# **SIEMENS**

# SIMATIC

## S7 Controlador programable S7-1200

Manual de sistema

## [\\_\\_\\_\\_\\_\\_\\_\\_\\_\\_\\_\\_\\_\\_\\_\\_\\_\\_\\_](#page-2-0) Prólogo

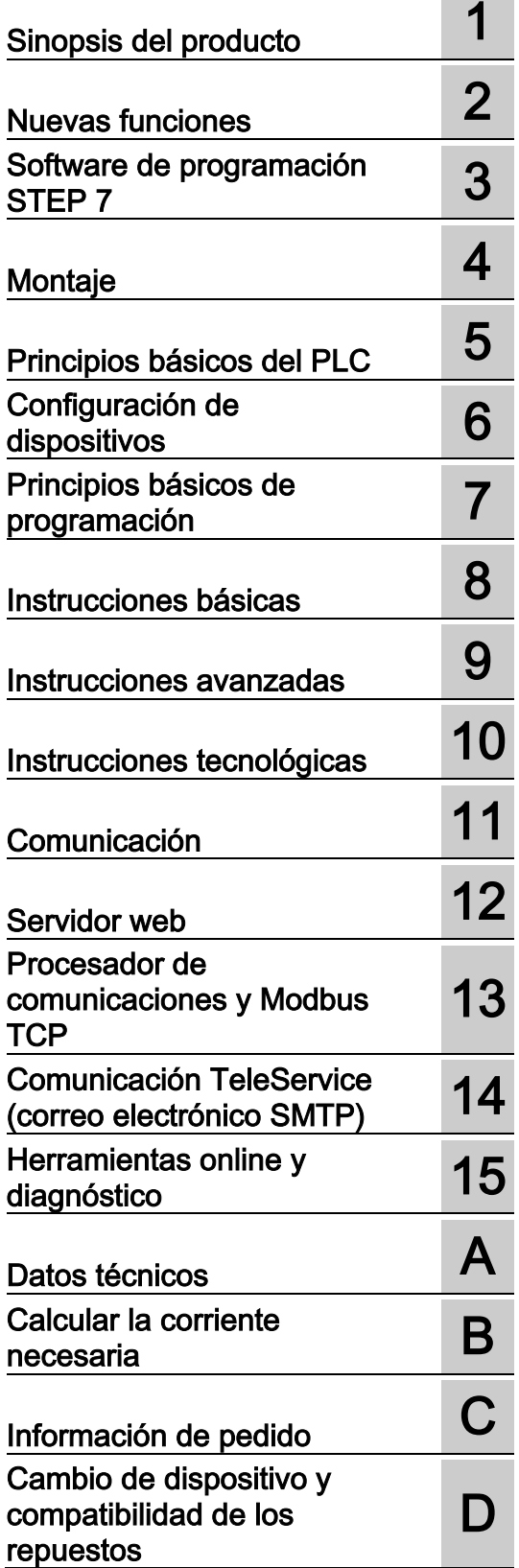

### Notas jurídicas

#### Filosofía en la señalización de advertencias y peligros

Este manual contiene las informaciones necesarias para la seguridad personal así como para la prevención de daños materiales. Las informaciones para su seguridad personal están resaltadas con un triángulo de advertencia; las informaciones para evitar únicamente daños materiales no llevan dicho triángulo. De acuerdo al grado de peligro las consignas se representan, de mayor a menor peligro, como sigue.

#### PELIGRO

Significa que, si no se adoptan las medidas preventivas adecuadas se producirá la muerte, o bien lesiones corporales graves.

#### ADVERTENCIA

Significa que, si no se adoptan las medidas preventivas adecuadas puede producirse la muerte o bien lesiones corporales graves.

#### A PRECAUCIÓN

Significa que si no se adoptan las medidas preventivas adecuadas, pueden producirse lesiones corporales.

#### ATENCIÓN

Significa que si no se adoptan las medidas preventivas adecuadas, pueden producirse daños materiales.

Si se dan varios niveles de peligro se usa siempre la consigna de seguridad más estricta en cada caso. Si en una consigna de seguridad con triángulo de advertencia de alarma de posibles daños personales, la misma consigna puede contener también una advertencia sobre posibles daños materiales.

#### Personal cualificado

El producto/sistema tratado en esta documentación sólo deberá ser manejado o manipulado por personal cualificado para la tarea encomendada y observando lo indicado en la documentación correspondiente a la misma, particularmente las consignas de seguridad y advertencias en ella incluidas. Debido a su formación y experiencia, el personal cualificado está en condiciones de reconocer riesgos resultantes del manejo o manipulación de dichos productos/sistemas y de evitar posibles peligros.

#### Uso previsto de los productos de Siemens

Considere lo siguiente:

#### **ADVERTENCIA**

Los productos de Siemens sólo deberán usarse para los casos de aplicación previstos en el catálogo y la documentación técnica asociada. De usarse productos y componentes de terceros, éstos deberán haber sido recomendados u homologados por Siemens. El funcionamiento correcto y seguro de los productos exige que su transporte, almacenamiento, instalación, montaje, manejo y mantenimiento hayan sido realizados de forma correcta. Es preciso respetar las condiciones ambientales permitidas. También deberán seguirse las indicaciones y advertencias que figuran en la documentación asociada.

#### Marcas registradas

Todos los nombres marcados con ® son marcas registradas de Siemens AG. Los restantes nombres y designaciones contenidos en el presente documento pueden ser marcas registradas cuya utilización por terceros para sus propios fines puede violar los derechos de sus titulares.

#### Exención de responsabilidad

Hemos comprobado la concordancia del contenido de esta publicación con el hardware y el software descritos. Sin embargo, como es imposible excluir desviaciones, no podemos hacernos responsable de la plena concordancia. El contenido de esta publicación se revisa periódicamente; si es necesario, las posibles correcciones se incluyen en la siguiente edición.

## <span id="page-2-0"></span>Prólogo

#### Objeto del manual

La gama S7-1200 abarca distintos controladores lógicos programables (PLC) que pueden utilizarse para numerosas tareas. Gracias a su diseño compacto, bajo costo y amplio juego de instrucciones, los PLC S7-1200 son idóneos para controlar una gran variedad de aplicaciones. Los modelos S7-1200 y el software [de programación STEP 7](#page-36-0) (Página [37\)](#page-36-0) basado en Windows ofrecen la flexibilidad necesaria para solucionar las tareas de automatización.

Este manual contiene información sobre cómo montar y programar los PLC S7-1200 y está dirigido a ingenieros, programadores, técnicos de instalación y electricistas que dispongan de conocimientos básicos sobre los controladores lógicos programables.

#### Nociones básicas

Para comprender este manual se requieren conocimientos básicos en el campo de la automatización y de los controladores lógicos programables.

#### Alcance del manual

Este manual describe los productos siguientes:

- STEP [7 V15 Basic y Professional](#page-36-0) (Página [37\)](#page-36-0)
- CPU S7-1200 con versión de firmware V4.2.3

En los [datos técnicos](#page-1390-0) (Página [1391\)](#page-1390-0) encontrará una lista completa de los productos S7-1200 descritos en el manual.

#### Certificaciones, marcado CE, C-Tick y otras homologaciones

Para más información, consulte los [datos técnicos](#page-1390-1) (Página [1391\)](#page-1390-1).

#### Service & Support

Además de la documentación, Siemens ofrece conocimientos técnicos en Internet, en la página web del Customer Support [\(https://support.industry.siemens.com/cs/ww/es/\)](https://support.industry.siemens.com/cs/ww/es/).

Contacte con el representante de Siemens más próximo si tiene consultas de carácter técnico, así como para obtener información sobre los cursillos de formación o para pedir productos S7. Puesto que los representantes de Siemens han sido debidamente aleccionados y tienen conocimientos detallados sobre las operaciones, los procesos y la industria, así como sobre los distintos productos de Siemens empleados, pueden solucionar cualquier problema de forma rápida y eficiente.

#### Documentación e información

S7-1200 y STEP 7 ofrecen una documentación variada y otros recursos para encontrar la información técnica requerida.

● El manual de sistema del controlador programable S7-1200 ofrece información específica sobre el funcionamiento, la programación y las especificaciones de toda la familia de productos S7-1200.

El manual de sistema está disponible en formato electrónico (PDF). Este y otros manuales electrónicos pueden descargarse o visualizarse en la página web de Siemens Industry Online Support [\(https://support.industry.siemens.com/cs/ww/es/\)](https://support.industry.siemens.com/cs/ww/es/). El manual de sistema también está disponible en el disco de documentos que se suministra con toda CPU S7-1200.

- El sistema de información online de STEP 7 ofrece un acceso inmediato a la información conceptual y a instrucciones específicas que describen el funcionamiento y las funciones del paquete de programación, así como el funcionamiento básico de las CPU SIMATIC.
- La página web de Siemens Industry Online Support [\(https://support.industry.siemens.com/cs/ww/es/\)](https://support.industry.siemens.com/cs/ww/es/) proporciona acceso a las versiones en formato electrónico (PDF) del conjunto de documentos de SIMATIC, incluidos el manual de sistema y el sistema de información de STEP 7. Los documentos existentes están disponibles en el enlace Product Support. Este acceso a la documentación online permite arrastrar y soltar temas de varios documentos para crear un manual propio personalizado. Las actualizaciones de manuales de sistema publicados anteriormente también están disponibles en Siemens Industry Online Support.

Para acceder a la documentación online, haga clic en "mySupport" en la parte izquierda de la página y seleccione "Documentación" en las opciones de navegación. Para emplear las funciones de la documentación mySupport debe iniciar sesión como usuario registrado.

- La página web de Siemens Industry Online Support también cuenta con preguntas frecuentes y otros documentos que pueden ser de ayuda para S7-1200 y STEP 7.
- También puede seguir discusiones sobre productos y participar en ellas a través del foro técnico de Service & Support [\(https://support.industry.siemens.com/tf/ww/en/?Language=en&siteid=csius&treeLang=e](https://support.industry.siemens.com/tf/ww/en/?Language=en&siteid=csius&treeLang=en&groupid=4000002&extranet=standard&viewreg=WW&nodeid0=34612486) [n&groupid=4000002&extranet=standard&viewreg=WW&nodeid0=34612486\)](https://support.industry.siemens.com/tf/ww/en/?Language=en&siteid=csius&treeLang=en&groupid=4000002&extranet=standard&viewreg=WW&nodeid0=34612486). Los foros permiten interactuar con diferentes expertos sobre productos.
	- Foro de S7-1200 [\(https://support.industry.siemens.com/tf/ww/en/threads/237?title=simatic-s7-](https://support.industry.siemens.com/tf/ww/en/threads/237?title=simatic-s7-1200&skip=0&take=10&orderBy=LastPostDate+desc) [1200&skip=0&take=10&orderBy=LastPostDate+desc\)](https://support.industry.siemens.com/tf/ww/en/threads/237?title=simatic-s7-1200&skip=0&take=10&orderBy=LastPostDate+desc)

– Foro de STEP 7 Basic [\(https://support.industry.siemens.com/tf/ww/en/threads/243?title=step-7-tia](https://support.industry.siemens.com/tf/ww/en/threads/243?title=step-7-tia-portal&skip=0&take=10&orderBy=LastPostDate+desc)[portal&skip=0&take=10&orderBy=LastPostDate+desc\)](https://support.industry.siemens.com/tf/ww/en/threads/243?title=step-7-tia-portal&skip=0&take=10&orderBy=LastPostDate+desc)

#### Información de seguridad

Siemens ofrece productos y soluciones con funciones de seguridad industrial con el objetivo de hacer más seguro el funcionamiento de instalaciones, sistemas, máquinas y redes.

Para proteger las instalaciones, los sistemas, las máquinas y las redes de amenazas cibernéticas, es necesario implementar (y mantener continuamente) un concepto de seguridad industrial integral que sea conforme a la tecnología más avanzada. Los productos y las soluciones de Siemens constituyen únicamente una parte de este concepto.

El cliente es responsable de impedir el acceso no autorizado a sus instalaciones, sistemas, máquinas y redes. Los sistemas, las máquinas y los componentes solo deben estar conectados a la red corporativa o a Internet cuando y en la medida que sea necesario y siempre que se hayan tomado las medidas de protección adecuadas (p. ej. uso de cortafuegos y segmentación de la red).

Adicionalmente, deberán observarse las recomendaciones de Siemens en cuanto a las medidas de protección correspondientes. Encontrará más información sobre seguridad industrial en [\(http://www.siemens.com/industrialsecurity\)](http://www.siemens.com/industrialsecurity).

Los productos y las soluciones de Siemens están sometidos a un desarrollo constante con el fin de mejorar todavía más su seguridad. Siemens recomienda expresamente realizar actualizaciones en cuanto estén disponibles y utilizar únicamente las últimas versiones de los productos. El uso de versiones anteriores o que ya no se soportan puede aumentar el riesgo de amenazas cibernéticas.

Para mantenerse informado de las actualizaciones de productos, recomendamos que se suscriba al Siemens Industrial Security RSS Feed en [\(http://www.siemens.com/industrialsecurity\)](http://www.siemens.com/industrialsecurity).

# Índice

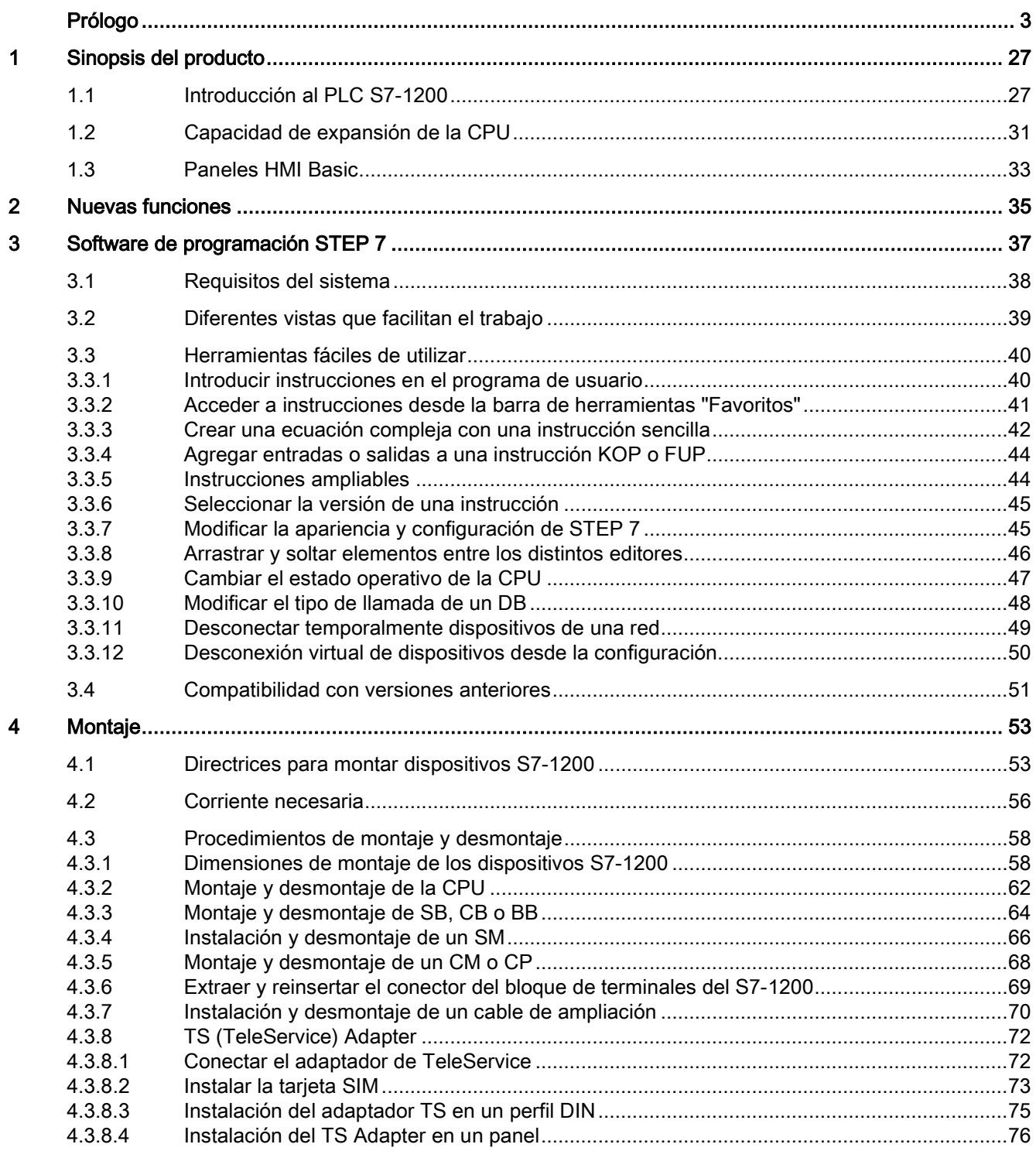

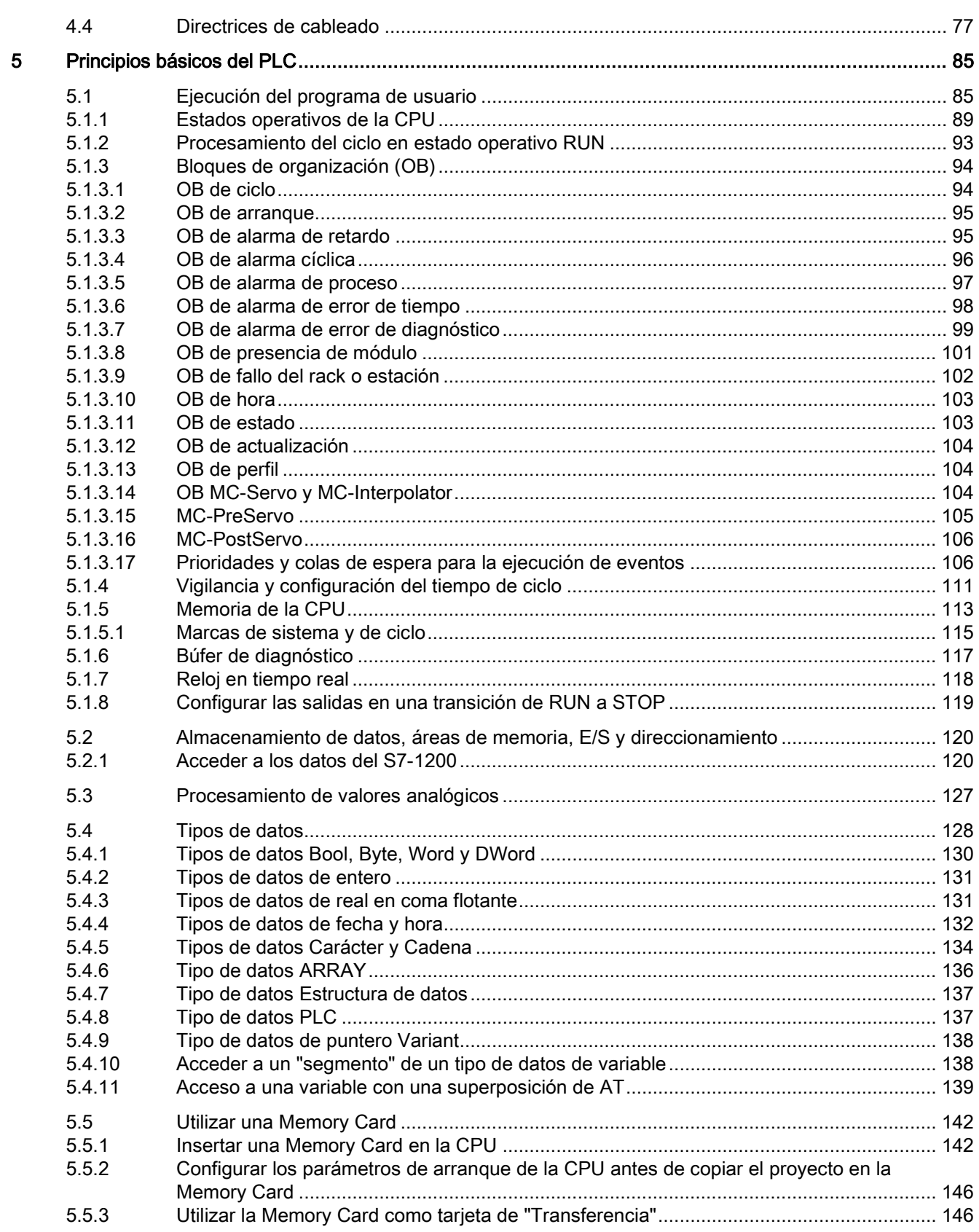

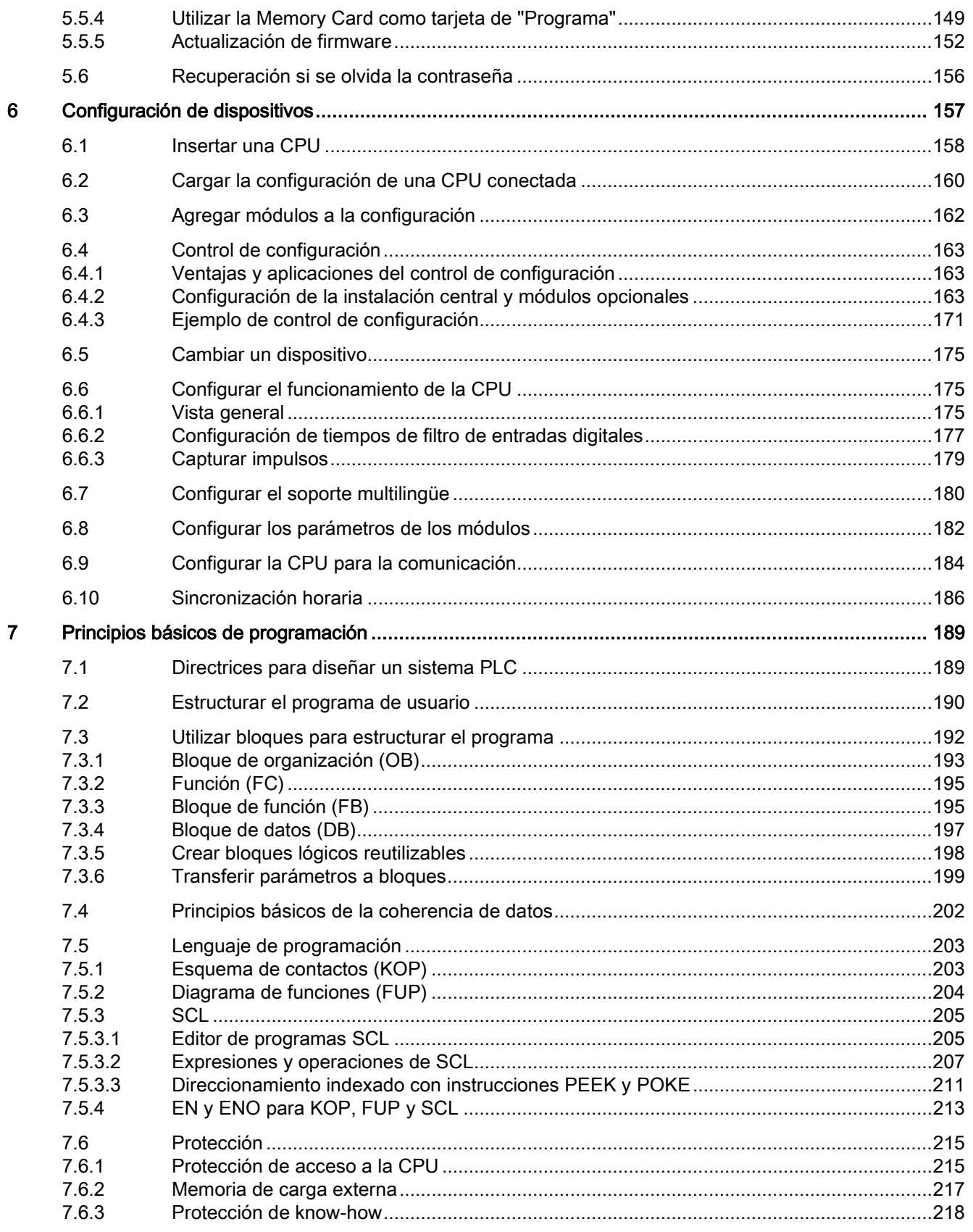

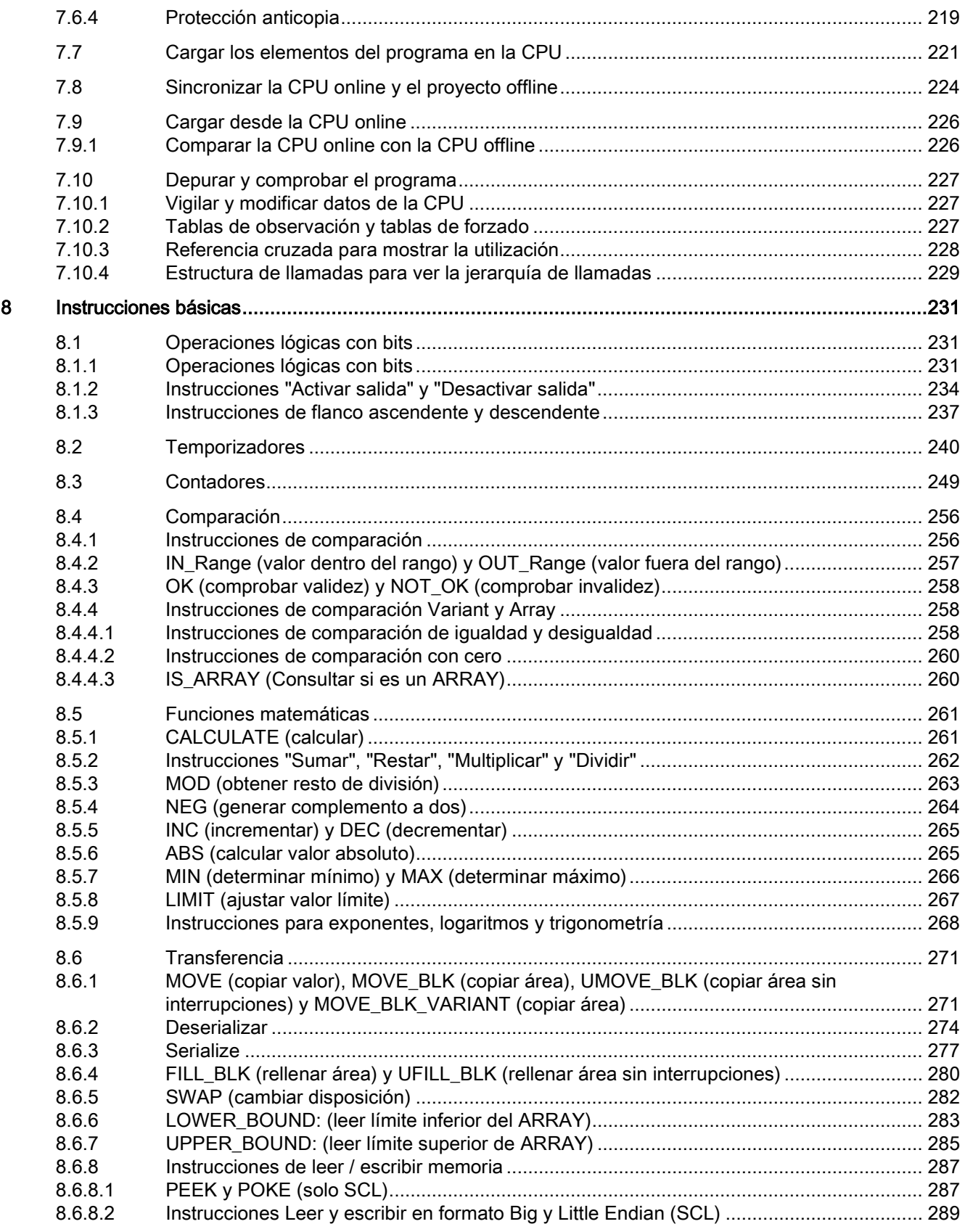

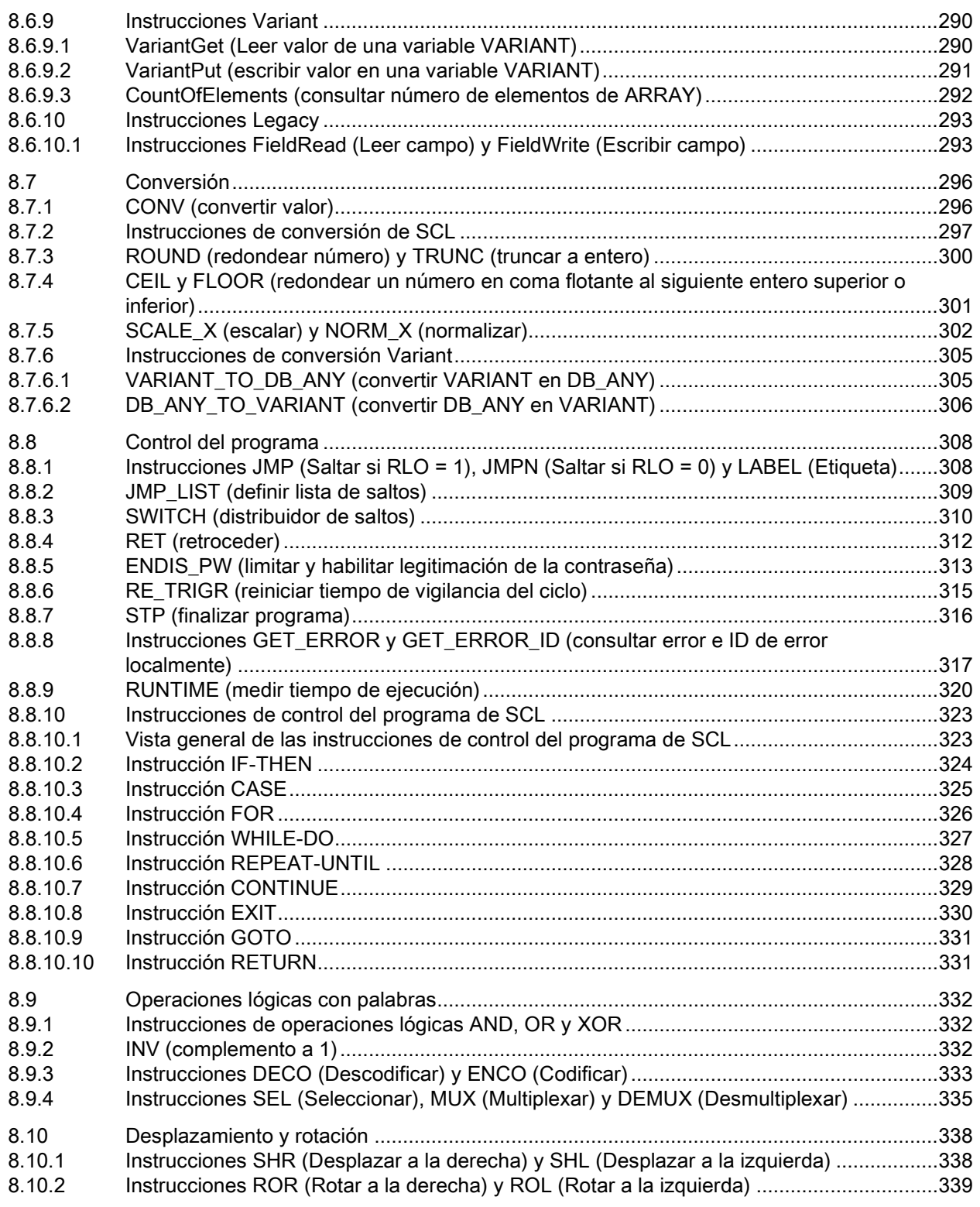

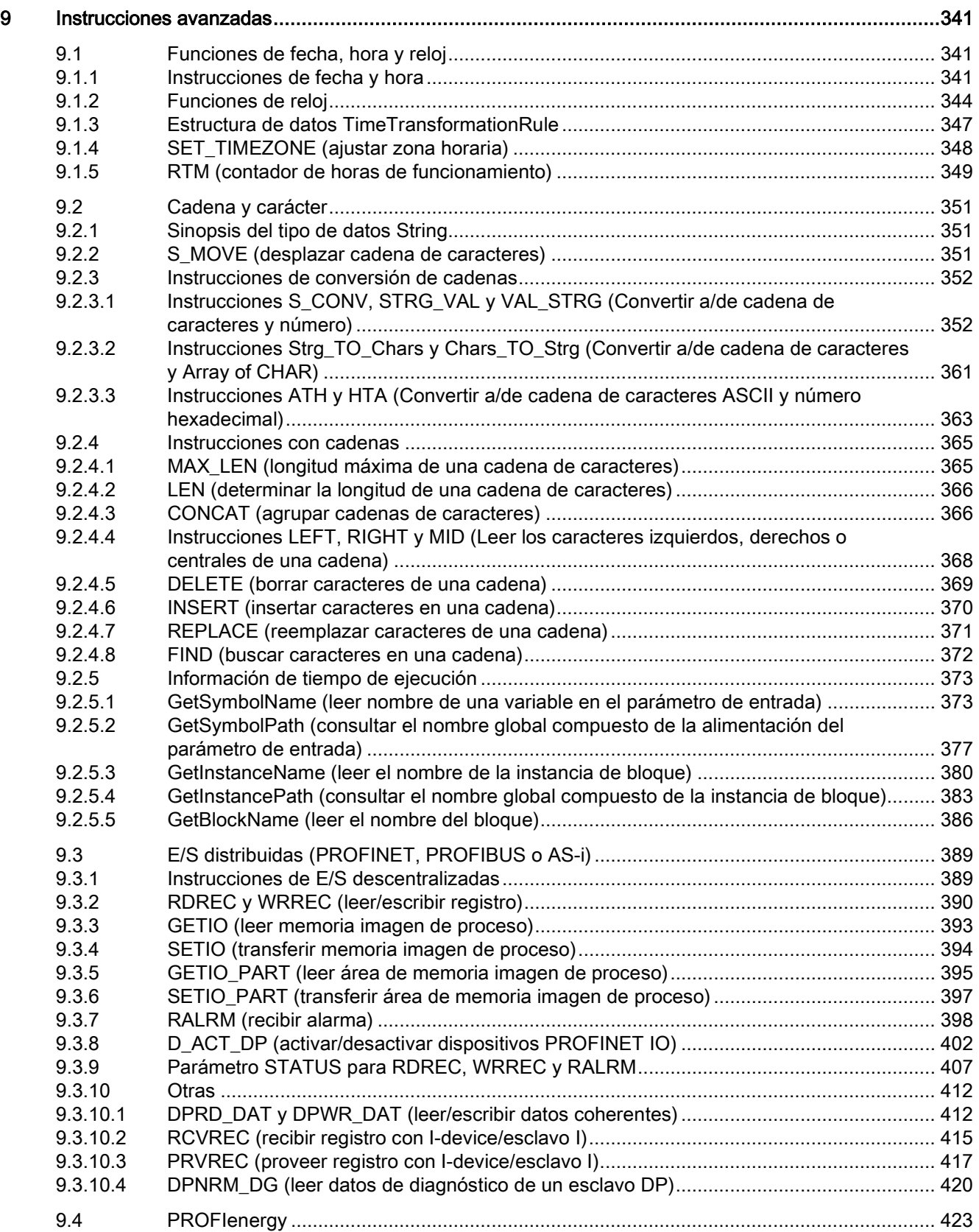

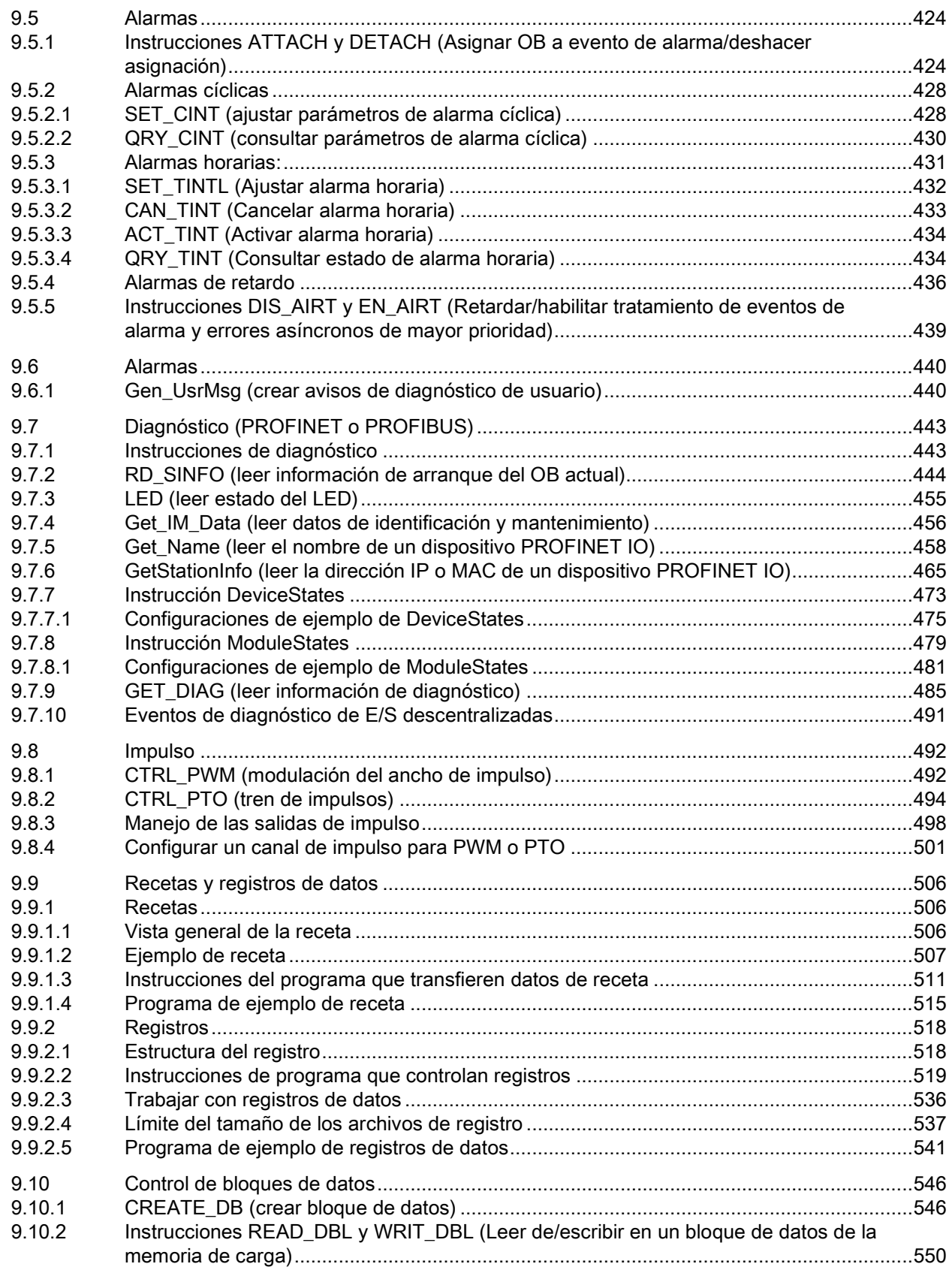

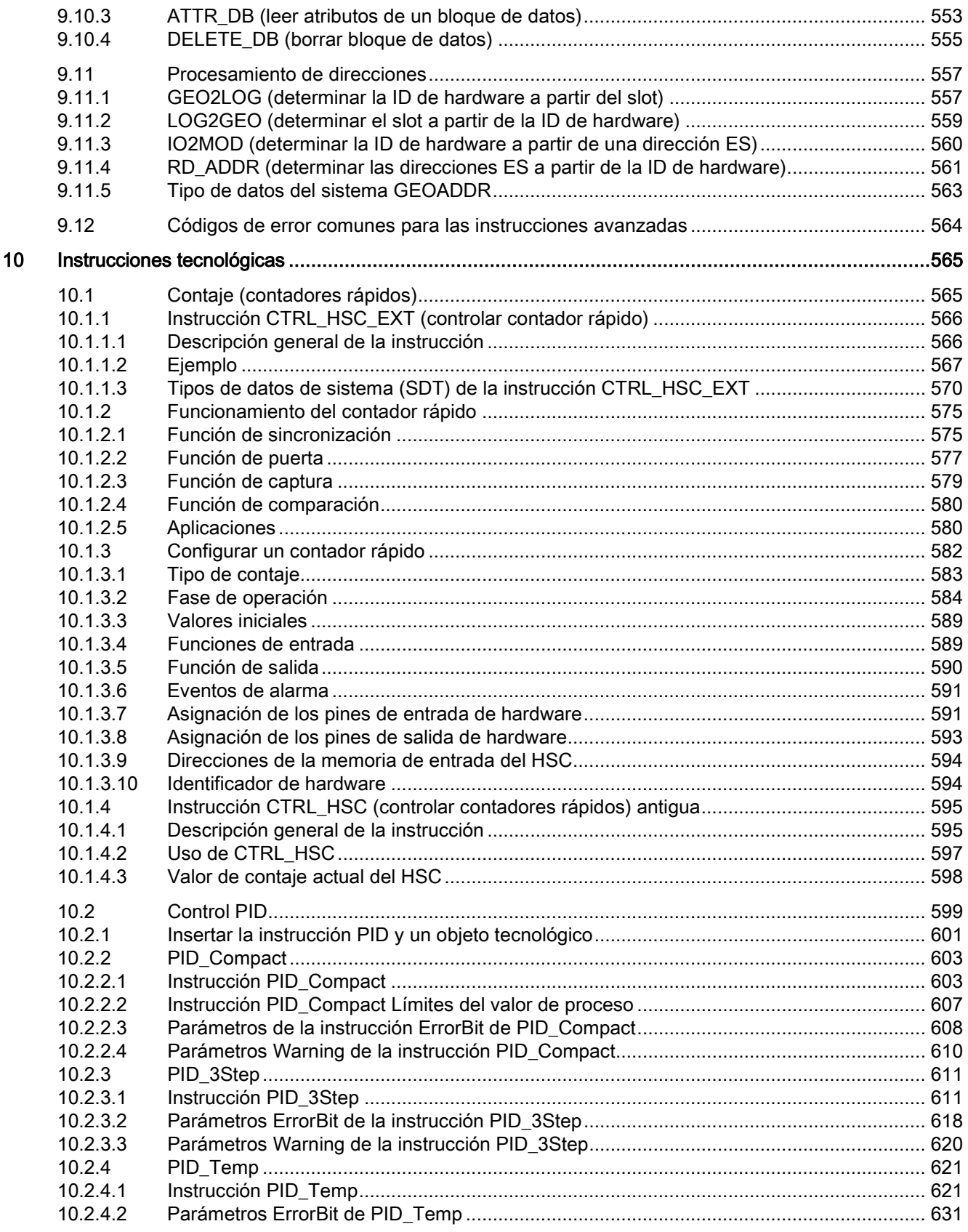

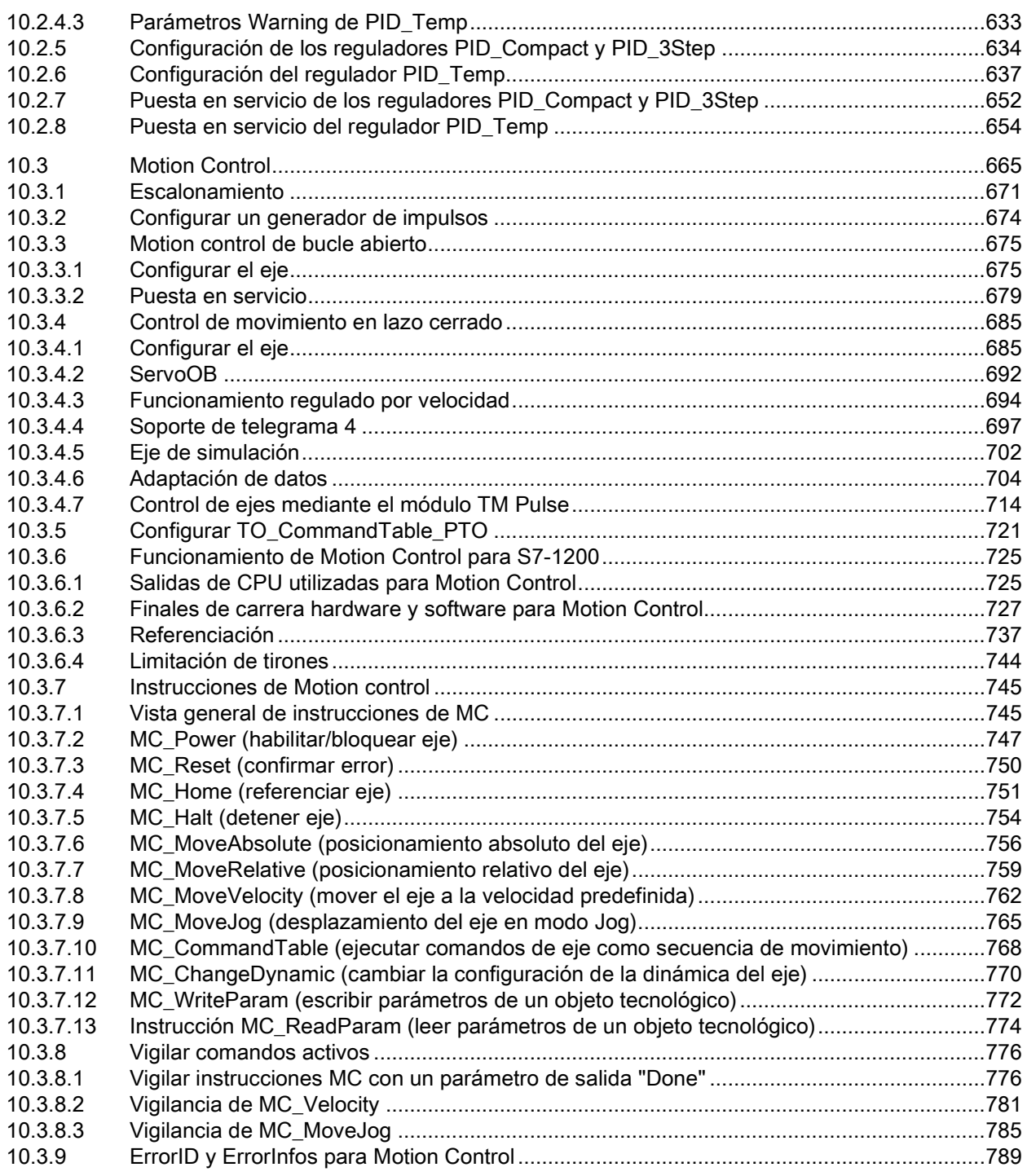

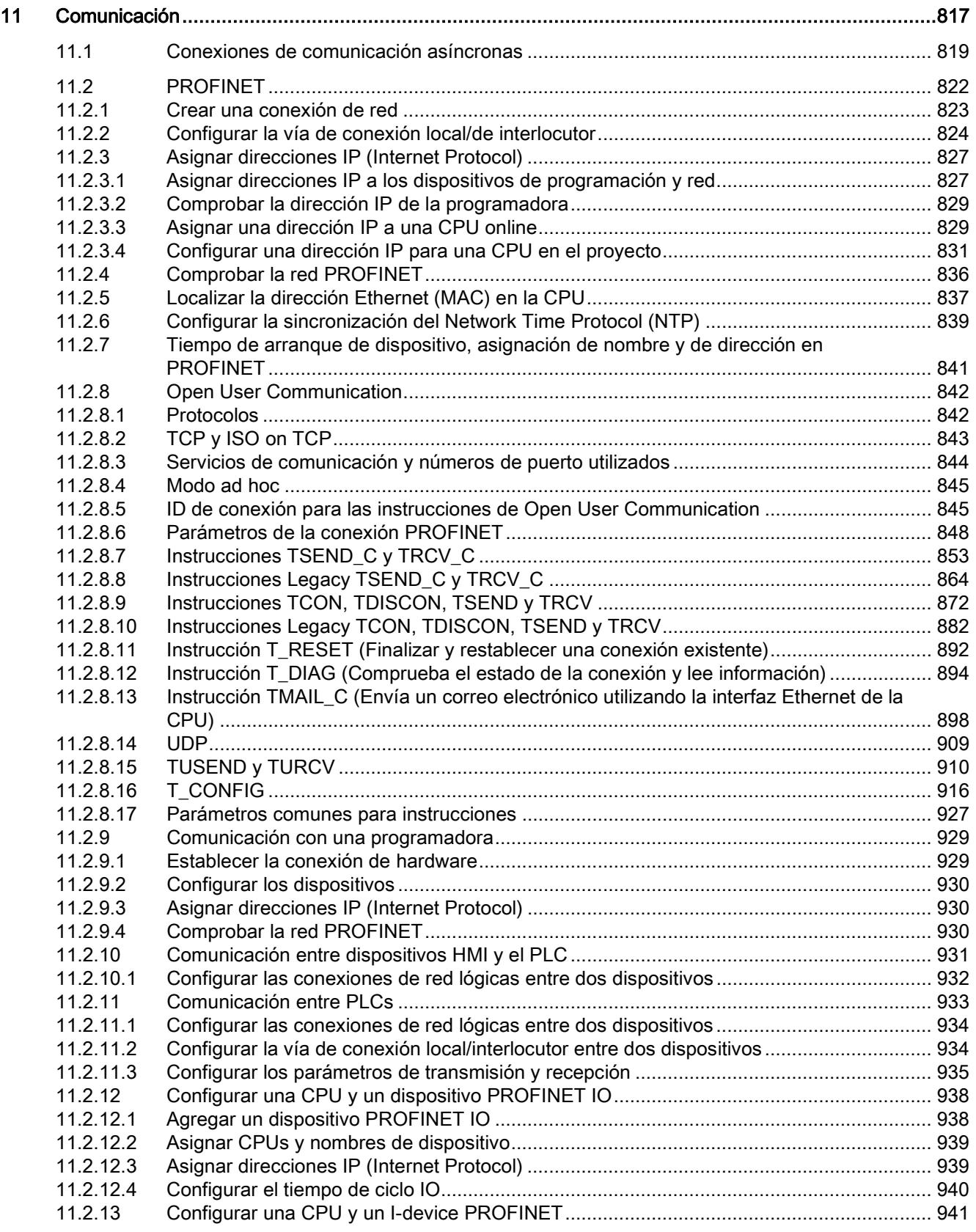

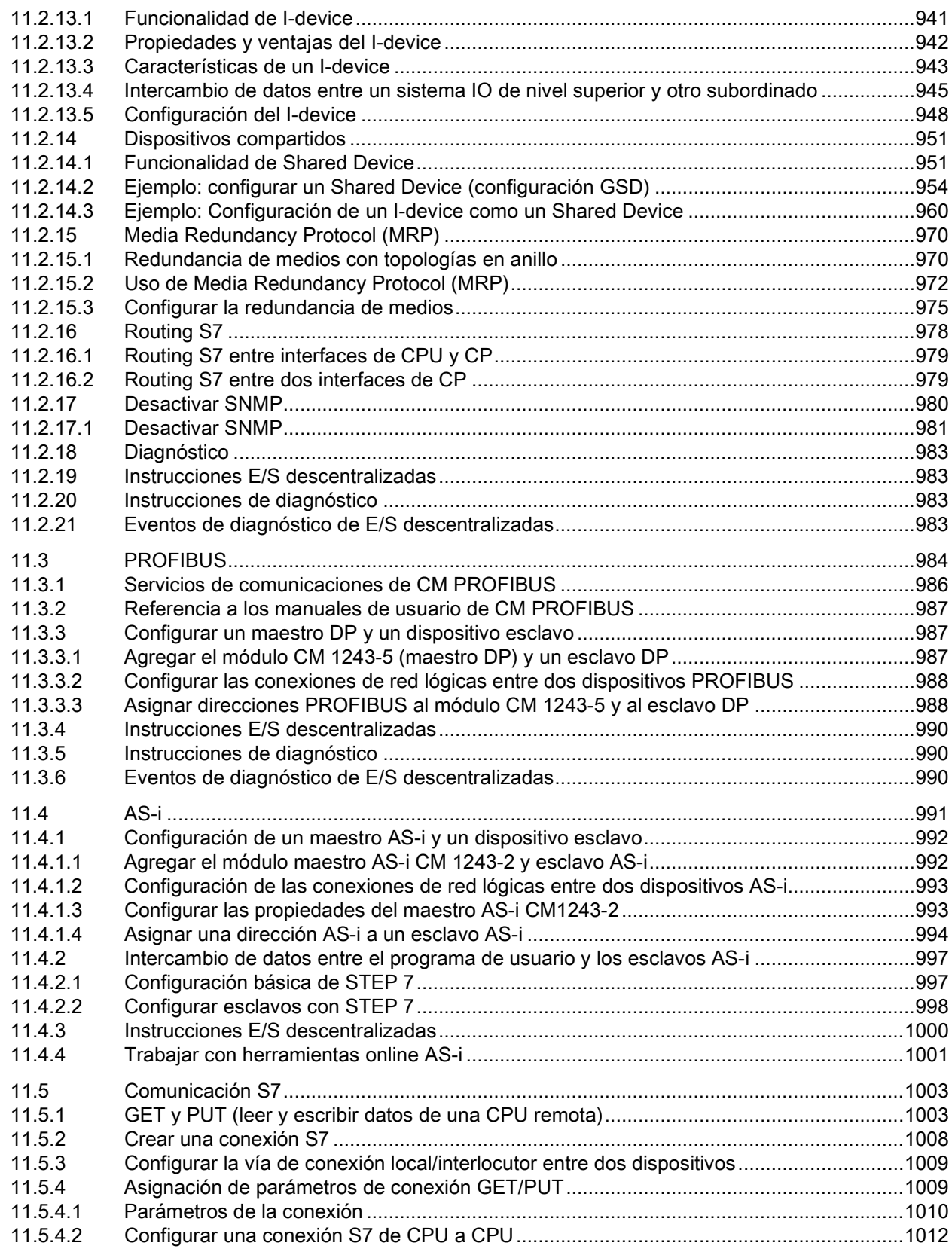

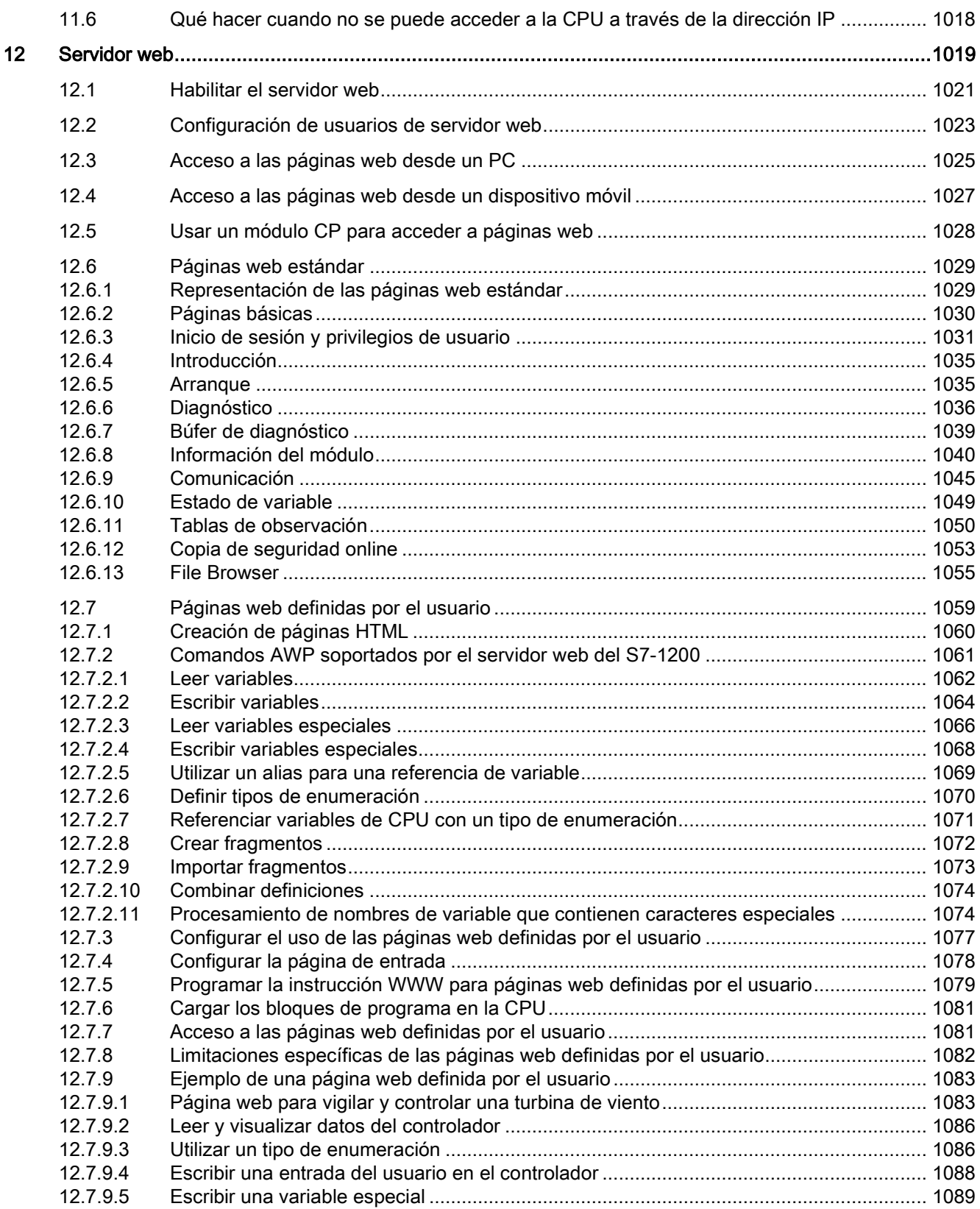

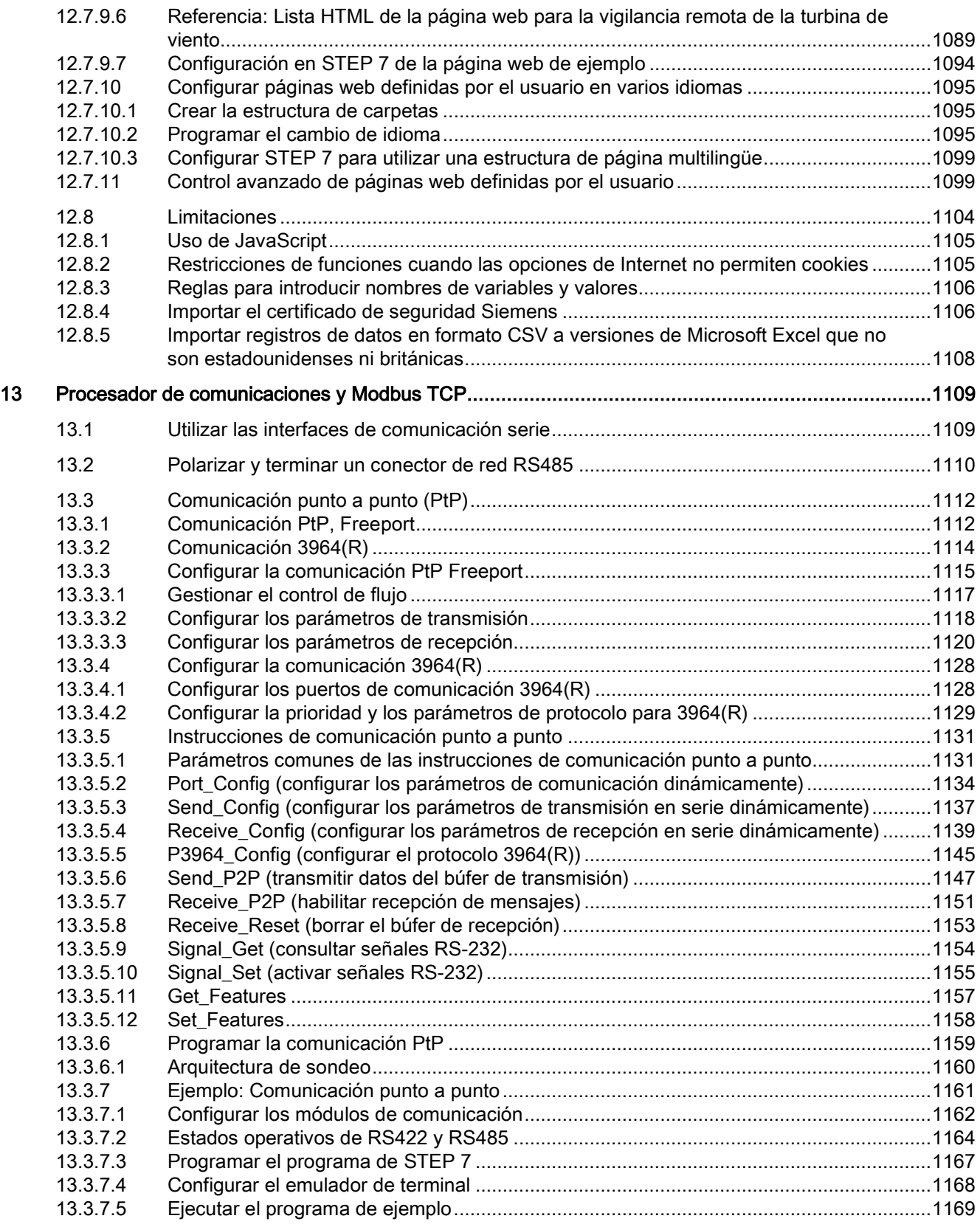

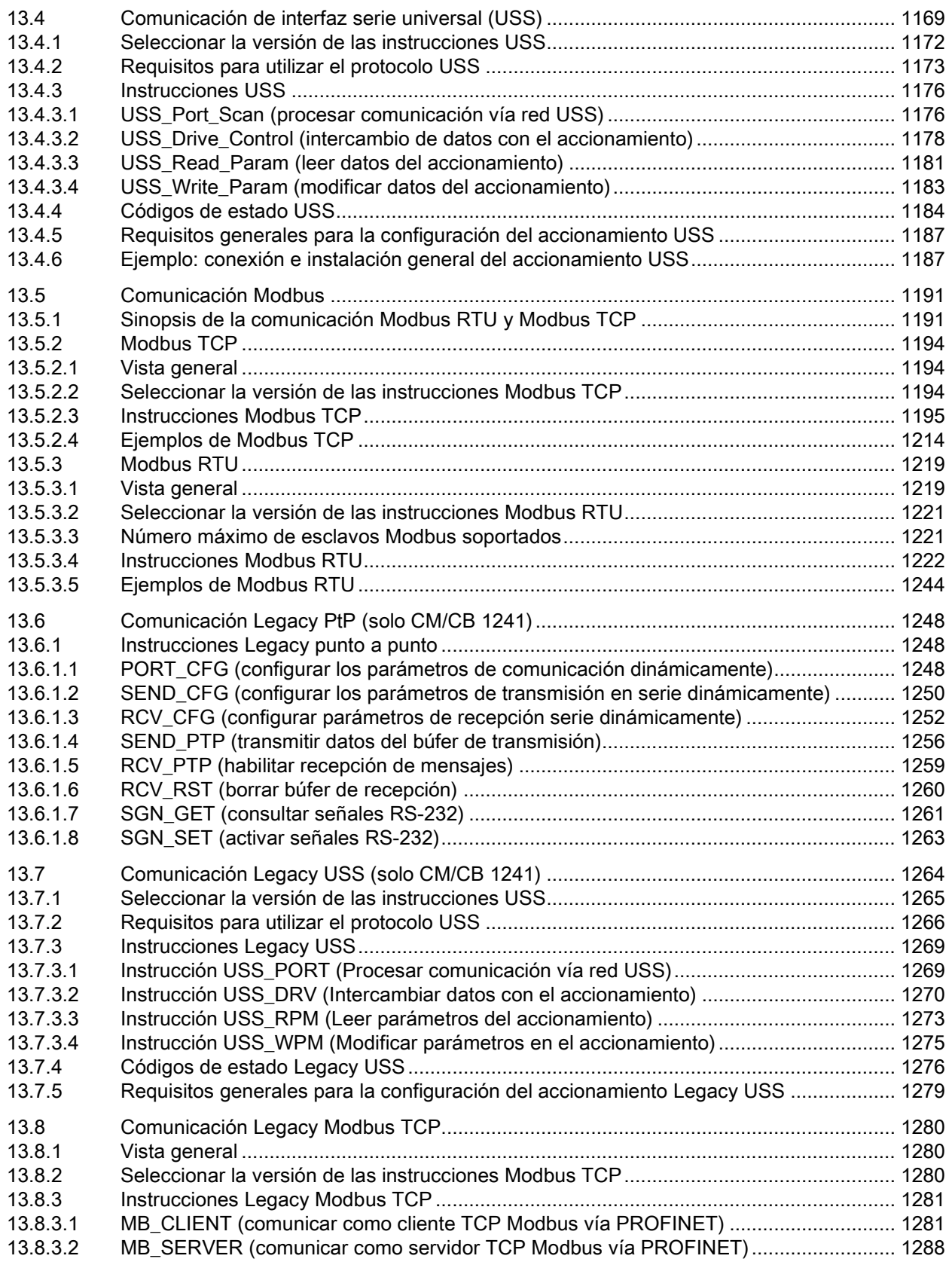

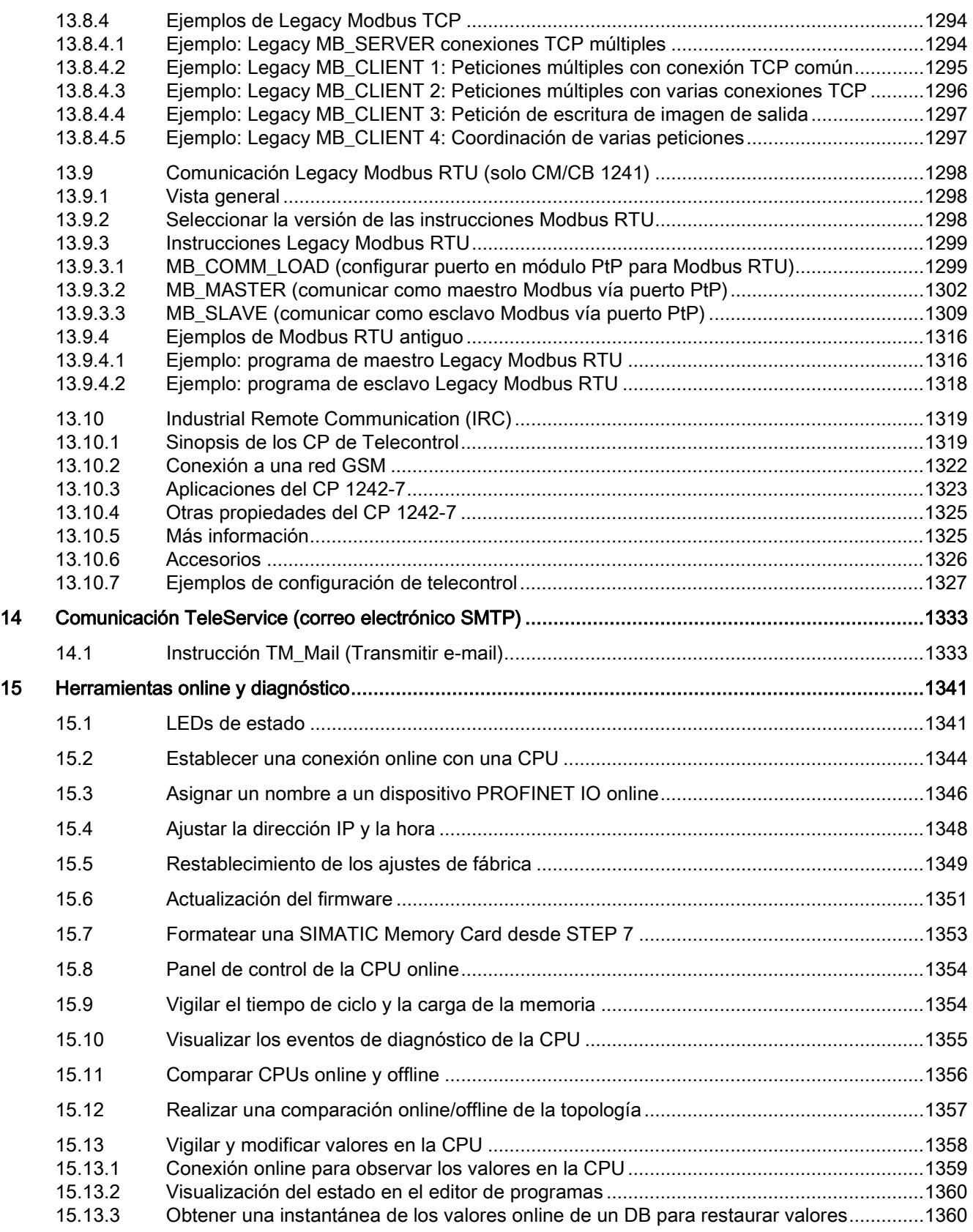

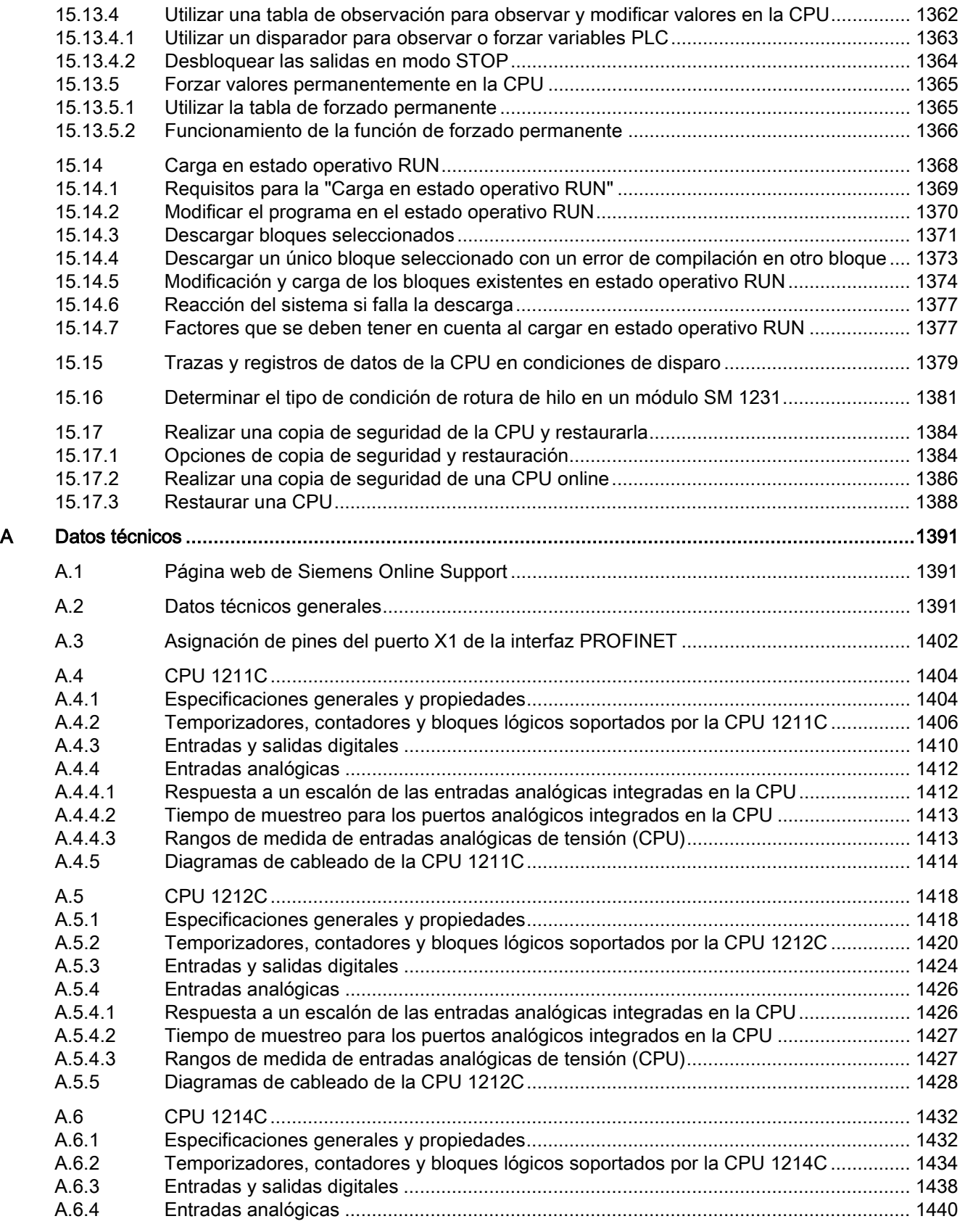

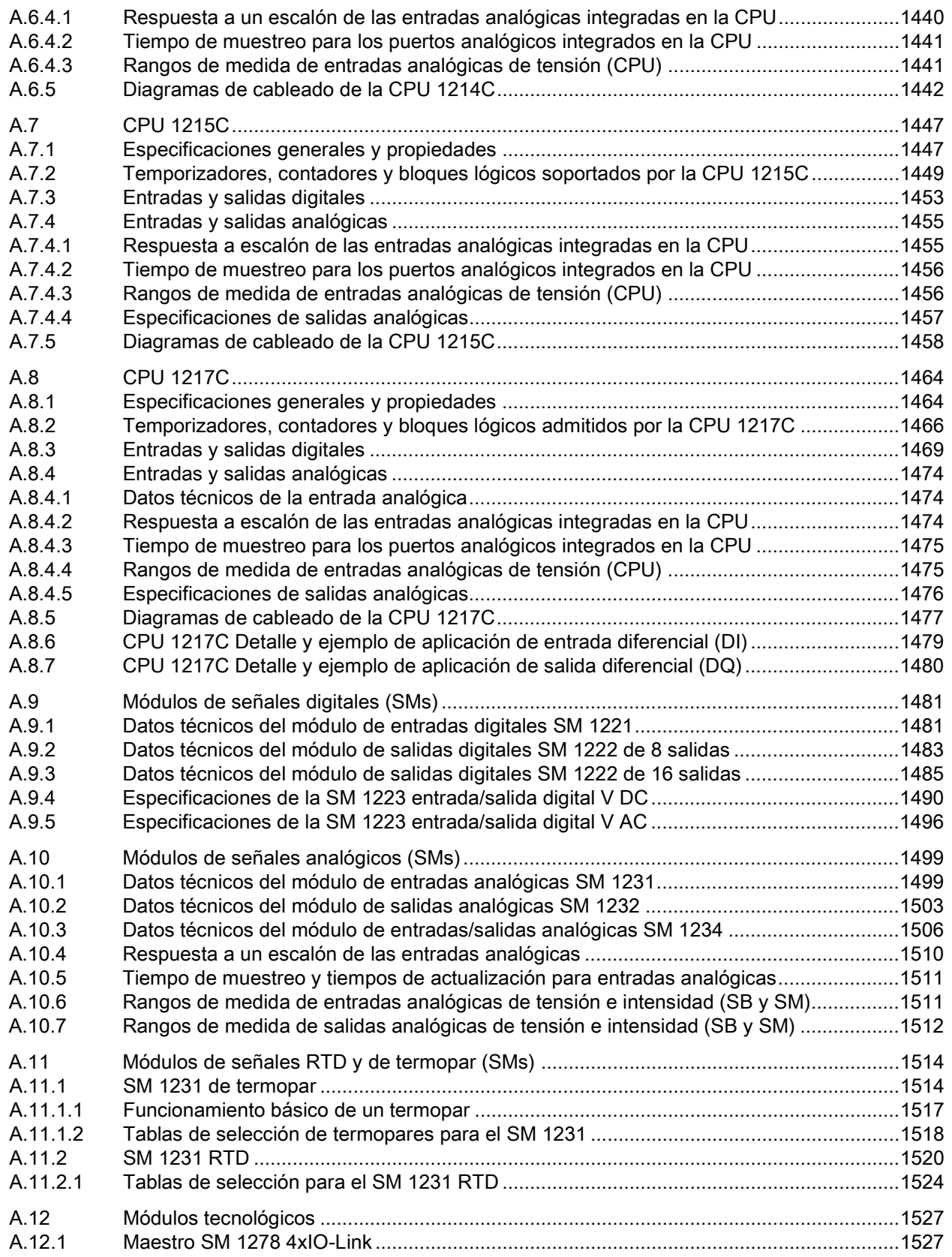

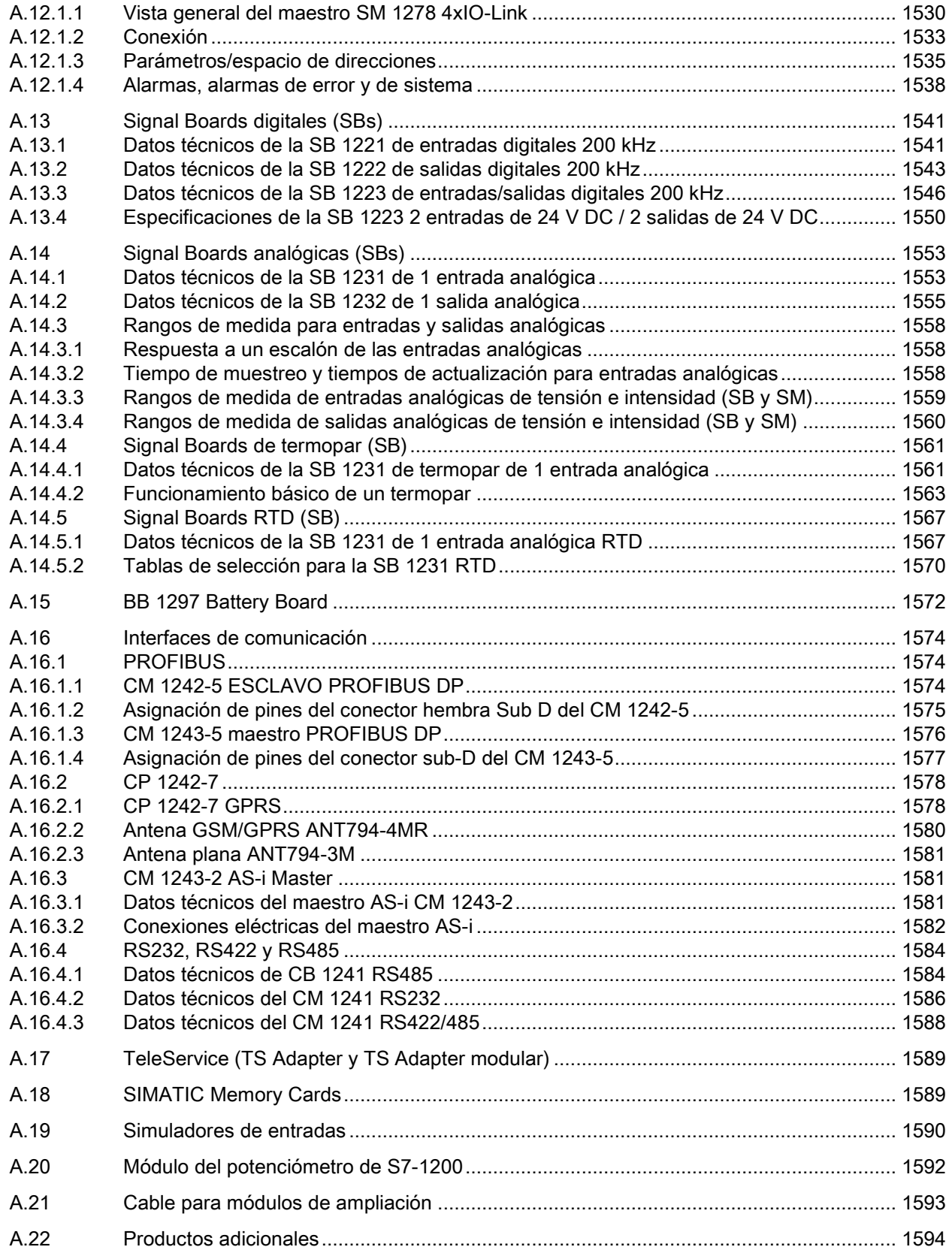

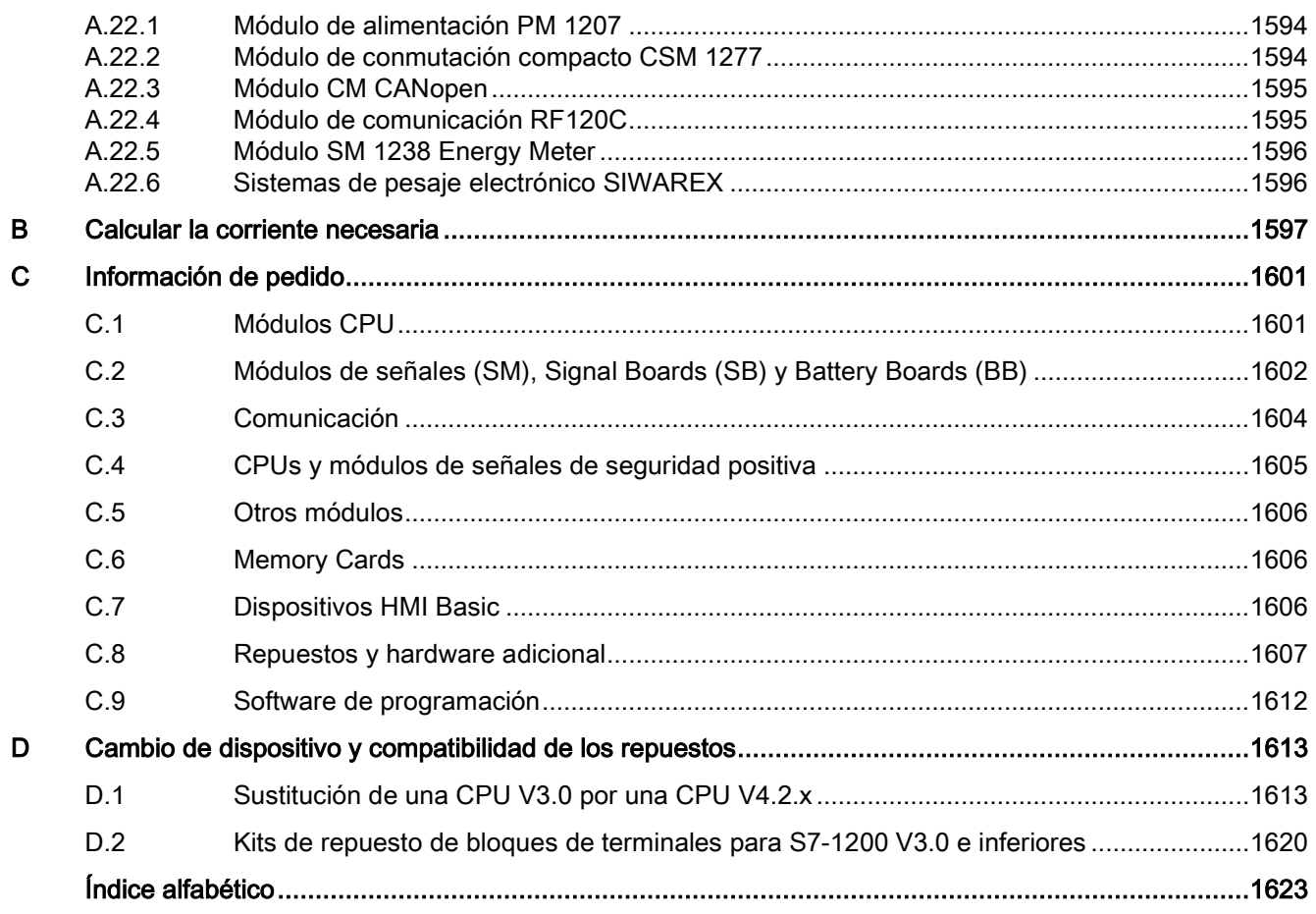

## <span id="page-26-1"></span><span id="page-26-0"></span>Sinopsis del producto 1

### 1.1 Introducción al PLC S7-1200

El controlador S7-1200 ofrece la flexibilidad y potencia necesarias para controlar una gran variedad de dispositivos para las distintas necesidades de automatización. Gracias a su estructura compacta, configuración flexible y amplio juego de instrucciones, el S7-1200 es idóneo para controlar una gran variedad de aplicaciones.

La CPU combina los siguientes elementos, además de otros, en una caja compacta para crear un controlador potente:

- un microprocesador
- una fuente de alimentación integrada
- circuitos de entrada y salida
- PROFINET incorporado
- E/S de Motion Control rápidas

Una vez cargado el programa en la CPU, esta contiene la lógica necesaria para vigilar y controlar los dispositivos de la aplicación. La CPU vigila las entradas y cambia el estado de las salidas según la lógica del programa de usuario, que puede incluir lógica booleana, instrucciones de contaje y temporización, funciones matemáticas complejas, Motion Control, así como comunicación con otros dispositivos inteligentes.

La CPU incorpora un puerto PROFINET para la comunicación en una red PROFINET. Hay disponibles módulos adicionales para la comunicación a través de redes y protocolos como los siguientes:

- PROFIBUS
- GPRS
- LTE
- WAN
- RS485
- RS232
- RS422
- CEI
- DNP3
- USS
- MODBUS

1.1 Introducción al PLC S7-1200

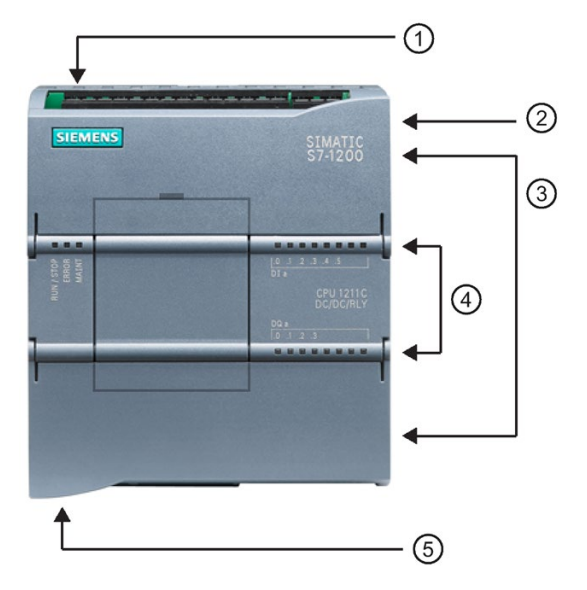

- ① Conector de corriente
- ② Ranura para Memory Card (debajo de la tapa superior)
- ③ Conectores extraíbles para el cableado de usuario (detrás de las tapas)
- ④ LEDs de estado para las E/S integradas
- ⑤ Conector PROFINET (en el lado inferior de la CPU)

Numerosas funciones de seguridad protegen el acceso tanto a la CPU como al programa de control:

- Todas las CPU ofrecen [protección por contraseña](#page-214-1) (Página [215\)](#page-214-1) que permite configurar el acceso a sus funciones.
- Es posible utilizar la ["protección de know-how"](#page-217-0) (Página [218\)](#page-217-0) para ocultar el código de un bloque específico.
- Además, la [protección anticopia](#page-218-0) (Página [219\)](#page-218-0) permite vincular el programa a una Memory Card o CPU específica.

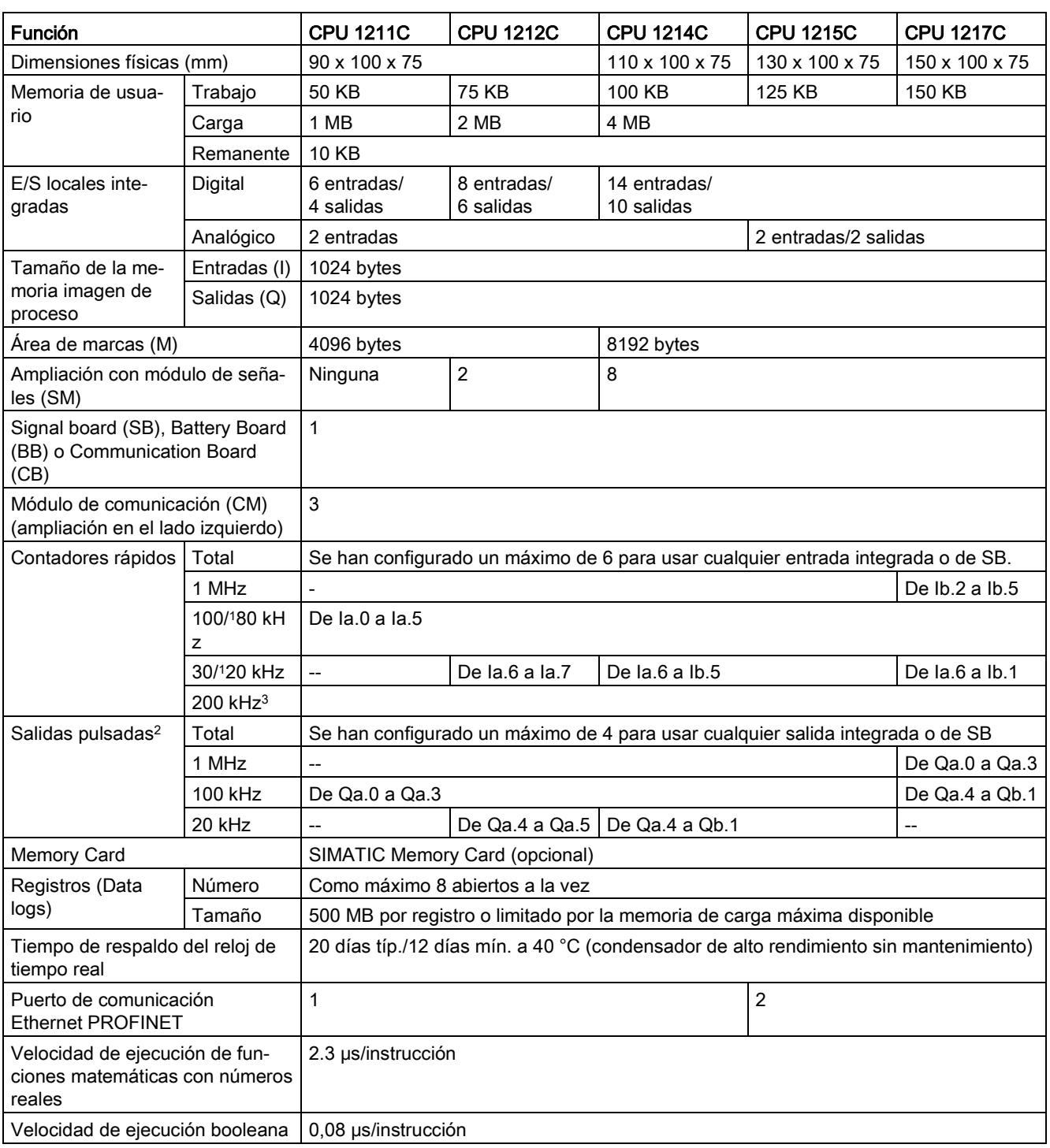

#### Tabla 1- 1 Comparación de los modelos de CPU

<sup>1</sup> La velocidad más lenta se aplica cuando el HSC está configurado para para el modo de operación en cuadratura.

- <sup>2</sup> Para modelos de CPU con salidas de relé, se debe instalar una Signal Board (SB) digital para emplear las salidas de impulsos.
- <sup>3</sup> Se dispone de hasta 200 kHz con la SB 1221 DI x 24 V DC 200 kHz y la SB 1221 DI 4 x 5 V DC 200 kHz.

#### 1.1 Introducción al PLC S7-1200

Los diferentes modelos de CPU ofrecen una gran variedad de funciones y prestaciones que permiten crear soluciones efectivas destinadas a numerosas aplicaciones. Para más información sobre una CPU en particular, consulte los [datos técnicos](#page-1390-0) (Página [1391\)](#page-1390-0).

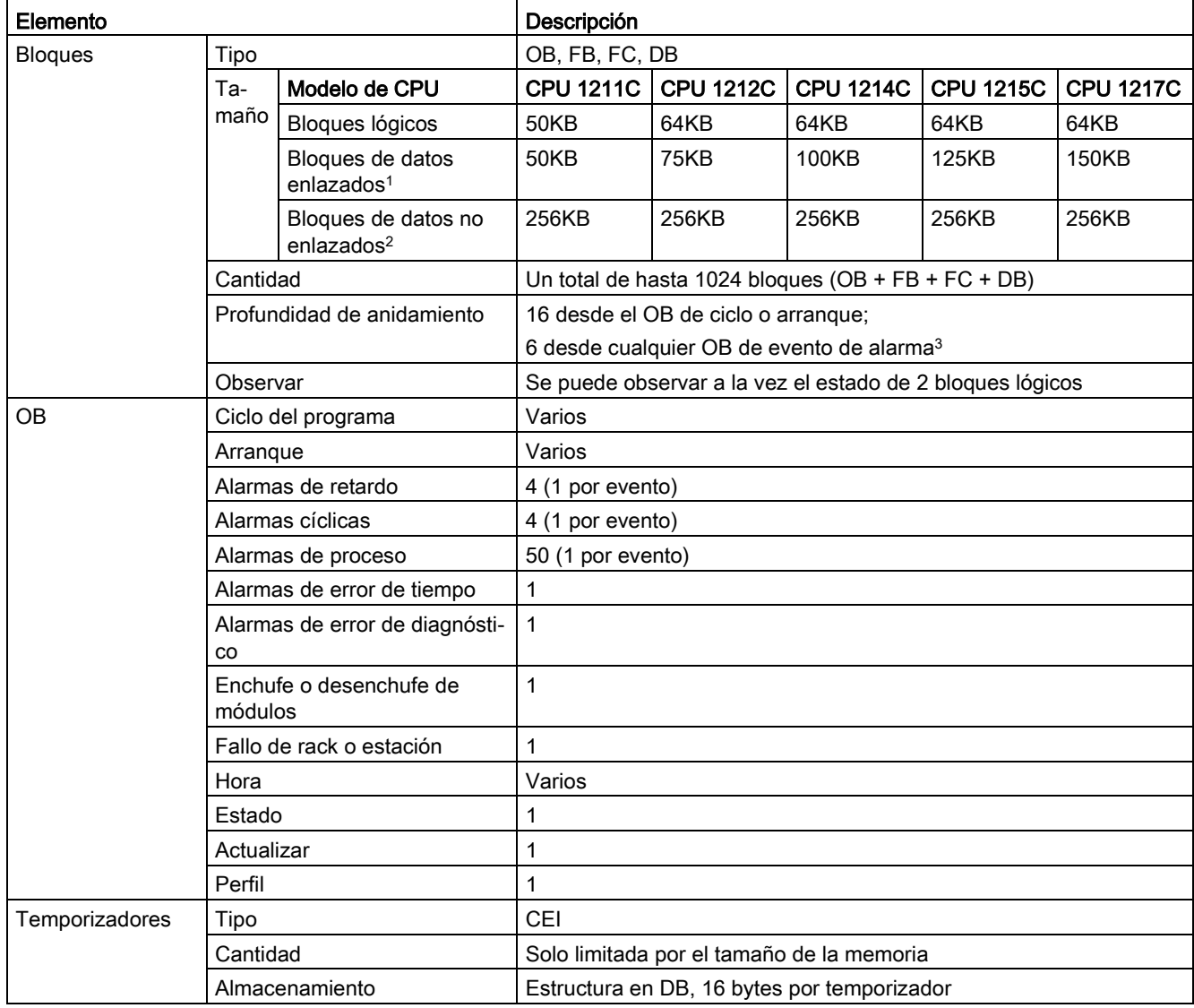

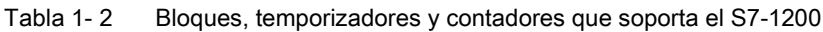

1.2 Capacidad de expansión de la CPU

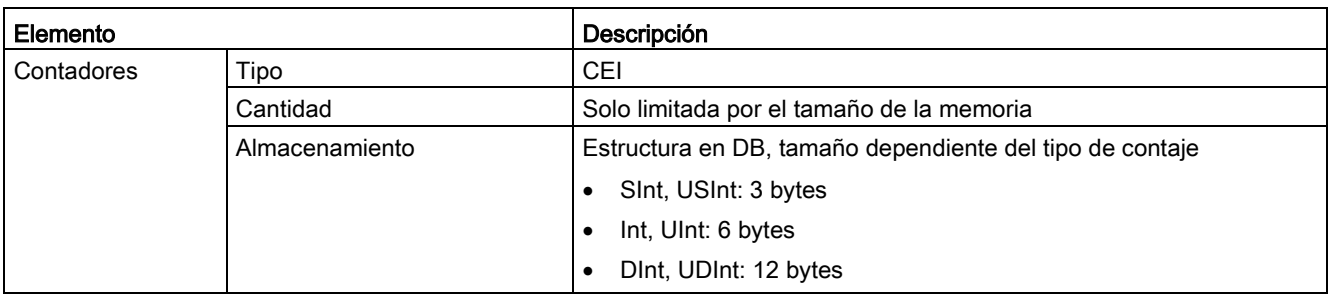

<sup>1</sup> Guardado en la memoria de trabajo y la memoria de carga

- <sup>2</sup> Guardado solo en la memoria de carga
- <sup>3</sup> Los programas de seguridad utilizan dos niveles de anidamiento. Por ello, el programa de usuario tiene una profundidad de anidamiento de cuatro en programas de seguridad.

## <span id="page-30-0"></span>1.2 Capacidad de expansión de la CPU

La familia S7-1200 ofrece diversos módulos y placas de conexión para ampliar las capacidades de la CPU con E/S adicionales y otros protocolos de comunicación. Para más información sobre un módulo en particular, consulte los [datos técnicos](#page-1390-0) (Página [1391\)](#page-1390-0).

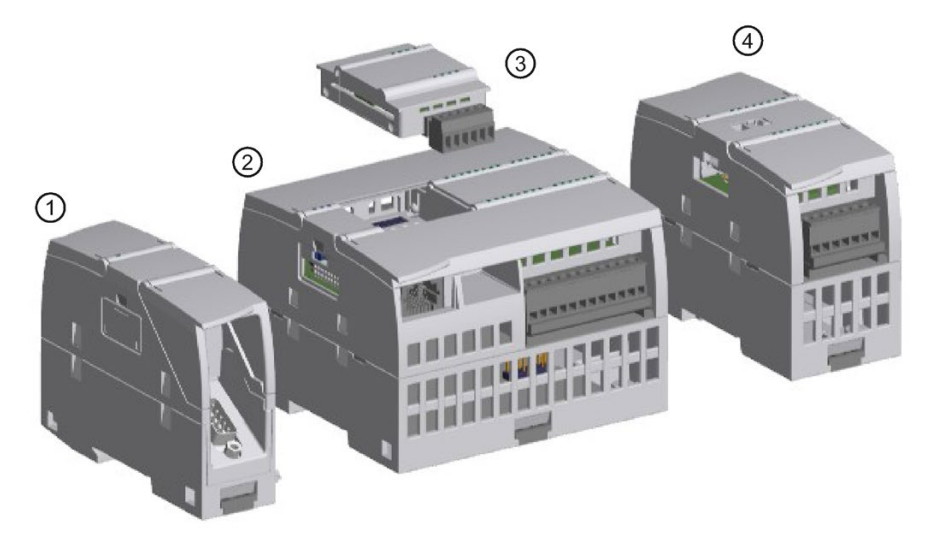

- ① [Módulo de comunicación \(CM\) o procesador de comunicaciones \(CP\)](#page-1573-0) (Página [1574\)](#page-1573-0)
- ② CPU (CPU [1211C](#page-1403-0) (Págin[a 1404\)](#page-1403-0)[, CPU 1212C](#page-1417-0) (Págin[a 1418\)](#page-1417-0)[, CPU 1214C](#page-1431-0) (Página [1432\)](#page-1431-0), CPU [1215C](#page-1446-0) (Página [1447\)](#page-1446-0), [CPU 1217C](#page-1463-0) (Página [1464\)](#page-1463-0))
- ③ Signal Board (SB) [\(SB digital](#page-1540-0) (Página [1541\)](#page-1540-0)[, SB analógica](#page-1552-0) (Página [1553\)](#page-1552-0))[, Communication](#page-1583-1)  [Board \(CB\)](#page-1583-1) (Página [1584\)](#page-1583-1) o [Battery Board \(BB\)CPU \(CPU 1211C, CPU 1212C, CPU 1214C,](#page-1571-0)  [CPU 1215C, CPU 1217C\)](#page-1571-0) (Página [1572\)](#page-1571-0)
- ④ Módulo de señales (SM) [\(SM digital](#page-1480-0) (Página [1481\)](#page-1480-0)[, SM analógico](#page-1498-0) (Página [1499\)](#page-1498-0), [SM termopar](#page-1513-1) (Página [1514\)](#page-1513-1)[, SM RTD](#page-1519-0) (Página [1520\)](#page-1519-0), [SM tecnológico\)](#page-1526-0) (Página [1527\)](#page-1526-0)

1.2 Capacidad de expansión de la CPU

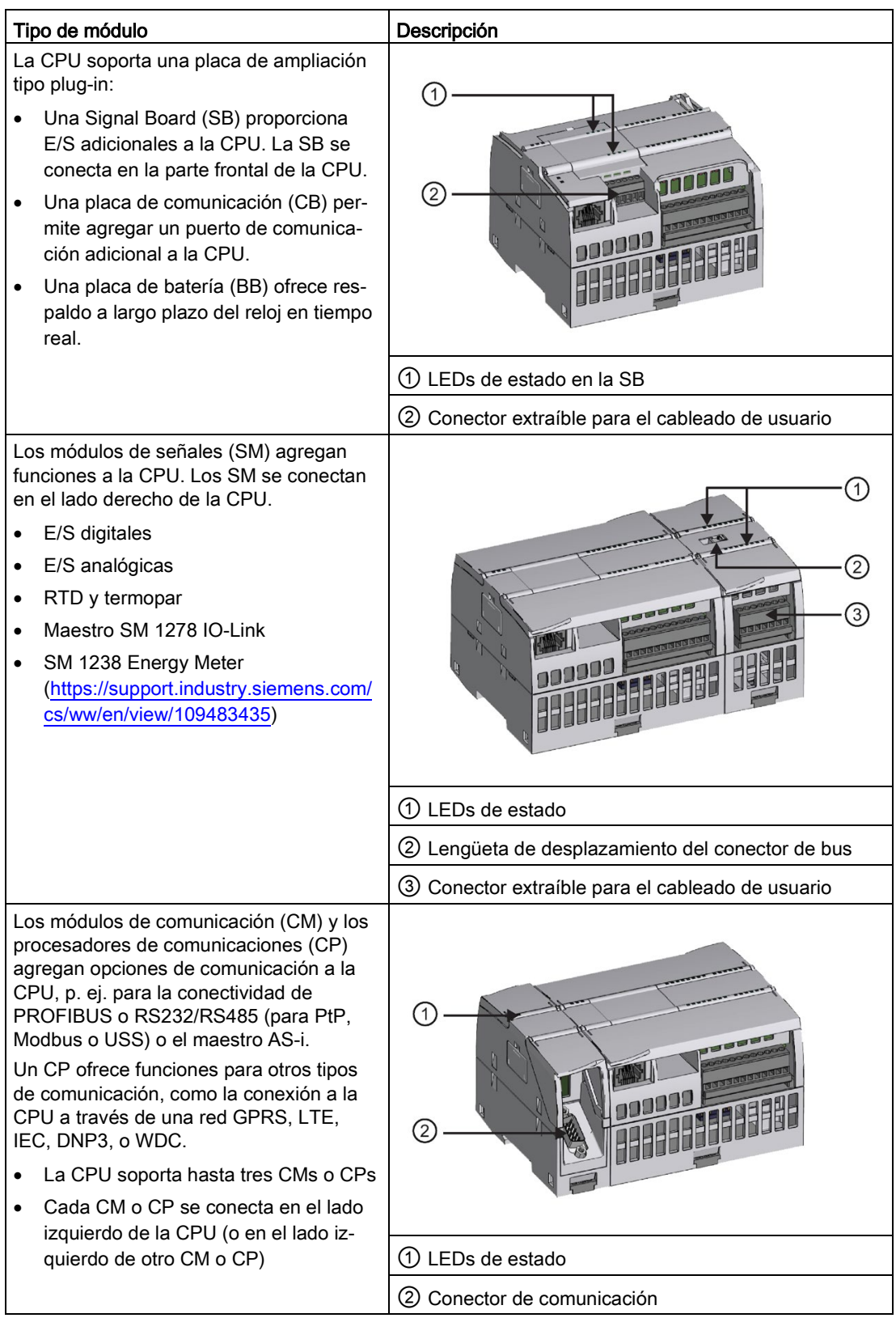

Tabla 1- 3 Módulos de ampliación S7-1200

## <span id="page-32-0"></span>1.3 Paneles HMI Basic

Los SIMATIC HMI Basic Panels incorporan pantalla táctil para el control básico por parte del operador y tareas de control. Todos los paneles ofrecen el grado de protección IP65 y certificación CE, UL, cULus y NEMA 4x.

Los [paneles HMI Basic](#page-1605-2) (Página [1606\)](#page-1605-2)disponibles se describen a continuación:

- KTP400 Basic: pantalla táctil de 4 pulgadas con 4 teclas configurables, resolución de 480 x 272 y 800 variables
- KTP700 Basic: pantalla táctil de 7 pulgadas con 8 teclas configurables, resolución de 800 x 480 y 800 variables
- KTP700 Basic DP: pantalla táctil de 7 pulgadas con 8 teclas configurables, resolución de 800 x 480 y 800 variables
- KTP900 Basic: pantalla táctil de 9 pulgadas con 8 teclas configurables, resolución de 800 x 480 y 800 variables
- KTP1200 Basic: pantalla táctil de 12 pulgadas con 10 teclas configurables, resolución de 800 x 480 y 800 variables
- KTP 1200 Basic DP: pantalla táctil de 12 pulgadas con 10 teclas configurables, resolución de 800 x 400 y 800 variables

Sinopsis del producto

1.3 Paneles HMI Basic

# <span id="page-34-0"></span>Nuevas funciones **2**

La versión V4.2.3 ofrece las siguientes funciones nuevas:

- Mejoras de rendimiento en algunas instrucciones de librería
- Lectura de y escritura en matrices multidimensionales desde páginas web definidas por el usuario
- Correcciones de este manual desde la última edición

#### Nuevas prestaciones Modbus

Para las instrucciones Modbus TCP, MB\_SERVER, Modbus RTU y Modbus\_Slave ahora se pueden realizar las siguientes acciones:

- Limitar los bytes de salida en los que se puede escribir utilizando las variables "QB\_Start" y "QB\_Count"
- Limitar los bytes de salida en los que se puede leer utilizando las variables "QB\_Read\_Start" y "QB\_Read\_Count"
- Limitar los bytes de entrada en los que se puede leer utilizando las variables "IB\_Read\_Start" y "QI\_Read\_Count"

Para las instrucciones Modbus TCP, MB\_SERVER, Modbus RTU y Modbus\_Slave ahora se pueden realizar las siguientes acciones:

● A partir de la versión V5.0 de la instrucción MB\_SERVER o V4.0 de la instrucción Modbus\_Slave y la versión de firmware (FW) V4.2 de la CPU S7-1200 se puede acceder a áreas de datos en DB en lugar de acceder directamente a memorias imagen de proceso y registros de retención.

Para Modbus TCP, MB\_SERVER ahora se pueden realizar las siguientes acciones:

- Actualizar los nuevos parámetros New Data Ready (NDR) en el mismo proceso de llamada que procesa una orden de escritura Modbus TCP
- Actualizar los nuevos parámetros Data Ready (DR) en el mismo proceso de llamada que procesa una orden de escritura Modbus TCP

#### Sustituir una CPU V3.0 por una CPU V4.x.x

A la hora de sustituir una CPU S7-1200 V3.0 por una CPU S7-1200 V4.x.x, tenga en cuenta las [diferencias](#page-1612-1) (Página [1613\)](#page-1612-1) documentadas entre ambas versiones y las acciones que debe realizar el usuario.

#### Consulte también

Manual S7-1200 Functional Safety [\(https://support.industry.siemens.com/cs/ww/es/view/104547552/en\)](https://support.industry.siemens.com/cs/ww/es/view/104547552/en)
## Software de programación STEP 7

STEP 7 ofrece un entorno confortable que permite desarrollar, editar y observar la lógica del programa necesaria para controlar la aplicación, incluyendo herramientas para gestionar y configurar todos los dispositivos del proyecto, tales como controladores y dispositivos HMI. Para poder encontrar la información necesaria, STEP 7 ofrece un completo sistema de ayuda en pantalla.

STEP 7 proporciona lenguajes de programación estándar, que permiten desarrollar de forma cómoda y eficiente el programa de control.

- [KOP \(esquema de contactos\)](#page-202-0) (Página [203\)](#page-202-0) es un lenguaje de programación gráfico. Su representación es similar a los esquemas de circuitos.
- [FUP \(diagrama de funciones\)](#page-203-0) (Página [204\)](#page-203-0) es un lenguaje de programación que se basa en los símbolos lógicos gráficos empleados en el álgebra booleana.
- [SCL \(Structured Control Language\)](#page-204-0) (Página [205\)](#page-204-0) es un lenguaje de programación de alto nivel basado en texto.

Al crear un bloque lógico, se debe seleccionar el lenguaje de programación que empleará dicho bloque. El programa de usuario puede emplear bloques lógicos creados con cualquiera de los lenguajes de programación.

#### Nota

STEP 7 es el componente de software para programación y configuración del TIA Portal. El TIA Portal, además de STEP 7, también contiene WinCC para el diseño y la ejecución de la visualización de procesos en runtime, con ayuda en pantalla para WinCC y STEP 7.

3.1 Requisitos del sistema

## 3.1 Requisitos del sistema

Hay que instalar STEP 7 con derechos de administrador.

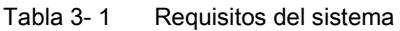

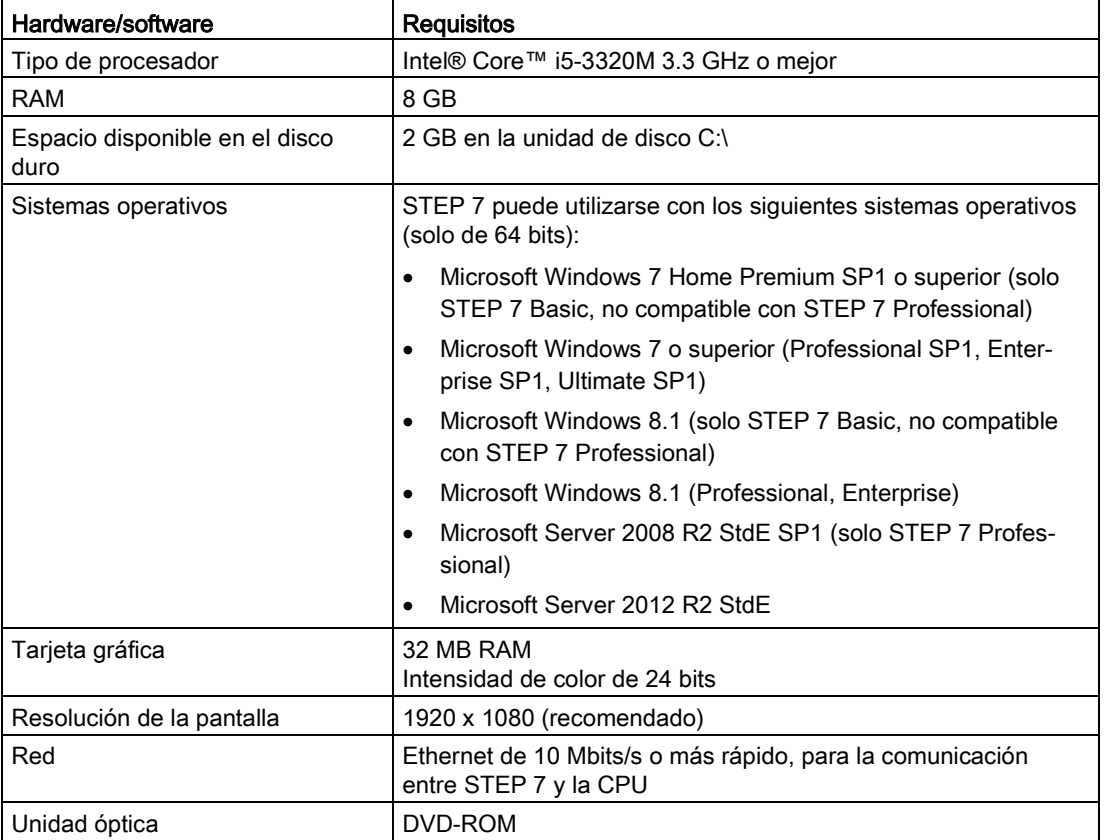

## 3.2 Diferentes vistas que facilitan el trabajo

STEP 7 proporciona un entorno de fácil manejo para programar la lógica del controlador, configurar la visualización de HMI y definir la comunicación por red. Para aumentar la productividad, STEP 7 ofrece dos vistas diferentes del proyecto, a saber: Distintos portales orientados a tareas y organizados según las funciones de las herramientas (vista del portal) o una vista orientada a los elementos del proyecto (vista del proyecto). El usuario puede seleccionar la vista que considere más apropiada para trabajar eficientemente. Con un solo clic es posible cambiar entre la vista del portal y la vista del proyecto.

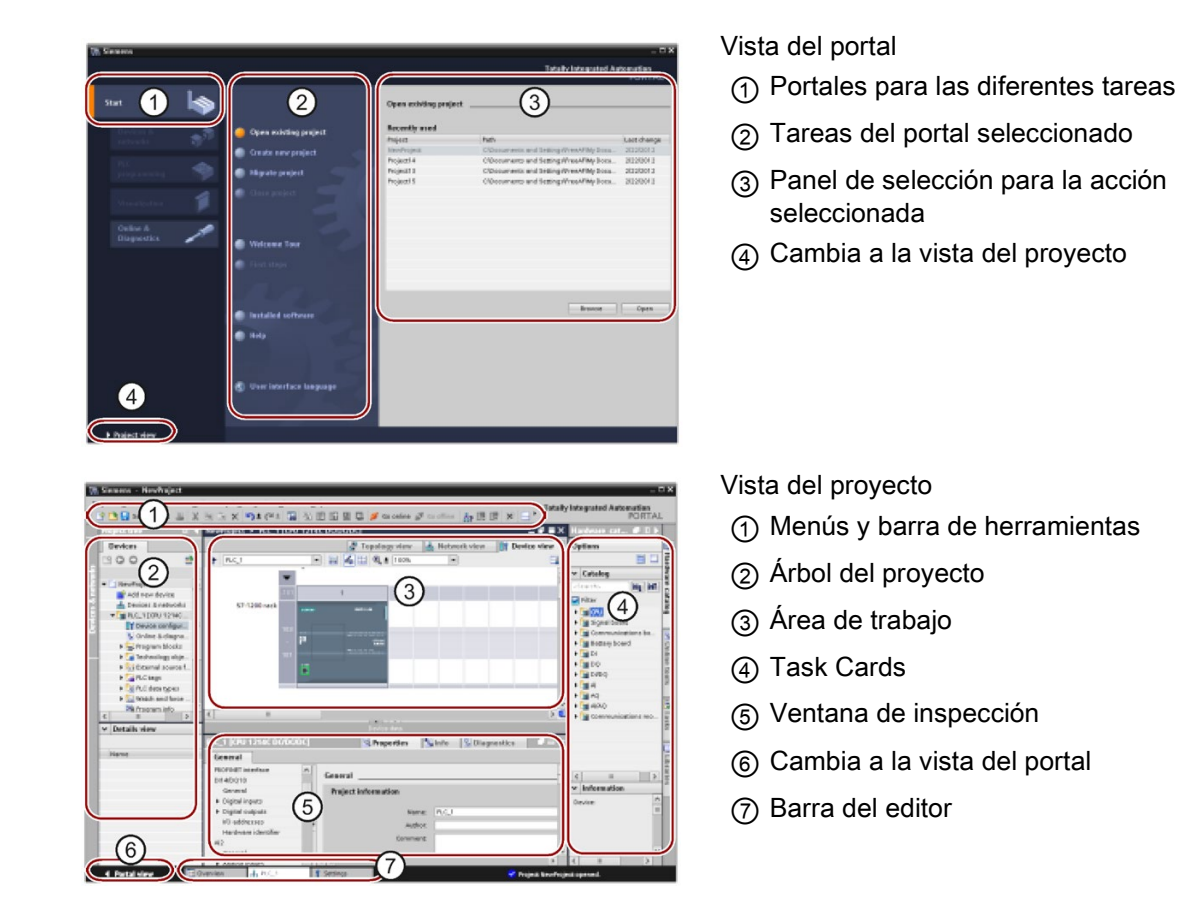

Puesto que todos estos componentes se encuentran en un solo lugar, es posible acceder fácilmente a cualquier área del proyecto. El área de trabajo consta de tres pestañas:

- Vista de dispositivos: muestra el dispositivo que se ha agregado o seleccionado y los módulos que tiene conectados
- Vista de redes: muestra las CPU y las conexiones de la red
- Vista topológica: muestra la topología PROFINET de la red, incluidos los dispositivos, componentes pasivos, puertos, interconexiones y diagnósticos de puerto

Todas las vistas permiten realizar también tareas de configuración. La ventana de inspección muestra las propiedades e información acerca del objeto seleccionado en el área de trabajo. Si se seleccionan varios objetos, la ventana de inspección muestras las propiedades que pueden configurarse. La ventana de inspección incluye fichas que permiten ver información de diagnóstico y otros mensajes.

3.3 Herramientas fáciles de utilizar

La barra de editores agiliza el trabajo y mejora la eficiencia, ya que muestra todos los editores que están abiertos. Para cambiar entre los editores abiertos, basta con hacer clic sobre el editor en cuestión. También es posible visualizar dos editores simultáneamente, ya sea en mosaico vertical u horizontal. Esta función permite mover elementos entre los editores mediante Drag & Drop.

El sistema de información de STEP 7 dispone de una amplia Ayuda en pantalla para todas las herramientas de configuración, programación y vigilancia de STEP 7. Ofrece información más detallada en relación a lo explicado en el presente manual.

## 3.3 Herramientas fáciles de utilizar

## 3.3.1 Introducir instrucciones en el programa de usuario

STEP 7 dispone de Task Cards que contienen las instrucciones del vinstrucciones básicas programa. Las instrucciones se agrupan por funciones.

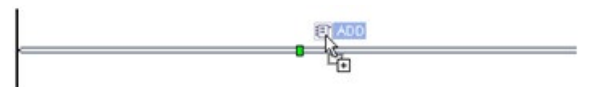

Para crear el programa, arrastre las instrucciones desde las Task Cards a los diferentes segmentos mediante Drag & Drop.

- Nombre  $\blacktriangleright$   $\blacksquare$  General
- I qui Operaciones lógicas con bits
- $\triangleright$   $\circledcirc$  Temporizadores
- $\triangleright$   $\frac{1}{1}$  Contadores
- Comparadores
- $\blacktriangleright$   $\boxed{\pm}$  Funciones matemáticas
- Transferencia
- $\rightarrow$   $\frac{A}{2}$  Conversión
- I and Control del programa
- Deraciones lógicas con palabras Desplazamiento y rotación

Controlador programable S7-1200 40 Manual de sistema, V4.2.3, 08/2018, A5E02486683-AL

## 3.3.2 Acceder a instrucciones desde la barra de herramientas "Favoritos"

STEP 7 ofrece una barra de herramientas de "Favoritos" que permite acceder rápidamente a las instrucciones utilizadas con mayor frecuencia. Sólo tiene que hacer clic en el botón de la instrucción que desea insertar en el segmento.

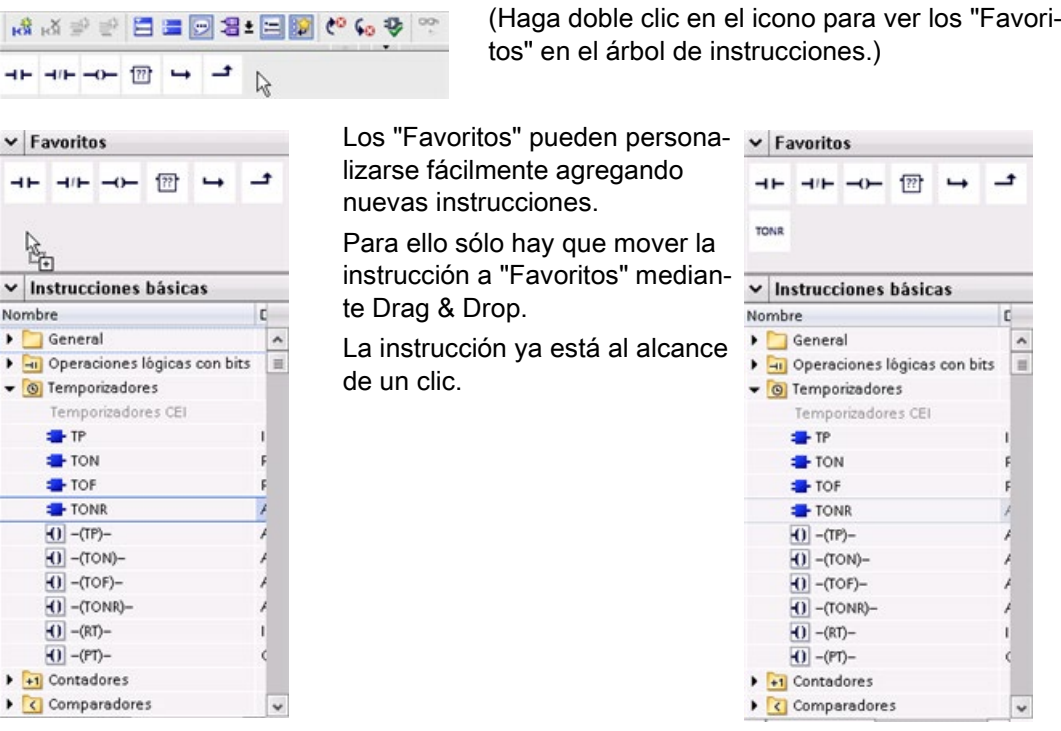

3.3 Herramientas fáciles de utilizar

## 3.3.3 Crear una ecuación compleja con una instrucción sencilla

La [instrucción Calcular](#page-260-0) (Página [261\)](#page-260-0) permite crear una función matemática que se ejecuta con múltiples parámetros de entrada para obtener el resultado en función de la ecuación definida.

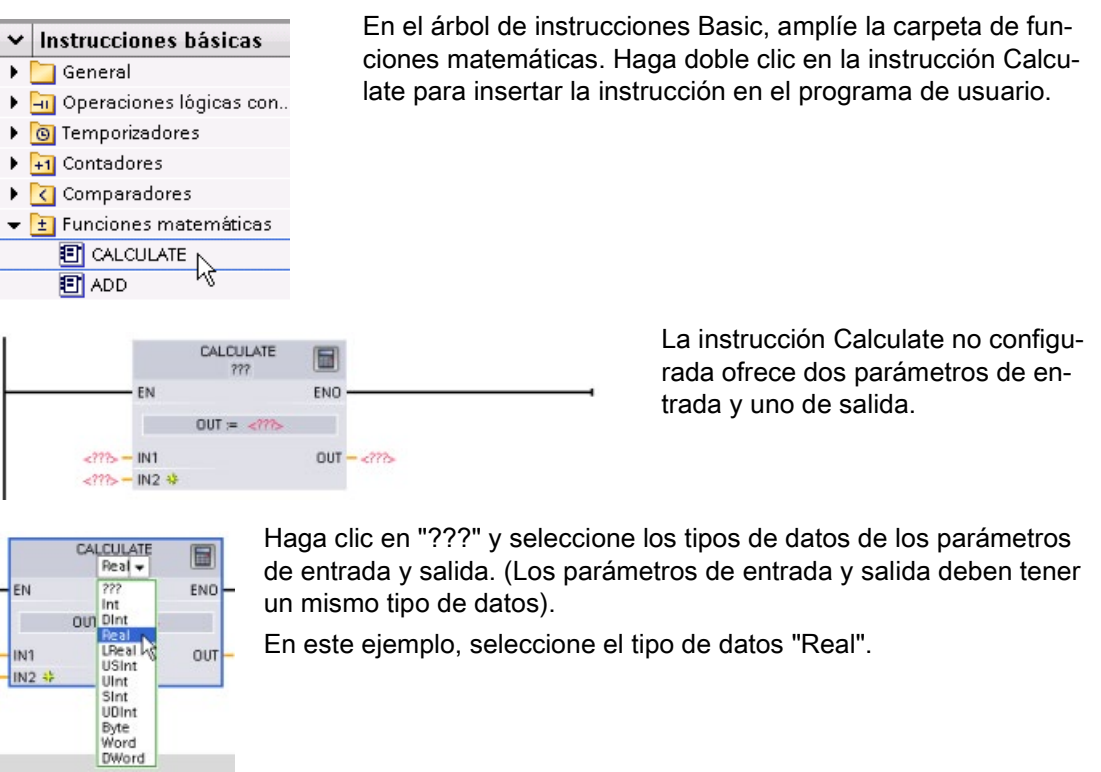

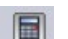

Haga clic en el icono "Editar ecuación" para introducir la ecuación.

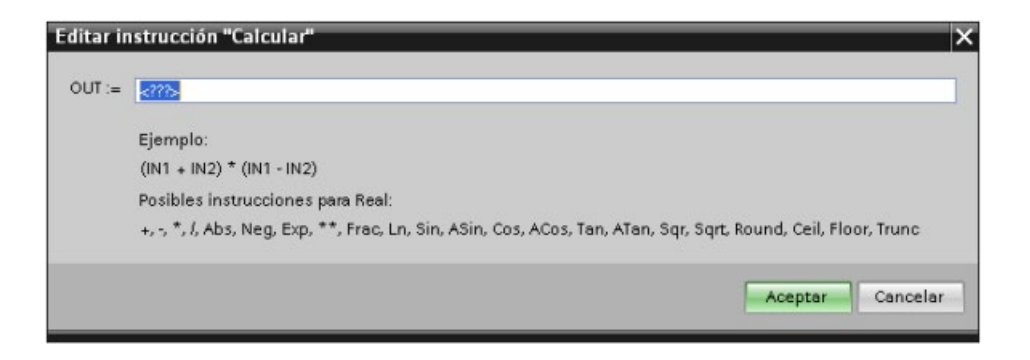

En este ejemplo, introduzca la ecuación siguiente para escalar un valor analógico bruto. (Las designaciones "In" y "Out" corresponden a los parámetros de la instrucción Calcular.)

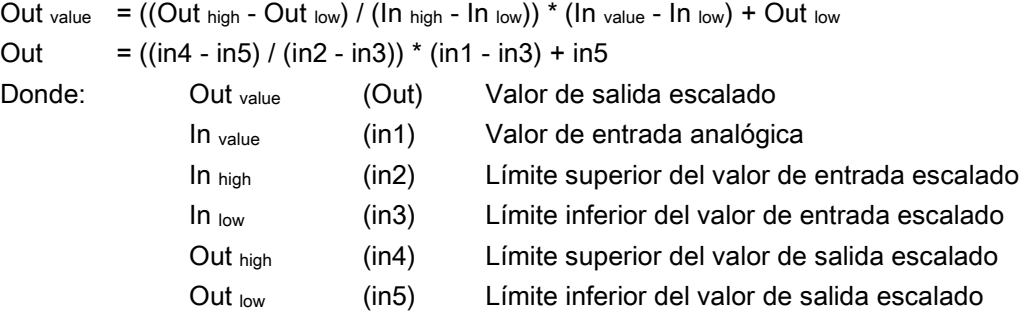

En el cuadro "Editar cálculo", introduzca la ecuación con los nombres de los parámetros: OUT =  $((in4 - in5) / (in2 - in3))$  \*  $(in1 - in3) + in5$ 

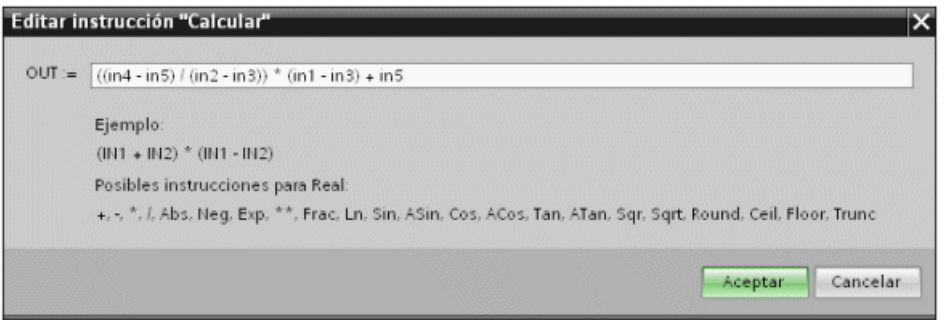

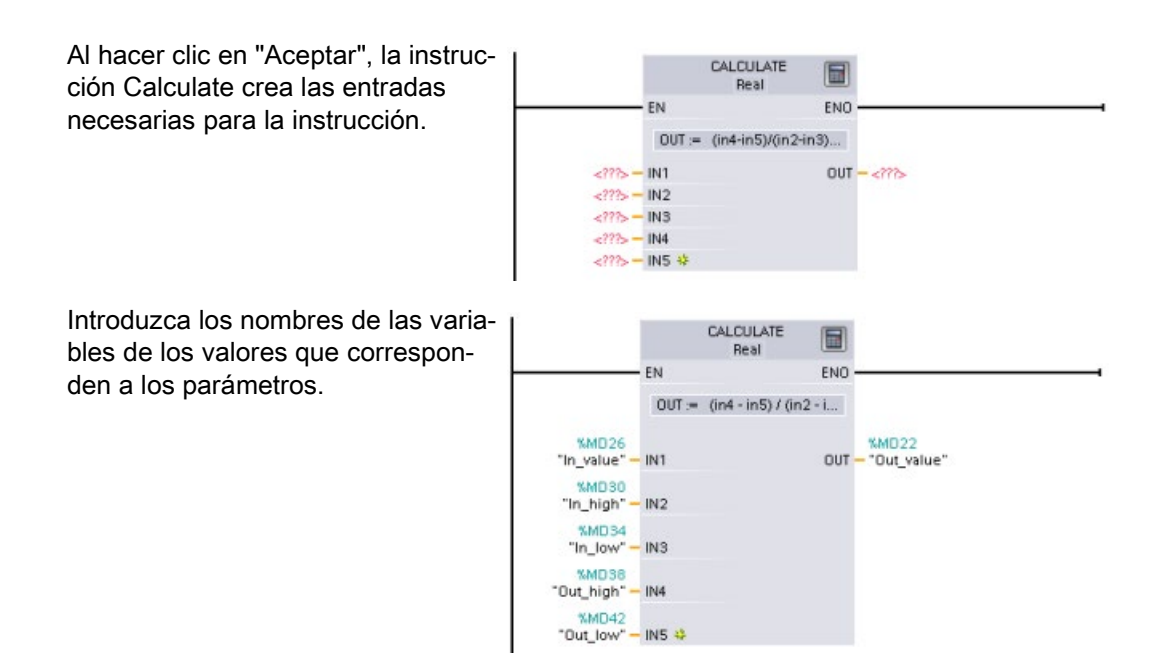

3.3 Herramientas fáciles de utilizar

## 3.3.4 Agregar entradas o salidas a una instrucción KOP o FUP

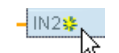

Algunas de las instrucciones permiten crear entradas o salidas adicionales.

- Para agregar una entrada o salida, haga clic en el icono "Crear" o haga clic con el botón derecho del ratón en el terminal de entrada del parámetro IN u OUT existente y seleccione el comando "Insertar entrada".
- Para quitar una entrada o salida, haga clic con el botón derecho del ratón en el conector de uno de los parámetros IN o OUT existentes (si hay más de las dos entradas originales) y seleccione el comando "Borrar".

## 3.3.5 Instrucciones ampliables

Algunas de las instrucciones más complejas pueden ampliarse, de modo que se visualicen únicamente las entradas y salidas clave. Para ver todas las entradas y salidas, haga clic en la flecha situada en la parte inferior de la instrucción.

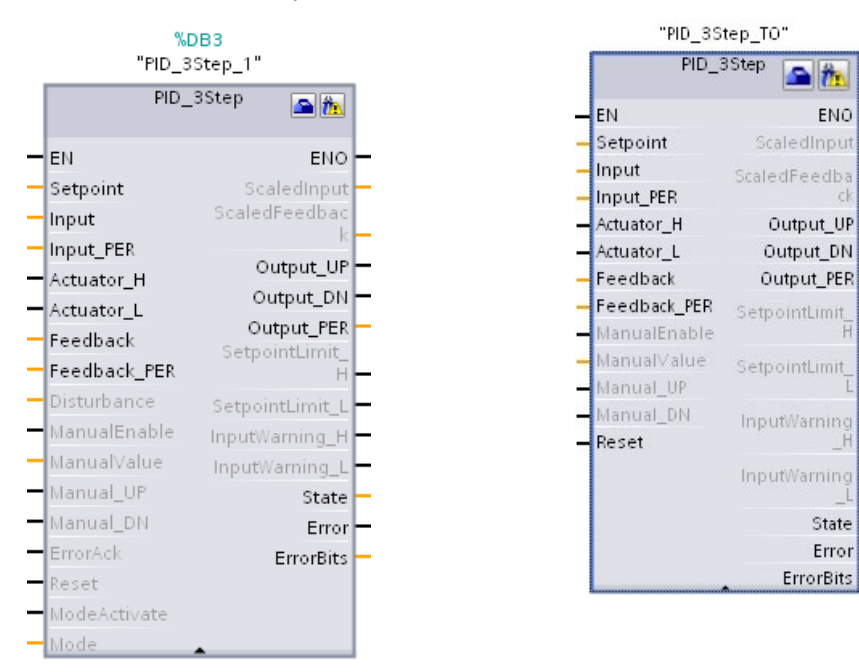

日位

ENO

State

Error

ErrorBits

## 3.3.6 Seleccionar la versión de una instrucción

Los ciclos de desarrollo y lanzamiento de determinados conjuntos de instrucciones (como Modbus, PID y de movimiento) han dado lugar a múltiples versiones de dichas instrucciones. Para ayudar a garantizar la compatibilidad y la migración de proyectos más antiguos, STEP 7 permite seleccionar la versión de la instrucción que se va a insertar en el programa de usuario.

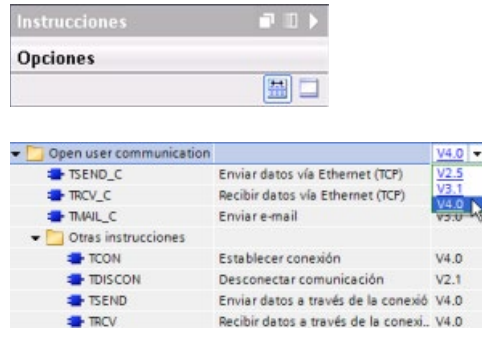

Haga clic en el icono de la Task Card del árbol de instrucciones para activar los encabezados y columnas del árbol de instrucciones.

Para cambiar la versión de la instrucción, seleccione la versión correspondiente en la lista desplegable.

## 3.3.7 Modificar la apariencia y configuración de STEP 7

Es posible seleccionar una serie de ajustes, como p. ej. la apariencia de la interfaz, el idioma o la carpeta en la que guardar el trabajo.

Elija el comando "Configuración" del menú "Opciones" para cambiar dichos ajustes.

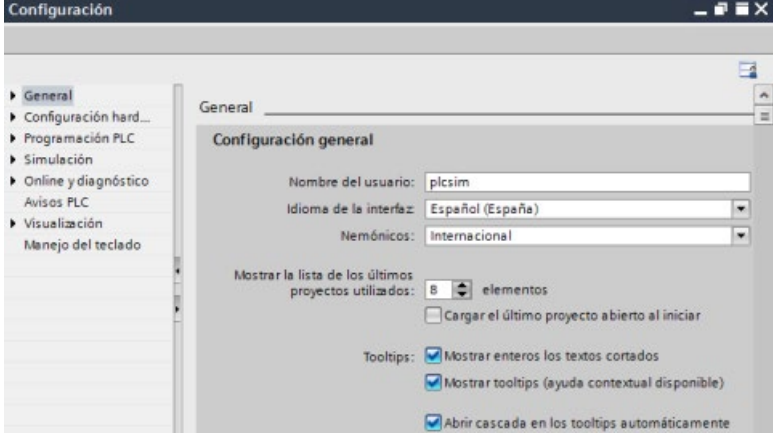

## 3.3.8 Arrastrar y soltar elementos entre los distintos editores

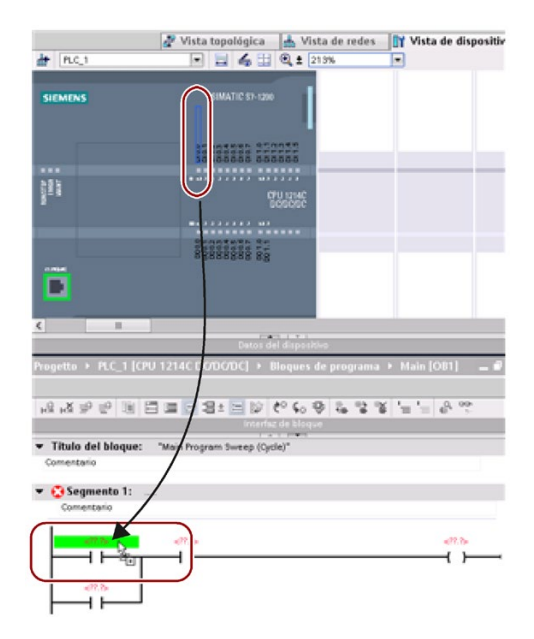

Para ayudar a realizar las tareas rápida y fácilmente, STEP 7 permite arrastrar y soltar elementos de un editor a otro. Así, es posible, por ejemplo, arrastrar una entrada de la CPU a la dirección de una instrucción del programa de usuario.

Es necesario ampliar el zoom como mínimo al 200% para poder seleccionar las entradas o salidas de la CPU.

Recuerde que los nombres de las variables no solo se muestran en la tabla de variables PLC, sino también en la CPU.

Para ver dos editores al mismo tiempo, utilice los comandos de menú "Dividir el área del editor" o los botones correspondientes de la barra de herramientas.

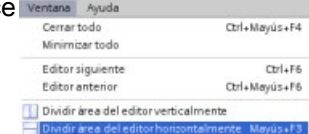

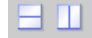

Para cambiar entre los editores abiertos, haga clic en los botones de la barra de editores.

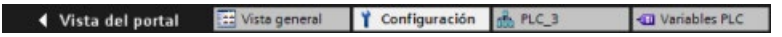

## 3.3.9 Cambiar el estado operativo de la CPU

La CPU no dispone de interruptores físicos para cambiar entre los modos de operación (STOP o RUN).

Utilice los botones "Arrancar CPU" o "Parar CPU" de la barra de herramientas para cambiar el estado operativo de la CPU.

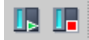

Al configurar la CPU en la [configuración de dispositivos](#page-156-0) (Página [157\)](#page-156-0) se define el [comportamiento de arranque en las propiedades de la CPU](#page-174-0) (Página [175\)](#page-174-0).

El portal "Online y diagnóstico" ofrece también un panel de mando que permite cambiar el estado operativo de la CPU online. Para utilizar el panel de mando de la CPU es necesario que exista una conexión online con la CPU. La Task Card "Herramientas online" muestra un panel de mando en el que se indica el estado operativo de la CPU. El panel también permite cambiar el estado operativo de la CPU.

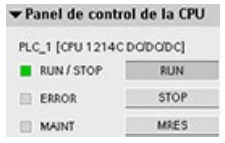

Utilice el botón del panel de operador para cambiar el estado operativo (STOP o RUN). El panel de operador también dispone de un botón MRES para resetear la memoria.

El color del indicador RUN/STOP muestra el estado operativo actual de la CPU. El amarillo indica el estado operativo STOP y el verde RUN.

Desde la [configuración de dispositivos](#page-156-0) (Página [157\)](#page-156-0) en STEP 7 también es posible [configurar el modo de operación predeterminado al poner en marcha la CPU](#page-88-0) (Página [89\)](#page-88-0).

#### Nota

El modo de operación de la CPU se cambia también desde el [servidor web](#page-1018-0) (Página [1019\)](#page-1018-0) o desde la SIMATIC Automation Tool [\(https://support.industry.siemens.com/cs/ww/es/view/98161300\)](https://support.industry.siemens.com/cs/ww/es/view/98161300).

3.3 Herramientas fáciles de utilizar

## 3.3.10 Modificar el tipo de llamada de un DB

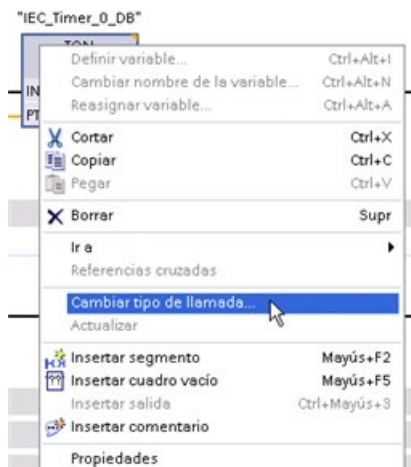

STEP 7 permite crear o modificar fácilmente la asignación de un DB de una instrucción o un FB que está en un FB.

- Es posible conmutar la asignación entre diferentes DBs.
- Es posible conmutar la asignación entre un DB monoinstancia y un DB multiinstancia.
- Es posible crear un DB de instancia (si falta o no está disponible).

Al comando "Modificar tipo de llamada" se accede haciendo clic con el botón derecho del ratón en la instrucción o FB en el editor de programas o bien seleccionando el comando "Llamada de bloque" del menú "Opciones".

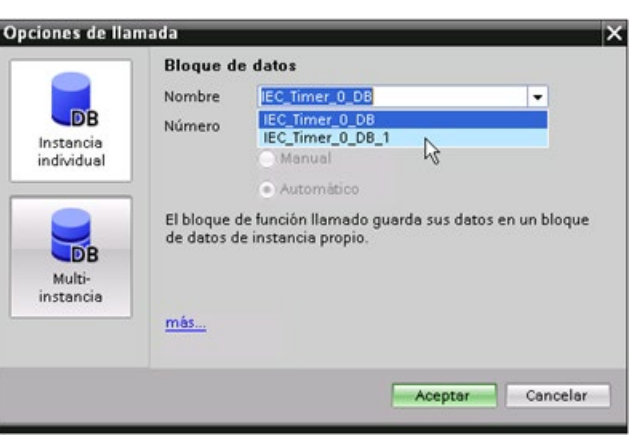

El cuadro de diálogo "Opciones de llamada" permite seleccionar un DB monoinstancia o multiinstancia. También existe la posibilidad de seleccionar DBs concretos de una lista desplegable de DBs disponibles.

## 3.3.11 Desconectar temporalmente dispositivos de una red

Desde la vista de redes existe la posibilidad de desconectar de la subred determinados dispositivos de red. Puesto que la configuración del dispositivo no se elimina del proyecto, resulta fácil restablecer la conexión con el dispositivo.

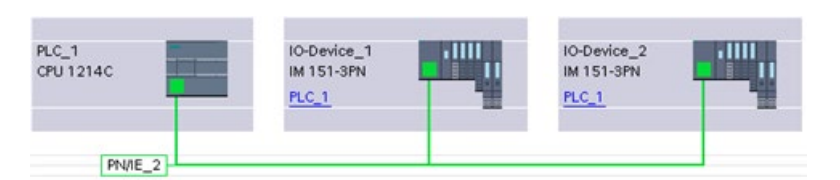

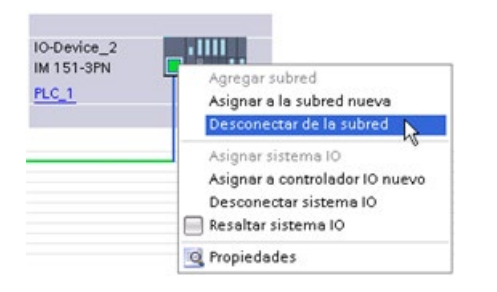

Haga clic con el botón derecho del ratón en el puerto de interfaz del dispositivo de red y seleccione el comando "Desconectar de la subred" del menú contextual.

STEP 7 reconfigura las conexiones de red pero no elimina el dispositivo desconectado del proyecto. Mientras la conexión de red siga borrada, las direcciones de interfaz no cambiarán.

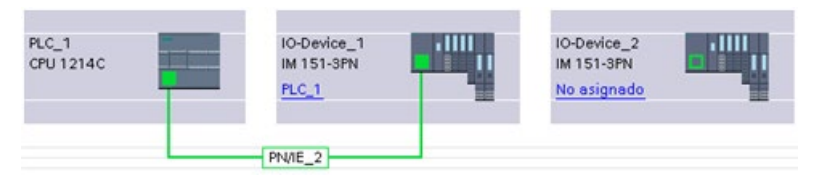

Cuando se descargan las nuevas conexiones de red, la CPU debe estar en modo STOP.

Para volver a conectar el dispositivo, sólo hay que crear una nueva conexión de red con el puerto del dispositivo.

3.3 Herramientas fáciles de utilizar

## 3.3.12 Desconexión virtual de dispositivos desde la configuración

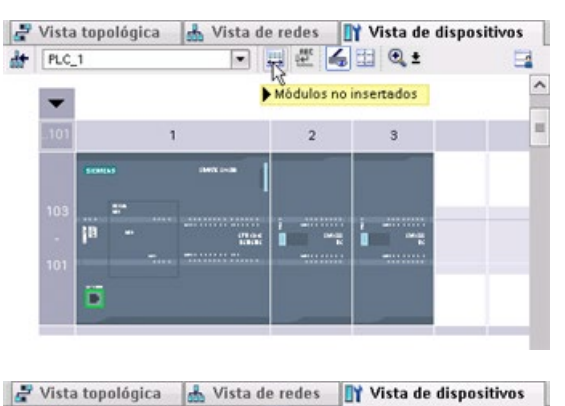

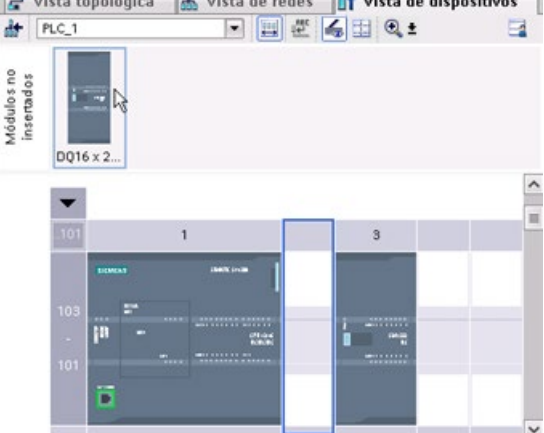

STEP 7 dispone de un área de almacenamiento para módulos "no enchufados". Puede arrastrar un módulo desde el rack para guardar la configuración del módulo en cuestión. Estos módulos desenchufados se guardan con el proyecto, permitiendo así volver a insertarlos en el futuro sin necesidad de configurar los parámetros.

Uno de los usos de esta función corresponde al mantenimiento temporal. Consideremos una situación en la que se está esperando un módulo de recambio y se planifica un uso temporal de un módulo diferente a modo de sustituto provisional. Es posible arrastrar el módulo configurado desde el rack a los "módulos no enchufados" y a continuación insertar el módulo provisional.

## 3.4 Compatibilidad con versiones anteriores

STEP 7 V15 soporta la configuración y programación de una CPU S7-1200 V4.2.x y ofrece todas las [nuevas funciones](#page-34-0) (Página [35\)](#page-34-0).

Es posible descargar proyectos para CPU S7-1200 V4.0 y V4.1 en una CPU S7-1200 V4.2.x con STEP 7 (V13 SP1 o posterior). La configuración y el programa estarán limitados al conjunto de funciones e instrucciones compatibles con la versión anterior de la CPU S7-1200 y su versión de STEP 7.

Esta compatibilidad con versiones anteriores permite ejecutar en los modelos nuevos de las CPU S7-1200 V4.2 programas que se habían diseñado y programado previamente para versiones anteriores.

## ADVERTENCIA

#### Riesgos al copiar y pegar la lógica del programa de versiones anteriores de STEP 7

El hecho de copiar la lógica del programa de una versión anterior de STEP 7, como STEP 7 V12, a STEP 7 V15 puede causar un comportamiento impredecible en la ejecución del programa o errores de compilación. Las diferentes versiones de STEP 7 implementan los elementos del programa de forma distinta. El compilador no siempre detecta las diferencias si los cambios se realizan mediante copiar y pegar desde una versión anterior a STEP 7 V15. La ejecución de una lógica del programa impredecible puede causar la muerte o lesiones graves si no se corrige el programa.

Si emplea una lógica de programa de una versión de STEP 7 anterior a STEP 7 V15, actualice siempre todo el proyecto a STEP 7 V15. Después podrá copiar, cortar y pegar la lógica del programa según sea necesario. En STEP 7 V15 es posible abrir un proyecto de STEP 7 V 13 SP1 o posterior. Seguidamente, STEP 7 ejecuta las conversiones de compatibilidad necesarias y actualiza el programa de forma correcta. Estas actualizaciones y correcciones son necesarias para una ejecución y compilación debidas del programa. Si el proyecto es anterior a STEP 7 V13 SP1, deberá [actualizarse el proyecto a STEP](#page-1612-0) 7 V15 (Página [1613\)](#page-1612-0).

No es posible descargar proyectos para CPU S7-1200 V1.0, V2.0 o V3.0 en una CPU S7- 1200 V4.2.x. Consulte el [Cambio de dispositivo y compatibilidad de los repuestos](#page-1612-0) (Página [1613\)](#page-1612-0) tema sobre las directrices de actualización de proyectos antiguos a un proyecto que se pueda descargar.

#### Nota

#### Proyectos con versiones de CPU S7-1200 V1.x

En STEP 7 V15 no es posible abrir un proyecto STEP 7 que contenga CPU S7-1200 v1.x. Para utilizar el proyecto existente debe abrirlo con STEP 7 V13 SP1 (con cualquier actualización) y convertir las CPU S7-1200 V1.x a V2.0 o posteriores. Seguidamente, podrá emplear STEP 7 V15 para abrir el proyecto guardado con las CPU convertidas.

3.4 Compatibilidad con versiones anteriores

# Montaje  $\sim$  4

## 4.1 Directrices para montar dispositivos S7-1200

Los equipos S7-1200 son fáciles de montar. El S7-1200 puede montarse en un panel o en un raíl DIN, bien sea horizontal o verticalmente. El tamaño pequeño del S7-1200 permite ahorrar espacio.

Los estándares de equipos eléctricos clasifican el sistema SIMATIC S7-1200 como Equipo abierto. El S7-1200 debe montarse en una carcasa, un armario eléctrico o una sala de control. El acceso a la carcasa, el armario eléctrico o la sala de control debe limitarse a personal autorizado.

El S7-1200 debe instalarse en un entorno seco. Los circuitos SELV/PELV están diseñados para proporcionar protección contra choque eléctrico en entornos secos.

La instalación debe proporcionar la resistencia mecánica, la protección contra las llamas y la estabilidad homologada adecuadas para equipos abiertos en la categoría específica del lugar de instalación conforme a los reglamentos eléctricos y de edificaciones vigentes.

La contaminación conductora debida a polvo, humedad y polución aérea puede causar fallos funcionales y eléctricos en el PLC.

Si el PLC se ubica en una zona en la que puede haber contaminación conductora, habrá que proteger el PLC con una envolvente con grado de protección adecuado. IP54 es un grado utilizado generalmente para envolventes de equipos eléctricos en entornos sucios, y puede ser adecuado en su caso.

## ADVERTENCIA

El montaje incorrecto del S7-1200 puede provocar fallos eléctricos o un funcionamiento inesperado de las máquinas.

Los fallos eléctricos y el funcionamiento inesperado pueden derivar en muerte, lesiones corporales graves y/o daños materiales.

Para garantizar que el equipo funciona de forma segura hay que seguir todas las instrucciones de montaje, así como del mantenimiento de un entorno de funcionamiento correcto.

4.1 Directrices para montar dispositivos S7-1200

#### Alejar los dispositivos S71200 de fuentes de calor, alta tensión e interferencias

Como regla general para la disposición de los dispositivos del sistema, los aparatos que generan altas tensiones e interferencias deben mantenerse siempre alejados de los equipos de baja tensión y de tipo lógico, tales como el S71200.

Al configurar la disposición del S7-1200 en el panel, se deben tener en cuenta los aparatos que generan calor y disponer los equipos electrónicos en las zonas más frías del armario eléctrico. Si se reduce la exposición a entornos de alta temperatura, aumentará la vida útil de cualquier dispositivo electrónico.

También se debe considerar la ruta del cableado de los dispositivos montados en el panel. Evite tender las líneas de señales de baja tensión y los cables de comunicación en un mismo canal junto con los cables AC y DC de alta energía y conmutación rápida.

#### Prever espacio suficiente para la refrigeración y el cableado

La refrigeración de los dispositivos S71200 se realiza por convección natural. Para la refrigeración correcta es preciso dejar un espacio mínimo de 25 mm por encima y por debajo de los dispositivos. Asimismo, se deben prever como mínimo 25 mm de profundidad entre el frente de los módulos y el interior de la carcasa.

## PRECAUCIÓN

En el montaje vertical, la temperatura ambiente máxima admisible se reduce en 10 grados Celsius.

Las S7-1200 montadas en vertical deben orientarse de la forma mostrada en la figura.

Asegúrese de que el sistema S7-1200 se ha montado correctamente.

Al planificar la disposición del sistema S71200, prevea espacio suficiente para el cableado y la conexión de los cables de comunicación.

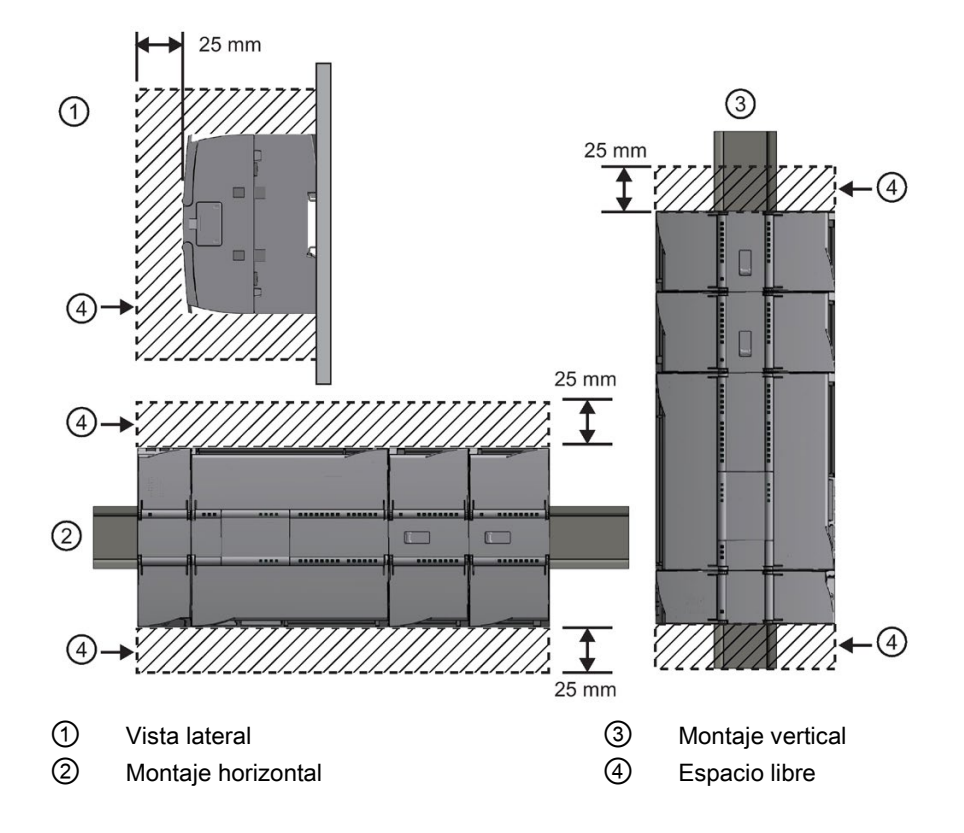

## 4.2 Corriente necesaria

La CPU dispone de una fuente de alimentación interna que suministra energía eléctrica a la CPU, los módulos de señales, la Signal Board y los módulos de comunicación, así como otros consumidores de 24 V DC.

En los [datos técnicos](#page-1390-0) (Página [1391\)](#page-1390-0) encontrará más información sobre la corriente de 5 V DC que suministra la CPU y la corriente de 5 V DC que requieren los módulos de señales, las Signal Boards y los módulos de comunicación. En ["Cálculo de la corriente necesaria"](#page-1596-0) (Página [1597\)](#page-1596-0) encontrará más información sobre cómo determinar cuánta energía (o corriente) puede suministrar la CPU a la configuración.

La CPU ofrece una alimentación de sensores de 24 V DC que suministra 24 V DC a las entradas y bobinas de relé de los módulos de señales, así como a otros consumidores. Si los requisitos de corriente de 24 V DC exceden la capacidad de alimentación de los sensores, es preciso añadir una fuente de alimentación externa de 24 V DC al sistema. En los [datos técnicos](#page-1390-1) (Página [1391\)](#page-1390-1) se indica la corriente necesaria para la alimentación de sensores de 24 V DC de las distintas CPU.

Si se requiere una fuente de alimentación externa de 24 V DC, vigile que no se conecte en paralelo con la alimentación de sensores de la CPU. Para aumentar la protección contra interferencias, se recomienda conectar los cables neutros (M) de las distintas fuentes de alimentación.

## ADVERTENCIA

Si se conecta una fuente de alimentación externa de 24 V DC en paralelo con la fuente de alimentación 24 V DC de sensores, podría surgir un conflicto entre ambas fuentes, ya que cada una intenta establecer su propio nivel de tensión de salida.

Este conflicto puede reducir la vida útil u ocasionar la avería inmediata de una o ambas fuentes de alimentación y, en consecuencia, el funcionamiento imprevisible del sistema PLC. El funcionamiento imprevisible puede producir la muerte, lesiones corporales graves y/o daños materiales.

La fuente de alimentación DC de sensores y cualquier fuente de alimentación externa deben alimentar diferentes puntos.

Algunos puertos de entrada de la alimentación de 24 V DC del sistema S7-1200 están interconectados, teniendo un circuito lógico común que conecta varios bornes M. Por ejemplo, los circuitos siguientes están interconectados si no tienen aislamiento galvánico según las hojas de datos técnicos: la fuente de alimentación de 24 V DC de la CPU, la entrada de alimentación de la bobina de relé de un SM, o bien la fuente de alimentación de una entrada analógica no aislada. Todos los bornes M sin aislamiento galvánico deben conectarse al mismo potencial de referencia externo.

## ADVERTENCIA

Si los bornes M sin aislamiento galvánico se conectan a diferentes potenciales de referencia, circularán corrientes indeseadas que podrían averiar o causar reacciones inesperadas en el PLC y los equipos conectados.

Si no se cumplen estas directrices, es posible que se produzcan averías o reacciones inesperadas que podrían causar la muerte, lesiones corporales graves y/o daños materiales.

Asegúrese que todos los bornes M sin aislamiento galvánico de un sistema S7-1200 están conectados al mismo potencial de referencia.

## <span id="page-57-0"></span>4.3.1 Dimensiones de montaje de los dispositivos S7-1200

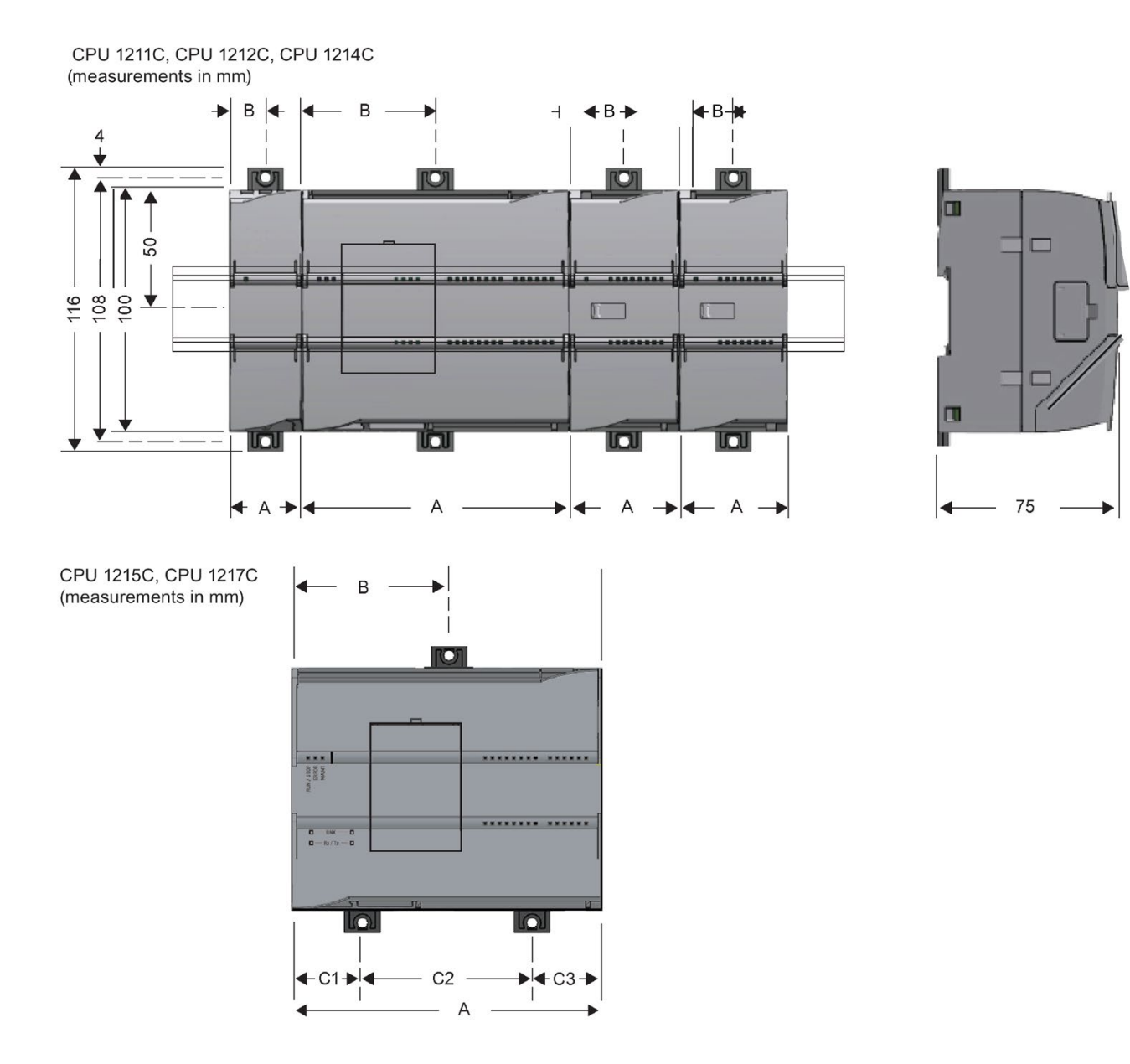

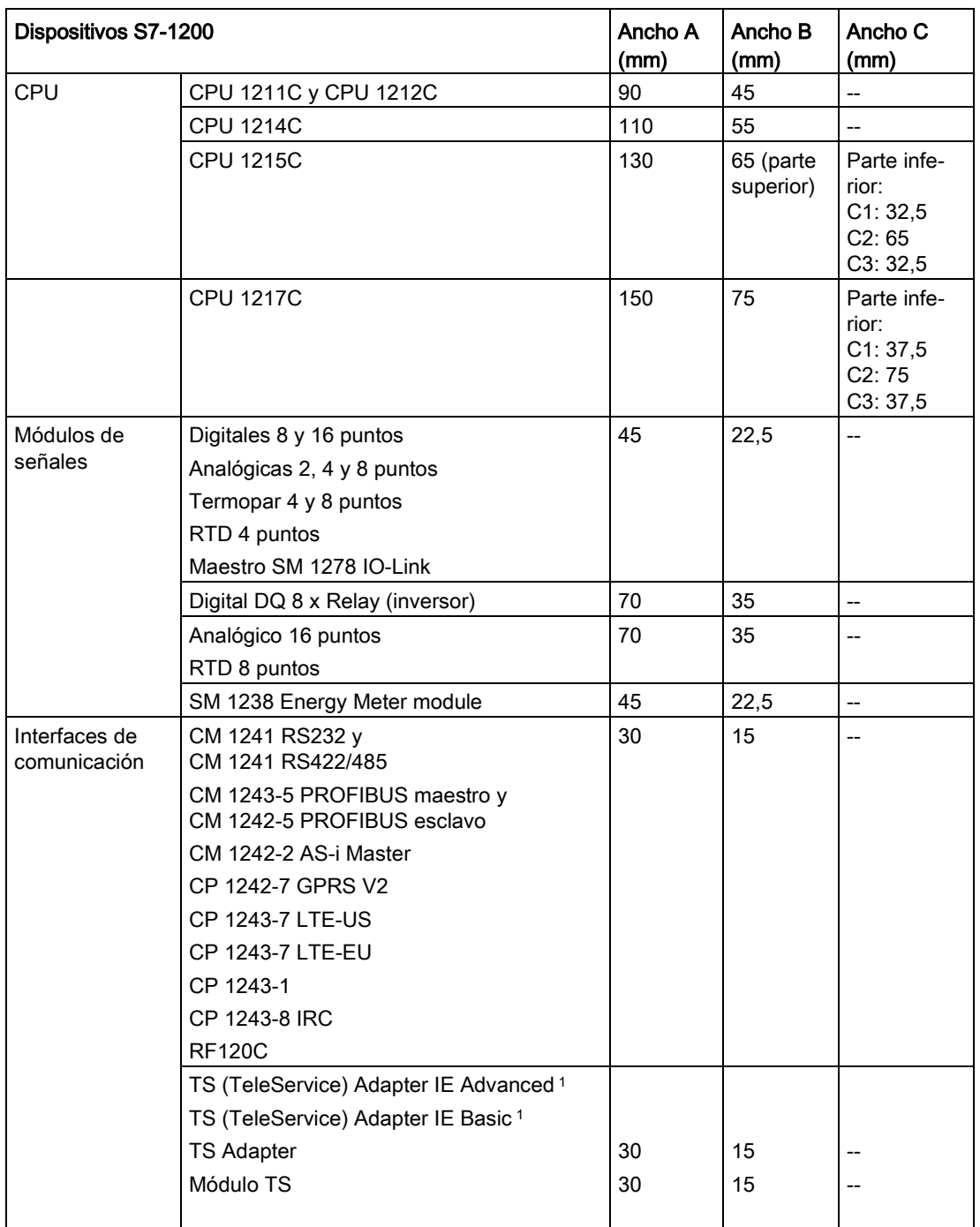

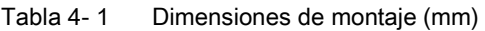

<sup>1</sup> Antes de instalar el TS (TeleService) Adapter IE Advanced o IE Basic hay que conectar el TS Adapter y un módulo TS. El ancho total ("ancho A") es de 60 mm.

Cada CPU, SM, CM y CP admite el montaje en un perfil DIN o en un panel. Utilice los clips del módulo previstos para el perfil DIN para fijar el dispositivo al perfil. Estos clips también pueden extenderse a otra posición para poder montar la unidad directamente en un panel. La dimensión interior del orificio para los clips de fijación en el dispositivo es 4,3 mm.

Es preciso prever una zona de disipación de 25 mm por encima y por debajo de la unidad para que el aire pueda circular libremente.

## Montaje y desmontaje de dispositivos S7-1200

La CPU se puede montar fácilmente en un perfil estándar o en un panel. Los clips de fijación permiten fijar el dispositivo al perfil DIN. Estos clips también encajan en una posición extendida para proveer orificios de montaje que permiten montar el dispositivo directamente en un panel.

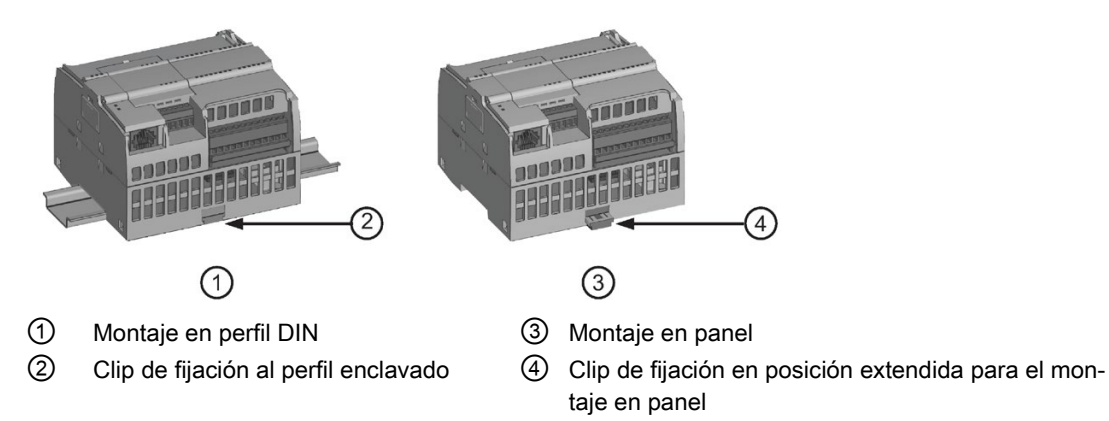

Antes de montar o desmontar cualquier dispositivo eléctrico, asegúrese que se ha desconectado la alimentación. Asegúrese también que está desconectada la alimentación eléctrica de todos los equipos conectados.

## ADVERTENCIA

Si el S7-1200 o los dispositivos conectados se montan o desmontan estando conectada la alimentación, puede producirse un choque eléctrico o un funcionamiento inesperado de los dispositivos.

Si la alimentación del S7-1200 y de los dispositivos conectados no se desconecta por completo antes del montaje o desmontaje, podrían producirse la muerte, lesiones corporales graves y/o daños materiales debidos a choques eléctricos o al funcionamiento inesperado de los equipos.

Respete siempre las medidas de seguridad necesarias y asegúrese que la alimentación del S7-1200 está desconectada antes de montar o desmontar las CPU S7-1200 o los equipos conectados.

Al sustituir o montar un dispositivo S7-1200, vigile que se utilice siempre el módulo correcto o un dispositivo equivalente.

## ADVERTENCIA

El montaje incorrecto de un módulo S7-1200 puede ocasionar el funcionamiento impredecible del programa del S7-1200.

Si un dispositivo S7-1200 no se sustituye por el mismo modelo o si no se monta con la orientación correcta y en el orden previsto, podrían producirse la muerte, lesiones corporales graves y/o daños materiales debido al funcionamiento inesperado del equipo.

Sustituya un dispositivo S7-1200 por el mismo modelo y móntelo con la orientación y posición correctas.

## **ADVERTENCIA**

#### No desconecte ningún dispositivo en presencia de una atmósfera inflamable o combustible.

La desconexión de dispositivos en presencia de atmósferas inflamables o combustibles puede provocar un incendio o una explosión lo que puede producir la muerte, lesiones corporales graves y/o daños materiales.

Respete siempre las medidas de seguridad necesarias en presencia de una atmósfera inflamable o combustible.

#### Nota

#### Las descargas electroestáticas pueden deteriorar el dispositivo o la ranura para tarjetas en la CPU.

Cuando utilice el dispositivo, deberá estar en contacto con una superficie conductiva puesta a tierra o llevar puesta una pulsera puesta a tierra.

## <span id="page-61-0"></span>4.3.2 Montaje y desmontaje de la CPU

La CPU se puede montar en un panel o en un perfil DIN.

#### Nota

Conecte los módulos de comunicación necesarios a la CPU y monte el conjunto en forma de unidad. Los módulos de señales se montan por separado una vez montada la CPU.

Al montar las unidades en un perfil DIN o panel deben considerarse los siguientes puntos:

- Para el montaje en un raíl DIN, asegúrese de que el clip de fijación superior está en la posición enclavada (interior) y que el clip de fijación inferior está extendido, tanto en la CPU como en los CMs acoplados.
- Una vez montados los dispositivos en el perfil DIN, enclave los clips de sujeción para sujetar los dispositivos al raíl.
- Para el montaje en un panel, asegúrese de que los clips de fijación al raíl DIN están en posición extendida.

Para montar la CPU en un panel, proceda del siguiente modo:

- 1. Posicione y taladre los orificios de montaje (M4), según las dimensiones indicadas en la tabla [Dimensiones de montaje \(mm\)](#page-57-0) (Página [58\)](#page-57-0).
- 2. Asegúrese de que la CPU y todo el equipamiento S7-1200 están desconectados de la tensión eléctrica.
- 3. Extienda los clips de fijación del módulo. Asegúrese que los clips de fijación al perfil DIN en los lados superior e inferior de la CPU están en posición extendida.
- 4. Atornille el módulo al panel utilizando un tornillo M4 de cabeza alomada con una arandela elástica y otra plana. No utilice un tornillo de cabeza avellanada.

#### Nota

El tipo de tornillo viene determinado por el material en el que se monta. Aplique el par adecuado hasta que la arandela elástica quede plana. No aplique un par excesivo a los tornillos de montaje. No utilice un tornillo de cabeza avellanada.

#### Nota

Si la CPU se monta en un perfil normalizado en entornos donde se presenten vibraciones fuertes, o bien con orientación vertical, puede resultar necesario asegurarla con topes. Utilice una escuadra final (8WA1808 o 8WA1805) en el perfil DIN para que los módulos permanezcan conectados. Si el sistema se encuentra en un entorno donde se presenten vibraciones fuertes, es recomendable montar la CPU en un panel, puesto que este ofrece una mejor protección contra vibraciones.

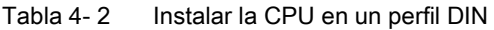

| Tarea | Procedimiento                                                                                                    |
|-------|----------------------------------------------------------------------------------------------------|
|       | 1. Monte el perfil DIN. Atornille el perfil al panel de montaje dejando un espacio de<br>75 mm entre tornillo y tornillo. |
|       | 2. Asegúrese de que la CPU y todo el equipamiento S7-1200 están desconectados de<br>la tensión eléctrica.                 |
|       | 3. Enganche la CPU por el lado superior del perfil.                                                                       |
|       | Extraiga el clip de fijación en el lado inferior de la CPU de manera que asome por<br>4.<br>encima del perfil.            |
|       | 5. Gire la CPU hacia abajo para posicionarla correctamente en el perfil.                                                  |
|       | Oprima los clips hasta que la CPU encaje en el perfil.<br>6.                                                              |

Tabla 4- 3 Retirar la CPU de un perfil DIN

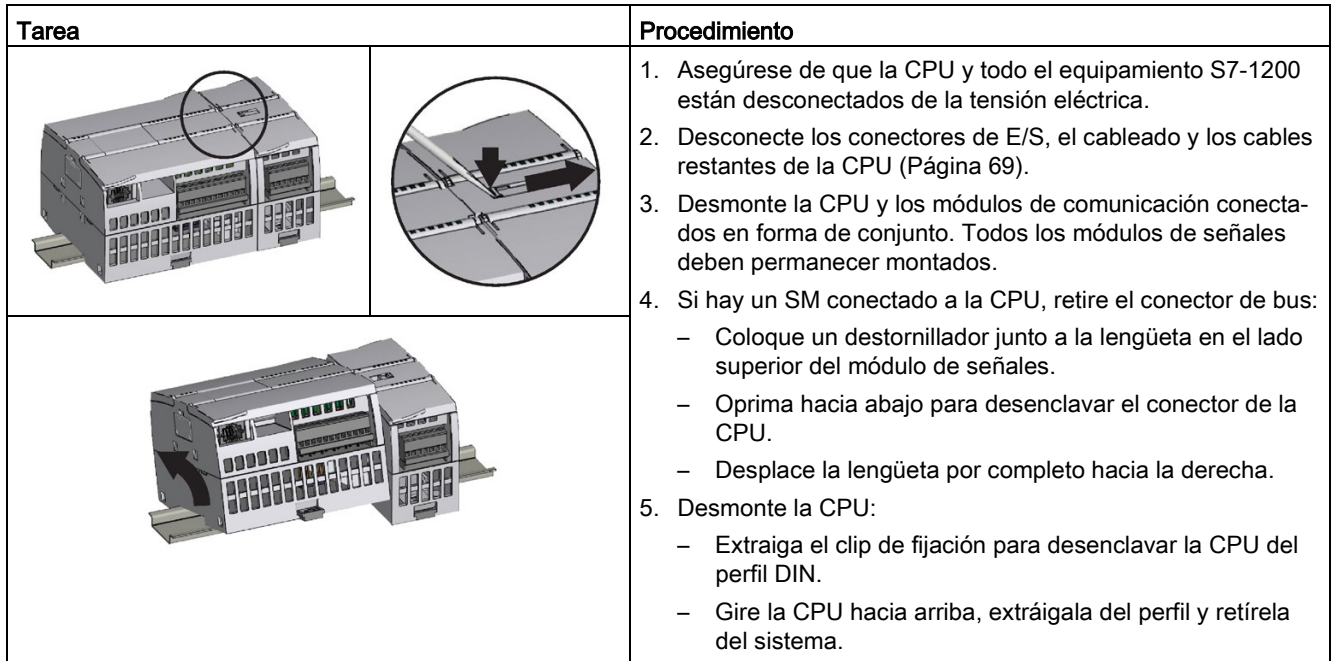

## 4.3.3 Montaje y desmontaje de SB, CB o BB

Tabla 4- 4 Montaje de SB, CB o BB 1297

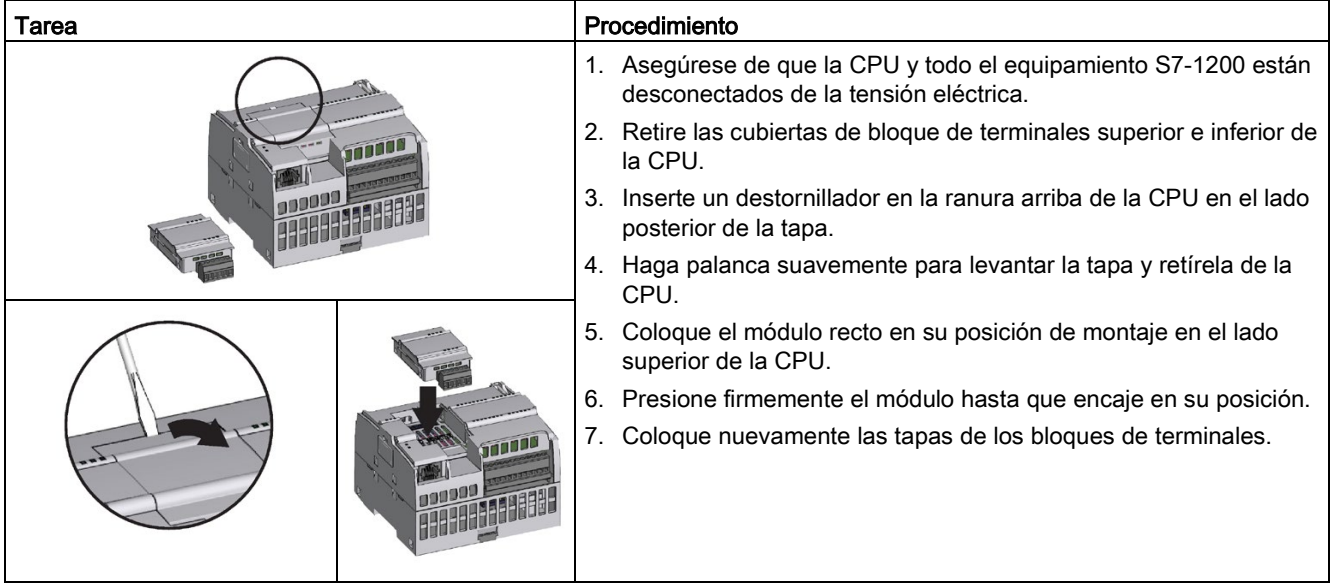

Tabla 4- 5 Desmontaje de SB, CB o BB 1297

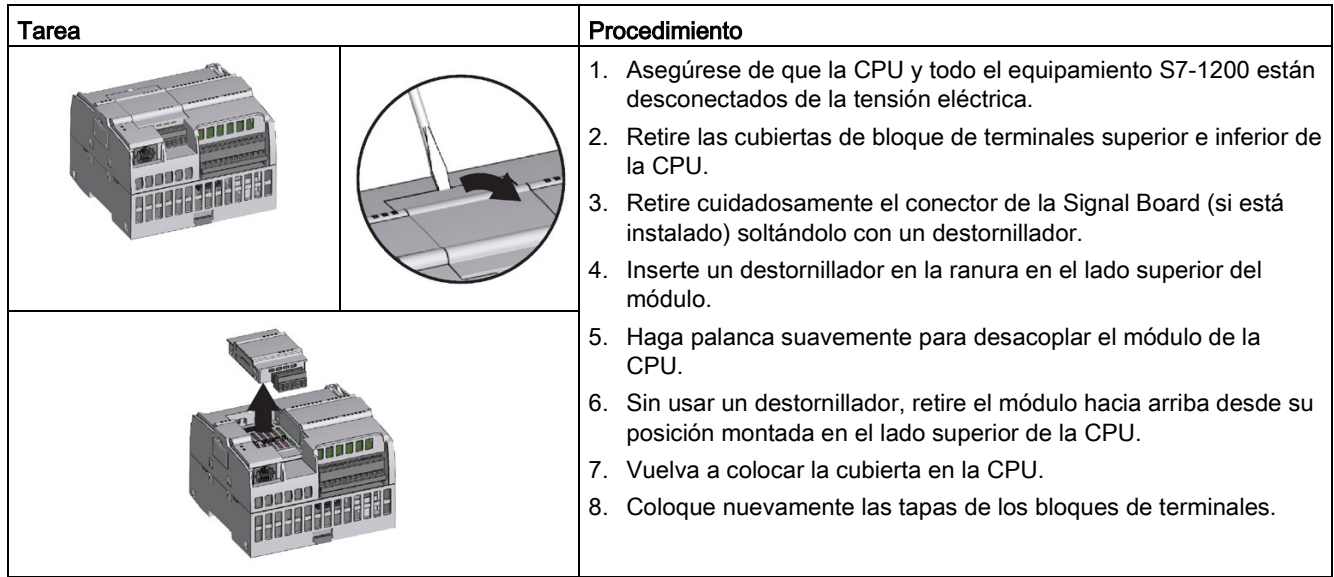

#### Instalación o sustitución de la batería en la BB 1297

La BB 1297 requiere una batería de tipo CR1025. La batería no se suministra con la BB 1297 y debe adquirirse. Para instalar o sustituir la batería, proceda del siguiente modo:

- 1. En la BB 1297, instale una batería nueva con el lado positivo de la batería hacia arriba y el lado negativo junto a la tarjeta de circuito impreso.
- 2. La BB 1297 está lista para su instalación en la CPU. Asegúrese de que la CPU y todo el equipamiento del S7-1200 están desconectados de la tensión eléctrica y siga las instrucciones de instalación anteriores para instalar la BB 1297.

Para sustituir la batería de la BB 1297:

- 1. Asegúrese de que la CPU y todo el equipamiento S7-1200 están desconectados de la tensión eléctrica. Desenchufe la BB 1297 de la CPU según las instrucciones de desenchufe indicadas anteriormente.
- 2. Retire con cuidado la batería vieja con la ayuda de un destornillador pequeño. Presiones la batería para que salga de debajo del clip.
- 3. Instale una nueva batería de repuesto CR1025 con el lado positivo de la batería hacia arriba y el lado negativo junto a la tarjeta de circuito impreso.
- 4. Vuelva a instalar la BB 1297 según las instrucciones de instalación indicadas anteriormente.

## ADVERTENCIA

La instalación de una batería sin especificar en la BB 1297 o la conexión de cualquier otro modo de una batería sin especificar en el circuito puede provocar un incendio o causar daños materiales y un comportamiento imprevisto de la maquinaria.

Un incendio o el comportamiento imprevisto de la maquinaria podrían producir la muerte, lesiones corporales graves y/o daños materiales.

Utilice solo la batería CR1025 especificada para el respaldo del reloj en tiempo real.

## 4.3.4 Instalación y desmontaje de un SM

Tabla 4- 6 Instalación de un SM

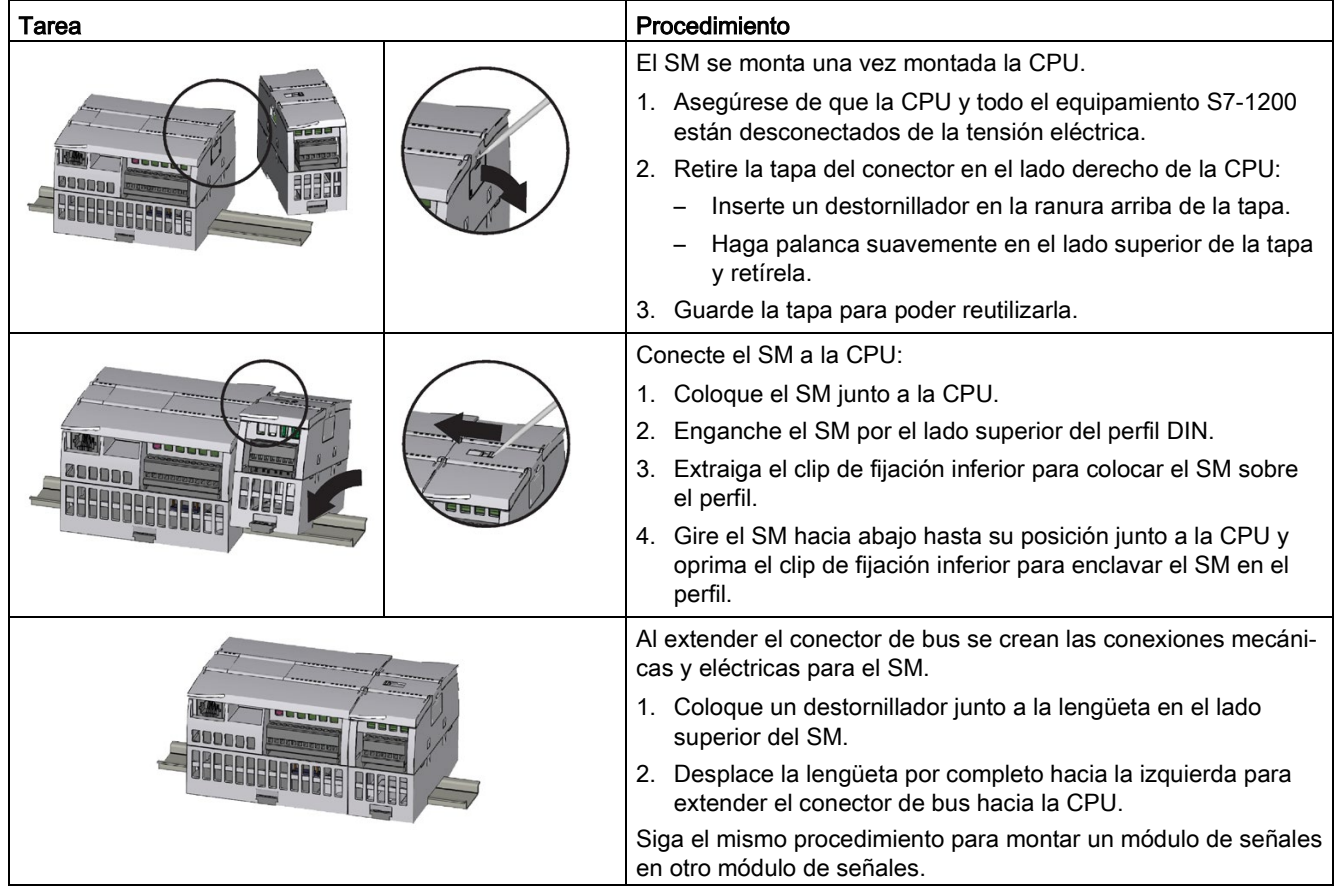

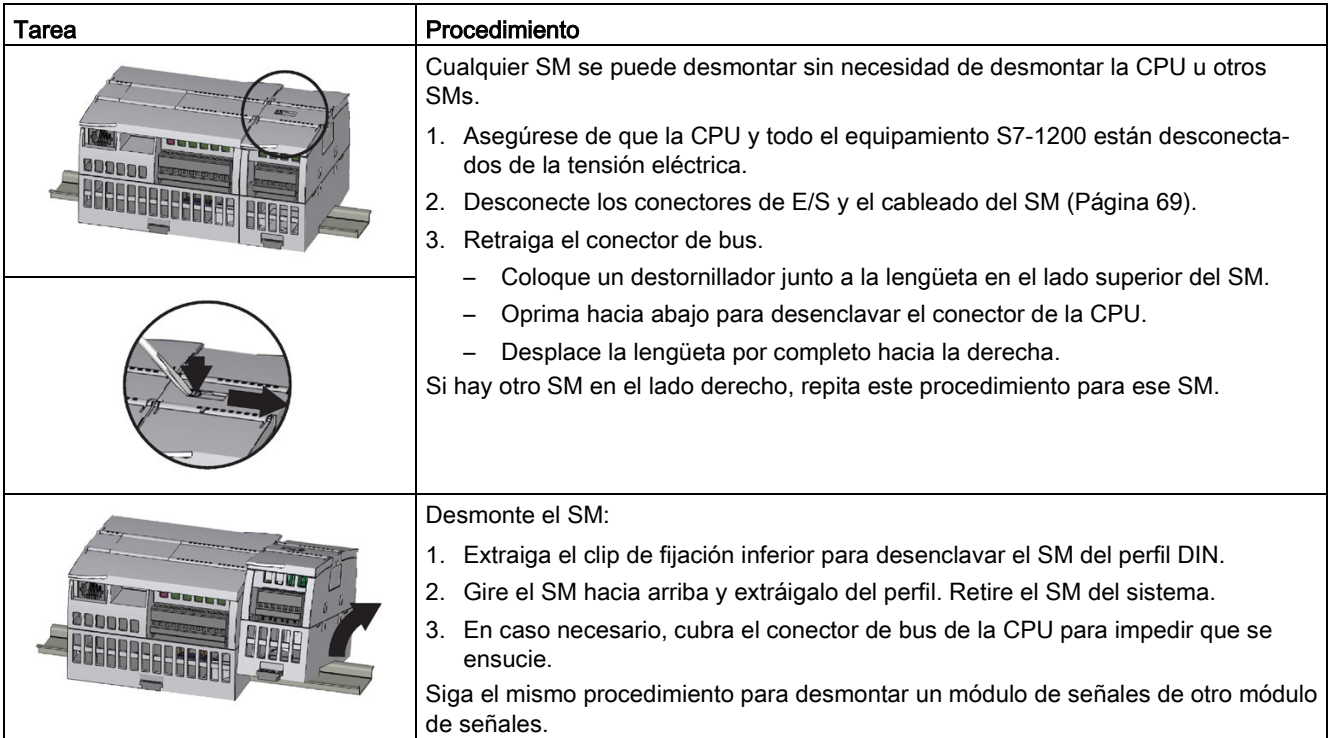

#### Tabla 4- 7 Desmontaje de un SM

#### **Montaie**

4.3 Procedimientos de montaje y desmontaje

## 4.3.5 Montaje y desmontaje de un CM o CP

Conecte los módulos de comunicación necesarios a la CPU y monte el conjunto como una unidad, tal y como se muestra en [Instalación y desmontaje de una CPU](#page-61-0) (Página [62\)](#page-61-0).

| Tarea | Procedimiento                                                                                              |
|-------|----------------------------------------------------------------------------------------------------|
|       | 1. Asegúrese de que la CPU y todo el equipamiento S7-<br>1200 están desconectados de la tensión eléctrica. |
|       | 2. Acople el CM a la CPU antes de montar el conjunto en<br>forma de unidad en el perfil DIN o panel.       |
|       | 3. Retire la tapa de bus en el lado izquierdo de la CPU:                                                   |
|       | Inserte un destornillador en la ranura arriba de la tapa<br>de bus.                                        |
|       | Haga palanca suavemente en el lado superior de la<br>tapa.                                                 |
|       | 4. Retire la tapa de bus. Guarde la tapa para poder reutili-<br>zarla.                                     |
|       | 5. Conecte el CM o CP a la CPU:                                                                            |
|       | Alinee el conector de bus y las clavijas del CM con los<br>orificios de la CPU.                            |
|       | Empuje firmemente una unidad contra la otra hasta<br>que encajen las clavijas.                             |
|       | 6. Instale la CPU y el CP en un perfil DIN o panel.                                                        |

Tabla 4- 8 Instalación de un CM o CP

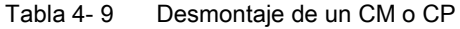

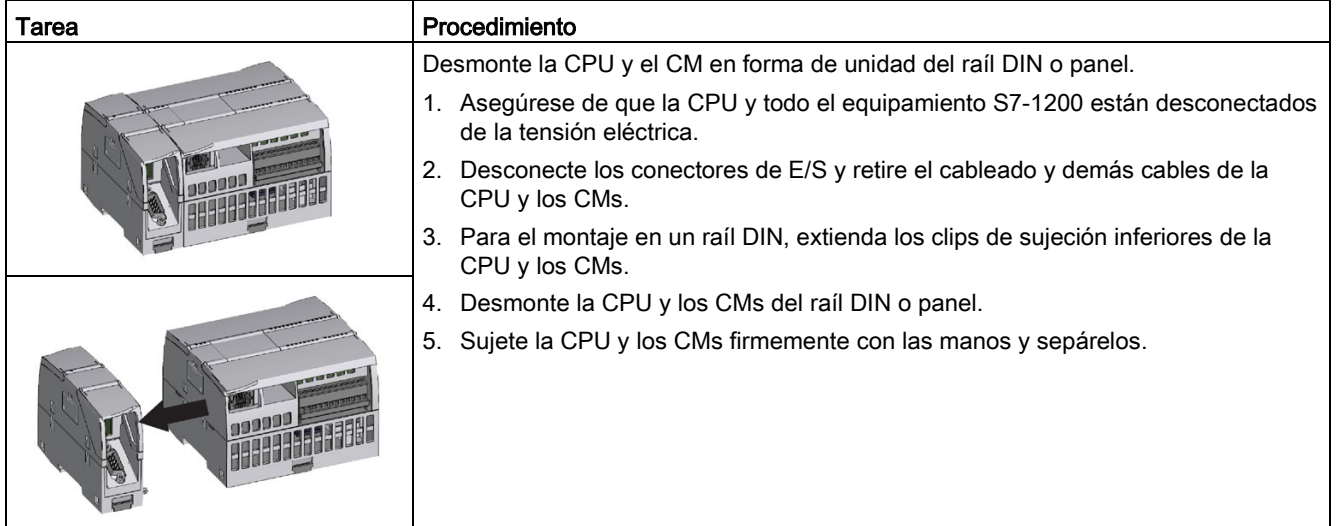

## **ATENCIÓN**

#### Separe los módulos sin usar una herramienta.

No utilice herramientas para separar los módulos, puesto que podrían deteriorarse.

## <span id="page-68-0"></span>4.3.6 Extraer y reinsertar el conector del bloque de terminales del S7-1200

La CPU, la SB y los módulos SM incorporan conectores extraíbles que facilitan la conexión del cableado.

Tabla 4- 10 Extracción del conector

| Tarea | Procedimiento                                                                                                    |
|-------|----------------------------------------------------------------------------------------------------|
|       | Prepare el sistema para la extracción del bloque de terminales desconectando la ali-<br>mentación de la CPU y abriendo la tapa situada sobre el bloque de terminales. |
|       | 1. Asegúrese de que la CPU y todo el equipamiento S7-1200 están desconectados de<br>la tensión eléctrica.                                                             |
|       | Busque la ranura para insertar la punta del destornillador en el lado superior del<br>2.<br>conector.                                                                 |
|       | Inserte un destornillador en la ranura.<br>3.                                                                                                    |
|       | Haga palanca suavemente en el lado superior del conector para extraerlo de la<br>4.<br>CPU. El conector se desenclava audiblemente.                                   |
|       | 5. Sujete el conector con las manos y extráigalo de la CPU.                                                                                                    |

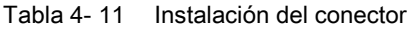

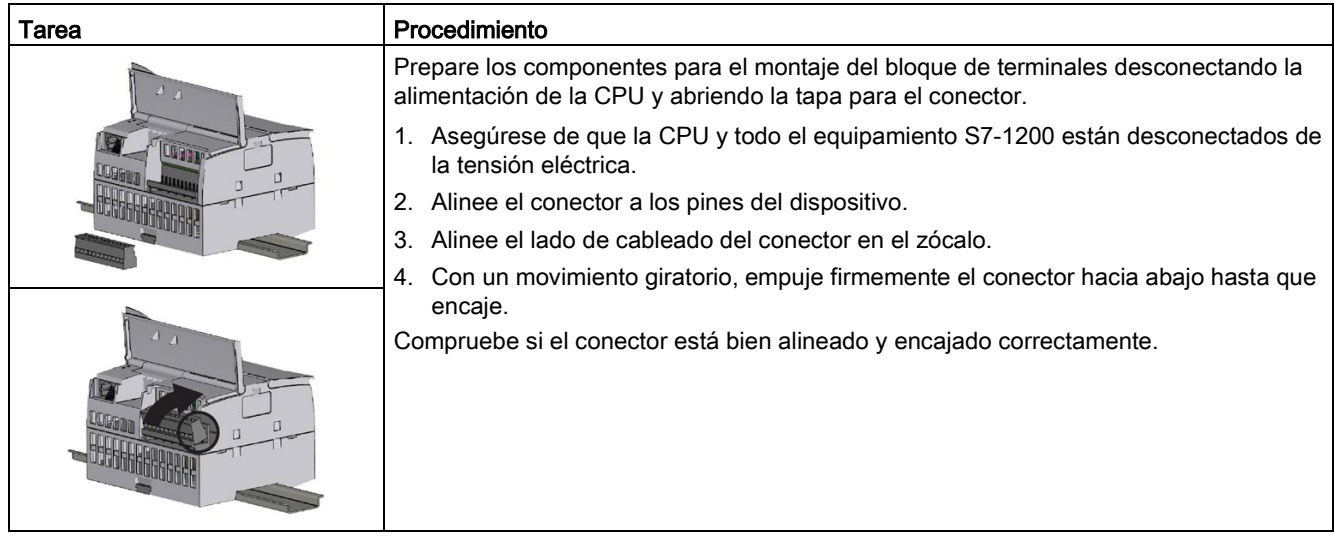

## 4.3.7 Instalación y desmontaje de un cable de ampliación

El cable de ampliación S7-1200 proporciona una flexibilidad adicional a la hora de configurar la estructura del sistema S7-1200. Solo se permite un cable de ampliación por sistema de CPU. El cable de ampliación se instala o bien entre la CPU y el primer SM, o bien entre dos SMs.

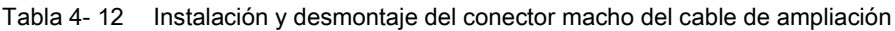

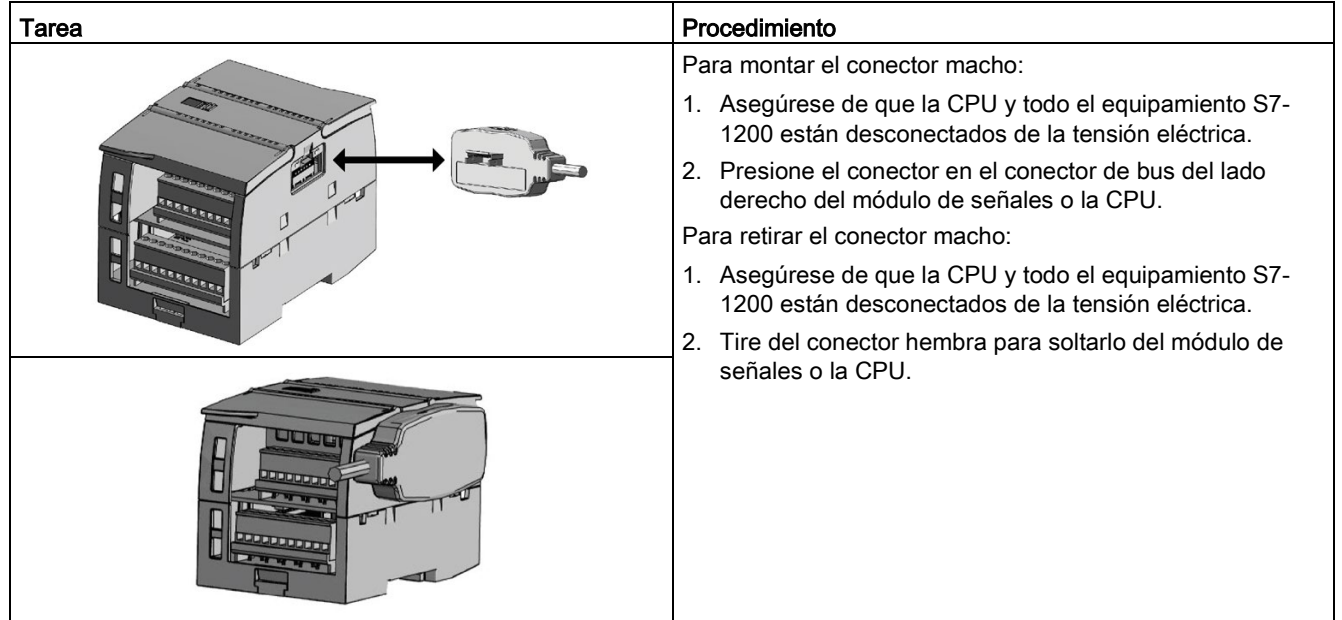

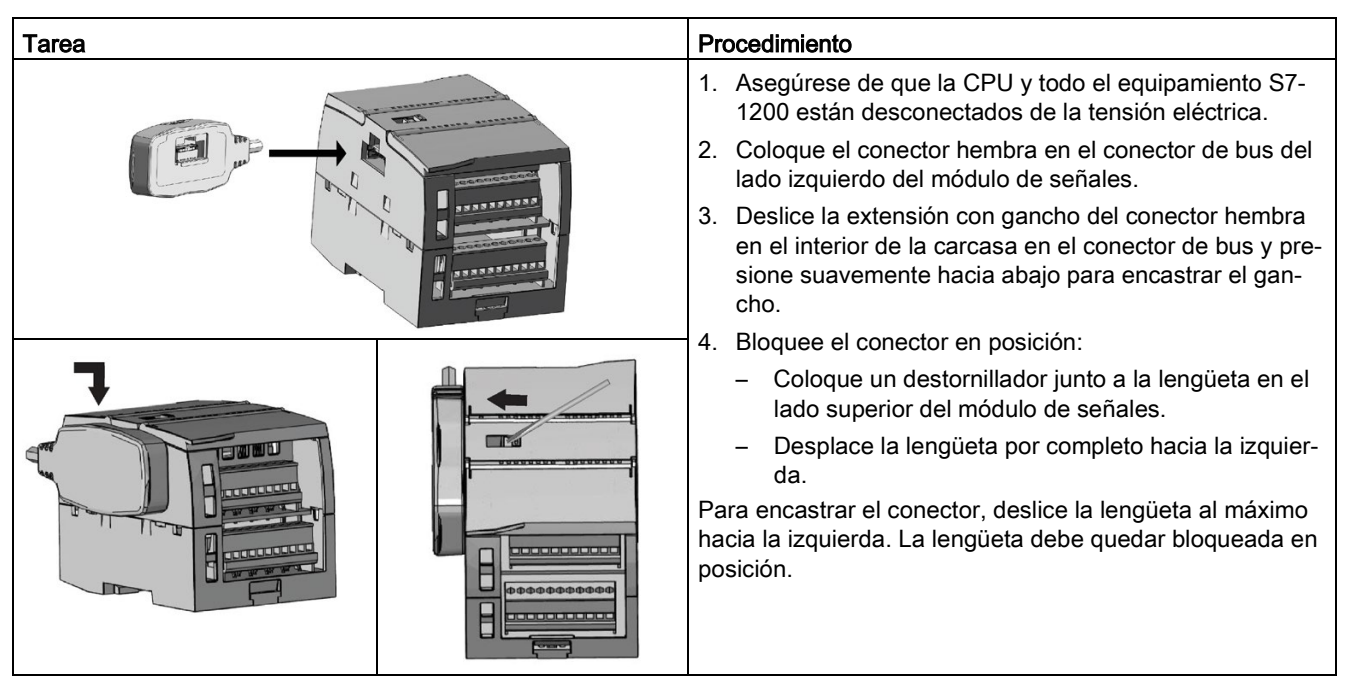

Tabla 4- 13 Montaje del conector hembra del cable de ampliación

Tabla 4- 14 Desmontaje del conector hembra del cable de ampliación

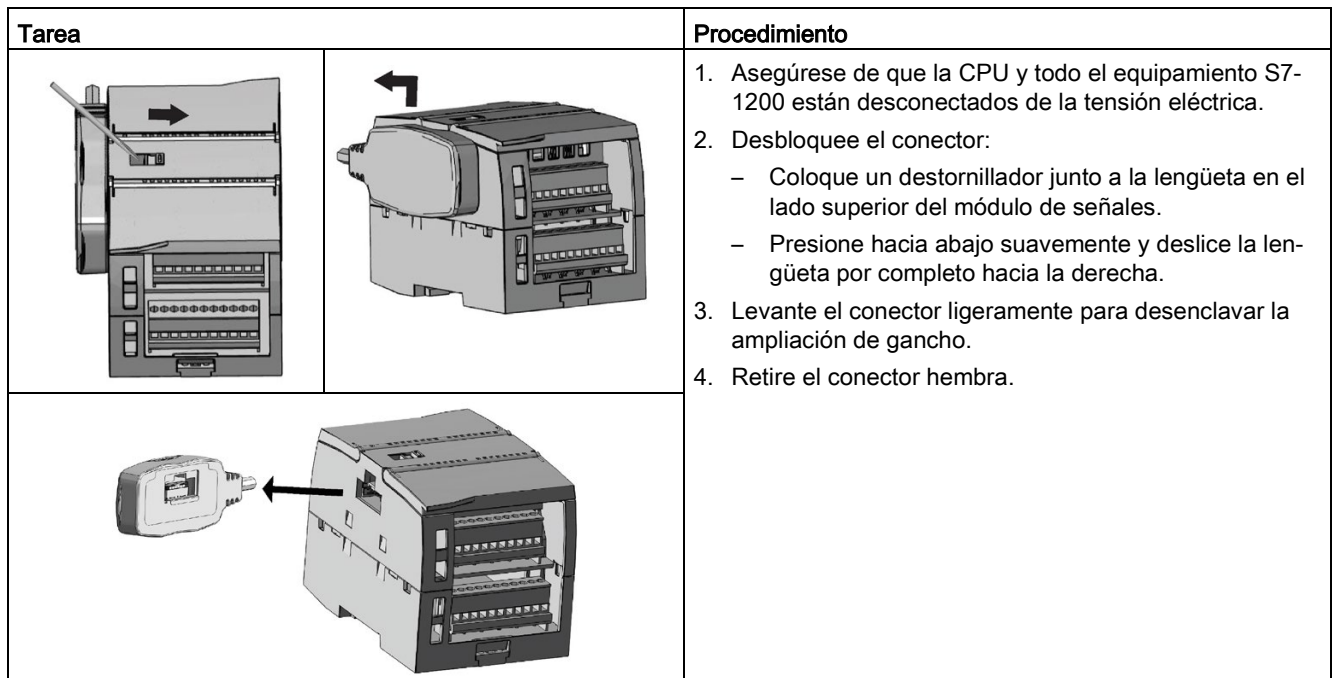

#### Nota

#### Instalación del cable de ampliación en un entorno con vibraciones

Si el cable de ampliación está conectado a módulos en movimiento o que no están fijados firmemente, el extremo macho del cable puede aflojarse gradualmente.

Utilice una brida para fijar el cable del extremo macho en el perfil DIN (o cualquier otro lugar) para aliviar más la tensión.

Intente no forzar demasiado cuando tire del cable durante la instalación. Asegúrese de que la conexión entre cable y módulo esté en la posición correcta después de finalizar la instalación.

## 4.3.8 TS (TeleService) Adapter

#### 4.3.8.1 Conectar el adaptador de TeleService

Antes de instalar el TS (TeleService) Adapter IE Basic o TS (TeleService) Adapter IE Advanced hay que conectar el TS Adapter y un módulo TS.

Módulos TS disponibles:

- Módulo TS RS232
- Módulo TS Módem
- Módulo TS GSM
- Módulo TS RDSI

#### **Nota**

#### Puede que el módulo TS se dañe al tocar los contactos del conector base ④ del módulo TS.

Observe las normas ESD para evitar dañar el módulo TS debido a una descarga electrostática. Antes de conectar un módulo TS y el TS Adapter, asegúrese de que ambos están inactivos.
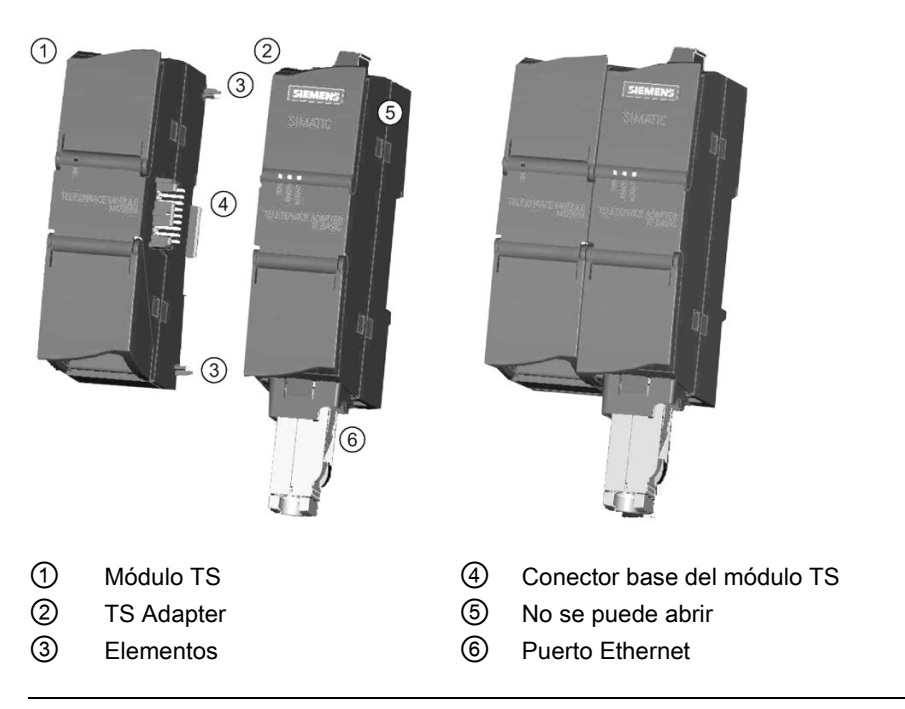

#### Nota

#### Antes de conectar un módulo TS con la unidad básica del TS Adapter, asegúrese de que las clavijas ④ no estén dobladas.

Al realizar la conexión, asegúrese de que el conector macho y los pines de guiado están bien colocados.

Un módulo TS solo debe conectarse al TS Adapter. No conecte a la fuerza el TS Adapter a un dispositivo distinto, p. ej. a una CPU S7-1200. No modifique la construcción mecánica del conector ni elimine o destruya los pines de guiado.

### 4.3.8.2 Instalar la tarjeta SIM

Localice el slot de la tarjeta SIM en la parte inferior del TS module GSM.

#### Nota

La tarjeta SIM solo debe retirarse o insertarse si el TS module GSM no tiene tensión.

### Montaje

4.3 Procedimientos de montaje y desmontaje

| <b>Tarea</b>  | Procedimiento                                                                                                    |
|---------------|----------------------------------------------------------------------------------------------------|
|               | Utilice un objeto puntiagudo para pul-<br>sar el botón de expulsión de la bande-<br>ja de la tarjeta SIM (en la dirección de<br>la flecha) y saque la bandeja. |
| 1             | Coloque la tarjeta SIM en la bandeja<br>en la posición mostrada y vuelva a<br>colocar la bandeja de la tarjeta SIM en<br>el slot.                              |
| $\circled{2}$ | <b>1 TS Module GSM</b>                                                                                                    |
|               | 2 Tarjeta SIM                                                                                                    |
| 3             | 3 Bandeja de tarjeta SIM                                                                                                    |

Tabla 4- 15 Instalar la tarjeta SIM

#### Nota

Asegúrese de que la tarjeta SIM está bien orientada en la bandeja. De lo contrario, la tarjeta SIM no hará contacto con el módulo y es posible que el botón de expulsión no expulse la bandeja.

## 4.3.8.3 Instalación del adaptador TS en un perfil DIN

Requisitos: el TS Adapter y el módulo TS deben estar conectados y el perfil DIN debe estar instalado.

#### Nota

Si se instala la unidad TS en posición vertical o en un entorno con muchas vibraciones, es posible que el módulo TS se desconecte del TS Adapter. Utilice una escuadra 8WA1808 en el perfil DIN para que los módulos permanezcan conectados.

Tabla 4- 16 Montar y desmontar el TS Adapter

| Tarea         | Procedimiento                                                                                                 |
|---------------|----------------------------------------------------------------------------------------------------|
| (1)<br>$^{2}$ | Montaje:                                                                                                    |
|               | Enganche el TS Adapter con el módulo TS conec-<br>tado $\textcircled{1}$ en el perfil DIN $\textcircled{2}$ . |
|               | Gire la unidad hacia atrás hasta que encaje.<br>2.                                                            |
| BDD           | 3. Presione el clip de fijación en cada módulo para<br>fijarlos al perfil DIN.                                |
|               | Desmontaje:                                                                                                   |
|               | 1. Retire el cable analógico y el cable Ethernet de la<br>parte inferior del TS Adapter.                      |
|               | Desconecte la alimentación del TS Adapter.<br>2.                                                              |
|               | 3. Suelte los clips del perfil en ambos módulos utili-<br>zando un destornillador.                            |
|               | 4. Gire la unidad hacia arriba para quitarla del perfil<br>DIN.                                               |

## ADVERTENCIA

#### Requisitos de seguridad para instalar o extraer el TS Adapter.

Antes de desconectar la alimentación de la unidad, desconecte la toma de tierra del TS Adapter quitando el cable analógico y el cable Ethernet. Si no se respeta esta precaución, hay riesgo de muerte, lesiones corporales graves o daños materiales a causa de un funcionamiento inesperado del equipo.

Siga estos requisitos cuando instale o extraiga el TS Adapter.

4.3 Procedimientos de montaje y desmontaje

#### 4.3.8.4 Instalación del TS Adapter en un panel

Requisitos: el TS Adapter y el módulo TS deben estar conectados.

- 1. Desplace la lengüeta deslizante de fijación ① situada en la parte posterior del TS Adapter y el módulo TS en la dirección de la flecha hasta que encaje.
- 2. Atornille el TS Adapter y el módulo TS en la posición señalada por ② en la pared de montaje deseada.

La figura siguiente muestra la parte posterior del TS Adapter, con las lengüetas deslizantes de fijación ① en ambas posiciones:

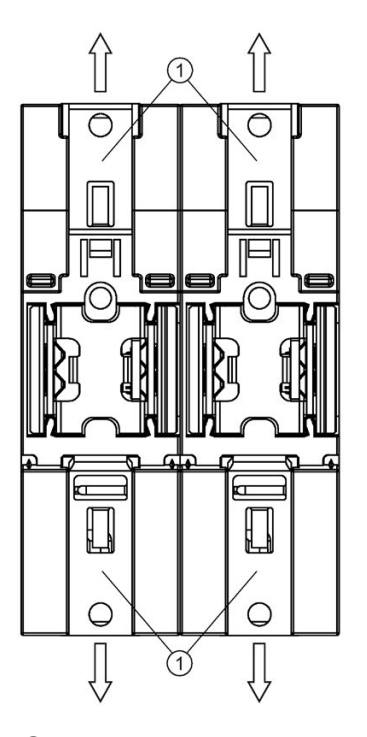

① Lengüeta deslizante de fijación ② Orificios para el montaje en la pared

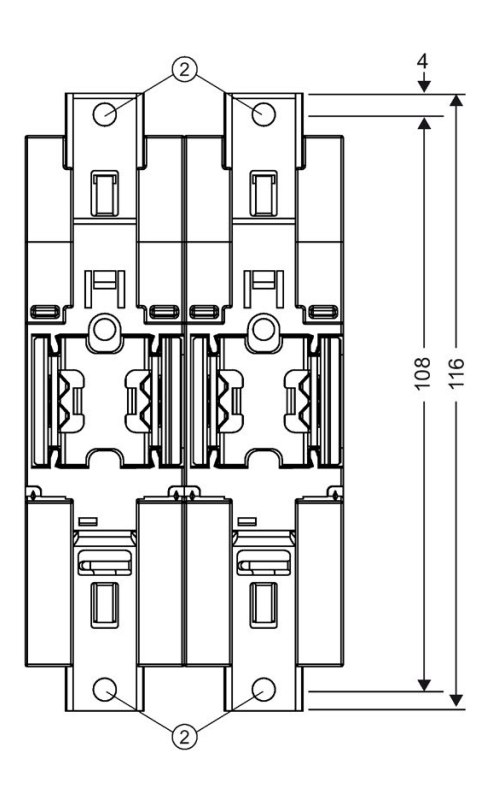

## 4.4 Directrices de cableado

La puesta a tierra y el cableado correctos de todos los equipos eléctricos es importante para garantizar el funcionamiento óptimo del sistema y aumentar la protección contra interferencias de la aplicación y del S7-1200. Encontrará los diagramas de cableado del S7- 1200 en los [datos técnicos](#page-1390-0) (Página [1391\)](#page-1390-0).

### Requisitos

Antes de poner a tierra o cablear cualquier dispositivo eléctrico, asegúrese que la alimentación está desconectada. Asegúrese también que está desconectada la alimentación eléctrica de todos los equipos conectados.

Vigile que se respeten todos los reglamentos eléctricos vinculantes al cablear el S7-1200 y los equipos conectados. El equipo se debe montar y operar conforme a todas las normas nacionales y locales vigentes. Contacte con las autoridades locales para determinar qué reglamentos y normas rigen en su caso específico.

## ADVERTENCIA

Si el S7-1200 o los equipos conectados se montan o cablean estando conectada la alimentación, puede producirse un choque eléctrico o un funcionamiento inesperado de los equipos.

Si la alimentación del S7-1200 y de los equipos conectados no se desconecta por completo antes del montaje o desmontaje, pueden producirse la muerte, lesiones corporales graves y/o daños debidos a choques eléctricos o al funcionamiento inesperado de los equipos.

Respete siempre las medidas de seguridad necesarias y asegúrese que la alimentación eléctrica del S7-1200 está desconectada antes de montar o desmontar el S7-1200 o los equipos conectados.

Considere siempre los aspectos de seguridad al configurar la puesta a tierra y el cableado del sistema S7-1200. Los dispositivos de control electrónicos, tales como el S7-1200, pueden fallar y causar reacciones inesperadas de los equipos que se están controlando o vigilando. Por este motivo, se recomienda prever medidas de seguridad independientes del S7-1200 para evitar lesiones corporales y/o daños materiales.

## ADVERTENCIA

Los dispositivos de control pueden fallar y provocar condiciones no seguras, causando a su vez reacciones inesperadas de los equipos controlados.

Las reacciones inesperadas podrían producir la muerte, lesiones corporales graves y/o daños materiales.

Prevea dispositivos de parada de emergencia, dispositivos de protección electromecánicos y otras medidas redundantes de seguridad que sean independientes del S7-1200.

## Directrices de aislamiento galvánico

Los límites de la alimentación AC del S7-1200 y de las E/S a los circuitos AC se han diseñado y aprobado para proveer un aislamiento galvánico seguro entre las tensiones de línea AC y los circuitos de baja tensión. Estos límites incluyen un aislamiento doble o reforzado, o bien un aislamiento básico más uno adicional, según las distintas normas. Los componentes que cruzan estos límites, tales como optoacopladores, condensadores, transformadores y relés se han aprobado, ya que proveen un aislamiento galvánico seguro. Solo los circuitos con una tensión nominal AC incluyen un aislamiento de seguridad frente a otros circuitos. Las barreras de aislamiento entre circuitos de 24 V DC son solamente funcionales y no deben tomarse para definir la seguridad.

La salida de la fuente de alimentación de sensores, los circuitos de comunicación y los circuitos lógicos internos de un S7-1200 con fuente de alimentación AC incluida tienen una fuente SELV (pequeña tensión de seguridad) conforme a EN 61131-2.

Para conservar el carácter seguro de los circuitos de baja tensión del S7-1200, las conexiones externas a puertos de comunicación, circuitos analógicos y todas las fuentes de alimentación nominales de 24 V DC y circuitos E/S deben ser alimentados por fuentes homologadas, que cumplan los requisitos de SELV, PELV, clase 2, tensión limitada o intensidad limitada, según distintas normas.

## ADVERTENCIA

La utilización de fuentes de alimentación no aisladas o con aislamiento simple para abastecer los circuitos de baja tensión desde un conductor AC pueden causar tensiones peligrosas en circuitos considerados no peligrosos (seguros al tacto), tales como los circuitos de comunicación y el cableado de sensores de baja tensión.

Las altas tensiones inesperadas podrían causar choques eléctricos que pueden producir la muerte, lesiones corporales graves y/o daños materiales.

Utilice solo convertidores de alta a baja tensión aprobados como fuentes de circuitos de tensión limitada seguros al tacto.

## Directrices de puesta a tierra del S7-1200

La mejor forma de poner a tierra la aplicación es garantizar que todos los conductores neutros y de masa del S7-1200 y de los equipos conectados se pongan a tierra en un mismo punto. Este punto debería conectarse directamente a la toma de tierra del sistema.

Todos los cables de puesta a tierra deberían tener la menor longitud posible y una sección grande, p. ej. 2 mm2 (14 AWG).

Al definir físicamente las tierras es necesario considerar los requisitos de puesta a tierra de protección y el funcionamiento correcto de los dispositivos protectores.

#### Directrices de cableado del S7-1200

Al diseñar el cableado del S7-1200, prevea un interruptor unipolar para cortar simultáneamente la alimentación de la CPU S7-1200, de todos los circuitos de entrada y de todos los circuitos de salida. Prevea dispositivos de protección contra sobreintensidad (p. ej. fusibles o cortacircuitos) para limitar las corrientes de fallo en el cableado de alimentación. Para mayor protección es posible disponer un fusible u otro limitador de sobreintensidad en todos los circuitos de salida.

Utilice dispositivos de supresión de sobretensiones apropiados en el cableado sujeto a perturbaciones por descargas atmosféricas. Encontrará más información en [Inmunidad a](#page-1390-1)  [sobretensiones transitorias](#page-1390-1) (Página [1391\)](#page-1390-1), en el apartado de datos técnicos generales.

Evite colocar las líneas de señales de baja tensión y los cables de comunicación en una misma canalización junto con los cables AC y los cables DC de alta energía y conmutación rápida. El cableado deberá efectuarse por pares; con el cable de neutro o común combinado con el hilo caliente o de señal.

Utilice el cable más corto posible y vigile que tenga una sección suficiente para conducir la corriente necesaria.

Los hilos y los cables deben tener una temperatura nominal 30 °C superior a la temperatura ambiente alrededor del S7-1200 (por ejemplo, conductores de 85 °C como mínimo para una temperatura ambiente de 55 °C). Deben determinarse requisitos distintos para el material y el tipo de cable a partir de los valores nominales específicos del circuito eléctrico y del entorno de la instalación.

Utilice cables apantallados para obtener una protección óptima contra interferencias. Por lo general, los mejores resultados se obtienen poniendo a tierra la pantalla del S7-1200. Las pantallas de los cables de comunicación deben ponerse a tierra en las carcasas de los conectores de comunicación del S7-1200 utilizando conectores que se encastren en la pantalla del cable o bien uniendo las pantallas de los cables de comunicación a una tierra aparte. Las pantallas de los demás cables deben ponerse a tierra mediante terminales o cinta de cobre alrededor de la pantalla con el fin de ofrecer una conexión de gran superficie al punto de puesta a tierra.

Al cablear circuitos de entrada alimentados por una fuente externa, prevea dispositivos protectores contra sobrecorriente en estos circuitos. La protección externa no se requiere en los circuitos alimentados por la alimentación de sensores de 24 V DC del S7-1200, puesto que la alimentación de sensores ya está protegida contra sobrecorriente.

Todos los módulos S7-1200 incorporan conectores extraíbles para el cableado de usuario. Para evitar conexiones flojas, asegúrese que el conector está encajado correctamente y que el cable está insertado de forma segura en el conector.

Para impedir flujos de corriente indeseados en la instalación, el S7-1200 provee límites de aislamiento galvánico en ciertos puntos. Tenga en cuenta estos límites de aislamiento al planificar el cableado del sistema. En los [datos técnicos](#page-1463-0) (Página [1464\)](#page-1463-0) encontrará más información acerca de la ubicación de los puntos de aislamiento galvánico y la capacidad que ofrecen. Los circuitos con una tensión nominal AC incluyen un aislamiento de seguridad respecto de otros circuitos. Las barreras de aislamiento entre circuitos de 24 V DC son solamente funcionales y no deben tomarse para definir la seguridad.

A continuación se muestra un resumen de las reglas de cableado para las CPU S7-1200 y los módulos SM y SB:

| Reglas de cableado pa-<br>ra                                | Conector de CPU y SM                                               | Conector de SB                                                       |
|-------------------------------------------------------------|--------------------------------------------------------------------|----------------------------------------------------------------------|
| Secciones de conductor<br>conectable para hilos<br>estándar | De 2 mm <sup>2</sup> a 0.3 mm <sup>2</sup> (de 14 AWG<br>a 22 AWG) | De 1,3 mm <sup>2</sup> a 0,3 mm <sup>2</sup> (de 16 AWG a<br>22 AWG) |
| Número de hilos por co-<br>nexión                           | 1 o combinación de 2 hilos hasta<br>$2 \text{ mm}^2$ (total)       | 1 o combinación de 2 hilos hasta 1,3<br>$mm2$ (total)                |
| Longitud de pelado del<br>cable                             | $6.4 \text{ mm}$                                                   | De 6,3 a 7 mm                                                        |
| Par de apriete* (máximo)                                    | $0.56$ Nm                                                          | $0.33$ Nm                                                            |
| Herramienta                                                 | Destornillador de hoja plana de<br>$2.5$ a $3.0$ mm de ancho       | Destornillador de hoja plana de 2,0 a<br>2,5 mm de ancho             |

Tabla 4- 17 Reglas de cableado para CPU S7-1200, SM y SB

\* No apriete excesivamente los tornillos para impedir que se dañe el conector.

#### Nota

El uso de punteras o férulas en los conductores multifilares reduce el riesgo de cortocircuitos causados por hilos sueltos. Las punteras que sean más largas que la longitud de pelado recomendada deberán disponer de un collar aislante para impedir cortocircuitos provocados por el movimiento lateral de los conductores. Los límites de sección de los conductores pelados son válidos también para las punteras.

#### Consulte también

[Datos técnicos](#page-1390-0) (Página [1391\)](#page-1390-0)

#### Directrices para las cargas de lámparas

Las cargas de lámparas, incluidas las de los LED, pueden averiar los contactos de relé, debido a la elevada extracorriente momentánea de conexión. Esta extracorriente momentánea es nominalmente 10 a 15 veces superior a la corriente en régimen permanente de una lámpara de tungsteno. Se recomienda intercalar un relé sustituible o un limitador de sobretensión para las cargas de lámparas que deben conmutarse con frecuencia durante la vida útil de la aplicación.

#### Directrices relativas a las cargas inductivas

Utilice circuitos supresores con cargas inductivas para limitar el incremento de tensión producido al desactivarse las salidas. Los circuitos supresores protegen las salidas de averías prematuras causadas por crestas de alta tensión que se producen cuando se interrumpe el flujo de corriente que pasa por una carga inductiva.

Además, estos circuitos limitan las interferencias generadas al conmutar las cargas inductivas. Las interferencias de alta frecuencia provenientes de cargas inductivas con una mala supresión pueden perjudicar el funcionamiento del PLC. La manera más efectiva de reducir las interferencias es disponer un circuito supresor externo paralelo eléctricamente a la carga y ubicado físicamente cerca de la carga.

Las salidas DC del S7-1200 incluyen circuitos supresores internos adecuados para las cargas inductivas en la mayoría de las aplicaciones. Puesto que los contactos de salida de relé del S7-1200 pueden utilizarse para conmutar cargas tanto DC como AC, no proporcionan protección interna.

Una buena solución de supresión consiste en utilizar contactores y otras cargas inductivas para los que el fabricante proporcione circuitos supresores integrados en el dispositivo de carga o bien como accesorio opcional. Sin embargo, los circuitos supresores proporcionados por algunos fabricantes podrían no ser adecuados para su aplicación. En este caso, se necesitaría un circuito supresor adicional para reducir las interferencias de forma óptima y aumentar la vida útil de los contactos.

Para cargas AC puede utilizarse un varistor de óxido metálico (MOV) u otro dispositivo de fijación para tensión con un circuito RC paralelo, aunque no es efectivo cuando se utiliza solo. Un supresor MOV sin circuito RC paralelo suele provocar interferencias de alta frecuencia considerables hasta la tensión del borne.

Una cresta de tensión de desconexión bien controlada tendrá una frecuencia de anillo no superior a 10 kHz, aunque preferentemente inferior a 1 kHz. El voltaje máximo para líneas AC debería estar a +/- 1200 V de tierra. El voltaje máximo negativo para cargas DC que utilicen la supresión interna de PLC será de ~40 V por debajo de la tensión de alimentación de 24 V DC. La supresión externa debería limitar la cresta de tensión a 36 V de la alimentación para descargar la supresión interna.

#### Nota

La eficacia de un circuito supresor depende de la aplicación y debe verificarse para cada caso en particular. Asegúrese de que todos los componentes tienen el régimen correcto y utilice un osciloscopio para observar la cresta de tensión de desconexión.

## Circuito de supresión típico para salidas de relé o DC que conmutan cargas inductivas DC

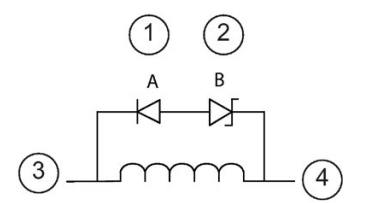

- ① Diodo 1N4001 o equivalente
- ② Zener de 8,2 V (salidas DC) Zener de 36 V (salidas de relé)
- ③ Salida
- ④ M, 24 V de referencia

En la mayoría de las aplicaciones es suficiente prever adicionalmente un diodo (A) paralelo a una carga inductiva DC. No obstante, si la aplicación requiere tiempos de desconexión más rápidos, se recomienda utilizar un diodo Zener (B). Vigile que el diodo Zener tenga suficiente capacidad para la cantidad de corriente en el circuito de salida.

#### Circuito de supresión típico para salidas de relé que conmutan cargas inductivas AC

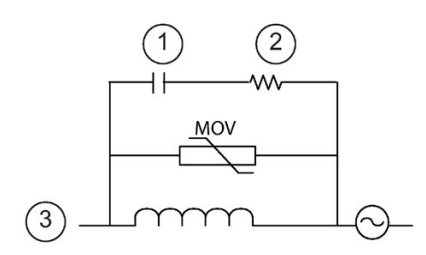

- $\circled{1}$  Consulte la tabla para el valor C máxima.
- ② Consulte la tabla para el valor R
- ③ Salida

Vigile que la tensión de empleo del varistor de óxido metálico (MOV) sea como mínimo un 20% superior a la tensión de línea nominal.

Elija resistores no inductivos con frecuencia de impulsos y condensadores recomendados para aplicaciones de impulsos (normalmente película metálica). Compruebe que los componentes cumplan los requisitos de potencia media, potencia máxima y tensión

Si diseña su propio circuito supresor, la tabla siguiente ofrece sugerencias para valores de resistores y condensadores para varias cargas AC. Los valores se basan en cálculos con parámetros de componentes ideales. "I rms" hace referencia en la tabla a la intensidad en estado estacionario de la carga cuando está completamente conectada.

| Carga inductiva |           |           |       | Valores de supresión       |                  |
|-----------------|-----------|-----------|-------|----------------------------|------------------|
| I rms           | 230 V AC  | 120 V AC  |       | Resistor                   | Condensa-<br>dor |
| Amperios        | <b>VA</b> | <b>VA</b> | Ω     | W (potencia noomi-<br>nal) | nF               |
| 0,02            | 4,6       | 2,4       | 15000 | 0,1                        | 15               |
| 0,05            | 11,5      | 6         | 5600  | 0,25                       | 470              |
| 0,1             | 23        | 12        | 2700  | 0,5                        | 100              |
| 0,2             | 46        | 24        | 1500  | 1                          | 150              |
| 0,5             | 115       | 60        | 560   | 2,5                        | 470              |
| 1               | 230       | 120       | 270   | 5                          | 1000             |
| $\overline{2}$  | 460       | 240       | 150   | 10                         | 1500             |

Tabla 4- 18 Valores de resistores y condensadores para circuitos supresores AC

#### Condiciones que cumplen los valores de la tabla:

Etapa de transición de desconexión máxima < 500 V Voltaje máximo del resistor < 500 V Voltaje máximo del condensador < 1250 V Intensidad de supresión < 8% de la corriente de carga (50 Hz) Intensidad de supresión < 11% de la corriente de carga (60 Hz) Condensador dV/dt < 2 V/μs Disipación de impulsos del condensador :∫(dv/dt)<sup>2</sup> dt < 10000 V2/μs Frecuencia resonante < 300 Hz Potencia del resistor para una frecuencia de conmutación máx. de 2 Hz Factor de potencia de 0,3 previsto para una carga inductiva típica

#### Directrices para las entradas y salidas diferenciales

Las entradas y salidas diferenciales se comportan de forma distinta a las entradas y salidas estándar. Hay dos pines por entrada y salida diferencial. Para determinar si una entrada o salida diferencial está activada o desactivada es necesario medir la diferencia de tensión entre estos dos pines.

Consulte las especificaciones detalladas de la [CPU 1217C en el Apéndice A](#page-1463-0) (Página [1464\)](#page-1463-0).

#### Montaje

4.4 Directrices de cableado

# <span id="page-84-0"></span>Principios básicos del PLC 5

## 5.1 Ejecución del programa de usuario

La CPU soporta los siguientes tipos de bloques lógicos que permiten estructurar eficientemente el programa de usuario:

- Los bloques de organización (OBs) definen la estructura del programa. Algunos OBs tienen reacciones y eventos de arranque predefinidos. No obstante, también es posible crear OBs con eventos de arranque personalizados.
- Las funciones (FCs) y los bloques de función (FBs) contienen el código de programa correspondiente a tareas específicas o combinaciones de parámetros. Cada FC o FB provee parámetros de entrada y salida para compartir datos con el bloque invocante. Un FB también utiliza un bloque de datos asociado (denominado DB de instancia) para conservar los valores de datos para la instancia de la llamada de FB. Puede llamar a un FB muchas veces, cada vez con un DB de instancia único. Las llamadas al mismo FB con DB de instancia distintos no afectan a los valores de datos del resto de los DB de instancia.
- Los bloques de datos (DBs) almacenan datos que pueden ser utilizados por los bloques del programa.

La ejecución del programa de usuario comienza con uno o varios bloques de organización (OB) de arranque que se ejecutan una vez al cambiar a estado operativo RUN, seguidos de uno o varios OB de ciclo que se ejecutan cíclicamente. También puede asociar un OB con un evento de alarma, que puede ser un evento estándar o un evento de error. Estos OB se ejecutan cuando se produce el evento estándar o de error correspondiente.

Una función (FC) o un bloque de función (FB) es un bloque de código del programa que puede llamarse desde un OB, o bien desde otra FC u otro FB. Son posibles las profundidades de anidamiento siguientes:

- 16 desde OB de ciclo o de arranque
- 6 desde cualquier OB de evento de alarma Nota: Los programas de seguridad utilizan dos niveles de anidamiento. Por ello, el programa de usuario tiene una profundidad de anidamiento de cuatro en programas de seguridad.

Las FC no están asociadas con ningún bloque de datos concreto (DB). Los FB están vinculados directamente a un DB que utilizan para transferir parámetros, así como para almacenar valores intermedios y resultados.

El tamaño del programa de usuario, los datos y la configuración está limitado por la memoria de carga disponible y la memoria de trabajo de la CPU. No hay un límite determinado para el número de cada bloque OB, FC, FB y DB individual. No obstante, el número total de bloques se limita a 1024.

En cada ciclo se escribe en las salidas, se leen las entradas, se ejecutan las instrucciones del programa de usuario y se realiza el procesamiento en segundo plano. En inglés, el ciclo también se llama "scan cycle" o "scan".

La solución de automatización S7-1200 puede constar de un rack central con la CPU S7-1200 y módulos adicionales. El término "rack central" hace referencia al montaje en perfil o en panel de la CPU y los módulos asociados. Los módulos (SM, SB, BB, CB, CM o CP) solo se detectan e incorporan en el proceso de arranque.

No está permitido enchufar o desenchufar un módulo del rack central con la alimentación conectada (en caliente). No inserte ni extraiga nunca un módulo del rack central cuando la CPU tenga tensión.

# ADVERTENCIA

#### Requisitos de seguridad para enchufar o desenchufar módulos

Si no se desconecta la alimentación eléctrica de la CPU antes de enchufar o desenchufar un módulo (SM, SB, BB, CD, CM o CP) del rack central puede causar un comportamiento impredecible, que podría provocar la muerte o graves lesiones en personas y/o daños materiales.

Desconecte siempre la alimentación de la CPU y del rack central y siga las medidas de seguridad pertinentes antes de enchufar o desenchufar un módulo del rack central.

Una SIMATIC Memory Card sí puede enchufarse y desenchufarse mientras la CPU tiene tensión. Sin embargo, el enchufe o desenchufe de una Memory Card cuando la CPU está en RUN provoca el paso a STOP de la CPU.

## ATENCIÓN

#### Riesgos asociados al desenchufe de la Memory Card cuando la CPU está en estado operativo RUN.

El enchufe o desenchufe de una Memory Card mientras la CPU está en estado operativo RUN provoca el paso a STOP de la CPU, lo que podría causar daños en el equipo o en el proceso que se está controlando.

Siempre que se inserta o extrae una Memory Card, la CPU pasa inmediatamente al estado operativo STOP. Antes de enchufar o desenchufar una Memory Card, asegúrese siempre de que la CPU no está controlando activamente una máquina o un proceso. Prevea siempre un circuito de parada de emergencia para la aplicación o el proceso.

Si se inserta o extrae un módulo en un rack de E/S descentralizadas (AS-i, PROFINET o PROFIBUS) cuando la CPU está en estado operativo RUN, la CPU generará una entrada en el búfer de diagnóstico, ejecutará el OB de presencia de módulo, si existe, y permanecerá de forma predeterminada en estado operativo RUN.

## Actualización de memorias imagen de proceso y memorias imagen parciales de proceso

La CPU actualiza las E/S digitales y analógicas locales de forma síncrona con el ciclo utilizando un área de memoria interna denominada memoria imagen de proceso. La memoria imagen de proceso contiene una instantánea de las entradas y salidas físicas (es decir, las E/S físicas de la CPU, de la Signal Board y de los módulos de señales).

Puede configurar E/S para que se actualicen en la memoria imagen de proceso en cada ciclo o cuando se genere una alarma de evento específica. También puede configurar una E/S para que se excluya de las actualizaciones de memorias imagen de proceso. Por ejemplo, el proceso puede necesitar solo algunos valores de datos cuando se produzca un evento, como por ejemplo una alarma de proceso. Al configurar la actualización de la memoria imagen de proceso para estas E/S que se van asociar con una memoria imagen parcial que asigne a un OB de alarma de proceso, evitará que la CPU tenga que actualizar estos valores de datos innecesariamente durante cada ciclo cuando no sea necesario actualizar el proceso continuamente.

En el caso de E/S que se actualicen en cada ciclo, la CPU realizará las siguientes tareas durante cada ciclo:

- La CPU escribe las salidas desde la memoria imagen de proceso de las salidas en las salidas físicas.
- La CPU lee las entradas físicas inmediatamente antes de ejecutar el programa de usuario y almacena los valores de entrada en la memoria imagen de proceso de las entradas. De esta forma, estos valores mantendrán la coherencia durante la ejecución de las instrucciones del usuario.
- La CPU ejecuta la lógica de las instrucciones programadas y actualiza los valores de salida en la memoria imagen de proceso de las salidas, en vez de escribirlos en las salidas físicas reales.

Este proceso ofrece una lógica coherente al ejecutar las instrucciones programadas durante un ciclo determinado y previene la fluctuación de las salidas físicas cuyo estado puede cambiar varias veces en la memoria imagen de proceso de las salidas.

Para controlar si su proceso actualiza las entradas E/S automáticamente en cada ciclo o cuando se disparan eventos, S7-1200 proporcionará cinco memorias imagen parciales de proceso. La primera memoria imagen parcial de proceso, MIPP0, se ha designado para la E/S que se actualiza automáticamente en cada ciclo y es la asignación predeterminada. Puede usar las cuatro memorias imagen parciales de proceso restantes (MIPP1, MIPP2, MIPP3 e MIPP4) para asignar actualizaciones de memoria imagen de proceso de E/S a varios eventos de alarma. El usuario asigna E/S a memorias imagen parciales de proceso en Configuración de dispositivos y asigna memorias imagen parciales de proceso a eventos de alarma cuando [crea OB de alarma](#page-192-0) (Página [193\)](#page-192-0) o [edita propiedades de OB](#page-192-0) (Página [193\)](#page-192-0).

De forma predeterminada, cuando inserta un módulo en la vista de dispositivos, STEP 7 establece su actualización de memoria imagen de proceso de E/S en "Actualización automática". En el caso de las E/S configuradas para "Actualización automática", la CPU gestiona el intercambio de datos entre el módulo y el área de memoria imagen de proceso de forma automática durante cada ciclo.

Para asignar E/S digitales o analógicas a una memoria imagen parcial de proceso o para excluir las E/S de las actualizaciones de memoria imagen de proceso, proceda del siguiente modo:

- 1. Vea la ficha Propiedades de Configuración de dispositivos para acceder al dispositivo pertinente.
- 2. Amplíe las selecciones en "General", según sea necesario, para encontrar las E/S deseadas.
- 3. Seleccione "Direcciones E/S".
- 4. Seleccione opcionalmente un OB específico en la lista desplegable "Bloque de organización".
- 5. En la lista desplegable "Memoria imagen de proceso", cambie "Actualización automática" a "MIPP1", "MIPP2", "MIPP3", "MIPP4" o "Ninguna". Si selecciona "Ninguna" solo podrá leer o escribir en estas E/S utilizando instrucciones inmediatas. Para volver a incluir las E/S en la actualización automática de la memoria imagen de proceso, cambie de nuevo esta selección a "Actualización automática".

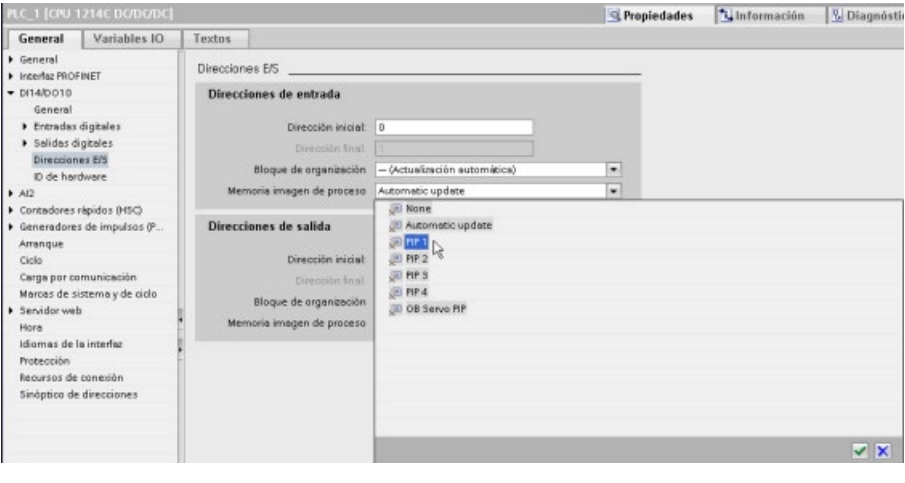

Es posible leer inmediatamente los valores de las entradas físicas y escribir inmediatamente los valores de las salidas físicas cuando se ejecuta una instrucción. Una lectura inmediata accede al estado actual de la entrada física y no actualiza la memoria imagen de proceso de las entradas, independientemente de si se ha configurado que la entrada se almacene en la memoria imagen de proceso. Una escritura inmediata en una salida física actualiza tanto el área de la memoria imagen de proceso de las salidas (si se ha configurado que la salida se almacene en la memoria imagen de proceso) y el punto de salida física. Añada el sufijo ":P" a la dirección E/S si desea que el programa acceda inmediatamente a los datos de E/S directamente desde el punto físico en lugar de utilizar la memoria imagen de proceso.

#### Nota

#### Uso de memorias imagen parciales de proceso

Si asigna E/S a una de las memorias imagen parciales de proceso MIPP1 a MIPP4 y no asigna un OB a esa memoria imagen parcial, la CPU nunca actualizará esas E/S a o desde la memoria imagen de proceso. La asignación de E/S a un IPP que no tenga una asignación de OB correspondiente es lo mismo que asignar la memoria imagen de proceso a "Ninguna". Puede leer las E/S directamente desde las E/S físicas con una instrucción de lectura inmediata o escribir en las E/S físicas con una instrucción de escritura inmediata. La CPU no actualiza la memoria imagen de proceso.

La CPU soporta periferia descentralizada para [PROFINET, PROFIBUS y redes AS-i](#page-816-0)  (Página [817\)](#page-816-0).

## 5.1.1 Estados operativos de la CPU

La CPU tiene tres estados operativos, a saber: STOP, ARRANQUE y RUN. Los LEDs de estado en el frente de la CPU indican el estado operativo actual.

- En modo STOP, la CPU no ejecuta el programa. Se puede descargar un proyecto.
- En estado operativo ARRANQUE, los OB de arranque (si existen) se ejecutan una vez. La CPU no procesa eventos de alarma de proceso durante el estado operativo ARRANQUE.
- En estado operativo RUN, los OB de ciclos se ejecutan repetidamente. Pueden generarse eventos de alarma en cualquier punto durante el estado operativo RUN, lo que provoca la ejecución de los OB de evento de alarma correspondientes. Puede [cargar](#page-1367-0)  [algunas partes de un proyecto en estado operativo RUN](#page-1367-0) (Página [1368\)](#page-1367-0).

La CPU soporta el arranque en caliente para pasar al estado operativo RUN. El arranque en caliente no incluye la inicialización de la memoria. La CPU inicializa todos los datos de sistema no remanentes y los datos de usuario en un arranque en caliente y retiene los valores de todos los datos de usuario remanentes.

El borrado total borra toda la memoria de trabajo, así como las áreas de memoria remanentes y no remanentes. Además, copia la memoria de carga en la memoria de trabajo y establece las salidas en la "Reacción a STOP de la CPU" configurada. El borrado total no borra el búfer de diagnóstico ni tampoco los valores almacenados permanentemente de la dirección IP.

Se puede configurar el ajuste "arranque tras POWER ON" de la CPU. Este ajuste se encuentra en la "Configuración de dispositivos" de la CPU en "Arranque". Al arrancar, la CPU ejecuta una secuencia de pruebas de diagnóstico de arranque e inicialización del sistema. Durante la inicialización del sistema, la CPU borra toda el área de marcas (M) no remanente e inicializa todos los contenidos de DB no remanentes a los valores iniciales de la memoria de carga. La CPU retiene el área de marcas (M) remanente y los contenidos de DB remanentes y, a continuación, entra en el estado operativo correspondiente. Determinados errores impiden que la CPU pase al estado operativo RUN. La CPU admite las siguientes opciones de configuración:

- Sin rearranque (permanecer en modo STOP)
- Arranque en caliente RUN
- Arranque en caliente modo previo a POWER OFF

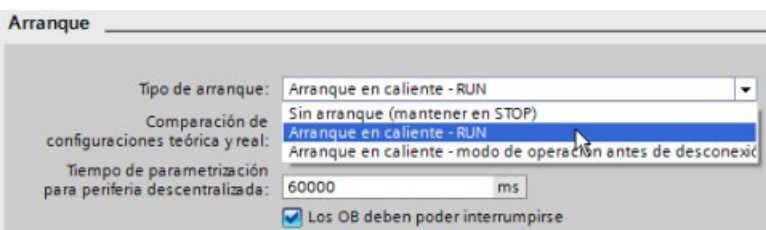

## ATENCIÓN

#### Los errores reparables pueden hacer que la CPU pase al estado operativo STOP.

La CPU puede pasar a STOP debido a errores reparables, como los siguientes:

- fallo de un módulo de señales sustituible
- fallos temporales, como perturbaciones en el cable de alimentación o eventos de arranque imprevisibles

Estas condiciones podrían provocar daños materiales.

Si ha configurado la CPU a "Arranque en caliente - modo previo a POWER OFF", la CPU pasará al estado operativo que tenía antes de la pérdida de alimentación o del error. Si la CPU estaba en STOP cuando se produjo la pérdida de alimentación o el error, la CPU pasará al estado operativo STOP al arrancar. La CPU se mantendrá en ese estado hasta que reciba un comando para pasar al estado operativo RUN. Si la CPU estaba en RUN cuando se produjo la pérdida de alimentación o el error, la CPU pasará al estado operativo RUN en el siguiente arranque. La CPU pasará al estado operativo RUN siempre y cuando no detecte errores que impidan el paso al estado operativo RUN.

Configure las CPU que quiera que funcionen con independencia de una conexión STEP 7 con "Arranque en caliente - RUN". Este modo de arranque hace que la CPU vuelva al estado operativo RUN en el siguiente ciclo de desconexión/conexión (Power OFF - Power ON)

Se pueden utilizar los [comandos "STOP" o "RUN"](#page-1353-0) (Página [1354\)](#page-1353-0) de las herramientas online del software de programación para cambiar el modo de operación actual. También se puede insertar una [instrucción STP](#page-315-0) (Página [316\)](#page-315-0) en el programa para cambiar la CPU a STOP. Esta instrucción permite detener la ejecución del programa en función de la lógica.

- En estado operativo STOP, la CPU procesa las órdenes de comunicación (según sea necesario) y realiza el autodiagnóstico. La CPU no ejecuta el programa de usuario. La memoria imagen de proceso no se actualiza automáticamente.
- En estado operativo ARRANQUE y RUN, la CPU ejecuta las tareas que muestra la figura siguiente:

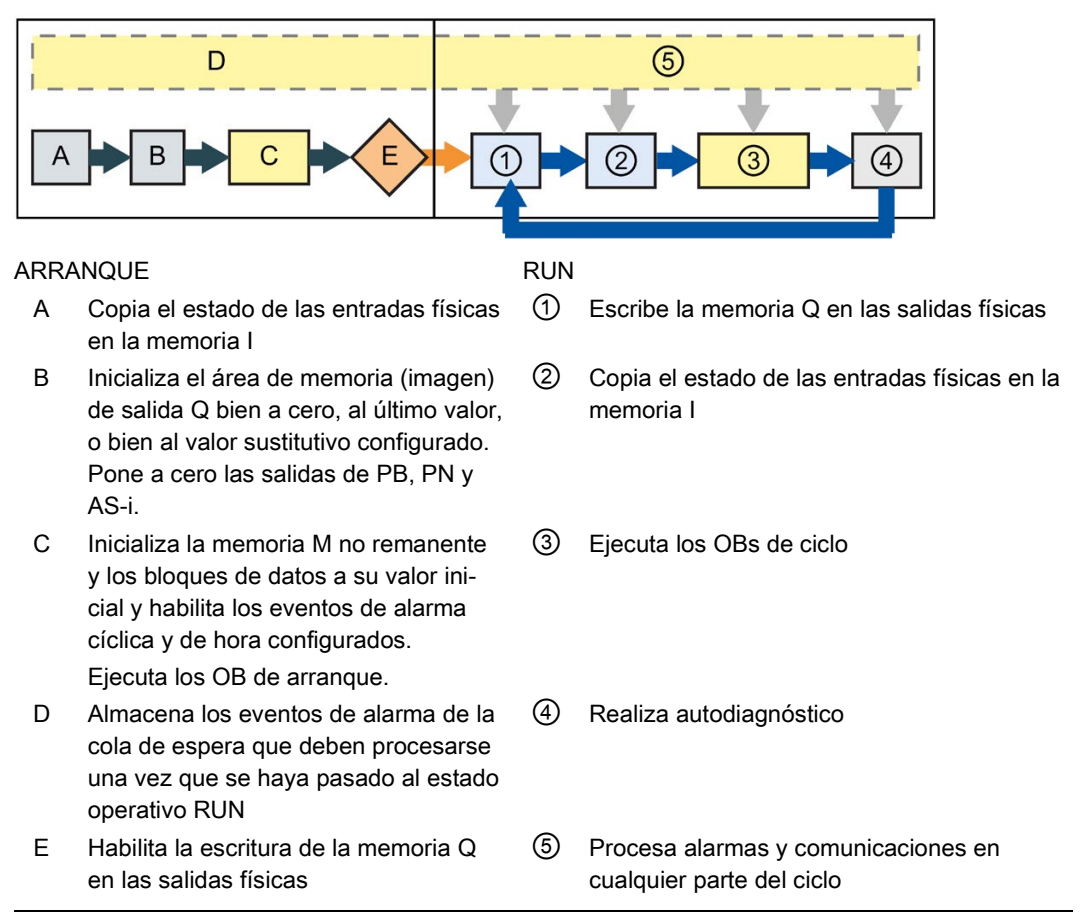

#### **Nota**

La comunicación, incluida la comunicación HMI, no puede interrumpir OB que no sean OB de ciclo de programa.

### Procesamiento del ARRANQUE

Cada vez que el modo operativo cambia de STOP a RUN, la CPU borra las entradas de la memoria imagen de proceso, inicializa las salidas de la memoria imagen de proceso y procesa los OBs de arranque. En los accesos de lectura a las entradas de la memoria imagen de proceso realizados por instrucciones de los OBs de arranque se lee cero, en vez del valor actual de la entrada física. Por tanto, para leer el estado actual de una entrada física durante el estado operativo ARRANQUE, es preciso realizar una lectura inmediata. Los OB de arranque y cualquier FC y FB asociados se ejecutan después. Si existe más de un OB de arranque, la CPU ejecuta cada OB en el orden correspondiente al número de OB, comenzando con el número de OB más bajo.

Todo OB de arranque incluye información de arranque que ayuda a determinar la validez de los datos remanentes y el reloj en tiempo real. Es posible programar instrucciones dentro de los OBs de arranque para examinar estos valores de arranque y realizar las acciones apropiadas. Los OBs de arranque soportan las siguientes ubicaciones de arranque:

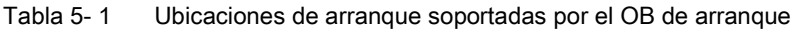

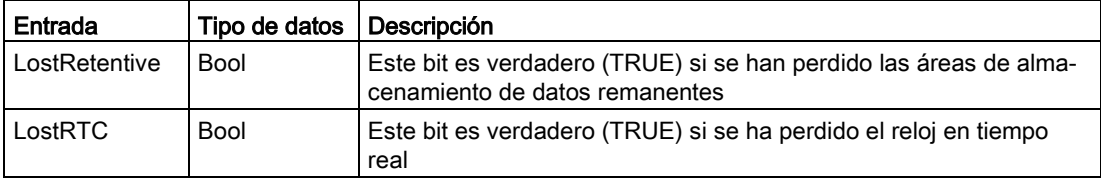

La CPU también ejecuta las siguientes tareas durante el procesamiento del arranque:

- Las alarmas se ponen en cola de espera, pero no se procesan durante la fase de arranque
- El tiempo de ciclo no se vigila durante la fase de arranque
- La configuración de HSC (contadores rápidos), PWM (modulación del ancho de pulso) y módulos PtP (comunicación punto a punto) se puede modificar durante el arranque
- Los HSC, la PWM y los módulos de comunicación punto a punto solo funcionan en estado operativo RUN

Una vez finalizada la ejecución de los OBs de arranque, la CPU pasa a estado operativo RUN y procesa las tareas de control en un ciclo continuo.

## 5.1.2 Procesamiento del ciclo en estado operativo RUN

En cada ciclo, la CPU escribe en las salidas, lee las entradas, ejecuta el programa de usuario, actualiza los módulos de comunicación y reacciona a los eventos de alarma de usuario y peticiones de comunicación. Las peticiones de comunicación se procesan periódicamente durante el ciclo.

Estas acciones (excepto los eventos de alarma de usuario) se procesan con regularidad y en orden secuencial. Los eventos de alarma habilitados se procesan según su prioridad en el orden en que aparecen. En el caso de los eventos de alarma, la CPU lee las entradas, ejecuta el OB y, a continuación, escribe las salidas mediante la memoria imagen parcial del proceso asociada (IPP), si corresponde.

El sistema garantiza que el ciclo se procese dentro de un periodo denominado tiempo de ciclo máximo. De lo contrario, se generará un evento de error de tiempo.

- Todo ciclo comienza con la consulta de los valores actuales de las salidas digitales y analógicas de la memoria imagen de proceso. Estos valores se escriben luego en las salidas físicas de la CPU, la SB y los módulos SM configurados para la actualización automática de E/S (configuración predeterminada). Cuando una instrucción accede a una salida física, se actualizan tanto la memoria imagen de proceso de las salidas como la salida física.
- El ciclo continúa con la lectura de los valores actuales de las entradas digitales y analógicas de la CPU, la SB y los SMs configurados para la actualización automática de E/S (configuración predeterminada). Estos valores se escriben luego en la memoria imagen de proceso. Cuando una instrucción accede a una entrada física, se modifica el valor de ésta, pero no se actualiza la memoria imagen de proceso de las entradas.
- Tras leer las entradas, el programa de usuario se ejecuta desde la primera hasta la última instrucción. Esto incluye todos los OBs de ciclo, así como sus FCs y FBs asociados. Los OBs de ciclo se ejecutan en el orden correspondiente al número de OB, comenzando con el número de OB más bajo.

Las comunicaciones se procesan periódicamente durante todo el ciclo, siendo posible que se interrumpa la ejecución del programa de usuario.

El autodiagnóstico incluye comprobaciones periódicas del sistema y de estado de los módulos de E/S.

Las alarmas pueden ocurrir en cualquier parte del ciclo y son controladas por eventos. Cuando ocurre un evento, la CPU interrumpe el ciclo y llama el OB configurado para procesar ese evento. Una vez que el OB haya finalizado el procesamiento del evento, la CPU reanuda la ejecución del programa de usuario en el punto de interrupción.

## <span id="page-93-0"></span>5.1.3 Bloques de organización (OB)

Los OB controlan la ejecución del programa de usuario. Determinados eventos de la CPU disparan la ejecución de un bloque de organización. Los OB no pueden llamarse entre sí. Una FC o un FB no pueden llamar un OB. Solo un evento como una alarma de diagnóstico o un intervalo de tiempo pueden iniciar la ejecución de un OB. La CPU maneja los OB de acuerdo con sus respectivas clases de prioridad, es decir, ejecuta los OB de mayor prioridad antes que los de menor prioridad. La clase de prioridad más baja es 1 (para el ciclo de programa principal) y la más alta es 26.

#### 5.1.3.1 OB de ciclo

Los OB de ciclo se ejecutan cíclicamente cuando la CPU se encuentra en estado operativo RUN. El bloque principal del programa es un OB de ciclo. Aquí es donde se almacenan las instrucciones que controlan el programa y donde se llaman bloques de usuario adicionales. Puede tener varios OB de ciclo, que la CPU ejecuta en orden numérico. El predeterminado es el "principal" (OB 1).

#### Eventos de ciclo

El evento de ciclo ocurre una vez por ciclo del programa. Durante el ciclo del programa, la CPU escribe en las salidas, lee las entradas y ejecuta los OB de ciclo. El evento de ciclo es necesario y siempre está habilitado. Es posible no tener OB de ciclo o bien tener varios OB seleccionados para el evento de ciclo. Una vez que se produzca el evento de ciclo, la CPU ejecuta el ciclo con el número más bajo (normalmente el "principal" OB1). La CPU ejecuta los demás OB de ciclo secuencialmente (en orden numérico) dentro del ciclo. La ejecución del programa es cíclica de forma que el evento de ciclo se produce en los siguientes momentos:

- Cuando el último OB de arranque finaliza la ejecución
- Cuando el último OB de ciclo finaliza la ejecución

| Entrada      | Tipo de datos | I Descripción                                        |
|--------------|---------------|------------------------------------------------------|
| Initial Call | <b>Bool</b>   | Aplicable para la llamada inicial del OB.            |
| Remanence    | <b>Bool</b>   | Aplicable si los datos remanentes están disponibles. |

Tabla 5- 2 Información de arranque para un OB de ciclo

### 5.1.3.2 OB de arranque

Los OB de arranque se ejecutan una vez cuando el estado operativo de la CPU cambia de STOP a RUN, al arrancar en el estado operativo RUN y en una transición ordenada de STOP a RUN. Una vez finalizado, se comienza a ejecutar el "ciclo" principal.

#### Eventos de arranque

El evento de arranque ocurre una vez al producirse una transición de STOP a RUN y hace que la CPU ejecute los OB de arranque. Puede configurar varios OB para el evento de arranque. Los OB de arranque se ejecutan en orden numérico.

Tabla 5- 3 Información de arranque para un OB de arranque

| Entrada       | Tipo de datos   Descripción |                                                   |
|---------------|-----------------------------|---------------------------------------------------|
| LostRetentive | Bool                        | Aplicable si los datos remanentes se han perdido. |
| LostRTC       | <b>Bool</b>                 | Aplicable si se ha perdido la fecha y hora.       |

## 5.1.3.3 OB de alarma de retardo

Los OB de alarma de retardo se ejecutan después de un retardo que ha configurado.

### Eventos de alarma de retardo

Los eventos de alarma de retardo se configuran para que ocurran cuando ha transcurrido un retardo especificado. El retardo se asigna con la instrucción SRT\_DINT. Los eventos de alarma de retardo interrumpirán el ciclo con el fin de ejecutar el OB de alarma de retardo correspondiente. Solo puede asignar un OB de alarma de retardo a un evento de retardo. La CPU soporta cuatro eventos de retardo.

Tabla 5- 4 Información de inicio para un OB de alarma de retardo

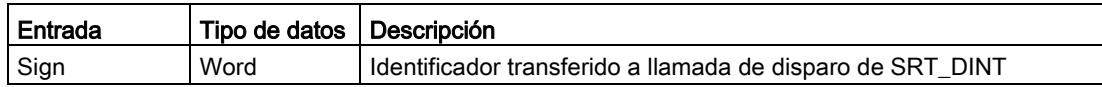

#### 5.1.3.4 OB de alarma cíclica

Los OB de alarma cíclica se ejecutan en intervalos periódicos. Puede configurar hasta un total de cuatro eventos de alarma cíclica con un OB correspondiente a cada evento de alarma cíclica.

#### Eventos de alarma cíclica

Los eventos de alarma cíclica permiten configurar la ejecución de un OB de alarma en un tiempo de ciclo configurado. El tiempo de ciclo inicial se configura al crear un OB de alarma cíclica. Un evento cíclico interrumpe el ciclo y ejecuta el OB de alarma cíclica correspondiente. Tenga en cuenta que el evento de alarma cíclica tiene una clase de prioridad más alta que el evento de ciclo.

Solo puede asignar un OB de alarma cíclica a un evento cíclico.

Puede asignar un desfase a cada alarma cíclica de forma que la ejecución de alarmas cíclicas pueda ejecutarse con un offset la una de la otra por la cantidad de desfase. Así, por ejemplo, si tiene un evento cíclico cada 5 ms y un evento cíclico cada 10 ms, cada diez milisegundos se producen ambos eventos en el mismo momento. Si desfasa el evento de 5 ms entre 1 y 4 ms y el evento de 10 ms en 0 ms, los dos eventos nunca sucederán en el mismo momento.

El desfase predeterminado es 0. Para modificar el desfase inicial o para cambiar el tiempo de ciclo inicial de un evento cíclico, proceda del siguiente modo:

- 1. Haga clic con el botón derecho del ratón en el OB de alarma cíclica del árbol del proyecto.
- 2. Seleccione "Propiedades" en el menú contextual.
- 3. Haga clic en "Alarma cíclica" desde el cuadro de diálogo "Alarma cíclica [OB 30]" e introduzca los nuevos valores iniciales.

El desfase máximo es de 6000 ms (6 segundos) o el tiempo de ciclo máximo, en función de cuál sea el menor de ambos.

También se puede consultar y modificar el tiempo de ciclo y el desfase desde el programa con las instrucciones de consulta de alarma cíclica (QRY\_CINT) y ajuste de alarma cíclica (SET\_CINT). Los valores de tiempo de ciclo y desfase definidos en la instrucción SET\_CINT no se conservan tras desconectar y conectar la alimentación, o tras pasar a estado operativo STOP; los valores de tiempo de ciclo y desfase vuelven a los valores iniciales tras desconectar y conectar la alimentación, o tras pasar a estado operativo STOP. La CPU admite un total de cuatro eventos de alarma cíclica.

## 5.1.3.5 OB de alarma de proceso

Los OB de alarma de proceso se ejecutan cuando se produce el evento de hardware pertinente. Los OB de alarma de proceso interrumpen la ejecución cíclica normal del programa como reacción a una señal de un evento de hardware.

#### Eventos de alarma de proceso

Los cambios en el hardware, como por ejemplo un flanco ascendente o descendente en una entrada o bien un evento de contador rápido (HSC), disparan los eventos de alarma de proceso. El S7-1200 admite un OB de alarma para cada evento de alarma de proceso. Los eventos de hardware se habilitan en la configuración de dispositivos y se asigna un OB para un evento en la configuración de dispositivos o con una instrucción ATTACH en el programa de usuario. La CPU soporta varios eventos de alarma de proceso. El modelo de CPU y el número de entradas determinan los eventos exactos que están disponibles.

Los límites para los eventos de alarma de proceso son los siguientes:

#### Flancos:

- Eventos de flanco ascendente: 16 como máximo
- Eventos de flanco descendente: 16 como máximo

#### Eventos de HSC:

- CV=PV: 6 como máximo
- Cambio de sentido: 6 como máximo
- Inicialización externa: 6 como máximo

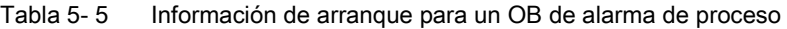

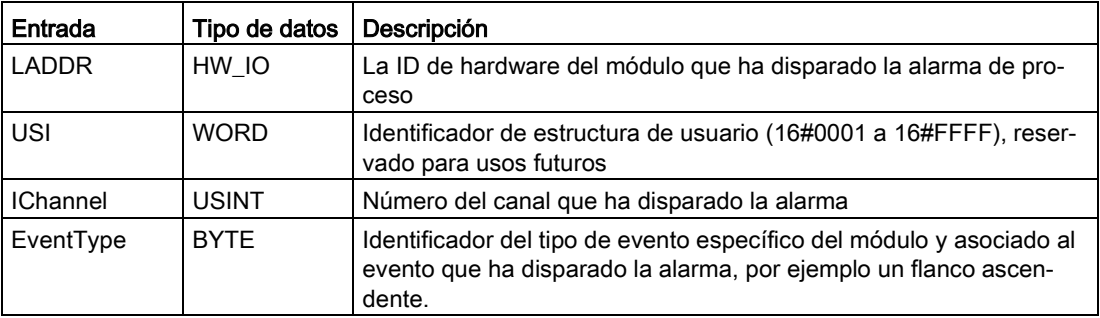

Los bits de EventType dependen del módulo causante de la alarma, tal como se muestra a continuación:

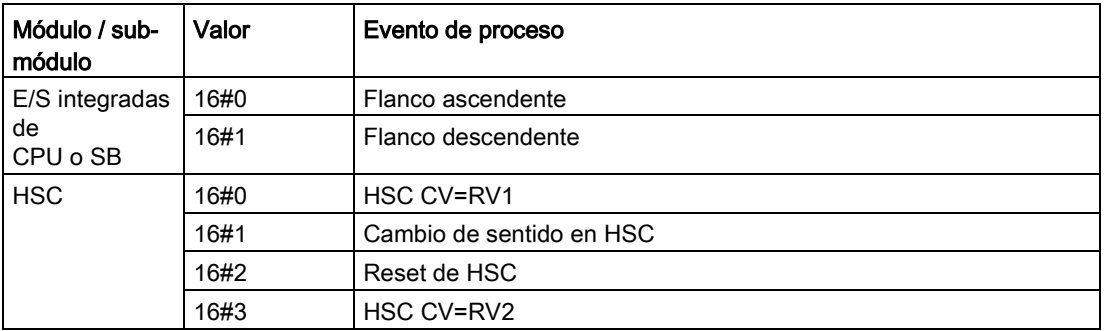

#### <span id="page-97-0"></span>5.1.3.6 OB de alarma de error de tiempo

Si se ha configurado, el OB de alarma de error de tiempo (OB 80) se ejecuta cuando el ciclo supera el tiempo de ciclo máximo o cuando se produce un evento de error de tiempo. Si se dispara, se ejecuta e interrumpe la ejecución cíclica normal del programa o cualquier otro OB de evento.

La aparición de cualquiera de esos eventos genera una entrada en el búfer de diagnóstico que describe el evento. La entrada del búfer de diagnóstico se genera independientemente de la existencia del OB de alarma de error de tiempo.

#### Eventos de alarma de error de tiempo

La aparición de cualquiera de las condiciones de error de tiempo diferentes causa un evento de error de tiempo:

● El ciclo rebasa el tiempo de ciclo máximo.

El "error de rebase del tiempo de ciclo máximo" ocurre si el ciclo no finaliza dentro del tiempo de ciclo máximo especificado. Para más información sobre la condición de tiempo de ciclo máximo, cómo configurar el tiempo máximo de ciclo en las propiedades de la CPU y cómo reiniciar el tiempo de ciclo consulte el apartado ["Vigilancia y configuración](#page-110-0)  [del tiempo de ciclo"](#page-110-0) (Página [111\)](#page-110-0).

- La CPU no puede iniciar el OB solicitado porque se inicia una segunda alarma de tiempo (cíclica o de retardo) antes de que la CPU acabe de ejecutar el primer OB de alarma.
- Desbordamiento de la cola de espera

La produce una condición "Desbordamiento de la cola de espera" si las alarmas ocurren más rápidamente de lo que la CPU puede procesarlas. La CPU limita el número de eventos pendientes (en cola de espera) utilizando una cola diferente para cada tipo de evento. Si ocurre un evento estando llena la cola de espera correspondiente, la CPU genera un evento de error de tiempo.

Todos los eventos de error de tiempo disparan la ejecución del OB de alarma de error de tiempo (si existe). Si el OB de alarma de error de tiempo no existe, la CPU pasa al estado operativo STOP.

El programa de usuario puede prolongar el tiempo de ejecución del ciclo hasta diez veces el tiempo de ciclo máximo configurado ejecutando la [instrucción RE\\_TRIGR](#page-314-0) (Página [315\)](#page-314-0) para reiniciar la vigilancia del tiempo de ciclo. Sin embargo, si el tiempo de ciclo máximo se rebasa dos veces en un mismo ciclo sin que se inicialice el temporizador de vigilancia del ciclo, la CPU pasará a STOP, independientemente de si existe el OB de alarma de error de tiempo. Consulte el apartado ["Vigilancia del tiempo de ciclo"](#page-110-0) (Página [111\)](#page-110-0) del manual de sistema S7-1200.

El OB de alarma de error de tiempo incluye información de arranque que permite determinar qué evento y OB han generado el error de tiempo. Puede programar instrucciones dentro del OB para examinar estos valores de arranque y realizar las acciones apropiadas.

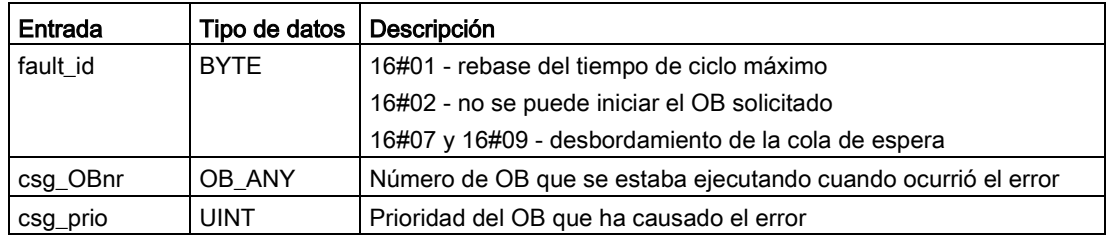

Tabla 5- 6 Información de arranque para el OB de error de tiempo (OB 80)

Para incluir un OB de alarma de error de tiempo en el proyecto, debe añadir una alarma de error de tiempo haciendo doble clic en "Agregar nuevo bloque" en "Bloques de programa" y luego elegir "Bloque de organización" y "Time error interrupt" (Alarmas de error de tiempo).

La prioridad de una nueva CPU V4.0 es 22. Si se [sustituye una CPU V3.0 por una CPU](#page-1612-0)  [V4.0](#page-1612-0) (Página [1613\)](#page-1612-0), la prioridad será 26, que es la prioridad que era efectiva para V3.0. En ambos casos, el campo de prioridad es editable, de modo que la prioridad se puede ajustar a cualquier valor entre 22 y 26.

## 5.1.3.7 OB de alarma de error de diagnóstico

El OB de alarma de error de diagnóstico se ejecuta cuando la CPU detecta un error de diagnóstico o si un módulo apto para el diagnóstico detecta un error y el usuario ha habilitado la alarma de error de diagnóstico para el módulo. El OB de alarma de error de diagnóstico interrumpe la ejecución cíclica normal del programa. Puede incluir una instrucción STP en el OB de alarma de error de diagnóstico para poner la CPU en estado operativo STOP si desea que la CPU pase a este estado operativo cuando reciba este tipo de error.

Si no incluye un OB de alarma de error de diagnóstico en el programa, la CPU ignorará el error y se mantendrá en estado operativo RUN.

#### Eventos de error de diagnóstico

Los dispositivos analógicos (locales), PROFINET, PROFIBUS y algunos dispositivos digitales (locales) pueden detectar y notificar errores de diagnóstico. La aparición o eliminación de cualquiera de las diferentes condiciones de error de diagnóstico ocasiona un evento de error de diagnóstico. Se soportan los siguientes errores de diagnóstico:

- Falta alimentación externa
- Límite alto excedido
- Límite bajo excedido
- Rotura de hilo
- Cortocircuito

Los eventos de error de diagnóstico disparan la ejecución del OB de alarma de error de diagnóstico (OB 82), si existe. Si no existe, la CPU ignora el error.

Para incluir un OB de alarma de error de diagnóstico en el proyecto, debe añadir una alarma de error de diagnóstico haciendo doble clic en "Agregar nuevo bloque" en "Bloques de programa" y luego elegir "Bloque de organización" y "Diagnostic error interrupt" (Alarmas de error de diagnóstico).

#### Nota

#### Errores de diagnóstico para dispositivos analógicos locales multicanal (E/S, RTD y termopar)

El OB de error de diagnóstico no puede procesar más de un error de diagnóstico de canal al mismo tiempo.

Si dos canales de un dispositivo multicanal tienen un error, el segundo error solo dispara el OB de alarma de error de diagnóstico en las condiciones siguientes: el primer error de canal se borra, la ejecución del OB de alarma de error de diagnóstico que ha disparado el primer error ha finalizado y el segundo error persiste.

El OB de alarma de error de diagnóstico incluye información de arranque que ayuda a determinar si el evento se debe a la aparición o desaparición de un error, así como el dispositivo y canal que han notificado el error. Puede programar instrucciones dentro del OB de alarma de error de diagnóstico para examinar estos valores de arranque y realizar las acciones apropiadas.

#### Nota

#### La información de arranque del OB de alarma de diagnóstico se refiere al submódulo como un todo si no hay eventos de diagnóstico pendientes

En V3.0, la información de arranque de un error de diagnóstico saliente indicaba siempre el origen del evento. En V4.0, si el evento sale del submódulo sin diagnósticos pendientes, la información de arranque se referirá al submódulo como un todo (16#8000), incluso si el origen del evento es un canal específico.

Así, por ejemplo, si una rotura de hilo provoca un error de diagnóstico en el canal 2, después el fallo se corrige y el error de diagnóstico se acusa, entonces la información de arranque no hará referencia al canal 2 sino al submódulo (16#8000).

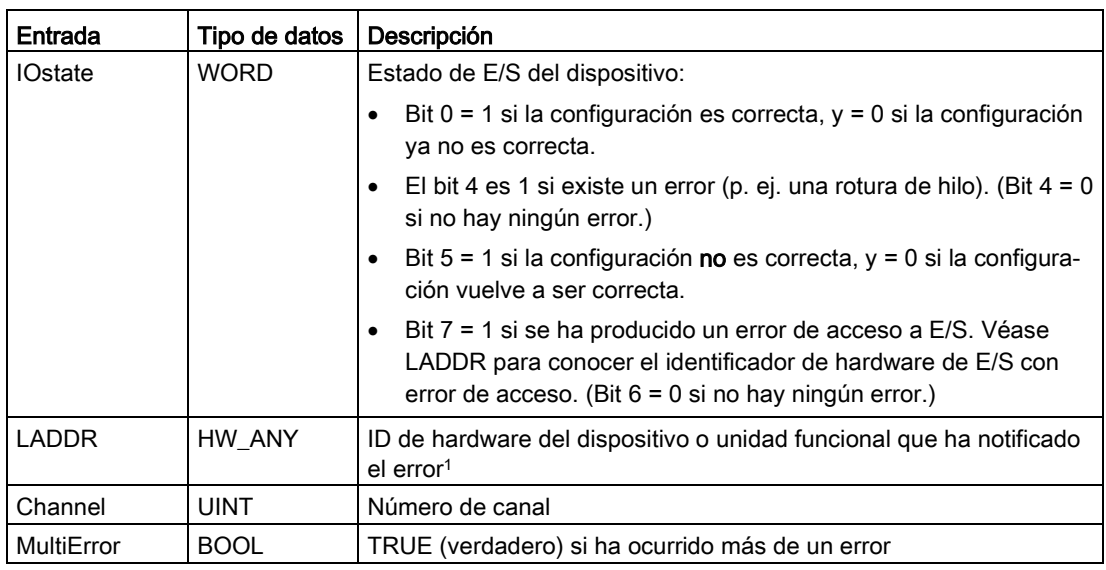

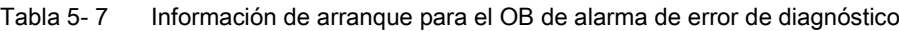

<sup>1</sup> La entrada en LADDR contiene el identificador de hardware del dispositivo o unidad funcional que ha devuelto el error. El identificador de hardware se asigna automáticamente cuando se insertan componentes en la vista de dispositivos o redes, y aparece en la ficha "Constantes" de "Variables PLC". También se asigna automáticamente un nombre al identificador de hardware. Estas entradas de la ficha "Constantes" de "Variables PLC" no se pueden modificar.

## 5.1.3.8 OB de presencia de módulo

El OB de presencia de módulo se ejecuta cuando un módulo o submódulo de E/S descentralizadas y no desactivado (PROFIBUS, PROFINET, AS-i) genera un evento relacionado con la inserción o extracción de un módulo.

#### Evento de presencia de módulo

Las siguientes condiciones generan un evento de presencia de módulo:

- Alguien extrae o inserta un módulo configurado.
- Un módulo configurado no está físicamente presente en un rack de ampliación.
- Hay un módulo incompatible en un rack de ampliación que no corresponde al módulo configurado.
- Un módulo compatible para un módulo configurado es un rack de ampliación, pero la configuración no permite los módulos de reserva.
- Un módulo o submódulo tiene errores de parametrización

Si no se ha programado este OB, la CPU permanecerá en el estado operativo RUN cuando se produzca cualquiera de estas condiciones con un módulo E/S descentralizado configurado y no desactivado.

Independientemente de si ha programado este OB, la CPU cambia al estado operativo STOP cuando se cumple alguna de estas condiciones con un módulo en el rack central.

| Entrada     | Tipo de datos | Descripción                                       |
|-------------|---------------|---------------------------------------------------|
| LADDR       | HW IO         | Identificador de hardware                         |
| Event Class | <b>Byte</b>   | 16#38: módulo insertado<br>16#29: módulo extraído |
| Fault ID    | <b>Byte</b>   | Identificador de errores                          |

Tabla 5- 8 Información de arranque para el OB de presencia de módulo

## 5.1.3.9 OB de fallo del rack o estación

El OB de "Fallo del rack o estación" se ejecuta cuando la CPU detecta el fallo o la pérdida de comunicación de un rack o estación descentralizados.

#### Evento de fallo del rack o estación

La CPU genera un evento de fallo de rack o estación cuando detecta una de las situaciones siguientes:

- El fallo de un sistema maestro DP o de un sistema PROFINET IO (en caso de un evento entrante o saliente).
- El fallo de un esclavo DP o de un dispositivo IO (en caso de un evento entrante o saliente).
- El fallo de parte de los submódulos o de un PROFINET I-device.

Si no se ha programado este OB, la CPU permanece en el estado operativo RUN cuando se cumple alguna de estas condiciones.

Tabla 5- 9 Información de arranque para el OB de fallo del rack o estación

| Entrada      | Tipo de datos | Descripción               |
|--------------|---------------|---------------------------|
| <b>LADDR</b> | HW IO         | Identificador de hardware |
| Event Class  | <b>Byte</b>   | 16#38: evento saliente    |
|              |               | 16#39: evento entrante    |
| Fault ID     | <b>Byte</b>   | Identificador de errores  |

## 5.1.3.10 OB de hora

Los OB de hora se ejecutan en función de las condiciones horarias configuradas. La CPU admite dos OB de hora.

#### Eventos de hora

Puede configurar un evento de alarma horaria para que ocurra una vez en una fecha u hora especificada o bien cíclicamente con uno de los ciclos siguientes:

- Cada minuto: La alarma se produce cada minuto.
- Cada hora: La alarma se produce cada hora.
- Diariamente: La alarma se produce cada día en una fecha especificada (hora o minuto).
- Semanal: La alarma se produce cada semana a una hora determinada de un día especificado de la semana (por ejemplo, cada martes a las 4:30 de la tarde).
- Mensual: La alarma se produce cada mes a una hora determinada de un día especificado del mes. El día debe estar comprendido entre el 1 y el 28, ambos incluidos.
- Cada final de mes: La alarma se produce el último día de cada mes a una hora especificada.
- Anual: La alarma se produce cada año en la fecha especificada (mes y día). No puede especificar el 29 de febrero como fecha.

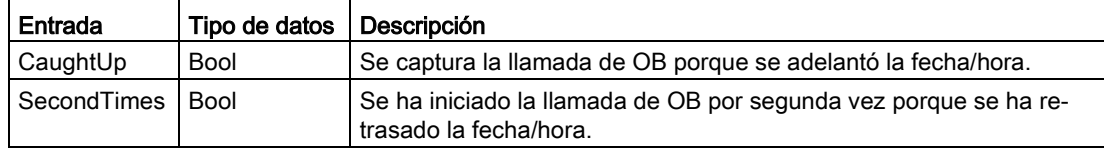

Tabla 5-10 Información de arranque para un OB de evento de hora

#### 5.1.3.11 OB de estado

Los OB de estado se ejecutan si un esclavo DPV1 o PNIO dispara una alarma de estado. Este puede ser el caso si un componente (módulo o rack) de un esclavo DPV1 o PNIO cambia su estado operativo, por ejemplo de RUN a STOP.

## Eventos de estado

Para obtener información detallada sobre los eventos que disparan una alarma de estado, consulte la documentación del fabricante con relación al esclavo DPV1 o PNIO.

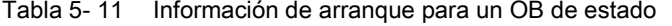

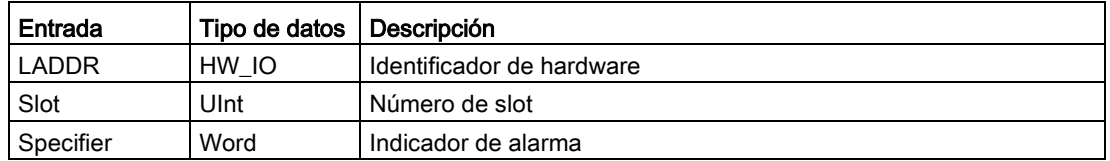

#### 5.1.3.12 OB de actualización

Los OB de actualización se ejecutan si un esclavo DPV1 o PNIO dispara una alarma de actualización.

#### Eventos de actualización

Para obtener información detallada sobre los eventos que disparan una alarma de actualización, consulte la documentación del fabricante con relación al esclavo DPV1 o PNIO.

Tabla 5- 12 Información de arranque para un OB de actualización

| Entrada            | Tipo de datos | Descripción               |
|--------------------|---------------|---------------------------|
| LADDR <sup>1</sup> | HW IO         | Identificador de hardware |
| Slot               | Ulnt          | Número de slot            |
| Specifier          | Word          | Indicador de alarma       |

#### 5.1.3.13 OB de perfil

Los OB de perfil se ejecutan si un esclavo DPV1 o PNIO dispara una alarma específica de perfil.

#### Eventos de perfil

Para obtener información detallada sobre los eventos que disparan una alarma de perfil, consulte la documentación del fabricante con relación al esclavo DPV1 o PNIO.

Tabla 5- 13 Información de arranque para un OB de perfil

| Entrada   | Tipo de datos   Descripción |                           |
|-----------|-----------------------------|---------------------------|
| LADDR     | HW IO                       | Identificador de hardware |
| Slot      | Ulnt                        | Número de slot            |
| Specifier | Word                        | Indicador de alarma       |

### 5.1.3.14 OB MC-Servo y MC-Interpolator

STEP 7 crea automáticamente los OB MC-Servo y MC-Interpolator de solo lectura cuando se crea un objeto tecnológico de movimiento y la interfaz del motor se pone a "Conexión analógica de accionamiento" o "PROFIdrive". No es necesario editar las propiedades del OB ni crear el OB directamente. La CPU utiliza estos OB para la regulación en lazo cerrado. Encontrará más detalles en el sistema de información de STEP 7.

## 5.1.3.15 MC-PreServo

El OB MC-PreServo puede programarse de forma que contenga la lógica del programa para que el programa STEP 7 se ejecute justo antes de que se ejecute el OB MC-Servo.

## Eventos de MC-PreServo

El OB MC-PreServo permite leer en microsegundos la información del ciclo de aplicación configurado.

| Entrada      | Tipo de datos | Descripción                                                                                                    |
|--------------|---------------|----------------------------------------------------------------------------------------------------|
| Initial_Call | <b>BOOL</b>   | TRUE indica la primera llamada de este OB en una transición de<br>STOP a RUN                                                                                 |
| PIP_Input    | <b>BOOL</b>   | TRUE indica que la memoria imagen de proceso de las entradas<br>asociada está actualizada.                                                                   |
| PIP_Output   | <b>BOOL</b>   | TRUE indica que la CPU transfirió a las salidas la memoria imagen<br>de proceso de las salidas asociada en un tiempo adecuado des-<br>pués del último ciclo. |
| IO_System    | <b>USINT</b>  | Número del sistema de periferia descentralizada que dispara la<br>alarma                                                                                     |
| Event Count  | <b>INT</b>    | n: número de ciclos perdidos                                                                                                    |
|              |               | -1: número desconocido de ciclos perdidos (p. ej. porque el ciclo ha<br>cambiado)                                                                            |
| Synchronous  | <b>BOOL</b>   | Reservado                                                                                                    |
| CycleTime    | <b>UDINT</b>  | Visualización del ciclo de aplicación configurado para el OB MC-<br>Servo en microsegundos                                                                   |

Tabla 5- 14 Información de arranque del OB MC-PreServo

## 5.1.3.16 MC-PostServo

El OB MC-PostServo puede programarse de forma que contenga la lógica del programa para que el programa STEP 7 se ejecute justo después de que se ejecute el OB MC-Servo.

#### Eventos de MC-PostServo

El OB MC-PostServo permite leer en microsegundos la información del ciclo de aplicación configurado.

| Entrada      | Tipo de datos | Descripción                                                                                                    |
|--------------|---------------|----------------------------------------------------------------------------------------------------|
| Initial Call | <b>BOOL</b>   | TRUE indica la primera llamada de este OB en una transición de<br>STOP a RUN                                                                                 |
| PIP Input    | <b>BOOL</b>   | TRUE indica que la memoria imagen de proceso de las entradas<br>asociada está actualizada.                                                                   |
| PIP_Output   | <b>BOOL</b>   | TRUE indica que la CPU transfirió a las salidas la memoria imagen<br>de proceso de las salidas asociada en un tiempo adecuado des-<br>pués del último ciclo. |
| IO_System    | <b>USINT</b>  | Número del sistema de periferia descentralizada que dispara la<br>alarma                                                                                     |
| Event Count  | <b>INT</b>    | n: número de ciclos perdidos                                                                                                    |
|              |               | -1: número desconocido de ciclos perdidos (p. ej. porque el ciclo ha<br>cambiado)                                                                            |
| Synchronous  | <b>BOOL</b>   | Reservado                                                                                                    |
| CycleTime    | <b>UDINT</b>  | Visualización del ciclo de aplicación configurado para el OB MC-<br>Servo en microsegundos                                                                   |

Tabla 5- 15 Información de arranque del OB MC-PostServo

## 5.1.3.17 Prioridades y colas de espera para la ejecución de eventos

El procesamiento de la CPU es controlado por eventos. Un evento dispara la ejecución de un OB de alarma. Se puede definir el OB de alarma para un evento al crear el bloque, al configurar dispositivos o con una instrucción ATTACH o DETACH. Algunos eventos ocurren con regularidad, tales como los eventos de ciclo o cíclicos. Otros eventos ocurren una sola vez, tales como el evento de arranque y los eventos de alarma de retardo. Algunos eventos ocurren cuando el hardware dispara un evento, como p. ej. un flanco, en una entrada o un evento de contador rápido. Los eventos como errores de diagnóstico o de tiempo solo se producen cuando ocurre un error. Las prioridades de eventos y las colas de espera sirven para determinar el orden de procesamiento de los OB de alarma.

La CPU procesa los eventos en orden de prioridad, siendo 1 la prioridad más baja y 26 la más alta. Antes de la V4.0 de la CPU S7-1200, cada tipo de OB pertenecía a una clase de prioridad fija (1 a 26). A partir de la versión 4.0 se puede asignar una clase de prioridad a cada OB que se configure. El número de prioridad se configura en los atributos de las propiedades del OB.

#### Modos de ejecución con y sin interrupciones

Los [OB](#page-93-0) (Página [94\)](#page-93-0) se ejecutan en orden de prioridad de los eventos que los disparan. En las [propiedades de arranque de la configuración de dispositivos de la CPU](#page-174-0) (Página [175\)](#page-174-0) es posible configurar que la ejecución de los OB sea con o sin interrupciones. Recuerde que los OB de ciclo siempre son con interrupciones, pero todos los demás OB se pueden configurar para que sean con o sin interrupciones.

Con el modo con interrupciones activado, si se está ejecutando un OB y se produce un evento de mayor prioridad antes de que se complete la ejecución del OB, esta se interrumpe para permitir la ejecución del OB de evento de prioridad superior. El OB de evento de prioridad superior se ejecuta y cuando la ejecución se ha completado continúa el OB que se había interrumpido. Si se producen varios eventos mientras se está ejecutando un OB con interrupciones, la CPU procesará los eventos en orden de prioridad.

Si no activa el modo con interrupciones, un OB se ejecutará hasta el final una vez disparado, independientemente de cualquier otro evento que se dispare durante su ejecución.

Observe los dos casos siguientes, en los que unos eventos de alarma disparan un OB de ciclo y un OB de retardo de tiempo. En ambos casos, el OB de retardo (OB 201) carece de [asignación de memoria imagen parcial de proceso](#page-84-0) (Página [85\)](#page-84-0) y se ejecuta con prioridad 4. El OB de ciclo (OB 200) tiene una asignación de memoria imagen parcial de proceso MIPP1 y se ejecuta con prioridad 2. Las siguientes ilustraciones muestran la diferencia en la ejecución entre los modos de ejecución con y sin interrupciones:

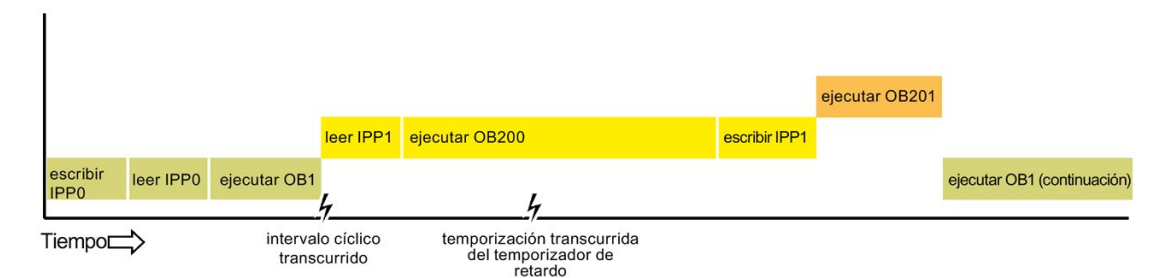

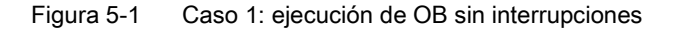

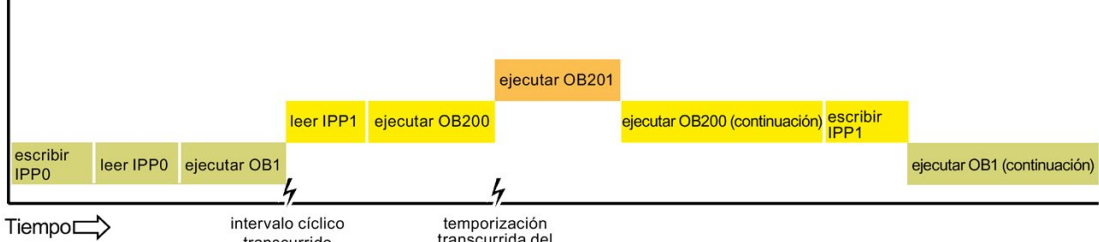

transcurrida de transcurrido temporizador de retardo

Figura 5-2 Caso 2: ejecución de OB con interrupciones

#### Nota

Si configura el modo de ejecución del OB sin interrupciones, un OB de error de tiempo no puede interrumpir OB que no sean OB de ciclo. Antes de la V4.0 de la CPU S7-1200, un OB de error de tiempo podía interrumpir cualquier OB en ejecución. A partir de la versión V4.0 hay que configurar la ejecución del OB con interrupciones para que un OB de error de tiempo (o cualquier otro OB de prioridad superior) pueda interrumpir los OB que se estén ejecutando y no sean OB de ciclo.

#### Prioridades y colas de espera para la ejecución de eventos

La CPU limita el número de eventos pendientes (en cola de espera) de una sola fuente utilizando una cola diferente para cada tipo de evento. Al alcanzar el límite de eventos pendientes de un determinado tipo, se pierde el evento siguiente. Se puede utilizar un [OB](#page-97-0)  [de error de tiempo](#page-97-0) (Página [98\)](#page-97-0) como respuesta a desbordamientos de la cola.

Tenga en cuenta que STEP 7 permite configurar algunos parámetros específicos de la cola de eventos tanto para e OB de alarma cíclica como para el OB de alarma horaria.

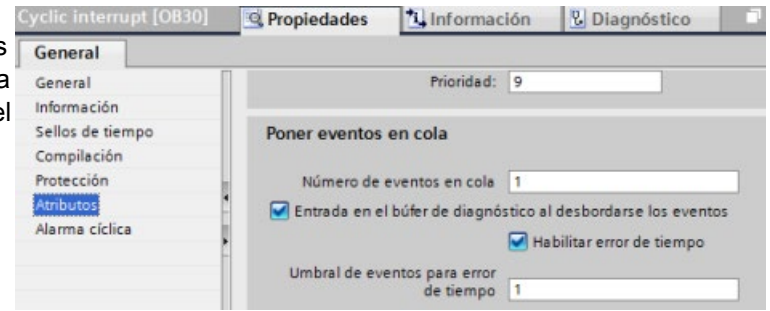

Encontrará más información sobre el comportamiento de la CPU en caso de sobrecarga y la cola de eventos en el sistema de información de STEP 7.

Todo evento de la CPU tiene asignada una prioridad. Generalmente, la CPU procesa los eventos según su prioridad (primero los de mayor prioridad). La CPU procesa los eventos de igual prioridad según su orden de aparición.
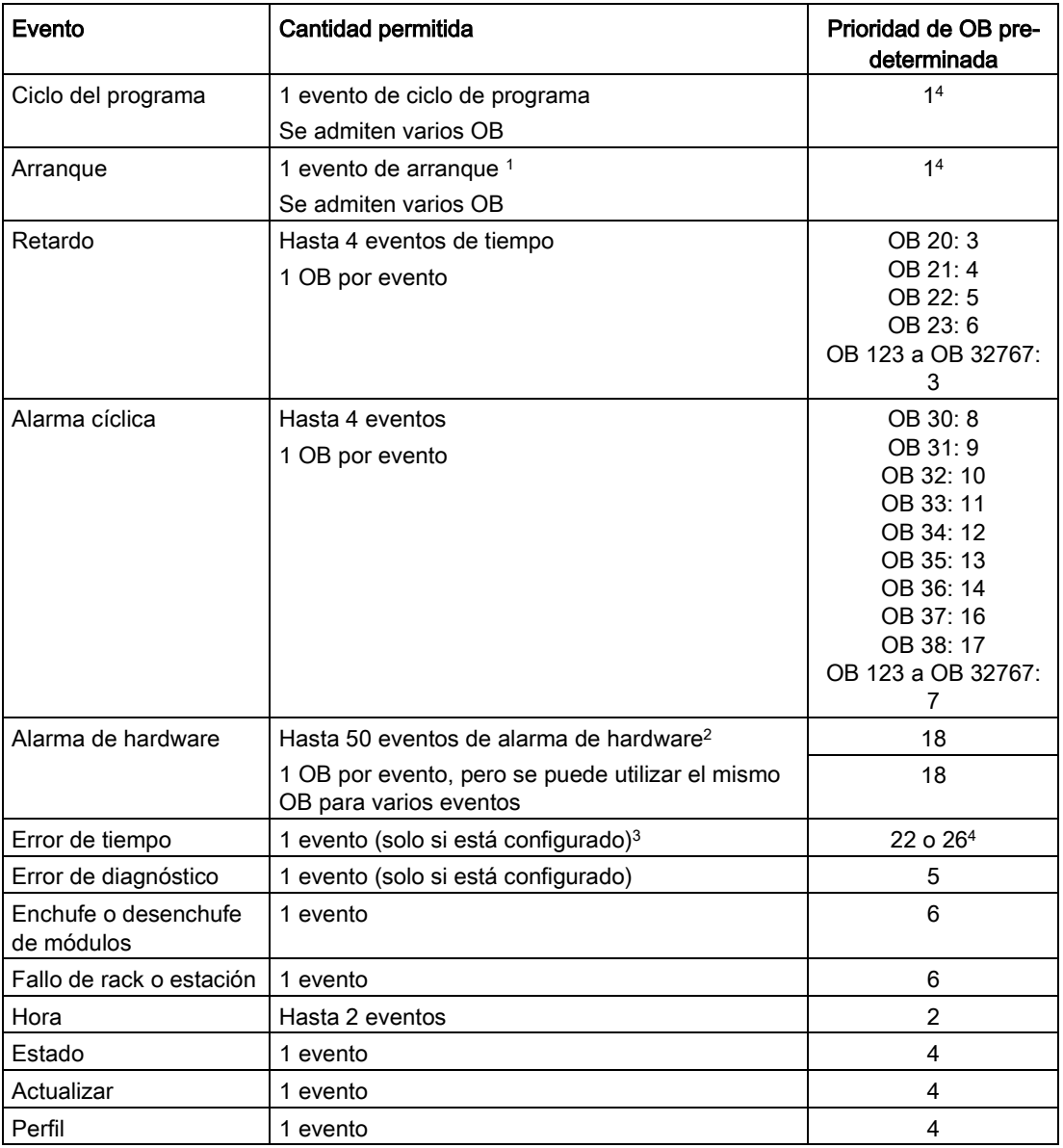

Tabla 5- 16 Eventos de OB

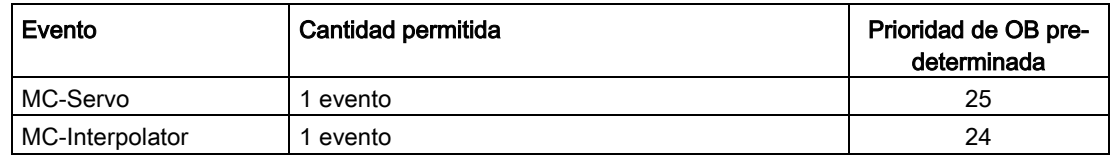

<sup>1</sup> Los eventos de arranque y de ciclo no ocurren nunca simultáneamente, ya que el evento de arranque debe haber finalizado antes de poder iniciar el evento de ciclo.

- <sup>2</sup> Se puede contar con más de 50 OB de evento de alarma de hardware si se utilizan las instrucciones DETACH y ATTACH.
- <sup>3</sup> Es posible configurar la CPU de modo que permanezca en RUN si se excede el tiempo de ciclo máximo o bien utilizar la instrucción RE\_TRIGR para inicializar el tiempo de ciclo. Sin embargo, la CPU pasa a STOP la segunda vez que se excede el tiempo de ciclo máximo en un mismo ciclo.
- <sup>4</sup> La prioridad de una CPU nueva V4.0 o V4.1 es 22. Si se sustituye una CPU V3.0 por una CPU V4.0 o V4.1, la prioridad será 26: es decir, la prioridad que regía para V3.0. En ambos casos, el campo de prioridad es editable, de modo que la prioridad se puede ajustar a cualquier valor entre 22 y 26.

Encontrará más detalles en el apartado ["Sustitución de una CPU V3.0 por una CPU V4.2.x](#page-1612-0) (Página [1613\)](#page-1612-0)".

Además, la CPU reconoce otros eventos que carecen de OB asociados. La tabla siguiente describe esos eventos y las correspondientes acciones de la CPU:

| Evento                             | Descripción                                                                  | Acción de la CPU                                                                                                    |  |
|------------------------------------|------------------------------------------------------------------------------|----------------------------------------------------------------------------------------------------|--|
| Frror de acceso a F/S              | Error de escritura/lectura<br>directa de E/S                                 | La CPU registra la primera aparición en el<br>búfer de diagnóstico y permanece en esta-<br>do RUN. Se accede a la causa del error<br>por medio de la instrucción<br>GET_ERROR_ID (Página 317).                                             |  |
| Error de tiempo de ciclo<br>máximo | La CPU excede dos veces el<br>tiempo de ciclo configurado                    | La CPU registra el error en el búfer de<br>diagnóstico y pasa al estado STOP.                                                                                                    |  |
| Error de acceso a la<br>periferia  | Error de E/S durante una<br>actualización de la memoria<br>imagen de proceso | La CPU registra la primera aparición en el<br>búfer de diagnóstico y permanece en esta-<br>do RUN.                                                                                                    |  |
| Error de programación              | Error de ejecución del pro-<br>grama                                         | Si el tratamiento de errores local de<br>bloques está activado, el sistema intro-<br>duce una causa del error en la estructu-<br>ra del error. Se accede a la causa del<br>error por medio de la instrucción<br>GET_ERROR_ID (Página 317). |  |
|                                    |                                                                              | Si el tratamiento de errores global está<br>activado, el sistema introduce un even-<br>to de arrangue para el error de acceso<br>en el búfer de diagnóstico y permanece<br>en estado RUN.                                                  |  |

Tabla 5- 17 Eventos adicionales

### Latencia de alarmas

La latencia de los eventos de alarma (es decir, el tiempo que transcurre desde que la CPU notifica que ha ocurrido un evento hasta que comienza la ejecución de la primera instrucción en el OB que procesa este evento) es de aproximadamente 175 µs, siempre que un OB de ciclo de programa sea el único subprograma activo que procese el evento de alarma en el momento de su aparición.

## <span id="page-110-0"></span>5.1.4 Vigilancia y configuración del tiempo de ciclo

El tiempo de ciclo es el tiempo que requiere el sistema operativo de la CPU para ejecutar la fase cíclica del estado operativo RUN. La CPU ofrece dos métodos para vigilar el tiempo de ciclo:

- Tiempo de ciclo máximo
- Tiempo de ciclo mínimo

La vigilancia del tiempo de ciclo comienza una vez finalizado el evento de arranque. Esta función se configura en la "Configuración de dispositivos" de la CPU en "Tiempo de ciclo".

La CPU vigila el ciclo de ejecución y reacciona si el tiempo de ciclo excede el tiempo máximo de ciclo configurado. La CPU genera un error y reacciona del siguiente modo si el tiempo de ciclo excede el tiempo máximo de ciclo configurado.

- Si el programa de usuario incluye un [OB de alarma de error de tiempo](#page-97-0) (Página [98\)](#page-97-0), la CPU lo ejecutará.
- Si el programa de usuario no incluye un OB de alarma de error de tiempo, el evento de error de tiempo generará una entrada en el búfer de diagnóstico. La CPU pasa al estado operativo STOP.

La [instrucción RE\\_TRIGR](#page-314-0) (Página [315\)](#page-314-0) (volverá a lanzar la vigilancia del tiempo de ciclo) permite inicializar el temporizador que mide el tiempo de ciclo. Si el tiempo transcurrido para ejecutar el ciclo actual es inferior al tiempo del ciclo máximo configurado multiplicado por diez, la instrucción RE\_TRIGR volverá a lanzar la vigilancia de tiempo de ciclo y devolverá ENO = TRUE. De lo contrario, la instrucción RE\_TRIGR no volverá a lanzar la vigilancia de tiempo del ciclo. Devolverá ENO = FALSE.

Generalmente, el ciclo se ejecuta tan rápido como sea posible y el ciclo siguiente comienza cuando finaliza el ciclo actual. En función del programa de usuario y las tareas de comunicación, el tiempo de ciclo puede fluctuar de ciclo en ciclo. Para eliminar esta variación, la CPU admite un tiempo de ciclo mínimo opcional. Si activa esta función opcional y proporciona un tiempo de ciclo mínimo en ms, la CPU se retardará después de ejecutar los OB de ciclo de programa hasta que transcurra el tiempo de ciclo mínimo antes de repetir el ciclo.

Si la CPU finaliza el ciclo normal antes del tiempo de ciclo mínimo especificado, aprovechará el tiempo restante para realizar tareas de diagnóstico en runtime y/o procesar órdenes de comunicación.

Si la CPU no finaliza el ciclo normal dentro del tiempo de ciclo mínimo especificado, lo finalizará normalmente (incluyendo el procesamiento de las órdenes de comunicación), sin que el rebase del tiempo de ciclo mínimo cause una reacción del sistema. La tabla siguiente define los rangos y valores predeterminados de las funciones de observación para el tiempo de ciclo:

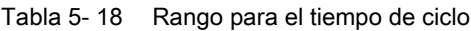

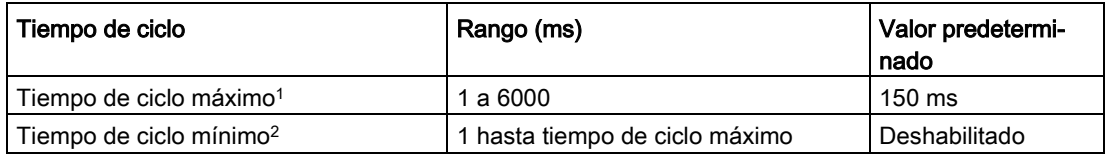

- <sup>1</sup> El tiempo de ciclo máximo siempre está habilitado. Configure un tiempo de ciclo entre 1 ms y 6000 ms. El valor predeterminado es de 150 ms.
- $2 E$ l tiempo de ciclo mínimo es opcional y está deshabilitado de forma predeterminada. En caso necesario, configure un tiempo de ciclo comprendido entre 1 ms y el tiempo de ciclo máximo.

#### Configurar el tiempo de ciclo y la carga de comunicación

Las propiedades de la CPU en la "Configuración de dispositivos" permiten configurar los siguientes parámetros:

● Ciclo: Puede introducir un tiempo de vigilancia de ciclo máximo. También puede habilitar e introducir un tiempo de ciclo mínimo.

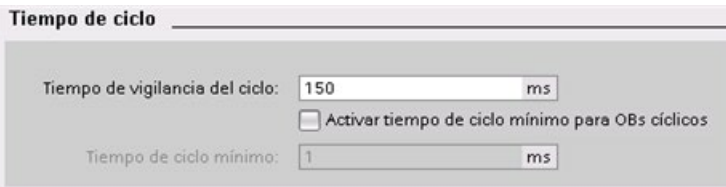

● Carga de comunicación: Es posible configurar un porcentaje del tiempo que debe dedicarse a las tareas de comunicación.

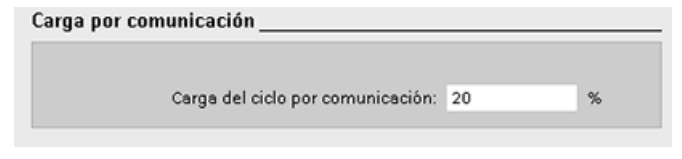

Encontrará más información sobre el ciclo en el apartado ["Vigilancia del tiempo de ciclo".](#page-110-0) (Página [111\)](#page-110-0)

## 5.1.5 Memoria de la CPU

### Gestión de la memoria

La CPU provee las áreas de memoria siguientes para almacenar el programa de usuario, los datos y la configuración:

- La memoria de carga permite almacenar de forma no volátil el programa de usuario, los datos y la configuración. Cuando se carga un proyecto en la CPU, esta almacena primero el programa en el área de memoria de carga. Esta área se encuentra bien sea en una Memory Card (si está disponible) o en la CPU. La CPU conserva esta área de memoria no volátil incluso tras un corte de alimentación. La Memory Card ofrece mayor espacio de almacenamiento que el integrado en la CPU.
- La memoria de trabajo ofrece almacenamiento volátil para algunos elementos del proyecto mientras se ejecuta el programa de usuario. La CPU copia algunos elementos del proyecto desde la memoria de carga en la memoria de trabajo. Esta área volátil se pierde si se desconecta la alimentación. La CPU la restablece al retornar la alimentación.
- La memoria remanente permite almacenar de forma no volátil un número limitado de valores de la memoria de trabajo. La CPU utiliza el área de memoria remanente para almacenar los valores de algunas posiciones de memoria durante un corte de alimentación. Cuando se produce una caída o un corte de la alimentación, la CPU restaura esos valores remanentes al restablecer la alimentación.

Para ver el uso de memoria de un bloque de programa compilado, haga clic con el botón derecho del ratón en la carpeta "Bloques de programa" del árbol del proyecto STEP 7 y seleccione "Recursos" en el menú contextual. En las propiedades de compilación se muestra la memoria de carga y la memoria de trabajo del bloque compilado.

Para ver el uso de memoria de la CPU online, haga doble clic en "Online y diagnóstico" en STEP 7, expanda "Diagnóstico" y seleccione "Memoria".

#### Memoria remanente

Es posible evitar la pérdida de datos tras un corte de alimentación marcando determinados datos como remanentes. La CPU permite configurar como remanentes los datos siguientes:

● Área de marcas (M): El tamaño de la memoria remanente para marcas puede definirse en la tabla de variables PLC o en el plano de ocupación. El área de marcas remanente comienza siempre en MB0, abarcando consecutivamente un determinado número de bytes. Para definir este valor, haga clic en el botón "Remanencia" de la barra de herramientas de la tabla de variables PLC o del plano de ocupación. Introduzca el número de bytes M que deben ser remanentes a partir de MB0.

Nota: existe la posibilidad de visualizar el plano de ocupación para cada bloque seleccionando un bloque en la carpeta de bloques de programa y, seguidamente, seleccionando el comando de menú Herramientas > Plano de ocupación.

● Variables de un bloque de función (FB): Si un FB es del tipo "Accedo optimizado al bloque", el editor de interfaces para dicho FB incluye una columna "Remanencia". En esta columna puede seleccionarse "Remanente", "No remanente" o "Activar en IDB" para cada variable individual. Cuando se incluye un FB de este tipo en el programa, el DB de instancia que equivale al FB incluye también esta columna "Remanencia". El estado remanente de una variable solo se puede modificar desde el editor de la interfaz del DB de instancia si se ha seleccionado "Ajustar en IDB" (activado en el bloque de datos de instancia) en la selección "Remanencia" de la variable en el FB optimizado.

Si un FB no es del tipo "Acceso optimizado al bloque", el editor de interfaces para dicho FB no incluye una columna "Remanencia". Sin embargo, cuando se incluye un FB de este tipo en el programa, el DB de instancia que equivale al FB incluye una columna "Remanencia" que puede editarse. En este caso, si se selecciona la opción "Remanente" para cualquier variable se seleccionan todas las variables. Análogamente, si se deselecciona la opción para cualquier variable se deseleccionan todas las variables.

Para ver si un FB está optimizado o modificarlo, abra las propiedades del FB y seleccione los atributos.

- Variables de un bloque de datos global: El comportamiento de un DB global respecto a la asignación del estado remanente es similar al de un FB. En función del ajuste de acceso al bloque, es posible definir el estado remanente de algunas o todas las variables de un bloque de datos global.
	- Si se ha seleccionado "Optimizado" al crear el DB, se puede definir el estado remanente para cada variable.
	- Si se selecciona "Estándar compatible con S7-300/400" al crear el DB, el ajuste de estado remanente se aplica a todas las variables del DB; tanto si todas las variables son remanentes como si ninguna es remanente.

La CPU soporta un total de 10240 bytes de datos remanentes. Para ver cuánto espacio está disponible, haga clic en el botón "Remanencia" de la barra de herramientas de la tabla de variables PLC o del plano de ocupación. Aunque aquí se especifica el rango remanente para la memoria M, la segunda fila indica la memoria restante disponible en total para M y DB conjuntamente. Hay que tener en cuenta que para que este valor sea preciso, se deben compilar todos los bloques de datos con variables remanentes.

#### Nota

Cuando se carga un programa no se borran ni se cambian los valores existentes en la memoria remanente. Si desea borrar la memoria remanente antes de realizar una carga, restablezca la configuración de fábrica de la CPU antes de cargar el programa.

## 5.1.5.1 Marcas de sistema y de ciclo

Los bytes de "marcas de sistema" y "marcas de ciclo" se habilitan en las propiedades de la CPU. La lógica del programa puede referenciar los distintos bits de estas funciones por sus nombres de variable.

- Un byte del área de marcas (M) se puede asignar a las marcas de sistema. El byte de marcas de sistema pone a disposición los siguientes cuatro bits que puede referenciar el programa de usuario mediante los siguientes nombres de variables:
	- Primer ciclo: El bit (nombre de variable "FirstScan") se pone a 1 durante el primer ciclo tras finalizar el OB de arranque. (Una vez finalizada la ejecución del primer ciclo, el bit "Primer ciclo" se pone a 0.)
	- Ha cambiado el estado de diagnóstico: (nombre de la variable: "DiagStatusUpdate") se pone a 1 durante un ciclo, cuando la CPU registra un evento de diagnóstico. Puesto que la CPU no activa el bit "DiagStatusUpdate" hasta el final de la primera ejecución de los OBs de ciclo de programa, el programa de usuario no puede detectar si ha cambiado el diagnóstico durante la ejecución de los OBs de arranque o bien durante la primera ejecución de los OBs de ciclo de programa.
	- Siempre 1 (high): El bit (nombre de variable "AlwaysTRUE") está siempre puesto a 1.
	- Siempre 0 (low): El bit (nombre de variable "AlwaysFALSE") está siempre puesto a 0.
- Es posible asignar un byte de marcas de ciclo en el área de marcas. Todo bit del byte de marcas de ciclo genera un impulso de onda cuadrada. El byte de marcas de ciclo ofrece 8 frecuencias diferentes, comprendidas entre 0,5 Hz (lenta) hasta 10 Hz (rápida). Estos bits pueden utilizarse como bits de control para disparar acciones cíclicas en el programa de usuario, especialmente si se combinan con instrucciones de detección de flancos.

La CPU inicializa estos bytes cuando el estado operativo cambia de STOP a ARRANQUE. Los bits de las marcas de ciclo cambian de forma síncrona al reloj de la CPU durante los estados operativos ARRANQUE y RUN.

# PRECAUCIÓN

#### Riesgos asociados con la sobrescritura de los bits de marca de sistema o de ciclo

Si se sobrescriben los bits de marcas de sistema o de ciclo, se podrían corromper los datos en estas funciones. Debido a ello, el programa de usuario funcionará incorrectamente, lo que podría ocasionar daños materiales y lesiones corporales.

Puesto que las marcas de ciclo y de sistema forman no están reservadas en la memoria M, las instrucciones o comunicaciones pueden escribir en estas posiciones de memoria y corromper los datos.

Evite escribir datos en estas direcciones para garantizar el funcionamiento correcto de estas funciones y prevea siempre un circuito de parada de emergencia para el proceso o la máquina.

La marca de sistema configura un byte con bits que se activan (se ponen a 1) con un evento determinado.

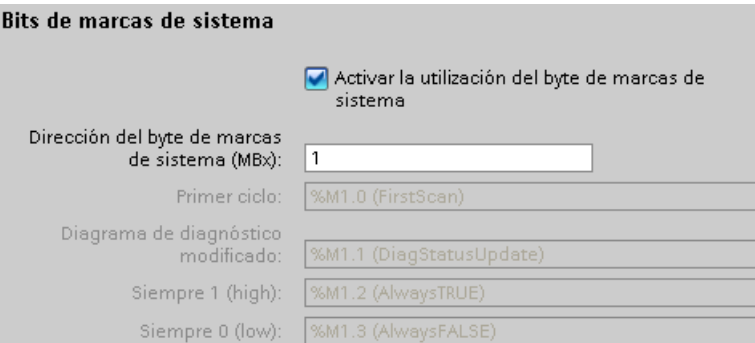

Tabla 5- 19 Marcas de sistema

|         |           | 5 |                |                      |                                       |                                  |
|---------|-----------|---|----------------|----------------------|---------------------------------------|----------------------------------|
|         | Reservado |   | Siempre<br>off | Siempre<br><b>ON</b> | Indicador de estado de<br>diagnóstico | Indicador de primer ciclo        |
| Valor 0 |           |   | Valor 0        | Valor 1              | 1: Cambiar                            | 1: Primer ciclo tras<br>arrangue |
|         |           |   |                |                      | 0: No cambiar                         | 0: No es primer ciclo            |

Las marcas de ciclo configuran un byte que activa y desactive los distintos bits en intervalos fijos. Cada bit de reloj genera un impulso de onda cuadrada en el bit correspondiente del área de marcas. Estos bits pueden utilizarse como bits de control para disparar acciones cíclicas en el programa de usuario, especialmente si se combinan con instrucciones de detección de flancos.

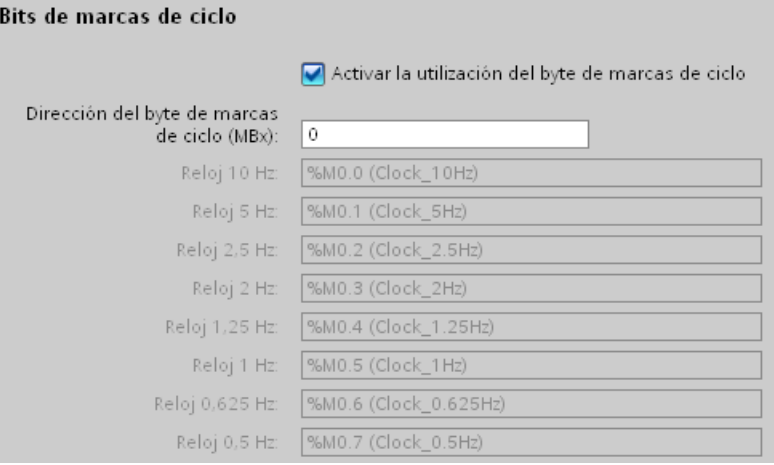

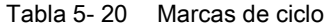

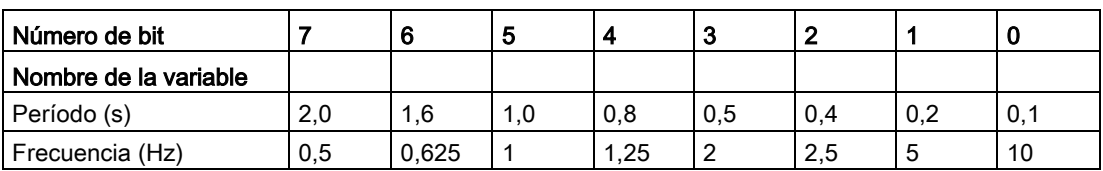

Dado que la marca de ciclo es asíncrona respecto al ciclo de la CPU, el estado de la marca de ciclo puede cambiar varias veces durante un ciclo largo.

### 5.1.6 Búfer de diagnóstico

La CPU soporta un búfer de diagnóstico que contiene una entrada para cada evento de diagnóstico. Toda entrada incluye la fecha y hora del evento, así como su categoría y descripción. Las entradas se visualizan en orden cronológico. El evento más reciente aparece en primer lugar. En este búfer están disponibles los 50 eventos más recientes. Cuando se llena el búfer, un evento nuevo reemplaza al evento más antiguo. Cuando se corta la alimentación, se almacenan los eventos.

Los siguientes tipos de eventos se registran en el búfer de diagnóstico:

- Todo evento de diagnóstico del sistema, p. ej. errores de la CPU y de los módulos
- Todo cambio de estado de la CPU (todo arranque, toda transición a STOP, toda transición a RUN)

Para acceder al [búfer de diagnóstico](#page-1354-0) (Página [1355\)](#page-1354-0) es preciso estar online. En la vista "Online y diagnóstico" el búfer de diagnóstico está en "Diagnóstico > Búfer de diagnóstico".

#### Reducir el número de eventos de diagnóstico de seguridad

Algunos eventos de seguridad generan entradas repetidas en el búfer de diagnóstico. Estos avisos pueden llenar el búfer de diagnóstico y también ocultar otros avisos de eventos. Es posible configurar el PLC para que limite el número de avisos de diagnóstico procedentes de eventos de seguridad. Las selecciones que deben realizarse en la configuración de dispositivos de la CPU dependen del intervalo de tiempo en el que deban suprimirse los avisos repetitivos:

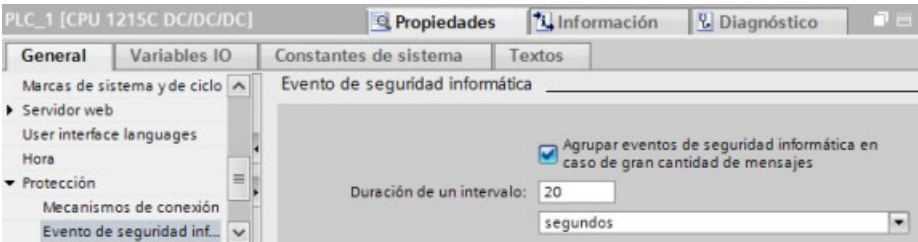

Si se elige agrupar los eventos de seguridad en un intervalo de tiempo, este puede ser en segundos, minutos u horas y su valor numérico puede estar comprendido entre 1 y 255.

Si se elige restringir los eventos de seguridad, se restringirán los tipos de eventos siguientes:

- Pasar a online con la contraseña correcta o incorrecta
- Se han detectado datos de comunicación manipulados
- Se han detectado datos manipulados en la Memory Card
- Se ha detectado un archivo de actualización de firmware manipulado
- Se ha descargado a la CPU un nivel de protección distinto (protección de acceso)
- La legitimación de contraseña está restringida o activada (por instrucción o display de la CPU)
- Acceso online denegado debido a que se ha excedido el número admisible de intentos de acceso simultáneos
- Tiempo excedido cuando una conexión online existente está inactiva
- Inicio de sesión en el servidor web con la contraseña correcta o incorrecta
- Crear una copia de seguridad de la CPU
- Restaurar la configuración de la CPU

### 5.1.7 Reloj en tiempo real

La CPU soporta un reloj en tiempo real. Un condensador de alto rendimiento suministra la energía necesaria para que el reloj pueda seguir funcionando mientras está desconectada la alimentación de la CPU. El condensador de alto rendimiento se carga mientras está conectada la alimentación de la CPU. Tras haber estado conectada la alimentación de la CPU como mínimo 24 horas, la carga del condensador de alto rendimiento será suficiente para que el reloj pueda funcionar unos 20 días.

STEP 7 ajusta el reloj en tiempo real a la hora del sistema, que está a un valor predeterminado tras el primer encendido o tras un restablecimiento de los ajustes de fábrica. Para usar el reloj en tiempo real primero hay que ajustarlo. Los sellos de tiempo como los usados en las entradas del búfer de diagnóstico, los archivos de registro o las entradas de registros se basan en la hora del sistema. La hora se ajusta mediante la [función "Ajustar la](#page-1347-0)  [hora"](#page-1347-0) (Página [1348\)](#page-1347-0) de la vista "Online y diagnóstico" de la CPU online. STEP 7 calcula entonces la hora del sistema a partir de la hora ajustada y de la diferencia del sistema operativo Windows con el tiempo universal coordinado (UTC). El ajuste de la hora a la hora local actual genera una hora del sistema UTC si los ajustes de horario de verano y de zona horaria del sistema operativo Windows corresponden a la ubicación regional.

STEP 7 dispone de [instrucciones](#page-343-0) (Página [344\)](#page-343-0) para leer y escribir la hora del sistema (RD\_SYS\_T y WR\_SYS\_T), para leer la hora local (RD\_LOC\_T) y para ajustar la zona horaria (SET\_TIMEZONE). La instrucción RD\_LOC\_T calcula la hora local usando las diferencias por zona horaria y por horario de verano ajustadas en la configuración "Hora" de las [propiedades generales de la CPU](#page-174-0) (Página [175\)](#page-174-0). Esos ajustes permiten establecer la zona horaria para la hora local, habilitar opcionalmente el horario de verano y especificar las fechas y horas iniciales y finales del horario de verano. También se puede usar la instrucción SET\_TIMEZONE para configurar esos ajustes.

## 5.1.8 Configurar las salidas en una transición de RUN a STOP

Es posible configurar la reacción de las salidas digitales y analógicas cuando la CPU se encuentre en estado operativo STOP. Es posible congelar los valores de las salidas o aplicar un valor sustitutivo a cualquier salida de una CPU, SB o SM:

Sustituir un valor de salida específico (ajuste predeterminado): Para cada salida (canal) de la CPU, de la SB o del SM se define un valor sustitutivo.

El valor sustitutivo predeterminado de los canales de salida digitales es OFF y el de los canales de salida analógicos es 0.

● Congelar las salidas a su último estado: Las salidas conservan su valor actual en el momento de la transición de RUN a STOP. Después del arranque, las salidas se ajustan al valor sustitutivo predeterminado.

La reacción de las salidas se configura en la "Configuración de dispositivos". Seleccione los dispositivos individuales y utilice la ficha "Propiedades" para configurar las salidas de cada dispositivo.

#### Nota

Algunos módulos de periferia descentralizada ofrecen ajustes adicionales para la reacción a STOP de la CPU. Seleccione dichos módulos en la lista de opciones de la configuración de dispositivos.

Cuando la CPU cambia de RUN a STOP, conserva la memoria imagen de proceso y escribe los valores correspondientes en las salidas digitales y analógicas según la configuración.

## 5.2 Almacenamiento de datos, áreas de memoria, E/S y direccionamiento

## 5.2.1 Acceder a los datos del S7-1200

STEP 7 facilita la programación simbólica. Se crean nombres simbólicos o "variables" para las direcciones de los datos, ya sea como variables PLC asignadas a direcciones de memoria y E/S o como variables locales utilizadas dentro de un bloque lógico. Para utilizar estas variables en el programa de usuario basta con introducir el nombre de variable para el parámetro de instrucción.

Para una mejor comprensión de cómo la CPU estructura y direcciona las áreas de memoria, los siguientes párrafos explican el direccionamiento "absoluto" al que se refieren las variables PLC. La CPU ofrece varias opciones para almacenar datos durante la ejecución del programa de usuario:

- Memoria global: La CPU ofrece distintas áreas de memoria, incluyendo entradas (I), salidas (Q) y marcas (M). Todos los bloques lógicos pueden acceder sin restricción alguna a esta memoria.
- Tabla de variables PLC: se pueden especificar nombres simbólicos en la tabla de variables PLC de STEP 7 para posiciones de memoria específicas. Esas variables son globales dentro del programa STEP 7 y permiten la programación con nombres significativos para la aplicación.
- Bloque de datos (DB): Es posible incluir DBs en el programa de usuario para almacenar los datos de los bloques lógicos. Los datos almacenados se conservan cuando finaliza la ejecución del bloque lógico asociado. Un DB "global" almacena datos que pueden ser utilizados por todos los bloques lógicos, mientras que un DB de instancia almacena datos para un bloque de función (FB) especifico y está estructurado según los parámetros del FB.
- Memoria temporal: Cada vez que se llama un bloque lógico, el sistema operativo de la CPU asigna la memoria temporal o local (L) que debe utilizarse durante la ejecución del bloque. Cuando finaliza la ejecución del bloque lógico, la CPU reasigna la memoria local para la ejecución de otros bloques lógicos.

Toda posición de memoria diferente tiene una dirección unívoca. El programa de usuario utiliza estas direcciones para acceder a la información de la posición de memoria. Las referencias a las áreas de memoria de entrada (I) o salida (Q), como I0.3 o Q1.7, acceden a la memoria imagen del proceso. Para acceder inmediatamente a la entrada o salida física es preciso añadir ":P" a la dirección (p. ej. I0.3:P, Q1.7:P o "Stop:P").

Tabla 5- 21 Áreas de memoria

| Área de memoria                                                                      | Descripción                                                      | Forzado<br>perma-<br>nente | Remanente        |
|--------------------------------------------------------------------------------------|------------------------------------------------------------------|----------------------------|------------------|
| Memoria imagen de                                                                    | Se copia de las entradas físicas al inicio del<br>ciclo          | No.                        | No               |
| proceso de las entradas<br>$\mathsf{I}$ : P <sup>1</sup><br>(entrada física)         | Lectura inmediata de las entradas físicas de la<br>CPU, SB y SM  | Sí                         | No.              |
| Q                                                                                    | Se copia en las salidas físicas al inicio del ciclo              | No                         | No               |
| Memoria imagen de<br>proceso de las salidas<br>Q : P <sup>1</sup><br>(salida física) | Escritura inmediata en las salidas físicas de la<br>CPU, SB y SM | Sí                         | No.              |
| М<br>Area de marcas                                                                  | Control y memoria de datos                                       | <b>No</b>                  | Sí<br>(opcional) |
| Memoria temporal                                                                     | Datos locales temporales de un bloque                            | Nο                         | No.              |
| <b>DB</b><br>Bloque de datos                                                         | Memoria de datos y de parámetros de FBs                          | <b>No</b>                  | Sí<br>(opcional) |

<sup>1</sup> Para acceder inmediatamente (leer o escribir) a las entradas o salidas físicas es preciso añadir ":P" a la dirección o variable (p. ej. I0.3:P, Q1.7:P o "Stop:P").

Toda posición de memoria diferente tiene una dirección unívoca. El programa de usuario utiliza estas direcciones para acceder a la información de la posición de memoria. La dirección absoluta consta de los elementos siguientes:

- Identificador de área de memoria (como I, Q o M)
- Tamaño de los datos a los que se va a acceder ("B" para Byte, "W" para Word, o "D" para DWord)
- Dirección inicial de los datos (como byte 3 o palabra 3)

Al acceder a un bit en la dirección para un valor booleano, no se introduce ningún nemónico para el tamaño. Solo se introduce el área de memoria, la ubicación del byte y la ubicación del bit de los datos (como I0.0, Q0.1, o M3.4).

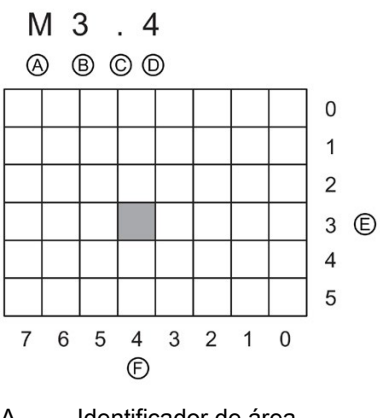

- 
- C Separador ("byte.bit")
- D Bit del byte (bit 4 de 8)
- A Identificador de área E Bytes del área de memoria

B Dirección de byte: Byte 3 F Bits del byte seleccionado

En el ejemplo, el área de memoria y la dirección del byte (M = área de memoria de bit; y 3 = Byte 3) van seguidas de un punto ("."), que separa la dirección del bit (bit 4).

#### Acceder a los datos en las áreas de memoria de la CPU

STEP 7 facilita la programación simbólica. Por lo general, las variables se crean en la tabla de variables PLC, en un bloque de datos o en la interfaz de un OB, FC o FB. Estas variables incluyen un nombre, tipo de datos, offset y comentario. Además, en un bloque de datos es posible especificar un valor de arranque. Estas variables pueden utilizarse durante la programación, introduciendo el nombre de la variable en el parámetro de la instrucción. Opcionalmente se puede introducir el operando absoluto (área de memoria, tamaño y offset) en el parámetro de la instrucción. Los ejemplos de los apartados siguientes muestran cómo introducir operandos absolutos. El editor de programación antepone automáticamente el carácter % al operando absoluto. Es posible cambiar entre las siguientes vistas del editor de programación: simbólica, simbólica y absoluta o absoluta.

I (memoria imagen de proceso de las entradas): La CPU consulta las entradas de periferia (físicas) inmediatamente antes de ejecutar el OB de ciclo en cada ciclo y escribe estos valores en la memoria imagen de proceso de las entradas. A la memoria imagen de proceso de las entradas se puede acceder en formato de bit, byte, palabra o palabra doble. Aunque se permiten accesos de lectura y escritura, generalmente solo se leen las entradas de la memoria imagen de proceso.

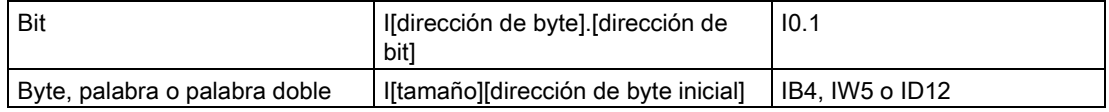

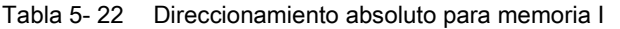

Agregando una ":P" a la dirección es posible leer inmediatamente las entradas digitales y analógicas de CPU, SB, SM o módulo descentralizado. La diferencia entre un acceso que utiliza I : P en vez de I es que los datos provienen directamente de las entradas direccionadas, en vez de la memoria imagen de proceso de las entradas. El acceso I\_:P también se denomina "lectura inmediata", puesto que los datos se leen inmediatamente del origen y no de una copia creada la última vez que se actualizó la memoria imagen de proceso de las entradas.

Puesto que las entradas físicas reciben sus valores directamente de los aparatos de campo conectados a ellas, está prohibido escribir en estas entradas. Por tanto, los accesos I\_:P son de solo lectura, a diferencia de los accesos I que pueden ser de lectura o escritura.

Los accesos I : P también están restringidos por el tamaño de las entradas que soporta una única CPU, SB o SM, redondeado al byte más próximo. Así, por ejemplo, si las entradas de un SB de 2 DI / 2 DQ se configuran para que se inicien en I4.0, es posible acceder a las entradas como I4.0:P e I4.1:P o como IB4:P. Los accesos a I4.2:P a través de I4.7:P no se rechazan pero no tienen sentido, porque estas entradas no se utilizan. Los accesos a IW4:P y ID4:P están prohibidos, puesto que exceden el offset de bytes asociado a la SB.

Los accesos mediante I\_:P no afectan el valor correspondiente almacenado en la memoria imagen de proceso de las entradas.

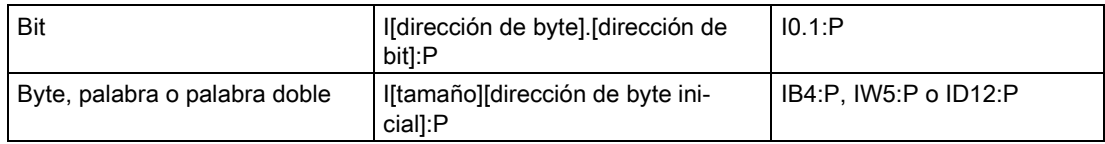

Tabla 5- 23 Direccionamiento absoluto para memoria I (inmediata)

Q (memoria imagen de proceso de las salidas): La CPU copia los valores almacenados en la imagen de proceso de las salidas en las salidas físicas. A la memoria imagen de proceso de las salidas se puede acceder en formato de bit, byte, palabra o palabra doble. Se permiten accesos de lectura y escritura a la memoria imagen de proceso de las salidas.

Tabla 5- 24 Direccionamiento absoluto para memoria Q

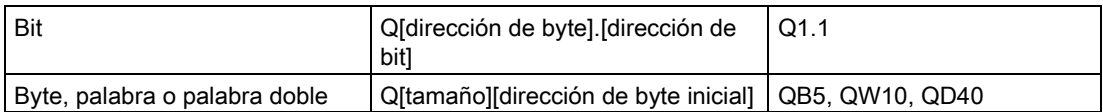

Agregando una ":P" a la dirección es posible escribir inmediatamente en las salidas digitales y analógicas físicas de CPU, SB, SM o módulo descentralizado. La diferencia entre un acceso que utiliza Q\_:P en vez de Q es que los datos se escriben directamente en las salidas direccionadas y también en la memoria imagen de proceso de las salidas. El acceso Q\_:P se denomina a veces "escritura inmediata", puesto que los datos se escriben inmediatamente en la salida de destino. Por tanto, esta no tiene que esperar hasta la siguiente actualización desde la memoria imagen de proceso de las salidas.

Puesto que las salidas físicas controlan directamente los aparatos de campo conectados a ellas, está prohibido leer estas salidas. Por tanto, los accesos Q\_:P son de solo escritura, a diferencia de los accesos Q que pueden ser de lectura o escritura.

Los accesos Q: P también están restringidos por el tamaño de las salidas que soporta una única CPU, SB o SM, redondeado al byte más próximo. Así, por ejemplo, si las salidas de una SB de 2 DI / 2 DQ se configuran para que arranquen en Q4.0, es posible acceder a las salidas como Q4.0:P y Q4.1:P o como QB4:P. Los accesos a Q4.2:P a través de Q4.7:P no se rechazan pero no tienen sentido, porque estas salidas no se utilizan. Los accesos a QW4:P y QD4:P están prohibidos, puesto que exceden el offset de bytes asociado a la SB.

Los accesos mediante Q\_:P afectan tanto la salida física como el valor correspondiente almacenado en la memoria imagen de proceso de las salidas.

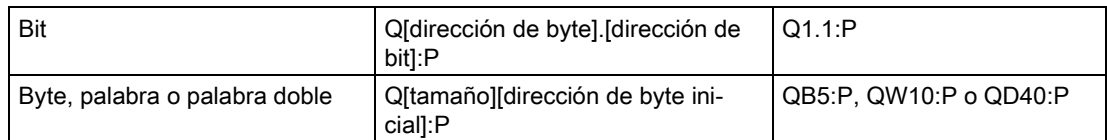

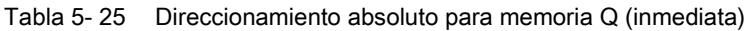

M (área de marcas): El área de marcas (memoria M) puede utilizarse para relés de control y datos para almacenar el estado intermedio de una operación u otra información de control. Al área de marcas se puede acceder en formato de bit, byte, palabra o palabra doble. Se permiten accesos de lectura y escritura al área de marcas.

#### Tabla 5- 26 Direccionamiento absoluto para memoria M

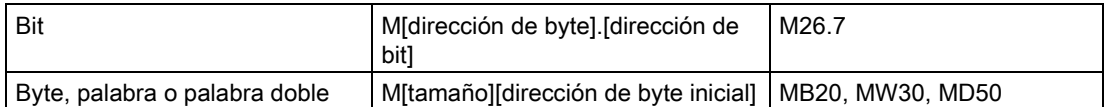

Temp (memoria temporal): La CPU asigna la memoria temporal según sea necesario. La CPU asigna la memoria temporal del bloque lógico e inicializa las posiciones de memoria a 0 en el momento en el que se inicia el bloque lógico (para un OB) o llama al bloque lógico (para una FC o un FB).

La memoria temporal es similar al área de marcas, con una excepción importante: el área de marcas tiene un alcance "global", en tanto que la memoria temporal tiene un alcance "local".

- Área de marcas: Cualquier OB, FC o FB puede acceder a los datos del área de marcas. Esto significa que los datos están disponibles globalmente para todos los elementos del programa de usuario.
- Memoria temporal: La CPU restringe el acceso los datos de la memoria temporal al OB, la FC o el FB que ha creado o declarado la posición de memoria temporal. Las posiciones de memoria temporal son siempre locales y los diferentes bloques lógicos no comparten la memoria temporal, incluso si un bloque lógico llama otro bloque lógico. Ejemplo: Cuando un OB llama una FC, esta no puede acceder a la memoria temporal del OB que ha efectuado la llamada.

La CPU pone a disposición memoria temporal (local) para cada nivel de prioridad de OB:

- 16 KB para arranque y ciclo, incluyendo los FBs y FCs asociados
- 6 KB para cada subproceso de evento de alarma, incluidos los FB y las FC

A la memoria temporal se puede acceder solo con direccionamiento simbólico.

La estructura de llamada en STEP 7 indica la cantidad de memoria temporal (local) que utilizan los bloques del programa. Seleccione Información del programa en el árbol del proyecto y, a continuación, la pestaña Estructura de llamada. Se mostrarán todos los OB del programa, que pueden desplegarse para ver los bloques que llaman. De cada bloque se ve la asignación de datos locales. También es posible acceder a la pantalla Estructura de llamada con el comando de menú Herramientas > Estructura de llamada de STEP 7.

DB (bloque de datos): Los bloques de datos se utilizan para almacenar diferentes tipos de datos, incluyendo el estado intermedio de una operación u otros parámetros de control de FBs, así como estructuras de datos requeridas para numerosas instrucciones, p. ej. temporizadores y contadores. A los bloques de datos se puede acceder en formato de bit, byte, palabra o palabra doble. A los bloques de datos que se pueden leer y escribir se permiten accesos de lectura y escritura. A los bloques de datos de solo lectura se permiten solo los accesos de lectura.

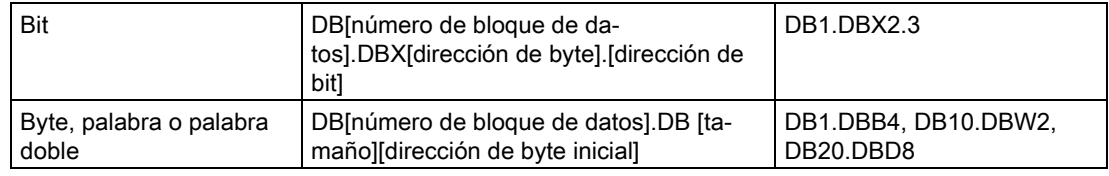

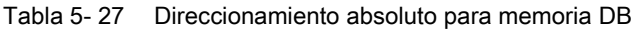

#### Nota

Cuando especifica una dirección absoluta en LAD o FDB, STEP 7 coloca el carácter "%" antes de esta dirección para indicar que se trata de una dirección absoluta. Durante la programación, puede especificar una dirección absoluta con o sin el carácter "%" (por ejemplo: %I0.0 o bien I.0). Si no se especifica, STEP 7 incluye el carácter "%".

En SCL, debe introducir "%" antes de la dirección para indicar que se trata de una dirección absoluta. Sin el símbolo "%", STEP 7 genera un error de variable no definido durante el tiempo de compilación.

## Configuración de las E/S de la CPU y los módulos de E/S

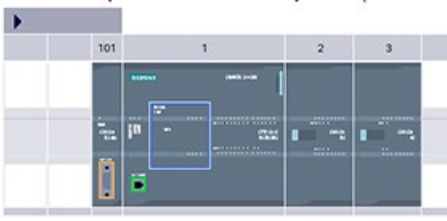

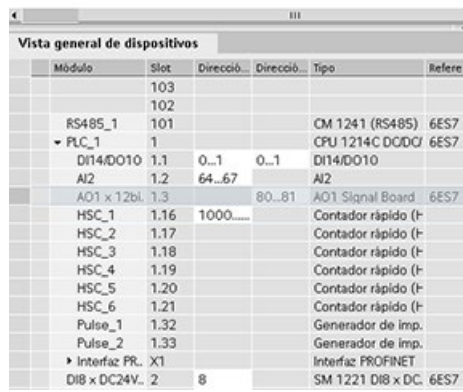

Al agregar una CPU y módulos E/S a la configuración del dispositivo, STEP 7 asigna automáticamente direcciones de entrada y salida. El direccionamiento predeterminado puede cambiarse seleccionando el campo de dirección en la configuración de dispositivos e introduciendo números nuevos.

- STEP 7 asigna las entradas y salidas digitales en grupos de 8 E/S (1 byte), sin importar si el módulo utiliza todas las E/S o no.
- STEP 7 distribuye entradas y salidas analógicas en grupos de 2 de forma que cada punto analógico ocupa 2 bytes (16 bits).

La figura muestra un ejemplo de una CPU 1214C con dos SM y una SB. En este ejemplo se puede cambiar la dirección del módulo DI8 a 2 en lugar de 8. La herramienta ayuda a cambiar los rangos de direcciones que tienen un tamaño incorrecto o que crean un conflicto con otras direcciones.

## 5.3 Procesamiento de valores analógicos

Los módulos de señales analógicas proporcionan señales de entrada o esperan valores de salida que representen un rango de tensión o de corriente. Estos rangos son ±10 V, ±5 V, ±2,5 V o 0 - 20 mA. Los valores que devuelven los módulos son valores enteros en los que 0 a 27648 representa el rango nominal de corriente, y -27648 a 27648 de tensión. Cualquier valor fuera del rango representa un rebase por exceso o por defecto. Consulte las tablas de [representación de entradas analógicas](#page-1510-0) (Página [1511\)](#page-1510-0) y [representación de salidas](#page-1511-0)  [analógicas](#page-1511-0) (Página [1512\)](#page-1511-0) para más detalles sobre los tipos de valores fuera de rango.

En el programa de control puede ser necesario utilizar estos valores en unidades de ingeniería, por ejemplo, para representar un volumen, temperatura, peso o cualquier otro valor cuantitativo. En el caso de una entrada analógica, para hacerlo primero hay que normalizar el valor analógico a un valor real (coma flotante) de 0,0 a 1,0. A continuación hay que escalarlo a los valores mínimo y máximo de las unidades de ingeniería que representa. En el caso de valores de unidades de ingeniería que deben convertirse a valores de salida analógicos, primero hay que normalizar el valor en las unidades de ingeniería a un valor entre 0,0 y 1,0, y a continuación escalarlo entre 0 y 27648 o -27648 a 27648, dependiendo del rango del módulo analógico. Para este propósito, STEP 7 proporciona las instrucciones [NORM\\_X y SCALE\\_X](#page-301-0) (Página [302\)](#page-301-0). También se puede utilizar la [instrucción CALCULATE](#page-260-0) (Página [261\)](#page-260-0) para escalar los [valores analógicos](#page-41-0) (Página [42\)](#page-41-0).

### Ejemplo: procesamiento de valores analógicos

Considere, por ejemplo, una entrada analógica que tiene un rango de intensidad de 0 - 20 mA. El módulo de entradas analógicas devuelve valores en el rango de 0 a 27648 para los valores medidos. Para este ejemplo, imagine que está empleando este valor de entrada analógica para medir un rango de temperatura entre 50 °C y 100 °C. Unos cuantos valores de muestreo tendrían el significado siguiente:

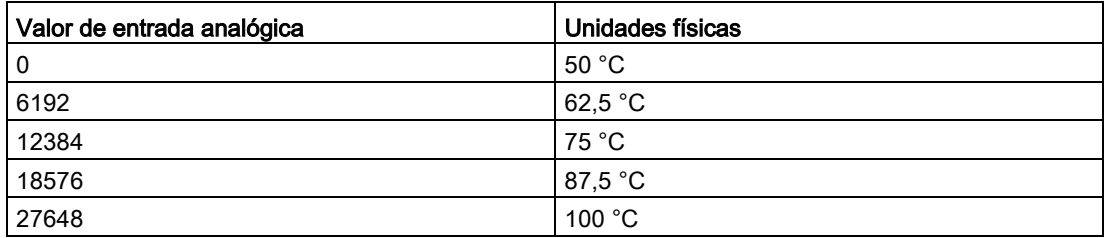

El cálculo para determinar unidades físicas a partir del valor de entrada analógica en este ejemplo es el siguiente:

Valor de unidades físicas = 50 + (valor de entrada analógica) \* (100 - 50) / (27648 - 0)

Por regla general, la ecuación sería:

valor de unidades físicas = (rango inferior de unidades físicas) +

(valor de entrada analógica) \*

(rango superior de unidades físicas - rango inferior de unidades físicas) /

(rango máximo de entrada analógica - rango mínimo de entrada analógica)

En las aplicaciones de PLC, el método típico es la normalización del valor de entrada analógica a un valor en coma flotante entre 0,0 y 1,0. Seguidamente, el valor resultante se escalaría a un valor en coma flotante en el rango de las unidades físicas. Para simplificar, las instrucciones KOP siguientes usan valores constantes para los rangos; en realidad, podría elegir el uso de variables:

#### Segmento 1

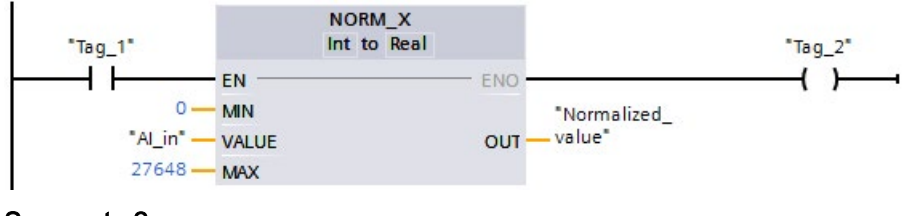

### Segmento 2

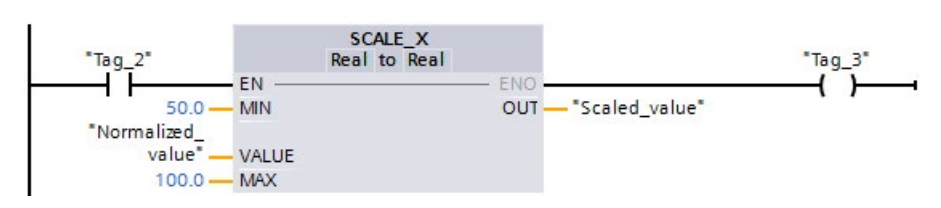

## 5.4 Tipos de datos

Los tipos de datos se utilizan para determinar el tamaño de un elemento de datos y cómo deben interpretarse los datos. Todo parámetro de instrucción soporta como mínimo un tipo de datos. Algunos parámetros soportan varios tipos de datos. Sitúe el cursor sobre el campo de parámetro de una instrucción para ver qué tipos de datos soporta el parámetro en cuestión.

Un parámetro formal es el identificador en una instrucción que indica la ubicación de los datos que deben utilizarse (ejemplo: la entrada IN1 de una instrucción ADD). Un parámetro actual es la posición de memoria (precedida por el carácter "%") o constante que contiene los datos que debe utilizar la instrucción (ejemplo: %MD400 "Número\_de\_widgets"). El tipo de datos del parámetro actual definido por el usuario debe concordar con uno de los tipos de datos que soporta el parámetro formal especificado por la instrucción.

Al definir un parámetro actual es preciso indicar una variable (direccionamiento simbólico) o una dirección absoluta (direccionamiento directo). Las variables asocian un nombre simbólico (nombre de variable) con un tipo de datos, área de memoria, offset y comentario. Se pueden crear bien sea en el editor de variables PLC, o bien en la interfaz del bloque (OB, FC, FB y DB). Si se introduce una dirección absoluta que no tenga una variable asociada, es preciso utilizar un tamaño apropiado que coincida con el tipo de datos soportado. Al realizar la entrada se creará una variable predeterminada.

Todos los tipos de datos excepto String. Struct, Array y DTL están disponibles en el editor de variables PLC y en los editores de interfaz de bloque. String, Struct, Array y DTL solo están disponibles en los editores de interfaz de bloque. También es posible introducir un valor de constante para numerosos parámetros de entrada.

- [Bit y secuencias de bits](#page-129-0) (Página [130\)](#page-129-0): Bool (valor booleano o de bit), Byte (valor de byte de 8 bits), Word (valor de byte de 16 bits), DWord (valor de palabra doble de 32 bits)
- [Entero](#page-130-0) (Página [131\)](#page-130-0)
	- USInt (entero de 8 bits sin signo), SInt (entero de 8 bits con signo),
	- UInt (entero de 16 bits sin signo), Int (entero de 16 bits con signo)
	- UDInt (entero de 32 bits sin signo), DInt (entero de 32 bits con signo)
- [Real en coma flotante](#page-130-1) (Página [131\)](#page-130-1): Real (valor en coma flotante o real de 32 bits), LReal (valor en coma flotante o real de 64 bits)
- [Fecha y hora](#page-131-0) (Página [132\)](#page-131-0): Time (valor de temporizador CEI de 32 bits), Date (valor de fecha de 16 bits), TOD (valor de hora de 32 bits), DTL (estructura de fecha y hora de 12 bytes)
- [Carácter y cadena](#page-133-0) (Página [134\)](#page-133-0): Char (carácter individual de 8 bits), String (cadena de longitud variable de hasta 254 caracteres)
- [Matriz](#page-135-0) (Página [136\)](#page-135-0)
- [Estructura de datos](#page-136-0) (Página [137\)](#page-136-0): Struct
- [Tipo de datos PLC](#page-136-1) (Página [137\)](#page-136-1)
- [Tipo de datos Variant](#page-137-0) (Página [138\)](#page-137-0)

Aunque no están disponibles como tipos de datos, las instrucciones de conversión soportan el siguiente formato numérico BCD:

Tabla 5- 28 Tamaño y rango del formato BCD

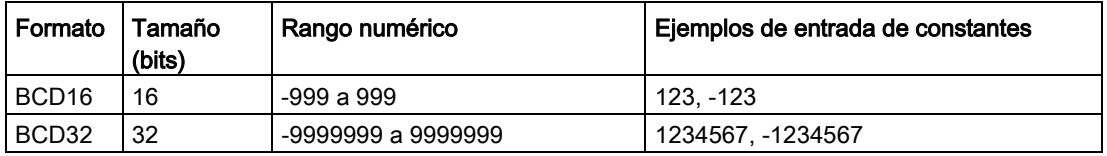

## <span id="page-129-0"></span>5.4.1 Tipos de datos Bool, Byte, Word y DWord

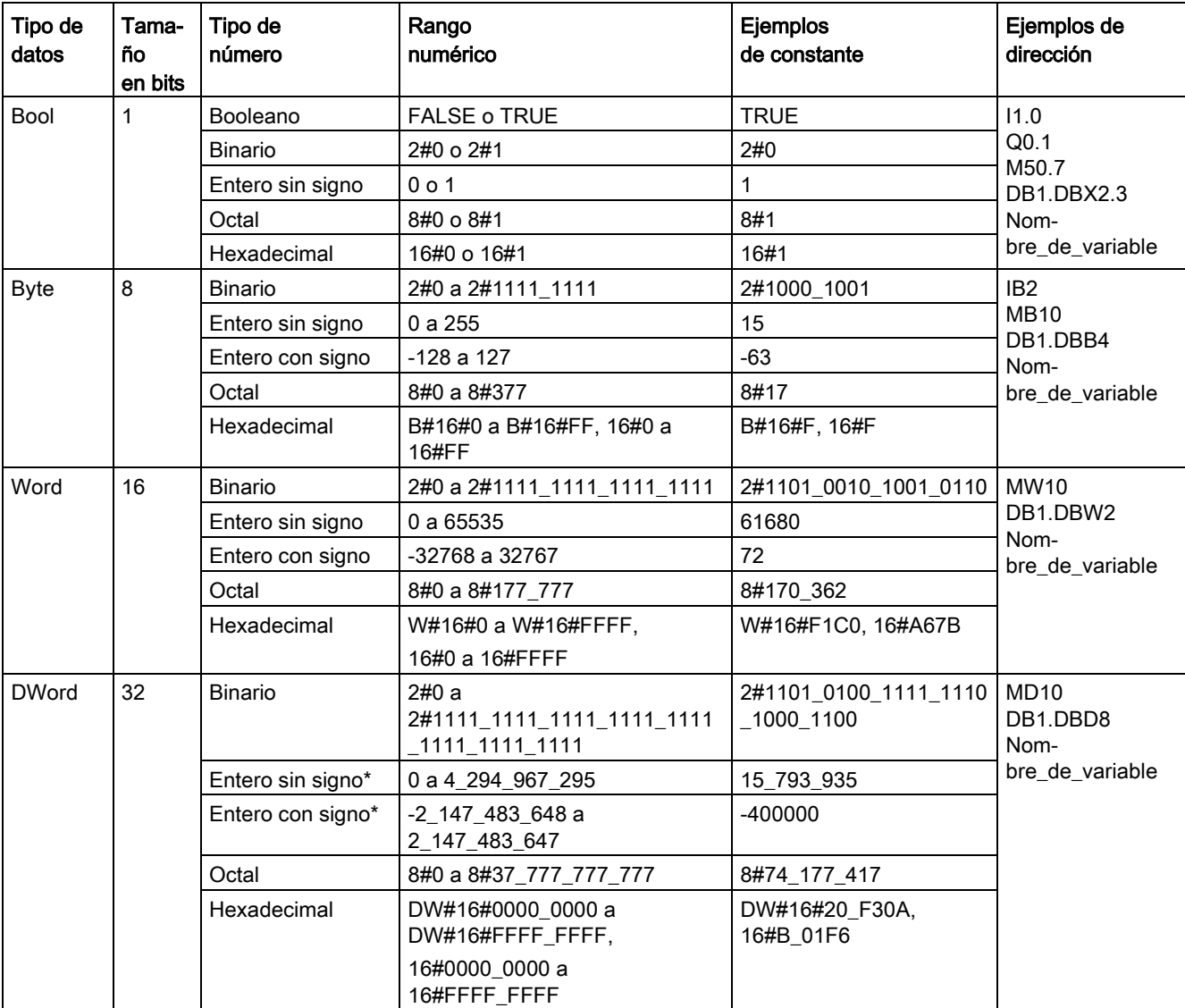

Tabla 5- 29 Tipos de datos bit y secuencia de bits

\* El guión bajo "\_" es un separador de miles que mejora la legibilidad de los números de más de ocho dígitos.

## <span id="page-130-0"></span>5.4.2 Tipos de datos de entero

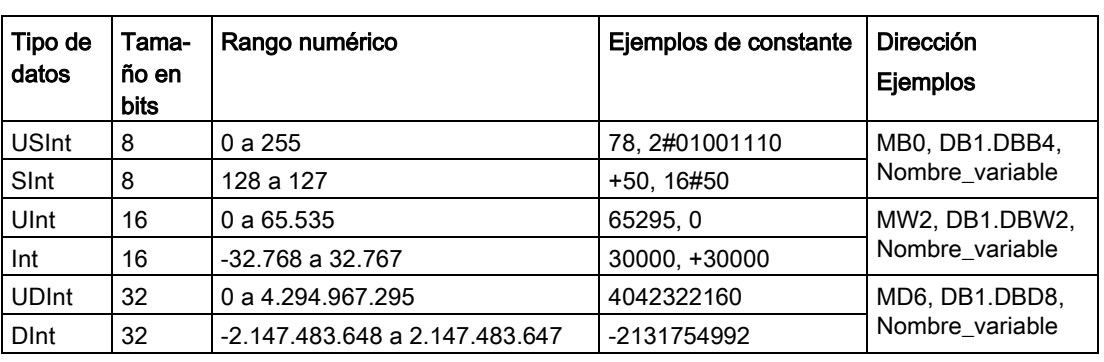

Tabla 5- 30 Tipos de datos de entero (U = sin signo,  $S =$  simple, D= doble)

## <span id="page-130-1"></span>5.4.3 Tipos de datos de real en coma flotante

Los números reales (o en coma flotante) se representan como números de 32 bits de precisión simple (Real) o de 64 bits de precisión doble (LReal) según la norma ANSI/IEEE 7541985. Los números en coma flotante de precisión simple tienen una exactitud de hasta 6 dígitos significativos, en tanto que los de precisión doble tienen una exactitud de hasta 15 dígitos significativos. Al introducir una constante en coma flotante, pueden indicarse como máximo 6 (Real) o 15 (LReal) dígitos significativos para conservar la precisión.

| Tipo de<br>datos | Tama-<br>ño en<br><b>bits</b> | Rango numérico                                                                                                    | Ejemplos de constante              | Ejemplos de direc-<br>ción                                                                                                    |
|------------------|-------------------------------|----------------------------------------------------------------------------------------------------|------------------------------------|----------------------------------------------------------------------------------------------------|
| Real             | 32                            | -3.402823e+38 a -1.175 495e-38.<br>±0.<br>+1.175 495e-38 a +3.402823e+38                                                 | 123.456, -3.4, 1.0e-5              | MD100,<br>DB1.DBD8, Nom-<br>bre variable                                                                                                    |
| LReal            | 64                            | -1.7976931348623158e+308 a<br>-2.2250738585072014e-308,<br>±0.<br>+2.2250738585072014e-308 a<br>+1.7976931348623158e+308 | 12345.123456789e40,<br>$1.2E + 40$ | Nom-<br>bre_DB.nombre_va<br>r<br>Reglas:<br>No se soporta<br>$\bullet$<br>el direcciona-<br>miento directo<br>Se puede asig-<br>$\bullet$<br>nar en una ta-<br>bla de interfaz<br>de OB, FB o FC |

Tabla 5- 31 Tipos de datos de real en coma flotante (L=largo)

Los cálculos que comprenden una serie de valores prolongada, incluyendo números muy grandes y muy pequeños, pueden producir resultados inexactos. Esto puede suceder si los números difieren en 10 a la potencia de x, siendo x > 6 (Real) ó 15 (LReal). Por ejemplo  $(Real): 100 000 000 + 1 = 100 000 000.$ 

## <span id="page-131-0"></span>5.4.4 Tipos de datos de fecha y hora

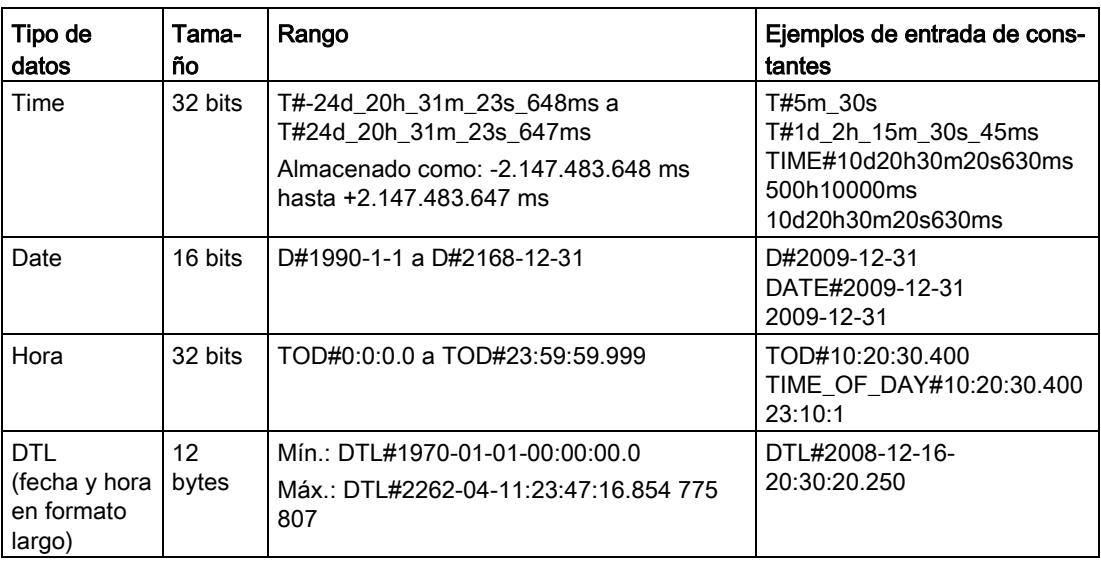

Tabla 5- 32 Tipos de datos de fecha y hora

## Time

El dato TIME se guarda como entero doble con signo y se interpreta como milisegundos. El formato del editor puede utilizar información para día (d), horas (h), minutos (m), segundos (s) y milisegundos (ms).

No es necesario especificar todas las unidades de tiempo. Son válidos por ejemplo T#5h10s y 500h.

El valor combinado de todos los valores de unidad especificados no puede superar los límites superior o inferior en milisegundos para el tipo de datos Time (-2.147.483.648 ms a +2.147.483.647 ms).

#### **Date**

DATE se guarda como valor entero sin signo y se interpreta como número de días agregados a la fecha patrón 01/01/1990 para obtener la fecha específica. El formato del editor debe especifica un año, un mes y un día.

### TOD

TOD (TIME\_OF\_DAY) se guarda como entero doble sin signo y se interpreta como el número en milisegundos desde medianoche para obtener la hora específica del día (medianoche = 0 ms). Deben especificarse hora (24h/día), minuto y segundo. Las fracciones de segundo son opcionales.

## DTL

El tipo de datos DTL (fecha y hora largo) utiliza una estructura de 12 bytes para guardar información sobre la fecha y la hora. DTL se puede definir en la memoria temporal de un bloque o en un DB. Debe indicarse un valor para todos los componentes en la columna "Valor inicial" del editor de DB.

Tabla 5- 33 Tamaño y rango para DTL

| Longi-<br>tud<br>(bytes) | Formato                                                                         | Rango de valores                                                                | Ejemplo de un valor<br>de entrada |
|--------------------------|---------------------------------------------------------------------------------|---------------------------------------------------------------------------------|-----------------------------------|
| 12                       | Reloj y calendario<br>Año-Mes-<br>Día:Hora:Minuto:<br>Segun-<br>do.Nanosegundos | Mín.: DTL#1970-01-01-00:00:00.0<br>Máx.: DTL#2554-12-31-23:59:59.999 999<br>999 | DTL#2008-12-16-<br>20:30:20.250   |

Todo componente de DTL contiene un tipo de datos y un rango de valores diferentes. El tipo de datos de un valor especificado debe concordar con el tipo de datos de los componentes correspondientes.

| <b>Byte</b>    | Componente       | Tipo de datos | Rango de valores                    |
|----------------|------------------|---------------|-------------------------------------|
| 0              | Año              | <b>UINT</b>   | 1970 a 2554                         |
|                |                  |               |                                     |
| $\overline{2}$ | Mes              | <b>USINT</b>  | 1 a 12                              |
| 3              | Día              | <b>USINT</b>  | 1 a 31                              |
| 4              | Día de la semana | <b>USINT</b>  | 1(domingo) a 7(sábado) <sup>1</sup> |
| $\overline{5}$ | Hora             | <b>USINT</b>  | 0 a 23                              |
| 6              | Minuto           | <b>USINT</b>  | 0 a 59                              |
| 7              | Segundo          | <b>USINT</b>  | 0 a 59                              |
| 8              | Nanosegundos     | <b>UDINT</b>  | 0 a 999 999 999                     |
| 9              |                  |               |                                     |
| 10             |                  |               |                                     |
| 11             |                  |               |                                     |

Tabla 5- 34 Elementos de la estructura DTL

<sup>1</sup> El formato Año-Mes-Día:Hora:Minuto:

Segundo.Nanosegundos no incluye el día de la semana.

## <span id="page-133-0"></span>5.4.5 Tipos de datos Carácter y Cadena

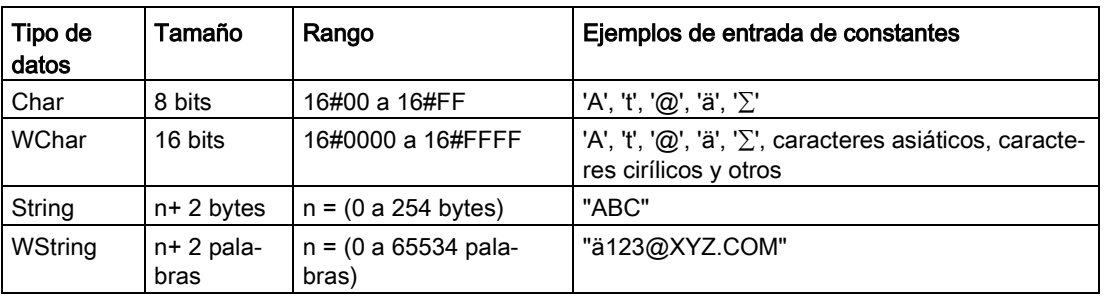

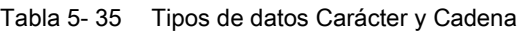

### Char y WChar

Un Char ocupa un byte en la memoria y guarda un único carácter codificado en formato ASCII, incluidos los códigos de caracteres ASCII ampliados. Un WChar ocupa una palabra en la memoria y puede contener cualquier representación de caracteres de dos bytes.

La sintaxis del editor utiliza un carácter de comilla simple delante y detrás del carácter. Existe la posibilidad de emplear caracteres visibles y de control.

### String y WString

La CPU soporta el tipo de datos STRING para almacenar una secuencia de caracteres de un byte. El tipo de datos STRING contiene el número de caracteres total (número de caracteres de la cadena) y el número de caracteres actual. El tipo de datos String ofrece como máximo 256 bytes para almacenar el número máximo de caracteres total (1 byte), el número de caracteres actual (1 byte) y como máximo 254 caracteres en la cadena. Cada byte de un tipo de datos String puede ser cualquier valor entre 16#00 y 16#FF.

El tipo de datos WString ofrece cadenas más largas de valores de una palabra (dos bytes). La primera palabra contiene el recuento de caracteres total máximo; la palabra siguiente contiene el recuento de caracteres total y la cadena siguiente pueden contener hasta 65534 palabras. Cada palabra de un tipo de datos WString puede ser un valor cualquiera entre 16#0000 y 16#FFFF.

Es posible utilizar cadenas literales (constantes) para los parámetros de instrucción del tipo IN entre comillas sencillas. Por ejemplo, 'ABC' es una cadena de tres caracteres que podría utilizarse como entrada para el parámetro IN de la instrucción S\_CONV. También es posible crear variables de cadena seleccionando el tipo de datos "String" o "WString" en los editores de la interfaz de bloques OB, FC, FB y DB. En el editor de variables PLC no se pueden crear cadenas.

El tamaño máximo de la cadena se puede especificar en bytes (String) o palabras (WString) introduciendo corchetes después de la palabra clave "String" o "WString" después de haber seleccionado uno de estos tipos de datos en la lista desplegable de tipos de datos. Por ejemplo, "MyString String[10]" especificaría un tamaño máximo de 10 bytes para MyString. Si se omiten los corchetes con un indicador de tamaño máximo, se presupone que el tamaño máximo es de 254 para String y 65534 para WString. "MyWString WString[1000]" especificaría un WString de 1000 palabras.

El ejemplo siguiente define un String con un número máximo de 10 caracteres y un número actual de 3 caracteres. Esto significa que el String contiene actualmente 3 caracteres de un byte, pero que podría ampliarse hasta 10 caracteres de un byte.

Número de caracteres total Número de caracteres actual Carácter 1 | Carácter 2 | Carácter 3 | ... | Carácter 10 10  $\vert$  3  $\vert$  'C' (16#43)  $\vert$  'A' (16#41)  $\vert$  'T' (16#54)  $\vert$  ...  $\vert$  -Byte 0 | Byte 1 | Byte 2 | Byte 3 | Byte 4 |... | Byte 11

Tabla 5-36 Ejemplo de tipo de datos STRING

El ejemplo siguiente define un WString con un número máximo de 500 caracteres y un número actual de 300 caracteres. Esto significa que el WString contiene actualmente 300 caracteres de una palabra, pero que podría ampliarse hasta 500 caracteres de una palabra.

Tabla 5- 37 Ejemplo de tipo de datos WString

| Número de<br>caracteres<br>total | Número de<br>caracteres<br>actual | Carácter 1    | Caracteres<br>2 a 299              | Carácter 300  |          | Carácter 500 |
|----------------------------------|-----------------------------------|---------------|------------------------------------|---------------|----------|--------------|
| 500                              | 300                               | 'ä' (16#0084) | Palabras de<br>caracteres<br>ASCII | 'M' (16#004D) | $\cdots$ |              |
| Palabra 0                        | Palabra 1                         | Palabra 2     | Palabras 3 a<br>300                | Palabra 301   |          | Palabra 501  |

Pueden usarse caracteres de control ASCII en datos Char, WChar, String y WString. La tabla siguiente muestra ejemplos de sintaxis de caracteres de control.

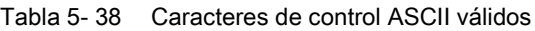

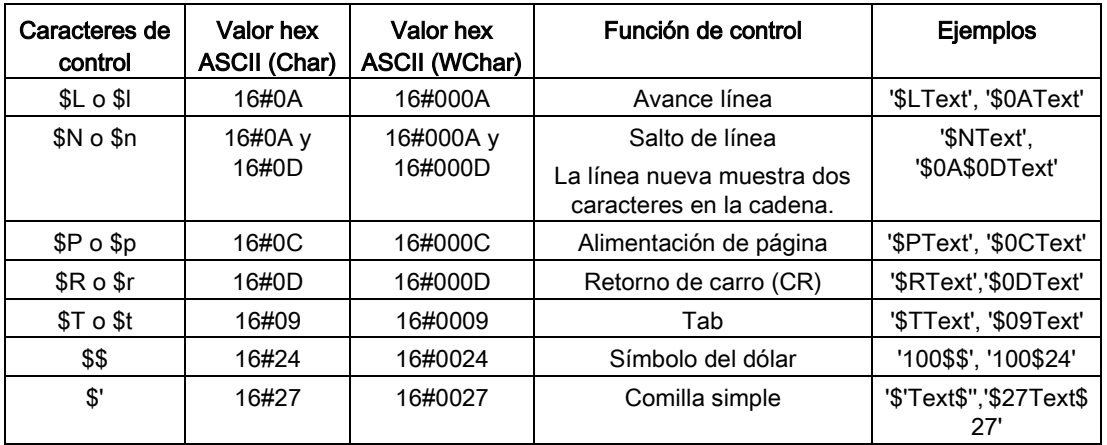

## <span id="page-135-0"></span>5.4.6 Tipo de datos ARRAY

### **Matrices**

Se puede crear una matriz que contenga varios elementos del mismo tipo de datos. Las matrices pueden crearse en las interfaces de bloques OB, FC, FB y DB. En el editor de variables PLC no se pueden crear matrices.

Para crear una matriz en la interfaz del bloque, asigne un nombre a la matriz y seleccione el tipo de datos "Array [lo .. hi] of type", modifique luego "lo", "hi" y "type" como se indica a continuación:

- lo el índice inicial (más bajo) de la matriz
- hi el índice final (más alto) de la matriz
- type uno de los tipos de datos, como BOOL, SINT, UDINT

Tabla 5- 39 Reglas para el tipo de datos ARRAY

| Tipo de datos | Sintaxis de una matriz |                                                                                                |                                                                                                    |  |  |
|---------------|------------------------|------------------------------------------------------------------------------------------------|----------------------------------------------------------------------------------------------------|--|--|
| <b>ARRAY</b>  |                        | Nombre [index1_minindex1_max, index2_minindex2_max] de <tipo datos="" de=""></tipo>            |                                                                                                    |  |  |
|               | $\bullet$              |                                                                                                | Todos los parámetros de la matriz deben tener el mismo tipo de datos.                                   |  |  |
|               | ٠                      |                                                                                                | El índice puede ser negativo, pero el límite inferior debe ser inferior o igual que el límite superior. |  |  |
|               | ٠                      | Las matrices pueden tener entre una y seis dimensiones.                                        |                                                                                                    |  |  |
|               | ٠                      |                                                                                                | Las declaraciones multidimensionales mín. máx están separadas por caracteres coma.                      |  |  |
|               | $\bullet$              |                                                                                                | No se permiten matrices anidadas ni matrices de matrices.                                               |  |  |
|               | $\bullet$<br>matriz)   | El tamaño de memoria de una matriz = (tamaño de un elemento * número total de elementos de una |                                                                                                    |  |  |
|               | Indice de matriz       | Tipos de datos índice válidos                                                                  | Reglas para índice de matriz                                                                            |  |  |
|               | Constante o varia-     | USInt, Sint, Ulnt, Int, UDInt,                                                                 | Límites de valores: -32768 a +32767<br>$\bullet$                                                        |  |  |
|               | ble                    | <b>D</b> Int<br>Válido: Constantes y variables mezcladas<br>٠                                  |                                                                                                    |  |  |
|               |                        | Válido: Expresiones constantes<br>٠                                                            |                                                                                                    |  |  |
|               |                        |                                                                                                | No válido: Expresiones variables<br>٠                                                                   |  |  |

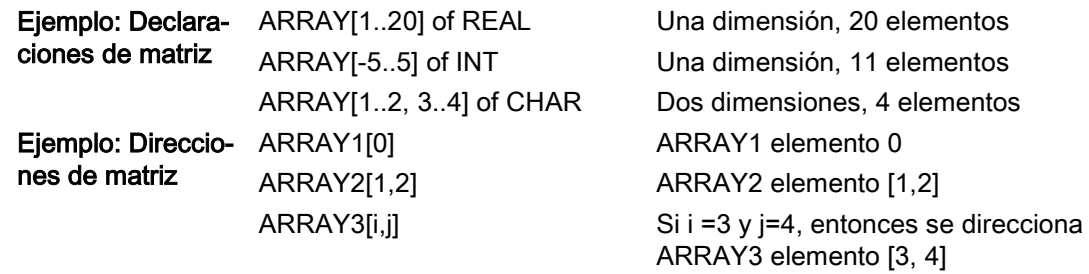

## <span id="page-136-0"></span>5.4.7 Tipo de datos Estructura de datos

Se puede utilizar el tipo de datos "Struct" para definir una estructura de datos formada por otros tipos de datos. El tipo de datos STRUCT puede emplearse para gestionar un grupo de datos de proceso relacionados como una unidad de datos simple. Se asigna un nombre a un tipo de datos STRUCT y la estructura de datos interna se declara en el editor de bloques de datos o un editor de interfaces de bloque.

Las matrices y estructuras también se pueden combinar en una estructura más grande. Se puede anidar una estructura hasta ocho niveles de profundidad. Por ejemplo, se puede crear una estructura de estructuras con matrices.

## <span id="page-136-1"></span>5.4.8 Tipo de datos PLC

El editor del tipo de datos PLC permite definir estructuras de datos, que pueden usarse varias veces en el programa. Para crear un tipo de datos PLC abra la rama "Tipos de datos PLC" del árbol del proyecto y haga doble clic en el elemento "Añadir nuevo tipo de datos". En el tipo de datos PLC recién creado, haga dos clics individuales para cambiar el nombre predeterminado y un doble clic para abrir el editor del tipo de datos PLC.

Para crear una estructura de tipo de datos PLC personalizada se utilizan los mismos métodos de edición que se utilizan en el editor de bloques de datos. Agregue nuevas filas para los tipos de datos que sean necesarios para crear la estructura de datos deseada.

Cuando se crea un nuevo tipo de datos PLC, su nombre aparece en las listas desplegables de selección de tipo de datos del editor de DB y en el editor de interfaces de bloque lógico.

En principio, los tipos de datos PLC pueden utilizarse de las formas siguientes:

- Como tipo de datos en una interfaz de bloque lógico o en bloques de datos
- Como plantilla para crear varios bloques de datos globales que utilizan la misma estructura de datos
- Como tipo de datos para declaraciones de variables PLC en las áreas de memoria de entrada y salida de la CPU

Por ejemplo, un tipo de datos PLC puede ser una receta de colores mezclados. Así, es posible asignar este tipo de datos PLC a varios bloques de datos. Las variables pueden ajustarse dentro de cada bloque de datos para crear un color específico.

## <span id="page-137-0"></span>5.4.9 Tipo de datos de puntero Variant

El tipo de datos Variant puede apuntar a variables de diferentes tipos de datos o parámetros. El puntero Variant puede apuntar a estructuras y componentes estructurales individuales. El puntero Variant no ocupa ningún espacio en la memoria.

| Longitud<br>(bytes) | Representación | Formato                                             | Ejemplo de entrada:    |
|---------------------|----------------|-----------------------------------------------------|------------------------|
| $\mathbf 0$         | Simbólica      | Operando                                            | MyTag                  |
|                     |                | Nom-<br>bre DB. Nombre estruct. nombre elem<br>ento | MiDB.Estruct1.presión1 |
|                     | Absoluta       | Operando                                            | %MW10                  |
|                     |                | Número_DB.Operando Tipo Longitud                    | P#DB10.DBX10.0 INT 12  |

Tabla 5- 40 Propiedades del puntero Variant

## 5.4.10 Acceder a un "segmento" de un tipo de datos de variable

Es posible acceder al nivel de bit, byte o palabra de las variables PLC y de bloque de datos en función de su tamaño. A continuación aparece la sintaxis para acceder a un segmento de datos de este tipo:

- "<nombre de la variable PLC>".xn (acceso a bit)
- "<nombre de la variable PLC>".bn (acceso a byte)
- "<nombre de la variable PLC>".wn (acceso a palabra)
- "<nombre del bloque de datos>".<nombre de la variable>.xn (acceso a bit)
- "<nombre del bloque de datos>".<nombre de la variable>.bn (acceso a byte)
- "<nombre del bloque de datos>".<nombre de la variable>.wn (acceso a palabra)

A una variable del tamaño de palabra doble se accede a través de los bits 0 - 31, bytes 0 - 3 o palabras 0 - 1. A una variable del tamaño de palabra se accede a través de los bits 0 - 15, bytes 0 - 1 o palabra 0. A una variable del tamaño de byte se accede a través de los bits 0 - 7 o byte 0. Los segmentos bit, byte y palabra se pueden utilizar dondequiera que bits, bytes y palabras estén previstos como operandos.

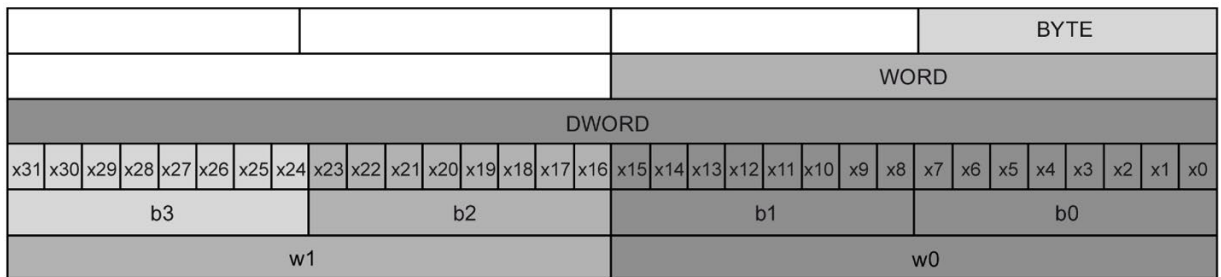

#### Nota

Los tipos de datos válidos a los que se puede acceder por segmento son Byte, Char, Conn\_Any, Date, DInt, DWord, Event\_Any, Event\_Att, Hw\_Any, Hw\_Device, HW\_Interface, Hw\_Io, Hw\_Pwm, Hw\_SubModule, Int, OB\_Any, OB\_Att, OB\_Cyclic, OB\_Delay, OB\_WHINT, OB\_PCYCLE, OB\_STARTUP, OB\_TIMEERROR, OB\_Tod, Port, Rtm, SInt, Time, Time\_Of\_Day, UDInt, UInt, USInt, y Word. A las variables PLC del tipo Real se puede acceder por segmento pero no a las variables de bloque de datos del tipo Real.

### Ejemplos

En la tabla de variables PLC, "DW" es una variable declarada del tipo DWORD. Los ejemplos muestran el acceso al segmento bit, byte y palabra:

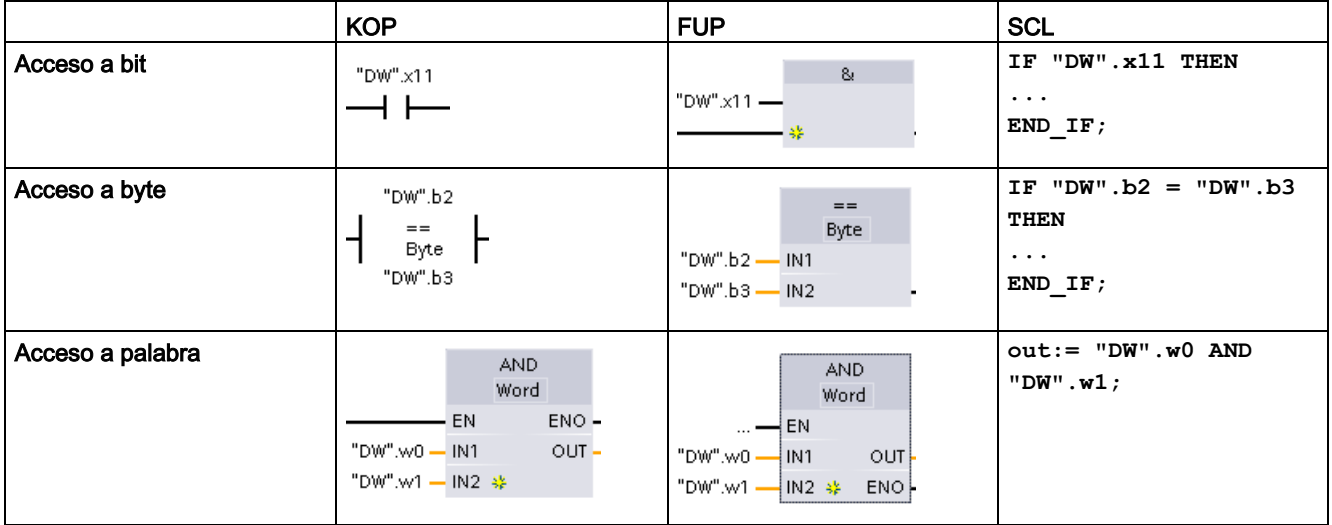

## 5.4.11 Acceso a una variable con una superposición de AT

La superposición de la variable AT permite acceder a una variable ya declarada de un bloque con una declaración superpuesta de un tipo de datos diferente. Por ejemplo, se pueden direccionar los distintos bits de una variable de tipo Byte, Word o DWord con una matriz de boolean. Las superposiciones de AT están disponibles para los siguientes tipos de variables:

- variables de un bloque de acceso estándar
- variables remanentes de un boque optimizado

### Declaración

Para superponer un parámetro, declare un parámetro adicional directamente después del parámetro que se va a superponer y seleccione el tipo de datos "AT". El editor crea la superposición y, a continuación, se puede elegir el tipo de datos, la estructura o la matriz que se desea utilizar para la superposición.

### Ejemplo

En este ejemplo se muestran los parámetros de entrada de un FB de acceso estándar. Una matriz de booleanos es una superposición para la variable de byte B1:

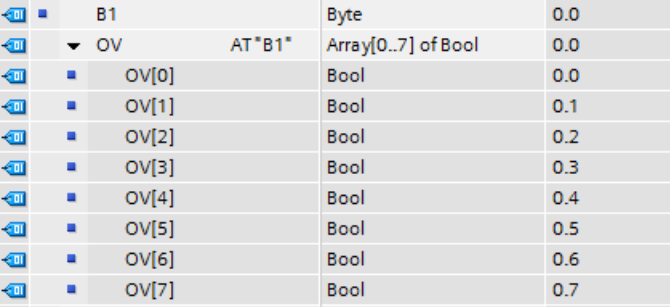

Otro ejemplo es una variable DWord superpuesta con un Struct. Struct incluye una palabra, un byte y dos booleanos:

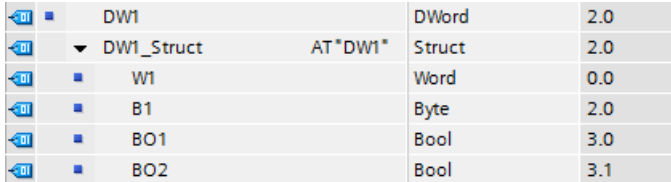

La columna Offset de la interfaz de bloque muestra la ubicación de los tipos de datos superpuestos en relación con la variable original.

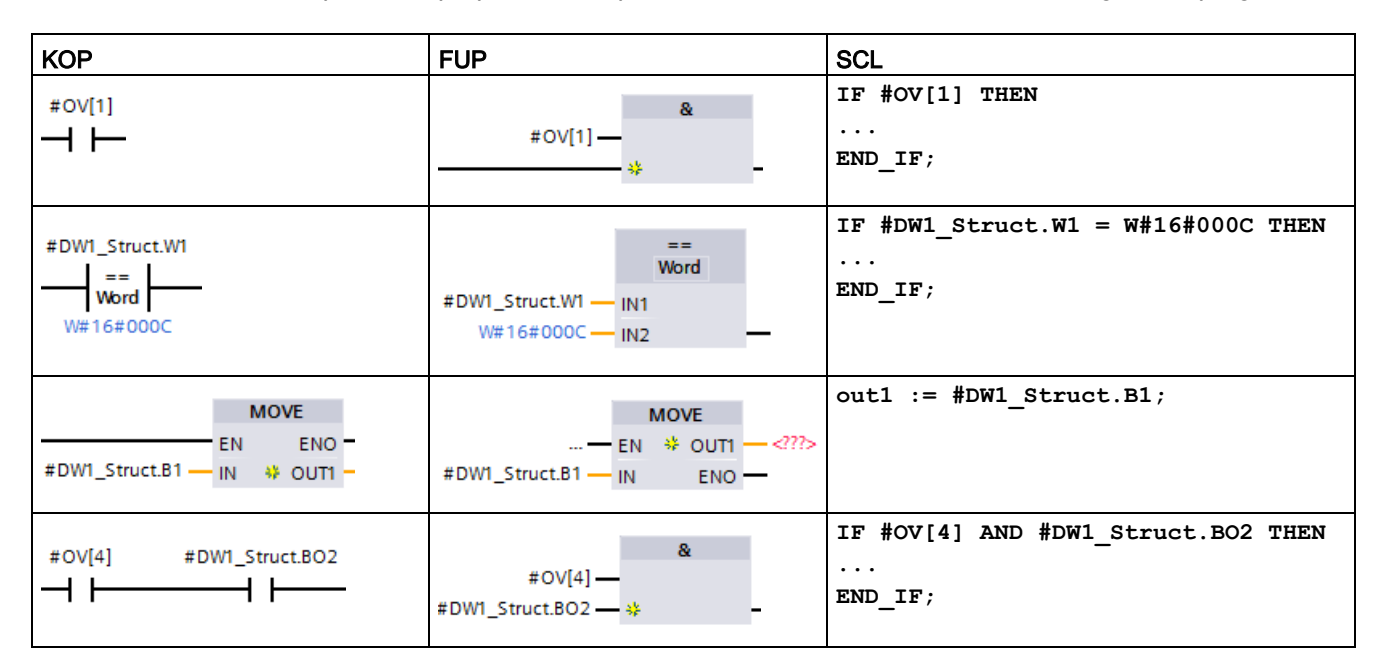

Los tipos de superposición se pueden direccionar directamente en la lógica del programa:

## Reglas

- La superposición de variables es posible en bloques FB y FC con acceso estándar (no optimizado).
- En bloques FB y FC optimizados, la superposición de variables es posible para cualquier variable remanente.
- Se pueden superponer parámetros de todos los tipos de bloques y secciones de declaración.
- Un parámetro superpuesto se puede utilizar como cualquier otro parámetro de bloque.
- No se pueden superponer parámetros de tipo VARIANT.
- El tamaño del parámetro que se superpone debe ser menor o igual que el tamaño del parámetro superpuesto.
- Debe declarar la variable que se superpone inmediatamente después de la variable que queda superpuesta y seleccionar la palabra clave "AT" como selección de tipo de datos inicial.

# 5.5 Utilizar una Memory Card

#### Nota

La CPU solo admite las [SIMATIC Memory Cards](#page-1588-0) (Página [1589\)](#page-1588-0) preformateadas.

Antes de copiar cualquier programa en la Memory Card formateada, borre todo programa almacenado previamente en ella.

Se puede utilizar una Memory Card como tarjeta de transferencia o de programa. Las tarjetas de transferencia y de programa contienen todos los bloques lógicos y de datos, los objetos tecnológicos y la configuración del dispositivo. Las tarjetas de transferencia y de programa no contienen, por ejemplo, tablas de forzado permanente, tablas de observación o tablas de variables PLC.

● Utilice una [tarjeta de transferencia](#page-145-0) (Página [146\)](#page-145-0) para copiar un programa a la memoria de carga interna de la CPU sin usar STEP 7.

Una tarjeta de transferencia vacía puede utilizarse para acceder a una CPU protegida por contraseña [si se ha perdido u olvidado la contraseña](#page-155-0) (Página [156\)](#page-155-0).

● Utilice una [tarjeta de programa](#page-148-0) (Página [149\)](#page-148-0) como memoria de carga externa para la CPU.

También se utiliza una Memory Card para descargar [actualizaciones de firmware](#page-151-0) (Página [152\)](#page-151-0).

## 5.5.1 Insertar una Memory Card en la CPU

#### ATENCIÓN

#### Cómo proteger la Memory Card y la ranura frente a la descarga electroestática

Las descargas electroestáticas pueden deteriorar la Memory Card o la ranura para tarjetas en la CPU.

Al manejar la Memory Card deberá estar en contacto con una superficie conductiva puesta a tierra y/o llevar una muñequera antiestática. Guarde la Memory Card en una caja conductiva.

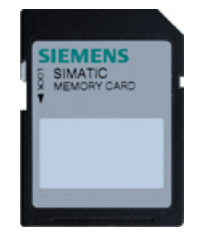

Asegúrese de que la Memory Card no está protegida contra escritura. Deslice el interruptor de protección fuera de la posición "Lock".

Tenga en cuenta que si se inserta en la CPU una Memory Card protegida contra escritura, STEP 7 mostrará un aviso de diagnóstico durante el próximo arranque para avisar de tal hecho. La CPU arranca sin fallos, pero las instrucciones que contengan recetas o registros de datos, por ejemplo, devolverán errores si la tarjeta está protegida contra escritura.

# ADVERTENCIA

#### Verifique que la CPU no está ejecutando ningún proceso en ese momento antes de insertar la Memory Card.

Si inserta una Memory Card (tanto si se configura como tarjeta de programa o como tarjeta de transferencia o tarjeta de actualización de firmware) en una CPU que está en funcionamiento, la CPU pasará al estado operativo STOP, lo que podría provocar interrupciones en el proceso que causen la muerte o lesiones corporales graves.

Antes de enchufar o desenchufar una Memory Card, asegúrese siempre de que la CPU no está controlando activamente una máquina o un proceso. Prevea siempre un circuito de parada de emergencia para la aplicación o el proceso.

#### Nota

#### No enchufe tarjetas de transferencia de programa V3.0 en CPU S7-1200 V4.x.

Las tarjetas de transferencia de programa de la versión 3.0 no son compatibles con CPU S7-1200 de la versión 4.x. Insertar una tarjeta de memoria que contiene un programa V3.0 provoca un error de CPU.

Si enchufa una [tarjeta de transferencia de programa](#page-145-0) (Página [146\)](#page-145-0) de una versión no válida, deberá desenchurar la tarjeta y realizar una transición de STOP a RUN, un borrado total (MRES) o un ciclo de encendido. Después de sacar la CPU de la condición de error, puede descargar un programa de CPU V4.x válido.

Para transferir un programa V3.0 a un programa V4.x, deberá utilizar el TIA Portal para cambiar el dispositivo en la configuración hardware.

#### Nota

Si se inserta una Memory Card estando la CPU en estado operativo STOP, el búfer de diagnóstico mostrará un mensaje de que se ha iniciado la evaluación de la Memory Card. La CPU evaluará la Memory Card la próxima vez que la CPU conmute al estado operativo RUN, se realice un borrado total de la CPU (MRES) o se desconecte y vuelva a conectar la alimentación de la CPU.

Para insertar una Memory Card, abra la tapa superior de la CPU e inserte la Memory Card en la ranura. Un conector de trinquete facilita la inserción y extracción. La Memory Card está diseñada de manera que pueda insertarse en un único sentido. 

### Tabla 5- 41 Insertar una Memory Card

## Comportamiento de la CPU cuando se inserta una Memory Card

Cuando se inserta una Memory Card en la CPU, esta ejecuta los pasos siguientes:

- 1. Transición al estado operativo STOP (si todavía no estaba en STOP)
- 2. Ofrece una de las opciones siguientes:
	- Desconexión y conexión
	- Transición al estado operativo RUN
	- Realizar un borrado total
- 3. Revisar la tarjeta
### Forma en que la CPU revisa la Memory Card

Si la CPU no está configurada para "Desactivar la copia de la memoria de carga interna a la memoria de carga externa" en las [propiedades de protección de la configuración de](#page-216-0)  [dispositivos](#page-216-0) (Página [217\)](#page-216-0), la CPU determina el tipo de Memory Card que se ha insertado:

- **Memory Card vacía:** una Memory Card vacía no tiene un archivo de tareas (S7\_JOB.S7S). Si se enchufa una Memory Card vacía, la CPU agrega un archivo de tareas de programa. Seguidamente, copia la memoria de carga interna en la memoria de carga externa (el archivo de programa en la Memory Card) y borra la memoria de carga interna.
- Tarjeta de programa en blanco: una tarjeta de programa en blanco tiene un archivo de trabajo que está vacío. En este caso, la CPU copia la memoria de carga interna en la memoria de carga externa (el archivo de programa en la Memory Card) y borra la memoria de carga interna.

Si la CPU está configurada para "Desactivar la copia de la memoria de carga interna a la memoria de carga externa" en las propiedades de protección de la configuración de dispositivos, la CPU presenta el comportamiento siguiente:

- Memory Card vacía: una Memory Card vacía no tiene un archivo de tareas (S7\_JOB.S7S). Si se inserta una Memory Card vacía, la CPU no hace nada. No crea un archivo de trabajo de programa ni copia la memoria de carga interna en la memoria de carga externa (el archivo de programa en la Memory Card). Tampoco borra la memoria de carga interna.
- Tarjeta de programa en blanco: una tarjeta de programa en blanco tiene un archivo de trabajo que está vacío. En este caso, la CPU no hace nada. No copia la memoria de carga interna en la memoria de carga externa (el archivo de programa en la Memory Card). Tampoco borra la memoria de carga interna.

Si se inserta en la CPU una [tarjeta de programa](#page-148-0) (Página [149\)](#page-148-0), [tarjeta de transferencia](#page-145-0) (Página [146\)](#page-145-0) o una [tarjeta que contenga una actualización de firmware](#page-151-0) (Página [152\)](#page-151-0), el ajuste de configuración para "Desactivar la copia de la memoria de carga interna a la memoria de carga externa" no afecta al modo en que la CPU revisa la Memory Card.

### <span id="page-145-1"></span>5.5.2 Configurar los parámetros de arranque de la CPU antes de copiar el proyecto en la Memory Card

Cuando un programa se copia en una tarjeta de transferencia o de programa, incluye los parámetros de arranque de la CPU. Antes de copiar el programa en la Memory Card, asegúrese de que se ha configurado el estado operativo de la CPU posterior a la desconexión y conexión de la alimentación. Seleccione si la CPU debe arrancar en estado operativo STOP o RUN, o bien en el estado operativo anterior (a la desconexión y conexión de la alimentación).

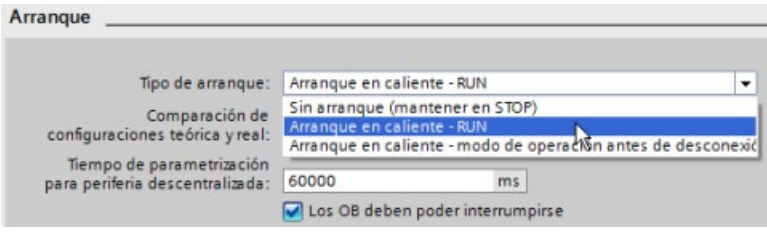

### <span id="page-145-0"></span>5.5.3 Utilizar la Memory Card como tarjeta de "Transferencia"

### ATENCIÓN

### Cómo proteger la Memory Card y la ranura frente a la descarga electroestática

Las descargas electroestáticas pueden deteriorar la Memory Card o la ranura para tarjetas en la CPU.

Manipule la Memory Card con seguridad de una de las siguientes maneras:

- establezca contacto con una superficie conductiva puesta a tierra.
- lleve una muñequera antiestática siempre que manipule una Memory Card.

Guarde la Memory Card en una caja conductiva.

### Crear una tarjeta de transferencia

Recuerde que es necesario [configurar los parámetros de arranque de la CPU](#page-145-1) (Página [146\)](#page-145-1) antes de copiar un programa en la tarjeta de transferencia. Para crear una tarjeta de transferencia, proceda del siguiente modo:

1. Inserte una SIMATIC Memory Card vacía que no esté protegida contra escritura en el lector/grabadora de tarjetas SD conectado/a al PC. (Si la tarjeta está protegida contra escritura, deslice el interruptor de protección fuera de la posición de bloqueo).

Si se quiere reutilizar una SIMATIC Memory Card que contenga un programa de usuario, registros de datos, recetas o una actualización de firmware, es necesario borrar los archivos antes de reutilizarla. Utilice Windows Explorer para visualizar el contenido de la Memory Card y borre el archivo "S7 JOB.S7S" y cualquier carpeta que contenga (p. ej. "SIMATIC.S7S" o "FWUPDATE.S7S", "DataLogs", y "Recipes").

### ATENCIÓN

NO borrar los archivos ocultos "\_\_LOG\_\_" y "crdinfo.bin" de la Memory Card.

Los archivos "\_\_LOG\_\_" y "crdinfo.bin" son necesarios para la Memory Card. Si borra estos archivos, no podrá utilizar la Memory Card con la CPU.

- 2. En el árbol del proyecto (vista del proyecto), expanda la carpeta "SIMATIC Card Reader" y seleccione el lector de tarjetas deseado.
- 3. Para abrir el cuadro de diálogo "Memory Card", haga clic con el botón derecho del ratón en la letra de unidad correspondiente a la Memory Card en el lector de tarjetas y elija el comando "Propiedades" del menú contextual.
- 4. En el cuadro de diálogo "Memory Card", seleccione "Transferencia" en el menú desplegable "Tipo de tarjeta".

A continuación, STEP 7 crea una tarjeta de transferencia vacía. Si está creando una tarjeta de transferencia vacía p. ej. para realizar una recuperación tras [olvidar la](#page-155-0)  [contraseña de la CPU](#page-155-0) (Página [156\)](#page-155-0), extraiga la tarjeta de transferencia del lector de tarjetas.

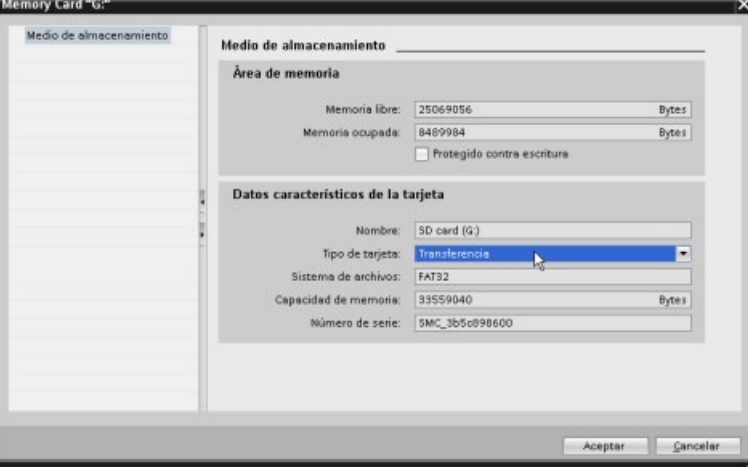

### 5.5 Utilizar una Memory Card

- 5. Agregue el programa seleccionando la CPU (p. ej. PLC\_1 [CPU 1214C DC/DC/DC]) en el árbol del proyecto y arrastrándola hasta la Memory Card. (Como alternativa, copie la CPU e insértela en la Memory Card.) Cuando la CPU se copia en la Memory Card se abre el diálogo "Cargar vista preliminar".
- 6. En el diálogo "Cargar vista preliminar", haga clic en el botón "Cargar" para copiar la CPU en la Memory Card.
- 7. Cuando aparezca un mensaje indicando que la CPU (el programa) se ha cargado sin errores, haga clic en el botón "Finalizar".

### Utilizar una tarjeta de transferencia

# ADVERTENCIA

### Verifique que la CPU no está ejecutando ningún proceso en ese momento antes de insertar la Memory Card.

La inserción de una Memory Card provocará el paso de la CPU a STOP, lo que podría afectar al funcionamiento de un proceso online o una máquina. El manejo inesperado de un proceso o una máquina podría provocar lesiones o incluso la muerte de personas y/o daños materiales.

Antes de insertar una tarjeta de transferencia, asegúrese siempre de que la CPU esté en estado operativo STOP y de que el proceso esté en estado seguro.

#### **Nota**

#### No inserte tarjetas de transferencia de programa V3.0 en CPU de modelos posteriores.

Las tarjetas de transferencia de programa de la versión 3.0 no son compatibles con CPU S7-1200 de modelos posteriores. Insertar una tarjeta de memoria que contiene un programa V3.0 provoca un error de CPU.

Si inserta una tarjeta de transferencia de programa de una versión no válida, extraiga la tarjeta, realice una transición de STOP a RUN, un reset de memoria (MRES) o un ciclo de encendido. Después de recuperar la CPU de la condición de error, puede descargar un programa de CPU válido.

Para transferir el programa a una CPU, proceda del siguiente modo:

- 1. Inserte la tarjeta de transferencia [en la CPU](#page-141-0) (Página [142\)](#page-141-0). Si la CPU está en RUN, pasará a estado operativo STOP. El LED de mantenimiento (MAINT) parpadea para indicar que es necesario revisar la Memory Card. En este punto, el programa aún está en la CPU.
- 2. Desconecte y vuelva a conectar la CPU para revisar la Memory Card. Otros métodos alternativos de rearrancar la CPU consisten en hacer una transición de STOP a RUN o inicializar la memoria (MRES) desde STEP 7.
- 3. Tras el rearranque, la CPU evalúa la memoria de carga y copia el programa en la memoria de carga interna de la CPU.

El LED RUN/STOP parpadea de forma alterna en verde y amarillo para indicar que el programa se está copiando. Cuando el LED RUN/STOP se enciende (en amarillo permanente) y el LED MAINT parpadea (amarillo), el proceso de copia ha finalizado. Ahora ya se puede desenchufar la Memory Card.

4. Vuelva a arrancar la CPU (ya sea restableciendo la alimentación o con los métodos de rearranque alternativos) para evaluar el nuevo programa transferido a la memoria de carga interna.

La CPU pasa entonces al modo de arranque (RUN o STOP) configurado para el proyecto.

#### Nota

Extraiga la tarjeta de transferencia antes de cambiar la CPU a estado operativo RUN.

### <span id="page-148-0"></span>5.5.4 Utilizar la Memory Card como tarjeta de "Programa"

### ATENCIÓN

### Las descargas electroestáticas pueden deteriorar la Memory Card o la ranura para tarjetas en la CPU.

Al manejar la Memory Card deberá estar en contacto con una superficie conductiva puesta a tierra y/o llevar una muñequera antiestática. Guarde la Memory Card en una caja conductiva.

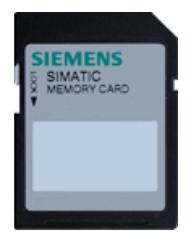

Asegúrese de que la Memory Card no está protegida contra escritura. Deslice el interruptor de protección fuera de la posición "Lock".

Antes de copiar elementos de programa en la tarjeta de programa, borre todo programa almacenado previamente en ella.

### 5.5 Utilizar una Memory Card

### Crear una tarjeta de programa

Si se utiliza como tarjeta de programa, la Memory Card es la memoria de carga externa de la CPU. Si se extrae la tarjeta de programa, la memoria de carga interna de la CPU estará vacía.

#### Nota

Si una Memory Card vacía se inserta en la CPU y se evalúa desconectando y conectando la alimentación de la CPU, cambiando el estado operativo de STOP a RUN o realizando un borrado total (MRES), el programa y los valores de forzado permanente contenidos en la memoria de carga interna de la CPU se copiarán en la Memory Card. (La Memory Card se convierte entonces en una tarjeta de programa.) Una vez finalizada la operación de copia, se borrará el programa en la memoria de carga interna de la CPU. La CPU pasa entonces al modo de arranque (RUN o STOP) configurado.

Recuerde siempre que es necesario [configurar los parámetros de arranque de la CPU](#page-145-1) (Página [146\)](#page-145-1) antes de copiar el proyecto en la tarjeta de programa. Para crear una tarjeta de programa, proceda del siguiente modo:

1. Inserte una SIMATIC Memory Card vacía que no esté protegida contra escritura en el lector/grabadora de tarjetas SD conectado/a al PC. (Si la tarjeta está protegida contra escritura, deslice el interruptor de protección fuera de la posición de bloqueo).

Si se quiere reutilizar una SIMATIC Memory Card que contenga un programa de usuario, registros de datos, recetas o una actualización de firmware, es necesario borrar los archivos antes de reutilizarla. Utilice Windows Explorer para visualizar el contenido de la Memory Card y borrar los siguientes archivos y carpetas, si existen:

- S7\_JOB.S7S
- SIMATIC.S7S
- FWUPDATE.S7S
- DataLogs
- Recipes

### ATENCIÓN

#### NO borrar los archivos ocultos "\_\_LOG\_\_" y "crdinfo.bin" de la Memory Card.

Los archivos "\_\_LOG\_\_" y "crdinfo.bin" son necesarios para la Memory Card. Si borra estos archivos, no podrá utilizar la Memory Card con la CPU.

- 2. En el árbol del proyecto (vista del proyecto), expanda la carpeta "Card Reader/USB memory" y seleccione el lector de tarjetas deseado.
- 3. Para abrir el cuadro de diálogo "Memory Card", haga clic con el botón derecho del ratón en la letra de unidad correspondiente a la Memory Card en el lector de tarjetas y elija el comando "Propiedades" del menú contextual.

4. En el cuadro de diálogo "Memory Card", seleccione "Programa" en el menú contextual.

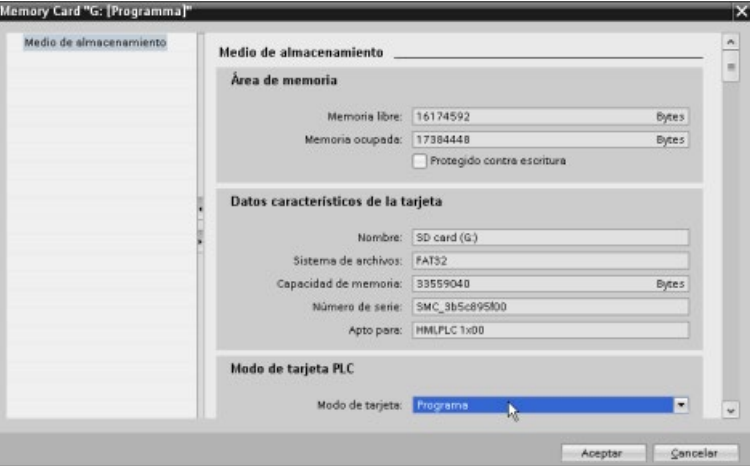

- 5. Agregue el programa seleccionando la CPU (p. ej. PLC\_1 [CPU 1214C DC/DC/DC]) en el árbol del proyecto y arrastrándola hasta la Memory Card. (Como alternativa, copie la CPU e insértela en la Memory Card.) Cuando la CPU se copia en la Memory Card se abre el diálogo "Cargar vista preliminar".
- 6. En el diálogo "Cargar vista preliminar", haga clic en el botón "Cargar" para copiar la CPU en la Memory Card.
- 7. Cuando aparezca un mensaje indicando que la CPU (el programa) se ha cargado sin errores, haga clic en el botón "Finalizar".

### Utilizar una tarjeta de programa como memoria de carga para la CPU

### ADVERTENCIA

#### Riesgos asociados con la inserción de una tarjeta de programa

Verifique que la CPU no está ejecutando ningún proceso en ese momento antes de insertar la Memory Card.

La inserción de una Memory Card provocará el paso de la CPU a STOP, lo que podría afectar al funcionamiento de un proceso online o una máquina. El manejo inesperado de un proceso o una máquina podría provocar lesiones o incluso la muerte de personas y/o daños materiales.

Antes de insertar una Memory Card, asegúrese siempre de que la CPU está offline y en un estado seguro.

Para utilizar una tarjeta de programa en la CPU, proceda del siguiente modo:

- 1. Inserte la tarjeta de programa en la CPU. Si la CPU está en RUN, pasará a estado operativo STOP. El LED de mantenimiento (MAINT) parpadea para indicar que es necesario revisar la Memory Card.
- 2. Desconecte y vuelva a conectar la CPU para revisar la Memory Card. Otros métodos alternativos de rearrancar la CPU consisten en hacer una transición de STOP a RUN o inicializar la memoria (MRES) desde STEP 7.
- 3. Una vez que la CPU ha rearrancado y evaluado la tarjeta de programa, borra su memoria de carga interna.
- La CPU pasa entonces al modo de arranque (RUN o STOP) configurado para ella.

La tarjeta de programa debe permanecer en la CPU. Si se extrae la tarjeta de programa, la memoria de carga interna de la CPU no contendrá ningún programa.

# ADVERTENCIA

### Riesgos asociados con la extracción de una tarjeta de programa

Si se extrae la tarjeta de programa, la CPU perderá su memoria de carga externa y generará un error. La CPU pasa a estado operativo STOP y el LED de error parpadea.

Los dispositivos de control pueden fallar y provocar condiciones no seguras, causando a su vez reacciones inesperadas de los equipos controlados. Las reacciones inesperadas podrían producir la muerte, lesiones corporales graves y/o daños materiales.

No extraiga la tarjeta de programa sin saber que está extrayendo el programa de la CPU.

### <span id="page-151-0"></span>5.5.5 Actualización de firmware

Puede usar una SIMATIC Memory Card para actualizar el firmware.

### ATENCIÓN

### Cómo proteger la Memory Card y la ranura frente a la descarga electroestática

Las descargas electroestáticas pueden deteriorar la Memory Card o la ranura para tarjetas en la CPU.

Cuando maneje la Memory Card deberá estar en contacto con una superficie conductiva puesta a tierra o llevar una muñequera antiestática. Guarde la Memory Card en una caja conductiva.

Utilice una SIMATIC Memory Card para descargar actualizaciones de firmware del Siemens Industry Online Support [\(https://support.industry.siemens.com/cs/ww/es/\)](https://support.industry.siemens.com/cs/ww/es/). Desde esta página web, navegue hasta "Descargas". Busque el tipo de módulo que necesita actualizar.

Como alternativa, puede acceder directamente a la página web de descargas de S7-1200 [\(https://support.industry.siemens.com/cs/ww/es/ps/13683/dl\)](https://support.industry.siemens.com/cs/ww/es/ps/13683/dl).

### Nota

No se puede actualizar una CPU S7-1200 V3.0 o anterior a S7-1200 V4.0 o V4.1 mediante la actualización de firmware.

También es posible actualizar el firmware utilizando uno de los métodos siguientes:

- Las [herramientas online y de diagnóstico de STEP 7](#page-1350-0) (Página [1351\)](#page-1350-0)
- La [página web estándar "Información del módulo" del servidor web](#page-1039-0) (Página [1040\)](#page-1039-0)
- La SIMATIC Automation Tool [\(https://support.industry.siemens.com/cs/ww/es/view/98161300\)](https://support.industry.siemens.com/cs/ww/es/view/98161300)

### ATENCIÓN

No utilice la utilidad de formateo de Windows o cualquier otra utilidad de formateo para reformatear la tarjeta de memoria.

Si se vuelve a formatear una Siemens Memory Card con la utilidad de formateo de Microsoft Windows, entonces la tarjeta de memoria ya no podrá utilizarse en una CPU S7- 1200.

Para descargar la actualización de firmware en la Memory Card, siga los siguientes pasos:

1. Inserte una Memory Card SIMATIC vacía que no esté protegida contra escritura en el lector/grabador de tarjetas SD conectado al PC. (Si la tarjeta está protegida contra escritura, deslice el interruptor de protección fuera de la posición de bloqueo).

Es posible reutilizar una SIMATIC Memory Card que contenga un programa de usuario u otra actualización de firmware, pero es necesario borrar algunos archivos de la Memory Card.

Para reutilizar una Memory Card, es necesario borrar el archivo "S7\_JOB.S7S" y todas las carpetas de registro de datos o cualquier otra carpeta (como "SIMATIC.S7S" o "FWUPDATE.S7S") antes de descargar la actualización del firmware. Utilice Windows Explorer para visualizar el contenido de la Memory Card y borrar el archivo y las carpetas.

### **ATENCIÓN**

NO borrar los archivos ocultos "\_\_LOG\_\_" y "crdinfo.bin" de la Memory Card.

Los archivos "\_\_LOG\_\_" y "crdinfo.bin" son necesarios para la Memory Card. Si borra estos archivos, no podrá utilizar la Memory Card con la CPU.

- 2. Seleccione el archivo zip para actualizar el firmware que corresponde al módulo utilizado y descárguelo en su equipo. Haga doble clic en el archivo, indique la ruta de destino del archivo de tal modo que sea el directorio raíz de la SIMATIC Memory Card e inicie el proceso de extracción. Una vez finalizada la extracción, el directorio raíz (carpeta) de la Memory Card contendrá un directorio "FWUPDATE.S7S" y el archivo "S7\_JOB.S7S".
- 3. Extraiga la tarjeta de forma segura del lector/grabador de tarjetas.

Para instalar la actualización de firmware, proceda del siguiente modo:

# ADVERTENCIA

Antes de instalar la actualización de firmware, compruebe que la CPU no esté ejecutando activamente ningún proceso.

Al instalar la actualización de firmware, la CPU pasará a STOP, lo que puede afectar la operación de un proceso online o de una máquina. El manejo inesperado de un proceso o una máquina podría provocar lesiones o incluso la muerte de personas y/o daños materiales.

Antes de insertar la tarjeta de memoria, asegúrese de que la CPU esté offline y en un estado seguro.

- 1. Inserte la tarjeta de memoria en la CPU. Si la CPU está en RUN, pasará al estado operativo STOP. El LED de mantenimiento (MAINT) parpadea para indicar que es necesario revisar la Memory Card.
- 2. Apague y vuelva a encender la alimentación de la CPU para iniciar la actualización de firmware. Otros métodos alternativos de rearrancar la CPU consisten en hacer una transición de STOP a RUN o inicializar la memoria (MRES) desde STEP 7.

### Nota

Con el fin de completar la actualización de firmware para el módulo, hay que asegurarse de que la alimentación externa de 24 V DC hacia el módulo permanece conectada.

Después de rearrancar la CPU, inicia la actualización del firmware. El LED RUN/STOP parpadea de forma alterna en verde y amarillo, indicando que la actualización se está copiando. Cuando el LED RUN/STOP se enciende (en amarillo permanente) y el LED MAINT parpadea, el proceso de copia ha finalizado. A continuación se debe extraer la tarjeta de memoria.

3. Después de extraer la tarjeta de memoria, rearranque la CPU (restableciendo la alimentación o bien aplicando otro método) para cargar el nuevo firmware.

El programa de usuario y la configuración hardware no se ven afectados por la actualización de firmware. Al poner en marcha la CPU, esta adopta el estado de arranque configurado. (Si el modo de arranque de la CPU estaba configurado como "Modo de rearranque en caliente antes de POWER OFF", la CPU se encontrará en el estado operativo STOP porque el último estado de la CPU era STOP).

#### Nota

#### Actualizar varios módulos conectados a la CPU

Si su configuración hardware contiene varios módulos que corresponden a un solo archivo de actualización de firmware en la Memory Card, la CPU aplica las actualizaciones a todos los módulos aplicables (CM, SM y SB) en el orden de configuración, es decir, en orden ascendente según la posición del módulo en la configuración de dispositivos de STEP 7.

Si ha descargado varias actualizaciones de firmware en la Memory Card para varios módulos, la CPU aplica las actualizaciones en el orden en que se han descargado en la Memory Card.

5.6 Recuperación si se olvida la contraseña

# <span id="page-155-0"></span>5.6 Recuperación si se olvida la contraseña

Si se ha olvidado la contraseña de una CPU protegida por contraseña, es preciso utilizar una tarjeta de transferencia vacía para borrar el programa protegido por contraseña. La tarjeta de transferencia vacía borra la memoria de carga interna de la CPU. Entonces es posible cargar un programa de usuario nuevo desde STEP 7 a la CPU.

Encontrará más información sobre cómo crear y utilizar una tarjeta de transferencia vacía en el apartado [Tarjeta de transferencia](#page-145-0) (Página [146\)](#page-145-0).

# ADVERTENCIA

### Verifique que la CPU no está ejecutando ningún proceso en ese momento antes de insertar la Memory Card.

Si se inserta una tarjeta de transferencia en una CPU que esté funcionando, la CPU pasará a STOP. Los dispositivos de control pueden fallar y provocar condiciones no seguras, causando a su vez reacciones inesperadas de los equipos controlados. Las reacciones inesperadas podrían producir la muerte, lesiones corporales graves y/o daños materiales.

Antes de insertar una tarjeta de transferencia, asegúrese siempre de que la CPU esté en estado operativo STOP y de que el proceso esté en estado seguro.

Extraiga la tarjeta de transferencia antes de cambiar la CPU a estado operativo RUN.

# Configuración de dispositivos 6

Para crear la configuración de dispositivos del PLC es preciso agregar una CPU y módulos adicionales al proyecto.

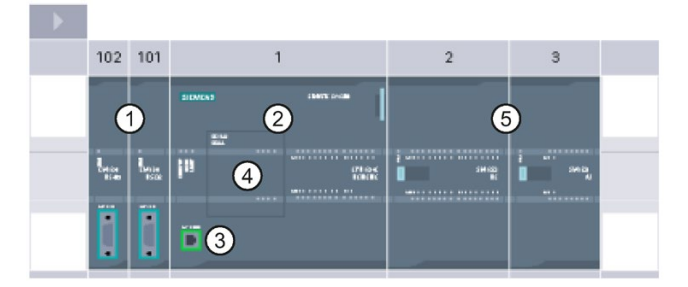

- ① Módulo de comunicación (CM) o procesador de comunicaciones (CP): máx. 3, insertados en los slots 101, 102 y 103
- ② CPU: Slot 1
- ③ Puerto PROFINET de la CPU
- ④ Signal Board (SB), Communication Board (CB) o Battery Board (BB): máx. 1, insertada en la CPU
- ⑤ Módulo de señales (SM) para E/S digitales o analógicas: máx. 8, insertados en los slots 2 a 9 (la CPU 1214C, la CPU 1215C y la CPU 1217C permiten 8, la CPU 1212C permite 2, la CPU 1211C no permite ninguno)

### Control de configuración

La configuración de dispositivos para el S7-1200 también soporta el ["control de](#page-162-0)  [configuración](#page-162-0) (Página [163\)](#page-162-0)", que permite configurar una configuración máxima para un proyecto incluyendo módulos que posiblemente no se utilicen en realidad. Esta función, conocida también como "configuración futura", permite configurar una configuración máxima que puede usarse con variaciones en los módulos instalados en múltiples aplicaciones.

# 6.1 Insertar una CPU

Una CPU puede insertarse en el proyecto desde la vista del portal o desde la vista del proyecto de STEP 7:

- En la vista de portal, seleccione "Dispositivos y redes" y haga clic en "Agregar dispositivo".
- En la vista del proyecto, bajo el nombre del proyecto, haga doble clic en "Agregar nuevo dispositivo".

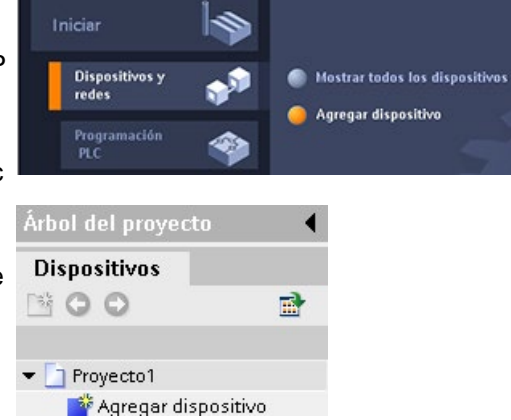

En la lista, asegúrese de insertar el modelo y la versión de firmware correctos. Al seleccionar la CPU en el diálogo "Agregar nuevo dispositivo" se crean el rack y la CPU.

### Nota

Con STEP 7 V14 y posteriores no es posible agregar una CPU S7-1200 V1.0 al proyecto.

# Diálogo "Agregar dispositivo" **Agregar disposit iambre** del din *<u>conclusive</u>*  $\blacksquare$ ARNY 214 **All**

Vista de dispositivos de la confi- PLC\_1 > PLC\_1 (CPU 1214C DODODC) guración de hardware

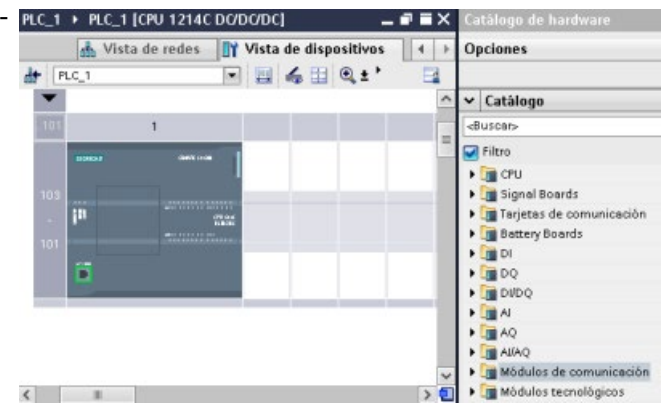

Al seleccionar la CPU en la vista de dispositivos se visualizan las propiedades de la CPU en la ventana de inspección.

La CPU no tiene una dirección IP preconfigurada. La dirección IP de la CPU se debe asignar manualmente durante la configuración de dispositivos. Si la CPU está conectada a un router de la red, también es preciso introducir la dirección IP del router.

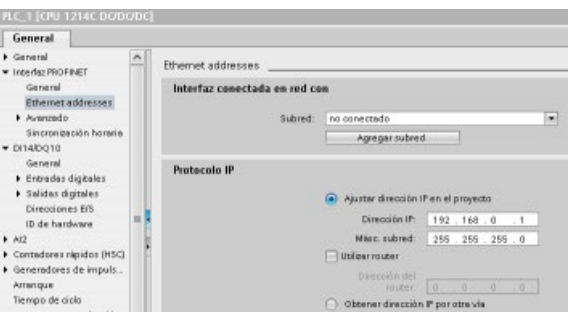

6.2 Cargar la configuración de una CPU conectada

# 6.2 Cargar la configuración de una CPU conectada

STEP 7 ofrece dos métodos para cargar la configuración hardware de una CPU conectada:

- Cargar el dispositivo conectado como una estación nueva
- Configurar una CPU no especificada y detectar la configuración hardware de la CPU conectada

Sin embargo, tenga en cuenta que el primer método carga tanto la configuración hardware como el software de la CPU conectada.

### Cargar un dispositivo como una estación nueva

Para cargar un dispositivo conectado como estación nueva, proceda del siguiente modo:

- 1. Amplíe su interfaz de comunicación desde el nodo "Acceso online" del árbol de proyecto.
- 2. Haga doble clic en "Actualizar dispositivos accesibles".
- 3. Seleccione el PLC de entre los dispositivos detectados.

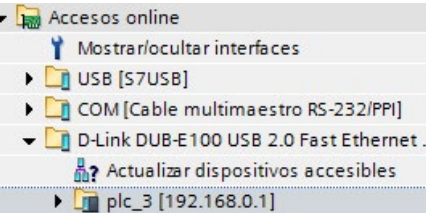

4. Desde el menú "Online" de STEP 7 seleccione el comando "Carga del dispositivo como estación nueva (hardware y software)".

STEP 7 carga tanto la configuración hardware como los bloques de programa.

### Detectar la configuración hardware de una CPU sin especificar

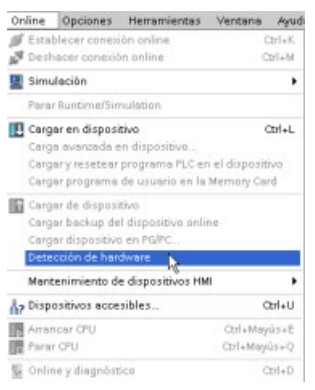

Si existe una conexión con una CPU, es posible cargar su configuración en el módulo (incluidos los módulos). Tan solo hay que crear un proyecto nuevo y seleccionar la "CPU sin especificar" en lugar de una específica. (También es posible omitir la configuración de dispositivo por completo seleccionando "Crear un programa PLC" en "Primeros pasos". Entonces, STEP 7 crea automáticamente una CPU sin especificar).

En el editor de programación, seleccione el comando "Detección de hardware" del menú "Online".

6.2 Cargar la configuración de una CPU conectada

En el editor de configuración de dispositivos, seleccione la opción de detección del dispositivo conectado.

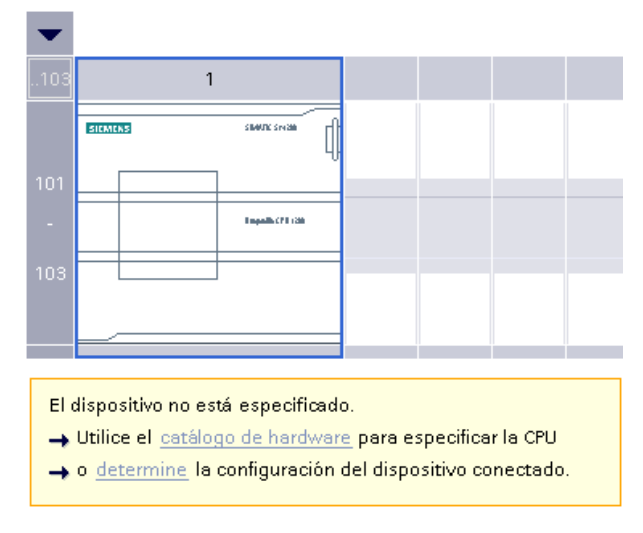

Tras seleccionar la CPU en el cuadro de diálogo online y pulsar el botón de carga, STEP 7 carga la configuración de hardware de la CPU, incluidos todos los módulos (SM, SB o CM). Entonces pueden configurarse los parámetros de la [CPU y de los módulos](#page-174-0) (Página [175\)](#page-174-0).

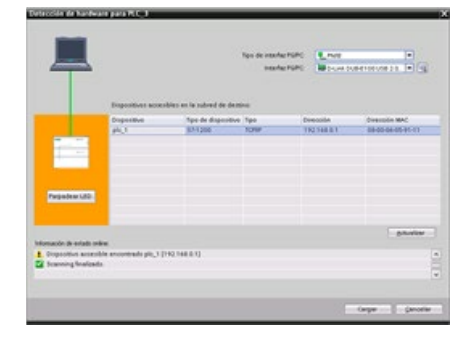

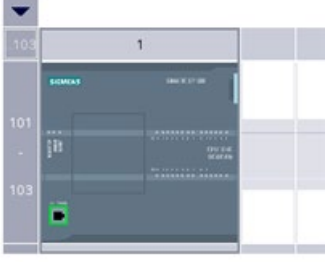

6.3 Agregar módulos a la configuración

# 6.3 Agregar módulos a la configuración

El catálogo de hardware se utiliza para agregar módulos a la CPU:

- El módulo de señales (SM) ofrece E/S digitales o analógicas adicionales. Estos módulos se conectan a la derecha de la CPU.
- La Signal Board (SB) ofrece unas pocas E/S adicionales a la CPU. La SB se inserta en el frente de la CPU.
- La nueva BB 1297 ofrece respaldo a largo plazo del reloj en tiempo real. La BB se inserta en la parte frontal de la CPU.
- La placa de comunicación (CB) ofrece un puerto de comunicación adicional (como RS485). La CB se inserta en la parte frontal de la CPU.
- El módulo de comunicación (CM) y el procesador de comunicación (CP) ofrecen un puerto de comunicación adicional, como para PROFIBUS o GPRS. Estos módulos se conectan a la izquierda de la CPU.

Para insertar un módulo en la configuración del dispositivo, selecciónelo en el catálogo de hardware y haga doble clic en él, o bien arrástrelo hasta el slot resaltado. Debe agregar los módulos a la configuración del dispositivo y descargar la configuración de hardware en la CPU para que estén operativos.

| Módulo         | Seleccionar el módulo                                                                                                    | Insertar el módulo        | Resultado |
|----------------|----------------------------------------------------------------------------------------------------|---------------------------|-----------|
| <b>SM</b>      | v Catálogo<br>Buscan<br>Filtro<br>$\blacktriangleright$ $\Box$ CPU<br><b>Digital Board</b><br><b>DE Tarjetas de comunicación</b><br><b>DE Battery Board</b><br>$-100$<br>$\sqrt{m}$ DIS x 24V DC<br>6E57 221-18F30-0XB0<br>$\frac{1}{2}$ DI16 x 24V DC                               | ٠<br>P.<br>222310004<br>罡 | Ma-       |
| SB, BB o<br>CB | v Catálogo<br><b>Buscar-</b><br>Filtro<br>$\frac{1}{2}$ CPU<br>v In Signal Board<br>$\frac{1}{2}$ or<br>$\frac{1}{2}$ DQ<br>$-10000$<br>$\sqrt{2}$ DI2/DQ2 x 24V DC<br>6E57 223-0BD30-0XB0<br>6ES7 223-3BD30-0XB0<br>$\frac{1}{2}$ DI2DQ2 x 5V DC                                    | ٠                         |           |
| CM o CP        | $\frac{1}{2}$ DIDQ<br>$\frac{1}{2}$ At<br>$E = 50$<br>DAIR IT<br>- m Modulos de comunicación<br><b>FILE PROFIBUS</b><br>- Il Punto a punto<br>$\frac{1}{2}$ CM 1241 (RS232)<br>D CM 1241 (RS485)<br>$\sqrt{10}$ CM 1241 (RS422485)<br>6ES7 241-1CH31-0XB0<br><b>Fig AS-Interface</b> | ⇔<br>F                    | 101<br>₩  |

Tabla 6- 1 Adición de un módulo a la configuración del dispositivo

Con la [función "control de configuración"](#page-162-0) (Página [163\)](#page-162-0) es posible agregar módulos de señales y Signal Boards a la configuración del dispositivo que no se corresponden con el hardware real para una aplicación en concreto, pero que serán usados en aplicaciones relacionadas que comparten un programa de usuario o modelo de CPU común y, posiblemente, algunos de los módulos configurados.

# <span id="page-162-0"></span>6.4 Control de configuración

### 6.4.1 Ventajas y aplicaciones del control de configuración

El control de configuración puede ser una solución útil cuando se crea una solución de automatización (máquina) que debe utilizarse con variaciones en varias instalaciones.

Existe la posibilidad de cargar una configuración de dispositivo y un programa de usuario STEP 7 a configuraciones de PLC con diferentes instalaciones. Solo hay que realizar algunas adaptaciones simples para que el proyecto de STEP 7 concuerde con la instalación real.

### 6.4.2 Configuración de la instalación central y módulos opcionales

El control de configuración con STEP 7 y S7-1200 permite configurar una configuración máxima para una máquina estándar y utilizar versiones (opciones) que usan un subconjunto de esta configuración. El manual PROFINET con STEP 7 [\(https://support.industry.siemens.com/cs/ww/es/view/49948856\)](https://support.industry.siemens.com/cs/ww/es/view/49948856) hace referencia a estos tipos de proyectos como "Proyectos de máquina estándar".

Un registro de control que se programa en el bloque de programa de arranque notifica a la CPU cuántos módulos faltan en la instalación real en comparación con la configuración o qué módulos están ubicados en los diferentes slots en comparación con la configuración. El control de configuración no afecta la asignación de parámetros de los módulos.

El control de configuración ofrece la flexibilidad de variar la instalación mientras pueda derivar la configuración real de la configuración máxima del dispositivo en STEP 7.

Para activar el control de configuración y estructurar el registro de control necesario, proceda del siguiente modo:

- 1. Opcionalmente, restablezca los ajustes de fábrica de la CPU para asegurarse de que en la CPU no haya ningún registro de control incompatible.
- 2. Seleccione la CPU en la configuración de dispositivos de STEP 7.
- 3. Desde el nodo de control de configuración en las propiedades de la CPU, seleccione la casilla de verificación "Permitir la reconfiguración del dispositivo con el programa de usuario".

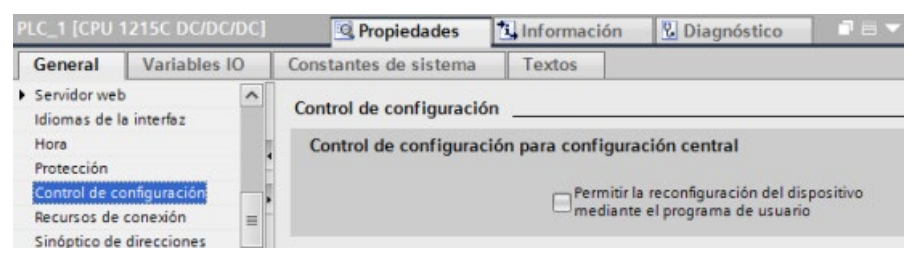

4. Cree un tipo de datos PLC que contenga el registro de control. Configúrelo como una estructura que incluya cuatro USint para la información del control de configuración y otros USint que se correspondan con los slots de una configuración de dispositivo máxima en S7-1200, tal y como sigue:

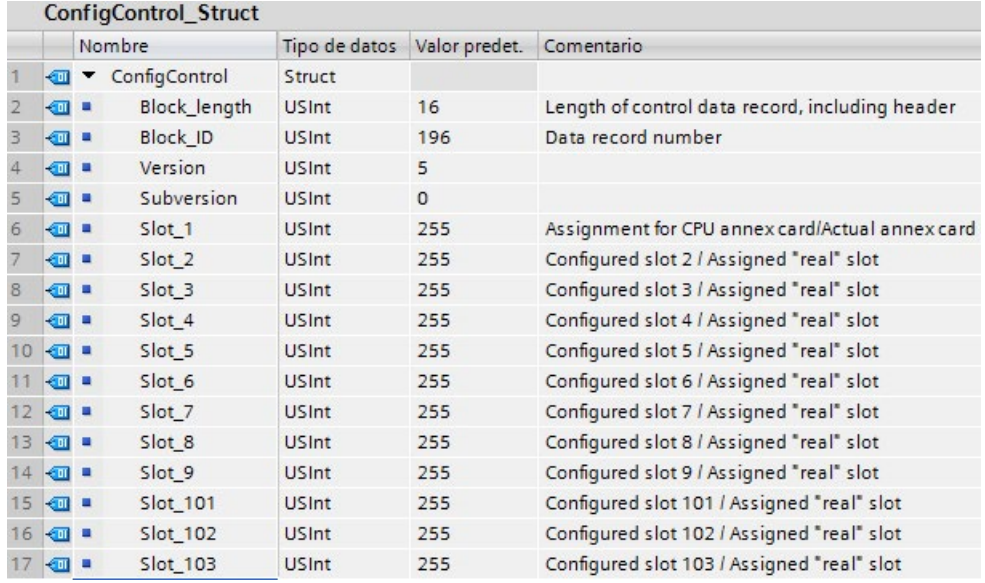

- Agregar nuevo bloque Nombre: ControlDataRecord E ConfigControl\_Stru -Tipo: De global<br>
F ConfigCont **OB** Lenguaje: niet J, E CONDITIONS Bloque de<br>organización Número: **E** IEC\_DCOUNTER **E IEC\_SCOUNTER E EC\_TIMER** Descripción: FR **E IEC\_UCOUNTER** Los bloques de date de les IEC\_UDCOUNTER Bloque<br>de función grama **E IEC USCOUNTER** THE Receive\_Conditions  $+\epsilon$ Función **DB** Bloque de datos más. > Más información Aceptar Cancelar Agregary abrir
- 5. Cree un bloque de datos del tipo de datos PLC que ha creado.
- 6. En este bloque de datos configure Block\_length, Block\_ID, versión y subversión tal y como se muestra abajo. Configure los valores para los slots sobre la base de su presencia o ausencia y posición en la instalación real:
	- 0: el módulo configurado no está presente en la configuración real. (El slot está vacío.)
	- 1 a 9, 101 a 103: la posición de slot real para el slot configurado
	- 255: la configuración de dispositivo STEP 7 no incluye un módulo en este slot.

#### Nota

### Control de configuración no disponible para HSC y PTO en la Signal Board

Si en la CPU dispone de una Signal Board configurada para HSC o PTO, no la desactive con un "0" en el slot\_1 del registro del control de configuración. Los dispositivos HSC y PTO configurados de la CPU son obligatorios en relación con el control de configuración.

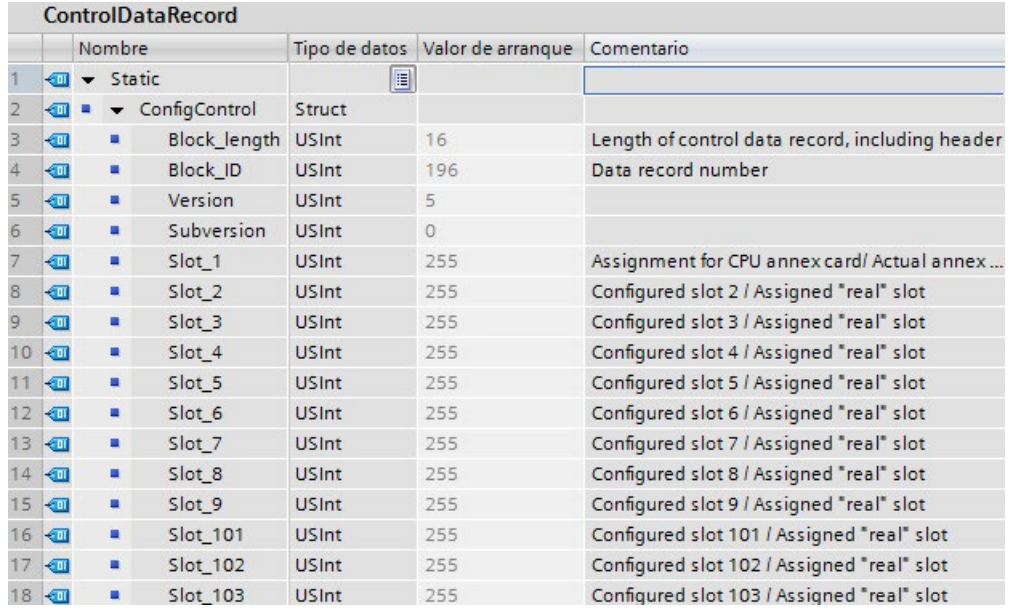

Consulte [Ejemplo de control de configuración](#page-170-0) (Página [171\)](#page-170-0) para obtener una explicación de cómo asignar los valores de slot.

7. En el OB de arranque debe llamar la instrucción WRREC (Escribir registro) ampliada para transferir el registro de control que ha creado al índice 196 de la ID de hardware 33. Use una etiqueta y una instrucción JMP (saltar) para esperar a que la instrucción WRREC finalice.

### Segmento 1:

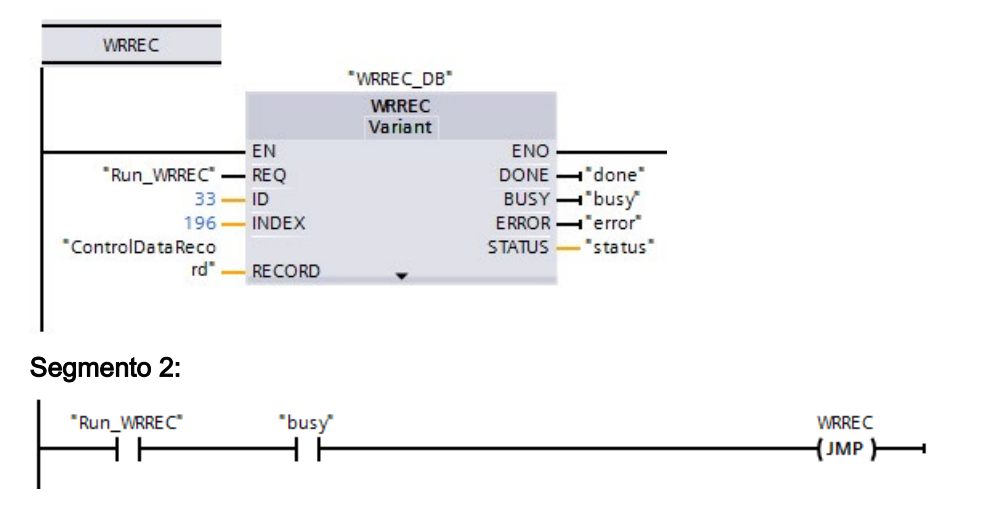

### Nota

El control de configuración no actúa hasta que la instrucción WRREC transfiere el registro de control en el OB de arranque. Si se ha activado el control de configuración y la CPU no dispone del registro de control, pasará al estado operativo STOP cuando salga del estado operativo ARRANQUE. Asegúrese de programar el OB de arranque para transferir el registro de control.

### Disposición de los módulos

La tabla siguiente muestra la asignación del número de slot:

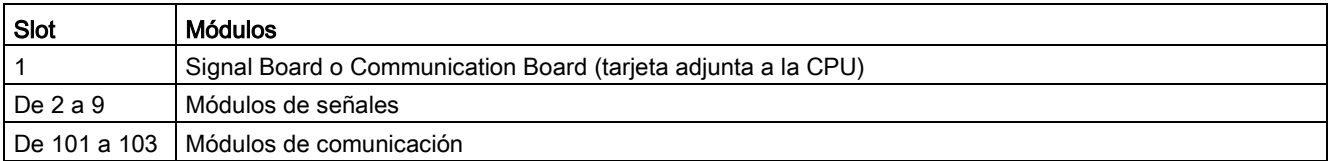

### Registro de control

Un registro de control 196 contiene la asignación de slots y representa la configuración real tal y como se muestra abajo:

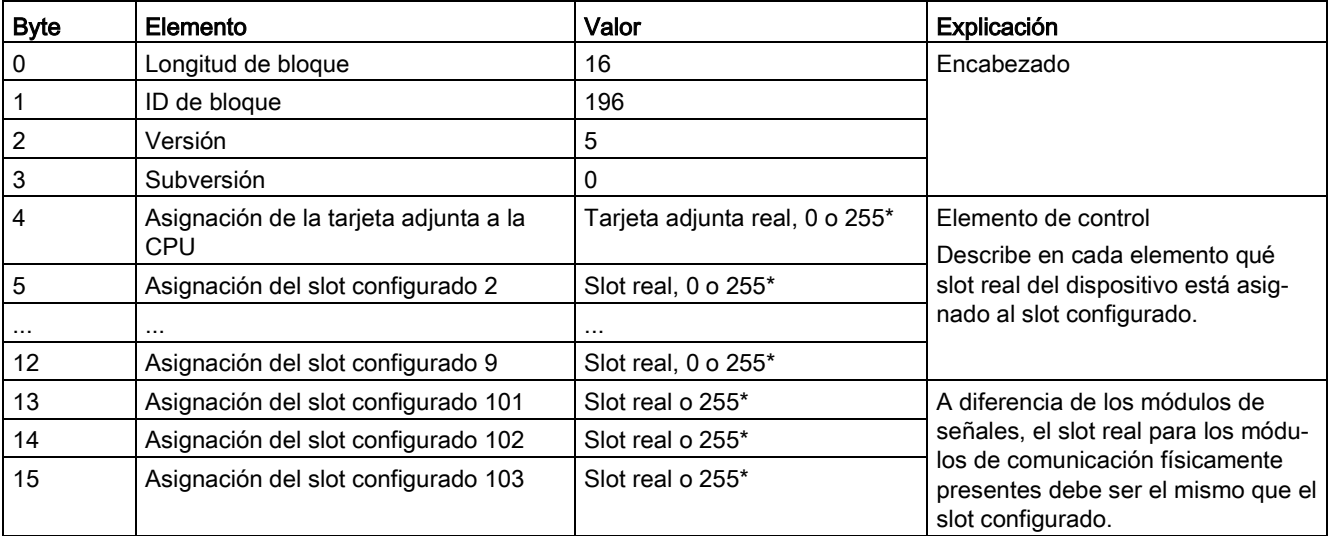

### \*Valores de slot:

0: el módulo configurado no está presente en la configuración real. (El slot está vacío.)

1 a 9, 101 a 103: la posición de slot real para el slot configurado

255: la configuración de dispositivo STEP 7 no incluye un módulo en este slot.

### Nota

### Alternativa a la creación de un tipo de variable PLC

Como alternativa a la creación de un tipo de variable PLC existe la posibilidad de crear un bloque de datos directamente con todos los elementos de estructura de un registro de control. Incluso podrían configurarse varias estructuras en el bloque de datos que sirvan como diferentes configuraciones del registro de control. Cualquier implementación es una forma efectiva de transferir el registro de control durante el arranque.

### Reglas

Tenga en cuenta las reglas siguientes:

- El control de configuración no soporta cambios de posición para módulos de comunicación. Las posiciones de slots para registros de control en los slots 101 a 103 deben corresponderse con la instalación real. Si no ha configurado un módulo para el slot en la configuración de dispositivos, introduzca 255 para esta posición del slot en el registro de control. Si ha configurado un módulo para el slot, introduzca el slot configurado como slot real para esta posición del slot.
- Los módulos de periferia F no soportan el control de configuración. Las posiciones de slots para registros de control en un módulo de periferia F deben coincidir con la posición de slots configurada en el módulo de periferia F. Si se intenta mover o borrar un módulo de periferia F configurado por medio del registro de control, todos los módulos de periferia F realmente instalados emitirán un error de parametrización y rechazarán el cambio.
- No puede haber slots vacíos (no usados) integrados entre los slots ocupados (usados). Así, por ejemplo, si la configuración real tiene un módulo en el slot 4, la configuración real también tiene que tener módulos en los slots 2 y 3. En correspondencia, si la configuración real dispone de un módulo de comunicación en el slot 102, la configuración real también tiene que tener un módulo en el slot 101.
- Si se activa el control de configuración, la CPU no está preparada para el funcionamiento sin un registro de control. La CPU pasa del estado operativo ARRANQUE a STOP si un OB de arranque no transfiere un registro de control válido. En este caso, la CPU no inicializa la periferia centralizada e introduce la causa del estado STOP en el búfer de diagnóstico.
- La CPU guarda un registro de control transferido correctamente en la memoria remanente, lo que significa que no es necesario escribir de nuevo el registro de control 196 durante un rearranque si no ha cambiado la configuración.
- Cada slot real solo debe estar presente una vez en el registro de control.
- Solo es posible asignar un slot real a un slot configurado.

### **Nota**

#### Modificar una configuración

La escritura de un registro de control con una configuración modificada provoca la reacción automática siguiente de la CPU: borrado total seguido de un arranque con la configuración modificada.

Como resultado de esta reacción, la CPU borra el registro de control original y guarda en la memoria remanente el registro de control nuevo.

6.4 Control de configuración

### Comportamiento durante el funcionamiento

Para la visualización online y para la visualización en el búfer de diagnóstico (módulo en buen estado o módulo defectuoso), STEP 7 utiliza la configuración del dispositivo y no la configuración real divergente.

Ejemplo: Un modulo emite datos de diagnóstico. Este módulo está configurado en el slot 4 pero en realidad está insertado en el slot 3. La vista online indica que el slot 4 configurado es defectuoso. En la configuración real, el módulo del slot 3 señaliza un error mediante su indicador LED.

Si se han configurado módulos como ausentes en el registro de control (0 entradas), el sistema de automatización se comporta de la forma siguiente:

- Los módulos designados como ausentes en el registro de control no suministran diagnósticos y su estado siempre es correcto. El estatus del valor es correcto.
- El acceso de escritura directo a las salidas o el acceso de escritura a la memoria imagen de proceso de las salidas que no están presentes no tienen efecto; la CPU no informa de errores de acceso.
- El acceso de lectura directo a las entradas o el acceso de lectura a la memoria imagen de proceso de las entradas que no están presentes resultan en un valor "0" para cada entrada; la CPU no informa de errores de acceso.
- La escritura de un registro en un módulo que no está presente no tiene efecto; la CPU no informa de errores.
- El intento de leer un registro de un módulo que no está presente provoca un error porque la CPU no puede devolver un registro válido.

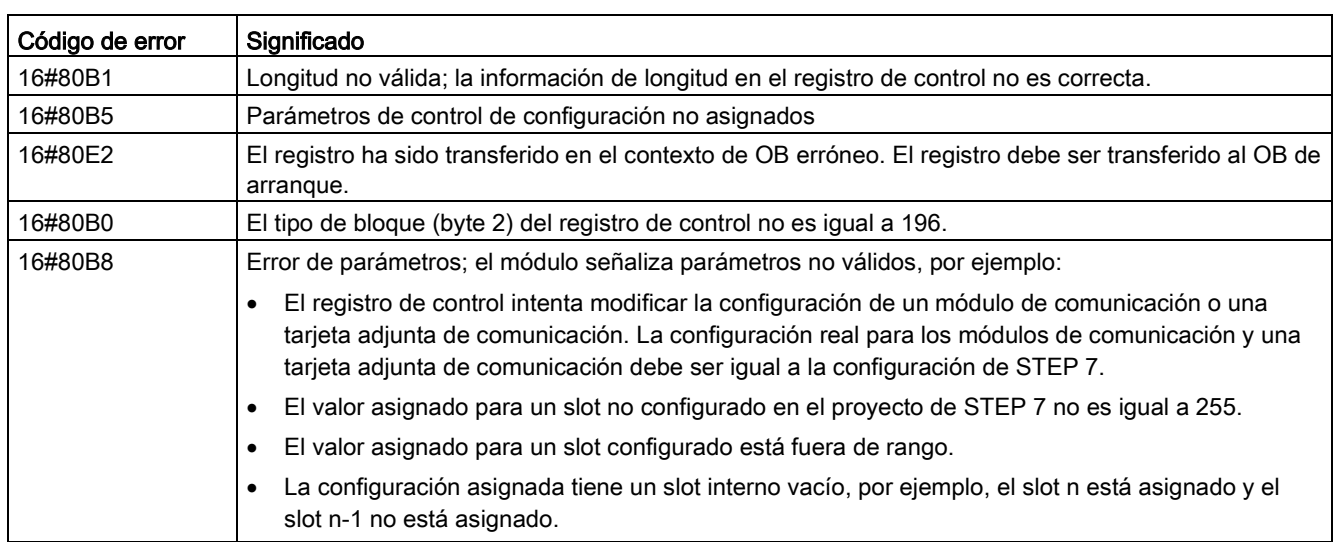

### Mensajes de error

La CPU devuelve los mensajes de error siguientes si se produce un error durante la escritura del registro de control:

## <span id="page-170-0"></span>6.4.3 Ejemplo de control de configuración

Este ejemplo describe una configuración consistente en una CPU y tres módulos E/S. El módulo del slot 3 no está presente en la primera instalación real, de forma que se usa el control de configuración para "ocultarlo".

En la segunda instalación la aplicación incluye el módulo que inicialmente había sido ocultado, pero ahora lo incluye en el último slot. Un registro de control modificado ofrece información sobre las asignaciones de los slots de los módulos.

### Ejemplo: instalación real con un módulo configurado pero no usado

La configuración del dispositivo contiene todos los módulos que pueden estar presentes en una instalación real (configuración máxima). En este caso, el módulo que ahora está en el slot 3 en la configuración del dispositivo no está presente en la instalación real.

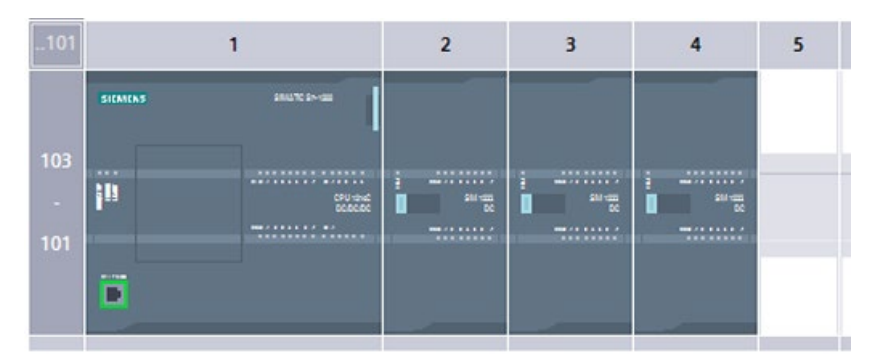

Figura 6-1 Configuración del dispositivo para una instalación máxima con tres módulos de señales

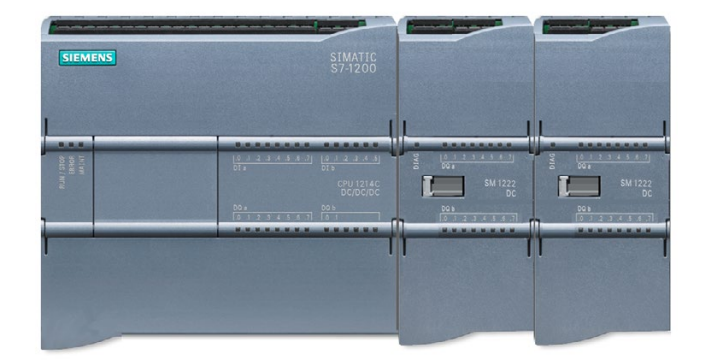

Figura 6-2 Instalación real con el módulo configurado en el slot 3 ausente y el módulo configurado para el slot 4 en el slot 3

Para indicar la ausencia del módulo que falta debe configurarse el slot 3 en el registro de control con 0.

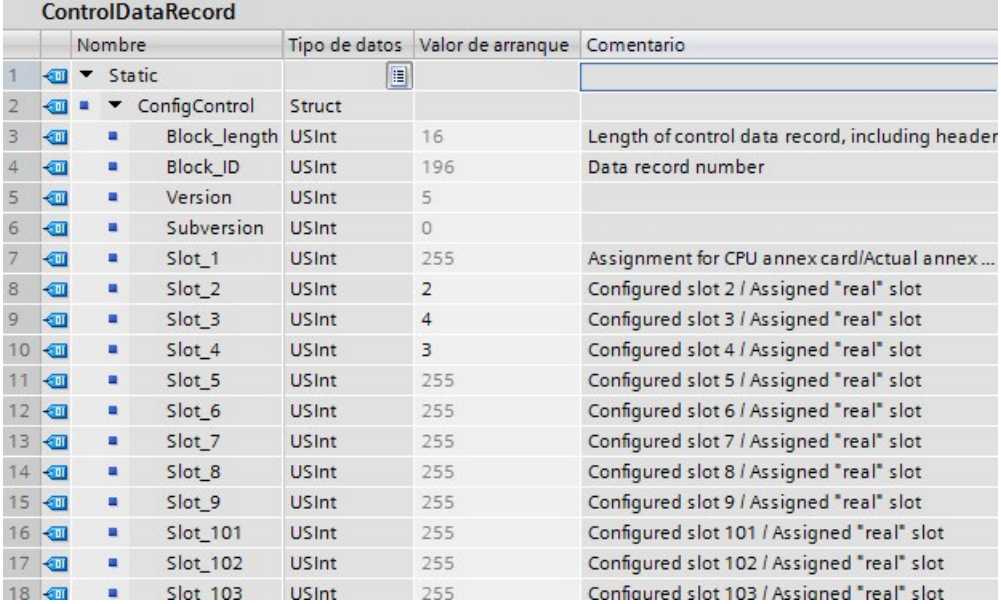

### Ejemplo: instalación real con el módulo agregado posteriormente en un slot diferente

En el segundo ejemplo, el módulo del slot 3 de la configuración del dispositivo está presente en la instalación real pero está en el slot 4.

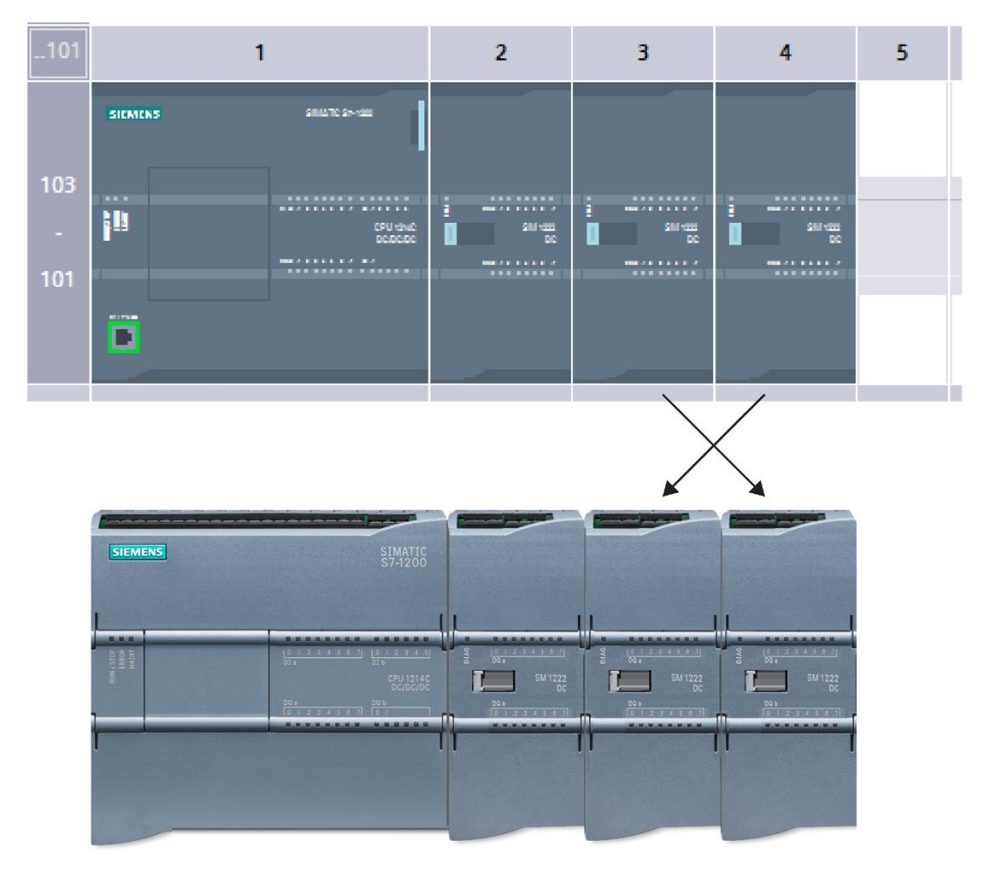

Figura 6-3 Configuración del dispositivo comparado con la instalación real con módulos intercambiados en los slots 3 y 4

Para correlacionar la configuración del dispositivo con la instalación real, edite el registro de control para asignar los módulos a las posiciones correctas de los slots.

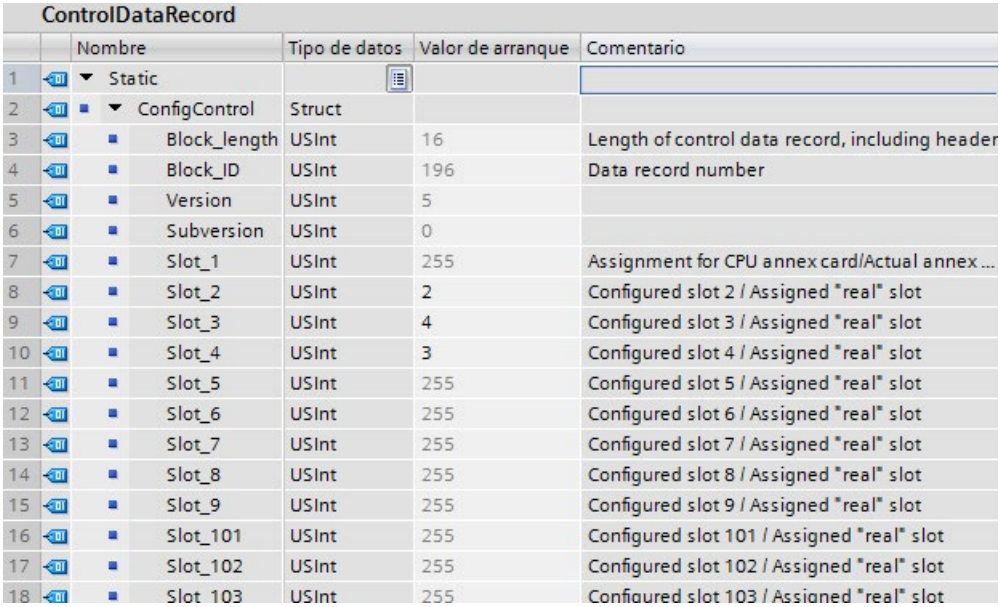

# 6.5 Cambiar un dispositivo

Existe la posibilidad de cambiar el tipo de dispositivo de una CPU o un módulo configurado. En la configuración de dispositivos, haga clic con el botón derecho del ratón en el dispositivo y elija el comando "Cambiar dispositivo" del menú contextual. En el cuado de diálogo que aparece, navegue hasta la CPU o el módulo que desee reemplazar y selecciónelo. El cuadro de diálogo Cambiar dispositivo muestra información sobre la compatibilidad entre ambos dispositivos.

Encontrará indicaciones sobre el cambio de dispositivos entre diferentes versiones de CPU en Sustitución de una CPU [V3.0 por una CPU V4.2.x](#page-1612-0) (Página [1613\)](#page-1612-0).

# <span id="page-174-0"></span>6.6 Configurar el funcionamiento de la CPU

### 6.6.1 Vista general

Para configurar los parámetros operativos de la CPU, selecciónela en la vista de dispositivos (recuadro azul alrededor de la CPU) y utilice la ficha "Propiedades" de la ventana de inspección.

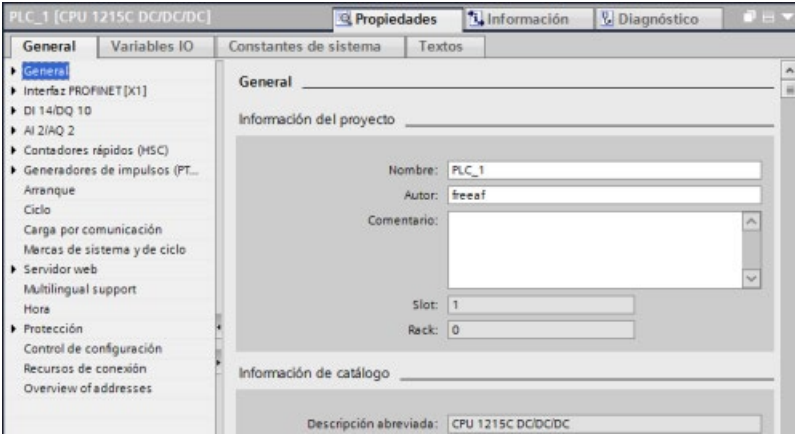

6.6 Configurar el funcionamiento de la CPU

### Tabla 6- 2 Propiedades de la CPU

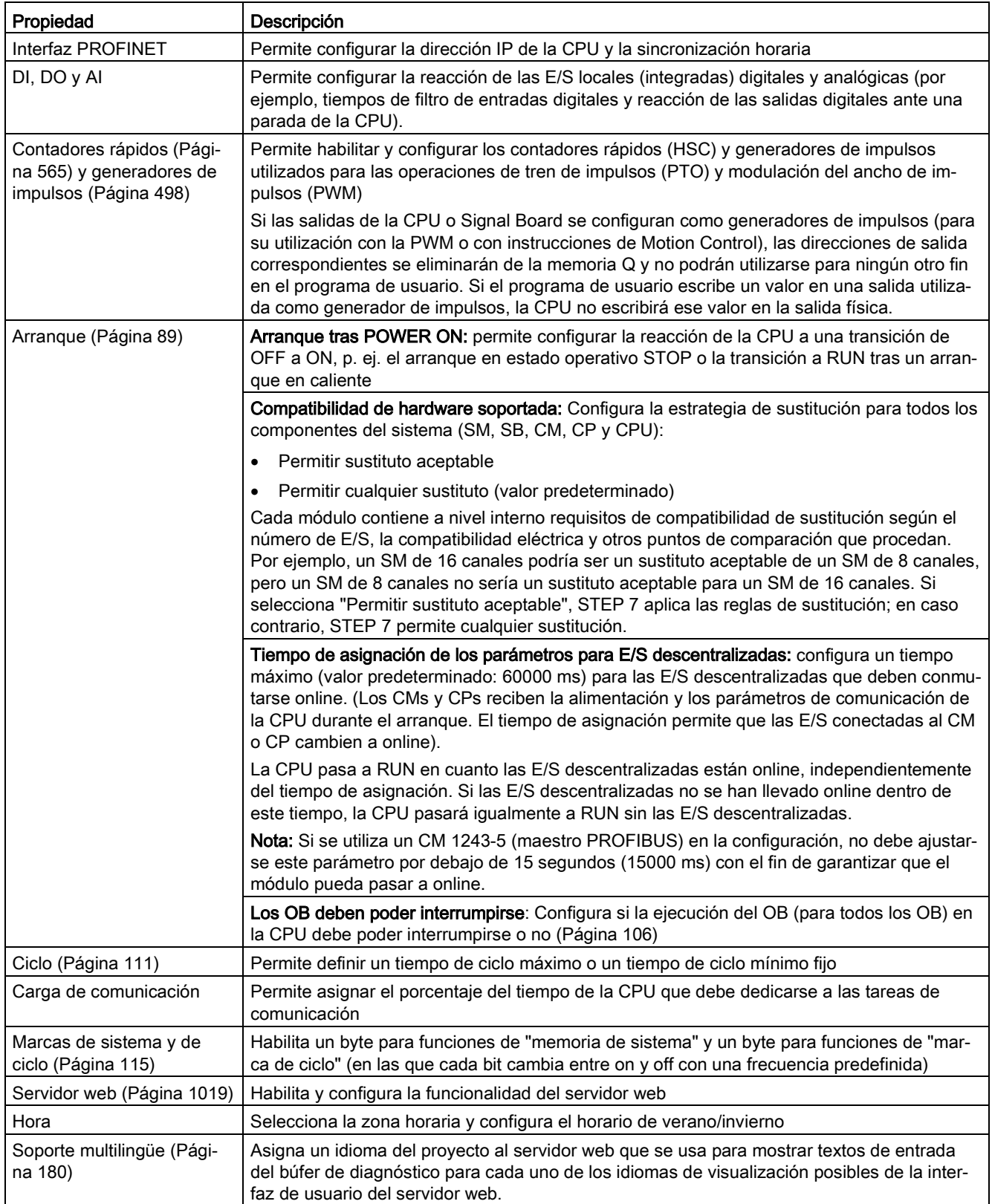

6.6 Configurar el funcionamiento de la CPU

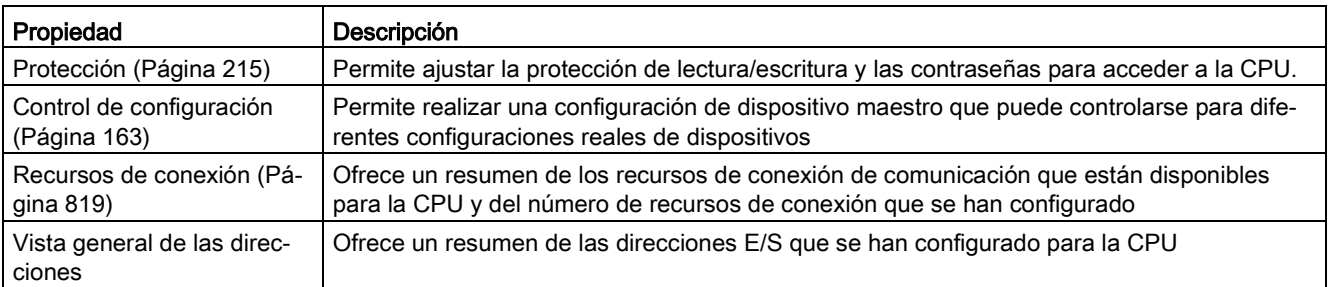

### 6.6.2 Configuración de tiempos de filtro de entradas digitales

Los filtros de entradas digitales protegen el programa para que no responda a cambios rápidos no deseados de las señales de entradas, ya que pueden producirse a causa de rebotes de contactos o ruido eléctrico. El tiempo de filtro predeterminado de 6,4 ms bloquea las transiciones no deseadas de los contactos mecánicos habituales. Las diferentes E/S de la aplicación pueden requerir tiempos de filtro más cortos para detectar y responder a las entradas de sensores rápidos o tiempos de filtro más largos para bloquear el rebote de contacto lento o el ruido de impulsos más largo.

Un tiempo de filtro de entrada de 6,4 ms implica que un solo cambio de señal, de "0" a "1" o de "1" a "0", debe prolongarse durante aproximadamente 6,4 ms para detectarlo, y que no se detecte un solo impulso alto o bajo inferior a 6,4 ms. Si una señal de entrada conmuta entre "0" y "1" más rápidamente que el tiempo de filtro, el valor de entrada puede modificarse en el programa de usuario cuando la duración acumulada de los nuevos impulsos de valor frente a los impulsos de valor anteriores supere el tiempo de filtro.

El filtro de entradas digitales funciona del siguiente modo:

- Cuando la entrada es "1", el contador se incrementa y se detiene en el tiempo de filtro. El bit de imagen del proceso cambia de "0" a "1" cuando el contaje alcanza el tiempo de filtro.
- Cuando se introduce "0", el contador baja y se detiene en el valor "0". El bit de imagen del proceso cambia de "1" a "0" cuando el contaje alcanza el valor "0".
- Si la entrada cambia en ambos sentidos, el contador aumentará a veces y disminuirá a veces. La memoria imagen de proceso cambiará cuando la acumulación neta de los contajes alcance el tiempo de filtro o "0".

6.6 Configurar el funcionamiento de la CPU

● Una señal que cambie rápidamente con más "0" que "1" finalmente pasará al valor "0" y, si hay más "1" que "0", la memoria imagen de proceso finalmente cambiará a "1".

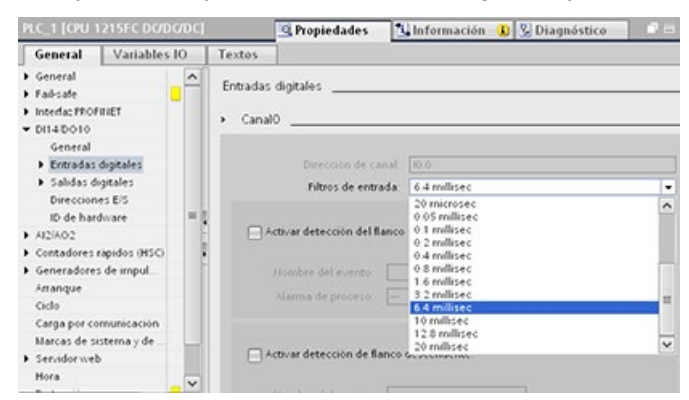

Cada entrada tiene una sola configuración de filtro, aplicable a todos los usos: entradas de proceso, interrupciones, captura de impulsos y entradas de HSC. Para configurar los tiempos de filtro de entrada, seleccione "Entradas digitales".

El tiempo de filtro predeterminado para las entradas digitales es de 6,4 ms. El tiempo de filtro se selecciona en la lista desplegable para filtros de entrada. Los tiempos de filtro válidos van de 0,1 us a 20,0 ms.

# ADVERTENCIA

#### Riesgos asociados con los cambios en el tiempo de filtro para el canal de entrada digital

Si se reajusta el tiempo de filtro de un canal de entrada digital, es posible que el nuevo valor de entrada de nivel "0" deba permanecer a "0" durante 20 ms para que el filtro esté totalmente operativo ante nuevas entradas. Durante este tiempo, puede que no se detecten o no se cuenten los eventos de pulsación breve "0" cuya duración sea inferior a 20 ms.

Este cambio de los tiempos de filtro puede originar un funcionamiento inesperado de los equipos o del proceso, lo que puede causar la muerte o lesiones graves al personal y/o daños a los equipos.

Para asegurar que un tiempo de filtro nuevo tenga efecto inmediato, desconecte y vuelva a conectar la CPU.

### Configurar tiempos de filtro para las entradas digitales utilizadas como HSC

Modifique el tiempo de filtro de las entradas que utilice como contadores rápidos (HSC) a un valor apropiado para no perder recuentos.

Siemens recomienda los ajustes siguientes:

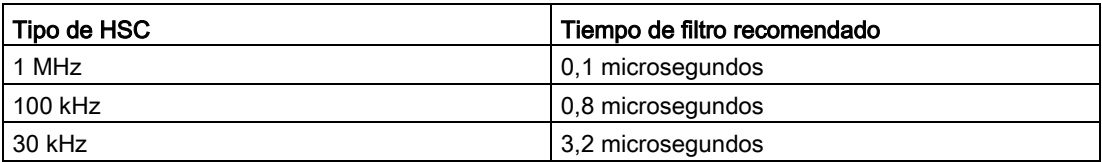

### 6.6.3 Capturar impulsos

La CPU S7-1200 ofrece una función de toma o captura de impulsos para puntos de entradas digitales. Esta función permite detectar impulsos altos o bajos de tan corta duración que no se registrarían en todos los casos, cuando la CPU lee las entradas digitales al comienzo del ciclo.

Si habilita la captura de impulsos para una entrada, se iniciará un cambio en el estado de la entrada y se mantendrá hasta la siguiente actualización de ciclo de la entrada. De ese modo se garantiza que un impulso que dura un corto periodo de tiempo pueda detectarse y retenerse hasta que la CPU lea las entradas.

Las siguientes figuras muestran el funcionamiento básico de la CPU S7-1200 con y sin habilitar la captura de impulsos:

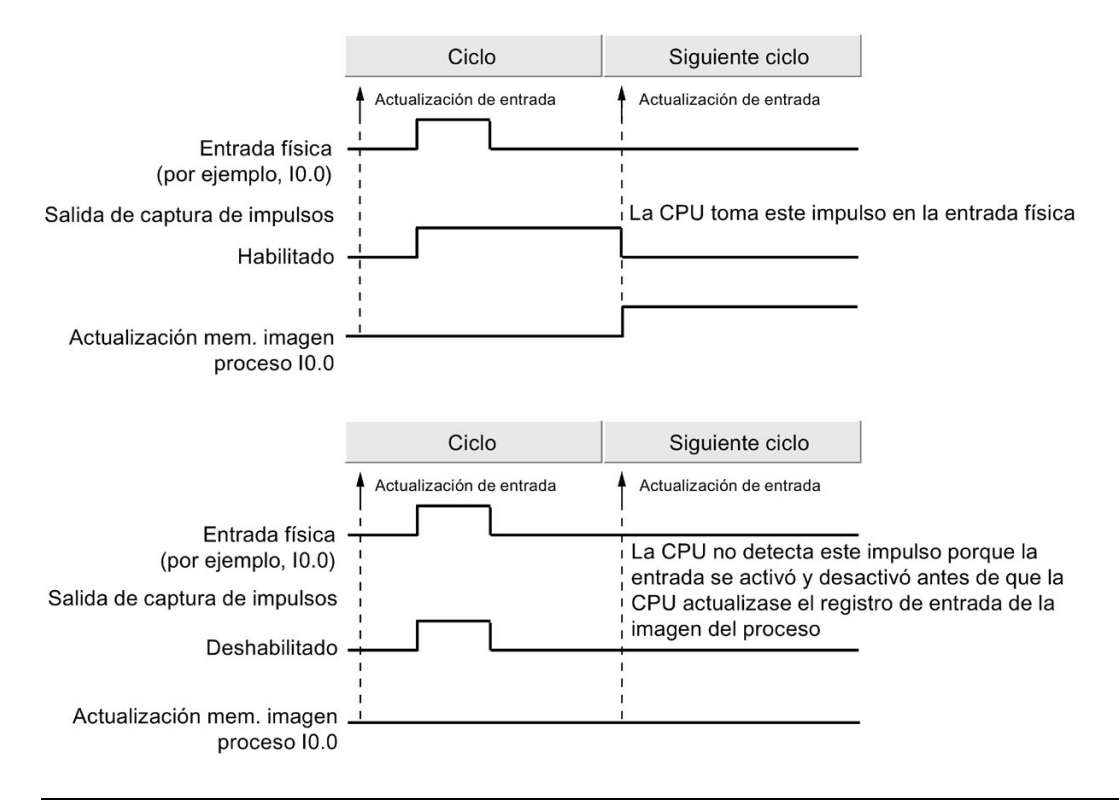

#### Nota

Dado que la función de toma de impulsos se aplica a la entrada después de pasar a través del filtro de entrada, hay que ajustar el tiempo de filtro de entrada para que el filtro no elimine el impulso.

La figura siguiente muestra un diagrama de bloques de una entrada digital:

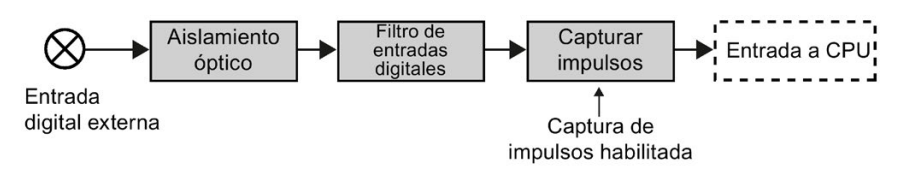

### 6.7 Configurar el soporte multilingüe

La figura siguiente muestra la reacción de una función de captura de impulsos a diversas condiciones de entrada. Si en un ciclo dado se presenta más de un impulso, se lee solo el primer impulso. Si se presentan varios impulsos en un ciclo, se recomienda utilizar los eventos de interrupción de flanco ascendente/descendente:

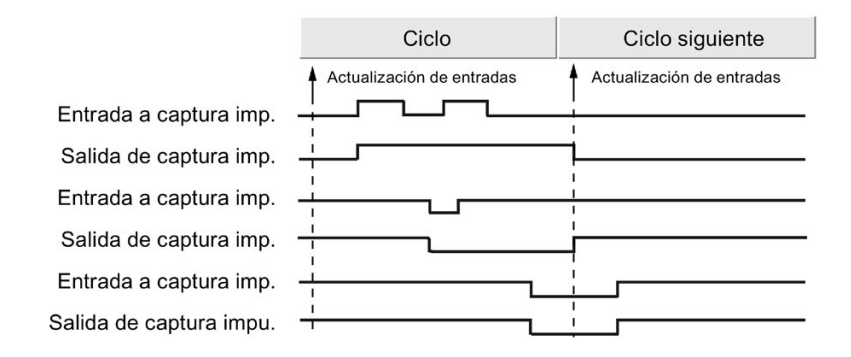

# <span id="page-179-0"></span>6.7 Configurar el soporte multilingüe

La configuración del soporte multilingüe permite asignar uno de los dos idiomas del proyecto a cada idioma de la interfaz de usuario para el [servidor web](#page-1018-0) (Página [1019\)](#page-1018-0) del S7-1200. También existe la posibilidad de no configurar un idioma del proyecto para un idioma de la interfaz de usuario.

### ¿Qué es un idioma del proyecto?

El idioma del proyecto es el idioma empleado por el TIA Portal para mostrar textos de proyecto definidos por el usuario como comentarios de red y bloque.

Los idiomas del proyecto se seleccionan en el TIA Portal con el comando de menú Herramientas > Idiomas del proyecto para el proyecto seleccionado en el árbol del proyecto.

Seguidamente, es posible configurar textos de usuario como comentarios de red y bloque en cada idioma del proyecto con el comando de menú Herramientas > Textos del proyecto. Cuando se cambia el idioma de la interfaz de usuario del TIA Portal, los comentarios de red, comentarios de bloque y otros textos del proyecto multilingüe se muestran en el idioma del proyecto correspondiente. El idioma de la interfaz de usuario del TIA Portal se ajusta desde el comando de menú Opciones > Ajustes del idioma del proyecto.

También existe la posibilidad de configurar los idiomas y los textos del proyecto en el nodo del árbol del proyecto Idiomas y recursos.

El servidor web puede emplear uno o dos de los idiomas del proyecto de STEP 7 para mostrar los avisos del búfer de diagnóstico.
#### Correspondencia entre el idioma del proyecto y el idioma de la interfaz de usuario en el servidor web

El servidor web soporta los mismos idiomas de interfaz de usuario que el TIA Portal; sin embargo, solo soporta dos idiomas del proyecto como máximo. Es posible configurar el servidor web para que utilice uno de los dos idiomas del proyecto para entradas de texto del búfer de diagnóstico en función del idioma de la interfaz de usuario del servidor web. Estos ajustes se configuran en las propiedades "Soporte multilingüe" de la configuración de dispositivos de la CPU. (Los comentarios de red y de bloque así como otros textos multilingües no son visibles desde el servidor web.)

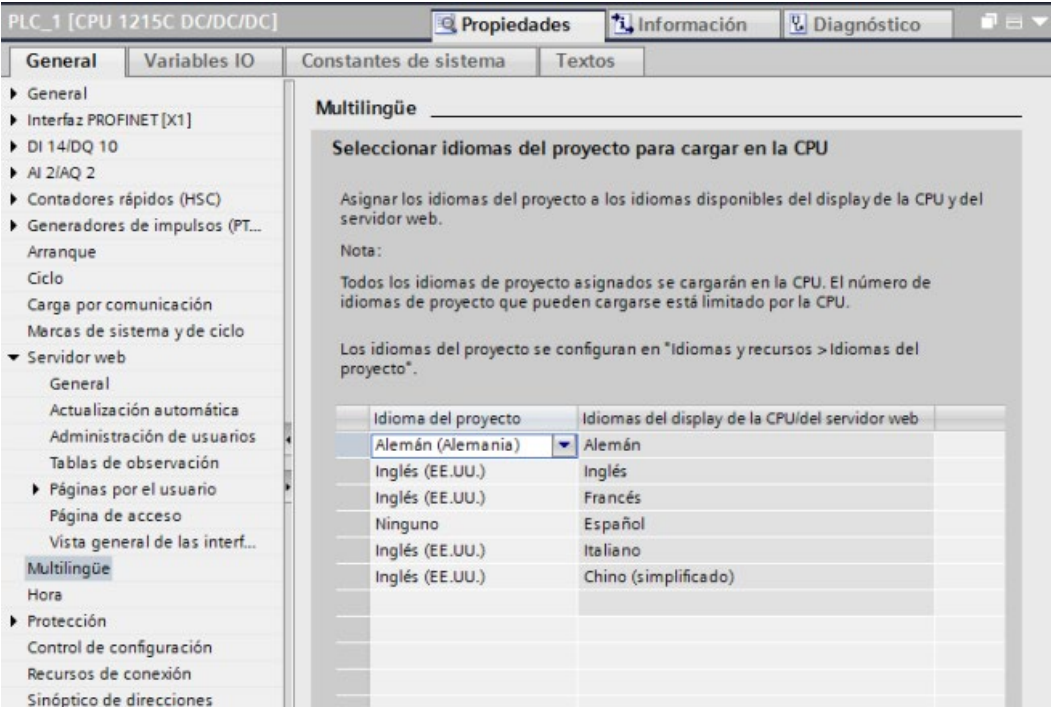

En las propiedades Soporte multilingüe, los idiomas de la interfaz de usuario de la derecha no pueden editarse. Son idiomas predefinidos que están disponibles tanto para el TIA Portal como para las interfaces de usuario del servidor web. El ajuste "Asignar idioma del proyecto" es configurable y puede ser uno de los dos idiomas de proyecto configurados, aunque también puede ser "Ninguno". Puesto que la CPU S7-1200 solo soporta dos idiomas del proyecto, no es posible configurar que el idioma del proyecto sea el mismo que el idioma de la interfaz de usuario para todos los idiomas de interfaz soportados.

En la configuración inferior, el [servidor web muestra entradas del búfer de diagnóstico](#page-1038-0) (Página [1039\)](#page-1038-0) en alemán si la interfaz de usuario del servidor web está en alemán, no muestra texto para eventos del búfer de diagnóstico si la interfaz de usuario del servidor web está en español y muestra entradas del búfer de diagnóstico en inglés para el resto de idiomas.

6.8 Configurar los parámetros de los módulos

## 6.8 Configurar los parámetros de los módulos

Para configurar los parámetros operativos de un módulo, selecciónelo en la vista de dispositivos y utilice la ficha "Propiedades" de la ventana de inspección.

### Configurar un módulo de señales (SM) o una Signal Board (SB)

La configuración de dispositivos de los módulos de señales y las Signal Boards ofrecen la posibilidad de configurar lo siguiente:

- E/S digitales: Puede configurar las entradas para detectar flancos ascendentes o descendentes (asociando cada una de ellas a un evento y una alarma de proceso) o para la "captura de impulsos" (para que permanezcan activadas tras un impulso momentáneo) hasta la siguiente actualización de la memoria imagen de proceso de las entradas. Las salidas pueden congelarse o utilizar un valor sustitutivo.
- E/S analógicas: Es posible configurar los parámetros de las distintas entradas, tales como el tipo de medición (tensión o intensidad), el rango y el alisamiento, así como habilitar el diagnóstico de rebase por defecto o por exceso. Las salidas analógicas ponen a disposición parámetros tales como el tipo de salida (tensión o intensidad) y de diagnóstico, p. ej. cortocircuito (para salidas de tensión) o diagnóstico de límite superior/inferior. En el diálogo Propiedades no se configuran rangos de entradas y salidas analógicas en unidades de ingeniería. Estas deben procesarse en la lógica del programa de la forma descrita en ["Procesamiento de valores analógicos](#page-126-0) (Página [127\)](#page-126-0)".
- Direcciones de E/S: El usuario configura la dirección inicial del conjunto de entradas y salidas del módulo. También puede asignar las entradas y salidas a una memoria imagen parcial del proceso (IPP0, IPP1, IPP2, IPP3, IPP4) o bien puede actualizar automáticamente o no usar una memoria imagen parcial de proceso. Consulte "Ejecución [del programa de usuario"](#page-84-0) (Página [85\)](#page-84-0) para encontrar una explicación sobre la memoria imagen de proceso o las memorias imagen parciales de proceso.

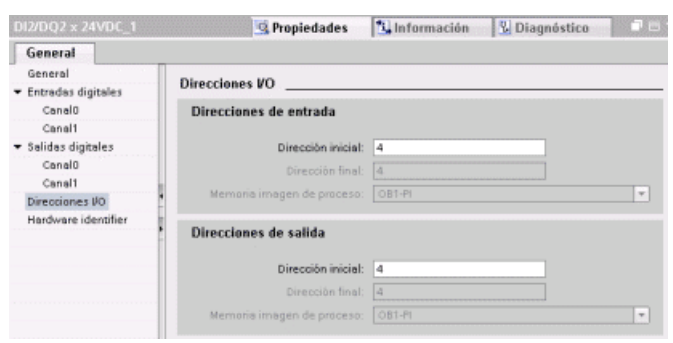

### Configurar una interfaz de comunicación (CM, CP o CB)

Dependiendo del tipo de interfaz de comunicación, se configuran los parámetros del segmento.

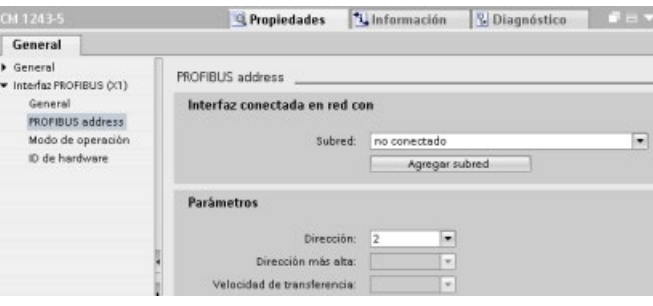

# 6.9 Configurar la CPU para la comunicación

El S71200 se ha diseñado para solucionar las tareas de comunicación en redes, soportando redes tanto sencillas como complejas. El S7-1200 incorpora herramientas que facilitan la comunicación con otros aparatos (p. ej. impresoras y balanzas) que utilizan sus propios protocolos de comunicación.

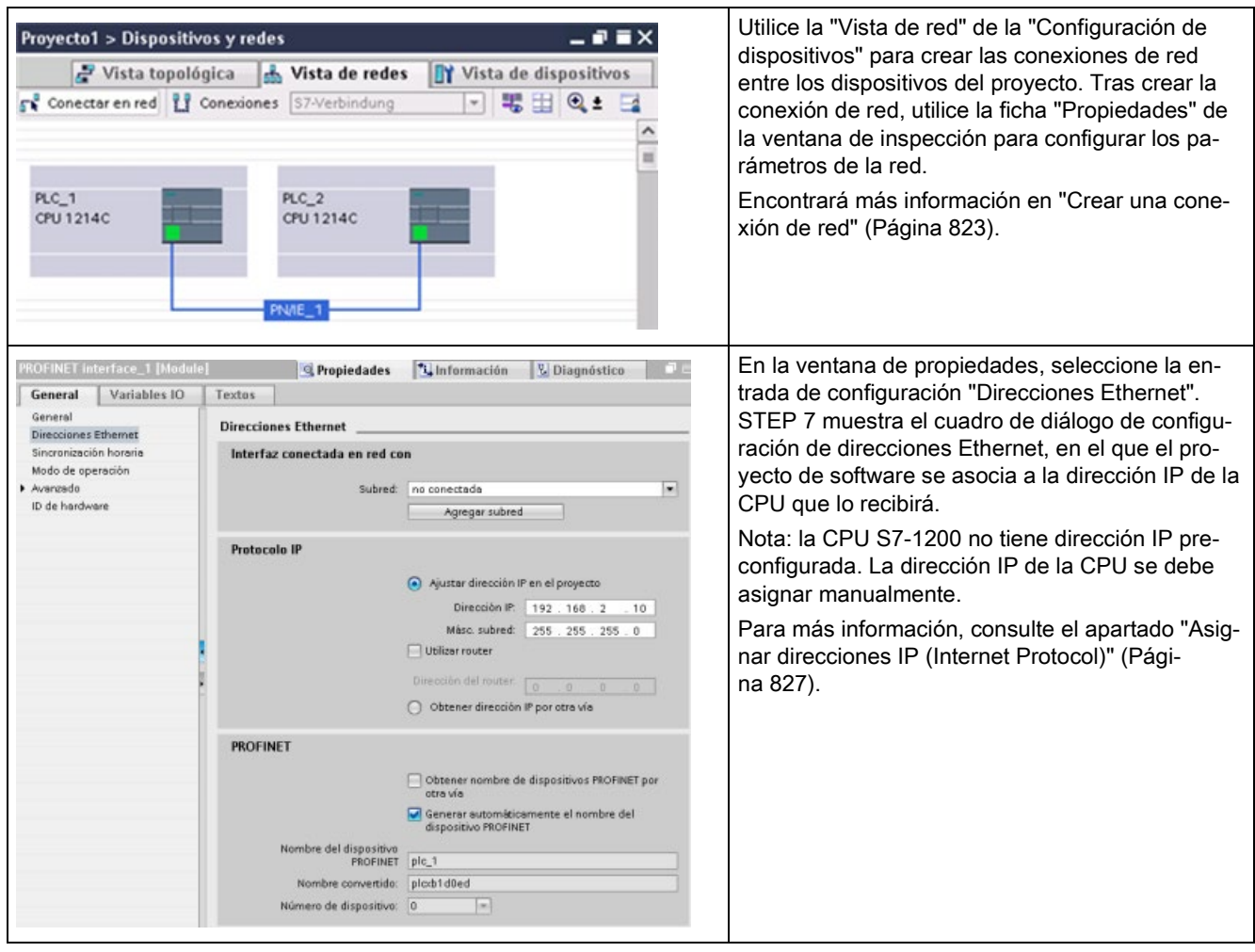

6.9 Configurar la CPU para la comunicación

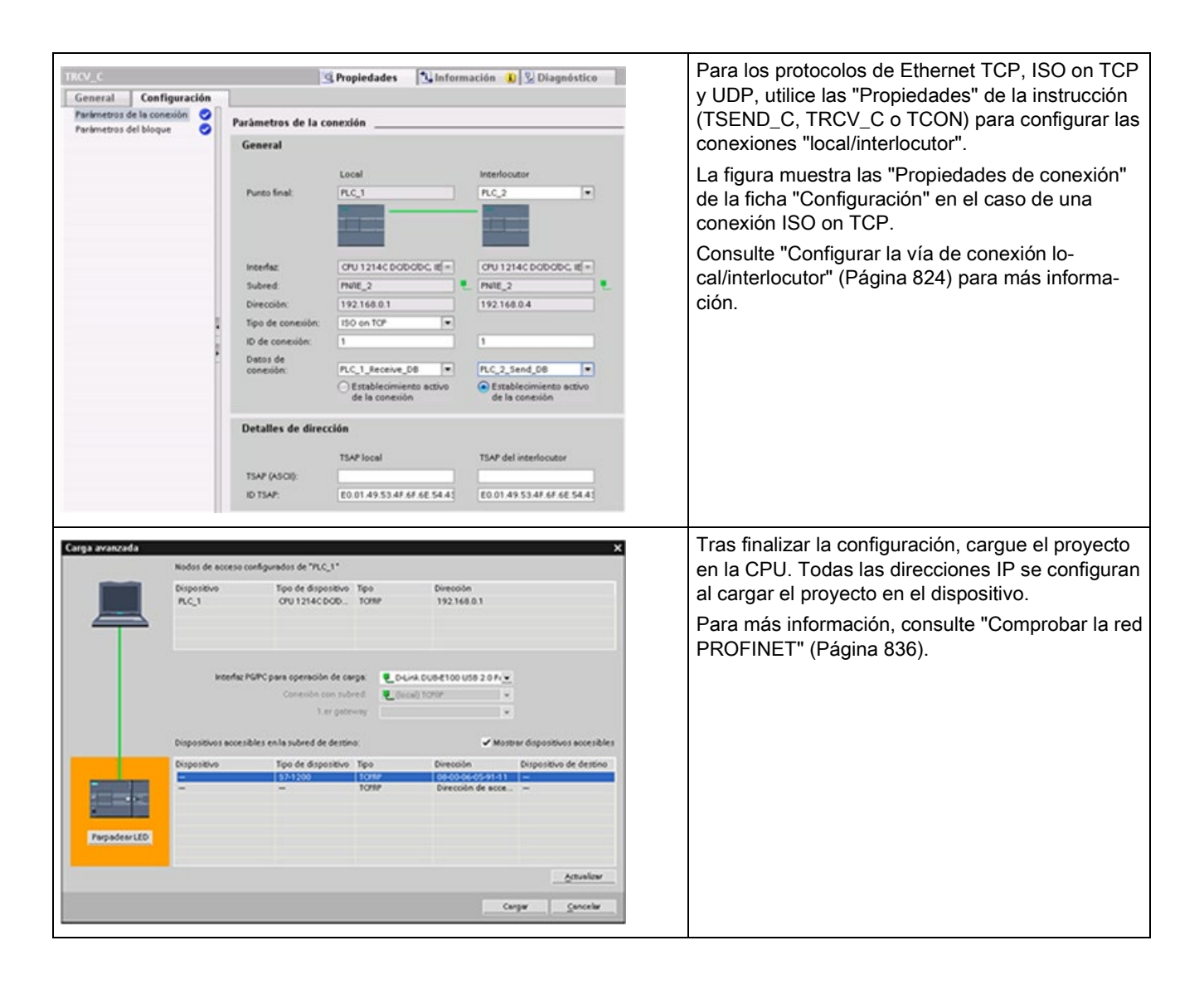

#### Nota

Para establecer una conexión con la CPU, la tarjeta de interfaz de red (NIC) y la CPU deben estar en la misma clase de red y en la misma subred. Es posible configurar la tarjeta de interfaz de red para que coincida con la dirección IP predeterminada de la CPU o bien cambiar la dirección IP de la CPU para que coincida con la clase de red y la subred de la tarjeta de interfaz de red.

Para más información sobre cómo conseguirlo, consulte el apartado ["Asignar direcciones IP](#page-826-0)  [\(Internet Protocol\)"](#page-826-0) (Página [827\)](#page-826-0).

## 6.10 Sincronización horaria

El objetivo de la sincronización horaria de los relojes en tiempo real es tener un reloj maestro que sincronice todos los demás relojes locales. El reloj maestro sincroniza los relojes locales inicialmente y los resincroniza periódicamente para evitar los efectos de la desviación con el paso del tiempo.

En el caso del S7-1200 y sus componentes básicos locales, solo la CPU y algunos de los módulos CP tienen relojes en tiempo real que pueden requerir una sincronización. El reloj en tiempo real de la CPU se puede configurar para que se sincronice con un reloj maestro externo. El reloj maestro externo puede proporcionar la hora utilizando un servidor NTP o un CP del rack local del S7-1200 que esté conectado a un sistema SCADA que incorpore un reloj maestro.

Consulte los CP S7-1200 [\(https://support.industry.siemens.com/cs/es/es/ps\)](https://support.industry.siemens.com/cs/es/es/ps) en el soporte de producto de Siemens Industry Online Support si desea más información sobre todos los CP S7-1200 que soportan la función de sincronización horaria.

#### Ajustar el reloj en tiempo real

Hay tres formas de ajustar el reloj en tiempo real en la CPU S7-1200:

- [Con el servidor NTP](#page-838-0) (Página [839\)](#page-838-0)
- Uso de STEP 7
- Desde el programa de usuario
- Con un panel HMI

La sincronización horaria de los módulos CP con el reloj de la CPU se configura seleccionando la casilla de verificación "La CPU sincroniza los módulos del dispositivo", tal como se muestra:

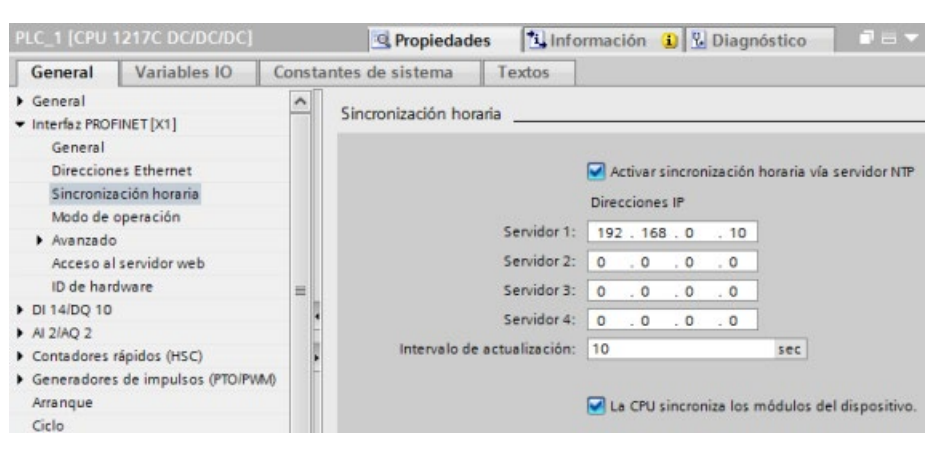

En el ajuste predeterminado no están activadas ni la sincronización horaria con el servidor NTP ni la sincronización horaria de los relojes de CP con el reloj de la CPU.

La sincronización horaria del reloj de la CPU se configura independientemente de la sincronización horaria de los relojes de los módulos CP. En consecuencia, es posible activar la sincronización horaria de los relojes de los CP por la CPU si el reloj de la CPU se ajusta siguiendo uno de los métodos indicados arriba.

Se puede seleccionar el intervalo de actualización utilizando el servidor NTP. En el ajuste predeterminado, el intervalo de actualización del servidor NTP es de 10 segundos.

Cuando se activa la sincronización horaria en un módulo, STEP 7 pide que se seleccione la casilla de verificación "La CPU sincroniza los módulos del dispositivo" si todavía no se ha seleccionado en el cuadro de diálogo "Sincronización horaria" de la CPU. STEP 7 también emite una advertencia si se ha configurado más de un reloj maestro para la sincronización horaria (p. ej. si se ha activado la sincronización horaria en más de un CP o tanto en la CPU como en un módulo).

#### Nota

La activación de la sincronización horaria en un CP hace que el CP ajuste el reloj de la CPU.

Si selecciona "La CPU sincroniza los módulos del dispositivo" en el cuadro de diálogo "Sincronización horaria" de la CPU, la CPU será el reloj maestro. Los módulos CP se sincronizan entonces con el reloj de la CPU.

#### Nota

Configure únicamente una fuente horaria para la CPU. Si la CPU recibe sincronizaciones horarias de más de una fuente (servidor NTP y módulo CP, por ejemplo) podrían darse conflictos al actualizar la hora. Las sincronizaciones horarias de varias fuentes podrían afectar las instrucciones y los eventos que se basan en la hora.

### Configuración de dispositivos

6.10 Sincronización horaria

## 7.1 Directrices para diseñar un sistema PLC

Al diseñar un sistema PLC es posible seleccionar entre diferentes métodos y criterios. Las directrices generales siguientes pueden aplicarse a un gran número de proyectos. Por supuesto que es necesario respetar las directrices corporativas y las prácticas usuales aprendidas y aplicadas.

Tabla 7- 1 Directrices para diseñar un sistema PLC

| Pasos recomendados                          | <b>Tareas</b>                                                                                                    |
|---------------------------------------------|----------------------------------------------------------------------------------------------------|
| Dividir el proceso o<br>máquina             | Divida el proceso o máquina en secciones independientes. Estas secciones determinan los lími-<br>tes entre los controladores e influyen en las especificaciones funcionales y la asignación de<br>recursos.                                                                                                    |
| Crear las especifica-<br>ciones funcionales | Describa el funcionamiento de cada una de las secciones del proceso o máquina, tales como las<br>entradas y salidas, la descripción funcional de la operación, los estados que deben adoptarse<br>antes de que puedan entrar en acción los actuadores (como p. ej. electroválvulas, motores o<br>accionamientos), la descripción de la interfaz de operador y cualquier interfaz con otras seccio-<br>nes del proceso o máquina.                                                                                                    |
| Diseñar los circuitos de<br>seguridad       | Determine los equipos que puedan requerir cableado fijo por motivos de seguridad. Recuerde<br>que los dispositivos de control pueden fallar y provocar condiciones no seguras, causando a su<br>vez un arranque inesperado o cambios de funcionamiento de la maquinaria. El funcionamiento<br>inesperado o incorrecto de la maquinaria puede causar lesiones corporales o daños materiales<br>considerables. Por tanto, prevea dispositivos de protección electromecánicos (que funcionen<br>independientemente del PLC) para evitar las condiciones no seguras. Las siguientes tareas<br>deben incluirse en el diseño de circuitos de seguridad: |
|                                             | Definir el funcionamiento erróneo o inesperado de los actuadores que pudiera resultar peli-<br>$\bullet$<br>groso.                                                                                                    |
|                                             | Definir las condiciones que garanticen un funcionamiento seguro y determinar cómo detectar<br>$\bullet$<br>estas condiciones, independientemente del PLC.                                                                                                    |
|                                             | Definir cómo el PLC y los módulos de ampliación deben influir en el proceso al conectarse y<br>$\bullet$<br>desconectarse la alimentación eléctrica, así como al detectarse errores. Utilice esta informa-<br>ción sólo para proyectar el funcionamiento normal y el funcionamiento anormal esperado.<br>Por motivos de seguridad, no conviene fiarse del supuesto más favorable.                                                                                                    |
|                                             | Prever dispositivos de parada de emergencia manual o dispositivos de protección electrome-<br>$\bullet$<br>cánicos que impidan el funcionamiento peligroso, independientemente del PLC.                                                                                                    |
|                                             | Proporcionar información de estado apropiada desde los circuitos independientes al PLC<br>$\bullet$<br>para que el programa y las interfaces de operador dispongan de la información necesaria.                                                                                                    |
|                                             | Definir otros requisitos adicionales de seguridad para el funcionamiento seguro del proceso.<br>$\bullet$                                                                                                    |
| Planificar la seguridad<br>del sistema      | Determine qué nivel de protección (Página 215) necesita para el acceso al proceso. Puede pro-<br>teger por contraseña las CPU y los bloques de programa frente al acceso no autorizado.                                                                                                    |

7.2 Estructurar el programa de usuario

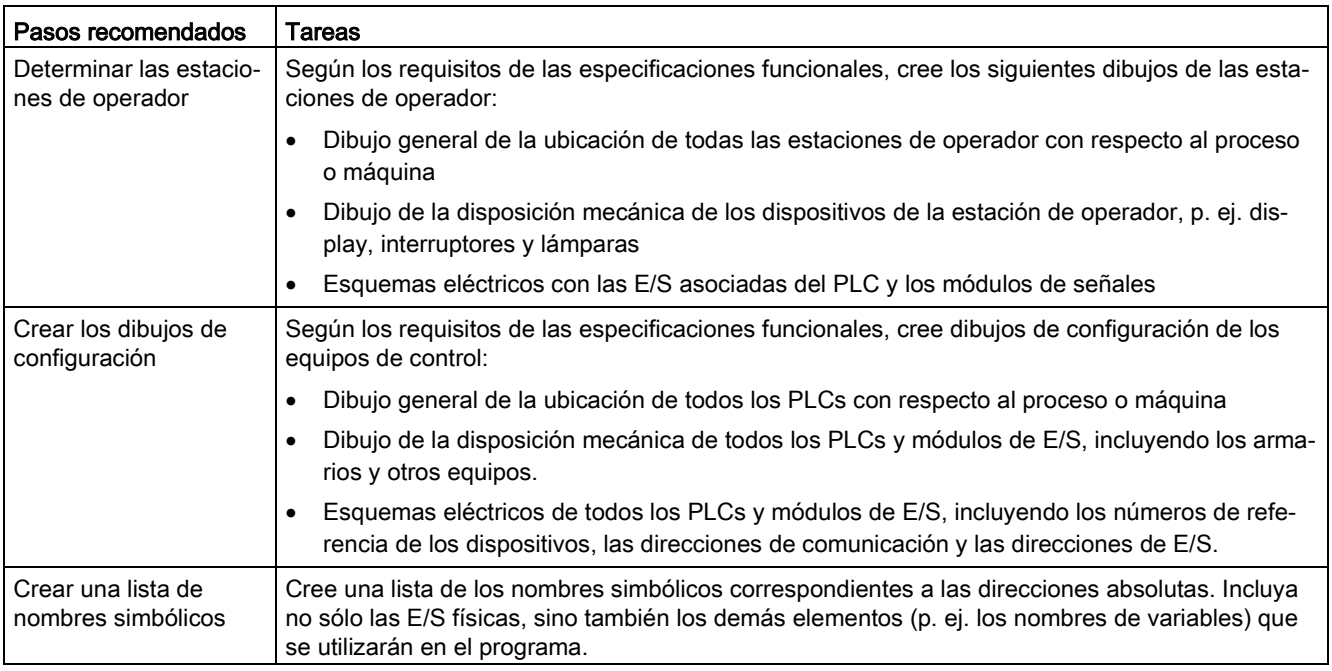

## 7.2 Estructurar el programa de usuario

Al crear el programa de usuario para las tareas de automatización, las instrucciones del programa se insertan en bloques lógicos:

- Un bloque de organización (OB) reacciona a un evento específico en la CPU y puede interrumpir la ejecución del programa de usuario. El bloque predeterminado para la ejecución cíclica del programa de usuario (OB 1) ofrece la estructura básica para el programa de usuario. Si se incluyen otros OBs en el programa, éstos interrumpen la ejecución del OB 1. Los demás OBs ejecutan funciones específicas, tales como tareas de arranque, procesamiento de alarmas y tratamiento de errores, o ejecución de un código de programa específico en determinados intervalos.
- Un bloque de función (FB) es una subrutina que se ejecuta cuando se llama desde otro bloque lógico (OB, FB o FC). El bloque que efectúa la llamada transfiere parámetros al FB e identifica un bloque de datos determinado (DB) que almacena los datos de la llamada o instancia específica de este FB. La modificación del DB instancia permite a un FB genérico controlar el funcionamiento de un conjunto de dispositivos. Por ejemplo, un solo FB puede controlar varias bombas o válvulas con diferentes DBs de instancia que contienen los parámetros operativos específicos de cada bomba o válvula.
- Una función (FC) es una subrutina que se ejecuta cuando se llama desde otro bloque lógico (OB, FB o FC). La FC no tiene un DB instancia asociado. El bloque que efectúa la llamada transfiere los parámetros a la FC. Los valores de salida de la FC deben escribirse en una dirección de la memoria o en un DB global.

#### Seleccionar el tipo de estructura del programa de usuario

Según los requisitos de la aplicación, es posible seleccionar una estructura lineal o modular para crear el programa de usuario:

- Un programa lineal ejecuta todas las instrucciones de la tarea de automatización de forma secuencial, es decir, una tras otra. Generalmente, el programa lineal deposita todas las instrucciones del programa en el OB encargado de la ejecución cíclica del programa (OB 1).
- Un programa modular llama bloques de función específicos que ejecutan determinadas tareas. Para crear una estructura modular, la tarea de automatización compleja se divide en tareas subordinadas más pequeñas, correspondientes a las funciones tecnológicas del proceso. Cada bloque lógico provee el segmento del programa para cada tarea subordinada. El programa se estructura llamando uno de los bloques lógicos desde otro bloque.

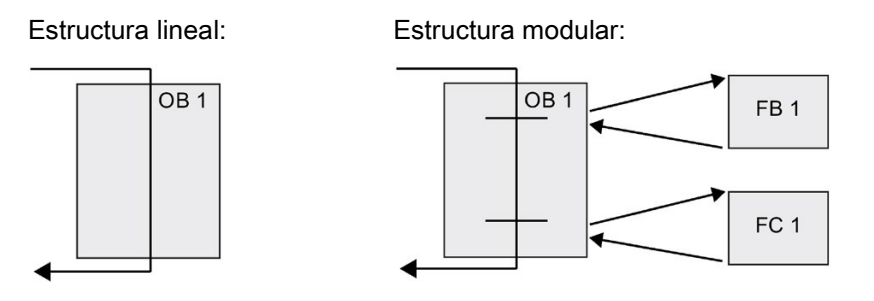

Creando bloques lógicos genéricos que pueden reutilizarse en el programa de usuario, es posible simplificar el diseño y la implementación del programa de usuario. La utilización de bloques lógicos genéricos ofrece numerosas ventajas:

- Es posible crear bloques lógicos reutilizables para tareas estándar, tales como el control de una bomba o motor. También es posible almacenar estos bloques lógicos genéricos en una librería, de manera que puedan ser utilizados por diferentes aplicaciones o soluciones.
- El programa de usuario puede dividirse en componentes modulares para las tareas funcionales, facilitando así su comprensión y gestión. Los componentes modulares ayudan no sólo a estandarizar el diseño del programa, sino que también pueden facilitar y agilizar la actualización o modificación del código del programa.
- La creación de componentes modular simplifica la depuración del programa. Dividiendo el programa completo en segmentos de programa modulares, es posible comprobar las funciones de cada bloque lógico a medida que se va desarrollando.
- La creación de componentes modulares para las distintas funciones tecnológicas permite simplificar y reducir el tiempo de puesta en marcha de la aplicación.

## <span id="page-191-0"></span>7.3 Utilizar bloques para estructurar el programa

Diseñando bloques FB y FC que ejecuten tareas genéricas, se crean bloques lógicos modulares. El programa se estructura luego, de manera que otros bloques lógicos llamen estos bloques modulares reutilizables. El bloque que efectúa la llamada transfiere los parámetros específicos del dispositivo al bloque llamado.

Cuando un bloque lógico llama otro bloque lógico, la CPU ejecuta el código del programa en el bloque llamado. Una vez finalizada la ejecución del bloque llamado, la CPU reanuda la ejecución del bloque que ha efectuado la llamada. El procesamiento continúa con la ejecución de la instrucción siguiente a la llamada de bloque.

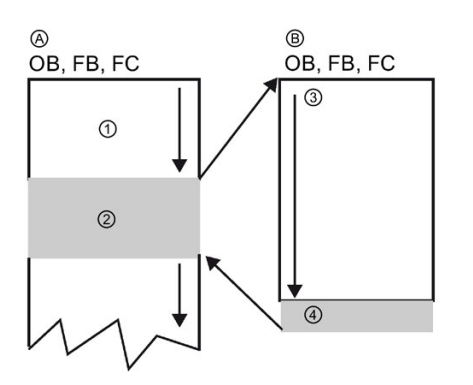

A Bloque que llama

- B Bloque llamado (o que interrumpe)
- ① Ejecución del programa
- ② Instrucción o evento que inicia la ejecución de otro bloque
- ③ Ejecución del programa
- ④ Fin del bloque (regresa al bloque que llama)

Las llamadas de bloque pueden anidarse para crear una estructura más modular. En el ejemplo siguiente, la profundidad de anidamiento es 3: El OB de ciclo de programa más 3 niveles de llamadas de bloques lógicos.

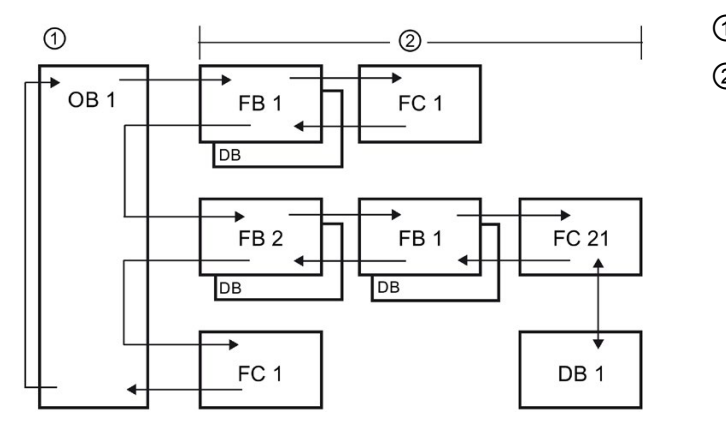

- ① Inicio del ciclo
- ② Profundidad de anidamiento

Nota: La profundidad de anidamiento máxima es de seis. Los programas de seguridad utilizan dos niveles de anidamiento. Por ello, el programa de usuario tiene una profundidad de anidamiento de cuatro en programas de seguridad.

### 7.3.1 Bloque de organización (OB)

Los bloques de organización permiten estructurar el programa. Estos bloques sirven de interfaz entre el sistema operativo y el programa de usuario. Los OBs son controlados por eventos. Un evento, p. ej. una alarma de diagnóstico o un intervalo, hace que la CPU ejecute un OB. Algunos OB tienen eventos de arranque y comportamiento en arranque predefinidos.

El OB de ciclo contiene el programa principal. Es posible incluir más de un OB de ciclo en el programa de usuario. En el estado operativo RUN, los OB de ciclo se ejecutan en el nivel de prioridad más bajo y pueden ser interrumpidos por todos los demás tipos de eventos. El OB de arranque no interrumpe el OB de ciclo, puesto que la CPU ejecuta el OB de arranque antes de pasar al estado operativo RUN.

Tras finalizar el procesamiento de los OB de ciclo, la CPU vuelve a ejecutarlos inmediatamente. Esta ejecución cíclica es el tipo de procesamiento "normal" que se utiliza para los controladores lógicos programables. En numerosas aplicaciones, el programa de usuario entero está contenido en un solo OB de ciclo.

Es posible crear otros OB para ejecutar funciones específicas, tales como el procesamiento de alarmas y el tratamiento de errores, o la ejecución de un código de programa específico en determinados intervalos. Estos OB interrumpen la ejecución de los OB de ciclo.

Utilice el diálogo "Agregar nuevo bloque" para crear OB nuevos en el programa de usuario.

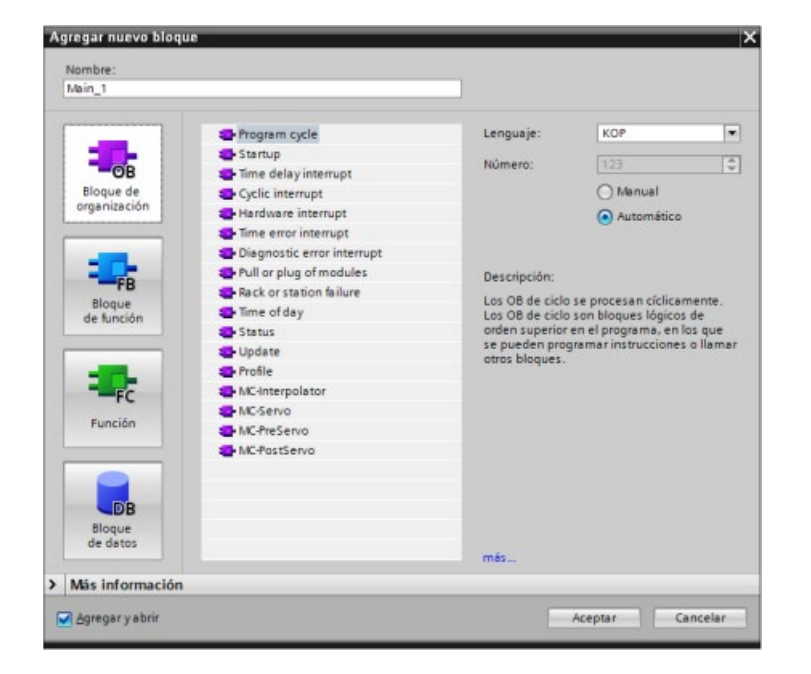

El procesamiento de alarmas siempre está controlado por eventos. Cuando ocurre un evento, la CPU interrumpe la ejecución del programa de usuario y llama el OB configurado para procesar ese evento. Una vez finalizada la ejecución del OB de alarma, la CPU reanuda la ejecución del programa de usuario en el punto de interrupción.

La CPU determina el orden de procesamiento de los eventos de alarma por prioridad. Se pueden asignar múltiples eventos de alarma a la misma clase de prioridad. Para más información, consulte los temas relativos a [bloques de organización](#page-93-0) (Página [94\)](#page-93-0) y a la [ejecución del programa de usuario](#page-84-0) (Página [85\)](#page-84-0).

#### Creación de OB adicionales

Puede crear varios OB para el programa de usuario, incluso para los eventos de OB correspondientes a los OB de ciclo y de arranque. Use el cuadro de diálogo "Agregar nuevo bloque" para crear un OB e introduzca un nombre para el OB.

Si se crean varios OBs de ciclo de programa, la CPU ejecutará cada uno de ellos en una secuencia numérica, comenzando con el OB con el número menor (p. ej. OB 1).: Ejemplo: Tras finalizar el primer OB de ciclo (p. ej. OB 1), la CPU ejecuta el OB de ciclo con el siguiente número más alto.

#### Configuración de las propiedades de un OB

Las propiedades de un OB pueden modificarse. Por ejemplo, se puede configurar el número de OB o el lenguaje de programación.

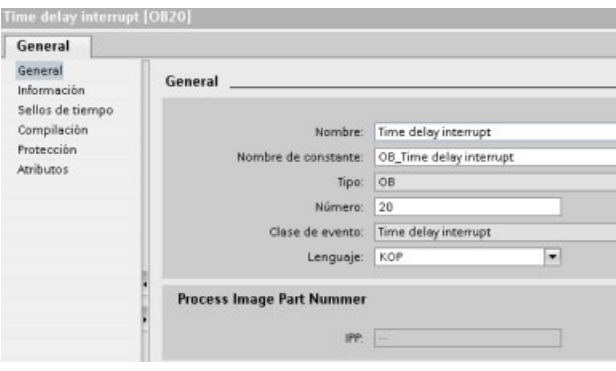

#### **Nota**

Recuerde que se puede asignar un número de memoria imagen parcial de proceso a un OB que se corresponda con IPP0, IPP1, IPP2, IPP3 o IPP4. Si introduce un número para la memoria imagen parcial de proceso, la CPU crea la memoria imagen parcial en cuestión. Consulte el tema ["Ejecución del programa de usuario](#page-84-0) (Página [85\)](#page-84-0)" para obtener una explicación sobre memorias imagen parciales de proceso.

## 7.3.2 Función (FC)

Una función (FC) es un bloque lógico que, por lo general, realiza una operación específica en un conjunto de valores de entrada. La FC almacena los resultados de esta operación en posiciones de memoria. Por ejemplo, las FC se utilizan para ejecutar operaciones estándar y reutilizables (como cálculos matemáticos) o funciones tecnológicas (como para controles individuales que utilizan lógica de bits). Una FC también se puede llamar varias veces en diferentes puntos de un programa. Esto facilita la programación de tareas que se repiten con frecuencia.

Una FC no tiene ningún bloque de datos instancia asociado (DB). La FC usa la pila de datos locales para los datos temporales utilizados para calcular la operación. Los datos temporales no se almacenan. Para almacenar los datos de forma permanente es preciso asignar el valor de salida a una posición de memoria global, p. ej. el área de marcas o un DB global.

### 7.3.3 Bloque de función (FB)

Un bloque de función (FB) es un bloque lógico que utiliza un bloque de datos instancia para sus parámetros y datos estáticos. Los FBs tienen una memoria variable ubicada en un bloque de datos (DB) o DB "instancia". El DB instancia ofrece un bloque de memoria asociado a esa instancia (o llamada) del FB y almacena datos una vez que haya finalizado el FB. Es posible asociar distintos DBs de instancia a diferentes llamadas del FB. Los DBs instancia permiten utilizar un FB genérico para controlar varios dispositivos. El programa se estructura de manera que un bloque lógico llame un FB y un DB instancia. La CPU ejecuta luego el código del programa en ese FB y almacena los parámetros del bloque y los datos locales estáticos en el DB instancia. Cuando finaliza la ejecución del FB, la CPU regresa al bloque lógico que ha llamado el FB. El DB instancia conserva los valores de esa instancia del FB. Estos valores están disponibles para las llamadas posteriores al bloque de función, bien sea en el mismo ciclo o en otros ciclos.

#### Bloques lógicos reutilizables con memoria asociada

Por lo general, los FBs se utilizan para controlar tareas o dispositivos cuya operación no finaliza dentro de un ciclo. Para almacenar los parámetros operativos de manera que sea posible acceder rápidamente a ellos de un ciclo a otro, todo FB del programa de usuario tiene uno o más DBs instancia. Cuando se llama un FB, se especifica también un DB instancia que contiene los parámetros del bloque y los datos locales estáticos de esa llamada o "instancia" del FB. El DB instancia conserva estos valores una vez finalizada la ejecución del FB.

Si el FB se diseña para realizar tareas de control genéricas, es posible reutilizarlo para varios dispositivos, seleccionando diferentes DB instancia para las distintas llamadas del FB.

Un FB guarda los parámetros de entrada, salida, entrada y salida y estáticos en un DB de instancia.

También puede [modificar y cargar la interfaz de bloque de función en estado operativo RUN](#page-1373-0) (Página [1374\)](#page-1373-0).

#### Asignar el valor inicial en el DB instancia

El DB instancia almacena un valor predeterminado y un valor iniciar para cada parámetro. El valor inicial proporciona el valor que debe utilizarse cuando se ejecuta el FB. Posteriormente, el valor inicial puede modificarse durante la ejecución del programa de usuario.

La interfaz del FB también dispone de una columna "Valor predeterminado" que permite asignar un nuevo valor inicial a los parámetros mientras se escribe el código del programa. Este valor predeterminado en el FB se transfiere posteriormente al valor inicial en el DB instancia asociado. Si no se asigna ningún valor inicial nuevo a un parámetro en la interfaz del FB, el valor predeterminado del DB instancia se copia en el valor inicial.

#### Utilizar un solo FB con DBs

La figura siguiente muestra un OB que llama un FB tres veces, utilizando un bloque de datos diferente para cada llamada. Esta estructura permite que un FB genérico controle varios dispositivos similares (p. ej. motores), asignando un bloque de datos instancia diferente a cada llamada de los distintos dispositivos. Cada DB instancia almacena los datos (p. ej. velocidad, tiempo de aceleración y tiempo de operación total) de un dispositivo en particular.

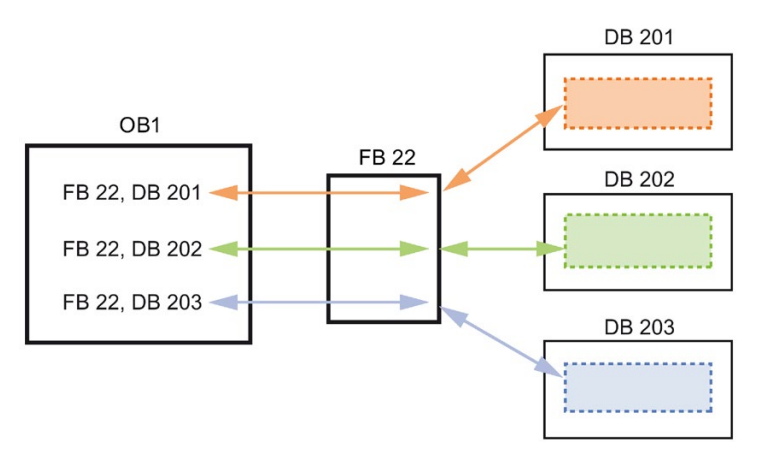

En este ejemplo, el FB 22 controla tres dispositivos diferentes. El DB 201 almacena los datos operativos del primer dispositivo, el DB 202, los del segundo y, el DB 203, los del tercero.

### 7.3.4 Bloque de datos (DB)

Los bloques de datos (DB) se crean en el programa de usuario para almacenar los datos de los bloques lógicos. Todos los bloques del programa de usuario pueden acceder a los datos en un DB global. En cambio, un DB instancia almacena los datos de un bloque de función (FB) específico.

Los datos almacenados en un DB no se borran cuando finaliza la ejecución del bloque lógico asociado. Hay dos tipos de DBs, a saber:

- Un DB global almacena los datos de los bloques lógicos en el programa. Cualquier OB, FB o FC puede acceder a los datos en un DB global.
- Un DB instancia almacena los datos de un FB específico. La estructura de los datos en un DB instancia refleja los parámetros (Input, Output e InOut) y los datos estáticos del FB. (La memoria temporal del FB no se almacena en el DB instancia.)

#### Nota

Aunque el DB instancia refleja los datos de un FB específico, cualquier bloque lógico puede acceder a los datos en un DB instancia.

También puede [modificar y cargar los bloques de datos en estado operativo RUN](#page-1373-0) (Página [1374\)](#page-1373-0).

#### Bloques de datos de solo lectura

Un DB se puede configurar de manera que sea de sólo lectura:

- 1. Haga clic con el botón derecho del ratón en el DB en el árbol del proyecto y seleccione "Propiedades" del menú contextual.
- 2. En el cuadro de diálogo "Propiedades", seleccione "Atributos".
- 3. Seleccione la opción "Bloque de datos protegido contra escritura en el dispositivo" y haga clic en "Aceptar".

#### Bloques de datos optimizados y estándar

También puede configurar un bloque de datos como estándar u optimizado. Un DB estándar es compatible con las herramientas de programación clásicas de STEP 7 y las CPU S7-300 y S7-400 clásicas. Los bloques de datos con acceso optimizado no tienen una estructura fija definida. Los elementos de datos solo contienen un nombre simbólico en la declaración y no tienen una dirección fija en el bloque. La CPU almacena los elementos automáticamente en el área de memoria disponible del bloque de modo que no haya lagunas de memoria, lo cual permite optimizar el uso de la capacidad de memoria.

Para establecer el acceso optimizado de un bloque de datos, proceda del siguiente modo:

- 1. Amplíe la carpeta de bloques de programa en el árbol del proyecto STEP 7.
- 2. Haga clic con el botón derecho del ratón en el bloque de datos y seleccione "Propiedades" en el menú contextual.
- 3. Para los atributos, seleccione "Acceso optimizado al bloque".

Tenga en cuenta que el acceso al bloque optimizado es el valor predeterminado de los nuevos bloques de datos. Si deselecciona "Acceso optimizado al bloque", el bloque utiliza el acceso estándar.

#### Nota

#### Tipo de acceso al bloque para un FB y su DB de instancia

Si el ajuste para el FB es "Acceso optimizado al bloque", asegúrese de que el ajuste del DB de instancia para dicho FB sea también "Acceso optimizado al bloque". De igual modo, si no se ha seleccionado "Acceso optimizado al bloque" para el FB porque el FB es de acceso estándar, asegúrese de que el DB de instancia también sea estándar, es decir, sin acceso optimizado al bloque.

Si los tipos de acceso al bloque no son compatibles, los cambios en los valores del parámetro IN/OUT del FB desde un HMI podrían perderse mientras se ejecuta el FB.

### 7.3.5 Crear bloques lógicos reutilizables

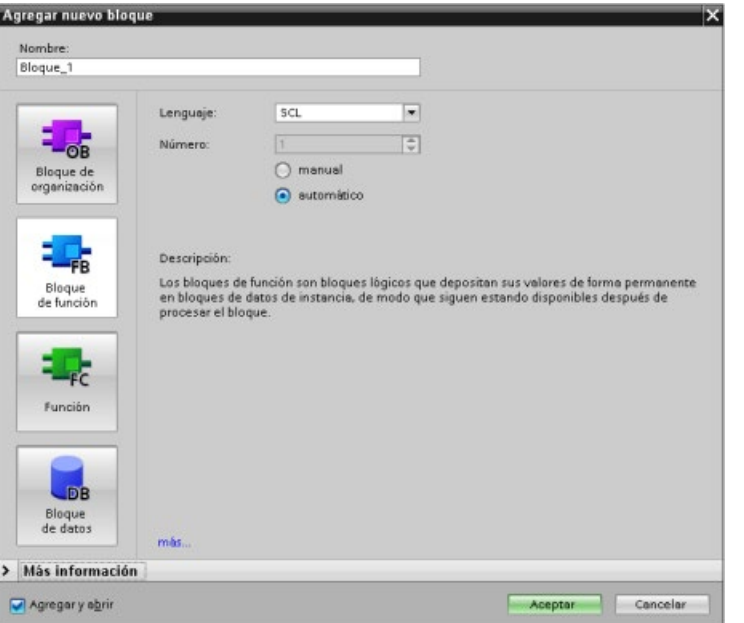

Utilice el diálogo "Agregar nuevo bloque" en "Bloques de programa" en el árbol del proyecto para crear OBs, FBs, FCs y DBs globales.

Al crear un bloque lógico se selecciona el lenguaje de programación para el bloque. El lenguaje de un DB no se selecciona, puesto que este solo almacena datos.

Activando la casilla de verificación "Agregar y abrir" (predeterminada) se abre el bloque lógico en la vista del proyecto.

Se pueden guardar en librerías objetos que se desea reutilizar. A cada proyecto hay conectada una librería de proyecto. Además de la librería del proyecto se puede crear un número indeterminado de librerías globales, que pueden utilizarse en varios proyectos. Dado que las librerías son compatibles entre sí, sus elementos pueden copiarse y moverse de una librería a otra.

Las librerías se utilizan, por ejemplo, para crear plantillas para bloques que primero se copian en la librería del proyecto y a continuación se desarrollan en él. Finalmente los bloques se copian de la librería del proyecto a una librería global. La librería global puede ser accesible para otros compañeros que trabajen en el mismo proyecto. Ellos utilizan los bloques y los adaptan a sus necesidades individuales, si es necesario.

Para más detalles sobre operaciones con librerías, consulte los temas relativos a librerías de la Ayuda en pantalla de STEP 7.

### 7.3.6 Transferir parámetros a bloques

Los bloques de función (FB) y las funciones (FC) tienen tres tipos de interfaz diferentes:

- IN
- IN/OUT
- OUT

Los FBs y las FCs reciben parámetros por los tipos de interfaz IN e IN/OUT. Los bloques procesan los parámetros y devuelven valores al emisor a través de los tipos de interfaz IN/OUT y OUT.

El programa de usuario transfiere parámetros utilizando uno de los dos métodos.

#### Llamada por valor

Cuando el programa de usuario transfiere un parámetro a una función mediante "llamada por valor", copia el valor del parámetro real al parámetro de entrada del bloque para el tipo de interfaz IN. Esta operación requiere memoria adicional para el valor copiado.

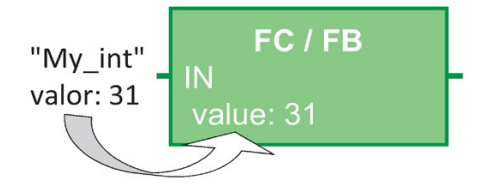

Cuando el programa de usuario llama el bloque, copia los valores.

#### Llamada por referencia

Cuando el programa de usuario transfiere un parámetro a una función mediante "llamada por referencia", hace referencia a la dirección del parámetro real para el tipo de interfaz IN/OUT y no copia el valor. Esta operación no requiere memoria adicional.

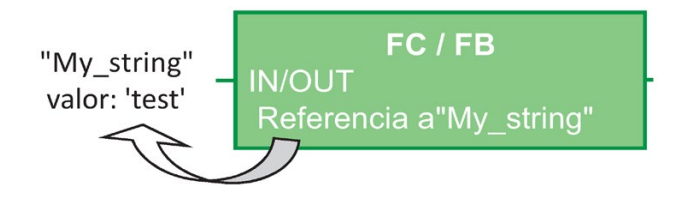

Cuando el programa de usuario llama el bloque, hace referencia a la dirección de los parámetros reales.

#### Nota

Por regla general, use el tipo de interfaz IN/OUT para las variables estructuradas (por ejemplo, ARRAY, STRUCT y STRING) con el fin de evitar ampliar innecesariamente la memoria de datos requerida.

#### Optimización del bloque y transferencia de parámetros

El programa de usuario transfiere los parámetros de la FC mediante "llamada por valor" para tipos de datos simples (como INT, DINT y REAL). Los tipos de datos complejos (como STRUCT, ARRAY y STRING) los transfiere mediante "llamada por referencia".

Por norma general, el programa de usuario transfiere parámetros del FB en el bloque de datos de instancia (DB) asociado al FB:

- El programa de usuario transfiere los tipos de datos simples (como INT, DINT y REAL) mediante "llamada por valor" copiando los parámetros al DB de instancia o de él.
- El programa de usuario copia tipos de datos complejos (como STRUCT, ARRAY y STRING) al DB de instancia o de él para tipos de parámetros IN y OUT.
- El programa de usuario transfiere tipos de datos complejos mediante "llamada por referencia" para el tipo de interfaz IN/OUT.

Los DBs pueden crearse como "optimizados" o "estándar" (no optimizados). Los bloques de datos optimizados son más compactos que los no optimizados. Es decir, el orden de los elementos de datos dentro del DB es diferente para DBs optimizados y no optimizados. Consulte la sección "Bloques optimizados" de la Guía de programación S7 para S7- 1200/1500, STEP 7 (TIA Portal), 03/2014

[\(https://support.industry.siemens.com/cs/ww/es/view/81318674\)](https://support.industry.siemens.com/cs/ww/es/view/81318674) para encontrar información sobre bloques optimizados.

Los FBs y las FCs se crean para procesar datos optimizados y no optimizados. Es posible seleccionar la casilla de verificación "Acceso optimizado al bloque" como uno de los atributos del bloque. El programa de usuario optimiza bloques de programa de forma predeterminada y estos esperan que los datos transferidos al bloque estén en formato optimizado.

Cuando el programa de usuario transfiere un parámetro complejo (por ejemplo STRUCT) a una función, el sistema comprueba el ajuste de optimización del bloque de datos que contiene la estructura y el ajuste de optimización del bloque de programa. Si se optimizan tanto el bloque de datos como la función, el programa de usuario transfiere STRUCT mediante "llamada por referencia". Lo mismo es válido si ni el bloque de datos ni la función están optimizados.

Sin embargo, si la optimización es diferente para la función y el bloque de datos (es decir, si se optimiza un bloque y el otro no), STRUCT debe convertirse al formato que espera la función. Así, por ejemplo, si se selecciona la opción "no optimizado" para el bloque de datos y "optimizado" para la función, un STRUCT en el bloque de datos debe convertirse a un formato optimizado antes de que la función pueda procesarlo. El sistema realiza esta conversión realizando una copia de STRUCT y convirtiéndola al formato optimizado que espera la función.

Resumiendo, cuando el programa de usuario transfiere un tipo de datos complejo (por ejemplo STRUCT) a una función como parámetro IN/OUT, la función espera que lo transfiera mediante "llamada por referencia":

- Si se selecciona "optimizado" o "no optimizado" tanto para el bloque de datos que contiene STRUCT como para la función, el programa de usuario transfiere los datos mediante "llamada por referencia".
- Si el bloque de datos y la función no se configuran con el mismo ajuste de optimización (uno está optimizado y el otro no), el sistema debe realizar una copia de STRUCT antes de transferirlo a la función. Como el sistema tiene que hacer esta copia de la estructura, esto convierte la "llamada por referencia" en "llamada por valor" en realidad.

#### Efecto de los ajustes de optimización en programas de usuario

La copia del parámetro puede causar un problema en un programa de usuario si un HMI o un OB de alarma modifica elementos de la estructura. Así, por ejemplo, hay un parámetro IN/OUT de una función (por lo general transferido mediante "llamada por referencia"), pero los ajustes de optimización del bloque de datos y de la función difieren:

- 1. Cuando el programa de usuario está listo para llamar la función, el sistema debe realizar una copia de la estructura para cambiar el formato de los datos de forma que coincidan con la función.
- 2. El programa de usuario llama la función con una referencia a la copia de la estructura.
- 3. Se produce un OB de alarma mientras se ejecuta la función y este OB de alarma cambia un valor en la estructura original.
- 4. La función finaliza y, puesto que la estructura es un parámetro IN/OUT, el sistema copia de nuevo los valores en la estructura original con el formato original.

La consecuencia de realizar la copia de la estructura para cambiar el formato es que se pierden los datos escritos por el OB de alarma. Lo mismo puede suceder cuando se escribe un valor con un HMI. El HMI puede interrumpir el programa de usuario y escribir un valor de la misma forma que un OB de alarma.

Hay varias formas de solucionar este problema:

- La mejor solución es que los ajustes de optimización del bloque de programa y del bloque de datos sean los mismos cuando se utilizan tipos de datos complejos (por ejemplo STRUCT). De este modo el programa de usuario siempre transfiere los parámetros mediante "llamada por referencia".
- Otra solución es que un OB de alarma o un HMI no modifiquen un elemento directamente en la estructura. El OB o HMI puede modificar otra variable y, posteriormente, el usuario puede copiar esta variable en la estructura en un punto concreto del programa de usuario.

7.4 Principios básicos de la coherencia de datos

## 7.4 Principios básicos de la coherencia de datos

La CPU conserva la coherencia de datos de todos los tipos de datos simples (p. ej. Word o DWord) y de todas las estructuras definidas por el sistema (p. ej. IEC\_TIMERS o DTL). La lectura o escritura de valores no se puede interrumpir. (Por ejemplo, la CPU protege el acceso a un valor de palabra doble (DWord) hasta que se hayan leído o escrito los cuatro bytes de la palabra doble.) Para garantizar que los OBs de ciclo y de alarma no puedan escribir simultáneamente en la misma posición de memoria, la CPU no ejecuta un OB de alarma hasta que no haya finalizado la operación de lectura o escritura en el OB de ciclo.

Si el programa de usuario comparte varios valores entre un OB de ciclo y un OB de alarma en la memoria, dicho programa debe garantizar asimismo que estos valores se modifiquen o lean de forma coherente. Utilice las instrucciones DIS\_AIRT (deshabilitar tratamiento de eventos de alarma) y EN\_AIRT (habilitar tratamiento de eventos de alarma) del OB de ciclo de programa para proteger cualquier acceso a los valores compartidos.

- Inserte una instrucción DIS\_AIRT en el bloque lógico para garantizar que un OB de alarma no pueda ejecutarse durante la operación de lectura o escritura.
- Inserte las instrucciones que leen o escriben los valores que podrían ser modificados por un OB de alarma.
- Inserte una instrucción EN AIRT al final de la secuencia para cancelar la instrucción DIS AIRT y permitir la ejecución del OB de alarma.

Una petición de comunicación de un dispositivo HMI o de otra CPU puede interrumpir asimismo la ejecución del OB de ciclo de programa. Las peticiones de comunicación también pueden causar problemas relacionados con la coherencia de datos. La CPU garantiza que las instrucciones del programa de usuario lean y escriban coherentemente los tipos de datos simples. Puesto que las comunicaciones interrumpen el programa de usuario de forma periódica, no es posible garantizar que el dispositivo HMI actualice simultáneamente varios valores en la CPU. Por ejemplo, los valores visualizados en la pantalla de un HMI podrían provenir de diferentes ciclos de la CPU.

Las instrucciones PtP (punto a punto), PROFINET (p. ej. TSEND C y TRCV C), [instrucciones E/S descentralizadas para PROFINET](#page-388-0) (Página [389\)](#page-388-0) y [instrucciones E/S](#page-388-0)  [descentralizadas para PROFIBUS](#page-388-0) (Página [389\)](#page-388-0) transfieren búferes de datos que podrían interrumpirse. La coherencia de datos de los búferes debe asegurarse evitando operaciones de lectura y escritura en los búferes, tanto en el OB de ciclo como en un OB de alarma. Si es necesario modificar los valores de los búferes para estas instrucciones en un OB de alarma, utilice una instrucción DIS\_AIRT para retardar las alarmas (un OB de alarma o una alarma de comunicación de un HMI u otra CPU) hasta que se ejecute una instrucción EN\_AIRT.

#### Nota

La utilización de la instrucción DIS\_AIRT retarda el procesamiento de los OBs de alarma hasta que se ejecuta la instrucción EN\_AIRT, lo que afecta la latencia de alarmas (tiempo que transcurre desde un evento hasta que se ejecuta el OB de alarma) del programa de usuario.

# 7.5 Lenguaje de programación

STEP 7 ofrece los lenguajes de programación estándar siguientes para S7-1200:

- KOP (esquema de contactos) es un lenguaje de programación gráfico. Su representación se basa en [esquemas](#page-202-0) (Página [203\)](#page-202-0) de circuitos.
- FUP (diagrama de funciones) es un lenguaje de programación que se basa en los símbolos lógicos gráficos empleados en el [álgebra](#page-203-0) (Página [204\)](#page-203-0) booleana.
- SCL (structured control language) es un lenguaje de programación de alto nivel basado [en texto](#page-204-0) (Página [205\)](#page-204-0).

Al crear un bloque lógico, se debe seleccionar el lenguaje de programación que empleará dicho bloque.

El programa de usuario puede emplear bloques lógicos creados con cualquiera de los lenguajes de programación.

### <span id="page-202-0"></span>7.5.1 Esquema de contactos (KOP)

Los elementos de un esquema de circuitos, tales como los contactos normalmente cerrados y normalmente abiertos, así como las bobinas, se combinan para formar segmentos.

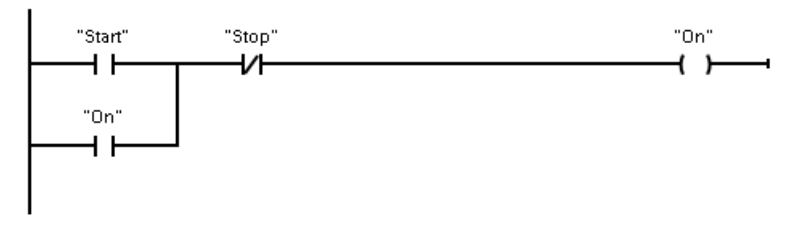

Para crear la lógica de operaciones complejas, es posible insertar ramas para los circuitos paralelos. Las ramas paralelas se abren hacia abajo o se conectan directamente a la barra de alimentación. Las ramas se terminan hacia arriba.

KOP ofrece instrucciones con cuadros para numerosas funciones, p. ej. matemáticas, temporizadores, contadores y transferencia.

STEP 7 no limita el número de instrucciones (filas y columnas) de un segmento KOP.

#### Nota

Todo segmento KOP debe terminar con una bobina o cuadro.

7.5 Lenguaje de programación

Tenga en cuenta las reglas siguientes al crear segmentos KOP:

● No se permite programar ramas que puedan ocasionar un flujo invertido de la corriente.

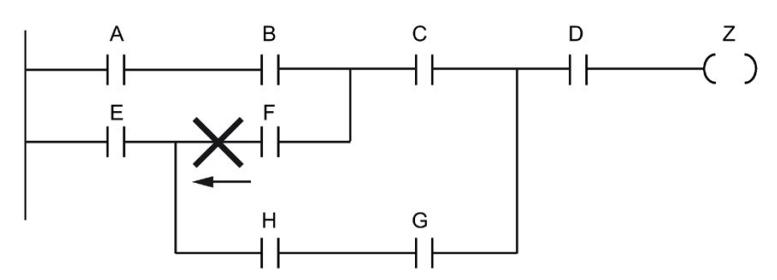

● No se permite programar ramas que causen cortocircuitos.

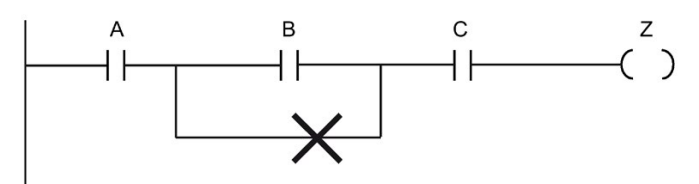

### <span id="page-203-0"></span>7.5.2 Diagrama de funciones (FUP)

Al igual que KOP, FUP es un lenguaje de programación gráfico. La representación de la lógica se basa en los símbolos lógicos gráficos del álgebra booleana.

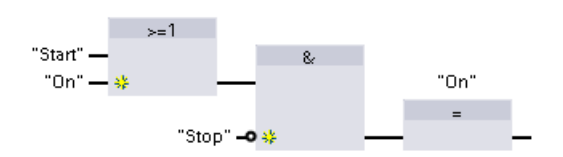

Para crear la lógica de operaciones complejas, inserte ramas paralelas entre los cuadros.

Las funciones matemáticas y otras operaciones complejas pueden representarse directamente en combinación con los cuadros lógicos.

STEP 7 no limita el número de instrucciones (filas y columnas) de un segmento FUP.

### <span id="page-204-0"></span>7.5.3 SCL

El lenguaje de control estructurado (SCL, Structured Control Language) es un lenguaje de programación de alto nivel basado en PASCAL para las CPU de SIMATIC S7. SCL soporta la [estructura de bloques de STEP 7](#page-191-0) (Página [192\)](#page-191-0). Su proyecto puede incluir bloques de programa en uno de los tres lenguajes de programación: SCL, KOP y FUP.

Las instrucciones de SCL emplean operadores de programación estándar, p. ej. para asignación (:=) o para funciones matemáticas (+ para la suma, - para la resta, \* para la multiplicación y / para la división). SCL también utiliza operaciones de control de programa PASCAL estándar, tales como IF-THEN-ELSE, CASE, REPEAT-UNTIL, GOTO y RETURN. Es posible utilizar cualquier referencia PASCAL para elementos sintácticos del lenguaje de programación SCL. Muchas otras instrucciones de SCL, como los temporizadores y contadores, se corresponden con las instrucciones de KOP y FUP. Para más información sobre determinadas instrucciones, véanse las instrucciones específicas de las secciones correspondientes a [Instrucciones básicas](#page-230-0) (Página [231\)](#page-230-0) e [Instrucciones avanzadas](#page-340-0) (Página [341\)](#page-340-0).

### 7.5.3.1 Editor de programas SCL

Es posible designar cualquier tipo de bloque (OB, FB o FC) para utilizar el lenguaje de programación en el momento de crear el bloque. STEP 7 cuenta con un editor de programas SCL que incluye los elementos siguientes:

- Sección de interface para definir los parámetros del bloque lógico
- Sección de código para el código del programa
- Árbol de instrucciones que contiene las instrucciones SCL soportadas por la CPU

El código SCL para la instrucción se introduce directamente en la sección de código. El editor incluye botones para las construcciones y comentarios de código habituales. Para obtener instrucciones más complejas, basta con arrastrar las instrucciones SCL del árbol de instrucciones y soltarlas en el programa. También se puede emplear cualquier editor de texto para crear un programa SCL y, a continuación, importar el archivo a STEP 7.

#### 7.5 Lenguaje de programación

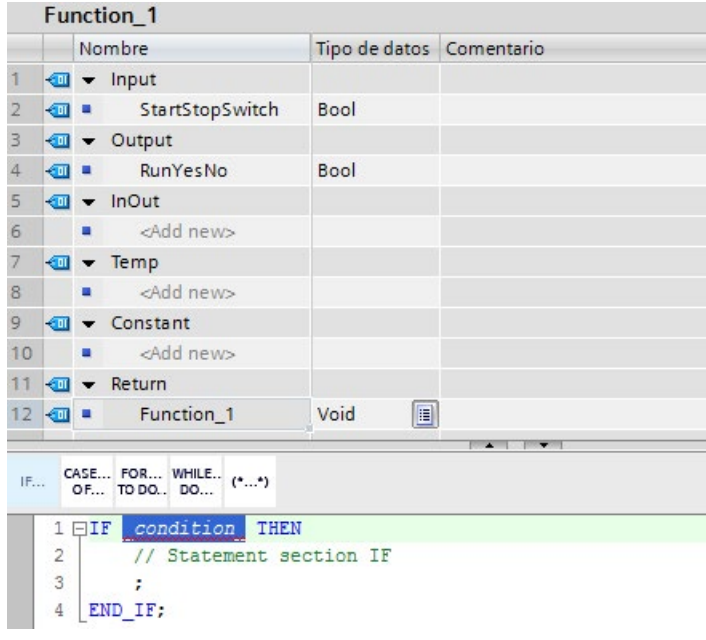

En la sección de interfaz del bloque lógico SCL se pueden declarar los tipos de parámetros siguientes:

- Input, Output, InOut y Ret\_Val: estos parámetros definen las variables de entrada, las variables de salida y el valor de retorno del bloque lógico. El nombre de la variable introducida en este punto se emplea de forma local durante la ejecución del bloque lógico. Normalmente, no se emplea el nombre de variables globales en la tabla de variables.
- Static (solo FB; la figura de arriba corresponde a una FC): el bloque lógico utiliza variables estáticas para almacenar resultados intermedios estáticos en el bloque de datos de instancia. El bloque retiene datos estáticos hasta que se sobrescriben, lo cual puede ocurrir después de varios ciclos. Los nombres de los bloques, que este bloque llama como multiinstancia, también se almacenan en los datos locales estáticos.
- Temp: estos parámetros son variables temporales que se emplean durante la ejecución del bloque lógico.
- Constant: son valores constantes con nombre para el bloque lógico.

Si se llama el bloque lógico SCL desde otro bloque lógico, los parámetros del bloque lógico SCL aparecen como entradas o salidas.

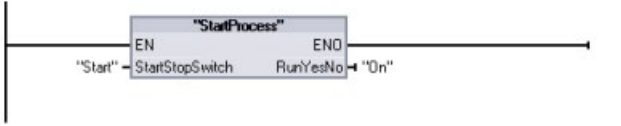

En este ejemplo, las variables de "Start" y "On" (de la tabla de variables de proyecto) se corresponden con "StartStopSwitch" y "RunYesNo" en la tabla de declaración del programa SCL.

### 7.5.3.2 Expresiones y operaciones de SCL

#### Construir una expresión SCL

Una expresión SCL es una fórmula para calcular un valor. La expresión consiste en operandos y operadores (p. ej. \*, /, + o -). Los operandos pueden ser variables, constantes o expresiones.

La evaluación de la expresión se desarrolla en un orden determinado, que está definido por los siguientes factores:

- Cada operador tiene una prioridad predefinida y la operación con mayor prioridad se ejecuta en primer lugar.
- Si tienen la misma prioridad, los operadores se procesan en una secuencia de izquierda a derecha.
- Se utilizan paréntesis para designar una serie de operadores que deben evaluarse conjuntamente.

El resultado de una expresión se puede utilizar para asignar un valor a una variable utilizada por el programa, como una condición que debe ser considerada en una instrucción de control, o como parámetros para otra instrucción SCL o para llamar un bloque lógico.

| <b>Tipo</b>     | Operación                      | Operador                 | Prioridad      |
|-----------------|--------------------------------|--------------------------|----------------|
| Paréntesis      | (Expresión)                    | (,)                      | 1              |
| Matemáticas     | Alimentación                   | $***$                    | $\overline{2}$ |
|                 | Signo (más unario)             | $\ddot{}$                | 3              |
|                 | Signo (menos unario)           | $\overline{\phantom{a}}$ | 3              |
|                 | Multiplicación                 | $\star$                  | 4              |
|                 | División                       |                          | 4              |
|                 | Modulo                         | <b>MOD</b>               | 4              |
|                 | Suma                           | $\ddot{}$                | 5              |
|                 | Resta                          | $\overline{\phantom{a}}$ | 5              |
| Comparación     | Menor                          | $\,<\,$                  | 6              |
|                 | Menor o igual                  | $\leq$                   | 6              |
|                 | Mayor                          | $\geq$                   | 6              |
|                 | Mayor o igual                  | $>=$                     | 6              |
|                 | Igual                          | $=$                      | 7              |
|                 | <b>Diferente</b>               | $\leq$                   | 7              |
| Lógica con bits | Negación (unaria)              | <b>NOT</b>               | 3              |
|                 | Combinación Y lógica           | $Y \circ 8$              | 8              |
|                 | Combinación lógica O-exclusiva | <b>XOR</b>               | 9              |
|                 | Combinación lógica O           | O                        | 10             |
| Parametrización | Parametrización                | ≔                        | 11             |

Tabla 7- 2 Operadores en SCL

7.5 Lenguaje de programación

Como lenguaje de programación de alto nivel, SCL utiliza instrucciones estándar para tareas básicas:

- Instrucción de asignación: :=
- Funciones matemáticas: +, -, \* y /
- Direccionamiento de variables globales: "<nombre de variable>" (nombre de la variable o nombre del bloque de datos entre comillas dobles)
- Direccionamiento de variables locales: #<nombre de variable> (nombre de la variable precedido del símbolo "#")

Los ejemplos siguientes muestran diferentes expresiones para usos distintos:

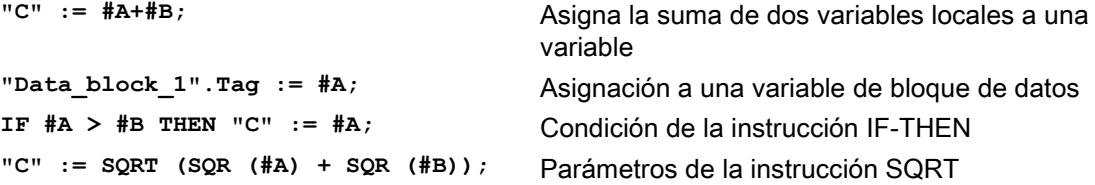

Los operadores aritméticos pueden procesar varios tipos de datos numéricos. El tipo de datos resultante lo determina el tipo de datos de los operandos más significativos. Por ejemplo, una operación de multiplicación que emplea un operando INT y un operando REAL da como resultado un valor REAL.

#### Instrucciones de control

Una instrucción de control es un tipo de expresión SCL especializada, que realiza las siguiente tareas:

- Ramificación del programa
- Repetición de secciones del código del programa SCL
- Salto a otras partes del programa SCL
- Ejecución condicionada

Las instrucciones de control de SCL incluyen IF-THEN, CASE-OF, FOR-TO-DO, WHILE-DO, REPEAT-UNTIL, CONTINUE, GOTO y RETURN.

Una instrucción única generalmente ocupa una línea de código. Es posible introducir varias instrucciones en una línea o dividir una instrucción en varias líneas de código para que el código resulte más comprensible. Los separadores (como tabulaciones, saltos de línea o espacios adicionales) se ignoran durante la comprobación de sintaxis. Una instrucción END termina la instrucción de control.

Los siguientes ejemplos muestran una instrucción de control FOR-TO-DO. (Ambas formas de codificación son válidas sintácticamente.)

```
FOR x := 0 TO max DO sum := sum + value(x); END FOR;
FOR x := 0 TO max DO 
      sum := sum + value(x); 
END_FOR;
```
Una instrucción de control también puede llevar una etiqueta. Una etiqueta se inserta colocando dos puntos (:) al comienzo de la instrucción: **Etiqueta: <instrucción>;**

La ayuda en línea de STEP 7 ofrece una completa referencia del lenguaje de programación SCL.

#### **Condiciones**

Una condición es una expresión de comparación o una expresión lógica cuyo resultado es del tipo BOOL (con el valor TRUE o bien FALSE). El ejemplo siguiente muestra condiciones de diferentes tipos:

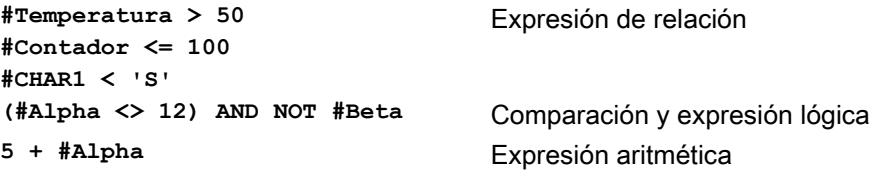

Una condición puede utilizar expresiones aritméticas:

- La condición de la expresión es TRUE si el resultado es cualquier valor diferente a cero.
- La condición de la expresión es FALSE si el resultado es igual a cero.

#### Llamar otros bloques lógicos desde el programa SCL

Para llamar otro bloque lógico en el programa de usuario, basta con introducir el nombre (o dirección absoluta) del FB o la FC que contiene los parámetros. En el caso de un FB, también hay que indicar un DB de instancia para llamarlo con el FB.

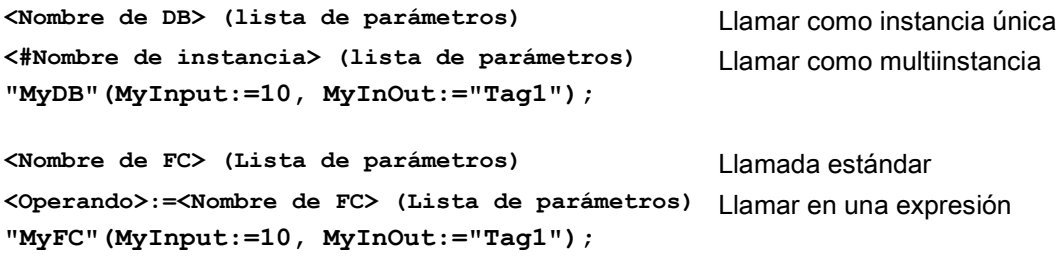

También se pueden arrastrar bloques desde el árbol de navegación al editor del programa SCL y completar la asignación de parámetros.

7.5 Lenguaje de programación

#### Adición de comentarios de bloque al código SCL

Puede incluir un comentario de bloque en el código SCL mediante la inclusión del texto del comentario entre (\* y \*). Puede incluir tantas líneas de comentario como desee entre (\* y \*). El bloque de programa SCL puede incluir varios comentarios de bloque. A efectos de programación, el editor de SCL incluye un botón de comentarios de bloque junto con las instrucciones de control habituales:

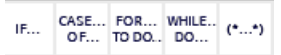

#### Direccionamiento

Igual que en el caso de KOP y FUP, SCL permite utilizar variables (direccionamiento simbólico) o direcciones absolutas en el programa de usuario. SCL también permite utilizar una variable como índice de matriz.

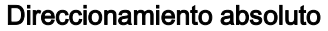

**%MB100**

**%I0.0** Debe colocar el símbolo "%" delante de las direcciones absolutas. Sin el símbolo "%", STEP 7 genera un error de variable no definido durante el tiempo de compilación.

#### Direccionamiento simbólico

**"Data\_block\_1".Tag\_1** Variable en un bloque de datos

**"PLC\_Tag\_1"** Variable en la tabla de variables PLC **"Data\_block\_1".MyArray[#i]** Elemento de una matriz de bloque de datos

### 7.5.3.3 Direccionamiento indexado con instrucciones PEEK y POKE

SCL ofrece instrucciones PEEK y POKE que permiten leer de bloques de datos, E/S o memoria, o escribir en ellos. Hay que proporcionar parámetros de offsets de byte, o de bit, específicos para la operación.

#### Nota

Para usar las instrucciones PEEK y POKE con bloques de datos deben usarse bloques de datos estándar (no optimizados). Nótese que las instrucciones PEEK y POKE solo transfieren datos. Desconocen los tipos de datos que hay en las direcciones.

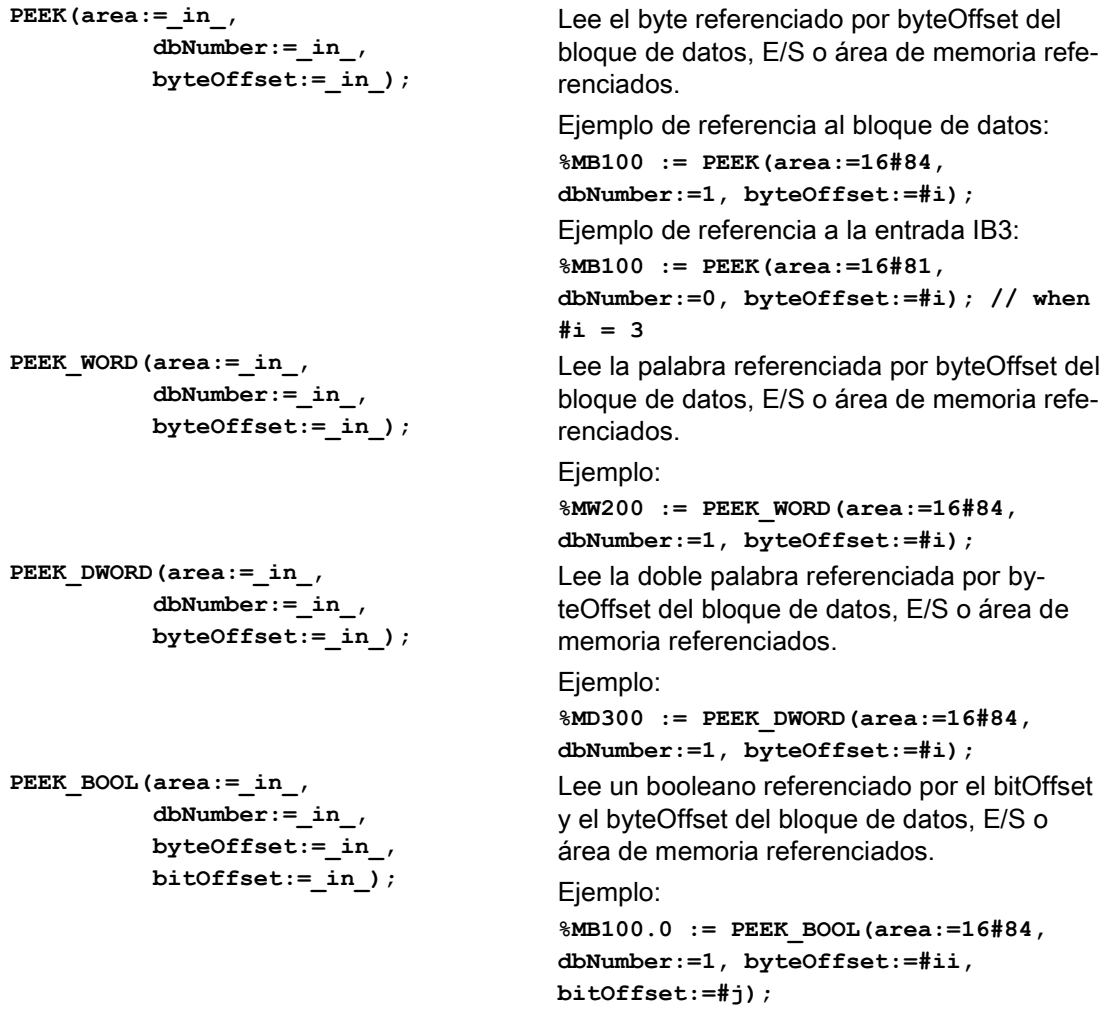

7.5 Lenguaje de programación

```
POKE(area:=_in_,
            dbNumber:=_in_, 
            byteOffset:=_in_, 
           value := in );
                                           Escribe el valor (Byte, Word o DWord) en el 
                                           byteOffset referenciado del bloque de datos, 
                                           E/S o área de memoria referenciados.
                                           Ejemplo de referencia al bloque de datos:
                                           POKE(area:=16#84, dbNumber:=2, 
                                           byteOffset:=3, value:="Tag_1");
                                           Ejemplo de referencia a la salida QB3:
                                           POKE(area:=16#82, dbNumber:=0, 
                                           byteOffset:=3, value:="Tag_1");
POKE_BOOL(area:=_in_,
            dbNumber:=_in_, 
            byteOffset:=_in_, 
            bitOffset:=_in_, 
           value := in );
                                           Escribe el valor booleano en el bitOffset y 
                                           byteOffset referenciados del bloque de datos, 
                                           E/S o área de memoria referenciados.
                                           Ejemplo:
                                           POKE_BOOL(area:=16#84, dbNumber:=2, 
                                           byteOffset:=3, bitOffset:=5, val-
                                           ue:=0);
POKE_BLK(area_src:=_in_,
            dbNumber_src:=_in_, 
            byteOffset_src:=_in_, 
            area_dest:=_in_, 
            dbNumber_dest:=_in_, 
            byteOffset_dest:=_in_, 
            count:=_in_);
                                           Escribe el número de "recuento" de bytes 
                                           empezando por el offset de bytes referencia-
                                           do del bloque de datos, E/S o área de memo-
                                           ria de origen referenciados en el byteOffset 
                                           referenciado del bloque de datos, E/S o área 
                                           de memoria de destino referenciados.
                                           Ejemplo: 
                                           POKE_BLK(area_src:=16#84, dbNum-
                                           ber_src:=#src_db, byteOff-
                                           set_src:=#src_byte, area_dest:=16#84, 
                                           dbNumber_dest:=#src_db, byteOff-
                                           set_dest:=#src_byte, count:=10);
```
Para las instrucciones PEEK y POKE, se aplican los valores siguientes de los parámetros "area", "area\_src" y "area\_dest". Para otras áreas distintas de los bloques de datos, el parámetro dbNumber debe ser 0.

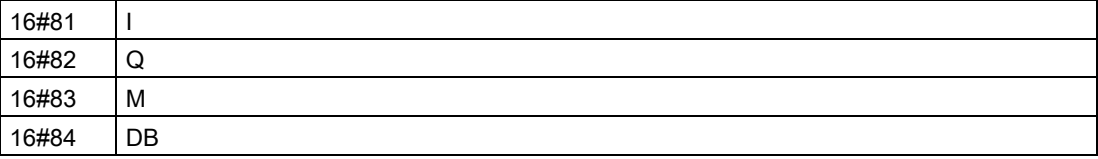

## 7.5.4 EN y ENO para KOP, FUP y SCL

### Determinar el "flujo de corriente" (EN y ENO) para una instrucción

Algunas instrucciones (p. ej. matemáticas y de transferencia) proporcionan parámetros para EN y ENO. Estos parámetros se refieren al flujo de corriente en KOP y FUP y determinan si la instrucción se ejecuta en ese ciclo. SCL también permite activar el parámetro ENO para un bloque lógico.

- EN (Enable In) es una entrada booleana. Debe haber flujo de corriente (EN = 1) en esta entrada para que la instrucción de cuadro pueda ejecutarse. Si la entrada EN de un cuadro KOP se conecta directamente a la barra de potencia izquierda, la instrucción se ejecutará siempre.
- ENO (Enable Out) es una salida booleana. Si el cuadro tiene flujo de corriente en la entrada EN y ejecuta su función sin errores, la salida ENO transfiere el flujo de corriente (ENO = 1) al siguiente elemento. Si se detecta un error en la ejecución del cuadro, el flujo de corriente se interrumpe (ENO = 0) en la instrucción de cuadro que ha generado el error.

| Editor de progra- | Entradas/salidas | Operandos                                  | Tipo de datos |
|-------------------|------------------|--------------------------------------------|---------------|
| mas               |                  |                                            |               |
| <b>KOP</b>        | EN, ENO          | Flujo de corriente                         | <b>Bool</b>   |
| <b>FUP</b>        | EN               | I, I:P, Q, M, DB, Temp, flujo de corriente | <b>Bool</b>   |
|                   | <b>ENO</b>       | Flujo de corriente                         | <b>Bool</b>   |
| <b>SCL</b>        | EN <sup>1</sup>  | TRUE, FALSE                                | <b>Bool</b>   |
|                   | ENO <sup>2</sup> | TRUE, FALSE                                | <b>Bool</b>   |

Tabla 7- 3 Operandos para EN y ENO

<sup>1</sup> El uso de EN solo está disponible para bloques FB.

<sup>2</sup> El uso de ENO con el bloque lógico SCL es opcional. Hay que configurar el compilador SCL de forma que active ENO cuando acabe el bloque lógico.

### Configuración de SCL para definir ENO

Para configurar el compilador SCL para que active ENO proceda del siguiente modo:

1. Elija el comando "Configuración" del menú "Opciones".

2. Expanda las propiedades "Programación PLC" y seleccione "SCL (Structured Control Language)".

3. Seleccione la opción "Activar ENO automáticamente".

7.5 Lenguaje de programación

#### Uso de ENO en el código del programa

Asimismo, puede usar ENO en el código del programa, por ejemplo asignando ENO a una variable PLC o evaluando ENO en un bloque local.

```
Ejemplos:
"MyFunction"
   ( IN1 := … ,
     IN2 := … ,
     OUT1 => #myOut,
     ENO => #statusFlag ); // Variable de PLC statusFlag que contiene 
el valor de ENO
"MyFunction"
   ( IN1 := … 
     IN2 := … ,
     OUT1 => #myOut,
     ENO => ENO ); // La marca de estado de bloque de "MyFunction"
                    // se almacena en el bloque local
IF ENO = TRUE THEN
     // Ejecutar código solo si MyFunction devuelve ENO como TRUE
```
#### Efecto de los parámetros Ret\_Val o Status sobre ENO

Algunas instrucciones, como las de comunicación o de conversión de cadena, ofrecen un parámetro de salida que incluye información relacionada con el procesamiento de la instrucción. Así, por ejemplo, algunas instrucciones ofrecen un parámetro Ret\_Val (valor de retorno), que suele ser un tipo de datos Int que incluye información de estado en un rango de -32768 a +32767. Otras instrucciones disponen de un parámetro Status que suele ser un tipo de datos Word que almacena información de estado en un rango de valores hexadecimales de 16#0000 a 16#FFFF. El valor numérico almacenado en un parámetro Ret\_Val o Status determina el estado de ENO para dicha instrucción.

- Ret Val: un valor de 0 a 32767 pone típicamente ENO = 1 (o TRUE). Un valor de -32768 a -1 pone típicamente ENO = 0 (o FALSE). Para evaluar Ret\_Val, cambie la representación a hexadecimal.
- Status: un valor de 16#0000 a 16#7FFF pone típicamente ENO = 1 (o TRUE). Un valor de 16#8000 a 16#FFFF pone típicamente ENO = 0 (o FALSE).

Las instrucciones cuya ejecución dura más de un ciclo suelen disponer de un parámetro Busy (Bool) para indicar que la instrucción está activa pero aún no se ha completado su ejecución. Dichas instrucciones también suelen incluir un parámetro Done (Bool) y un parámetro Error (Bool). Done indica que la instrucción se ha completado sin errores y Error indica que la instrucción se ha completado con una condición de error.

- $\bullet$  Cuando Busy = 1 (o TRUE), ENO = 1 (o TRUE).
- Cuando Done = 1 (o TRUE),  $ENO = 1$  (o TRUE).
- Cuando Error = 1 (o TRUE),  $ENO = 0$  (o FALSE).

#### Consulte también

[OK \(comprobar validez\) y NOT\\_OK \(comprobar invalidez\)](#page-257-0) (Página [258\)](#page-257-0)

# <span id="page-214-0"></span>7.6 Protección

### 7.6.1 Protección de acceso a la CPU

La CPU ofrece cuatro niveles de seguridad para restringir el acceso a determinadas funciones. Al configurar el nivel de protección y la contraseña de una CPU, se limitan las funciones y áreas de memoria accesibles sin introducir una contraseña.

Todo nivel permite acceder a ciertas funciones sin introducir una contraseña. El ajuste predeterminado de la CPU es "sin restricción" y "sin protección por contraseña". Para restringir el acceso a una CPU, es preciso configurar sus propiedades e introducir la contraseña.

Si la contraseña se introduce a través de una red, esto no afecta la protección por contraseña de la CPU. La protección por contraseña no es aplicable a la ejecución de las instrucciones del programa de usuario incluyendo las funciones de comunicación. Si se introduce la contraseña correcta se puede acceder a todas las funciones del nivel.

El nivel de protección de la CPU no restringe la comunicación entre PLCs (mediante instrucciones de comunicación en los bloques lógicos).

| Nivel de protección                 | Restricciones de acceso                                                                                                    |
|-------------------------------------|----------------------------------------------------------------------------------------------------|
| Acceso completo<br>(sin protección) | Permite el acceso completo sin protección por contraseña.                                                                                                    |
| Acceso de lectura                   | Permite el acceso HMI, comparando los blogues lógicos offline/online, y toda la<br>comunicación entre PLC sin protección por contraseña.                                               |
|                                     | La contraseña se requiere para modificar (escribir en) la CPU. La contraseña no<br>se requiere para cambiar el estado operativo de la CPU (RUN/STOP).                                  |
| Acceso HMI                          | Permite el acceso HMI y toda la comunicación entre PLCs sin protección por<br>contraseña.                                                                                              |
|                                     | La contraseña se requiere para leer los datos de la CPU, comparar los bloques<br>lógicos offline/online, modificar (escribir en) la CPU y cambiar su estado opera-<br>tivo (RUN/STOP). |
| Sin acceso (pro-<br>tección total)  | No permite el acceso sin protección por contraseña.                                                                                                    |
|                                     | La contraseña se requiere para el acceso HMI, leer los datos de la CPU, com-<br>parar los bloques lógicos offline/online y modificar (escribir en) la CPU.                             |

Tabla 7- 4 Niveles de protección de la CPU

Tenga en cuenta que puede ajustar una [dirección IP \(temporal\) de emergencia](#page-1017-0) (Página [1018\)](#page-1017-0) para la CPU en cualquier nivel de seguridad.

Las contraseñas distinguen entre mayúsculas y minúsculas. Para configurar el nivel de protección y las contraseñas, proceda del siguiente modo:

- 1. Seleccione la CPU en la "Configuración de dispositivos".
- 2. Seleccione la ficha "Propiedades" en la ventana de inspección.

### 7.6 Protección

3. Elija la propiedad "Protección" para seleccionar el nivel de protección e introducir contraseñas.

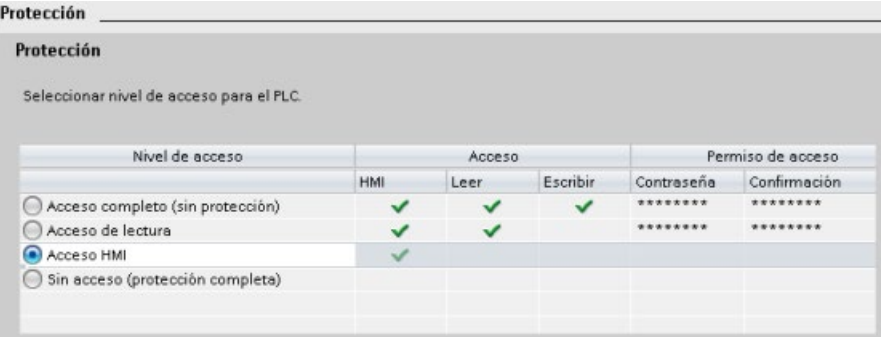

Cuando se descarga esta configuración a la CPU, el usuario dispone de acceso HMI y puede acceder a funciones HMI sin una contraseña. Para leer datos o comparar los bloques lógicos offline/online, el usuario debe introducir la contraseña configurada para "Acceso de lectura" o la contraseña para "Acceso completo (sin protección)". Para escribir datos, el usuario debe introducir la contraseña configurada para "Acceso completo (sin protección)".

# **ADVERTENCIA**

#### Acceso no autorizado a una CPU protegida

Los usuarios con derechos de pleno acceso a la CPU pueden leer y escribir variables PLC. Independientemente del nivel de acceso a la CPU, los usuarios de servidor web pueden tener derechos para leer y escribir variables PLC. El acceso no autorizado a la CPU o el cambio de variables PLC a valores no válidos puede afectar al funcionamiento del proceso y puede producir la muerte, lesiones corporales graves o daños materiales.

Los usuarios autorizados pueden realizar cambios en el estado operativo, escribir datos de PLC y actualizar el firmware. Siemens recomienda observar las siguientes consignas de seguridad:

- Niveles de acceso a la CPU protegidos por contraseña e [IDs de usuario de servidor](#page-1022-0)  [web](#page-1022-0) (Página [1023\)](#page-1022-0) con contraseñas seguras. Las contraseñas seguras tienen diez caracteres como mínimo, constan de letras, números y caracteres especiales, no son palabras que puedan encontrarse en un diccionario, ni son nombres ni identificadores que puedan derivarse a partir de información personal. La contraseña debe mantenerse en secreto y cambiarse con frecuencia.
- Permitir el acceso al servidor web solo con el protocolo HTTPS.
- No amplíe los derechos mínimos predeterminados del usuario "Todos" del servidor web.
- Realice comprobaciones de errores y de rango de las variables usadas en la lógica del programa, puesto que los usuarios de páginas web pueden cambiar variables PLC a valores no válidos.
#### Mecanismos de conexión

Para acceder a interlocutores remotos con instrucciones PUT/GET, el usuario también debe disponer de permisos.

Por defecto, la opción "Permitir acceso vía comunicación PUT/GET" está desactivada. En ese caso, el acceso de lectura y escritura a los datos de la CPU solo es posible para conexiones de comunicación que requieren configuración o programación tanto para la CPU local como para el interlocutor. El acceso mediante instrucciones BSEND/BRCV es posible, por ejemplo.

En consecuencia, las conexiones en las que la CPU local tan solo hace de servidor (es decir, en la CPU local no se ha configurado ni programado la comunicación con el interlocutor) no son posibles mientras la CPU está en funcionamiento, por ejemplo:

- Acceso PUT/GET, FETCH/WRITE o FTP mediante módulos de comunicaciones
- Acceso PUT/GET desde otras CPU S7
- Acceso HMI mediante comunicación PUT/GET

Si desea permitir el acceso a datos de la CPU desde el lado del cliente, es decir, que no desea restringir los servicios de comunicación de la CPU, siga los siguientes pasos:

- 1. Configure un nivel de acceso protegido cualquiera excepto "Sin acceso (protección total)".
- 2. Active la casilla de verificación "Permitir acceso vía comunicación PUT/GET".

Mecanismos de conexión Permitir acceso vía comunicación PUT/GET del interlocutor remoto (PLC, HMI, OPC...)

Al descargar la configuración en la CPU, esta permitirá la comunicación PUT/GET desde interlocutores remotos

## 7.6.2 Memoria de carga externa

También es posible impedir copias de la memoria de carga interna en la memoria de carga externa (SIMATIC Memory Card) Para impedir copias de la memoria de carga interna en la memoria de carga externa, proceda del siguiente modo:

- 1. Desde la configuración de dispositivos de la CPU en STEP 7 seleccione "Protección" en las Propiedades generales.
- 2. En la sección "Memoria de carga externa" seleccione "Desactivar la copia de la memoria de carga interna en la memoria de carga externa".

Consulte también el apartado [Insertar una Memory Card en la CPU](#page-141-0) (Página [142\)](#page-141-0) para obtener una descripción de cómo esta propiedad afecta la inserción de una Memory Card en la CPU.

7.6 Protección

## <span id="page-217-0"></span>7.6.3 Protección de know-how

La protección de know-how impide el acceso no autorizado a uno o más bloques lógicos (OB, FB, FC o DB) del programa. Es posible crear una contraseña para limitar el acceso al bloque lógico. La protección por contraseña impide que el bloque lógico sea leído o modificado sin autorización. Si no se introduce la contraseña, solo es posible leer la siguiente información del bloque lógico:

- Título, comentario y propiedades del bloque
- Parámetros de transferencia (IN, OUT, IN\_OUT, Return)
- Estructura de llamadas del programa
- Variables globales en las referencias cruzadas (sin información acerca de la ubicación); las variables locales se ocultan

Si un bloque se configura para que tenga protección de "know-how", no será posible acceder al código del bloque si no se introduce la contraseña.

Utilice la Task Card "Propiedades" del bloque lógico para configurar la protección de knowhow de dicho bloque. Después de abrir el bloque lógico, seleccione "Protección" en "Propiedades".

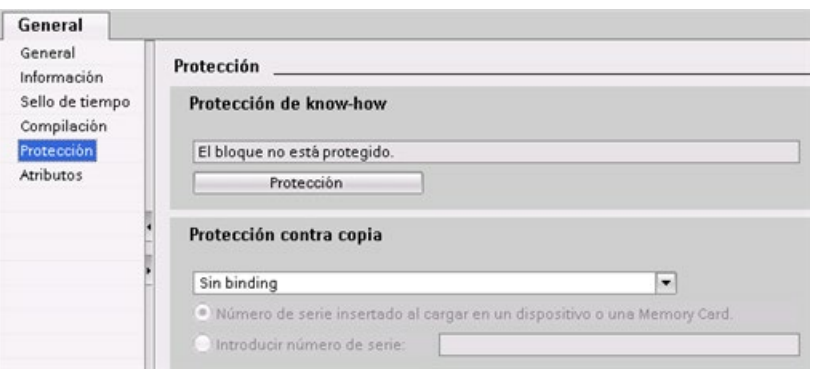

- 1. En las propiedades del bloque lógico, haga clic en el botón "Protección" para que aparezca el cuadro de diálogo "Protección de know-how".
- 2. Haga clic en el botón "Definir" para introducir la contraseña.

Después de introducir y confirmar la contraseña, haga clic en "Aceptar".

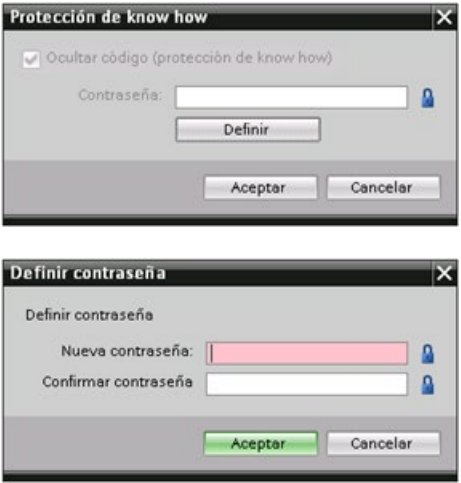

## <span id="page-218-0"></span>7.6.4 Protección anticopia

Una función de protección adicional permite enlazar bloques de programa para el uso con una Memory Card o CPU específica. Esta función se usa especialmente para proteger la propiedad intelectual. Al enlazar un bloque de programa a un dispositivo específico, solo se permite usar dicho programa o bloque lógico con una CPU o Memory Card determinada. Esta función permite distribuir un programa o bloque lógico electrónicamente (por Internet o mediante un correo electrónico) o bien enviando una tarjeta de memoria. La protección contra copia está disponible para [OBs](#page-192-0) (Página [193\)](#page-192-0), [FBs](#page-194-0) (Página [195\)](#page-194-0) y [FCs](#page-194-1) (Página [195\)](#page-194-1). La CPU S7-1200 soporta tres tipos de protección de bloques:

- Enlace al número de serie de una CPU
- Enlace al número de serie de una Memory Card
- Enlace dinámico con una contraseña obligatoria

## 7.6 Protección

Utilice la Task Card "Propiedades" del bloque lógico para enlazar el bloque con una CPU o Memory Card determinada.

1. Después de abrir el bloque lógico, seleccione "Protección".

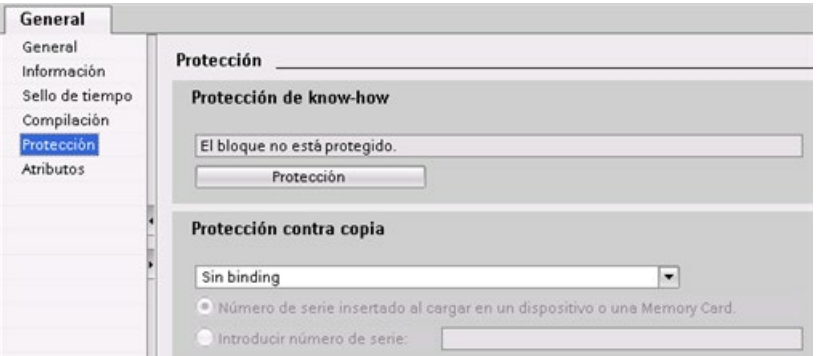

2. En la opción "Protección contra copia" de la lista desplegable, seleccione el tipo de protección contra copia que desea usar.

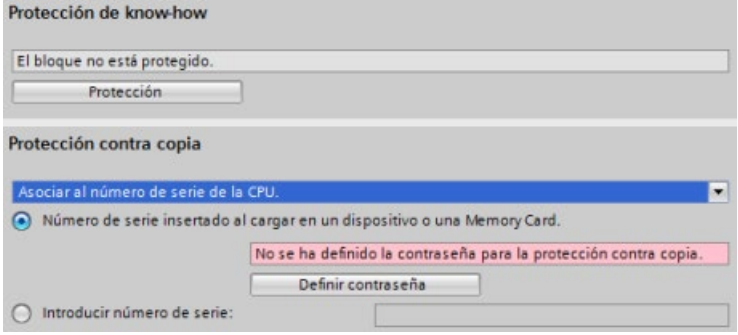

3. Para enlazar al número de serie de una CPU o Memory Card, elija la opción de insertar el número de serie cuando realice la descarga o introduzca el número de serie para la Memory Card o CPU.

#### **Nota**

El número de serie distingue entre mayúsculas y minúsculas.

Para un enlace dinámico con contraseña obligatoria, defina la contraseña que debe usar para descargar o copiar el bloque.

Si, posteriormente, [descarga](#page-220-0) (Página [221\)](#page-220-0) un bloque con un enlace dinámico, debe introducir la contraseña para poder descargar el bloque. Tenga en cuenta que la contraseña de protección contra copia y la contraseña de [protección de know-how](#page-217-0) (Página [218\)](#page-217-0) son dos contraseñas diferentes.

# <span id="page-220-0"></span>7.7 Cargar los elementos del programa en la CPU

Los elementos del proyecto se pueden cargar desde la programadora a la CPU. Cuando se descarga un proyecto, la CPU almacena el programa de usuario (OB, FC, FB y DB) en la memoria de carga interna o, en caso de haber una SIMATIC Memory Card, en la memoria de carga externa (la tarjeta).

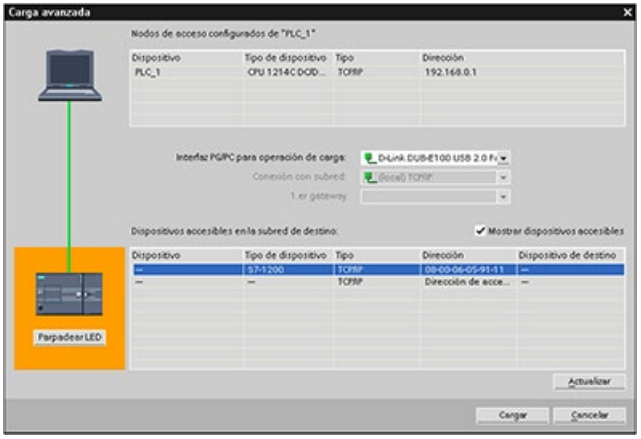

El proyecto se puede cargar de la programadora en la CPU desde cualquiera de las ubicaciones siguientes:

- Árbol del proyecto: Haga clic con el botón derecho del ratón en el elemento de programa deseado y elija el comando "Cargar en dispositivo" del menú contextual.
- Menú online: Elija el comando "Cargar en dispositivo".
- Barra de herramientas: Haga clic en el botón "Cargar en dispositivo".
- Configuración de dispositivos: Haga clic con el botón derecho del ratón en la CPU y seleccione los elementos que deben descargarse.

Tenga en cuenta que si ha aplicado el [enlace dinámico con una contraseña obligatoria](#page-218-0) (Página [219\)](#page-218-0) a cualquiera de los bloques del programa, debe introducir la contraseña de los bloques protegidos para descargarlos. Si ha configurado este tipo de protección contra copia para varios bloques, debe introducir la contraseña para cada uno de los bloques protegidos para descargarlos.

#### **Nota**

Cuando se carga un programa no se borran ni se cambian los valores existentes en la memoria remanente. Si desea borrar la memoria remanente antes de realizar una carga, restablezca la configuración de fábrica de la CPU antes de cargar el programa.

También puede [cargar un proyecto de panel para los paneles HMI Basic](#page-32-0) (Página [33\)](#page-32-0) desde el TIA Portal a la Memory Card de la CPU S7-1200.

7.7 Cargar los elementos del programa en la CPU

## Descarga cuando la CPU configurada es diferente de la CPU conectada

STEP 7 y el S7-1200 permiten la descarga si la CPU conectada tiene capacidad suficiente para almacenar una descarga de la CPU configurada, de acuerdo con los requisitos de memoria del proyecto y la compatibilidad de las E/S. La configuración y el programa de una CPU pueden descargarse en una CPU de mayor capacidad, por ejemplo, de una CPU 1211C DC/DC/DC a una CPU 1215C DC/DC/DC, porque las E/S son compatibles y la memoria es suficiente. En este caso, la operación de descarga muestra una advertencia, "Diferencias entre los módulos configurados y los módulos de destino (online)", junto con las referencias y versiones de firmware, en el cuadro de diálogo "Vista preliminar". Hay que elegir entre "Ninguna acción" si no desea que se inicie la descarga o "Aplicar todas" si desea iniciar la descarga:

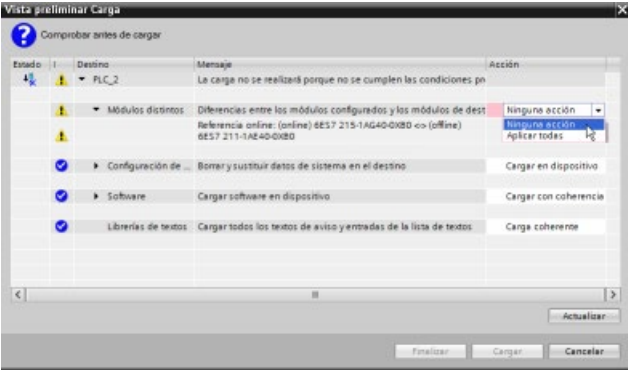

#### Nota

Cuando se [pasa a online](#page-1343-0) (Página [1344\)](#page-1343-0) después de descargar la CPU configurada en una CPU conectada distinta, el proyecto de la CPU configurada se ve en el árbol del proyecto con indicadores de estado online. En cambio, en la vista Online y diagnóstico se muestra el tipo de módulo CPU conectado realmente.

| Árbol del proyecto                                 |            | <b>■ 4 P1 ▶ PLC 4 [CPU 1211C DC/DC/DC]</b>    |         |                   |                                 |
|----------------------------------------------------|------------|-----------------------------------------------|---------|-------------------|---------------------------------|
| <b>Dispositivos</b>                                |            |                                               |         |                   |                                 |
| 菛                                                  | 国盟         | Accesos online<br>Diagnóstico                 | General |                   |                                 |
| * IN PLC_4 [CPU 1211C DC/DC/DC]                    | <b>MOA</b> | General                                       | Módulo  |                   |                                 |
| Configuración de dispositivos                      |            | Estado de diagnóstico<br>Búfer de diagnóstico |         | Nombre abreviado: | CPU 1215C DC/DC/DC              |
| & Online y diagnóstico                             |            |                                               |         |                   |                                 |
| Bloques de programa                                |            | Tiempo de ciclo                               |         |                   | Referencia: 6ES7 215-1AG40-0XB0 |
| <b>D</b> a Objetos tecnológicos                    |            | Memoria                                       |         | Hardware: 4       |                                 |
| le sue Fuentes externas                            |            | Interfaz PROFINET [X1]                        |         |                   |                                 |
| Variables PLC                                      |            | Funciones                                     |         | Firmware:         | V4.2.0                          |
| I di Tipos de datos PLC                            |            |                                               |         | TA Portal: V14.0  |                                 |
| I cables de observación y forzad                   |            |                                               |         |                   |                                 |
| <b>Backups</b> online                              |            |                                               |         | Rack: 0           |                                 |
| $\blacktriangleright$ $\blacktriangleright$ Traces |            |                                               |         |                   |                                 |
| Detos de proxy de dispositivo                      |            |                                               |         | Slot:             |                                 |

Figura 7-1 Vista online cuando la CPU configurada es diferente de la CPU conectada

Evidentemente, es posible [cambiar el dispositivo](#page-174-0) (Página [175\)](#page-174-0) en la configuración de dispositivos, de modo que la CPU configurada tenga el mismo tipo de módulo que la CPU conectada. El cuadro de diálogo "Cambiar dispositivo" ofrece todos los detalles de compatibilidad cuando se intenta cambiar un dispositivo.

7.7 Cargar los elementos del programa en la CPU

STEP 7 y el S7-1200 prohíben la descarga si la CPU conectada no tiene capacidad suficiente para almacenar una descarga de la CPU configurada; así, por ejemplo, no es posible descargar la configuración hardware y el programa en los casos siguientes:

- De una CPU 1215C DC/DC/DC a una CPU 1212C DC/DC/DC debido a una memoria de trabajo insuficiente
- De una CPU 1211C DC/DC/relé a una CPU 1211C DC/DC/DC debido a diferencias en las E/S
- De una CPU 1217C DC/DC/DC a cualquier CPU 1211C, CPU 1212C, CPU 1214C o CPU 1215C debido a las salidas de 1,5 V DC de la CPU 1217C
- De una CPU 1214C V4.2.x a una CPU 1214C V4.0 debido a la incompatibilidad de las versiones de firmware

En estos casos, el cuadro de diálogo "Vista preliminar" muestra un error:

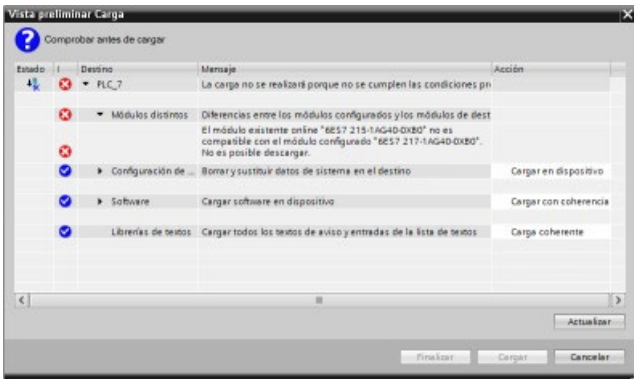

#### Recuperación de una descarga fallida

Si la descarga falla, la ficha de información de la ventana de inspección muestra el motivo. El búfer de diagnóstico también ofrece información. Después de una descarga fallida, proceda del siguiente modo para poder llevar a cabo una descarga de forma correcta:

- 1. Corrija el problema tal como se describe en el mensaje de error.
- 2. Vuelva a intentar la descarga.

En contadas ocasiones, la descarga se produce pero la desconexión y conexión posterior de la CPU falla. En este caso, se mostrará un error en el búfer de diagnóstico del tipo siguiente:

● 16# 02:4175 -- error de CPU: error de evaluación de la Memory Card: versión desconocida o incompatible del tipo de tarjeta actual con la descripción de la configuración de la CPU: No ha terminado ninguna función de la Memory Card o se ha cancelado, se ha ajustado un nuevo bloqueo de arranque: ..- falta la Memory Card, es del tipo erróneo, tiene un contenido erróneo o está protegida

7.8 Sincronizar la CPU online y el proyecto offline

Si esto ocurriera y los intentos sucesivos también fallaran, habrá que borrar la memoria de carga interna o externa:

- 1. Si se utiliza una memoria de carga interna, restablezca la configuración de fábrica de la CPU.
- 2. Si se utiliza una SIMATIC Memory Card, extráigala y [elimine su contenido](#page-148-0) (Página [149\)](#page-148-0) antes de volver a insertarla.
- 3. Descargue la configuración hardware y el software.

#### <span id="page-223-0"></span>Consulte también

[Sincronizar la CPU online y el proyecto offline](#page-223-0) (Página [224\)](#page-223-0)

## 7.8 Sincronizar la CPU online y el proyecto offline

Cuando se descargan bloques de proyecto en la CPU, esta puede detectar si los bloques o las variables han cambiado en la CPU online desde la última descarga. En estos casos, la CPU ofrece la posibilidad de sincronizar los cambios. Esto significa que los cambios en la CPU online pueden cargarse en el proyecto antes de descargar el proyecto en la CPU. Los cambios en la CPU online pueden deberse a varios factores:

- Cambios en los valores iniciales de las variables de bloques de datos en tiempo de ejecución, p. ej. por parte de la [instrucción WRIT\\_DBL](#page-549-0) (Página [550\)](#page-549-0) o debido a la carga de una receta
- Una descarga de un proyecto "secundario" (un proyecto distinto del que originó la última descarga) en el que se den una o varias de las condiciones siguientes:
	- La CPU online incluye bloques de programa que no existen en el proyecto.
	- Las variables de bloques de datos o los atributos de bloques son diferentes entre el proyecto offline y la CPU online.
	- En la CPU online hay variables PLC que no existen en el proyecto offline.

#### Nota

Si se editan bloques o variables en el proyecto que se utilizaron para la última descarga no es necesario hacer selecciones sobre la sincronización. STEP 7 y la CPU detectan que los cambios en el proyecto offline son más recientes que la CPU online e inician una operación de descarga normal.

### Opciones de sincronización

Cuando se descarga un proyecto en la CPU, se visualiza el cuadro de diálogo de sincronización si STEP 7 detecta que los bloques de datos o las variables de la CPU online son más recientes que los valores del proyecto. Así, por ejemplo, si el programa S7 ha ejecutado WRIT\_DBL y ha cambiado un valor de arranque de una variable en Data\_block\_1, STEP 7 muestra el siguiente cuadro de diálogo de configuración al iniciar una descarga:

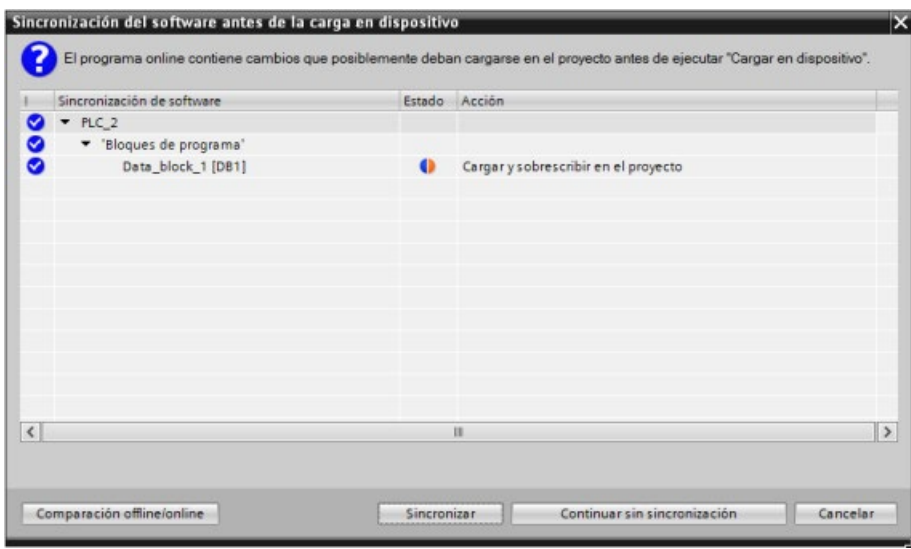

Este cuadro de diálogo lista los bloques de programa en los que hay diferencias. Desde este cuadro de diálogo existen las opciones siguientes:

- Comparación online/offline: Al hacer clic en este botón, STEP 7 muestra los bloques de programa, bloques de sistema, objetos tecnológicos, variables PLC y tipos de datos PLC del proyecto en [comparación con la CPU online](#page-1355-0) (Página [1356\)](#page-1355-0). Se puede hacer clic en cada objeto para ver un análisis detallado de las diferencias, incluidos los sellos de tiempo. Esta información puede utilizarse para decidir lo que debe hacerse con las diferencias entre la CPU online y el proyecto.
- Sincronizar: Al hacer clic en este botón, STEP 7 carga los bloques de programa, variables y otros objetos de la CPU online en el proyecto. Seguidamente puede continuar con la descarga del programa, a menos que la ejecución del programa haya provocado que se pierda de nuevo la sincronización con la CPU.
- Continuar sin sincronización: Al hacer clic en este botón, STEP 7 descarga el proyecto en la CPU.
- Cancelar: Al hacer clic en este botón se cancela la operación de descarga.

# 7.9 Cargar desde la CPU online

También se pueden copiar bloques de programa de una CPU online o una Memory Card conectada a la programadora.

Prepare el proyecto offline para los bloques de programa copiados:

- 1. Agregue un dispositivo CPU que coincida con la CPU online.
- 2. Expanda el nodo de la CPU una vez de manera que se vea la carpeta "Bloques de programa".

Para cargar los bloques de programa desde la CPU online al proyecto offline, siga estos pasos:

- 1. Haga clic en la carpeta "Bloques de programa" del proyecto offline.
- 2. Haga clic en el botón "Establecer conexión online".
- 3. Haga clic en el botón "Cargar".
- 4. Confirme la decisión en el [cuadro de diálogo Cargar](#page-1343-0)  (Página [1344\)](#page-1343-0).

Una vez se ha completado la carga, STEP 7 muestra todos los bloques de programa cargados en el proyecto.

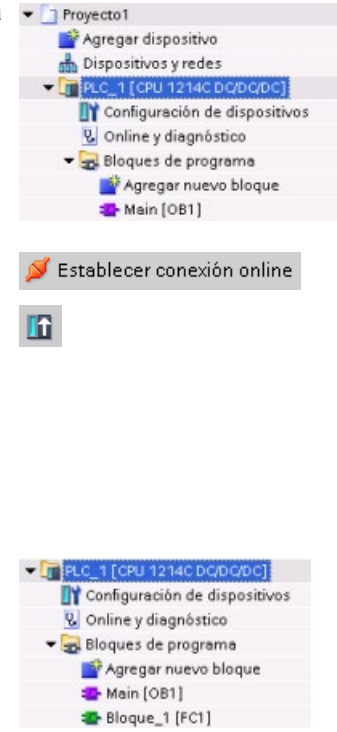

## 7.9.1 Comparar la CPU online con la CPU offline

El [editor de comparación](#page-1355-0) (Página [1356\)](#page-1355-0) de STEP 7 permite buscar diferencias entre los proyectos online y offline. Esto resulta útil antes de cargar desde la CPU.

# 7.10 Depurar y comprobar el programa

## 7.10.1 Vigilar y modificar datos de la CPU

Tal y como muestra la tabla siguiente, los valores de la CPU online pueden vigilarse y modificarse.

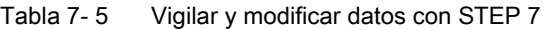

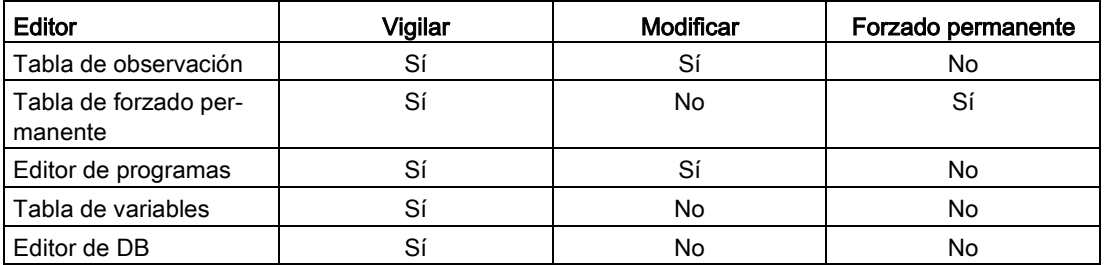

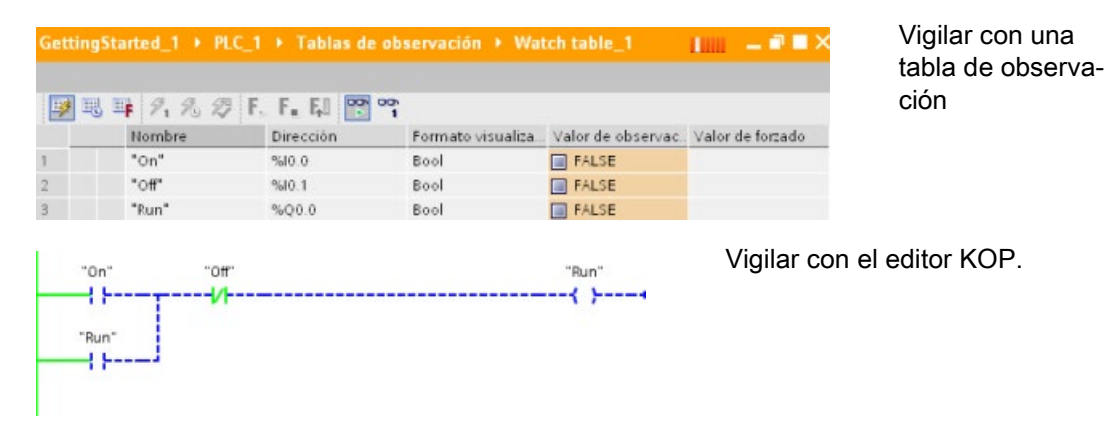

Véase el capítulo "Online y diagnóstico" para más información sobre cómo [vigilar y modificar](#page-1357-0)  [datos de la CPU](#page-1357-0) (Página [1358\)](#page-1357-0).

## 7.10.2 Tablas de observación y tablas de forzado

Las "tablas de observación" se utilizan para observar y forzar los valores del programa de usuario que se está ejecutando en la CPU online. Es posible crear y guardar diferentes tablas de observación en el programa para soportar distintos entornos de test. Esto permite reproducir los tests durante la puesta en marcha, o bien para fines de servicio y mantenimiento.

Una tabla de observación permite observar e interactuar con la CPU mientras ésta ejecuta el programa de usuario. Es posible ver o cambiar los valores no sólo de las variables de los bloques lógicos y bloques de datos, sino también de las áreas de memoria de la CPU, incluyendo las entradas y salidas (I y Q), entradas de periferia (I:P), marcas (M) y bloques de datos (DB).

7.10 Depurar y comprobar el programa

La tabla de observación permite habilitar las salidas físicas (Q:P) de una CPU en estado operativo STOP. Por ejemplo, es posible asignar valores específicos a las salidas al comprobar el cableado de la CPU.

STEP 7 también dispone de una tabla para "forzar permanentemente" una variable a un valor concreto. Para más información sobre el forzado permanente, consulte el apartado [Forzado permanente de valores en la CPU](#page-1365-0) (Página [1366\)](#page-1365-0) del capítulo "Online y diagnóstico".

#### **Nota**

Los valores de forzado permanente se guardan en la CPU y no en la tabla de visualización.

No se puede forzar permanentemente una entrada (o dirección "I"). No obstante, sí que es posible forzar permanentemente una entrada de periferia. Para forzar permanentemente una entrada de periferia, agregue ":P" a la dirección (por ejemplo: "On:P").

STEP 7 también ofrece la capacidad de [trazar y registrar las variables de programa en](#page-1378-0)  [función de las condiciones de disparo](#page-1378-0) (Página [1379\)](#page-1378-0).

## 7.10.3 Referencia cruzada para mostrar la utilización

La ventana de inspección muestra referencias cruzadas sobre cómo un objeto seleccionado se utiliza en todo el proyecto, p. ej. en el programa de usuario, la CPU y los dispositivos HMI. La ficha "Referencias cruzadas" muestra las instancias en las que se está utilizando un objeto seleccionado y los objetos que las utilizan. La ventana de inspección también incluye bloques que solo están disponibles online en las referencias cruzadas. Para mostrar las referencias cruzadas, elija el comando "Mostrar referencias cruzadas". (En la vista del proyecto encontrará las referencias cruzadas en el menú "Herramientas".)

#### Nota

No es necesario cerrar el editor para ver la información de las referencias cruzadas.

Las entradas de la tabla de referencias cruzadas pueden clasificarse. La lista de referencias cruzadas proporciona una vista general del uso de direcciones de memoria y variables en el programa de usuario.

- Al crear y cambiar un programa se genera una vista general de los operandos, variables y llamadas de bloque utilizados.
- Desde las referencias cruzadas se puede saltar directamente a la ubicación de los operandos y variables.
- Durante un test de programa o el tratamiento de errores se indica qué parte de la memoria se está procesando por qué comando y en qué bloque, qué variable se está utilizando en qué pantalla y qué bloque es llamado por qué otro bloque.

| Columna                       | Descripción                                                                                                    |
|-------------------------------|----------------------------------------------------------------------------------------------------|
| Objeto                        | Nombre del objeto que utiliza los objetos del nivel inferior o que es utilizado por<br>éstos.                                    |
| Número                        | Número de utilizaciones                                                                                                    |
| Ubicación (lu-<br>gar de uso) | Cada una de las ubicaciones, por ejemplo, un segmento                                                                            |
| Propiedad                     | Propiedades especiales de objetos referenciados, por ejemplo, los nombres de<br>variables en declaraciones multiinstancia.       |
| como                          | Muestra información adicional sobre el objeto, como p. ej. si un DB instancia se<br>utiliza como plantilla o como multiinstancia |
| Acceso                        | Tipo de acceso: el acceso al operando puede ser un acceso de lectura (R) y/o de<br>escritura (W)                                 |
| <b>Dirección</b>              | Dirección del operando                                                                                                    |
| Tipo                          | Información del tipo y el lenguaje utilizados para crear el objeto                                                               |
| Ruta                          | Ruta del objeto en el árbol del proyecto                                                                                         |

Tabla 7- 6 Elementos de la referencia cruzada

Dependiendo de los productos instalados, la tabla de referencias cruzadas mostrará columnas adicionales o diferentes.

## 7.10.4 Estructura de llamadas para ver la jerarquía de llamadas

La estructura de llamadas describe la jerarquía de llamadas del bloque dentro del programa de usuario. Proporciona una vista general de los bloques utilizados, las llamadas a otros bloques, la relación entre bloques, los datos necesarios para cada bloque y el estado de los bloques. Es posible abrir el editor de programación y editar bloques desde la estructura de llamadas.

Al visualizar la estructura de llamadas se dispone de una lista de los bloques utilizados en el programa de usuario. STEP 7 resalta el primer nivel de la estructura de llamadas y muestra los bloques que no son llamados por ningún otro bloque del programa. El primer nivel de la estructura de llamadas muestra los OBs y todas las FCs, los FBs y DBs que no son llamados por ningún OB. Si un bloque lógico llama otro bloque, el bloque llamado se muestra en forma de sangría debajo del bloque invocante. La estructura de llamadas solo muestra aquellos bloques que son llamados por un bloque lógico.

Dentro de la estructura de llamadas se pueden visualizar selectivamente solo bloques que causan conflictos. Los conflictos se dan en las siguientes condiciones:

- Bloques que ejecutan llamadas con sello de tiempo anterior o posterior
- Bloques que llaman un bloque con interfaz forzada
- Bloques que utilizan una variable con dirección y/o tipo de datos forzado
- Bloques que no son llamados ni directa ni indirectamente por ningún OB
- Bloques que llaman un bloque inexistente o no disponible

Se pueden agrupar varias llamadas de bloque y bloques de datos. Una lista desplegable muestra los enlaces a las diferentes ubicaciones de llamada.

## 7.10 Depurar y comprobar el programa

También es posible realizar una comprobación de coherencia para ver conflictos de sello de tiempo. Cambiando el sello de tiempo de un bloque durante o tras la generación del programa se pueden provocar conflictos, lo que, a su vez, provoca incoherencias en los bloques que llaman y que son llamados.

- La mayoría de los conflictos de sello de tiempo y de interfaz pueden corregirse volviendo a compilar los bloques lógicos.
- Si la compilación no depura las incoherencias, utilice el enlace de la columna "Detalles" para ir a la fuente del problema en el editor de programación. De ese modo se pueden eliminar las incoherencias manualmente.
- Los bloques marcados en rojo deben volver a compilarse.

# Instrucciones básicas

## 8.1 Operaciones lógicas con bits

## 8.1.1 Operaciones lógicas con bits

KOP y FUP resultan muy efectivos para procesar lógica booleana. Por otro lado, aunque SCL resulta especialmente efectivo para la computación matemática compleja y para estructuras de control de proyectos, se puede utilizar para la lógica booleana.

### Contactos KOP

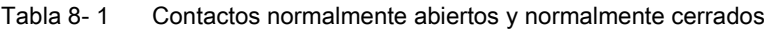

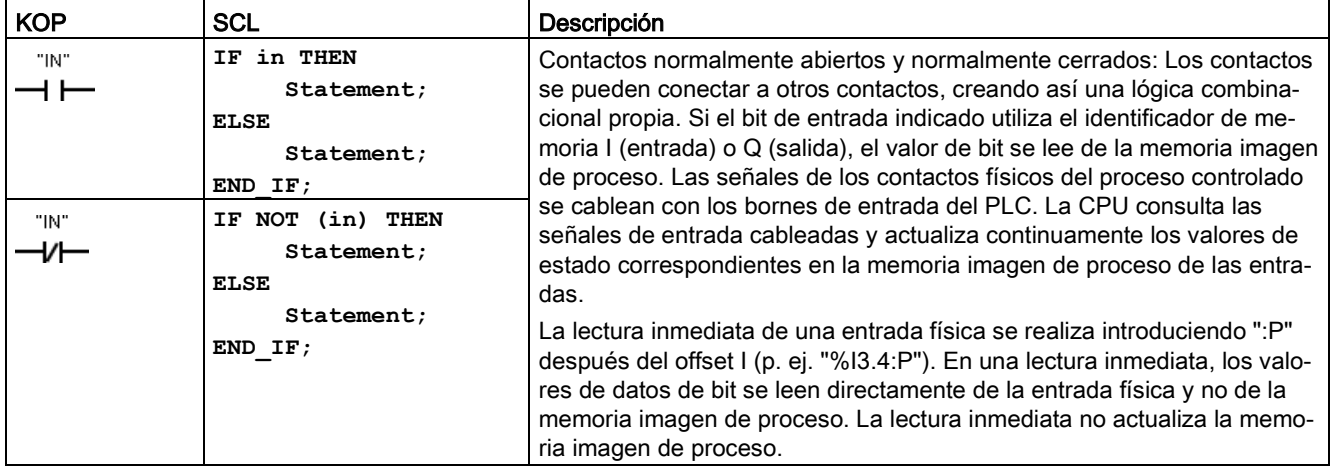

Tabla 8- 2 Tipos de datos para los parámetros

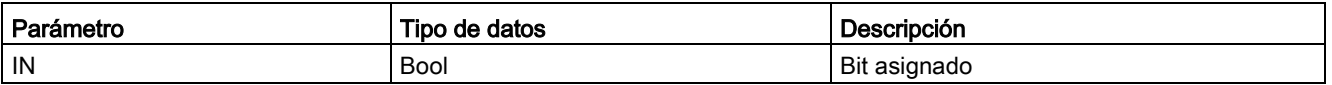

- El contacto normalmente abierto se cierra (ON) cuando el valor de bit asignado es igual a 1.
- El contacto normalmente cerrado se cierra (ON) cuando el valor de bit asignado es igual a 0.
- Los contactos conectados en serie crean segmentos lógicos Y.
- Los contactos conectados en paralelo crean segmentos lógicos O.

#### 8.1 Operaciones lógicas con bits

## Cuadros Y, O y O-exclusiva en FUP

En la programación FUP, los segmentos de los contactos KOP se transforman en segmentos de cuadros Y (&), O (>=1) y O-exclusiva (x), en los que pueden indicarse valores de bit para las entradas y salidas de los cuadros. También es posible interconectar cuadros lógicos y crear combinaciones lógicas propias. Tras colocar un cuadro en el segmento, es posible arrastrar la función "Insertar entrada" desde la barra de herramientas "Favoritos" o desde el árbol de instrucciones y soltarla en el lado de entrada del cuadro para agregar entradas adicionales. También se puede hacer clic con el botón derecho del ratón en el conector de entrada del cuadro y seleccionar "Insertar entrada".

Es posible conectar las entradas y salidas de los cuadros con un cuadro lógico diferente, o bien introducir una dirección de bit o un nombre simbólico de bit para una entrada no conectada. Cuando se ejecuta el cuadro, los estados actuales de las entradas se aplican a la lógica del cuadro binario y, si se cumplen, la salida del cuadro será verdadera.

Tabla 8- 3 Cuadros Y, O y O-exclusiva

| <b>FUP</b>                 | SCL <sup>1</sup>            | Descripción                                                                                                    |
|----------------------------|-----------------------------|----------------------------------------------------------------------------------------------------|
| 8<br>"IN1"<br>"IN2"        | $:=$ in1 AND<br>out<br>in2: | Todas las entradas de un cuadro Y tienen que cumplirse para<br>que la salida sea TRUE (verdadera).                   |
| $>=1$<br>"IN1"<br>" $IN2"$ | $:=$ in1 OR in2;<br>out     | Una entrada cualquiera de un cuadro O tiene que cumplirse para<br>que la salida sea TRUE (verdadera).                |
| "IN1"<br>"IN2"             | $out := in1 XOR$<br>in2;    | Un número impar de entradas de un cuadro O-exclusiva tiene<br>que cumplirse para que la salida sea TRUE (verdadera). |

<sup>1</sup> En SCL: El resultado de la operación debe asignarse a una variable para que pueda usarse en otra instrucción.

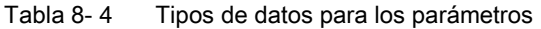

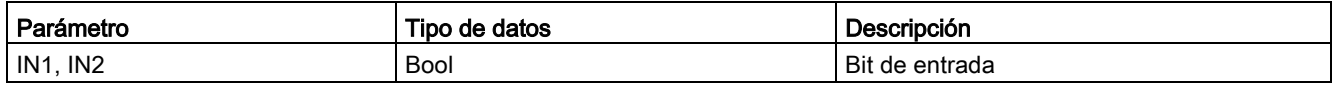

## Invertir resultado lógico (NOT)

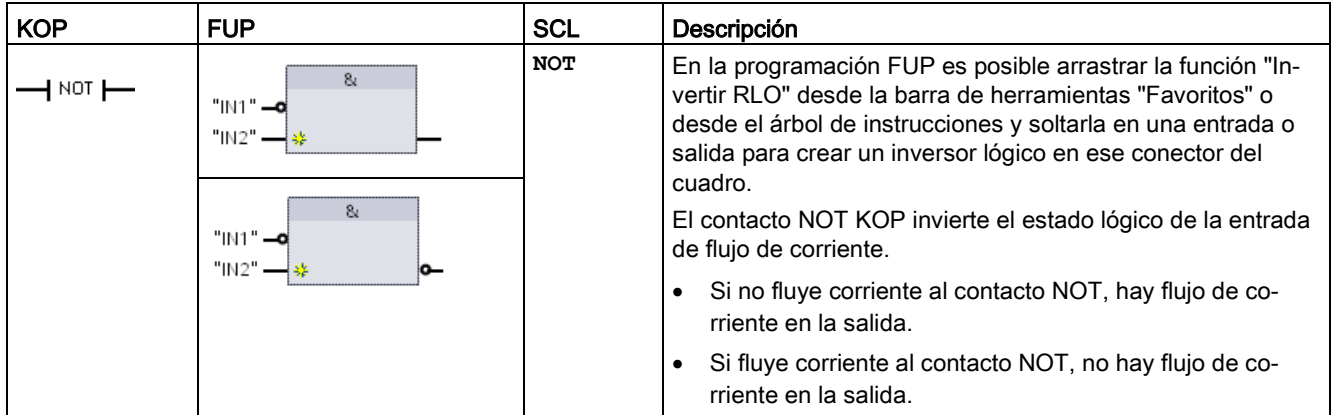

Tabla 8- 5 Invertir RLO (resultado lógico)

### Bobina de relé y cuadro de asignación

La instrucción "Bobina de salida, relé" escribe un valor en un bit de salida. Si el bit de salida indicado utiliza el identificador de memoria Q, la CPU activa o desactiva el bit de salida en la memoria imagen de proceso, poniendo el bit especificado al correspondiente estado de flujo de corriente. Las señales de salida de los actuadores de control se cablean con los terminales Q de la CPU. En el modo RUN, el sistema de la CPU explora las señales de entrada continuamente, procesa los estados de entrada acorde con la lógica del programa de usuario, y a continuación reacciona aplicando nuevos estados lógicos de salida en la memoria imagen de proceso de las salidas. La CPU transfiere el nuevo estado de las salidas almacenado en la memoria imagen de proceso a los bornes de salida cableados.

Tabla 8- 6 Asignación y negar asignación

| <b>KOP</b> | <b>FUP</b>                   | <b>SCL</b>                                        | Descripción                                                                                                    |
|------------|------------------------------|---------------------------------------------------|----------------------------------------------------------------------------------------------------|
| "OUT"      | "OUT"                        | out := <expresión<br>booleana&gt;;</expresión<br> | En la programación FUP, las bobinas KOP se transfor-<br>man en cuadros de asignación (= y /=), en los que se<br>indica una dirección de bit para la salida del cuadro. Es<br>posible conectar las entradas y salidas del cuadro con                                                                                                    |
| "OUT"      | "OUT"<br>$l =$<br>"OUT"<br>൶ | $out := NOT \leq$ xpre-<br>sión booleana>:        | otros cuadros lógicos, o bien introducir una dirección de<br>bit.<br>La escritura inmediata en una salida física se indica intro-<br>duciendo ":P" después del offset Q (p. ej. "%Q3.4:P"). En<br>una escritura inmediata, los valores de datos de bit se<br>escriben en la memoria imagen de proceso de las salidas<br>y directamente en la salida física. |

#### 8.1 Operaciones lógicas con bits

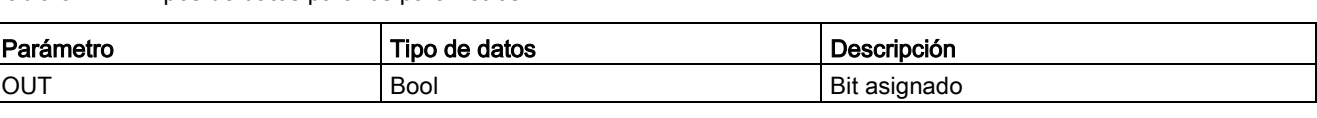

#### Tabla 8- 7 Tipos de datos para los parámetros

- Si fluye corriente a través de una bobina de salida o se habilita un cuadro FUP "=", el bit de salida se pone a 1. ● Si no fluye corriente a través de una bobina de salida o no se habilita un cuadro de
- asignación FUP "=", el bit de salida se pone a 0.
- Si fluye corriente a través de una bobina de salida invertida o se habilita un cuadro FUP "/=", el bit de salida se pone a 0.
- Si no fluye corriente a través de una bobina de salida invertida o no se habilita un cuadro FUP "/=", el bit de salida se pone a 1.

## 8.1.2 Instrucciones "Activar salida" y "Desactivar salida"

## Activar y desactivar 1 bit

Tabla 8-8 Instrucciones S y R

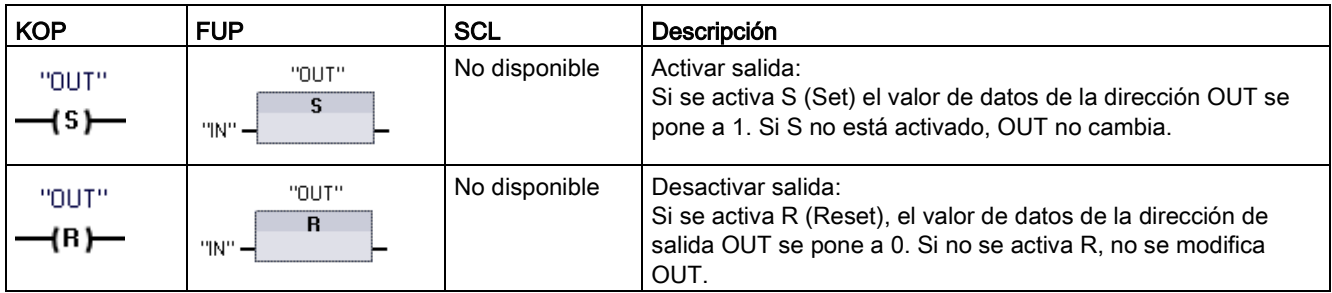

<sup>1</sup> En KOP y FUP: Estas instrucciones pueden disponerse en cualquier posición del segmento.

<sup>2</sup> En SCL: Es necesario escribir código para duplicar esta función en la aplicación.

Tabla 8- 9 Tipos de datos para los parámetros

| Parámetro                                      | Tipo de datos | Descripción                                       |
|------------------------------------------------|---------------|---------------------------------------------------|
| IN (o conectar a contacto/lógica de<br>puerta) | <b>Bool</b>   | Dirección de bit que se debe observar             |
| OUT                                            | <b>Bool</b>   | Dirección de bit que se debe activar o desactivar |

## Activar y desactivar mapa de bits

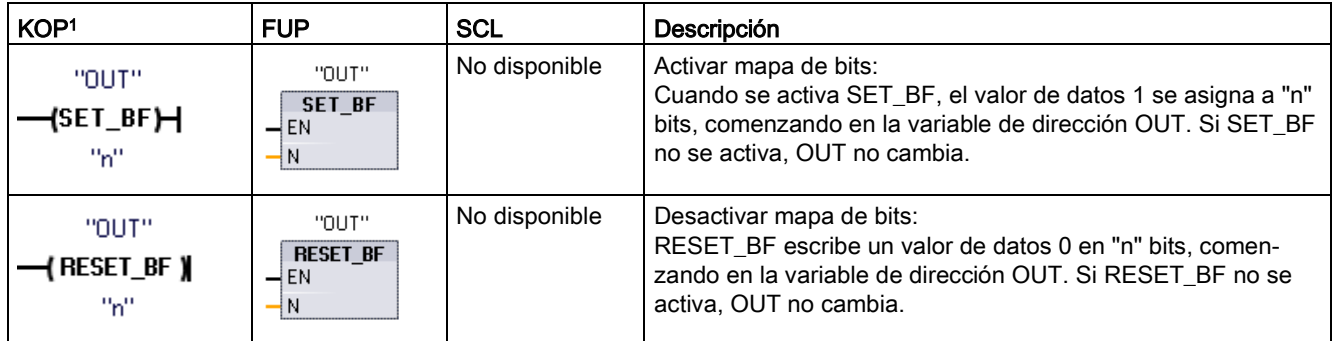

Tabla 8-10 Instrucciones SET\_BF y RESET\_BF

<sup>1</sup> En KOP y FUP: Estas instrucciones solo se pueden disponer en el extremo derecho de una rama.

<sup>2</sup> En SCL: Es necesario escribir código para duplicar esta función en la aplicación.

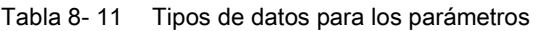

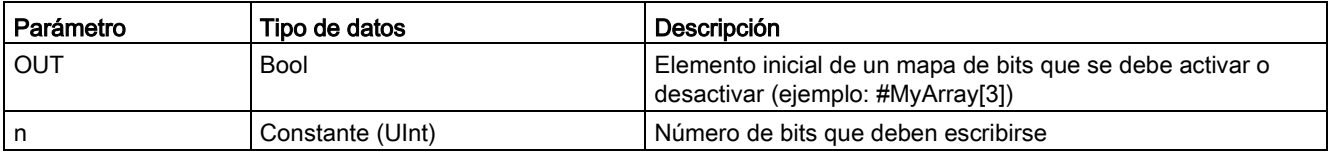

### Flipflop de activación/desactivación y flipflop de desactivación/activación

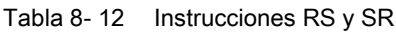

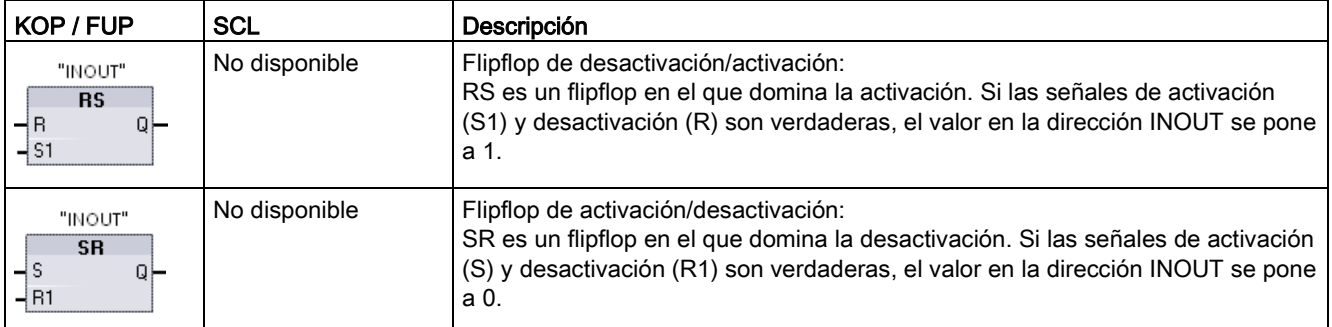

<sup>1</sup> En KOP y FUP: Estas instrucciones solo se pueden disponer en el extremo derecho de una rama.

<sup>2</sup> En SCL: Es necesario escribir código para duplicar esta función en la aplicación.

#### 8.1 Operaciones lógicas con bits

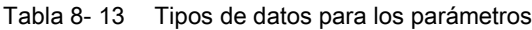

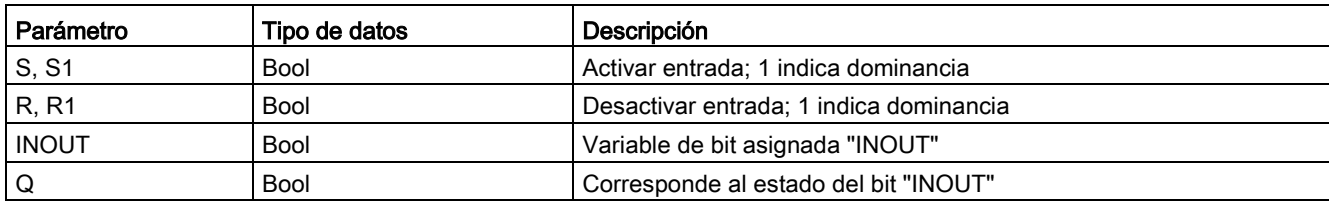

La variable "INOUT" asigna la dirección de bit que se activa o desactiva. La salida opcional Q sigue el estado lógico de la dirección "INOUT".

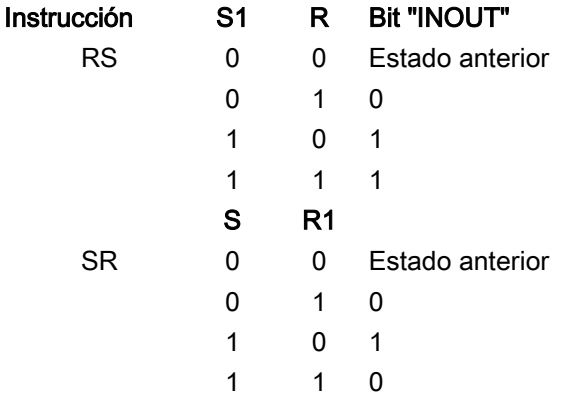

## 8.1.3 Instrucciones de flanco ascendente y descendente

| <b>KOP</b>        | <b>FUP</b>       | <b>SCL</b>      | Descripción                                                                                                    |
|-------------------|------------------|-----------------|----------------------------------------------------------------------------------------------------|
| "IN"              | "IN"             | No disponible 1 | Consultar flanco de señal ascendente de un operando.                                                                                                    |
| {P⊣<br>"M_BIT"    | P<br>"M_BIT"     |                 | KOP: El estado de este contacto es TRUE cuando se detecta un flanco<br>ascendente (OFF a ON) en el bit "IN" asignado. El estado lógico del<br>contacto se combina entonces con el estado de entrada del flujo de<br>corriente para activar el estado de salida del flujo de corriente. El con-<br>tacto P puede disponerse en cualquier posición del segmento, excepto<br>al final de una rama.                                  |
|                   |                  |                 | FUP: El estado lógico de la salida es TRUE (verdadero) cuando se<br>detecta un flanco ascendente (OFF a ON) en el bit de entrada asigna-<br>do. El cuadro P Solo se puede disponer al comienzo de una rama.                                                                                                    |
| "IN"              | "IN"             | No disponible 1 | Consultar flanco de señal descendente de un operando.                                                                                                    |
| ╢<br>"M_BIT"      | N<br>"M_BIT"     |                 | KOP: El estado de este contacto es TRUE (verdadero) cuando se<br>detecta un flanco descendente (ON a OFF) en el bit de entrada asig-<br>nado. El estado lógico del contacto se combina entonces con el estado<br>de entrada del flujo de corriente para activar el estado de salida del<br>flujo de corriente. El contacto N puede disponerse en cualquier posi-<br>ción del segmento, excepto al final de una rama.             |
|                   |                  |                 | FUP: El estado lógico de la salida es TRUE (verdadero) cuando se<br>detecta un flanco descendente (ON a OFF) en el bit de entrada asig-<br>nado. El cuadro N Solo se puede disponer al comienzo de una rama.                                                                                                    |
| "OUT"             | "OUT"            | No disponible 1 | Activar operando con flanco de señal ascendente.                                                                                                    |
| (P)—<br>"M_BIT"   | $P=$<br>"M_BIT"  |                 | KOP: El bit asignado "OUT" es TRUE (verdadero) cuando se detecta<br>un flanco ascendente (OFF a ON) en el flujo de corriente que entra a la<br>bobina. El estado de entrada del flujo de corriente atraviesa la bobina<br>como el estado de salida del flujo de corriente. La bobina P puede<br>disponerse en cualquier posición del segmento.                                                                                   |
|                   |                  |                 | FUP: El bit asignado "OUT" es TRUE (verdadero) cuando se detecta<br>un flanco ascendente (OFF a ON) en el estado lógico de la conexión<br>de entrada del cuadro, o bien en la asignación del bit de entrada si el<br>cuadro está ubicado al comienzo de una rama. El estado lógico de la<br>entrada atraviesa el cuadro como el estado lógico de la salida. El cua-<br>dro P= puede disponerse en cualquier posición de la rama. |
| "OUT"             | "OUT"            | No disponible 1 | Activar operando con flanco de señal descendente.                                                                                                    |
| ( N )-<br>"M_BIT" | $N =$<br>"M_BIT" |                 | KOP: El bit asignado "OUT" es TRUE (verdadero) cuando se detecta<br>un flanco descendente (ON a OFF) en el flujo de corriente que entra a<br>la bobina. El estado de entrada del flujo de corriente atraviesa la bobi-<br>na como el estado de salida del flujo de corriente. La bobina N puede<br>disponerse en cualquier posición del segmento.                                                                                |
|                   |                  |                 | FUP: El bit asignado "OUT" es TRUE cuando se detecta un flanco<br>descendente (ON a OFF) en el estado lógico de la conexión de entrada<br>del cuadro, o bien en la asignación del bit de entrada si el cuadro está<br>ubicado al comienzo de una rama. El estado lógico de la entrada atra-<br>viesa el cuadro como el estado lógico de la salida. El cuadro N= puede<br>disponerse en cualquier posición de la rama.            |

Tabla 8- 14 Detección de flanco ascendente y descendente

<sup>1</sup> En SCL: Es necesario escribir código para duplicar esta función en la aplicación.

#### 8.1 Operaciones lógicas con bits

#### Tabla 8- 15 P\_TRIG y N\_TRIG

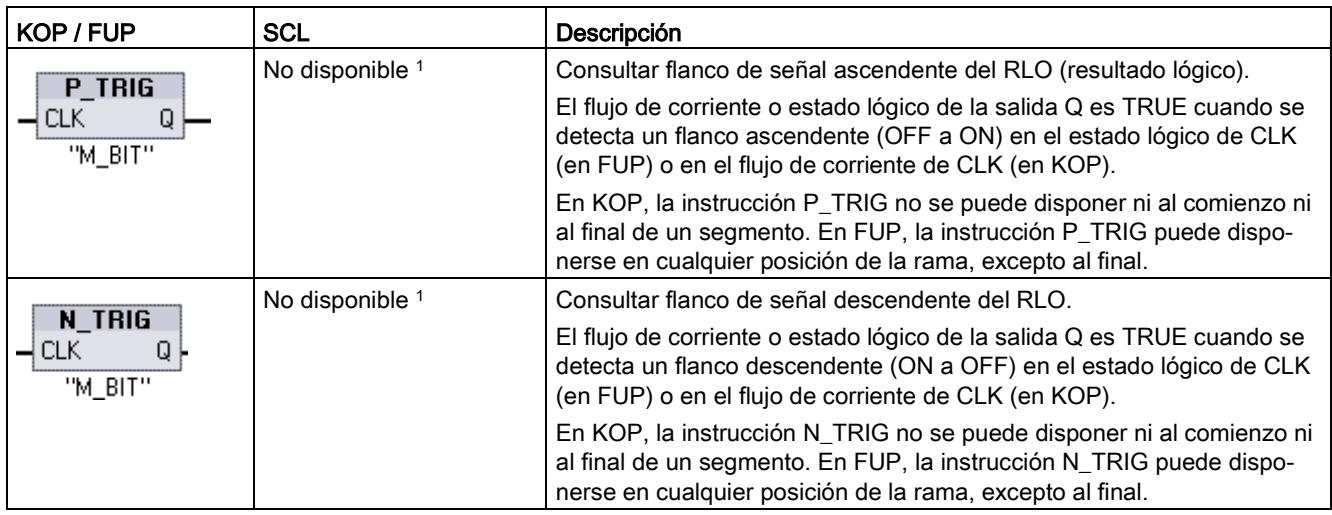

<sup>1</sup> En SCL: Es necesario escribir código para duplicar esta función en la aplicación.

Tabla 8-16 Instrucciones R\_TRIG y F\_TRIG

| KOP / FUP                                           | <b>SCL</b>                            | Descripción                                                                                                    |
|-----------------------------------------------------|---------------------------------------|----------------------------------------------------------------------------------------------------|
| "R_TRIG_DB"                                         | "R TRIG DB" (                         | Activar variable con flanco de señal ascendente.                                                                                                    |
| R_TRIG<br>ENO<br>- EN<br>⊣с∟к<br>O <sub>1</sub>     | $CLK := in$ ,<br>$Q = >$ bool out );  | El DB de instancia asignado se usa para almacenar el estado anterior<br>de la entrada CLK. El flujo de corriente o estado lógico de la salida Q es<br>TRUE cuando se detecta un flanco ascendente (OFF a ON) en el esta-<br>do lógico de CLK (en FUP) o en el flujo de corriente de CLK (en KOP).   |
|                                                     |                                       | En KOP, la instrucción R TRIG no se puede disponer ni al comienzo ni<br>al final de un segmento. En FUP, la instrucción R_TRIG puede dispo-<br>nerse en cualquier posición de la rama, excepto al final.                                                                                            |
| "F_TRIG_DB_1"                                       | "F TRIG DB" (                         | Activar variable con flanco de señal descendente.                                                                                                    |
| F TRIG<br>ENO-<br>$-$ EN<br>$\dashv$ CLK<br>$\circ$ | CLK:= $in_r$ ,<br>$Q = >$ bool out ); | El DB de instancia asignado se usa para almacenar el estado anterior<br>de la entrada CLK. El flujo de corriente o estado lógico de la salida Q es<br>TRUE cuando se detecta un flanco descendente (ON a OFF) en el<br>estado lógico de CLK (en FUP) o en el flujo de corriente de CLK (en<br>KOP). |
|                                                     |                                       | En KOP, la instrucción F_TRIG no se puede disponer ni al comienzo ni<br>al final de un segmento. En FUP, la instrucción F_TRIG puede dispo-<br>nerse en cualquier posición de la rama, excepto al final.                                                                                            |

8.1 Operaciones lógicas con bits

Para R\_TRIG y F\_TRIG, cuando inserte la instrucción en el programa, se abre automáticamente el cuadro de diálogo "Opciones de llamada". En este cuadro de diálogo puede asignar

si la marca de flanco se almacena en su propio bloque de datos (instancia única) o como una variable local (multiinstancia) en la

interfaz de bloque. Si crea un bloque de datos independiente, lo encontrará en el árbol del proyecto de la carpeta "Recursos de programa"

en "Bloques de programa > Bloques de sistema".

Tabla 8- 17 Tipos de datos para los parámetros (contactos/bobinas P y N, P=, N=, P\_TRIG and N\_TRIG)

| Parámetro  | Tipo de datos | Descripción                                                     |
|------------|---------------|-----------------------------------------------------------------|
| M_BIT      | <b>Bool</b>   | Marca en la que se almacena el estado anterior de la entrada    |
| IN         | <b>Bool</b>   | Bit de entrada cuyo flanco se detecta                           |
| OUT        | <b>Bool</b>   | Bit de salida que indica que se ha detectado un flanco          |
| <b>CLK</b> | <b>Bool</b>   | Flujo de corriente o bit de entrada cuyo flanco debe detectarse |
|            | <b>Bool</b>   | Salida que indica que se ha detectado un flanco                 |

Todas las instrucciones usan un bit de marca (M\_BIT: contactos/bobinas P/N, P\_TRIG/N\_TRIG) o (bit de DB de instancia: R\_TRIG, F\_TRIG) para almacenar el estado anterior de la señal de entrada observada. Un flanco se detecta comparando el estado de la entrada con el estado anterior. Si los estados indican un cambio de la entrada en el sentido deseado, se notifica un flanco activando la salida (TRUE). De lo contrario, se desactivará la salida (FALSE).

#### Nota

Las instrucciones de detección de flancos evalúan los valores de la entrada y de la marca cada vez que se ejecutan, incluyendo la primera ejecución. Los estados iniciales de la entrada y de la marca deben considerarse al diseñar el programa, con objeto de permitir o impedir la detección de flancos en el primer ciclo.

Puesto que la marca debe conservarse desde una ejecución hasta la siguiente, es preciso utilizar un bit unívoco para cada instrucción de detección de flancos. Este bit no se puede utilizar en ninguna otra ubicación del programa. También se debe evitar la memoria temporal y la memoria que pueda ser modificada por otras funciones de sistema, p. ej. una actualización de E/S. Utilice Solo el área de marcas (M), DB global o memoria estática (en un DB de instancia) para las asignaciones de memoria de M\_BIT.

# 8.2 Temporizadores

Las instrucciones con temporizadores se utilizan para crear retardos programados. El número de temporizadores que pueden utilizarse en el programa de usuario está limitado solo por la cantidad de memoria disponible en la CPU. Cada temporizador utiliza una estructura de DB del tipo de datos IEC\_Timer de 16 bytes para guardar la información del temporizador especificada encima de la instrucción de cuadro o bobina. STEP 7 crea el DB automáticamente al insertar la instrucción.

Tabla 8- 18 Instrucciones con temporizadores

| Cuadros KOP / FUP                                                             | <b>Bobinas</b><br><b>KOP</b>                                                        | <b>SCL</b>                                                                                                    | Descripción                                                                                                    |  |
|-------------------------------------------------------------------------------|-------------------------------------------------------------------------------------|----------------------------------------------------------------------------------------------------|----------------------------------------------------------------------------------------------------|--|
| IEC_Timer_0<br><b>TP</b><br>Time<br>Qŀ<br>–I IN<br>PT<br>ET                   | TP_DB<br>⊣℡)—<br>"PRESET_Tag"                                                       | "IEC Timer 0 DB".TP(<br>$IN := bool in$ ,<br>$PT := time in$ ,<br>$Q = > -$ bool_out_,<br>$ET = >$ time out );                                      | El temporizador TP genera un impulso con una<br>duración predeterminada.                                                                                                    |  |
| IEC_Timer_1<br><b>TON</b><br><b>Time</b><br>아<br>–I IN<br>PT<br>ET            | TON_DB<br>—( TON )—<br>"PRESET_Tag"                                                 | "IEC Timer 0 DB". TON (<br>$IN := bool in,$<br>$PT := time in$ ,<br>$Q = >$ bool out,<br>$ET = > _time_out_$ );                                     | El temporizador TON pone la salida Q a ON tras<br>un tiempo de retardo predeterminado.                                                                                                    |  |
| IEC_Timer_2<br><b>TOF</b><br><b>Time</b><br>아<br>—IN<br>PT<br>ET H            | TOF_DB<br>—(™⊢—<br>"PRESET_Tag"                                                     | "IEC Timer 0 DB".TOF (<br>$IN := bool in,$<br>$PT := time_in$ ,<br>$Q = >$ bool out,<br>$ET = > _time_out_$ ;                                       | El temporizador TOF pone la salida Q a OFF tras<br>un tiempo de retardo predeterminado.                                                                                                    |  |
| IEC_Timer_3<br><b>TONR</b><br><b>Time</b><br>Q)<br>–IN<br>ЦR<br>ET I<br>–I PT | TONR_DB<br>$\overline{\phantom{a}}$ (TONR) $\overline{\phantom{a}}$<br>"PRESET_Tag" | "IEC Timer 0 DB". TONR (<br>$IN := \text{bool} \text{ in}$ ,<br>$R := bool in,$<br>$PT := time in$ ,<br>$Q = >$ bool out,<br>$ET = > _time_out_$ ); | El temporizador TONR pone la salida Q a ON tras<br>un tiempo de retardo predeterminado. El tiempo<br>transcurrido se acumula a lo largo de varios pe-<br>riodos de temporización hasta que la entrada R<br>inicializa el tiempo transcurrido. |  |
| Solo FUP:<br>PT.<br>PT                                                        | TON_DB<br>⊣(ਸਾ)–<br>"PRESET_Tag"                                                    | PRESET TIMER (<br>$PT := time in$ ,<br>$TIMER := ice_timer_in$ );                                                                                   | La bobina PT (Cargar temporizador) carga un<br>nuevo valor de tiempo PRESET (predeterminado)<br>en el IEC_Timer especificado.                                                                                                    |  |
| Solo FUP:<br>RT.                                                              | TON_DB<br>⊣ ਸ਼ਾ ⊢                                                                   | RESET TIMER (<br>iec timer in );                                                                                                    | La bobina RT (Inicializar temporizador) inicializa el<br>IEC_Timer especificado.                                                                                                    |  |

1 STEP 7 crea el DB automáticamente al insertar la instrucción.

2 En los ejemplos SCL, "IEC\_Timer\_0\_DB" es el nombre del DB de instancia.

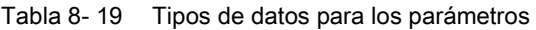

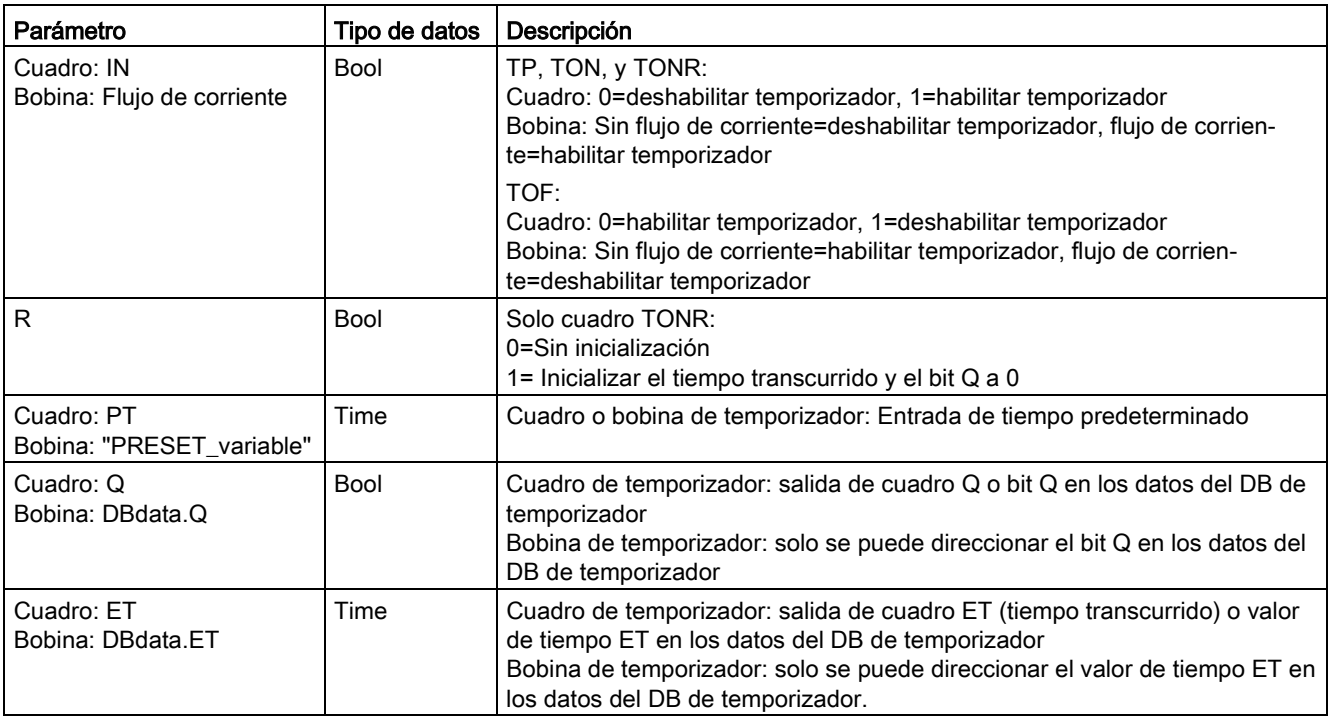

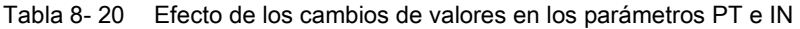

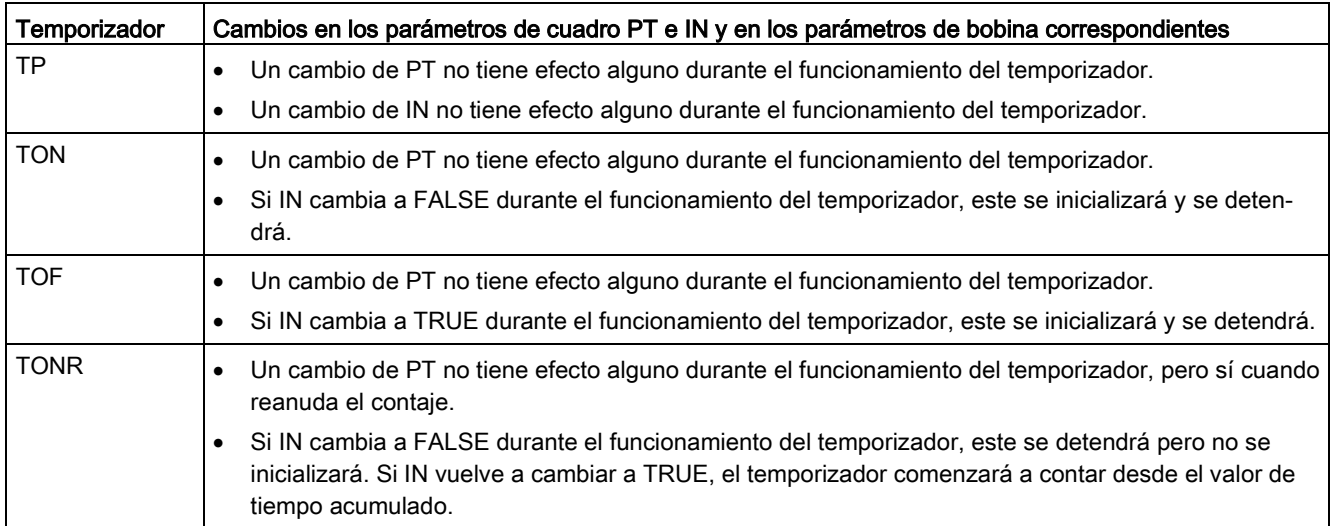

Los valores PT (tiempo predeterminado) y ET (tiempo transcurrido) se almacenan en los datos de DB IEC\_TIMER como enteros dobles con signo que representan milisegundos. Los datos TIME utilizan el identificador T# y pueden introducirse como unidad de tiempo simple ("T#200ms ó 200) y como unidades de tiempo compuestas "T#2s\_200ms".

Tabla 8- 21 Tamaño y rango del tipo de datos TIME

| Tipo de<br>datos | Tamaño                                       | Rangos válidos <sup>1</sup>                                                                                         |
|------------------|----------------------------------------------|----------------------------------------------------------------------------------------------------|
| TIME             | 32 bits. almace-<br>nados como<br>datos DInt | T#-24d 20h 31m 23s 648ms hasta T#24d 20h 31m 23s 647ms<br>Almacenado como -2.147.483.648 ms hasta +2.147.483.647 ms |

<sup>1</sup> El rango negativo del tipo de datos TIME indicado arriba no puede utilizarse con las instrucciones de temporizador. Los valores PT (tiempo predeterminado) negativos se ponen a cero cuando se ejecuta la instrucción de temporización. ET (tiempo transcurrido) es siempre un valor positivo.

### Ejemplo de bobina de temporizador

Las bobinas de temporizador -(TP)-, -(TON)-, -(TOF)- y -(TONR)- deben ser la última instrucción de un segmento KOP. Como se indica en el ejemplo de temporizador, una instrucción de contacto de un segmento posterior evalúa el bit Q en los datos de DB IEC\_Timer de una bobina de temporizador. Del mismo modo, hay que direccionar el elemento ELAPSED en los datos de DB IEC\_timer si se desea emplear el valor de tiempo transcurrido en el programa.

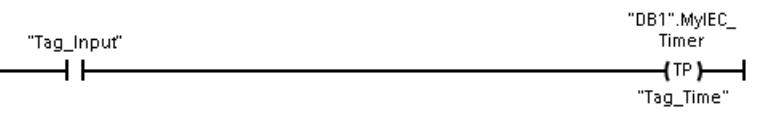

El temporizador como impulso arranca en una transición de 0 a 1 del valor de bit Tag\_Input. El temporizador se ejecuta durante el tiempo especificado por el valor de tiempo Tag\_Time.

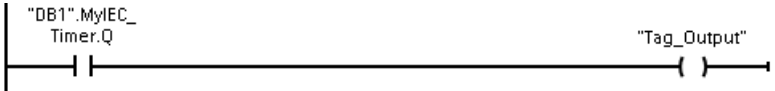

Mientras el temporizador se ejecute, el estado de DB1.MyIEC\_Timer.Q es 1 y el valor de Tag\_Output es 1. Una vez que el valor de Tag\_Time ha transcurrido, DB1.MyIEC\_Timer.Q es 0 y el valor de Tag\_Output es 0.

## Bobinas Inicializar temporizador -(RT)- y predeterminar temporizador -(PT)-

Estas instrucciones de bobina pueden utilizarse con temporizadores de cuadro o bobina y pueden colocarse en una posición central. El estado del flujo de salida de la bobina siempre es el mismo que el estado de entrada de la bobina. Cuando la bobina -(RT)- se activa, el elemento de tiempo ELAPSED de los datos de DB IEC\_Timer especificado se pone a 0. Cuando la bobina -(PT)- se activa, el elemento de tiempo PRESET de los datos de DB IEC\_Timer se carga con el valor de duración de tiempo asignado.

#### Nota

Si se insertan instrucciones de temporizador en un FB, se puede seleccionar la opción "Bloque de datos multiinstancia". Los nombres de estructura de temporizador pueden ser diferentes con diferentes estructuras de datos, pero los datos del temporizador están contenidos como un bloque de datos único y no requiere un bloque de datos separado para cada temporizador. Esto reduce el tiempo de procesamiento y la memoria de datos necesaria para gestionar los temporizadores. No hay interacción entre las estructuras de datos de los temporizadores en el DB multiinstancia compartido.

## Manejo de temporizadores

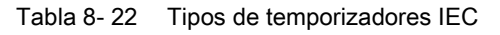

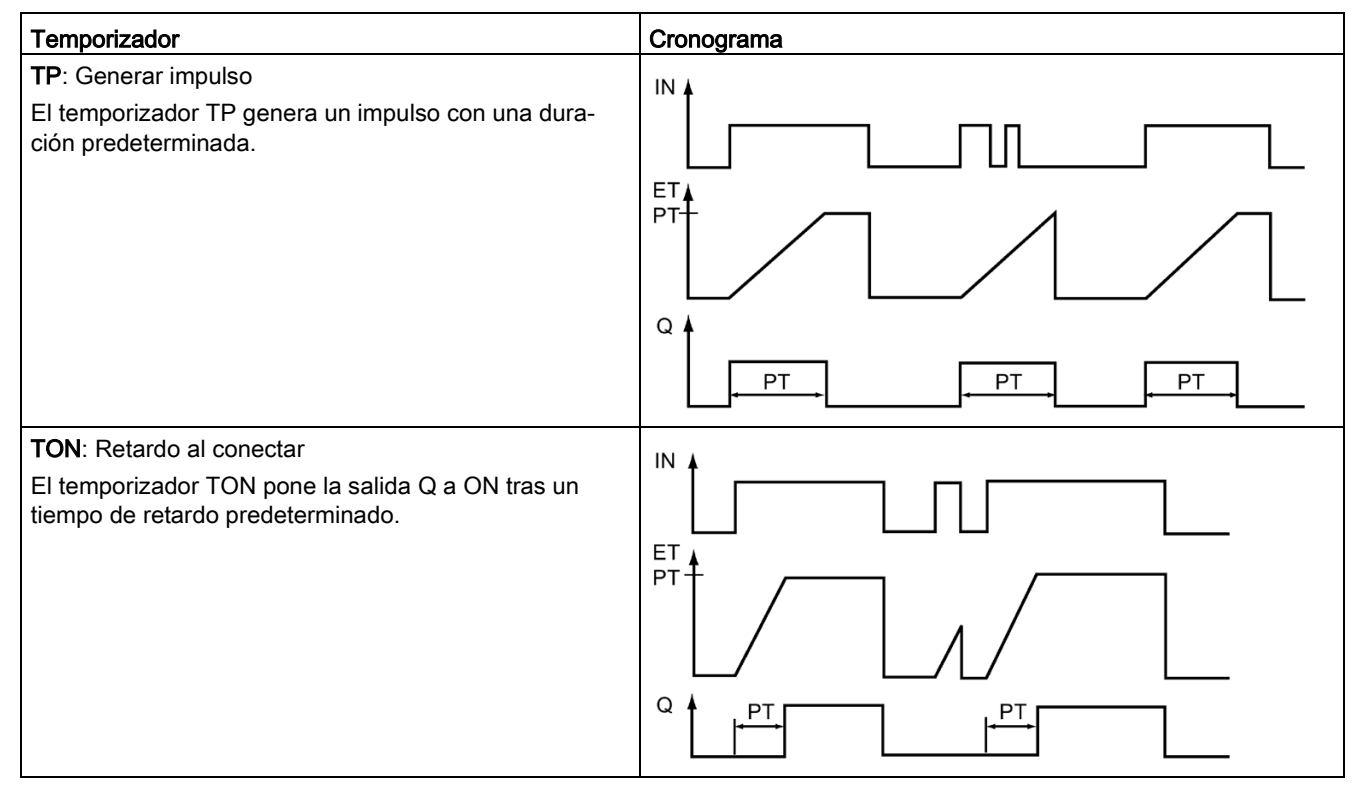

#### 8.2 Temporizadores

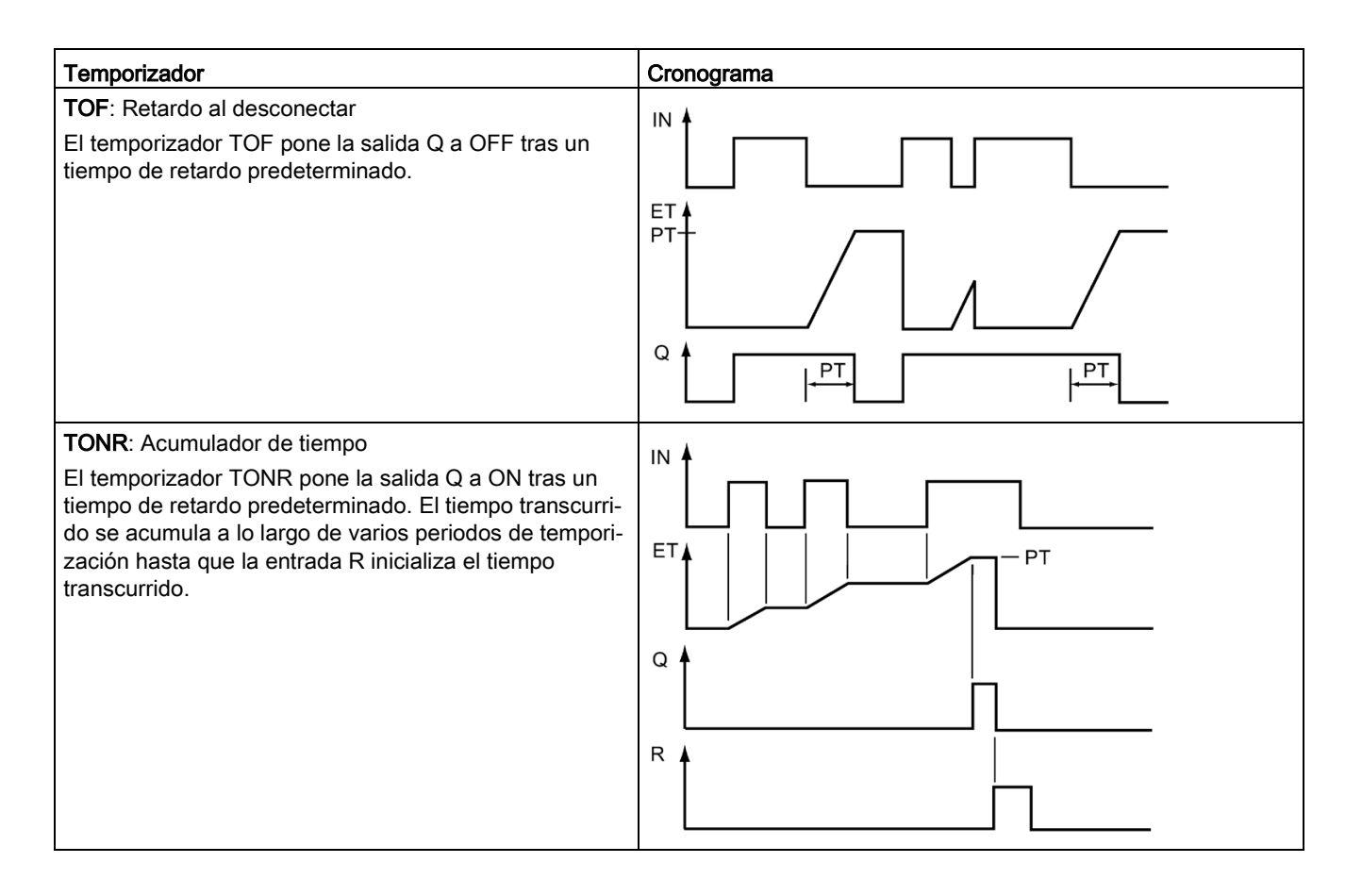

#### Nota

En la CPU no se asigna ningún recurso dedicado a ninguna instrucción de temporizador específica. En lugar de eso, cada temporizador utiliza su estructura de temporizador propia en la memoria de DB y un temporizador de funcionamiento continuo interno de la CPU para la temporización.

Cuando se arranca un temporizador debido a un flanco en la entrada de una instrucción TP, TON, TOF o TONR, el valor del temporizador de funcionamiento continuo interno de la CPU se copia en el miembro START de la estructura del DB asignado a esta instrucción de temporizador. Este valor de arranque permanece inalterado mientras el temporizador continúa funcionando, y se vuelve a utilizar cada vez que el temporizador se actualiza. Cada vez que el temporizador arranca se carga un nuevo valor en la estructura de temporizador del temporizador interno de la CPU.

Cuando se actualiza un temporizador, el valor de arranque arriba descrito se resta del valor actual del temporizador interno de la CPU para determinar el tiempo transcurrido. El tiempo transcurrido se compara entonces con el predeterminado para determinar el estado del bit Q del temporizador. Los miembros ELAPSED y Q se actualizan en la estructura de DB asignada a este temporizador. Recuerde que el tiempo transcurrido se detiene en el valor predeterminado (el temporizador no continúa acumulando tiempo transcurrido una vez que se ha alcanzado el valor predeterminado).

Una actualización de temporizador se realiza única y exclusivamente cuando:

- Se ejecuta una instrucción de temporizador (TP, TON, TOF o TONR)
- El miembro "ELAPSED" de la estructura del DB se referencia directamente con una instrucción
- El miembro "Q" de la estructura de temporizador del DB se referencia directamente con una instrucción

#### Programación de temporizadores

A la hora de planificar y crear el programa de usuario deben considerarse las siguientes consecuencias del manejo de temporizadores:

- Pueden producirse múltiples actualizaciones de un temporizador en el mismo ciclo. El temporizador se actualiza cada vez que la instrucción de temporizador (TP, TON, TOF, TONR) se ejecuta y cada vez que el miembro ELAPSED o Q de la estructura de temporizador se utiliza como parámetro para otra instrucción ejecutada. Esto es una ventaja si se desea tener el último dato de tiempo (en esencia, una lectura inmediata del temporizador). No obstante, si desea disponer de valores coherentes durante un ciclo del programa, inserte la instrucción de temporizador antes de todas las instrucciones restantes que requieran estos valores, y utilice las variables de las salidas Q y ET de la instrucción de temporizador en lugar de los miembros ELAPSED y Q de la estructura de DB de temporizador.
- Pueden producirse ciclos durante los cuales no se actualice ningún temporizador. Es posible arrancar el temporizador en una función y dejar de llamar la función durante uno o más ciclos. Si no se ejecuta ninguna otra instrucción que referencie los miembros ELAPSED o Q de la estructura de temporizador, el temporizador no se actualizará. No se produce una nueva actualización hasta que la instrucción de temporizador se ejecuta de nuevo o se ejecuta alguna otra instrucción utilizando ELAPSED o Q de la estructura del temporizador como un parámetro.
- Aunque no es común, se puede asignar la misma estructura de DB de temporizador a varias instrucciones de temporizador. En general, para evitar una interacción inesperada, debería utilizarse solo una instrucción de temporizador (TP, TON, TOF, TONR) por estructura de temporizador de DB.

#### 8.2 Temporizadores

● Las inicializaciones propias de los temporizadores resultan útiles para lanzar acciones que deben producirse periódicamente. Generalmente, los temporizadores autoinicializables se crean colocando un contacto normalmente cerrado que referencie el bit de temporizador situado frente a la instrucción de temporizador. Este segmento de temporizador se suele colocar sobre uno o más segmentos dependientes, que utilizan el bit del temporizador para lanzar acciones. Cuando el temporizador finaliza (el tiempo transcurrido llega al valor predeterminado), el bit de temporizador permanece en ON durante un ciclo, permitiendo que se ejecute la lógica de segmento dependiente controlada por el bit de temporizador. Con la siguiente ejecución del segmento de temporizador, el contacto normalmente cerrado está en desconexión, con lo que el temporizador se reinicia y el bit de temporizador se desactiva. En el siguiente ciclo, el contacto normalmente cerrado está en conexión, de modo que el contacto se inicializa. Cuando cree temporizadores autoinicializables de esta manera, no utilice el miembro "Q" de la estructura de DB de temporizador, ya que el parámetro para el contacto normalmente cerrado está delante de la instrucción de temporizador. En lugar de ello, utilice la variable asociada a la salida "Q" de la instrucción de temporizador. La razón de evitar el acceso al miembro Q de la estructura de DB de temporizador es que ello provoca una actualización del temporizador, y si este se actualiza debido al contacto normalmente cerrado, este inicializará la instrucción de temporizador inmediatamente. La salida Q de la instrucción de temporizador no estará ON para el ciclo en cuestión, y los segmentos dependientes no se ejecutarán.

#### Retención de los datos de tiempo tras una transición RUN-STOP-RUN o una desconexión y nueva conexión de la CPU

Si una sesión en modo RUN finaliza con el modo STOP o una desconexión y nueva conexión de la CPU y se inicia una nueva sesión en modo RUN, los datos de temporizador guardados en la sesión anterior se pierden, a no ser que la estructura de datos se haya definido como remanente (temporizadores TP, TON, TOF y TONR).

Si se aceptan los ajustes predeterminados del diálogo de opciones de llamada una vez insertada la instrucción en el editor de programas, automáticamente se asignará un DB de instancia que no puede definirse como remanente. Para que los datos de temporizador puedan ser remanentes, hay que usar un DB global o un DB multiinstancia.

#### Asignar un DB global para guardar los datos de temporizador como datos remanentes

Esta opción funciona independientemente de dónde se encuentre el temporizador (OB, FC o FB).

- 1. Crear un DB global:
	- Haga doble clic en "Agregar nuevo bloque" en el árbol del proyecto
	- Haga clic en el icono del bloque de datos (DB)
	- Elija DB global como tipo
	- Si desea poder definir elementos de datos individuales en este DB como remanentes, asegúrese de que está activada la casilla "Optimizado". La otra opción para el tipo de DB "Estándar - compatible con S7-300/400" Solo permite definir todos los elementos del DB como remanentes o no remanentes.
	- Haga clic en "Aceptar".
- 2. Agregar estructura(s) de temporizador al DB:
	- En el nuevo DB global, agregue una nueva variable estática utilizando el tipo de datos IEC\_Timer.
	- En la columna "Remanencia" compruebe la casilla correspondiente para que la estructura sea remanente.
	- Repita este procedimiento para crear estructuras para todos los temporizadores que desee guardar en ese DB. Es posible insertar cada estructura de temporizador en un DB global único, o insertar múltiples estructuras de temporizador en el mismo DB global. También es posible asignar al DB global otras variables estáticas aparte de los temporizadores. La colocación de múltiples estructuras de temporizador en el mismo DB global permite reducir el número general de bloques.
	- Cambie el nombre de las estructuras de temporizador si lo desea.
- 3. Abra el bloque de programa para editar la posición en la que desea colocar el temporizador remanente (OB, FC o FB).
- 4. Sitúe la instrucción de temporizador en la posición deseada.
- 5. Cuando aparezca el diálogo de opciones de llamada, haga clic en el botón Cancelar.
- 6. En la parte superior de la nueva instrucción de temporizador escriba el nombre (no utilice la función de ayuda para examinar) del DB global y de la estructura de temporizador que ha creado antes (ejemplo: "Bloque\_datos\_3.Estático\_1").

#### Asignar un DB multiinstancia para guardar los datos de temporizador como datos remanentes

Esta opción solo funciona si el temporizador se coloca en un FB

Esta opción depende de si las propiedades del FB especifican "Acceso optimizado al bloque" (solo permite el direccionamiento simbólico). Para comprobar cómo está configurado el atributo de acceso para un FB existente, haga clic con el botón derecho sobre el FB en el árbol del proyecto, seleccione Propiedades y, a continuación, Atributos.

Si el FB especifica "Acceso optimizado al bloque" (solo permite el direccionamiento simbólico):

- 1. Abra el FB para editarlo.
- 2. Sitúe la instrucción de temporizador en la posición deseada dentro del FB.
- 3. Cuando aparezca el diálogo de opciones de llamada, haga clic en el botón de multiinstancia. La opción de multiinstancia solo está disponible si la instrucción se está colocando en un FB.
- 4. En el diálogo de opciones de llamada, cambie el nombre del temporizador si lo desea.
- 5. Haga clic en "Aceptar". La instrucción de temporizador aparece en el editor, y la estructura IEC\_TIMER aparece en la interfaz de FB, bajo Estático.
- 6. En caso necesario, abra el editor de interfaz de FB (puede ser necesario hacer clic en la flecha pequeña para expandir la vista).
- 7. En Estático, localice la estructura de temporizador que se acaba de crear.
- 8. En la columna Remanencia correspondiente a dicha estructura, cambie la selección a "Remanencia". Cada vez que este FB se llame posteriormente desde otro bloque de programa se creará un DB de instancia con esta definición de interfaz, que contiene la estructura de temporizador marcada como remanente.

Si el FB no especifica "Acceso optimizado al bloque", el tipo de acceso al bloque es estándar, que es compatible con configuraciones clásicas de S7-300/400 y permite el direccionamiento simbólico y directo. Para asignar una multiinstancia en un FB de acceso estándar al bloque, proceda del siguiente modo:

- 1. Abra el FB para editarlo.
- 2. Sitúe la instrucción de temporizador en la posición deseada dentro del FB.
- 3. Cuando aparezca el diálogo de opciones de llamada, haga clic en el botón de multiinstancia. La opción de multiinstancia solo está disponible si la instrucción se está colocando en un FB.
- 4. En el diálogo de opciones de llamada, cambie el nombre del temporizador si lo desea.
- 5. Haga clic en "Aceptar". La instrucción de temporizador aparece en el editor, y la estructura IEC\_TIMER aparece en la interfaz de FB, bajo Estático.
- 6. Abra el bloque que usará este FB.
- 7. Sitúe el FB en la posición deseada. De este modo se crea un bloque de datos de instancia para este FB.
- 8. Abra el bloque de datos de instancia creado al colocar el FB en el editor.
- 9. En Estático, coloque la estructura de temporizador en cuestión. En la columna Remanencia correspondiente a dicha estructura, cambie la casilla de verificación de modo que la estructura sea remanente.

# 8.3 Contadores

Tabla 8- 23 Instrucciones con contadores

| KOP / FUP                                                                                                    | <b>SCL</b>                                                                                                    | Descripción                                                                                                    |
|----------------------------------------------------------------------------------------------------|----------------------------------------------------------------------------------------------------|----------------------------------------------------------------------------------------------------|
| "Counter name"<br><b>CTU</b><br>Int<br>⊣c∪<br>о<br>CV<br>⊣R<br>⊣r∨                                                                          | "IEC Counter 0 DB".CTU<br>$CU := bool in,$<br>$R :=$ bool in,<br>$PV := in,$<br>$Q = >$ bool out,<br>$CV => out);$                                                                                | Las instrucciones con contadores se utilizan para contar eventos del<br>programa internos y eventos del proceso externos. Todo contador<br>utiliza una estructura almacenada en un bloque de datos para con-<br>servar sus datos. El bloque de datos se asigna al colocar la instruc-<br>ción de contaje en el editor.<br>CTU es un contador ascendente<br>$\bullet$<br>CTD es un contador descendente |
| "Counter name"<br>CTD<br>Int<br>⊣cD<br>$\circ$ $\vdash$<br>CV.<br>HLD<br>⊣r∨                                                                | "IEC Counter 0 DB".CTD<br>€<br>$CD := bool in,$<br>$LD := bool in,$<br>$PV := in,$<br>$Q = >$ bool out,<br>$CV => out);$                                                                          | CTUD es un contador ascendente/descendente<br>$\bullet$                                                                                                    |
| "Counter name"<br><b>CTUD</b><br>Int<br>$\rightarrow$ CU<br>$\circ$ u $\vdash$<br>$\rightarrow$ CD<br>$OD \vdash$<br>⊣R<br>CV<br>크LD<br> PV | "IEC Counter 0 DB".CTU<br>D (<br>$CU := bool in,$<br>$CD := bool in,$<br>$R :=$ bool in,<br>$LD := bool in,$<br>$PV := in$ ,<br>$QU = >$ bool out,<br>$QD \Rightarrow$ bool out,<br>$CV => out);$ |                                                                                                    |

<sup>1</sup> En KOP y FUP: Seleccione el tipo de datos del valor de contaje en la lista desplegable situada debajo del nombre de la instrucción.

- 2 STEP 7 crea el DB automáticamente al insertar la instrucción.
- 3 En los ejemplos SCL, "IEC\_Counter\_0\_DB" es el nombre del DB de instancia.

8.3 Contadores

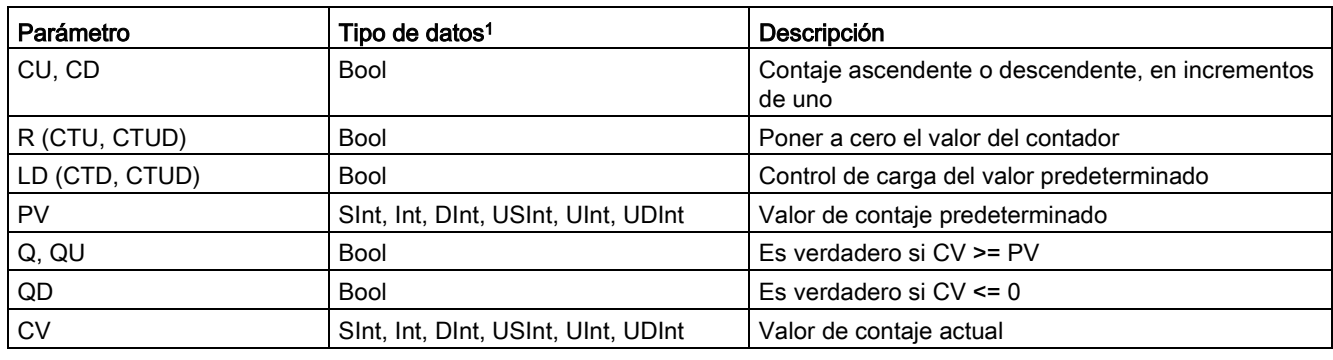

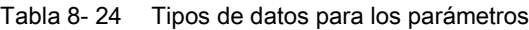

<sup>1</sup> El rango numérico de valores de contaje depende del tipo de datos seleccionado. Si el valor de contaje es un entero sin signo, es posible contar hacia atrás hasta cero o hacia delante hasta el límite del rango. Si el valor de contaje es un entero con signo, es posible contar hacia atrás hasta el límite de entero negativo y contar hacia delante hasta el límite de entero positivo.

> El número de contadores que pueden utilizarse en el programa de usuario está limitado Solo por la cantidad de memoria disponible en la CPU. Los contadores utilizan la siguiente cantidad de memoria:

- En los tipos de datos SInt o USInt, la instrucción de contaje utiliza 3 bytes.
- En los tipos de datos nt o UInt, la instrucción de contaje utiliza 6 bytes.
- En los tipos de datos DInt o UDInt, la instrucción de contaje utiliza 12 bytes.

Estas instrucciones utilizan contadores por software cuya frecuencia de contaje máxima está limitada por la frecuencia de ejecución del OB en el que están contenidas. El OB en el que se depositan las instrucciones debe ejecutarse con suficiente frecuencia para detectar todas las transiciones de las entradas CU o CD. Para operaciones de contaje rápido, consulte la instrucción [CTRL\\_HSC](#page-564-0) (Página [565\)](#page-564-0).

#### Nota

Al colocar instrucciones con contadores en un FB es posible seleccionar la opción de DB multiinstancia. Los nombres de estructura de los contadores pueden diferir en las distintas estructuras, pero los datos de los contadores se encuentran en un DB individual y no requieren un DB propio para cada contador. Esto reduce el tiempo de procesamiento y la memoria de datos necesaria para los contadores. No hay interacción entre las estructuras de datos de los contadores en el DB multiinstancia compartido.

## Manejo de los contadores

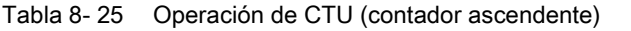

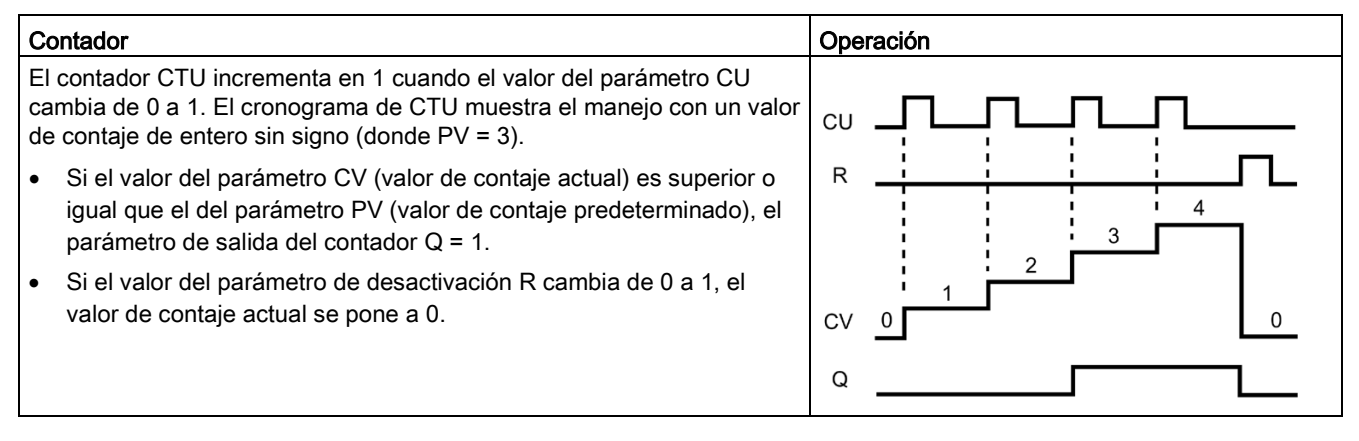

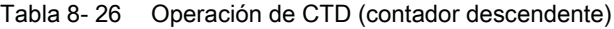

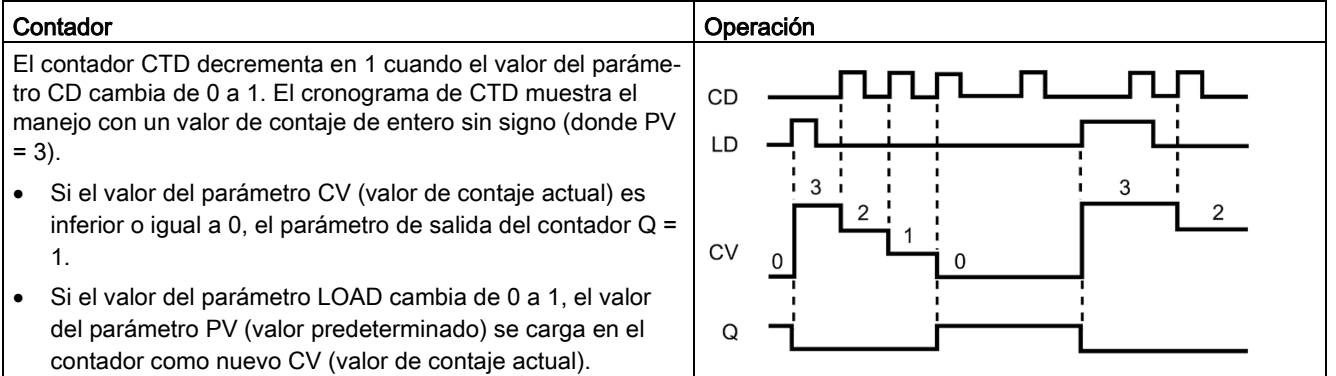

8.3 Contadores

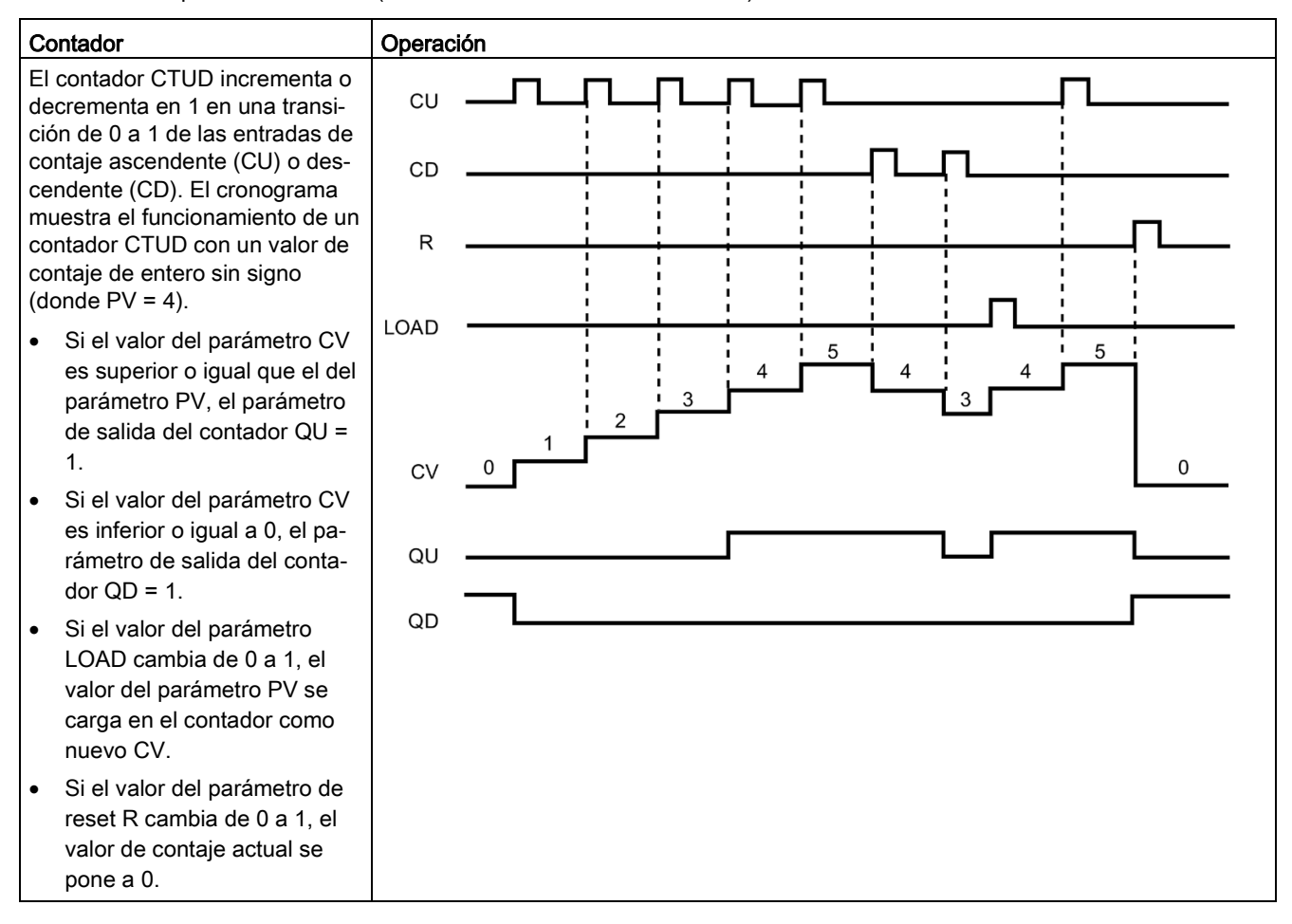

Tabla 8- 27 Operación de CTUD (contador ascendente - descendente)

### Remanencia de los datos de contador tras una transición RUN-STOP-RUN o una desconexión y nueva conexión de la CPU

Si una sesión en modo RUN finaliza con el modo STOP o una desconexión y nueva conexión de la CPU y se inicia una nueva sesión en modo RUN, los datos de contador guardados en la sesión anterior se pierden, a no ser que la estructura de datos se haya definido como remanente (contadores CTU, CTD y CTUD).

Si se aceptan los ajustes predeterminados del diálogo de opciones de llamada una vez insertada la instrucción de contador en el editor de programas, automáticamente se asignará un DB de instancia que no puede definirse como remanente. Para que los datos de contador puedan ser remanentes, hay que usar un DB global o un DB multiinstancia.
### Asignar un DB global para guardar los datos de contador como datos remanentes

Esta opción funciona independientemente de dónde se encuentre el contador (OB, FC o FB).

- 1. Crear un DB global:
	- Haga doble clic en "Agregar nuevo bloque" en el árbol del proyecto
	- Haga clic en el icono del bloque de datos (DB)
	- Elija DB global como tipo
	- Si desea poder definir elementos individuales en este DB como remanentes, asegúrese de que está activada la casilla que limita el acceso a solo simbólico.
	- Haga clic en "Aceptar".
- 2. Agregar estructura(s) de contador al DB:
	- En el nuevo DB global, agregue una nueva variable estática utilizando uno de los tipos de datos de contador. Asegúrese de elegir el tipo que desea utilizar para los valores predeterminado y de contaje.
	- En la columna "Remanencia" compruebe la casilla correspondiente para que la estructura sea remanente.
	- Repita este procedimiento para crear estructuras para todos los contadores que desee guardar en ese DB. Es posible insertar cada estructura de contador en un DB global único, o insertar múltiples estructuras de contador en el mismo DB global. También es posible asignar al DB global otras variables estáticas aparte de los contadores. La colocación de múltiples estructuras de contador en el mismo DB global permite reducir el número general de bloques.
	- Cambie el nombre de las estructuras de temporizador si lo desea.
- 3. Abra el bloque de programa para editar la posición en la que desea colocar el contador remanente (OB, FC o FB).
- 4. Sitúe la instrucción de contador en la posición deseada.
- 5. Cuando aparezca el diálogo de opciones de llamada, haga clic en el botón Cancelar. Ahora debería ver una nueva instrucción de contador con "???" justo arriba y abajo del nombre de la instrucción.

6. En la parte superior de la nueva instrucción de contador escriba el nombre (no utilice la función de ayuda para examinar) del DB global y de la estructura de contador que ha creado antes (ejemplo: "Bloque\_datos\_3.Estático\_1"). Con esa acción se rellenan los tipos de valores predeterminado y de contaje correspondientes (ejemplo: UInt para una estructura IEC\_UCounter).

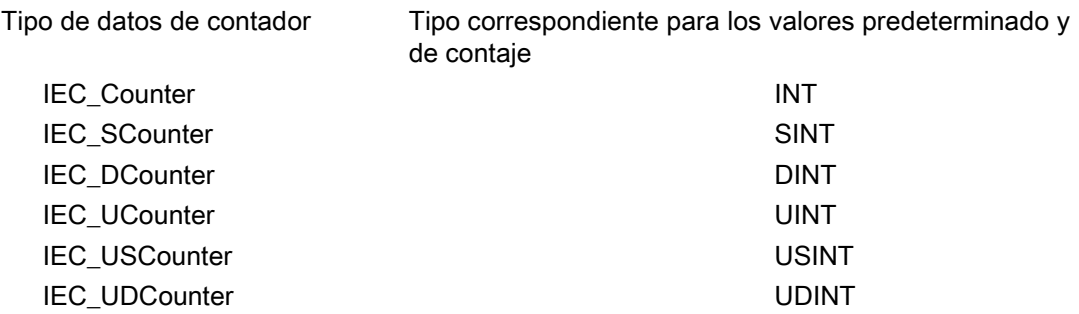

#### Asignar un DB multiinstancia para guardar los datos de contador como datos remanentes

Esta opción solo funciona si el contador se coloca en un FB

Esta opción depende de si las propiedades del FB especifican "Acceso optimizado al bloque" (solo permite el direccionamiento simbólico). Para comprobar cómo está configurado el atributo de acceso para un FB existente, haga clic con el botón derecho sobre el FB en el árbol del proyecto, seleccione Propiedades y, a continuación, Atributos.

Si el FB especifica "Acceso optimizado al bloque" (solo permite el direccionamiento simbólico):

- 1. Abra el FB para editarlo.
- 2. Sitúe la instrucción de contador en la posición deseada dentro del FB.
- 3. Cuando aparezca el diálogo de opciones de llamada, haga clic en el botón de multiinstancia. La opción de multiinstancia solo está disponible si la instrucción se está colocando en un FB.
- 4. En el diálogo de opciones de llamada, cambie el nombre del contador si lo desea.
- 5. Haga clic en "Aceptar". La instrucción de contador aparece en el editor con el tipo INT para los valores predeterminado y de contaje, y la estructura IEC\_COUNTER aparece en la interfaz de FB, bajo Estático.
- 6. Si lo desea, cambie el tipo de en la instrucción de contador de INT a uno de los tipos restantes. La estructura de contador cambiará de la forma correspondiente.
- 7. En caso necesario, abra el editor de interfaz de FB (puede ser necesario hacer clic en la flecha pequeña para expandir la vista).
- 8. En Estático, localice la estructura de contador que se acaba de crear.
- 9. En la columna Remanencia correspondiente a dicha estructura, cambie la selección a "Remanencia". Cada vez que este FB se llame posteriormente desde otro bloque de programa se creará un DB de instancia con esta definición de interfaz con la estructura de contador marcada como remanente.

Si el FB no especifica "Acceso optimizado al bloque", el tipo de acceso al bloque es estándar, que es compatible con configuraciones clásicas de S7-300/400 y permite el direccionamiento simbólico y directo. Para asignar una multiinstancia en un FB de acceso estándar al bloque, proceda del siguiente modo:

- 1. Abra el FB para editarlo.
- 2. Sitúe la instrucción de contador en la posición deseada dentro del FB.
- 3. Cuando aparezca el diálogo de opciones de llamada, haga clic en el botón de multiinstancia. La opción de multiinstancia solo está disponible si la instrucción se está colocando en un FB.
- 4. En el diálogo de opciones de llamada, cambie el nombre del contador si lo desea.
- 5. Haga clic en "Aceptar". La instrucción de contador aparece en el editor con el tipo INT para los valores predeterminado y de contaje, y la estructura IEC\_COUNTER aparece en la interfaz de FB, bajo Estático.
- 6. Si lo desea, cambie el tipo de en la instrucción de contador de INT a uno de los tipos restantes. La estructura de contador cambiará de la forma correspondiente.
- 7. Abra el bloque que usará este FB.
- 8. Sitúe el FB en la posición deseada. De este modo se crea un bloque de datos de instancia para este FB.
- 9. Abra el bloque de datos de instancia creado al colocar el FB en el editor.
- 10.En Estático, localice la estructura de contador en cuestión. En la columna Remanencia correspondiente a dicha estructura, cambie la casilla de verificación de modo que la estructura sea remanente.

Tipo indicado en la instrucción de contador (para valores predeterminado y de contaje) Tipo de estructura correspondiente indicado en la interfaz de FB

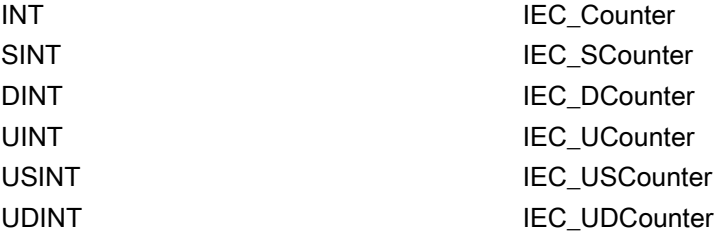

# 8.4 Comparación

## 8.4.1 Instrucciones de comparación

Tabla 8- 28 Instrucciones de comparación

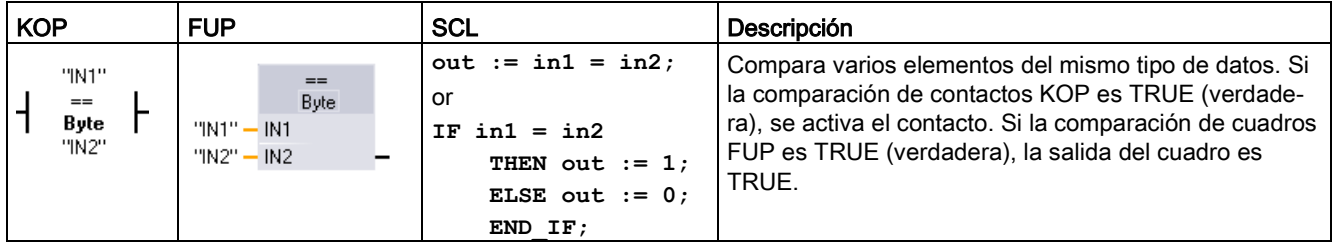

<sup>1</sup> En KOP y FUP: haga clic en el nombre de la instrucción (p. ej. "==") para cambiar el tipo de comparación en la lista desplegable. Haga clic en "???" y seleccione un tipo de datos en la lista desplegable.

Tabla 8- 29 Tipos de datos para los parámetros

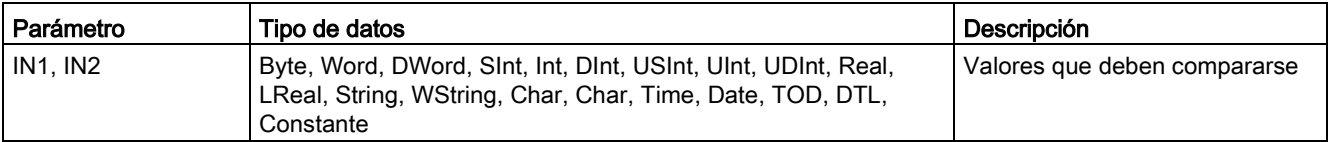

#### Tabla 8- 30 Descripciones de comparaciones

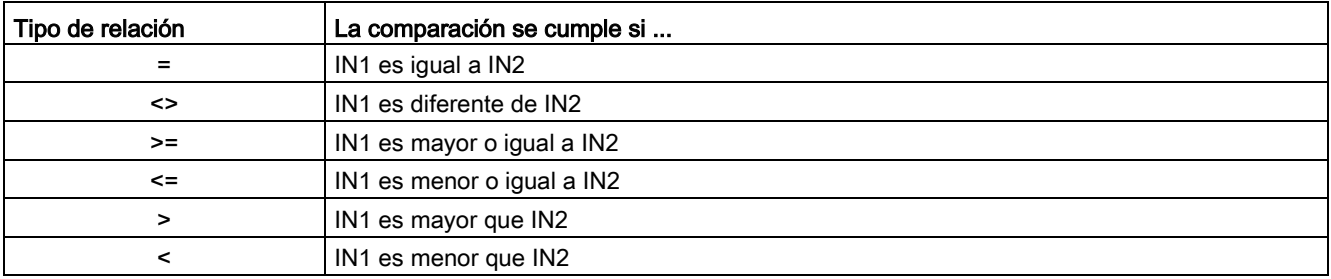

# 8.4.2 IN\_Range (valor dentro del rango) y OUT\_Range (valor fuera del rango)

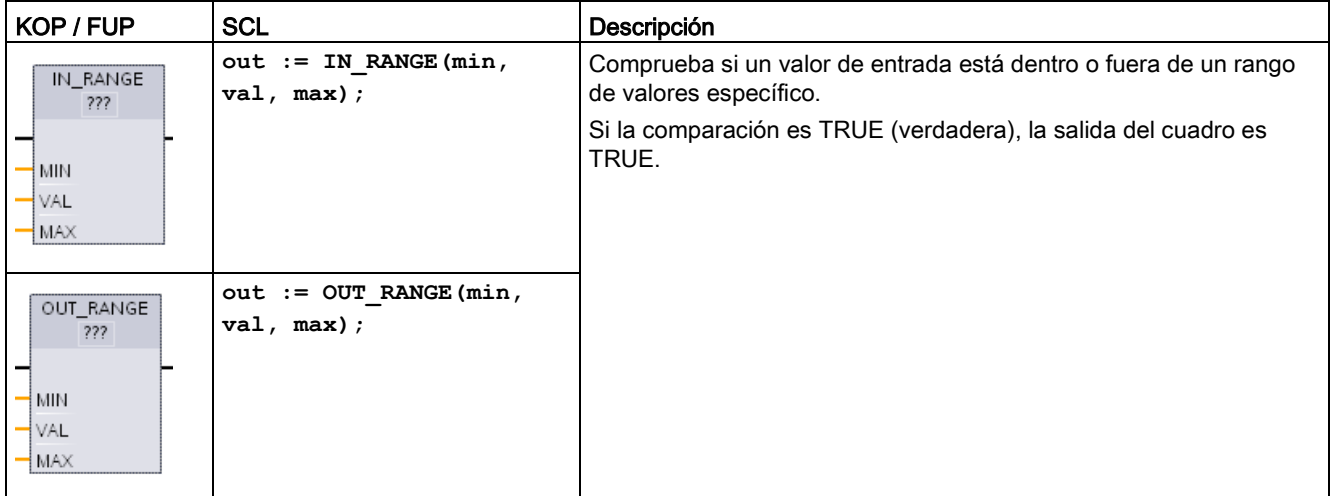

Tabla 8- 31 Instrucciones de valor dentro del rango y valor fuera del rango

<sup>1</sup> En KOP y FUP: haga clic en "???" y seleccione el tipo de datos en la lista desplegable.

Tabla 8- 32 Tipos de datos para los parámetros

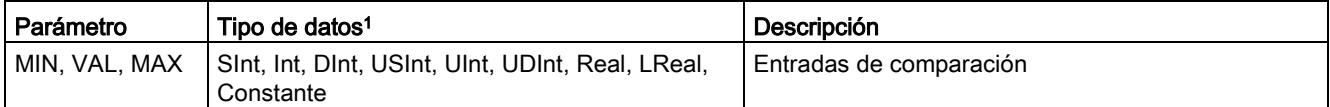

<sup>1</sup> Los parámetros de entrada MIN, VAL y MAX deben tener un mismo tipo de datos.

- La comparación IN\_RANGE se cumple si: MIN <= VAL <= MAX
- La comparación OUT\_RANGE se cumple si: VAL < MIN o VAL > MAX

# 8.4.3 OK (comprobar validez) y NOT\_OK (comprobar invalidez)

Tabla 8- 33 Instrucciones OK (comprobar validez) y NOT\_OK (comprobar invalidez)

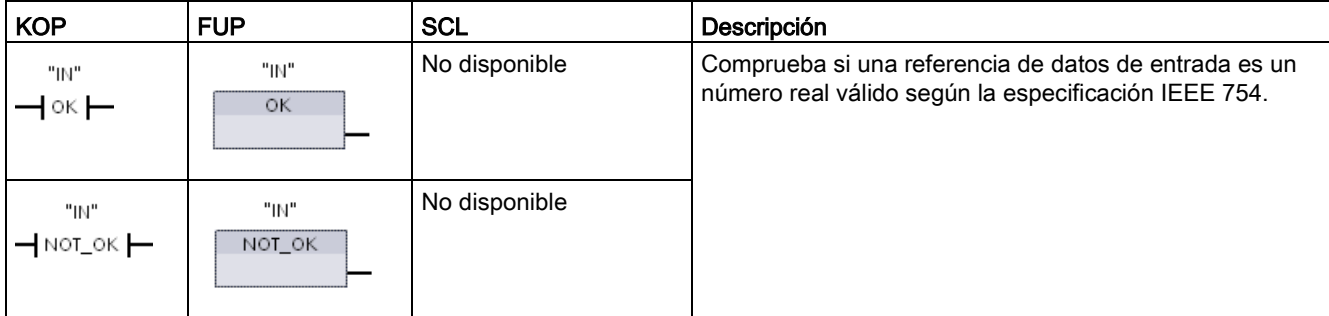

<sup>1</sup> En KOP y FUP: Si el contacto KOP es TRUE, se activa este contacto y conduce corriente. Si el cuadro FUP es TRUE (verdadero), la salida del cuadro es TRUE.

Tabla 8- 34 Tipos de datos para los parámetros

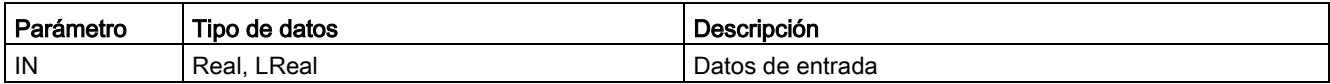

#### Tabla 8- 35 Operación

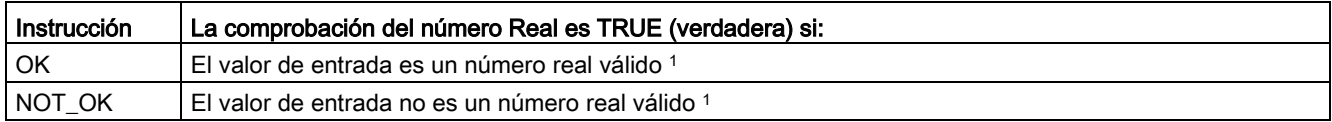

<sup>1</sup> Un valor Real o LReal no es válido si es +/- INF (infinito), NaN (no es un número) o si es un valor desnormalizado. Un valor desnormalizado es un número muy próximo a cero. La CPU sustituye un valor desnormalizado por cero en los cálculos.

## 8.4.4 Instrucciones de comparación Variant y Array

### 8.4.4.1 Instrucciones de comparación de igualdad y desigualdad

La CPU S7-1200 ofrece instrucciones para consultar el tipo de datos de una variable a la que apunta un operando Variant para saber si el tipo de datos del otro operando es igual o no.

Asimismo, la CPU S7-1200 ofrece instrucciones para consultar el tipo de datos de un elemento Array para saber si el tipo de datos del otro operando es igual o no.

En estas instrucciones se compara <Operand1> con <Operand2>. <Operand1> debe tener el tipo de datos Variant. <Operand2> puede ser un tipo de datos elemental de un tipo de datos PLC. En KOP y FUP, <Operand1> es el operando anterior a la instrucción. En KOP, <Operand2> es el operando posterior a la instrucción.

Para todas las instrucciones, el resultado de las operaciones lógicas (RLO) es 1 (verdadero) si pasa la prueba de igualdad o desigualdad y es 0 (falso) si no la pasa.

Las instrucciones de comparación de tipo igualdad y desigualdad son las siguientes:

- EQ Type (comparar si el tipo de datos es IGUAL al tipo de datos de una variable)
- NE Type (comparar si el tipo de datos es DIFERENTE del tipo de datos de una variable)
- EQ ElemType (comparar si el tipo de datos de un elemento del ARRAY es IGUAL al tipo de datos de una variable)
- NE\_ElemType (comparar si el tipo de datos de un elemento del ARRAY es DIFERENTE al tipo de datos de una variable)

Tabla 8- 36 Instrucciones EQ y NE

| <b>KOP</b>                                      | <b>FUP</b>                                                         | <b>SCL</b>         | Descripción                                                                                                    |
|-------------------------------------------------|--------------------------------------------------------------------|--------------------|----------------------------------------------------------------------------------------------------|
| #Operand1<br>$-$ EQ_Type<br>"Operand2"          | #Operand1<br>EQ_Type<br>"Operand2" - IN2<br>OUT-                   | No dispo-<br>nible | Prueba si la variable apuntada por Variant en<br>el Operand1 es del mismo tipo de datos que la<br>variable del Operand2.             |
| #Operand1<br>$-$ NE_Type $\vdash$<br>"Operand2" | #Operand1<br>NE_Type<br>"Operand2"-<br>IN <sub>2</sub><br>OUT-     | No dispo-<br>nible | Prueba si la variable apuntada por Variant en<br>el Operand1 es de un tipo de datos diferente<br>que la variable del Operand2.       |
| #Operand1<br>$-$ EQ_ElemType $-$<br>"Operand2"  | #Operand1<br><b>EQ ElemType</b><br>"Operand2" - IN2<br>OUT-        | No dispo-<br>nible | Prueba si el elemento Array apuntado por<br>Variant en el Operand1 es del mismo tipo de<br>datos que la variable del Operand2.       |
| #Operand1<br>- NE_ElemType -<br>"Operand2"      | #Operand1<br>NE_ElemType<br>"Operand2"-<br>IN <sub>2</sub><br>OUT. | No dispo-<br>nible | Prueba si el elemento Array apuntado por<br>Variant en el Operand1 es de un tipo de datos<br>diferente que la variable del Operand2. |

Tabla 8- 37 Tipos de datos para los parámetros

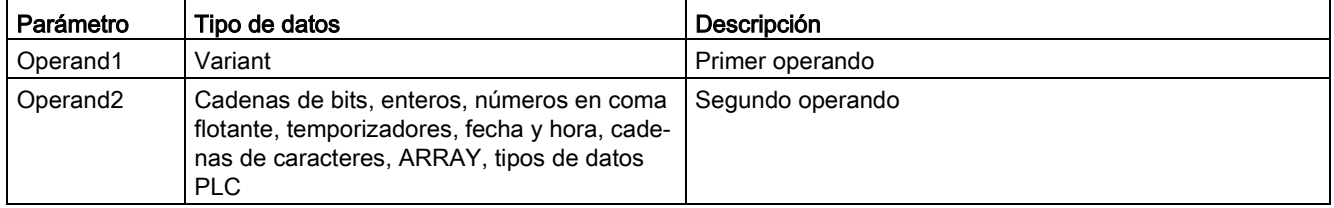

8.4 Comparación

### 8.4.4.2 Instrucciones de comparación con cero

Las instrucciones IS\_NULL y NOT\_NULL se utilizan para determinar si la entrada apunta a un objeto o no.

Para las dos instrucciones, < Operand> debe tener el tipo de datos Variant.

Tabla 8- 38 Instrucciones IS\_NULL (consultar si es un puntero IGUAL A CERO) NOT\_NULL (consultar si es un puntero DIFERENTE DE CERO)

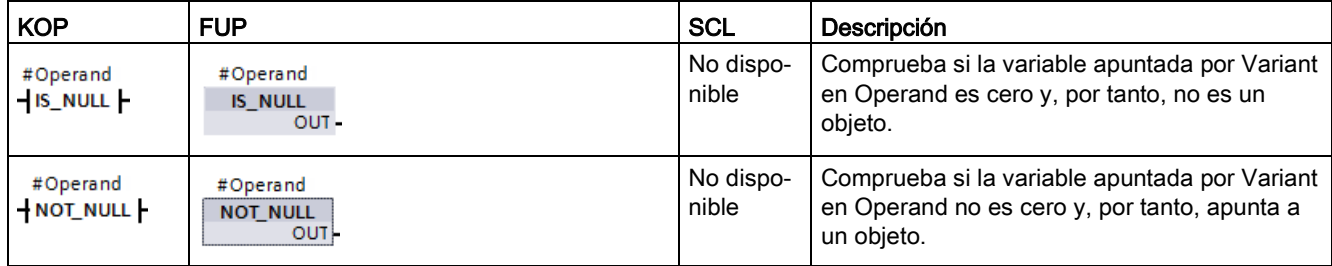

#### Tabla 8- 39 Tipos de datos para los parámetros

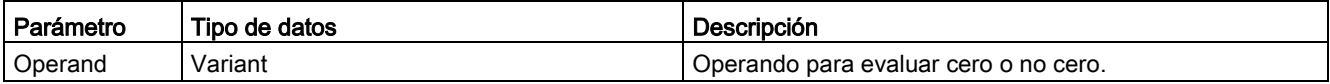

### 8.4.4.3 IS\_ARRAY (Consultar si es un ARRAY)

Puede emplear la instrucción "Consultar si es un ARRAY" para consultar si Variant apunta a una variable del tipo de datos Array.

<Operand> debe tener el tipo de datos Variant.

Las instrucciones devuelven 1 (verdadero) si el operando es un Array.

Tabla 8- 40 IS\_ARRAY (Consultar si es un ARRAY)

| <b>KOP</b>                  | <b>FUP</b>                          | SCL                    | l Descripción                                                            |
|-----------------------------|-------------------------------------|------------------------|--------------------------------------------------------------------------|
| #Operand<br><b>IS ARRAY</b> | #Operand<br><b>IS ARRAY</b><br>OUT- | IS_ARRAY(_variant_in_) | Comprueba si la variable apuntada por Variant<br>en Operand es un Array. |

#### Tabla 8- 41 Tipos de datos para los parámetros

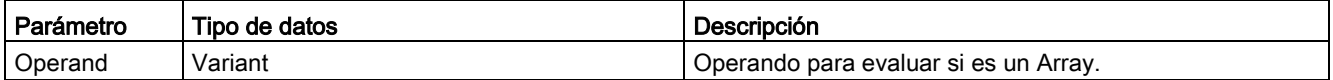

# 8.5 Funciones matemáticas

## 8.5.1 CALCULATE (calcular)

Tabla 8- 42 Instrucción CALCULATE

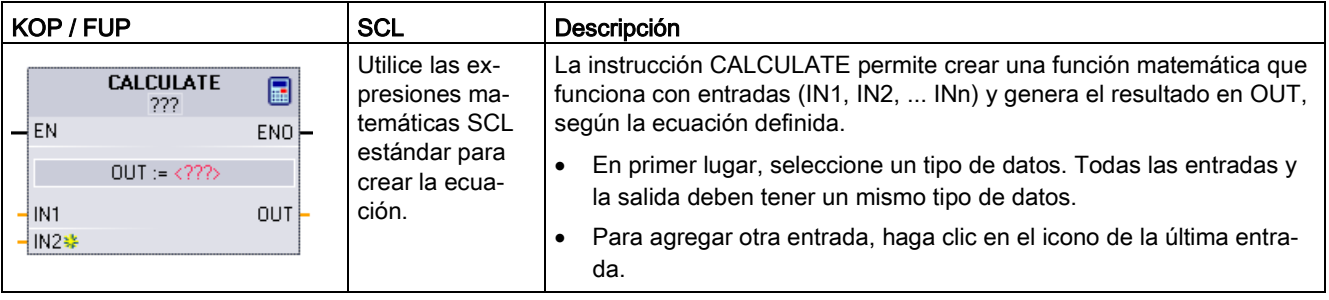

Tabla 8- 43 Tipos de datos de los parámetros

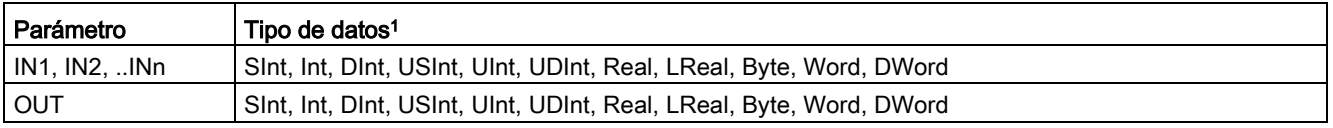

<sup>1</sup> Los parámetros IN y OUT deben tener un mismo tipo de datos (con conversiones implícitas de los parámetros de entrada). Ejemplo: un valor SINT para una entrada se convertiría a un valor INT o REAL si OUT fuera un INT o REAL.

> Haga clic en el icono de la calculadora para abrir el cuadro de diálogo y definir la función matemática. La ecuación se introduce como entradas (p. ej. IN1 y IN2) y operaciones. Cuando se hace clic en "Aceptar" para guardar la función, el cuadro de diálogo crea automáticamente las entradas de la instrucción CALCULATE.

El cuadro de diálogo muestra un ejemplo y una lista de posibles instrucciones que pueden incluirse en función del tipo de datos del parámetro OUT:

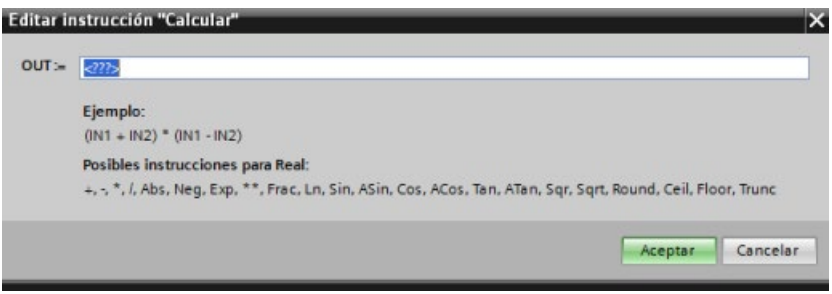

#### **Nota**

También es necesario crear una entrada para las constantes que pudiera haber en la función. En este caso, el valor constante se introduciría en la entrada asociada de la instrucción CALCULATE.

Si se introducen constantes como entradas, es posible copiar la instrucción CALCULATE a otras ubicaciones del programa de usuario sin tener que cambiar la función. Entonces, pueden modificarse los valores o las variables de las entradas de la instrucción sin modificar la función.

Cuando se ejecuta CALCULATE y todas las operaciones individuales del cálculo se realizan de forma correcta, entonces ENO = 1. Si no es así, ENO = 0.

Para un ejemplo de la instrucción CALCULATE, véase ["Crear una ecuación compleja con](#page-41-0)  [una instrucción sencilla](#page-41-0) (Página [42\)](#page-41-0)".

## 8.5.2 Instrucciones "Sumar", "Restar", "Multiplicar" y "Dividir"

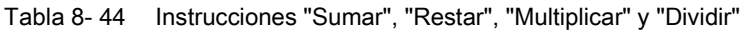

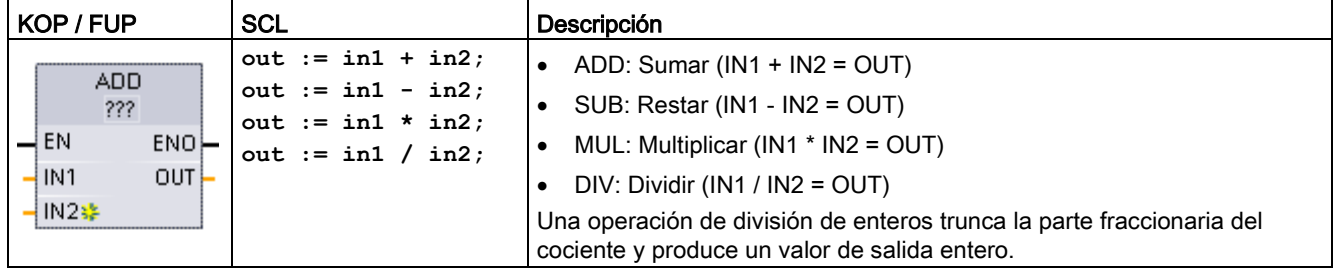

<sup>1</sup> En KOP y FUP: haga clic en "???" y seleccione un tipo de datos en el menú desplegable.

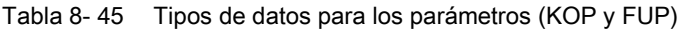

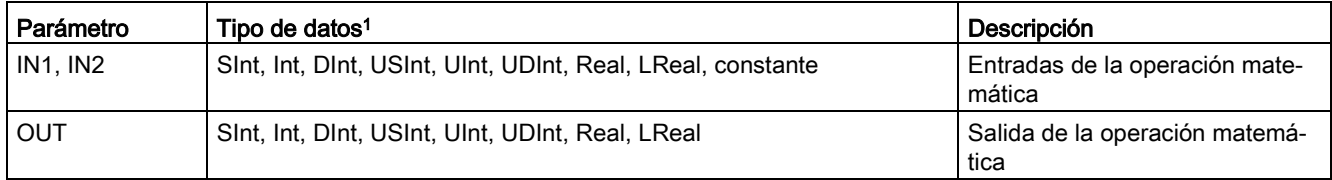

<sup>1</sup> Los parámetros IN1, IN2 y OUT deben ser del mismo tipo de datos.

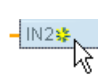

Para agregar una entrada ADD o MUL, haga clic en el icono "Crear" o haga clic con el botón derecho del ratón en el conector de entrada del parámetro IN existente y seleccione el comando "Insertar entrada".

Para quitar una entrada, haga clic con el botón derecho del ratón en el conector de entrada de uno de los parámetros IN existentes (si hay más entradas además de las dos originales) y seleccione el comando "Borrar".

Si está habilitada (EN = 1), la instrucción matemática realiza la operación indicada en los valores de entrada (IN1 e IN2) y almacena el resultado en la dirección de memoria que indica el parámetro de salida (OUT). Una vez finalizada correctamente la operación, la instrucción pone ENO a 1.

#### Tabla 8- 46 Estado de ENO

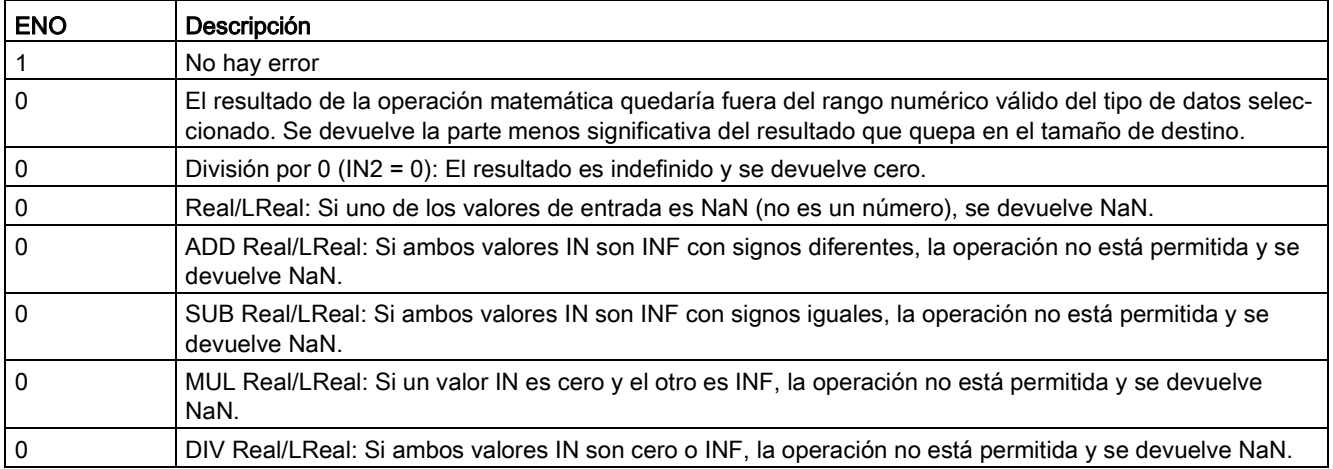

## 8.5.3 MOD (obtener resto de división)

Tabla 8- 47 Instrucción MOD (obtener resto de división)

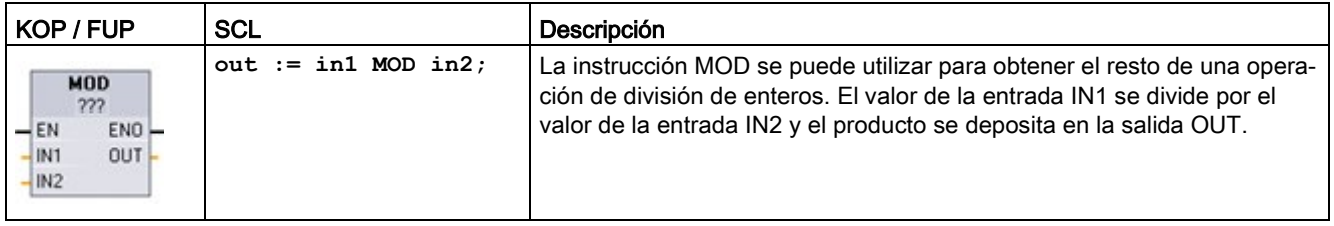

<sup>1</sup> En KOP y FUP: haga clic en "???" y seleccione un tipo de datos en el menú desplegable.

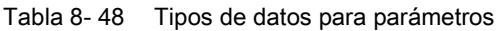

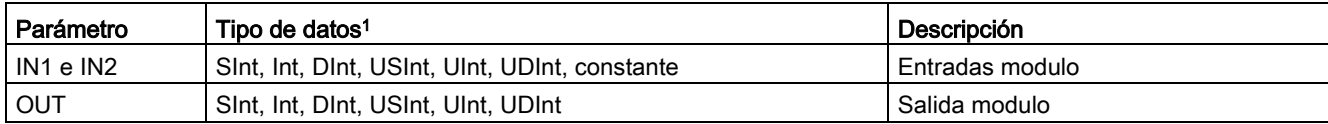

<sup>1</sup> Los parámetros IN1 y IN2 y OUT deben ser del mismo tipo de datos.

8.5 Funciones matemáticas

#### Tabla 8- 49 Valores ENO

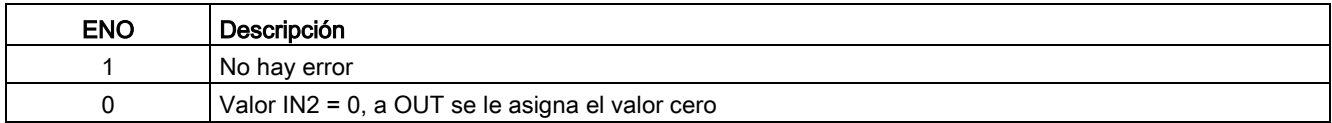

## 8.5.4 NEG (generar complemento a dos)

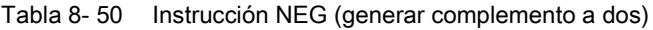

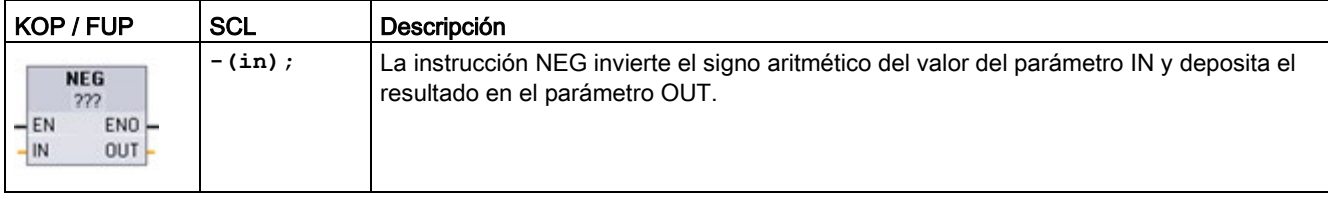

<sup>1</sup> En KOP y FUP: haga clic en "???" y seleccione un tipo de datos en el menú desplegable.

#### Tabla 8- 51 Tipos de datos para parámetros

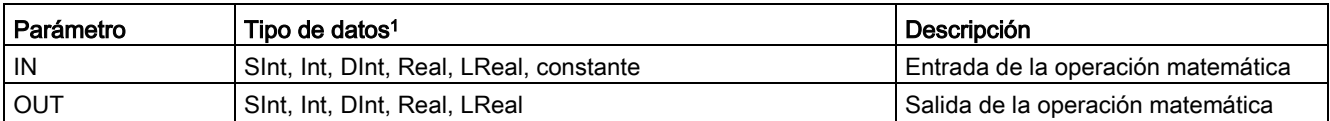

<sup>1</sup> Los parámetros IN y OUT deben ser del mismo tipo de datos.

#### Tabla 8- 52 Estado de ENO

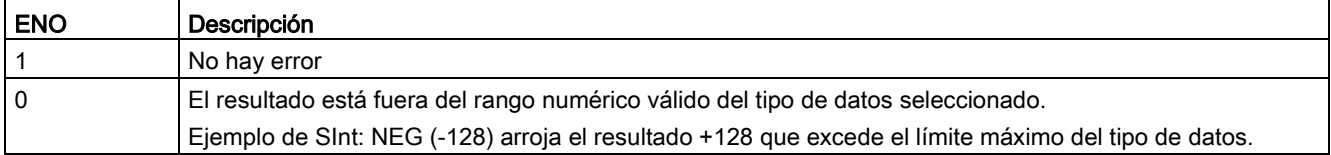

# 8.5.5 INC (incrementar) y DEC (decrementar)

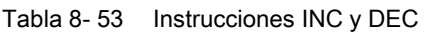

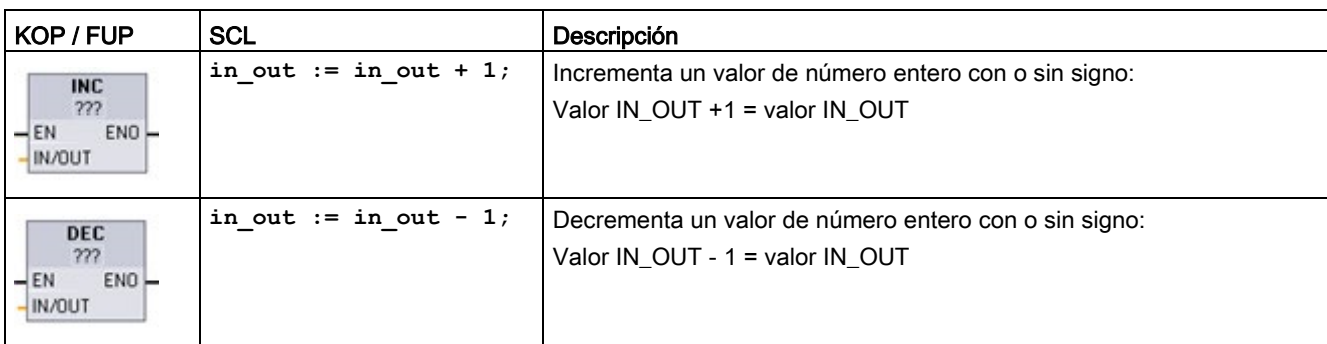

<sup>1</sup> En KOP y FUP: haga clic en "???" y seleccione un tipo de datos en el menú desplegable.

#### Tabla 8- 54 Tipos de datos para parámetros

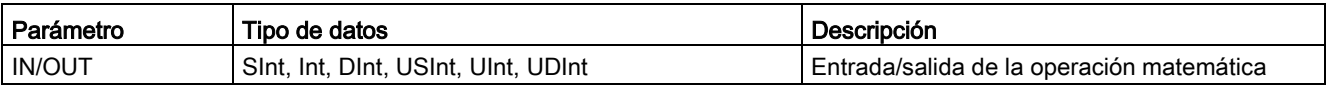

#### Tabla 8- 55 Estado de ENO

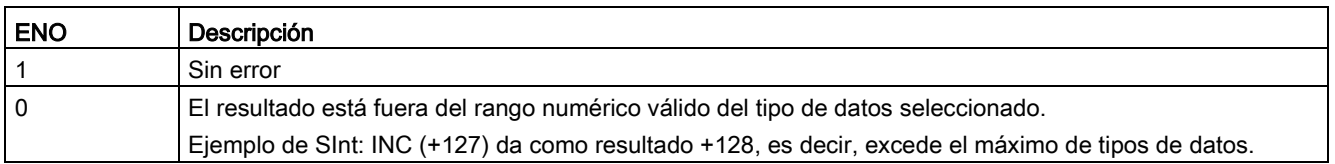

## 8.5.6 ABS (calcular valor absoluto)

Tabla 8- 56 Instrucción ABS (calcular valor absoluto)

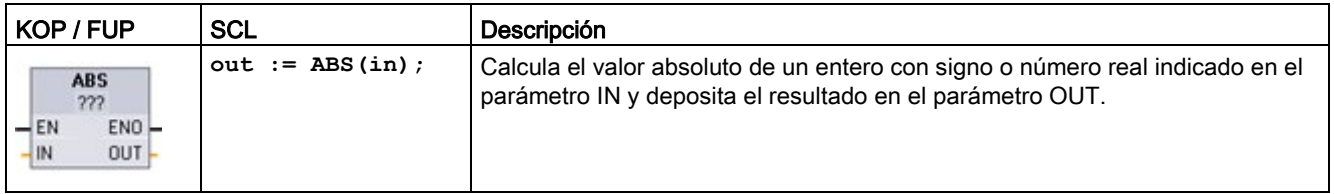

<sup>1</sup> En KOP y FUP: haga clic en "???" y seleccione un tipo de datos en el menú desplegable.

#### Instrucciones básicas

8.5 Funciones matemáticas

Tabla 8- 57 Tipos de datos para parámetros

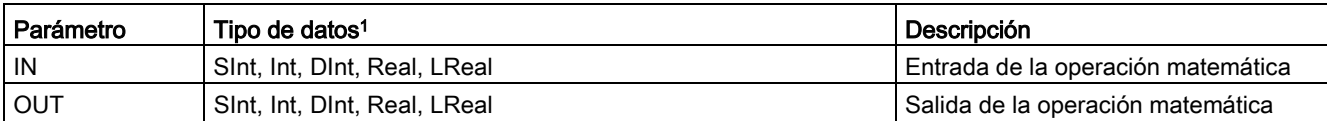

<sup>1</sup> Los parámetros IN y OUT deben ser del mismo tipo de datos.

#### Tabla 8- 58 Estado de ENO

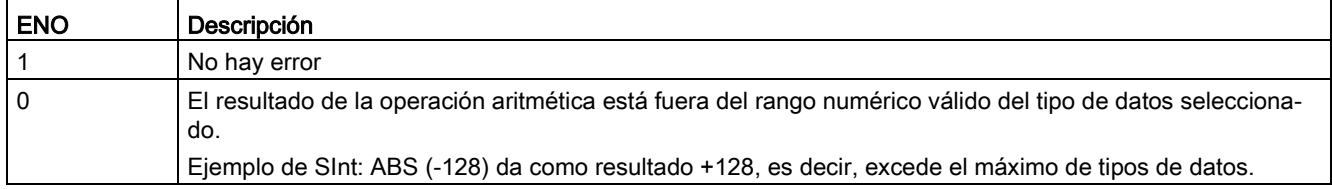

## 8.5.7 MIN (determinar mínimo) y MAX (determinar máximo)

Tabla 8- 59 Instrucciones MIN (determinar mínimo) y MAX (determinar máximo)

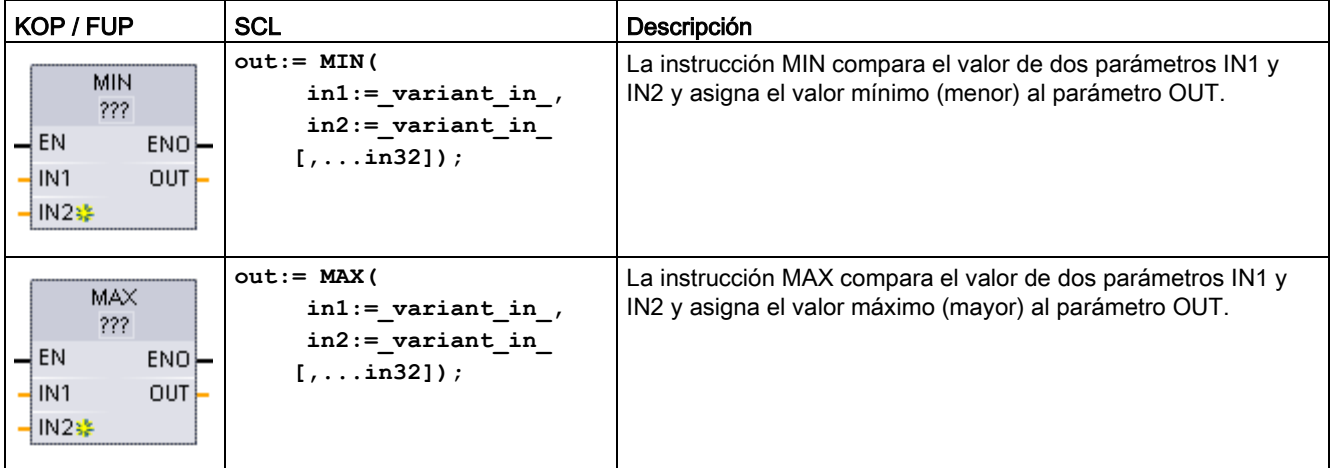

<sup>1</sup> En KOP y FUP: haga clic en "???" y seleccione un tipo de datos en el menú desplegable.

#### Tabla 8- 60 Tipos de datos para los parámetros

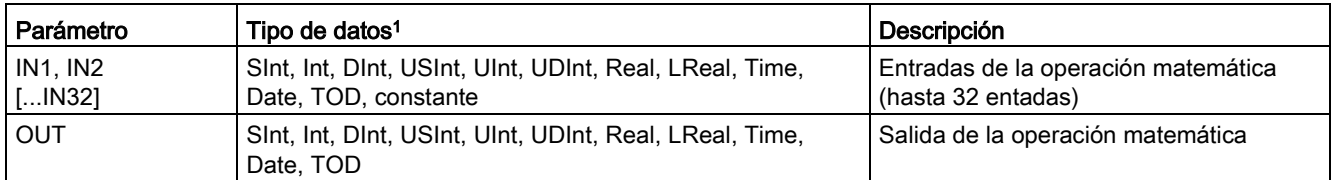

<sup>1</sup> Los parámetros IN1, IN2 y OUT deben tener un mismo tipo de datos.

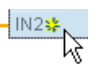

Para agregar una entrada, haga clic en el icono "Crear" o haga clic con el botón derecho del ratón en el conector de entrada del parámetro IN existente y seleccione el comando "Insertar entrada".

Para quitar una entrada, haga clic con el botón derecho del ratón en el conector de entrada de uno de los parámetros IN existentes (si hay más entradas además de las dos originales) y seleccione el comando "Borrar".

Tabla 8- 61 Estado de ENO

| <b>ENO</b> | Descripción                                      |  |
|------------|--------------------------------------------------|--|
|            | No hay error                                     |  |
|            | Solo para el tipo de datos Real:                 |  |
|            | Al menos una entrada no es un número real (NaN). |  |
|            | La salida OUT resultante es +/- INF (infinito).  |  |

## 8.5.8 LIMIT (ajustar valor límite)

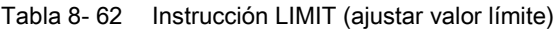

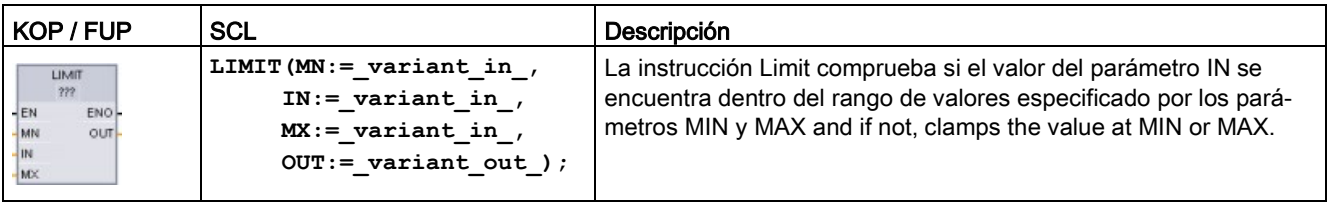

<sup>1</sup> En KOP y FUP: haga clic en "???" y seleccione un tipo de datos en el menú desplegable.

Tabla 8- 63 Tipos de datos para los parámetros

| l Parámetro     | Tipo de datos <sup>1</sup>                                                     | Descripción                              |
|-----------------|--------------------------------------------------------------------------------|------------------------------------------|
| $MN$ , $INV$ MX | Sint, Int, Dint, USInt, UInt, UDInt, Real, LReal, Time, Date,<br>TOD constante | Entradas de la operación mate-<br>mática |
| <b>OUT</b>      | Sint, Int, Dint, USInt, UInt, UDInt, Real, LReal, Time, Date,<br>TOD           | Salida de la operación matemá-<br>tica   |

<sup>1</sup> Los parámetros MN, IN, MX y OUT deben ser del mismo tipo de datos.

Si el valor del parámetro IN está dentro del rango indicado, el valor de IN se deposita en el parámetro OUT. Si el valor del parámetro IN está fuera del rango indicado, el valor OUT es entonces el valor del parámetro MIN (si el valor IN es menor que el valor MIN) o del parámetro MAX (si el valor IN es mayor que el valor MAX).

#### Tabla 8- 64 Estado de ENO

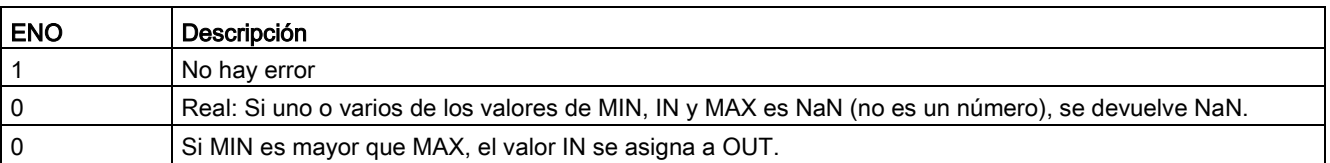

Ejemplos de SCL:

- $\bullet$  MyVal := LIMIT(MN:=10,IN:=53, MX:=40); //Resultado: MyVal = 40
- $\bullet$  MyVal := LIMIT(MN:=10,IN:=37, MX:=40); //Resultado: MyVal = 37
- $\bullet$  MyVal := LIMIT(MN:=10,IN:=8, MX:=40); //Resultado: MyVal = 10

### 8.5.9 Instrucciones para exponentes, logaritmos y trigonometría

Las instrucciones en coma flotante sirven para programar operaciones matemáticas utilizando los tipos de datos Real o LReal:

- SQR: Calcular cuadrado (IN  $2 =$  OUT)
- SQRT: Calcular raíz cuadrada (√IN = OUT)
- LN: Calcular logaritmo natural (LN(IN) = OUT)
- EXP: Calcular valor exponencial (e IN = OUT), donde la base e = 2,71828182845904523536
- $\bullet$  EXPT: elevar a potencia (IN1  $IN2 = OUT$ )

Los parámetros IN1 y OUT de EXPT tienen siempre el mismo tipo de datos, que debe ser Real o LReal. Para el parámetro del exponente IN2 se puede elegir entre varios tipos de datos.

- FRAC: Determinar decimales (parte fraccionaria del número en coma flotante IN = OUT)
- SIN: Calcular valor de seno (seno(IN radianes) = OUT)
- ASIN: Calcular arcoseno (arcoseno(IN) = OUT radianes), donde seno(OUT radianes) = IN
- COS: Calcular coseno (coseno(IN radianes) = OUT)
- ACOS: Calcular arcocoseno (arcocoseno(IN) = OUT radianes), donde coseno(OUT radianes) = IN
- TAN: Calcular tangente (tangente(IN radianes) = OUT)
- ATAN: Calcular arcotangente (arcotangente(IN) = OUT radianes), donde tangente(OUT radianes) = IN

| KOP / FUP                                                                           | <b>SCL</b>          | Descripción                                             |
|-------------------------------------------------------------------------------------|---------------------|---------------------------------------------------------|
| SQR                                                                                 | $out := SQR(in);$   | Cuadrado: IN $2 =$ OUT                                  |
| Real                                                                                | $\circ$             | Ejemplo: Si IN = $9$ , OUT = $81$ .                     |
| ENO<br>$-\mathsf{EN}$<br>$-11N$<br>OUT-                                             | out $:=$ in $*$ in; |                                                         |
|                                                                                     | out := in1 ** in2;  | Exponencial general: IN1 $IN2 = OUT$                    |
| <b>EXPT</b><br>Real " ???<br>$ENO$ -<br>$-\mathsf{EN}$<br>IN1<br>$OUT -$<br>$-$ IN2 |                     | Ejemplo: Si IN1 = $3 \text{ y}$ IN2 = $2$ , OUT = $9$ . |

Tabla 8- 65 Ejemplos de instrucciones matemáticas en coma flotante

<sup>1</sup> En KOP y FUP: Haga clic en "???" (junto al nombre de la instrucción) y seleccione un tipo de datos en el menú desplegable.

<sup>2</sup> En SCL: También es posible utilizar los operadores matemáticos básicos de SCL para crear expresiones matemáticas.

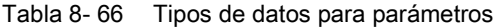

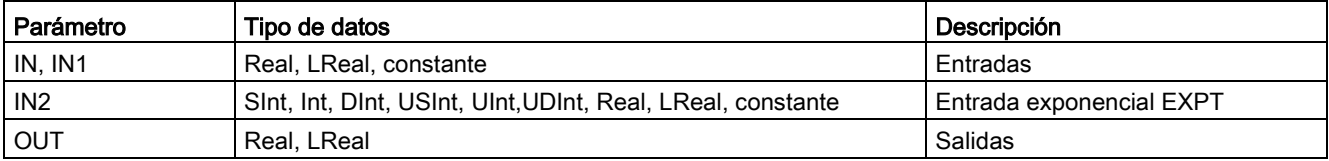

8.5 Funciones matemáticas

#### Tabla 8- 67 Estado de ENO

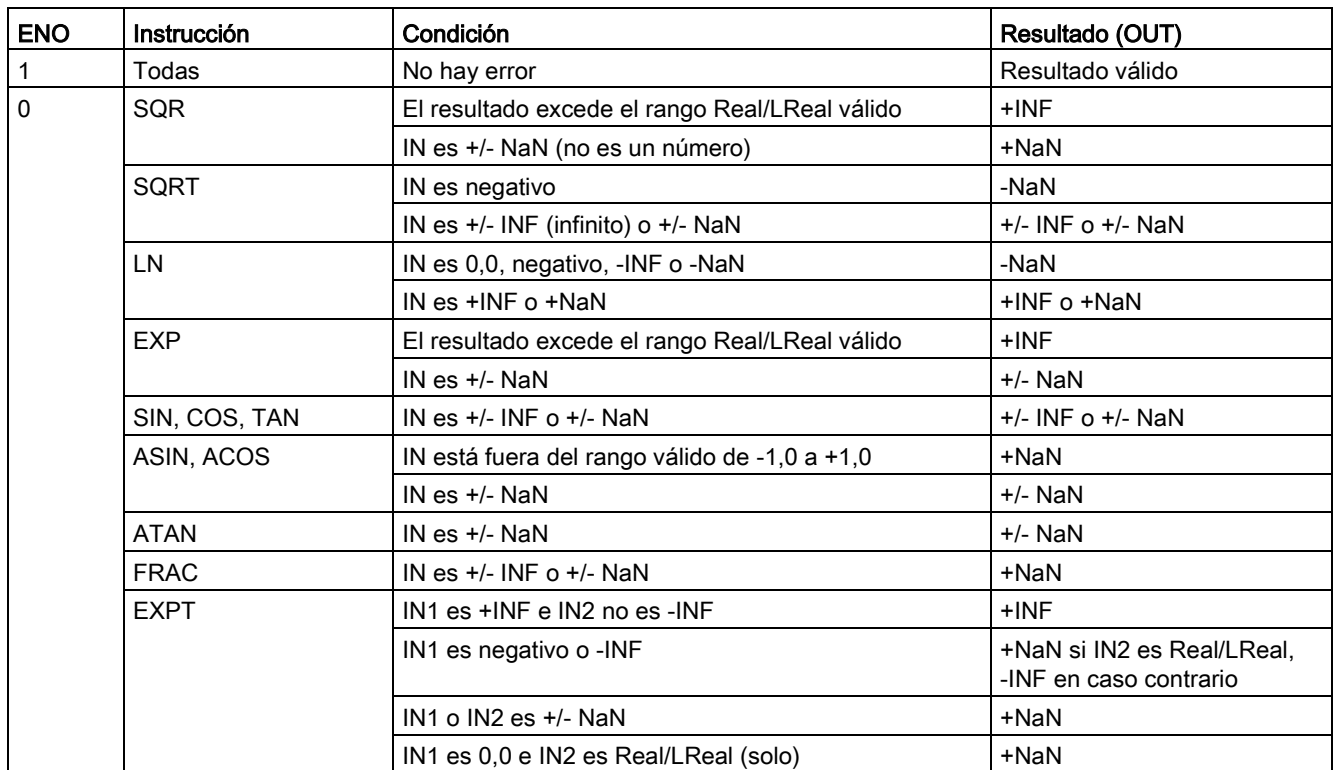

# 8.6 Transferencia

## 8.6.1 MOVE (copiar valor), MOVE\_BLK (copiar área), UMOVE\_BLK (copiar área sin interrupciones) y MOVE\_BLK\_VARIANT (copiar área)

Las instrucciones de desplazamiento permiten copiar elementos de datos en otra dirección de memoria y convertir un tipo de datos en otro. El proceso de desplazamiento no modifica los datos de origen.

- La instrucción MOVE copia un elemento de datos individual de la dirección de origen que indica el parámetro IN en la dirección de destino que indica el parámetro OUT.
- Las instrucciones MOVE\_BLK y UMOVE\_BLK tienen un parámetro COUNT adicional. COUNT especifica cuántos elementos de datos se copian. El número de bytes por elemento copiado depende del tipo de datos asignado a los nombres de variables de los parámetros IN y OUT en la tabla de variables PLC.

| KOP / FUP                                                                                                    | <b>SCL</b>                                                                                                    | Descripción                                                                                                    |
|----------------------------------------------------------------------------------------------------|----------------------------------------------------------------------------------------------------|----------------------------------------------------------------------------------------------------|
| <b>MOVE</b><br>$\overline{\mathsf{H}}$ EN<br>ENO<br><b>12 OUT1</b><br>IN                                                        | $out1 := in:$                                                                                                    | Copia un elemento de datos almacenado en<br>una dirección indicada en una o varias direccio-<br>nes diferentes. <sup>1</sup>                                                                                                    |
| MOVE BLK<br>$\overline{\mathsf{H}}$ EN<br>ENO<br>OUT-<br>IN<br>COUNT                                                            | MOVE BLK (<br>$in :=$ variant in,<br>$count := \text{uint in},$<br>out=> variant out);                                              | Desplazamiento con interrupciones que copia<br>un bloque de elementos de datos en otra direc-<br>ción.                                                                                                    |
| UMOVE BLK<br>$\overline{=}$ EN<br>$ENO$ -<br>OUT-<br>IN.<br><b>COUNT</b>                                                        | UMOVE BLK (<br>$in :=$ variant in,<br>$count := \text{uint in},$<br>out=> variant out);                                             | Desplazamiento sin interrupciones que copia un<br>bloque de elementos de datos en otra dirección.                                                                                                    |
| MOVE BLK VARIANT<br>HEN<br><b>ENO</b><br><b>SRC</b><br>Ret Val<br><b>COUNT</b><br><b>DEST</b><br>SRC_INDEX<br><b>DEST_INDEX</b> | MOVE BLK (<br>$SRC := variant in,$<br>$COUNT :=$ udint in,<br>SRC INDEX:= dint in,<br>DEST INDEX:= dint in,<br>DEST=> variant out); | Mueve el contenido de una área de memoria de<br>origen a un área de memoria de destino.<br>Puede copiar un Array completo o elementos<br>de un Array en otro Array del mismo tipo de<br>datos. El tamaño (número de elementos) del<br>Array de origen y destino puede variar. Existe la<br>posibilidad de copiar varios elementos o uno<br>solo dentro de un Array. Los tipos de datos<br>Variant pueden utilizarse para apuntar tanto a<br>los Arrays de origen como de destino. |

Tabla 8- 68 Instrucciones MOVE, MOVE\_BLK, UMOVE\_BLK y MOVE\_BLK\_VARIANT

<sup>1</sup> Instrucción MOVE: para agregar otra salida en KOP o FUP, haga clic en el icono "Crear" situado junto al parámetro de salida. Para SCL, utilice múltiples instrucciones de asignación. También se puede usar una de las construcciones de bucle.

8.6 Transferencia

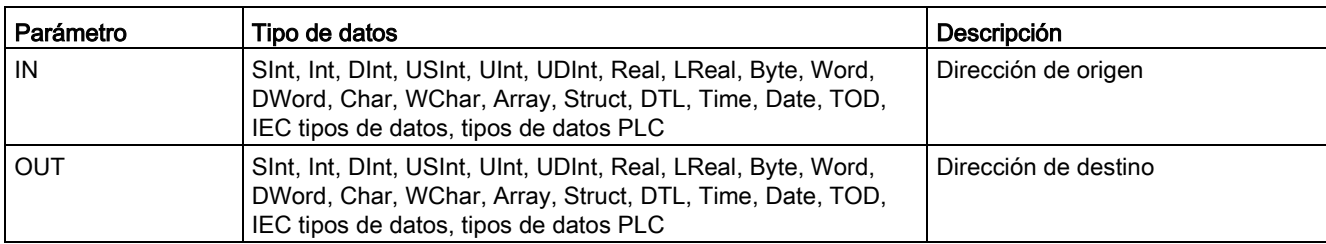

Tabla 8- 69 Tipos de datos para la instrucción MOVE

 $\frac{15}{15}$  and  $\frac{1}{15}$ 

Para agregar salidas MOVE, haga clic en el icono "Crear" o haga clic con el botón derecho en el conector de salida de uno de los parámetros OUT existentes y seleccione el comando "Insertar salida".

Para eliminar una salida, haga clic con el botón derecho del ratón en el conector de salida de uno de los parámetros OUT existentes (si hay más salidas además de las dos originales) y seleccione el comando "Borrar".

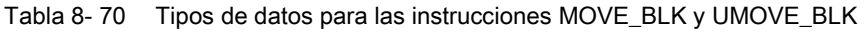

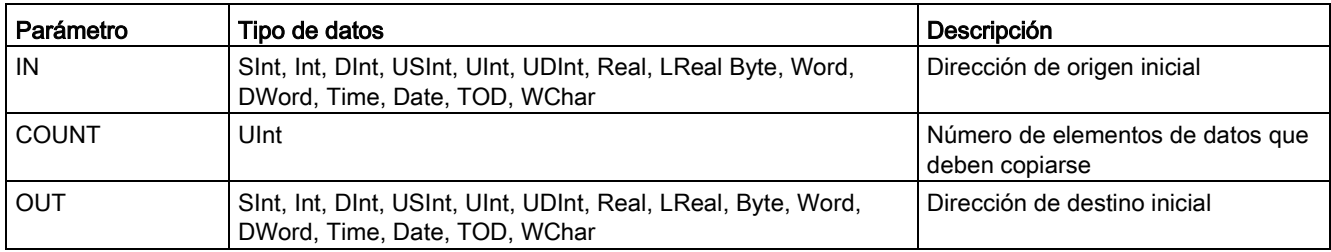

Tabla 8- 71 Tipos de datos para la instrucción MOVE\_BLK\_VARIANT

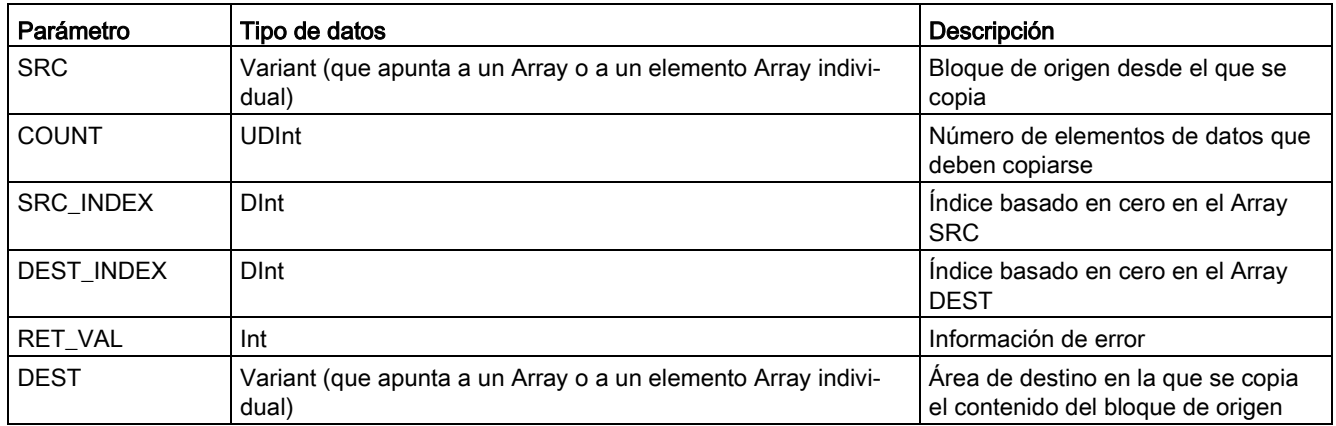

#### Nota

#### Reglas para las operaciones de copia de datos

- Para copiar el tipo de datos Bool, utilice las instrucciones SET\_BF, RESET\_BF, R, S o [bobina de salida \(KOP\)](#page-233-0) (Página [234\)](#page-233-0)
- Para copiar un solo tipo de datos elemental, utilice MOVE
- Para copiar un Array de un tipo de datos elemental, utilice MOVE\_BLK o UMOVE\_BLK
- Para copiar una estructura, utilice MOVE
- Para copiar una cadena, utilice S MOVE (Página [351\)](#page-350-0)
- Para copiar un solo carácter en una cadena, utilice MOVE
- Las instrucciones MOVE\_BLK y UMOVE\_BLK no pueden utilizarse para copiar Arrays o estructuras en las áreas de memoria I, Q o M.

Las instrucciones MOVE\_BLK y UMOVE\_BLK se diferencian en la forma de procesar las alarmas:

- Los eventos de alarma se ponen en cola de espera y se procesan durante la ejecución de MOVE\_BLK. Utilice la instrucción MOVE\_BLK si los datos contenidos en la dirección de destino del desplazamiento no se utilizan en un OB de alarma. Si se utilizan, los datos de destino no tienen que ser coherentes. Si se interrumpe una instrucción MOVE\_BLK, el último elemento de datos desplazado estará completo y será coherente en la dirección de destino. La instrucción MOVE\_BLK se reanuda una vez finalizada la ejecución del OB de alarma.
- Los eventos de alarma se ponen en cola de espera pero no se procesarán hasta que no finalice la ejecución de UMOVE\_BLK. Utilice la instrucción UMOVE\_BLK si la operación de desplazamiento debe finalizarse y los datos de destino deben ser coherentes antes de la ejecución de un OB de alarma. Encontrará más información en el apartado [Coherencia de datos](#page-201-0) (Página [202\)](#page-201-0).

ENO siempre es verdadero tras ejecutarse la instrucción MOVE.

Tabla 8- 72 Estado de ENO

| <b>ENO</b> | Condición                                                                        | Resultado                                                                |
|------------|----------------------------------------------------------------------------------|--------------------------------------------------------------------------|
|            | No hay error                                                                     | Todos los elementos de COUNT se han copia-<br>do correctamente.          |
|            | El rango de origen (IN) o destino (OUT) excede el área<br>de memoria disponible. | Se copian los elementos que quepan. No se<br>copian elementos parciales. |

8.6 Transferencia

| <b>RET_VAL</b>                                                                                                | Descripción                                                                    |  |
|----------------------------------------------------------------------------------------------------|--------------------------------------------------------------------------------|--|
| (W#16#)                                                                                                    |                                                                                |  |
| 0000                                                                                                    | No hay error                                                                   |  |
| 80B4                                                                                                    | Los tipos de datos no concuerdan.                                              |  |
| 8151                                                                                                    | No es posible acceder al parámetro SRC.                                        |  |
| 8152                                                                                                    | El operando del parámetro SRC es un tipo no válido.                            |  |
| 8153                                                                                                    | Error de generación del código en el parámetro SRC                             |  |
| 8154                                                                                                    | El operando del parámetro SRC tiene el tipo de datos Bool.                     |  |
| 8281                                                                                                    | El parámetro COUNT tiene un valor no válido.                                   |  |
| 8382                                                                                                    | El valor del parámetro SRC INDEX está fuera de los límites de<br>Variant.      |  |
| 8383                                                                                                    | El valor del parámetro SRC INDEX está fuera del límite superior<br>del Array.  |  |
| 8482                                                                                                    | El valor del parámetro DEST INDEX está fuera de los límites de<br>Variant.     |  |
| 8483                                                                                                    | El valor del parámetro DEST_INDEX está fuera del límite superior<br>del Array. |  |
| 8534                                                                                                    | El parámetro DEST está protegido contra escritura.                             |  |
| 8551                                                                                                    | No es posible acceder al parámetro DEST.                                       |  |
| 8552                                                                                                    | El operando del parámetro DEST es un tipo no válido.                           |  |
| 8553                                                                                                    | Error de generación del código en el parámetro DEST                            |  |
| 8554                                                                                                    | El operando del parámetro DEST tiene el tipo de datos Bool.                    |  |
| * Es posible visualizar códigos de error en el editor de programas como valores enteros o hexadeci-<br>males. |                                                                                |  |

Tabla 8- 73 Códigos de condición para la instrucción MOVE\_BLK\_VARIANT

## 8.6.2 Deserializar

La instrucción "Deserializar" se utiliza para volver a convertir la representación secuencial de un tipo de datos PLC (UDT) en un tipo de datos PLC y rellenar todo su contenido. Si la comparación es TRUE la salida del cuadro es TRUE.

El área de memoria que tiene la representación secuencial de un tipo de datos PLC debe tener el tipo de datos Array of Byte y debe declararse que el bloque de datos tiene un acceso estándar (no optimizado). Asegúrese de que hay suficiente espacio de memoria antes de ejecutar la conversión.

La instrucción permite volver a convertir varias representaciones secuenciales de tipos de datos PLC convertidos en sus tipos de datos originales.

#### Nota

Si solo desea volver a convertir una representación secuencial individual de un tipo de datos PLC (UDT) también puede emplear la instrucción "TRCV: recibir datos a través de la conexión".

#### Tabla 8- 74 Instrucción DESERIALIZE

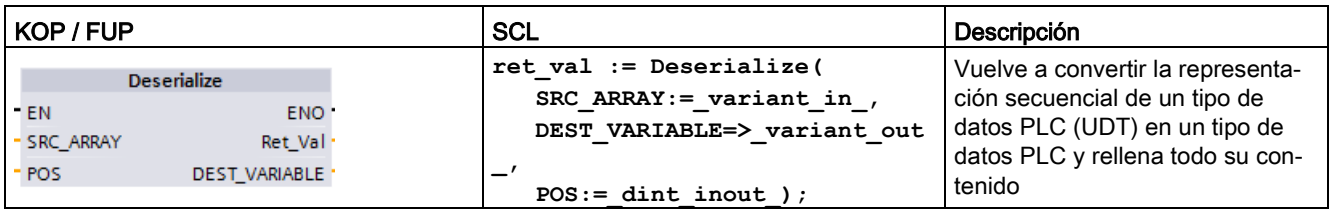

#### Tabla 8- 75 Parámetros de la instrucción DESERIALIZE

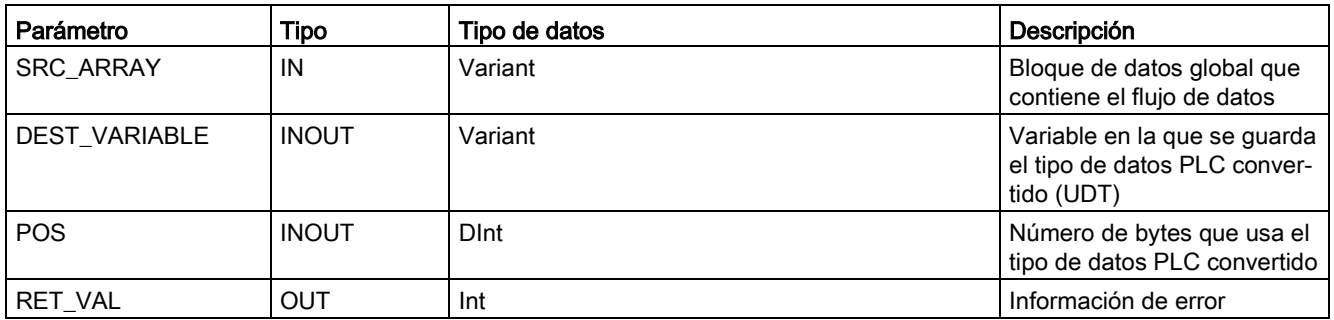

#### Tabla 8- 76 Parámetro RET\_VAL

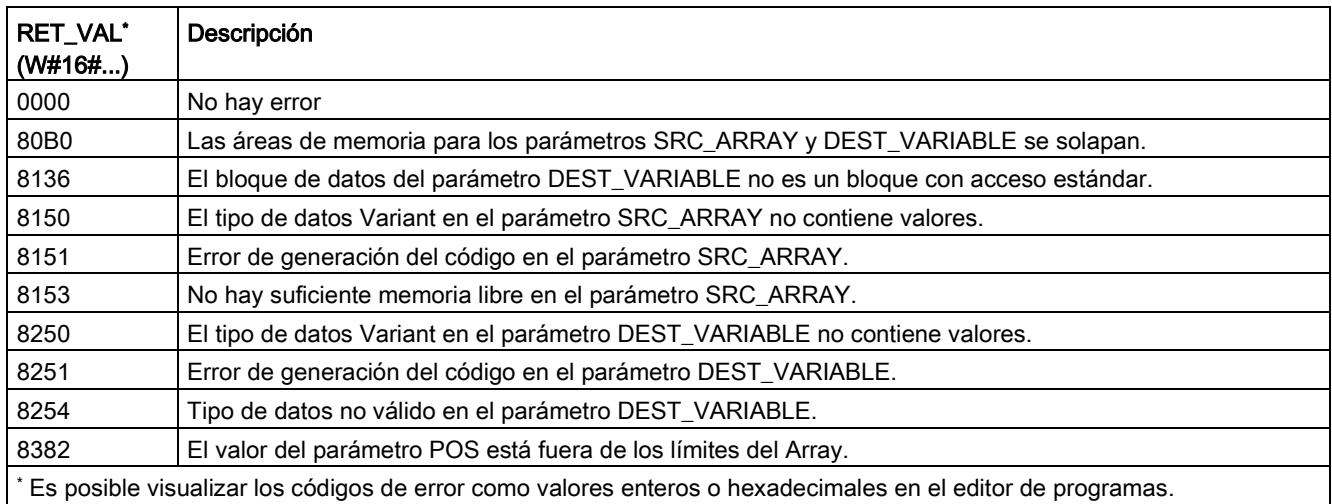

## Ejemplo: instrucción Deserializar

El ejemplo siguiente muestra cómo trabaja la instrucción:

#### Segmento 1:

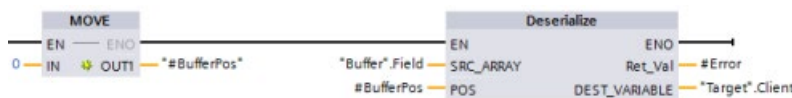

La instrucción "MOVE" desplaza el valor "0" a la variable del bloque de datos "#BufferPos". Seguidamente, la instrucción Deserialize deserializa la representación secuencial de los datos del cliente del bloque de datos "Buffer" y la escribe en el bloque de datos "Target". La instrucción Deserialize calcula el número de bytes que usan los datos convertidos y los guarda en la variable del bloque de datos "#BufferPos".

#### Segmento 2:

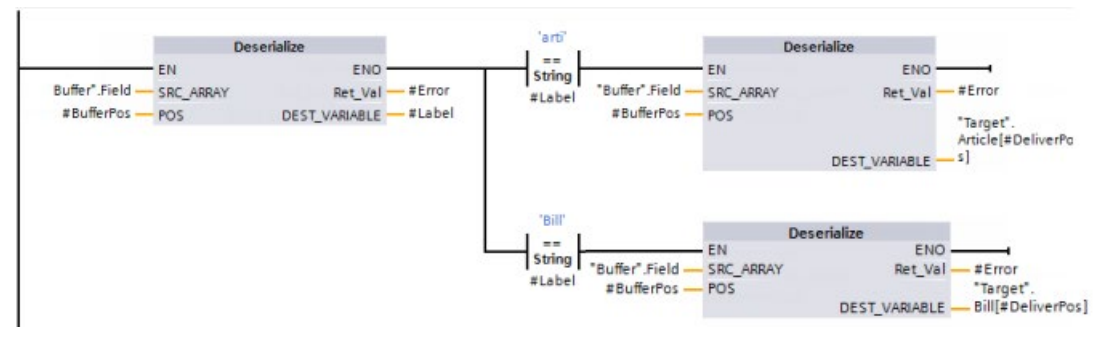

La instrucción "Deserialize" deserializa la representación secuencial del flujo de datos apuntado por "Buffer" y escribe los caracteres en el operando "#Label". La lógica compara los caracteres empleando las instrucciones de comparación "arti" y "Bill". Si la comparación de "arti" = TRUE, los datos son datos de artículo que deben deserializarse y escribirse en la estructura de datos de "Article" del bloque de datos "Target". Si la comparación de "Bill" = TRUE, los datos son datos de facturación que deben deserializarse y escribirse en la estructura de datos de "Bill" del bloque de datos "Target".

#### Interfaz del bloque de función (o la función):

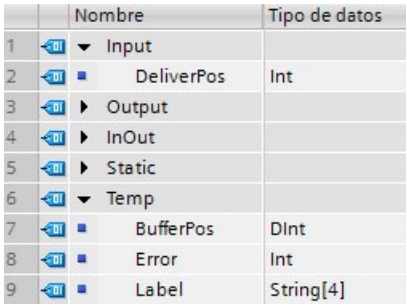

### Tipos de datos PLC personalizados:

La estructura de los dos tipos de datos PLC (UDTs) para este ejemplo es la siguiente:

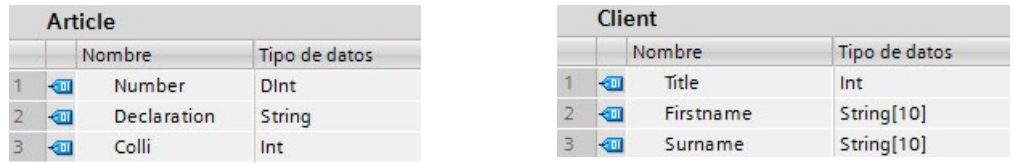

#### Bloques de datos:

Los dos bloques de datos para este ejemplo son los siguientes:

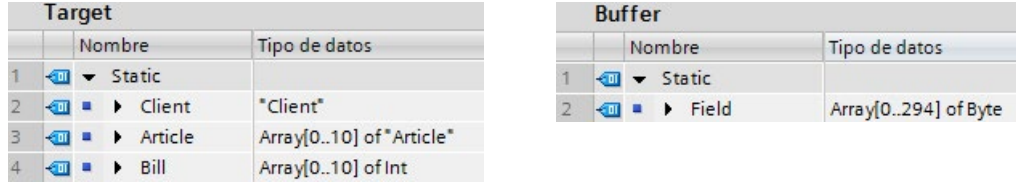

### 8.6.3 Serialize

La instrucción "Serialize" se utiliza para convertir diferentes tipos de datos PLC (UDT) en una representación secuencial sin perder la estructura.

La instrucción puede emplearse para guardar temporalmente varios elementos de datos estructurados del programa en un búfer, por ejemplo en un bloque de datos global, y enviarlos a otra CPU. El área de memoria en la que se guardan los tipos de datos PLC convertidos debe tener el tipo de datos ARRAY of BYTE y declararse como acceso estándar. Asegúrese de que hay suficiente espacio de memoria antes de ejecutar la conversión.

El parámetro POS contiene información sobre el número de bytes que usa el tipo de datos PLC convertido.

#### Nota

Si solo desea enviar un tipo de datos PLC simple (UDT), puede emplear la instrucción "TSEND: enviar datos a través de la conexión".

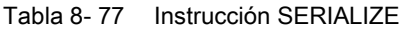

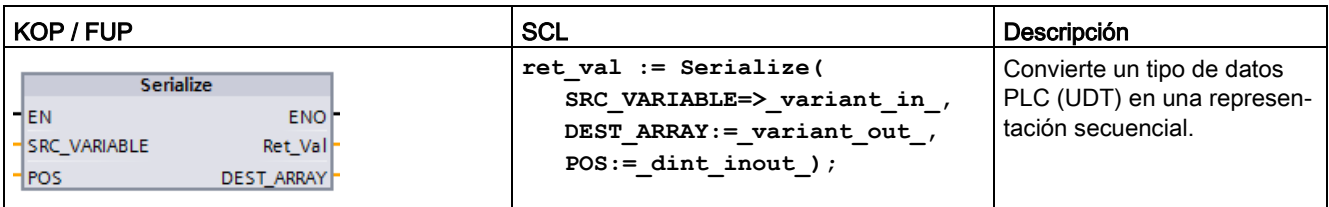

Controlador programable S7-1200 Manual de sistema, V4.2.3, 08/2018, A5E02486683-AL 277

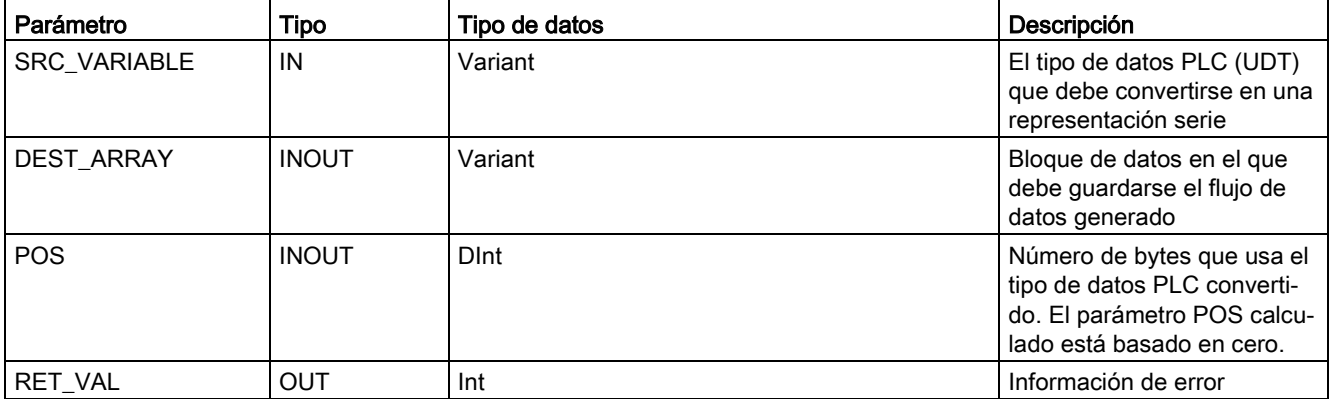

#### Tabla 8- 78 Parámetros de la instrucción SERIALIZE

#### Tabla 8- 79 Parámetro RET\_VAL

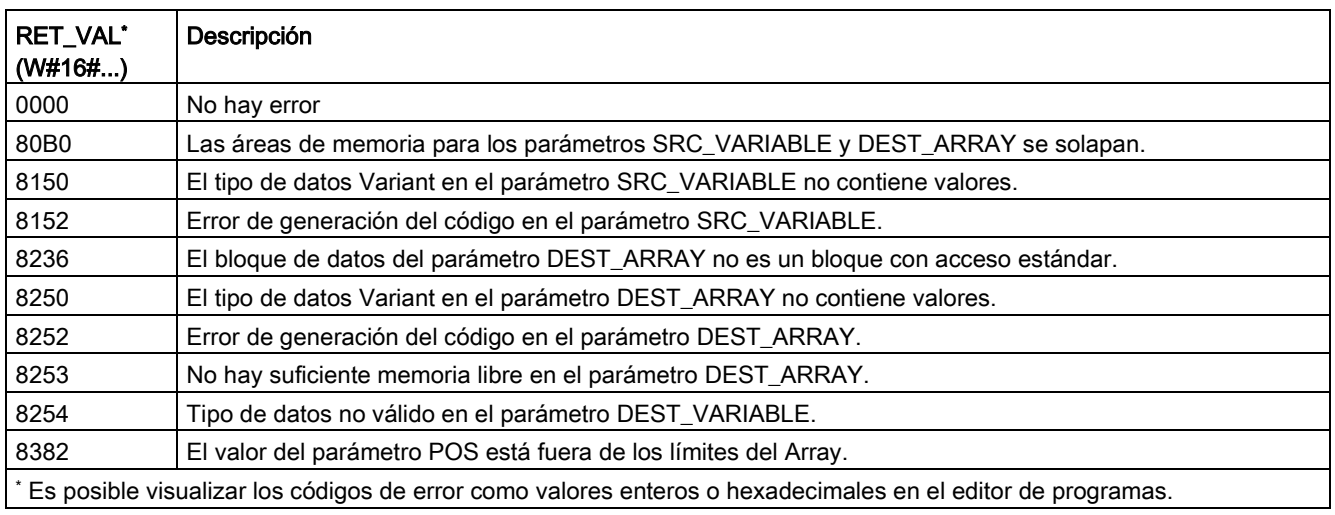

### Ejemplo: Instrucción Serialize

El ejemplo siguiente muestra cómo trabaja la instrucción:

#### Segmento 1:

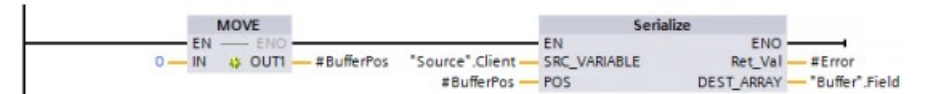

La instrucción "MOVE" desplaza el valor "0" al parámetro "#BufferPos". La instrucción "Serialize" serializa los datos de cliente del bloque de datos "Source" y los escribe en representación secuencial en el bloque de datos "Buffer". La instrucción guarda el número de bytes usados por la representación secuencial en el parámetro "#BufferPos".

#### Segmento 2:

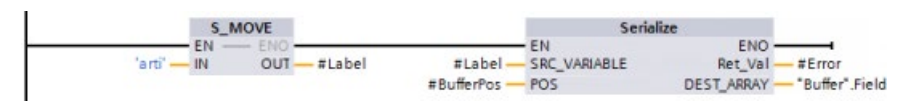

Seguidamente, la lógica inserta algún texto separador para facilitar la deserialización posterior de la representación secuencial. La instrucción "S\_MOVE" desplaza la cadena de texto "arti" al parámetro "#Label". La instrucción "Serialize" escribe estos caracteres en el bloque de datos "Buffer" a continuación de los datos de cliente de origen. La instrucción agrega el número de bytes de la cadena de texto "arti" al número previamente guardado en el parámetro "#BufferPos".

#### Segmento 3:

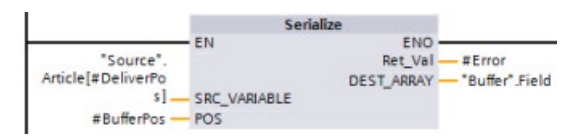

La instrucción "Serialize" serializa los datos de un artículo concreto, que se calcula en runtime, del bloque de datos "Source" y los escribe en representación secuencial en el bloque de datos "Buffer" después de los caracteres "arti".

#### Interfaz de bloque:

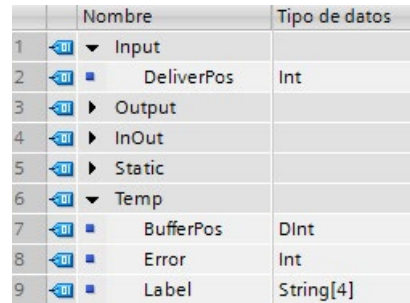

### Tipos de datos PLC personalizados:

La estructura de los dos tipos de datos PLC (UDTs) para este ejemplo es la siguiente:

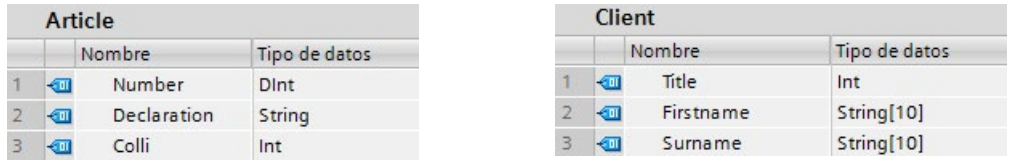

#### Bloques de datos:

Los dos bloques de datos para este ejemplo son los siguientes:

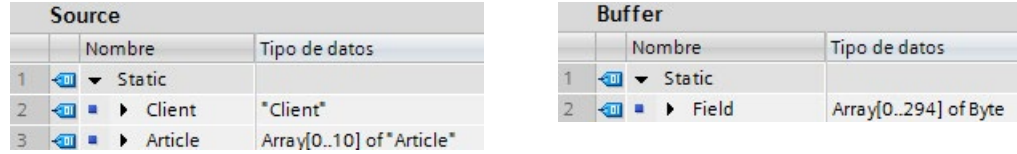

## 8.6.4 FILL\_BLK (rellenar área) y UFILL\_BLK (rellenar área sin interrupciones)

Tabla 8- 80 Instrucciones FILL\_BLK y UFILL\_BLK

| KOP / FUP                                                             | <b>SCL</b>                                                                | Descripción                                                                                                    |
|-----------------------------------------------------------------------|---------------------------------------------------------------------------|----------------------------------------------------------------------------------------------------|
| FILL BLK<br>$ENO$ -<br>$-$ EN<br>OUT<br>IN<br><b>COUNT</b>            | FILL BLK(<br>$in := variant in,$<br>$count:=int,$<br>out=> variant out);  | Instrucción "Rellenar área sin interrupciones": rellena un área de<br>direcciones con copias de un elemento de datos específico |
| UFILL BLK<br>$ENO$ -<br>$-\text{EN}$<br>IN<br>$OUT -$<br><b>COUNT</b> | UFILL BLK(<br>$in :=$ variant in,<br>$count:=int,$<br>out=> variant out); | Instrucción "Rellenar área sin interrupciones": Rellena un área de<br>direcciones con copias de un elemento de datos específico |

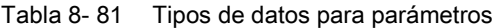

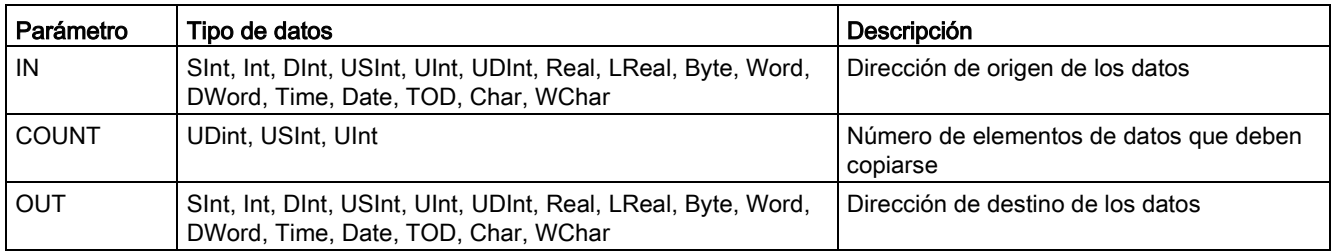

#### Nota

#### Reglas para las operaciones de rellenar área

- Para rellenar el tipo de datos BOOL utilice SET\_BF, RESET\_BF, R, S, o bobina de salida (KOP)
- Para rellenar con un solo tipo de datos simple, utilice MOVE
- Para rellenar una matriz con un tipo de datos simple, utilice FILL\_BLK o UFILL\_BLK
- Para rellenar un solo carácter en una cadena, utilice MOVE
- Las instrucciones FILL\_BLK y UFILL\_BLK no pueden utilizarse para rellenar matrices en las áreas de memoria I, Q o M.

Las instrucciones FILL\_BLK y UFILL\_BLK copian el elemento de datos de origen IN en el destino, cuya dirección inicial se indica en el parámetro OUT. El proceso de copia se repite y un área de direcciones adyacentes se rellena hasta que el número de copias sea igual al parámetro COUNT.

Las instrucciones FILL\_BLK y UFILL\_BLK se diferencian en la forma de procesar las alarmas:

- Los eventos de alarma se ponen en cola de espera y se procesan durante la ejecución de FILL\_BLK. Utilice la instrucción FILL\_BLK si los datos contenidos en la dirección de destino del desplazamiento no se utilizan en un OB de alarma. Si se utilizan, los datos de destino no tienen que ser coherentes.
- Los eventos de alarma se ponen en cola de espera pero no se procesarán hasta que no finalice la ejecución de UFILL\_BLK. Utilice la instrucción UFILL\_BLK si la operación de desplazamiento debe finalizarse y los datos de destino deben ser coherentes antes de la ejecución de un OB de alarma.

| <b>ENO</b> | Condición                                                         | Resultado                                                                      |
|------------|-------------------------------------------------------------------|--------------------------------------------------------------------------------|
|            | No hay error                                                      | El elemento IN se ha copiado correctamen-<br>te a todos los destinos de COUNT. |
|            | El rango de destino (OUT) excede el<br>área de memoria disponible | Se copian los elementos que quepan. No se<br>copian elementos parciales.       |

Tabla 8- 82 Estado de ENO

# 8.6.5 SWAP (cambiar disposición)

Tabla 8- 83 Instrucción SWAP

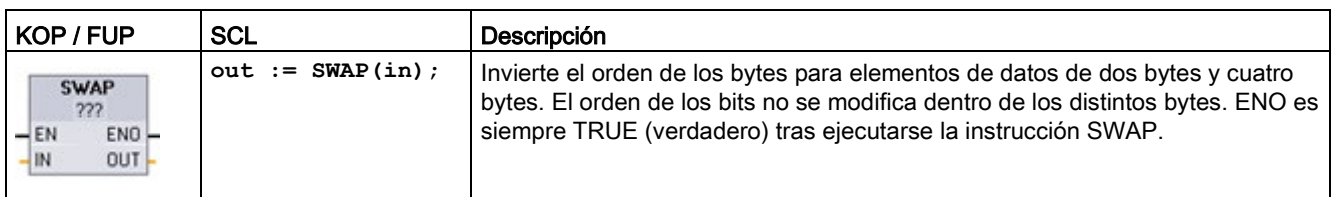

<sup>1</sup> En KOP y FUP: haga clic en "???" y seleccione un tipo de datos en el menú desplegable.

Tabla 8- 84 Tipos de datos para los parámetros

| Parámetro | Tipo de datos | Descripción                            |
|-----------|---------------|----------------------------------------|
| IN        | Word, DWord   | Bytes de datos ordenados en IN         |
| i OUT     | Word, DWord   | Bytes de datos en orden inverso en OUT |

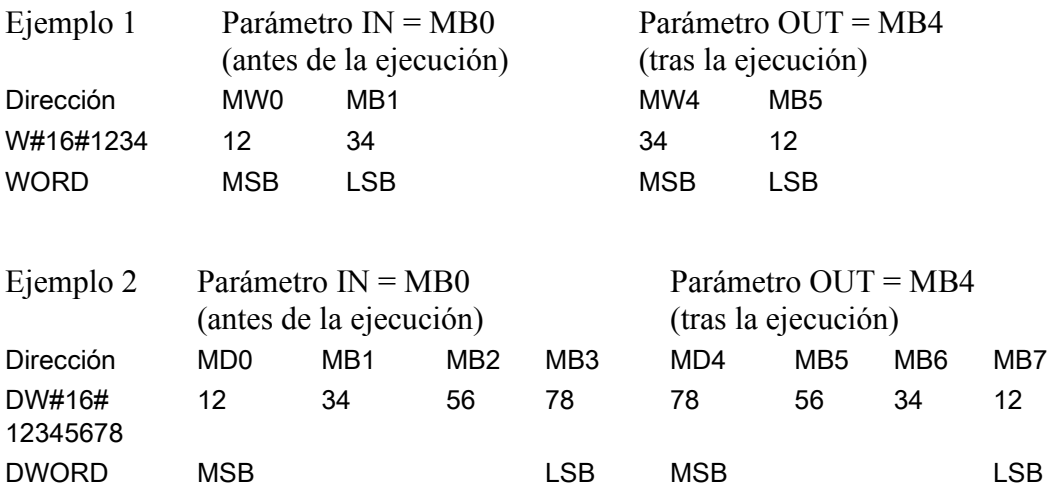

# 8.6.6 LOWER\_BOUND: (leer límite inferior del ARRAY)

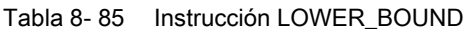

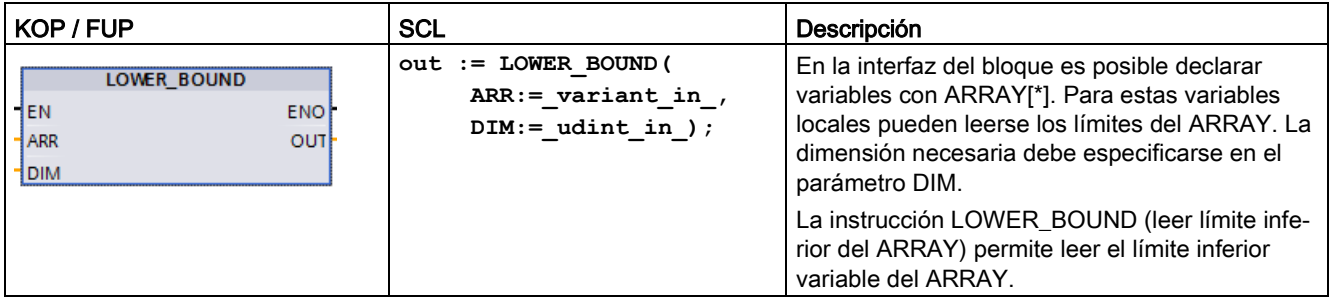

### Parámetros

La tabla siguiente muestra los parámetros de la instrucción "LOWER\_BOUND: leer límite inferior del ARRAY":

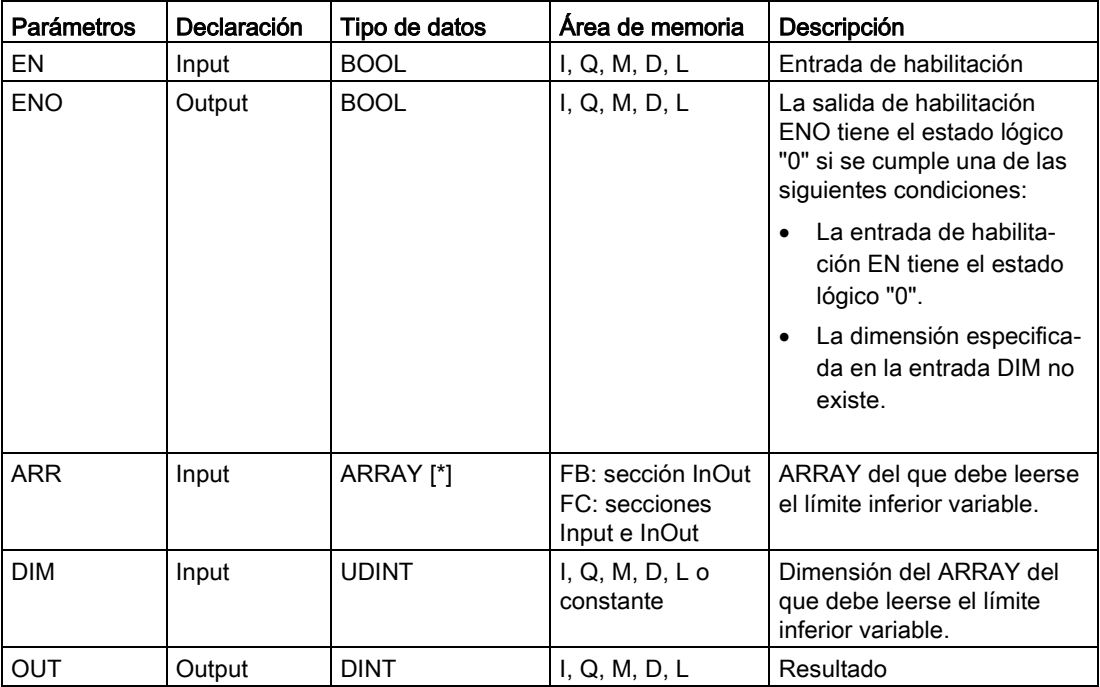

Encontrará información adicional sobre los tipos de datos válidos en ["Tipos de datos](#page-127-0) (Página [128\)](#page-127-0)":

## 8.6 Transferencia

## Ejemplo

En la interfaz del bloque de función (FC), el parámetro de entrada ARRAY\_A es un array unidimensional con dimensiones variables.

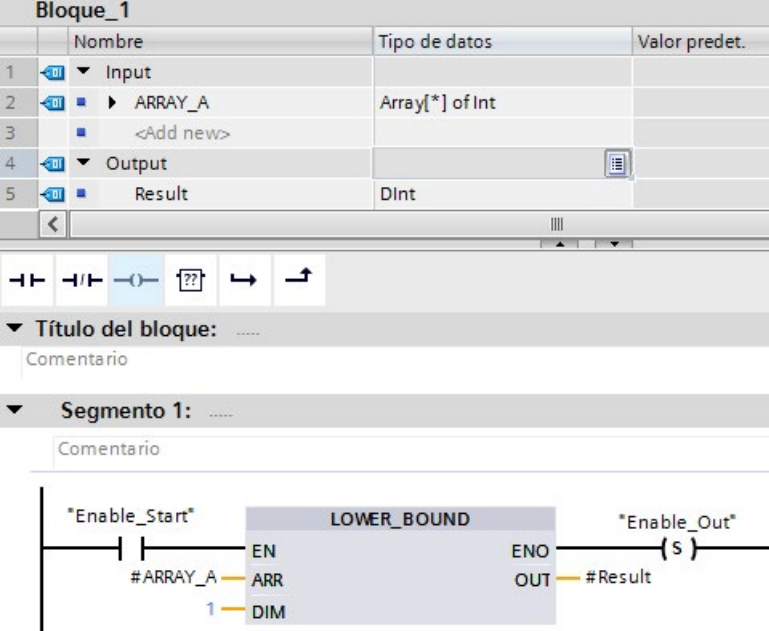

Si el operando "Enable\_Start" devuelve el estado lógico "1", la CPU ejecuta la instrucción LOWER\_BOUND . Lee el límite inferior variable del ARRAY #ARRAY\_A a partir del array unidimensional. Si la instrucción se ejecuta sin errores, activa el operando "Enable\_Out" y pone el operando "Result" al límite inferior del array.

# 8.6.7 UPPER\_BOUND: (leer límite superior de ARRAY)

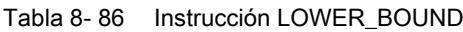

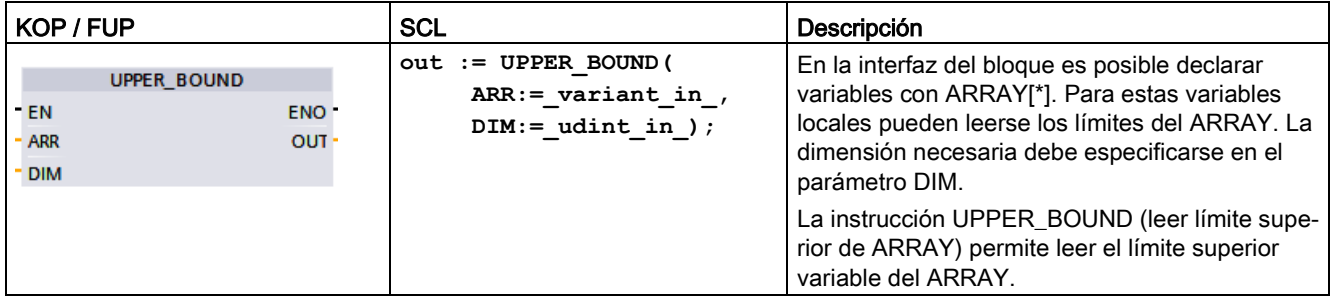

### Parámetros

La tabla siguiente muestra los parámetros de la instrucción "UPPER\_BOUND: leer límite superior de ARRAY":

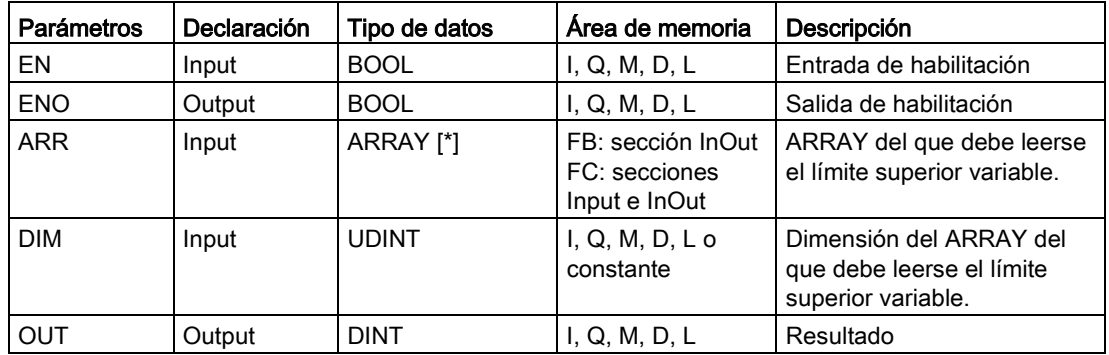

Encontrará información adicional sobre los tipos de datos válidos en ["Tipos de datos](#page-127-0) (Página [128\)](#page-127-0)":

## 8.6 Transferencia

## Ejemplo

En la interfaz del bloque de función (FC), el parámetro de entrada ARRAY\_A es un array unidimensional con dimensiones variables.

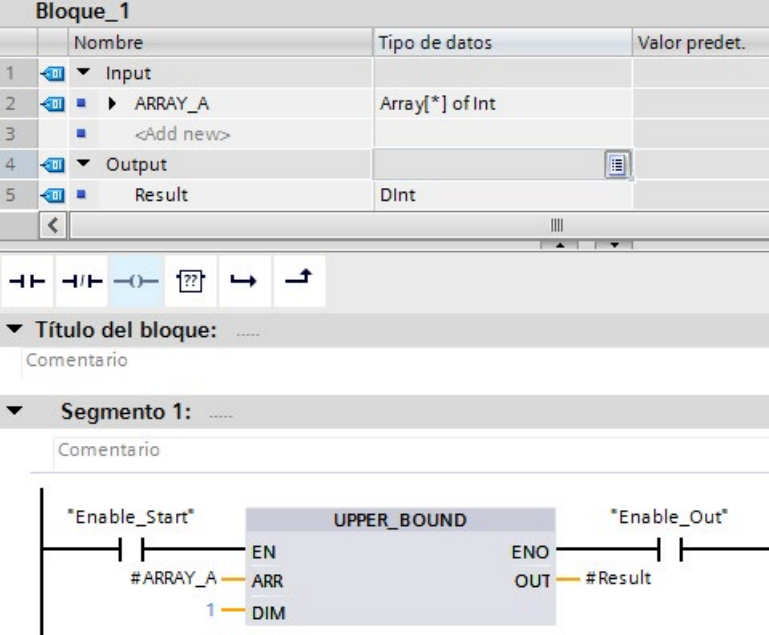

Si el operando "Enable\_Start" devuelve el estado lógico "1", la CPU ejecuta la instrucción . Lee el límite superior variable del ARRAY #ARRAY\_A a partir del array unidimensional. Si la instrucción se ejecuta sin errores, activa los operandos "Enable\_Out" y "Result".

## 8.6.8 Instrucciones de leer / escribir memoria

### 8.6.8.1 PEEK y POKE (solo SCL)

SCL ofrece instrucciones PEEK y POKE que permiten leer de bloques de datos, E/S o memoria, o escribir en ellos. Hay que proporcionar parámetros de offsets de byte, o de bit, específicos para la operación.

#### Nota

Para usar las instrucciones PEEK y POKE con bloques de datos deben usarse bloques de datos estándar (no optimizados). Nótese que las instrucciones PEEK y POKE solo transfieren datos. Desconocen los tipos de datos que hay en las direcciones.

```
PEEK(area:=_in_,
            dbNumber:=_in_, 
            byteOffset:=_in_);
                                           Lee el byte referenciado por byteOffset del 
                                           bloque de datos, E/S o área de memoria refe-
                                           renciados.
                                           Ejemplo de referencia al bloque de datos:
                                           %MB100 := PEEK(area:=16#84, 
                                           dbNumber:=1, byteOffset:=#i);
                                           Ejemplo de referencia a la entrada IB3:
                                           %MB100 := PEEK(area:=16#81, 
                                           dbNumber:=0, byteOffset:=#i); // when 
                                           #i = 3
PEEK_WORD(area:=_in_,
            dbNumber:=_in_, 
            byteOffset:=_in_);
                                           Lee la palabra referenciada por byteOffset del 
                                           bloque de datos, E/S o área de memoria refe-
                                           renciados.
                                           Ejemplo:
                                           %MW200 := PEEK_WORD(area:=16#84, 
                                           dbNumber:=1, byteOffset:=#i);
PEEK_DWORD(area:=_in_,
            dbNumber:=_in_, 
            byteOffset:=_in_);
                                           Lee la doble palabra referenciada por by-
                                           teOffset del bloque de datos, E/S o área de 
                                           memoria referenciados.
                                           Ejemplo: 
                                           %MD300 := PEEK_DWORD(area:=16#84, 
                                           dbNumber:=1, byteOffset:=#i);
PEEK_BOOL(area:=_in_,
            dbNumber:=_in_, 
            byteOffset:=_in_, 
            bitOffset:=_in_);
                                           Lee un booleano referenciado por el bitOffset 
                                           y el byteOffset del bloque de datos, E/S o 
                                           área de memoria referenciados.
                                           Ejemplo:
                                           %MB100.0 := PEEK_BOOL(area:=16#84, 
                                           dbNumber:=1, byteOffset:=#ii, 
                                           bitOffset:=#j);
```
8.6 Transferencia

```
POKE(area:=_in_,
           dbNumber:=\text{in},
            byteOffset:=_in_, 
           value := in );
                                           Escribe el valor (Byte, Word o DWord) en el 
                                           byteOffset referenciado del bloque de datos, 
                                           E/S o área de memoria referenciados.
                                           Ejemplo de referencia al bloque de datos:
                                           POKE(area:=16#84, dbNumber:=2, 
                                           byteOffset:=3, value:="Tag_1");
                                           Ejemplo de referencia a la salida QB3:
                                           POKE(area:=16#82, dbNumber:=0, 
                                           byteOffset:=3, value:="Tag_1");
POKE_BOOL(area:=_in_,
            dbNumber:=_in_, 
            byteOffset:=_in_, 
            bitOffset:=_in_, 
           value := in );
                                           Escribe el valor booleano en el bitOffset y 
                                           byteOffset referenciados del bloque de datos, 
                                           E/S o área de memoria referenciados.
                                           Ejemplo:
                                           POKE_BOOL(area:=16#84, dbNumber:=2, 
                                           byteOffset:=3, bitOffset:=5, val-
                                           ue:=0);
POKE_BLK(area_src:=_in_,
            dbNumber_src:=_in_, 
            byteOffset_src:=_in_, 
            area_dest:=_in_, 
            dbNumber_dest:=_in_, 
            byteOffset_dest:=_in_, 
            count:=_in_);
                                           Escribe el número de "recuento" de bytes 
                                           empezando por el offset de bytes referencia-
                                           do del bloque de datos, E/S o área de memo-
                                           ria de origen referenciados en el byteOffset 
                                           referenciado del bloque de datos, E/S o área 
                                           de memoria de destino referenciados.
                                           Ejemplo: 
                                           POKE_BLK(area_src:=16#84, dbNum-
                                           ber_src:=#src_db, byteOff-
                                           set_src:=#src_byte, area_dest:=16#84, 
                                           dbNumber_dest:=#src_db, byteOff-
                                           set_dest:=#src_byte, count:=10);
```
Para las instrucciones PEEK y POKE, se aplican los valores siguientes de los parámetros "area", "area\_src" y "area\_dest". Para otras áreas distintas de los bloques de datos, el parámetro dbNumber debe ser 0.

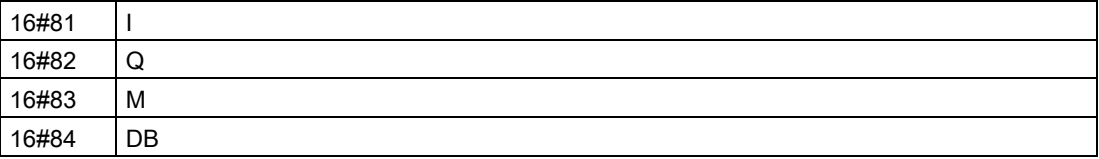
## 8.6.8.2 Instrucciones Leer y escribir en formato Big y Little Endian (SCL)

La CPU S7-1200 ofrece instrucciones SCL para leer y escribir datos en formato Little-Endian y en formato Big-Endian. El formato Little-Endian significa que el byte con el bit menos significativo está en la dirección de memoria más baja. El formato Big-Endian significa que el byte con el bit más significativo está en la dirección de memoria más baja.

Las cuatro instrucciones SCL para leer y escribir datos en formato Little-Endian y Big-Endian son las siguientes:

- READ\_LITTLE (Leer datos en formato Little-Endian)
- WRITE\_LITTLE (Escribir datos en formato Little-Endian)
- READ BIG (Leer datos en formato Big-Endian)
- WRITE\_BIG (Escribir datos en formato Big-Endian)

Tabla 8- 87 Instrucciones Leer y escribir en formato Big y Little Endian

| KOP / FUP     | <b>SCL</b>                              | Descripción                                            |
|---------------|-----------------------------------------|--------------------------------------------------------|
| No disponible | READ LITTLE (                           | Lee datos de un área de memoria y los escribe en       |
|               | $src array := variant in$ ,             | una variable individual en formato de byte Little-     |
|               | dest Variable $\Rightarrow$ out,        | Endian.                                                |
|               | $pos :=$ dint inout)                    |                                                        |
| No disponible | WRITE LITTLE (                          | Escribe datos de una variable individual en un área    |
|               | $src variable := in$ ,                  | de memoria en formato de byte Little-Endian.           |
|               | $dest array \Rightarrow variant inout,$ |                                                        |
|               | $pos :=$ dint inout)                    |                                                        |
| No disponible | READ BIG(                               | Lee datos de un área de memoria y los escribe en       |
|               | $src array := variant in$ ,             | una variable individual en formato de byte Big-Endian. |
|               | dest Variable $\Rightarrow$ out,        |                                                        |
|               | $pos :=$ dint inout)                    |                                                        |
| No disponible | WRITE BIG(                              | Escribe datos de una variable individual en un área    |
|               | $src variable := in$ ,                  | de memoria en formato de byte Big-Endian.              |
|               | $dest array \Rightarrow variant inout,$ |                                                        |
|               | $pos :=$ dint inout)                    |                                                        |

#### Tabla 8- 88 Parámetros de las instrucciones READ\_LITTLE and READ\_BIG

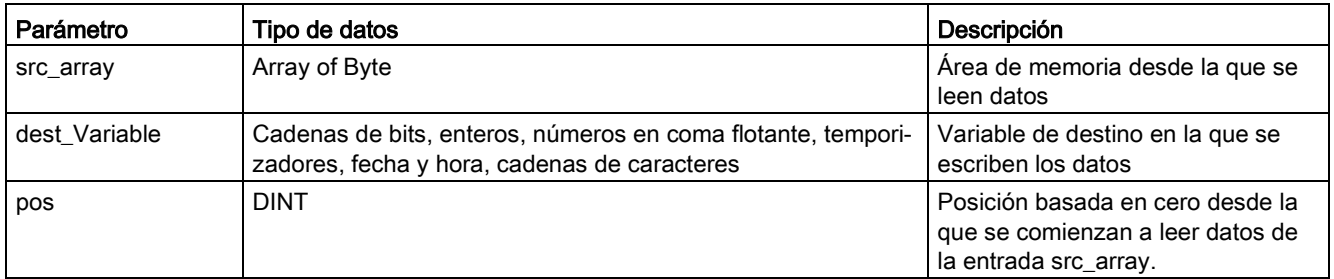

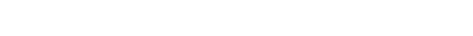

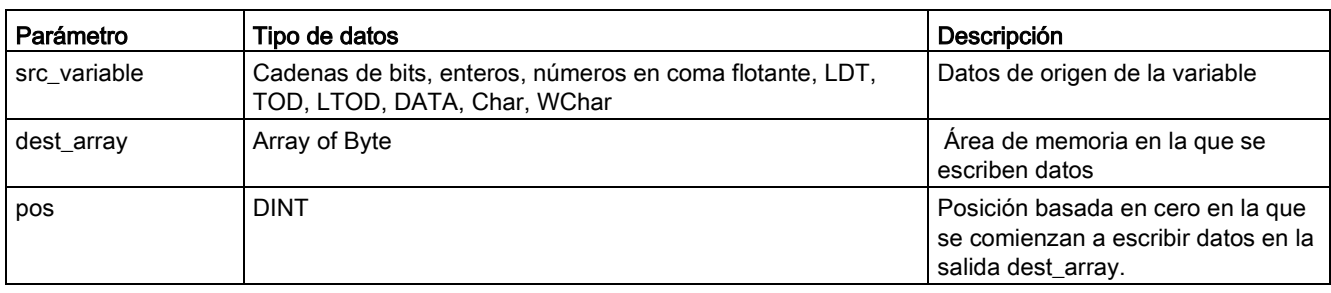

### Tabla 8- 89 Parámetros de las instrucciones WRITE\_LITTLE and WRITE\_BIG

#### Tabla 8- 90 Parámetro RET\_VAL

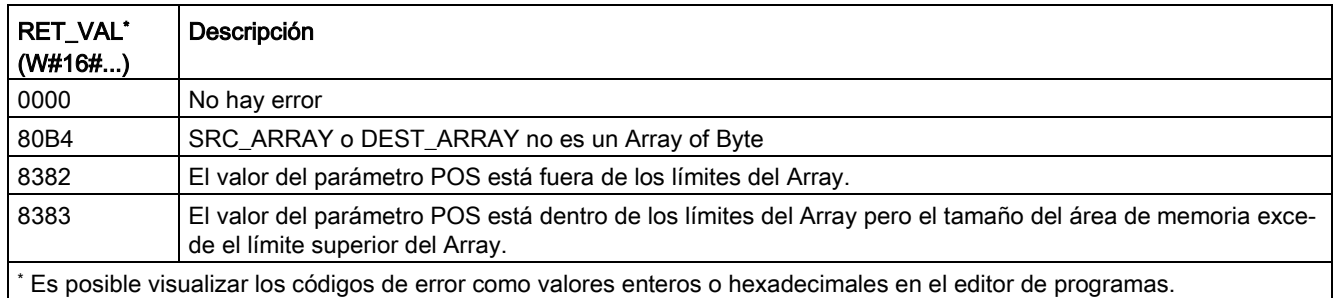

# 8.6.9 Instrucciones Variant

## 8.6.9.1 VariantGet (Leer valor de una variable VARIANT)

Existe la posibilidad de usar la instrucción "Leer valor de una variable Variant" para leer el valor de una variable a la que apunta el puntero Variant en el parámetro SRC y escribirlo en la variable del parámetro DST.

El parámetro SRC tiene el tipo de datos Variant. Cualquier tipo de datos excepto para Variant puede especificarse en el parámetro DST.

El tipo de datos de la variable en el parámetro DST debe coincidir con el tipo de datos al que apunta Variant.

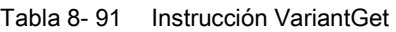

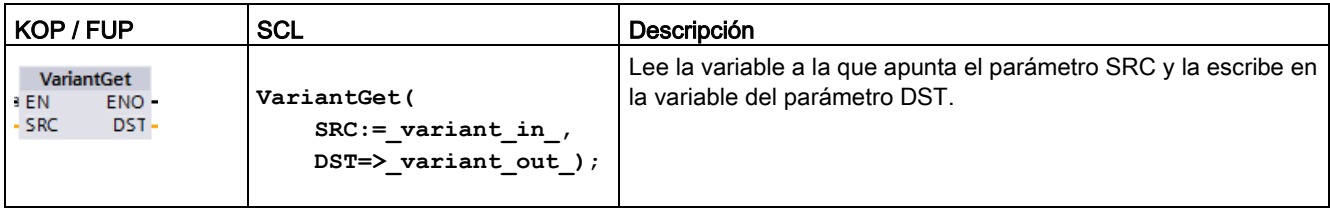

#### Nota

Para copiar estructuras y Arrays, puede utilizarse la instrucción "MOVE\_BLK\_VARIANT: Copiar área".

#### Tabla 8- 92 Parámetros de la instrucción VariantGet

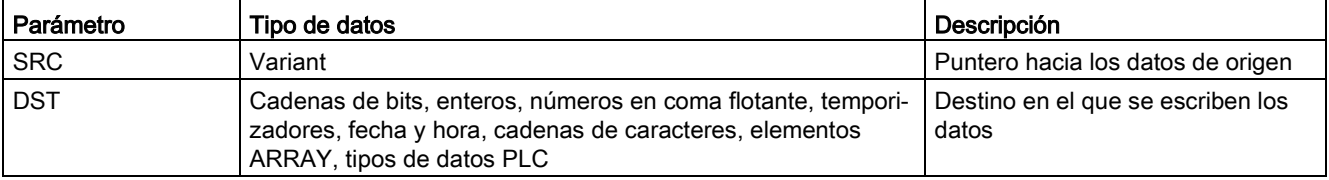

#### Tabla 8- 93 Estado de ENO

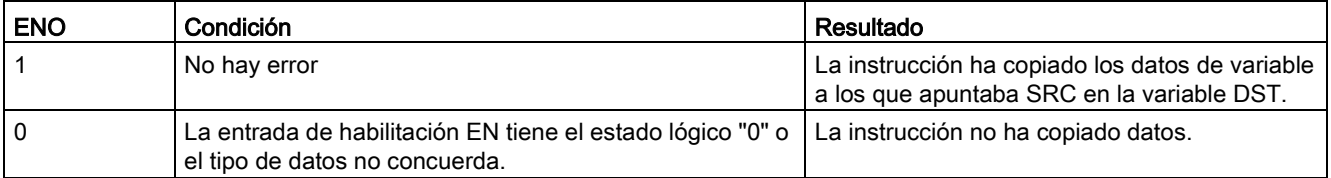

### 8.6.9.2 VariantPut (escribir valor en una variable VARIANT)

La instrucción "Escribir valor en una variable VARIANT" se utiliza para escribir el valor de la variable en el parámetro SRC en la variable del parámetro DST al que apunta VARIANT.

El parámetro DST tiene el tipo de datos VARIANT. Cualquier tipo de datos excepto para VARIANT puede especificarse en el parámetro SRC.

El tipo de datos de la variable en el parámetro SRC debe coincidir con el tipo de datos a la que apunta VARIANT.

Tabla 8- 94 Instrucción VariantPut

| KOP / FUP                                                | SCL                                                             | Descripción                                                                                              |
|----------------------------------------------------------|-----------------------------------------------------------------|----------------------------------------------------------------------------------------------------|
| <b>VariantPut</b><br>ENO-<br>- EN<br>$-$ SRC.<br>$-$ DST | VariantPut(<br>$SRC := variant in$<br>$DST = \gt$ variant in ); | Escribe la variable referenciada por el parámetro SRC en la<br>variante a la que apunta el parámetro DST |

#### Nota

Para copiar estructuras y Arrays, puede utilizarse la instrucción "MOVE\_BLK\_VARIANT: Copiar área".

#### Tabla 8- 95 Parámetros de la instrucción VariantPut

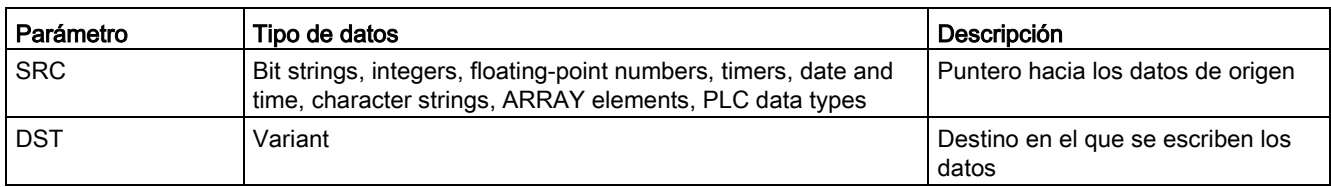

#### Tabla 8- 96 Estado de ENO

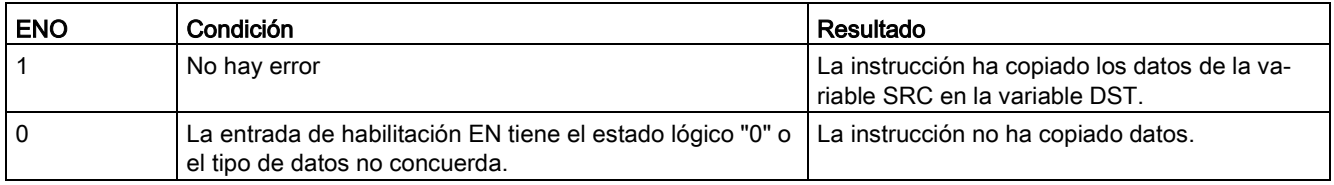

## 8.6.9.3 CountOfElements (consultar número de elementos de ARRAY)

La instrucción "Consultar número de elementos de ARRAY" se utiliza para consultar cuántos elementos Array hay en una variable a la que apunta Variant.

Si se trata de un ARRAY unidimensional, la instrucción devuelve la diferencia entre los límites superior e inferior +1. Si se trata de un Array multidimensional, la instrucción devuelve el producto de todas las dimensiones.

Tabla 8- 97 Instrucción CountOfElements

| KOP / FUP      |                                             | SCL                                             | Descripción                                                              |
|----------------|---------------------------------------------|-------------------------------------------------|--------------------------------------------------------------------------|
| $-EN$<br>$-1N$ | <b>CountOfElements</b><br>ENO-<br>RET VAL - | Result := CountOfElements (<br>variant in $)$ ; | Cuenta el número de elementos Array a<br>los que apunta el parámetro IN. |

#### Nota

Si Variant apunta a un Array of Bool, la instrucción cuenta los elementos de relleno hasta el límite de bytes más cercano. Por ejemplo, la instrucción devuelve 8 como recuento de un Array[0..1] of Bool.

#### Tabla 8- 98 Parámetros de la instrucción CountOfElements

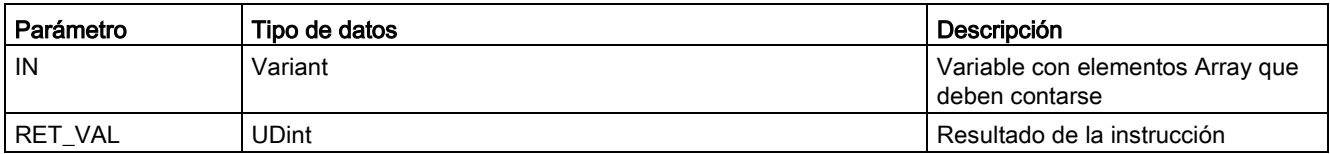

### Tabla 8- 99 Estado de ENO

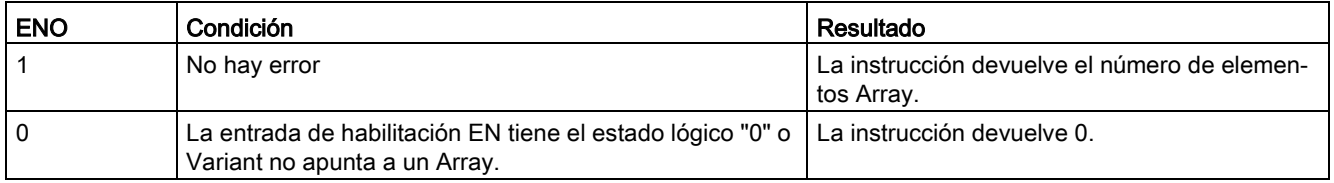

## 8.6.10 Instrucciones Legacy

## 8.6.10.1 Instrucciones FieldRead (Leer campo) y FieldWrite (Escribir campo)

#### Nota

STEP 7 V10.5 no soportaba una referencia variable como índice de matriz o matrices multidimensionales. Las instrucciones FieldRead y FieldWrite se utilizaban para proporcionar operaciones de índice de matriz variables para una matriz unidimensional. STEP 7 V11 y superior sí que admite una variable como índice de matriz y matrices multidimensionales. FieldRead y FieldWrite se han incluido en STEP 7 V11 y superior para disponer de una mayor compatibilidad retroactiva con programas que utilizaban estas instrucciones.

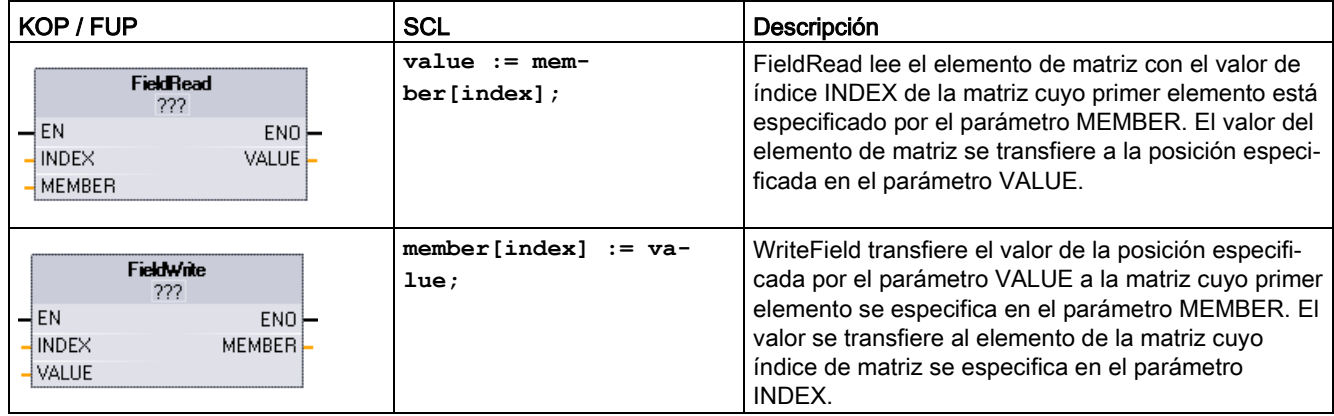

Tabla 8- 100 Instrucciones FieldRead y FieldWrite

<sup>1</sup> En KOP y FUP: haga clic en "???" y seleccione un tipo de datos en el menú desplegable.

Tabla 8- 101 Tipos de datos para parámetros

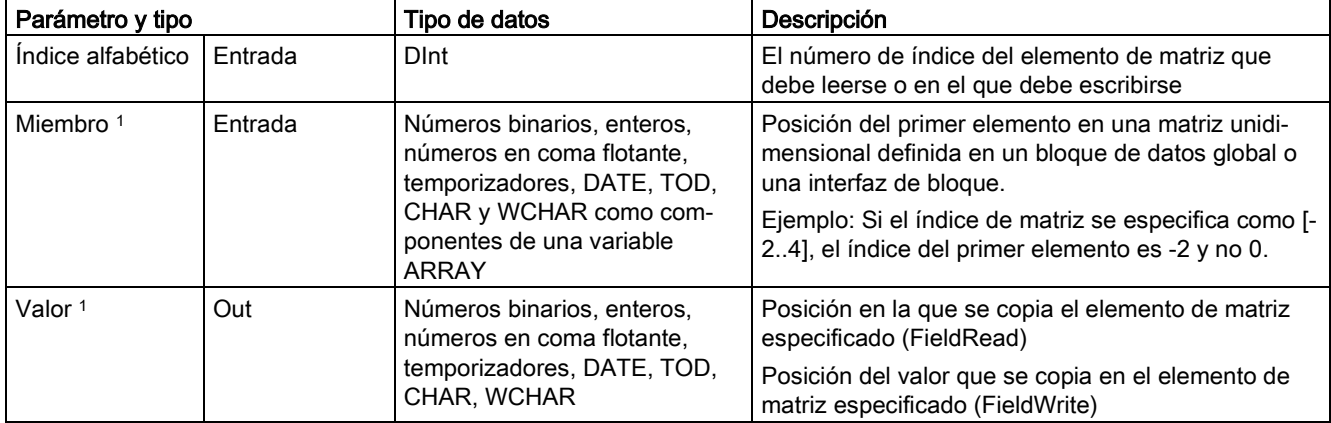

<sup>1</sup> El tipo de datos del elemento de matriz especificado por los parámetros MEMBER y VALUE debe tener el mismo tipo de datos.

La salida de habilitación ENO es 0 si se cumple una de las siguientes condiciones:

- La entrada EN tiene el estado lógico "0"
- El elemento de matriz especificado en el parámetro INDEX no está definido en la matriz referenciada en el parámetro MEMBER
- Durante el procesamiento se produce un error, p. ej. un rebosamiento

## Ejemplo: Acceso a datos mediante indexación de matriz

Para acceder a los elementos de una matriz con una variable, basta con utilizar la variable como índice de matriz en la lógica del programa. Por ejemplo, el segmento siguiente activa una salida basada en el valor booleano de una matriz de booleanos en "Data\_block\_1" referenciada por la variable PLC "Índice".

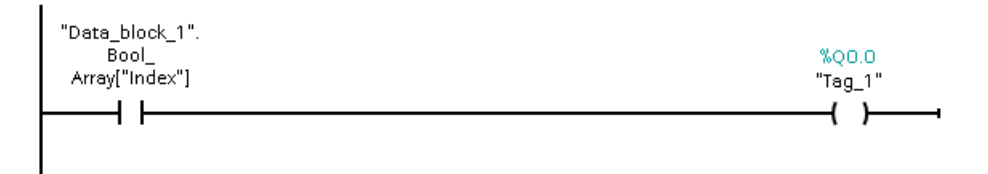

La lógica del índice de matriz variable es equivalente al método antiguo utilizando la instrucción FieldRead:

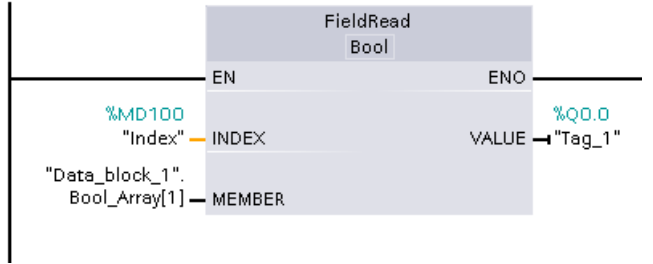

Las instrucciones FieldWrite y FieldRead se pueden sustituir por la lógica de índice de matriz variable.

SCL no tiene instrucciones FieldRead ni FieldWrite, pero admite el direccionamiento indirecto de una matriz con una variable:

**#Tag\_1 := "Data\_block\_1".Bool\_Array[#Index];**

# 8.7 Conversión

# 8.7.1 CONV (convertir valor)

Tabla 8- 102 Instrucción Convertir valor (CONV)

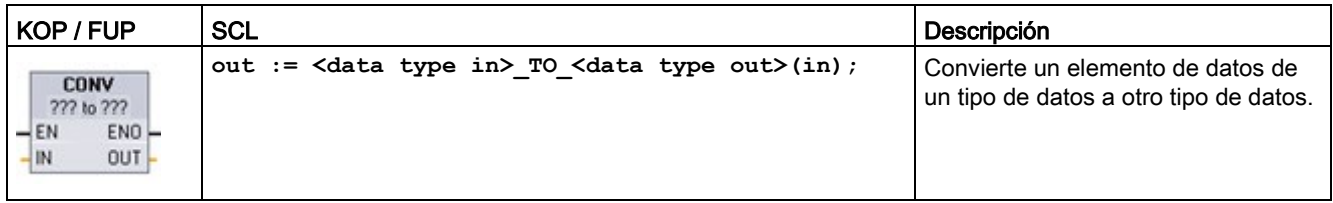

<sup>1</sup> En KOP y FUP: haga clic en "???" y seleccione los tipos de datos del menú desplegable.

<sup>2</sup> En SCL: Defina la instrucción de conversión identificando el tipo de datos del parámetro de entrada (in) y el parámetro de salida (out). Por ejemplo, DWORD\_TO\_REAL convierte un valor DWord en un valor Real.

Tabla 8- 103 Tipos de datos para los parámetros

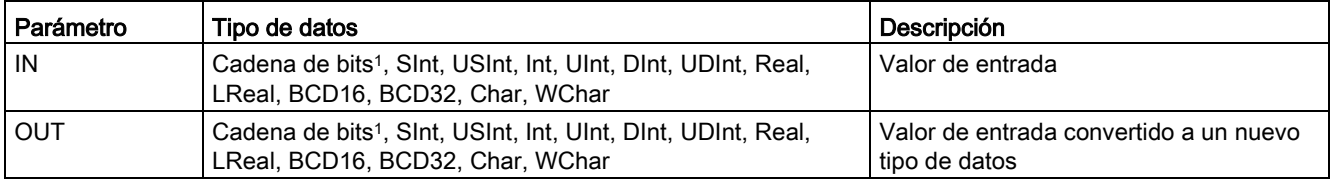

<sup>1</sup> La instrucción no le permite seleccionar cadenas de bits (Byte, Word, DWord). Para introducir como parámetro de la instrucción un operando del tipo de datos Byte, Word o DWord, seleccione un entero sin signo con la misma longitud en bits. Por ejemplo, USInt para un Byte, UInt para un Word o UDInt para un DWord.

> Tras haber seleccionado el tipo de datos que se desea convertir, las conversiones posibles aparecen en la lista desplegable (convertir a). Las conversiones de y a BCD16 están limitadas al tipo de datos Int. Las conversiones de y a BCD32 están limitadas al tipo de datos DInt.

#### Tabla 8- 104 Estado de ENO

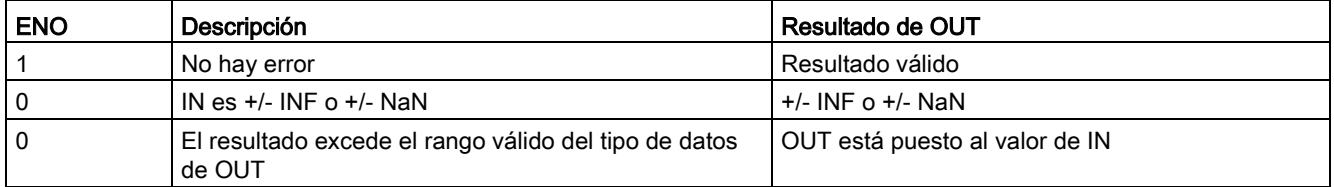

# 8.7.2 Instrucciones de conversión de SCL

# Instrucciones de conversión de SCL

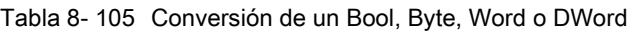

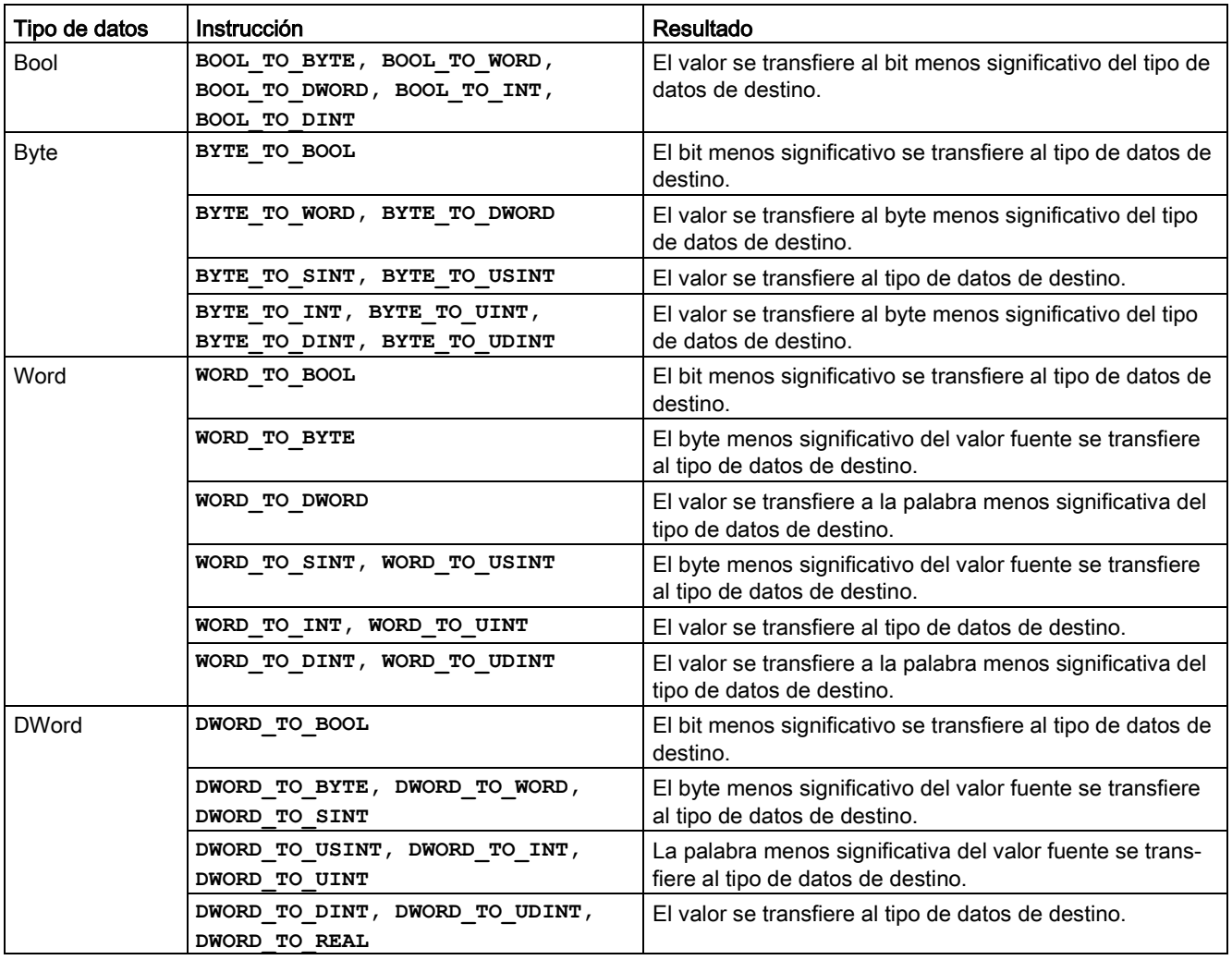

8.7 Conversión

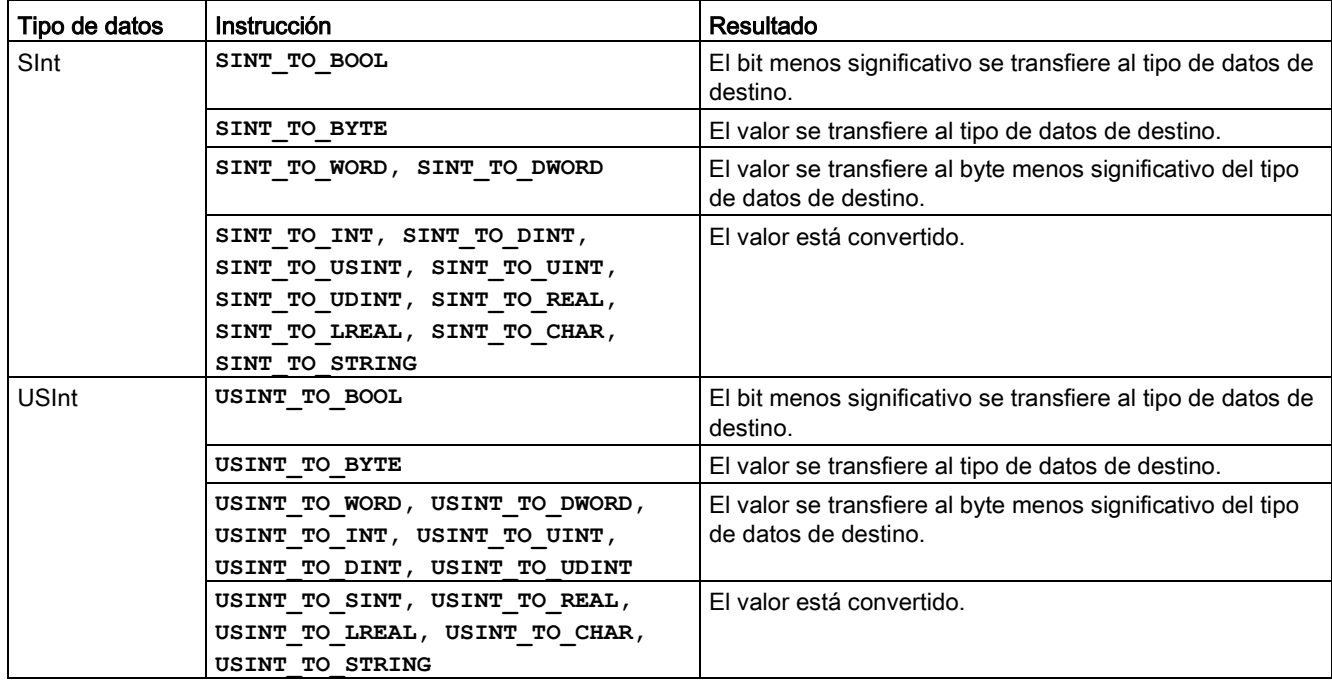

Tabla 8- 106 Conversión de un entero corto (SInt o USInt)

Tabla 8- 107 Conversión de un entero (Int o UInt)

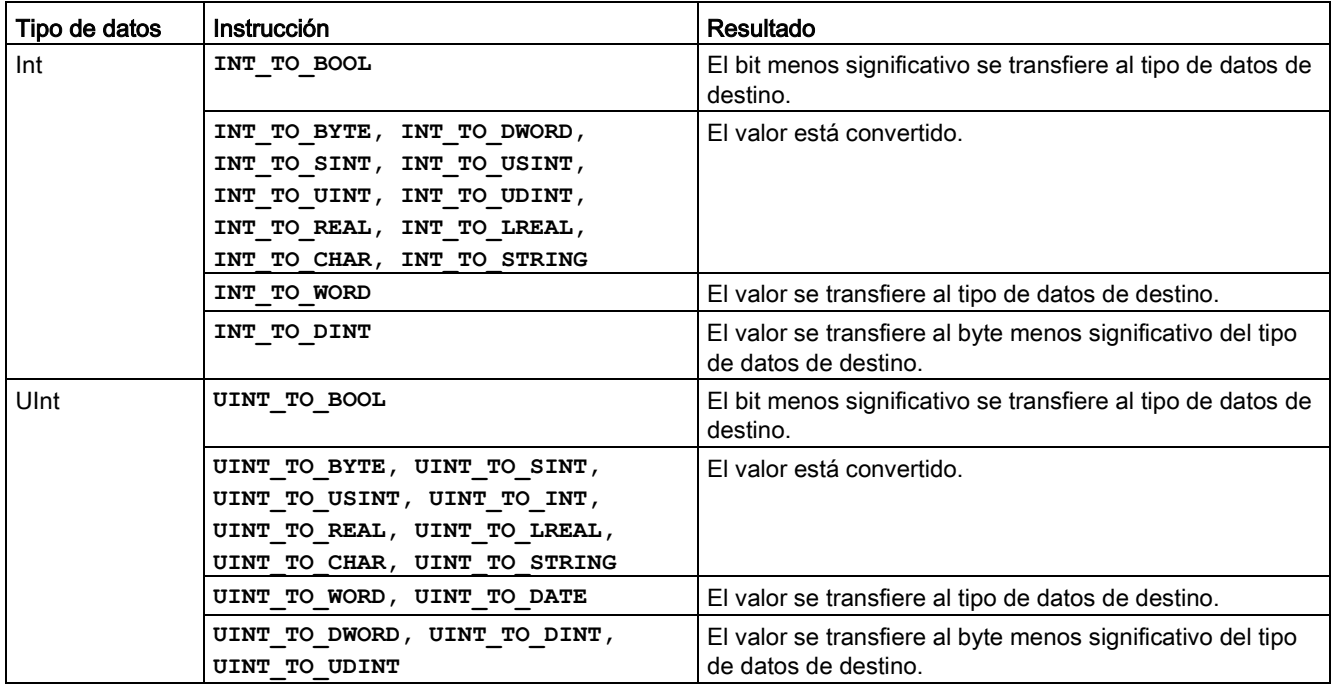

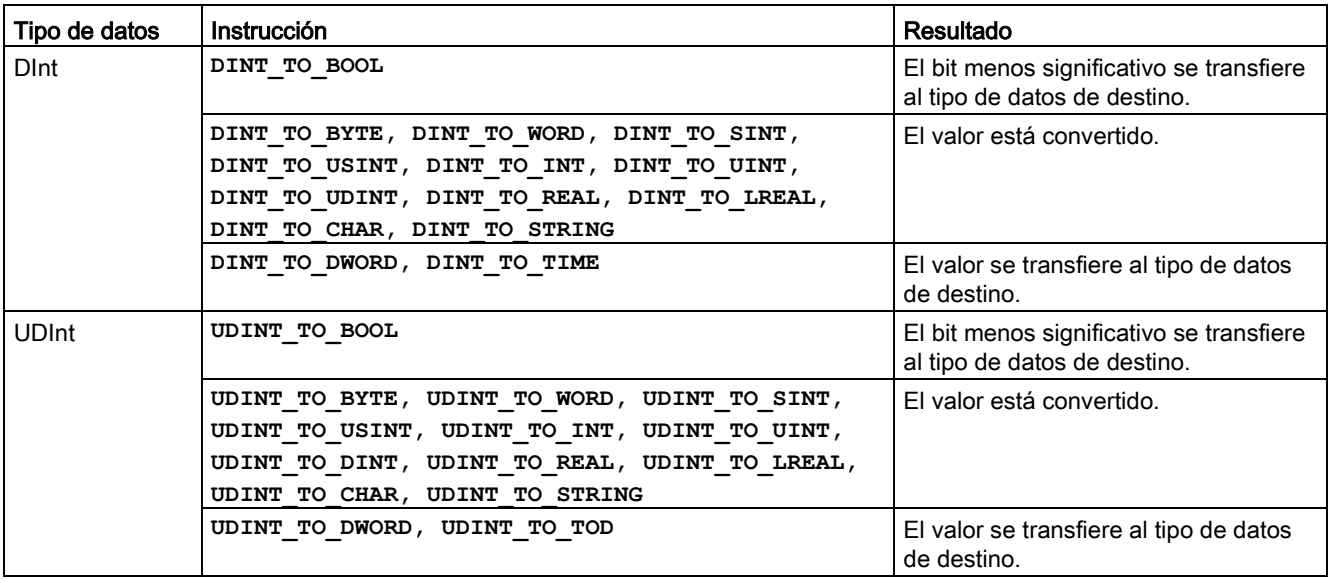

Tabla 8- 108 Conversión de un entero doble (Dint o UDInt)

Tabla 8- 109 Conversión de un número real (Real o LReal)

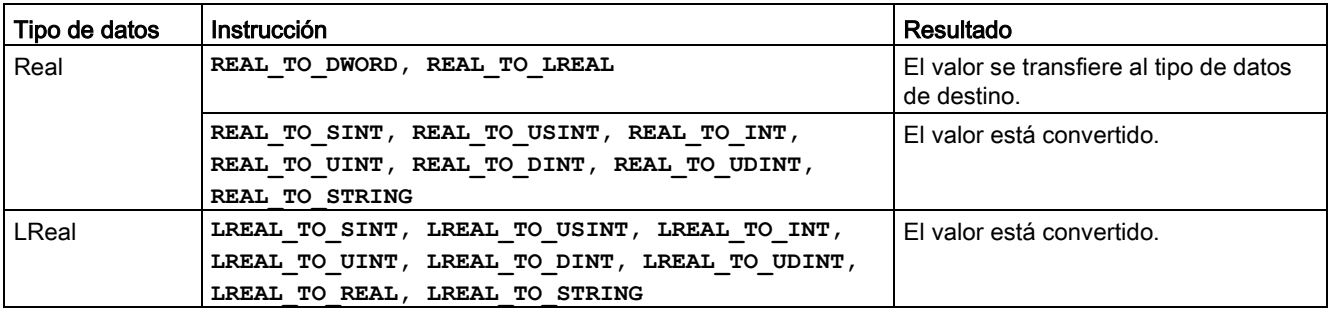

Tabla 8- 110 Conversión de Time, DTL, TOD o Date

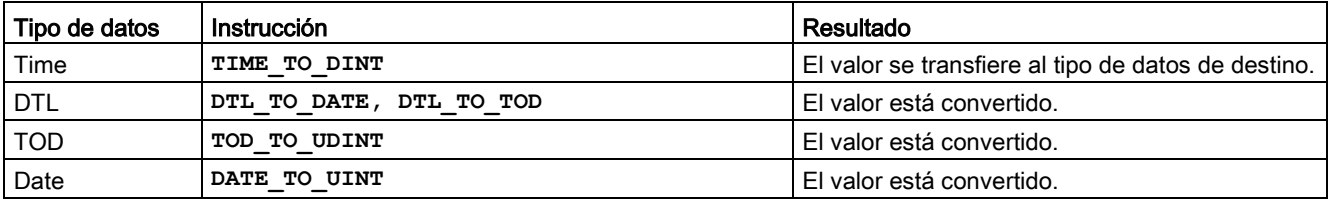

8.7 Conversión

Tabla 8- 111 Conversión de un Char o String

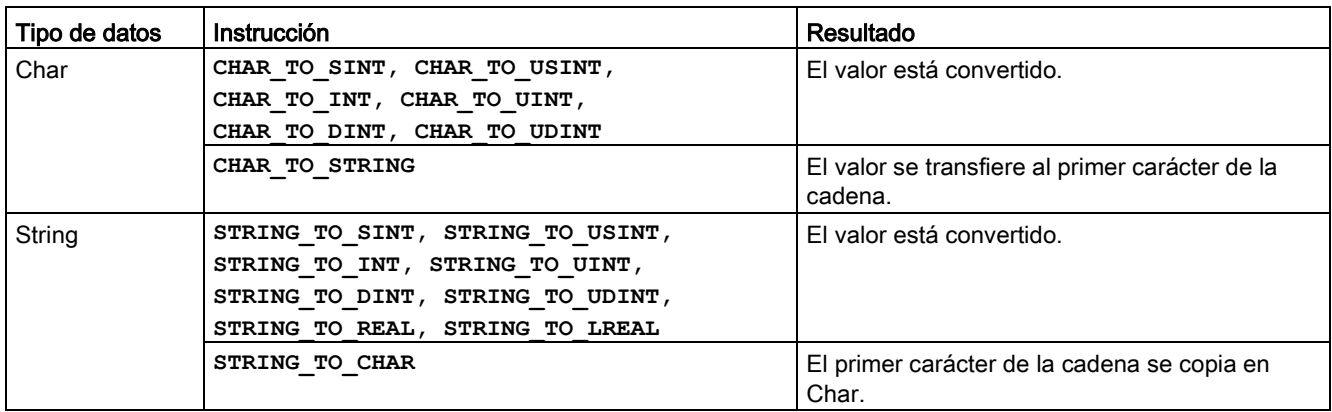

# 8.7.3 ROUND (redondear número) y TRUNC (truncar a entero)

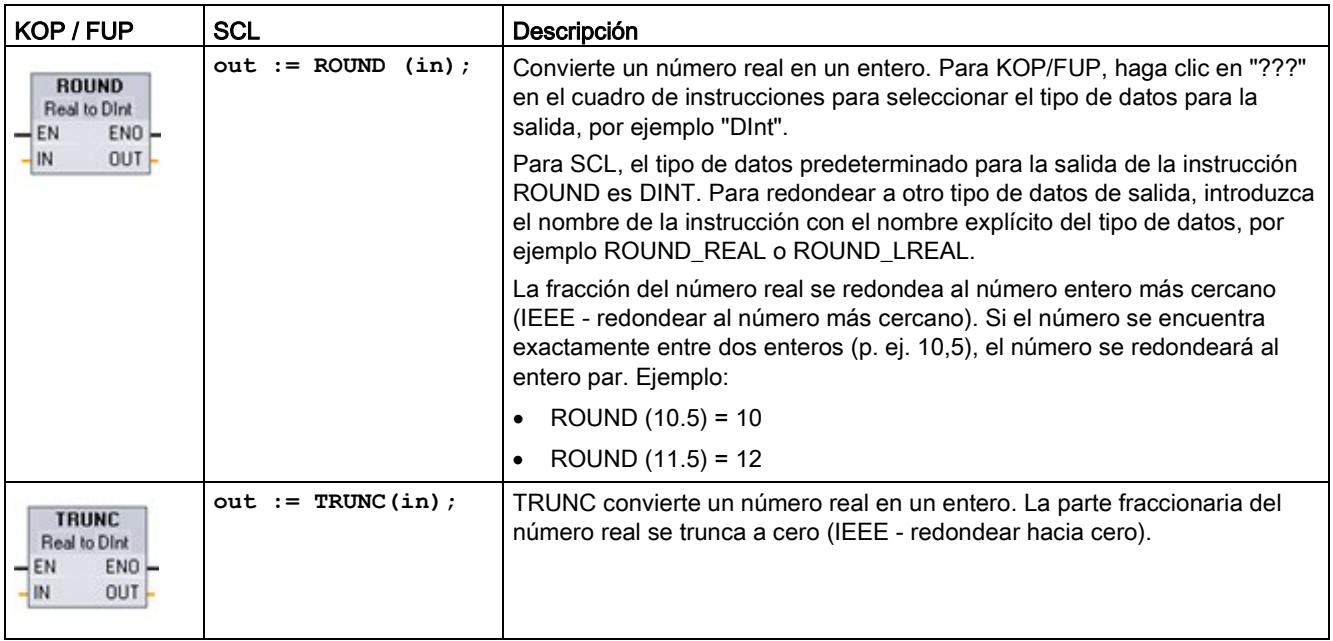

Tabla 8- 112 Instrucciones ROUND y TRUNC

<sup>1</sup> En KOP y FUP: Haga clic en "???" (junto al nombre de la instrucción) y seleccione un tipo de datos en el menú desplegable.

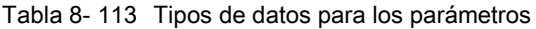

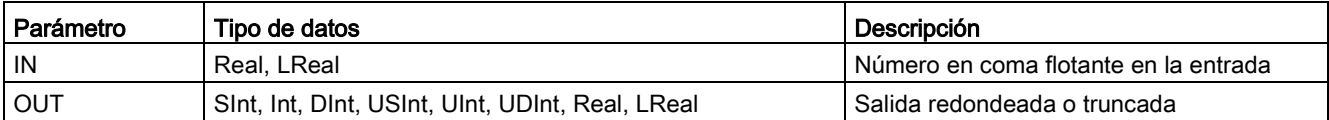

Tabla 8- 114 Estado de ENO

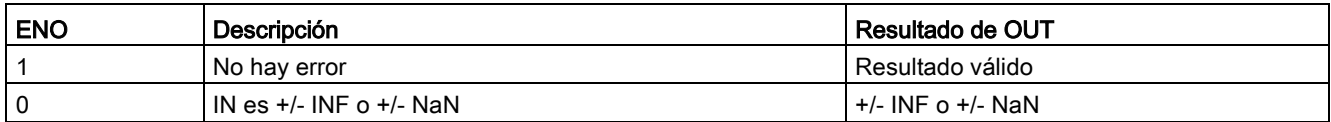

# 8.7.4 CEIL y FLOOR (redondear un número en coma flotante al siguiente entero superior o inferior)

Tabla 8- 115 Instrucciones CEIL y FLOOR

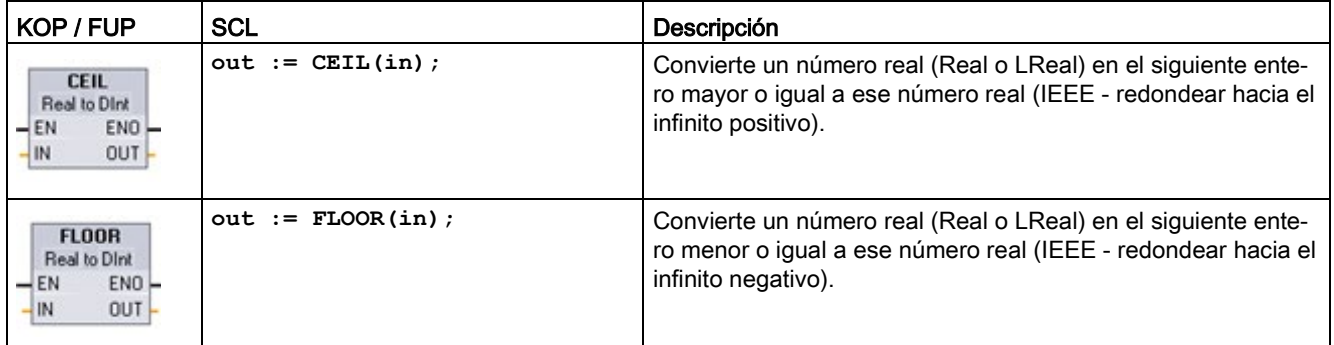

<sup>1</sup> En KOP y FUP: Haga clic en "???" (junto al nombre de la instrucción) y seleccione un tipo de datos en el menú desplegable.

#### Tabla 8- 116 Tipos de datos para los parámetros

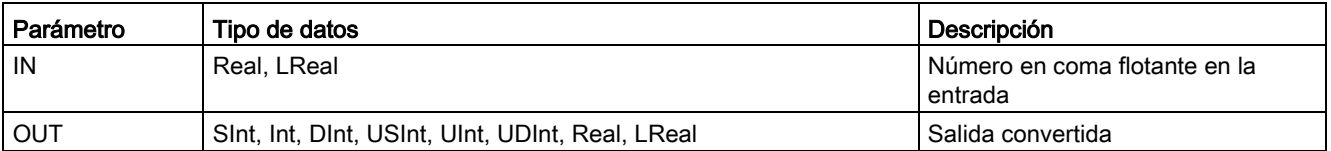

## Tabla 8- 117 Estado de ENO

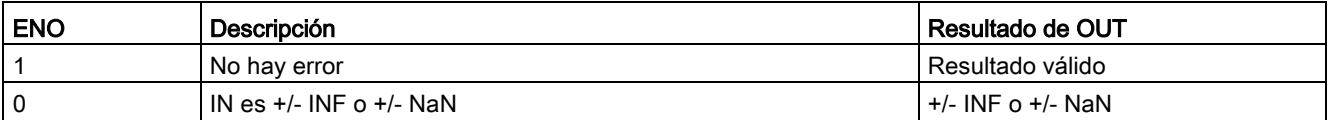

# 8.7.5 SCALE\_X (escalar) y NORM\_X (normalizar)

Tabla 8- 118 Instrucciones SCALE X y NORM X

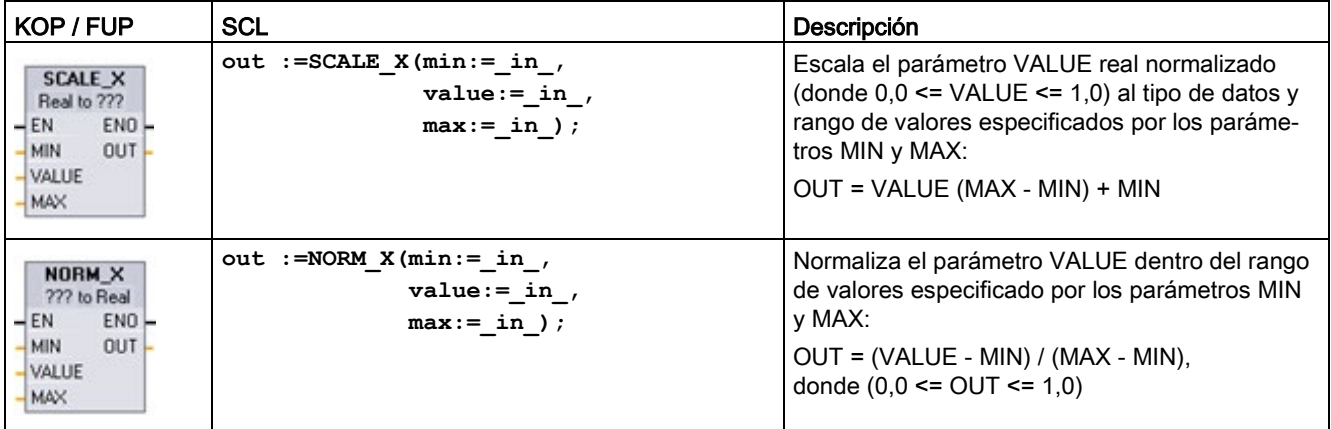

<sup>1</sup> En KOP y FUP: haga clic en "???" y seleccione un tipo de datos en el menú desplegable.

Tabla 8- 119 Tipos de datos para los parámetros

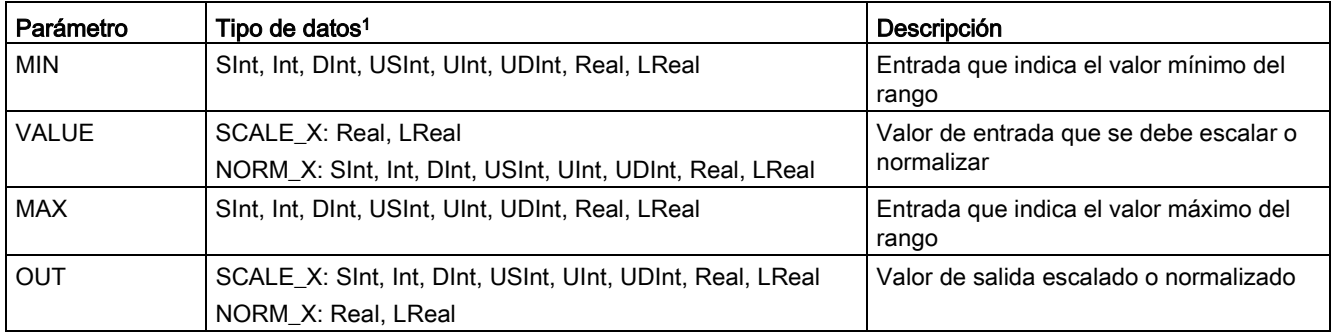

<sup>1</sup> Para SCALE\_X: Los parámetros MIN, MAX y OUT deben tener el mismo tipo de datos. Para NORM\_X: Los parámetros MIN, VALUE y MAX deben tener el mismo tipo de datos.

#### Nota

## SCALE\_X parámetro VALUE debe restringirse a ( 0,0 <= VALUE <= 1,0 )

Si el parámetro VALUE es menos que 0,0 o mayor que 1,0:

- La operación de escala lineal puede producir valores OUT menores que el parámetro MIN o mayores que el valor del parámetro MAX de valores OUT comprendidos dentro del rango de valores del tipo de datos OUT. La ejecución de SCALE\_X pone ENO = TRUE para estos casos.
- Es posible generar números escalados no comprendidos en el rango del tipo de datos de OUT. En estos casos, el parámetro OUT se ajusta a un valor intermedio igual a la parte menos significativa del número real escalado antes de la conversión final al tipo de datos de OUT. En ese caso, la ejecución de SCALE\_X pone ENO = FALSE.

### NORM\_X parámetro VALUE debe restringirse a ( MIN <= VALUE <= MAX )

Si el parámetro VALUE es menor que MIN o mayor que MAX, la operación de escala lineal puede producir valores OUT normalizados menores que 0,0 o mayores que 1,0. La ejecución de NORM\_X pone ENO = TRUE en este caso.

| <b>ENO</b> | Condición                                                       | Resultado de OUT                                                                                                    |
|------------|-----------------------------------------------------------------|----------------------------------------------------------------------------------------------------|
|            | No hay error                                                    | Resultado válido                                                                                                    |
|            | El resultado excede el rango válido del tipo de<br>datos de OUT | Resultado intermedio: La parte menos significativa de un<br>número real antes de la conversión final al tipo de datos de<br>OUT. |
|            | Parámetros MAX <= MIN                                           | SCALE_X: la parte menos significativa del número real<br>VALUE que debe rellenar el tamaño de OUT.                               |
|            |                                                                 | NORM_X: VALUE en el tipo de datos VALUE ampliado para<br>rellenar una palabra doble.                                             |
|            | Parámetro VALUE = $+/-$ INF o $+/-$ NaN                         | VALUE se escribe en OUT                                                                                                    |

Tabla 8- 120 Estado de ENO

8.7 Conversión

## Ejemplo (KOP): Normalización y escalado de un valor de entrada analógica

Una entrada analógica de un módulo de señales analógicas o Signal Board que usa entrada de intensidad se encuentra en el rango de valores válidos entre 0 y 27648. Suponiendo que una entrada analógica representa una temperatura en la que el valor 0 de la entrada analógica representa -30,0 grados C y 27648 representa 70,0 grados C.

Para transformar el valor analógico en las correspondientes unidades de ingeniería, normalice la entrada a un valor entre 0,0 y 1,0 y a continuación escálelo entre -30,0 y 70,0. El valor resultante es la temperatura representada por la entrada analógica en grados Celsius:

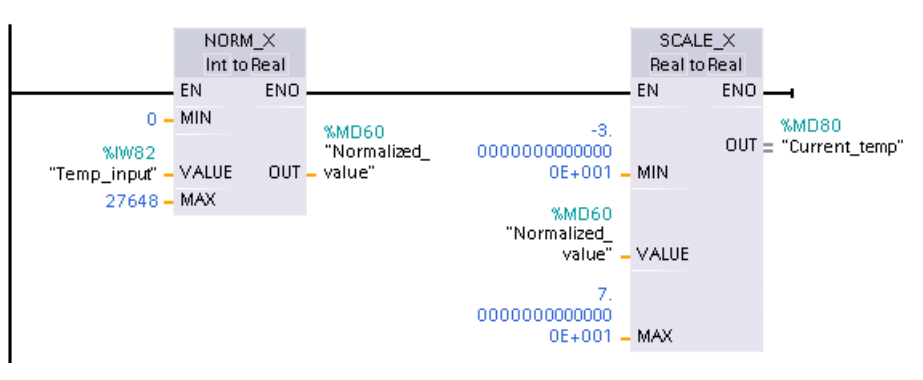

Recuerde que si la entrada analógica provenía de un módulo de señales analógicas o una Signal Board con tensión, el valor MIN para la instrucción NORM\_X sería -27648 en lugar de 0.

## Ejemplo (KOP): Normalización y escalado de un valor de salida analógico

Una salida analógica de un módulo de señales analógicas o Signal Board que utiliza una salida de intensidad debe estar en el rango de valores válidos entre 0 y 27648. Supongamos que una salida analógica representa un ajuste de temperatura en el que el valor 0 de la entrada analógica representa -30,0 grados Celsius y 27648 representa 70,0 grados Celsius. Para convertir un valor de temperatura guardado que se encuentra entre -30,0 y 70,0 en un valor para la salida analógica dentro del rango entre 0 y 27648, es necesario normalizar el valor correspondiente a unidades de ingeniería en un valor entre 0,0 y 1,0, y a continuación escalarlo al rango de la salida analógica, de 0 a 27648:

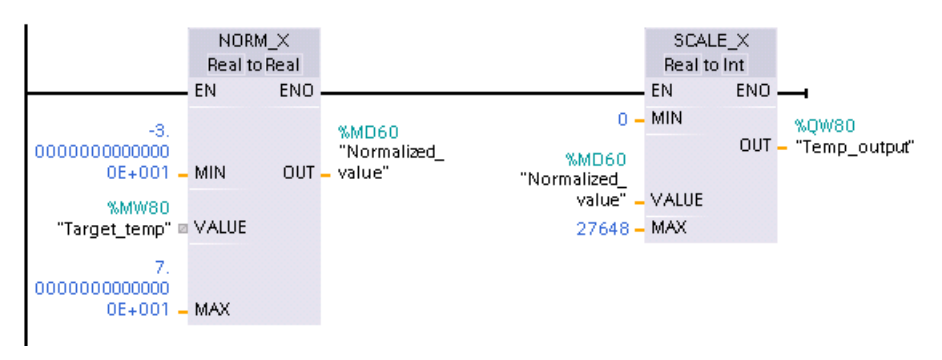

Recuerde que si la salida analógica estaba destinada a un módulo de señales analógicas o una Signal Board con tensión, el valor MIN para la instrucción SCALE\_X sería -27648 en lugar de 0.

En los Datos técnicos encontrará información adicional sobre [representaciones de entradas](#page-1510-0)  [analógica](#page-1510-0) (Página [1511\)](#page-1510-0) y [representaciones de salidas analógicas](#page-1511-0) (Página [1512\)](#page-1511-0) en intensidad y tensión.

## 8.7.6 Instrucciones de conversión Variant

## 8.7.6.1 VARIANT\_TO\_DB\_ANY (convertir VARIANT en DB\_ANY)

La instrucción "VARIANT to DB\_ANY" se utiliza para leer el operando del parámetro IN y convertirlo en el tipo de datos DB\_ANY. El parámetro IN es del tipo de datos Variant y representa un bloque de datos de instancia o un bloque de datos ARRAY. Cuando se crea el programa, no es necesario saber qué bloque de datos se corresponde con el parámetro IN. La instrucción lee el número del bloque de datos en tiempo de ejecución y lo escribe en el operando del parámetro RET\_VAL .

Tabla 8- 121 Instrucción VARIANT\_TO\_DB\_ANY

| KOP / FUP     | <b>SCL</b>                                                                             | Descripción                                                                                                    |
|---------------|----------------------------------------------------------------------------------------|----------------------------------------------------------------------------------------------------|
| No disponible | $RET$ VAL $:=$<br>VARIANT TO DB ANY (<br>in := variant in,<br>$err \implies int out);$ | Lee el operando del parámetro Variant IN y lo guarda en el re-<br>sultado de la función, que es del tipo DB_ANY |

Tabla 8- 122 Parámetros de la instrucción VARIANT\_TO\_DB\_ANY

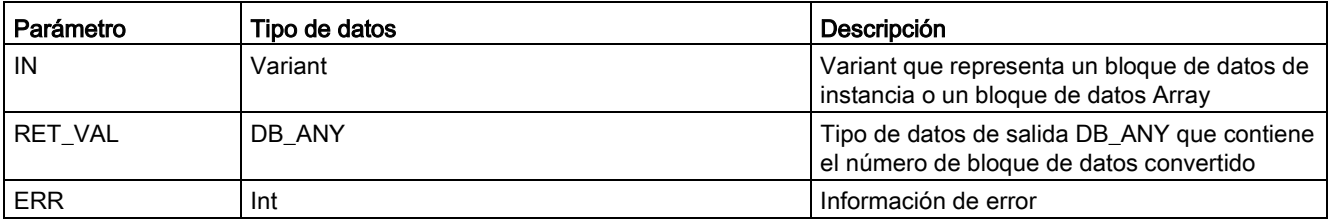

#### Tabla 8- 123 Estado de ENO

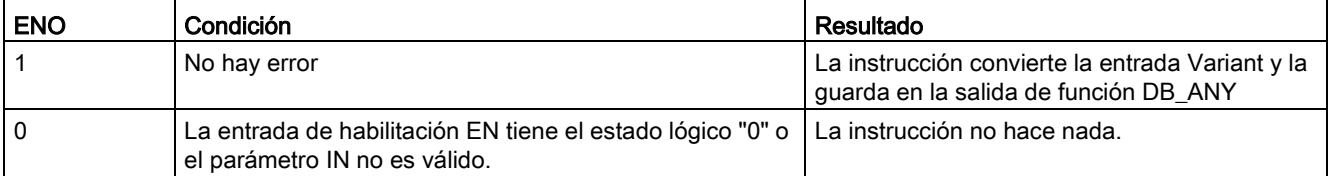

8.7 Conversión

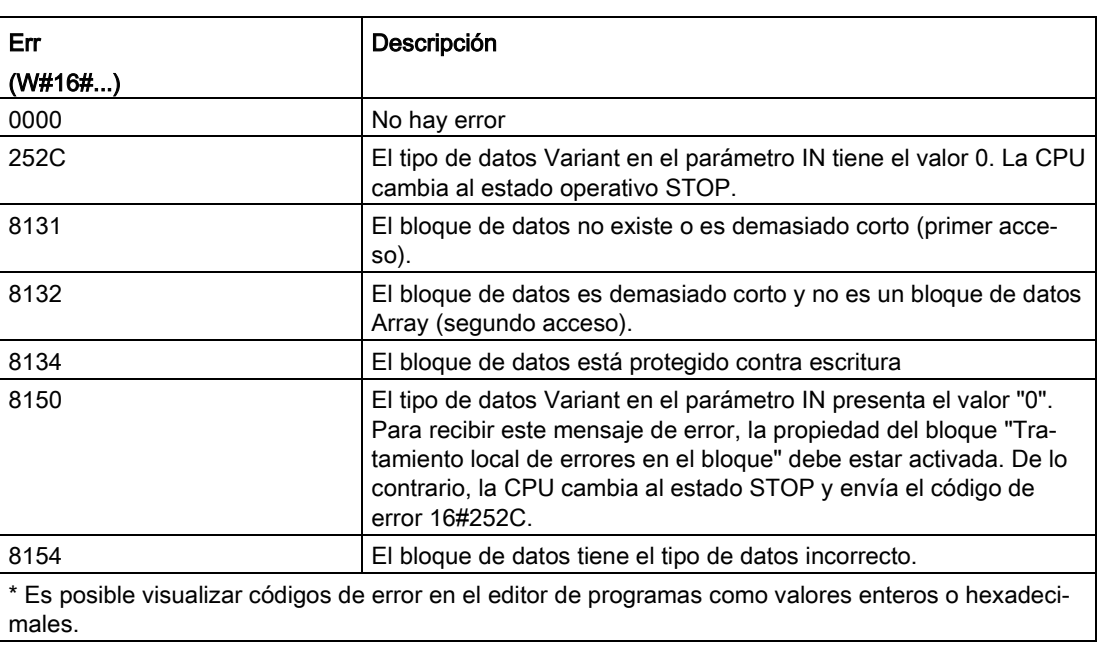

Tabla 8- 124 Códigos de salida de error para la instrucción VARIANT\_TO\_DB\_ANY

# 8.7.6.2 DB\_ANY\_TO\_VARIANT (convertir DB\_ANY en VARIANT)

La instrucción "DB\_ANY to VARIANT" se utiliza para leer el número de un bloque de datos que cumple los requisitos listados a continuación. El operando del parámetro IN tiene el tipo de datos DB\_ANY, lo que significa que no es necesario saber durante la creación del programa qué bloque de datos se leerá. La instrucción lee el número del bloque de datos en tiempo de ejecución y lo escribe en el resultado de la función RET\_VAL por medio de un puntero VARIANT.

Tabla 8- 125 Instrucción DB\_ANY\_TO\_VARIANT

| KOP / FUP     | <b>SCL</b>                  | Descripción                                                    |
|---------------|-----------------------------|----------------------------------------------------------------|
| No disponible | $RET$ $VAL$ $:=$            | Lee el número de bloque de datos del parámetro Variant IN y lo |
|               | DB ANY TO VARIANT (         | guarda en el resultado de la función, que es del tipo Variant  |
|               | in := db any in,            |                                                                |
|               | $err \Rightarrow int out);$ |                                                                |
|               |                             |                                                                |

#### Tabla 8- 126 Parámetros de la instrucción DB\_ANY\_TO\_VARIANT

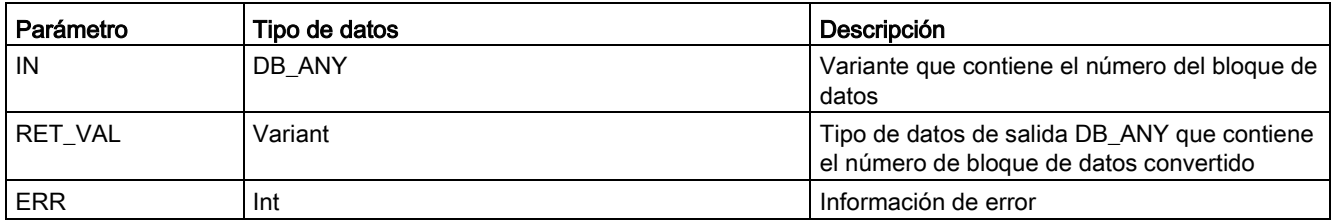

Tabla 8- 127 Estado de ENO

| <b>ENO</b> | <b>Condición</b>                                                                                                    | Resultado                                                                                                    |
|------------|----------------------------------------------------------------------------------------------------|----------------------------------------------------------------------------------------------------|
|            | No hay error                                                                                                    | La instrucción convierte el número de bloque<br>de datos en Variant y lo guarda en la salida de<br>función DB_ANY |
|            | La entrada de habilitación EN tiene el estado lógico   La instrucción no hace nada.<br>"0" o el parámetro IN no es válido. |                                                                                                    |

#### Tabla 8- 128 Códigos de salida de error para la instrucción DB\_ANY\_TO\_VARIANT

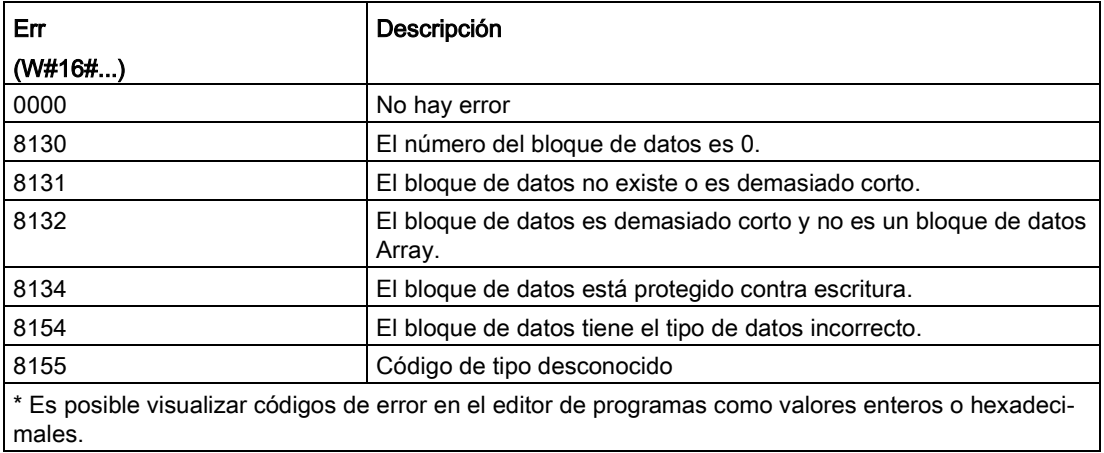

# 8.8 Control del programa

# 8.8.1 Instrucciones JMP (Saltar si RLO = 1), JMPN (Saltar si RLO = 0) y LABEL (Etiqueta)

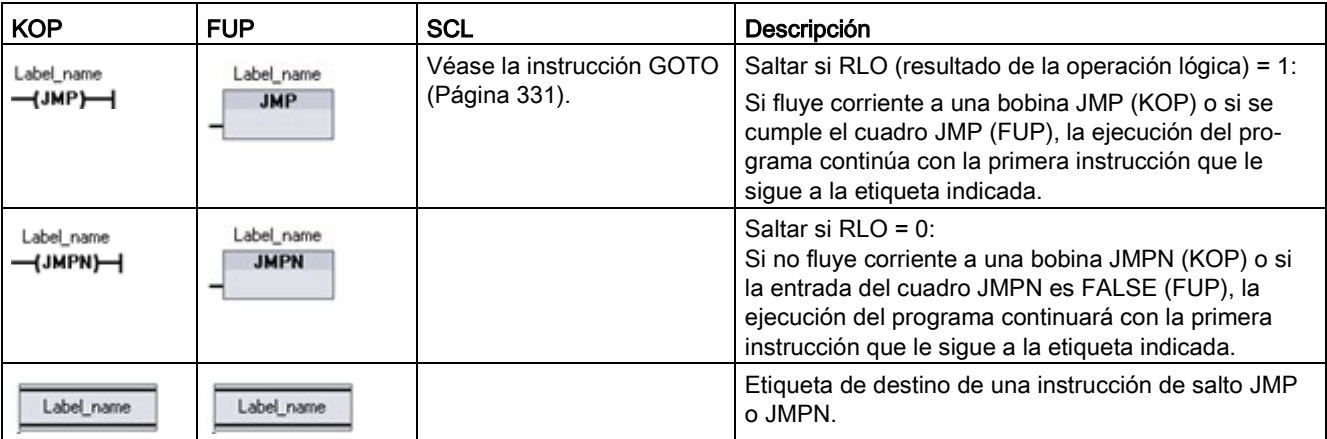

Tabla 8- 129 Instrucciones JMP, JMPN y LABEL

<sup>1</sup> Los nombres de las etiquetas se crean tecleando directamente en la instrucción LABEL. Utilice el icono de ayuda para seleccionar los nombres de etiqueta disponibles para el campo de nombre de etiqueta JMP y JMPN. El nombre de la etiqueta también puede teclearse directamente en la instrucción JMP o JMPN.

Tabla 8- 130 Tipos de datos para los parámetros

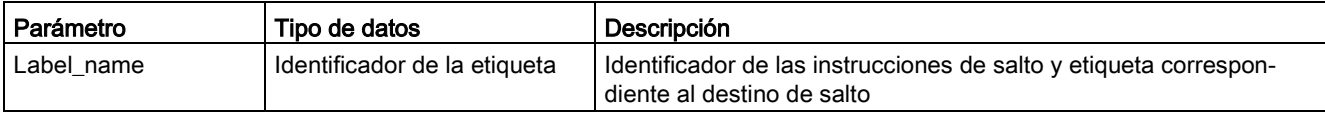

- Cada etiqueta debe ser única dentro de un bloque lógico.
- Se puede saltar dentro de un bloque lógico, pero no se puede saltar de un bloque lógico a otro.
- Se puede saltar hacia delante o hacia atrás.
- Se puede saltar a la misma etiqueta desde más de un punto del mismo bloque lógico.

# 8.8.2 JMP\_LIST (definir lista de saltos)

Tabla 8- 131 Instrucción JMP\_LIST

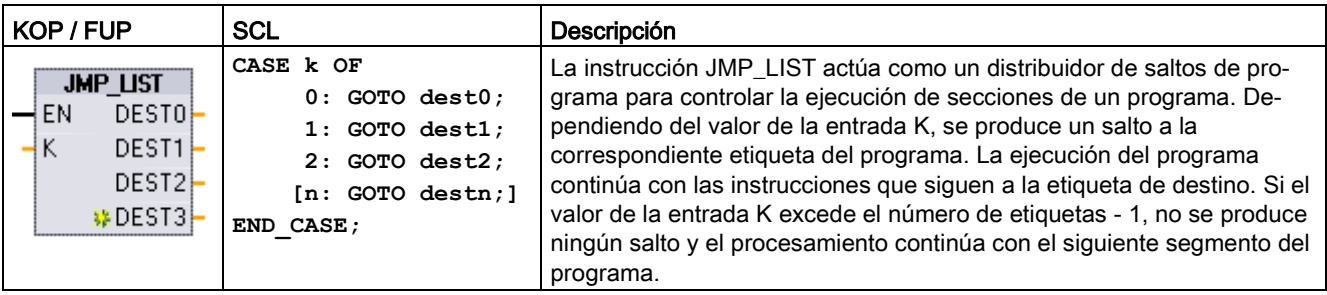

Tabla 8- 132 Tipos de datos para parámetros

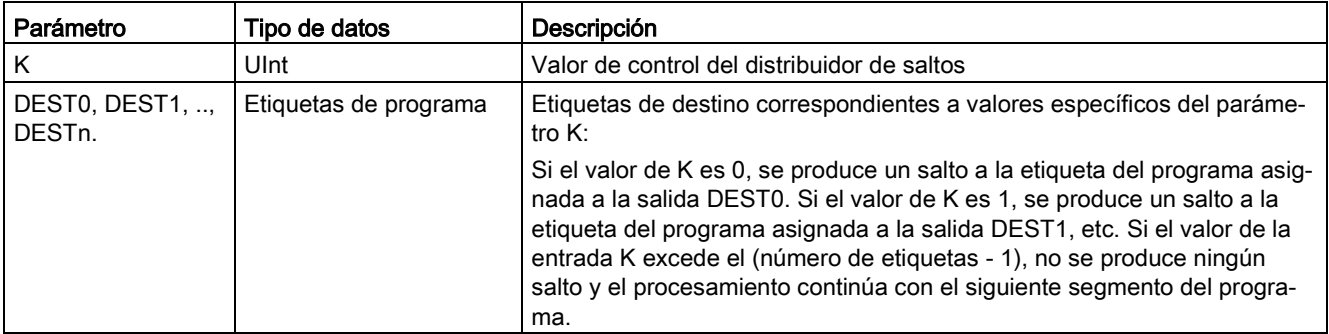

En KOP y FUP: Cuando se coloca el cuadro JMP\_LIST en el programa, hay dos salidas de etiqueta. Los destinos de saltos se pueden agregar o borrar.

$$
- \frac{JMP_LIST}{KN} - \frac{EN}{K} \frac{DEST0}{NK}
$$

Haga clic en el icono "Crear" dentro del cuadro (en la parte izquierda del último parámetro DEST) para agregar nuevas salidas de etiquetas.

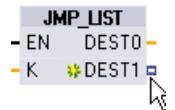

- Haga clic con el botón derecho sobre un conector de salida y seleccione el comando "Insertar salida".
- Haga clic con el botón derecho sobre un conector de salida y seleccione el comando "Borrar".

# 8.8.3 SWITCH (distribuidor de saltos)

Tabla 8- 133 Instrucción SWITCH

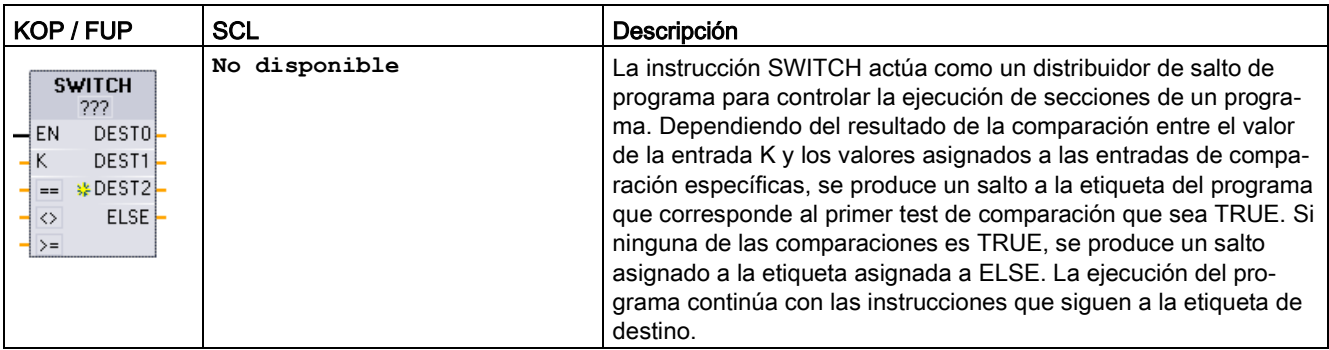

<sup>1</sup> En KOP y FUP: Haga clic debajo del nombre del cuadro y seleccione un tipo de datos en el menú desplegable.

<sup>2</sup> En SCL: utilice una serie de comparaciones IF-THEN.

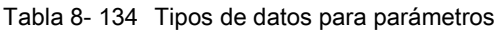

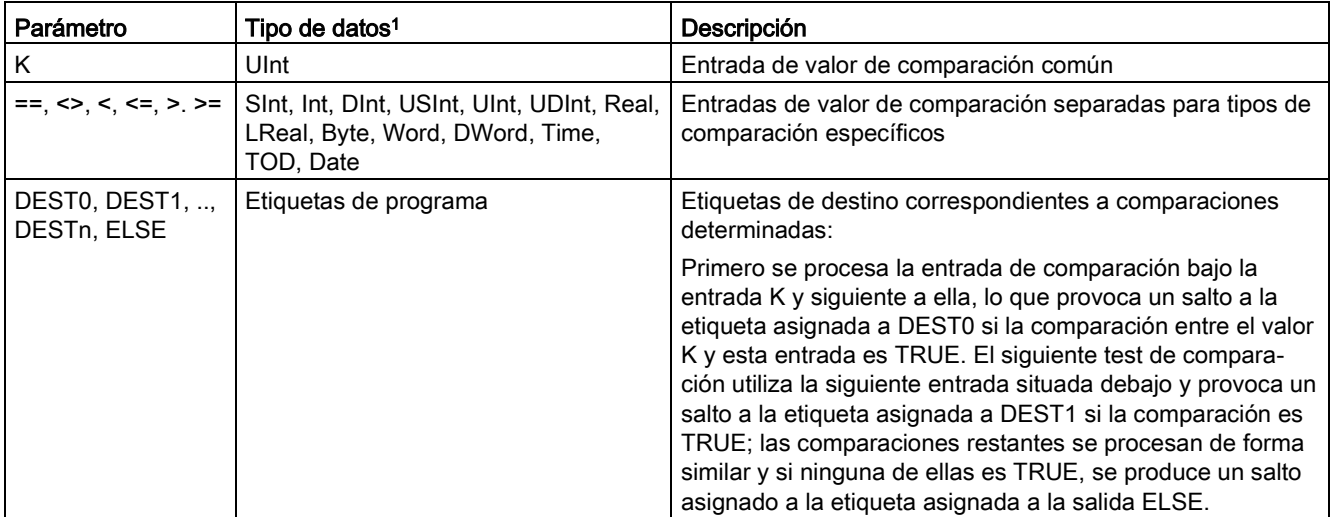

<sup>1</sup> La entrada K y las entradas de comparación (==, <>, <, <=, >, >=) deben tener el mismo tipo de datos.

## Agregar y borrar entradas y especificar tipos de comparación

Si el cuadro SWITCH de KOP o FUP se coloca en el programa en primer lugar, hay dos entradas de comparación. Se pueden asignar tipos de comparación y agregar entradas/destinos de salto de la forma indicada a continuación.

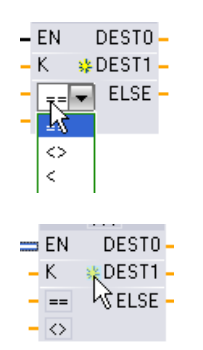

Haga clic sobre un operador de comparación dentro del cuadro y seleccione un nuevo operador de la lista desplegable.

Haga clic en el icono "Crear" dentro del cuadro (a la izquierda del último parámetro DEST) para agregar nuevos destinos de comparación.

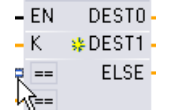

- Haga clic con el botón derecho sobre un conector de entada y seleccione el comando "Insertar entrada".
- Haga clic con el botón derecho en un conector de entrada y seleccione el comando "Borrar".

Tabla 8- 135 Selección del tipo de datos del cuadro SWITCH y operaciones de comparación permitidas

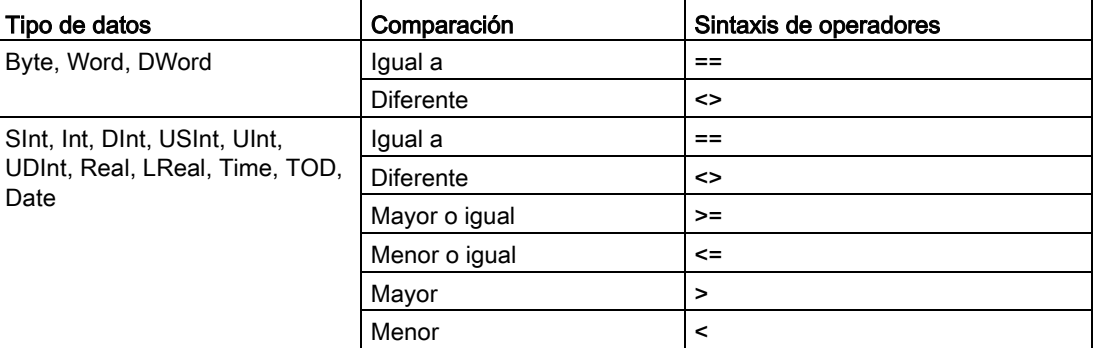

### Reglas de posicionamiento del cuadro SWITCH

- No se permite una conexión de instrucción KOP/FUP en frente de la entrada de comparación.
- No hay salida ENO, por lo que se permite una sola instrucción SWITCH en un segmento y debe ser la última operación del segmento.

# 8.8.4 RET (retroceder)

La instrucción RET opcional sirve para finalizar la ejecución del bloque actual. Solo si fluye corriente a la bobina RET (LAD) o si se cumple la entrada del cuadro RET (FUP), la ejecución del programa del bloque actual finalizará en ese punto y las instrucciones posteriores a la instrucción RET no se ejecutarán. Si el bloque actual es un OB, se ignora el parámetro "Return\_Value". Si el bloque actual es una FC o un FB, el valor del parámetro "Return\_Value" se devuelve a la rutina que efectúa la llamada como valor ENO del cuadro llamado.

No es necesario introducir manualmente la instrucción RET como última instrucción de un bloque. Esto se efectúa automáticamente. Un solo bloque puede comprender varias instrucciones RET.

Para SCL, véase la instrucción [RETURN](#page-330-1) (Página [331\)](#page-330-1).

Tabla 8- 136 Instrucción de control de ejecución "Retroceder" (RET)

| <b>KOP</b>              | <b>FUP</b>                   | <b>SCL</b> | Descripción                             |
|-------------------------|------------------------------|------------|-----------------------------------------|
| "Return_Value"<br>(RET) | "Return Value"<br><b>RET</b> | RETURN:    | Finaliza la ejecución del bloque actual |

Tabla 8- 137 Tipos de datos para los parámetros

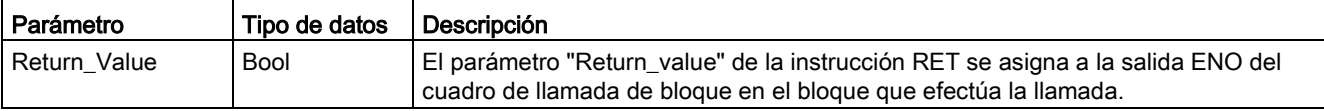

Procedimiento para utilizar la instrucción RET en un bloque lógico FC (ejemplo):

- 1. Cree un proyecto nuevo y agregue una FC:
- 2. Edite la FC:
	- Agregue instrucciones del árbol de instrucciones.
	- Agregue una instrucción RET, incluyendo uno de los siguientes valores para el parámetro "Return\_Value":

TRUE, FALSE o una posición de memoria que indique el valor de retorno requerido.

- Agregue más instrucciones.
- 3. Llame la FC desde el bloque MAIN [OB1].

La entrada EN del cuadro FC del bloque lógico MAIN se debe cumplir para comenzar la ejecución de la FC.

El valor que indica la instrucción RET en la FC se encontrará en la salida ENO del cuadro FC del bloque lógico tras ejecutarse la FC para la que fluye corriente a la instrucción RET.

# 8.8.5 ENDIS\_PW (limitar y habilitar legitimación de la contraseña)

| KOP / FUP                                                                         |                                                                                | <b>SCL</b>                                                                                                    | Descripción                                                                                                    |
|-----------------------------------------------------------------------------------|--------------------------------------------------------------------------------|----------------------------------------------------------------------------------------------------|----------------------------------------------------------------------------------------------------|
| ENDIS PW<br>$-$ EN<br>$-$ REQ<br>$-$ F PWD<br>- FULL_PWD<br>$-R$ PWD<br>- HMI PWD | $ENO -$<br>Ret_Val -<br>F PWD ON-<br>FULL PWD ON -<br>R PWD ON-<br>HM_PWD_ON - | ENDIS PW (<br>$req := bool in,$<br>f $pwd := bool in$ ,<br>full $pwd := bool$ in,<br>$r$ pwd:= bool in,<br>hmi $pwd := bool in$ ,<br>f pwd on=> bool out,<br>full pwd on=> bool out,<br>r pwd on=> bool out,<br>hmi pwd on=> bool out ); | La instrucción ENDIS_PW puede permitir o<br>no permitir las conexiones de cliente a una<br>CPU S7-1200, aunque el cliente disponga<br>de la contraseña correcta.<br>Esta instrucción no inhabilita contraseñas<br>del servidor web. |

Tabla 8- 138 Instrucción ENDIS\_PW

Tabla 8- 139 Tipos de datos para los parámetros

| Parámetro y tipo |            | Tipo de<br>datos | Descripción                                                                                           |
|------------------|------------|------------------|----------------------------------------------------------------------------------------------------|
| <b>REQ</b>       | IN         | Bool             | Realiza la función si REQ=1                                                                           |
| F_PWD            | IN         | Bool             | Contraseña de seguridad positiva: permitir (=1) o no permitir (=0)                                    |
| FULL PWD         | IN         | Bool             | Contraseña de acceso completo: permitir (=1) o no permitir (=0) la contra-<br>seña de acceso completo |
| R PWD            | IN         | Bool             | Contraseña de acceso de lectura: permitir (=1) o no permitir (=0)                                     |
| HMI PWD          | IN         | Bool             | Contraseña HMI: permitir (=1) o no permitir (=0)                                                      |
| F PWD ON         | <b>OUT</b> | Bool             | Estados de la contraseña de seguridad positiva: permitida (=1) o no per-<br>mitida $(=0)$             |
| FULL PWD ON      | <b>OUT</b> | Bool             | Estado de la contraseña de acceso completo: permitida (=1) o no permiti-<br>$da (=0)$                 |
| R PWD ON         | <b>OUT</b> | Bool             | Estado de la contraseña de solo lectura: permitida (=1) o no permitida<br>(=0)                        |
| HMI PWD ON       | OUT        | Bool             | Estado de la contraseña HMI: permitida (=1) o no permitida (=0)                                       |
| Ret Val          | OUT        | Word             | Resultado de función                                                                                  |

Al llamar ENDIS\_PW con REQ=1 no se permiten los tipos de contraseña en los que el parámetro de entrada de la contraseña correspondiente es FALSE. Todo tipo de contraseña puede permitirse o no permitirse de forma independiente. Por ejemplo, si se permite la contraseña de seguridad positiva y el resto no se permite, puede restringir el acceso a la CPU a un pequeño grupo de empleados.

ENDIS\_PW se ejecuta de forma síncrona en un ciclo y los parámetros de salida de la contraseña siempre muestran el estado actual del permiso de las contraseñas al margen del parámetro de entrada REQ. Todas las contraseñas que configure como permisibles deben poder cambiarse a no permitidas/permitidas. De lo contrario, se devolverá un error y se permitirán todas las contraseñas que se permitían antes de ejecutar ENDIS\_PW. Esto significa que en una CPU estándar (que no tenga configurada la contraseña de seguridad positiva) F\_PWD debe estar siempre puesto a 1 para que el valor de retorno sea 0. En este caso, F\_PWD\_ON siempre es 1.

#### Nota

- La ejecución de ENDIS\_PW puede bloquear el acceso de los dispositivos HMI, si no se permite la contraseña para HMI.
- Las sesiones de cliente que se autorizaron antes de la ejecución de ENDIS\_PW no cambian al ejecutar ENDIS\_PW.

Después de un arranque, el acceso a la CPU está restringido por contraseñas previamente definidas en la configuración habitual de protección de la CPU. La posibilidad de desactivar una contraseña válida debe restablecerse ejecutando de nuevo ENDIS\_PW. Sin embargo, si ENDIS\_PW se ejecuta inmediatamente y se desactivan contraseñas necesarias, es posible que se bloquee el acceso al TIA Portal. Existe la posibilidad de utilizar una instrucción de temporizador para retardar la ejecución de ENDIS\_PW y dejar tiempo para introducir las contraseñas antes de que se desactiven.

### Nota

### Restaurar una CPU que bloquea la comunicación con el TIA Portal

Consulte el tema ["Recuperación de una contraseña perdida](#page-155-0) (Página [156\)](#page-155-0)" para saber cómo borrar la memoria de carga interna de un PLC con una Memory Card.

Si el estado operativo cambia a STOP a causa de errores, ejecución de STP o STEP 7, no se abolirá la protección. La protección es válida hasta que se reinicia la CPU. Consulte la tabla siguiente para más detalles.

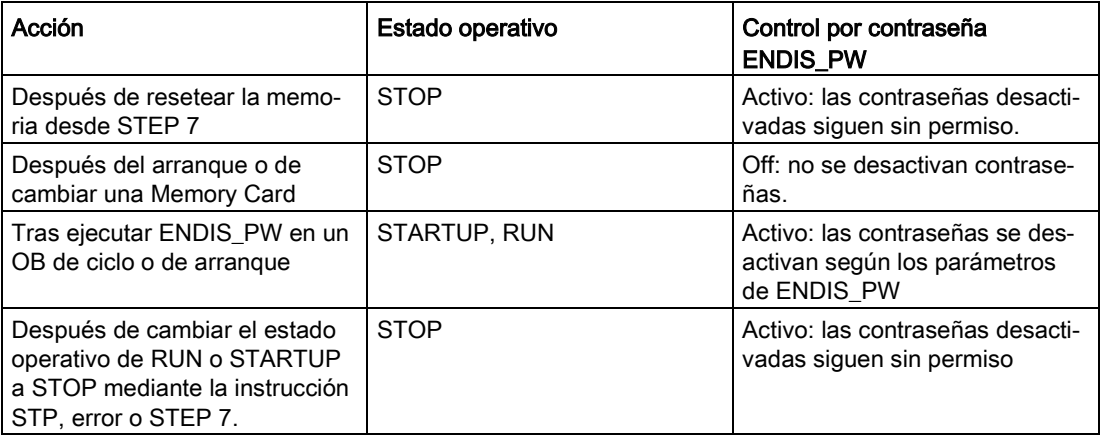

#### Nota

Niveles de acceso a la CPU protegidos por contraseñas seguras. Las contraseñas seguras tienen diez caracteres como mínimo, constan de letras, números y caracteres especiales, no son palabras que puedan encontrarse en un diccionario, ni son nombres ni identificadores que puedan derivarse a partir de información personal. La contraseña debe mantenerse en secreto y cambiarse con frecuencia.

Tabla 8- 140 Códigos de condición

| <b>RET_VAL</b>   | Descripción                                                        |
|------------------|--------------------------------------------------------------------|
| (W#16#)          |                                                                    |
| 0000             | No hay error                                                       |
| 8090             | La instrucción no se soporta.                                      |
| 80D0             | No se ha configurado la contraseña de seguridad positiva.          |
| 80D1             | No se ha configurado la contraseña de acceso de lectura/escritura. |
| 80D <sub>2</sub> | No se ha configurado la contraseña de acceso de lectura.           |
| 80D3             | No se ha configurado la contraseña de acceso HMI.                  |

# 8.8.6 RE\_TRIGR (reiniciar tiempo de vigilancia del ciclo)

Tabla 8- 141 Instrucción RE\_TRIGR

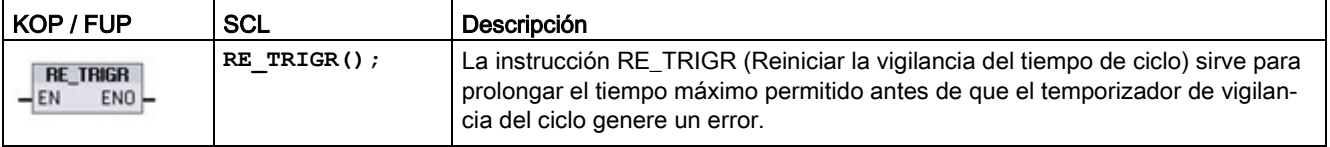

La instrucción RE\_TRIGR se utiliza para reiniciar el temporizador de vigilancia del ciclo durante un único ciclo. De esta manera, el tiempo de ciclo máximo se prolonga un periodo de tiempo de ciclo máximo desde la última ejecución de la función RE\_TRIGR.

#### Nota

Antes de la versión 2.2 del firmware de la CPU S7-1200, RE\_TRIGR estaba limitado a la ejecución desde un OB de ciclo de programa y podía utilizarse para prolongar de forma indefinida el tiempo de ciclo del PLC. ENO = FALSE y el temporizador de vigilancia no se inicializa si RE\_TRIGR se ejecuta desde un OB de arranque, de alarma o de error.

Para la versión 2.2 y posteriores del firmware, RE\_TRIGR puede ejecutarse desde cualquier OB (incluidos OB de arranque, de interrupción y de error). Sin embargo, el ciclo del PLC solo puede prolongarse como máximo 10 veces el tiempo de ciclo máximo configurado.

8.8 Control del programa

## Ajustar el tiempo de ciclo máximo del PLC

Configure el valor para el tiempo máximo de ciclo en la Configuración de dispositivos para "Tiempo de ciclo".

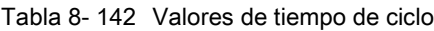

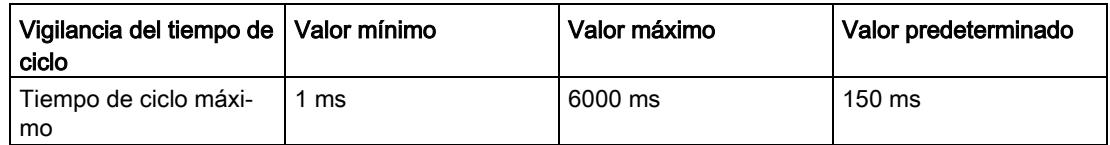

### Timeout de vigilancia

Si el tiempo de ciclo máximo finaliza antes de haberse completado el ciclo, se generará un error. Si el programa de usuario incluye el OB de alarma de error de tiempo (OB 80), la CPU lo ejecuta, que puede incluir lógica de programa para crear una relación especial.

Si el programa de usuario no incluye un OB de alarma de error de tiempo, la primera condición de tiempo excedido (timeout) se pasa por alto y la CPU permanece en estado operativo RUN. Si ocurre un segundo timeout de tiempo de ciclo máximo en ese mismo ciclo (valor del tiempo de ciclo máximo multiplicado por 2), se disparará un error que provocará el cambio al estado operativo STOP.

En el estado operativo STOP se detiene la ejecución del programa mientras continúan las comunicaciones y los diagnósticos de sistema de la CPU.

## 8.8.7 STP (finalizar programa)

Tabla 8- 143 Instrucción STP

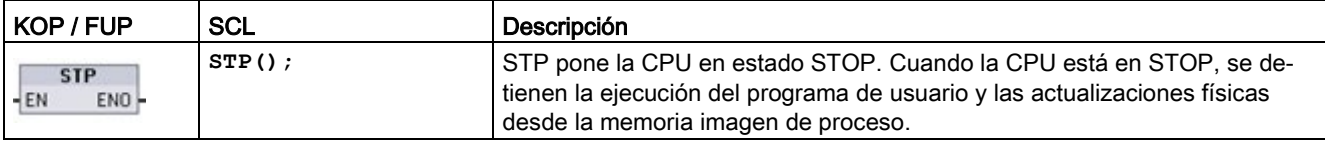

Encontrará más información en: [Configurar las salidas en una transición de RUN a STOP](#page-118-0) (Página [119\)](#page-118-0).

Si EN = TRUE, la CPU pasa a estado operativo STOP, se detiene la ejecución del programa y el estado de ENO carece de importancia. De lo contrario, EN = ENO = 0.

# 8.8.8 Instrucciones GET\_ERROR y GET\_ERROR\_ID (consultar error e ID de error localmente)

Las instrucciones GET\_ERROR proporcionan información acerca de errores de ejecución de bloques de programa. Si se ha insertado una instrucción GET\_ERROR o GET\_ERROR\_ID en el bloque lógico, los errores del programa podrán tratarse en el bloque de programa.

# GET\_ERROR

Tabla 8- 144 Instrucción GET\_ERROR

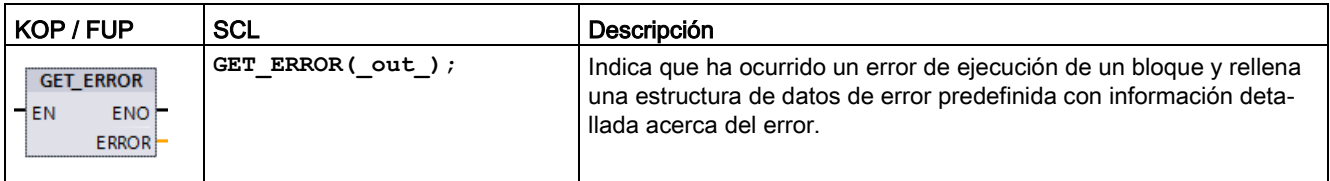

Tabla 8- 145 Tipos de datos para los parámetros

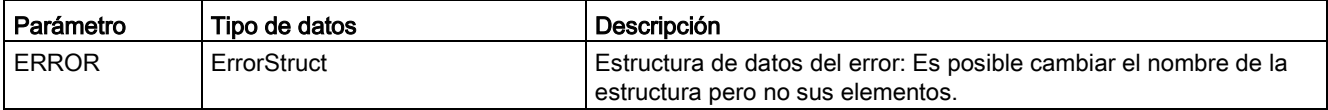

Tabla 8- 146 Elementos de la estructura de datos ErrorStruct

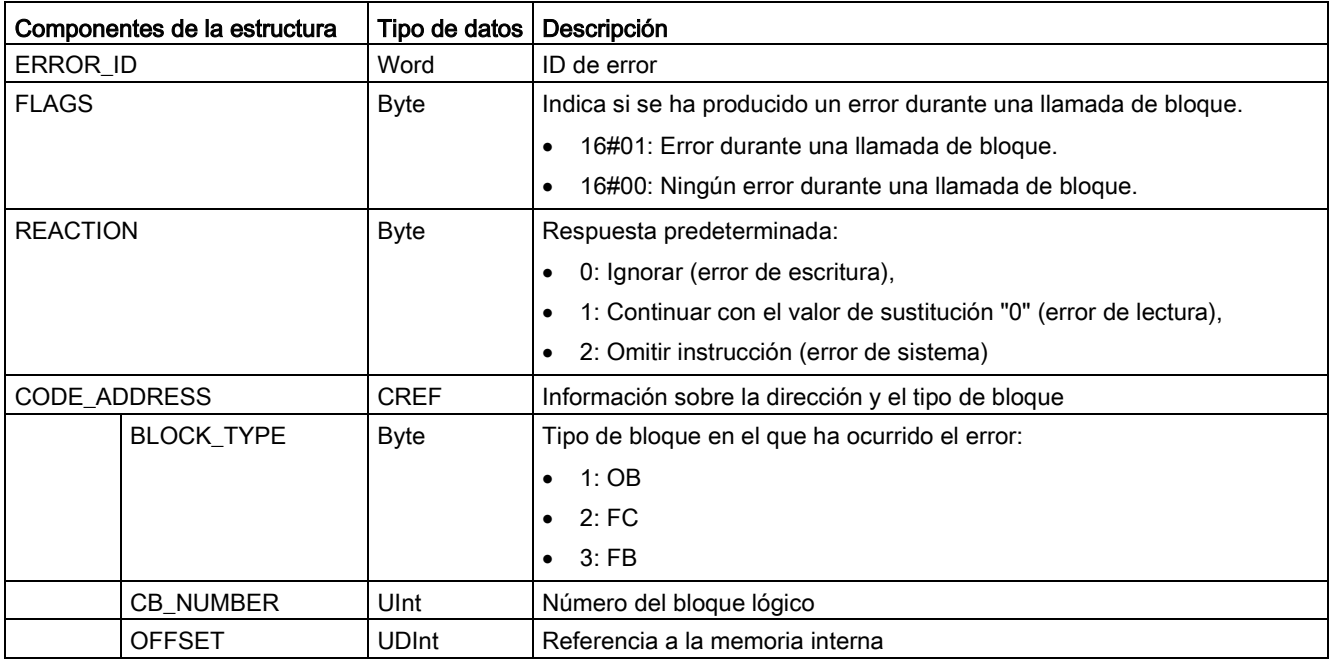

8.8 Control del programa

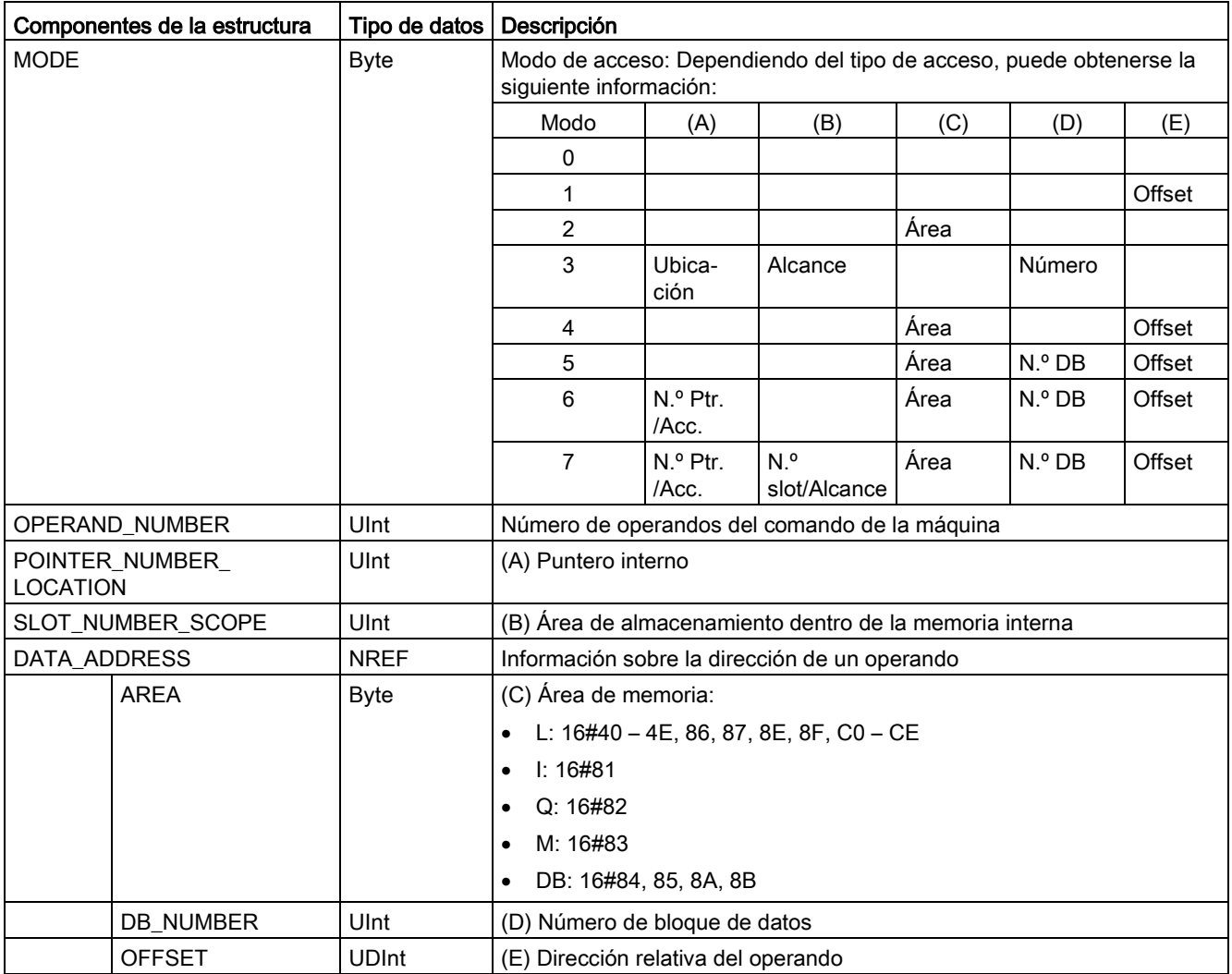

# GET\_ERROR\_ID

Tabla 8- 147 Instrucción GetErrorID

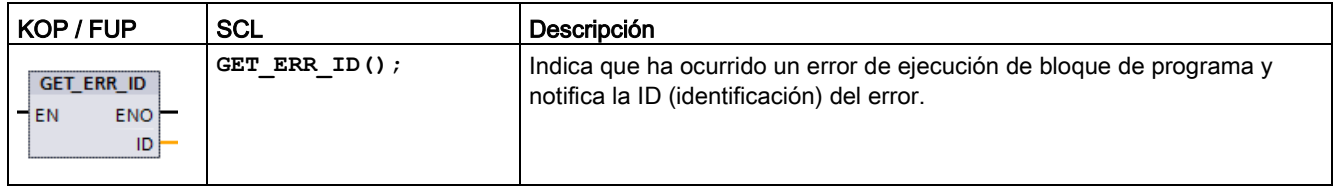

Tabla 8- 148 Tipos de datos para los parámetros

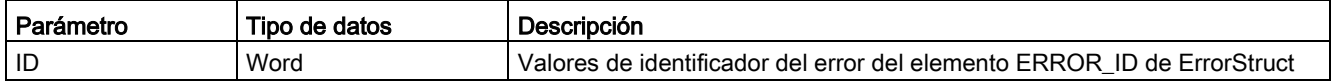

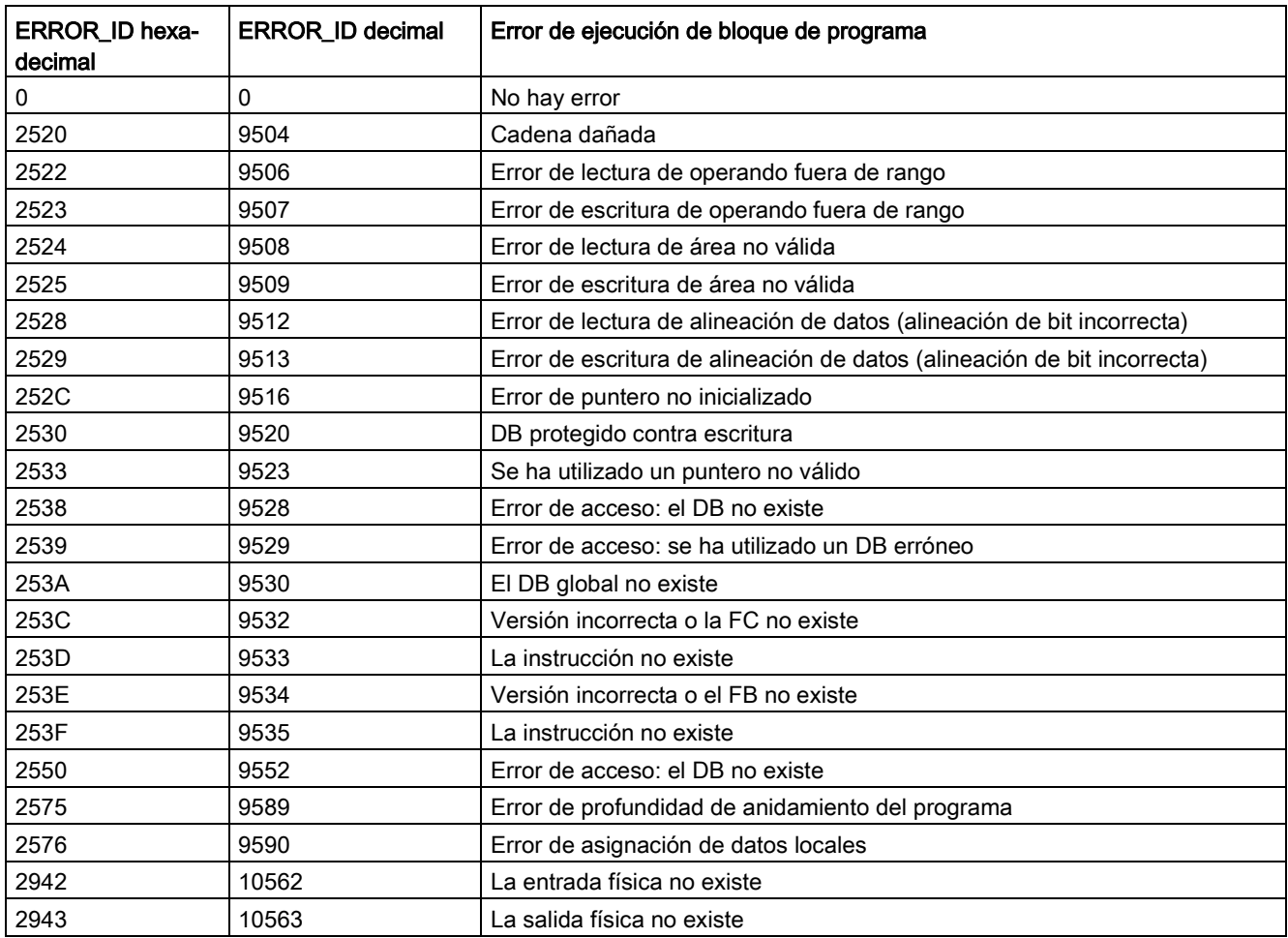

Tabla 8- 149 Valores de Error\_ID

## Operación

De forma predeterminada, la CPU reacciona a un error de ejecución de bloque registrando un error en el búfer de diagnóstico. No obstante, si se insertan una o más instrucciones GET\_ERROR o GET\_ERROR\_ID en un bloque lógico, este podrá tratar los errores en el bloque. En este caso, la CPU no registra un error en el búfer de diagnóstico. En su lugar, la información de error se deposita en la salida de la instrucción GET\_ERROR o GET\_ERROR\_ID. Es posible leer información de error detallada con la instrucción GET\_ERROR, o bien solo el identificador del error con la instrucción GET\_ERROR\_ID. Normalmente, el primer error es el más importante; los errores siguientes son solo consecuencias del primer error.

La primera ejecución de una instrucción GET\_ERROR o GET\_ERROR\_ID en un bloque devuelve el primer error detectado durante la ejecución del bloque. Este error puede haberse producido en cualquier punto entre el inicio del bloque y la ejecución de GET\_ERROR o GET\_ERROR\_ID. Las siguientes ejecuciones de GET\_ERROR o GET\_ERROR\_ID devuelven el primer error desde la ejecución previa de GET\_ERROR o GET\_ERROR\_ID. El historial de errores no se guarda y la ejecución de la instrucción en cuestión hará que el sistema PLC capture el siguiente error.

El tipo de datos ErrorStruct que utiliza la instrucción GET\_ERROR puede agregarse en el editor del bloque de datos y editores de interfaz de bloque, de manera que la lógica del programa pueda acceder a estos valores. Seleccione ErrorStruct en la lista desplegable de tipos de datos para agregar esta estructura. Es posible crear varios ErrorStruct utilizando nombres unívocos. No es posible cambiar el nombre de los elementos de un ErrorStruct.

## Condición de error indicada por ENO

Si EN = TRUE y se ejecuta GET\_ERROR o GET\_ERROR\_ID, entonces:

- ENO = TRUE indica que ha ocurrido un error de ejecución del bloque lógico y que hay un error de datos
- ENO = FALSE indica que no ha ocurrido ningún error de ejecución del bloque lógico

Es posible conectar la lógica del programa de reacción a errores a ENO que se activa cuando ocurre un error. Si existe un error, sus datos se almacenan en el parámetro de salida, donde el programa puede acceder a ellos.

GET\_ERROR y GET\_ERROR\_ID pueden utilizarse para enviar información de error desde el bloque que se está ejecutando (bloque llamado) a un bloque invocante. Coloque la instrucción en el último segmento del bloque de programa llamado para notificar el estado de ejecución final del bloque llamado.

# 8.8.9 RUNTIME (medir tiempo de ejecución)

Tabla 8- 150 Instrucción RUNTIME

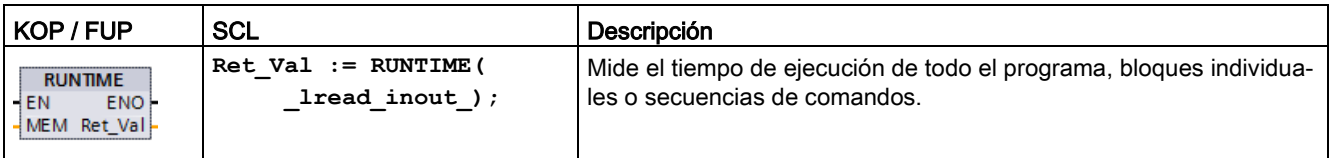

Si desea medir el tiempo de ejecución de todo el programa, llame la instrucción "Medir tiempo de ejecución" en el OB 1. La medición del tiempo de ejecución se inicia con la primera llamada y la salida RET\_VAL devuelve el tiempo de ejecución del programa después de la segunda llamada. El tiempo de ejecución medido incluye todos los procesos de la CPU que pueden ocurrir durante la ejecución del programa, por ejemplo interrupciones causadas eventos de alto nivel o comunicaciones. La instrucción "Medir tiempo de ejecución" lee un contador interno de la CPU y escribe el valor en el parámetro IN-OUT MEM. La instrucción calcula el tiempo de ejecución actual del programa de acuerdo con la frecuencia interna del contador y lo escribe en la salida RET\_VAL

Si desea medir el tiempo de ejecución de bloques individuales o secuencias de comandos individuales, necesita tres segmentos separados. Llame la instrucción "Medir tiempo de ejecución" en un segmento individual dentro del programa. El punto de inicio de la medición del tiempo de ejecución se define en esta primera llamada de la instrucción. Seguidamente, se llama el bloque de programa necesario o la secuencia de comandos en el segmento siguiente. En otro segmento se llama la instrucción "Medir tiempo de ejecución" de nuevo y se asigna la misma memoria al parámetro IN-OUT MEM tal y como se ha hecho en la primera llamada de la instrucción. En el tercer segmento, la instrucción "Medir tiempo de ejecución" lee un contador interno de la CPU y calcula el tiempo de ejecución actual del bloque de programa o la secuencia de comandos de acuerdo con la frecuencia interna del contador; a continuación lo escribe en la salida RET\_VAL.

La instrucción "Medir tiempo de ejecución" usa un contador interno de alta frecuencia para calcular el tiempo. Si el contador se desborda, la instrucción devuelve valores <= 0,0. Ignore estos valores de tiempo de ejecución.

#### Nota

La CPU no puede determinar con exactitud el tiempo de ejecución de una secuencia de comandos porque la secuencia de las instrucciones dentro de una secuencia de comandos cambia durante la compilación optimizada del programa.

Tabla 8- 151 Tipos de datos para los parámetros

| Parámetro      | Tipo de datos | Descripción                                            |
|----------------|---------------|--------------------------------------------------------|
| <b>MEM</b>     | LReal         | Punto de inicio de la medición del tiempo de ejecución |
| <b>RET VAL</b> | ∟Real         | Tiempo de medición medido en segundos                  |

8.8 Control del programa

## Ejemplo: Instrucción RUNTIME

El ejemplo siguiente muestra el uso de la instrucción RUNTIME para medir el tiempo de ejecución de un bloque de función:

### Segmento 1:

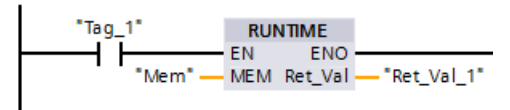

#### Segmento 2:

$$
\begin{array}{r} \texttt{"Block\_1\_DB"} \\ \texttt{"Block\_1"} \\ \texttt{EN} \end{array}
$$

#### Segmento 3:

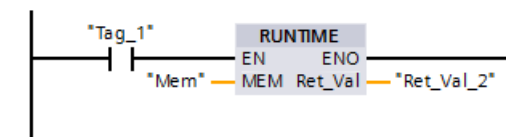

Cuando el operando "Tag\_1" del segmento 1 tiene el estado lógico "1", se ejecuta la instrucción RUNTIME. El punto de inicio para la medición del tiempo de ejecución se define con la primera llamada de la instrucción y se respalda como referencia para la segunda llamada de la instrucción en el operando "Mem".

El bloque de función FB1 se ejecuta en el segmento 2.

Cuando el bloque de programa FB1 finaliza y el operando "Tag\_1" tiene el estado lógico "1", se ejecuta la instrucción RUNTIME en el segmento 3. La segunda llamada de la instrucción calcula el tiempo de ejecución del bloque de programa y escribe el resultado en la salida RET\_VAL\_2.

# 8.8.10 Instrucciones de control del programa de SCL

## 8.8.10.1 Vista general de las instrucciones de control del programa de SCL

Structured Control Language (SCL) proporciona tres tipos de instrucción de control de programa para estructurar el programa de usuario:

- Instrucciones selectivas: Una instrucción selectiva permite dirigir la ejecución del programa a secuencias de instrucciones alternativas.
- Bucles: La ejecución de bucles puede controlarse utilizando instrucciones de iteración. Una instrucción de iteración especifica qué partes de un programa deberían iterarse en función de determinadas condiciones.
- Saltos del programa: Un salto del programa es un salto inmediato a una meta de salto específica y, con ello, a una instrucción diferente dentro del mismo bloque.

Estas instrucciones de control de programa utilizan la sintaxis del lenguaje de programación PASCAL.

| Instrucción de control del programa |                                           | Descripción                                                                                                    |
|-------------------------------------|-------------------------------------------|----------------------------------------------------------------------------------------------------|
| Selectivo                           | Instrucción IF-THEN<br>(Página 324)       | Permite dirigir la ejecución del programa a una de las dos ramas alter-<br>nativas, en función de que una condición sea TRUE o FALSE |
|                                     | Instrucción CASE (Pági-<br>na 325)        | Permite la ejecución selectiva en 1 de n ramas alternativas, en función<br>del valor de una variable                                 |
| <b>Bucle</b>                        | Instrucción FOR (Pági-<br>na 326)         | Repite una secuencia de instrucciones mientras la variable de control<br>permanezca dentro del rango de valores especificado         |
|                                     | Instrucción WHILE-DO<br>(Página 327)      | Repite una secuencia de instrucciones mientras se siga cumpliendo<br>una condición de ejecución                                      |
|                                     | Instrucción REPEAT-<br>UNTIL (Página 328) | Repite una secuencia de instrucciones hasta que se cumpla la condi-<br>ción de fin                                                   |
| Salto del programa                  | Instrucción CONTINUE<br>(Página 329)      | Detiene la ejecución de la iteración de bucle actual                                                                                 |
|                                     | Instrucción EXIT (Pági-<br>na 330)        | Abandona un bucle en cualquier momento independientemente de si<br>se cumple o no la condición de fin                                |
|                                     | Instrucción GOTO (Pági-<br>na 331)        | Provoca un salto inmediato del programa a una etiqueta específica                                                                    |
|                                     | Instrucción RETURN<br>(Página 331)        | Hace que el programa abandone el bloque que se está ejecutando y<br>regrese al bloque invocante                                      |

Tabla 8- 152 Tipos de instrucciones de control en SCL

# <span id="page-323-0"></span>8.8.10.2 Instrucción IF-THEN

La instrucción IF-THEN es una instrucción condicional que controla el flujo del programa ejecutando una serie de instrucciones basándose en la evaluación de un valor Bool de una expresión lógica. También es posible utilizar paréntesis para anidar o estructurar la ejecución de instrucciones IF-THEN múltiples.

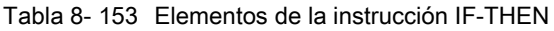

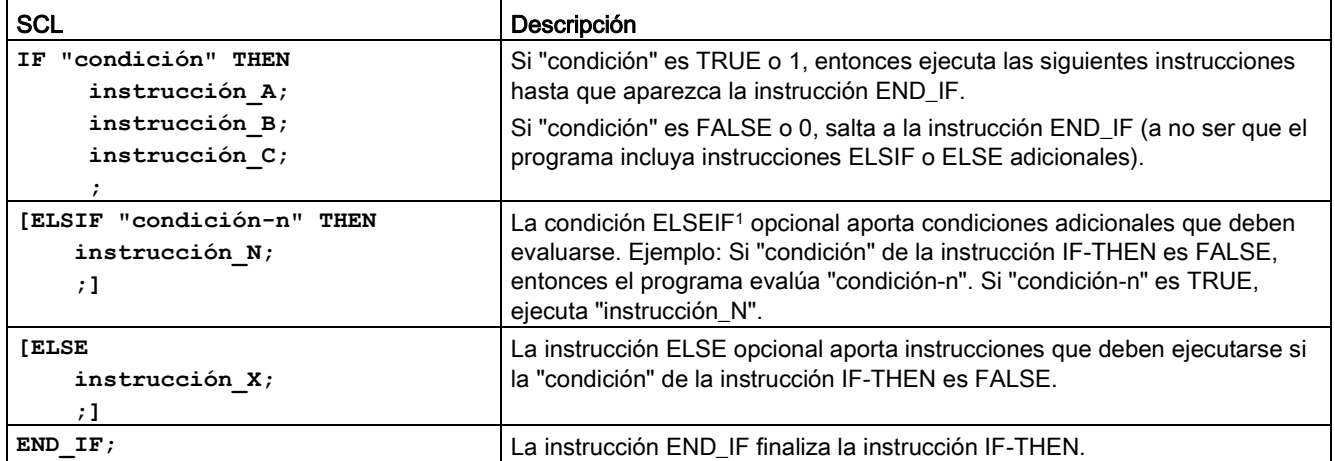

<sup>1</sup> Se pueden incluir varias instrucciones ELSIF dentro de la instrucción IF-THEN.

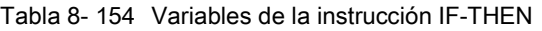

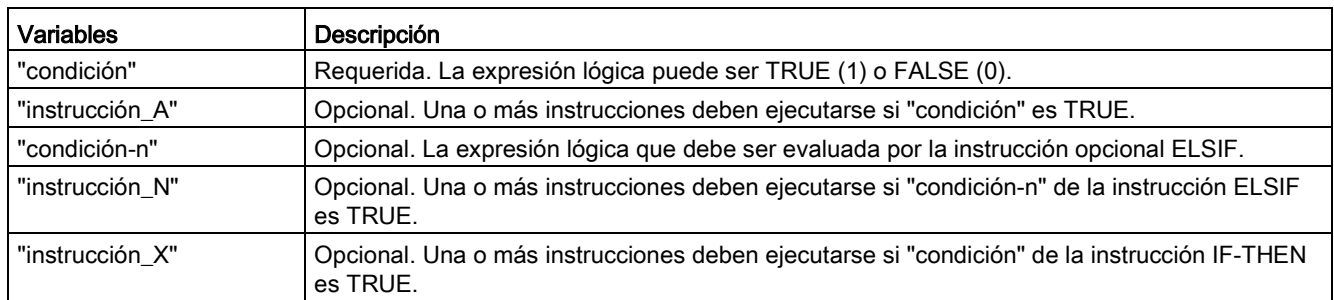

Las instrucciones IF se ejecutan de acuerdo con las siguientes normas:

- Se ejecuta la primera secuencia de las instrucciones cuya expresión lógica es TRUE. Las secuencias restantes de las instrucciones no se ejecutan.
- Si ninguna expresión booleana es TRUE, se ejecuta la secuencia de instrucciones correspondiente a ELSE (o ninguna secuencia si la rama ELSE no existe).
- Puede haber un número ilimitado de instrucciones ELSIF.

#### Nota

El uso de una o más ramas tiene la ventaja de que las expresiones lógicas que siguen a una expresión válida ya no se evalúan, al contrario que una secuencia de una instrucción IF. De ese modo es posible reducir el tiempo de ejecución de un programa.
## 8.8.10.3 Instrucción CASE

Tabla 8- 155 Elementos de la instrucción CASE

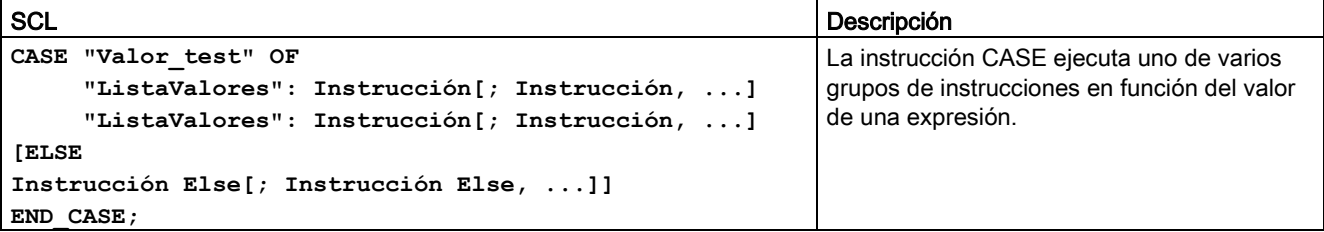

Tabla 8- 156 Parámetros

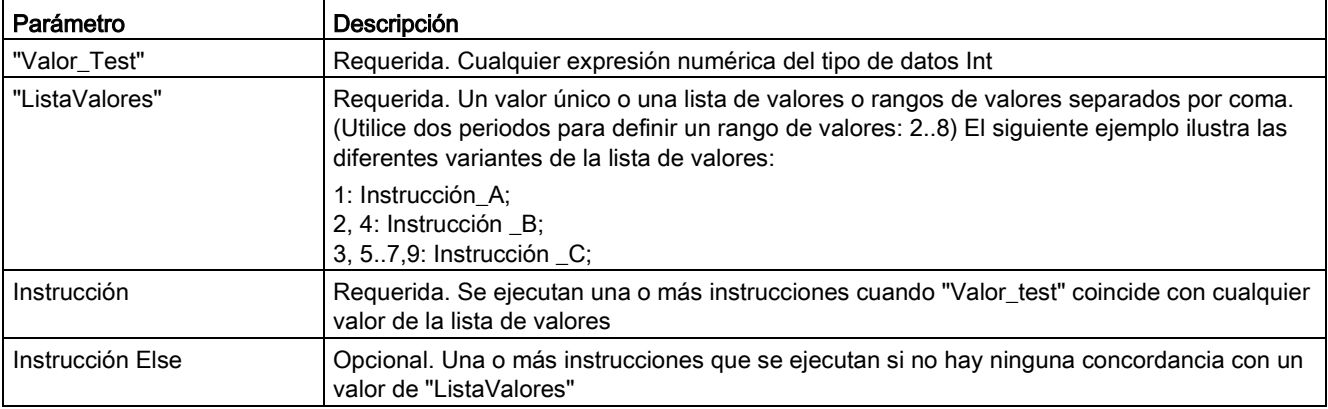

La instrucción CASE se ejecuta de acuerdo con las siguientes normas:

- La expresión Test\_value debe devolver un valor del tipo Int.
- Si se procesa una instrucción CASE, el programa comprueba si el valor de la expresión de Test value está contenido dentro de una lista de valores determinada. Si se encuentra una coincidencia, se ejecuta el componente de la instrucción asignado a la lista.
- Si no se encuentra ninguna coincidencia, se ejecuta la sección del programa posterior a ELSE o no se ejecuta ninguna instrucción si la rama ELSE no existe.

#### Ejemplo: instruccionesCASE anidadas

Las instrucciones CASE pueden anidarse. Cada instrucción CASE anidada debe tener asociada una instrucción END\_CASE.

```
CASE "var1" OF
       1 : #var2 := 'A';
       2 : #var2 := 'B';
ELSE
       CASE "var3" OF
           65..90: #var2 := 'UpperCase';
           97..122: #var2 := 'LowerCase';
       ELSE
           #var2:= 'SpecialCharacter';
       END_CASE;
END_CASE;
```
### 8.8.10.4 Instrucción FOR

Tabla 8- 157 Elementos de la instrucción FOR

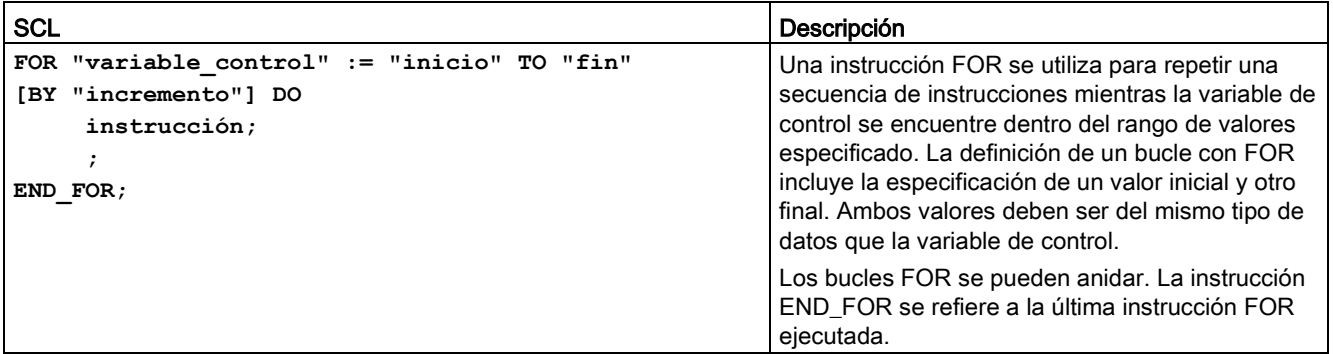

#### Tabla 8- 158 Parámetros

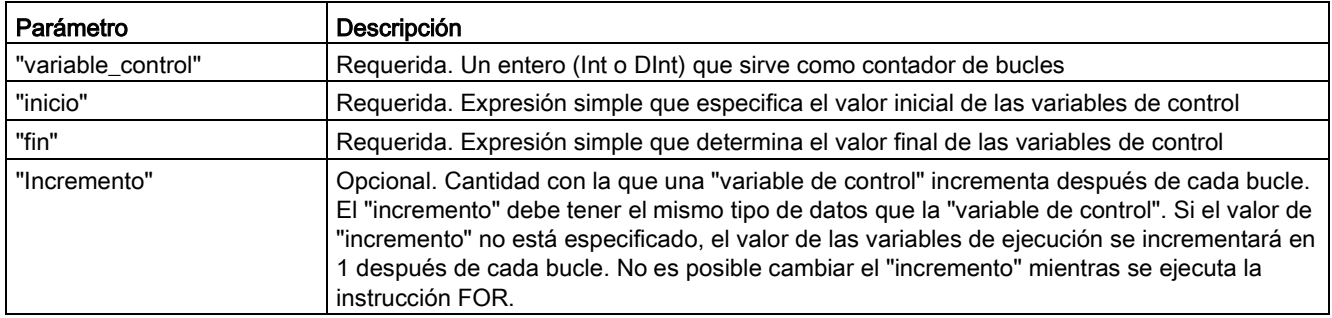

La instrucción FOR se ejecuta de la siguiente manera:

- Al comienzo del bucle, la variable de control se pone al valor inicial (asignación inicial) y cada vez que el bucle itera se incrementa con el incremento especificado (incremento positivo) o se decrementa (incremento negativo) hasta que se alcanza el valor final.
- Después de la ejecución de cada bucle se comprueba la condición (alcanzado valor final) para saber si se cumple o no. Si no se satisface la condición de fin, se volverá a ejecutar la secuencia de instrucciones, de lo contrario el bucle finalizará y continuará la ejecución con la instrucción inmediatamente después del bucle.

Reglas para la formulación de instrucciones FOR:

- La variable de control solo puede ser del tipo de datos Int o DInt.
- Se puede omitir la instrucción BY [incremento]. Si no se especifica ningún incremento, se asume automáticamente que es +1.

Para finalizar el bucle independientemente del estado de la expresión "condición" utilice la [Instrucción EXIT](#page-329-0) (Página [330\)](#page-329-0). La instrucción EXIT ejecuta la instrucción que sigue inmediatamente a la instrucción END\_FOR.

Utilice la [Instrucción CONTINUE](#page-328-0) (Página [329\)](#page-328-0) para omitir las siguientes instrucciones de un bucle FOR y continuar con la comprobación de si se cumple o no la condición de fin.

### <span id="page-326-0"></span>8.8.10.5 Instrucción WHILE-DO

Tabla 8- 159 Instrucción WHILE

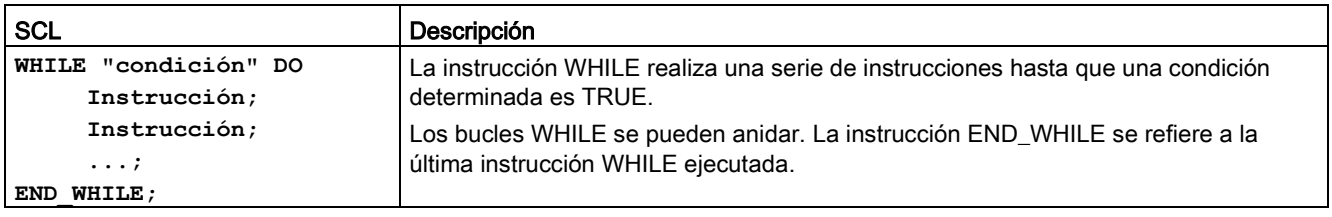

8.8 Control del programa

#### Tabla 8- 160 Parámetros

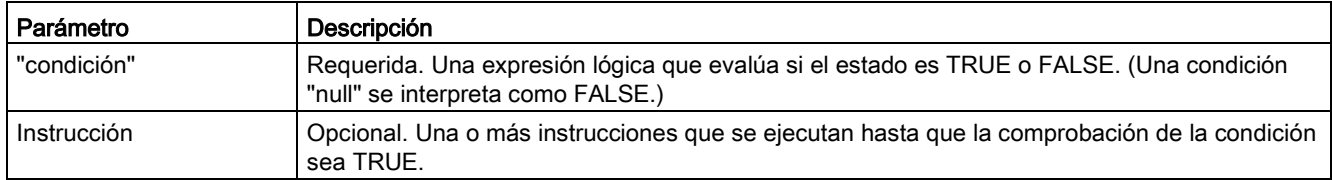

#### Nota

La instrucción WHILE evalúa el estado de "condición" antes de ejecutar cualquier instrucción. Para ejecutar las instrucciones como mínimo una vez independientemente del estado de "condición" utilice la [instrucción REPEAT](#page-327-0) (Página [328\)](#page-327-0).

La instrucción WHILE se ejecuta de acuerdo con las siguientes normas:

- Antes de cada iteración del cuerpo del bucle se evalúa la condición de ejecución.
- El cuerpo del bucle que sigue a DO va iterando mientras la condición de ejecución tenga el valor TRUE.
- Cuando se da el valor FALSE, el bucle se salta y se ejecuta la instrucción que lo sigue.

Para finalizar el bucle independientemente del estado de la expresión "condición" utilice la [Instrucción EXIT](#page-329-0) (Página [330\)](#page-329-0). La instrucción EXIT ejecuta la instrucción que viene justo detrás de END\_WHILE.

Utilice la instrucción CONTINUE para saltar las siguientes instrucciones de un bucle WHILE y continuar con la comprobación de si se cumple o no la condición de fin.

### <span id="page-327-0"></span>8.8.10.6 Instrucción REPEAT-UNTIL

Tabla 8- 161 Instrucción REPEAT

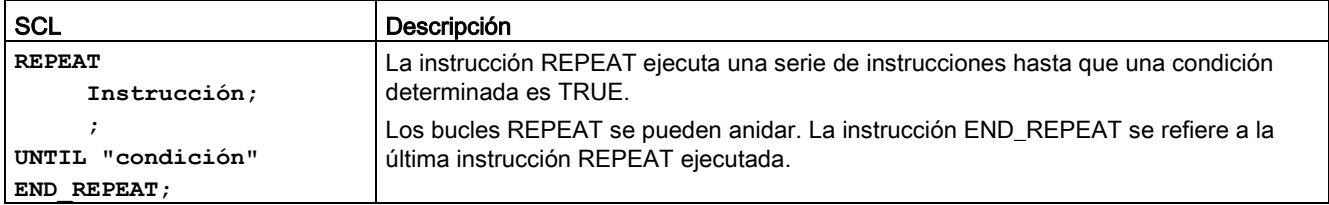

#### Tabla 8- 162 Parámetros

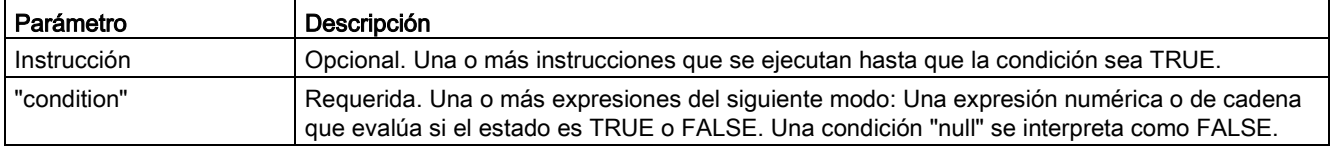

#### Nota

Antes de evaluar el estado de "condición", la instrucción REPEAT ejecuta las instrucciones durante la primera iteración del bucle (incluso si "condición" es FALSE). Para comprobar el estado de "condición" antes de ejecutar las instrucciones utilice la [instrucción WHILE](#page-326-0) (Página [327\)](#page-326-0).

Para finalizar el bucle independientemente del estado de la expresión "condición" utilice la [Instrucción EXIT](#page-329-0) (Página [330\)](#page-329-0). La instrucción EXIT ejecuta la instrucción que viene justo detrás de END\_REPEAT.

Utilice la [Instrucción CONTINUE](#page-328-0) (Página [329\)](#page-328-0) para omitir las siguientes instrucciones de un bucle REPEAT y continuar con la comprobación de si se cumple o no la condición de fin.

#### <span id="page-328-0"></span>8.8.10.7 Instrucción CONTINUE

Tabla 8- 163 Instrucción CONTINUE

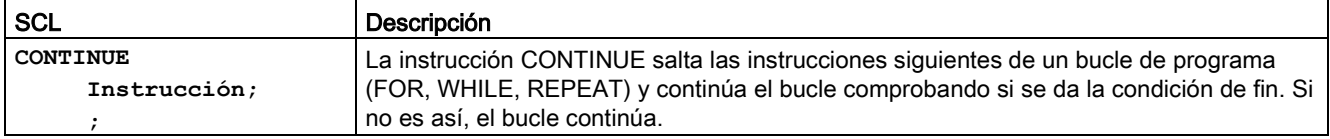

La instrucción CONTINUE se ejecuta de acuerdo con las siguientes normas:

- Esta instrucción finaliza inmediatamente la ejecución de un cuerpo de bucle.
- Dependiendo de si la condición de repetición del bucle se cumple o no, el bucle vuelve a ejecutarse o se interrumpe la iteración y se ejecuta la instrucción inmediatamente posterior.
- En una instrucción FOR la variable de control se incrementa con el incremento especificado inmediatamente después de una instrucción CONTINUE.

Utilice la instrucción CONTINUE solo dentro de un bucle. En los bucles anidados, CONTINUE solo hace referencia al bucle que lo incluye inmediatamente. Por regla general, CONTINUE se usa junto con una instrucción IF.

Si el bucle debe persistir independientemente de la comprobación de fin, utilice la instrucción EXIT.

#### Ejemplo: instrucción CONTINUE

El siguiente ejemplo muestra el uso de la instrucción CONTINUE para evitar un error de división entre 0 al calcular el porcentaje de un valor: **FOR i := 0 TO 10 DO IF valor[i] = 0 THEN CONTINUE; END\_IF; p := parte / valor[i] \* 100;**  $s := INT TO STRING(p)$ ;  **porcentaje := CONCAT(IN1:=s, IN2:="%"); END\_FOR;**

8.8 Control del programa

## <span id="page-329-0"></span>8.8.10.8 Instrucción EXIT

Tabla 8- 164 Instrucción EXIT

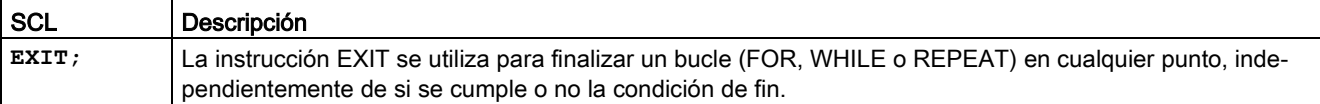

La instrucción EXIT se ejecuta de acuerdo con las siguientes normas:

- Esta instrucción provoca la finalización inmediata de la instrucción de repetición situada directamente junto a la instrucción EXIT.
- La ejecución del programa continúa tras la interrupción del bucle (por ejemplo después de END\_FOR).

Utilice la instrucción EXIT dentro de un bucle. En bucles anidados, la instrucción EXIT devuelve el procesamiento al siguiente nivel de anidamiento superior.

#### Ejemplo: instrucción EXIT

```
FOR i := 0 TO 10 DO
CASE valor[i, 0] OF
 1..10: valor [i, 1]:="A";
11..40: valor [i, 1]:="B";
 41..100: valor [i, 1]:="C";
ELSE
EXIT;
END_CASE;
END_FOR;
```
## 8.8.10.9 Instrucción GOTO

Tabla 8- 165 Instrucción GOTO

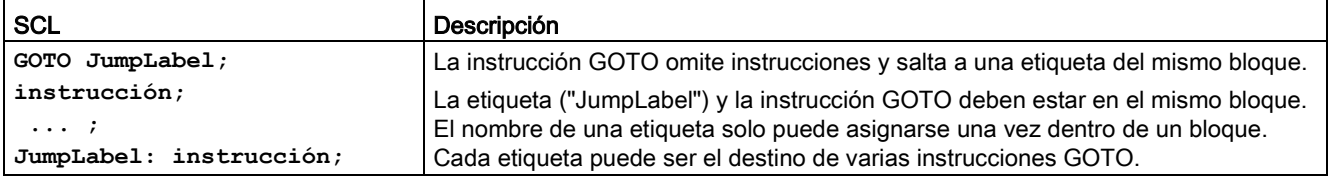

No es posible saltar a una sección de bucle (FOR, WHILE o REPEAT). Sí que es posible saltar desde dentro de un bucle.

#### Ejemplo: instrucción GOTO

En el ejemplo siguiente: en función del valor del operando "Tag\_value", la ejecución del programa se reanuda en el punto definido por la etiqueta correspondiente. Si "Tag\_value" = 2, la ejecución del programa se reanuda en la etiqueta "MyLabel2" y omite "MyLabel1". **CASE "Tag\_value" OF**

```
1 : GOTO MiEtiqueta1; 
2 : GOTO MiEtiqueta2;
ELSE GOTO MiEtiqueta3;
END_CASE;
MiEtiqueta1: "Tag_1" := 1; 
MiEtiqueta2: "Tag_2" := 1; 
MiEtiqueta3: "Tag_4" := 1;
```
### 8.8.10.10 Instrucción RETURN

Tabla 8- 166 Instrucción RETURN

SCL Descripción **RETURN;** La instrucción RETURN abandona sin condiciones el bloque lógico que se está ejecutando. La ejecución del programa regresa al bloque invocante o al sistema operativo (si abandona un OB).

#### Ejemplo: instrucción RETURN:

**IF "Error" <> 0 THEN RETURN; END\_IF;**

#### Nota

Una vez ejecutada la última instrucción, el bloque lógico regresa automáticamente al bloque invocante. No inserte una instrucción RETURN al final de un bloque lógico.

# 8.9 Operaciones lógicas con palabras

## 8.9.1 Instrucciones de operaciones lógicas AND, OR y XOR

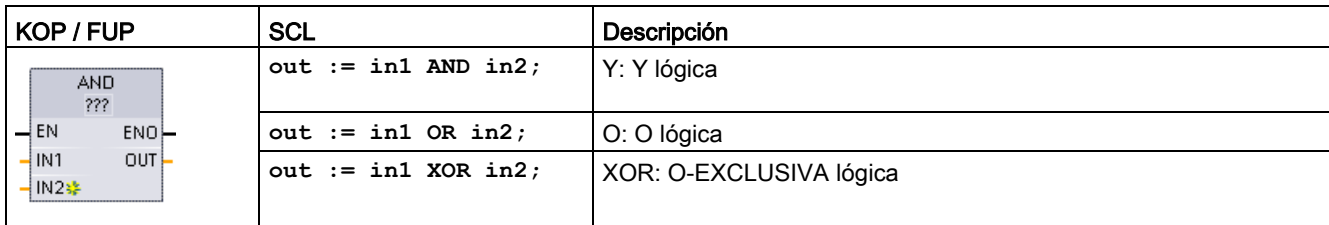

Tabla 8- 167 Instrucciones de operaciones lógicas AND, OR y XOR

<sup>1</sup> En KOP y FUP: haga clic en "???" y seleccione un tipo de datos en el menú desplegable.

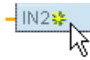

Para agregar una entrada, haga clic en el icono "Crear" o haga clic con el botón derecho del ratón en el conector de entrada del parámetro IN existente y seleccione el comando "Insertar entrada".

Para quitar una entrada, haga clic con el botón derecho del ratón en el conector de entrada de uno de los parámetros IN existentes (si hay más entradas además de las dos originales) y seleccione el comando "Borrar".

Tabla 8- 168 Tipos de datos para los parámetros

| Parámetro        | Tipo de datos     | Descripción      |
|------------------|-------------------|------------------|
| $\vert$ IN1, IN2 | Byte, Word, DWord | Entradas lógicas |
| l out            | Byte, Word, DWord | Salida lógica    |

<sup>1</sup> La selección del tipo de datos ajusta los parámetros IN1, IN2 y OUT a un mismo tipo de datos.

Los valores de bit correspondientes de IN1 y IN2 se combinan para producir un resultado lógico binario en el parámetro OUT. ENO es siempre TRUE (verdadero) tras ejecutarse estas instrucciones.

## 8.9.2 INV (complemento a 1)

Tabla 8- 169 Instrucción INV

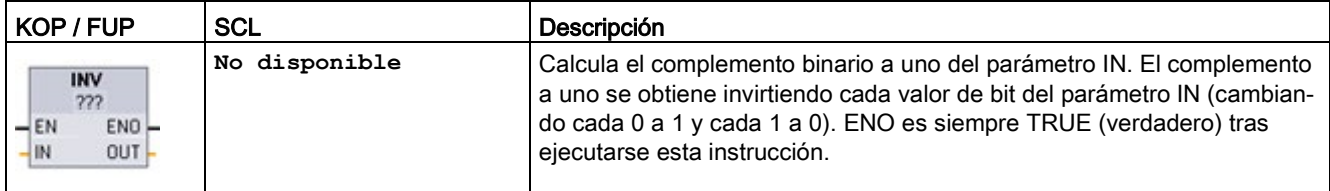

<sup>1</sup> En KOP y FUP: haga clic en "???" y seleccione un tipo de datos en el menú desplegable.

Tabla 8- 170 Tipos de datos para los parámetros

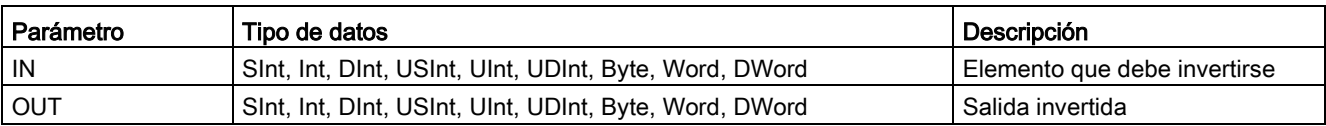

## 8.9.3 Instrucciones DECO (Descodificar) y ENCO (Codificar)

Tabla 8- 171 Instrucciones ENCO y DECO

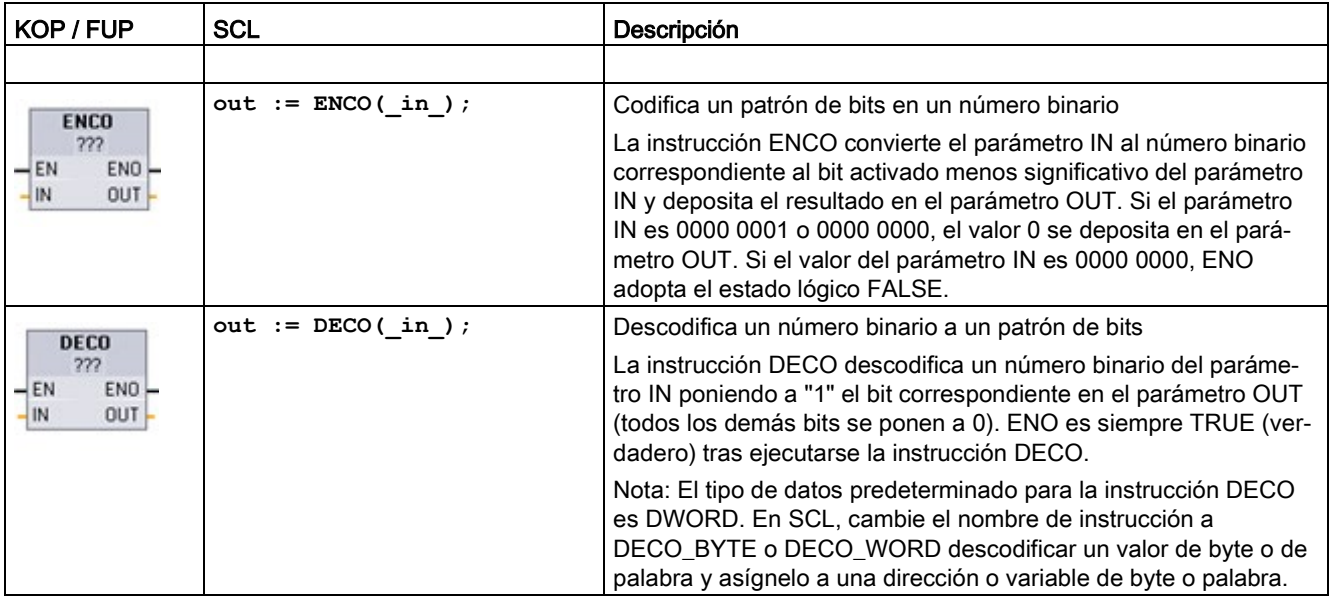

<sup>1</sup> En KOP y FUP: haga clic en "???" y seleccione un tipo de datos en el menú desplegable.

Tabla 8- 172 Tipos de datos para los parámetros

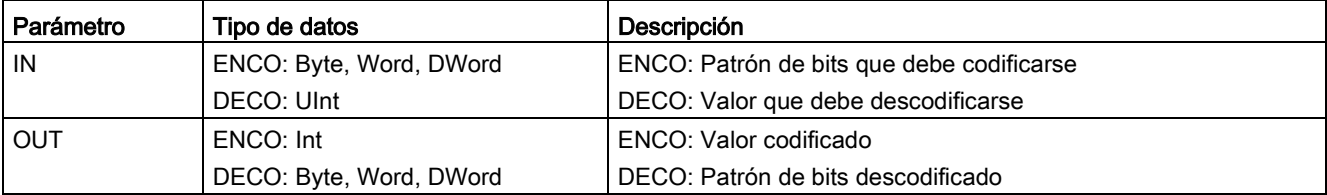

8.9 Operaciones lógicas con palabras

#### Tabla 8- 173 Estado de ENO

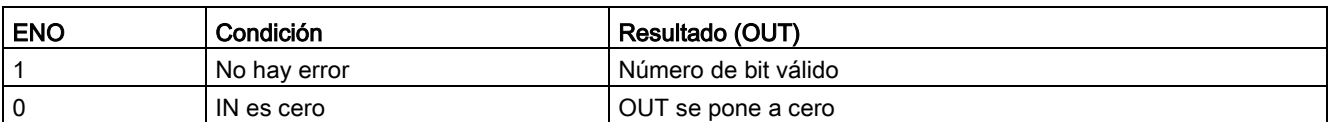

La selección del tipo de datos del parámetro OUT de DECO como Byte, Word o DWord delimita el rango útil del parámetro IN. Si el valor del parámetro IN supera el rango útil, se realiza una operación modulo para obtener los bits menos significativos, tal y como se indica a continuación.

Rango del parámetro IN de DECO:

- 3 bits (valores 0-7) IN se utilizan para activar 1 posición de bit en Byte OUT
- 4 bits (valores 0-15) IN se utilizan para activar 1 posición de bit en Word OUT
- 5 bits (valores 0-31) IN se utilizan para activar 1 posición de bit en DWord OUT

Tabla 8- 174 Ejemplos

| l Valor IN de DECO |         |    | Valor OUT de DECO (descodificar un bit) |
|--------------------|---------|----|-----------------------------------------|
| <b>Byte OUT</b>    | Mín. IN |    | 00000001                                |
| 8 bits             | Máx. IN |    | 10000000                                |
| Word OUT           | Mín. IN |    | 0000000000000001                        |
| 16 bits            | Máx. IN | 15 | 1000000000000000                        |
| DWord OUT          | Mín. IN |    | 000000000000000000000000000000000001    |
| 32 bits            | Máx. IN | 31 |                                         |

## 8.9.4 Instrucciones SEL (Seleccionar), MUX (Multiplexar) y DEMUX (Desmultiplexar)

Tabla 8- 175 Instrucción SEL (seleccionar)

| KOP / FUP                                                                                 | SCL                                                                            | Descripción                                                                                                    |
|-------------------------------------------------------------------------------------------|--------------------------------------------------------------------------------|----------------------------------------------------------------------------------------------------|
| <b>SEL</b><br>222<br>$-\mathsf{EN}$<br>$ENO$ -<br>$-1$<br>OUT k<br>IN <sub>0</sub><br>IN1 | $out := SEL($<br>$g :=$ bool in,<br>in0:- variant in,<br>$in1 := variant in);$ | La instrucción SEL (Seleccionar) asigna uno de dos valores de<br>entrada al parámetro OUT, dependiendo del valor del parámetro G. |

<sup>1</sup> En KOP y FUP: haga clic en "???" y seleccione un tipo de datos en el menú desplegable.

Tabla 8- 176 Tipos de datos para la instrucción SEL

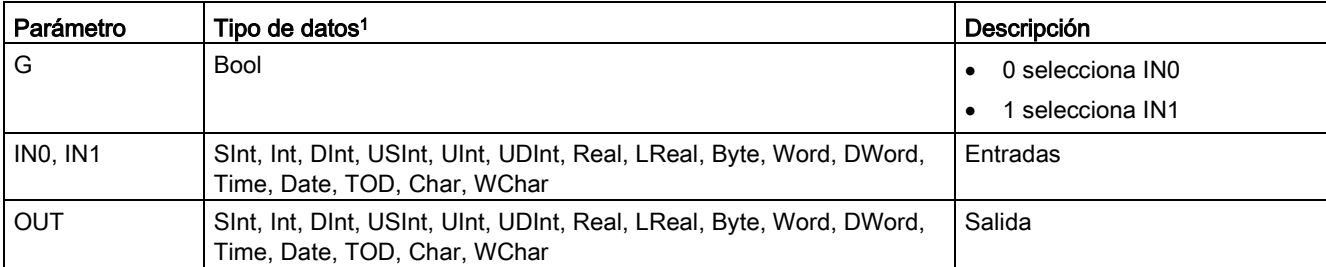

<sup>1</sup> Las variables de entrada y la de salida deben tener el mismo tipo de datos.

Códigos de condición: ENO siempre es TRUE tras la ejecución de la instrucción SEL.

Tabla 8- 177 Instrucción MUX (multiplexar)

| <b>SCL</b><br>KOP / FUP                                                                                                    | Descripción                                                                                                    |
|----------------------------------------------------------------------------------------------------|----------------------------------------------------------------------------------------------------|
| $out := MUX($<br><b>MUX</b><br>$k := unit in,$<br>333<br>$\overline{\mathsf{H}}$ EN<br>ENO<br>$+K$<br>OUT <sup>1</sup><br>$-11N0$<br>$-1$ IN 1 st<br>- ELSE | La instrucción MUX copia uno de varios valores de entrada en el<br>parámetro OUT, dependiendo del valor del parámetro K. Si el valor<br>del parámetro K supera (IN $n-1$ ), el valor del parámetro ELSE se<br>in1:=variant in,<br>copia en el parámetro OUT.<br>$in2$ :=variant in,<br>$[in32:=variant in.]$<br>$inelse:=variant in);$ |

<sup>1</sup> En KOP y FUP: haga clic en "???" y seleccione un tipo de datos en el menú desplegable.

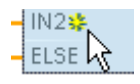

Para agregar una entrada, haga clic en el icono "Crear" o haga clic con el botón derecho del ratón en el conector de entrada del parámetro IN existente y seleccione el comando "Insertar entrada".

#### 8.9 Operaciones lógicas con palabras

Para quitar una entrada, haga clic con el botón derecho del ratón en el conector de entrada de uno de los parámetros IN existentes (si hay más entradas además de las dos originales) y seleccione el comando "Borrar".

Tabla 8- 178 Tipos de datos para la instrucción MUX

| Parámetro      | Tipo de datos                                                                                        | Descripción                                 |
|----------------|----------------------------------------------------------------------------------------------------|---------------------------------------------|
| Κ              | Ulnt                                                                                                 | 0 selecciona IN1                            |
|                |                                                                                                    | 1 selecciona IN2                            |
|                |                                                                                                    | n selecciona IN $n$                         |
| IN0, IN1,  INn | Sint, Int, Dint, USint, Uint, UDint, Real, LReal, Byte, Word, DWord,<br>Time, Date, TOD, Char, WChar | Entradas                                    |
| <b>ELSE</b>    | Sint, Int, Dint, USInt, UInt, UDInt, Real, LReal, Byte, Word, DWord,<br>Time, Date, TOD, Char, WChar | Entrada del valor sustitutivo<br>(opcional) |
| <b>OUT</b>     | Sint, Int, Dint, USInt, UInt, UDInt, Real, LReal, Byte, Word, DWord,<br>Time, Date, TOD, Char, WChar | Salida                                      |

<sup>1</sup> Las variables de entrada y la de salida deben tener el mismo tipo de datos.

Tabla 8- 179 Instrucción DEMUX (desmultiplexar)

| KOP / FUP                                                                                                    | <b>SCL</b>                                                                              | Descripción                                                                                                    |
|----------------------------------------------------------------------------------------------------|-----------------------------------------------------------------------------------------|----------------------------------------------------------------------------------------------------|
| <b>DEMUX</b><br>???<br>$-\mathsf{EN}$<br>$ENO$ -<br>$-$ K<br>OUT <sub>0</sub><br>-IN<br><b>*</b> OUT1 H<br>ELSE <sup>1</sup> | DEMUX (<br>$k := unit in,$<br>in:=variant in,<br>out1:=variant in,<br>out2:=variant in, | DEMUX copia el valor del punto asignado al parámetro IN en una o<br>varias salidas. El valor del parámetro K selecciona la salida asignada<br>como destino del valor IN. Si el valor de K es mayor que el número<br>(OUT $n-1$ ) el valor IN se copia en el punto asignado al parámetro<br>ELSE. |
|                                                                                                    | $[out32:=variant in.]$                                                                  |                                                                                                    |
|                                                                                                    | outelse:=variant in);                                                                   |                                                                                                    |

<sup>1</sup> En KOP y FUP: haga clic en "???" y seleccione un tipo de datos en el menú desplegable.

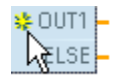

Para agregar una salida, haga clic en el icono "Crear" o haga clic con el botón derecho del ratón en un conector de salida del parámetro OUT existente y seleccione el comando "Insertar salida".

8.9 Operaciones lógicas con palabras

Para eliminar una salida, haga clic con el botón derecho del ratón en el conector de salida de uno de los parámetros OUT existentes (si hay más salidas además de las dos originales) y seleccione el comando "Borrar".

Tabla 8- 180 Tipos de datos para la instrucción DEMUX

| Parámetro                  | Tipo de datos <sup>1</sup>                                                                           | Descripción                                      |
|----------------------------|----------------------------------------------------------------------------------------------------|--------------------------------------------------|
| K                          | Ulnt                                                                                                 | Valor selector:                                  |
|                            |                                                                                                    | 0 selecciona OUT1                                |
|                            |                                                                                                    | 1 selecciona OUT2                                |
|                            |                                                                                                    | n selecciona OUTn<br>٠                           |
| IN                         | Sint, Int, Dint, USInt, UInt, UDInt, Real, LReal, Byte, Word,<br>DWord, Time, Date, TOD, Char, WChar | Entrada                                          |
| OUTO, OUT1,<br><b>OUTn</b> | Sint, Int, Dint, USInt, UInt, UDInt, Real, LReal, Byte, Word,<br>DWord, Time, Date, TOD, Char, WChar | Salidas                                          |
| <b>ELSE</b>                | Sint, Int, Dint, USInt, UInt, UDInt, Real, LReal, Byte, Word,<br>DWord, Time, Date, TOD, Char, WChar | Sustituir salida si K es mayor que (OUTn<br>- 1) |

<sup>1</sup> La variable de entrada y las de salida deben tener el mismo tipo de datos.

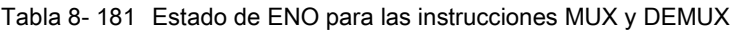

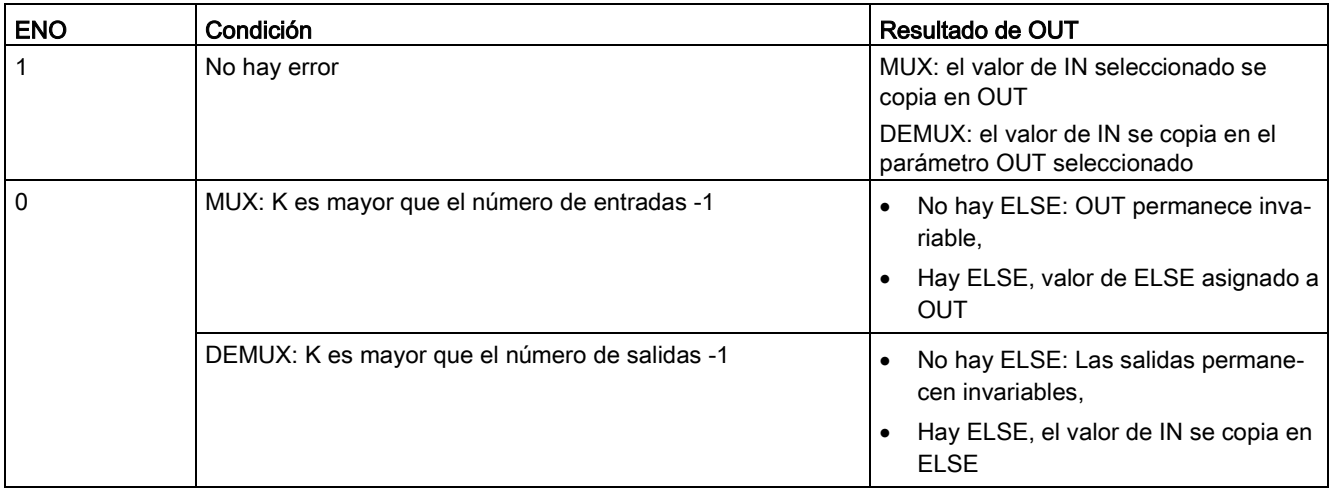

# 8.10 Desplazamiento y rotación

## 8.10.1 Instrucciones SHR (Desplazar a la derecha) y SHL (Desplazar a la izquierda)

Tabla 8- 182 Instrucciones SHR y SHL

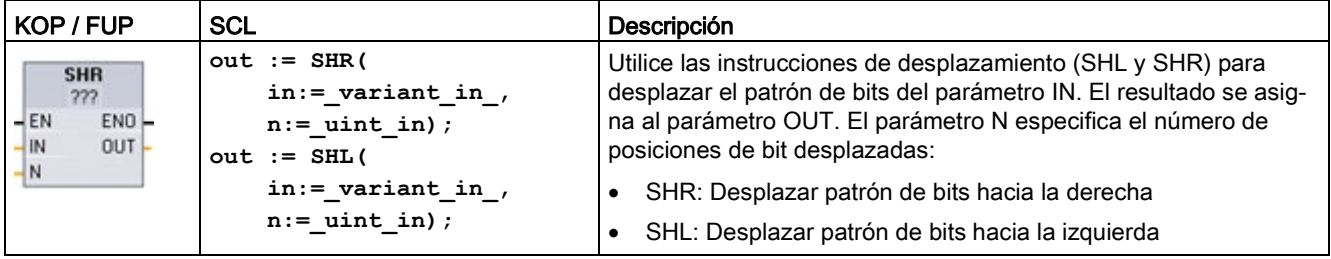

<sup>1</sup> En KOP y FUP: haga clic en "???" y seleccione los tipos de datos del menú desplegable.

Tabla 8- 183 Tipos de datos para los parámetros

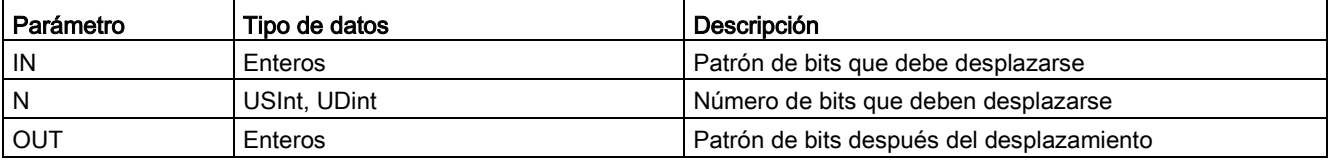

- Con N=0 no hay desplazamiento. El valor IN se asigna a OUT.
- Los ceros se desplazan a los bits que quedan vacíos tras el desplazamiento.
- Si el número de posiciones que deben desplazarse (N) excede el número de bits en el valor de destino (8 para Byte, 16 para Word, 32 para DWord), todos los valores de bit originales se desplazarán hacia fuera y se reemplazarán por ceros (cero se asigna a OUT).
- ENO es siempre TRUE (verdadero) en las operaciones de desplazamiento.

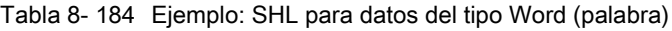

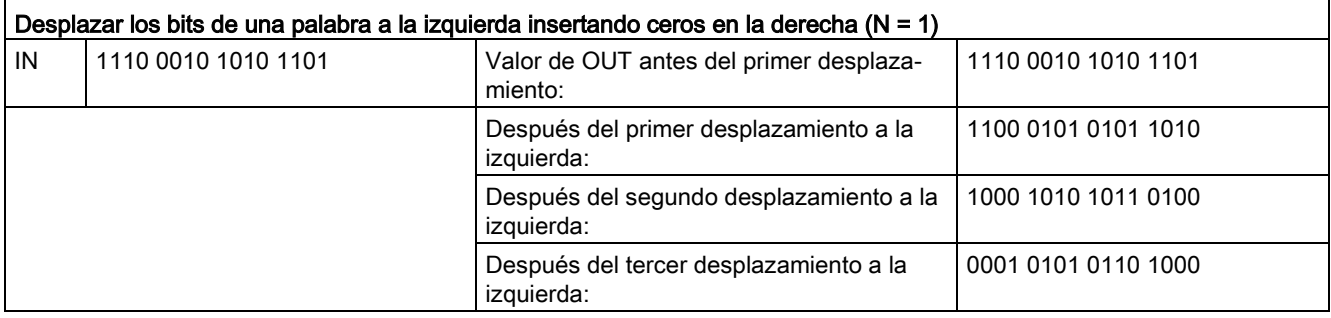

## 8.10.2 Instrucciones ROR (Rotar a la derecha) y ROL (Rotar a la izquierda)

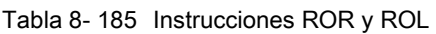

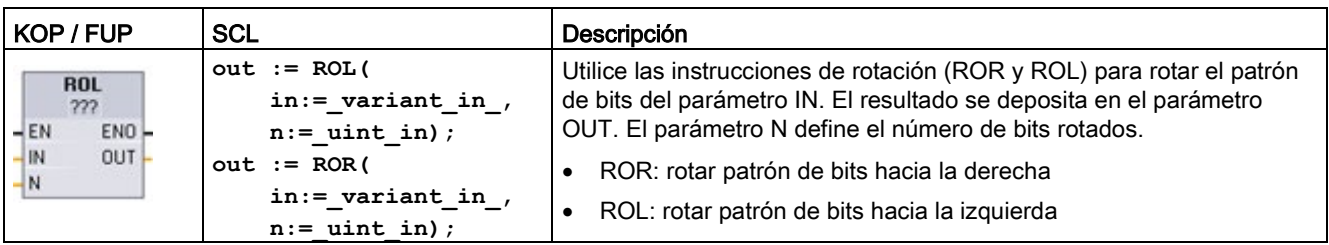

<sup>1</sup> En KOP y FUP: haga clic en "???" y seleccione los tipos de datos del menú desplegable.

Tabla 8- 186 Tipos de datos para los parámetros

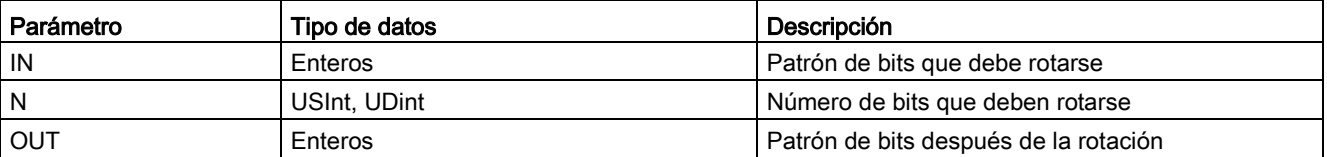

- Con N=0 no hay rotación. El valor IN se asigna a OUT.
- Los bits rotados hacia fuera en un lado del valor de destino se rotan hacia el otro lado, por lo que no se pierden los valores de bit originales.
- Si el número de bits que deben rotarse (N) excede el número de bits en el valor de destino (8 para Byte, 16 para Word, 32 para DWord), la rotación se efectúa de todas maneras.
- ENO es siempre TRUE (verdadero) tras ejecutarse las instrucciones de rotación.

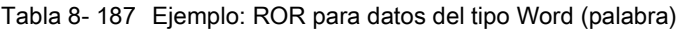

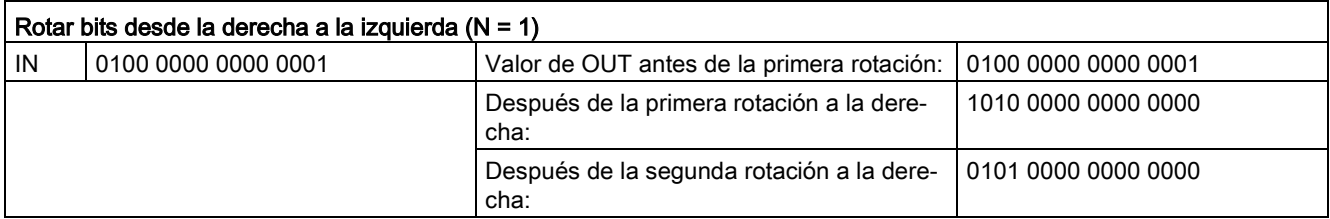

Instrucciones básicas

8.10 Desplazamiento y rotación

# Instrucciones avanzadas 9

## 9.1 Funciones de fecha, hora y reloj

### 9.1.1 Instrucciones de fecha y hora

Utilice las instrucciones de fecha y hora para realizar cálculos de calendario y hora.

- T\_CONV convierte un valor a o desde (tipos de datos de fecha y hora) y (tipos de datos de byte, palabra y palabra doble).
- T\_ADD suma los valores de Time y DTL: (Time + Time = Time) o (DTL + Time = DTL)
- T\_SUB resta los valores de Time y DTL: (Time Time = Time) o (DTL Time = DTL)
- T\_DIFF da la diferencia entre dos valores de DTL en forma de valor de Time: DTL DTL = Time
- T\_COMBINE combina un valor Date y un valor Time\_and\_Date para crear un valor DTL.

Para más información sobre el formato de los datos DTL y Time, consulte el apartado sobre los tipos de datos [Fecha y hora](#page-131-0) (Página [132\)](#page-131-0).

Tabla 9-1 Instrucción T\_CONV (Convertir y extraer tiempos)

| KOP / FUP       | Ejemplo de SCL         | Descripción                                                    |
|-----------------|------------------------|----------------------------------------------------------------|
| <b>T CONV</b>   | $out := DINT TO TIME($ | T CONV convierte un valor a o desde (tipos de datos de fecha y |
| 777 to 777      | $in :=$ variant in);   | hora) y (tipos de datos de byte, palabra y palabra doble).     |
| ENO<br>$-EN$    |                        |                                                                |
| $0$ ut<br>$-1n$ | $out := TIME TO DINT($ |                                                                |
|                 | $in :=$ variant in);   |                                                                |

<sup>1</sup> En cuadros KOP y FUP: Haga clic en "???" y seleccione los tipos de datos de origen/destino en el menú desplegable.

<sup>2</sup> En SCL: Arrastre T\_CONV del árbol de instrucciones y suéltelo en el editor del programa y, a continuación, seleccione los tipos de datos de origen/destino.

Tabla 9- 2 Tipos de datos válidos para las conversiones de T\_CONV

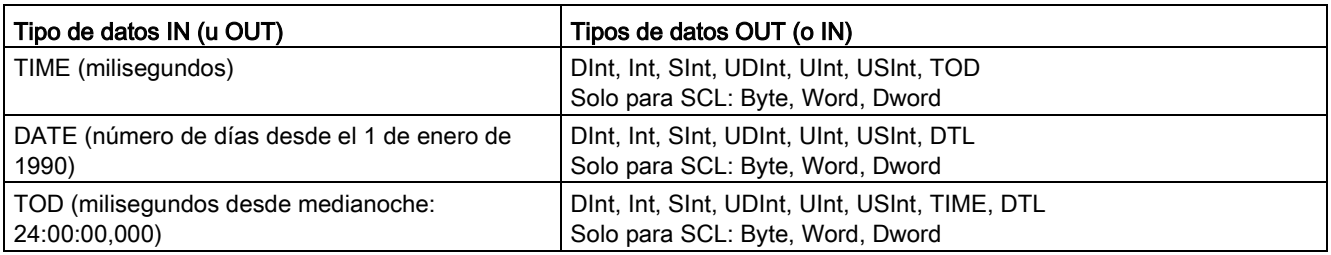

#### Nota

#### Uso de T\_CONV para convertir un tamaño de datos mayor en un tamaño de datos menor

Los valores de datos se pueden truncar cuando convierte un tipo de datos mayor con más bytes en un tipo de datos menor con menos bytes. Si esto se produce, ENO se pone a 0.

#### Conversión a/de tipo de datos DTL

DTL (Date and Time Long) contiene los datos de año, mes, fecha y hora. Los datos de DTL se pueden convertir a/de tipos de datos DATE y TOD.

Sin embargo, la conversión de DTL con los datos de DATE solo afecta a los valores de año, mes y día. La conversión de DTL con datos de TOD solo afecta a los valores de hora, minutos y segundos.

Cuando T\_CONV convierte a DTL, los elementos de datos no afectados en el formato DTL no cambiarán.

Tabla 9- 3 Instrucciones T\_ADD (Sumar tiempos) y T\_SUB (Restar tiempos)

| KOP / FUP                                                        | <b>SCL</b>                                                    | Descripción                                                                                                    |
|------------------------------------------------------------------|---------------------------------------------------------------|----------------------------------------------------------------------------------------------------|
| T ADD<br>??? to Time<br>$ENO$ -<br>$-\mathsf{EN}$<br>OUT<br> ln1 | $out := T ADD($<br>$in1 := variant in,$<br>$in2 := time in);$ | T_ADD suma el valor de la entrada IN1 (tipos de datos DTL o Time)<br>con el valor de la entrada IN2 Time. El parámetro OUT proporciona el<br>resultado DTL o Time. Son posibles dos operaciones con estos tipos<br>de datos, a saber: |
| $-$ In2                                                          |                                                               | Time + Time = Time                                                                                                    |
|                                                                  |                                                               | $DTL + Time = DTL$<br>$\bullet$                                                                                                    |
| <b>T SUB</b><br>222 to Time<br>ENO-<br>$+EN$                     | $out := T SUB($<br>$in1 := variant in,$<br>$in2 := time in);$ | T SUB resta el valor IN2 Time del valor IN1 (DTL o Time). En el pa-<br>rámetro OUT se deposita el valor de diferencia como tipo de datos<br>DTL o Time. Son posibles operaciones de dos tipos de datos.                               |
| OUT<br>$-ln1$<br>$-ln2$                                          |                                                               | Time - Time = Time                                                                                                    |
|                                                                  |                                                               | DTL - Time = DTL                                                                                                    |

<sup>1</sup> En KOP y FUP: haga clic en "???" y seleccione los tipos de datos del menú desplegable.

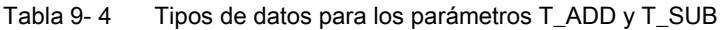

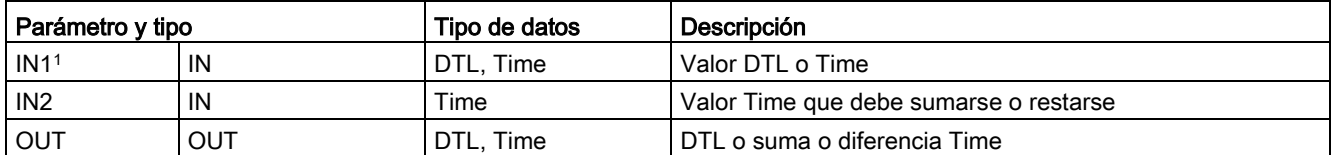

<sup>1</sup> Seleccione el tipo de datos de IN1 en la lista desplegable debajo del nombre de la instrucción. La selección del tipo de datos de IN1 ajusta también el tipo de datos del parámetro OUT.

| KOP / FUP                                                             | <b>SCL</b>                                                | Descripción                                                                                                    |  |  |
|-----------------------------------------------------------------------|-----------------------------------------------------------|----------------------------------------------------------------------------------------------------|--|--|
| <b>T DIFF</b><br>DTL to Time<br>ENO<br>$-EN$<br>$OUT -$<br>In1<br>ln2 | $out := T DIFF($<br>$in1 := DTL$ in,<br>$in2 := DTL$ in); | T DIFF resta el valor DTL (IN2) del valor DTL (IN1). En el parámetro<br>OUT se deposita el valor de diferencia como tipo de datos Time.<br>$DTL - DTL = Time$ |  |  |

Tabla 9- 5 Instrucción T\_DIFF (Diferencia de tiempo)

Tabla 9- 6 Tipos de datos para los parámetros T\_DIFF

| Parámetro y tipo |     | Tipo de datos | Descripción                  |
|------------------|-----|---------------|------------------------------|
| IN <sub>1</sub>  | IN  | DTL           | Valor DTL                    |
| IN <sub>2</sub>  | IN  | DTL           | Valor DTL que se debe restar |
| OUT              | OUT | Time          | Diferencia Time              |

Códigos de condición: ENO = 1 significa que no se ha producido ningún error. ENO = 0 y el parámetro OUT = 0 significan errores:

- El valor DTL no es válido
- El valor Time no es válido

Tabla 9- 7 Instrucción T\_COMBINE (Combinar tiempos)

| KOP / FUP                                                                                                    | <b>SCL</b>                                                              | Descripción                                                                        |
|----------------------------------------------------------------------------------------------------|-------------------------------------------------------------------------|------------------------------------------------------------------------------------|
| T COMBINE<br>Time Of Day TO DTL<br>$-\mathsf{EN}$<br>$ENO$ -<br>$\vert$ IN1<br><b>OUT</b><br>$\frac{1}{2}$ IN2 | $out :=$<br>CONCAT DATE TOD (<br>$In1 := date in,$<br>$In2 :=$ tod in); | T_COMBINE combina un valor Date y un valor Time_of_Day<br>para crear un valor DTL. |

<sup>1</sup> Observe que la instrucción T\_COMBINE de las Instrucciones avanzadas se corresponde con la función CONCAT\_DATE\_TOD en SCL.

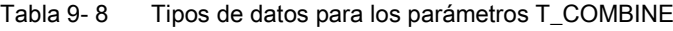

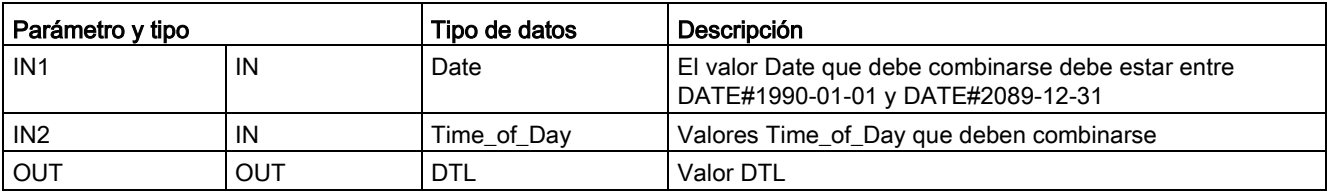

## 9.1.2 Funciones de reloj

## ADVERTENCIA

#### Riesgo de ataques a las redes mediante la sincronización del Network Time Protocol (NTP)

Si un atacante puede acceder a las redes por sincronización del Network Time Protocol (NTP), posiblemente alterará el control del proceso cambiando la hora del sistema de la CPU. Las alteraciones en el control del proceso pueden causar la muerte, heridas graves o daños materiales.

La función de cliente NTP de la CPU S7-1200 está desactivada por defecto y, si se activa, solo permite a las direcciones IP configuradas actuar como servidor NTP. La CPU desactiva esta función por defecto, y hay que configurar esta función para permitir correcciones de la hora del sistema de la CPU por control remoto.

La CPU S7-1200 soporta alarmas horarias e instrucciones de reloj que dependen de la precisión de la hora del sistema de la CPU. Si se configura NTP y se acepta la sincronización horaria desde un servidor, hay que asegurarse de que el servidor es una fuente fiable. Si no se comprueba, se puede producir una brecha de seguridad que permita a un usuario desconocido alterar el control del proceso cambiando la hora del sistema de la CPU.

Para más información sobre seguridad y recomendaciones, consulte nuestras "Guías operacionales sobre seguridad industrial"

[\(http://www.industry.siemens.com/topics/global/en/industrial-](http://www.industry.siemens.com/topics/global/en/industrial-security/Documents/operational_guidelines_industrial_security_en.pdf)

[security/Documents/operational\\_guidelines\\_industrial\\_security\\_en.pdf\)](http://www.industry.siemens.com/topics/global/en/industrial-security/Documents/operational_guidelines_industrial_security_en.pdf) en la página de atención al cliente de Siemens.

Las instrucciones de reloj se utilizan para ajustar y leer el reloj del sistema de la CPU. El tipo de datos [DTL](#page-131-0) (Página [132\)](#page-131-0) se utiliza para proporcionar valores de fecha y hora.

Tabla 9- 9 Instrucciones para la hora del sistema

| <b>KOP / FUP</b>                                                      | <b>SCL</b>                                                                 | Descripción                                                                                                    |
|-----------------------------------------------------------------------|----------------------------------------------------------------------------|----------------------------------------------------------------------------------------------------|
| WR_SYS_T<br><b>DTL</b><br>ENO<br>$-EN$<br>RET_VAL<br>IN               | $ret val :=$<br>WR SYS T (<br>$\texttt{in} := \texttt{DTL} \texttt{in}$ ); | WR_SYS_T (Ajustar la hora) ajusta el reloj de la CPU con un<br>valor DTL en el parámetro IN. Este valor de hora no incluye la<br>diferencia con respecto a la hora local ni tampoco al horario de<br>verano.                                                                                                    |
| RD_SYS_T<br><b>DTL</b><br><b>END</b><br>-EN<br>RET_VAL<br>OUT         | $ret val :=$<br>RD SYS T (<br>$out \Rightarrow DTL out);$                  | RD_SYS_T (leer la hora) lee la hora actual del sistema de la<br>CPU. Este valor de hora no incluye la diferencia con respecto a<br>la hora local ni tampoco al horario de verano.                                                                                                    |
| RD_LOC_T<br><b>DTL</b><br>$-EN$<br>ENO <sup>1</sup><br>RET_VAL<br>OUT | $ret val :=$<br>RD LOC T (<br>out=> DTL out);                              | RD_LOC_T (leer hora local) da la hora local actual de la CPU<br>como tipo de datos DTL. Este valor de tiempo refleja la zona<br>horaria local ajustada correctamente según el cambio de horario<br>de verano/invierno (si está configurado).                                                                                                    |
| WR_LOC_T<br>DTL<br>ENO<br>-EN<br>LOCTIME<br>Ret_Val -<br>$-$ DST      | $ret val :=$<br>WR LOC T (<br>$LOCTIME := DTL in$ ,<br>$DST:$ in ;         | WR_LOC_T (Escribir hora local) establece la fecha y hora del<br>reloj de la CPU. El usuario asigna la información de fecha y hora<br>como hora local en LOCTIME con el tipo de datos de DTL. La<br>instrucción utiliza la estructura de DB "TimeTransformationRule<br>(Página 347)" para calcular la hora del sistema. La granularidad<br>de la información horaria para la hora local y del sistema es<br>específica del producto y es, como mínimo, de un milisegundo.<br>Los valores de entrada en el parámetro LOCTIME que son me-<br>nores que los admitidos por la CPU se redondean durante el<br>cálculo de la hora del sistema.<br>Nota: debe usar la configuración de dispositivos de la CPU para<br>establecer las propiedades de "Hora" (zona horaria, activación<br>de DST, inicio de DST y parada de DST). De lo contrario,<br>WR_LOC_T no puede interpretar el cambio de hora de DST. |

Tabla 9- 10 Tipos de datos para los parámetros

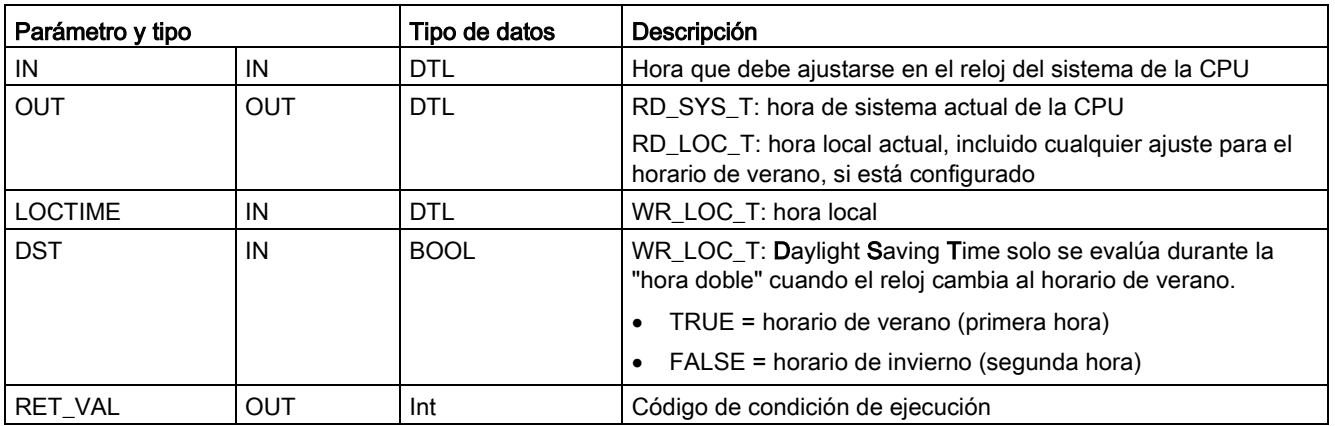

- La hora local se calcula aplicando la zona horaria y las variaciones correspondientes al horario de verano/invierno ajustadas en los parámetros de la ficha de configuración del dispositivo "Hora".
- La configuración de la zona horaria es un offset respecto a la hora UTC o GTM.
- La configuración del horario de verano especifica el mes, semana, día y hora de comienzo del horario de verano.
- La configuración del horario estándar especifica el mes, semana, día y hora de comienzo del horario estándar.
- La diferencia con respecto a la zona horaria se aplica siempre al valor de hora del sistema. La diferencia con respecto al horario de verano se aplica únicamente si el horario de verano está en vigor.

#### Nota

#### Horario de invierno/verano y configuración del tiempo de inicio estándar

La propiedad "Hora del día" para el "Inicio del horario de verano" de la configuración de dispositivo de la CPU debe ser la hora local.

Códigos de condición: ENO = 1 significa que no se ha producido ningún error. ENO = 0 significa que ha ocurrido un error de ejecución. El código de condición se indica en la salida RET\_VAL.

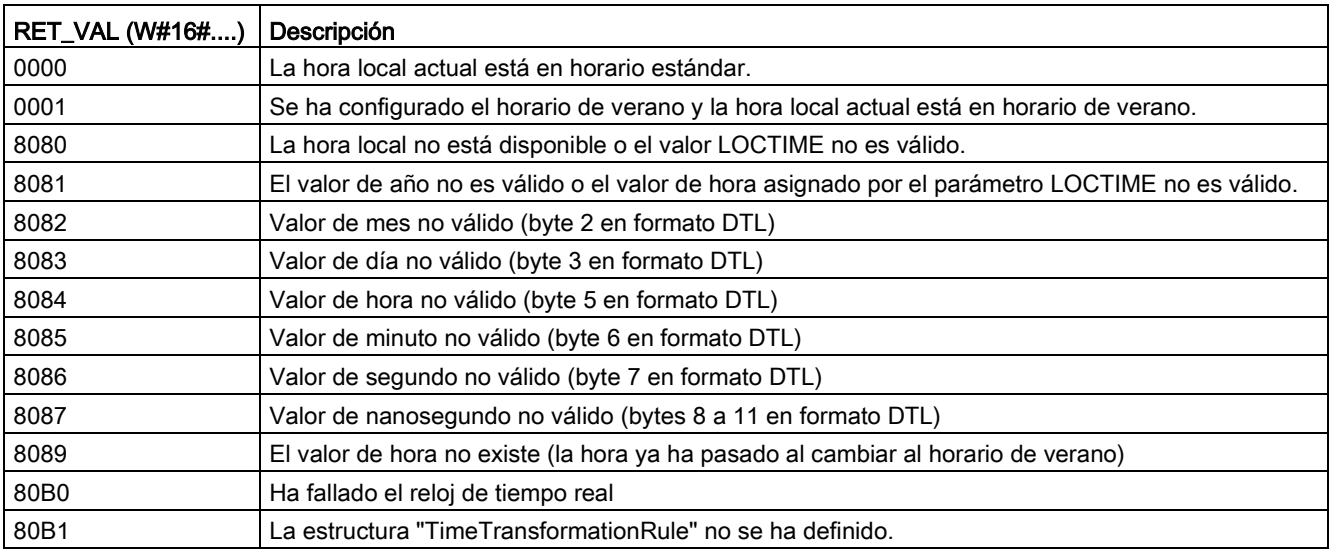

## <span id="page-346-0"></span>9.1.3 Estructura de datos TimeTransformationRule

## Descripción

Las reglas de cambio para el horario de invierno y el de verano se definen en la estructura TimeTransformationRule. Descripción de la estructura:

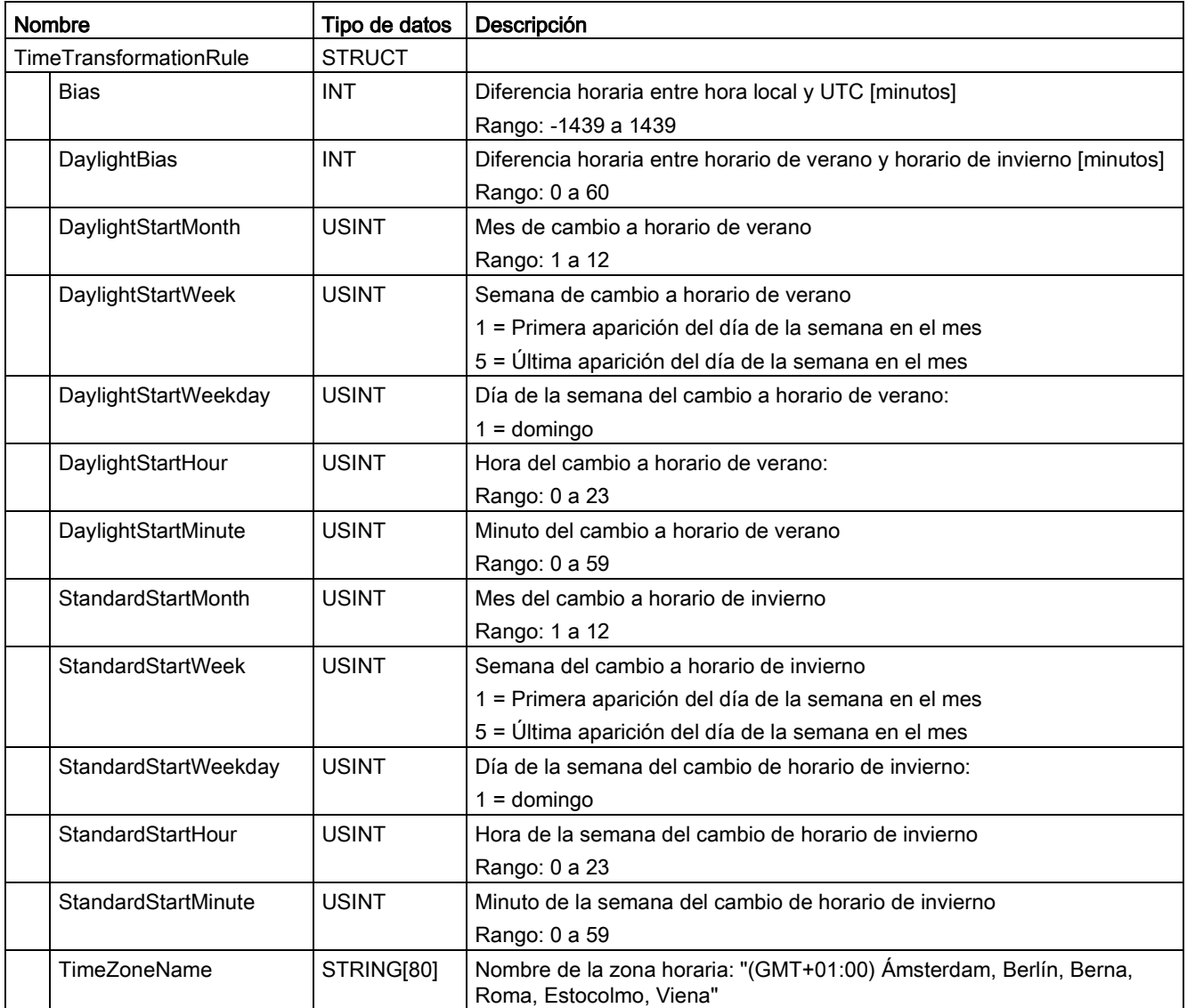

## 9.1.4 SET\_TIMEZONE (ajustar zona horaria)

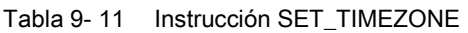

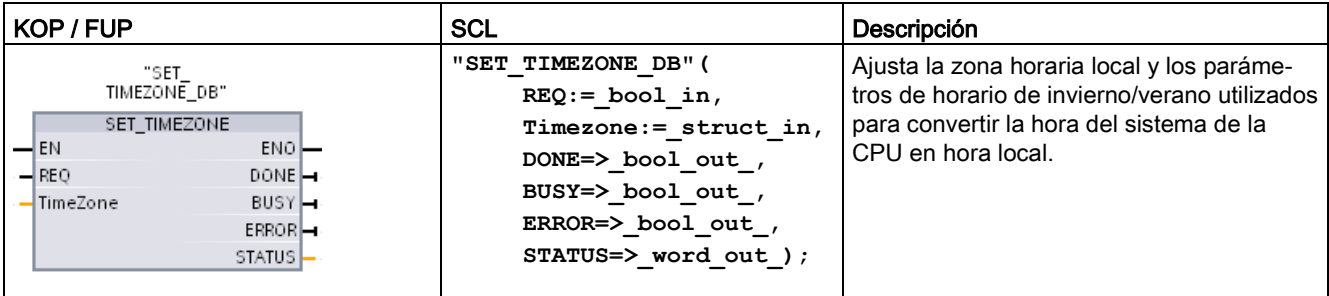

1 En el ejemplo SCL, "SET\_TIMEZONE\_DB" es el nombre del DB de instancia.

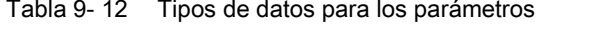

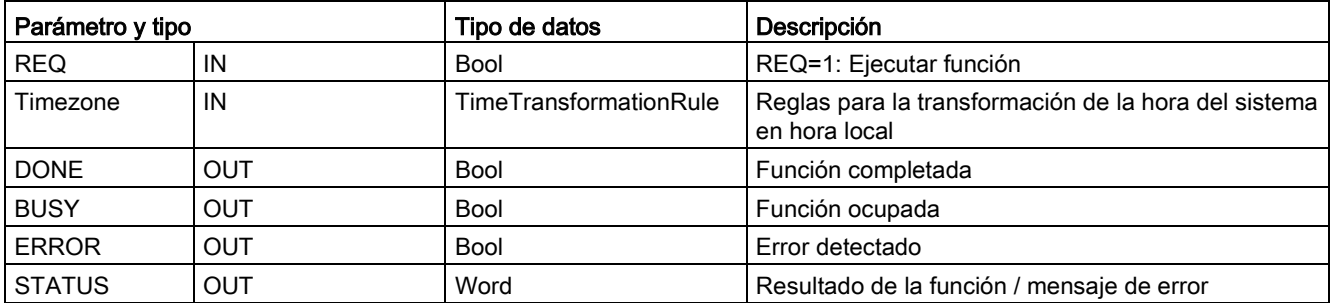

Para configurar manualmente los parámetros de zona horaria en la CPU, utilice las propiedades "Hora del día" de la ficha "General" de la configuración del dispositivo.

Use la instrucción SET\_TIMEZONE para ajustar la configuración de la hora local. Los parámetros de la estructura ["TimeTransformationRule](#page-346-0) (Página [347\)](#page-346-0)" asignan la zona horaria local y el momento de cambio automático entre el horario de invierno y verano.

Códigos de condición: ENO = 1 significa que no se ha producido ningún error. ENO = 0 significa que ha ocurrido un error de ejecución. El código de condición se indica en la salida STATUS.

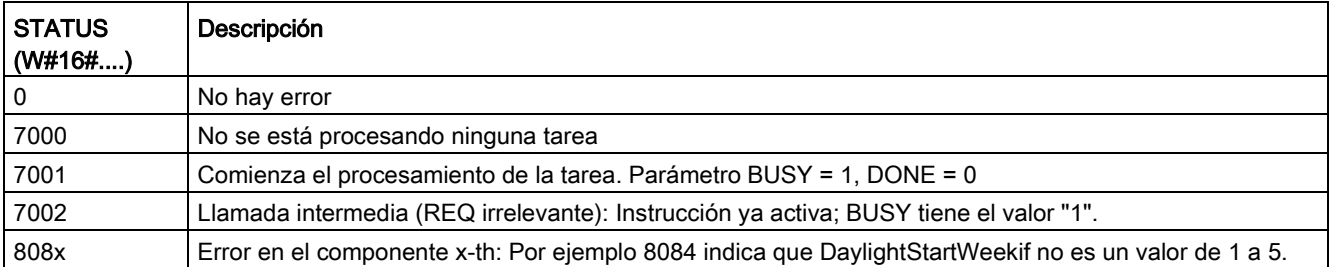

## 9.1.5 RTM (contador de horas de funcionamiento)

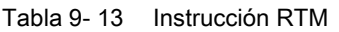

| KOP / FUP                                                                                     | <b>SCL</b>                                                                                                    | Descripción                                                                                                    |
|-----------------------------------------------------------------------------------------------|----------------------------------------------------------------------------------------------------|----------------------------------------------------------------------------------------------------|
| RTM<br>$\overline{\mathsf{H}}$ EN<br>$ENO$ -<br>RET VALL<br>NR.<br>CQ H<br>MODE<br>CV L<br>١M | RTM ( $NR :=$ uint in,<br>$MODE := byte in$ ,<br>$PV :=$ dint in,<br>$CQ = >$ bool out,<br>$CV = >$ dint out ); | La instrucción RTM (Contador de horas de funcionamiento)<br>puede inicializar, arrancar, parar y leer los contadores de horas<br>de funcionamiento de la CPU. |

Tabla 9- 14 Tipos de datos para los parámetros

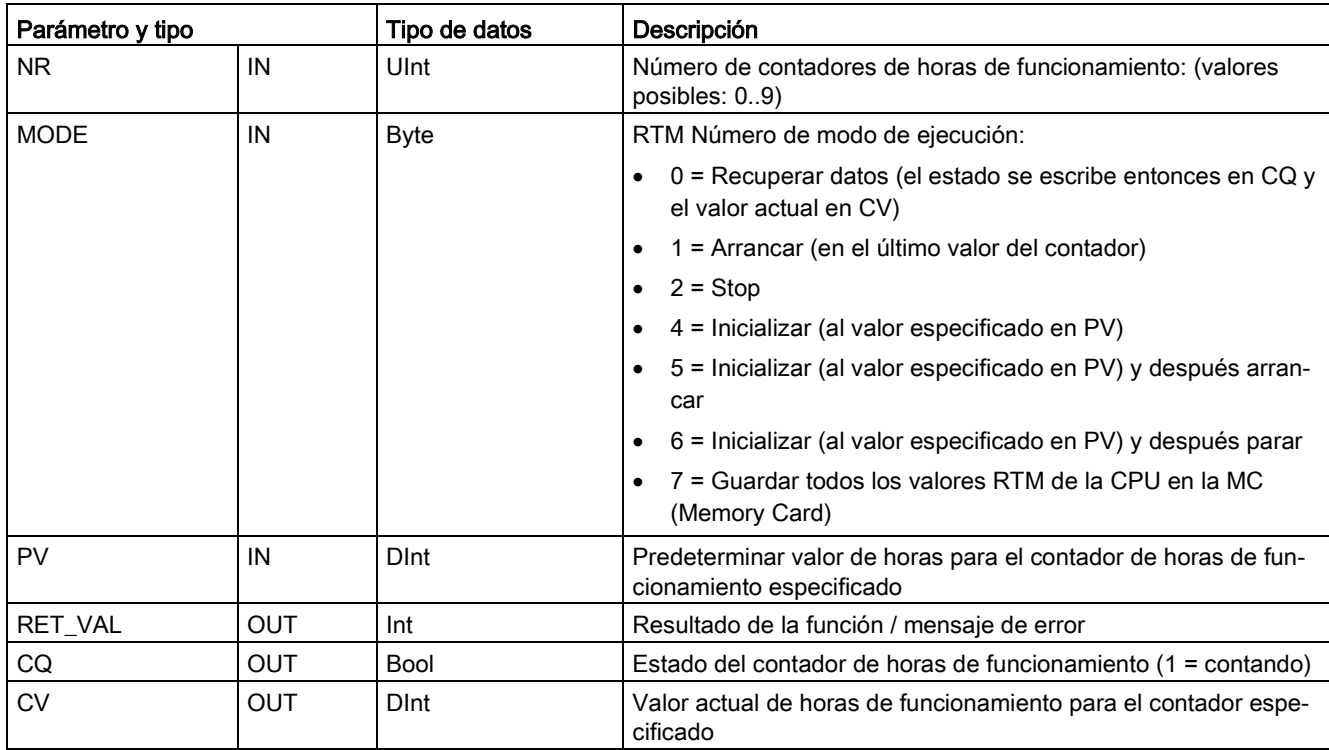

La CPU utiliza un máximo de 10 contadores de horas de funcionamiento para conocer las horas de funcionamiento de subsistemas de control críticos. Hay que arrancar cada uno de los contadores individuales con una ejecución RTM para cada temporizador. Todos los contadores de horas de funcionamiento se paran cuando la CPU hace una transición de RUN a STOP. También es posible parar los temporizadores individualmente con una ejecución de RTM, modo 2.

Cuando la CPU hace una transición de STOP a RUN, es necesario reiniciar los temporizadores de horas con una ejecución de RTM para cada temporizador que se arranca. Una vez que el valor de un contador de horas de funcionamiento supera las 2147483647 horas, el contaje se detiene y se transmite el error "Desbordamiento". Hay que ejecutar la instrucción RTM una vez por cada temporizador que se reinicia, o bien modificar el temporizador.

Un fallo de alimentación de la CPU o una desconexión y reconexión provoca un proceso de cierre (power down), que guarda los valores actuales de horas de funcionamiento en una memoria remanente. Cuando la CPU vuelve a arrancar, los valores de horas de funcionamiento guardados se vuelven a cargar en los temporizadores, y los totales anteriores de horas de funcionamiento no se pierden. Los contadores de horas de funcionamiento deben reiniciarse para acumular horas de funcionamiento adicionales.

El programa también puede utilizar la ejecución de RTM en modo 7 para guardar los valores de contador de horas de funcionamiento en una Memory Card. Los estados de todos los temporizadores en el momento en que RTM se ejecuta en modo 7 se guardan en la Memory Card. Los valores memorizados pueden ser incorrectos con el tiempo, ya que los contadores de funcionamiento se arrancan y detienen durante una sesión de funcionamiento del programa. Los valores de la Memory Card deben actualizarse periódicamente para capturar eventos importantes en runtime. La ventaja que se obtiene de guardar los valores RTM en la Memory Card radica en que se puede insertar la Memory Card en una CPU de sustitución, en la que estarán disponibles los valores del programa y los valores RTM memorizados. Si los valores de RTM no se guardaron en la Memory Card, los valores de temporizador se perderán (en una CPU de sustitución).

#### Nota

#### Debe evitarse un número excesivo de llamadas del programa para operaciones de escritura en Memory Card

Minimice las operaciones de escritura en Memory Card flash para ampliar la vida útil de las Memory Card.

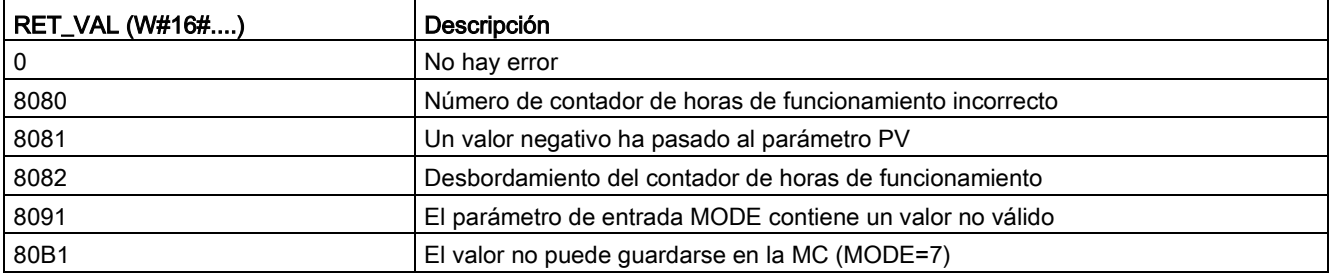

#### Tabla 9- 15 Códigos de condición

# 9.2 Cadena y carácter

## 9.2.1 Sinopsis del tipo de datos String

### Tipo de datos STRING

Los datos String se almacenan como encabezado de 2 bytes seguido de 254 bytes de caracteres en código ASCII. Un encabezado String contiene dos longitudes. El primer byte contiene la longitud máxima que se indica entre corchetes cuando se inicializa una cadena o 254 (ajuste predeterminado). El segundo byte del encabezado es la longitud actual, es decir, el número de caracteres válidos de la cadena. La longitud actual debe ser menor o igual a la longitud máxima. El número de bytes almacenados que ocupa el formato String es 2 bytes mayor que la longitud máxima.

#### Inicialización de los datos String

Los datos de entrada y salida String deben inicializarse como cadenas válidas en la memoria antes de ejecutar cualquier instrucción con cadenas.

#### Datos String válidos

Una cadena válida tiene una longitud máxima que debe ser mayor que cero pero menor que 255. La longitud actual debe ser menor o igual a la longitud máxima.

Las cadenas no pueden asignarse a áreas de memoria I ni Q.

Encontrará más información en: [Formato del tipo de datos String](#page-133-0) (Página [134\)](#page-133-0).

## 9.2.2 S\_MOVE (desplazar cadena de caracteres)

Tabla 9- 16 Instrucción Desplazar cadena de caracteres

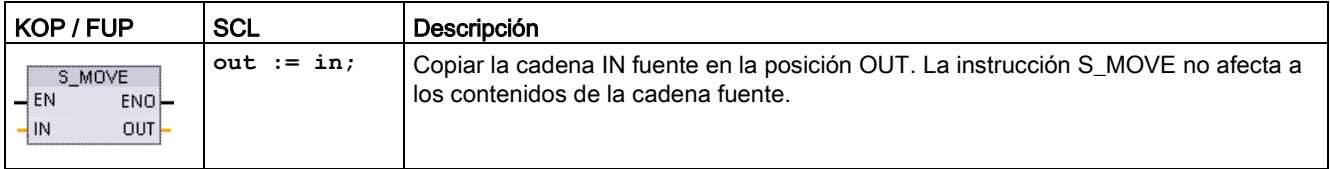

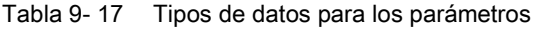

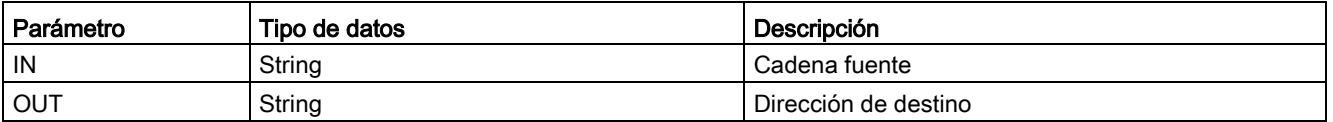

Si la longitud real de la cadena en la entrada IN excede la longitud máxima de una cadena guardada en la salida OUT, se copia la parte de la cadena IN que cabe en la cadena OUT.

### 9.2.3 Instrucciones de conversión de cadenas

### 9.2.3.1 Instrucciones S\_CONV, STRG\_VAL y VAL\_STRG (Convertir a/de cadena de caracteres y número)

Las siguientes instrucciones permiten convertir cadenas de caracteres numéricos en valores numéricos, y viceversa:

- S\_CONV convierte una cadena numérica en un valor numérico, o viceversa.
- STRG VAL convierte una cadena numérica en un valor numérico con opciones de formato.
- VAL\_STRG convierte un valor numérico en una cadena numérica con opciones de formato.

### S\_CONV (convertir cadena de caracteres)

Tabla 9- 18 Instrucciones de conversión de cadenas

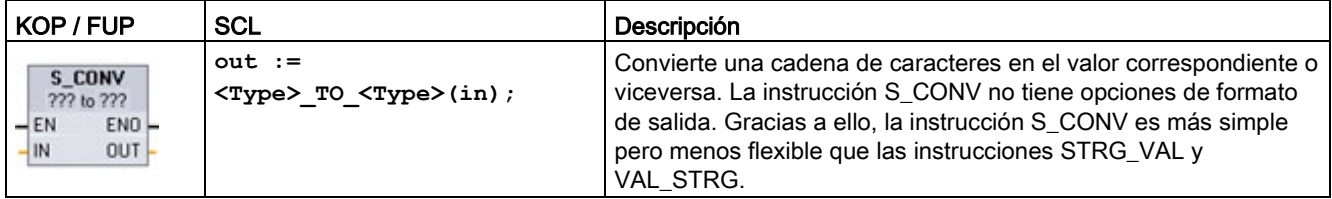

<sup>1</sup> En KOP y FUP: haga clic en "???" y seleccione el tipo de datos en la lista desplegable.

<sup>2</sup> En SCL: seleccione S\_CONV en las Instrucciones avanzadas y responda las preguntas acerca de los tipos de datos para la conversión. Seguidamente, STEP 7 proporciona la instrucción de conversión adecuada.

Tabla 9- 19 Tipos de datos (cadena en valor)

| Parámetro y tipo |     | Tipo de datos                                                                     | Descripción                                     |  |  |
|------------------|-----|-----------------------------------------------------------------------------------|-------------------------------------------------|--|--|
| IN               | IN  | String, WString                                                                   | Entrada que contiene la<br>cadena de caracteres |  |  |
| <b>OUT</b>       | OUT | String, WString, Char, WChar, SInt, Int, DInt, USInt, UInt, UDInt,<br>Real. LReal | Valor numérico resultante                       |  |  |

La conversión del parámetro IN que contiene la cadena comienza en el primer carácter y continúa hasta el final de la cadena, o bien hasta que se encuentra el primer carácter que no sea "0" a "9", "+", "-" o ".". El resultado se deposita en la ubicación que indica el parámetro OUT. Si el valor numérico resultante no está comprendido en el rango del tipo de datos de OUT, el parámetro OUT se pone a 0 y ENO adopta el estado lógico FALSE (falso). De lo contrario, el parámetro OUT contendrá un resultado válido y ENO adoptará el estado lógico TRUE (verdadero).

Reglas de formato de las cadenas de entrada:

- Si se utiliza un punto decimal en la cadena IN, es preciso utilizar el carácter ".".
- Las comas "," utilizadas como separadores de miles a la izquierda del punto decimal están permitidas, aunque se ignoran.
- Los espacios iniciales se ignoran.

### S\_CONV (convertir cadena de caracteres)

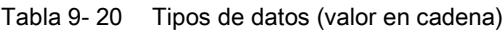

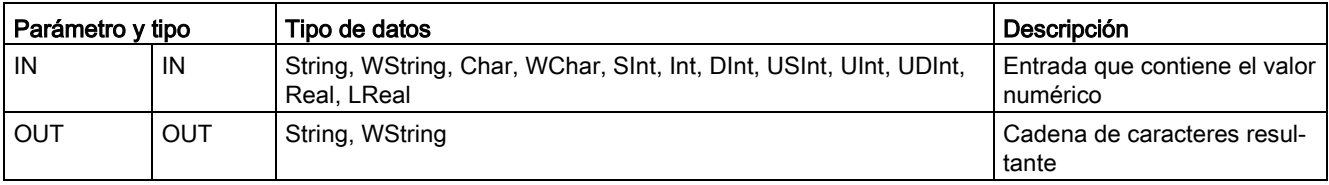

Un valor entero, entero sin signo o en coma flotante de la entrada IN se convierte en una cadena de caracteres correspondiente que se deposita en OUT. El parámetro OUT debe referenciar una cadena válida antes de ejecutarse la conversión. Una cadena válida consta de una longitud de cadena máxima en el primer byte, la longitud de cadena actual en el segundo byte y los caracteres de la cadena actuales en los siguientes bytes. La cadena convertida sustituye los caracteres de la cadena OUT comenzando en el primer carácter y ajusta el byte de longitud actual de la cadena OUT. El byte de longitud máxima de la cadena OUT no se modifica.

El número de caracteres que se sustituyen depende del tipo de datos del parámetro IN y del valor numérico. El número de caracteres sustituidos no debe exceder la longitud de la cadena depositada en el parámetro OUT. La longitud máxima (primer byte) de la cadena OUT debe ser mayor o igual al número máximo esperado de caracteres convertidos. En la tabla siguiente se muestran ejemplos de conversión de valor en cadena con S\_CONV:

Reglas de formato de las cadenas de salida:

- Los valores que se escriben en el parámetro OUT aparecen sin signo "+" inicial.
- Se utiliza la representación en coma fija (no la notación exponencial).
- El carácter de punto "." se utiliza para representar el punto decimal si el parámetro IN tiene el tipo de datos Real.
- Los valores se justifican a la derecha en la cadena de salida y van precedidos por caracteres de espacio que ocupan las posiciones de caracteres vacías.

9.2 Cadena y carácter

| Tipo de da-<br>tos IN | <b>Posiciones</b><br>de caracteres<br>asignadas<br>por S_CONV | Ejemplo de cadena convertida <sup>1</sup>                                                                   | Longitud total de la cadena incluyendo los bytes de<br>longitud máxima y actual |
|-----------------------|---------------------------------------------------------------|----------------------------------------------------------------------------------------------------|---------------------------------------------------------------------------------|
| <b>USInt</b>          | 4                                                             | "x255"                                                                                                    | 6                                                                               |
| Sint                  | 4                                                             | "-128"                                                                                                    | 6                                                                               |
| Ulnt                  | 6                                                             | "x65535"                                                                                                    | 8                                                                               |
| Int                   | 6                                                             | "-32768"                                                                                                    | 8                                                                               |
| <b>UDInt</b>          | 11                                                            | "x4294967295"                                                                                               | 13                                                                              |
| <b>D</b> Int          | 11                                                            | "-2147483648"                                                                                               | 13                                                                              |
| Real                  | 14                                                            | "x-3.402823E+38"<br>"x-1.175495E-38"<br>"x+1.175495E-38"<br>"x+3.402823E+38"                                | 16                                                                              |
| LReal                 | 21                                                            | "-1.7976931348623E+308" 23<br>"-2.2250738585072E-308"<br>"+2.2250738585072E-308"<br>"+1.7976931348623E+308" |                                                                                 |

Tabla 9- 21 Longitudes de cadena máximas para cada tipo de datos

1 Los caracteres "x" representan los caracteres de espacio que ocupan las posiciones vacías en el campo justificado a la derecha que se ha asignado para el valor convertido.

### STRG\_VAL (convertir cadena de caracteres en valor numérico)

Tabla 9- 22 Instrucción de conversión de cadena en valor

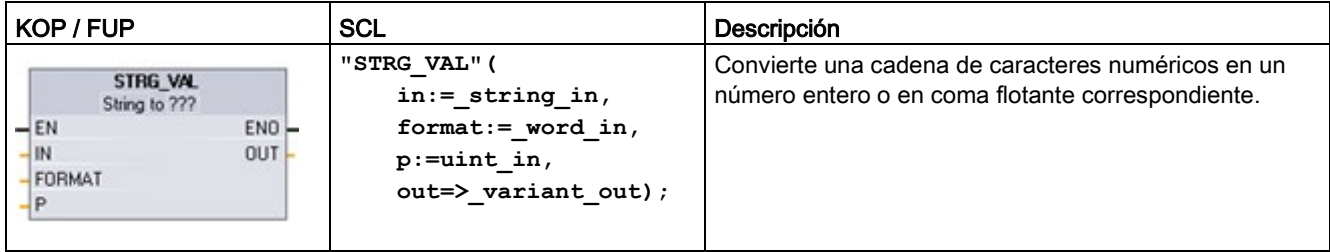

<sup>1</sup> En KOP y FUP: haga clic en "???" y seleccione el tipo de datos en la lista desplegable.

Tabla 9- 23 Tipos de datos para la instrucción STRG\_VAL

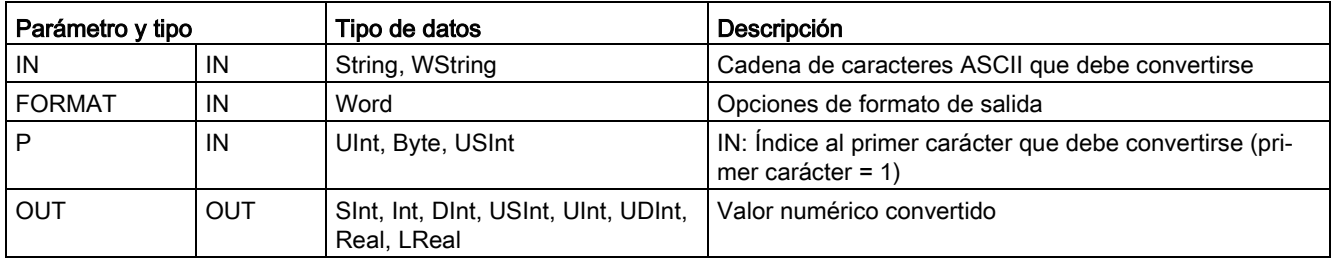

La conversión comienza en el offset de carácter P de la cadena IN y continúa hasta su final, o bien hasta que se encuentra el primer carácter que no sea "+", "-", ".", ",", "e", "E" o "0" a "9". El resultado se deposita en la posición que indica el parámetro OUT.

Los datos String deben inicializarse antes de la ejecución como cadena válida en la memoria.

El parámetro FORMAT de la instrucción STRG\_VAL se define a continuación. Los bits no utilizados deben ponerse a cero.

Tabla 9- 24 Formato de la instrucción STRG\_VAL

| <b>Bit</b><br>16 |  |  |  | Bit $8$   Bit 7 |  |  |  | Bit 0 |
|------------------|--|--|--|-----------------|--|--|--|-------|
|                  |  |  |  |                 |  |  |  |       |

f = Formato de notación 1= Notación exponencial

0 = Notación en coma fija

 $r =$  Formato de punto decimal  $1 =$  "," (coma)

 $0 =$  "." (período)

Tabla 9- 25 Valores del parámetro FORMAT

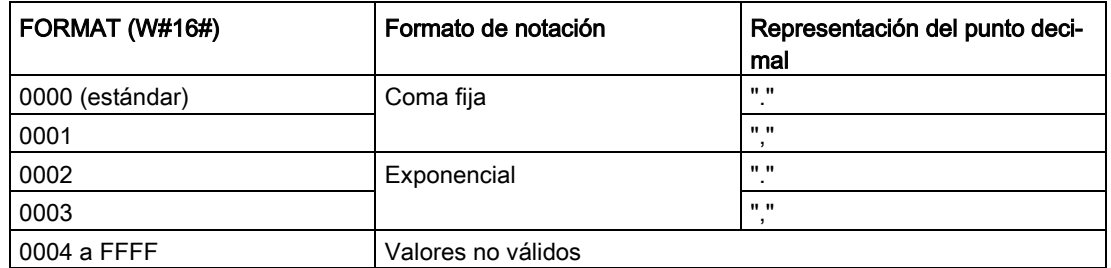

Reglas para la conversión de STRG\_VAL:

- Si el carácter de punto "." se utiliza como punto decimal, las comas "," a la izquierda del punto decimal se interpretan como separadores de miles. Las comas están permitidas, aunque se ignoran.
- Si el carácter de coma "," se utiliza como punto decimal, los puntos "." a la izquierda del punto decimal se interpretan como separadores de miles. Estos puntos están permitidos, aunque se ignoran.
- Los espacios iniciales se ignoran.

## VAL\_STRG (convertir valor numérico en cadena de caracteres)

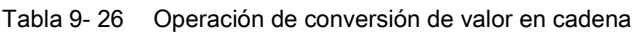

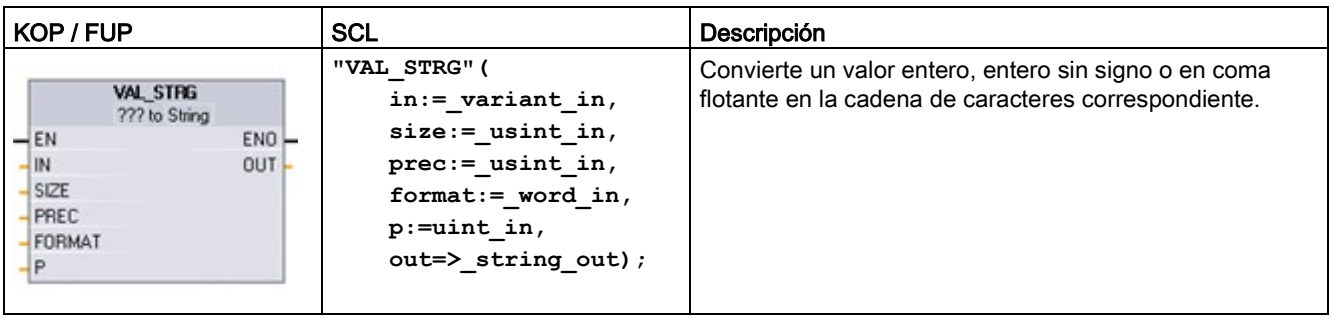

<sup>1</sup> En KOP y FUP: haga clic en "???" y seleccione el tipo de datos en la lista desplegable.

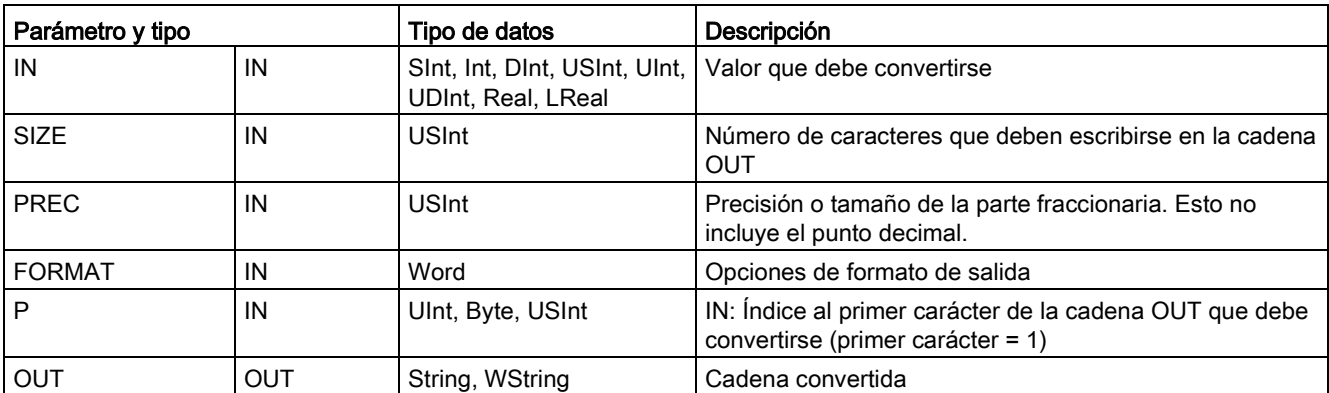

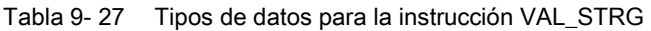

Esta instrucción convierte el valor que indica el parámetro IN en una cadena referenciada por el parámetro OUT. El parámetro OUT debe ser una cadena válida antes de ejecutar la conversión.

La cadena convertida sustituye los caracteres de la cadena OUT, comenzando en el contaje de offset de carácter P hasta el número de caracteres que indica el parámetro SIZE. El número de caracteres de SIZE debe caber en la longitud de la cadena OUT, contando desde la posición del carácter P. Si el parámetro SIZE es cero, los caracteres se sobrescriben sin limitación en la posición P de la cadena OUT. Esta instrucción resulta útil para integrar caracteres numéricos en una cadena de texto. Por ejemplo, la cifra "120" puede incorporarse a la cadena "Presión bomba = 120 psi".

El parámetro PREC indica la precisión o el número de dígitos de la parte fraccionaria de la cadena. Si el parámetro IN es un número entero, PREC indica la posición del punto decimal. Por ejemplo, si el valor es 123 y PREC = 1, el resultado es "12,3". La precisión máxima soportada para el tipo de datos Real es 7 dígitos.

Si el parámetro P es mayor que el tamaño actual de la cadena OUT, se agregan espacios hasta la posición P y el resultado se añade al final de la cadena. La conversión finaliza cuando se alcanza la longitud máxima de la cadena OUT.

El parámetro FORMAT de la instrucción VAL\_STRG se define a continuación. Los bits no utilizados deben ponerse a cero.

Tabla 9- 28 Formato de la instrucción VAL\_STRG

| Bit<br>16 |  |  |  | Bit $8 \mid$ Bit 7 |  |  |   | Bit 0 |
|-----------|--|--|--|--------------------|--|--|---|-------|
|           |  |  |  |                    |  |  | ◠ |       |

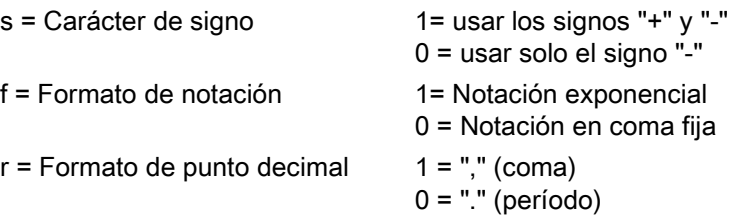

Tabla 9- 29 Valores del parámetro FORMAT

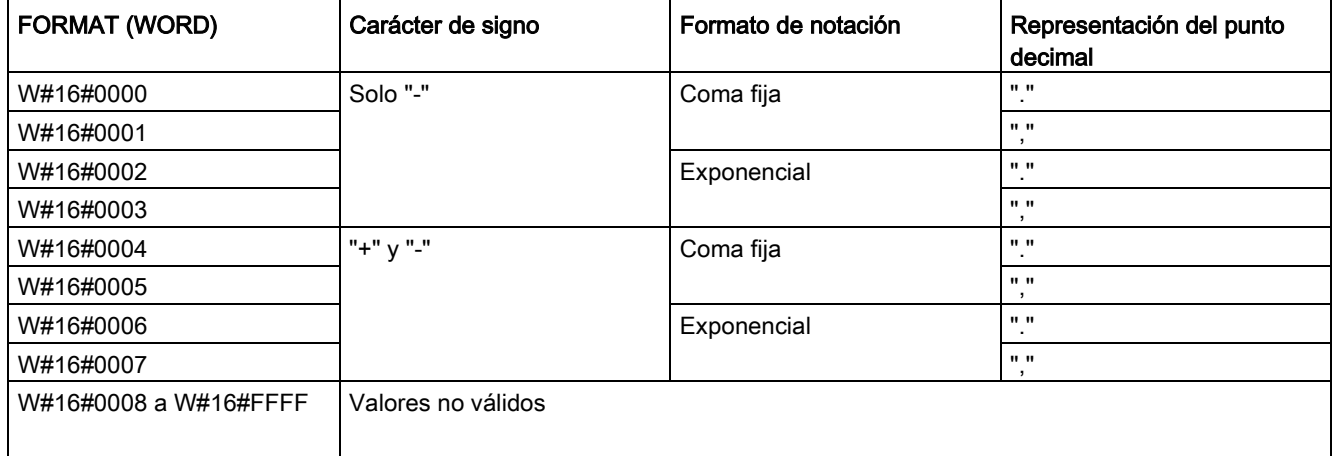

Reglas de formato de la cadena del parámetro OUT:

- Si el tamaño de la cadena convertida es menor que el especificado, se insertan espacios en blanco iniciales en el extremo izquierdo de la cadena.
- Si el bit de signo del parámetro FORMAT es FALSE, los valores de los tipos de datos USINT y SINT se escriben en el búfer de salida sin el signo "+" inicial. El "-" signo se utiliza en caso necesario. <espacios iniciales><dígitos sin ceros iniciales>'.'<dígitos PREC>
- Si el bit de signo es TRUE, los valores de los tipos de datos de entero con o sin signo se escriben en el búfer de salida con un carácter de signo inicial.

<espacios iniciales><signo><dígitos sin ceros iniciales>'.'<dígitos PREC>

● Si el parámetro FORMAT está ajustado a notación exponencial, los valores del tipo de datos Real se escriben en el búfer de salida de la siguiente manera:

<espacios iniciales><signo><dígito> '.' <dígitos PREC>'E' <signo><dígitos sin cero inicial>

● Si el parámetro FORMAT está ajustado a notación en coma fija, los valores del tipo de datos entero, entero sin signo y real se escriben en el búfer de salida de la siguiente manera:

<espacios iniciales><signo><dígitos sin ceros iniciales>'.'<dígitos PREC>

- Los ceros a la izquierda del punto decimal (con excepción del dígito adyacente a este) se suprimen.
- Los valores a la derecha del punto decimal se redondean para que se correspondan con el número de dígitos a la derecha del punto decimal que indica el parámetro PREC.
- La cadena de salida debe ser como mínimo tres bytes más grande que el número de dígitos a la derecha del punto decimal.
- Los valores se justifican a la derecha en la cadena de salida.

### Condiciones que notifica ENO

Si la operación de conversión encuentra un error, la instrucción vuelve a los resultados siguientes:

- ENO se pone a 0.
- OUT se pone a 0, o como se indica en los ejemplos de conversión de una cadena en un valor.
- OUT no se modifica, o como se indica en los ejemplos cuando OUT es una cadena.

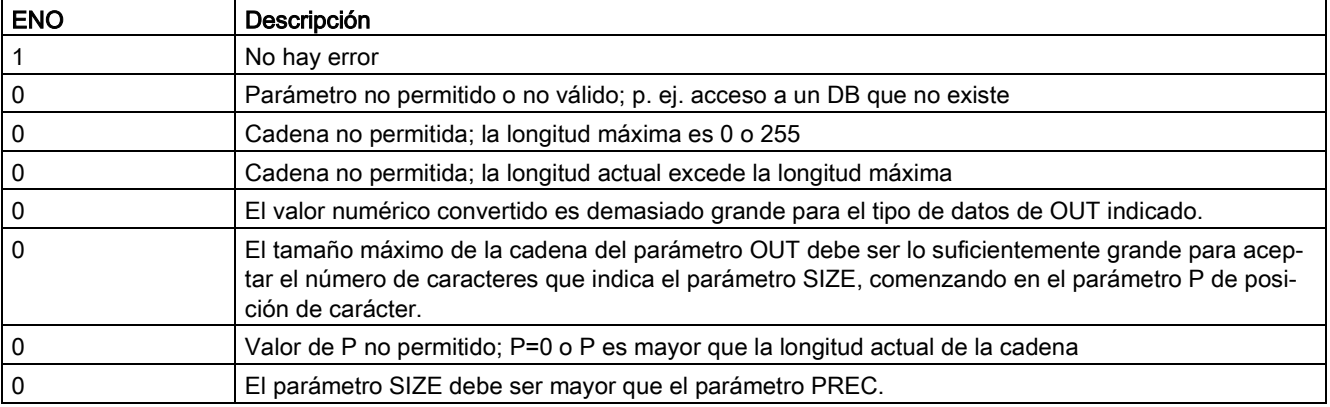

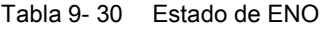

| Cadena IN     | Tipo de datos OUT | <b>Valor OUT</b> | <b>ENO</b>   |
|---------------|-------------------|------------------|--------------|
| "123"         | Int o DInt        | 123              | <b>TRUE</b>  |
| "-00456"      | Int o DInt        | -456             | <b>TRUE</b>  |
| "123,45"      | Int o DInt        | 123              | <b>TRUE</b>  |
| "+2345"       | Int o DInt        | 2345             | <b>TRUE</b>  |
| "00123AB"     | Int o DInt        | 123              | <b>TRUE</b>  |
| "123"         | Real              | 123,0            | <b>TRUE</b>  |
| "123,45"      | Real              | 123,45           | <b>TRUE</b>  |
| "1.23e-4"     | Real              | 1,23             | <b>TRUE</b>  |
| "1.23E-4"     | Real              | 1,23             | <b>TRUE</b>  |
| "12.345,67"   | Real              | 12345,67         | <b>TRUE</b>  |
| "3.4e39"      | Real              | 3,4              | <b>TRUE</b>  |
| "-3.4e39"     | Real              | $-3,4$           | <b>TRUE</b>  |
| "1.17549e-38" | Real              | 1,17549          | <b>TRUE</b>  |
| "12345"       | SInt              | 0                | <b>FALSE</b> |
| "A123"        | N/A               | 0                | <b>FALSE</b> |
| $\mathbf{m}$  | N/A               | 0                | <b>FALSE</b> |
| $"++123"$     | N/A               | 0                | <b>FALSE</b> |
| "+-123"       | N/A               | 0                | <b>FALSE</b> |

Tabla 9- 31 Ejemplo de conversión de cadena en valor con S\_CONV

Tabla 9- 32 Ejemplos de S\_CONV (convertir valor en cadena)

| Tipo de datos | Valor IN         | Cadena OUT <sup>1</sup>      | <b>ENO</b>   |
|---------------|------------------|------------------------------|--------------|
| Ulnt          | 123              | "xxx123"                     | <b>TRUE</b>  |
| Ulnt          | 0                | "xxxxx0"                     | <b>TRUE</b>  |
| <b>UDInt</b>  | 12345678         | "xxx12345678"                | <b>TRUE</b>  |
| Real          | +9123,456        | "xx+9,123456E+3"             | <b>TRUE</b>  |
| LReal         | +9123,4567890123 | xx+9,1234567890123E<br>$+3"$ | <b>TRUE</b>  |
| Real          | -INF             | "xxxxxxxxxxxlNF"             | <b>FALSE</b> |
| Real          | $+$ INF          | "xxxxxxxxxxxlNF"             | <b>FALSE</b> |
| Real          | <b>NaN</b>       | "xxxxxxxxxxxNaN"             | <b>FALSE</b> |

1 Los caracteres "x" representan los caracteres de espacio que ocupan las posiciones vacías en el campo justificado a la derecha que se ha asignado para el valor convertido.

9.2 Cadena y carácter

| Cadena IN                    | <b>FORMAT</b><br>(W#16#) | Tipo de datos OUT | <b>Valor OUT</b> | <b>ENO</b>   |
|------------------------------|--------------------------|-------------------|------------------|--------------|
| "123"                        | 0000                     | Int o DInt        | 123              | <b>TRUE</b>  |
| "-00456"                     | 0000                     | Int o DInt        | $-456$           | <b>TRUE</b>  |
| "123,45"                     | 0000                     | Int o DInt        | 123              | <b>TRUE</b>  |
| "+2345"                      | 0000                     | Int o DInt        | 2345             | <b>TRUE</b>  |
| "00123AB"                    | 0000                     | Int o DInt        | 123              | <b>TRUE</b>  |
| "123"                        | 0000                     | Real              | 123,0            | <b>TRUE</b>  |
| "-00456"                     | 0001                     | Real              | $-456,0$         | <b>TRUE</b>  |
| "+00456"                     | 0001                     | Real              | 456,0            | <b>TRUE</b>  |
| "123,45"                     | 0000                     | Real              | 123,45           | <b>TRUE</b>  |
| "123,45"                     | 0001                     | Real              | 12345,0          | <b>TRUE</b>  |
| "123,45"                     | 0000                     | Real              | 12345,0          | <b>TRUE</b>  |
| "123,45"                     | 0001                     | Real              | 123,45           | <b>TRUE</b>  |
| ".00123AB"                   | 0001                     | Real              | 123,0            | <b>TRUE</b>  |
| "1.23e-4"                    | 0000                     | Real              | 1,23             | <b>TRUE</b>  |
| "1.23E-4"                    | 0000                     | Real              | 1,23             | <b>TRUE</b>  |
| "1.23E-4"                    | 0002                     | Real              | 1.23E-4          | <b>TRUE</b>  |
| "12.345,67"                  | 0000                     | Real              | 12345,67         | <b>TRUE</b>  |
| "12.345,67"                  | 0001                     | Real              | 12,345           | <b>TRUE</b>  |
| "3.4e39"                     | 0002                     | Real              | $+$ INF          | <b>TRUE</b>  |
| "-3.4e39"                    | 0002                     | Real              | $-INF$           | <b>TRUE</b>  |
| "1.1754943e-38"<br>(o menor) | 0002                     | Real              | 0,0              | <b>TRUE</b>  |
| "12345"                      | N/A                      | SInt              | $\mathbf 0$      | <b>FALSE</b> |
| "A123"                       | N/A                      | N/A               | $\pmb{0}$        | <b>FALSE</b> |
| m                            | N/A                      | N/A               | $\mathbf 0$      | <b>FALSE</b> |
| $"++123"$                    | N/A                      | N/A               | 0                | <b>FALSE</b> |
| $"+ -123"$                   | N/A                      | N/A               | 0                | <b>FALSE</b> |

Tabla 9- 33 Ejemplo: conversión de STRG\_VAL

Los siguientes ejemplos de conversión VAL\_STRG se basan en una cadena OUT que se inicializa de la manera siguiente:

"Current Temp = xxxxxxxxxx C"

, donde el carácter "x" representa caracteres de espacio asignados al valor convertido.
| Tipo de<br>datos | <b>Valor IN</b> | P  | <b>SIZE</b> | <b>FORMAT</b><br>(W#16#) | <b>PREC</b>    | Cadena OUT                                  | <b>ENO</b>   |
|------------------|-----------------|----|-------------|--------------------------|----------------|---------------------------------------------|--------------|
| Ulnt             | 123             | 16 | 10          | 0000                     | 0              | Current Temp $=$<br>XXXXXX123 C             | <b>TRUE</b>  |
| Ulnt             | 0               | 16 | 10          | 0000                     | $\overline{2}$ | Current Temp $=$<br>XXXXXX0.00 C            | <b>TRUE</b>  |
| <b>UDInt</b>     | 12345678        | 16 | 10          | 0000                     | 3              | Current Temp $=$<br>x12345.678 C            | <b>TRUE</b>  |
| <b>UDInt</b>     | 12345678        | 16 | 10          | 0001                     | 3              | Current Temp $=$<br>$x12345,678$ C          | <b>TRUE</b>  |
| Int              | 123             | 16 | 10          | 0004                     | 0              | Current Temp $=$<br>xxxxxx+123 C            | <b>TRUE</b>  |
| Int              | $-123$          | 16 | 10          | 0004                     | 0              | Current Temp $=$<br>xxxxxx-123 C            | <b>TRUE</b>  |
| Real             | $-0.00123$      | 16 | 10          | 0004                     | 4              | Current Temp = $xxx$ -<br>$0.0012$ C        | <b>TRUE</b>  |
| Real             | $-0.00123$      | 16 | 10          | 0006                     | 4              | Current Temp = $-$<br>$1.2300E-3C$          | <b>TRUE</b>  |
| Real             | -INF            | 16 | 10          | N/A                      | $\overline{4}$ | Current Temp $=$<br>XXXXXX-INF              | <b>FALSE</b> |
| Real             | $+$ INF         | 16 | 10          | N/A                      | 4              | Current Temp $=$<br>XXXXXX+INF C            | <b>FALSE</b> |
| Real             | <b>NaN</b>      | 16 | 10          | N/A                      | 4              | Current Temp $=$<br>XXXXXXNaN C             | <b>FALSE</b> |
| <b>UDInt</b>     | 12345678        | 16 | 6           | N/A                      | 3              | $Current$ Temp =<br>XXXXXXXXXX <sup>C</sup> | <b>FALSE</b> |

Tabla 9- 34 Ejemplo: conversión de VAL\_STRG

#### 9.2.3.2 Instrucciones Strg\_TO\_Chars y Chars\_TO\_Strg (Convertir a/de cadena de caracteres y Array of CHAR)

Strg\_TO\_Chars copia una cadena de caracteres ASCII en una matriz de bytes de caracteres.

Chars\_TO\_Strg copia una matriz de bytes de caracteres ASCII en una cadena de caracteres.

#### Nota

Solo los tipos de matriz basados en cero (Array [0..n] of Char) o (Array [0..n] of Byte) están permitidos como parámetro de entrada Chars para la instrucción Chars\_TO\_Strg o como parámetro IN\_OUT Chars para la instrucción Strg\_TO\_Chars .

Tabla 9- 35 Instrucción Strg\_TO\_Chars

| KOP / FUP                                    | SCL                                         | Descripción                                                                                                    |
|----------------------------------------------|---------------------------------------------|----------------------------------------------------------------------------------------------------|
| Strg_TO_Chars<br>$ENO$ -<br>$\rightarrow$ EN | Strg TO Chars (<br>Strg:= string in,        | La cadena de entrada completa Strg se copia en una ma-<br>triz de caracteres en el parámetro IN_OUT Chars.                                                                                                    |
| Strg<br>Cnt<br>pChars<br>Chars               | $pChars :=$ dint in,<br>$Cnt = >$ uint out, | La operación sobrescribe los bytes que empiezan por el<br>número de elemento especificado por el parámetro<br>pChars.                                                                                                    |
|                                              | Chars:= $variant$ inout );                  | Pueden utilizarse cadenas de todas las longitudes máxi-<br>mas soportadas $(1254)$ .                                                                                                    |
|                                              |                                             | No se escribe un delimitador de fin: eso es responsabilidad<br>del usuario. Para establecer un delimitador de fin justo<br>después del último carácter escrito de la matriz, utilice el<br>siguiente número de elemento de la matriz [pChars+Cnt]. |

Controlador programable S7-1200 Manual de sistema, V4.2.3, 08/2018, A5E02486683-AL 361

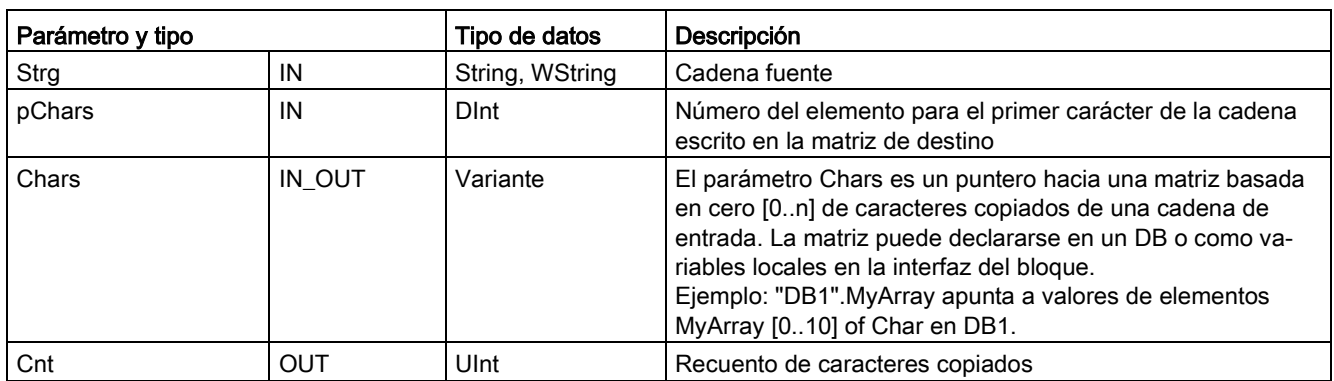

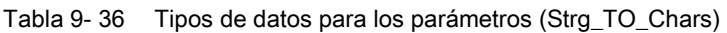

Tabla 9- 37 Instrucción Chars\_TO\_Strg

| KOP / FUP                                                                             | <b>SCL</b>                                                                                               | Descripción                                                                                                    |
|---------------------------------------------------------------------------------------|----------------------------------------------------------------------------------------------------|----------------------------------------------------------------------------------------------------|
| Chars_TO_Strg<br>$ENO$ $\vdash$<br>$\rightarrow$ EN<br>Chars<br>Strg<br>pChars<br>Cnt | Chars TO Strg(<br>Chars:= variant in ,<br>pChars:= dint in,<br>Cnt:= uint in,<br>Strg= $>$ string out ); | Toda una matriz de caracteres o una parte de ella se copia en<br>una cadena.<br>La cadena de salida debe estar declarada antes de ejecutar<br>Chars TO Strg. La cadena se sobrescribe con la operación<br>Chars TO Strg. |
|                                                                                       |                                                                                                    | Pueden utilizarse cadenas de todas las longitudes máximas<br>soportadas $(1 \dots 254)$ .                                                                                                    |
|                                                                                       |                                                                                                    | El valor de longitud máxima de una cadena no cambia con la<br>operación Chars_TO_Strg. El proceso de copia de una matriz<br>a una cadena se detiene cuando se ha alcanzado la longitud<br>máxima de la cadena.           |
|                                                                                       |                                                                                                    | Un carácter nul '\$00' o 16#00 en la matriz de caracteres fun-<br>ciona como delimitador y finaliza la copia de caracteres en la<br>cadena.                                                                              |

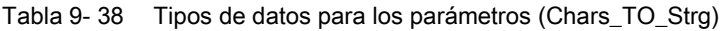

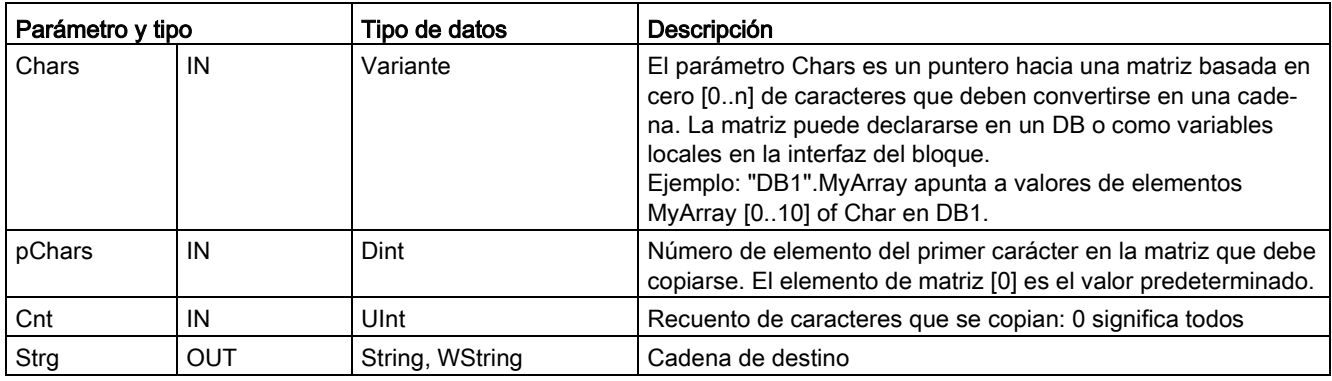

#### Tabla 9- 39 Estado de ENO

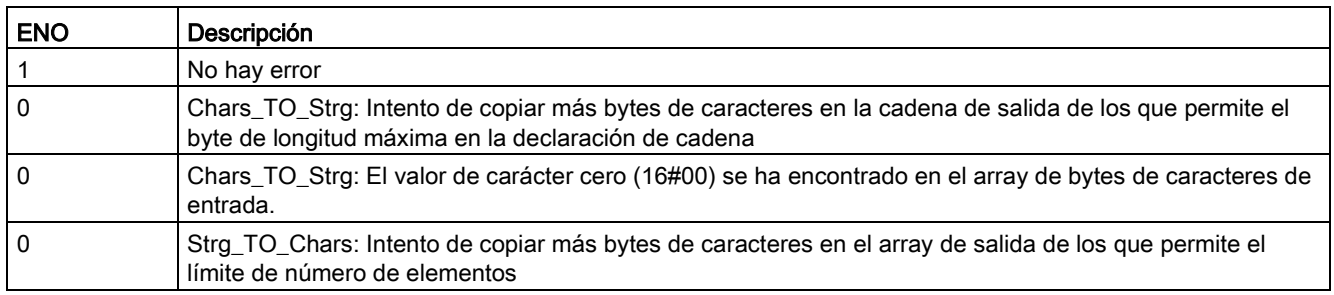

#### 9.2.3.3 Instrucciones ATH y HTA (Convertir a/de cadena de caracteres ASCII y número hexadecimal)

Utilice las instrucciones ATH (ASCII a hexadecimal) y HTA (hexadecimal a ASCII) para realizar conversiones entre bytes de caracteres ASCII (0 a 9 y mayúsculas solo de A a F) y los correspondientes nibbles hexadecimales de 4 bits.

Tabla 9- 40 Instrucción ATH

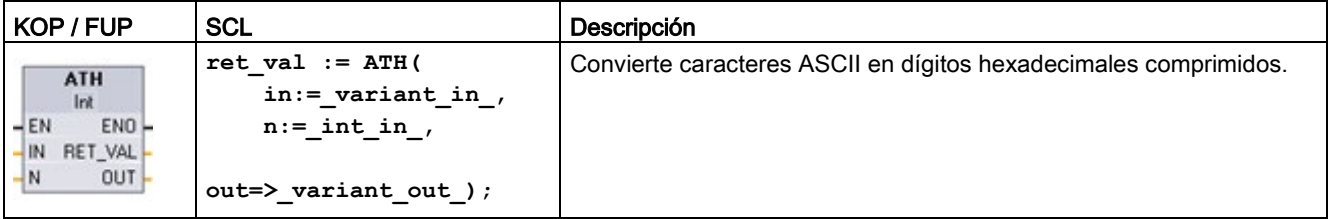

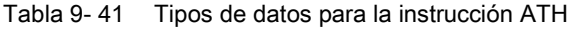

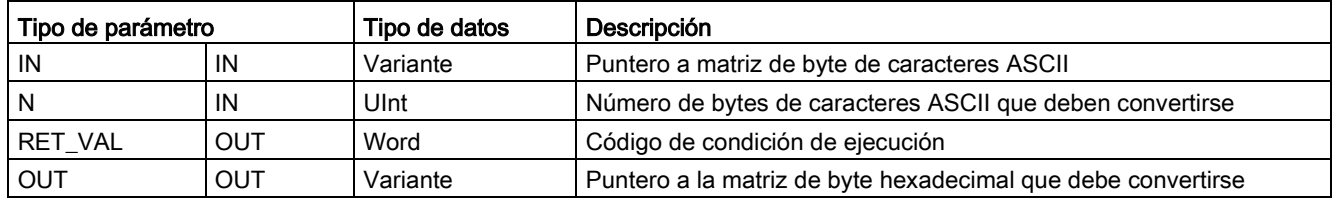

La conversión comienza en la posición especificada por el parámetro IN y continúa durante N bytes. El resultado se deposita en la posición que indica OUT. Solo pueden convertirse caracteres ASCII válidos 0 a 9, minúsculas de "a" a "f", y mayúsculas de A a F. Cualquier otro carácter se convertirá a cero.

Los caracteres ASCII codificados de 8 bits se convierten en nibbles hexadecimales de 4 bits. Los dos caracteres ASCII se pueden convertir en un solo byte que incluya dos nibbles hexadecimales de 4 bits.

Los parámetros IN y OUT especifican matrices de bytes y no datos String hexadecimales. Los caracteres ASCII se convierten y depositan en la salida hexadecimal en el mismo orden que se leen. Si existe un número impar de caracteres ASCII, se agregan ceros en el nibble situado más a la derecha del último dígito hexadecimal convertido.

Tabla 9- 42 Ejemplos: conversión ASCII a hexadecimal (ATH)

| Bytes de caracteres IN | N        | <b>Valor OUT</b> | <b>ENO</b>   |
|------------------------|----------|------------------|--------------|
| '0a23'                 | $\prime$ | W#16#0A23        | <b>TRUE</b>  |
| '123AFx1a23'           | 10       | 16#123AF01023    | <b>FALSE</b> |
| 'a23'                  |          | W#16#A230        | <b>TRUE</b>  |

Tabla 9- 43 Instrucción HTA

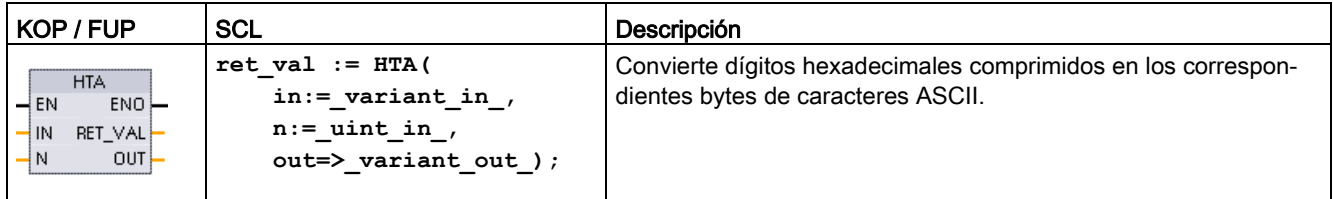

Tabla 9- 44 Tipos de datos para la instrucción HTA

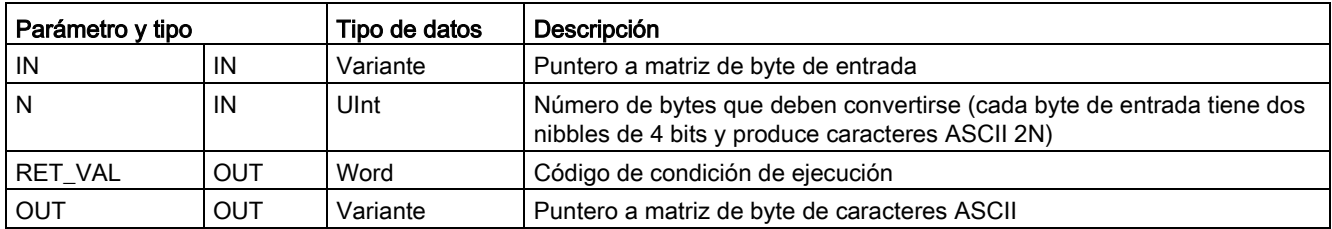

La conversión comienza en la posición especificada por el parámetro IN y continúa durante N bytes. Cada nibble de 4 bits convierte a un carácter ASCII único de 8 bits y produce bytes de caracteres 2N ASCII de salida. Todos los bytes 2N de la salida se escriben como caracteres ASCII de 0 a 9 o mayúsculas A a F. El parámetro OUT especifica una matriz de bytes y no una cadena.

Cada nibble del byte hexadecimal se convierte en un carácter en el mismo orden en que se lee (el nibble situado más a la izquierda de un dígito hexadecimal se convierte primero, seguido por el nibble situado más a la derecha del mismo byte).

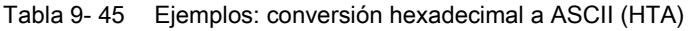

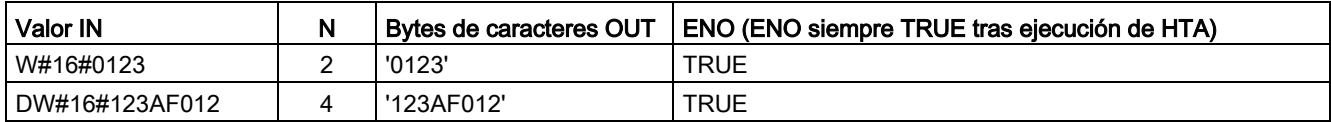

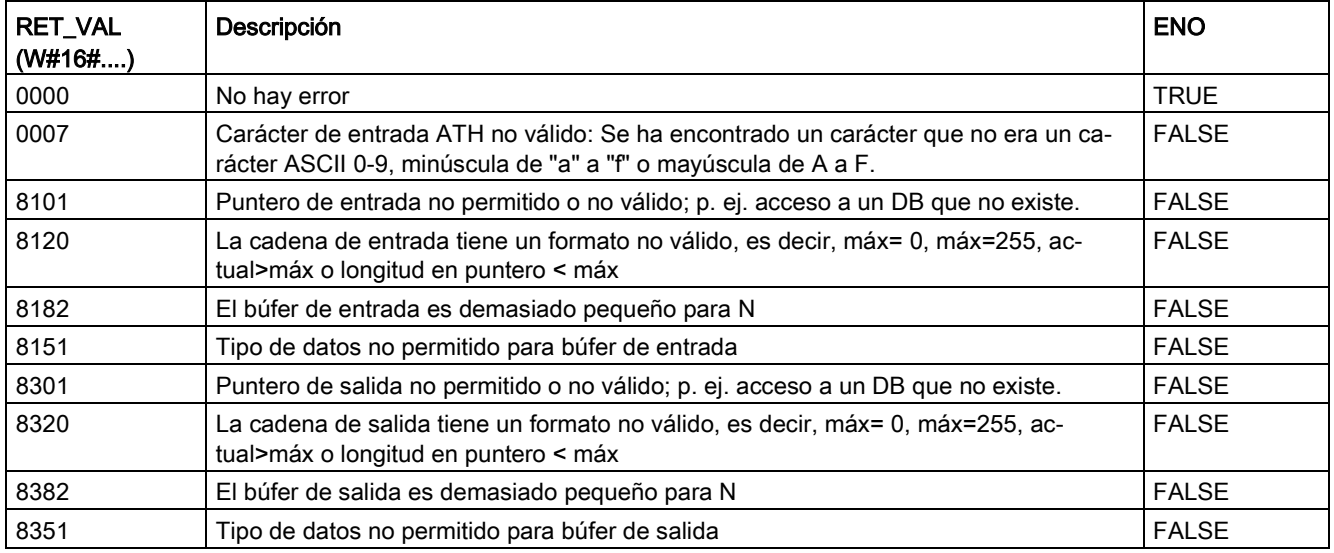

#### Tabla 9- 46 Códigos de condición ATH and HTA

# 9.2.4 Instrucciones con cadenas

El programa de control puede utilizar las siguientes instrucciones con cadenas y caracteres para crear avisos para displays de operador e históricos del proceso.

# 9.2.4.1 MAX\_LEN (longitud máxima de una cadena de caracteres)

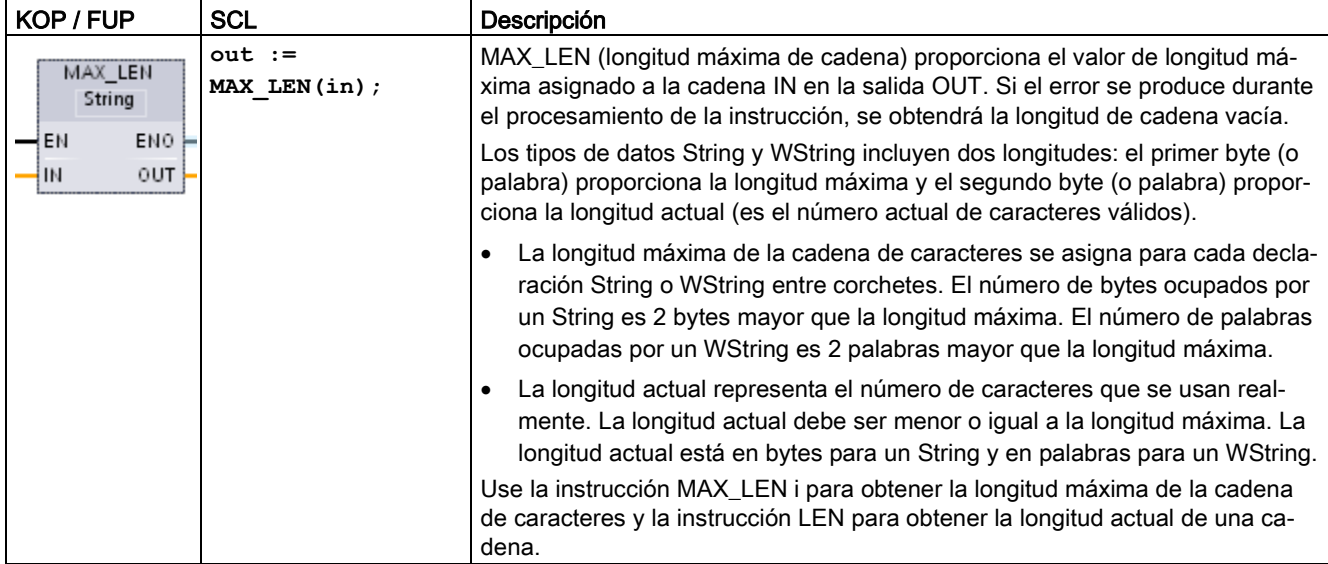

Tabla 9- 47 Instrucción de longitud máxima

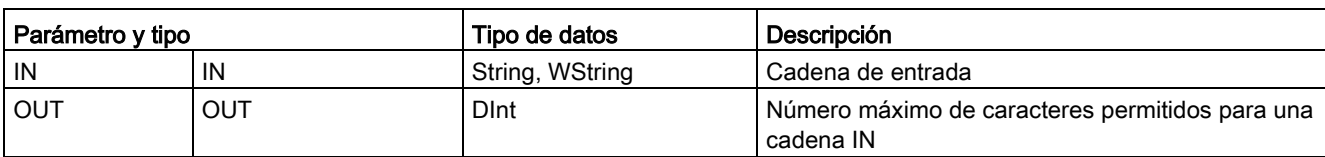

#### Tabla 9- 48 Tipos de datos para los parámetros

# 9.2.4.2 LEN (determinar la longitud de una cadena de caracteres)

Tabla 9- 49 Instrucciones de longitud

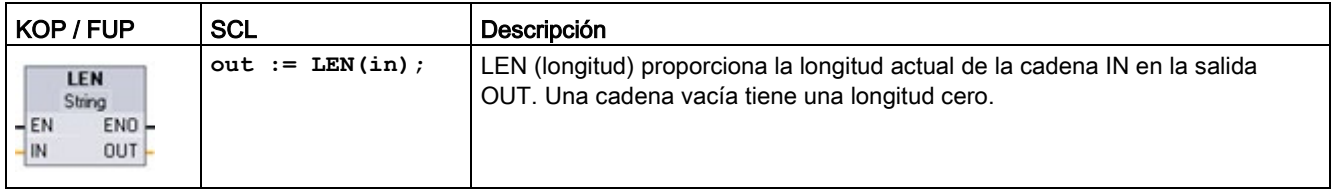

#### Tabla 9- 50 Tipos de datos para los parámetros

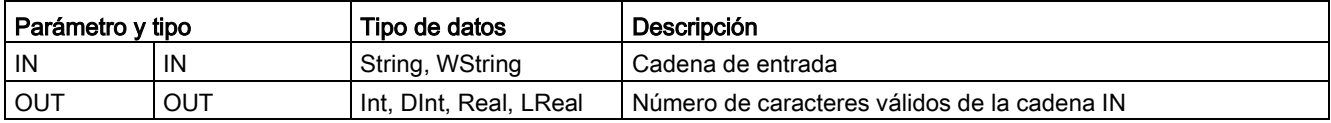

#### Tabla 9- 51 Estado de ENO

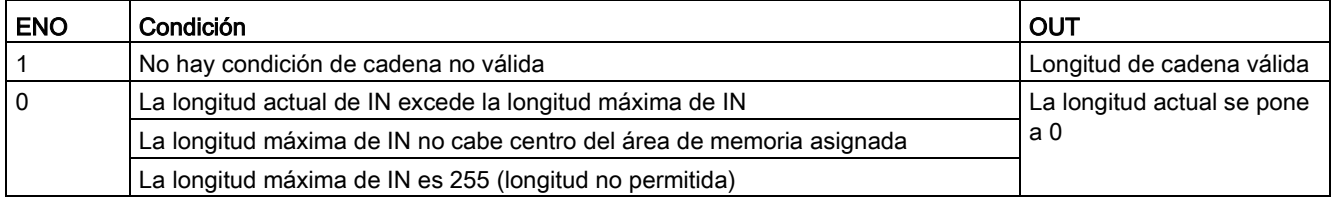

# 9.2.4.3 CONCAT (agrupar cadenas de caracteres)

Tabla 9- 52 Instrucción Agrupar cadenas

| KOP / FUP                                                              | SCL                        | Descripción                                                                                                    |
|------------------------------------------------------------------------|----------------------------|----------------------------------------------------------------------------------------------------|
| <b>CONCAT</b><br>String<br>$ENO -$<br>$-EN$<br>OUT-<br>$-N1$<br>$-1N2$ | $out := CONCAT(in1, in2);$ | CONCAT (agrupar cadenas) agrupa los parámetros de las cade-<br>nas IN1 y IN2 para proporcionar una cadena que se deposita en<br>OUT. Tras la agrupación, la cadena IN1 es la parte izquierda y<br>IN2 es la parte derecha de la cadena combinada. |

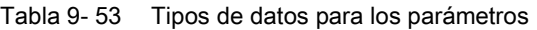

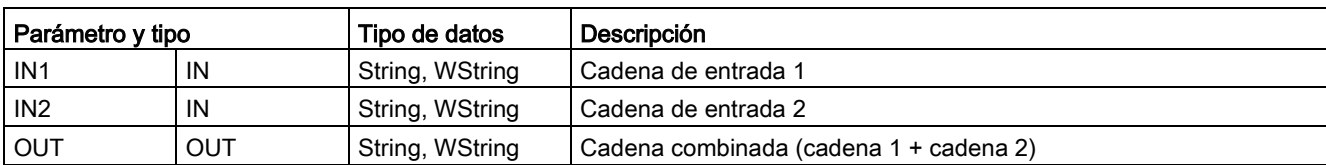

#### Tabla 9- 54 Estado de ENO

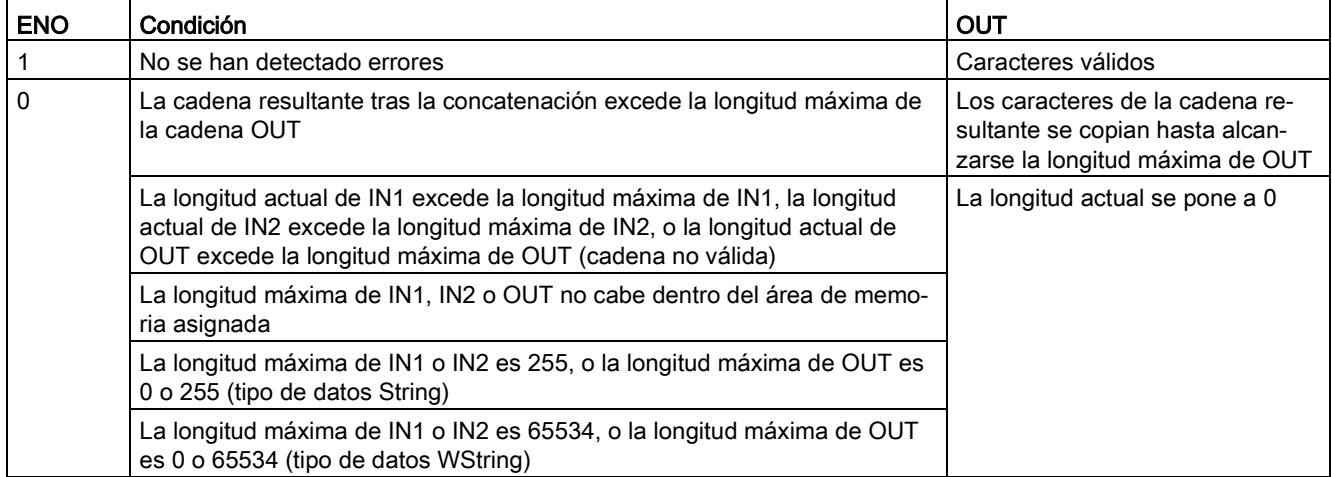

# 9.2.4.4 Instrucciones LEFT, RIGHT y MID (Leer los caracteres izquierdos, derechos o centrales de una cadena)

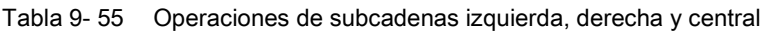

| KOP / FUP                                                                    | <b>SCL</b>              | Descripción                                                                                                    |
|------------------------------------------------------------------------------|-------------------------|----------------------------------------------------------------------------------------------------|
| LEFT<br>String<br>ENO-<br>$-\text{EN}$<br>$OUT -$<br>$\overline{\mathsf{I}}$ | $out := LEFT(in, L);$   | LEFT (Leer los caracteres izquierdos de una cadena) crea una subca-<br>dena formada por los primeros caracteres L del parámetro de cadena<br>IN.                                                                    |
|                                                                              |                         | • Si L es mayor que la longitud actual de la cadena IN, OUT devuel-<br>ve la cadena IN completa.                                                                                                    |
|                                                                              |                         | • Si la entrada contiene una cadena vacía, OUT devuelve una cade-<br>na vacía.                                                                                                    |
| <b>MID</b><br>String<br>ENO-<br>– EN<br>OUT I<br>IN<br>P                     | $out := MID(in, L, p);$ | MID (Leer los caracteres centrales de una cadena) provee la parte<br>central de una cadena. La parte central de una cadena tiene L caracte-<br>res de longitud y empieza en la posición de caracteres P (inclusive) |
|                                                                              |                         | Si la suma de L y P excede la longitud actual del parámetro de la ca-<br>dena IN, se devuelve una subcadena que comienza en la posición de<br>carácter P y que continúa hasta el final de la cadena IN.             |
| <b>RIGHT</b><br>String<br>ENO<br>$-EN$<br>$OUT -$<br>IN<br>L                 | $out := RIGHT(in, L);$  | RIGHT (Leer los caracteres derechos de una cadena) provee los últi-<br>mos caracteres L de una cadena.                                                                                                    |
|                                                                              |                         | • Si L es mayor que la longitud actual de la cadena IN, el parámetro<br>OUT devuelve la cadena IN completa.                                                                                                    |
|                                                                              |                         | Si la entrada contiene una cadena vacía, OUT devuelve una cade-<br>na vacía.                                                                                                    |

Tabla 9- 56 Tipos de datos para los parámetros

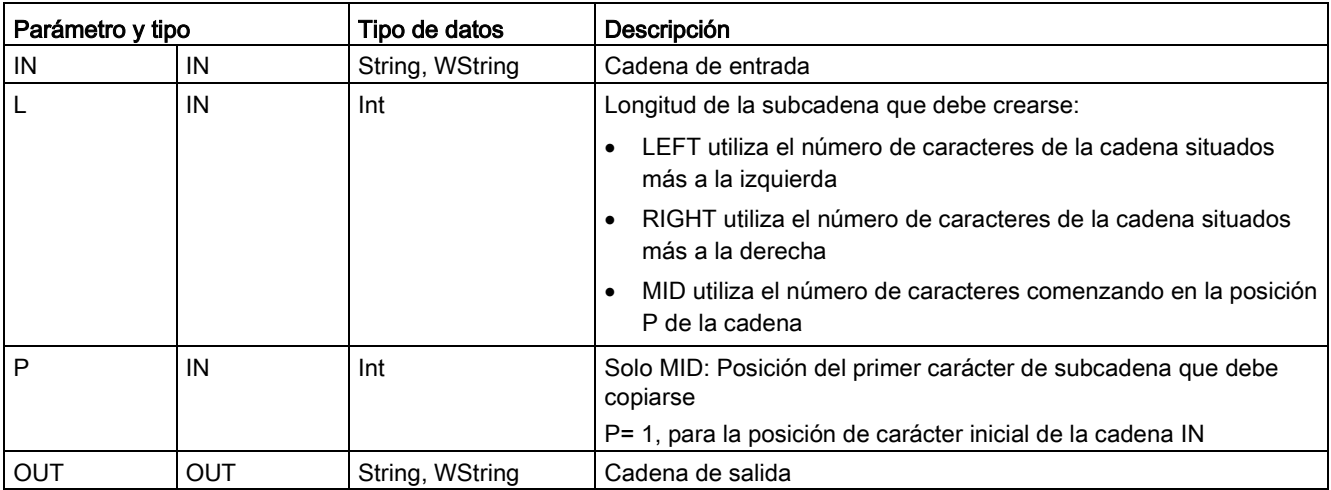

#### Tabla 9- 57 Estado de ENO

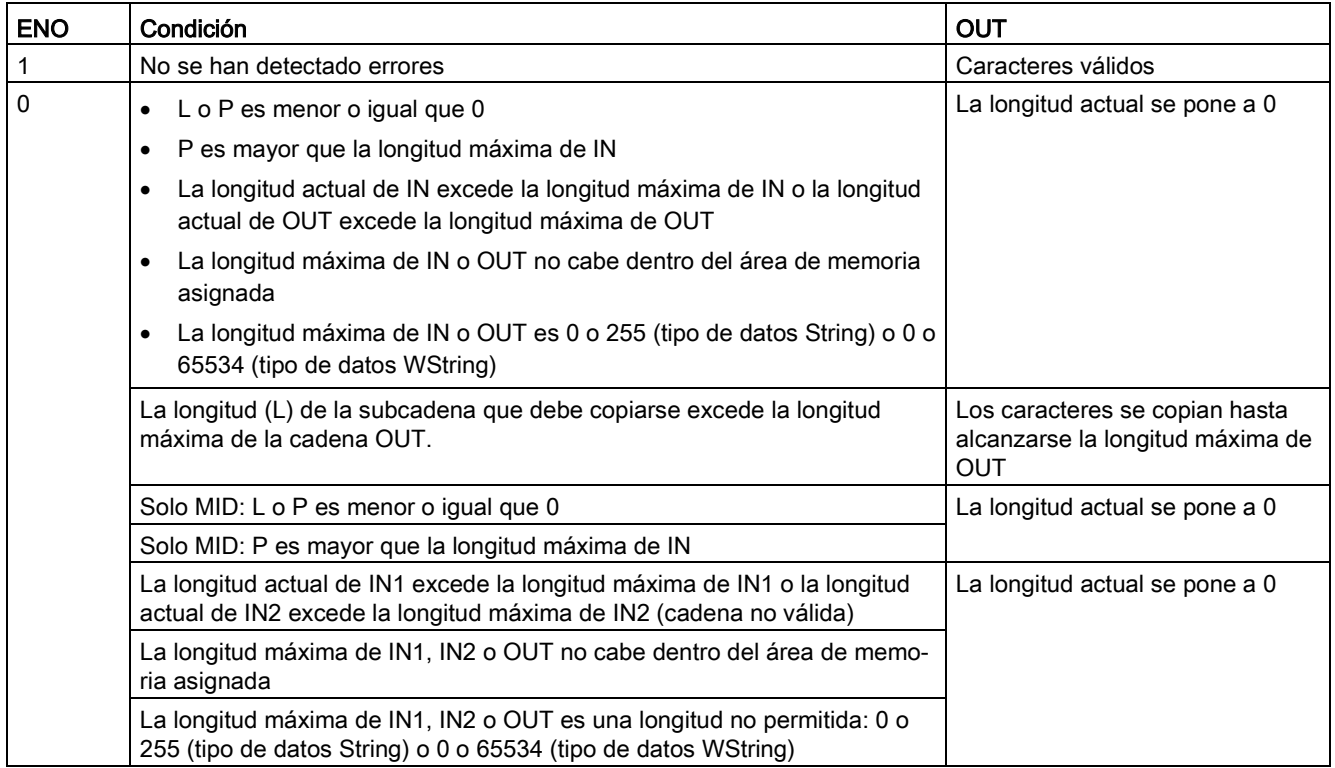

# 9.2.4.5 DELETE (borrar caracteres de una cadena)

Tabla 9- 58 Instrucción Borrar caracteres de una cadena

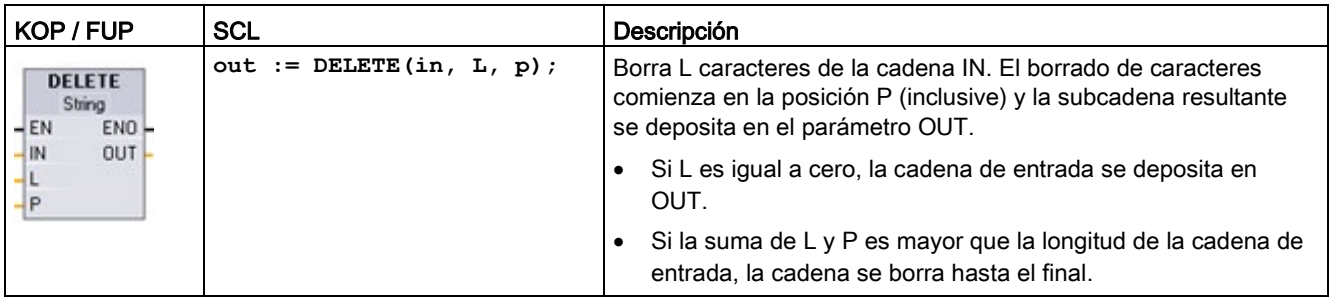

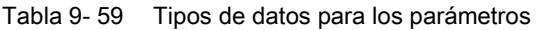

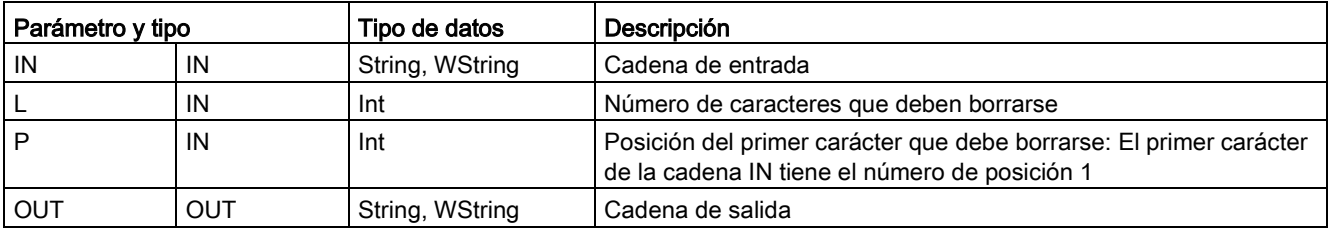

Tabla 9- 60 Estado de ENO

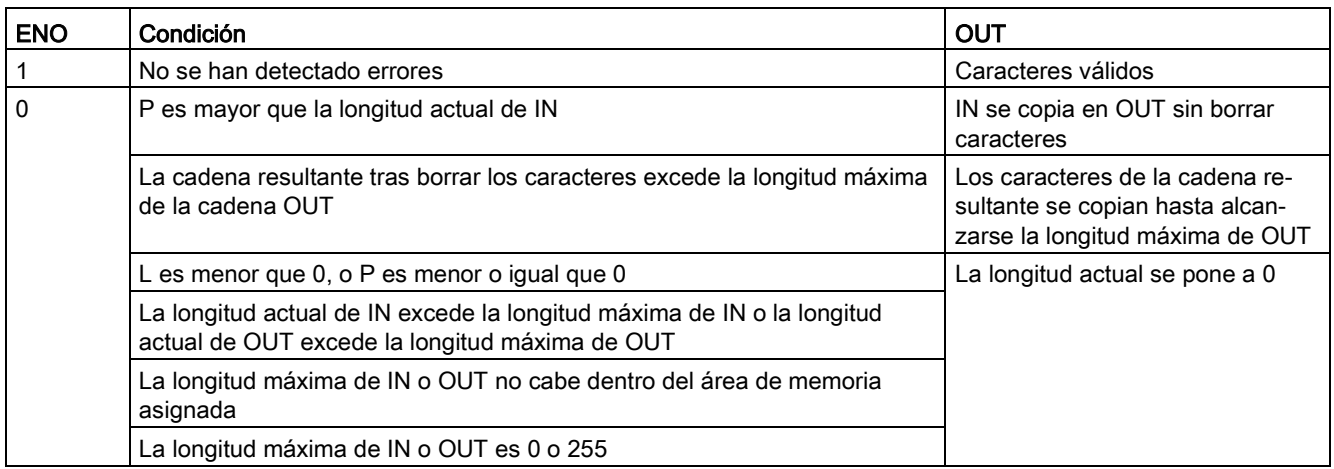

# 9.2.4.6 INSERT (insertar caracteres en una cadena)

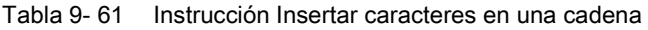

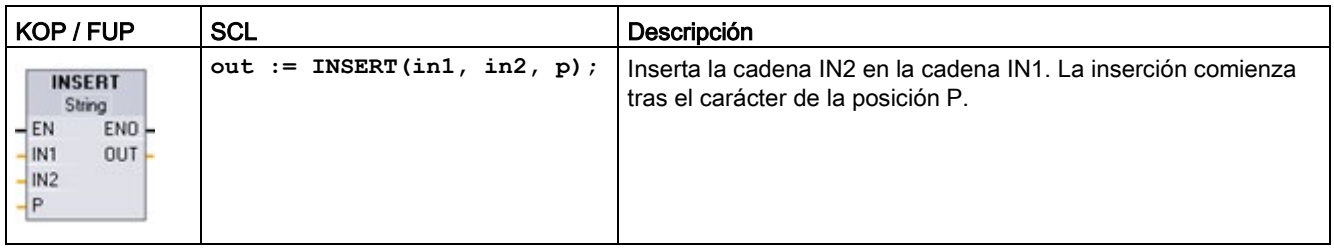

Tabla 9- 62 Tipos de datos para los parámetros

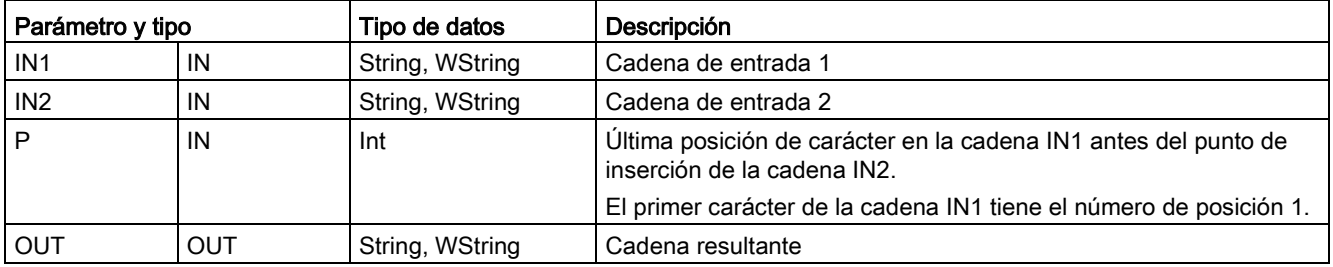

#### Tabla 9- 63 Estado de ENO

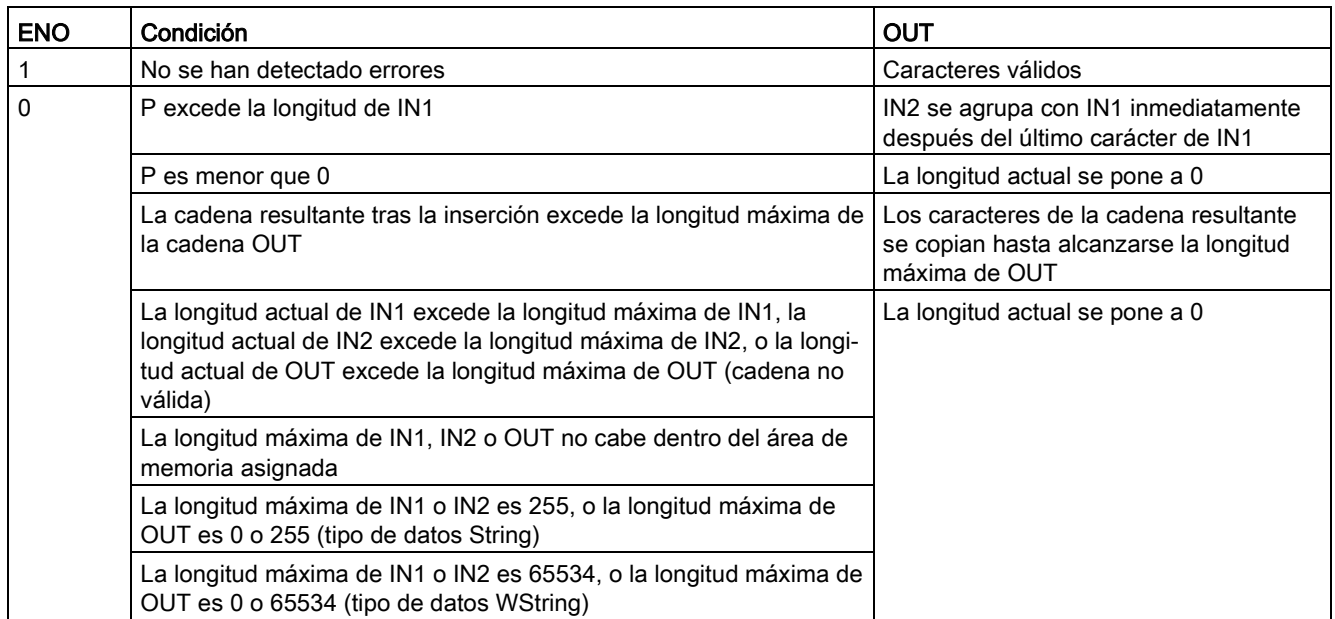

# 9.2.4.7 REPLACE (reemplazar caracteres de una cadena)

Tabla 9- 64 Instrucción Reemplazar caracteres en una cadena

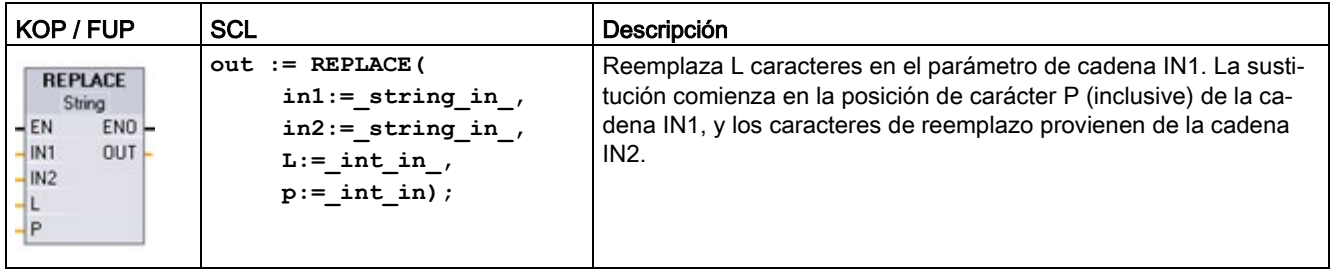

Tabla 9- 65 Tipos de datos para los parámetros

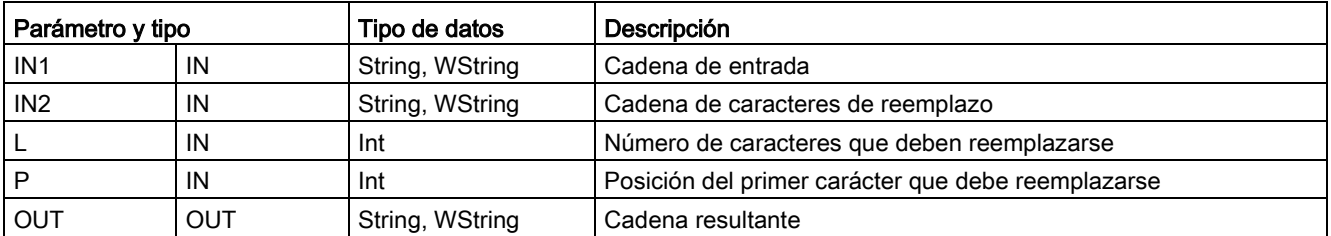

Si el parámetro L es igual a cero, la cadena IN2 se inserta en la posición P de la cadena IN1 sin que se borre ningún carácter de la cadena IN1.

Si P es igual a uno, los primeros caracteres L de la cadena IN1 se reemplazan por caracteres de la cadena IN2.

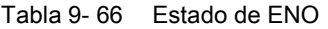

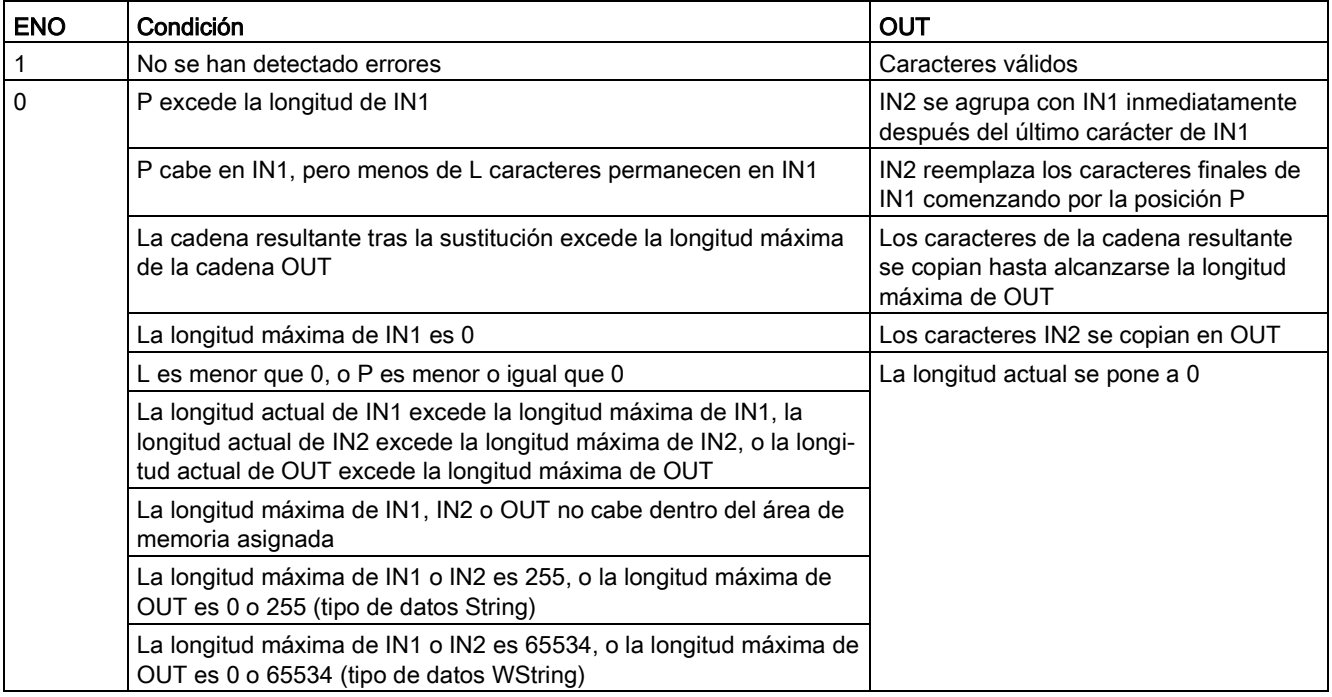

## 9.2.4.8 FIND (buscar caracteres en una cadena)

Tabla 9- 67 Instrucción Buscar caracteres en una cadena

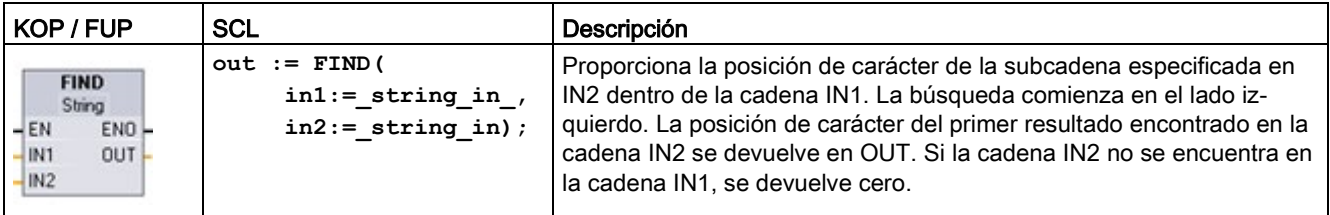

Tabla 9- 68 Tipos de datos para los parámetros

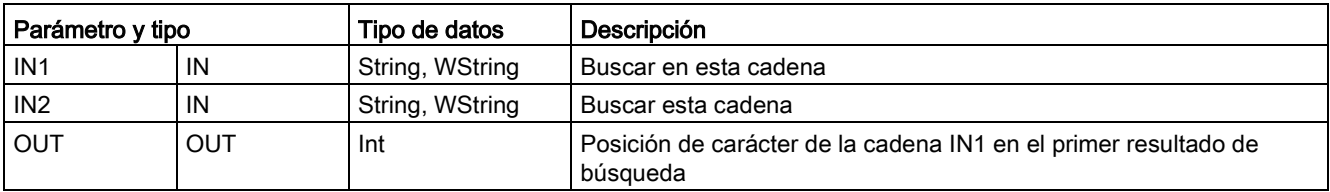

#### Tabla 9- 69 Estado de ENO

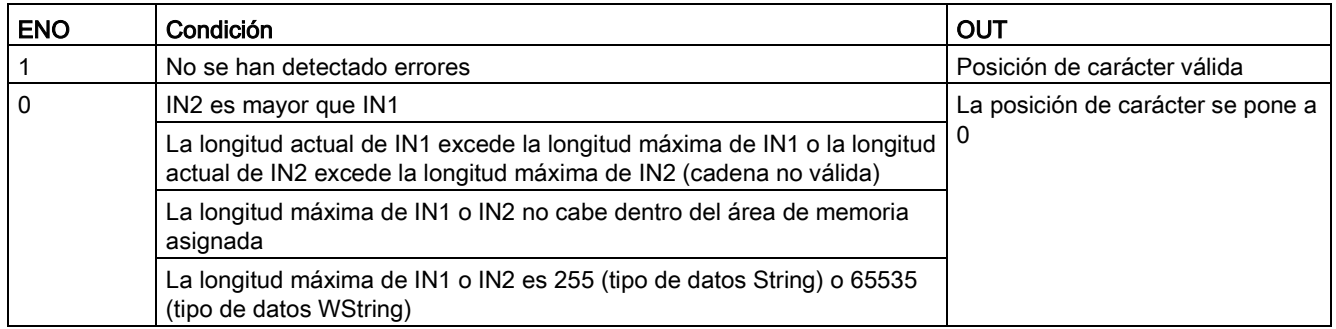

# 9.2.5 Información de tiempo de ejecución

# 9.2.5.1 GetSymbolName (leer nombre de una variable en el parámetro de entrada)

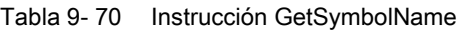

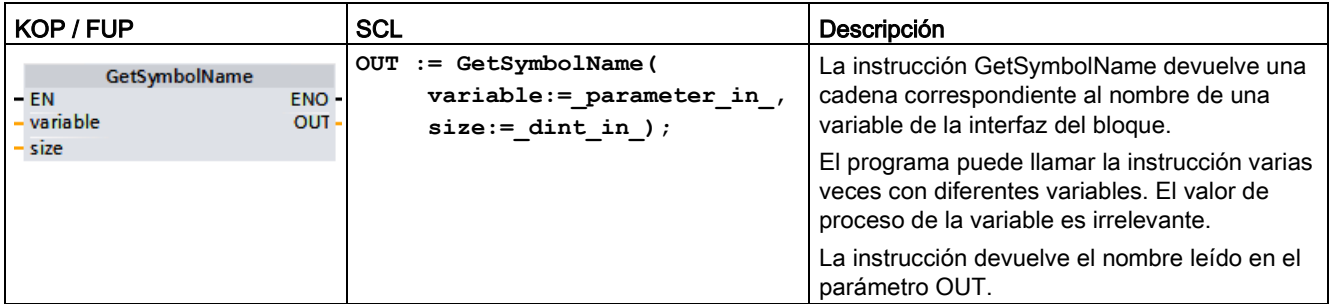

# Parámetro

La tabla siguiente muestra los parámetros de la instrucción GetSymbolName:

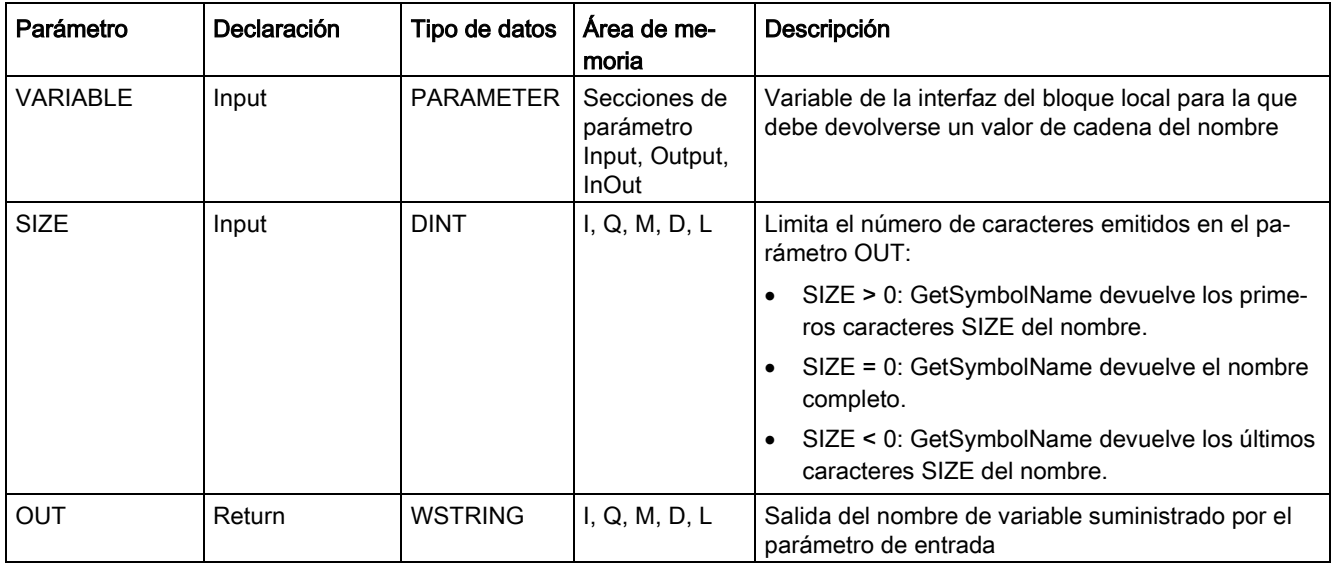

Los parámetros de entrada de la interfaz del bloque se especifican en el parámetro VARIABLE. Para este parámetro debe utilizarse únicamente un parámetro de interfaz y no una variable PLC o de bloque de datos.

Para limitar la longitud del nombre de variable leído debe utilizarse el parámetro SIZE. Si la instrucción trunca el nombre, indica que el truncamiento en los caracteres "..." (carácter Unicode 16#2026) aparece al final del nombre. Tenga en cuenta que este carácter tiene una longitud de 1.

Encontrará información adicional sobre los tipos de datos válidos en ["Tipos de datos](#page-127-0) (Página [128\)](#page-127-0)".

# Ejemplo: Significado del parámetro SIZE

El siguiente ejemplo ilustra el significado del parámetro SIZE. El nombre de variable siguiente se lee desde la interfaz del bloque: "MyPLCTag" (las comillas dobles al principio y al final forman parte del nombre).

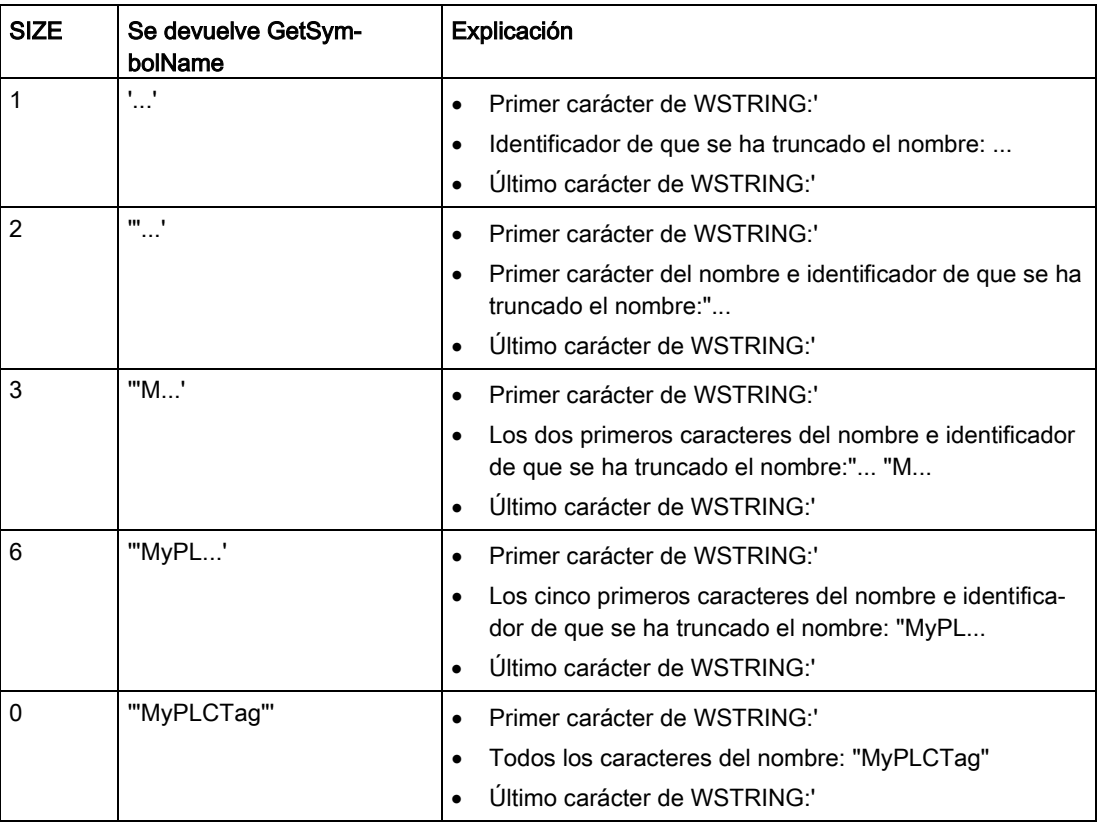

#### Ejemplo: Leer un nombre simbólico

En el ejemplo siguiente se lee el nombre de una variable que está interconectada mediante el parámetro de entrada de un bloque.

Cree dos variables en un bloque de datos global para guardar los datos.

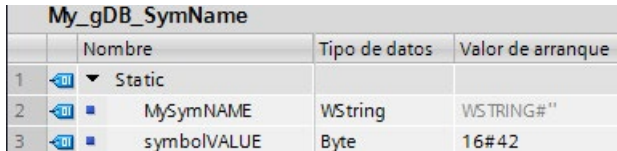

Cree un parámetro de entrada inputValue con el tipo de datos BYTE en el bloque Level1. Llame la instrucción GetSymbolName en el bloque Level1. Interconecte los parámetros de la instrucción del siguiente modo.

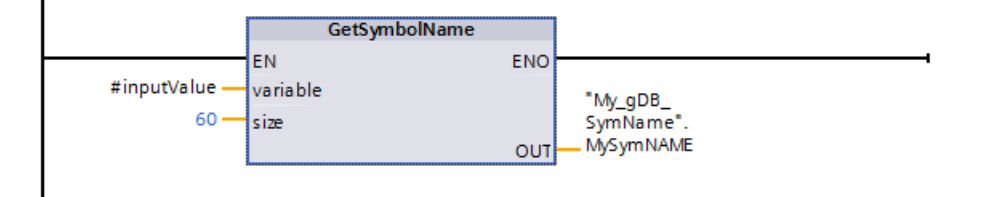

Interconecte el parámetro inputValue del bloque Level1 del siguiente modo.

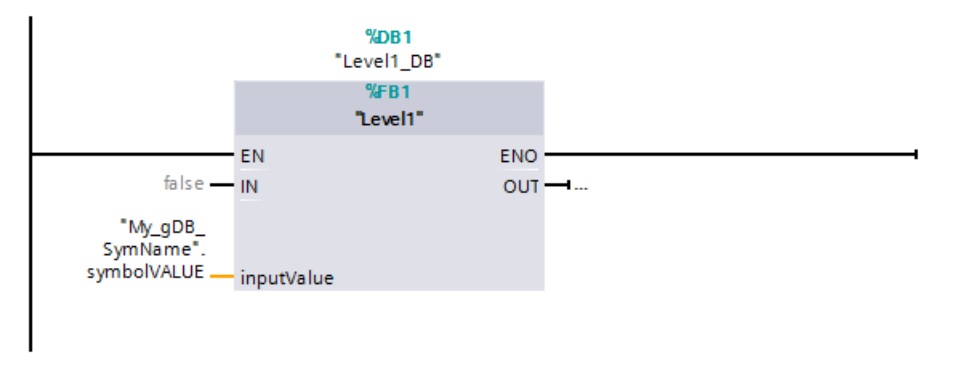

La instrucción GetSymbolName se ejecuta en el bloque Level1. La interconexión del parámetro de entrada inputValue del bloque Level1 se examina mediante el parámetro de entrada VARIABLE de la instrucción. De este modo, la variable symbolVALUE se lee y se emite como cadena de caracteres en el parámetro de salida OUT ("MySymNAME"). De acuerdo con el valor del parámetro de entrada SIZE, la longitud de la cadena de caracteres está limitada a 60 caracteres.

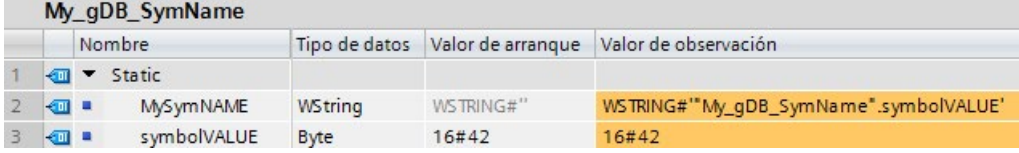

# 9.2.5.2 GetSymbolPath (consultar el nombre global compuesto de la alimentación del parámetro de entrada)

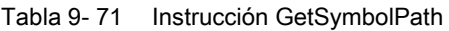

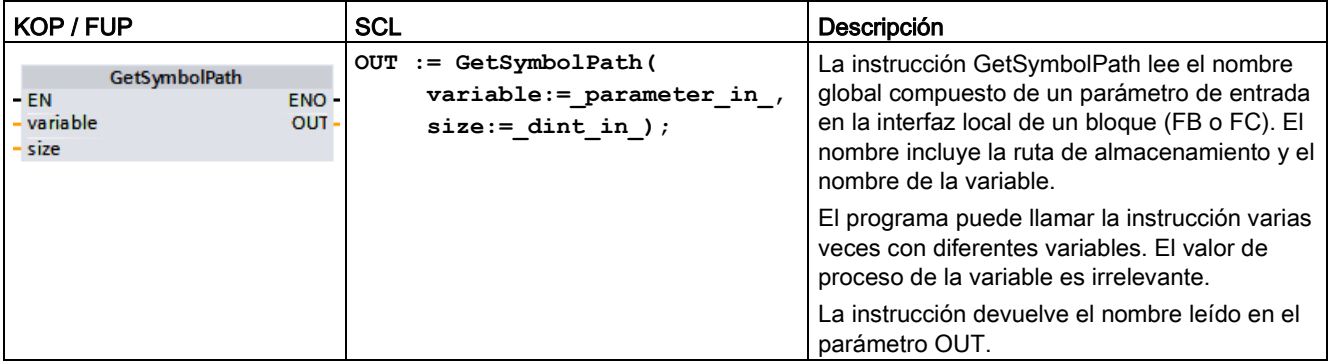

#### Parámetro

La tabla siguiente muestra los parámetros de la instrucción GetSymbolPath:

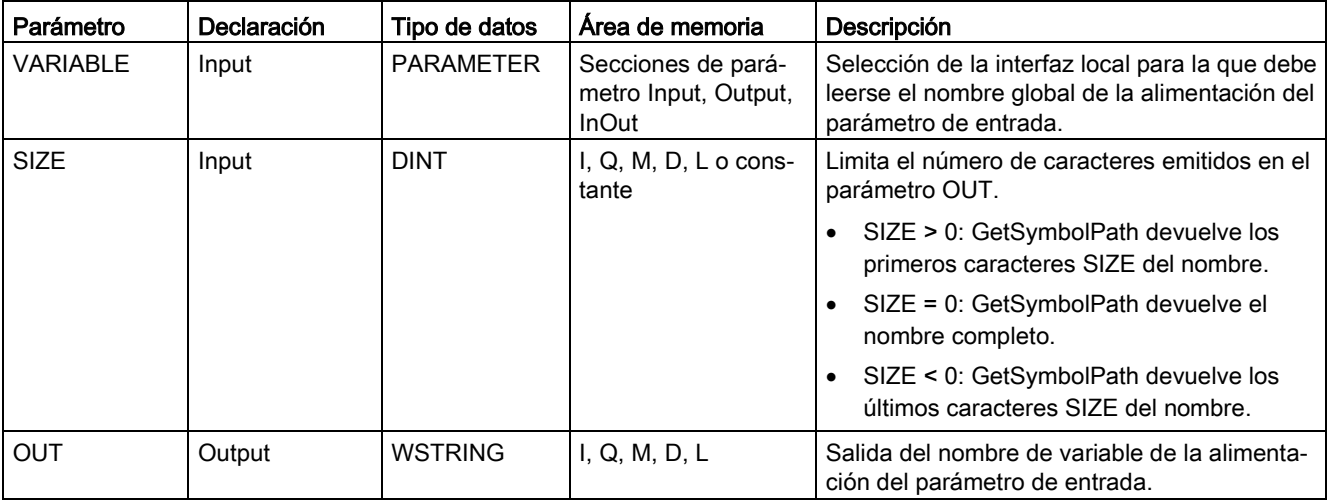

Encontrará información adicional sobre los tipos de datos válidos en ["Tipos de datos](#page-127-0) (Página [128\)](#page-127-0)".

## Utilización

Tenga en cuenta los consejos siguientes sobre el uso de la instrucción GetSymbolPath:

- Especifique la interfaz del bloque a través de la que se lee el nombre de la variable de entrada en el parámetro VARIABLE de la instrucción:
	- Si una variable de bloque de datos proporciona el parámetro de entrada, GetSymbolPath emite el nombre del DB, las estructuras que contiene y el nombre de la variable.
	- Si una variable PLC proporciona los parámetros de entrada, GetSymbolPath emite el nombre de la variable PLC.
	- Si una constante proporciona el parámetro de entrada, GetSymbolPath emite el valor de la constante.
- Para limitar la longitud del nombre de variable leído debe utilizarse el parámetro SIZE. Si el nombre se ha truncado, se indica en el carácter "..." (carácter Unicode 16#2026) al final del nombre. Tenga en cuenta que este carácter tiene una longitud de 1.

## Ejemplo: Significado del parámetro SIZE

El siguiente ejemplo ilustra el significado del parámetro SIZE. GetSymbolPath ha leído el nombre de variable siguiente desde la interfaz del bloque: "MyPLCTag" (las comillas dobles al principio y al final forman parte del nombre).

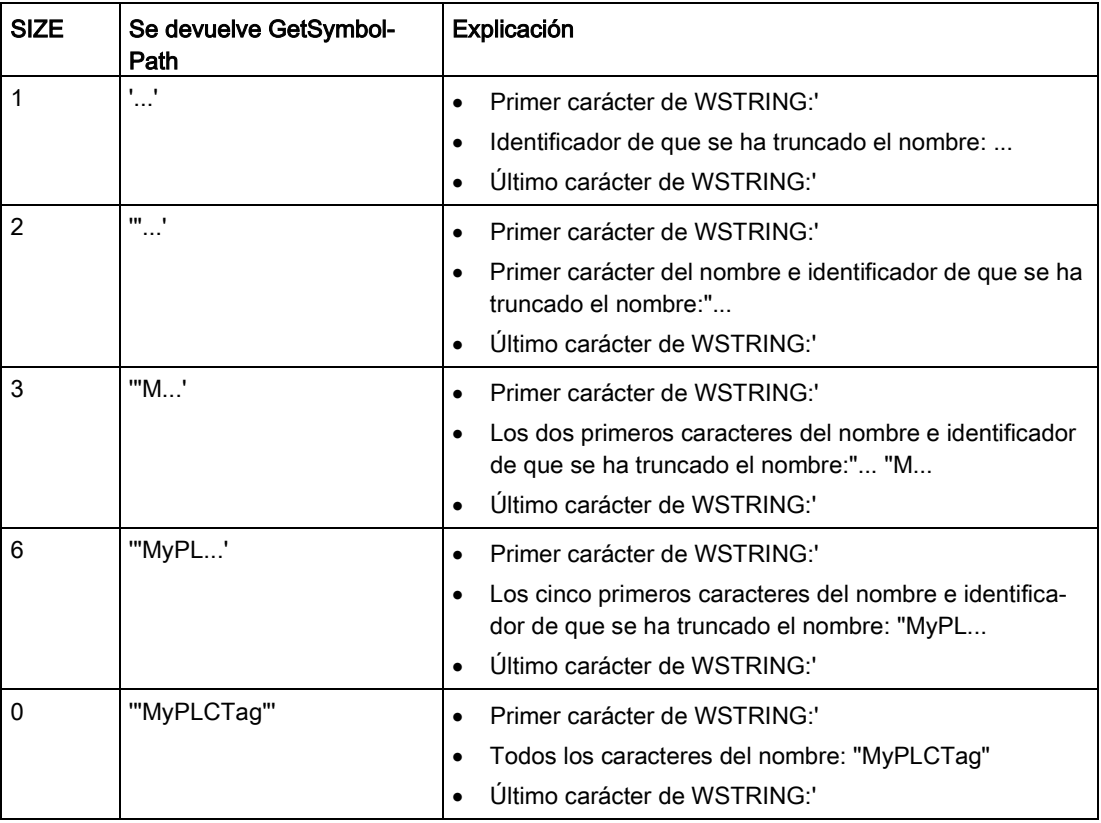

#### Ejemplo: Llamar GetSymbolPath en varios niveles de llamada del bloque

El ejemplo siguiente muestra el uso de GetSymbolPath en varios niveles de llamada:

- El bloque de organización OB1 llama el bloque FB\_Level 1 que, a su vez, llama el bloque FB\_Level\_2.
- El bloque FB\_Level 2 ejecuta GetSymbolPath para leer la ruta del parámetro en la interfaz REQ2.
- Puesto que la interfaz REQ1 proporciona REQ2, la instrucción determina la ruta del parámetro de entrada de REQ1.
- La variable MyStarterBit es el parámetro de entrada REQ1. El bit se encuentra en la estructura MySTRUCT del bloque de datos MyDatablock.

GetSymbolPath lee esta información y emite la ruta ("MyDataBlock".MySTRUCT.MyStarterBit) en el parámetro OUT.

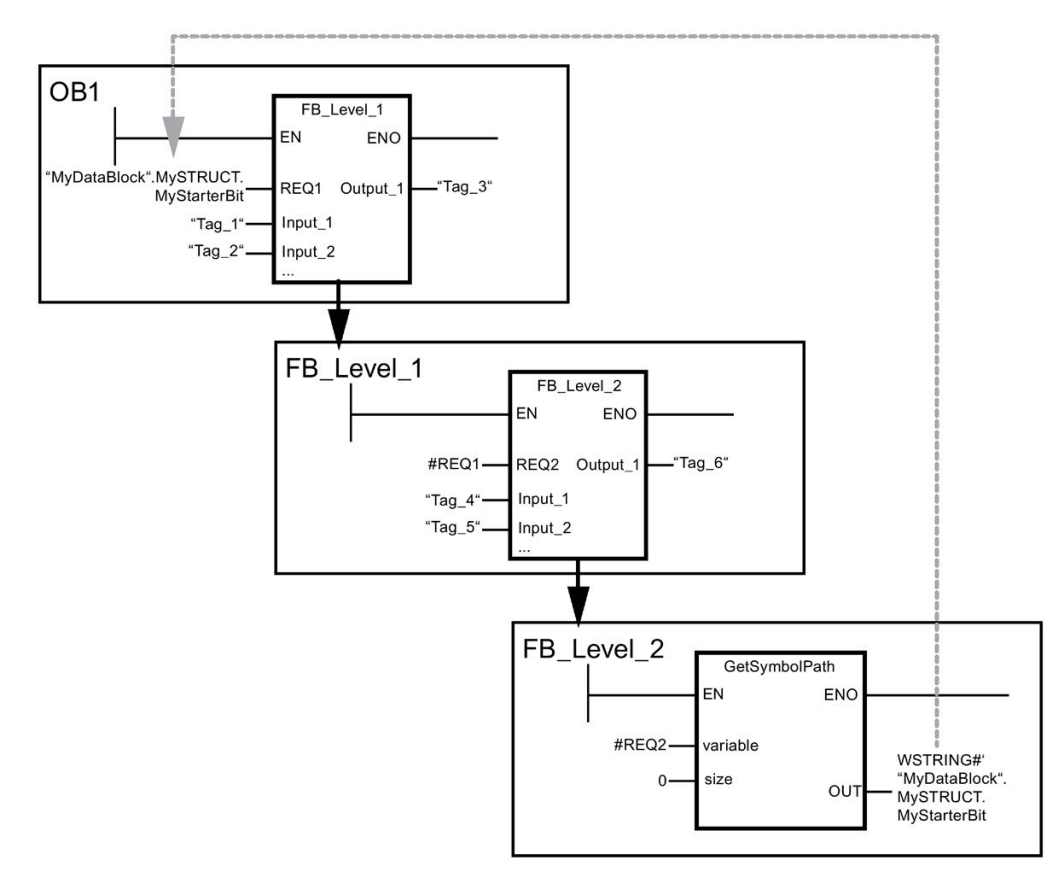

# <span id="page-379-0"></span>9.2.5.3 GetInstanceName (leer el nombre de la instancia de bloque)

Tabla 9- 72 Instrucción GetInstanceName

| KOP / FUP                                                  | <b>SCL</b>                                      | Descripción                                                                                                    |
|------------------------------------------------------------|-------------------------------------------------|----------------------------------------------------------------------------------------------------|
| <b>GetInstanceName</b><br>ENO-<br>I - EN<br>- size<br>OUT- | OUT := GetInstanceName (<br>size:= dint in $);$ | l La instrucción GetInstanceName se utiliza<br>para leer el nombre del bloque de datos de<br>instancia dentro de un bloque de función. |

#### Parámetro

La tabla siguiente muestra los parámetros de la instrucción GetInstanceName:

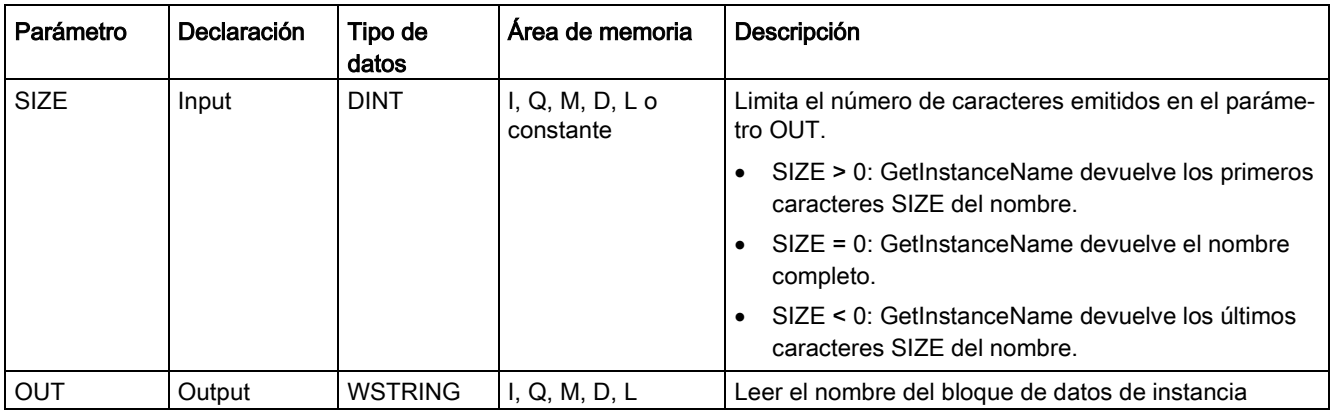

Encontrará información adicional sobre los tipos de datos válidos en ["Tipos de datos](#page-127-0) (Página [128\)](#page-127-0)".

## Ejemplo: Significado del parámetro SIZE

Para limitar la longitud del nombre de instancia leído debe utilizarse el parámetro SIZE. Si la instrucción ha truncado el nombre, indica el truncamiento en el carácter "..." (carácter Unicode 16#2026) al final del nombre. Tenga en cuenta que este carácter tiene una longitud de 1.

El siguiente ejemplo ilustra el significado del parámetro SIZE. GetInstanceName ha leído el nombre de instancia siguiente desde la interfaz del bloque: "Level1\_DB" (las comillas dobles al principio y al final forman parte del nombre).

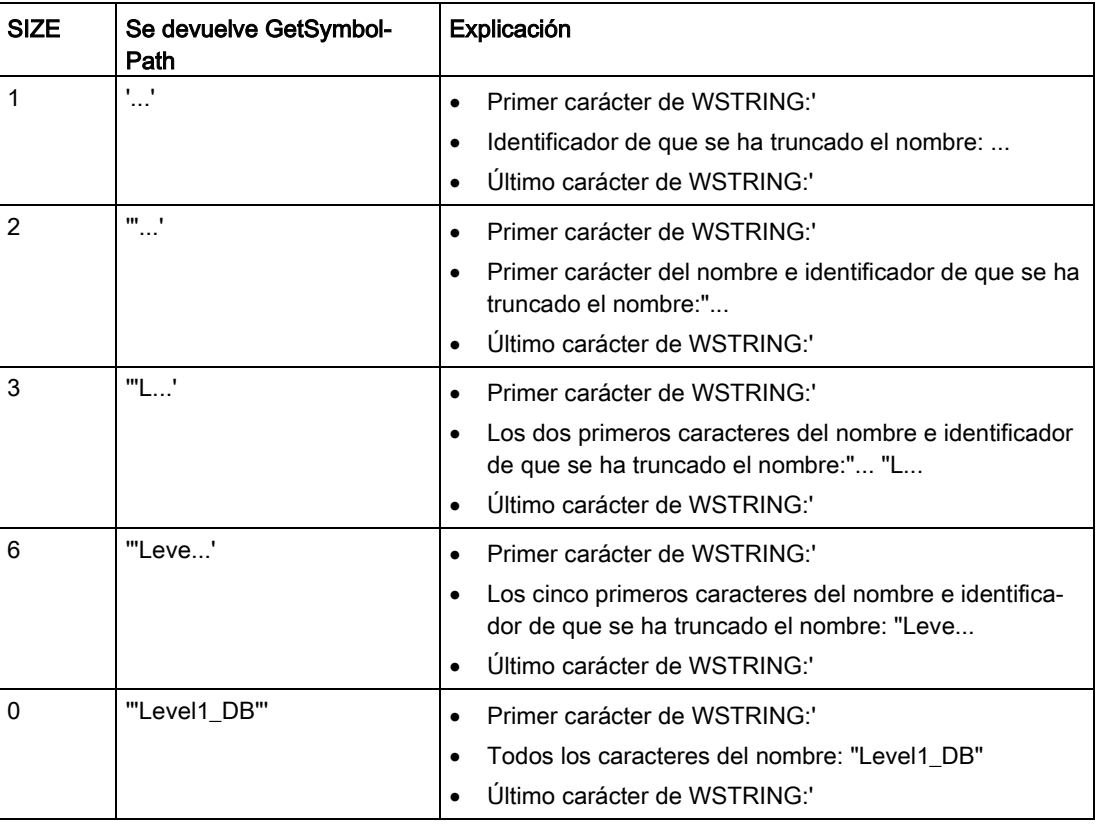

GetInstanceName escribe el nombre del bloque de datos de instancia en el parámetro OUT La instrucción trunca el nombre si el nombre del bloque de datos de instancia es más grande que la longitud máxima de WSTRING.

## Ejemplo: Leer el nombre de un bloque de datos de instancia

El ejemplo siguiente muestra cómo se lee el nombre de un bloque de datos de instancia.

Cree dos variables en un bloque de datos global para guardar los datos.

Defina los parámetros de la instrucción del siguiente modo.

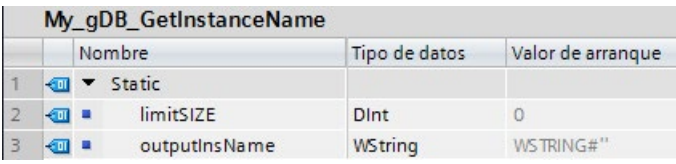

El bloque Level1\_gin ejecuta la instrucción GetInstanceName, que determina el bloque de datos de instancia asociado del bloque Level1\_gin y emite el nombre en forma de cadena de caracteres en el parámetro de salida OUT (outputInstName). De acuerdo con el valor 0 del parámetro de entrada SIZE (limitSIZE), la longitud de la cadena de caracteres es ilimitada.

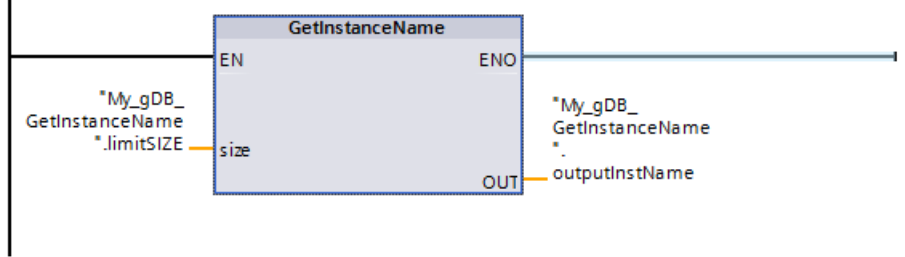

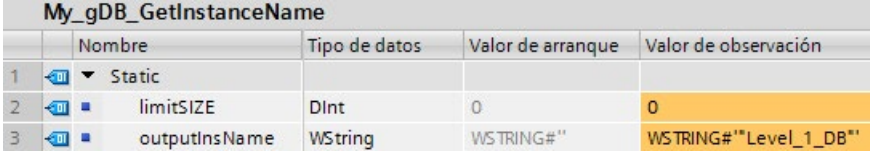

# 9.2.5.4 GetInstancePath (consultar el nombre global compuesto de la instancia de bloque)

| KOP / FUP                                               | <b>SCL</b>                                      | Descripción                                                                                                    |
|---------------------------------------------------------|-------------------------------------------------|----------------------------------------------------------------------------------------------------|
| <b>GetInstancePath</b><br>$-EN$<br>ENO-<br>size<br>OUT- | OUT := GetInstancePath(<br>$size :=$ dint in ); | La instrucción GetInstancePath se utiliza para<br>leer el nombre global compuesto de la instan-<br>cia del bloque dentro de un bloque de función.<br>El nombre global compuesto de la instancia<br>del bloque es la ruta de la jerarquía de llama-<br>da completa cuando el programa llama varias<br>instancias. |

Tabla 9- 73 Instrucción GetInstancePath

## Parámetro

La tabla siguiente muestra los parámetros de la instrucción GetInstancePath:

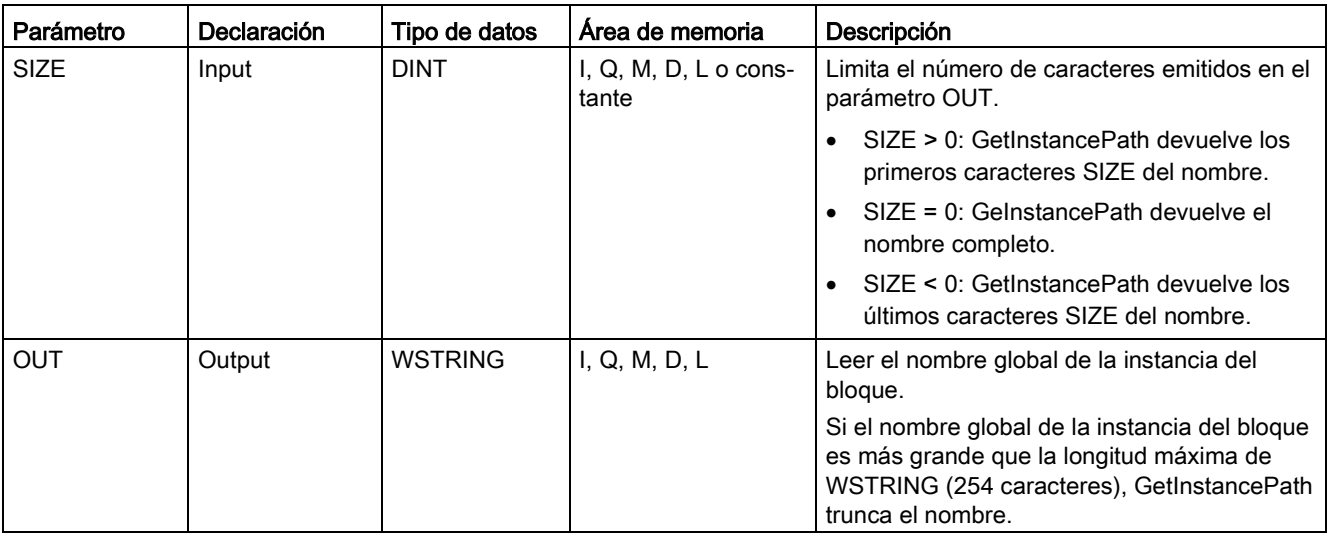

Encontrará información adicional sobre los tipos de datos válidos en ["Tipos de datos](#page-127-0) (Página [128\)](#page-127-0)".

## Ejemplo: Llamar GetInstancePath para obtener la ruta de una llamada de FB multiinstancia

En el ejemplo siguiente, el bloque de función FB\_Level\_3 llama la instrucción GetInstancePath.

- El bloque de función FB\_Level 3 guarda sus datos en el bloque de función FB\_Level 2 que efectúa la llamada.
- El bloque de función FB\_Level 2, a su vez, guarda sus datos en el bloque de función FB Level 1 que efectúa la llamada.
- El bloque de función FB\_Level 1, a su vez, guarda sus datos en su bloque de datos de instancia IDB\_LEVEL\_1. Debido al uso de multiinstancias, el bloque de datos de instancia de FB\_Level\_1 contiene todos los datos de los tres bloques de función.

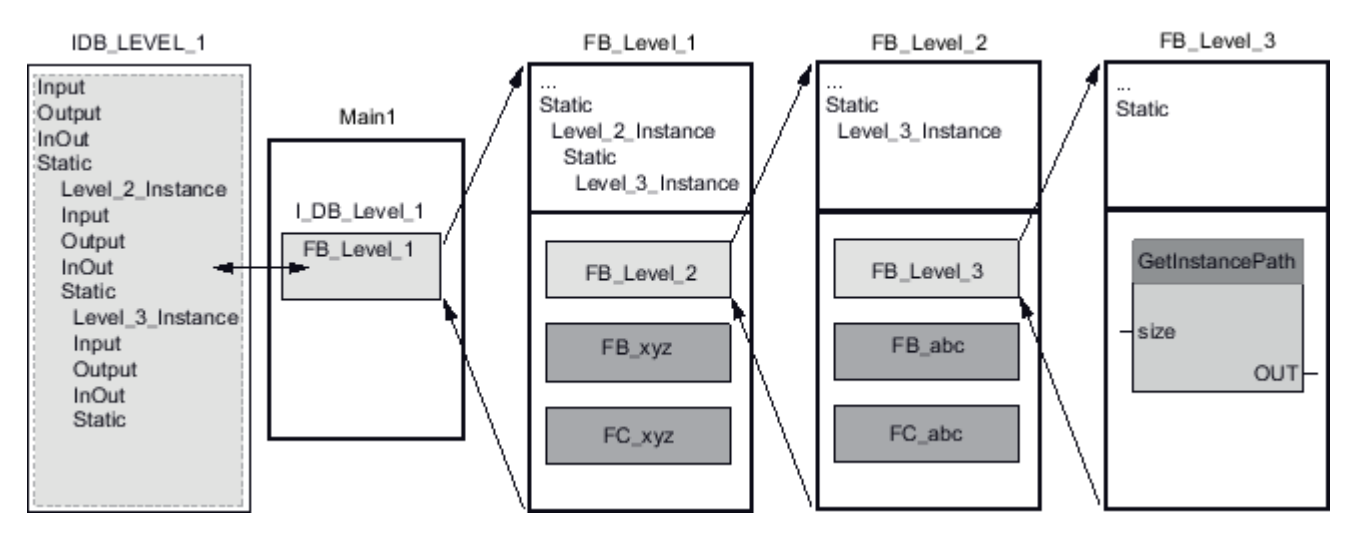

La instrucción GetInstancePath devuelve los valores siguientes en este ejemplo, en función del valor del parámetro SIZE:

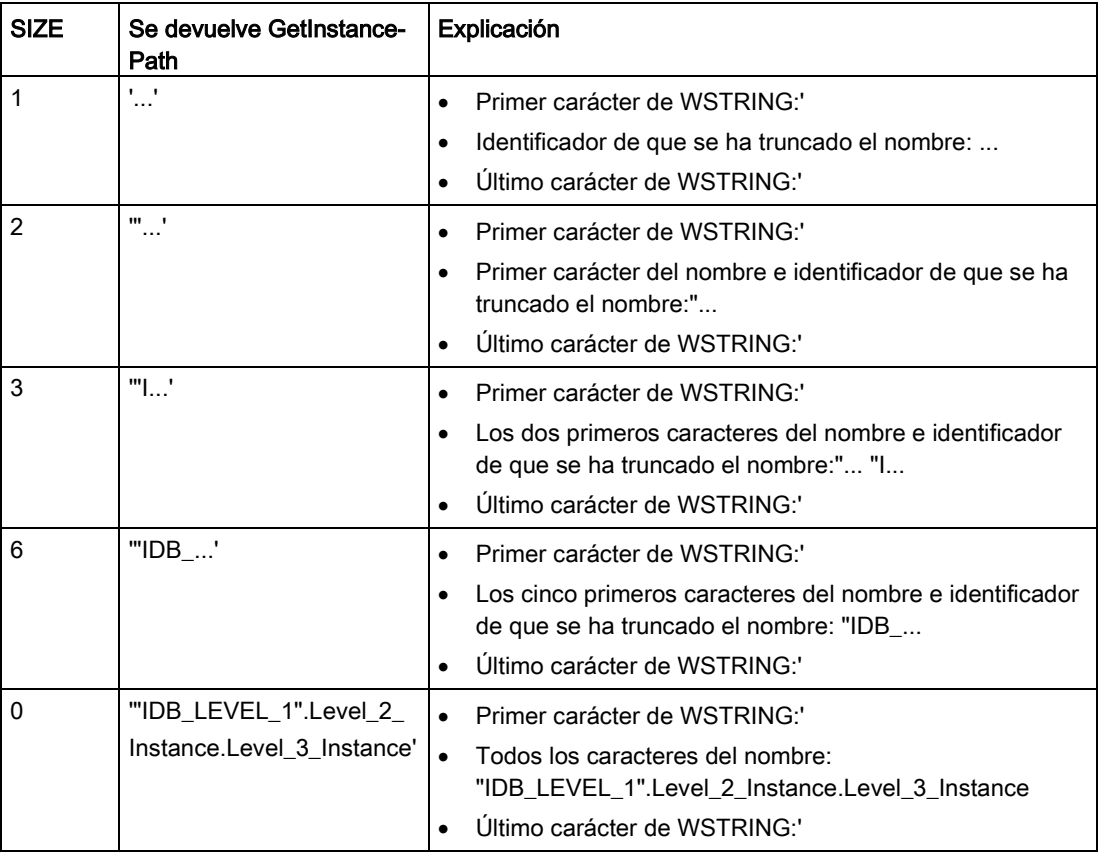

#### Nota

#### Uso de GetInstancePath en bloques de función con instancia individual

Si el bloque de función en el que se llama GetInstancePath guarda datos en su propio bloque de datos de instancia, GetInstancePath emite el nombre de la instancia individual como nombre global. El resultado en el parámetro OUT se corresponde en este caso con la instrucción [GetInstanceName](#page-379-0) (Página [380\)](#page-379-0).

# 9.2.5.5 GetBlockName (leer el nombre del bloque)

Tabla 9- 74 Instrucción GetBlockName

| KOP / FUP                                                     | <b>SCL</b>                                        | Descripción                                                                                                    |
|---------------------------------------------------------------|---------------------------------------------------|----------------------------------------------------------------------------------------------------|
| <b>GetBlockName</b><br>ENO-<br>$-EN$<br>$-$ SIZE<br>RET_VAL - | RET VAL := GetBlockName (<br>size:= dint in $)$ ; | La instrucción GetBlockName se utiliza para<br>leer el nombre del bloque en el que se llama la<br>instrucción. |

#### Parámetro

La tabla siguiente muestra los parámetros de la instrucción GetBlockName:

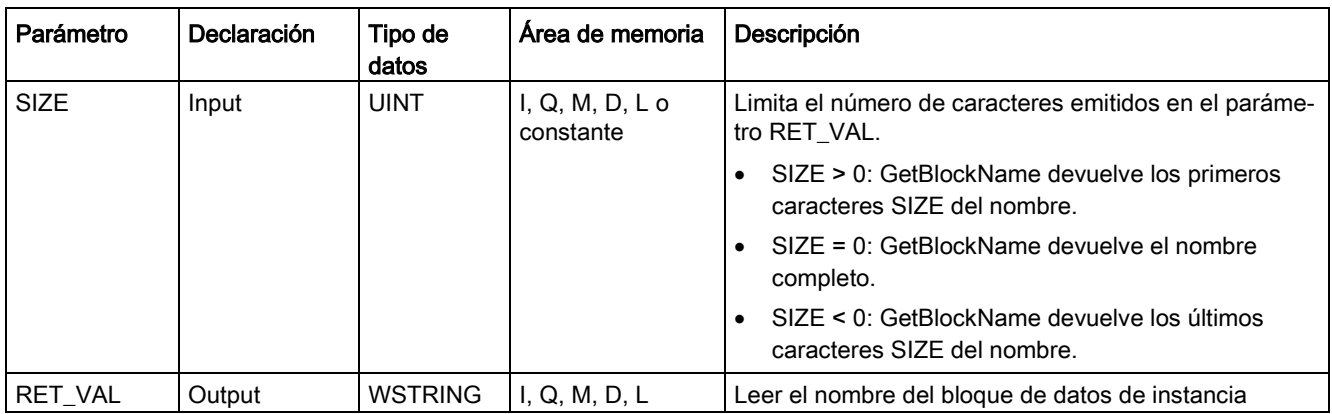

Encontrará información adicional sobre los tipos de datos válidos en ["Tipos de datos](#page-127-0) (Página [128\)](#page-127-0)".

## Ejemplo: Significado del parámetro SIZE

Para limitar la longitud del nombre del bloque en un determinado número de caracteres, especifique la longitud máxima en el parámetro SIZE. Si GetBlockName trunca el nombre, indica el truncamiento en el carácter "..." (carácter Unicode 16#2026) al final del nombre. Tenga en cuenta que este carácter tiene una longitud de 1.

El siguiente ejemplo ilustra el significado del parámetro SIZE. GetBlockName ha leído el nombre de bloque siguiente: Level1\_gbn (las comillas dobles al principio y al final forman parte del nombre).

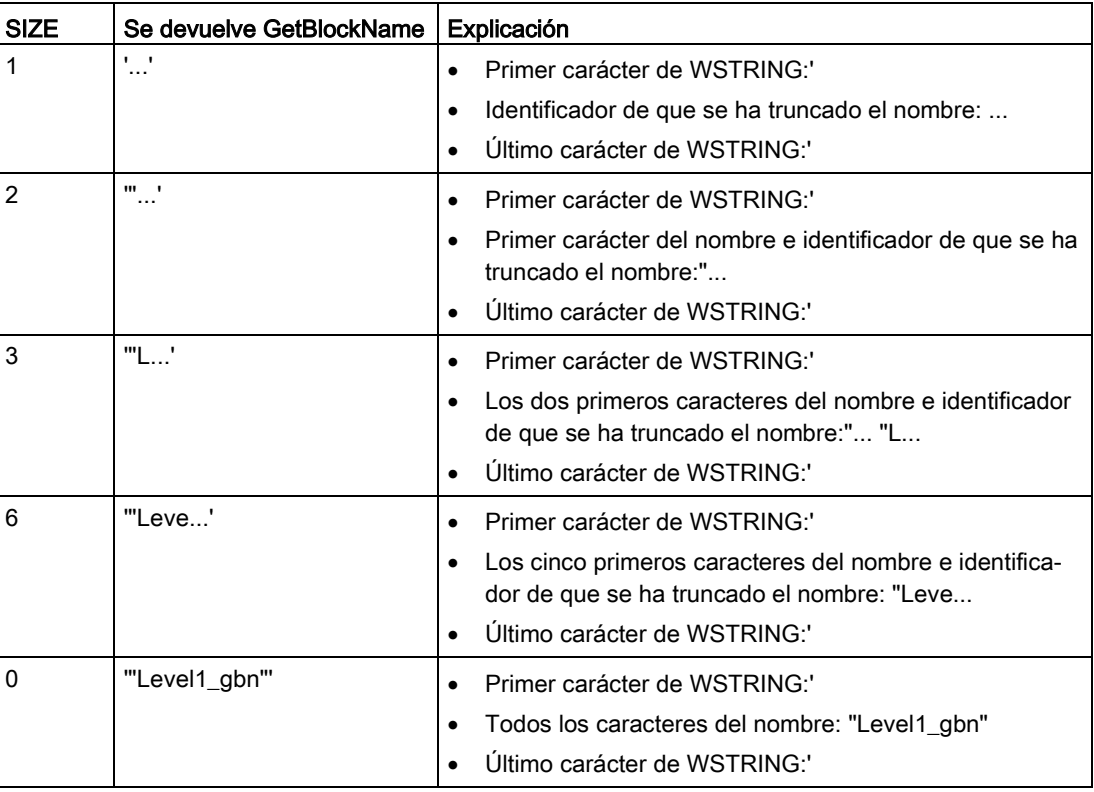

GetBlockName escribe el nombre del bloque en el parámetro RET\_VAL. Si el nombre del bloque es más grande que la longitud máxima de WSTRING, trunca el nombre.

#### Ejemplo: Leer un nombre de bloque

El ejemplo siguiente muestra cómo se lee el nombre de un bloque.

1. Cree dos variables en un bloque de datos global para guardar los datos.

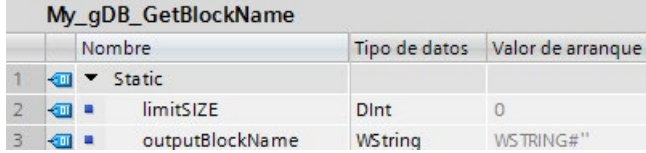

2. Defina los parámetros de la instrucción del siguiente modo:

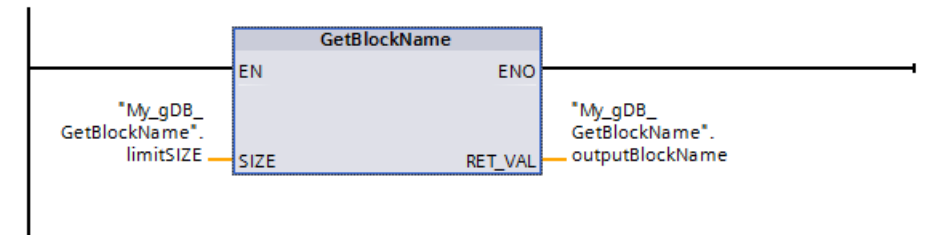

El bloque Level1\_gbn ejecuta la instrucción GetBlockName. GetBlockName lee el nombre del bloque Level1\_gbn y emite el nombre en forma de cadena de caracteres en el parámetro de salida RET\_VAL (outputBlockName). Puesto que el parámetro SIZE es 0 (limitSIZE), la longitud de la cadena de caracteres es ilimitada.

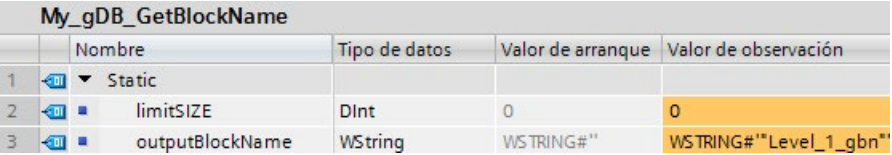

## 9.3.1 Instrucciones de E/S descentralizadas

Las siguientes instrucciones E/S descentralizadas pueden utilizarse con PROFINET, PROFIBUS o AS-i:

- [Instrucción RDREC](#page-389-0) (Página [390\)](#page-389-0): Lee un registro con el número INDEX de un módulo o dispositivo.
- [Instrucción WRREC](#page-389-0) (Página [390\)](#page-389-0): Transfiere un registro con el número INDEX de un módulo o dispositivo definido en ID.
- [Instrucción GETIO](#page-392-0) (Página [393\)](#page-392-0): Lee de forma coherente todas las entradas de un esclavo DP normalizado / dispositivo PROFINET IO.
- [Instrucción SETIO](#page-393-0) (Página [394\)](#page-393-0): Transfiere de forma coherente los datos del rango de origen definido en el parámetro OUTPUTS al esclavo DP normalizado / dispositivo PROFINET IO direccionado.
- [Instrucción GETIO\\_PART](#page-394-0) (Página [395\)](#page-394-0): Lee de forma coherente una parte relacionada de las entradas de un módulo de periferia.
- [Instrucción SETIO\\_PART](#page-396-0) (Página [397\)](#page-396-0): Escribe de forma coherente los datos del área de origen delimitada por el parámetro OUTPUTS en las salidas de un módulo de periferia.
- [Instrucción RALRM](#page-397-0) (Página [398\)](#page-397-0): Permite recibir una alarma con toda la información correspondiente de un módulo o dispositivo y proporciona esta información a sus parámetros de salida.
- [Instrucción DPRD\\_DAT](#page-411-0) (Página [412\)](#page-411-0): Permite leer de forma coherente áreas de datos mayores que 64 bytes de un módulo o dispositivo con la instrucción DPRD\_DAT.
- [Instrucción DPWR\\_DAT](#page-411-0) (Página [412\)](#page-411-0): Permite escribir de forma coherente áreas de datos mayores que 64 bytes en un módulo o dispositivo con la instrucción DPWR\_DAT.

La instrucción [D\\_ACT\\_PT](#page-401-0) (Página [402\)](#page-401-0) permite desactivar y activar dispositivos PROFINET IO configurados de forma selectiva. También es posible determinar si cada dispositivo PROFINET IO asignado está activado o desactivado en esos momentos.

#### Nota

Nota: La instrucción D\_ACT\_DP solo puede utilizarse con dispositivos PROFINET IO. No es posible emplear la instrucción con esclavos PROFIBUS DP.

La instrucción [DPNRM\\_DG](#page-419-0) (Página [420\)](#page-419-0) permite leer los datos de diagnóstico actuales de un esclavo DP en el formato especificado en EN 50 170 volumen 2, PROFIBUS.

#### Nota

La instrucción DPNRM\_DG solo puede utilizarse con PROFIBUS.

# <span id="page-389-0"></span>9.3.2 RDREC y WRREC (leer/escribir registro)

Las instrucciones RDREC (leer registro) y WRREC (escribir registro) se pueden utilizar con PROFINET, PROFIBUS y AS-i.

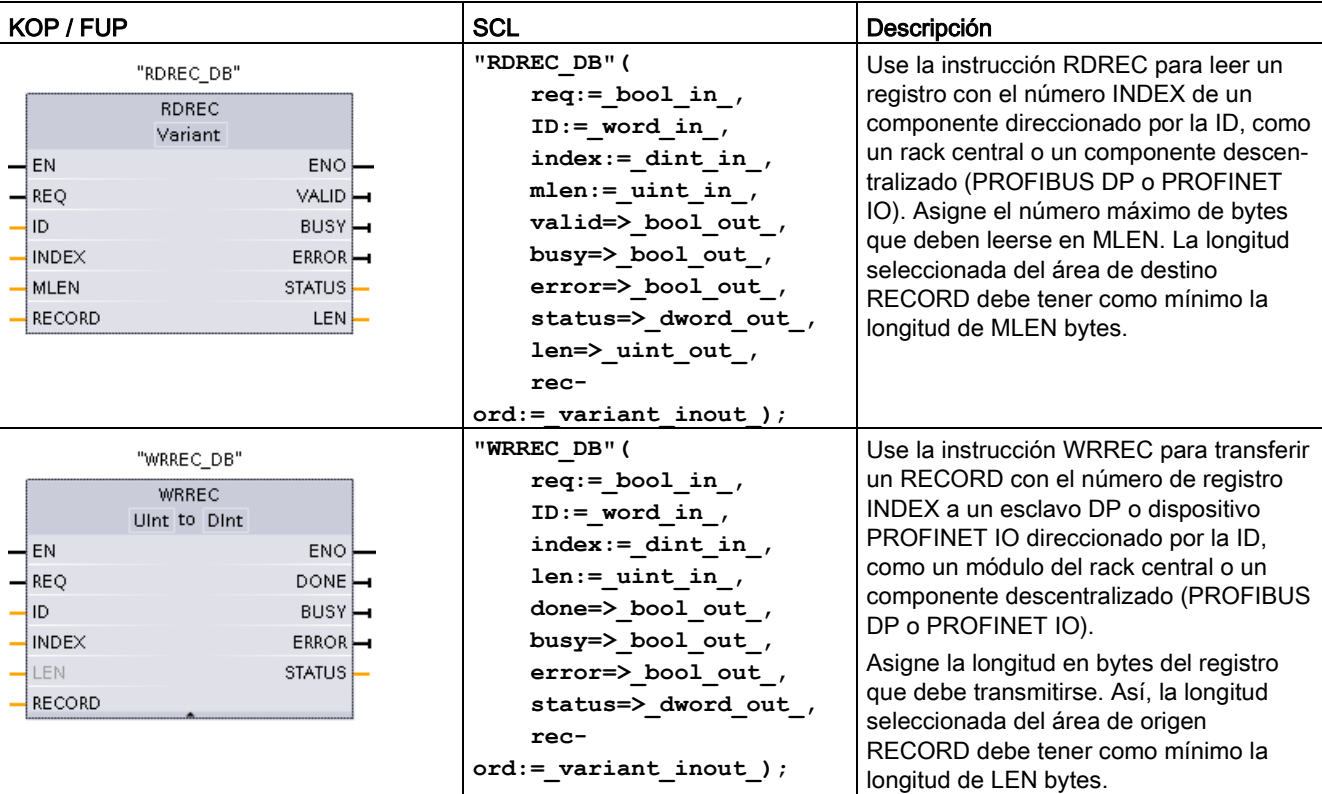

Tabla 9- 75 Instrucciones RDREC y WRREC

1 STEP 7 crea el DB automáticamente al insertar la instrucción.

2 En los ejemplos SCL, "RDREC\_DB" y "WRREC\_DB" son los nombres de los DB de instancia.

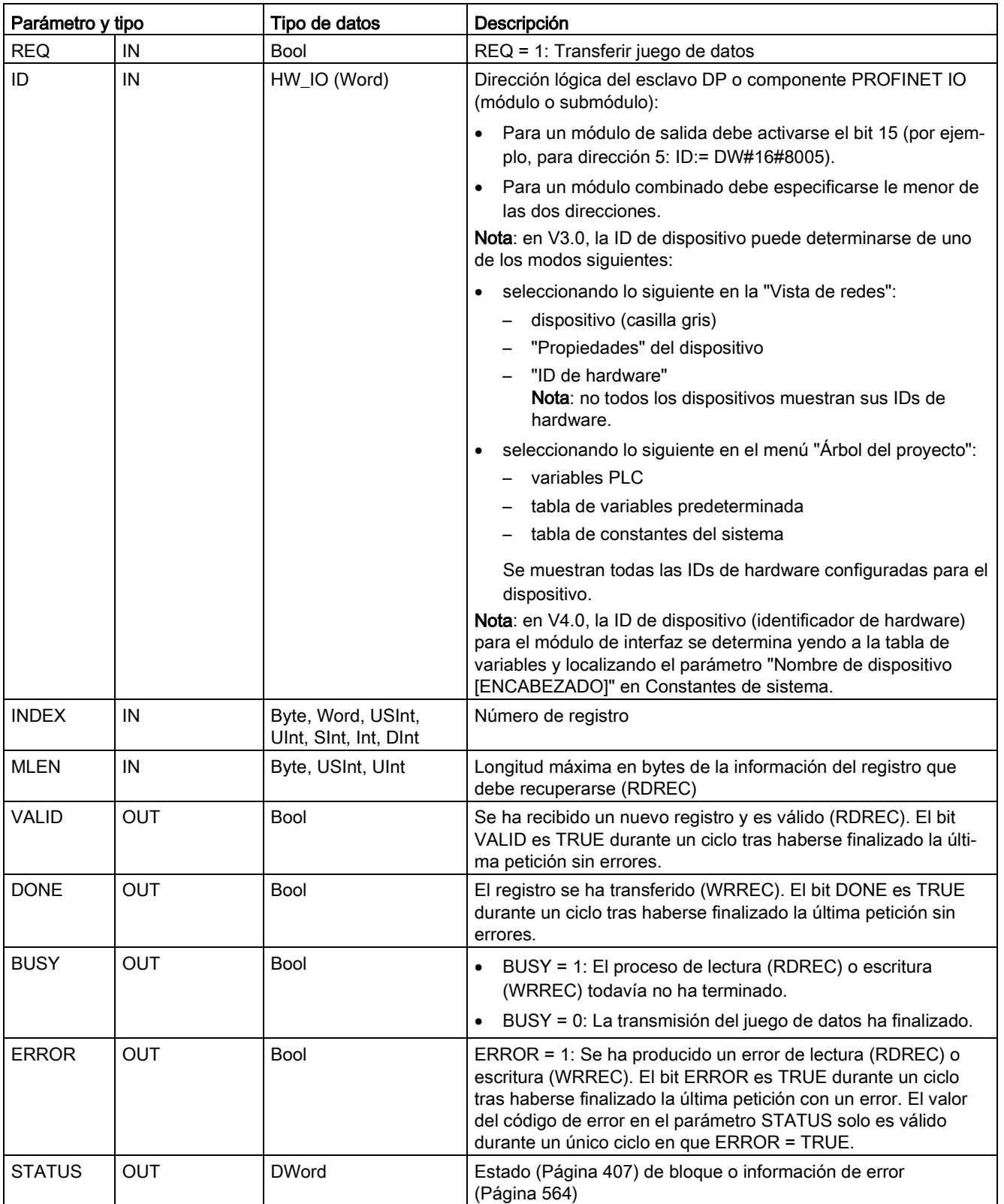

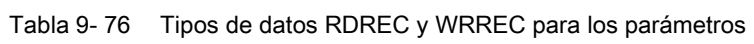

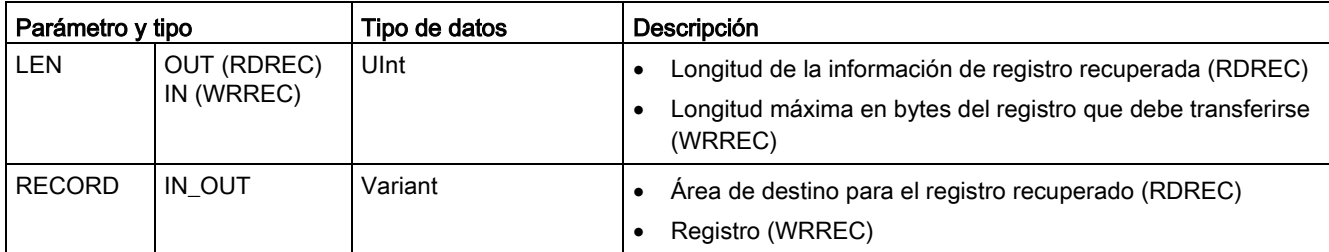

Las instrucciones RDREC y WRREC funcionan de forma asíncrona, de modo que el procesamiento se extiende a lo largo de varias llamadas de la instrucción. Inicie la tarea llamando RDREC o WRREC con REQ = 1.

El estado de la tarea se muestra en el parámetro de salida BUSY y en los dos bytes centrales del parámetro de salida STATUS. La transferencia del registro se ha completado cuando el parámetro de salida BUSY se ha establecido en FALSE.

Un valor de TRUE (solo durante un ciclo) en el parámetro de salida VALID (RDREC) o DONE (WRREC) verifica que el registro se ha transferido correctamente al área de destino RECORD (RDREC) o al dispositivo de destino (WRREC). En caso de RDREC, el parámetro de salida LEN contiene la longitud de los datos recuperados en bytes.

El parámetro de salida ERROR (solo durante un ciclo cuando ERROR = TRUE) indica si se ha producido un error en una transmisión. En ese caso, el parámetro de salida STATUS (solo durante un ciclo cuando ERROR = TRUE) contiene la información de error.

Los registros están definidos por el fabricante del dispositivo de hardware. Consulte la documentación del dispositivo del fabricante de hardware para obtener información detallada acerca de un registro.

Es posible utilizar un máximo de cuatro instrucciones RDREC y cuatro instrucciones WRREC al mismo tiempo.

#### Nota

Si un esclavo DPV1 se configura mediante un archivo GSD (GSD vers. 3 y superior) y la interfaz DP del maestro DP está ajustada en "compatible con S7", no será posible leer juegos de datos de los módulos E/S en el programa de usuario con "RDREC" o escribir en los módulos E/S con "WRREC". En este caso, el maestro DP direcciona el slot equivocado (slot configurado + 3).

Remedio: pone la interfaz del maestro DP a "DPV1".

#### Nota

Las interfaces de las instrucciones "RDREC" y "WRREC" son idénticas a los FBs "RDREC" y "WRREC" definidos en la norma "PROFIBUS Guideline PROFIBUS Communication and Proxy Function Blocks according to IEC 61131-3".

#### Nota

Si se utiliza "RDREC" o "WRREC" para leer o escribir un juego de datos para PROFINET IO, la CPU interpretará los valores negativos de los parámetros INDEX, MLEN y LEN como un entero de 16 bits sin signo.

# <span id="page-392-0"></span>9.3.3 GETIO (leer memoria imagen de proceso)

La instrucción "GETIO" se utiliza para leer de forma coherente las entradas de módulos o submódulos de esclavos DP o dispositivos PROFINET IO. La instrucción "GETIO" llama la instrucción "DPRD DAT (Página [412\)](#page-411-0)". Si no hay errores durante la transmisión de datos, los datos leídos se han introducido en el área de destino indicada en INPUTS.

Tabla 9- 77 Instrucción GETIO (leer memoria imagen de proceso)

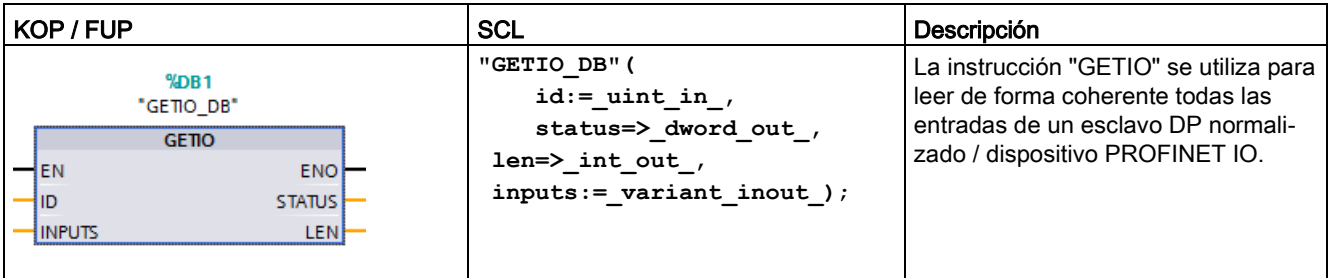

1 STEP 7 crea el DB automáticamente al insertar la instrucción.

2 En el ejemplo SCL, "GETIO\_DB" es el nombre del DB de instancia.

El área de destino debe tener una longitud mayor o igual a la longitud del componente seleccionado.

Si se lee de un esclavo DP normalizado con una configuración modular o con varios identificadores DP, solo se puede acceder a los datos de un componente o identificador DP en la dirección inicial configurada con una llamada de "GETIO".

#### Parámetros

La tabla siguiente muestra los parámetros de la instrucción "GETIO":

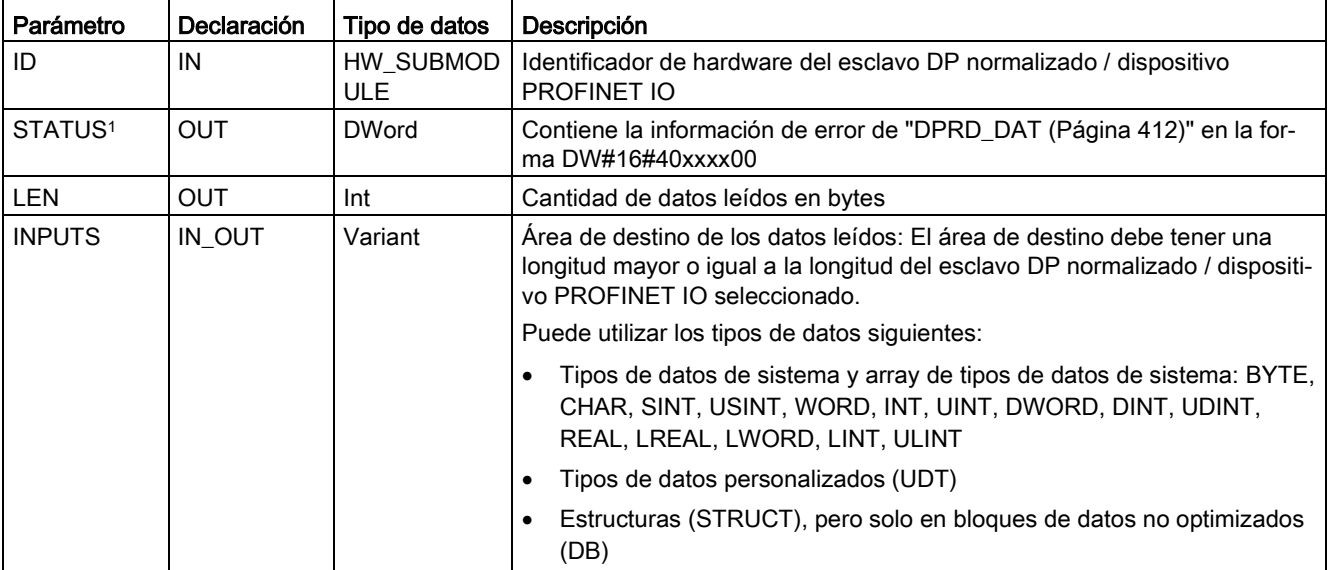

<sup>1</sup> Utilice el tipo de datos DWord para visualizar los códigos de error de "GETIO".

# <span id="page-393-0"></span>9.3.4 SETIO (transferir memoria imagen de proceso)

La instrucción "SETIO" se utiliza para transferir de forma coherente los datos del rango de origen definido en el parámetro OUTPUTS a los módulos o submódulos direccionados de esclavos DP normalizados y dispositivos PROFINET IO. Si el área de direcciones relevante del esclavo DP normalizado / dispositivo PROFINET IO se ha configurado como rango coherente en una memoria imagen de proceso, los datos se transfieren a la memoria imagen de proceso. "SETIO" llama la instrucción ["DPWR\\_DAT](#page-411-0) (Página [412\)](#page-411-0)" durante la transferencia.

Tabla 9- 78 Instrucción SETIO (leer memoria imagen de proceso)

| KOP / FUP                                                                                                  | SCL                                                                                      | Descripción                                                                                                    |
|----------------------------------------------------------------------------------------------------|------------------------------------------------------------------------------------------|----------------------------------------------------------------------------------------------------|
| $\%$ DB <sub>1</sub><br>"SETIO DB"<br><b>SETIO</b><br>ENO<br>-len<br>łю<br><b>STATUS</b><br><b>OUTPUTS</b> | "SETIO DB" (<br>$id := unit in,$<br>status=> dword out,<br>$outputs := variant inout)$ ; | La instrucción "SETIO" se utiliza<br>para transferir de forma coherente<br>los datos del rango de origen defini-<br>do en el parámetro OUTPUTS al<br>esclavo DP normalizado / dispositivo<br>PROFINET IO direccionado. |

1 STEP 7 crea el DB automáticamente al insertar la instrucción.

2 En el ejemplo SCL, "SETIO\_DB" es el nombre del DB de instancia.

El rango de origen debe tener una longitud mayor o igual a la longitud del componente seleccionado.

En el caso de un esclavo DP normalizado / dispositivo PROFINET IO con configuración modular o varios identificadores DP, solo es posible acceder a un identificador DP / componente por llamada de "SETIO".

# Parámetros

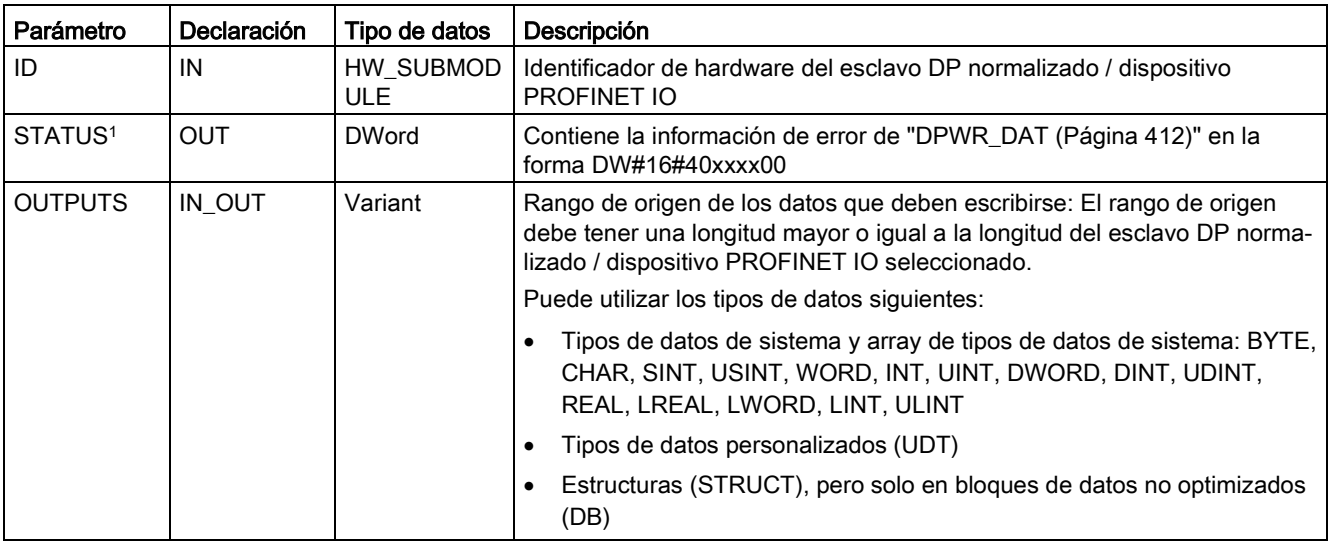

La tabla siguiente muestra los parámetros de la instrucción "SETIO":

<span id="page-394-0"></span><sup>1</sup> Utilice el tipo de datos DWord para visualizar los códigos de error de "SETIO".

# 9.3.5 GETIO\_PART (leer área de memoria imagen de proceso)

La instrucción "GETIO\_PART" se utiliza para leer de forma coherente una parte de las entradas de módulos o submódulos de esclavos DP o dispositivos PROFINET IO. GETIO\_PART llama la instrucción ["DPRD\\_DAT](#page-411-0) (Página [412\)](#page-411-0)".

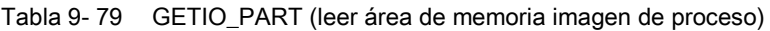

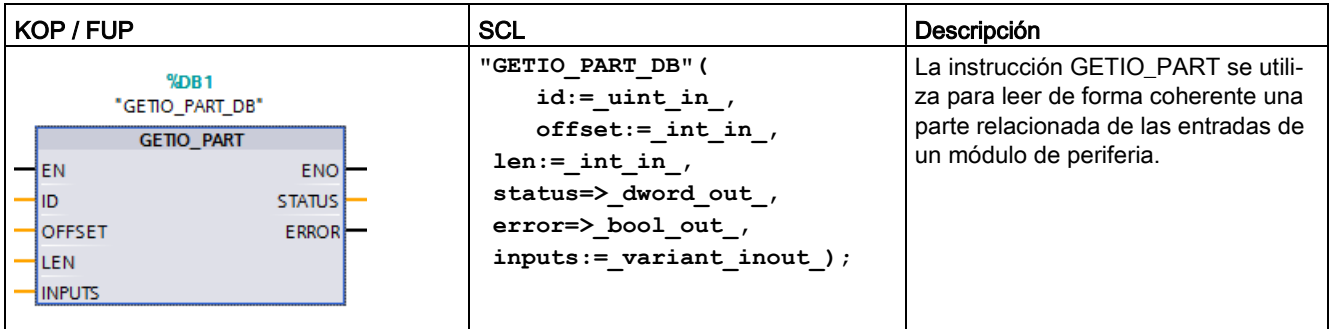

1 STEP 7 crea el DB automáticamente al insertar la instrucción.

2 En el ejemplo SCL, "GETIO\_PART\_DB" es el nombre del DB de instancia.

Utilice el parámetro de entrada ID para seleccionar el módulo de periferia por medio del identificador de hardware.

Utilice los parámetros OFFSET y LEN para especificar la parte del área de la memoria imagen de proceso que debe leerse. Si el área de entrada que abarcan OFFSET y LEN no está completamente cubierta por el módulo, el bloque devuelve el código de error DW#16#4080B700.

La longitud del área de destino debe ser mayor o igual a la cantidad de datos que se leerán:

- Si no hay errores durante la transmisión de datos, ERROR recibe el valor FALSE, Los datos leídos se escriben en el área de destino definida en el parámetro INPUTS.
- Si se produce un error durante la transmisión de datos, ERROR recibe el valor TRUE. El parámetro STATUS recibe la información de error de DPRD\_DAT.
- Si el área de destino es mayor que LEN, la instrucción escribe en los primeros bytes LEN del área de destino. ERROR recibe el valor FALSE.

#### Parámetros

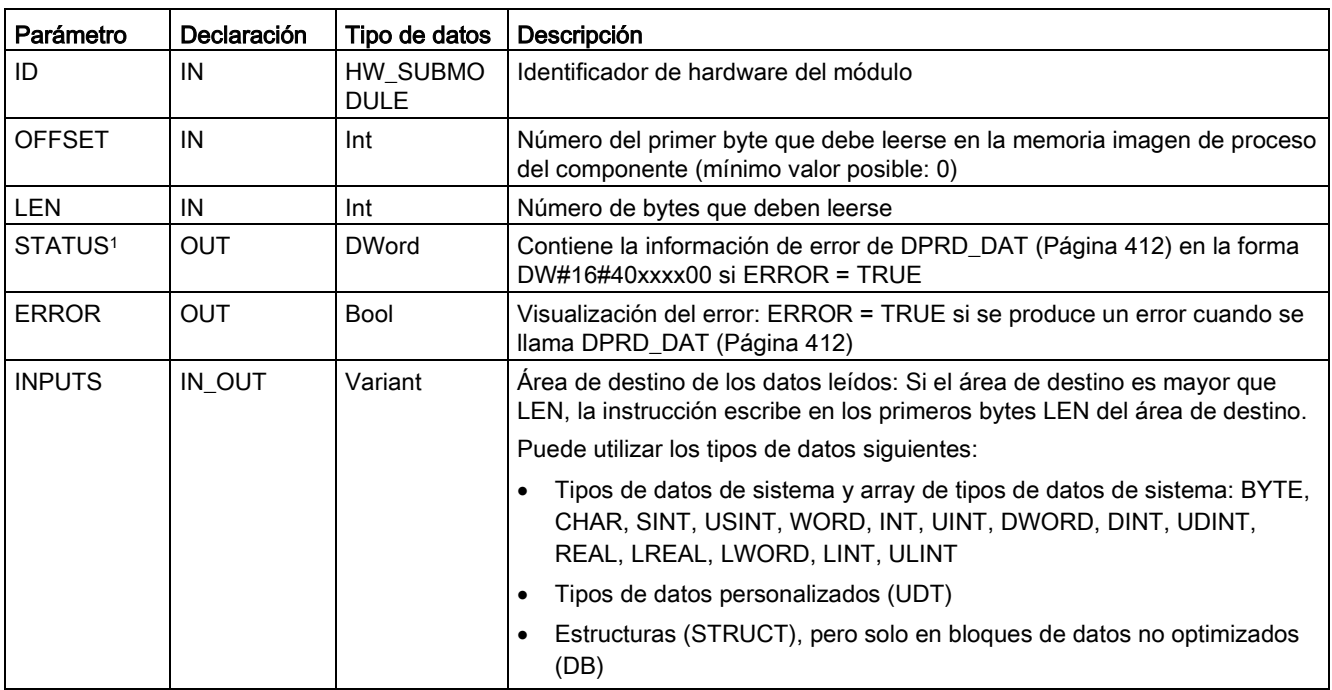

La tabla siguiente muestra los parámetros de la instrucción GETIO\_PART:

<sup>1</sup> Utilice el tipo de datos DWord para visualizar los códigos de error de GETIO\_PART .
# 9.3.6 SETIO\_PART (transferir área de memoria imagen de proceso)

La instrucción "SETIO\_PART" se utiliza para escribir de forma coherente datos del área de origen delimitada por OUTPUTS en las salidas de módulos o submódulos de esclavos DP o dispositivos PROFINET IO. SETIO\_PART llama la instrucción ["DPWR\\_DAT](#page-411-0) (Página [412\)](#page-411-0)".

Tabla 9- 80 SETIO\_PART (transferir área de memoria imagen de proceso)

| KOP / FUP                                                                                                    | <b>SCL</b>                                                                                                    | Descripción                                                                                                    |
|----------------------------------------------------------------------------------------------------|----------------------------------------------------------------------------------------------------|----------------------------------------------------------------------------------------------------|
| M <sub>DB1</sub><br>"SETIO PART DB"<br>SETIO PART<br>⊣EN<br>ENO <sup>1</sup><br>łю<br>STATUS<br><b>OFFSET</b><br><b>ERROR</b><br><b>ILEN</b><br><b>l</b> outputs | "SETIO PART DB" (<br>id:= $uint in$ ,<br>offset:= $int in$ ,<br>$len := int in$ ,<br>status=> dword out,<br>$error>>$ bool out,<br>$outputs := variant inout)$ ; | La instrucción SETIO_PART se utiliza<br>para escribir de forma coherente los<br>datos del área de origen delimitada<br>por OUTPUTS en las salidas de un<br>módulo de periferia. |

1 STEP 7 crea el DB automáticamente al insertar la instrucción.

2 En el ejemplo SCL, "SETIO\_PART\_DB" es el nombre del DB de instancia.

Con el parámetro de entrada ID, se selecciona el módulo de periferia en base al identificador de hardware.

Con los parámetros OFFSET y LEN, se asigna la parte del área de la memoria imagen de proceso que debe escribirse para el componente direccionado por ID. Si el área de salida que abarcan OFFSET y LEN no está completamente cubierta por el módulo, el bloque devuelve el código de error DW#16#4080B700.

La longitud del área de destino debe ser mayor o igual a la cantidad de datos que se leerán:

- Si no hay errores durante la transmisión de datos, ERROR recibe el valor FALSE.
- Si se produce un error durante la transmisión de datos, ERROR recibe el valor TRUE y STATUS recibe la información de error de DPWR\_DAT.
- Si el área de origen es mayor que LEN, la instrucción transfiere los primeros bytes LEN de OUTPUTS. ERROR recibe el valor FALSE.

## Parámetros

La tabla siguiente muestra los parámetros de la instrucción SETIO\_PART:

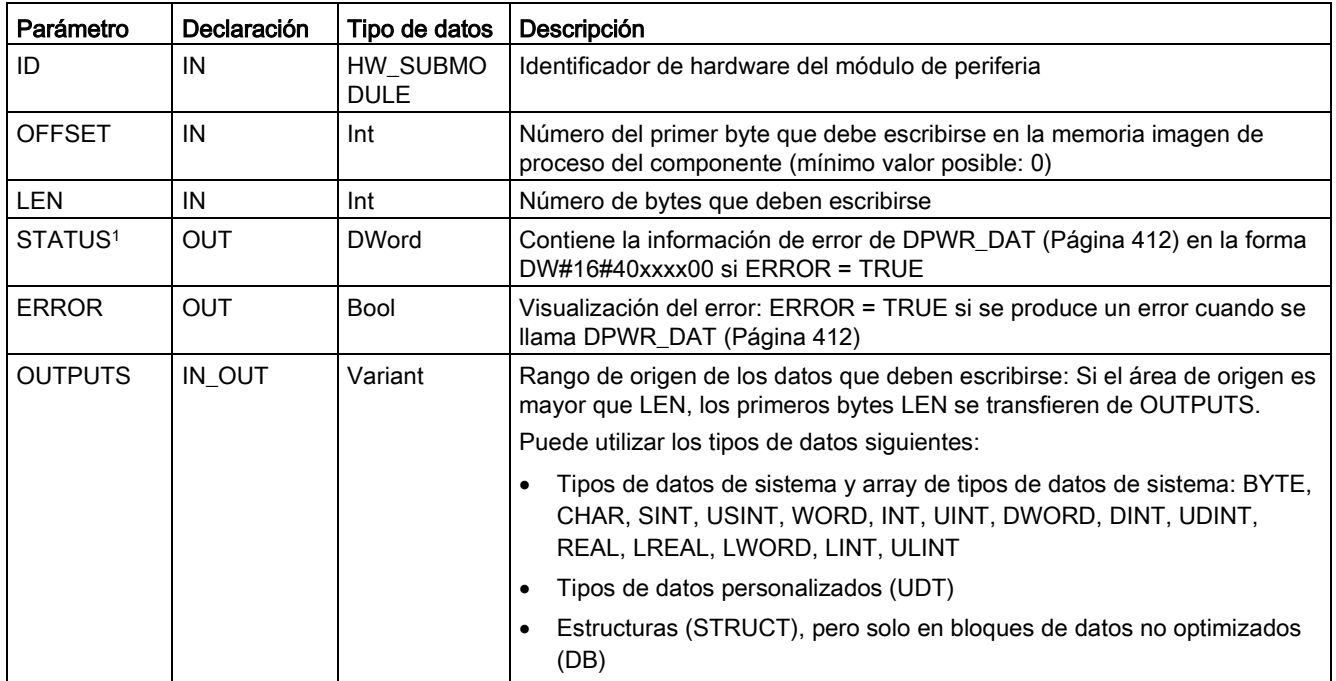

<span id="page-397-0"></span><sup>1</sup> Utilice el tipo de datos DWord para visualizar los códigos de error de SETIO\_PART .

# 9.3.7 RALRM (recibir alarma)

La instrucción RALRM (Recibir alarma) puede usarse con PROFINET y PROFIBUS.

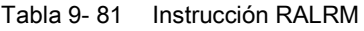

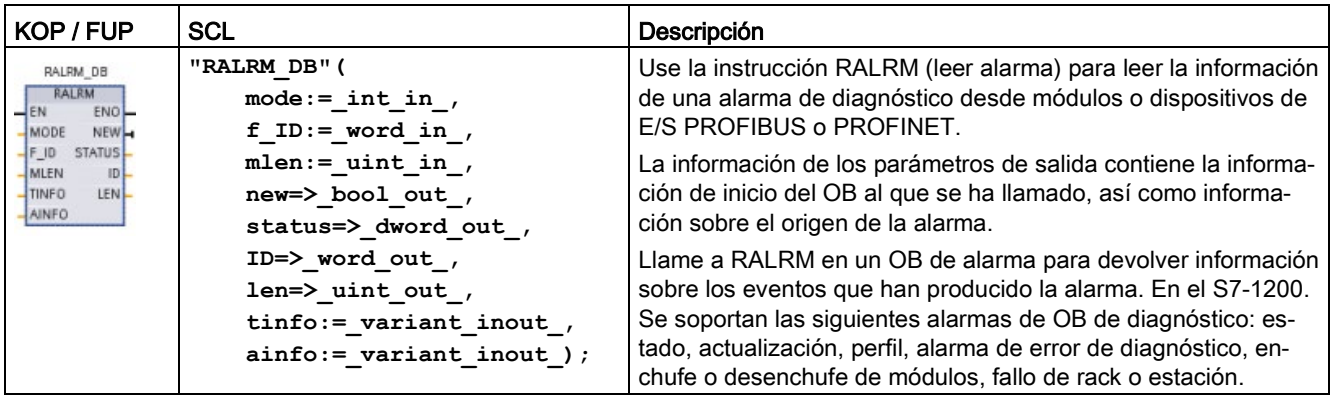

1 STEP 7 crea el DB automáticamente al insertar la instrucción.

2 En el ejemplo SCL, "RALRM\_DB" es el nombre del DB de instancia.

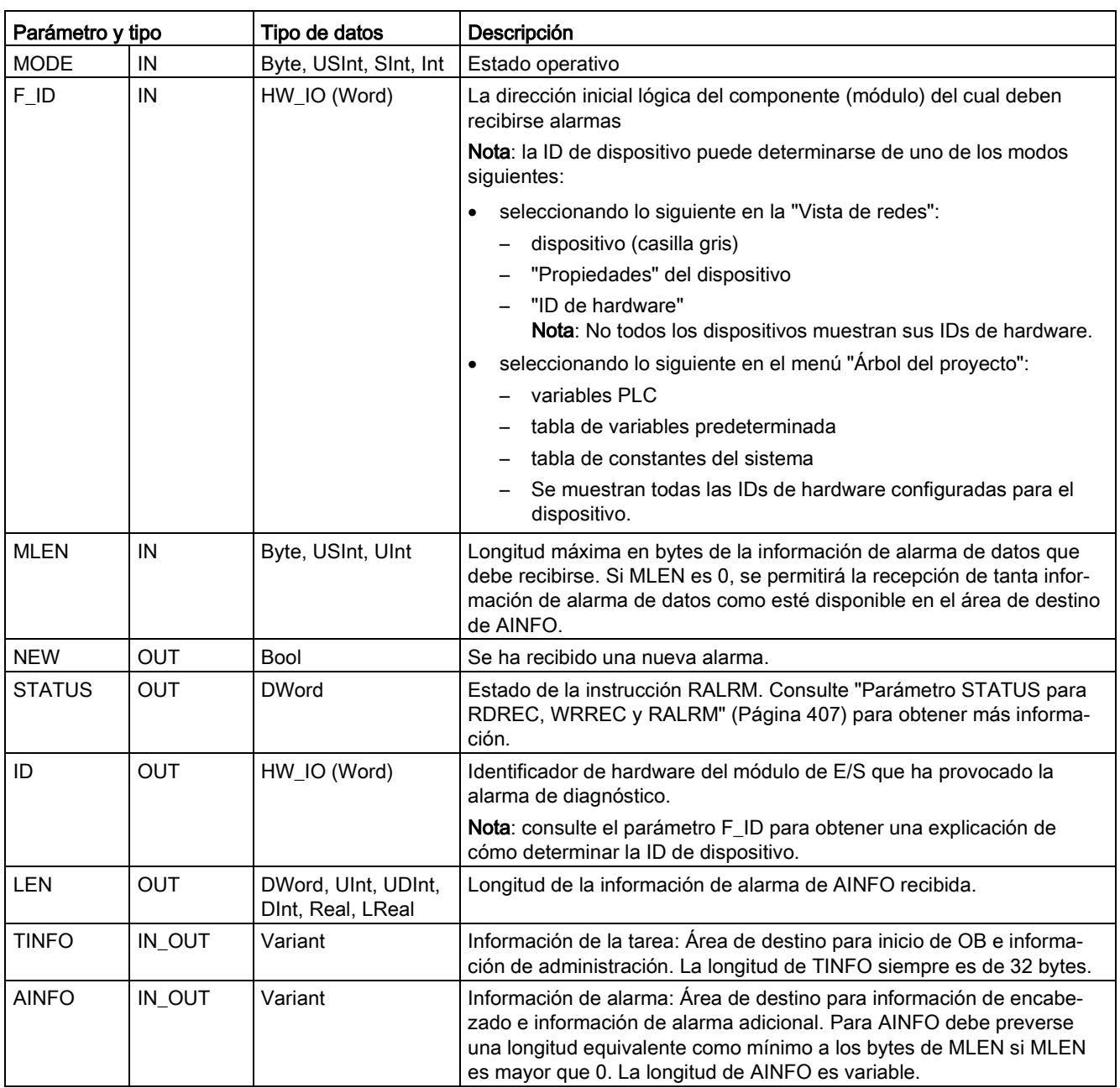

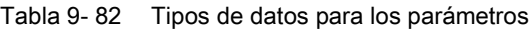

### Nota

Si se llama "RALRM" en un OB cuyo evento de arranque no es una alarma E/S, la instrucción ofrecerá información reducida en sus salidas en correspondencia.

Asegúrese de utilizar diferentes DBs instancia al llamar "RALRM" en OBs distintos. Utilice un DB de instancia independiente para cada evento de arranque del OB para evaluar datos de una llamada de "RALRM" fuera del OB de alarma asociado.

#### Nota

La interfaz de la instrucción "RALRM" es idéntica al FB "RALRM" definido en la norma "PROFIBUS Guideline PROFIBUS Communication and Proxy Function Blocks according to IEC 61131-3".

### Llamar RALRM

La instrucción RALRM se puede llamar en tres modos de operación diferentes (MODE).

Tabla 9- 83 Modos de operación de la instrucción RALRM

| <b>MODE</b>  | Descripción                                                                                                    |  |
|--------------|----------------------------------------------------------------------------------------------------|--|
| $\mathbf{0}$ | ID contiene la ID de hardware del módulo de E/S que ha disparado la alarma.                                         |  |
|              | El parámetro de salida NEW se establece en TRUE.                                                                    |  |
|              | LEN produce una salida de 0.<br>٠                                                                                   |  |
|              | AINFO y TINFO no se actualizan con ninguna información.                                                             |  |
|              | ID contiene la ID de hardware del módulo de E/S que ha disparado la alarma.<br>٠                                    |  |
|              | El parámetro de salida NEW se establece en TRUE.                                                                    |  |
|              | LEN produce una salida con la cantidad de bytes de los datos AINFO que se devuelven.<br>٠                           |  |
|              | AINFO y TINFO se actualizan con la información de alarma.<br>٠                                                      |  |
| 2            | Si la ID de hardware asignada al parámetro de entrada F ID ha activado la alarma, entonces:                         |  |
|              | ID contiene la ID de hardware del módulo de E/S que ha disparado la alarma. Debe ser igual que el<br>valor de F ID. |  |
|              | El parámetro de salida NEW se establece en TRUE.                                                                    |  |
|              | LEN produce una salida con la cantidad de bytes de los datos AINFO que se devuelven.<br>٠                           |  |
|              | AINFO y TINFO se actualizan con la información de alarma.                                                           |  |

#### Nota

Si se asigna un área de destino demasiado corta para TINFO o AINFO, RALRM no puede devolver la información completa.

MLEN puede limitar la cantidad de datos de AINFO que se devuelven.

Consulte los parámetros de AINFO y TINFO de la Ayuda on line de STEP 7 para obtener información sobre cómo interpretar los datos de TINFO y AINFO.

## Datos de bloques de organización de TInfo

En la tabla se muestra cómo se organizan los datos de TInfo para la instrucción RALRM:

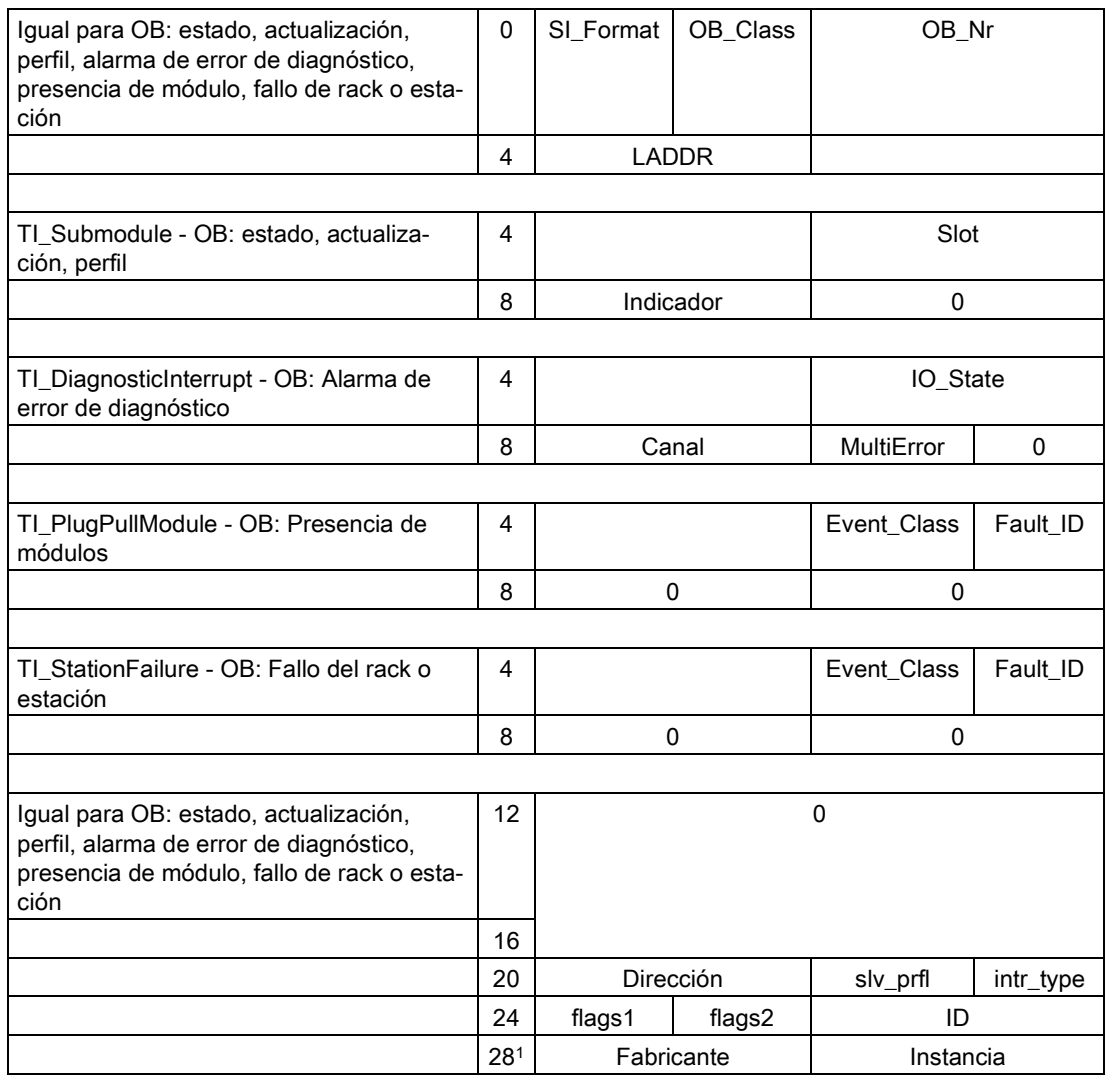

<sup>1</sup> Los bytes 28 - 31 (fabricante e instancia) no se utilizan con PROFIBUS.

#### Nota

Consulte el sistema de información online de STEP 7 para obtener información más detallada sobre los datos de TINFO.

# 9.3.8 D\_ACT\_DP (activar/desactivar dispositivos PROFINET IO)

La instrucción "D\_ACT\_DP" permite desactivar y activar dispositivos PROFINET IO configurados de forma selectiva. También es posible determinar si cada dispositivo PROFINET IO asignado está activado o desactivado en esos momentos.

#### Nota

La instrucción D\_ACT\_DP solo puede utilizarse con dispositivos PROFINET IO. No es posible emplear la instrucción con esclavos PROFIBUS DP.

Tabla 9- 84 Instrucción D\_ACT\_DP

| KOP / FUP                                                                                                    | <b>SCL</b>                                                                                                    | <b>Descripción</b>                                                                                                    |
|----------------------------------------------------------------------------------------------------|----------------------------------------------------------------------------------------------------|----------------------------------------------------------------------------------------------------|
| <b>D</b> ACT DP<br>⊣EN<br><b>ENO</b><br>$\mathsf{H}$ REQ<br>RET_VAL<br>HMODE.<br><b>BUSY-</b><br>LADDR <sup>1</sup> | "D ACT DP DB" (<br>$req := bool in$ ,<br>$mode := usint in$ ,<br>$laddr := unit in$ ,<br>ret val=> int out,<br>busy= $>$ bool out ); | La instrucción D ACT DP se utiliza<br>para desactivar y activar dispositivos<br>PROFINET IO configurados y deter-<br>minar si cada dispositivo PROFINET<br>IO asignado está activado o desacti-<br>vado en esos momentos. |

1 STEP 7 crea el DB automáticamente al insertar la instrucción.

2 En el ejemplo SCL, "D\_ACT\_DP\_SFB\_DB" es el nombre del DB de instancia.

No es posible desactivar/activar una pasarela del tipo IE/PB Link PN IO por medio de la instrucción D\_ACT\_DP. Si, de todas formas, se utiliza D\_ACT\_DP en la citada pasarela, la CPU devuelve el valor W#16#8093 (no hay ningún objeto de hardware que pueda activarse o desactivarse para la dirección especificada en LADDR).

### **Nota**

La tarea de desactivación o activación requiere varias ejecuciones por el punto de control del ciclo. Por consiguiente, no es posible esperar a que finalice una tarea de este tipo en un bucle programado.

## Descripción del funcionamiento

D\_ACT\_DP es una instrucción asíncrona, con lo que el procesamiento de la tarea abarca varias ejecuciones de D\_ACT\_DP. Inicie la tarea llamando D\_ACT\_DP con REQ = 1.

Los parámetros de salida RET\_VAL y BUSY indican el estado de la tarea.

## Aplicación

Si se configuran dispositivos PROFINET IO en una CPU que realmente no existe o que actualmente no se necesita, esta CPU sigue accediendo a los dispositivos PROFINET IO a intervalos regulares. Después de desactivar los dispositivos la CPU deja de acceder a ellos. Los respectivos eventos de error no se producen más.

## Ejemplos

Desde el punto de vista de un fabricante de máquinas hay muchas opciones de dispositivos posibles en la fabricación de máquinas en serie. Sin embargo, cada máquina suministrada incluye únicamente una combinación de opciones determinada.

El fabricante configura cada una de estas opciones posibles para la máquina como un dispositivo PROFINET IO. El fabricante lo hace para crear y mantener un programa de usuario común que tenga todas las opciones posibles. D\_ACT\_DP se utiliza para desactivar todos los dispositivos PROFINET IO que no están presentes al arrancar la máquina.

Una situación similar se da con las máquinas herramienta que disponen de muchas opciones de herramientas pero que en realidad solo utilizan algunas de ellas en un momento determinado. Estas herramientas se implementan como dispositivos PROFINET IO. Con D\_ACT\_DP, el programa de usuario activa las herramientas que se necesitan actualmente y desactiva las que se necesitarán más adelante.

### Identificación de una tarea

Si se ha empezado una tarea de desactivación o activación y se vuelve a llamar D\_ACT\_DP antes de que finalice la tarea, el comportamiento de la instrucción depende de si la nueva llamada incluye la misma tarea o no. Si el parámetro de entrada LADDR coincide, la llamada se interpreta como subsiguiente.

### Desactivar dispositivos PROFINET IO

Cuando se desactiva un dispositivo PROFINET con D\_ACT\_DP, las salidas del proceso del mismo se ponen a los valores sustitutivos configurados o a "0" (estado seguro). El controlador PROFINET IO asignado no sigue direccionando este componente. Los LED de error del controlador PROFINET IO o la CPU no identifican los dispositivos PROFINET IO desactivados como averiados o ausentes.

La CPU actualiza con "0" la memoria imagen de proceso de las entradas de los dispositivos PROFINET IO desactivados. Por consiguiente, la CPU trata los dispositivos PROFINET IO desactivados simplemente como averiados.

Si se accede directamente desde el programa a los datos de usuario de un dispositivo PROFINET IO previamente desactivado, el comportamiento del sistema depende del tratamiento de errores seleccionado para el bloque:

- Si el tratamiento de errores global está activado, el sistema introduce un evento de arranque para el error de acceso en el búfer de diagnóstico y permanece en RUN.
- Si el tratamiento de errores local de bloques está activado, el sistema introduce una causa del error en la estructura del error. Se accede a la causa del error por medio de la instrucción [GET\\_ERROR\\_ID](#page-316-0) (Página [317\)](#page-316-0).

Un error de acceso de lectura devuelve "0". Encontrará más información sobre el tratamiento de errores en ["Prioridades y colas de espera para la ejecución de eventos"](#page-105-0) (Página [106\)](#page-105-0).

Si se intenta acceder a un dispositivo PROFINET IO desactivado por medio de una instrucción (p. ej. ["RD\\_REC](#page-389-0) (Página [390\)](#page-389-0)"), en RET\_VAL se recibe la misma información de error que para un dispositivo PROFINET IO no disponible.

Si una estación PROFINET IO falla después de haberla desactivado con D\_ACT\_DP, el sistema operativo no detecta el fallo.

## Activar dispositivos PROFINET IO

Cuando se reactiva un dispositivo PROFINET IO con D\_ACT\_DP, el controlador PROFINET IO asociado configura el componente y lo parametriza (igual que cuando retorna una estación PROFINET IO que había fallado). Esta activación termina cuando el componente está en disposición de transferir datos de usuario.

Si se intenta activar un dispositivo PROFINET IO al que no puede accederse (p. ej. porque estaba físicamente separado del bus) con una instrucción D\_ACT\_DP, la instrucción devuelve el código de error W#16#80A7 una vez ha finalizado el tiempo de parametrización configurado para periferia descentralizada. El dispositivo PROFINET IO se activa y, puesto que no es posible acceder a él, se muestra un aviso en correspondencia en el diagnóstico del sistema.

Si, más adelante, el dispositivo PROFINET IO vuelve a estar accesible, el comportamiento del sistema será el estándar.

#### **Nota**

La activación de un dispositivo PROFINET IO requiere cierto tiempo. Si desea cancelar una tarea de activación en curso, inicie D\_ACT\_DP con el mismo valor para LADDR y MODE = 2. Debe repetir la llamada de D\_ACT\_DP con MODE = 2 hasta que se muestre la cancelación correcta de la tarea de activación con RET\_VAL = 0.

# Parámetros

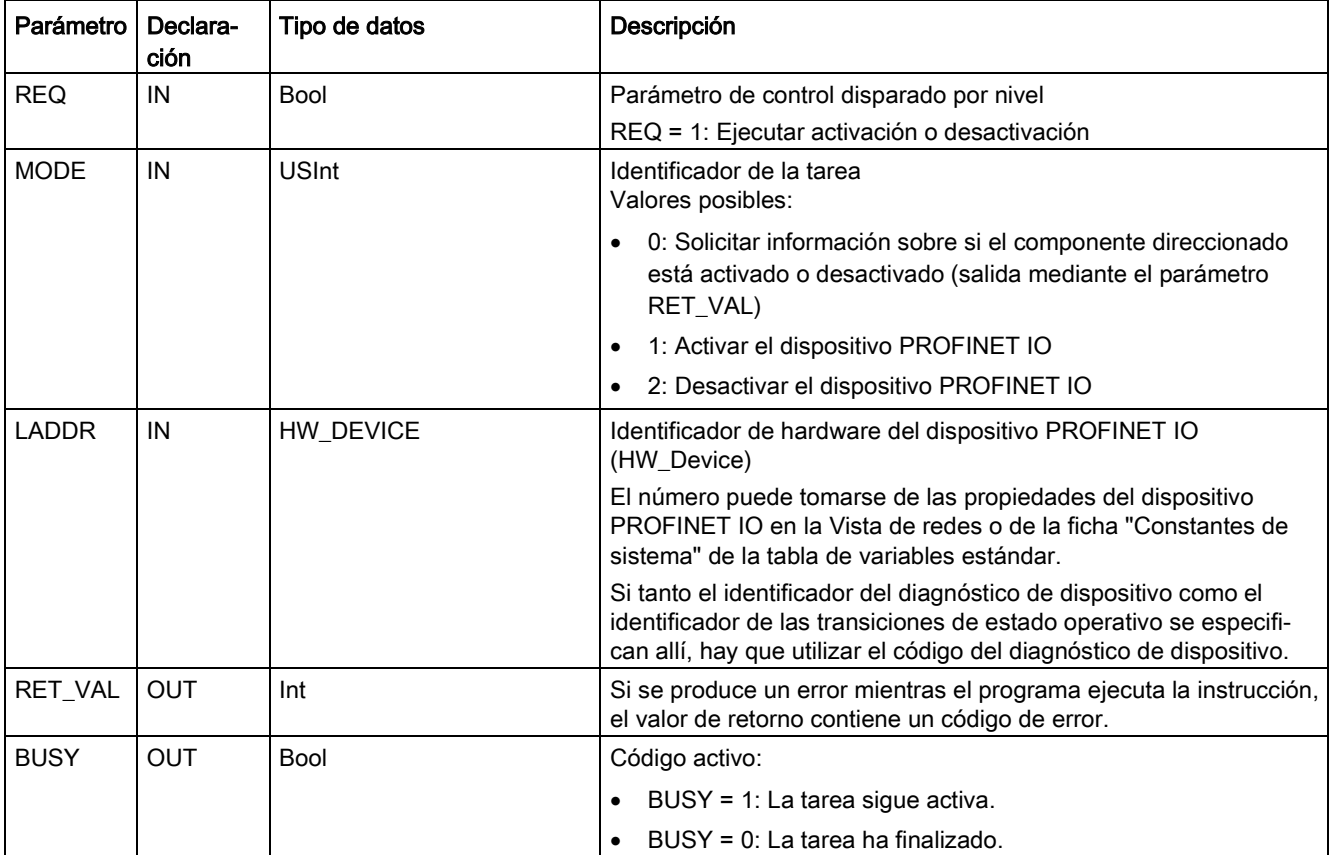

La tabla siguiente muestra los parámetros de la instrucción D\_ACT\_DP:

# Parámetro RET\_VAL

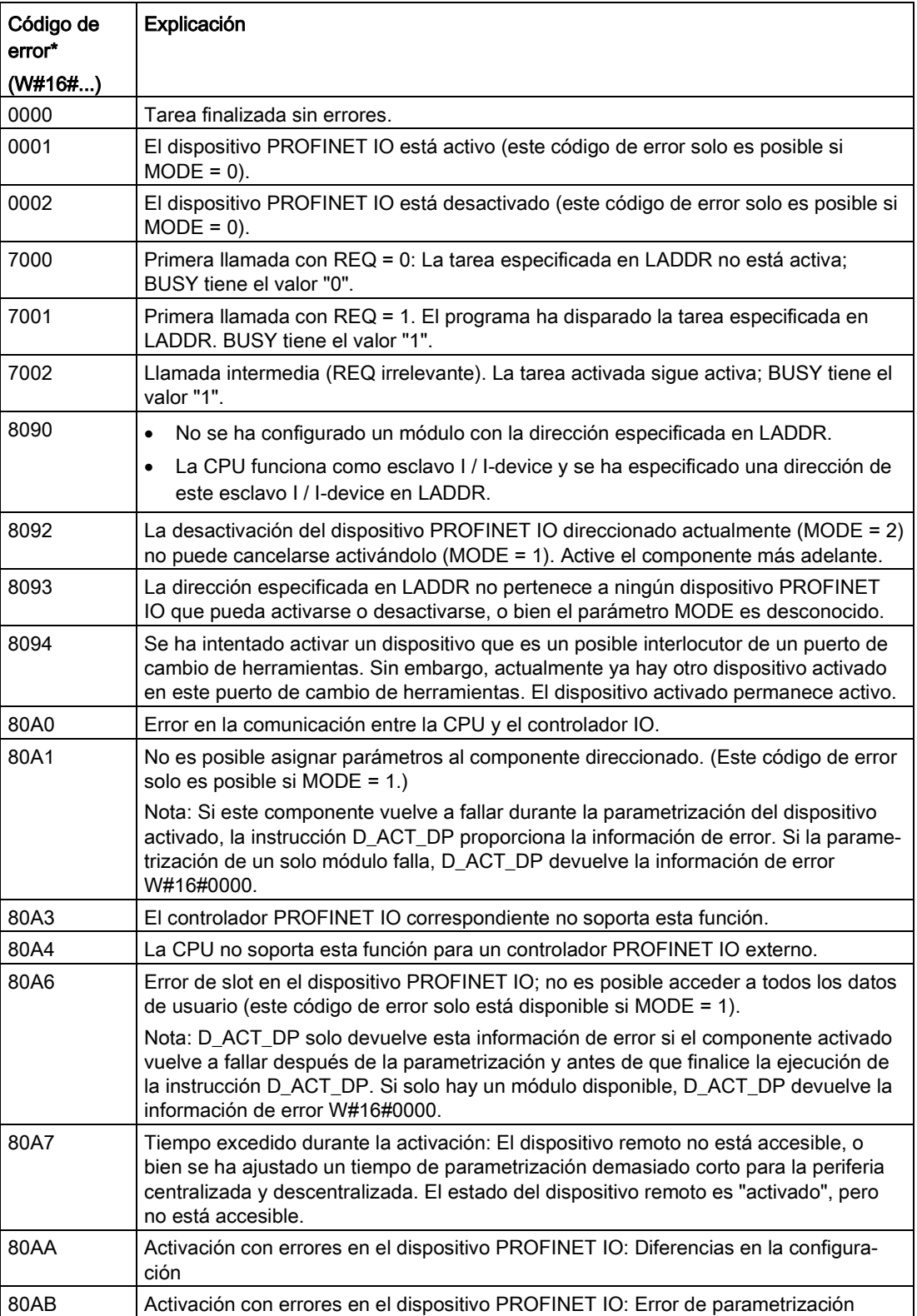

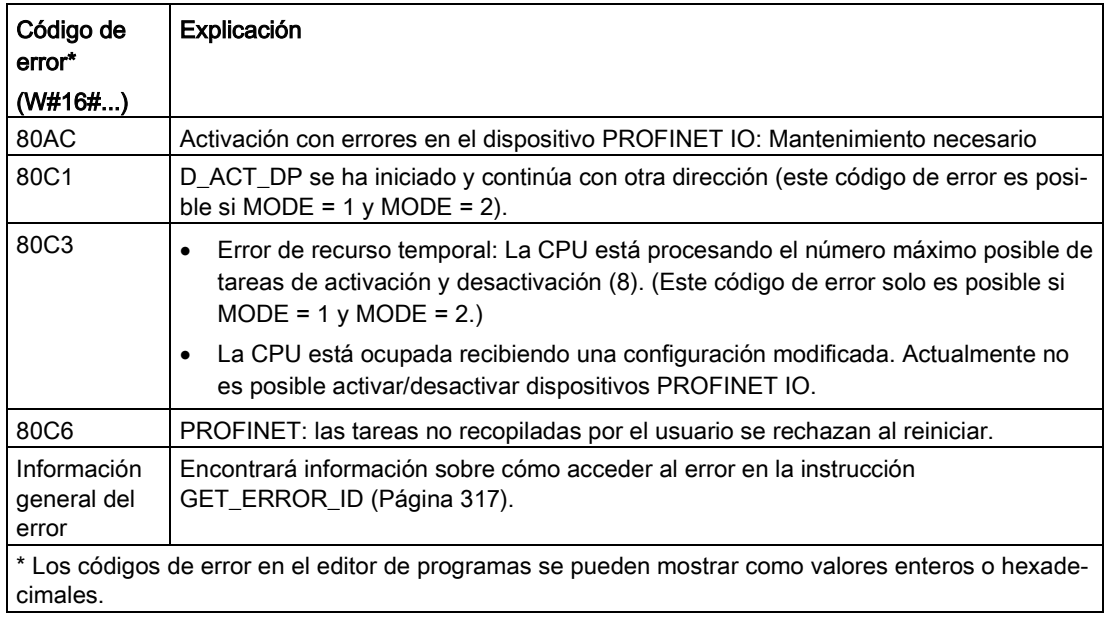

# <span id="page-406-0"></span>9.3.9 Parámetro STATUS para RDREC, WRREC y RALRM

El parámetro de salida STATUS contiene información de error que se interpreta como ARRAY[1...4] OF BYTE con la siguiente estructura:

| Elemento de ma-<br>triz | <b>Nombre</b> | Descripción                                                                                                    |
|-------------------------|---------------|----------------------------------------------------------------------------------------------------|
| STATUS[1]               | Function Num  | B#16#00, si no hay errores<br>$\bullet$<br>ID de función de DPV1-PDU: Si se produce un error, , B#16#80 se combina<br>lógicamente con O (para leer registro: B#16#DE; para escribir registro:<br>B#16#DF). Si no se utiliza ningún elemento de protocolo DPV1, se transferirá<br>B#16#C0. |
| STATUS[2]               | Error Decode  | Ubicación del ID de error                                                                                                    |
| STATUS[3]               | Error Code 1  | ID de error                                                                                                    |
| STATUS[4]               | Error Code 2  | Extensión de ID de error específica del fabricante                                                                                                    |

Tabla 9- 85 Matriz de salida STATUS

Tabla 9- 86 Valores de STATUS[2]

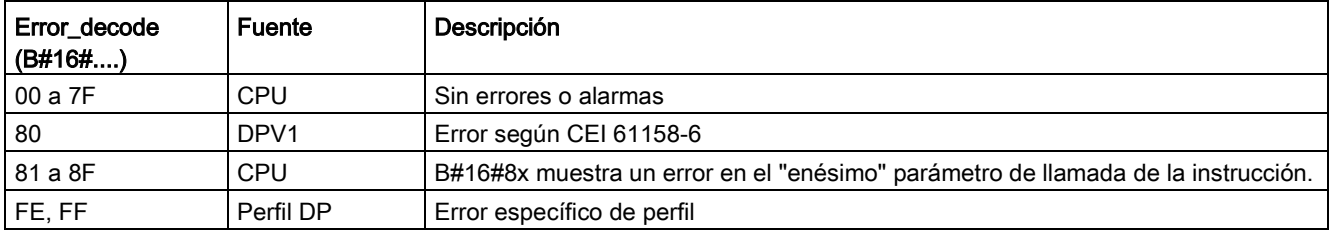

### Tabla 9- 87 Valores de STATUS[3]

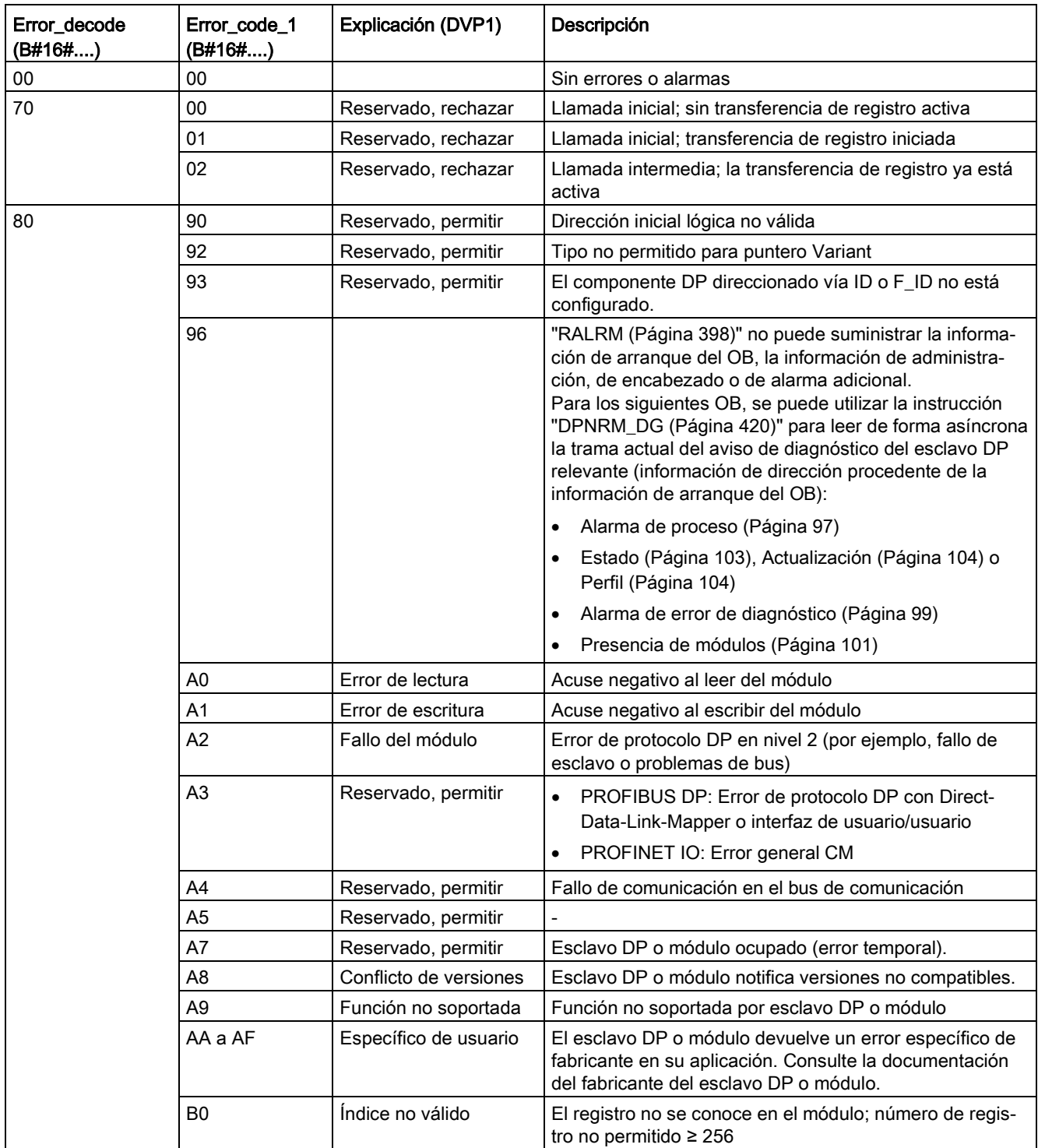

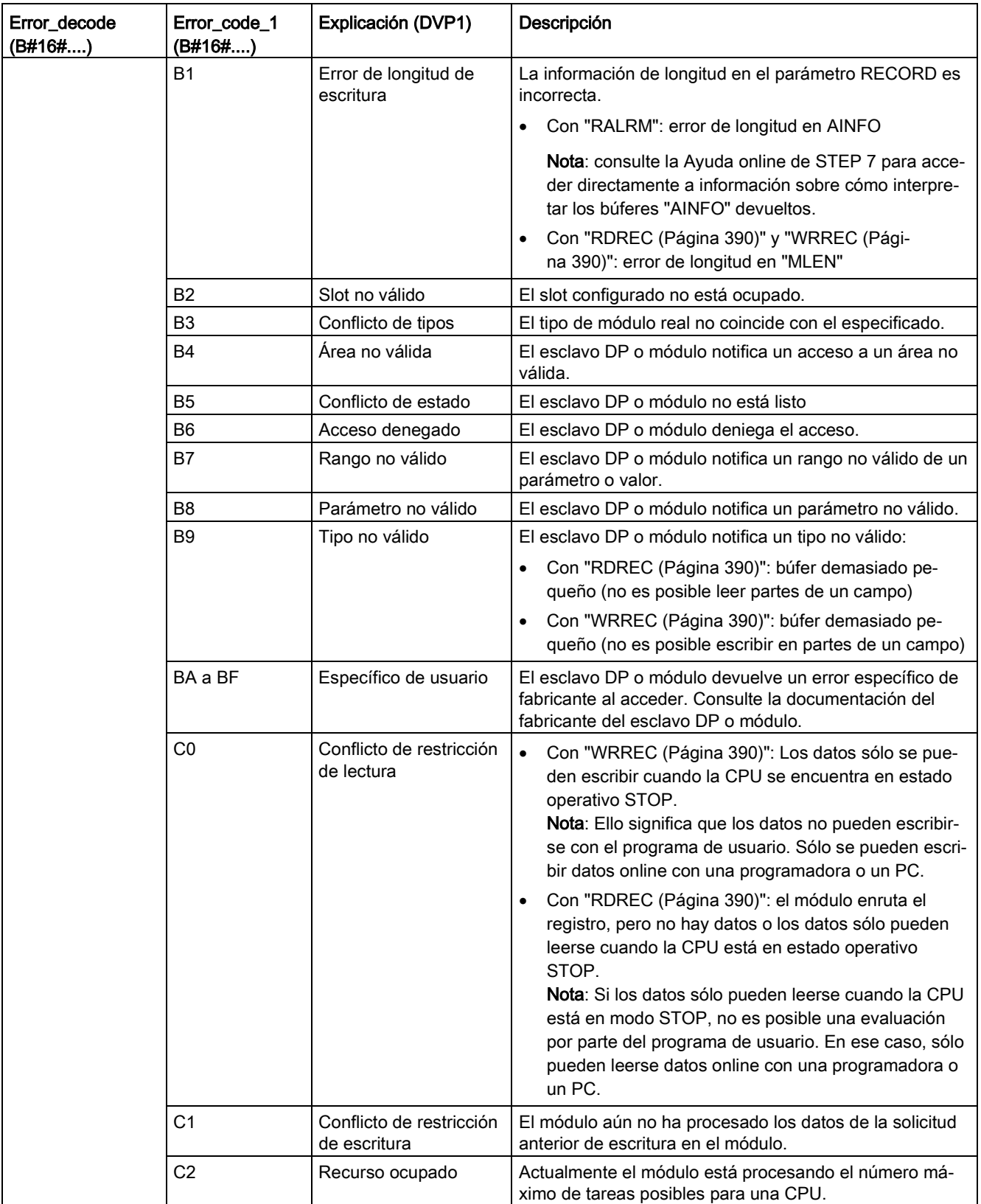

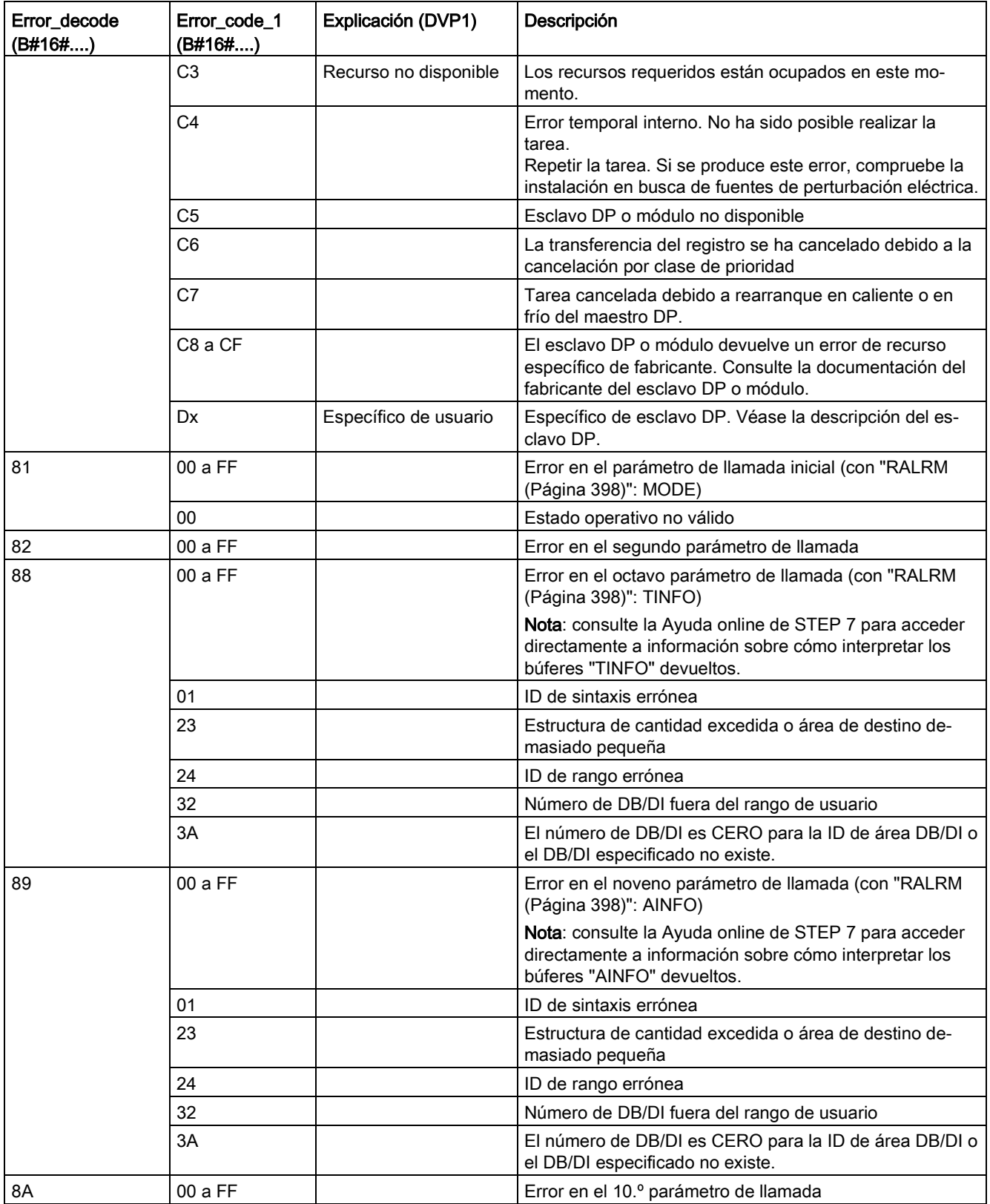

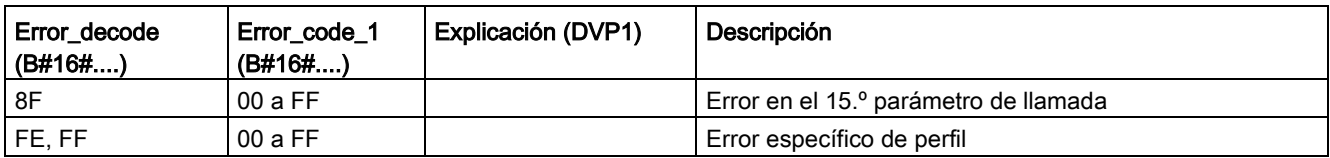

#### Elemento de matriz STATUS[4]

Con errores DPV1, el maestro DP transfiere en STATUS[4] a la CPU y a la instrucción. Sin un error de DPV1, este valor se pone a 0 con las siguientes excepciones para RDREC:

- STATUS[4] contiene la longitud del área de destino de RECORD, si MLEN > la longitud del área de destino de RECORD.
- STATUS[4]=MLEN, si la longitud real del registro < MLEN < la longitud del área de destino de RECORD.
- STATUS[4]=0, si STATUS[4] > 255; debe estar activado

En PROFINET IO, STATUS[4] tiene el valor 0.

# 9.3.10 Otras

## <span id="page-411-0"></span>9.3.10.1 DPRD\_DAT y DPWR\_DAT (leer/escribir datos coherentes)

La instrucción DPRD\_DAT (leer datos coherentes) se utiliza para leer uno o varios bytes de datos de forma coherente y la instrucción DPWR\_DAT (escribir datos coherentes) se utiliza para transferir uno o varios bytes de datos de forma coherente. Las instrucciones DPRD\_DAT y DPWR\_DAT se pueden utilizar con PROFINET y PROFIBUS.

Tabla 9- 88 Instrucciones DPRD\_DAT y DPWR\_DAT

| KOP / FUP                                                       | <b>SCL</b>                                                                       | Descripción                                                                                                    |
|-----------------------------------------------------------------|----------------------------------------------------------------------------------|----------------------------------------------------------------------------------------------------|
| DPRD DAT<br>$-EN$<br>$ENO -$<br>$-LADDR$<br>RET_VAL-<br>RECORD- | $ret val := DPRD DAT($<br>$laddr := word in$ ,<br>$record = \gt; variant out)$ ; | La instrucción DPRD DAT se utiliza para leer uno o<br>más bytes de datos de módulos o submódulos de<br>una de las siguientes ubicaciones:                                                                                                    |
|                                                                 |                                                                                  | E/S básicas locales                                                                                                    |
|                                                                 |                                                                                  | Esclavo DP<br>$\bullet$                                                                                                    |
|                                                                 |                                                                                  | dispositivo PROFINET I/O                                                                                                    |
|                                                                 |                                                                                  | La CPU transfiere los datos leídos de forma cohe-<br>rente. Si no ocurre ningún error durante la transfe-<br>rencia de datos, la CPU introduce los datos leídos<br>en el área de destino especificada por el parámetro<br>RECORD. El área de destino debe tener la misma<br>longitud que la configurada con STEP 7 para el<br>módulo seleccionado. Al ejecutar la instrucción<br>DPRD DAT solo se puede acceder a los datos de<br>un módulo o submódulo. La transferencia comienza<br>en la dirección inicial configurada. |
| DPWR DAT                                                        | $ret val := DFWR DAT($                                                           | Utilice la instrucción DPWR_DAT para transferir los                                                                                                    |
| $ENO$ -<br>— EN<br>RET_VAL-<br>LADDR                            | $laddr := word in$ ,                                                             | datos de RECORD de forma coherente a las si-<br>quientes ubicaciones:                                                                                                    |
| RECORD                                                          | $record := variant in)$ ;                                                        | módulo o submódulo direccionado en la base<br>$\bullet$<br>local                                                                                                    |
|                                                                 |                                                                                  | esclavo DP normalizado<br>$\bullet$                                                                                                    |
|                                                                 |                                                                                  | dispositivo PROFINET I/O                                                                                                    |
|                                                                 |                                                                                  | El área de origen debe tener la misma longitud que<br>la configurada con STEP 7 para el módulo o sub-<br>módulo seleccionado.                                                                                                    |

- La CPU S7-1200 soporta la lectura o escritura coherentes de 1, 2 o 4 bytes en la periferia descentralizada. La instrucción DPRD\_DAT se utiliza para leer de forma coherente datos de longitudes diferentes de 1, 2 o 4 bytes y la instrucción DPWR\_DAT para escribirlos de forma coherente.
- Estas instrucciones se pueden utilizar para áreas de datos de 1 o más bytes. Si el acceso se deniega, se devuelve el código de error W#16#8090.
- PROFINET soporta hasta 1024 bytes de datos coherentes. No es necesario utilizar estas instrucciones para realizar una transferencia coherente entre S7-1200 y los dispositivos PROFINET.

Nota

Si se utiliza las instrucciones DPRD\_DAT y DPWR\_DAT con datos coherentes, hay que retirar los datos coherentes de la actualización automática de la memoria imagen de proceso. Véase "Conceptos de [PLC: Ejecución del programa de usuario"](#page-84-0) (Página [85\)](#page-84-0) para obtener más información.

Tabla 9- 89 Parámetros

| Parámetro      | Declaración | Tipo de datos | Descripción                                                                                                    |
|----------------|-------------|---------------|----------------------------------------------------------------------------------------------------|
| LADDR          | IN          |               | HW_IO (Word)   ID de hardware del módulo del cual se van a leer los datos. (DPRD_DAT)                                                                                                    |
|                |             |               | ID de hardware del módulo en el cual se van a escribir los datos.<br>(DPWR DAT)                                                                                                    |
|                |             |               | Encontrará la ID de hardware en la vista de dispositivos o las constantes<br>de sistema de las propiedades del módulo.                                                                                                    |
| <b>RECORD</b>  | <b>OUT</b>  | Variant       | Area de destino para los datos de usuario que se han leído (DPRD_DAT)<br>o área de origen de los datos de usuario que deben escribirse<br>(DPWR_DAT). Este debe tener exactamente la misma longitud que la<br>configurada con STEP 7 para el módulo seleccionado. |
| <b>RET VAL</b> | <b>OUT</b>  | Int           | Si se produce un error mientras la función está activa, el valor de retorno<br>contiene un código de error.                                                                                                    |

## Operaciones DPRD\_DAT

Utilice el parámetro LADDR para seleccionar el módulo del esclavo DP normalizado / dispositivo PROFINET IO. Si se produce un error de acceso en el módulo direccionado, se emite el código de error W#16#8090.

Utilice el parámetro RECORD para definir el rango de destino de los datos leídos:

- El rango de destino debe tener por lo menos la misma longitud que las entradas del módulo seleccionado. Solo se transfieren las entradas, los otros bytes se ignoran. Si se lee de un esclavo DP normalizado con un diseño modular o con varios identificadores DP, solo se puede acceder a los datos de un módulo del identificador de hardware configurado por cada llamada de la instrucción DPRD\_DAT. Si se selecciona un rango de destino demasiado pequeño, se emite el código de error W#16#80B1 en el parámetro RET\_VAL.
- Se pueden usar los tipos de datos siguientes: Byte, Char, Word, DWord, Int, UInt, USInt, SInt, DInt, UDInt. Está permitido usar estos tipos de datos en una estructura de tipo de datos personalizado (UDT) del tipo ARRAY o STRUCT.
- El tipo de datos STRING no se soporta.
- Si no hay errores durante la transmisión de datos, los datos leídos se introducen en el rango de destino definido en el parámetro RECORD.

## Operaciones DPWR\_DAT

Utilice el parámetro LADDR para seleccionar el módulo del esclavo DP normalizado / dispositivo PROFINET IO. Si se produce un error de acceso en el módulo direccionado, se emite el código de error W#16#8090.

Utilice el parámetro RECORD para definir el rango de origen de los datos que deben escribirse:

- El rango de origen debe tener por lo menos la misma longitud que las salidas del módulo seleccionado. Solo se transfieren las salidas, los otros bytes se ignoran. Si el rango de origen en el parámetro RECORD es mayor que las salidas del módulo configurado, solo se transfieren los datos hasta la longitud máxima de las salidas. Si el rango de origen en el parámetro RECORD es menor que las salidas del módulo configurado, se emite el código de error W#16#80B1 en el parámetro RET\_VAL.
- Se pueden usar los tipos de datos siguientes: Byte, Char, Word, DWord, Int, UInt, USInt, SInt, DInt, UDInt. Está permitido usar estos tipos de datos en una estructura de tipo de datos personalizado (UDT) del tipo ARRAY o STRUCT.
- El tipo de datos STRING no se soporta.
- Los datos se transfieren de forma asíncrona, de modo que el proceso de escritura se completa cuando se completa la instrucción.

## Códigos de error

| Código de error 1 | Descripción                                                                                                    |  |
|-------------------|----------------------------------------------------------------------------------------------------|--|
| 0000              | No ha ocurrido ningún error                                                                                                    |  |
| 8090              | Se da uno de los siguientes casos:                                                                                                    |  |
|                   | No ha configurado un módulo para la dirección base lógica especificada.                                                                                                    |  |
|                   | Ha ignorado la restricción referente a la longitud de los datos coherentes.                                                                                                    |  |
|                   | Ha introducido la dirección inicial en el parámetro LADDR en formato hexadecimal.                                                                                                    |  |
| 8092              | El parámetro RECORD soporta los siguientes tipos de datos: Byte, Char, Word, DWord, Int, Ulnt,<br>USInt, SInt, DInt, UDInt, and arrays of these types.                                             |  |
| 8093              | No hay ningún módulo DP o dispositivo PROFINET IO del que se pueden leer (DPRD_DAT) o en<br>el que se pueden escribir (DPWR_DAT) datos coherentes en la dirección lógica especificada en<br>LADDR. |  |
| 80A0              | Error de acceso detectado durante el acceso a los dispositivos I/O (DPRD DAT).                                                                                                    |  |
| 80B1              | La longitud del área de destino (DPRD_DAT) o de origen (DPWR_DAT) especificada coincide con<br>la longitud de datos de usuario configurada con STEP 7 Basic.                                       |  |
| 80B2              | Error de sistema con módulo interfaz DP externo (DPRD_DAT) y (DPWR_DAT)                                                                                                    |  |

Tabla 9- 90 Códigos de error DPRD\_DAT y DPWR\_DAT

<sup>1</sup> Utilice el tipo de datos DWord para visualizar los códigos de error de DPRD\_DAT y DPWR\_DAT.

#### Nota

Si se accede a esclavos DPV1, la información de error de estos puede transmitirse del maestro DP a la instrucción.

### 9.3.10.2 RCVREC (recibir registro con I-device/esclavo I)

Un I-device puede recibir un registro de un controlador de nivel superior. La recepción tiene lugar en el programa de usuario con la instrucción RCVREC (recibir registro).

Tabla 9- 91 Instrucción RCVREC

| KOP / FUP           |           | <b>SCL</b>                | Descripción                            |
|---------------------|-----------|---------------------------|----------------------------------------|
| $%$ DB <sub>1</sub> |           | "RCVREC SFB DB" (         | La instrucción RCVREC se utiliza       |
| "RCVREC_SFB_DB"     |           | $mode := int in$ ,        | para recibir un registro de un contro- |
| <b>RCVREC</b>       |           | $F$ ID:= uint in,         | lador de nivel superior.               |
| — EN                | $ENO$ –   | $mlen := uint in$ ,       |                                        |
| MODE                | NEW-      | codel:= byte in,          |                                        |
| F ID                | STATUS    | $code2 := byte in$ ,      |                                        |
| <b>IMLEN</b>        | SLOT      | new=> bool out,           |                                        |
| CODE1               | SUBSLOT-  | status=> dword out,       |                                        |
| CODE2               | $INDEX$ — | slot= $>$ uint out,       |                                        |
| <b>RECORD</b>       | LEN       | subslot=> uint out,       |                                        |
|                     |           | index=> uint out          |                                        |
|                     |           | $len = \gt{uint out}$ ,   |                                        |
|                     |           | rec-                      |                                        |
|                     |           | $ord := variant input)$ ; |                                        |

1 STEP 7 crea el DB automáticamente al insertar la instrucción.

2 En el ejemplo SCL, "RCVREC\_SFB\_DB" es el nombre del DB de instancia.

La instrucción tiene los siguientes estados operativos:

- Comprobar si el I-device tiene una petición para recibir un registro
- Poner el registro a disposición de los parámetros de salida
- Enviar una respuesta al controlador de nivel superior

El estado operativo que ejecuta la instrucción se determina mediante el parámetro de entrada MODE (véase más abajo).

El I-device debe estar en estado RUN o ARRANQUE.

Con MLEN se especifica el número máximo de bytes que deben recibirse. La longitud seleccionada del rango de destino RECORD debe tener como mínimo la longitud de MLEN bytes.

Si se recibe un registro (MODE = 1 o MODE = 2), el parámetro de salida NEW indica que el registro está almacenado en RECORD. Asegúrese de que RECORD tenga la longitud suficiente. El parámetro de salida LEN contiene la longitud real del registro recibido en bytes.

Ponga CODE1 y CODE2 a cero para la respuesta positiva al controlador de nivel superior. Si el registro recibido debe rechazarse, introduzca la respuesta negativa al controlador de nivel superior en Error Code 1 de CODE1 y en Error Code 2 de CODE2.

#### Nota

Si el I-device ha recibido una petición para recibir un registro, hay que acusar la entrega de esta petición en un tiempo determinado. Una vez acusada, hay que enviar una respuesta al controlador de nivel superior dentro de este tiempo. En caso contrario, el I-device sufre un error de tiempo excedido que hace que el sistema operativo del I-device envíe una respuesta negativa al controlador de nivel superior. Encontrará información sobre el valor de tiempo en las especificaciones de la CPU.

El parámetro de salida STATUS recibe la información de error después de haberse producido un error.

### Estados operativos

El estado operativo de la instrucción RCVREC se determina con el parámetro de entrada MODE. Este paso se explica en la tabla siguiente:

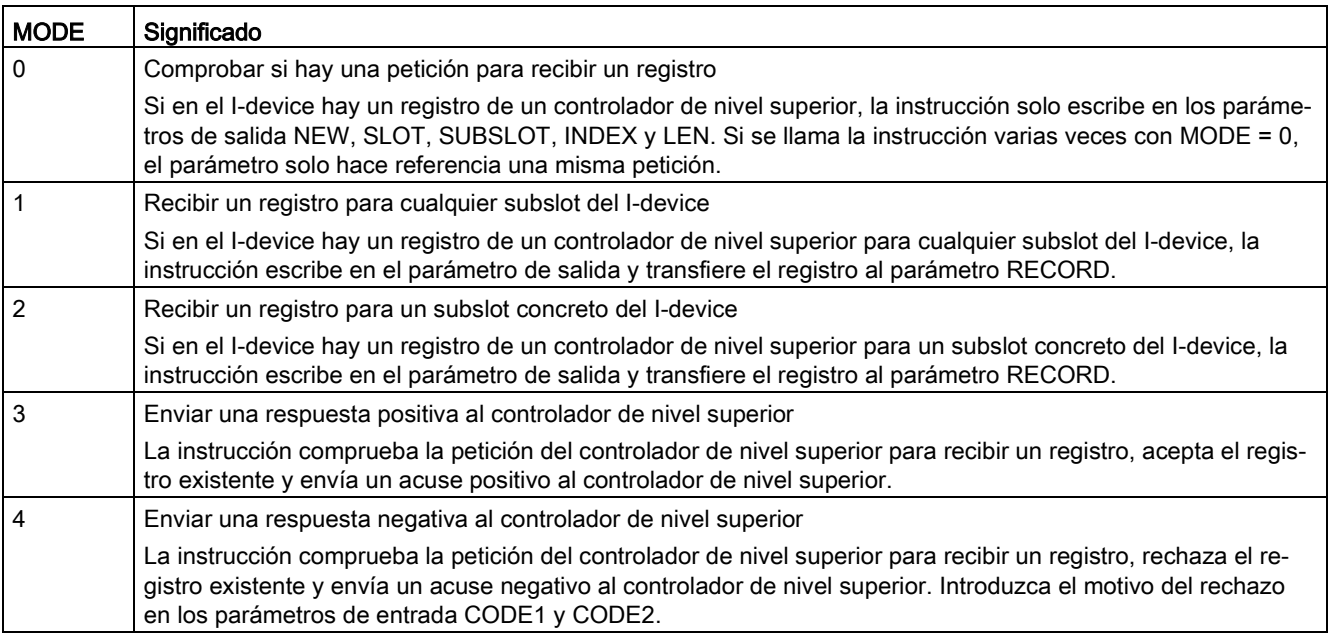

### Nota

Después de recibir un registro (NEW = 1) hay que llamar la instrucción RCVREC dos veces para garantizar su procesamiento completo. Esto debe realizarse en el orden siguiente:

- Primera llamada con MODE = 1 o MODE = 2
- Segunda llamada con MODE = 3 o MODE = 4

## Parámetros

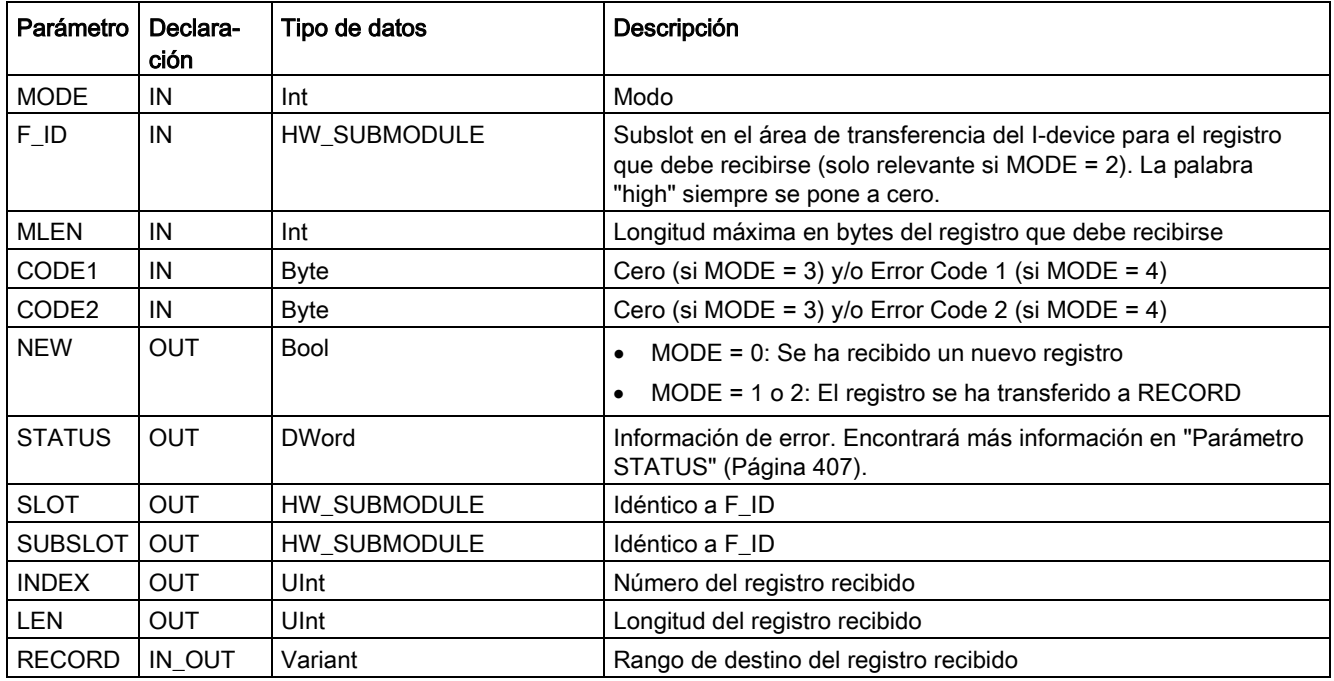

La tabla siguiente muestra los parámetros de la instrucción RCVREC:

# 9.3.10.3 PRVREC (proveer registro con I-device/esclavo I)

Un I-device puede recibir una petición de un controlador de nivel superior para proveer un registro. El I-device provee el registro en el programa de usuario con la instrucción PRVREC (proveer registro).

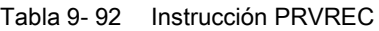

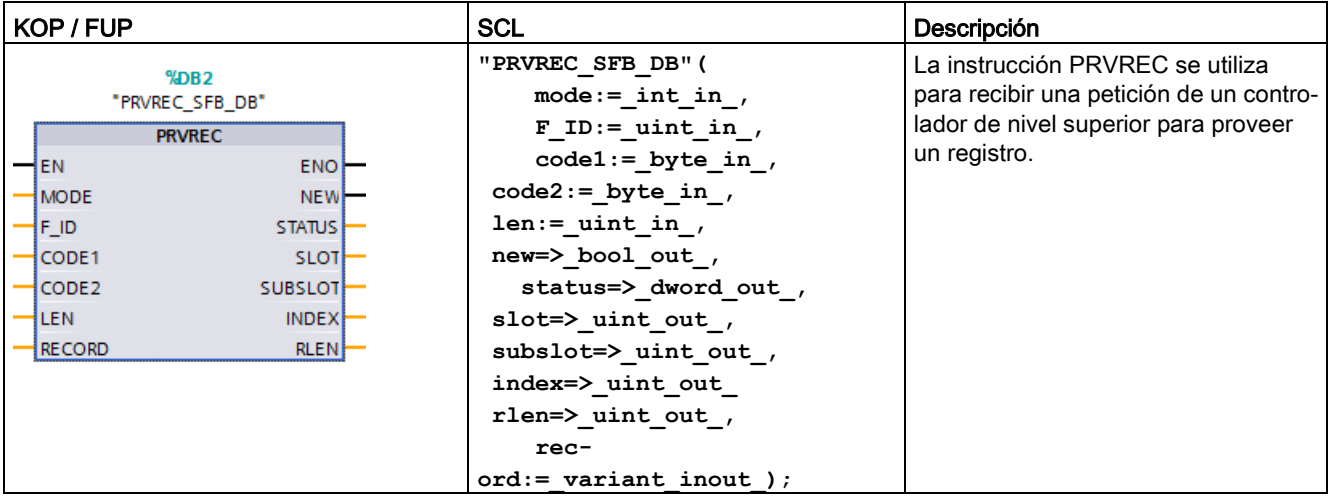

1 STEP 7 crea el DB automáticamente al insertar la instrucción.

2 En el ejemplo SCL, "PRVREC\_SFB\_DB" es el nombre del DB de instancia.

La instrucción tiene los siguientes estados operativos:

- Comprobar si el I-device tiene una petición para proveer un registro
- Transferir el registro solicitado al controlador de nivel superior
- Enviar una respuesta al controlador de nivel superior

El estado operativo que ejecuta la instrucción se determina mediante el parámetro de entrada MODE (véase más abajo).

El I-device debe estar en estado RUN o ARRANQUE.

Introduzca el número máximo de bytes que debe tener el registro que se enviará con LEN. La longitud seleccionada del rango de destino RECORD debe tener como mínimo la longitud de LEN bytes.

Si hay una petición para proveer un registro (MODE = 0), el parámetro de salida NEW se pone a TRUE.

Si se acepta la petición para proveer un registro, escriba RECORD para la respuesta positiva al controlador de nivel superior con el registro solicitado y cero para CODE1 y CODE2. Si la petición para proveer un registro debe rechazarse, introduzca la respuesta negativa al controlador de nivel superior en Error Code 1 de CODE1 y en Error Code 2 de CODE2.

#### **Nota**

Si el I-device ha recibido una petición para proveer un registro, hay que acusar la entrega de esta petición en un tiempo determinado. Una vez acusada, hay que enviar una respuesta al controlador de nivel superior dentro de este tiempo. En caso contrario, el I-device sufre un error de tiempo excedido que hace que el sistema operativo del I-device envíe una respuesta negativa al controlador de nivel superior. Encontrará información sobre el valor de tiempo en las especificaciones de la CPU.

El parámetro de salida STATUS recibe la información de error después de haberse producido un error.

## Estados operativos

El estado operativo de la instrucción PRVREC se determina con el parámetro de entrada MODE. Este paso se explica en la tabla siguiente:

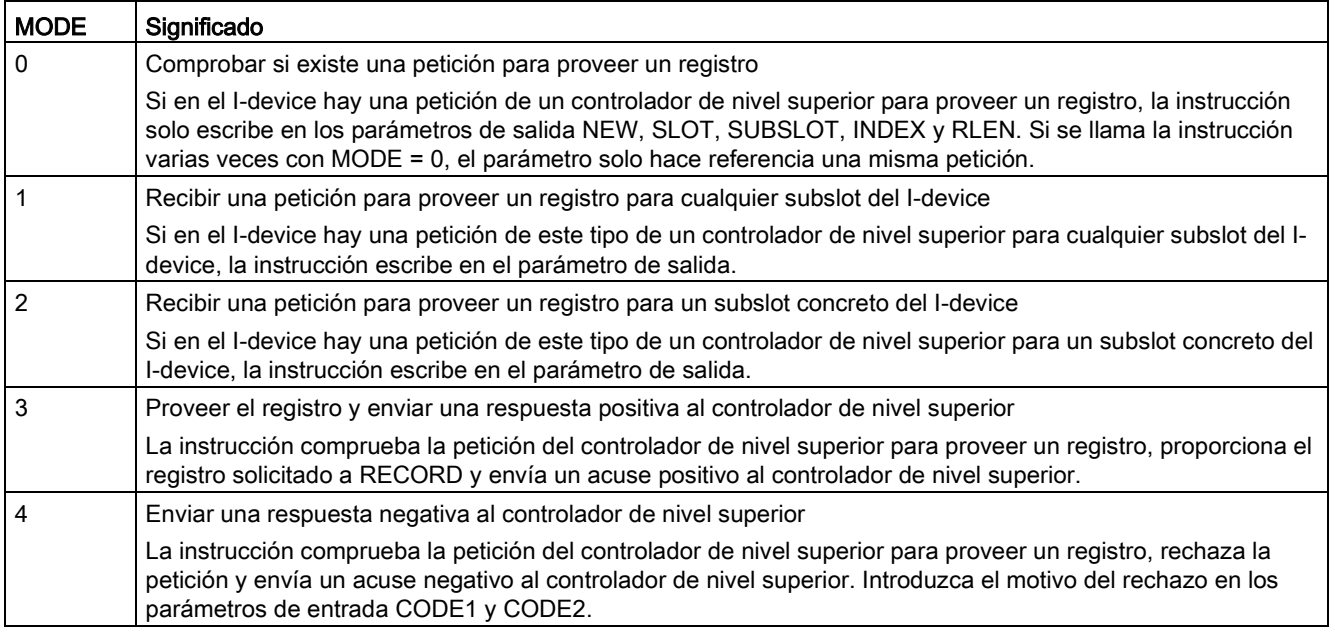

#### Nota

Después de recibir una petición (NEW = 1) hay que llamar la instrucción PRVREC dos veces para garantizar su procesamiento completo. Esto debe realizarse en el orden siguiente:

- Primera llamada con MODE = 1 o MODE = 2
- Segunda llamada con MODE = 3 o MODE = 4

## Parámetros

La tabla siguiente muestra los parámetros de la instrucción PRVREC:

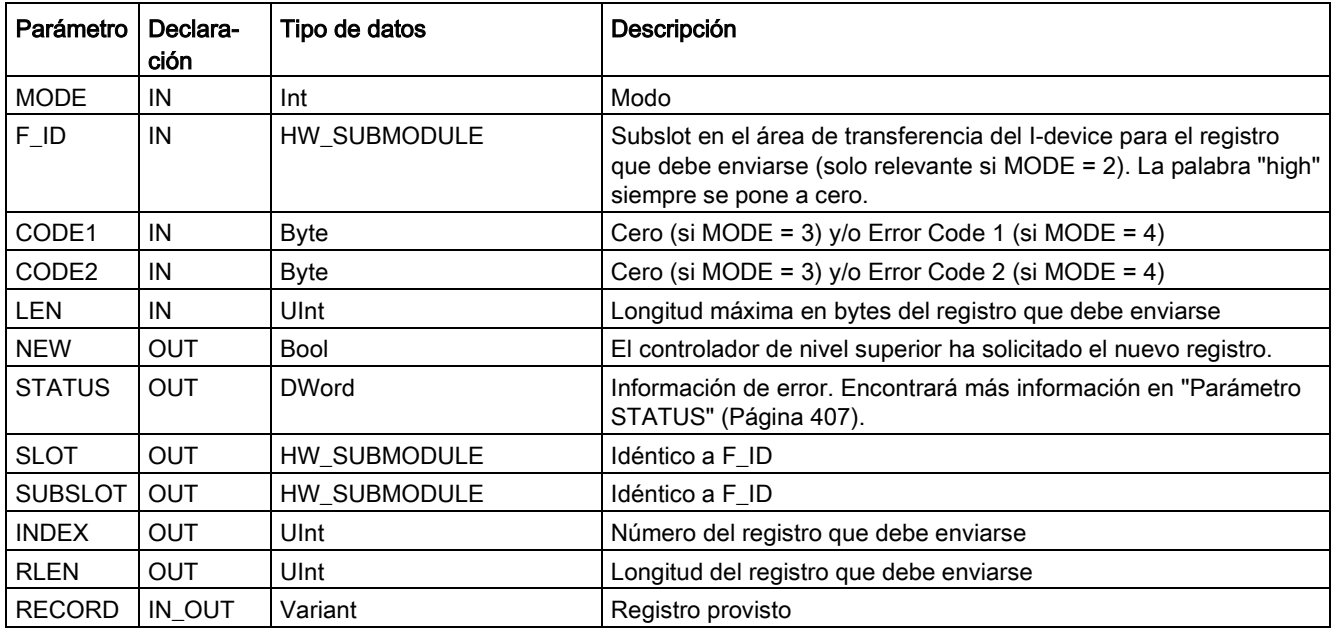

## <span id="page-419-0"></span>9.3.10.4 DPNRM\_DG (leer datos de diagnóstico de un esclavo DP)

La instrucción DPNRM\_DG (Leer datos de diagnóstico de un esclavo DP) puede utilizarse con PROFIBUS.

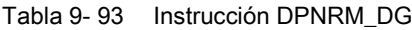

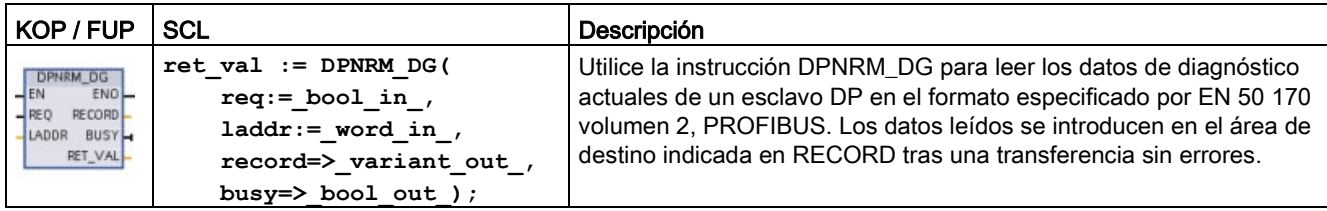

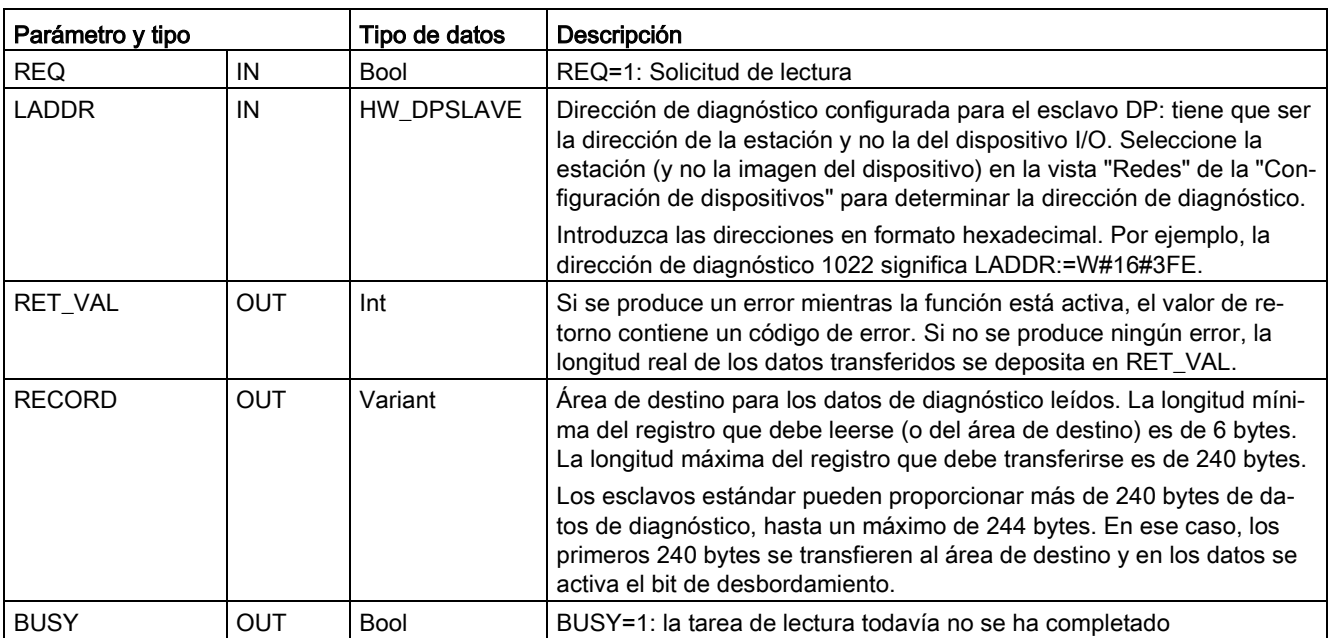

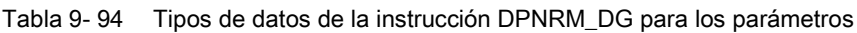

La tarea de lectura se inicia asignando 1 al parámetro de entrada REQ en la llamada de la instrucción DPNRM\_DG. La tarea de lectura se ejecuta de forma asíncrona, lo que significa que requiere varias llamadas de la instrucción DPNRM\_DG. El estado de la tarea se indica en los parámetros de salida RET\_VAL y BUSY.

Tabla 9- 95 Estructura de datos del diagnóstico de esclavo

| <b>Byte</b>     | Descripción                                                |
|-----------------|------------------------------------------------------------|
| l 0             | Estado de estación 1                                       |
|                 | Estado de estación 2                                       |
| $\overline{2}$  | Estado de estación 3                                       |
| $\mathbf{3}$    | Número de estación maestra                                 |
| $\overline{4}$  | ID del fabricante (byte high)                              |
| $5\phantom{.0}$ | ID del fabricante (byte low)                               |
| 6               | Información de diagnóstico adicional específica de esclavo |

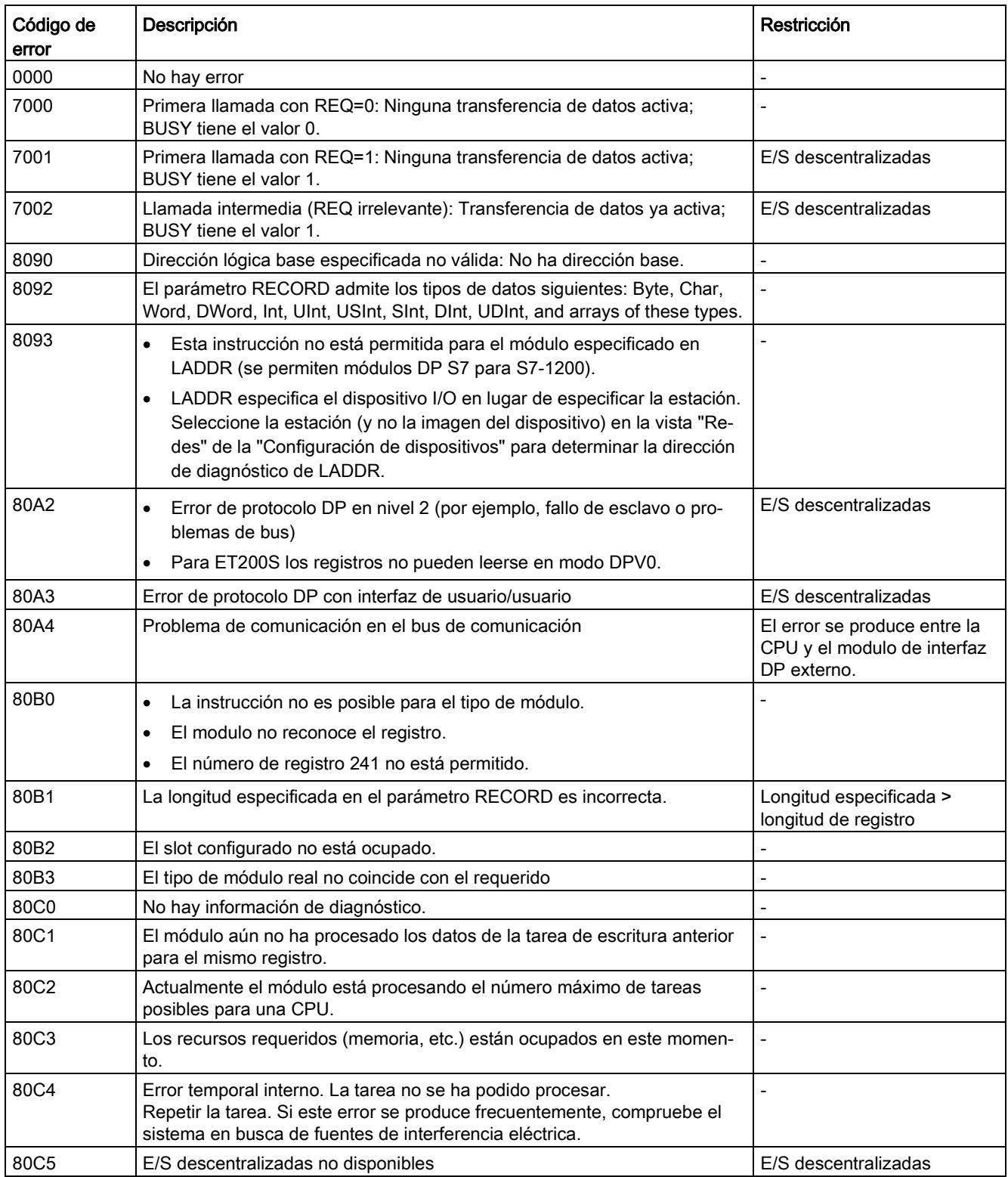

#### Tabla 9- 96 Códigos de error de la instrucción DPNRM\_DG

9.4 PROFIenergy

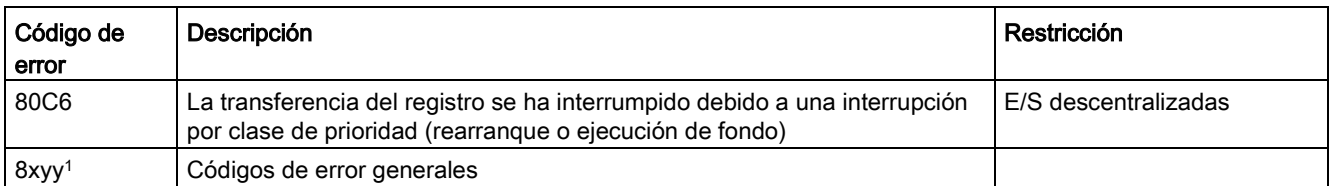

Consulte ["Instrucciones avanzadas, E/S descentralizadas: Información de error para](#page-406-0)  [RDREC, WRREC y RALRM"](#page-406-0) (Página [407\)](#page-406-0) para más información sobre códigos de error generales.

# 9.4 PROFIenergy

PROFIenergy es un perfil independiente del fabricante y del dispositivo para la gestión de la energía con PROFINET. Con el fin de reducir el consumo eléctrico durante las pausas de producción y las interrupciones imprevistas, existe la posibilidad de apagar equipos de una forma coordinada y centralizada por medio de PROFIenergy.

El controlador PROFINET IO desconecta los dispositivos PROFINET/módulos de potencia utilizando comandos especiales del programa de usuario. No se requiere hardware adicional. Los dispositivos PROFINET interpretan directamente los comandos de PROFIenergy.

La CPU S7-1200 no soporta la funcionalidad de controlador PE. La CPU S7-1200 solo puede funcionar como unidad PROFIenergy (con funcionalidad de I-device).

## Controlador PROFIenergy (controlador PE)

El controlador PE es un PLC de nivel superior (p. ej. un S7-1500) que activa o desactiva el estado de reposo de los dispositivos de nivel inferior. El controlador PE desactiva y reactiva componentes de producción individuales o bien líneas de producción completas desde el programa de usuario. Los dispositivos de nivel inferior reciben comandos del programa de usuario a través de las instrucciones correspondientes (bloques de función).

El programa de usuario envía los comandos por medio del protocolo de comunicación PROFINET. El comando PE puede ser un comando de control para conmutar una unidad PE al modo de ahorro de energía o bien un comando para leer un estado o valor medido.

Utilice la instrucción PE\_I\_DEV para solicitar datos de un módulo. El programa de usuario debe determinar la información que solicita el controlador PE y recuperarla del módulo de energía por medio de registros. El módulo propiamente dicho no soporta directamente los comandos PE. El módulo guarda la información sobre la medición de energía en un área compartida y la CPU de nivel inferior (p. ej. un S7-1200) dispara la instrucción PE\_I\_DEV para devolverla al controlador PE.

## Unidad PROFIenergy (unidad PE)

La unidad PE (p. ej. un S7-1200) recibe los comandos PROFIenergy del controlador PE (p. ej. un S7-1500) y los ejecuta en correspondencia (p. ej. devolviendo un valor medido o activando el modo de ahorro de energía). La implementación de la unidad PE en un dispositivo apto para PROFIenergy depende del dispositivo y del fabricante.

## 9.5 Alarmas

### Información de referencia

Encontrará más información sobre PROFIenergy en la Ayuda en pantalla de STEP 7 (TIA Portal). Encontrará ejemplos de uso de las instrucciones PROFIenergy en la entrada "PROFIenergy - Ahorrar energía con SIMATIC S7 [\(http://support.automation.siemens.com/WW/view/es/41986454\)](http://support.automation.siemens.com/WW/view/es/41986454)" de Industry Online Support.

# 9.5 Alarmas

## 9.5.1 Instrucciones ATTACH y DETACH (Asignar OB a evento de alarma/deshacer asignación)

Las instrucciones ATTACH y DETACH permiten activar y desactivar subprogramas controlados por eventos de alarma.

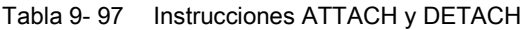

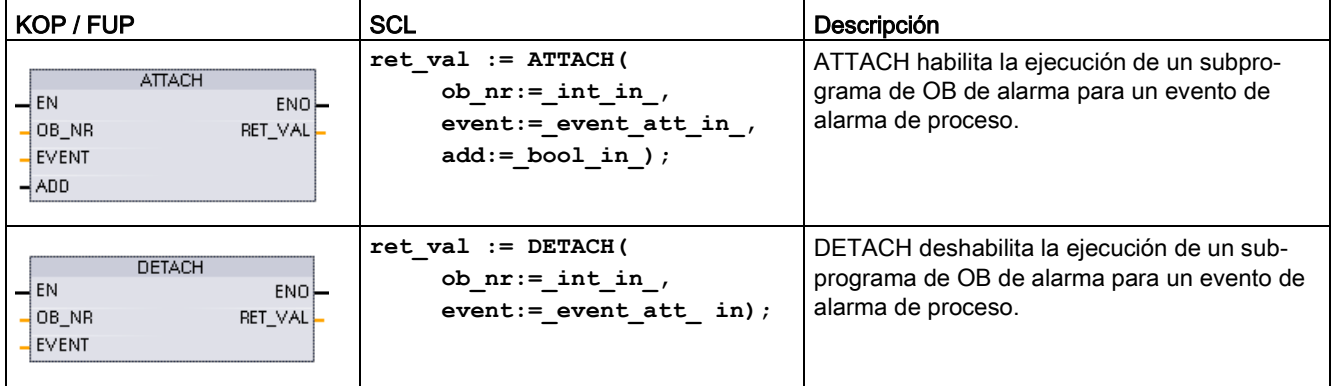

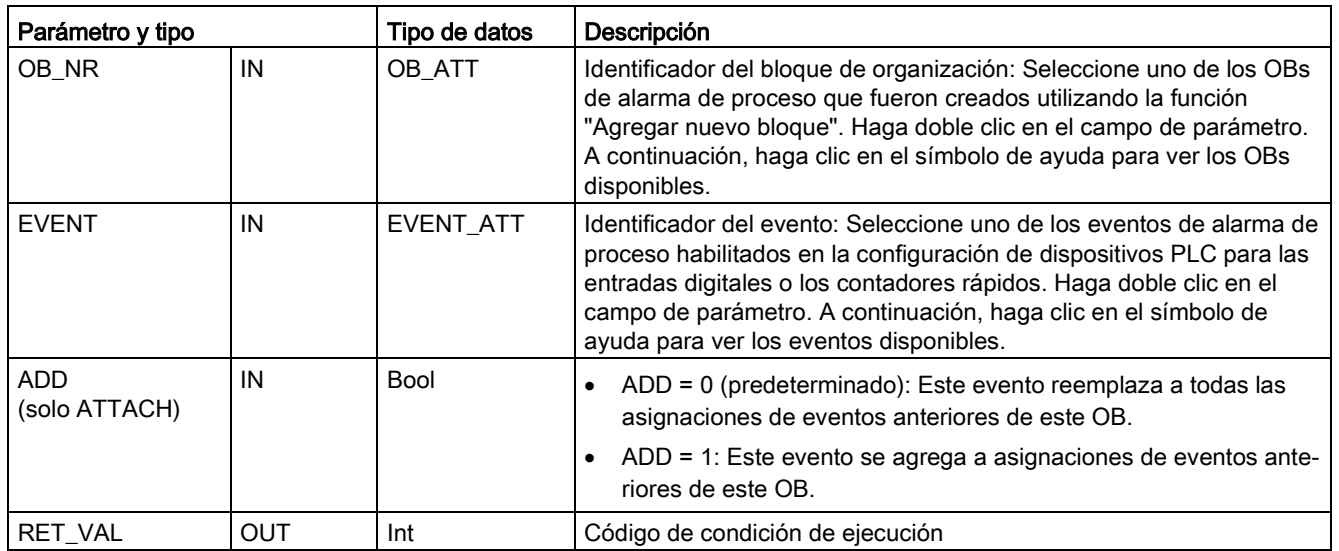

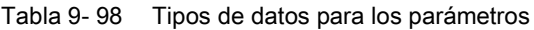

#### Eventos de alarma de proceso

La CPU soporta los siguientes eventos de alarma de proceso:

- Eventos de flanco ascendente: primeras 12 entradas digitales de la CPU integradas (de DIa.0 a DIb.3) y todas las entradas digitales de SB
	- Un flanco ascendente ocurre cuando la entrada digital cambia de OFF a ON como reacción a una modificación de la señal de un aparato de campo conectado a la entrada.
- Eventos de flanco descendente: primeras 12 entradas digitales de la CPU integradas (de DIa.0 a DIb.3) y todas las entradas digitales de SB
	- Un flanco descendente ocurre cuando la entrada digital cambia de ON a OFF.
- Eventos en los que el valor actual del contador rápido (HSC) = valor de referencia (CV = RV) (HSC 1 a 6)
	- Una alarma CV = RV de un HSC se genera cuando el contaje actual cambia de un valor adyacente al valor que concuerda exactamente con un valor de referencia establecido previamente.
- Eventos de cambio de sentido del HSC (HSC 1 a 6)
	- Un evento de cambio de sentido ocurre cuando se detecta que el sentido de contaje del HSC cambia de ascendente a descendente, o viceversa.
- Eventos de reset externo del HSC (HSC 1 a 6)
	- Algunos modos del HSC permiten asignar una entrada digital como reset externo para poner a cero el valor de contaje del HSC. Un evento de reset externo del HSC ocurre cuando esta entrada cambia de OFF a ON.

### 9.5 Alarmas

### Habilitar eventos de alarma de proceso en la configuración de dispositivos

Las alarmas de proceso deben habilitarse durante la configuración de dispositivos. La casilla de habilitación de eventos se debe activar en la configuración de eventos para un canal de entrada digital o un HSC si este evento debe asignarse durante la configuración o en runtime.

Opciones de las casillas de verificación en la configuración de dispositivos PLC:

- Entrada digital
	- Habilitar detección de flancos ascendentes
	- Habilitar detección de flancos descendentes
- Contador rápido (HSC)
	- Habilitar este contador rápido para su uso
	- Generar alarma si el valor del contador es igual al valor de referencia
	- Generar alarma en caso de evento de reset externo
	- Generar alarma en caso de evento de cambio de sentido

#### Agregar OBs de alarma de proceso nuevos al programa de usuario

De forma predeterminada, ningún OB está asignado a un evento cuando este se habilita por primera vez. Esto se indica en la etiqueta "<no conectado>" de la configuración de dispositivos para "Alarma de proceso:". Solo los OB de alarma de proceso pueden asignarse a un evento de alarma de proceso. Todos los OB de alarma de proceso existentes se muestran en la lista desplegable "Alarma de proceso:". Si no se lista ningún OB, es preciso crear un OB de "Alarma de proceso" como se indica a continuación. En la rama "Bloques de programa" del árbol del proyecto:

- 1. Haga doble clic en "Agregar nuevo bloque", seleccione "Bloque de organización (OB)" y elija "Hardware interrupt" (Alarma de proceso).
- 2. Opcionalmente, puede cambiar el nombre del OB, elegir el lenguaje de programación (KOP, FUP o SCL) y seleccionar el número de bloque (cambiar a modo manual y seleccionar un número de bloque diferente del propuesto).
- 3. Edite el OB y agregue la reacción programada que debe ejecutarse cuando ocurra el evento. Puede llamar FC y FB desde este OB, hasta la profundidad de anidamiento máxima. La profundidad de anidamiento máxima es de cuatro para programas de seguridad. Para el resto de programas, la profundidad de anidamiento máxima es de seis.

#### Parámetro OB\_NR

Todos los nombres de OB de alarma de proceso existentes se muestran en la lista desplegable "Alarma de proceso:" de la configuración de dispositivos y en la lista desplegable OB\_NR de los parámetros ATTACH /DETACH.

## Parámetro EVENT

Si está habilitado un evento de alarma de proceso, se le asigna un nombre predeterminado y unívoco. El nombre del evento puede cambiarse editándolo en el cuadro "Nombre de evento:", pero debe ser un nombre unívoco. Los nombres de eventos se convierten en nombres de variables en la tabla de variables "Constantes" y aparecen en la lista desplegable del parámetro EVENT, en los cuadros de las instrucciones ATTACH y DETACH. El valor de la variable es un número interno utilizado para identificar el evento.

### Funcionamiento general

Todo evento de hardware puede asignarse a un OB de alarma de proceso que se pondrá en cola de espera para ser ejecutado cuando ocurra el evento de alarma de proceso. El OB puede asignarse al evento durante la configuración o en runtime.

Es posible asignar o cancelar la asignación de un OB a un evento habilitado al realizar la configuración. Para asignar un OB a un evento durante la configuración hay que utilizar la lista desplegable "Alarma de proceso:" (haga clic en la flecha hacia abajo de la derecha) y seleccionar un OB en la lista de OB de alarma de proceso disponibles. Seleccione el nombre de OB deseado en esta lista, o bien elija "<no conectado>" para cancelar la asignación.

También es posible asignar o deshacer la asignación de un evento de alarma de proceso habilitado en runtime. Las instrucciones de programa ATTACH o DETACH se utilizan en tiempo de ejecución (varias veces si se desea) para asignar un evento de alarma activado al OB adecuado o quitar su asignación. Si actualmente no hay ningún OB asignado (bien porque se ha seleccionado "<no conectado>" en la configuración de dispositivos bien como resultado de ejecutar una instrucción DETACH), el evento de alarma de proceso activado se ignora.

## Operación DETACH

La instrucción DETACH se utiliza para quitar la asignación de un evento concreto o de todos los eventos de un OB en particular. Si se ha especificado un EVENT, solo se quita la asignación de este evento al OB\_NR especificado; si hay otros eventos asignados a este OB\_NR, permanecerán asignados. Si no se especifica ningún EVENT, se deshace la asignación de todos los eventos asignados actualmente al OB\_NR.

## Códigos de condición

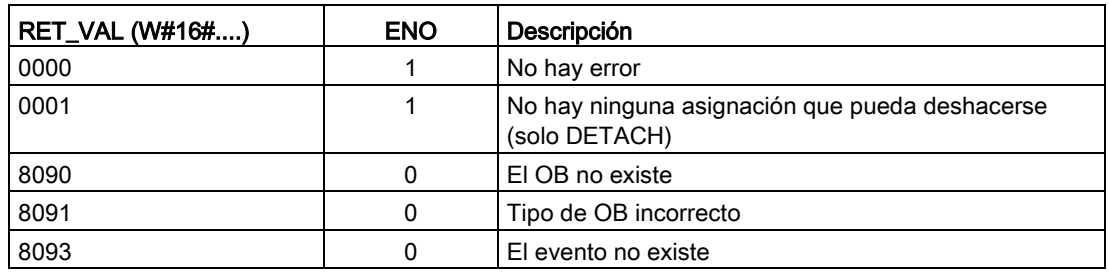

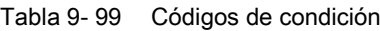

9.5 Alarmas

# 9.5.2 Alarmas cíclicas

## 9.5.2.1 SET\_CINT (ajustar parámetros de alarma cíclica)

Tabla 9- 100 SET\_CINT (Ajustar parámetros de alarma cíclica)

| KOP / FUP                                                                                       | SCL                                                                                        | Descripción                                                                                                    |
|-------------------------------------------------------------------------------------------------|--------------------------------------------------------------------------------------------|----------------------------------------------------------------------------------------------------|
| SET_CINT<br>$\overline{\phantom{a}}$ EN<br>$ENO$ -<br>OB NR<br>RET VAL<br><b>CYCLE</b><br>PHASE | $ret val := SET CINT($<br>ob $nr := int in$ ,<br>cycle:= udint in<br>phase:= $udint in$ ); | Ajustar el OB de alarma cíclica específico al comienzo<br>de la ejecución cíclica que interrumpe el ciclo del<br>programa. |

Tabla 9- 101 Tipos de datos para los parámetros

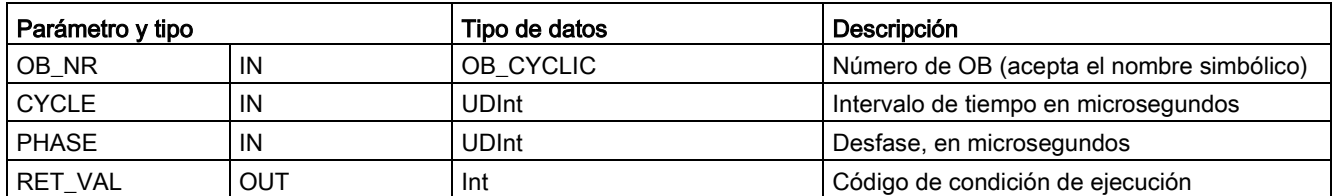

#### Ejemplos: parámetro de tiempo

- Si el tiempo CYCLE = 100 us, el OB de alarma referenciado por OB\_NR interrumpirá el programa cíclico cada 100 us. El OB de alarma se ejecuta y a continuación devuelve el control de ejecución al ciclo del programa en el punto de la interrupción.
- Si el tiempo CYCLE = 0, el evento de alarma se desactiva y el OB de alarma no se ejecuta.
- El tiempo PHASE (desfase) es un retardo específico que se produce antes de que comience el intervalo de tiempo CYCLE. Se puede utilizar el desfase para control el tiempo de ejecución de OBs de menor prioridad.

Si se llaman OBs de prioridad menor y mayor en el mismo intervalo de tiempo, el OB de menor prioridad solo se llama una vez que ha finalizado el procesamiento del OB de mayor prioridad. El tiempo de inicio de la ejecución para el OB de menor prioridad puede cambiar en función del tiempo de procesamiento de OBs de mayor prioridad.

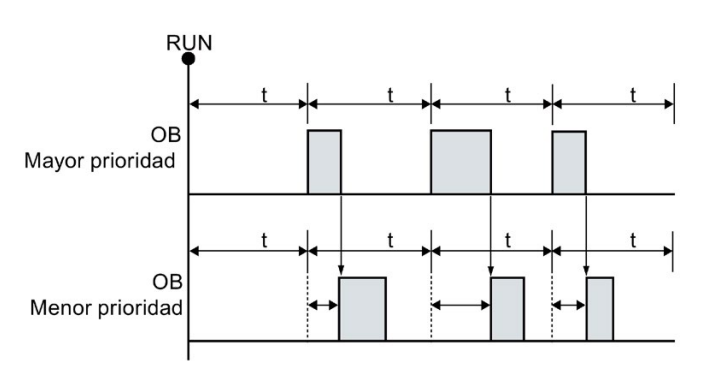

Llamada de OB sin desfase

Para reiniciar la ejecución de un OB de menor prioridad en un ciclo de tiempo fijo, el tiempo de desfase debe ser mayor que el tiempo de procesamiento de OBs de mayor prioridad.

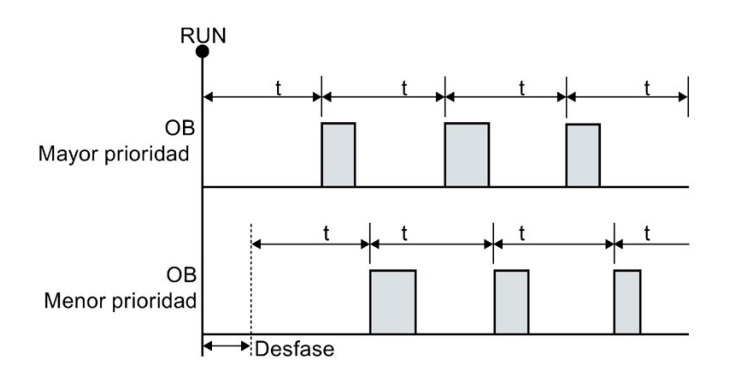

Llamada de OB con desfase

Tabla 9- 102 Códigos de condición

| RET_VAL (W#16#) | Descripción                              |
|-----------------|------------------------------------------|
| 0000            | No hay error                             |
| 8090            | El OB no existe o es del tipo incorrecto |
| 8091            | Tiempo de ciclo no válido                |
| 8092            | Tiempo de desfase no válido              |
| 80B2            | El OB no tiene ningún evento asignado    |

# 9.5.2.2 QRY\_CINT (consultar parámetros de alarma cíclica)

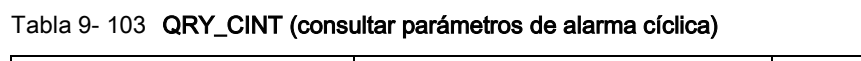

| KOP / FUP                                                                                                  | <b>SCL</b>                                                                                                    | Descripción                                                                                                    |
|----------------------------------------------------------------------------------------------------|----------------------------------------------------------------------------------------------------|----------------------------------------------------------------------------------------------------|
| ORY CINT<br>$\overline{-}$ EN<br>ENO<br>$\sqrt{OB}$ NR<br>RET VAL<br>CYCLE <sup>1</sup><br>PHASE<br>STATUS | $ret val := QRY CINT($<br>ob $nr := int in$ ,<br>cycle=> udint out,<br>phase=> udint out<br>status=> word out ); | Obtener los parámetros y el estado de ejecución<br>de un OB de alarma cíclica. Los valores que se<br>devuelven existían en el momento de ejecutar<br>QRY CINT. |

Tabla 9- 104 Tipos de datos para los parámetros

| Parámetro y tipo |            | Tipo de datos | Descripción                                                |
|------------------|------------|---------------|------------------------------------------------------------|
| OB NR            | IN         | OB_CYCLIC     | Número de OB (acepta el nombre simbólico como OB_MyOBName) |
| RET_VAL          | <b>OUT</b> | Int           | Código de condición de ejecución                           |
| <b>CYCLE</b>     | OUT        | <b>UDInt</b>  | Intervalo de tiempo en microsegundos                       |
| <b>PHASE</b>     | <b>OUT</b> | <b>UDInt</b>  | Desfase, en microsegundos                                  |
| <b>STATUS</b>    | OUT        | Word          | Código de estado de alarma cíclica:                        |
|                  |            |               | Bits 0 a 4, véase la tabla STATUS siguiente                |
|                  |            |               | Otros bits, siempre 0                                      |

Tabla 9- 105 Parámetro STATUS

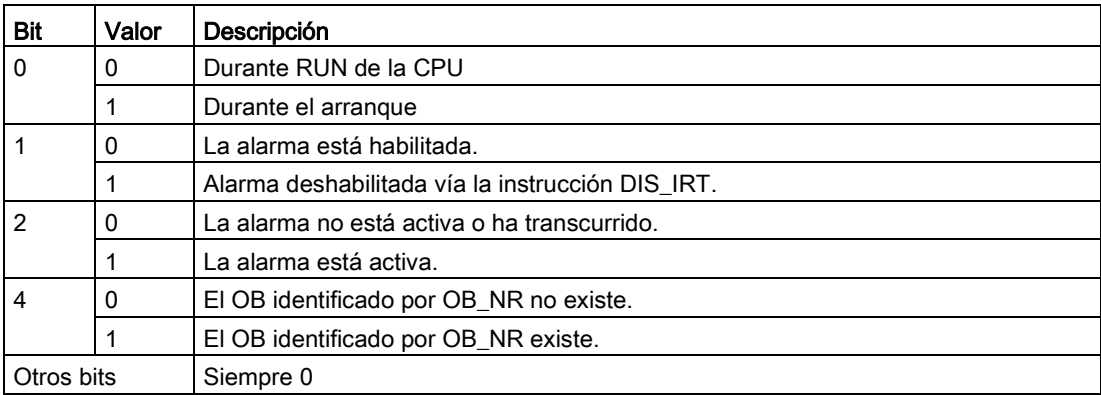

Si se produce un error, RET\_VAL muestra el código de error apropiado y el parámetro STATUS es 0.

Tabla 9- 106 Parámetro RET\_VAL

| RET_VAL (W#16#) | Descripción                               |
|-----------------|-------------------------------------------|
| 0000            | No hay error                              |
| 8090            | El OB no existe o es del tipo incorrecto. |
| 80B2            | El OB no tiene ningún evento asignado.    |

## 9.5.3 Alarmas horarias:

# ADVERTENCIA

#### Riesgo de ataques a las redes mediante la sincronización del Network Time Protocol (NTP)

Si un atacante puede acceder a las redes por sincronización del Network Time Protocol (NTP), posiblemente alterará el control del proceso cambiando la hora del sistema de la CPU. Las alteraciones en el control del proceso pueden causar la muerte, heridas graves o daños materiales.

La función de cliente NTP de la CPU S7-1200 está desactivada por defecto y, si se activa, solo permite a las direcciones IP configuradas actuar como servidor NTP. La CPU desactiva esta función por defecto, y hay que configurar esta función para permitir correcciones de la hora del sistema de la CPU por control remoto.

La CPU S7-1200 soporta alarmas horarias e instrucciones de reloj que dependen de la precisión de la hora del sistema de la CPU. Si se configura NTP y se acepta la sincronización horaria desde un servidor, hay que asegurarse de que el servidor es una fuente fiable. Si no se comprueba, se puede producir una brecha de seguridad que permita a un usuario desconocido tomar un control limitado del proceso cambiando la hora del sistema de la CPU.

Para más información sobre seguridad y recomendaciones, consulte nuestras "Operational Guidelines for Industrial Security"

[\(http://www.industry.siemens.com/topics/global/en/industrial-](http://www.industry.siemens.com/topics/global/en/industrial-security/Documents/operational_guidelines_industrial_security_en.pdf)

security/Documents/operational\_quidelines\_industrial\_security\_en.pdf) en la página del Siemens Industry Online Support.

# 9.5.3.1 SET\_TINTL (Ajustar alarma horaria)

Tabla 9- 107 SET\_TINTL (Ajustar alarma horaria)

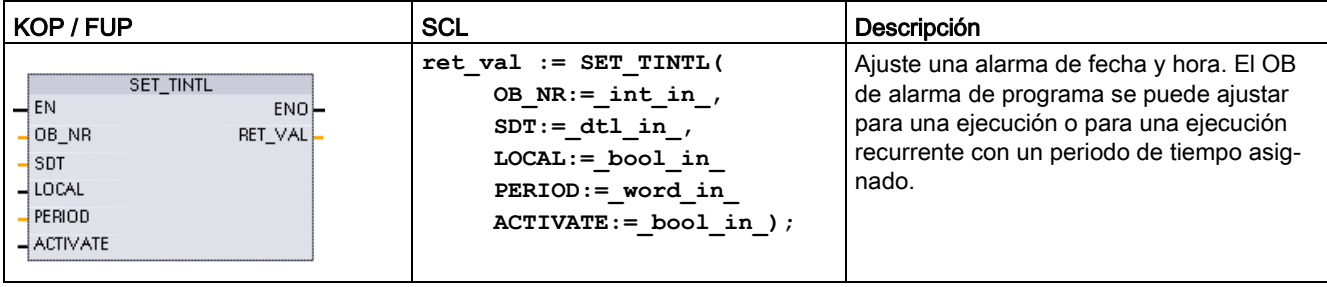

Tabla 9- 108 Tipos de datos para los parámetros

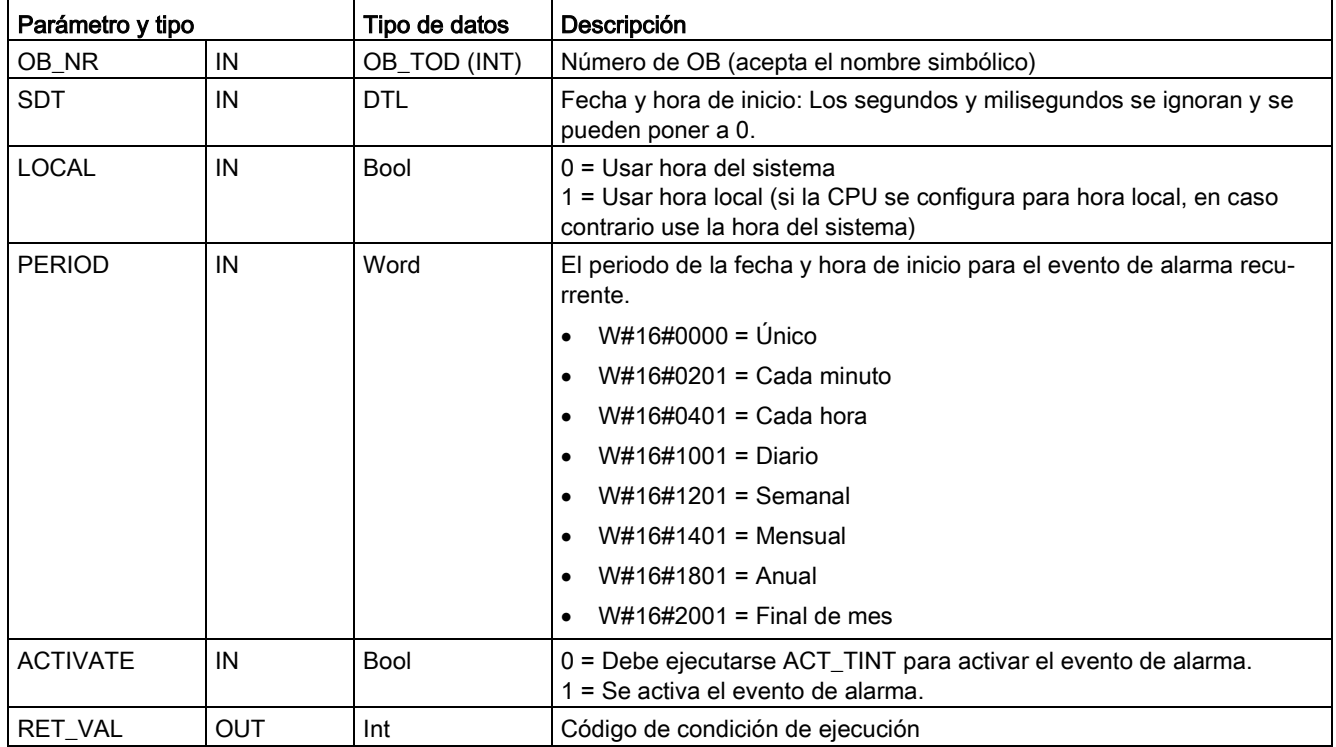

El programa puede utilizar SET\_TINTL para ajustar un evento de alarma horaria que ejecutará el OB de alarma asignado. La fecha y hora de inicio se ajustan en el parámetro SDT y el período de las alarmas repetitivas (p. ej. cada día o cada semana) se ajusta en el parámetro PERIOD. Si se ajusta un período de repetición mensual, la fecha de inicio debe ser un día entre el 1 y el 28. Los días del 29 al 31 no deben utilizarse porque no existen en febrero. Si desea que haya un evento de alarma al final de cada mes, use el final de mes para el parámetro PERIOD.
El valor de día de la semana en los datos DTL del parámetro SDT se pasa por alto. Para ajustar la fecha y hora actual de una CPU, utilice la función "Ajustar la hora" en la vista "Online y diagnóstico" de una CPU online. Debe ajustar el mes, el día del mes y el año. STEP 7 calcula el periodo de alarma en función del reloj de fecha y hora de la CPU.

### Nota

La primera hora del día no existe al cambiar del horario de verano al de invierno (horario de verano). Use la hora de inicio dentro de la segunda hora o bien use una alarma de retardo adicional durante la primera hora.

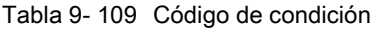

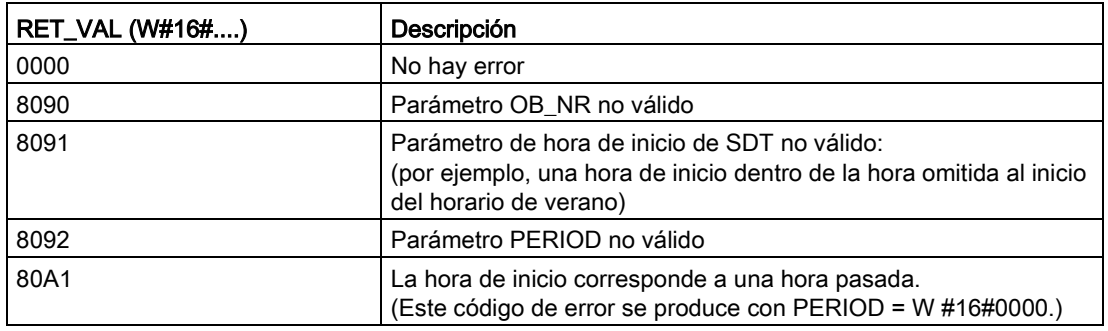

## 9.5.3.2 CAN\_TINT (Cancelar alarma horaria)

Tabla 9- 110 CAN\_TINT (Cancelar alarma de fecha y hora)

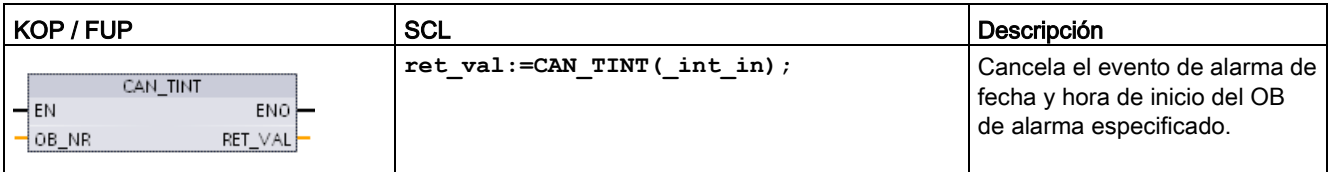

Tabla 9- 111 Tipos de datos para los parámetros

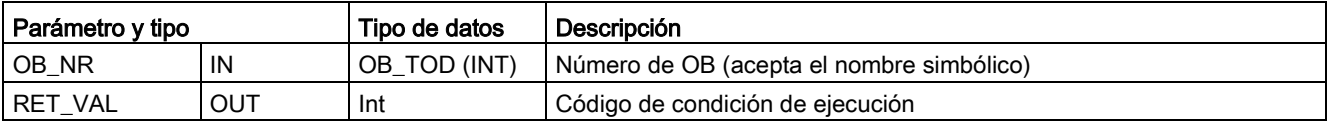

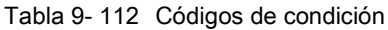

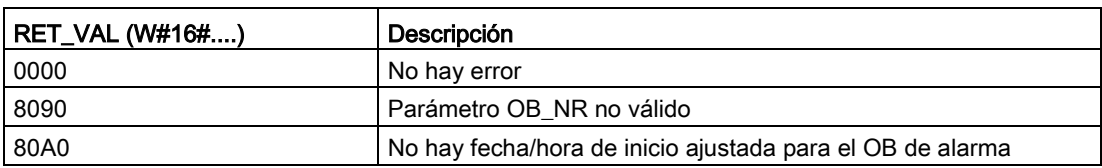

## 9.5.3.3 ACT\_TINT (Activar alarma horaria)

Tabla 9- 113 ACT\_TINT (Activar una alarma de fecha y hora)

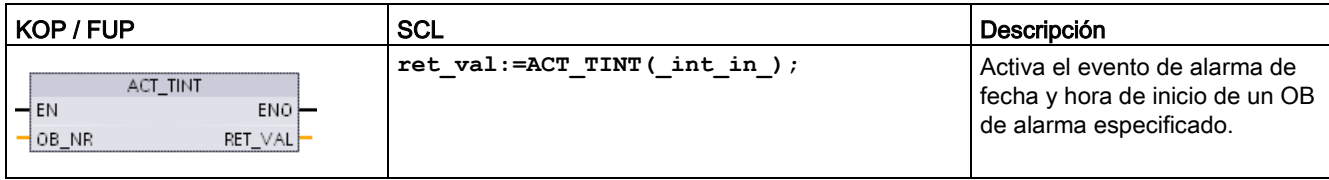

Tabla 9- 114 Tipos de datos para los parámetros

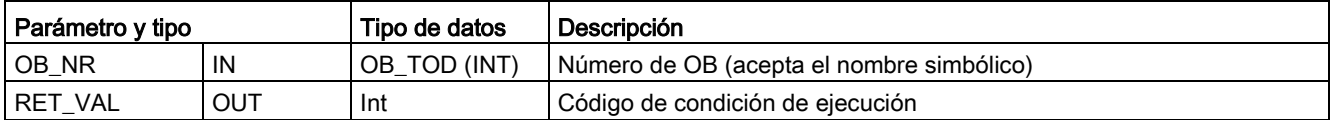

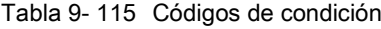

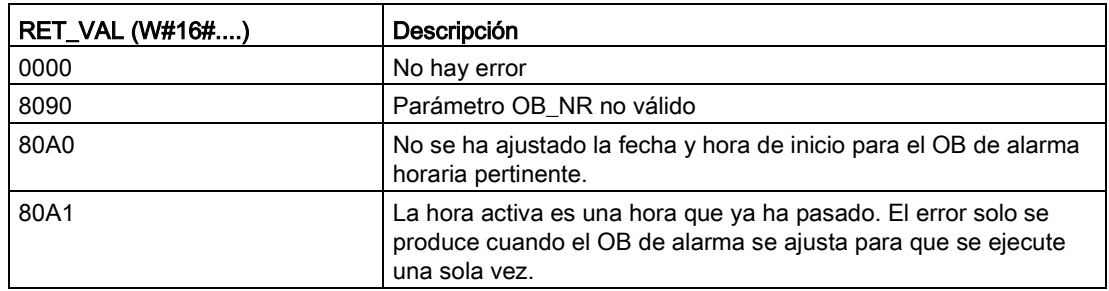

## 9.5.3.4 QRY\_TINT (Consultar estado de alarma horaria)

Tabla 9- 116 QRY\_TINT (Consultar una alarma de fecha y hora)

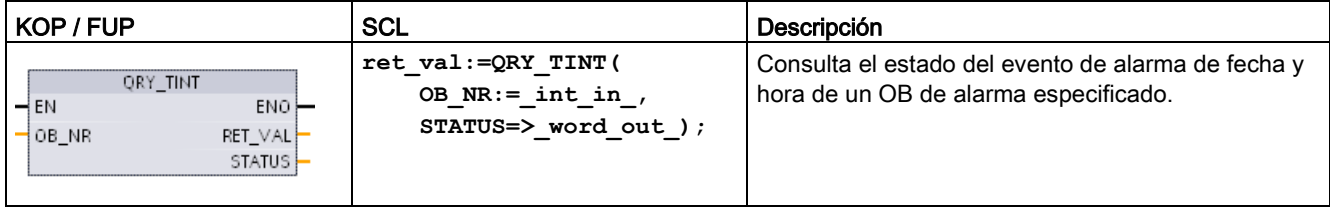

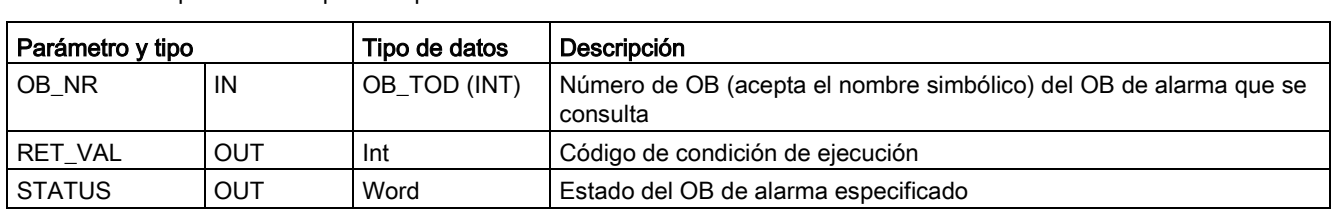

Tabla 9- 117 Tipos de datos para los parámetros

#### Tabla 9- 118 Parámetro STATUS

| <b>Bit</b>     | Valor    | Descripción                                        |  |
|----------------|----------|----------------------------------------------------|--|
| 0              | O        | En RUN                                             |  |
|                |          | En el arrangue                                     |  |
| 1              | 0        | La alarma está habilitada.                         |  |
|                |          | La alarma está deshabilitada.                      |  |
| $\overline{2}$ | O        | La alarma no está activa o ha transcurrido.        |  |
|                |          | La alarma está activa.                             |  |
| 4              | 0        | El parámetro OB_NR no existe.                      |  |
|                |          | Existe un OB con el parámetro OB_NR asignado.      |  |
| 6              |          | La alarma de fecha y hora usa la hora local.       |  |
|                | $\Omega$ | La alarma de fecha y hora usa la hora del sistema. |  |
| Otros          |          | Siempre 0                                          |  |

Tabla 9- 119 Código de condición

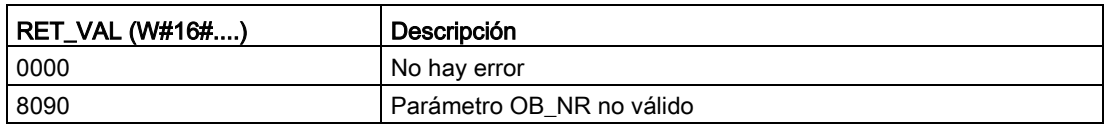

## 9.5.4 Alarmas de retardo

El procesamiento de las alarmas de retardo se puede iniciar y cancelar con las instrucciones SRT\_DINT y CAN\_DINT o se puede consultar el estado de la alarma con la instrucción QRY\_DINT. Toda alarma de retardo es un evento único que ocurre al cabo del tiempo de retardo indicado. Si el evento de retardo se cancela antes de que transcurra el tiempo de retardo, no ocurrirá la alarma.

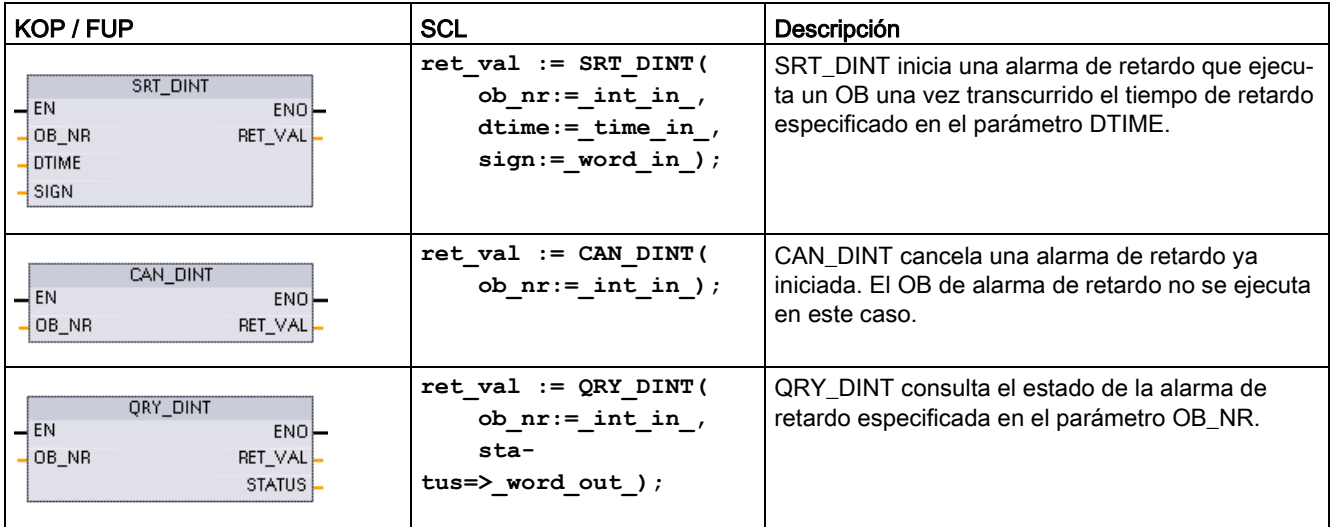

Tabla 9- 120 Instrucciones SRT\_DINT, CAN\_DINT y QRY\_DINT

Tabla 9- 121 Tipos de datos para los parámetros

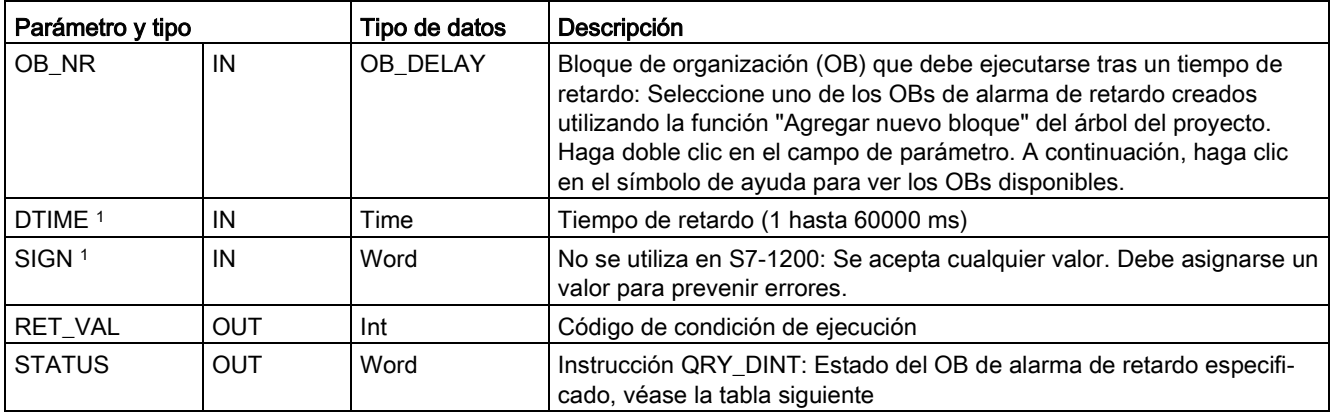

<sup>1</sup> Solo para SRT\_DINT

### Funcionamiento

Si EN=1, la instrucción SRT\_DINT inicia el temporizador de retardo interno (DTIME). Cuando termina el retardo, la CPU genera un alarma de programa que dispara la ejecución del OB de alarma de retardo asociado. Es posible cancelar una alarma de retardo en curso antes de que se produzca el retardo especificado ejecutando la instrucción CAN\_DINT. No puede haber más de cuatro eventos de alarma de retardo activos.

#### Nota

SRT\_DINT pone en marcha el temporizador de retardo cada ciclo cuando EN=1. Confirme EN=1 como un disparo en lugar de ajustar simplemente EN=1 para que inicie el retardo.

#### Cronograma de la instrucción SRT\_DINT:

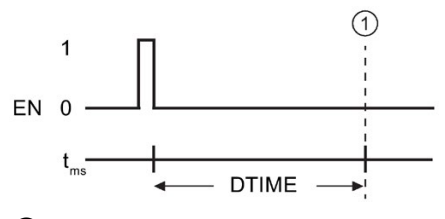

① Se ejecuta la alarma de retardo

#### Agregar OBs de alarma de retardo al proyecto

Los OB de alarma de retardo son los únicos que pueden asignarse a las instrucciones SRT\_DINT y CAN\_DINT. Un proyecto nuevo no contiene aún OBs de alarma de retardo. Es preciso agregar OB de alarma de retardo al proyecto. Para crear un OB de alarma de retardo, proceda del siguiente modo:

- 1. Haga doble clic en "Agregar nuevo bloque" en la rama "Bloques de programa" del árbol del proyecto, seleccione "Bloque de organización (OB)" y elija "Time delay interrupt" (Alarma de retardo).
- 2. Es posible cambiar el nombre del OB, así como seleccionar el lenguaje de programación y el número de bloque. Cambie al modo de numeración manual si desea asignar un número de bloque diferente del propuesto automáticamente.
- 3. Edite el OB de alarma de retardo y cree la reacción programada que debe ejecutarse cuando ocurra el evento de timeout de retardo. Puede llamar otros bloques lógicos FC y FB desde el OB de alarma de retardo. La profundidad de anidamiento máxima es de cuatro para programas de seguridad. Para el resto de programas, la profundidad de anidamiento máxima es de seis.
- 4. Los nuevos nombres de los OB de alarma de retardo estarán disponibles al editar el parámetro OB\_NR de las instrucciones SRT\_DINT y CAN\_DINT.

## Parámetro STATUS de QRY\_DINT

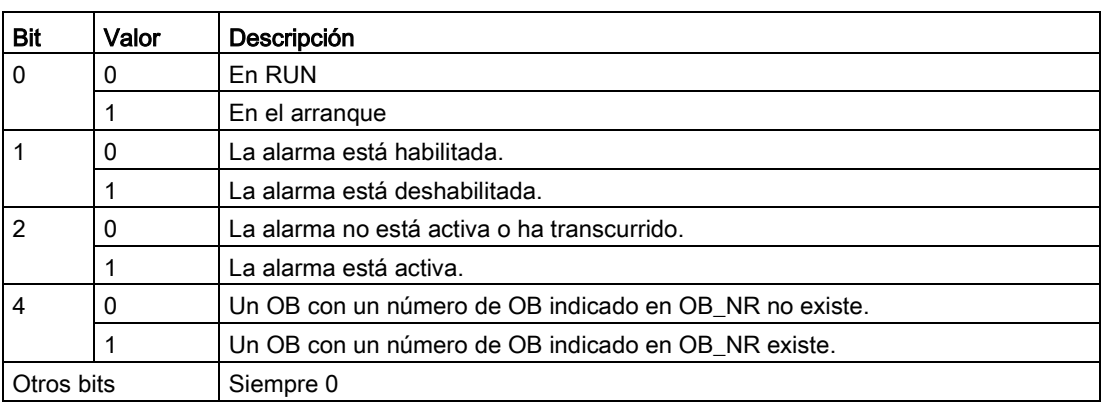

Tabla 9- 122 Si hay un error (REL\_VAL <> 0), entonces STATUS = 0.

## Códigos de condición

Tabla 9- 123 Códigos de condición para SRT\_DINT, CAN\_DINT y QRY\_DINT

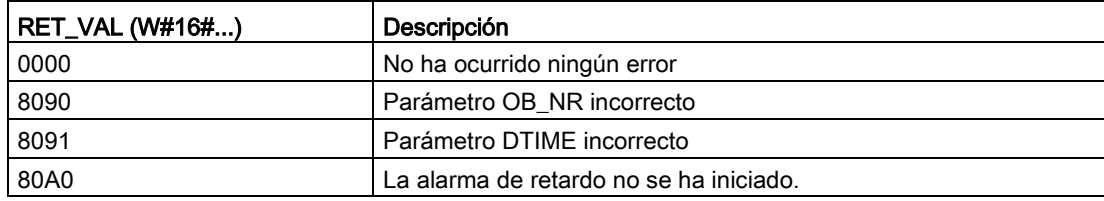

## 9.5.5 Instrucciones DIS\_AIRT y EN\_AIRT (Retardar/habilitar tratamiento de eventos de alarma y errores asíncronos de mayor prioridad)

Las instrucciones DIS\_AIRT y EN\_AIRT sirven para deshabilitar y habilitar el procesamiento de alarmas.

| KOP / FUP                           | <b>SCL</b>   | Descripción                                                                                                    |
|-------------------------------------|--------------|----------------------------------------------------------------------------------------------------|
| DIS AIRT<br>4EN.<br>ENO-<br>RET_VAL | DIS AIRT();  | DIS AIRT retarda el procesamiento de eventos de alarma nuevos. DIS AIRT se<br>puede ejecutar más de una vez en un OB.                                                                                  |
| EN AIRT<br>4EN.<br>ENO-<br>RET VAL  | $EN$ AIRT(); | EN AIRT habilita el procesamiento de eventos de alarma deshabilitados anterior-<br>mente con la instrucción DIS_AIRT. Toda ejecución de DIS_AIRT debe ser cance-<br>lada por una ejecución de EN_AIRT. |
|                                     |              | Las ejecuciones de EN_AIRT deben ocurrir en un mismo OB, o bien en una FC o<br>FB llamado desde el mismo OB, antes de poder habilitar las alarmas nuevamente<br>para este OB.                          |

Tabla 9- 124 Instrucciones DIS\_AIRT y EN\_AIRT

Tabla 9- 125 Tipos de datos para los parámetros

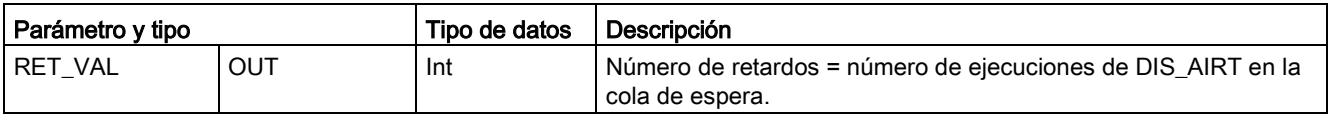

El sistema operativo cuenta las ejecuciones de DIS\_AIRT. Cada ejecución permanece activa hasta que es cancelada específicamente por una instrucción EN\_AIRT o hasta que se termina de procesar el OB actual. Ejemplo: Si se han deshabilitado alarmas cinco veces con cinco ejecuciones de DIS\_AIRT, puede cancelarlas con cinco ejecuciones de EN\_AIRT antes de que las alarmas se rehabiliten.

Una vez que los eventos de alarma sean habilitadas nuevamente, se procesan las alarmas que ocurrieron cuando estaba activa la instrucción DIS\_AIRT, o bien se procesan tan pronto como se haya ejecutado el OB actual.

El parámetro RET\_VAL indica el número de veces que se ha inhibido el procesamiento de alarmas. Este es el número de ejecuciones de DIS\_AIRT en la cola de espera. El procesamiento de alarmas solo se puede habilitar nuevamente cuando el parámetro  $RET_VAL = 0.$ 

## 9.6 Alarmas

## 9.6.1 Gen\_UsrMsg (crear avisos de diagnóstico de usuario)

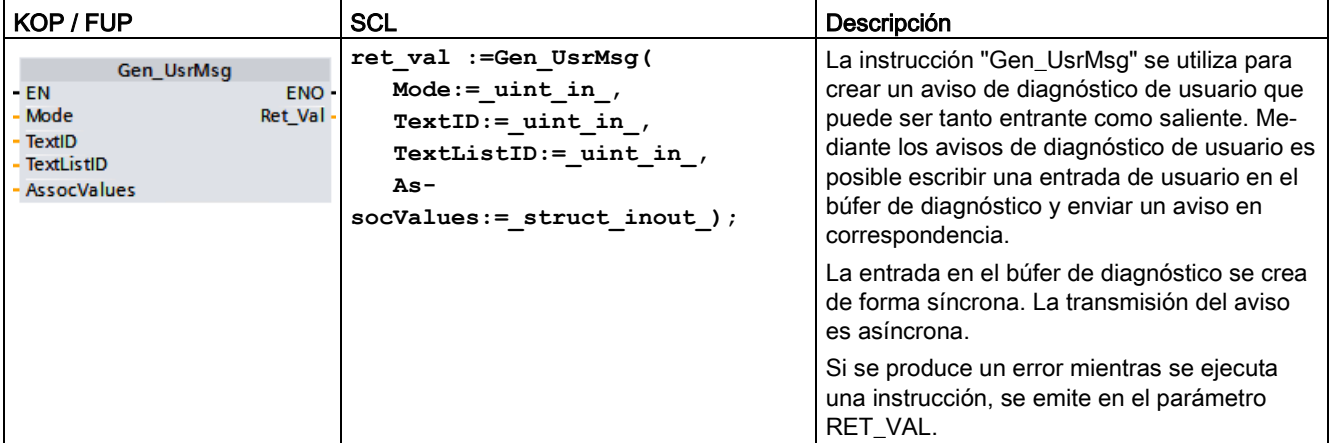

Tabla 9- 126 Instrucción Gen\_UsrMsg

### Contenido del aviso

Una lista de textos define el contenido del aviso:

- Defina la lista de textos que desee utilizar con el parámetro TextListID. Para ello, abra el cuado de diálogo "Listas de textos" en el árbol del proyecto. Visualice la columna "ID" en el cuadro de diálogo "Listas de textos". Aplique la ID en el parámetro TextListID.
- Utilice el parámetro TextID para seleccionar la entrada de la lista de textos que debe escribirse en el búfer de diagnóstico. Para ello, seleccione una entrada en el cuadro de diálogo "Listas de textos" aplicando un número de las columnas "Rango desde / Rango hasta" en el parámetro TextID. Hay que utilizar el mismo número de las columnas "Rango desde" y "Rango hasta" para la entrada en la lista de textos.

Encontrará información detallada sobre las listas de textos en el sistema de información de STEP 7.

### Definir valores asociados

La entrada en la lista de textos define los nuevos valores asociados que deben agregarse al aviso:

● Incluya la información siguiente en la entrada de la lista de textos para definir valores asociados:

@<N.º del valor asociado><tipo de elemento><especificación del formato>@

● Utilice el tipo de datos de sistema AssocValues para especificar el valor asociado que debe agregarse al generar el aviso.

Encontrará información detallada sobre la estructura de los valores asociados en el sistema de información de STEP 7.

### Parámetros

La tabla siguiente muestra los parámetros de la instrucción "Gen UsrMsg":

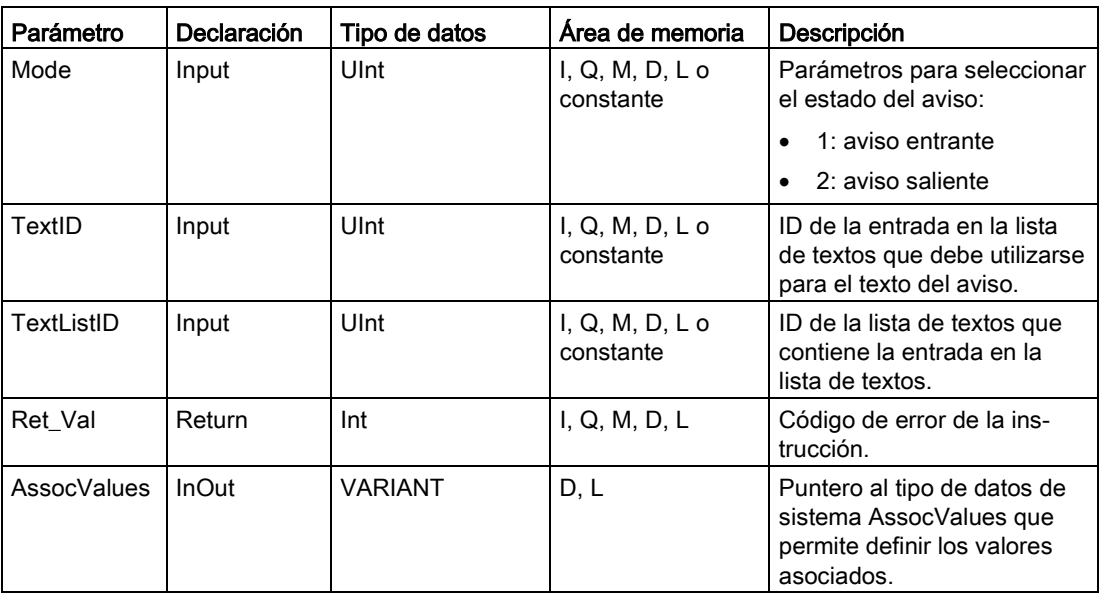

Encontrará información adicional sobre los tipos de datos válidos en ["Tipos de datos](#page-127-0) (Página [128\)](#page-127-0)".

### Parámetro AssocValues

Utilice el tipo de datos de sistema AssocValues para definir los valores asociados que deben enviarse. Se admiten como máximo ocho valores asociados. Introduzca el tipo de datos "AssocValues" como bloque de datos para crear la estructura.

Los valores asociados se seleccionan introduciendo sus números para los parámetros Value[x]. Tenga en cuenta lo siguiente:

- La instrucción Gen\_UsrMsg considera los valores de TextID y TextListID valores asociados que deben enviarse. Como resultado, "1" y "2" se preasignan como números para el direccionamiento de valores asociados. No utilice los números "1" ni "2" para direccionar valores asociados.
- Direccione el valor asociado del parámetro Value [1] como número "3", el del parámetro Value [2] como número "4" y así sucesivamente.

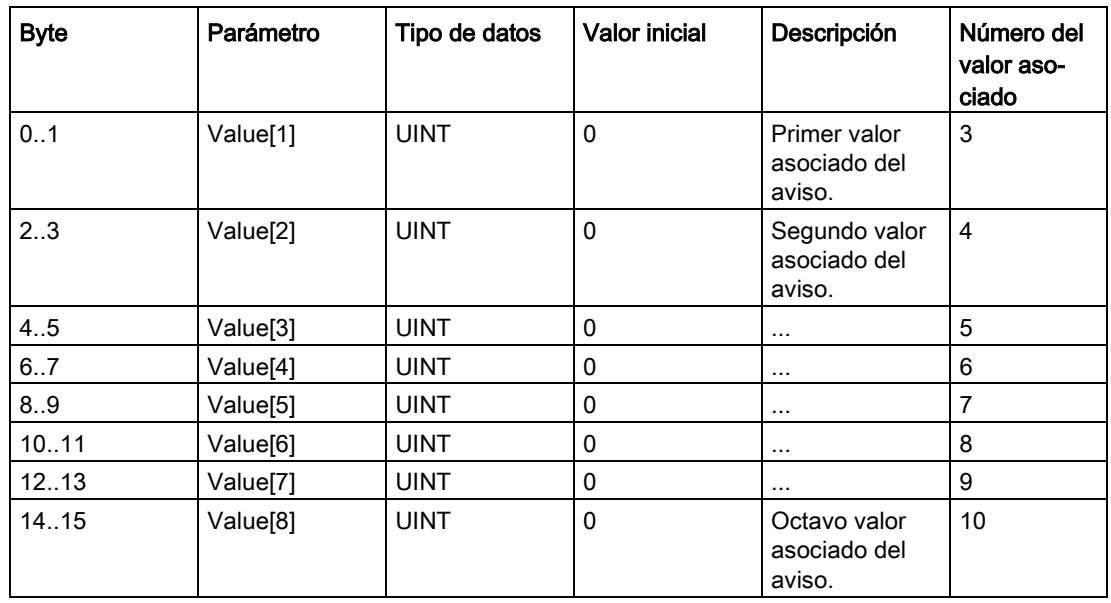

### Parámetro RET\_VAL

La tabla siguiente define los valores de salida del parámetro RET\_VAL . Consulte también [Códigos de error comunes para las instrucciones avanzadas](#page-563-0) (Página [564\)](#page-563-0).

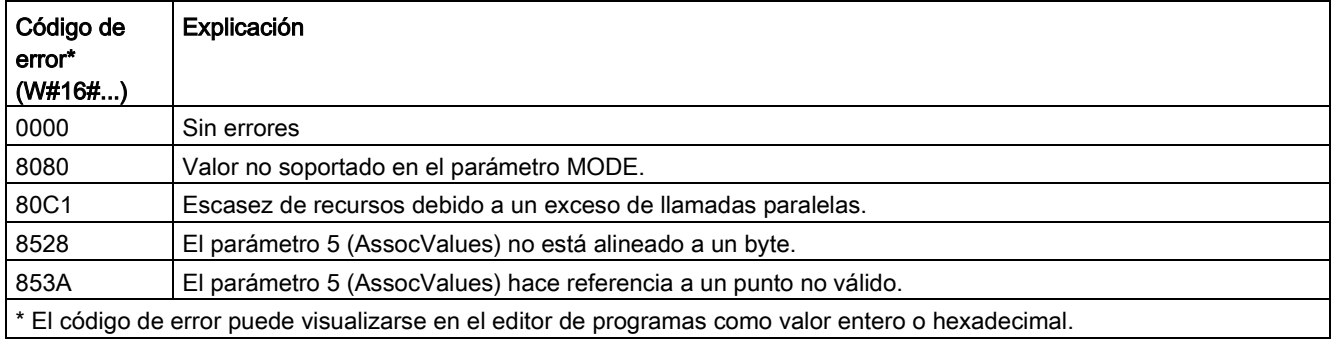

### 9.7.1 Instrucciones de diagnóstico

Las siguientes instrucciones de diagnóstico se pueden utilizar tanto con PROFINET como con PROFIBUS:

- Instrucción RD SINFO (Página [444\)](#page-443-0): Lee la información de arranque del OB actual
- [Instrucción LED](#page-454-0) (Página [455\)](#page-454-0): Lee el estado de los LED en una unidad periférica descentralizada.
- [Instrucción Get\\_IM\\_Data](#page-455-0) (Página [456\)](#page-455-0): Comprueba los datos de identificación y mantenimiento (I&M) del módulo o submódulo especificado.
- Instrucción Get Name (Página [458\)](#page-457-0): Lee el nombre de un dispositivo PROFINET IO, esclavo PROFIBUS o esclavo AS-i.
- [Instrucción GetStationInfo](#page-464-0) (Página [465\)](#page-464-0): Lee la dirección IP o MAC de un dispositivo PROFINET IO ubicado en el sistema IO local o de un dispositivo PROFINET IO ubicado en un sistema IO de nivel inferior (conectado usando módulos CP/CM).
- [Instrucción DeviceStates](#page-472-0) (Página [473\)](#page-472-0): Recupera los estados operativos de una unidad periférica descentralizada dentro de un subsistema de E/S.
- [Instrucción ModuleStates](#page-478-0) (Página [479\)](#page-478-0): Recupera los estados operativos de los módulos de una unidad periférica descentralizada.
- [Instrucción GET\\_DIAG](#page-484-0) (Página [485\)](#page-484-0): Lee la información de diagnóstico de un dispositivo especificado.

### **Nota**

La instrucción GetStationInfo solo puede utilizarse con dispositivos PROFINET IO. No es posible emplear la instrucción con esclavos PROFIBUS DP.

## <span id="page-443-0"></span>9.7.2 RD\_SINFO (leer información de arranque del OB actual)

## Descripción

Tabla 9- 127 Instrucción RD\_SINFO

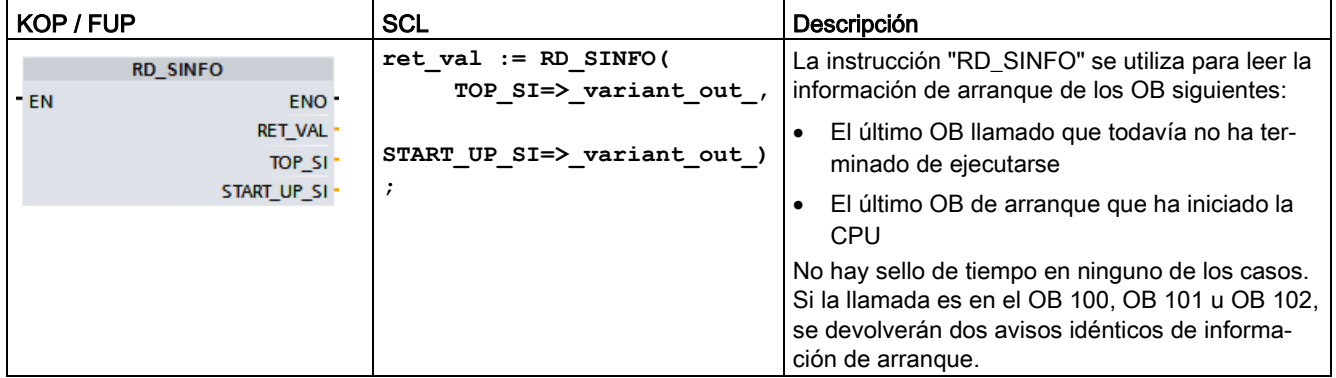

### Parámetro

La tabla siguiente muestra los parámetros de la instrucción "RD\_SINFO":

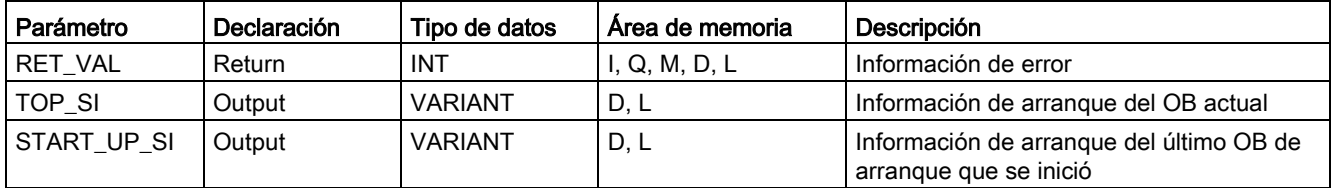

Encontrará más información detallada sobre los tipos de datos válidos en ["Tipos de datos](#page-127-0) (Página [128\)](#page-127-0)".

## SDT del parámetro TOP\_SI

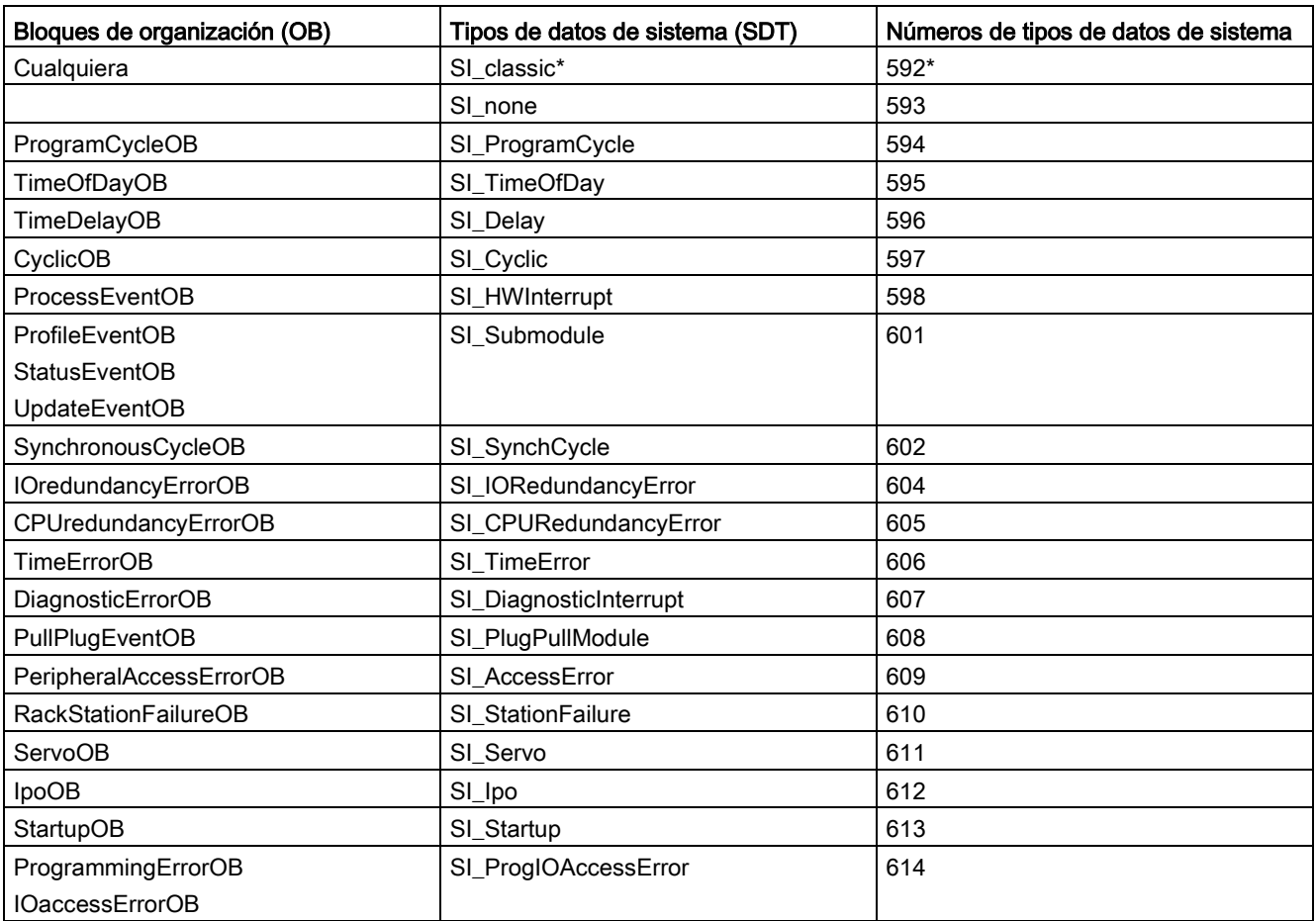

La tabla siguiente muestra los SDT posibles del parámetro TOP\_SI:

\* El SDT SI\_classic no es válido para el S7-1200. La CPU S7-1200 devuelve un RET\_VAL de #16#8081 si el parámetro TOP\_SI es del tipo SI\_classic.

## SDT del parámetro START\_UP\_SI

La tabla siguiente muestra los SDT posibles del parámetro START\_UP\_SI:

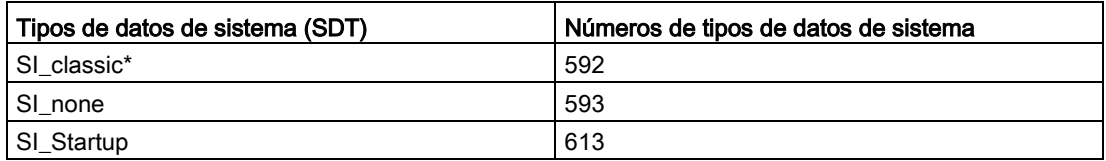

\* El SDT SI\_classic no es válido para el S7-1200. La CPU S7-1200 devuelve un RET\_VAL de #16#8083 si el parámetro START\_UP\_SI es del tipo SI\_classic.

## **Estructuras**

Las tablas siguientes definen los elementos de las diferentes estructuras:

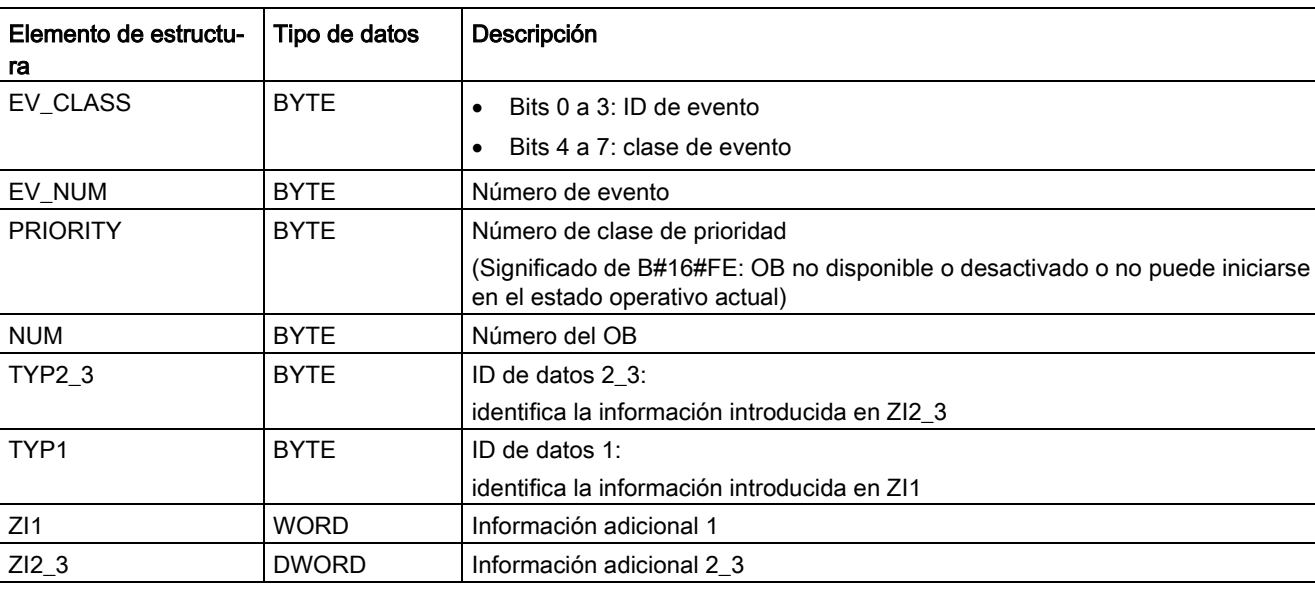

Tabla 9- 128 Estructura de SI\_classic

### Tabla 9- 129 Estructura de SI\_none

| Elemento de estructu-<br>ra | Tipo de datos | Descripción                                                                       |
|-----------------------------|---------------|-----------------------------------------------------------------------------------|
| SI Format                   | USINT         | 16#FF = no hay información<br>16#FE = información de arranque optimizada          |
| OB Class                    | USINT         | Clase de OB para "no hay información" o "información de arranque optimiza-<br>da" |
| OB Nr                       | UINT          | Número del OB (1  32767)                                                          |

Tabla 9- 130 Estructura de SI\_ProgramCycle

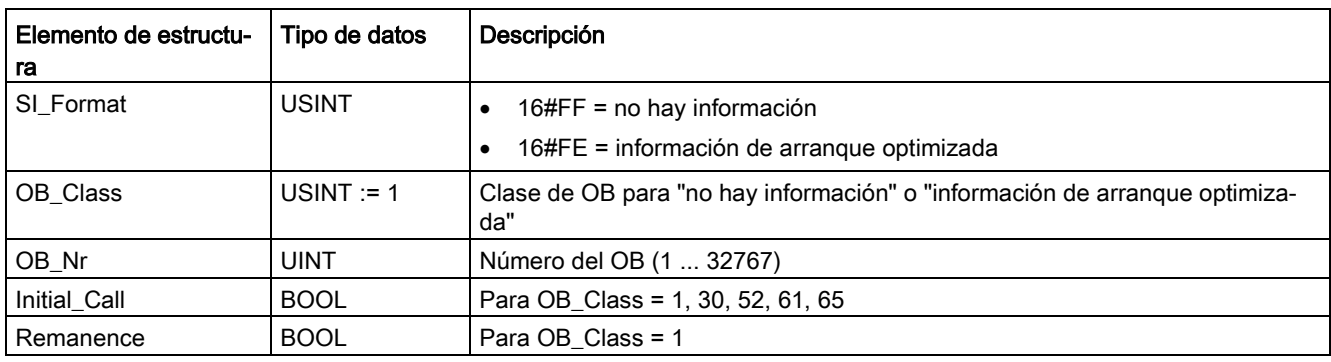

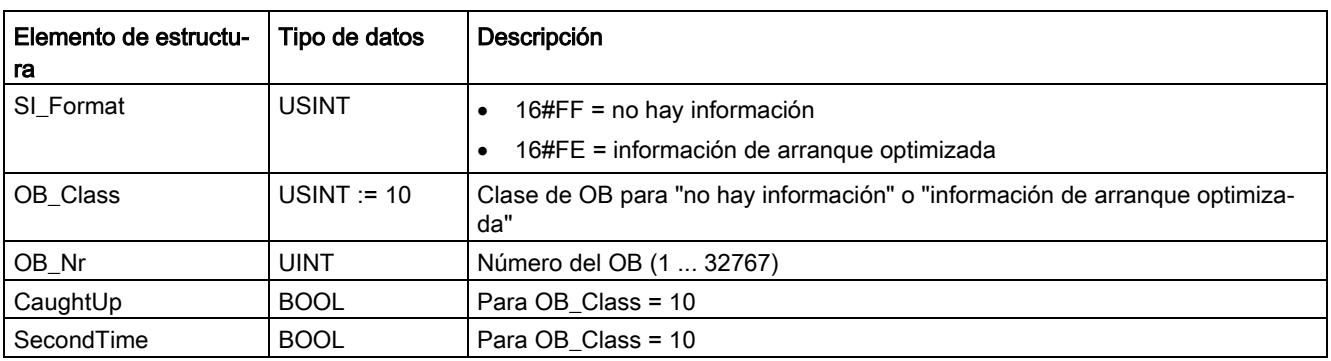

Tabla 9- 131 Estructura de SI\_TimeOfDay

Tabla 9- 132 Estructura de SI\_Delay

| Elemento de estructu-<br>ra | Tipo de datos | Descripción                                                                       |  |
|-----------------------------|---------------|-----------------------------------------------------------------------------------|--|
| SI Format                   | <b>USINT</b>  | 16#FF = no hay información                                                        |  |
|                             |               | 16#FE = información de arrangue optimizada                                        |  |
| OB Class                    | USINT $= 20$  | Clase de OB para "no hay información" o "información de arranque optimiza-<br>da" |  |
| OB_Nr                       | <b>UINT</b>   | Número del OB (1  32767)                                                          |  |
| Sign                        | <b>WORD</b>   | Para OB Class = 20                                                                |  |

Tabla 9- 133 Estructura de SI\_Cyclic

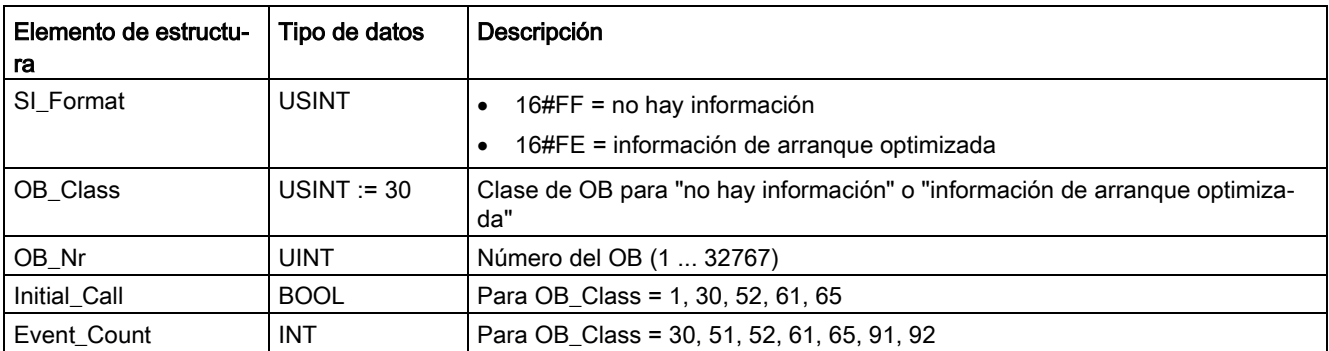

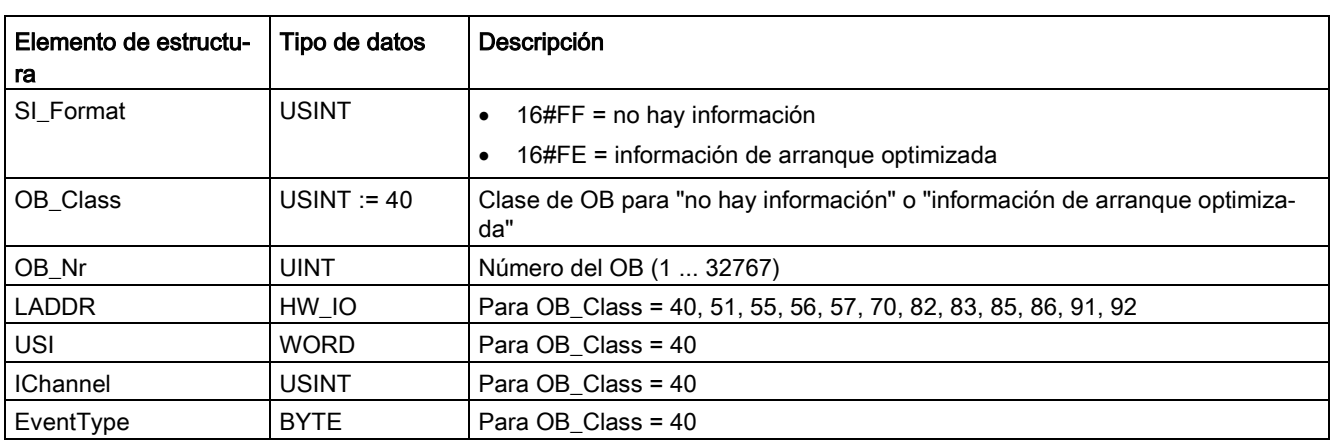

#### Tabla 9- 134 Estructura de SI\_HWInterrupt

Tabla 9- 135 Estructura de SI\_Submodule

| Elemento de estructu-<br>ra | Tipo de datos | Descripción                                                                       |  |
|-----------------------------|---------------|-----------------------------------------------------------------------------------|--|
| SI Format                   | <b>USINT</b>  | 16#FF = no hay información                                                        |  |
|                             |               | 16#FE = información de arrangue optimizada                                        |  |
| OB Class                    | <b>USINT</b>  | Clase de OB para "no hay información" o "información de arrangue optimiza-<br>da" |  |
| OB Nr                       | <b>UINT</b>   | Número del OB (1  32767)                                                          |  |
| <b>LADDR</b>                | HW IO         | Para OB Class = 40, 51, 55, 56, 57, 70, 82, 83, 85, 86, 91, 92                    |  |
| Slot                        | <b>UINT</b>   | Para OB Class = 55, 56, 57                                                        |  |
| Specifier                   | <b>WORD</b>   | Para OB Class = 55, 56, 57                                                        |  |

Tabla 9- 136 Estructura de SI\_SynchCycle

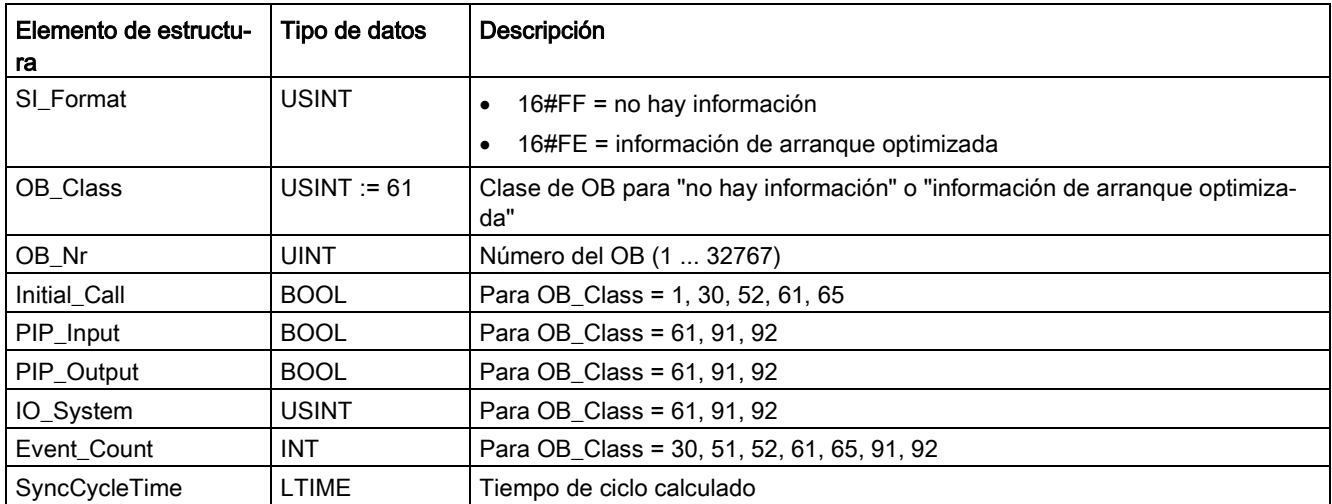

| Elemento de estructu-<br>ra | Tipo de datos | Descripción                                                                       |  |
|-----------------------------|---------------|-----------------------------------------------------------------------------------|--|
| SI Format                   | <b>USINT</b>  | 16#FF = no hay información                                                        |  |
|                             |               | 16#FE = información de arranque optimizada                                        |  |
| OB Class                    | USINT $= 70$  | Clase de OB para "no hay información" o "información de arranque optimiza-<br>da" |  |
| OB_Nr                       | UINT          | Número del OB (1  32767)                                                          |  |
| <b>LADDR</b>                | HW ANY        | Para OB_Class = 40, 51, 55, 56, 57, 70, 82, 83, 85, 86, 91, 92                    |  |
| Event Class                 | <b>BYTE</b>   | Para OB Class = 70, 83, 85, 86                                                    |  |
| Fault ID                    | <b>BYTE</b>   | Para OB Class = 70, 80, 83, 85, 86                                                |  |

Tabla 9- 137 Estructura de SI\_IORedundancyError

Tabla 9- 138 Estructura de SI\_CPURedundancyError

| Elemento de estructu- | Tipo de datos | Descripción                                                                       |  |
|-----------------------|---------------|-----------------------------------------------------------------------------------|--|
| ra                    |               |                                                                                   |  |
| SI Format             | <b>USINT</b>  | 16#FF = no hay información                                                        |  |
|                       |               | 16#FE = información de arranque optimizada                                        |  |
| OB_Class              | $USINT := 72$ | Clase de OB para "no hay información" o "información de arranque optimiza-<br>da" |  |
| OB_Nr                 | UINT          | Número del OB (1  32767)                                                          |  |
| Switch Over           | <b>BOOL</b>   | Para OB Class = 72                                                                |  |

Tabla 9- 139 Estructura de SI\_TimeError

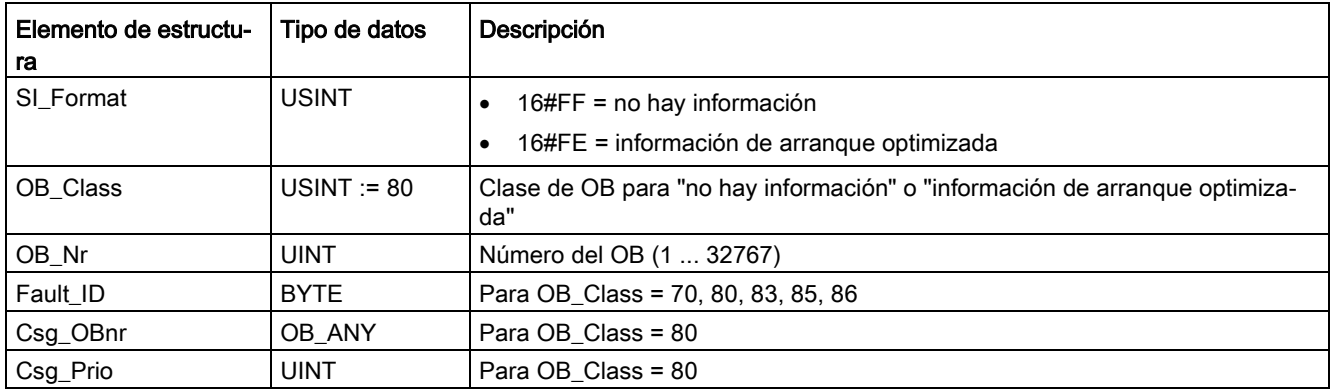

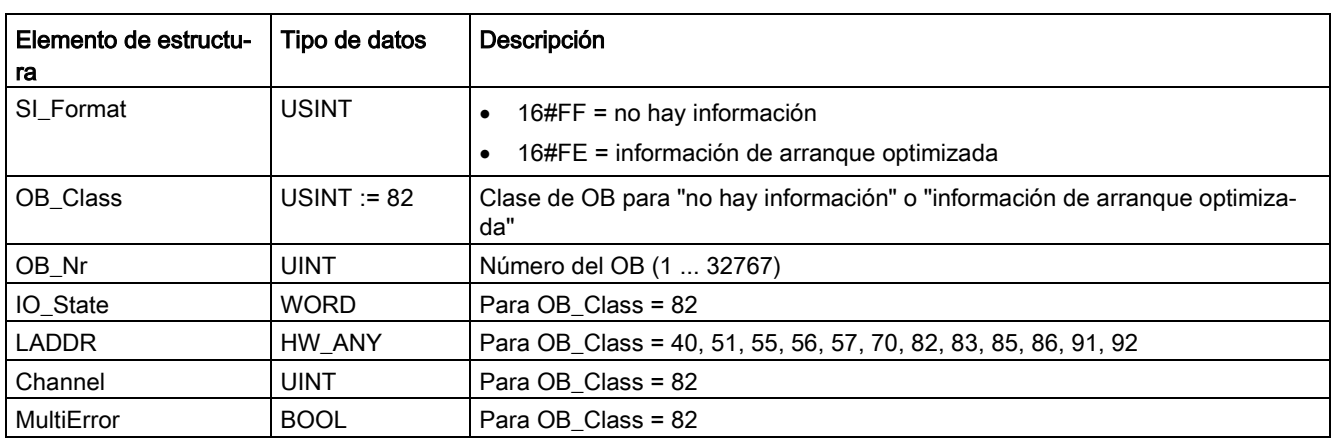

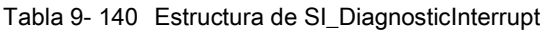

Tabla 9- 141 Estructura de SI\_PlugPullModule

| Elemento de estructu-<br>ra | Tipo de datos | Descripción                                                                       |  |
|-----------------------------|---------------|-----------------------------------------------------------------------------------|--|
| SI Format                   | <b>USINT</b>  | 16#FF = no hay información                                                        |  |
|                             |               | 16#FE = información de arrangue optimizada                                        |  |
| OB Class                    | USINT $= 83$  | Clase de OB para "no hay información" o "información de arranque optimiza-<br>da" |  |
| OB_Nr                       | <b>UINT</b>   | Número del OB (1  32767)                                                          |  |
| <b>LADDR</b>                | HW IO         | Para OB_Class = 40, 51, 55, 56, 57, 70, 82, 83, 85, 86, 91, 92                    |  |
| Event Class                 | <b>BYTE</b>   | Para OB_Class = 70, 83, 85, 86                                                    |  |
| Fault ID                    | <b>BYTE</b>   | Para OB Class = 70, 80, 83, 85, 86                                                |  |

Tabla 9- 142 Estructura de SI\_AccessError

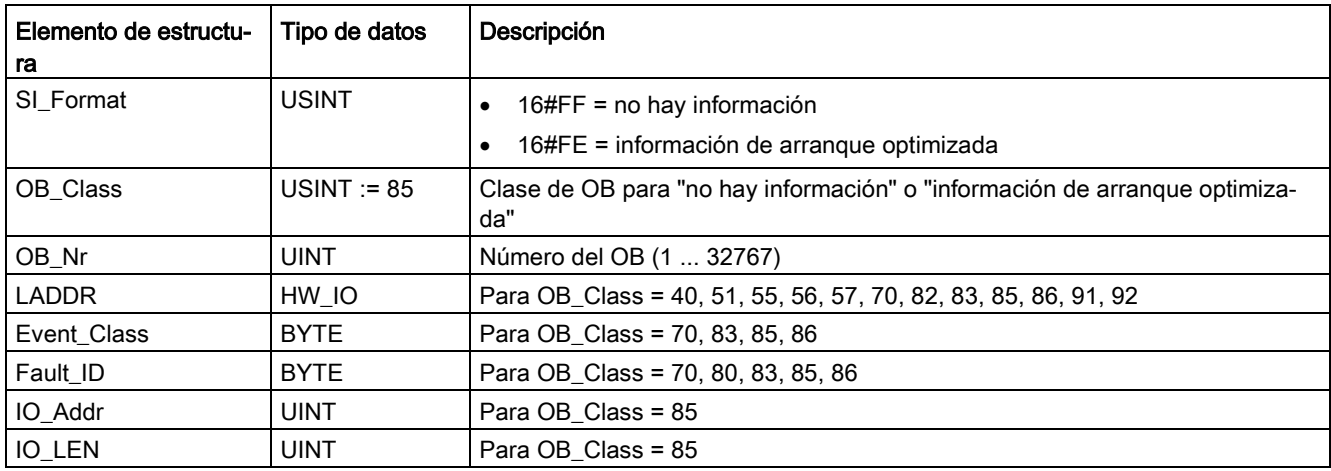

Elemento de estructura Tipo de datos | Descripción  $SI_F$ ormat  $\bigcup$ USINT  $\big| \bullet \quad 16 \# FF =$  no hay información • 16#FE = información de arranque optimizada OB\_Class  $\vert$ USINT := 86  $\vert$  Clase de OB para "no hay información" o "información de arranque optimizada" OB\_Nr | UINT | Número del OB (1 ... 32767) LADDR HW\_IO Para OB Class = 40, 51, 55, 56, 57, 70, 82, 83, 85, 86, 91, 92 Event\_Class  $BYTE$  Para OB\_Class = 70, 83, 85, 86 Fault\_ID  $BYTE$   $Para OB_Class = 70, 80, 83, 85, 86$ 

Tabla 9- 143 Estructura de SI\_StationFailure

Tabla 9- 144 Estructura de SI\_Servo

| Elemento de estructu-<br>ra | Tipo de datos | Descripción                                                                       |
|-----------------------------|---------------|-----------------------------------------------------------------------------------|
| SI Format                   | <b>USINT</b>  | 16#FF = no hay información<br>16#FE = información de arranque optimizada          |
| OB Class                    | $USINT := 91$ | Clase de OB para "no hay información" o "información de arranque optimiza-<br>da" |
| OB_Nr                       | <b>UINT</b>   | Número del OB (1  32767)                                                          |
| Initial Call                | <b>BOOL</b>   | Para OB Class = 1, 30, 52, 61, 65                                                 |
| PIP_Input                   | <b>BOOL</b>   | Para OB Class = 61, 91, 92                                                        |
| PIP_Output                  | <b>BOOL</b>   | Para OB Class = 61, 91, 92                                                        |
| IO System                   | <b>USINT</b>  | Para OB Class = 61, 91, 92                                                        |
| Event Count                 | <b>INT</b>    | Para OB Class = 30, 51, 52, 61, 65, 91, 92                                        |
| Synchronous                 | <b>BOOL</b>   |                                                                                   |

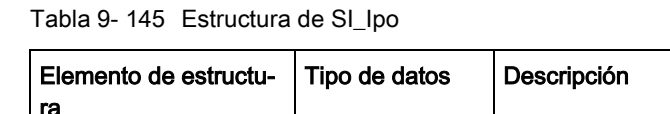

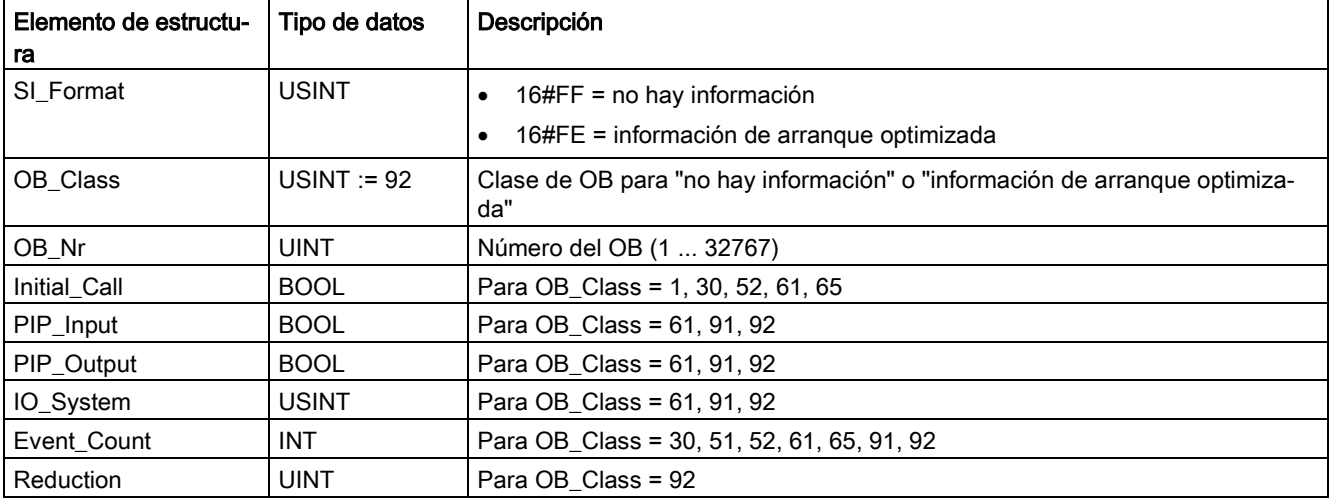

#### Tabla 9- 146 Estructura de SI\_Startup

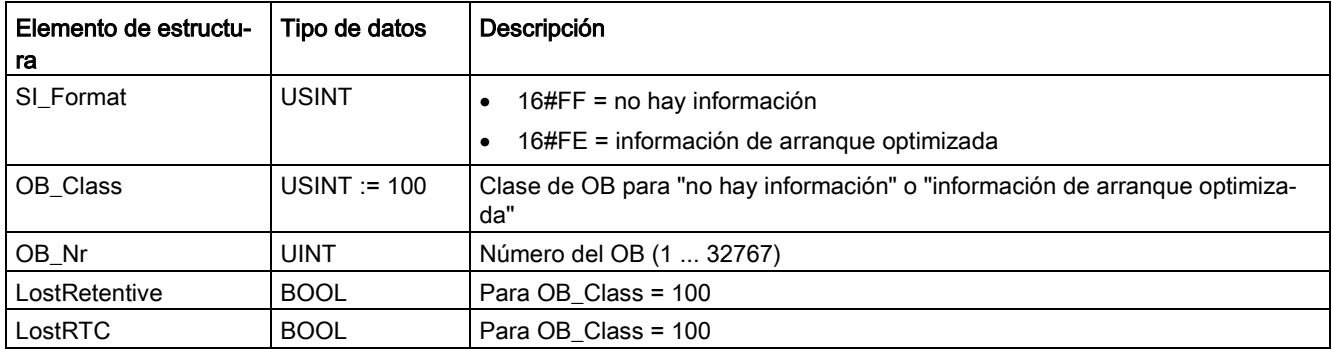

| Elemento de estructu-<br>ra | Tipo de datos | Descripción                                                                       |
|-----------------------------|---------------|-----------------------------------------------------------------------------------|
| SI Format                   | <b>USINT</b>  | 16#FF = no hay información                                                        |
|                             |               | 16#FE = información de arranque optimizada                                        |
| OB Class                    | <b>USINT</b>  | Clase de OB para "no hay información" o "información de arranque optimiza-<br>da" |
| OB_Nr                       | <b>UINT</b>   | Número del OB (1  32767)                                                          |
| <b>BlockNr</b>              | <b>UINT</b>   | Para OB Class = 121, 122                                                          |
| Reaction                    | <b>USINT</b>  | Para OB Class = 121, 122                                                          |
| Fault_ID                    | <b>BYTE</b>   | Para OB Class = 121, 122                                                          |
| <b>BlockType</b>            | <b>USINT</b>  | Para OB Class = 121, 122                                                          |
| Area                        | <b>USINT</b>  | Para OB Class = 121, 122                                                          |
| <b>DBNr</b>                 | DB ANY        | Para OB_Class = 121, 122                                                          |
| Csg_OBNr                    | OB_ANY        | Para OB Class = 121, 122                                                          |
| Csg_Prio                    | <b>USINT</b>  | Para OB Class = 121, 122                                                          |
| Width                       | <b>USINT</b>  | Para OB Class = 121, 122                                                          |

Tabla 9- 147 Estructura de SI\_ProgIOAccessError

#### Nota

Si se ha creado con la propiedad de bloque "Estándar", los elementos especificados para la estructura de SI\_classic tienen el mismo contenido que las variables temporales de un OB.

Sin embargo, hay que tener en cuenta que las variables temporales de los diferentes OB pueden tener nombres distintos y tipos de datos diferentes. También debe tenerse en cuenta que la interfaz de llamada de cada OB incluye información adicional relacionada con la fecha y hora de la petición del OB.

Los bits 4 a 7 del elemento de estructura EV\_CLASS contienen la clase de evento. Aquí son posibles los valores siguientes:

- 1: Eventos de arranque de OB estándar
- 2: Eventos de arranque de OB de error síncrono
- 3: Eventos de arranque de OB de error asíncrono

El elemento de estructura PRIORITY proporciona la clase de prioridad del OB actual.

Aparte de estos dos elementos también es relevante NUM . NUM contiene el número del OB actual o del OB de arranque que se inició en último lugar.

### Parámetro RET\_VAL

En la tabla siguiente se explican los valores del parámetro RET\_VAL:

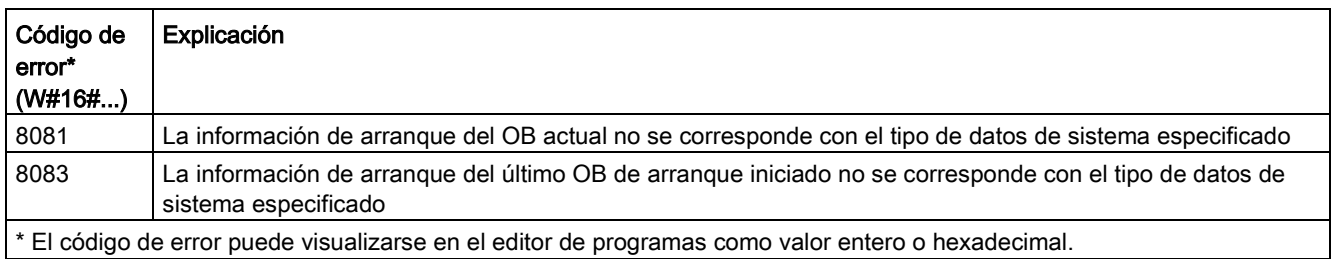

### Ejemplo

Un OB de error de tiempo (OB 80) es el último OB llamado que todavía no ha terminado de procesarse. Un OB de arranque (OB 100) es el último OB de arranque iniciado. La llamada de la instrucción para leer la información de arranque es la siguiente, siendo RD\_SINFO\_DB el bloque de datos que contiene variables de los SDT para tipos de OB:

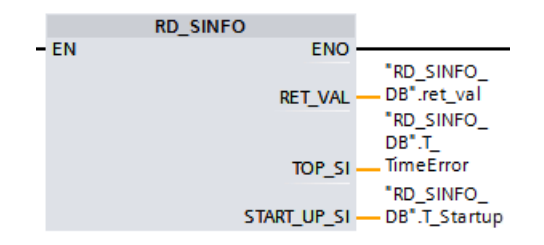

La tabla siguiente muestra la asignación entre los elementos de estructura del parámetro TOP\_SI de la instrucción "RD\_SINFO" y las variables locales asignadas del OB 80.

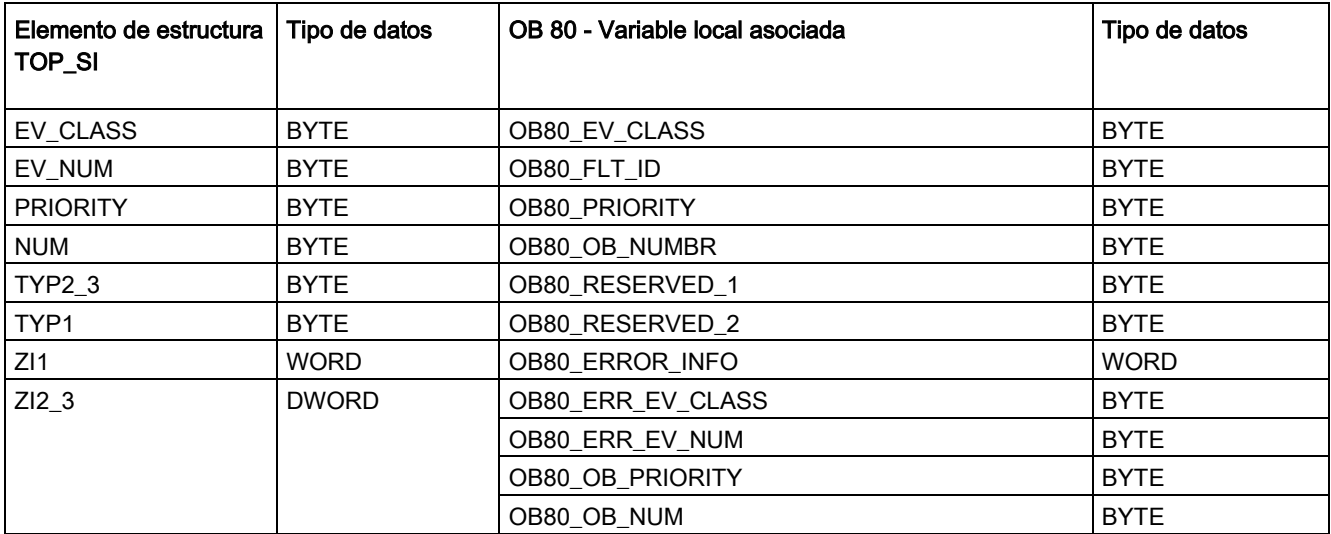

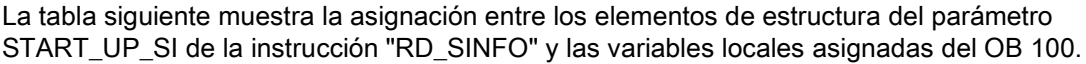

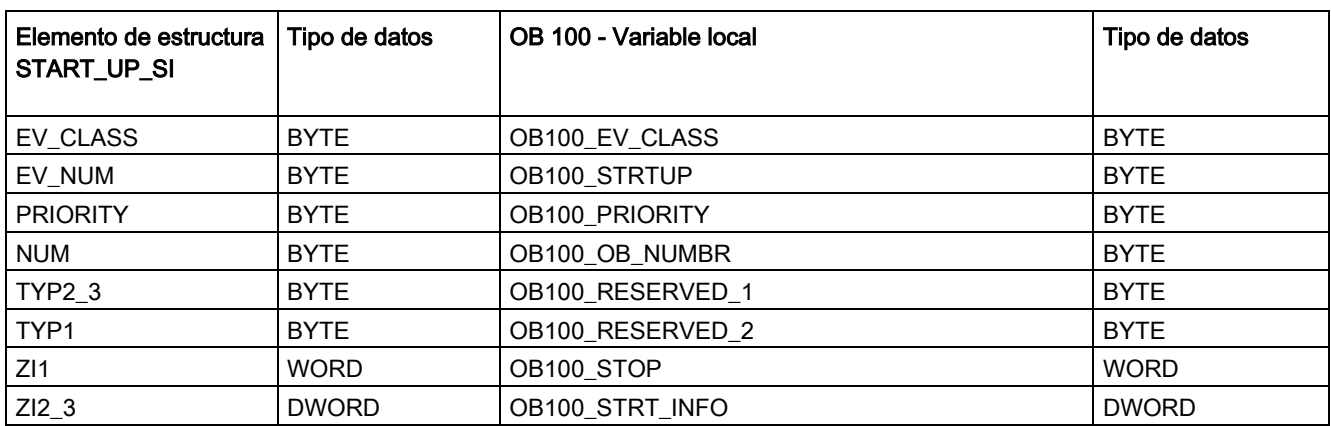

## <span id="page-454-0"></span>9.7.3 LED (leer estado del LED)

Tabla 9- 148 Instrucción LED

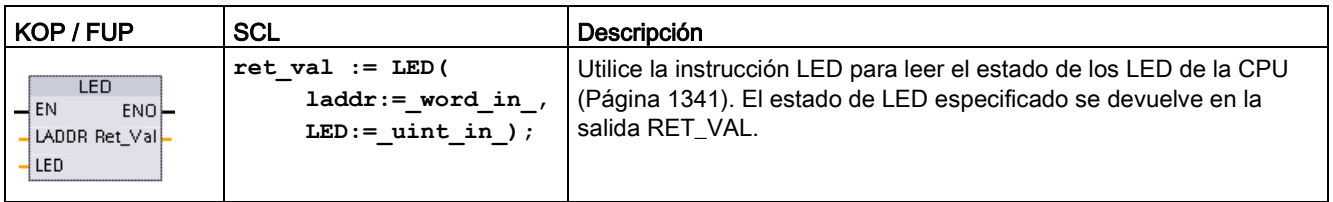

Tabla 9- 149 Tipos de datos para los parámetros

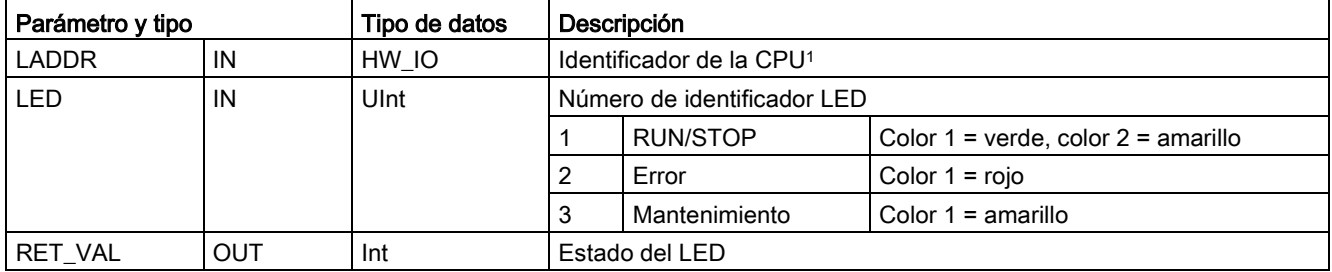

<sup>1</sup> Para el identificador de la CPU conectada, seleccione Local~Common de la lista desplegable del parámetro.

Tabla 9- 150 Estado de RET\_VAL

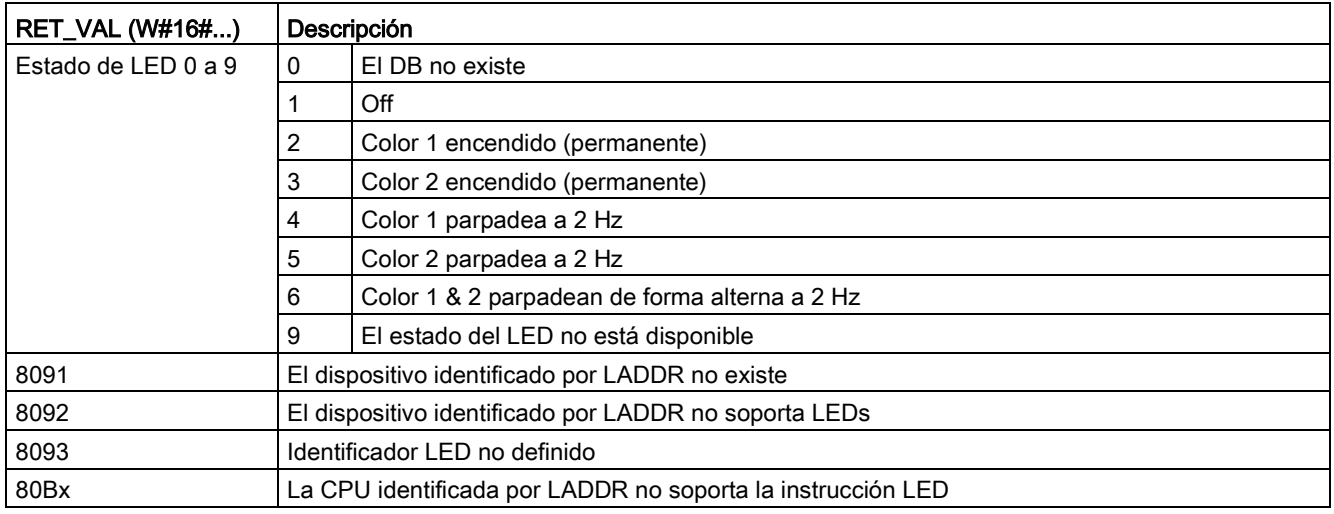

## <span id="page-455-0"></span>9.7.4 Get\_IM\_Data (leer datos de identificación y mantenimiento)

La instrucción Get\_IM\_Data se utiliza para comprobar los datos de identificación y mantenimiento (I&M) del módulo o submódulo especificado.

Tabla 9- 151 Instrucción Get\_IM\_Data

| KOP / FUP                                                                                                    | <b>SCL</b>                                                                                                    | Descripción                                                                                                    |
|----------------------------------------------------------------------------------------------------|----------------------------------------------------------------------------------------------------|----------------------------------------------------------------------------------------------------|
| "GET_IM_DATA<br>DB <sup>*</sup><br>Get_IM_Data<br>ENO<br>-EN<br>LADDR<br>DONE-<br><b>IM TYPE</b><br><b>BUSY-</b><br><b>DATA</b><br>ERROR <sup>-</sup><br>STATUS- | "GET IM DATA DB" (LADDR: = 16#0<br>IM TYPE: $=0$ ,<br>DONE=> bool out,<br>BUSY=> bool out,<br>ERROR=> bool out,<br>STATUS=> word out,<br>$DATA := variant inout)$ ; | Utilice la instrucción Get_IM_Data para com-<br>probar los datos de identificación y manteni-<br>miento (I&M) del módulo o submódulo<br>especificado. |

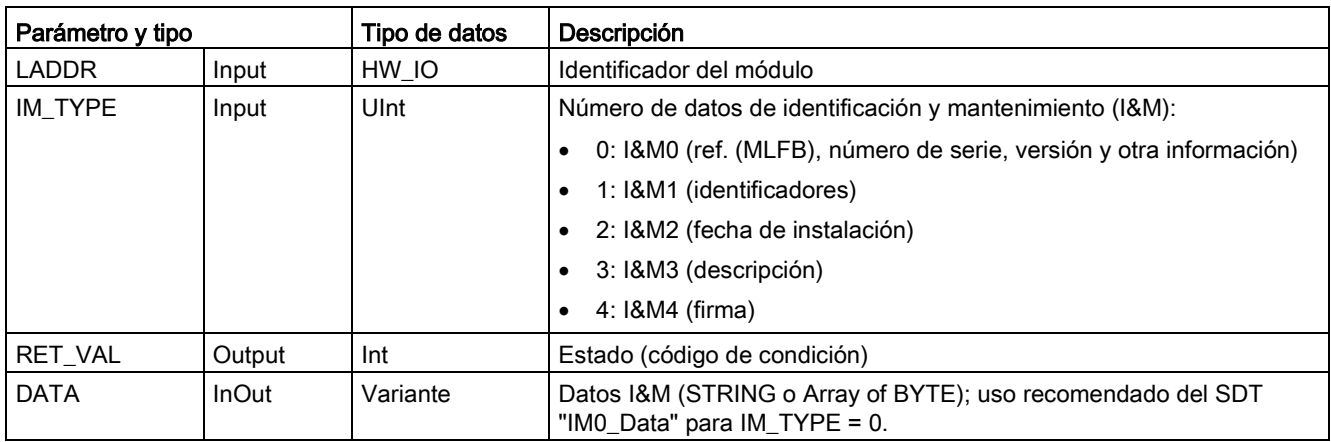

Tabla 9- 152 Tipos de datos para los parámetros

Los datos de identificación y mantenimiento (I&M) pueden ayudarle a comprobar la configuración del sistema, detectar cambios en el hardware o visualizar datos de mantenimiento. Los datos de identificación del módulo (datos I) son de solo lectura. Los datos de mantenimiento del módulo (datos M) dependen de la información del sistema, como la fecha de instalación. Los datos M se crean durante la planificación del mantenimiento y se escriben en el módulo:

- Si el tipo de datos utilizado en el parámetro DATA es una cadena de caracteres, la longitud actual de la misma se ajusta en función de la longitud de los datos IM.
- Si el tipo de datos utilizado en el parámetro DATA es un array of Byte o un array of Char, los datos IM se copian como secuencia de bytes.
- Si el tipo de datos utilizado en el parámetro DATA es una estructura, los datos IM se copian como secuencia de bytes.
- Si el Array of Byte/Char que aparece en DATA es más largo que los datos IM solicitados, se agrega el valor 16#00.
- No se soportan otros tipos de datos, que devuelven el error 8093.

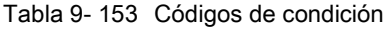

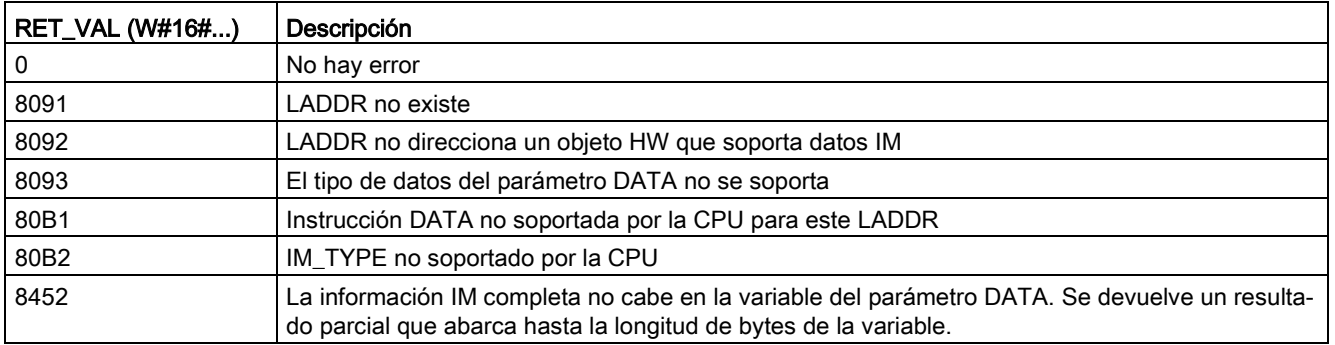

## <span id="page-457-0"></span>9.7.5 Get\_Name (leer el nombre de un dispositivo PROFINET IO)

La instrucción "Get\_Name" lee el nombre de un dispositivo PROFINET IO, esclavo PROFIBUS o esclavo AS-i. El nombre se muestra en la vista de redes y en las propiedades del dispositivo IO.

Tabla 9- 154 Instrucción Get\_Name

| KOP / FUP                                                                                                    | <b>SCL</b>                                                                                                    | Descripción                                                                                             |
|----------------------------------------------------------------------------------------------------|----------------------------------------------------------------------------------------------------|----------------------------------------------------------------------------------------------------|
| M <sub>DB1</sub><br>"Get Name DB"<br><b>Get Name</b><br>-IEN<br>ENO <sup>1</sup><br>DONE <sup>1</sup><br>LADDR<br>BUSY-<br>STATION NR<br><b>DATA</b><br>$ERROR$ —<br><b>LEN</b><br>STATUS | "Get Name DB" (<br>LADDR: = uint in $,$<br>STATION $NR := \text{uint in }$ ,<br>$DONE = > bool out$ ,<br>BUSY= $>$ bool out,<br>ERROR=> bool out,<br>LEN= $>$ dint out,<br>STATUS=> word out,<br>$DATA := variant inout)$ ; | Use la instrucción Get Name para<br>leer el nombre de un dispositivo<br>PROFINET IO o esclavo PROFIBUS. |

1 STEP 7 crea el DB automáticamente al insertar la instrucción.

<sup>2</sup> En el ejemplo SCL, "Get Name DB" es el nombre del DB de instancia.

Seleccione el dispositivo PROFINET IO mediante el identificador de hardware del sistema de periferia descentralizada (en el parámetro LADDR) y el número del dispositivo PROFINET IO o la dirección PROFIBUS del esclavo PROFIBUS (en el parámetro STATION\_NR).

Una vez se ha ejecutado la instrucción, el programa escribe el nombre del dispositivo IO en el área direccionada con el parámetro DATA.

El nombre que se lee depende del tipo de dispositivo IO:

- Esclavo DP o dispositivo IO: Nombre del módulo de cabecera
- Esclavo I o I-device: Nombre del módulo de interfaz
- Panel HMI: Nombre de la interfaz
- Estación PC: Nombre del módulo de interfaz
- Dispositivos GSD: Muestra el nombre del punto de acceso del dispositivo (DAP) (nombre de la interfaz o módulo de cabecera)

La instrucción escribe la longitud del nombre en el parámetroLEN. Si el nombre es más largo que el área especificada en el parámetro DATA, el programa solo escribe la sección que se corresponde con la longitud máxima del área direccionada.

La longitud máxima de un nombre es de 128 caracteres.

### Nota

### Nombre de la lectura de la CPU (versión 1.1)

Si se asigna "0" a cada uno de los parámetros LADDR y STATION\_NR,, la instrucción escribe el nombre de la CPU.

## Parámetros

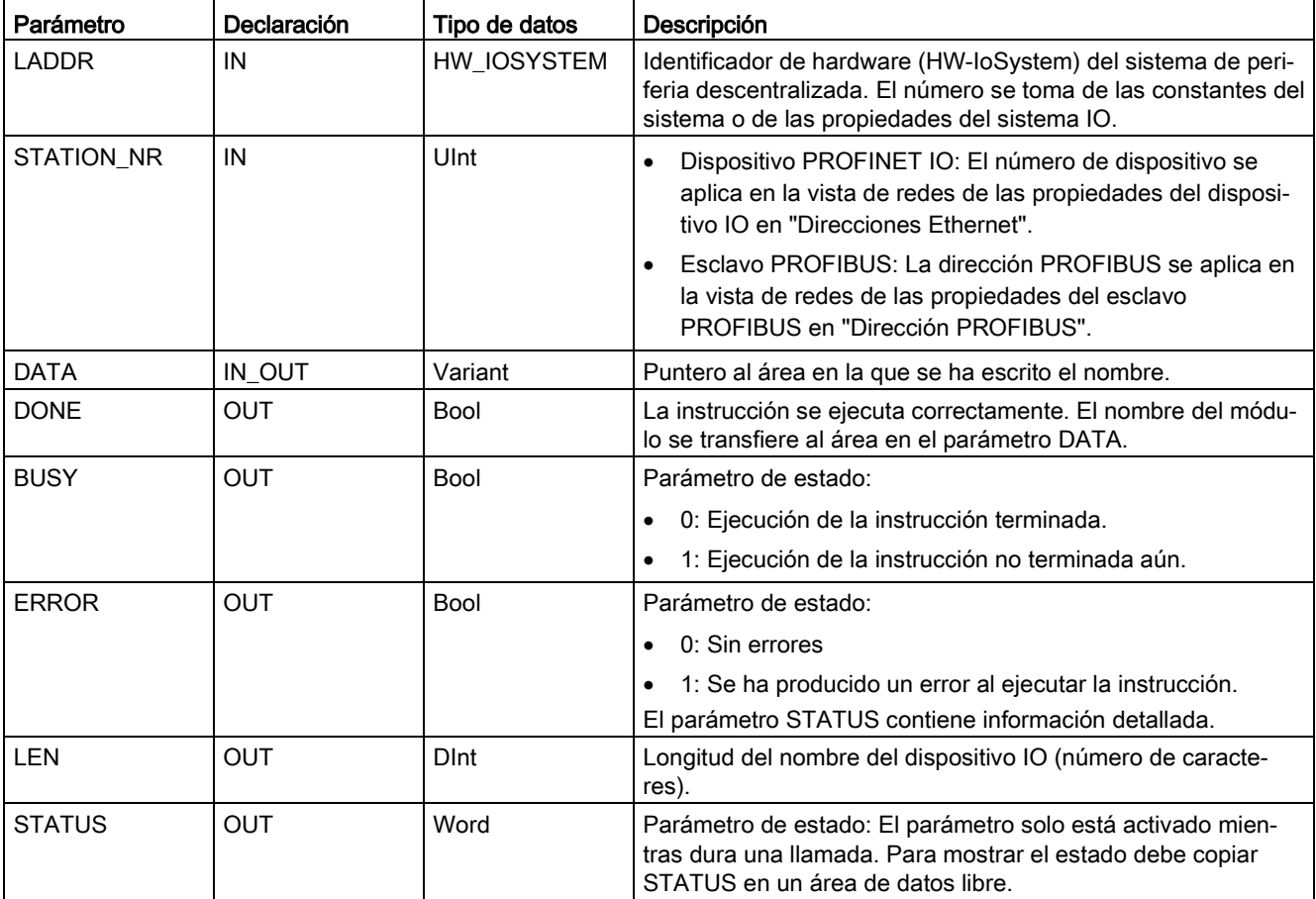

La tabla siguiente muestra los parámetros de la instrucción Get\_Name:

## Parámetro STATUS

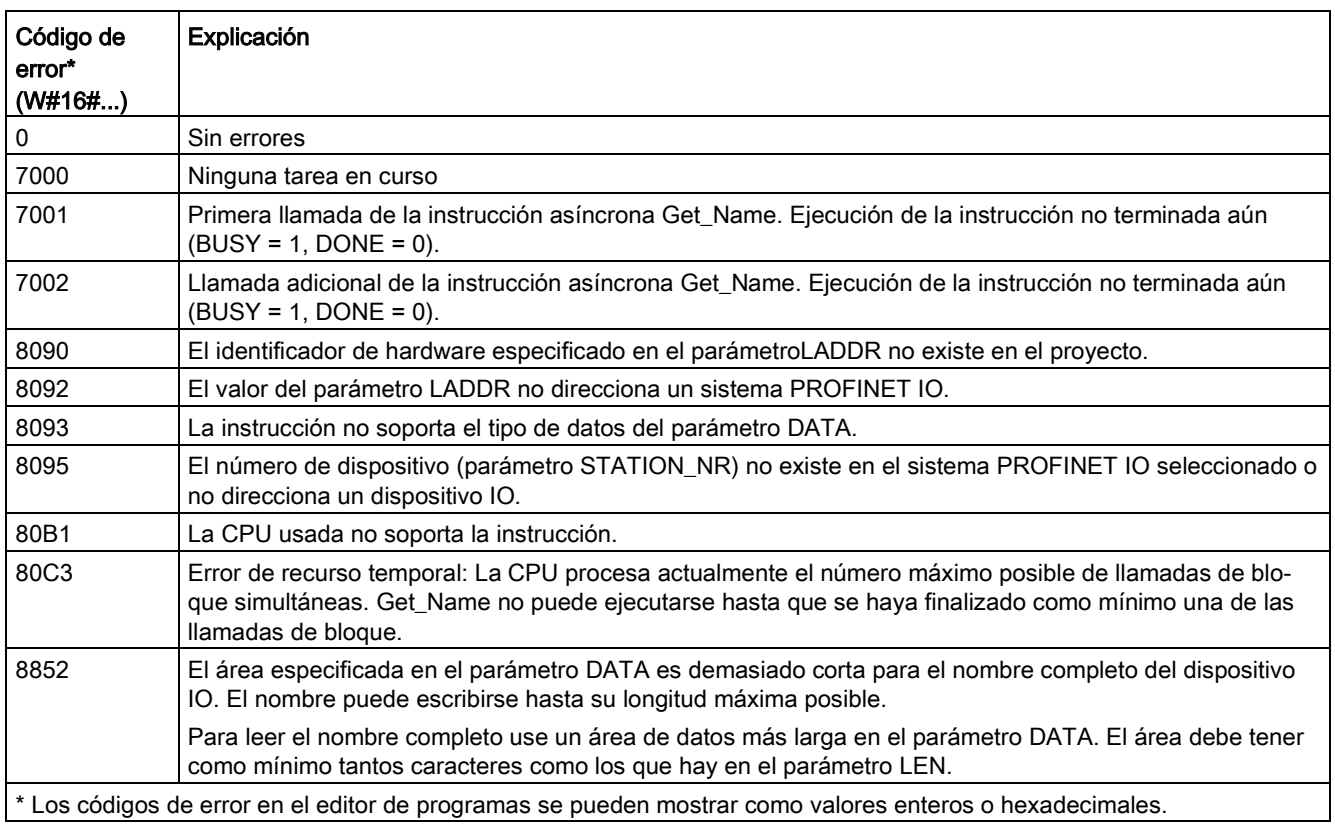

### Ejemplo

El ejemplo siguiente muestra cómo leer el nombre de estación de un dispositivo PROFINET IO ET 200SP:

- 1. Configurar un ET 200SP:
	- Cree un ET 200SP con el nombre de estación "Conveyor\_1" en la vista de redes y asígnelo al mismo sistema PROFINET IO que la CPU.
	- Asigne la CPU como controlador IO para el ET 200SP.
	- Utilice el número de dispositivo predeterminado "1" ubicado en las propiedades, bajo "Direcciones Ethernet".

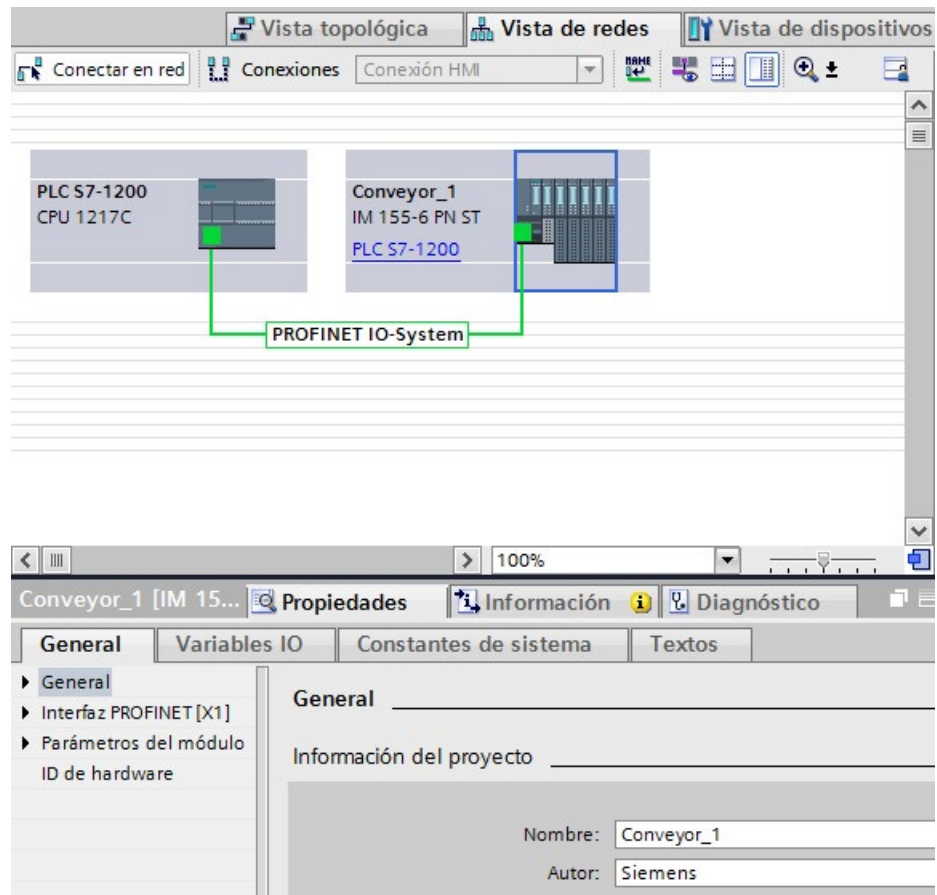

- 2. Asignar parámetros para la instrucción Get\_Name:
	- Introduzca la ID de hardware del sistema IO en el parámetro LADDR. En este ejemplo, la ID de hardware es "269". Encontrará la ID de hardware en la ubicación siguiente:

Variables PLC > Mostrar todas las variables> ficha Constantes de sistema > Sistema PROFINET IO local

- Introduzca el número de dispositivo del ET 200SP en el parámetro STATION\_NR. En este ejemplo, el número de dispositivo es "1".
- Conecte una variable con el tipo de datos STRING de un bloque de datos en el parámetro DATA.

#### Nota

Cuando utilice la lista desplegable para configurar la variable en el parámetro DATA, seleccione el DB (en el ejemplo, "Bloque de datos") y la variable (en el ejemplo, "String[ ]"). Con el fin de leer todo el tipo de datos String, debe borrar los corchetes para que el resultado final sea: "Bloque de datos".String

– Definir variables PLC (área de memoria, marcas) para los parámetros de salida de la instrucción.

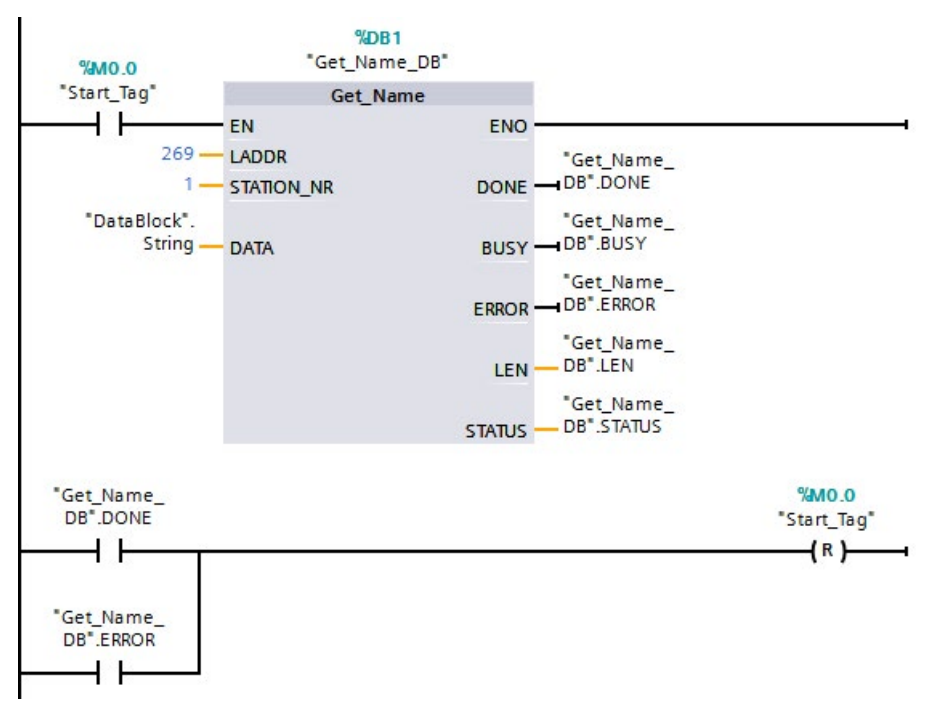

- 3. Ejecución de la instrucción Get\_Name:
	- Mientras se ejecuta la instrucción, el parámetro de salida BUSY puede ponerse a "1" y el parámetro DONE se pone a "0".
	- La información del código de error se muestra en el parámetro de salida STATUS.

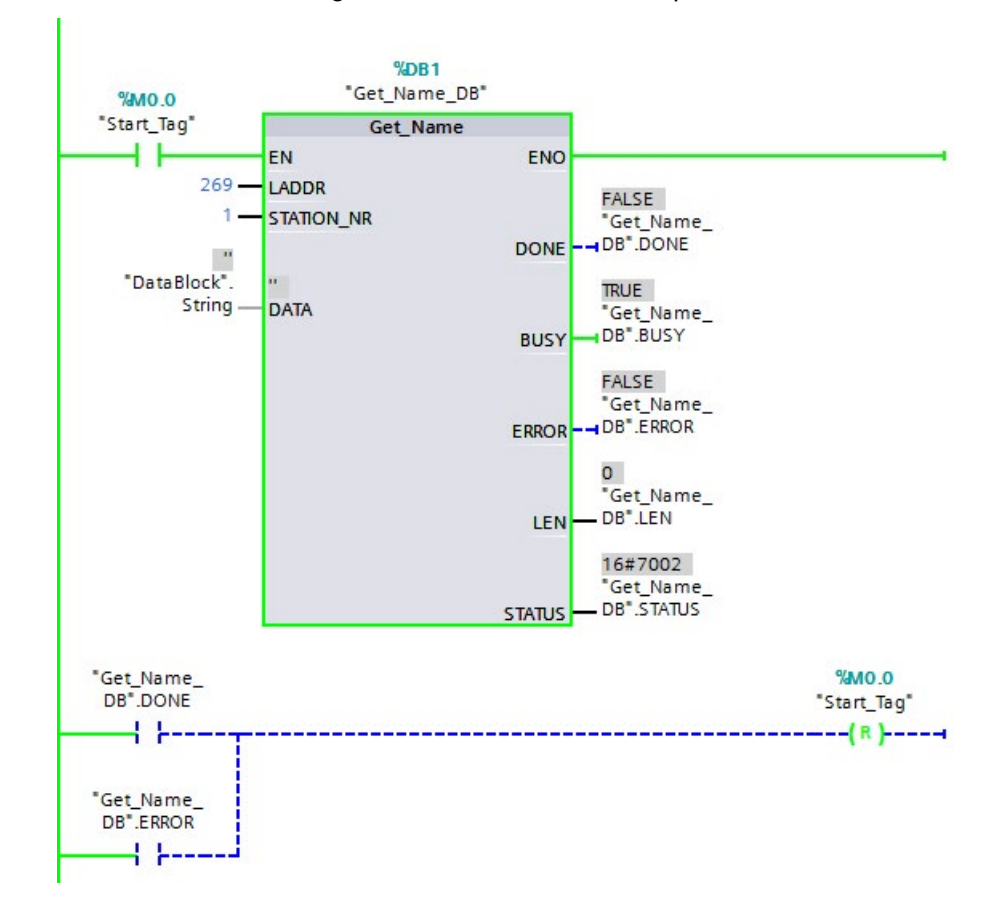

- 4. Completar la ejecución de la instrucción Get\_Name:
	- Tras ejecutar la instrucción, el programa escribe "Conveyor\_1", el nombre de la estación del ET 200SP, en el bloque de datos del parámetro DATA.
	- El programa escribe "10", el número de caracteres que contiene el nombre de la estación, en el parámetro LEN.

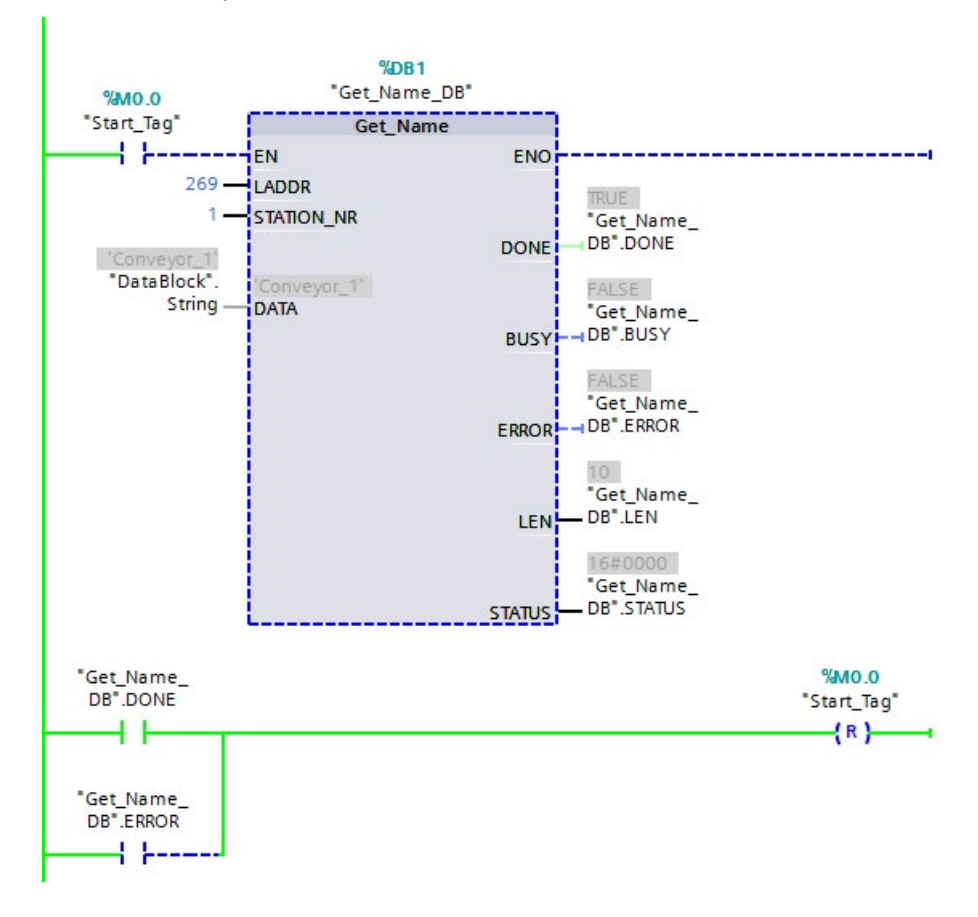

## <span id="page-464-0"></span>9.7.6 GetStationInfo (leer la dirección IP o MAC de un dispositivo PROFINET IO)

La instrucción "GetStationInfo" lee la dirección IP o MAC de un dispositivo PROFINET IO del sistema IO local o de un dispositivo PROFINET IO ubicado en un sistema IO de nivel inferior (conectado usando módulos CP/CM).

#### Nota

La instrucción GetStationInfo solo puede utilizarse con dispositivos PROFINET IO. No es posible emplear la instrucción con esclavos PROFIBUS DP.

Tabla 9- 155 Instrucción GetStationInfo

| KOP / FUP                                                                                                    | <b>SCL</b>                                                                                                    | Descripción                                                                                                    |
|----------------------------------------------------------------------------------------------------|----------------------------------------------------------------------------------------------------|----------------------------------------------------------------------------------------------------|
| %DB1<br>"GetStationInfo<br>SFB DB"<br>GetStationInfo<br>ENO <sup>1</sup><br><b>HEN</b><br>⊣REQ<br>DONE<br>BUSY-<br><b>ILADDR</b><br>$ERROR$ —<br><b>I</b> DETAIL<br>HMODE.<br>STATUS<br><b>IDATA</b> | "GetStationInfo SFB DB" (<br>$REQ := bool in$ ,<br>LADDR: = $uint in$ ,<br>DETAIL:= uint in $,$<br>$MODE := unit in$ ,<br>$DONE = > bool out$ ,<br>BUSY=> bool out,<br>ERROR= $>$ bool out,<br>STATUS=> word out,<br>$DATA := variant inout)$ ; | Utilice la instrucción GetStationInfo<br>para leer la dirección IP o MAC de un<br>dispositivo PROFINET IO. La instruc-<br>ción también permite leer la dirección<br>IP o MAC de un dispositivo IO ubica-<br>do en un sistema IO de nivel inferior<br>(conectado usando módulos CP/CM). |

1 STEP 7 crea el DB automáticamente al insertar la instrucción.

<sup>2</sup> En el ejemplo SCL, "GetStationInfo\_SFB\_DB" es el nombre del DB de instancia.

Direccione el dispositivo IO empleando el identificador de hardware de la estación en el parámetro LADDR. Encontrará la ID de hardware en la ubicación siguiente: Variables PLC > Mostrar todas las variables> ficha Constantes de sistema. Busque "IODevice" en la columna de nombre y "Hw\_Device" en la columna de tipo de datos.

Utilice el parámetro MODE para seleccionar la información que debe leerse.

En el parámetro DATA asigne el área de datos en la que la instrucción escribe los datos de dirección leídos. Para guardar la dirección IP, use la estructura "IF\_CONF\_v4". Para guardar la dirección MAC, use la estructura "IF\_CONF\_MAC".

Active la lectura de los datos de dirección mediante el parámetro de control REQ. Para ello, el dispositivo IO tiene que estar accesible.

La instrucción muestra el estado de ejecución de la tarea de lectura por medio de los parámetros de salida BUSY, DONE y ERROR y el parámetro de salida STATUS.

#### Nota

#### Direccione el dispositivo IO empleando solo el identificador de hardware de la estación.

La estación, el dispositivo IO y la interfaz PROFINET disponen de su propio identificador de hardware. Utilice únicamente el identificador de hardware de la estación para la instrucción GetStationInfo.

Si se direcciona una interfaz PROFINET mediante el parámetro LADDR, por ejemplo, los datos de dirección no se leen y la CPU genera un código de error "8092".

Para leer los datos de dirección de una interfaz PROFINET integrada o un módulo CM/CP en la configuración central, use la instrucción "RDREC".

### Parámetros

La tabla siguiente muestra los parámetros de la instrucción GetStationInfo:

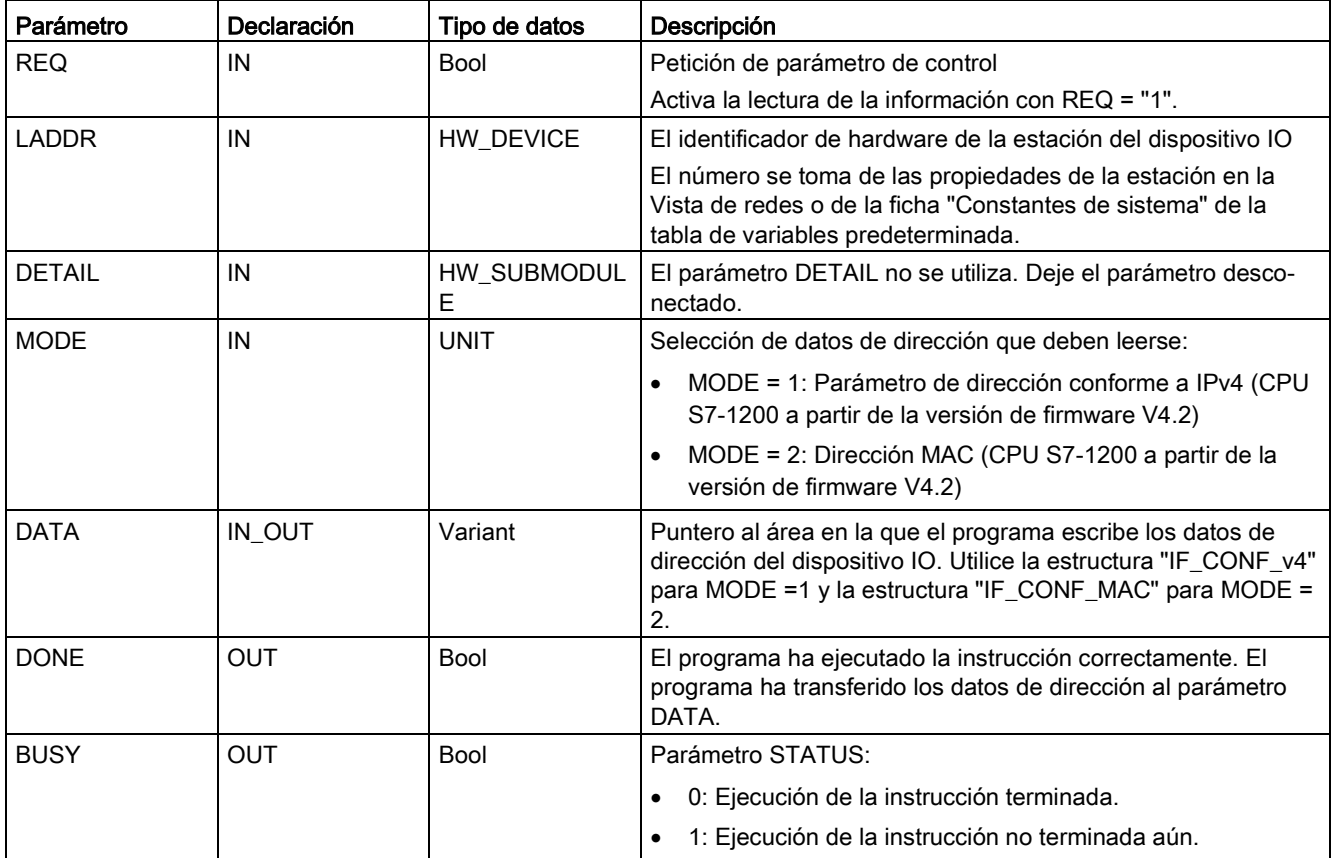

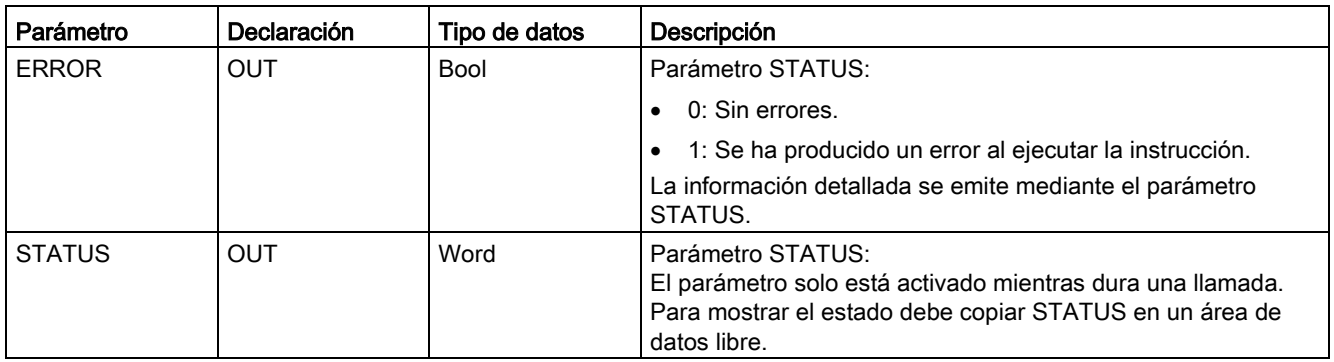

## Parámetro DATA

● Utilice la estructura "IF\_CONF\_v4" en el parámetro DATA para guardar el parámetro de dirección conforme a IPv4:

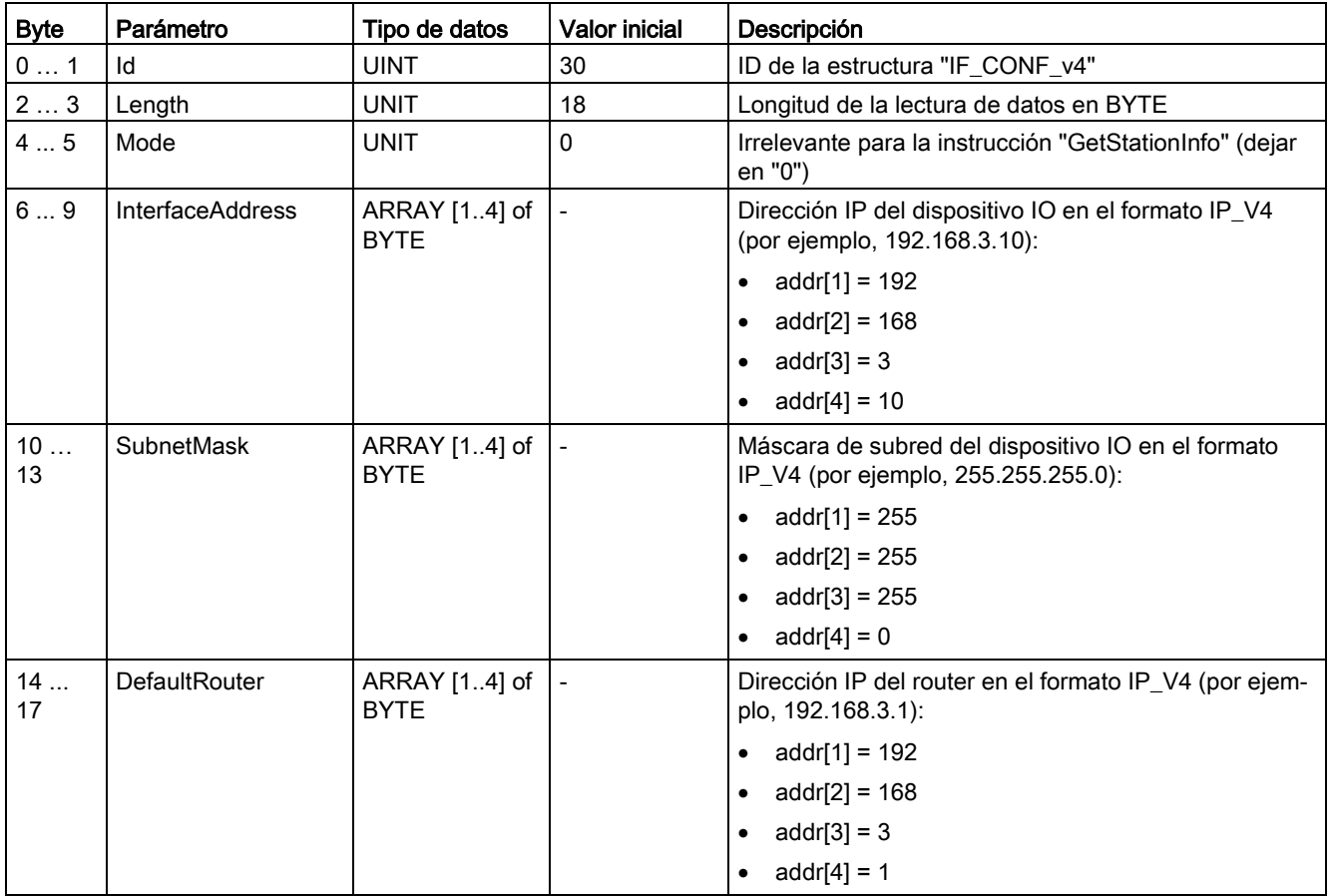

● Utilice la estructura "IF\_CONF\_MAC" en el parámetro DATA para guardar la dirección MAC:

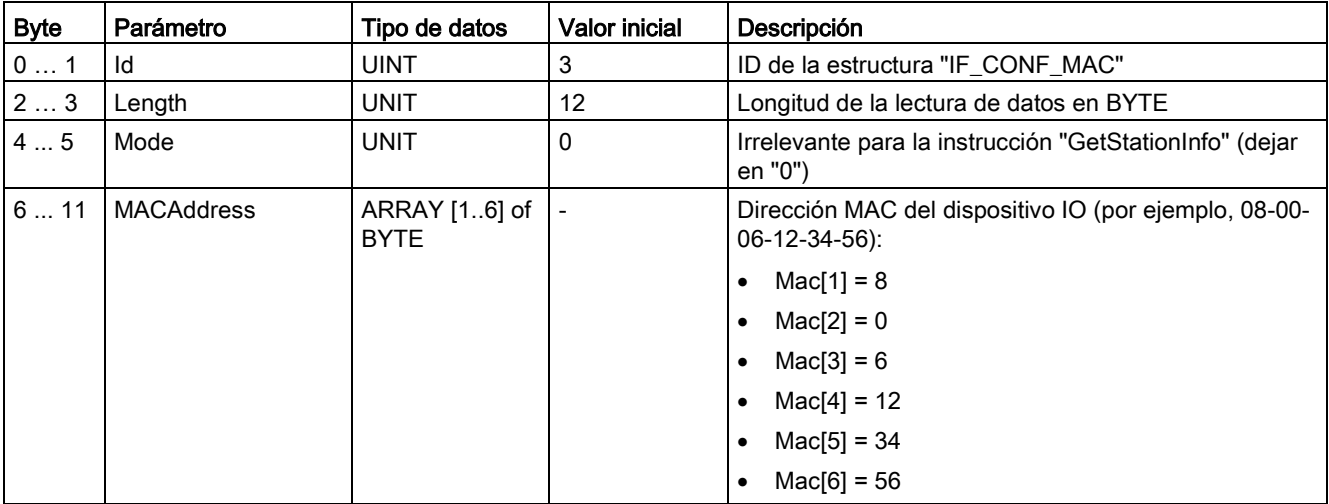

## Parámetro STATUS

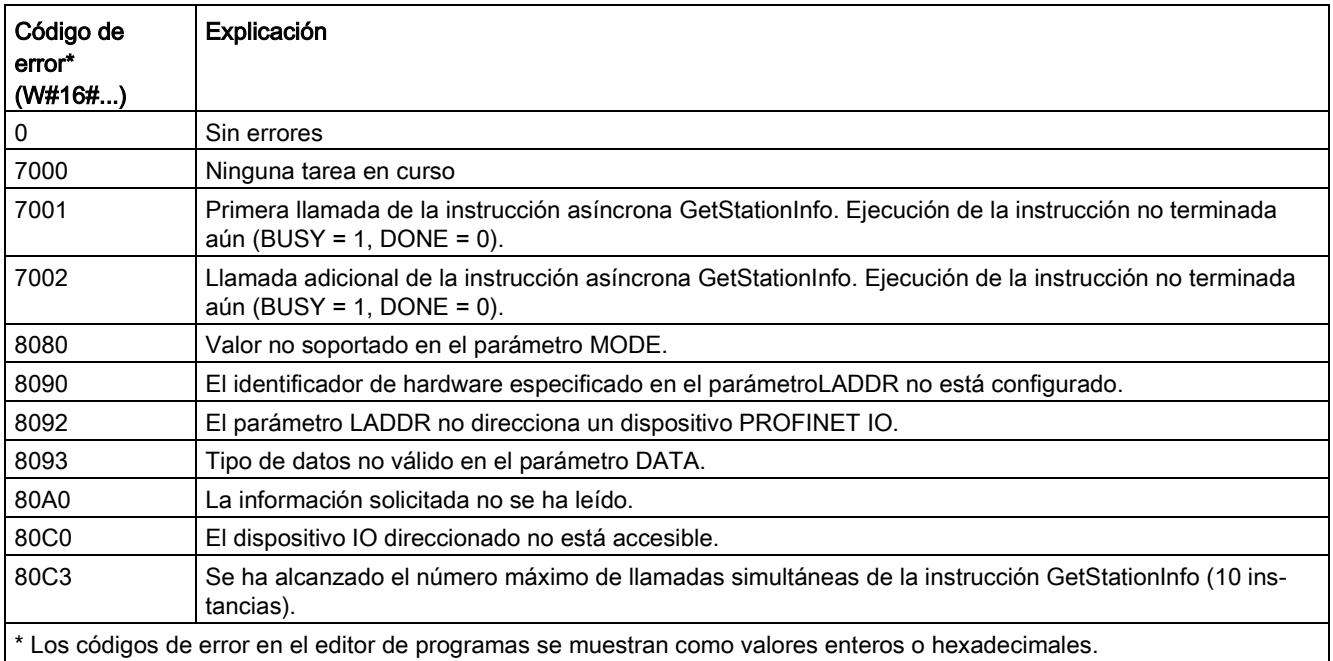

## Ejemplo

En el ejemplo inferior se utiliza la instrucción GetStationInfo para leer los datos de la dirección IP de un dispositivo IO y escribir la información en un bloque de datos. Los datos de la dirección IP incluyen la dirección IP, la máscara de subred y los datos de dirección del router (si se utiliza).
El controlador IO ejecuta la instrucción GetStationInfo y la instrucción lee la información de la dirección IP de un dispositivo IO de nivel inferior (en este ejemplo, un ET200SP):

- 1. Configurar un ET 200SP:
	- Cree un ET 200SP con el nombre de estación "Conveyor\_1" en la vista de redes y asígnelo al mismo sistema PROFINET IO que la CPU.
	- Asigne la CPU como controlador IO para el ET 200SP.

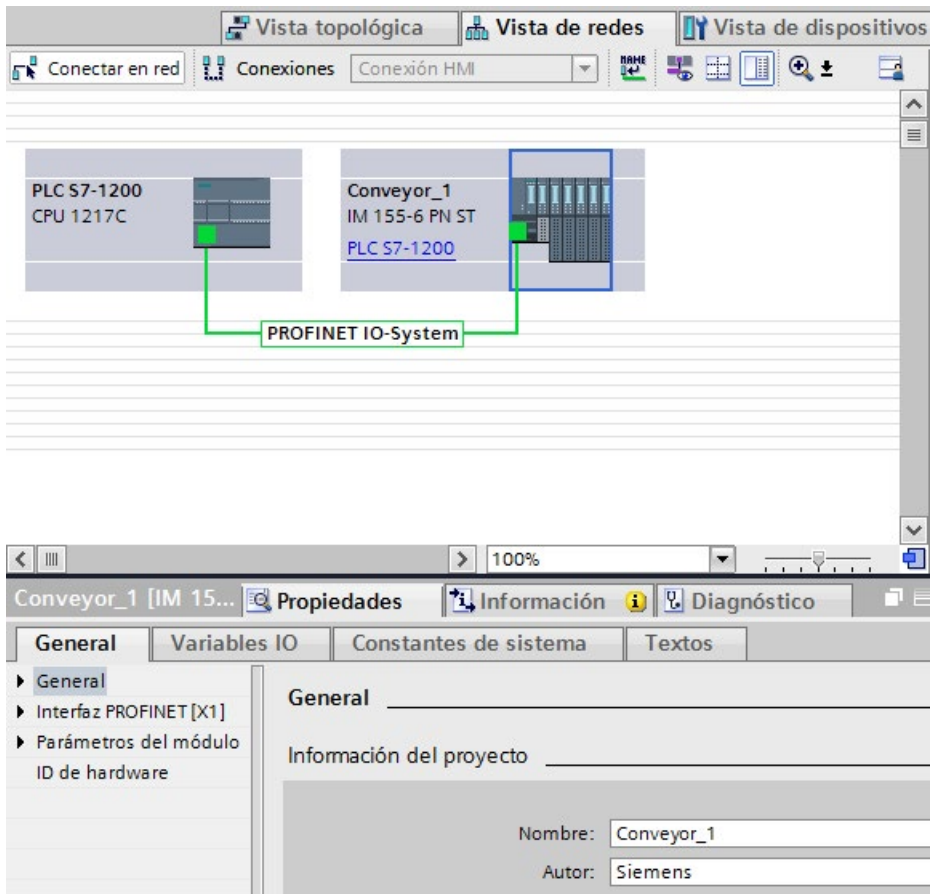

- 2. Asignar parámetros para la instrucción GetStationInfo :
	- Cree cinco variables y una estructura con el tipo de datos IF\_CONF\_v4 en un bloque de datos global para guardar los datos de la dirección IP. Asigne un nombre cualquiera a la estructura. (En el ejemplo, el nombre de la estructura es "IP\_Address".)

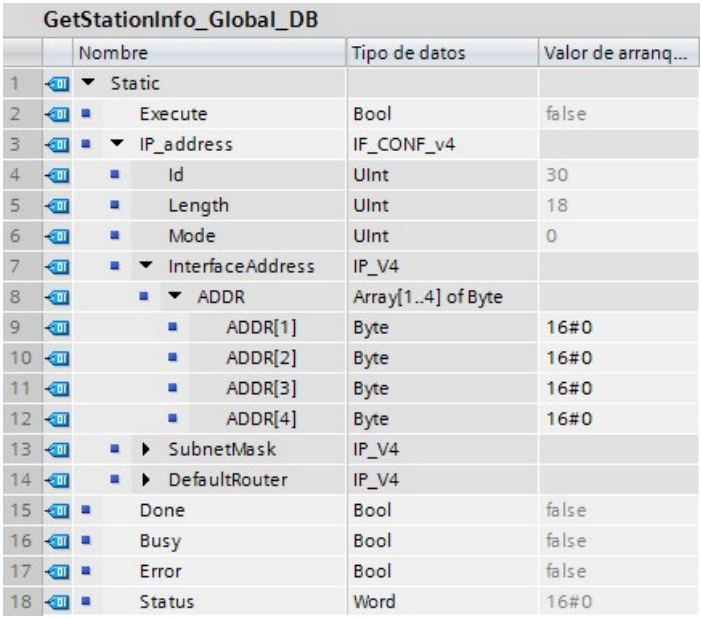

- 3. Asignar parámetros para la instrucción GetStationInfo:
	- Introduzca la ID de hardware del dispositivo IO en el parámetro LADDR. El identificador de hardware solo identifica el producto y, en este ejemplo, la ID de hardware es "270". Encontrará la ID de hardware en la ubicación siguiente: Variables PLC > Mostrar todas las variables> ficha Constantes de sistema

Busque el dispositivo IO en la columna de nombre y "Hw\_Device" en la columna de tipo de datos. El valor asociado es la ID de hardware que se ha introducido en el parámetro LADDR.

- Seleccione "1" (leer parámetros de dirección conforme a IPv4) para el parámetro MODE.
- Conecte la estructura IF\_CONF\_v4 en el parámetro DATA.

### **Nota**

Cuando utilice la lista desplegable para configurar la variable en el parámetro DATA, seleccione el DB (en el ejemplo, "GetStationInfo\_Global\_DB") y la variable (en el ejemplo, "dirección IP"). Con el fin de leer todo el tipo de datos IF\_CONF\_v4, debe borrar el período que aparece después de "dirección IP" de forma que el resultado final sea: "GetStationInfo\_Global\_DB".Dirección IP

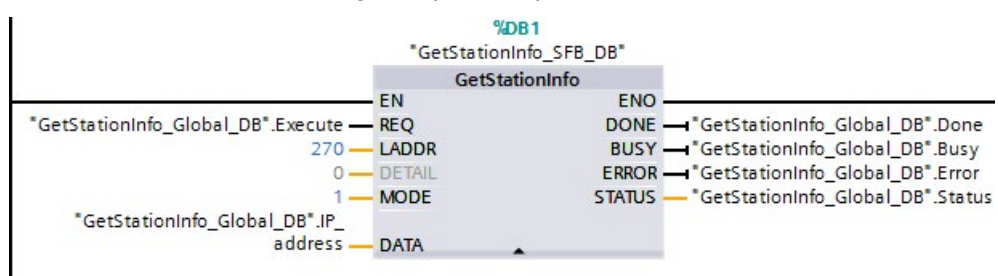

– Definir variables PLC del DB global para los parámetros de salida de la instrucción.

- 4. Ejecución de la instrucción GetStationInfo:
	- Cuando la entrada REQ = 1 (FALSE), la instrucción no muestra información de la dirección IP en el parámetro entrada/salida DATA ni información del código de error en el parámetro de salida STATUS.

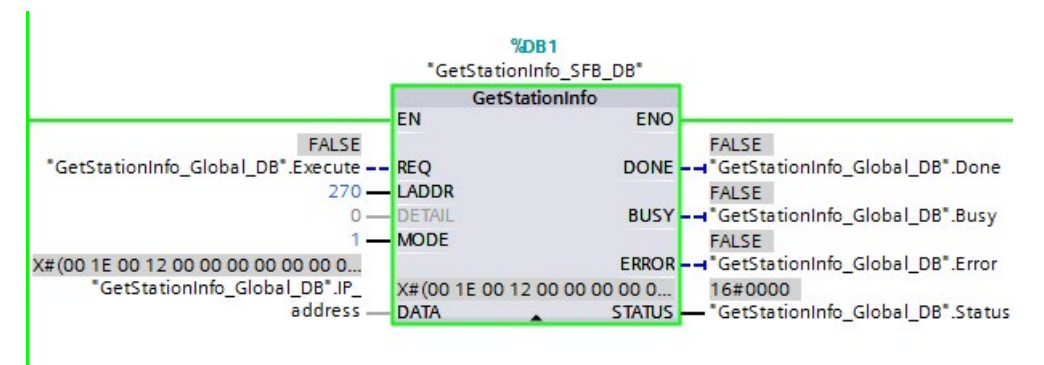

- 5. Completar la ejecución de la instrucción GetStationInfo:
	- Cuando la entrada REQ = 1 (TRUE), el programa ejecuta la instrucción y escribe la dirección IP en el bloque de datos. El programa escribe la dirección IP "C0 A8 02 1A" (valor decimal de "192.168.2.26") en el parámetro de entrada/salida DATA.

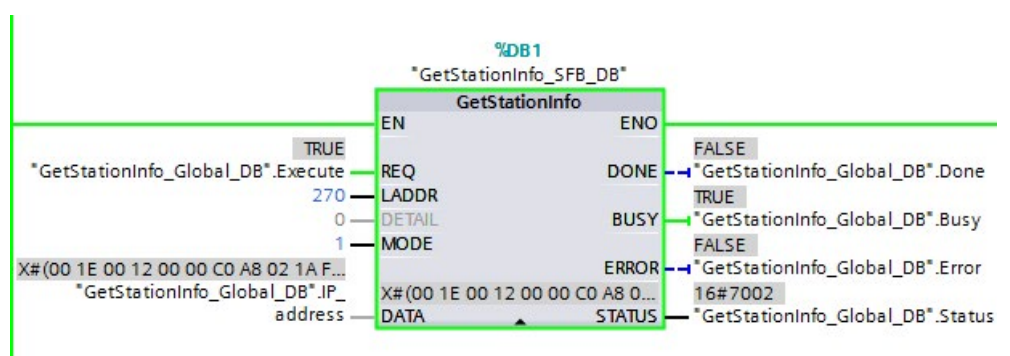

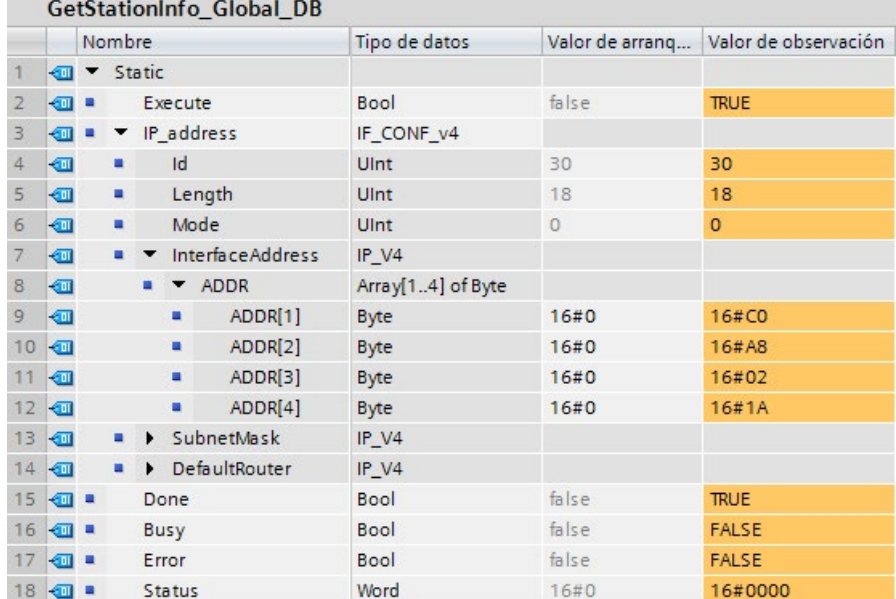

#### $\overline{101}$   $\overline{11}$   $\overline{11}$  $CL-L-1$

# 9.7.7 Instrucción DeviceStates

Puede utilizar la instrucción DeviceStates para devolver los estados de todos los dispositivos esclavos de E/S descentralizadas conectados a un maestro de E/S descentralizadas.

Tabla 9- 156 Instrucción DeviceStates

| KOP / FUP                                                                                                    | <b>SCL</b>                                                                                                   | Descripción                                                                                                    |  |
|----------------------------------------------------------------------------------------------------|----------------------------------------------------------------------------------------------------|----------------------------------------------------------------------------------------------------|--|
| <b>DeviceStates</b><br>$ENO$ $\rightarrow$<br>$\rightarrow$ EN<br>Ret Vall-<br>LADDR<br><b>MODE</b><br><b>STATE</b> | $ret val := Devicestates($<br>$laddr := word in$ ,<br>$mode := unit in$ ,<br>$state := _{variant\_inout}$ ); | DeviceStates recupera los estados operativos<br>del dispositivo de E/S de un subsistema de<br>E/S. Tras la ejecución, el parámetro STATE<br>contiene el estado de error de cada dispositivo<br>de E/S en forma de lista de bits (para LADDR y<br>MODE asignados). Esta información se co-<br>rresponde con el estado del dispositivo que se<br>indica en la vista de diagnóstico de STEP 7.<br>La entrada LADDR de DeviceStates utiliza el<br>identificador de hardware de una interfaz de<br>E/S descentralizadas. En TIA Portal, los identi-<br>ficadores de hardware de un PLC pueden<br>determinarse buscando los tipos de datos<br>"HW_IOSYSTEM" en la pestaña de constantes<br>del sistema en la tabla de variables PLC. |  |

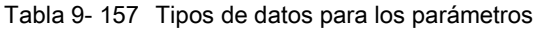

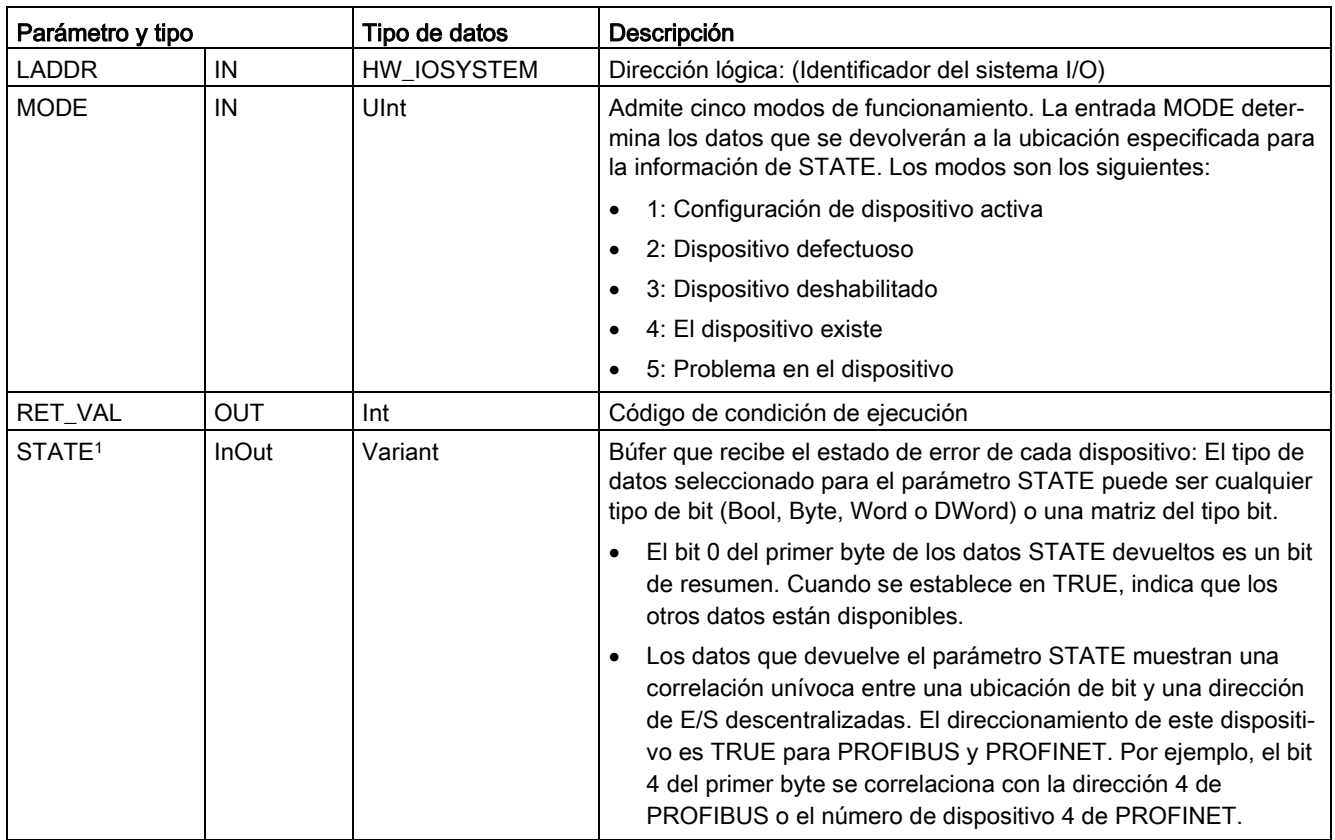

<sup>1</sup> Para PROFIBUS-DP, la longitud de la información de estado es 128 bits. Para PROFINET IO, la longitud es de 1024 bits.

> Tras la ejecución, el parámetro STATE contiene el estado de error de cada dispositivo E/S en forma de lista de bits (para LADDR y MODE asignados).

Tabla 9- 158 Códigos de condición

| <b>RET_VAL (W#16#)</b> | Descripción                                                                                                    |
|------------------------|----------------------------------------------------------------------------------------------------|
|                        | No hay error                                                                                                    |
| 8091                   | LADDR no existe.                                                                                                    |
| 8092                   | LADDR no direcciona un sistema I/O.                                                                                                    |
| 8093                   | Tipo de datos no válido asignado para el parámetro STATE: Los tipos de datos válidos son<br>(Bool, Byte, Word o Dword) o una matriz de (Bool, Byte, Word o Dword). |
| 80Bx                   | La CPU no soporta la instrucción DeviceStates para este LADDR.                                                                                                    |
| 8452                   | La longitud de todos los datos de estado es demasiado larga para el parámetro STATE asig-<br>nado. El búfer de STATE contiene un resultado parcial.                |

# 9.7.7.1 Configuraciones de ejemplo de DeviceStates

### Ejemplo de PROFIBUS

El ejemplo PROFIBUS comprende lo siguiente:

- 16 Los dispositivos PROFIBUS denominados de "DPSlave\_10" a "DPSlave\_25"
- Los 16 dispositivos PROFIBUS utilizan las direcciones PROFIBUS de 10 a 25, respectivamente.
- Cada esclavo se configura con varios módulos de E/S.
- Se muestran los primeros cuatro bytes de la información del parámetro STATE devuelto.

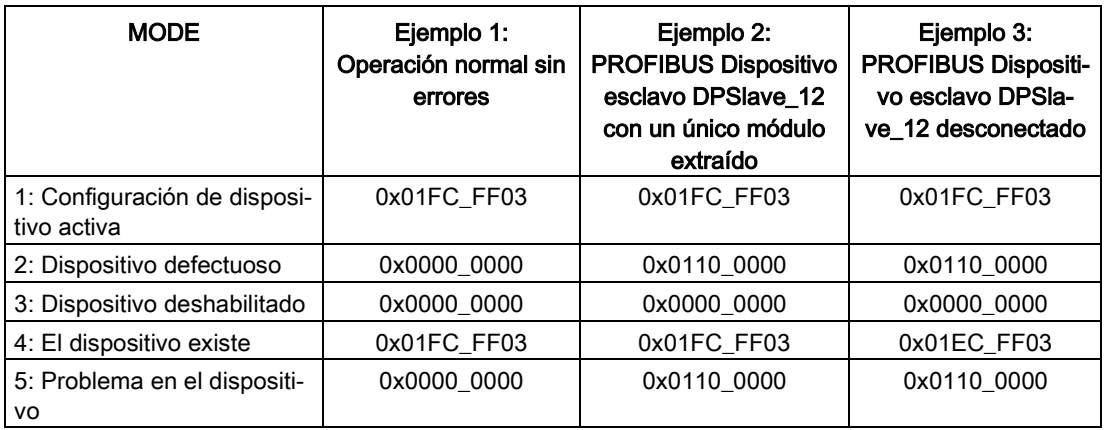

Las siguientes cuatro tablas muestran un desglose binario de los cuatro bytes de datos que se analizan:

Tabla 9- 159 Ejemplo 1: Sin errores: se devuelve un valor de 0x01FC\_FF03 para MODE 1 (configuración de dispositivo activa).

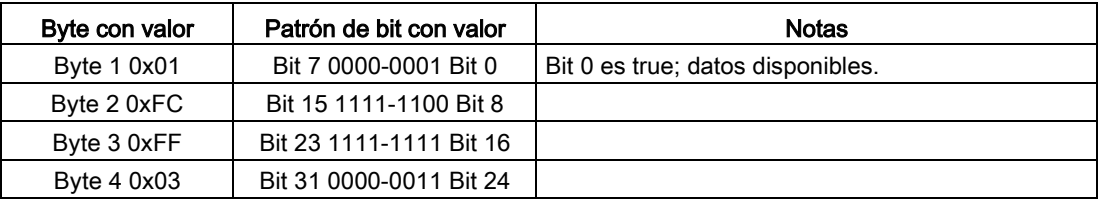

Los dispositivos se configuran en las direcciones 10 (bit 10) a 25 (bit 25).

No hay dispositivos configurados en las direcciones 1 a 9.

MODE 4 (el dispositivo existe) datos coincidentes MODE 1 (configuración de dispositivo activa), de manera que los dispositivos configurados coinciden con los dispositivos existentes.

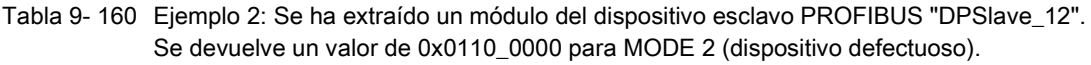

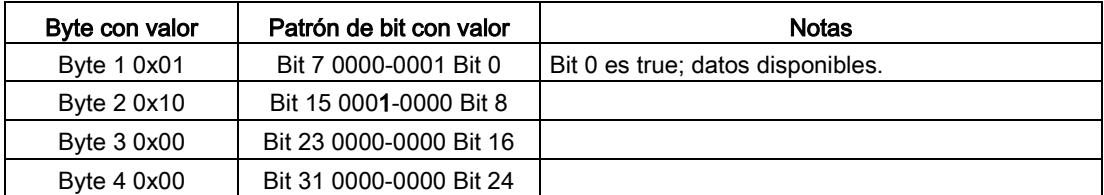

El dispositivo 12 (bit 12) está marcado como defectuoso.

MODE 5 (problema en el dispositivo) devuelve la misma información que MODE 2 (dispositivo defectuoso).

Tabla 9- 161 Ejemplo 2 (continuación): Se ha extraído un módulo del dispositivo esclavo PROFIBUS "DPSlave\_12". Se devuelve un valor de 0x01FC\_FF03 para MODE 4 (el dispositivo existe).

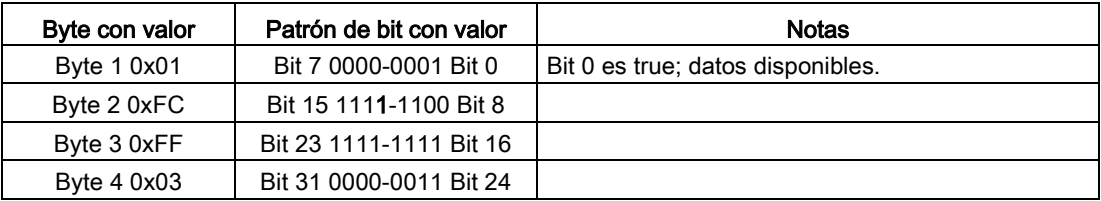

Aunque el dispositivo 12 (bit 12) tiene un error, como se muestra en MODE 2 (dispositivo defectuoso) de arriba, el dispositivo todavía funciona en la red, lo que hace que MODE 4 (el dispositivo existe) muestre el dispositivo como "dispositivo existente".

Tabla 9- 162 Ejemplo 3: El dispositivo esclavo PROFIBUS "DPSlave\_12" está desconectado (cable desconectado o pérdida de corriente) de la red PROFIBUS. Todavía se detecta "DPSlave\_12" como dispositivo defectuoso, así como un error en el dispositivo. La diferencia es que "DPSlave\_12" ya no se detecta y que existe un dispositivo. Se devuelve un valor de 0x01EC\_FF03 para MODE 4 (el dispositivo existe).

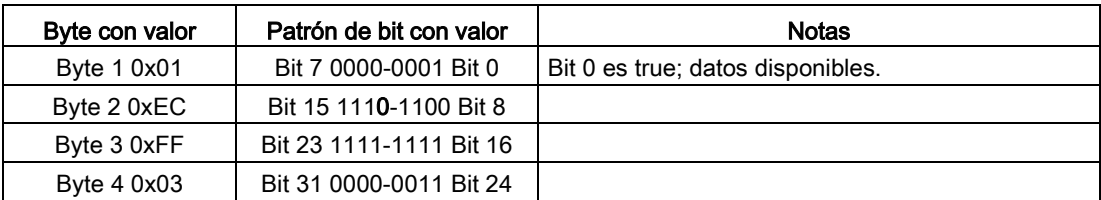

El dispositivo 12 (bit 12) está marcado como no existente. Con esta excepción, los dispositivos de 10 a 25 todavía se notifican como existentes.

# Ejemplo de PROFINET

El ejemplo PROFINET comprende lo siguiente:

- 16 Los dispositivos esclavos PROFINET denominados de "et200s 1" a "et200s 16"
- Los 16 dispositivos PROFINET utilizan los números de dispositivos PROFINET de 1 a 16, respectivamente.
- Cada esclavo se configura con varios módulos de E/S.
- Se muestran los primeros cuatro bytes de la información del parámetro STATE devuelto.

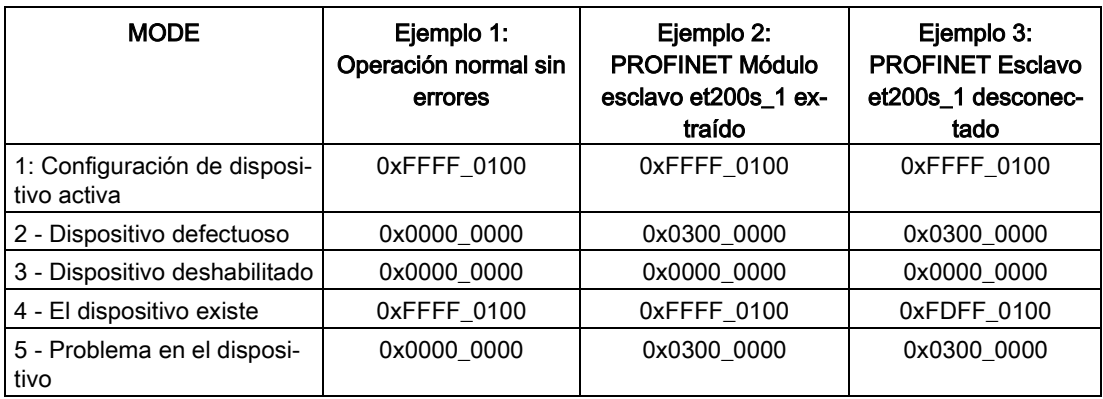

Las siguientes cuatro tablas muestran un desglose binario de los cuatro bytes de datos que se analizan:

Tabla 9- 163 Ejemplo 1: Sin errores: se devuelve un valor de 0xFFFF\_0100 para MODE 1 (configuración de dispositivo activa).

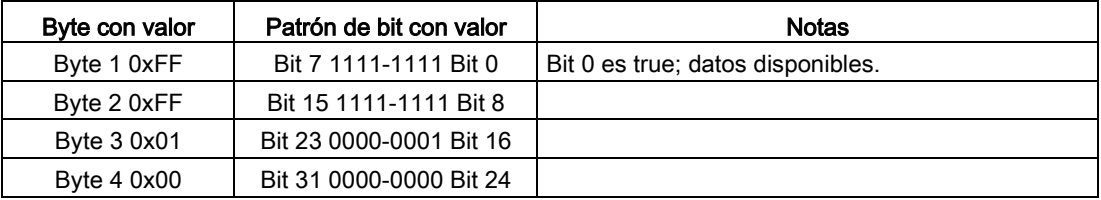

Los dispositivos se configuran en las direcciones 1 (bit 1) a 16 (bit 16).

No hay dispositivos configurados en las direcciones 1 a 9.

MODE 4 (el dispositivo existe) datos coincidentes MODE 1 (configuración de dispositivo activa), de manera que los dispositivos configurados coinciden con los dispositivos existentes.

Tabla 9- 164 Ejemplo 2: Se ha desconectado un módulo del dispositivo esclavo PROFINET "et200s\_1". Se devuelve un valor de 0x0300\_0000 para MODE 2 (dispositivo defectuoso).

| Byte con valor | Patrón de bit con valor | Notas                             |
|----------------|-------------------------|-----------------------------------|
| Byte 1 0x03    | Bit 7 0000-0011 Bit 0   | Bit 0 es true; datos disponibles. |
| Byte 2 0x00    | Bit 15 0000-0000 Bit 8  |                                   |
| Byte 3 0x00    | Bit 23 0000-0000 Bit 16 |                                   |
| Byte 4 0x00    | Bit 31 0000-0000 Bit 24 |                                   |

El dispositivo 1 (bit 1) está marcado como defectuoso. Puesto que el dispositivo todavía existe, MODE 4 (el dispositivo existe) muestra los mismos datos que durante la operación normal. MODE 5 (problema en el dispositivo) devuelve la misma información que MODE 2 (dispositivo defectuoso).

Tabla 9- 165 Ejemplo 2 (continuación): Se ha desconectado un módulo del dispositivo esclavo PROFIBUS "et200s\_1". Se devuelve un valor de 0xFFFF\_0100 para MODE 4 (el dispositivo existe).

| Byte con valor | Patrón de bit con valor | Notas                             |
|----------------|-------------------------|-----------------------------------|
| Byte 1 0xFF    | Bit 7 1111-1111 Bit 0   | Bit 0 es true; datos disponibles. |
| Byte 2 0xFF    | Bit 15 1111-1111 Bit 8  |                                   |
| Byte 3 0x01    | Bit 23 0000-0001 Bit 16 |                                   |
| Byte 4 0x00    | Bit 31 0000-0000 Bit 24 |                                   |

Aunque el dispositivo 1 (bit 1) tiene un error, como se muestra en MODE 2 (dispositivo defectuoso) de arriba, el dispositivo todavía funciona en la red, lo que hace que MODE 4 (el dispositivo existe) muestre el dispositivo como "dispositivo existente".

Tabla 9- 166 Ejemplo 3: El dispositivo esclavo PROFINET "et200s\_1" está desconectado (cable desconectado o pérdida de corriente) de la red PROFINET. Se devuelve un valor de 0xFDFF\_0100 para MODE 4 (el dispositivo existe).

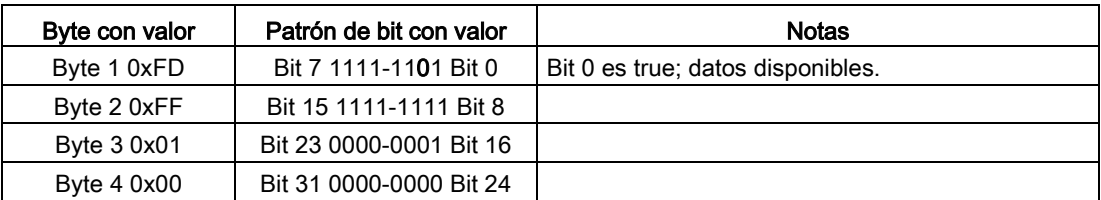

El dispositivo 1 (bit 1) no existe. Los dispositivos de 2 (bit 2) a 16 (bit 16) existen.

# 9.7.8 Instrucción ModuleStates

Puede utilizar la instrucción ModuleStates para devolver el estado de todos los módulos en una estación PROFIBUS o PROFINET.

Tabla 9- 167 Instrucción ModuleStates

| KOP / FUP                                                                                     | <b>SCL</b>                                                                                             | Descripción                                                                                                    |
|-----------------------------------------------------------------------------------------------|----------------------------------------------------------------------------------------------------|----------------------------------------------------------------------------------------------------|
| ModuleStates<br>$ENO$ -<br>$-\mathsf{EN}$<br>Ret Vall-<br>$\neg$ LADDR<br>$-$ MODE<br>⊣ STATE | $ret val := Modulestates($<br>$laddr := word in$ ,<br>$mode := unit in,$<br>$state := variant inout);$ | ModuleStates determina los estados operati-<br>vos de los módulos de E/S. Tras la ejecución,<br>el parámetro STATE contiene el estado de<br>error de cada módulo de E/S en forma de lista<br>de bits (para LADDR y MODE asignados).<br>Esta información se corresponde con el esta-<br>do del módulo que se indica en la vista de<br>diagnóstico de STEP 7.<br>La entrada LADDR de ModuleStates utiliza un<br>identificador de hardware de una estación de<br>E/S descentralizadas y no del propio módulo<br>de cabecera. El identificador de hardware<br>puede encontrarse seleccionando toda la<br>estación en la vista de red y buscando la<br>sección del identificador de hardware debajo<br>de las propiedades. También puede encon-<br>trarse buscando los tipos de datos<br>"Hw_Device" y "Hw_DpSlave" en la pestaña<br>de constantes del sistema en la tabla de va- |
|                                                                                               |                                                                                                    | riables PLC.                                                                                                    |

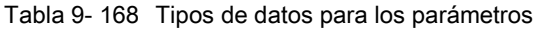

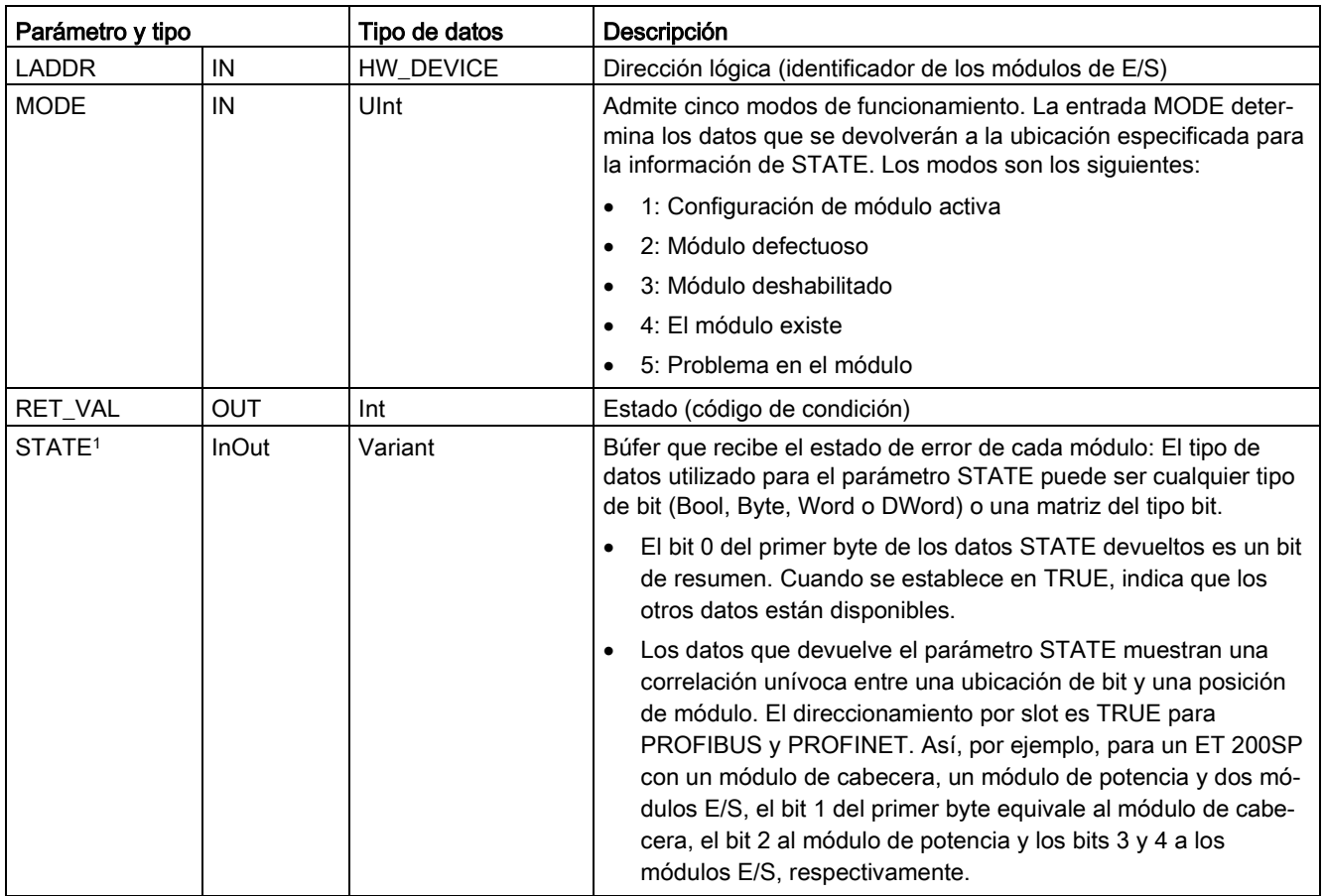

<sup>1</sup> Pueden asignarse 128 bits como máximo. El número de bits necesarios depende del uso del módulo de E/S.

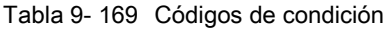

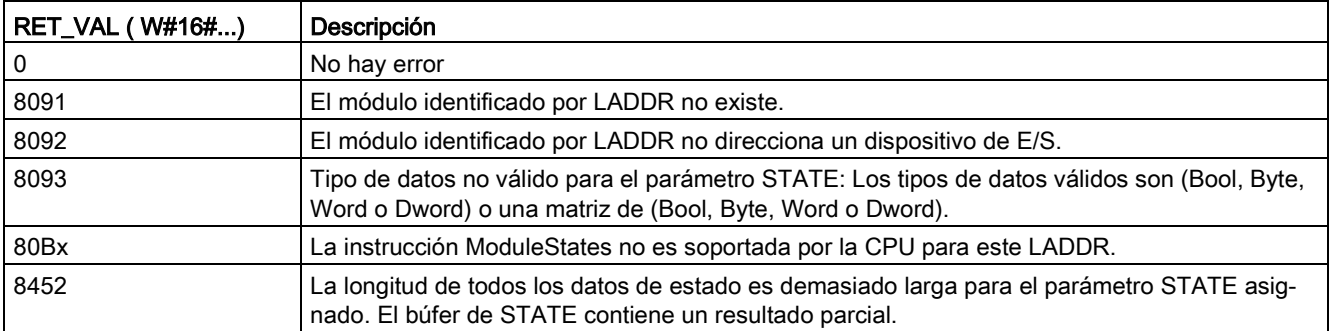

## 9.7.8.1 Configuraciones de ejemplo de ModuleStates

### Ejemplo de PROFIBUS

El ejemplo PROFIBUS comprende lo siguiente:

- 16 Los dispositivos PROFIBUS denominados de "DPSlave\_10" a "DPSlave\_25"
- Los 16 dispositivos PROFIBUS utilizan las direcciones PROFIBUS de 10 a 25, respectivamente.
- Cada esclavo se configura con varios módulos de E/S.
- El ejemplo utiliza el parámetro LADDR del esclavo PROFIBUS "DPSlave 12", que contiene un módulo de cabecera, un módulo de potencia y dos módulos de E/S.
- Se muestran los primeros cuatro bytes de la información del parámetro STATE devuelto.

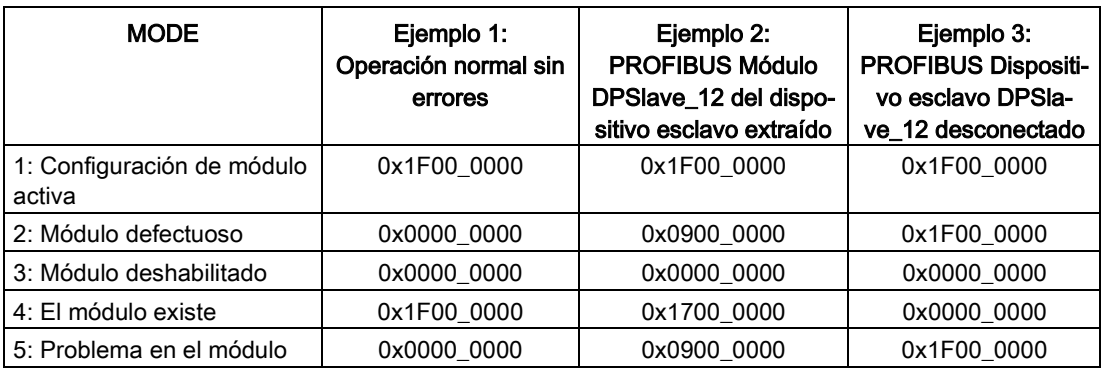

Las siguientes cuatro tablas muestran un desglose binario de los cuatro bytes de datos que se analizan:

Tabla 9- 170 Ejemplo 1: Sin errores: se devuelve un valor de 0x1F00\_0000 para MODE 1 (configuración de módulo activa).

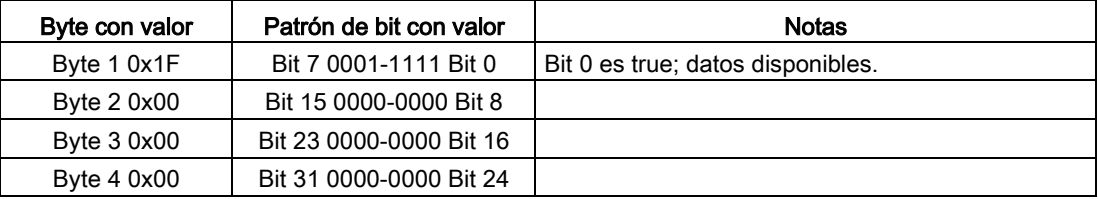

Los slots de 1 (bit 1) a 4 (bit 4) contienen módulos. Los slots 5 (bit 5) y en adelante no contienen módulos.

MODE 4 (el módulo existe) datos coincidentes MODE 1 (configuración de módulo activa), de manera que los módulos configurados coinciden con los módulos existentes.

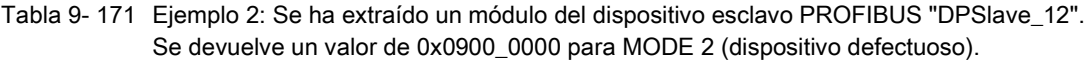

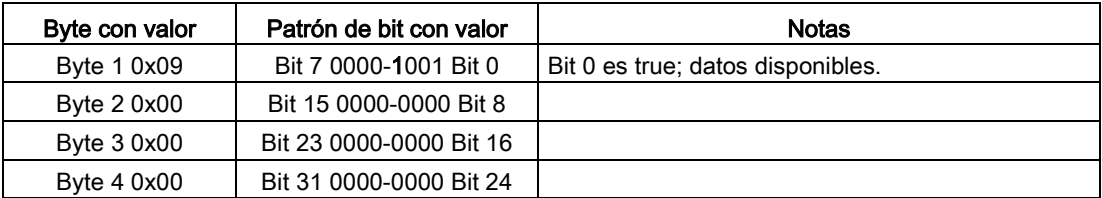

Solo el módulo 3 (bit 3) está marcado como defectuoso. Todos los demás módulos son funcionales.

Tabla 9- 172 Ejemplo 2 (continuación): Se ha extraído un módulo del dispositivo esclavo PROFIBUS "DPSlave\_12". Se devuelve un valor de 0x1700\_0000 para MODE 4 (el módulo existe).

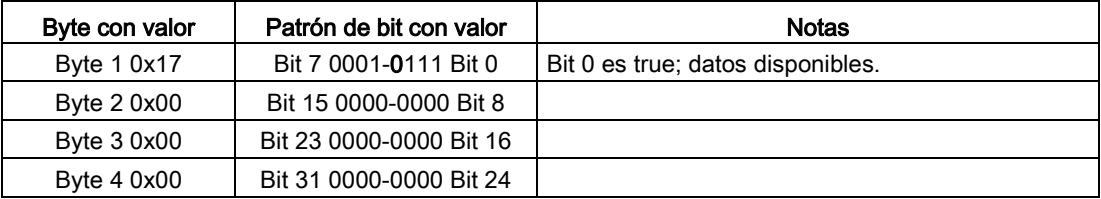

El módulo 3 (bit 3) se muestra como ausente. Los módulos 1, 2 y 4 (bits 1, 2 y 4) se muestran como existentes.

### Tabla 9- 173 Ejemplo 3: El dispositivo esclavo PROFIBUS "DPSlave\_12" está desconectado (cable desconectado o pérdida de corriente) de la red PROFIBUS. Se devuelve un valor de 0x1F00\_0000 para MODE 2 (módulo defectuoso).

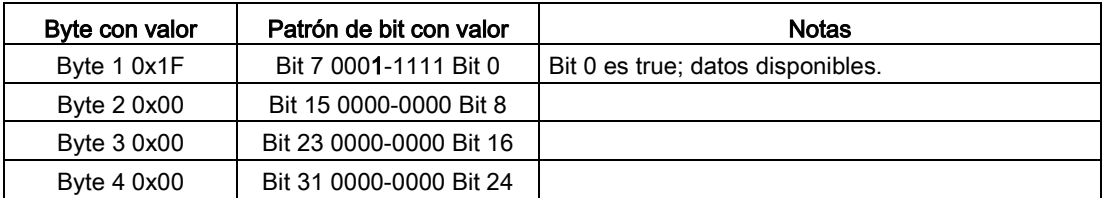

Los módulos de los slots de 1 a 4 (bits 1 a 4) se marcan como defectuosos, puesto que el dispositivo está ausente.

MODE 5 (problema en el dispositivo) muestra la misma información que MODE 2 (módulo defectuoso).

# Ejemplo de PROFINET

El ejemplo PROFINET comprende lo siguiente:

- 16 Los dispositivos esclavos PROFINET denominados de "et200s 1" a "et200s 16"
- Los 16 dispositivos PROFINET utilizan los números de dispositivos PROFINET de 1 a 16, respectivamente.
- Cada esclavo se configura con varios módulos de E/S.
- El ejemplo utiliza el esclavo PROFINET "et200s 1", que contiene un módulo de cabecera, un módulo de potencia y 18 módulos de E/S.
- Se muestran los primeros cuatro bytes de la información del parámetro STATE devuelto.

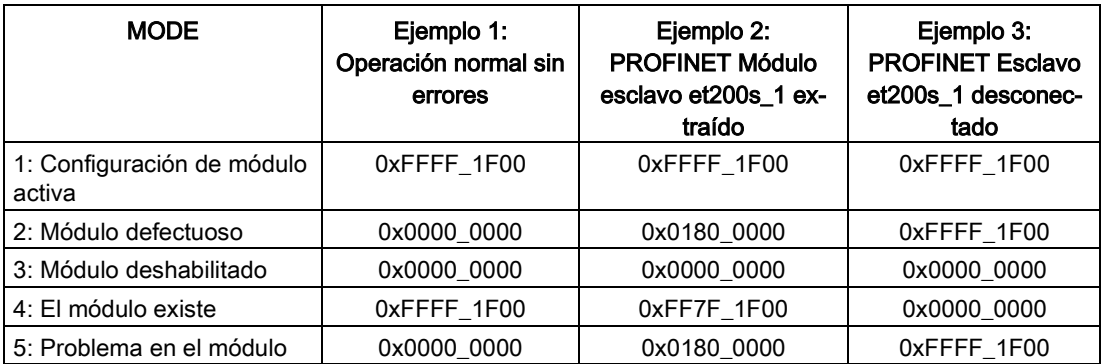

Las siguientes cuatro tablas muestran un desglose binario de los cuatro bytes de datos que se analizan:

Tabla 9- 174 Ejemplo 1: Sin errores: se devuelve un valor de 0xFFFF\_1F00 para MODE 1 (configuración de módulo activa).

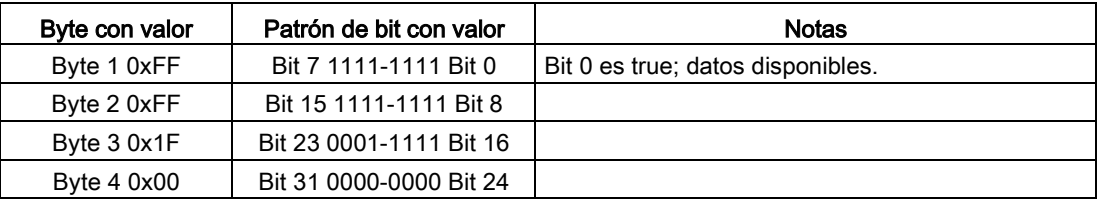

Los slots de 1 (bit 1) a 20 (bit 20) contienen módulos. Los slots 21 (bit 21) y en adelante no contienen módulos.

MODE 4 (el módulo existe) datos coincidentes MODE 1 (configuración de módulo activa), de manera que los módulos configurados coinciden con los módulos existentes.

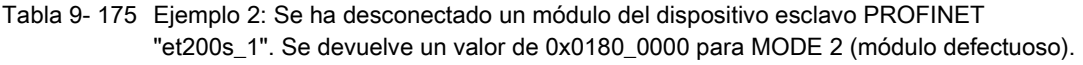

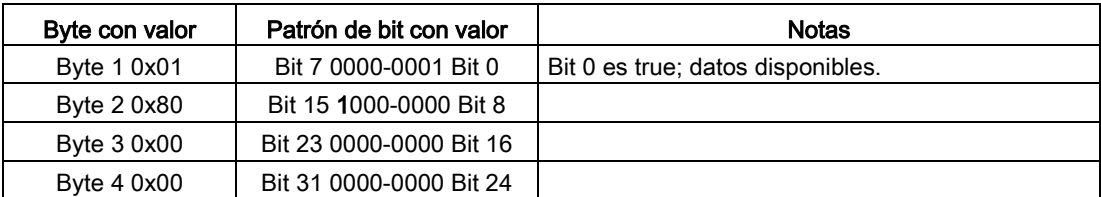

Solo el módulo 15 (bit 15) está marcado como defectuoso. Todos los demás módulos son funcionales.

Tabla 9- 176 Ejemplo 2 (continuación): Se ha desconectado un módulo del dispositivo esclavo PROFIBUS "et200s\_1". Se devuelve un valor de 0xFF7F\_1F00 para MODE 4 (el módulo existe).

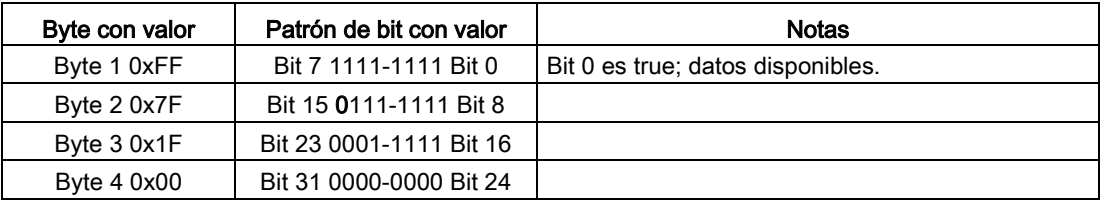

El módulo 15 (bit 15) se muestra como ausente. Los módulos de 1 a 14 (bits de 1 a 14) y de 16 a 20 (bits de 16 a 20) se muestran como existentes.

Tabla 9- 177 Ejemplo 3: El dispositivo esclavo PROFINET "et200s\_1" está desconectado (cable desconectado o pérdida de corriente) de la red PROFINET. Se devuelve un valor de 0xFFFF\_1F00 para MODE 2 (módulo defectuoso).

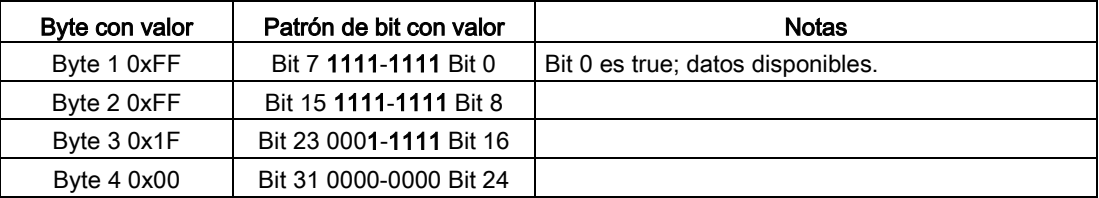

Los módulos de los slots de 1 a 20 (bits 1 a 20) se marcan como defectuosos, puesto que el dispositivo está ausente.

MODE 5 (problema en el dispositivo) muestra la misma información que MODE 2 (módulo defectuoso).

# <span id="page-484-0"></span>9.7.9 GET\_DIAG (leer información de diagnóstico)

# Descripción

Se puede usar la instrucción "GET\_DIAG" para leer la información de diagnóstico de un dispositivo de hardware. El dispositivo de hardware se selecciona con el parámetro LADDR. Con el parámetro MODE se selecciona la información de diagnóstico que se va a leer.

Tabla 9- 178 Instrucción GET\_DIAG

| KOP / FUP                                                                                                    | SCL                                                                                                    | Descripción                                                                    |
|----------------------------------------------------------------------------------------------------|----------------------------------------------------------------------------------------------------|--------------------------------------------------------------------------------|
| GET DIAG<br>$ENO$ -<br>$\overline{\mathsf{H}}$ en<br>$\overline{1}$ MODE<br>RET_VAL<br>CNT DIAG<br>LADDR.<br>DIAG<br>DETAIL | $ret val := GET DIAG($<br>$mode := unit in$<br>$laddr := word in$ ,<br>cnt diag=> uint out,<br>diag:= variant inout,<br>$detail := variant inout)$ ; | Lee la información de diagnóstico de un dis-<br>positivo de hardware asignado. |

## Parámetros

La tabla siguiente muestra los parámetros de la instrucción "GET\_DIAG":

Tabla 9- 179 Tipos de datos para los parámetros

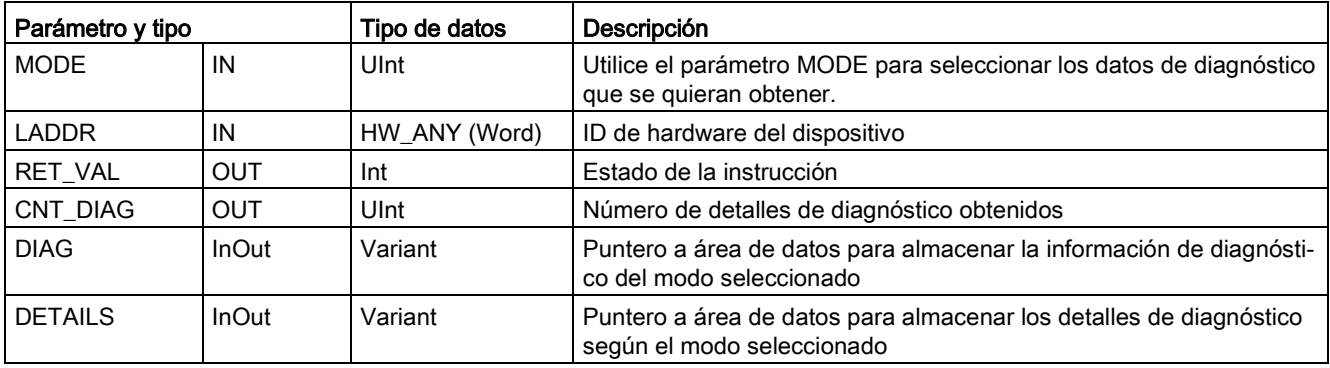

# Parámetro MODE

Según el valor en el parámetro MODE, se obtienen datos diferentes de diagnóstico en los parámetros de salida DIAG, CNT\_DIAG y DETAILS:

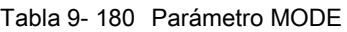

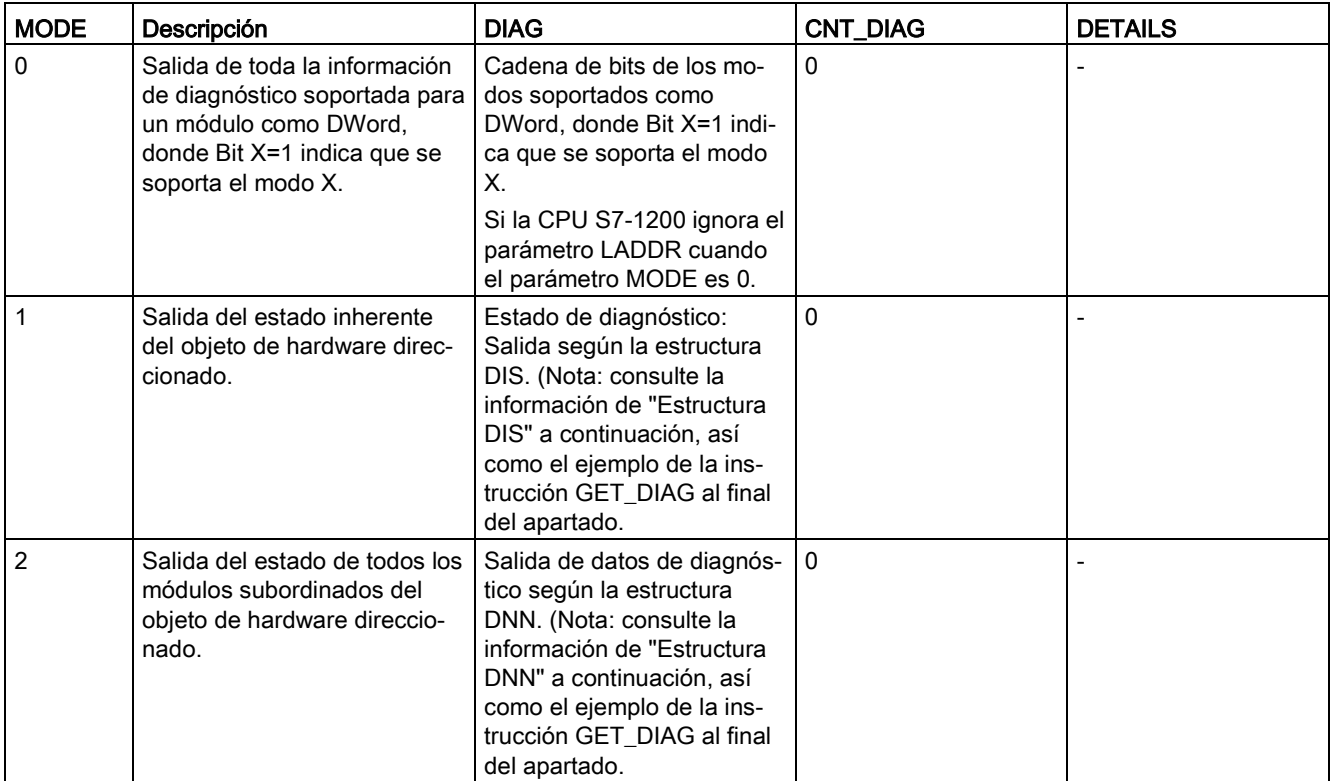

### Estructura DIS

Con el parámetro MODE = 1, la información de diagnóstico se obtiene según la estructura DIS. En la tabla siguiente se explican los valores de cada parámetro:

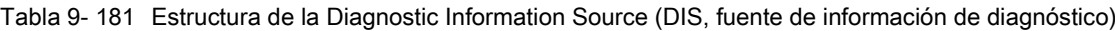

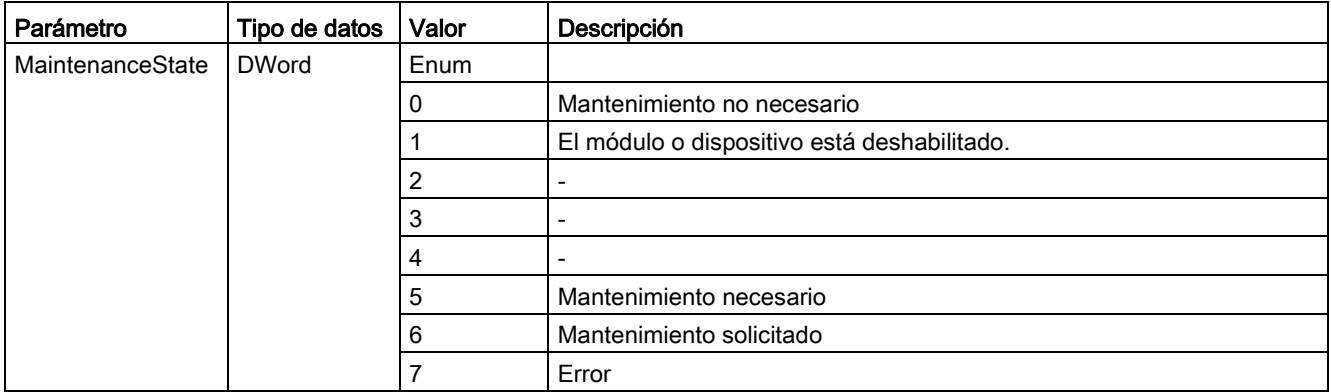

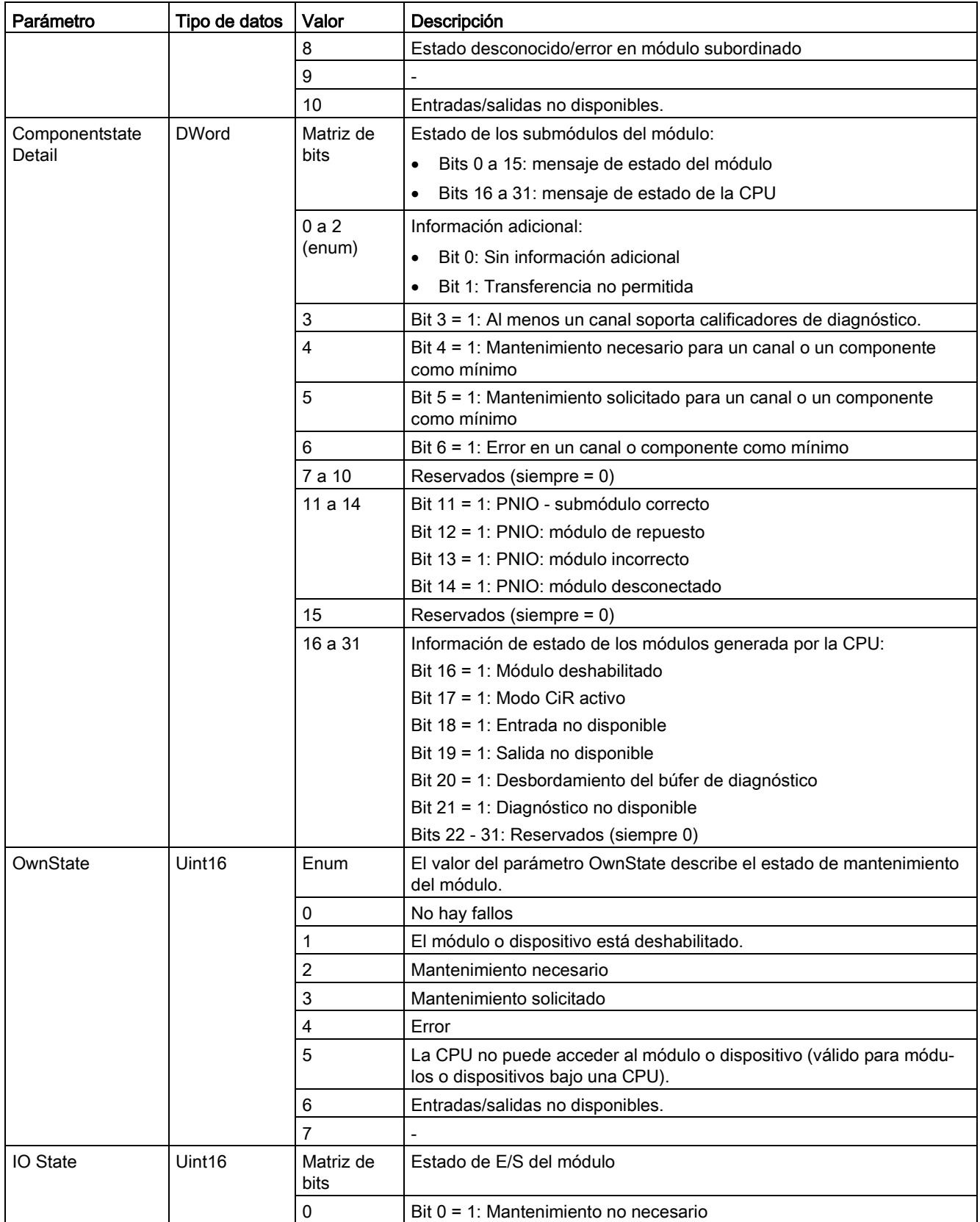

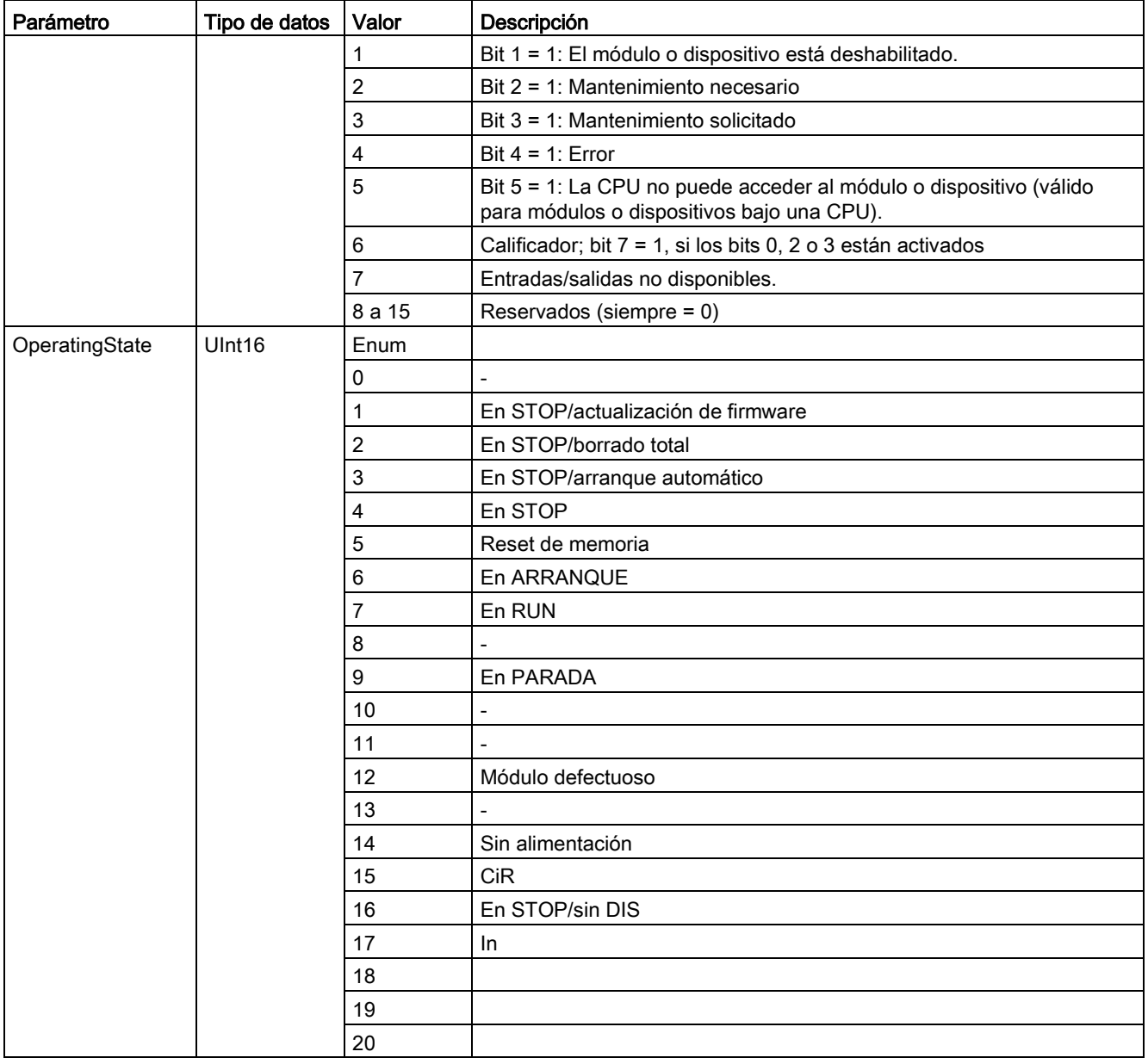

# Estructura DNN

Con el parámetro MODE = 2, los detalles de información de diagnóstico se obtienen según la estructura DNN. En la tabla siguiente se explican los valores de cada parámetro:

Tabla 9- 182 Estructura del Diagnostic Navigation Node (DNN, nodo de navegación de diagnóstico)

| Parámetro                 | Tipo de datos | Valor    | Descripción                                                                                                    |
|---------------------------|---------------|----------|----------------------------------------------------------------------------------------------------|
| SubordinateState          | <b>UINT</b>   | Enum     | Estado del módulo subordinado (consultar parámetro OwnState<br>de la estructura DIS).                                              |
| <b>SubordinatelOState</b> | <b>WORD</b>   | Bitarray | Estado de las entradas y salidas del módulo subordinado (con-<br>sultar parámetro IO State de la estructura DIS).                  |
| <b>DNNmode</b>            | <b>WORD</b>   | Bitarray | Bit 0 = 0: Diagnóstico habilitado<br>$\bullet$<br>Bit 0 = 1: Diagnóstico deshabilitado<br>$\bullet$<br>Bits 1 a 15: Reservado<br>٠ |

# Parámetro RET\_VAL

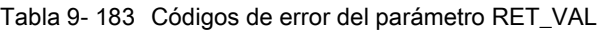

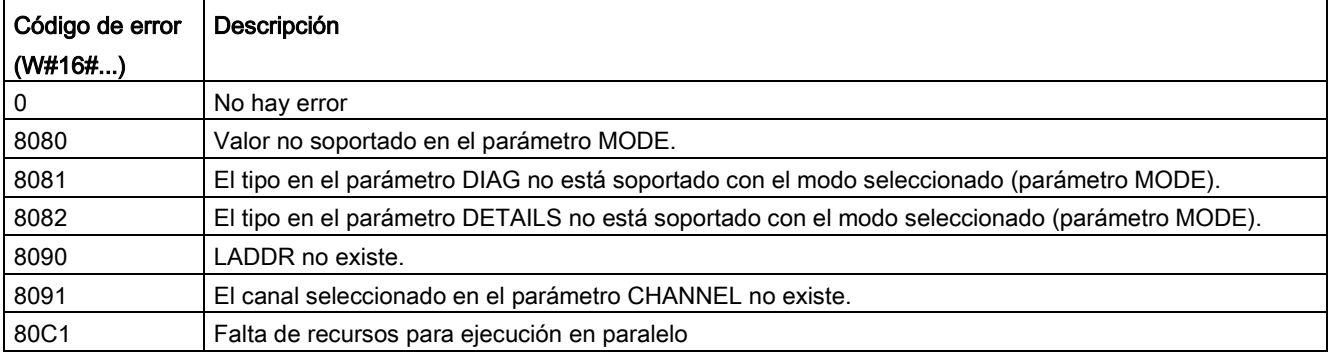

# Ejemplo

En el siguiente esquema de lógica de escalera y DB se muestra cómo utilizar los tres modos con las tres estructuras:

- DIS
- DNN

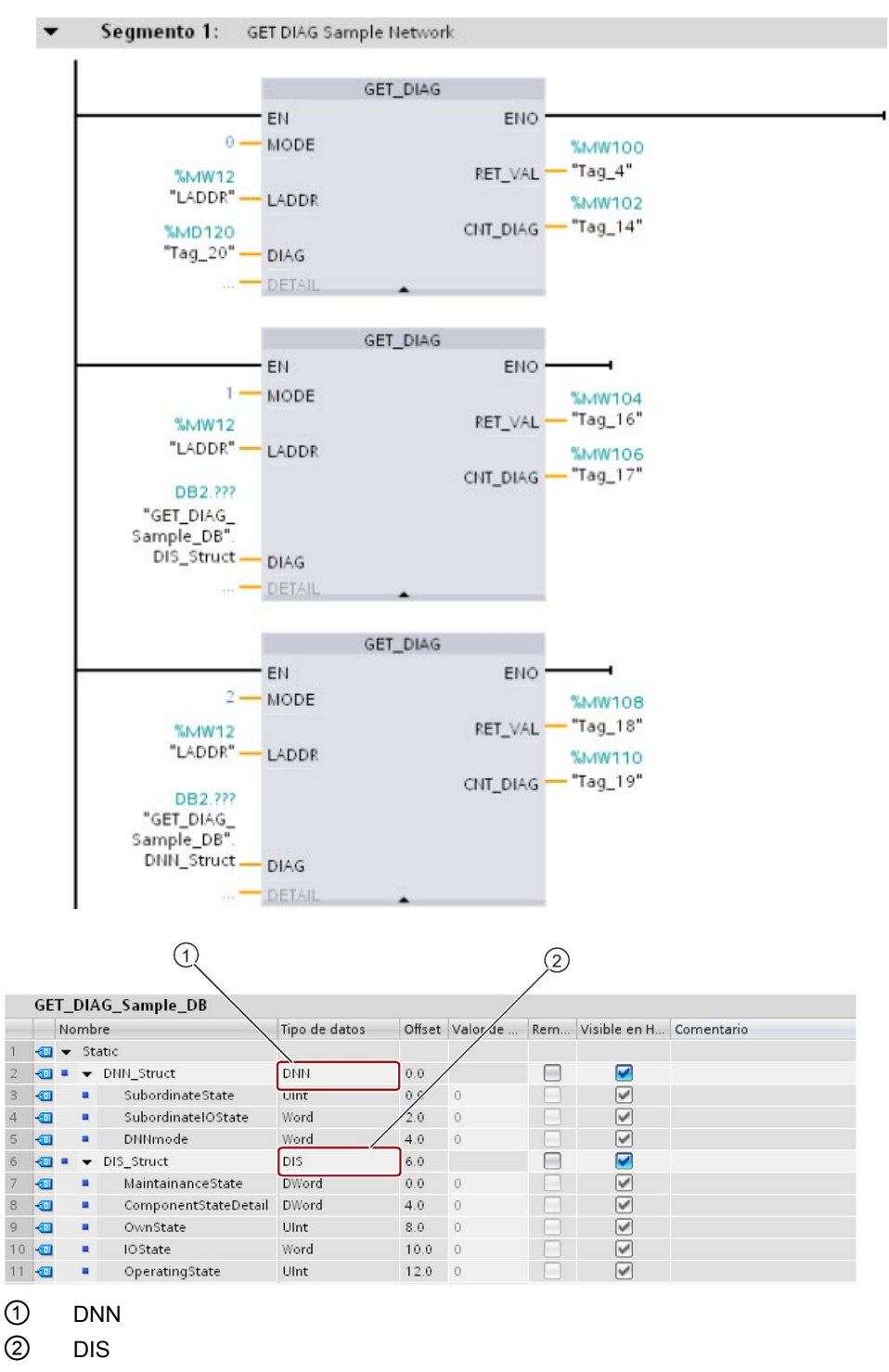

#### Nota

En el DB, debe indicar manualmente el tipo de datos para acceder a cada una de las tres estructuras; no hay ninguna lista desplegable para efectuar la selección. Indique los tipos de datos exactamente como se muestra a continuación:

- DNN
- DIS

# 9.7.10 Eventos de diagnóstico de E/S descentralizadas

#### Nota

En un sistema PROFIBUS IO, tras una descarga o una desconexión y conexión, la CPU pasará a modo RUN a menos que se establezca la compatibilidad de hardware para permitir [módulos sustitutos aceptables](#page-174-0) (Página [175\)](#page-174-0) y que falten uno o más módulos o que no sea un sustituto aceptable para el módulo configurado.

Como muestra la tabla siguiente, la CPU soporta los diagnósticos que pueden configurarse para los componentes del sistema I/O descentralizado. Cada uno de estos errores genera una entrada en el búfer de diagnóstico.

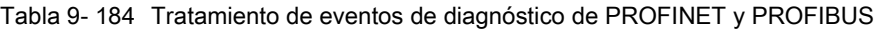

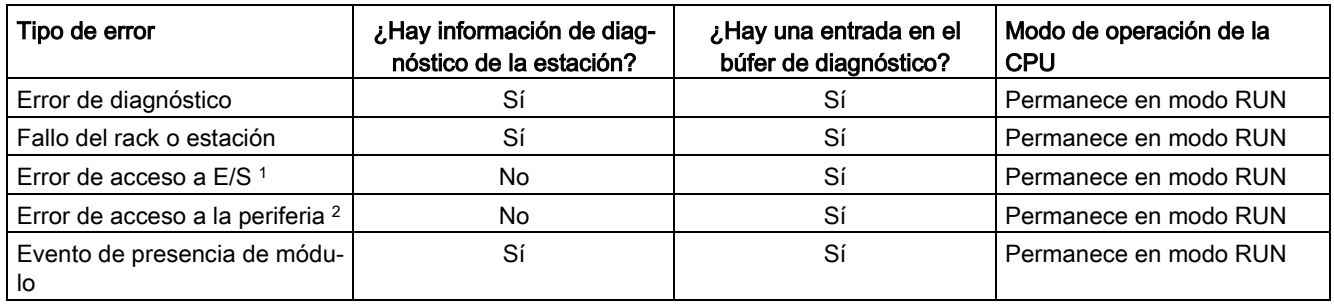

<sup>1</sup> Causa del ejemplo de error de acceso a E/S: se ha retirado un módulo.

<sup>2</sup> Causa del ejemplo de error de acceso a la periferia: comunicación acíclica con un submódulo que no está comunicando.

> Utilice la [instrucción GET\\_DIAG](#page-484-0) (Página [485\)](#page-484-0) para obtener información de diagnóstico de cada estación. Esto le permitirá tratar desde el programa los errores encontrados en el dispositivo y, si es necesario, para la CPU a modo STOP. Este método hace necesario especificar el dispositivo de hardware desde el que leer la información de estado.

La instrucción GET DIAG utiliza la "dirección L" (LADDR) de la estación para obtener el diagnóstico de toda la estación. Esta dirección L se encuentra en la vista de configuración de redes así como seleccionando todo el rack de la estación (todo el área gris), la dirección L se indica en la ficha Propiedades de la estación. La dirección LADDR de cada módulo se encuentra o bien en las propiedades del módulo (en la configuración del dispositivo) o en la tabla de variables predeterminada de la CPU.

# 9.8 Impulso

# 9.8.1 CTRL\_PWM (modulación del ancho de impulso)

Tabla 9- 185 Instrucción CTRL\_PWM (modulación del ancho de impulsos)

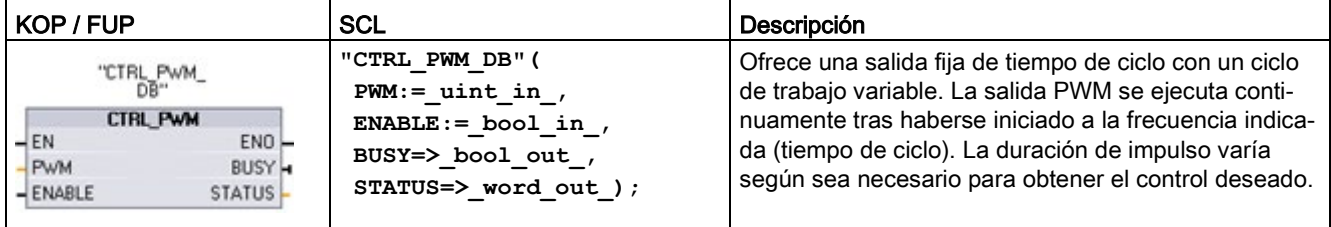

<sup>1</sup> Cuando se inserta la instrucción, STEP 7 muestra el cuadro de diálogo "Opciones de llamada" para crear el DB asociado.

2 En el ejemplo SCL, "CTRL\_PWM\_DB" es el nombre del DB de instancia.

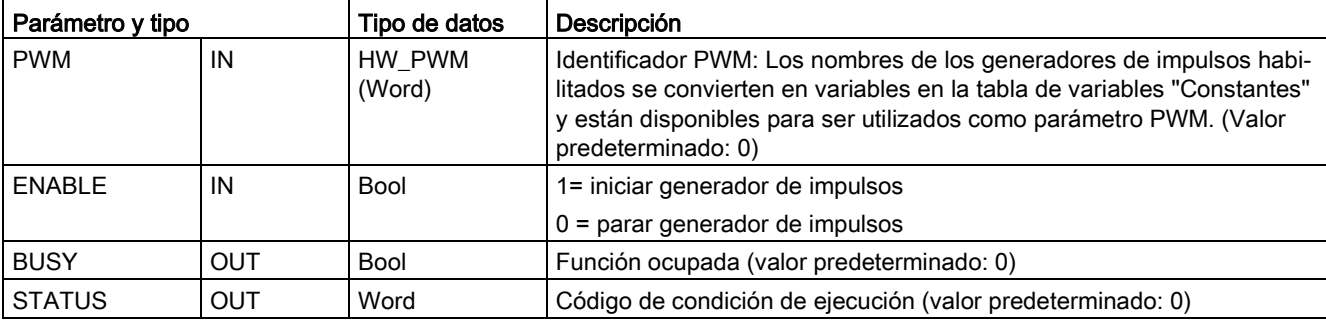

Tabla 9- 186 Tipos de datos para los parámetros

La instrucción CTRL\_PWM almacena la información de parámetros en el DB. El usuario no modifica por separado los parámetros del bloque de datos, sino que la instrucción CTRL\_PWM los controla.

Determine el generador de impulsos habilitado que desea utilizar, utilizando su nombre de variable para el parámetro PWM.

Cuando la entrada EN es TRUE, la instrucción PWM\_CTRL inicia o detiene el PWM identificado, según el valor de la entrada ENABLE. El valor de la dirección de salida de palabra Q asociada indica la duración de impulso.

Puesto que la CPU procesa la petición cuando se ejecuta la instrucción CTRL\_PWM, el parámetro BUSY siempre notifica FALSE. Si se detecta un error, ENO se pone a FALSE y el parámetro STATUS contiene un código de condición.

La duración de impulso se pone al valor inicial ajustado en la configuración de dispositivos cuando la CPU pasa por primera vez al estado operativo RUN. Los valores se escriben en la ubicación de la palabra Q indicada en la configuración de dispositivos ("Direcciones de salida" / "Dirección inicial:") según sea necesario para modificar la duración de impulso. Para escribir la duración de impulso deseada en la palabra Q apropiada se utiliza una instrucción de desplazamiento, conversión, matemática o un cuadro PID. El valor de palabra Q debe estar comprendido en el rango válido (porcentaje, milésimos, diezmilésimos o formato analógico S7).

### Nota

### Las E/S digitales asignadas a PWM y PTO no se pueden forzar permanentemente

Las E/S digitales utilizadas por los dispositivos con modulación del ancho de impulsos (PWM) y tren de impulsos (PTO) se asignan durante la configuración de dispositivos. Si se asignan direcciones de E/S digitales a estos dispositivos, los valores de las direcciones de E/S asignadas no podrán ser modificados por la función de forzado permanente de la tabla de observación.

Tabla 9- 187 Valor del parámetro STATUS

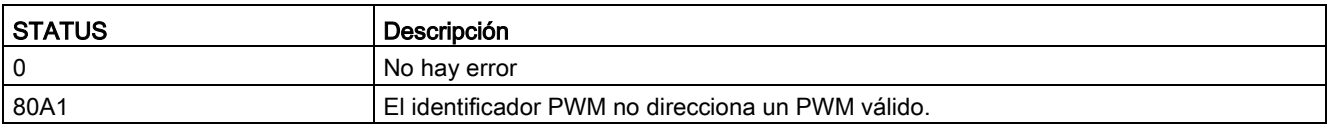

# 9.8.2 CTRL\_PTO (tren de impulsos)

La instrucción PTO ofrece una onda cuadrada con un 50 % de salida de ciclo de carga a una frecuencia especificada. Se utiliza la instrucción CTRL\_PTO para asignar la frecuencia sin un bloque de datos (DB) de eje para objetos tecnológicos (TO).

La instrucción requiere un generador de impulsos. Debe activar el generador de impulsos y seleccionar un tipo de señal en la configuración hardware. Consulte ["Configurar un canal de](#page-500-0)  [impulsos para PWM o PTO"](#page-500-0) (Página [501\)](#page-500-0) para obtener más información.

Se accede a la instrucción CTRL\_PTO en las instrucciones avanzadas de las Task Cards.

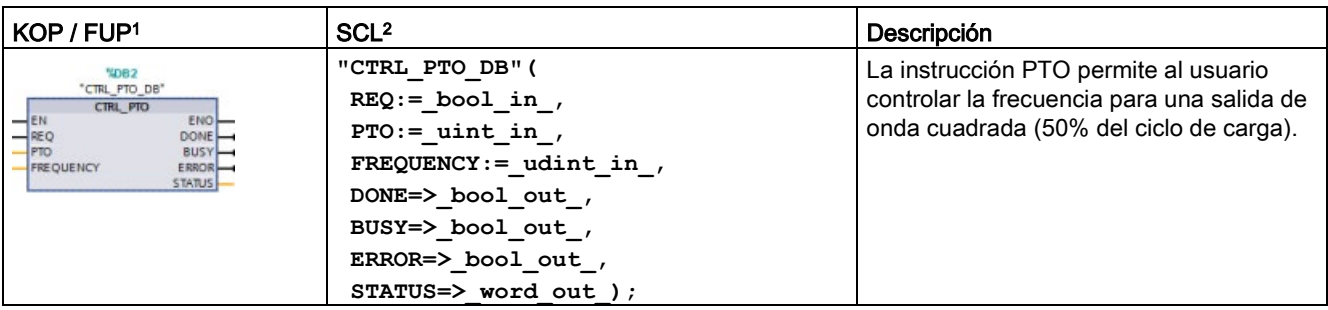

Tabla 9- 188 Instrucción CTRL\_PTO (tren de impulsos)

<sup>1</sup> Cuando se inserta la instrucción, STEP 7 muestra el cuadro de diálogo "Opciones de llamada" para crear el DB asociado.

2 En el ejemplo SCL, "CTRL\_PTO\_DB" es el nombre del DB de instancia.

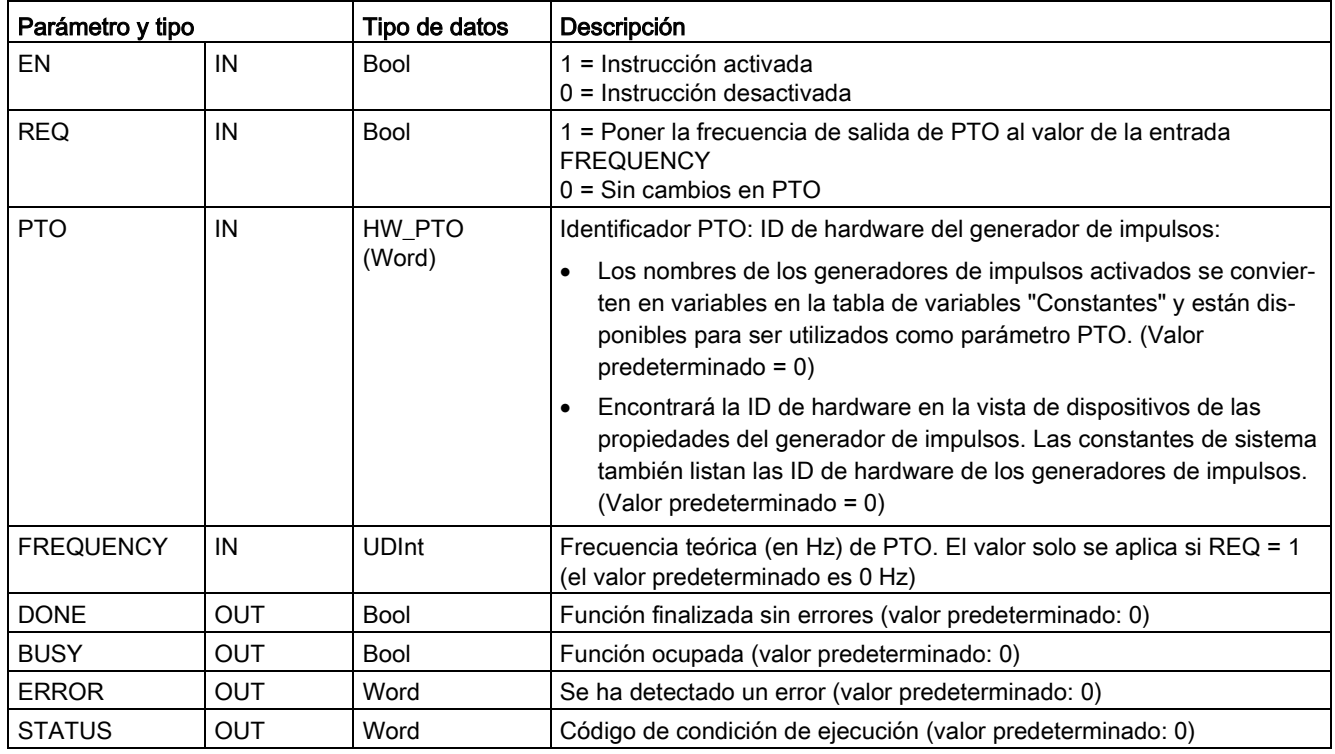

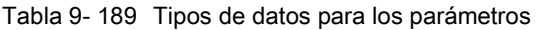

La instrucción CTRL\_PTO almacena la información de parámetros en el DB. El usuario no modifica por separado los parámetros del bloque de datos, sino que la instrucción CTRL\_PTO los controla.

Determine el generador de impulsos habilitado que desea utilizar, utilizando su nombre de variable o identificador de hardware para el parámetro PTO.

Cuando la entrada EN es TRUE, la instrucción CTRL\_PTO inicia o detiene el PTO identificado. Cuando la entrada EN es FALSE, la instrucción CTRL\_PTO no se ejecuta y el PTO mantiene su estado actual.

Cuando la entrada REQ se pone a TRUE, el valor de FREQUENCY se hace efectivo. Si REQ es FALSE, no es posible cambiar la frecuencia de salida del PTO, y el PTO continúa emitiendo impulsos.

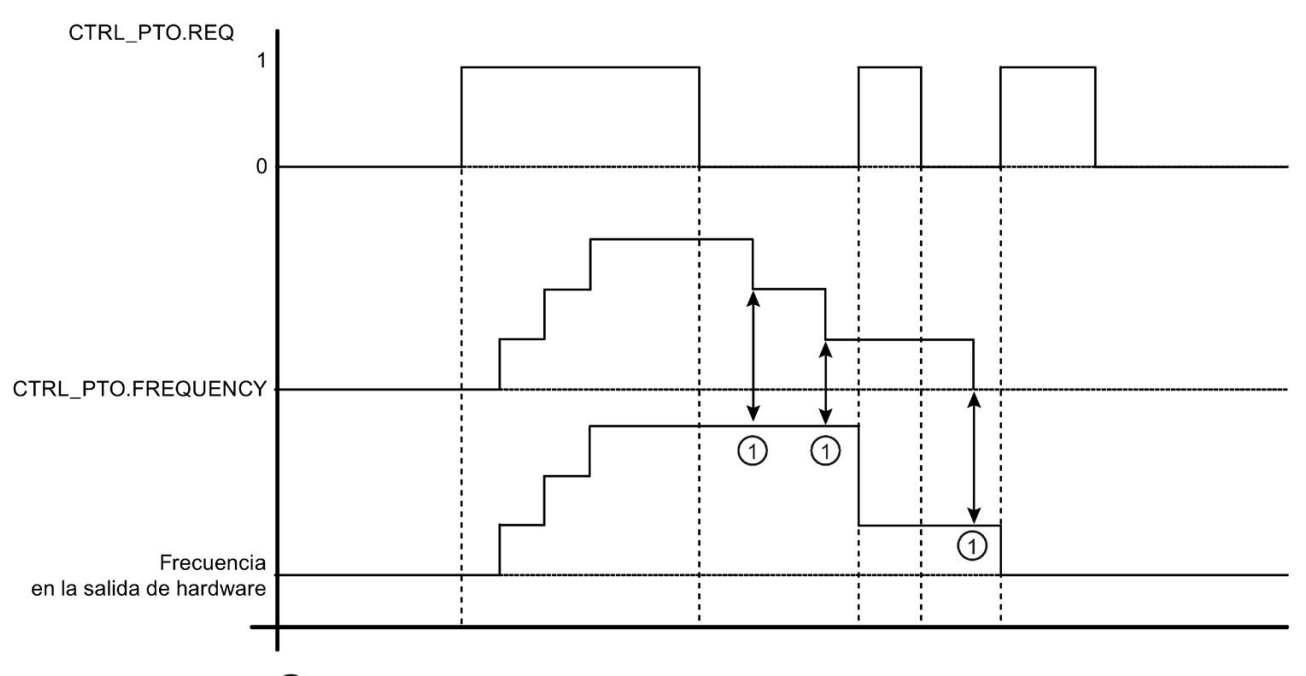

(1) No hay cambios en la frecuencia de salida mientras REQ = 0

Puesto que la instrucción CTRL\_PTO solo inicia el PTO, la instrucción CTRL\_PTO termina inmediatamente. Como resultado, la salida BUSY nunca se activa. La salida DONE sigue activada mientras no se produce ningún error. Si se detecta un error, el parámetro ERROR se pone a TRUE y el parámetro STATUS contiene un código de condición.

Cuando el usuario activa la instrucción CTRL\_PTO con una frecuencia determinada, el S7- 1200 emite un tren de impulsos con dicha frecuencia. El usuario puede modificar la frecuencia teórica en cualquier momento. Si se modifica la frecuencia, el S7-1200 finaliza el impulso actual antes de cambiar la frecuencia a la nueva consigna. Así, por ejemplo, si la frecuencia teórica es de 1 Hz (que tarda 1000 ms en finalizar) y el usuario cambia la frecuencia a 10 Hz al cabo de 500 ms, la frecuencia no cambiará hasta que finalice el período de tiempo de 1000 ms.

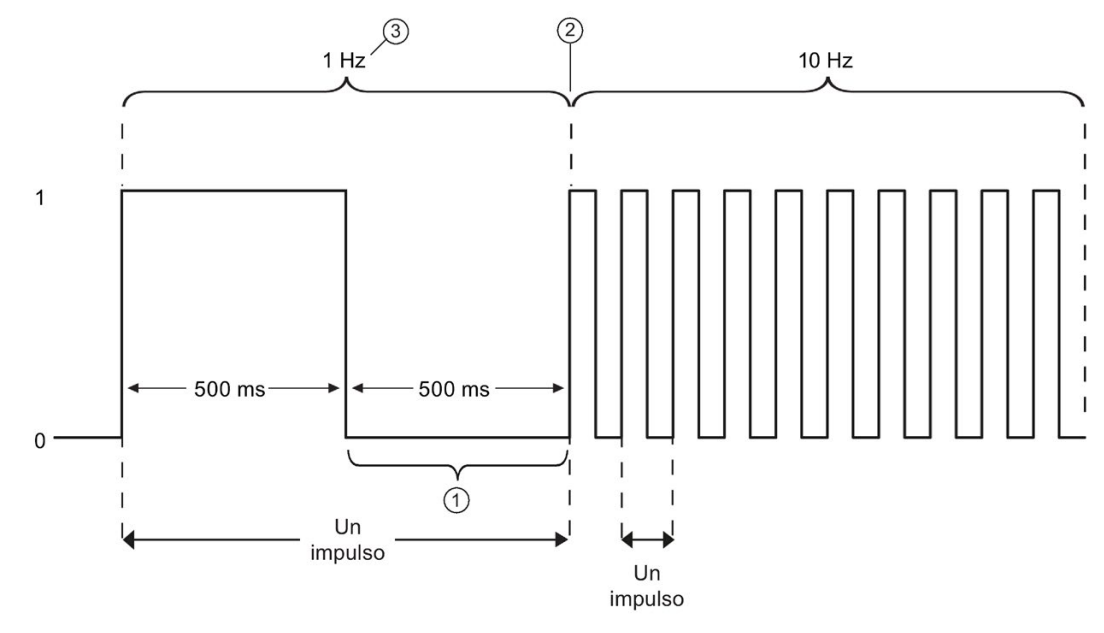

- ① El usuario cambia la frecuencia a 10 Hz al cabo de 500 ms.
- ② El impulso de 1 Hz debe finalizar antes de que pueda cambiarse la frecuencia al nuevo valor de 10 Hz.
- ③ 1 Hz equivale a 1000 ms

El objeto de hardware Generador de impulsos tiene la restricción siguiente: Solo una instrucción puede utilizar el generador de impulsos como PTO y su uso es gestionado por el editor de la configuración hardware. Si otras instrucciones intentan acceder a ese PTO devuelven un error: "0x8090" (el generador de impulsos con la ID de hardware especificada está en uso).

### Nota

### Las E/S digitales asignadas a PWM y PTO no se pueden forzar permanentemente

Las E/S digitales utilizadas por los dispositivos con modulación del ancho de impulsos (PWM) y tren de impulsos (PTO) se asignan durante la configuración de dispositivos. Si se asignan direcciones de E/S digitales a estos dispositivos, los valores de las direcciones de E/S asignadas no podrán ser modificados por la función de forzado permanente de la tabla de observación.

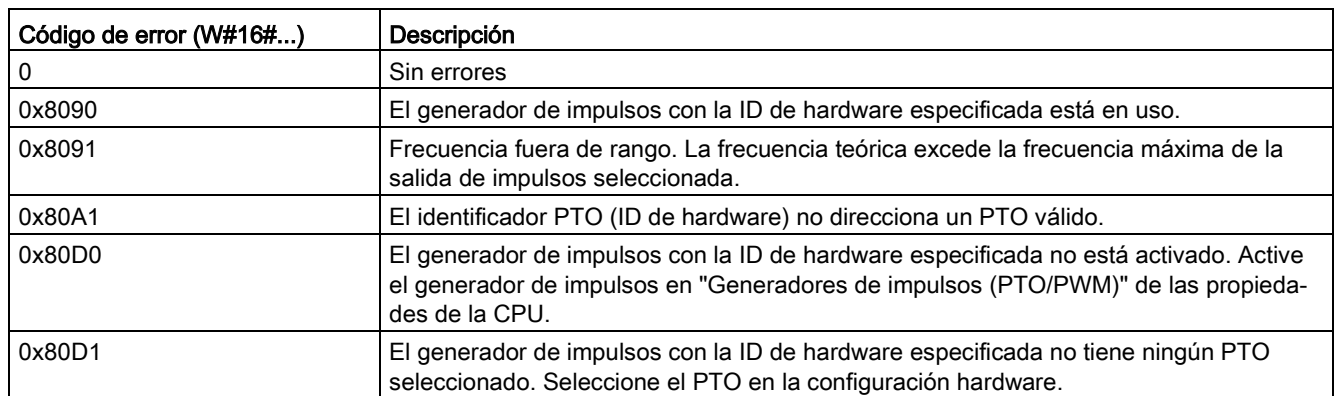

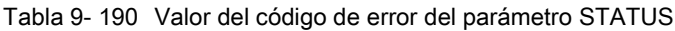

# 9.8.3 Manejo de las salidas de impulso

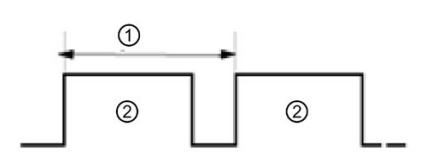

① Tiempo de ciclo siempre on).

② Duración de impulso

El ancho de impulso puede expresarse en centésimas del tiempo de ciclo (0 a 100), milésimas (0 a 1000), diezmilésimas (0 a 10000) o en formato analógico S7. La duración de impulso puede variar entre 0 (sin impulso, siempre off) y escala completa (sin impulso,

Puesto que la salida PWM puede variar entre 0 y escala completa, ofrece una salida digital que, en numerosos aspectos, es similar a una salida analógica. Por ejemplo, la salida PWM puede utilizarse para controlar la velocidad de un motor (desde "paro" hasta "a toda velocidad") o la posición de una válvula (desde "cerrada" hasta "totalmente abierta").

[La frecuencia se configura en la configuración hardware](#page-500-0) (Página [501\)](#page-500-0). La duración de impulso se controla desde el programa de usuario.

Hay cuatro generadores de impulsos disponibles para controlar las funciones de salida de impulsos rápidos: PWM y PTO (tren de impulsos). PTO se usa en las instrucciones de Motion Control. Cada generador de impulsos puede asignarse a PWM o PTO, pero no a ambos simultáneamente.

Es posible utilizar las salidas integradas de la CPU o las salidas opcionales de la Signal Board. La tabla siguiente muestra los números de las salidas (suponiendo que se utiliza la configuración predeterminada de las salidas). Si se ha modificado la numeración de las salidas, sus números serán los que se hayan asignado. Tenga en cuenta que PWM solo requiere una salida, mientras que PTO puede utilizar opcionalmente dos salidas por canal. Si una salida no se requiere para una función de impulsos, estará disponible para otros usos. Consulte la tabla siguiente para la asignación de E/S.

En la tabla que se muestra más abajo se muestran las asignaciones de E/S predeterminadas; sin embargo, los cuatro generadores de impulsos se pueden configurar para cualquier salida digital de CPU integrada o SB. Las diferentes salidas admiten tensiones y velocidades distintas, por lo que debe tenerlo en cuenta al asignar las ubicaciones PWM/PTO.

### Nota

### Los trenes de impulsos no pueden ser utilizados por otras instrucciones dentro del programa de usuario.

Si las salidas de la CPU o Signal Board se configuran como generadores de impulsos (para su utilización con la PWM o con instrucciones de PTO de Motion Control), las direcciones de salidas correspondientes se eliminarán de la memoria Q y no podrán utilizarse para ningún otro fin en el programa de usuario. Si el programa de usuario escribe un valor en una salida utilizada como generador de impulsos, la CPU no escribirá ese valor en la salida física.

#### Nota

### Las salidas de sentido de PTO se pueden liberar para usarlas en cualquier otro lugar del programa.

Para cada PTO se necesita asignar dos salidas: una como salida de impulsos y otra como salida de sentido. Puede usar la salida de impulsos, pero no la salida de sentido. Puede liberar la salida de sentido para otros fines en el programa del usuario.

| Descripción          | Impulso           | Sentido                  |  |
|----------------------|-------------------|--------------------------|--|
| PTO <sub>1</sub>     |                   |                          |  |
| E/S incorporadas     | Q <sub>0.0</sub>  | Q <sub>0.1</sub>         |  |
| E/S de la SB         | Q4.0              | Q4.1                     |  |
| PWM1                 |                   |                          |  |
| Salidas incorporadas | Q <sub>0.0</sub>  | $\qquad \qquad -$        |  |
| Salidas de la SB     | Q4.0              | $\overline{a}$           |  |
| PTO <sub>2</sub>     |                   |                          |  |
| E/S incorporadas     | Q <sub>0.2</sub>  | Q <sub>0.3</sub>         |  |
| E/S de la SB         | Q4.2              | Q4.3                     |  |
| PWM <sub>2</sub>     |                   |                          |  |
| Salidas incorporadas | Q <sub>0.2</sub>  |                          |  |
| Salidas de la SB     | Q4.2              |                          |  |
| PTO <sub>3</sub>     |                   |                          |  |
| E/S incorporadas     | Q0.41             | Q0.5 <sup>1</sup>        |  |
| E/S de la SB         | Q4.0              | Q4.1                     |  |
| PWM3                 |                   |                          |  |
| Salidas incorporadas | Q0.41             |                          |  |
| Salidas de la SB     | Q4.1              |                          |  |
| PTO <sub>4</sub>     |                   |                          |  |
| E/S incorporadas     | $Q$ 0.6 $2$       | $Q$ 0.7 $2$              |  |
| E/S de la SB         | Q4.2<br>Q4.3      |                          |  |
| PWM4                 |                   |                          |  |
| Salidas incorporadas | Q0.6 <sup>2</sup> | $\overline{\phantom{0}}$ |  |
| Salidas de la SB     | Q4.3              |                          |  |

Tabla 9- 191 Asignaciones de salidas predeterminadas para los generadores de impulsos<sup>3</sup>

<sup>1</sup> La CPU 1211C no tiene las salidas Q0.4, Q0.5, Q0.6 ni Q0.7. Por lo tanto, esas salidas no pueden usarse en la CPU 1211C.

2 La CPU 1212C no tiene las salidas Q0.6 ni Q0.7. Por lo tanto, esas salidas no pueden usarse en la CPU 1212C.

<sup>3</sup> Esta tabla es válida para las funciones de PTO/PWM de la CPU 1211C, CPU 1212C, CPU 1214C, CPU 1215C y CPU 1217C.

# <span id="page-500-0"></span>9.8.4 Configurar un canal de impulso para PWM o PTO

Con el fin de prepararse para el funcionamiento de PWM o PTO, en primer lugar debe configurarse un canal de impulso en la configuración de dispositivos seleccionando la CPU, después el generador de impulsos (PTO/PWM) y eligiendo de PWM1/PTO1 a PWM4/PTO4. Habilite el generador de impulsos (casilla de verificación). Si está habilitado un generador de impulsos, se le asigna un nombre predeterminado y unívoco. El nombre puede cambiarse editándolo en el cuadro "Nombre:", pero debe ser un nombre unívoco. Los nombres de los generadores de impulsos habilitados se convierten en variables en la tabla de variables "Constantes" y están disponibles para ser utilizados del siguiente modo:

- Parámetro PWM de la instrucción CTRL\_PWM
- Parámetro PTO de la instrucción CTRL\_PTO

También es posible escribir un comentario relacionado con este generador de impulsos concreto en el cuadro de edición "Comentario:".

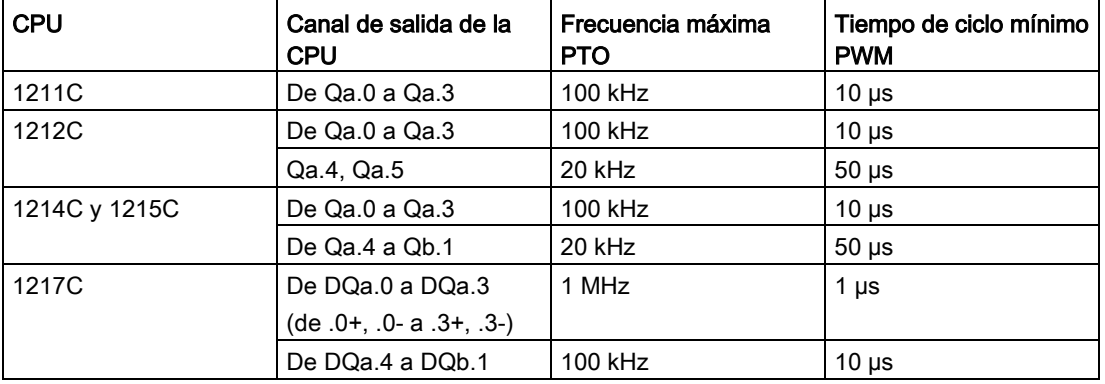

Tabla 9- 192 Salida de la CPU: Frecuencia máxima (PTO) y tiempo de ciclo mínimo (PWM)

Tabla 9- 193 Salida de la Signal Board (SB): Frecuencia máxima (PTO) y tiempo de ciclo mínimo (PWM)

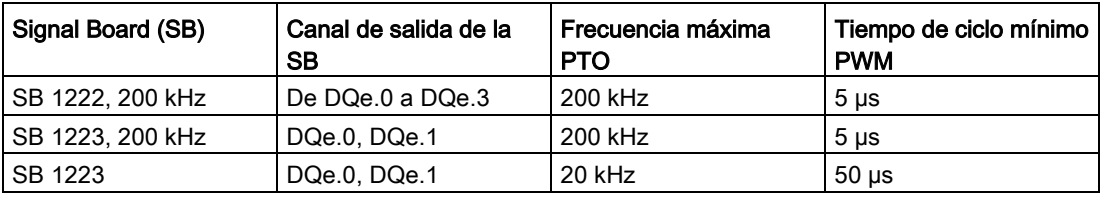

### **Nota**

El tiempo de ciclo mínimo de cada una de las salidas de la CPU y la Signal Board se indica en las tablas anteriores. Sin embargo, el TIA Portal no alerta cuando se configura un generador de impulsos PWM con un tiempo de ciclo inferior al tiempo de ciclo mínimo del hardware. Podría tener problemas en la aplicación. Por tanto, asegúrese de que el tiempo de ciclo esté siempre dentro de los límite del hardware.

#### Nota

Cuando se ajusta la duración de impulso de una señal PWM, el tiempo real de duración del impulso (tiempo durante el que el impulso está "high") debe ser mayor o igual a 1 milisegundo si la base de tiempo es "milisegundos". Si la base de tiempo es "microsegundos", el tiempo real de duración del impulso debe ser mayor o igual a 1 microsegundo. La salida se desactiva si el tiempo de duración del impulso es menor que 1 "base de tiempo".

Así, por ejemplo, un tiempo de ciclo de 10 microsegundos y una duración de impulso de 5 centésimas genera un tiempo de duración del impulso de 0,5 microsegundos. Puesto que es menor que 1 microsegundo, la señal PWM está desactivada.

### Parametrización

La sección de parametrización permite al usuario configurar los parámetros del impulso de salida. Las funciones siguientes están disponibles en función de si se ha seleccionado PWM o PTO:

- Tipo de señal: Configure la salida de impulsos como PWM o PTO. Si se selecciona PTO, consulte ["Sincronización"](#page-670-0) (Página [671\)](#page-670-0) para más información:
	- PWM
	- PTO (impulso A y sentido B)
	- PTO (impulso ascendente A e impulso descendente B)
	- PTO (A/B con desplazamiento de fase)
	- PTO (A/B con desplazamiento de fase cuádruple)
- Base de tiempo (solo aplicable a PWM): Seleccione las unidades de tiempo que se utilizarán:
	- milisegundos
	- microsegundos
- Formato de la duración de impulso (solo aplicable a PWM): Asigne la resolución de la duración de impulso (ancho):
	- Centésimas (0 a 100)
	- Milésimos (0 a 1000)
	- Diezmilésimos (0 a 10000)
	- Formato analógico S7 (0 a 27648)
- Tiempo de ciclo (solo aplicable a PWM): Asigne el tiempo que se tardará en finalizar un impulso (el tiempo de impulso "high" más el tiempo de impulso "low" es igual al tiempo de ciclo). El tiempo de ciclo se puede modificar en tiempo de ejecución seleccionando la casilla de verificación "Permitir modificar el tiempo de ciclo en tiempo de ejecución". Encontrará más información en el apartado inferior "Direcciones de periferia". El rango válido está comprendido entre 1 y 16.777.215 unidades de tiempo.
- Duración del impulso inicial (solo aplicable a PWM): Asigne la duración del primer impulso. Este valor puede modificarse en tiempo de ejecución por medio de la dirección de palabra Q configurada en las direcciones E/S. El rango se basa en el formato de la duración de impulso.
- Permitir modificar el tiempo de ciclo en tiempo de ejecución (solo aplicable a PWM): Si se selecciona esta opción, el programa puede modificar el tiempo de ciclo de la señal PWM mientras se está ejecutando. Encontrará más información en el apartado inferior "Direcciones de periferia".

#### Nota

Cuando se ajusta la duración de impulso de una señal PWM hay que tener en cuenta el retardo de conmutación del canal de salida tal y como se indica en el anexo A. La duración de impulso real medida en la salida puede ser mayor que la duración de impulso seleccionada. El incremento de la duración de impulso es más pronunciado para una duración de impulsos pequeña y frecuencias mayores. Asegúrese de verificar que la duración de impulso medida en la salida cumple sus requisitos.

### Determinar el valor de duración de impulso

La "duración de impulso" se calcula multiplicando la "duración de impulso inicial" por el "tiempo de ciclo". Cuando se selecciona una "Base de tiempo", un "Formato de la duración de impulso", un "Tiempo de ciclo" y una "Duración de impulso inicial" hay que tener en cuenta que la "Duración de impulso" general no puede ser un valor fraccionario. Si la "Duración de impulso" resultante es un valor fraccionario, debe ajustarse la "Duración de impulso inicial" o cambiarse la "Base de tiempo" para generar un valor entero.

Aquí tiene dos ejemplos:

- Ejemplo 1: Si se seleccionan los valores siguientes:
	- Base de tiempo = milisegundos (ms)
	- Formato de duración de impulso = centésimas (0 a 100)
	- $-$  Tiempo de ciclo = 3 ms
	- Duración de impulso inicial = 75

La "duración de impulso" resultante =  $0.75 \times 3$  ms = 2.25 ms

El valor de "Duración de impulso" es fraccionario y causa un error cuando se ejecuta la instrucción CTRL\_PWM. La "Duración de impulso" debe ser un valor entero.

- Ejemplo 2: Si se seleccionan los valores siguientes:
	- $-$  Base de tiempo = microsegundos ( $\mu$ s)
	- Formato de duración de impulso = centésimas (0 a 100)
	- $-$  Tiempo de ciclo = 3000 µs
	- Duración de impulso inicial = 75
	- La "duración de impulso" resultante =  $0.75 \times 3000 \text{ }\mu\text{s} = 2250 \text{ }\mu\text{s}$

Este valor de "Duración de impulso" es un valor entero y la instrucción CTRL\_PWM funciona debidamente con este valor.

### Salidas de hardware

En la sección de salidas de hardware, seleccione el canal de salida en el menú desplegable. Según sea la configuración, habrá una o dos salidas para seleccionar. Si se asigna un canal de salida a un generador de impulsos, dicho canal no podrá ser utilizado por ningún otro generador de impulsos, HSC ni por el registro de la memoria imagen de proceso.

#### Nota

### Las salidas del generador de impulsos no pueden ser utilizadas por otras instrucciones del programa de usuario

Si las salidas de la CPU o Signal Board se configuran como generadores de impulsos (para su utilización con PWM, PTO o con instrucciones de Motion Control), las direcciones de salida correspondientes se eliminarán de la memoria Q y no podrán utilizarse para ningún otro fin en el programa. Si el programa escribe un valor en una salida utilizada como generador de impulsos, la CPU no escribirá ese valor en la salida física.
## Direcciones de periferia

PWM tiene dos bytes de memoria Q para "Duración de impulso". Mientras PWM se está ejecutando, es posible modificar el valor en la memoria Q asignada y cambiar la duración de impulso.

En la sección Dirección de periferia, introduzca la dirección de palabra Q en la que desee almacenar el valor de la duración de impulso.

Las direcciones predeterminadas para los valores de la duración de impulso PWM son las siguientes:

- PWM1: QW1000
- PWM2: QW1002
- PWM3: QW1004
- PWM4: QW1006

Para PWM, el valor en este punto controla la duración de impulso y se inicializa al valor de "Duración de impulso inicial:" (asignado anteriormente) cada vez que la CPU pasa de STOP a RUN. El valor de esta palabra Q se cambia en tiempo de ejecución con el fin de modificar la duración de impulso. El rango de este valor depende del formato configurado para la duración de impulso en la parametrización.

También es posible asignar cuatro bytes adicionales de memoria Q al "Tiempo de ciclo" de la señal PWM. Encontrará un diagrama de la señal PWM en [Funcionamiento de las salidas](#page-497-0)  [pulsadas](#page-497-0) (Página [498\)](#page-497-0). Al seleccionar la casilla de verificación "Permitir modificar el tiempo de ciclo en tiempo de ejecución", los dos primeros bytes retienen el valor de duración de impulso y los cuatro últimos bytes retienen el valor de tiempo de ciclo.

Mientras PWM se está ejecutando, es posible modificar el valor de la palabra doble al final de la memoria Q asignada a PWM. Con ello cambia el tiempo de ciclo de la señal PWM. Active esta opción, por ejemplo, para que la CPU asigne seis bytes a PWM1; seguidamente, decide utilizar de QB1008 a QB1013. Una vez descargado el programa e iniciada PWM, es posible modificar la duración de impulso utilizando QW1008 y el tiempo de ciclo utilizando QD1010.

Cada vez que la CPU pasa de STOP a RUN, inicializa el valor del tiempo de ciclo en la memoria Q al valor "Tiempo de ciclo" asignado anteriormente en la sección "Parametrización". Las unidades y el rango de valores del valor del tiempo de ciclo en la memoria Q son los mismos que los configurados en la sección "Parametrización".

Al seleccionar la casilla de verificación "Permitir modificar el tiempo de ciclo en tiempo de ejecución", el TIA Portal selecciona automáticamente una nueva dirección para la salida. La nueva dirección de salida no puede ser la misma que la dirección predeterminada para este generador de impulsos. El TIA Portal utiliza el primer bloque disponible de seis bytes consecutivos. Si no encuentra ningún bloque disponible de la memoria Q antes de llegar al final de la misma, vuelve a iniciar la búsqueda en la dirección "0" de la memoria Q y sigue buscando un bloque disponible.

Un generador de impulsos configurado para PTO no utiliza la dirección de palabra Q.

9.9.1 Recetas

# 9.9.1.1 Vista general de la receta

## Almacenamiento de datos de la receta

- El bloque de datos de receta que cree en su proyecto debe almacenarse en la memoria de carga de la CPU. Puede utilizarse la memoria interna de la CPU o una tarjeta de "programa" como memoria externa.
- Otro DB que debe crear es el bloque de datos de receta activa. Este DB debe estar en la memoria de trabajo, donde un registro de receta activa se lee o graba con su lógica de programa.

## Gestión de datos de receta

El DB de receta utiliza una matriz de registros de receta de producto. Cada elemento de la matriz de receta representa un sabor de receta diferente que se basa en un conjunto de componentes común.

- Debe crear un tipo de datos o estructura PLC que defina todos los componentes de un registro de receta. Esta plantilla de tipo de datos se reutiliza para todos los registros de receta. Las recetas del producto varían en función de los valores de arranque que se asignan a los componentes de la receta.
- Puede transferirse una de las recetas en cualquier momento del DB de receta (todas las recetas de la memoria de carga) al DB de receta activa (una receta en la memoria de trabajo) utilizando la instrucción READ\_DBL. Después de mover un registro de receta a la memoria de trabajo, la lógica de programa puede leer los valores de los componentes e iniciar una ejecución de producción. Esta transferencia minimiza la cantidad de memoria de trabajo de CPU necesaria para los datos de receta.
- Si los valores de los componentes de la receta activa se ajustan mediante un dispositivo HMI durante una ejecución de producción, puede volver a escribir los valores modificados en el DB de receta utilizando la instrucción WRIT\_DBL.

## Exportación de recetas (del DB de receta al archivo CSV)

El conjunto completo de registros de receta puede generarse en forma de archivo CSV utilizando la instrucción RecipeExport. Los registros de receta no utilizados también se exportan.

# Importación de recetas (del archivo CSV al DB de receta)

Una vez completada la operación de exportación, puede utilizar el archivo CSV generado como plantilla de estructura de datos.

- 1. Utilice la página File Browser en el servidor web de la CPU para cargar un archivo CSV de receta existente de la CPU en un PC.
- 2. Modifique el CSV de la receta con un editor de texto ASCII. Puede modificar los valores de arranque asignados a los componentes, pero no los tipos de datos o la estructura de datos.
- 3. Vuelva a cargar a la CPU el archivo CSV modificado del PC. Sin embargo, el archivo CSV anterior en la memoria de carga de la CPU (con el mismo nombre) debe suprimirse o renombrarse para que el servidor web de la CPU permita la operación de carga.
- 4. Después de cargar el archivo CSV modificado en la CPU, puede utilizar la instrucción RecipeImport para transferir los nuevos valores de arranque del archivo CSV modificado (en la memoria de carga de la CPU) en el DB de la receta (en la memoria de carga de la CPU).

# <span id="page-506-0"></span>9.9.1.2 Ejemplo de receta

## Recetas de ejemplo

En la tabla siguiente se muestra cómo preparar información de recetas para su uso en un DB de receta. El DB de receta de ejemplo consta de cinco registros, de los cuales se utilizan tres. El cuatro y quinto registro se dejan libres para ampliaciones posteriores. Cada fila de la tabla representa un registro que almacena el nombre de receta, los tipos de datos de componentes y los valores de los componentes.

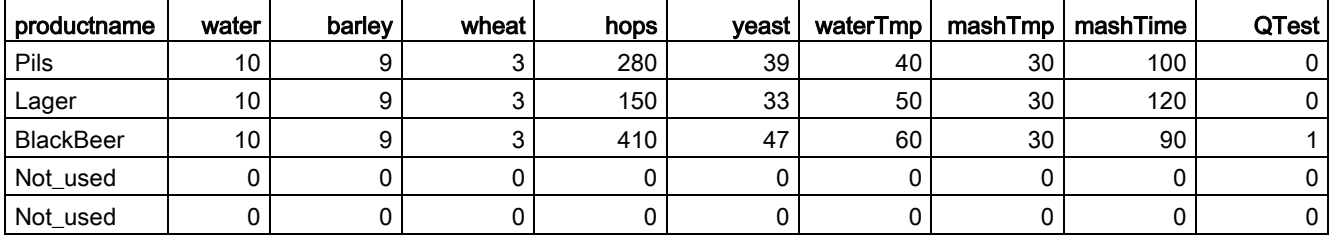

## Creación de un bloque de datos de receta

#### Nota

#### Reglas para los bloques datos de receta

- El DB de receta debe contener una matriz de una sola dimensión de un tipo de datos de PLC o una estructura. El ejemplo de receta muestra cómo crear un DB de receta con un tipo de datos de PLC.
- En el ejemplo, el tipo de datos de los ingredientes de los componentes es para todos el tipo de datos UINT. Los tipos de datos de componentes también pueden ser una combinación de cualquier tipo de datos, excepto para estructuras. En un elemento de matriz de DB de receta, no se permite una estructura en un tipo de datos de PLC o una estructura.

### En primer lugar, cree un nuevo tipo de datos de PLC

Añada un nuevo tipo de datos PLC cuyo nombre sea el tipo de receta. En la imagen siguiente, "Beer\_Recipe" es el nuevo tipo de datos de PLC complejo que almacena una secuencia de tipos de datos simples. El tipo de datos de PLC "Beer\_Recipe" es una plantilla de datos que se reutiliza en cada registro de DB de receta y también en el DB de la receta activa. Introduzca los nombres de componentes y los tipos de datos comunes a todas las recetas de ejemplo. Los valores individuales de los componentes se añaden posteriormente al DB de receta.

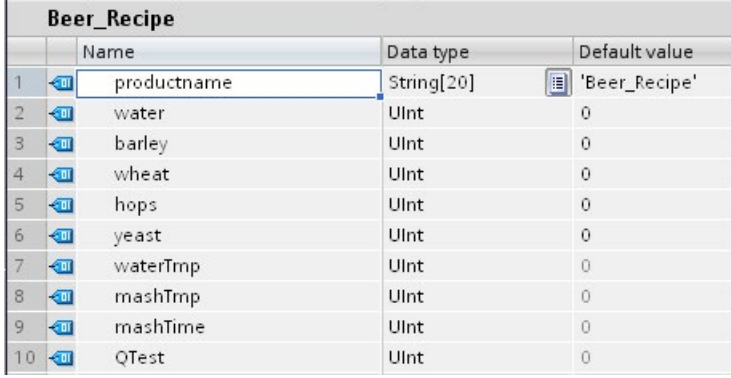

#### En segundo lugar, cree un bloque de datos de receta

- Cree su DB de receta como un bloque de datos global con la propiedad de DB "Depositar solo en la memoria de carga" habilitada.
- El nombre de un bloque de datos de la receta se utiliza como nombre de archivo del archivo CSV correspondiente. Los caracteres del nombre del DB que asigne deben cumplir las restricciones referentes a los nombres del sistema de archivos de Windows. Los caracteres \/: \* ? " < > | y el espacio no están permitidos.
- La asignación de la matriz de receta es "Products" como Array [1.. 5] of "Beer\_Recipe". El tamaño de matriz 5 es el número máximo posible de sabores de la receta.
- Los valores de los componentes de la receta se añaden como valores de arranque del DB.

En la imagen siguiente, la receta "BlackBeer" se amplía para mostrar todos los componentes de un registro de receta.

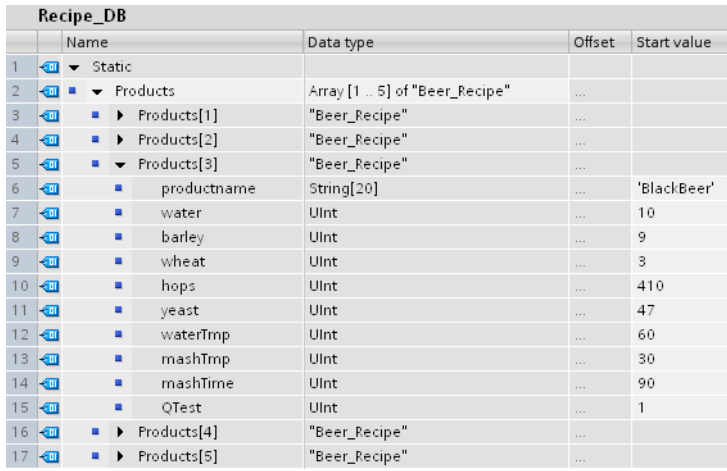

## Exportación de recetas (del DB de receta al archivo CSV)

La ejecución de ["RecipeExport](#page-510-0) (Página [511\)](#page-510-0)" transfiere los datos del DB de receta a un archivo CSV, como se muestra en el siguiente archivo de texto.

```
Recipe_DB.csv
index, productname, water, barley, wheat, hops, yeast, waterTmp,
mashTmp, mashTime, QTest
1,"Pils",10,9,3,280,39,40,30,100,0
2,"Lager",10,9,3,150,33,50,30,120,0
3,"BlackBeer",10,9,3,410,47,60,30,90,1
4 "Not_used",0,0,0,0,0,0,0,0,0
5 "Not_used",0,0,0,0,0,0,0,0,0
```
## Importación de recetas (del archivo CSV al DB de receta)

- 1. Utilice la [página File Browser](#page-1054-0) (Página [1055\)](#page-1054-0) en el servidor web para descargar en un PC un archivo CSV de receta existente de la memoria de carga de la CPU.
- 2. Modifique el CSV de la receta con un editor de texto ASCII. Puede modificar los valores de arranque asignados a los componentes, pero no los tipos de datos o la estructura de datos.
- 3. Vuelva a cargar en la CPU el archivo CSV modificado del PC. Sin embargo, es necesario borrar o cambiar el nombre del archivo CSV en la memoria de carga de la CPU (con el mismo nombre) para que el servidor web permita la operación de carga.
- 4. Una vez que el archivo CSV modificado se ha cargado en la CPU, puede utilizar la instrucción RecipeImport para transferir los nuevos valores de arranque del archivo CSV modificado (en la memoria de carga de la CPU) al DB de la receta (en la memoria de carga de la CPU).

## Los archivos CSV deben coincidir exactamente con la estructura del DB de receta correspondiente

- Los valores del archivo CSV pueden cambiarse, pero no se permite cambiar la estructura. La instrucción RecipeImport requiere que el número exacto de registros y componentes coincida con la estructura del DB de la receta de destino. De lo contrario, la ejecución de RecipeImport fallará. Por ejemplo, si se definen 10 recetas en el DB de la receta pero solo 6 están en uso, las líneas 7 a 10 del archivo CSV también se transferirán al DB. Debe coordinar si estos datos serán válidos o no. Por ejemplo, puede asignar una variable "Not\_used" para el nombre del producto en registros de receta no utilizados.
- Si añade registros de datos al archivo de texto e importa el archivo modificado, asegúrese de que el límite de la matriz de DB de la receta que asigne tenga suficientes elementos para todos los registros de la receta.
- Automáticamente se genera un número de índice durante la exportación al archivo CSV. Si crea registros de datos adicionales, añada los números de índice consecutivos en correspondencia.
- La ejecución de RecipeImport comprueba en los datos del archivo CSV que la estructura sea correcta y que los valores se ajusten a los tipos de datos asignados en el DB de receta asociado. Por ejemplo, un tipo de datos Bool no puede almacenar un valor entero, por lo que la ejecución de RecipeImport fallará.

## Mostrar datos de receta CSV en Excel

Para facilitar la lectura y edición, el archivo CSV se puede abrir en Excel. Si las comas no se reconocen como separadores decimales, utilice la función de importación de Excel para visualizar los datos de forma estructurada.

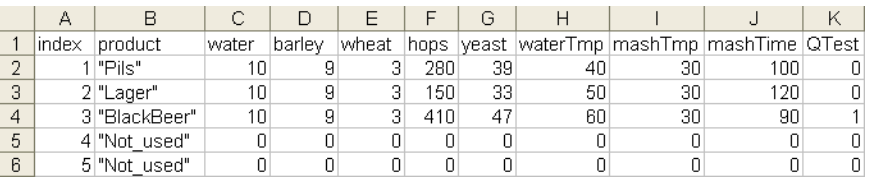

#### Nota

#### Comas en el campo de nombre del elemento del tipo de datos PLC

No ponga comas en el campo de nombre del o de los elemento(s) de tipo de datos PLC utilizado(s) en una receta. Si se utilizan comas en el campo de nombre, Excel insertará columnas adicionales en el archivo .csv visualizado. Estas columnas adicionales pueden provocar errores a la hora de editar los valores iniciales del archivo de registro de receta.

# 9.9.1.3 Instrucciones del programa que transfieren datos de receta

# <span id="page-510-0"></span>RecipeExport (exportación de receta)

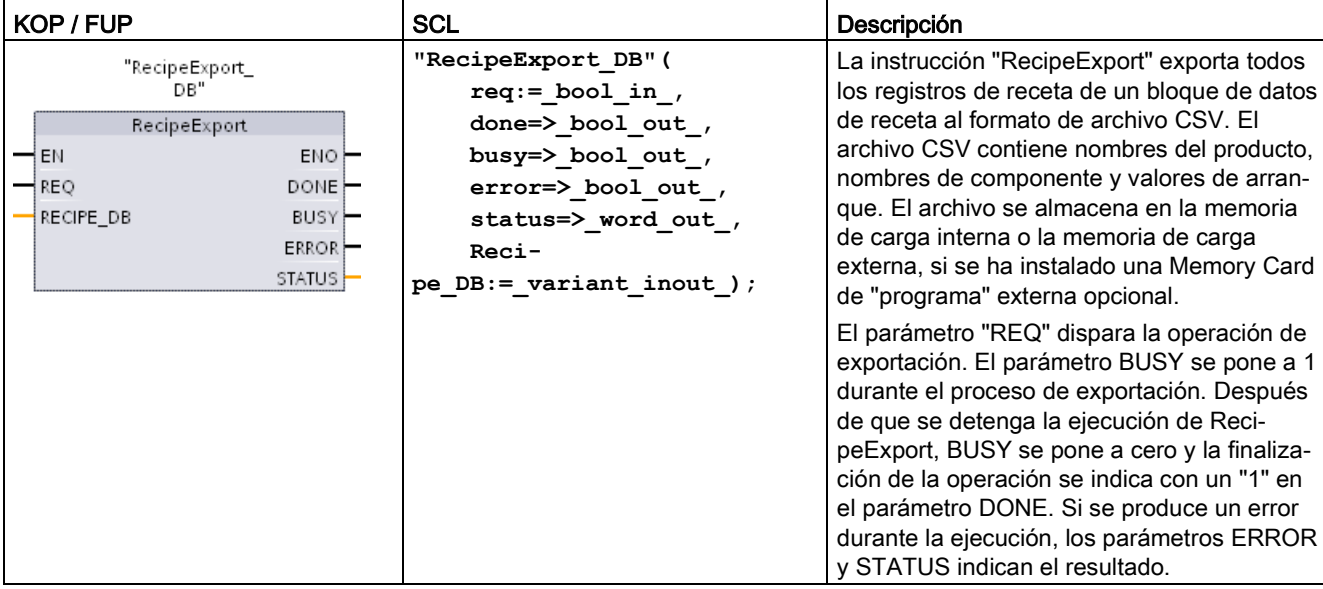

Tabla 9- 194 Instrucción RecipeExport

Debe crearse un DB de receta antes de que se pueda realizar la exportación de la receta. El nombre de un bloque de datos de la receta se utiliza como nombre del nuevo archivo CSV. Si existe un archivo CSV de nombre idéntico, se sobrescribirá durante la operación de exportación.

Puede utilizar la página [File Browser](#page-1054-0) (Página [1055\)](#page-1054-0) del servidor web incorporado de la CPU para acceder al archivo CSV de la receta. El archivo se coloca en la carpeta de la receta, en el directorio raíz de la memoria de carga de la CPU.

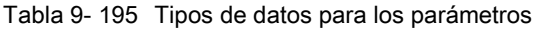

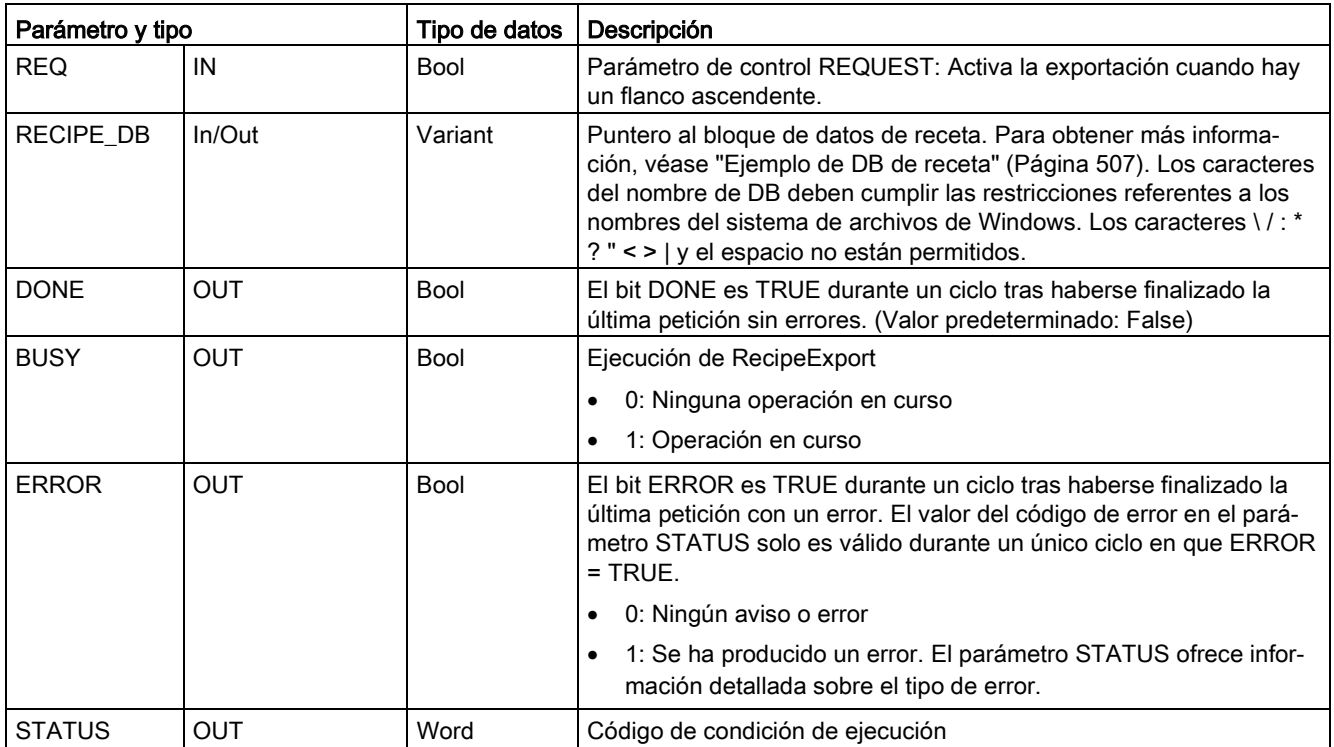

### Tabla 9- 196 Valores de ERROR y STATUS

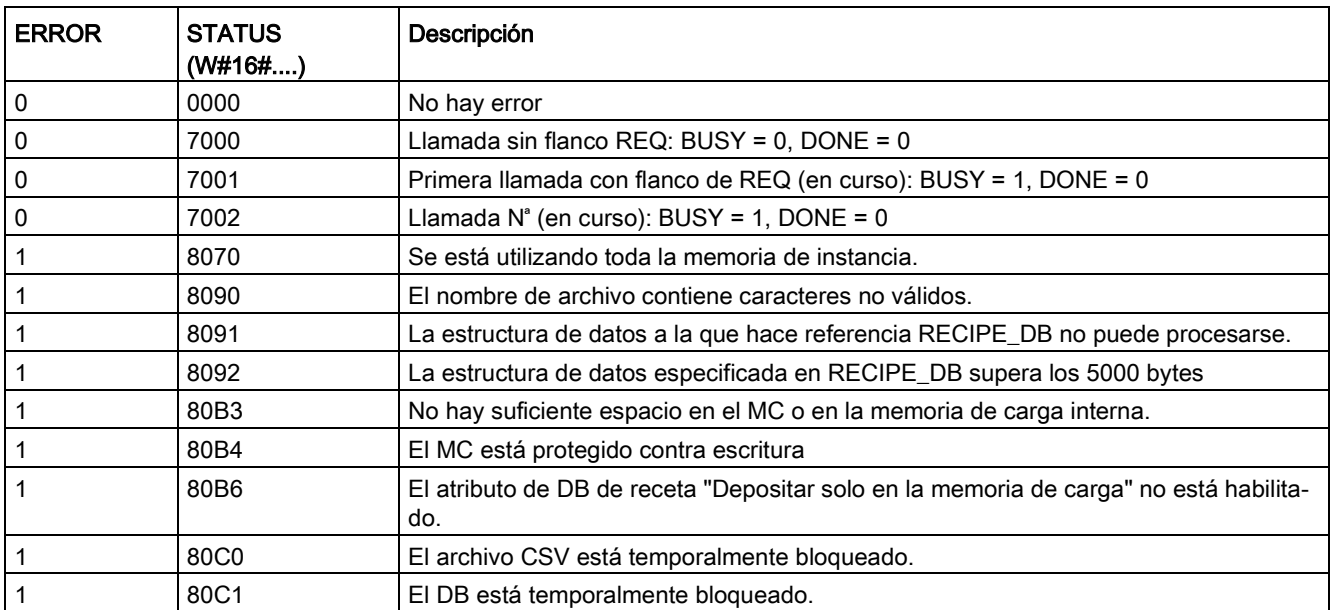

# RecipeImport (importación de receta)

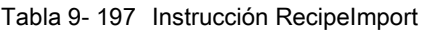

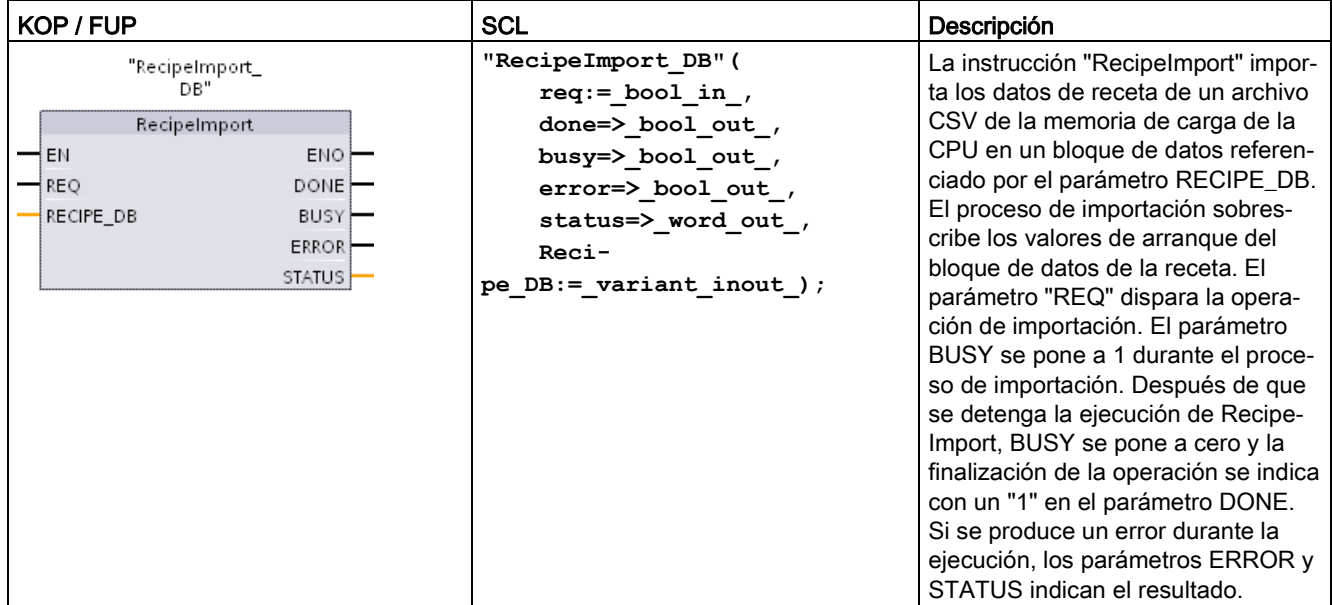

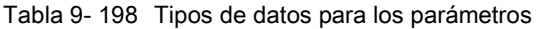

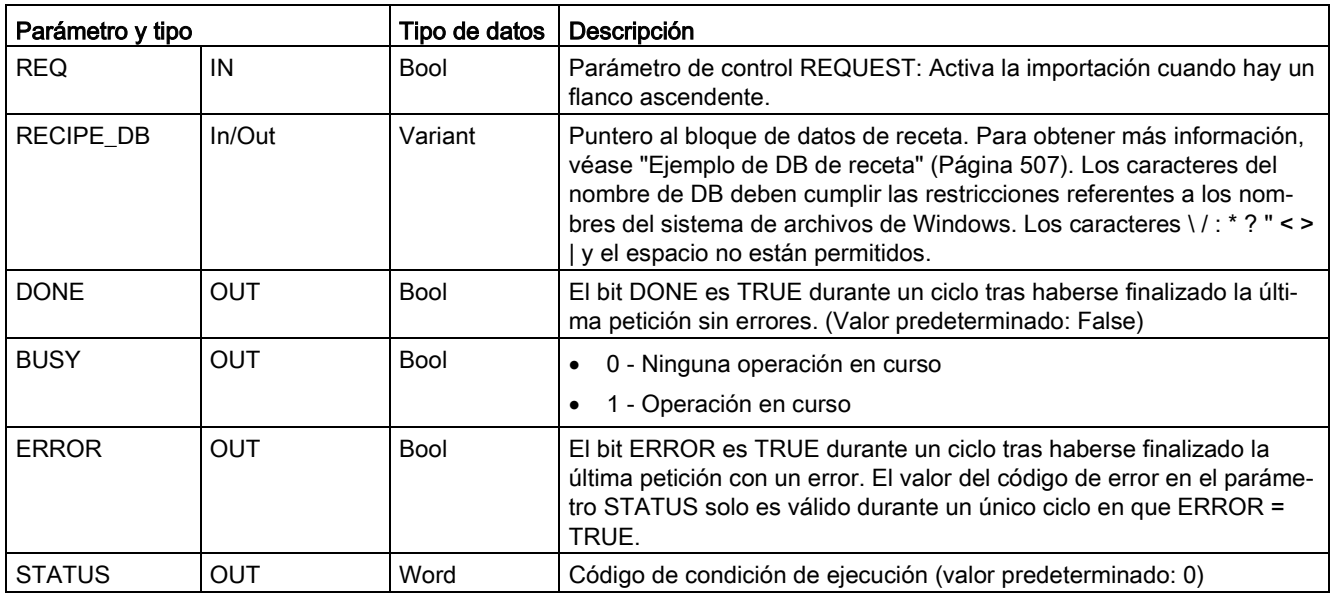

Para que una operación de importación de receta sea posible, debe existir un DB de receta que contenga una estructura coherente con la estructura de datos del archivo CSV.

Reglas de archivo CSV:

- El archivo CSV debe encontrarse en la carpeta "Recipes" del directorio raíz de la memoria de carga interna o la memoria de carga externa, si se ha instalado una Memory Card de "programa" externa opcional.
- El nombre del archivo CSV debe coincidir con el nombre del bloque de datos en el parámetro RECIPE\_DB.
- La primera línea (encabezado) del archivo CSV contiene el nombre de los componentes de receta. La primera línea se ignora durante la importación. Los nombres de los componentes de receta del archivo CSV y el bloque de datos no se concilian durante el proceso de importación.
- En cada caso el primer valor de cada línea del archivo CSV es el número de índice de la receta. Las recetas individuales se importan según el orden del índice. Para ello, el índice del archivo CSV debe presentar un orden ascendente y no debe haber espacios en blanco (si este no es el caso, se obtiene el mensaje de error 80B0 en el parámetro STATUS).
- El archivo CSV no puede contener más datos de receta de los que se ha suministrado en el bloque de datos de receta. El número máximo de registros se indica mediante los límites de matriz en el bloque de datos.

| <b>ERROR</b>   | <b>STATUS</b><br>(W#16#) | Descripción                                                                                                    |  |  |
|----------------|--------------------------|----------------------------------------------------------------------------------------------------|--|--|
| $\mathbf 0$    | 0000                     | No hay error                                                                                                    |  |  |
| $\mathbf 0$    | 7000                     | Llamada sin flanco REQ: BUSY = $0$ , DONE = $0$                                                                                                    |  |  |
| $\pmb{0}$      | 7001                     | Primera llamada con flanco de REQ (en curso): BUSY = 1, DONE = 0                                                                                                |  |  |
| $\pmb{0}$      | 7002                     | Llamada $N^*$ (en curso): BUSY = 1, DONE = 0                                                                                                    |  |  |
| $\mathbf{1}$   | 8070                     | Se está utilizando toda la memoria de instancia.                                                                                                    |  |  |
| $\mathbf 1$    | 8090                     | El nombre de archivo contiene caracteres no válidos.                                                                                                    |  |  |
| $\mathbf{1}$   | 8092                     | No se ha encontrado ningún archivo CSV coincidente para la importación. Causa<br>posible: El nombre del archivo CSV no coincide con el nombre del DB de receta. |  |  |
| $\mathbf{1}$   | 80C0                     | El archivo CSV está temporalmente bloqueado.                                                                                                    |  |  |
| $\overline{1}$ | 80C1                     | El bloque de datos está temporalmente bloqueado.                                                                                                    |  |  |
| $\mathbf{1}$   | 80B0                     | La numeración del índice del archivo CSV no es continua, no es ascendente o excede<br>el número máximo (límite de matriz) del bloque de datos.                  |  |  |
| $\mathbf{1}$   | 80B1                     | La estructura del bloque de datos de receta y el archivo CSV no coinciden: El archivo<br>CSV contiene demasiados campos.                                        |  |  |
| $\overline{1}$ | 80B2                     | La estructura del bloque de datos de receta y el archivo CSV no coinciden: El archivo<br>CSV contiene no contiene suficientes campos.                           |  |  |
| $\mathbf{1}$   | 80B6                     | El atributo de DB de receta "Depositar solo en la memoria de carga" no está habilita-<br>do.                                                                    |  |  |
| 1              | $80D0 + n$               | La estructura del bloque de datos de receta y el archivo CSV no coinciden: El tipo de<br>datos en el campo n no coincide (n<=46).                               |  |  |
| $\mathbf{1}$   | 80FF                     | La estructura del bloque de datos de receta y el archivo CSV no coinciden: El tipo de<br>datos en el campo n no coincide (n>46).                                |  |  |

Tabla 9- 199 Valores de ERROR y STATUS

# 9.9.1.4 Programa de ejemplo de receta

### Requisitos para el programa de ejemplo de receta

Los requisitos del programa de ejemplo de receta son los siguientes:

- Un DB de receta que almacena todos los registros de receta. El DB de receta se almacena en la memoria de carga.
- Un DB de receta activa que almacena una copia de una receta en la memoria de trabajo.

Véase ["Ejemplo de DB de receta](#page-506-0) (Página [507\)](#page-506-0)" para obtener más información sobre el DB de receta y el archivo CSV correspondiente.

### Creación del DB de receta activa

En la ventana "Agregar nuevo bloque":

- Seleccione el botón "Bloque de datos" en la ventana "Agregar nuevo bloque".
- En el menú desplegable "Tipo", seleccione el tipo de datos de PLC "Beer recipe" que ha creado anteriormente.

Los valores de arranque no son necesarios. Los valores de datos de DB se establecen cuando se transfiere una receta del DB de receta al DB de receta activa. En el ejemplo, el DB de receta activa es el destino para los datos READ\_DBL y proporciona los datos de origen para WRITE\_DBL. En la imagen siguiente se muestra el DB Active\_Recipe.

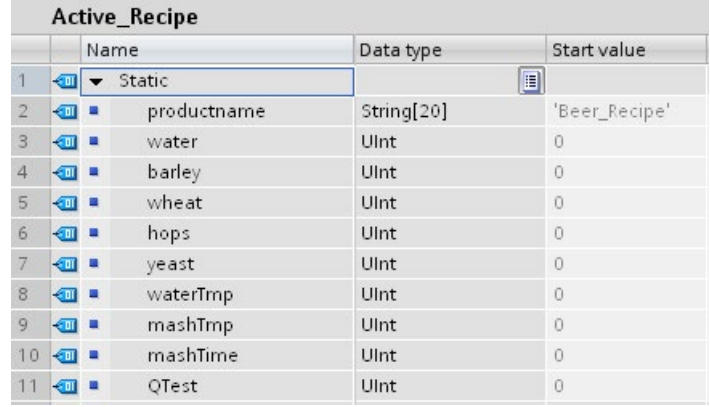

## DB de instancia

Los DB de instancia que utilizan las instrucciones RecipeExport ("RecipeExport\_DB") y RecipeImport ("RecipeImport\_DB") se crean automáticamente al colocar las instrucciones en el programa. Los DB de instancia se utilizan para controlar la ejecución de las instrucciones y no están referenciados en la lógica del programa.

## Programa de ejemplo de receta

Segmento 1 Un flanco ascendente en REQ inicia el proceso de exportación. Se genera un archivo CSV a partir de los datos del DB de receta y se colocan en la carpeta de recetas de memoria de la CPU.

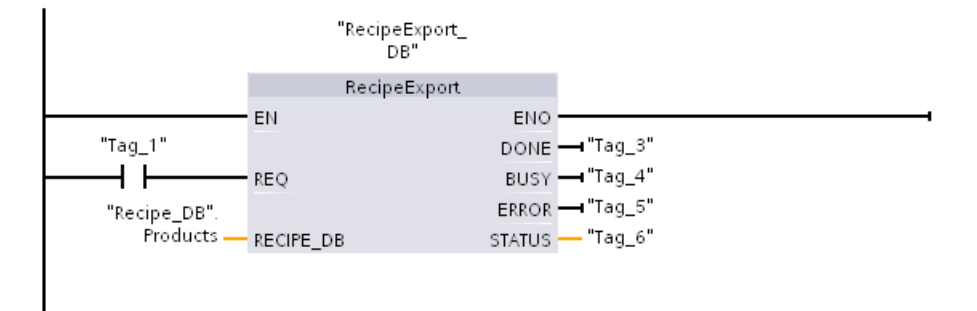

Segmento 2Capturar la salida STATUS de la ejecución de RecipeExport porque solo es válida durante un ciclo.

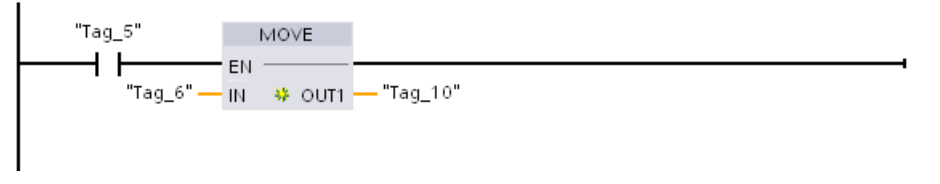

Segmento 3 Un flanco ascendente en REQ inicia el proceso de importación. El DB de la receta existente se carga con todos los datos de la receta del archivo CSV correspondiente ubicado en la carpeta de recetas de la memoria de la CPU.

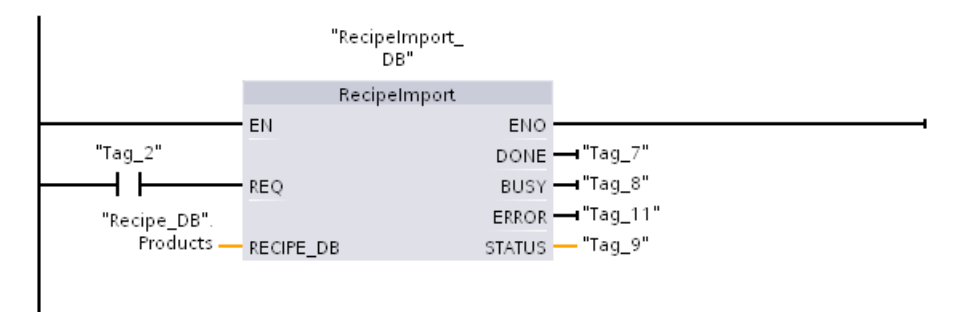

Segmento 4 Capturar la salida STATUS de la ejecución de RecipeExport porque solo es válida durante un ciclo.

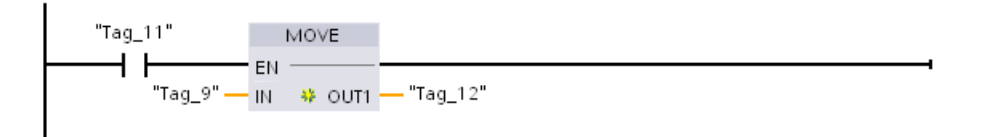

Segmento 5 READ DBL copia los valores de arranque de una receta "Recipe DB". Productos[1] (en la memoria de carga de la CPU) en los valores actuales del DB Active\_Recipe (en la memoria de trabajo de la CPU). Después de la ejecución de READ\_DBL, la lógica del programa puede acceder a los valores de los componentes de la receta direccionando las ubicaciones del DB Active\_Recipe. Por ejemplo, las direcciones simbólicas ("Active\_Recipe".productname) y ("Active\_Recipe.water) proporcionan a su lógica de programa el nombre de la receta actual y la cantidad de agua.

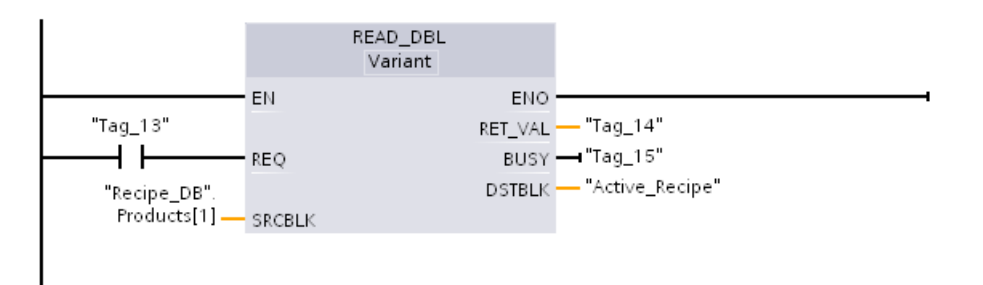

Segmento 6 Durante el tiempo de ejecución, un dispositivo HMI puede modificar un valor de componente almacenado en DB Active\_Recipe. Los datos mejorados de la receta pueden almacenarse ejecutando WRIT\_DBL. En el ejemplo, todos los valores de arranque de Recipe\_DB para la receta individual "Recipe\_DB". Los productos[1] se sobrescriben con los valores actuales del DB "Active\_Recipe".

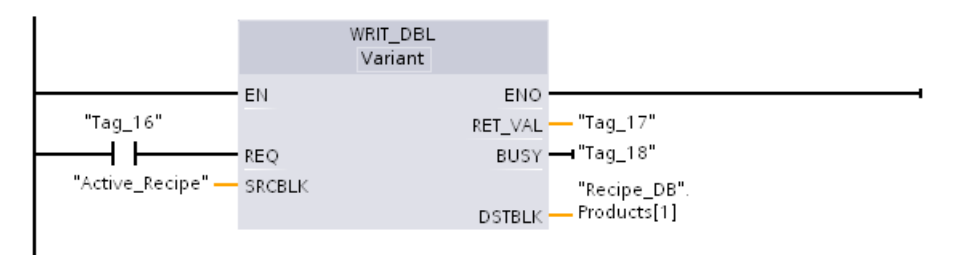

# 9.9.2 Registros

El programa de control puede usar las instrucciones Data log para almacenar valores de datos de runtime en archivos de registro permanentes. La CPU guarda los archivos de registro en la memoria flash (CPU o Memory Card) en formato estándar CSV (Comma Separated Value). La CPU organiza los registros como un archivo de registro circular con un tamaño predeterminado.

Las instrucciones Data log del programa se utilizan para crear, abrir, escribir un registro y cerrar los archivos de registro. Para decidir qué valores de programa deben registrarse se crea un búfer de datos que define un solo registro. La CPU utiliza el búfer de datos como almacenamiento temporal para un nuevo registro. El programa de control mueve los valores actuales nuevos al búfer durante la ejecución. Una vez el programa ha actualizado todos los valores de datos actuales, puede ejecutar la instrucción DataLogWrite para transferir datos del búfer a un registro de datos.

Los archivos de registro se pueden abrir, editar, renombrar y borrar desde la página del explorador de archivos del servidor web. Se deben tener derechos de lectura para ver el explorador de archivos y derechos de modificación para editar, borrar o cambiar el nombre de los archivos de registro.

# 9.9.2.1 Estructura del registro

Los parámetros DATA y HEADER de la instrucción DataLogCreate asignan el tipo de datos y la descripción de encabezado de columna para todos los datos de un registro.

## Parámetro DATA para la instrucción DataLogCreate

El parámetro DATA apunta a la memoria utilizada como búfer temporal para un nuevo registro y debe asignarse a una ubicación M o DB.

Es posible asignar un DB completo (derivado de un tipo de datos PLC que se asigna al crear el DB) o parte de un DB (el elemento especificado del DB puede ser cualquier tipo de datos, estructura de tipo de datos, tipo de datos PLC o matriz de datos).

Los tipos de datos de estructura están limitados a un solo nivel de anidamiento. El número total de elementos de datos declarados debe coincidir con el número de columnas especificado en el parámetro de encabezado. El número máximo de elementos de datos que pueden asignarse es de 253 (con sello de tiempo) o de 255 (sin sello de tiempo). Esta restricción mantiene el registro dentro del límite de 256 columnas de una hoja de Excel.

El parámetro DATA puede asignar elementos de datos remanentes o no remanentes en un tipo de DB "estándar" (compatible con S7-300/400) u "optimizado".

Para escribir un registro, primero hay que cargar el registro DATA temporal con nuevos valores de proceso y, a continuación, ejecutar la instrucción DataLogWrite, que guarda nuevos valores de registro en el archivo de registro.

# Parámetro HEADER de la instrucción DataLogCreate

El parámetro HEADER apunta a nombres de encabezado de columna para la fila superior de la matriz de datos encriptada en el archivo CSV. Los datos HEADER deben estar ubicados en una memoria DB o M y los caracteres deben cumplir las normas estándar del formato CSV, con comas como carácter de separación entre columnas. El tipo de datos puede ser una secuencia, una matriz de bytes o una matriz de caracteres. Las matrices de caracteres/bytes permiten un tamaño mayor, mientras que las secuencias están limitadas a un máximo de 255 bytes. El parámetro HEADER es opcional. Si HEADER no está asignado, no se crea ninguna fila de encabezado en el archivo de registro.

# 9.9.2.2 Instrucciones de programa que controlan registros

# <span id="page-518-0"></span>DataLogCreate (crear Data Log)

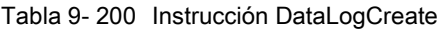

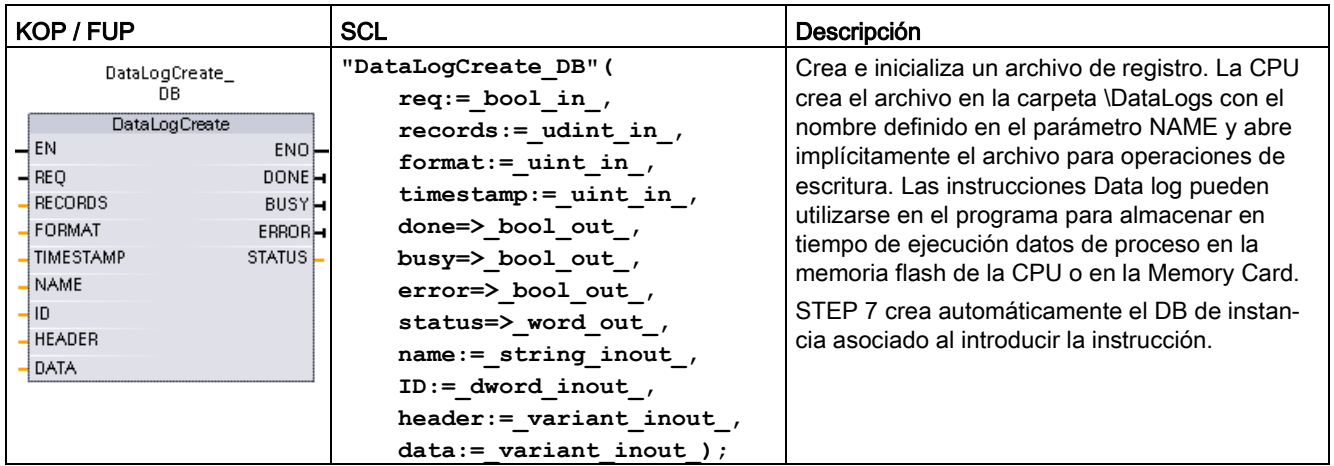

1 En el ejemplo SCL, "DataLogCreate\_DB" es el nombre del DB de instancia.

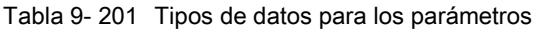

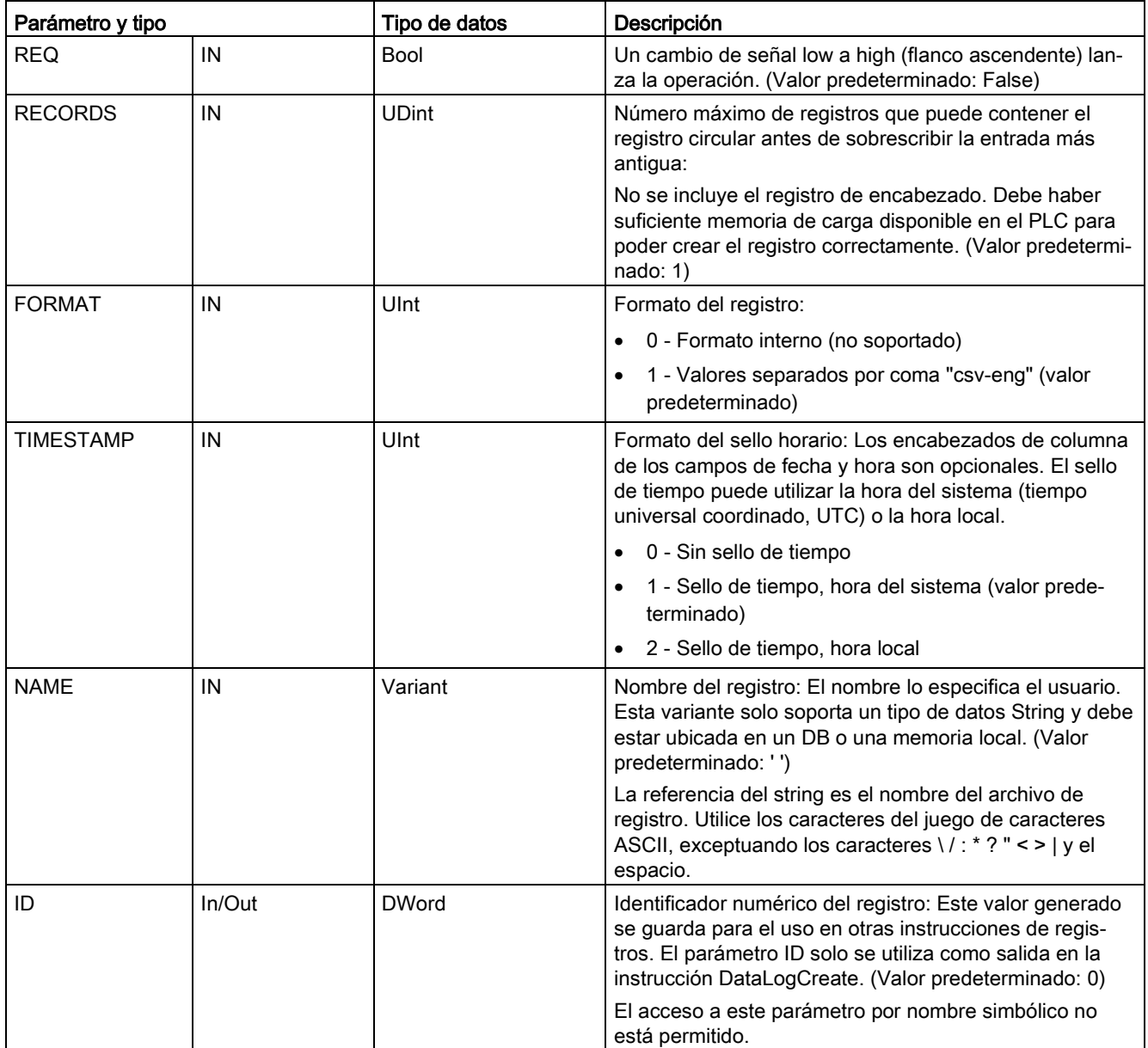

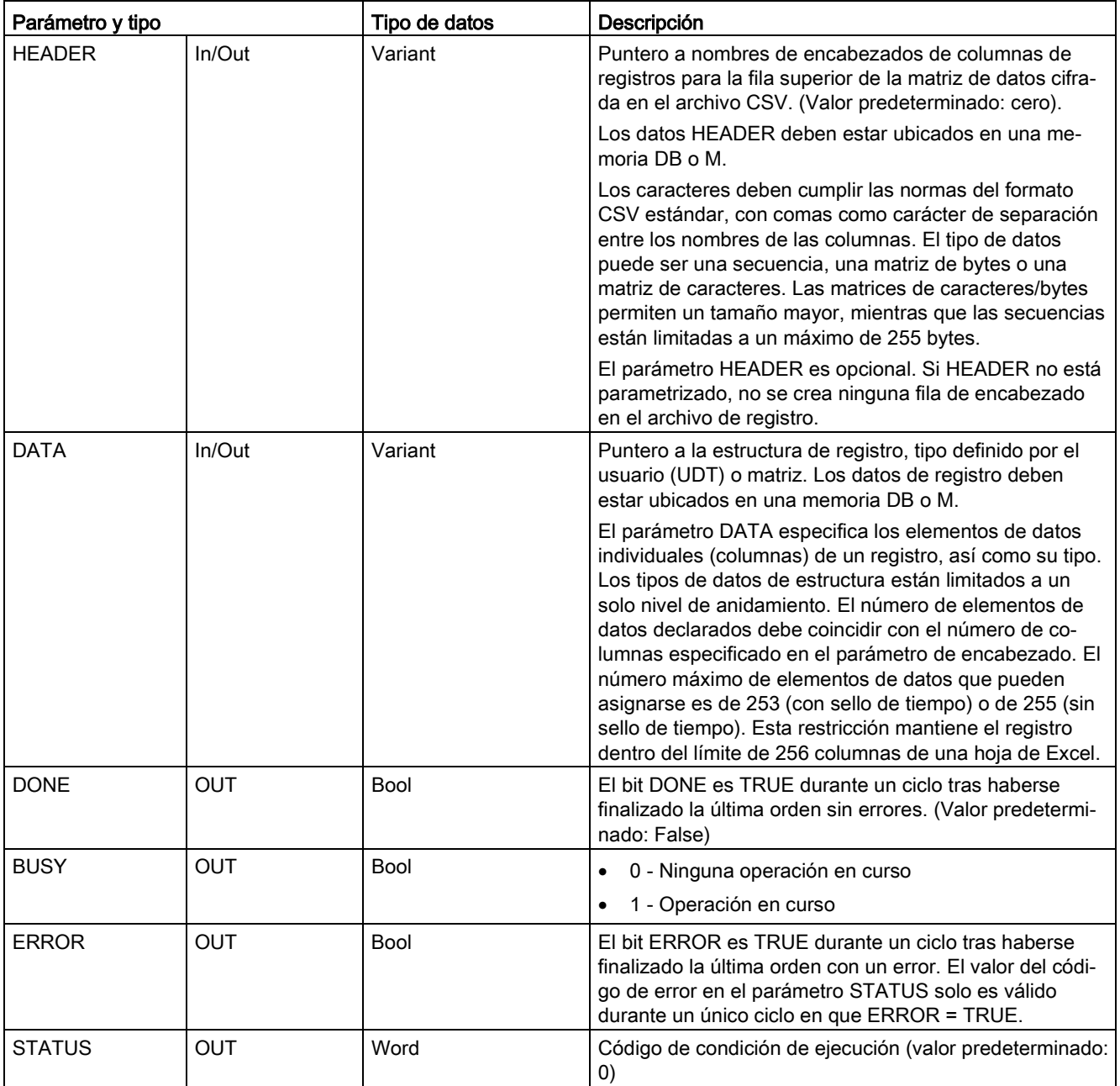

La CPU crea un archivo de registro con un tamaño fijo predeterminado basado en los parámetros RECORDS y DATA y organiza los registros como un archivo de registro circular. La instrucción DataLogCreate asigna memoria remanente de la CPU para todo el registro de datos cuando la instrucción devuelve DONE = TRUE. La memoria requerida en la CPU es mayor que el tamaño del archivo debido a la administración del sistema de archivos y de los valores relacionados. La memoria permanente para el registro de datos permanece asignada hasta que la CPU anula la asignación de una de las siguientes maneras:

- El programa de usuario llama la instrucción DataLogDelete
- Un usuario del servidor web borra el registro de datos del servidor web
- Un usuario de la SIMATIC Automation Tool borra el registro de datos de la SIMATIC Automation Tool

Otra manera de borrar el archivo de registro, como p. ej. con un lector de tarjetas, no anula la asignación de la memoria permanente de la CPU para el registro.

La instrucción DataLogWrite agrega registros nuevos al archivo de registro hasta que este contenga el número máximo de registros especificado en el parámetro RECORDS. El siguiente registro que se escriba sobrescribirá el registro más antiguo. Una operación DataLogWrite adicional sobrescribirá el siguiente registro más antiguo, y así sucesivamente.

Uso de los recursos de memoria:

- Los registros solo consumen memoria de carga.
- El tamaño de todos los registros combinados está limitado por los recursos de memoria de carga disponibles. Solo se pueden abrir ocho registros a la vez. Los registros de datos se administran desde la página web estándar del [File Browser](#page-1054-0) (Página [1055\)](#page-1054-0). En la descripción de esta página web estándar encontrará información acerca de cuántos registros de datos pueden administrarse al mismo tiempo.
- El número máximo posible para el parámetro RECORDS es el límite correspondiente a un número UDint (4.294.967.295). El límite actual del parámetro RECORD depende del tamaño de un solo registro, el tamaño de otros registros y los recursos de memoria de carga disponibles. Además, Excel limita el número de filas permitidas en una hoja.

#### Nota

La creación del registro debe haber finalizado antes de empezar una operación de escritura de registro.

- Las operaciones de creación de archivos de registro DataLogCreate y DataLogNewFile se extienden a lo largo de varios ciclos. El tiempo real requerido para la creación de un archivo de registro depende de la estructura y del número de registros. La lógica del programa debe observar y detectar la transición del bit DONE al estado TRUE, que indica que ha finalizado la creación del archivo de registro. Si el programa de usuario ejecuta una instrucción DataLogWrite antes de finalizar una operación de creación de registro, la operación de escritura no podrá escribir un registro nuevo tal como se ha previsto.
- En determinadas situaciones, cuando se está ejecutando un ciclo muy rápido del programa, la creación de un registro puede requerir más tiempo. Si el tiempo de creación es demasiado lento, hay que asegurarse de que la casilla de verificación Habilitar tiempo de ciclo mínimo para OBs cíclicos está activada, y de que el tiempo de ciclo mínimo se ha ajustado a un ms o más. Para más información, consulte [Configuración del tiempo de](#page-110-0)  [ciclo y de la carga de comunicación](#page-110-0) (Página [111\)](#page-110-0).

#### Nota

#### La instrucción DataLogNewFile copia una estructura de registro existente.

Para impedir la sobrescritura de registros antiguos se puede utilizar la instrucción DataLogNewFile para crear un registro nuevo basado en el actual, una vez que este ha guardado el número máximo de registros. Los nuevos registros se guardan en el nuevo archivo de registro. El archivo de registro antiguo y los datos de registro se almacenan en la memoria flash.

### Tabla 9- 202 Valores de ERROR y STATUS

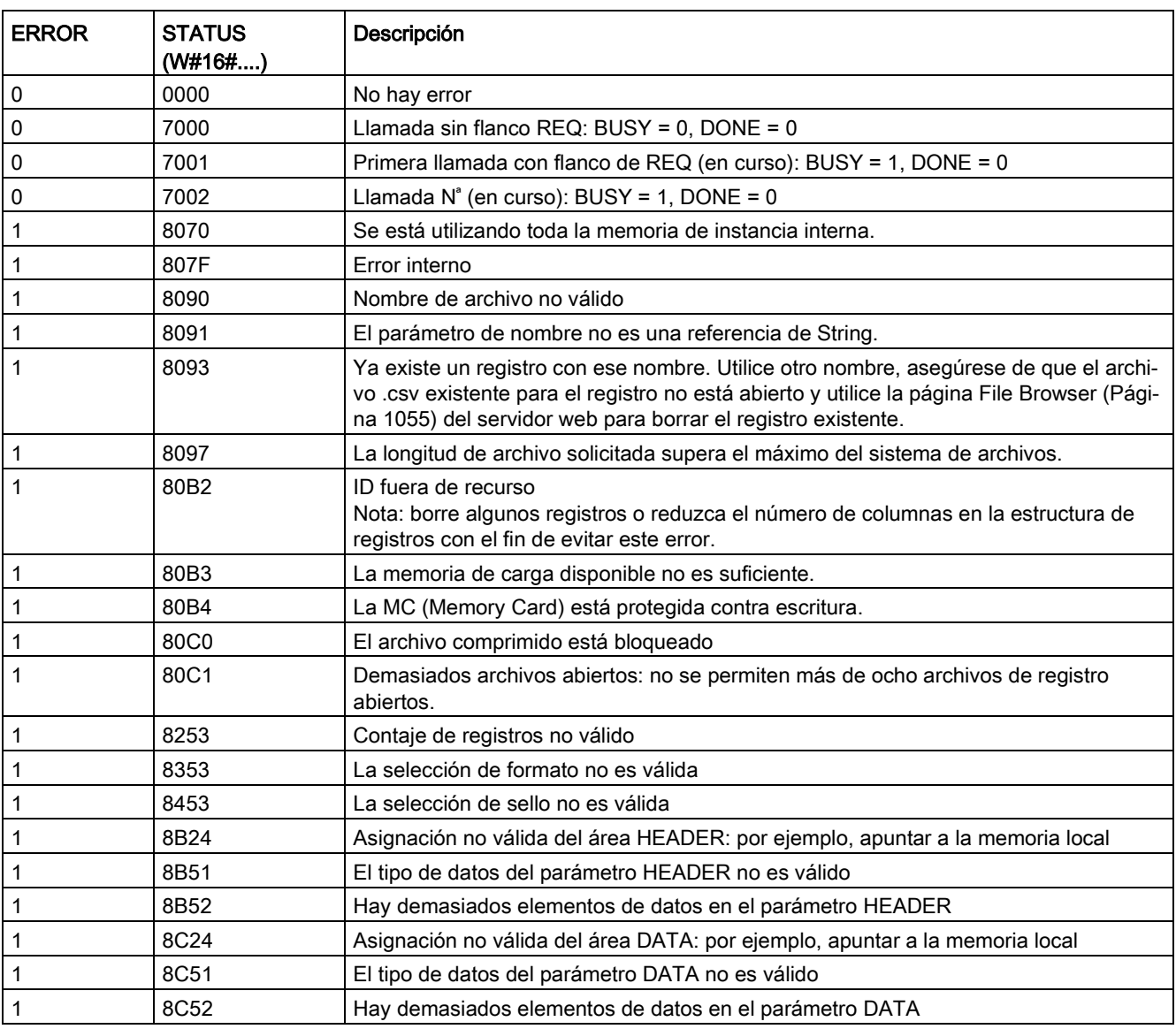

# <span id="page-524-0"></span>DataLogOpen (abrir Data Log)

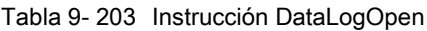

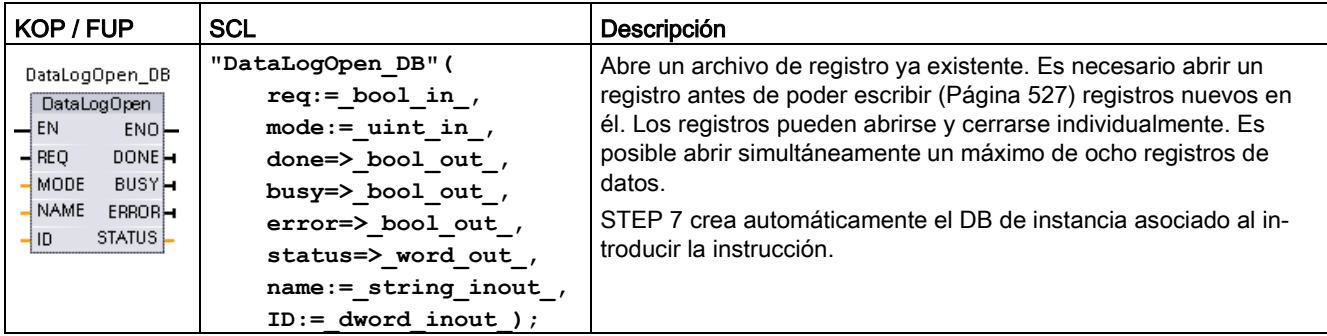

2 En el ejemplo SCL, "DataLogOpen\_DB" es el nombre del DB de instancia.

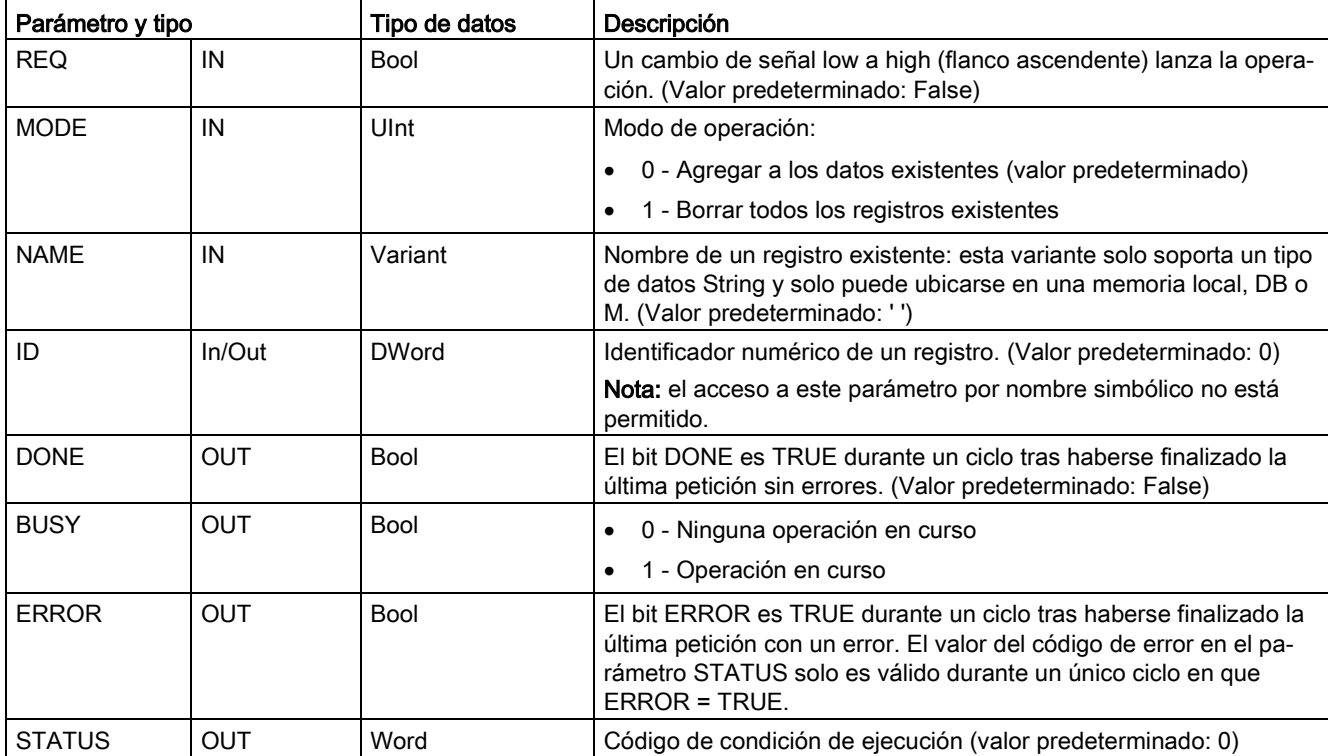

Tabla 9- 204 Tipos de datos para los parámetros

Se puede proporcionar el parámetro NAME o un parámetro ID (ID en forma de entrada) de un registro ya existente. Si se suministran ambos parámetros y una ID válida se corresponde con en registro NAME, se usa la ID y NAME se ignora.

NAME debe ser el nombre de un registro creado por la instrucción DataLogCreate. Si solo se proporciona NAME y NAME especifica un registro válido, se devolverá la ID correspondiente (parámetro ID como salida).

#### Nota

### Uso general de los archivos de registro

- Los archivos de registro se abren automáticamente después de las operaciones DataLogCreate y DataLogNewFile.
- Los archivos de registro se cierran automáticamente después de una transición de RUN a STOP del PLC o de una desconexión y conexión del PLC.
- Debe haber un archivo de registro abierto antes de que sea posible otra operación DataLogWrite.
- Puede haber un máximo de ocho archivos de registro abiertos a la vez. Si bien pueden existir más de ocho archivos de registro, algunos de ellos deben estar cerrados para que no haya más de ocho abiertos.

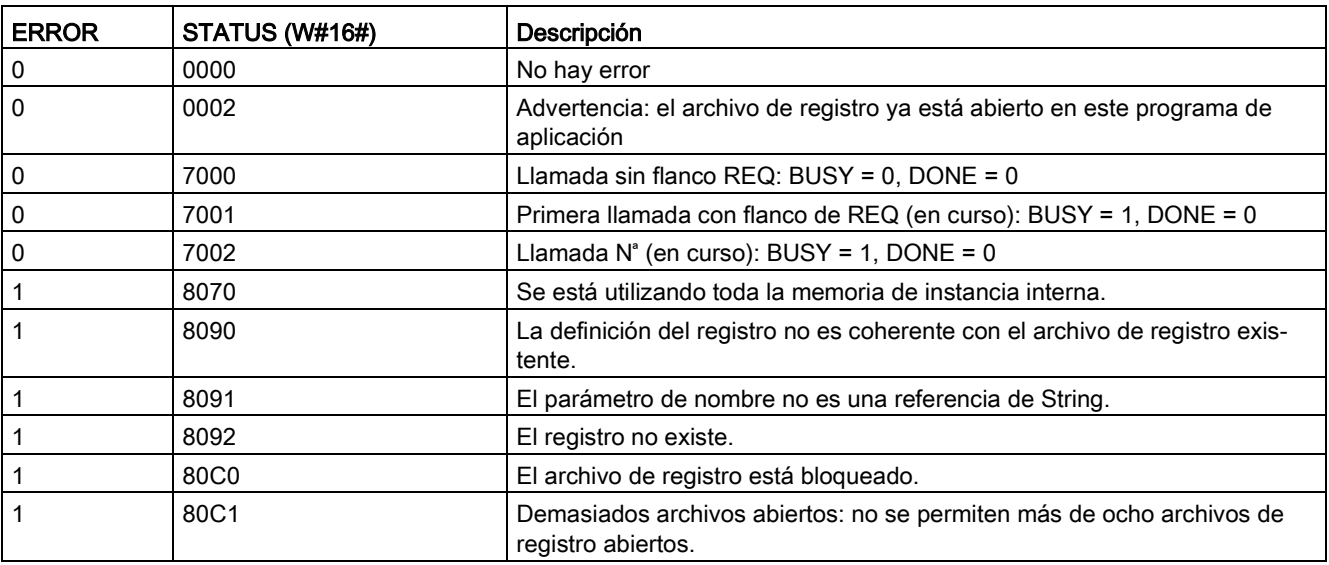

Tabla 9- 205 Valores de ERROR y STATUS

# <span id="page-526-0"></span>DataLogWrite (escribir Data Log)

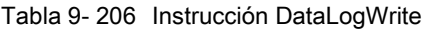

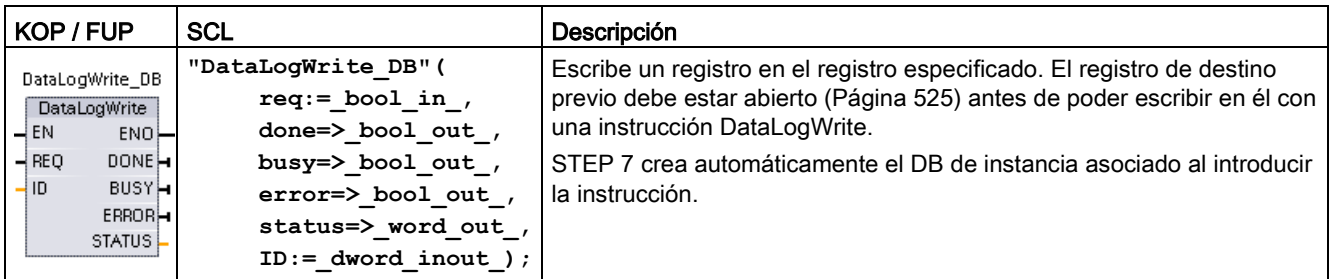

2 En el ejemplo SCL, "DataLogWrite\_DB" es el nombre del DB de instancia.

| Parámetro y tipo |            | Tipo de datos | Descripción                                                                                                    |  |  |  |
|------------------|------------|---------------|----------------------------------------------------------------------------------------------------|--|--|--|
| <b>REQ</b>       | IN         | Bool          | Un cambio de señal low a high (flanco ascendente) lanza la operación.<br>(Valor predeterminado: False)                                                                                                    |  |  |  |
| ID               | $In/O$ ut  | <b>DWord</b>  | Identificador numérico de registro. Solo se utiliza como entrada para la<br>instrucción DataLogWrite. (Valor predeterminado: 0)                                                                                       |  |  |  |
|                  |            |               | Nota: el acceso a este parámetro por nombre simbólico no está permi-<br>tido.                                                                                                    |  |  |  |
| <b>DONE</b>      | <b>OUT</b> | Bool          | El bit DONE es TRUE durante un ciclo tras haberse finalizado la última<br>petición sin errores.                                                                                                    |  |  |  |
| <b>BUSY</b>      | <b>OUT</b> | Bool          | 0 - Ninguna operación en curso                                                                                                    |  |  |  |
|                  |            |               | 1 - Operación en curso<br>٠                                                                                                    |  |  |  |
| <b>ERROR</b>     | <b>OUT</b> | Bool          | El bit ERROR es TRUE durante un ciclo tras haberse finalizado la últi-<br>ma petición con un error. El valor del código de error en el parámetro<br>STATUS solo es válido durante un único ciclo en que ERROR = TRUE. |  |  |  |
| <b>STATUS</b>    | <b>OUT</b> | Word          | Código de condición de ejecución (valor predeterminado: 0)                                                                                                    |  |  |  |

Tabla 9- 207 Tipos de datos para los parámetros

El parámetro DATA de una instrucción DataLogCreate define la dirección de memoria y la estructura de datos del búfer de registro. El programa de control debe cargar el búfer de registro con valores de proceso actuales de runtime y, a continuación, ejecutar la instrucción DataLogWrite para desplazar los nuevos datos de registro del búfer al registro.

El parámetro ID identifica un registro y una configuración de registro. La instrucción DataLogCreate genera el número de ID.

Si hay registros vacíos en el archivo de registro circular, la instrucción DataLogWrite escribe el siguiente registro vacío disponible. Si todos los registros están llenos, la instrucción DataLogWrite sobrescribe el registro más antiguo.

## ATENCIÓN

### Las operaciones de creación de registro deben finalizarse antes empezar una operación de escritura de registro.

Las operaciones de creación de archivos de registro DataLogCreate y DataLogNewFile se extienden a lo largo de varios ciclos. El tiempo real requerido para la creación de un archivo de registro depende de la estructura y del número de registros. La lógica de programa debe observar y capturar la transición del bit DONE al estado TRUE, que indica que ha finalizado la creación del archivo de registro. Si se ejecuta una instrucción DataLogWrite antes de finalizar una operación de creación de registro, la operación de escritura no podrá escribir un registro nuevo.

#### Nota

#### Efecto de los registros en la memoria interna de la CPU

Cada escritura en el registro consume como mínimo 2 KB de memoria. Si el programa escribe pequeñas cantidades de datos con frecuencia, consume al menos 2 KB de memoria en cada escritura. Sería mejor acumular los pequeños elementos de datos en un bloque de datos (DB) y escribir el bloque de datos en el registro en intervalos menos frecuentes.

Si el programa escribe muchas entradas en el registro con mucha frecuencia, es aconsejable utilizar una tarjeta de memoria SD extraíble.

#### ATENCIÓN

#### Potencial de pérdida de datos de registros durante un fallo de alimentación de la CPU

Si se produce un fallo de alimentación durante una operación DataLogWrite incompleta, se podría perder el registro que se estuviera transfiriendo al registro.

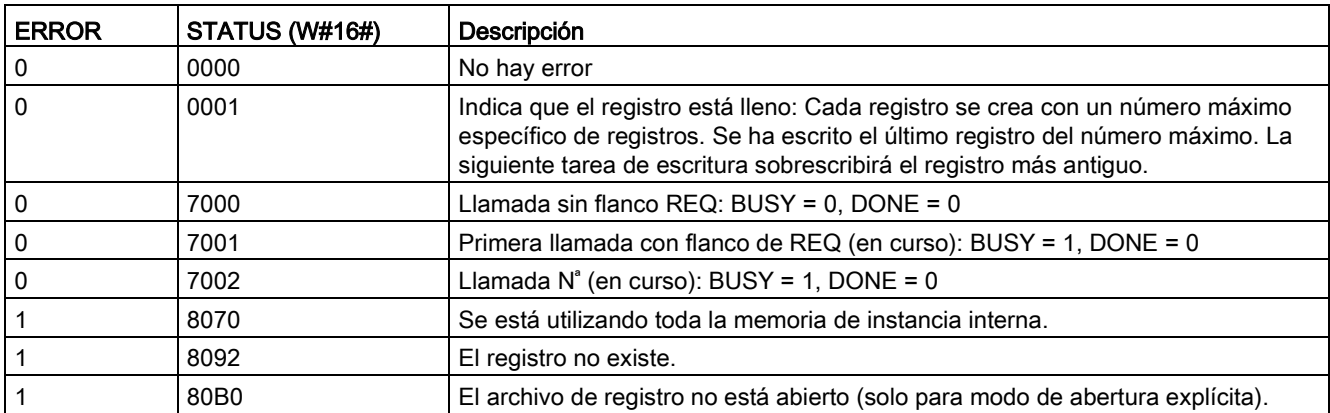

Tabla 9- 208 Valores de ERROR y STATUS

# DataLogClear (vaciar Data Log)

# Descripción

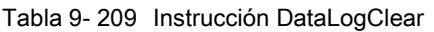

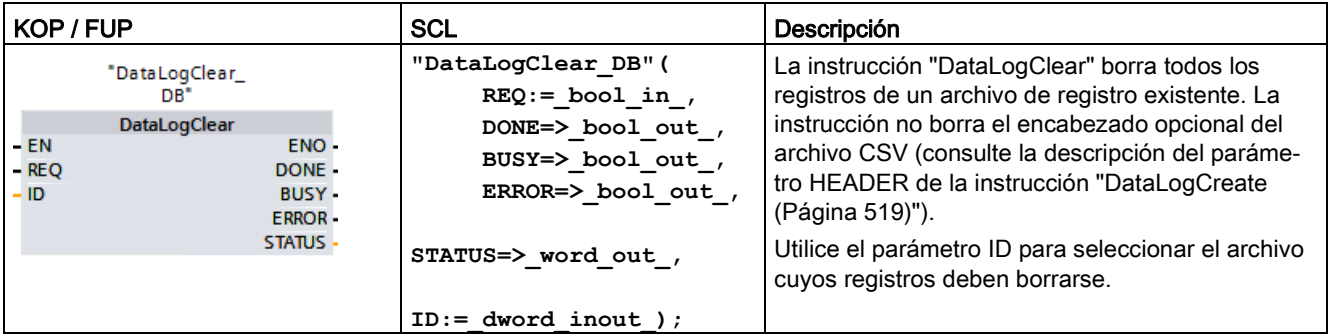

"DataLogClear\_DB" es el nombre del DB de instancia.

# **Requisitos**

Antes de poder borrar registros, el archivo de registro debe estar abierto (consulte la instrucción ["DataLogOpen](#page-524-0) (Página [525\)](#page-524-0)").

## Parámetros

La tabla siguiente muestra los parámetros de la instrucción "DataLogClear":

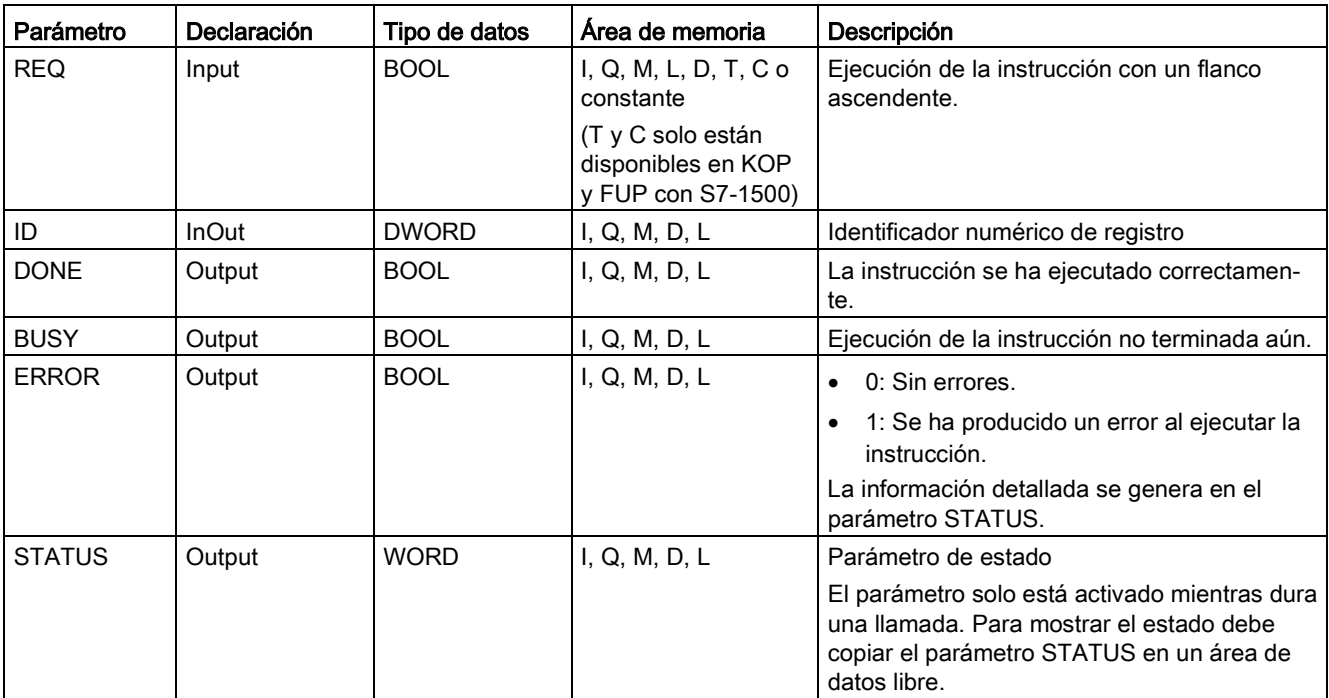

Encontrará información adicional sobre los tipos de datos válidos en ["Tipos de datos](#page-127-0) (Página [128\)](#page-127-0)".

# Parámetro STATUS

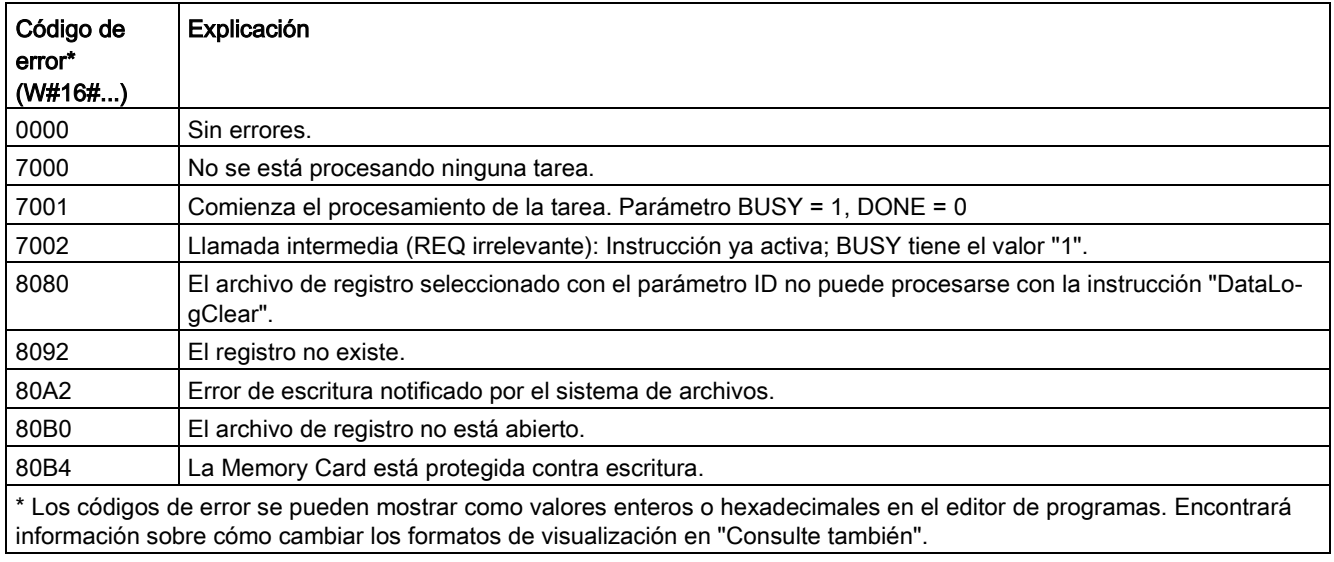

# DataLogClose (cerrar Data Log)

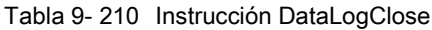

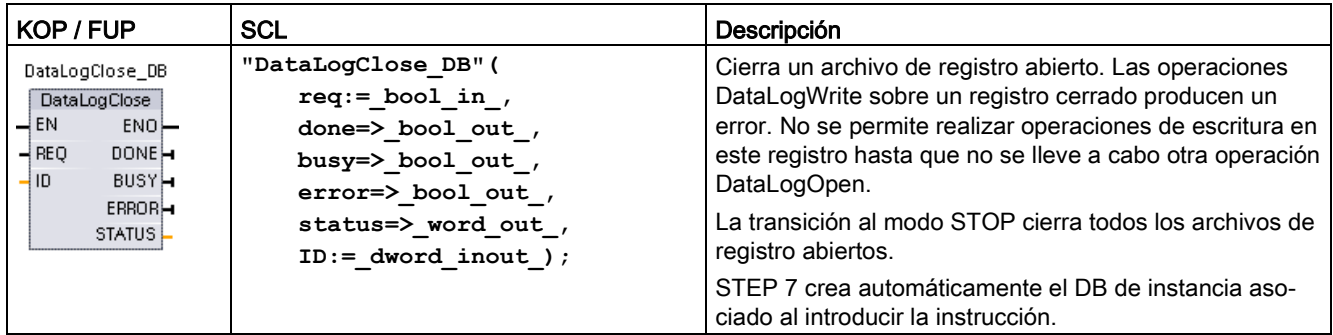

2 En el ejemplo SCL, "DataLogClose\_DB" es el nombre del DB de instancia.

Parámetro y tipo  $|Tipo$  de datos Descripción REQ | IN Bool | Un cambio de señal low a high (flanco ascendente) lanza la operación. (Valor predeterminado: False) ID In/Out DWord Identificador numérico de un registro. Solo se utiliza como entrada para la instrucción DataLogClose. (Valor predeterminado: 0) Nota: el acceso a este parámetro por nombre simbólico no está permitido. DONE | OUT | Bool | El bit DONE es TRUE durante un ciclo tras haberse finalizado la última petición sin errores. BUSY | OUT | Bool | . 0 - Ninguna operación en curso • 1 - Operación en curso ERROR  $\vert$  OUT  $\vert$  Bool  $\vert$  El bit ERROR es TRUE durante un ciclo tras haberse finalizado la última petición con un error. El valor del código de error en el parámetro STATUS solo es válido durante un único ciclo en que ERROR = TRUE. STATUS | OUT | Word | Código de condición de ejecución (valor predeterminado: 0)

#### Tabla 9- 211 Tipos de datos para los parámetros

#### Tabla 9- 212 Valores de ERROR y STATUS

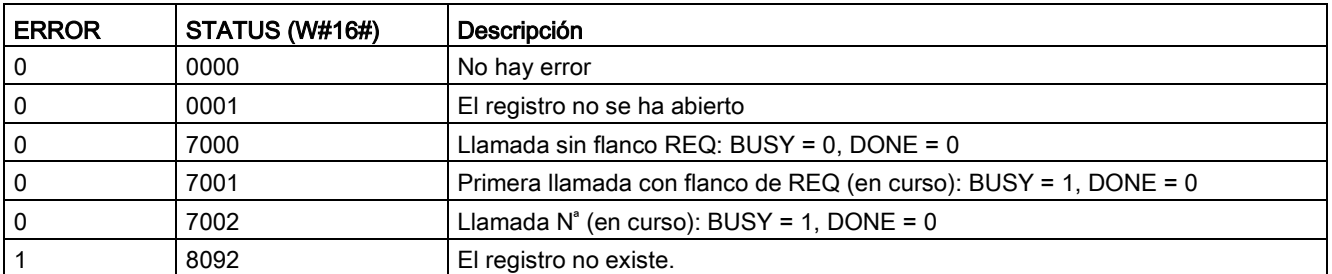

# DataLogDelete (borrar Data Log)

Tabla 9- 213 Instrucción DataLogDelete

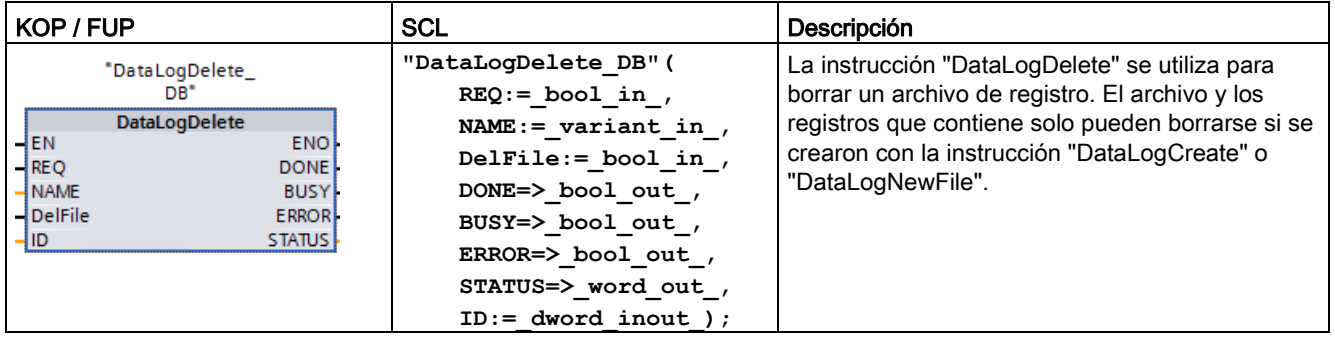

"DataLogDelete\_DB" es el nombre del DB de instancia.

# Parámetros

La tabla siguiente muestra los parámetros de la instrucción "DataLogDelete":

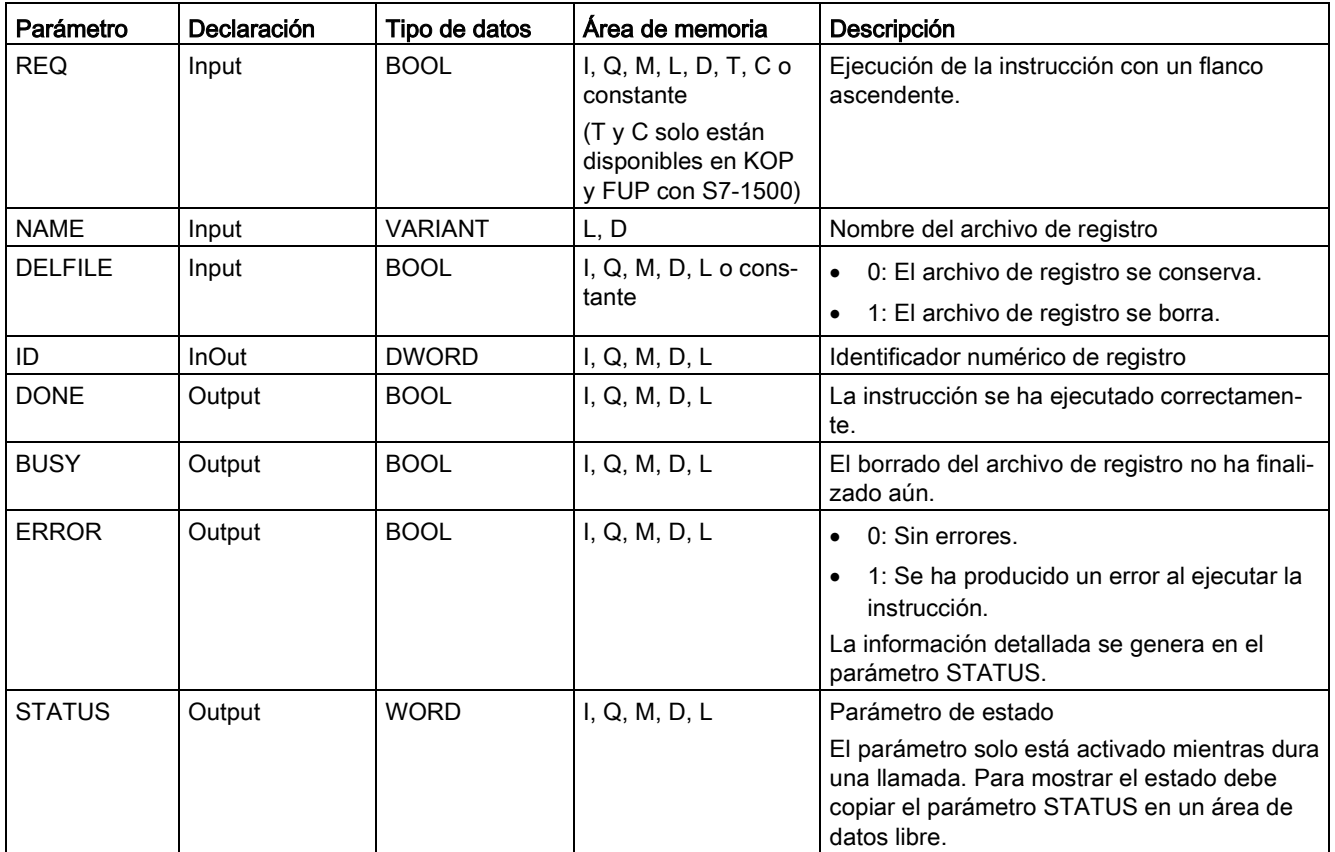

Encontrará información adicional sobre los tipos de datos válidos en ["Tipos de datos](#page-127-0) (Página [128\)](#page-127-0)".

# Parámetros NAME e ID

Seleccione el registro que debe borrarse mediante los parámetros NAME e ID. El parámetro ID se evalúa en primer lugar. Si hay un registro con la ID relevante, el parámetro NAME no se evaluará. Si el valor "0" se utiliza en el parámetro ID, debe utilizarse un valor con el tipo de datos STRING en el parámetro NAME.

# Parámetro RET\_VAL

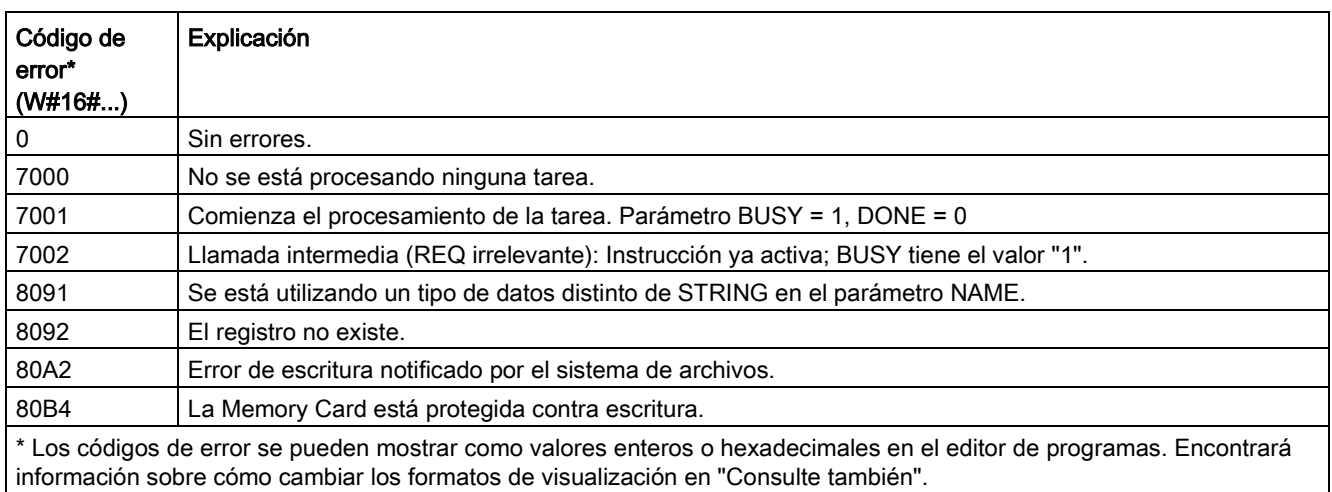

# DataLogNewFile (Data Log en archivo nuevo)

Tabla 9- 214 Instrucción DataLogNewFile

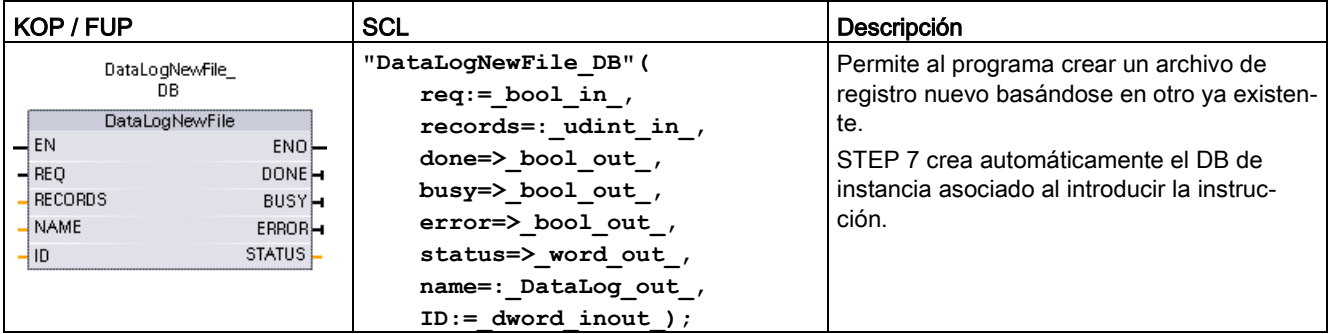

2 En el ejemplo SCL, "DataLogNewFile\_DB" es el nombre del DB de instancia.

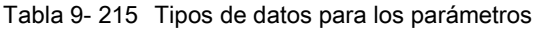

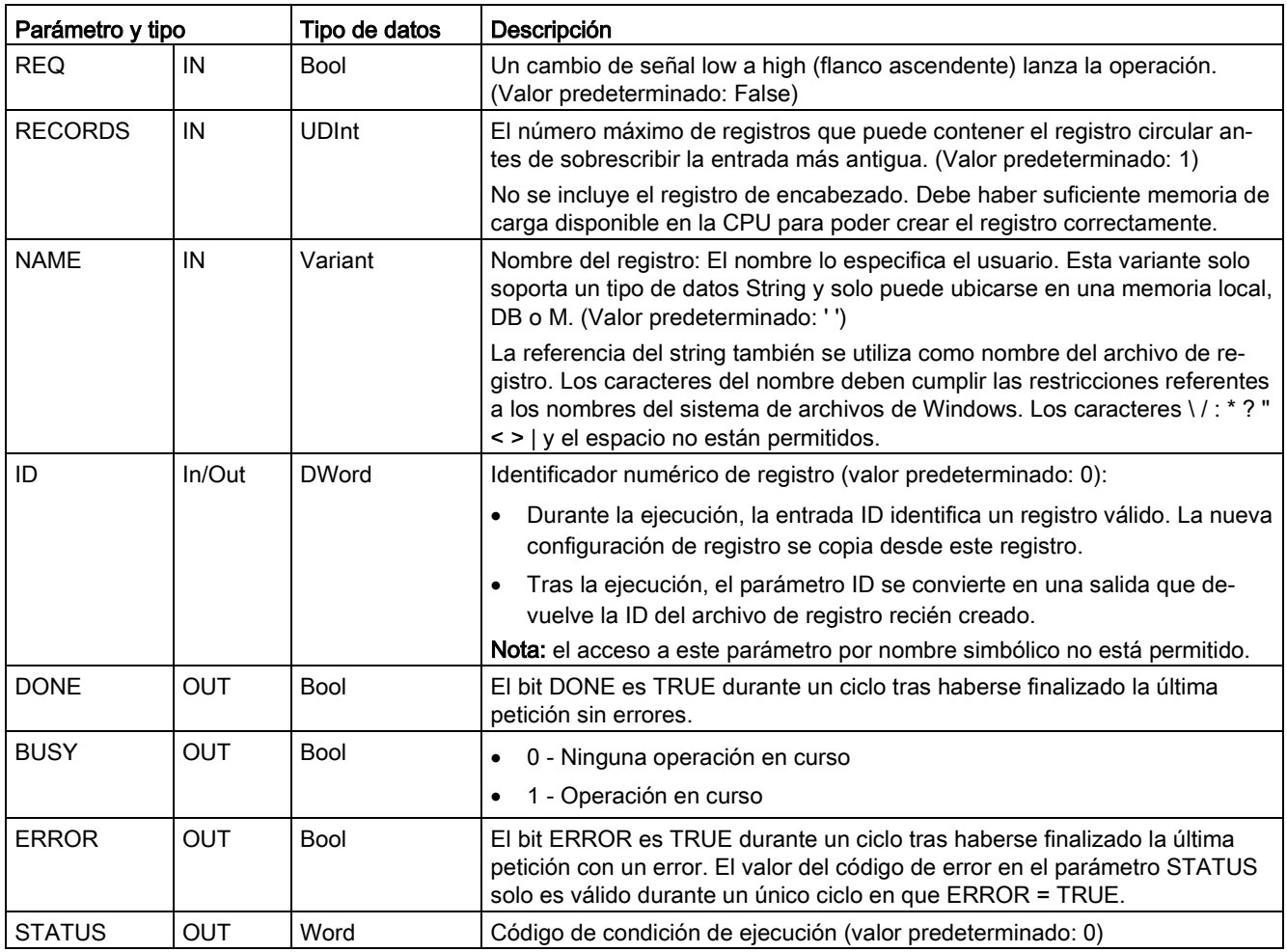

La instrucción DataLogNewFile se puede ejecutar cuando un registro se llena o se considera que está completo y no se desea perder ningún dato almacenado en él. Es posible crear un archivo de registro vacío basándose en la estructura del archivo de registro lleno. El registro del encabezado se duplica a partir del registro original, junto con las propiedades de este último (búfer de registro DATA, formato de datos y configuración de sello de tiempo). El archivo de registro original se cierra implícitamente y el archivo de registro nuevo se abre también implícitamente.

Disparador del parámetro DataLogWrite: El programa de usuario debe controlar los parámetros ERROR y STATUS de cada operación DataLogWrite. Cuando se escribe el último registro y el archivo queda lleno, el bit ERROR de DataLogWrite = 1 y la palabra STATUS de DataLogWrite = 1. Los valores de ERROR y STATUS son válidos únicamente durante un ciclo, de modo que la lógica de vigilancia debe utilizar ERROR = 1 como puerta temporal para capturar el valor de STATUS y comprobar que STATUS = 1 (el archivo de registro está lleno).

Operación DataLogNewFile: Cuando la lógica del programa de usuario recibe la señal de que el registro está lleno, este estado se utiliza para activar una operación DataLogNewFile. DataLogNewFile debe ejecutarse con la ID de un registro ya existente (generalmente lleno) y abierto, pero con un solo parámetro NAME nuevo. Una vez que la operación DataLogNewFile se ha realizado, se devuelve un nuevo valor de ID de registro (como parámetro de salida), que corresponde al nombre del nuevo registro. El nuevo archivo de registro está implícitamente abierto, y está listo para almacenar nuevos registros. Las operaciones DataLogWrite nuevas directamente relacionadas con el nuevo archivo de registro deben utilizar el valor ID devuelto por la operación DataLogNewFile.

# ATENCIÓN

### Las operaciones de creación de registro deben finalizarse antes empezar una operación de escritura de registro.

Las operaciones de creación de archivos de registro DataLogCreate y DataLogNewFile se extienden a lo largo de varios ciclos. El tiempo real requerido para la creación de un archivo de registro depende de la estructura y del número de registros. La lógica de programa debe observar y capturar la transición del bit DONE al estado TRUE, que indica que ha finalizado la creación del archivo de registro. Si se ejecuta una instrucción DataLogWrite antes de finalizar una operación de creación de registro, la operación de escritura no podrá escribir un registro nuevo tal como se ha previsto.

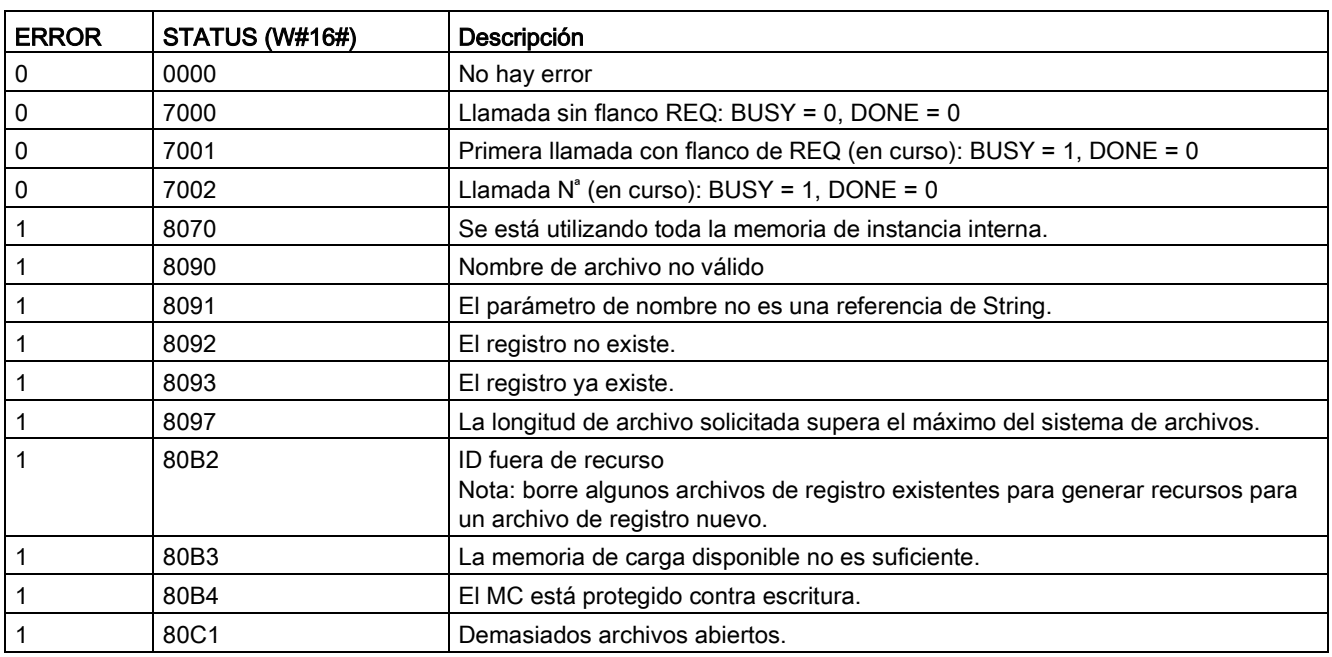

Tabla 9- 216 Valores de ERROR y STATUS

## 9.9.2.3 Trabajar con registros de datos

Los archivos de registro se guardan en formato de valores separados por comas (\*.csv) en una memoria flash remanente. Los archivos de registro pueden verse utilizando la función de servidor web del PLC o retirando la Memory Card del PLC e insertándola en un lector de tarjetas de PC convencional.

## Leer registros con la función de servidor web del PLC

Si el puerto PROFINET del PLC y el equipo están conectados a una red, se puede emplear un navegador de PC (como Microsoft Internet Explorer o Mozilla Firefox) para acceder al servidor web integrado. El PLC puede estar en modo RUN o STOP cuando se utilice el servidor web. Si el PLC está en modo RUN, el programa de control sigue funcionando mientras el servidor web del PLC transfiere los datos de registro a través de la red.

Acceso al servidor web:

- 1. [Habilite el servidor web en la configuración de dispositivos para la CPU de destino](#page-1020-0) (Página [1021\)](#page-1020-0).
- 2. [Conecte el PC al PLC a través de la red PROFINET](#page-1024-0) (Página [1025\)](#page-1024-0).
- 3. [Acceda a la CPU mediante un servidor web integrado](#page-1028-0) (Página [1029\)](#page-1028-0).
- 4. Cargue, edite y borre los archivos de registro con la página web ["File Browser"](#page-1054-0) (Página [1055\)](#page-1054-0) estándar.
- 5. Abra el archivo .csv con una aplicación para hojas de cálculo como Microsoft Excel.

#### **Nota**

#### Administración de registros

No guarde más de 1000 registros en un sistema de archivos. Si se excede este número, existe la posibilidad de que el servidor web no tenga recursos suficientes en la CPU para mostrar los registros.

Si resulta que la página web del explorador de archivos no puede visualizar los registros, deberá poner la CPU en estado STOP para ver y borrar registros.

Administre los registros para garantizar que solo se guardan aquellos que deben mantenerse y no exceda el número de 1000 registros.

# Ver registros de una Memory Card del PLC

Si la CPU S7-1200 tiene insertada una Memory Card "Programa" del tipo S7-1200, se puede extraer e insertar en una ranura SD (Secure Digital) o MMC (MultiMediaCard) estándar de un PC o una programadora. El PLC se encuentra en modo STOP cuando no tiene insertada la Memory Card, por lo que el programa de control no se ejecutará.

Utilice el explorador de Windows y vaya al directorio \DataLog de la Memory Card. Todos los archivos de registro \\*.csv se encuentran en ese directorio.

Haga una copia de los archivos de registro y guarde las copias en una unidad local del PC. A continuación se puede utilizar Excel para abrir una copia local de un archivo \*.csv, pero no el archivo original, que permanece guardado en la Memory Card.

## ATENCIÓN

Con ayuda de un lector de tarjetas para PC es posible copiar los archivos de registro de una Memory Card S7-1200, pero no pueden modificarse ni borrarse

La página File Browser estándar del servidor web es la herramienta recomendada para visualizar, cargar (copiar) y borrar archivos de registro.

En la navegación directa en el sistema de archivos de la Memory Card con Windows Explorer existe el riesgo de borrar o modificar accidentalmente registros u otros archivos de sistema, lo que podría estropear un archivo o hacer que la Memory Card sea inservible.

# ATENCIÓN

### Efecto de los registros en Memory Cards

Para garantizar el rendimiento general y la robustez del sistema, limite la frecuencia de registro como máximo a 200 ms.

## 9.9.2.4 Límite del tamaño de los archivos de registro

Los archivos de registro comparten espacio de la memoria de carga del PLC con el programa, los datos del programa, los datos de configuración, las páginas web definidas por el usuario y los datos del sistema PLC. Un programa grande que utiliza la memoria de carga interna requiere una gran cantidad de memoria de carga. Podría suceder que no hubiera espacio libre suficiente para archivos de registro. En tal caso, se puede utilizar una ["Tarjeta](#page-148-0)  [de programa"](#page-148-0) (Página [149\)](#page-148-0) para aumentar el tamaño de la memoria de carga. Las CPU S7- 1200 pueden utilizar memoria de carga interna o externa, pero no ambas a la vez.

## Regla de tamaño máximo para archivos de registro de datos (Data Log)

El tamaño máximo de un archivo de registro no puede superar el tamaño de la memoria de carga libre o 500 MB, lo que sea más pequeño. En este caso, el tamaño de 500 MB se refiere a la definición decimal de megabytes, de modo que el tamaño máximo de un archivo de registro es de 500.000.000 bytes o 500 x 10002 bytes.

Tabla 9- 217 Tamaño de la memoria de carga

| Área de datos                                                                         | <b>CPU 1211C</b>                                                              | <b>CPU 1212C</b>                                                                                                    | <b>CPU 1214C</b> | <b>CPU 1215C.</b><br><b>CPU 1217C</b> | Almacenamiento de<br>datos               |  |
|---------------------------------------------------------------------------------------|-------------------------------------------------------------------------------|----------------------------------------------------------------------------------------------------|------------------|---------------------------------------|------------------------------------------|--|
| Memoria de carga interna<br>memoria flash                                             | 1 MB                                                                          | 2 MB                                                                                                    | 4 MB             | 4 MB                                  | Programa de usua-<br>rio y datos de pro- |  |
| Memoria de carga externa<br>Memoria flash opcional<br>como "Tarjeta de progra-<br>ma" | 4 MB, 12 MB, 24 MB, 256 MB, 2 GB o 32 GB, según el tamaño de la<br>tarieta SD | grama, datos de<br>configuración, regis-<br>tros de datos, pági-<br>nas web definidas<br>por el usuario, y<br>datos del sistema<br><b>PLC</b> |                  |                                       |                                          |  |

### Cálculo del espacio libre en la memoria de carga

La cantidad de memoria de carga libre varía durante las operaciones normales, ya que el sistema operativo va utilizando y liberando memoria. Siga los pasos siguientes para ver el tamaño de la memoria de carga.

- 1. Establecer una conexión online entre STEP 7 y el PLC S7-1200 de destino.
- 2. Descargue el programa que controla las operaciones de registro de datos.
- 3. Cree las páginas web personalizadas que se requieran. Las páginas web estándar que permiten acceder a registros de datos se guardan en el firmware del PLC y no utilizan memoria de carga.
- 4. Utilice las [herramientas online y de diagnóstico](#page-1340-0) (Página [1341\)](#page-1340-0) o la [página de diagnóstico](#page-1035-0)  [del servidor web](#page-1035-0) (Página [1036\)](#page-1035-0) para ver el tamaño total de la memoria de carga y el espacio libre.

#### Cálculo del tamaño de un archivo de registro (todos los registros)

Cuando se crea el archivo de registro, la CPU asigna el tamaño de memoria máximo. Además del tamaño necesario para todos los registros, debe incluir espacio de almacenamiento para un encabezado de registro (si se utiliza), un encabezado de sello de tiempo (si se utiliza), un encabezado de índice de registro y el tamaño del bloque mínimo para la asignación de memoria.

Utilice la fórmula siguiente para determinar el tamaño de los archivos de registro de datos y asegúrese de no infringir la regla de tamaño máximo.

Bytes de datos de registro = ((bytes de datos en un registro + bytes de sello de tiempo + 12 bytes) \* número de registros)

## Encabezado

Bytes de encabezado de registro = bytes de caracteres de encabezado + 2 bytes

#### Bytes de caracteres de encabezado

- Sin encabezado de datos ni sellos de tiempo = 7 bytes
- Sin encabezado de datos ni sellos de tiempo (tiene un encabezado de sello de tiempo) = 21 bytes
- Encabezados de datos sin sellos de tiempo = Número de bytes de caracteres en todo el texto de encabezado de la columna, incluidas comas separadoras
- Encabezados de datos y sellos de tiempo (tiene un encabezado de sello de tiempo) = Número de bytes de caracteres en todo el texto de encabezado de la columna, incluidas comas separadoras + 21 bytes

### Datos

Bytes de datos de registro = ((bytes de datos en un registro + bytes de sello de tiempo + 12 bytes) \* número de registros)

#### Bytes de datos en un registro

El parámetro DATA de DataLogCreate apunta a una estructura que asigna el número de campos de datos y tipo de datos de cada campo para un registro.

Multiplique el número de apariciones del tipo de datos indicado por el nombre de bytes requerido. Repita el proceso por cada tipo de datos en un registro y sume todos los bytes de datos para obtener el total de elementos de datos en un registro.

#### Tamaño de los elementos de datos individuales

El registro se guarda en forma de bytes de caracteres en el formato de archivo CSV (valores separados por coma). La tabla siguiente muestra el número de bytes necesarios para guardar cada elemento de datos.

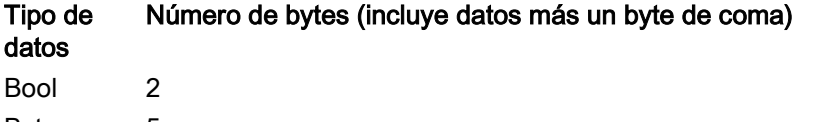

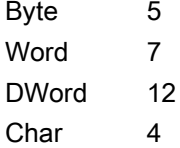

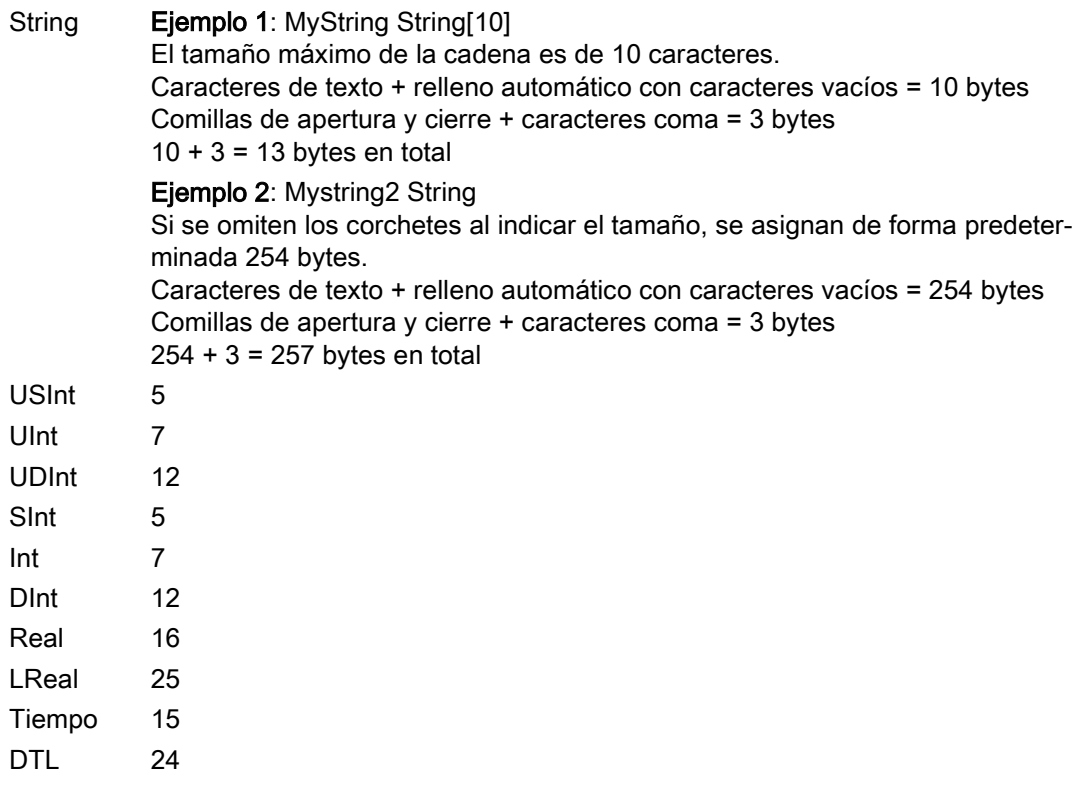

### Número de registros en un archivo de registro

El parámetro RECORDS de la instrucción DataLogCreate especifica el número máximo de registros de un archivo de registro.

#### Bytes de sello de tiempo en un registro

- $\bullet$  Sin sello de tiempo = 0 bytes
- Sello de tiempo = 20 bytes
# 9.9.2.5 Programa de ejemplo de registros de datos

Este programa de ejemplo de registro no muestra toda la lógica del programa necesaria para obtener valores de muestreo de un proceso dinámico, pero muestra las operaciones clave de las instrucciones de registro. La estructura y el número de archivos de registro utilizados dependen de las necesidades de control del proceso.

#### **Nota**

#### Uso general de los archivos de registro

- Los archivos de registro se abren automáticamente después de las operaciones DataLogCreate y DataLogNewFile.
- Los archivos de registro se cierran automáticamente después de una transición de RUN a STOP del PLC o de una desconexión y conexión del PLC.
- Debe haber un archivo de registro abierto antes de que sea posible una operación DataLogWrite.
- Puede haber un máximo de ocho archivos de registro abiertos a la vez. Si bien pueden existir más de ocho archivos de registro, algunos de ellos deben estar cerrados para que no haya más de ocho abiertos.

## Ejemplo de programa de registro

Los nombres del registro, el texto del encabezado y la estructura MyData del ejemplo se crean en un bloque de datos. Las tres variables MyData guardan temporalmente valores de muestreo nuevos. Los valores de muestreo del proceso en las ubicaciones de estos DBs se transfieren a un archivo de registro ejecutando la instrucción DataLogWrite.

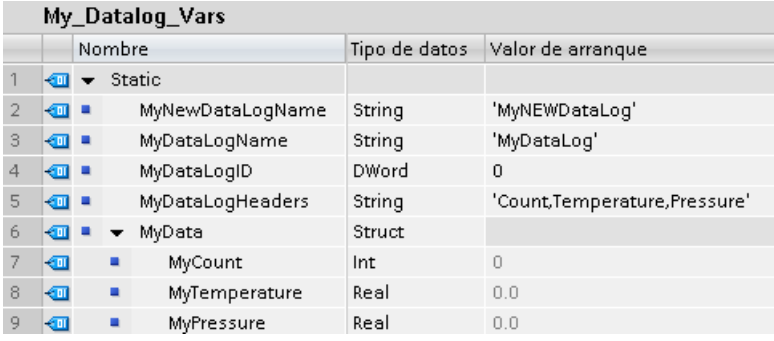

9.9 Recetas y registros de datos

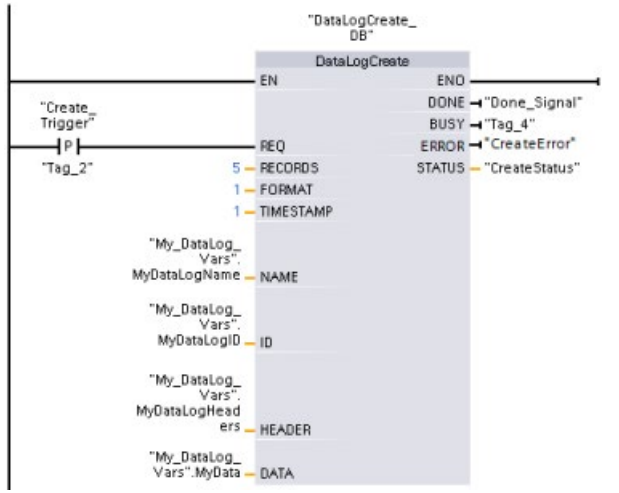

Segmento 1 El flanco ascendente REQ inicia el proceso de creación de registros de datos.

Segmento 2 Capturar la salida DONE de DataLogCreate porque solo es válida durante un ciclo.

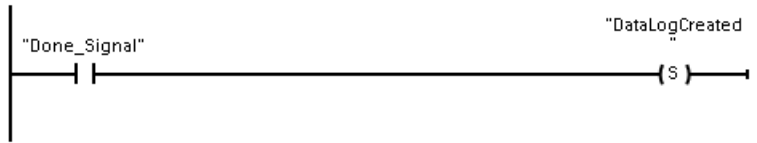

Segmento 3 Guardar la salida de estado si hay un error

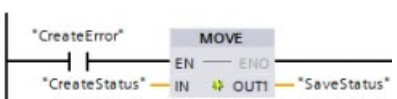

Segmento 4 Una señal de flanco ascendente se dispara cuando deben guardarse valores de proceso nuevos en la estructura MyData.

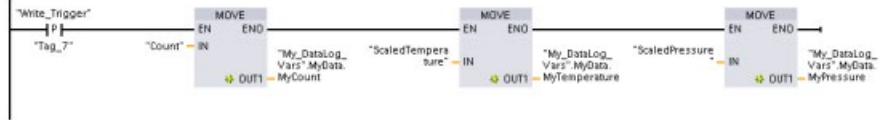

Segmento 5 El estado de la entrada EN se toma como base cuando la operación DataLogCreate ha finalizado. Una operación de creación dura muchos ciclos y debe completarse antes de ejecutar una operación de escritura. La señal de flanco ascendente en la entrada REQ es el evento que dispara una operación de escritura habilitada.

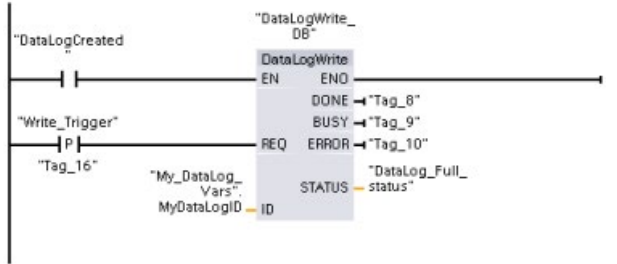

Segmento 6 Cierre el registro una vez se haya escrito el último registro. Después de ejecutar la operación DataLogWrite que escribe el último registro, el estado "lleno" del archivo de registro se indica cuando la salida de ESTADO de DataLogWrite = 1.

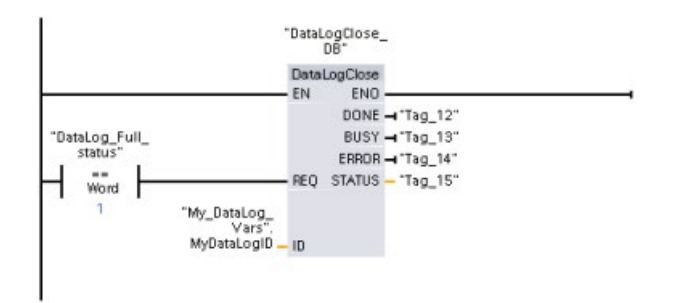

Segmento 7 Una entrada REQ DataLogOpen para la señal de flanco ascendente simula la pulsación de un botón por parte del usuario en un HMI que abre un archivo de registro. Si se abre un archivo de registro cuyos registros contienen datos de proceso, la próxima operación DataLogWrite sobrescribirá el registro más antiguo. Quizás prefiera conservar el registro antiguo y crear un registro nuevo, tal como se muestra en el segmento 7.

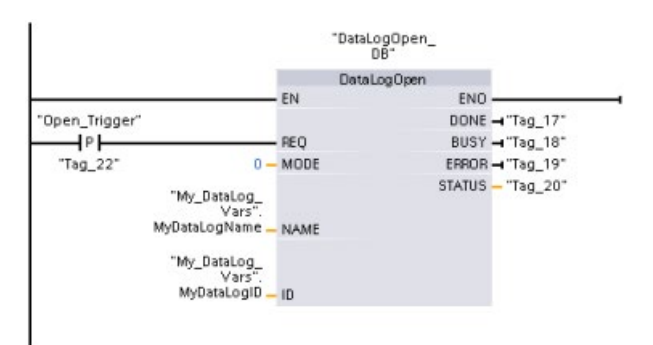

9.9 Recetas y registros de datos

Segmento 8 El parámetro ID es del tipo IN/OUT. En primer lugar debe proporcionarse el valor ID del registro existente cuya estructura desee copiar. Una vez ha finalizado la operación DataLogNewFile, se escribe un valor ID unívoco para el nuevo registro en la ubicación de referencia de la ID. No se muestra la obtención necesaria del bit DONE = TRUE; consulte los segmentos 1, 2 y 4 para ver un ejemplo de la lógica del bit DONE.

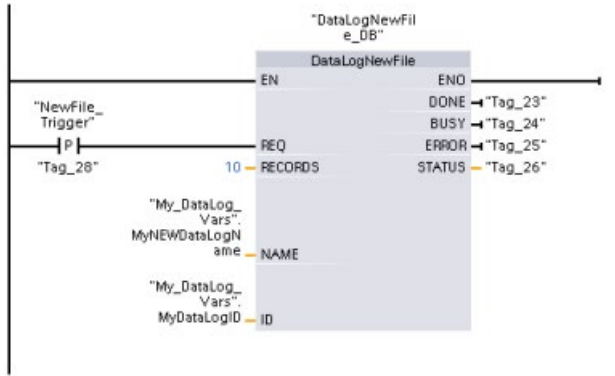

Archivos de registro creados por el programa de ejemplo vistos con el servidor web de la CPU S7- 1200

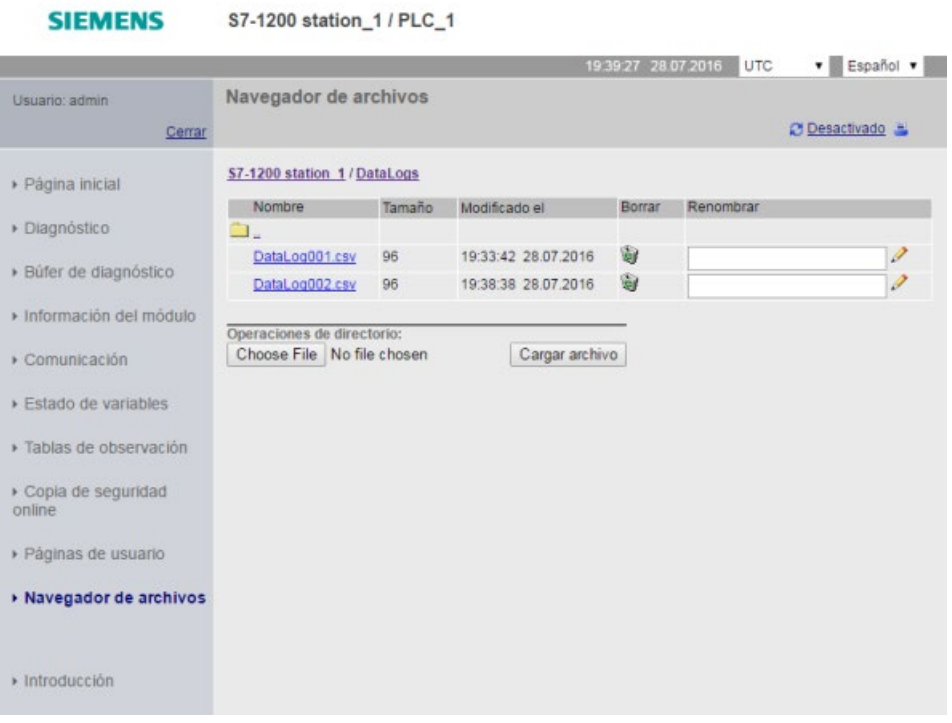

- ① La opción "Borrar" solo está disponible si el usuario ha iniciado sesión con privilegios de modificación.
- ② La opción "Cambiar nombre" solo está disponible si el usuario ha iniciado sesión con privilegios de modificación.

9.9 Recetas y registros de datos

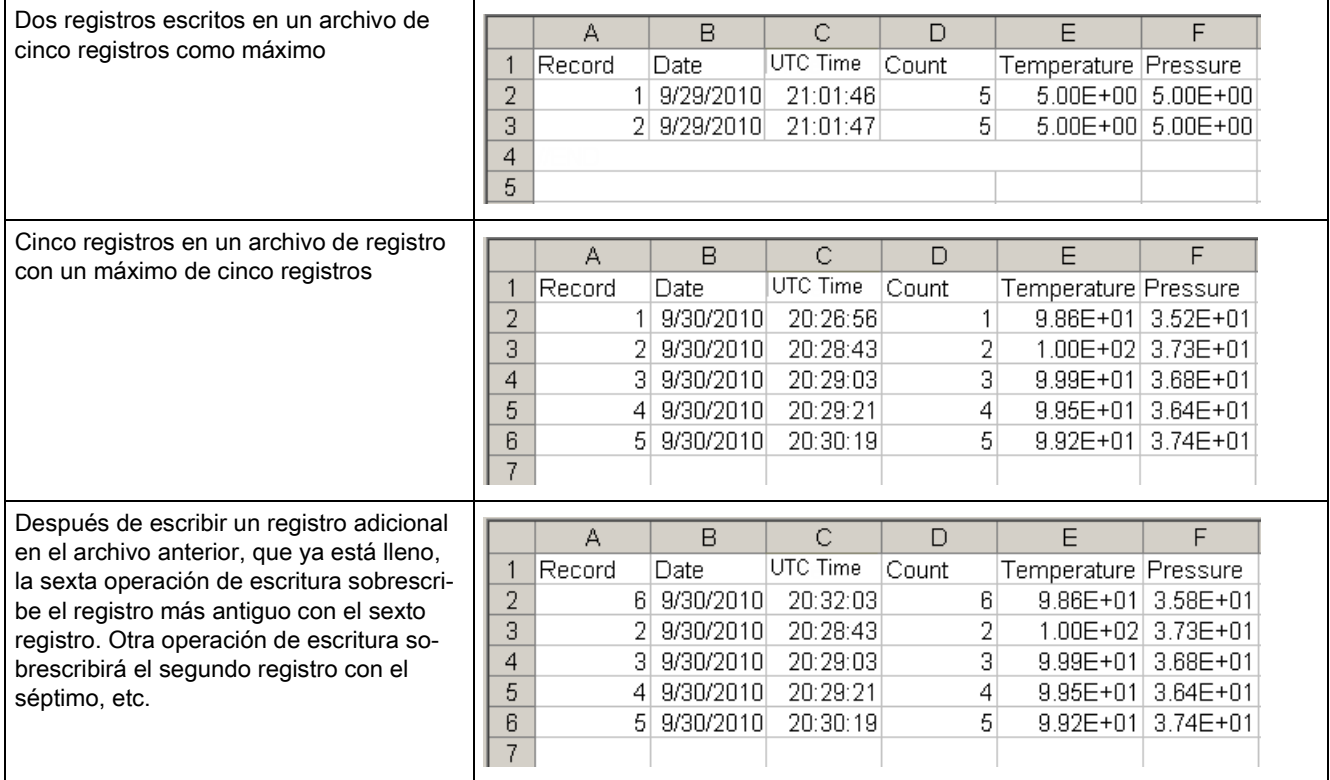

#### Tabla 9- 218 Ejemplos de archivos .csv descargados vistos con Excel

#### Nota

Los registros ya no usan una marca //END para señalizar el final del archivo de registro que no está lleno. En las versiones de la CPU S7-1200 anteriores a V4.1, los registros que no estaban llenos incluían una marca //END.

# <span id="page-545-0"></span>9.10 Control de bloques de datos

# 9.10.1 CREATE\_DB (crear bloque de datos)

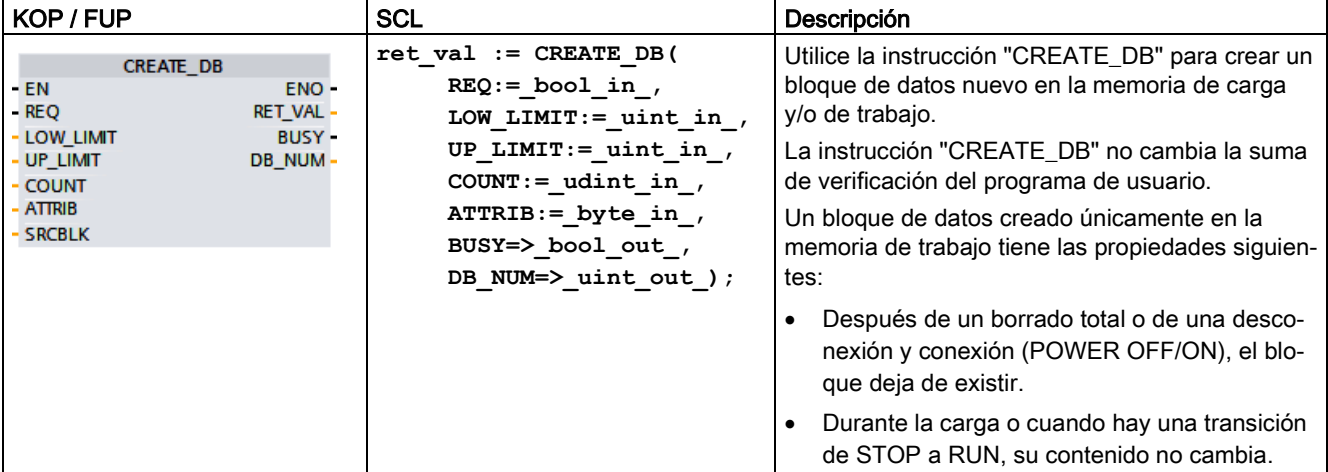

Tabla 9- 219 Instrucción CREATE\_DB

#### Número del bloque de datos

El bloque de datos creado se asigna a un número comprendido dentro del rango definido en los parámetros LOW\_LIMIT (límite inferior) y UP\_LIMIT (límite superior). "CREATE\_DB" asigna al DB el número más bajo posible del rango especificado. No es posible asignar los números de los DB que ya están incluidos en el programa de usuario.

Para crear un DB con un número concreto, introduzca el mismo número en los límites superior e inferior del rango que debe especificarse. Si ya existe un DB con el mismo número en la memoria de trabajo y/o de carga, o bien si el DB existe como versión copiada, la instrucción finalizará y se generará un mensaje de error en el parámetro RET\_VAL.

## Valores iniciales del bloque de datos

El parámetro SRCBLK se utiliza para definir valores iniciales en el DB que se creará. El parámetro SRCBLK es un puntero a un DB o área de DB desde el que se aplican los valores iniciales. El DB direccionado en el parámetro SRCBLK debe haberse generado con un acceso estándar (atributo "Acceso optimizado al bloque" desactivado).

- Si el área especificada en el parámetro SRCBLK es más grande que el DB generado, se aplicarán como valores iniciales los que vayan hasta la longitud del DB generado.
- Si el área especificada en el parámetro SRCBLK es más pequeña que el DB generado, los demás valores se rellenarán con "0".

Para garantizar la coherencia de datos, no hay que cambiar esta área de datos mientras se ejecute "CREATE\_DB" (es decir, mientras el parámetro BUSY tenga el valor TRUE).

# Descripción del funcionamiento

La instrucción "CREATE\_DB" funciona de forma asíncrona. El procesamiento se extiende a lo largo de varias llamadas. Inicie la tarea llamando "CREATE\_DB" con REQ = 1.

Los parámetros de salida RET\_VAL y BUSY indican el estado de la tarea.

Consulte también: [DELETE\\_DB \(borrar bloque de datos\)](#page-554-0) (Página [555\)](#page-554-0)

## Parámetros

La tabla siguiente muestra los parámetros de la instrucción "CREATE\_DB":

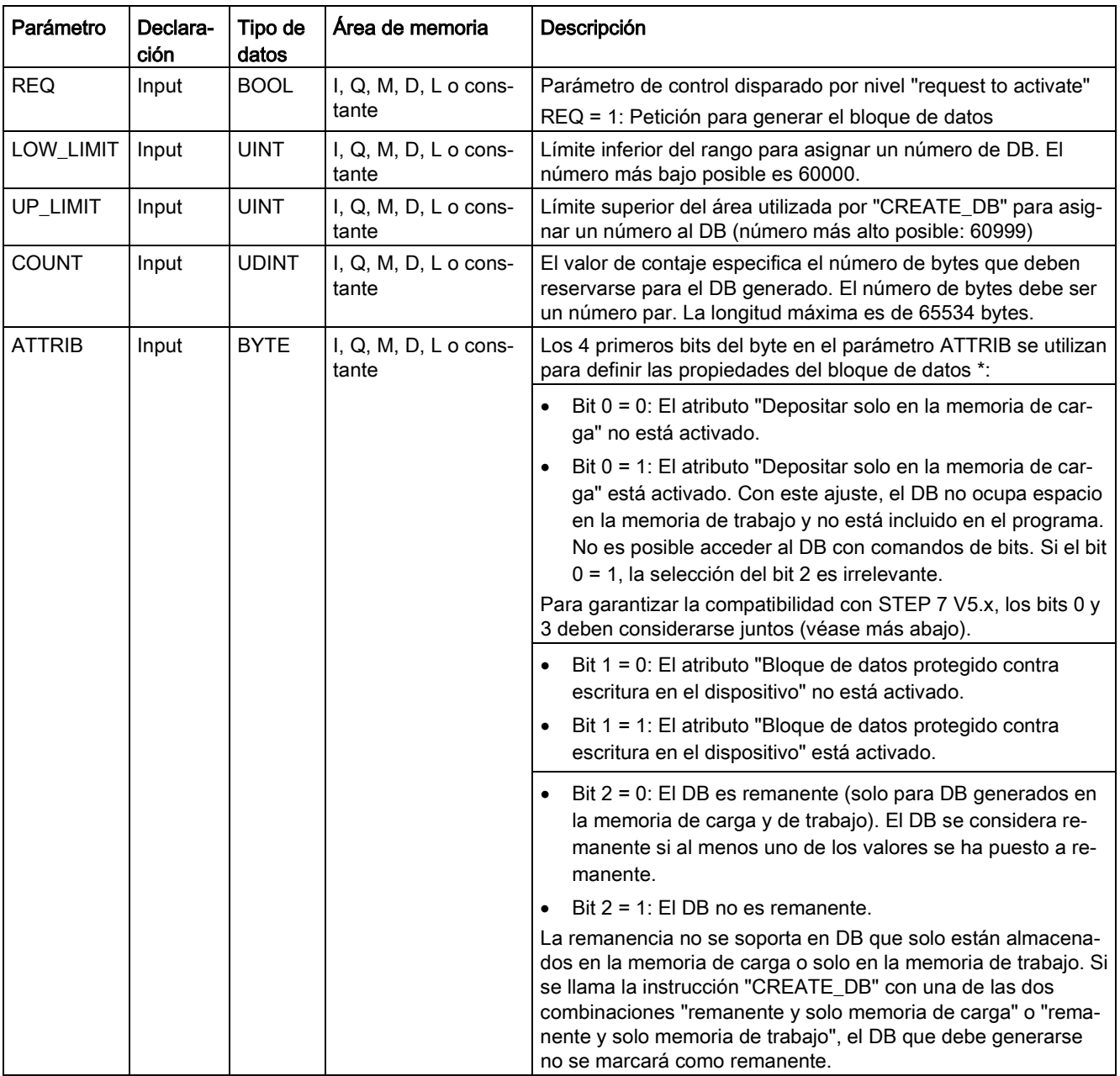

# 9.10 Control de bloques de datos

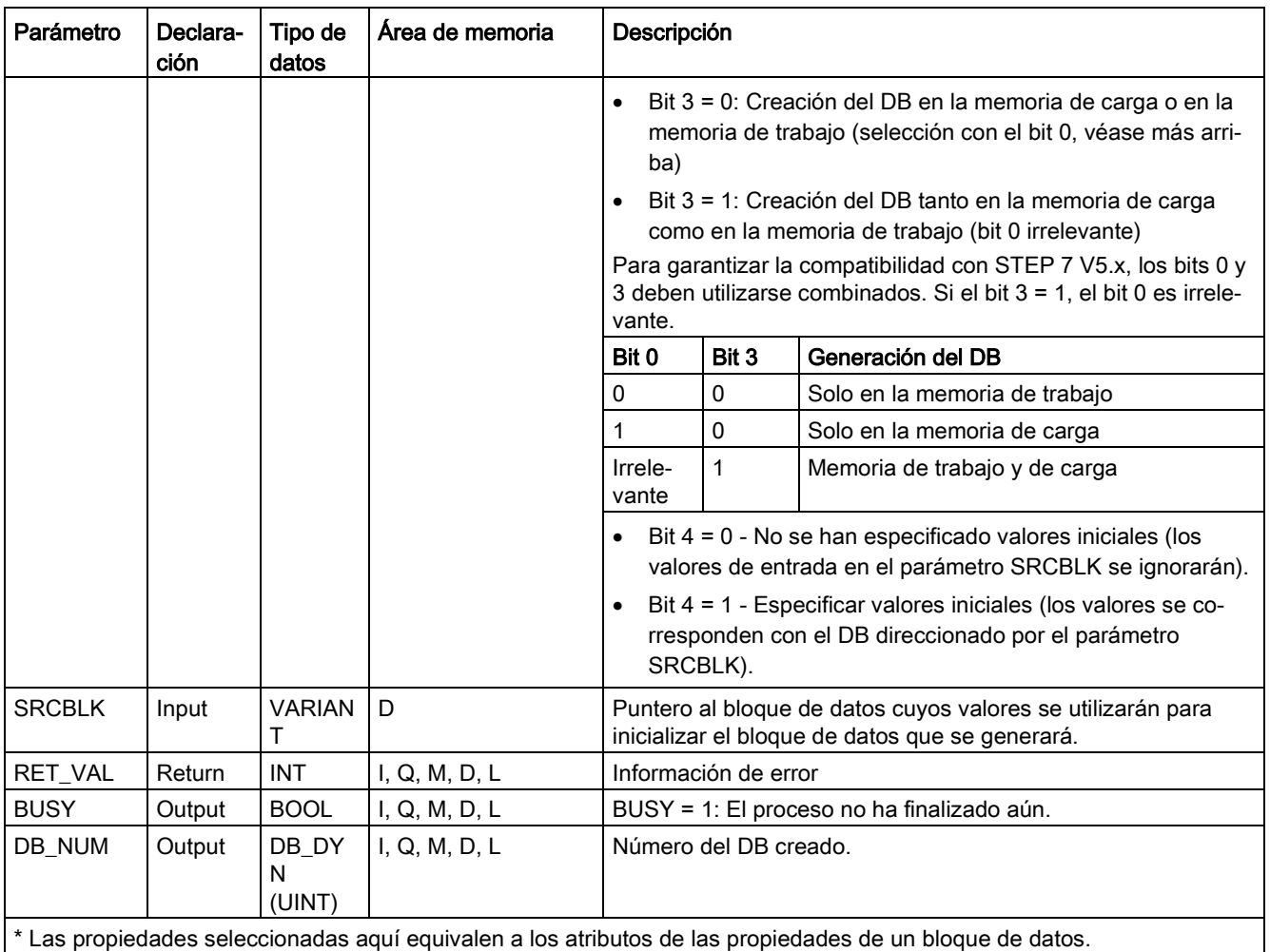

Encontrará información adicional sobre los tipos de datos válidos en ["Tipos de datos](#page-127-0) (Página [128\)](#page-127-0)".

# Parámetro RET\_VAL

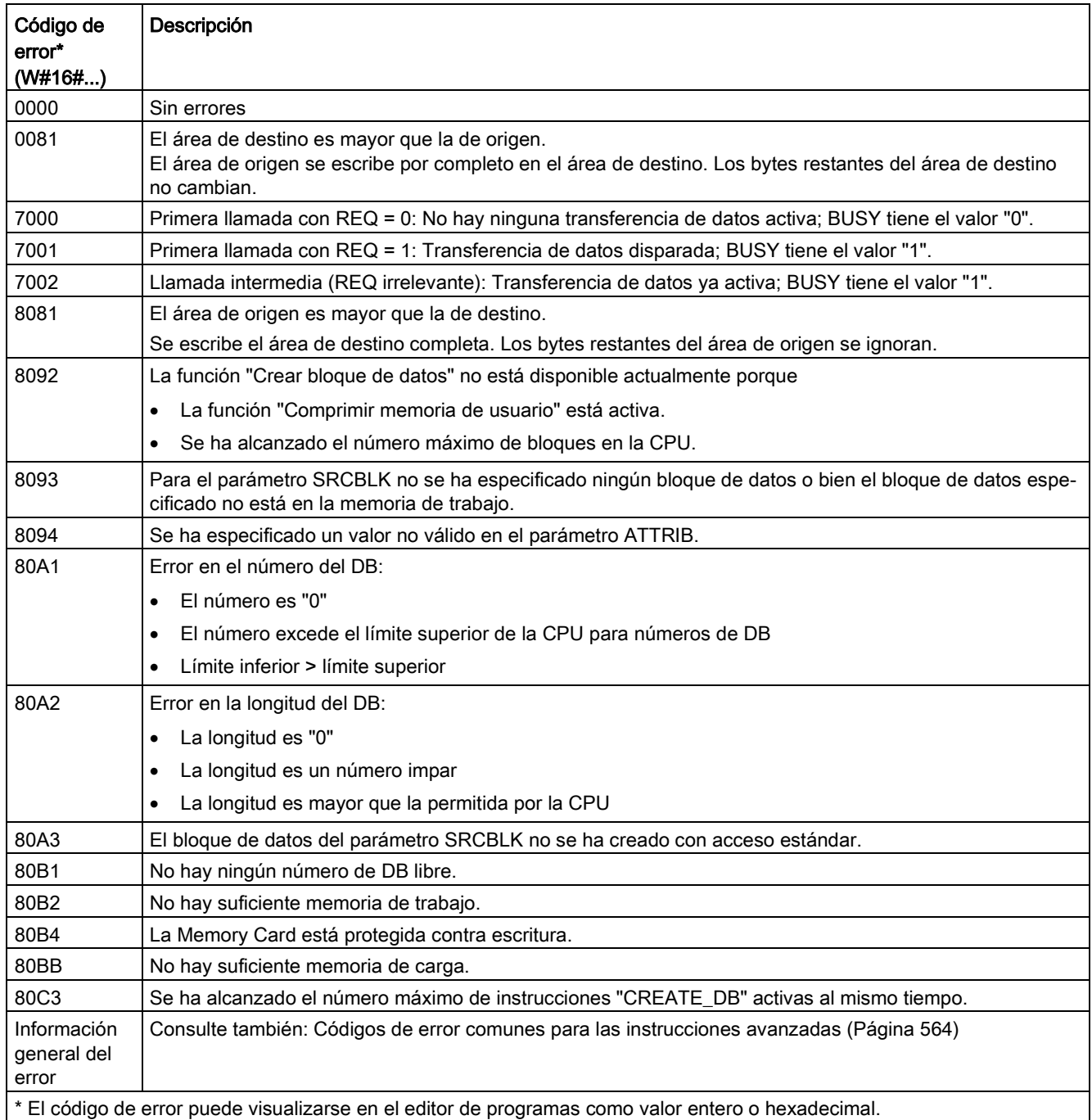

# 9.10.2 Instrucciones READ\_DBL y WRIT\_DBL (Leer de/escribir en un bloque de datos de la memoria de carga)

Tabla 9- 220 Instrucciones READ\_DBL y WRIT\_DBL

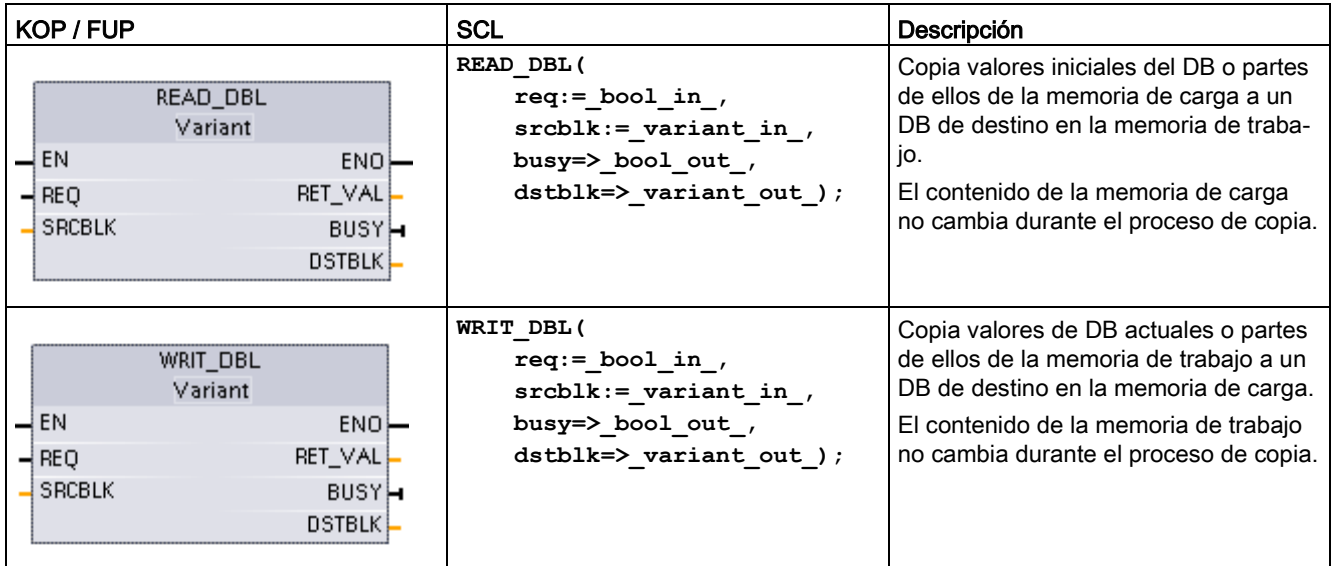

Tabla 9- 221 Tipos de datos para los parámetros

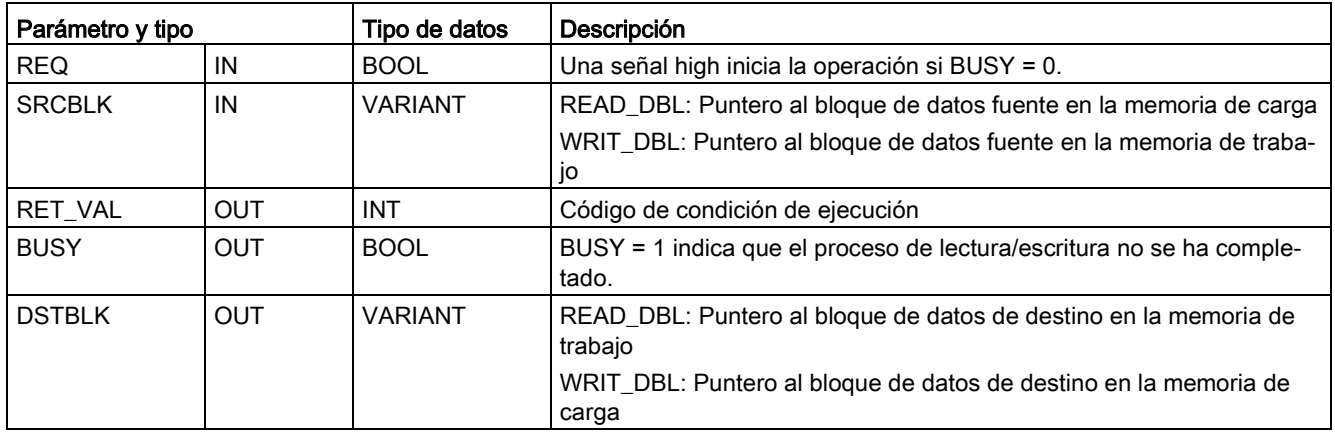

Típicamente, un DB se almacena tanto en memoria de carga (flash) como en memoria de trabajo (RAM). Los valores de arranque (valores iniciales) siempre se almacenan en memoria de carga, y los valores actuales siempre se almacenan en memoria de trabajo. READ\_DBL se puede utilizar para copiar un conjunto de valores de arranque de la memoria de carga a los valores actuales de un DB en memoria de trabajo que se referencia mediante el programa. WRIT\_DBL se puede utilizar para actualizar los valores de arranque guardados en la memoria de carga interna o en una Memory Card a partir de los valores actuales de la memoria de trabajo.

#### Nota

#### Efecto de las instrucciones WRIT\_DBL y READ\_DBL en la memoria flash

La instrucción WRIT\_DBL realiza operaciones de escritura en una memoria flash (memoria de carga interna o Memory Card). Para evitar que se reduzca la vida útil de la memoria flash, utilice la instrucción WRIT\_DBL para actualizaciones poco frecuentes, como grabar los cambios en un proceso de producción. Por el mismo motivo, evite llamar con frecuencia READ\_DBL para operaciones de lectura.

Los bloques de datos para READ\_DBL y WRIT\_DBL deben crearse antes de llamar estas instrucciones en el programa STEP 7. Si el DB de origen se creó como tipo "estándar", el DB de destino también debe tener el tipo "estándar". Si el bloque de datos de origen se creó como tipo "optimizado", el bloque de datos de destino también debe tener el tipo "optimizado".

Si los DB son estándar, se puede especificar un nombre de etiqueta o un valor de P#. El valor de P# permite especificar y copiar cualquier número de elementos del tamaño especificado (Byte, Word o DWord). De este modo, se puede copiar todo un DB o parte de él. Si los DB están optimizados, solamente se puede especificar un nombre de variable; no se puede utilizar el operador P#. Si se especifica un nombre de variable para los DBs estándar u optimizados (o para otros tipos de memoria de trabajo), la instrucción copia los datos a los que hace referencia este nombre de variable. Puede ser un tipo definido por el usuario, una matriz o un elemento básico. El tipo Struct solo puede utilizarse con estas instrucciones si el DB es estándar y no optimizado. Se debe utilizar un tipo definido por el usuario (UDT) si es una estructura en memoria optimizada. Solo un tipo definido por el usuario garantiza que los "tipos de datos" sean exactamente los mismos para las estructuras de origen y destino.

#### Nota

#### Uso de estructuras (tipo de datos Struct) en un DB "optimizado"

Al usar un tipo de datos Struct con DB "optimizados", primero debe crearse un tipo de datos definido por el usuario (UDT) para la Struct. Después, se configuran los DB de origen y de destino en el UDT. El UDT asegura que los tipos de datos dentro de la Struct sean coherentes para ambos DB.

Para DB "estándar", se usa la Struct sin crear un UDT.

9.10 Control de bloques de datos

READ\_DBL y WRIT\_DBL se ejecutan de forma asíncrona respecto al ciclo del programa. El procesamiento se extiende en varias llamadas de READ\_DBL y WRIT\_DBL. La tarea de transferencia de DB se inicia llamando con REQ = 1 y a continuación controlado las salidas BUSY y RET\_VAL para determinar cuándo se ha completado la transferencia de datos y si lo ha hecho correctamente.

#### **Nota**

#### Efecto de las instrucciones WRIT\_DBL y READ\_DBL en la carga de comunicación

Cuando la instrucción WRIT\_DBL o READ\_DBL está activa de forma continua, puede consumir recursos de comunicación hasta el punto que STEP 7 pierda la comunicación con la CPU. Por este motivo, utilice una [entrada de flanco ascendente](#page-236-0) (Página [237\)](#page-236-0) para el parámetro REQ y no una [entrada normalmente abierta o cerrada](#page-230-0) (Página [231\)](#page-230-0) que se mantenga activada (nivel de señal "high") durante varios ciclos.

Para garantizar la coherencia de datos, no modifique el área de destino durante el procesamiento de READ\_DBL o el área de origen durante el procesamiento de WRIT\_DBL (es decir, mientras el parámetro BUSY sea TRUE).

Restricciones de los parámetros SRCBLK y DSTBLK:

- Un bloque de datos debe haber sido creado antes de poder ser referenciado.
- La longitud de un puntero VARIANT del tipo BOOL debe ser divisible entre 8.
- La longitud de un puntero VARIANT del tipo STRING debe ser el mismo en los punteros fuente y de destino.

#### Información de recetas y de configuración de la máquina

Se pueden utilizar las instrucciones READ\_DBL y WRIT\_DBL para gestionar información de recetas o de configuración de la máquina. En esencia, esto constituye otro método de obtener datos remanentes para los valores que no cambian con frecuencia, aunque se desee limitar el número de escrituras para impedir que la memoria flash se desgaste prematuramente. Ello permite aumentar de forma eficaz la cantidad de memoria remanente más allá de la soportada para los datos normales remanentes tras el apagado, al menos para los valores que no cambian con frecuencia. La información de recetas o la información de configuración de la máquina de la memoria de trabajo se puede guardar en la memoria de carga mediante la instrucción WRIT\_DBL, y dicha información se puede recuperar de la memoria de carga a la memoria de trabajo mediante la instrucción READ\_DBL.

9.10 Control de bloques de datos

Tabla 9- 222 Códigos de condición

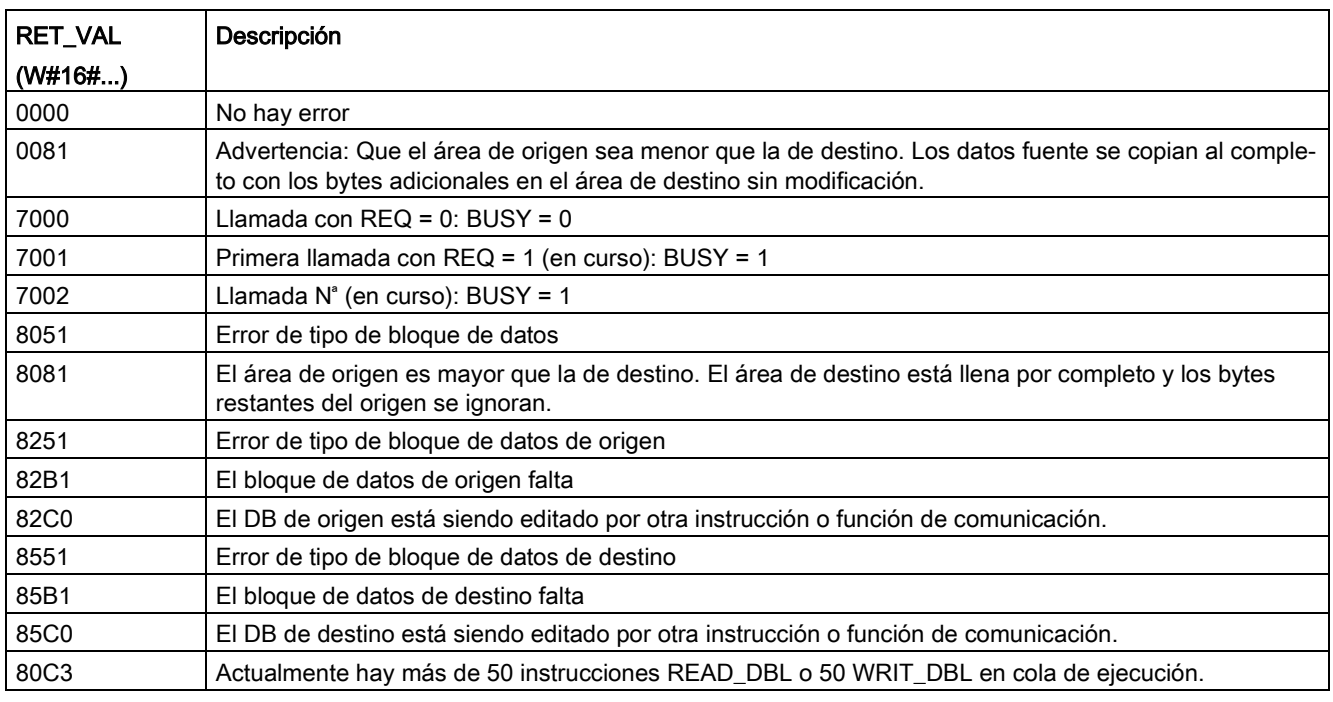

Consulte también [Recetas](#page-505-0) (Página [506\)](#page-505-0)

# 9.10.3 ATTR\_DB (leer atributos de un bloque de datos)

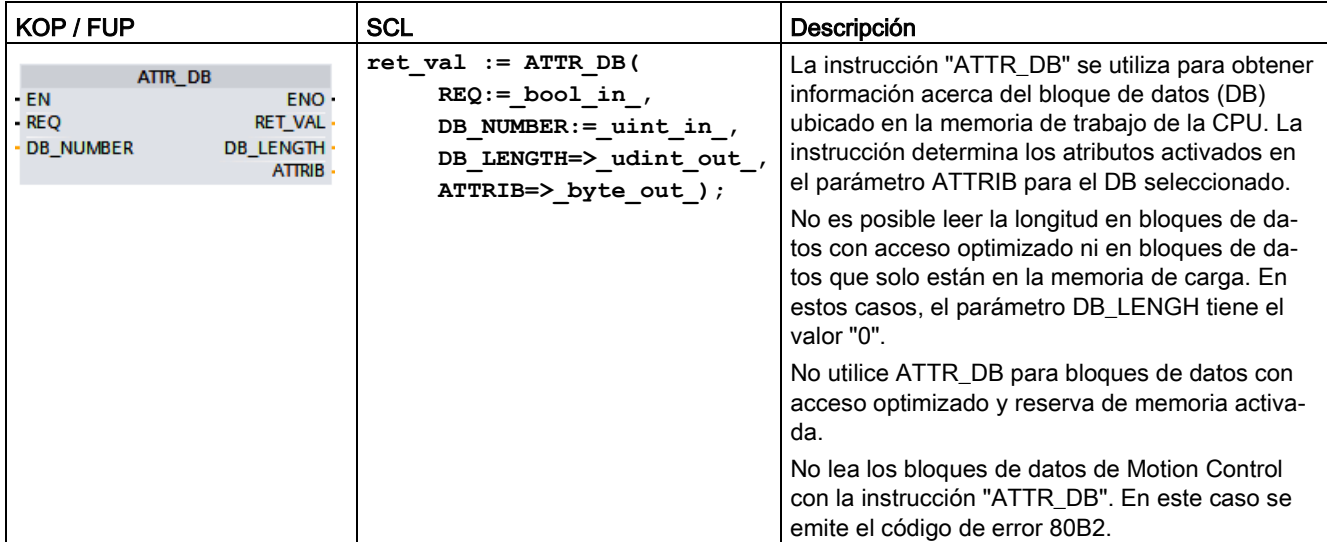

Tabla 9- 223 Instrucción ATTR\_DB

#### Instrucciones avanzadas

9.10 Control de bloques de datos

## Parámetros

La tabla siguiente muestra los parámetros de la instrucción "ATTR\_DB":

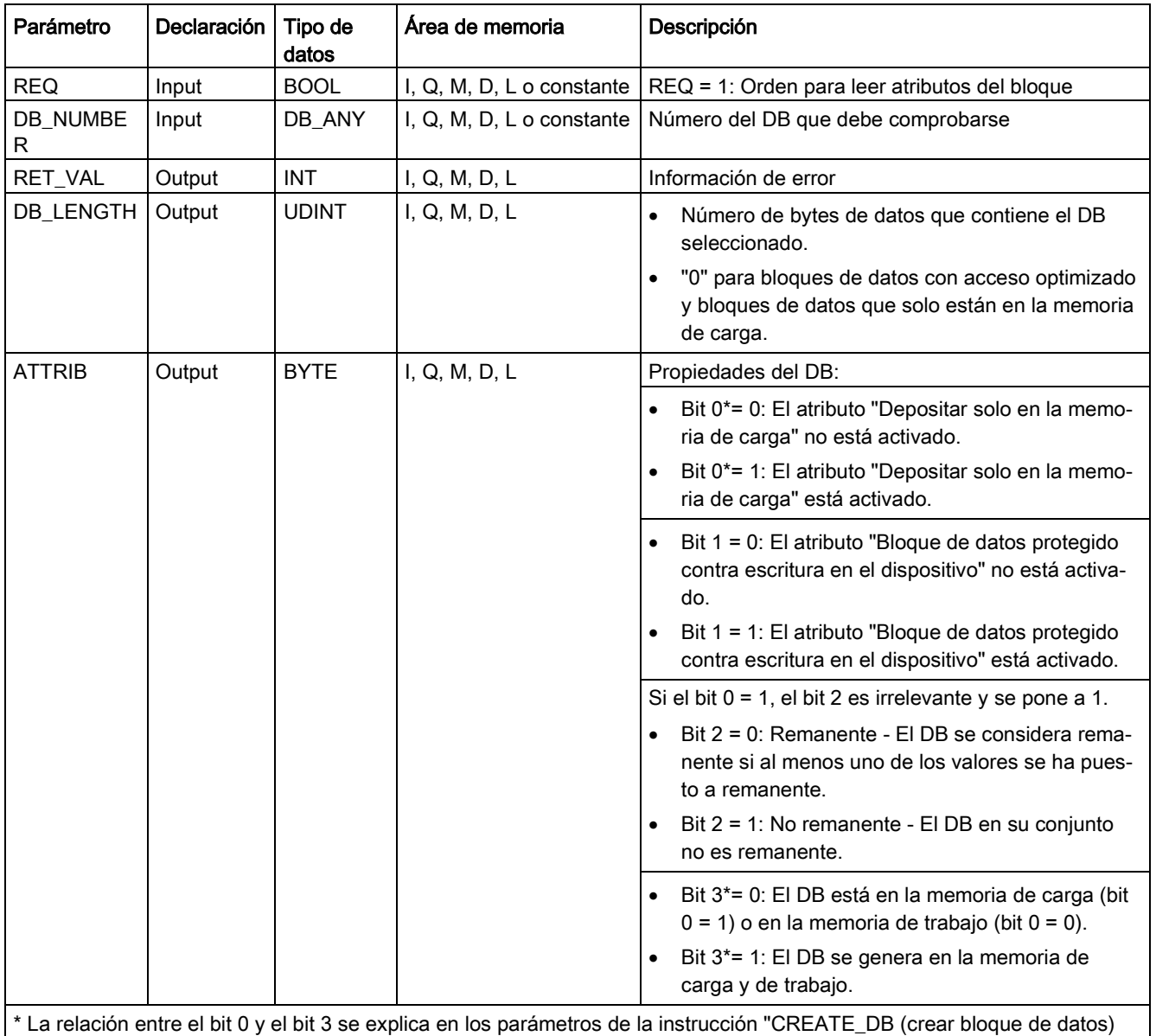

(Página [546\)](#page-545-0)".

Encontrará información adicional sobre los tipos de datos válidos en ["Tipos de datos](#page-127-0) (Página [128\)](#page-127-0)".

# Parámetro RET\_VAL

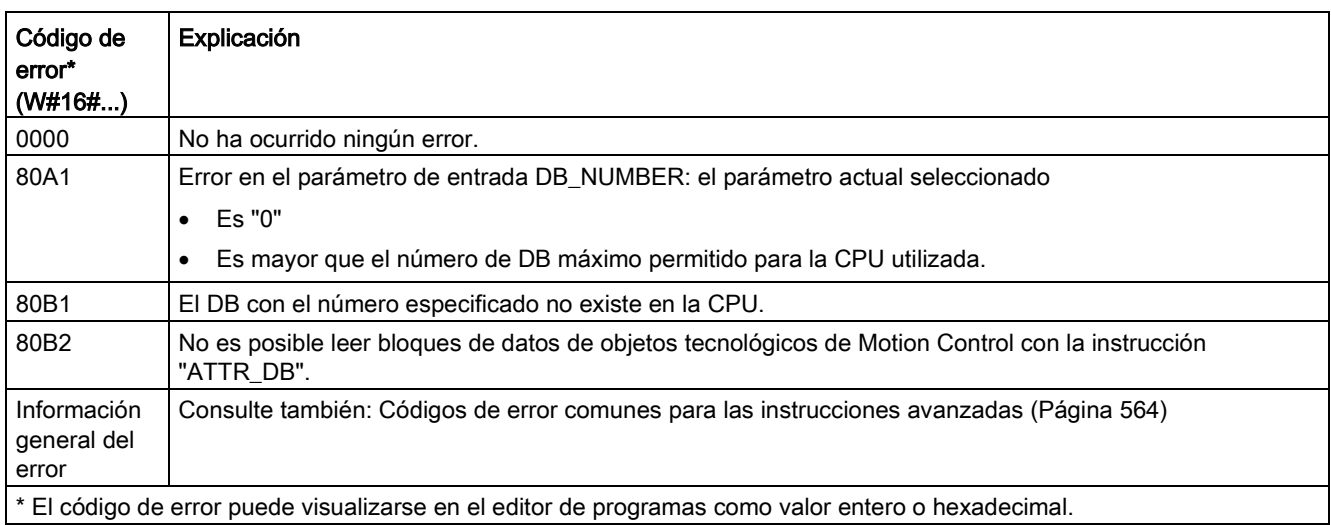

# <span id="page-554-0"></span>9.10.4 DELETE\_DB (borrar bloque de datos)

Tabla 9- 224 Instrucción DELETE\_DB

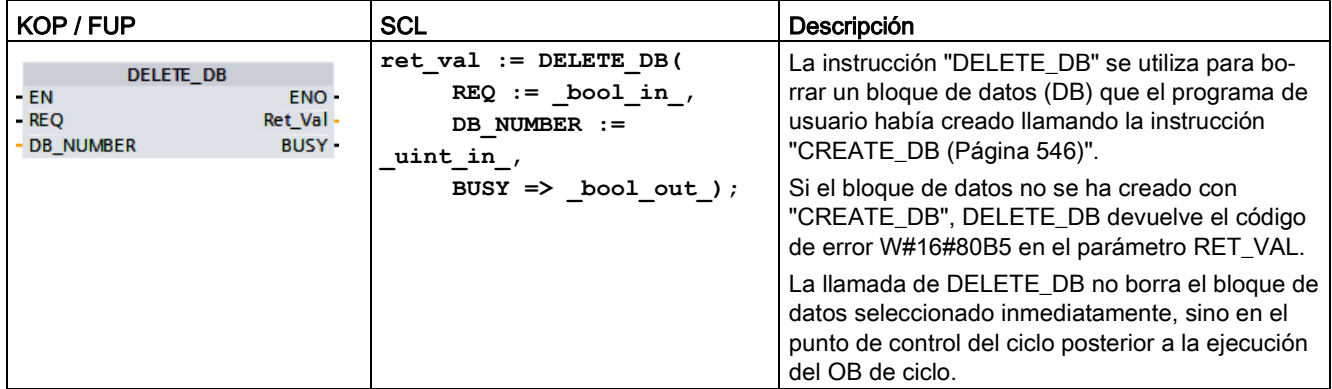

## Descripción del funcionamiento

La instrucción "DELETE\_DB" funciona de forma asíncrona, es decir, su ejecución abarca varias llamadas. Inicie la transferencia de interrupción llamando la instrucción con REQ = 1.

El parámetro de salida BUSY y los bytes 2 y 3 del parámetro de salida RET\_VAL indican el estado de la tarea.

La eliminación del bloque de datos se ha completado cuando el parámetro de salida BUSY tiene el valor FALSE.

9.10 Control de bloques de datos

# Parámetros

La tabla siguiente muestra los parámetros de la instrucción "DELETE\_DB":

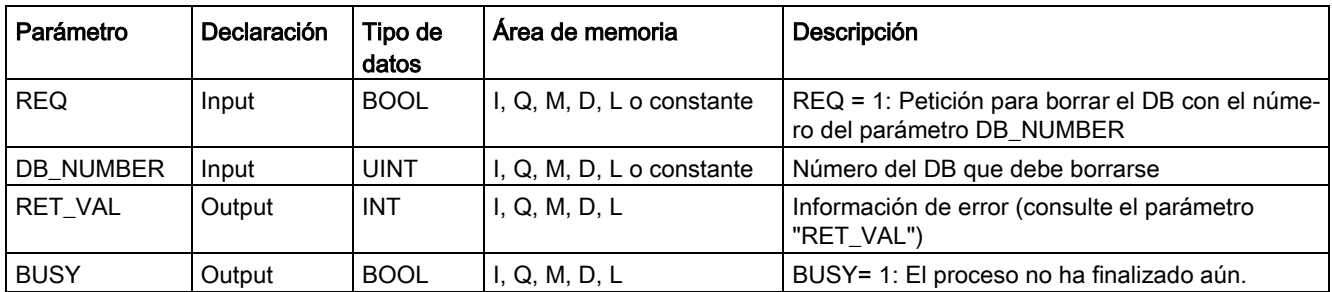

Encontrará información adicional sobre los tipos de datos válidos en ["Tipos de datos](#page-127-0) (Página [128\)](#page-127-0)".

# Parámetro RET\_VAL

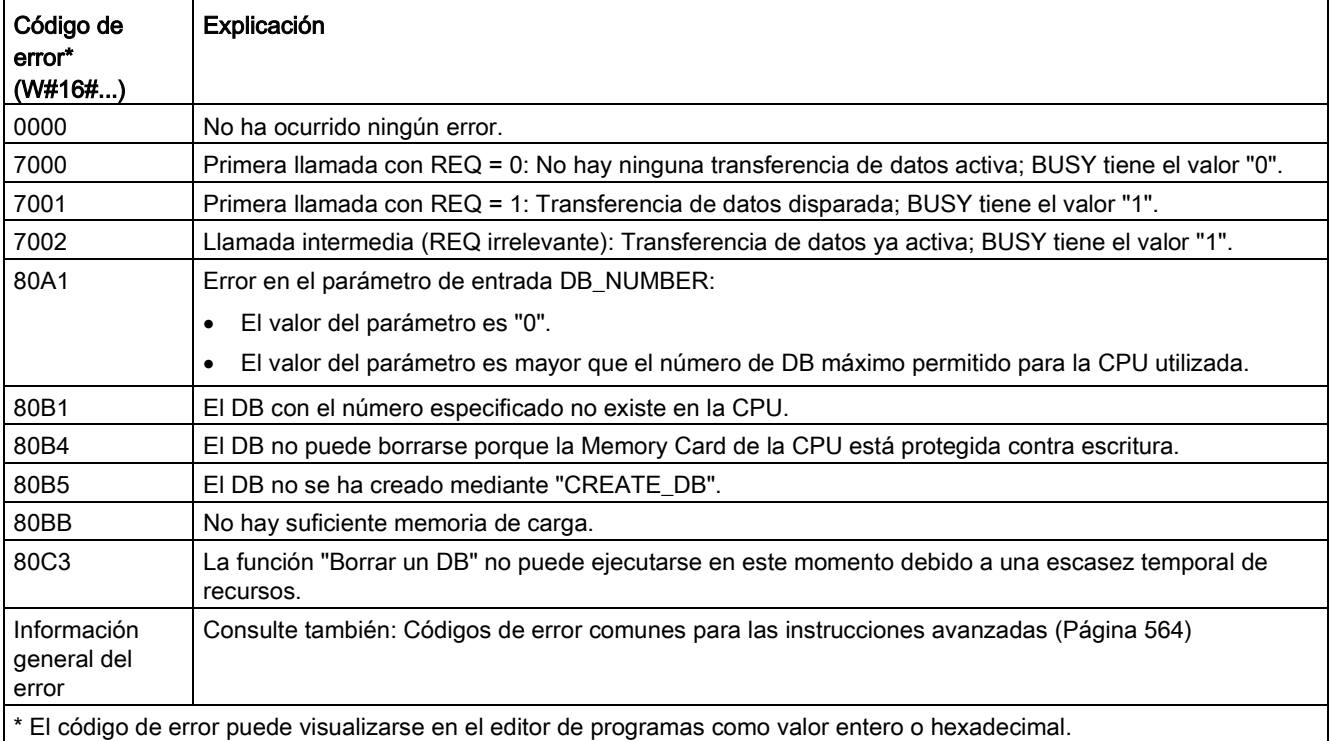

# 9.11.1 GEO2LOG (determinar la ID de hardware a partir del slot)

La instrucción GEO2LOG se utiliza para determinar el identificador de hardware en base a una información de slot.

Tabla 9- 225 Instrucción GEO2LOG

| KOP / FUP                                                                   | <b>SCL</b>                                                                     | Descripción                                                                                                    |
|-----------------------------------------------------------------------------|--------------------------------------------------------------------------------|----------------------------------------------------------------------------------------------------|
| GEO2LOG<br>–I E N<br>ENO<br><b>GEOADDR</b><br>RET VAL<br>LADDR <sup>-</sup> | $ret val := GEO2LOG($<br>$GEOADDR := variant in out$<br>$laddr := word out)$ ; | La instrucción GEO2LOG se utiliza para<br>determinar el identificador de hardware<br>en base a una información de slot. |

La instrucción GEO2LOG determina el identificador de hardware sobre la base de la información de slot que se define usando el tipo de datos de sistema GEOADDR:

Dependiendo del tipo de hardware definido en el parámetro HWTYPE, se evalúa la información siguiente de los otros parámetros GEOADDR:

- Con HWTYPE = 1 (sistema PROFINET IO):
	- Solo se evalúa IOSYSTEM. El resto de parámetros de GEOADDR no se toman en consideración.
	- Se emite el identificador de hardware del sistema PROFINET IO.
- Con HWTYPE = 2 (dispositivo PROFINET IO):
	- Se evalúan IOSYSTEM y STATION. El resto de parámetros de GEOADDR no se toman en consideración.
	- Se emite el identificador de hardware del dispositivo PROFINET IO.
- $\bullet$  Con HWTYPE = 3 (rack):
	- Solo se evalúan IOSYSTEM y STATION. El resto de parámetros de GEOADDR no se toman en consideración.
	- Se emite el identificador de hardware del rack.
- $\bullet$  Con HWTYPE = 4 (módulo):
	- Se evalúan IOSYSTEM, STATION, y SLOT. El parámetro SUBSLOT de GEOADDR no se toma en consideración.
	- Se emite el identificador de hardware del módulo.
- $\bullet$  Con HWTYPE = 5 (submódulo):
	- Se evalúan todos los parámetros de GEOADDR.
	- Se emite el identificador de hardware del submódulo.

El parámetro AREA del tipo de datos del sistema GEOADDR no se evalúa.

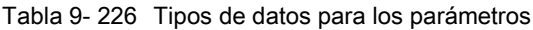

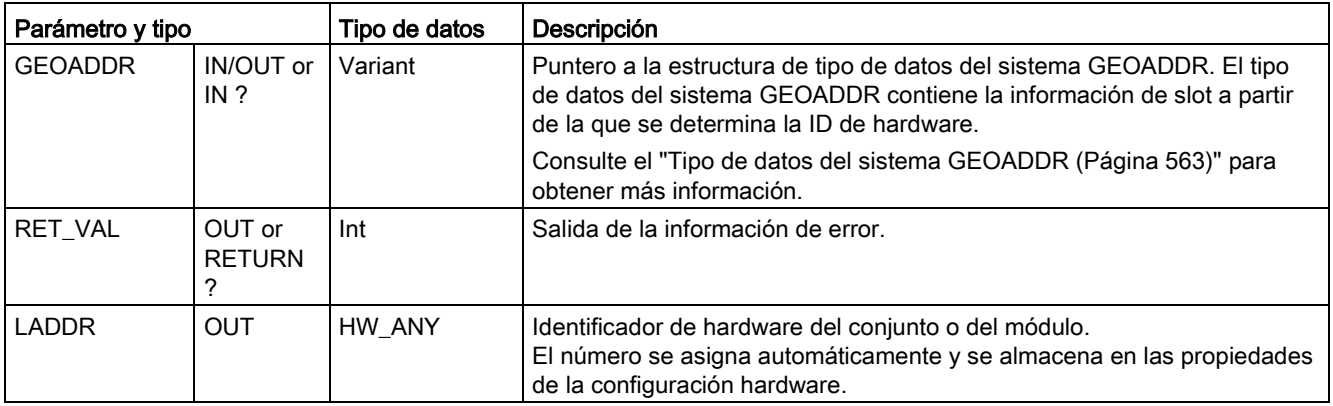

Para obtener más información sobre los tipos de datos válidos, consulte la "Vista general de los tipos de datos válidos" en la Ayuda en pantalla de STEP 7.

#### Tabla 9- 227 Códigos de condición

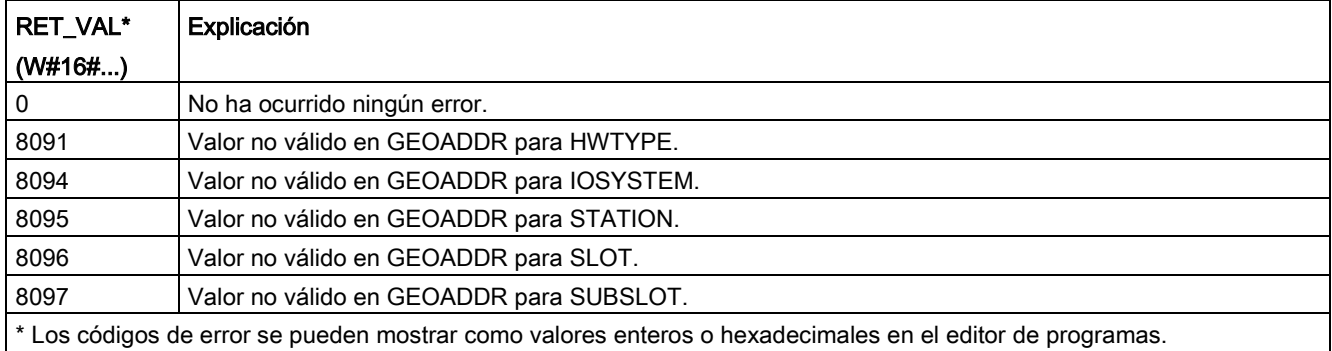

# 9.11.2 LOG2GEO (determinar el slot a partir de la ID de hardware)

Utilice la instrucción LOG2GEO para determinar la dirección geográfica (slot de módulo) a partir de la dirección lógica perteneciente a un identificador de hardware.

Tabla 9- 228 Instrucción LOG2GEO

| KOP / FUP           | <b>SCL</b>                     | Descripción                               |
|---------------------|--------------------------------|-------------------------------------------|
|                     | $ret val := LOG2GEO($          | Utilice la instrucción LOG2GEO para       |
| LOG2GEO             | $laddr := word in$             | determinar el slot de módulo pertenecien- |
| ENO<br>-IEN         |                                | te a un identificador de hardware.        |
| LADDR.<br>RET_VAL - | $GEOADDR := variant in out)$ ; |                                           |
| <b>SEOADDR</b>      |                                |                                           |
|                     |                                |                                           |

La instrucción LOG2GEO determina la dirección geográfica de una dirección lógica basada en el identificador de hardware:

- Use el parámetro LADDR para seleccionar la dirección lógica en función del identificador de hardware.
- GEOADDR contiene la dirección geográfica de la dirección lógica proporcionada en la entrada LADDR.

#### **Nota**

En los casos en los que el tipo HW no admita un componente, se devuelve un número de subslot para un módulo 0.

Se proporciona un error si la entrada LADDR no direcciona un objeto HW.

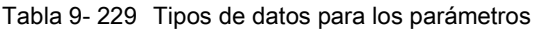

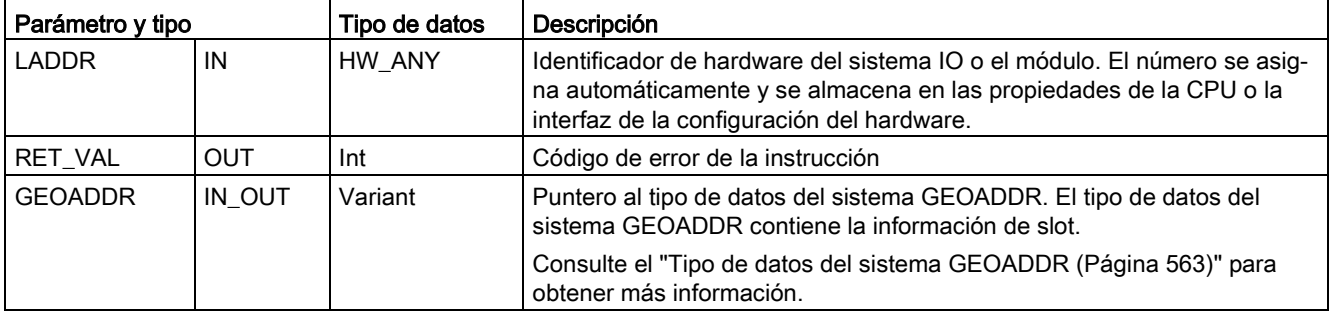

Para obtener más información sobre los tipos de datos válidos, consulte la "Vista general de los tipos de datos válidos" en la Ayuda en pantalla de STEP 7.

Tabla 9- 230 Códigos de condición

| <b>RET VAL</b>                                                                                           | Descripción                                                   |  |
|----------------------------------------------------------------------------------------------------|---------------------------------------------------------------|--|
| (W#16#)                                                                                                  |                                                               |  |
| 0000                                                                                                    | No hay error                                                  |  |
| 8090                                                                                                    | La dirección especificada en el parámetro LADDR no es válida. |  |
| * Los códigos de error se pueden mostrar como valores enteros o hexadecimales en el editor de programas. |                                                               |  |

# 9.11.3 IO2MOD (determinar la ID de hardware a partir de una dirección ES)

La instrucción IO2MOD se utiliza para determinar el identificador de hardware del módulo a partir de una dirección E/S de un (sub)módulo.

Tabla 9- 231 Instrucción IO2MOD

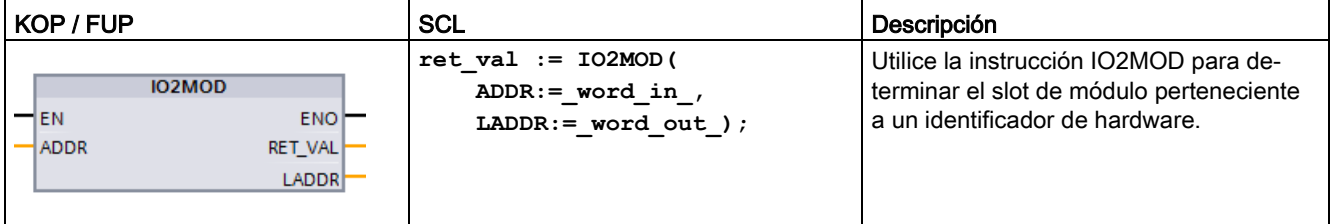

La instrucción IO2MOD determina el identificador de hardware del módulo a partir de una dirección E/S (I, Q, PI, PQ) de un (sub)módulo.

Introduzca la dirección E/S en el parámetro ADDR. Si en este parámetro se usa una serie de direcciones E/S, solo se evalúa la primera dirección para determinar el identificador de hardware. Si la primera dirección se ha especificado de forma correcta, la longitud para la especificación de la dirección en ADDR no es relevante. Si se usa un área de direcciones que abarca varios módulos o direcciones no empleadas, también puede determinarse el identificador de hardware del primer módulo.

Si no se especifica ninguna dirección E/S de un (sub)módulo en el parámetro ADDR, se emite el código de error "8090" en el parámetro RET\_VAL.

#### **Nota**

#### Entrada de una dirección E/S en SCL

No es posible programar usando la ID de acceso E/S "%QWx:P" en SCL. En este caso, use el nombre simbólico de la variable o la dirección absoluta en la memoria imagen de proceso.

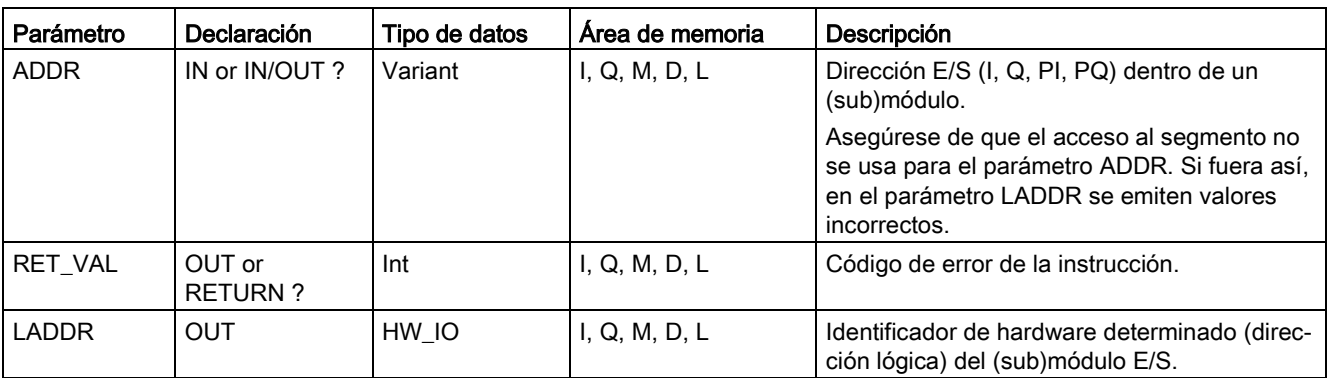

Tabla 9- 232 Tipos de datos para los parámetros

Para obtener más información sobre los tipos de datos válidos, consulte la "Vista general de los tipos de datos válidos" en la Ayuda en pantalla de STEP 7.

Tabla 9- 233 Códigos de condición

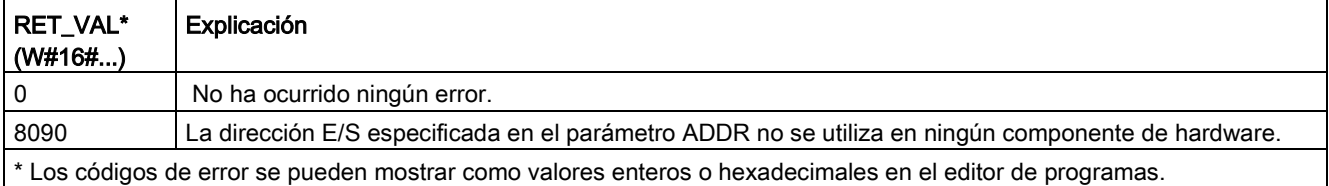

# 9.11.4 RD\_ADDR (determinar las direcciones ES a partir de la ID de hardware)

Use la instrucción RD\_ADDR para obtener las direcciones de E/S de un submódulo.

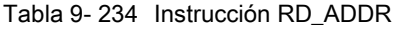

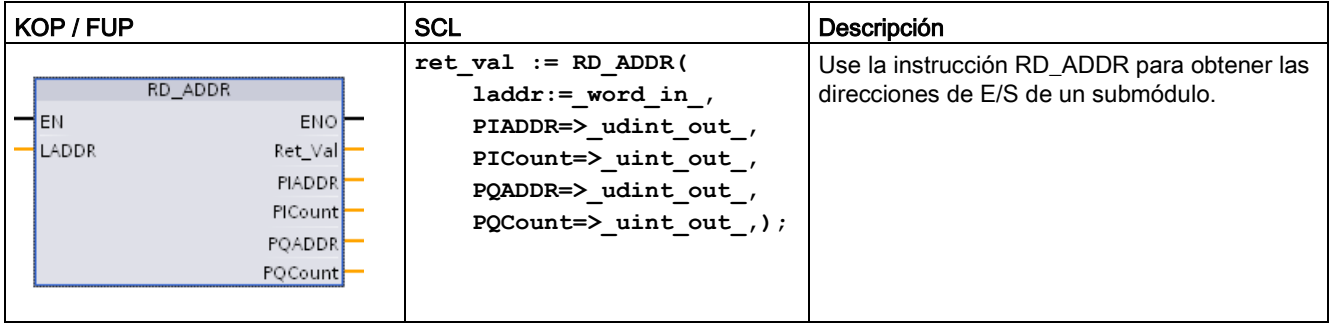

La instrucción RD\_ADDR determina la longitud y la dirección inicial de las entradas o salidas en función del identificador de hardware de un submódulo:

- Use el parámetro LADDR para seleccionar el módulo de entradas o salidas en función del identificador de hardware.
- Los siguientes parámetros de salida se usan en función de si se trata de un módulo de entradas o salidas:
	- En el caso de un módulo de entrada, los valores determinados se obtienen en los parámetros PIADDR y PICOUNT.
	- En el caso de un módulo de salida, los valores determinados se obtienen en los parámetros PQADDR y PQCOUNT.
- Los parámetros PIADDR y PQADDR contienen respectivamente la dirección inicial de las direcciones de E/S del módulo.
- Los parámetros PICOUNT y PQCOUNT contienen respectivamente el número de bytes de las entradas o salidas (1 byte para 8 entradas/salidas, 2 bytes para 16 entradas/salidas).

Parámetro y tipo  $|Tipo$  de datos  $|$  Descripción LADDR | IN | HW\_IO | Identificador de hardware del (sub)módulo RET\_VAL | OUT | Int | Código de error de la instrucción PIADDR | OUT | UDInt | Dirección inicial del módulo de entrada PICOUNT | OUT | UInt | Número de bytes de las entradas PQADDR OUT UDInt Dirección inicial del módulo de salida PQCOUNT | OUT | UInt | Número de bytes de las salidas

Tabla 9- 235 Tipos de datos para los parámetros

Para obtener más información sobre los tipos de datos válidos, consulte la "Vista general de los tipos de datos válidos" en la Ayuda en pantalla de STEP 7.

Tabla 9- 236 Códigos de condición

| I RET VAL                                                                                                | Descripción                                                                 |  |
|----------------------------------------------------------------------------------------------------|-----------------------------------------------------------------------------|--|
| (W#16#)                                                                                                  |                                                                             |  |
| 0000                                                                                                    | No hay error                                                                |  |
| 8090                                                                                                    | El identificador de hardware del módulo en el parámetro LADDR no es válido. |  |
| * Los códigos de error se pueden mostrar como valores enteros o hexadecimales en el editor de programas. |                                                                             |  |

# <span id="page-562-0"></span>9.11.5 Tipo de datos del sistema GEOADDR

## Dirección geográfica

El tipo de datos del sistema GEOADDR incluye la dirección geográfica de un módulo (o la información de slot).

● Dirección geográfica para PROFINET IO:

Para PROFINET IO, la dirección geográfica está compuesta por la ID del sistema PROFINET IO, el número de dispositivo, el número de slot y el submódulo (si se usa un submódulo).

● Dirección geográfica para PROFINET DP:

Para PROFIBUS DP, la dirección geográfica consiste en la ID del sistema maestro DP, el número de estación y el número de slot.

La información de slot de los módulos está depositada en la configuración hardware de cada módulo.

## Estructura del tipo de datos del sistema GEOADDR

La estructura GEOADDR se crea automáticamente si introduce "GEOADDR" como tipo de datos en un bloque de datos.

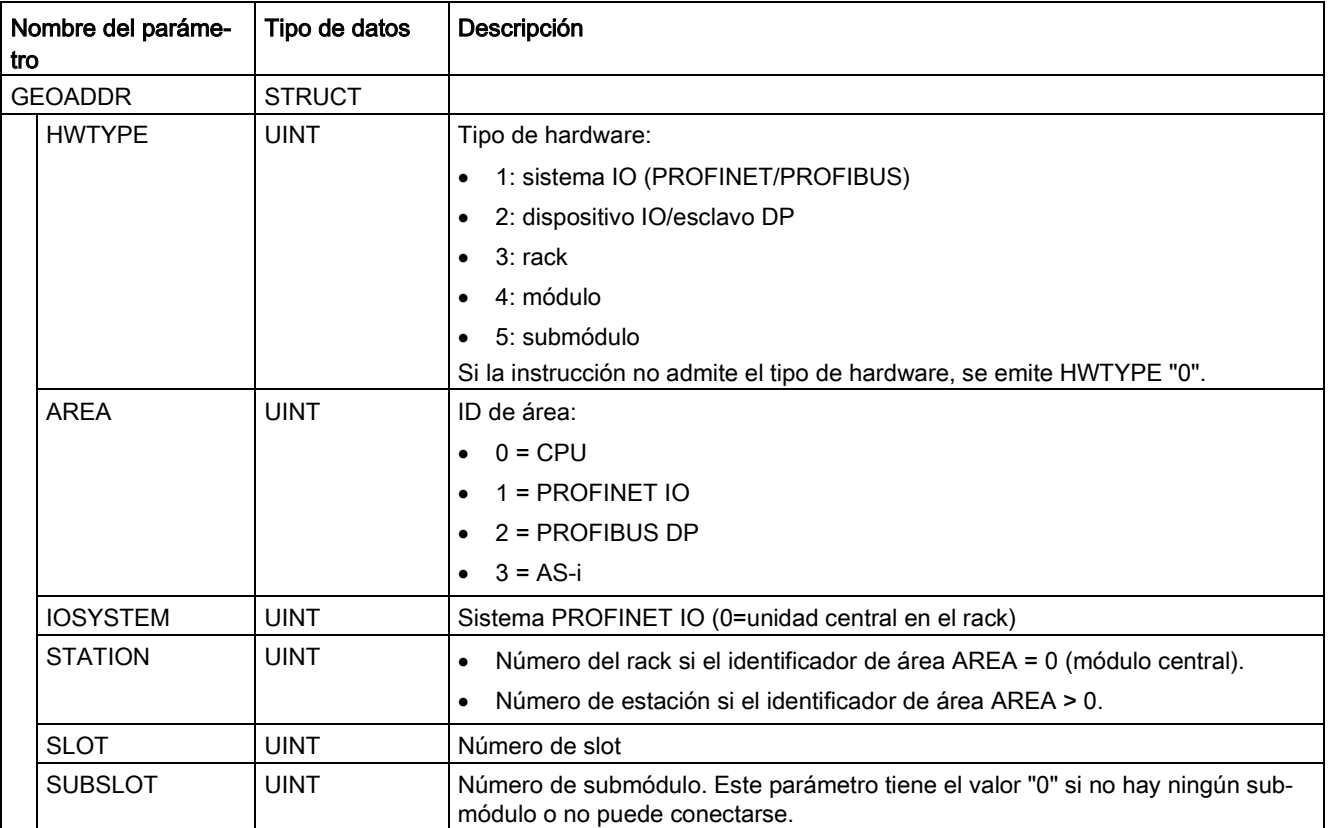

9.12 Códigos de error comunes para las instrucciones avanzadas

# <span id="page-563-0"></span>9.12 Códigos de error comunes para las instrucciones avanzadas

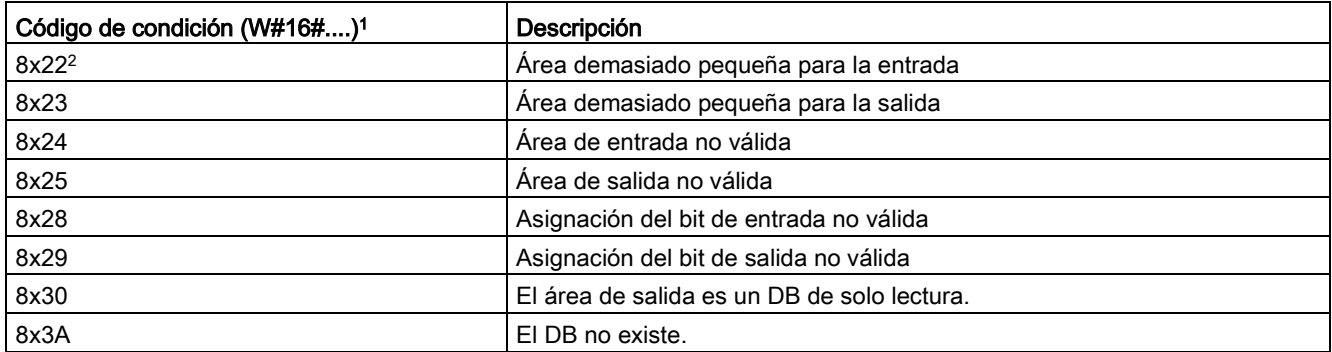

Tabla 9- 237 Códigos de condición comunes para las instrucciones avanzadas

<sup>1</sup> Si uno de estos errores se produce cuando se ejecuta un bloque lógico, la CPU se mantendrá en RUN (valor predeterminado) o se puede configurar para que pase a STOP. Opcionalmente, puede usar las instrucciones GetError o GetErorID de ese bloque lógico para procesar el error localmente (la CPU se mantiene en RUN) y crear una reacción programada ante el error.

<sup>2</sup> La "x" representa el número del parámetro con error. Los números de parámetro comienzan con 1.

# Instrucciones tecnológicas **100 de anos 100 de anos 100 de anos 100**

# 10.1 Contaje (contadores rápidos)

Las instrucciones básicas con contadores, descritas en ["Operaciones con contador"](#page-248-0) (Página [249\)](#page-248-0), están limitadas a eventos de contaje que se producen a una velocidad inferior al ciclo de la CPU S7-1200. La función de contador rápido (HSC) ofrece la posibilidad de contar impulsos que ocurren a una velocidad mayor que el ciclo del PLC. Además, el HSC puede configurarse para que mida la frecuencia y el período de los impulsos que se han producido, o bien para que Motion Control pueda utilizar el HSC para leer una señal de encóder del motor.

Para utilizar la función de HSC, este debe activarse y configurarse primero en la ficha Propiedades de la CPU, en la pantalla de configuración de dispositivos. Para empezar a configurar el HSC, consulte ["Configurar un contador rápido"](#page-581-0) (Página [582\)](#page-581-0).

Después de descargar la configuración hardware, el HSC puede contar impulsos o medir frecuencias sin necesidad de llamar instrucciones. Cuando el HSC está en modo de contaje o período, el valor de contaje se captura automáticamente y se actualiza en la memoria imagen de proceso (de las entradas) cada ciclo. Si el HSC está en modo de frecuencia, el valor de la memoria imagen de proceso es la frecuencia en Hz.

Además de contar y medir, el HSC puede generar eventos de alarma de proceso, funcionar según el estado de los puntos de entrada físicos y generar un impulso de salida de acuerdo con un evento de contador especificado (solo CPU V4.2 o superiores). La instrucción tecnológica CTRL\_HSC\_EXT permite al programa de usuario controlar el HSC en relación al programa. CTRL\_HSC\_EXT actualiza parámetros del HSC y devuelve los valores más actuales cuando se ejecuta. La instrucción CTRL\_HSC\_EXT puede utilizarse cuando el HSC está en modo de contaje, período o frecuencia.

#### Nota

La instrucción CTRL\_HSC\_EXT sustituye la antigua instrucción CTRL\_HSC para proyectos con CPU V4.2 y posteriores. La instrucción CTRL\_HSC\_EXT incluye toda la funcionalidad de la instrucción CTRL\_HSC y algunas funciones adicionales. La antigua instrucción CTRL\_HSC solo está disponible para la compatibilidad con proyectos S7-1200 antiguos y no debería utilizarse en proyectos nuevos.

# 10.1.1 Instrucción CTRL\_HSC\_EXT (controlar contador rápido)

# 10.1.1.1 Descripción general de la instrucción

Tabla 10- 1 Instrucción CTRL\_HSC\_EXT

| KOP / FUP                                                                                                    | <b>SCL</b>                                                                                                    | Descripción                                                                                                    |
|----------------------------------------------------------------------------------------------------|----------------------------------------------------------------------------------------------------|----------------------------------------------------------------------------------------------------|
| $%$ DB <sub>1</sub><br>"CTRL_HSC_EXT_DB"<br>CTRL HSC EXT<br>4EN.<br>ENO<br>IHSC<br>DONE -<br><b>BUSY</b><br>∤CTRL<br>ERROR<br>STATUS | "CTRL HSC 1 DB" (<br>hsc:= hw hsc in,<br>$done := done out$ ,<br>busy:= busy out ,<br>$error := error out$ ,<br>status:= status out ,<br>$ctrl := variant in)$ ; | Toda instrucción CTRL_HSC_EXT (con-<br>trolar contadores rápidos (avanzado))<br>utiliza una estructura de datos definida<br>por el sistema y almacenada en un DB<br>global definido por el usuario para guardar<br>los datos de contador. Los tipos de datos<br>HSC Count, HSC Period o<br>HSC_Frequency se asignan a la instruc-<br>ción CTRL_HSC_EXT como parámetros<br>de entrada. |

1 STEP 7 crea el DB automáticamente al insertar la instrucción.

<sup>2</sup> En el ejemplo SCL, "CTRL\_HSC\_1\_DB" es el nombre del DB de instancia.

Tabla 10- 2 Tipos de datos para los parámetros

| Parámetro     | Declaración | Tipo de datos | Descripción                                                                                                    |
|---------------|-------------|---------------|----------------------------------------------------------------------------------------------------|
| <b>HSC</b>    | IN          | HW HSC        | Identificador del HSC                                                                                                   |
| <b>CTRL</b>   | IN OUT      | Variant       | Entrada de SFB y datos de retorno.                                                                                      |
|               |             |               | Nota: Encontrará más información en "Tipos de datos de sis-<br>tema (SDT) de la instrucción CTRL_HSC_EXT (Página 570)". |
| <b>DONE</b>   | OUT         | <b>Bool</b>   | 1= Indica que el SFB está terminado. Siempre 1 porque el<br>SFB es síncrono                                             |
| <b>BUSY</b>   | <b>OUT</b>  | <b>Bool</b>   | Siempre 0, la función nunca está ocupada                                                                                |
| <b>ERROR</b>  | <b>OUT</b>  | <b>Bool</b>   | $1 = Indica$ un error                                                                                                   |
| <b>STATUS</b> | <b>OUT</b>  | Word          | Código de condición de ejecución                                                                                        |
|               |             |               | Nota: consulte la tabla inferior "Códigos de condición de eje-<br>cución" para obtener más información.                 |

Tabla 10- 3 Códigos de condición de ejecución

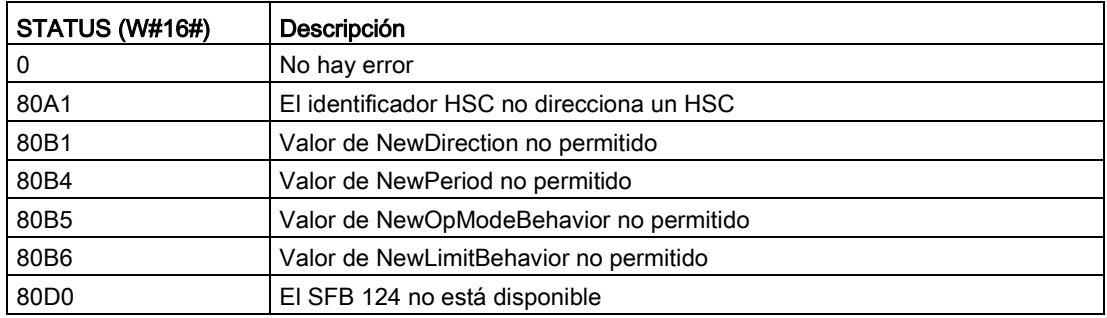

# 10.1.1.2 Ejemplo

Para utilizar la instrucción CTRL\_HSC\_EXT, proceda del siguiente modo:

1. Coloque la instrucción CTRL\_HSC\_EXT en el segmento KOP, con lo que también se crea el siguiente bloque de datos de instancia: "CTRL\_HSC\_EXT\_DB":

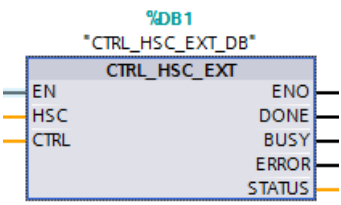

2. Adjunte el identificador de hardware del HSC, que se encuentra en las propiedades del HSC, al pin "HSC" de la instrucción KOP. También puede seleccionar uno de los seis objetos "Hw\_Hsc" del menú desplegable de este pin de entrada. El nombre de variable predeterminado para HSC1 es "Local~HSC\_1":

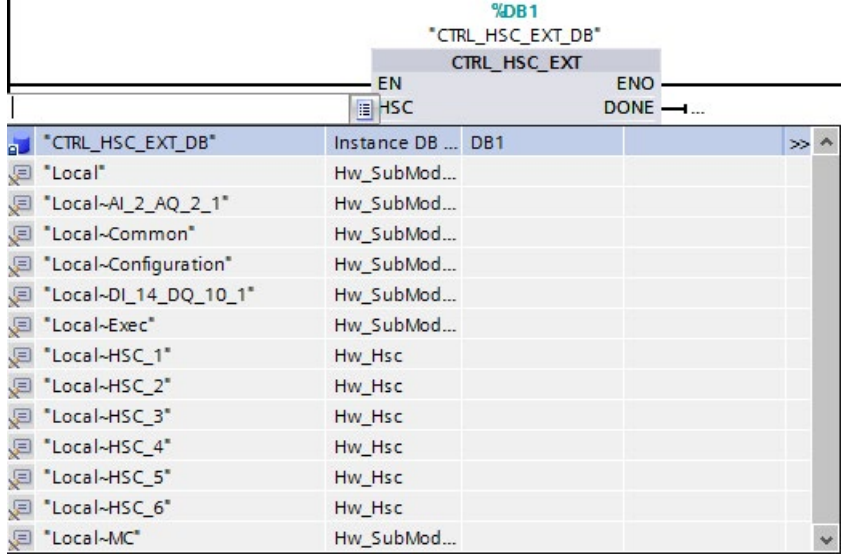

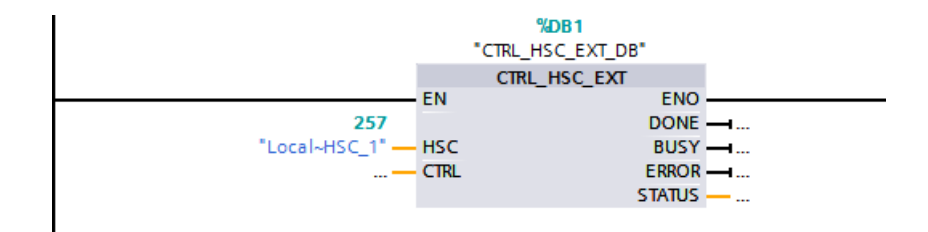

- 3. Cree un bloque de datos global denominado "Data\_block\_1" (también puede utilizar un bloque de datos global que ya exista):
	- Dentro de "Data\_block\_1", busque una fila vacía y agregue una variable que tenga por nombre "MyHSC".
	- En la columna "Tipo de datos", agregue uno de los siguientes tipos de datos del sistema (SDT). Seleccione el SDT que equivalga al tipo de contaje configurado para el HSC. Encontrará más información sobre los SDT del HSC más adelante. La lista desplegable no contiene estos tipos, de modo que tiene que asegurarse de escribir el nombre del SDT exactamente como se muestra: HSC\_Count, HSC\_Period o HSC\_Frequency
	- Después de introducir el tipo de datos, expanda la variable "MyHSC" para ver todos los campos que contiene la estructura de datos. Aquí encontrará el tipo de datos de cada uno de los campos y podrá modificar los valores iniciales predeterminados:

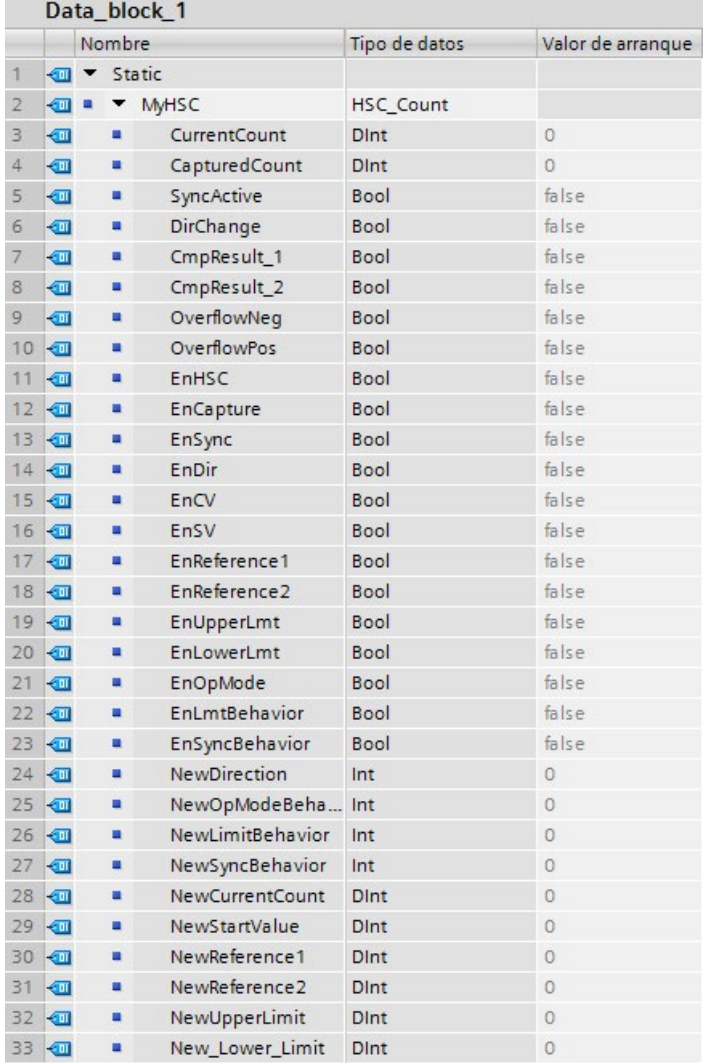

4. Asigne la variable "'Data\_block\_1'. MyHSC" al pin de entrada CTRL de la instrucción CTRL\_HSC\_EXT:

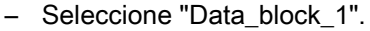

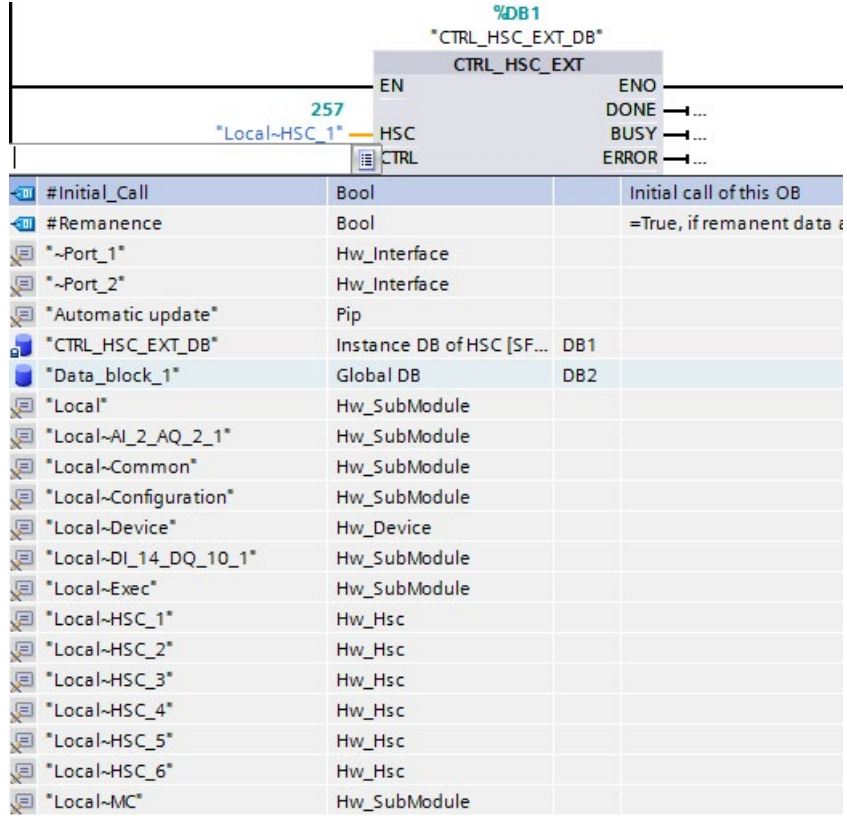

– Seleccione "MyHSC".

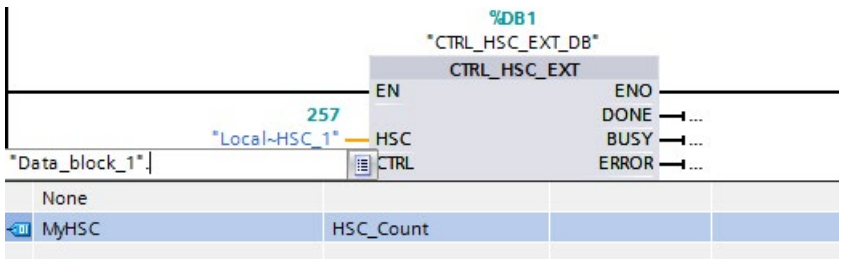

– Borre el período (".") que sigue a: "'Data\_block\_1'.MyHSC". A continuación, haga clic fuera del cuadro o pulse la tecla ESC una vez y pulse seguidamente la tecla Intro.

#### Nota

Después de borrar el período (".") que sigue a: "'Data\_Block\_1'.MyHSC", no pulse únicamente la tecla Intro. Esta acción vuelve a poner el período (".") en el cuadro.

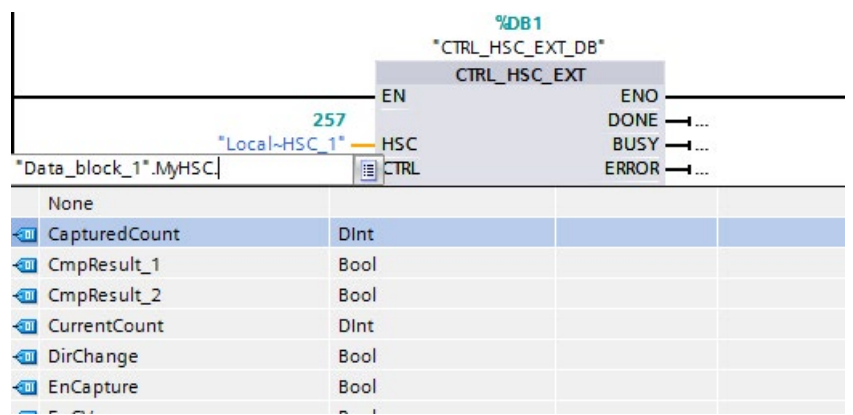

– Ahora se muestra en la parte inferior la entrada CTRL completa.

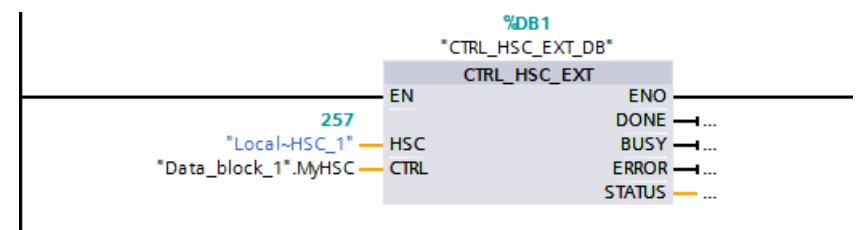

Una vez se ha configurado el HSC en el PLC ya puede ejecutarse la instrucción CTRL\_HSC\_EXT. Si se produce un error, ENO se pone a "0" y la salida STATUS indica el código de condición.

## Consulte también

[Tipos de datos de sistema \(SDT\) de la instrucción CTRL\\_HSC\\_EXT](#page-569-0) (Página [570\)](#page-569-0)

## <span id="page-569-0"></span>10.1.1.3 Tipos de datos de sistema (SDT) de la instrucción CTRL\_HSC\_EXT

Los siguientes tipos de datos del sistema (SDT) solo se utilizan con el pin CTRL de la instrucción CTRL\_HSC\_EXT. Para utilizarlos, cree un bloque de datos de usuario y agregue un objeto con el tipo de datos del SDT que equivalga al modo configurado (tipo de contaje) para el HSC. STEP 7 no muestra estos tipos de datos en el menú desplegable. Introduzca el nombre del SDT exactamente de la forma indicada.

Las entradas del SDT del HSC se indican con el prefijo "En" o "New". Las entradas con el prefijo "En" activan una función del HSC o actualizan el parámetro en cuestión. El prefijo "New" identifica el valor de actualización. Para que el nuevo valor sea efectivo, el bit "En" correspondiente debe ser True y el valor de "New" debe ser válido. Cuando se ejecuta la instrucción CTRL\_HSC\_EXT, el programa aplica cambios en las entradas y actualiza las salidas con la referencia adjunta adecuada del SDT.

## SDT: HSC\_Count

El tipo de datos "HSC\_Count" equivale a un HSC configurado para el modo de contaje. El modo de contaje ofrece las siguientes funcionalidades:

- Acceder al contaje de impulsos actual
- Congelar el contaje de impulsos actual en un evento de entrada
- Restablecer el valor inicial del contaje de impulsos actual en un evento de entrada
- Acceder a los bits de estado, que indican que se han producido determinados eventos del HSC
- Desactivar el HSC mediante una entrada de software o hardware
- Modificar el sentido de contaje mediante una entrada de software o hardware
- Modificar el contaje de impulsos actual
- Modificar el valor inicial (que se utiliza cuando la CPU pasa al estado RUN o cuando se dispara la función de sincronización)
- Modificar dos valores de referencia (o predefinidos) independientes utilizados para la comparación
- Modificar los límites superior e inferior de contaje
- Modificar el funcionamiento del HSC cuando el contaje de impulsos alcanza dichos límites
- Generar un evento de alarma de proceso cuando el contaje de impulsos actual alcanza un valor de referencia (predefinido)
- Generar un evento de alarma de proceso cuando se activa la entrada de sincronización (reset)
- Generar un evento de alarma de proceso cuando el sentido de contaje cambia debido a una entrada externa
- Generar un impulso de salida individual cuando se produce un evento de contaje concreto

Cuando se produce un evento y se ejecuta la instrucción CTRL\_HSC\_EXT, la instrucción activa un bit de estado. La próxima vez que se ejecute la instrucción CTRL\_HSC\_EXT, esta desactivará el bit de estado, a menos que el evento se produzca de nuevo antes de que se ejecute la instrucción.

# Tabla 10- 4 Estructura de HSC\_Count

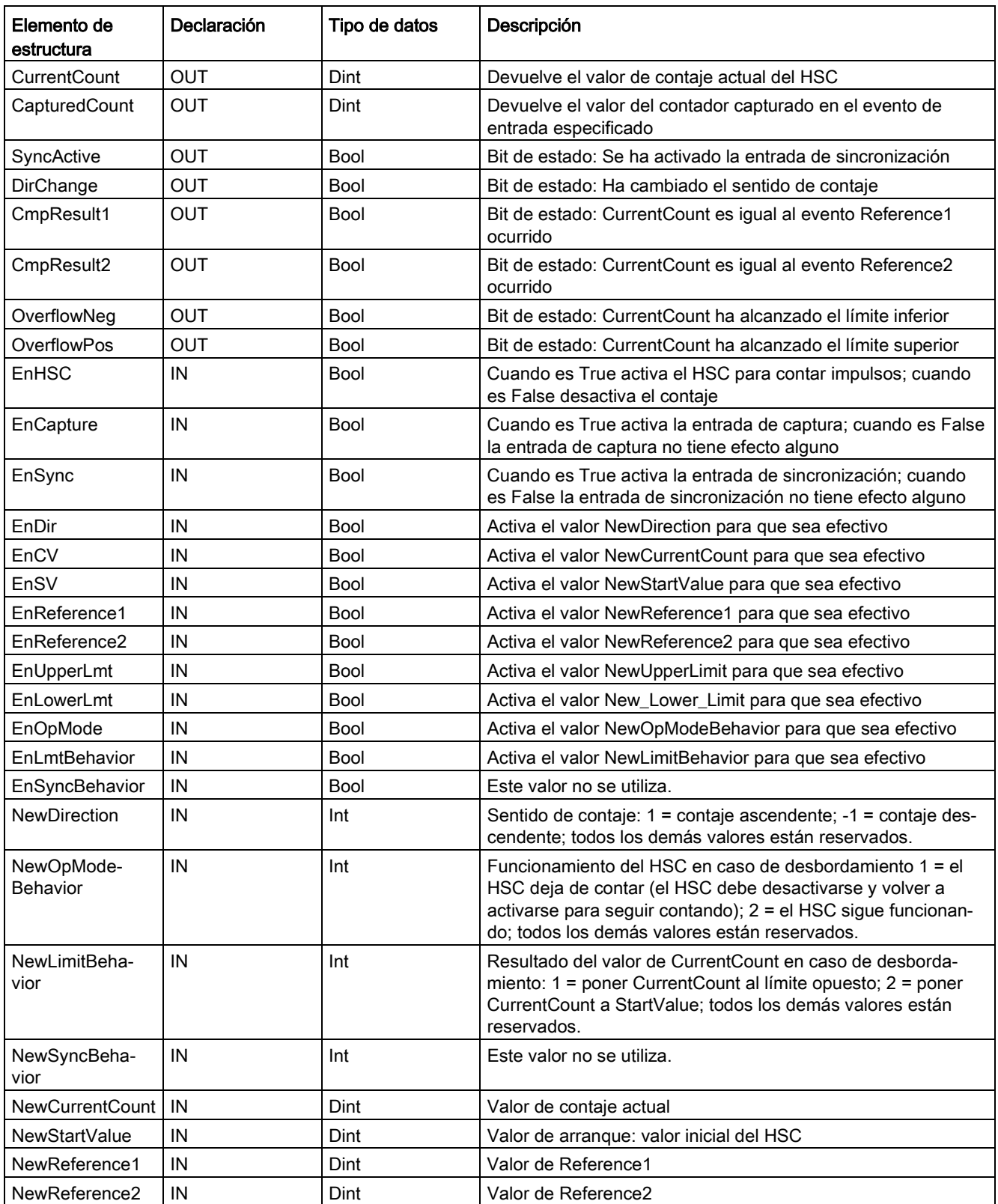

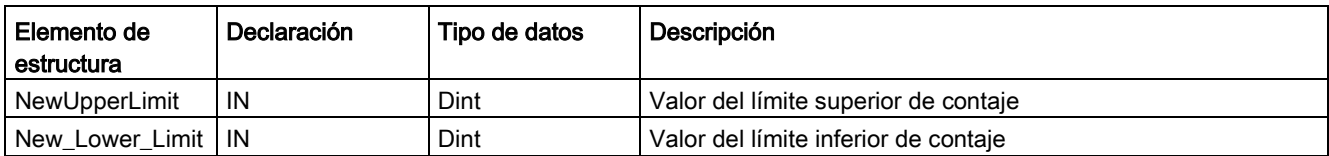

## SDT: HSC\_Period

El tipo de datos "HSC\_Period" equivale a un HSC configurado para el modo de período. La instrucción CTRL\_HSC\_EXT permite al programa acceder a un número determinado de impulsos de entrada durante un intervalo de medición específico. Con esta instrucción se calcula el período de tiempo entre impulsos de entrada con una resolución muy alta en el ámbito de los nanosegundos.

Tabla 10- 5 Estructura de HSC\_Period

| Elemento de<br>estructura | Declaración | Tipo de datos | Descripción                                                                                                    |
|---------------------------|-------------|---------------|----------------------------------------------------------------------------------------------------|
| ElapsedTime               | OUT         | UDInt         | Ver la descripción más abajo.                                                                                  |
| EdgeCount                 | OUT         | UDInt         | Ver la descripción más abajo.                                                                                  |
| <b>EnHSC</b>              | ΙN          | Bool          | Cuando es True activa el HSC para medir períodos; cuando<br>es False desactiva la medición de períodos.        |
| EnPeriod                  | IN          | Bool          | Activa el valor NewPeriod para que sea efectivo                                                                |
| <b>NewPeriod</b>          | ΙN          | Int           | Especifica el intervalo de medición en milisegundos. Los úni-<br>cos valores permitidos son 10, 100 o 1000 ms. |

ElapsedTime devuelve el tiempo en nanosegundos que transcurre entre los últimos eventos de contaje de intervalos de medición secuenciales. Si no se produce ningún evento de contaje durante un intervalo de medición, ElapsedTime devuelve el tiempo acumulado desde el último evento de contaje. ElapsedTime tiene un rango entre 0 y 4.294.967.280 nanosegundos (0x0000 0000 a 0xFFFF FFF0). El valor de retorno 4.294.967.295 (0xFFFF FFFF) indica que se ha producido un desbordamiento del período. El desbordamiento señaliza que el tiempo entre flancos de impulso es mayor que 4,295 segundos y que no es posible calcular el período con esta instrucción. Los valores de 0xFFFF FFF1 a 0xFFFF FFFE están reservados.

EdgeCount devuelve el número de eventos de contaje que se reciben durante el intervalo de medición. El período solo puede calcularse cuando el valor de EdgeCount es mayor que cero. Si ElapsedTime es "0" (no se han recibido impulsos de entrada) o 0xFFFF FFFF (desbordamiento del período), EdgeCount no es válido.

Cuando EdgeCount sea válido, utilice la fórmula siguiente para calcular el período en nanosegundos: Período = ElapsedTime/EdgeCount

El valor calculado para el período de tiempo es un promedio de los períodos de tiempo de todos los impulsos que se producen durante el intervalo de medición. Si el período de un impulso de entrada es mayor que el intervalo de medición (10, 100 o 1000 ms), el cálculo del período requiere varios intervalos de medición.

#### Los ejemplos siguientes muestran cómo la instrucción mide períodos:

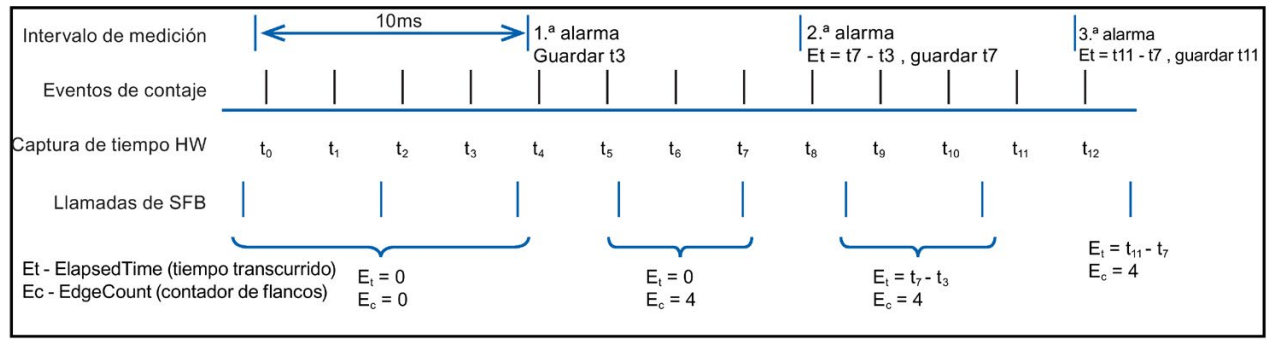

#### Ejemplo 1: varios eventos de contaje en un intervalo de medición

#### Ejemplo 2: eventos de contaje cero y uno en varios intervalos de medición

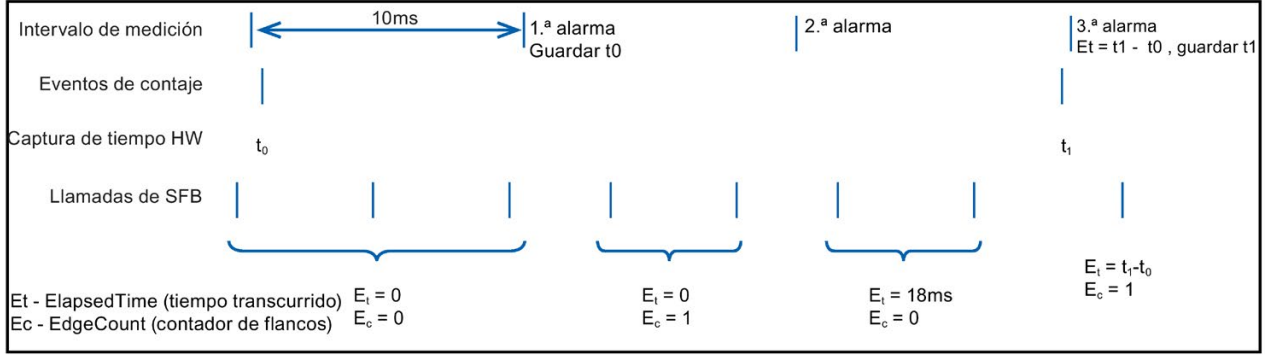

Reglas:

1. Si E1t = 0, el período no es válido

2. Si no, período =  $Et / Ec$ 

# SDT: HSC\_Frequency

El tipo de datos "HSC\_Frequency" equivale a un HSC configurado para el modo de frecuencia. La instrucción CTRL\_HSC\_EXT permite al programa acceder a la frecuencia de impulsos de entrada, medida durante un período específico.

El modo de frecuencia de la instrucción CTRL\_HSC\_EXT ofrece las siguientes funcionalidades:

Tabla 10- 6 Estructura de HSC\_Frequency

| Elemento de<br>estructura | Declaración | Tipo de datos | Descripción                                                                                                    |
|---------------------------|-------------|---------------|----------------------------------------------------------------------------------------------------|
| Frecuencia                | <b>OUT</b>  | <b>D</b> Int  | Devuelve una frecuencia en Hz, medida durante el intervalo<br>de medición. Cuando el HSC cuenta en sentido descendente.<br>la instrucción devuelve una frecuencia negativa. |
| <b>EnHSC</b>              | IN          | <b>Bool</b>   | Cuando es True activa el HSC para medir la frecuencia; cuan-<br>do es False desactiva la medición de la frecuencia.                                                         |
| EnPeriod                  | IN          | <b>Bool</b>   | Activa el valor NewPeriod para que sea efectivo                                                                                                    |
| <b>NewPeriod</b>          | IN          | Int           | Especifica el intervalo de medición en milisegundos. Los úni-<br>cos valores permitidos son 10, 100 o 1000 ms.                                                              |

La instrucción CTRL\_HSC\_EXT mide la frecuencia utilizando la misma técnica de medición que el modo de período para buscar ElapsedTime y EdgeCount. La instrucción calcula la frecuencia en forma de valor entero con signo en Hz de acuerdo con la fórmula siguiente: Frecuencia = EdgeCount/ElapsedTime

Si se necesita un valor en coma flotante para la frecuencia, la fórmula anterior puede utilizarse para la frecuencia cuando el HSC está en modo de período. Tenga en cuenta que, en modo de período, ElapsedTime se devuelve en nanosegundos y puede ser necesario escalar el valor.

# 10.1.2 Funcionamiento del contador rápido

## 10.1.2.1 Función de sincronización

La función de sincronización (Sync) se utiliza para poner el contador al valor inicial con una señal de entrada externa. El valor inicial puede modificarse ejecutando la instrucción CTRL\_HSC\_EXT. Esto permite al usuario sincronizar el valor de contaje actual a una consigna cuando se produce una señal de entrada externa.

La sincronización siempre tiene lugar cuando se produce una señal de entrada y es efectiva independientemente del estado de la puerta interna. El bit "HSC\_Count.EnSync" debe ponerse a True para activar la función de sincronización.

La instrucción CTRL\_HSC\_EXT pone el bit de estado HSC\_Count.SyncActive a True una vez ha finalizado la sincronización. La instrucción CTRL\_HSC\_EXT pone el bit de estado HSC\_Count.SyncActive a False si la sincronización no se ha producido desde la última vez que se ejecutó la instrucción.

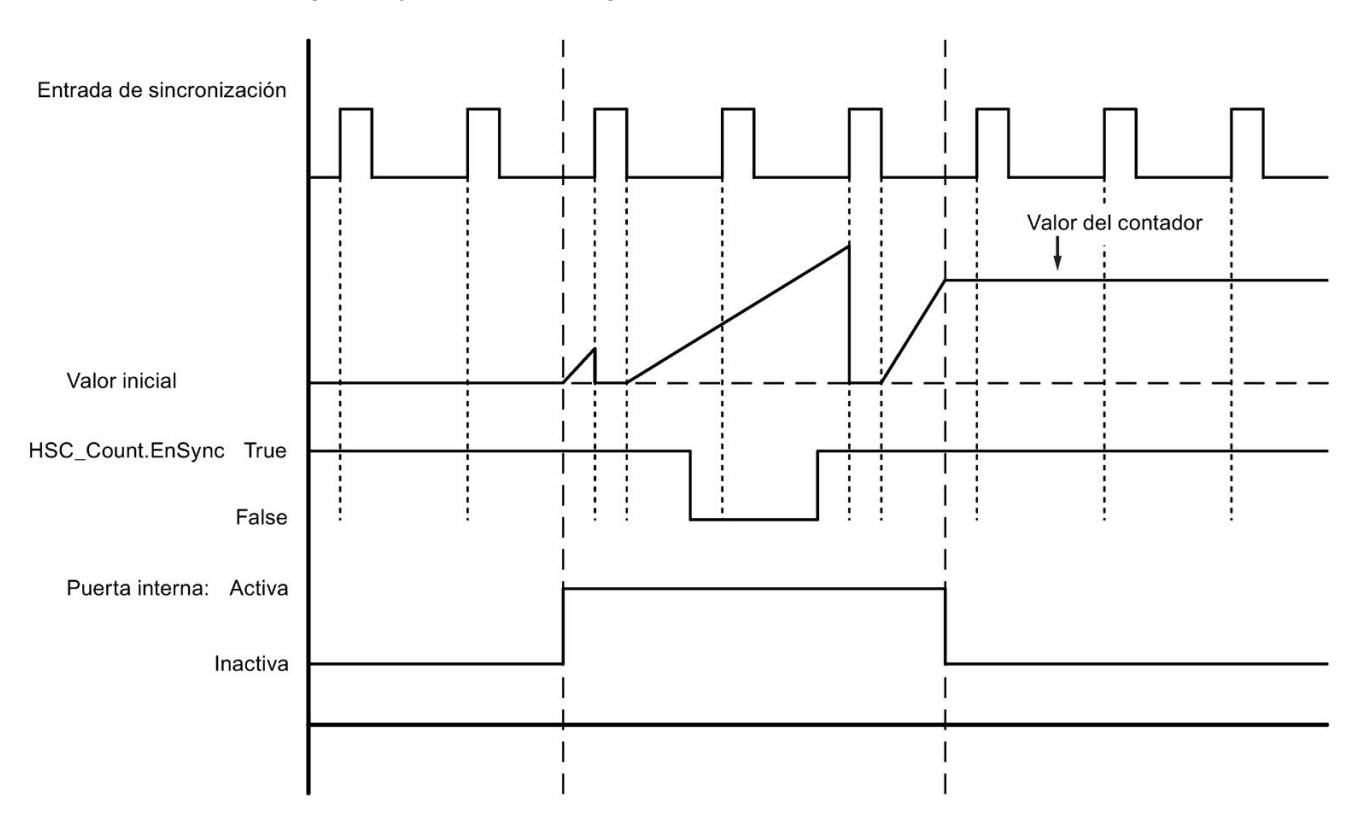

La figura siguiente muestra un ejemplo de sincronización cuando la señal de entrada está configurada para una nivel "high" activo:

#### Nota

Los filtros de entrada configurados retardan la señal de control de la entrada digital.

Esta función de entrada solo está disponible cuando el HSC está configurado para el modo de contaje.

En [Funciones de entrada](#page-588-0) (Página [589\)](#page-588-0) encontrará información sobre cómo configurar la función de sincronización.
# 10.1.2.2 Función de puerta

Muchas aplicaciones requieren que los procesos de contaje se inicien o detengan en función de otros eventos. En estos casos, el contaje se inicia y detiene utilizando la función de puerta interna. Cada canal del HSC tiene dos puertas: una puerta software y una puerta hardware. El estado de estas puertas determina el estado de la puerta interna. Consulte la tabla inferior.

La puerta interna está abierta si las puertas software y hardware están abiertas las dos o no están configuradas. Si la puerta interna está abierta, se inicia el contaje. Si la puerta interna está cerrada, todos los demás impulsos de contaje se ignoran y el contaje se detiene.

| Puerta hardware        | Puerta software | Puerta interna |
|------------------------|-----------------|----------------|
| Abierta/no configurada | Abierta         | Abierta        |
| Abierta/no configurada | Cerrada         | Cerrada        |
| Cerrada                | Abierta         | Cerrada        |
| Cerrada                | Cerrada         | Cerrada        |

Tabla 10- 7 Estados de la función de puerta

El concepto "abierta" significa que la puerta está activa. De forma análoga, el concepto "cerrada" significa que la puerta está inactiva.

La puerta software se controla con el bit de activación "HSC\_Count.EnHSC" del SDT anexado a la instrucción CTRL\_HSC\_EXT. Para abrir la puerta software, ponga el bit "HSC\_Count.EnHSC" a True; para cerrar la puerta software, ponga el bit "HSC\_Count.EnHSC" a False. Ejecute la instrucción CTRL\_HSC\_EXT para actualizar el estado de la puerta software.

La puerta hardware es opcional y puede activarse o desactivarse en la sección de propiedades del HSC. Para controlar un proceso de contaje únicamente con la puerta hardware, la puerta software debe permanecer abierta. Si no se configura una puerta hardware, se considera que siempre está abierta y el estado de la puerta interna es el mismo que el de la puerta software.

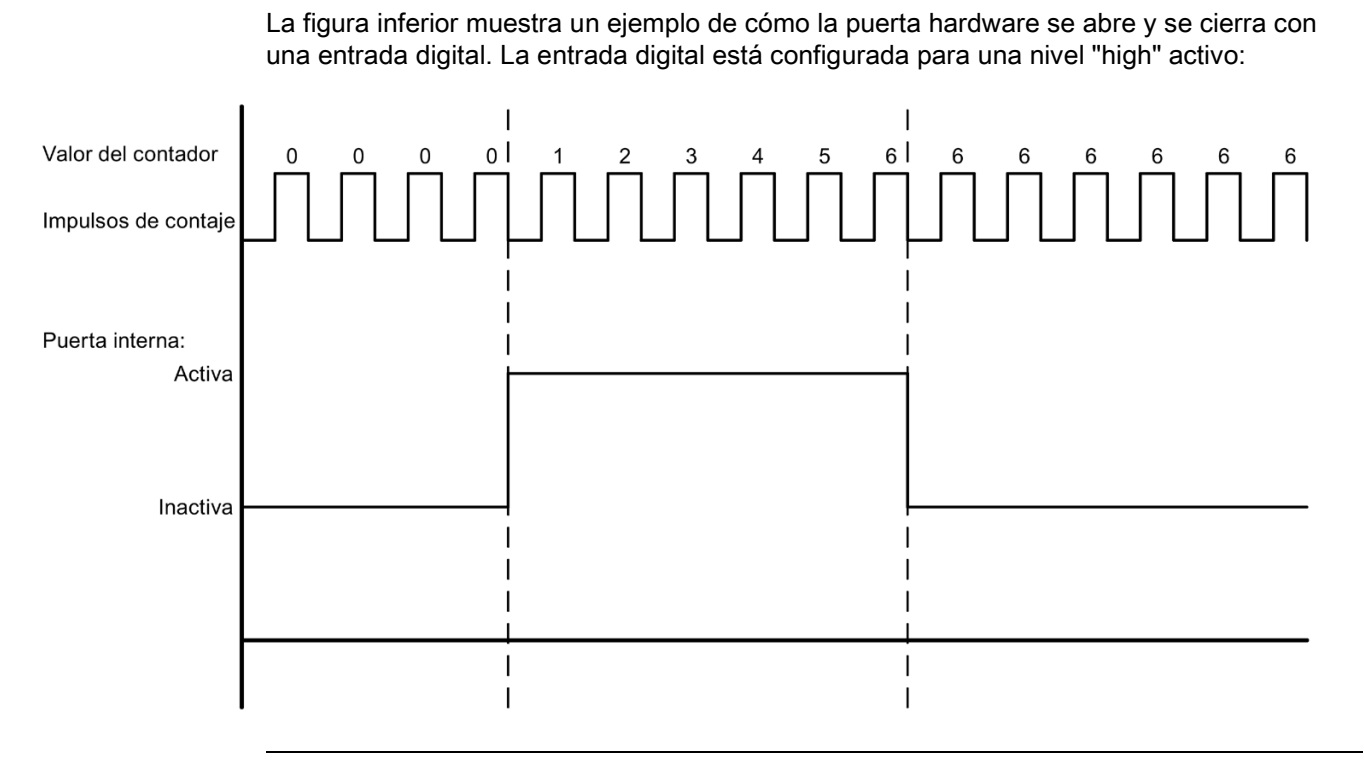

### Nota

Los filtros de entrada configurados retardan la señal de control de la entrada digital.

La función de puerta hardware solo está disponible cuando el HSC está configurado para el modo de contaje. En los modos de período y frecuencia, el estado de la puerta interna es el mismo que el de la puerta software.

En el modo de período, la puerta software se controla mediante "HSC\_Period.EnHSC".

En el modo de frecuencia, la puerta software se controla mediante "HSC\_Frequency.EnHSC".

En [Funciones de entrada](#page-588-0) (Página [589\)](#page-588-0) encontrará información sobre cómo configurar la función de puerta.

# 10.1.2.3 Función de captura

La función de captura se utiliza para guardar el valor actual del contador con una señal de referencia externa. Cuando está configurada y activada mediante el bit "HSC\_Count.EnCapture", la función de captura provoca la captura del contaje actual cuando se produce un flanco de entrada externa. La función de captura es efectiva independientemente del estado de la puerta interna. El programa guarda el valor del contador sin cambios cuando la puerta está cerrada. Después de ejecutar la instrucción CTRL\_HSC\_EXT, el programa guarda el valor capturado en "HSC\_Count.CapturedCount".

La figura inferior muestra un ejemplo de la función de captura configurada para capturar un flanco ascendente. La entrada de captura no dispara una captura del contaje actual cuando el bit "HSC\_Count.EnCapture" está puesto a False mientras se ejecuta la instrucción CTRL\_HSC\_EXT.

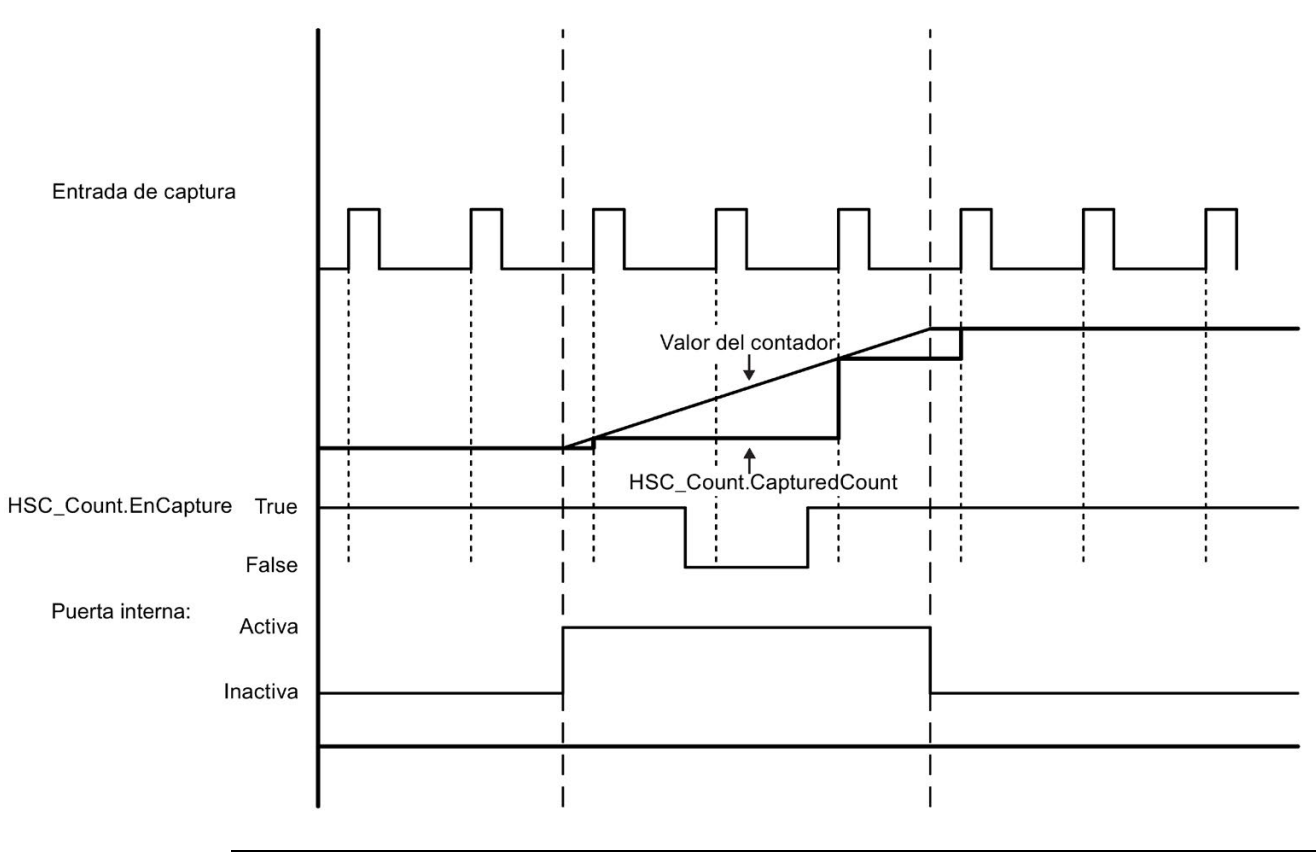

**Nota** 

Los filtros de entrada configurados retardan la señal de control de la entrada digital.

Esta función de entrada solo puede utilizarse cuando el HSC está configurado para el modo de contaje.

En [Funciones de entrada](#page-588-0) (Página [589\)](#page-588-0) encontrará información sobre cómo configurar la función de captura.

### 10.1.2.4 Función de comparación

Cuando está activada, la función de salida de comparación genera un impulso individual configurable cada vez que se produce el evento configurado. Los eventos incluyen un contaje igual a uno de los valores de referencia o los desbordamientos del contador. Si hay un impulso en curso y el evento se repite, no se genera ningún impulso para dicho evento.

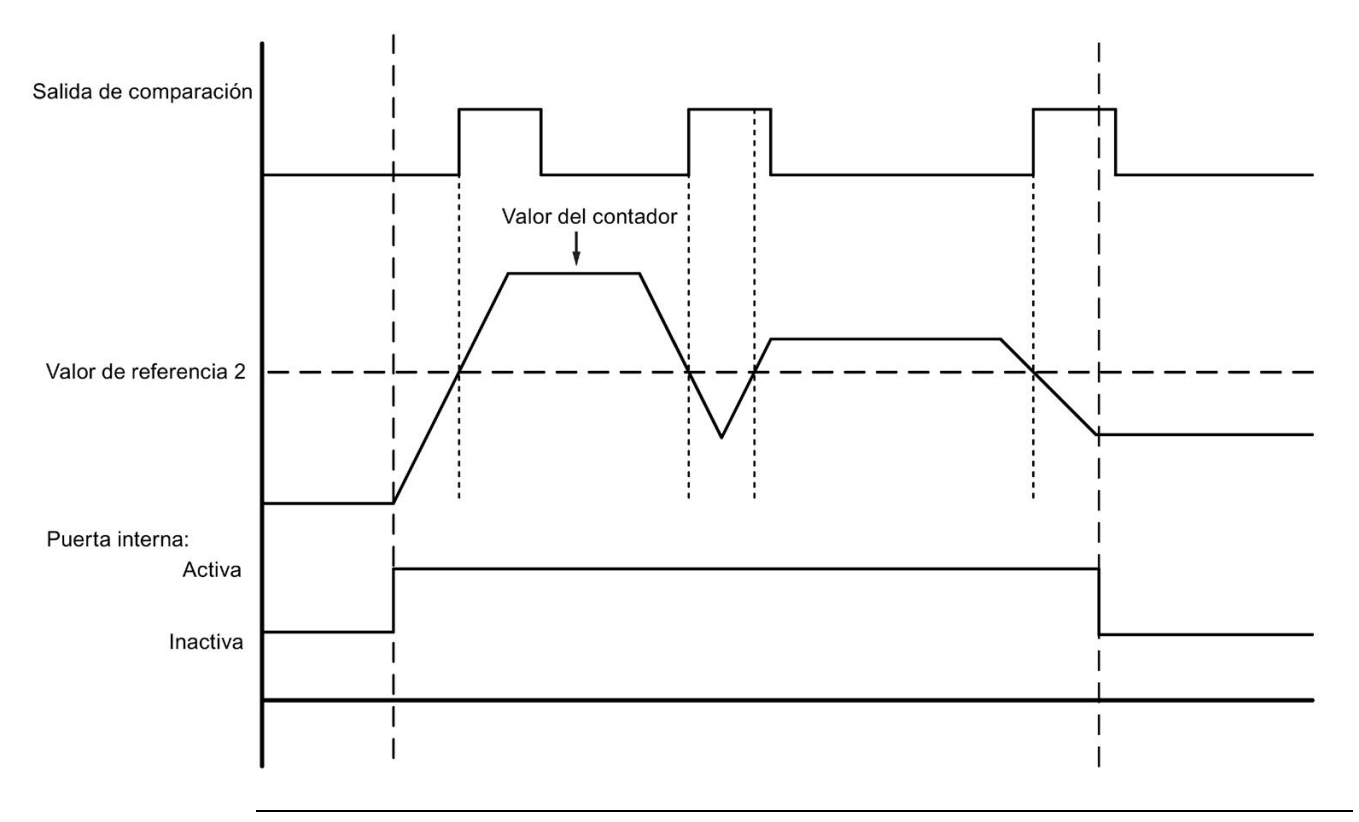

### Nota

Esta función de salida solo puede utilizarse cuando el HSC está configurado para el modo de contaje.

En [Función de salida](#page-589-0) (Página [590\)](#page-589-0) encontrará información sobre cómo configurar la función de comparación.

### 10.1.2.5 Aplicaciones

Una aplicación típica consiste en utilizar el HSC para supervisar las respuestas de un encóder rotativo incremental. El encóder rotativo ofrece un número determinado de contajes por revolución que pueden utilizarse como entrada de reloj para el HSC. También hay un impulso de reset que ocurre una vez por revolución y que puede utilizarse como entrada de sincronización para el HSC.

Al arrancar, el programa carga el primer valor de referencia en el HSC y pone las salidas a sus estados iniciales. Las salidas permanecen en su estado mientras el contaje actual sea menor que el valor de referencia. El HSC emite una alarma cuando el contaje actual es igual al valor de referencia, al ocurrir un evento de sincronización (reset) y también al producirse un cambio de sentido.

Cuando todos los valores del contador son iguales al valor de referencia, se dispara un evento de alarma, el programa carga un nuevo valor de referencia en el HSC y pone las salidas a su próximo estado. Cuando ocurre el evento de alarma de sincronización, el programa activa el primer valor de referencia y los primeros estados de las salidas y repite el ciclo.

Puesto que las alarmas ocurren con una frecuencia mucho menor que la frecuencia de contaje del HSC, es posible implementar un control preciso de las operaciones rápidas con un impacto relativamente bajo en el ciclo de la CPU. El método de asociar alarmas permite cargar cada valor predeterminado nuevo en un subprograma por separado, lo que simplifica el control del estado. Alternativamente, todos los eventos de alarma se pueden ejecutar en un solo subprograma.

La función de puerta, que se dispara desde el programa de usuario o mediante una señal de entrada externa, puede desactivar el contaje de los impulsos del encóder. Es posible ignorar los movimientos del eje desactivando la puerta. Esto significa que, aunque el encóder siga enviando impulsos al HSC, el valor de contaje se mantiene al valor que tenía antes de desactivar la puerta. Cuando la puerta se activa, el contaje se reinicia a partir del valor que tenía antes de que se desactivara la puerta.

Cuando está activada, la función de captura provoca la captura del contaje actual cuando se produce una entrada externa. Un proceso (p. ej. un subprograma de calibración) puede utilizar esta función para determinar los impulsos que se producen entre eventos.

Cuando está activada, la función de salida de comparación genera un impulso individual configurable cada vez que el contaje actual alcanza uno de los valores de referencia o desbordamientos (excede los límites de contaje). Este impulso puede utilizarse como señal para iniciar otro proceso siempre que se produzca un evento concreto del HSC.

El sentido de contaje se controla desde el programa de usuario o mediante una señal de entrada externa.

Si se configura el HSC para el modo de frecuencia se obtiene la velocidad del eje rotativo. Esta función proporciona un valor entero con signo en unidades de Hz. Puesto que la señal de reset se produce una vez por revolución, al medir la frecuencia de la señal de reset se obtiene una indicación rápida de la velocidad del eje en revoluciones por segundo.

Si desea obtener un valor en coma flotante de la frecuencia, configure el HSC para el modo de período. Puede utilizar los valores de ElapsedTime y EdgeCount devueltos en el modo de período para calcular la frecuencia.

# 10.1.3 Configurar un contador rápido

Para configurar un contador rápido (HSC):

- Seleccione la configuración de dispositivos en el árbol del provecto.
- Seleccione la CPU que desea configurar.
- Haga clic en la ficha Propiedades situada en la ventana de inspección (ver la figura inferior).
- Seleccione el HSC que desea activar en la lista que se muestra debajo de la ficha General (ver la figura inferior).

Puede configurar hasta seis contadores rápidos (del HSC1 al HSC6). Active un HSC seleccionando la opción "Habilitar este contador rápido". Si está activado, STEP 7 asigna un nombre predeterminado unívoco al HSC. El nombre puede cambiarse editándolo en el campo "Nombre:", pero debe ser un nombre unívoco. Los nombres de los HSC activados se convierten en variables con el tipo de datos "HW\_Hsc" en la tabla de variables "Constantes de sistema" y están disponibles para ser utilizados como parámetro HSC de la instrucción CTRL\_HSC\_EXT. Encontrará más información en ["Configurar el funcionamiento de la CPU](#page-174-0) (Página [175\)](#page-174-0)":

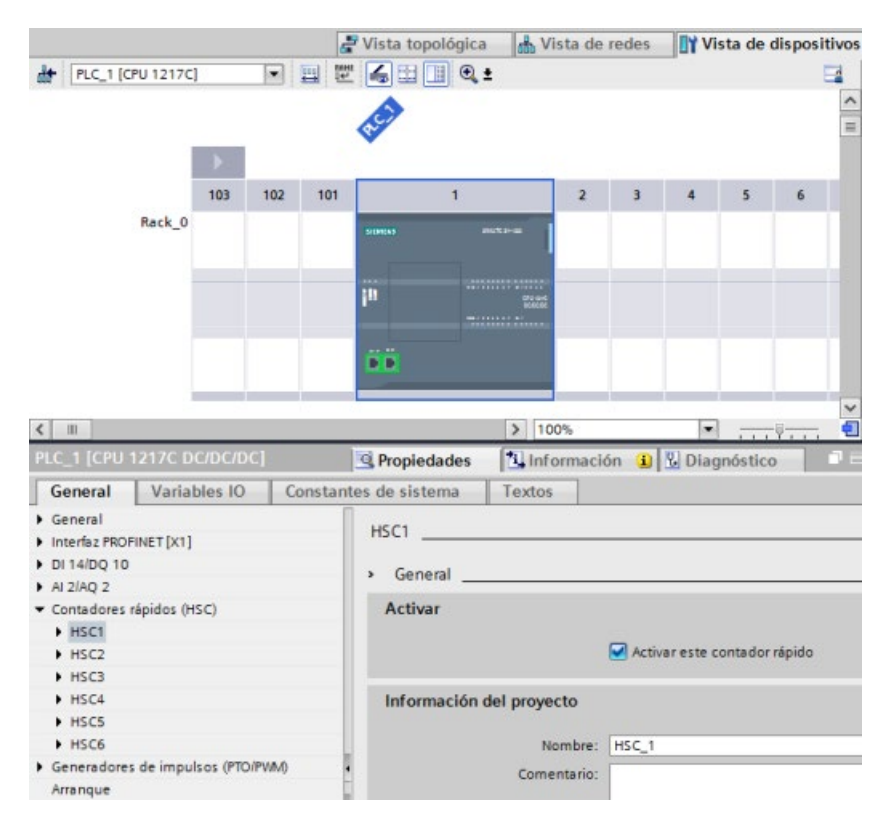

Después de activar el HSC, STEP 7 establece el contaje de fase simple como configuración predeterminada. Una vez se ha establecido el filtro de entrada digital para la entrada de reloj del HSC, es posible descargar el programa en el PLC y entonces la CPU ya estará lista para contar. Para modificar la configuración del HSC, consulte el apartado siguiente "Tipo de contaje".

La tabla siguiente ofrece una relación de las entradas y salidas que están disponibles para cada configuración:

| <b>Tipo</b>                                                   | Entrada 1           | Entrada 2   | Entrada 3                           | Entrada 4 | Entrada 5                | Salida 1    | <b>Función</b>                      |
|---------------------------------------------------------------|---------------------|-------------|-------------------------------------|-----------|--------------------------|-------------|-------------------------------------|
| Reloj<br>Fase simple<br>con control<br>interno del<br>sentido |                     |             | ۰                                   |           |                          |             | Contaje,<br>frecuencia o<br>período |
|                                                               |                     |             | Sincroniza-<br>ción                 | Puerta    | Captura                  | Comparación | Contaje                             |
| Reloj<br>Fase simple<br>con control<br>externo del<br>sentido |                     | Sentido     | $\overline{a}$                      |           |                          |             | Contaje,<br>frecuencia o<br>período |
|                                                               |                     |             | Sincroniza-<br>ción                 | Puerta    | Captura                  | Comparación | Contaje                             |
| Dos fases                                                     | Reloj adelan-<br>te | Reloj atrás | $\overline{\phantom{a}}$            |           |                          |             | Contaje,<br>frecuencia o<br>período |
|                                                               |                     |             | Sincroniza-<br>ción                 | Puerta    | Captura                  | Comparación | Contaje                             |
| Contador A/B                                                  | Fase A              | Fase B      | $\qquad \qquad \blacksquare$        |           | $\overline{\phantom{0}}$ |             | Contaje,<br>frecuencia o<br>período |
|                                                               |                     |             | Sincroniza-<br>$ci$ ón <sup>1</sup> | Puerta    | Captura                  | Comparación | Contaje                             |
| Contador A/B<br>cuádruple                                     | Fase A              | Fase B      | L,                                  |           |                          |             | Contaje,<br>frecuencia o<br>período |
|                                                               |                     |             | Sincroniza-<br>$ci$ ón <sup>1</sup> | Puerta    | Captura                  | Comparación | Contaje                             |

Tabla 10- 8 Modos de contaje del HSC

<span id="page-582-0"></span><sup>1</sup> Para un encóder: fase Z, inicio

### 10.1.3.1 Tipo de contaje

Hay cuatro tipos de contaje o modos. Cuando se cambia el modo también cambian las opciones de configuración disponibles para el HSC:

- Contaje: Cuenta el número de impulsos e incrementa o decrementa el valor de contaje, según sea el estado del control de sentido. Las entradas y salidas externas pueden inicializar el contaje, desactivarlo, iniciar una captura del contaje actual y generar un impulso individual para un evento concreto. Los valores de salida son el valor de contaje actual y el valor de contaje en el momento de producirse una captura.
- Período: Cuenta el número de impulsos de entrada durante un período de tiempo específico. Devuelve el contaje de impulsos y la duración en nanosegundos (ns). Los valores se capturan y calculan al final del período de tiempo especificado en el período de medición de frecuencia. El modo período está disponible para la instrucción CTRL\_HSC\_EXT, pero no para la instrucción CTRL\_HSC.

- Frecuencia: Mide los impulsos de entrada y la duración y calcula la frecuencia de los impulsos. El programa devuelve la frecuencia en forma de entero doble con signo en unidades de Hz. El valor es negativo si el sentido de contaje es descendente. Los valores se capturan y calculan al final del período de tiempo especificado en el período de medición de frecuencia.
- Motion Control: Es utilizado por el objeto tecnológico Motion Control y no está disponible para las instrucciones HSC. Encontrará más información en ["Motion Control](#page-664-0) (Página [665\)](#page-664-0)".

# <span id="page-583-0"></span>10.1.3.2 Fase de operación

Seleccione la fase de operación deseada del HSC. Las cuatro figuras inferiores muestran cuándo cambia el valor del contador, cuándo se produce el evento de que el valor actual (CV) es igual al valor de referencia (RV) y cuándo se produce el evento de cambio de sentido.

### Fase simple

La fase simple (no disponible con Motion Control) cuenta impulsos:

- Programa de usuario (control interno del sentido):
	- 1 es ascendente
	- -1 es descendente
- Entrada de hardware (control externo del sentido):
	- El nivel "high" es ascendente.
	- El nivel "low" es descendente.

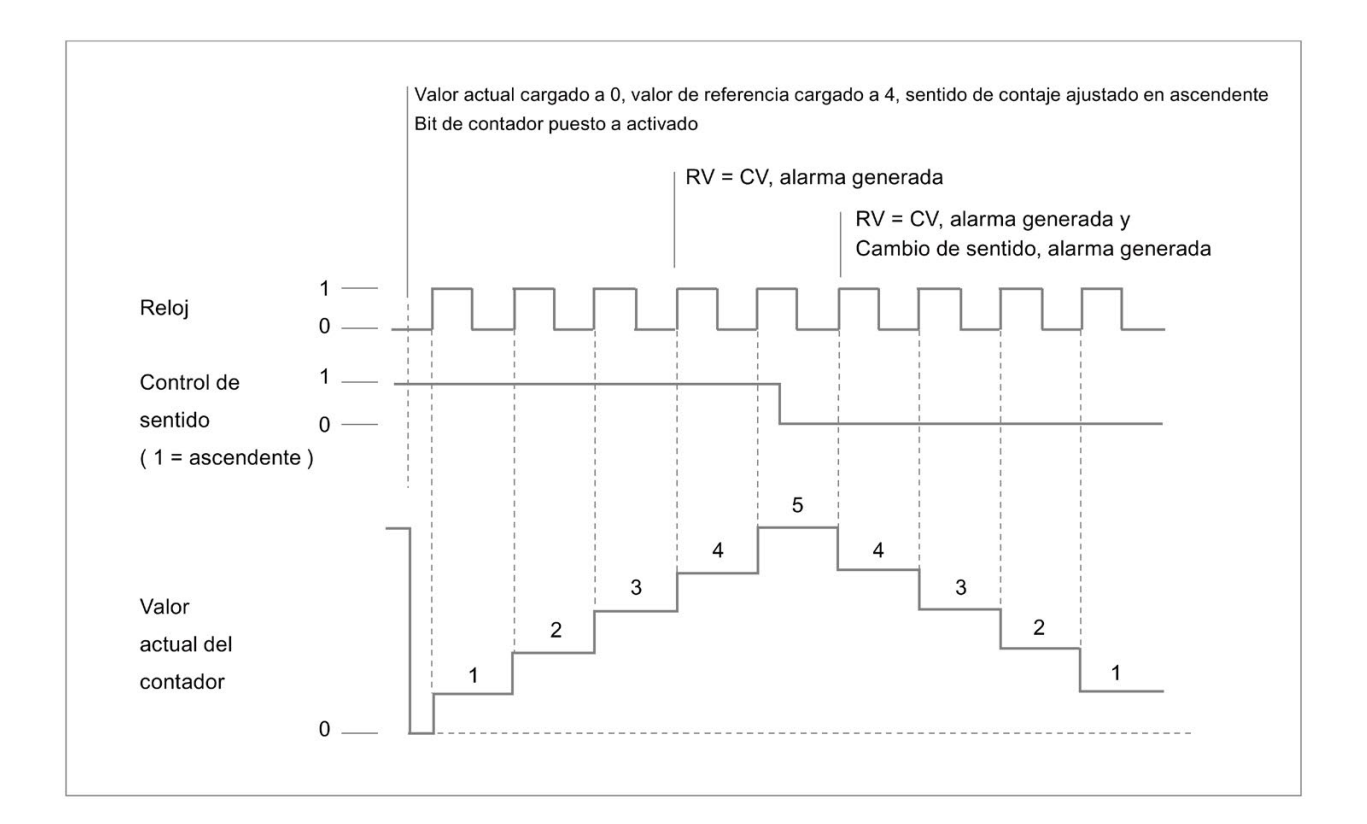

### Dos fases

Las dos fases cuentan:

- ascendente en la entrada de reloj adelante
- descendente en la entrada de reloj atrás

### Instrucciones tecnológicas

### 10.1 Contaje (contadores rápidos)

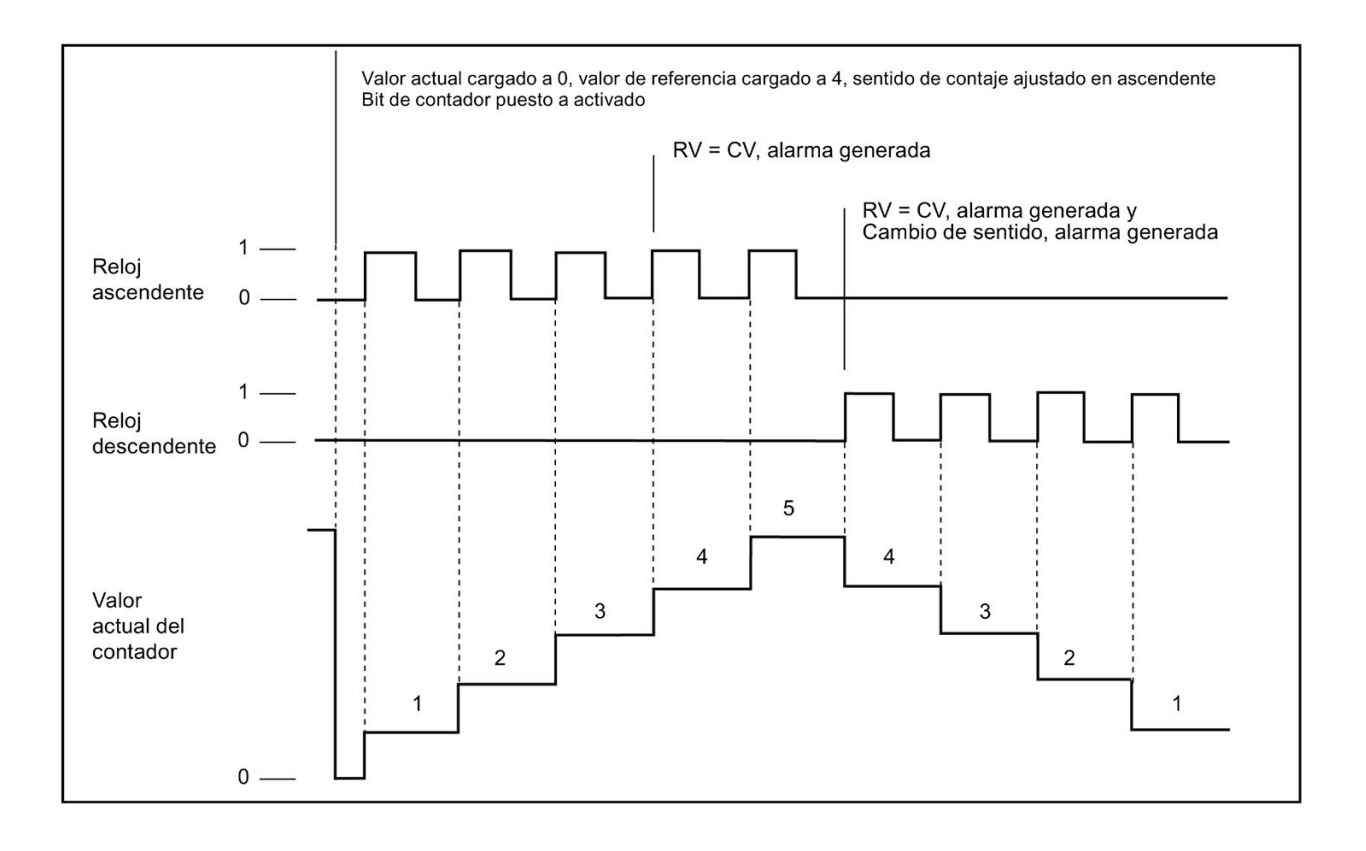

# Contador A/B

La fase A/B en cuadratura cuenta:

- ascendente con un flanco ascendente en la entrada de reloj A cuando la entrada de reloj B es "low"
- descendente con un flanco descendente en la entrada de reloj A cuando la entrada de reloj B es "low"

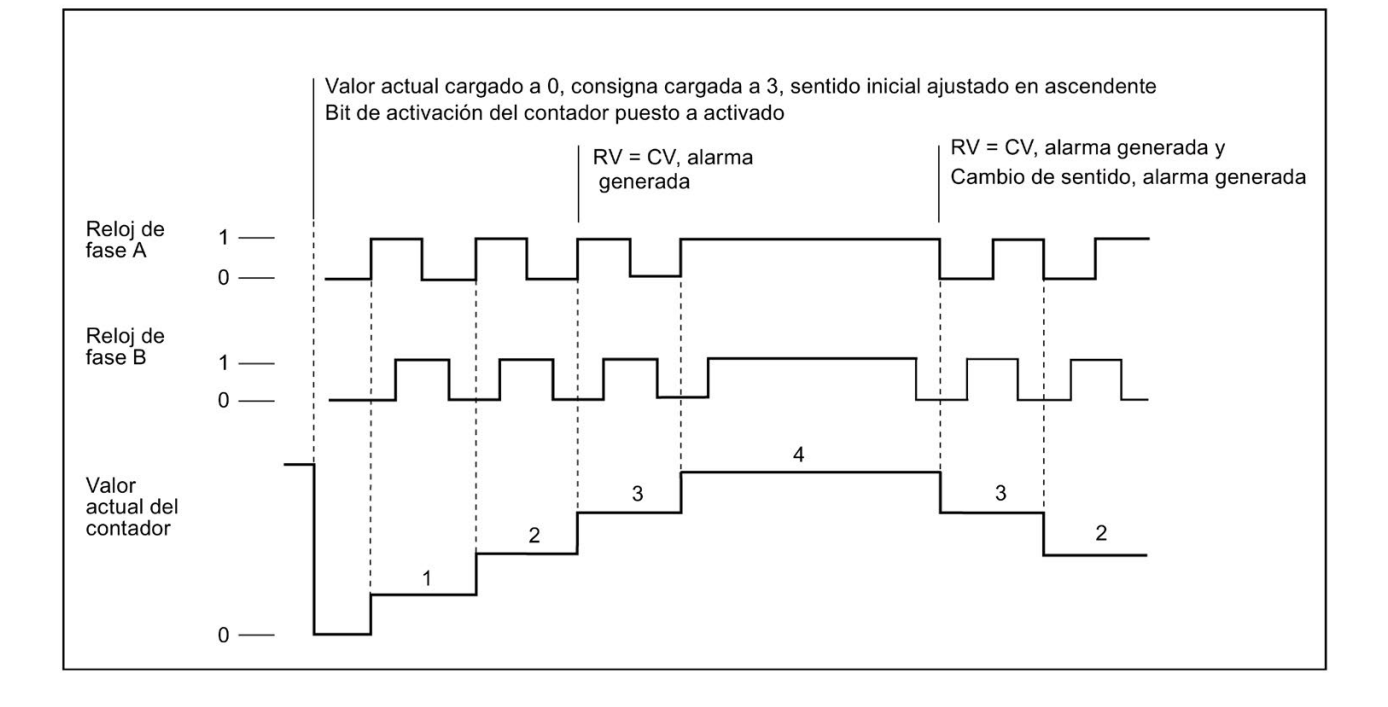

## Contador A/B cuádruple

La fase A/B en cuadratura cuádruple cuenta:

- ascendente con un flanco ascendente en la entrada de reloj A cuando la entrada de reloj B es "low"
- ascendente con un flanco descendente en la entrada de reloj A cuando la entrada de reloj B es "high"
- ascendente con un flanco ascendente en la entrada de reloj B cuando la entrada de reloj A es "high"
- ascendente con un flanco descendente en la entrada de reloj B cuando la entrada de reloj A es "low"
- descendente con un flanco ascendente en la entrada de reloj B cuando la entrada de reloj A es "low"
- descendente con un flanco descendente en la entrada de reloj B cuando la entrada de reloj A es "high"

- descendente con un flanco ascendente en la entrada de reloj A cuando la entrada de reloj B es "high"
- descendente con un flanco descendente en la entrada de reloj A cuando la entrada de reloj B es "low"

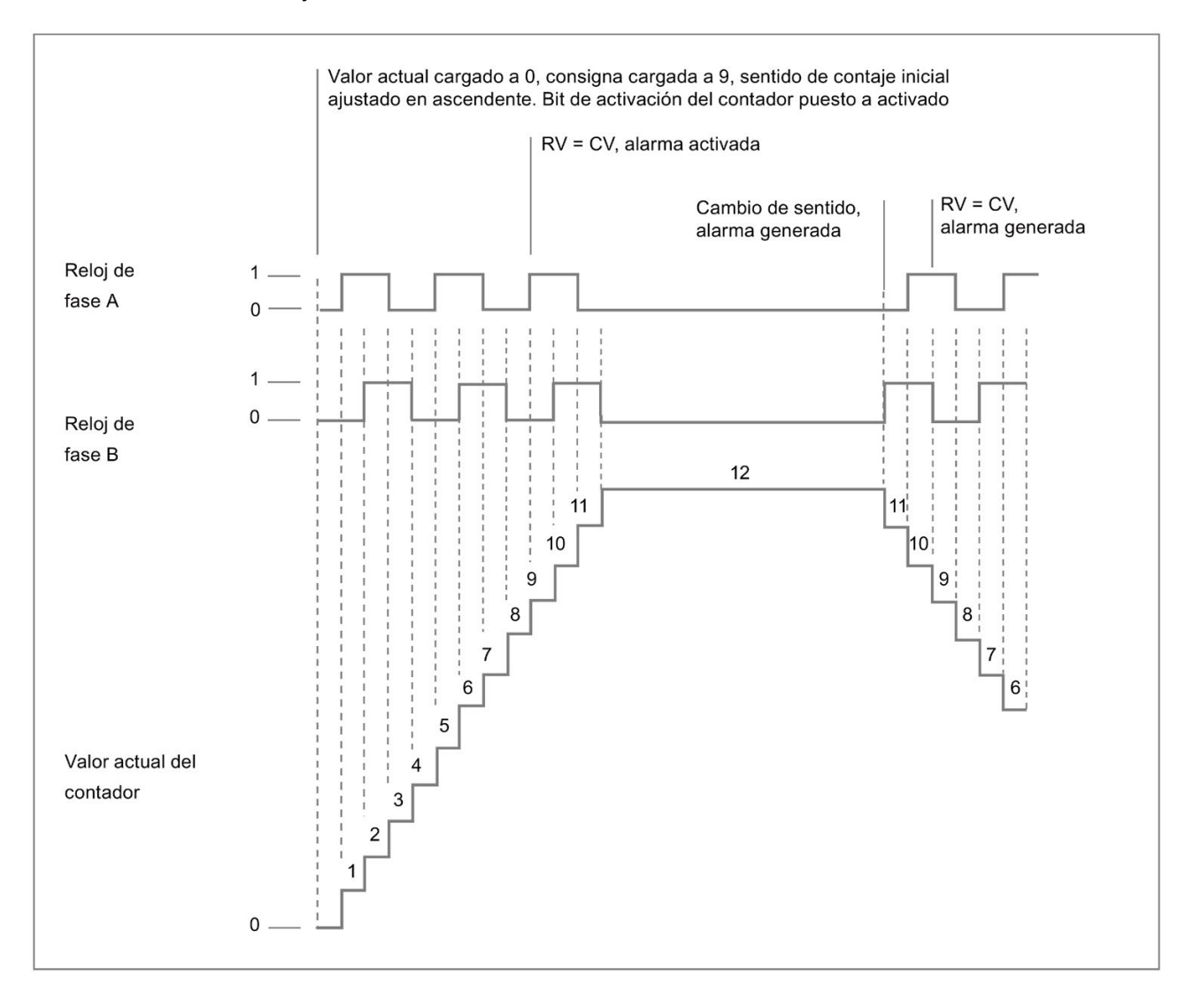

### <span id="page-588-1"></span>10.1.3.3 Valores iniciales

Cada vez que la CPU pasa a RUN, carga los valores iniciales. Los valores iniciales solo se utilizan en modo de contaje:

- Valor inicial del contador: El programa pone el valor de contaje actual al valor inicial del contador cuando la CPU pasa de STOP a RUN o cuando el programa dispara la entrada de sincronización.
- Valor de referencia inicial Cuando el contaje actual alcanza el valor de referencia, si las funciones correspondientes están configuradas el programa genera una alarma y/o un impulso de salida.
- Valor de referencia inicial 2: Cuando el contaje actual alcanza el valor de referencia 2, si la función está configurada el programa genera un impulso de salida.
- Valor límite superior inicial: Valor de contaje máximo. El valor predeterminado es el valor más alto posible de +2.147.483.647 impulsos.
- Valor límite inferior inicial: Valor de contaje mínimo. El valor predeterminado es el valor más bajo posible de -2.147.483.648 impulsos.

Los valores anteriores y el comportamiento del contador cuando alcanza un límite solo están disponibles en modo de contaje. Los valores y el comportamiento se ajustan con la instrucción CTRL\_HSC\_EXT mediante el SDT HSC\_Count.

### <span id="page-588-0"></span>10.1.3.4 Funciones de entrada

Las entradas de reloj y sentido determinan los eventos y el sentido de contaje, según sea la fase de operación. Solo es posible utilizar las entradas de sincronización, captura y puerta en modo de contaje; también pueden activarse y configurarse individualmente las entradas para diferentes tipos de disparos.

### Entrada de sincronización

La entrada de sincronización (Sync) pone el valor de contaje actual al valor de arranque (o inicial) del contador. Por lo general, la entrada de sincronización se utiliza para poner el contador a "0". La sincronización puede dispararse cuando el pin de entrada tiene uno de los estados siguientes:

- High
- Low
- Pasa de "low" a "high"
- Pasa de "high" a "low"
- Pasa de "high" a "low" o de "low" a "high"

### Entrada de captura

La entrada de captura pone el valor de contaje capturado al valor de contaje guardado en el momento de disparar la entrada de captura. La captura puede dispararse cuando el pin de entrada tiene uno de los estados siguientes:

- Pasa de "low" a "high"
- Pasa de "high" a "low"
- Pasa de "high" a "low" o de "low" a "high"

### Entrada de puerta

La entrada de puerta detiene el contaje del HSC. La puerta puede dispararse cuando el pin de entrada tiene uno de los estados siguientes:

- High
- Low

### <span id="page-589-0"></span>10.1.3.5 Función de salida

La función de salida de comparación es la única salida del HSC y solo está disponible en modo de contaje.

### Salida de comparación

La salida de comparación puede configurarse para que genere un impulso individual cuando se produzca uno de los eventos siguientes:

- El contador es igual al valor de referencia (sentido de contaje ascendente)
- El contador es igual al valor de referencia (sentido de contaje descendente)
- El contador es igual al valor de referencia (sentido de contaje ascendente o descendente)
- El contador es igual al valor de referencia 2 (sentido de contaje ascendente)
- El contador es igual al valor de referencia 2 (sentido de contaje descendente)
- El contador es igual al valor de referencia 2 (sentido de contaje ascendente o descendente)
- Desbordamiento positivo
- Desbordamiento negativo

El impulso de salida puede configurarse con un tiempo de ciclo de entre 1 y 500 ms; el tiempo de ciclo predeterminado es de 10 ms. Es posible establecer la duración de impulso, o ciclo de trabajo, en un valor cualquiera entre 1 y 100%; la duración de impulso predeterminada es del 50%.

Si se producen varios eventos de salida de comparación dentro del tiempo de ciclo especificado, los impulsos de salida de dichos eventos se pierden debido a que el impulso actual todavía no ha finalizado su ciclo. Una vez ha finalizado el impulso (ha transcurrido el tiempo de ciclo configurado), el generador de impulsos está disponible para generar un impulso nuevo.

## 10.1.3.6 Eventos de alarma

En la sección de configuración de eventos existe la posibilidad de seleccionar un OB de alarma de proceso en el menú desplegable (o bien crear un OB nuevo) y asignarlo a un evento del HSC. La prioridad de la alarma está comprendida en un rango entre 2 y 26, siendo 2 la prioridad más baja y 26 la más alta. En función de la configuración del HSC estarán disponibles los eventos siguientes:

- Evento de que el valor del contador es igual al valor de referencia: Se produce un evento de que el valor del contador es igual al valor de referencia cuando el valor de contaje del HSC alcanza el valor de referencia. El valor de referencia se establece durante la configuración en la sección Valor de referencia inicial, o bien al actualizar "NewReference1" con la instrucción CTRL\_HSC\_EXT. Encontrará más información en el apartado ["Fase de operación](#page-583-0) (Página [584\)](#page-583-0)".
- Evento de sincronización: Se produce una sincronización (Sync) siempre que se activa y dispara la entrada de sincronización.
- Evento de cambio de sentido: Se produce un evento de cambio de sentido cuando cambia el sentido de contaje. Encontrará más información en el apartado ["Fase de](#page-583-0)  [operación](#page-583-0) (Página [584\)](#page-583-0)".

# 10.1.3.7 Asignación de los pines de entrada de hardware

Para cada entrada del HSC que se active hay que seleccionar el punto de entrada deseado, que se encuentra en la CPU o en una Signal Board opcional (los módulos de comunicación y señales no soportan las entradas del HSC). Cuando se selecciona un punto, STEP 7 muestra el valor de frecuencia máximo junto a la selección. Posiblemente sea necesario ajustar el filtro de entrada digital para que todas las frecuencias de señales válidas puedan pasar el filtro. Para configurar los filtros de entrada del HSC, consulte ["Configurar los](#page-176-0)  [tiempos de filtrado de entrada digital](#page-176-0) (Página [177\)](#page-176-0)".

### Nota

### Los canales de entrada de CPU y SB (firmware V4 o posterior) tienen tiempos de filtrado de entrada configurables.

Las versiones de firmware anteriores tenían canales de entrada HSC y tiempos de filtrado fijos que no podían cambiarse.

Las versiones V4 o posteriores permiten asignar canales de entrada y tiempos de filtrado. El ajuste predeterminado del filtro de entrada es de 6,4 ms, que limita la frecuencia de contaje máxima a 78 Hz. Es posible modificar los ajustes de filtrado para contar frecuencias más altas o más bajas en función del diseño del sistema.

# ADVERTENCIA

### Riesgos asociados con los cambios en el ajuste de tiempos de filtrado de los canales de entradas digitales

Si se reajusta el tiempo de filtrado de un canal de entrada digital, puede que sea necesario presentar un nuevo valor de entrada de nivel "0" durante un tiempo acumulado de 20 ms para que el filtro esté totalmente operativo ante nuevas entradas. Durante este tiempo, puede que no se detecten o no se cuenten los eventos de impulso breve "0" cuya duración sea inferior a 20 ms.

El cambio de los tiempos de filtrado puede originar un funcionamiento inesperado de los equipos o del proceso, lo que puede causar la muerte o lesiones graves al personal o daños a los equipos.

Para asegurar que un tiempo de filtrado nuevo tenga efecto inmediato, desconecte y vuelva a conectar la CPU.

Utilice la tabla siguiente para garantizar que los canales de entrada de CPU y SB conectados soportan las frecuencias de impulso máximas de las señales del proceso:

| <b>CPU</b>    | Canal de entrada de<br><b>CPU</b> | Fase de operación: fase<br>simple o dos fases | Fase de operación: conta-<br>dor A/B o contador A/B<br>cuádruple |
|---------------|-----------------------------------|-----------------------------------------------|------------------------------------------------------------------|
| 1211C         | De la.0 a la.5                    | $100$ kHz                                     | 80 kHz                                                           |
| 1212C         | De la.0 a la.5                    | $100$ kHz                                     | 80 kHz                                                           |
|               | la.6, la.7                        | 30 kHz                                        | 20 kHz                                                           |
| 1214C v 1215C | De la.0 a la.5                    | 100 kHz                                       | 80 kHz                                                           |
|               | De $la.6$ a $lb.5$                | 30 kHz                                        | 20 kHz                                                           |
| 1217C         | De la.0 a la.5                    | 100 kHz                                       | 80 kHz                                                           |
|               | De $la.6$ a $lb.1$                | 30 kHz                                        | 20 kHz                                                           |
|               | De $lb.2$ a $lb.5$                | 1 MHz                                         | 1 MHz                                                            |
|               | (De 0,2+, 0,2- a<br>$0,5+, 0,5-)$ |                                               |                                                                  |

Tabla 10- 9 Entrada de CPU: frecuencia máxima

Tabla 10- 10 Entrada de Signal Board SB: frecuencia máxima (tarjeta opcional)

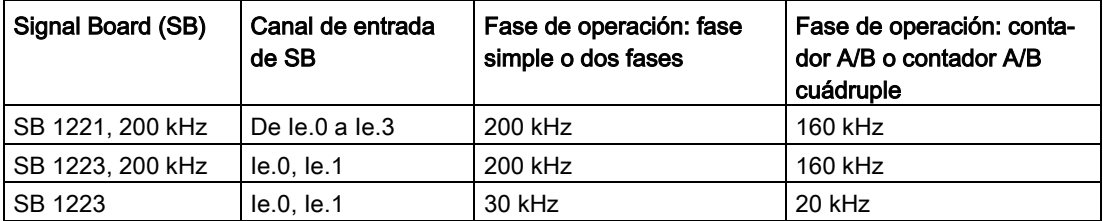

Cuando se asigna un punto de entrada a una función HSC es posible asignar el mismo punto de entrada a varias funciones HSC. Así, por ejemplo, está permitido asignar I0.3 a la entrada de sincronización de HSC1 y a la entrada de sincronización de HSC2 con el fin de sincronizar el contaje de ambos HSC al mismo tiempo; sin embargo, se generará una advertencia de compilador.

Dentro de lo posible, evite la asignación de múltiples funciones de entrada del mismo HSC al mismo punto de entrada. Así, por ejemplo, también está permitido asignar I0.3 a la entrada de sincronización y a la entrada de puerta de HSC1 con el fin de sincronizar el contaje y desactivar el contaje al mismo tiempo. Esta configuración es posible, pero podría provocar resultados no deseados.

# ADVERTENCIA

### Riesgos asociados con la asignación de varias funciones a un solo canal de entrada digital

La asignación de varias funciones de entrada del mismo HSC a un punto de entrada común puede provocar resultados impredecibles. Cuando se produce un disparo en un punto con varias funciones asignadas a dicho disparo, no es posible saber el orden en el que el PLC ejecuta las funciones. Esto se conoce como condición de carrera y suele ser una situación no deseable.

Esta condición de carrera puede originar un funcionamiento inesperado de los equipos o del proceso, lo que puede causar la muerte o lesiones graves al personal o daños a los equipos.

Para evitar una condición de carrera, no asigne más de dos funciones de entrada del mismo HSC al mismo pin de entrada. Si un HSC tiene dos funciones de entrada asignadas al mismo pin, establezca los disparos de forma que nunca puedan darse al mismo tiempo. Recuerde que un flanco descendente se produce en la misma instancia que empieza un nivel "low" y que un flanco ascendente se produce en la misma instancia que empieza un nivel "high".

### Nota

Los puntos de entrada y salida digitales utilizados por los contadores rápidos (HSC) se asignan durante la configuración de la CPU. Cuando se asignan puntos de entrada y salida a dispositivos HSC, no es posible modificar los valores de dichos puntos utilizando la función de forzado permanente en una tabla de observación. El HSC controla por completo estos puntos de entrada y salida.

## 10.1.3.8 Asignación de los pines de salida de hardware

Si se activa la salida de comparación debe seleccionarse un punto de salida disponible. Una vez se ha configurado un punto de salida para utilizar con un HSC (u otros objetos tecnológicos como un generador de impulsos), dicho punto de salida es propiedad exclusiva del objeto en cuestión. Ningún otro componente puede utilizar el punto de salida y este no puede forzarse a un valor concreto. Si se configura un canal de salida individual para varios HSC o para utilizar en un HSC y una salida de impulsos, el programa genera un error de compilador.

## 10.1.3.9 Direcciones de la memoria de entrada del HSC

Todo HSC utiliza una sección de palabra doble de la memoria de entrada que guarda el contaje actual. Si se configura el HSC para frecuencia, esta se guarda en la ubicación mencionada de la memoria de entrada. El rango disponible para direcciones de entrada es de I0.0 a I1023.7 (la dirección inicial máxima es I1020.0). El HSC no puede utilizar una dirección de entrada que se solape con una dirección de entrada asignada a otro componente. Encontrará más información sobre la memoria imagen de proceso en ["Ejecución del programa de usuario](#page-84-0) (Página [85\)](#page-84-0)".

La tabla siguiente muestra las direcciones predeterminadas asignadas para cada HSC:

| Contador rápido (HSC) | Tipos de datos de valores ac-<br>tuales | Dirección de valor actual prede-<br>terminada |
|-----------------------|-----------------------------------------|-----------------------------------------------|
| HSC <sub>1</sub>      | <b>D</b> Int                            | <b>ID 1000</b>                                |
| HSC <sub>2</sub>      | <b>D</b> Int                            | ID 1004                                       |
| HSC <sub>3</sub>      | <b>D</b> Int                            | <b>ID 1008</b>                                |
| HSC4                  | <b>D</b> Int                            | ID 1012                                       |
| HSC <sub>5</sub>      | <b>D</b> Int                            | ID 1016                                       |
| HSC6                  | <b>D</b> Int                            | ID 1020                                       |

Tabla 10- 11 Direcciones predeterminadas del HSC

### 10.1.3.10 Identificador de hardware

Cada HSC tiene un identificador de hardware único que utilizan las instrucciones HSC\_CTRL y HSC\_CTRL\_EXT. Encontrará la variable PLC para el identificador de hardware en "Constantes de sistema". Un HSC con el nombre "HSC\_1" tiene la variable "Local~HSC\_1" y el tipo de datos "Hw\_Hsc". Esta variable también se muestra en el menú desplegable cuando se selecciona la entrada HSC de las instrucciones CTRL\_HSC\_EXT.

# 10.1.4 Instrucción CTRL\_HSC (controlar contadores rápidos) antigua

# 10.1.4.1 Descripción general de la instrucción

Tabla 10- 12 Instrucción CTRL\_HSC (para contaje general)

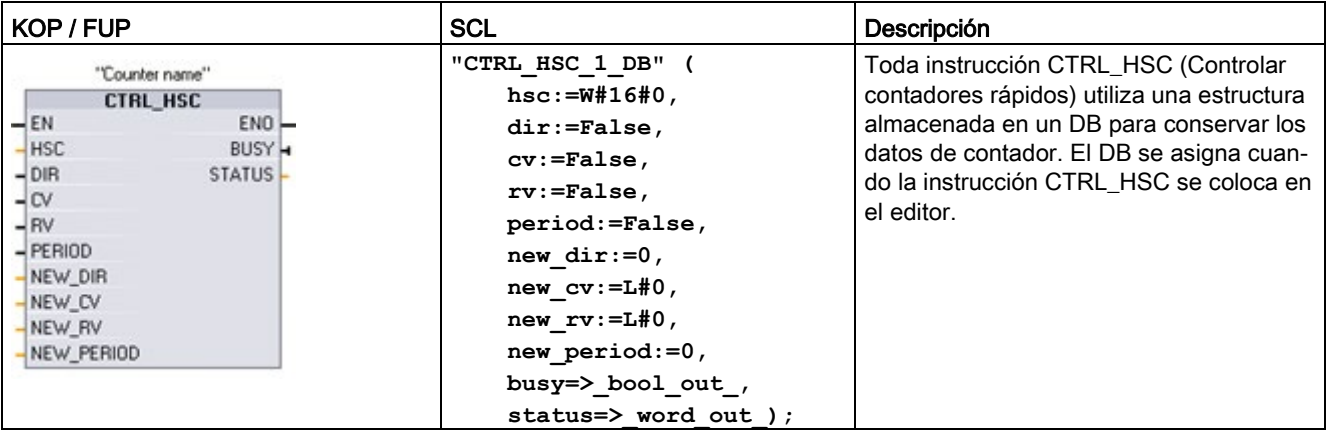

<sup>1</sup> Cuando se inserta la instrucción, STEP 7 muestra el cuadro de diálogo "Opciones de llamada" para crear el DB asociado.

<sup>2</sup> En el ejemplo SCL, "CTRL\_HSC\_1\_DB" es el nombre del DB de instancia.

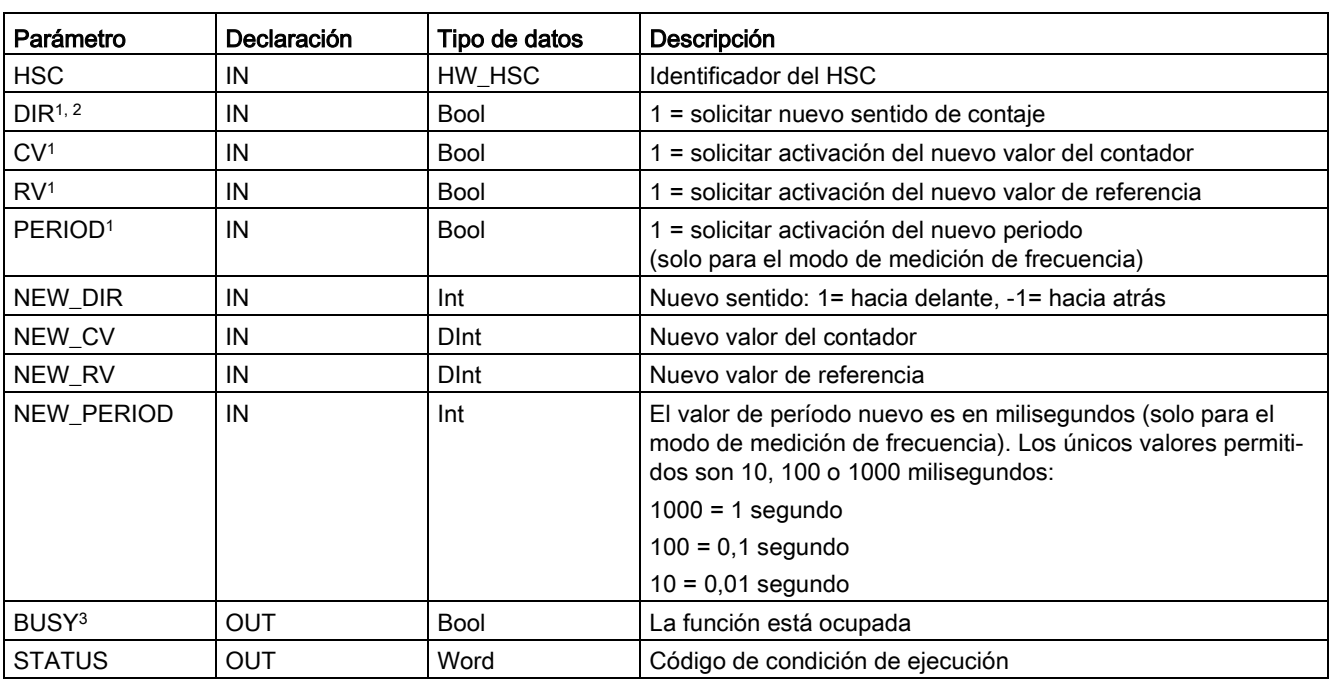

Tabla 10- 13 Tipos de datos para los parámetros

<sup>1</sup> Si no se solicita la actualización de un parámetro, se ignoran los valores de entrada correspondientes.

- <sup>2</sup> El parámetro DIR es válido solo si el sentido de contaje se ajusta a "Programa de usuario (control interno de sentido)". La forma de utilizar este parámetro se determina en la configuración de dispositivos HSC.
- <sup>3</sup> En un HSC en la CPU o en la Signal Board, el parámetro BUSY siempre está puesto a 0.

Los parámetros de cada HSC se configuran en la configuración de dispositivos de la CPU para la función de contaje/frecuencia, las opciones de reset, la configuración de eventos de alarma, las E/S de hardware y la dirección de valor de contaje.

Algunos de los parámetros del HSC se pueden modificar mediante el programa de usuario para ofrecer un control de programa del proceso de contaje:

- Ajustar el sentido de contaje al valor NEW\_DIR
- Ajustar el valor de contaje actual al valor NEW\_CV
- Ajustar el valor de referencia al valor NEW\_RV
- Ajustar el valor Periodo (para el modo de medición de frecuencia) al valor NEW\_PERIOD

Si las siguientes marcas booleanas están puestas a 1 cuando se ejecuta la instrucción CTRL\_HSC, el valor NEW\_xxx correspondiente se carga en el contador. Las órdenes múltiples (varias marcas se activan simultáneamente) se procesan en una sola ejecución de la instrucción CTRL\_HSC.

- DIR = 1 es una orden para cargar un valor NEW\_DIR, 0 = ningún cambio
- CV = 1 es una orden para cargar un valor NEW\_CV, 0 = ningún cambio
- RV = 1 es una orden para cargar un valor NEW\_RV, 0 = ningún cambio
- PERIOD = 1 es una orden para cargar un valor NEW\_PERIOD, 0 = ningún cambio

Si se produce un error, ENO se pone a "0" y la salida STATUS indica un código de condición:

| STATUS (W#16#) | Descripción                                                                                                    |
|----------------|----------------------------------------------------------------------------------------------------|
| 0              | No hay error                                                                                                    |
| 80A1           | El identificador HSC no direcciona un HSC                                                                                                    |
| 80B1           | Valor de NEW_DIR no permitido                                                                                                    |
| 80B2           | Valor de NEW_CV no permitido                                                                                                    |
| 80B3           | Valor de NEW RV no permitido                                                                                                    |
| 80B4           | Valor de NEW PERIOD no permitido                                                                                                    |
| 80C0           | Acceso múltiple al contador rápido                                                                                                    |
|                | Este error puede ocurrir si el modo de contaje (Página 583) se ajusta a<br>"Período" o "Motion Control". Estos tipos no son válidos para la instrucción<br>CTRL_HSC y solo son soportados por la instrucción CTRL_HSC_EXT. |
| 80D0           | Contador rápido (HSC) no habilitado en la configuración hardware de la<br>CPU                                                                                                    |

Tabla 10- 14 Execution condition codes

# 10.1.4.2 Uso de CTRL HSC

Generalmente, la instrucción CTRL\_HSC se inserta en un OB de alarma de proceso que se ejecuta cuando se dispara el evento de alarma de proceso del contador. Por ejemplo, si un evento CV=RV dispara la alarma del contador, un OB de alarma de proceso ejecuta la instrucción CTRL\_HSC y puede cambiar el valor de referencia cargando un valor NEW\_RV.

El valor de contaje actual no está disponible en los parámetros de CTRL\_HSC. La dirección de la memoria imagen de proceso que almacena el valor de contaje actual se asigna al configurar el hardware del contador rápido. Se puede emplear la lógica del programa para leer directamente el valor de contaje. El valor devuelto al programa será un contaje correcto para el instante en el que se leyó el contador. El contador continuará contando eventos rápidos. Por tanto, el valor de contaje real puede cambiar antes de que el programa finalice un proceso utilizando un valor de contaje antiguo.

# 10.1.4.3 Valor de contaje actual del HSC

La CPU almacena el valor actual de cada HSC en una dirección de entrada (I). La tabla siguiente muestra las direcciones predeterminadas asignadas al valor actual de cada HSC. La dirección I del valor actual se puede cambiar modificando las propiedades de la CPU en la "Configuración de dispositivos".

Los contadores rápidos usan un valor DInt para almacenar el valor de contaje actual. Un valor de contaje DInt tiene un rango entre -2147483648 y +2147483647. A partir del firmware V4.2 de la CPU es posible configurar los límites del rango. Encontrará más información en ["Valores iniciales](#page-588-1) (Página [589\)](#page-588-1)".

El contador pasa del valor máximo positivo al valor máximo negativo al realizar el contaje ascendente y del valor máximo negativo al valor máximo positivo al realizar el contaje descendente. La frecuencia se devuelve en unidades de hertzios (p. ej. 123,4 Hz se devuelven como 123).

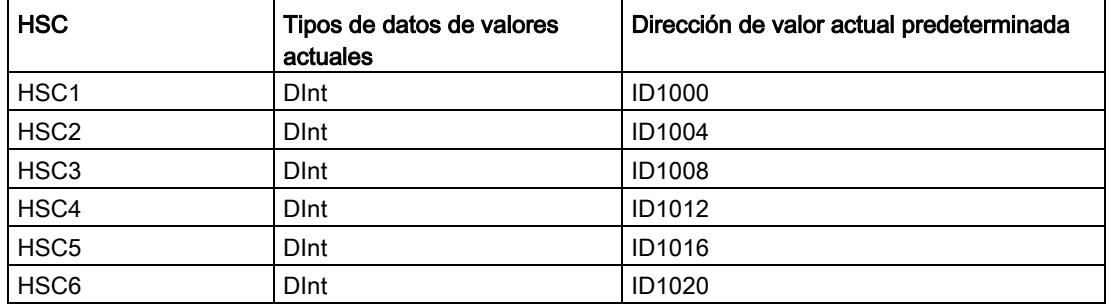

Tabla 10- 15 Direcciones predeterminadas del HSC

STEP 7 ofrece las siguientes instrucciones PID para la CPU S7-1200:

- La instrucción PID Compact se utiliza para controlar procesos técnicos con variables continuas de entrada y salida.
- La instrucción PID 3Step se utiliza para controlar dispositivos accionados por motor, como válvulas que requieren señales discretas para las acciones de apertura y cierre.
- La instrucción PID Temp ofrece un regulador PID universal que permite manejar los requisitos específicos de control de temperatura.

### Nota

Los cambios realizados en la configuración PID y las descargas en estado RUN no son efectivos hasta que la CPU no pasa de STOP a RUN. Los cambios realizados en el cuadro de diálogo "Parámetros PID" con el "Control de valor de arranque" serán efectivos de inmediato.

Las tres instrucciones PID (PID\_Compact, PID\_3Step y PID\_Temp) pueden calcular las acciones P, I y D durante el arranque (si se han configurado para "optimización inicial"). También es posible configurar la instrucción para la "optimización fina" con el fin de optimizar los parámetros. No es necesario especificar los parámetros manualmente.

### Nota

### Ejecute la instrucción PID en intervalos regulares del tiempo de muestreo (preferentemente en un OB cíclico).

Puesto que el lazo PID necesita cierto tiempo para responder a los cambios del valor de control, no debe calcularse el valor de salida en cada ciclo. No ejecute la instrucción PID en el OB de ciclo del programa principal (p. ej. OB 1).

El tiempo de muestreo del algoritmo PID representa el intervalo entre dos cálculos del valor de salida (valor de control). El valor de salida se calcula durante el autoajuste y se redondea a un múltiplo del tiempo de ciclo. Las demás funciones de la instrucción PID se ejecutan en cada llamada.

## Algoritmo PID

El regulador PID (Proporcional/Integral/Derivativo) mide el intervalo de tiempo entre dos llamadas y evalúa el resultado para controlar el tiempo de muestreo. En cada cambio de modo y en el primer arranque se genera un valor medio del tiempo de muestreo. Dicho valor se utiliza como referencia para la función de vigilancia y para realizar cálculos. La vigilancia incluye el tiempo de medición actual entre dos llamadas y el valor medio del tiempo de muestreo definido del regulador.

El valor de salida del regulador PID está formado por tres acciones:

- P (proporcional): cuando se calcula con la acción "P", el valor de salida es proporcional a la diferencia entre la consigna y el valor de proceso (valor de entrada).
- I (integral): cuando se calcula con la acción "I", el valor de salida aumenta en proporción a la duración de la diferencia entre la consigna y el valor de proceso (valor de entrada) para corregir la diferencia al final.
- D (derivativo): cuando se calcula con la acción "D", el valor de salida aumenta como una función de la tasa de incremento de cambio de la diferencia entre la consigna y el valor de proceso (valor de entrada). El valor de salida se corrige a la consigna lo más rápido posible.

El regulador PID utiliza la siguiente fórmula para calcular el valor de salida de la instrucción PID\_Compact.

$$
y = K_p \left[ (b \cdot w - x) + \frac{1}{T_i \cdot s} (w - x) + \frac{T_b \cdot s}{a \cdot T_b \cdot s + 1} (c \cdot w - x) \right]
$$

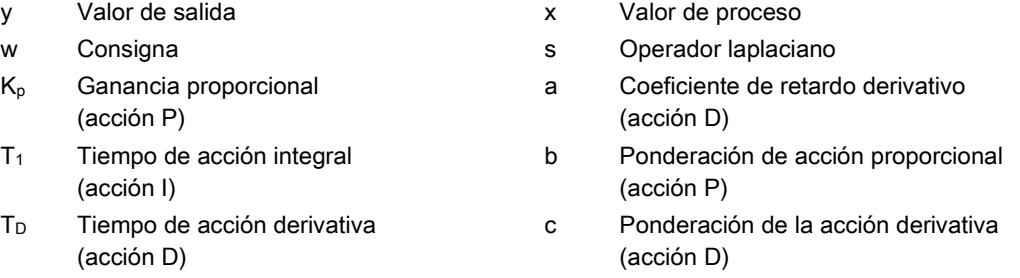

El regulador PID utiliza la siguiente fórmula para calcular el valor de salida de la instrucción PID\_3Step.

$$
\Delta y = K_{p} \cdot s \cdot \left[ (b \cdot w - x) + \frac{1}{T_{1} \cdot s} (w - x) + \frac{T_{p} \cdot s}{a \cdot T_{p} \cdot s + 1} (c \cdot w - x) \right]
$$

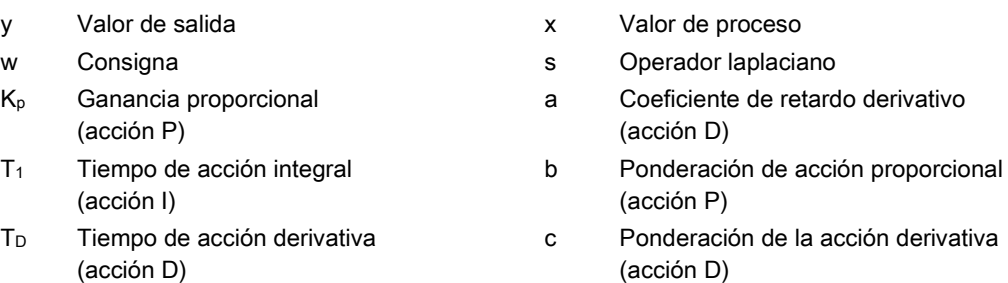

# 10.2.1 Insertar la instrucción PID y un objeto tecnológico

STEP 7 ofrece dos instrucciones de control PID:

- La instrucción PID Compact y su objeto tecnológico ofrecen un regulador PID universal con optimización. El objeto tecnológico contiene todos los ajustes para el lazo de regulación.
- La instrucción PID 3Step y su objeto tecnológico ofrecen un regulador PID con ajustes específicos para válvulas accionadas por motor. El objeto tecnológico contiene todos los ajustes para el lazo de regulación. El regulador PID\_3Step dispone de dos salidas booleanas adicionales.

Después de crear el objeto tecnológico, es necesario [configurar los parámetros](#page-633-0) (Página [634\)](#page-633-0). También deben ajustarse los parámetros de optimización ("optimización inicial" durante el arranque u "optimización fina" manual) para [poner el regulador PID en](#page-651-0)  [servicio](#page-651-0) (Página [652\)](#page-651-0).

Tabla 10- 16 Insertar la instrucción PID y el objeto tecnológico

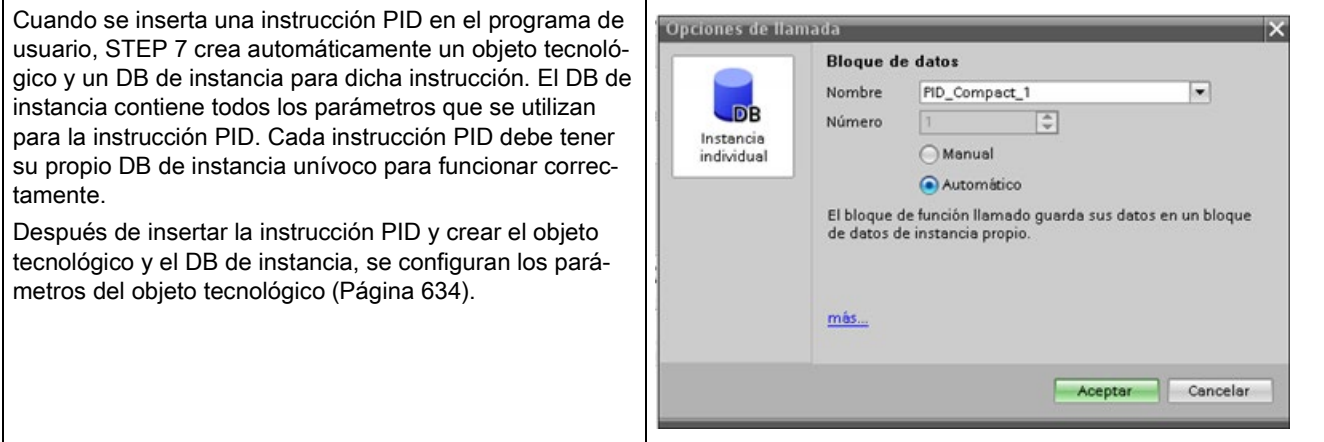

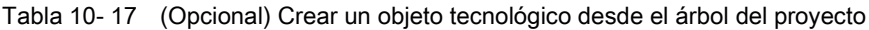

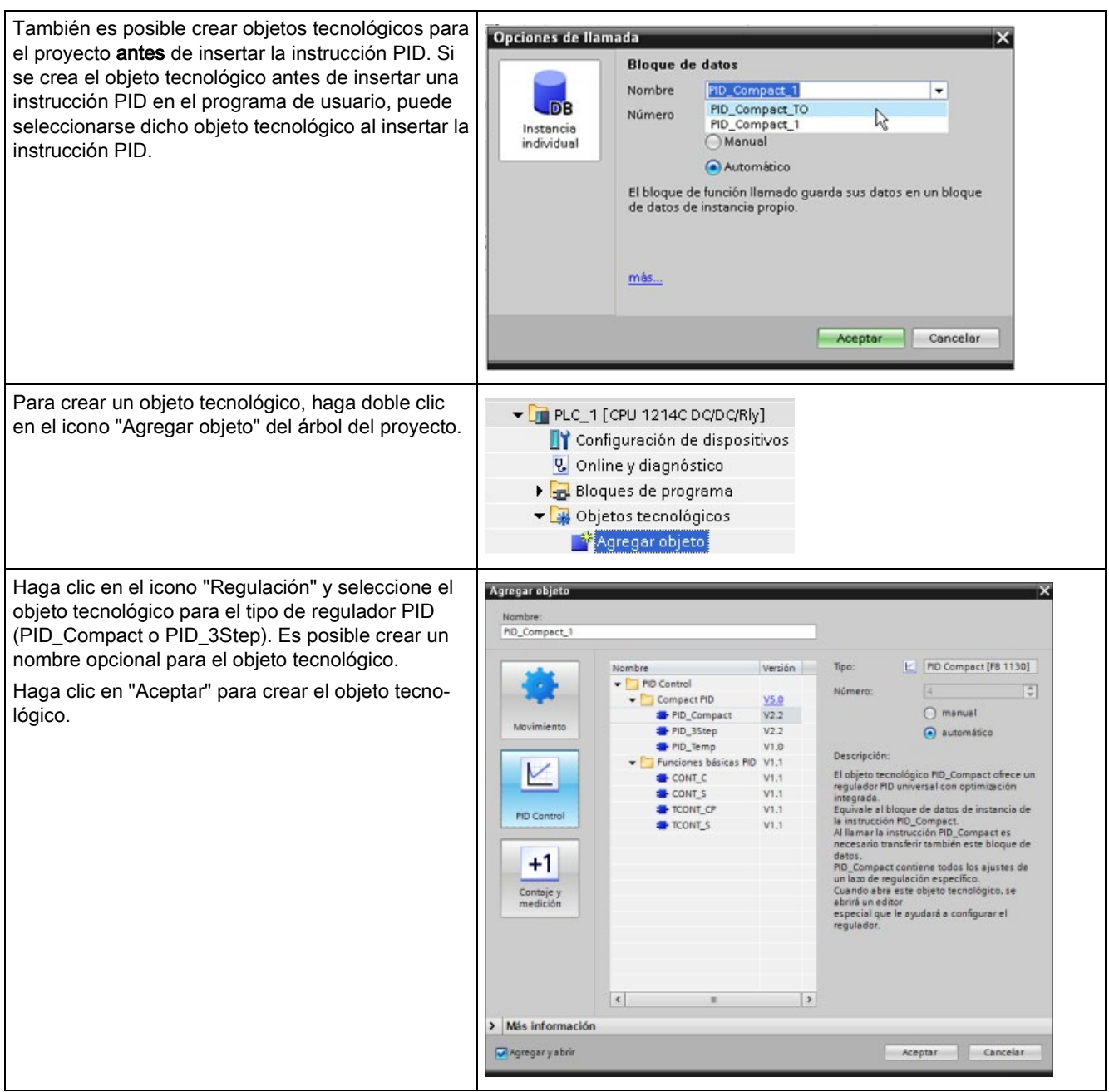

# 10.2.2 PID\_Compact

# 10.2.2.1 Instrucción PID\_Compact

La instrucción PID\_Compact ofrece un regulador PID universal con autoajuste integrado para modo automático y manual.

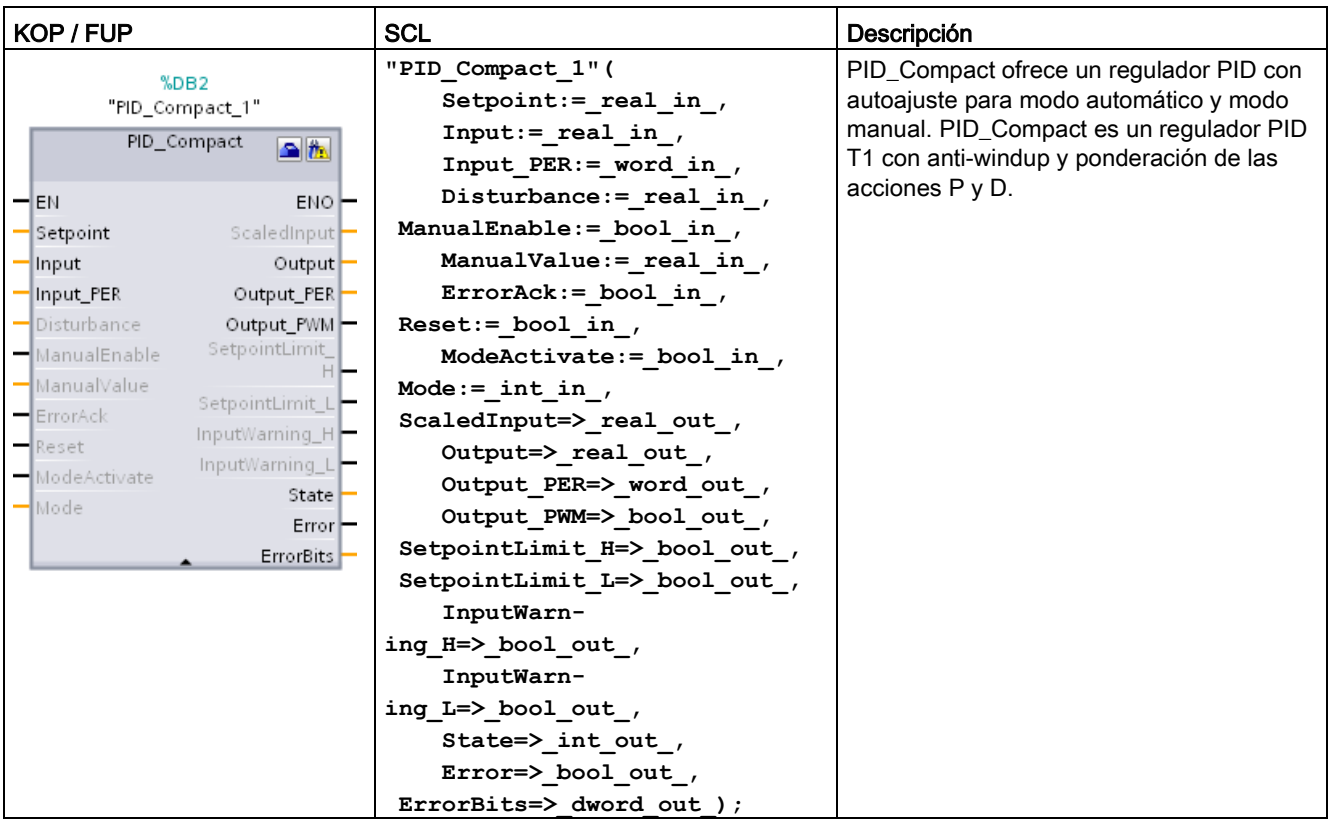

Tabla 10- 18 Instrucción PID\_Compact

- 1 STEP 7 crea automáticamente el objeto tecnológico y el DB de instancia al insertar la instrucción. El DB de instancia contiene los parámetros del objeto tecnológico.
- 2 En el ejemplo SCL, "PID\_Compact\_1" es el nombre del DB de instancia.

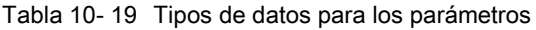

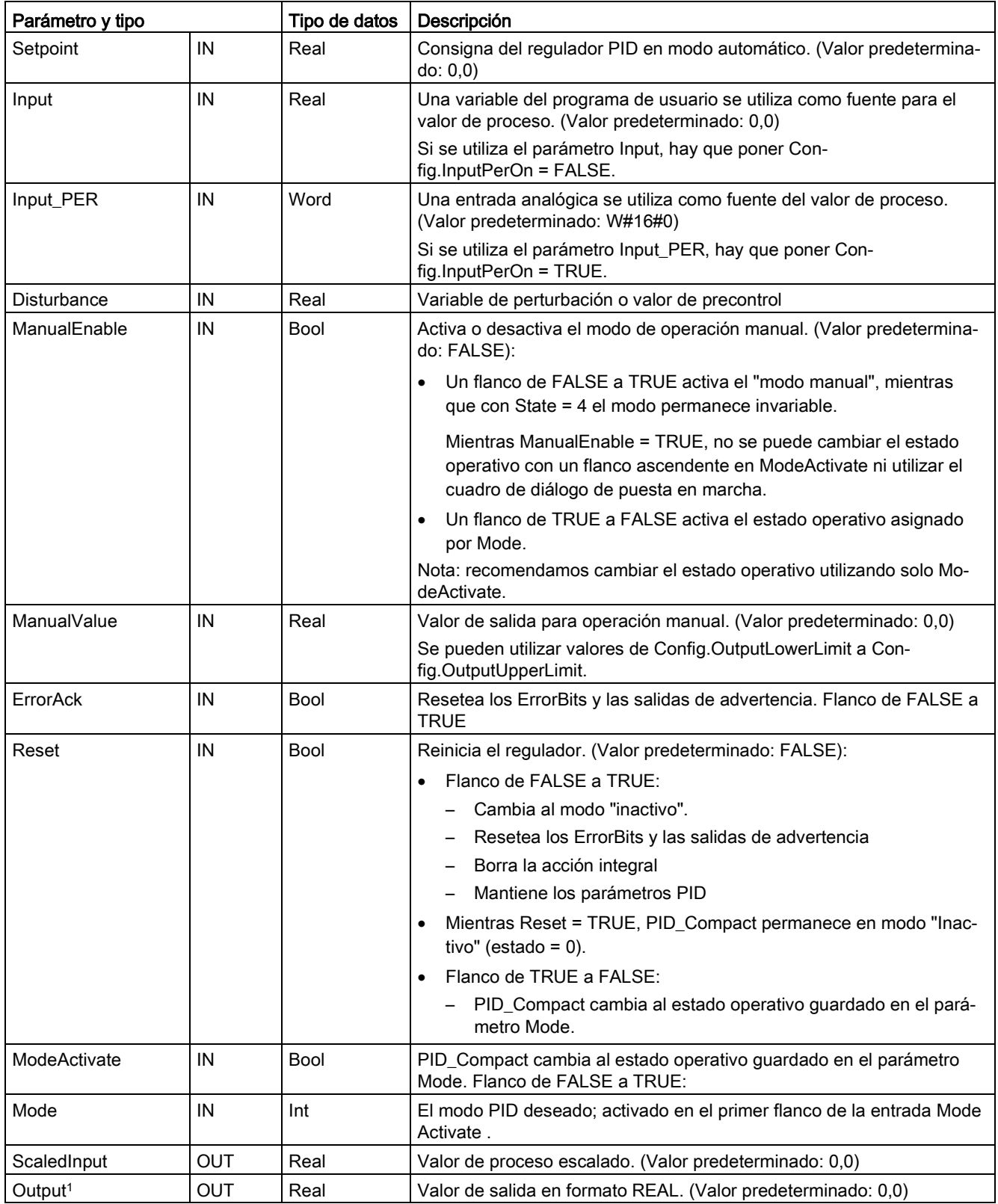

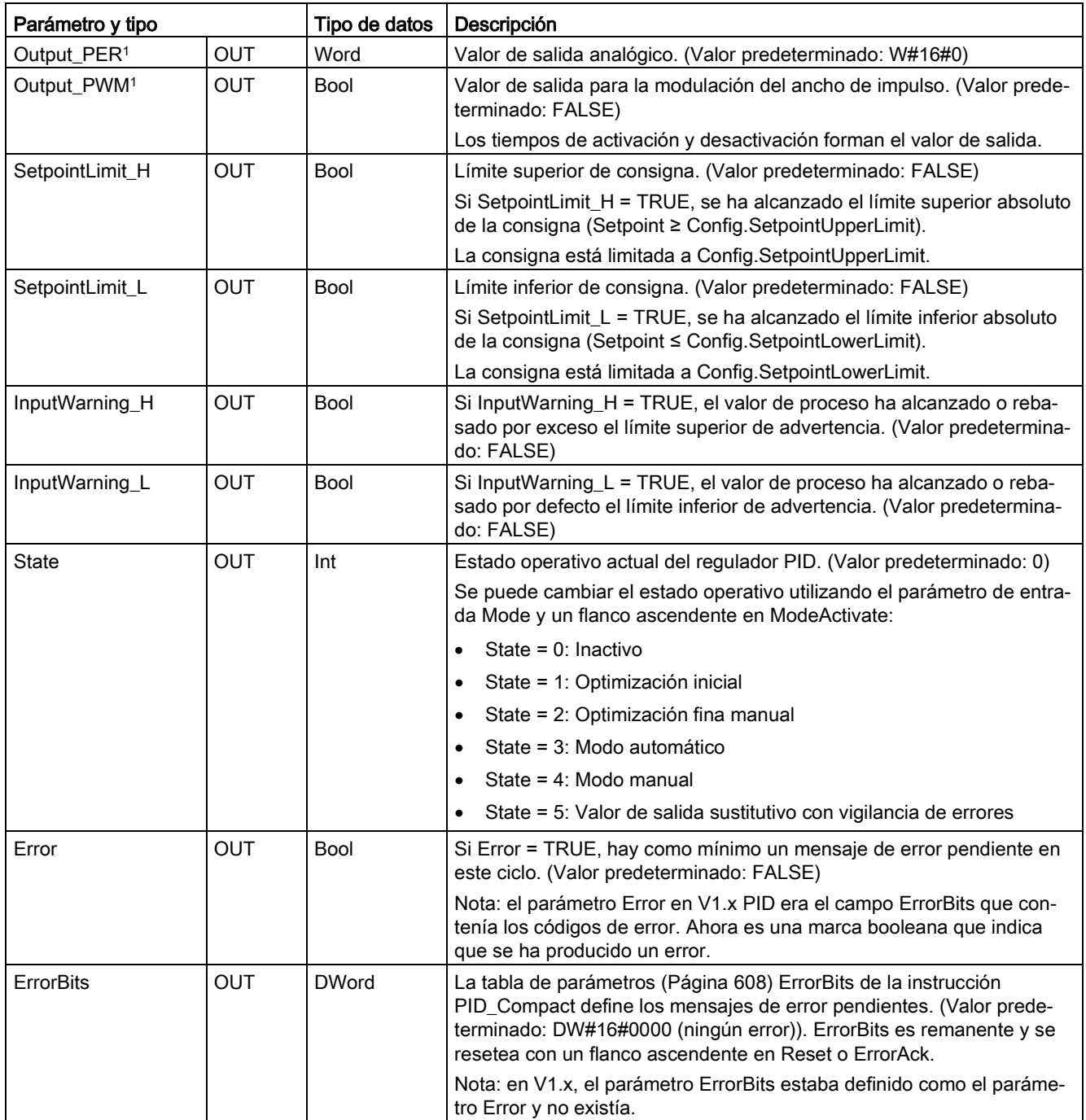

<sup>1</sup> Las salidas de los parámetros Output, Output\_PER y Output\_PWM pueden utilizarse en paralelo.

# Operación del regulador PID\_Compact

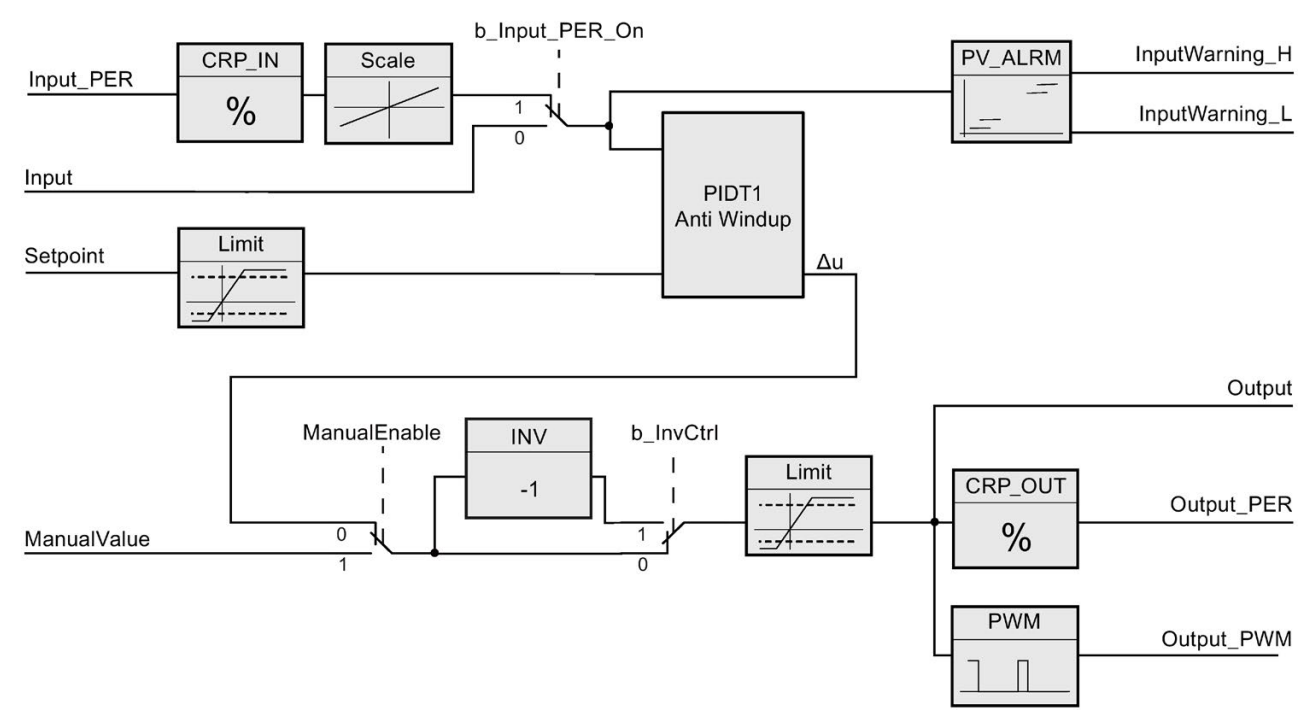

Figura 10-1 Operación del regulador PID\_Compact

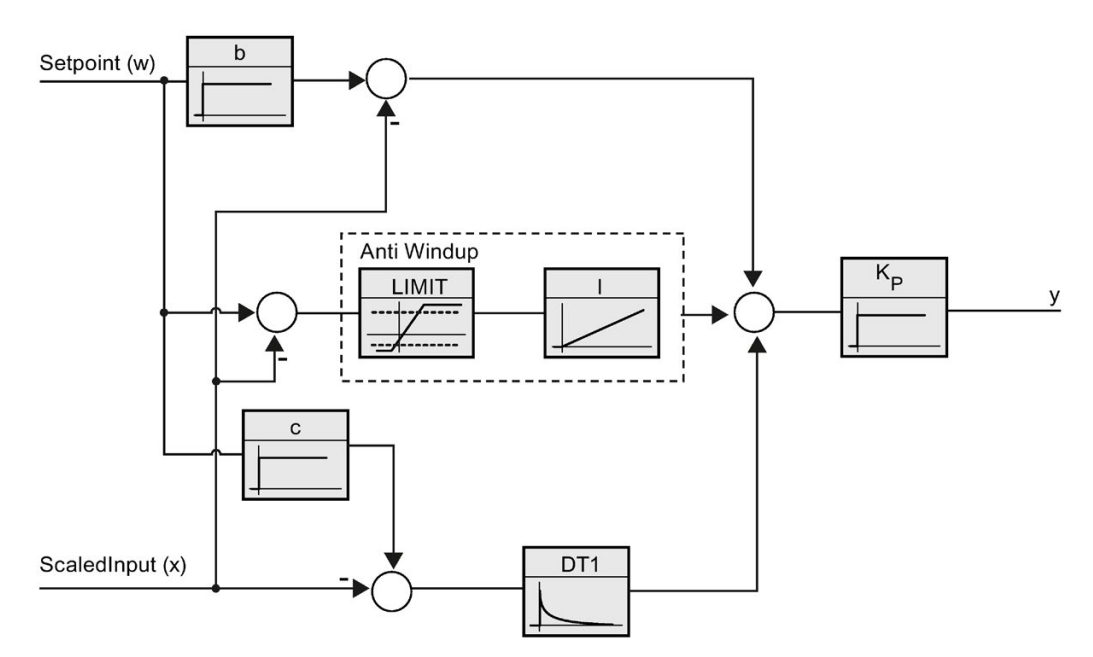

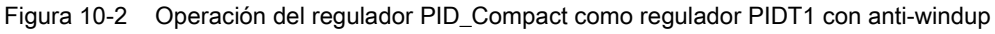

# 10.2.2.2 Instrucción PID\_Compact Límites del valor de proceso

Los "límites del valor de proceso" se suelen emplear junto con la entrada analógica, aunque también pueden utilizarse para otros fines.

La configuración de los límites del valor del proceso tiene dos funciones:

- Establece los límites superior e inferior para las salidas de alarma Consigna superior/inferior en el bloque PID
- Establece un límite para que la variable de proceso no pueda rebasar por exceso ni por defecto estos límites independientemente de la consigna. Esta configuración define límites fijos para el proceso.

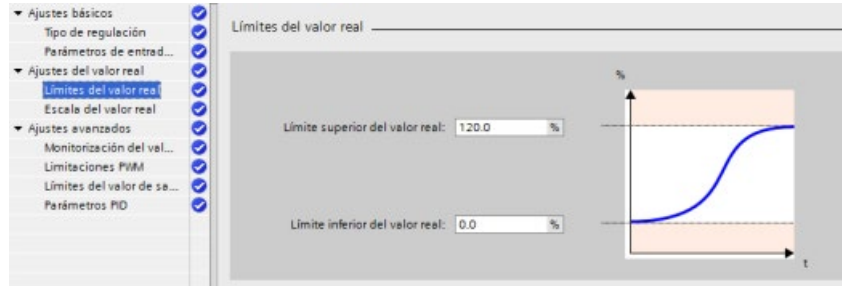

En el bloque PID se emplean cuatro salidas de alarma:

- SetpointLimit H: La consigna excede el límite superior.
- SetpointLimit\_L: La consigna excede el límite inferior.
- InputWarning\_H: La variable de proceso excede el límite superior de entrada.
- InputWarning L: La variable de proceso excede el límite inferior de entrada.

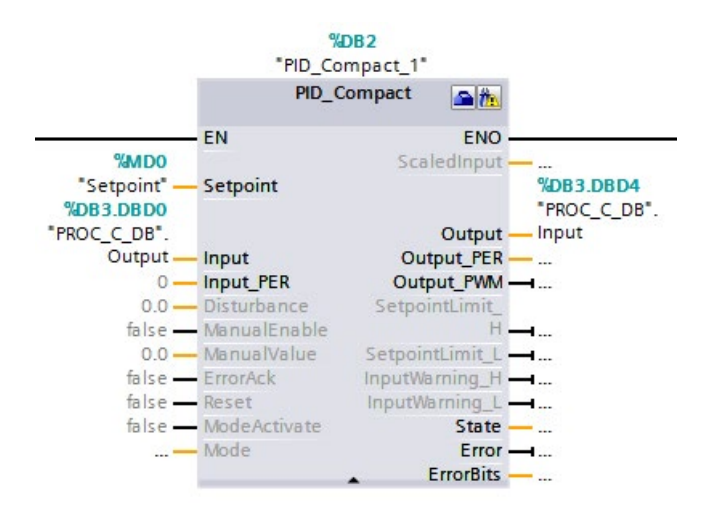

Cuando se establecen los límites del valor de proceso, los puntos que hacen que las salidas de alarma Consigna superior/inferior se activen están ajustados al mismo valor. Así, por ejemplo, con los ajustes indicados anteriormente, si se introduce una consigna mayor que 120%, la salida "SetpointLimit\_H" pasa a True. Esta acción es la misma para el límite inferior. Si, por ejemplo, se introduce una consigna menor que 0%, la salida "SetpointLimit\_S" pasa a True. Esto indica a su programa que la consigna introducida está fuera de rango. Es posible que esta alarma solicite que se vuelva a introducir la consigna.

Si se introduce una consigna que está fuera del rango, Compact\_PID limita automáticamente la variable de proceso al rango configurado. Así, por ejemplo, si el límite superior del valor de proceso se establece en 120% (tal y como se muestra en la figura superior), es posible introducir una consigna mayor que 120%. Cuando la variable de proceso se acerca a 120%, el PID reduce la salida y controla el proceso en el límite superior de 120%. Por el contrario, la misma acción ocurre si la consigna es menor que el límite inferior del valor de proceso. El PID no permite que la variable de proceso rebase por defecto el límite inferior. Esta función permite definir la ejecución aceptable del proceso durante la regulación normal automática del PID. En cualquier caso, esta función no se aplica para arrancar y apagar a no ser que el PID esté en modo automático. Si el PID está en modo automático y la consigna y la variable de proceso son menores que el límite inferior, el PID intenta regular el proceso en el límite inferior configurado.

# <span id="page-607-0"></span>10.2.2.3 Parámetros de la instrucción ErrorBit de PID\_Compact

Si hay varios errores pendientes, los valores de los códigos de error se muestran mediante suma binaria. La indicación del código de error 0003, por ejemplo, indica que también están pendientes los errores 0001 y 0002.

| ErrorBit (DW#16#) | Descripción                                                                                                    |
|-------------------|----------------------------------------------------------------------------------------------------|
| 0000              | No hay error                                                                                                    |
| 0001 1, 2         | El parámetro Input se encuentra fuera de los límites del valor de proceso.                                                          |
|                   | Input > Config.InputUpperLimit                                                                                                    |
|                   | Input < Config.InputLowerLimit                                                                                                    |
| $0002^{2,3}$      | Valor no válido en el parámetro Input_PER. Compruebe si hay un error<br>pendiente en la entrada analógica.                          |
| 0004 4            | Error durante la optimización fina. No ha sido posible mantener la oscilación<br>del valor de proceso.                              |
| 0008 4            | Error al iniciar la optimización inicial. El valor de proceso está demasiado<br>próximo a la consigna. Inicie la optimización fina. |
| 00104             | La consigna se ha cambiado durante la optimización.                                                                                 |
|                   | Nota: se puede ajustar la fluctuación permitida en la consigna en la variable<br>CancelTuningLevel.                                 |
| 0020              | La optimización inicial no está permitida durante la optimización fina.                                                             |
|                   | Nota: si ActivateRecoverMode = TRUE antes de que se produjera el error,<br>PID_Compact permanece en el modo de optimización fina.   |
| 00804             | Error durante la optimización inicial. Configuración incorrecta de los límites<br>del valor de salida.                              |
|                   | Compruebe si los límites del valor de salida están configurados correcta-<br>mente y coinciden con la lógica de control.            |
| 01004             | Un error durante la optimización fina ha provocado parámetros no válidos.                                                           |
| 0200 2, 3         | Valor no válido en el parámetro Input: el valor tiene un formato de número<br>no válido.                                            |
| 0400 2, 3         | Fallo en el cálculo del valor de salida. Compruebe los parámetros PID.                                                              |
| 0800 1, 2         | Error de tiempo de muestreo: PID_Compact no se llama durante el tiempo<br>de muestreo del OB de alarma cíclica.                     |

Tabla 10- 20 Parámetros de la instrucción ErrorBit de PID\_Compact

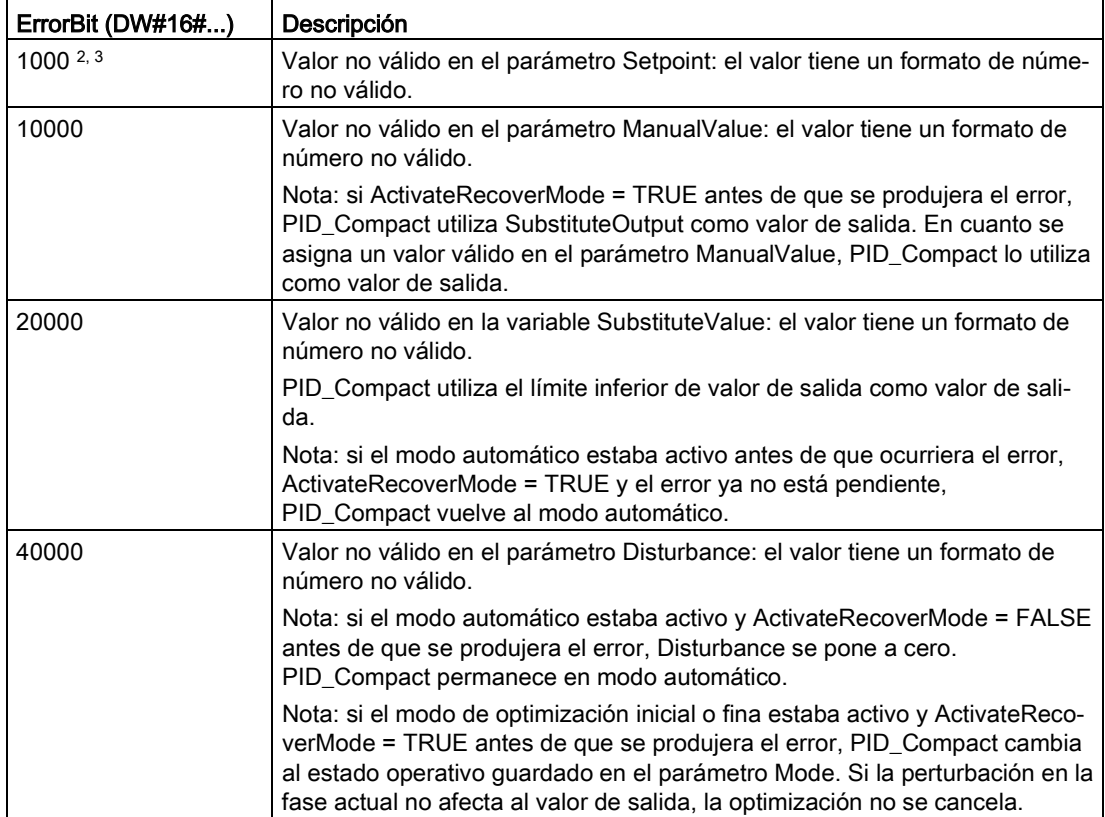

<sup>1</sup> Nota: si el modo automático estaba activo antes de que se produjera el error y ActivateRecover-Mode = TRUE, PID\_Compact permanece en modo automático.

- <sup>2</sup> Nota: si el modo de optimización inicial o fina estaba activo antes de que se produjera el error y ActivateRecoverMode = TRUE, PID\_Compact cambia al estado operativo guardado en el parámetro Mode.
- <sup>3</sup> Nota: si el modo automático estaba activo antes de que se produjera el error y ActivateRecover-Mode = TRUE, PID\_Compact emite el valor de salida sustitutivo configurado. En cuanto el error deja de estar pendiente, PID\_Compact regresa al modo automático.
- <sup>4</sup> Nota: si ActivateRecoverMode = TRUE antes de que se produjera el error, PID\_Compact cancela la optimización y cambia al estado operativo guardado en el parámetro Mode.

# 10.2.2.4 Parámetros Warning de la instrucción PID\_Compact

Si el regulador PID tiene varias advertencias pendientes, muestra los valores de los códigos de error utilizando una suma binaria. Si se muestra el código de error 0003, por ejemplo, significa que los errores 0001 y 0002 están pendientes.

Tabla 10- 21 Parámetros Warning de la instrucción PID\_Compact

| Advertencia (DW#16#) | Descripción                                                                                                    |
|----------------------|----------------------------------------------------------------------------------------------------|
| 0000                 | No hay advertencias pendientes.                                                                                                    |
| 0001 <sup>1</sup>    | El punto de inflexión no se ha encontrado durante el preajuste.                                                                                                    |
| 0002                 | La oscilación se ha reforzado durante el "ajuste en funcionamiento". (El parámetro "War-<br>ning" suprime esta advertencia y solo es visible en el parámetro "WarningInternal" para<br>fines de diagnóstico.)                         |
| 0004 1               | La consigna estaba limitada a los límites configurados.                                                                                                    |
| 0008 1               | No se han definido todas las propiedades necesarias del sistema controlado para el método<br>de cálculo seleccionado. Por consiguiente, los parámetros PID se han calculado con el<br>método TIR.TuneRuleHeat / TIR.TuneRuleCool = 3. |
| 0010                 | No se ha podido cambiar el estado operativo porque Reset = TRUE o ManualEnable =<br>TRUE.                                                                                                    |
| 0020                 | El tiempo de ciclo del OB invocante limita el tiempo de muestreo del algoritmo PID. Mejore<br>los resultados utilizando tiempos de ciclo más cortos para el OB.                                                                       |
| 0040 1               | El valor de procesos ha excedido uno de sus límites de advertencia.                                                                                                    |
| 0080                 | Valor no válido en Mode. El estado operativo no ha cambiado.                                                                                                    |
| 01001                | El valor manual estaba limitado por los límites de la salida del regulador.                                                                                                    |
| 0200                 | No se soporta la regla especificada para el ajuste. No se han calculado parámetros PID.                                                                                                    |
| 1000                 | No es posible acceder al valor de salida de sustitución porque está fuera de los límites para<br>el valor de salida.                                                                                                    |

<sup>1</sup> Nota: El regulador PID borra las advertencias siguientes de forma automática en cuanto se elimina la causa o se repite la acción del usuario con parámetros válidos: 0001, 0004, 0008, 0040 y 0100.

# 10.2.3 PID\_3Step

# 10.2.3.1 Instrucción PID\_3Step

La instrucción PID\_3Step configura un regulador PID con capacidades de autoajuste que se ha optimizado para válvulas accionadas por motor y actuadores.

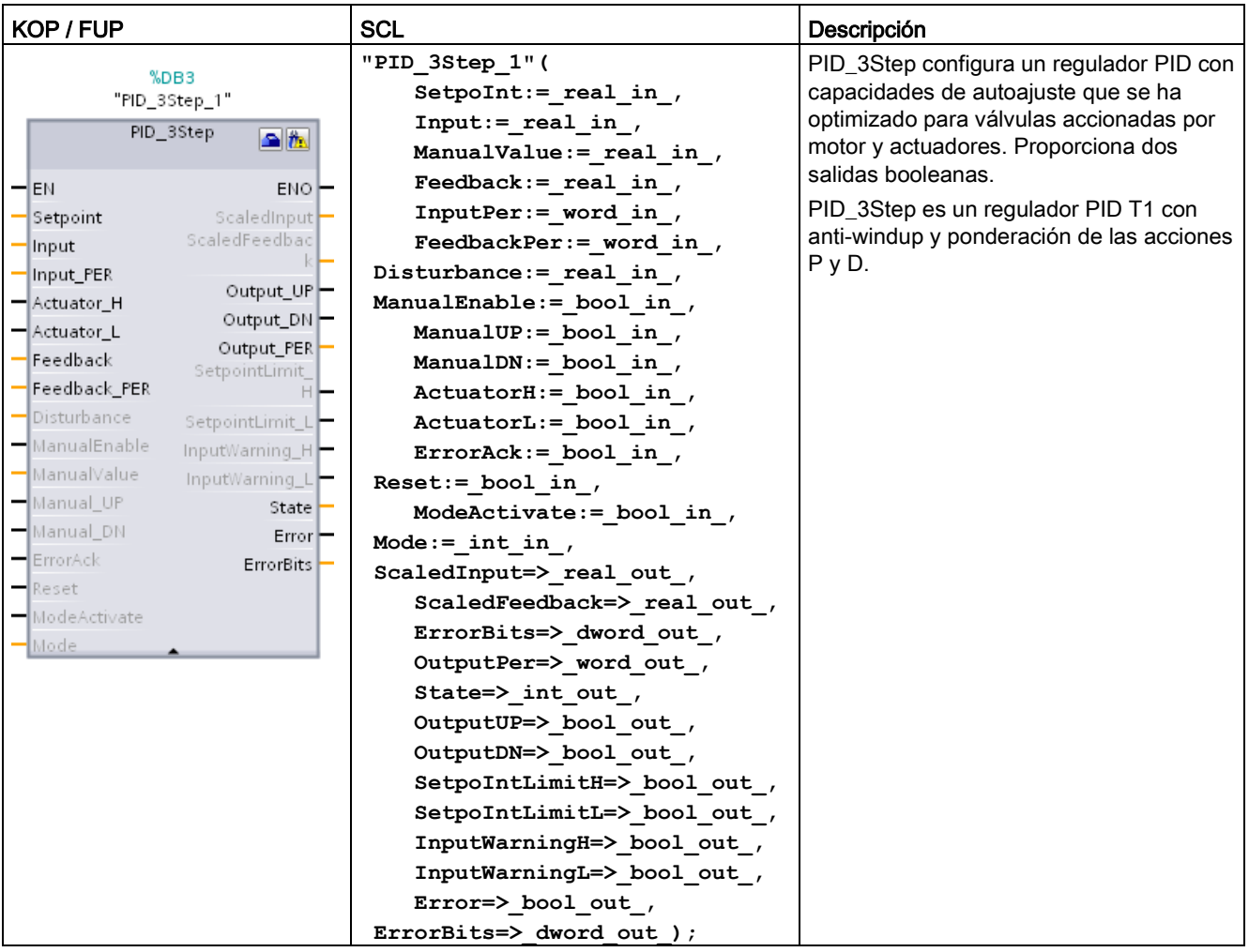

Tabla 10- 22 Instrucción PID\_3Step

1 STEP 7 crea automáticamente el objeto tecnológico y el DB de instancia al insertar la instrucción. El DB de instancia contiene los parámetros del objeto tecnológico.

2 En el ejemplo SCL, "PID\_3Step\_1" es el nombre del DB de instancia.

Tabla 10- 23 Tipos de datos de los parámetros

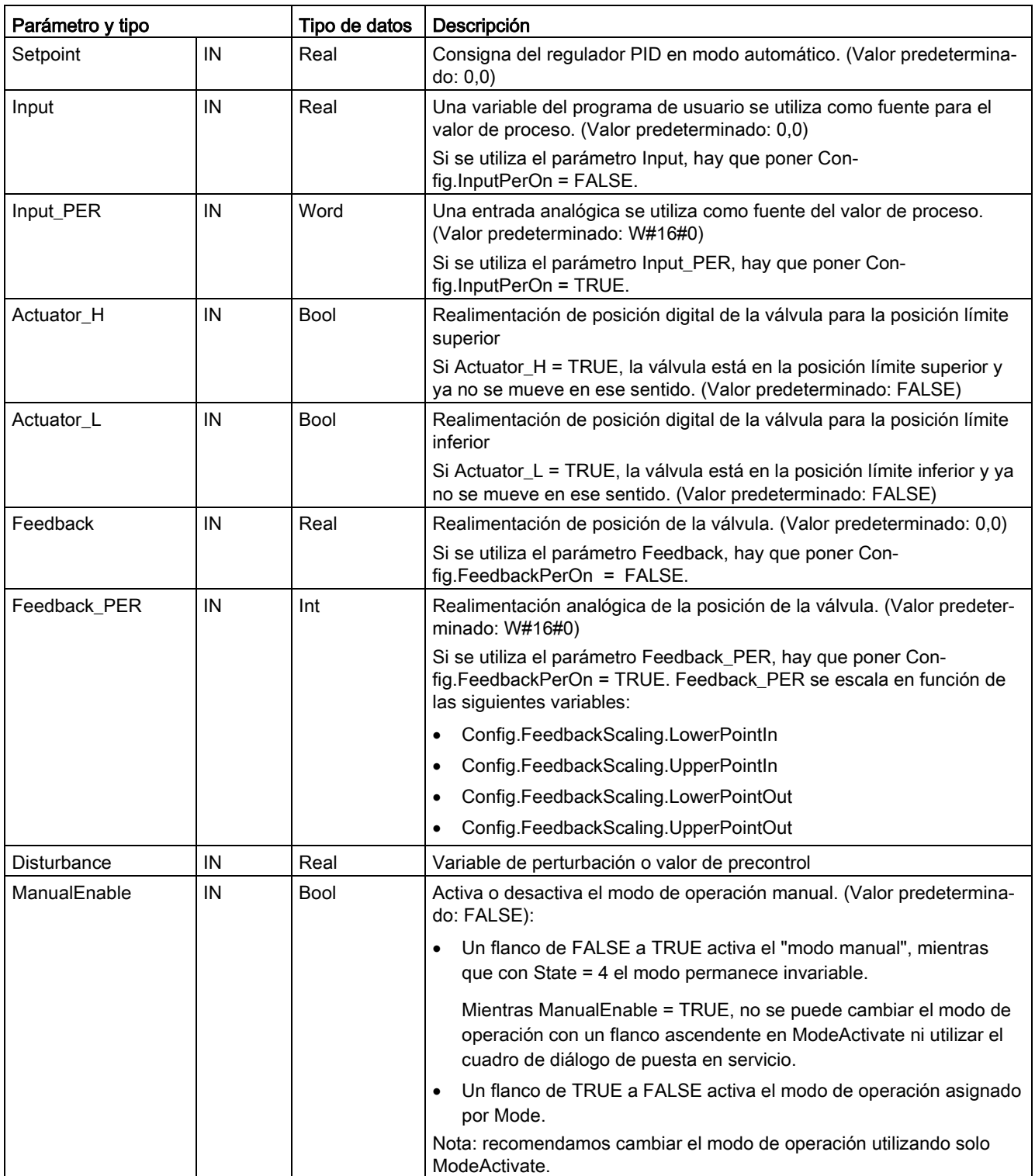
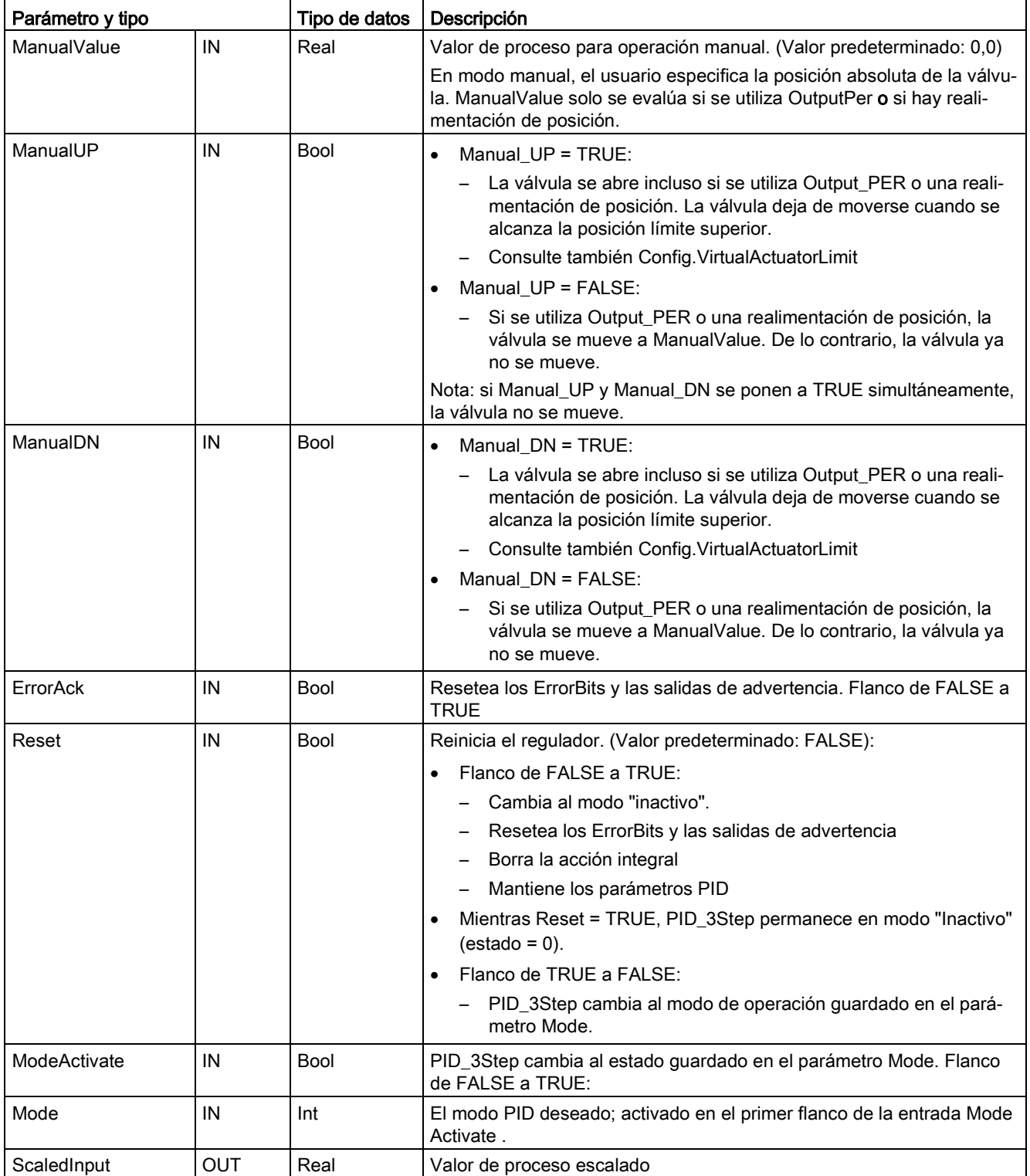

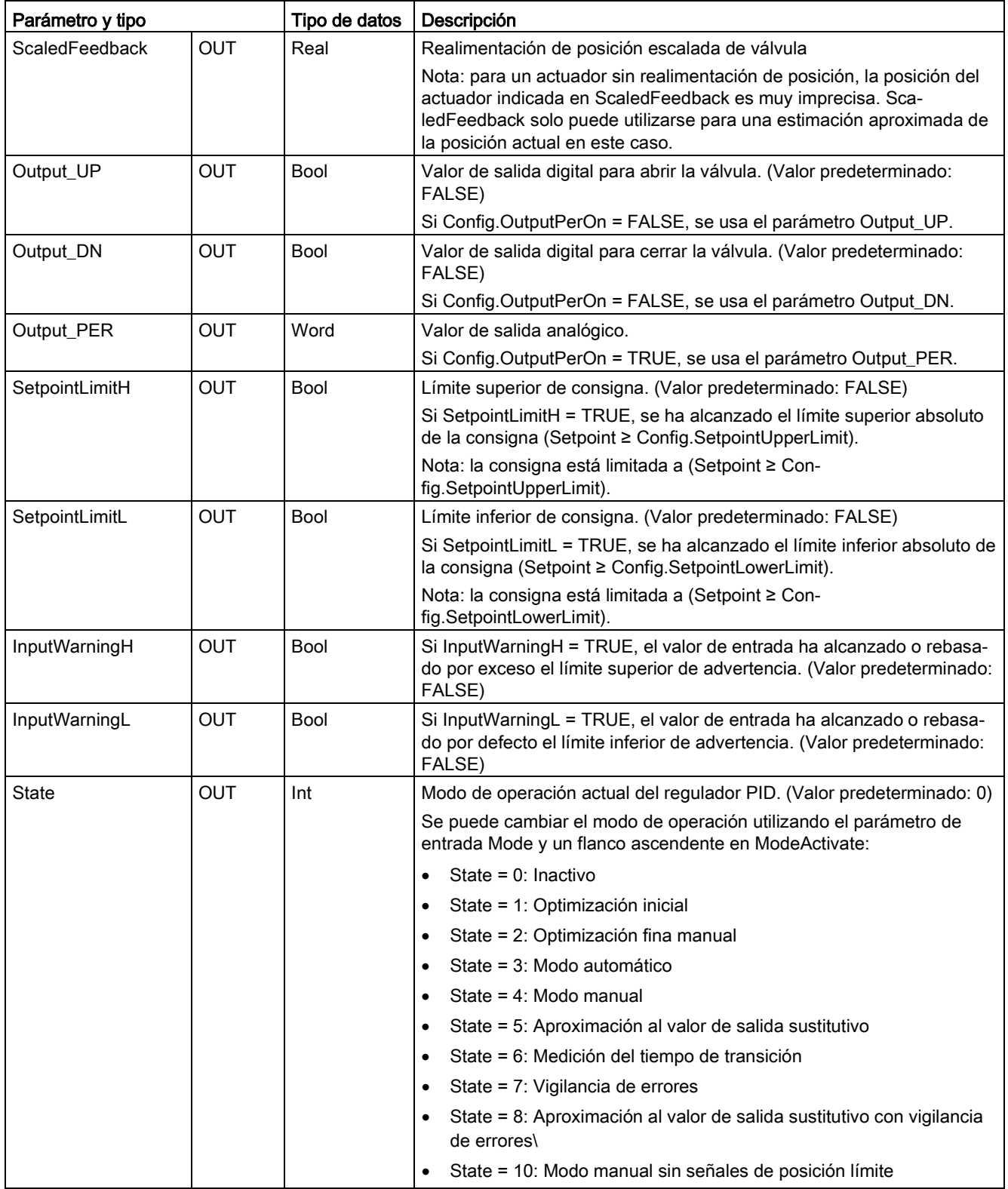

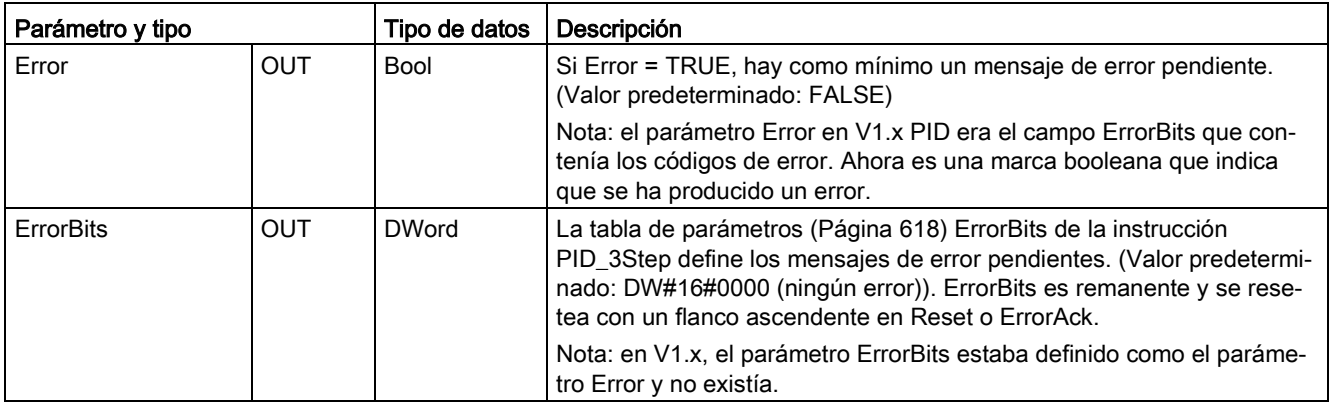

## Operación del regulador PID\_3Step

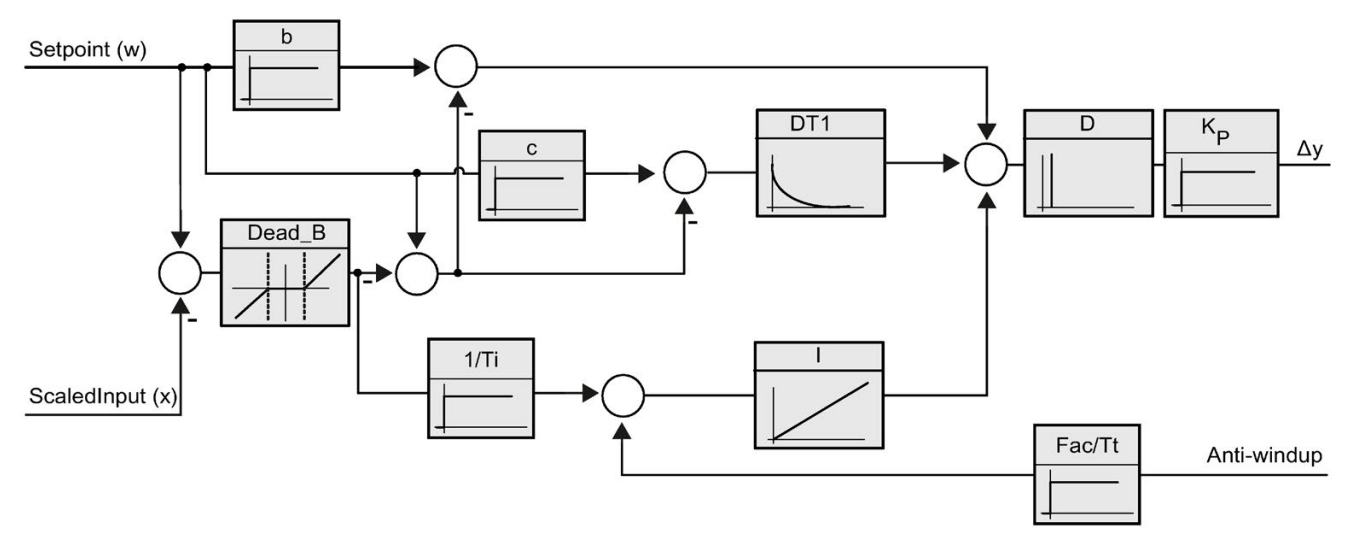

Figura 10-3 Operación del regulador PID\_3Step como regulador PID T1 con anti-windup

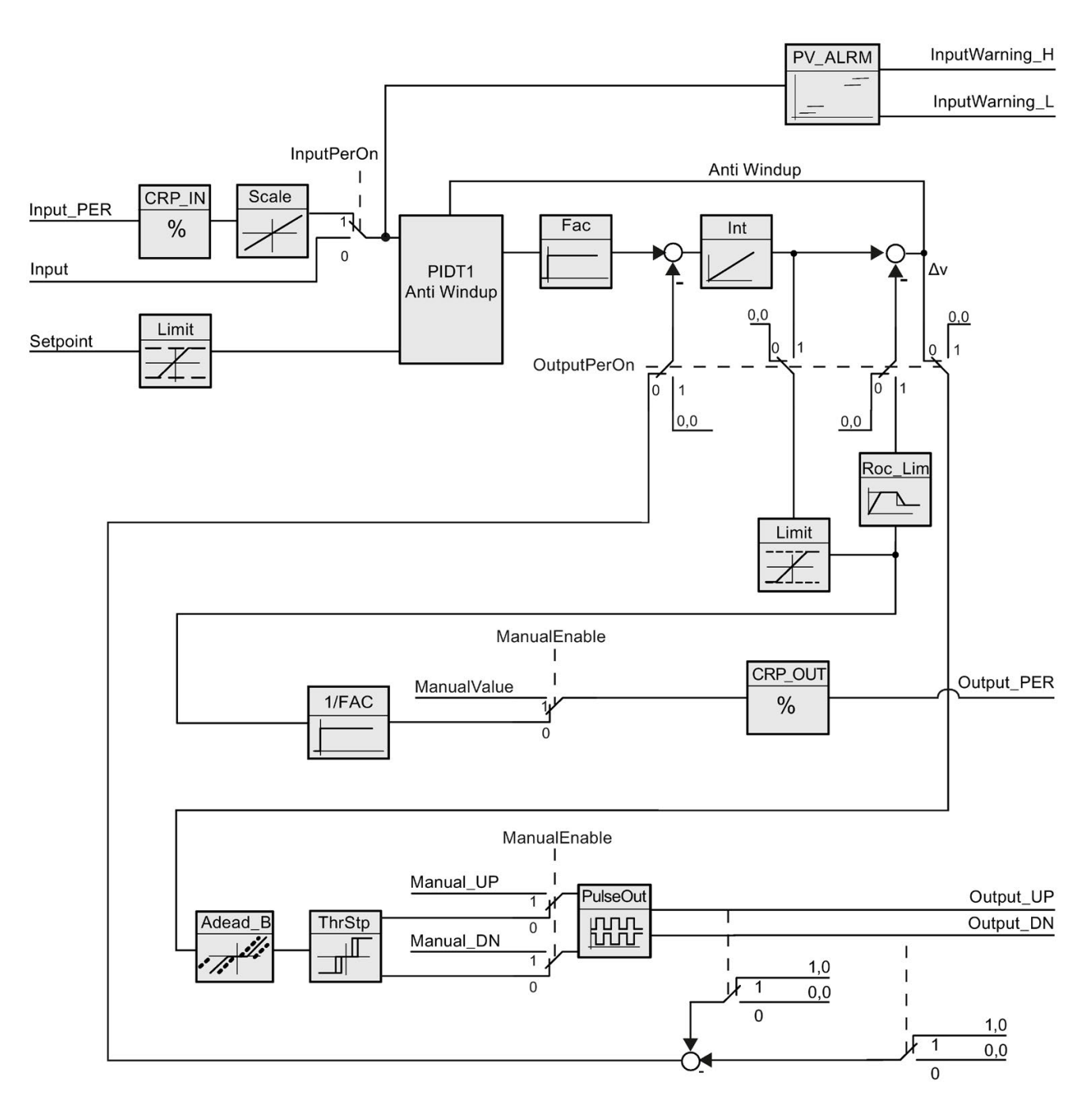

Figura 10-4 Operación del regulador PID\_3Step sin realimentación de posición

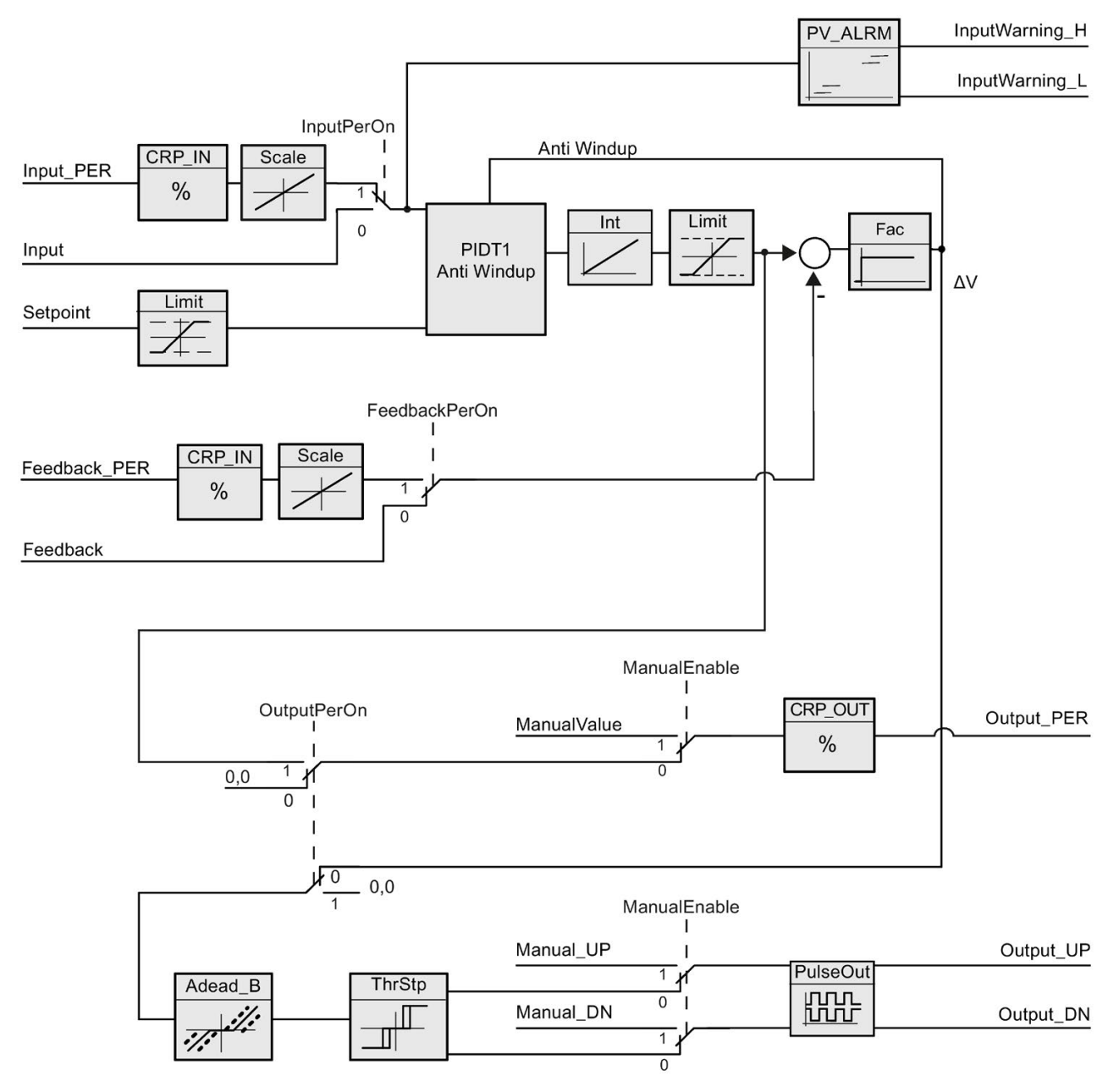

Figura 10-5 Operación del regulador PID\_3Step con realimentación de posición habilitada

## <span id="page-617-0"></span>10.2.3.2 Parámetros ErrorBit de la instrucción PID\_3Step

Si hay varios errores pendientes, los valores de los códigos de error se muestran mediante suma binaria. La indicación del código de error 0003, por ejemplo, indica que también están pendientes los errores 0001 y 0002.

| ErrorBit (DW#16#)      | Descripción                                                                                                    |  |
|------------------------|----------------------------------------------------------------------------------------------------|--|
| 0000                   | No hay error                                                                                                    |  |
| 0001 1, 2              | El parámetro Input se encuentra fuera de los límites del valor de proceso.                                                                                                    |  |
|                        | Input > Config.InputUpperLimit                                                                                                    |  |
|                        | Input < Config.InputLowerLimit                                                                                                    |  |
| $0002^{2,3}$           | Valor no válido en el parámetro Input_PER. Compruebe si hay un error<br>pendiente en la entrada analógica.                                                                                             |  |
| 0004 4                 | Error durante la optimización fina. No ha sido posible mantener la oscilación<br>del valor de proceso.                                                                                                 |  |
| 00104                  | La consigna se ha cambiado durante la optimización.                                                                                                    |  |
|                        | Nota: se puede ajustar la fluctuación permitida en la consigna en la variable<br>CancelTuningLevel.                                                                                                    |  |
| 0020                   | La optimización inicial no está permitida durante la optimización fina.                                                                                                    |  |
|                        | Nota: si ActivateRecoverMode = TRUE antes de que se produjera el error,<br>PID_3Step permanece en el modo de optimización fina.                                                                        |  |
| 00804                  | Error durante la optimización inicial. Configuración incorrecta de los límites<br>del valor de salida.                                                                                                 |  |
|                        | Compruebe si los límites del valor de salida están configurados correcta-<br>mente y coinciden con la lógica de control.                                                                               |  |
| 01004                  | Un error durante la optimización fina ha provocado parámetros no válidos.                                                                                                    |  |
| 02002,3                | Valor no válido en el parámetro Input: el valor tiene un formato de número<br>no válido.                                                                                                    |  |
| 0400 2, 3              | Fallo en el cálculo del valor de salida. Compruebe los parámetros PID.                                                                                                    |  |
| $0800$ <sup>1, 2</sup> | Error de tiempo de muestreo: PID_3Step no se llama durante el tiempo de<br>muestreo del OB de alarma cíclica.                                                                                          |  |
| 1000 2, 3              | Valor no válido en el parámetro Setpoint: el valor tiene un formato de núme-<br>ro no válido.                                                                                                    |  |
| 2000 1, 2, 5           | Valor no válido en el parámetro Feedback_PER.                                                                                                    |  |
|                        | Compruebe si hay un error pendiente en la entrada analógica.                                                                                                    |  |
| 4000 1, 2, 5           | Valor no válido en el parámetro Feedback: el valor tiene un formato de<br>número no válido.                                                                                                    |  |
| 8000 1, 2              | Error durante la realimentación de posición digital. Actuator_H = TRUE<br>$v$ Actuator L = TRUE.                                                                                                    |  |
|                        | El actuador no se puede mover al valor de salida sustitutivo y permanece<br>en la posición actual. En este estado no es posible el modo manual.                                                        |  |
|                        | Para cambiar el estado del actuador hay que desactivar la "posición límite<br>del actuador" (Config.ActuatorEndStopOn = FALSE) o cambiar al modo<br>manual sin señales de posición límite (Mode = 10). |  |

Tabla 10- 24 Parámetros ErrorBit de la instrucción PID\_3STEP

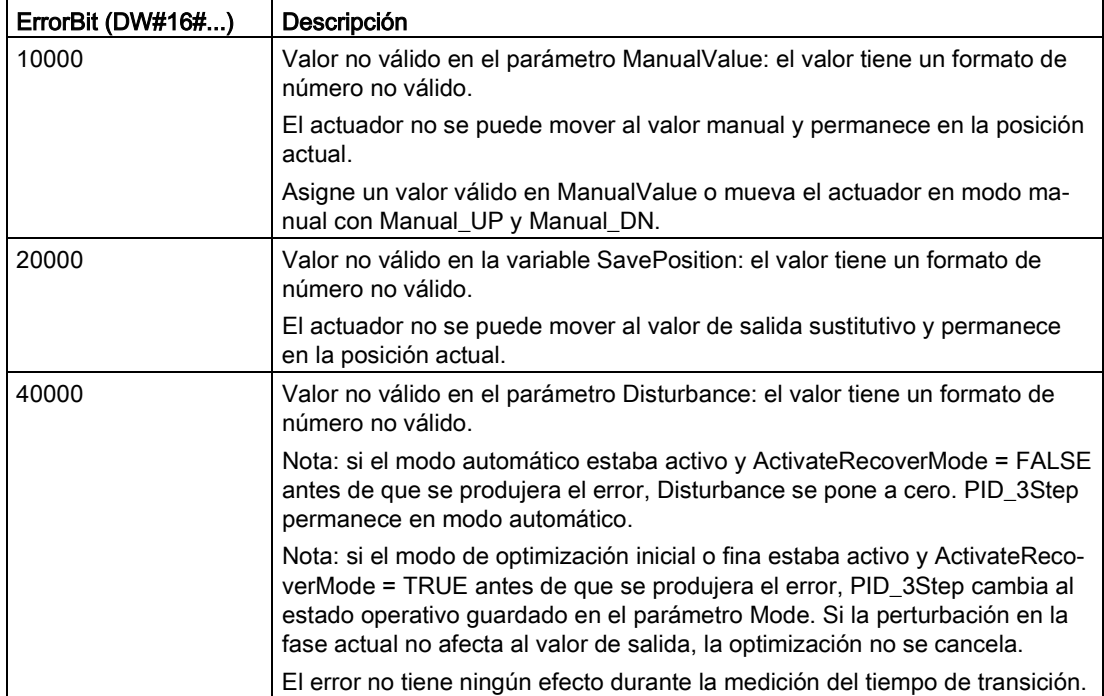

<sup>1</sup> Nota: si el modo automático estaba activo antes de que se produjera el error y ActivateRecover-Mode = TRUE, PID\_3Step permanece en modo automático.

- <sup>2</sup> Nota: si el modo de optimización inicial o fina o bien la medición de tiempo de transición estaban activos y ActivateRecoverMode = TRUE antes de que se produjera el error, PID\_3Step cambia al estado operativo guardado en el parámetro Mode.
- <sup>3</sup> Nota: si el modo automático estaba activo antes de que se produjera el error y ActivateRecover-Mode = TRUE, PID\_3Step cambia a "Aproximación al valor de salida sustitutivo con vigilancia de errores" o "Vigilancia de errores". En cuanto el error deja de estar pendiente, PID\_3Step regresa al modo automático.
- <sup>4</sup> Nota: si ActivateRecoverMode = TRUE antes de que se produjera el error, PID\_3Step cancela la optimización y cambia al estado operativo guardado en el parámetro Mode.
- <sup>5</sup> El actuador no se puede mover al valor de salida sustitutivo y permanece en la posición actual. En el modo manual la posición del actuador solo se puede cambiar con Manual\_UP y Manual\_DN, pero no con ManualValue.

## 10.2.3.3 Parámetros Warning de la instrucción PID\_3Step

Si el regulador PID tiene varias advertencias pendientes, muestra los valores de los códigos de error utilizando una suma binaria. Si se muestra el código de error 0003, por ejemplo, significa que los errores 0001 y 0002 están pendientes.

Tabla 10- 25 Parámetros Warning de la instrucción PID\_Compact

| Advertencia (DW#16#) | Descripción                                                                                                    |  |  |
|----------------------|----------------------------------------------------------------------------------------------------|--|--|
| 0000                 | No hay advertencias pendientes.                                                                                                    |  |  |
| 0001 <sup>1</sup>    | El punto de inflexión no se ha encontrado durante el preajuste.                                                                                                    |  |  |
| 0002                 | La oscilación se ha reforzado durante el "ajuste en funcionamiento". (El parámetro "War-<br>ning" suprime esta advertencia y solo es visible en el parámetro "WarningInternal" para<br>fines de diagnóstico.)                         |  |  |
| 0004 1               | La consigna estaba limitada a los límites configurados.                                                                                                    |  |  |
| 0008 1               | No se han definido todas las propiedades necesarias del sistema controlado para el método<br>de cálculo seleccionado. Por consiguiente, los parámetros PID se han calculado con el<br>método TIR.TuneRuleHeat / TIR.TuneRuleCool = 3. |  |  |
| 0010                 | No se ha podido cambiar el estado operativo porque Reset = TRUE o ManualEnable =<br>TRUE.                                                                                                    |  |  |
| 0020                 | El tiempo de ciclo del OB invocante limita el tiempo de muestreo del algoritmo PID. Mejore<br>los resultados utilizando tiempos de ciclo más cortos para el OB.                                                                       |  |  |
| 0040 1               | El valor de procesos ha excedido uno de sus límites de advertencia.                                                                                                    |  |  |
| 0080                 | Valor no válido en Mode. El estado operativo no ha cambiado.                                                                                                    |  |  |
| 01001                | El valor manual estaba limitado por los límites de la salida del regulador.                                                                                                    |  |  |
| 0200                 | No se soporta la regla especificada para el ajuste. No se han calculado parámetros PID.                                                                                                    |  |  |
| 1000                 | No es posible acceder al valor de salida de sustitución porque está fuera de los límites para<br>el valor de salida.                                                                                                    |  |  |

<sup>1</sup> Nota: El regulador PID borra las advertencias siguientes de forma automática en cuanto se elimina la causa o se repite la acción del usuario con parámetros válidos: 0001, 0004, 0008, 0040 y 0100.

# 10.2.4 PID\_Temp

## 10.2.4.1 Instrucción PID\_Temp

La instrucción PID\_Temp ofrece un regulador PID universal que permite manejar los requisitos específicos de control de temperatura.

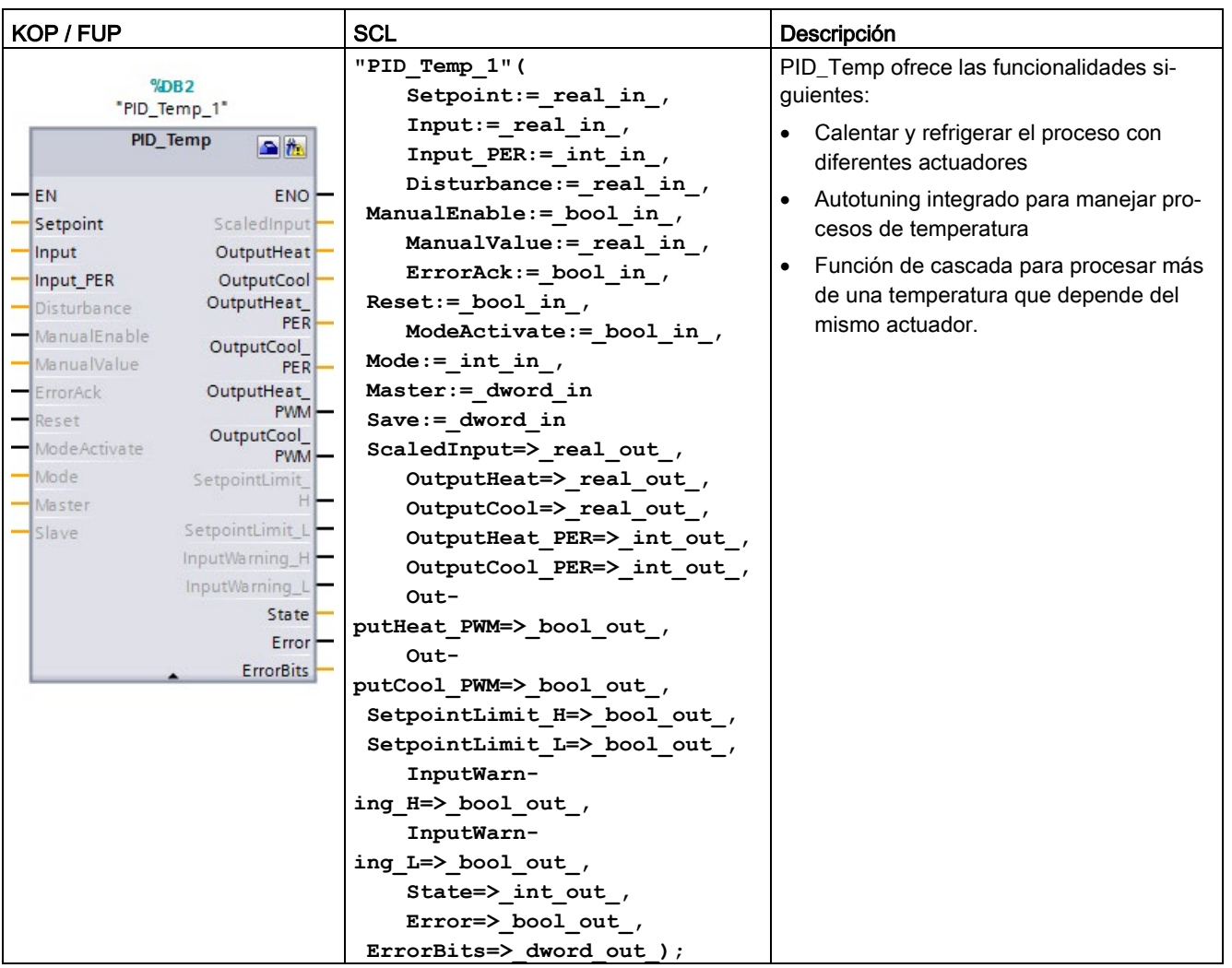

Tabla 10- 26 Instrucción PID\_Temp

1 STEP 7 crea automáticamente el objeto tecnológico y el DB de instancia al insertar la instrucción. El DB de instancia contiene los parámetros del objeto tecnológico.

2 En el ejemplo SCL, "PID\_Temp\_1" es el nombre del DB de instancia.

Tabla 10- 27 Tipos de datos de los parámetros

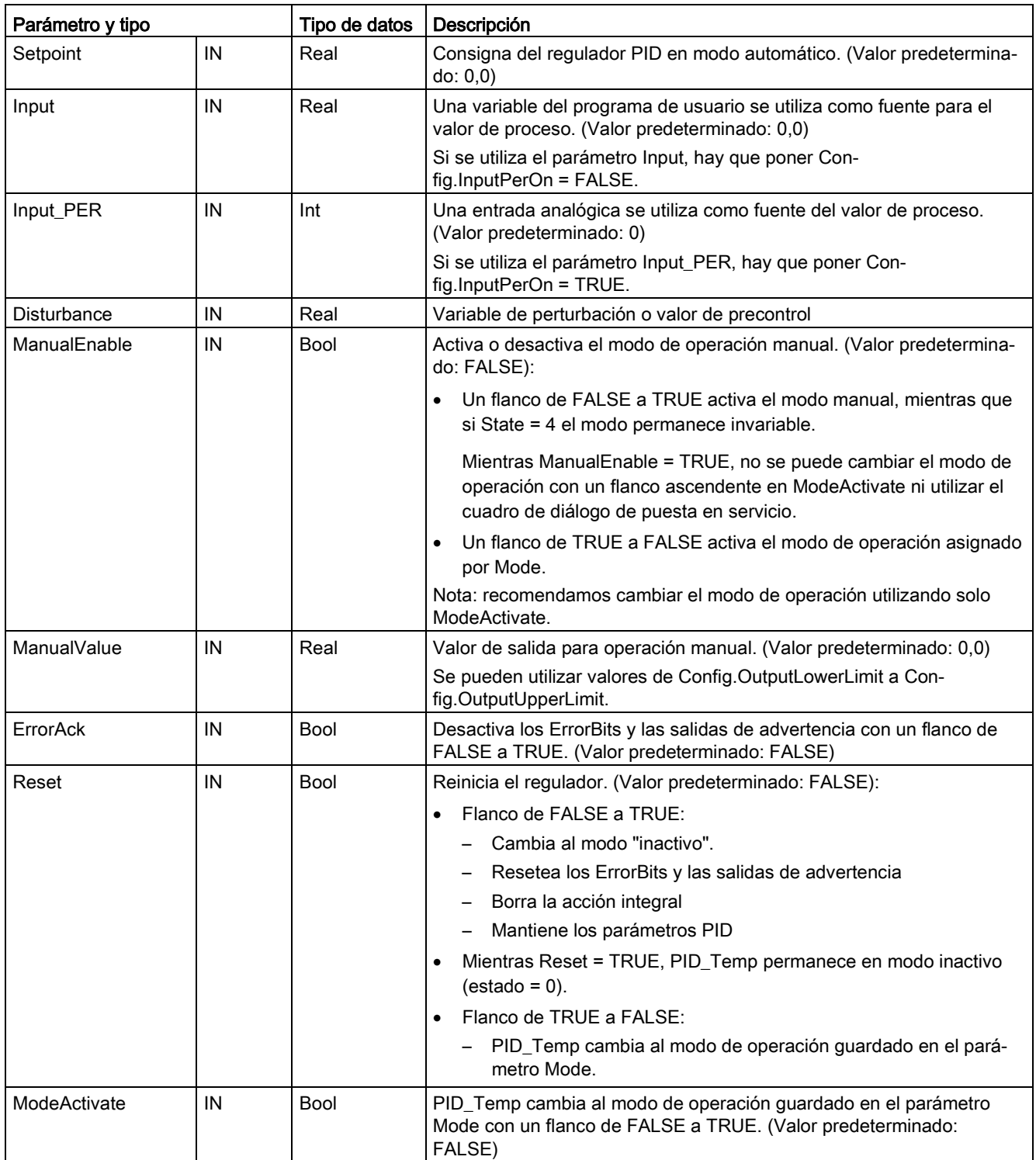

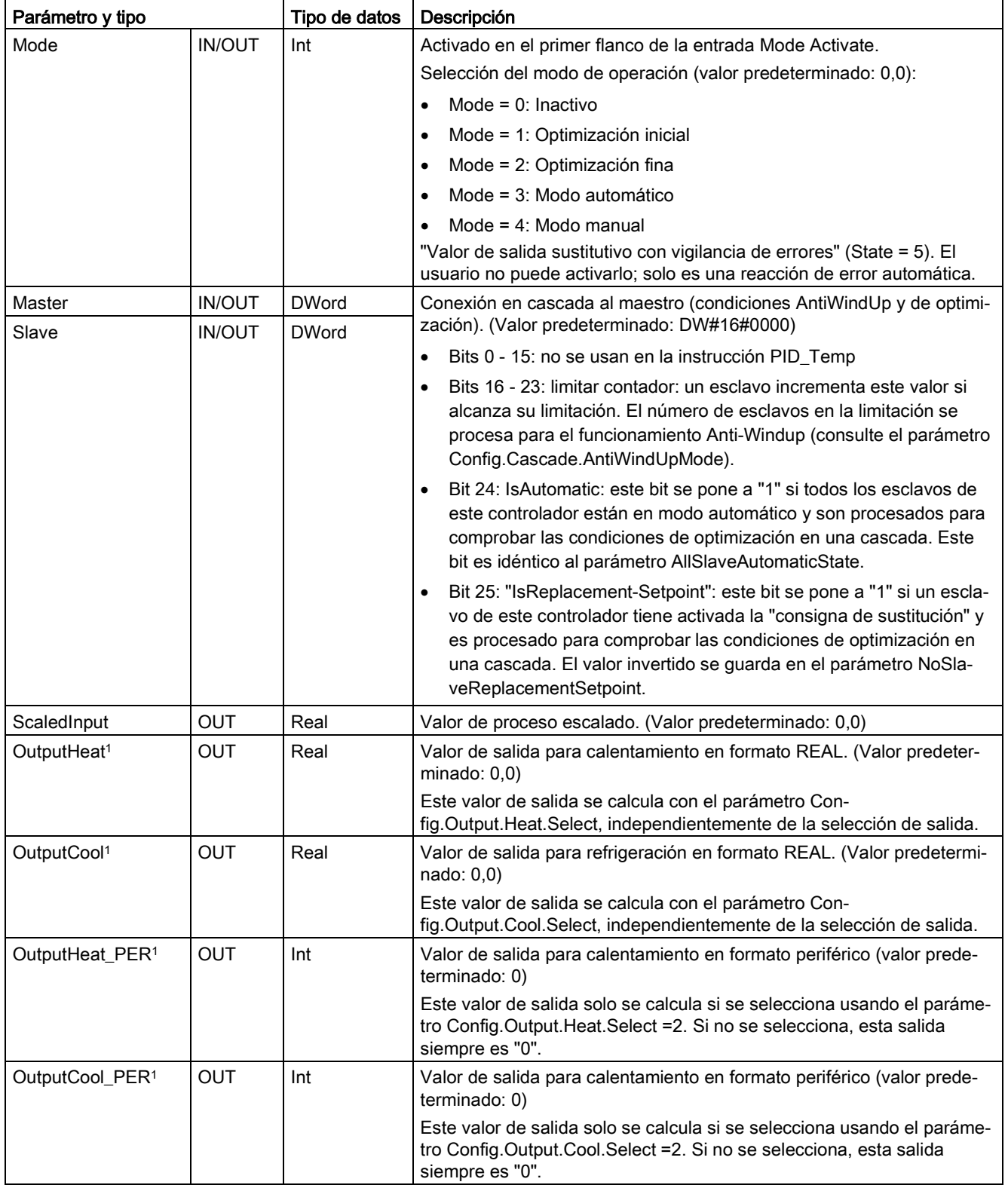

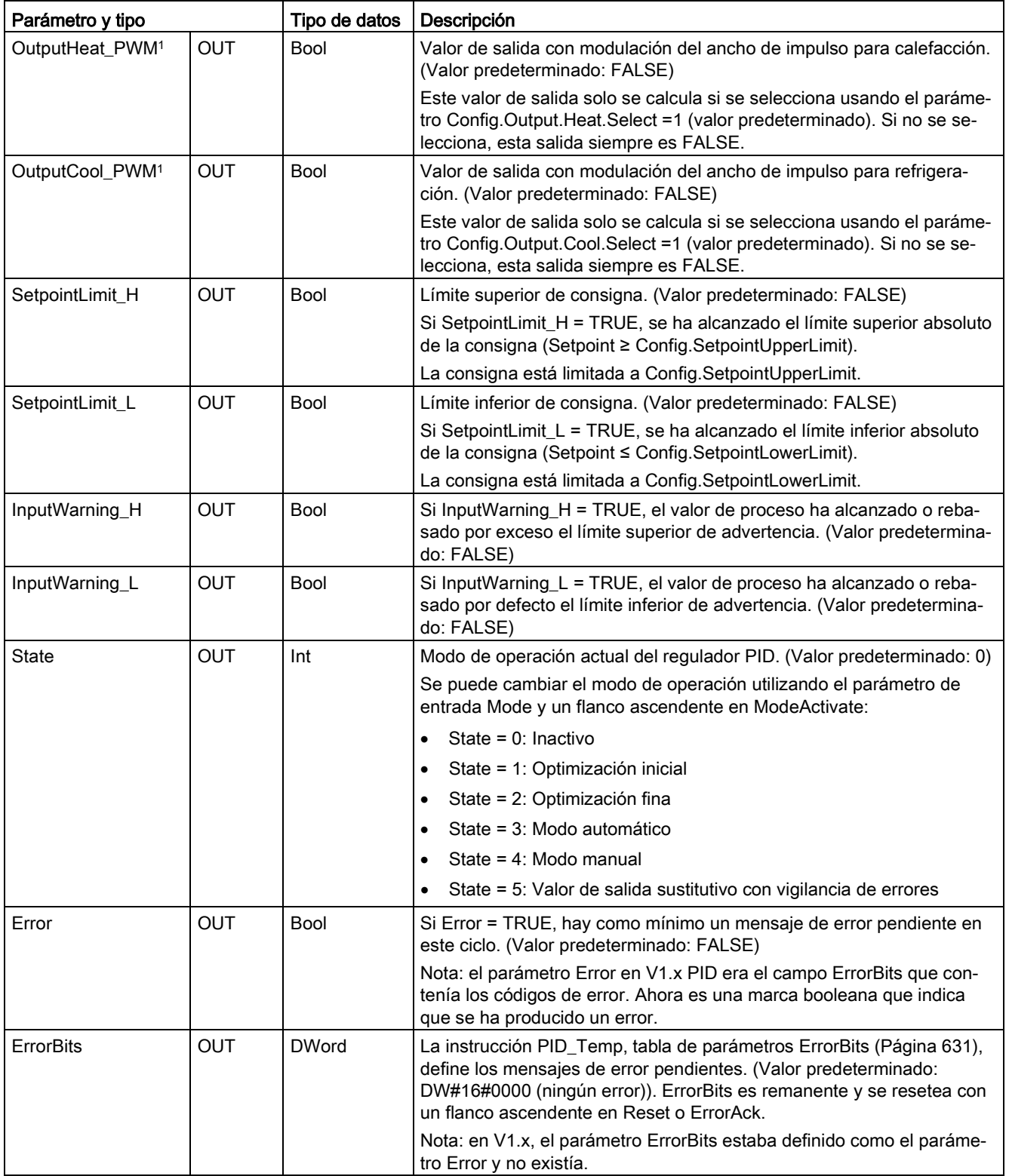

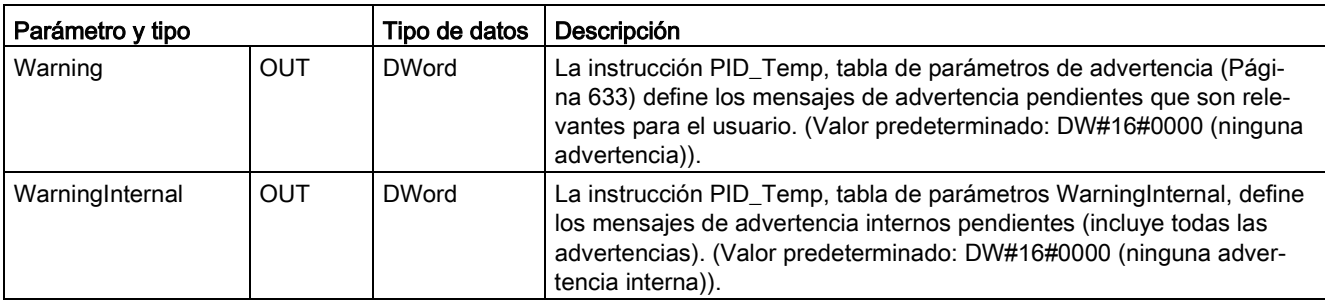

<sup>1</sup> Las salidas de los parámetros Output, Output PER y Output PWM pueden utilizarse en paralelo.

## Operación del regulador PID\_Temp

#### Selección de regulación de calentamiento/enfriamiento

Primero hay que seleccionar si se necesita un dispositivo de enfriamiento además de la salida de calentamiento en el parámetro "ActivateCooling". A continuación hay que definir si se desea utilizar dos juegos de parámetros PID (modo avanzado) o solo uno con un factor adicional de calentamiento/enfriamiento en el parámetro "AdvancedCooling".

#### Uso del parámetro CoolFactor

Si se desea aplicar un factor de calentamiento/enfriamiento, el valor debe definirse manualmente. Hay que determinar el valor a partir de los datos técnicos de la aplicación (relación de ganancia proporcional de los actuadores (por ejemplo, la relación de potencia máxima de calentamiento y enfriamiento de los actuadores) y asignarlo al parámetro "CoolFactor". Un factor de calentamiento/enfriamiento de 2.0 significa que el dispositivo de calentamiento es dos veces más efectivo que el dispositivo de enfriamiento. Si se utiliza un factor de enfriamiento, PID\_Temp calculará la señal de salida y, dependiendo de su signo, multiplicará la señal de salida por el factor de calentamiento/enfriamiento (con signo negativo) o no (con signo positivo).

#### Uso de dos juegos de parámetros PID

Los juegos de parámetros PID diferentes para calentamiento y enfriamiento pueden detectarse automáticamente durante la puesta en servicio. Se puede esperar un mejor rendimiento de regulación en comparación con el factor de calentamiento/enfriamiento porque, además de ganancias proporcionales diferentes, con dos juegos de parámetros se pueden considerar tiempos de retardo diferentes. No obstante, la desventaja es que con este método puede requerirse más tiempo para el proceso de optimización. Si la conmutación de parámetros PID está activada (Config.AdvancedCooling = TRUE), el regulador PID\_Temp detectará en "Modo automático" (regulación activada) si es necesario el calentamiento o enfriamiento en ese momento y utilizará juegos de parámetros PID para la regulación.

#### **ControlZone**

Con el regulador PID\_Temp, se puede definir una zona de regulación para cada juego de parámetros en el parámetro "ControlZone". Si el error de regulación (consigna – entrada) se encuentra dentro de la zona de regulación, PID\_Temp utiliza el algoritmo PID para calcular las señales de salida. Sin embargo, si el error de regulación abandona el rango definido, la salida adopta el valor máximo de calentamiento o enfriamiento (salida de enfriamiento activada) / valor de salida de calentamiento mínimo (salida de enfriamiento desactivada). Esta función se puede utilizar para alcanzar más rápidamente la consigna deseada, en especial para el calentamiento inicial de procesos de temperatura lentos.

#### DeadZone

En el parámetro "DeadZone" se puede definir un ancho del error de regulación para calentamiento y enfriamiento despreciado por el algoritmo PID. Así, un error de regulación dentro de ese rango se suprime y el regulador PID\_Temp se comporta como si la consigna y los valores del proceso fueran idénticos. Con ello se pueden minimizar intervenciones innecesarias por parte del regulador alrededor de la consigna y proteger el actuador. Si se desea aplicar una zona muerta (DeadZone), el valor debe definirse manualmente. El autoajuste no activa el valor DeadZone automáticamente. DeadZone es simétrica (entre - Retain.CtrlParams.Heat.DeadZone y +Retain.CtrlParams.Heat.DeadZone) para reguladores de calentamiento sin enfriamiento o reguladores de calentamiento/enfriamiento con CoolFactor. DeadZone puede ser asimétrica (entre -Retain.CtrlParams.Cool.DeadZone y +Retain.CtrlParams.Heat.DeadZone) para reguladores de calentamiento/enfriamiento con dos juegos de parámetros PID.

## Operaciones de regulador PID\_Temp

Los siguientes diagramas de bloques muestran las operaciones estándar y en cascada de la instrucción PID\_Temp:

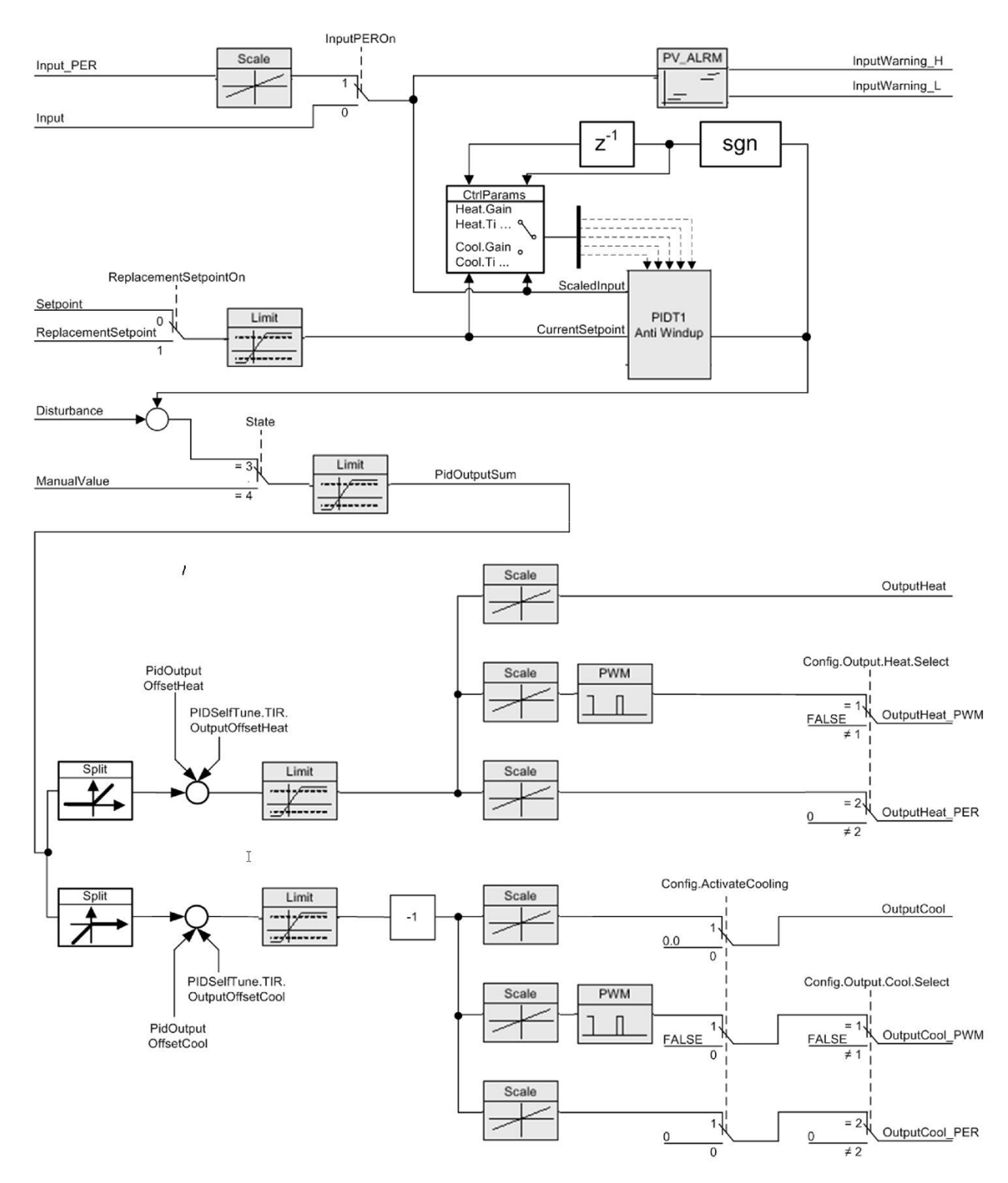

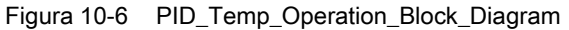

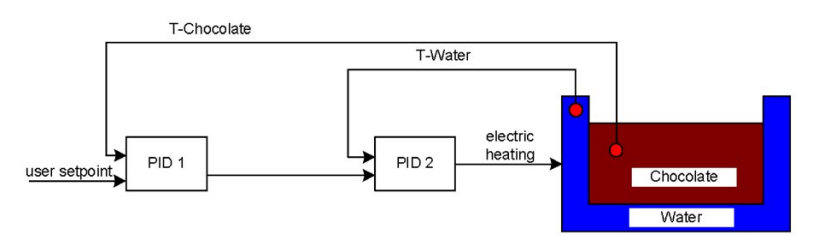

Figura 10-7 PID\_Temp\_Cascade\_Operation\_Block\_Diagram

### Reguladores en cascada

Los reguladores PID de temperatura se pueden ajustar en cascada para procesar más de una temperatura que dependa del mismo actuador.

#### Orden de llamada

Los reguladores PID en cascada se pueden llamar en el mismo ciclo de OB. Primero hay que llamar el maestro, a continuación el siguiente esclavo o los siguientes esclavos en el flujo de señal de regulación, y así hasta llamar finalmente el último esclavo de la cascada. La instrucción PID\_Temp no comprueba automáticamente el orden de llamada.

#### Conexiones de comunicación

Si se ajustan reguladores en cascada, hay que conectar maestro y esclavo de forma que puedan compartir información entre sí. Hay que conectar el parámetro IN/OUT "Master" de un esclavo con el parámetro IN/OUT "Slave" de su maestro en el sentido de flujo de las señales.

Esto muestra una conexión de reguladores PID\_Temp en cascada con dos subcascadas: "PID\_Temp1" proporciona la consigna. La configuración conecta las salidas de "PID\_Temp2", "PID\_Temp3", "PID\_Temp5", "PID\_Temp6" y "PID\_Temp8" al proceso:

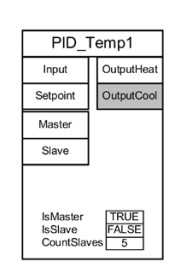

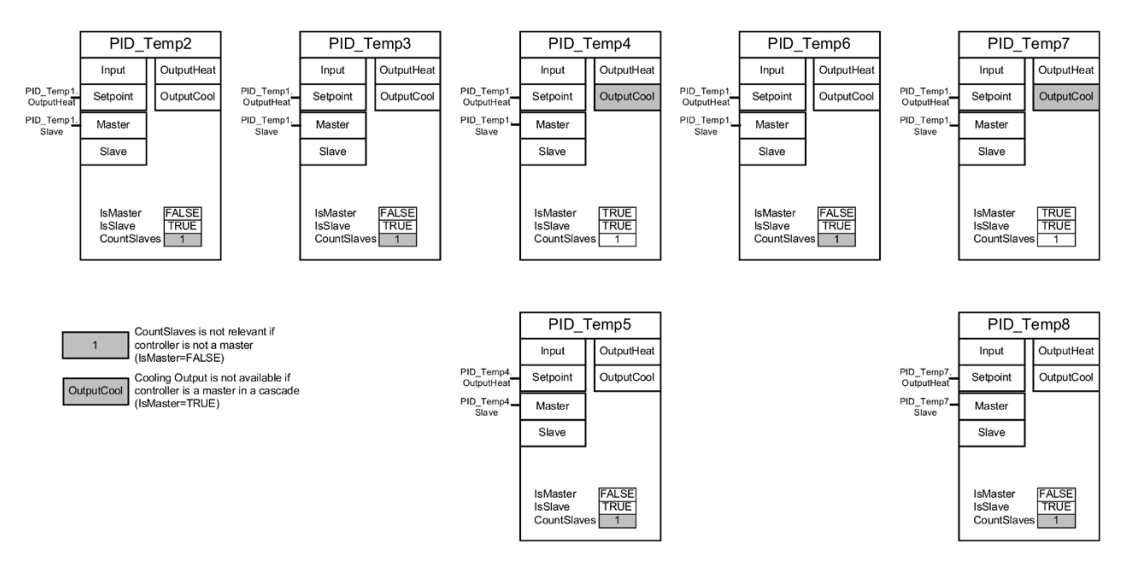

Figura 10-8 PID\_Temp\_Cascading\_communication\_connection

#### Consigna de sustitución

La instrucción PID\_Temp proporciona una segunda entrada de consigna en el parámetro "ReplacementSetpoint", que puede activarse ajustando el parámetro "ReplacementSetpointOn" = TRUE. Se puede utilizar "ReplacementSetpoint" como entrada de consigna durante la puesta en servicio o la optimización de un regulador esclavo sin necesidad de desconectar la conexión salida-a-consigna entre maestro y esclavo. La conexión es necesaria para el funcionamiento normal de la cascada.

De este modo, no es necesario cambiar el programa ni descargarlo si se desea desconectar temporalmente un esclavo de su maestro. Tan solo hay que activar "ReplacementSetpoint" y desactivarlo de nuevo al acabar. La consigna se hará efectiva para el algoritmo PID cuando pueda verse el valor en el parámetro "CurrentSetpoint".

### Autoajuste

El autoajuste de reguladores maestros en cascada debe cumplir los siguientes requisitos:

- Ser puesto en servicio desde su esclavo interior al primer maestro.
- Todos los esclavos del maestro deben estar en "Modo automático".
- La salida del maestro debe ser la consigna de los esclavos.

La instrucción PID Temp proporciona la siguiente ayuda para el autoajuste en cascada:

- Si se inicia un autoajuste para un regulador maestro, el maestro comprueba si todos los esclavos se encuentran en "Modo automático" y si la función de consigna de sustitución está desactivada para todos los esclavos ("ReplacementSetpointOn" = FALSE). Si no se cumplen estas condiciones, el maestro no podrá autoajustarse. El maestro cancela el ajuste, pasa al modo "Inactivo" (si "ActivateRecoverMode" = FALSE) o regresa al modo guardado en el parámetro "Mode" (si "ActivateRecoverMode" = TRUE). El maestro muestra el mensaje de error 200000hex ("Error del maestro en la cascada. Los esclavos no están en modo automático o han activado la consigna sustitutiva e impiden la optimización del maestro".
- Cuando todos los esclavos están en "Modo automático", el sistema pone el parámetro "AllSlaveAutomaticState" = TRUE. Se puede aplicar este parámetro en el programa o localizar la causa del error 200000hex.
- Si el "ReplacementSetpoint" está desactivado para todos los esclavos, el sistema ajusta el parámetro "NoSlaveReplacementSetpoint" = TRUE. Se puede aplicar este parámetro en el programa o localizar la causa del error 200000hex.

Si se utiliza el cuadro de diálogo de puesta en servicio de la instrucción PID\_Temp, se obtendrá más [ayuda para el ajuste en cascada](#page-653-0) (Página [654\)](#page-653-0).

#### Modos de operación y tratamiento de errores

El regulador PID\_Temp no permite la conmutación del modo de operación en su maestro o sus esclavos. Así, el maestro de una cascada permanece en su modo actual cuando un esclavo genera un error. Esto supone una ventaja si dos más esclavos paralelos funcionan con el regulador maestro en cuestión; un error en una cadena no desconecta la cadena paralela.

De forma similar, un esclavo de la cascada permanece en su modo de operación actual aunque su maestro genere un error. Sin embargo, en ese caso la operación posterior del esclavo dependerá de la configuración del maestro, ya que la consigna del esclavo es la salida del maestro. Así, si se configura el maestro con "ActivateRecoverMode" = TRUE y se produce un error, el maestro depositará en la salida el último valor valido o un valor de salida sustitutivo como consigna para el esclavo. Si el maestro se configura con "ActivateRecoverMode" = FALSE, el maestro conmutará a "Modo inactivo" y pondrá todas las salidas a "0.0", de modo que el esclavo utilizará "0.0" como su consigna.

Dado que solo los reguladores esclavos tienen acceso directo a los actuadores y que permanecen en su estado de operación actual en caso de error del maestro, se evitan daños en el proceso. Por ejemplo, para dispositivos de transformación de plásticos resulta fatal para los esclavos dejar de funcionar, desconectar los actuadores y permitir que el plástico se endurezca lentamente dentro del dispositivo porque el maestro ha generado un error.

### Anti-windup

Un esclavo en cascada recibe su consigna de la salida de su maestro. Si el esclavo alcanza sus propios límites de salida mientras el maestro todavía ve un error de regulación (consigna – entrada), el maestro congela o reduce su contribución a la integración para impedir el efecto llamado "WindUp". En caso de "WindUp", el maestro incrementa su contribución a la integración a un valor muy elevado y primero debe reducirlo antes de que el regulador pueda volver a tener una reacción normal. Un efecto "WindUp" de este tipo repercute negativamente en la dinámica de la regulación. PID\_Temp ofrece maneras de prevenir este efecto en una cascada configurando el parámetro "Config.Cascade.AntiWindUpMode" del regulador maestro:

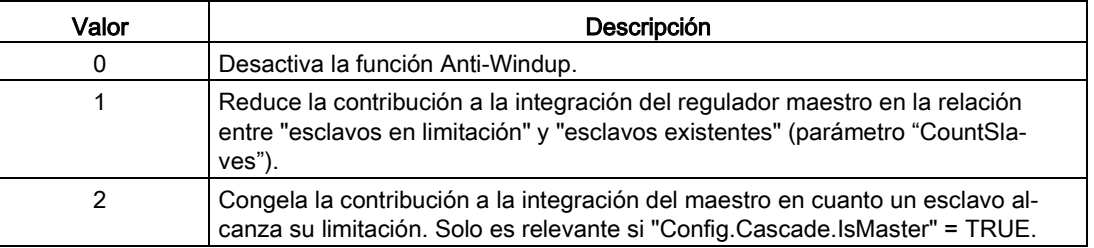

## <span id="page-630-0"></span>10.2.4.2 Parámetros ErrorBit de PID\_Temp

Si el regulador PID tiene diferentes advertencias pendientes, mostrará los valores de los códigos de error mediante suma binaria. La indicación del código de error 0003, por ejemplo, indica que están pendientes los errores 0001 y 0002.

| ErrorBit (DW#16#)      | Descripción                                                                                                    |
|------------------------|----------------------------------------------------------------------------------------------------|
| 0000                   | No hay error                                                                                                    |
| $0001$ <sup>1, 2</sup> | El parámetro Input se encuentra fuera de los límites del valor de proceso.                                                          |
|                        | Input > Config.InputUpperLimit                                                                                                    |
|                        | Input < Config.InputLowerLimit                                                                                                    |
| $0002^{2,3}$           | Valor no válido en el parámetro Input_PER. Compruebe si hay un error<br>pendiente en la entrada analógica.                          |
| 0004 4                 | Error durante la optimización fina. No ha sido posible mantener la oscilación<br>del valor de proceso.                              |
| 00084                  | Error al iniciar la optimización inicial. El valor de proceso está demasiado<br>próximo a la consigna. Inicie la optimización fina. |
| 0010 <sup>4</sup>      | La consigna se ha cambiado durante la optimización.                                                                                 |
|                        | Nota: se puede ajustar la fluctuación permitida en la consigna en la variable<br>CancelTuningLevel.                                 |
| 0020                   | La optimización inicial no está permitida durante la optimización fina.                                                             |
|                        | Nota: si ActivateRecoverMode era = TRUE antes de que se produjera el<br>error, PID_Temp permanece en el modo de optimización fina.  |
| 0040 <sup>4</sup>      | Error durante la optimización inicial. El enfriamiento no ha podido reducir el<br>valor del proceso.                                |

Tabla 10- 28 Parámetros ErrorBit de la instrucción PID\_Temp

### Instrucciones tecnológicas

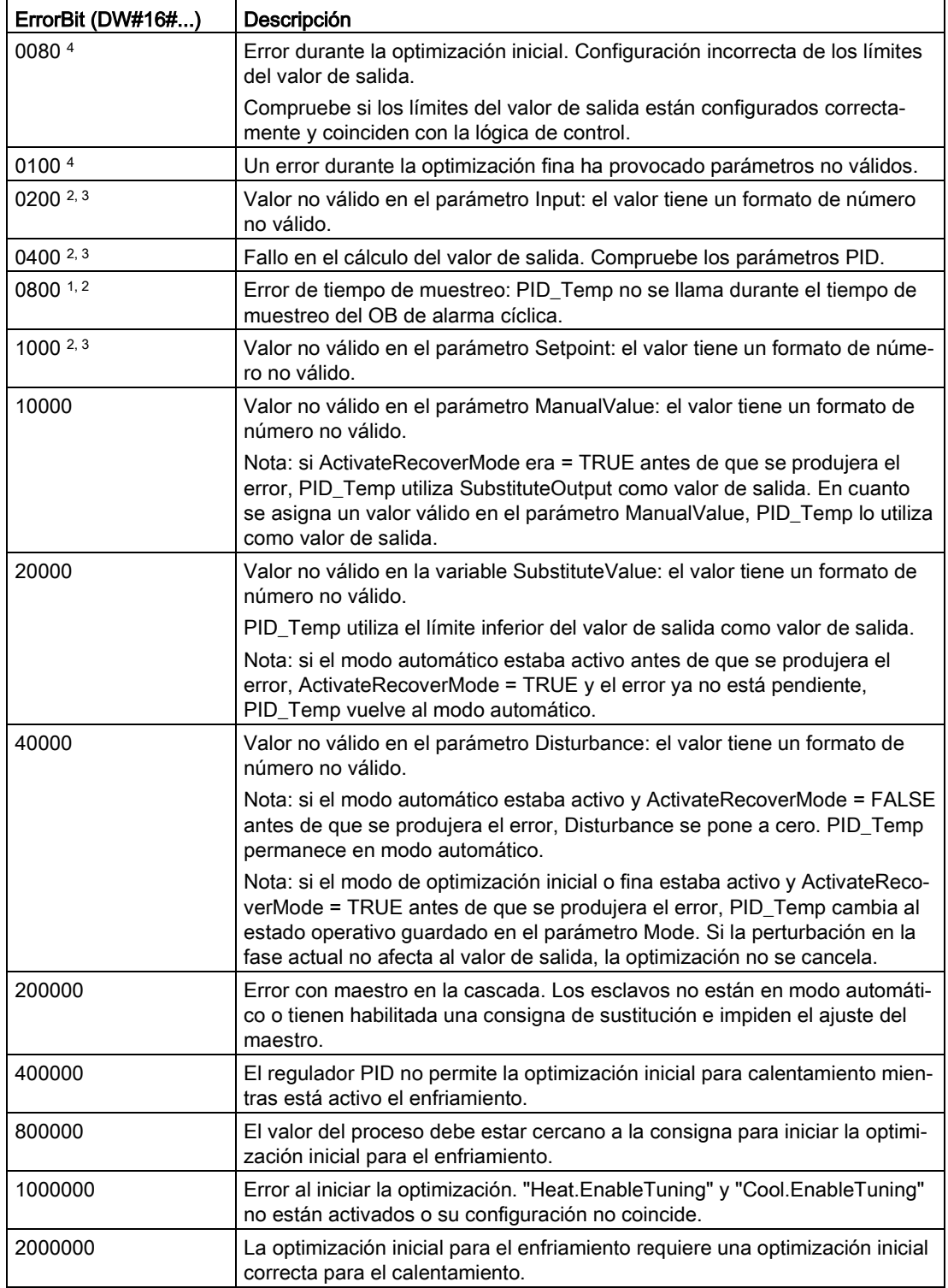

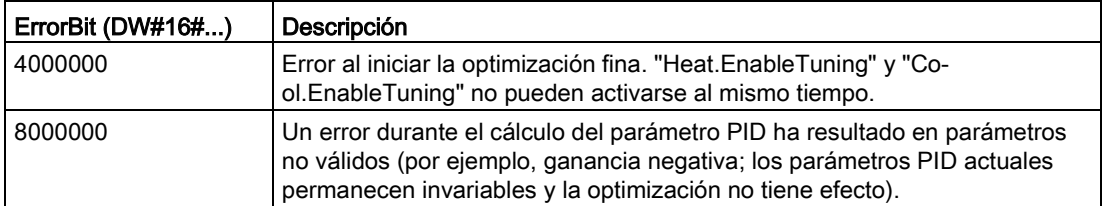

- <sup>1</sup> Nota: si el modo automático estaba activo antes de que se produjera el error y ActivateRecover-Mode = TRUE, PID\_Temp permanece en modo automático.
- <sup>2</sup> Nota: si el modo de optimización inicial o fina estaba activo antes de que se produjera el error y ActivateRecoverMode = TRUE, PID\_Temp cambia al estado operativo guardado en el parámetro Mode.
- <sup>3</sup> Nota: si el modo automático estaba activo antes de que se produjera el error y ActivateRecover-Mode = TRUE, PID\_Compact emite el valor de salida sustitutivo configurado. En cuanto el error deja de estar pendiente, PID\_Temp regresa al modo automático.
- <sup>4</sup> Nota: si ActivateRecoverMode era = TRUE antes de que se produjera el error, PID\_Temp cancela la optimización y cambia al estado operativo guardado en el parámetro Mode.

### <span id="page-632-0"></span>10.2.4.3 Parámetros Warning de PID\_Temp

Si el regulador PID tiene varias advertencias pendientes, muestra los valores de los códigos de error utilizando una suma binaria. Si se muestra el código de error 0003, por ejemplo, significa que los errores 0001 y 0002 están pendientes.

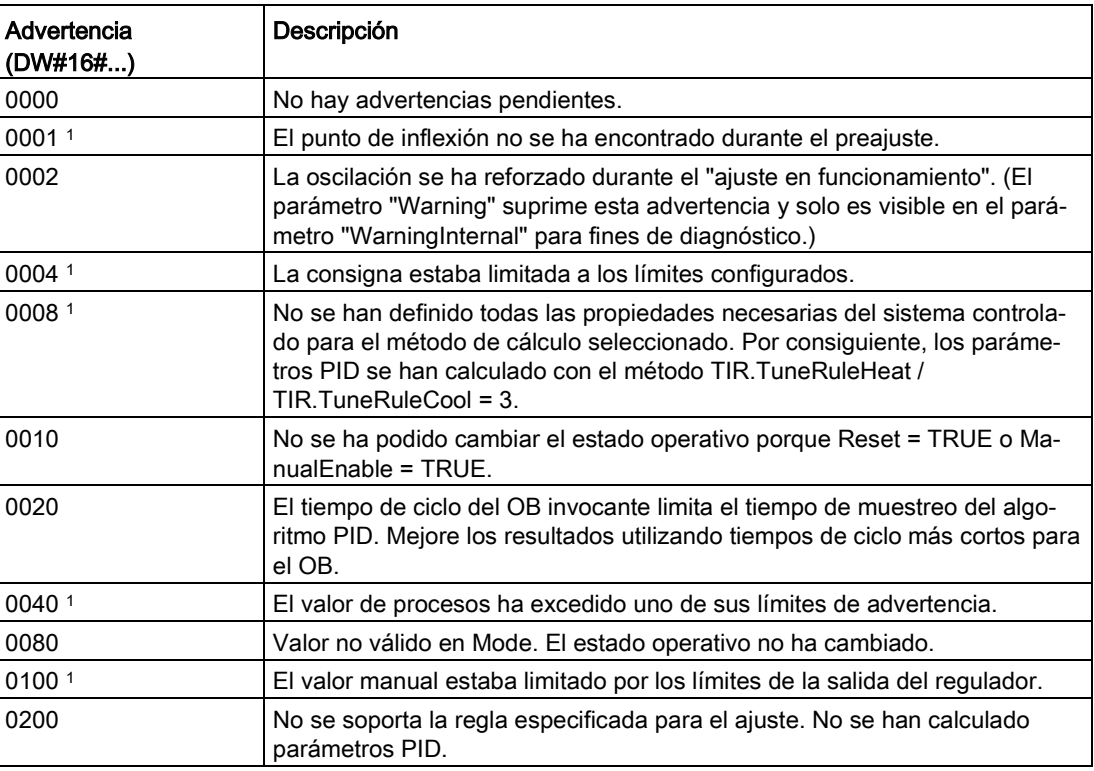

Tabla 10- 29 Parámetros Warning de la instrucción PID\_Temp

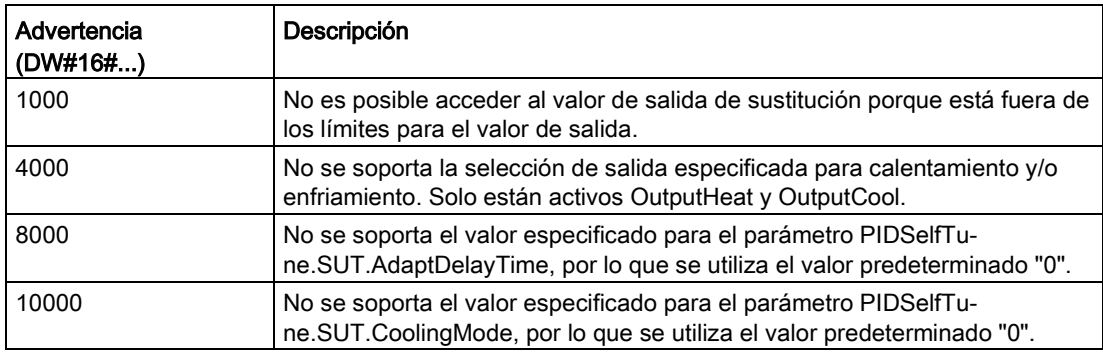

<sup>1</sup> Nota: El regulador PID borra las advertencias siguientes de forma automática en cuanto se elimina la causa o se repite la acción del usuario con parámetros válidos: 0001, 0004, 0008, 0040 y 0100.

## 10.2.5 Configuración de los reguladores PID\_Compact y PID\_3Step

Los parámetros del objeto tecnológico determinan el funcionamiento del regulador PID. Utilice el icono para abrir el editor de configuración.

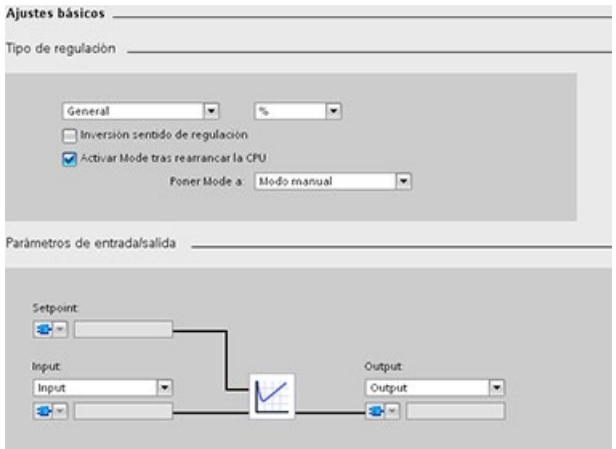

**A** 

| Ajustes             |                                                                                                    | Descripción                                                                                                    |  |
|---------------------|----------------------------------------------------------------------------------------------------|----------------------------------------------------------------------------------------------------|--|
| <b>Básicos</b>      | Tipo de regulador                                                                                                    | Selecciona las unidades de ingeniería.                                                                                                    |  |
|                     | Invertir la lógica de<br>control                                                                                                    | Permite seleccionar un lazo PID de acción inversa.                                                                                                    |  |
|                     |                                                                                                    | Si no está seleccionado, el lazo PID está en modo de acción directa y la salida<br>$\bullet$<br>del lazo PID se incrementa si el valor de entrada < la consigna. |  |
|                     |                                                                                                    | Si está seleccionado, la salida del lazo PID se incrementa si el valor de entrada<br>> la consigna.                                                              |  |
|                     | Habilitar el último esta-<br>do después de reiniciar<br>la CPU                                                                                                    | Reinicia el lazo PID después de resetearlo o si se ha excedido un límite de entrada<br>y se ha vuelto al rango válido.                                           |  |
|                     | Entrada                                                                                                    | Selecciona el parámetro Input o Input_PER (analógico) para el valor de proceso.<br>Input_PER puede proceder directamente de un módulo de entrada analógico.      |  |
|                     | Salida                                                                                                    | Selecciona el parámetro Output o Output_PER (analógico) para el valor de salida.<br>Output PER puede ir directamente a un módulo de salida analógico.            |  |
| Valor de<br>proceso | Escala tanto el rango como los límites del valor de proceso. Si el valor de proceso rebasa por defecto el<br>límite inferior o por exceso el límite superior, el lazo PID pasa al estado inactivo y pone el valor de salida a<br>$\mathbf{0}$ |                                                                                                    |  |
|                     | Para utilizar Input_PER hay que escalar el valor de proceso analógico (valor de entrada).                                                                                                    |                                                                                                    |  |

Tabla 10- 30 Ejemplo de ajustes de configuración de la instrucción PID\_Compact

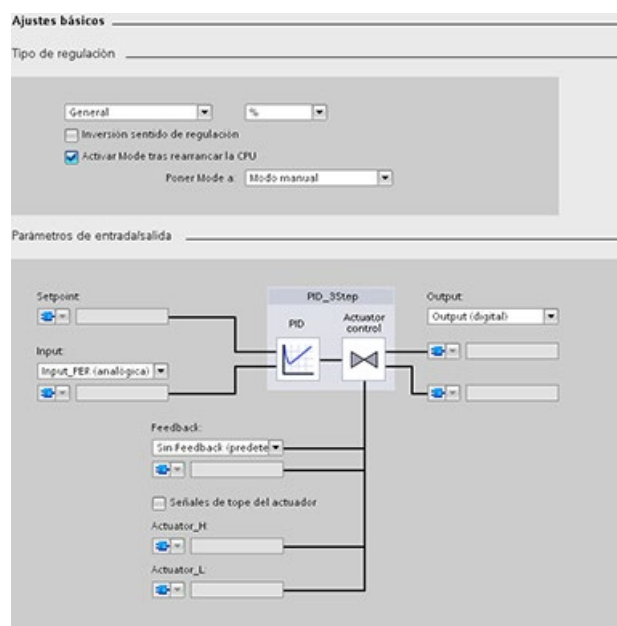

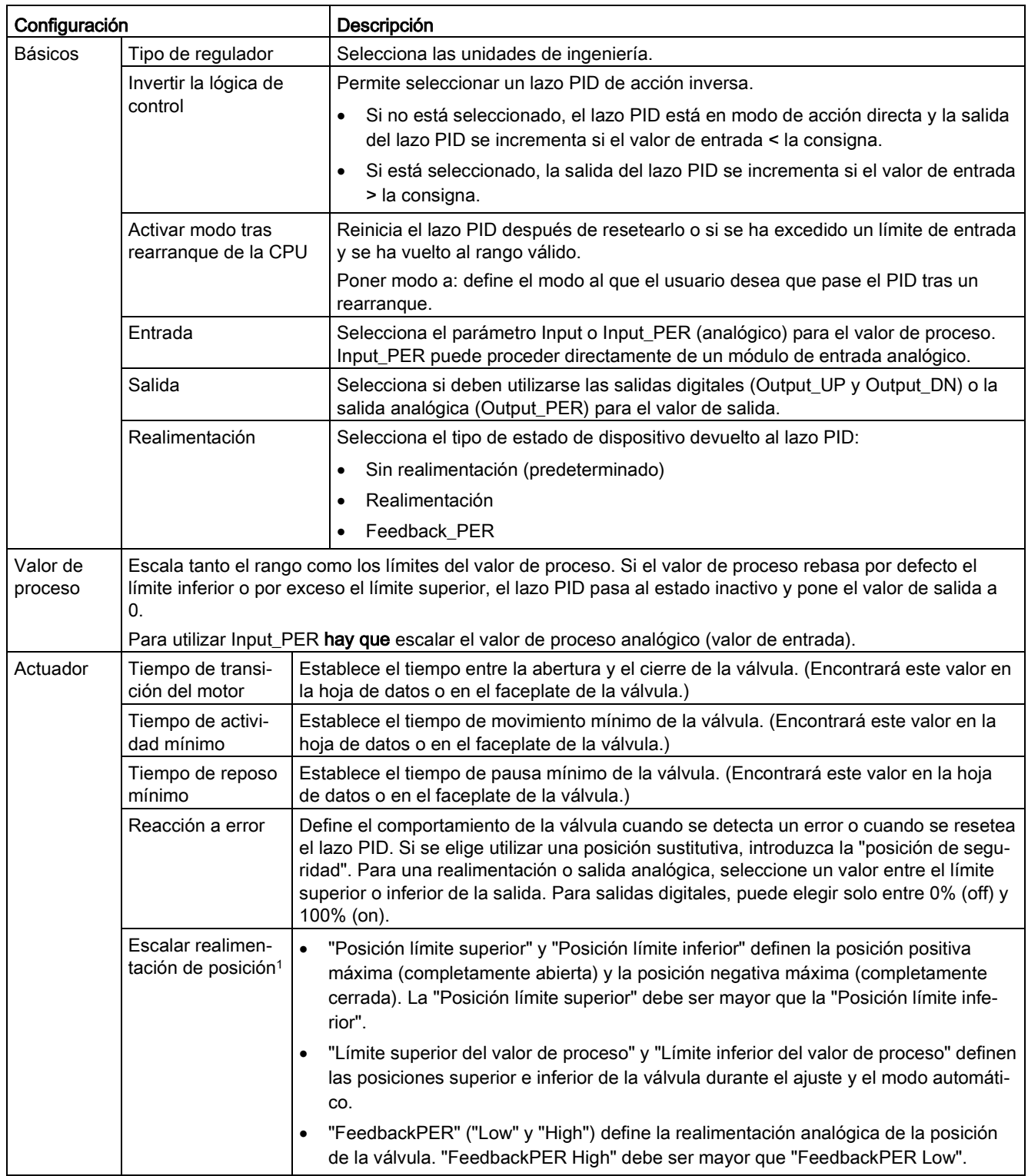

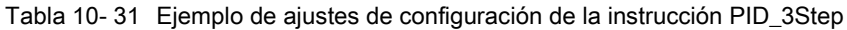

 $\bullet$ 

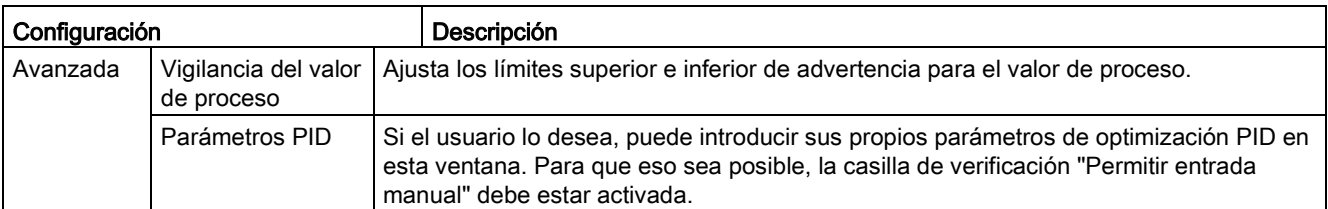

<sup>1</sup> "Escalar realimentación de posición" solo es editable si se ha activado "Realimentación" en los ajustes "básicos".

## 10.2.6 Configuración del regulador PID\_Temp

Los parámetros del objeto tecnológico determinan el funcionamiento del regulador PID. Utilice el icono para abrir el editor de configuración.

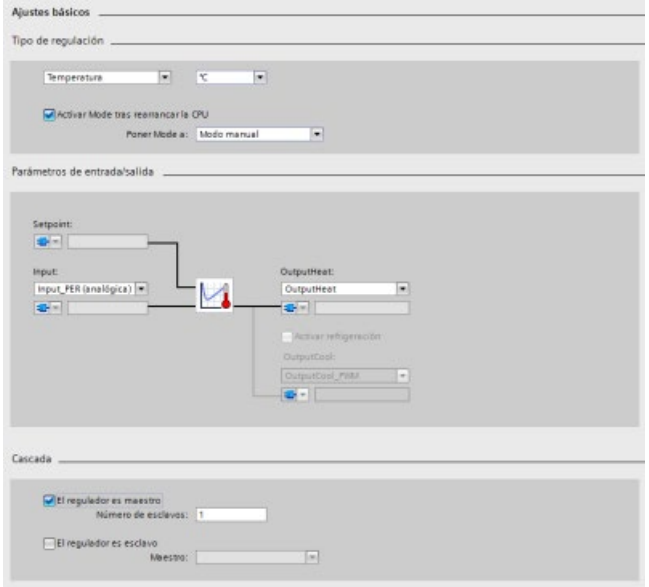

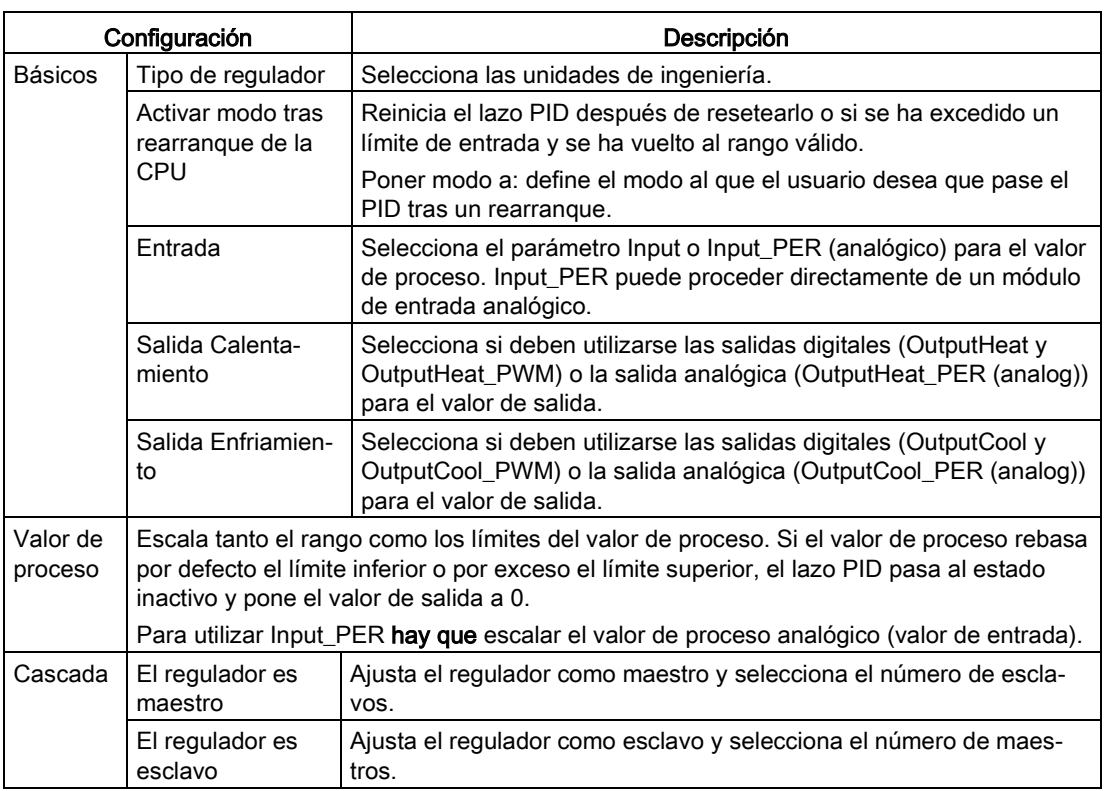

Tabla 10- 32 Ejemplo de ajustes de configuración de la instrucción PID\_Temp

# Tipo de regulador

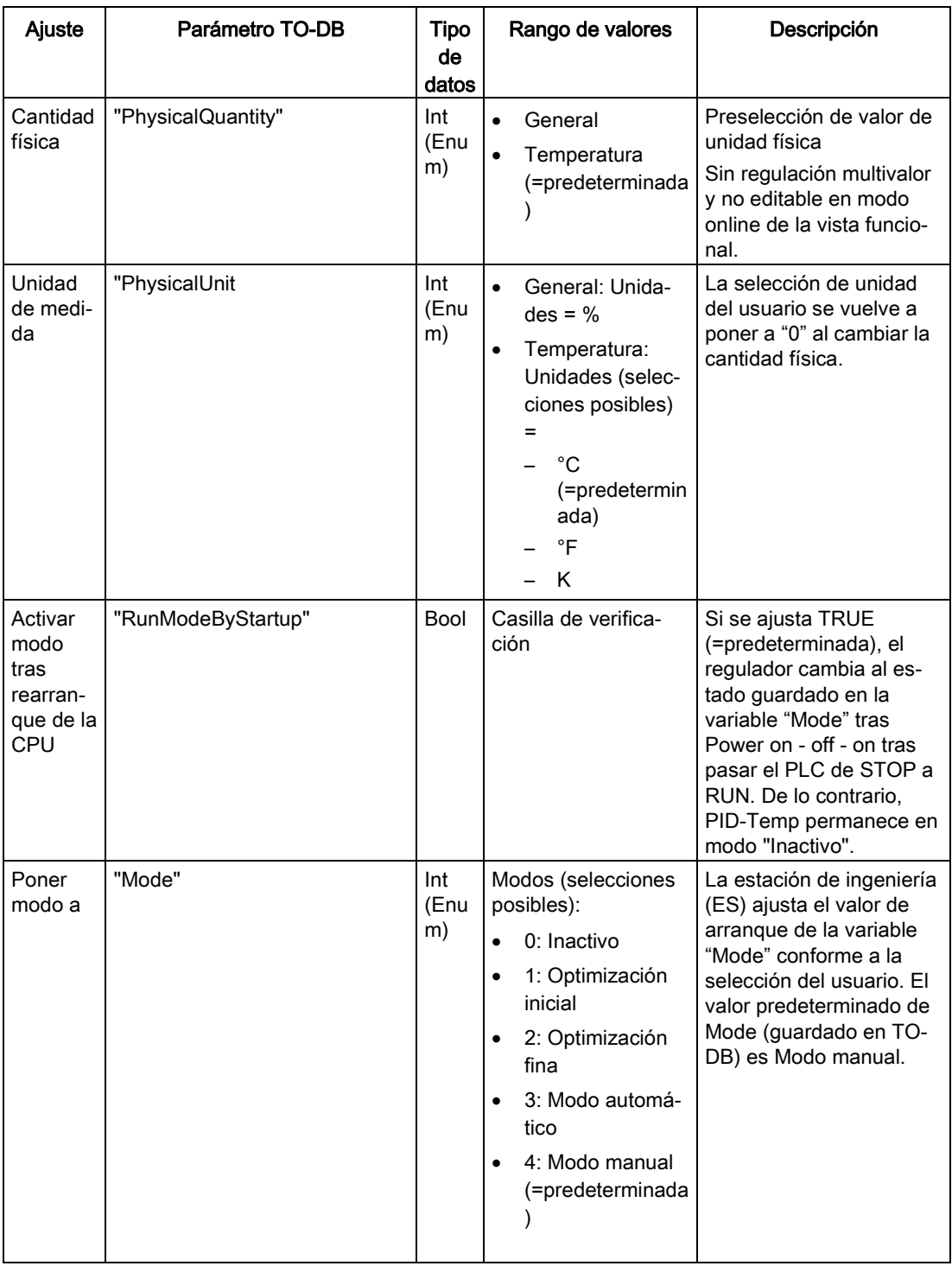

## Parámetros de entrada/salida

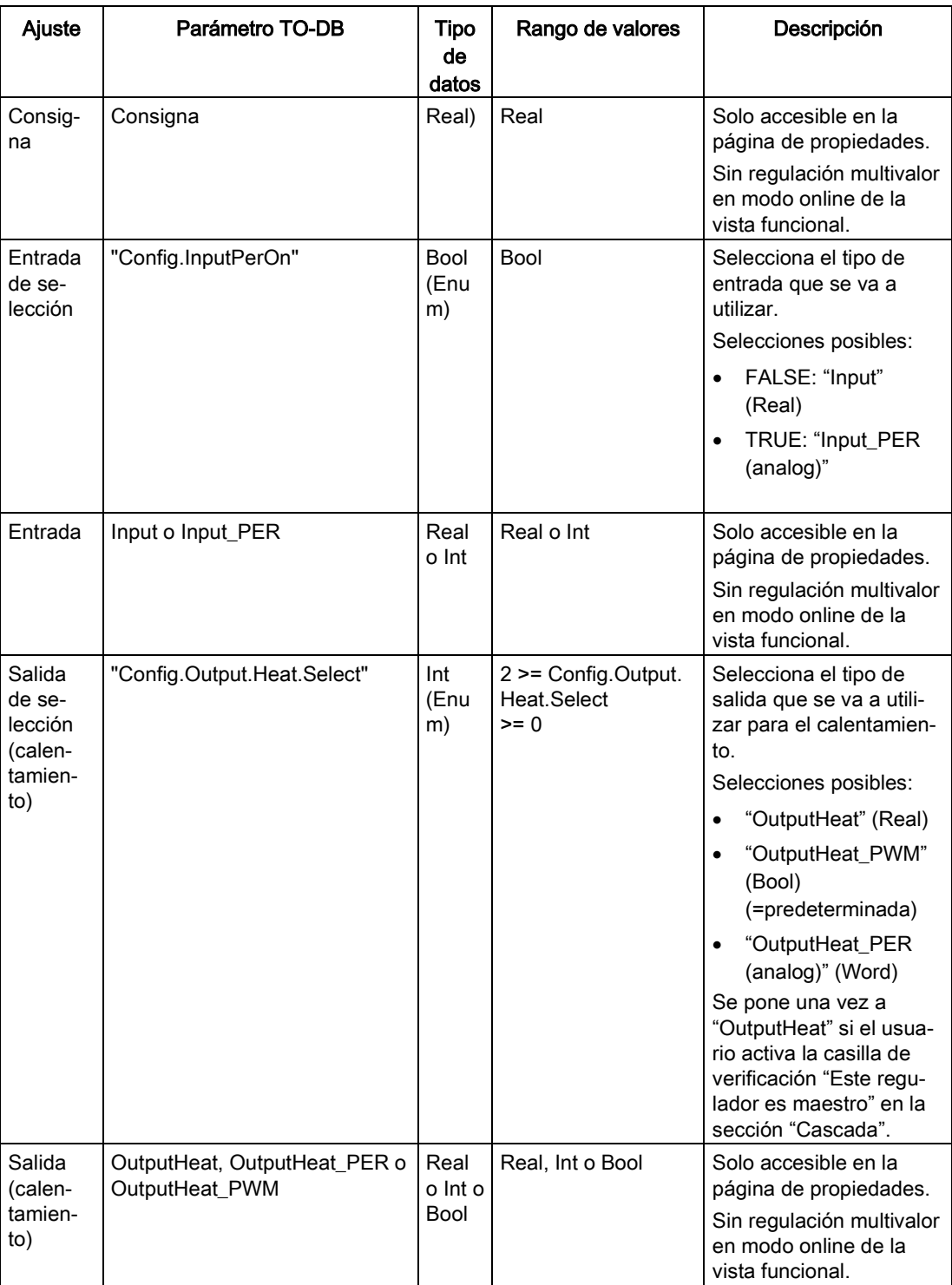

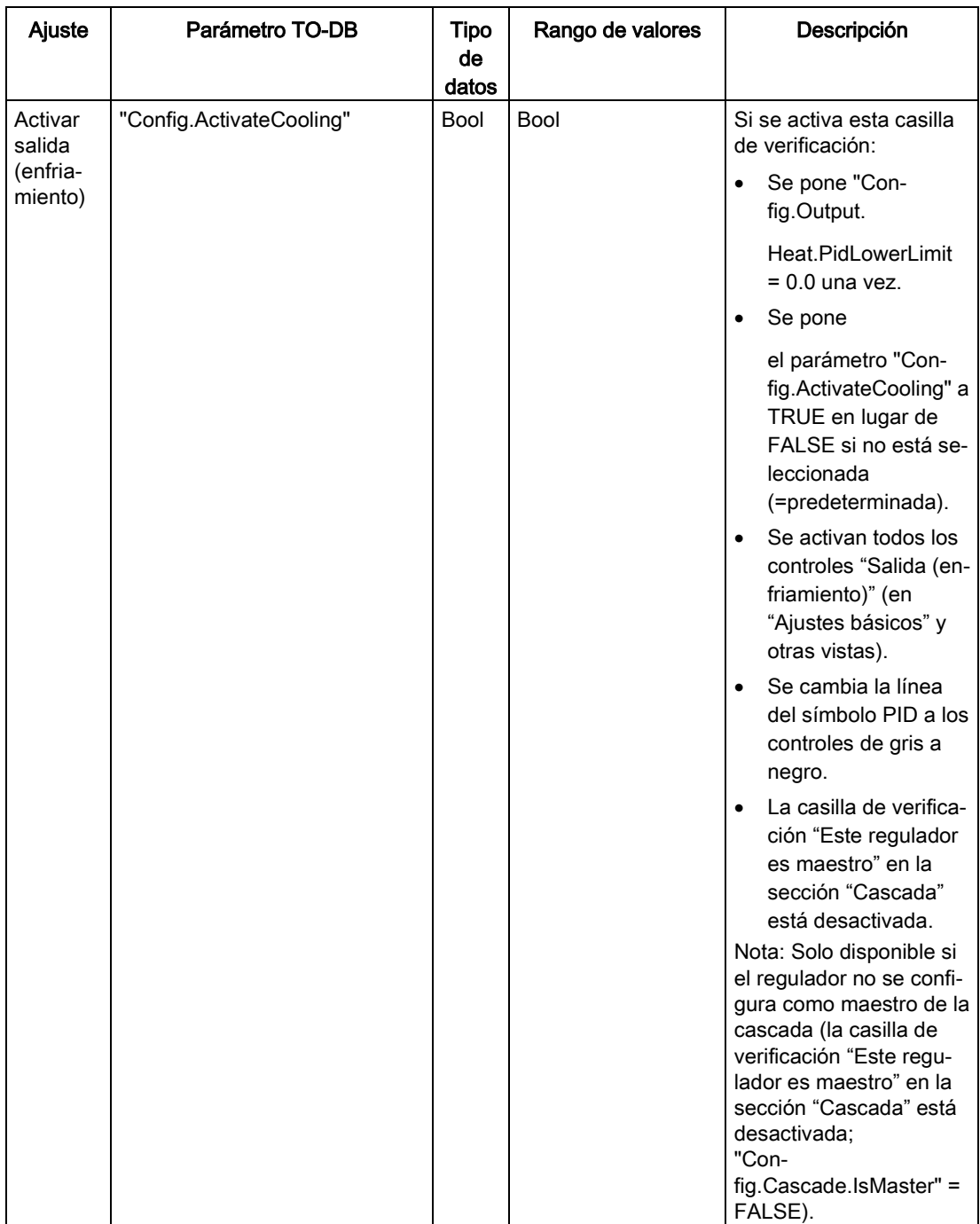

### Instrucciones tecnológicas

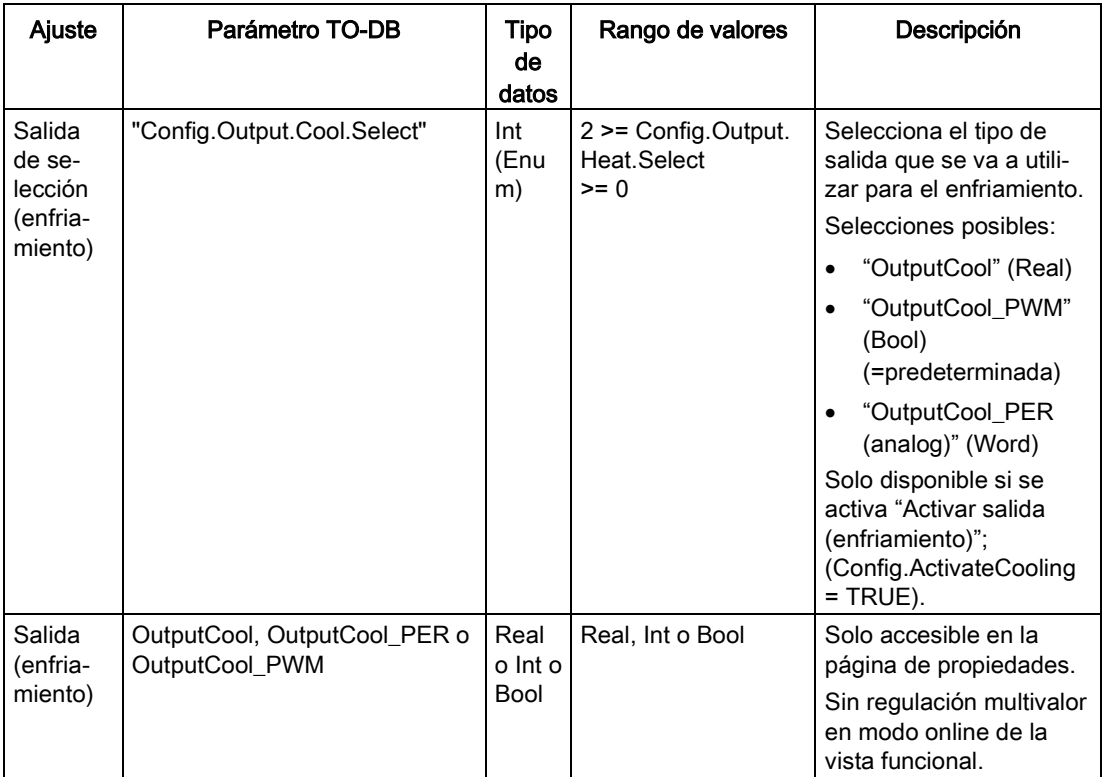

### Parámetros de cascada

Los siguientes parámetros permiten seleccionar reguladores como maestros o esclavos y determinar el número de reguladores esclavos que reciben la consigna directamente del regulador maestro:

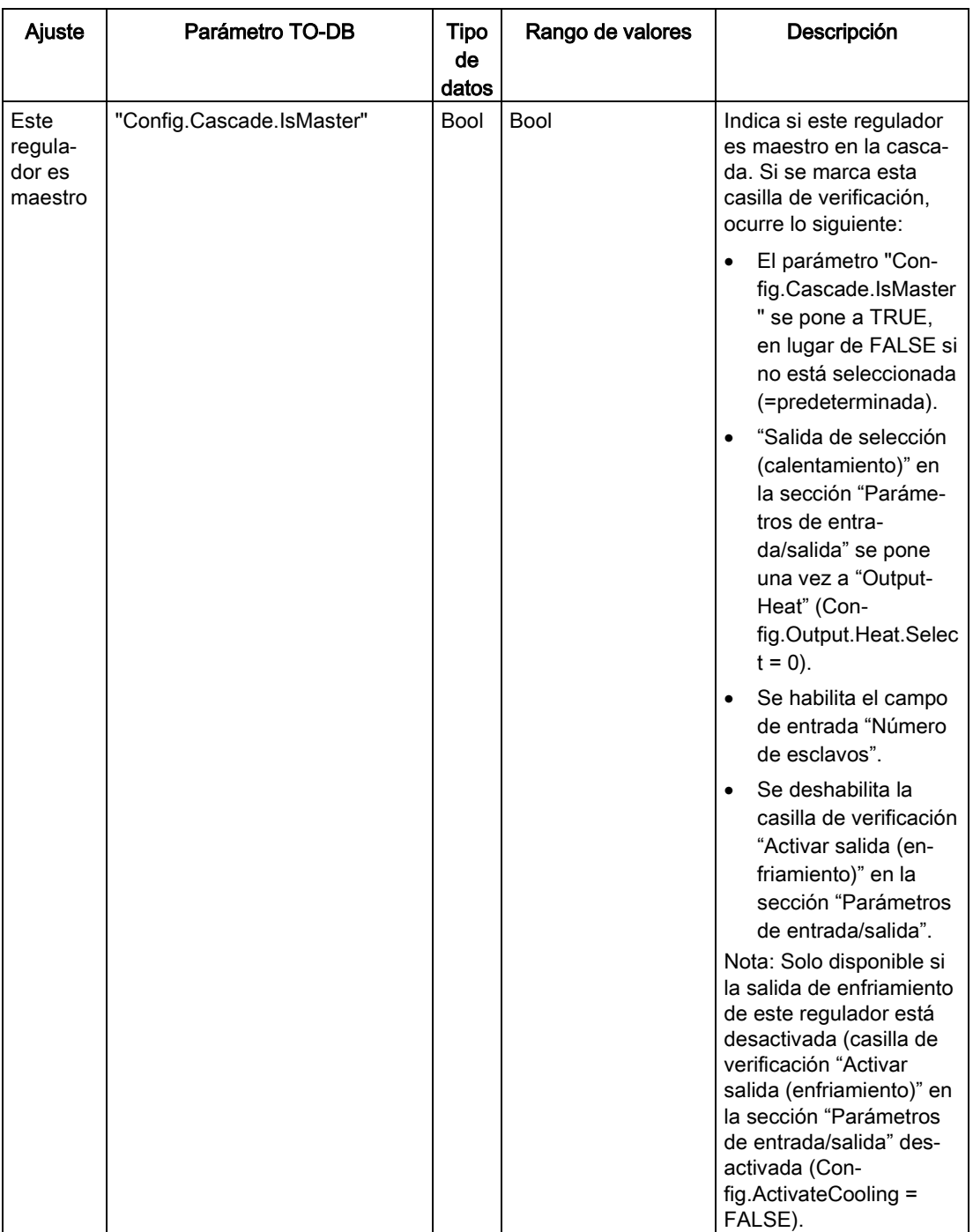

### Instrucciones tecnológicas

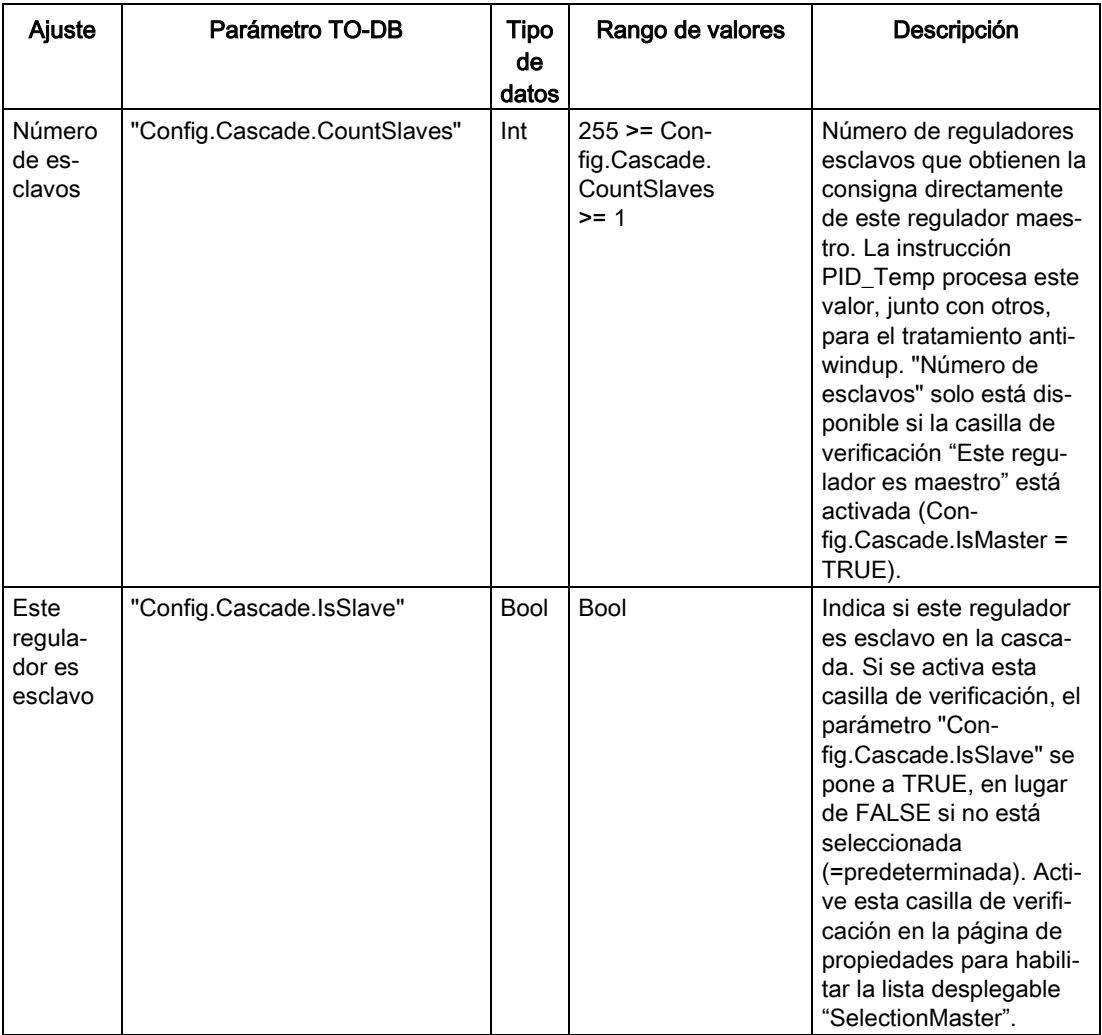

#### Ejemplo: Reguladores en cascada

En el cuadro de diálogo "Ajustes básicos" que aparece a continuación se pueden ver las secciones "Parámetros de entrada/salida" y "Cascada" para el regulador esclavo "PID\_Temp\_2" tras seleccionar "PID\_Temp\_1" como maestro. Se realiza la conexión entre los reguladores maestro y esclavo:

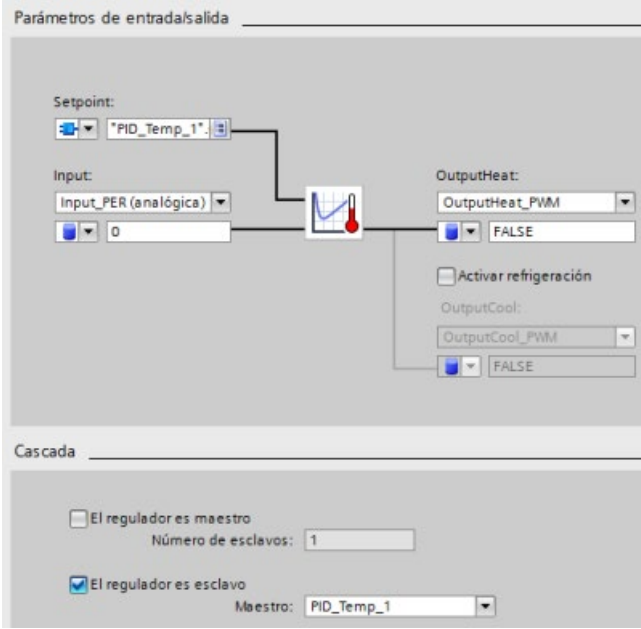

Segmento 1: En estos segmentos se establece la conexión entre el maestro "PID\_Temp\_1" y el esclavo "PID\_Temp\_2" en el editor de programación:

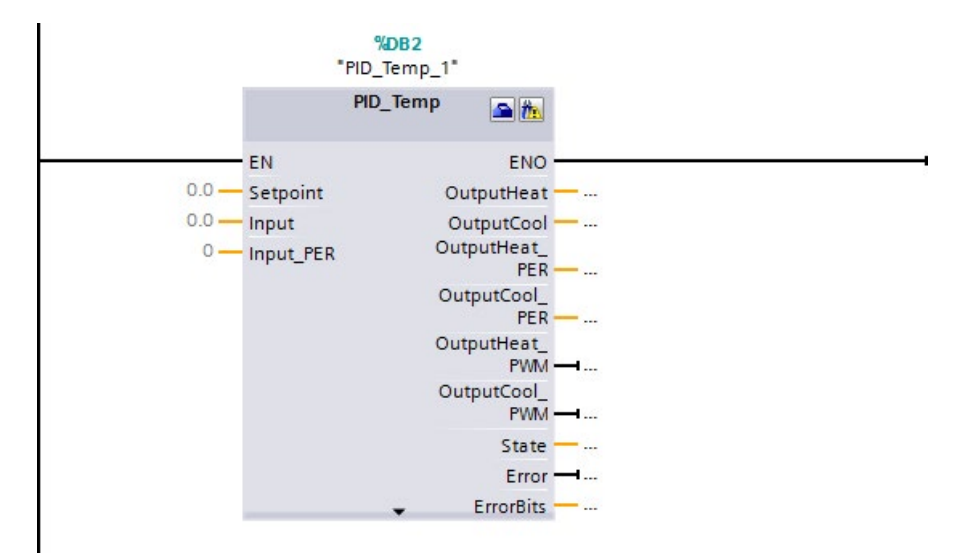

Segmento 2: Se establece la conexión entre los parámetros "OutputHeat" y "slave" del maestro "PID\_Temp\_1" y los parámetros "Setpoint" y "Master" del esclavo "PID\_Temp\_2" respectivamente:

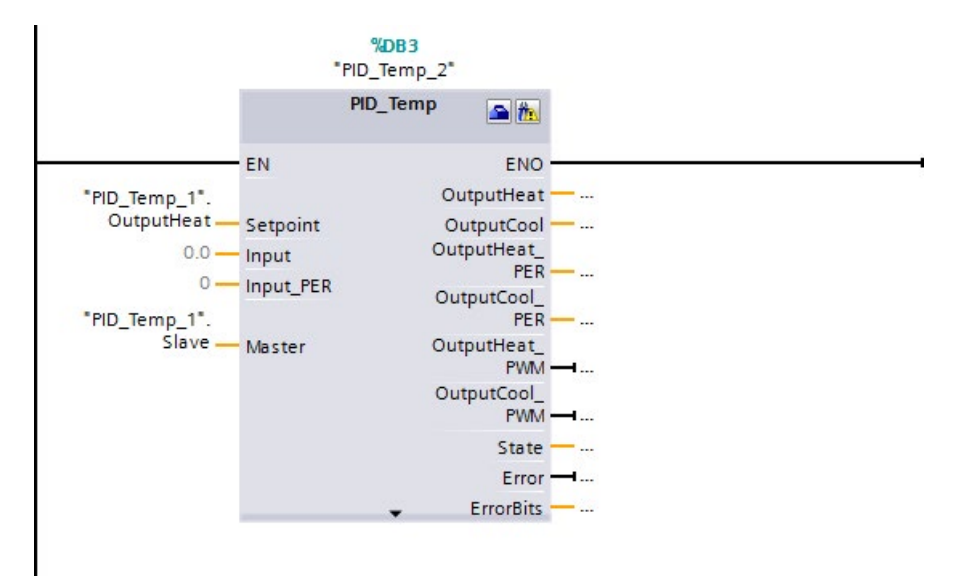

#### Autoajuste de procesos de temperatura

La instrucción PID\_Temp proporciona dos modos de autoajuste:

- "Optimización inicial" (parámetro "Mode" = 1)
- "Optimización fina" (parámetro "Mode" = 2)

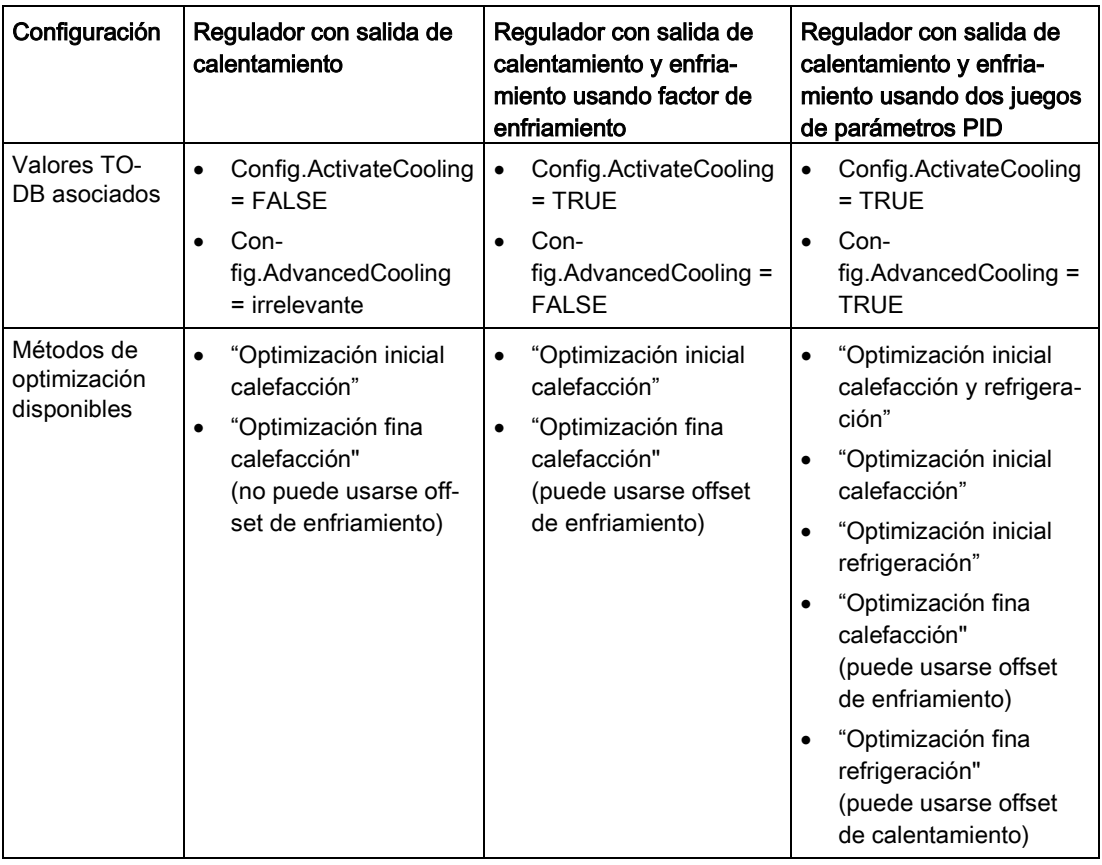

Dependiendo de la configuración del regulador, habrá disponibles diferentes variantes de estos métodos de optimización:

# Límites y escala del valor de salida

#### Activación de enfriamiento deshabilitada

Si configura la instrucción PID\_Temp como maestro para una cascada, la casilla de verificación "Activar salida (refrigeración)" de la vista "Ajustes básicos" estará desactivada y deshabilitada, todos los ajustes de la vista "Ajustes de la salida" que dependan de la activación de refrigeración también estarán deshabilitados.

La siguiente figura muestra la sección "Límites y escala del valor de salida" en la vista "Ajustes de la salida" con enfriamiento desactivado (OutputHeat\_PWM seleccionado en la vista "Parámetros de entrada/salida" y OutputHeat siempre habilitado):

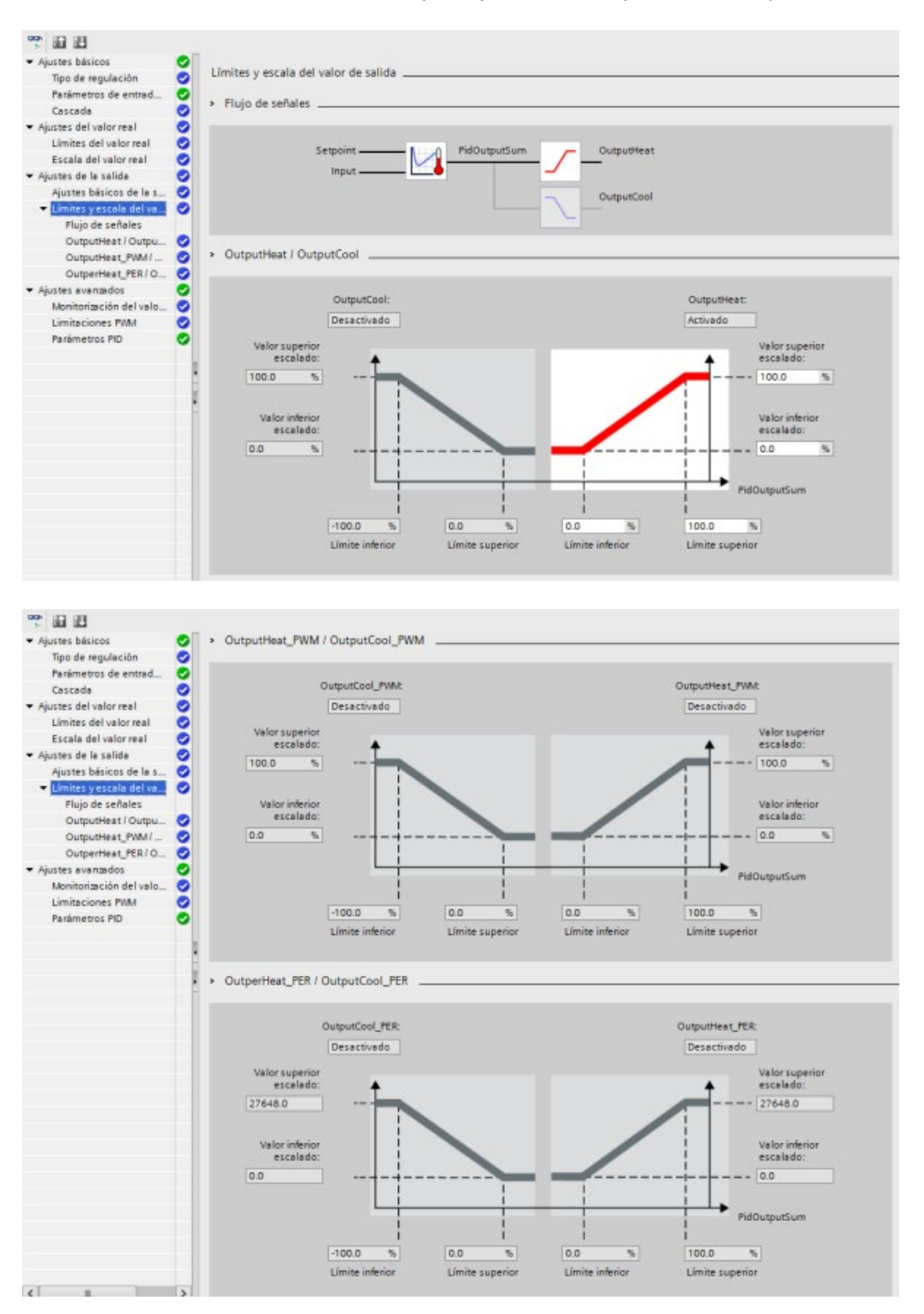
## Activación de enfriamiento habilitada

La siguiente figura muestra la sección "Límites de valor de salida y escalado" en la vista "Ajustes de la salida" con enfriamiento activado (OutputCool\_PER y OutputHeat\_PWM seleccionados en la vista "Parámetros de entrada/salida"; OutputCool y OutputHeat siempre habilitados):

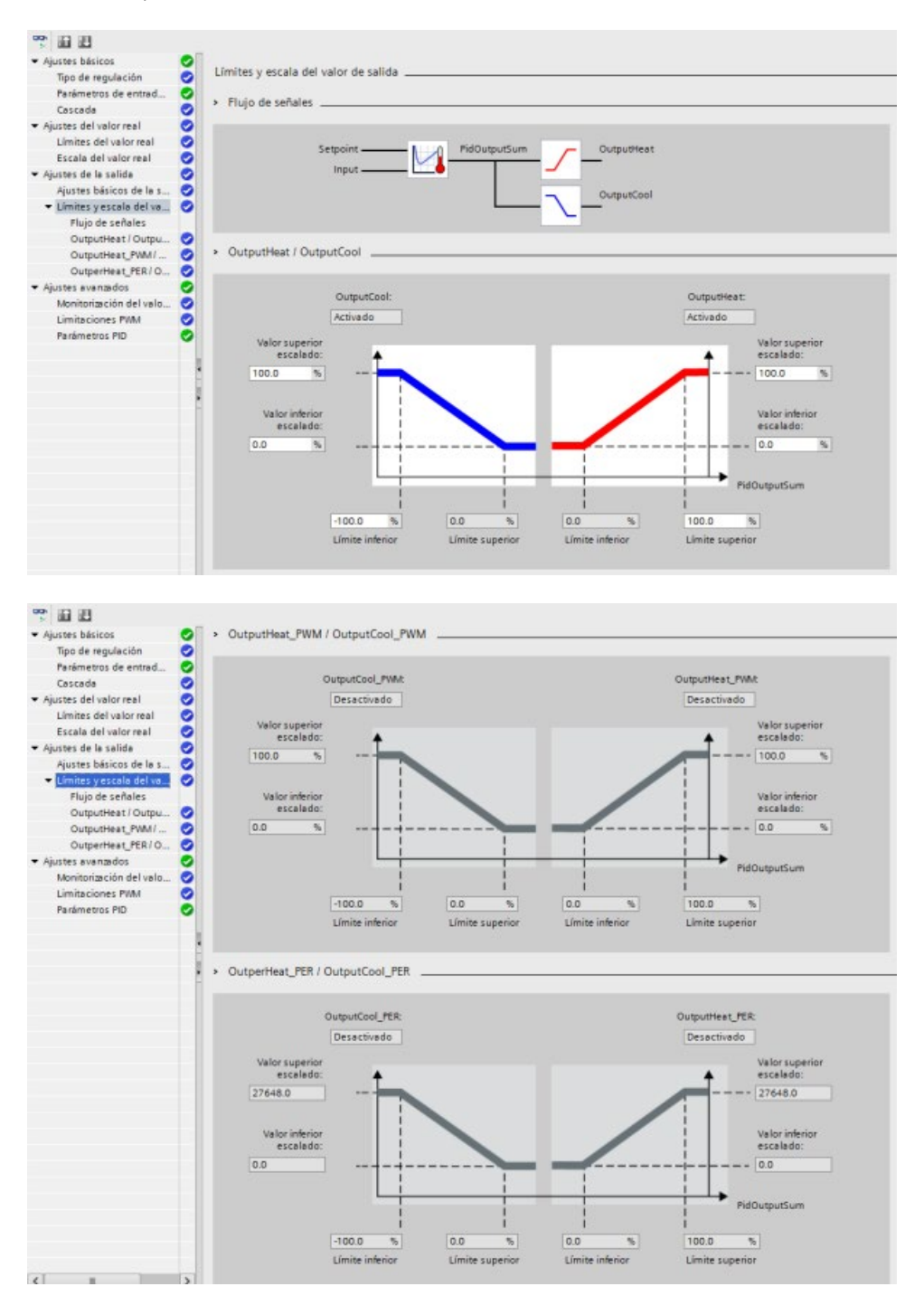

## Modos de operación

Para cambiar el modo de operación manualmente, el usuario tiene que ajustar el parámetro de entrada/salida "Mode" del regulador y activarlo cambiando "ModeActivate" de FALSE a TRUE (disparo por flanco ascendente). Es necesario resetear "ModeActivate" antes de volver a cambiar el modo; no se resetea automáticamente.

El parámetro de salida "State" muestra el modo de operación actual y, si es posible, se pone en el modo ("Mode") solicitado. El parámetro "State" no puede cambiarse directamente; solo se cambia con el parámetro "Mode" o con cambios de modo de operación automáticos del regulador.

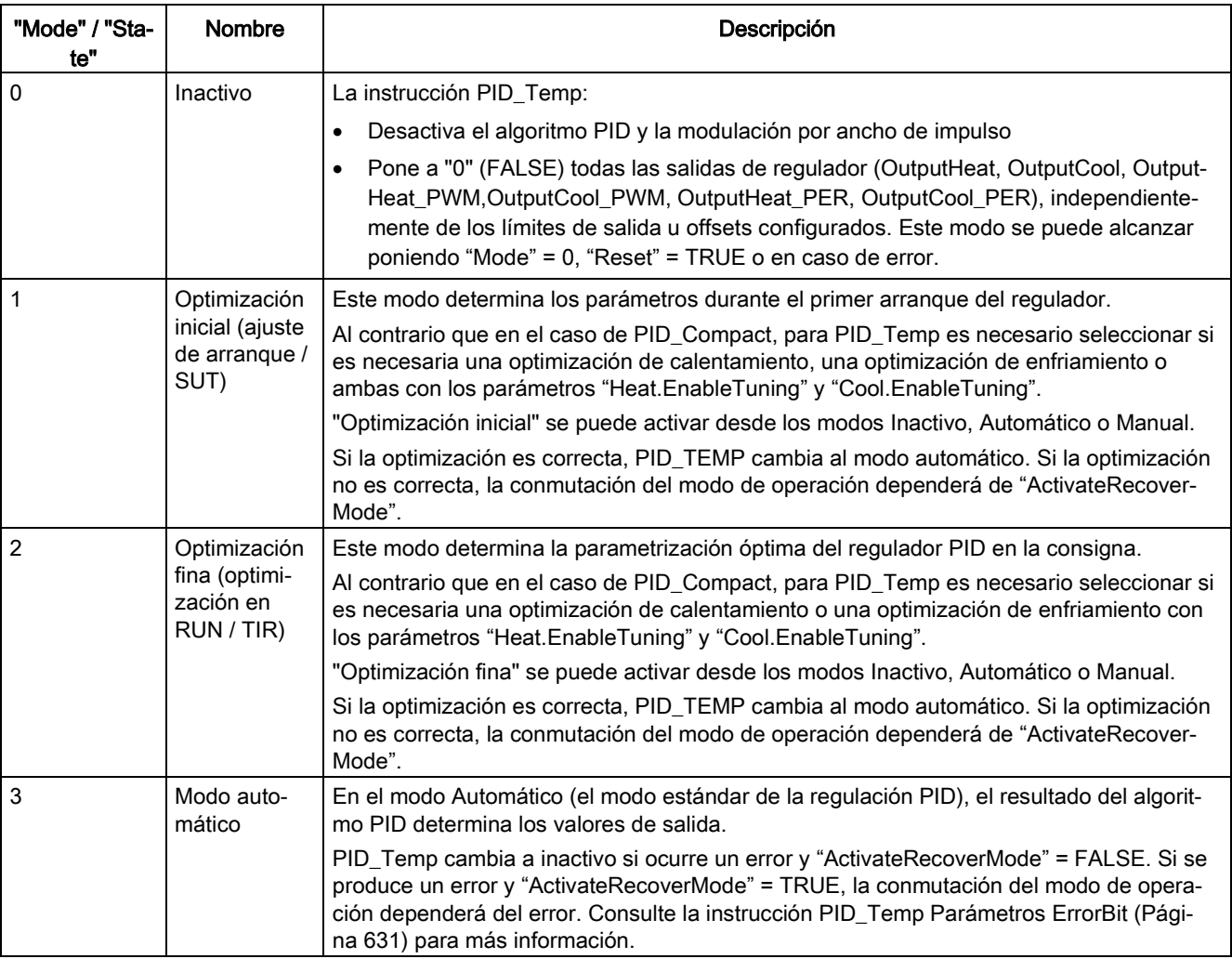

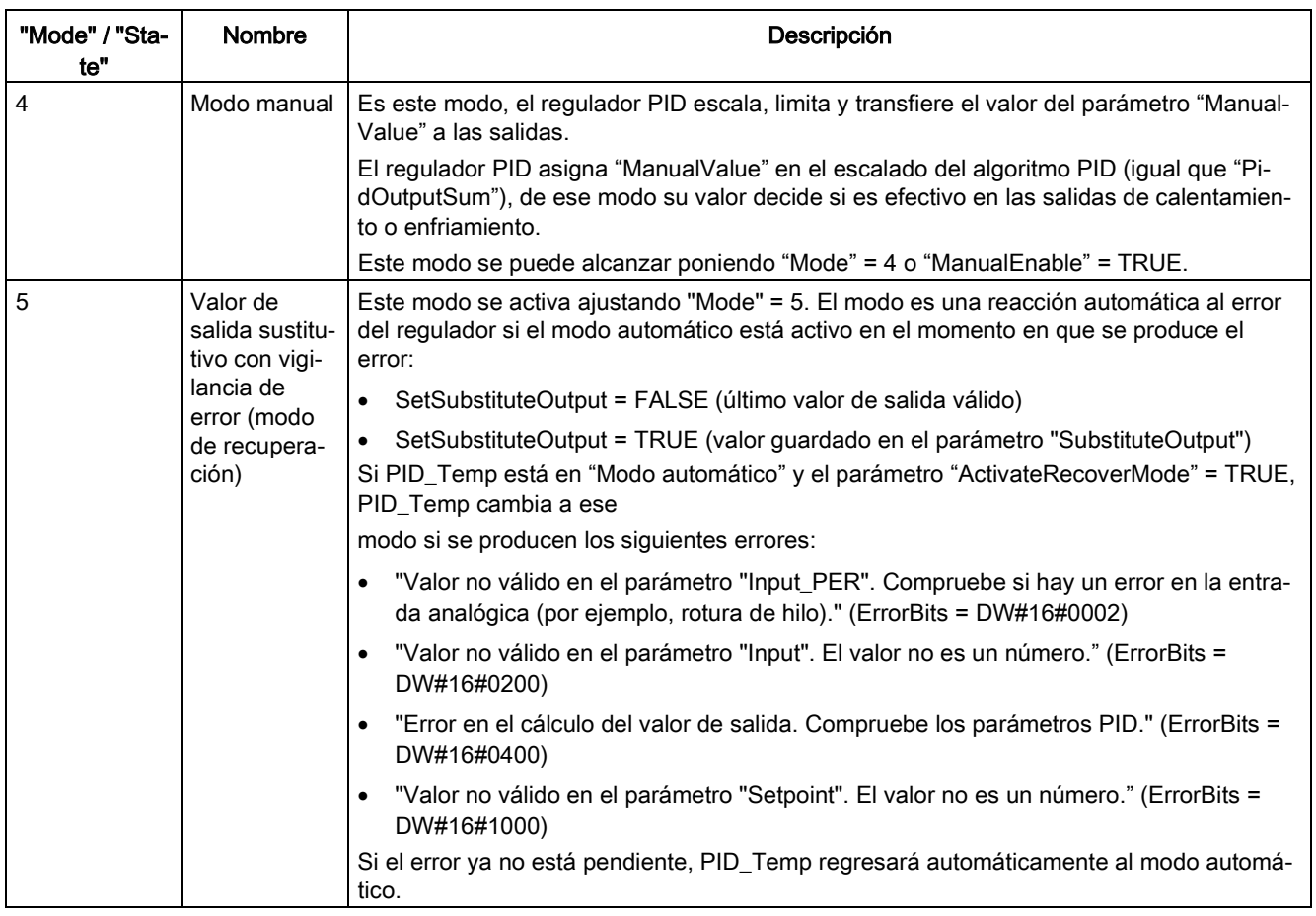

## 10.2.7 Puesta en servicio de los reguladores PID\_Compact y PID\_3Step

Utilice el editor de puesta en servicio para configurar el regulador PID de modo que 振 se autoajuste al arrancar y durante el funcionamiento. Para abrir el editor de puesta en servicio, haga clic en el icono de la instrucción o del árbol del proyecto. 非光

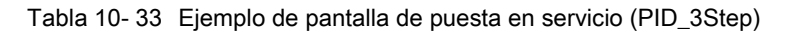

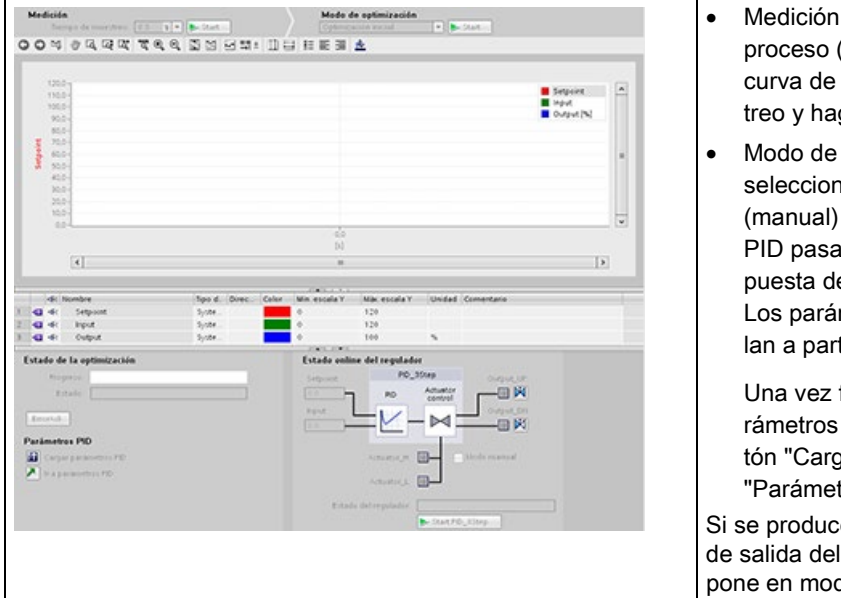

- Medición: para visualizar la consigna, el valor de proceso (valor de entrada) y el valor de salida en una curva de tiempo real, introduzca el tiempo de muestreo y haga clic en el botón "Iniciar".
- Modo de optimización: para optimizar el lazo PID, seleccione "Optimización inicial" u "Optimización fina" (manual) y haga clic en el botón "Iniciar". El regulador PID pasa por diferentes fases para calcular la respuesta del sistema y los tiempos de actualización. Los parámetros de optimización adecuados se calculan a partir de estos valores.

Una vez finalizado el proceso de optimización, los parámetros nuevos se guardan haciendo clic en el botón "Cargar parámetros PID" de la sección "Parámetros PID" del editor de puesta en servicio.

Si se produce un error durante la optimización, el valor de salida del PID pasa a "0". Entonces el modo PID se pone en modo "inactivo". El estado indica el error.

## Control del valor de arranque PID

Los valores reales de los parámetros de configuración PID se pueden editar para que el comportamiento del regulador PID pueda optimizarse en modo online.

Abra los "Objetos tecnológicos" del regulador PID y su objeto "Configuración". Para acceder al control del valor de arranque, haga clic en el icono "monóculo" de la esquina superior izquierda del cuadro de diálogo:

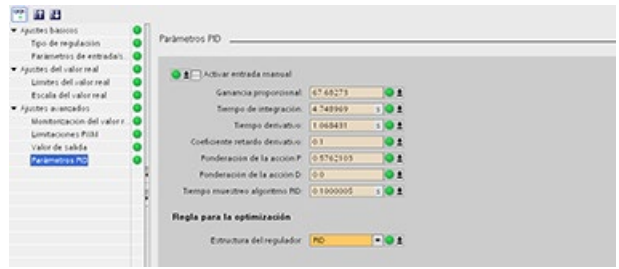

Ahora puede cambiar el valor de cualquier parámetro de configuración del regulador PID como muestra la figura inferior.

Se puede comparar el valor actual con el valor de arranque del proyecto (offline) y el valor de arranque del PLC (online) de cada parámetro. Esto es necesario para detectar las diferencias online/offline del bloque de datos del objeto tecnológico (TO-DB) y para estar informado sobre los valores que se utilizarán como valores actuales en el siguiente cambio de STOP a ARRANQUE del PLC. Además, un icono de comparación permite identificar fácilmente las diferencias online/offline:

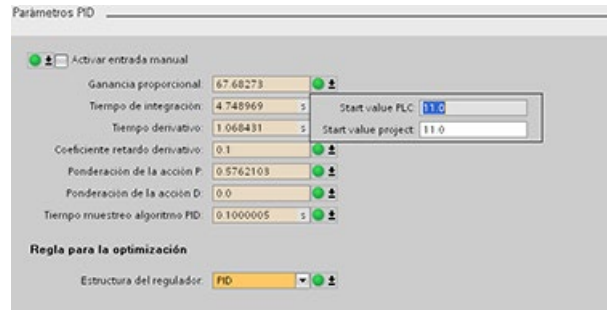

La figura inferior muestra la pantalla de parámetros PID con iconos de comparación que muestran qué valores difieren en los proyectos online y offline. Un icono verde indica que los valores son los mismos; un icono azul/naranja indica que los valores difieren.

Además, haga clic en el botón de parámetros con la flecha hacia abajo y abra la pequeña ventana que muestra el valor de arranque del proyecto (offline) y el valor de arranque del PLC (online) para cada parámetro:

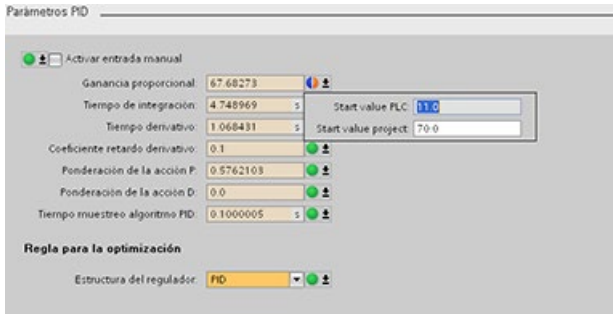

## 10.2.8 Puesta en servicio del regulador PID\_Temp

Utilice el editor de puesta en servicio para configurar el regulador PID de modo que 瓶 se autoajuste al arrancar y durante el funcionamiento. Para abrir el editor de puesta en servicio, haga clic en el icono de la instrucción o del árbol del proyecto. Ψñ

Tabla 10- 34 Ejemplo de pantalla de puesta en servicio (PID\_Temp)

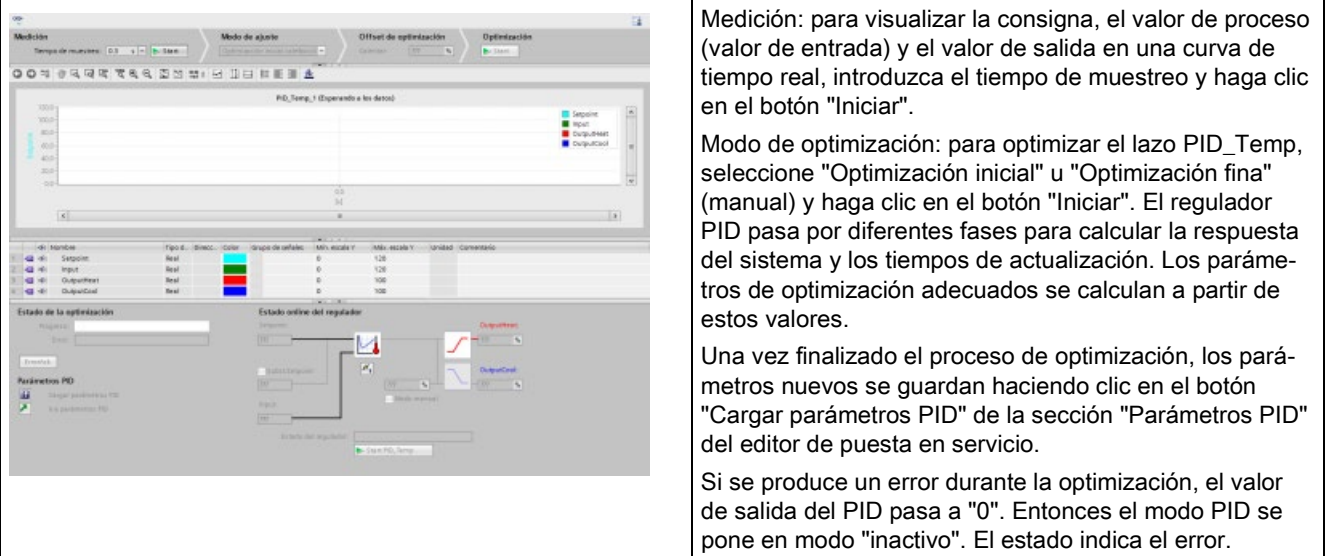

## Límites PWM

Los actuadores controlados con la función de software PWM del PID\_Temp pueden requerir protección frente a duraciones de impulso demasiado cortas (por ejemplo, un relé tiristor tiene que activarse durante más de 20 ms antes de que pueda reaccionar); para ello se asigna un mínimo de tiempo. El actuador también puede obviar impulsos breves y reducir así la calidad de la regulación. Puede ser necesario un tiempo mínimo de desconexión (por ejemplo, para prevenir sobrecalentamientos).

Para visualizar la vista de límites PWM hay que abrir la vista funcional en la configuración de objetos tecnológicos (TO) y seleccionar "Límites PWM" en el nodo "Ajustes avanzados" del árbol de navegación.

Si se abre la vista "Límites PWM" en la vista funcional y se activa la vigilancia (botón "gafas"), todos los reguladores mostrarán el valor de vigilancia online de TO-DB con fondo naranja y regulación multivalor, y los valores podrán editarse (si se cumplen las condiciones de configuración; consulte la tabla siguiente).

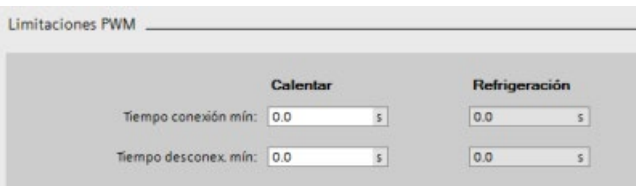

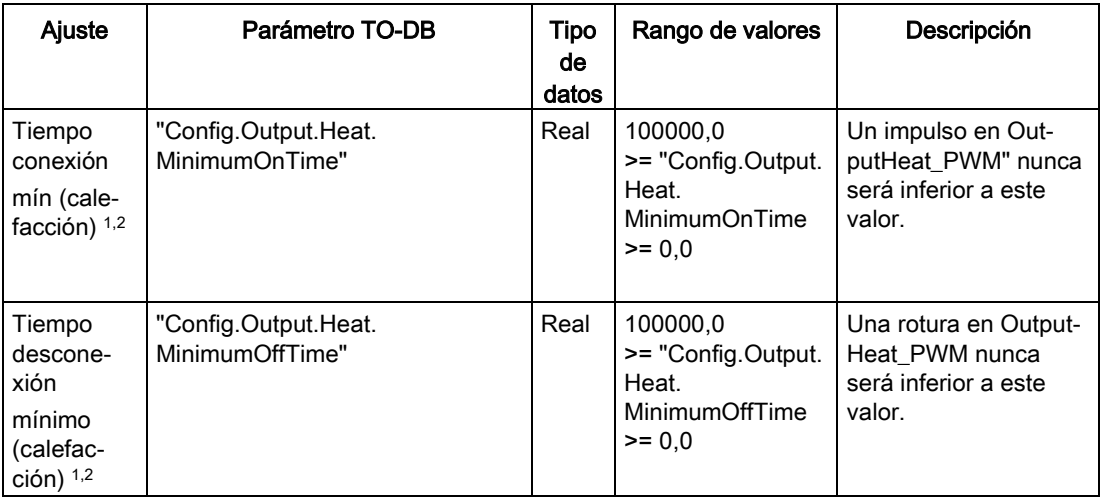

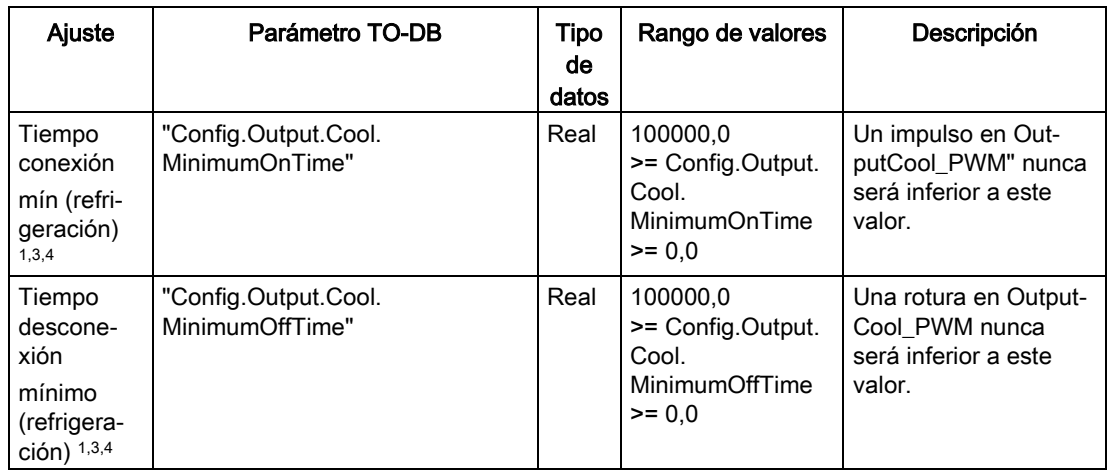

<sup>1</sup> El campo muestra "s" (segundos) como unidad de tiempo.

- <sup>2</sup> Si la salida de selección (calefacción) en la vista "Ajustes básicos" no es "OutputHeat\_PWM" (Config.Output.Heat.Select = TRUE), conviene poner este valor a "0.0".
- <sup>3</sup> Si la salida de selección (refrigeración) en la vista "Ajustes básicos" no es "OutputCool\_PWM" (Config.Output.Cool.Select = TRUE), conviene poner este valor a "0.0".
- <sup>4</sup> Solo disponible si se activa "Activar salida (refrigeración)" en la vista "Ajustes básicos" (Config.ActivateCooling = TRUE).

## Parámetros PID

La vista "Ajustes avanzados", sección "Parámetros PID" se muestra a continuación con la función de enfriamiento y/o "Conmutación de parámetros PID" desactivada.

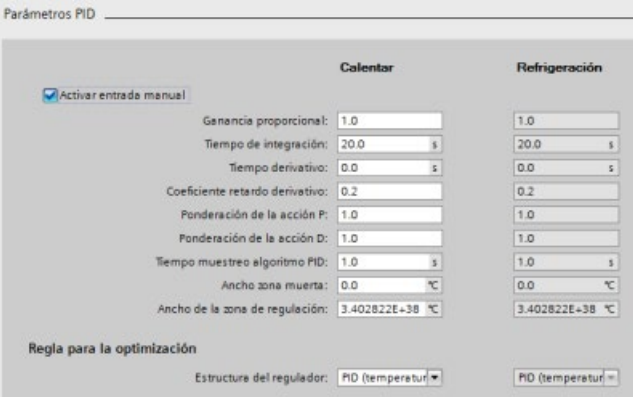

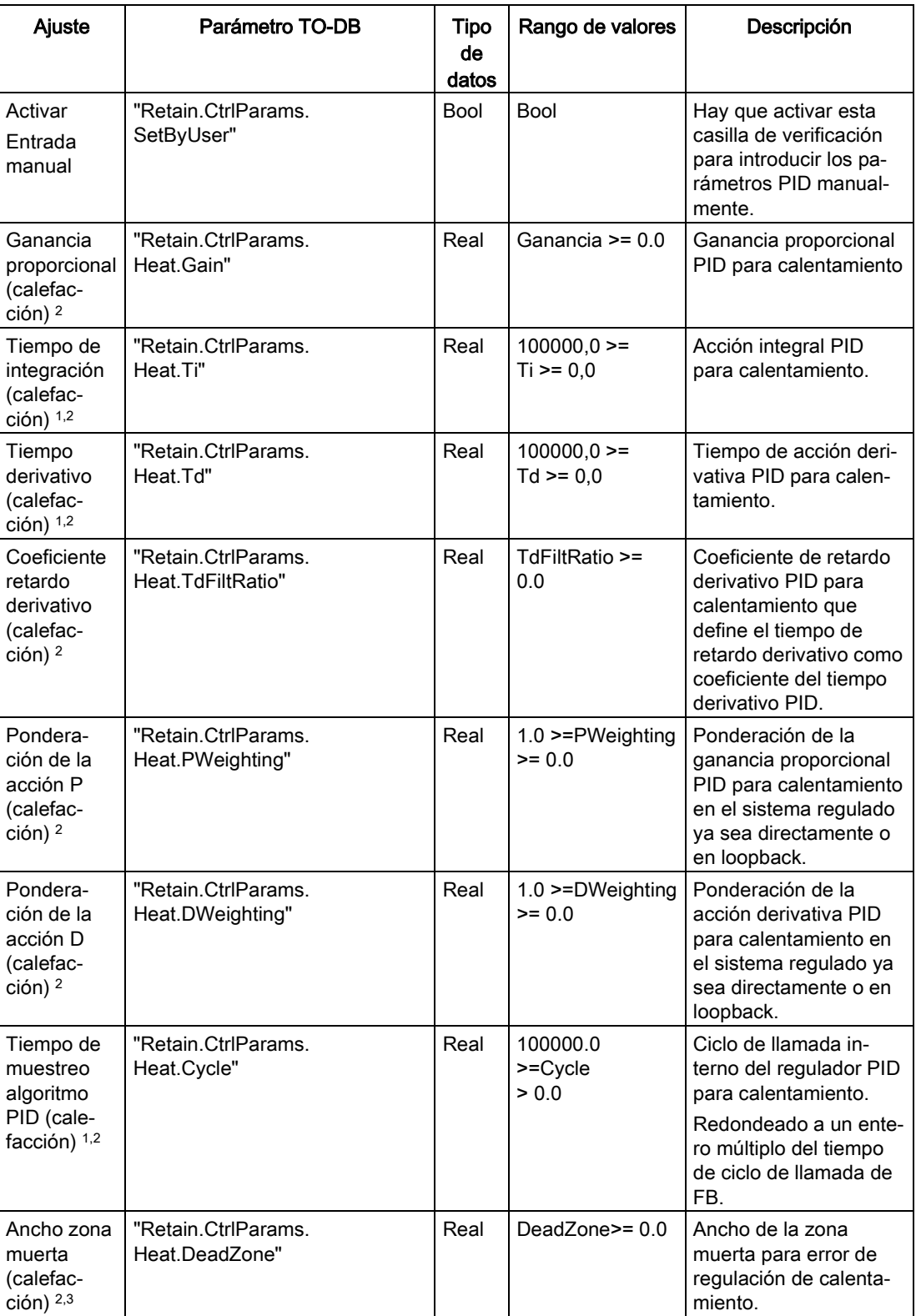

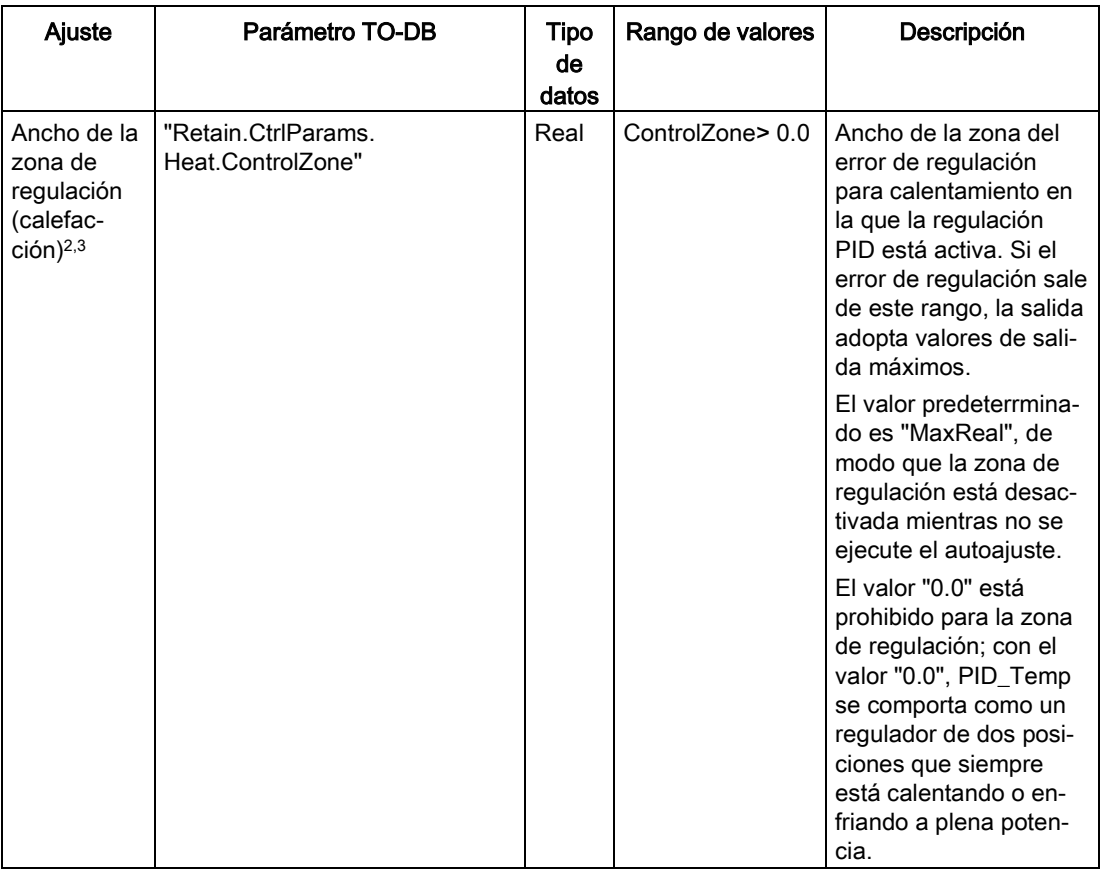

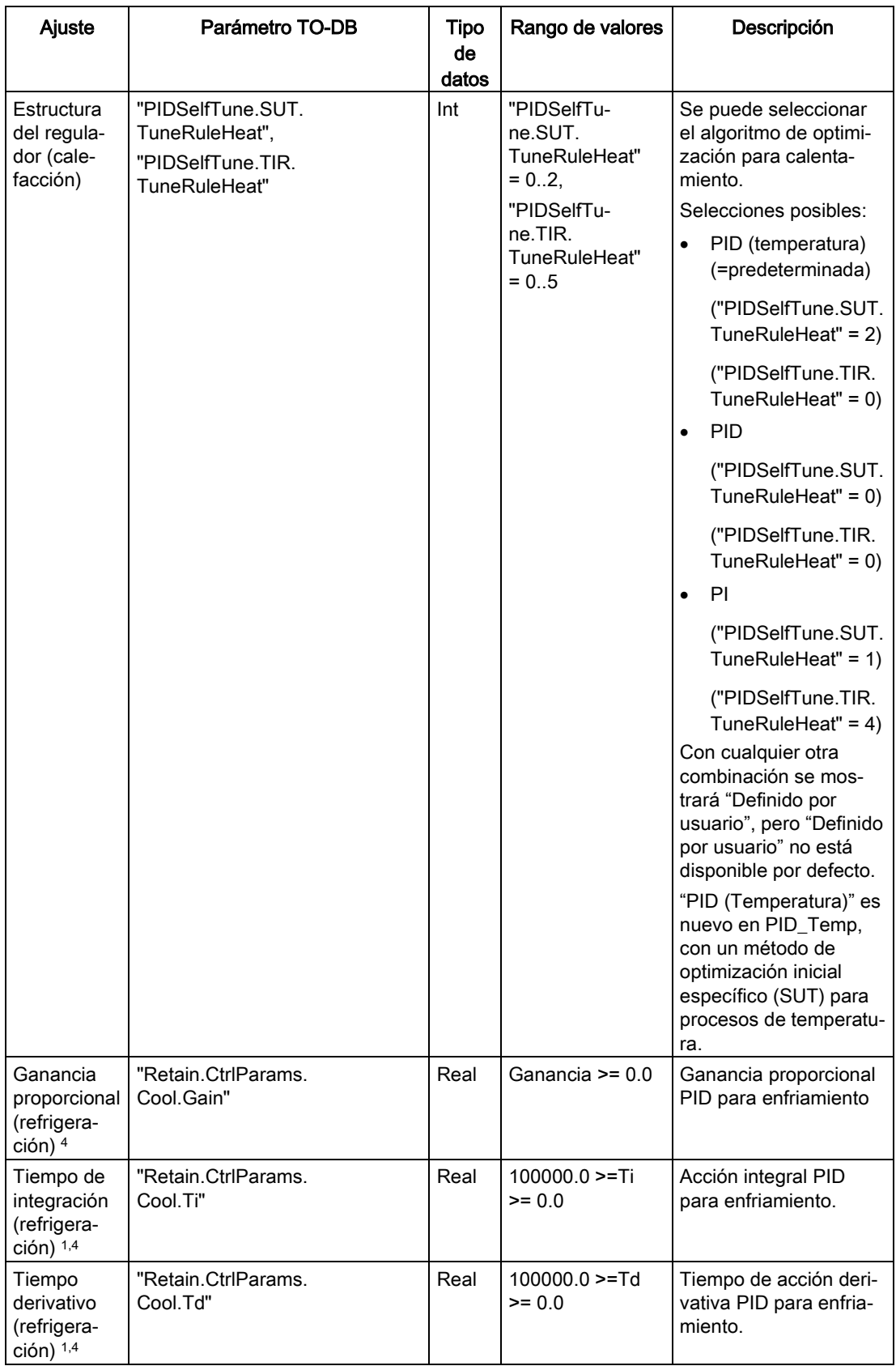

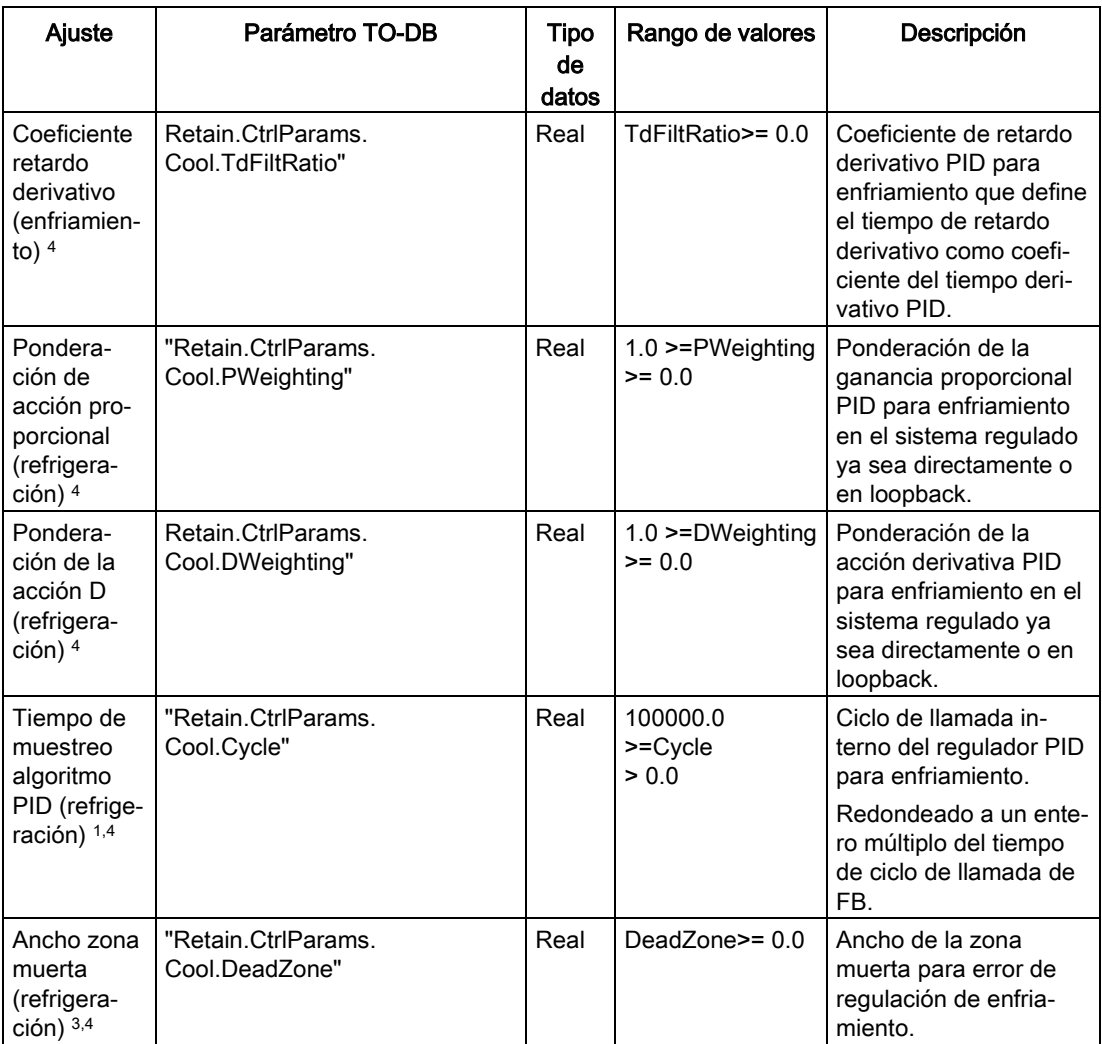

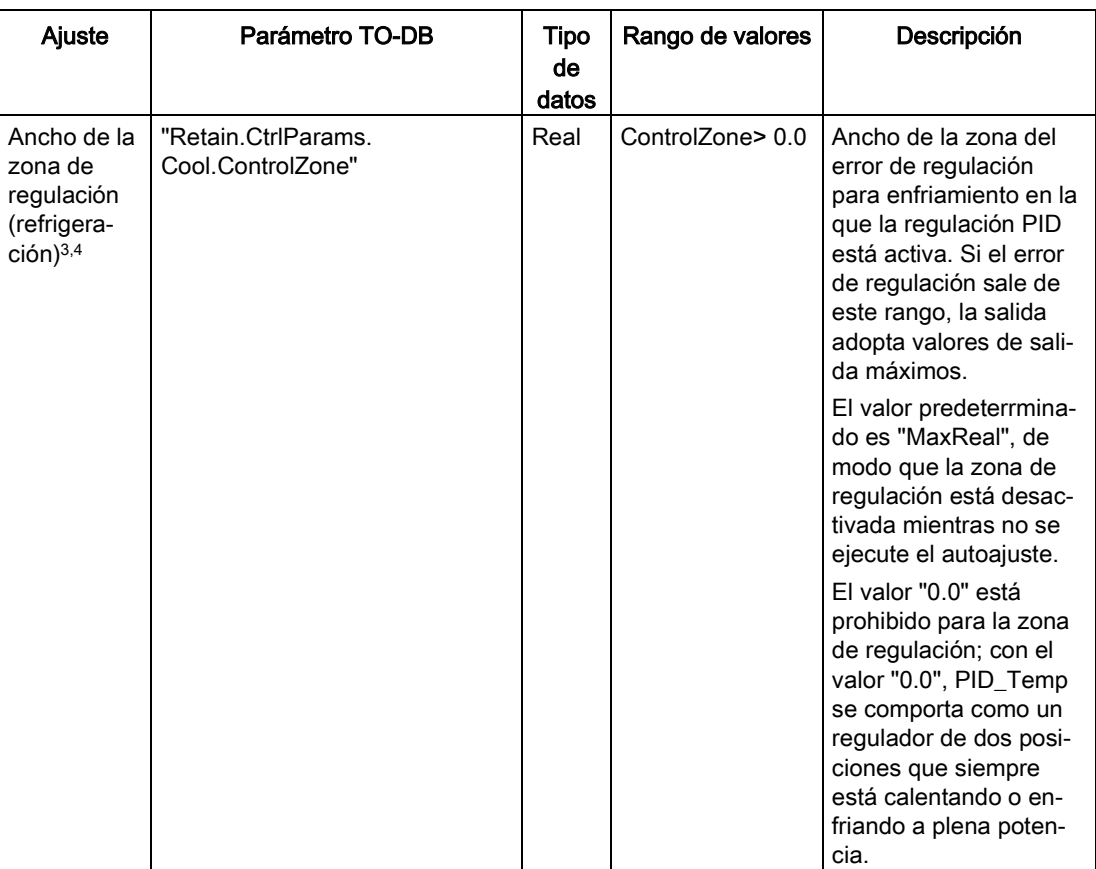

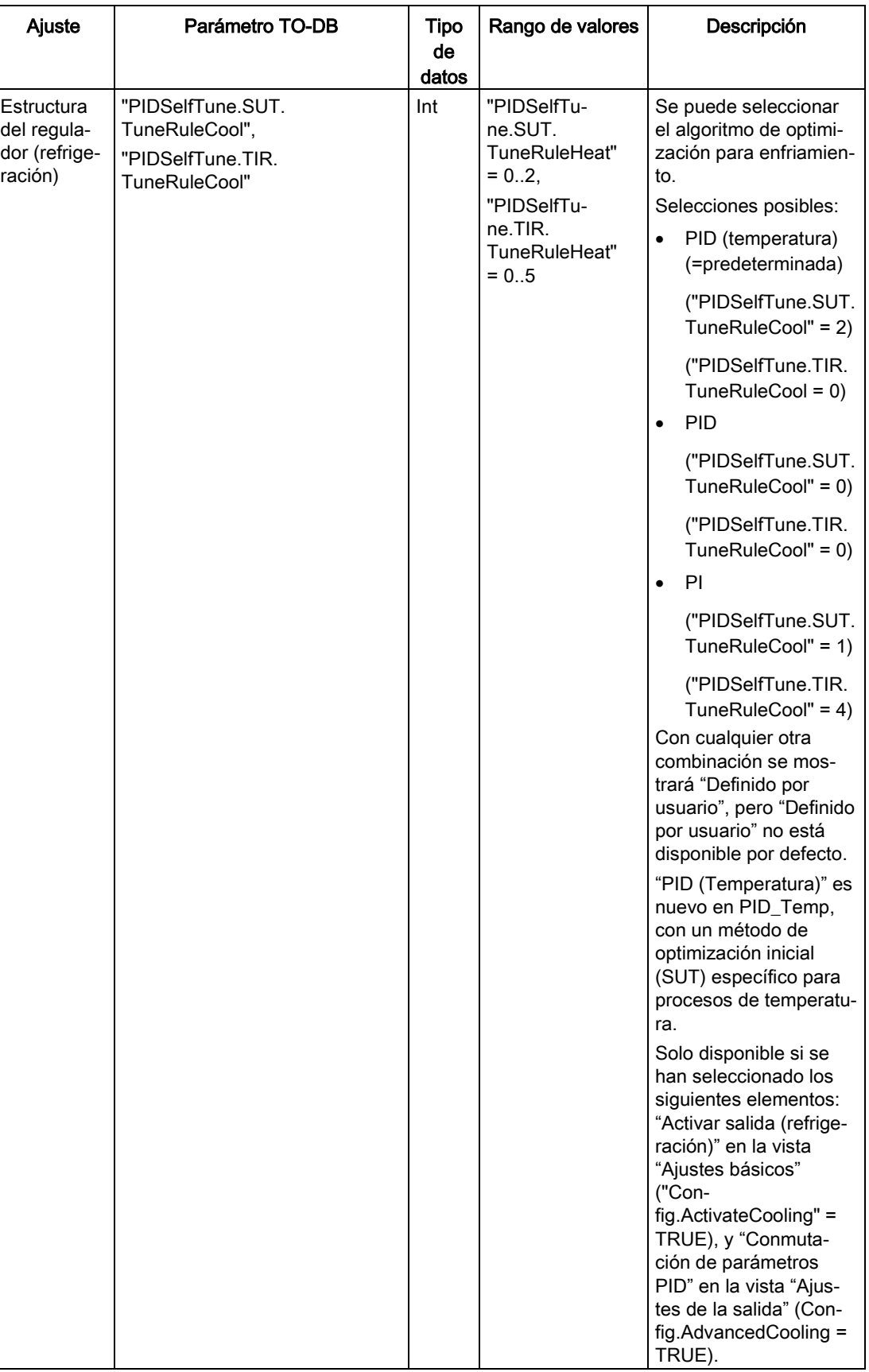

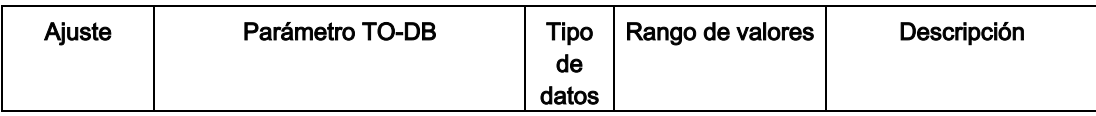

<sup>1</sup> El campo muestra "s" (segundos) como unidad de tiempo.

- <sup>2</sup> Solo disponible si se ha activado "Activar entrada manual" en los parámetros PID ("Retain.CtrlParams.SetByUser" = TRUE).
- <sup>3</sup> La unidad de medida se indica al final del campo de la forma seleccionada en la vista "Ajustes básicos".
- <sup>4</sup> Solo disponible si se han seleccionado los siguientes elementos: "Activar entrada manual" en los parámetros PID ("Retain.CtrlParams.SetByUser" = TRUE), "Activar salida (refrigeración)" en la vista "Ajustes básicos" ("Config.ActivateCooling" = TRUE), y "Conmutación de parámetros PID" en la vista "Ajustes de la salida" (Config.AdvancedCooling = TRUE).

### Control del valor de arranque PID

Los valores reales de los parámetros de configuración PID se pueden editar para que el comportamiento del regulador PID pueda optimizarse en modo online.

Abra los "Objetos tecnológicos" del regulador PID y el objeto "Configuración". Para acceder al control del valor de arranque, haga clic en el icono "monóculo" de la esquina superior izquierda del cuadro de diálogo:

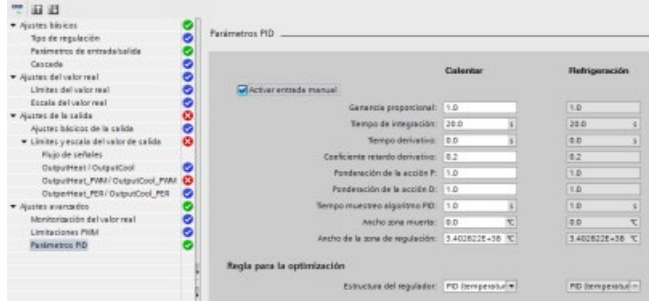

Ahora puede cambiar el valor de cualquier parámetro de configuración del regulador PID como muestra la figura inferior.

Se puede comparar el valor actual con el valor de arranque del proyecto (offline) y el valor de arranque del PLC (online) de cada parámetro. Esto es necesario para detectar las diferencias online/offline del bloque de datos del objeto tecnológico (TO-DB) y para estar informado sobre los valores que se utilizarán como valores actuales en el siguiente cambio de STOP a ARRANQUE del PLC. Además, un icono de comparación permite identificar fácilmente las diferencias online/offline:

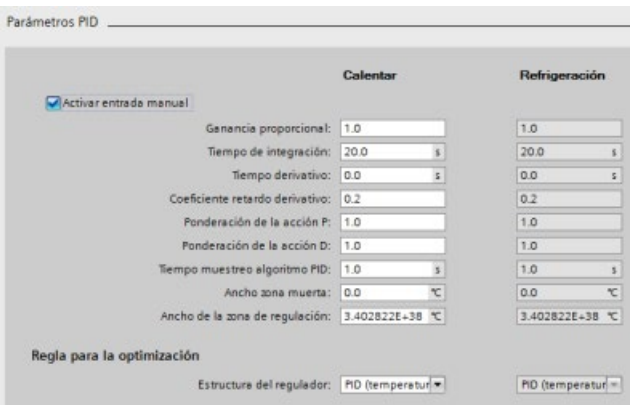

La figura anterior muestra la pantalla de parámetros PID con iconos de comparación que muestran qué valores difieren en los proyectos online y offline. Un icono verde indica que los valores son idénticos; un icono azul/naranja indica que los valores difieren.

Además, haga clic en el botón de parámetros con la flecha hacia abajo y abra la pequeña ventana que muestra el valor de arranque del proyecto (offline) y el valor de arranque del PLC (online) para cada parámetro:

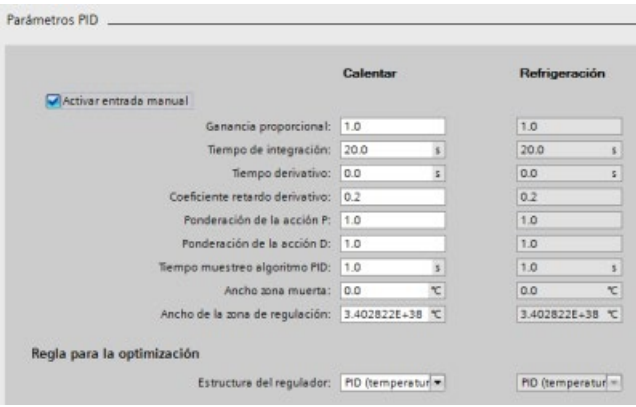

# 10.3 Motion Control

La CPU ofrece funciones de Motion Control para el uso de motores paso a paso y servomotores con interfaz por impulsos. Las funciones de Motion Control controlan y monitorizan los accionamientos.

- El objeto tecnológico "Eje" configura los datos mecánicos del accionamiento, así como su interfaz, sus parámetros dinámicos y otras propiedades.
- Las salidas de dirección e impulso de la CPU deben configurarse para controlar el accionamiento.
- El programa de usuario utiliza las instrucciones de Motion Control para controlar el eje e iniciar las tareas de desplazamiento.
- La interfaz de PROFINET se utiliza para establecer la conexión online entre la CPU y la programadora. Además de las funciones online de la CPU, hay funciones de puesta en marcha y diagnóstico adicionales para Motion Control.

### Nota

Los cambios realizados en la configuración de Motion Control y las descargas en modo RUN no son efectivos hasta que la CPU no pasa del estado operativo STOP al estado operativo RUN.

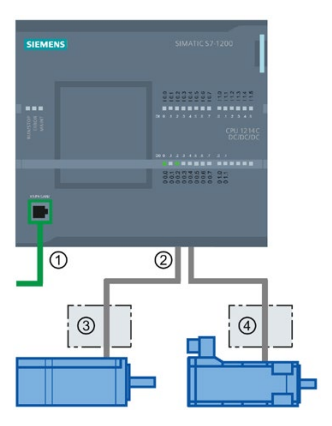

- ① PROFINET
- ② Salidas de dirección e impulso
- ③ Etapa de potencia para motor paso a paso
- ④ Etapa de potencia para servomotor

Las variantes DC/DC/DC de la CPU S7-1200 cuentan con salidas incorporadas para ejercer un control directo de los accionamientos. Las variantes de relé de la CPU necesitan una Signal Board con salidas DC para el control de los accionamientos.

Una Signal Board (SB) amplía las E/S incorporadas para incluir algunas E/S adicionales. Puede emplearse una SB con dos salidas digitales como salidas de impulso y sentido para controlar un motor. Puede emplearse una SB con cuatro salidas digitales como salidas de impulso y sentido para controlar dos motores. No se pueden usar salidas de relé integradas como generadores de impulsos para controlar motores. Tanto si usa E/S incorporadas o E/S de SB, o bien una combinación de ambas E/S, puede tener un número máximo de cuatro generadores de impulsos.

Los cuatro generadores de impulsos tienen asignaciones de E/S predeterminadas. Sin embargo, se pueden configurar para cualquier salida digital de la CPU o SB. Los generadores de impulsos de la CPU no se pueden asignar a SM o a las E/S descentralizadas.

### Nota

### Los trenes de impulsos no pueden ser utilizados por otras instrucciones del programa de usuario

Si las salidas de la CPU o la Signal Board se configuran como generadores de impulsos (para el uso de instrucciones PWM o Motion Control), las direcciones de salida correspondientes dejarán de controlar las salidas. Si el programa de usuario escribe un valor en una salida utilizada como generador de impulsos, la CPU no escribirá ese valor en la salida física.

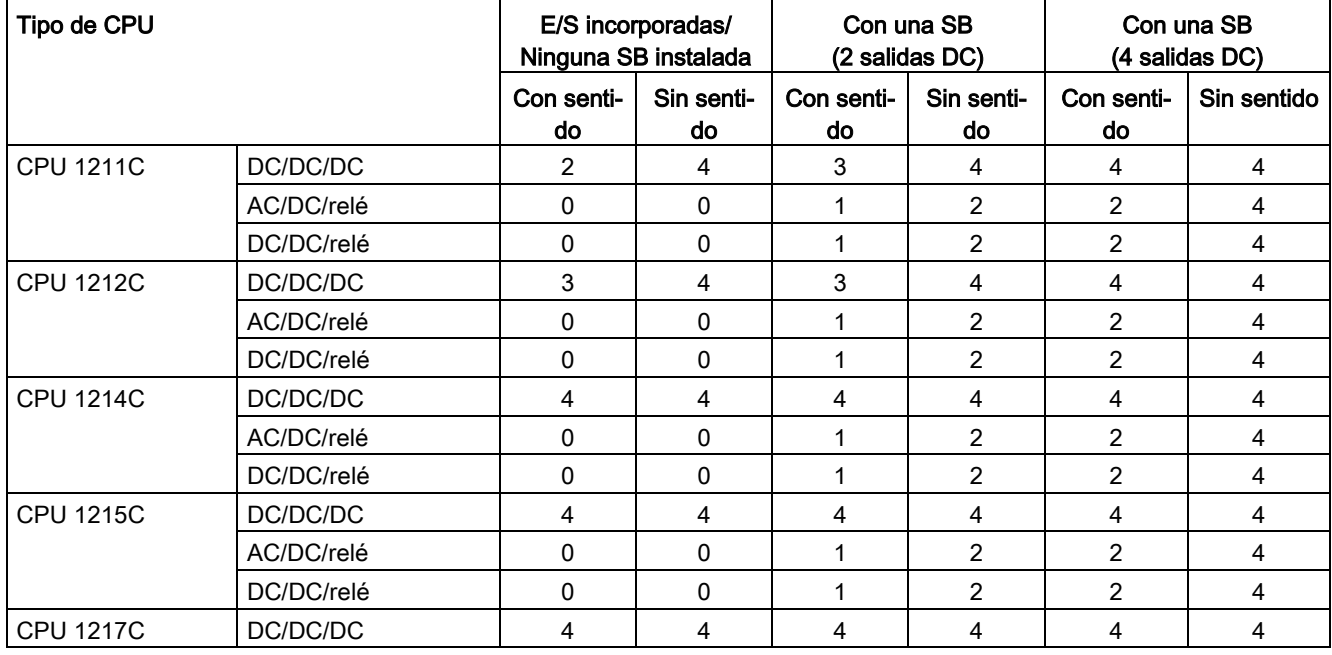

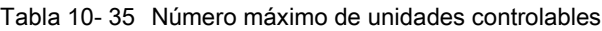

### Nota

### El número máximo de generadores de impulsos es cuatro.

Tanto si usa E/S incorporadas, E/S de SB, o bien una combinación de ambas E/S, puede tener un número máximo de cuatro generadores de impulsos.

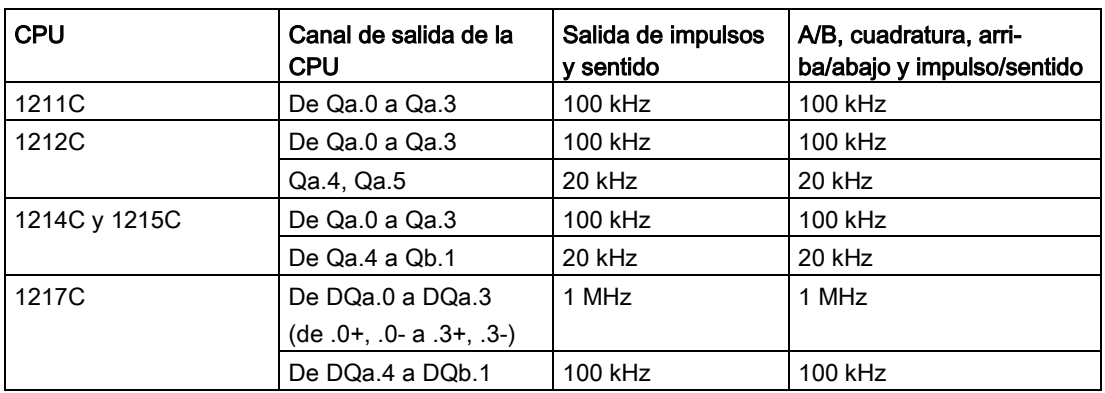

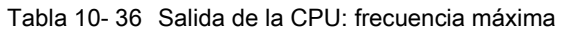

Tabla 10- 37 Salida de la Signal Board (SB): frecuencia máxima (tarjeta opcional)

| Signal Board (SB) | Canal de salida de la<br>SB | Salida de impulsos<br>v sentido | A/B, cuadratura, arri-<br>ba/abajo y impulso/sentido |
|-------------------|-----------------------------|---------------------------------|------------------------------------------------------|
| SB 1222, 200 kHz  | De DQe.0 a DQe.3            | 200 kHz                         | 200 kHz                                              |
| SB 1223, 200 kHz  | DQe.0. DQe.1                | 200 kHz                         | 200 kHz                                              |
| SB 1223           | DQe.0, DQe.1                | 20 kHz                          | $20$ kHz                                             |

Tabla 10- 38 Frecuencias límite de salidas de impulsos

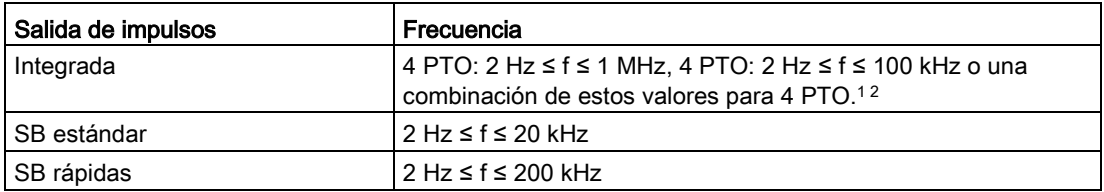

<sup>1</sup> Consulte la tabla que se muestra más abajo respecto a cuatro posibles combinaciones de velocidad de salida para la CPU 1217C.

<sup>2</sup> Consulte la tabla que se muestra más abajo respecto a cuatro posibles combinaciones de velocidad de salida de las CPU 1211C, CPU 1212C, CPU 1214C o CPU 1215C.

## Ejemplo: configuraciones de velocidad de salida de impulsos de la CPU 1217C

## Nota

La CPU 1217C puede generar salidas de impulsos de hasta 1 MHz mediante las salidas diferenciales incorporadas.

En los ejemplos que se muestran a continuación se muestran cuatro posibles combinaciones de velocidad de salida:

- Ejemplo 1: PTO a 4 1 MHz, sin salida de sentido
- Ejemplo 2: PTO a 1 1 MHz, 2 100 kHz y 1 20 kHz, todos con salida de sentido
- Ejemplo 3: PTO a 4 200 kHz, sin salida de sentido
- Ejemplo 4: PTO a 2 100 kHz y PTO a 2 200 kHz, todos con salida de sentido

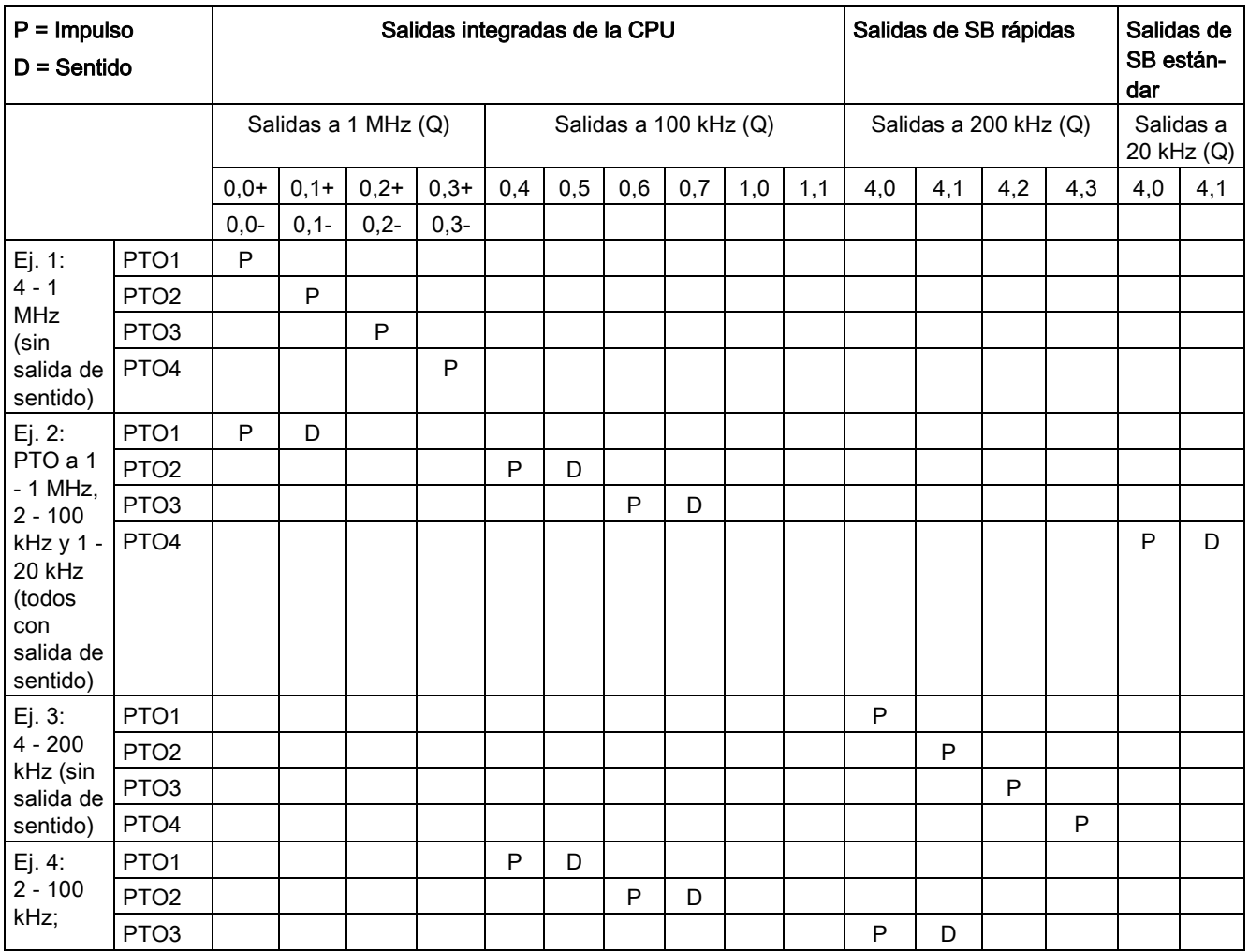

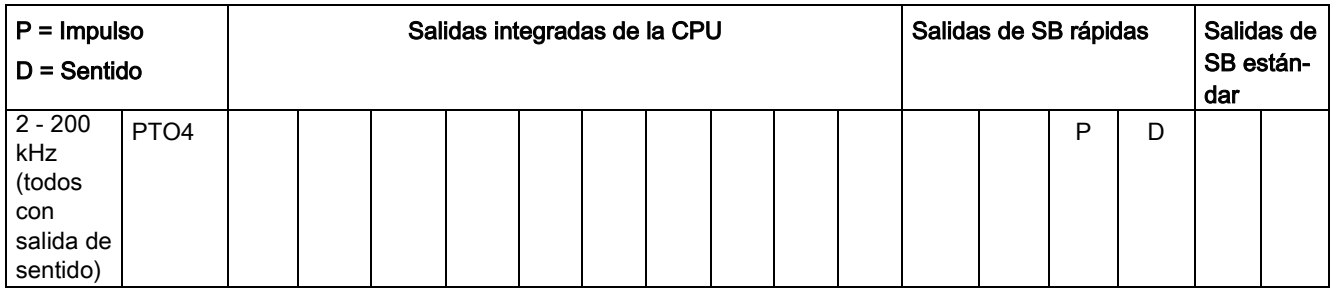

## Ejemplo: configuraciones de velocidad de salida pulsada de las CPU 1211C, CPU 1212C, CPU 1214C y CPU 1215C

En los ejemplos que se muestran a continuación se muestran cuatro posibles combinaciones de velocidad de salida:

- Ejemplo 1: PTO a 4 100 kHz, sin salida de sentido
- Ejemplo 2: PTO a 2 100 kHz y PTO a 2 20 kHz, todos con salida de sentido
- Ejemplo 3: PTO a 4 200 kHz, sin salida de sentido
- Ejemplo 4: PTO a 2 100 kHz y PTO a 2 200 kHz, todos con salida de sentido

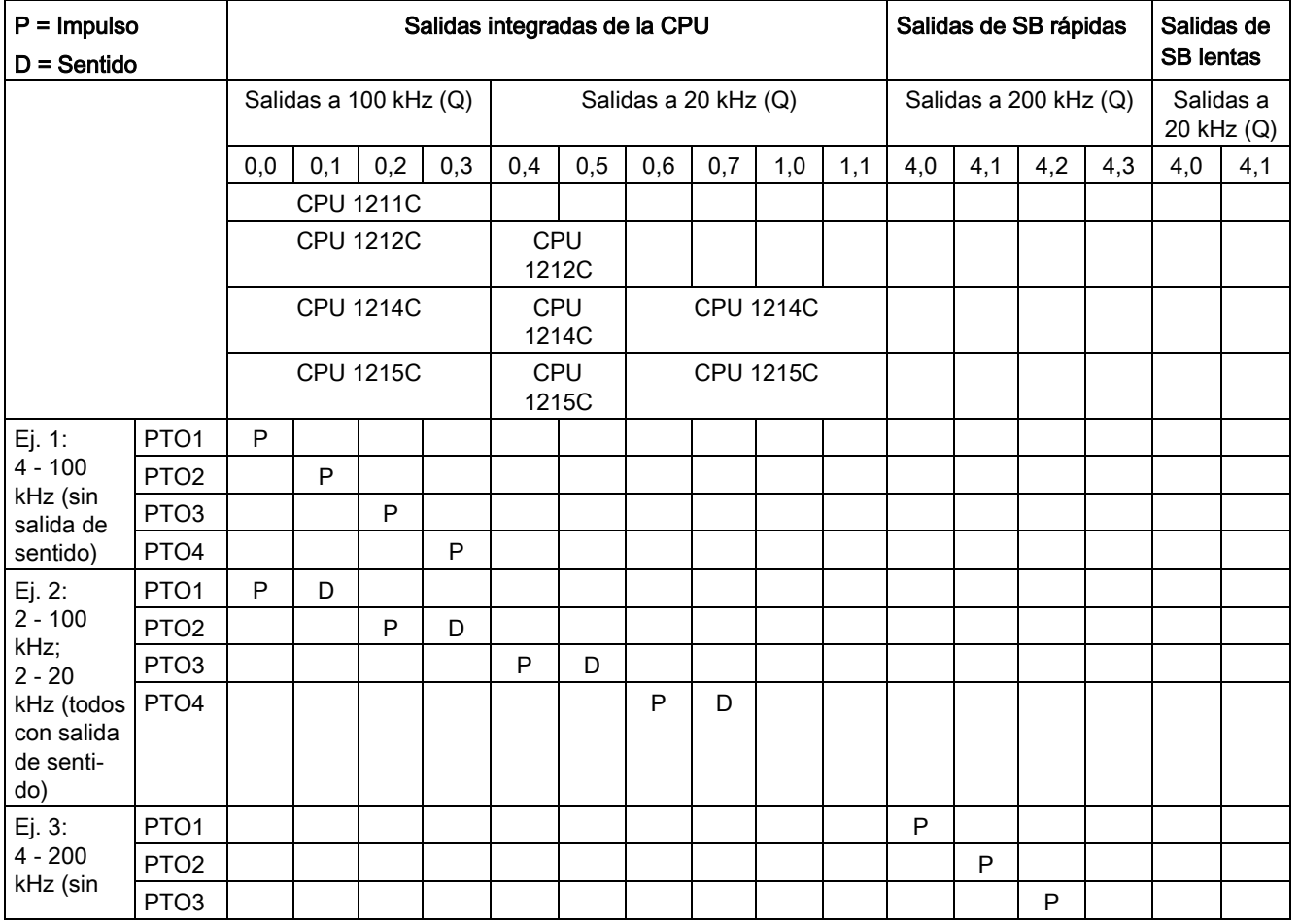

Controlador programable S7-1200

Manual de sistema, V4.2.3, 08/2018, A5E02486683-AL 669

10.3 Motion Control

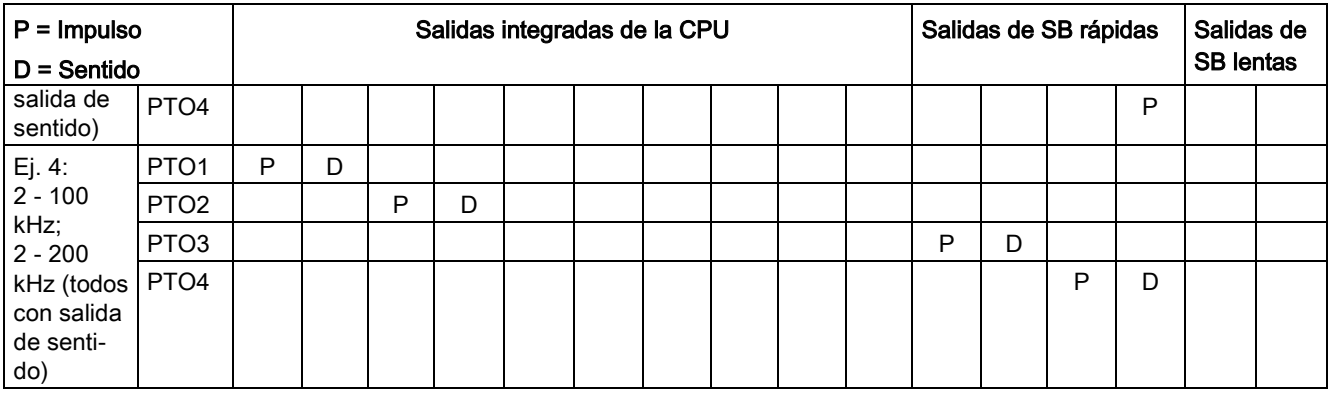

### Nota

Para más información consulte el manual de funciones SIMATIC STEP 7 S7-1200 Motion Control V14.

## 10.3.1 Escalonamiento

Hay cuatro opciones para la interfaz de "sincronización" con el motor paso a paso/servoaccionamiento. Las opciones son las siguientes:

● PTO (impulso A y sentido B): si selecciona una opción PTO (impulso A y sentido B), una salida (P0) controla los impulsos y otra salida (P1) el sentido. P1 es high (activo) si hay impulsos en sentido positivo. P1 es low (inactivo) si hay impulsos en sentido negativo:

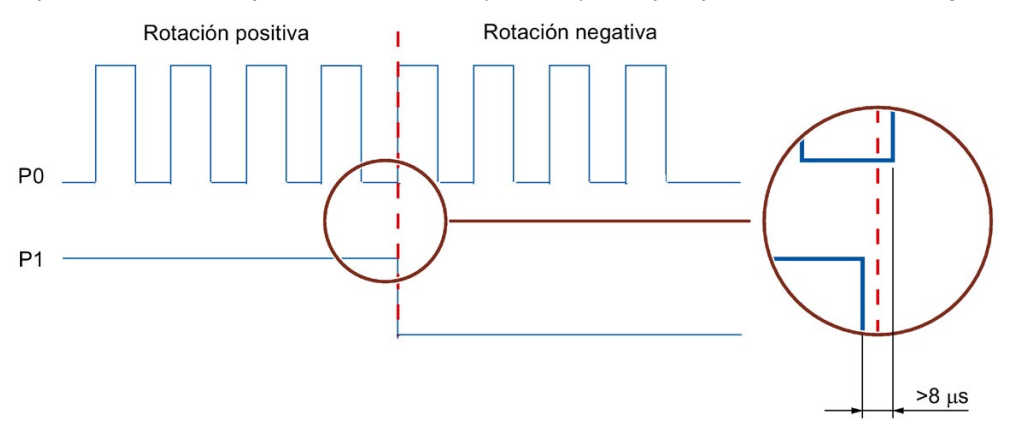

● PTO (impulso ascendente A e impulso descendente B): Si selecciona una opción PTO (impulso ascendente A e impulso descendente B), una salida (P0) controla los impulsos para sentidos positivos y una salida diferente (P1) los impulsos para sentidos negativos:

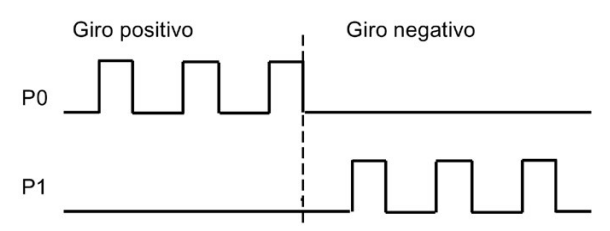

● PTO (con desplazamiento de fase A/B): si selecciona una opción PTO (A/B con desplazamiento de fase), ambas salidas emiten impulsos a la velocidad especificada, pero con un desfase de 90 grados. Se trata de una configuración 1X, lo que significa que un impulso es la cantidad de tiempo entre transiciones positivas de P0. En este caso, el sentido viene determinado por la salida que cambie primero a high (activo). P0 va delante de P1 en el sentido positivo. P1 va delante de P0 en el sentido negativo.

El número de impulsos generados varía en función del número de transiciones de 0 a 1 de fase A. La relación entre fases determina el sentido del movimiento:

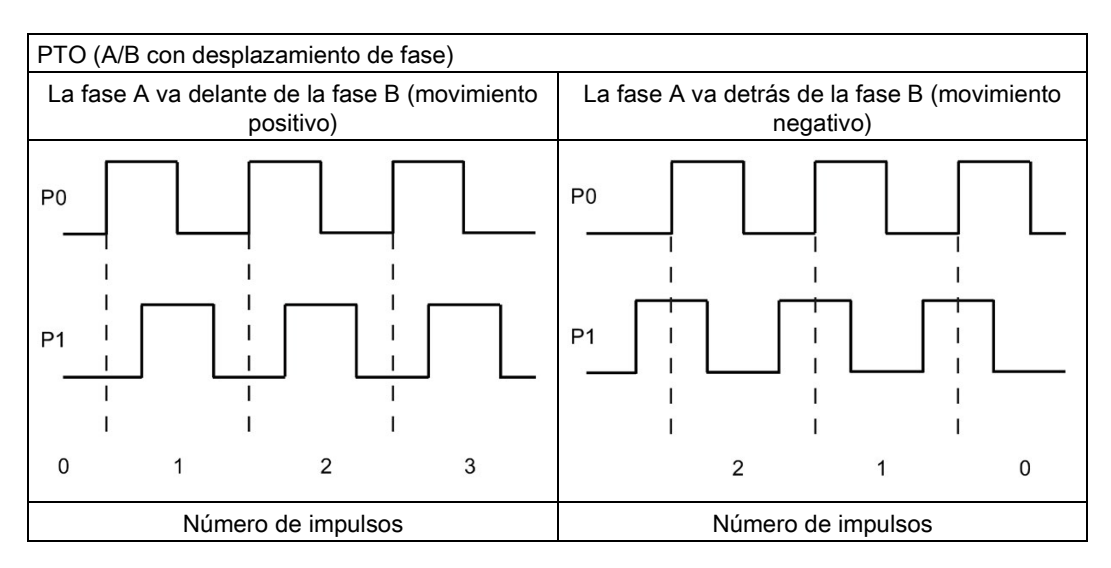

● PTO (A/B con desplazamiento de fase - cuádruple): si selecciona una opción PTO (A/B con desplazamiento de fase - cuádruple), ambas salidas emiten impulsos a la velocidad especificada, pero con un desfase de 90 grados. La configuración cuádruple es una configuración 4X, lo que significa que un impulso es la transición de cada salida (tanto positiva como negativa). En este caso, el sentido viene determinado por la salida que cambie primero a high (activo). P0 va delante de P1 en el sentido positivo. P1 va delante de P0 en el sentido negativo.

La configuración cuádruple se basa en transiciones positivas y negativas de ambas fases A y B. El número de transiciones se configura. La relación entre fases (A delante de B o B delante de A) determina el sentido del movimiento.

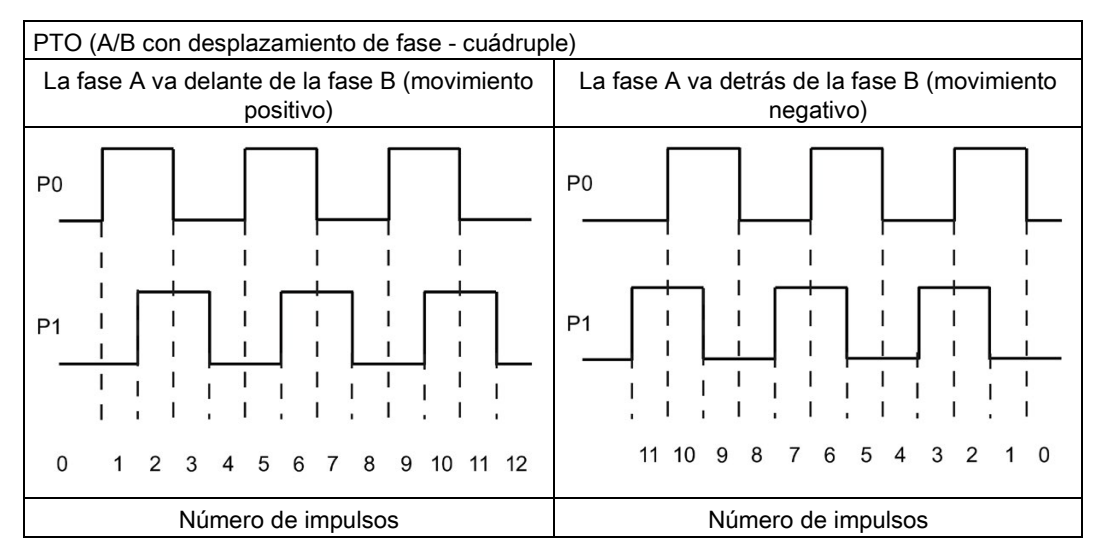

● PTO (impulso y sentido (sentido deseleccionado)): si deselecciona la salida de sentido en un PTO (impulso y sentido (sentido deseleccionado)), la salida (P0) controlará la emisión de impulsos. La salida P1 no se utiliza y queda disponible para otros usos del programa. En este modo la CPU solo acepta comandos de movimiento positivos. Motion Control limita la posibilidad de realizar configuraciones negativas ilegales si se selecciona este modo. Se puede guardar una salida si la aplicación de movimiento solo es en un sentido. La fase simple (una salida) se muestra en la figura siguiente (partiendo de una polaridad positiva):

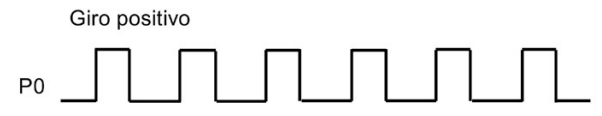

## 10.3.2 Configurar un generador de impulsos

- 1. Agregue un objeto tecnológico:
	- En el árbol de proyectos, expanda el nodo "Objetos tecnológicos" y seleccione "Agregar objeto".
	- Seleccione el icono "Eje" (cambie el nombre si fuera necesario) y haga clic en "Aceptar" para abrir el editor de configuración para el objeto de eje.

## Nota

Para asegurar la coherencia del proyecto después de cambiar nombres de objetos tecnológicos, descargue el proyecto a la CPU estando esta en STOP. Se produce un cambio de nombre cuando se borra un objeto tecnológico y se crea un objeto tecnológico nuevo con un nombre y un número de bloque de datos nuevos.

– Visualice las propiedades de selección de PTO para el control del eje en la sección de parámetros básicos y elija el impulso que desee.

#### Nota

Si el PTO no se ha configurado anteriormente en las propiedades de la CPU, se configura para utilizar una de las salidas incorporadas.

Si se utiliza una salida de Signal Board, seleccione el botón "Configuración de dispositivos" para ir a las propiedades de la CPU. Bajo "Parametrización", en "Opciones de impulsos", configure la fuente de salida para una salida de Signal Board.

- Configure el resto de los parámetros básicos y avanzados.
- 2. Programe la aplicación: Introduzca la instrucción MC\_Power en un bloque lógico.
	- Para la entrada de eje, seleccione el objeto tecnológico Eje que ha creado y configurado.
	- Si se establece la entrada Enable a TRUE, pueden utilizarse las demás instrucciones de movimiento.
	- Si se establece la entrada Enable a FALSE, se cancelan las demás instrucciones de movimiento.

#### Nota

Incluya solo una instrucción MC\_Power por eje.

3. Inserte las demás instrucciones de movimiento para obtener el desplazamiento necesario.

#### Nota

Configurar un generador de impulsos para salidas de Signal Board: Seleccione las propiedades "Generadores de impulsos (PTO/PWM)" de una CPU (en la configuración de dispositivos) y habilite un generador de impulsos. Para cada CPU S7-1200 V1.0, V2.0, V2.1 y V2.2 hay disponibles dos generadores de impulsos. Las CPU S7-1200 V3.0 y las CPU V4.0 disponen de cuatro generadores de impulsos. En esta misma área de configuración, en "Opciones de impulsos", seleccione que el generador de impulsos se use como: "PTO".

#### Nota

La CPU calcula las tareas de movimiento en segmentos de 10 ms. Cuando se ejecuta un segmento, el próximo espera en la cola para su ejecución. Si se interrumpe la tarea de movimiento en un eje (ejecutando otra tarea de movimiento nueva para dicho eje), no es posible ejecutar la nueva tarea de movimiento hasta pasados 20 ms como máximo (el resto del segmento actual más el segmento en cola).

## 10.3.3 Motion control de bucle abierto

## 10.3.3.1 Configurar el eje

El eje de lazo abierto del PLC y el accionamiento se conectan a través de una PTO (Pulse Train Output). Para aplicaciones de movimiento con PTO, la CPU necesita entradas y salidas digitales integradas o de Signal Board (SB). Con ello se limita el número de ejes disponibles en los PLC más pequeños.

STEP 7 ofrece las herramientas de configuración, puesta en servicio y diagnóstico del objeto tecnológico Eje.

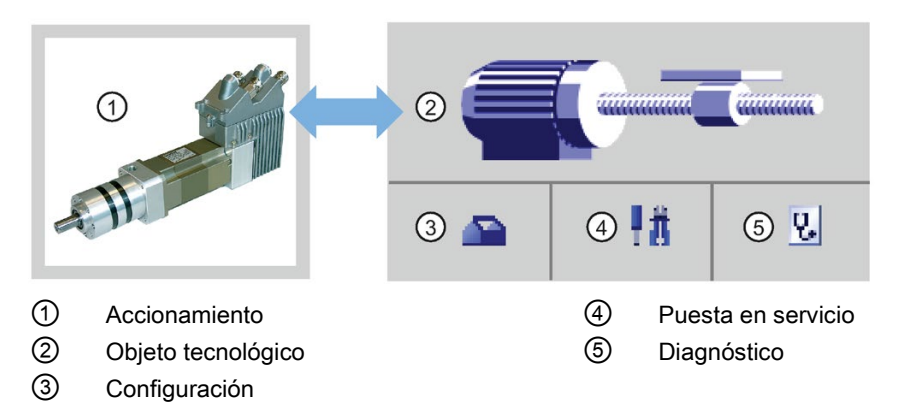

#### **Nota**

Para las versiones de firmware V2.2 y anteriores de CPU, el PTO necesita la funcionalidad interna de un contador rápido (HSC). Esto significa que el HSC rápido correspondiente no se puede utilizar en ningún otro lugar.

La asignación entre PTO y HSC es fija. Cuando se activa PTO1, se conecta a HSC1. Cuando se activa PTO2, se conecta a HSC2. No se puede controlar el valor actual (por ejemplo, en ID1000) cuando se producen impulsos.

Tanto las CPU S7-1200 de la versión V3.0 como las posteriores no tienen esta restricción; todos los HSC estarán disponibles para usarlos con el programa cuando las salidas de impulsos estén configuradas en estas CPU.

#### Tabla 10- 39 Herramientas STEP 7 para Motion Control

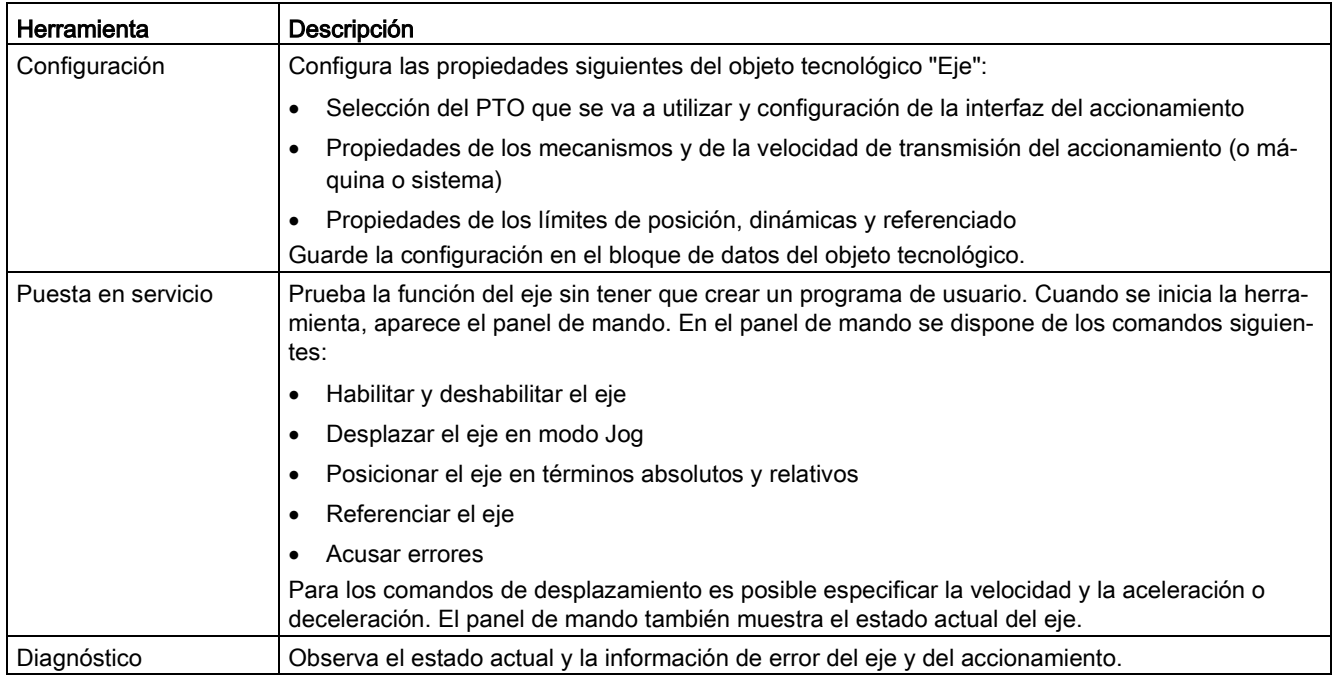

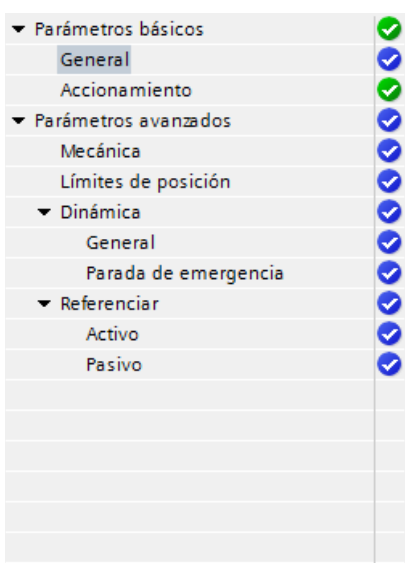

El selector de árbol del eje PTO no incluye los menús de configuración Encóder, Módulo, Vigilancia de posicionamiento y Lazo de regulación.

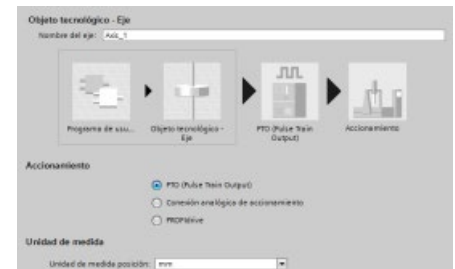

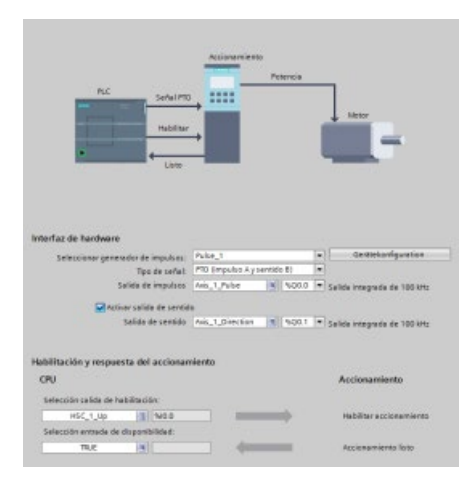

Después de crear el objeto tecnológico para el eje, se configura el eje definiendo los parámetros básicos, como el PTO y la configuración de la interfaz del accionamiento. También se configuran las demás propiedades del eje, como los límites de posición, las animaciones y la referenciado.

#### Nota

Puede ser necesario adaptar los valores de los parámetros de entrada de las instrucciones de Motion Control a la nueva unidad del programa de usuario.

10.3 Motion Control

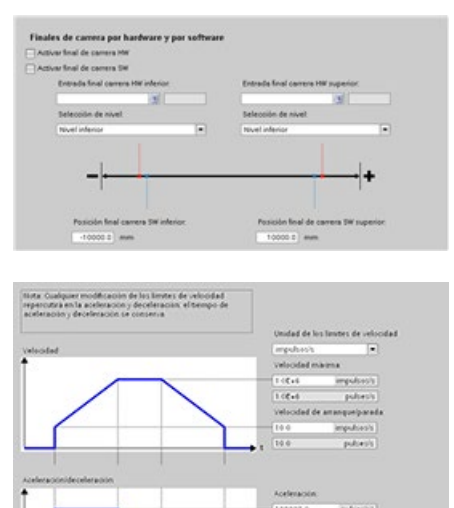

The World Service Concert Services

 $\mathbf{u}$ 

Configure las propiedades de las señales y los mecanismos del accionamiento, así como la vigilancia de posición (finales de carrera por hardware y software).

Se configuran las animaciones del movimiento y el comportamiento del comando de parada de emergencia.

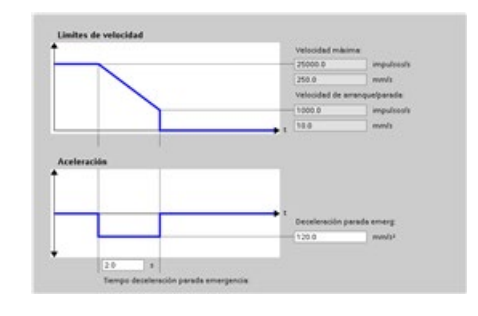

Además, se configura el comportamiento de referenciado (pasivo y activo).

pulseshin

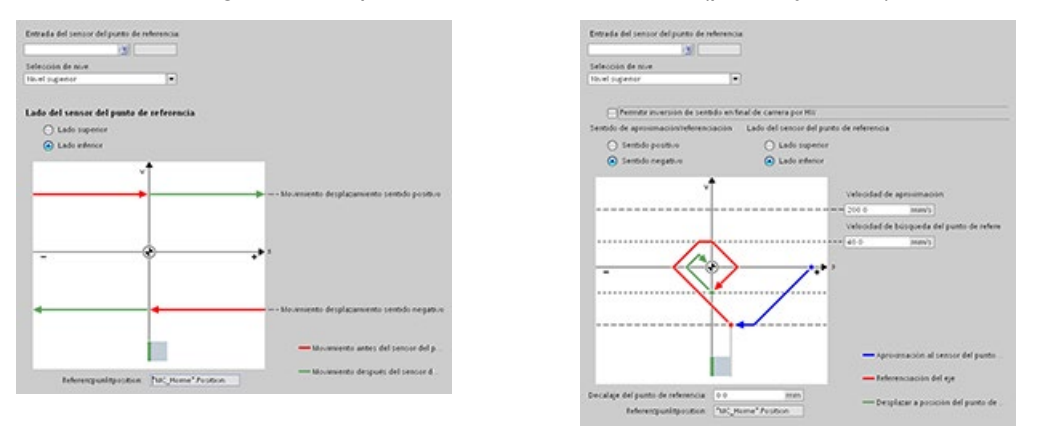

Utilice el panel de mando de "Puesta en servicio" para probar la funcionalidad independientemente del programa de usuario.

Haga clic en el icono "Inicio" para poner el eje en servicio. 手式

El panel de mando muestra el estado actual del eje. No solo es posible habilitar y deshabilitar el eje, sino también probar su posicionamiento (tanto en términos absolutos como relativos) y especificar la velocidad, aceleración y deceleración. También pueden probarse las órdenes de referenciado y modo Jog. El panel de mando permite además acusar errores.

## 10.3.3.2 Puesta en servicio

## Función de diagnóstico "Bits de estado y error"

La función de diagnóstico "Bits de estado y error" se utiliza para vigilar los principales avisos de estado y mensajes de error del eje. La visualización de la función de diagnóstico está disponible en modo online con el modo "Control manual" y con "Control automático" cuando el eje está activo.

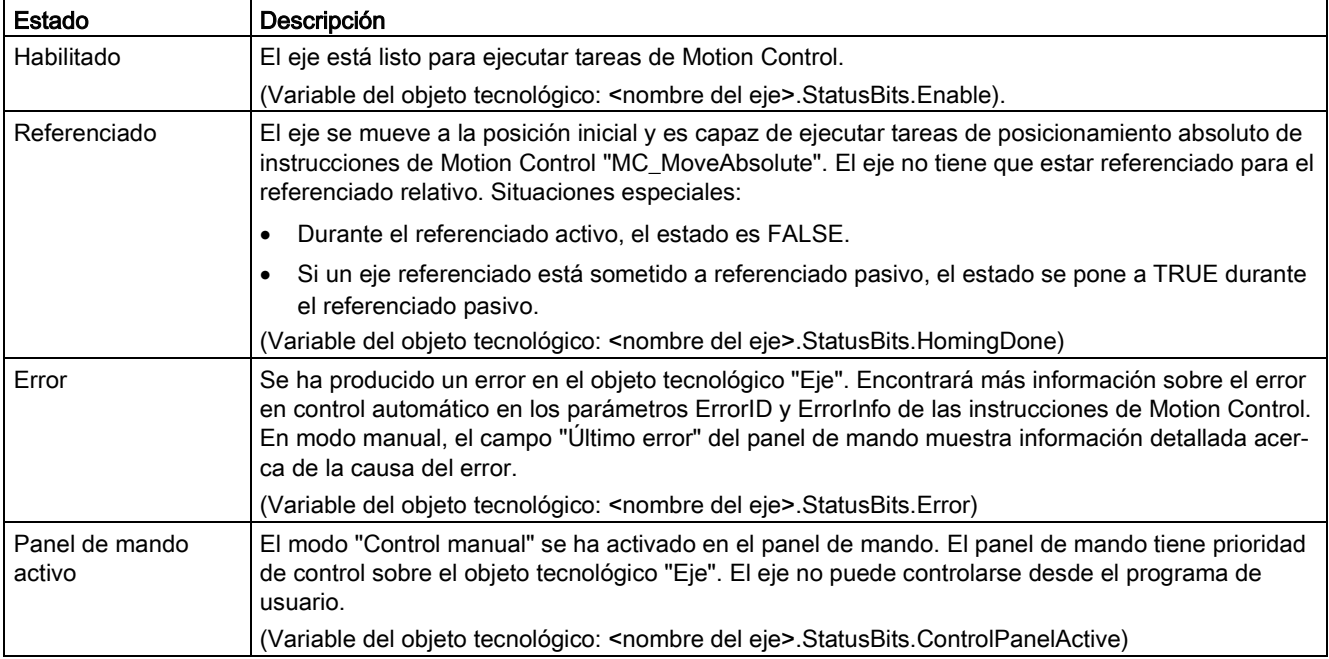

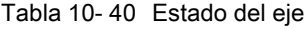

### Tabla 10- 41 Estado del accionamiento

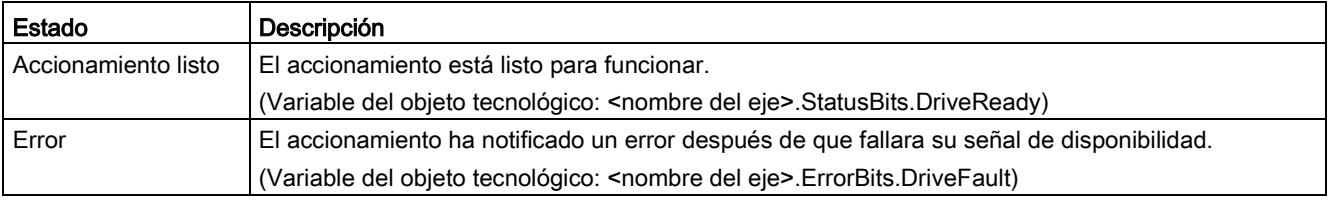

10.3 Motion Control

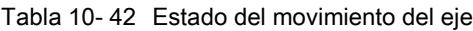

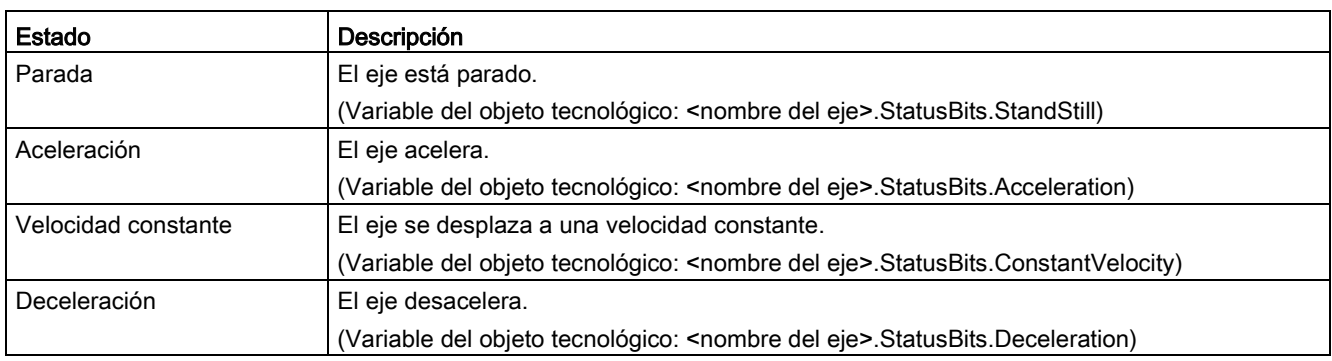

## Tabla 10- 43 Estado del modo de movimiento

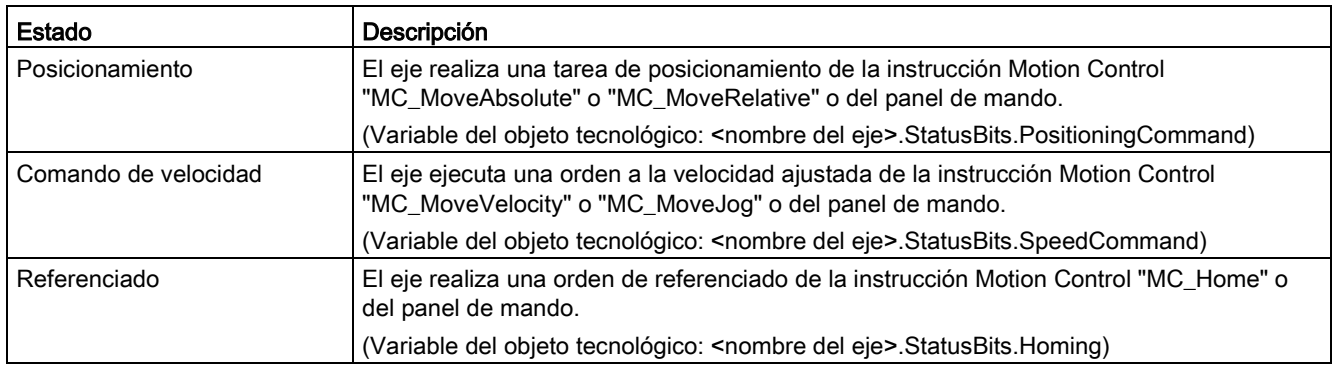

Tabla 10- 44 Bits de error

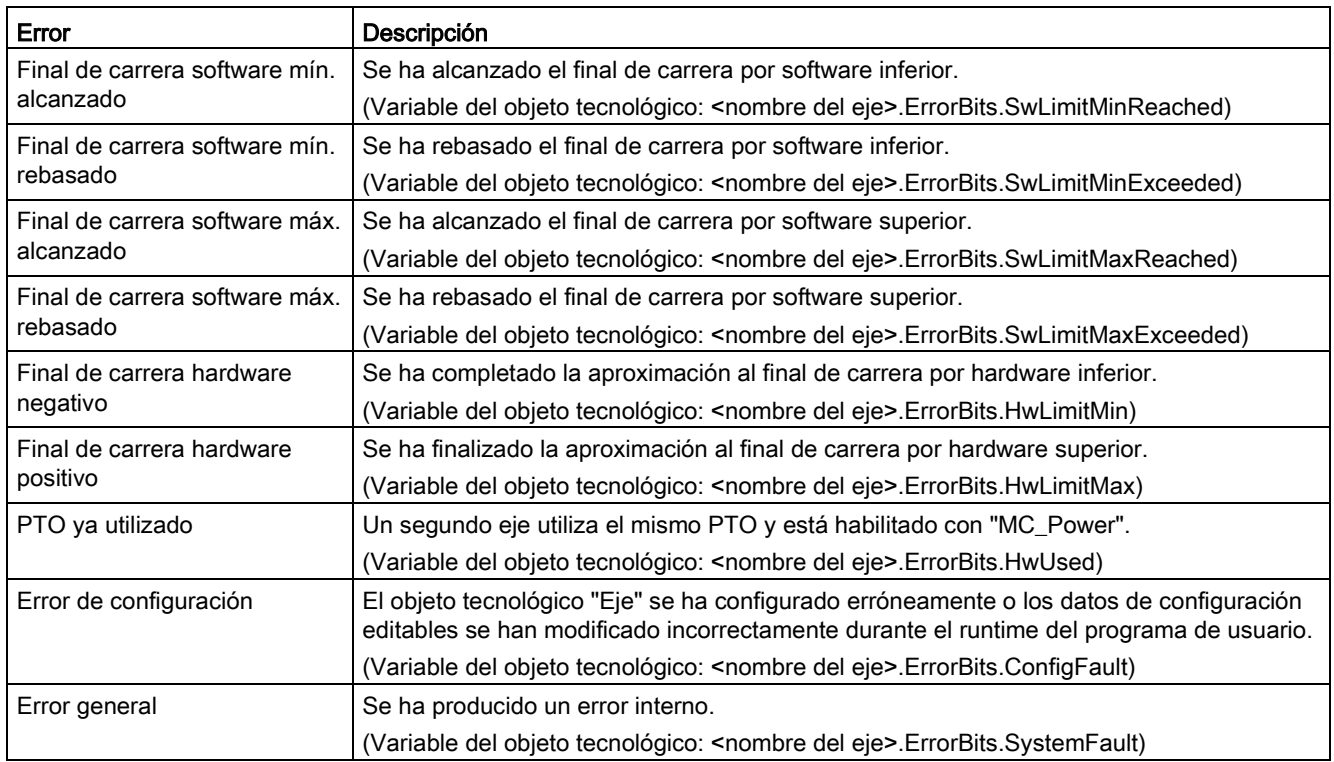

## Función de diagnóstico "Estado de movimiento"

La función de diagnóstico "Estado de movimiento" se utiliza para vigilar el estado de movimiento del eje. La visualización de la función de diagnóstico está disponible en modo online con el modo "Control manual" y con "Control automático" cuando el eje está activo.

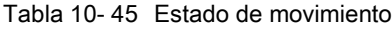

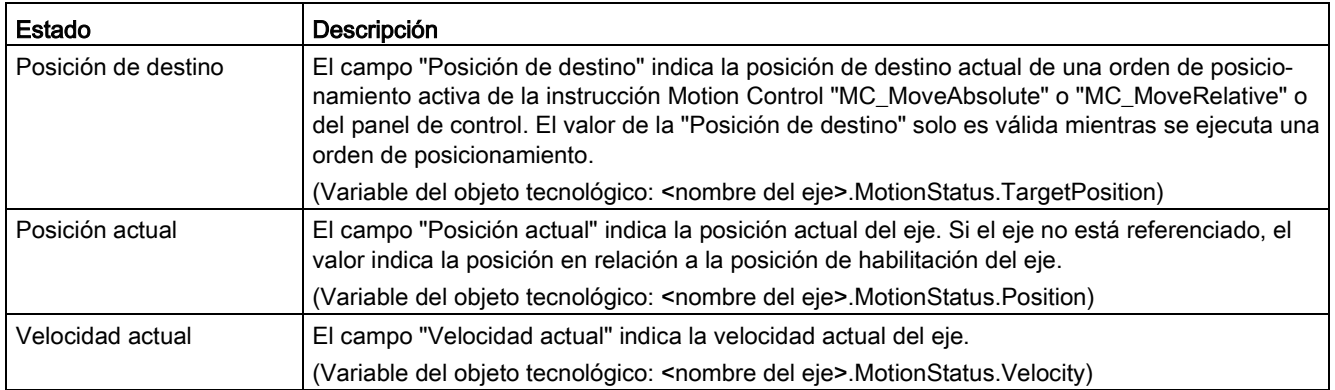

10.3 Motion Control

#### Tabla 10- 46 Límites dinámicos

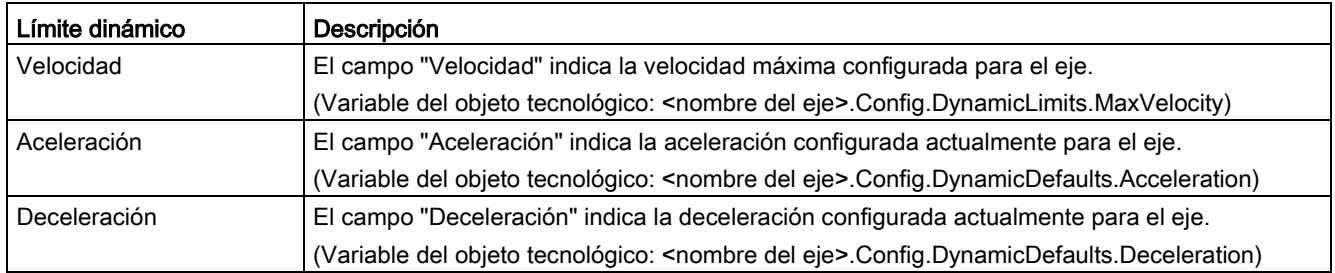

## Control de valor inicial de movimiento

Los valores reales de los parámetros de configuración de movimiento se pueden editar para que el comportamiento del proceso pueda optimizarse en modo online.

Abra los "Objetos tecnológicos" de Motion Control y de su objeto "Configuración". Para acceder al control de valor inicial, haga clic en el icono "monóculo" de la esquina superior izquierda del cuadro de diálogo:

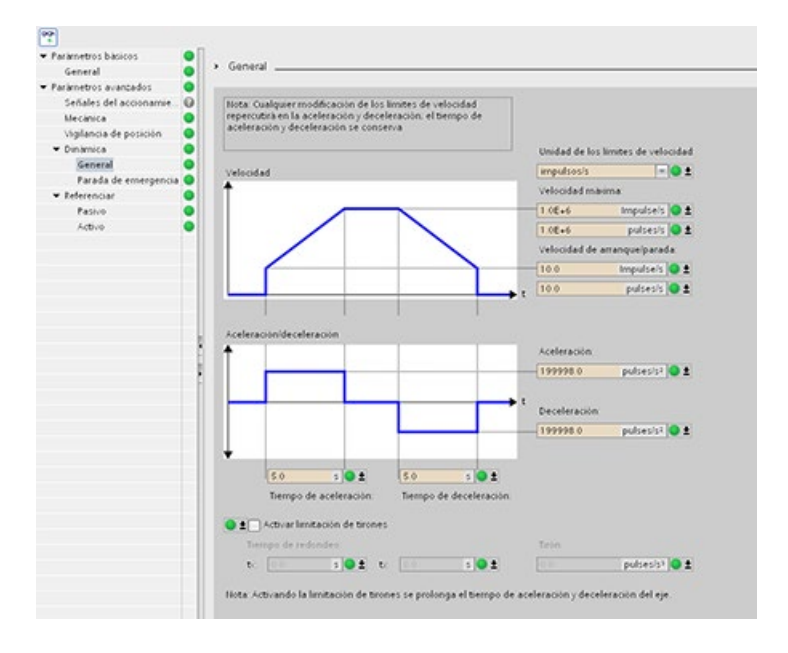

Ahora puede cambiar el valor de cualquier parámetro de configuración de Motion Control como muestra la figura inferior.

Se puede comparar el valor real con el valor inicial del proyecto (offline) y el valor inicial del PLC (online) de cada parámetro. Esto es necesario para detectar diferencias online/offline del bloque de datos del objeto tecnológico (TO-DB) y para estar informado sobre los valores que se utilizarán como actuales en la siguiente transición de STOP a ARRANQUE del PLC. Además, un icono de comparación proporciona una indicación visual que ayuda a identificar fácilmente las diferencias online/offline.

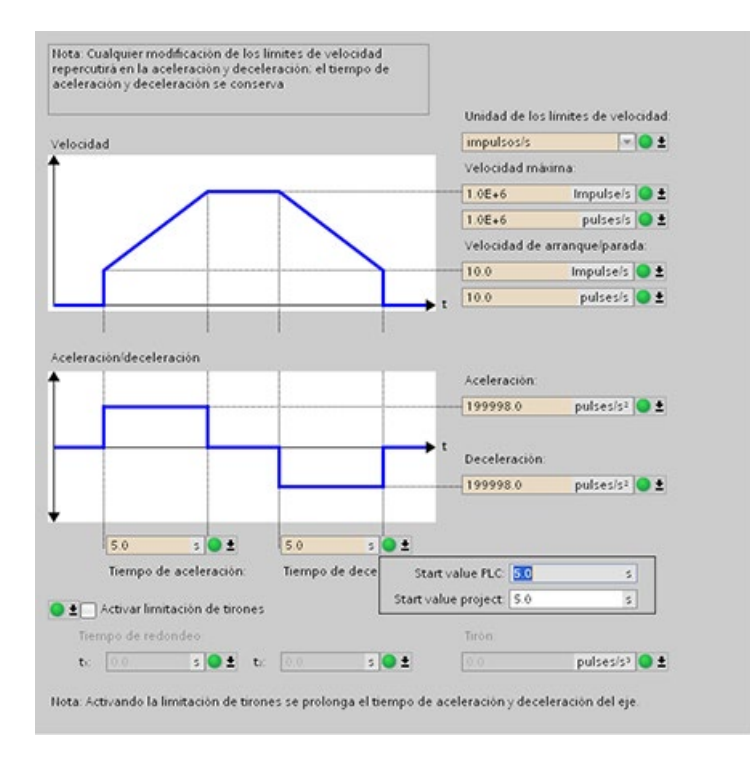

10.3 Motion Control

La figura inferior muestra la pantalla de parámetros Motion con iconos de comparación que muestran qué valores son diferentes entre los proyectos online y offline. Un icono verde indica que los valores son los mismos; un icono azul/naranja indica que los valores son diferentes.

Asimismo, se puede hacer clic en el botón de parámetros con la flecha de descarga para abrir una pequeña ventana que muestra el valor inicial del proyecto (offline) y el valor inicial del PLC (online) para cada parámetro.

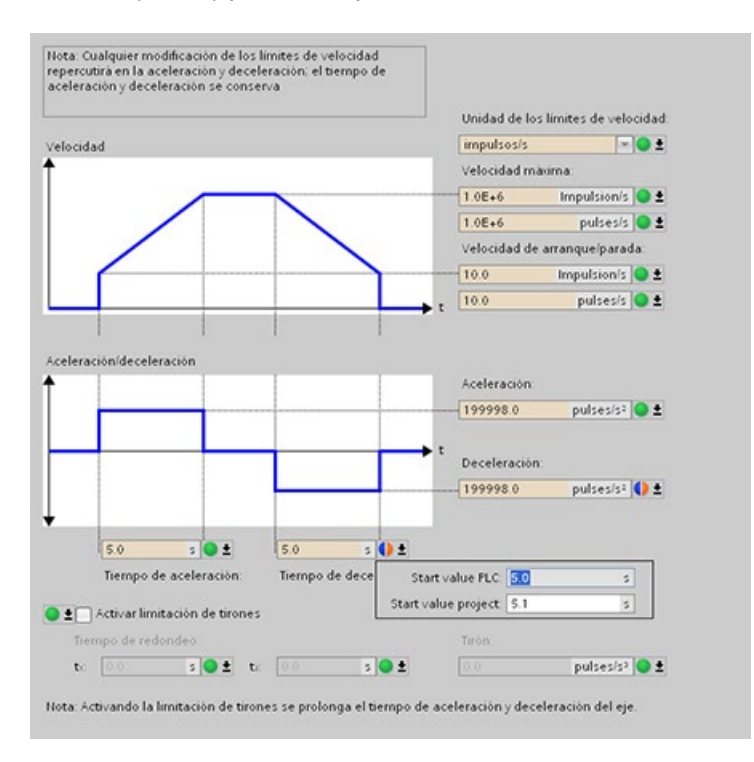
# 10.3.4 Control de movimiento en lazo cerrado

## 10.3.4.1 Configurar el eje

El eje de lazo cerrado se conecta en el PLC y el accionamiento a través de una de las dos conexiones siguientes:

- Accionamiento analógico: esta conexión puede utilizar entradas y salidas analógicas integradas, de SB o de módulos de señales (SM); no utiliza PTO. Para la aplicación está disponible la siguiente resolución de entradas y salidas analógicas:
	- E/S integradas: 10 bits (la resolución de E/S más baja)
	- E/S de Signal Board (SB): 12 bits
	- E/S de SM: 14 bits (la resolución de E/S más alta)
- PROFIdrive: esta conexión es una solución de red y no utiliza PTO.

El eje de lazo cerrado también requiere un encóder. Los encóder pueden conectarse a los elementos siguientes:

- Interfaz de encóder en el accionamiento
- Contadores rápidos (HSC)
- Módulos tecnológicos (TM)
- Encóder PROFIdrive en PROFINET / PROFIBUS

El número máximo de accionamientos (o ejes) para la conexión PROFIdrive o de accionamiento analógico es de ocho.

STEP 7 ofrece las herramientas de configuración, puesta en servicio y diagnóstico del objeto tecnológico Eje.

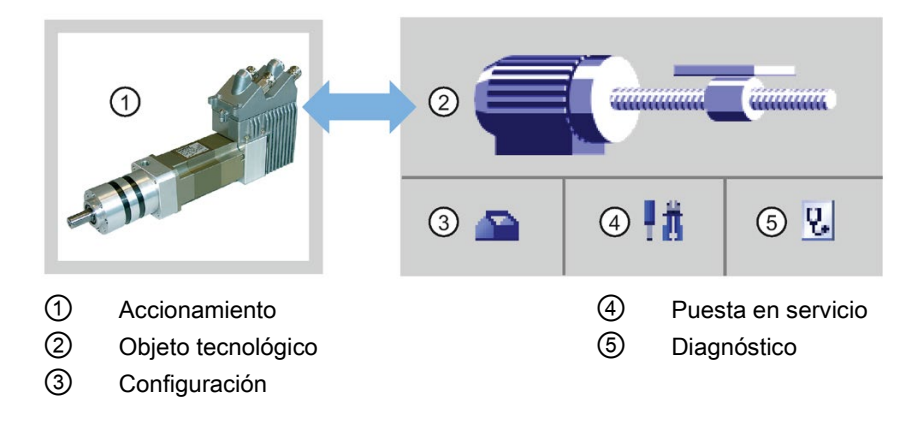

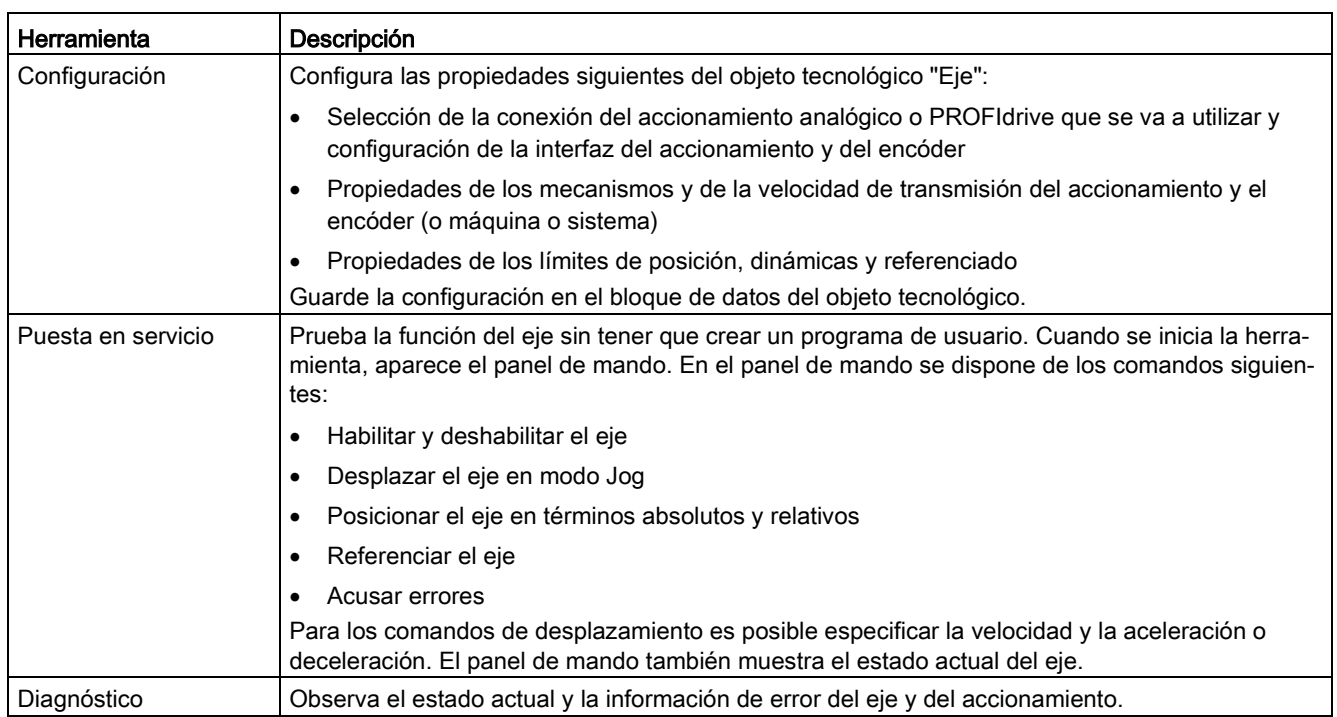

Tabla 10- 47 Herramientas de STEP 7 para Motion Control en lazo cerrado

### Nota

Puede ser necesario adaptar los valores de los parámetros de entrada de las instrucciones de Motion Control a la nueva unidad del programa de usuario.

Después de crear el objeto tecnológico para el eje, se configura el eje definiendo los parámetros básicos, ya sea el accionamiento analógico o la conexión PROFIdrive y la configuración del accionamiento y el encóder.

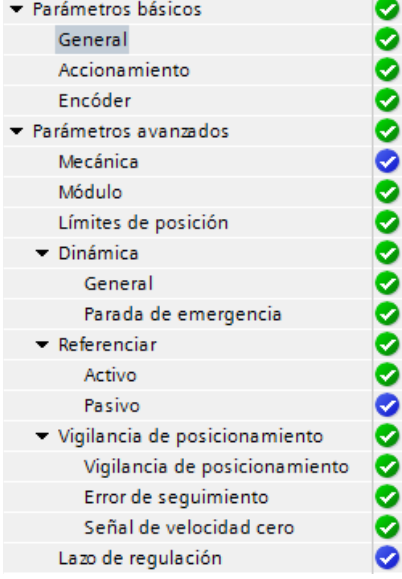

El árbol de selección del accionamiento analógico o la conexión PROFIdrive incluye los menús de configuración Encóder, Módulo, Vigilancia de posicionamiento y Lazo de regulación.

# Configuración de la conexión del accionamiento analógico

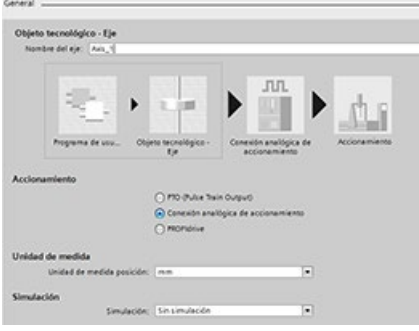

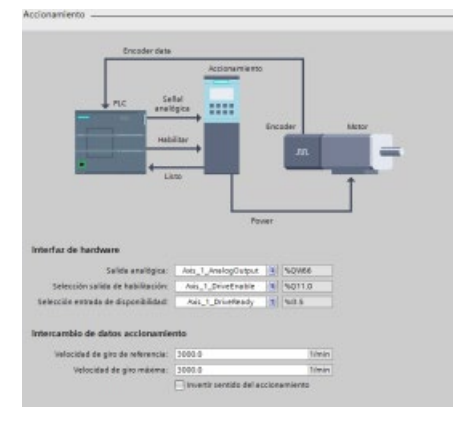

En el cuadro de diálogo de configuración General se seleccionan los siguientes parámetros:

- Botón de opción "Conexión de accionamiento analógico"
- Unidad de medida

En el cuadro de diálogo de configuración Accionamiento se seleccionan los siguientes parámetros:

- Salidas hardware del accionamiento analógico
- Velocidades del accionamiento, intercambio de datos

Nota: La velocidad máxima debe ser mayor o igual a la velocidad de referencia (nominal).

En el cuadro de diálogo de configuración Encóder se seleccionan los siguientes parámetros:

- Acoplamiento del encóder del accionamiento analógico (por ejemplo, un contador rápido (HSC))
- Interfaz HSC
- Tipo de encóder
- Resolución fina

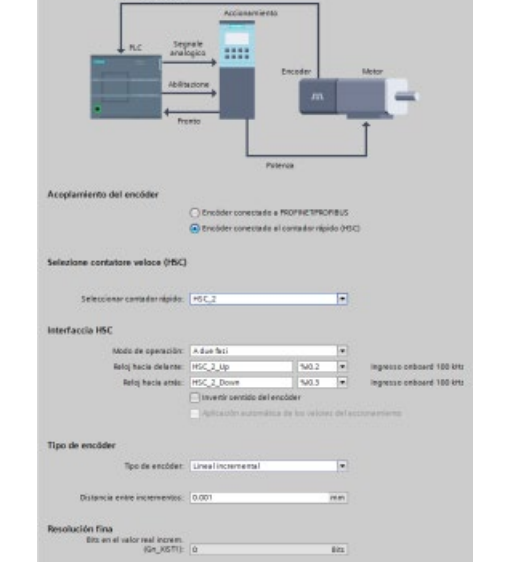

## Configuración de PROFIdrive

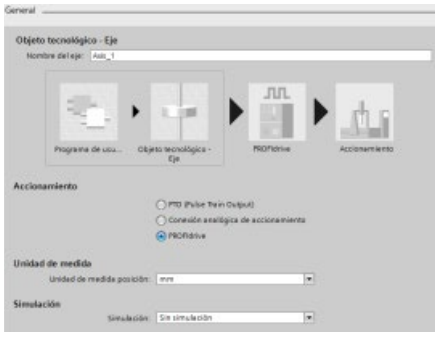

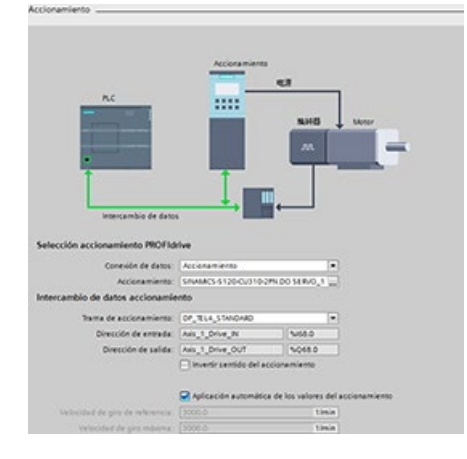

 $1111$ Date exchange to del encódi C Encôfer conecteds a PACFINETPROFIELS<br>
( ) Encôfer conecteds al conteder répide (HSC) n de datos: Encide **MOFIEN entiden** Turns de en An, Links<br>An, Links<br>An, Links  $rac{1}{2}$ Chelceción eu ión fina

En el cuadro de diálogo de configuración General se seleccionan los siguientes parámetros:

- Botón de opción "PROFIdrive"
- Unidad de medida

En el cuadro de diálogo de configuración Accionamiento se seleccionan los siguientes parámetros:

- Accionamiento PROFIdrive
- Intercambio de datos con el accionamiento

Nota: La velocidad máxima debe ser mayor o igual a la velocidad de referencia (nominal).

En el cuadro de diálogo de configuración Encóder se seleccionan los siguientes parámetros:

- Acoplamiento de encóder PROFIdrive (por ejemplo, un encóder PROFIdrive en PROFINET)
- Encóder PROFIdrive
- Intercambio de datos con el encóder
- Tipo de encóder
- Resolución fina

### Parámetros avanzados

También es posible configurar las siguientes propiedades del eje de lazo cerrado:

- Modulo
- Límites de posición
- Dinámica
- Referenciado
- Vigilancia de posición
- Error de seguimiento
- Señal de parada
- Lazo de regulación

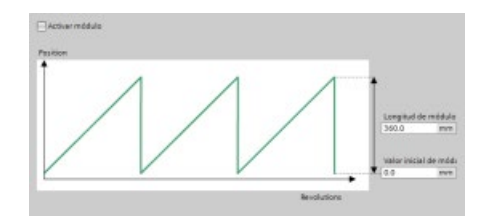

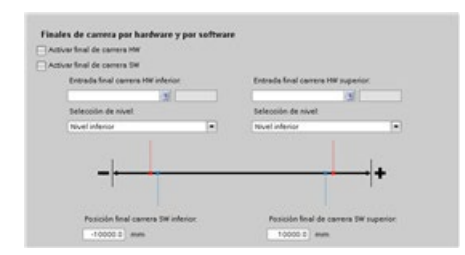

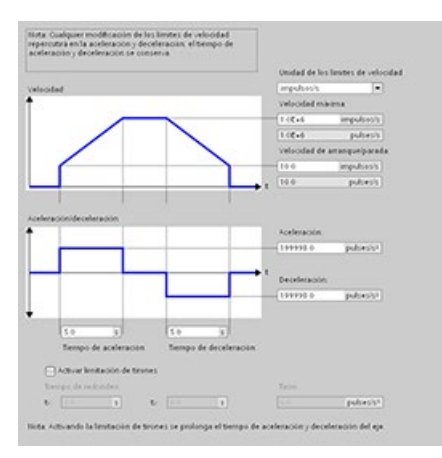

Modulo: Se puede configurar un eje "Modulo" para mover la carga en un área cíclica con un valor o posición de arranque y una longitud dada. Si la posición de la carga llega al final de esta área, se vuelve a poner automáticamente al valor de arranque. Los campos "Longitud" y "Valor inicial de módulo" se activan al hacer clic en la casilla de verificación "Activar Modulo".

Límites de posición: Se pueden configurar las propiedades de las señales y los mecanismos del accionamiento, así como la vigilancia de posición (finales de carrera por hardware y software).

Dinámica: Se pueden configurar las animaciones del movimiento y el comportamiento del comando de parada de emergencia.

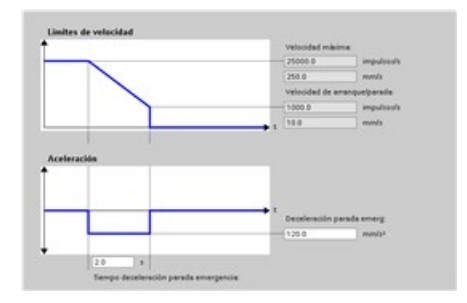

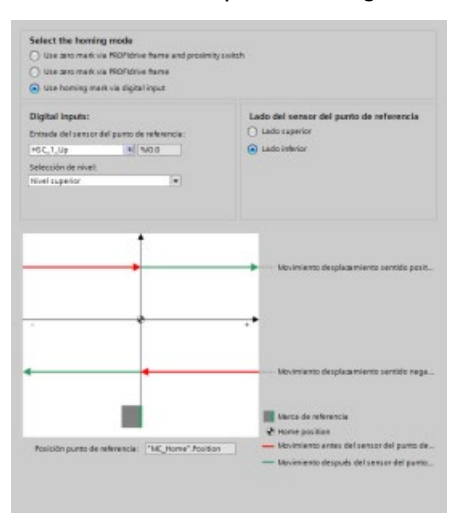

#### Referenciado: Se puede configurar el comportamiento de referenciado (pasivo y activo).

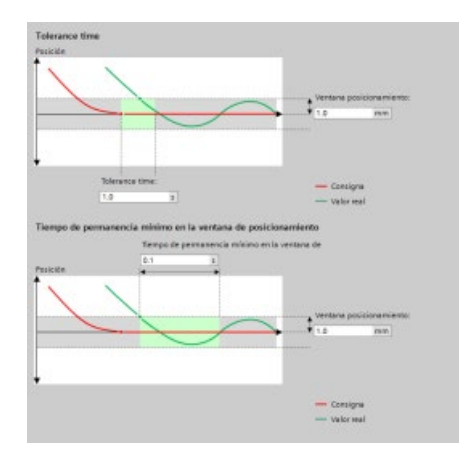

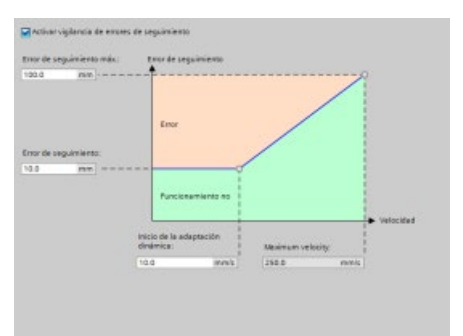

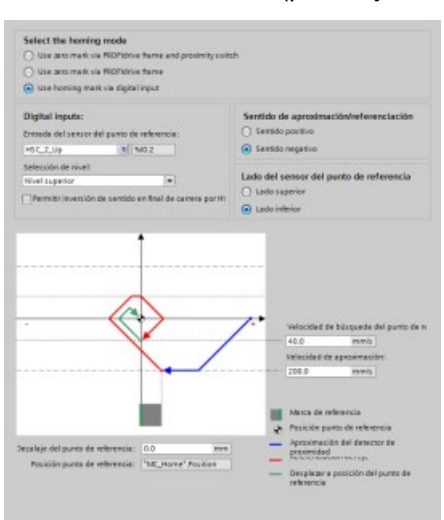

"Vigilancia de posición": Se puede configurar un tiempo de tolerancia y un tiempo de permanencia mínimo para la ventana de posicionamiento.

El sistema conecta los tres parámetros siguientes directamente con el eje TO-DB:

- Ventana de posicionamiento
- Tiempo de tolerancia
- Tiempo de permanencia mínimo en la ventana de posicionamiento

Nota: El valor mínimo del campo "Ventana de posición" es "0,001" y su máximo valor es "1 E+12".

"Error de seguimiento": Se puede configurar la diferencia de la distancia de error permitida en un rango de velocidad. Para activar el error de seguimiento, seleccione la casilla de verificación "Activar vigilancia de errores de seguimiento". Se pueden configurar los siguientes parámetros:

- Error de seguimiento máximo
- Error de seguimiento
- Iniciar ajuste dinámico
- Velocidad máxima

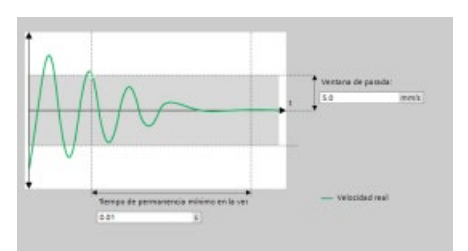

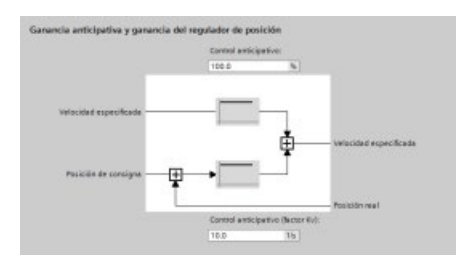

"Señal de parada": Se pueden configurar los siguientes parámetros:

- Tiempo de permanencia mínimo en la ventana de parada
- Ventana de parada.

"Lazo de regulación": Se puede configurar la ganancia de velocidad conocida como "Control previo (factor Kv)".

Utilice el panel de mando de "Puesta en servicio" para probar la funcionalidad independientemente del programa de usuario.

Haga clic en el icono "Inicio" para poner el eje en servicio. 手式

El panel de mando muestra el estado actual del eje. No solo es posible habilitar y deshabilitar el eje, sino también probar su posicionamiento (tanto en términos absolutos como relativos) y especificar la velocidad, aceleración y deceleración. También pueden probarse las órdenes de referenciado y modo Jog. El panel de mando permite además acusar errores.

## 10.3.4.2 ServoOB

Cuando se crea un objeto tecnológico para S7-1200 Motion Control, la CPU crea automáticamente el bloque de organización "MC-Servo (OB 91)" para procesar los objetos tecnológicos. La funcionalidad Motion Control de los objetos tecnológicos crea su propia clase de prioridad y el sistema de ejecución SIMATIC S7-1200 llama el OB en función del ciclo de aplicación.

El OB MC-Servo está protegido contra escritura. No es posible modificar su contenido.

Los algoritmos de regulación de posición de todos los objetos tecnológicos configurados para Motion Control en la CPU se calculan dentro del OB MC-Servo.

El ciclo de aplicación y la prioridad del bloque de organización pueden ajustarse a las necesidades de cada uno para la calidad de regulación y la carga del sistema. Varios ServoOB pueden enlazarse para formar un "CyclicServoEvent". La página de propiedades del OB MC-Servo muestra los dos valores modificables del CyclicServoEvent:

- Número de prioridad
- Tiempo de ciclo

El OB MC-PreServo y el OB MC-PostServo son instancias del ServoOB y tienen el tipo ServoOB. Estos OB son opcionales, solo pueden existir si hay un OB MC-Servo y contienen el código del usuario. Los tres OB (MC-PreServo, MC-Servo y MC-PostServo) deben ejecutarse en el mismo nivel de ejecución y los dispara el mismo CyclicServoEvent. El firmware del PLC ejecuta los OB secuencialmente de acuerdo con su número de bloque:

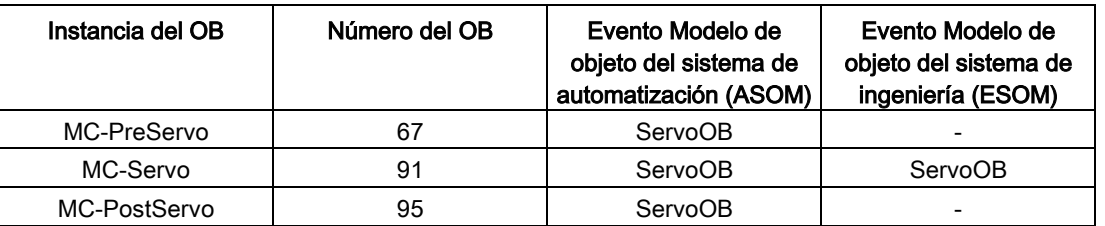

En comparación con ASOM, el modelo de objeto del sistema de ingeniería (ESOM) solo enlaza el evento con el OB MC-Servo. El ESOM no enlaza el evento con el OB MC-PreServo ni el OB MC-PostServo.

## Configurar el eje con un ciclo de aplicación de MC-Servo (OB 91)

### Ciclo de aplicación de MC-Servo (OB 91)

Es posible establecer el ciclo de aplicación en el que se llama el OB MC-Servo en las propiedades del bloque de organización:

- De forma síncrona con el bus: El OB MC-Servo se llama de forma síncrona con un sistema de bus. El tiempo de ciclo de emisión se establece en las propiedades del sistema de bus seleccionado.
- De forma cíclica: El OB MC-Servo se llama de forma cíclica con el ciclo de aplicación asignado.

Para evitar interrupciones en la ejecución del programa en la CPU, el ciclo de aplicación debe ajustarse en función del número de ejes, tal como se indica a continuación:

Ciclo de aplicación = número de ejes x 2 ms

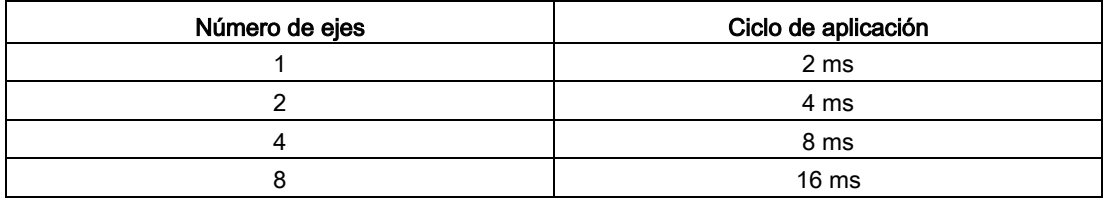

El accionamiento SINAMICS G120 actualiza la memoria imagen de proceso del accionamiento cada 4 ms. Para mejorar el control, ajuste el ciclo de aplicación del MC-Servo (OB 91) a 4 ms o a un múltiplo de 4 ms.

## Desbordamiento de MC-Servo (OB 91)

El ciclo de aplicación seleccionado debe ser lo suficientemente largo como para que todos los objetos tecnológicos de Motion Control puedan procesarse en un solo ciclo. Si no se observa el ciclo de aplicación se produce un desbordamiento.

La CPU no pasa a STOP cuando se produce un desbordamiento de MC-Servo (OB 91). (La afirmación que aparece en la Ayuda en pantalla del TIA Portal en relación al STOP en caso de desbordamiento de MC-Servo (OB 91) es incorrecta.)

En caso necesario, es posible poner la CPU a STOP cuando se produce un desbordamiento de MC-Servo (OB 91) utilizando un OB de error de tiempo (OB 80).

### Memoria imagen parcial de proceso de OB Servo PIP

Para un control óptimo de todos los módulos E/S (por ejemplo, finales de carrera hardware) utilizados en Motion Control, asígnelos a la memoria imagen parcial de proceso "OB Servo PIP". Esta asignación hace que los módulos E/S se procesen de forma simultánea al objeto tecnológico.

Cuando Motion Control utiliza un contador rápido (HSC), lo asigna automáticamente a la memoria imagen parcial de proceso "MIPP OB Servo".

#### 10.3.4.3 Funcionamiento regulado por velocidad

Una operación regulada por velocidad permite mover un eje de posicionamiento con "regulación por velocidad". La instrucción MC\_Power activa el eje. Las instrucciones MC\_MoveVelocity y MC\_MoveJog mueven el eje con consignas de velocidad. Es posible mover el eje aunque haya un error de sensor, incluso si no hay valores reales válidos. El modo "regulación por velocidad" establece las condiciones siguientes:

- Desactiva el controlador de posicionamiento del eje
- Establece consignas de velocidad directamente en el accionamiento
- Pone la consigna de posición del eje a cero
- Actualiza la posición real del eje en caso de valores de sensor válidos
- No define el error siguiente ni el error del regulador y los pone a cero

El modo "regulación por velocidad" se activa y desactiva con las tres instrucciones siguientes y estos parámetros:

- MC Power.StartMode (Int)
- MC\_MoveVelocity.PositionControlled (Bool)
- MC\_MoveJog.PositionControlled (Bool)

## MC\_Power

La instrucción MC\_Power permite activar el eje con el modo "regulación por velocidad". Puede hacerse si no se dispone de valores de sensor válidos o el eje no puede cambiar al modo "posición regulada".

Solo es posible emplear los StartModes "0" y "1". Otros valores muestran un error:

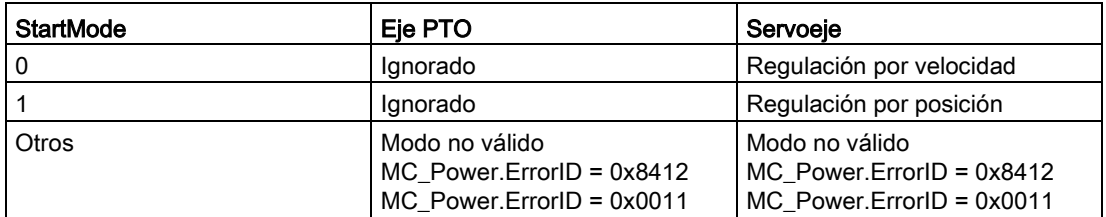

Al desactivar el eje TO con "MC\_Power.Enable = FALSE", se obtiene el modo de operación. Dependiendo del modo de operación, el eje reacciona con un comportamiento distinto:

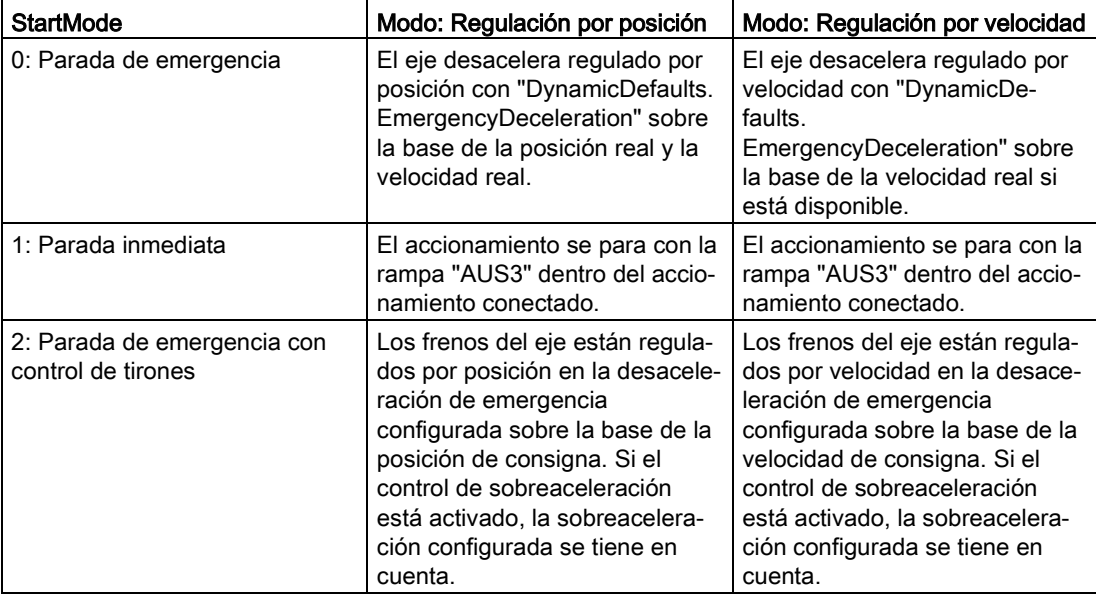

Al desconectar el accionamiento, el modo de operación no puede cambiarse porque los nuevos comandos de movimiento no se aceptan hasta que no se haya parado el accionamiento. Una vez que se ha parado el accionamiento, el eje puede activarse de nuevo.

## MC\_MoveVelocity/MC\_MoveJog

Independientemente del modo de operación (regulación por velocidad / posición), los bloques cambian el eje al modo configurado. Esto puede suceder durante el movimiento en lazo cerrado o durante la parada.

# MC\_Halt

La instrucción "MC\_Halt" no cambia el modo de operación. En modo con regulación por velocidad, la rampa de desaceleración calculada depende de la velocidad de consigna con la desaceleración configurada.

Si se alcanza la ventana de parada, el comando finaliza y muestra "Listo = TRUE".

## Otros comandos de movimiento

El modo con regulación por velocidad permanece activo hasta que se activa uno de los siguientes comandos:

- MC MoveAbsolute
- MC MoveRelative
- MC\_MoveVelocity (regulación por posición = TRUE)
- MC\_MoveJog (regulación por posición = TRUE)
- MC\_Home:
	- Referenciado activo (modo 3)
	- Otros modos (pasivo, directo, ajuste del sensor de valor absoluto) se rechazan con Errorld:

ErrorId 8207: "Comando rechazado" / "Petición rechazada"

ErrorInfo 006B: "La llamada en modo de regulación por velocidad no está permitida".

# Eje TODB

El eje TODB muestra el modo de operación si una de las tres instrucciones de movimiento, MC\_Power, MC\_MoveVelocity o MC\_MoveJog se ejecuta con el modo de regulación por velocidad:

- Axis.Statusbit.NonPositionControlled = TRUE
- Axis.Position = 0.0

### Cálculo de una nueva posición de consigna

La posición de consigna debe volver a calcularse tras un cambio de modo de regulación por velocidad a lazo cerrado durante el movimiento:

- Con control anticipativo (kpc > 0): Posición = posición real + velocidad real \* vtc
- $\bullet$  Sin control anticipativo (kpc = 0): Posición = posición real + velocidad real / kv (vtc = constante de tiempo de sustitución del control anticipativo; kv = ganancia de la regulación por posición)

### Finales de carrera por software

Durante el modo con regulación de velocidad, los finales de carrera por software no están activos.

### Finales de carrera por hardware

Durante el modo con regulación de velocidad se soportan los finales de carrera por hardware.

## 10.3.4.4 Soporte de telegrama 4

El telegrama 4 de PROFIdrive contiene valores de actuador y dos valores de diferentes encóders. El primer valor de sensor proviene del encóder en el motor. El segundo valor de sensor está equipado por un encóder adicional en la máquina.

El encóder de la máquina está conectado directamente a SINAMICS CU, y la CU ofrece los dos valores de sensor dentro del telegrama 4.

### Cuadro de diálogo de configuración del accionamiento del eje

El telegrama 4 se configura en la configuración hardware y se selecciona en el cuadro de diálogo de configuración del accionamiento del eje.

## Cuadro de diálogo de configuración del encóder del eje

En el cuadro de diálogo de configuración del encóder del eje hay dos opciones disponibles:

- Encóder en PROFINET/PROFIBUS
- Encóder en contador rápido (HSC)

"Encóder en PROFINET/PROFIBUS" es la selección predeterminada; sin embargo, están disponibles ambas opciones.

# Ejemplo: Configurar SINAMICS S120 y encóder con telegrama 4

1. Seleccionar el accionamiento SINAMICS:

Utilice el catálogo de hardware para agregar un accionamiento SINAMICS S120 CU310- 2 PN V4.7. Para ello, expanda las carpetas siguientes:

- Otros dispositivos de campo
- PROFINET IO
- Accionamientos
- SIEMENS AG
- SINAMICS

Inserte el accionamiento tal y como se muestra en las figuras inferiores:

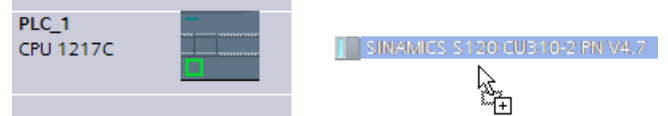

Configure la red PROFINET.

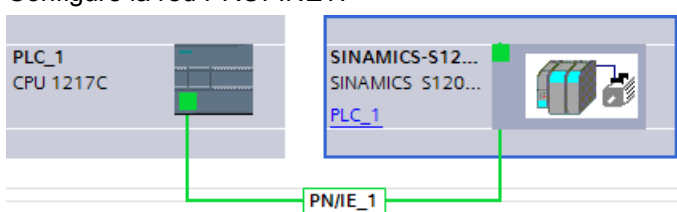

- 2. Selección de DO SERVO:
	- En la vista de redes haga doble clic en el accionamiento SINAMICS S120 CU310-2 PN V4.7.
	- Abra la vista general de dispositivos.
	- Expanda la carpeta de módulos en el catálogo de hardware.
	- Haga doble clic o arrastre el objeto de accionamiento DO SERVO para insertarlo en la primera fila vacía:

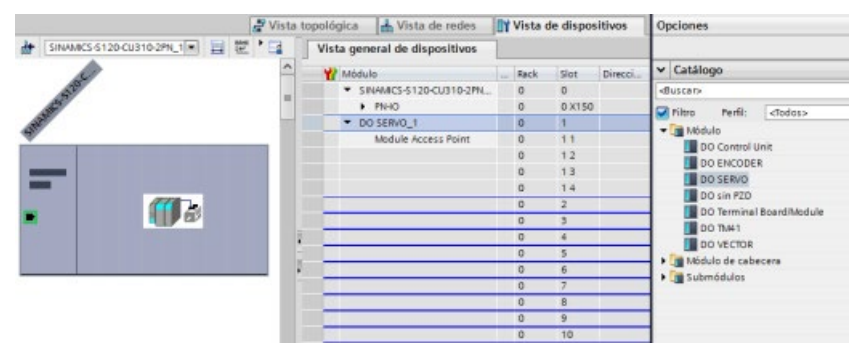

- 3. Selección del telegrama 4:
	- Expanda la carpeta de submódulos en el catálogo de hardware.
	- Haga doble clic o arrastre el "Telegrama estándar 4, PZD-6/15;SERVO" para insertarlo en la segunda fila vacía.
	- Debe saltarse una fila vacía para insertar el telegrama 4, tal y como se muestra en la figura inferior:

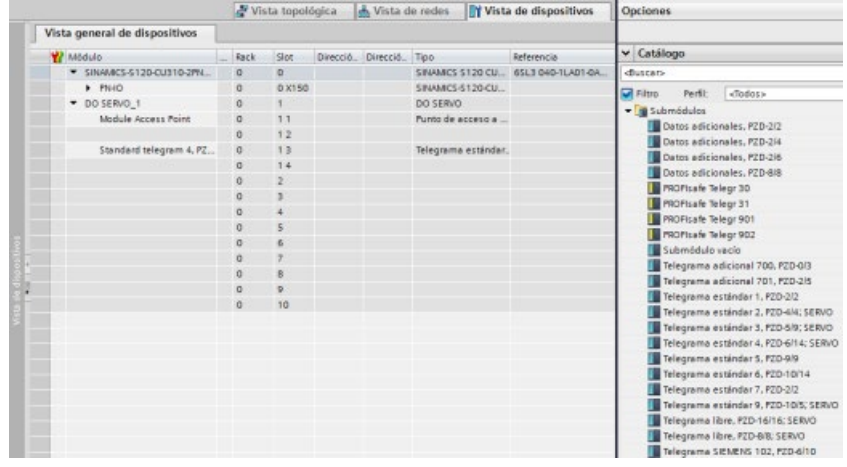

- 4. Selección del encóder en el cuadro de diálogo de configuración del accionamiento:
	- Navegue hasta el cuadro de diálogo de configuración del eje, Parámetros básicos, cuadro de diálogo Configuración del accionamiento.
	- Vaya hasta el campo Seleccionar accionamiento PROFIdrive, accionamiento.
	- Haga clic en el botón de elipse.
	- Haga doble clic en "Sistema PROFINET IO" para abrir su carpeta.
	- Haga clic en "SINAMICS-S120-CU310-2PN".
	- En el panel derecho se muestra "DO SERVO\_1: Telegrama estándar 4, PZD-6/14; SERVO".
	- Haga clic en el botón de la marca de verificación verde para introducir la configuración.

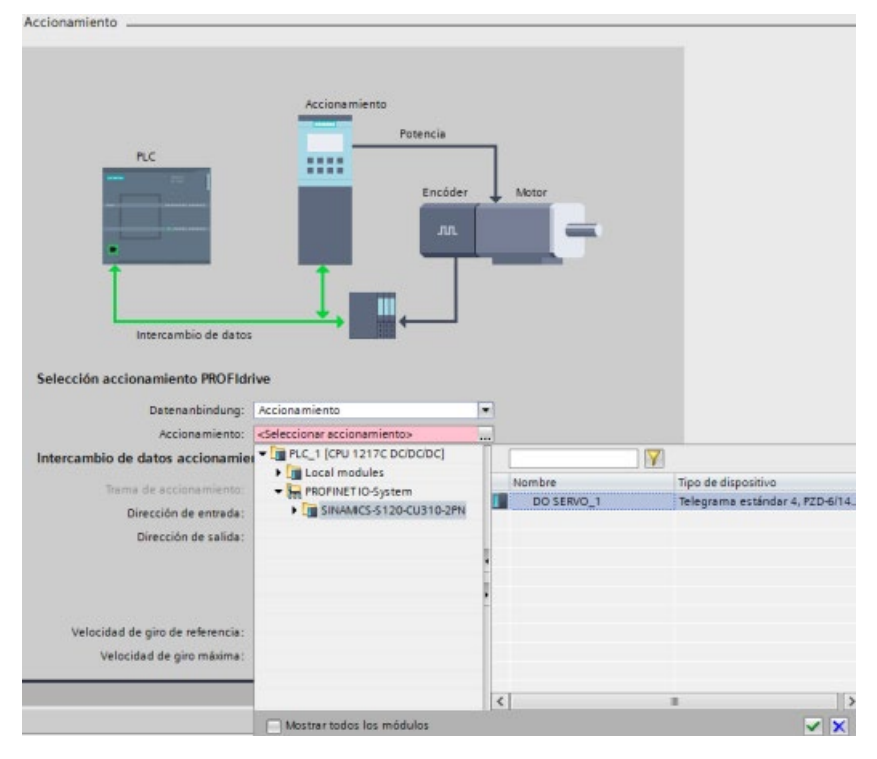

- 5. Configurar el encóder:
	- Puesto que se ha seleccionado el telegrama 4 en el cuadro de diálogo de configuración del accionamiento del eje, el cuadro de diálogo de configuración del accionamiento del encóder ofrece un entrada nueva "Encóder en telegrama" en el árbol de navegación. Cuando se selecciona la entrada "Encóder en telegrama", el panel derecho muestra dos entradas, Encóder 1 y Encóder 2, con valores de encóder.
	- Motion Control asigna uno de los encóders como encóder de accionamiento y el otro encóder como encóder de la máquina. Cuando se selecciona el Encóder 1 o el Encóder 2 se determina qué encóder se asigna como encóder de accionamiento. El encóder que no se selecciona se asigna como encóder de la máquina.
	- Después de haber seleccionado el encóder del accionamiento, haga clic en el botón de la marca de verificación verde para introducir la configuración:

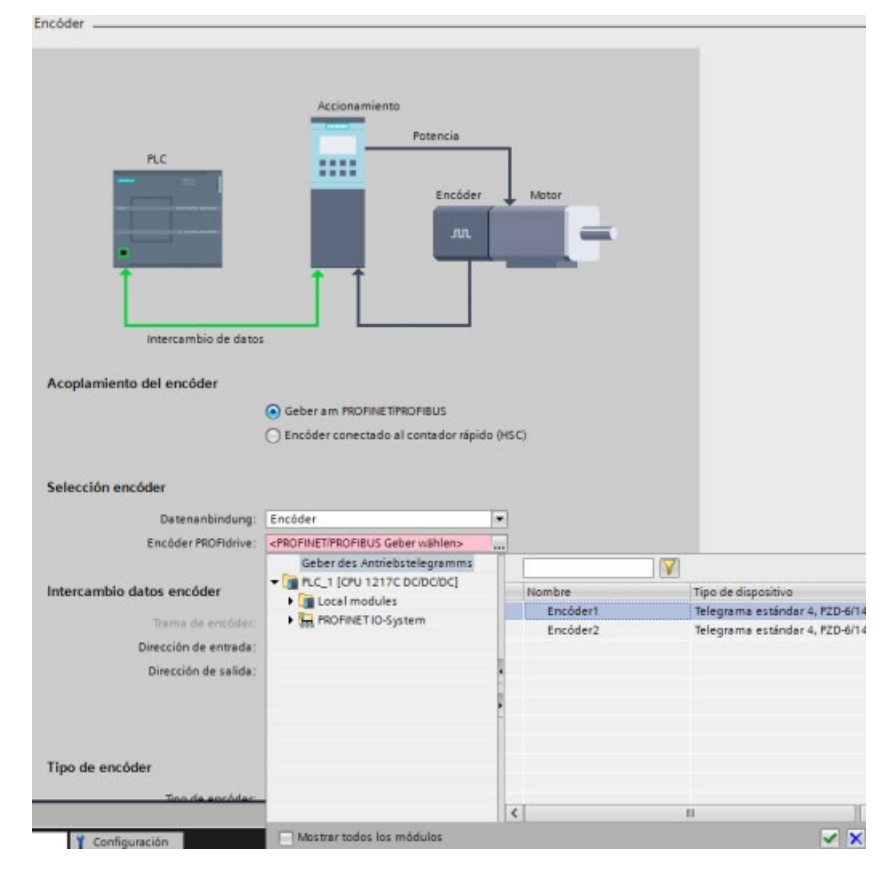

# 10.3.4.5 Eje de simulación

El modo de simulación se utiliza si se desea trabajar con PROFIdrive o el eje del accionamiento analógico en un PLC sin un accionamiento conectado.

#### El modo de simulación es necesario si se desea ejecutar una de las tareas siguientes:

- Puesta en servicio de la secuencia del programa sin accionamiento
- Ensayos del programa de usuario sin mover un eje
- Simulación del comportamiento del eje usando un modelo de proceso sin un movimiento real.
- El accionamiento y el encóder no deben estar conectados: También existe la posibilidad de realizar pruebas sin un accionamiento configurado; el accionamiento se agregará y configurará con posterioridad.

### Configurar el modo de simulación

Están disponibles las siguientes opciones:

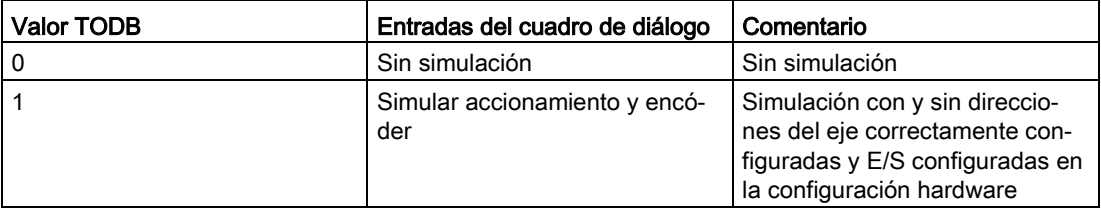

Solo es posible emplear el modo de simulación con servoejes y, por tanto, solo con PROFIdrive y accionamiento analógico. En un eje PTO, el modo de simulación es "0".

El TIA Portal debe implementar el resto del modo de simulación en caso de cambiar el tipo del eje a PTO. Asimismo, con "Adaptación de datos" debe verificarse para PTO que el modo de simulación sea "0" y, si no, se establece automáticamente.

El usuario selecciona los diferentes modos de simulación en el cuadro de diálogo Parámetros básicos > sección General > campo Simulación, tal y como se muestra en la figura siguiente:

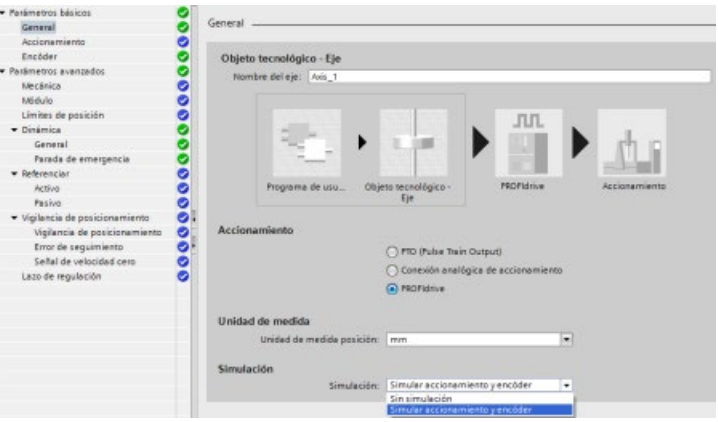

Modo 1: "Simular accionamiento y encóder":

- En este modo, el eje del programa se ejecuta y trabaja en un PLC sin un hardware real conectado en relación con un accionamiento PROFIdrive y un sensor.
- No se necesitan las direcciones lógicas E/S en el bloque de datos de objetos tecnológicos (TODB). Esto significa que no deben configurarse el sensor ni el accionamiento, así como tampoco las señales digitales adicionales (finales de carrera por hardware e interruptores de puntos de referencia) en el TO y en la configuración hardware. Este eje no suministra datos a las direcciones lógicas de sensor y accionamiento.
- Simula la velocidad real TODB.
- No usa el telegrama PROFIdrive en el caso de PROFIdrive.
- En el caso de PROFIdrive, el PLC muestra un error de diagnóstico avisando de que falta el hardware configurado (equipos periféricos o accionamientos) pero esto no influye en la aplicabilidad del eje.
- Crea directamente informes de referenciado en todos los modos de referenciado. Establece posiciones y estados en correspondencia. No detecta entradas de hardware.
- Todas las conexiones pueden estar vacías.
- El panel de control del eje \ panel de optimización funciona de la forma habitual.
- Soporta ejes regulados por velocidad.
- No soporta un eje virtual (como el definido por SMC); sin embargo, es posible usar un eje simulado sin conexiones de hardware como eje virtual.

#### Descarga:

Es posible descargar el eje con el modo de simulación cambiado mientras el PLC está en RUN. En este caso, el PLC activa el bit de estado "RestartRequired". Tras reiniciar el eje, el PLC transfiere los cambios a la memoria de trabajo. La tabla siguiente muestra todos los parámetros del eje que están conectados a la configuración hardware (actuador, sensor y límites de posición) y si son necesarios u opcionales para la simulación:

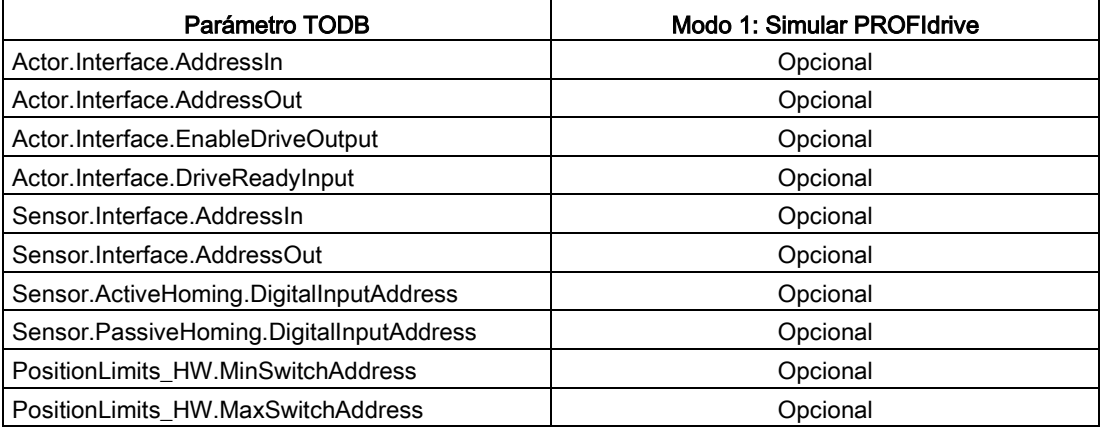

# 10.3.4.6 Adaptación de datos

## Descripción general

Es posible adaptar los datos de actuador y sensor que pueden leerse del módulo de accionamiento o sensor y que se han configurado igual en el PLC y en el dispositivo de accionamiento/sensor.

## Configurar la adaptación RT

La CPU configura la adaptación RT en el TO-DB para el actuador y sensor específicos:

- <axis>.Sensor[i].DataAdaptation: DINT [ 0:NO | 1:YES ]
- <axis>.Actor.DataAdaptation: DINT [ 0:NO | 1:YES ]

Es posible cambiar la configuración de la adaptación RT durante la ejecución con el cuadro de diálogo de configuración del eje, Parámetros básicos y los cuadros de diálogo de configuración de accionamiento y encóder. La adaptación es efectiva con el arranque o reinicio del TO o con la pérdida de comunicación con el accionamiento.

En el TIA Portal, seleccione "Adaptación de datos" empleando la casilla de verificación "Aceptación automática de los valores del accionamiento en el dispositivo", que se encuentra tanto en el cuadro de diálogo de configuración del eje, Parámetros básicos, como en los de accionamiento y encóder.

La figura siguiente muestra el cuadro de diálogo Accionamiento para la configuración del eje:

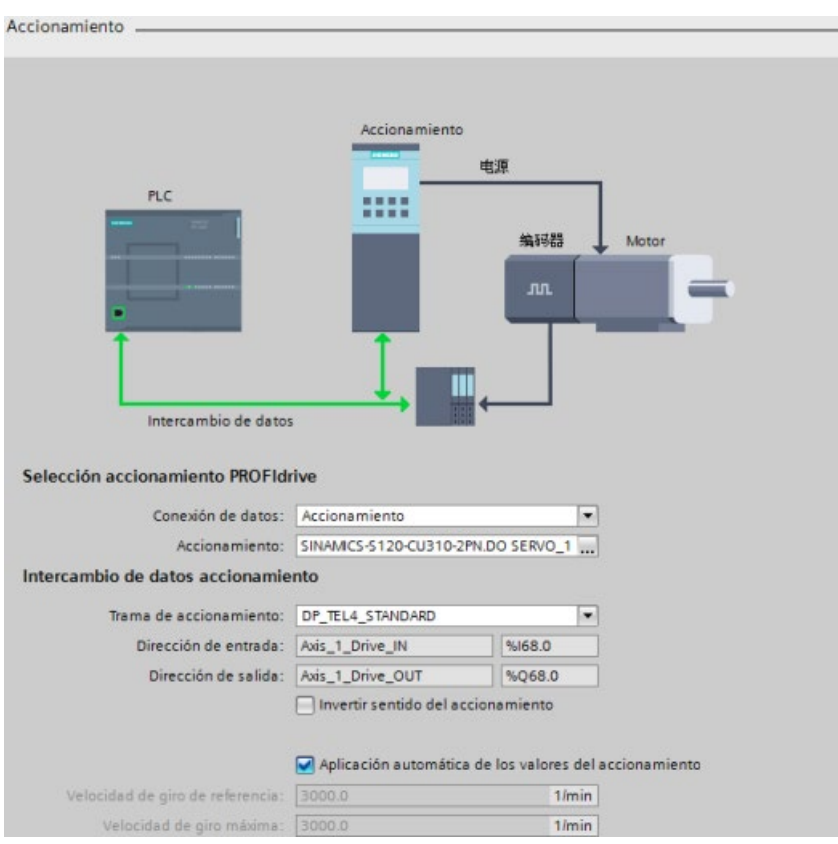

- Si se ha conectado un accionamiento SINAMICS:
	- La casilla de verificación está seleccionada por defecto.
	- Los controles situados a continuación de la casilla de verificación, "Velocidad de referencia" y "Velocidad máxima", están atenuados.
	- La adaptación RT para los datos de actuador está activada.
	- Si se deselecciona manualmente la casilla de verificación, es posible cambiar los valores de los dos controles situados a continuación de la casilla de verificación.
- Si no se ha conectado un accionamiento SINAMICS u otro accionamiento:
	- La casilla de verificación está deseleccionada y atenuada por defecto.
	- Los controles situados a continuación de la casilla de verificación "Velocidad de referencia" y "Velocidad máxima" están activos y son editables.
	- La adaptación RT para los datos del actuador no está activada.

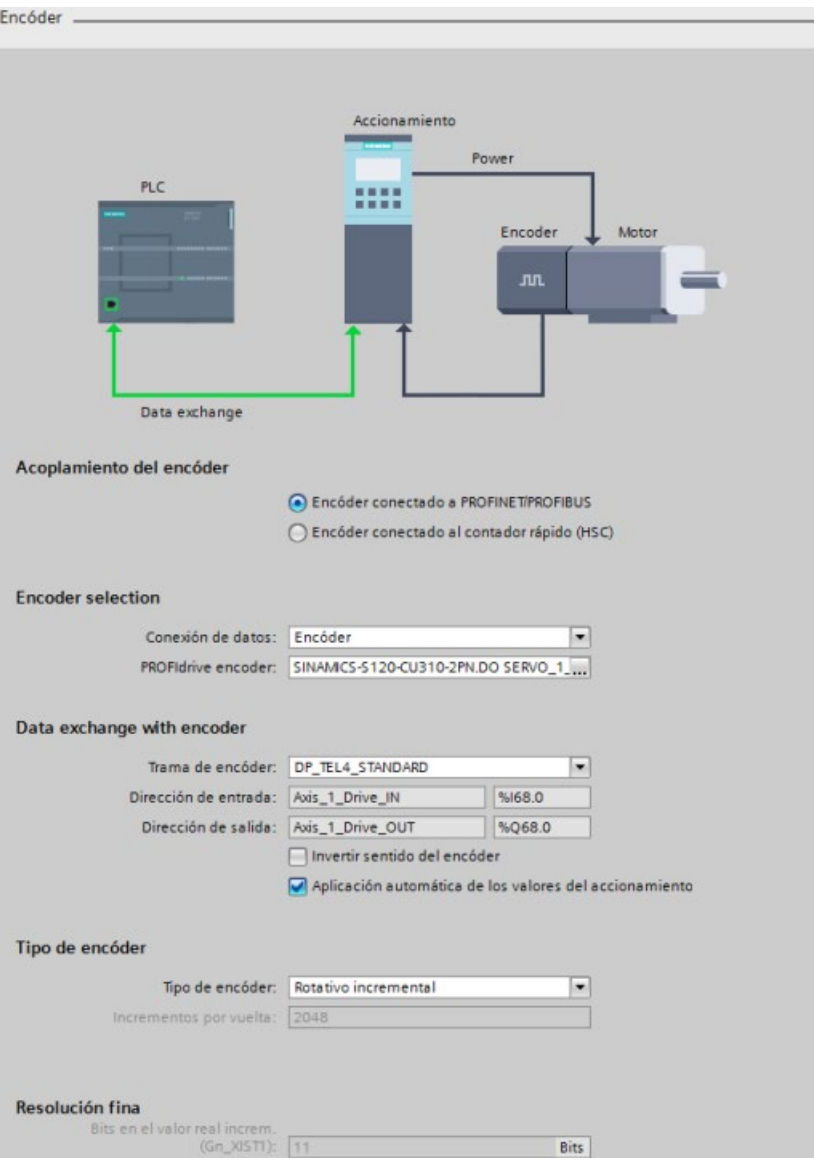

La figura siguiente muestra el cuadro de diálogo Encóder para la configuración del eje:

- Si está conectado un encóder PROFIdrive:
	- La casilla de verificación está seleccionada por defecto.
	- Los controles situados a continuación de la casilla de verificación "Tipo de encóder" (solo "Pasos por vuelta") y "Resolución fina" están atenuados.
	- La adaptación RT para los datos de encóder está activada.
	- Si se deselecciona manualmente la casilla de verificación, es posible cambiar los valores de los dos controles situados a continuación de la casilla de verificación.
- Si no hay conectado un encóder PROFIdrive (módulos HSC o TM):
	- La casilla de verificación está deseleccionada y atenuada por defecto.
	- Los controles situados a continuación de la casilla de verificación "Tipo de encóder" y "Resolución fina" están activos y son editables.
	- La adaptación RT para los datos del actuador no está activada.

## Ejecutar la adaptación RT

La adaptación se ejecuta con la adaptación RT activada:

- Durante el arranque de los objetos tecnológicos (TO) (o arranque del PLC) o la creación del TO (al descargar el TO-DB)
- Después del fallo del accionamiento o encóder (o pérdida de comunicación) y rearranque
- Reinicio de TO (después de cada reinicio se adaptan los datos)

Durante la comunicación activa de la adaptación RT, Motion Control rechaza las órdenes de comunicación del programa de usuario relacionadas con este accionamiento y muestra un error de recurso en el programa de usuario.

Un fallo del accionamiento interrumpe la adaptación durante la comunicación de la adaptación RT. Si el accionamiento responde de nuevo, la adaptación se inicia otra vez.

Si el dispositivo hace una confirmación negativa, Motion Control no sobrescribe la configuración del eje TO. Si se selecciona la adaptación RT pero el sistema no realiza una adaptación correctamente, Motion Control muestra un error y el dispositivo no puede activarse.

#### Mostrar estados y errores de adaptación

Motion Control muestra los estados y errores de adaptación RT en parámetros y ErrorID/ErrorInfos:

- Motion Control muestra el estado de adaptación en el eje: Si la adaptación no funciona o funciona con errores, Motion Control muestra un error en el eje y la ErrorID / ErrorInfo de la instrucción MC\_Power.
- Parámetros de adaptación generales: Fabricante, dispositivo, versión y fecha se leen del parámetro P964[7]. El parámetro P964 es un parámetro PROFIdrive y está disponible en el actuador y el encóder.

- Rendimiento: Motion Control ejecuta la adaptación RT tras el arranque o reinicio. Si posteriormente la configuración no cambia, es aconsejable desactivar la adaptación de datos por razones de rendimiento. Hay dos soluciones:
	- Guardar los valores por aplicación en el RT después de una adaptación y desactivar la adaptación.
	- Cargar los valores tras la adaptación, transferir estos valores al proyecto y desactivar la adaptación.
- Comportamiento de adaptación:
	- Durante el arranque / reinicio se adaptan todos los dispositivos configurados (actuador y sensor) que deben adaptarse.
	- Si el dispositivo no se adapta durante este paso, Motion Control muestra un error y el estado cambia a "ADAPTATION\_ERROR".
	- Con errores de un encóder existe la posibilidad de activar el eje en el modo de regulación por velocidad, porque este modo suele trabajar sin un encóder.

Encontrará una lista de la adaptación de datos ErrorID y ErrorInfos en "ErrorID y ErrorInfos para Motion Control".

#### Adaptar datos del actuador

La adaptación de los datos del actuador es específica para cada dispositivo y solo se soporta para accionamientos SINAMICS. Los accionamientos SINAMICS soportan la adaptación de datos y muestran un error si se activa la adaptación RT.

#### Unidades

La adaptación de los datos de actuador tiene en cuenta las unidades configuradas en el accionamiento. Los valores y las unidades dependen del tipo de DO, módulo de función DO y sistema de unidades.

La adaptación de los datos del actuador solo soporta accionamientos rotativos (no accionamientos lineales) y unidades de 1/min.

Los parámetros siguientes se leen y evalúan:

- p107 (tipo de DO)
- p108 (módulo de función DO)
- p505 (unidades SI o unidades US)

### Registro de datos actual seleccionado del accionamiento

Un accionamiento SINAMICS soporta diferentes juegos de datos para el encóder y el actuador. El accionamiento SINAMICS adapta el registro actual en el momento de la adaptación. Por tanto, se lee "p51" (registro actual del accionamiento):

- La velocidad de referencia es igual para todos los registros: "p2000" (velocidad de referencia) es independiente del registro.
- La velocidad máxima es independiente del registro: "p1082"
- El accionamiento SINAMICS no verifica si los diferentes valores máximos de los diferentes registros son coherentes en relación a su valor de control en el registro actual. Esto sucede, por ejemplo, después de una adaptación de datos a otro registro.

### Tipo de motor

SINAMICS soporta dos tipos de motor:

- Motor lineal
- Motor predeterminado (motor rotativo)

Con Basic Motion Control (BMC), SINAMICS solo soporta motores rotativos.

Si el accionamiento SINAMICS tiene configurado un motor lineal (parámetro "r108, bit 12"), Motion Control muestra una ErrorID después de una comprobación de coherencia o una interrupción de la adaptación de datos.

## Parámetros

Motion Control soporta "DO-Servo" y "DO-Vector". Los parámetros siguientes del accionamiento se adaptan:

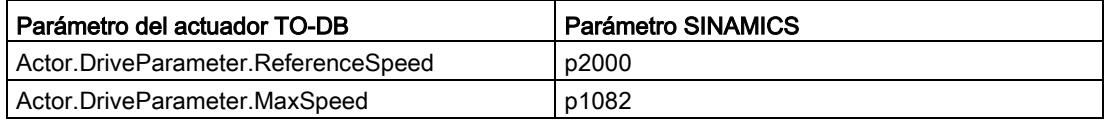

Tres parámetros TO DB del actuador no se adaptan pero se comprueba su plausibilidad:

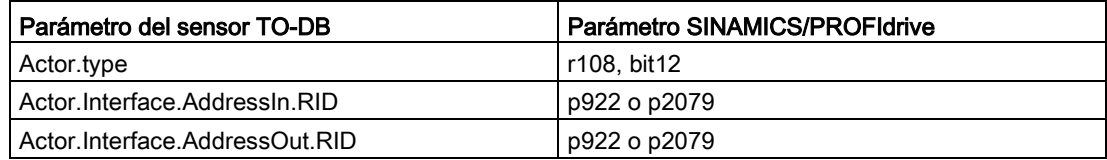

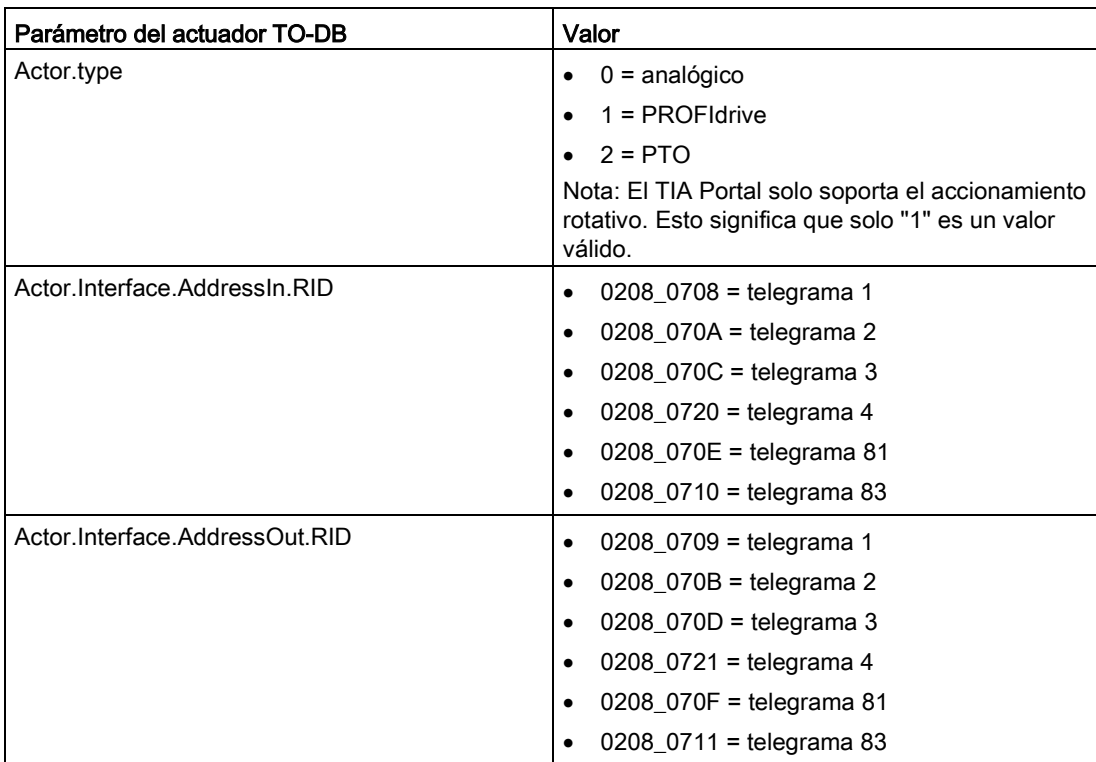

Los valores de cada parámetro se listan en las tablas siguientes:

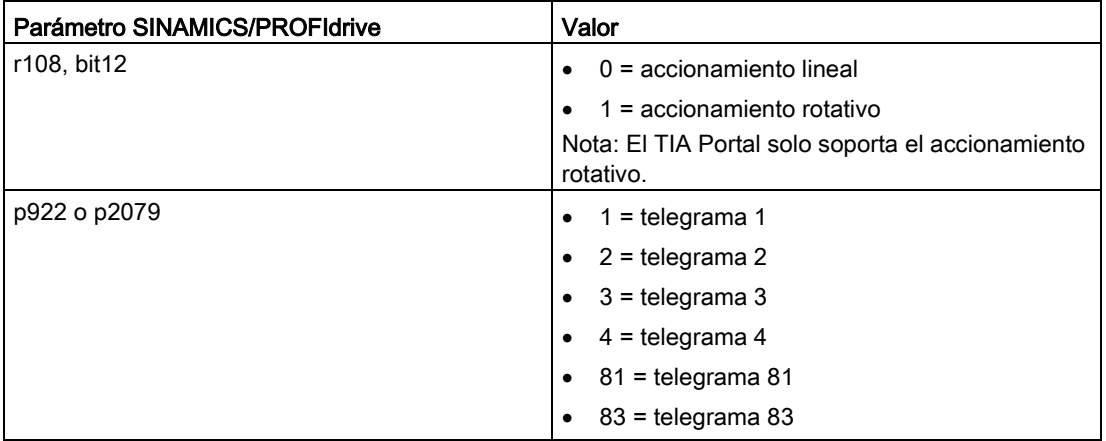

# Comprobación de la velocidad máxima

El TIA Portal verifica la validez del parámetro TO-DB "DynamicLimits.MaxVelocity". Sin embargo, con la adaptación de datos, la verificación solo es posible cuando el sistema está en RUN y no ejecuta la verificación del TIA Portal.

## Comprobación de coherencia

Motion Control ejecuta una comprobación de coherencia durante el primer arranque o reinicio del eje TO. Motion Control también muestra una ErrorID si la adaptación de datos del actuador está activada. Una comprobación de coherencia implica el telegrama, tipo de motor y la velocidad máxima:

- Telegrama en "p922" o "p2079": Si existe una incoherencia entre el TO y la configuración del accionamiento, Motion Control muestra un error.
- Tipo de motor en "r108, bit12" de DO-Servo: Si existe una incoherencia entre el TO y la configuración del accionamiento, Motion Control muestra un error.
- La velocidad máxima no se alcanza con los parámetros configurados del eje y Motion Control muestra un error. (Nota: Motion Control no vuelve a mostrar este error después de la confirmación si la configuración del eje no ha cambiado.)

Caso especial:

- Velocidad máxima (p1082) > 2 x velocidad de referencia (p2000)
- Motion Control reduce internamente la velocidad máxima a "2 veces" la velocidad de referencia. La entrada en la configuración del eje no está limitada. En cualquier caso, Motion Control adapta el valor de "p1082" y muestra un error.

### Adaptar datos del sensor

Solo se soporta la adaptación de datos con un encóder activo (p0979).

### Cantidad de datos adaptados

Motion Control adapta la descripción del valor real de "p0979" (incluyendo la configuración del encóder rotativo o lineal) y verifica el parámetro del tipo de encóder del TIA Portal "incremental o absoluto". Motion Control no adapta ni evalúa el valor de referencia NIST en el telegrama 83.

### Correlacionar el encóder en el telegrama con el encóder en el PLC y el accionamiento

- Motion Control configura la asignación de un encóder en el PLC al valor real en el telegrama (valor real 1 o valor real 2) en la VREF.RID de dos parámetros TO-DB:
	- <axis>.Sensor[i].Interface.AddressIn
	- <axis>.Sensor[i].Interface.AddressOut
- La asignación en el accionamiento sucede con el ajuste del índice en "p979" (modelado de encóder en SINAMICS).

## Parámetros

Motion Control adapta los parámetros siguientes:

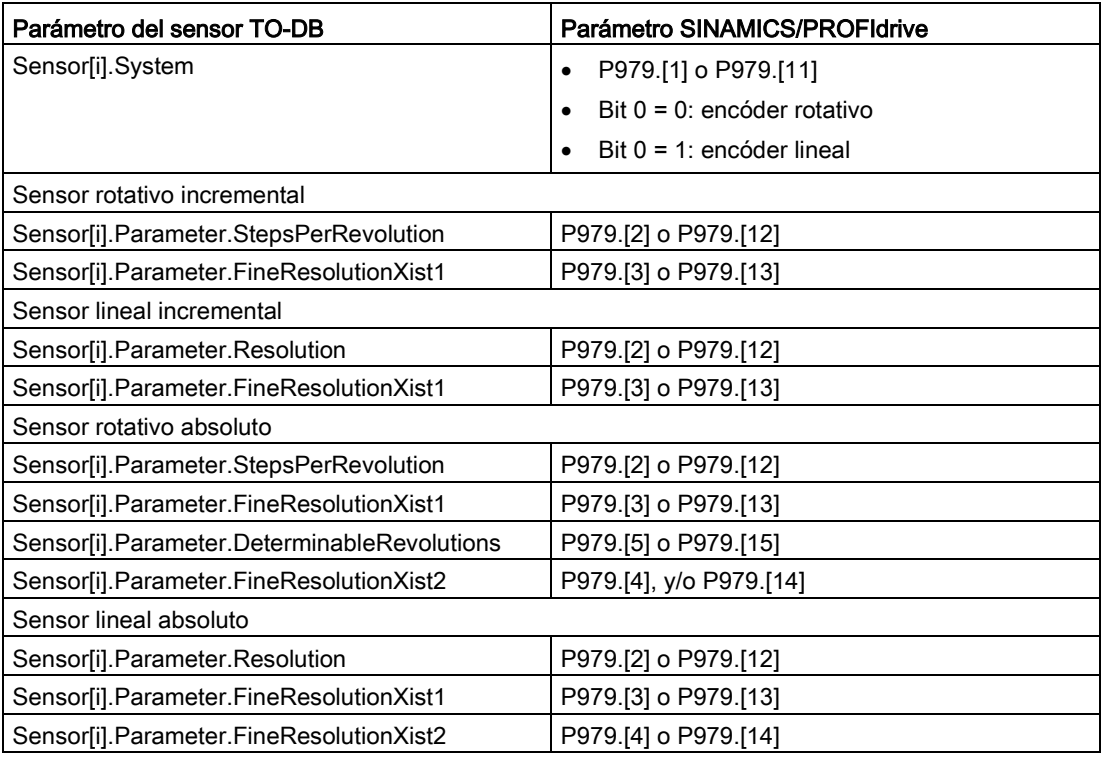

Motion Control no adapta ningún parámetro de sensor TO-DB pero comprueba su coherencia:

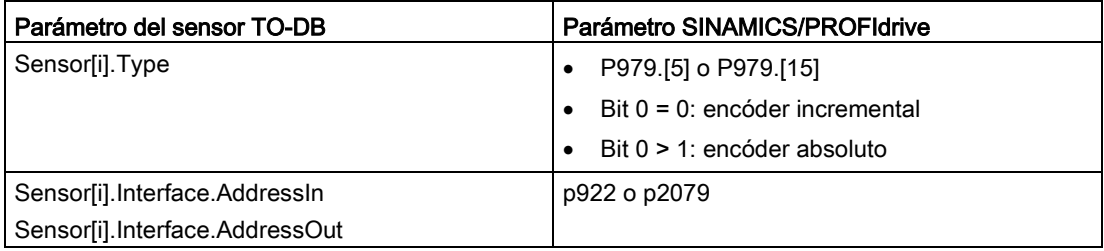

Es posible emplear un encóder absoluto como encóder incremental, pero no un encóder incremental como encóder absoluto. Motion Control muestra una incompatibilidad del tipo de encóder en el TO y su valor real relacionado en el telegrama PROFIdrive en un error. Nota: Con SINAMICS FW V2.6, la interfaz PROFIdrive tiene una marca cero de sensor.

## Comprobación de coherencia

Motion Control ejecuta una comprobación de coherencia durante el primer arranque o reinicio del eje TO. Motion Control también muestra un ErrorID si la adaptación del sensor está activada. Una comprobación de coherencia implica el telegrama y el tipo de sensor:

- Telegrama en "p922" o "p2079": Si existe una incoherencia entre el TO y la configuración del sensor, Motion Control muestra un error.
- Tipo de sensor en "P979.[5]" o "P979.[15]": Es posible emplear un encóder absoluto como encóder incremental, pero no un encóder incremental como encóder absoluto. Si existe una incoherencia, Motion Control muestra un error.

## Parámetros que deben cargarse

La lista siguiente muestra todos los parámetros que deben cargarse del accionamiento al TIA Portal. Para gestionar esta adaptación de datos debe expandir el TO-DB. Las estructuras siguientes del TO-DB se utilizan para ejecutar esta ampliación:

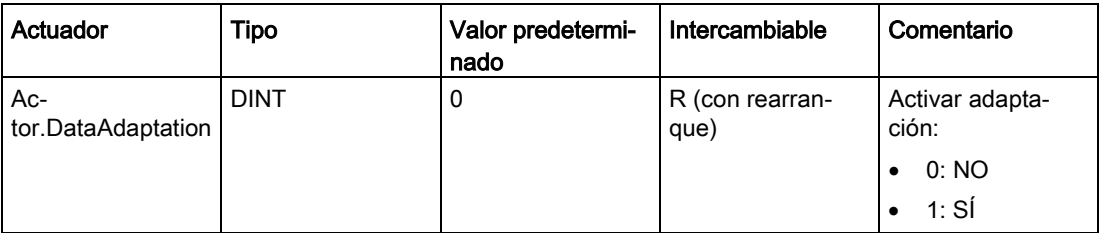

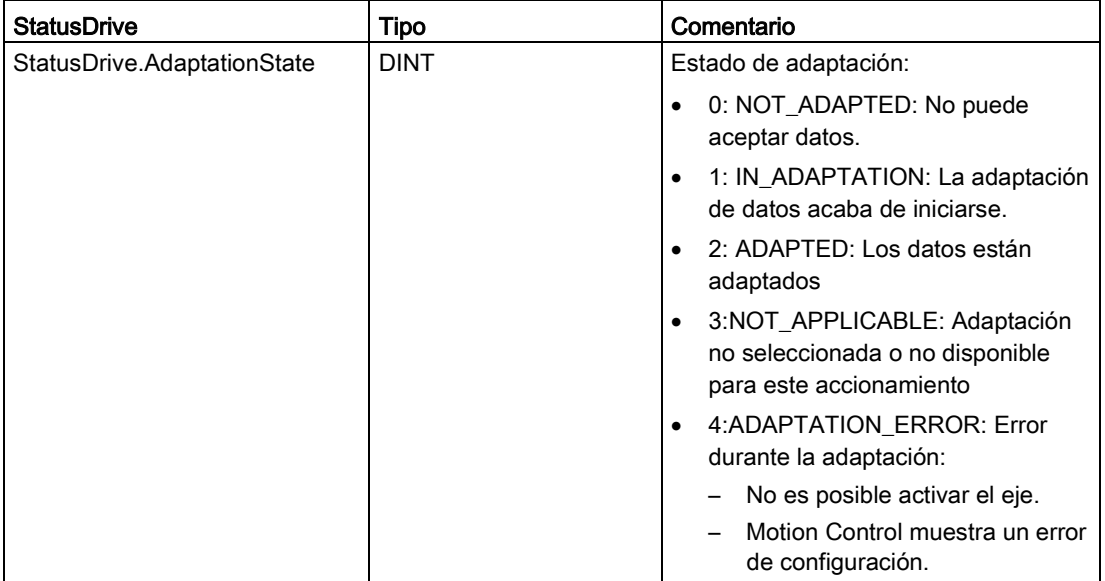

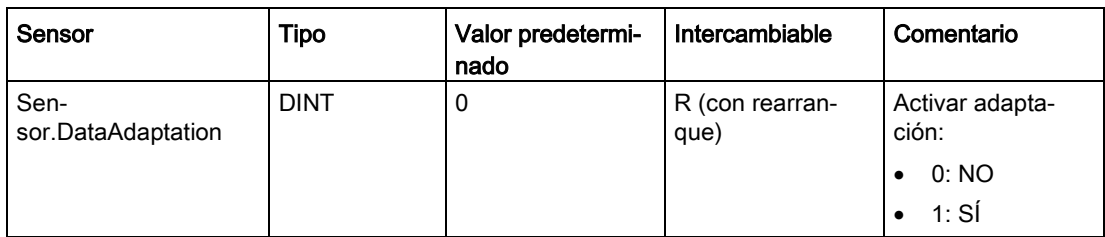

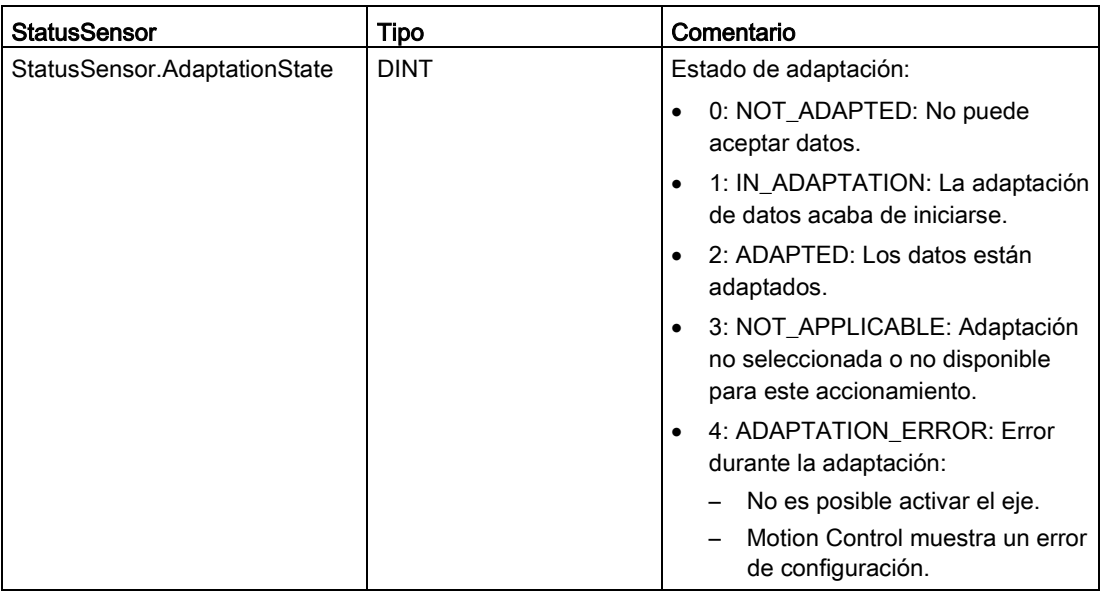

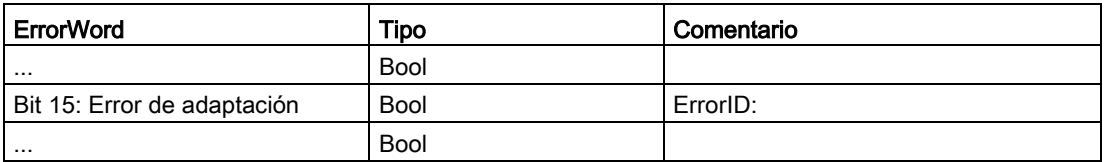

## 10.3.4.7 Control de ejes mediante el módulo TM Pulse

El módulo TM Pulse es un módulo de salidas de impulso de dos canales ET 200SP que se utiliza con válvulas y motores. El módulo soporta dos canales de 24 V DC a 2 A o un canal de 24 V DC a 4 A.

El modo de operación "Motor DC" del módulo de salidas TM Pulse 2x24V permite accionar un motor en ambos sentidos con una salida PWM bipolar. Es posible asignar una entrada digital como señal "Parada externa" del motor.

El módulo TM Pulse puede llevar a cabo las funciones siguientes para Motion Control:

- Respuesta de salida programable a la condición de STOP de la CPU/el maestro
- Detección y diagnóstico de errores:
	- Falta tensión de alimentación L+ o es insuficiente
	- Cortocircuito/sobrecarga de una salida digital
	- Cortocircuito/subtensión de una alimentación de sensores
	- Error de sobretemperatura
	- Fallo de parametrización
	- Error del módulo/firmware

## Ejemplo

Algunas aplicaciones requieren la capacidad de desplazarse fácilmente a una ubicación concreta, pero no necesitan una precisión absoluta ni estar pegadas a un perfil específico. Es posible utilizar un motor DC común junto con el servorregulador de bucle cerrado usando el módulo TM Pulse ET 200SP para controlar el motor. Este ejemplo de aplicación explica un modo del módulo TM Pulse ET 200SP: "PWM con motor DC". Encontrará más información sobre los demás modos del módulo TM Pulse ET 200SP en el manual ET 200SP Módulo tecnológico TM Pulse 2x24V.

Con el fin de utilizar un control verdadero en bucle cerrado se necesita un método de realimentación de posición. Hay que conectar un encóder al motor para que realimente el sistema de control. Este ejemplo muestra tres formas de conseguirlo:

- Contador rápido (HSC) integrado en el S7-1200
- Módulo TM Count ET 200SP
- Módulo TM PosInput ET 200SP

En algunos casos, cuando es necesario desplazarse a diferentes velocidades, el control en bucle cerrado puede funcionar en modo de control de velocidad. Si se utiliza este modo no se necesita una realimentación de posición.

Proceda del siguiente modo para configurar el módulo TM Pulse:

- 1. Configure la CPU S7-1200.
- 2. Seleccione el módulo de interfaz ET 200SP necesario y colóquelo en la vista de dispositivos:

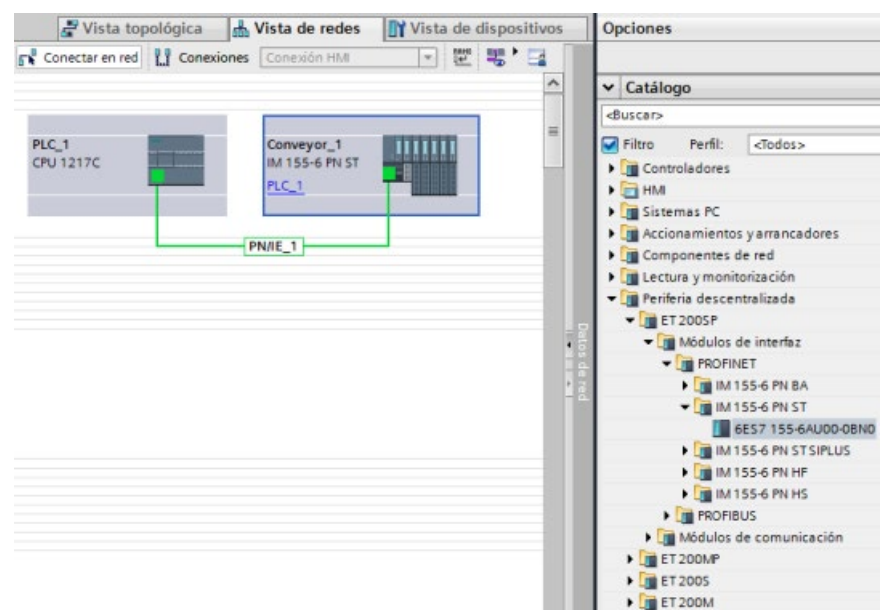

#### 3. Agregue el módulo TM Pulse ET 200SP:

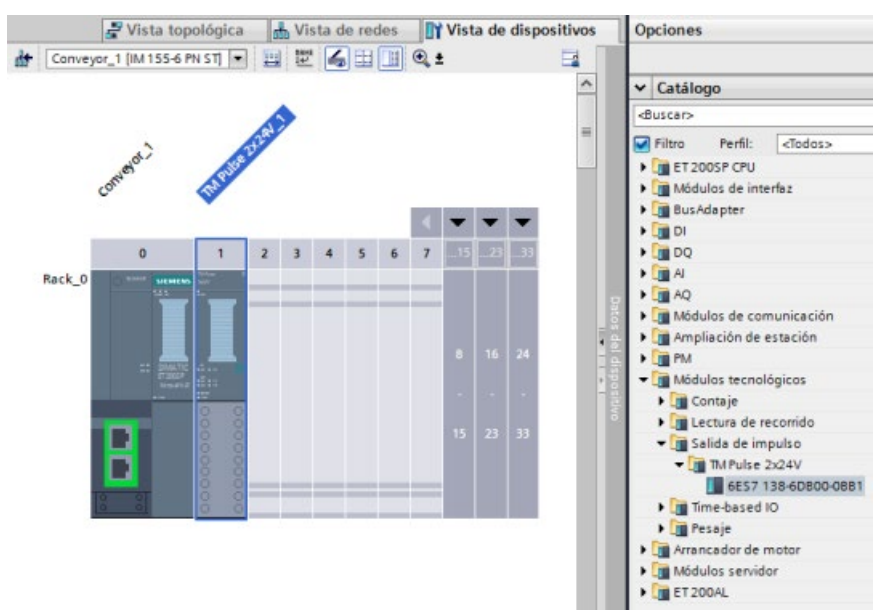

- 4. En la configuración de canales, seleccione "2 canales (2A)".
- 5. Ajuste el modo de operación a "PWM con motor DC".
- 6. Ajuste los parámetros de diagnóstico y canal según corresponda.

Proceda del siguiente modo para configurar el eje de movimiento con realimentación de posición:

1. Cuando se configura la interfaz con un sistema Motion Control en lazo cerrado, se utiliza un regulador analógico, no PROFIdrive ni PTO. El eje que debe regularse se configura del mismo modo que un eje que utilice una salida analógica como entrada para un servoaccionamiento. Agregue un "TO Eje de posicionamiento" tal y como se muestra en la figura inferior:

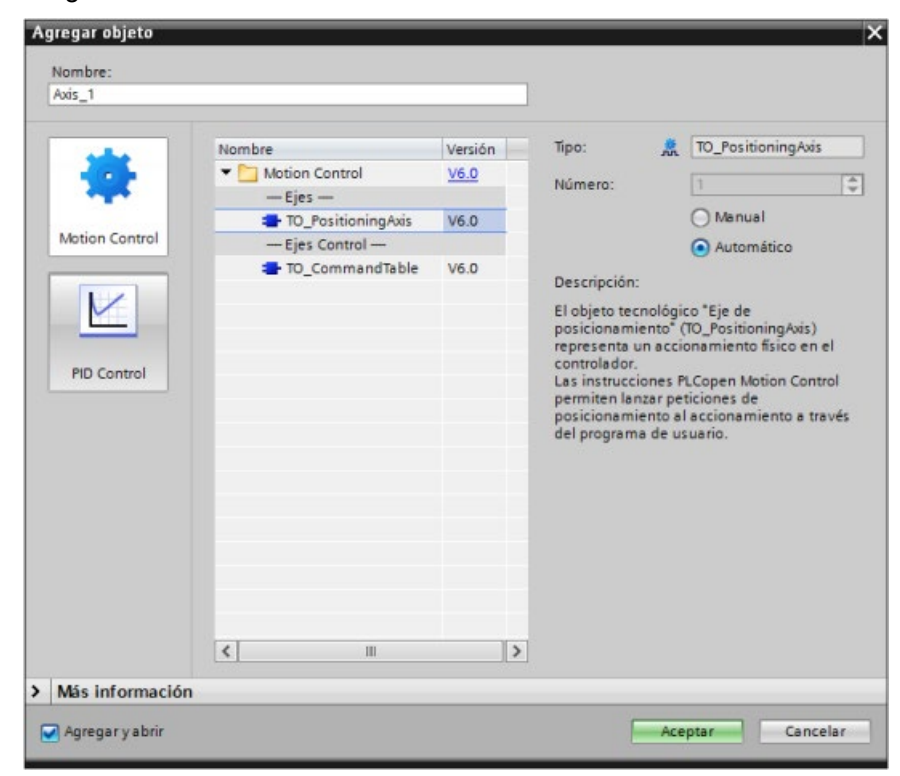

2. En el cuadro de diálogo de configuración general del eje, seleccione "Conexión analógica del accionamiento":

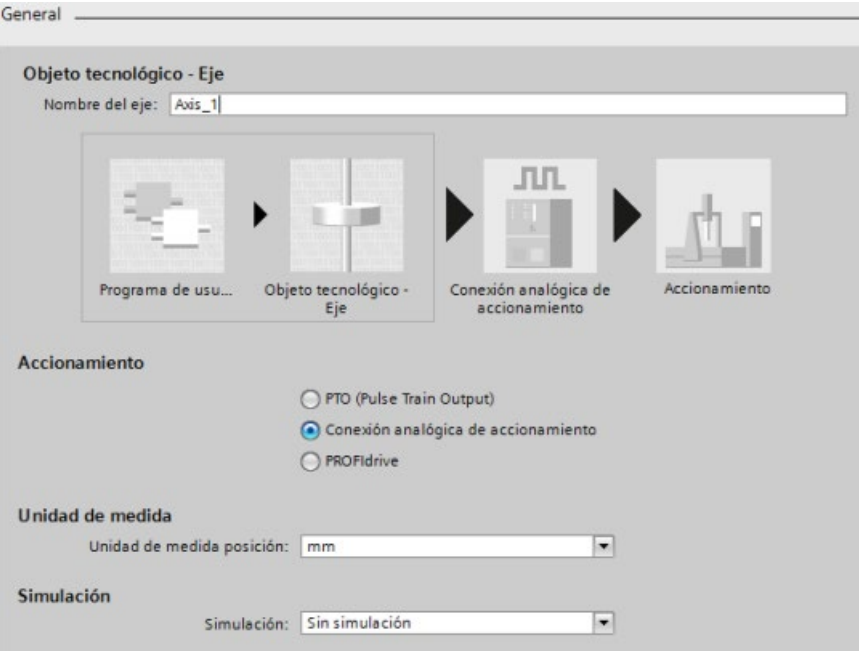

- 3. Ahora se necesitan salidas analógicas y una habilitación de accionamiento para la configuración del accionamiento. Vaya a la vista de dispositivos del módulo de interfaz ET 200SP y a la entrada Vista general de dispositivos del módulo TM Pulse. Utilizando la dirección Q inicial del módulo TM Pulse y las tablas Interfaz de control e Interfaz de realimentación que aparecen en el manual SIMATIC ET 200SP Módulo tecnológico TM Pulse 2x24V (6ES7138-6DB00-0BB1), es posible determinar las siguientes salidas analógicas y la habilitación del accionamiento necesarias para el accionamiento:
	- Salida analógica
	- Seleccionar salida de habilitación
	- Seleccionar entrada lista

En el cuadro de diálogo de configuración de accionamientos del eje, seleccione las E/S de la interfaz de hardware y los valores de intercambio de datos:

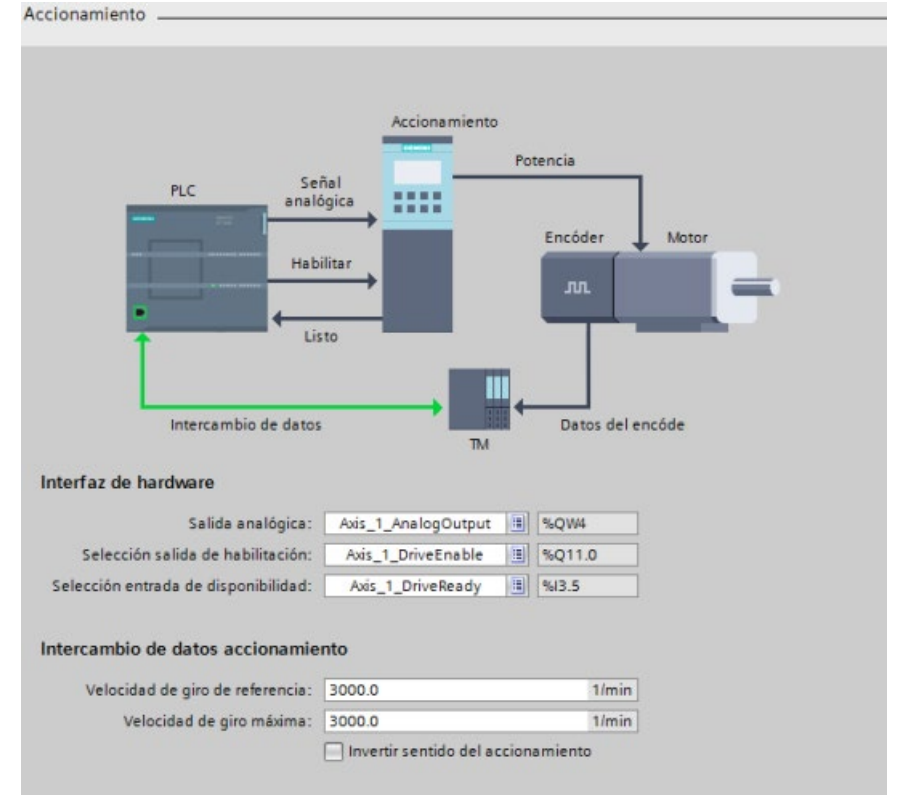

- 4. En el cuadro de diálogo de configuración de encóders del eje, complete la configuración seleccionando uno de los encóders siguientes:
- Módulo TM Count
- Módulo TM PosInput
- Contador rápido (HSC)

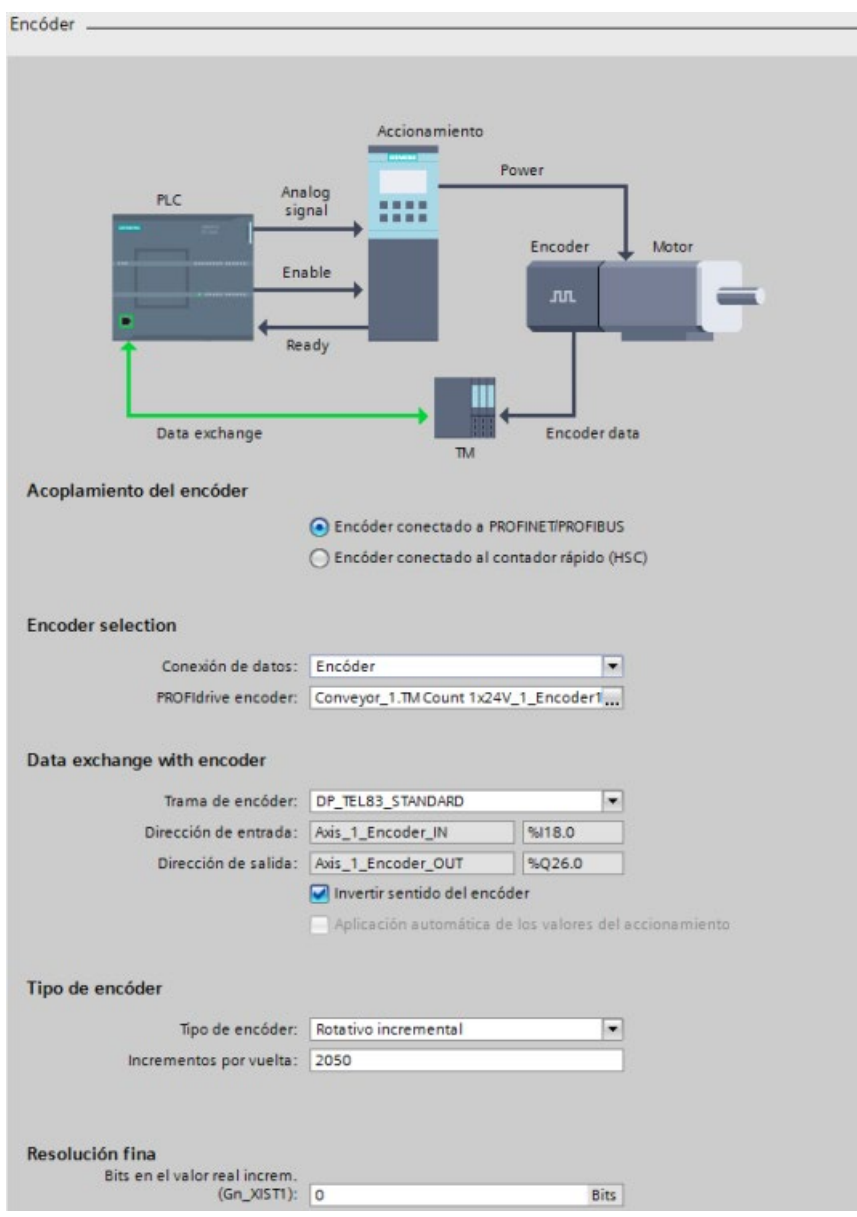
# 10.3.5 Configurar TO\_CommandTable\_PTO

Puede configurar una instrucción MC\_CommandTable mediante los objetos tecnológicos. El ejemplo siguiente muestra cómo se hace.

# Agregar un objeto tecnológico

- 1. En el árbol de proyectos, expanda el nodo "Objetos tecnológicos" y seleccione "Agregar objeto".
- 2. Seleccione el icono "CommandTable" (cambie el nombre si es necesario) y haga clic en "Aceptar" para abrir el editor de configuración para el objeto CommandTable.

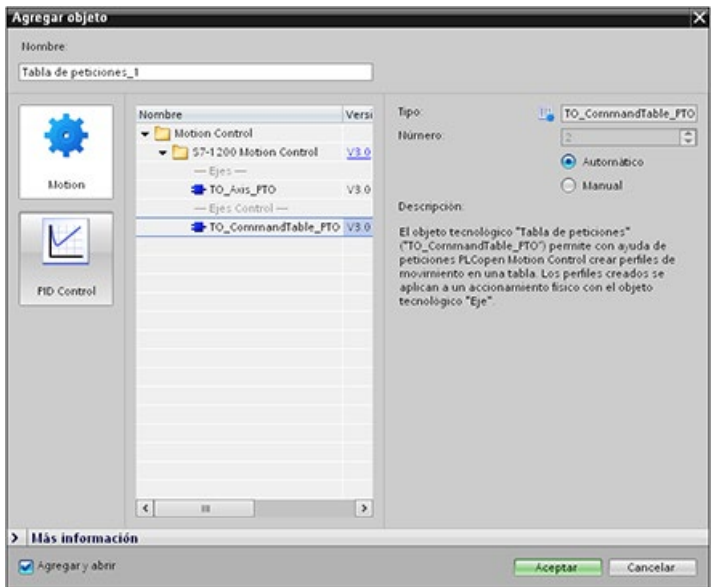

## Planificar los pasos para su aplicación

La secuencia de movimientos deseada se puede crear en la ventana de configuración "Tabla de comandos" y comprobar el resultado con la vista gráfica del diagrama de tendencias.

Se pueden seleccionar los tipos de comandos que se van a utilizar para procesar la tabla de comandos. Se pueden introducir hasta 32 pasos. Los comandos se procesan en secuencia, lo que permite generar con facilidad un complejo perfil de movimiento.

| Tipo de comando             | Descripción                                                                                                    |  |
|-----------------------------|----------------------------------------------------------------------------------------------------|--|
| Empty                       | El comando vacío sirve como comodín para los comandos que se aña-<br>dan. La entrada vacía se ignora cuando se procesa la tabla de comandos.                    |  |
| Halt                        | Detener eje.<br>Nota: El comando solo tiene lugar tras un comando "Velocity setpoint".                                                                          |  |
| <b>Positioning Relative</b> | Coloca el eje basándose en la distancia. El comando mueve el eje según<br>la distancia y la velocidad dadas.                                                    |  |
| Positioning Absolute        | Coloca el eje basándose en la posición. El comando mueve el eje a la<br>posición indicada, a la velocidad especificada.                                         |  |
| Velocity setpoint           | Mueve el eje a la velocidad dada.                                                                                                    |  |
| Wait                        | Espera hasta que finaliza el período determinado. El comando "Wait" no<br>detiene un movimiento de desplazamiento activo.                                       |  |
| Separator                   | Añade una línea de tipo "Separator" encima de la línea seleccionada. La<br>línea separadora permite definir más de un perfil en una misma tabla de<br>comandos. |  |

Tabla 10- 48 Tipos de comandos de MC\_CommandTable

En la siguiente figura, se utiliza "Command complete" como transición al siguiente paso. Este tipo de transición permite que el dispositivo decelere a la velocidad de arranque/parada y luego vuelva a acelerar al inicio del siguiente paso.

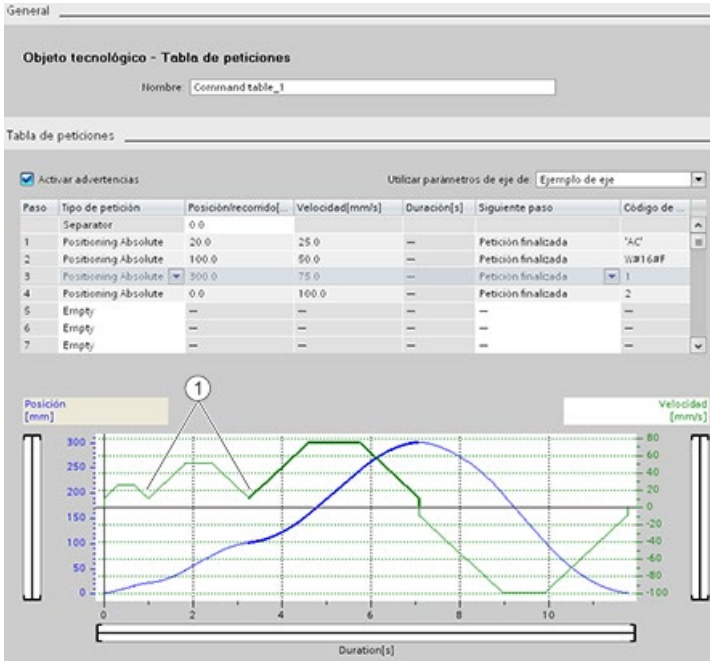

① El eje decelera a la velocidad de arranque/parada entre pasos.

En la siguiente figura, se utiliza "Blending motion" como transición al siguiente paso. Este tipo de transición permite que el dispositivo mantenga su velocidad en el inicio del siguiente paso, por lo que la transición del dispositivo de un paso al siguiente es fluida. El uso de esta transición puede reducir el tiempo total necesario para que un perfil se ejecute por completo. Sin ella, este ejemplo tardaría siete segundos en ejecutarse. Con ella, el tiempo de ejecución se reduce en un segundo, siendo el total de seis segundos.

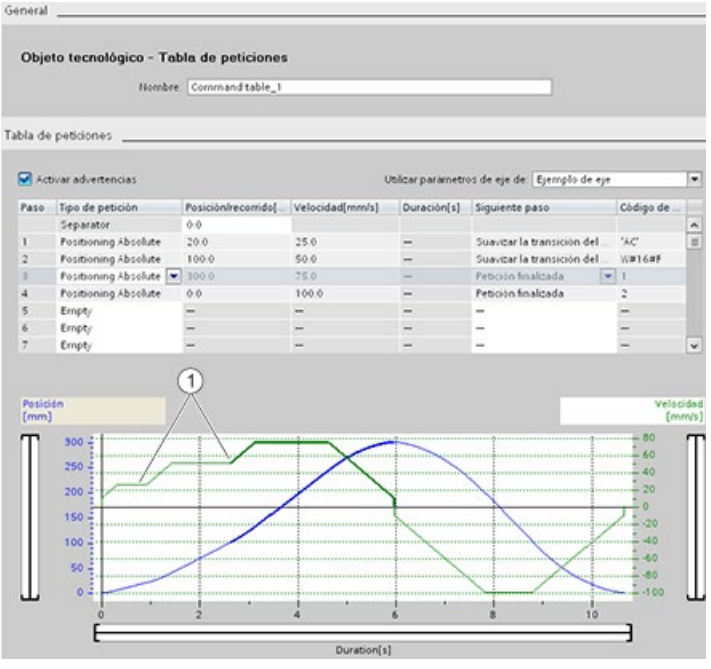

① El eje sigue moviéndose y acelera o decelera a la velocidad del siguiente paso, ahorrando tiempo y desgaste mecánico.

El funcionamiento de CommandTable se controla mediante una instrucción MC CommandTable, como se muestra a continuación:

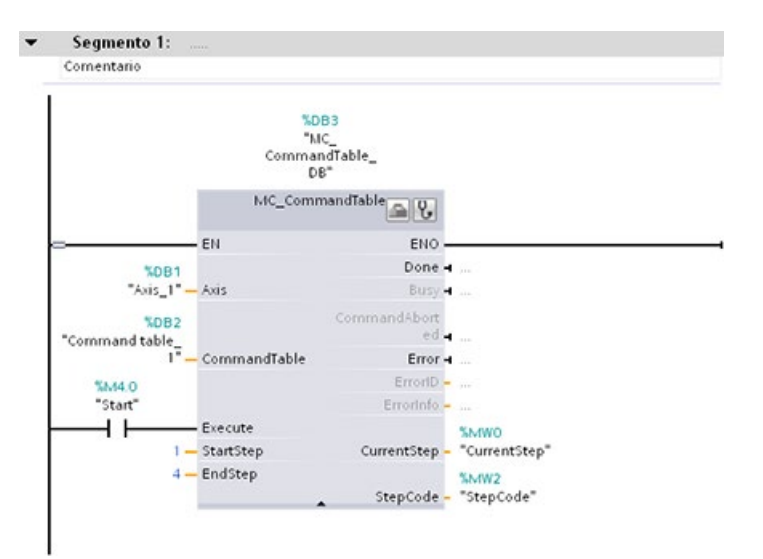

# 10.3.6 Funcionamiento de Motion Control para S7-1200

## 10.3.6.1 Salidas de CPU utilizadas para Motion Control

La CPU proporciona cuatro generadores de salida de impulsos. Cada generador de salida de impulsos ofrece una salida de impulsos y una salida de sentido para controlar un motor paso a paso, o bien un servomotor con interfaz de impulsos. La salida de impulsos proporciona al accionamiento los impulsos necesarios para el movimiento del motor. La salida de sentido controla el sentido de desplazamiento del accionamiento.

La salida de PTO genera una salida de onda cuadrada a frecuencia variable. La generación de impulsos se controla mediante información de configuración y ejecución suministrada por la configuración hardware o SFC/SFB.

Según la elección del usuario mientras la CPU está en modo RUN, bien los valores almacenados en la imagen de proceso, bien las salidas de generador de impulso, accionan las salidas digitales. En modo STOP, el generador de PTO no controla las salidas.

Las salidas integradas de la CPU y las salidas de una Signal Board pueden utilizarse como salidas de impulso y sentido. Al configurar el dispositivo se elige entre las salidas integradas de la CPU y las salidas de la Signal Board en la ficha "Propiedades" de Generadores de impulsos (PTO/PWM). Solo PTO (Pulse Train Output) se aplica a Motion Control.

En la tabla que se muestra más abajo se muestran las asignaciones de E/S predeterminadas; sin embargo, los cuatro generadores de impulsos se pueden configurar para cualquier salida digital.

#### Nota

### Los trenes de impulsos no pueden ser utilizados por otras instrucciones dentro del programa de usuario.

Si las salidas de la CPU o la Signal Board se configuran como generadores de impulsos (para el uso de instrucciones PWM o Motion Control), las direcciones de salida correspondientes dejarán de controlar las salidas. Si el programa de usuario escribe un valor en una salida utilizada como generador de impulsos, la CPU no escribirá ese valor en la salida física.

#### Nota

#### Las salidas de sentido de PTO se pueden liberar para usarlas en cualquier otro lugar del programa.

Para cada PTO se necesita asignar dos salidas: una como salida de impulsos y otra como salida de sentido. Puede usar la salida de impulsos, pero no la salida de sentido. Puede liberar la salida de sentido para otros fines en el programa del usuario. La salida no se puede usar para la salida de sentido de PTO y en el programa del usuario de forma simultánea.

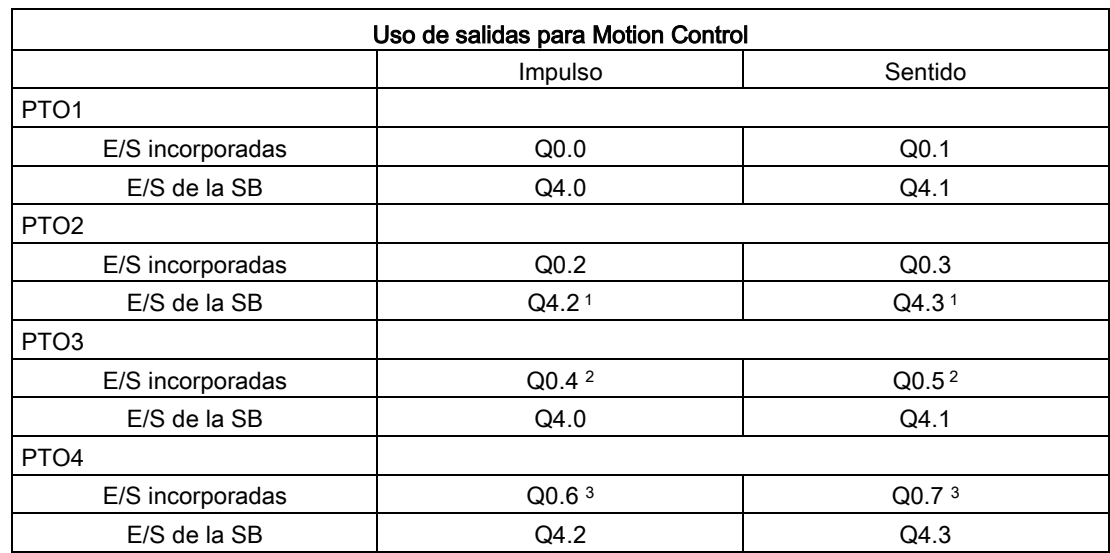

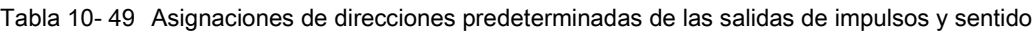

<sup>1</sup> Las salidas Q4.2 y Q4.3 solo están disponibles en la SB 1222 DQ4.

<sup>2</sup> La CPU 1211C no tiene las salidas Q0.4, Q0.5, Q0.6 ni Q0.7. Por lo tanto, esas salidas no pueden usarse en la CPU 1211C.

<sup>3</sup> La CPU 1212C no tiene las salidas Q0.6 ni Q0.7. Por lo tanto, esas salidas no pueden usarse en la CPU 1212C.

<sup>4</sup> Esta tabla es válida para las funciones de PTO de la CPU 1211C, CPU 1212C, CPU 1214C, CPU 1215C y CPU 1217C.

## Interfaz del accionamiento

Para Motion Control es posible configurar opcionalmente una interfaz de accionamiento para "Accionamiento habilitado" y "Accionamiento listo". Cuando se utiliza la interfaz del accionamiento, la salida digital para habilitar el accionamiento y la entrada digital para "accionamiento listo" pueden seleccionarse libremente.

#### **Nota**

El firmware tomará el control mediante las salidas de impulsos y sentido correspondientes si se ha seleccionado el PTO (Pulse Train Output) y se ha asignado a un eje.

En el momento de hacerse cargo de la función de control, la conexión entre la memoria imagen de proceso y la salida de periferia también se desconectará. Mientras que el usuario tiene la posibilidad de escribir en la memoria imagen de proceso de las salidas de impulsos y sentido por medio del programa de usuario o la tabla de observación, esta no se transfiere nunca a la salida de periferia. Por consiguiente, tampoco es posible vigilar la salida de periferia por medio del programa de usuario o la tabla de observación. La información leída simplemente refleja el valor de la memoria imagen de proceso y no concuerda con el estado actual de la salida de periferia en ningún sentido.

En todas las demás salidas de la CPU que no son utilizadas permanentemente por el firmware de la CPU, el estado de la salida de periferia puede controlarse o vigilarse mediante la memoria imagen de proceso, como siempre.

# 10.3.6.2 Finales de carrera hardware y software para Motion Control

Utilice los finales de carrera por hardware y software para limitar el "rango de desplazamiento permitido" y el "rango de trabajo" del eje.

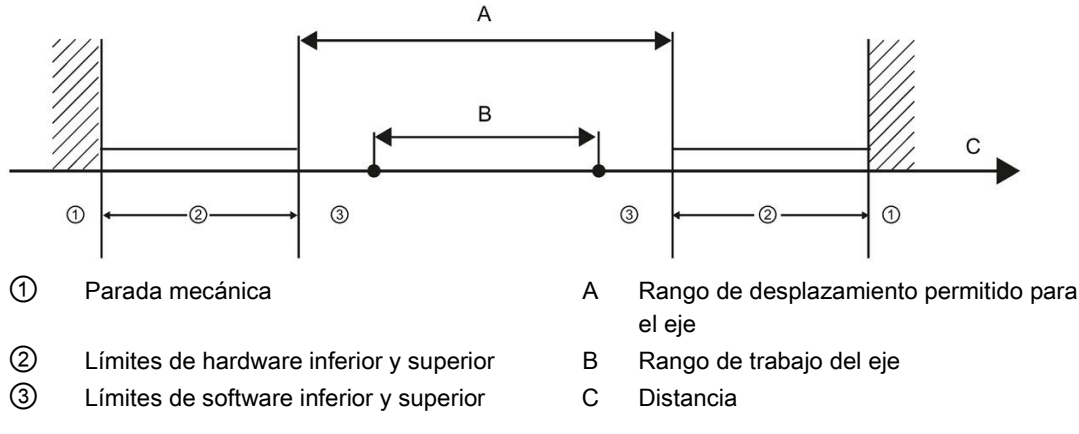

Los finales de carrera por hardware y software deben haberse activado en la configuración o en el programa de usuario antes de ser utilizados. Los finales de carrera por software solo están activos tras referenciar el eje.

## Finales de carrera por hardware

Los finales de carrera por hardware determinan el rango de desplazamiento máximo del eje. Los finales de carrera por hardware son elementos conmutadores físicos que deben estar conectados a entradas aptas para salida de la CPU. Utilice solo finales de carrera por hardware que permanezcan activados permanentemente tras la aproximación. Este estado de conmutación solo puede ser revocado una vez que se regrese al rango de desplazamiento válido.

Tabla 10- 50 Entradas disponibles para límites de hardware

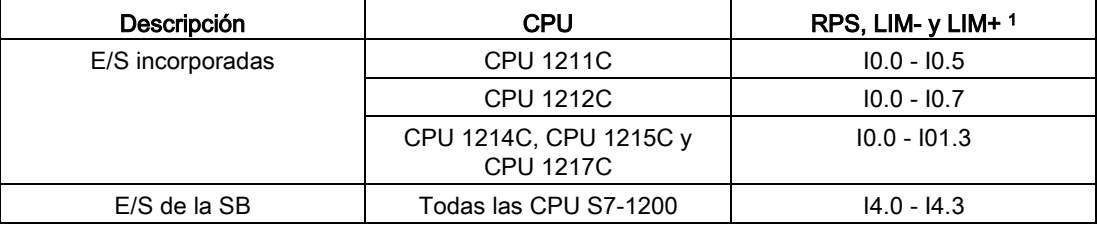

<sup>1</sup> Entrada de conmutación del punto de referencia (RPS), entrada de límite de desplazamiento negativo (LIM-) y entrada de límite de desplazamiento positivo (LIM+)

Una vez que se ha completado la aproximación a los finales de carrera por hardware, el eje frena hasta detenerse por completo con la deceleración de emergencia configurada. La deceleración específica de emergencia debe ser suficiente para parar el eje de forma fiable antes de la parada mecánica. El siguiente diagrama representa el comportamiento del eje tras la aproximación a los finales de carrera por hardware.

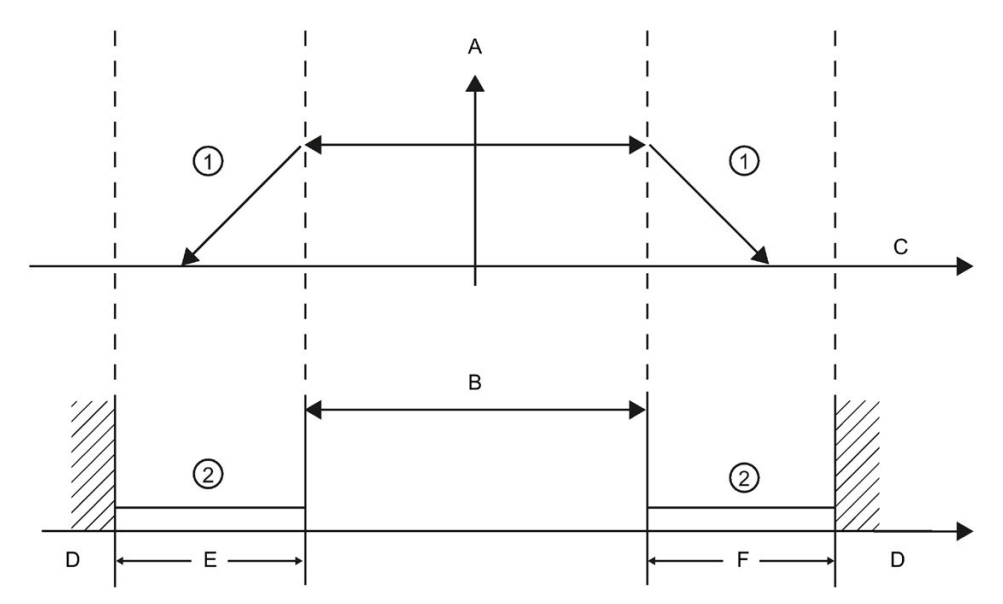

- ① El eje frena hasta detenerse con la deceleración de emergencia configurada.
- ② Rango en el cual los finales de carrera por hardware señalizan el estado "approached" (aproximación completada).
- A [Velocidad]
- B Rango de desplazamiento permitido
- C Distancia
- D Parada mecánica
- E Final de carrera por hardware inferior
- F Final de carrera por hardware superior

# ADVERTENCIA

#### Riesgos asociados con los cambios en el tiempo de filtro para el canal de entrada digital

Si el tiempo de filtro para un canal de entrada digital se reajusta, será necesario presentar un nuevo valor de entrada de nivel "0" durante un tiempo acumulado de 20 ms para que el filtro esté totalmente operativo ante nuevas entradas. Durante este tiempo, no se detectan o no se cuentan los eventos de pulsación breve "0" cuya duración sea inferior a 20 ms.

Este cambio de los tiempos de filtro puede originar un funcionamiento inesperado de los equipos o del proceso, lo que puede causar la muerte o lesiones graves al personal o daños a los equipos.

Para asegurar que un tiempo de filtro nuevo tenga efecto inmediato, desconecte y vuelva a conectar la CPU.

## Finales de carrera por software

Los finales de carrera por software limitan el "rango de trabajo" del eje. Deben estar dentro de los finales de carrera por hardware relativos al rango de desplazamiento. Dado que las posiciones de los finales de carrera por software pueden ajustarse con flexibilidad, el rango operativo del eje puede delimitarse individualmente en función del perfil de desplazamiento. Al contrario que los finales de carrera por hardware, los de software se implementan exclusivamente mediante software, y no requieren elementos conmutadores propios.

Si los finales de carrera por software se activan, cualquier movimiento activo se detiene en la posición del final de carrera por software. El eje frena con la deceleración configurada. El siguiente diagrama representa el comportamiento del eje hasta alcanzar los finales de carrera por software.

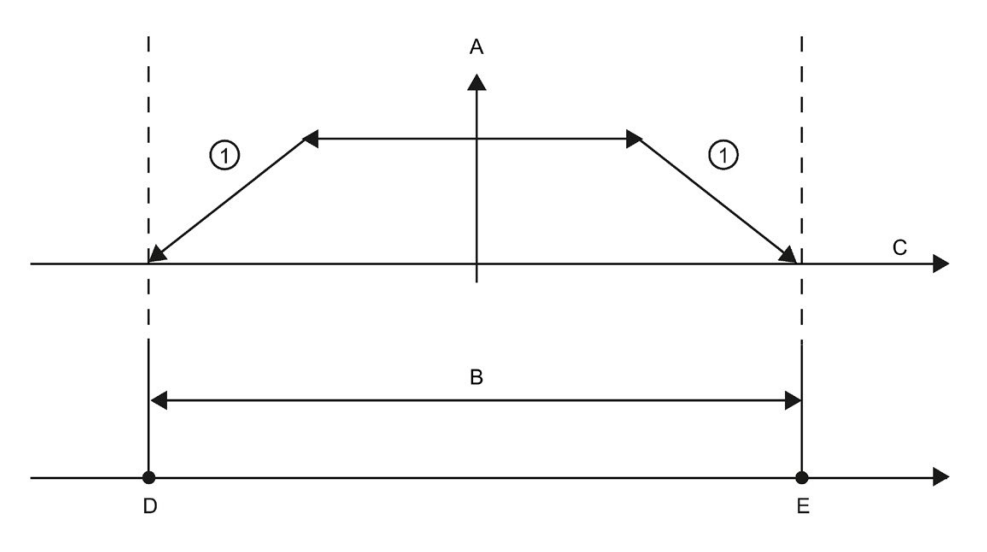

- ① El eje frena hasta detenerse con la deceleración configurada.
- A [Velocidad]
- B Rango de trabajo
- C Distancia
- D Final de carrera por software inferior
- E Final de carrera por software superior

Utilice finales de carrera por hardware si una posición final mecánica está situada tras los finales de carrera por software y existe riesgo de daño mecánico.

## Configuración de la detección de flancos al cambiar la dirección

Si se asocia un final de carrera o un interruptor de referenciado de entrada a una dirección de entrada en un eje de posición TO, Motion Control lo configura automáticamente con alarmas de flanco. Si, seguidamente, se cambia el final de carrera o el interruptor de referenciado de entrada a otra dirección, la configuración con detección de flancos para la dirección antigua permanece activa.

En el cuadro de diálogo de configuración del eje, Parámetros avanzados, cuadro de diálogo Finales de carrera, es posible agregar finales de carrera por software y hardware. Si se agrega una entrada de final de carrera por hardware se activa automáticamente una detección de flancos. Posteriormente, si decide cambiar una dirección de entrada, aparece un cuadro de diálogo de detección de flancos que ofrece las posibilidades siguientes:

- Sí: cambia a la nueva dirección, activa la detección de flancos en la nueva dirección y desactiva la detección de flancos en la dirección antigua (selección predeterminada)
- No: cambia a la nueva dirección, activa la detección de flancos en la nueva dirección y mantiene la detección de flancos en la dirección antigua
- Cancelar: no cambia a una dirección nueva y mantiene el estado de la detección de flancos actual

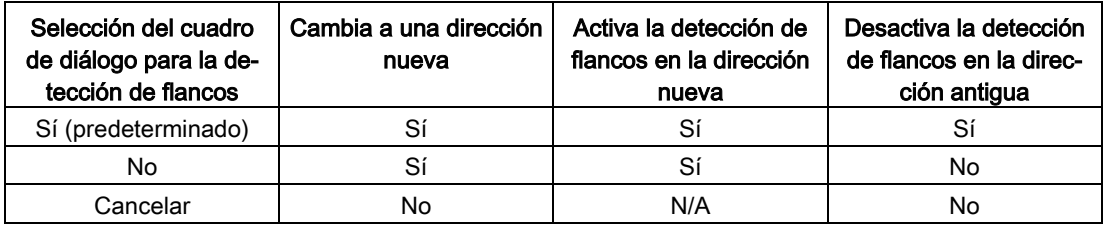

### Nota

Para configuraciones servo que no requieren una detección de flancos no se muestra ningún cuadro de diálogo.

#### Nota

Si se conecta un OB a la entrada, Motion Control no ejecuta operaciones con detección de flancos tal y como se describe anteriormente.

## Ejemplo: Cambiar a una nueva dirección de final de carrera por hardware con detección de flancos y desactivar la detección de flancos en la dirección antigua

1. Estado actual: Se ha conectado un "final de carrera por hardware con entrada low" a I0.2. Esta configuración activa automáticamente la detección de flancos en I0.2. Esta configuración también se muestra en las propiedades de la CPU, Entradas digitales:

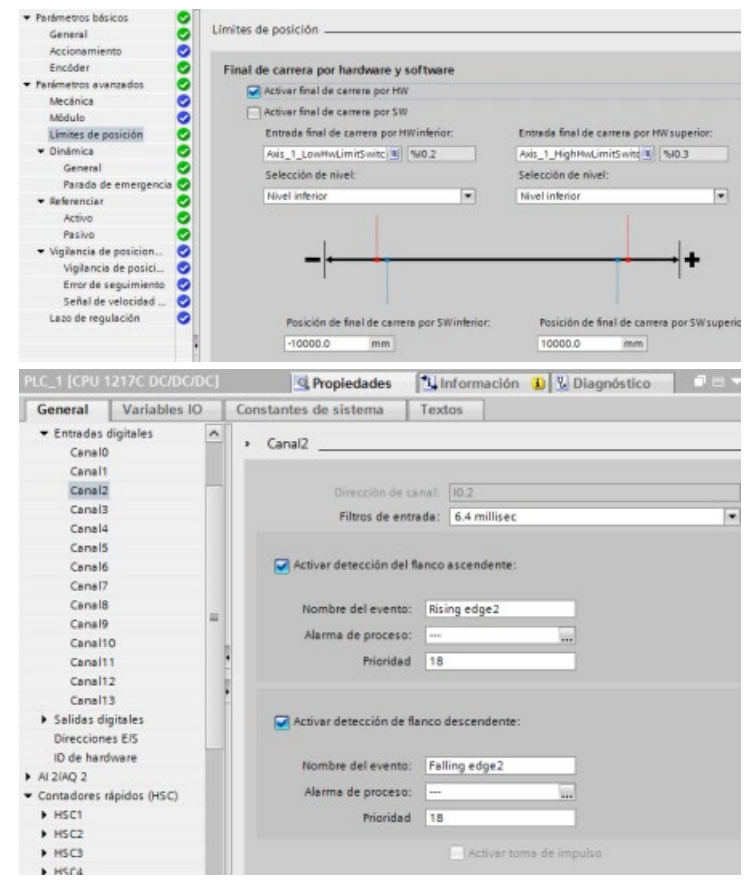

2. Se ha cambiado un "final de carrera por hardware con entrada low" a I0.6 y se confirma. Se muestra el cuadro de diálogo para la detección de flancos. Se selecciona: "Sí: cambiar la dirección y desactivar la detección de flancos en la dirección antigua.":

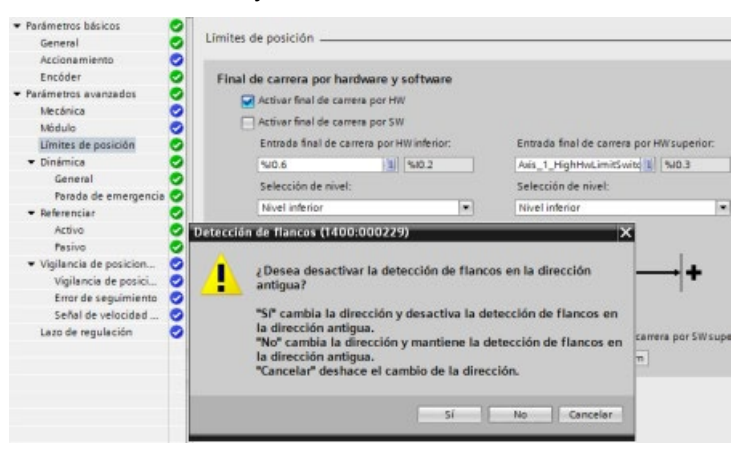

3. La CPU acepta la nueva dirección I0.6 y activa la detección de flancos en I0.6. La detección de flancos de I0.2 en las propiedades de la CPU, Entradas digitales, se desactiva automáticamente:

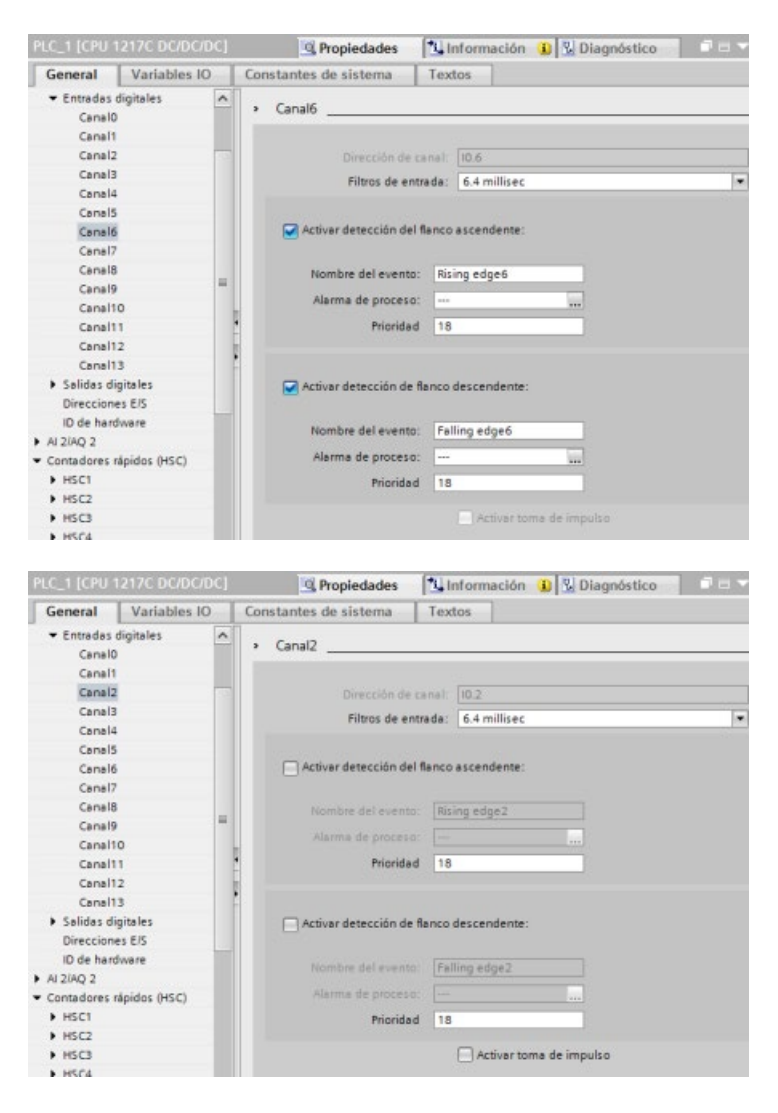

## Ejemplo: Cambiar a una nueva dirección de final de carrera por hardware con detección de flancos y mantener la detección de flancos en la dirección antigua

1. Estado actual: Se ha conectado un "final de carrera por hardware con entrada low" a I0.2. Esta configuración activa automáticamente la detección de flancos en I0.2. Esta configuración también se muestra en las propiedades de la CPU, Entradas digitales:

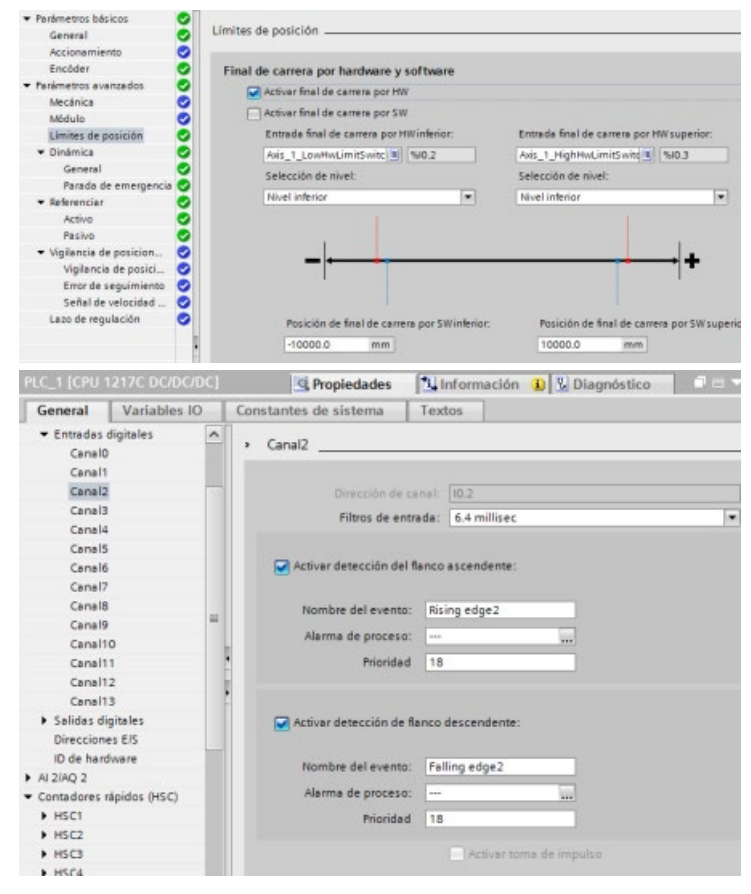

2. Se ha cambiado un "final de carrera por hardware con entrada low" a I0.6 y se confirma. Se muestra el cuadro de diálogo para la detección de flancos. Se selecciona: "No: cambiar la dirección y mantener la detección de flancos en la dirección antigua.":

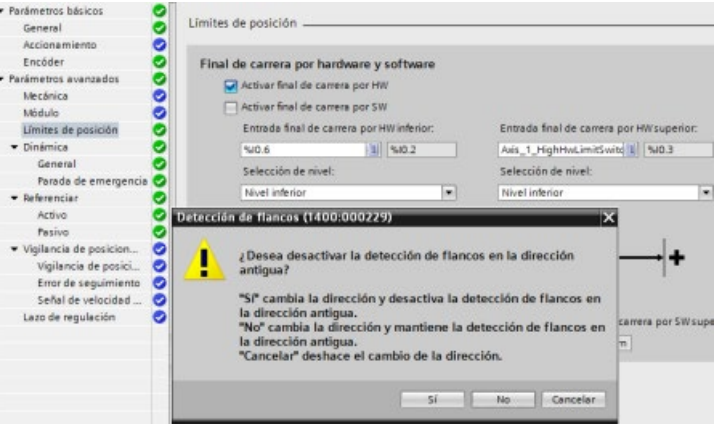

3. La CPU acepta la nueva dirección I0.6 y activa la detección de flancos en I0.6. La detección de flancos de I0.2 en las propiedades de la CPU, Entradas digitales, se mantiene activada:

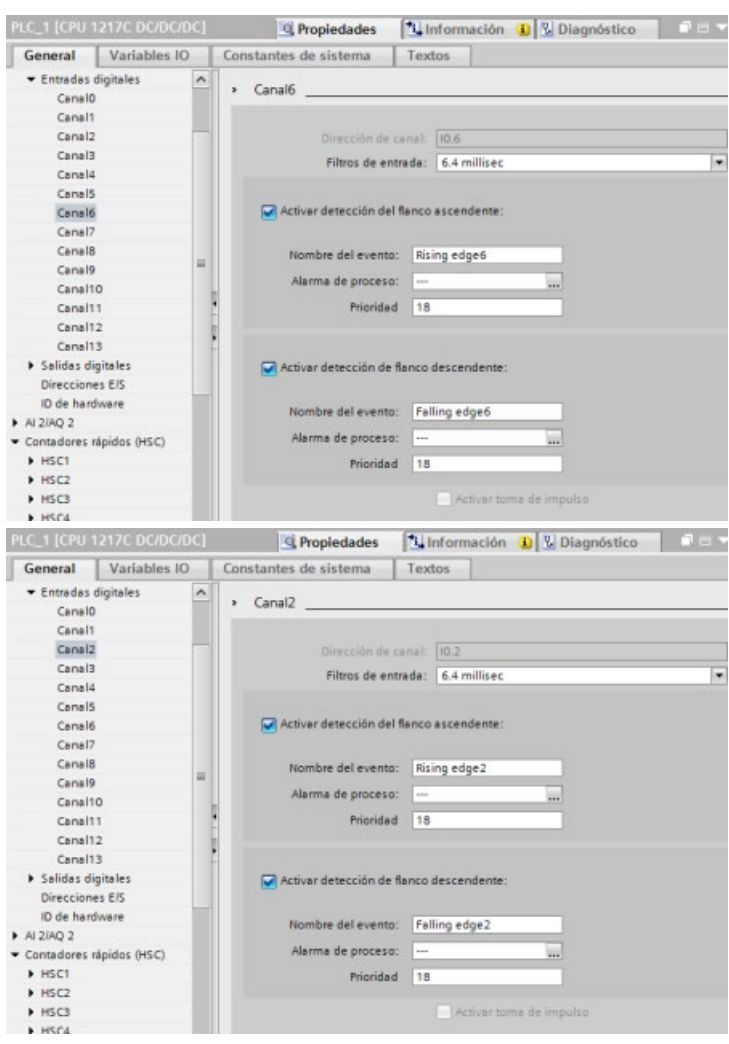

## Ejemplo: Cancelar el cambio a una nueva dirección de final de carrera por hardware con detección de flancos

1. Estado actual: Se ha conectado un "final de carrera por hardware con entrada low" a I0.2. Esta configuración activa automáticamente la detección de flancos en I0.2. Esta configuración también se muestra en las propiedades de la CPU, Entradas digitales:

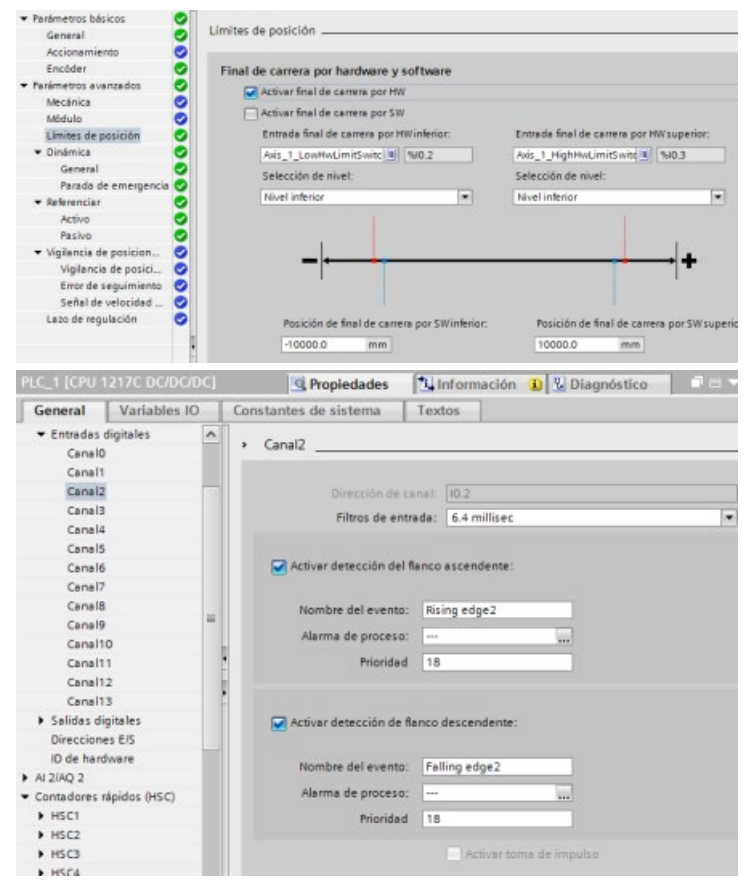

2. Se ha cambiado un "final de carrera por hardware con entrada low" a I0.6 y se confirma. Se muestra el cuadro de diálogo para la detección de flancos. Se selecciona: "Cancelar":

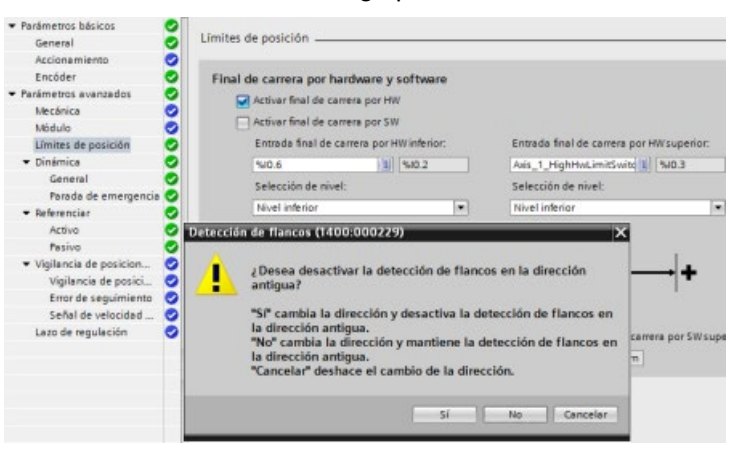

3. El "interruptor de final de carrera por hardware con entrada low" se mantiene configurado en I0.2 y la detección de flancos en I0.2 se mantiene activada:

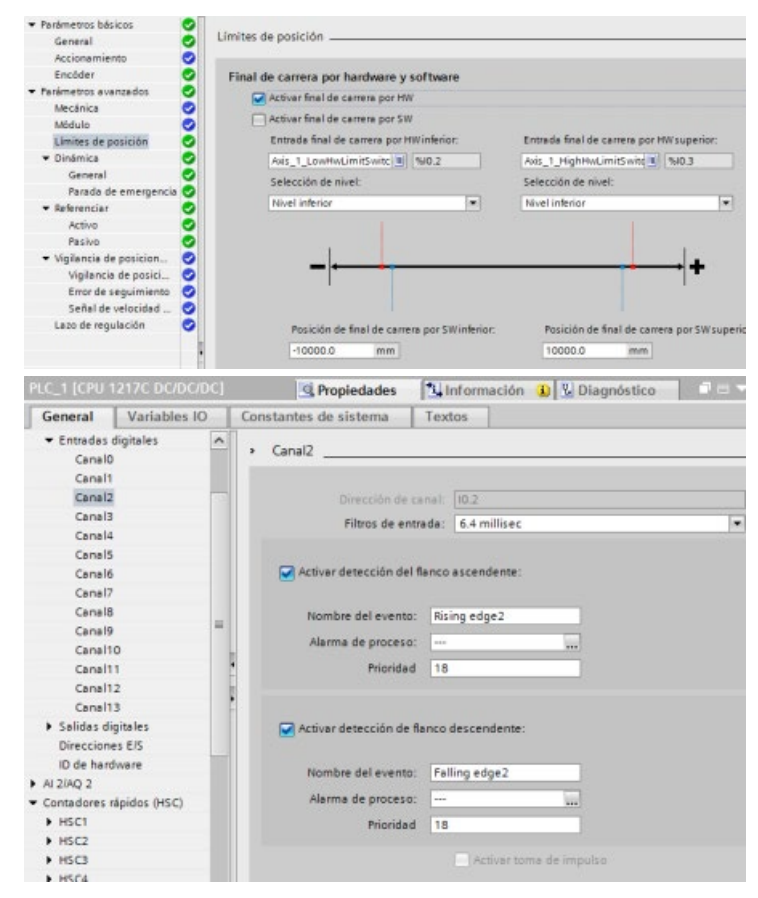

## Información adicional

El programa de usuario puede omitir los finales de carrera por hardware y software habilitando o deshabilitando ambas funciones. La selección se realiza en el DB de eje.

- Para habilitar o deshabilitar la función de final de carrera por hardware, acceda a la variable "Active" (Bool) de la ruta de DB "<nombre de eje>/Config/PositonLimits\_HW". El estado de la variable "Activo" habilita o deshabilita el uso de finales de posición por hardware.
- Para habilitar o deshabilitar la función de final de carrera por software, acceda a la variable "Activo" (Bool) de la ruta de DB "<nombre de eje>/Config/Position Limits\_SW". El estado de la variable "Active" habilita o deshabilita los finales de carrera por software.

También es posible modificar los límites de posición por software con el programa de usuario (por ejemplo para aumentar la flexibilidad para la configuración de la máquina o reducir el tiempo de cambio). El programa de usuario puede escribir nuevos valores en las variables " MinPosition " y " MaxPosition " (unidades de ingeniería en formato Real) en el DB "<Nombre de eje>/Config/PositionLimits\_SW".

# 10.3.6.3 Referenciación

Referenciar significa hacer concordar las coordenadas del eje con la posición física real del accionamiento. (Si el accionamiento se encuentra en ese momento en la posición x, el eje se ajustará para estar en la posición x.) Para ejes controlados por posición, las entradas e indicaciones de posición se refieren exactamente a estas coordenadas de eje.

### **Nota**

La concordancia entre las coordenadas del eje y la situación real es determinante. Este paso es necesario para garantizar que la posición de destino absoluta del eje también se alcance con precisión con el accionamiento.

La instrucción MC\_Home inicia el referenciado del eje.

Hay 4 funciones de referenciado diferentes. Las dos primeras funciones permiten al usuario ajustar la posición actual del eje y las dos segundas posicionar el eje respecto a un sensor de referenciado.

● Modo 0 - Referenciado directa absoluta: Al ejecutarlo, este modo le dice al eje exactamente dónde está. Asigna a la variable de posición interna el valor de la entrada Position de la instrucción de referenciado. Se usa para la calibración y ajuste de máquinas.

La posición del eje se ajusta independientemente del interruptor de punto de referencia. Los movimientos activos no se interrumpen. El valor del parámetro de la entrada Position de la instrucción MC\_Home se fija inmediatamente como punto de referencia del eje. Para asignar el punto de referencia a una posición mecánica precisa, el eje debe estar parado en la posición en el momento de la referenciador.

● Modo 1 - Referenciador directa relativa: Al ejecutarlo, este método utiliza la variable de posición interna y le añade el valor de la entrada Position de la instrucción de referenciador. Este método se suele utilizar para offsets de máquinas.

La posición del eje se ajusta independientemente del interruptor de punto de referencia. Los movimientos activos no se interrumpen. La siguiente afirmación es válida para la posición del eje tras el referenciado: Nueva posición del eje = posición actual del eje + valor del parámetro Position de la instrucción MC\_Home.

● Modo 2 - Referenciado pasivo: Cuando el eje se mueve y pasa el interruptor de punto de referencia, la posición actual se fija como posición de referencia. Esta función ayuda a reducir el desgaste normal de la máquina y el juego de los cojinetes y prevenir la necesidad de compensar el desgaste manualmente. Igual que antes, la entrada Position de la instrucción de referenciado se añade a la posición indicada por el interruptor del punto de referencia, facilitando así el offset de la posición de referencia.

Durante el referenciado pasivo, la instrucción MC\_Home no realiza ningún movimiento de referenciado. El movimiento necesario para este paso debe ser implementado por el usuario mediante otras instrucciones de Motion Control. El eje está referenciado según la configuración cuando se detecta el interruptor de punto de referencia. Los movimientos de desplazamiento activos no se interrumpen con el inicio de la referenciado pasiva.

● Modo 3 - Referenciado activa: Este modo es el método más preciso para el referenciado del eje. El sentido y la velocidad iniciales del movimiento se configuran en los parámetros de configuración avanzada del objeto tecnológico para el referenciado. Depende de la configuración de la máquina. También existe la posibilidad de determinar si el flanco inicial o descendente en la señal del interruptor de punto de referencia es la posición de referencia. Virtualmente todos los sensores tienen un rango activo y si se ha utilizado la posición de Siempre conectado como señal de referencia, existe la posibilidad de errar en la posición de referencia, ya que el rango activo de señal de conexión podría cubrir cierta distancia. Al aplicar el flanco inicial o descendente de la señal se consigue una posición de referencia mucho más precisa. Igual que ocurre con todos los métodos restantes, el valor de la entrada Position de la instrucciones de posicionamiento se añade a la posición referenciada por hardware.

En el modo de referenciado activo, la instrucción MC\_Home realiza la aproximación necesaria al punto de referencia. El eje está referenciado según la configuración cuando se detecta el interruptor de punto de referencia. Los movimientos activos se interrumpen.

Los modos 0 y 1 no requieren un movimiento del eje. Suelen utilizarse para órdenes de configuración y calibración. En los modos 2 y 3 es necesario que el eje se mueva y pase por un sensor configurado en el objeto tecnológico "Eje" como interruptor de punto de referencia. El punto de referencia puede situarse en el área de trabajo del eje o fuera del área normal de trabajo, pero dentro del rango de movimiento.

## Configuración de parámetros de referenciación

Los parámetros para el referenciado activo y pasivo se configuran en la ventana de configuración "Referenciado". El método de referenciado se ajusta utilizando el parámetro de entrada "Mode" de la instrucción de Motion Control. En este caso, Mode = 2 significa referenciado pasivo y Mode = 3 referenciado activo.

## Nota

Utilice una de las siguientes medidas para garantizar que la máquina no se desplaza a una posición final mecánica en caso de invertir la dirección:

- Mantenga una velocidad de aproximación reducida
- Aumente la aceleración/deceleración configurada
- Aumente la distancia entre el final de carrera por hardware y la parada mecánica

| Parámetro                                                                                               | Descripción                                                                                                    |  |  |
|----------------------------------------------------------------------------------------------------|----------------------------------------------------------------------------------------------------|--|--|
| Entrada interruptor de punto de<br>referencia<br>(Referenciado activo y pasivo)                         | Seleccione la entrada digital para el interruptor de punto de referencia de la lista<br>desplegable. La entrada debe soportar alarmas. Las entradas integradas de la CPU<br>y las entradas de una Signal Board opcional pueden seleccionarse como entradas<br>para el interruptor de punto de referencia.                                                                                                    |  |  |
|                                                                                                    | El tiempo de filtro predeterminado para las entradas digitales es de 6,4 ms. Cuando<br>las entradas digitales se usan como interruptor de punto de referencia, pueden pro-<br>ducirse desaceleraciones no deseadas y, por tanto, imprecisiones. Dependiendo de<br>la velocidad de referenciado y del alcance del interruptor de punto de referencia, es<br>posible que no se detecte el punto de referencia. El tiempo de filtrado puede configu-<br>rarse en "Filtros de entrada" en la configuración de dispositivos de las entradas digi-<br>tales.       |  |  |
|                                                                                                    | El tiempo de filtrado especificado debe ser menor que la duración de la señal de<br>entrada en el interruptor del punto de referencia.                                                                                                    |  |  |
| Interruptor de punto de referencia<br>(Referenciado activo y pasivo)                                    | Referenciado activo: Elija si el eje debe referenciarse en el lado superior o inferior<br>$\bullet$<br>del interruptor de punto de referencia. Dependiendo de la posición inicial del eje y<br>de la configuración de los parámetros de referenciado, la secuencia de aproxi-<br>mación al punto de referencia puede diferir del diagrama en la ventana de confi-<br>guración.                                                                                                    |  |  |
|                                                                                                    | Referenciado pasivo: En el referenciado pasivo, los movimientos transversales<br>$\bullet$<br>de referenciado deben ser implementados por el usuario mediante comandos de<br>movimiento. El lado del interruptor de punto de referencia en el que se ejecuta el<br>referenciado depende de los factores siguientes:                                                                                                    |  |  |
|                                                                                                    | Configuración del "Interruptor de punto de referencia"<br>Sentido del recorrido actual durante el referenciado pasivo                                                                                                    |  |  |
| Inversión automática tras alcanzar<br>los finales de carrera por hardware<br>(Sólo referenciado activo) | Active la casilla de verificación para utilizar el final de carrera por hardware como<br>leva de inversión para la aproximación al punto de referencia. Los finales de carrera<br>por hardware deben estar configurados y activados para la inversión direccional.<br>Cuando se alcanza el final de carrera por hardware durante el referenciado activo, el<br>eje frena a la deceleración configurada (no con la deceleración de emergencia) e<br>invierte el sentido. El interruptor de punto de referencia se explora entonces en di-<br>rección inversa. |  |  |
|                                                                                                    | Si la inversión de sentido no está activada y el eje llega al final de carrera hardware<br>durante el referenciado activo, la aproximación al punto de referencia se interrumpe<br>con un error y el eje se frena con la deceleración de emergencia.                                                                                                    |  |  |
| Dirección de aproximación<br>(Referenciado activo y pasivo)                                             | Al seleccionar el sentido se determina el "sentido de aproximación" utilizado durante<br>el referenciado activo para buscar el sensor del punto de referencia, y también el<br>sentido de referenciado. El sentido de referenciado especifica el sentido de despla-<br>zamiento que el eje utiliza para aproximarse al lado configurado del sensor del punto<br>de referencia para llevar a cabo la operación de referenciado.                                                                                                    |  |  |
| Velocidad de aproximación<br>(Sólo referenciado activo)                                                 | Especifique la velocidad a la que debe localizarse el interruptor de punto de referen-<br>cia durante la aproximación al punto de referencia.                                                                                                    |  |  |
|                                                                                                    | Valores límite (independientemente de la unidad seleccionada por el usuario):<br>Velocidad inicio/parada ≤ velocidad de aproximación ≤ velocidad máxima                                                                                                    |  |  |

Tabla 10- 51 Parámetros de configuración para referenciar el eje

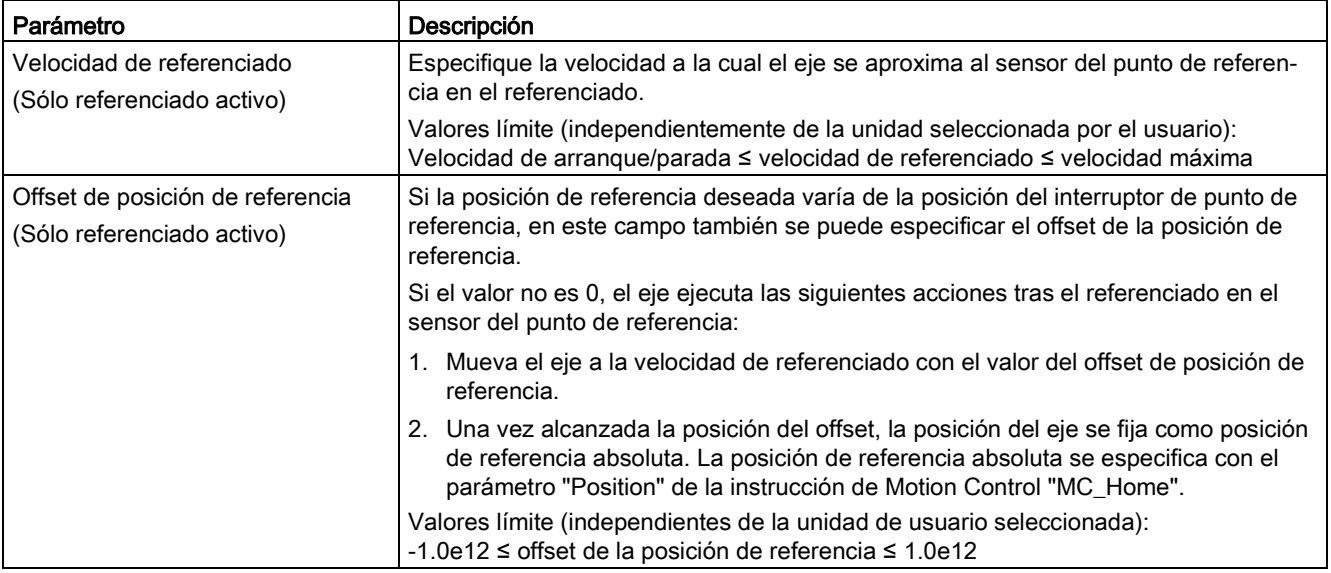

Tabla 10- 52 Factores que afectan al referenciado

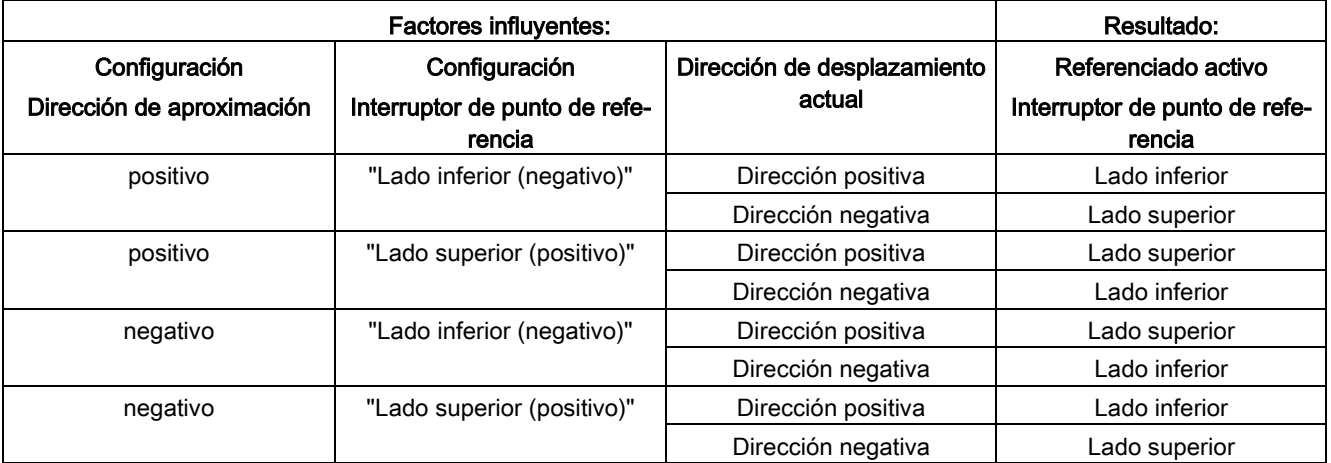

## Nivel de conmutación del punto de referenciado

En el cuadro de diálogo Referenciado de la configuración del eje, Pasivo o Activo, se configura el "interruptor de referenciado de entrada digital". Como parte de esta configuración, también es posible cambiar los niveles (superior o inferior) de los interruptores de punto de referencia para los ejes del lazo cerrado (PROFIdrive y analógico). El valor predeterminado es el nivel superior.

# Ejemplo: Seleccionar el nivel de conmutación de punto de referenciado pasivo

1. Se ha configurado un proyecto de S7-1200 con un eje analógico/PROFIdrive usando un referenciado pasivo. Dependiendo de su aplicación, se selecciona "nivel superior" o "nivel inferior" para el nivel de conmutación de referenciado pasivo:

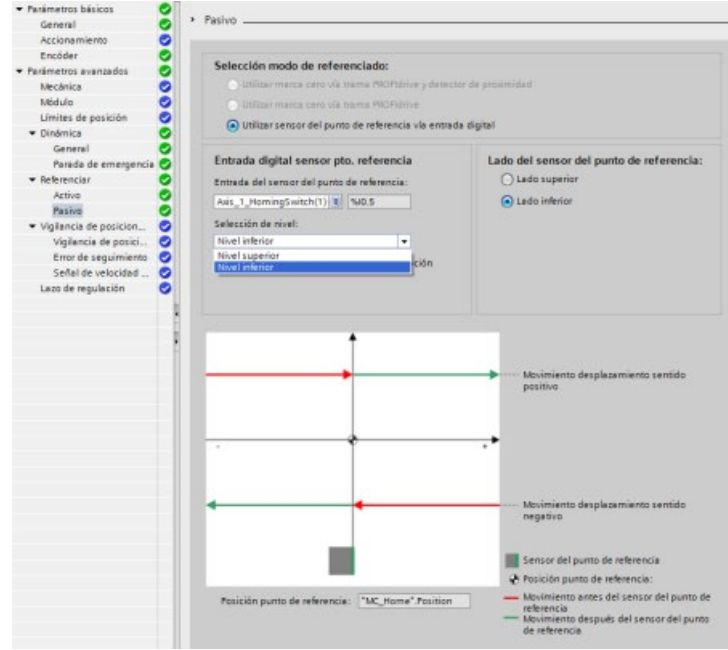

- 2. El programa ejecuta un referenciado pasivo.
- 3. Una vez finalizado el referenciado pasivo, se referencia el eje.

# Ejemplo: Seleccionar el nivel de conmutación de punto de referencia activo

referenciado activo. Dependiendo de su aplicación, se selecciona "nivel superior" o "nivel inferior" para el nivel de conmutación de referenciado activo:

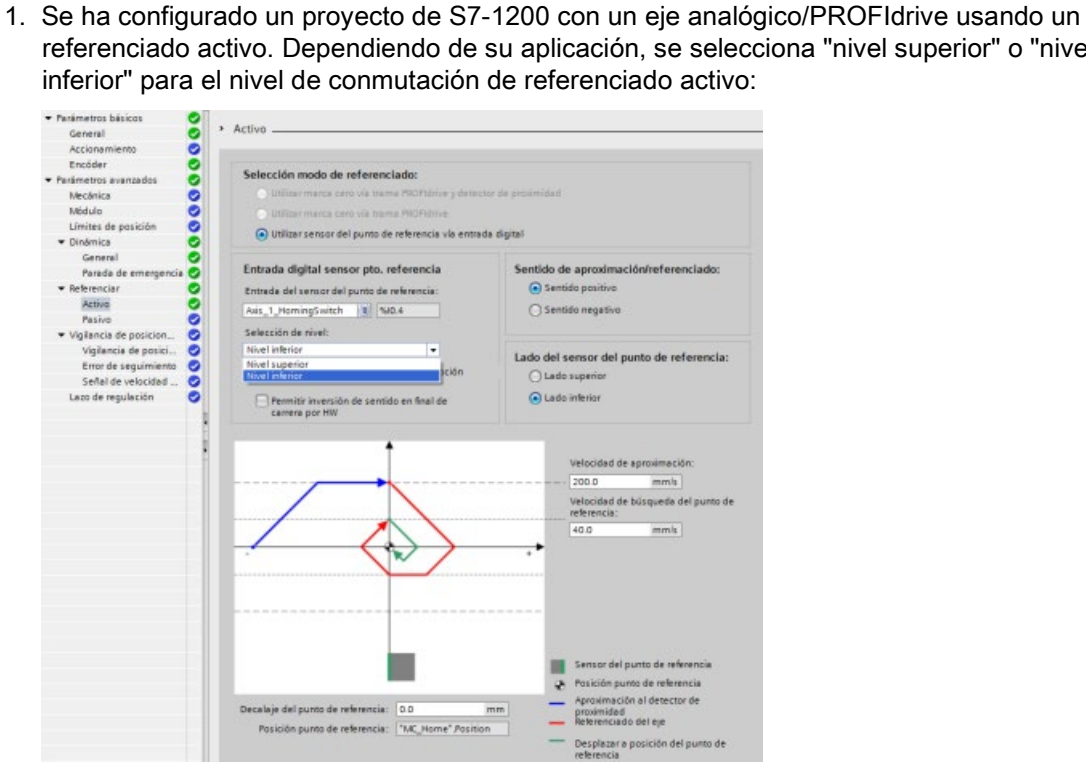

- 2. El programa ejecuta un referenciado activo.
- 3. Una vez finalizado el referenciado activo, se referencia el eje.

## Secuencia de referenciación activa

El referenciado activo se inicia con la instrucción de Motion Control "MC\_Home" (parámetro de entrada Mode = 3). En este caso, el parámetro de entrada "Position" especifica las coordenadas del punto de referencia absoluto. Como alternativa, el referenciado activo se puede iniciar desde el panel de mando con fines de prueba.

El siguiente diagrama muestra un ejemplo de curva característica para una aproximación activa al punto de referencia con los siguientes parámetros de configuración:

- "Dirección de aproximación" = "Dirección de aproximación positiva"
- "Interruptor de punto de referencia" = "Lado superior (positivo)"
- Valor de "Offset de posición de referencia" > 0

Tabla 10- 53 Características de velocidad del referenciado MC

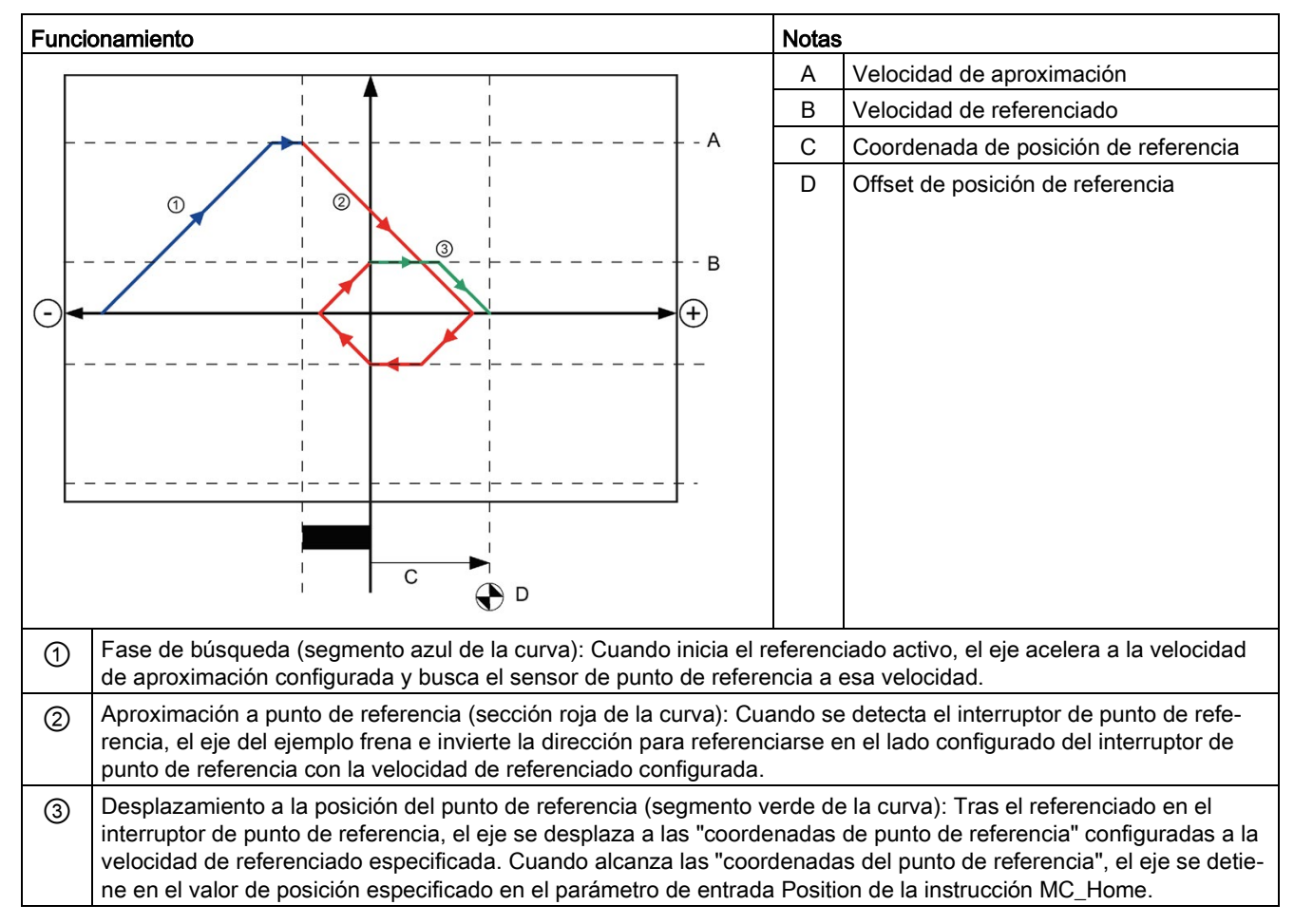

#### **Nota**

Si la búsqueda del punto de referencia no funciona de la forma esperada, compruebe las entradas asignadas a los finales de carrera de hardware o al punto de referencia. Dichas entradas pueden tener las alarmas de flanco deshabilitadas en la configuración del dispositivo.

Revise los datos de configuración para el objeto tecnológico Eje para ver qué entradas (si hay alguna) están asignadas para "HW Low Limit Switch Input", "HW High Limit Switch Input" y "Input reference point switch". A continuación, abra la configuración de dispositivo para la CPU y examine cada una de las entradas asignadas. Compruebe que ambas opciones "Activar detección del flanco ascendente" y "Activar detección del flanco descendente" están seleccionadas. Si no es así, borre las entradas especificadas en la configuración del eje y vuelva a seleccionarlas.

## 10.3.6.4 Limitación de tirones

La limitación de tirones permite reducir los esfuerzos de los aparatos durante la rampa de aceleración y deceleración. El valor de aceleración y deceleración no cambia repentinamente cuando el limitador de etapa está activo; se adapta en una fase de transición. La figura inferior muestra las curvas de velocidad y aceleración sin y con limitación de tirones.

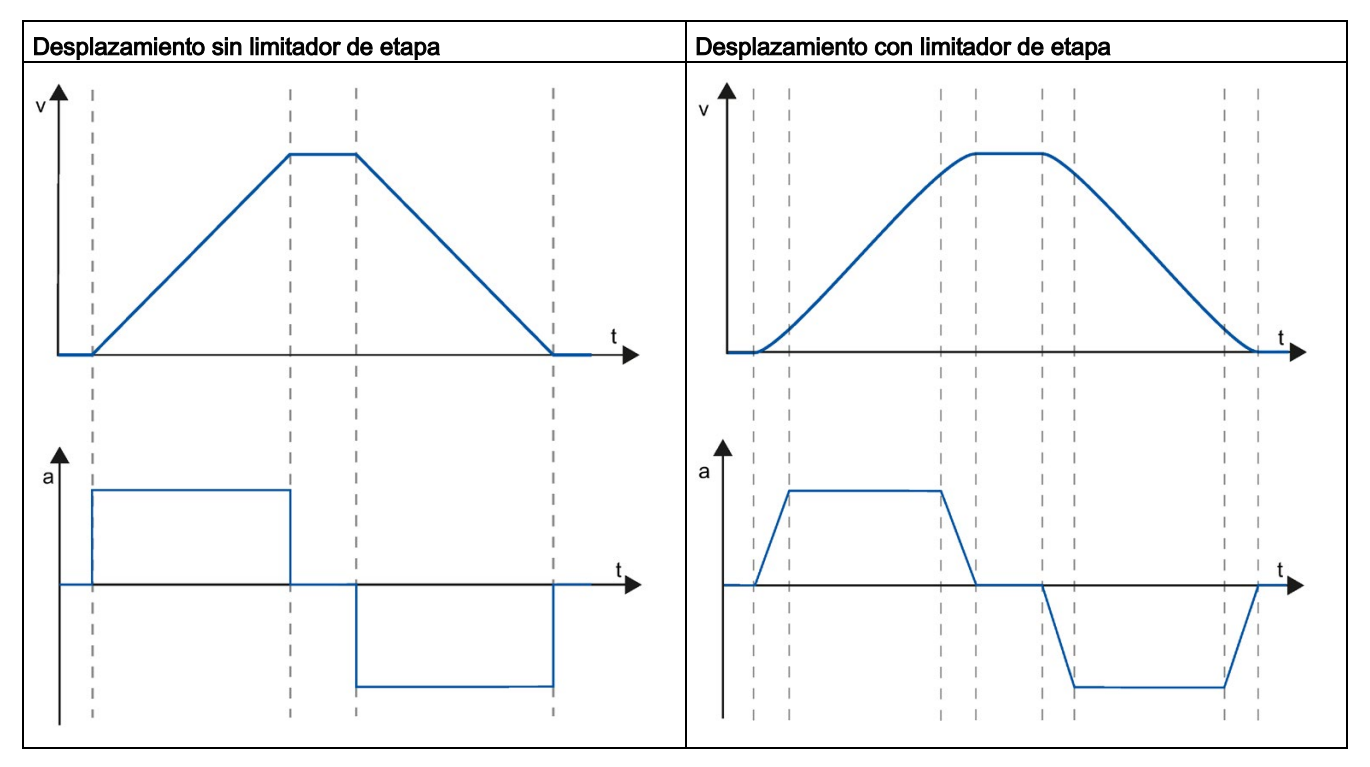

Tabla 10- 54 Limitación de tirones

La limitación de etapa consigue un perfil de velocidad "suavizado" del movimiento del eje. De este modo se garantiza el arranque y frenado suaves de una cinta transportadora, por ejemplo.

# 10.3.7 Instrucciones de Motion control

## 10.3.7.1 Vista general de instrucciones de MC

Las instrucciones de Motion Control utilizan un bloque de datos tecnológico asociado y el PTO (salidas del tren de impulsos) específico de la CPU para controlar el movimiento de un eje.

- MC Power (Página [747\)](#page-746-0) activa y desactiva un eje de Motion Control.
- [MC\\_Reset](#page-749-0) (Página [750\)](#page-749-0) resetea todos los errores de Motion Control. Se acusan todos los errores de Motion Control que pueden acusarse.
- [MC\\_Home](#page-750-0) (Página [751\)](#page-750-0) establece la relación entre el programa de control del eje y el sistema de posicionamiento mecánico del eje.
- MC Halt (Página [754\)](#page-753-0) cancela todos los procesos de movimiento y detiene el movimiento del eje. La posición de parada no está definida.
- MC MoveAbsolute (Página [756\)](#page-755-0) inicia el movimiento hacia una posición absoluta. La orden finaliza cuando se alcanza la posición de destino.
- [MC\\_MoveRelative](#page-758-0) (Página [759\)](#page-758-0) inicia un movimiento de posicionamiento relativo a la posición inicial.
- [MC\\_MoveVelocity](#page-761-0) (Página [762\)](#page-761-0) hace que el eje se mueva a la velocidad indicada.
- MC MoveJog (Página [765\)](#page-764-0) ejecuta el modo jog para fines de test y arranque.
- [MC\\_CommandTable](#page-767-0) (Página [768\)](#page-767-0) ejecuta comandos de eje como una secuencia de movimientos.
- [MC\\_ChangeDynamic](#page-769-0) (Página [770\)](#page-769-0) cambia la configuración de la dinámica del eje.
- [MC\\_WriteParam](#page-771-0) (Página [772\)](#page-771-0) escribe un número de parámetros determinado para cambiar las funciones del eje desde el programa de usuario.
- MC ReadParam (Página [774\)](#page-773-0) lee un número determinado de parámetros que indican la posición y la velocidad (entre otros valores actuales) del eje definidos en la entrada del eje.

## Niveles de firmware de CPU

Si tiene una CPU S7-1200 con firmware V4.1 o posterior, seleccione la versión V5.0 para todas las instrucción de movimiento.

Si tiene una CPU S7-1200 con firmware V4.0 o anterior, seleccione la versión correspondiente V4.0, V3.0, V2.0 o V1.0 de cada instrucción de movimiento.

### **Nota**

Las instrucciones de Motion Control V1.0 a V3.0 controlan activamente la salida ENO de la instrucción. Cuando se produce un error en este bloque, la salida ENO se pone a OFF. Las salidas ERROR, ErrorID y ErrorInfo del bloque indican un error. La salida ENO permite evaluar el estado de la instrucción y ejecutar después en serie instrucciones posteriores.

Con las instrucciones de Motion Control V4.0 y V5.0, la salida ENO se mantiene en TRUE mientras se está ejecutando, independientemente de su estado de error. Esto podría hacer que un programa que utilizaba Motion Control V3.0 o anterior, que dependa del estado de ENO, funcione de forma incorrecta. Para solucionar esta situación, cuando se usa Motion Control V4.0 o posterior deben utilizarse las salidas DONE y ERROR para evaluar el estado de la instrucción y no la salida ENO.

## Nota

La CPU calcula las tareas de movimiento en segmentos de 10 ms. Cuando se ejecuta un segmento, el próximo espera en la cola para su ejecución. Si se interrumpe la tarea de movimiento en un eje (ejecutando otra tarea de movimiento nueva para dicho eje), no es posible ejecutar la nueva tarea de movimiento hasta pasados 20 ms como máximo (el resto del segmento actual más el segmento en cola).

# <span id="page-746-0"></span>10.3.7.2 MC\_Power (habilitar/bloquear eje)

### Nota

Si el eje se desconecta debido a un error, se habilitará de nuevo automáticamente una vez que el error haya sido eliminado y acusado. Para ello es necesario que el parámetro de entrada Enable haya conservado el valor TRUE durante el proceso.

Tabla 10- 55 Instrucción MC\_Power

| KOP / FUP                                                                                                    | <b>SCL</b>                                                                                                    | Descripción                                                                                                    |  |
|----------------------------------------------------------------------------------------------------|----------------------------------------------------------------------------------------------------|----------------------------------------------------------------------------------------------------|--|
| $%$ DB <sub>1</sub><br>"MC Power DB"<br><b>MC</b> Power<br>$\mathbb{R}$ $\mathbb{C}$<br>$ENO$ —<br>$-\mathsf{EN}$<br>Axis<br>$Status$ —<br>-Enable<br>Busy-<br>StartMode<br>$Error$ —<br>StopMode<br>ErrorIDI-<br>Errorinfo - | "MC Power DB" (<br>Axis:= $multi$ fb in,<br>Enable:= bool in,<br>StartMode:= $int in$ ,<br>StopMode:= $int in$ ,<br>Status=> bool out,<br>Busy=> bool out,<br>Error=> bool out,<br>ErrorID=> word out,<br>ErrorIn-<br>$fo \Rightarrow word out);$ | La instrucción MC Power de Motion Control habili-<br>ta o deshabilita un eje. Antes de poder habilitar o<br>deshabilitar el eje, garantice las siguientes condi-<br>ciones:<br>El objeto tecnológico está configurado correc-<br>$\bullet$<br>tamente.<br>No hay ningún error pendiente que impida la<br>$\bullet$<br>habilitación.<br>La ejecución de MC_Power no puede ser cancela-<br>da por una solicitud de Motion Control. La deshabi-<br>litación del eje (parámetro de entrada<br>Enable = FALSE) cancela todas las órdenes de<br>Motion Control para el objeto tecnológico asociado. |  |

1 STEP 7 crea el DB automáticamente al insertar la instrucción.

2 En el ejemplo SCL, "MC\_Power\_DB" es el nombre del DB de instancia.

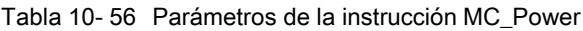

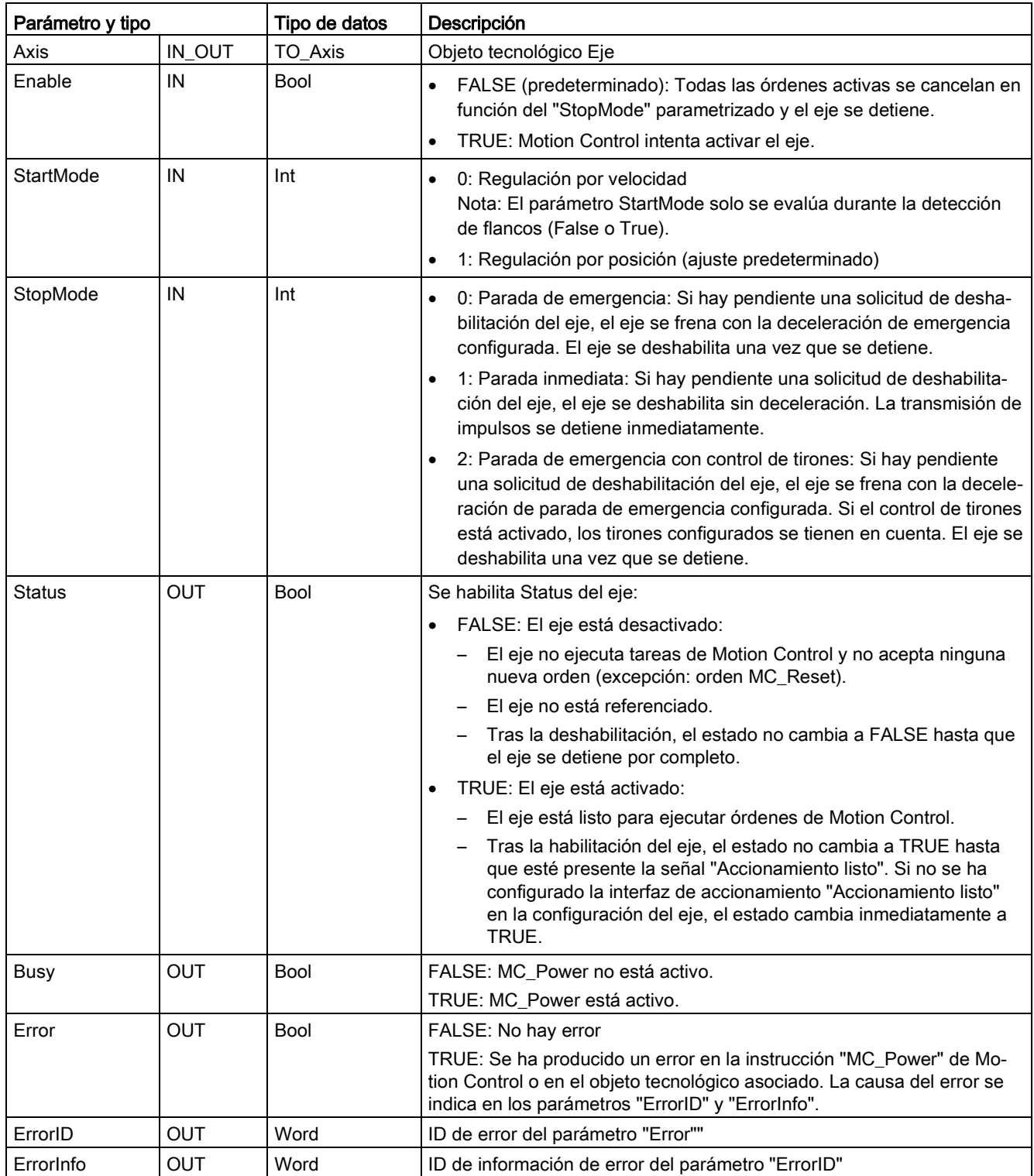

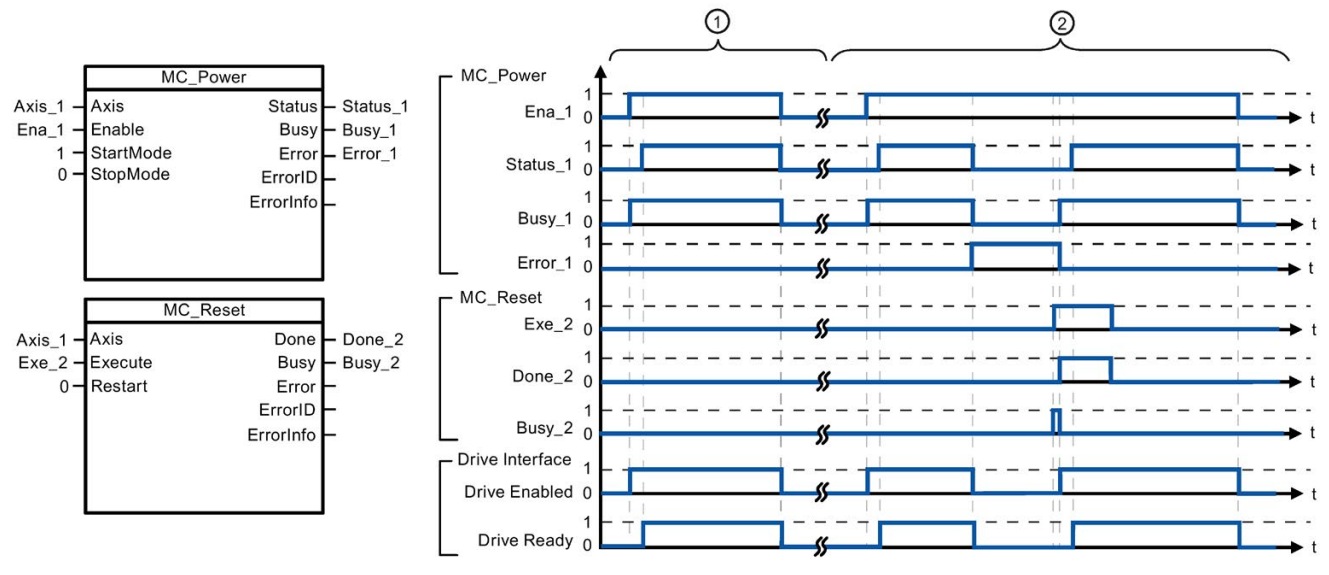

- ① Se activa y, a continuación, se desactiva un eje. Una vez que el accionamiento ha indicado a la CPU que está listo, la activación correcta puede leerse a través de "Status\_1".
- ② Tras la activación de un eje, se ha producido un error que ha hecho que el eje se desactive. El error se elimina y se acusa con "MC\_Reset". El eje se vuelve a activar.

Para habilitar un eje con interfaz de accionamiento configurada, proceda del siguiente modo:

- 1. Compruebe que se dan las condiciones arriba indicadas.
- 2. Inicialice el parámetro de entrada "StopMode" con el valor deseado. Ponga el parámetro de entrada "Enable" a TRUE.

La salida de habilitación para "Accionamiento habilitado" cambia a TRUE para permitir la alimentación eléctrica del accionamiento. La CPU espera la señal de "Accionamiento listo" del accionamiento.

Una vez que la señal "Accionamiento listo" está disponible en la entrada de disponibilidad configurada de la CPU, el eje se habilita. El parámetro de salida "Status" y la variable de objeto tecnológico <Nombre de eje>.StatusBits.Enable tienen el valor TRUE.

Para habilitar un eje sin interfaz de accionamiento configurada, proceda del siguiente modo:

- 1. Compruebe que se dan las condiciones arriba indicadas.
- 2. Inicialice el parámetro de entrada "StopMode" con el valor deseado. Ponga el parámetro de entrada "Enable" a TRUE. El eje está habilitado. Parámetro de salida "Status" y variable de objeto tecnológico <Nombre de eje>.StatusBits.Enable tienen el valor TRUE.

Para deshabilitar el eje, proceda del siguiente modo:

1. Haga que el eje se detenga por completo.

Se puede saber cuándo el eje está detenido por completo en la variable de objeto tecnológico <Nombre de eje>.StatusBits.StandStill.

- 2. Ponga el parámetro de entrada "Enable" a TRUE una vez que el eje se haya parado por completo.
- 3. Si los parámetros de salida "Busy" y "Status" y la variable de objeto tecnológico <Nombre de eje>.StatusBits.Enable tienen el valor FALSE, la deshabilitación del eje ha finalizado.

# <span id="page-749-0"></span>10.3.7.3 MC\_Reset (confirmar error)

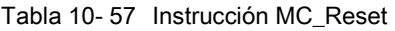

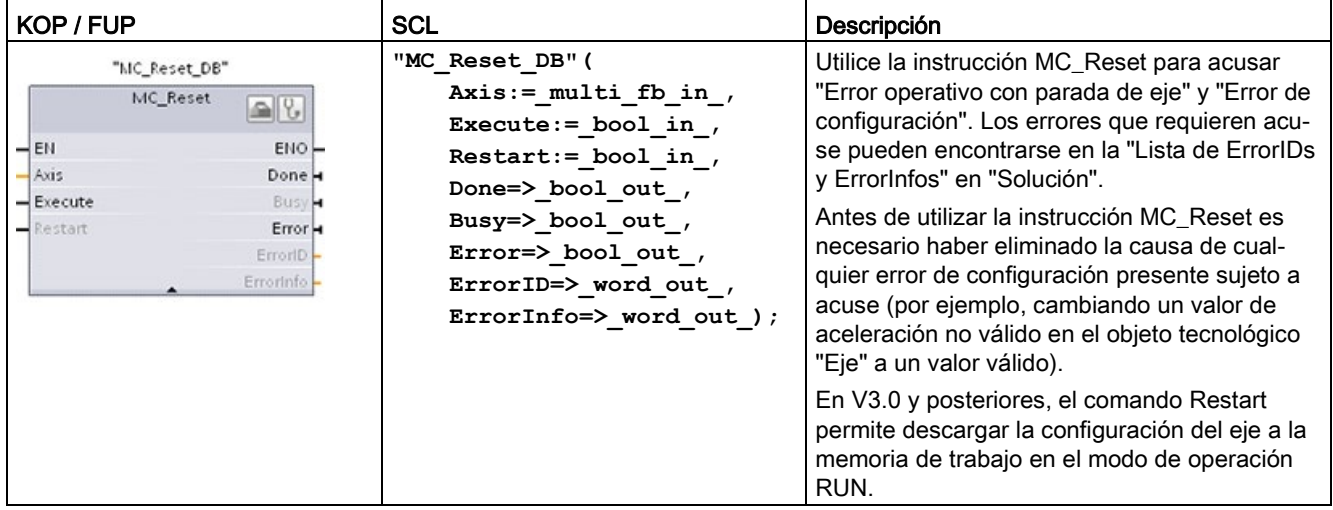

1 STEP 7 crea el DB automáticamente al insertar la instrucción.

2 En el ejemplo SCL, "MC\_Reset\_DB" es el nombre del DB de instancia.

La orden MC\_Reset no puede ser interrumpida por otra orden de Motion Control. Las nuevas órdenes MC\_Reset no interrumpen ninguna otra orden de Motion Control activa.

Tabla 10- 58 Parámetros de la instrucción MC\_Reset

| Tipo de datos<br>Parámetro y tipo |             |             | Descripción                                                                                                    |
|-----------------------------------|-------------|-------------|----------------------------------------------------------------------------------------------------|
| Axis                              | IN          | TO Axis 1   | Objeto tecnológico Eje                                                                                                    |
| Execute                           | IN          | <b>Bool</b> | Inicio de la orden con flanco positivo                                                                                                    |
| Restart                           | ΙN          | <b>Bool</b> | TRUE = Descargar la configuración del eje desde la memoria de<br>carga a la memoria de trabajo. El comando solo se puede ejecutar<br>con el eje deshabilitado. |
|                                   |             |             | FALSE = Acusa el recibo de los errores pendientes                                                                                                    |
| Done                              | OUT         | Bool        | TRUE = El error ha sido acusado.                                                                                                    |
| Busy                              | OUT         | <b>Bool</b> | TRUE = La orden está siendo ejecutada.                                                                                                    |
| Error                             | OUT         | <b>Bool</b> | TRUE = Se ha producido un error durante la ejecución de la orden.<br>La causa del error se indica en los parámetros "ErrorID" y "ErrorInfo".                   |
| ErrorID                           | <b>OUTP</b> | Word        | ID de error del parámetro "Error""                                                                                                    |
| ErrorInfo                         | OUT         | Word        | ID de información de error del parámetro "ErrorID"                                                                                                    |

Para acusar un error con MC\_Reset, proceda del siguiente modo:

- 1. Compruebe que se dan las condiciones arriba indicadas.
- 2. Inicie el acuse del error con un flanco ascendente en el parámetro de entrada Execute.
- 3. El error ha sido acusado cuando Done es TRUE y la variable <Nombre de eje>.StatusBits.Error del objeto tecnológico es FALSE.

# <span id="page-750-0"></span>10.3.7.4 MC\_Home (referenciar eje)

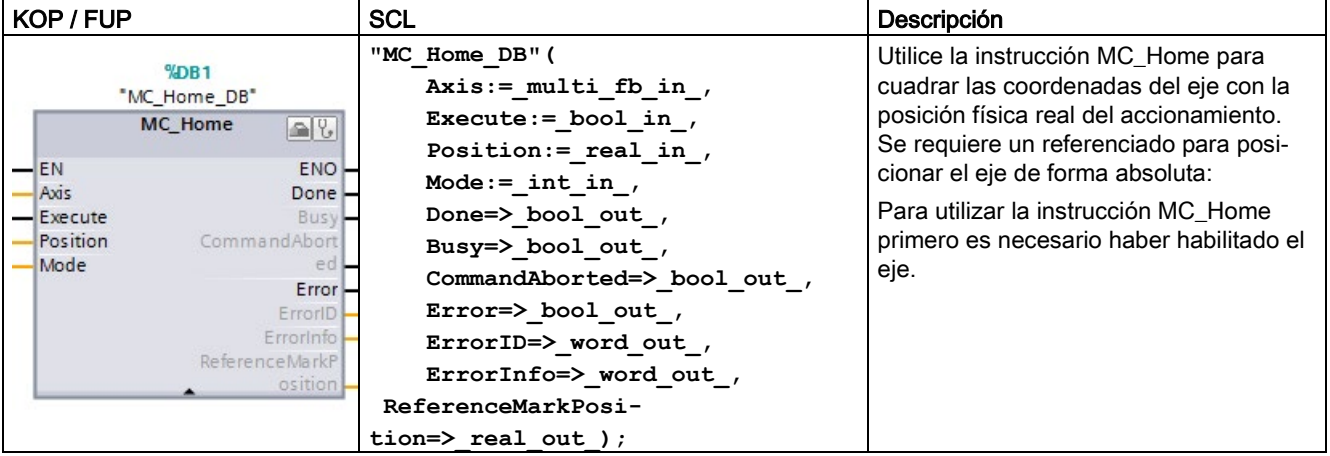

Tabla 10- 59 Instrucción MC\_Home

1 STEP 7 crea el DB automáticamente al insertar la instrucción.

2 En el ejemplo SCL, "MC\_Home\_DB" es el nombre del DB de instancia.

Están disponibles los siguientes tipos de referenciado:

- Referenciado directo absoluto (Mode = 0): La posición actual del eje se ajusta al valor del parámetro "Position".
- Referenciado directo relativo (Mode = 1): La posición actual del eje se desplaza según el valor del parámetro "Position".
- Referenciado pasivo (Mode = 2): Durante el referenciado pasivo, la instrucción MC\_Home no realiza ningún movimiento de referenciado. El movimiento necesario para este paso debe ser implementado por el usuario mediante otras instrucciones de Motion Control. El eje está referenciado cuando se detecta el interruptor de punto de referencia.
- Referenciado activo (Mode = 3): El procedimiento de referenciado se ejecuta automáticamente.
- Ajuste del encóder absoluto (relativo) (Mode = 6): La posición actual se desplaza en el valor del parámetro "MC\_Home.Position".
- Ajuste del encóder absoluto (absoluto) (Mode = 7): La posición actual se ajusta al valor del parámetro "MC\_Home.Position".

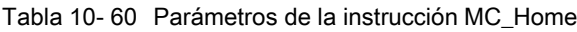

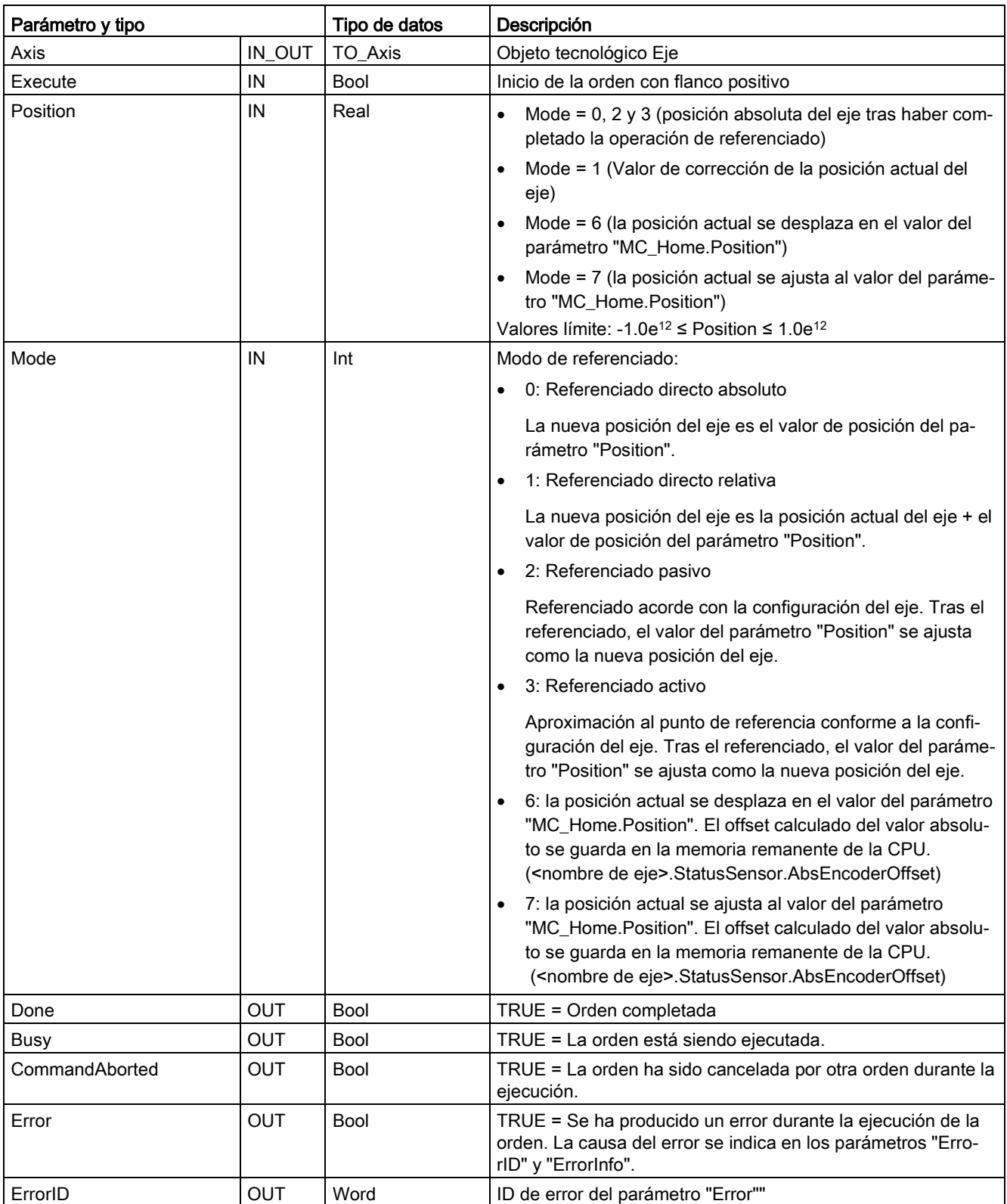

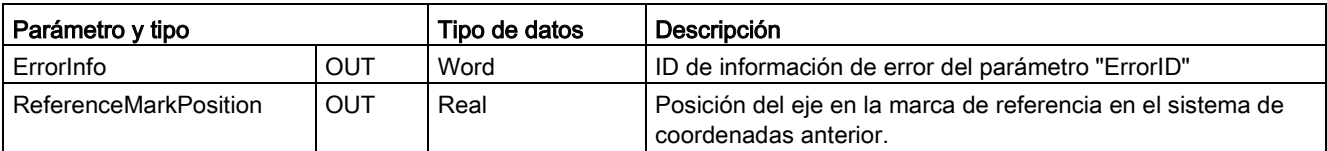

Parámetro de salida "ReferenceMarkPosition": La función de referenciado guarda la posición antigua antes de la ejecución y suministra este valor en el parámetro de salida ReferenceMarkPosition. La salida muestra los valores siguientes durante los diferentes modos de referenciado:

- Referenciado activo/pasivo: Muestra la posición del eje en la marca de cero/referencia del sistema de coordenadas anterior durante y después de un referenciado activo/pasivo.
- Ajuste del encóder absoluto: Muestra la posición del eje anterior durante y después de un ajuste del encóder absoluto.
- Referenciado directo: Muestra la posición del eje anterior durante y después de un referenciado directo.

Durante el referenciado, Motion Control ajusta la posición del eje al valor nuevo de entrada "MC\_Home.Position". Los valores de "MC\_Home.ReferenceMarkPosition" son válidos cuando "MC\_Home.Done" = TRUE.

#### Nota

#### El referenciado del eje se pierde en las siguientes condiciones

- Deshabilitación del eje por la instrucción MC\_Power
- Conmutación entre control automático y manual
- Una vez iniciado un referenciado activo (tras haber completado correctamente la operación de referenciado, el referenciado del eje vuelve a estar disponible).
- Tras desconectar y volver a conectar la alimentación de la CPU.
- Tras rearranque de la CPU (RUN a STOP o STOP a RUN)

Para referenciar el eje, proceda del siguiente modo:

- 1. Compruebe que se dan las condiciones arriba indicadas.
- 2. Inicializar los parámetros de entrada necesarios con valores e iniciar la operación de referenciado con un flanco ascendente en el parámetro de entrada "Execute".
- 3. Si el parámetro de salida "Done" y la variable de objeto tecnológico <Nombre de eje>.StatusBits.HomingDone tienen el valor TRUE, el referenciado ha finalizado.

#### Tabla 10- 61 Respuesta de corrección

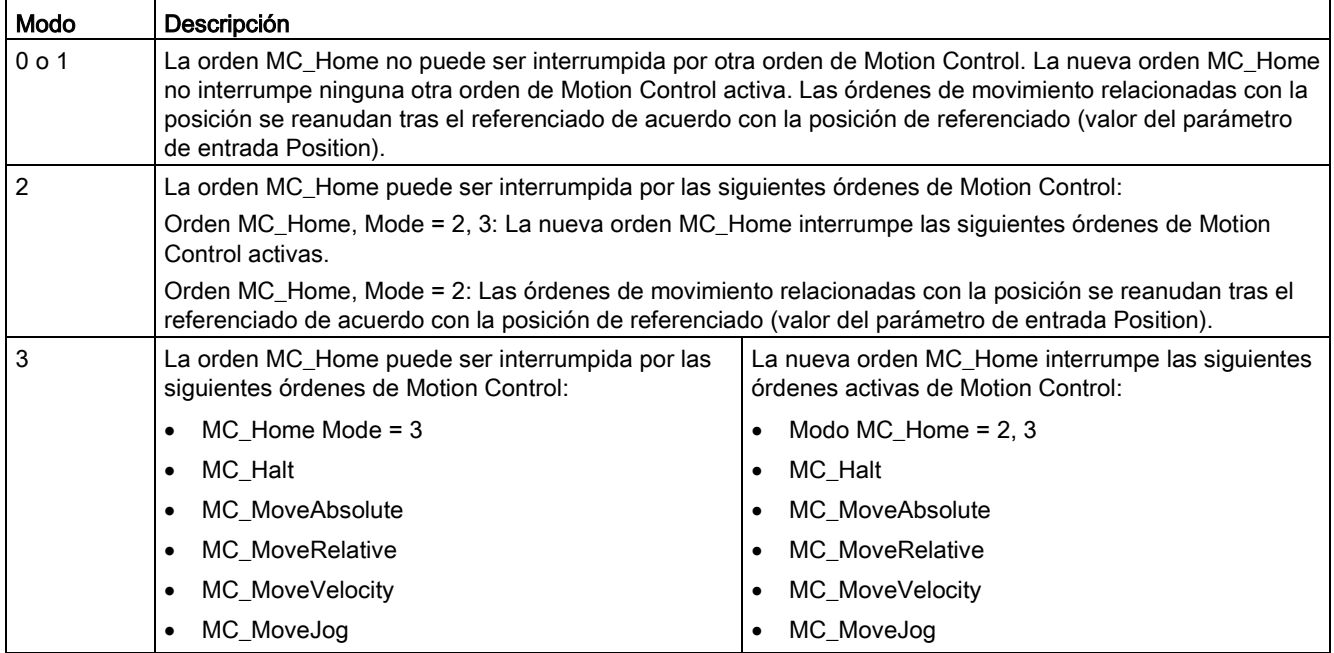

# <span id="page-753-0"></span>10.3.7.5 MC\_Halt (detener eje)

#### Tabla 10- 62 Instrucción MC\_Halt

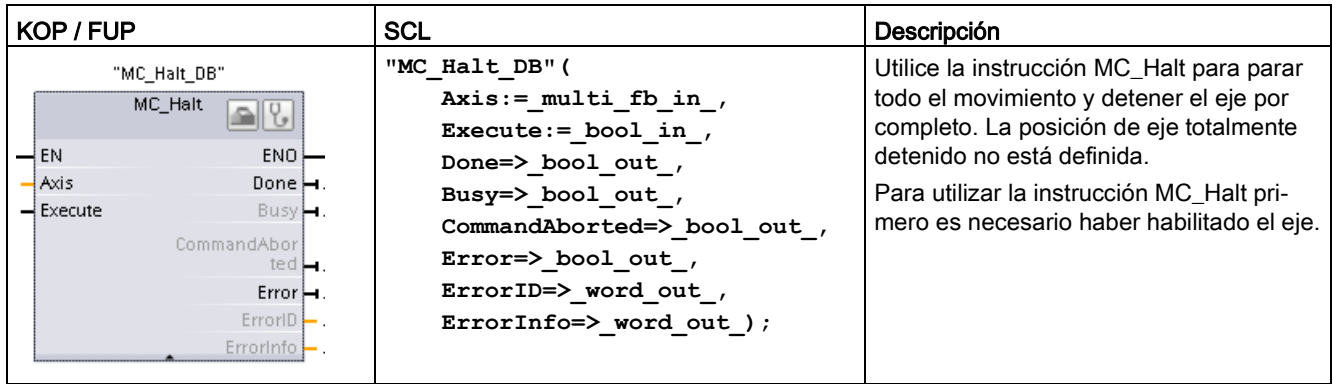

1 STEP 7 crea el DB automáticamente al insertar la instrucción.

2 En el ejemplo SCL, "MC\_Halt\_DB" es el nombre del DB de instancia.

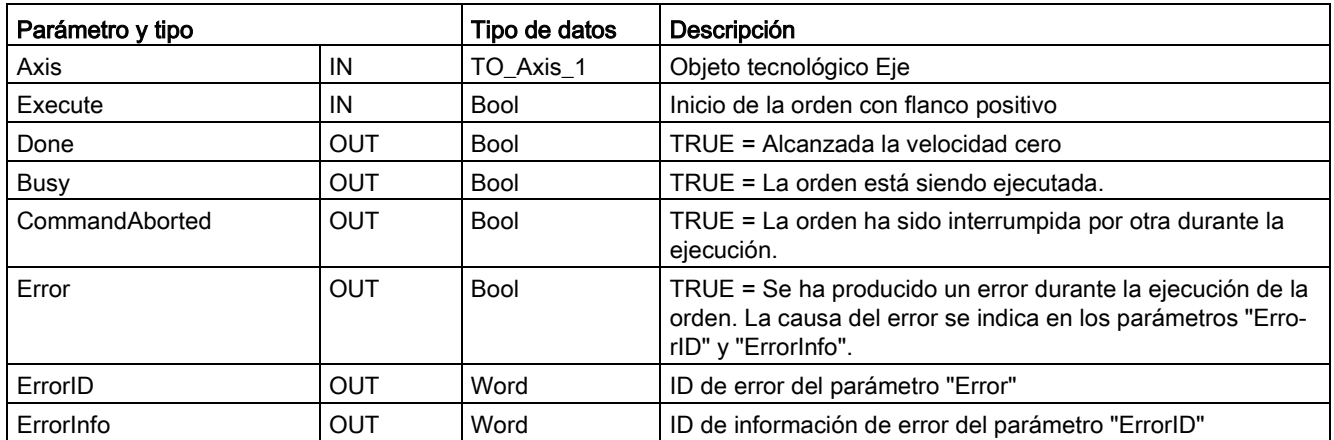

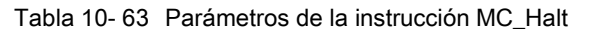

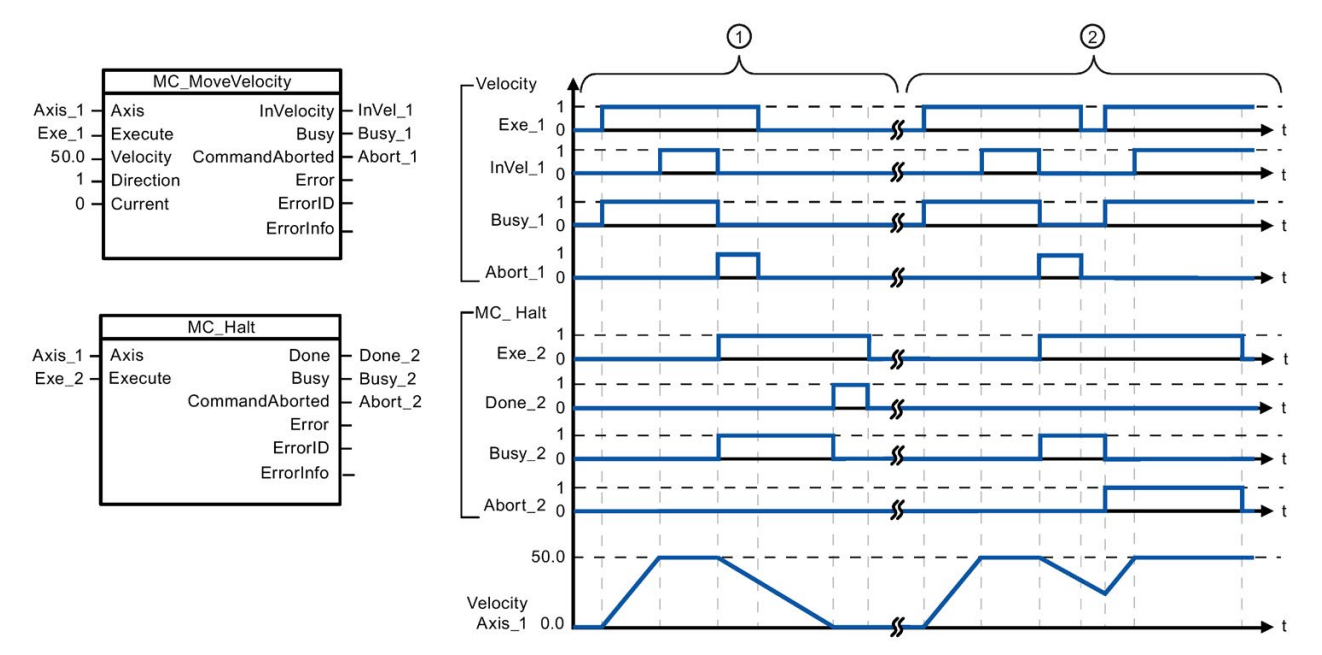

Los siguientes valores se han configurado en la ventana "Animaciones > General": Aceleración = 10,0 y deceleración = 5,0

- ① Una orden MC\_Halt frena el eje hasta que este se para por completo. El estado de "eje parado" se asigna vía "Done\_2".
- ② Mientras una orden MC\_Halt esté frenando el eje, la orden en cuestión quedará interrumpida por cualquier otra orden de movimiento. La interrupción se indica a través de "Abort\_2".

## Respuesta de corrección

La orden MC\_Halt puede ser interrumpida por las siguientes órdenes de Motion Control:

- MC Home Mode =  $3$
- MC\_Halt
- MC MoveAbsolute
- MC MoveRelative
- MC MoveVelocity
- MC\_MoveJog

La nueva orden MC\_Halt interrumpe las siguientes órdenes activas de Motion Control:

- MC Home Mode =  $3$
- MC\_Halt
- MC MoveAbsolute
- MC MoveRelative
- MC MoveVelocity
- MC\_MoveJog

# <span id="page-755-0"></span>10.3.7.6 MC\_MoveAbsolute (posicionamiento absoluto del eje)

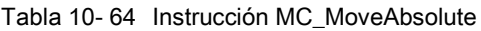

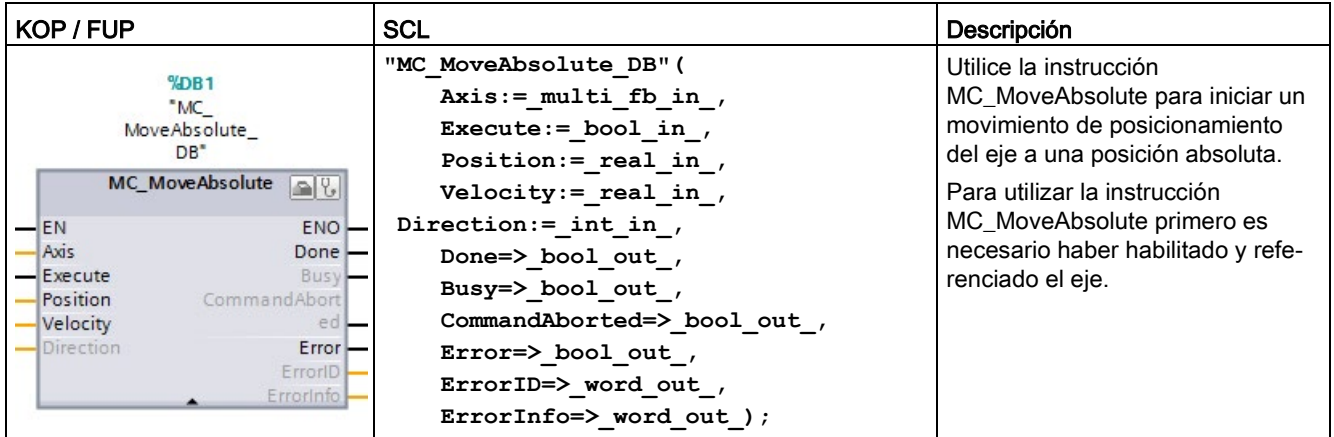

1 STEP 7 crea el DB automáticamente al insertar la instrucción.

2 En el ejemplo SCL, "MC\_MoveAbsolute\_DB" es el nombre del DB de instancia.
| Parámetro y tipo |            | Tipo de datos | Descripción                                                                                                    |  |
|------------------|------------|---------------|----------------------------------------------------------------------------------------------------|--|
| Axis             | IN         | TO Axis 1     | Objeto tecnológico Eje                                                                                                    |  |
| Execute          | IN         | <b>Bool</b>   | Inicio de la orden con flanco ascendente (valor predeterminado:<br>False)                                                                               |  |
| Position         | IN         | Real          | Posición de destino absoluta (valor predeterminado: 0,0)                                                                                                |  |
|                  |            |               | Valores límite: -1.0e <sup>12</sup> $\leq$ Position $\leq$ 1.0e <sup>12</sup>                                                                           |  |
| Velocity         | IN         | Real          | Velocidad del eje (valor predeterminado: 10,0)                                                                                                    |  |
|                  |            |               | Esta velocidad no siempre se alcanza, debido a la aceleración y<br>deceleración configurada y a la posición de destino a la que hay que<br>aproximarse. |  |
|                  |            |               | Valores límite: velocidad inicio/parada ≤ Velocity ≤ velocidad máxi-<br>ma                                                                              |  |
| Direction        | IN         | Int           | Sentido de giro (valor predeterminado: 0)                                                                                                    |  |
| Done             | <b>OUT</b> | <b>Bool</b>   | TRUE = Posición de destino absoluta alcanzada                                                                                                    |  |
| Busy             | <b>OUT</b> | Bool          | TRUE = La orden está siendo ejecutada.                                                                                                    |  |
| CommandAborted   | <b>OUT</b> | <b>Bool</b>   | TRUE = La orden ha sido interrumpida por otra durante la ejecución.                                                                                     |  |
| Error            | <b>OUT</b> | Bool          | TRUE = Se ha producido un error durante la ejecución de la orden.<br>La causa del error se indica en los parámetros "ErrorID" y "ErrorInfo".            |  |
| ErrorID          | <b>OUT</b> | Word          | ID de error del parámetro "Error" (valor predeterminado: 0000)                                                                                          |  |
| ErrorInfo        | <b>OUT</b> | Word          | ID de información de error del parámetro "ErrorID" (valor predetermi-<br>nado: 0000)                                                                    |  |

Tabla 10- 65 Parámetros de la instrucción MC\_MoveAbsolute

Es posible configurar el eje de posicionamiento como eje de módulo. Si se usa un eje de módulo, es posible seleccionar el sentido de movimiento con el parámetro de entrada "Sentido". Motion Control ignora la entrada "Sentido" si el eje no es un eje de módulo.

La tabla siguiente muestra los valores válidos para la entrada de sentido:

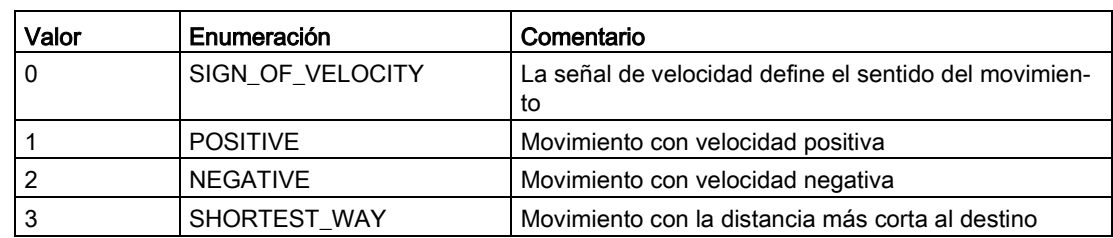

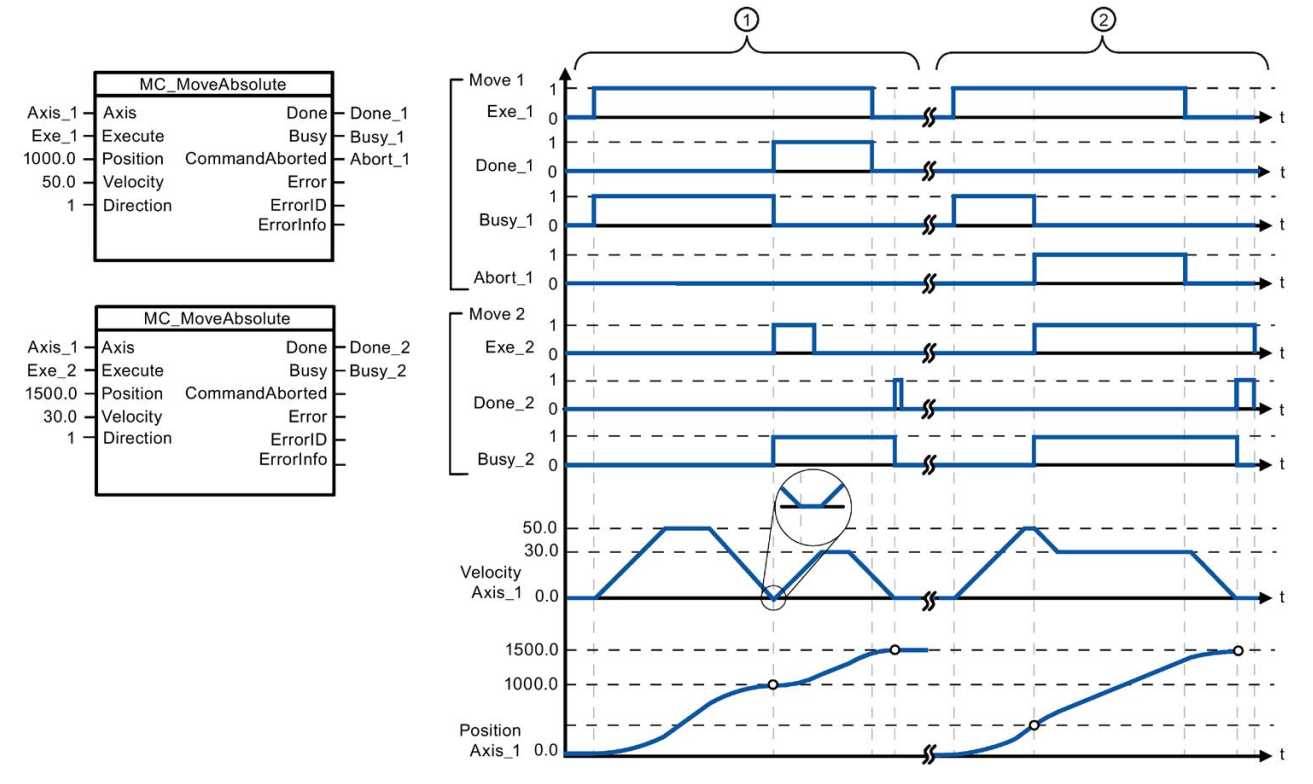

Los siguientes valores se han configurado en la ventana "Animaciones > General": Aceleración = 10,0 y deceleración  $= 10,0$ 

- ① Un eje se desplaza a la posición absoluta 1000,0 con una orden MC\_MoveAbsolute. Cuando el eje alcanza la posición de destino, se indica a través de "Done\_1". Cuando "Done\_1" = TRUE, se inicia otra orden MC\_MoveAbsolute, con la posición de destino 1500.0. Debido a los tiempos de respuesta (por ejemplo, tiempo de ciclo del programa de usuario, etc.), el eje se para brevemente (véase el detalle ampliado). Cuando el eje alcanza la nueva posición de destino, esto se indica a través de "Done\_2".
- ② Una orden MC\_MoveAbsolute activa queda interrumpida por otra orden MC\_MoveAbsolute. La interrupción se indica a través de "Abort\_1". A continuación, el eje se desplaza a la nueva velocidad hasta la nueva posición de destino 1500.0. Cuando se alcanza la nueva posición de destino, esto se indica a través de "Done\_2".

### Respuesta de corrección

La orden MC\_MoveAbsolute puede ser interrumpida por las siguientes órdenes de Motion Control:

- MC Home Mode =  $3$
- MC\_Halt
- MC MoveAbsolute
- MC MoveRelative
- MC MoveVelocity
- MC\_MoveJog

La nueva orden MC\_MoveAbsolute interrumpe las siguientes órdenes activas de Motion Control:

- MC Home Mode =  $3$
- MC\_Halt
- MC MoveAbsolute
- MC MoveRelative
- MC MoveVelocity
- MC\_MoveJog

# 10.3.7.7 MC\_MoveRelative (posicionamiento relativo del eje)

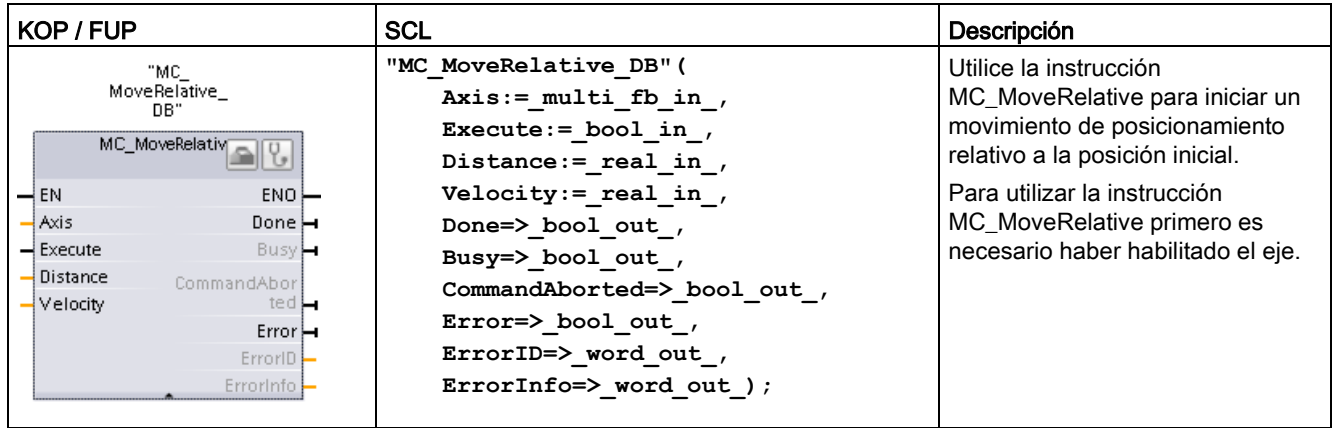

Tabla 10- 66 Instrucción MC\_MoveRelative

1 STEP 7 crea el DB automáticamente al insertar la instrucción.

2 En el ejemplo SCL, "MC\_MoveRelative\_DB" es el nombre del DB de instancia.

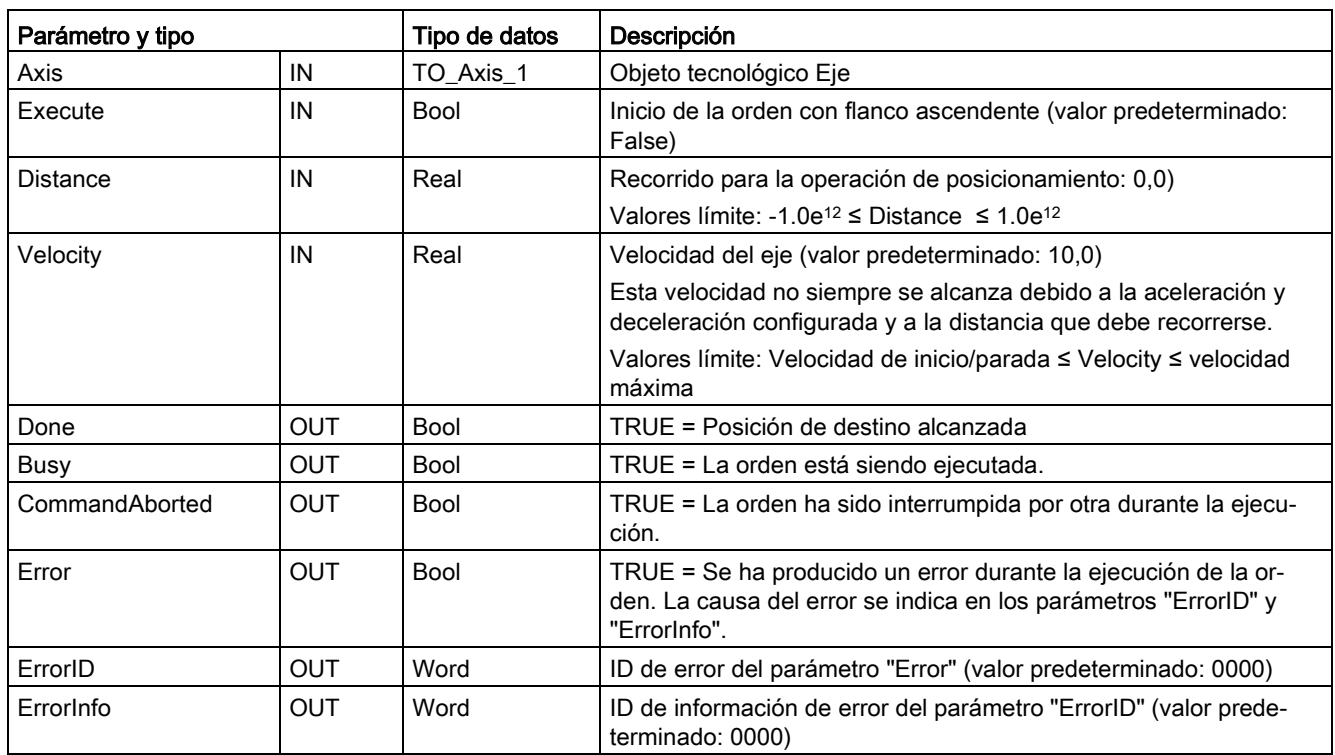

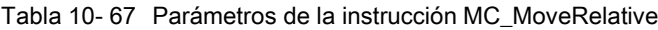

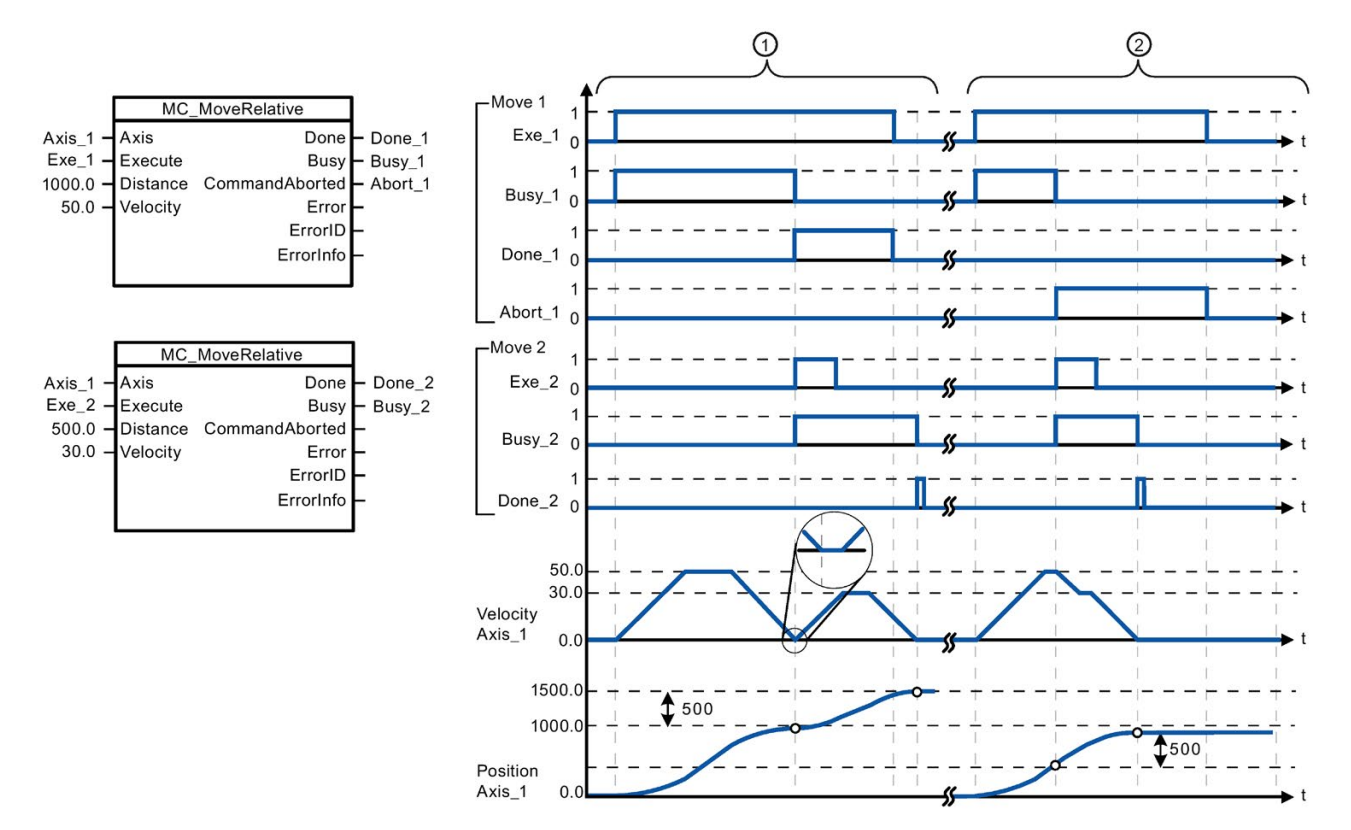

Los siguientes valores se han configurado en la ventana "Animaciones > General": Aceleración = 10,0 y deceleración  $= 10,0$ 

- ① El eje se mueve con una solicitud MC\_MoveRelative en la distancia ("Distance") 1000,0. Cuando el eje alcanza la posición de destino, se indica a través de "Done\_1". Cuando "Done\_1" = TRUE, se inicia otra orden MC\_MoveRelative, con una distancia de desplazamiento 500,0. Debido a los tiempos de respuesta (por ejemplo, tiempo de ciclo del programa de usuario), el eje se para brevemente (véase el detalle ampliado). Cuando el eje alcanza la nueva posición de destino, esto se indica a través de "Done\_2".
- ② Una orden MC\_MoveRelative activa queda interrumpida por otra orden MC\_MoveRelative. La interrupción se indica a través de "Abort\_1". A continuación, el eje se desplaza a la nueva velocidad con la nueva distancia ("Distance") 500,0. Cuando se alcanza la nueva posición de destino, esto se indica a través de "Done\_2".

#### Respuesta de corrección

La orden MC\_MoveRelative puede ser interrumpida por las siguientes órdenes de Motion Control:

- MC\_Home Mode = 3
- MC\_Halt
- MC\_MoveAbsolute
- MC MoveRelative
- MC\_MoveVelocity
- MC\_MoveJog

La nueva orden MC\_MoveRelative interrumpe las siguientes órdenes activas de Motion Control:

- $MC$  Home Mode = 3
- MC\_Halt
- MC\_MoveAbsolute
- MC MoveRelative
- MC\_MoveVelocity
- MC\_MoveJog

# 10.3.7.8 MC\_MoveVelocity (mover el eje a la velocidad predefinida)

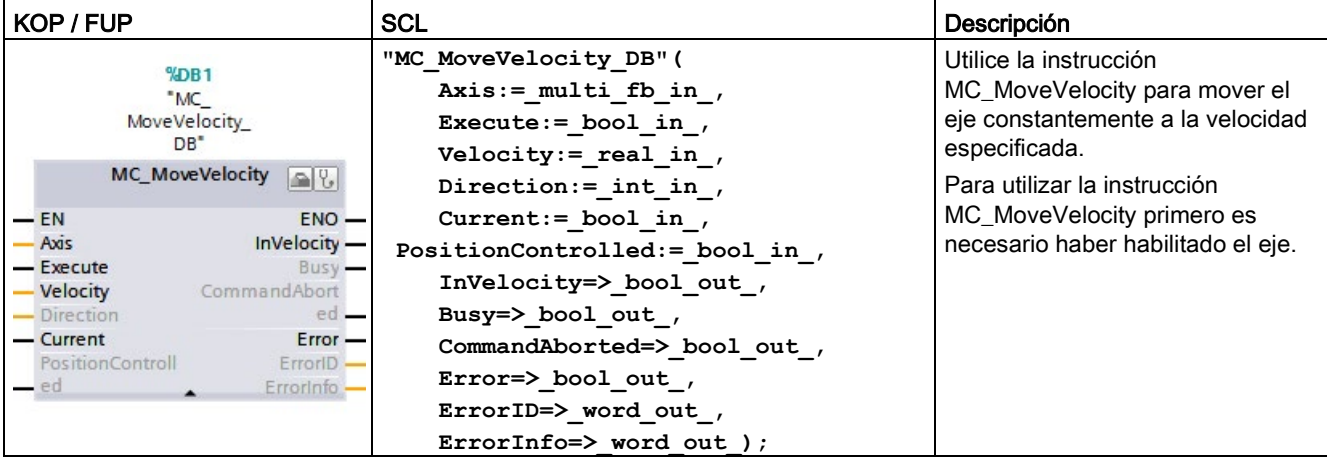

Tabla 10- 68 Instrucción MC\_MoveVelocity

1 STEP 7 crea el DB automáticamente al insertar la instrucción.

2 En el ejemplo SCL, "MC\_MoveVelocity\_DB" es el nombre del DB de instancia.

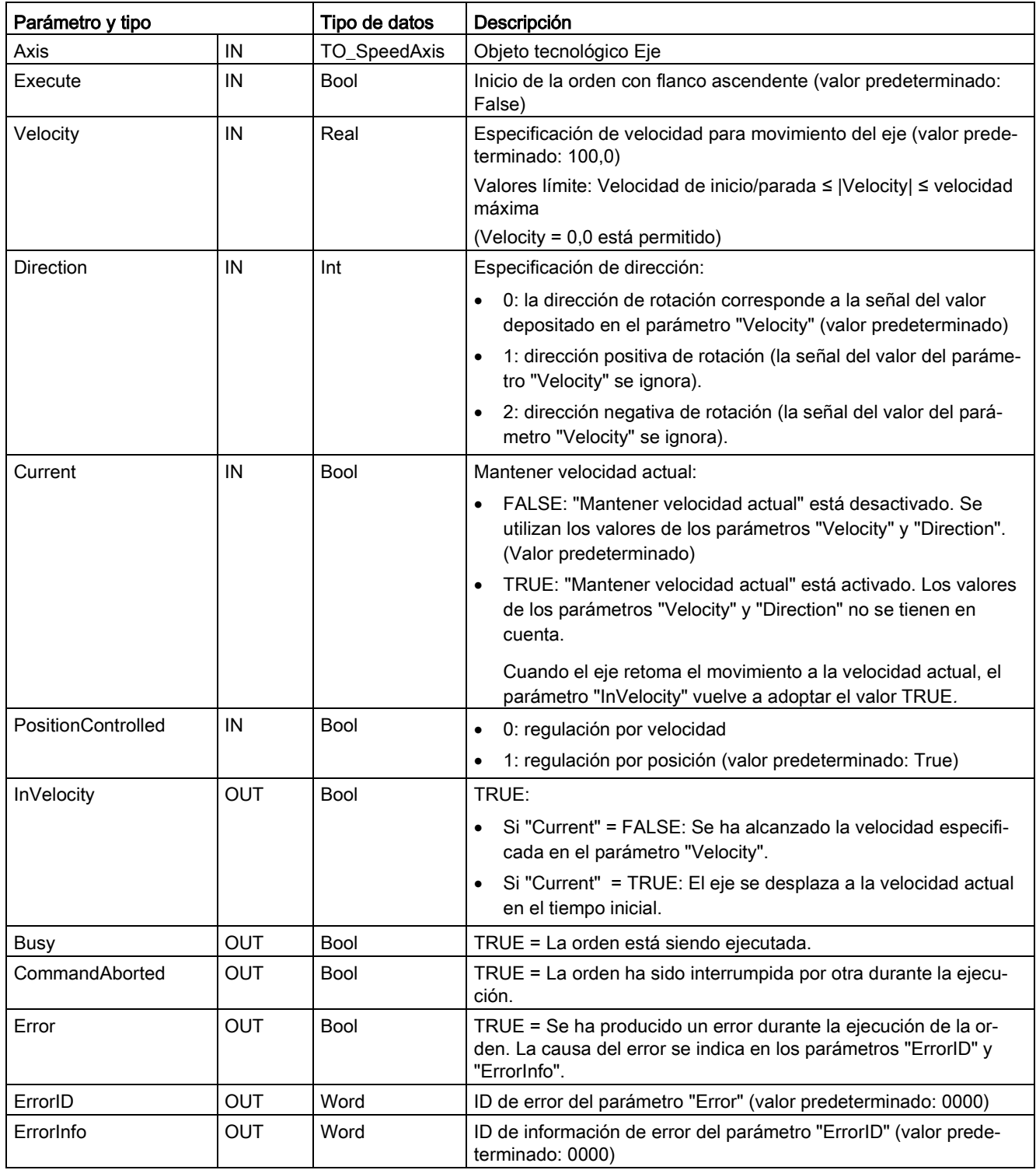

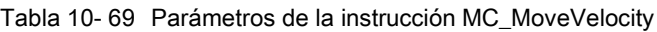

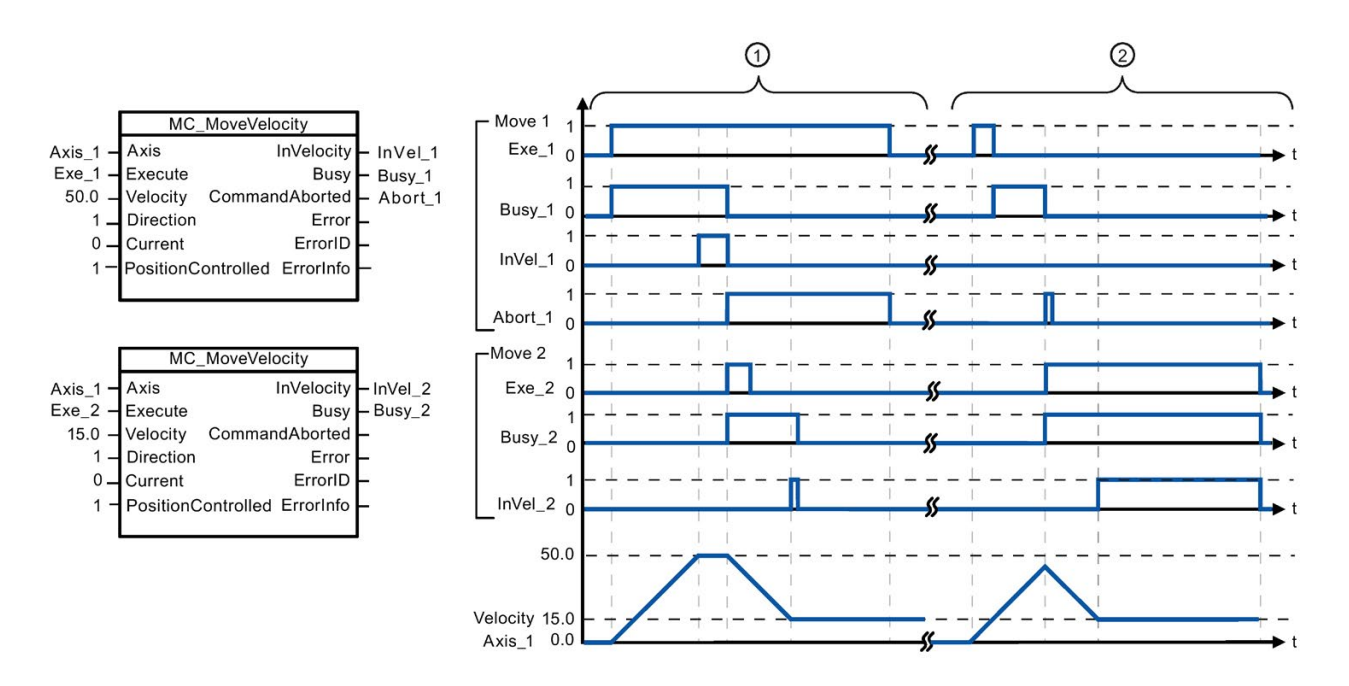

Los siguientes valores se han configurado en la ventana "Animaciones > General": Aceleración = 10,0 y deceleración  $= 10.0$ 

- ① Una orden MC\_MoveVelocity activa señaliza con "InVel\_1" que se ha alcanzado la velocidad de destino. Entonces se interrumpe por otra orden MC\_MoveVelocity. La interrupción se indica a través de "Abort\_1". Cuando se alcanza la nueva velocidad de destino 15,0, esto se indica a través de "InVel\_2". El eje sigue desplazándose a la nueva velocidad constante.
- ② Una orden MC\_MoveVelocity activa queda interrumpida por otra orden MC\_MoveVelocity antes de alcanzar la velocidad de destino. La interrupción se indica a través de "Abort\_1". Cuando se alcanza la nueva velocidad de destino 15,0, esto se indica a través de "InVel\_2". El eje sigue desplazándose a la nueva velocidad constante.

## Respuesta de corrección

La orden MC\_MoveVelocity puede ser interrumpida por las siguientes órdenes de Motion Control:

- MC\_Home Mode = 3
- MC\_Halt
- MC\_MoveAbsolute
- MC MoveRelative
- MC MoveVelocity
- MC\_MoveJog

La nueva orden MC\_MoveVelocity interrumpe las siguientes órdenes activas de Motion Control:

- MC\_Home Mode = 3
- MC\_Halt
- MC\_MoveAbsolute
- MC MoveRelative
- MC\_MoveVelocity
- MC\_MoveJog

#### Nota

### Comportamiento con velocidad ajustada cero (Velocity = 0,0)

Una orden MC\_MoveVelocity con "Velocity" = 0,0 (como una orden MC\_Halt) interrumpe cualquier orden activa de Motion Control con la deceleración configurada. Cuando el eje se para, el parámetro de salida "InVelocity" indica TRUE como mínimo durante un ciclo.

"Busy" indica el valor TRUE durante la operación de desaceleración y cambia a FALSE junto con "InVelocity". Si se activa el parámetro "Execute" = TRUE, "InVelocity" y "Busy" están enclavados.

Cuando la orden MC\_MoveVelocity ha comenzado, el bit de estado "SpeedCommand" se activa en el objeto tecnológico en cuestión. El bit de estado "ConstantVelocity" se activa cuando el eje se detiene por completo. Ambos bits se adaptan a la nueva situación cuando comienza una nueva orden de Motion Control.

# 10.3.7.9 MC\_MoveJog (desplazamiento del eje en modo Jog)

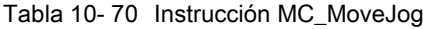

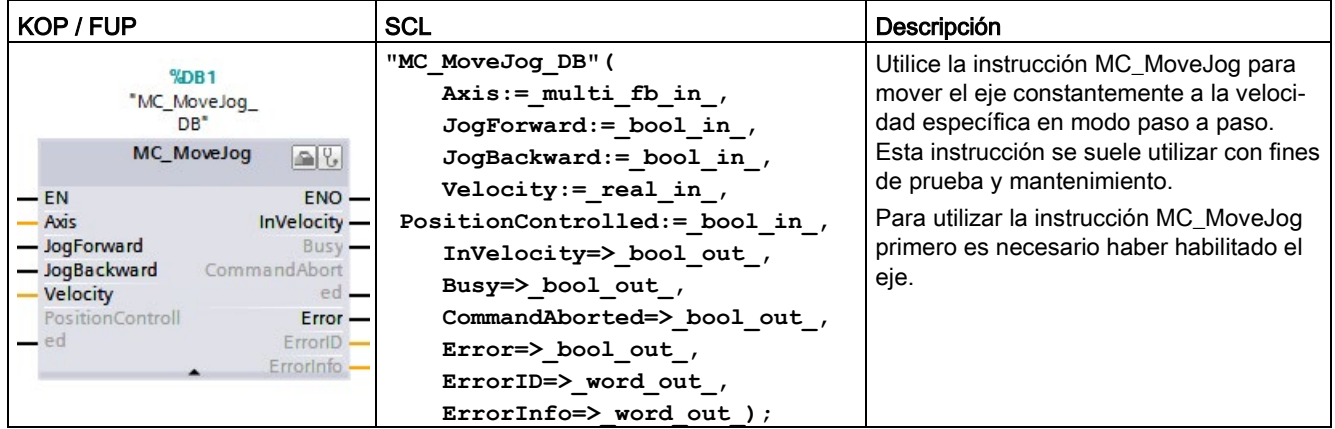

1 STEP 7 crea el DB automáticamente al insertar la instrucción.

<sup>2</sup> En el ejemplo SCL, "MC\_MoveJog\_DB" es el nombre del DB de instancia.

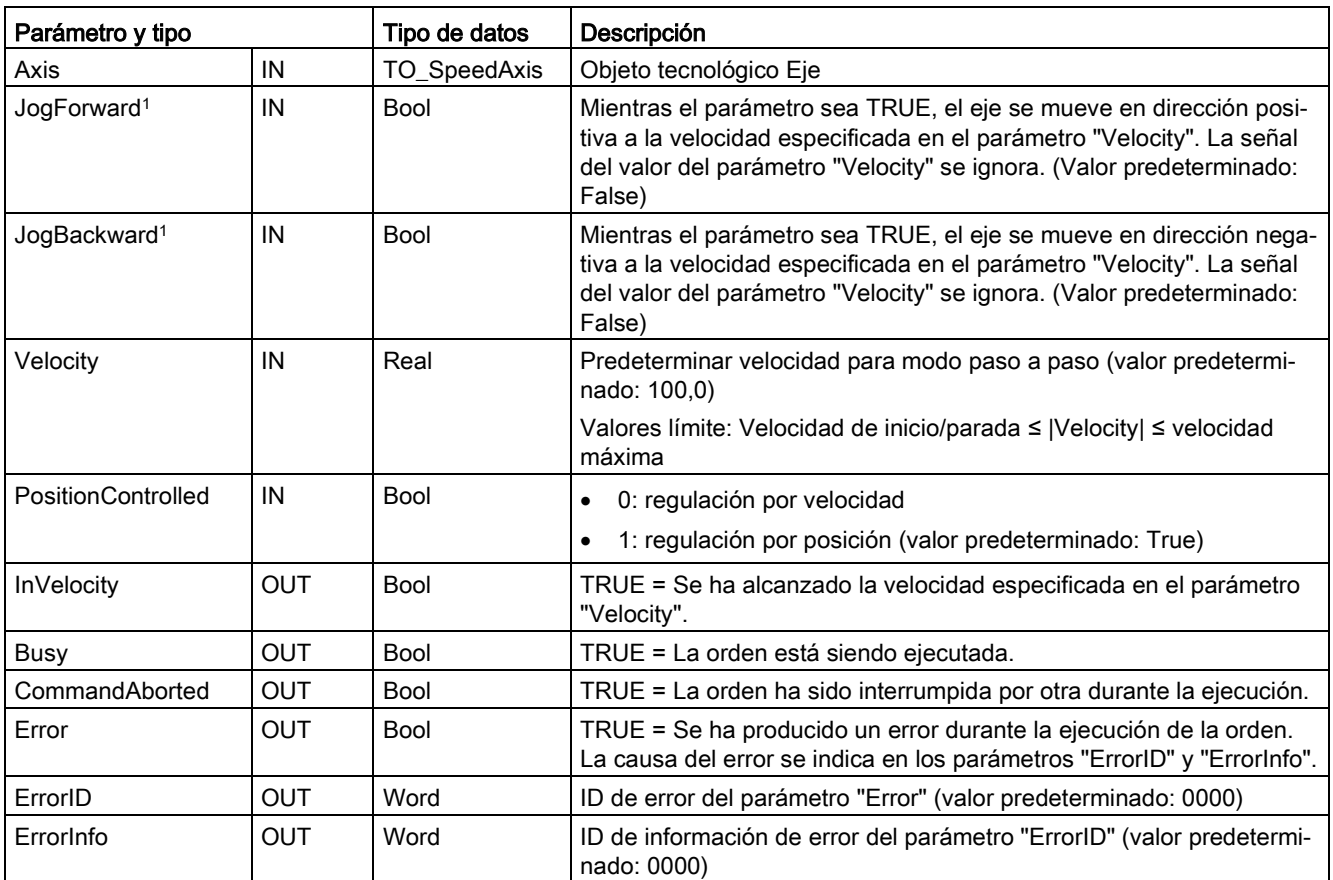

Tabla 10- 71 Parámetros de la instrucción MC\_MoveJog

<sup>1</sup> Si ambos parámetros JogForward y JogBackward son TRUE al mismo tiempo, el eje se detiene con la deceleración configurada. Un error se indica en los parámetros "Error", "ErrorID" y "ErrorInfo".

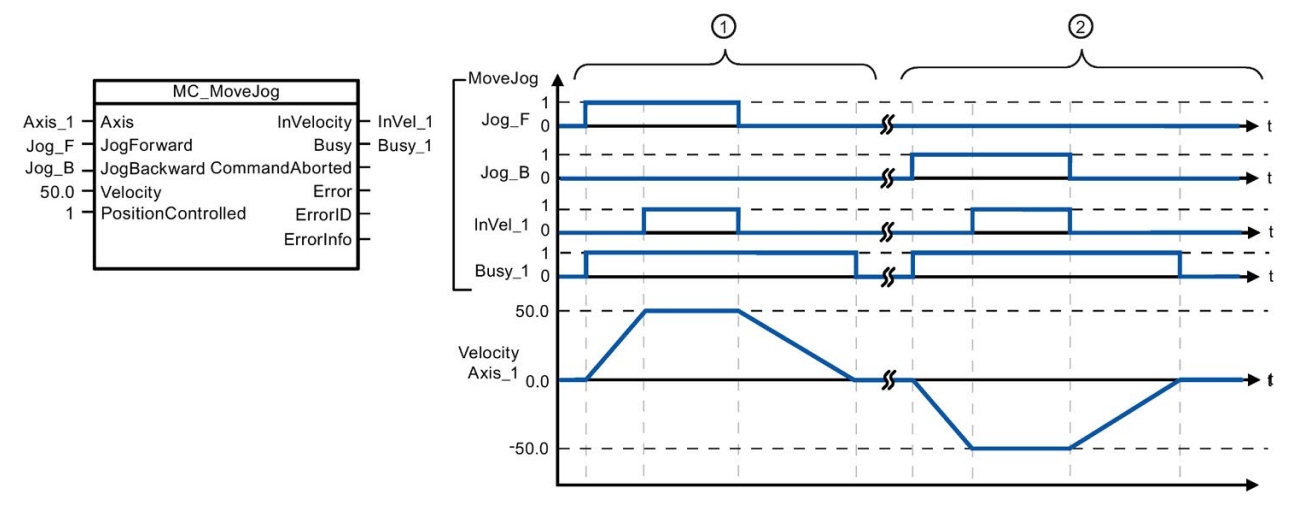

Los siguientes valores se han configurado en la ventana "Animaciones > General": Aceleración = 10,0 y deceleración = 5,0

- ① El eje se mueve en dirección positiva en modo paso a paso con "Jog\_F". Cuando se alcanza la velocidad de destino 50,0, esto se indica a través de "InVelo\_1". El eje se frena hasta parar de nuevo tras la inicialización de Jog\_F.
- ② El eje se mueve en dirección negativa en modo paso a paso con "Jog\_B". Cuando se alcanza la velocidad de destino 50,0, esto se indica a través de "InVelo\_1". El eje se frena hasta parar de nuevo tras la inicialización de Jog\_B.

### Respuesta de corrección

La orden MC\_MoveJog puede ser interrumpida por las siguientes órdenes de Motion Control:

- $MC$  Home Mode = 3
- MC\_Halt
- MC\_MoveAbsolute
- MC MoveRelative
- MC\_MoveVelocity
- MC\_MoveJog

La nueva orden MC\_MoveJog interrumpe las siguientes órdenes activas de Motion Control:

- $MC$  Home Mode = 3
- MC\_Halt
- MC\_MoveAbsolute
- MC MoveRelative
- MC\_MoveVelocity
- MC\_MoveJog

# 10.3.7.10 MC\_CommandTable (ejecutar comandos de eje como secuencia de movimiento)

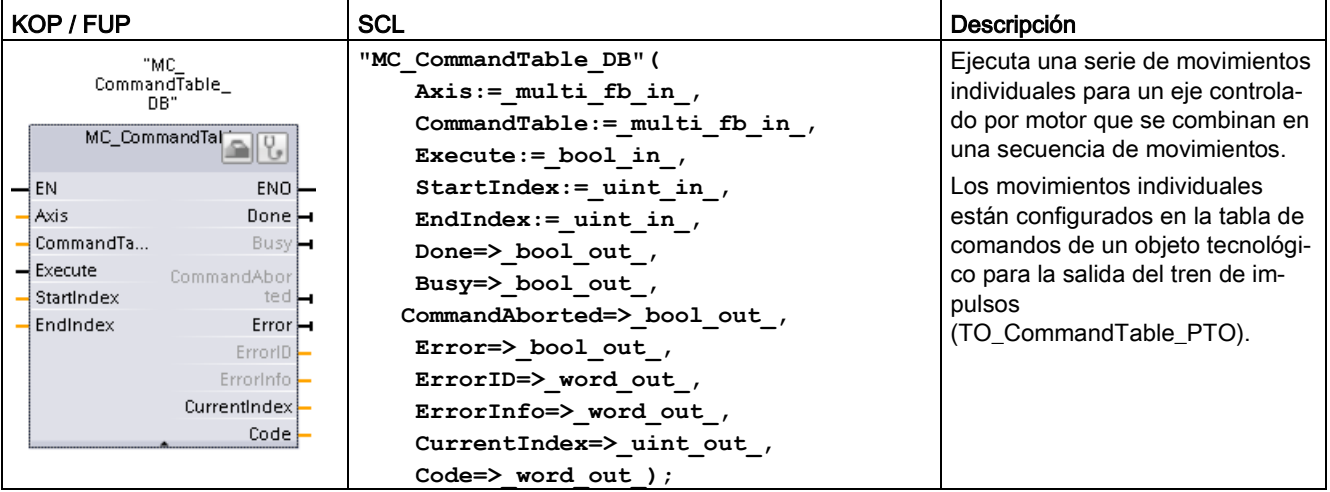

Tabla 10- 72 Instrucción MC\_CommandTable

1 STEP 7 crea el DB automáticamente al insertar la instrucción.

2 En el ejemplo SCL, "MC\_CommandTable\_DB" es el nombre del DB de instancia.

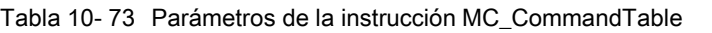

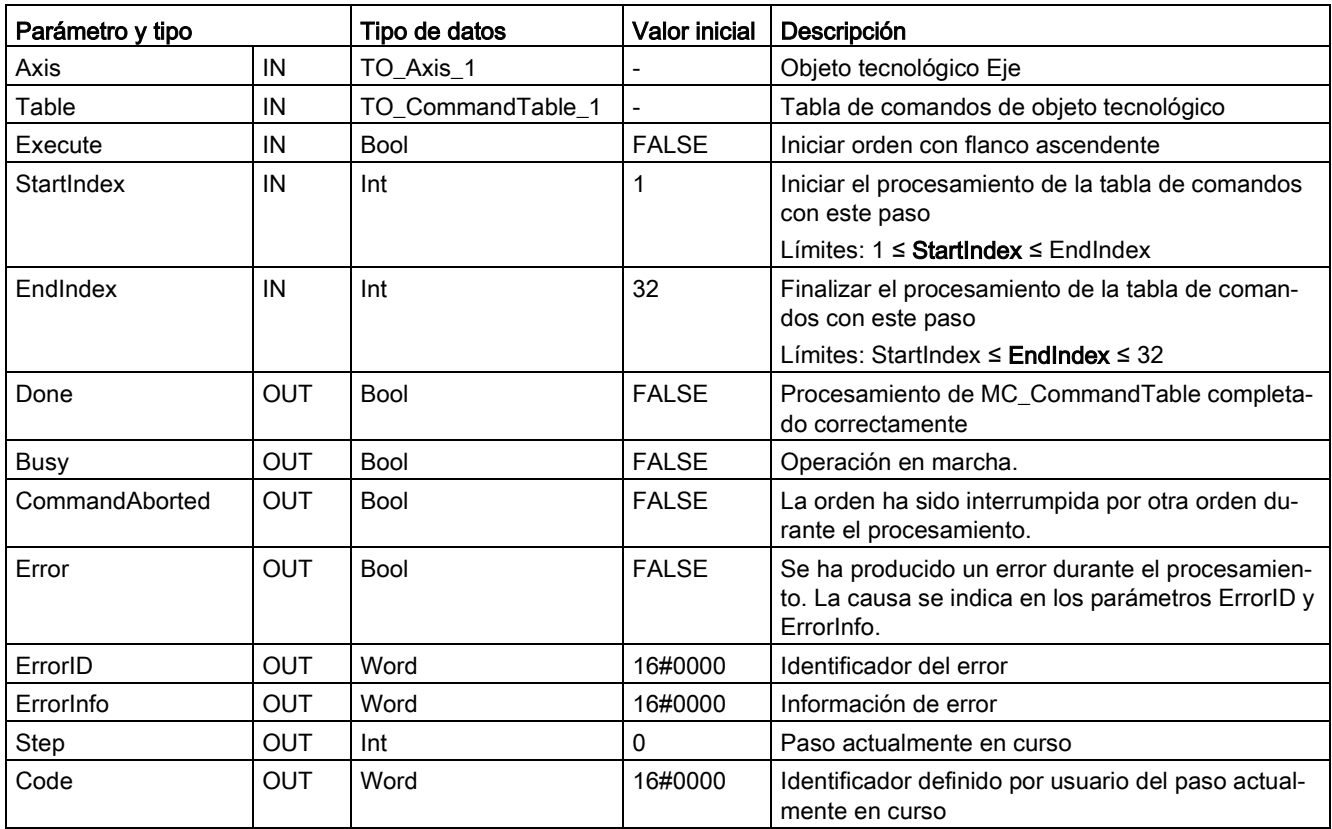

La secuencia de movimientos deseada se puede crear en la ventana de configuración "Tabla de comandos" y comprobar el resultado con la vista gráfica del diagrama de tendencias.

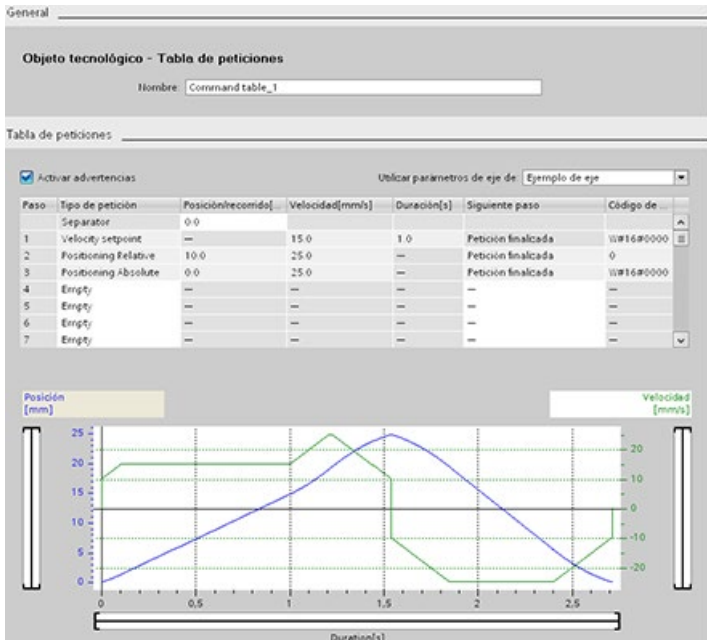

Se pueden seleccionar los tipos de comandos que se van a utilizar para procesar la tabla de comandos. Se pueden introducir hasta 32 órdenes. Los comandos se procesan en secuencia.

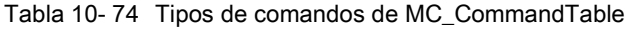

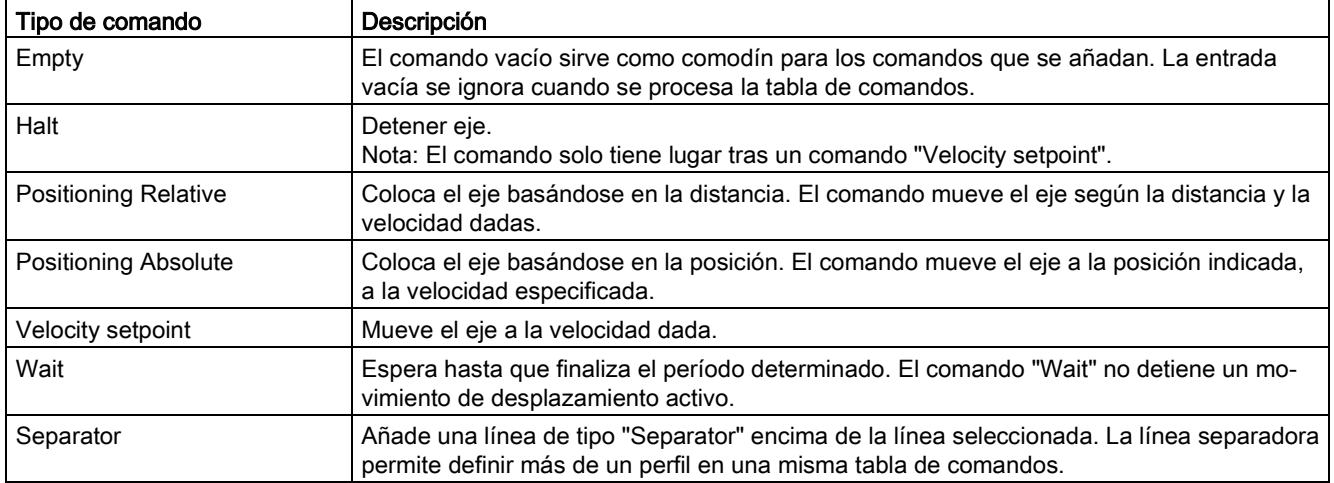

Requisitos para la ejecución de MC\_CommandTable:

- El objeto tecnológico TO\_Axis\_PTO V2.0 debe estar configurado correctamente.
- El objeto tecnológico TO\_CommandTable\_PTO debe estar configurado correctamente.
- El eje debe estar habilitado.

### Respuesta de corrección

La orden MC\_CommandTable puede ser interrumpida por las siguientes órdenes de Motion Control:

- MC Home Mode =  $3$
- MC\_Halt
- MC MoveAbsolute
- MC MoveRelative
- MC MoveVelocity
- MC\_MoveJog
- MC CommandTable

La nueva orden MC\_CommandTable interrumpe las siguientes órdenes activas de Motion Control:

- MC Home Mode =  $3$
- MC\_Halt
- MC MoveAbsolute
- MC MoveRelative
- MC MoveVelocity
- MC\_MoveJog
- MC CommandTable
- La orden actual de Motion Control con el lanzamiento del primer comando "Positioning Relative", "Positioning Absolute", "Velocity setpoint" o "Halt".

# 10.3.7.11 MC\_ChangeDynamic (cambiar la configuración de la dinámica del eje)

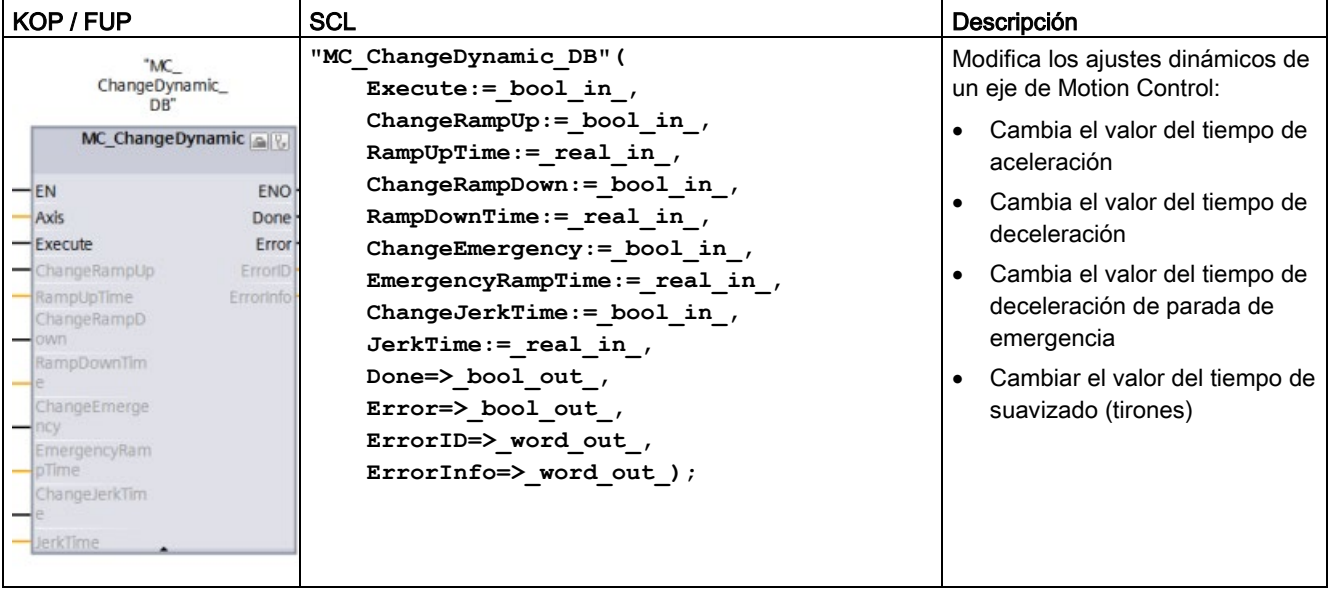

Tabla 10- 75 Instrucción MC\_ChangeDynamic

1 STEP 7 crea el DB automáticamente al insertar la instrucción.

2 En el ejemplo SCL, "MC\_ChangeDynamic\_DB" es el nombre del DB de instancia.

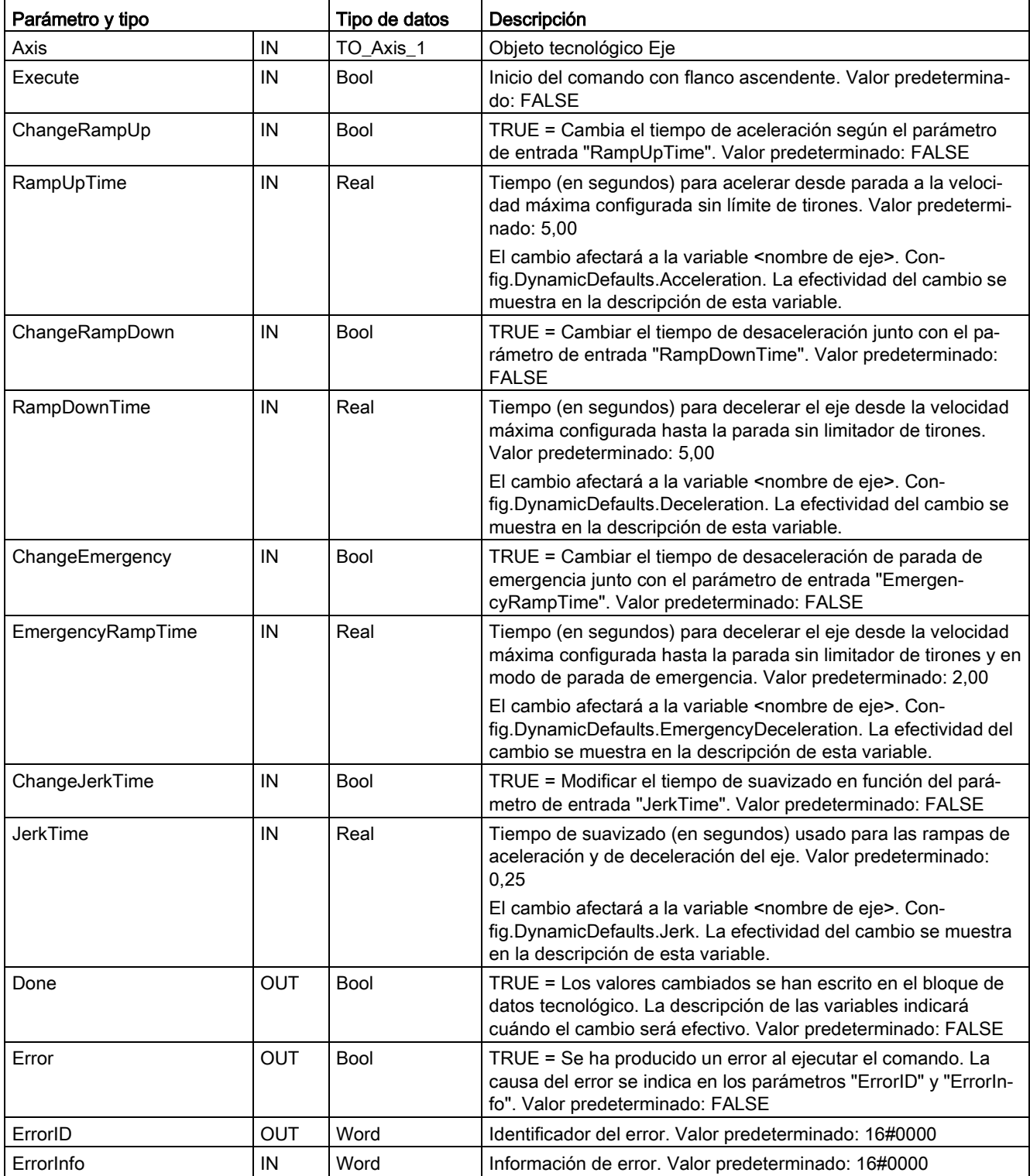

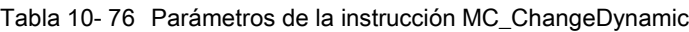

Requisitos para la ejecución de MC\_ ChangeDynamic:

- El objeto tecnológico TO Axis PTO V2.0 debe estar configurado correctamente.
- El eje debe estar habilitado.

#### Nota

Solo es posible utilizar la instrucción MC\_ChangeDynamic para conectar el accionamiento a través de PTO (Pulse Train Output).

### Respuesta de corrección

Un comando MC\_ChangeDynamic no puede ser interrumpido por ningún otro comando de Motion Control.

Un nuevo comando MC\_ChangeDynamic no interrumpe ninguna orden de Motion Control activa.

#### Nota

Los parámetros de entrada "RampUpTime", "RampDownTime", "EmergencyRampTime" y "RoundingOffTime" pueden especificarse con valores que pongan fuera de los límites admisibles los parámetros resultantes del eje "aceleración", "retardo", "retardo de parada de emergencia" y "tirones".

Asegúrese de mantener los parámetros MC\_ChangeDynamic dentro de los límites de la configuración dinámica para el objeto tecnológico Eje.

## 10.3.7.12 MC\_WriteParam (escribir parámetros de un objeto tecnológico)

La instrucción MC\_WriteParam se usa para escribir un número determinado de parámetros para cambiar la funcionalidad del eje desde el programa del usuario.

Tabla 10- 77 Instrucción MC\_WriteParam

| KOP / FUP                           |                                | <b>SCL</b>                                                       | Descripción                                                            |
|-------------------------------------|--------------------------------|------------------------------------------------------------------|------------------------------------------------------------------------|
| "MC<br>WriteParam_DB"               |                                | "MC WriteParam DB" (<br>Parameter:= variant in ,                 | La instrucción MC WriteParam se<br>utiliza para escribir en parámetros |
| <b>MC</b> WriteParam<br><b>Bool</b> |                                | Value:= $variant in$ ,                                           | públicos (por ejemplo, los valores<br>de DB de aceleración y usuario). |
| -Execute                            | $ENO$ -<br>Done $\rightarrow$  | Execute:= $bool$ in,<br>Done:= $bool out$ ,<br>Error:= real out, |                                                                        |
| -Parameter<br>$-$ Value             | Busy-<br>$Error$ —<br>ErrorID- | ErrorID: = word out $,$                                          |                                                                        |
|                                     | Errorinfo-                     | ErrorInfo: = word out $);$                                       |                                                                        |

1 STEP 7 crea el DB automáticamente al insertar la instrucción.

2 En el ejemplo de SCL, "MC\_WriteParam\_DB" es el nombre del DB de instancia.

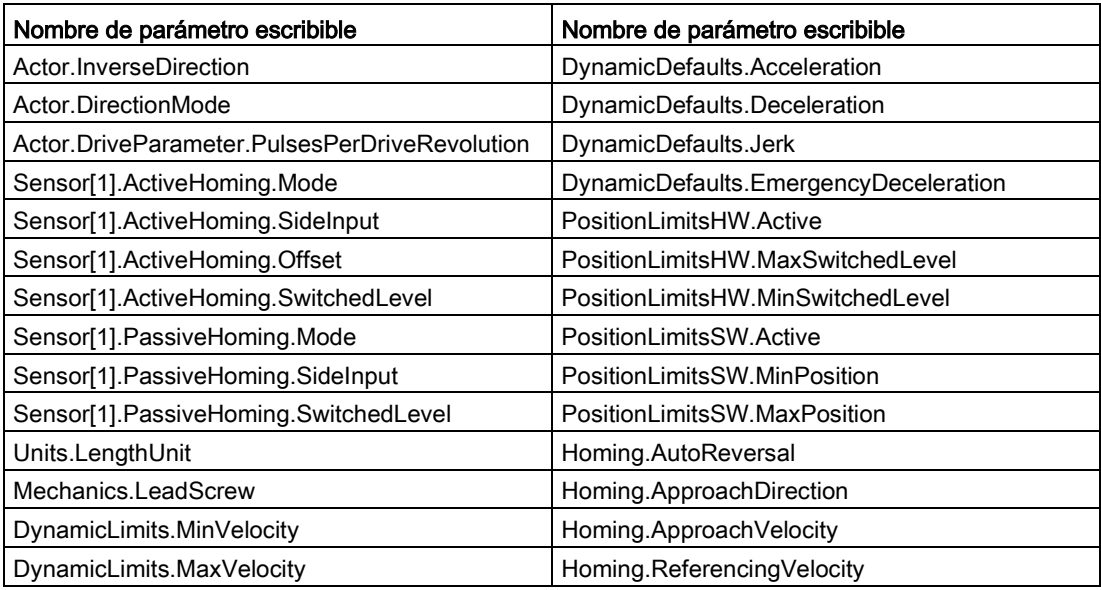

Se puede escribir en los parámetros que son públicos. No puede escribir en "MotionStatus" ni en "StatusBits". Los parámetros válidos se listan en la tabla siguiente:

Tabla 10- 78 Parámetros de la instrucción MC\_WriteParam

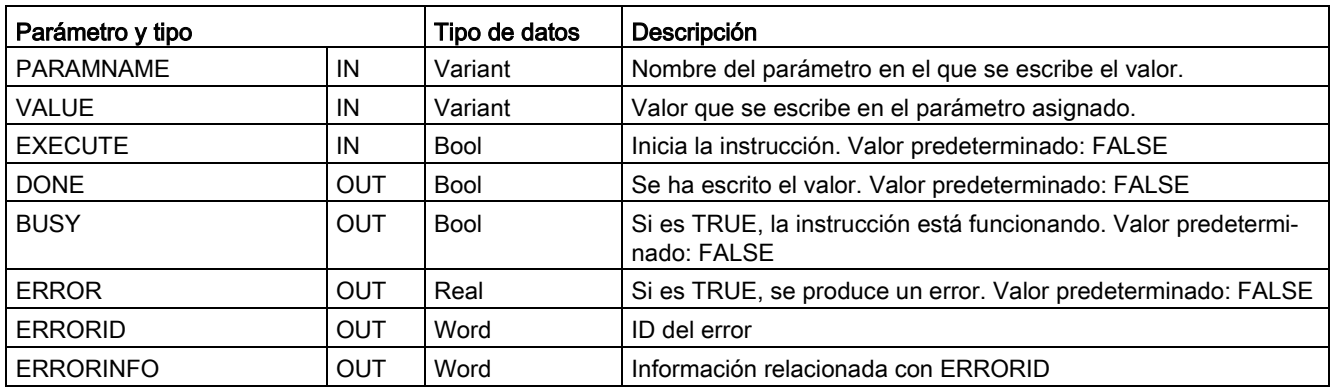

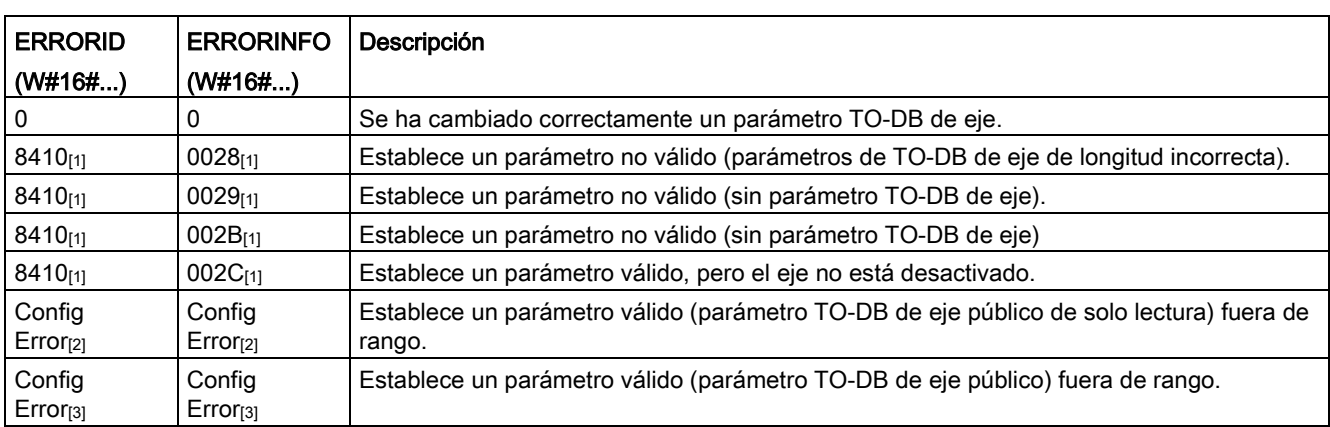

### Tabla 10- 79 Códigos de condición de ERRORID y ERRORINFO

[1] Error en MC\_WriteParam

[2] Error en MC\_Power

[3] Error en MC\_Power y MC\_MoveXXX o MC\_CommandTable

#### Nota

Para conectar el accionamiento a través de la salida analógica/PROFIdrive no pueden escribirse parámetros con MC\_WriteParam que requieran un rearranque completo del objeto tecnológico. La afirmación que aparece en la Ayuda en pantalla del TIA Portal en relación a esta instrucción es incorrecta.

# 10.3.7.13 Instrucción MC\_ReadParam (leer parámetros de un objeto tecnológico)

La instrucción MC\_ReadParam se usa para leer un número determinado de parámetros que indican la posición y la velocidad (entre otros valores actuales) del eje definidos en la entrada del eje.

Tabla 10- 80 Instrucción MC\_ReadParam

| KOP / FUP                                                                                                    | <b>SCL</b>                                                                                                    | Descripción                                                                                                    |
|----------------------------------------------------------------------------------------------------|----------------------------------------------------------------------------------------------------|----------------------------------------------------------------------------------------------------|
| "MC<br>ReadParam DB*<br><b>MC</b> ReadParam<br>Real<br>$-\text{EN}$<br>$ENO$ -<br>Valid<br>-Enable<br>Parameter<br>Busy-<br>-Value<br>$Error$ —<br>ErrorID<br>Errorinfo <sup>-</sup> | "MC ReadParam DB" (<br>Enable:= bool in,<br>Parameter: = variant in $,$<br>Value:= $variant in out$ ,<br>$Valid := bool out,$<br>Busy:= bool out,<br>Error:= real out,<br>ErrorID:= word out $,$<br>ErrorInfo: = word out $);$ | La instrucción MC ReadParam se<br>utiliza para leer valores de estado<br>únicos, al margen del punto de<br>control del ciclo. |

1 STEP 7 crea el DB automáticamente al insertar la instrucción.

<sup>2</sup> En el ejemplo SCL, "MC\_ReadParam\_DB" es el nombre del DB de instancia.

La instrucción MC\_ReadParam funciona con un comportamiento de activación. Siempre y cuando la entrada "Enable" sea TRUE la instrucción leerá el "parámetro" especificado en la ubicación de "valor".

El valor "Position" de "MotionStatus" actualiza cada punto de control del ciclo (CCP) en función del valor de HSC actual.

El valor "Velocity" de "MotionStatus" es comando de velocidad al final del segmento actual (actualizado ~10 ms). El parámetro MC\_ReadParam también puede leer este valor.

Si se produce un error, la instrucción cambia a un estado de error que solo se puede inicializar con un nuevo flanco ascendente en la entrada "Enable".

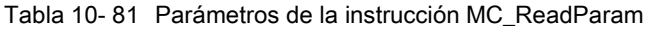

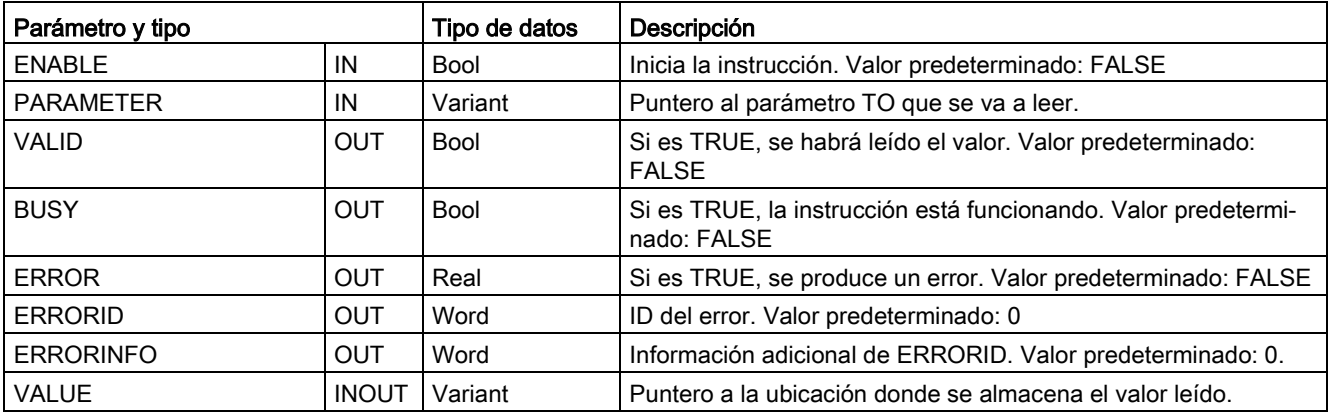

Tabla 10- 82 Códigos de condición de ERRORID y ERRORINFO

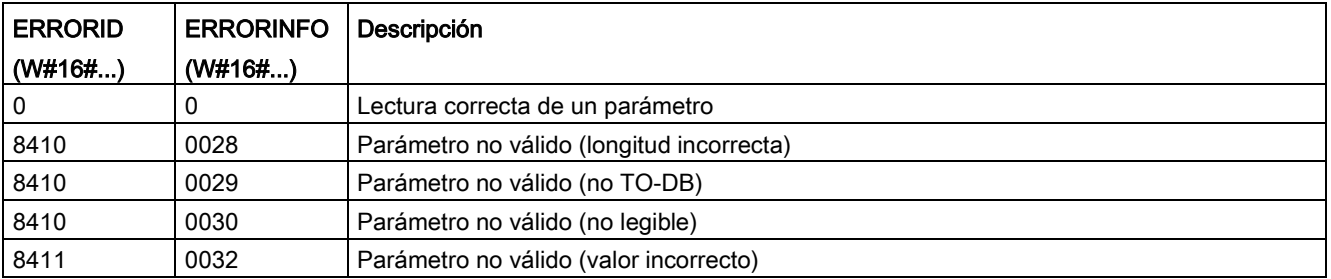

# Parámetros TO

El eje "MotionStatus" consta de cuatro valores. Puede supervisar los cambios en estos valores, que pueden leerse mientras se ejecuta el programa:

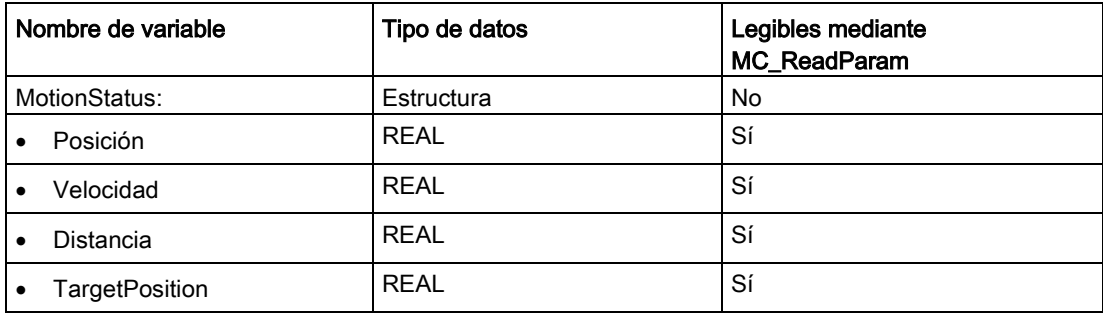

# 10.3.8 Vigilar comandos activos

# 10.3.8.1 Vigilar instrucciones MC con un parámetro de salida "Done"

Las instrucciones de Motion Control con el parámetro de salida "Done" se inician con el parámetro de entrada "Execute" y tienen una finalización definida (por ejemplo, con la instrucción de Motion Control "MC\_Home": referenciado correcto). La orden se ha completado y el eje está parado.

- El parámetro de salida "Done" indica el valor TRUE si la orden se ha completado correctamente.
- Los parámetros de salida "Busy", "CommandAborted" y "Error" indican que la orden todavía se está procesando, se ha cancelado o hay un error pendiente, respectivamente. La instrucción Motion Control "MC\_Reset" no puede cancelarse, por lo que no tiene el parámetro de salida "CommandAborted".
	- Durante el procesamiento de la orden Motion Control, el parámetro de salida "Busy" indica el valor TRUE. Si la orden se ha completado, cancelado o detenido a causa de un error, el parámetro de salida "Busy" cambia a FALSE. El cambio se produce independientemente de la señal en el parámetro de entrada "Execute".
	- Los parámetros de salida "Done", "CommandAborted" y "Error" indican el valor TRUE durante un ciclo como mínimo. Los avisos de estado se congelan mientras el parámetro de entada "Execute" está puesto a TRUE.

Las órdenes de las siguientes instrucciones Motion Control tienen una finalización definida:

- MC\_Reset
- MC\_Home
- MC\_Halt
- MC\_MoveAbsolute
- MC MoveRelative

El comportamiento del bit de estado se muestra más abajo en algunas situaciones de ejemplo.

- El primer ejemplo muestra el comportamiento del eje en una orden finalizada. Si la orden Motion Control se ha ejecutado por completo en el momento de su finalización, se indica con el valor TRUE en el parámetro de salida "Done". El estado lógico del parámetro de entrada "Execute" influye en el tiempo de visualización del parámetro de salida "Done".
- El segundo ejemplo muestra el comportamiento del eje en una orden cancelada. Si la orden Motion Control se cancela durante la ejecución, se indica con el valor TRUE en el parámetro de salida "CommandAborted". El estado lógico del parámetro de entrada "Execute" influye en el tiempo de visualización del parámetro de salida "CommandAborted".
- El tercer ejemplo muestra el comportamiento del eje cuando se produce un error. Si se produce un error durante la ejecución de la orden Motion Control, se indica con el valor TRUE en el parámetro de salida "Error". El estado lógico del parámetro de entrada "Execute" influye en el tiempo de visualización del parámetro de salida "Error".

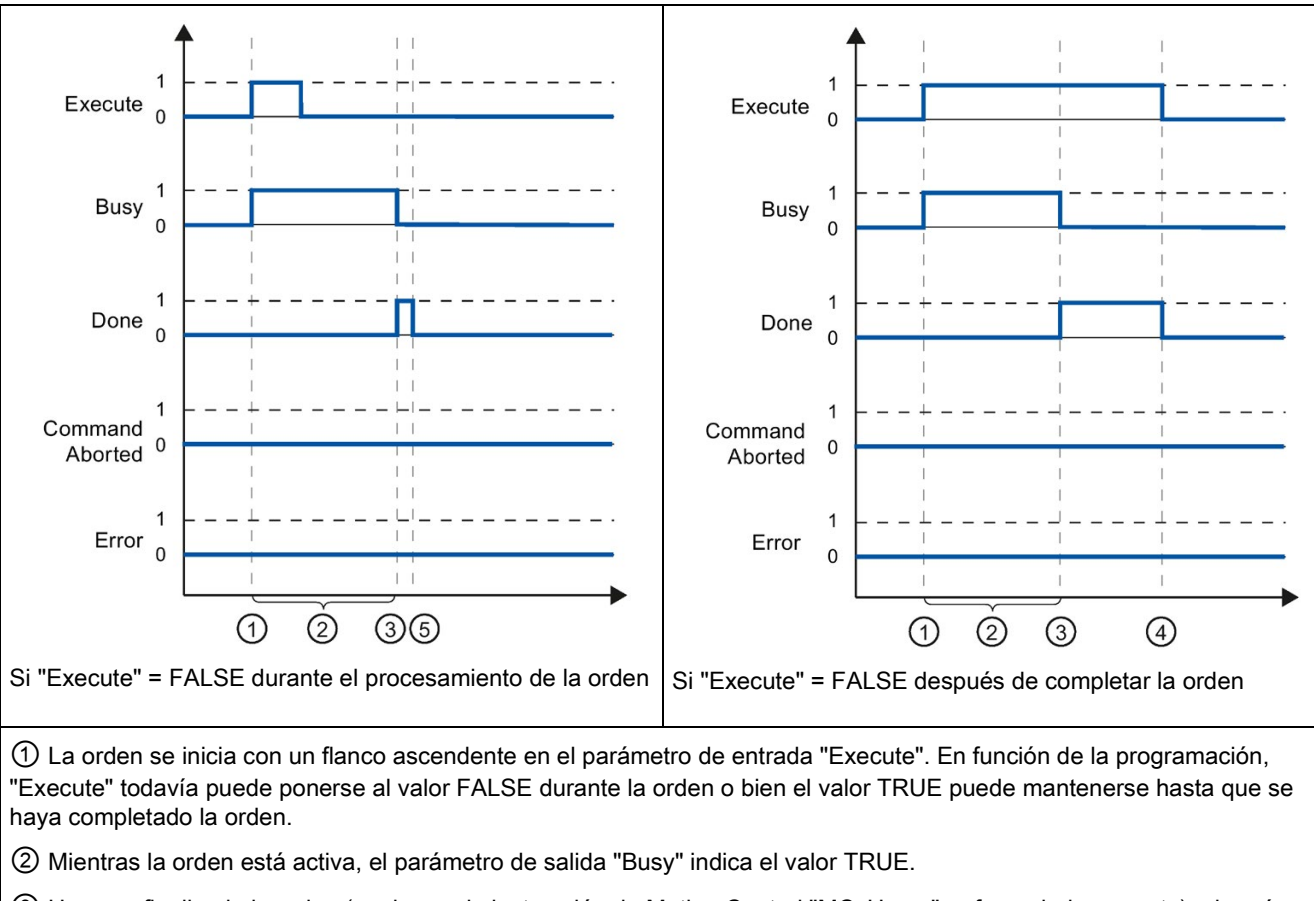

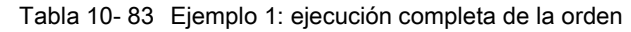

③ Una vez finalizada la orden (p. ej. para la instrucción de Motion Control "MC\_Home": referenciado correcto), el parámetro de salida "Busy" cambia a FALSE y "Done" a TRUE.

④ Si "Execute" conserva el valor TRUE hasta que se haya completado la orden, "Done" también permanece en TRUE y cambia el valor a FALSE junto con "Execute".

⑤ Si "Execute" se ha puesto a FALSE antes de finalizar la orden, "Done" indica el valor TRUE durante un solo ciclo de ejecución.

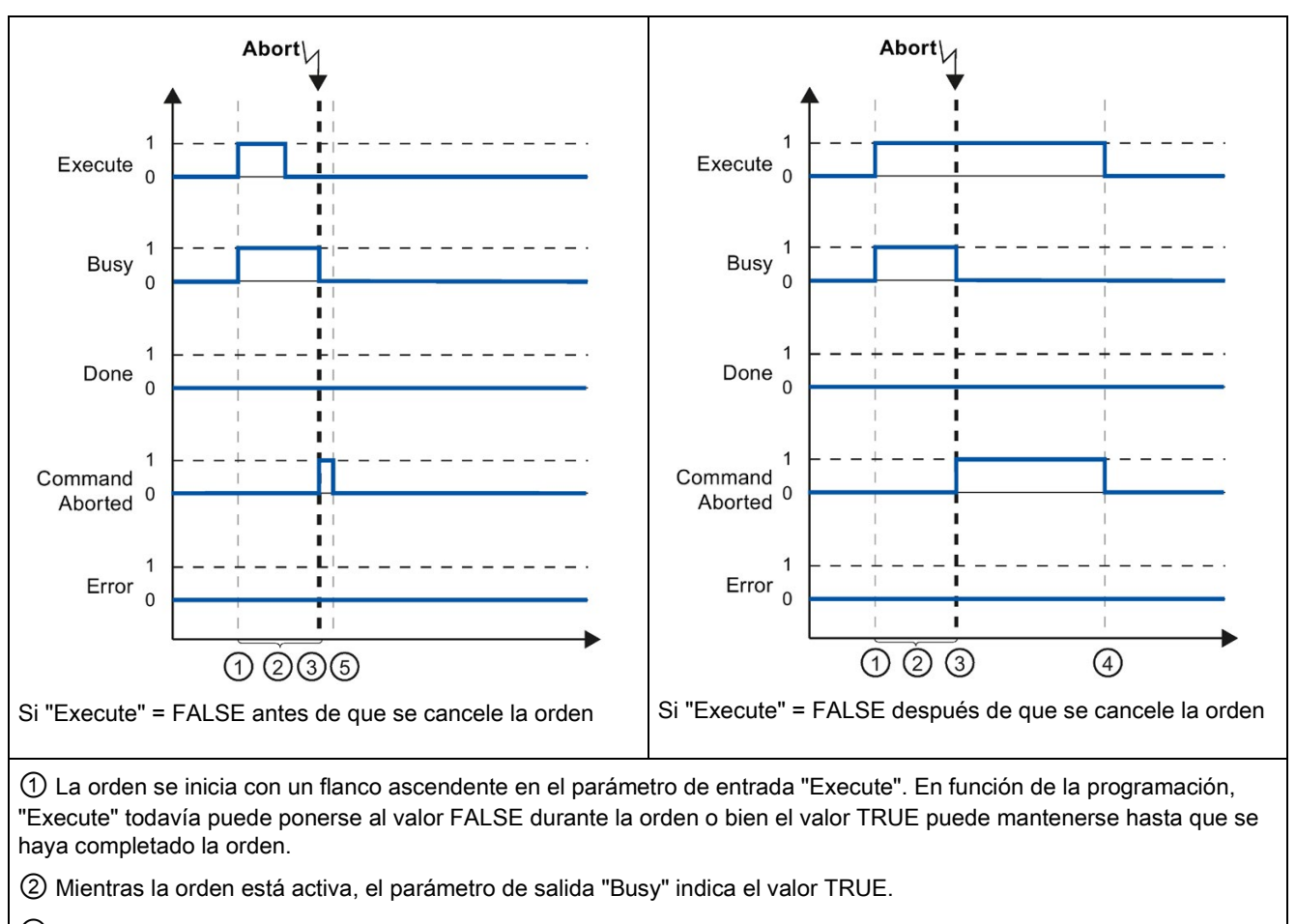

Tabla 10- 84 Ejemplo 2: cancelación de la orden

③ Mientras se ejecuta la orden , esta es cancelada por otra tarea Motion Control. Si se cancela la orden, el parámetro de salida "Busy" cambia a FALSE y "CommandAborted" a TRUE.

④ Si "Execute" conserva el valor TRUE hasta que se haya cancelado la orden, "CommandAborted" también permanece en TRUE y cambia el valor a FALSE junto con "Execute".

⑤ Si "Execute" se ha puesto a FALSE antes de cancelar la orden, "CommandAborted" indica el valor TRUE durante un solo ciclo de ejecución.

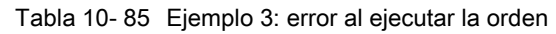

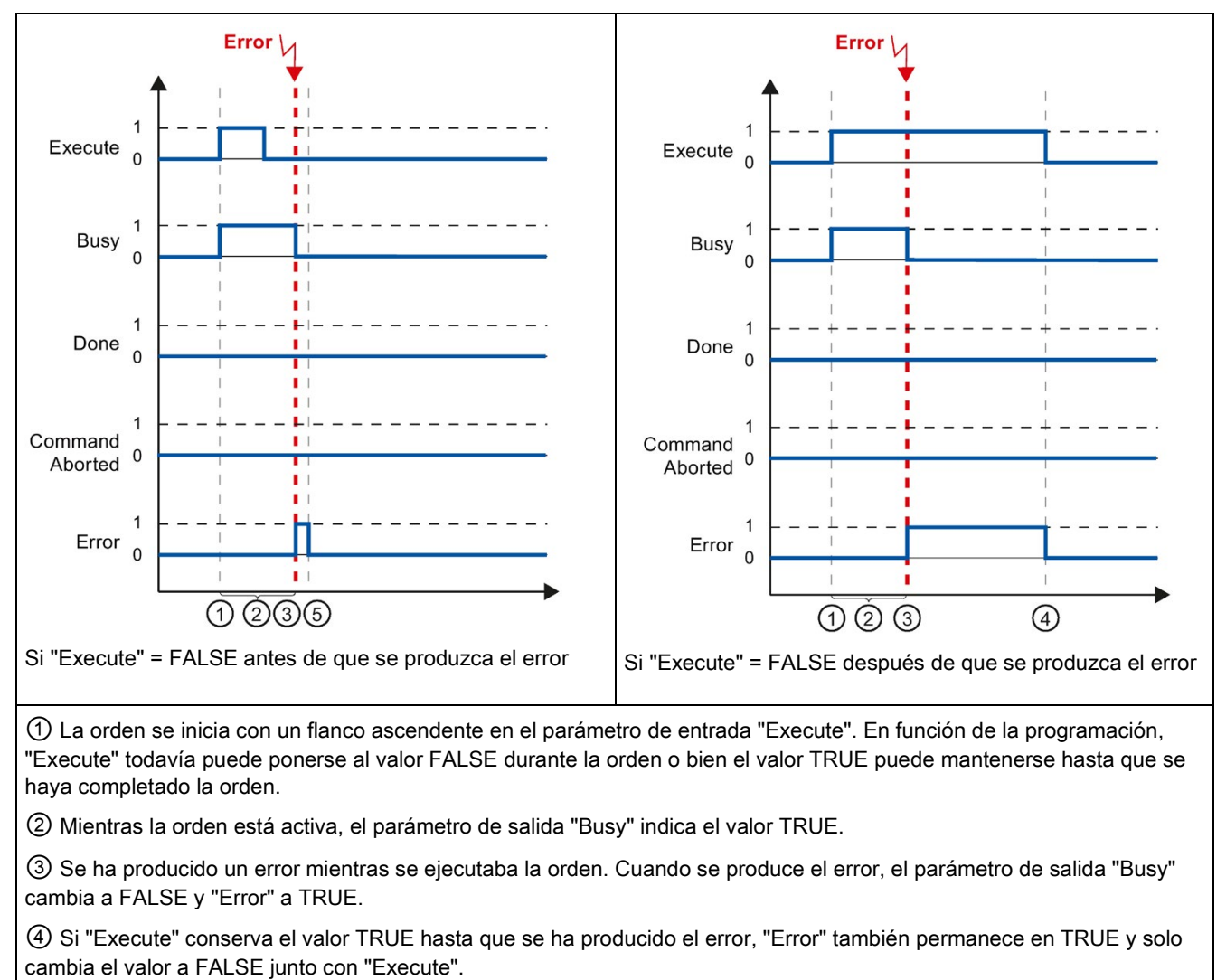

⑤ Si "Execute" se ha puesto a FALSE antes de que se produzca el error, "Error" indica el valor TRUE durante un solo ciclo de ejecución.

# 10.3.8.2 Vigilancia de MC\_Velocity

Las órdenes de la instrucción Motion Control "MC\_MoveVelocity" implementan un movimiento a la velocidad especificada.

- Las órdenes de la instrucción de Motion Control "MC MoveVelocity" no tienen un final definido. El objetivo de la orden se cumple cuando se alcanza la velocidad parametrizada por primera vez y el eje se desplaza a una velocidad constante. Cuando se ha alcanzado la velocidad parametrizada, se indica con el valor TRUE en el parámetro de salida "InVelocity".
- La orden se completa cuando se alcanza la velocidad parametrizada y el parámetro de entrada "Execute" se pone al valor FALSE. Sin embargo, el movimiento del eje no se completa una vez finalizada la orden. Por ejemplo, el movimiento del eje puede detenerse con la orden Motion Control "MC\_Halt".
- Los parámetros de salida "Busy", "CommandAborted" y "Error" indican que la orden todavía se está procesando, se ha cancelado o hay un error pendiente, respectivamente.
	- Durante la ejecución de la orden Motion Control, el parámetro de salida "Busy" indica el valor TRUE. Si la orden se ha completado, cancelado o detenido a causa de un error, el parámetro de salida "Busy" cambia a FALSE. El cambio se produce independientemente de la señal en el parámetro de entrada "Execute".
	- Los parámetros de salida "InVelocity", "CommandAborted" y "Error" indican el valor TRUE durante un ciclo como mínimo, siempre que se cumplan las condiciones. Los avisos de estado se congelan mientras el parámetro de entada "Execute" está puesto a TRUE.

El comportamiento de los bits de estado se muestra más abajo en algunas situaciones de ejemplo:

- El primer ejemplo muestra el comportamiento cuando el eje alcanza la velocidad parametrizada. Si la orden Motion Control se ha ejecutado en el momento en que se alcanza la velocidad parametrizada, se indica con el valor TRUE en el parámetro de salida "InVelocity". El estado lógico del parámetro de entrada "Execute" influye en el tiempo de visualización del parámetro de salida "InVelocity".
- El segundo ejemplo muestra el comportamiento si la orden se cancela antes de alcanzar la velocidad parametrizada. Si la orden Motion Control se cancela antes de alcanzar la velocidad parametrizada, se indica con el valor TRUE en el parámetro de salida "CommandAborted". El estado lógico del parámetro de entrada "Execute" influye en el tiempo de visualización del parámetro de salida "CommandAborted".
- El tercer ejemplo muestra el comportamiento del eje cuando se produce un error antes de alcanzar la velocidad parametrizada. Si se produce un error durante la ejecución de la orden Motion Control antes de alcanzar la velocidad parametrizada, se indica con el valor TRUE en el parámetro de salida "Error". El estado lógico del parámetro de entrada "Execute" influye en el tiempo de visualización del parámetro de salida "Error".

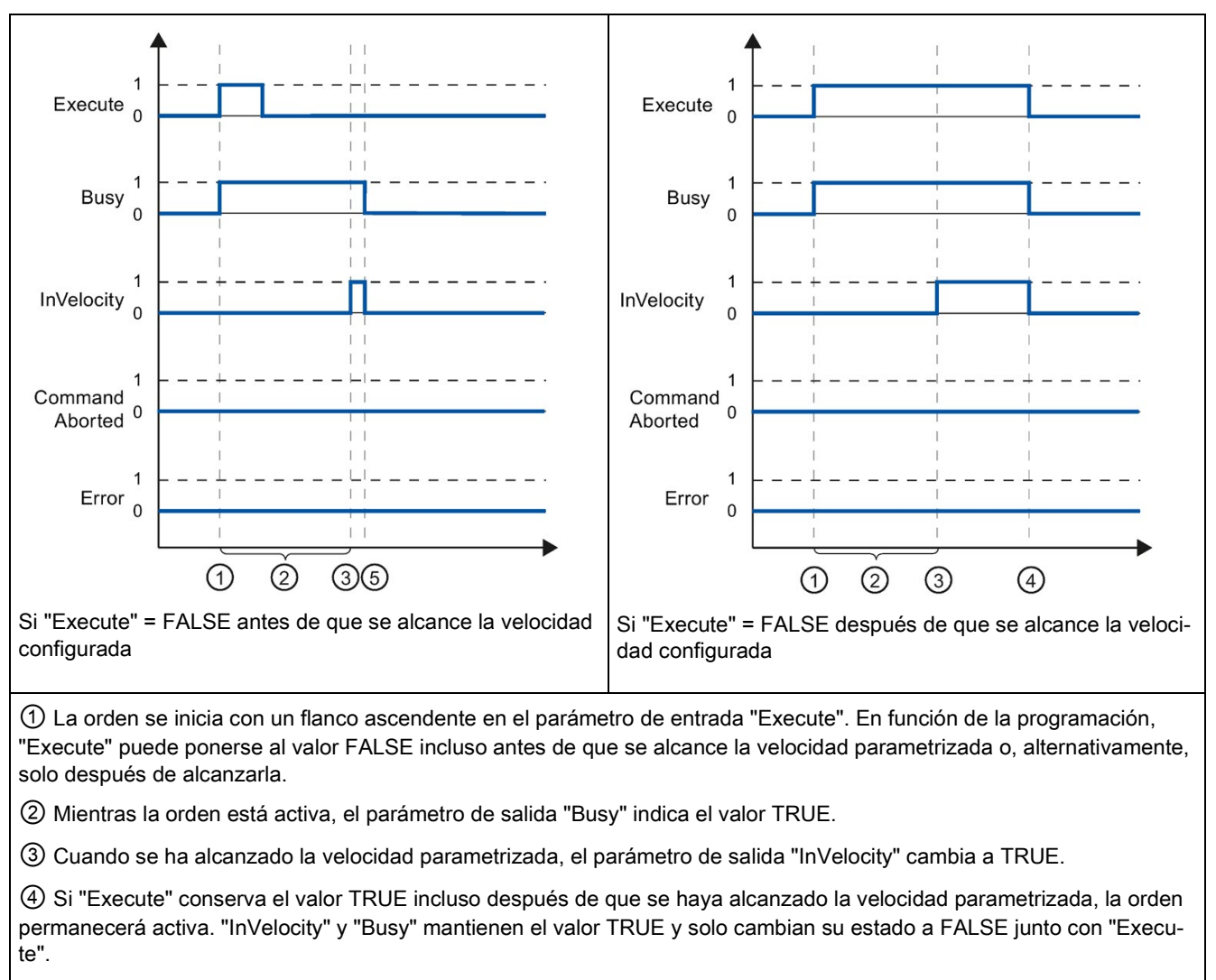

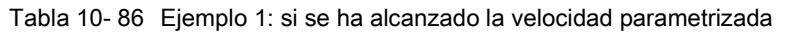

⑤ Si "Execute" se ha puesto a FALSE antes de que se alcance la velocidad parametrizada, la orden se completa cuando se alcanza la velocidad parametrizada. "InVelocity" indica el valor TRUE para un ciclo de ejecución y cambia a FALSE junto con "Busy".

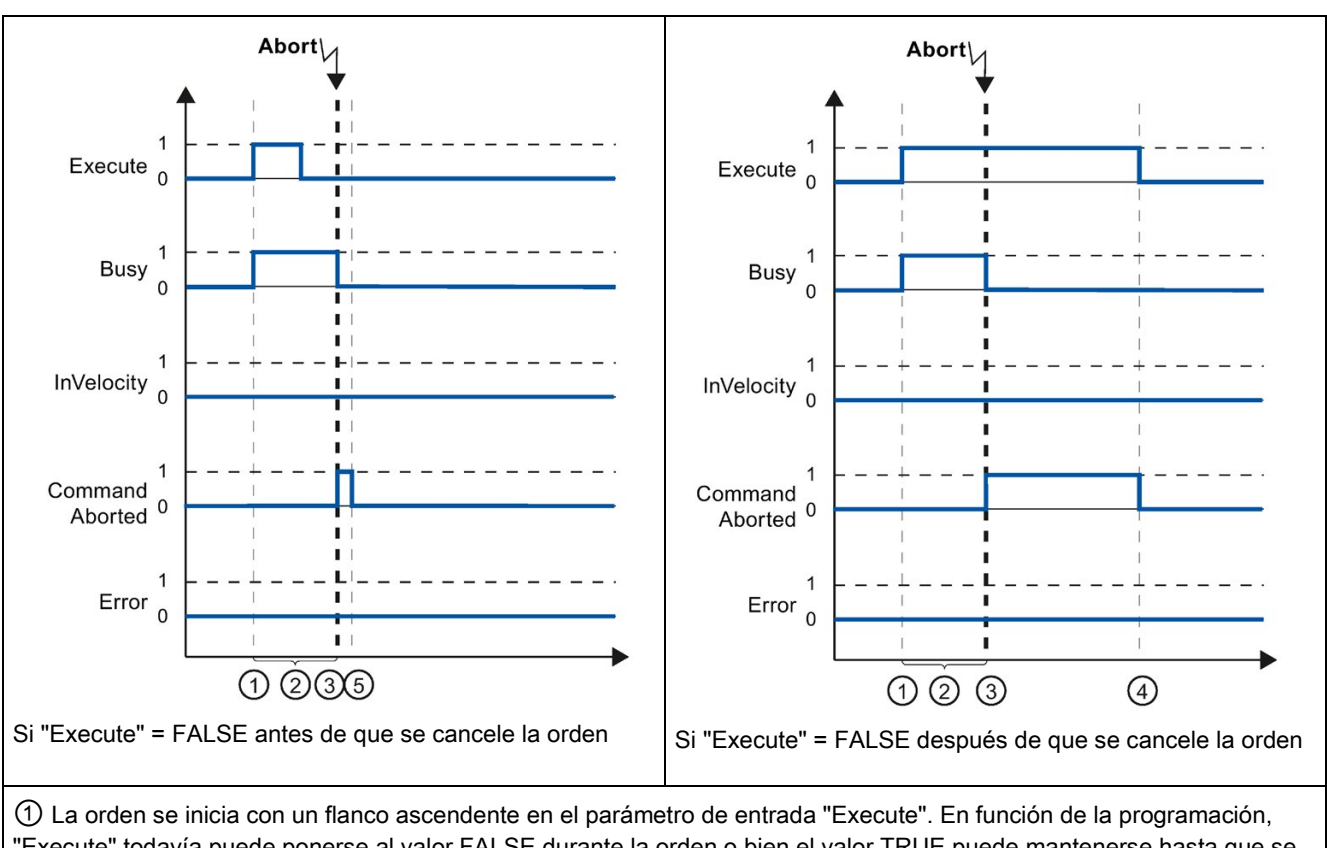

Tabla 10- 87 Ejemplo 2: si la orden se cancela antes de alcanzar la velocidad parametrizada

"Execute" todavía puede ponerse al valor FALSE durante la orden o bien el valor TRUE puede mantenerse hasta que se haya cancelado la orden.

② Mientras la orden está activa, el parámetro de salida "Busy" indica el valor TRUE.

③ Mientras se ejecuta la orden , esta es cancelada por otra tarea Motion Control. Si se cancela la orden, el parámetro de salida "Busy" cambia a FALSE y "CommandAborted" a TRUE.

④ Si "Execute" conserva el valor TRUE hasta que se haya cancelado la orden, ""CommandAborted" también permanece en TRUE y cambia su estado a FALSE junto con "Execute".

⑤ Si "Execute" se ha puesto de nuevo a FALSE antes de cancelar la orden, "CommandAborted" indica el valor TRUE durante un solo ciclo de ejecución.

#### Nota

En las condiciones siguientes no se indica la cancelación en el parámetro de salida "CommandAborted":

- Se ha alcanzado la velocidad parametrizada, el parámetro de entrada "Execute" tiene el valor FALSE y se ha iniciado una nueva orden Motion Control.
- Cuando se alcanza la velocidad parametrizada y el parámetro de entrada "Execute" tiene el valor FALSE, la orden se ha completado. Por consiguiente, el inicio de una nueva orden no se indica como cancelación.

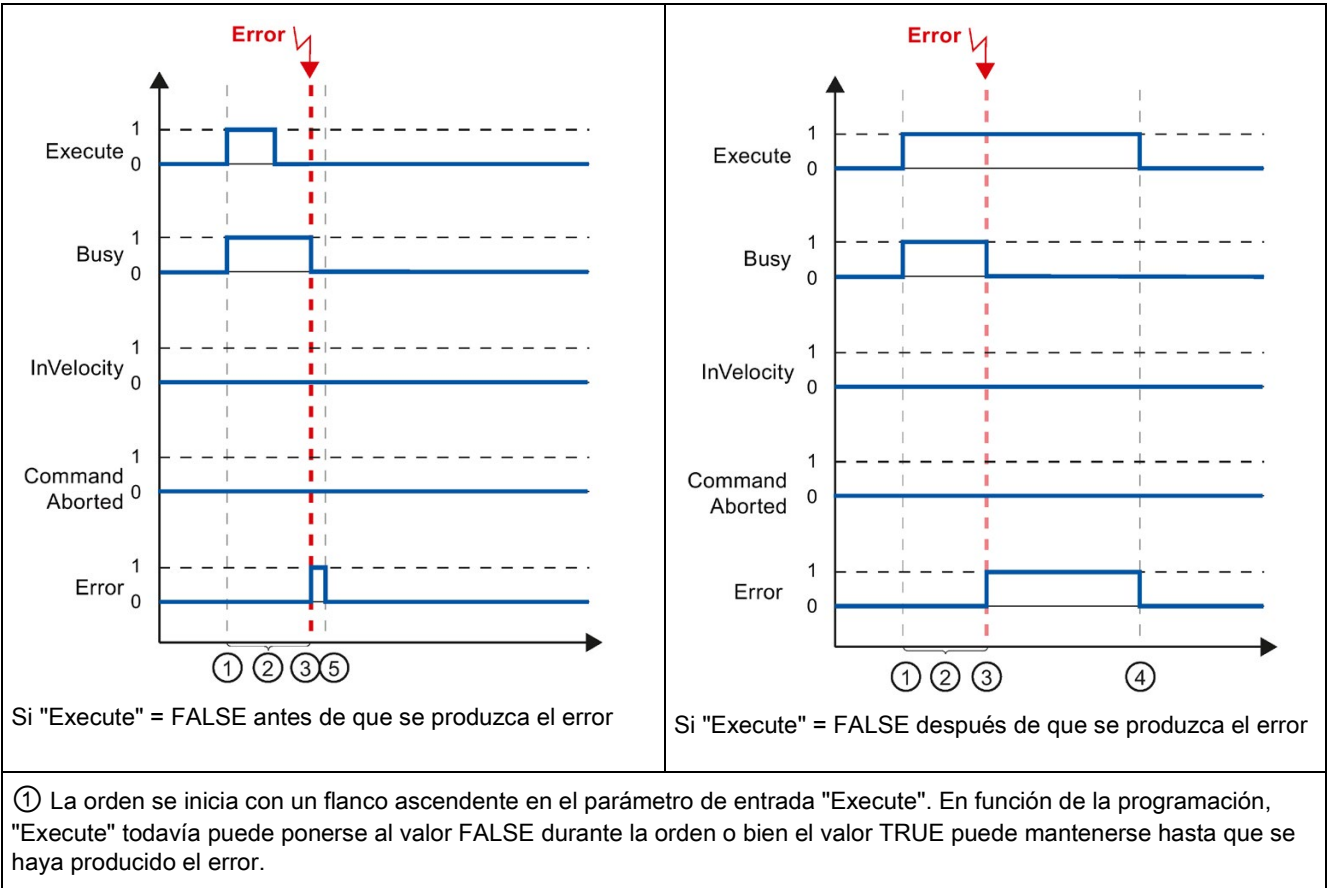

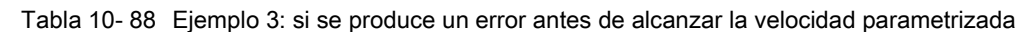

② Mientras la orden está activa, el parámetro de salida "Busy" indica el valor TRUE.

③ Se ha producido un error mientras se ejecutaba la orden. Cuando se produce el error, el parámetro de salida "Busy" cambia a FALSE y "Error" a TRUE.

④ Si "Execute" conserva el valor TRUE hasta que se ha producido el error, "Error" también permanece en TRUE y solo cambia su estado a FALSE junto con "Execute".

⑤ Si "Execute" se ha puesto de nuevo a FALSE antes de que se produzca el error, "Error" indica el valor TRUE durante un solo ciclo de ejecución.

## **Nota**

En las condiciones siguientes no se indica un error en el parámetro de salida "Error":

- Se ha alcanzado la velocidad parametrizada, el parámetro de entrada "Execute" tiene el valor FALSE y se ha producido un error en el eje (se ha completado la aproximación al final de carrera por software, por ejemplo).
- Cuando se alcanza la velocidad parametrizada y el parámetro de entrada "Execute" tiene el valor FALSE, la orden se ha completado. Una vez completada la orden, el error de eje solo se indica en la instrucción de Motion Control "MC\_Power".

# 10.3.8.3 Vigilancia de MC\_MoveJog

Las órdenes de la instrucción de Motion Control "MC\_MoveJog" implementan una operación Jog.

- Las órdenes Motion Control "MC MoveJog" no tienen un final definido. El objetivo de la orden se cumple cuando se alcanza la velocidad parametrizada por primera vez y el eje se desplaza a una velocidad constante. Cuando se ha alcanzado la velocidad parametrizada, se indica con el valor TRUE en el parámetro de salida "InVelocity".
- La orden está completa cuando el parámetro de entrada "JogForward" o "JogBackward" se han puesto al valor FALSE y el eje se ha parado.
- Los parámetros de salida "Busy", "CommandAborted" y "Error" indican que la orden todavía se está procesando, se ha cancelado o hay un error pendiente, respectivamente.
	- Durante el procesamiento de la orden Motion Control, el parámetro de salida "Busy" indica el valor TRUE. Si la orden se ha completado, cancelado o detenido a causa de un error, el parámetro de salida "Busy" cambia a FALSE.
	- El parámetro de salida "InVelocity" indica el estado TRUE mientras el eje se mueve a la velocidad parametrizada. Los parámetros de salida "CommandAborted" y "Error" indican el estado durante un ciclo como mínimo. Los avisos de estado están enclavados mientras el parámetro de entada "JogForward" o "JogBackward" está puesto a TRUE.

El comportamiento del bit de estado se muestra más abajo en algunas situaciones de ejemplo.

- El primer ejemplo muestra el comportamiento del eje si se ha alcanzado y se mantiene la velocidad parametrizada. Si la orden Motion Control se ha ejecutado en el momento en que se alcanza la velocidad parametrizada, se indica con el valor TRUE en el parámetro de salida "InVelocity".
- El segundo ejemplo muestra el comportamiento del eje si la orden se cancela. Si la orden Motion Control se cancela durante la ejecución, se indica con el valor TRUE en el parámetro de salida "CommandAborted". El comportamiento es independiente de si se ha alcanzado la velocidad parametrizada o no.
- El tercer ejemplo muestra el comportamiento del eje cuando se produce un error. Si se produce un error durante la ejecución de la orden Motion Control, se indica con el valor TRUE en el parámetro de salida "Error". El comportamiento es independiente de si se ha alcanzado la velocidad parametrizada o no.

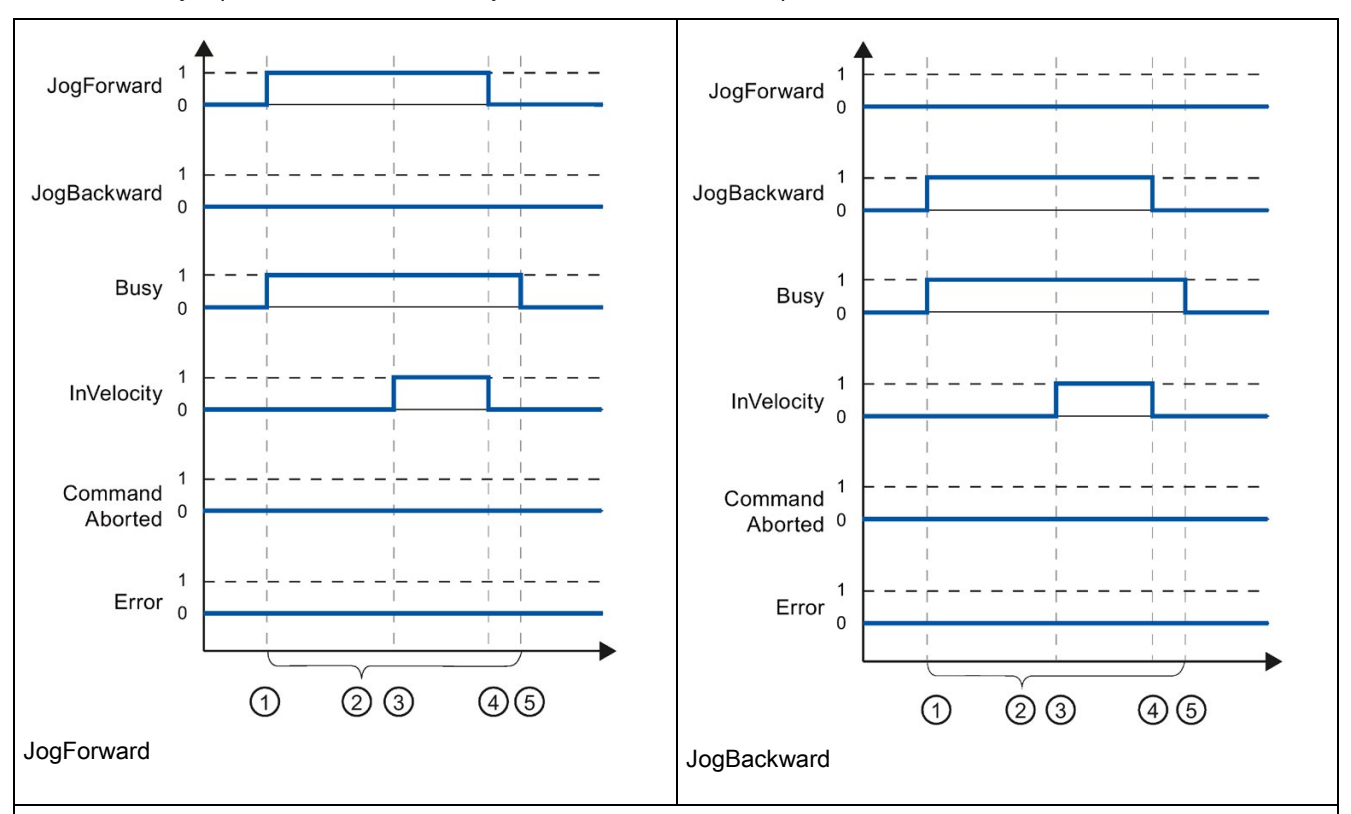

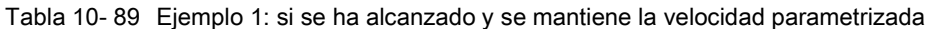

① La orden se inicia con un flanco ascendente en el parámetro de entrada "JogForward" o "JogBackward".

② Mientras la orden está activa, el parámetro de salida "Busy" indica el valor TRUE.

③ Cuando se ha alcanzado la velocidad parametrizada, el parámetro de salida "InVelocity" cambia a TRUE.

④ Cuando el parámetro de entrada "JogForward" o "JogBackward" se pone de nuevo al valor FALSE, finalizad el movimiento del eje. El eje empieza a decelerar. Como resultado, el eje ya no se mueve a una velocidad constante y el parámetro de salida "InVelocity" cambia su estado a FALSE.

⑤ Si el eje se ha parado, la orden Motion Control está finalizada y el parámetro de salida "Busy" cambia su valor a FALSE.

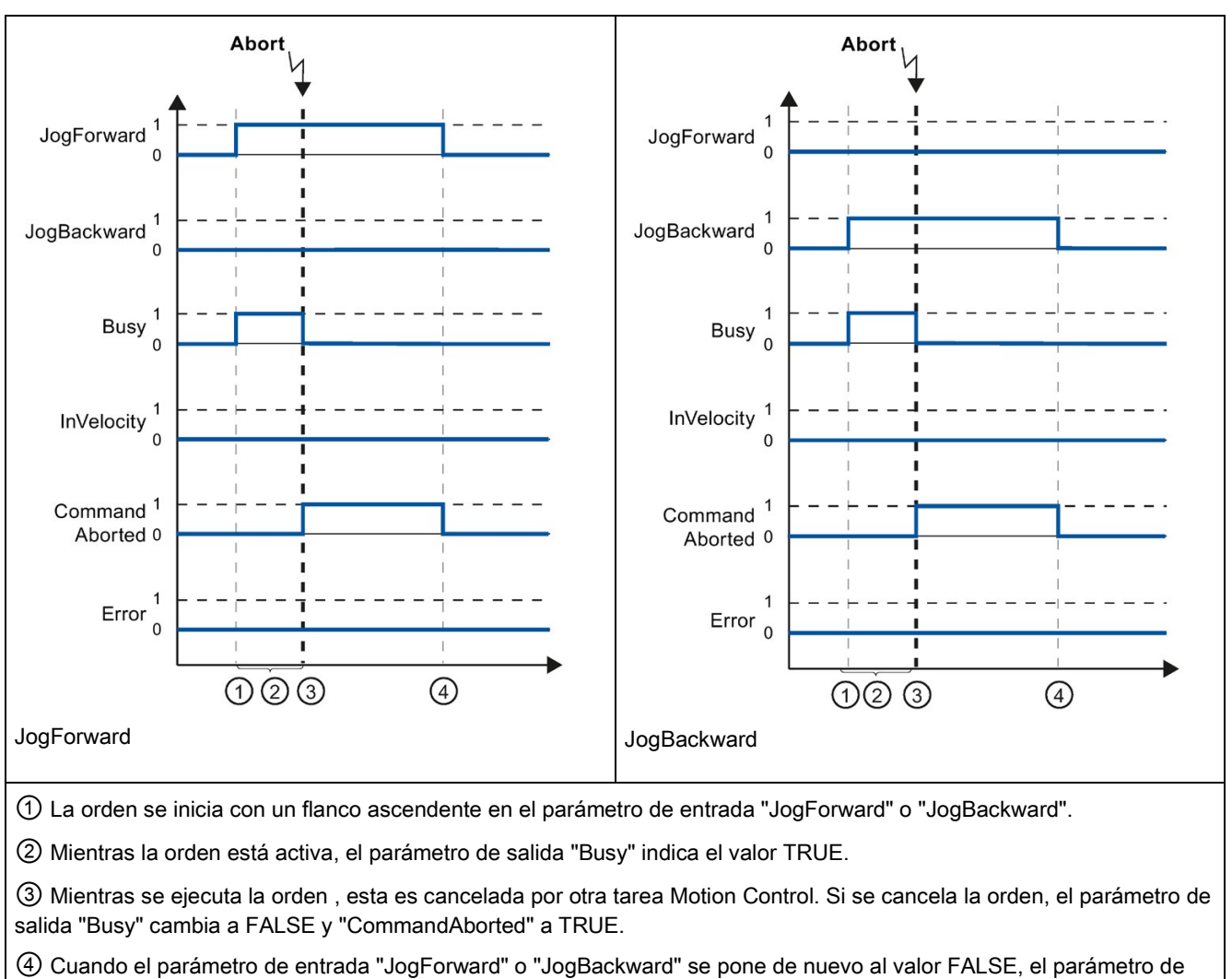

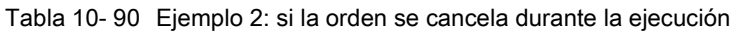

#### Nota

salida "CommandAborted" cambia su valor a FALSE.

La cancelación de la orden se indica en el parámetro de salida "CommandAborted" durante un solo ciclo de ejecución, siempre que se cumplan todas las condiciones siguientes:

Los parámetros de entrada "JogForward" y "JogBackward" tienen el valor FALSE (pero el eje sigue desacelerando) y se ha iniciado una nueva orden Motion Control.

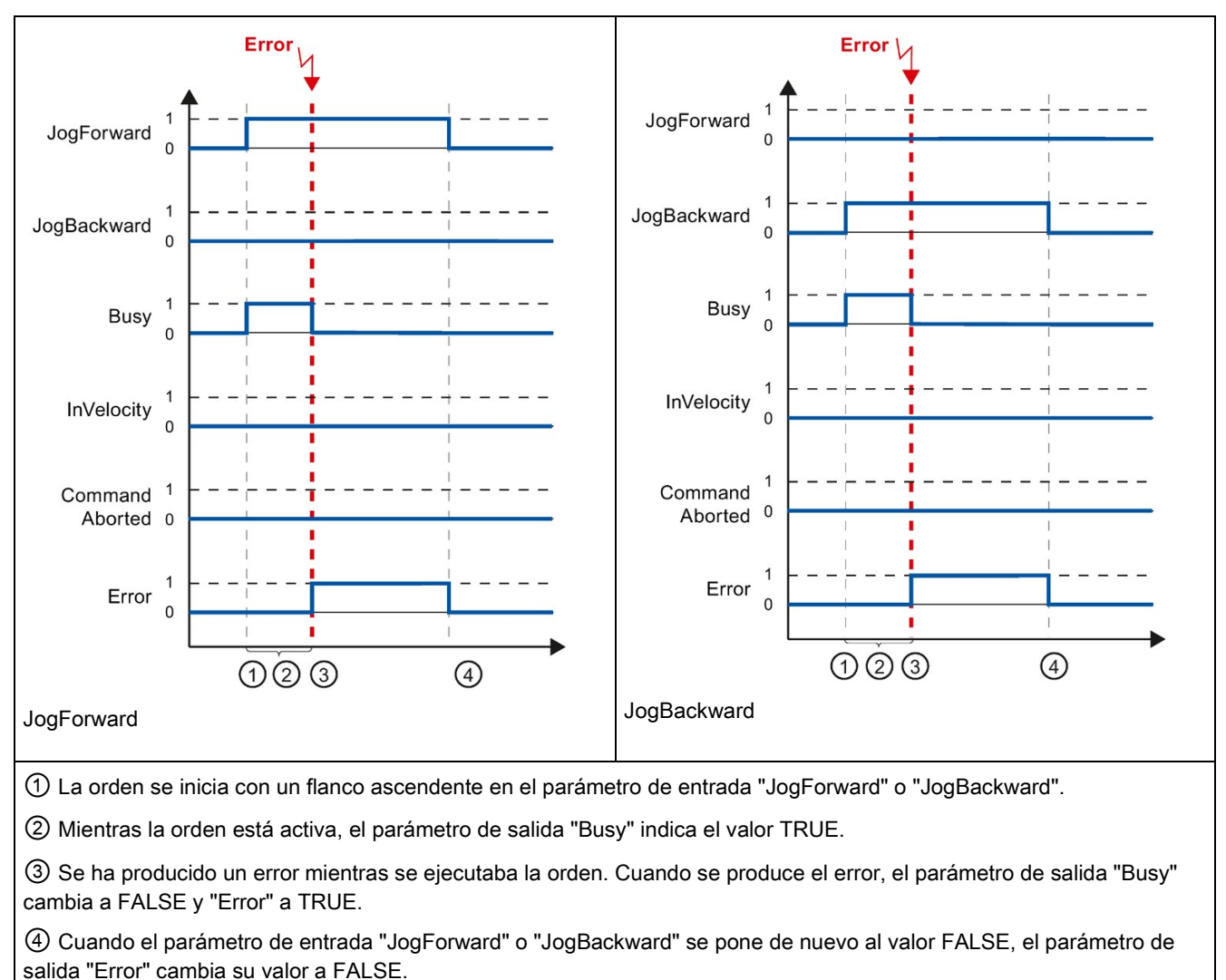

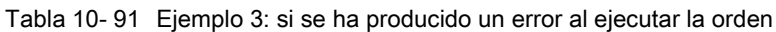

#### Nota

La aparición del error se indica en el parámetro de salida "Error" durante un solo ciclo de ejecución, siempre que se cumplan todas las condiciones siguientes:

Los parámetros de entrada "JogForward" y "JogBackward" tienen el valor FALSE (pero el eje sigue desacelerando) y se ha producido un nuevo error (se ha completado la aproximación al final de carrera por software, por ejemplo).

# 10.3.9 ErrorID y ErrorInfos para Motion Control

La tabla siguiente lista todas las ErrorID y ErrorInfos que pueden indicarse en las instrucciones de Motion Control y adaptación de datos. Además de la causa del error, se muestran también soluciones para eliminar el error.

En función de la reacción al error, el eje se detiene en caso de errores de operación con parada del eje. Son posibles las siguientes reacciones a errores:

### ● Eliminar habilitación

Se emite la consigna cero y se elimina la habilitación. El eje se frena según la configuración del accionamiento y se para.

## ● Parada con rampa de parada de emergencia

Los comandos de movimiento activos se cancelan. El eje se frena con la desaceleración de parada de emergencia configurada en "Objeto tecnológico > Parámetros avanzados > Dinámica > Rampa de parada de emergencia" sin limitación de tirones y se para.

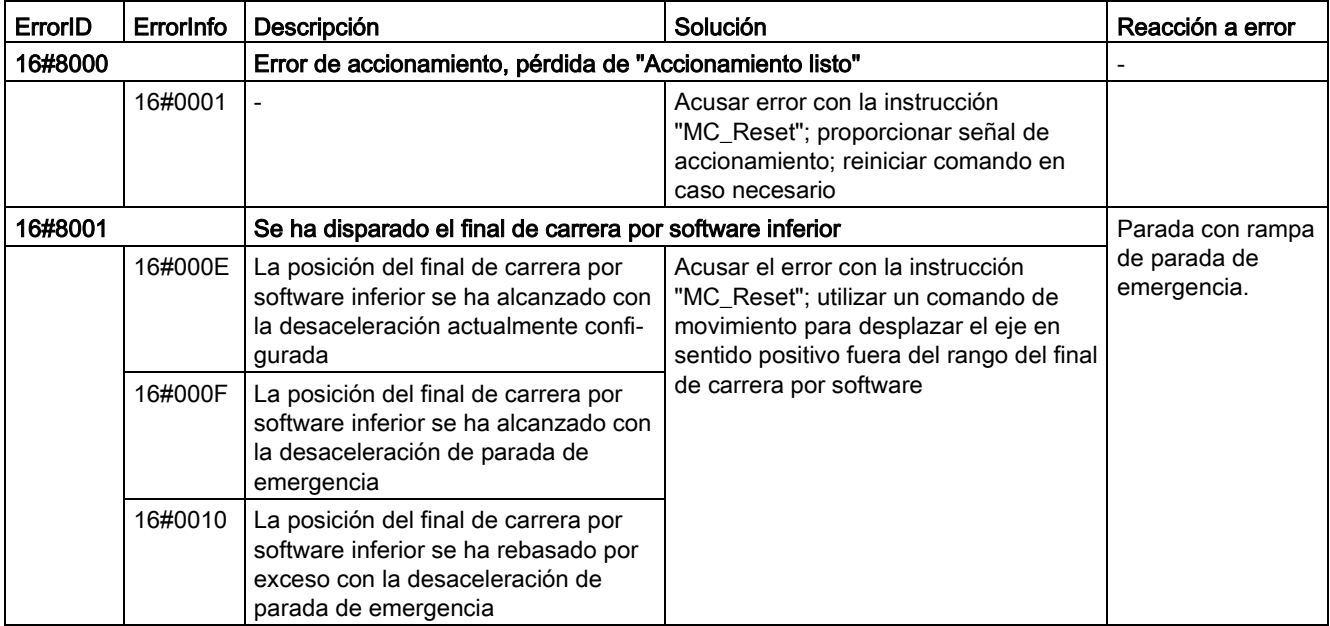

## Error de operación con parada del eje

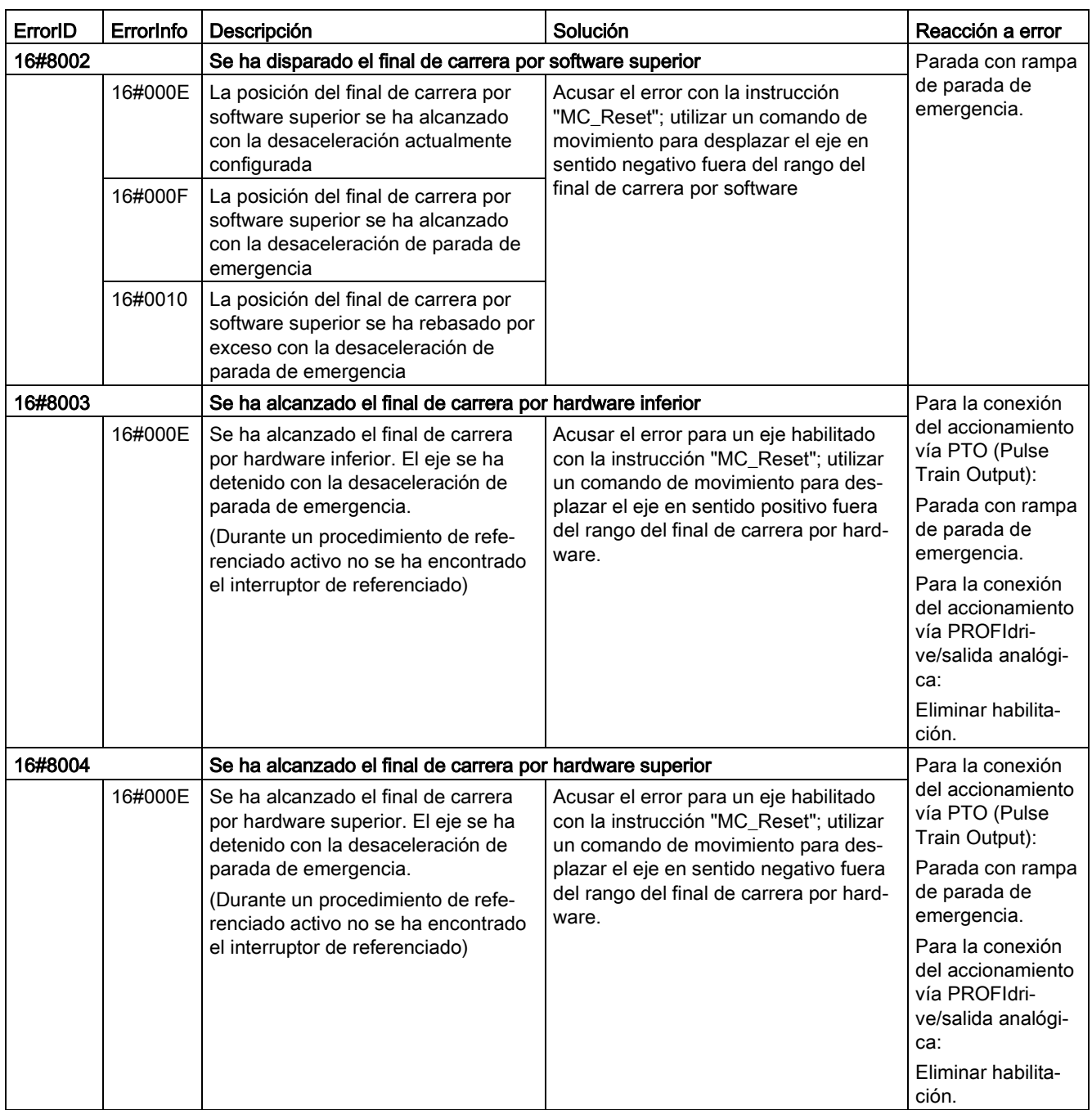

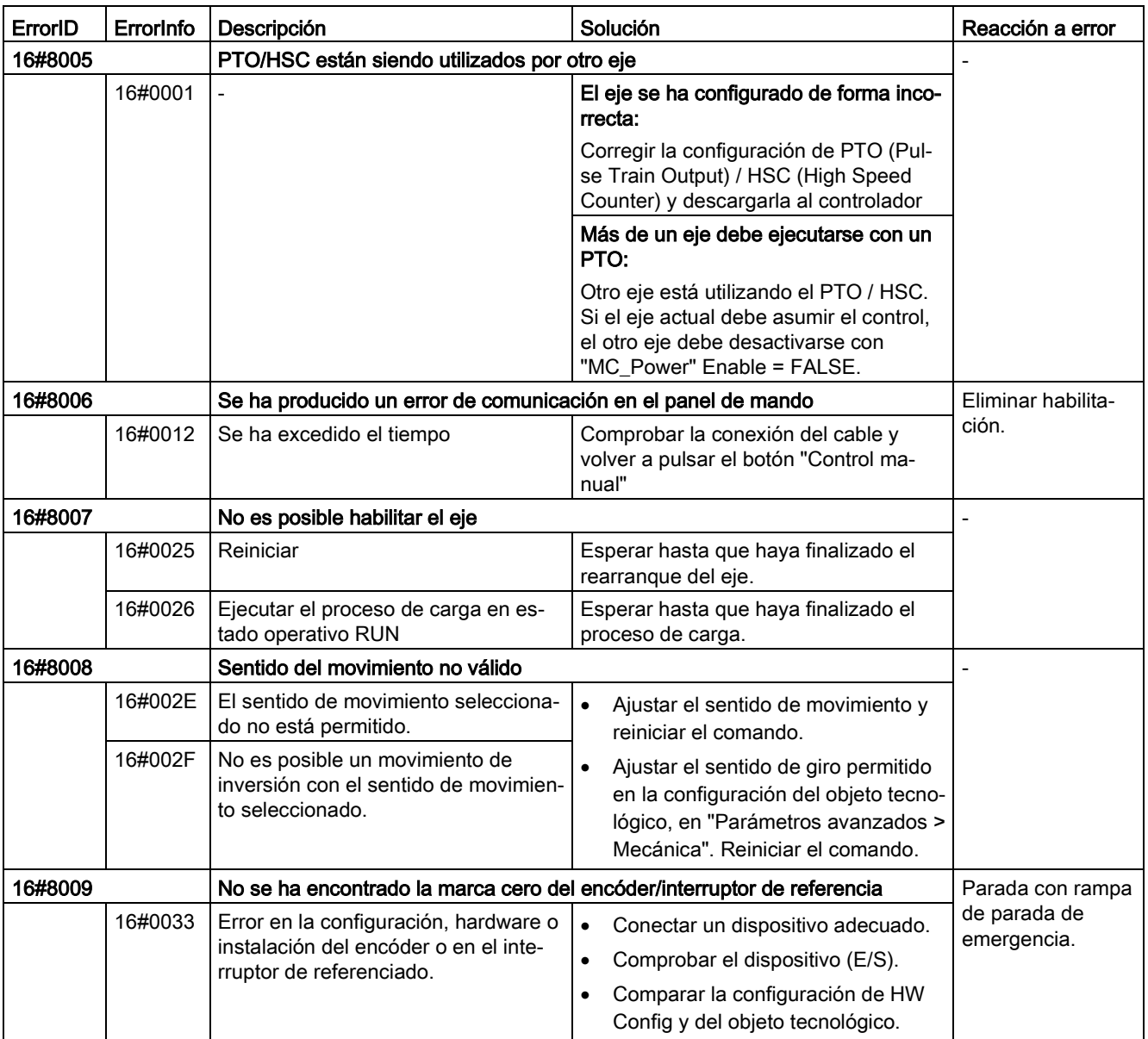

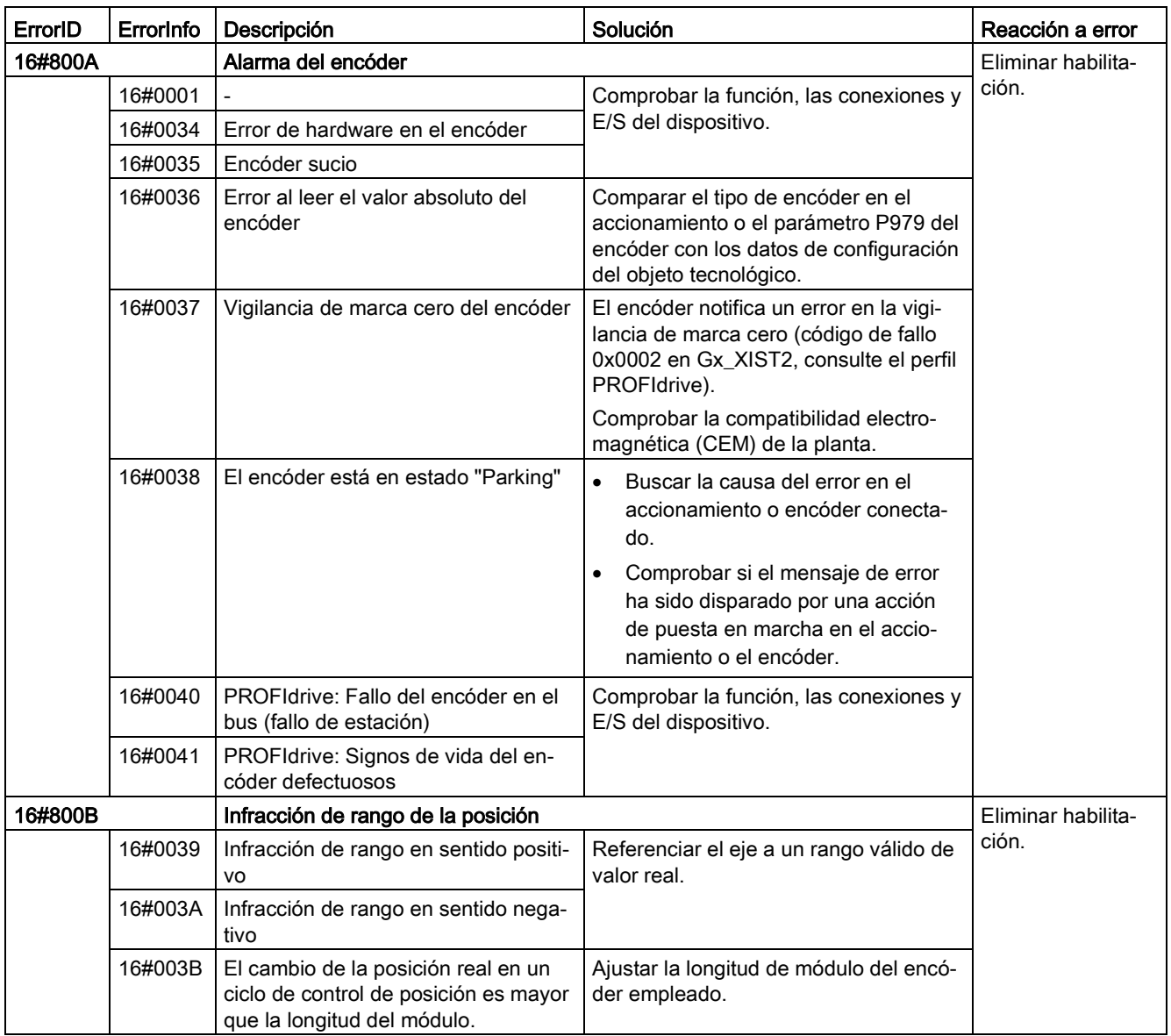
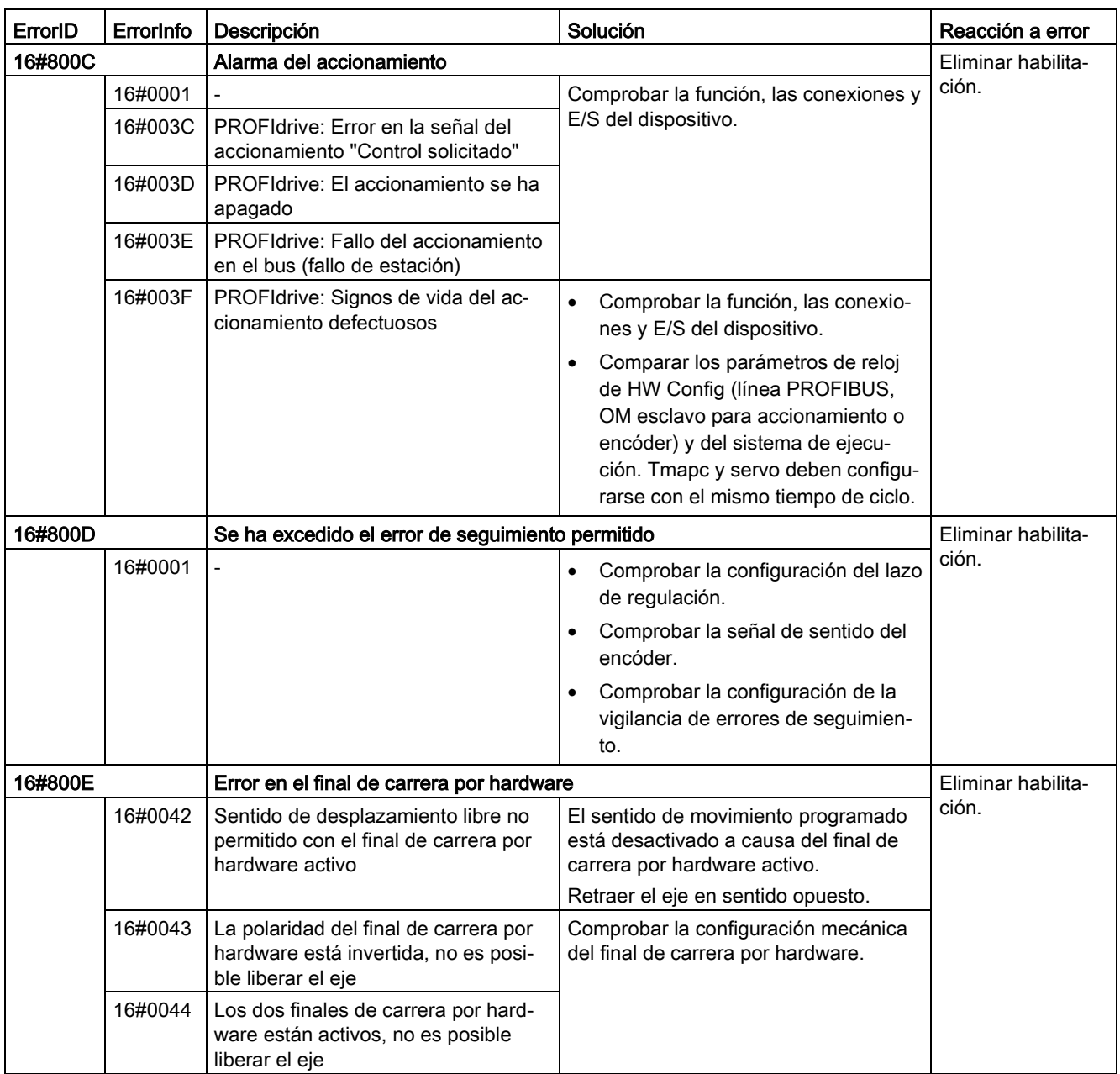

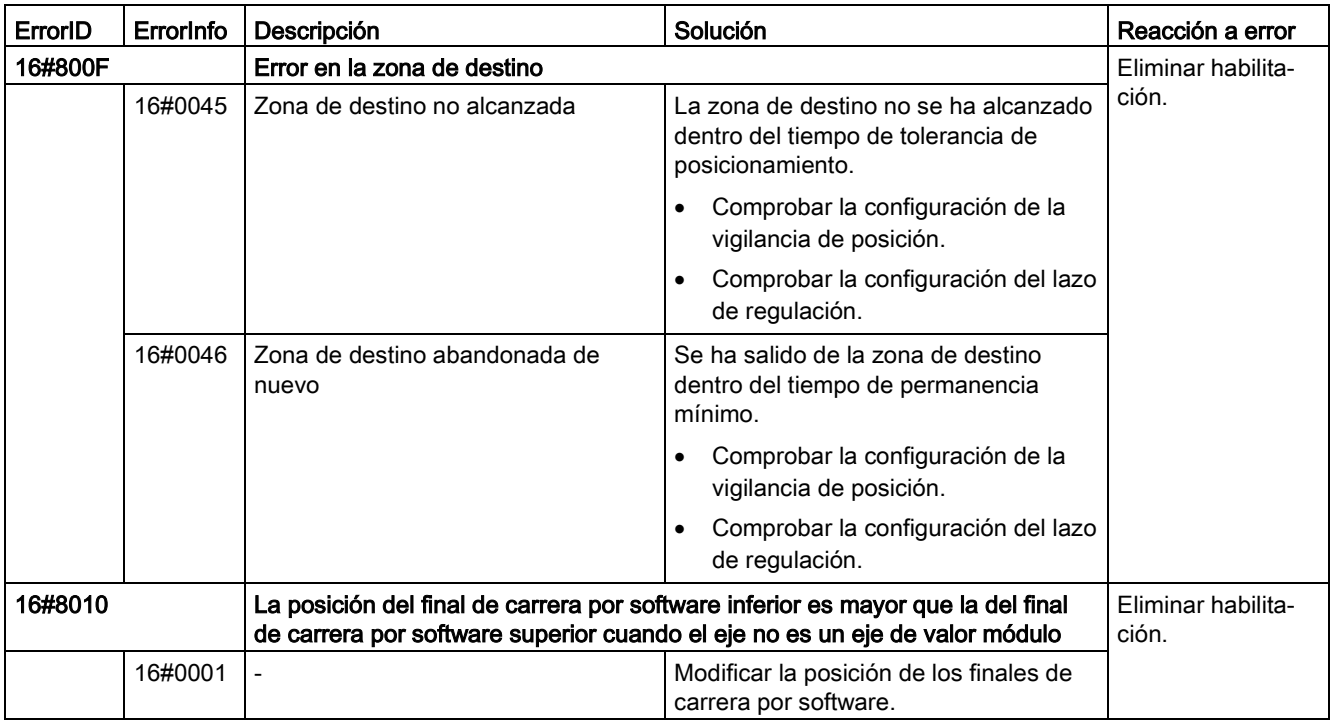

# Error de operación sin parada del eje

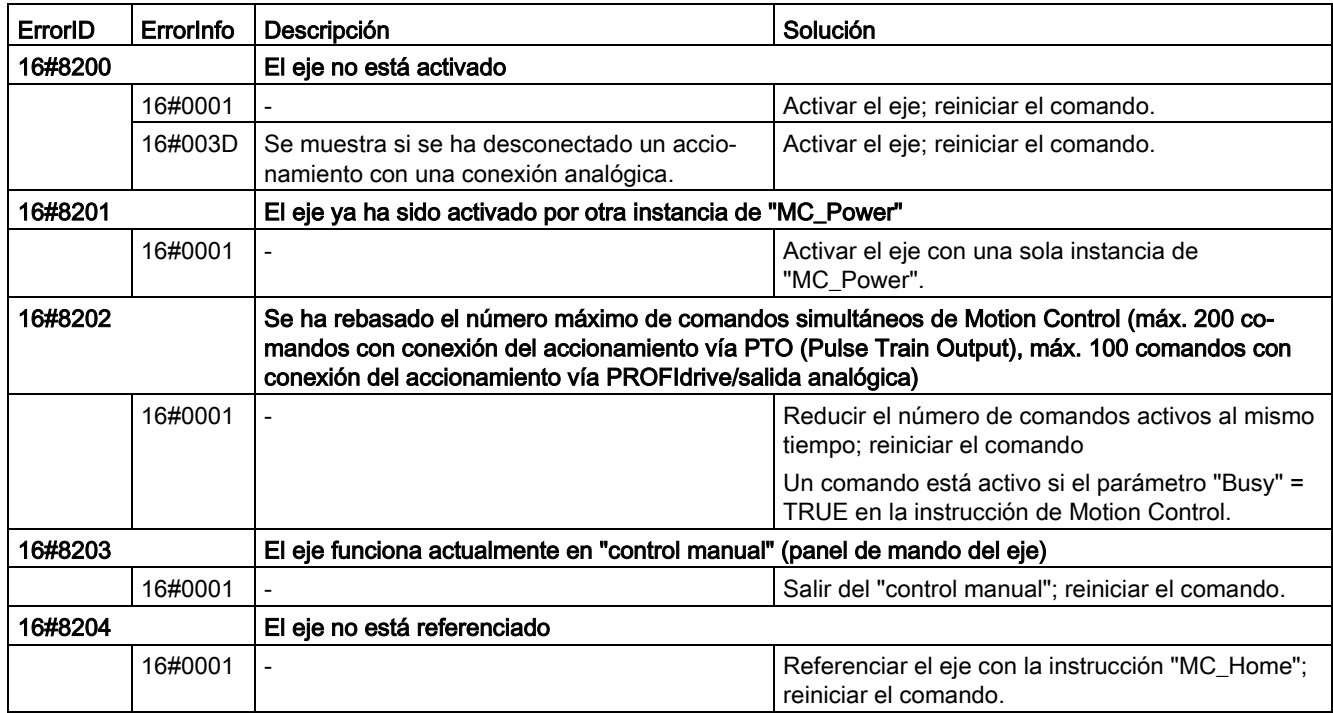

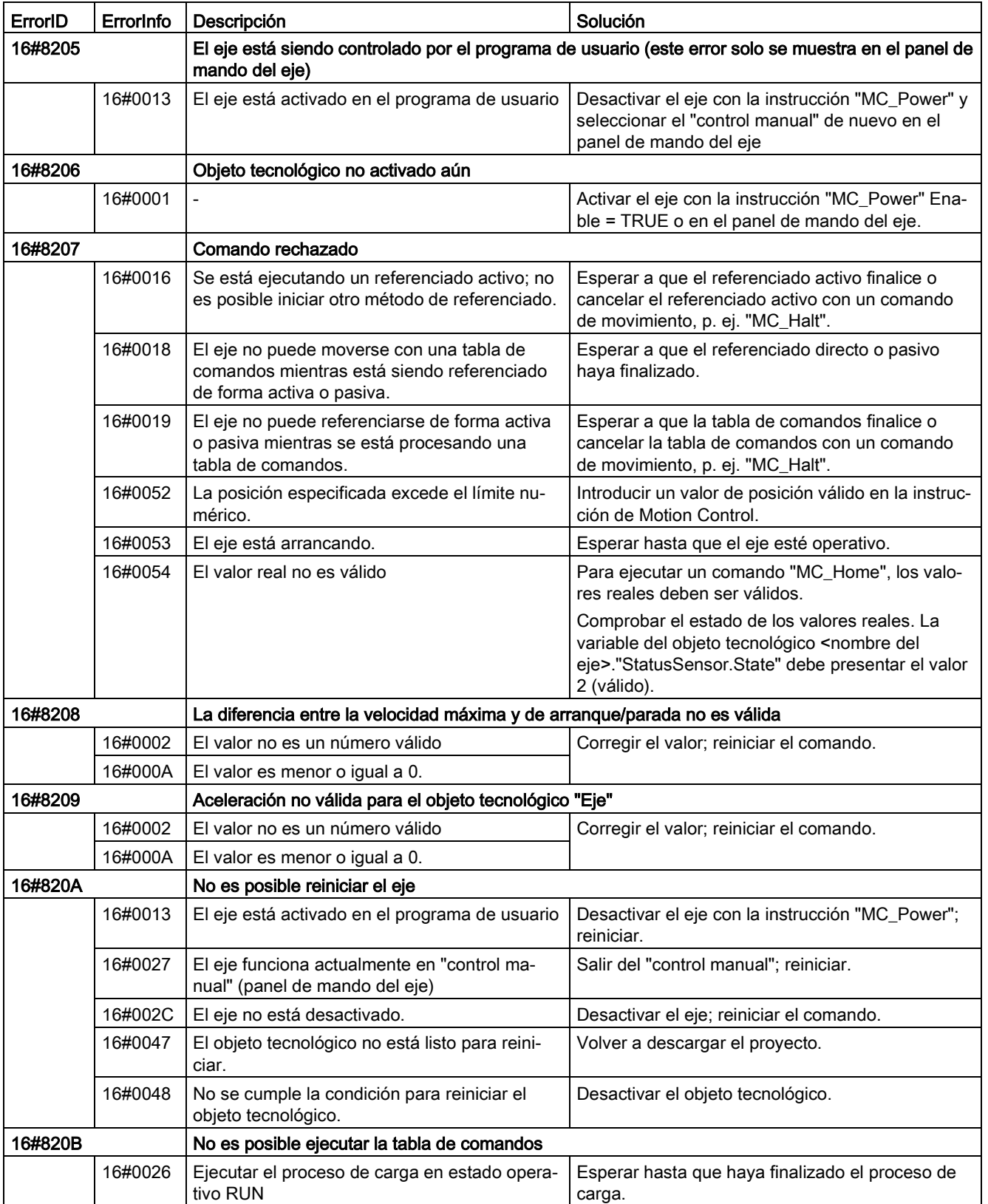

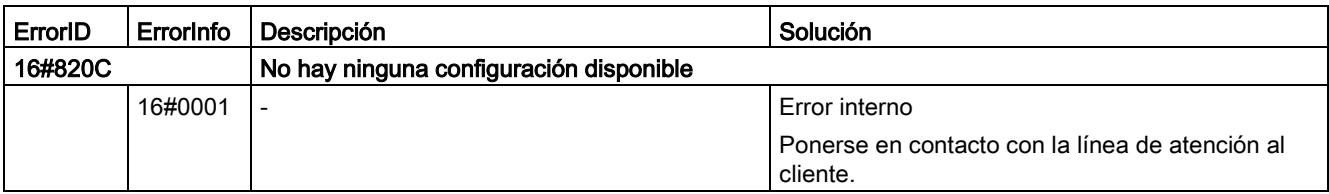

## Error de parámetro de bloque

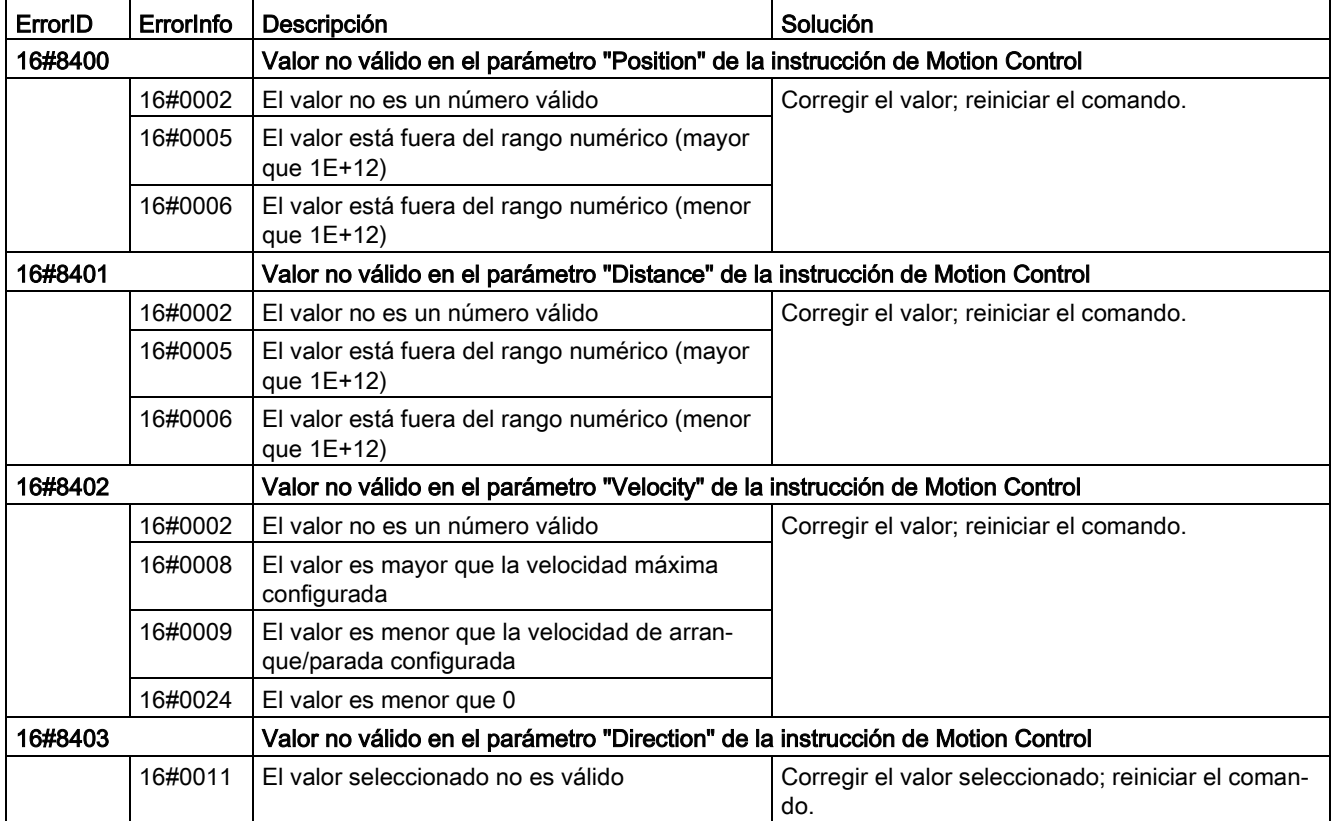

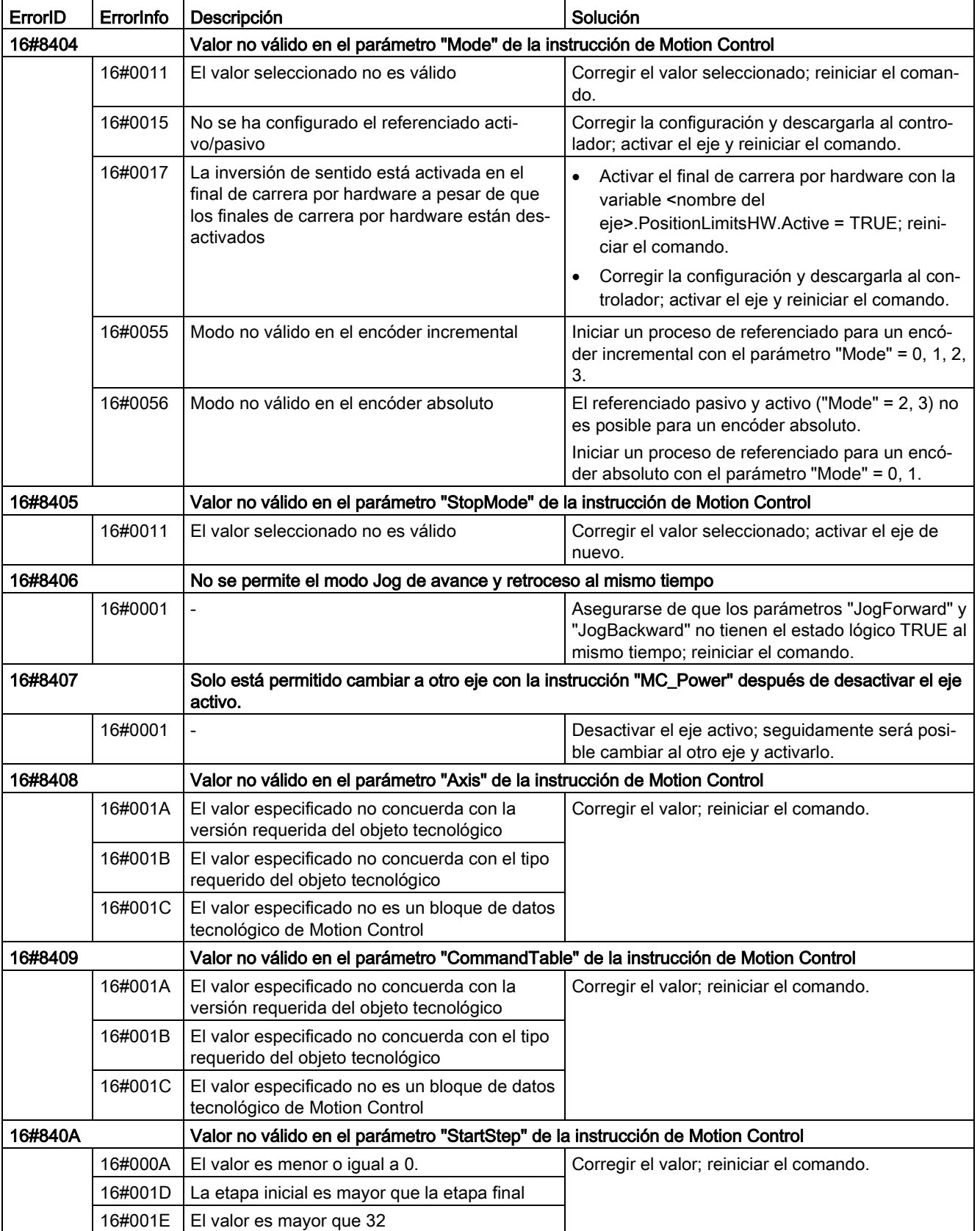

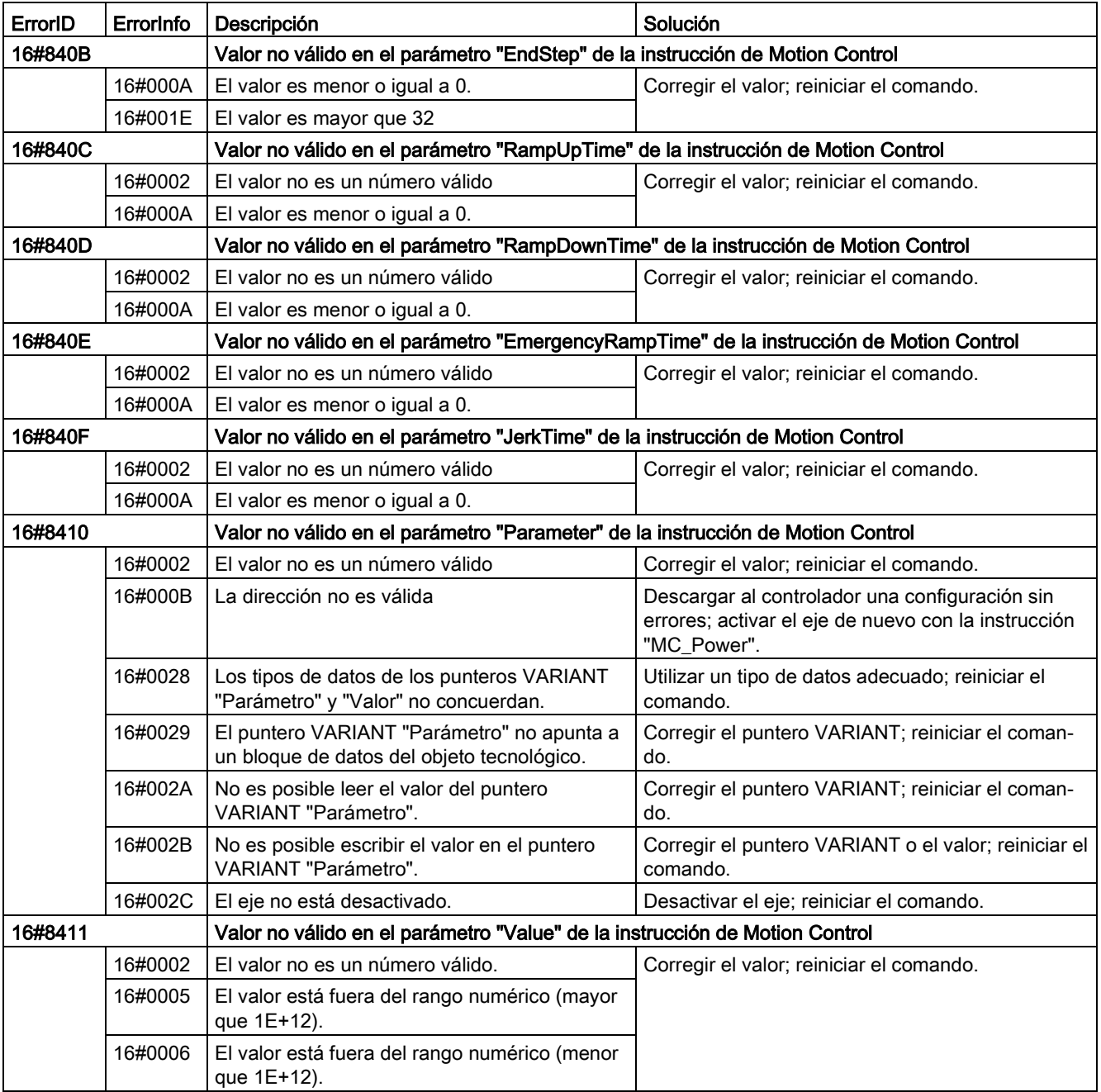

# Error de configuración del eje

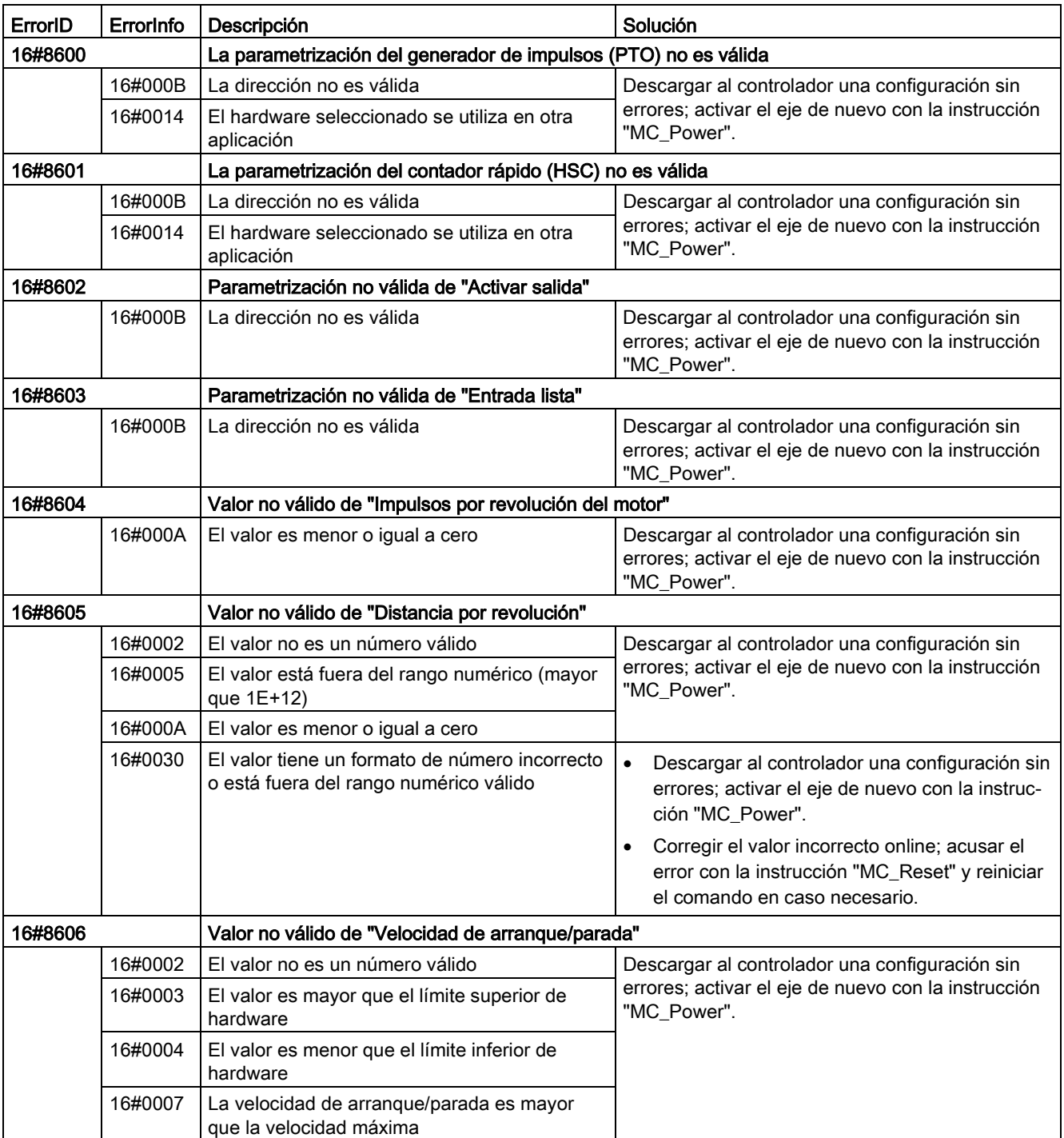

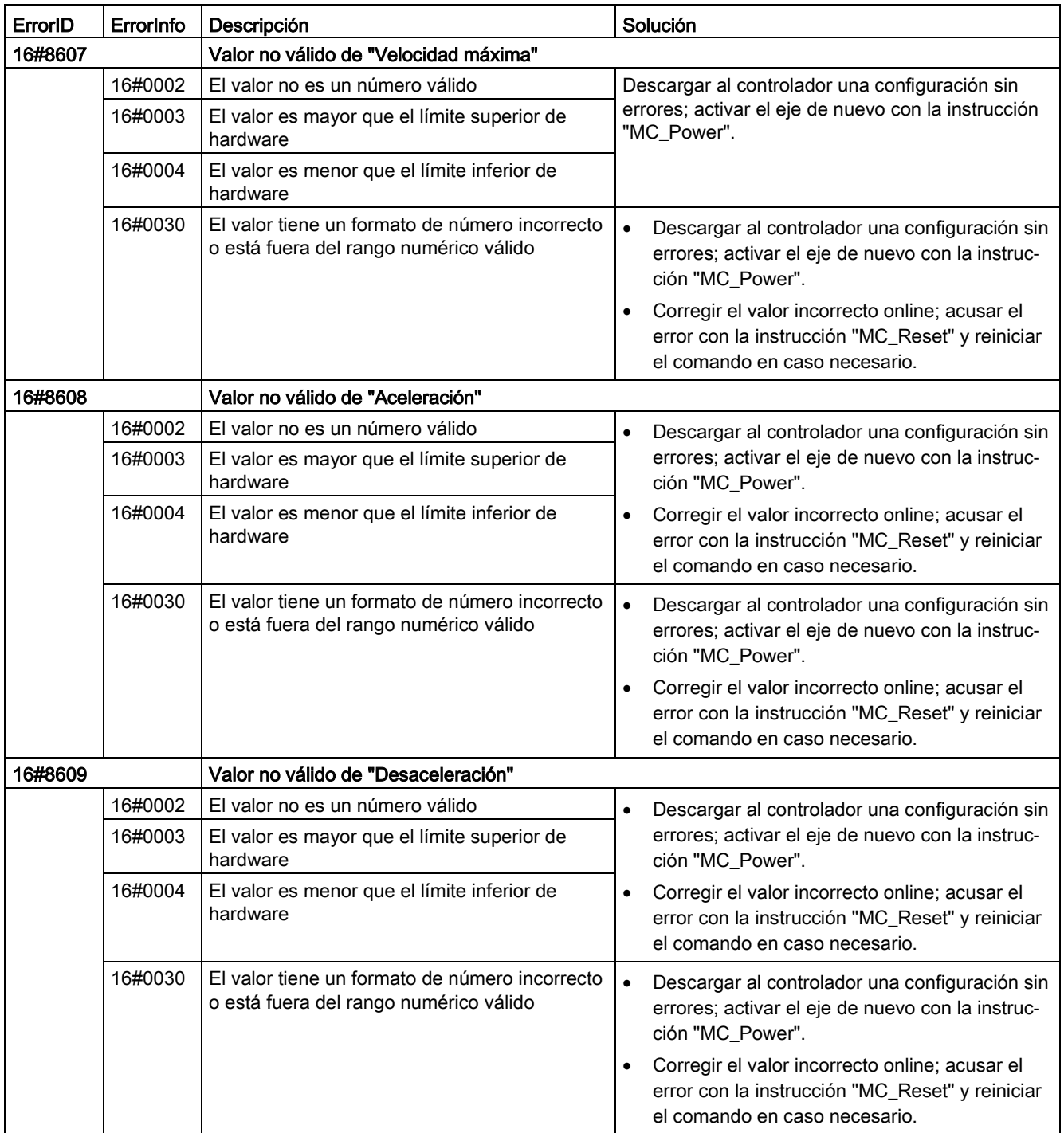

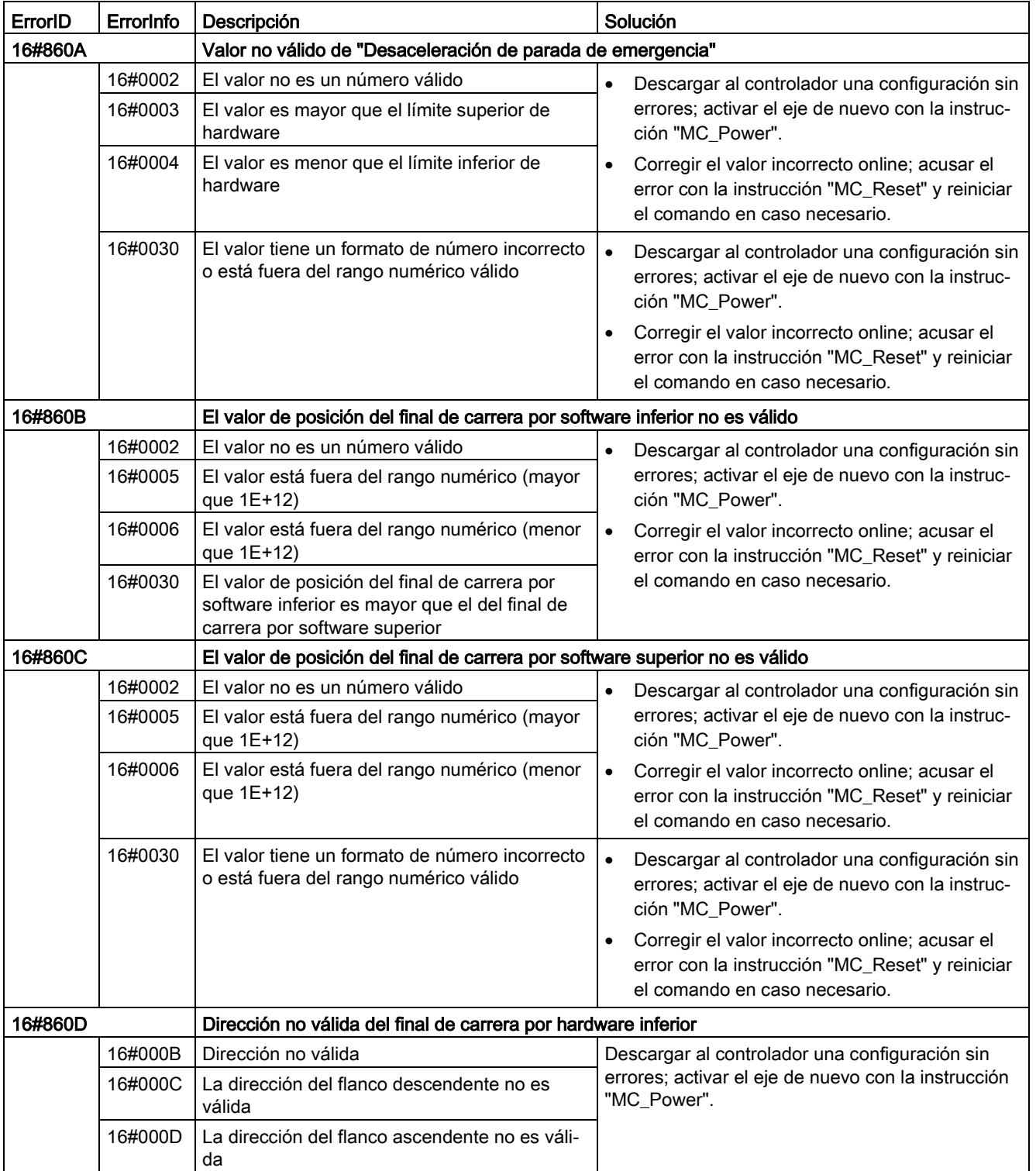

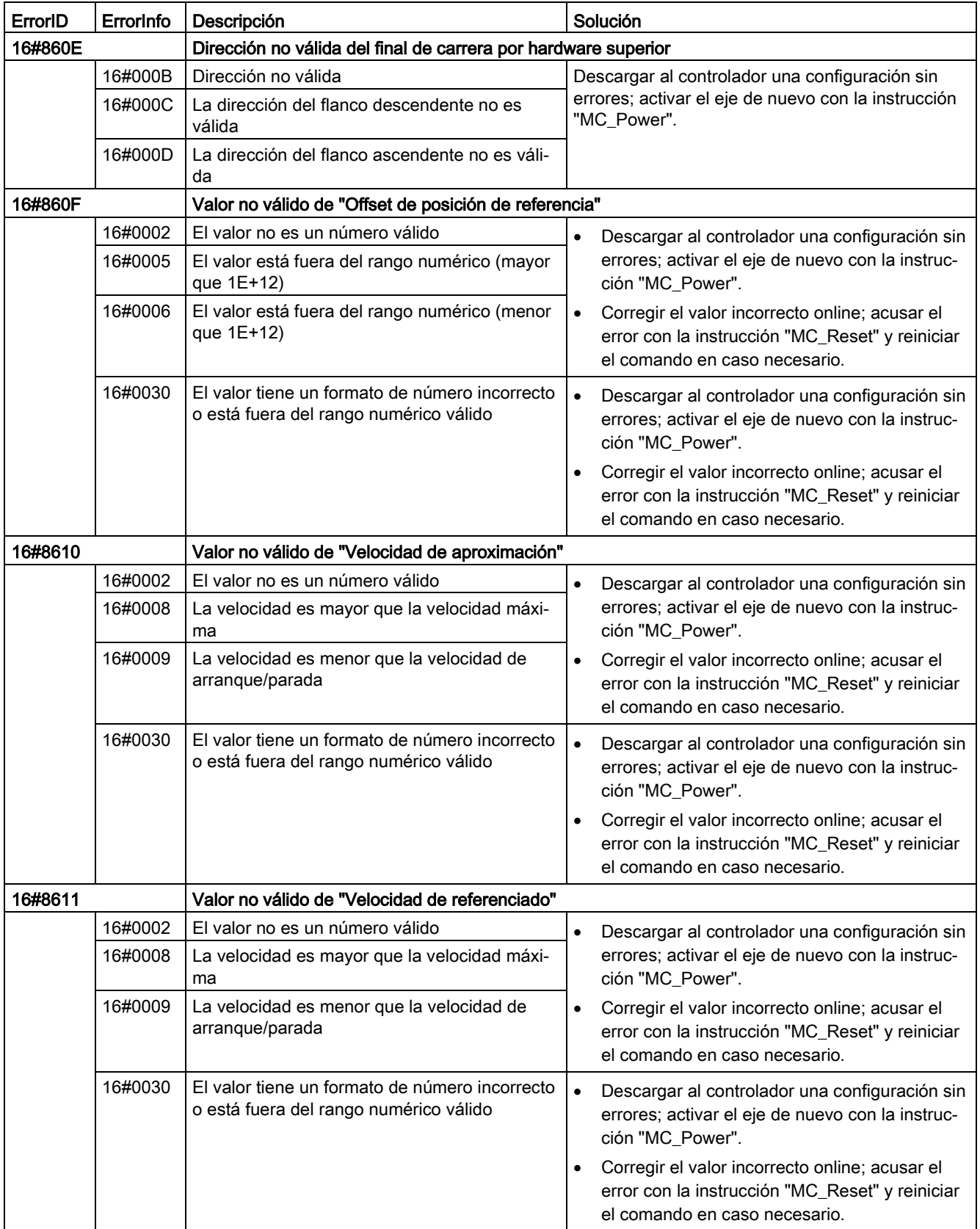

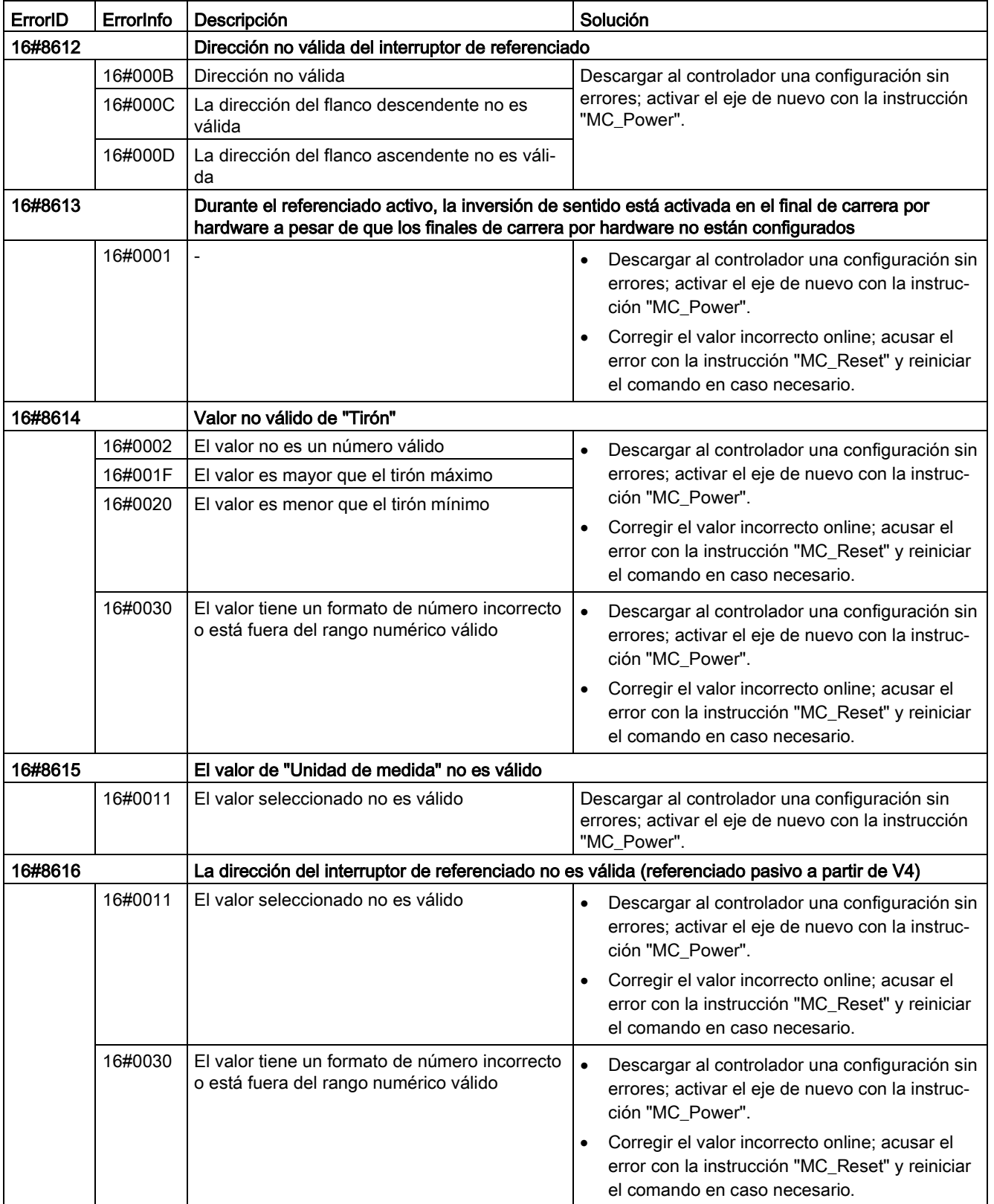

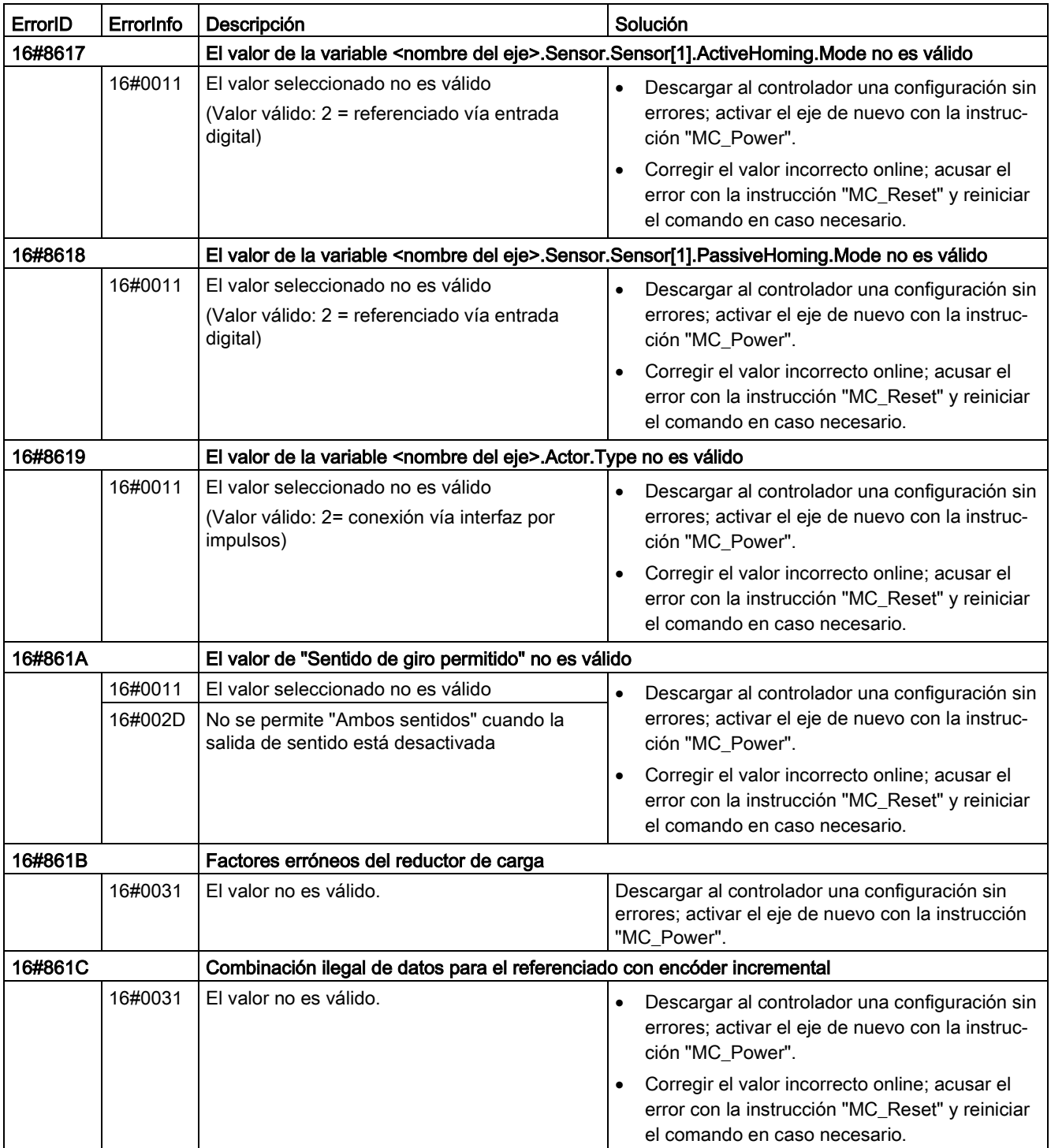

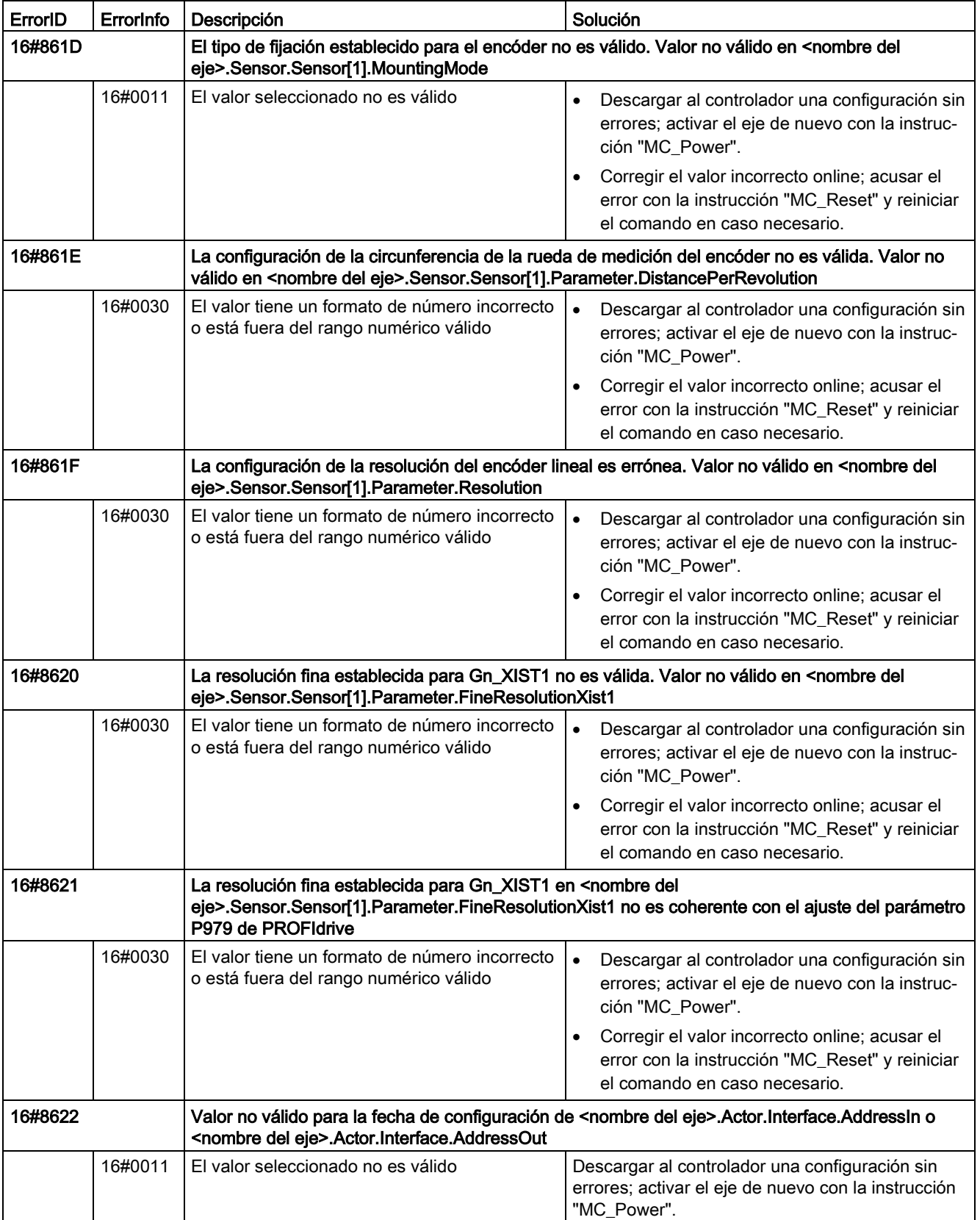

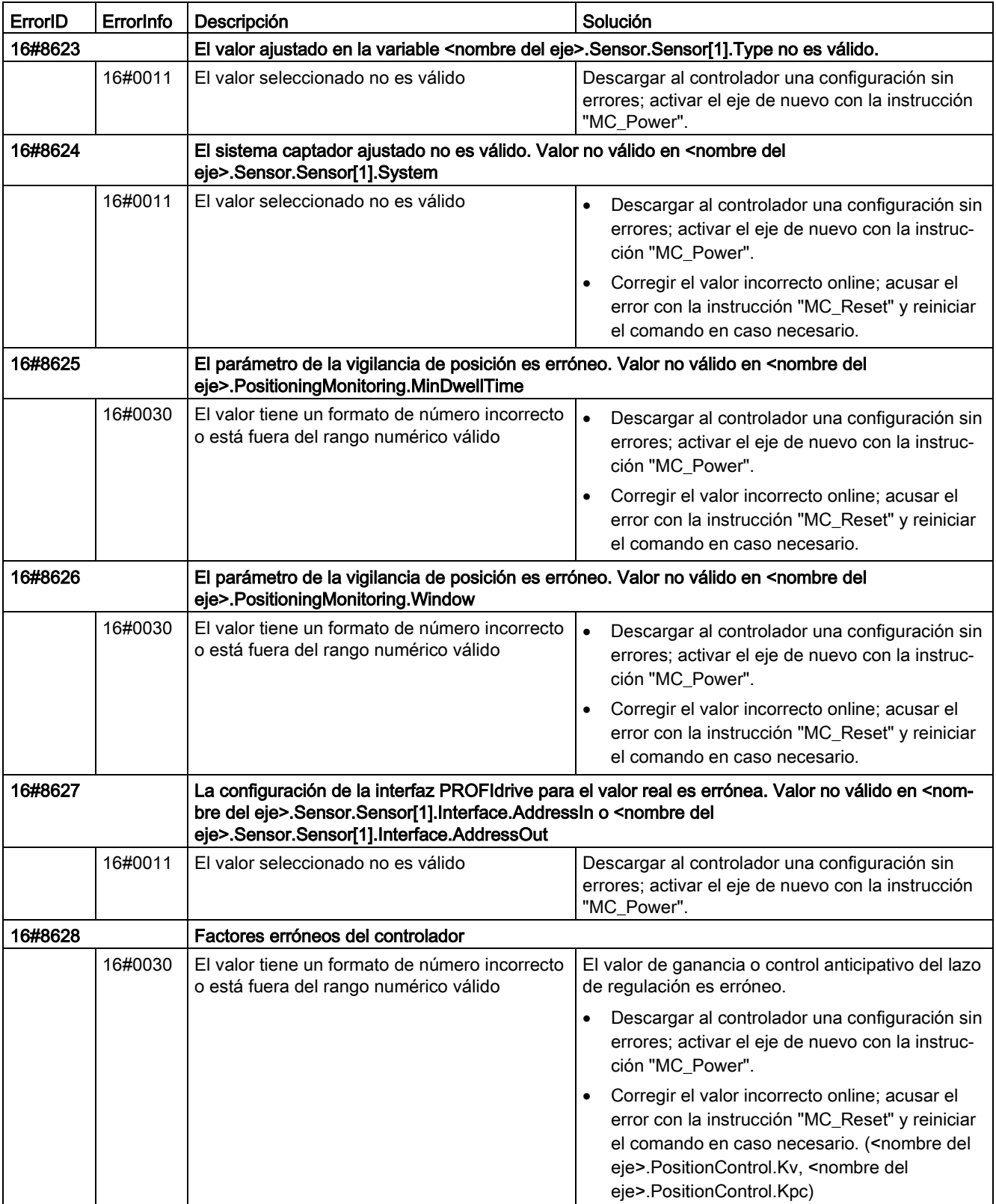

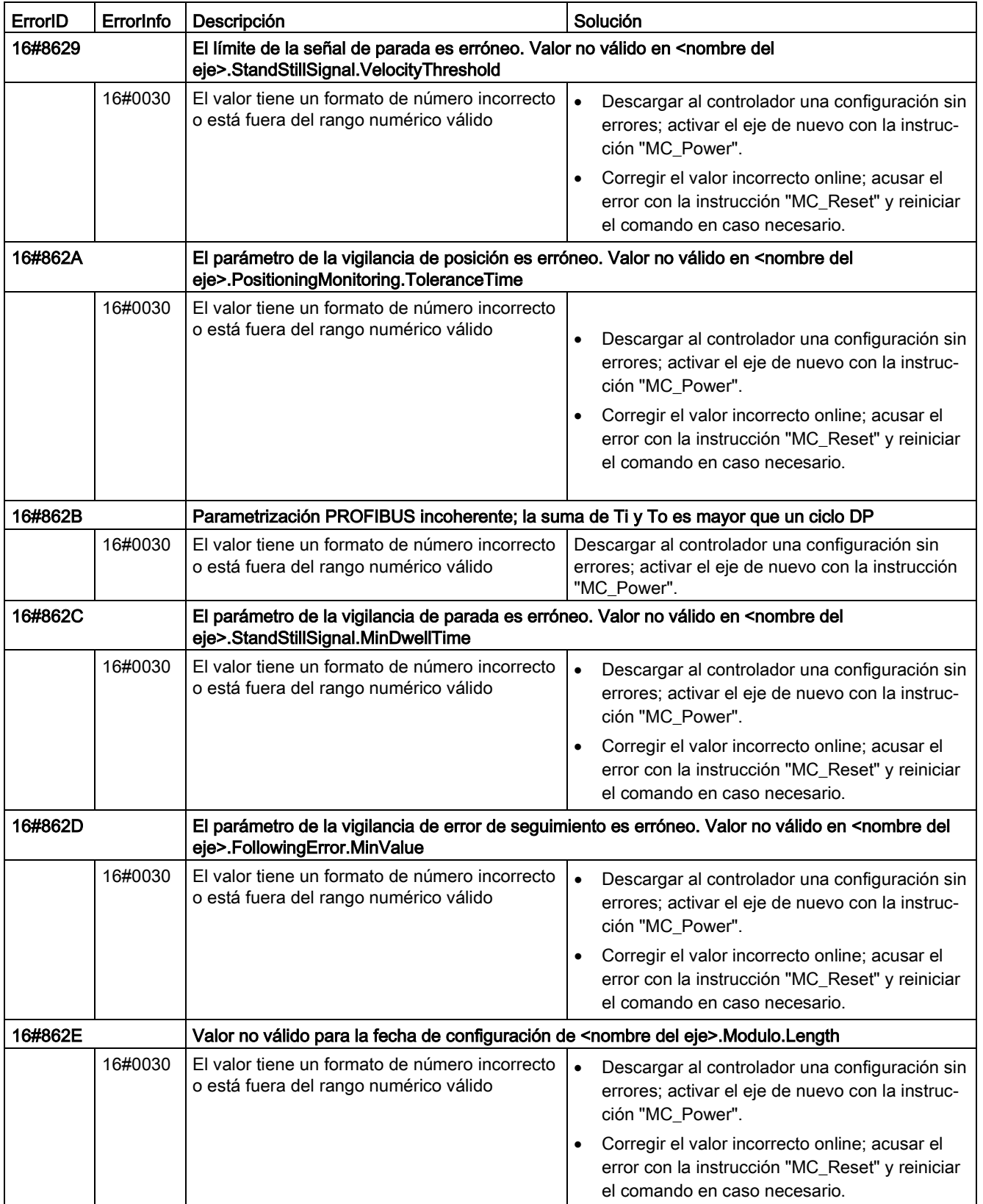

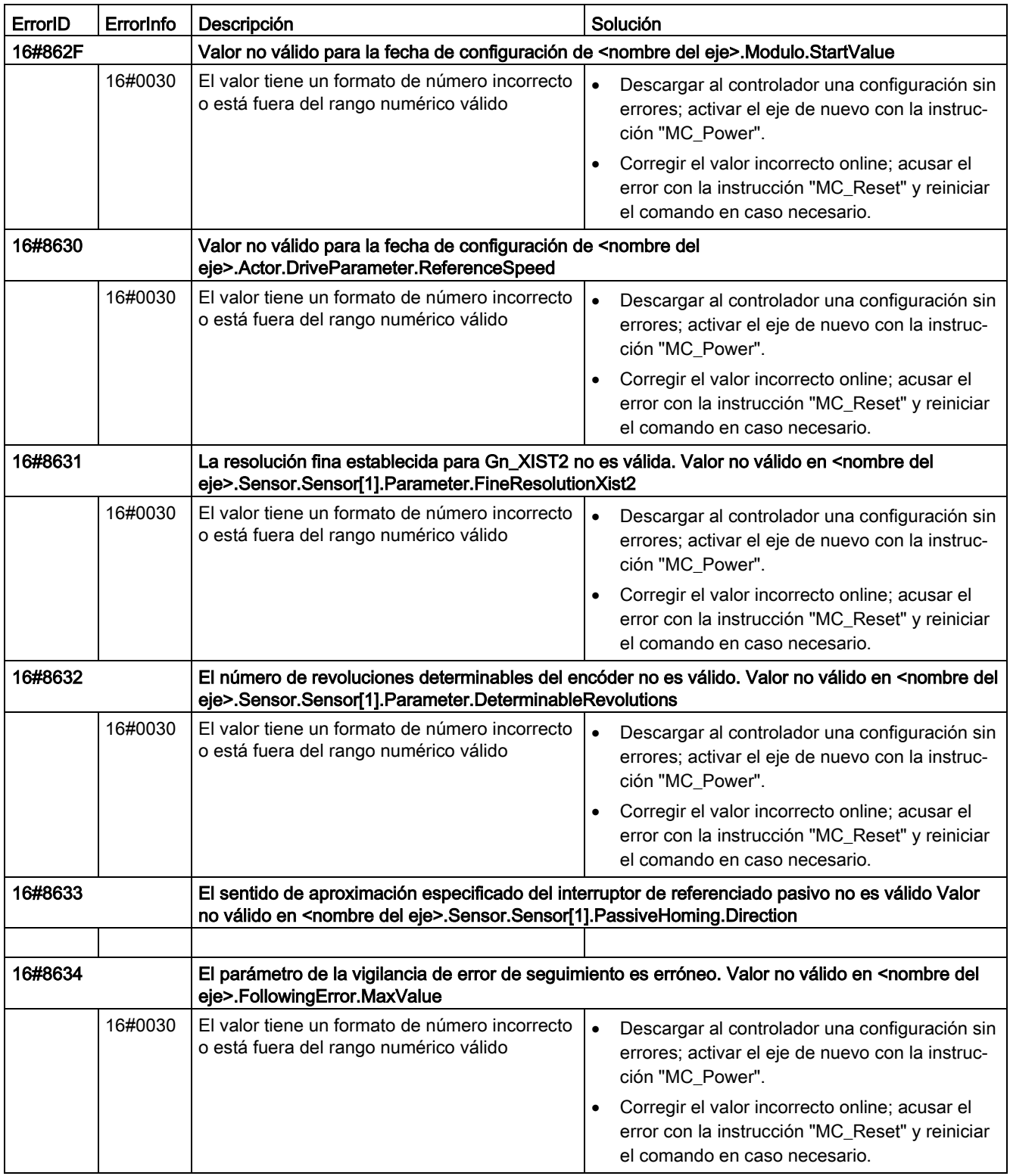

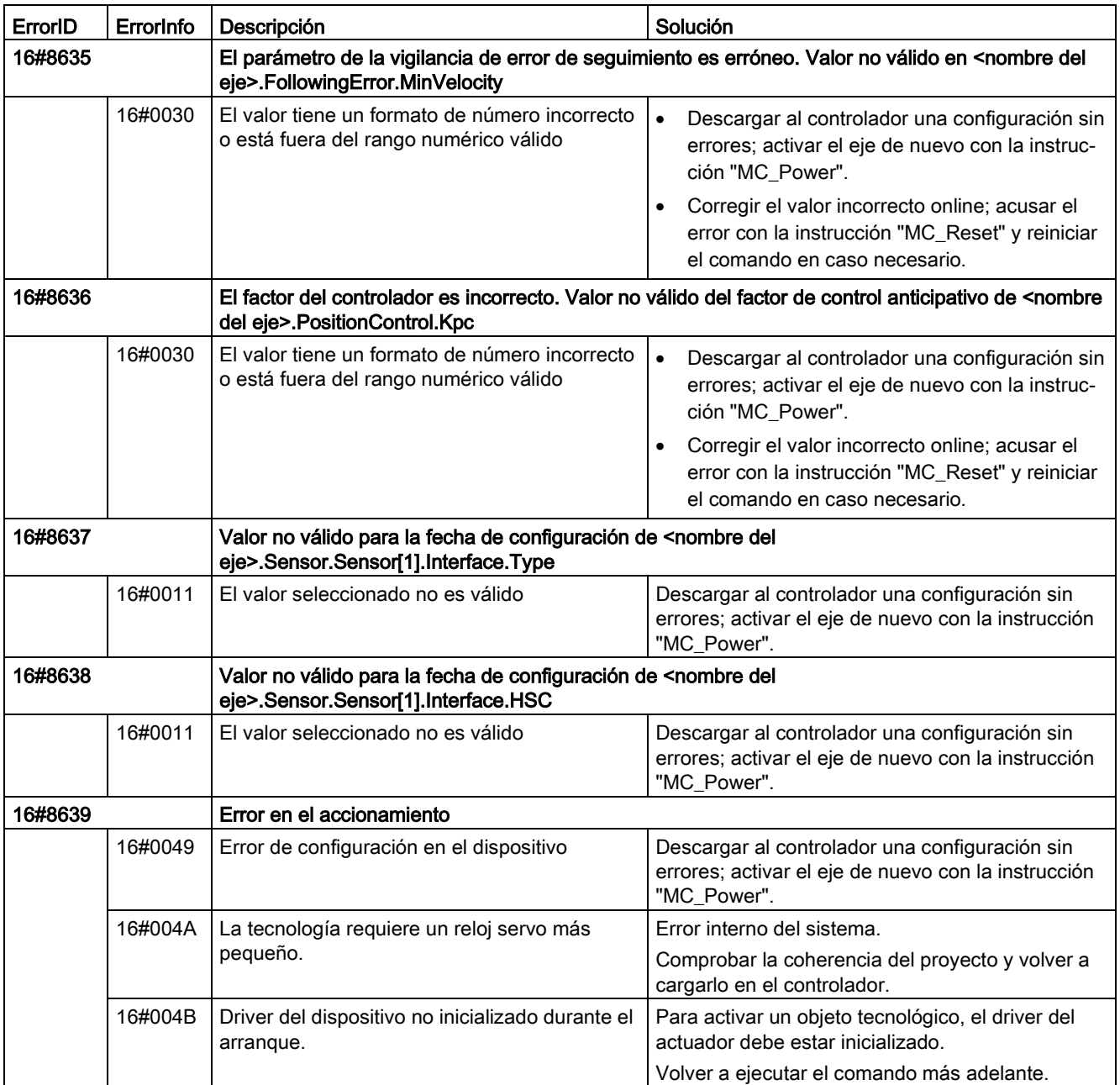

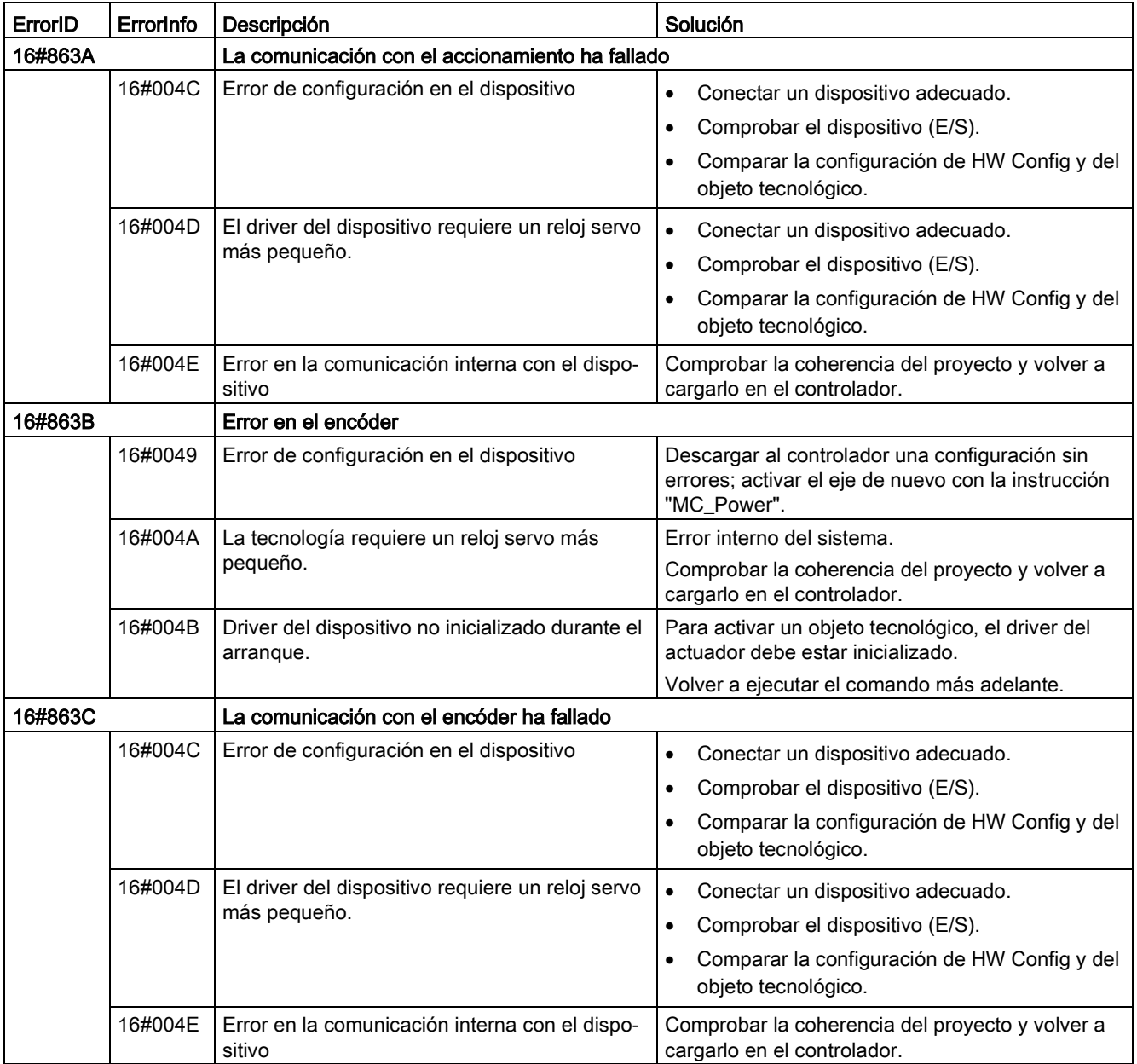

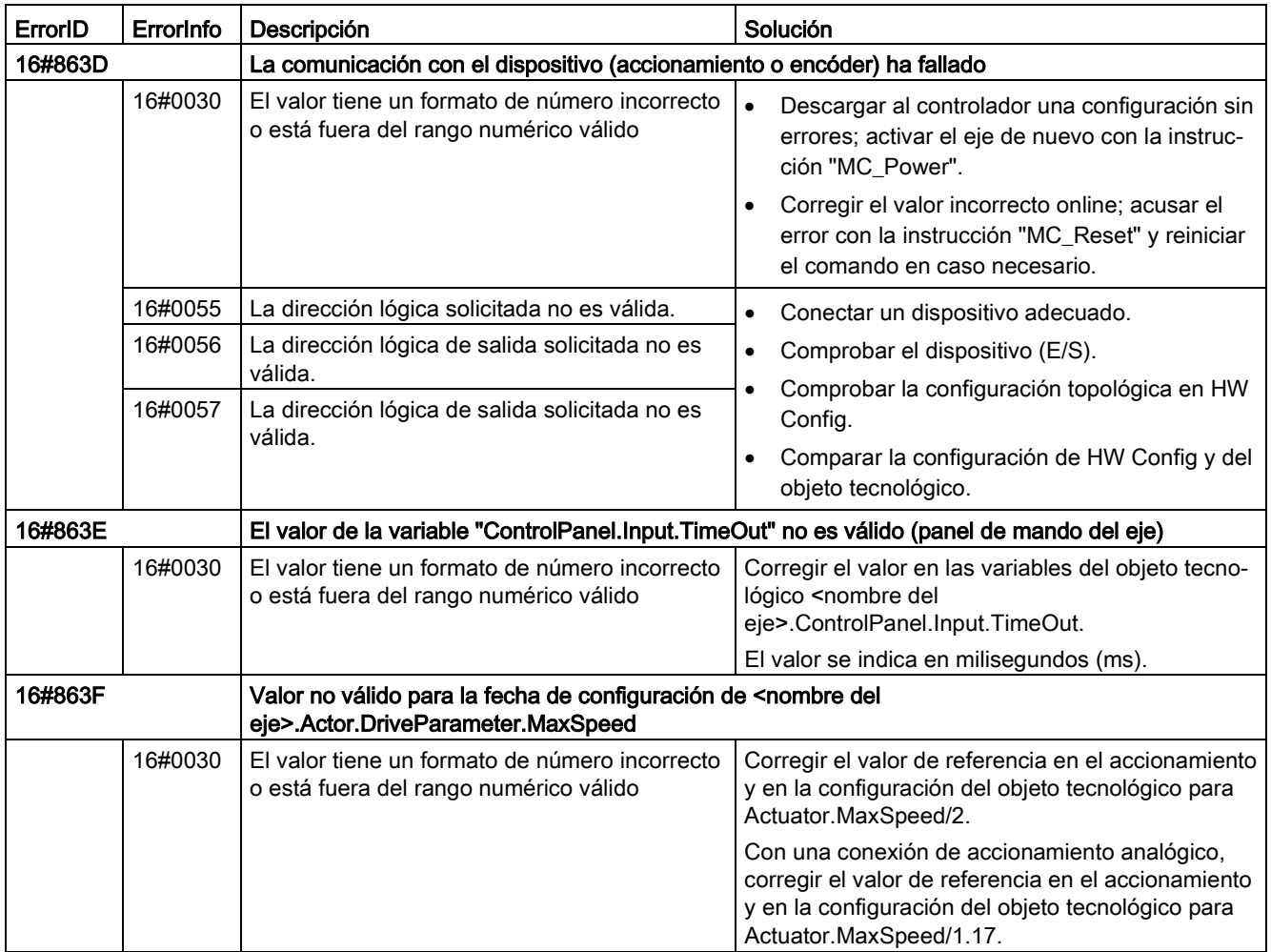

### Errores de adaptación de datos

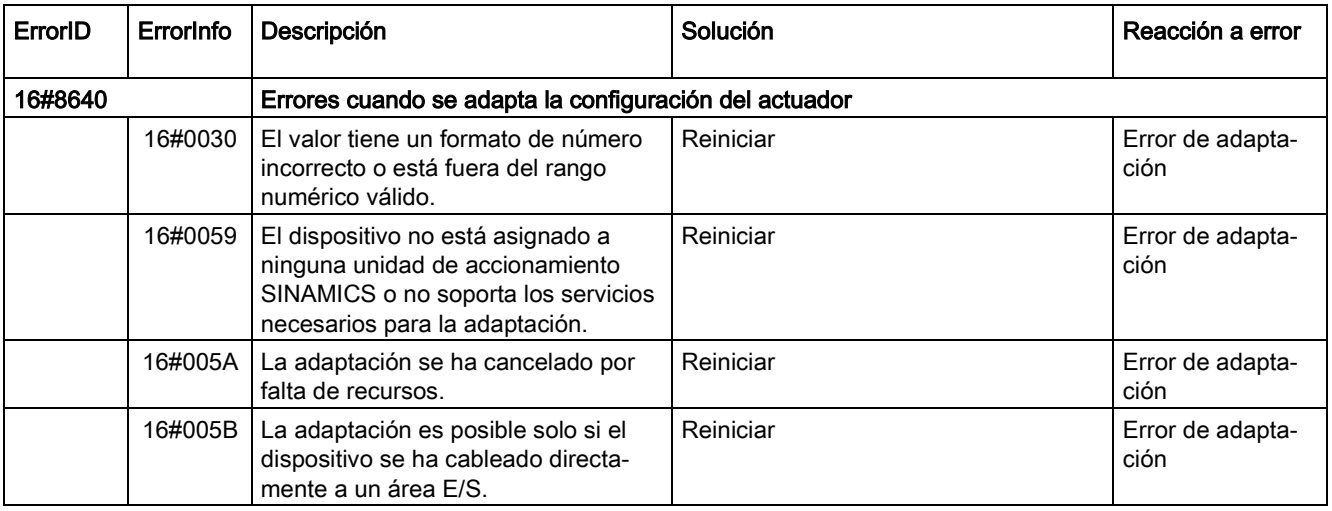

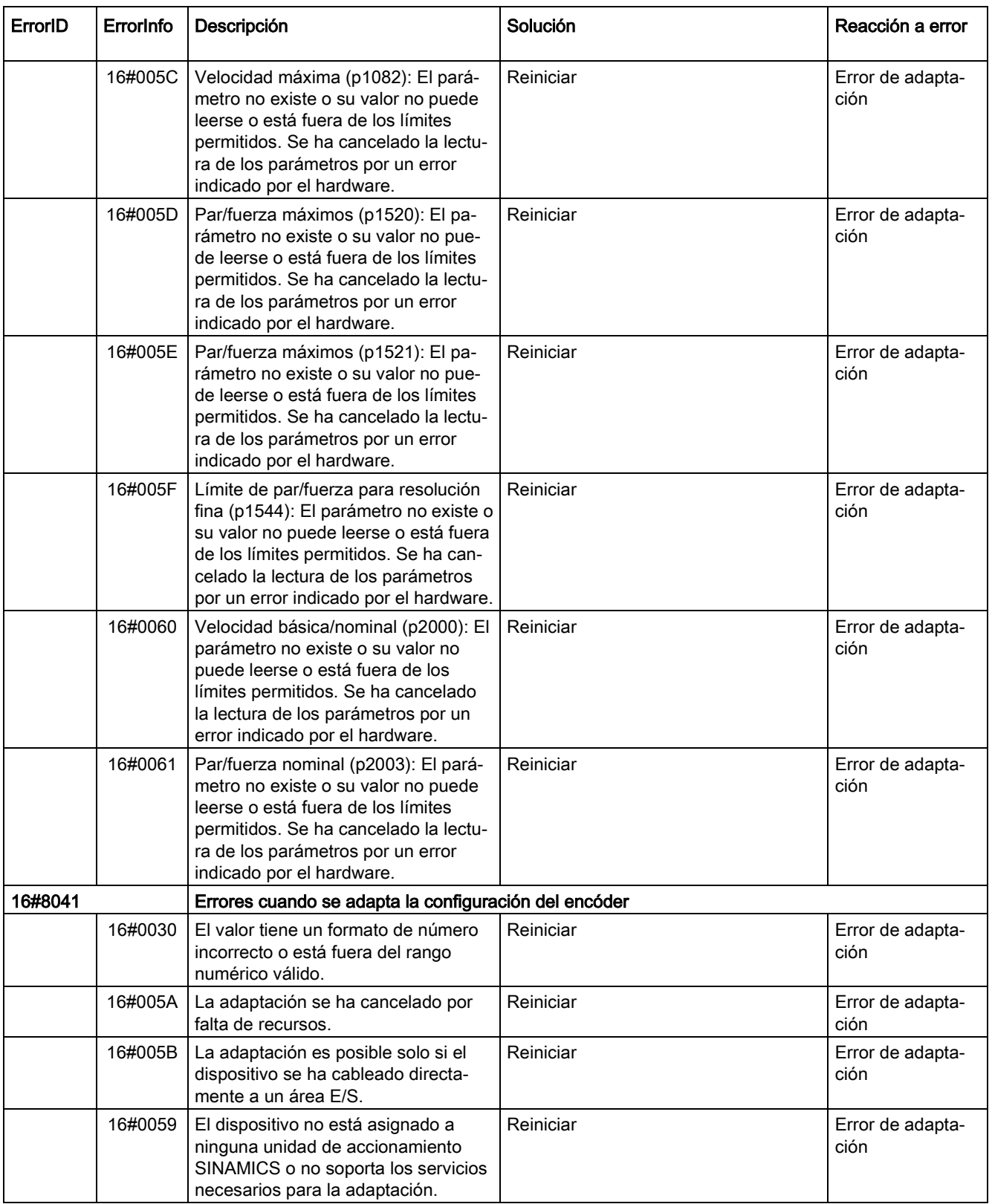

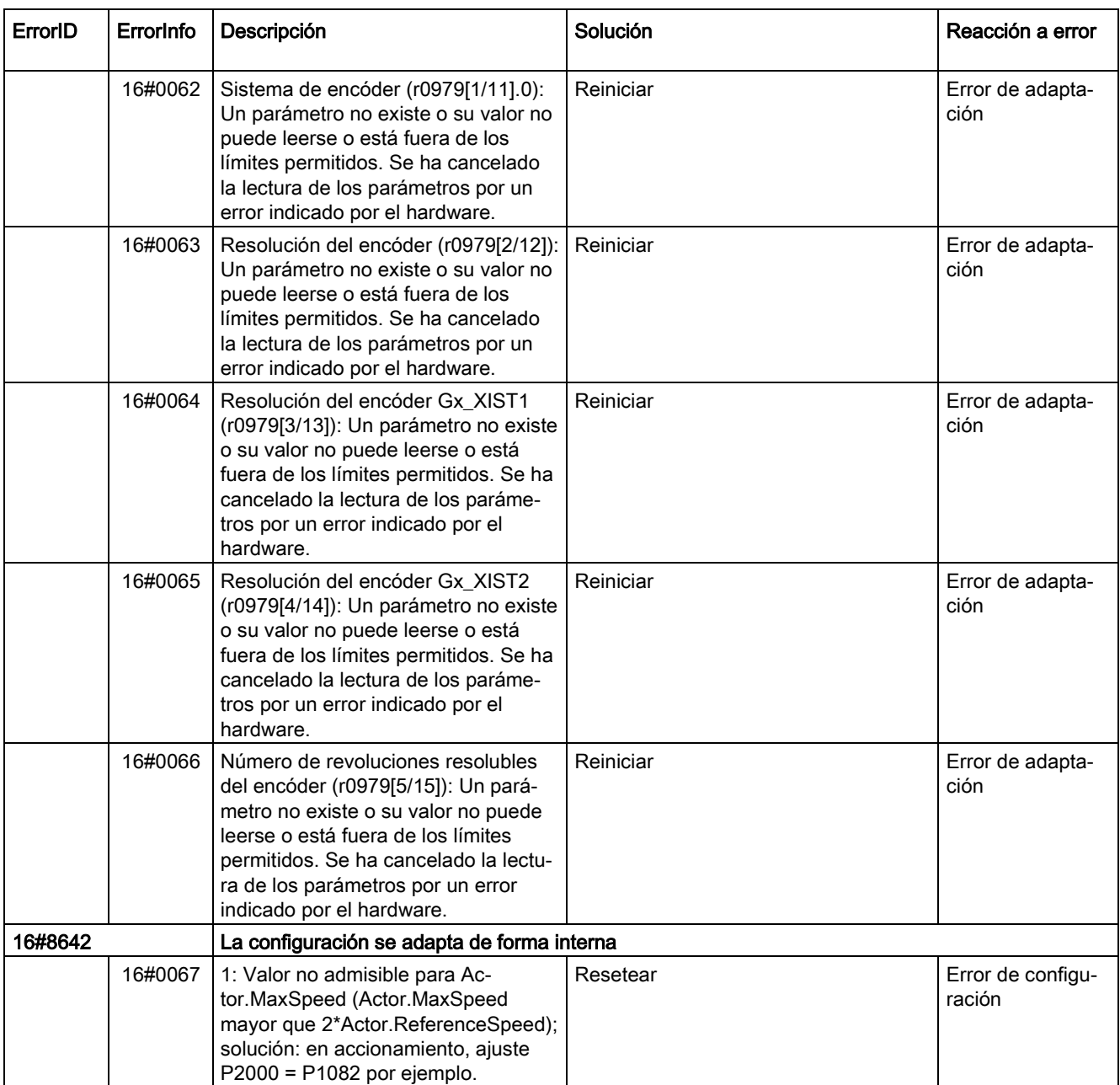

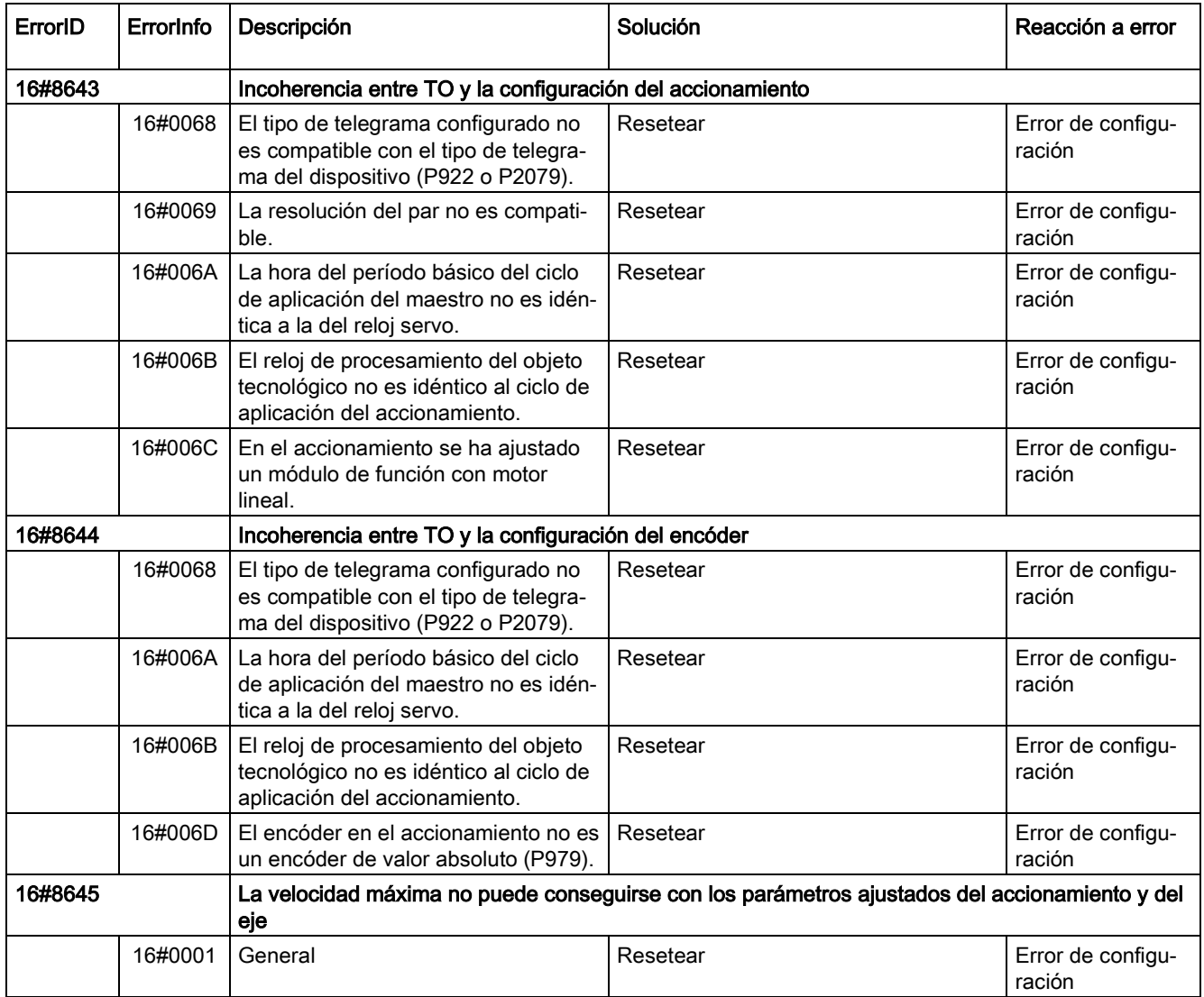

# Error de configuración de la tabla de comandos

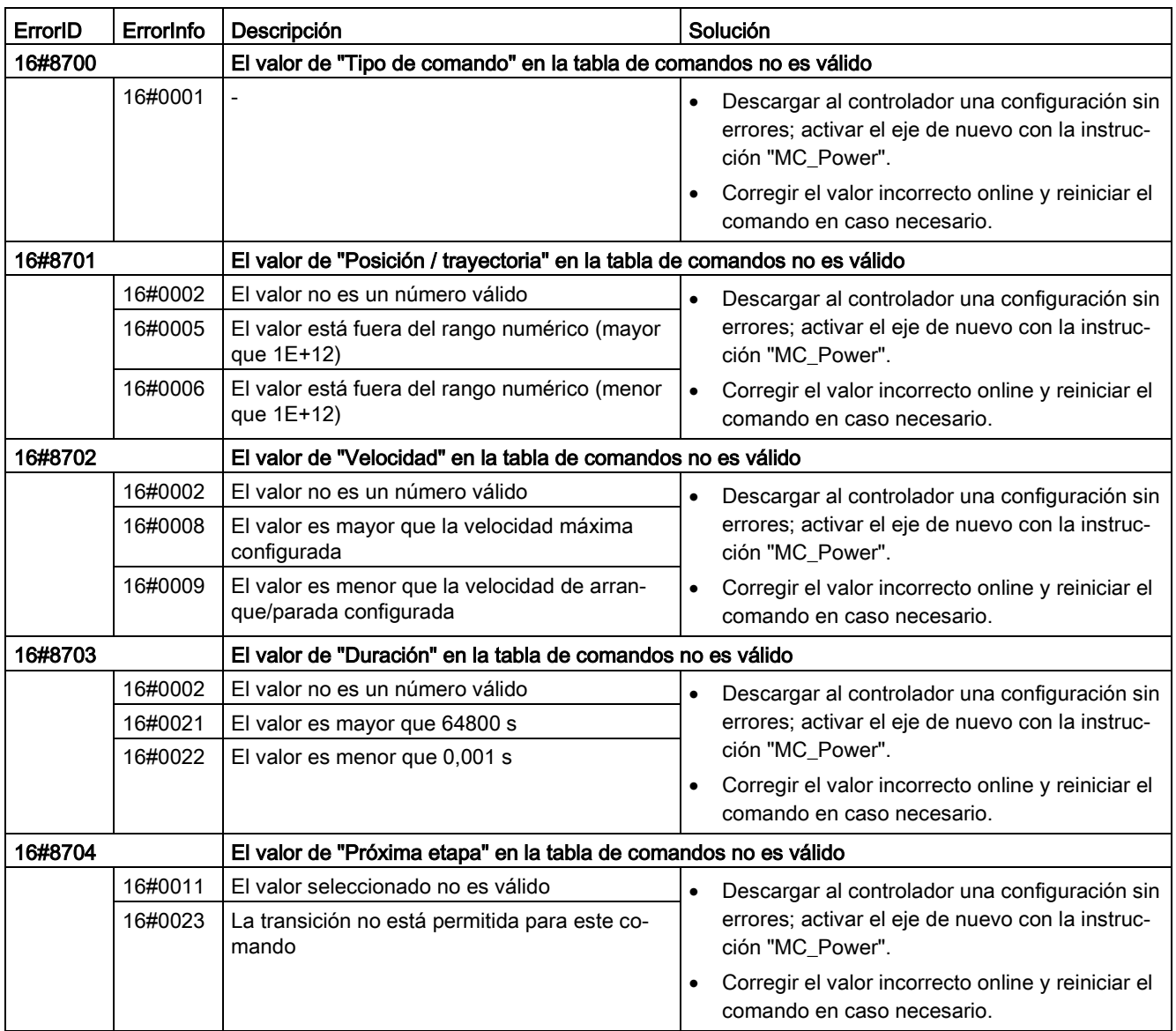

## Errores internos

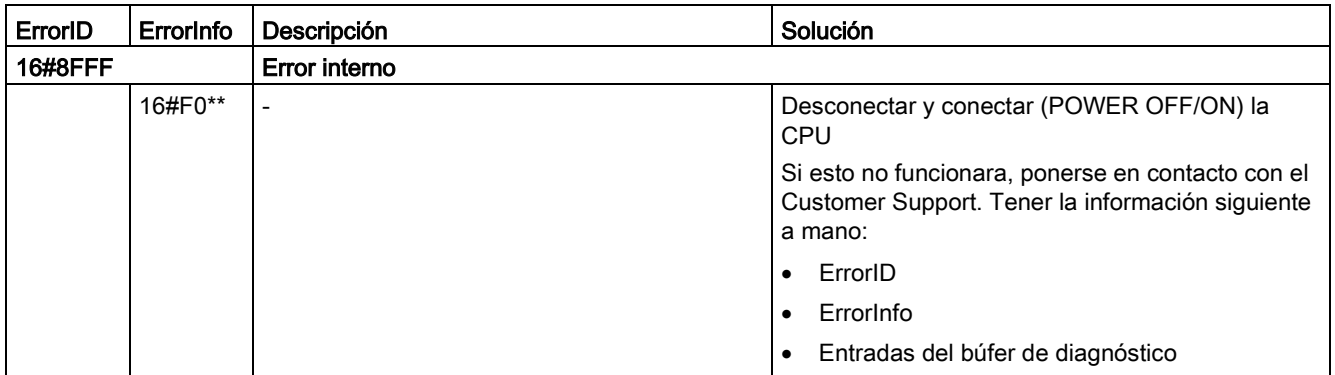

# Comunicación 11

S7-1200 ofrece varios tipos de comunicación entre CPU, y programadoras, HMI y otras CPU.

# ADVERTENCIA

#### Si un atacante puede acceder físicamente a las redes, posiblemente podrá leer y escribir datos.

El TIA Portal, la CPU y los HMIs (excepto los que utilizan GET/PUT) utilizan comunicación segura con protección contra reproducción y ataques "man-in-the-middle". Una vez que la comunicación está habilitada, el intercambio de los mensajes firmados se desarrolla en texto claro, lo que permite a cualquier atacante leer los datos, pero protege contra la escritura no autorizada de datos. El TIA Portal, no el proceso de comunicación, encripta los datos de los bloques con protección de know-how.

Todas las formas de comunicación restantes (intercambio E/S a través de PROFIBUS, PROFINET, AS-i u otro bus E/S, GET/PUT, bloque T y módulos de comunicación (CM)) carecen de funciones de seguridad. Este tipo de comunicaciones deben protegerse limitando el acceso físico. Si un atacante puede acceder físicamente a las redes con estos tipos de comunicación, posiblemente pueda leer y escribir datos.

Para más información sobre seguridad y recomendaciones, consulte nuestras "Guías operacionales sobre seguridad industrial"

[\(http://www.industry.siemens.com/topics/global/en/industrial](http://www.industry.siemens.com/topics/global/en/industrial-security/Documents/operational_guidelines_industrial_security_en.pdf)security/Documents/operational quidelines industrial security en.pdf) en la página de atención al cliente de Siemens.

#### PROFINET

PROFINET se usa para intercambiar datos a través del programa de usuario con otros interlocutores vía Ethernet:

- En el S7-1200, PROFINET soporta 16 dispositivos E/S con un máximo de 256 submódulos, y PROFIBUS admite 3 maestros PROFIBUS DP independientes, con 32 esclavos por maestro DP y un máximo de 512 módulos por maestro DP.
- Comunicación S7
- Protocolo User Datagram Protocol (UDP)
- ISO on TCP (RFC 1006)
- Transport Control Protocol (TCP)

#### Controlador PROFINET IO

En calidad de controlador IO que utiliza PROFINET IO, la CPU se comunica con un máximo de 16 dispositivos PN en la red PN local o a través de un acoplador PN/PN (link). Véase PROFIBUS and PROFINET International, PI [\(www.profinet.com\)](http://www.profinet.com/) para más información.

#### **PROFIBUS**

PROFIBUS se usa para intercambiar datos a través del programa de usuario con otros interlocutores a través de la red PROFIBUS:

- Con CM 1242-5 la CPU funciona como esclavo PROFIBUS DP.
- Con CM 1243-5 la CPU funciona como maestro PROFIBUS DP de clase 1.
- Los esclavos PROFIBUS DP, los maestros PROFIBUS DP, así como AS-i (los tres módulos de comunicación del lado izquierdo) y PROFINET son redes de comunicación separadas que no se limitan unas a otras.

#### AS-i

el CM 1243-2 maestro AS-i del S7-1200 permite conectar una red AS-i a una CPU S7-1200.

#### Comunicación S7 de CPU a CPU

Se puede crear una conexión con un interlocutor y utilizar las instrucciones GET y PUT para la comunicación con CPUs S7.

#### Comunicación TeleService

En TeleService vía GPRS, una estación de ingeniería en la que está instalado STEP 7 se comunica mediante la red GSM e Internet con una estación SIMATIC S7-1200 con un CP 1242-7. La conexión se ejecuta mediante un servidor de telecontrol que actúa de intermediario y que está conectado a Internet.

#### IO-Link

El maestro S7-1200 SM 1278 4xIO-Link permite a los dispositivos IO-Link conectarse con un S7-1200 CPU.

# 11.1 Conexiones de comunicación asíncronas

#### Sinopsis de los servicios de comunicación

La CPU soporta los siguientes servicios de comunicación:

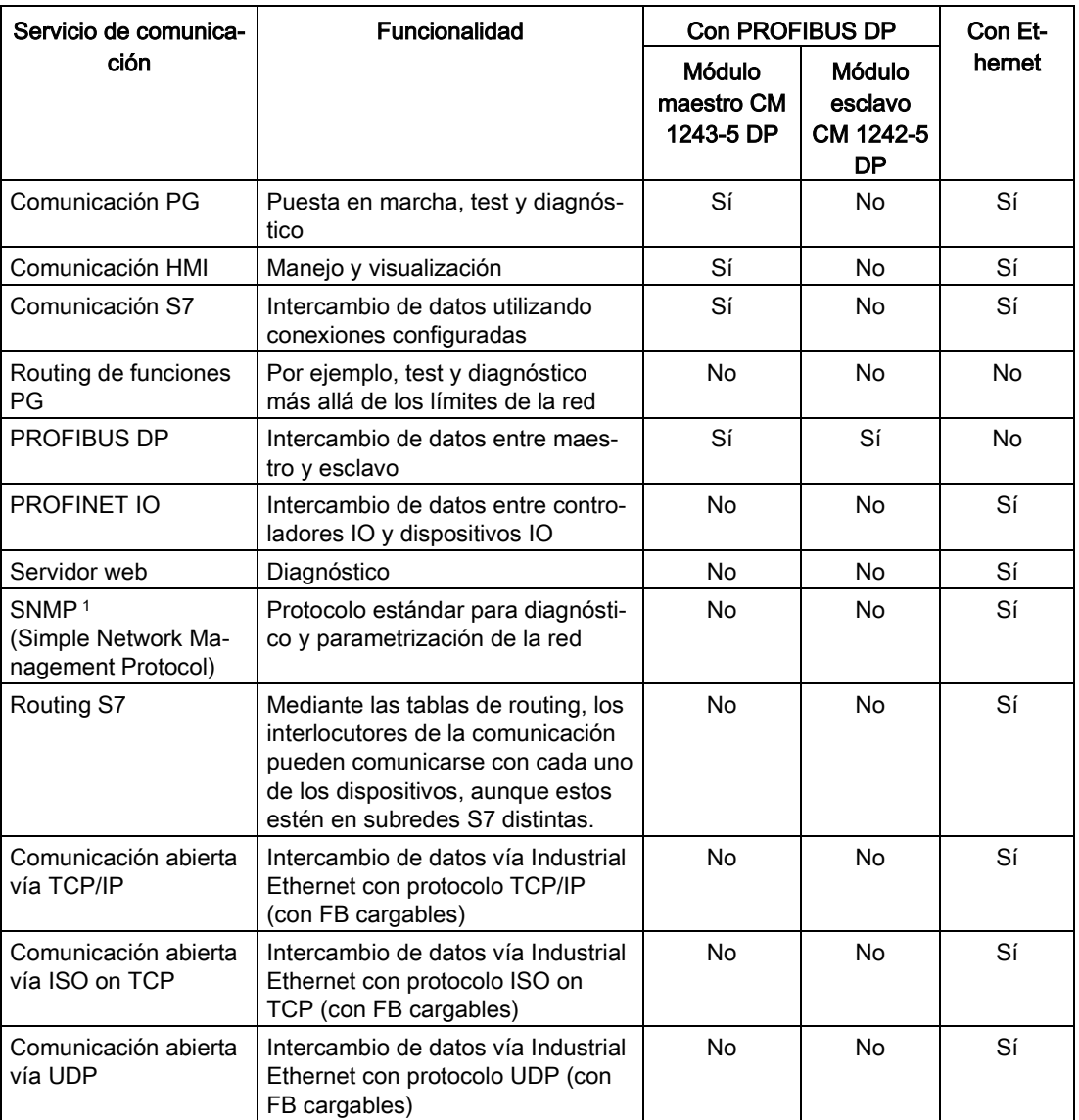

<sup>1</sup> La CPU soporta SNMP V1 sin traps.

11.1 Conexiones de comunicación asíncronas

#### Conexiones disponibles

La CPU soporta el siguiente número máximo de conexiones de comunicación asíncronas simultáneas para PROFINET y PROFIBUS. El número máximo de recursos de conexión asignados a cada categoría es fijo y no puede modificarse. Sin embargo, es posible configurar las 6 "conexiones libres disponibles" para aumentar el número de cualquier categoría tal y como requiere su aplicación.

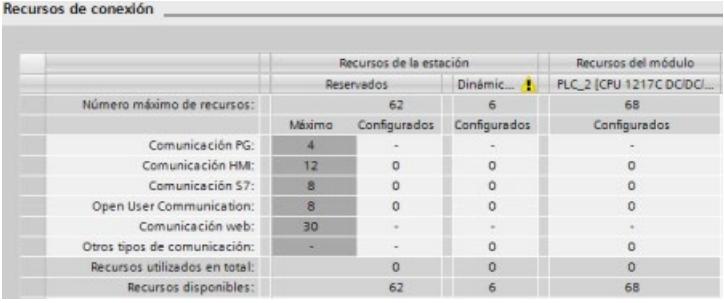

#### Nota

El número total de conexiones de comunicación del S7-1200 no aumenta al agregar módulos CM/CP.

En función de los recursos de conexión asignados está disponible el siguiente número de conexiones por dispositivo:

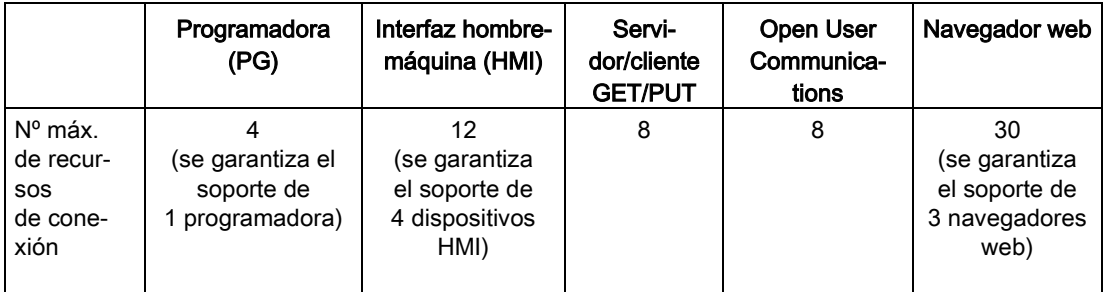

Una CPU, por ejemplo, tiene disponibles cuatro recursos de conexión de una programadora. Según sean las funciones de programadora que se utilicen, esta puede utilizar uno, dos o tres de los recursos de conexión disponibles. Si una programadora utiliza un recurso de conexión para sus funciones actuales y otra utiliza tres, se podrán utilizar dos programadoras simultáneamente. Siempre se garantiza como mínimo la conexión de una programadora.

Otro ejemplo es el número de HMI, tal como se muestra en la figura inferior. Los dispositivos HMI disponen de 12 recursos de conexión. Según sea el tipo o modelo de HMI disponible y las funciones HMI que se utilicen, cada HMI podría utilizar uno, dos o tres de sus recursos de conexión disponibles. En función del número de recursos de conexión disponibles que se utilicen, existe la posibilidad de utilizar más de cuatro dispositivos HMI a la vez. Sin embargo, siempre se garantiza la conexión de cuatro dispositivos HMI como mínimo. Un HMI puede emplear sus recursos de conexión disponibles (uno en cada caso de un total de tres) para las funciones siguientes:

- leer
- escribir
- alarmas más diagnóstico

Esto es solo un ejemplo. El número real de conexiones utilizadas puede varias según el tipo y la versión de HMI.

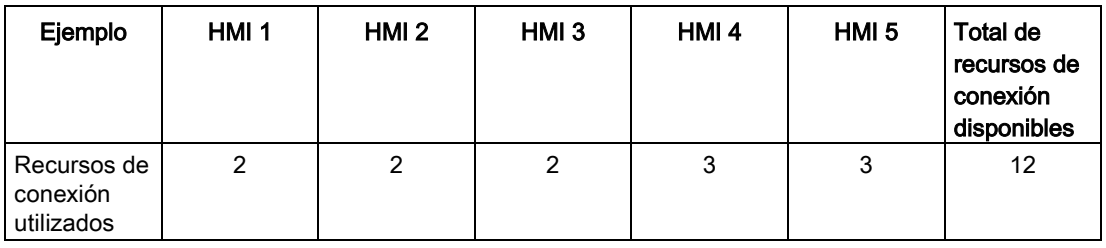

#### Nota

Conexiones de servidor web (HTTP): la CPU proporciona conexiones para varios navegadores web. El número de navegadores que soporta la CPU simultáneamente depende de las conexiones que solicite o utilice un navegador web concreto.

#### Nota

Las conexiones de comunicación de Open User Communication, S7, HMI, programadora y servidor web (HTTP) pueden aprovechar varios de los recursos de conexión basados en las funciones que se están usando actualmente.

# 11.2 PROFINET

La CPU se puede comunicar con otras CPUs, con programadoras, con dispositivos HMI y con dispositivos no Siemens que utilicen protocolos de comunicación TCP estándar.

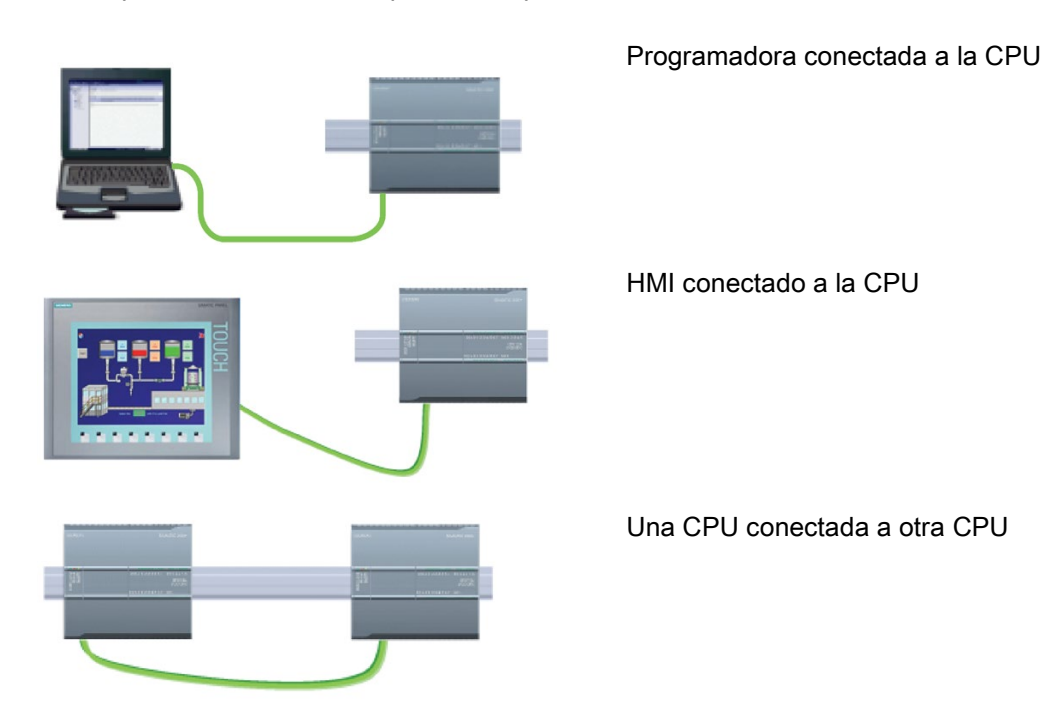

#### Conmutación Ethernet

Las CPU 1211C, 1212C y 1214C tienen un solo puerto Ethernet y no incluyen un switch Ethernet integrado. Una conexión directa entre una programadora o HMI y una CPU no requiere un conmutador Ethernet. Sin embargo, una red con más de dos CPUs o dispositivos HMI sí requiere un conmutador Ethernet.

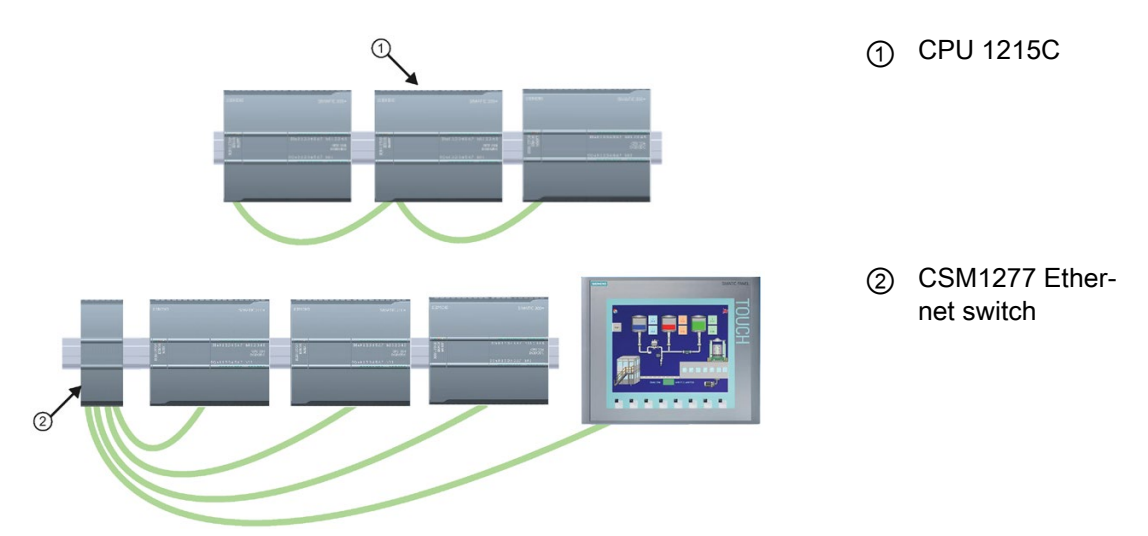

La CPU 1215C y la CPU 1217C cuentan con un switch Ethernet de 2 puertos incorporado. Se puede tener una red con una CPU 1215C y otras dos CPU S7-1200. También puede utilizarse el switch Ethernet de 4 puertos CSM1277 de montaje en rack para conectar varias CPU y dispositivos HMI.

#### 11.2.1 Crear una conexión de red

Utilice la "Vista de red" de la "Configuración de dispositivos" para crear las conexiones de red entre los dispositivos del proyecto. Tras crear la conexión de red, utilice la ficha "Propiedades" de la ventana de inspección para configurar los parámetros de la red.

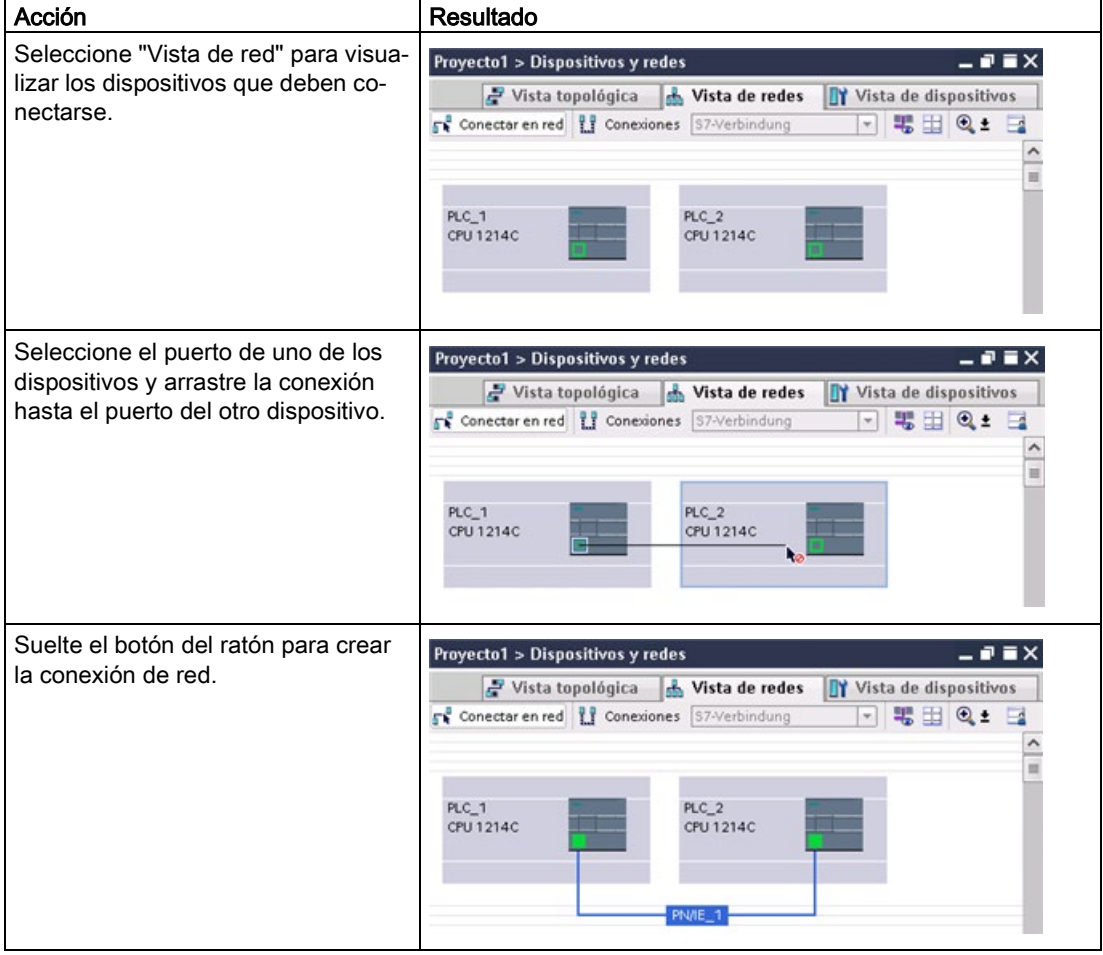

Tabla 11- 1 Crear una conexión de red

## 11.2.2 Configurar la vía de conexión local/de interlocutor

Una conexión local/interlocutor (remoto) define una asignación lógica de dos interlocutores para establecer servicios de comunicación. Una conexión define lo siguiente:

- Interlocutores involucrados (uno activo, otro pasivo)
- Tipo de conexión (por ejemplo una conexión de PLC, HMI o dispositivo)
- Ruta de conexión

Los interlocutores ejecutan las instrucciones necesarias para configurar y establecer la conexión. El punto final activo y el punto final pasivo de la comunicación se especifican mediante parámetros. Una vez configurada y establecida la conexión, la CPU la mantiene y la vigila automáticamente.

Si la conexión finaliza (p. ej. debido a una interrupción de la línea), el interlocutor activo intenta restablecer la conexión configurada. No es necesario volver a ejecutar la instrucción.

#### Rutas de conexión

Después de insertar una instrucción TSEND\_C, TRCV\_C o TCON en el programa de usuario, la ventana del inspector mostrará las propiedades de la conexión una vez que haya seleccionado cualquier parte de la instrucción. Los parámetros de comunicación se especifican en la ficha "Configuración" de "Propiedades" de la instrucción de comunicación.

Tabla 11- 2 Configurar la ruta de conexión (mediante las propiedades de la instrucción)

| TCP, ISO on TCP y UDP                                                                                                    | Propiedades de la conexión                                                                                                    |                                                                                                    |                                                                                                    |    |                                                                                                    |            |  |
|----------------------------------------------------------------------------------------------------|----------------------------------------------------------------------------------------------------|----------------------------------------------------------------------------------------------------|----------------------------------------------------------------------------------------------------|----|----------------------------------------------------------------------------------------------------|------------|--|
| Para los protocolos de Ethernet TCP, ISO on<br>TCP y UDP, utilice las "Propiedades" de la ins-<br>trucción (TSEND_C, TRCV_C o TCON) para<br>configurar las conexiones "local/interlocutor". | TRCV_C<br><sup>2</sup> Información <b>D</b> & Diagnóstico<br><sup>Q</sup> Propiedades<br>Configuración<br>General<br>$\bullet$<br>Parámetros de la conexión<br>Parámetros de la conexión<br>$\bullet$<br>Paràmetros del bloque<br>General |                                                                                                    |                                                                                                    |    |                                                                                                    |            |  |
| La figura muestra las "Propiedades de conexión"<br>de la ficha "Configuración" en el caso de una<br>conexión ISO on TCP.                                                                    |                                                                                                    | Punto final:<br>Interfaz<br>Subred:<br>Dirección<br>Tipo de conexión:<br>ID de conexión:<br>Datos de<br>conexión:<br>Detalles de dirección | Local<br>PLC_1<br>CPU 1214C DODODC, 地一<br>PNNE 2<br>192.168.0.1<br>ISO on TCP<br><b>1</b><br>PLC 1 Receive DB<br>Establecimiento activo<br>de la conexión | i. | Interlocutor<br>PLC_2<br>CPU 1214C DODODC, IE =<br>PNNE_2<br>192.168.0.4<br>п<br>PLC_2_Send_DB<br>a) Establecimiento activo<br>de la conexión | œ.<br>l vi |  |
|                                                                                                    |                                                                                                    | TSAP (ASCII):<br>ID TSAP:                                                                                                    | <b>TSAP local</b><br>E0.01.49.53.4F.6F.6E.54.43                                                                                                    |    | TSAP del interlocutor<br>E0.01.49.53.4F.6F.6E.54.41                                                                                           |            |  |

#### Nota

Cuando se configuran las propiedades de conexión de una CPU, STEP 7 permite seleccionar un DB de conexión específico en la CPU interlocutora (si hay alguno) o bien crear el DB de conexión para la CPU interlocutora. La CPU interlocutora ya debe estar creada en el proyecto y no puede ser una CPU "sin especificar".

Todavía hay que insertar una instrucción TSEND\_C, TRCV\_C o TCON en el programa de usuario de la CPU interlocutora. Al insertar la instrucción, seleccione el DB de conexión que se creó durante la configuración.

Tabla 11- 3 Configurar la ruta de conexión para la comunicación S7 (configuración del dispositivo)

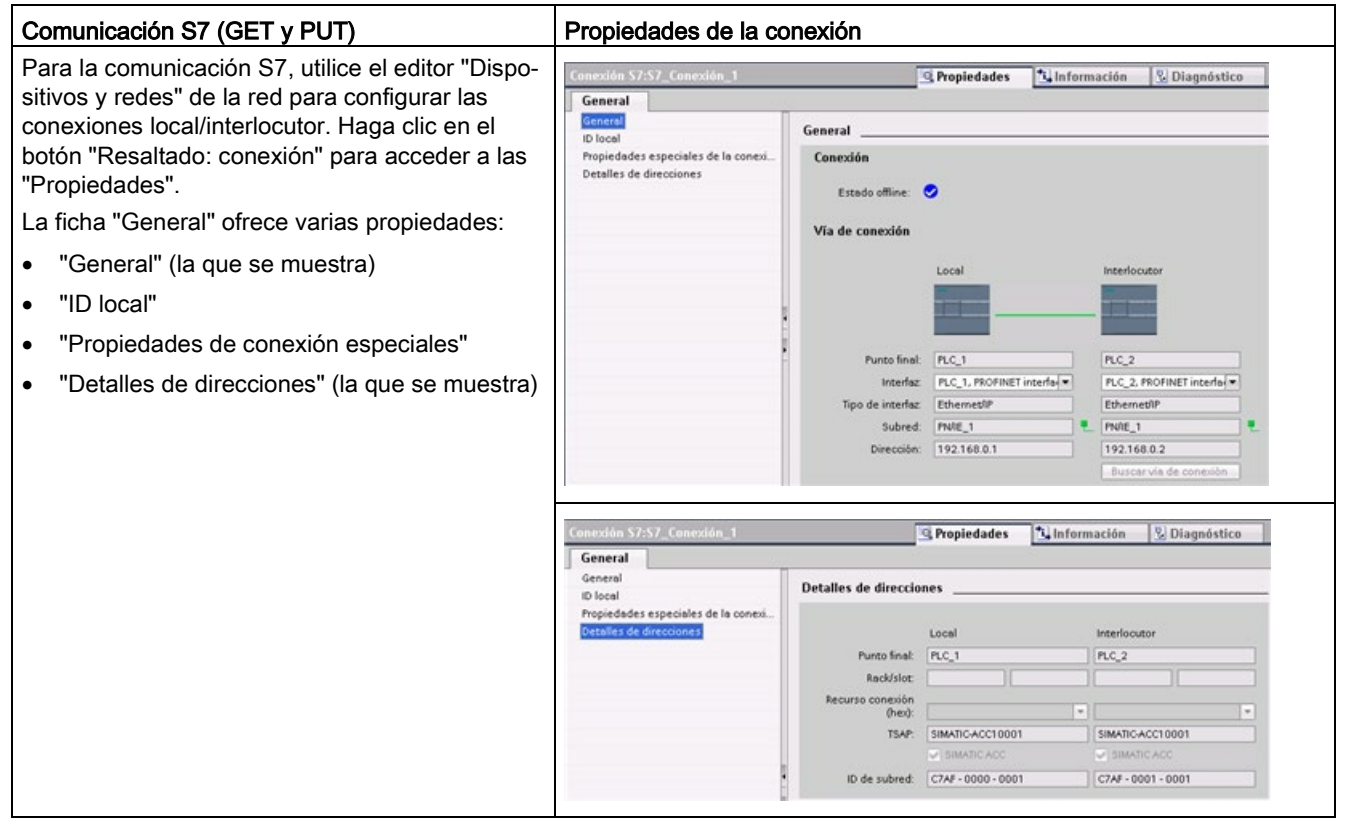

Consulte los ["Protocolos"](#page-841-0) (Página [842\)](#page-841-0) de la sección "PROFINET" o ["Crear una conexión](#page-1007-0)  [S7"](#page-1007-0) (Página [1008\)](#page-1007-0) en la sección "Comunicación S7 para obtener más información y una lista de las instrucciones de comunicación disponibles.

11.2 PROFINET

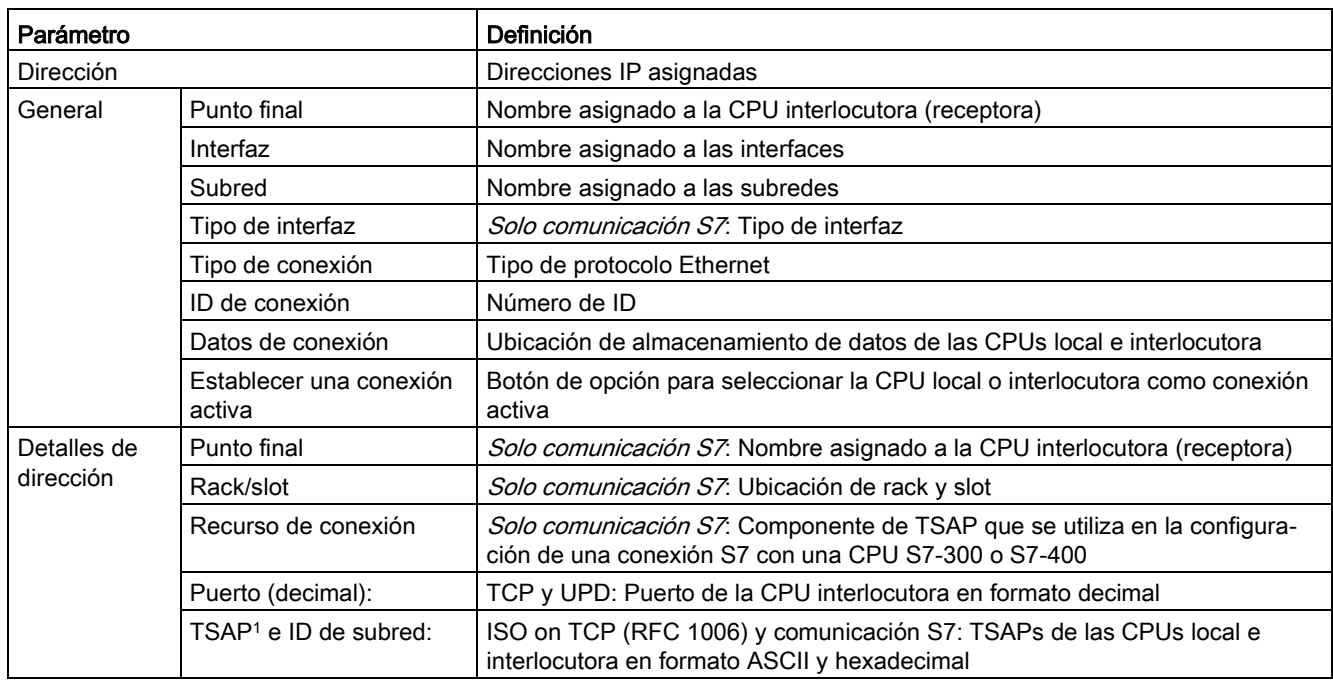

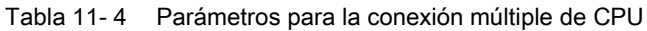

<sup>1</sup> Al configurar una conexión con una CPU S7-1200 para ISO on TCP, utilice solo caracteres ASCII en la extensión TSAP para los interlocutores pasivos.

#### Transport Service Access Points (TSAPs)

El uso de TSAP, el protocolo ISO on TCP y la comunicación S7 permite conexiones múltiples con una dirección IP única. Los TSAPs identifican unívocamente estas conexiones de puntos finales de comunicación a una dirección IP.

En el área "Detalles de dirección" del diálogo "Parámetros de la conexión" se definen los TSAPs que deben utilizarse. El TSAP de una conexión en la CPU se introduce en el campo "TSAP local". El TSAP asignado a la conexión en la CPU interlocutora se introduce en el campo "TSAP del interlocutor".

#### Números de puerto

Con los protocolos TCP y UDP, la configuración de los parámetros de conexión de la CPU local (activa) debe especificar la dirección IP remota y el número de puerto de la CPU interlocutora (pasiva).

En el área "Detalles de dirección" del diálogo "Parámetros de la conexión" se definen los puertos que deben utilizarse. El puerto de una conexión en la CPU se introduce en el campo "Puerto local". El puerto asignado a la conexión en la CPU interlocutora se introduce en el campo "Puerto del interlocutor".

## 11.2.3 Asignar direcciones IP (Internet Protocol)

#### 11.2.3.1 Asignar direcciones IP a los dispositivos de programación y red

Si la programadora utiliza un adaptador integrado conectado a la VLAN de la planta, tanto la programadora como la CPU deben estar en la misma subred. La subred se asigna combinando la dirección IP con la máscara de subred del dispositivo. Consulte a su administrador de red local si necesita ayuda.

El ID de red equivale a los tres primeros octetos de la dirección IP, p. ej. 211.154.184.16. Este ID de red identifica la red IP de forma unívoca. La máscara de subred suele tener un valor de 255.255.255.0. No obstante, puesto que el equipo está integrado en una LAN corporativa, la máscara de subred puede tener distintos valores, p. ej. 255.255.254.0, para configurar subredes unívocas. La máscara de subred, combinada con la dirección IP del dispositivo y una combinación lógica Y, define los límites de una subred IP.

#### **Nota**

En Internet, puesto que las programadoras, dispositivos de red y routers IP se comunican con el mundo entero, debe asignar direcciones IP unívocas para evitar conflictos con otros usuarios de la red. Contacte con los especialistas del departamento IT de su empresa, que están familiarizados con la red corporativa, para asignar las direcciones IP.

# **ADVERTENCIA**

#### Acceso no autorizado a la CPU mediante el servidor web

El acceso no autorizado a la CPU o el cambio de variables PLC a valores no válidos puede afectar al funcionamiento del proceso y puede producir la muerte, lesiones corporales graves o daños materiales.

La habilitación del servidor web permite a los usuarios autorizados realizar cambios de estado operativo, escrituras en datos de PLC y actualizaciones de firmware. Siemens recomienda observar estas prácticas de seguridad:

- Permitir el acceso al servidor web solo con el protocolo HTTPS.
- [Proteger con contraseña los ID de usuario del servidor web](#page-1022-0) (Página [1023\)](#page-1022-0) utilizando una contraseña segura. Las contraseñas seguras tienen diez caracteres como mínimo, constan de letras, números y caracteres especiales, no son palabras que puedan encontrarse en un diccionario, ni son nombres ni identificadores que puedan derivarse a partir de información personal. La contraseña debe mantenerse en secreto y cambiarse con frecuencia.
- No extender los privilegios mínimos predeterminados del usuario "Todos".
- Realice comprobaciones de errores y de rango de las variables usadas en la lógica del programa, puesto que los usuarios de páginas web pueden cambiar variables PLC a valores no válidos.

#### Nota

Un adaptador de red secundario sirve para cuando la CPU no debe estar en la LAN corporativa. Esta opción es especialmente útil durante la comprobación inicial o los tests de puesta en marcha.

11.2 PROFINET

#### Asignar o comprobar la dirección IP de la programadora utilizando "Mis sitios de red" (en el Escritorio)

Para asignar o comprobar la dirección IP de las programadoras, proceda del siguiente modo:

- 1. Abra el panel de control desde el menú Inicio.
- 2. Abra el "Centro de redes y recursos compartidos" y elija "Conexión de área local" para el adaptador de red conectado a la CPU
- 3. Haga clic en "Propiedades" en el cuadro de diálogo "Estado de conexión de área local".
- 4. En el cuadro de diálogo "Propiedades de conexión de área local", elija "Versión de protocolo de Internet 4 (TCP/IPv4)" para el campo "Esta conexión usa los siguientes elementos:".
- 5. Haga clic en el botón "Propiedades".
- 6. Seleccione "Obtener una dirección IP automáticamente" o seleccione "Usar la siguiente dirección IP" para introducir una dirección IP estática.
- 7. Si ha seleccionado "Usar la siguiente dirección IP", configure la dirección IP y la máscara de subred:
	- Ajuste la dirección IP para que utilice el mismo ID de red y la misma submáscara que la CPU. Por ejemplo, si la dirección IP de la CPU es 192.168.0.1, se puede ajustar la dirección IP a 192.168.0.200.
	- Seleccione una máscara de subred 255.255.255.0.
	- Deje la pasarela predeterminada vacía.

Ahora ya se puede conectar a la CPU.

#### **Nota**

La tarjeta de interfaz de red y la CPU deben estar en la misma subred para que STEP 7 encuentre la CPU y se comunique con ella.

Consulte el personal de TI para que le ayude a configurar la red de modo que sea posible conectarse con la CPU S7-1200.
# 11.2.3.2 Comprobar la dirección IP de la programadora

Las direcciones MAC e IP de la programadora pueden consultarse con los siguientes comandos de menú:

- 1. En el "Árbol del proyecto", expanda "Acceso online".
- 2. Haga clic con el botón derecho en la red en cuestión y seleccione "Propiedades".
- 3. En el diálogo de la red, expanda "Configuraciones" y seleccione "Industrial Ethernet".

Se muestran las direcciones MAC e IP de la programadora.

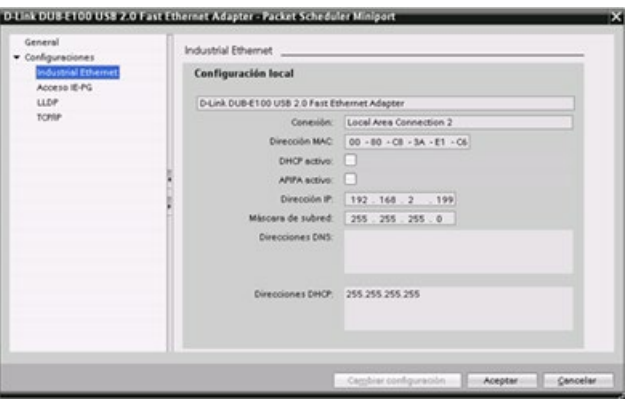

# <span id="page-828-0"></span>11.2.3.3 Asignar una dirección IP a una CPU online

Es posible asignar una dirección IP a un dispositivo de red online. Esto es especialmente útil al configurar los dispositivos por primera vez.

1. En el árbol del proyecto, verifique que la CPU no tiene una dirección IP configurada. Expanda "Acceso online" > <Tarjeta de adaptador para la red en la que está ubicado el dispositivo y haga doble clic en "Actualizar dispositivos accesibles".

Si STEP 7 muestra una dirección MAC en lugar de una dirección IP, no se ha asignado ninguna dirección IP.

2. En el dispositivo accesible en cuestión, haga doble clic en "Online y diagnóstico"

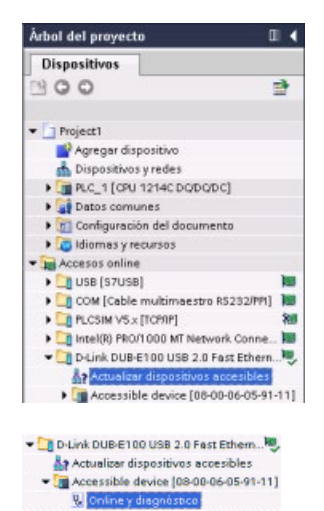

11.2 PROFINET

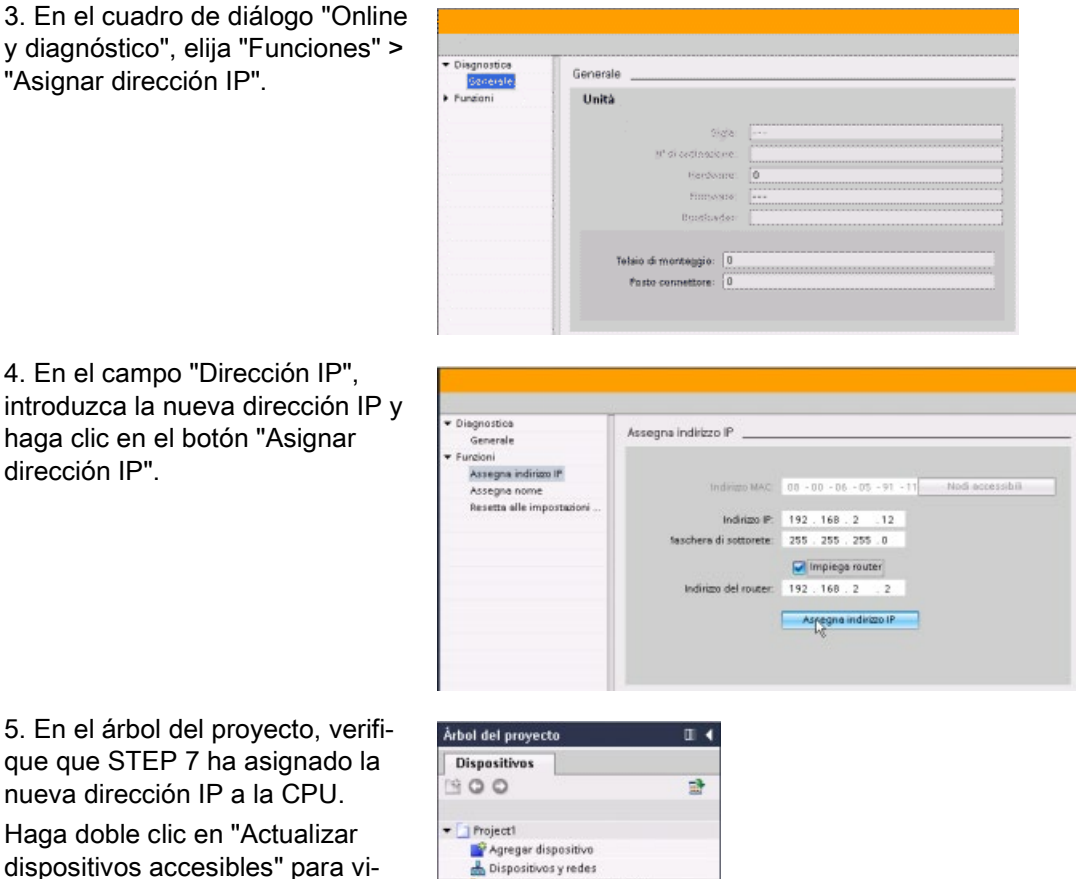

que que STEP 7 ha asignado la nueva dirección IP a la CPU. Haga doble clic en "Actualizar dispositivos accesibles" para visualizar la dirección IP que ha configurado.

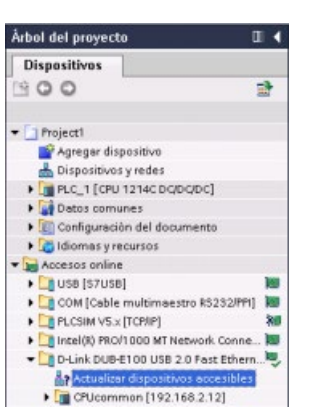

# <span id="page-830-0"></span>11.2.3.4 Configurar una dirección IP para una CPU en el proyecto

## Configurar la interfaz PROFINET

Para configurar parámetros para la interfaz PROFINET, seleccione la casilla PROFINET verde en la CPU. La ficha "Propiedades" de la ventana de inspección muestra el puerto PROFINET.

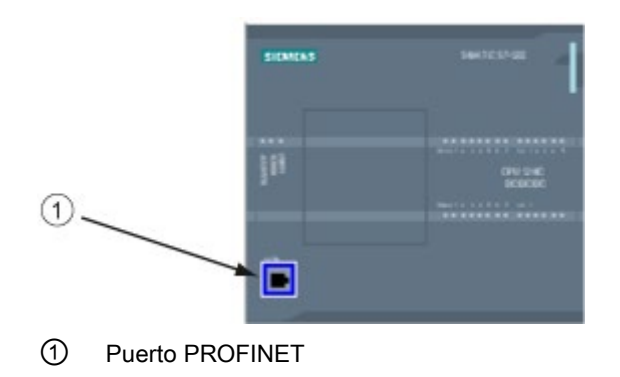

# Configurar la dirección IP

Dirección Ethernet (MAC): Todo dispositivo de una red PROFINET recibe una dirección MAC (Media Access Control o control de acceso al medio) del fabricante para su identificación. Una dirección MAC consta de seis grupos de dos dígitos hexadecimales, separados por guiones (-) o dos puntos (:), en orden de transmisión (p. ej. 01-23-45-67-89- AB o 01:23:45:67:89:AB).

Dirección IP: Todo dispositivo debe tener también una dirección IP (Internet Protocol o Protocolo Internet). Esta dirección permite al dispositivo transferir datos a través de una red enrutada y más compleja.

Toda dirección IP se divide en cuatro segmentos de ocho bits (octetos) y se expresa en formato decimal separado por puntos (p. ej. 211.154.184.16). La primera parte de la dirección IP se utiliza para la ID de red (¿en qué red se encuentra?) y, la segunda, para la ID del host (unívoca para cada dispositivo de la red). Una dirección IP 192.168.x.y es una designación estándar reconocida como parte de una red privada que no se enruta vía Internet.

Máscara de subred: Una subred es una agrupación lógica de dispositivos de red conectados. Generalmente, los nodos de una subred están próximos físicamente en una red de área local (LAN). Una máscara (denominada "máscara de subred" o "máscara de red") define los límites de una subred IP.

Generalmente, una máscara de subred 255.255.255.0 se adecúa para una red local pequeña. Esto significa que los 3 primeros octetos de todas las direcciones IP de esta red deberían ser iguales. Los diferentes dispositivos de la red se identifican mediante el último octeto (campo de 8 bits). Por ejemplo, es posible asignar la máscara de subred 255.255.255.0 y direcciones IP comprendidas entre 192.168.2.0 y 192.168.2.255 a los dispositivos de una red local pequeña.

La única conexión entre las diferentes subredes se realiza a través de un router. Si se utilizan subredes, es preciso utilizar un router IP.

Router IP: Los routers interconectan las distintas LANs. Si se utiliza un router, un equipo de una LAN puede enviar mensajes a otras redes que, a su vez, pertenezcan a otras LANs. Si el destino de los datos se encuentra fuera de la LAN, el router reenvía los datos a otra red o grupo de redes desde donde pueden transferirse a su destino.

Los routers necesitan direcciones IP para poder transferir y recibir paquetes de datos.

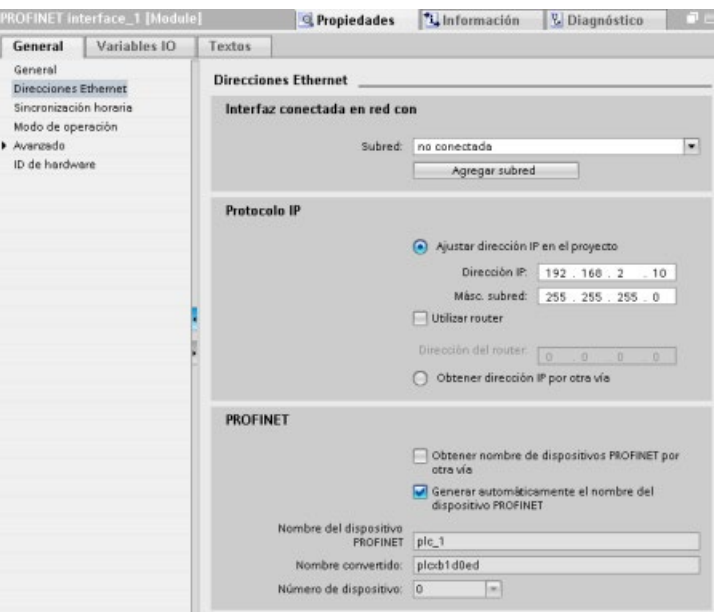

#### Propiedades de direcciones

IP: En la ventana de propiedades, seleccione la entrada de configuración "Direcciones Ethernet". STEP 7 muestra el diálogo de configuración de direcciones Ethernet, en el que el proyecto de software se asocia a la dirección IP de la CPU que lo recibirá.

Tabla 11- 5 Parámetros para la dirección IP

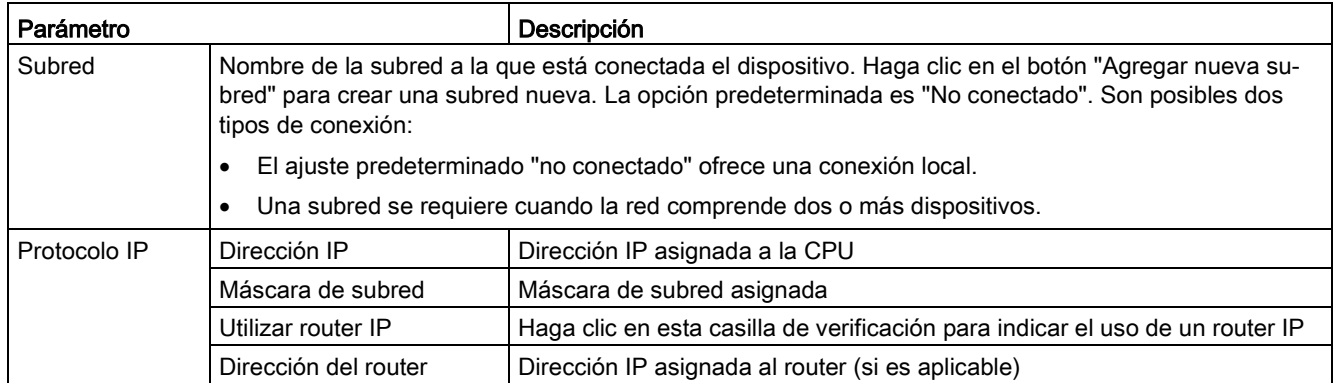

#### Nota

Todas las direcciones IP se configuran al cargar el proyecto en el dispositivo. Dado que la CPU no dispone de una dirección IP preconfigurada, es necesario asociar el proyecto con la dirección MAC del dispositivo de destino. Si la CPU está conectada a un router de la red, también es preciso introducir la dirección IP del router.

El botón de opción "Asignar dirección IP por otra vía" permite cambiar la dirección IP online o mediante la instrucción ["T\\_CONFIG](#page-915-0) (Página [916\)](#page-915-0)" después de descargar el programa. Este método de asignación de la dirección IP solo sirve para la CPU.

# ADVERTENCIA

#### Carga de una configuración de hardware con "Asignar dirección IP por otra vía"

Tras descargar una configuración de hardware con la opción "Asignar dirección IP por otra vía" habilitada, no se puede conmutar el estado operativo de la CPU de RUN a STOP o de STOP a RUN.

El equipo del usuario seguirá funcionando en estas condiciones y puede causar operaciones imprevistas de la máquina o el proceso, provocando como resultado daños materiales, lesiones corporales graves o incluso la muerte si no se toman las medidas adecuadas.

Asegúrese de que las direcciones IP de la CPU se han establecido anteriormente utilizando la CPU en un entorno de automatización actual. Esto puede hacerse utilizando el paquete de programación STEP 7, la herramienta SIMATIC Automation Tool o un dispositivo HMI conectado conjuntamente con la instrucción T\_CONFIG.

# **ADVERTENCIA**

### Condición en la que la red PROFINET puede detenerse

Al modificar la dirección IP de una CPU online o desde el programa de usuario, puede crear una condición en la que se detenga la red PROFINET.

Si la dirección IP de una CPU cambia a una dirección IP fuera de la subred, la red PROFINET perderá la comunicación y se detendrá todo intercambio de datos. Existe la posibilidad de configurar el equipo del usuario para que siga funcionando en estas condiciones. La pérdida de la comunicación PROFINET puede causar operaciones imprevistas de la máquina o el proceso con el resultado de muerte, lesiones corporales graves o daños materiales si no se toman las precauciones adecuadas.

Si hay que cambiar manualmente la dirección IP, asegúrese de que la nueva dirección IP está dentro de la subred.

11.2 PROFINET

## Configurar el puerto PROFINET

En el ajuste predeterminado, la CPU configura el o los puertos de la interfaz PROFINET para autonegotiation. Para que la autonegotiation funcione debidamente, hay que configurar las dos estaciones para que negocien. Si una estación tiene una configuración fija (p. ej. dúplex a 100 Mbps) y la otra estación está ajustada para negociar, la autonegotiation falla y el resultado es una operación semidúplex.

Para superar esta limitación de la autonegotiation, el S7-1200 ofrece una opción que la desactiva. Al desactivar la autonegotiation, el S7-1200 se configura automáticamente para la operación dúplex a 100 Mbps.

Es posible ajustar la velocidad de transferencia y el modo dúplex a un valor fijo para cada puerto:

- 1. Seleccione las opciones avanzadas y el puerto que desea configurar. A continuación, seleccione las opciones de puerto.
- 2. En el campo Conexión, Velocidad de transferencia / dúplex, seleccione una de las opciones siguientes:
	- Automático: La CPU y el dispositivo parejo determinan la velocidad de transferencia y el modo dúplex del puerto mediante autonegotiation.
	- TP 100 Mbps dúplex: Si se desactiva la autonegotiation, el puerto opera a 100 Mbps dúplex. Si se activa la autonegotiation, el puerto puede operar a 100 Mbps dúplex o a otra velocidad de transferencia / dúplex que se negocie entre la CPU y el dispositivo parejo (que deposita un aviso en el búfer de diagnóstico si está seleccionado "Monitor" (véase más abajo)).
- 3. Monitor: Cuando se selecciona esta casilla de verificación, se deposita un aviso en el búfer de diagnóstico en caso de que se produzca uno de los casos siguientes en el puerto:
	- No es posible establecer una conexión en el puerto
	- Una conexión establecida falla
	- Se selecciona "TP 100 Mbps dúplex" para la velocidad de transferencia / dúplex y la CPU establece una conexión utilizando autonegotiation con una velocidad de transferencia negociada diferente de 100 Mbps o el modo dúplex negociado igual a semidúplex.
- 4. Activar autonegotiation: Una vez se ha establecido el campo de velocidad de transferencia / dúplex a dúplex a 100 Mbps ya puede desactivarse la autonegotiation. Deseleccione la casilla de verificación "Activar autonegotiation" para desactivar la autonegotiation.

### Nota

Si no se desactiva la autonegotiation, la CPU y el dispositivo parejo negocian la velocidad de transferencia y el modo dúplex del puerto.

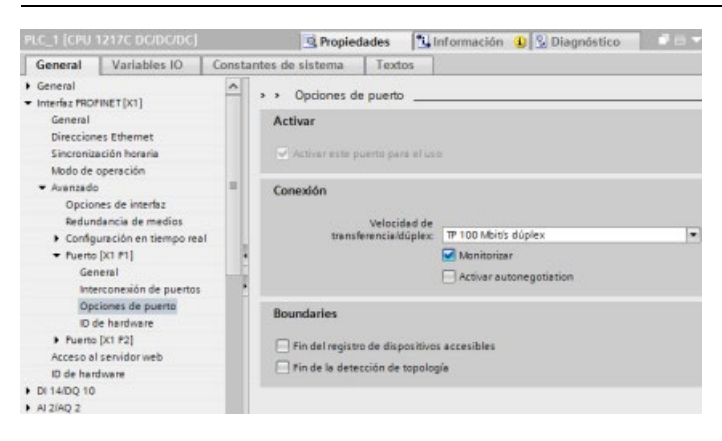

# 11.2.4 Comprobar la red PROFINET

Tras finalizar la configuración, [cargue el proyecto](#page-220-0) (Página [221\)](#page-220-0) en la CPU. Todas las direcciones IP se configuran al cargar el proyecto en el dispositivo.

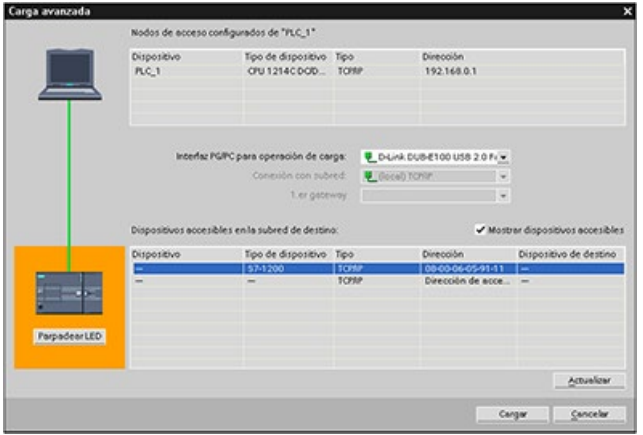

### Asignar una dirección IP a un dispositivo online

La CPU S7-1200 no tiene dirección IP preconfigurada. La dirección IP de la CPU se debe asignar manualmente:

- Para asignar una dirección IP a un dispositivo online, véase ["Configuración de](#page-828-0)  [dispositivos: Asignar una dirección IP a una CPU online"](#page-828-0) (Página [829\)](#page-828-0) para conocer el procedimiento paso a paso.
- Para asignar una dirección IP en el proyecto, es preciso configurarla en la "Configuración de dispositivos", guardar la configuración y cargarla en el PLC. Véase ["Configuración de](#page-830-0)  [dispositivos: Configurar una dirección IP para una CPU en el proyecto"](#page-830-0) (Página [831\)](#page-830-0) para más información.

# Utilizar el diálogo "Carga avanzada" para comprobar los dispositivos de red conectados

La función de la CPU S7-1200 "Cargar en dispositivo" y su diálogo "Carga avanzada" permiten visualizar todos los dispositivos de red accesibles y verificar si se han asignado direcciones IP unívocas a todos ellos. Para visualizar todos los dispositivos accesibles y disponibles con sus respectivas direcciones MAC o IP asignadas, active la casilla de verificación "Mostrar dispositivos accesibles".

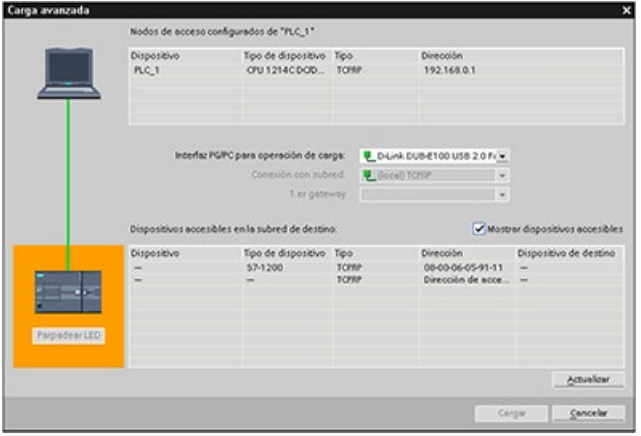

Si el dispositivo de red deseado no se encuentra en esta lista, la comunicación con ese dispositivo se habrá interrumpido por algún motivo. En este caso es preciso examinar el dispositivo y la red para buscar errores de hardware y/o configuración.

# 11.2.5 Localizar la dirección Ethernet (MAC) en la CPU

En las redes PROFINET, una dirección MAC (Media Access Control o control de acceso al medio) es un identificador que el fabricante asigna a la interfaz de red para su identificación. Generalmente, una dirección MAC codifica el número de identificación registrado del fabricante.

El formato estándar (IEEE 802.3) permite imprimir direcciones MAC de forma amigable y consta de seis grupos de dos dígitos hexadecimales, separados por guiones (-) o dos puntos (:), en orden de transmisión (p. ej. 01-23-45-67-89-ab ó 01:23:45:67:89:ab).

### Nota

Toda CPU se suministra de fábrica con una dirección MAC unívoca y permanente. La dirección MAC de la CPU no se puede cambiar.

La dirección MAC está impresa en la esquina inferior izquierda en el frente de la CPU. Para ver la información de la dirección MAC es necesario abrir la tapa inferior.

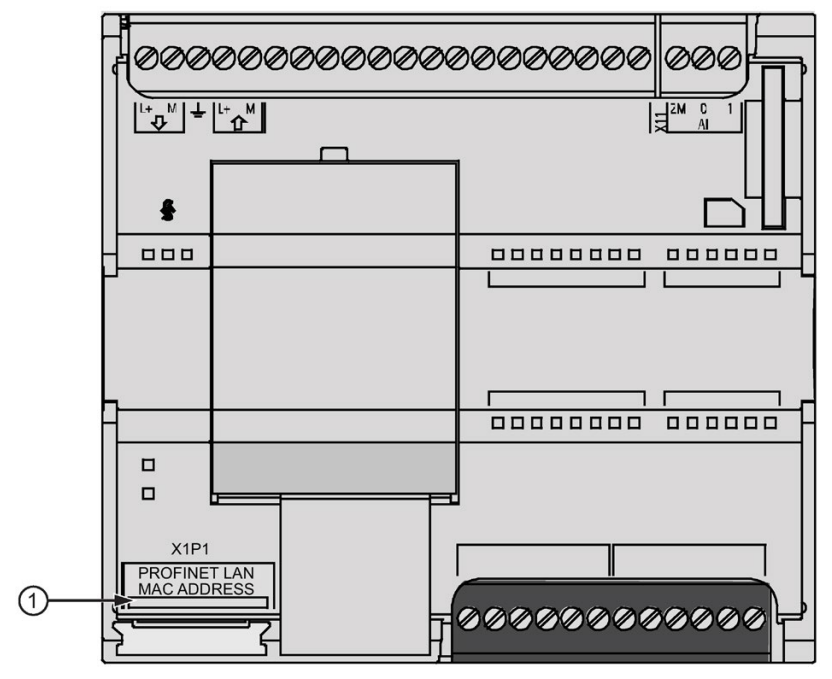

### ① Dirección MAC

Inicialmente, la CPU no tiene dirección IP, sino sólo una dirección MAC ajustada de fábrica. Para la comunicación PROFINET es necesario que todos los dispositivos tengan asignada una dirección IP unívoca.

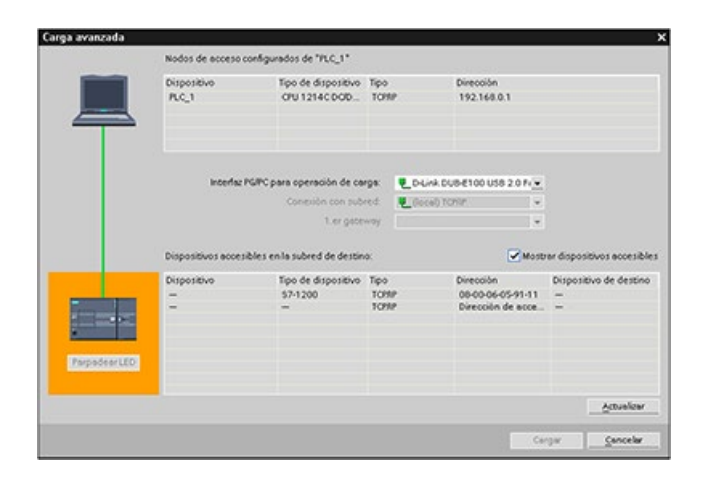

La función de la CPU "Cargar en dispositivo" y el diálogo "Carga avanzada en dispositivo" permiten visualizar todos los dispositivos de red accesibles y asegurar que se han asignado direcciones IP unívocas a todos ellos. Este diálogo muestra todos los dispositivos accesibles y disponibles con sus respectivas direcciones MAC o IP asignadas. Las direcciones MAC son especialmente importantes para identificar dispositivos que no disponen de la dirección IP unívoca necesaria.

# 11.2.6 Configurar la sincronización del Network Time Protocol (NTP)

# ADVERTENCIA

### Riesgo de ataques a las redes mediante la sincronización del Network Time Protocol (NTP)

Si un atacante puede acceder a las redes por sincronización del Network Time Protocol (NTP), posiblemente alterará el control del proceso cambiando la hora del sistema de la CPU. Las alteraciones en el control del proceso pueden causar la muerte, heridas graves o daños materiales.

La CPU S7-1200 deshabilita la función de cliente NTP de forma predeterminada. Si habilita la función NTP, solo la dirección IP que ha configurado podrá actuar como servidor NTP. Hay que configurar la función NTP de modo que permita corregir la hora del sistema de la CPU desde servidores remotos.

La CPU S7-1200 soporta alarmas horarias e instrucciones de reloj que dependen de la precisión de la hora del sistema de la CPU. Si se configura NTP y se acepta la sincronización horaria desde un servidor, hay que asegurarse de que el servidor es una fuente fiable. Si no se comprueba, se puede producir una brecha de seguridad que permita a un usuario desconocido alterar el control del proceso cambiando la hora del sistema de la CPU.

Para más información sobre seguridad y recomendaciones, consulte nuestras "Guías operacionales sobre seguridad industrial"

[\(http://www.industry.siemens.com/topics/global/en/industrial](http://www.industry.siemens.com/topics/global/en/industrial-security/Documents/operational_guidelines_industrial_security_en.pdf)[security/Documents/operational\\_guidelines\\_industrial\\_security\\_en.pdf\)](http://www.industry.siemens.com/topics/global/en/industrial-security/Documents/operational_guidelines_industrial_security_en.pdf) en la página de atención al cliente de Siemens.

El Network Time Protocol (NTP) se utiliza extensamente para sincronizar los relojes de sistema de los equipos con servidores horarios de Internet. En el modo NTP, la CPU envía consultas de la hora en intervalos regulares (en modo de cliente) al servidor NTP de la subred (LAN). A partir de las respuestas del servidor, se calcula la hora más probable y precisa y se sincroniza la hora en la estación.

La ventaja de este método radica en que permite sincronizar la hora entre subredes.

Se configuran las direcciones IP de hasta cuatro servidores NTP. El intervalo de actualización define el tiempo entre las consultas de la hora (en segundos). El valor del intervalo puede variar entre 10 segundos y un día.

En el modo NTP los servidores generalmente transfieren la hora UTC (Universal Time Coordinated o tiempo universal coordinado), que corresponde a GMT (Greenwich Mean Time o tiempo medio de Greenwich).

En la ventana de propiedades de la configuración del dispositivo CPU, elija la entrada "Sincronización horaria". STEP 7 muestra el diálogo de configuración de la sincronización horaria:

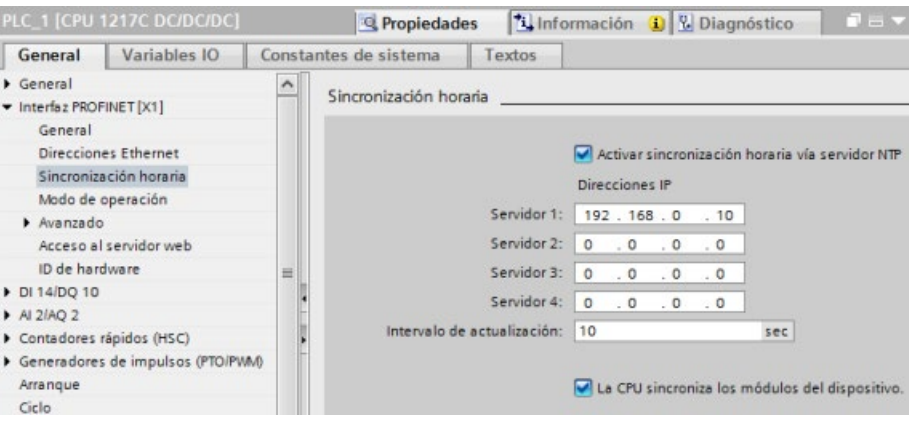

#### Nota

La CPU recibe todas las direcciones IP al descargar el proyecto.

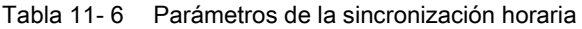

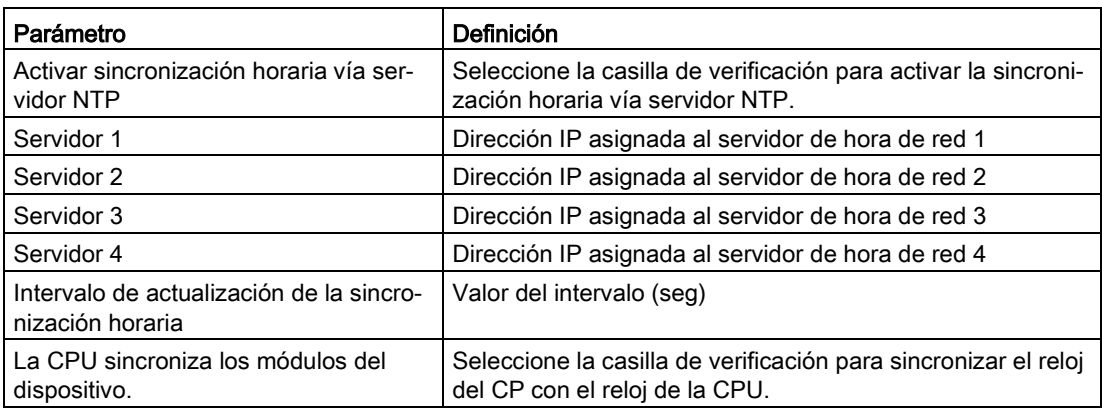

# 11.2.7 Tiempo de arranque de dispositivo, asignación de nombre y de dirección en PROFINET

PROFINET IO puede ampliar el tiempo de arranque del sistema (timeout configurable). Un número mayor de dispositivos o los dispositivos lentos influyen en el tiempo de arranque necesario para conmutar a RUN.

En V4.0 y posterior, puede tener 16 dispositivos PROFINET IO como máximo en la red S7- 1200 PROFINET.

Cada estación (o dispositivo IO) arranca independientemente en el arranque, y esto afecta al tiempo global de arranque de la CPU. Si para el timeout configurable se ajusta un valor muy bajo, el tiempo global de arranque de la CPU puede no ser suficiente para que todas las estaciones completen su arranque. Si eso ocurre, aparecerán errores de estación no reales.

En "Propiedades de la CPU", bajo "Arranque", encontrará el "Tiempo de asignación de los parámetros para E/S distribuidas" (timeout). El timeout predeterminado configurable es 60.000 ms (1 minuto), pero el usuario puede modificarlo.

### Asignación de nombre y dirección de dispositivo PROFINET en STEP 7

Todos los dispositivos PROFINET deben tener un nombre de dispositivo y una dirección IP. Utilice STEP 7 para especificar los nombres de dispositivo y configurar las direcciones IP. Los nombres de dispositivo se descargan a los dispositivos IO por medio de PROFINET DCP (Discovery and Configuration Protocol).

### Asignación de dirección PROFINET en el arranque del sistema

El controlador transmite los nombres de los dispositivos a la red, y estos responden con sus direcciones MAC. Entonces el controlador asigna una dirección IP al dispositivo utilizando el protocolo PROFINET DCP:

- Si la dirección MAC tiene una dirección IP configurada, la estación arranca.
- Si la dirección MAC no tiene una dirección IP configurada, STEP 7 asigna la dirección configurada en el proyecto y, entonces, la estación arranca.
- Si se produce un problema durante este proceso, se produce un error de estación y no hay arranque. La situación provoca un rebase del timeout configurable.

# 11.2.8 Open User Communication

### 11.2.8.1 Protocolos

El puerto PROFINET integrado de la CPU soporta múltiples estándares de comunicación a través de una red Ethernet:

- Transport Control Protocol (TCP)
- ISO on TCP (RFC 1006)
- User Datagram Protocol (UDP)

Tabla 11- 7 Protocolos e instrucciones de comunicación para cada uno

| Protocolo       | Ejemplos de uso                                     | Entrada de datos en el<br>área de recepción                         | Instrucciones de comu-<br>nicación                        | Tipo de direccionamien-<br>to                                                                                                  |  |
|-----------------|-----------------------------------------------------|---------------------------------------------------------------------|-----------------------------------------------------------|----------------------------------------------------------------------------------------------------|--|
| <b>TCP</b>      | Comunicación de                                     | Modo ad hoc                                                         | Solo TRCV_C y TRCV                                        | Asigna números de<br>puerto a los dispositivos<br>local (activo) e interlocu-<br>tor (pasivo)                                  |  |
|                 | CPU a CPU<br>Transporte de tramas                   | Recepción de datos con<br>la longitud especificada                  | TSEND_C, TRCV_C,<br>TCON, TDISCON,<br><b>TSEND y TRCV</b> |                                                                                                    |  |
| ISO on TCP      | Comunicación de                                     | Modo ad hoc                                                         | Solo TRCV_C y TRCV                                        | Asigna TSAPs a los                                                                                                    |  |
|                 | CPU a CPU                                           | Controlado por protocolo                                            | TSEND_C, TRCV_C,<br>TCON, TDISCON,<br><b>TSEND y TRCV</b> | dispositivos local (activo)<br>e interlocutor (pasivo)                                                                         |  |
|                 | Fragmentación y<br>reensamblado de<br>mensajes      |                                                                     |                                                           |                                                                                                    |  |
| <b>UDP</b>      | Comunicación de<br>CPU a CPU                        | User Datagram Protocol                                              | <b>TUSEND y TURCV</b>                                     | Asigna números de<br>puerto a los dispositivos<br>local (activo) e interlocu-<br>tor (pasivo), pero no es<br>una conexión fija |  |
|                 | Comunicaciones de<br>programa de usuario            |                                                                     |                                                           |                                                                                                    |  |
| Comunicación S7 | Comunicación de<br>CPU a CPU                        | Transmisión y recepción<br>de datos con la longitud                 | <b>GET y PUT</b>                                          | Asigna TSAPs a los<br>dispositivos local (activo)<br>e interlocutor (pasivo)                                                   |  |
|                 | Leer/escribir datos<br>de/en una CPU                | especificada                                                        |                                                           |                                                                                                    |  |
| PROFINET IO     | Comunicación de<br>CPU a dispositivo<br>PROFINET IO | Transmisión y recepción<br>de datos con la longitud<br>especificada | Incorporado                                               | Incorporado                                                                                                    |  |

# 11.2.8.2 TCP y ISO on TCP

Transport Control Protocol (TCP) es un protocolo estándar descrito por RFC 793: Transmission Control Protocol. El objetivo principal de TCP es ofrecer un servicio de conexión seguro y fiable entre pares de procesos. Este protocolo tiene las características siguientes:

- Protocolo de comunicación eficiente puesto que está vinculado estrechamente al hardware
- Adecuado para cantidades de datos medianas y grandes (hasta 8192 bytes)
- Ofrece numerosas prestaciones más a las aplicaciones, además de una recuperación de errores, control de flujo y fiabilidad considerables.
- Protocolo orientado a la conexión
- Puede utilizarse muy flexiblemente con sistemas de terceros que soporten únicamente **TCP**
- Apto para routing
- Son aplicables sólo las longitudes de datos estáticas.
- Los mensajes se acusan.
- Las aplicaciones se direccionan usando números de puerto.
- La mayoría de los protocolos de aplicación (p. ej. TELNET y FTP) utilizan TCP.
- Es necesario programar la gestión de datos debido a la interfaz de programación SEND / RECEIVE.

International Standards Organization (ISO) on Transport Control Protocol (TCP) (RFC 1006) (ISO on TCP) es un mecanismo que permite portar aplicaciones ISO a la red TCP/IP. Este protocolo tiene las características siguientes:

- Protocolo de comunicación eficiente vinculado estrechamente al hardware
- Adecuado para cantidades de datos medianas y grandes (hasta 8192 bytes)
- A diferencia de TCP, los mensajes tienen un indicador de fin y están orientados a los mensajes.
- Apto para routing; puede utilizarse en WAN
- Las longitudes de datos dinámicas son posibles.
- Es necesario programar la gestión de datos debido a la interfaz de programación SEND / RECEIVE.

Puesto que utiliza Transport Service Access Points (TSAPs), el protocolo TCP permite establecer varias conexiones con una sola dirección IP (hasta 64K conexiones). Gracias a RFC 1006, los TSAPs identifican unívocamente estas conexiones de puntos finales de comunicación a una dirección IP.

# 11.2.8.3 Servicios de comunicación y números de puerto utilizados

La CPU S7-1200 soporta los protocolos listados en la tabla inferior. Para cada protocolo, la CPU asigna los parámetros de dirección, el nivel de comunicación adecuado, la función de comunicación y el sentido de la misma.

Esta información permite adaptar las medidas de seguridad para la protección del sistema de automatización a los protocolos utilizados (como el cortafuegos). Solo las redes Ethernet o PROFINET tienen medidas de seguridad. Puesto que PROFIBUS no tiene medidas de seguridad, la tabla no incluye los protocolos PROFIBUS.

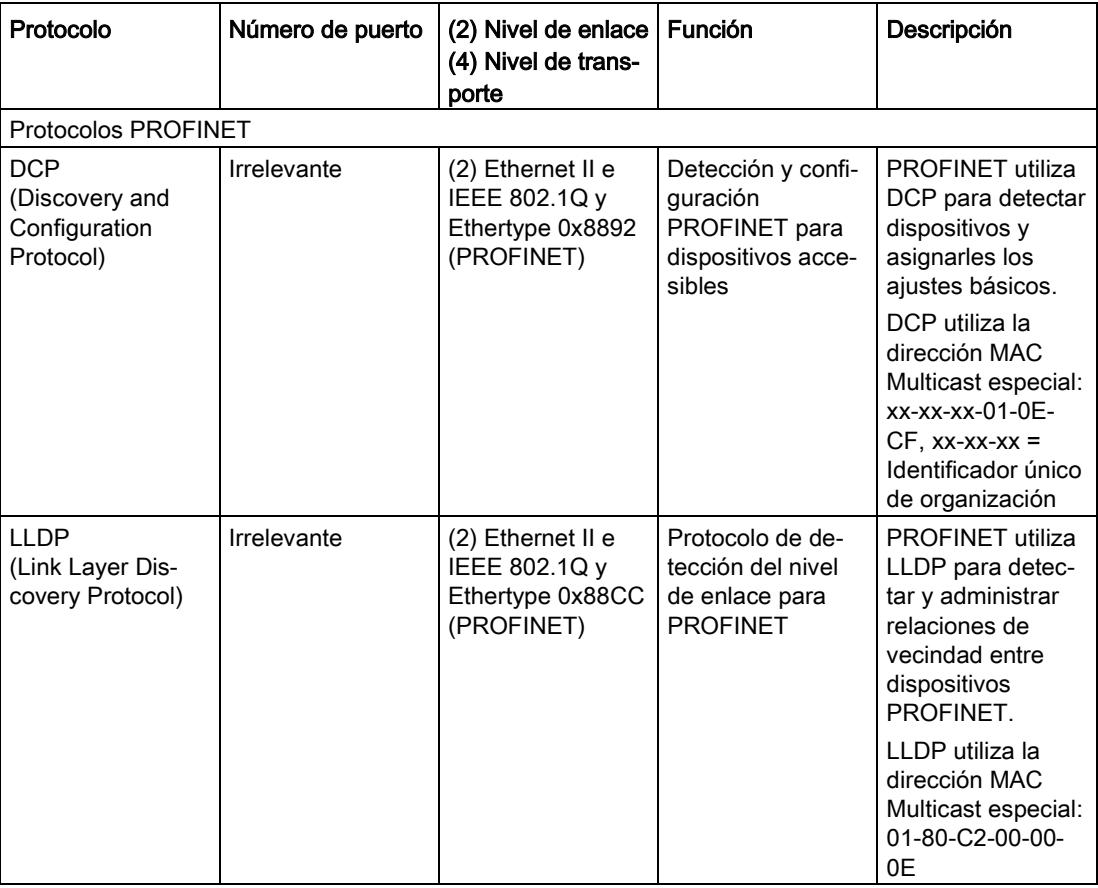

La tabla siguiente muestra los diferentes niveles y protocolos que utiliza la CPU:

## 11.2.8.4 Modo ad hoc

Generalmente, TCP e ISO on TCP reciben paquetes de datos con longitud especificada, que varía entre 1 y 8192 bytes. Sin embargo, las instrucciones de comunicación TRCV\_C y TRCV también ofrecen un modo de comunicación "ad hoc" que puede recibir paquetes de datos con una longitud variable entre 1 y 1472 bytes.

### Nota

Si se guardan los datos en un DB "optimizado" (solo simbólico), únicamente es posible recibir datos en matrices de tipos de datos Byte, Char, USInt y SInt.

Para configurar la instrucción TRCV\_C o TRCV para el modo ad hoc, ajuste el parámetro de entrada de la instrucción ADHOC.

Si no se llama la instrucción TRCV\_C o TRCV en modo ad hoc con frecuencia, es posible que se reciban varios paquetes en una misma llamada. Ejemplo: si tuviera que recibir cinco paquetes de 100 bytes en una llamada, TCP los transferiría como un solo paquete de 500 bytes, mientras que ISO on TCP reestructuraría los paquetes en cinco de 100 bytes cada uno.

### <span id="page-844-0"></span>11.2.8.5 ID de conexión para las instrucciones de Open User Communication

Cuando se insertan las instrucciones PROFINET TSEND\_C, TRCV\_C o TCON en el programa de usuario, STEP 7 crea un DB de instancia para configurar el canal de comunicaciones (o conexión) entre los dispositivos. Utilice las ["Propiedades"](#page-823-0) (Página [824\)](#page-823-0) de la instrucción para configurar los parámetros de la conexión. Entre los parámetros se encuentra la ID de conexión para dicha conexión.

- La ID de conexión debe ser unívoca para la CPU. Cada conexión que se cree debe tener un DB y una ID de conexión distintos.
- Tanto la CPU local como la CPU interlocutora pueden utilizar el mismo número de ID de conexión para la misma conexión, aunque los números de ID de conexión no tienen que coincidir necesariamente. El número de ID de conexión solo es relevante para las instrucciones PROFINET dentro del programa de usuario de la CPU individual.
- Puede utilizarse cualquier número para la ID de conexión de la CPU. Sin embargo, si se configuran las ID de conexión secuencialmente empezando por "1", es más fácil saber el número de conexiones que se están utilizando en una CPU concreta.

### Nota

Cada instrucción TSEND\_C, TRCV\_C o TCON del programa de usuario crea una conexión nueva. Es importante utilizar la ID de conexión correcta para cada conexión. El ejemplo siguiente muestra la comunicación entre dos CPUs que utilizan dos conexiones separadas para transmitir y recibir datos.

- La instrucción TSEND C de la CPU 1 enlaza con TRCV C de la CPU 2 a través de la primera conexión ("ID de conexión 1" tanto en la CPU\_1 como en la CPU\_2).
- La instrucción TRCV C de la CPU 1 enlaza con TSEND C de la CPU 2 a través de la segunda conexión ("ID de conexión 2" tanto en la CPU\_1 como en la CPU\_2).

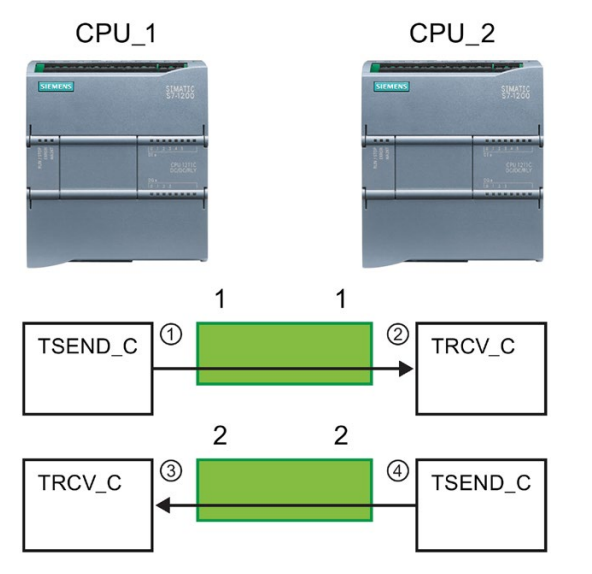

- ① TSEND\_C en la CPU\_1 crea una conexión y asigna una ID de conexión a dicha conexión (ID de conexión 1 para la CPU\_1).
- ② TRCV\_C en la CPU\_2 crea la conexión para la CPU\_2 y asigna la ID de conexión (ID de conexión 1 para la CPU\_2).
- ③ TRCV\_C en la CPU\_1 crea una segunda conexión para CPU\_1 y asigna una ID de conexión distinta para dicha conexión (ID de conexión 2 para la CPU\_1).
- ④ TSEND\_C en la CPU\_2 crea una segunda conexión y asigna una ID de conexión distinta para dicha conexión (ID de conexión 2 para la CPU\_2).

El ejemplo siguiente muestra la comunicación entre dos CPUs que utilizan 1 conexión tanto para transmitir como para recibir datos.

- Cada CPU utiliza una instrucción TCON para configurar la conexión entre las dos CPUs.
- La instrucción TSEND de la CPU 1 enlaza con la instrucción TRCV de la CPU 2 a través de la ID de conexión ("ID de conexión 1") configurada por la instrucción TCON de la CPU\_1. La instrucción TRCV de la CPU\_2 enlaza con la instrucción TSEND de la CPU\_1 a través de la ID de conexión ("ID de conexión 1") configurada por la instrucción TCON de la CPU\_2.
- La instrucción TSEND de la CPU 2 enlaza con la instrucción TRCV de la CPU 1 a través de la ID de conexión ("ID de conexión 1") configurada por la instrucción TCON de la CPU\_2. La instrucción TRCV de la CPU\_1 enlaza con la instrucción TSEND de la CPU\_2 a través de la ID de conexión ("ID de conexión 1") configurada por la instrucción TCON de la CPU\_1.

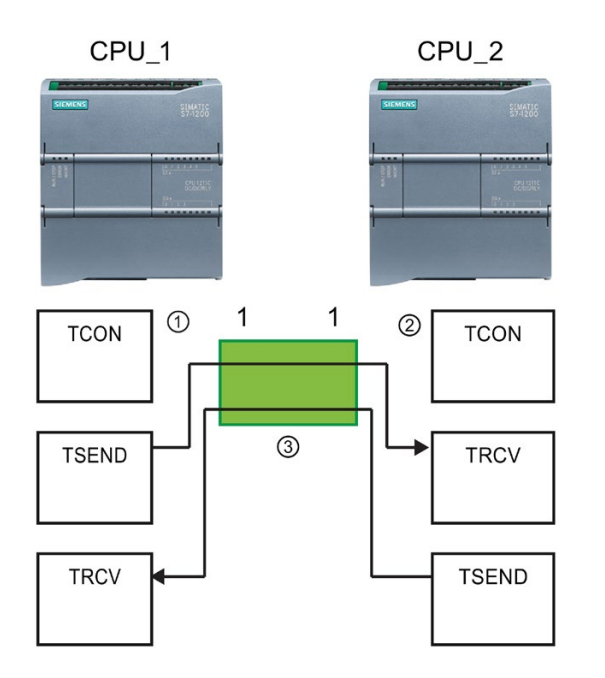

- ① TCON en la CPU\_1 crea una conexión y asigna una ID de conexión a dicha conexión en la CPU\_1 (ID=1).
- ② TCON en la CPU\_2 crea una conexión y asigna una ID de conexión a dicha conexión en la CPU\_2 (ID=1).
- ③ TSEND y TRCV en la CPU\_1 utilizan la ID de conexión creada por TCON en la CPU\_1 (ID=1).

TSEND y TRCV en la CPU\_2 utilizan la ID de conexión creada por TCON en la CPU\_2 (ID=1).

Tal como se muestra en el ejemplo siguiente, también es posible utilizar instrucciones TSEND y TRCV individuales para comunicarse a través de una conexión creada por una instrucción TSEND C o TRCV C. Las instrucciones TSEND y TRCV no crean por sí solas una conexión nueva, por lo que deben utilizarse el DB y la ID de conexión creados por una instrucción TSEND\_C, TRCV\_C o TCON.

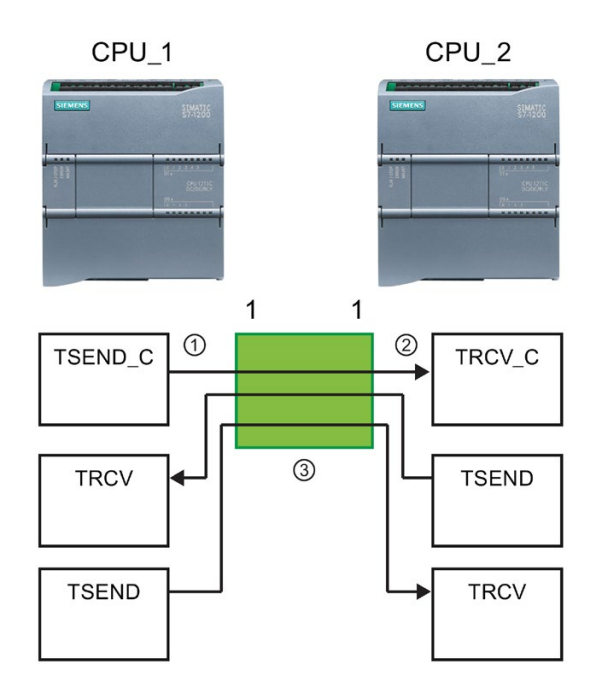

- ① TSEND\_C en la CPU\_1 crea una conexión y asigna una ID de conexión a dicha conexión (ID=1).
- ② TRCV\_C en la CPU\_2 crea una conexión y asigna la ID de conexión a dicha conexión en la CPU\_2 (ID=1).
- ③ TSEND y TRCV en la CPU\_1 utilizan la ID de conexión creada por TSEND\_C en la CPU\_1 (ID=1). TSEND y TRCV en la CPU\_2 utilizan la ID de conexión creada por TRCV\_C en la CPU\_2 (ID=1).

# <span id="page-847-0"></span>11.2.8.6 Parámetros de la conexión PROFINET

Las instrucciones TSEND\_C, TRCV\_C y TCON requieren parámetros relacionados con la conexión para poder conectarse con el dispositivo interlocutor. La estructura TCON\_Param asigna dichos parámetros para los protocolos TCP, ISO on TCP y UDP. Por norma general, para especificar estos parámetros se utiliza la ficha ["Configuración"](#page-823-0) (Página [824\)](#page-823-0) de las "Propiedades" de la instrucción. Si la ficha "Configuración" no está disponible, hay que suministrar la estructura TCON\_Param en los parámetros de la instrucción.

Con V4.1, la estructura TCON\_IP\_V4 asigna parámetros para el protocolo TCP, y la estructura TCON\_IP\_RFC asigna parámetros para el protocolo ISO on TCP.

# TCON\_Param

| <b>Byte</b> | Parámetro y tipo de datos |                    | Descripción                                                                                                    |
|-------------|---------------------------|--------------------|----------------------------------------------------------------------------------------------------|
| 01          | block_length              | UInt               | Longitud: 64 bytes (fijos)                                                                                                    |
| 23          | id                        | CONN_OUC<br>(Word) | Referencia a esta conexión: Rango de valores: De 1 (predetermi-<br>nado) a 4095. Especifique el valor de este parámetro para la ins-<br>trucción TSEND_C, TRCV_C o TCON en ID. |
| 4           | connection_type           | <b>USInt</b>       | Tipo de conexión:                                                                                                    |
|             |                           |                    | 17: TCP (predeterminado)<br>$\bullet$                                                                                                    |
|             |                           |                    | 18: ISO on TCP<br>$\bullet$                                                                                                    |
|             |                           |                    | 19: UDP<br>$\bullet$                                                                                                    |
| 5           | active_est                | Bool               | ID del tipo de conexión:                                                                                                    |
|             |                           |                    | TCP e ISO on TCP:<br>$\bullet$                                                                                                    |
|             |                           |                    | FALSE: conexión pasiva                                                                                                    |
|             |                           |                    | TRUE: conexión activa (predeterminado)                                                                                                    |
|             |                           |                    | <b>UDP: FALSE</b><br>$\bullet$                                                                                                    |
| 6           | local_device_id           | <b>USInt</b>       | ID de la interfaz Industrial Ethernet o PROFINET local: 1 (prede-<br>terminado)                                                                                                |
| 7           | local_tsap_id_len         | <b>USInt</b>       | Longitud del parámetro local_tsap_id utilizado, en bytes; valores<br>posibles:                                                                                                 |
|             |                           |                    | TCP: 0 (activa, predeterminado) o 2 (pasiva)                                                                                                    |
|             |                           |                    | ISO on TCP: de 2 a 16<br>$\bullet$                                                                                                    |
|             |                           |                    | UDP: 2<br>$\bullet$                                                                                                    |
| 8           | rem_subnet_id_len         | <b>USInt</b>       | Este parámetro no se utiliza.                                                                                                    |
| 9           | rem_staddr_len            | <b>USInt</b>       | Longitud de la dirección del punto final del interlocutor, en bytes:                                                                                                    |
|             |                           |                    | 0: sin especificar (el parámetro rem_staddr es irrelevante)                                                                                                    |
|             |                           |                    | 4 (predeterminado): dirección IP válida en el parámetro<br>$\bullet$<br>rem_staddr (solo para TCP e ISO on TCP)                                                                |
| 10          | rem_tsap_id_len           | <b>USInt</b>       | Longitud del parámetro rem_tsap_id utilizado, en bytes; valores<br>posibles:                                                                                                   |
|             |                           |                    | TCP: 0 (pasiva) o 2 (activa, predeterminado)<br>$\bullet$                                                                                                    |
|             |                           |                    | ISO on TCP: de 2 a 16<br>$\bullet$                                                                                                    |
|             |                           |                    | UDP: 0                                                                                                    |
| 11          | next staddr len           | <b>USInt</b>       | Este parámetro no se utiliza.                                                                                                    |

Tabla 11- 8 Estructura de la descripción de la conexión (TCON\_Param)

11.2 PROFINET

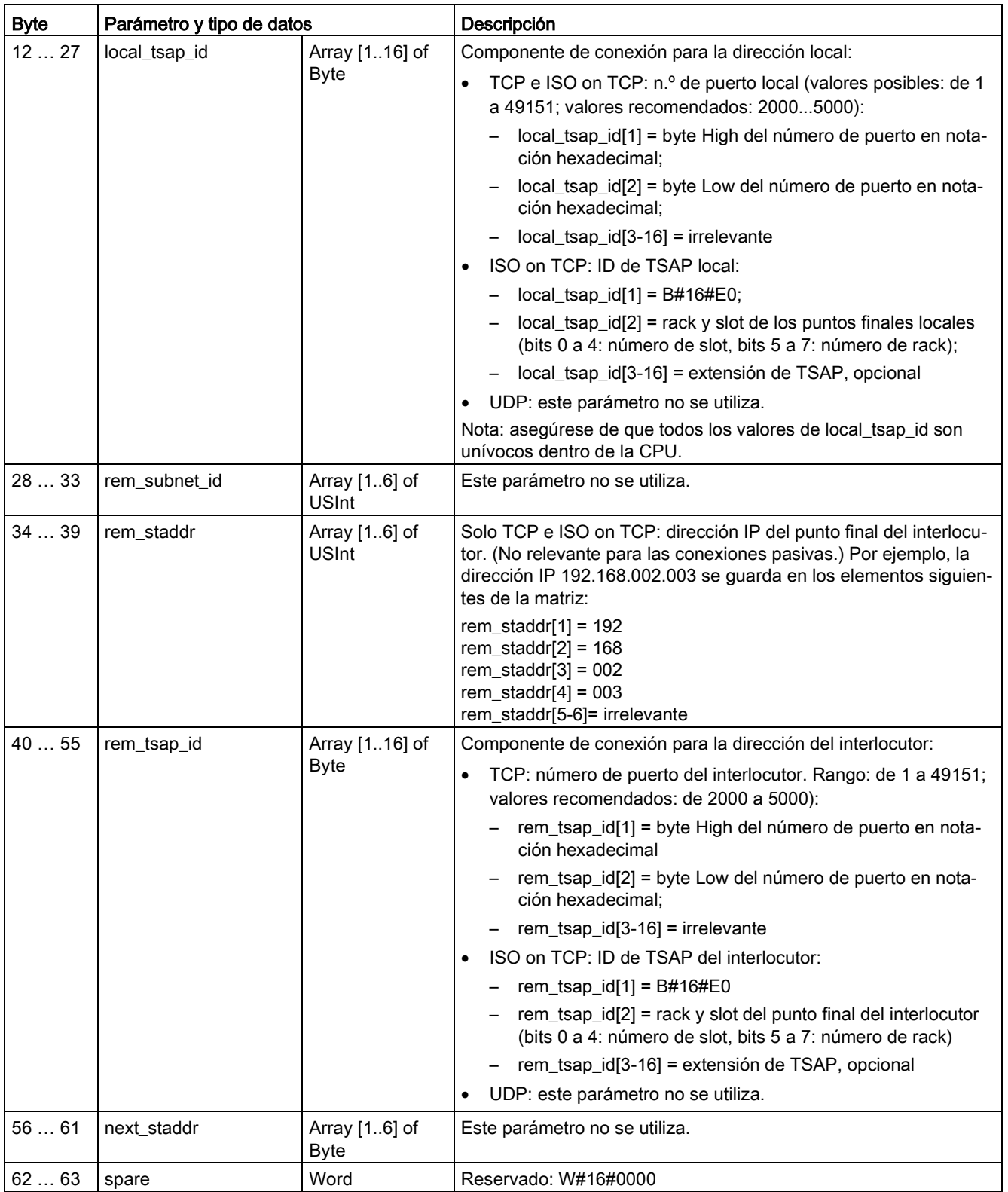

# TCON\_IP\_V4

| <b>Byte</b>    | Parámetro y tipo de datos |                    | Descripción                                                                                                    |
|----------------|---------------------------|--------------------|----------------------------------------------------------------------------------------------------|
| 01             | InterfaceId               | HW_ANY             | Identificador HW del submódulo interfaz IE                                                                                                    |
| 23             | ID                        | CONN_OUC<br>(Word) | Referencia a esta conexión: rango de valores: De 1 (predetermi-<br>nado) a 4095. Especifique el valor de este parámetro para la ins-<br>trucción TSEND_C, TRCV_C o TCON en ID. |
| $\overline{4}$ | ConnectionType            | <b>Byte</b>        | Tipo de conexión:                                                                                                    |
|                |                           |                    | 11: TCP/IP (predeterminado)                                                                                                    |
|                |                           |                    | 17: TCP/IP (este tipo de conexión está incluido por razones<br>$\bullet$<br>legales. Se recomienda utilizar "11: TCP/IP (predetermina-<br>$do)$ ".)                            |
|                |                           |                    | 19: UDP<br>$\bullet$                                                                                                    |
| 5              | ActiveEstablished         | <b>Bool</b>        | Establecimiento de conexión activa/pasiva:                                                                                                    |
|                |                           |                    | TRUE: conexión activa (predeterminado)<br>$\bullet$                                                                                                    |
|                |                           |                    | FALSE: conexión pasiva<br>$\bullet$                                                                                                    |
|                | Dirección IP V4           |                    |                                                                                                    |
| 6              | ADDR[1]                   | <b>Byte</b>        | Octeto 1                                                                                                    |
| 7              | ADDR[1]                   | Byte               | Octeto <sub>2</sub>                                                                                                    |
| 8              | ADDR[1]                   | <b>Byte</b>        | Octeto 3                                                                                                    |
| 9              | ADDR[1]                   | <b>Byte</b>        | Octeto 4                                                                                                    |
| 1011           | <b>RemotePort</b>         | Ulnt               | Número de puerto UDP/TCP remoto                                                                                                    |
| 1213           | LocalPort                 | Ulnt               | Número de puerto UDP/TCP local                                                                                                    |

Tabla 11- 9 Estructura de la descripción de la conexión (TCON\_IP\_V4): para usar con TCP

11.2 PROFINET

# TCON\_IP\_RFC

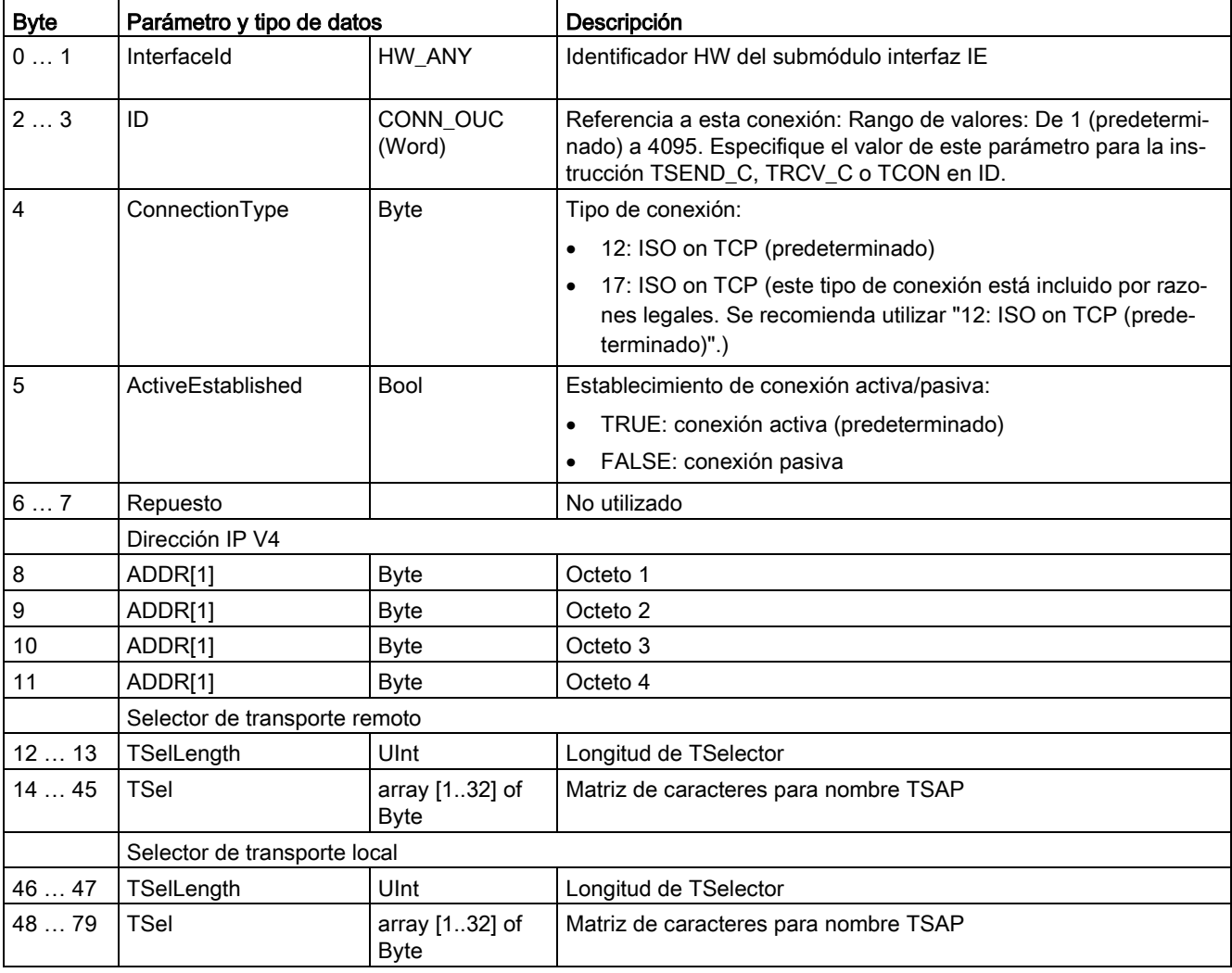

Tabla 11- 10 Estructura de la descripción de la conexión (TCON\_IP\_RFC): para usar con ISO on TCP

# Consulte también

CM/CP S7-1200 [\(https://support.industry.siemens.com/cs/es/es/ps\)](https://support.industry.siemens.com/cs/es/es/ps)

# 11.2.8.7 Instrucciones TSEND\_C y TRCV\_C

A partir de la versión V4.1 de la CPU S7-1200 junto con STEP 7 V13 SP1, la CPU amplía la capacidad de las instrucciones TSEND\_C y TRCV\_C para utilizar parámetros de conexión con estructuras conforme a "TCON\_IP\_v4" y "TCON\_IP\_RFC".

Por este motivo, S7-1200 soporta dos juegos de instrucciones TSEND\_C y TRCV\_C:

- [Instrucciones Legacy TSEND\\_C y TRCV\\_C](#page-863-0) (Página [864\)](#page-863-0): Estas instrucciones TSEND\_C y TRCV\_C ya existían antes de la versión V4.0 del S7-1200 y solo funcionan con parámetros de conexión con estructuras conforme a "TCON\_Param".
- [Instrucciones TSEND\\_C y TRCV\\_C](#page-853-0) (Página [854\)](#page-853-0): estas instrucciones TSEND\_C y TRCV\_C ofrecen toda la funcionalidad de las instrucciones Legacy más la habilidad de usar parámetros de conexión con estructuras conforme a "TCON\_IP\_v4" y "TCON\_IP\_RFC".

### Seleccionar la versión de las instrucciones TSEND\_C y TRCV\_C

En STEP 7 están disponibles dos versiones de las instrucciones TSEND\_C y TRCV\_C:

- Las versiones 2.5 y 3.1 estaban disponibles en STEP 7 Basic/Professional V13 y versiones anteriores.
- La versión 4.0 está disponible en STEP 7 Basic/Professional V13 SP1 y versiones posteriores.

Para garantizar la compatibilidad y facilitar la migración, se puede elegir qué versión de la instrucción se debe insertar en el programa de usuario.

No utilice diferentes versiones de la instrucción en el mismo programa de la CPU.

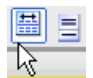

Haga clic en el icono de la Task Card del árbol de instrucciones para activar los encabezados y columnas del árbol de instrucciones.

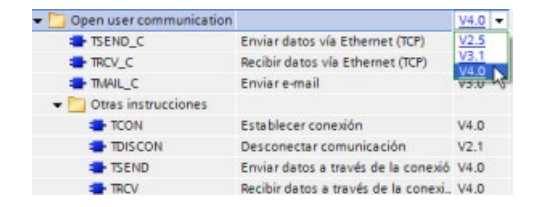

Para cambiar la versión de las instrucciones TSEND\_C y TRCV\_C, seleccione la versión en la lista desplegable. Es posible seleccionar el grupo o bien instrucciones individuales.

Cuando se utiliza el árbol de instrucciones para insertar una instrucción TSEND\_C o TRCV\_C en el programa, se crea en el árbol del proyecto una nueva instancia del FB o la FC dependiendo de la instrucción TSEND\_C o TRCV\_C seleccionada. La nueva instancia del FB o la FC se puede ver en el árbol del proyecto en PLC\_x > Bloques de programa > Bloques de sistema > Recursos de programa.

Para comprobar la versión de la instrucción TSEND\_C o TRCV\_C en un programa, es necesario examinar las propiedades del árbol del proyecto y no las propiedades de un cuadro que se visualiza en el editor de programas. Seleccione un árbol del proyecto TSEND\_C o TRCV\_C o instancia del FB o la FC, haga clic con el botón derecho del ratón y seleccione "Propiedades", luego seleccione la página de "información" para ver el número de versión de la instrucción TSEND\_C o TRCV\_C.

11.2 PROFINET

# <span id="page-853-0"></span>TSEND\_C y TRCV\_C (enviar y recibir datos vía Ethernet)

La instrucción TSEND\_C combina las funciones de las instrucciones TCON, TDISCON y TSEND . La instrucción TRCV\_C combina las funciones de las instrucciones TCON, TDISCON y TRCV. (Véase ["TCON, TDISCON, TSEND y TRCV](#page-872-0) (Página [873\)](#page-872-0)" para más información sobre estas instrucciones.)

El tamaño mínimo de los datos que pueden transmitirse (TSEND\_C) o recibirse (TRCV\_C) es de un byte; el tamaño máximo es de 8192 bytes. TSEND\_C no admite la transmisión de datos desde posiciones booleanas y TRCV\_C no recibe datos en posiciones booleanas. Encontrará más información sobre cómo transferir datos con estas instrucciones en el apartado [Coherencia de datos](#page-201-0) (Página [202\)](#page-201-0).

### **Nota**

### Inicializar los parámetros de comunicación

Después de introducir la instrucción TSEND\_C o TRCV\_C, utilice las "Propiedades" [de la](#page-823-0)  [instrucción](#page-823-0) (Página [824\)](#page-823-0) para configurar los [parámetros](#page-847-0) (Página [848\)](#page-847-0) de comunicación. Cuando se introducen los parámetros de los interlocutores en la ventana de inspección, STEP 7 introduce los datos correspondientes en el DB de la instrucción.

Si desea utilizar un DB multiinstancia, debe configurar manualmente el DB en ambas CPUs.

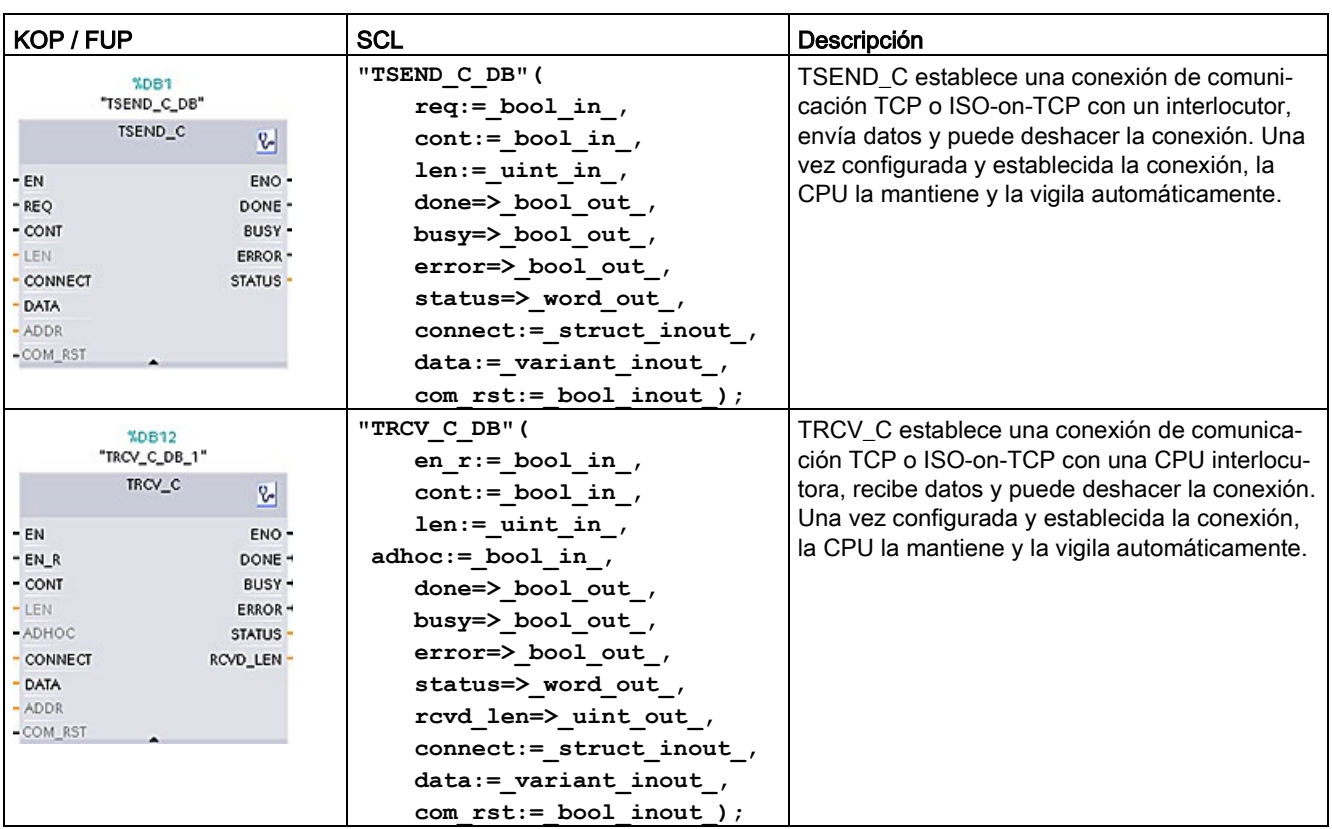

Tabla 11- 11 Instrucciones TSEND\_C y TRCV\_C

<sup>1</sup> STEP 7 crea el DB automáticamente al insertar la instrucción.

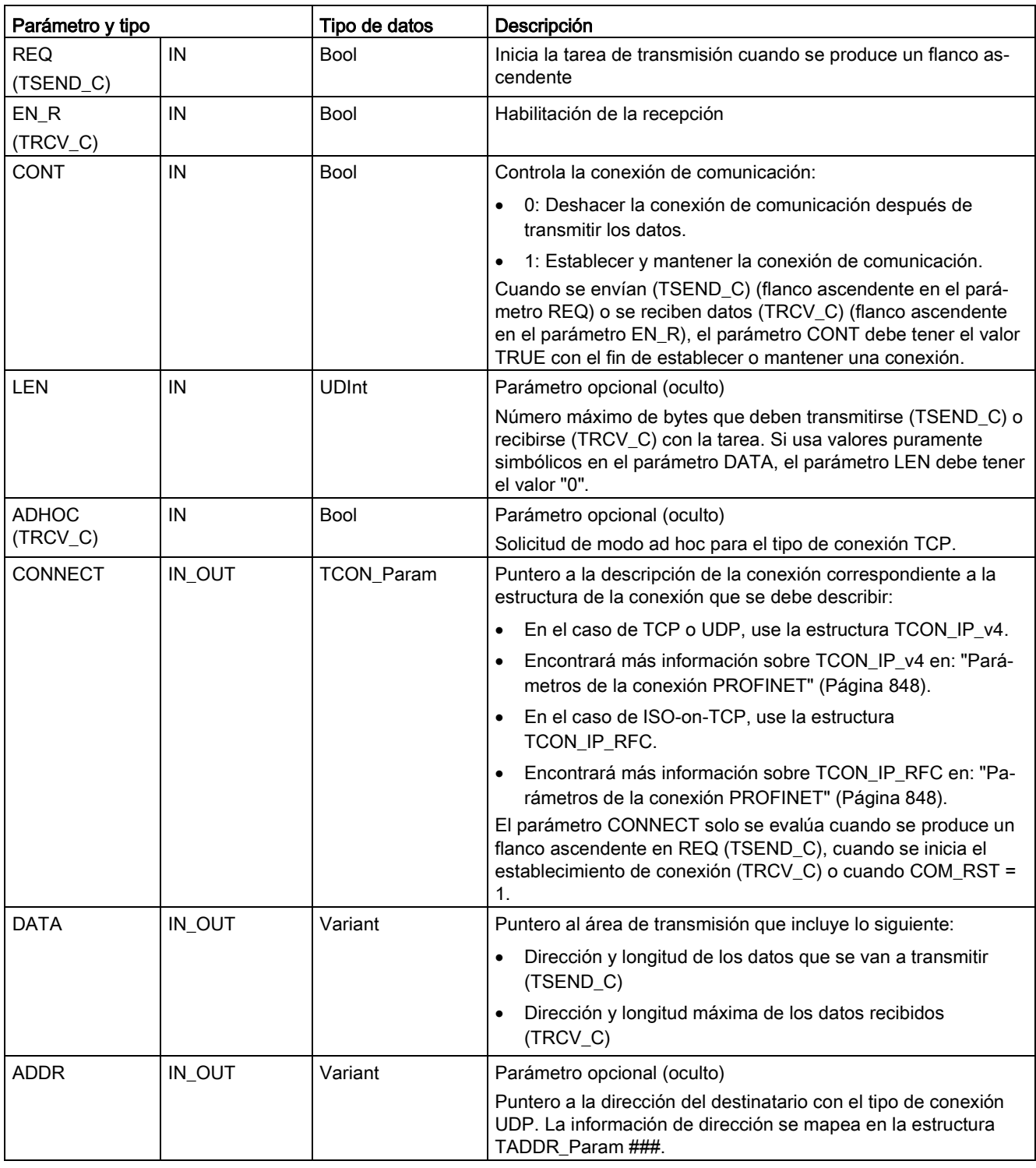

Tabla 11- 12 Tipos de datos TSEND\_C y TRCV\_C para los parámetros

### Comunicación

11.2 PROFINET

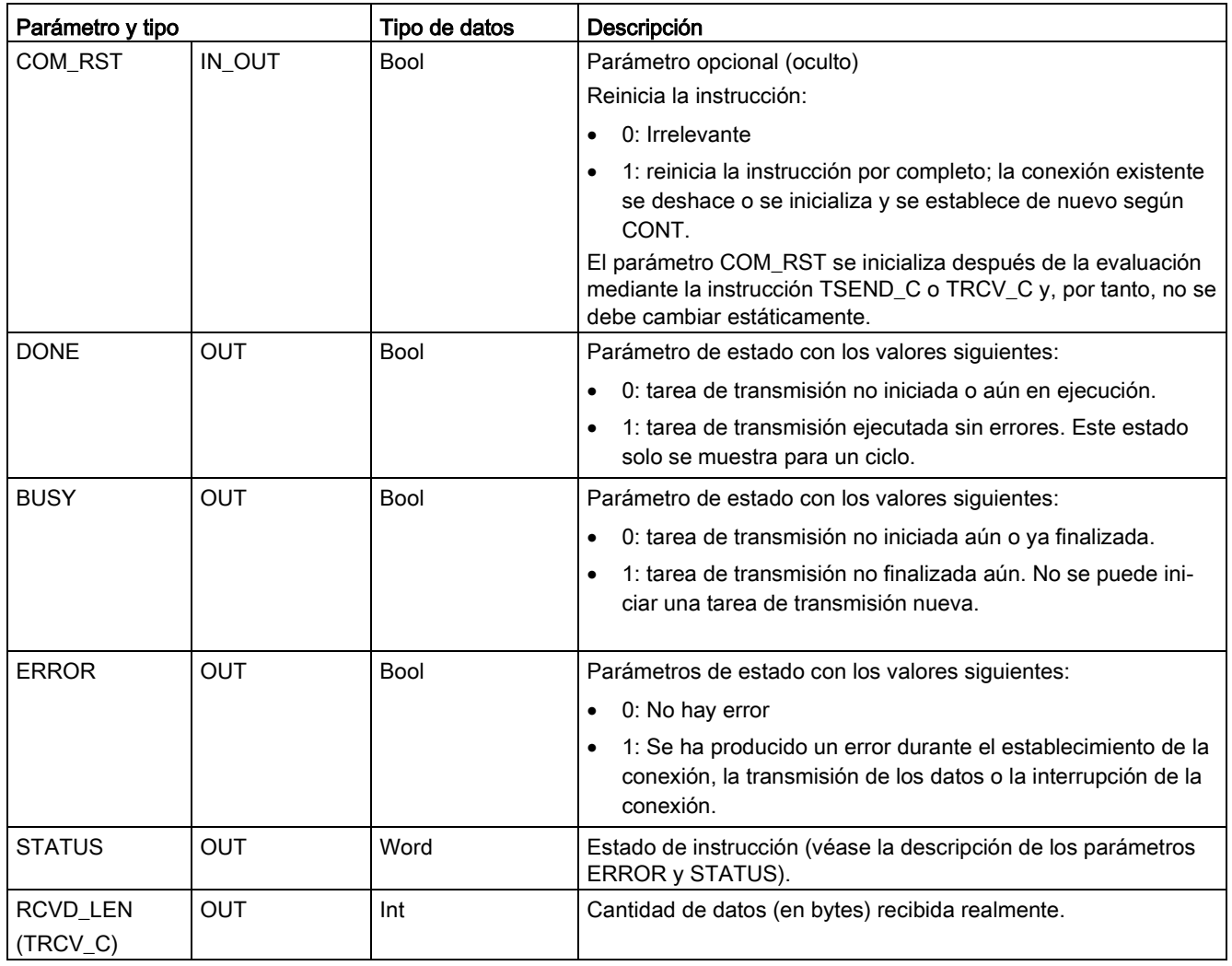

### Nota

La instrucción TSEND\_C requiere una transición de bajo a alto en el parámetro de entrada REQ para iniciar una tarea de transmisión. El parámetro BUSY se pone a 1 durante el procesamiento. La finalización de la tarea de transmisión se indica poniendo a 1 los parámetros DONE o ERROR durante un ciclo. Durante este tiempo, se ignora cualquier transición de bajo a alto en el parámetro de entrada REQ.

#### Nota

El ajuste predeterminado del parámetro LEN (LEN = 0) utiliza el parámetro DATA para determinar la longitud de los datos que se están transmitiendo. Se recomienda que los datos transmitidos por la instrucción TSEND\_C tengan el mismo tamaño que el parámetro DATA de la instrucción TRCV\_C.

Si se utiliza el ajuste predeterminado del parámetro LEN y hay que enviar los datos en segmentos más pequeños que el tamaño del parámetro DATA, se aplica lo siguiente. Si el tamaño de los datos transmitidos desde TSEND\_C no es el mismo que el tamaño del parámetro TRCV\_C DATA, TRCV\_C permanece en estado ocupado (código de estado: 7006) hasta que el tamaño total de los datos transmitidos desde TSEND\_C sea el mismo que el tamaño del parámetro TRCV\_C DATA.

El búfer del parámetro TRCV\_C DATA no muestra los nuevos datos recibidos hasta que el tamaño de los datos sea el mismo que el tamaño del búfer del parámetro DATA.

### Operaciones TSEND\_C

La instrucción TSEND\_C se ejecuta de forma asíncrona e implementa las funciones siguientes en secuencia:

1. Configuración y establecimiento de una conexión de comunicación:

TSEND\_C configura una conexión de comunicación y establece dicha conexión si se detecta un flanco ascendente en el parámetro REQ y aún no existe una conexión. Una vez configurada y establecida la conexión, la CPU la mantiene y la vigila automáticamente. La descripción de la conexión especificada en el parámetro CONNECT se usa para configurar la conexión de comunicación. Se pueden usar los tipos de conexión siguientes:

- Estructura TCON\_Param para los protocolos TCP, ISO on TCP y UDP
- Con V4.1, TCP/UDP: descripción de la conexión mediante la estructura TCON\_IP\_v4 en el parámetro CONNECT.
- Con V4.1, ISO on TCP: descripción de la conexión mediante la estructura TCON\_IP\_RFC en el parámetro CONNECT.

Una conexión existente se deshace y la conexión que se ha configurado se elimina cuando la CPU pasa al estado operativo STOP. Para configurar y establecer la conexión de nuevo, debe volver a ejecutar TSEND\_C. Para obtener información sobre el número de conexiones de comunicación posibles, consulte los datos técnicos de la CPU.

2. Transmisión de datos mediante una conexión de comunicación existente:

La transmisión de datos se ejecuta cuando se detecta un flanco ascendente en el parámetro REQ. Tal como se ha descrito anteriormente, la conexión de comunicación se establece en primer lugar. El área de transmisión se especifica con el parámetro DATA. Incluye la dirección y la longitud de los datos que se van a transmitir. No utilice un área de datos con el tipo de datos BOOL o Array of BOOL en el parámetro DATA. Con el parámetro LEN se especifica el número máximo de bytes transmitidos con una tarea de transmisión. Si se usa un nombre simbólico en el parámetro DATA, el parámetro LEN debe tener el valor "0".

Los datos que se transmitirán no se deben editar hasta que finalice la tarea de transmisión.

3. Interrupción de la conexión de comunicación:

La conexión de comunicación se deshace una vez que se han transmitido los datos si el parámetro CONT tenía el valor "0" cuando se produjo el flanco ascendente en el parámetro REQ. De lo contrario, se mantendrá la conexión de comunicación.

Si la tarea de transmisión se ejecuta correctamente, el parámetro DONE se pondrá a "1". La conexión de comunicación se deshará antes que de esto se produzca (consulte la descripción de la dependencia anterior en el parámetro CONT). El estado lógico "1" en el parámetro DONE no es una confirmación de que el interlocutor de la comunicación ya ha leído los datos.

TSEND\_C se inicializa cuando el parámetro COM\_RST se pone a "1". Se pueden perder datos si se transfieren datos en este momento.

Se pueden producir las situaciones siguientes en función del parámetro CONT:

 $\bullet$  CONT = "0":

Se establece una conexión de comunicación existente.

● CONT = "1" y se ha establecido la conexión de comunicación:

Se inicializa y se vuelve a establecer una conexión de comunicación existente.

● CONT = "1" y no se ha establecido la conexión de comunicación.

No se establece ninguna conexión de comunicación.

El parámetro COM\_RST se ha inicializado después de que la instrucción T\_SEND lo haya evaluado. Para habilitar TSEND\_C otra vez después de la ejecución (DONE = 1), llame la instrucción una vez con REQ = 0.

# Operaciones TRCV\_C

La instrucción TRCV C se ejecuta de forma asíncrona e implementa las funciones siguientes en secuencia:

1. Configuración y establecimiento de una conexión de comunicación:

TRCV\_C configura una conexión de comunicación y establece dicha conexión si el parámetro EN\_R = "1" y no hay conexión. Una vez configurada y establecida la conexión, la CPU la mantiene y la vigila automáticamente.

La descripción de la conexión especificada en el parámetro CONNECT se usa para configurar la conexión de comunicación. Se pueden usar los tipos de conexión siguientes:

- Estructura TCON\_Param para los protocolos TCP, ISO on TCP y UDP
- Con V4.1, TCP/UDP: descripción de la conexión mediante la estructura TCON\_IP\_v4 en el parámetro CONNECT.
- Con V4.1, ISO on TCP: descripción de la conexión mediante la estructura TCON\_IP\_RFC en el parámetro CONNECT.

Una conexión existente se deshace y la conexión que se ha configurado se elimina cuando la CPU pasa al estado operativo STOP. Para configurar y establecer la conexión de nuevo, debe volver a ejecutar TRCV\_C con EN\_R = "1".

Si EN\_R se pone a "0" antes de establecer la conexión de comunicación, se establecerá la conexión y se mantendrá activa incluso si CONT = "0". Sin embargo, no se recibirán datos (DONE seguirá siendo "0").

Para obtener información sobre el número de conexiones de comunicación posibles, consulte los datos técnicos de la CPU.

2. Recepción de datos mediante una conexión de comunicación existente:

La recepción de datos se habilita cuando el parámetro EN\_R se pone al valor "1". Tal como se ha descrito anteriormente, la conexión de comunicación se establece en primer lugar. Los datos recibidos se introducen en un área de recepción. La longitud del área se especifica con el parámetro LEN (si LEN <> 0) o con la información de longitud del parámetro DATA (si LEN = 0), en función de la variante de protocolo que se use. Si usa valores puramente simbólicos en el parámetro DATA, el parámetro LEN debe tener el valor "0".

Si EN\_R se pone a "0" antes de que se reciban datos por primera vez, la conexión de comunicación se mantendrá activa incluso si CONT = 0. Sin embargo, no se recibirán datos (DONE seguirá siendo "0").

3. Interrupción de la conexión de comunicación:

La conexión de comunicación se deshará una vez que se reciban los datos si el parámetro CONT tenía el valor "0" cuando se inició la conexión establecida. De lo contrario, se mantendrá la conexión de comunicación.

Si la tarea de recepción se ejecuta correctamente, el parámetro DONE se pondrá a "1". La conexión de comunicación se deshará antes que de esto se produzca (consulte la descripción de la dependencia anterior en el parámetro CONT).

TRCV\_C se inicializa cuando se ha establecido el parámetro COM\_RST. Si se siguen recibiendo datos cuando se vuelve a ejecutar, se podrían perder datos. Se pueden producir las situaciones siguientes en función del parámetro CONT:

 $\bullet$  CONT = "0":

Se establece una conexión de comunicación existente.

● CONT = "1" y se ha establecido la conexión de comunicación:

Se inicializa y se vuelve a establecer una conexión de comunicación existente.

● CONT = "1" y no se ha establecido la conexión de comunicación:

No se establece ninguna conexión de comunicación.

El parámetro COM\_RST se ha inicializado después de que la instrucción TRCV\_ lo haya evaluado.

TRCV\_C utiliza los mismos modos de recepción que la instrucción TRCV. En la tabla siguiente se muestra cómo se introducen los datos en el área de recepción:

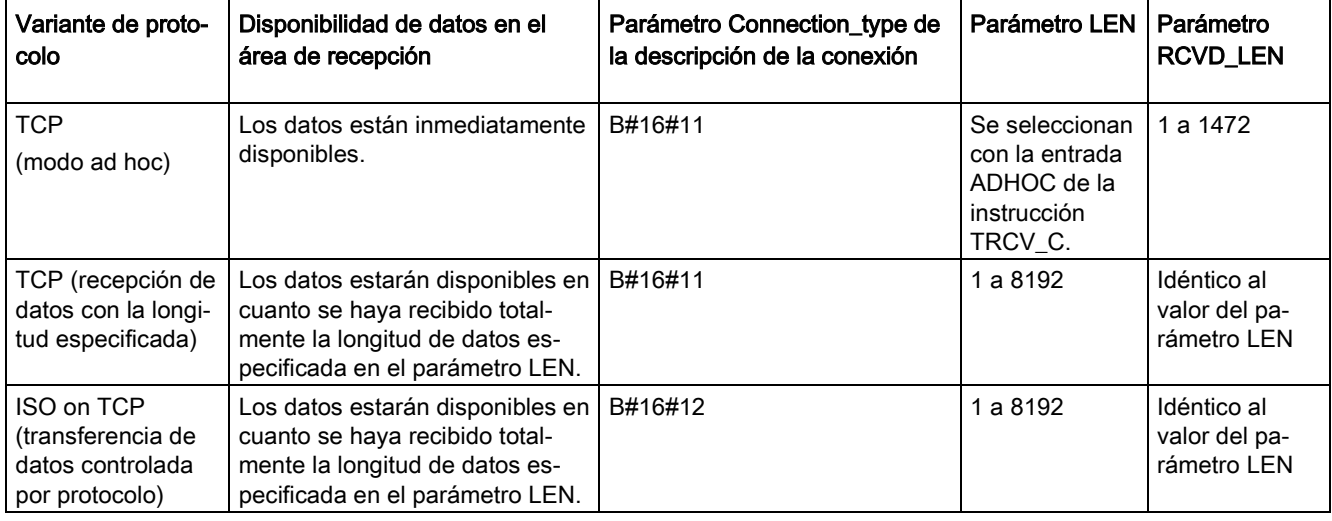

### **Nota**

### Modo ad hoc

El "modo ad hoc" solo está disponible con la variante de protocolo TCP. Para configurar la instrucción TRCV<sub>C</sub> para el modo ad hoc, ajuste el parámetro de entrada de la instrucción ADHOC. El puntero define la longitud del área de recepción en el parámetro DATA. La longitud de datos que se ha recibido realmente se emite en el parámetro RCVD\_LEN. Se pueden recibir 1460 bytes como máximo.

### Nota

### Importar al S7-1200 proyectos S7-300/400 de STEP 7 que contienen el modo "ad hoc"

En los proyectos S7-300/400 de STEP 7, el modo "ad hoc" se selecciona asignando el valor "0" al parámetro LEN. En S7-1200, la instrucción TRCV\_C se configura para el modo ad hoc ajustando el parámetro de entrada de la instrucción ADHOC.

Si se importa al S7-1200 un proyecto S7-300/400 de STEP 7 que contiene el modo "ad hoc", el parámetro LEN debe modificarse a "65535".

### Nota

### TCP (recepción de datos con la longitud especificada)

El valor del parámetro LEN se utiliza para especificar la longitud de la recepción de datos. Los datos especificados en el parámetro DATA están disponibles en el área de recepción en cuanto se recibe totalmente la longitud especificada en el parámetro LEN.

### Nota

### ISO on TCP (transferencia de datos controlada por protocolo)

En el caso de la variante de protocolo ISO on TCP, los datos se transfieren de forma controlada por el protocolo. Los parámetros LEN y DATA definen el área de recepción.

### Parámetros BUSY, DONE y ERROR

### Nota

Debido al procesamiento asíncrono de TSEND\_C, es preciso conservar la coherencia de los datos en el área de emisión hasta que el parámetro DONE o ERROR adopte el valor TRUE.

Para TSEND\_C, un estado TRUE en el parámetro DONE significa que los datos se han enviado correctamente. Sin embargo, no significa que la CPU interlocutora haya leído realmente el búfer de recepción.

Debido al procesamiento asíncrono de TRCV\_C, los datos en el área de recepción solo son coherentes si el parámetro DONE = 1.

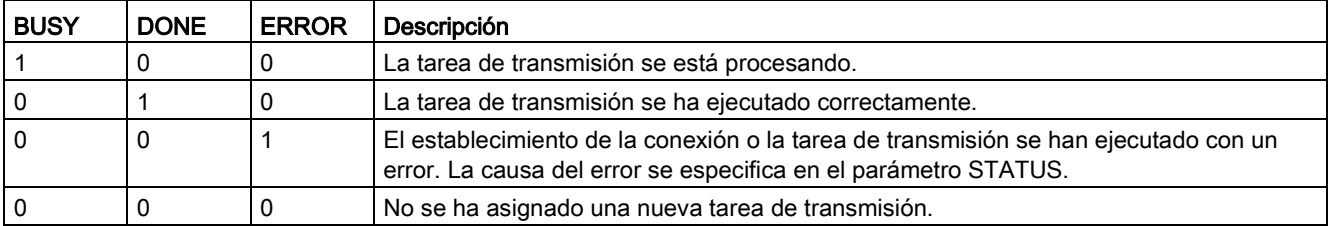

Tabla 11- 13 Instrucciones TSEND\_C y TRCV\_C parámetros BUSY, DONEy ERROR

Puede comprobar el estado de la ejecución con los parámetros BUSY, DONE, ERROR y STATUS. El parámetro BUSY indica el estado de procesamiento. Con el parámetro DONE se comprueba si se ha ejecutado o no correctamente una tarea de transmisión. El parámetro ERROR se establece cuando se producen errores durante la ejecución de TSEND\_C o TRCV\_C. La información de error se genera en el parámetro STATUS.

# Parámetros Error y Status

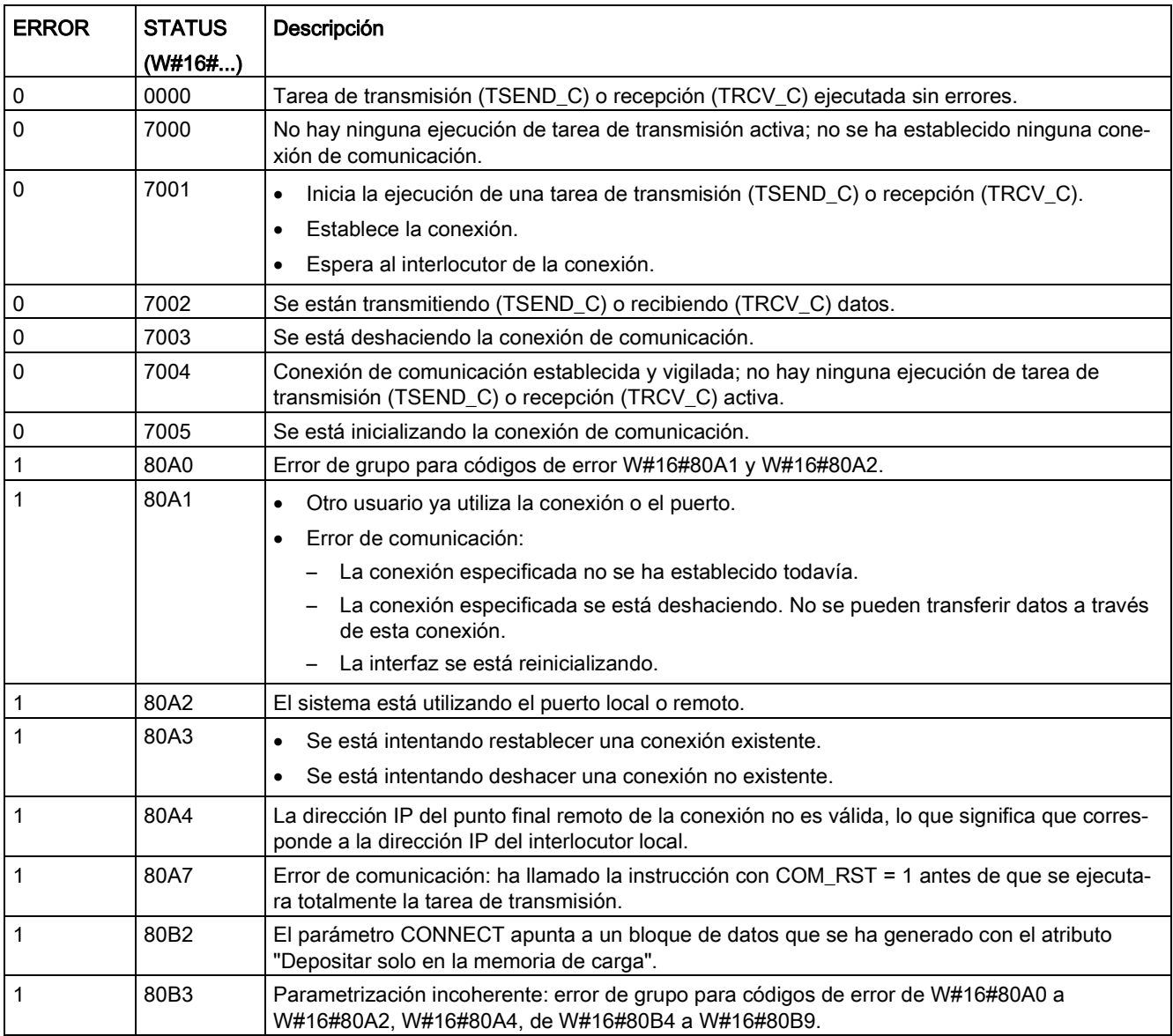

Tabla 11- 14 Códigos de condición TSEND\_C y TRCV\_C para ERROR y STATUS

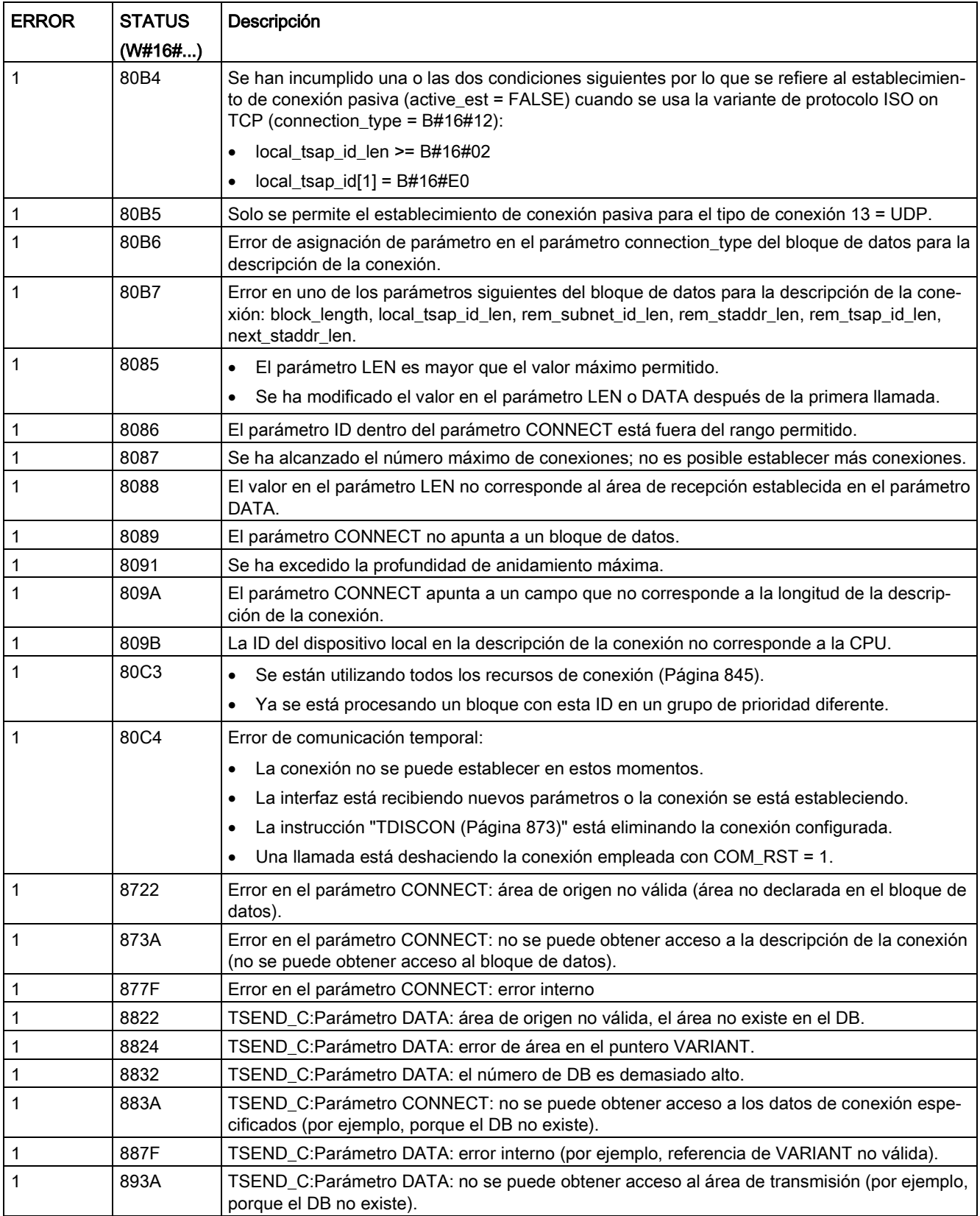

11.2 PROFINET

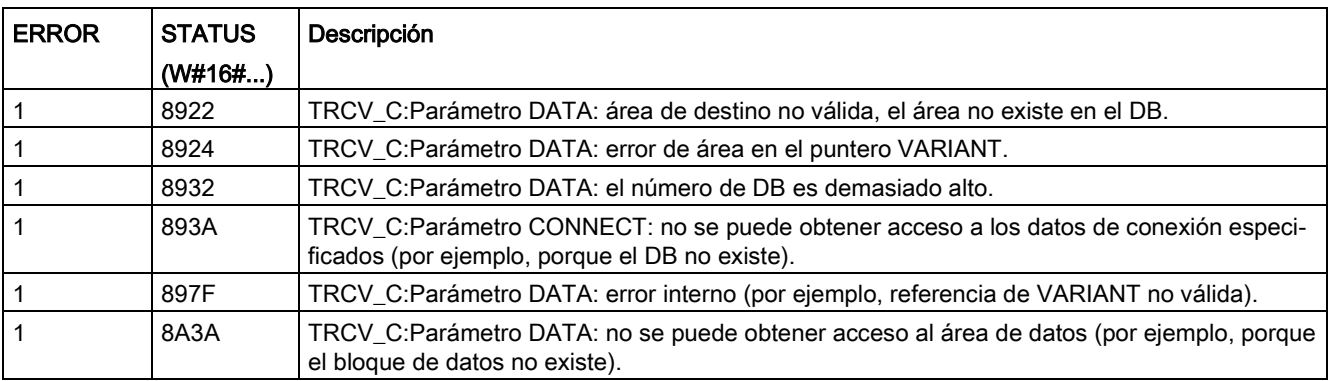

### Nota

### Mensajes de error de las instrucciones TCON, TSEND, TRCV y TDISCON

Internamente, la instrucción TSEND\_C usa las instrucciones TCON, TSEND y TDISCON; y la instrucción TRCV\_C usa las instrucciones TCON, TRCV y TDISCON. Consulte ["TCON,](#page-872-0)  [TDISCON, TSEND Y TRCV](#page-872-0) (Página [873\)](#page-872-0)" para obtener más información sobre mensajes de error de estas instrucciones.

### Protocolos de conexión Ethernet

Toda CPU incorpora un puerto PROFINET que soporta la comunicación PROFINET estándar. Todas las instrucciones TSEND\_C y TRCV\_C y TSEND y TRCV soportan los protocolos Ethernet TCP e ISO on TCP.

Encontrará más información en "Configuración de dispositivos: [Configurar la vía de conexión](#page-823-0)  [local/interlocutor](#page-823-0) (Página [824\)](#page-823-0)"

### <span id="page-863-0"></span>11.2.8.8 Instrucciones Legacy TSEND\_C y TRCV\_C

Antes de la versión de STEP 7 V13 SP1 y las CPUs S7-1200 V4.1, las instrucciones TSEND\_C y TRCV\_C solo podían trabajar con parámetros de conexión con estructuras conforme a "TCON\_Param". Los conceptos generales son válidos para ambos juegos de instrucciones. Consulte las instrucciones Legacy individuales TSEND\_C y TRCV\_C para obtener información sobre la programación.

### Seleccionar la versión de las instrucciones TSEND\_C y TRCV\_C

En STEP 7 están disponibles dos versiones de las instrucciones TSEND\_C y TRCV\_C:

- Las versiones 2.5 y 3.1 estaban disponibles en STEP 7 Basic/Professional V13 y versiones anteriores.
- La versión 4.0 está disponible en STEP 7 Basic/Professional V13 SP1 y versiones posteriores.

Para garantizar la compatibilidad y facilitar la migración, se puede elegir qué versión de la instrucción se debe insertar en el programa de usuario.
No utilice diferentes versiones de la instrucción en el mismo programa de la CPU.

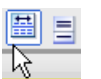

Haga clic en el icono de la Task Card del árbol de instrucciones para activar los encabezados y columnas del árbol de instrucciones.

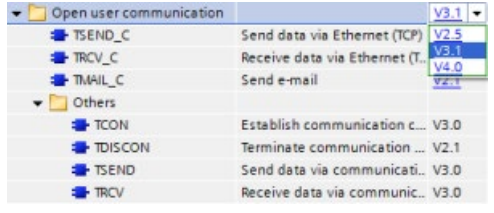

Para cambiar la versión de las instrucciones TSEND C y TRCV C, seleccione la versión en la lista desplegable. Es posible seleccionar el grupo o bien instrucciones individuales.

Cuando se utiliza el árbol de instrucciones para insertar una instrucción TSEND\_C o TRCV\_C en el programa, se crea en el árbol del proyecto una nueva instancia del FB o la FC dependiendo de la instrucción TSEND\_C o TRCV\_C seleccionada. La nueva instancia del FB o la FC se puede ver en el árbol del proyecto en PLC\_x > Bloques de programa > Bloques de sistema > Recursos de programa.

Para comprobar la versión de la instrucción TSEND\_C o TRCV\_C en un programa, es necesario examinar las propiedades del árbol del proyecto y no las propiedades de un cuadro que se visualiza en el editor de programas. Seleccione un árbol del proyecto TSEND C o TRCV C o instancia del FB o la FC, haga clic con el botón derecho del ratón y seleccione "Propiedades", luego seleccione la página de "información" para ver el número de versión de la instrucción TSEND\_C o TRCV\_C.

### TSEND\_C y TRCV\_C antiguas (enviar y recibir datos vía Ethernet)

La instrucción Legacy TSEND\_C combina las funciones de las instrucciones Legacy TCON, TDISCON y TSEND . La instrucción TRCV\_C combina las funciones de las instrucciones TCON, TDISCON y TRCV. (Consulte las ["Instrucciones Legacy TCON, TDISCON, TSEND y](#page-882-0)  [TRCV \(comunicación TCP\)](#page-882-0) (Página [883\)](#page-882-0)" para más información sobre estas instrucciones.)

El tamaño mínimo de los datos que pueden transmitirse (TSEND\_C) o recibirse (TRCV\_C) es de un byte; el tamaño máximo es de 8192 bytes. TSEND\_C no admite la transmisión de datos desde posiciones booleanas y TRCV\_C no recibe datos en posiciones booleanas. Encontrará más información sobre cómo transferir datos con estas instrucciones en el apartado [Coherencia de datos](#page-201-0) (Página [202\)](#page-201-0).

#### **Nota**

#### Inicializar los parámetros de comunicación

Después de introducir la instrucción TSEND\_C o TRCV\_C, utilice las "Propiedades" [de la](#page-823-0)  [instrucción](#page-823-0) (Página [824\)](#page-823-0) para configurar los [parámetros](#page-847-0) (Página [848\)](#page-847-0) de comunicación. Cuando se introducen los parámetros de los interlocutores en la ventana de inspección, STEP 7 introduce los datos correspondientes en el DB de la instrucción.

Si desea utilizar un DB multiinstancia, debe configurar manualmente el DB en ambas CPUs.

11.2 PROFINET

## Tabla 11- 15 Instrucciones TSEND\_C y TRCV\_C

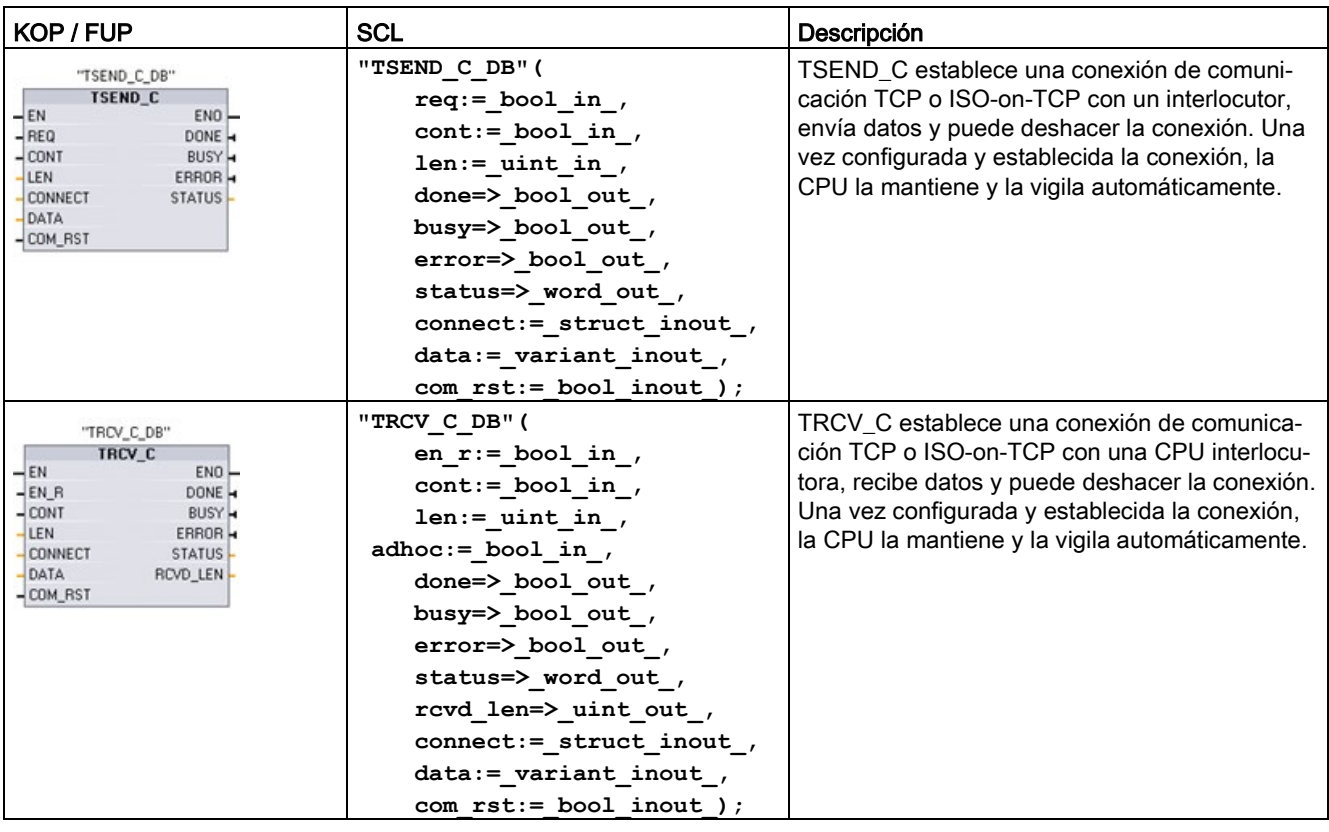

<sup>1</sup> STEP 7 crea el DB automáticamente al insertar la instrucción.

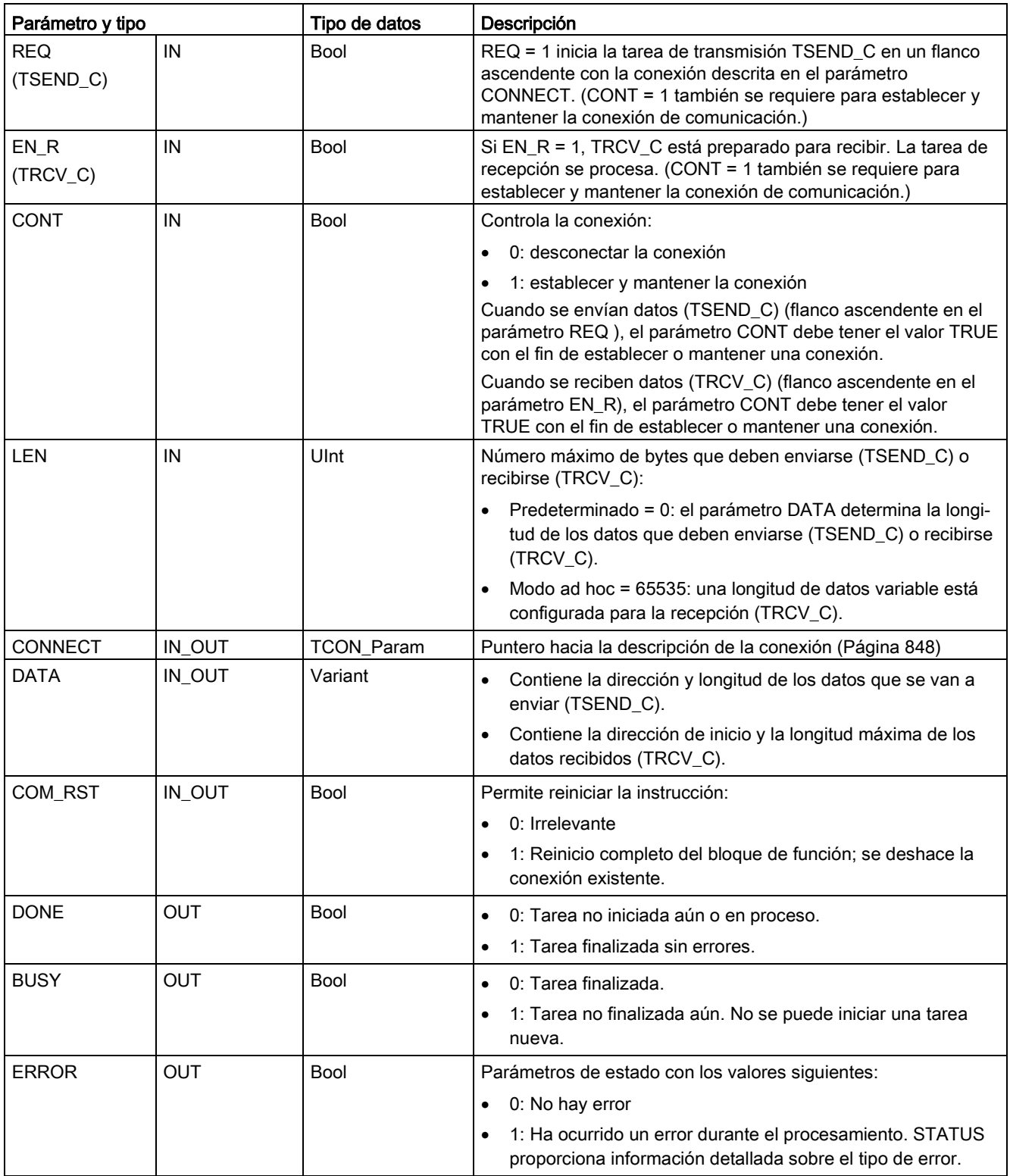

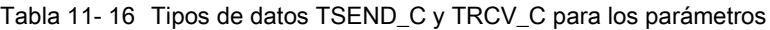

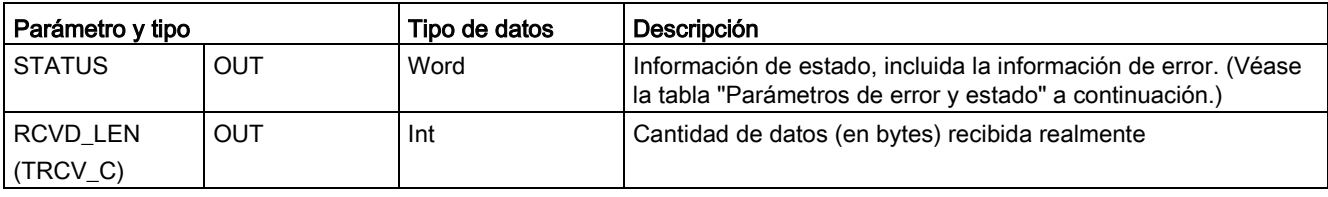

#### **Nota**

La instrucción TSEND\_C requiere una transición de bajo a alto en el parámetro de entrada REQ para iniciar una tarea de transmisión. El parámetro BUSY se pone a 1 durante el procesamiento. La finalización de la tarea de transmisión se indica poniendo a 1 los parámetros DONE o ERROR durante un ciclo. Durante este tiempo, se ignora cualquier transición de bajo a alto en el parámetro de entrada REQ.

### **Nota**

El ajuste predeterminado del parámetro LEN (LEN = 0) utiliza el parámetro DATA para determinar la longitud de los datos que se están transmitiendo. Se recomienda que los datos transmitidos por la instrucción TSEND\_C tengan el mismo tamaño que el parámetro DATA de la instrucción TRCV\_C.

Si se utiliza el ajuste predeterminado del parámetro LEN y hay que enviar los datos en segmentos más pequeños que el tamaño del parámetro DATA, se aplica lo siguiente. Si el tamaño de los datos transmitidos desde TSEND\_C no es el mismo que el tamaño del parámetro TRCV\_C DATA, TRCV\_C permanece en estado ocupado (código de estado: 7006) hasta que el tamaño total de los datos transmitidos desde TSEND\_C sea el mismo que el tamaño del parámetro TRCV\_C DATA.

El búfer del parámetro TRCV\_C DATA no muestra los nuevos datos recibidos hasta que el tamaño de los datos sea el mismo que el tamaño del búfer del parámetro DATA.

# Operaciones TSEND\_C

Las funciones siguientes describen el funcionamiento de la instrucción TSEND\_C:

- Para establecer una conexión, ejecute TSEND\_C con CONT = 1.
- Una vez establecida correctamente la conexión, TSEND\_C activa el parámetro DONE durante un ciclo.
- Para deshacer la conexión, ejecute TSEND C con CONT = 0. La conexión se interrumpirá inmediatamente. Esto afecta también la estación receptora. La conexión se cierra allí y pueden perderse los datos del búfer de recepción.
- Para enviar datos a través de una conexión establecida, ejecute TSEND\_C cuando se produzca un flanco ascendente en REQ. Tras una operación de envío correcta, TSEND\_C activa el parámetro DONE durante un ciclo.
- $\bullet$  Para establecer una conexión y enviar datos, ejecute TSEND C con CONT = 1 y REQ = 1. Tras una operación de envío correcta, TSEND\_C activa el parámetro DONE durante un ciclo.

# Operaciones TRCV\_C

Las funciones siguientes describen el funcionamiento de la instrucción TRCV C:

- Para establecer una conexión, ejecute TRCV C con el parámetro CONT = 1.
- Para recibir datos, ejecute TRCV C con el parámetro EN\_R = 1. TRCV C recibe los datos continuamente si los parámetros EN\_R = 1 y CONT = 1.
- Para deshacer la conexión, ejecute TRCV C con el parámetro CONT = 0. La conexión se deshace inmediatamente y pueden perderse datos.

TRCV\_C utiliza los mismos modos de recepción que la instrucción TRCV. En la tabla siguiente se muestra cómo se introducen los datos en el área de recepción:

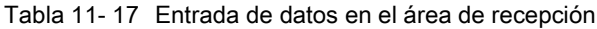

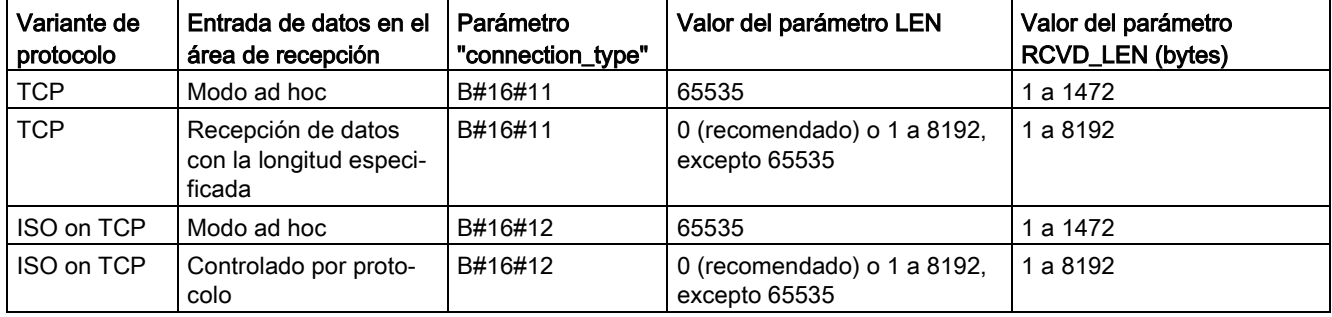

### Nota

#### Modo ad hoc

El modo "ad hoc" solo está disponible con las variantes de protocolo TCP e ISO on TCP. El modo "ad hoc" se establece asignando el valor "65535" al parámetro LEN. El área de recepción es idéntica al área especificada en el parámetro DATA. La longitud de los datos recibidos será transferida al parámetro RCVD\_LEN.

Si se guardan los datos en un DB "optimizado" (solo simbólico), únicamente es posible recibir datos en matrices de tipos de datos Byte, Char, USInt y SInt.

#### Nota

#### Importar al S7-1200 proyectos S7-300/400 de STEP 7 que contienen el modo "ad hoc"

En los proyectos S7-300/400 de STEP 7, el modo "ad hoc" se selecciona asignando el valor "0" al parámetro LEN. En el S7-1200, el modo "ad hoc" se establece asignando el valor "65535" al parámetro LEN.

Si se importa al S7-1200 un proyecto S7-300/400 de STEP 7 que contiene el modo "ad hoc", el parámetro LEN debe modificarse a "65535".

#### Nota

### Es preciso conservar la coherencia de los datos en el área de transmisión hasta que el parámetro DONE o ERROR adopten el valor TRUE

Debido al procesamiento asíncrono de TSEND\_C, es preciso conservar la coherencia de los datos en el área de emisión hasta que el parámetro DONE o ERROR adopte el valor TRUE.

Para TSEND\_C, un estado TRUE en el parámetro DONE significa que los datos se han enviado correctamente. Sin embargo, no significa que la CPU interlocutora haya leído realmente el búfer de recepción.

Debido al procesamiento asíncrono de TRCV\_C, los datos en el área de recepción solo son coherentes si el parámetro DONE = 1.

Tabla 11- 18 Instrucciones TSEND\_C y TRCV\_C parámetros BUSY, DONEy ERROR

| <b>BUSY</b>  | <b>DONE</b>   | <b>ERROR</b>  | Descripción                                                                                     |
|--------------|---------------|---------------|-------------------------------------------------------------------------------------------------|
| <b>TRUE</b>  | Irrelevante   | Irrelevante   | La tarea se está procesando.                                                                    |
| <b>FALSE</b> | TRUF          | <b>FAI SF</b> | La tarea se ha completado correctamente.                                                        |
| <b>FALSE</b> | <b>FAI SF</b> | <b>TRUE</b>   | La tarea se ha finalizado con un error. La causa del error se indica en<br>el parámetro STATUS. |
| <b>FALSE</b> | <b>FALSE</b>  | <b>FALSE</b>  | No se ha asignado ninguna tarea nueva.                                                          |

### Códigos de condición TSEND\_C, TRCV\_C Error y Status

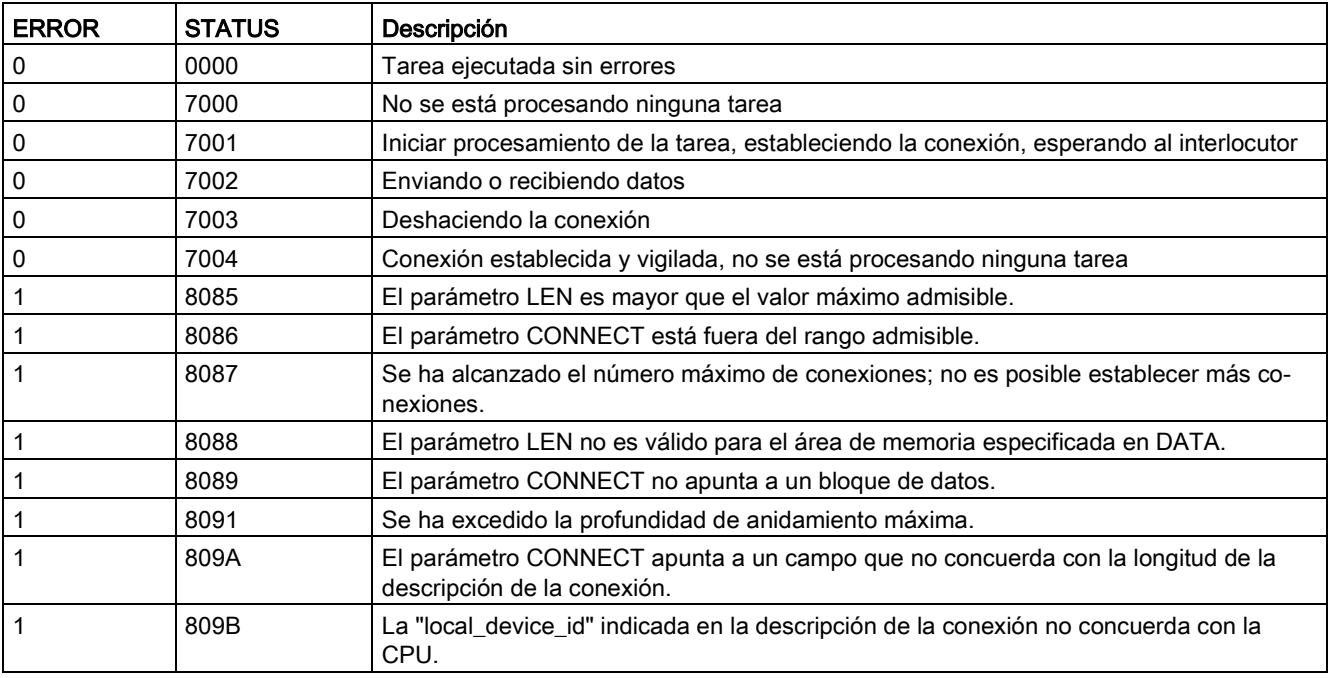

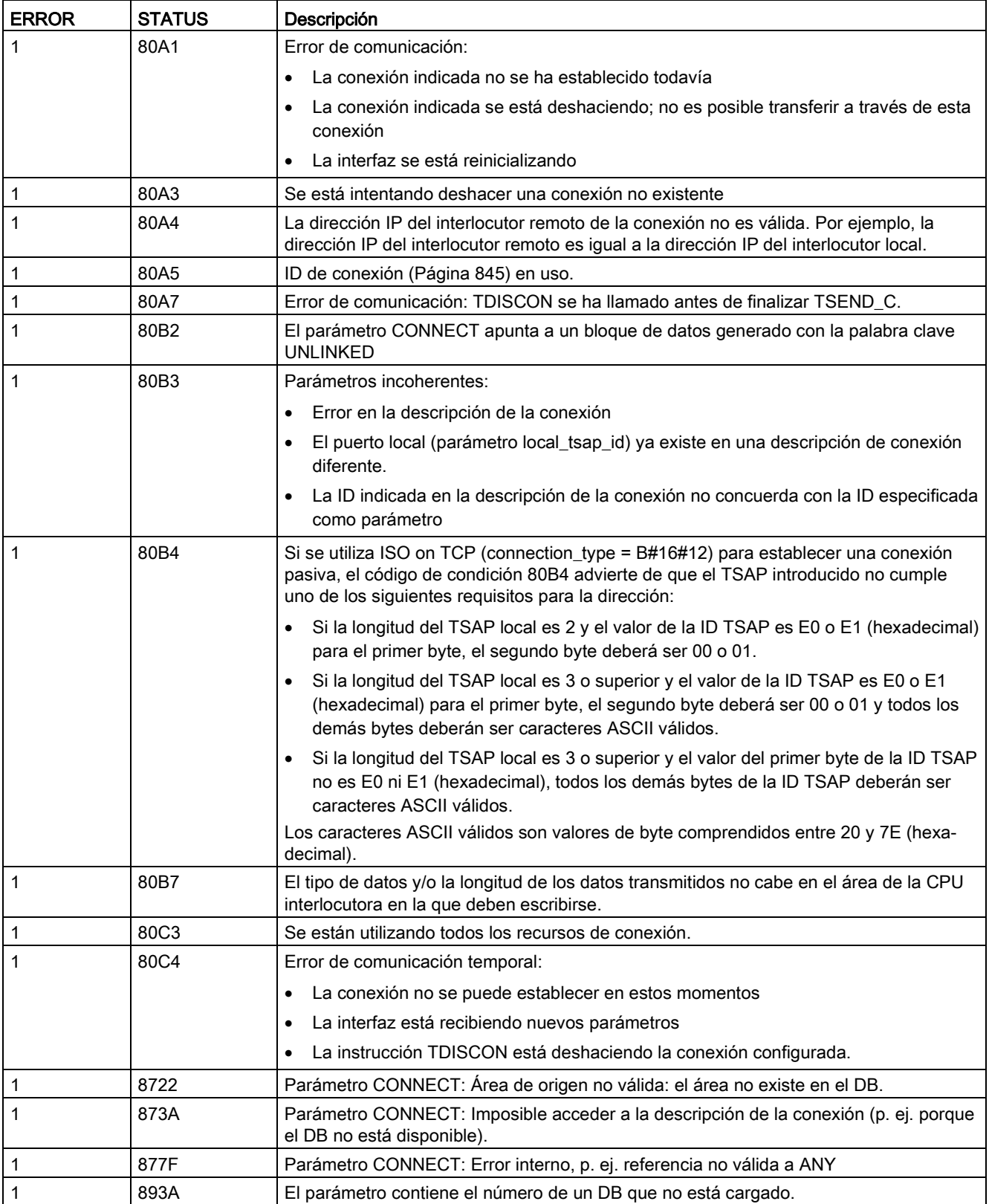

### Protocolos de conexión Ethernet

Toda CPU incorpora un puerto PROFINET que soporta la comunicación PROFINET estándar. Todas las instrucciones TSEND\_C y TRCV\_C y TSEND y TRCV soportan los protocolos Ethernet TCP e ISO on TCP.

Encontrará más información en "Configuración de dispositivos: [Configurar la vía de conexión](#page-823-0)  [local/interlocutor](#page-823-0) (Página [824\)](#page-823-0)"

### 11.2.8.9 Instrucciones TCON, TDISCON, TSEND y TRCV

A partir de la versión V4.1 de la CPU S7-1200 junto con STEP 7 V13 SP1, la CPU amplía la capacidad de las instrucciones TCON, TDISCON, TSEND y TRCV para utilizar parámetros de conexión con estructuras conforme a "TCON\_IP\_v4" y "TCON\_IP\_RFC".

Por este motivo, S7-1200 soporta dos juegos de instrucciones TCON, TDISCON, TSEND y TRCV:

- [Instrucciones Legacy TCON, TDISCON, TSEND y TRCV](#page-882-0) (Página [883\)](#page-882-0): Estas instrucciones TCON, TDISCON, TSEND y TRCV ya existían antes de la versión V4.0 del S7-1200 y solo funcionan con parámetros de conexión con estructuras conforme a "TCON\_Param".
- [Instrucciones TCON, TDISCON, TSEND y TRCV](#page-872-0) (Página [873\)](#page-872-0): estas instrucciones TCON, TDISCON, TSEND y TRCV ofrecen toda la funcionalidad de las instrucciones Legacy más la habilidad de usar parámetros de conexión con estructuras conforme a "TCON\_IP\_v4" y "TCON\_IP\_RFC".

### Selección de la versión de las instrucciones TCON, TDISCON, TSEND y TRCV

Existen dos versiones de las instrucciones TCON, TDISCON, TSEND o TRCV disponibles en STEP 7:

- Las versiones 2.5 y 3.1 estaban disponibles en STEP 7 Basic/Professional V13 y versiones anteriores.
- La versión 4.0 está disponible en STEP 7 Basic/Professional V13 SP1 y versiones posteriores.

Para garantizar la compatibilidad y facilitar la migración, se puede elegir qué versión de la instrucción se debe insertar en el programa de usuario.

No utilice diferentes versiones de la instrucción en el mismo programa de la CPU.

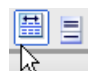

Haga clic en el icono de la Task Card del árbol de instrucciones para activar los encabezados y columnas del árbol de instrucciones.

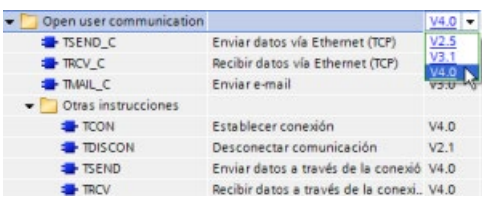

Para cambiar la versión de las instrucciones TCON, TDISCON, TSEND o TRCV, seleccione la versión en la lista desplegable. Es posible seleccionar el grupo o bien instrucciones individuales.

Cuando se utiliza el árbol de instrucciones para insertar una instrucción TCON, TDISCON, TSEND y TRCV en el programa, se crea en el árbol del proyecto una nueva instancia del FB o la FC dependiendo de la instrucción TCON, TDISCON, TSEND o TRCV seleccionada. La nueva instancia del FB o la FC se puede ver en el árbol del proyecto en PLC\_x > Bloques de programa > Bloques de sistema > Recursos de programa.

Para comprobar la versión de la instrucción TCON, TDISCON, TSEND o TRCV en un programa, es necesario examinar las propiedades del árbol del proyecto y no las propiedades de un cuadro que se visualiza en el editor de programas. Seleccione un árbol del proyecto TCON, TDISCON, TSEND o TRCV o instancia del FB o la FC, haga clic con el botón derecho del ratón y seleccione "Propiedades", luego seleccione la página de "información" para ver el número de versión de la instrucción TCON, TDISCON, TSEND o TRCV.

# <span id="page-872-0"></span>Instrucciones TCON, TDISCON, TSEND y TRCV (comunicación TCP)

### Comunicación Ethernet con los protocolos TCP e ISO on TCP

#### Nota

### Instrucciones TSEND\_C y TRCV\_C

Para ayudar a simplificar la programación de la comunicación PROFINET/Ethernet, las instrucciones TSEND C y TRCV C combinan las funciones de las instrucciones TCON, TDISCON, TSEND y TRCV:

- TSEND\_C combina las instrucciones TCON, TDISCON y TSEND.
- TRCV C combina las instrucciones TCON, TDISCON y TRCV.

Las instrucciones siguientes controlan el proceso de comunicación:

- TCON establece la conexión TCP/IP entre el cliente y el servidor (CPU) PC.
- TSEND y TRCV permiten enviar y recibir datos.
- TDISCON deshace la conexión.

El tamaño mínimo de los datos que pueden transmitirse (TSEND) o recibirse (TRCV) es de un byte; el tamaño máximo es de 8192 bytes. TSEND no admite la transmisión de datos desde posiciones booleanas y TRCV no recibe datos en posiciones booleanas. Encontrará más información sobre cómo transferir datos con estas instrucciones en el apartado [Coherencia de datos](#page-201-0) (Página [202\)](#page-201-0).

TCON, TDISCON, TSEND y TRCV funcionan de forma asíncrona, con lo que el procesamiento de la tarea abarca varias ejecuciones de la instrucción. Por ejemplo, una tarea para configurar y establecer una conexión se inicia ejecutando una instrucción TCON con el parámetro REQ = 1. Después se utilizan ejecuciones adicionales de TCON para vigilar la tarea y comprobar si ha finalizado con el parámetro DONE.

La tabla siguiente muestra la relación entre los parámetros BUSY, DONE y ERROR. Utilice la tabla para determinar el estado actual de la tarea:

| <b>BUSY</b> | <b>DONE</b> | <b>ERROR</b> | Descripción                                                                                  |
|-------------|-------------|--------------|----------------------------------------------------------------------------------------------|
|             |             |              | La tarea se está procesando.                                                                 |
|             |             |              | La tarea se ha ejecutado correctamente.                                                      |
|             |             |              | La tarea ha finalizado con un error. La causa del error se genera en el parámetro<br>STATUS. |
|             |             |              | No se ha asignado una nueva tarea.                                                           |

Tabla 11- 19 Interacción entre los parámetros BUSY, DONE y ERROR

# TCON y TDISCON

### Nota

### Inicializar los parámetros de comunicación

Después de introducir la instrucción TCON, utilice las "Propiedades" [de la instrucción](#page-823-0) (Página [824\)](#page-823-0) para configurar los [parámetros de comunicación](#page-847-0) (Página [848\)](#page-847-0). Cuando se introducen los parámetros de los interlocutores en la ventana de inspección, STEP 7 introduce los datos correspondientes en el DB de instancia de la instrucción.

Si desea utilizar un DB multiinstancia, debe configurar manualmente el DB en ambas CPUs.

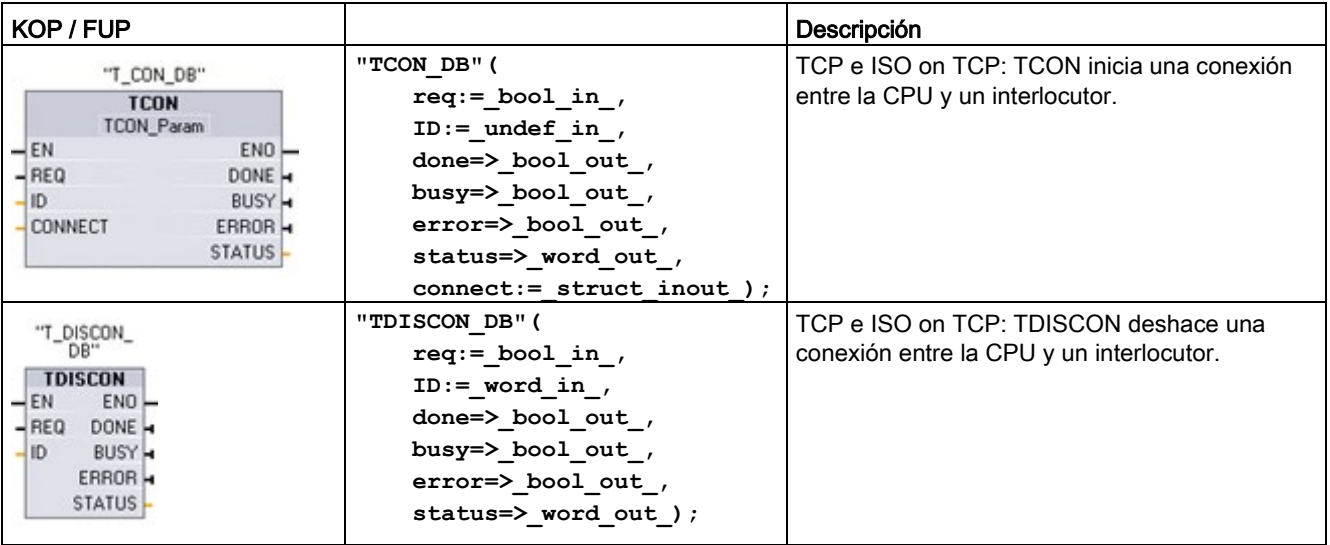

Tabla 11- 20 Instrucciones TCON y TDISCON

<sup>1</sup> STEP 7 crea el DB automáticamente al insertar la instrucción.

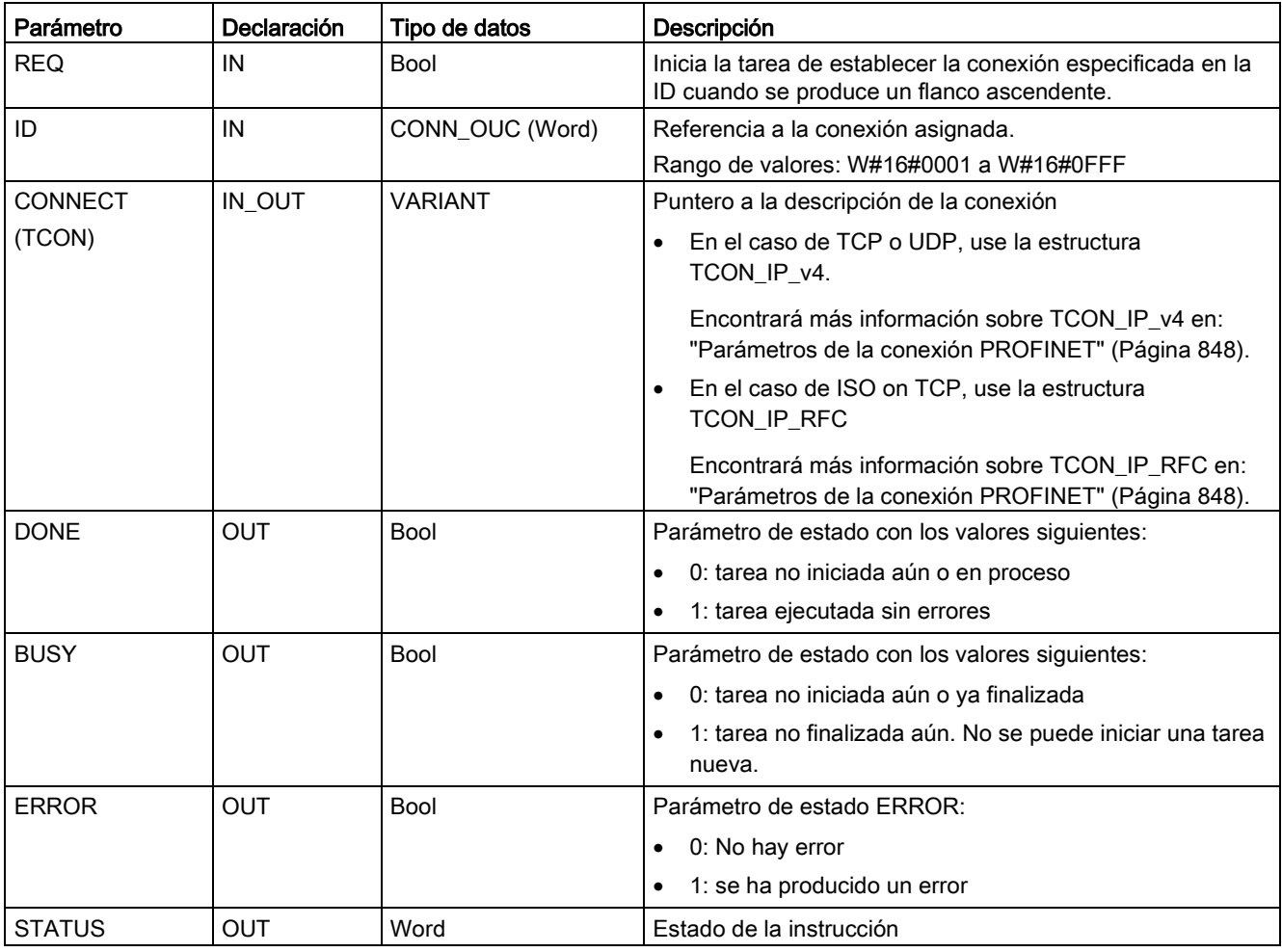

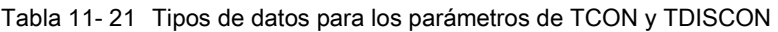

Ambos interlocutores ejecutan la instrucción TCON para configurar y establecer la conexión. El punto final activo y el punto final pasivo de la comunicación se especifican mediante parámetros. Una vez configurada y establecida la conexión, la CPU la mantiene y la vigila automáticamente.

Si la conexión se deshace p. ej. debido a una interrupción de la línea o por el interlocutor remoto, el interlocutor activo intenta restablecer la conexión configurada. No es necesario volver a ejecutar TCON.

Una conexión existente se deshace y la conexión configurada se elimina cuando se ejecuta la instrucción TDISCON o cuando la CPU pasa a estado operativo STOP. Para configurar y restablecer la conexión es preciso ejecutar TCON de nuevo.

### Comunicación

11.2 PROFINET

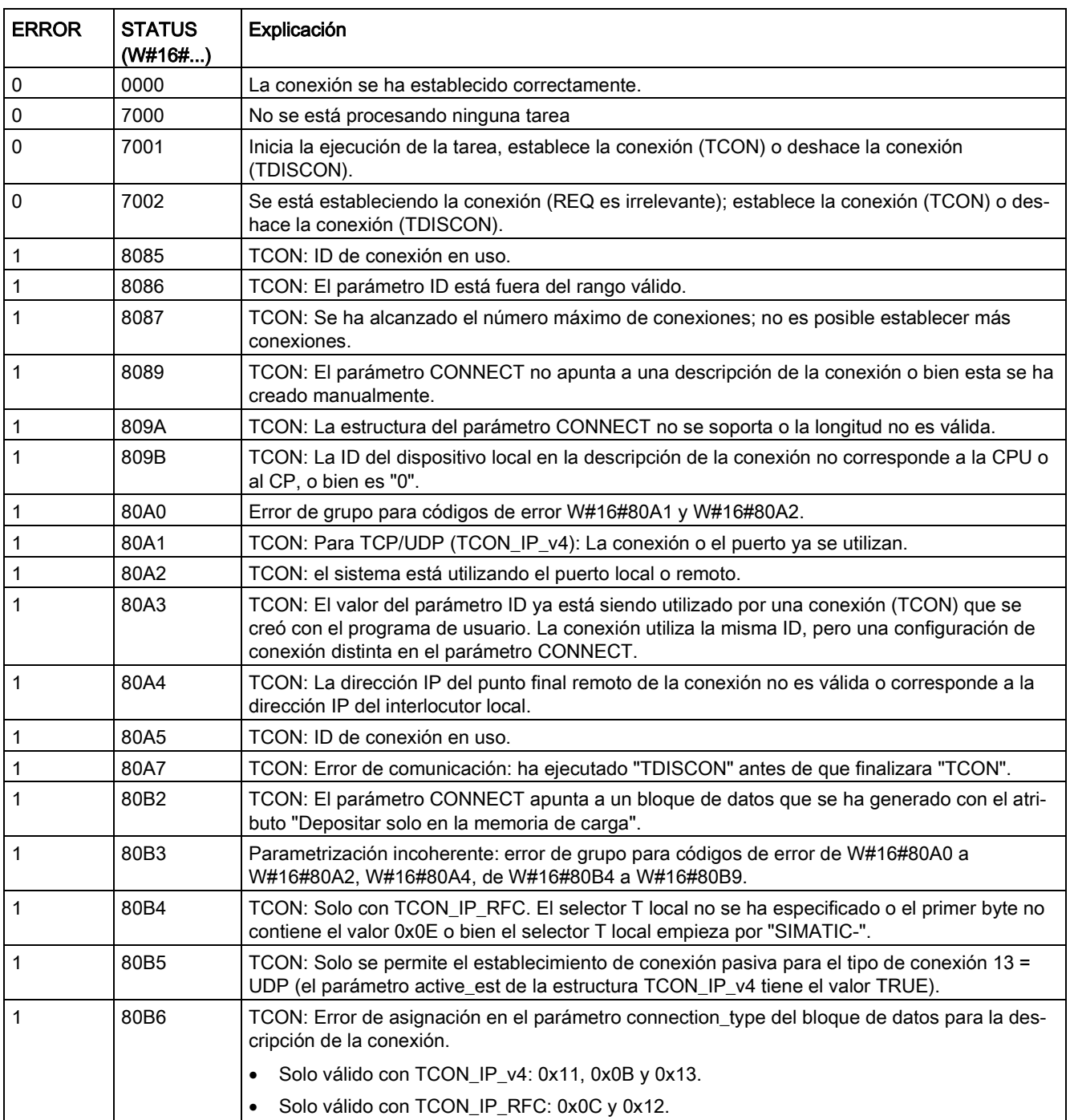

### Tabla 11- 22 Códigos de condición ERROR y STATUS para TCON y TDISCON

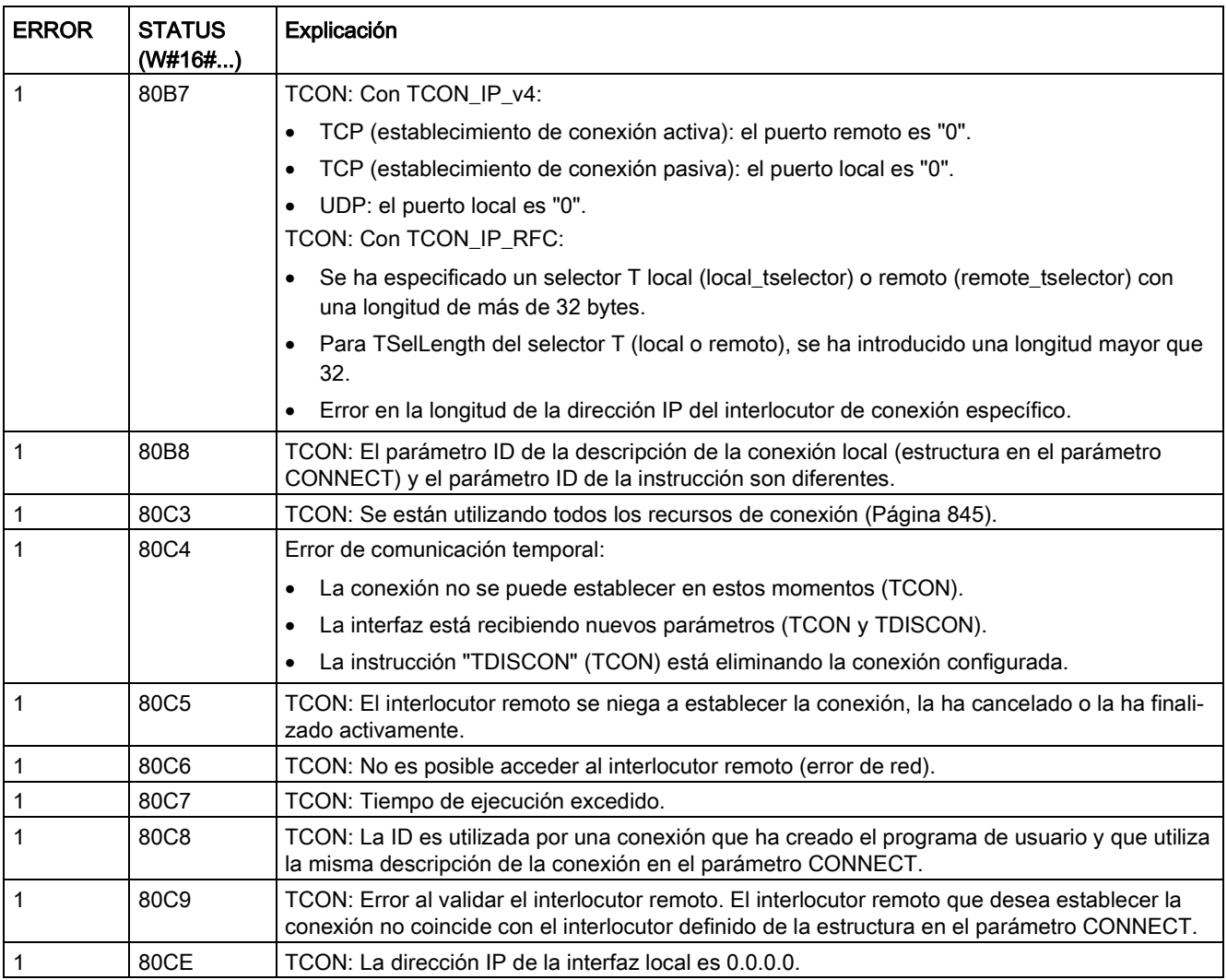

# TSEND y TRCV

### Nota

Si se utiliza la comunicación Open User de PROFINET y se ejecuta una instrucción TSEND sin que el dispositivo remoto ejecute la instrucción TRCV correspondiente, es posible que la instrucción TSEND permanezca indefinidamente en un estado ocupado mientras espera que la instrucción TRCV reciba los datos. En este estado, la salida "Busy" de la instrucción TSEND está activada y la salida "Status" tiene un valor de "0x7002". Esto puede suceder si se transfieren más de 4096 bytes de datos. Este problema se soluciona la próxima vez que se ejecuta la instrucción TRCV.

Tabla 11- 23 Instrucciones TSEND y TRCV

| KOP / FUP                                                                                                    | <b>SCL</b>                                                                                                    | Descripción                                                                                         |
|----------------------------------------------------------------------------------------------------|----------------------------------------------------------------------------------------------------|----------------------------------------------------------------------------------------------------|
| <b>NDB1</b><br>"TSEND_DB"<br><b>TSEND</b><br>3 <sup>2</sup><br>$-\varepsilon$ N<br>ENO-<br>$-$ REQ<br>DONE-<br>$-10$<br>BUSY-<br>$-$ LEN<br>ERROR-<br>$-$ <b>DATA</b><br><b>STATUS</b> | "TSEND DB" (<br>$req := bool_in$ ,<br>$ID := word in$ ,<br>$len :=$ udint in,<br>done=> bool out,<br>busy=> bool out,<br>error=> bool out,<br>status=> word out,<br>$data := variant inout)$ ;                                                  | TCP e ISO on TCP: TSEND envía datos me-<br>diante una conexión entre la CPU y un interlo-<br>cutor. |
| <b>%DB2</b><br>"TROV DB"<br><b>TRCV</b><br>3 <sup>2</sup><br>-EN<br>ENO-<br>$-ENR$<br>NDR-<br>$-10$<br>BUSY-<br>$-$ LEN<br>ERROR-<br>ADHOC<br>STATUS<br>$-$ DATA<br><b>ROVD LEN</b>    | "TRCV DB" (<br>en $r :=$ bool in,<br>$ID := word in$ ,<br>$len :=$ udint in,<br>adhoc:= bool in,<br>ndr=> bool out,<br>busy= $>$ bool out,<br>$error-> bool out,$<br>status=> word out,<br>rcvd_len=>_udint_out_,<br>$data := variant inout)$ ; | TCP e ISO on TCP: TRCV recibe datos me-<br>diante una conexión entre un interlocutor y la<br>CPU.   |

<sup>1</sup> STEP 7 crea el DB automáticamente al insertar la instrucción.

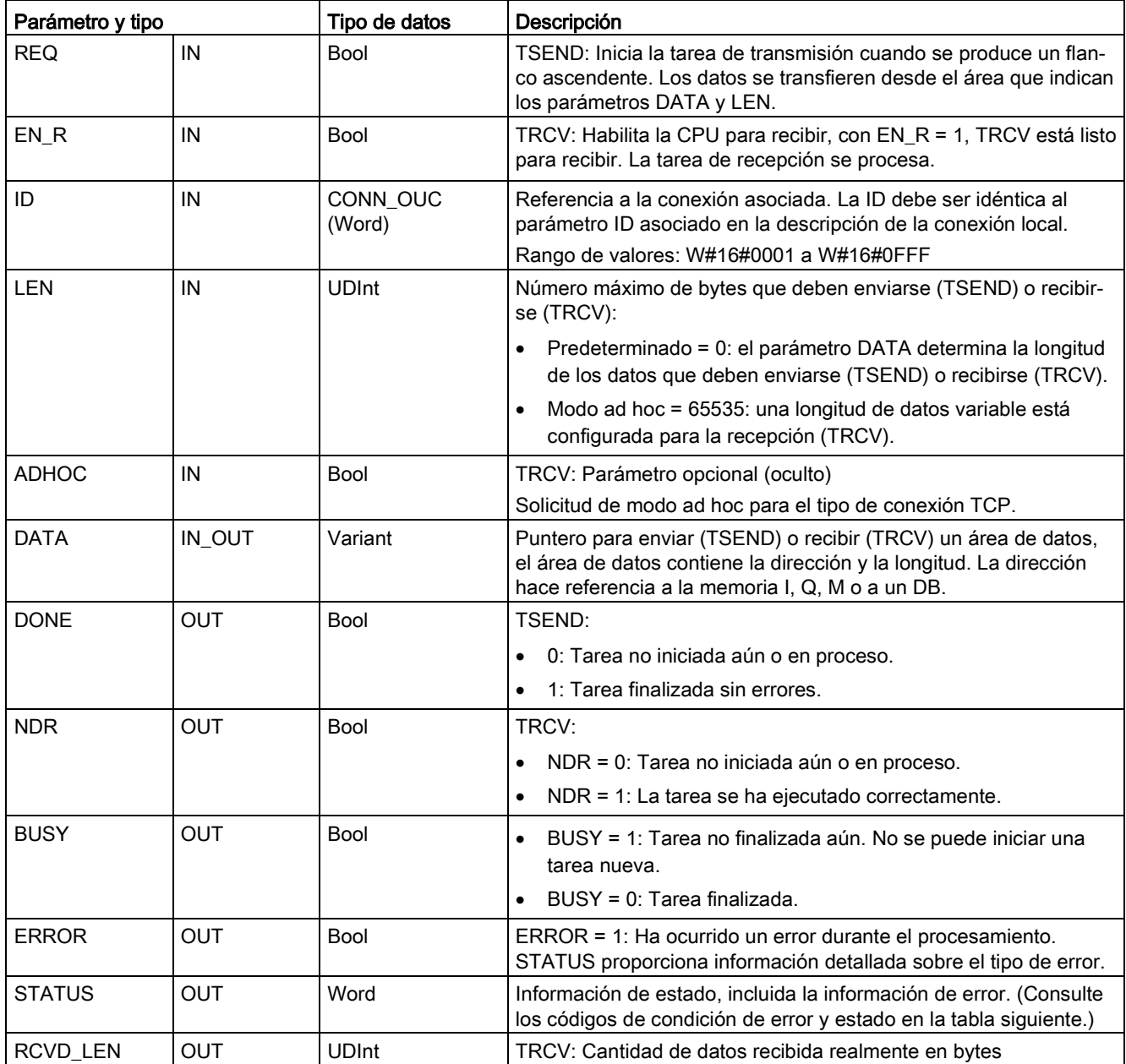

Tabla 11- 24 Tipos de datos para los parámetros de TSEND y TRCV

#### Nota

La instrucción TSEND requiere una transición de bajo a alto en el parámetro de entrada REQ para iniciar una tarea de transmisión. El parámetro BUSY se pone a 1 durante el procesamiento. La finalización de la tarea de transmisión se indica poniendo a 1 los parámetros DONE o ERROR durante un ciclo. Durante este tiempo, se ignora cualquier transición de bajo a alto en el parámetro de entrada REQ.

# Operaciones TRCV

La instrucción TRCV escribe los datos recibidos en un área de recepción especificada por las dos variables siguientes:

- Puntero al comienzo del área
- Longitud del área, o bien el valor suministrado en la entrada LEN si no es 0

#### Nota

El ajuste predeterminado del parámetro LEN (LEN = 0) utiliza el parámetro DATA para determinar la longitud de los datos que se están transmitiendo. Se recomienda que los datos transmitidos por la instrucción TSEND tengan el mismo tamaño que el parámetro DATA de la instrucción TRCV.

Si se utiliza el ajuste predeterminado del parámetro LEN y hay que enviar los datos en segmentos más pequeños que el tamaño del parámetro DATA, se aplica lo siguiente. Se recomienda mantener el bit EN\_R en "high" hasta que el TSEND correspondiente transfiera la cantidad adecuada de datos para rellenar el parámetro TRCV DATA. Si el tamaño de los datos transmitidos desde TSEND no es el mismo que el tamaño del parámetro TRCV DATA, TRCV permanece en estado ocupado (código de estado: 7002) mientras el bit EN\_R esté en "high", hasta que el tamaño total de los datos transmitidos desde TSEND sea el mismo que el tamaño del parámetro TRCV DATA. Si el bit EN\_R de TRCV se impulsa, tiene que impulsarse el mismo número de veces que se ejecuta TSEND para recibir los datos.

El búfer del parámetro TRCV DATA no muestra los nuevos datos recibidos hasta que el tamaño de los datos sea el mismo que el tamaño del búfer del parámetro DATA.

Tan pronto como se hayan recibido todos los datos de la tarea, TRCV los transferirá al área de recepción y pondrá NDR a 1.

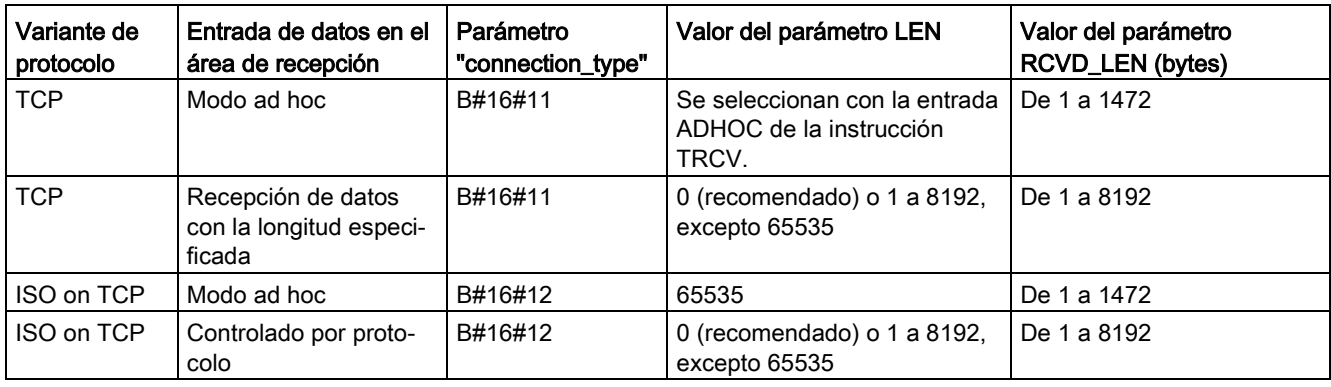

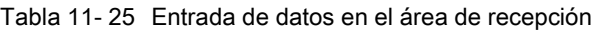

# Nota

### Modo ad hoc

El modo "ad hoc" solo está disponible con las variantes de protocolo TCP e ISO on TCP. Para configurar la instrucción TRCV para el modo ad hoc, ajuste el parámetro de entrada de la instrucción ADHOC. El área de recepción es idéntica al área especificada en el parámetro DATA. La longitud de los datos recibidos será transferida al parámetro RCVD\_LEN. Inmediatamente después de recibir un bloque de datos, TRCV introduce los datos en el área de recepción y pone NDR a 1.

Si se guardan los datos en un DB "optimizado" (solo simbólico), únicamente es posible recibir datos en matrices de tipos de datos Byte, Char, USInt y SInt.

### Nota

### Importar al S7-1200 proyectos S7-300/400 de STEP 7 que contienen el modo "ad hoc"

En los proyectos S7-300/400 de STEP 7, el modo "ad hoc" se selecciona asignando el valor "0" al parámetro LEN. En S7-1200, configure la instrucción TRCV para el modo ad hoc ajustando el parámetro de entrada de la instrucción ADHOC.

Si se importa al S7-1200 un proyecto S7-300/400 de STEP 7 que contiene el modo "ad hoc", el parámetro LEN debe modificarse a "65535".

#### Tabla 11- 26 Códigos de condición ERROR y STATUS para TSEND y TRCV

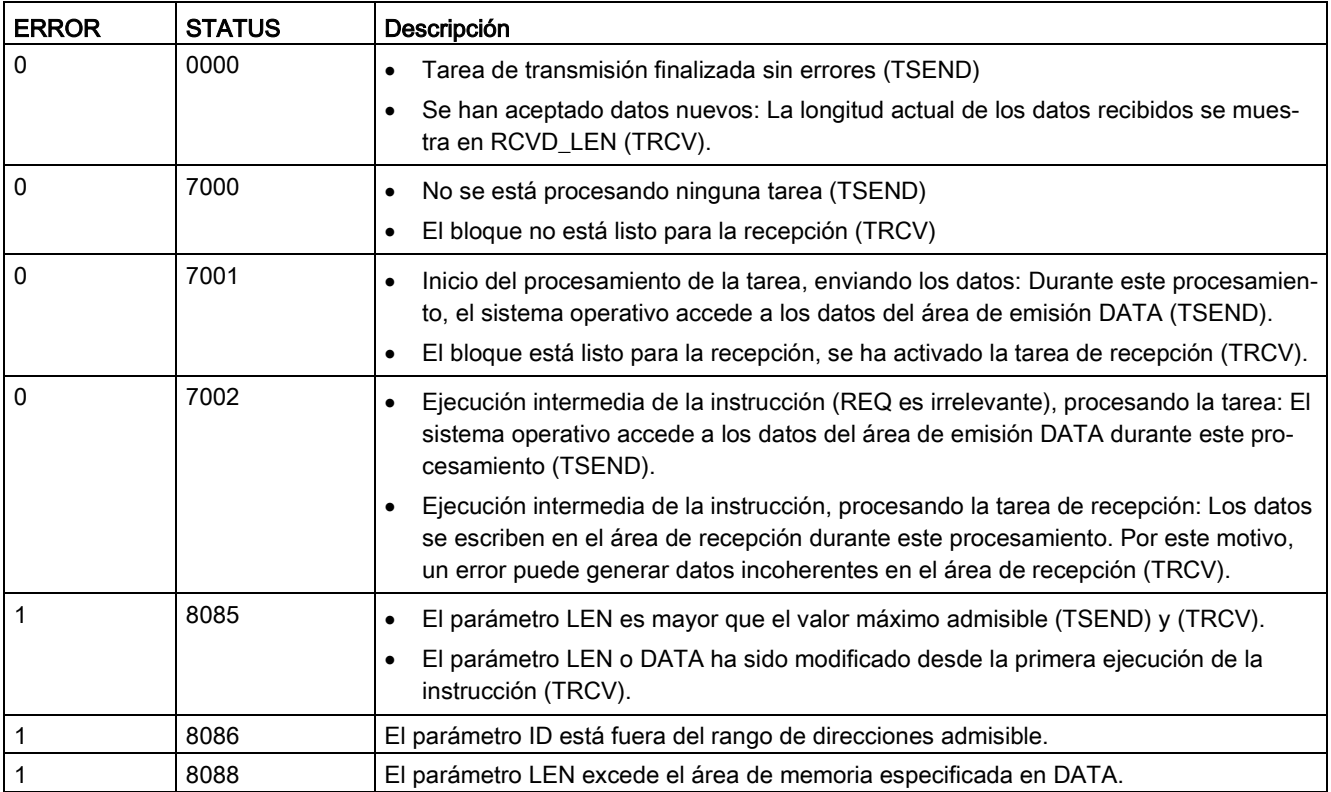

11.2 PROFINET

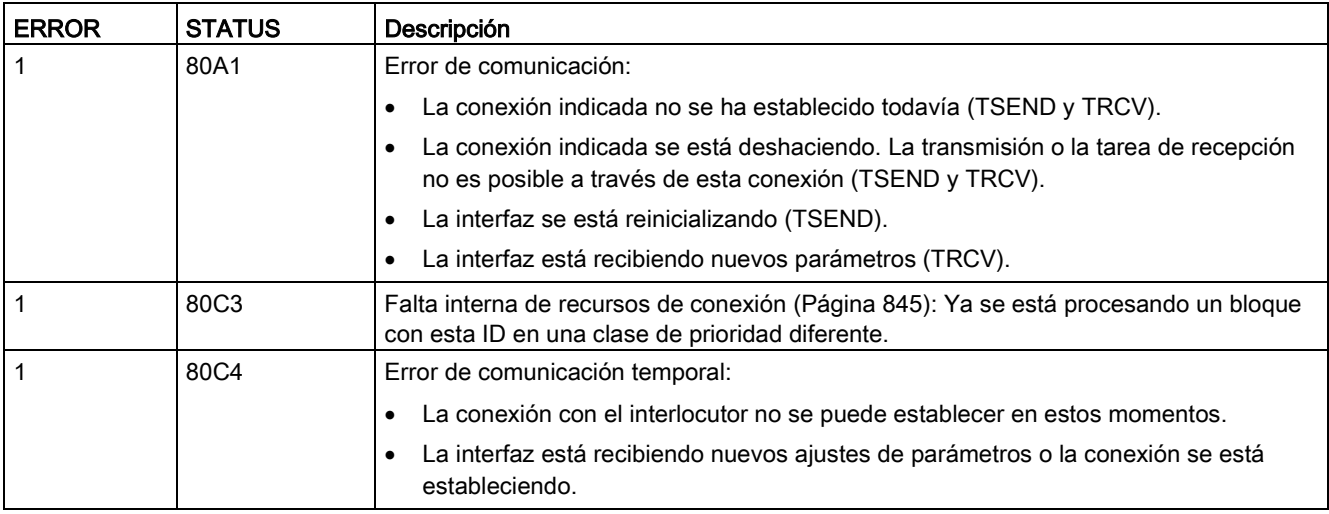

### Protocolos de conexión Ethernet

Toda CPU incorpora un puerto PROFINET que soporta la comunicación PROFINET estándar. Las instrucciones TSEND\_C, TRCV\_C, TSEND y TRCV soportan los protocolos Ethernet para TCP e ISO on TCP.

Encontrará más información en "Configuración de dispositivos: [Configurar la vía de conexión](#page-823-0)  [local/interlocutor](#page-823-0) (Página [824\)](#page-823-0)"

# 11.2.8.10 Instrucciones Legacy TCON, TDISCON, TSEND y TRCV

Antes de la versión de STEP 7 V13 SP1 y las CPUs S7-1200 V4.1, las instrucciones TCON, TDISCON, TSEND y TRCV solo podían trabajar con parámetros de conexión con estructuras conforme a "TCON\_Param". Los conceptos generales son válidos para ambos juegos de instrucciones. Consulte las instrucciones Legacy individuales TCON, TDISCON, TSEND, y TRCV para obtener información sobre la programación.

### Selección de la versión de las instrucciones TCON, TDISCON, TSEND y TRCV

Existen dos versiones de las instrucciones TCON, TDISCON, TSEND o TRCV disponibles en STEP 7:

- Las versiones 2.5 y 3.1 estaban disponibles en STEP 7 Basic/Professional V13 y versiones anteriores.
- La versión 4.0 está disponible en STEP 7 Basic/Professional V13 SP1 y versiones posteriores.

Para garantizar la compatibilidad y facilitar la migración, se puede elegir qué versión de la instrucción se debe insertar en el programa de usuario.

No utilice diferentes versiones de la instrucción en el mismo programa de la CPU.

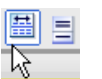

Haga clic en el icono de la Task Card del árbol de instrucciones para activar los encabezados y columnas del árbol de instrucciones.

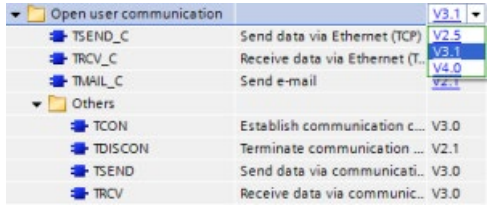

Para cambiar la versión de las instrucciones TCON, TDISCON, TSEND o TRCV, seleccione la versión en la lista desplegable. Es posible seleccionar el grupo o bien instrucciones individuales.

Cuando se utiliza el árbol de instrucciones para insertar una instrucción TCON, TDISCON, TSEND y TRCV en el programa, se crea en el árbol del proyecto una nueva instancia del FB o la FC dependiendo de la instrucción TCON, TDISCON, TSEND o TRCV seleccionada. La nueva instancia del FB o la FC se puede ver en el árbol del proyecto en PLC\_x > Bloques de programa > Bloques de sistema > Recursos de programa.

Para comprobar la versión de la instrucción TCON, TDISCON, TSEND o TRCV en un programa, es necesario examinar las propiedades del árbol del proyecto y no las propiedades de un cuadro que se visualiza en el editor de programas. Seleccione un árbol del proyecto TCON, TDISCON, TSEND o TRCV o instancia del FB o la FC, haga clic con el botón derecho del ratón y seleccione "Propiedades", luego seleccione la página de "información" para ver el número de versión de la instrucción TCON, TDISCON, TSEND o TRCV.

### <span id="page-882-0"></span>Instrucciones Legacy TCON, TDISCON, TSEND y TRCV (comunicación TCP)

### Comunicación Ethernet con los protocolos TCP e ISO on TCP

#### Nota

#### Instrucciones TSEND\_C y TRCV\_C

Para ayudar a simplificar la programación de la comunicación PROFINET/Ethernet, las instrucciones TSEND\_C y TRCV\_C combinan las funciones de las instrucciones TCON, TDISCON, TSEND y TRCV:

- TSEND C combina las instrucciones TCON, TDISCON y TSEND.
- TRCV\_C combina las instrucciones TCON, TDISCON y TRCV.

Las instrucciones siguientes controlan el proceso de comunicación:

- TCON establece la conexión TCP/IP entre el cliente y el servidor (CPU) PC.
- TSEND y TRCV permiten enviar y recibir datos.
- TDISCON deshace la conexión.

El tamaño mínimo de los datos que pueden transmitirse (TSEND) o recibirse (TRCV) es de un byte; el tamaño máximo es de 8192 bytes. TSEND no admite la transmisión de datos desde posiciones booleanas y TRCV no recibe datos en posiciones booleanas. Encontrará más información sobre cómo transferir datos con estas instrucciones en el apartado [Coherencia de datos](#page-201-0) (Página [202\)](#page-201-0).

TCON, TDISCON, TSEND y TRCV funcionan de forma asíncrona, con lo que el procesamiento de la tarea abarca varias ejecuciones de la instrucción. Por ejemplo, una tarea para configurar y establecer una conexión se inicia ejecutando una instrucción TCON con el parámetro REQ = 1. Después se utilizan ejecuciones adicionales de TCON para vigilar la tarea y comprobar si ha finalizado con el parámetro DONE.

La tabla siguiente muestra la relación entre los parámetros BUSY, DONE y ERROR. Utilice la tabla para determinar el estado actual de la tarea:

Tabla 11- 27 Interacción entre los parámetros BUSY, DONE y ERROR

| <b>BUSY</b>  | <b>DONE</b>   | <b>ERROR</b> | Descripción                                                                                       |
|--------------|---------------|--------------|---------------------------------------------------------------------------------------------------|
| <b>TRUE</b>  | Irrelevante   | Irrelevante  | La tarea se está procesando.                                                                      |
| <b>FALSE</b> | <b>TRUE</b>   | <b>FALSE</b> | La tarea se ha ejecutado correctamente.                                                           |
| <b>FALSE</b> | <b>FAI SF</b> | <b>TRUE</b>  | La tarea se ha finalizado con un error. La causa del error se indica en el pará-<br>metro STATUS. |
| <b>FALSE</b> | <b>FALSE</b>  | <b>FALSE</b> | No se ha asignado ninguna tarea nueva.                                                            |

# TCON y TDISCON

### Nota

#### Inicializar los parámetros de comunicación

Después de introducir la instrucción TCON, utilice las "Propiedades" [de la instrucción](#page-823-0) (Página [824\)](#page-823-0) para configurar los [parámetros de comunicación](#page-847-0) (Página [848\)](#page-847-0). Cuando se introducen los parámetros de los interlocutores en la ventana de inspección, STEP 7 introduce los datos correspondientes en el DB de instancia de la instrucción.

Si desea utilizar un DB multiinstancia, debe configurar manualmente el DB en ambas CPUs.

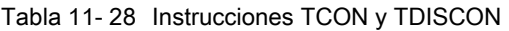

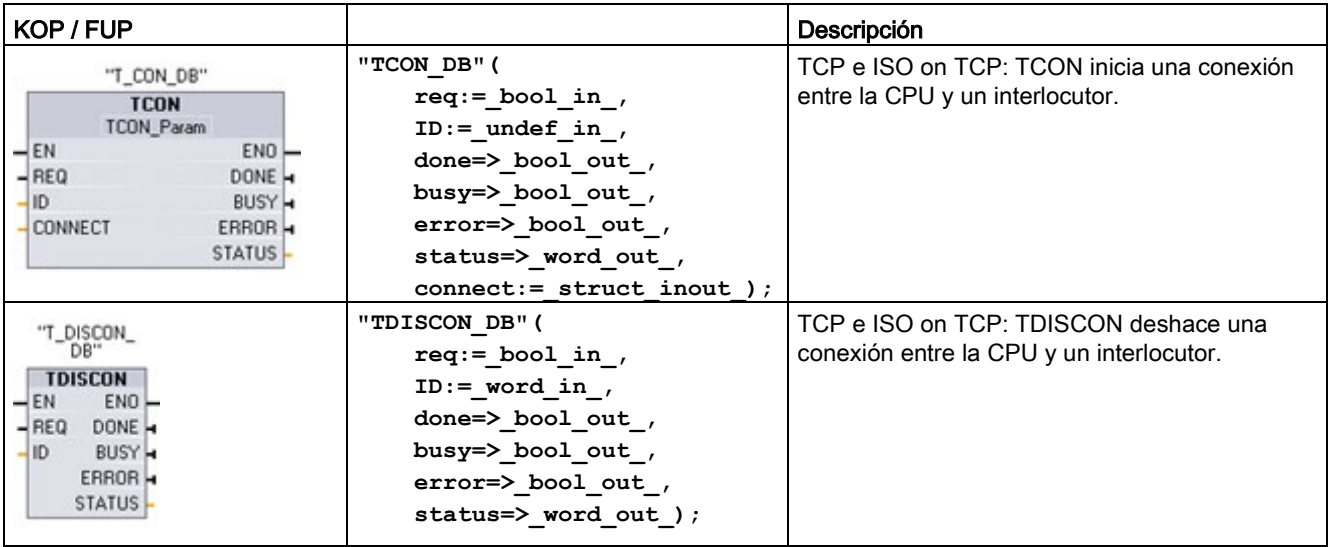

<sup>1</sup> STEP 7 crea el DB automáticamente al insertar la instrucción.

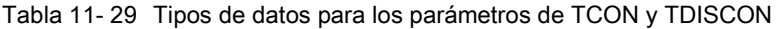

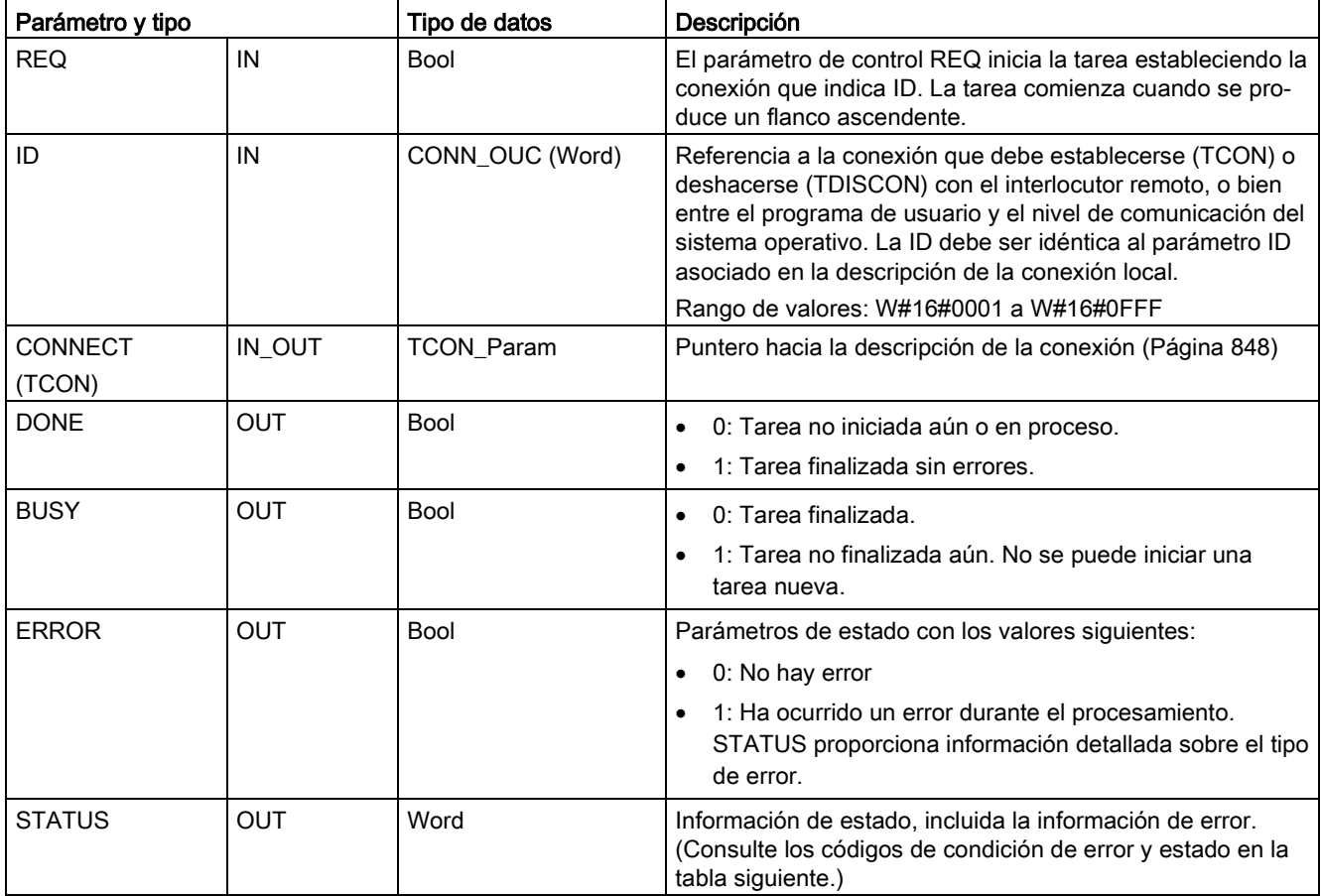

Ambos interlocutores ejecutan la instrucción TCON para configurar y establecer la conexión. El punto final activo y el punto final pasivo de la comunicación se especifican mediante parámetros. Una vez configurada y establecida la conexión, la CPU la mantiene y la vigila automáticamente.

Si la conexión se deshace p. ej. debido a una interrupción de la línea o por el interlocutor remoto, el interlocutor activo intenta restablecer la conexión configurada. No es necesario volver a ejecutar TCON.

Una conexión existente se deshace y la conexión configurada se elimina cuando se ejecuta la instrucción TDISCON o cuando la CPU pasa a estado operativo STOP. Para configurar y restablecer la conexión es preciso ejecutar TCON de nuevo.

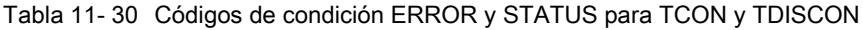

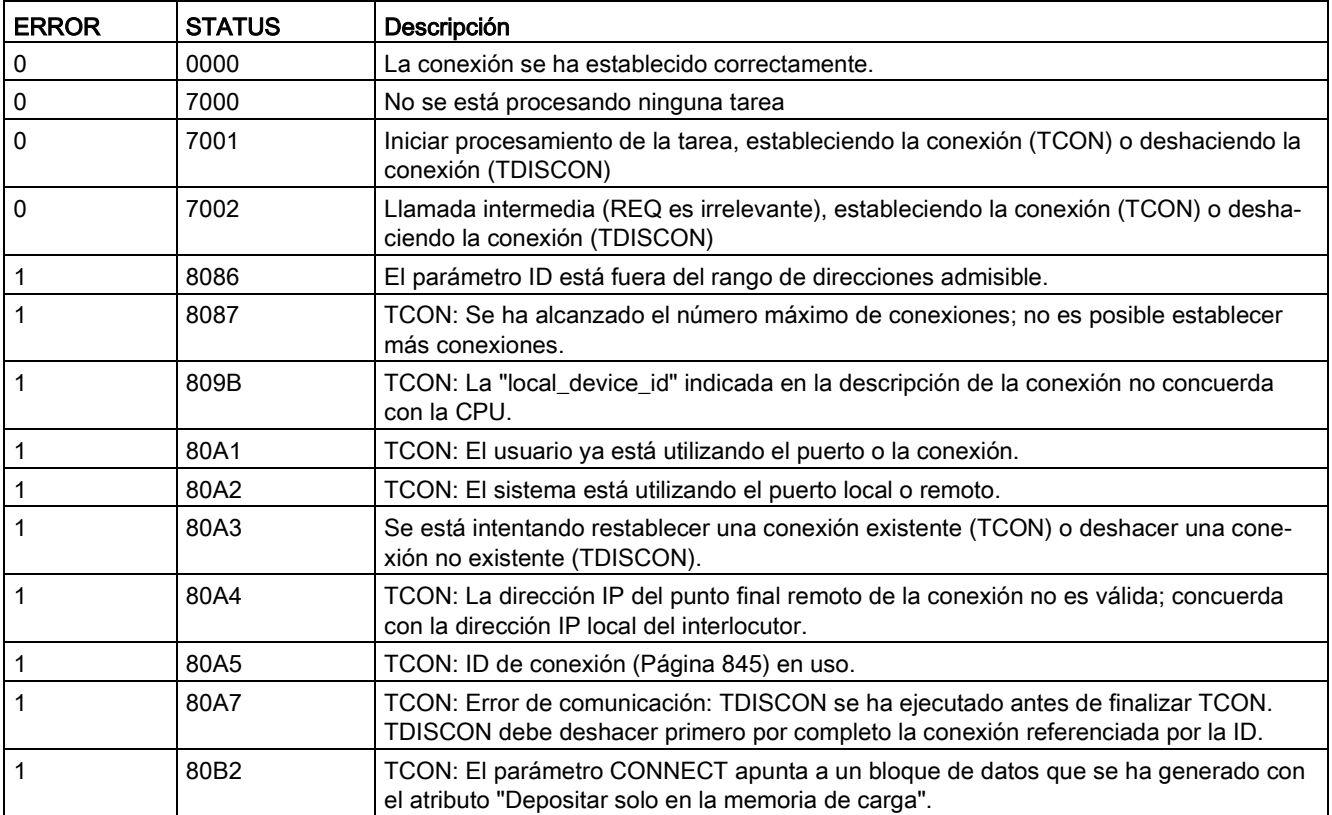

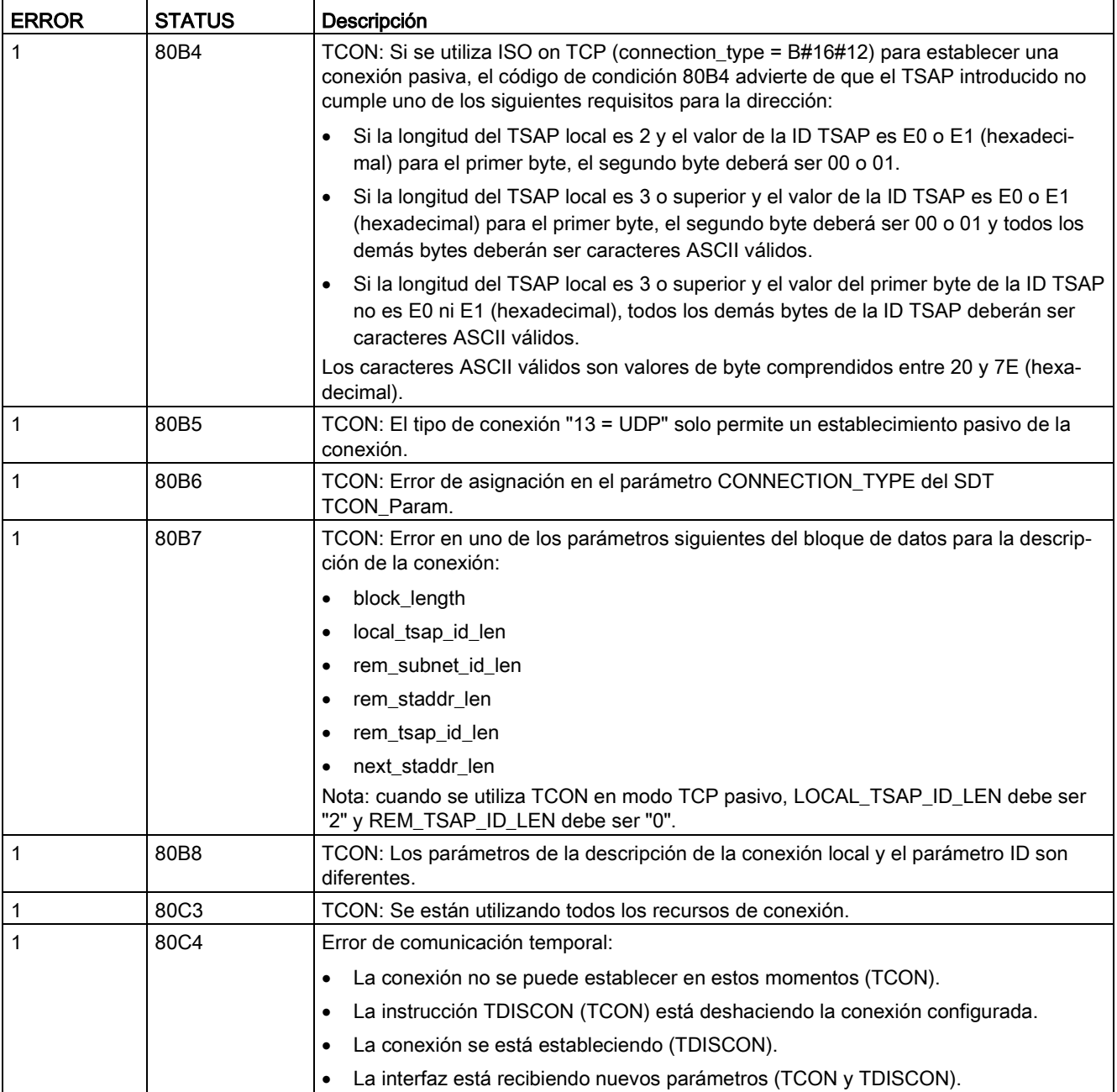

# TSEND y TRCV

### Nota

Si se utiliza la comunicación Open User de PROFINET y se ejecuta una instrucción TSEND sin que el dispositivo remoto ejecute la instrucción TRCV correspondiente, es posible que la instrucción TSEND permanezca indefinidamente en un estado ocupado mientras espera que la instrucción TRCV reciba los datos. En este estado, la salida "Busy" de la instrucción TSEND está activada y la salida "Status" tiene un valor de "0x7002". Esto puede suceder si se transfieren más de 4096 bytes de datos. Este problema se soluciona la próxima vez que se ejecuta la instrucción TRCV.

Tabla 11- 31 Instrucciones TSEND y TRCV

| <b>KOP / FUP</b>                                                                                                    | SCL                                                                                                    | Descripción                                                                                         |
|----------------------------------------------------------------------------------------------------|----------------------------------------------------------------------------------------------------|----------------------------------------------------------------------------------------------------|
| "T_SEND_DB_<br><b>TSEND</b><br><b>Ulnt to Variant</b><br>ENO<br>$-EN$<br>$-$ REQ<br>DONE -<br>$\Box$<br>BUSY -<br>LEN<br>ERROR -<br>DATA<br>STATUS-                                                                                                    | "TSEND DB" (<br>$req := bool in$ ,<br>$ID := word in$ ,<br>$len :=$ udint in,<br>done=> bool out,<br>busy= $>$ bool out,<br>$error>>$ bool out,<br>status=> word out,<br>$data := variant inout)$ ; | TCP e ISO on TCP: TSEND envía datos me-<br>diante una conexión entre la CPU y un interlo-<br>cutor. |
| "TRCV DB" (<br>"T_RCV_DB"<br>en $r :=$ bool in,<br><b>TRCV</b><br>Ulnt to Variant<br>$ID := word in$ ,<br>$-EN$<br>ENO<br>$-EN_R$<br>$NDR -$<br>$len :=$ udint in,<br>BUSY <sub>-</sub><br>$-11D$<br>ndr=> bool out,<br>$-LEN$<br>ERROR -<br>$-DATA$<br>STATUS-<br>busy= $>$ bool out,<br>RCVD_LEN-<br>$error-> bool out,$<br>status=> word out,<br>rcvd len=> udint out ,<br>$data := variant inout)$ ; |                                                                                                    | TCP e ISO on TCP: TRCV recibe datos me-<br>diante una conexión entre un interlocutor y la<br>CPU.   |

<sup>1</sup> STEP 7 crea el DB automáticamente al insertar la instrucción.

| Parámetro y tipo |            | Tipo de datos      | Descripción                                                                                                    |  |
|------------------|------------|--------------------|----------------------------------------------------------------------------------------------------|--|
| <b>REQ</b>       | IN         | <b>Bool</b>        | TSEND: Inicia la tarea de transmisión cuando se produce un flan-<br>co ascendente. Los datos se transfieren desde el área que indican<br>los parámetros DATA y LEN.                     |  |
| EN_R             | IN         | <b>Bool</b>        | TRCV: Habilita la CPU para recibir, con EN_R = 1, TRCV está listo<br>para recibir. La tarea de recepción se procesa.                                                                    |  |
| ID               | IN         | CONN_OUC<br>(Word) | Referencia a la conexión asociada. La ID debe ser idéntica al<br>parámetro ID asociado en la descripción de la conexión local.                                                          |  |
|                  |            |                    | Rango de valores: W#16#0001 a W#16#0FFF                                                                                                    |  |
| LEN              | IN         | Ulnt               | Número máximo de bytes que deben enviarse (TSEND) o recibir-<br>se (TRCV):                                                                                                    |  |
|                  |            |                    | Predeterminado = 0: el parámetro DATA determina la longitud<br>$\bullet$<br>de los datos que deben enviarse (TSEND) o recibirse (TRCV).                                                 |  |
|                  |            |                    | Modo ad hoc = 65535: una longitud de datos variable está<br>$\bullet$<br>configurada para la recepción (TRCV).                                                                          |  |
| <b>DATA</b>      | IN OUT     | Variante           | Puntero para enviar (TSEND) o recibir (TRCV) un área de datos,<br>el área de datos contiene la dirección y la longitud. La dirección<br>hace referencia a la memoria I, Q, M o a un DB. |  |
| <b>DONE</b>      | <b>OUT</b> | <b>Bool</b>        | TSEND:                                                                                                    |  |
|                  |            |                    | 0: Tarea no iniciada aún o en proceso.                                                                                                    |  |
|                  |            |                    | 1: Tarea finalizada sin errores.<br>$\bullet$                                                                                                    |  |
| <b>NDR</b>       | <b>OUT</b> | <b>Bool</b>        | TRCV:                                                                                                    |  |
|                  |            |                    | NDR = 0: Tarea no iniciada aún o en proceso.<br>$\bullet$                                                                                                    |  |
|                  |            |                    | NDR = 1: La tarea se ha ejecutado correctamente.<br>$\bullet$                                                                                                    |  |
| <b>BUSY</b>      | <b>OUT</b> | <b>Bool</b>        | BUSY = 1: Tarea no finalizada aún. No se puede iniciar una<br>$\bullet$<br>tarea nueva.                                                                                                 |  |
|                  |            |                    | BUSY = 0: Tarea finalizada.                                                                                                    |  |
| <b>ERROR</b>     | <b>OUT</b> | Bool               | ERROR = 1: Ha ocurrido un error durante el procesamiento.<br>STATUS proporciona información detallada sobre el tipo de error.                                                           |  |
| <b>STATUS</b>    | <b>OUT</b> | Word               | Información de estado, incluida la información de error. (Consulte<br>los códigos de condición de error y estado en la tabla siguiente.)                                                |  |
| RCVD_LEN         | OUT        | Int                | TRCV: Cantidad de datos recibida realmente en bytes                                                                                                    |  |

Tabla 11- 32 Tipos de datos para los parámetros de TSEND y TRCV

#### Nota

La instrucción TSEND requiere una transición de bajo a alto en el parámetro de entrada REQ para iniciar una tarea de transmisión. El parámetro BUSY se pone a 1 durante el procesamiento. La finalización de la tarea de transmisión se indica poniendo a 1 los parámetros DONE o ERROR durante un ciclo. Durante este tiempo, se ignora cualquier transición de bajo a alto en el parámetro de entrada REQ.

# Operaciones TRCV

La instrucción TRCV escribe los datos recibidos en un área de recepción especificada por las dos variables siguientes:

- Puntero al comienzo del área
- Longitud del área, o bien el valor suministrado en la entrada LEN si no es 0

#### Nota

El ajuste predeterminado del parámetro LEN (LEN = 0) utiliza el parámetro DATA para determinar la longitud de los datos que se están transmitiendo. Se recomienda que los datos transmitidos por la instrucción TSEND tengan el mismo tamaño que el parámetro DATA de la instrucción TRCV.

Si se utiliza el ajuste predeterminado del parámetro LEN y hay que enviar los datos en segmentos más pequeños que el tamaño del parámetro DATA, se aplica lo siguiente. Se recomienda mantener el bit EN\_R en "high" hasta que el TSEND correspondiente transfiera la cantidad adecuada de datos para rellenar el parámetro TRCV DATA. Si el tamaño de los datos transmitidos desde TSEND no es el mismo que el tamaño del parámetro TRCV DATA, TRCV permanece en estado ocupado (código de estado: 7002) mientras el bit EN\_R esté en "high", hasta que el tamaño total de los datos transmitidos desde TSEND sea el mismo que el tamaño del parámetro TRCV DATA. Si el bit EN\_R de TRCV se impulsa, tiene que impulsarse el mismo número de veces que se ejecuta TSEND para recibir los datos.

El búfer del parámetro TRCV DATA no muestra los nuevos datos recibidos hasta que el tamaño de los datos sea el mismo que el tamaño del búfer del parámetro DATA.

Tan pronto como se hayan recibido todos los datos de la tarea, TRCV los transferirá al área de recepción y pondrá NDR a 1.

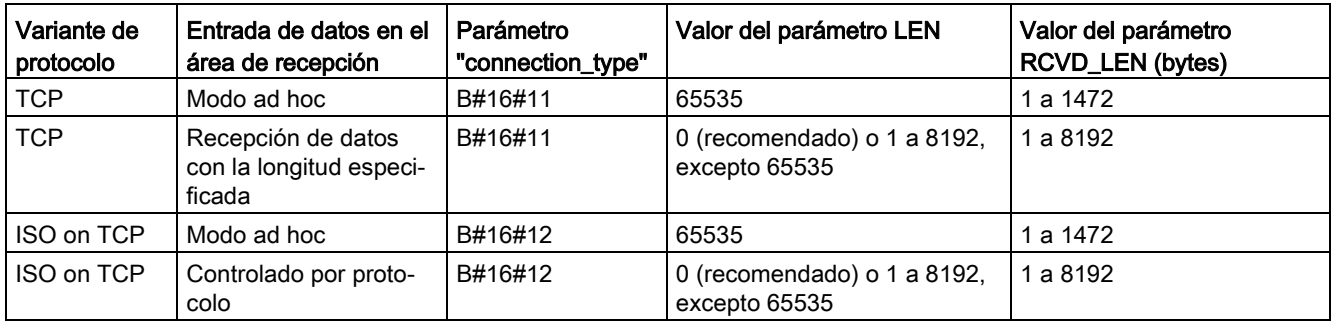

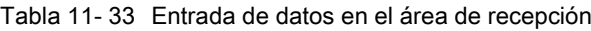

### Nota

### Modo ad hoc

El modo "ad hoc" solo está disponible con las variantes de protocolo TCP e ISO on TCP. El modo "ad hoc" se establece asignando el valor "65535" al parámetro LEN. El área de recepción es idéntica al área especificada en el parámetro DATA. La longitud de los datos recibidos será transferida al parámetro RCVD\_LEN. Inmediatamente después de recibir un bloque de datos, TRCV introduce los datos en el área de recepción y pone NDR a 1.

Si se guardan los datos en un DB "optimizado" (solo simbólico), únicamente es posible recibir datos en matrices de tipos de datos Byte, Char, USInt y SInt.

#### **Nota**

#### Importar al S7-1200 proyectos S7-300/400 de STEP 7 que contienen el modo "ad hoc"

En los proyectos S7-300/400 de STEP 7, el modo "ad hoc" se selecciona asignando el valor "0" al parámetro LEN. En el S7-1200, el modo "ad hoc" se establece asignando el valor "65535" al parámetro LEN.

Si se importa al S7-1200 un proyecto S7-300/400 de STEP 7 que contiene el modo "ad hoc", el parámetro LEN debe modificarse a "65535".

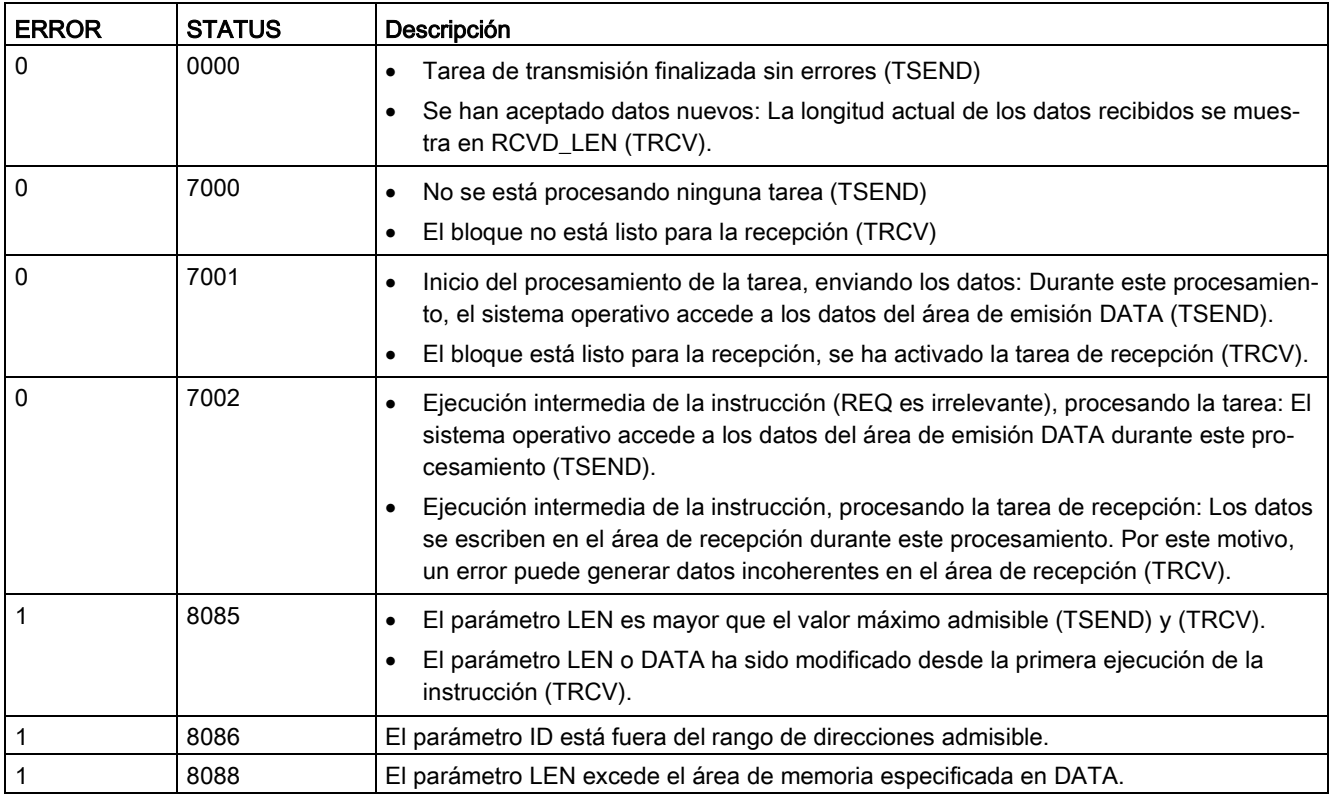

### Códigos de condición TSEND , TRCV Error y Status

11.2 PROFINET

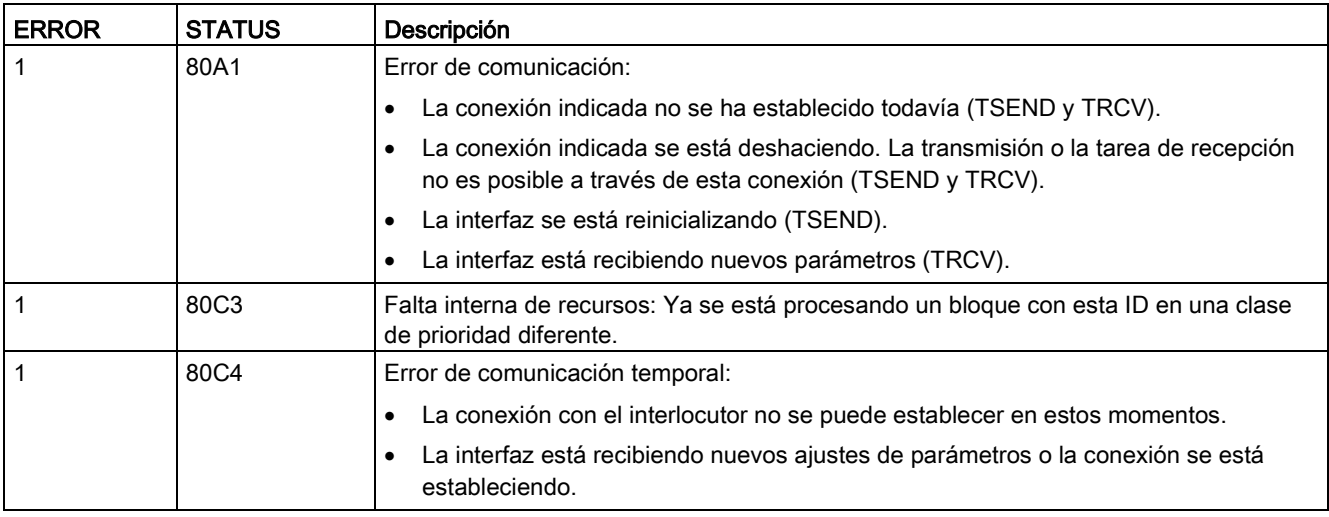

### Protocolos de conexión Ethernet

Toda CPU incorpora un puerto PROFINET que soporta la comunicación PROFINET estándar. Las instrucciones TSEND\_C, TRCV\_C, TSEND y TRCV soportan los protocolos Ethernet para TCP e ISO on TCP.

Encontrará más información en "Configuración de dispositivos: [Configurar la vía de conexión](#page-823-0)  [local/interlocutor](#page-823-0) (Página [824\)](#page-823-0)"

# 11.2.8.11 Instrucción T\_RESET (Finalizar y restablecer una conexión existente)

La instrucción "T\_RESET" finaliza y restablece una conexión existente:

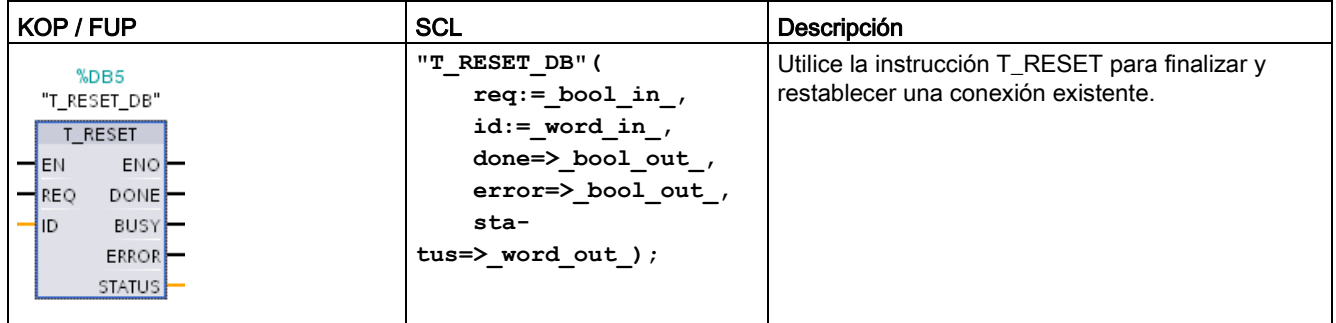

Tabla 11- 34 Instrucción T\_RESET

Los puntos finales locales de la conexión se conservan. Se generan automáticamente:

- Si se ha configurado y cargado una conexión en la CPU.
- Si el programa de usuario ha generado una conexión, por ejemplo, llamando a la instrucción ["TCON](#page-872-0) (Página [873\)](#page-872-0)".

La instrucción "T\_RESET" se puede ejecutar para todos los tipos de conexión al margen de si se ha usado la interfaz local de la CPU o la interfaz de un CM/CP para la conexión, aunque hay que exceptuar las conexiones para transferencia de datos en modo ad hoc con TCP, puesto que estas conexiones no se pueden referenciar con una ID de conexión.

Una vez que se haya llamado la instrucción "T\_RESET" con el parámetro REQ, se deshará la conexión especificada con el parámetro ID y, si es necesario, se borrará el búfer de transmisión y recepción de datos. Al cancelar la conexión también se cancela cualquier transferencia de datos en curso. Por tanto, existe el riesgo de que se pierdan datos si la transferencia de datos está en curso. A continuación, la CPU definida como interlocutor de conexión activa intentará automáticamente restaurar la conexión de comunicación interrumpida. Por consiguiente, no es necesario llamar la instrucción ["TCON](#page-872-0) (Página [873\)](#page-872-0)" para restablecer la conexión de comunicación.

Los parámetros de salida DONE, BUSY y STATUS indican el estado de la tarea.

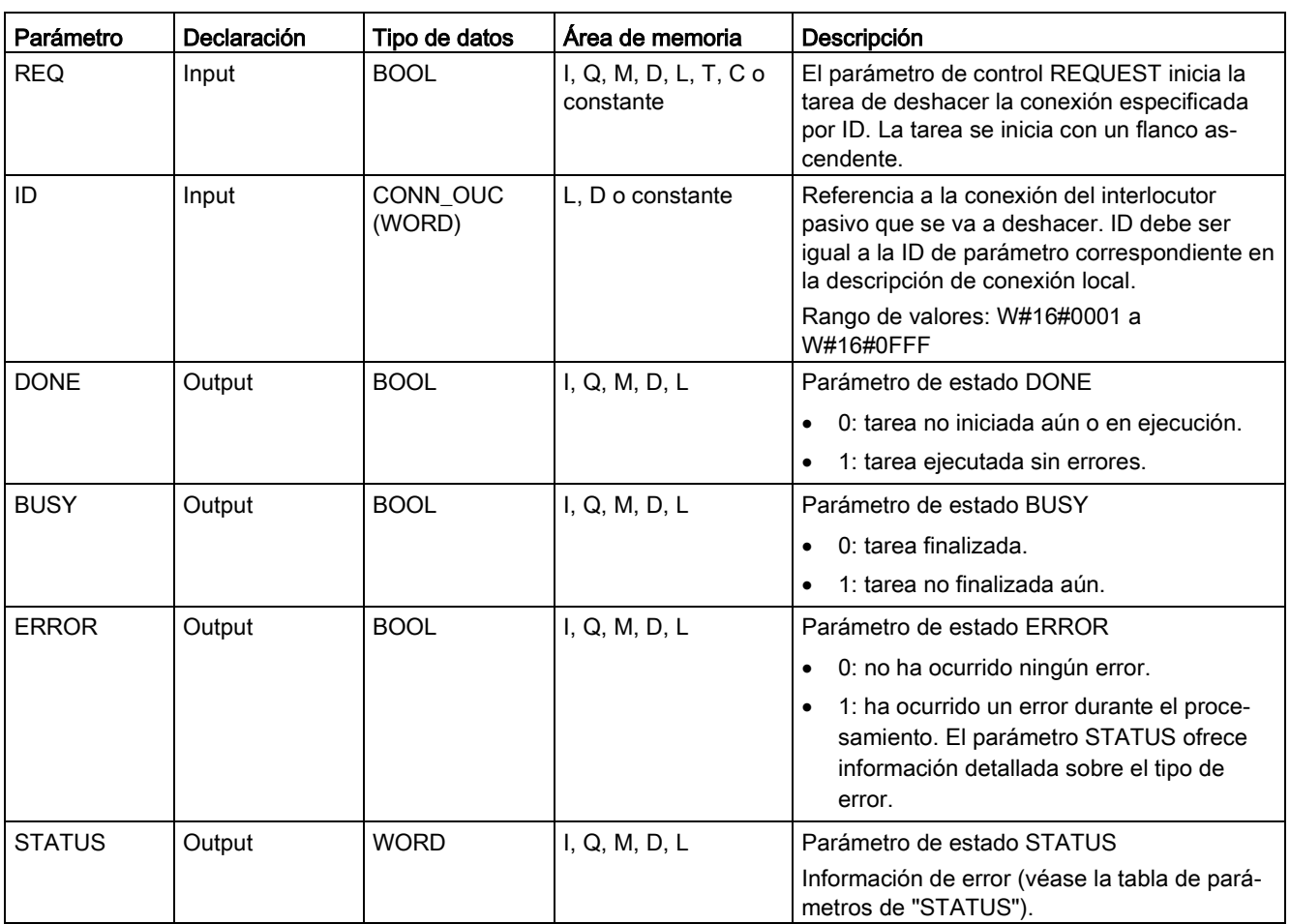

Tipos de datos para los parámetros

En la tabla siguiente se muestran los parámetros de la instrucción T\_RESET:

11.2 PROFINET

# Parámetro STATUS

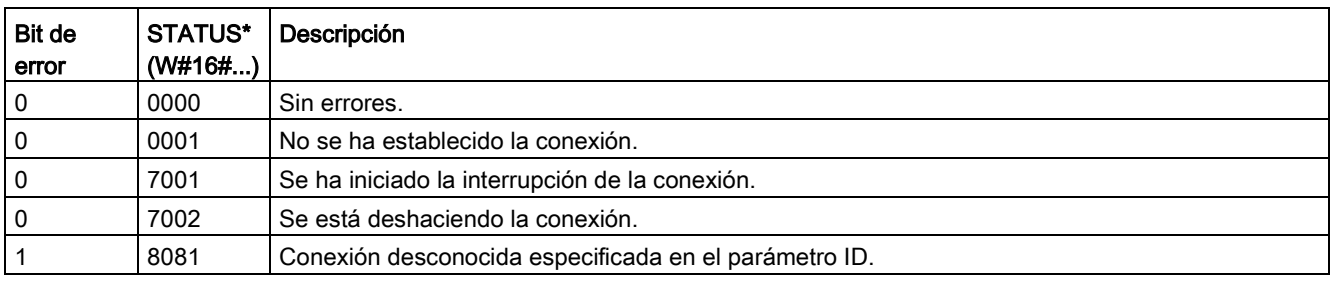

# 11.2.8.12 Instrucción T\_DIAG (Comprueba el estado de la conexión y lee información)

La instrucción "T\_DIAG" comprueba el estado de una conexión y lee información adicional del punto final local de esta conexión:

Tabla 11- 35 Instrucción T\_DIAG

| KOP / FUP                                                                                                    | <b>SCL</b>                                                                                                    | Descripción                                                                                                    |
|----------------------------------------------------------------------------------------------------|----------------------------------------------------------------------------------------------------|----------------------------------------------------------------------------------------------------|
| %DB6<br>"T_DIAG_DB"<br>T DIAG<br>ENO-<br>$-\varepsilon$ N<br>DONE-<br>$-$ REQ<br>BUSY-<br>$\blacksquare$<br>ERROR-<br>$R$ ESULT<br>STATUS- | "T DIAG DB" (<br>$req := bool in$ ,<br>$id := word in$ ,<br>done=> bool_out ,<br>error=> bool out,<br>sta-<br>tus= $>$ dword out ); | Use la instrucción T_DIAG para comprobar el<br>estado de una conexión y leer información adicio-<br>nal del punto final local de esta conexión. |

La instrucción "T\_DIAG" funciona del siguiente modo:

● La conexión está referenciada por el parámetro ID. Puede leer tanto los puntos finales de conexión configurados en el editor de conexión como los puntos finales de conexión programados (por ejemplo con la instrucción "TCON").

Los puntos finales de conexión temporales (por ejemplo, los puntos finales creados cuando se conecta a una estación de ingeniería) no se pueden diagnosticar, puesto que no se genera ninguna ID de conexión en este proceso.

- La información de la conexión leída se almacena en una estructura referenciada por el parámetro RESULT.
- El parámetro de salida STATUS indica si se ha podido leer la información de conexión. La información de conexión de la estructura en el parámetro RESULT solo es válida si se ha finalizado la instrucción "T\_DIAG" con STATUS = W#16#0000 y ERROR = FALSE.

La información de conexión no se puede evaluar si se produce un error.

### Posible información de conexión

La estructura "TDiag\_Status" se puede usar para leer la información de conexión en el parámetro RESULT. La estructura TDiag\_Status solo contiene la información más importante sobre un punto final de una conexión (por ejemplo, el protocolo usado, el estado de conexión y el número de bytes de datos transmitidos o recibidos).

La estructura y los parámetros de la estructura TDiag Status se describen más adelante (consulte la tabla de estructuras de "TDIAG\_Status").

### Tipos de datos para los parámetros

En la tabla siguiente se muestran los parámetros de la instrucción T\_DIAG:

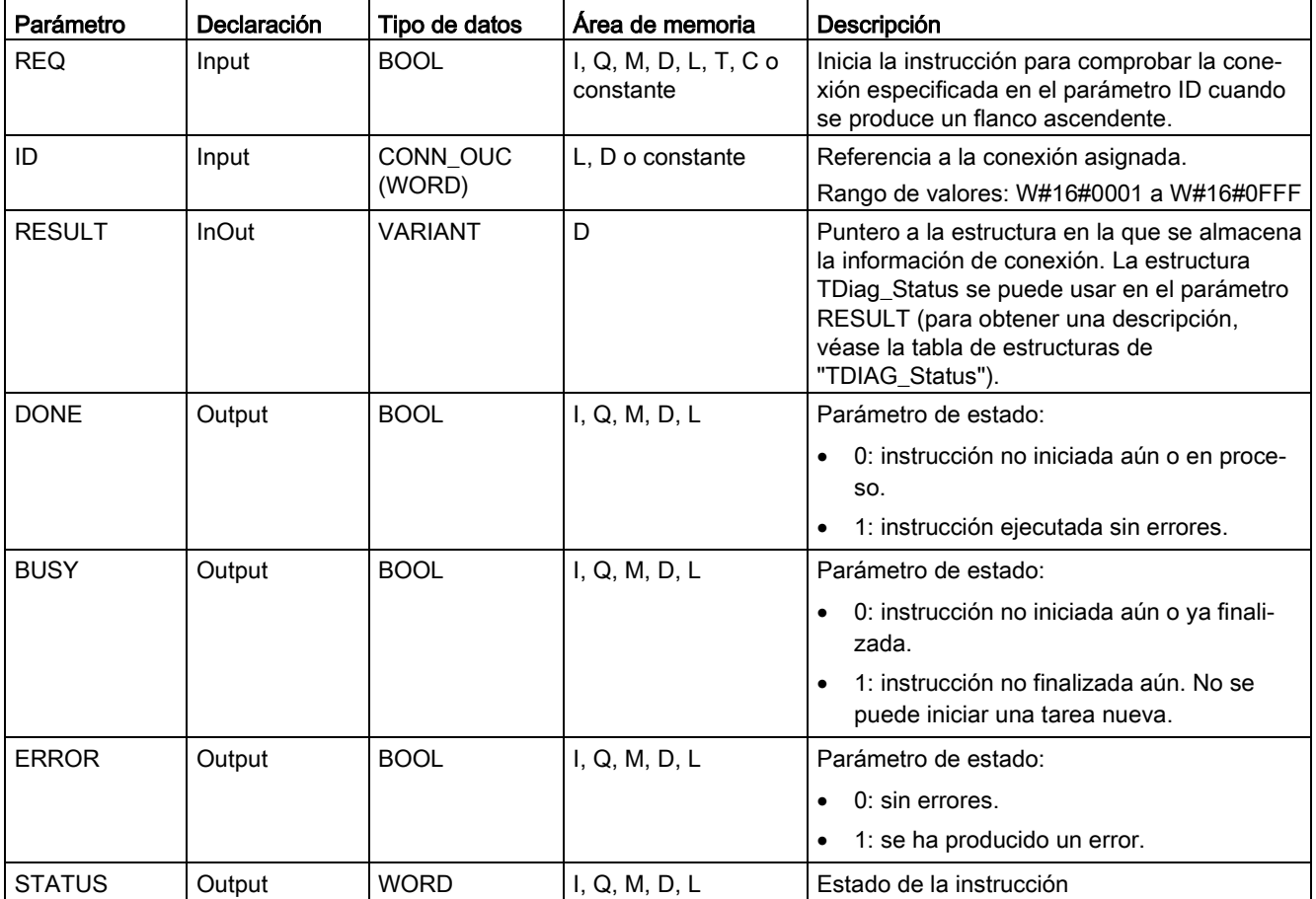

11.2 PROFINET

# Parámetros BUSY, DONE y ERROR

Puede comprobar el estado de la ejecución de instrucción "T\_DIAG" con los parámetros BUSY, DONE, ERROR y STATUS. El parámetro BUSY indica el estado de procesamiento. El parámetro DONE se usa para comprobar si se ha ejecutado o no correctamente una instrucción. El parámetro ERROR se establece si se producen errores durante la ejecución de "T\_DIAG".

En la tabla siguiente se muestra la relación entre los parámetros BUSY, DONE y ERROR.

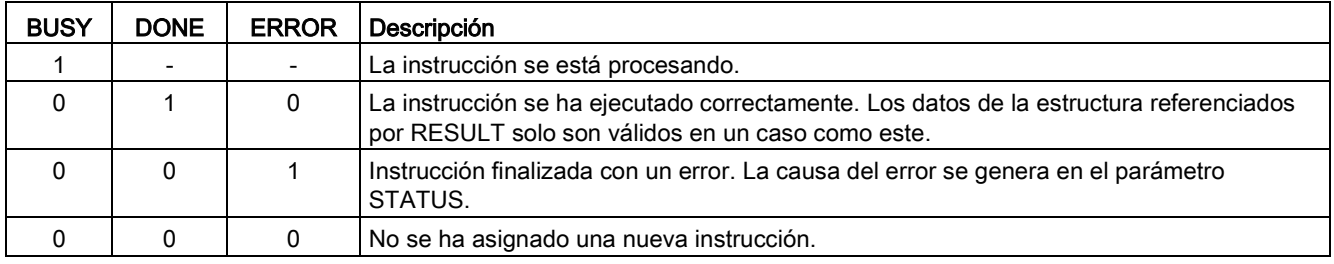

## Parámetro STATUS

En la tabla siguiente se explican los valores en el parámetro STATUS:

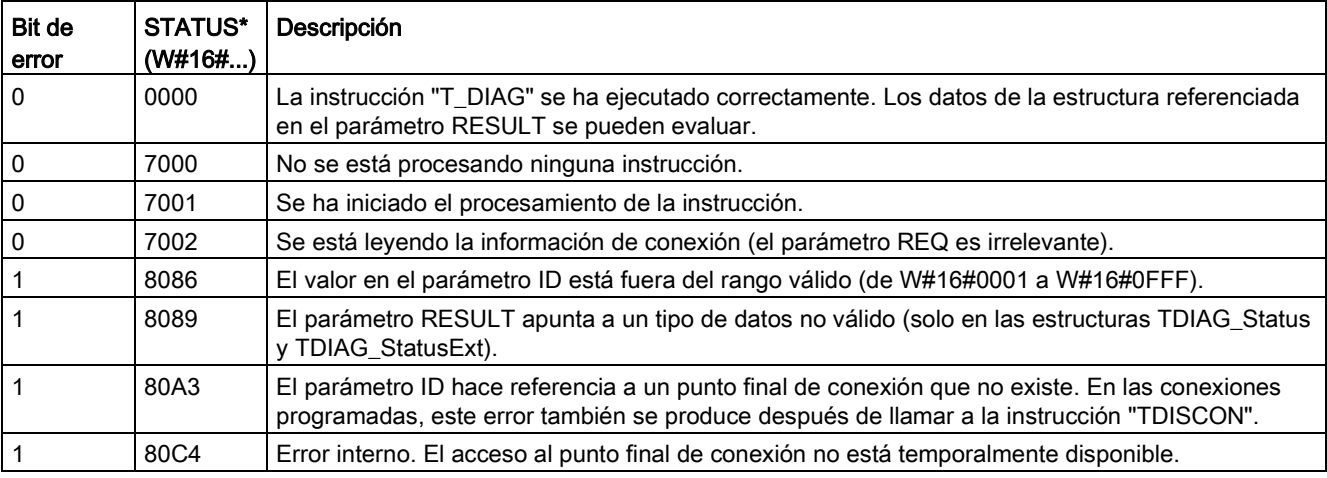

# Estructura TDIAG\_Status

En la tabla siguiente se ofrece información sobre la forma de la estructura TDIAG\_Status. El valor de cada elemento solo es válido si se ha ejecutado la instrucción sin errores. Si se produce un error, el contenido de los parámetros no cambiará.

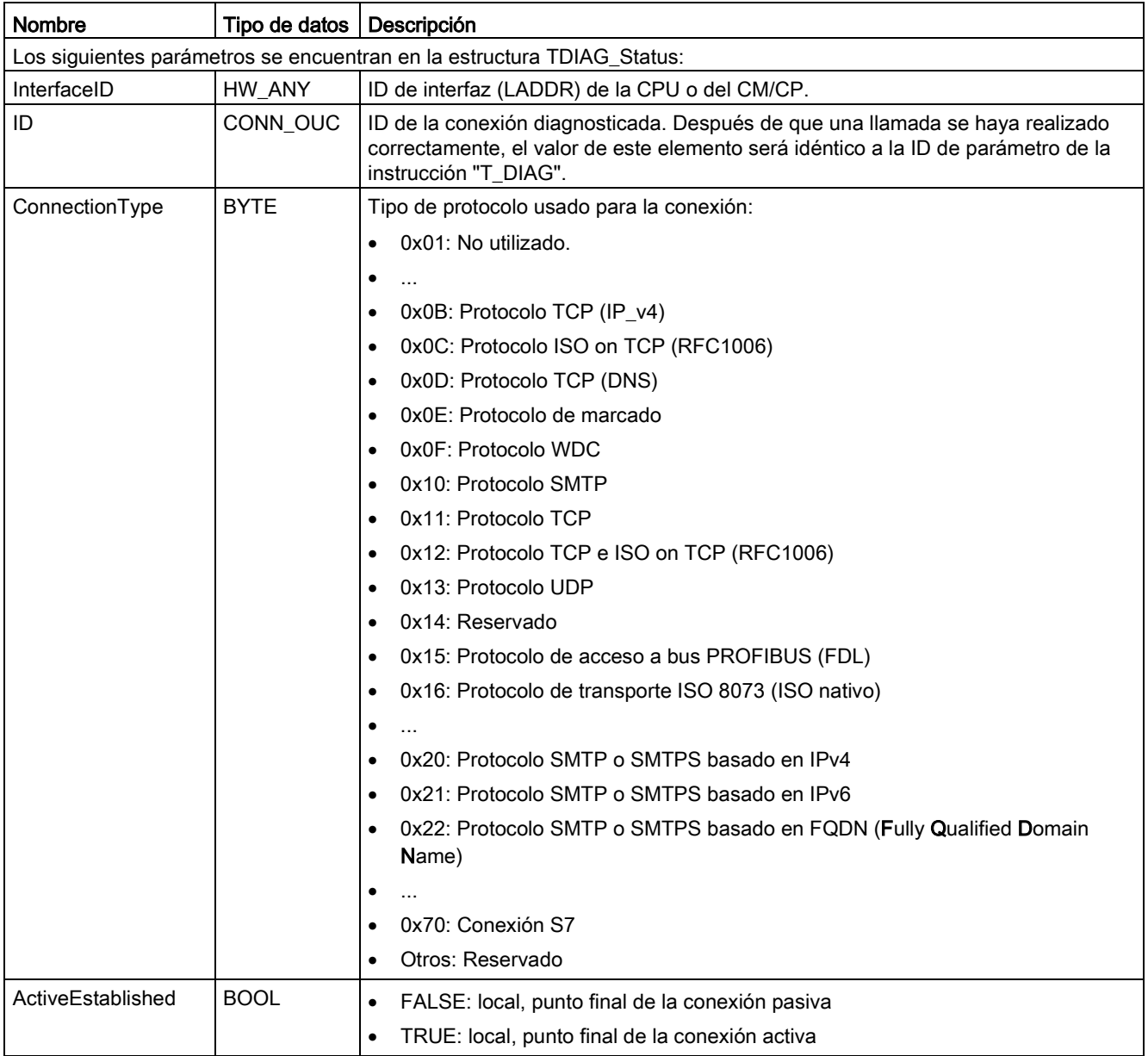

11.2 PROFINET

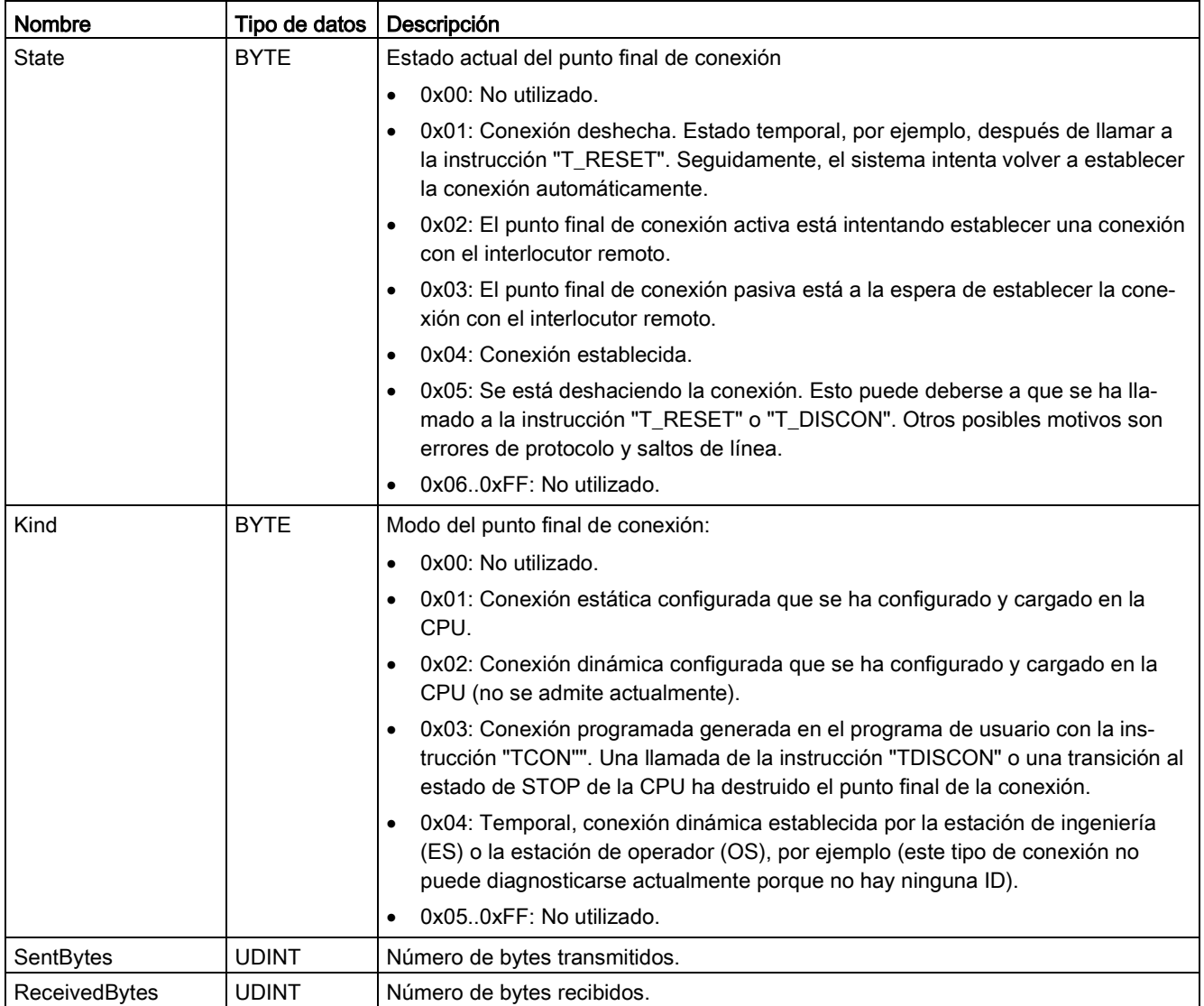

## 11.2.8.13 Instrucción TMAIL\_C (Envía un correo electrónico utilizando la interfaz Ethernet de la CPU)

### Vista general

La instrucción "TMAIL\_C" se utiliza para enviar un correo electrónico mediante la interfaz Ethernet de la CPU S7-1200.

La instrucción TMAIL C tiene dos funcionalidades:

- enviar correos electrónicos a través de la interfaz de la CPU (solo SMTP sin SSL)
- enviar correos electrónicos a través de una interfaz del CP (bien SMTP sin SSL bien SMTP con SSL). Si desea utilizar la funcionalidad SSL debe activar el parámetro de entrada CERTINDEX = 1 de TMAIL\_C y utilizar la interfaz del CP. Además, el certificado correcto debe estar almacenado en la ubicación correspondiente del CP.

La instrucción solo se puede usar una vez que se ha configurado el hardware y si la infraestructura de red permite conectarse al servidor de correo electrónico.

Tabla 11- 36 Instrucción TMAIL\_C

| KOP / FUP                                                                                                    |  | <b>SCL</b>                                                                                                    | Descripción                                                                                                    |
|----------------------------------------------------------------------------------------------------|--|----------------------------------------------------------------------------------------------------|----------------------------------------------------------------------------------------------------|
| %DB <sub>5</sub><br>"TMAIL C DB"<br>TMAIL C<br>$ENO -$<br>$-EN$<br>$DONE -$<br>$-$ REQ<br>$-TO_S$<br>$BUSY -$<br>$-cc$<br>$ERROR$ –<br>- SUBJECT<br>STATUS -<br>$-$ TEXT<br>- ATTACHMENT<br>ATTACHMENT<br>$-$ NAME<br>MAIL_ADDR_<br>PARAM |  | "TMAIL C DB" (<br>$req := bool in,$<br>to $s :=$ string in,<br>$cc :=$ string in,<br>subject: = string in $,$<br>text:= string in,<br>$attachment := variant in$ ,<br>attachment name: = string in,<br>mail addr param: = string in,<br>done=> bool out,<br>busy=> bool out, | La instrucción "TMAIL C" envía<br>un correo electrónico mediante la<br>interfaz Ethernet de la CPU S7-<br>1200. |
|                                                                                                    |  | error=> bool out,<br>status=> word out );                                                                                                    |                                                                                                    |

<sup>1</sup> STEP 7 crea el DB automáticamente al insertar la instrucción.

El contenido del correo electrónico y los datos de conexión se definen mediante los parámetros siguientes:

- Las direcciones de destinatarios se definen con los parámetros TO\_S y CC.
- El contenido del correo electrónico se define con los parámetros SUBJECT y TEXT.
- Puede definir un anexo con los punteros VARIANT en los parámetros ATTACHMENT y ATTACHMENT\_NAME.
- Se definen los datos de conexión y se ejecuta el direccionamiento y la autenticación para el servidor de correo electrónico mediante el tipo de datos del sistema Tmail\_v4 o Tmail\_FQDN en el parámetro MAIL\_ADDR\_PARAM. Si está usando la interfaz de la CPU S7-1200, se debe usar el tipo de datos del sistema Tmail\_v4. En este caso, solo se puede enviar el correo electrónico mediante SMTP.
- El envío de un correo electrónico se inicia con un cambio de flanco de "0" a "1" para el parámetro REQ.
- El estado de la orden se indica con los parámetros de salida "BUSY", "DONE", "ERROR" y "STATUS".

No puede enviar un SMS directamente con la instrucción "TMAIL\_C". Si el servidor de correo electrónico puede reenviar o no el correo electrónico como SMS dependerá del proveedor de telecomunicaciones.

### Operación de la instrucción

La instrucción "TMAIL\_C" funciona de forma asíncrona, lo que significa que su ejecución abarca varias llamadas. Debe especificar una instancia cuando se invoque la instrucción "TMAIL\_C".

En los siguientes casos, se perderá la conexión con el servidor de correo electrónico:

- Si la CPU cambia a STOP mientras "TMAIL C" está activo.
- Si se producen problemas de comunicación en el bus Industrial Ethernet. En este caso, la transferencia del correo electrónico se interrumpirá y no llegará a sus destinatarios.

La conexión también se cancela una vez que se ha ejecutado la instrucción y se ha enviado el correo electrónico correctamente.

### ATENCIÓN

#### Cambio de los programas de usuario

Puede cambiar las partes del programa de usuario que afectan directamente a las llamadas de "TMAIL\_C" cuando:

- La CPU está en modo STOP.
- No se está enviando ningún correo electrónico (REQ = 0 y BUSY = 0).

Esto tiene que ver, en concreto, con el borrado y la sustitución de los bloques de programa que contienen llamadas de "TMAIL\_C" o llamadas para la instancia de "TMAIL\_C".

Si se ignora esta restricción, los recursos de conexión pueden quedar bloqueados. El sistema de automatización puede cambiar a un estado indefinido con las funciones de comunicación TCP/IP por medio de Industrial Ethernet.

Se necesita reiniciar la CPU en frío o en caliente después de transferir los cambios.

#### Coherencia de datos

La instrucción "TMAIL\_C" aplica los parámetros TO\_S, CC, SUBJECT, TEXT, ATTACHMENT y MAIL\_ADDR\_PARAM mientras está en ejecución, lo que significa que solo se pueden cambiar una vez que se ha ejecutado la orden (BUSY = 0).

### Autenticación SMTP

La autenticación hace referencia a un procedimiento de verificación de la identidad, por ejemplo, con una solicitud de contraseña.
Si utiliza la interfaz de la CPU S7-1200, la instrucción "TMAIL\_C" soportará el procedimiento de autenticación SMTP AUTH-LOGIN, que requieren la mayoría de servidores de correo electrónico. Para más información sobre el procedimiento de autenticación del servidor de correo electrónico, consulte el manual del servidor de correo electrónico o el sitio web de su proveedor de servicios de Internet.

● Antes de poder usar el procedimiento de autenticación AUTH-LOGIN, la instrucción "TMAIL\_C" necesita el nombre de usuario que va a usar para iniciar sesión en el servidor de correo electrónico. Este nombre de usuario corresponde al nombre de usuario que ha usado para configurar una cuenta de correo en el servidor de correo electrónico. Se transfiere mediante el parámetro UserName a la estructura del parámetro MAIL\_ADDR\_PARAM.

Si no se especifica ningún nombre de usuario en el parámetro MAIL\_ADDR\_PARAM, no se usará el procedimiento de autenticación AUTH-LOGIN. A continuación el correo electrónico se envía sin autenticación.

● Para iniciar sesión, la instrucción "TMAIL\_C" también necesita la contraseña asociada. Esta contraseña corresponde a la contraseña que ha especificado cuando ha configurado su cuenta de correo. Se transfiere mediante el parámetro PassWord a la estructura en el parámetro MAIL\_ADDR\_PARAM.

## Tipos de datos para los parámetros

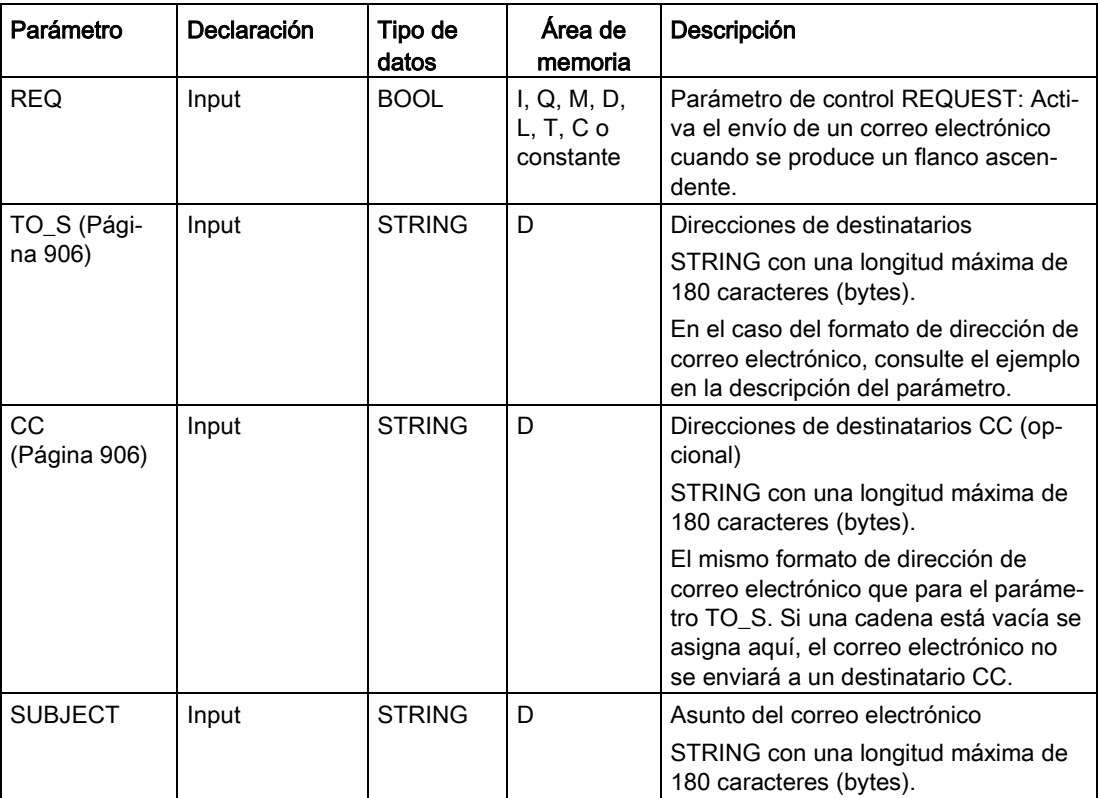

La tabla siguiente muestra los parámetros de la instrucción "TMAIL C":

### Comunicación

11.2 PROFINET

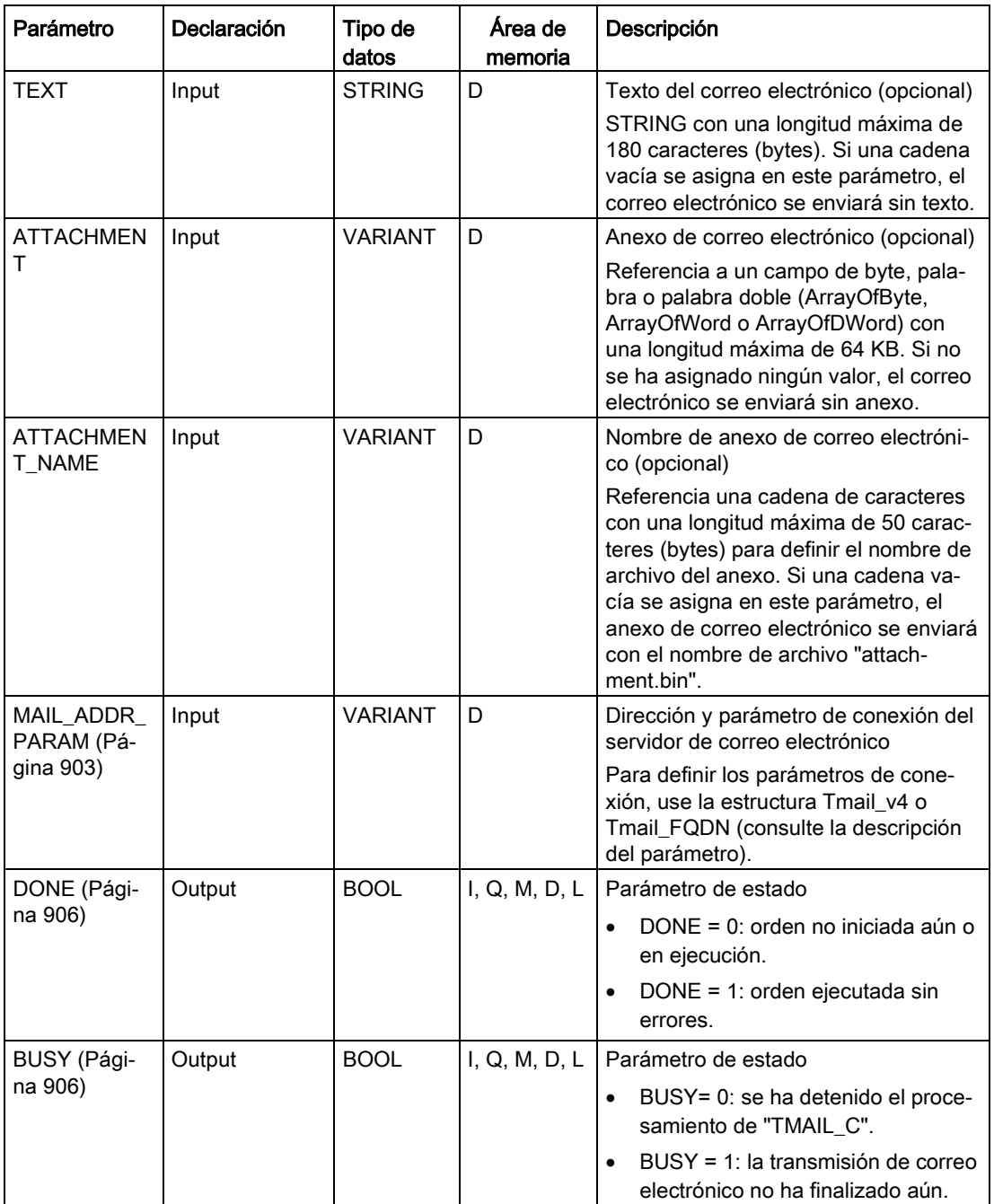

# 11.2 PROFINET

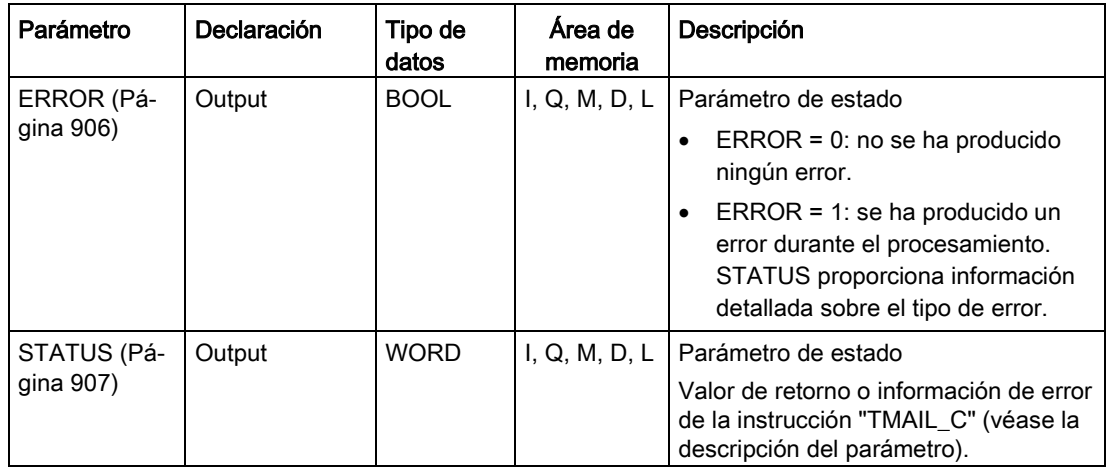

Encontrará más información detallada sobre los tipos de datos válidos en la vista general de tipos de datos válidos.

#### **Nota**

#### Parámetros opcionales

Los parámetros opcionales CC, TEXT y ATTACHMENT solo se envían con el correo electrónico si los parámetros correspondientes contienen una cadena con una longitud > 0.

# <span id="page-902-0"></span>Parámetro MAIL\_ADDR\_PARAM

En el parámetro MAIL\_ADDR\_PARAM se define la conexión para enviar el correo electrónico en la estructura Tmail\_v4 o Tmail\_FQDN y se guardan la dirección del servidor de correo electrónico y los datos de inicio de sesión.

La estructura que usa en el parámetro MAIL\_ADDR\_PARAM dependerá del formato que se usará para direccionar el servidor de correo electrónico.

- Tmail\_v4: direccionamiento por dirección IP (IPv4).
- Tmail\_FQDN: direccionamiento por nombre de dominio completo (FQDN).

La estructura que puede usar depende de la interfaz direccionada en el parámetro InterfaceId. Si desea usar la instrucción "TMAIL\_C" con la interfaz interna, la estructura Tmail\_v4 se debe usar en el parámetro MAIL\_ADDR\_PARAM.

| Parámetro |                              | Tipo de datos       | Descripción                                                                                                    |  |
|-----------|------------------------------|---------------------|----------------------------------------------------------------------------------------------------|--|
| Tmail v4  |                              | <b>Struct</b>       |                                                                                                    |  |
|           | InterfaceId                  | <b>LADDR</b>        | Identificador de hardware de la interfaz                                                                                                    |  |
|           | ID                           | CONN OUC            | ID de conexión                                                                                                    |  |
|           | ConnectionType               | <b>BYTF</b>         | Tipo de conexión. Seleccione 16#20 como tipo de cone-<br>xión para IPv4.                                                                                                    |  |
|           | ActiveEstablished            | <b>BOOL</b>         | Bit de estado. Póngalo a "1" después de establecer la<br>conexión.                                                                                                    |  |
|           | CertIndex                    | <b>BYTE</b>         | =0: SMTP usado (Simple Mail Transfer Protocol). SMTP se<br>debe usar si el correo electrónico se está enviando a tra-<br>vés de la interfaz de una CPU S7-1200.                                                                             |  |
|           | WatchDogTime                 | <b>TIME</b>         | Watchdog de ejecución. Use este parámetro para definir el<br>tiempo de ejecución máximo para la transmisión.                                                                                                    |  |
|           |                              |                     | Nota: si la conexión es lenta, esta tardará más en estable-<br>cerse (aproximadamente un minuto). Cuando especifica el<br>parámetro WATCH_DOG_TIME, recuerde que debe permi-<br>tir que haya suficiente tiempo para establecer la conexión. |  |
|           |                              |                     | La conexión finaliza una vez que ha transcurrido el tiempo<br>especificado                                                                                                    |  |
|           | <b>MailServerAddress</b>     | $IP$ v <sub>4</sub> | Dirección IP del servidor de correo electrónico. IPv4 en el<br>formato siguiente: XXX.XXX.XXX.XXX (decimal).<br>Ejemplo: 192.142.131.237.                                                                                                   |  |
|           | UserName                     | STRING[254]         | Nombre de inicio de sesión del servidor de correo                                                                                                    |  |
|           | PassWord                     | STRING[254]         | Contraseña del servidor de correo electrónico                                                                                                    |  |
|           | From                         | EMAIL ADDR          | Dirección del emisor de correo electrónico, que se define<br>con los dos parámetros STRING siguientes. Ejemplo: "my-<br>name@mymailserver.com".                                                                                             |  |
|           | LocalPartPlusA-<br>tSign     | STRING[64]          | Parte local de la dirección del emisor, incluido el símbolo<br>@. Ejemplo: "myname@".                                                                                                    |  |
|           | FullQualifiedDo-<br>mainName | STRING[254]         | Fully Qualified Domain Name (FQDN abreviado) del servi-<br>dor de correo electrónico. Ejemplo: "mymailserver.com".                                                                                                    |  |

Tabla 11- 37 Tmail\_v4: direccionamiento de servidor de correo electrónico por dirección IP (IPv4).

| Parámetro |                              | Tipo de datos | Descripción                                                                                                    |  |
|-----------|------------------------------|---------------|----------------------------------------------------------------------------------------------------|--|
| Tmail v6  |                              | <b>Struct</b> |                                                                                                    |  |
|           | Tmail_FQDN                   | <b>LADDR</b>  | Identificador de hardware de la interfaz                                                                                                    |  |
|           | ID                           | CONN OUC      | ID de conexión                                                                                                    |  |
|           | ConnectionType               | <b>BYTF</b>   | Tipo de conexión. Seleccione 16#22 como tipo de conexión<br>para FQDN.                                                                                                    |  |
|           | ActiveEstablished            | <b>BOOL</b>   | Bit de estado. Póngalo a "1" después de establecer la co-<br>nexión.                                                                                                    |  |
|           | CertIndex                    | <b>BYTE</b>   | =0: SMTP usado (Simple Mail Transfer Protocol). SMTP se<br>debe usar si el correo electrónico se está enviando a través<br>de la interfaz de una CPU S7-1200.                                                                               |  |
|           | WatchDogTime                 | <b>TIME</b>   | Watchdog de ejecución. Use este parámetro para definir el<br>tiempo de ejecución máximo para la transmisión.                                                                                                    |  |
|           |                              |               | Nota: si la conexión es lenta, esta tardará más en estable-<br>cerse (aproximadamente un minuto). Cuando especifica el<br>parámetro WATCH_DOG_TIME, recuerde que debe permi-<br>tir que haya suficiente tiempo para establecer la conexión. |  |
|           |                              |               | La conexión finaliza una vez que ha transcurrido el tiempo<br>especificado                                                                                                    |  |
|           | <b>MailServerAddress</b>     | STRING[254]   | FQDN (Fully Qualified Domain Name) del servidor de co-<br>rreo electrónico. El servidor de correo electrónico se direc-<br>ciona con un nombre de dominio completo.                                                                         |  |
|           |                              |               | Ejemplo: "www.mymailserver.com.".                                                                                                    |  |
|           | UserName                     | STRING[254]   | Nombre de inicio de sesión del servidor de correo                                                                                                    |  |
|           | PassWord                     | STRING[254]   | Contraseña del servidor de correo electrónico                                                                                                    |  |
|           | From                         | Struct        | Dirección del emisor de correo electrónico, que se define<br>con los dos parámetros STRING siguientes. Ejemplo: "my-<br>name@mymailserver.com".                                                                                             |  |
|           | LocalPartPlusA-<br>tSign     | STRING[64]    | Parte local de la dirección del emisor, incluido el símbolo<br>@. Ejemplo: "myname@".                                                                                                    |  |
|           | FullQualifiedDo-<br>mainName | STRING[254]   | Fully Qualified Domain Name (FQDN abreviado) del servi-<br>dor de correo electrónico. Ejemplo: "mymailserver.com".                                                                                                    |  |

Tabla 11- 38 Tmail\_FQDN: direccionamiento del servidor de correo electrónico por FQDN

# <span id="page-905-0"></span>Parámetros TO\_S y CC

Los parámetros TO S y CC son cadenas, por ejemplo, con el siguiente contenido:

- <wenna@mydomain.com>, <ruby@mydomain.com>
- <admin@mydomain.com>, <iudy@mydomain.com>

Tenga en cuenta las reglas siguientes al especificar los parámetros:

- Antes de cada dirección debe introducirse un espacio y un corchete angular de apertura "<".
- Después de cada dirección debe introducirse un corchete angular de cierre ">".
- Se debe introducir una coma entre las direcciones en TO y CC.

Debido al tiempo de ejecución y al espacio de memoria, la instrucción "TMAIL\_C" no realiza una comprobación de sintaxis del parámetro TO\_S o CC.

# <span id="page-905-1"></span>Parámetros DONE, BUSY y ERROR

Los parámetros de salida DONE, BUSY y ERROR se muestran solo durante un ciclo si el estado del parámetro de salida BUSY cambia de "1" a "0".

En la tabla siguiente se muestra la relación entre los parámetros DONE, BUSY y ERROR. Utilizando esta tabla se puede determinar el estado actual de la instrucción TMAIL\_C y el instante en que finaliza el envío de correo electrónico.

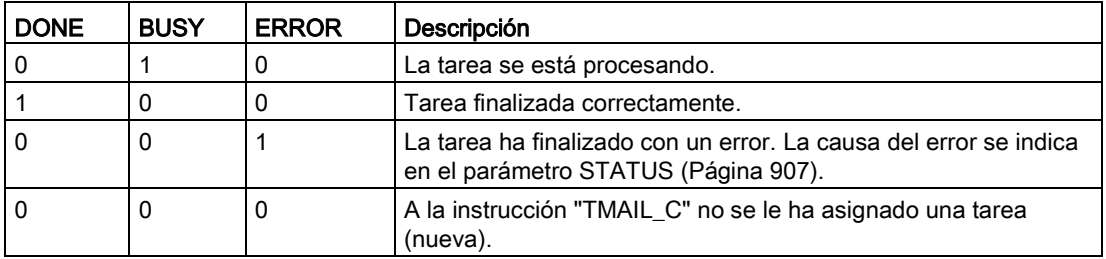

# <span id="page-906-0"></span>Parámetro STATUS

En la tabla siguiente se muestran los valores de retorno de TMAIL\_C en el parámetro STATUS:

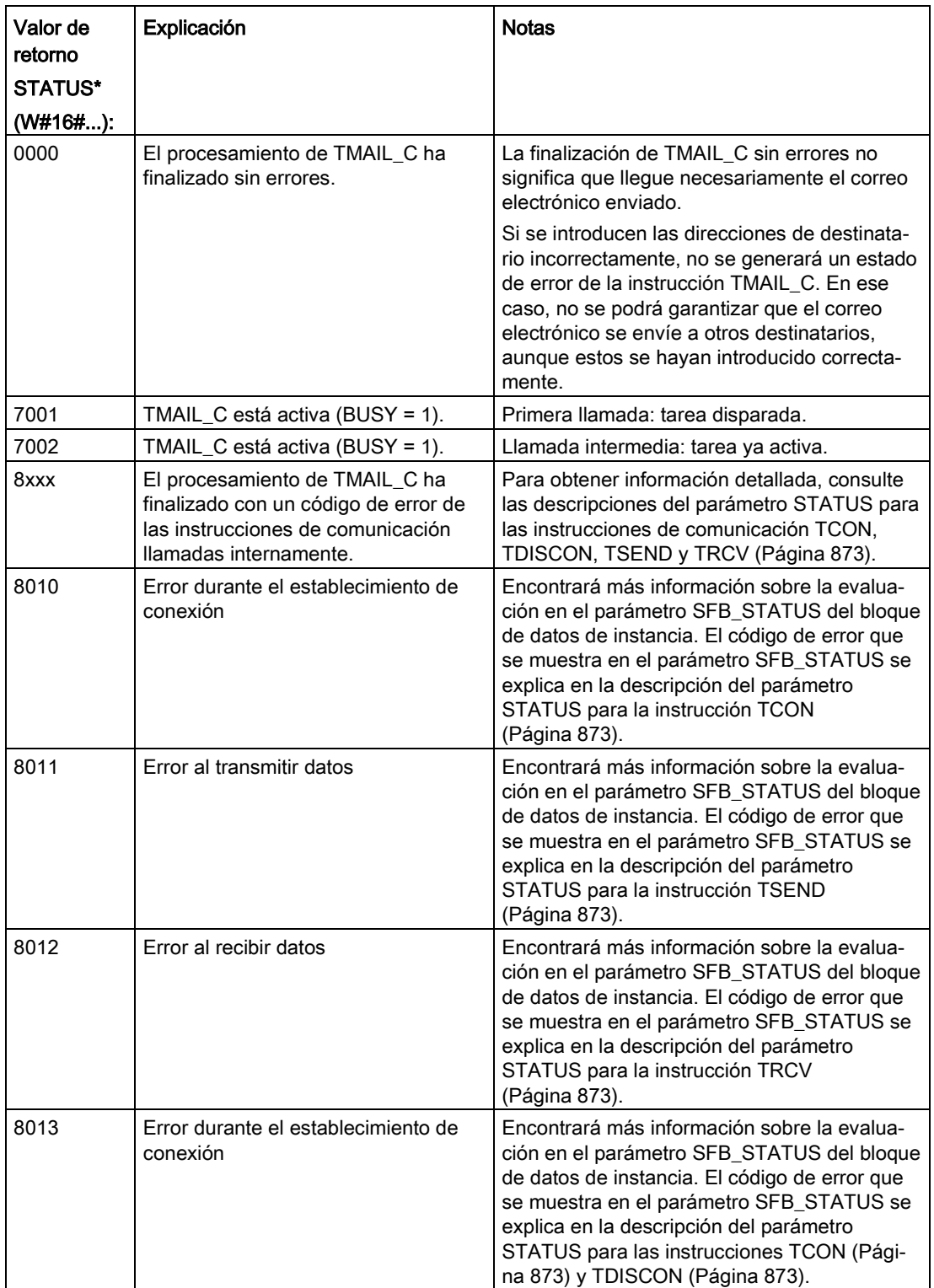

## Comunicación

11.2 PROFINET

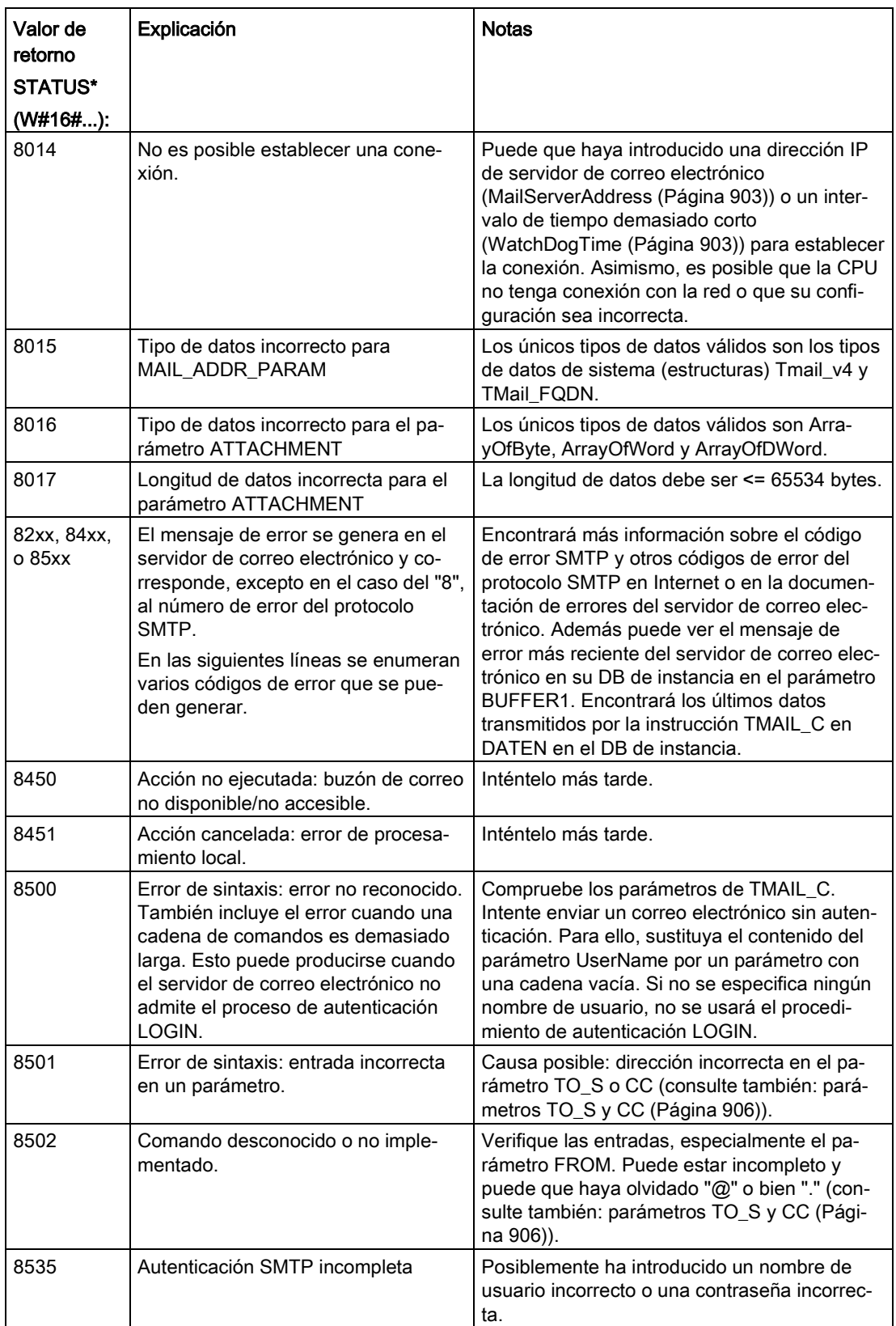

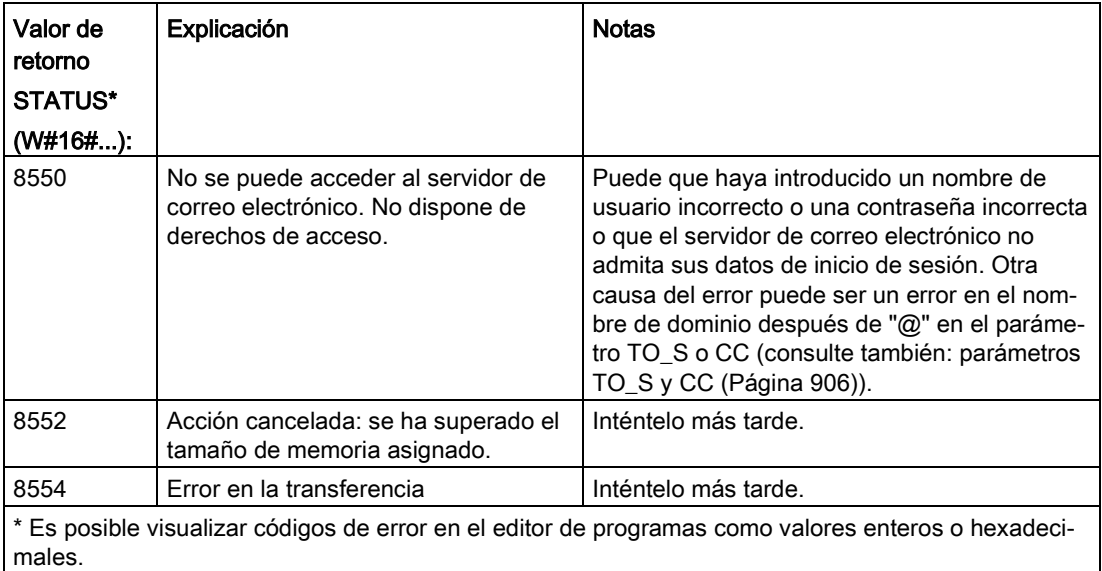

# 11.2.8.14 UDP

UDP es un protocolo estándar descrito por RFC 768: User Datagram Protocol. UDP ofrece un mecanismo que le permite a una aplicación enviar un datagrama a otra; no obstante, el suministro de datos no está garantizado. Este protocolo tiene las características siguientes:

- Protocolo de comunicación rápido
- Adecuado para cantidades de datos pequeñas y medianas (hasta 1472 bytes)
- UDP es un protocolo de control de transporte más sencillo que TCP, con una capa delgada que tiene un nivel bajo de overheads
- Puede utilizarse muy flexiblemente con distintos sistemas de terceros
- Apto para routing
- Utiliza números de puerto para direccionar los datagramas
- Los avisos no se acusan: esta aplicación se requiere para asumir la responsabilidad en cuanto a la recuperación de errores y a la seguridad
- Es necesario programar la gestión de datos debido a la interfaz de programación SEND / RECEIVE

UDP soporta la comunicación Broadcast. Para utilizar Broadcast es necesario configurar la parte de la dirección IP correspondiente a la configuración de ADDR. Ejemplo: una CPU que tenga una dirección IP 192.168.2.10 y una máscara de subred 255.255.255.0 utilizaría una dirección Broadcast de 192.168.2.255.

11.2 PROFINET

# 11.2.8.15 TUSEND y TURCV

Las instrucciones siguientes controlan el proceso de comunicación UDP:

- TCON establece la comunicación entre el PC cliente y servidor (CPU).
- TUSEND y TURCV permiten transmitir y recibir datos.
- TDISCON desconecta la comunicación entre el cliente y servidor.

Consulte [TCON, TDISCON, TSEND y TRCV](#page-872-0) (Página [873\)](#page-872-0) en la sección "TCP e ISO on TCP" para obtener más información sobre las instrucciones de comunicación TCON y TDISCON.

Tabla 11- 39 Instrucciones TUSEND y TURCV

| KOP / FUP                                                                                            |                                                             | <b>SCL</b>                                                                                                    | Descripción                                                                                                    |  |
|----------------------------------------------------------------------------------------------------|-------------------------------------------------------------|----------------------------------------------------------------------------------------------------|----------------------------------------------------------------------------------------------------|--|
| "TSEND_DB"<br><b>TUSEND</b><br>$-\mathsf{EN}$<br>$-$ REQ<br><b>ID</b><br><b>ILEN</b><br>DATA<br>ADDR | 8<br>ENO-<br>DONE-<br>BUSY-<br>$ERROR$ -<br>STATUS-         | "TUSEND_DB" (<br>$req := bool in$ ,<br>$ID := word in$ ,<br>$len :=$ udint in,<br>done= $>$ bool out,<br>busy= $>$ bool out,<br>error=>_bool_out_,<br>status=> word out, | La instrucción TUSEND envía datos a través de<br>UDP al interlocutor remoto especificado en el<br>parámetro ADDR.<br>Para iniciar la tarea de transmisión de datos llame<br>la instrucción TUSEND con REQ = 1.                   |  |
| "TURCV_DB"<br><b>TURCV</b><br>$-EN$<br>$-EN_R$                                                       | $\sim$ %.<br>$ENO$ –<br>$NDR$ –                             | $data := variant inout)$ ;<br>"TURCV DB" (<br>en $r :=$ bool in,<br>$ID := word in$ ,<br>$len :=$ udint in,<br>ndr=> bool out,                                           | La instrucción TURCV recibe datos a través de<br>UDP. El parámetro ADDR muestra la dirección del<br>emisor. Tras ejecutar correctamente TURCV, el<br>parámetro ADDR contiene la dirección del interlo-<br>cutor remoto (emisor). |  |
| $-1D$<br>$-LEN$<br>$-$ DATA<br>$-$ ADDR                                                              | $BUSY$ $-$<br>$ERROR$ $\rightarrow$<br>STATUS-<br>RCVD_LEN- | busy= $>$ bool out,<br>$error>>$ bool out,<br>status=> word out,<br>rcvd len=> udint out,<br>$data := variant inout)$ ;                                                  | TURCV no soporta el modo ad hoc.<br>Para iniciar la tarea de recepción de datos llame la<br>instrucción TURCV con EN $R = 1$ .                                                                                                   |  |

<sup>1</sup> STEP 7 crea el DB automáticamente al insertar la instrucción.

TCON, TDISCON, TUSEND y TURCV funcionan de forma asíncrona, con lo que el procesamiento de la tarea abarca varias ejecuciones de la instrucción.

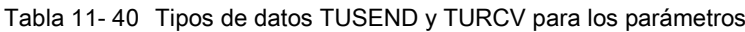

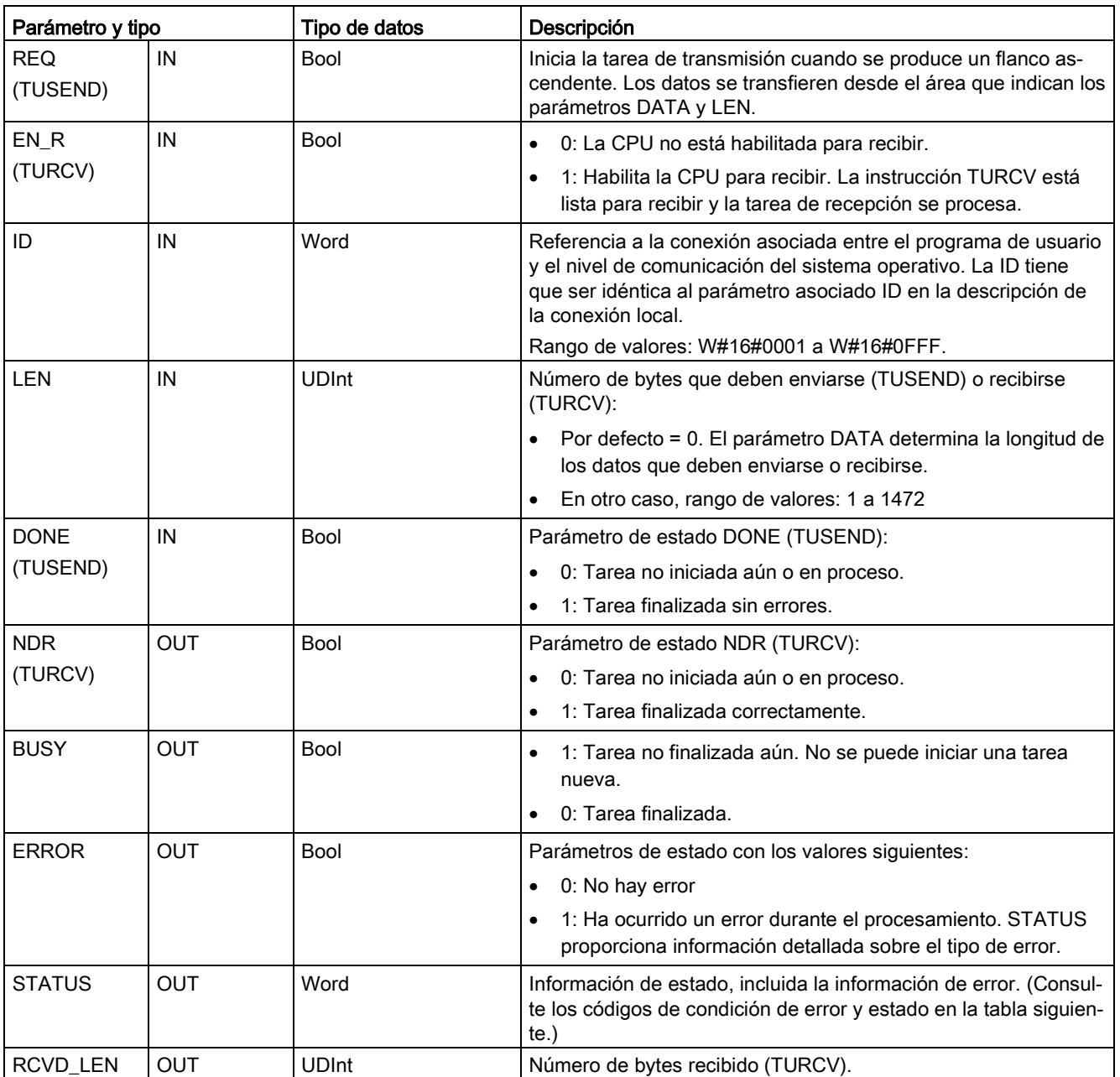

11.2 PROFINET

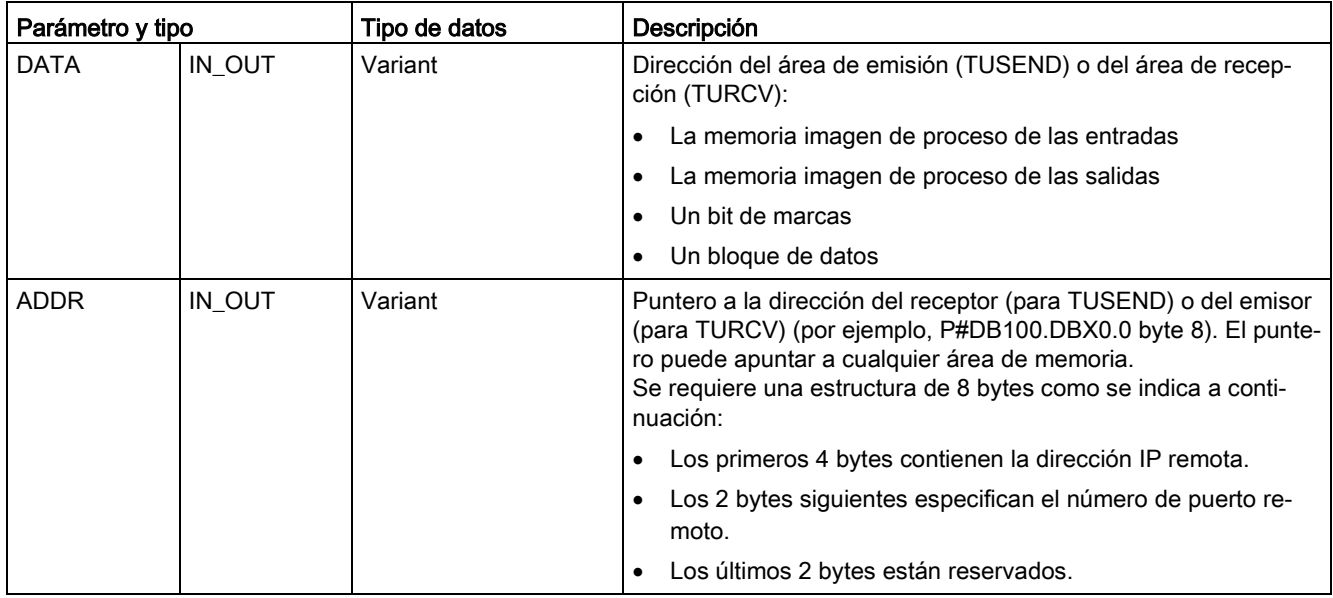

El estado de la tarea se indica en los parámetros de salida BUSY y STATUS. STATUS equivale al parámetro de salida RET\_VAL de las instrucciones que operan de forma asíncrona.

La tabla siguiente muestra la relación entre los parámetros BUSY, DONE (TUSEND), NDR (TURCV) y ERROR. Utilizando esta tabla se puede determinar el estado actual de la instrucción (TUSEND o TURCV) o bien el instante en que finaliza el proceso de envío (transmisión) / recepción.

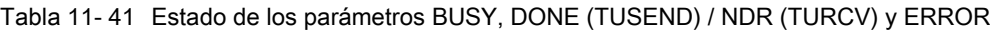

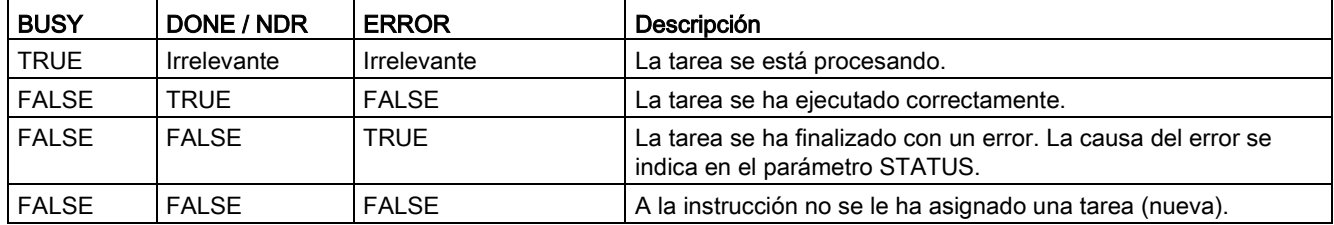

<sup>1</sup> Debido al funcionamiento asíncrono de las instrucciones: Para TUSEND, es preciso conservar la coherencia de los datos en el área de emisión hasta que el parámetro DONE o ERROR adopta el valor TRUE. Para TURCV, los datos en el área de recepción solo son coherentes si el parámetro NDR adopta el valor TRUE.

| <b>ERROR</b> | <b>STATUS</b> | Descripción                                                                                                    |  |  |
|--------------|---------------|----------------------------------------------------------------------------------------------------|--|--|
| 0            | 0000          | Tarea de transmisión finalizada sin errores (TUSEND).<br>$\bullet$                                                                                                    |  |  |
|              |               | Se han aceptado datos nuevos. La longitud actual de los datos recibidos se muestra<br>$\bullet$<br>en RCVD_LEN (TURCV).                                                                                                    |  |  |
| 0            | 7000          | No se está procesando ninguna tarea (TUSEND)<br>$\bullet$                                                                                                    |  |  |
|              |               | El bloque no está listo para la recepción (TURCV)<br>$\bullet$                                                                                                    |  |  |
| 0            | 7001          | Inicio del procesamiento de la tarea, enviando los datos (TUSEND): Durante este<br>$\bullet$<br>procesamiento, el sistema operativo accede a los datos del área de emisión DATA.                                                                   |  |  |
|              |               | El bloque está listo para la recepción, se ha activado la tarea de recepción<br>(TURCV).                                                                                                    |  |  |
| 0            | 7002          | Ejecución intermedia de la instrucción (REQ es irrelevante), procesando la tarea<br>$\bullet$<br>(TUSEND): Durante este procesamiento, el sistema operativo accede a los datos<br>del área de emisión DATA.                                        |  |  |
|              |               | Ejecución intermedia de la instrucción, procesando la tarea: Durante este procesa-<br>miento, la instrucción TURCV escribe datos en el área de recepción. Por este moti-<br>vo, un error puede generar datos incoherentes en el área de recepción. |  |  |
| 1            | 8085          | El parámetro LEN excede el valor máximo admisible, tiene el valor 0 (TUSEND) o bien<br>se ha cambiado el valor del parámetro LEN o DATA desde la primera ejecución de la<br>instrucción (TURCV).                                                   |  |  |
| 1            | 8086          | El parámetro ID está fuera del rango de direcciones admisible.                                                                                                    |  |  |
| 1            | 8088          | El parámetro LEN excede el área de memoria (TUSEND) o de recepción (TURCV)<br>$\bullet$<br>especificada en DATA.                                                                                                    |  |  |
|              |               | El área de recepción es demasiado pequeña (TURCV).<br>$\bullet$                                                                                                    |  |  |
| 1            | 8089          | El parámetro ADDR no apunta a un bloque de datos.                                                                                                    |  |  |
| $\mathbf{1}$ | 80A1          | Error de comunicación:                                                                                                    |  |  |
|              |               | Aún no se ha establecido la conexión especificada entre el programa de usuario y la<br>$\bullet$<br>capa de comunicación del sistema operativo.                                                                                                    |  |  |
|              |               | Se está deshaciendo la conexión especificada entre el programa de usuario y la<br>$\bullet$<br>capa de comunicación del sistema operativo. La transmisión (TUSEND) o la tarea<br>de recepción (TURCV) no es posible a través de esta conexión.     |  |  |
|              |               | La interfaz se está reinicializando.                                                                                                    |  |  |
| 1            | 80A4          | La dirección IP del punto final remoto de la conexión no es válida; puede ser que con-<br>cuerde con la dirección IP local (TUSEND).                                                                                                    |  |  |
| 1            | 80B3          | El protocolo definido (parámetro connection_type en la descripción de la conexión)<br>$\bullet$<br>no es UDP. Utilice la instrucción TSEND o TRCV.                                                                                                 |  |  |
|              |               | Parámetro ADDR: Ajustes no válidos para el número de puerto (TUSEND)                                                                                                    |  |  |

Tabla 11- 42 Códigos de condición TUSEND y TURCV para ERROR y STATUS

11.2 PROFINET

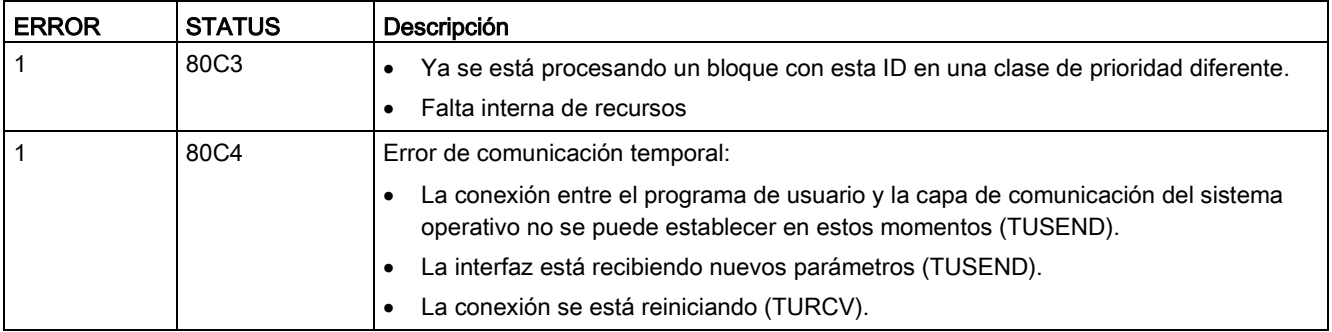

## Protocolos de conexión Ethernet

Toda CPU incorpora un puerto PROFINET que soporta la comunicación PROFINET estándar. Las instrucciones TUSEND y TURCV soportan el protocolo Ethernet para UDP.

Encontrará más información en ["Configurar la vía de conexión local/interlocutor"](#page-823-0) (Página [824\)](#page-823-0), en el capítulo "Configuración de dispositivos".

## **Operaciones**

Los dos interlocutores son pasivos en la comunicación UDP. En las figuras siguientes se muestran los valores de arranque típicos de los parámetros para el tipo de datos "TCON\_Param". Los números de puerto (LOCAL\_TSAP\_ID) están escritos en un formato de 2 bytes. Se permiten todos los puertos excepto 161, 34962, 34963 y 34964.

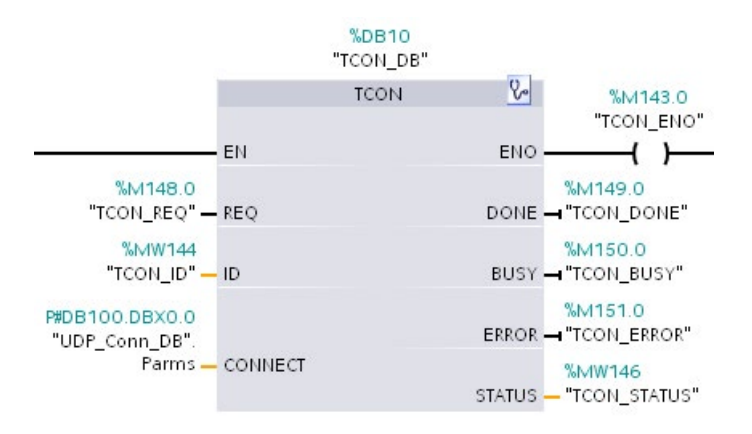

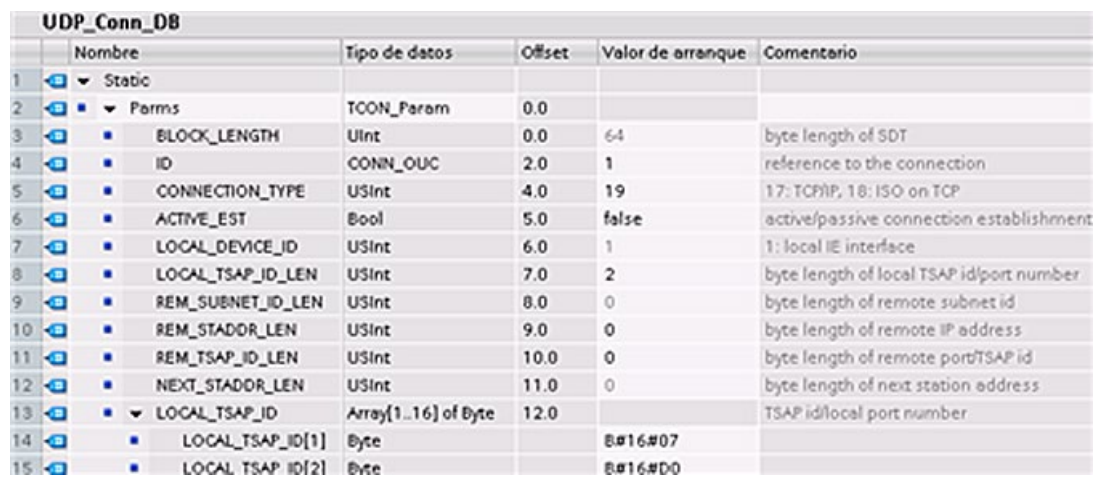

La instrucción TUSEND envía datos a través de UDP al interlocutor remoto especificado en el tipo de datos "TADDR\_Param". La instrucción TURCV recibe datos a través de UDP. Tras ejecutar correctamente la instrucción TURCV, el tipo de datos "TADDR\_Param" muestra la dirección del interlocutor remoto (emisor), como se muestra en las figuras que aparecen a continuación.

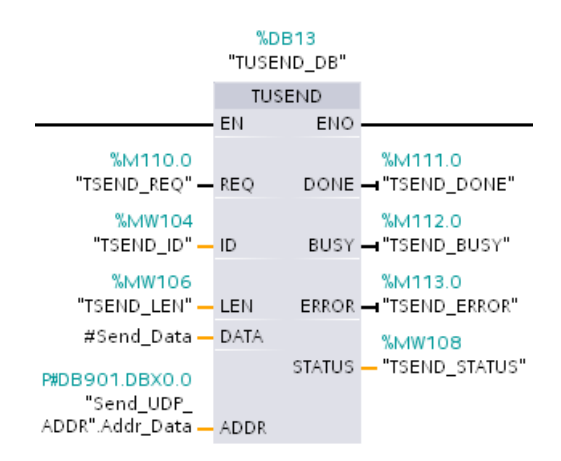

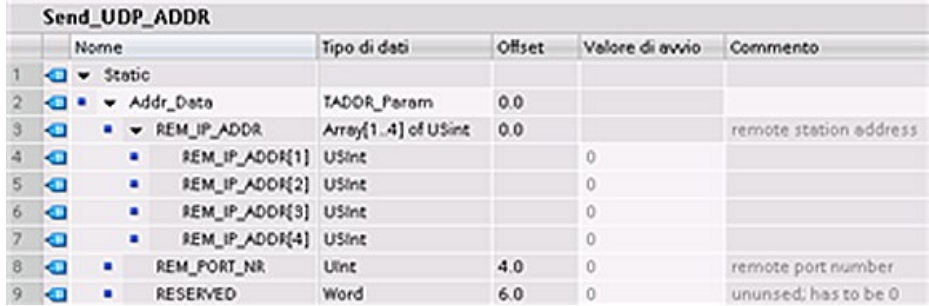

# <span id="page-915-0"></span>11.2.8.16 T\_CONFIG

La instrucción T\_CONFIG puede modificar la dirección Ethernet, el nombre de dispositivo PROFINET o las direcciones IP de los servidores NTP para la sincronización horaria desde el programa de usuario. Las funciones siguientes pueden ajustarse de forma permanente o temporal:

- Dirección IP
- Máscara de subred
- Dirección del router
- Nombre de la estación
- Direcciones IP de un máximo de cuatro servidores NTP

#### Nota

El botón de opción ["Permitir ajustar la dirección IP directamente en el dispositivo"](#page-922-0) (Página [923\)](#page-922-0), situado en la página "Dirección Ethernet" de las "Propiedades" de la CPU, permite cambiar la dirección IP online o mediante la instrucción "T\_CONFIG" después de descargar el programa.

El botón de opción ["Permitir ajustar el nombre de dispositivo PROFINET directamente en](#page-924-0)  [el dispositivo"](#page-924-0) (Página [925\)](#page-924-0), situado en la página "Dirección Ethernet" de las "Propiedades" de la CPU, permite cambiar el nombre del dispositivo PROFINET online o mediante la instrucción "T\_CONFIG" después de descargar el programa.

El cuadro ["Activar sincronización horaria vía servidor NTP"](#page-925-0) (Página [926\)](#page-925-0), situado en la página "Sincronización horaria" de las "Propiedades" de la CPU, permite cambiar las direcciones IP de un máximo de cuatro servidores NTP.

#### Nota

No es posible ejecutar más de una instrucción T\_CONFIG al mismo tiempo.

#### Nota

Los cambios en la dirección IP o el nombre de estación de la CPU pueden ser temporales o permanentes. Los cambios en las direcciones IP de los servidores NTP solo son temporales:

- Un cambio permanente indica que el cambio es remanente, es decir, que se conservará aunque se produzca un corte de la alimentación eléctrica.
- Un cambio temporal indica que el cambio es volátil y que se recuperará el valor original tras un corte de alimentación.

Tabla 11- 43 Instrucción T\_CONFIG

| KOP / FUP                                         |                                                                      | <b>SCL</b>                                                                                                    | Descripción                                                                                                    |  |
|---------------------------------------------------|----------------------------------------------------------------------|----------------------------------------------------------------------------------------------------|----------------------------------------------------------------------------------------------------|--|
| "T_Config_DB"<br>T_CONFIG<br>ENO-<br>$-\text{EN}$ |                                                                      | "T CONFIG DB" (<br>$Reg := bool in$ ,<br>Interface:= $uint in$ ,                                                                                  | La instrucción T CONFIG se puede usar para<br>modificar los parámetros de configuración de IP<br>desde el programa de usuario. |  |
| $-$ Reg<br>Interface<br>Conf Data                 | $Done$ $\rightarrow$<br>Busy-<br>$Error -$<br>Status-<br>$Err_{loc}$ | Conf Data: = variant in ,<br>Done=> bool out,<br>Busy= $>$ bool out,<br>Error= $>$ bool out,<br>Status=> dword out,<br>Err Loc= $>$ dword out ) ; | T_CONFIG funciona de forma asíncrona. La eje-<br>cución abarca varias llamadas.                                                |  |

Tabla 11- 44 Tipos de datos T\_CONFIG para los parámetros

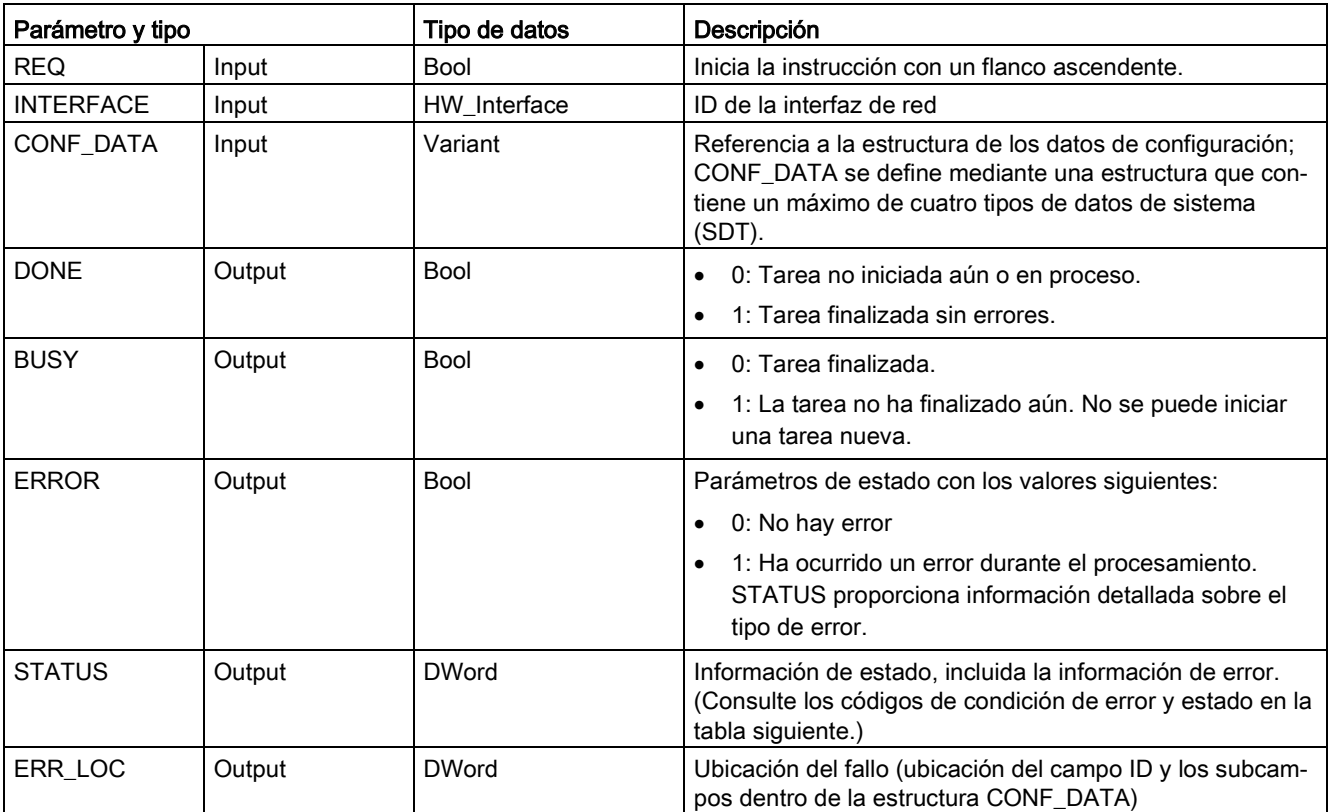

La información de la configuración de IP se deposita en el bloque de datos CONF\_DATA, junto con un puntero de Variant en el parámetro CONF\_DATA, del que se hace referencia más arriba. La ejecución correcta de la instrucción T\_CONFIG finaliza con la entrega de los datos de configuración IP a la interfaz de red.

# Comunicación

11.2 PROFINET

Los avisos de estado y los mensajes de error de la instrucción "T\_CONFIG" se visualizan en los parámetros STATUS y ERR\_LOC:

- La causa del error se muestra en el parámetro STATUS.
- La ubicación del error ocurrido se muestra en el parámetro ERR LOC. Aquí están disponibles las siguientes opciones:
	- 16#0000\_0000: no hay error o hay error al llamar la instrucción (p. ej. errores cuando se asignan parámetros a la instrucción o en la comunicación con la interfaz PROFINET).
	- 16#0001\_0000: error con los datos de configuración en los parámetros del tipo de datos de sistema IF\_CONF\_HEADER.
	- 16#0001\_000x: error con los datos de configuración en los parámetros del tipo de datos de sistema IF\_CONF\_V4 o IF\_CONF\_NOS o IF\_CONF\_NTP (la x indica la posición del sub-bloque defectuoso en la estructura de T\_CONFIG. Si, por ejemplo, la estructura de T\_CONFIG contiene un sub-bloque para la dirección IP y otro para el nombre de la estación y el error se encuentra en el sub-bloque para el nombre de la estación, ERR\_LOC tiene el valor 0001\_0002.)

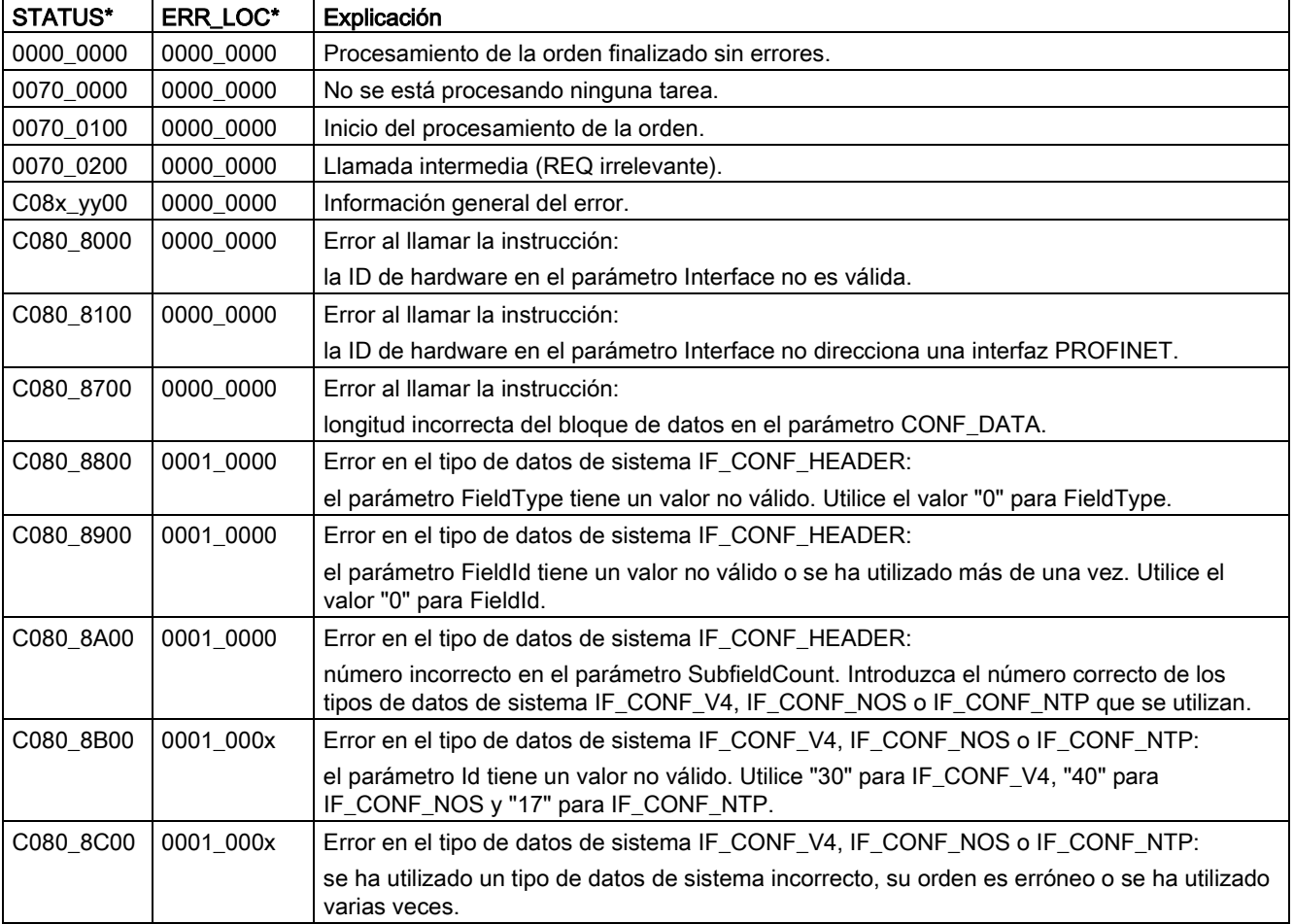

La tabla siguiente muestra los valores posibles de los parámetros STATUS y ERR\_LOC:

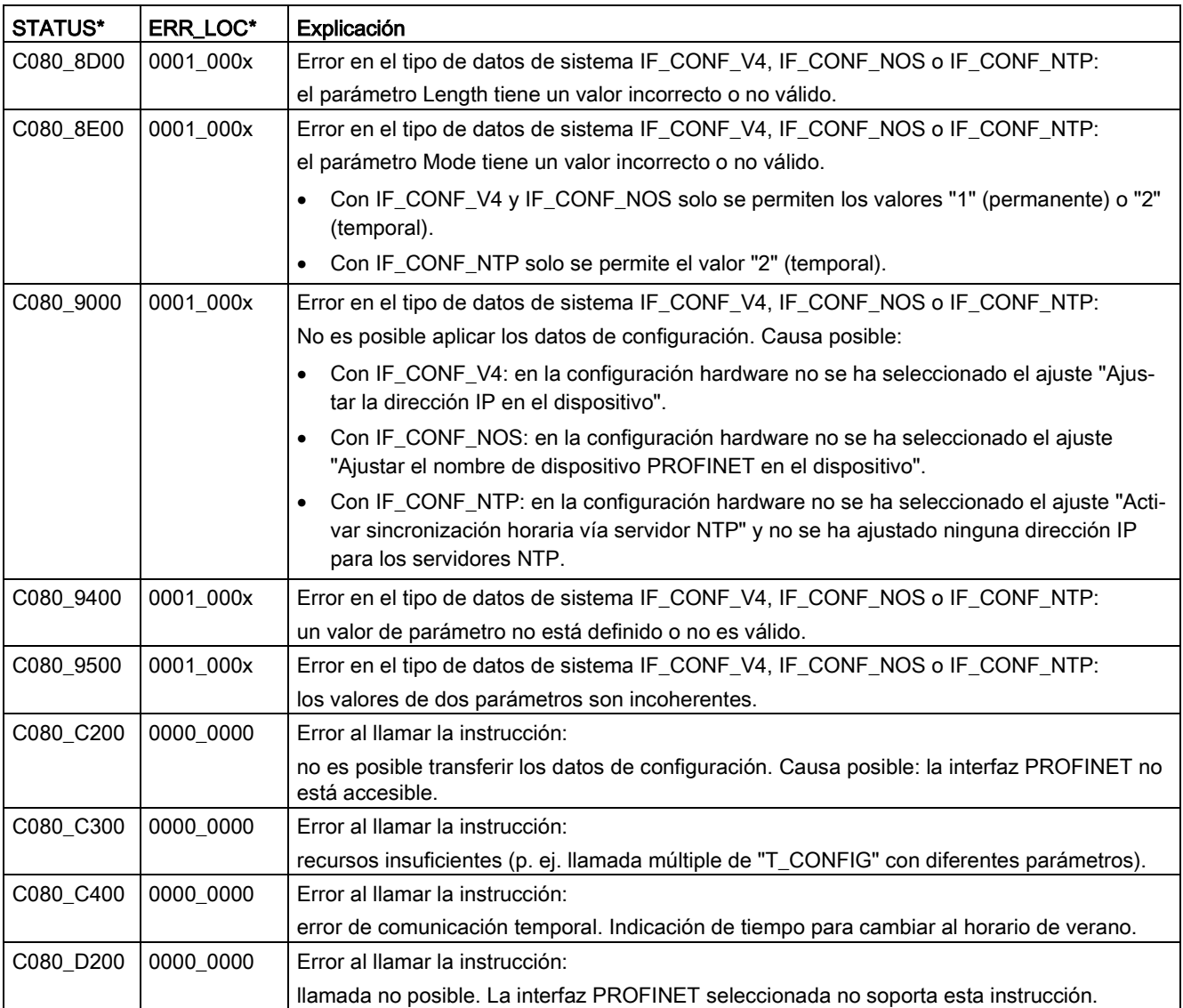

11.2 PROFINET

# Bloque de datos CONF\_DATA

El diagrama siguiente muestra cómo se guardan en el DB de configuración los datos de configuración que deben transferirse.

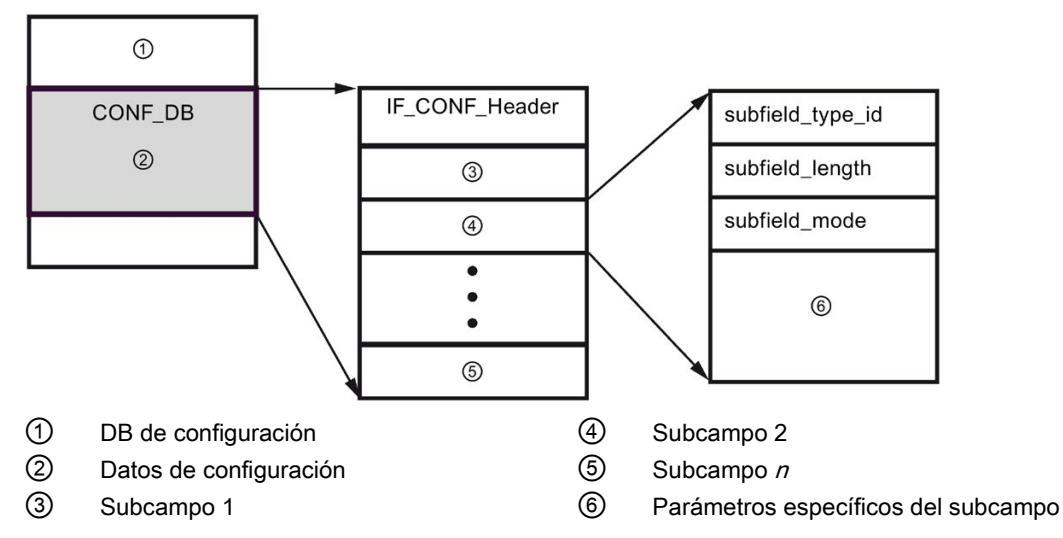

Los datos de configuración del CONF\_DB se componen de un campo que contiene un encabezado (IF\_CONF\_Header) y varios subcampos. IF\_CONF\_Header ofrece los siguientes elementos:

- field\_type\_id (tipo de datos UInt): Cero
- field\_id (tipo de datos UInt): Cero
- subfield\_cnt (tipo de datos UInt): Número de subcampos

Cada subcampo, a su vez, consta de un encabezado (subfield\_type\_id, subfield\_length, subfield\_mode) y de los parámetros específicos del subcampo. Cada subcampo debe estar conformado por un número de bytes par. subfield\_mode puede tener un valor 1 o 2. Consulte las tablas de más abajo.

### Nota

Actualmente solo se permite un campo (IF\_CONF\_Header). Sus parámetros field\_type\_id y field\_id deben tener el valor cero. Otros campos con diferentes valores para field\_type\_id y field\_id están sujetos a futuras extensiones.

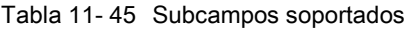

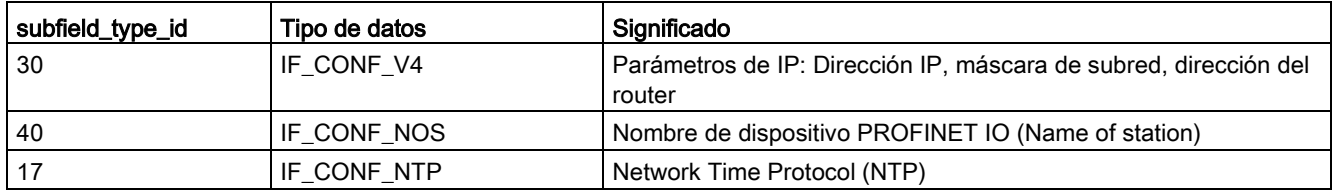

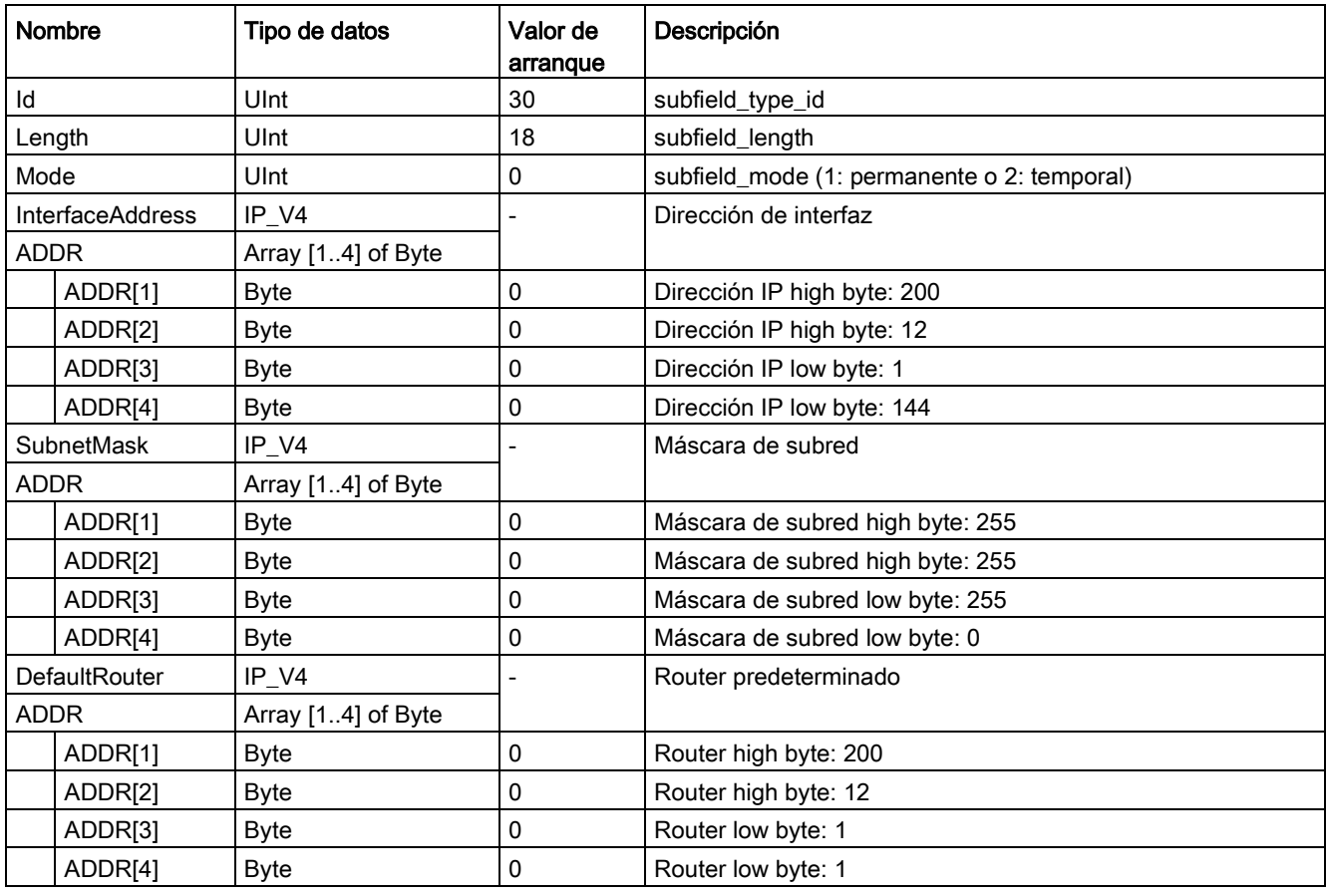

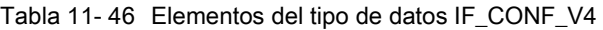

Tabla 11- 47 Elementos del tipo de datos IF\_CONF\_NOS

| <b>Nombre</b>            | Tipo de datos       | Valor de<br>arrangue | Descripción                                                                                                    |
|--------------------------|---------------------|----------------------|----------------------------------------------------------------------------------------------------|
| ld                       | Ulnt                | 40                   | subfield type id                                                                                                    |
| Length                   | Ulnt                | 246                  | subfield length                                                                                                    |
| Mode                     | Ulnt                | 0                    | subfield mode (1: permanente o 2: temporal)                                                                                                    |
| NOS (Name of<br>station) | Array[1240] of Byte | 0                    | Nombre de la estación: Hay que ocupar el ARRAY desde el<br>primer byte. Si el ARRAY es más largo que el nombre que se<br>le va a asignar a la estación, es necesario introducir un byte<br>cero detrás del nombre real de la estación (de conformidad<br>con IEC 61158-6-10). En caso contrario, NOS se rechaza y la<br>instrucción "T_CONFIG (Página 916)" introduce el código de<br>error DW#16#C0809400 en STATUS. Si ocupa el primer byte<br>con cero se borra el nombre de la estación. |

El nombre de la estación está sujeto a las siguientes limitaciones:

- Un componente dentro del nombre de la estación, p. ej. una cadena de caracteres entre dos puntos, no debe exceder 63 caracteres.
- No se admiten caracteres especiales, como diéresis, paréntesis, quión bajo, barra, espacio, etc. El único carácter especial permitido es el guión.
- El nombre de la estación no debe comenzar ni terminar con el carácter especial "-".
- El nombre de la estación no debe comenzar con un número.
- Para el nombre de la estación no está permitido el formato n.n.n.n (n = 0, ... 999).
- El nombre de la estación no debe comenzar con la cadena "port-xyz" o "port-xyz-abcde"  $(a, b, c, d, e, x, v, z = 0, ..., 9).$

#### Nota

También es posible crear un ARRAY "NOS" que tenga menos de 240 bytes, pero no menos de 2 bytes. En este caso, deberá ajustarse la variable "Length" (longitud del subcampo) en correspondencia.

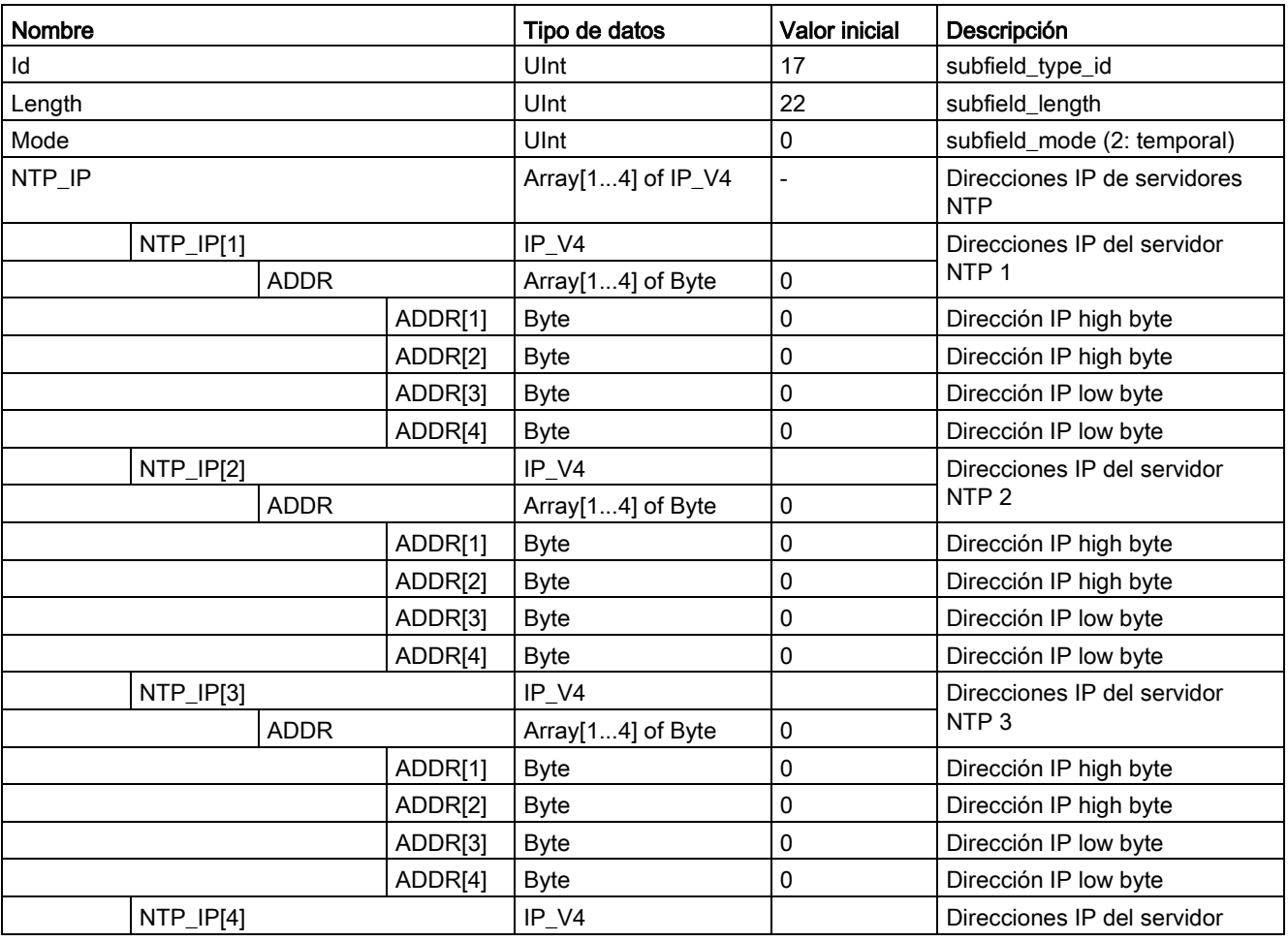

Tabla 11- 48 Elementos del tipo de datos IF\_CONF\_NTP

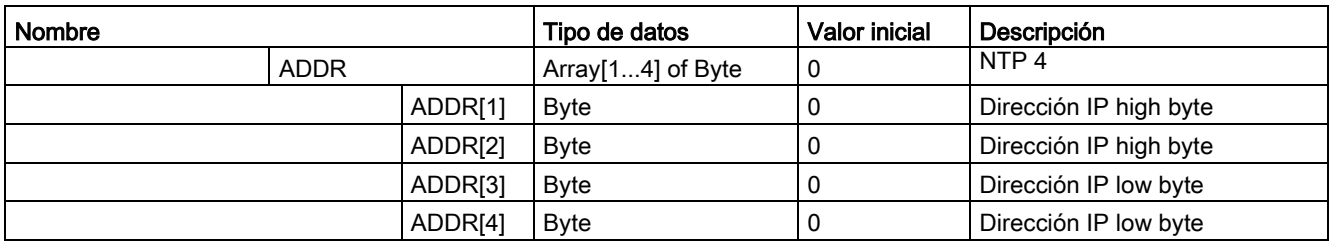

## <span id="page-922-0"></span>Ejemplo: utilizar la instrucción T\_CONFIG para cambiar parámetros IP

En el ejemplo siguiente, en el subcampo "addr", se han cambiado la "InterfaceAddress" (dirección IP), la "SubnetMask", y el "DefaultRouter" (router IP). En la página "Dirección Ethernet" de las "Propiedades" de la CPU hay que seleccionar el botón de opción "Permitir ajustar la dirección IP directamente en el dispositivo" para cambiar los parámetros IP mediante la instrucción "T\_CONFIG" después de descargar el programa.

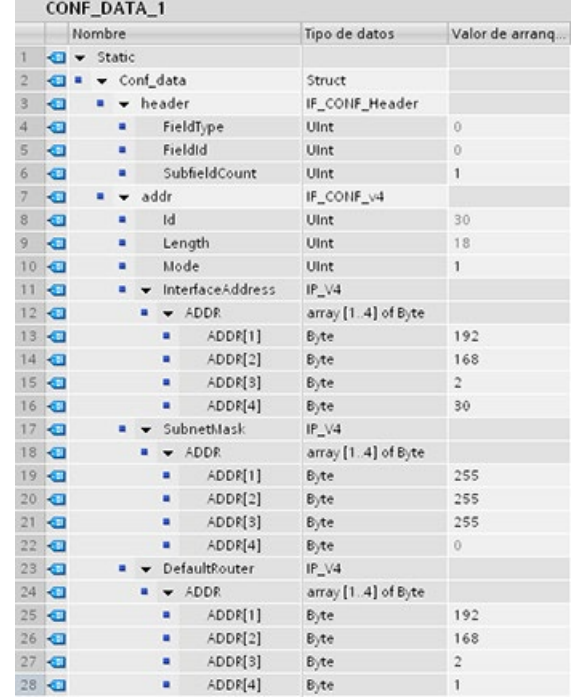

## Comunicación

11.2 PROFINET

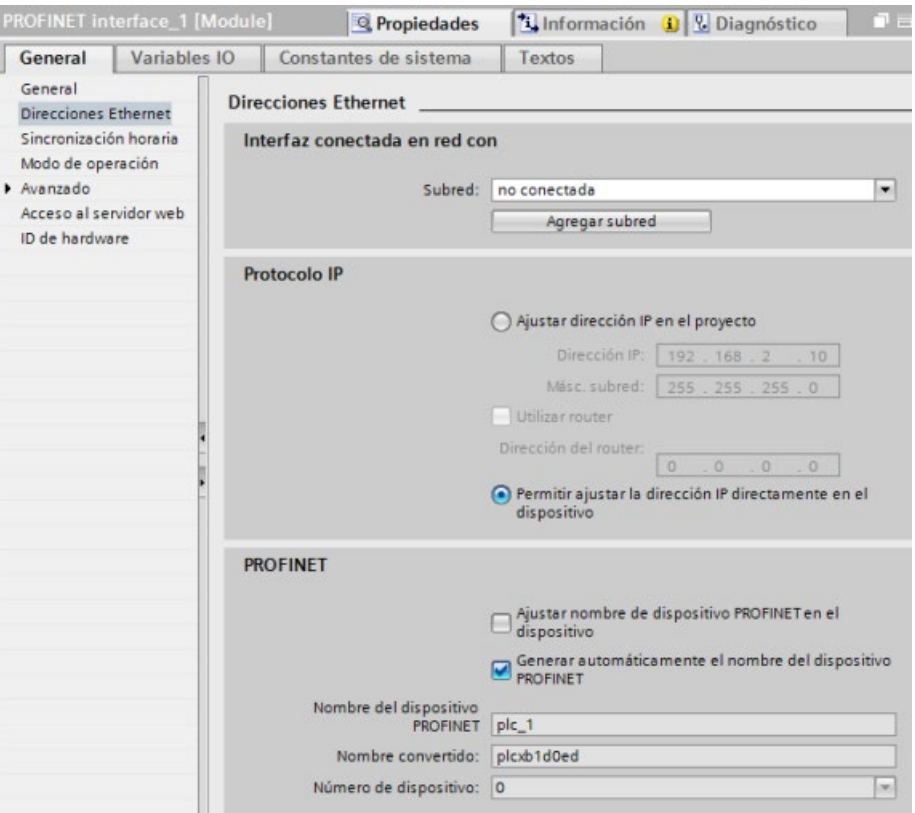

## <span id="page-924-0"></span>Ejemplo: utilizar la instrucción T\_CONFIG para cambiar los parámetros IP y los nombres de dispositivo PROFINET IO

En el ejemplo siguiente, se han cambiado los subcampos "addr" y "nos" (Name of station). En la página "Dirección Ethernet" de las "Propiedades" de la CPU hay que seleccionar la casilla de verificación "Permitir ajustar el nombre de dispositivo PROFINET directamente en el dispositivo" para cambiar el nombre de dispositivo PROFINET mediante la instrucción "T\_CONFIG" después de descargar el programa.

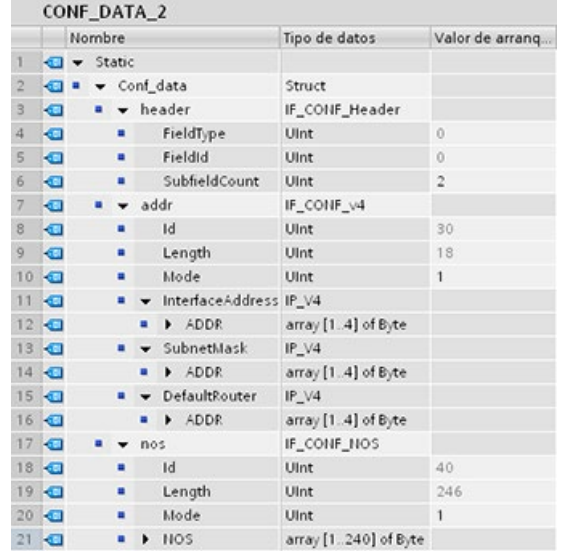

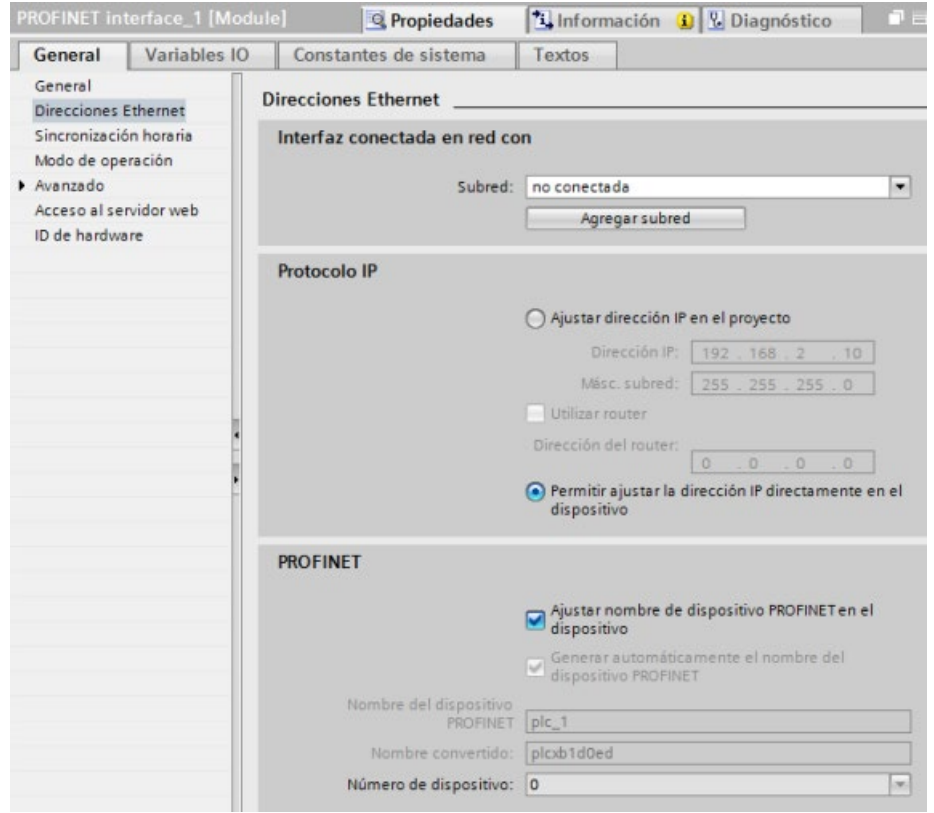

# <span id="page-925-0"></span>Ejemplo: Uso de la instrucción T\_CONFIG para cambiar las direcciones IP en los servidores NTP

En el ejemplo siguiente, la instrucción T\_CONFIG cambia las direcciones IP de un máximo de cuatro servidores NTP en el subcampo "ntp" (servidor NTP (Network Time Protocol)).

En la página "Sincronización horaria" de la interfaz PROFINET [X1], en las propiedades de la CPU, la sincronización NTP se configura seleccionando la casilla de verificación "Activar sincronización horaria vía servidor NTP" tal como se muestra en la figura inferior. Las direcciones IP de los servidores NTP se cambian mediante la instrucción "T\_CONFIG" después de descargar el programa.

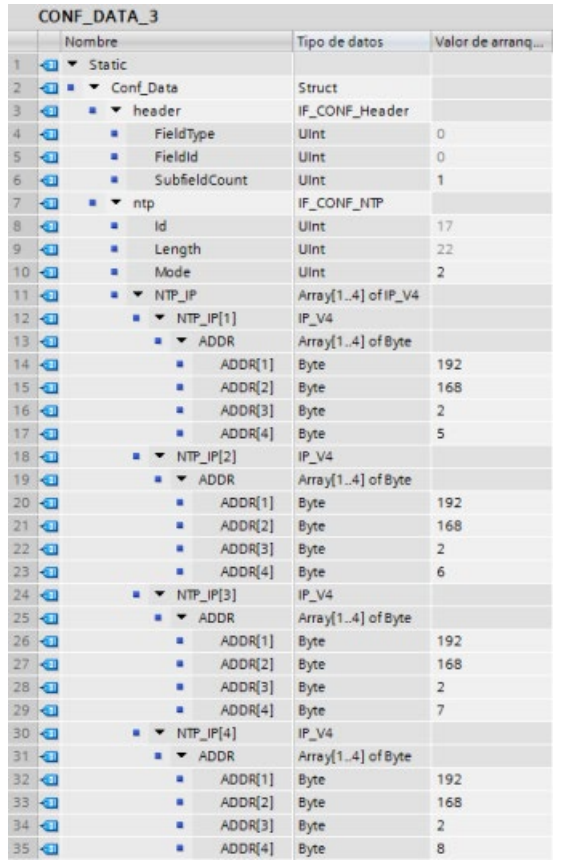

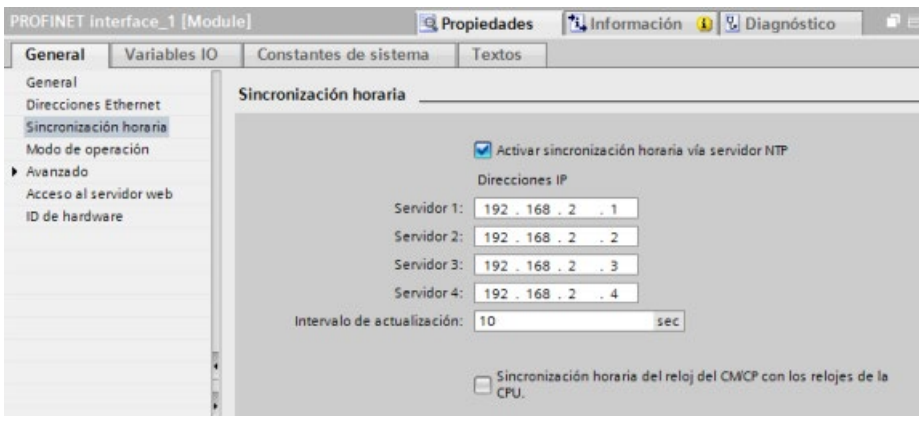

## 11.2.8.17 Parámetros comunes para instrucciones

#### Parámetro de entrada REQ

Muchas de las instrucciones de la comunicación abierta utilizan la entrada REQ para iniciar la operación en una transición de "low" a "high". El estado lógico de la entrada REQ debe ser "high" (TRUE) durante una ejecución de la instrucción, aunque puede permanecer TRUE durante un tiempo cualquiera. La instrucción no inicia ninguna operación diferente hasta que no sea ejecutada con la entrada REQ puesta a FALSE, de manera que pueda inicializar el histórico de la entrada REQ. Esto es necesario para que la instrucción pueda detectar la transición de "low" a "high" para iniciar la siguiente operación.

Al insertar una de estas instrucciones en su programa, STEP 7 le solicitará identificar el DB de instancia. Utilice un DB unívoco para cada llamada de la instrucción. Esto garantiza que cada instrucción procese correctamente la entradas, p. ej. REQ.

#### Parámetro de entrada ID

Esta es una referencia de la "ID Local (hex) en la "Vista de red" de "Dispositivos y redes" de STEP 7 y es la ID de la red que usted desea utilizar para este bloque de comunicación. La ID debe ser idéntica al parámetro ID asociado en la descripción de la conexión local.

11.2 PROFINET

# Parámetros de salida DONE, NDR, ERROR y STATUS

Estas instrucciones ponen a disposición salidas que describen el estado de finalizado:

| Parámetro     | Tipo de datos | Valor predeter-<br>minado | Descripción                                                                                                    |
|---------------|---------------|---------------------------|----------------------------------------------------------------------------------------------------|
| <b>DONE</b>   | <b>Bool</b>   | <b>FALSE</b>              | Si adopta el estado lógico TRUE durante una ejecución indica que<br>la última petición se ha finalizado sin errores; de lo contrario,<br>FALSE.                                                 |
| <b>NDR</b>    | Bool          | <b>FALSE</b>              | Si adopta el estado lógico TRUE durante una ejecución indica que<br>la acción solicitada se ha finalizado sin errores y que se han reci-<br>bido datos nuevos; de lo contrario, FALSE.          |
| <b>BUSY</b>   | <b>Bool</b>   | <b>FAI SF</b>             | Si adopta el estado lógico TRUE mientras está activo indica que:                                                                                                    |
|               |               |                           | La tarea no ha finalizado aún.<br>$\bullet$                                                                                                    |
|               |               |                           | No se puede iniciar una tarea nueva.<br>$\bullet$                                                                                                    |
|               |               |                           | Adopta el estado lógico FALSE cuando la tarea ha finalizado.                                                                                                    |
| <b>ERROR</b>  | Bool          | <b>FALSE</b>              | Si adopta el estado lógico TRUE durante una ejecución indica que<br>la última petición se ha finalizado con errores. El código de error<br>aplicable aparece en STATUS; de lo contrario, FALSE. |
| <b>STATUS</b> | Word          | $\mathbf 0$               | Resultado del estado:                                                                                                    |
|               |               |                           | Si se activa el bit DONE o NDR, STATUS se pone a 0 o a un<br>código de información.                                                                                                    |
|               |               |                           | Si se activa el bit ERROR, STATUS se pone a un código de<br>$\bullet$<br>error.                                                                                                    |
|               |               |                           | Si no se activa ninguno de estos bits, la instrucción devuelve<br>$\bullet$<br>resultados de estado que describen el estado actual de la fun-<br>ción.                                          |
|               |               |                           | STATUS conserva su valor durante la ejecución de la función.                                                                                                    |

Tabla 11- 49 Parámetros de salida de las instrucciones de la comunicación abierta

#### Nota

Observe que DONE, NDR y ERROR sólo están activados durante una ejecución.

# TSAPs y números de puerto restringidos para la comunicación ISO y TCP pasiva

Si la instrucción "TCON" se utiliza para configurar y establecer una conexión pasiva, las siguientes direcciones de puerto están restringidas y no se deben utilizar:

- TSAP ISO (pasivo):
	- 01.00, 01.01, 02.00, 02.01, 03.00, 03.01
	- 10.00, 10.01, 11.00, 11.01, ... BF.00, BF.01
- Puerto TCP (pasivo): 5001, 102, 123, 20, 21, 25, 34962, 34963, 34964, 80
- Puerto UDP (pasivo): 161, 34962, 34963, 34964

# 11.2.9 Comunicación con una programadora

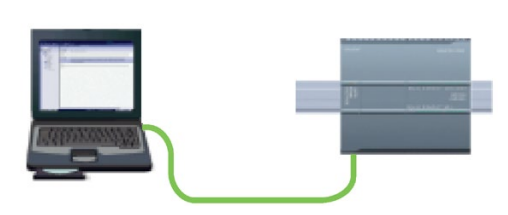

Una CPU puede comunicarse con una programadora con STEP 7 en una red.

Al configurar la comunicación entre una CPU y una programadora debe considerarse lo siguiente:

- Configuración/instalación: Es preciso configurar el hardware.
- Para la comunicación entre dos interlocutores no se requiere un switch Ethernet. Un switch Ethernet se requiere sólo si la red comprende más de dos dispositivos.

# <span id="page-928-0"></span>11.2.9.1 Establecer la conexión de hardware

Las interfaces PROFINET establecen las conexiones físicas entre una programadora y una CPU. Puesto que la CPU ofrece la función "auto-crossover", es posible utilizar un cable Ethernet estándar o cruzado ("crossover") para la interfaz. Para conectar una programadora directamente a una CPU no se requiere un switch Ethernet.

Para crear la conexión de hardware entre una programadora y una CPU, proceda del siguiente modo:

- 1. [Monte la CPU](#page-61-0) (Página [62\)](#page-61-0).
- 2. Conecte el cable Ethernet al puerto PROFINET que se muestra abajo.
- 3. Conecte el cable Ethernet a la programadora.

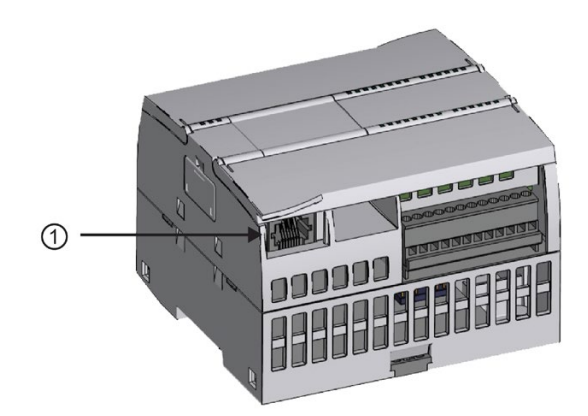

① Puerto PROFINET

Hay una descarga de tracción opcional disponible para reforzar la conexión PROFINET. Encontrará información para realizar el pedido en [Repuestos y hardware adicional](#page-1606-0) (Página [1607\)](#page-1606-0).

# <span id="page-929-0"></span>11.2.9.2 Configurar los dispositivos

Si ya se ha creado un proyecto con una CPU, ábralo en STEP 7.

En caso contrario, cree un proyecto e [inserte una CPU](#page-157-0) (Página [158\)](#page-157-0) en el rack. En el proyecto que aparece abajo, una CPU se muestra en la "Vista de dispositivos".

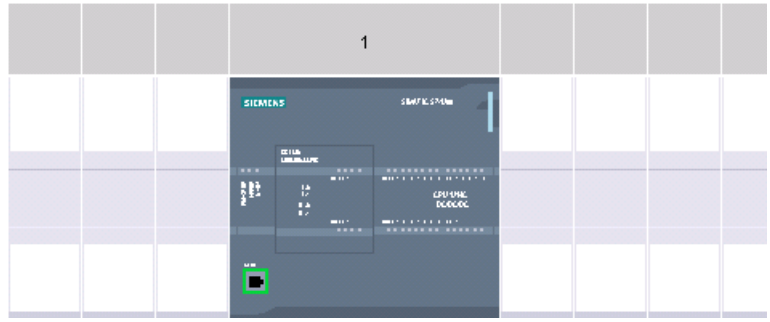

# 11.2.9.3 Asignar direcciones IP (Internet Protocol)

## Asignar direcciones IP

En una red PROFINET todo dispositivo debe tener también una dirección IP (Internet Protocol o Protocolo Internet). Esta dirección permite al dispositivo transferir datos a través de una red enrutada y más compleja:

- Si tiene una programadora u otros dispositivos de red que utilicen una tarjeta adaptadora integrada conectada a la LAN corporativa o a una tarjeta adaptadora Ethernet a USB conectada a una red aislada, asígneles direcciones IP. Para más información, consulte el apartado ["Asignar direcciones IP a los dispositivos de programación y red"](#page-826-0) (Página [827\)](#page-826-0).
- También es posible asignar una dirección IP a una CPU o a un dispositivo de red online. Esto es especialmente útil al configurar los dispositivos por primera vez. Para más información, consulte el apartado ["Asignar una dirección IP a una CPU online"](#page-826-0) (Página [827\)](#page-826-0).
- Tras configurar la CPU o el dispositivo de red en su proyecto, usted puede configurar parámetros para la interfaz PROFINET, para incluir la dirección IP correspondiente. Encontrará más información al respecto en ["Configurar una dirección IP para una CPU](#page-828-0)  [en el proyecto".](#page-828-0) (Página [829\)](#page-828-0)

# 11.2.9.4 Comprobar la red PROFINET

Tras finalizar la configuración es necesario cargar el proyecto en la CPU. Todas las direcciones IP se configuran al cargar el proyecto en el dispositivo.

La función de la CPU "Cargar en dispositivo" y su cuadro de diálogo "Carga avanzada en dispositivo" permiten visualizar todos los dispositivos de red accesibles y verificar si se han asignado direcciones IP unívocas a todos ellos. Para más información, consulte ["Comprobar](#page-835-0)  [la red PROFINET"](#page-835-0) (Página [836\)](#page-835-0).

# 11.2.10 Comunicación entre dispositivos HMI y el PLC

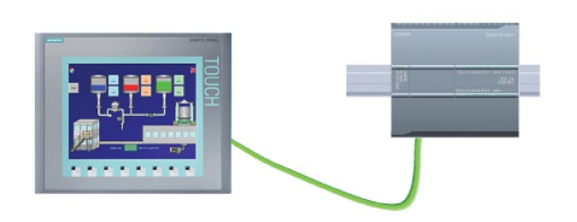

La CPU admite conexiones de comunicación PROFINET con dispositivos [HMI](#page-32-0) (Página [33\)](#page-32-0). Los siguientes requisitos deben considerarse al configurar la comunicación entre CPUs y HMIs:

Configuración/instalación:

- El puerto PROFINET de la CPU debe configurarse para poder establecer una conexión con el HMI.
- El HMI se debe instalar y configurar.
- La información de configuración del HMI forma parte del proyecto de la CPU y se puede configurar y cargar desde el proyecto.
- Para la comunicación entre dos interlocutores no se requiere un switch Ethernet. Un switch Ethernet se requiere sólo si la red comprende más de dos dispositivos.

#### Nota

El switch Ethernet de 4 puertos CSM1277 montado en un rack puede utilizarse para conectar las CPUs y los dispositivos HMI. El puerto PROFINET de la CPU no contiene un dispositivo de conmutación Ethernet.

Funciones soportadas:

- El HMI puede leer/escribir datos en la CPU.
- Es posible disparar mensajes, según la información consultada de la CPU.
- Diagnóstico del sistema

### Comunicación

11.2 PROFINET

Tabla 11- 50 Pasos necesarios para configurar la comunicación entre un dispositivo HMI y una CPU

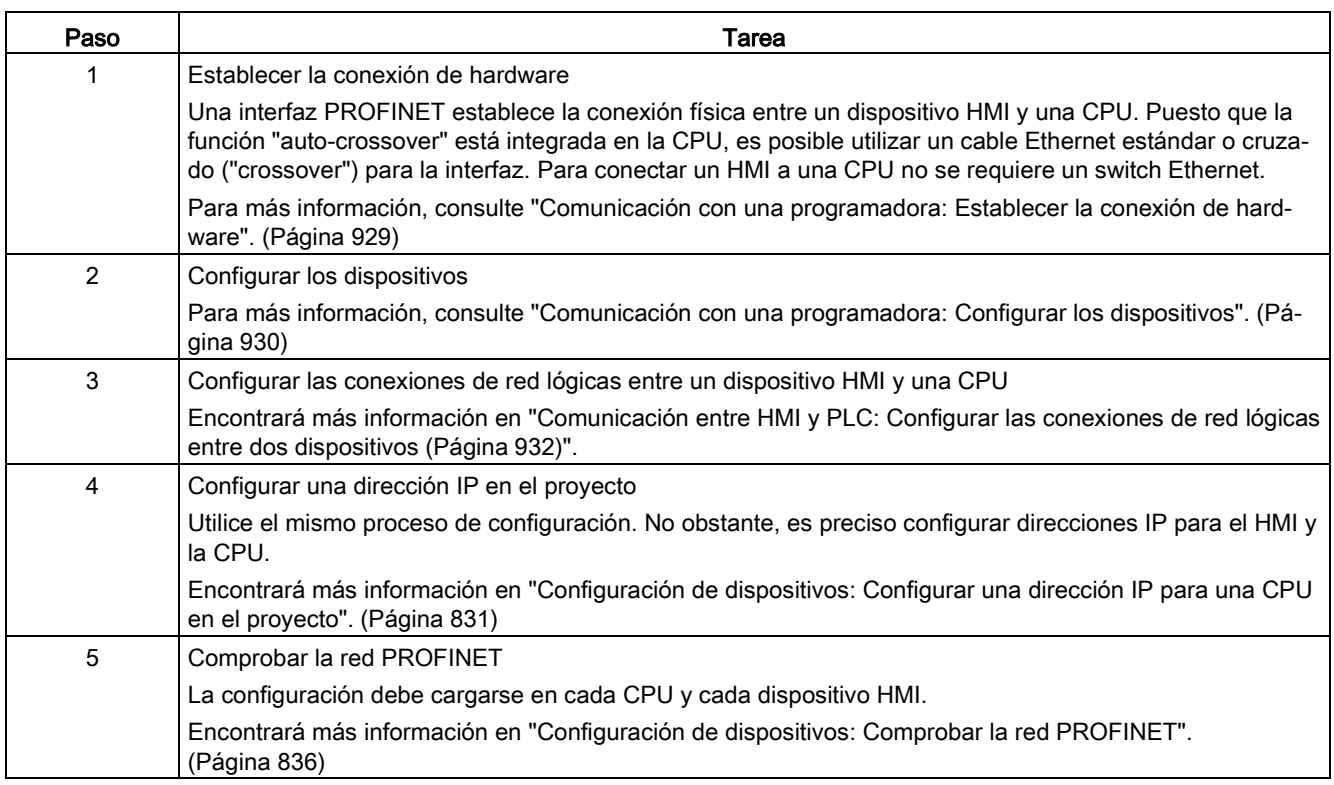

# <span id="page-931-0"></span>11.2.10.1 Configurar las conexiones de red lógicas entre dos dispositivos

Tras configurar el rack con la CPU podrá configurar las conexiones de red.

En el portal "Dispositivos y redes", utilice la "Vista de red" para crear las conexiones de red entre los dispositivos del proyecto. En primer lugar, haga clic en la ficha "Conexiones" y luego seleccione el tipo de conexión en la lista desplegable ubicada justo a la derecha (p. ej. una conexión ISO on TCP).

Para crear una conexión PROFINET, haga clic en el cuadro verde (PROFINET) del primer dispositivo y trace una línea hasta el cuadro PROFINET del segundo dispositivo. Suelte el botón del ratón para crear la conexión PROFINET.

Para más información, consulte el apartado ["Configuración de dispositivos: Crear una](#page-822-0)  [conexión de red".](#page-822-0) (Página [823\)](#page-822-0)

# 11.2.11 Comunicación entre PLCs

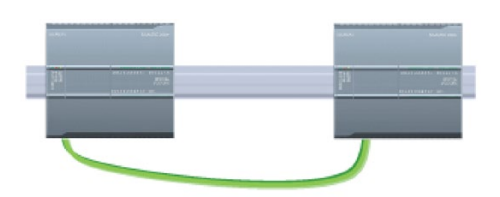

Una CPU puede comunicarse con otra CPU utilizando las instrucciones TSEND\_C y TRCV\_C.

Considere lo siguiente al configurar la comunicación entre dos CPUs:

- Configuración/instalación: Es preciso configurar el hardware.
- Funciones soportadas: Leer/escribir datos en una CPU interlocutora
- Para la comunicación entre dos interlocutores no se requiere un switch Ethernet. Un switch Ethernet se requiere sólo si la red comprende más de dos dispositivos.

Tabla 11- 51 Pasos necesarios para configurar la comunicación entre dos CPUs

| Paso | Tarea                                                                                                    |
|------|----------------------------------------------------------------------------------------------------|
|      | Establecer la conexión de hardware                                                                                                    |
|      | Una interfaz PROFINET establece la conexión física entre dos CPUs. Puesto que la función "auto-<br>crossover" está integrada en la CPU, es posible utilizar un cable Ethernet estándar o cruzado ("crosso-<br>ver") para la interfaz. Para conectar dos CPUs no se requiere un switch Ethernet. |
|      | Para más información, consulte "Comunicación con una programadora: Establecer la conexión de hard-<br>ware". (Página 929)                                                                                                    |
| 2    | Configurar los dispositivos                                                                                                    |
|      | Hay que configurar dos CPUs en el proyecto.                                                                                                    |
|      | Para más información, consulte "Comunicación con una programadora: Configurar los dispositivos". (Pá-<br>gina 930)                                                                                                    |
| 3    | Configurar las conexiones de red lógicas entre dos CPUs                                                                                                    |
|      | Encontrará más información en "Comunicación entre PLC y PLC: Configurar las conexiones de red lógi-<br>cas entre dos dispositivos (Página 934)".                                                                                                    |
| 4    | Configurar una dirección IP en el proyecto                                                                                                    |
|      | Utilice el mismo proceso de configuración. No obstante, es preciso configurar direcciones IP para dos<br>CPUs (p. ej. PLC_1 y PLC_2).                                                                                                    |
|      | Encontrará más información en "Configuración de dispositivos: Configurar una dirección IP para una CPU<br>en el proyecto". (Página 831)                                                                                                    |
| 5    | Configurar los parámetros de transmisión y recepción                                                                                                    |
|      | Las instrucciones TSEND_C y TRCV_C deben configurarse en ambas CPUs para habilitar la comunica-<br>ción entre ellas.                                                                                                    |
|      | Encontrará más información en el apartado "Configurar la comunicación entre dos CPUs: Configurar los<br>parámetros de transmisión y recepción". (Página 935)                                                                                                    |
| 6    | Comprobar la red PROFINET                                                                                                    |
|      | La configuración debe cargarse en cada una de las CPUs.                                                                                                    |
|      | Encontrará más información en "Configuración de dispositivos: Comprobar la red PROFINET (Pági-<br>na 836)".                                                                                                    |

# <span id="page-933-0"></span>11.2.11.1 Configurar las conexiones de red lógicas entre dos dispositivos

Tras configurar el rack con la CPU podrá configurar las conexiones de red.

En el portal "Dispositivos y redes", utilice la "Vista de red" para crear las conexiones de red entre los dispositivos del proyecto. En primer lugar, haga clic en la ficha "Conexiones" y luego seleccione el tipo de conexión en la lista desplegable ubicada justo a la derecha (p. ej. una conexión ISO on TCP).

Para crear una conexión PROFINET, haga clic en el cuadro verde (PROFINET) del primer dispositivo y trace una línea hasta el cuadro PROFINET del segundo dispositivo. Suelte el botón del ratón para crear la conexión PROFINET.

Para más información, consulte el apartado ["Configuración de dispositivos: Crear una](#page-822-0)  [conexión de red".](#page-822-0) (Página [823\)](#page-822-0)

## 11.2.11.2 Configurar la vía de conexión local/interlocutor entre dos dispositivos

#### Configurar los parámetros generales

Los parámetros de comunicación se especifican en el cuadro de diálogo de configuración "Propiedades" de la instrucción de comunicación. Este diálogo aparece en el lado inferior de la página cuando se ha seleccionado alguna parte de la instrucción.

Encontrará más información en "Configuración de dispositivos: [Configurar la vía de conexión](#page-823-0)  [local/interlocutor](#page-823-0) (Página [824\)](#page-823-0)"

En el área "Detalles de dirección" del diálogo "Parámetros de la conexión" se definen los TSAPs o puertos que deben utilizarse. El TSAP o puerto de una conexión en la CPU se introduce en el campo "TSAP local". El TSAP o puerto asignado a la conexión en la CPU interlocutora se introduce en el campo "TSAP del interlocutor".

# <span id="page-934-0"></span>11.2.11.3 Configurar los parámetros de transmisión y recepción

Los bloques de comunicación (por ejemplo TSEND\_C y TRCV\_C) sirven para establecer conexiones entre dos CPUs. Para que las CPUs puedan intervenir en la comunicación PROFINET es preciso configurar parámetros para transmitir y recibir mensajes. Estos parámetros determinan cómo deben funcionar las comunicaciones al transmitir o recibir mensajes a/de un dispositivo de destino.

## Configurar los parámetros de transmisión de la instrucción TSEND\_C

## Instrucción TSEND\_C

La [instrucción TSEND\\_C](#page-853-0) (Página [854\)](#page-853-0) crea una conexión con un interlocutor. La conexión se configura, establece y vigila automáticamente hasta que la instrucción ordene que sea desconectada. La instrucción TSEND\_C combina las funciones de las instrucciones TCON, TDISCON y TSEND.

En la "Configuración de dispositivos" de STEP 7 es posible configurar cómo la instrucción TSEND\_C debe transmitir los datos. Para comenzar, inserte la instrucción en el programa desde la carpeta "Comunicación" de la Task Card "Instrucciones". La instrucción TSEND\_C se visualizará junto con el diálogo "Opciones de llamada" en el que se asigna un DB para almacenar los parámetros de la instrucción.

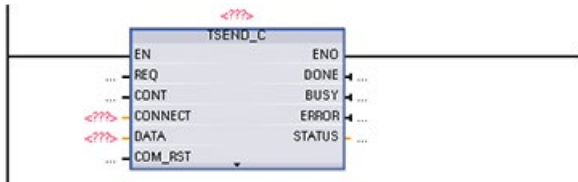

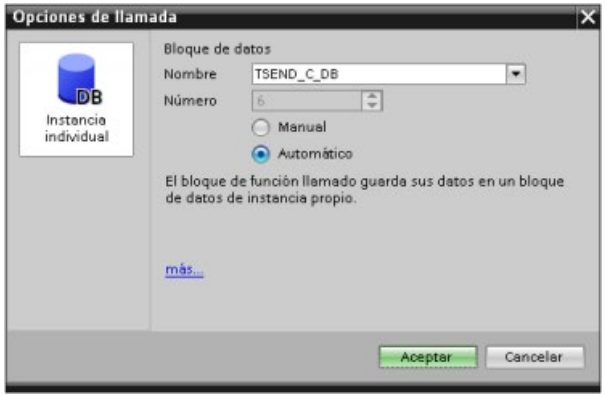

Como muestra la figura siguiente, es posible asignar posiciones de memoria a las entradas y salidas en la memoria de variables:

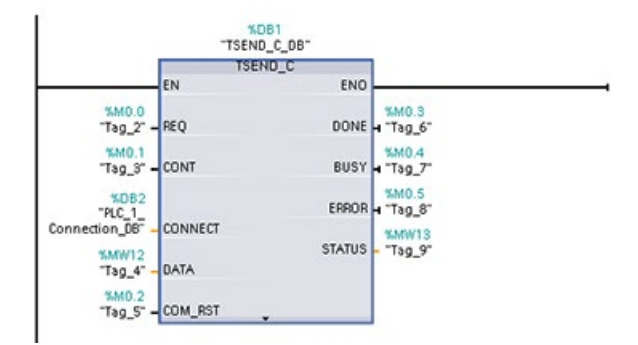

## Configurar los parámetros generales

Los parámetros se configuran en el diálogo "Propiedades" de la instrucción TSEND\_C. Este diálogo aparece en el lado inferior de la página cuando se ha seleccionado alguna parte de la instrucción TSEND\_C.

# Configurar los parámetros de recepción de la instrucción TRCV\_C

## Instrucción TRCV\_C

La [instrucción TRCV\\_C](#page-853-0) (Página [854\)](#page-853-0) crea una conexión con un interlocutor. La conexión se configura, establece y vigila automáticamente hasta que la instrucción ordene que sea desconectada. La instrucción TRCV\_C combina las funciones de las instrucciones TCON, TDISCON y TRCV.

Desde la configuración de la CPU en STEP 7 es posible configurar cómo la instrucción TRCV\_C debe recibir los datos. Para comenzar, inserte la instrucción en el programa desde la carpeta "Comunicación" de la Task Card "Instrucciones". La instrucción TRCV\_C se visualizará junto con el diálogo "Opciones de llamada" en el que se asigna un DB para almacenar los parámetros de la instrucción.

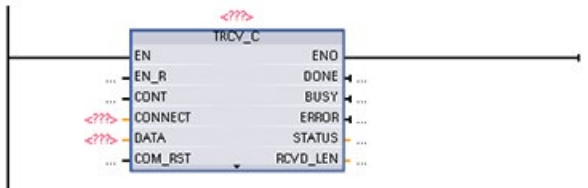
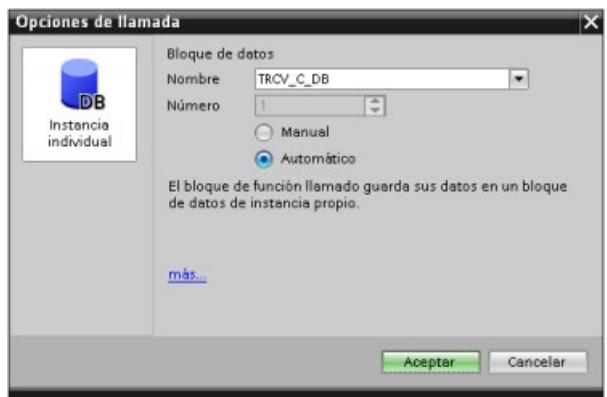

Como muestra la figura siguiente, es posible asignar posiciones de memoria a las entradas y salidas en la memoria de variables:

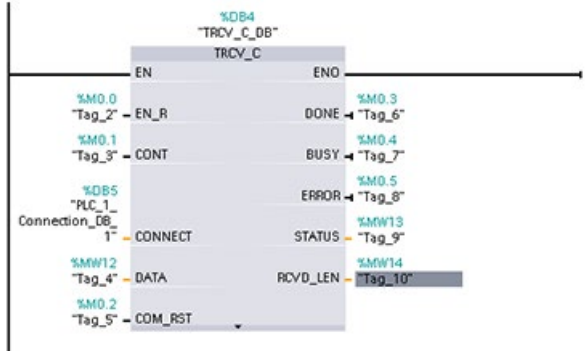

# Configurar los parámetros generales

Los parámetros se configuran en el diálogo "Propiedades" de la instrucción TRCV\_C. Este diálogo aparece en el lado inferior de la página cuando se ha seleccionado alguna parte de la instrucción TRCV\_C.

# 11.2.12 Configurar una CPU y un dispositivo PROFINET IO

# 11.2.12.1 Agregar un dispositivo PROFINET IO

#### Agregar un dispositivo PROFINET IO

En el portal "Dispositivos y redes", utilice el catálogo de hardware para agregar dispositivos PROFINET IO.

#### Nota

Para agregar un dispositivo PROFINET IO se puede utilizar STEP 7 Professional o Basic V11 o superior.

Abra por ejemplo las carpetas siguientes en el catálogo de hardware para agregar un dispositivo IO ET 200SP: Periferia descentralizada, ET 200SP, módulos de interfaz y PROFINET. A continuación, seleccione el módulo de interfaz en la lista de dispositivos ET 200SP (ordenados por referencia) y agregue el dispositivo ET 200SP.

Tabla 11- 52 Agregar un dispositivo IO ET 200SP a la configuración de dispositivos

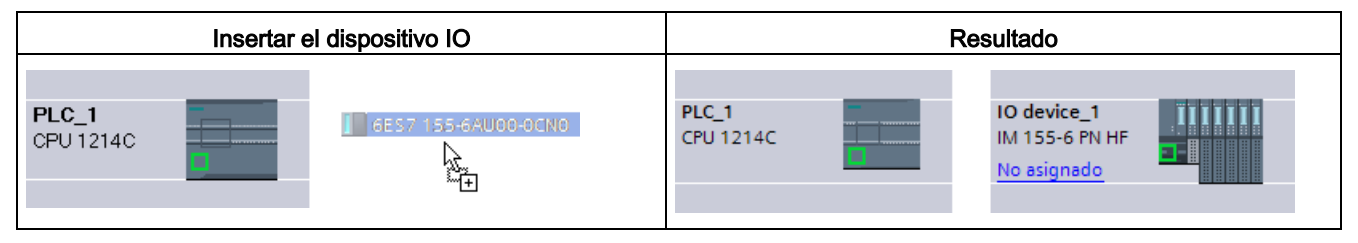

Ahora, el dispositivo PROFINET IO puede conectarse a la CPU:

- 1. Haga clic con el botón derecho del ratón en el enlace "No asignado" del dispositivo y seleccione "Asignar a controlador IO nuevo" del menú contextual para visualizar el cuadro de diálogo "Seleccionar controlador IO".
- 2. Seleccione la CPU S7-1200 (en el ejemplo "PLC\_1)") en la lista de controladores del proyecto.
- 3. Haga clic en "Aceptar" para crear la conexión de red.

También es posible ir al portal "Dispositivos y redes" y utilizar la "Vista de redes" para crear las conexiones de red entre los dispositivos del proyecto:

- 1. Para crear una conexión PROFINET, haga clic en el cuadro verde (PROFINET) del primer dispositivo y trace una línea hasta el cuadro PROFINET del segundo dispositivo.
- 2. Suelte el botón del ratón para crear la conexión PROFINET.

Encontrará más información en ["Configuración de dispositivos: Configurar la CPU para la](#page-183-0)  [comunicación"](#page-183-0) (Página [184\)](#page-183-0).

# 11.2.12.2 Asignar CPUs y nombres de dispositivo

#### Asignar CPUs y nombres de dispositivo

Las conexiones de red entre los dispositivos también asignan el dispositivo PROFINET IO a la CPU, algo necesario para que la CPU pueda controlar dicho dispositivo. Para modificar la asignación, haga clic en el nombre del PLC que se muestra en el dispositivo PROFINET IO. Se abre un cuadro de diálogo que permite desconectar el dispositivo PROFINET IO de la CPU actual y reasignarlo o bien dejarlo sin asignación, como se prefiera.

Los dispositivos de la red PROFINET deben tener asignados nombres antes de poder ser conectados a la CPU. Utilice la "Vista de redes" para asignar nombres a los dispositivos PROFINET, en caso de que estos no hayan sido asignados o bien si el nombre del dispositivo debe ser modificado. Para ello, haga clic con el botón derecho del ratón en el dispositivo PROFINET IO y seleccione "Asignar nombre de dispositivo".

A cada dispositivo PROFINET IO se le debe asignar el mismo nombre en el proyecto de STEP 7 y en la red PROFINET. (Para asignar el nombre de dispositivo puede utilizarse la herramienta "Online y diagnóstico" en STEP 7 o la herramienta de puesta en marcha, configuración y diagnóstico PRONETA en la red PROFINET.) Si hace falta un nombre o este no coincide en ninguna ubicación, el modo de intercambio de datos PROFINET IO no se ejecutará. Encontrará más información en ["Herramientas online y diagnóstico: Asignar un](#page-1345-0)  [nombre a un dispositivo PROFINET online](#page-1345-0) (Página [1346\)](#page-1345-0)".

### 11.2.12.3 Asignar direcciones IP (Internet Protocol)

### Asignar direcciones IP

En una red PROFINET todo dispositivo debe tener también una dirección IP (Internet Protocol o Protocolo Internet). Esta dirección permite al dispositivo transferir datos a través de una red enrutada y más compleja:

- Si tiene una programadora u otros dispositivos de red que utilicen una tarieta adaptadora integrada conectada a la LAN corporativa o a una tarjeta adaptadora Ethernet a USB conectada a una red aislada, asígneles direcciones IP. Para más información, consulte el apartado ["Asignar direcciones IP a los dispositivos de programación y red"](#page-826-0) (Página [827\)](#page-826-0).
- También es posible asignar una dirección IP a una CPU o a un dispositivo de red online. Esto es especialmente útil al configurar los dispositivos por primera vez. Para más información, consulte el apartado ["Asignar una dirección IP a una CPU online"](#page-828-0) (Página [829\)](#page-828-0).
- Tras configurar la CPU o el dispositivo de red en su proyecto, usted puede configurar parámetros para la interfaz PROFINET, para incluir la dirección IP correspondiente. Encontrará más información al respecto en ["Configurar una dirección IP para una CPU](#page-830-0)  [en el proyecto".](#page-830-0) (Página [831\)](#page-830-0)

# <span id="page-939-0"></span>11.2.12.4 Configurar el tiempo de ciclo IO

### Configurar el tiempo de ciclo IO

Un dispositivo PROFINET IO recibe datos nuevos de la CPU dentro de un intervalo de tiempo "Ciclo IO". El tiempo de actualización puede configurarse por separado para cada dispositivo y determina el intervalo de tiempo en el que los datos se transmiten de la CPU al dispositivo y viceversa.

STEP 7 calcula automáticamente el tiempo de actualización del "Ciclo IO" en la configuración predeterminada de cada dispositivo de la red PROFINET, tomando en consideración el volumen de datos que deben intercambiarse y el número de dispositivos asignados a dicho controlador. Si no desea que el tiempo de actualización se calcule automáticamente, es posible cambiar este ajuste.

Los parámetros del "Ciclo IO" se especifican en el cuadro de diálogo de configuración "Propiedades" del dispositivo PROFINET IO. Este cuadro de diálogo aparece en la parte inferior de la página cuando se ha seleccionado alguna parte de la instrucción.

En la "Vista de dispositivos" del dispositivo PROFINET IO, haga clic en el puerto PROFINET. En el cuadro de diálogo "Interfaz PROFINET", acceda a los parámetros del "Ciclo IO" con las siguientes selecciones de menú:

- "Opciones avanzadas"
- "Configuración en tiempo real"
- "Ciclo IO"

Defina el "Tiempo de actualización" del ciclo IO con las selecciones siguientes:

- Para que se calcule automáticamente un tiempo de actualización adecuado, seleccione "Automático".
- Para ajustar uno mismo el tiempo de actualización, seleccione "Ajustable" e introduzca el tiempo de actualización necesario en ms.

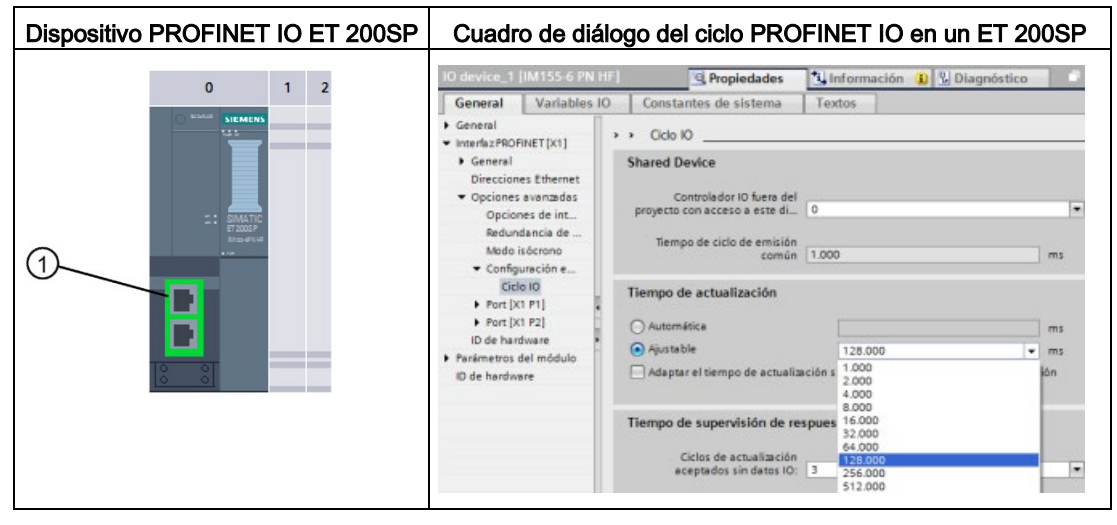

Tabla 11- 53 Configurar el tiempo de ciclo PROFINET IO en un ET 200SP

① Puerto PROFINET

# 11.2.13 Configurar una CPU y un I-device PROFINET

## 11.2.13.1 Funcionalidad de I-device

La funcionalidad de "I-device" (dispositivo IO inteligente) de una CPU facilita el intercambio de datos con un controlador IO y el funcionamiento de la CPU como una unidad de preprocesamiento inteligente de subprocesos, por ejemplo. El I-device está conectado como un dispositivo IO a un controlador IO de "nivel superior".

El programa de usuario gestiona el preprocesamiento en la CPU. El programa de usuario preprocesa los valores de proceso adquiridos en las E/S centralizadas o descentralizadas (PROFINET IO o PROFIBUS DP) y pasan a estar disponibles mediante la interfaz de PROFINET IO para la CPU de una estación de nivel superior.

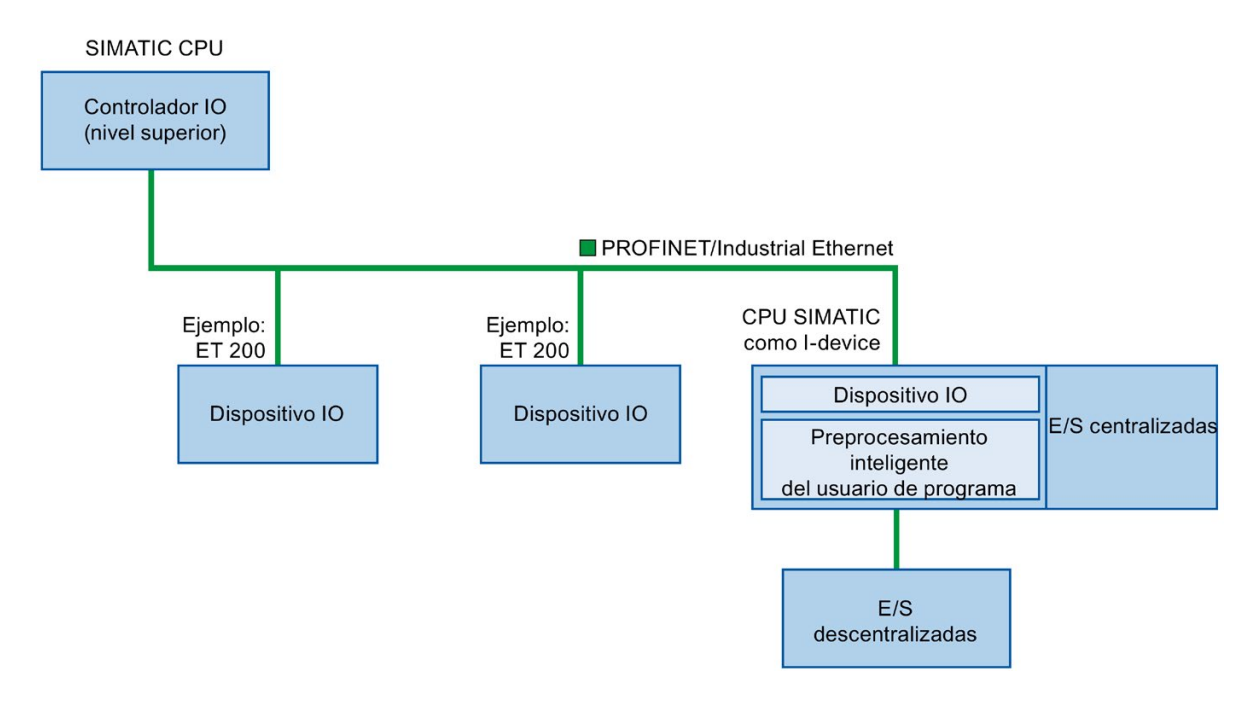

### Convenciones para nombres de "I-device"

En lo que resta de esta descripción, una CPU o un CP con funcionalidad I-device se denominará "I-device".

# 11.2.13.2 Propiedades y ventajas del I-device

#### Campos de aplicación

Campos de aplicación del I-device:

● Procesamiento descentralizado:

Una tarea de automatización compleja se puede dividir en unidades/subprocesos más pequeños. En consecuencia, se obtienen procesos más manejables que permiten simplificar las subtareas.

● Separación de subprocesos:

Los procesos complicados, extensos y de amplia distribución se pueden subdividir en varios procesos con interfaces manejables mediante I-devices. Si es necesario, estos subprocesos se pueden almacenar en proyectos STEP 7 individuales, que posteriormente se pueden fusionar para crear un proyecto maestro.

● Protección de know-how:

Los componentes solo se pueden suministrar con un archivo GSD para la descripción de interfaz de I-device en lugar de con un proyecto STEP 7. El usuario puede proteger su programa puesto que ya no se debe publicar otra vez.

### **Propiedades**

Propiedades de I-device:

● Anulación de enlaces entre proyectos STEP 7:

Los creadores y usuarios de un I-device pueden tener proyectos de automatización STEP 7 completamente separados. El archivo GSD forma la interfaz entre los proyectos STEP 7. Este permite establecer un enlace con los controladores IO estándar a través de una interfaz estandarizada.

● Comunicaciones en tiempo real:

el I-device dispone de un sistema PROFINET IO determinístico a través de una interfaz PROFINET IO.

### Ventajas

El I-device tiene las siguientes ventajas:

- Enlace sencillo de controladores IO
- Comunicación en tiempo real entre controladores IO
- Descarga de trabajo del controlador IO descentralizando la capacidad informática a Idevices
- Reducción de la carga de comunicación mediante el procesamiento de datos local
- Manejo más fácil gracias al procesamiento de subtareas en proyectos STEP 7 separados

# 11.2.13.3 Características de un I-device

Un I-device se incluye en un sistema IO como si fuera un dispositivo IO estándar.

## I-device sin sistema PROFINET IO subordinado

El I-device no cuenta con su propia periferia descentralizada. La asignación de configuraciones y parámetros de los I-devices asumiendo la función de dispositivo IO es igual que para un sistema de periferia descentralizada (por ejemplo, ET 200).

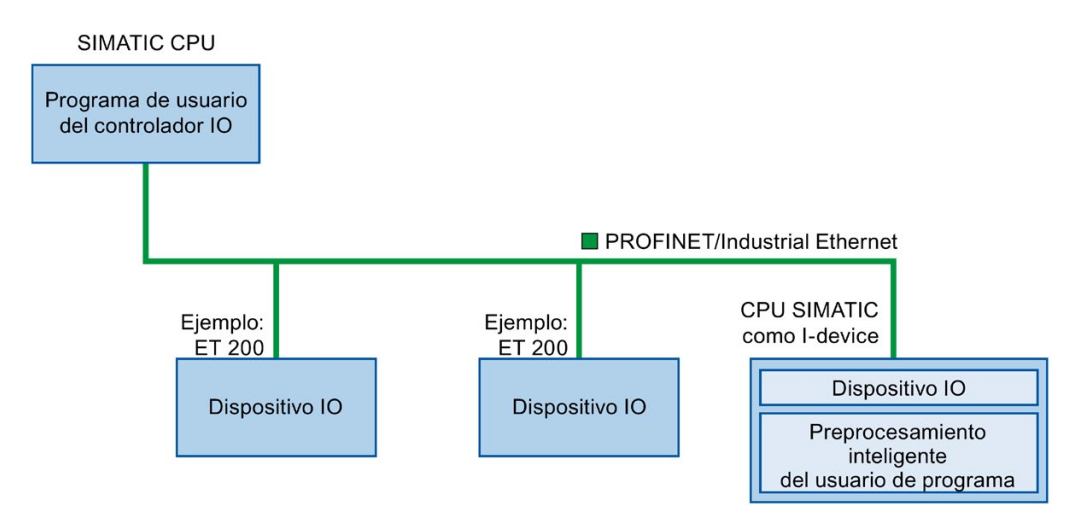

### I-device con sistema PROFINET IO subordinado

Dependiendo de la configuración, un I-device también puede ser un controlador IO en una interfaz PROFINET, además de asumir la función de un dispositivo IO.

De este modo, el I-device puede formar parte de un sistema IO de nivel superior a través de su interfaz PROFINET y como controlador IO puede admitir su propio sistema IO subordinado.

El sistema IO de subordinado, a su vez, puede contener I-devices (véase la figura más abajo), lo cual permite contar con sistemas IO estructurados jerárquicamente.

Además de su función como controlador IO, un I-device también se puede usar a través de una interfaz PROFIBUS como maestro DP para un sistema PROFIBUS subordinado.

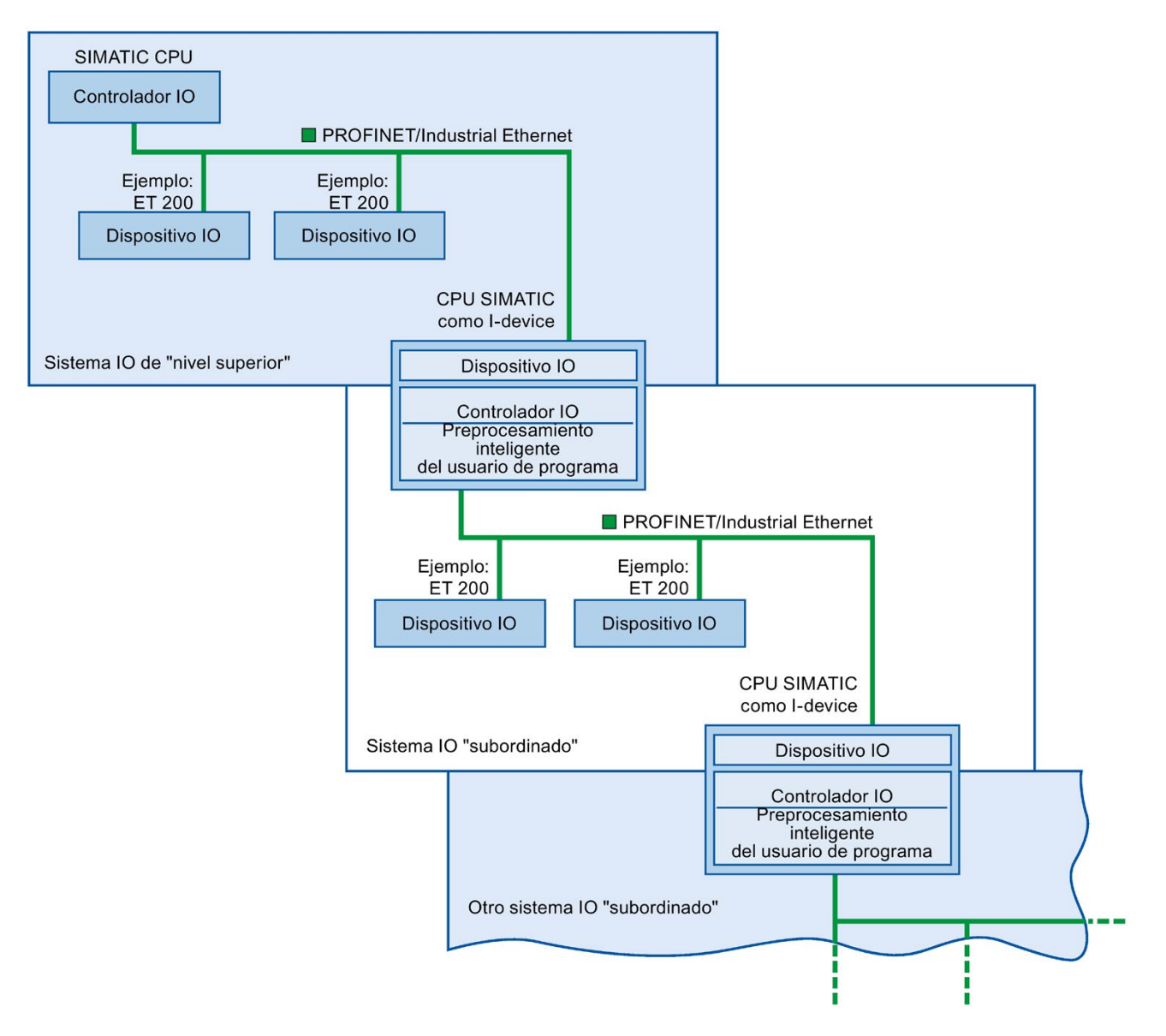

## Ejemplo: I-device como dispositivo IO y controlador IO

El I-device como dispositivo IO y controlador IO se explica a partir del ejemplo de un proceso de impresión. El I-device controla una unidad (un subproceso). Una unidad se usa, por ejemplo, para insertar hojas adicionales como octavillas o folletos en un paquete de material impreso.

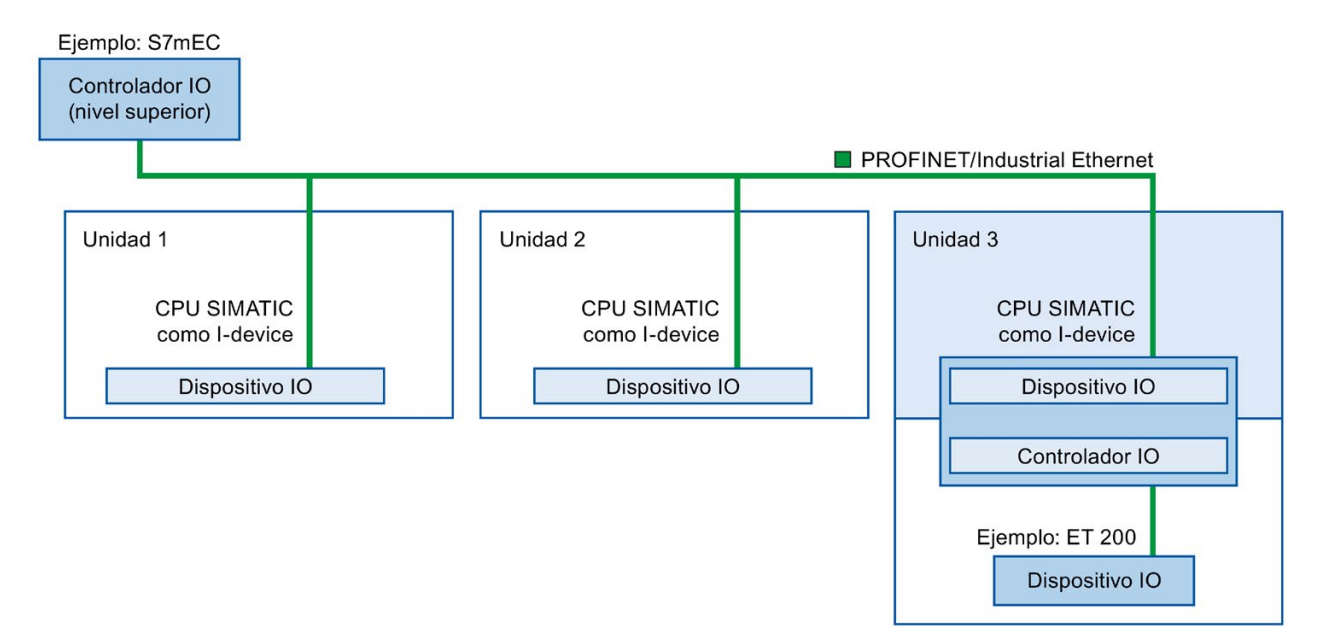

La unidad 1 y la unidad 2 constan de un I-device con E/S centralizadas. El I-device junto con el sistema de E/S descentralizadas (por ejemplo, ET 200) forma la unidad 3.

El programa de usuario en el I-device se encarga de preprocesar los datos de proceso. Para esta tarea, el programa de usuario del I-device necesita una configuración predeterminada (por ejemplo, datos de control) del controlador IO de nivel superior. El I-device proporciona un controlador IO de nivel superior con los resultados (por ejemplo, el estado de su subtarea).

#### 11.2.13.4 Intercambio de datos entre un sistema IO de nivel superior y otro subordinado

Las áreas de transferencia son una interfaz con el programa del usuario de la CPU del Idevice. Las entradas se procesan en el programa de usuario y las salidas se obtienen del procesamiento en el programa del usuario.

Los datos para establecer comunicación entre el controlador IO y el I-device pasan a estar disponibles en las áreas de transferencia. Un área de transferencia contiene una unidad informativa que se intercambia uniformemente entre el controlador IO y el I-device. Encontrará más información sobre la configuración y el uso de áreas de transferencia en ["Configuración del I-device"](#page-947-0) (Página [948\)](#page-947-0).

### Las áreas de transferencia de entrada tienen un comportamiento diferente cuando se pierde la conexión de red entre el controlador y el I-device

En el controlador, la CPU escribe un cero en las áreas de transferencia de entrada al perderse la conexión de red. En el I-device, las áreas de transferencia de entrada conservan sus últimos valores.

El sistema puede configurarse de forma que se evite esta condición en el caso general de un I-device (I-device no compartido). Para ello, borre las áreas de transferencia de entrada del I-device en un "OB de fallo de rack o estación" para un evento entrante. Proceda del siguiente modo:

- 1. Agregue un "OB de fallo de rack o estación" al proyecto. (Este OB tiene de forma predeterminada el número de OB 86).
- 2. Agregue lógica al OB para que los valores de las entradas para el I-device pasen a cero cuando la variable de arranque de LADDR indique el valor del identificador de hardware del I-device y la variable de arranque de Event\_Class indique un evento "entrante":
	- Encontrará el identificador de hardware del I-device en la tabla de variables predeterminada de la ficha "Constantes de sistema". El identificador de hardware es un tipo de "HW\_Device" y el nombre de la variable indica que es un I-device (p. ej. "Local~PROFINET\_interface\_1~IODevice").
	- Un valor "16#39" en la Event\_Class indica un evento "entrante". Si la variable de entrada "Event\_Class" contiene el valor "16#39", esto indica que el "OB de fallo de rack o estación" está activo (en contraposición a cuando se borra).

### Flujo de intercambio de datos

En la siguiente figura se muestra el intercambio de datos entre el sistema de nivel superior y el subordinado. Las relaciones de comunicación individuales se explican a continuación en función de los números:

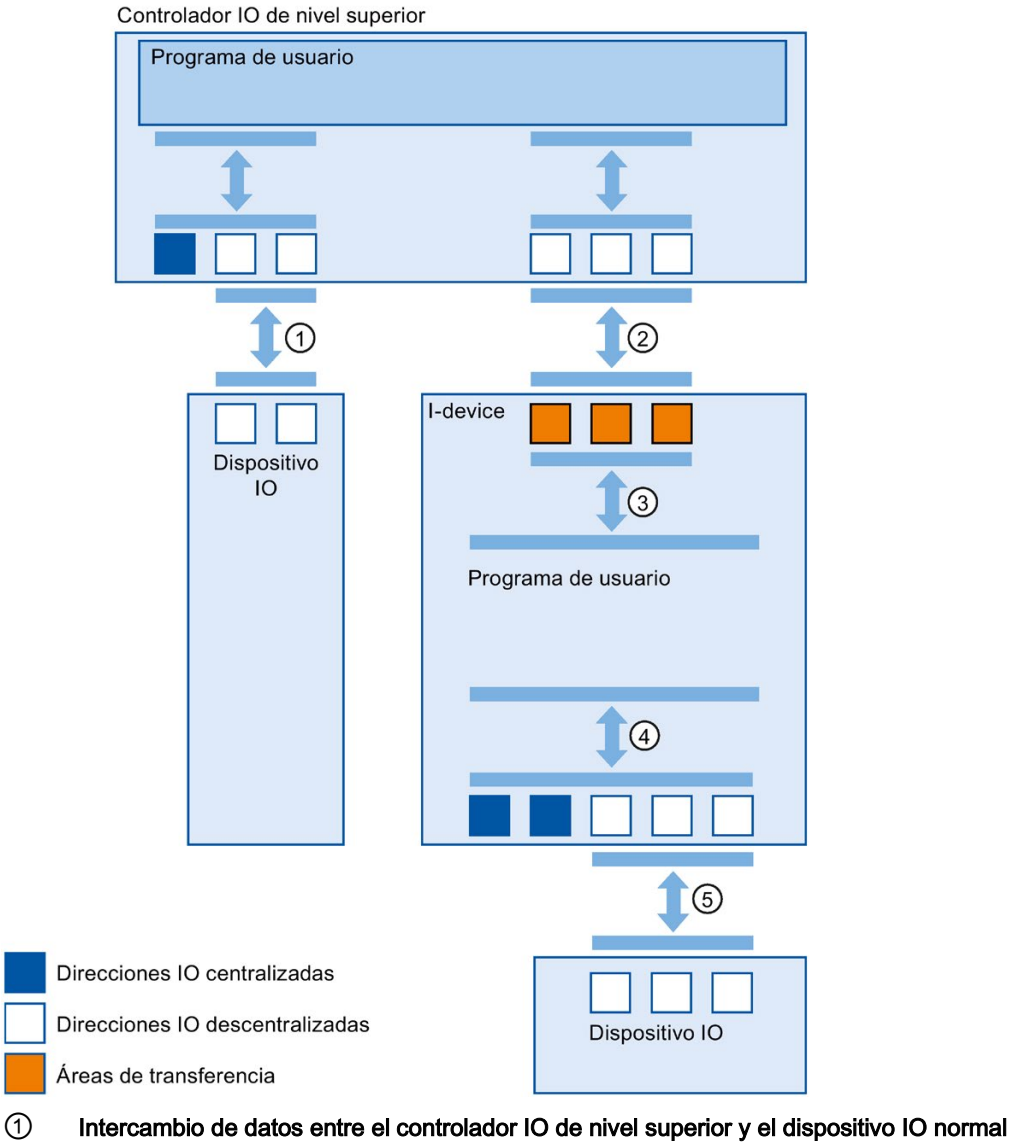

De este modo, el controlador IO y los dispositivos IO intercambian datos a través dePROFI-NET.

#### ② Intercambio de datos entre el controlador IO de nivel superior y el I-device

De este modo, el controlador IO y el I-device intercambian datos a través dePROFINET. El intercambio de datos entre un controlador IO de nivel superior y un I-device se basa en la relación convencional entre un controlador IO y un dispositivo IO.

En el caso del controlador IO de nivel superior, las áreas de transferencia de los I-devices representan submódulos de una estación preconfigurada.

Los datos de salida del controlador IO son los datos de entrada del I-device. Por el contrario, los datos de entrada del controlador IO son los datos de salida del I-device.

#### ③ Relación de transferencia entre el programa de usuario y el área de transferencia De este modo, el programa de usuario y el área de transferencia intercambian datos de entrada y de salida.

## ④ Intercambio de datos entre el programa del usuario y las E/S del I-device De este modo, el programa de usuario y las E/S centralizadas/descentralizadas intercambian

#### datos de entrada y de salida. ⑤ Intercambio de datos entre el I-device y el dispositivo IO subordinado De este modo, el I-device y sus dispositivos IO intercambian datos. La transferencia de datos se realiza a través dePROFINET.

# <span id="page-947-0"></span>11.2.13.5 Configuración del I-device

Básicamente hay dos posibilidades de configuración:

- Configuración de un I-device en un proyecto
- Configuración de un I-device que se ha usado en otro proyecto o en otro sistema de ingeniería.

STEP 7 permite configurar un I-device para otro proyecto o para otro sistema de ingeniería exportando un I-device configurado a un archivo GSD. El archivo GSD se importa en otros proyectos o sistemas de ingeniería del mismo modo que otros archivos GSD. Las áreas de transferencia para el intercambio de datos, entre otros datos, se almacenan en este archivo GSD.

#### Nota

En caso de utilizar el S7-1200 como shared I-device y como controlador, hay que asegurarse de aumentar los tiempos de actualización de PROFINET IO y del I-device PROFINET con el fin de reducir el impacto en el rendimiento de la comunicación. El sistema es muy estable y funciona bien con un tiempo de actualización de 2 ms para un tiempo de Idevice PROFINET individual y de 2 ms para un tiempo de PROFINET IO individual.

### Configuración de un I-device en un proyecto

- 1. Arrastre y suelte una CPU PROFINET del catálogo de hardware en la vista de red.
- 2. Arrastre y suelte una CPU PROFINET, que también se puede configurar como un dispositivo IO, del catálogo de hardware en la vista de red. Este dispositivo se ha configurado como I-device (por ejemplo, CPU 1215C).
- 3. Seleccione la interfaz PROFINET para el I-device.
- 4. En la ventana Inspector del área de navegación, elija "Estado operativo" y seleccione la casilla de verificación "Dispositivo IO".

5. Ahora tiene la opción de elegir el controlador IO en la lista desplegable "Controlador IO asignado".

Una vez que haya elegido el controlador IO, el sistema de conexión en red e IO entre los dos dispositivos se mostrará en la vista de red.

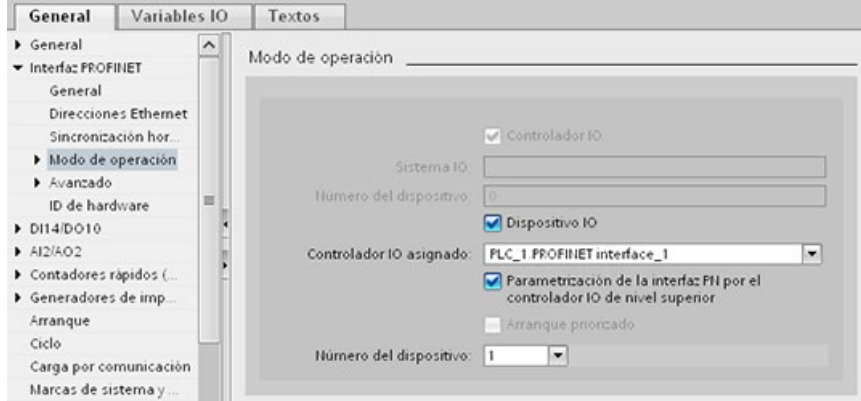

6. Mediante la casilla de verificación "Parametrización de la interfaz PN por el controlador IO de nivel superior", se especificará si el propio I-device o bien un controlador IO de nivel superior asignarán los parámetros de interfaz.

Si utiliza el I-device con un sistema IO subordinado, los parámetros de la interfaz PROFINET de I-device (por ejemplo, el parámetro de puerto) no se podrán asignar con el controlador IO de nivel superior.

- 7. Configure las áreas de transferencia. Las áreas de transferencia se encuentran en el apartado de navegación del área "Comunicación de I-device":
	- Haga clic en el primer campo de la columna "Área de transferencia". STEP 7 asigna un nombre predeterminado que puede cambiar.
	- Seleccione el tipo de relación de comunicación: actualmente solo puede seleccionar CD o F-CD.
	- Las direcciones se preajustan automáticamente; puede corregir las direcciones, si es necesario, y determinar la longitud del área de transferencia que se transferirá de forma uniforme.

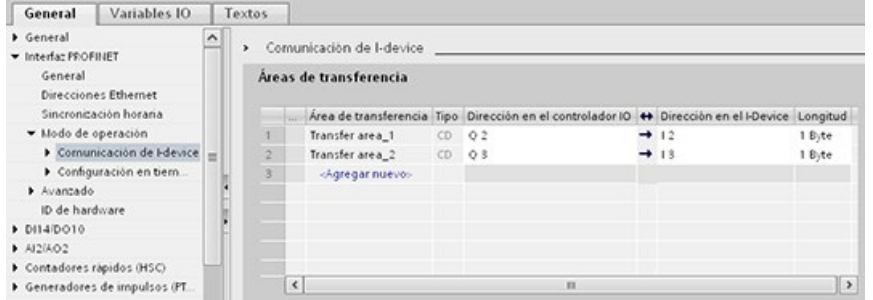

8. En la navegación local se crea una entrada distinta para cada área de transferencia. Si selecciona una de estas entradas, podrá ajustar los detalles del área de transferencia o bien corregirlos y comentarlos.

#### **Nota**

Si se configura un S7-1200 como I-device, el tamaño máximo de un área de transferencia es de 1024 bytes de entrada o salida. Hay posibles factores de restricción en función de las E/S locales y de las limitaciones de espacio de direccionamiento en el controlador.

#### Configuración de un I-device con un archivo GSD

Si utiliza un I-device en otro proyecto o si el I-device se utiliza en otro sistema de ingeniería, configure el controlador IO de nivel superior y el I-device como se ha descrito más arriba.

Sin embargo, haga clic en el botón "Exportar" después de configurar las áreas de transferencia para crear un nuevo archivo GSD con el I-device. Este archivo GSD representa el I-device configurado en otros proyectos.

El botón "Exportar" se encuentra en la sección "Comunicación de I-device" de la ventana de inspección.

La configuración del hardware se compila y el diálogo de exportación se abre.

Asigne un nombre para el proxy de I-device y una descripción en los campos proporcionados. Haga clic en el botón "Exportar" para finalizar el proceso.

Finalmente, importe el archivo GSD, por ejemplo, en otro proyecto.

# 11.2.14 Dispositivos compartidos

### 11.2.14.1 Funcionalidad de Shared Device

Muchos controladores IO suelen utilizarse en sistemas de gran tamaño o ampliamente descentralizados.

Sin la función "Shared Device", cada módulo E/S de un dispositivo IO se asigna al mismo controlador IO. Si hay sensores que están físicamente cerca unos de otros y deben suministrar datos a diferentes controladores IO, se requieren varios dispositivos IO.

La función "Shared Device" permite dividir los módulos o submódulos de un dispositivo IO entre diferentes controladores IO. De esta forma se consiguen conceptos de automatización flexibles. Así, por ejemplo, existe la posibilidad de combinar módulos E/S que están cerca unos de otros en un solo dispositivo IO.

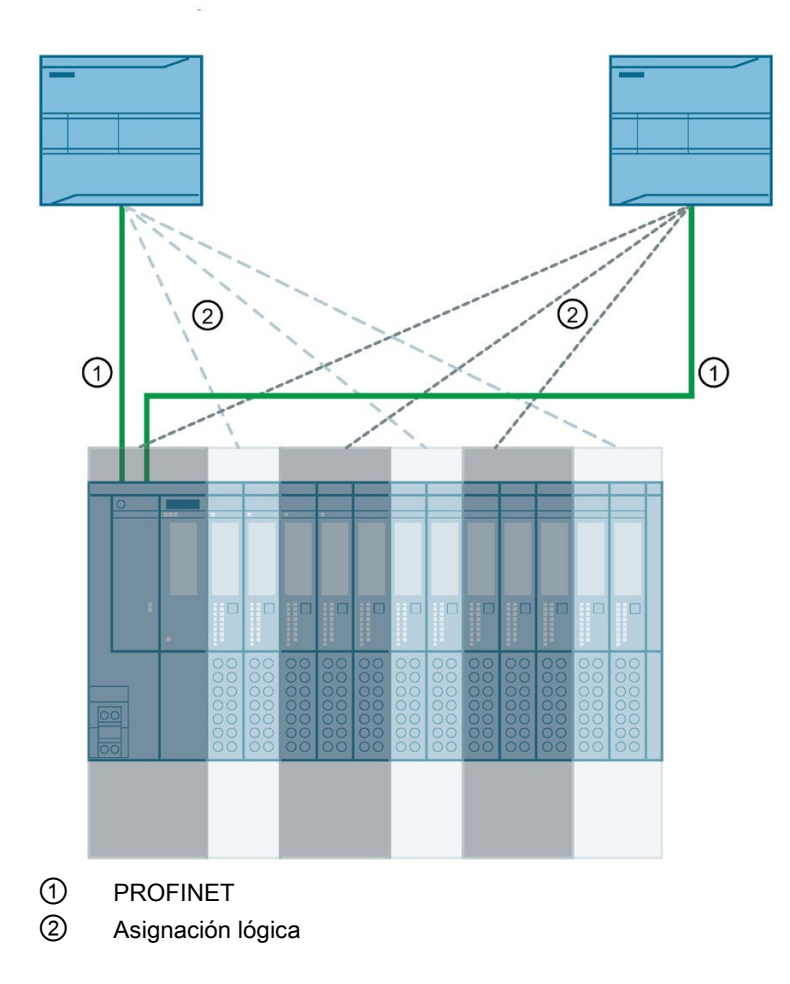

#### Principio

El acceso a los submódulos del Shared Device se divide entre los diferentes controladores IO. Cada submódulo del Shared Device está asignado a un solo controlador IO.

## Requisitos (configuración GSD)

- STEP 7 V12 Service Pack 1 o superior
- CPU S7-1200 con firmware V4.1 o superior como controlador IO
- Un dispositivo IO que soporte la funcionalidad de Shared Device, p. ei, un módulo de interfaz IM 155-5 PN ST
- Un archivo GSD instalado para configurar el dispositivo IO
- Una CPU S7-1200 configurada como I-device que soporte la funcionalidad de Shared Device. Hay que exportar el archivo GSD PROFINET para el I-device de STEP 7 (V5.5 o superior) v, sequidamente, importarlo a STEP 7 (TIA Portal).

#### Configurar el acceso

El dispositivo IO debe estar presente en varios proyectos para que los módulos o submódulos de un dispositivo IO puedan asignarse a diferentes controladores IO. Se necesita un proyecto separado para cada controlador IO.

El parámetro "Shared Device" del módulo de interfaz se utiliza para determinar los módulos o submódulos a los que tiene acceso el controlador IO:

- Si el controlador IO local tiene acceso al módulo configurado, seleccione el nombre del controlador IO en la lista.
- Si el que debe tener acceso al módulo configurado es el controlador IO de otro proyecto y no el controlador IO local, seleccione la entrada "---".

La configuración es coherente en cuanto al acceso si cada módulo o submódulo de un proyecto exactamente está asignado a un controlador IO.

#### El módulo o submódulo está asignado a otro controlador IO

El párrafo siguiente describe las consecuencias del ajuste "---" en el parámetro "Shared Device" desde el punto de vista del controlador IO local.

En este caso, el controlador IO local no tiene acceso al módulo configurado de este modo. En concreto, esto significa lo siguiente:

- No hay intercambio de datos con el módulo o submódulo
- No se reciben alarmas ni diagnósticos, lo que significa que no se muestra el estado de diagnóstico en la vista online
- No hay asignación de parámetros del módulo o submódulo

#### Ajuste de las propiedades en tiempo real

STEP 7 calcula la carga de comunicación y, por consiguiente, los tiempos de actualización resultantes. Hay que introducir el número de controladores IO ajenos al proyecto en el proyecto en el que la interfaz PROFINET del Shared Device está asignada al controlador IO, de modo que sea posible realizar un cálculo con las configuraciones del Shared Device.

El número máximo posible de controladores IO para el Shared Device depende del dispositivo. Dicho número está guardado en el archivo GSD del Shared Device.

Es posible ajustar un tiempo de ciclo de emisión muy corto (de 1 ms como mínimo) con una CPU S7-1200 como controlador IO. El tiempo de ciclo de emisión puede ser más corto que el mínimo soportado por el Shared Device. En este caso, el controlador IO hace funcionar el Shared Device con un tiempo de ciclo de emisión que soporte el primero (adaptación del tiempo de ciclo de emisión).

Ejemplo: Una CPU soporta tiempos de ciclo de emisión a partir de 1 ms. Un dispositivo IO configurado soporta tiempos de ciclo de emisión a partir de 1,25 ms; otro dispositivo IO soporta tiempos de ciclo de emisión a partir de 1 ms. En este caso, existe la posibilidad de ajustar el tiempo de ciclo de emisión corto, es decir, de 1 ms, para la CPU. La CPU hace funcionar el dispositivo IO "lento" con el tiempo de ciclo de emisión de 1,25 ms.

### Reglas de configuración

- Los controladores IO que utilizan el Shared Device se crean en proyectos distintos. En cada proyecto hay que asegurarse de que el Shared Device se configure por igual en cada estación. Solo un controlador IO puede tener acceso completo a un submódulo a la vez. Las incoherencias en la configuración provocan fallos en el Shared Device.
- Las direcciones E/S de un módulo o submódulo solo pueden editarse si este está asignado al controlador IO en el mismo proyecto.
- El Shared Device debe tener los mismos parámetros IP y el mismo nombre de dispositivo en cada proyecto.
- El tiempo de ciclo de emisión debe ser idéntico para todos los controladores IO que tienen acceso al Shared Device.
- La ID de subred S7 de la subred a la que está conectado el Shared Device debe ser idéntica en todos los proyectos.
- Las funciones siguientes solo están disponibles si la interfaz PROFINET del Shared Device está asignada al controlador IO:
	- Arranque priorizado
	- Asignación de parámetros de las propiedades del puerto

# Condiciones límite

Las siguientes condiciones límite surgen porque una configuración de Shared Device está distribuida entre varios proyectos:

- Las direcciones de módulos o submódulos que no están asignados a este controlador IO faltan en la vista general de direcciones de cada controlador IO que tiene acceso a un Shared Device.
- Los módulos o submódulos que no están asignados no se tienen en cuenta a la hora de calcular los límites de la configuración para el Shared Device durante la comprobación de coherencia. Por este motivo hay que comprobar personalmente que no se excede el número máximo de submódulos ni el número máximo de datos E/S cíclicos para el Shared Device. Encontrará información sobre las cantidades máximas en la documentación de los dispositivos utilizados.
- Los errores en la configuración, como la asignación de un módulo o submódulo a varios controladores IO, no se detectan en STEP 7.
- Las CPUs que tienen cargada la configuración de un Shared Device no tienen información acerca de si el dispositivo IO es un Shared Device. Los módulos o submódulos que están asignados a otros controladores IO y, por tanto, a otras CPUs, faltan en la configuración cargada. Por este motivo, dichos módulos o submódulos no se muestran ni en el servidor web de la CPU ni en la pantalla de la CPU.

## 11.2.14.2 Ejemplo: configurar un Shared Device (configuración GSD)

El presente ejemplo describe cómo configurar un sistema de periferia descentralizada en forma de Shared Device con STEP 7 V13 SP1 o superior.

Es posible realizar una configuración "descentralizada" con diferentes herramientas de ingeniería para distintas familias de controladores IO. El procedimiento descrito a continuación se basa en STEP 7 a partir de V13 SP1 y se limita a la configuración con dos controladores IO de la serie S7-1200 que comparten un Shared Device.

En el ejemplo se crean dos proyectos con un controlador IO en cada uno:

- Controlador1
- Controlador2

Hay que crear el Shared Device en ambos proyectos, aunque físicamente sea el mismo dispositivo IO.

#### Requisitos

- STEP 7 V13 SP1 o superior
- El dispositivo IO soporta la funcionalidad de Shared Device (por ejemplo ET 200SP IM 155-6 PN HF V3.1).
- Hay instalado un archivo GSD para configurar el dispositivo IO como Shared Device.

### Procedimiento: Creación del proyecto 1

Para crear el primer proyecto con un Shared Device, proceda del siguiente modo:

- 1. Inicie STEP 7.
- 2. Cree un proyecto nuevo con el nombre "Controlador1".
- 3. Inserte una CPU 1215C del catálogo de hardware en la vista de redes. Póngale por nombre "Controlador1".
- 4. Inserte un dispositivo IO con la función "Shared Device" (por ejemplo un ET 200SP) del catálogo de hardware (catálogo de hardware: Otros dispositivos de campo > PROFINET  $IO > IO)$ .
- 5. Asigne el controlador IO "Controlador1" al dispositivo IO.

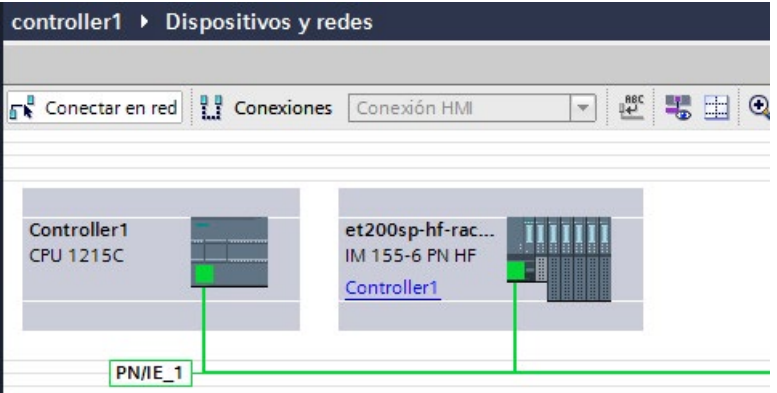

- 6. Haga doble clic en el dispositivo IO e inserte todos los módulos y submódulos necesarios del catálogo de hardware en la tabla de la vista general de dispositivos.
- 7. Asigne los parámetros de los módulos.
- 8. Guarde el proyecto.

## Procedimiento: Creación del proyecto 2

Para crear el segundo proyecto con un Shared Device, proceda del siguiente modo:

1. Inicie STEP 7 de nuevo.

Se abre una instancia nueva de STEP 7.

- 2. En la instancia nueva, cree un proyecto con el nombre "Controlador2".
- 3. Inserte una CPU 1215C en la vista de redes. Póngale por nombre "Controlador2".
- 4. Copie el dispositivo IO del proyecto "Controlador1" e insértelo en la vista de redes del proyecto "Controlador2".
- 5. Asigne el controlador IO "Controlador2" al dispositivo IO.

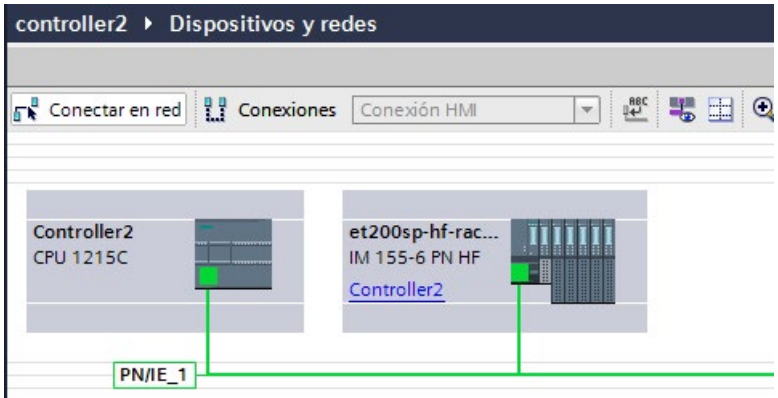

6. Guarde el proyecto.

Ahora, ambos proyectos tienen un dispositivo IO con la misma estructura que debe configurarse en el paso siguiente para los diferentes tipos de acceso al controlador IO.

### Procedimiento: Configuración del acceso al Shared Device

Los módulos y submódulos que se insertan en el Shared Device se asignan automáticamente a la CPU local. Para cambiar la asignación, proceda del siguiente modo:

- 1. Seleccione el módulo de interfaz en la vista de redes o dispositivos del proyecto "Controlador1".
- 2. Seleccione el área "Shared Device" en la ventana de inspección.

Una tabla muestra qué CPU tiene acceso al respectivo módulo o submódulo para todos los módulos configurados. El ajuste predeterminado es que la CPU local tiene acceso a todos los módulos y submódulos.

3. Deje el ajuste "Controlador1" en todos los módulos y submódulos que deben permanecer en el rango de direcciones de la CPU local.

Seleccione el ajuste "---" en todos los módulos y submódulos que deben encontrarse en el rango de direcciones de la CPU del proyecto "Controlador2" (Controlador2). Es decir, un controlador IO que está fuera del proyecto debe tener acceso al módulo o submódulo.

et200sp-hf-rack-comm [IM155-6 PN HF] General Variables IO Constantes de sistema Textos General **Shared Device** • Interfaz PROFINET [X1]  $\triangleright$  General Direcciones Ethernet Nombre Acceso ▼ Opciones avanzadas v et200sp-hf-rack-comm Controller1 Opciones de interfaz ▼ PROFINET interface Controller1 Redundancia de medios Port\_1 Controller1 Modo isócrono Port\_2 Controller1 Configuración en tiem... CMPtP\_1 Controller1  $\triangleright$  Port  $[X1 P1]$ CM PtP\_2  $\overline{\phantom{a}}$  $\triangleright$  Port  $[X1 P2]$ Server module\_1 Controller1 ID de hardware - Parámetros del módulo General Shared Device ID de hardware

- 4. Seleccione el módulo de interfaz en la vista de redes o dispositivos del proyecto "Controlador2".
- 5. Seleccione el área "Shared Device" en la ventana de inspección.

Una tabla muestra qué CPU tiene acceso al respectivo módulo o submódulo para todos los módulos configurados.

6. Seleccione el ajuste "---" en todos los módulos y submódulos que deben encontrarse en el rango de direcciones de la CPU del proyecto "Controlador1" (Controlador1).

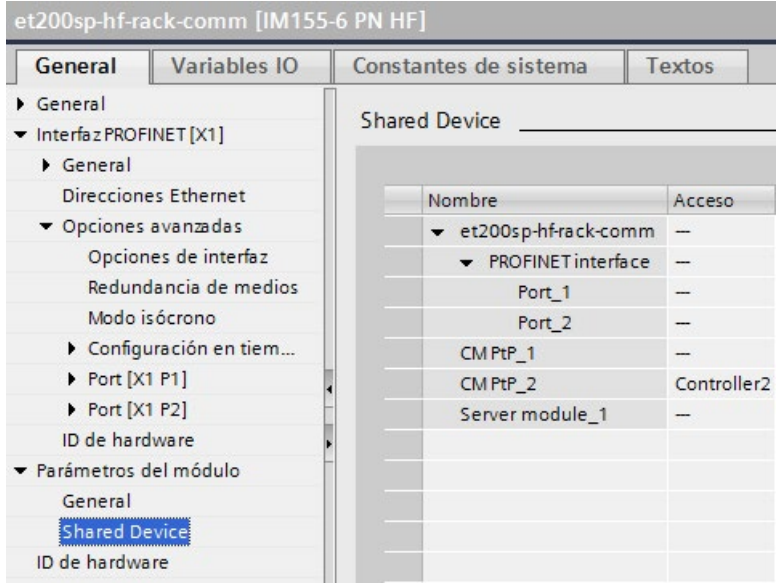

7. Finalmente, compruebe que los ajustes de acceso sean "complementarios" para cada módulo o submódulo de los dos proyectos. Esto significa que si la CPU local tiene acceso a un proyecto, la opción "---" debe estar ajustada en el otro proyecto y viceversa.

Nota: la opción "---" para la interfaz PROFINET y, en consecuencia, para los puertos, convierte los parámetros asociados en solo lectura y no pueden modificarse. Los parámetros de la interfaz PROFINET y los parámetros de puerto solo pueden editarse en el proyecto en el que la interfaz PROFINET está asignada a la CPU local. Los puertos pueden interconectarse en ambos proyectos con independencia de ello.

8. Compruebe que estén ajustados los mismos parámetros de dirección IP y el mismo nombre de dispositivo para el Shared Device en todos los proyectos.

Asegúrese de que esté ajustada la misma ID de subred S7 en todos los proyectos para la subred a la que está conectado el Shared Device (propiedades de subred, área "General" en la ventana de inspección).

#### Nota

Si realiza cambios en el Shared Device: haga los mismos cambios en cada proyecto para el Shared Device. Asegúrese de que solo un controlador IO tiene acceso a un módulo o submódulo.

### Procedimiento: Adaptación de los ajustes de tiempo real

Para asegurarse de que todos los controladores IO y Shared Devices funcionan con el tiempo de ciclo de emisión adecuado y que los tiempos de actualización se han calculado correctamente según la carga de comunicación, es necesario adaptar y comprobar los ajustes siguientes:

- 1. Seleccione el proyecto cuyos controladores IO tengan acceso a la interfaz PROFINET y los puertos del Shared Device.
- 2. Seleccione el módulo de interfaz del Shared Device en la vista de redes.
- 3. En la ventana de inspección, navegue hasta el área "Interfaz PROFINET > Opciones avanzadas > Configuración en tiempo real > Ciclo IO".
- 4. En el área "Shared Device", ajuste el número de controladores IO que estén fuera del proyecto. El número máximo depende del dispositivo IO (especificación en el archivo GSD).
- 5. Hay que ajustar el mismo tiempo de ciclo de emisión para cada controlador IO que tenga acceso a los módulos y submódulos del Shared Device:
- Si se configura el controlador IO con STEP 7 (TIA Portal):
	- Abra el proyecto correspondiente.
	- Seleccione la interfaz PROFINET del controlador IO.
	- Seleccione el área "Opciones avanzadas > Configuración en tiempo real > Comunicación IO" de la ventana de inspección y ajuste el tiempo de ciclo de emisión compartido.
- Si se configura el controlador IO con otra herramienta de ingeniería:
	- Seleccione la interfaz PROFINET del Shared Device en STEP 7 (TIA Portal) y lea el tiempo de ciclo de emisión en el Shared Device (área "Opciones avanzadas > Configuración en tiempo real").
	- Introduzca el tiempo de ciclo de emisión leído en la herramienta de ingeniería.

#### Nota

Si se configuran todos los controladores IO que tienen acceso al Shared Device en STEP 7 (TIA Portal), es posible ajustar tiempos de ciclo de emisión más cortos en el controlador IO que los que soporta el Shared Device (adaptación del tiempo de ciclo de emisión).

### Compilación y carga

Hay que compilar las configuraciones de los diferentes controladores IO y cargarlas seguidamente en las CPUs una tras otra.

Debido a la configuración descentralizada con proyectos separados, STEP 7 no emite errores de coherencia en caso de que la asignación de parámetros de acceso sea incorrecta. He aquí ejemplos de asignación incorrecta de parámetros de acceso:

- Varios controladores IO tienen acceso al mismo módulo
- Los parámetros de dirección IP y los tiempos de ciclo de emisión no son idénticos

Estos errores no se muestran hasta que el controlador funciona y se muestran como errores de configuración.

#### 11.2.14.3 Ejemplo: Configuración de un I-device como un Shared Device

El presente ejemplo describe cómo configurar un S7-1200 como un I-device con la versión V13 SP1 o superior de STEP 7 y utilizarlo a continuación en dos proyectos como Shared Device.

Es posible realizar una configuración "descentralizada" con diferentes herramientas de ingeniería para distintas familias de controladores IO. El procedimiento descrito a continuación se basa en STEP 7 V13 SP1 y se limita a una configuración con dos controladores IO de la familia S7-1200 que comparten las áreas de transferencia de un Idevice como Shared Device. El I-device es una CPU 1215C.

En el ejemplo se crean tres proyectos con un controlador IO en cada uno:

- I-device S7-1200
- Controlador1
- Controlador2

El proyecto I-device S7-1200 se utiliza para configurar el I-device. La variante PROFINET GSD del I-device S7-1200 se utiliza en los proyectos Controlador1 y Controlador2 para asignar las áreas de transferencia en el respectivo controlador IO de nivel superior.

#### Concepto de Shared I-device

El concepto de Shared I-device requiere como mínimo tres proyectos separados:

- Proyecto I-device: se configura y programa un I-device para llevar a cabo una tarea de automatización concreta. Las áreas de transferencia se definen como interfaz E/S para los controladores de nivel superior y se asignan a diferentes controladores IO. Para la conexión de controladores IO de nivel superior se proporciona un archivo PROFINET GSD y se utilizan las áreas de transferencia para acceder al I-device.
- Controladores que comparten el I-device (dos proyectos): el I-device se utiliza como variante PROFINET GSD durante la configuración del sistema PROFINET IO y, durante este proceso, se especifican las direcciones E/S con las que los controladores IO acceden a las áreas de transferencia.

#### Nota

Si se configura un S7-1200 como I-device, el tamaño máximo de un área de transferencia es de 1024 bytes de entrada o salida. Hay posibles factores de restricción en función de las E/S locales y de las limitaciones de espacio de direccionamiento en el controlador.

#### I-device

Los parámetros siguientes se asignan a una CPU S7-1200 como I-device:

- Periferia centralizada y descentralizada
- Áreas de transferencia deseadas
- Número de controladores IO que tienen acceso a este I-device (siempre mayor que 1 para un Shared Device)

#### Nota

El I-device se configura sin un controlador IO de nivel superior. Como consecuencia, solo es posible utilizar las direcciones E/S locales del área de transferencia (equivale a la "Dirección del I-device") para crear el programa de usuario y editar las direcciones desde el área de transferencia. El I-device se descarga en la CPU S7-1200 completamente configurado, a excepción de la conexión con el controlador IO de nivel superior.

Un archivo PROFINET GSD se exporta desde la configuración del I-device.

#### Controladores que comparten el I-device

Hay que instalar el archivo PROFINET GSD creado a partir de la configuración del I-device en todos los sistemas de ingeniería que se utilizan para configurar un sistema PROFINET IO con este Shared I-device. Si se configuran todos los usos de este I-device con STEP 7 V13 SP1 bastará con instalar el archivo GSD en STEP 7.

El I-device se configura como variante GSD en el sistema PROFINET IO de los proyectos correspondientes. En STEP 7 V13 SP1 encontrará este I-device en "Otros dispositivos de campo > PROFINET IO > PLCs y CPs" después de la instalación.

En cada uno de los proyectos se asignan áreas de transferencia únicamente a los controladores IO de nivel superior (ajuste predeterminado: todos). Las demás áreas de transferencia se ponen a "---" (no asignadas). De este modo, el controlador IO local no puede acceder a esta área de transferencia, de modo que puede asignarse a otro controlador IO de otro proyecto.

# Requisitos

- STEP 7 V13 SP1 o superior
- El dispositivo IO soporta la funcionalidad de Shared Device (por ejemplo ET 200SP IM 155-6 PN HF V3.1).
- Hay instalado un archivo GSD para configurar el dispositivo IO como Shared Device.

### Procedimiento: Creación del proyecto I-device S7-1200

Para crear el proyecto con un Shared I-device, proceda del siguiente modo:

- 1. Inicie STEP 7.
- 2. Cree un proyecto nuevo con el nombre "I-device S7-1200".
- 3. Inserte una CPU 1215C del catálogo de hardware en la vista de redes. Póngale el nombre "I-device S7-1200".

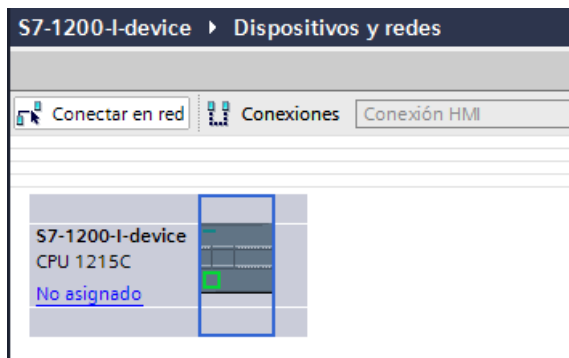

4. Haga doble clic en el dispositivo IO y configure todos los módulos y submódulos necesarios.

- 5. Asigne los parámetros de los módulos. Concretamente, deben configurarse los ajustes siguientes para la CPU en el área de la interfaz PROFINET [X1]:
	- Active la opción "Dispositivo IO" en el área "Modo de operación".

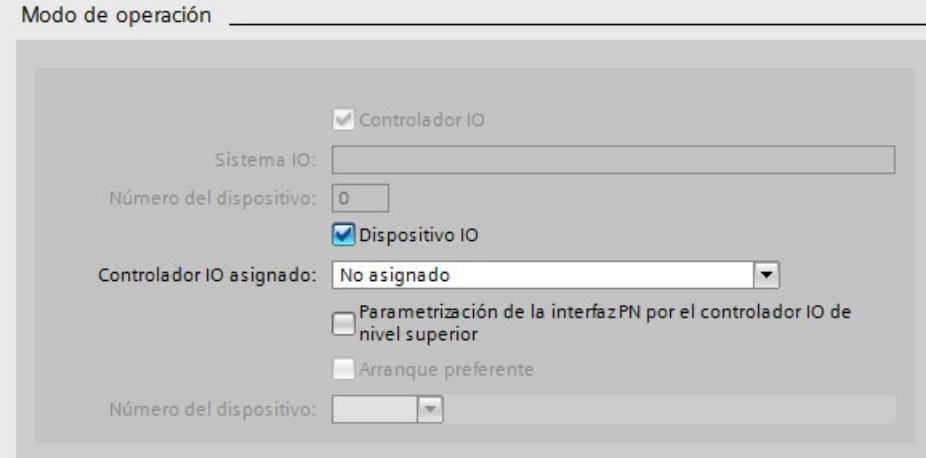

– Configure las áreas de transferencia en el área "Modo de operación" > "Configuración del I-device". La columna "Dirección en el controlador IO" queda vacía porque no hay ningún controlador IO asignado.

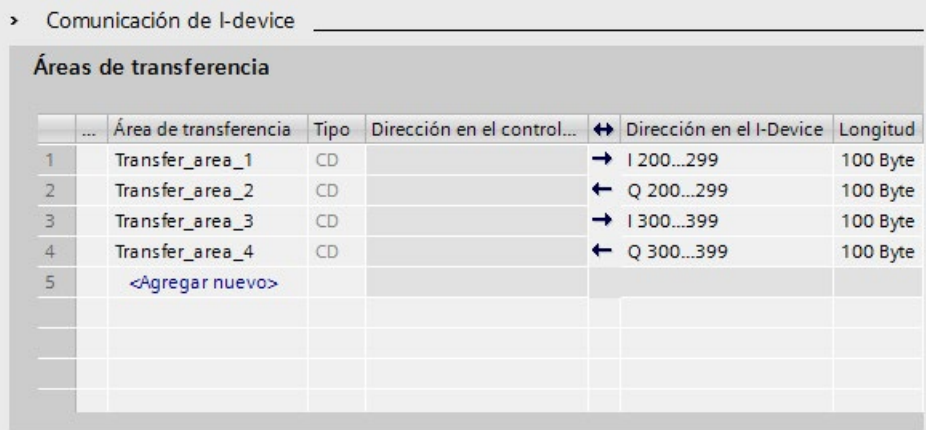

Nota: Para cambiar un área de entrada a un área de salida y viceversa, hay que navegar hasta el área de la correspondiente área de transferencia.

– Seleccione el número de controladores IO (como mínimo dos) que accederán al Shared I-device durante el funcionamiento ("Modo de operación" > área "Configuración en tiempo real" > área "Shared Device").

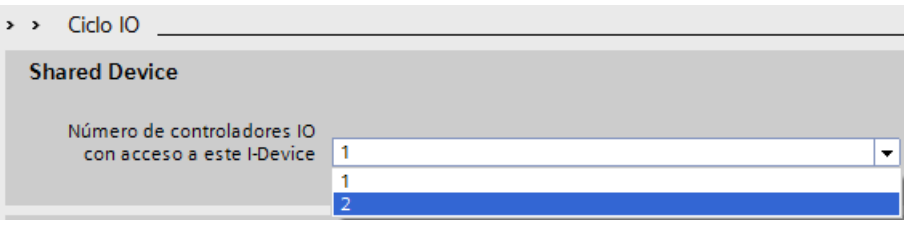

- 6. Guarde el proyecto.
- 7. Haga clic en el botón "Exportar" ("Modo" > área "Configuración del I-device", sección "Exportar archivo de descripción de estación general (GSD)"). Si no se cambia el nombre en el cuadro de diálogo Exportar, el archivo GSD utiliza un nombre de formato asignado (por ejemplo "GSDML-V2.31-#Siemens-PreConf\_S7-1200-I-Device-20130925-123456").

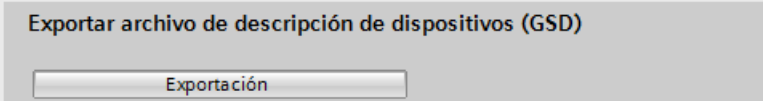

### Procedimiento: Creación del proyecto Controlador1

Para crear el primer proyecto con un Shared I-device, proceda del siguiente modo:

- 1. Inicie STEP 7.
- 2. Instale el archivo PROFINET GSD procedente de la exportación de la CPU I-device (Idevice S7-1200).

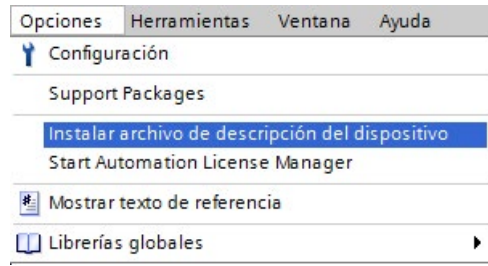

- 3. Cree un proyecto nuevo con el nombre "Controlador1".
- 4. Inserte la CPU 1215C en la vista de redes. El nombre de la CPU debería ser "Controlador1".
- 5. Inserte el I-device desde el catálogo de hardware (catálogo de hardware: Otros dispositivos de campo > PROFINET IO > PLCs y CPs).
- controller1 ▶ Dispositivos y redes -  $\blacksquare$   $\blacksquare$  X Catálogo de hardware Vista topológica de vista de redes TV Vista de dispositivos Opciones Conectar en red | | | Conexiones | Conexión HMI  $\boxed{\overline{}}$   $\frac{1}{2}$  $\Box$ v Catálogo  $\sim$ **duscar** Controller1 s7-1200-i-device  $\blacksquare$ **CPU 1215C** S7-1200-I-device DP-NOR  $\blacksquare$  Filtro Controller1 **DE** Controladores  $\triangleright$   $\Box$  HM **Figure Sistemas PC** PN/IE 1 I I Accionamientos y arrancadores Componentes de red I Im Lectura y monitorización Periferia descentralizada Dispositivos de campo et200sp-hf-rac... · De Otros dispositivos de campo **TITI** IM 155-6 PN HF FIROFINETIO E Controller1 Drives **Figure** Encoders I Gateway I Ident Systems **V** TRIPLCs & CPs **v In** Siemens AG VII CPU 1215C DC/DC/DC S7-1200+device I Sensors **FIRE** PROFIBUS OP
- 6. Asigne el controlador IO "Controlador1" al I-device.
- 7. Seleccione el área "Shared Device" en las propiedades del I-device:
	- En la tabla, todas las áreas de transferencia y la interfaz PROFINET se asignan al controlador IO local (Controlador1).
	- Defina las áreas de transferencia a las que la CPU Controlador1 no debe tener acceso. Seleccione la entrada "---" para dichas áreas. Estas áreas de transferencia están previstas para el Controlador2.

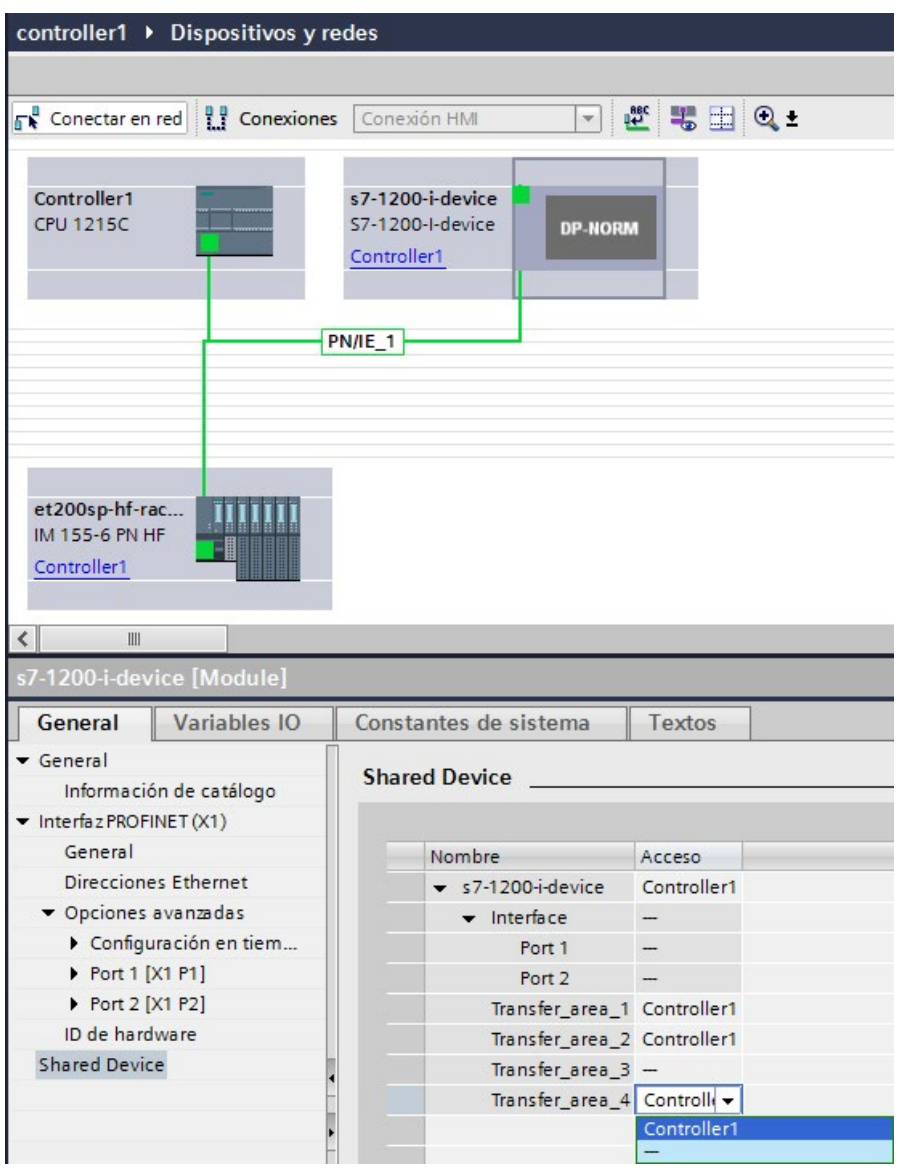

8. Las direcciones pueden adaptarse desde la vista de dispositivos del controlador IO en la vista general de dispositivos. Para abrir la vista general de dispositivos haga doble clic en el I-device.

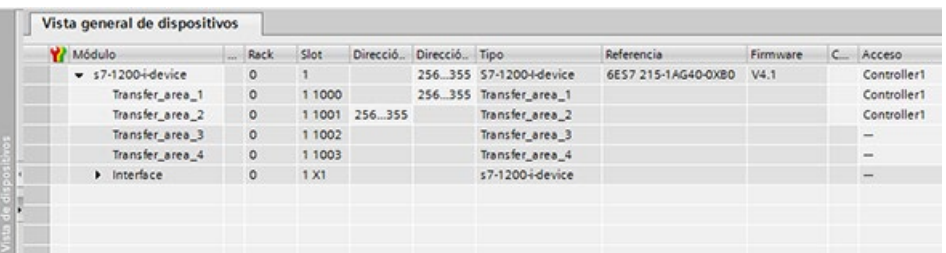

9. Guarde el proyecto.

#### Procedimiento: Creación del proyecto Controlador2

Para crear el segundo proyecto con un Shared Device, proceda del siguiente modo:

1. Inicie STEP 7 de nuevo.

Se abre una instancia nueva de STEP 7.

- 2. En la instancia nueva, cree un proyecto con el nombre "Controlador2".
- 3. Inserte la CPU 1215C en la vista de redes. Póngale el nombre "Controlador2".
- 4. Inserte el I-device desde el catálogo de hardware (catálogo de hardware: Otros dispositivos de campo > PROFINET IO > PLCs y CPs).
- 5. Asigne el controlador IO "Controlador2" al I-device.
- 6. Adapte el acceso a las áreas de transferencia igual que en el proyecto Controlador 1. Asegúrese de que no haya asignaciones duplicadas.
- 7. Adapte los parámetros de la subred y la interfaz PROFINET. Puesto que el Shared Idevice es el mismo dispositivo en diferentes proyectos, estos datos deben coincidir.
- 8. Guarde el proyecto.

Ahora, ambos proyectos tienen un Shared I-device con la misma configuración. El acceso del controlador IO y los parámetros de la interfaz PROFINET deben comprobarse aún en los distintos proyectos durante el paso siguiente.

### Resumen: asignar parámetros para acceder al Shared Device

Las áreas de transferencia se asignan automáticamente al controlador IO local. Para cambiar la asignación, proceda del siguiente modo:

- 1. Haga clic en el dispositivo "I-device S7-1200" en la vista de redes del proyecto "Controlador1" y seleccione el área "Shared Device".
- 2. Una tabla muestra qué CPU tiene acceso a cada una de las áreas de transferencia configuradas. El ajuste predeterminado es que la CPU local tiene acceso a todos los módulos y submódulos.
- 3. Deje el ajuste "Controlador1" en todas las áreas de transferencia que deben permanecer en el rango de direcciones de la CPU local.

Seleccione el ajuste "---" en todas las áreas de transferencia que deben encontrarse en el rango de direcciones de la CPU "Controlador2" del proyecto "Controlador2". Es decir, un controlador IO que está fuera del proyecto debe tener acceso al área de transferencia.

- 4. Repita el mismo procedimiento para los proyectos restantes.
- 5. Finalmente, compruebe que los ajustes de acceso sean "complementarios" para cada módulo o submódulo de los dos proyectos. Esto significa que si la CPU local tiene acceso a un proyecto, la opción "---" debe estar ajustada en el otro proyecto y viceversa.

Nota: la opción "---" para la interfaz PROFINET y, en consecuencia, para los puertos, convierte los parámetros asociados en solo lectura y no pueden modificarse. Los parámetros de la interfaz PROFINET y los parámetros de puerto solo pueden editarse en el proyecto en el que la interfaz PROFINET está asignada a la CPU local. Los puertos pueden interconectarse en ambos proyectos con independencia de ello.

6. Compruebe que estén ajustados los mismos parámetros de dirección IP y el mismo nombre de dispositivo para el Shared Device en todos los proyectos.

Asegúrese de que esté ajustada la misma ID de subred S7 en todos los proyectos para la subred a la que está conectado el Shared Device (propiedades de subred, área "General" en la ventana de inspección).

#### Nota

Si realiza cambios en el I-device (por ejemplo en el número o la longitud de las áreas de transferencia), exporte el I-device de nuevo como archivo GSD. Vuelva instalar el archivo GSD en cada proyecto que utilice el I-device como Shared Device. Asegúrese de que solo un controlador IO tiene acceso a un área de transferencia.

#### Nota

En caso de utilizar el S7-1200 como shared I-device y como controlador, hay que asegurarse de aumentar los tiempos de actualización de PROFINET IO y del I-device PROFINET con el fin de reducir el impacto en el rendimiento de la comunicación. El sistema es muy estable y funciona bien con un tiempo de actualización de 2 ms para un tiempo de Idevice PROFINET individual y de 2 ms para un tiempo de PROFINET IO individual.

Los parámetros del "Ciclo IO" se especifican en el cuadro de diálogo de configuración "Propiedades" del I-device PROFINET o del dispositivo PROFINET IO. Encontrará más información en ["Configurar el tiempo de ciclo IO"](#page-939-0) (Página [940\)](#page-939-0).

#### Procedimiento: Adaptación de los ajustes de tiempo real

Para asegurarse de que todos los controladores IO y Shared Devices funcionan con el tiempo de ciclo de emisión adecuado y que los tiempos de actualización se han calculado correctamente según la carga de comunicación, es necesario adaptar y comprobar los ajustes siguientes:

- 1. Hay que ajustar el mismo tiempo de ciclo de emisión para cada controlador IO que tenga acceso a los módulos y submódulos del Shared Device:
- Si se configura el controlador IO con STEP 7 (TIA Portal), proceda del siguiente modo:
	- Abra el proyecto correspondiente.
	- Seleccione la interfaz PROFINET del controlador IO.
	- Seleccione el área "Opciones avanzadas > Configuración en tiempo real > Comunicación IO" de la ventana de inspección y ajuste el tiempo de ciclo de emisión compartido.
- Si se configura el controlador IO con otra herramienta de ingeniería, proceda del siguiente modo:
	- Seleccione la interfaz PROFINET del Shared Device en STEP 7 (TIA Portal) y lea el tiempo de ciclo de emisión en el Shared Device (área "Opciones avanzadas > Configuración en tiempo real").
	- Introduzca el tiempo de ciclo de emisión leído en la herramienta de ingeniería.

#### Nota

Si se configuran todos los controladores IO que tienen acceso al Shared I-device en STEP 7 (TIA Portal), es posible ajustar tiempos de ciclo de emisión más cortos en el controlador IO que los que soporta el Shared Device (adaptación del tiempo de ciclo de emisión).

#### Compilación y descarga

Hay que compilar las configuraciones de los diferentes controladores IO y descargarlas seguidamente en las CPUs una tras otra.

Debido a la configuración descentralizada con proyectos separados, STEP 7 no emite errores de coherencia en caso de que la asignación de parámetros de acceso sea incorrecta. He aquí ejemplos de asignación incorrecta de parámetros de acceso:

- Varios controladores IO tienen acceso al mismo módulo.
- Los parámetros de dirección IP y los tiempos de ciclo de emisión no son idénticos.

Estos errores no se muestran hasta que el controlador funciona y se muestran como errores de configuración.

# 11.2.15 Media Redundancy Protocol (MRP)

Las siguientes CPU S7-1200 V4.2.x soportan operaciones como cliente MRP, pero no asumen la función de administrador MRP:

- CPU 1215C
- CPU 1217C
- CPU 1215FC

Las tres CPU S7-1200 tienen dos puertos PN necesarios para el protocolo MRP y los parámetros de configuración que se utilizan para inicializar la operación de cliente MRP.

### 11.2.15.1 Redundancia de medios con topologías en anillo

Con el fin de aumentar la disponibilidad de una red Industrial Ethernet con topologías de bus lineal ópticas o eléctricas, existe la posibilidad de convertir una topología de bus lineal en una topología en anillo uniendo los extremos.

Los dispositivos de una topología en anillo pueden ser dispositivos IO, controladores IO, switches externos y/o los switches integrados de los módulos de comunicación.

Para configurar una topología en anillo con redundancia de medios hay que unir los dos extremos libres de una topología de bus linean en un dispositivo. Para cerrar la topología de bus lineal y formar un anillo se necesitan dos puertos (puertos en anillo) de un dispositivo del anillo. Seguidamente, un dispositivo del anillo creado asume la función de administrador MRP. Todos los demás dispositivos del anillo son clientes MRP.

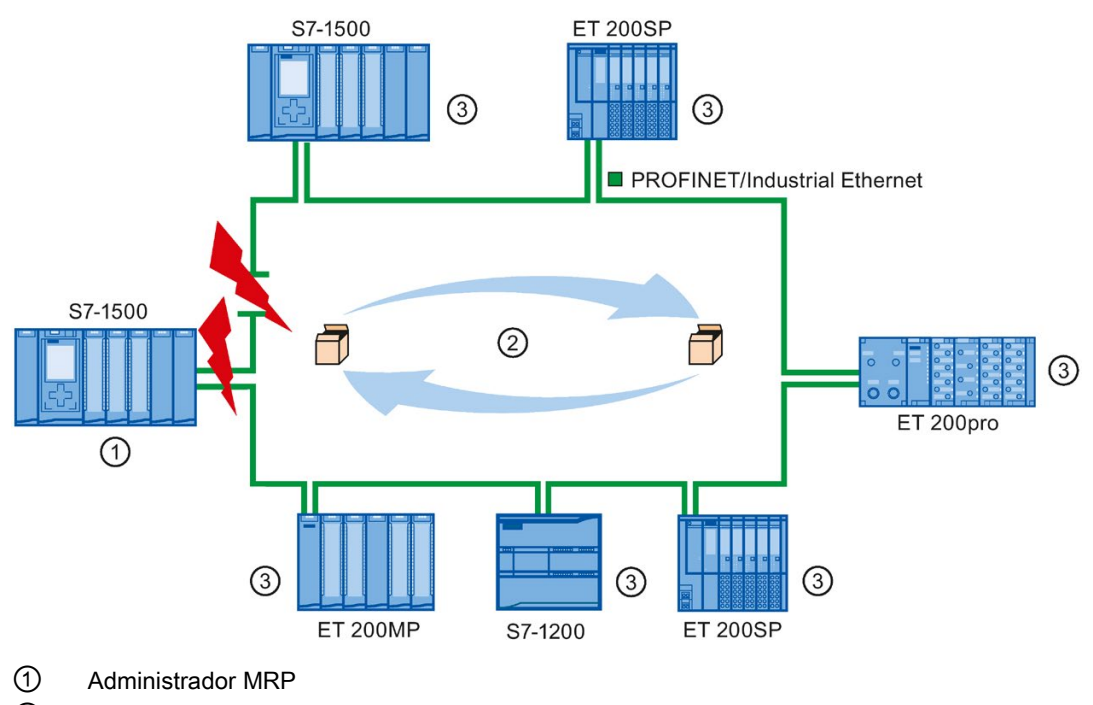

② Frames de prueba

③ Clientes MRP

Los puertos en anillo de un dispositivo son los que establecen la conexión con los dos dispositivos vecinos en la topología en anillo. Los puertos en anillo se seleccionan y ajustan en la configuración del dispositivo en cuestión (dado el caso está predefinido).

#### Funcionamiento de la redundancia de medios en una topología en anillo

El recorrido de los datos entre los diferentes dispositivos se reconfigura automáticamente si el anillo queda interrumpido en algún punto. Los dispositivos vuelven a estar disponibles después de la reconfiguración.

En el administrador MRP, uno de los dos puertos en anillo se bloquea en el funcionamiento de red continuo para la comunicación normal, de modo que los frames de datos no circulan continuamente. Desde el punto de vista de la transmisión de datos, la topología en anillo es una topología de bus lineal. El administrador MRP comprueba que no haya interrupciones en el anillo. Lo hace enviando frames de prueba desde el puerto en anillo 1 y el puerto en anillo 2. Los frames de prueba circulan por el anillo en ambos sentidos hasta que llegan al otro puerto en anillo del administrador MRP.

El anillo puede interrumpirse por la pérdida de la conexión entre dos dispositivos o por el fallo de un dispositivo del anillo.

Si los frames de prueba del administrador MRP dejan de llegar al otro puerto en anillo durante una interrupción del anillo, el administrador MRP conecta sus dos puertos en anillo. Esta ruta alternativa vuelve a establecer una conexión operativa entre todos los dispositivos restantes en forma de topología de bus lineal.

El tiempo que transcurre entre la interrupción del anillo y el restablecimiento de una topología lineal operativa se conoce como tiempo de reconfiguración.

En cuanto se elimina la interrupción, se recupera la ruta de transmisión original, los dos puertos en anillo del administrador MRP se desconectan y los clientes MRP son informados del cambio. Seguidamente, los clientes MRP vuelven a utilizar el recorrido original hacia los otros dispositivos.

#### Método de redundancia de medios

El método estándar de redundancia de medios en SIMATIC es el Media Redundancy Protocol (MRP) con un tiempo de reconfiguración típico de 200 ms. En un anillo pueden participar hasta 50 dispositivos.

# 11.2.15.2 Uso de Media Redundancy Protocol (MRP)

El proceso "MRP" funciona de conformidad con el Media Redundancy Protocol (MRP), que está especificado en IEC 61158 tipo 10 "PROFINET".

### Requisitos

Para que MRP funcione correctamente deben cumplirse los requisitos siguientes:

- El anillo en el que debe usarse MRP debe estar formado únicamente por dispositivos que soporten esta función.
- "MRP" debe estar activado para todos los dispositivos del anillo.
- Todos los dispositivos deben estar interconectados con sus puertos en anillo.
- Debe haber al menos un administrador MRP (función "Manager (Auto)") disponible.
- El anillo no debe contener más de 50 dispositivos. En caso contrario pueden darse tiempos de reconfiguración de 200 ms o más.
- Todos los puertos interlocutores dentro de los anillos deben tener los mismos ajustes.

### Topología

El esquema siguiente muestra una posible topología para dispositivos de un anillo con MRP. Los dispositivos que están dentro del óvalo ensombrecido están en el dominio de redundancia.

Este es un ejemplo de una topología en anillo con MRP:

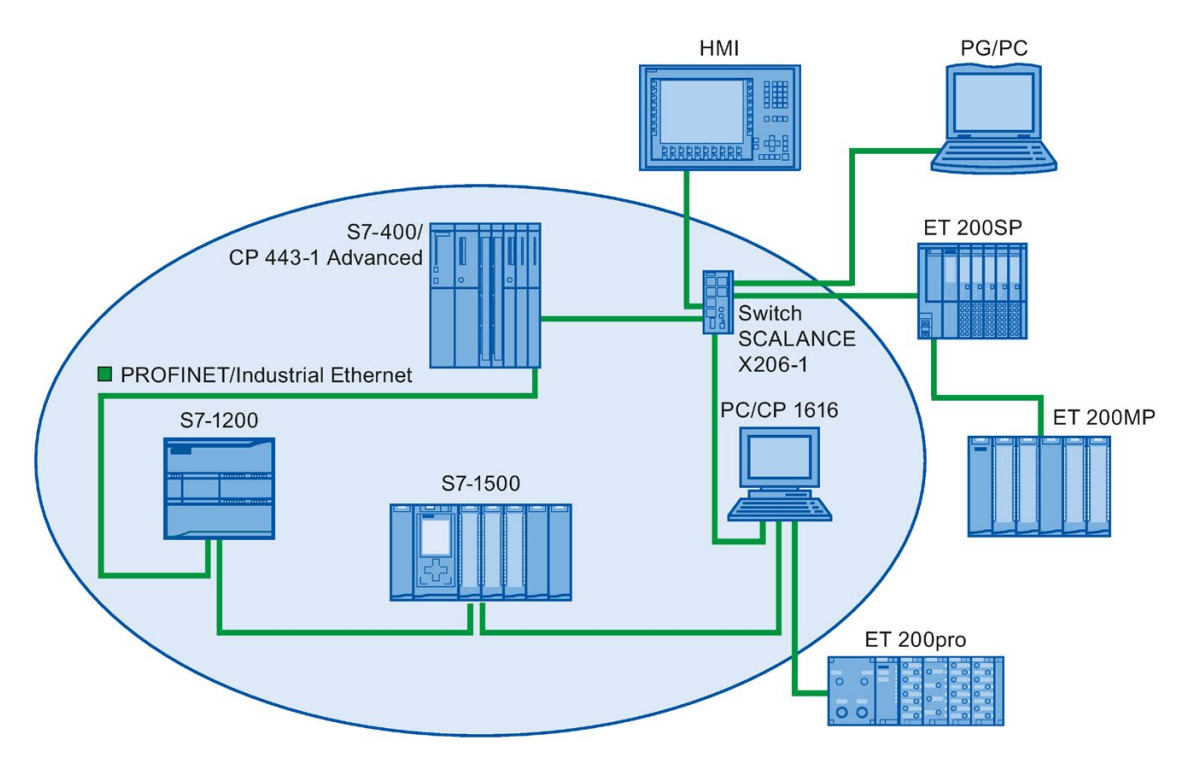
Las reglas siguientes rigen para una topología en anillo con redundancia de medios que utiliza MRP:

- Todos los dispositivos del anillo forman parte del mismo dominio de redundancia.
- Un dispositivo del anillo tiene la función de administrador MRP.
- Todos los demás dispositivos del anillo son clientes MRP.

Es posible conectar a la red dispositivos no aptos para MRP a través de puertos que no estén configurados como puertos en anillo. Solo puede hacerse con dispositivos que tienen más de dos puertos (p. ej. un switch SCALANCE X o un PC con un CP1616).

## Condiciones límite

Existen las siguientes posibilidades de comunicación:

MRP y RT: RT puede utilizarse junto con MRP.

#### Nota

La comunicación RT se interrumpe (fallo de estación) si el tiempo de reconfiguración del anillo es mayor que el tiempo de supervisión de respuesta seleccionado para el dispositivo IO. Hay que seleccionar un tiempo de supervisión de respuesta mayor que 200 ms para los dispositivos IO. Encontrará más información en el apartado inferior "Tiempo de supervisión de respuesta".

- MRP y TCP/IP (TSEND, HTTP, ...): la comunicación TCP/IP con MRP es posible porque los paquetes de datos perdidos se reenvían, dado el caso.
- MRP y arranque priorizado:
	- si se configura MRP en un anillo no es posible utilizar la función "arranque priorizado" en aplicaciones PROFINET para los dispositivos implicados.
	- Si desea utilizar la función "arranque priorizado" hay que desactivar MRP en la configuración (el dispositivo no puede formar parte del anillo).
- MRP en dispositivos PROFINET con más de dos puertos: si se utiliza un dispositivo PROFINET con más de dos puertos en un anillo, debe establecerse un límite de sincronización en los puertos que no están en el anillo. Cuando se ajusta el límite de sincronización se define un límite para un dominio Sync. No es posible enviar frames de sincronización transmitidos para sincronizar dispositivos dentro de un dominio Sync.

11.2 PROFINET

## Tiempo de supervisión de respuesta

El tiempo de supervisión de respuesta es el intervalo de tiempo que un controlador IO o dispositivo IO deja pasar sin recibir datos IO. Si el controlador IO no suministra datos al dispositivo IO dentro del tiempo de supervisión de respuesta, el dispositivo detecta los frames que faltan y emite valores sustitutivos. Esto se notifica al controlador IO como fallo de estación.

El tiempo de supervisión de respuesta para dispositivos PROFINET IO puede configurarse. El tiempo de supervisión de respuesta no debe introducirse directamente, sino como "Número aceptado de ciclos de actualización cuando faltan datos IO". El tiempo de supervisión de respuesta resultante se calcula automáticamente a partir del número de ciclos de actualización.

Para asignar el tiempo de supervisión de respuesta, proceda del siguiente modo:

- 1. Seleccione la interfaz PROFINET del dispositivo IO en la vista de redes o de dispositivos.
- 2. En las propiedades de la interfaz navegue hasta: Opciones avanzadas > Configuración en tiempo real > Ciclo IO
- 3. Seleccione el número necesario de ciclos en la lista desplegable.

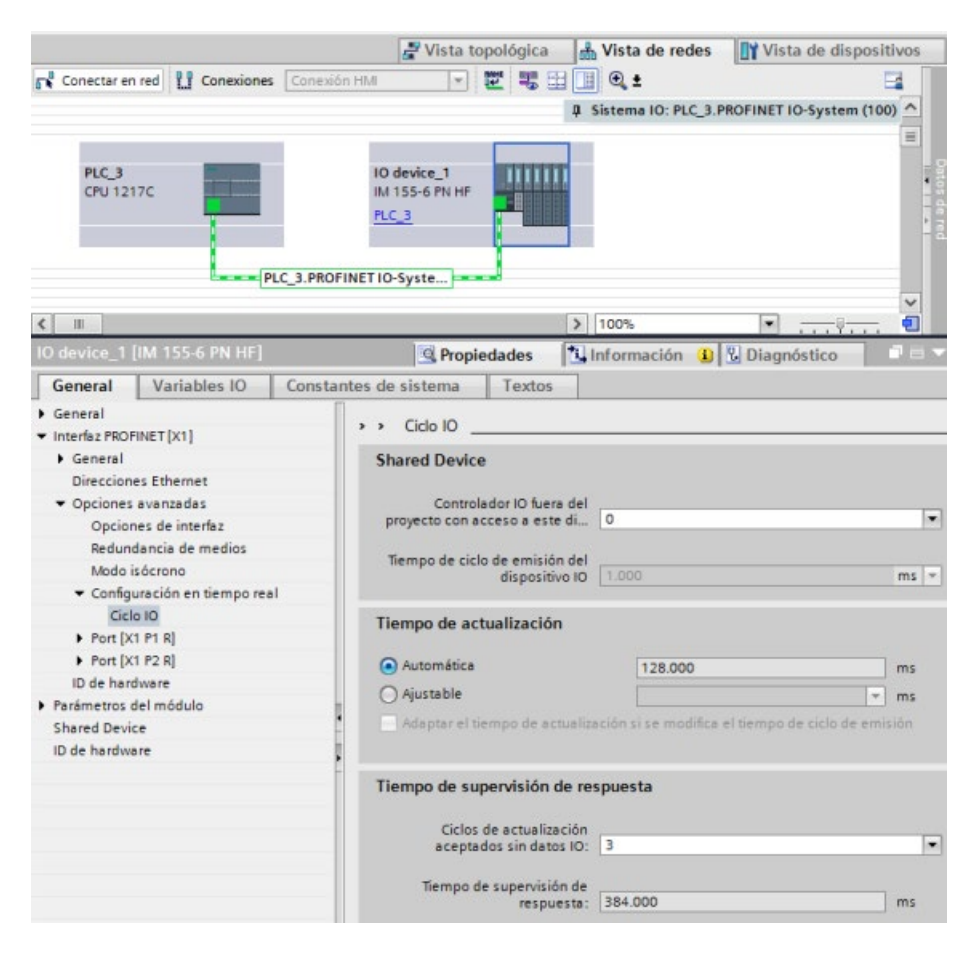

## 11.2.15.3 Configurar la redundancia de medios

Todos los componentes de la aplicación deben ser compatibles con Media Redundancy Protocol (MRP).

## Procedimiento

Para configurar la redundancia de medios, proceda del siguiente modo:

- 1. Cree un anillo interconectando los puertos de la forma conveniente (p. ej. en la vista topológica).
- 2. Seleccione un dispositivo PROFINET para el que desee configurar la redundancia de medios.
- 3. En la ventana de inspección, navegue hasta "Interfaz PROFINET [X1]" > "Opciones avanzadas" > "Redundancia de medios".

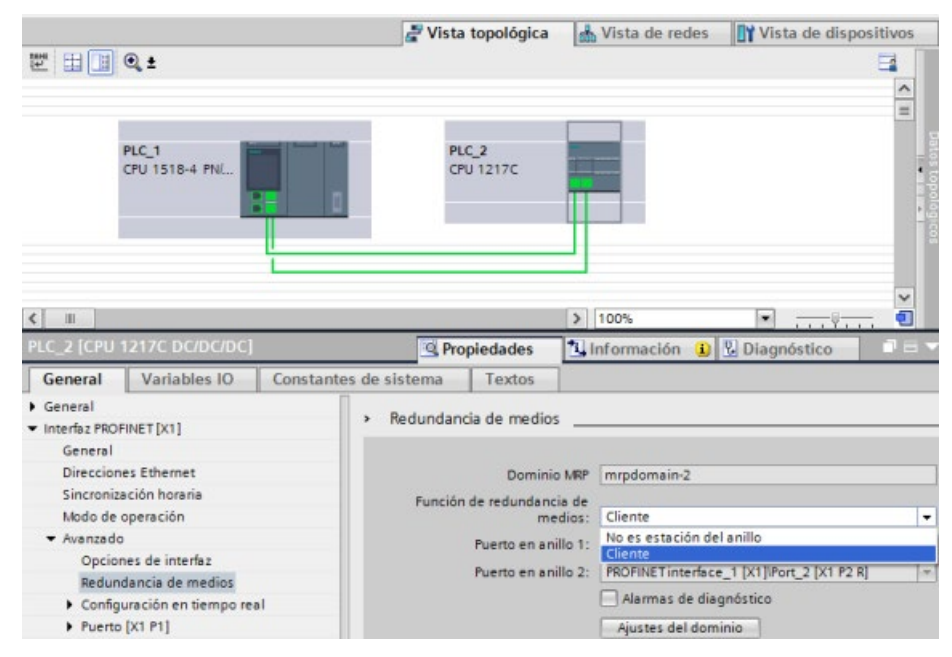

4. En "Función de redundancia de medios", asigne al dispositivo la función "Manager (Auto)", "Cliente" o "No es estación del anillo".

Cuando se configura un anillo en la vista topológica del TIA Portal, el TIA Portal se encarga automáticamente de asignar la función de redundancia de medios. Si un dispositivo puede ser administrador, el TIA Portal ajusta la función de redundancia de medios en "Manager (Auto)". Para el S7-1200, la función de redundancia de medios se ajusta automáticamente a "Cliente".

#### Nota

No es posible asignar la función de redundancia de medios "Manager (Auto)" a la CPU S7-1200.

5. Repita los pasos 2 a 4 para todos los dispositivos PROFINET del anillo.

11.2 PROFINET

O bien:

- 1. Seleccione el sistema PROFINET IO en la vista de redes.
- 2. Haga clic en el sistema PROFINET IO.
- 3. Navegue hasta el dispositivo del dominio MRP requerido en la ventana de inspección.

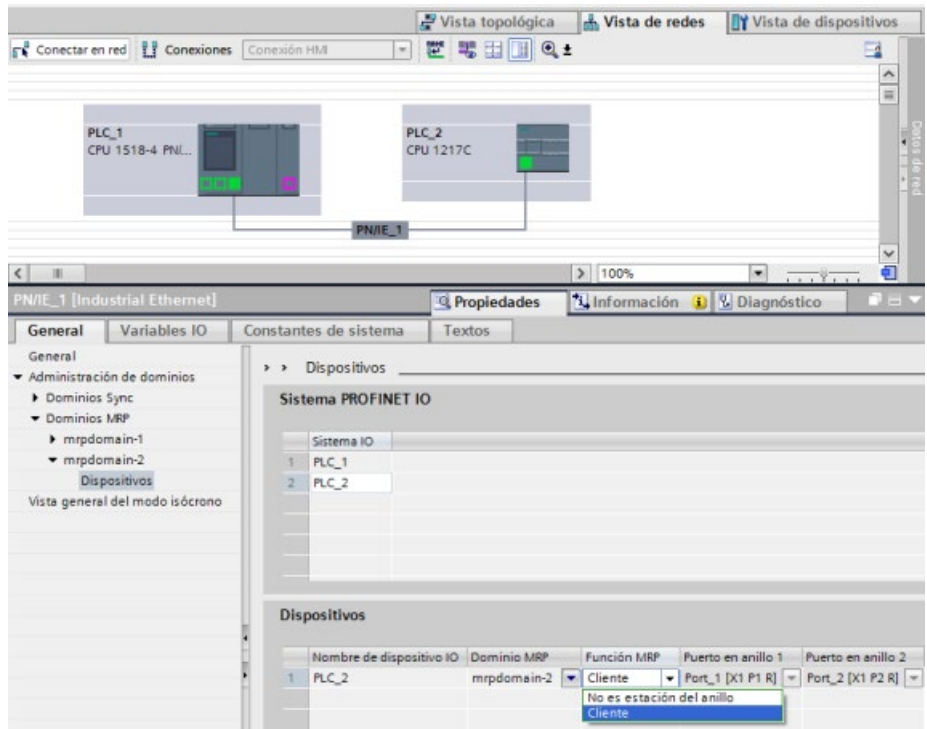

4. Asigne a los dispositivos PROFINET la función "Manager (Auto)", "Cliente" o "No es estación del anillo".

## Nota

No es posible asignar la función MRP "Manager (Auto)" a la CPU S7-1200.

# Opción de ajuste "Redundancia de medios": función MRP

Según sea el dispositivo utilizado están disponibles las funciones "Manager", "Manager (Auto)", "Cliente" y "No es estación del anillo".

Reglas:

- En un anillo solo puede haber un dispositivo que tenga la función "Manager". No puede haber más dispositivos con la función "Manager" o "Manager (Auto)". Todos los demás dispositivos del anillo solo pueden tener la función "Cliente". Los dispositivos que no estén en el anillo pueden tener la función "No es estación del anillo".
- Si en el anillo no hay ningún dispositivo con la función "Manager", debe haber al menos uno que tenga la función "Manager (Auto)". En un anillo puede haber un número cualquiera de dispositivos con las funciones "Cliente" y "Manager (Auto)".

#### Nota

No es posible asignar las funciones MRP "Manager" o "Manager (Auto)" a la CPU S7-1200.

### Opción de ajuste "Redundancia de medios": puerto en anillo 1 y puerto en anillo 2

Seleccione uno a uno los puertos que desee configurar como puerto en anillo 1 o puerto en anillo 2. El cuadro de la lista desplegable muestra la selección de puertos posibles para cada tipo de dispositivo. Si los puertos están ajustados de fábrica, los campos no están disponibles.

#### Nota

En el S7-1200 no es necesario configurar los puertos en anillo, porque la CPU S7-1200 solo tiene dos puertos.

#### Alarmas de diagnóstico

Si en la CPU local deben visualizarse alarmas de diagnóstico relacionadas con el estado de MRP, seleccione la casilla de verificación "Alarmas de diagnóstico". Es posible configurar las siguientes alarmas de diagnóstico:

● Error de cableado o de puerto:

La CPU genera alarmas de diagnóstico para los errores siguientes en los puertos en anillo:

- Un vecino del puerto en anillo no soporta MRP.
- Un puerto en anillo está conectado a un puerto que no es del anillo.
- Un puerto en anillo está conectado al puerto en anillo de otro dominio MRP.
- Interrupción / retorno (solo administrador MRP):

Si el anillo está interrumpido y se recupera la configuración original, la CPU genera alarmas de diagnóstico. Si estas dos alarmas se producen en un intervalo de 0,2 segundos, significa que el anillo está interrumpido.

Es posible responder a estos eventos en el programa de usuario programando la respuesta adecuada en el OB de alarma de diagnóstico (OB 82).

#### Nota

#### Dispositivos de terceros como administrador MRP

Para garantizar un funcionamiento correcto cuando se utiliza un dispositivo de terceros como administrador MRP, hay que asignar la función fija "Cliente" a todos los demás dispositivos del anillo antes de cerrarlo. En caso contrario, podrían darse frames de datos circulantes y fallos de red.

# 11.2.16 Routing S7

Desde la vista de redes de STEP 7 existe la posibilidad de crear una topología de comunicación compleja conectando dispositivos en diferentes subredes S7. Es posible conectar CPU y CP clásicos, así como las últimas versiones de CPU y CP S7, además de incluir estaciones HMI y PC como un servidor OPC.

Una vez haya decidido los dispositivos que deben comunicarse y haya realizado las conexiones necesarias en STEP 7, el sistema de ingeniería (ES) puede descargar las tablas de routing correspondientes en los diferentes routers S7 como parte de la configuración hardware. Tras descargar las tablas de routing en los diferentes routers S7, el ES u otros interlocutores de la comunicación pueden comunicarse con cada uno de los dispositivos, aunque estos estén en subredes S7 distintas. Esto es posible porque las CPU y/o los CP actúan como routers S7. Las CPU y/o los CP reenvían peticiones de conexión entrantes al próximo router S7 hasta que la petición de conexión llega al dispositivo de destino y este establece la conexión S7.

La CPU utiliza el mecanismo de escribir registro para transferir las tablas de routing que necesitan los dispositivos CP en la base local. Las tablas de routing establecen la ruta de un dispositivo a otro en el momento de producirse una petición de conexión que incluye una ID de subred S7 remota. El dispositivo que recibe la petición de conexión consulta su tabla de routing, busca la estación más cercana en el recorrido hasta la subred S7 de destino y reenvía la petición de conexión. Finalmente, la petición de conexión llega al destino previsto y la respuesta recorre la ruta en sentido inverso.

Las CPU S7-1200 tienen una sola interfaz PN y un máximo de tres dispositivos CP conectados al bus de comunicación local. Por tanto, hay dos opciones de routing dentro de la estación S7-1200:

- Routing entre la CPU y un CP
- Routing de un CP a otro CP

Consulte los CP S7-1200 en el soporte de producto de Siemens Industry Online Support si desea más información sobre todos los CP S7-1200 que soportan la función de routing S7. El CP 1243-1 [\(https://support.industry.siemens.com/cs/es/es/view/584459\)](https://support.industry.siemens.com/cs/es/es/view/584459) se utiliza como ejemplo de búsqueda de módulos CP con capacidades de routing S7.

# 11.2.16.1 Routing S7 entre interfaces de CPU y CP

Puesto que las CPU S7-1200 están limitadas a una sola interfaz PN, una CPU autónoma no puede adoptar la función de router. No es posible conectar una CPU autónoma a más de una subred S7 a la vez. Cuando se instalan módulos CP en la base local de la CPU, se obtiene la posibilidad de conectarla a varias subredes S7 y utilizar el routing.

En el sistema de ejemplo que se muestra más abajo, el sistema de ingeniería (ES) debe enrutar mensajes a través del PLC\_2 para que el PLC\_1 pueda comunicarse con el PLC\_3. El ES debe descargar la tabla de routing del PLC\_2 y este debe suministrar la tabla de routing del módulo CP en su base local. Cuando estas tablas de routing están en su sitio, el PLC\_1 y el PLC\_3 pueden comunicarse entre sí aunque no estén conectados directamente.

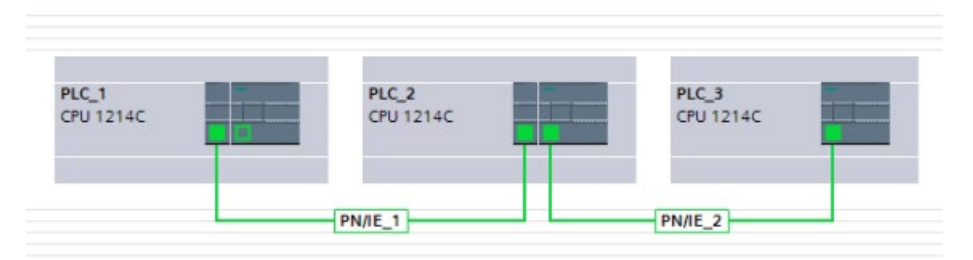

Con el fin de comprobar el routing de una subred S7 a otra, el PLC\_1 debe establecer una conexión de transporte con el PLC\_3 y este debe establecer una conexión con el PLC\_1. De este modo se garantiza que son posibles tanto el routing de la interfaz PN/IE del PLC a un módulo CP como de un módulo CP a la interfaz PN/IE del PLC.

# 11.2.16.2 Routing S7 entre dos interfaces de CP

Puesto que las CPU S7-1200 soportan un máximo de tres módulos CP, estos tres módulos pueden conectarse a diferentes subredes S7. Cuando se instalan al menos dos módulos CP en la base local de la CPU y se conectan a diferentes subredes S7, es posible utilizar el routing.

En el sistema de ejemplo que se muestra más abajo, el sistema de ingeniería (ES) debe enrutar mensajes en el PLC\_2, desde el módulo CP hasta el módulo CP en su base local, para que el PLC\_1 pueda comunicarse con el PLC\_3. El ES debe descargar la tabla de routing del PLC\_2 y este debe suministrar la tabla de routing de los dos módulos CP. Cuando estas tablas de routing están en su sitio, el PLC\_1 y el PLC\_3 pueden comunicarse entre sí aunque no estén conectados directamente. Además, el routing tiene lugar desde el módulo CP hasta el módulo CP sin que se envíen mensajes a través de la interfaz PN/IE del PLC 2.

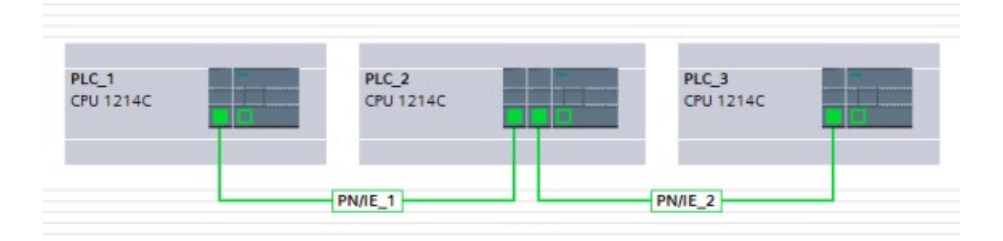

# 11.2.17 Desactivar SNMP

Simple Network Management Protocol (SNMP) es un protocolo estándar de Internet para recopilar y organizar información relacionada con dispositivos administrados en redes IP y para modificar dicha información con el fin de cambiar el comportamiento del dispositivo. Los dispositivos que soportan típicamente SNMP son, entre otros, routers, switches, servidores, estaciones de trabajo, impresoras y racks de módems.

SNMP se utiliza ampliamente en sistemas de gestión de redes para supervisar las condiciones de los dispositivos conectados en red que merecen atención administrativa. SNMP utiliza diferentes servicios y herramientas para detectar y diagnosticar la topología de red. La información sobre las propiedades de los dispositivos aptos para SNMP está incluida en los archivos MIB (Management Information Base), para los que el usuario necesita los derechos adecuados. SNMP presenta datos administrativos en forma de variables sobre los sistemas administrados que describen la configuración del sistema. Estas variables pueden ser consultadas (y a veces ajustadas) por aplicaciones administrativas.

SNMP utiliza el protocolo de transporte UDP y tiene dos componentes de red:

- Administrador SNMP: supervisa los nodos de la red
- Cliente SNMP: recopila la diferente información específica de la red en los nodos de red y la guarda de forma estructurada en la MIB (Management Information Base). Estos datos permiten realizar diagnósticos detallados de la red.

En determinadas condiciones, la aplicación puede solicitar que se desactive SNMP. Algunos ejemplos de estas condiciones son los siguientes:

- Los ajustes de seguridad de la red no permiten el uso de SNMP.
- Se utiliza una solución SNMP propia (p. ej. con instrucciones de comunicación propias).

Si se desactiva SNMP para un dispositivo, algunas opciones de diagnóstico de la topología de red dejarán de estar disponibles (p. ej. el uso de la herramienta PRONETA o el servidor web de la CPU).

# 11.2.17.1 Desactivar SNMP

#### Desactivar SNMP

Siga estos pasos para desactivar SNMP en la CPU S7-1200:

1. Cree un bloque de datos clásico (DB):

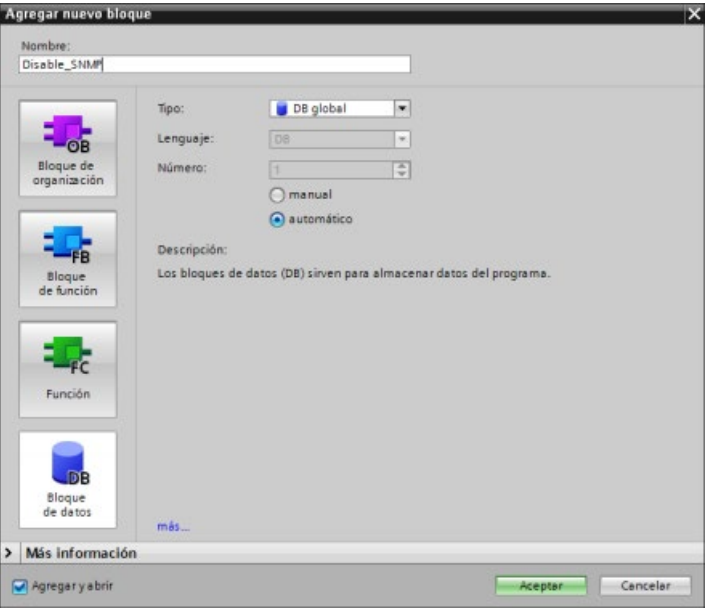

- 2. Seleccione las propiedades del DB que acaba de crear.
- 3. Seleccione la ficha "Atributos". Deseleccione la casilla de verificación "Acceso optimizado al bloque":

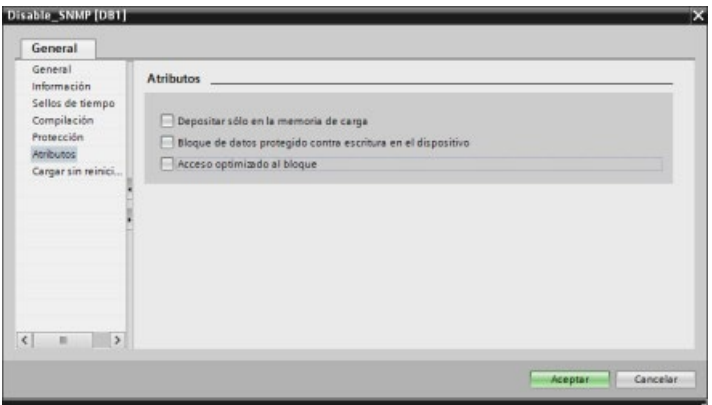

4. Haga clic en el botón "Aceptar".

Aparece un aviso indicando que debe volver a compilarse el programa. Compile el programa ahora.

5. En la interfaz de bloque del DB clásico, cree las siguientes variables estáticas con los valores mostrados. Dichas variables se utilizarán en el programa para desactivar la implementación interna de SNMP:

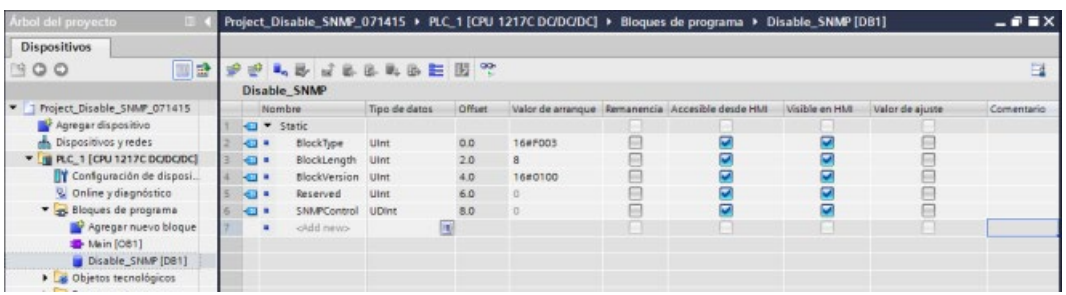

6. En el OB de arranque (OB100), agregue las variables temporales tal como se muestra:

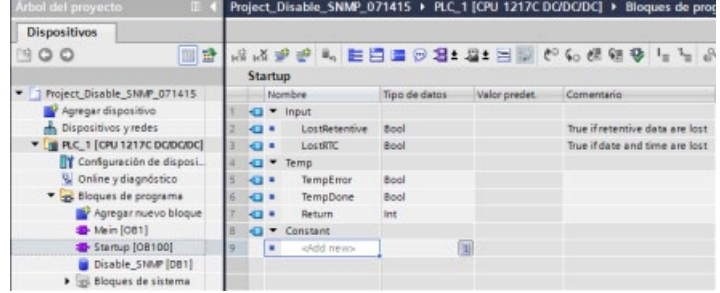

7. Desde el editor KOP, inserte una etiqueta (etiqueta de salto) (en el ejemplo que se muestra la etiqueta se denomina "Check") y una instrucción WRREC (Escribir registro) con las entradas y salidas indicadas en el segmento 1 del OB de arranque (OB100):

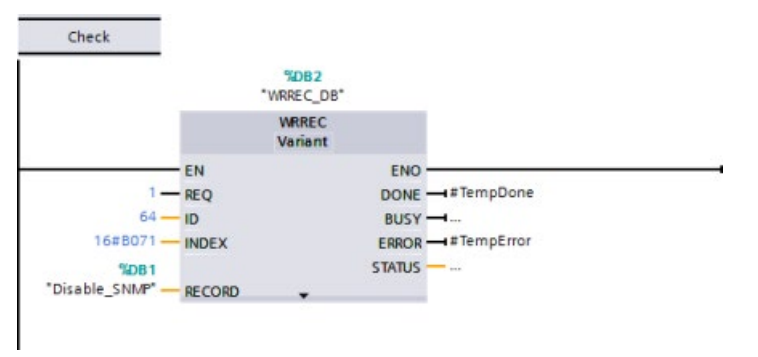

8. Inserte el siguiente código de bucle y verificación con la salida Etiqueta de salto (JMP). El código hace que finalice la llamada y se desactive SNMP antes de salir del OB de arranque:

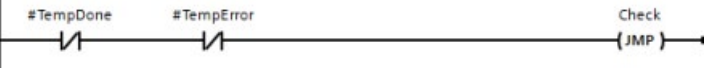

# 11.2.18 Diagnóstico

Consulte ["Bloques de organización \(OB\)"](#page-93-0) (Página [94\)](#page-93-0) para obtener información sobre cómo usar bloques de organización (OB) para el diagnóstico con estas redes de comunicaciones.

# 11.2.19 Instrucciones E/S descentralizadas

Consulte ["E/S descentralizadas \(PROFINET, PROFIBUS o AS-i\)"](#page-388-0) (Página [389\)](#page-388-0) para obtener información sobre cómo utilizar las instrucciones de E/S descentralizadas con estas redes de comunicación.

# 11.2.20 Instrucciones de diagnóstico

Consulte ["Diagnóstico \(PROFINET o PROFIBUS\)": "Instrucciones de diagnóstico"](#page-442-0) (Página [443\)](#page-442-0) para obtener información sobre cómo utilizar estas instrucciones con estas redes de comunicación.

# 11.2.21 Eventos de diagnóstico de E/S descentralizadas

Consulte ["Diagnóstico \(PROFINET o PROFIBUS\)": "Eventos de diagnóstico de E/S](#page-490-0)  [descentralizadas"](#page-490-0) (Página [491\)](#page-490-0) para obtener información sobre cómo utilizar esta información de diagnóstico con estas redes de comunicación.

# 11.3 PROFIBUS

Un sistema PROFIBUS utiliza un maestro de bus para sondear dispositivos esclavos distribuidos de forma multipunto en un bus serie RS485. Un esclavo PROFIBUS es cualquier dispositivo de la periferia (convertidor E/S, válvula, motor o instrumento de medición) que procesa información y envía su salida al maestro. El esclavo conforma una estación pasiva en la red debido a que no tiene derechos de acceso al bus y solo puede acusar mensajes recibidos o bien enviar mensajes de respuesta al maestro sobre petición. Todos los esclavos PROFIBUS tienen la misma prioridad y toda la comunicación de red se inicia desde el maestro.

Un maestro PROFIBUS conforma una "estación activa" en la red. PROFIBUS DP define dos clases de maestro. Un maestro clase 1 (por lo general un controlador central programable (PLC) o un equipo dotado de un software especial) procesa la comunicación normal o intercambia datos con los esclavos que tiene asignados. Un maestro clase 2 (por lo general un dispositivo de configuración, p. ej. un portátil o una consola de programación utilizada para la puesta en marcha, mantenimiento o con fines de diagnóstico) es un dispositivo especial utilizado principalmente para poner en marcha esclavos y para fines de diagnóstico.

El S7-1200 se conecta a una red PROFIBUS como esclavo DP con el módulo de comunicación CM 1242-5. El módulo CM 1242-5 (esclavo DP) puede ser el interlocutor de maestros DP V0/V1. Si desea configurar el módulo en un sistema de otro fabricante, hay un archivo GSD disponible para el CM 1242-5 (esclavo DP) en el CD suministrado con el módulo y en las páginas del Siemens Automation Customer Support [\(https://support.industry.siemens.com/cs/ww/es/ps/6GK7242-5DX30-0XE0\)](https://support.industry.siemens.com/cs/ww/es/ps/6GK7242-5DX30-0XE0) de Internet.

En la figura inferior el S7-1200 es un esclavo DP de un controlador S7-300:

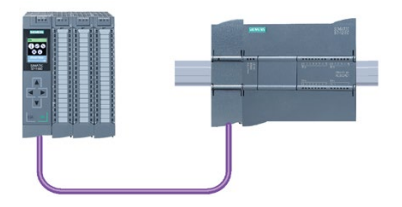

El S7-1200 se conecta a una red PROFIBUS como maestro DP con el módulo de comunicación CM 1243-5. El módulo CM 1243-5 (maestro DP) puede ser el interlocutor de esclavos DP V0/V1. En la figura inferior, el S7-1200 es un maestro que controla un esclavo DP ET 200SP:

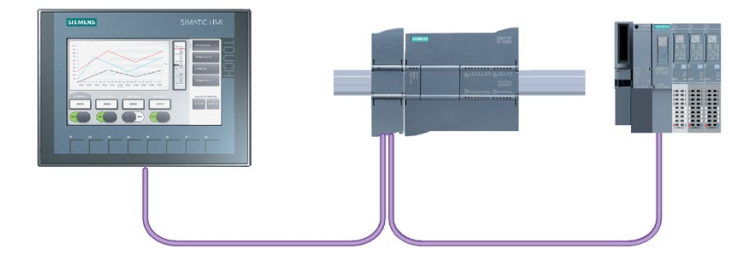

Si un CM 1242-5 y un CM 1243-5 están instalados conjuntamente, un S7-1200 puede actuar simultáneamente tanto de un esclavo de un sistema maestro DP de nivel superior como de maestro de un sistema esclavo DP subordinado:

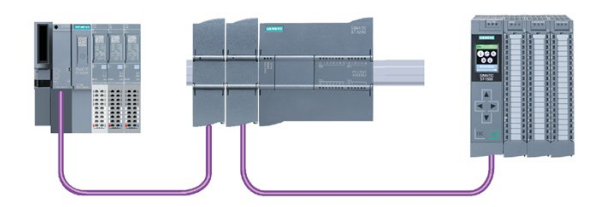

A partir de V3.0 se pueden configurar tres CM PROFIBUS como máximo por estación, pudiendo haber cualquier combinación de CM maestros DP o esclavos DP. Los maestros DP en una implementación de firmware de CPU V3.0 o superior pueden controlar un máximo de 32 esclavos.

Los datos de configuración de los CMs PROFIBUS se guardan en la CPU local. Ello permite una sustitución rápida de estos módulos de comunicación en caso de necesidad.

Para utilizar PROFIBUS con S7-1200 V4.0 o CPU posteriores hay que actualizar el firmware del CM maestro PROFIBUS a V1.3 como mínimo.

#### Nota

Siempre debe actualizarse el firmware del CM PROFIBUS a la última versión disponible [\(http://support.automation.siemens.com/WW/view/es/42131407\)](http://support.automation.siemens.com/WW/view/es/42131407). Es posible actualizar el firmware utilizando cualquiera de los métodos siguientes:

- Las [herramientas online y de diagnóstico de STEP 7](#page-1350-0) (Página [1351\)](#page-1350-0)
- Una [SIMATIC Memory Card](#page-151-0) (Página [152\)](#page-151-0)
- La [página web estándar "Información del módulo" del servidor web](#page-1039-0) (Página [1040\)](#page-1039-0)
- La SIMATIC Automation Tool [\(https://support.industry.siemens.com/cs/ww/es/view/98161300\)](https://support.industry.siemens.com/cs/ww/es/view/98161300)

# 11.3.1 Servicios de comunicaciones de CM PROFIBUS

Los CM PROFIBUS utilizan el protocolo PROFIBUS DP-V1.

## Tipos de comunicación con DP-V1

Los siguientes tipos de comunicación están disponibles con DP-V1:

● Comunicación cíclica (CM 1242-5 y CM 1243-5)

Los dos módulos PROFIBUS admiten la comunicación cíclica para la transferencia de datos de proceso entre el esclavo DP y el maestro DP.

El sistema operativo de la CPU procesa la comunicación cíclica. Para ello, no se necesitan bloques de software. Los datos de E/S se leen o escriben directamente de/en la imagen de proceso de la CPU.

● Comunicación acíclica (solo en CM 1243-5)

El módulo maestro DP también admite la comunicación acíclica mediante los bloques de software:

- La instrucción "RALRM" está disponible para el procesamiento de alarmas.
- Las instrucciones "RDREC" y "WRREC" están disponibles para transferir datos de configuración y diagnóstico.

Funciones que no admite el CM 1243-5: SYNC/FREEZE y Get\_Master\_Diag

## Otros servicios de comunicaciones del CM 1243-5

El módulo maestro del CM 1243-5 DP admite los siguientes servicios de comunicaciones adicionales:

- Comunicación S7
	- Servicios PUT/GET

El maestro DP funciona como un cliente y servidor para consultas de otros PC o controladores S7 mediante PROFIBUS.

– Comunicación PG/OP

Las funciones de PG permiten cargar los datos de configuración y los programas de usuario de un PG y transferir los datos de diagnóstico a un PG.

Entre los posibles interlocutores para la comunicación OP se encuentran los paneles HMI, los PC de panel SIMATIC con WinCC flexible o los sistemas SCADA que admiten la comunicación S7.

# 11.3.2 Referencia a los manuales de usuario de CM PROFIBUS

# Más información

Puede encontrar información detallada sobre los CM PROFIBUS en los manuales de los dispositivos. Puede encontrarlos en Internet en las páginas de Customer Support de Siemens Industrial Automation con las ID de entrada siguientes:

- CM 1242-5 [\(https://support.industry.siemens.com/cs/ww/es/ps/15667\)](https://support.industry.siemens.com/cs/ww/es/ps/15667)
- CM 1243-5 [\(https://support.industry.siemens.com/cs/ww/es/ps/15669\)](https://support.industry.siemens.com/cs/ww/es/ps/15669)

# 11.3.3 Configurar un maestro DP y un dispositivo esclavo

# 11.3.3.1 Agregar el módulo CM 1243-5 (maestro DP) y un esclavo DP

En el portal "Dispositivos y redes", utilice el catálogo de hardware para agregar módulos PROFIBUS a la CPU. Estos módulos se conectan a la izquierda de la CPU. Para insertar un módulo en la configuración de hardware, selecciónelo en el catálogo de hardware y haga doble clic en él, o bien arrástrelo hasta el slot resaltado.

Tabla 11- 54 Agregar un módulo PROFIBUS CM 1243-5 (maestro DP) a la configuración de dispositivos

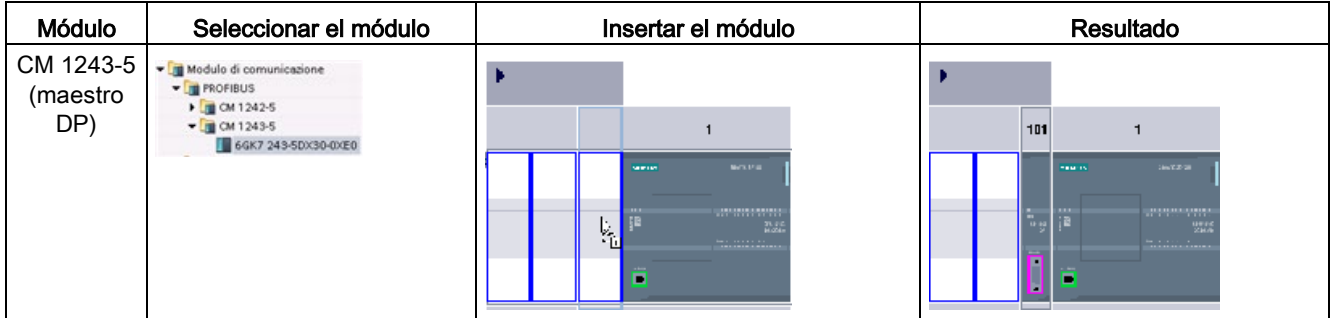

Asimismo, utilice el catálogo de hardware para agregar esclavos DP. Abra por ejemplo las carpetas siguientes en el catálogo de hardware para agregar un esclavo DP ET 200SP:

- E/S descentralizadas
- ET 200SP
- Módulos de interfaz
- PROFIBUS

A continuación, seleccione "6ES7 155-6BU00-0CN0" (IM155-6 DP HF) en la lista de referencias y agregue el esclavo DP ET 200SP tal como se muestra en la figura inferior.

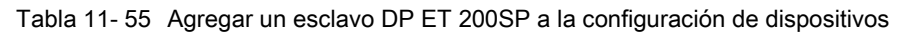

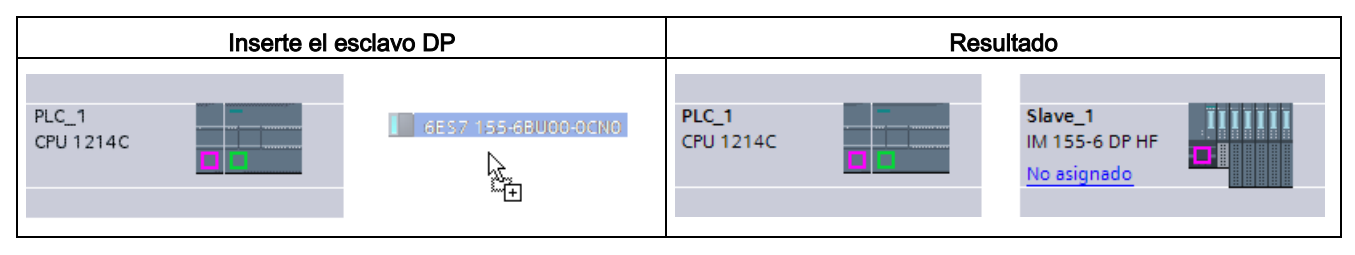

# 11.3.3.2 Configurar las conexiones de red lógicas entre dos dispositivos PROFIBUS

Tras configurar el módulo CM 1243-5 (maestro DP) podrá proceder a configurar sus conexiones de red.

En el portal "Dispositivos y redes", utilice la "Vista de red" para crear las conexiones de red entre los dispositivos del proyecto. Para crear la conexión PROFIBUS, seleccione la casilla (PROFIBUS) lila en el primer dispositivo. Arrastre una línea hasta la casilla PROFIBUS del segundo dispositivo. Suelte el botón del ratón para crear la conexión PROFIBUS.

Para más información, consulte el apartado ["Configuración de dispositivos: Crear una](#page-822-0)  [conexión de red".](#page-822-0) (Página [823\)](#page-822-0)

# 11.3.3.3 Asignar direcciones PROFIBUS al módulo CM 1243-5 y al esclavo DP

# Configurar la interfaz PROFIBUS

Tras configurar las conexiones de red lógicas entre dos dispositivos PROFIBUS, puede proceder a configurar los parámetros de las interfaces PROFIBUS. Para tal fin, haga clic en la casilla PROFIBUS lila en el módulo CM 1243-5; seguidamente, la ficha "Propiedades" de la ventana de inspección mostrará la interfaz PROFIBUS. La interfaz PROFIBUS del esclavo DP se configura del mismo modo.

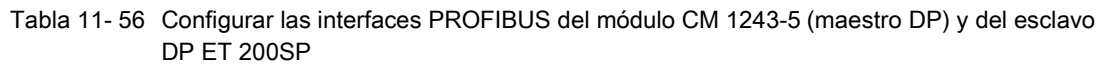

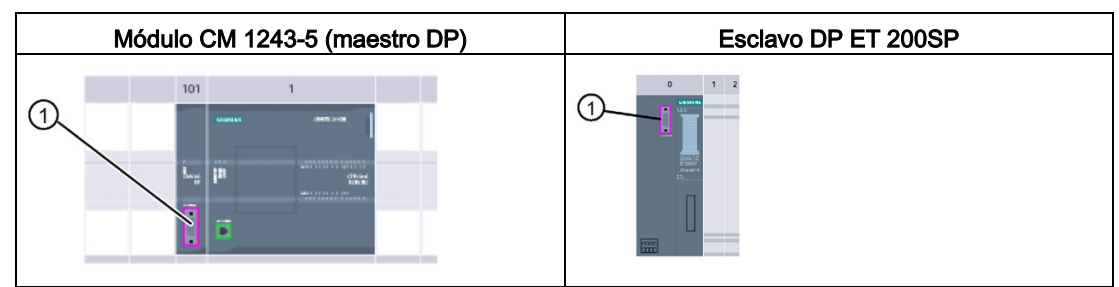

① Puerto PROFIBUS

## Asignar la dirección PROFIBUS

En una red PROFIBUS a cada dispositivo se le asigna una dirección PROFIBUS. Esta dirección tiene un rango de 0 a 127, con las excepciones siguientes:

- Dirección 0: Reservada para la configuración de red y/o herramientas de programación asignadas al bus
- Dirección 1: Reservada por Siemens para el primer maestro
- Dirección 126: Reservada para dispositivos de fábrica que no disponen de un ajuste por interruptor y deben ser predireccionados a través de la red
- Dirección 127: Reservada para transmitir mensajes a todos los dispositivos de la red y no puede ser asignada a dispositivos operativos.

Por lo tanto, las direcciones que se pueden utilizar para dispositivos operativos PROFIBUS están comprendidas entre 2 y 125.

En la ventana de propiedades, seleccione la entrada de configuración "Dirección PROFIBUS". STEP 7 muestra el cuadro de diálogo de configuración de la dirección PROFIBUS, mediante el cual se asigna la dirección PROFIBUS del dispositivo.

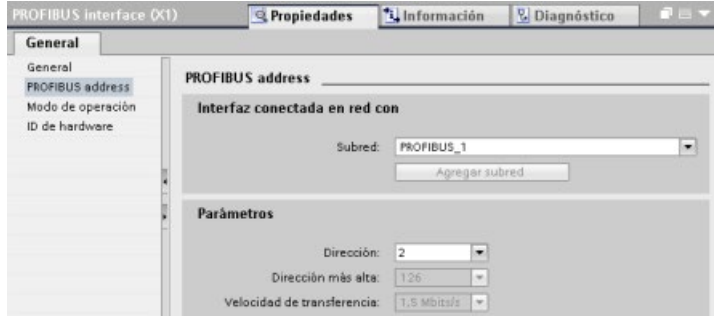

11.4 AS-i

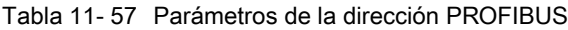

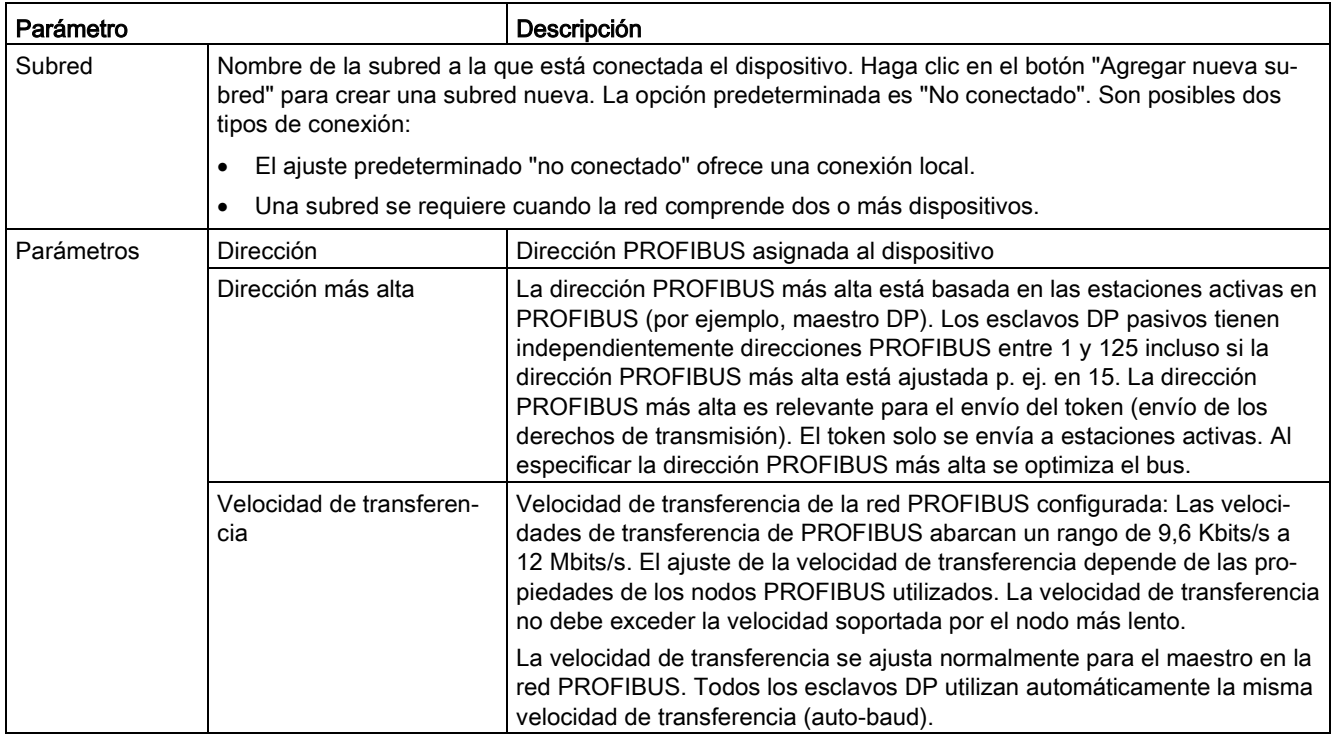

# 11.3.4 Instrucciones E/S descentralizadas

Consulte ["E/S descentralizadas \(PROFINET, PROFIBUS o AS-i\)"](#page-388-0) (Página [389\)](#page-388-0) para obtener información sobre cómo utilizar las instrucciones de E/S descentralizadas con estas redes de comunicación.

# 11.3.5 Instrucciones de diagnóstico

Consulte ["Diagnóstico \(PROFINET o PROFIBUS\)": "Instrucciones de diagnóstico"](#page-442-0) (Página [443\)](#page-442-0) para obtener información sobre cómo utilizar estas instrucciones con estas redes de comunicación.

# 11.3.6 Eventos de diagnóstico de E/S descentralizadas

Consulte ["Diagnóstico \(PROFINET o PROFIBUS\)": "Eventos de diagnóstico de E/S](#page-490-0)  [descentralizadas"](#page-490-0) (Página [491\)](#page-490-0) para obtener información sobre cómo utilizar esta información de diagnóstico con estas redes de comunicación.

# 11.4 AS-i

El maestro AS-i CM 1243-2 del S7-1200 permite conectar una red AS-i a una CPU S7-1200.

La interfaz actuador/sensor (o bien AS-i) es un sistema de conexión de red con maestro individual que se utiliza en el nivel más bajo de sistemas de automatización. El CM 1243-2 asume la función de maestro AS-i en la red. Mediante un único cable AS-i, los sensores y actuadores (dispositivos esclavos AS-i) se pueden conectar a la CPU a través del CM 1243- 2. El CM 1243-2 gestiona toda la coordinación de la red AS-i y transmite datos e información de estado de los actuadores y sensores a la CPU a través de las direcciones de E/S asignadas al CM 1243-2. Se puede acceder a valores binarios o analógicos dependiendo del tipo de esclavo. Los esclavos AS-i son los canales de entrada y salida del sistema AS-i y solo están activos cuando el CM 1243-2 los llama.

En la siguiente figura, el S7-1200 es un maestro AS-i que controla los dispositivos esclavos digitales/analógicos del módulo E/S AS-i.

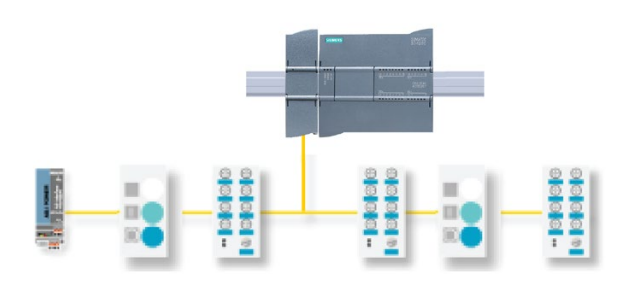

Para utilizar AS-i con CPUs S7-1200 V4.0 hay que actualizar el firmware del CM del maestro AS-i a V1.1.

Esta actualización se realiza empleando el servidor web o una SIMATIC Memory Card.

## Nota

Con las CPUs S7-1200 V4.0, si se utiliza el servidor web o una SIMATIC Memory Card para actualizar el firmware del AS-i de V1.0 a V1.1, es preciso actualizar el firmware del AS-i en el maestro AS-i CM 1243-2 conforme al siguiente procedimiento:

- 1. Descargue la actualización de firmware al maestro AS-i CM 1243-2.
- 2. Cuando la descarga se haya completado, desconecte y vuelva a conectar la CPU S7- 1200 para completar el proceso de actualización de firmware en el maestro AS-i CM 1243-2.
- 3. Repita los pasos 1 y 2 para cada maestro AS-i CM 1243-2. El PLC S7-1200 permite un máximo de tres maestros AS-i CM 1243-2.

#### Nota

Se recomienda siempre actualizar el firmware del CM AS-i a la última versión disponible [\(http://support.automation.siemens.com/WW/view/es/43416171\)](http://support.automation.siemens.com/WW/view/es/43416171) en la página de atención al cliente de Siemens.

# 11.4.1 Configuración de un maestro AS-i y un dispositivo esclavo

El maestro AS-i CM 1243-2 está integrado en el sistema de automatización S7-1200 como módulo de comunicación.

Encontrará información detallada sobre el maestro AS-i CM 1243-2 en el manual "Maestro AS-i CM 1243-2 y módulo de desacoplamiento de datos AS-i DCM 1271 para SIMATIC S7- 1200" [\(https://support.industry.siemens.com/cs/ww/es/ps/15750/man\)](https://support.industry.siemens.com/cs/ww/es/ps/15750/man).

# 11.4.1.1 Agregar el módulo maestro AS-i CM 1243-2 y esclavo AS-i

Utilice el catálogo de hardware para agregar módulos maestros AS-i CM1243-2 a la CPU. Estos módulos se conectan por el lado izquierdo de la CPU, siendo posible utilizar un máximo de tres módulos maestros AS-i CM1243-2. Para insertar un módulo en la configuración de hardware, selecciónelo en el catálogo de hardware y haga doble clic en él, o bien arrástrelo hasta el slot resaltado.

Tabla 11- 58 Agregar un módulo maestro AS-i CM1243-2 a la configuración de dispositivos

| <b>Módulo</b>                | Seleccionar el módulo                                                                                                    | Insertar el módulo                                                                                                    | Resultado                                                                                                    |
|------------------------------|----------------------------------------------------------------------------------------------------|----------------------------------------------------------------------------------------------------|----------------------------------------------------------------------------------------------------|
| CM 1243-2<br>maestro<br>AS-i | Modulos de comunicación<br><b>FIRE FROFIEUS</b><br>I Funto a punto<br>- In AS-Interface<br>$\sqrt{10}$ CM 1243-2<br>B#17248-2AA30-0XB0 | <b>Jack United</b><br><b><i><u>ICHINER</u></i></b><br><b>LOTEN CONTRACTOR</b><br><b>The Second</b><br>the control and with the<br>W<br><b><i>BRESTERS &amp; RAIL</i></b> | 101<br><b>Dealer Street</b><br><b>BIDWOOD</b><br><b>LOSE SHEEK &amp; BEERER</b><br><b>SOF</b><br><b>Band and State And State</b><br><b>STRAKERS RESIDE</b> |

Asimismo, utilice el catálogo de hardware para agregar esclavos AS-i. Por ejemplo, para agregar un esclavo "módulo E/S, compacto, digital, de entrada" en el catálogo de hardware, expanda las siguientes carpetas:

- Dispositivos de campo
- Esclavos ASInterface

A continuación, seleccione "3RG9 001-0AA00" (AS-i SM-U, 4DI) en la lista de referencias y agregue el esclavo "módulo E/S, compacto, digital, de entrada" como se muestra en la figura de abajo.

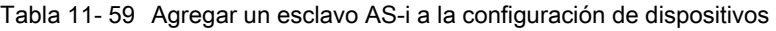

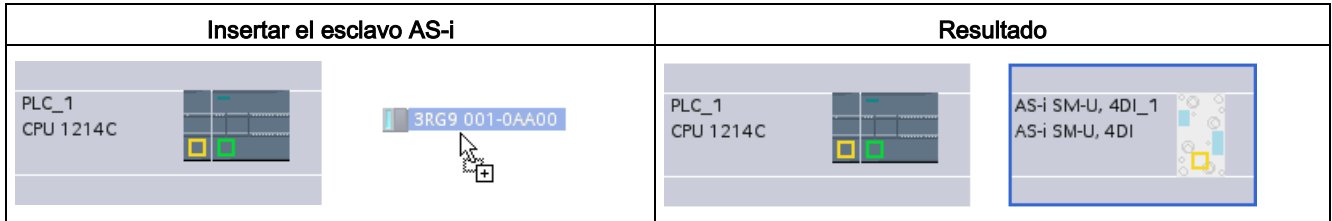

# 11.4.1.2 Configuración de las conexiones de red lógicas entre dos dispositivos AS-i

Después de configurar el maestro AS-i CM1243-2, ya puede configurar las conexiones de red.

En el portal "Dispositivos y redes", utilice la "Vista de red" para crear las conexiones de red entre los dispositivos del proyecto. Para crear la conexión AS-i, seleccione la casilla (AS-i) amarilla en el primer dispositivo. Arrastre una línea hasta la casilla AS-i del segundo dispositivo. Suelte el botón del ratón para crear la conexión AS-i.

Para más información, consulte el apartado ["Configuración de dispositivos: Crear una](#page-822-0)  [conexión de red".](#page-822-0) (Página [823\)](#page-822-0)

## 11.4.1.3 Configurar las propiedades del maestro AS-i CM1243-2

Para configurar los parámetros para la interfaz AS-i, haga clic en la casilla AS-i amarilla del módulo maestro AS-i CM1243-2; en la ficha "Propiedades" de la ventana de inspección se mostrará la interfaz AS-i.

En la ventana de inspección de STEP 7 puede ver, configurar y cambiar la información general, las direcciones y los parámetros operativos:

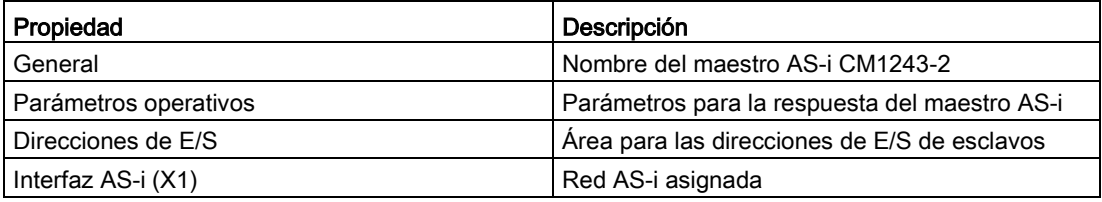

Tabla 11- 60 Propiedades del módulo maestro AS-i CM1243-2

#### Nota

Las opciones "Alarma de diagnóstico en caso de error en la configuración AS-i" y "Programación automática de direcciones" siempre están activas y, por consiguiente, aparecen en gris.

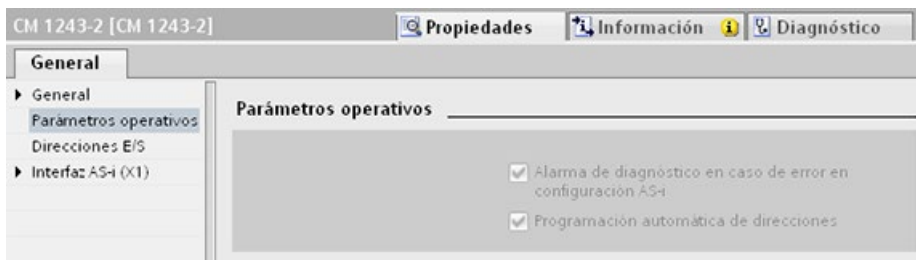

# 11.4.1.4 Asignar una dirección AS-i a un esclavo AS-i

## Configurar la interfaz AS-i del esclavo

Para configurar los parámetros para la interfaz AS-i, haga clic en la casilla amarilla AS-i del esclavo AS-i; en la ficha "Propiedades" de la ventana de inspección se mostrará la interfaz AS-i.

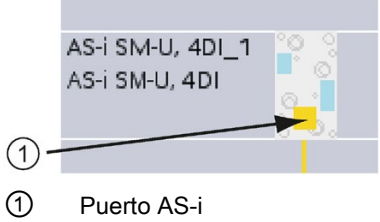

# Asignar la dirección de esclavo AS-i

En una red AS-i, a cada dispositivo se le asigna una dirección de esclavo AS-i. Dicha dirección puede estar comprendida entre 0 y 31; no obstante, el 0 está reservado exclusivamente para nuevos dispositivos esclavos. Las direcciones de esclavo van de 1(A o B) a 31(A o B) para un total de 62 dispositivos esclavos.

Los dispositivos AS-i "estándar" utilizan la dirección completa, que es numérica y no tiene la designación A o B. Los dispositivos AS-i con "nodo A/B" utilizan la parte A o B de cada dirección, lo que permite utilizar dos veces cada una de las 31 direcciones. El rango de direcciones va de 1A a 31A y de 1B a 31B.

Cualquier dirección que se encuentre en el rango de 1 - 31 puede ser asignada a un dispositivo esclavo, es decir, no es relevante si los esclavos comienzan por la dirección 21 o si el primer esclavo tiene asignada realmente la dirección 1.

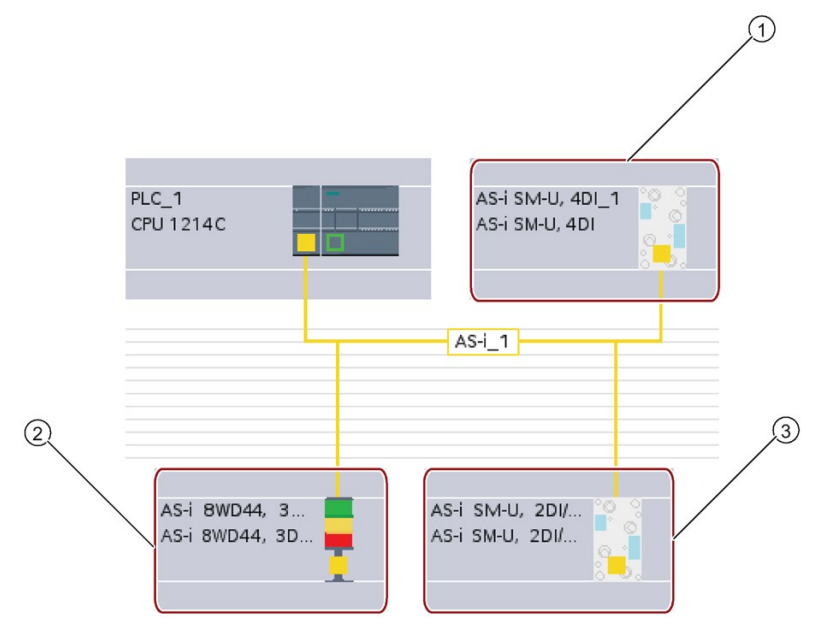

En el ejemplo inferior, tres dispositivos AS-i se han direccionado como "1" (un dispositivo estándar), "2A" (un dispositivo con nodo A/B) y "3" (un dispositivo estándar):

- ① Dirección de esclavo AS-i 1; dispositivo: AS-i SM-U, 4DI; referencia: 3RG9 001-0AA00
- ② Dirección de esclavo AS-i 2A; dispositivo: AS-i 8WD44, 3DO, A/B; referencia: 8WD4 428-0BD
- ③ Dirección de esclavo AS-i 3; dispositivo: AS-i SM-U, 2DI/2DO; referencia: 3RG9 001-0AC00

Asigne aquí la dirección de esclavo AS-i:

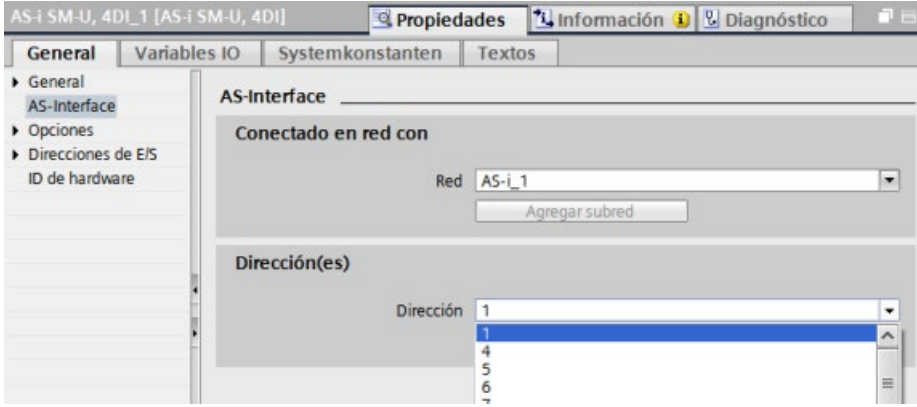

## Comunicación

11.4 AS-i

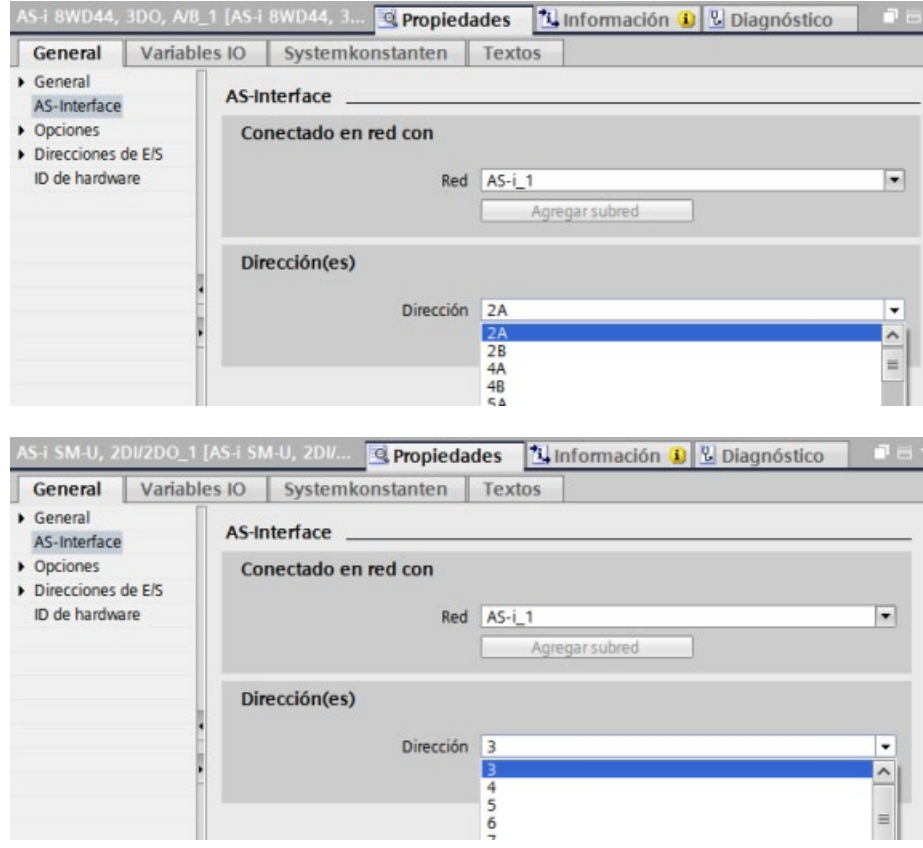

Tabla 11- 61 Parámetros de la interfaz AS-i

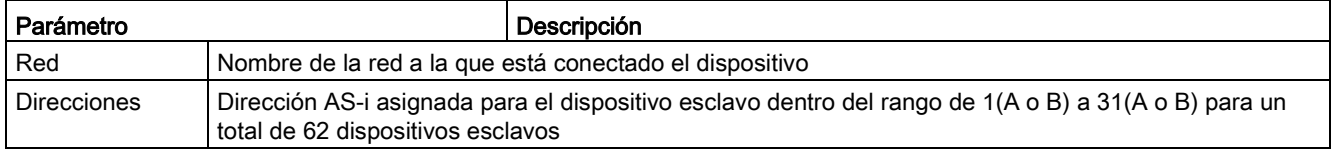

# 11.4.2 Intercambio de datos entre el programa de usuario y los esclavos AS-i

# <span id="page-996-0"></span>11.4.2.1 Configuración básica de STEP 7

El maestro AS-i reserva un área de datos de 62 bytes en el área E/S de la CPU. Se accede a los datos digitales en bytes; para cada esclavo, hay un byte de datos de entrada y un byte de datos de salida.

La asignación de las conexiones AS-i de los esclavos digitales AS-i a los bits de datos del byte asignado se indica en la ventana de inspección del maestro AS-i CM 1243-2.

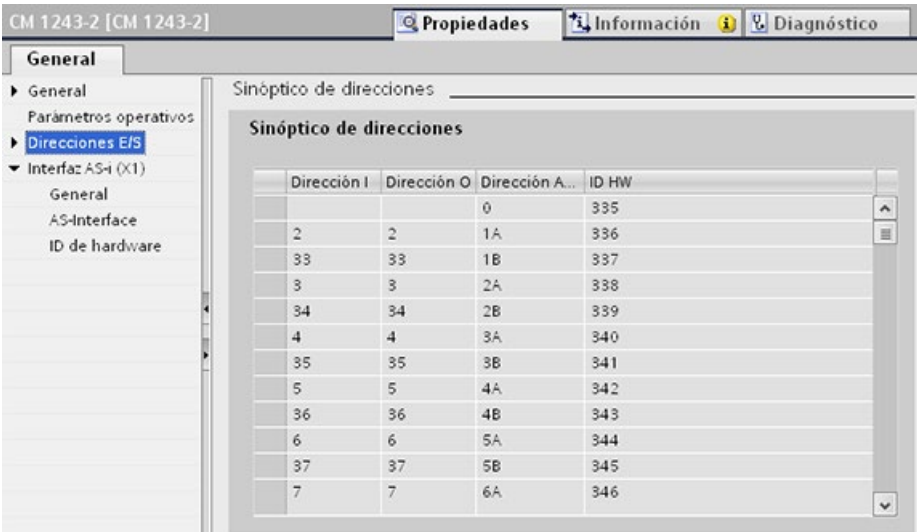

Se accede a los datos de los esclavos AS-i en el programa de usuario utilizando las direcciones E/S visualizadas con las operaciones de lógica binaria adecuadas (p. ej. "Y") o bien asignaciones de bits.

#### Nota

El parámetro "Asignación de sistema" se activa automáticamente si no se configuran los esclavos AS-i con STEP 7.

Si no se configuran esclavos, hay que informar al maestro AS-i CM 1243-2 acerca de la configuración de bus real utilizando la función online "ES > DEBE".

## Más información

Encontrará información detallada sobre el maestro AS-i CM 1243-2 en el manual "Maestro AS-i CM 1243-2 y módulo de desacoplamiento de datos AS-i DCM 1271 para SIMATIC S7- 1200" [\(https://support.industry.siemens.com/cs/ww/es/ps/15750/man\)](https://support.industry.siemens.com/cs/ww/es/ps/15750/man).

# 11.4.2.2 Configurar esclavos con STEP 7

## Transferir valores digitales AS-i

La CPU accede a las entradas y salidas digitales de los esclavos AS-i a través del maestro AS-i CM 1243-2 durante el funcionamiento cíclico. Accede a los datos utilizando las direcciones E/S o bien mediante una transferencia de registros.

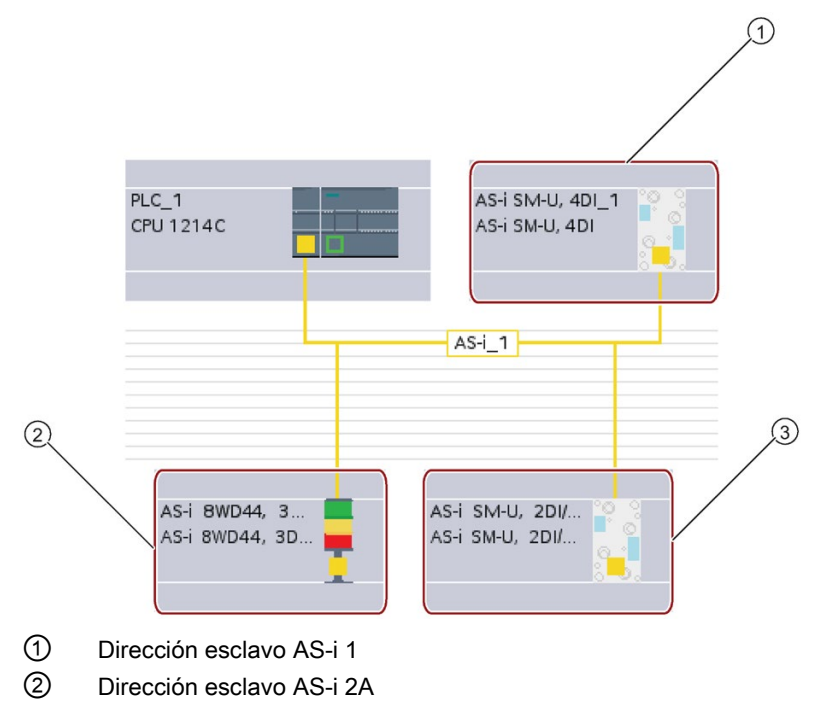

③ Dirección esclavo AS-i 3

En este caso, se accede a los datos digitales en bytes (es decir, cada esclavo digital AS-i tiene asignado un byte). Al configurar los esclavos AS-i en STEP 7, la dirección E/S para acceder a los datos desde el programa de usuario se muestra en la ventana de inspección del esclavo AS-i correspondiente.

El módulo de entradas digitales (AS-i SM-U, 4DI) en la red AS-i superior ha recibido la dirección de esclavo 1. Al hacer clic en el módulo de entradas digitales, la ficha "AS-Interface" de "Propiedades" muestra la dirección del esclavo, como se muestra a continuación:

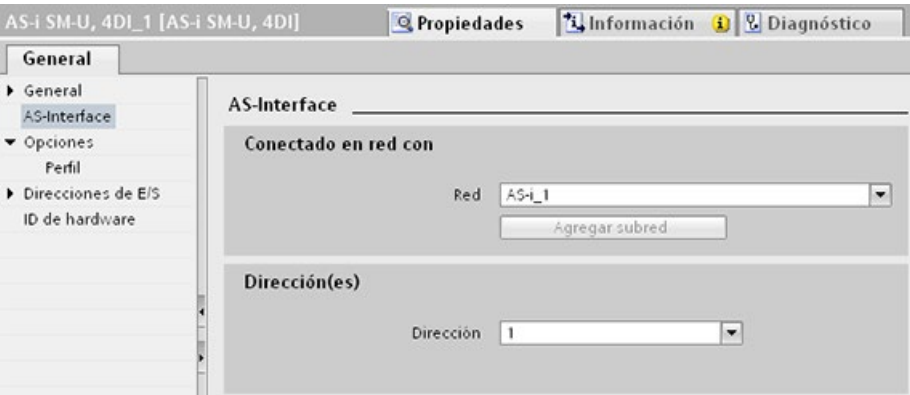

El módulo de entradas digitales (AS-i SM-U, 4DI) en la red AS-i anterior ha recibido la dirección de E/S 2. Al hacer clic en el módulo de entradas digitales, la ficha "Direcciones de E/S" de "Propiedades" muestra la dirección de E/S, como se muestra a continuación:

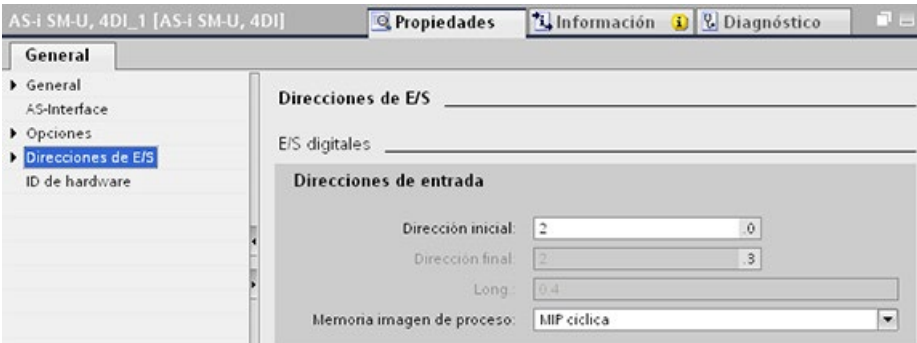

Para acceder a los datos de los esclavos AS-i en el programa de usuario, se utilizan las direcciones E/S con las operaciones de lógica binaria adecuadas (p. ej. "Y") o bien asignaciones de bits. El siguiente programa sencillo muestra cómo funciona la asignación:

La entrada 2.0 se interroga en este programa. En el sistema AS-i, dicha entrada pertenece al esclavo1 (byte de entrada 2, bit 0). La salida 4.3, que se activa entonces, corresponde al esclavo AS-i 3 (byte de salida 4, bit 3)

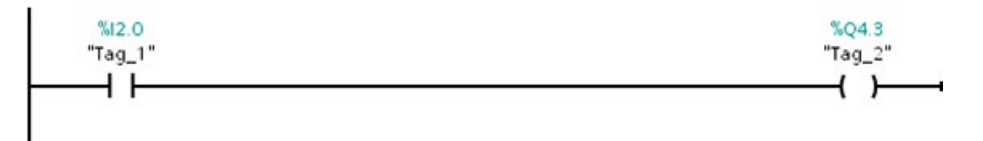

 $11.4$  A.S-i

## Transferir valores analógicos AS-i

Se puede acceder a los datos analógicos de un esclavo AS-i desde la memoria imagen de proceso de la CPU siempre que se haya configurado dicho esclavo AS-i en STEP 7 como esclavo analógico.

Si no se ha configurado el esclavo analógico en STEP 7, solo será posible acceder a los datos del esclavo AS-i utilizando funciones acíclicas (interfaz de registro). En el programa de usuario de la CPU, las llamadas AS-i se leen y escriben utilizando las instrucciones E/S descentralizadas RDREC (leer registro) y WRREC (escribir registro).

#### Nota

Si se ha especificado una configuración de los esclavos AS-i con STEP 7 y se ha descargado en la estación S7, esta es transferida por la CPU al maestro AS-i CM 1243-2 durante el arranque de la estación S7. Cualquier configuración existente que se haya determinado mediante la [función online "Asignación de sistema"](#page-996-0) (Página [997\)](#page-996-0) ("ES -> DEBE") se sobrescribirá.

## Más información

Encontrará información detallada sobre el maestro AS-i CM 1243-2 en el manual "Maestro AS-i CM 1243-2 y módulo de desacoplamiento de datos AS-i DCM 1271 para SIMATIC S7- 1200" [\(http://support.automation.siemens.com/WW/view/en/50414115/133300\)](http://support.automation.siemens.com/WW/view/en/50414115/133300).

# 11.4.3 Instrucciones E/S descentralizadas

Consulte ["E/S descentralizadas \(PROFINET, PROFIBUS o AS-i\)"](#page-388-0) (Página [389\)](#page-388-0) para obtener información sobre cómo utilizar las instrucciones de E/S descentralizadas con estas redes de comunicación.

# 11.4.4 Trabajar con herramientas online AS-i

## Cambiar los modos de operación AS-i online

Hay que pasar a online para ver y modificar los modos de operación AS-i.

Para cambiar al modo online, vaya a "Configuración de dispositivos" con el módulo maestro AS-i CM 1243-2 seleccionado y, seguidamente, haga clic en el botón "Establecer conexión online" de la barra de herramientas. A continuación, seleccione el comando "Online y diagnóstico" del menú "Online".

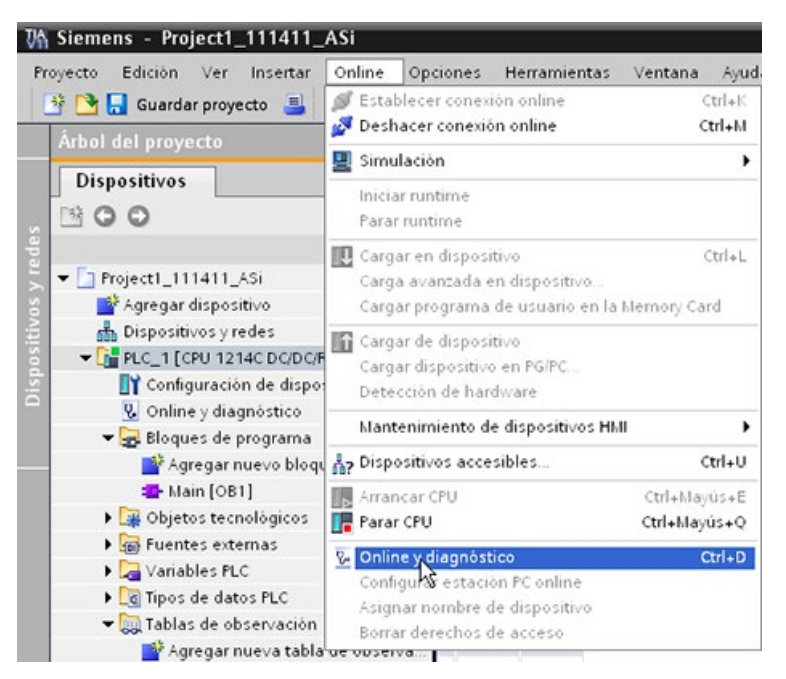

Existen dos modos de operación AS-i:

- Modo de protección:
	- No es posible modificar el dispositivo esclavo AS-i ni las direcciones E/S de la CPU.
	- El LED verde "CM" está apagado.
- Modo de configuración:
	- Es posible realizar los cambios necesarios en el dispositivo esclavo AS-i y en las direcciones E/S de la CPU.
	- El LED verde "CM" está encendido.

11.4 AS-i

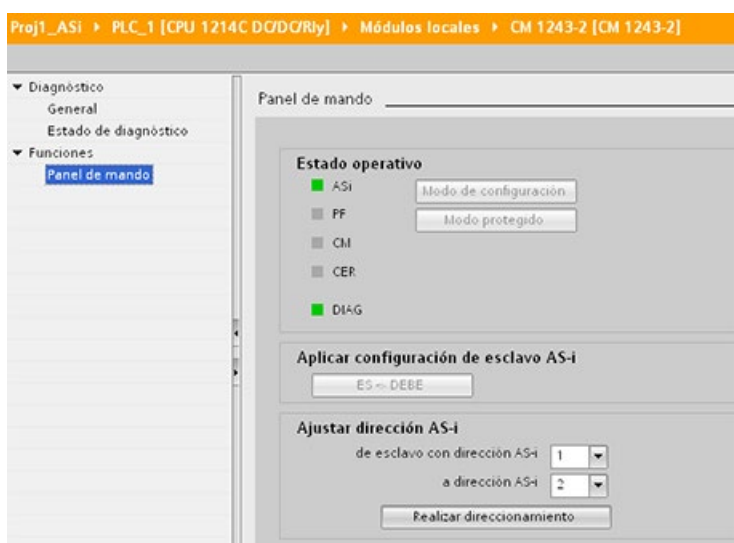

En el campo "Ajustar dirección AS-i", puede cambiar la dirección del esclavo AS-i. A un esclavo nuevo que aún no tenga dirección se le asigna siempre la dirección 0. El maestro lo reconoce como esclavo nuevo aunque no tenga asignada una dirección y no lo incluye en la comunicación normal hasta que no le sea asignada una dirección.

## Error de configuración

Si el LED amarillo "CER" está encendido, existe un error en la configuración del dispositivo esclavo AS-i. Seleccione el botón "ES > DEBE" para sobrescribir la configuración del dispositivo esclavo del módulo maestro AS-i CM 1243-2 con la configuración del dispositivo esclavo de la red de campo AS-i.

# 11.5 Comunicación S7

# 11.5.1 GET y PUT (leer y escribir datos de una CPU remota)

Las instrucciones GET y PUT se pueden utilizar para comunicarse con CPU S7 a través de conexiones PROFINET y PROFIBUS. Esto solo es posible si la función "Permitir acceso vía comunicación PUT/GET" está activada para la CPU del interlocutor en la propiedad "Protección" de las propiedades de la CPU local:

- Acceso a datos en una CPU remota: una CPU S7-1200 solo puede utilizar direcciones absolutas en el campo de entrada ADDR\_x para direccionar variables de CPU remotas (S7-200/300/400/1200).
- Acceder a los datos en un DB estándar: una CPU S7-1200 solo puede utilizar direccionar absolutas en el campo de entrada ADDR\_x para direccionar variables de DB en un DB estándar de una CPU S7 remota.
- Acceder a los datos en un DB optimizado: una CPU S7-1200 no puede acceder a variables de DB en un DB optimizado de una CPU S7-1200 remota.
- Acceso a datos en una CPU local: una CPU S7-1200 puede usar direcciones tanto absolutas como simbólicas como entradas de los campos de entrada RD\_x o SD\_x de las instrucciones GET o PUT.

#### Nota

#### La operación GET/PUT del programa de la CPU V4.0 no está activada automáticamente

Una operación GET/PUT del programa de una CPU V3.0 está activada automáticamente en una CPU V4.0.

Sin embargo, una operación GET/PUT del programa de una CPU V4.0 no está activada automáticamente en una CPU V4.0. Hay que ir a la "Configuración de dispositivos" de la CPU, ficha "Propiedades" de la ventana de inspección, propiedad "Protección" para activar [Acceso GET/PUT](#page-214-0) (Página [215\)](#page-214-0).

11.5 Comunicación S7

# Tabla 11- 62 Instrucciones GET y PUT

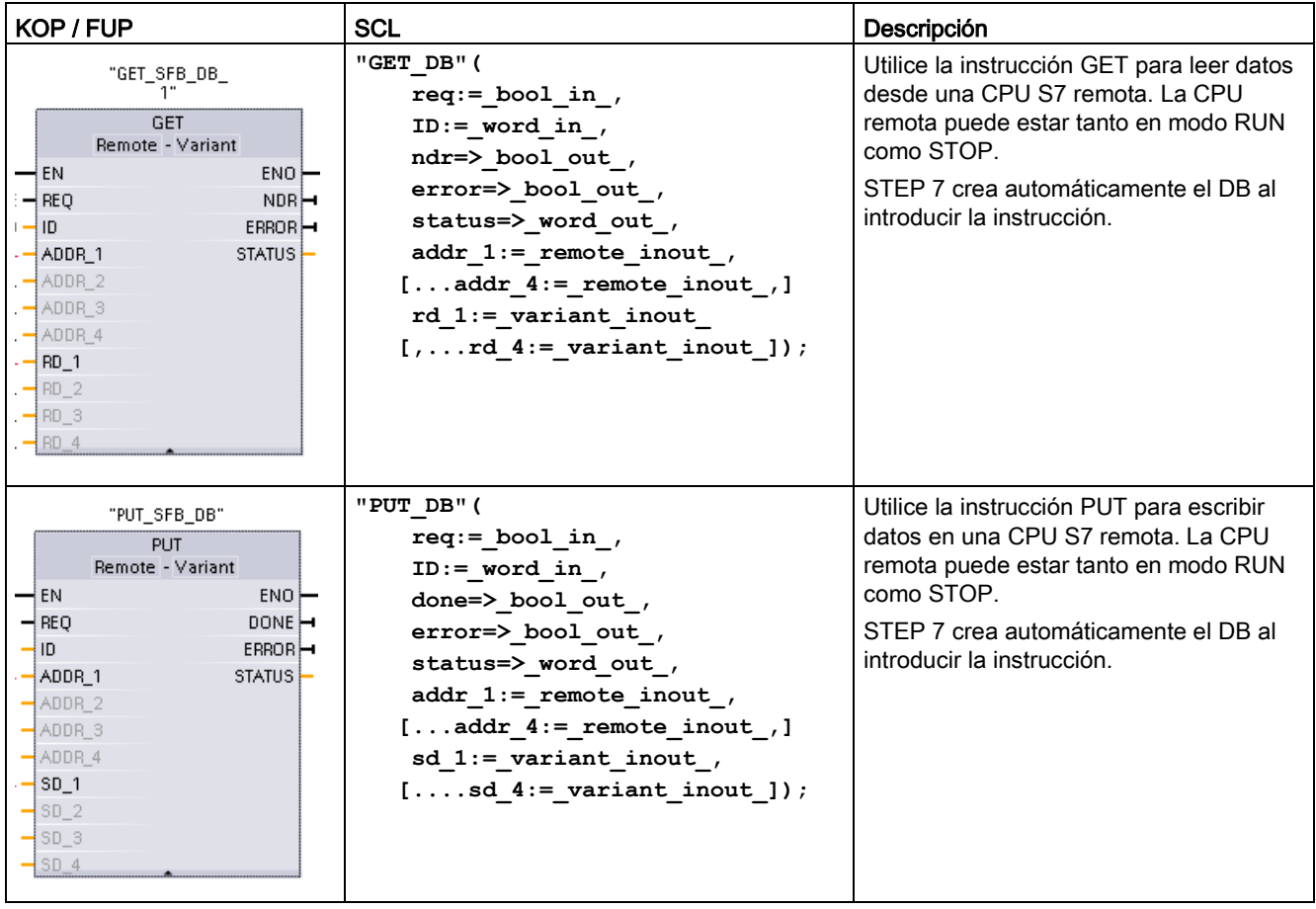

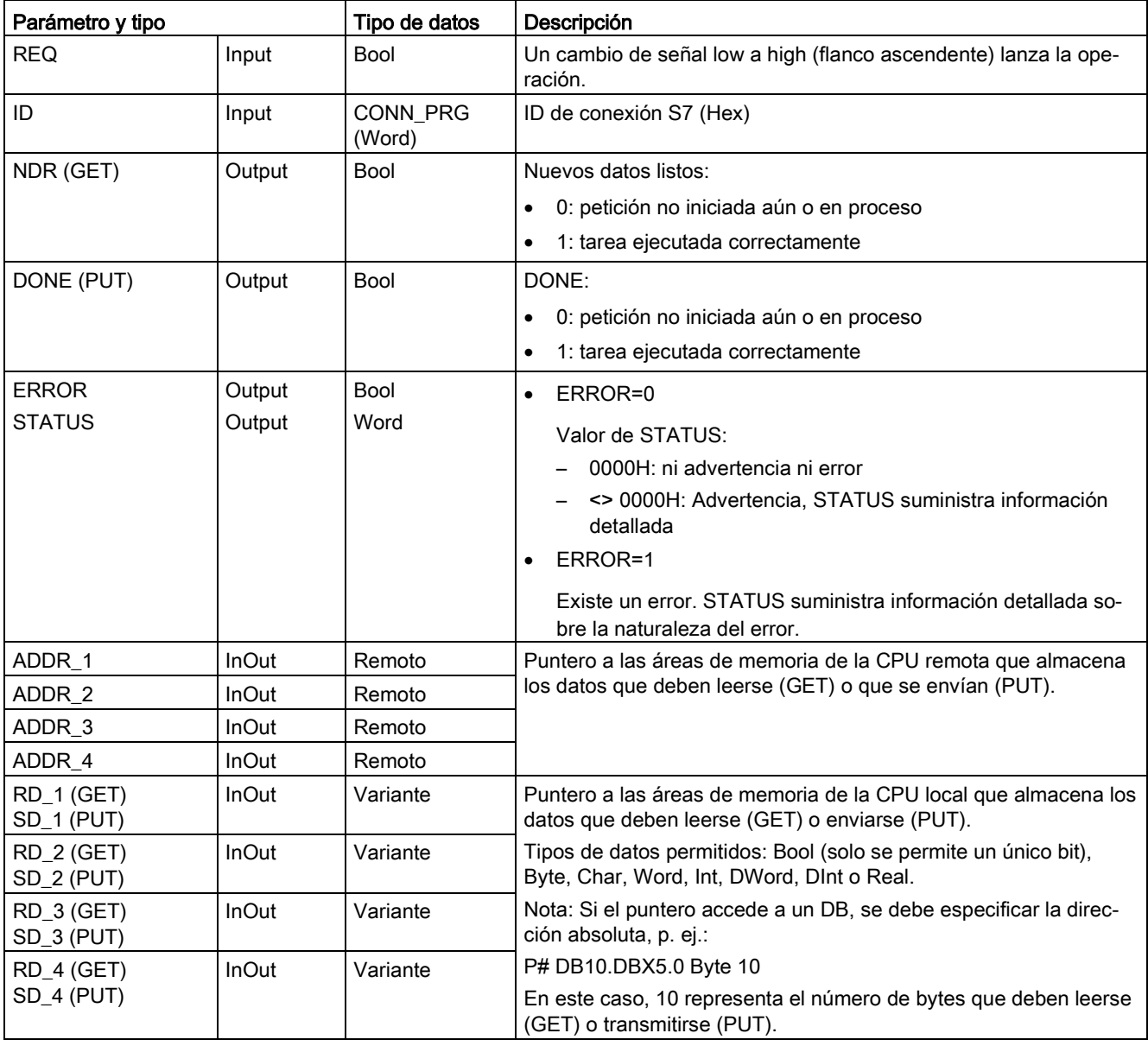

Tabla 11- 63 Tipos de datos para los parámetros

Asegúrese de que la longitud (número de bytes) y los tipos de datos para los parámetros ADDR\_x (CPU remota) y RD\_x o SD\_x (CPU local) concuerden. El número tras el identificador "Byte" es el número de bytes referenciado por el parámetro ADDR x, RD x o SD<sub>x</sub>.

## Nota

El número total de bytes recibidos en una instrucción GET o el número total de bytes enviados en una instrucción PUT es limitado. Las limitaciones se basan en el número de las cuatro posibles direcciones y áreas de memoria que se utilizan:

- Si solo se utilizan ADDR\_1 y RD\_1/SD\_1, una instrucción GET puede recibir 222 bytes y una instrucción PUT puede enviar 212 bytes.
- Si se utilizan ADDR\_1, RD\_1/SD\_1, ADDR\_2 y RD\_2/SD\_2, una instrucción GET puede recibir un total de 218 bytes y una instrucción PUT puede enviar un total de 196 bytes.
- Si se utilizan ADDR\_1, RD\_1/SD\_1, ADDR\_2, RD\_2/SD\_2, ADDR\_3 y RD\_3/SD\_3 , una instrucción GET puede recibir un total de 214 bytes y una instrucción PUT puede enviar un total de 180 bytes.
- Si se utilizan ADDR\_1, RD\_1/SD\_1, ADDR\_2, RD\_2/SD\_2, ADDR\_3, RD\_3/SD\_3, ADDR 4 y RD\_4/SD\_4, una instrucción GET puede recibir un total de 210 bytes y una instrucción PUT puede enviar un total de 164 bytes.

La suma del número de bytes de cada uno de los parámetros de dirección y área de memoria debe ser menor o igual que los límites definidos. Si se superan esos límites, las instrucciones GET o PUT devuelven un error.

Con un flanco ascendente del parámetro REQ, la operación de lectura (GET) o de escritura (PUT) carga los parámetros ID, ADDR\_1, y RD\_1 (GET) o SD\_1 (PUT).

- Para GET: La CPU remota devuelve los datos solicitados a las áreas de recepción (RD\_x), comenzando por el siguiente ciclo. Una vez la operación de lectura ha finalizado sin errores, el parámetro NDR se pone a 1. Solo es posible iniciar una operación nueva tras finalizar la operación anterior.
- Para PUT: La CPU local empieza a enviar los datos (SD x) a la posición de memoria (ADDR\_x) en la CPU remota. Una vez la operación de escritura ha finalizado sin errores, la CPU remota devuelve un acuse de ejecución. El parámetro DONE de la instrucción PUT se pone a 1. Solo es posible iniciar una operación de escritura nueva tras finalizar la operación anterior.

#### Nota

Para garantizar la coherencia de los datos, antes de acceder a los datos o inicializar otra operación de lectura o escritura, compruebe siempre que la operación haya finalizado (NDR = 1 para GET o DONE = 1 para PUT).

Los parámetros ERROR y STATUS suministran información sobre el estado de la operación de lectura (GET) o escritura (PUT).

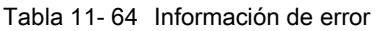

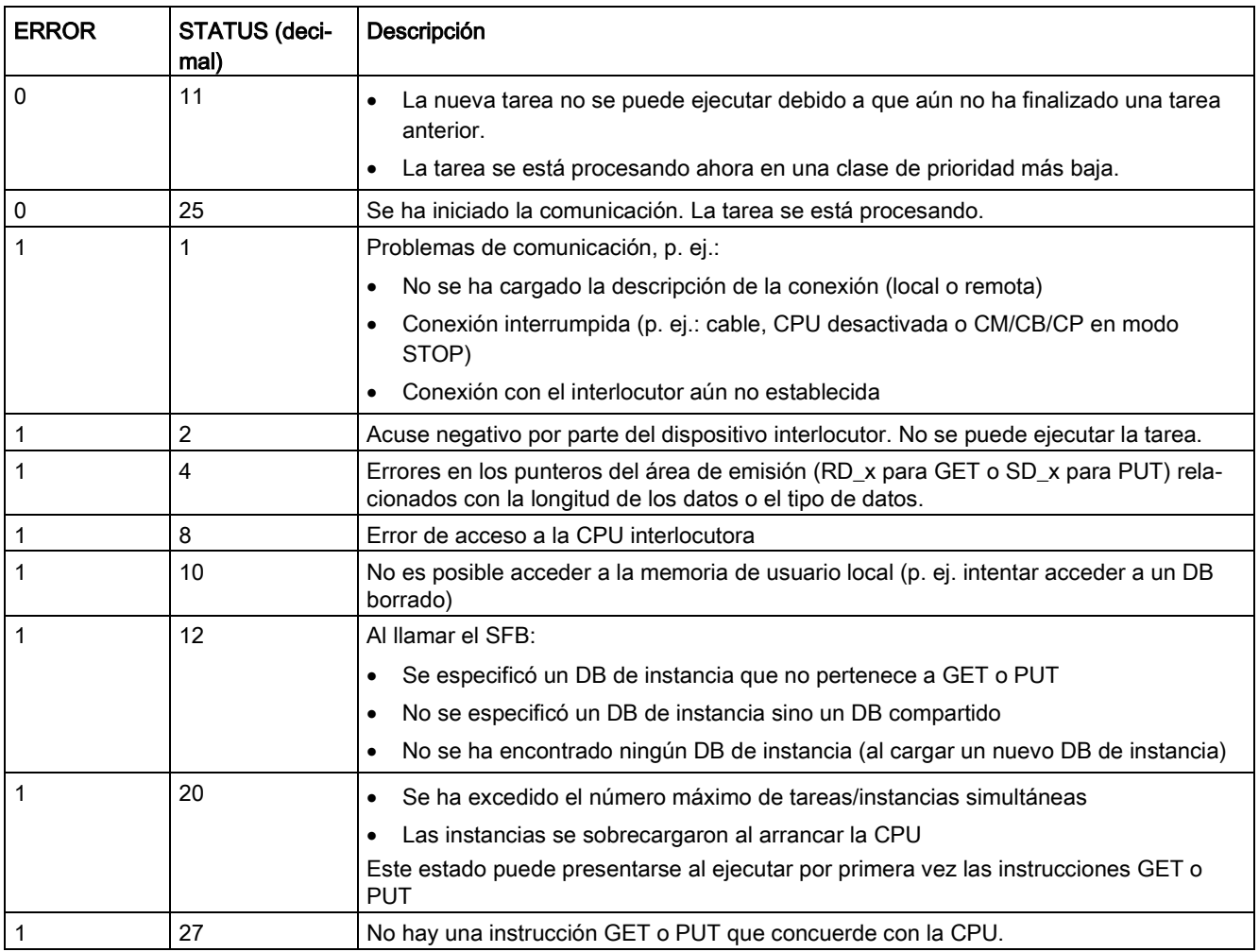

# 11.5.2 Crear una conexión S7

## Mecanismos de conexión

Para acceder a interlocutores remotos con las instrucciones PUT/GET, el usuario también debe tener permiso.

De forma predeterminada, la opción "Permitir acceso vía comunicación PUT/GET" está desactivada. En ese caso, el acceso de lectura y escritura a los datos de la CPU solo es posible para conexiones que necesiten configuración o programación tanto para la CPU local como para el interlocutor. El acceso mediante instrucciones BSEND/BRCV es posible, por ejemplo.

En consecuencia, no se pueden realizar conexiones para las cuales la CPU local es solo un servidor cuando se usa la CPU, lo que significa que no hay configuración/programación de la comunicación con el interlocutor en la CPU local, por ejemplo:

- Acceso PUT/GET, FETCH/WRITE o FTP mediante módulos de comunicaciones
- Acceso con PUT/GET desde otras CPU S7
- Acceso a HMI mediante la comunicación PUT/GET

Si desea permitir el acceso a los datos de la CPU desde el lado del cliente, es decir, si no desea limitar los servicios de comunicación de la CPU, puede configurar la [protección de](#page-214-0)  [acceso para la CPU S7-1200](#page-214-0) (Página [215\)](#page-214-0) para ese nivel de seguridad.

## Tipos de conexión

El tipo de conexión seleccionado crea una conexión con un interlocutor. La conexión se configura, establece y vigila automáticamente.

En el portal "Dispositivos y redes", utilice la "Vista de redes" para crear las conexiones de red entre los dispositivos del proyecto. En primer lugar, haga clic en la ficha "Conexiones" y luego seleccione el tipo de conexión en la lista desplegable ubicada justo a la derecha (p. ej. una conexión S7). Haga clic en el cuadro verde (PROFINET) del primer dispositivo y trace una línea hasta el cuadro PROFINET del segundo dispositivo. Suelte el botón del ratón para crear la conexión PROFINET.

Encontrará más información en ["Crear una conexión de red"](#page-822-0) (Página [823\)](#page-822-0).

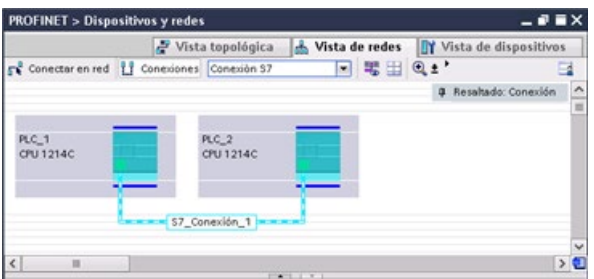

Haga clic en el botón "Resaltado: conexión" para acceder al cuadro de diálogo de configuración "Propiedades" de la instrucción de comunicación.
# 11.5.3 Configurar la vía de conexión local/interlocutor entre dos dispositivos

### Configurar los parámetros generales

Los parámetros de comunicación se especifican en el cuadro de diálogo de configuración "Propiedades" de la instrucción de comunicación. Este diálogo aparece en el lado inferior de la página cuando se ha seleccionado alguna parte de la instrucción.

Encontrará más información en "Configuración de dispositivos: [Configurar la vía de conexión](#page-823-0)  [local/interlocutor](#page-823-0) (Página [824\)](#page-823-0)"

En el área "Detalles de dirección" del diálogo "Parámetros de la conexión" se definen los TSAPs o puertos que deben utilizarse. El TSAP o puerto de una conexión en la CPU se introduce en el campo "TSAP local". El TSAP o puerto asignado a la conexión en la CPU interlocutora se introduce en el campo "TSAP del interlocutor".

# 11.5.4 Asignación de parámetros de conexión GET/PUT

La asignación de parámetros de conexión mediante las instrucciones GET/PUT es una ayuda al usuario para configurar conexiones de comunicación S7 de CPU a CPU.

Tras insertar un bloque GET o PUT, STEP 7 muestra el cuadro de diálogo para la asignación de parámetros de conexión de las instrucciones GET/PUT:

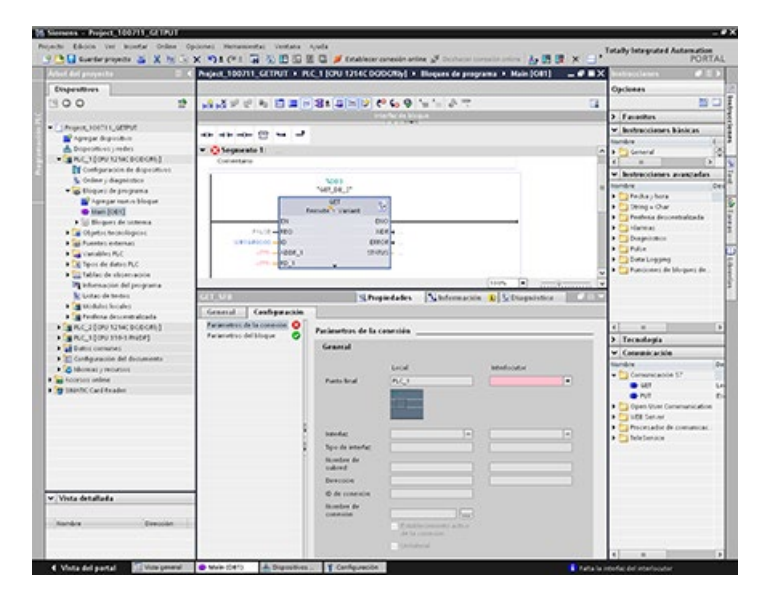

La ventana de inspección muestra las propiedades de la conexión cuando se selecciona cualquier parte de la instrucción. Los parámetros de comunicación se configuran en la ficha "Configuración" de "Propiedades" de la instrucción de comunicación.

#### Nota

#### La operación GET/PUT del programa de la CPU V4.1 y superior no está activada automáticamente

Una operación GET/PUT del programa de una CPU V3.0 está activada automáticamente en una CPU V4.1 y superior.

Sin embargo, una operación GET/PUT del programa de una CPU V4.1 y superior no está activada automáticamente en una CPU V4.1 y superior. Hay que ir a la "Configuración de dispositivos" de la CPU, ficha "Propiedades" de la ventana de inspección, propiedad "Protección" para activar [Acceso GET/PUT](#page-214-0) (Página [215\)](#page-214-0).

### 11.5.4.1 Parámetros de la conexión

La página "Parámetros de conexión" le permite configurar la conexión S7 necesaria y configurar el parámetro "ID de conexión" referenciado por la ID del parámetro de bloque GET/PUT. El contenido de la página ofrece información sobre el punto final local y le permite que defina la interfaz local. También puede definir el punto final del interlocutor.

La página "Parámetros del bloque" le permite configurar los parámetros de bloque adicionales.

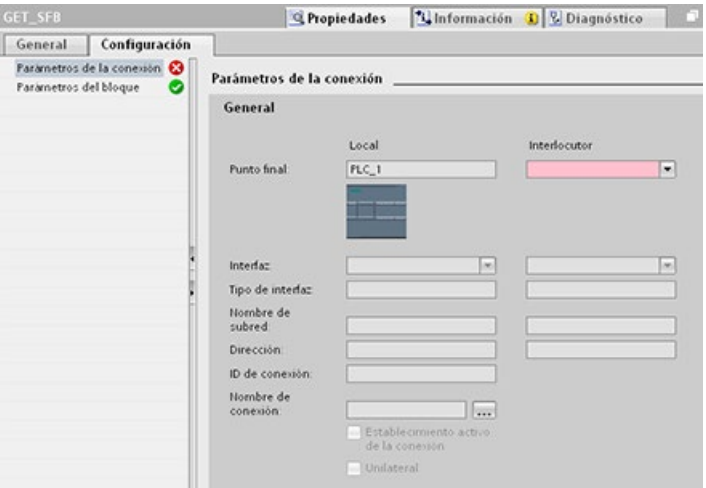

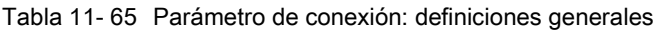

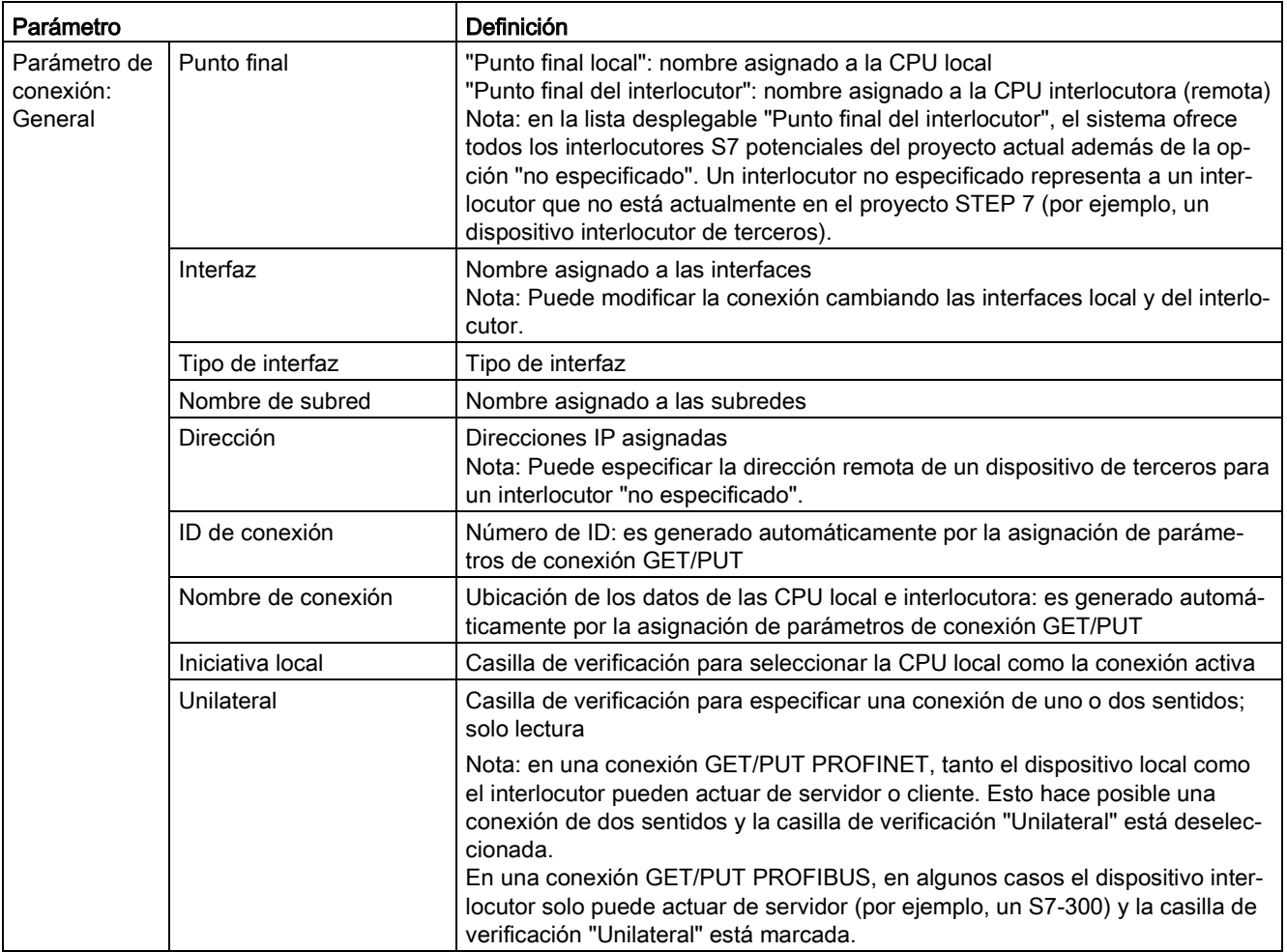

#### Parámetro de ID de conexión

Hay tres formas de cambiar las ID de conexión definidas por el sistema:

- 1. El usuario puede cambiar la ID actual directamente en el bloque GET/PUT. Si la ID nueva pertenece a una conexión ya existente, la conexión se modifica.
- 2. El usuario puede cambiar la ID actual directamente en el bloque GET/PUT, pero la ID nueva no existe. el sistema crea una nueva conexión S7.
- 3. El usuario puede cambiar la ID actual en el cuadro de diálogo "Vista de conexiones": la entrada del usuario se sincroniza con el parámetro de ID en el bloque GET/PUT correspondiente.

#### Nota

El parámetro "ID" del bloque GET/PUT no es un nombre de conexión, sino una expresión numérica que se escribe como el ejemplo siguiente: W#16#1

11.5 Comunicación S7

### Parámetro de nombre de conexión

El nombre de la conexión se puede editar mediante un control de usuario especial, el cuadro de diálogo "Vista de conexiones". Este cuadro de diálogo ofrece todas las conexiones S7 disponibles que se pueden seleccionar como alternativa para la comunicación GET/PUT actual. El usuario puede crear una conexión completamente nueva en esta tabla. Haga clic en el botón a la derecha del campo "Nombre de conexión" para iniciar el cuadro de diálogo "Vista de conexiones".

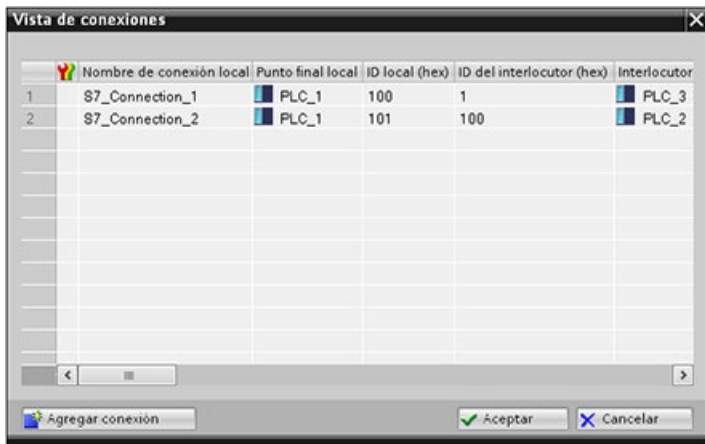

# 11.5.4.2 Configurar una conexión S7 de CPU a CPU

Dada la configuración de PLC\_1, PLC\_2 y PLC\_3 mostrada en la figura siguiente, inserte bloques GET o PUT para "PLC\_1".

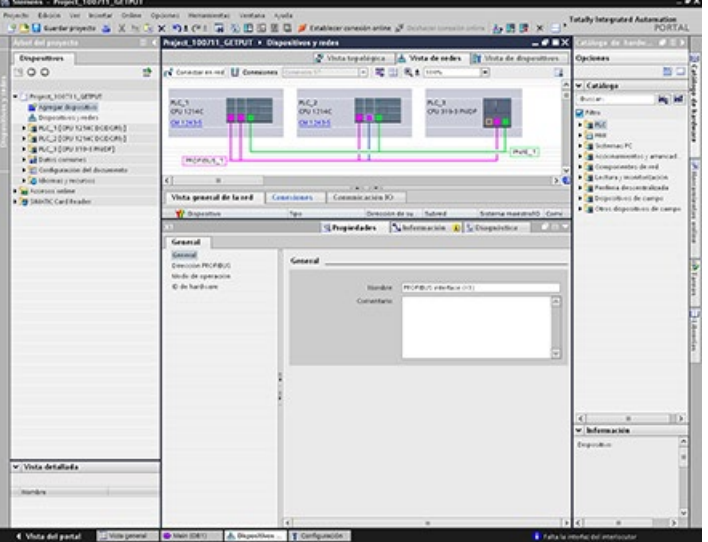

Para la instrucción GET o PUT, la ficha "Propiedades" se muestra automáticamente en la ventana de inspección con las siguientes selecciones de menú:

- "Configuración"
- "Parámetros de la conexión"

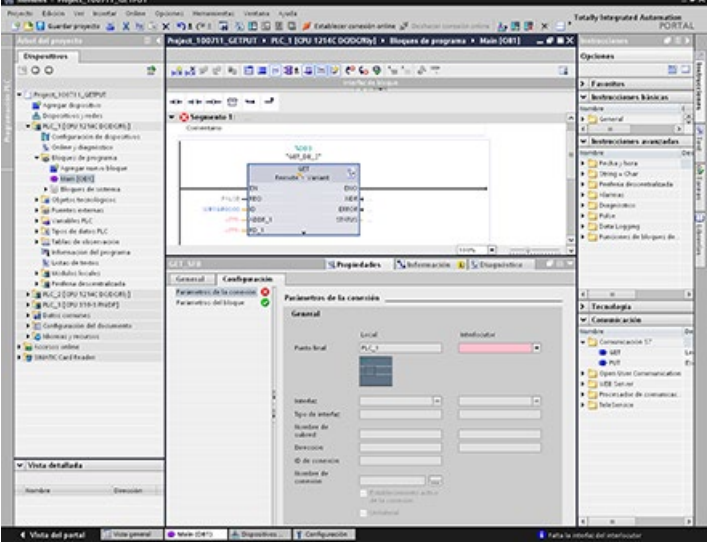

# Configurar una conexión S7 PROFINET

Para el "Punto final del interlocutor", seleccione "PLC\_3".

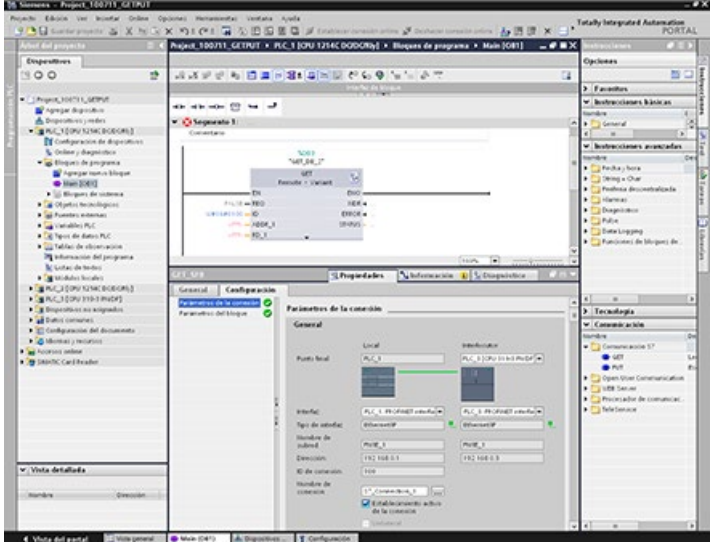

11.5 Comunicación S7

El sistema reacciona con los cambios siguientes:

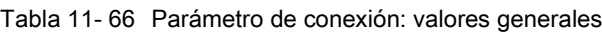

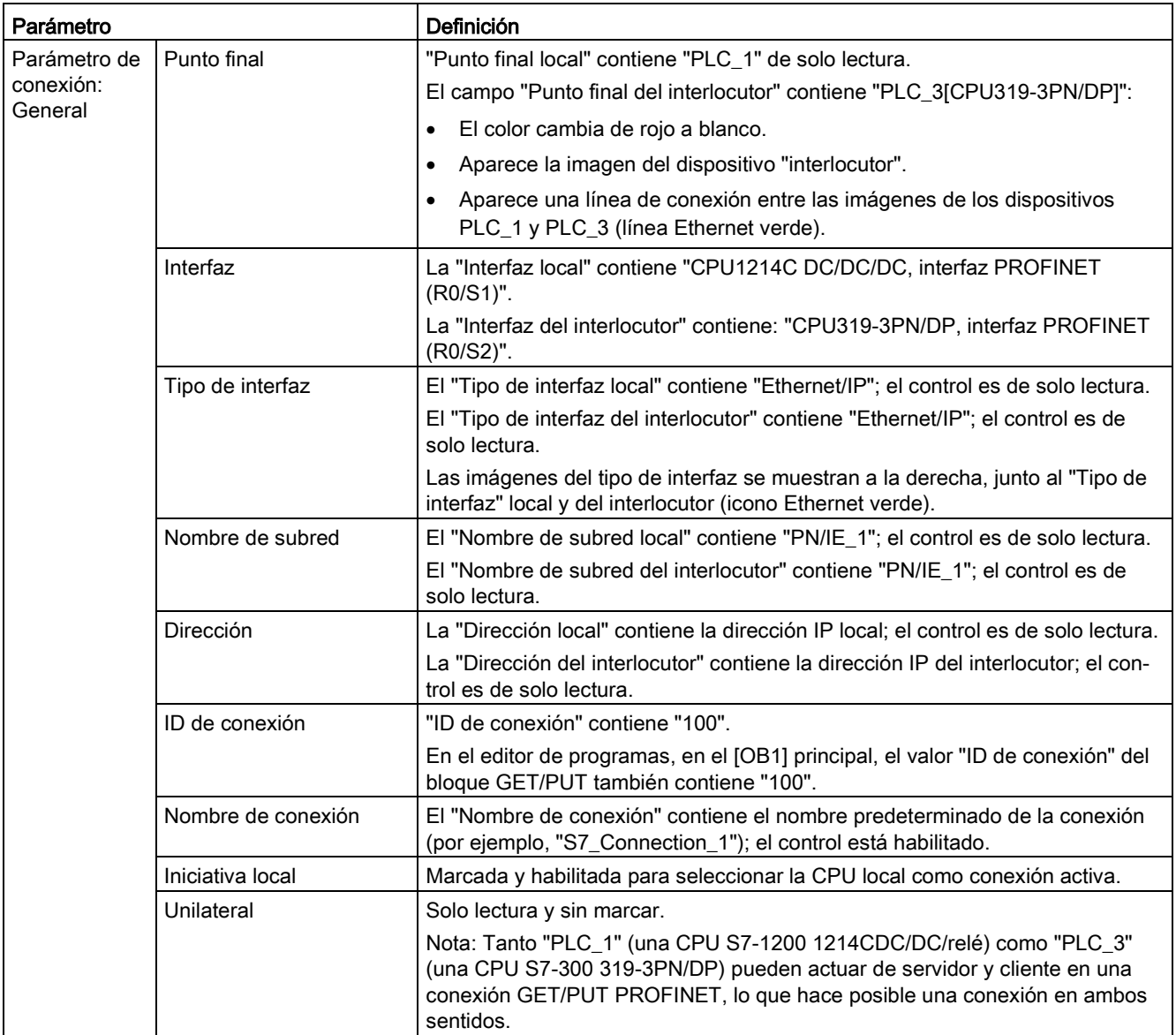

El icono GET/PUT del árbol Vista de propiedades también cambia de rojo a verde.

## Conexión S7 PROFINET completada

En la "Vista de redes" se muestra una conexión S7 bilateral en la tabla "Conexiones" entre "PLC\_1" y "PLC\_3".

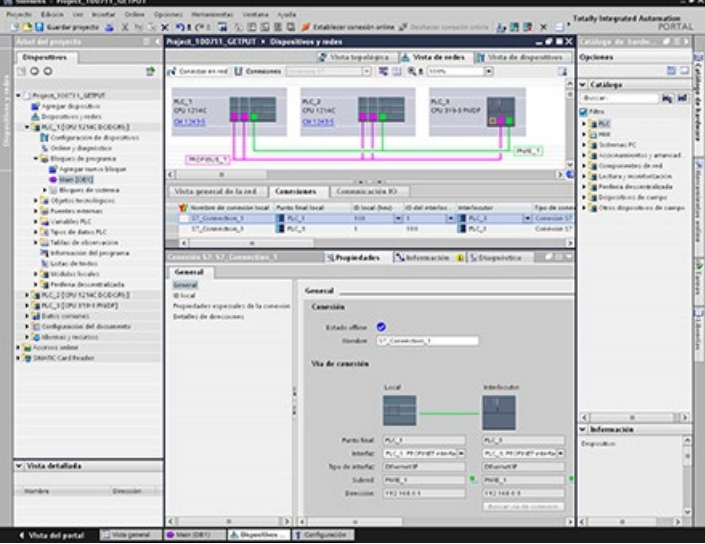

# Configurar una conexión S7 PROFIBUS

Para el "Punto final del interlocutor", seleccione "PLC\_3".

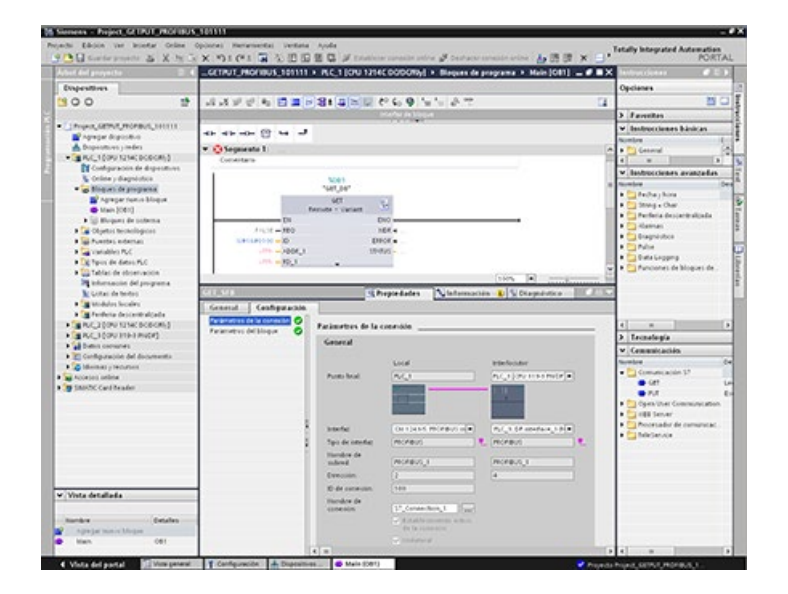

11.5 Comunicación S7

El sistema reacciona con los cambios siguientes:

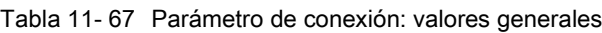

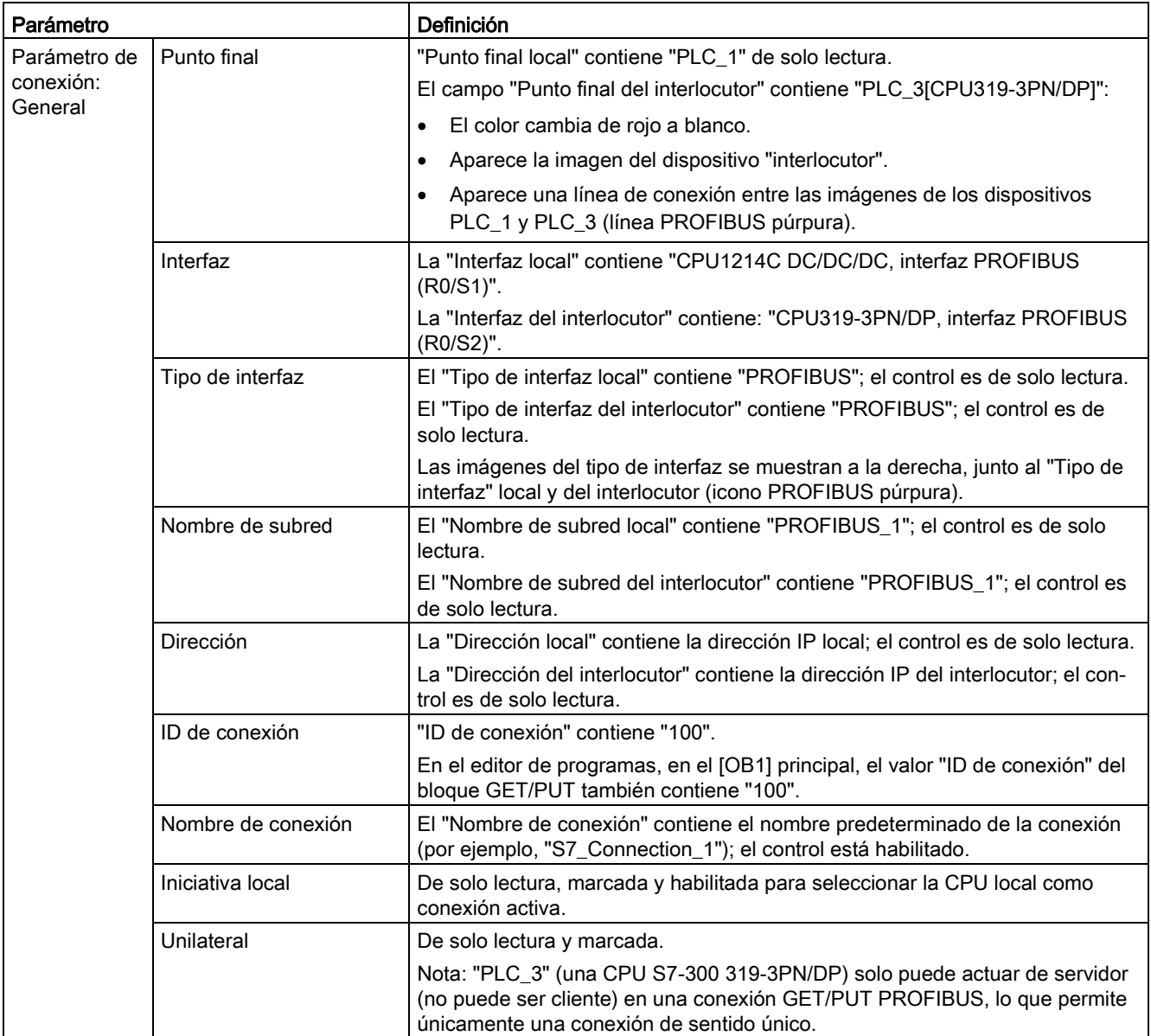

El icono GET/PUT del árbol Vista de propiedades también cambia de rojo a verde.

# Conexión S7 PROFIBUS completada

En la "Vista de redes" se muestra una conexión S7 unilateral en la tabla "Conexiones" entre "PLC\_1" y "PLC\_3".

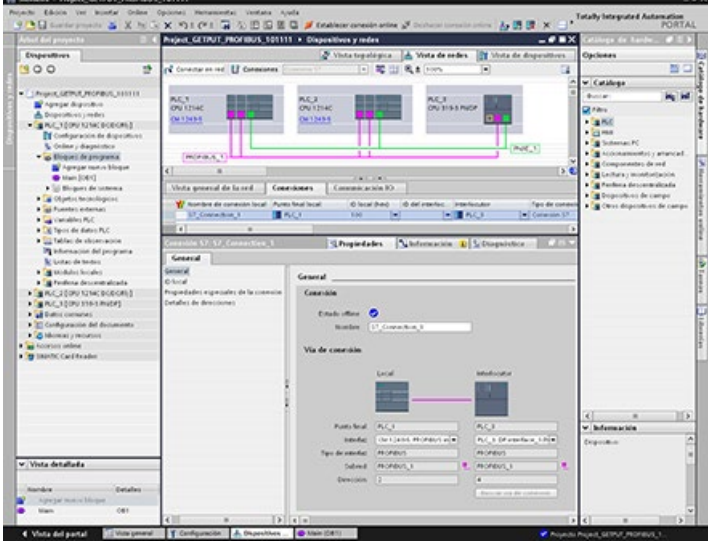

11.6 Qué hacer cuando no se puede acceder a la CPU a través de la dirección IP

# 11.6 Qué hacer cuando no se puede acceder a la CPU a través de la dirección IP

Si no se puede acceder a una CPU a través de la dirección IP, se puede ajustar una dirección IP de emergencia (temporalmente) para la CPU. La dirección IP de emergencia permite restablecer la comunicación con la CPU para descargar una configuración de dispositivo con una dirección IP válida.

### Razones por las que puede ser necesaria una dirección IP de emergencia

La CPU puede no estar accesible si alguien ha descargado un proyecto con uno de los siguientes problemas:

- La dirección IP de la interfaz PROFINET de la CPU es un duplicado de otro dispositivo de la red.
- La subred no es correcta para la CPU.
- La máscara de subred hace que la CPU sea inaccesible.

En estos casos, la CPU deja de estar accesible desde STEP 7.

#### Asignación de una dirección IP de emergencia

Se puede asignar una dirección IP de emergencia en las siguientes condiciones:

- En la configuración de dispositivos de STEP 7 se ha seleccoinado "Ajustar dirección IP en el proyecto" para el protocolo IP.
- La CPU está en modo STOP.

En estas condiciones se puede utilizar una herramienta DCP para ajustar una dirección IP de emergencia para la dirección IP del dispositivo. La SIMATIC Automation Tool, por ejemplo, tiene un comando DCP Set IP address. Se puede ajustar una dirección IP de emergencia independientemente del [nivel de protección](#page-214-0) (Página [215\)](#page-214-0) de la CPU. Tras ajustar una dirección IP temporal con una herramienta DCP, el LED de mantenimiento de la CPU se enciende. El búfer de diagnóstico también incluye una entrada que indica que se ha habilitado una dirección de emergencia de una interfaz Ethernet.

#### Restauración de una dirección IP tras asignar una dirección IP de emergencia

El búfer de diagnóstico informa de cuándo se ha habilitado o deshabilitado una dirección IP de emergencia. La dirección IP de emergencia se puede inicializar con una desconexión/conexión (Power OFF-Power ON).

Después de haber asignado una dirección IP de emergencia se puede descargar un proyecto STEP 7 con una dirección IP válida para la CPU. Tras descargar el proyecto, ejecute una desconexión/conexión (Power OFF - Power ON) de la CPU.

El servidor web para el S7-1200 ofrece acceso mediante página web a datos de la CPU y datos de proceso.

Puede acceder a las páginas web de S7-1200 desde un PC o un dispositivo móvil. Para dispositivos con pantallas pequeñas, el servidor web soporta una serie de [páginas básicas](#page-1029-0) (Página [1030\)](#page-1029-0).

Se utiliza un navegador web para acceder a la dirección IP de la CPU S7-1200 o a la dirección IP de un [módulo CP \(procesador de](#page-1027-0)  [comunicaciones\) apto para servidor web](#page-1027-0) (Página [1028\)](#page-1027-0) en el rack local con la CPU para establecer la conexión. El S7-1200 soporta varias conexión concurrentes.

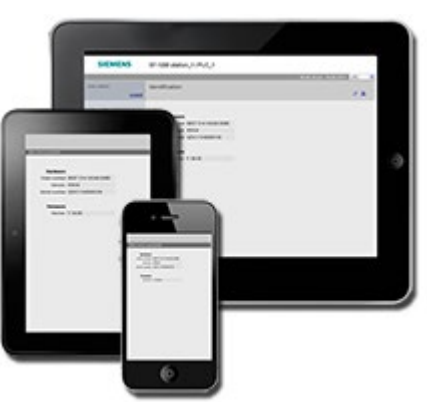

### Páginas web estándar

El S7-1200 incluye [páginas web estándar](#page-1028-0) (Página [1029\)](#page-1028-0) a las que se [accede desde el](#page-1024-0)  [navegador web del PC](#page-1024-0) (Página [1025\)](#page-1024-0) o desde un [dispositivo móvil](#page-1026-0) (Página [1027\)](#page-1026-0):

- [Introducción](#page-1034-0) (Página [1035\)](#page-1034-0) punto de acceso a las páginas web estándar
- [Página de inicio](#page-1034-1) (Página [1035\)](#page-1034-1) información general sobre la CPU
- [Diagnóstico](#page-1035-0) (Página [1036\)](#page-1035-0) información detallada sobre la CPU incluyendo la referencia, el número de serie y el número de versión, la protección del programa y el uso de memoria
- [Información del módulo](#page-1039-0) (Página [1040\)](#page-1039-0) información sobre los módulos locales y remotos y la posibilidad de actualizar el firmware de los módulos locales
- [Comunicación](#page-1044-0) (Página [1045\)](#page-1044-0) información sobre las direcciones de red, propiedades físicas de las interfaces de comunicación, estadísticas, parámetros así como un resumen de las conexiones e información de diagnóstico
- [Búfer de diagnóstico](#page-1038-0) (Página [1039\)](#page-1038-0) el búfer de diagnóstico
- [Estado de variables](#page-1048-0) (Página [1049\)](#page-1048-0) E/S y variables de la CPU, accesibles con la dirección o el nombre de variable PLC
- [Tablas de observación](#page-1049-0) (Página [1050\)](#page-1049-0) tablas de observación que se han configurado en STEP 7
- [Copia de seguridad online](#page-1052-0) (Página [1053\)](#page-1052-0) posibilidad de realizar una copia de seguridad de una CPU online o de restaurar una copia de seguridad online realizada previamente
- [Navegador de archivos](#page-1054-0) (Página [1055\)](#page-1054-0) explorador de archivos almacenados internamente en la CPU o en una Memory Card, como por ejemplo registros y recetas.
- [Inicio de sesión](#page-1030-0) (Página [1031\)](#page-1030-0) inicia sesión como un usuario distinto o cierra sesión.

Estas páginas está incluidas en la CPU S7-1200 y están disponibles en inglés, alemán, francés, español, italiano y chino simplificado. Todas las páginas, excepto las de introducción e inicio, requieren para su visualización [derechos de usuario](#page-1022-0) (Página [1023\)](#page-1022-0) adicionales que se configuran en STEP 7.

#### Páginas web definidas por el usuario

El S7-1200 también ofrece ayuda para crear páginas web definidas por el usuario que pueden acceder a los datos de la CPU. Es posible desarrollar estas páginas con el software de diseño HTML de su elección, incluyendo comandos "AWP" (Automation Web Programming) predefinidos en su código HTML para acceder a los datos de la CPU. Consulte el apartado [Páginas web definidas por el usuario](#page-1058-0) (Página [1059\)](#page-1058-0) para obtener información detallada sobre el desarrollo de páginas web definidas por el usuario y sobre la configuración y programación correspondiente en STEP 7.

Se accede a las páginas web definidas por el usuario desde un PC o dispositivo móvil partiendo de las páginas web estándar o básicas. También es posible configurar una de las páginas web definidas por el usuario para que sea la [página de entrada](#page-1077-0) (Página [1078\)](#page-1077-0) al servidor web.

#### Requisitos de navegador web

Siemens ha probado las páginas estándar del servidor web y verifica el soporte de los siguientes navegadores web:

- Internet Explorer 8 a 11
- Microsoft Edge
- Mozilla Firefox V22 a V32 y V42 a V47
- Google Chrome V33 a V38 y V46 a V47
- Mobile Safari y Mobile Chrome para dispositivos iOS 9
- Navegador Android para las versiones siguientes:
	- Jellybean v4.3
	- Kitkat v4.4
	- Lollipop V5.0 a v5.1
	- Marshmellow v6.0
- Mobile Chrome para Google Android

Cuando se utiliza el control de navegador HTML en un proyecto WinCC, el servidor web soporta los siguientes paneles HMI de Siemens para las páginas estándar:

- Basic Panels
	- Gen 2 KTP400 a KTP1200
- Comfort Panels
	- TP700 a TP2200
	- KP400 a KP1500
	- KTP400
	- TP700 Comfort Outdoor
- Mobile Panels
	- Gen 2 KTP700[F], KTP900[F]

En la sección [Limitaciones](#page-1103-0) (Página [1104\)](#page-1103-0) aparecen las restricciones que rigen para navegadores web que pueden interferir con la visualización de páginas web definidas por el usuario.

# <span id="page-1020-0"></span>12.1 Habilitar el servidor web

El servidor web se habilita en STEP 7 desde la configuración de dispositivos de la CPU con la que se desea establecer la conexión.

Para habilitar el servidor web, proceda del siguiente modo:

- 1. Seleccione la CPU en la vista de la configuración de dispositivos.
- 2. En la ventana de inspección, seleccione "Servidor web" desde las propiedades de la CPU.
- 3. Seleccione la casilla de verificación para "Activar servidor web en todos los módulos de este dispositivo".
- 4. Para una mayor seguridad, asegúrese de que "Permitir acceso solo vía HTTPS" está seleccionado si requiere un acceso seguro al servidor web.
- 5. Si se selecciona "Activar actualización automática" para "Actualización automática", las páginas web estándar se actualizan cada diez segundos. También puede introducir un intervalo de actualización personalizado en segundos en el campo "Intervalo de actualización".

# ADVERTENCIA

#### Acceso no autorizado a la CPU mediante el servidor web

El acceso no autorizado a la CPU o el cambio de variables PLC a valores no válidos puede afectar al funcionamiento del proceso y puede producir la muerte, lesiones corporales graves o daños materiales.

Puesto que la habilitación del servidor web permite a los usuarios autorizados realizar cambios de estado operativo, escrituras en datos de PLC y actualizaciones de firmware, Siemens recomienda observar estas prácticas de seguridad:

- Permitir el acceso al servidor web solo con el protocolo HTTPS.
- [Proteger con contraseña los ID de usuario del servidor web](#page-1022-0) (Página [1023\)](#page-1022-0) utilizando una contraseña segura. Las contraseñas seguras tienen diez caracteres como mínimo, constan de letras, números y caracteres especiales, no son palabras que puedan encontrarse en un diccionario, ni son nombres ni identificadores que puedan derivarse a partir de información personal. La contraseña debe mantenerse en secreto y cambiarse con frecuencia.
- No extender los privilegios mínimos predeterminados del usuario "Todos".
- Realice comprobaciones de errores y de rango de las variables usadas en la lógica del programa, puesto que los usuarios de páginas web pueden cambiar variables PLC a valores no válidos.
- Utilice una red privada virtual (VPN = Virtual Private Network) para conectar al PLC S7- 1200 un servidor web desde una ubicación externa a la red protegida.

Después de descargar la configuración del dispositivo es posible utilizar las páginas web estándar para acceder a las páginas de introducción e inicio de la CPU. Para acceder a páginas adicionales hay que configurar uno o más [usuarios de servidor web](#page-1022-0) (Página [1023\)](#page-1022-0).

Si ha creado y habilitado [páginas web definidas por el usuario](#page-1058-0) (Página [1059\)](#page-1058-0), podrá acceder a estas desde el menú de navegación de las páginas web estándar o básicas.

#### Nota

#### Cambio de dispositivo: Reemplazar una CPU V3.0 por una CPU V4.x

Si se [reemplaza una CPU V3.0 existente por una CPU V4.x](#page-1612-0) (Página [1613\)](#page-1612-0) y se convierte el proyecto V3.0 a un proyecto V4.x, debe tenerse en cuenta que STEP 7 y la CPU V4.x mantienen los ajustes del servidor web para

- "Activar servidor web en todos los módulos de este dispositivo"
- "Permitir acceso solo con HTTPS"

#### Nota

Si se está ejecutando una ["Carga en RUN"](#page-1367-0) (Página [1368\)](#page-1367-0), las páginas web estándar y personalizadas no actualizan valores de datos ni permiten escribir valores de datos hasta que no haya finalizado la carga. El servidor web rechaza los intentos de escribir valores de datos mientras hay una carga en curso.

# <span id="page-1022-0"></span>12.2 Configuración de usuarios de servidor web

Puede configurar usuarios con varios niveles de privilegios para acceder a la CPU mediante el servidor web.

Para configurar usuarios de servidor web y sus privilegios asociados, proceda del siguiente modo:

- 1. Seleccione la CPU en la vista de la configuración de dispositivos.
- 2. En la ventana de inspección, seleccione "Servidor web" desde las propiedades de la CPU y [habilite el servidor web](#page-1020-0) (Página [1021\)](#page-1020-0).
- 3. Seleccione "Administración de usuarios" en las propiedades del servidor web.
- 4. Introduzca nombres de usuario, niveles de acceso y contraseñas para los datos de inicio de sesión que desee proporcionar.

Una vez que haya cargado la configuración en la CPU, solo los usuarios autorizados podrán acceder a las funciones del servidor web para las que tienen privilegios.

#### Niveles de acceso al servidor web

STEP 7 proporciona un usuario predeterminado llamado "Todos" sin contraseña. Por defecto, este usuario no dispone de privilegios adicionales y solo puede visualizar las páginas web estándar de [Inicio](#page-1034-1) (Página [1035\)](#page-1034-1) e [Introducción](#page-1034-0) (Página [1035\)](#page-1034-0). Sin embargo, puede configurar derechos adicionales tanto para el usuario "Todos" como para otros usuarios:

- Consultar diagnóstico
- Leer variables
- Escribir variables
- Leer estado de variable
- Escribir estado de variable
- Abrir páginas web definidas por el usuario
- Escribir en páginas web definidas por el usuario
- Leer archivos
- Escribir o borrar archivos
- Modificar el estado operativo
- Dejar parpadear el LED
- Actualizar el firmware
- Realizar una copia de seguridad de la CPU
- Restaurar una CPU
- Cambiar parámetros del sistema
- Cambiar parámetros de la aplicación

12.2 Configuración de usuarios de servidor web

Si se ha especificado que [una de las páginas web definidas por el usuario sea la página de](#page-1077-0)  [entrada](#page-1077-0) (Página [1078\)](#page-1077-0) al servidor web, el usuario "Todos" debe tener el derecho "Abrir páginas web definidas por el usuario".

# ADVERTENCIA

#### Acceso al servidor web

Al conceder privilegios al usuario "Todos" se puede iniciar sesión en el servidor web sin contraseña. El acceso no autorizado a la CPU o el cambio de variables PLC a valores no válidos puede afectar al funcionamiento del proceso y puede producir la muerte, lesiones corporales graves o daños materiales.

Puesto que cuando se conceden privilegios suficientes al usuario "Todos" este puede realizar cambios de estado operativo, escrituras en datos de PLC y actualizaciones de firmware sin contraseña, Siemens recomienda observar las siguientes prácticas de seguridad:

- Permitir el acceso al servidor web solo con el protocolo HTTPS.
- Proteger con contraseña los ID de usuario del servidor web utilizando una contraseña segura. Las contraseñas seguras tienen diez caracteres como mínimo, constan de letras, números y caracteres especiales, no son palabras que puedan encontrarse en un diccionario, ni son nombres ni identificadores que puedan derivarse a partir de información personal. La contraseña debe mantenerse en secreto y cambiarse con frecuencia.
- No extender los privilegios mínimos predeterminados del usuario "Todos".
- Realice comprobaciones de errores y de rango de las variables usadas en la lógica del programa, puesto que los usuarios de páginas web pueden cambiar variables PLC a valores no válidos.
- Utilice una red privada virtual (VPN = Virtual Private Network) para conectar al PLC S7- 1200 un servidor web desde una ubicación externa a la red protegida.

# <span id="page-1024-0"></span>12.3 Acceso a las páginas web desde un PC

Es posible acceder a la página web estándar del S7-1200 desde un PC o desde un dispositivo móvil por medio de la dirección IP de la CPU S7-1200 o la dirección IP de cualquier [CP apto para servidor web](#page-1027-0) (Página [1028\)](#page-1027-0) en el rack local.

Para acceder a las páginas web estándar del S7-1200, proceda del siguiente modo:

- 1. Asegúrese de que el S7-1200 y el PC se encuentren dentro de una red Ethernet común o que estén interconectados directamente con un cable Ethernet estándar.
- 2. Abra un navegador web e introduzca la URL "http://ww.xx.yy.zz", siendo "ww.xx.yy.zz" la dirección IP de la CPU S7-1200 o la dirección IP de un CP en el rack local.

El navegador web abre la [página web estándar de introducción](#page-1034-0) (Página [1035\)](#page-1034-0) o la página HTML predeterminada de las páginas web definidas por el usuario si se ha configurado una para que sea la [página de entrada](#page-1077-0) (Página [1078\)](#page-1077-0).

#### Nota

Utilice una red privada virtual (VPN = Virtual Private Network) para conectar al PLC S7-1200 un servidor web desde una ubicación externa a la red protegida. Asimismo hay que tener en cuenta todas las [restricciones](#page-1103-0) (Página [1104\)](#page-1103-0) impuestas por el entorno web o el sistema operativo.

### Acceso a páginas web estándar introduciendo la URL de la página

Se puede acceder a una página web estándar específica desde la URL de la página. Para ello, introduzca la URL en el formato "https://ww.xx.yy.zz/<página>.html", donde "ww.xx.yy.zz" corresponde a la dirección IP de la CPU S7-1200 o a la dirección IP de un CP del rack local:

- https://ww.xx.yy.zz/start.html Página de [inicio](#page-1034-1) (Página [1035\)](#page-1034-1) con información general sobre la CPU
- https://ww.xx.yy.zz/identification.html - [Información de identificación](#page-1035-0) (Página [1036\)](#page-1035-0) sobre la CPU incluyendo la referencia, el número de serie y el número de versión; ahora se denomina Página de diagnóstico
- https://ww.xx.yy.zz/module.html Información sobre los módulos del rack local y la [capacidad de actualizar el firmware](#page-1039-0) (Página [1040\)](#page-1039-0)
- https://ww.xx.yy.zz/communication.html - [Información de comunicación](#page-1044-0) (Página [1045\)](#page-1044-0) sobre las direcciones de red, las propiedades físicas de las interfaces de comunicación y las estadísticas de comunicación
- https://ww.xx.yy.zz/diagnostic.html El [búfer de diagnóstico](#page-1038-0) (Página [1039\)](#page-1038-0)
- https://ww.xx.yy.zz/variable.html - [Variables de CPU y E/S](#page-1048-0) (Página [1049\)](#page-1048-0), accesibles por dirección, nombre de variable PLC o nombre de variable de bloque de datos
- https://ww.xx.yy.zz/watch.html - [Tablas de observación](#page-1049-0) (Página [1050\)](#page-1049-0)
- https://ww.xx.yy.zz/filebrowser.html Explorador que permite acceder a archivos de [registro de datos o archivos de receta](#page-1054-0) (Página [1055\)](#page-1054-0) almacenados internamente en la CPU o en una Memory Card

12.3 Acceso a las páginas web desde un PC

- https://ww.xx.yy.zz/index.html Página de introducción para acceder a las páginas web estándar
- https://ww.xx.yy.zz/login.html Página para [iniciar sesión](#page-1030-0) (Página [1031\)](#page-1030-0) si ningún usuario ha iniciado sesión; de lo contrario, la página está vacía.

Por ejemplo, si se introduce "https//ww.xx.yy.zz/communication.html", el navegador mostrará la página de comunicación.

#### Nota

Tenga en cuenta que todas las páginas web estándar que no se listan específicamente arriba (p. ej. la [página de copia de seguridad online](#page-1052-0) (Página [1053\)](#page-1052-0)) no tienen una URL de acceso directo.

#### Acceso seguro

Utilice una red privada virtual (VPN = Virtual Private Network) para conectar al PLC S7-1200 un servidor web desde una ubicación externa a la red protegida. Solicite y use https:// en vez de http:// para [acceder de modo seguro](#page-1020-0) (Página [1021\)](#page-1020-0) a las páginas web estándar. Al conectar al S7-1200 con https://, el sitio web cifra la sesión con un certificado digital. El servidor web transmite los datos de forma segura y nadie puede acceder a ellos para verlos. Por lo general, aparece un aviso de seguridad indicando que confirmando con "Sí" se puede acceder a las páginas web estándar. Para evitar que la advertencia de seguridad aparezca en cada acceso seguro, es posible importar el certificado [de software de Siemens a su](#page-1105-0)  [navegador web](#page-1105-0) (Página [1106\)](#page-1105-0).

# <span id="page-1026-0"></span>12.4 Acceso a las páginas web desde un dispositivo móvil

Para acceder a un S7-1200 desde un dispositivo móvil, conecte el PLC a una red que conecte a Internet o a un punto de acceso inalámbrico local. Use una red privada virtual (VPN = Virtual Private Network) para conectar un dispositivo móvil al servidor web del PLC S7-1200. Puede usar redireccionamiento del puerto del router inalámbrico para mapear la dirección IP del PLC a una dirección que permita a un dispositivo móvil acceder a él desde Internet. Para configurar el redireccionamiento de puerto, siga las instrucciones para la configuración del software de su router. Puede conectar tantos PLC y dispositivos de conmutación como admita su router.

Sin redireccionamiento de puerto, puede conectarse a un PLC, pero solo localmente dentro del alcance de la señal inalámbrica.

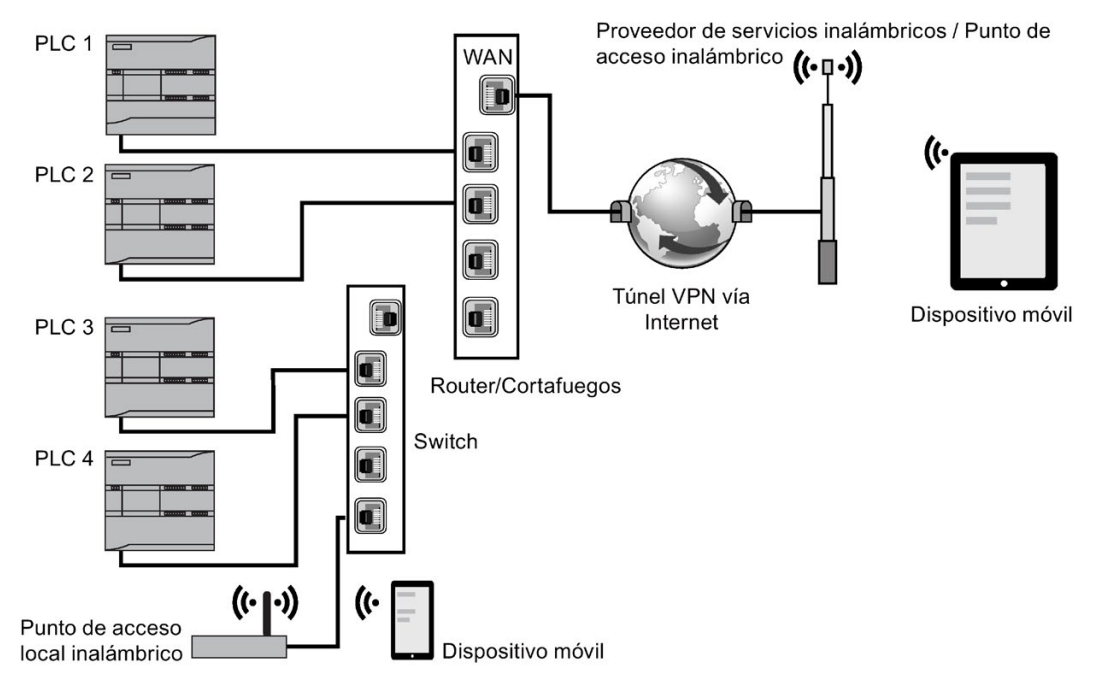

En este ejemplo, un dispositivo móvil que está dentro del alcance del punto de acceso inalámbrico puede conectarse al PLC 3 y PLC 4 a partir de sus direcciones IP. Desde Internet, fuera del alcance inalámbrico local, un dispositivo móvil puede conectarse a PLC 1 y PLC 2 con la dirección del puerto redireccionada para cada PLC.

Para acceder a las páginas web estándar debe tener acceso a un servicio de telefonía móvil o a un punto de acceso inalámbrico. Para acceder a un PLC desde Internet, introduzca la dirección redireccionada del puerto en el navegador web de su dispositivo móvil para acceder al PLC, por ejemplo http://ww.xx.yy.zz:pppp o https:/ww.xx.yy.zz:pppp, en la que ww.xx.yy.zz es la dirección del router y pppp es la asignación de puerto de un PLC específico.

12.5 Usar un módulo CP para acceder a páginas web

Para un acceso local mediante un punto de acceso local inalámbrico, introduzca la dirección IP de la CPU S7-1200 o un [CP apto para servidor web](#page-1027-0) (Página [1028\)](#page-1027-0) en el rack local:

- http://ww.xx.yy.zz o https://ww.xx.yy.zz para acceder a las [páginas web estándar](#page-1028-0) (Página [1029\)](#page-1028-0)
- http://ww.xx.yy.zz/basic o https://ww.xx.yy.zz/basic para acceder a las páginas web [básicas](#page-1029-0) (Página [1030\)](#page-1029-0)

Para una mayor seguridad, configure el servidor web de modo que solo sea accesible mediante [acceso seguro \(HTTPS\)](#page-1020-0) (Página [1021\)](#page-1020-0).

# <span id="page-1027-0"></span>12.5 Usar un módulo CP para acceder a páginas web

Independientemente de si se accede al servidor web desde un PC o un dispositivo móvil, es posible conectarse a la página web estándar mediante uno de los módulos CP siguientes cuando se ha configurado en STEP 7 y se ha instalado en el rack local o la CPU S7-1200:

- CP 1242-7 GPRS V2
- CP 1243-1
- CP 1243-1 PCC
- CP 1243-7 LTE-EU
- CP 1243-7 LTE-US
- CP 1243-8 IRC

Use la [página web estándar de inicio](#page-1034-1) (Página [1035\)](#page-1034-1) para acceder a las páginas web mediante estos módulos CP. La página de inicio muestra todos los módulos CP configurados e instalados que hay en el rack local, pero solo es posible acceder a páginas web a partir de las listadas en la parte superior.

#### Nota

#### Acceso a páginas web estándar cuando los CPs aptos para servidores web están en el rack local

Es posible que observe retardos de hasta uno y dos minutos al conectarse a las páginas web estándar de S7-1200 cuando los CPs aptos para servidor web están en el rack local. Si las páginas no están disponibles o recibe errores solo debe esperar uno o dos minutos y actualizar la página.

# <span id="page-1028-0"></span>12.6 Páginas web estándar

# 12.6.1 Representación de las páginas web estándar

Todas las páginas web estándar de S7-1200 tienen una estructura común con enlaces de navegación y controles de página. Con independencia de si está viendo la página en un PC o en un dispositivo móvil, cada página tendrá la misma área de contenido, pero los controles de la estructura y la navegación variarán en función del tamaño y la resolución de la pantalla del dispositivo. En un PC estándar o un dispositivo móvil de gran tamaño, la estructura de una página web estándar se muestra del siguiente modo:

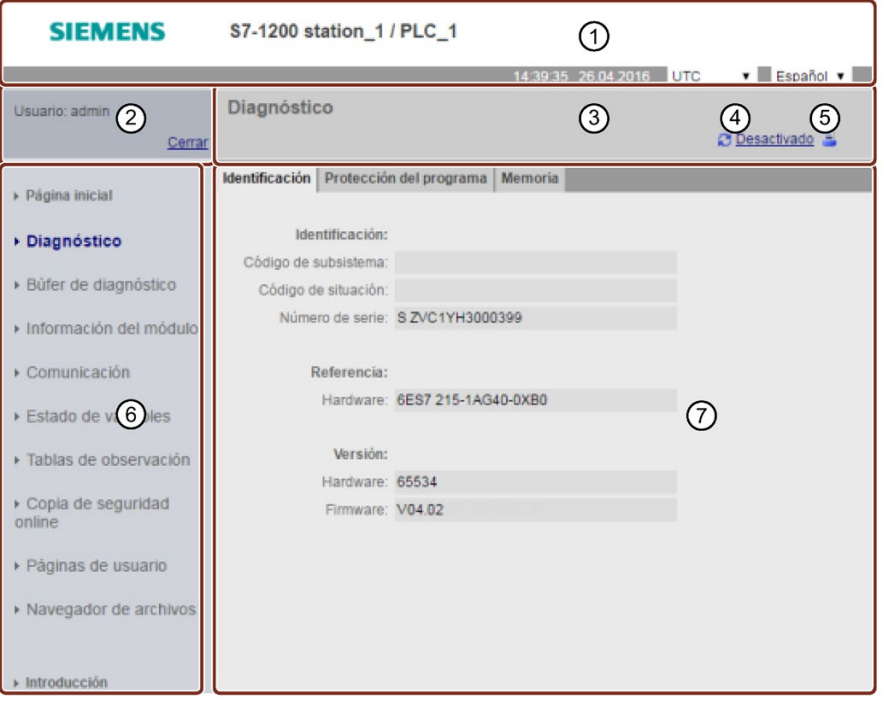

- ① Un encabezado del servidor web dotado de selector para visualizar la hora local del PLC o la hora UTC y un selector para el [idioma del display](#page-174-0) (Página [175\)](#page-174-0)
- ② Iniciar o cerrar sesión
- ③ Encabezado estándar de la página web con el nombre de la página visualizada. Este ejemplo muestra la página de identificación de la CPU. Algunas de las páginas web estándar, como la de información de módulo, también muestran aquí una ruta de navegación si se puede acceder a varias pantallas de ese tipo.
- ④ Icono de actualización: para páginas con actualización automática, activa o desactiva la función de actualización automática; en páginas sin actualización automática actualiza la página con datos actuales
- ⑤ Icono de impresión: prepara y visualiza una versión de impresión de la información disponible en la página visualizada
- ⑥ Área de navegación para pasar a otra página
- ⑦ Área de contenido de la página web estándar específica visualizada. Este ejemplo muestra la página de diagnóstico.

#### Nota

#### Páginas web estándar del módulo CP

[Determinados módulos CP](#page-1027-0) (Página [1028\)](#page-1027-0) disponen de páginas web estándar cuya apariencia y funcionalidad son similares a las de las páginas web estándar de la CPU S7- 1200. Consulte la documentación del CP para obtener las descripciones de las páginas web estándar del CP.

## <span id="page-1029-0"></span>12.6.2 Páginas básicas

El servidor web ofrece páginas básicas destinadas a ser utilizadas en dispositivos móviles. Se accede a las páginas básicas utilizando la dirección IP del dispositivo y agregando "basic" a la URL: http://ww.xx.yy.zz/basic o https://ww.xx.yy.zz/basic

Las páginas básicas tienen un aspecto similar a las páginas estándar, aunque con algunas diferencias. Las páginas omiten el área de navegación, de inicio de sesión y de encabezado, e incluyen botones para avanzar y retroceder en las páginas web. Las páginas básicas también incluyen un botón de inicio que redirecciona a una página de navegación. Asimismo, puede usar los controles de navegación que se suministran con el dispositivo móvil para navegar. Así, por ejemplo, la página básica de diagnóstico tiene el aspecto siguiente en orientación vertical:

La resolución mínima para visualizar una página básica es de 240 x 240 píxeles.

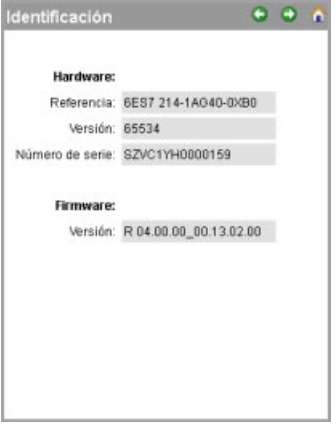

Tenga en cuenta que las ilustraciones de páginas web estándar de este capítulo representan el aspecto de las páginas web del PC estándar. La mayoría de páginas web estándar tienen páginas básicas equivalentes.

# <span id="page-1030-0"></span>12.6.3 Inicio de sesión y privilegios de usuario

Cada página web estándar del PC proporciona una ventana de inicio de sesión encima del panel de navegación. Por razones de espacio, las páginas web básicas proporcionan una página de inicio de sesión distinta. El S7-1200 soporta varios nombres de usuario con varios niveles de acceso (privilegios):

- Consultar diagnóstico
- Leer variables
- Escribir variables
- Leer estado de variable
- Escribir estado de variable
- Abrir páginas definidas por el usuario
- Escribir en páginas definidas por el usuario
- Leer archivos
- Escribir o borrar archivos
- Modificar el estado operativo
- Dejar parpadear el LED
- Realizar una actualización de firmware
- Realizar una copia de seguridad de la CPU
- Restaurar una CPU
- Cambiar parámetros del sistema
- Cambiar parámetros de la aplicación

Las [funciones de usuario, los niveles de acceso asociados \(privilegios\) y las contraseñas se](#page-1022-0)  [configuran](#page-1022-0) (Página [1023\)](#page-1022-0) en las propiedades de administración de usuarios del servidor de la configuración de dispositivos de STEP 7 de la CPU.

# Inicio de sesión

STEP 7 proporciona un usuario predeterminado llamado "Todos" sin contraseña. Por defecto, este usuario no dispone de privilegios adicionales y solo puede visualizar las páginas web estándar de [Inicio](#page-1034-1) (Página [1035\)](#page-1034-1) e [Introducción](#page-1034-0) (Página [1035\)](#page-1034-0). Sin embargo, puede conceder privilegios adicionales al usuario "Todos" así como a otros usuarios que configure:

# ADVERTENCIA

### Acceso al servidor web

Al conceder privilegios al usuario "Todos" se puede iniciar sesión en el servidor web sin contraseña. El acceso no autorizado a la CPU o el cambio de variables PLC a valores no válidos puede afectar al funcionamiento del proceso y puede producir la muerte, lesiones corporales graves o daños materiales.

Puesto que cuando se conceden privilegios suficientes al usuario "Todos" este puede realizar cambios de estado operativo, escrituras en datos de PLC y actualizaciones de firmware sin contraseña, Siemens recomienda observar las siguientes prácticas de seguridad:

- Permitir el acceso al servidor web solo con el protocolo HTTPS.
- [Proteger con contraseña los ID de usuario del servidor web](#page-1022-0) (Página [1023\)](#page-1022-0) utilizando una contraseña segura. Las contraseñas seguras tienen diez caracteres como mínimo, constan de letras, números y caracteres especiales, no son palabras que puedan encontrarse en un diccionario, ni son nombres ni identificadores que puedan derivarse a partir de información personal. La contraseña debe mantenerse en secreto y cambiarse con frecuencia.
- No extender los privilegios mínimos predeterminados del usuario "Todos".
- Realice comprobaciones de errores y de rango de las variables usadas en la lógica del programa, puesto que los usuarios de páginas web pueden cambiar variables PLC a valores no válidos.
- Utilice una red privada virtual (VPN = Virtual Private Network) para conectar al PLC S7- 1200 un servidor web desde una ubicación externa a la red protegida.

Para ejecutar ciertas acciones como cambiar el estado operativo del controlador, escribir valores en la memoria o actualizar el firmware de la CPU debe contar con los privilegios necesarios. Tenga en cuenta que si ha establecido el [nivel de protección de la CPU](#page-214-0) (Página [215\)](#page-214-0) en "Sin acceso (protección completa)", el usuario "Todos" no tendrá autorización para acceder al servidor web, independientemente de los ajustes de derechos de usuario del servidor web.

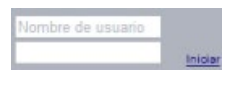

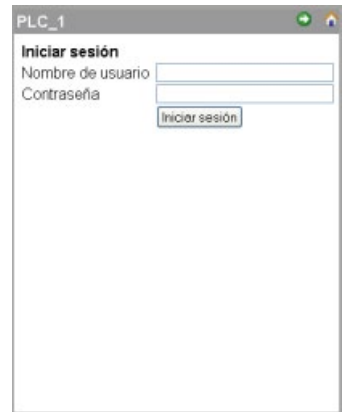

El cuadro de inicio de sesión se encuentra cerca de la esquina izquierda superior de cada página web estándar cuando se visualiza desde un PC o un dispositivo móvil ancho.

La página de inicio de sesión es una página aparte en dispositivos móviles pequeños que visualizan las páginas básicas. Se puede seleccionar desde la página de inicio.

Para iniciar sesión, proceda del siguiente modo:

- 1. Introduzca el nombre de usuario en el campo Nombre de usuario.
- 2. Introduzca la contraseña de usuario en el campo Contraseña.

La sesión iniciada expirará después de treinta minutos de inactividad. Si la página que está cargada se actualiza constantemente, el tiempo activo de la sesión iniciada se pone en cero, lo que impedirá que expire.

#### Nota

Si se producen problemas al iniciar sesión, [descargue el certificado de seguridad de](#page-1105-0)  [Siemens](#page-1105-0) (Página [1106\)](#page-1105-0) desde la [página de introducción](#page-1034-0) (Página [1035\)](#page-1034-0). A continuación podrá iniciar una sesión sin errores.

12.6 Páginas web estándar

# Cierre de sesión

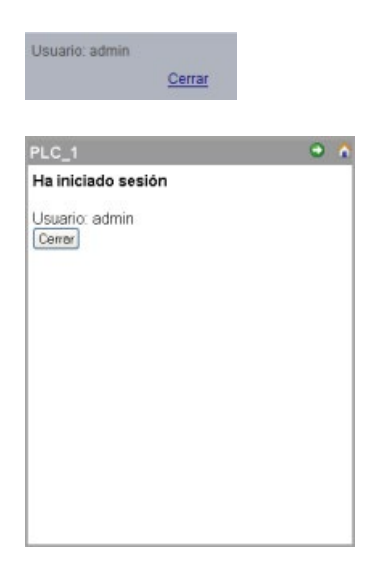

Para cerrar sesión, haga clic en el enlace "Cerrar" desde cualquier página cuando la esté viendo desde un PC o un dispositivo móvil ancho.

Desde las páginas básicas, navegue hasta la página de inicio/cierre de sesión de la página de inicio y pulse el botón "Cerrar sesión".

Después de cerrar sesión solo es posible acceder a páginas web estándar y visualizarlas de acuerdo con los privilegios del usuario "Todos". Cada una de las descripciones de las páginas web estándar especifica los privilegios necesarios para la página en cuestión.

#### Nota

#### Cierre de sesión antes de cerrar el servidor web

Si ha iniciado sesión en el servidor web, asegúrese de cerrarla antes de cerrar el navegador web. El servidor web soporta un máximo de siete sesiones activas al mismo tiempo.

# <span id="page-1034-0"></span>12.6.4 Introducción

La página de introducción es la pantalla de bienvenida de las páginas web estándar del S7- 1200.

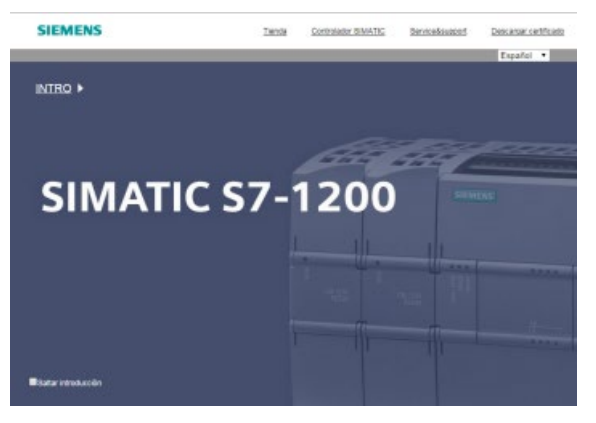

Desde esta página, haga clic en "Intro" para acceder a las páginas web estándar S7-1200. En la parte superior de la pantalla hay enlaces de sitios web afines de Siemens, así como un enlace para [cargar el certificado de seguridad de Siemens](#page-1105-0) (Página [1106\)](#page-1105-0). Existe la posibilidad de saltar la página de introducción en futuros accesos al servidor web.

# <span id="page-1034-1"></span>12.6.5 Arranque

La página de inicio muestra una representación de la CPU o el CP con el que se ha realizado la conexión e indica la información general sobre el dispositivo y la versión del TIA Portal que se han utilizado para descargar el proyecto a la CPU. Para la CPU, puede usar los botones para cambiar el estado operativo y para que parpadeen los LED, si ha [iniciado](#page-1030-0)  [sesión](#page-1030-0) (Página [1031\)](#page-1030-0) con el [derecho](#page-1022-0) (Página [1023\)](#page-1022-0) "Cambiar estado operativo".

La parte inferior de la pantalla es visible si han configurado e instalado módulos [CP aptos](#page-1027-0)  [para servidor web](#page-1027-0) (Página [1028\)](#page-1027-0) en el rack local con la CPU S7-1200. Es posible moverse por encima y hacer clic en un módulo CP apto para servidor web para acceder a las páginas web estándar. Consulte la documentación para su módulo PC para obtener más información sobre las páginas web del módulo CP. El nombre del módulo CP se ve cuando se pasa el puntero del ratón por encima de él.

El servidor web también muestra cualquier otro módulo CM y CP del rack local, pero no es posible hacer clic en ellos porque no contienen páginas web. El aspecto de estos CMs o CPs está en gris claro (atenuados), lo que indica que son módulos solo visibles pero que no se puede hacer clic en ellos.

#### Servidor web

#### 12.6 Páginas web estándar

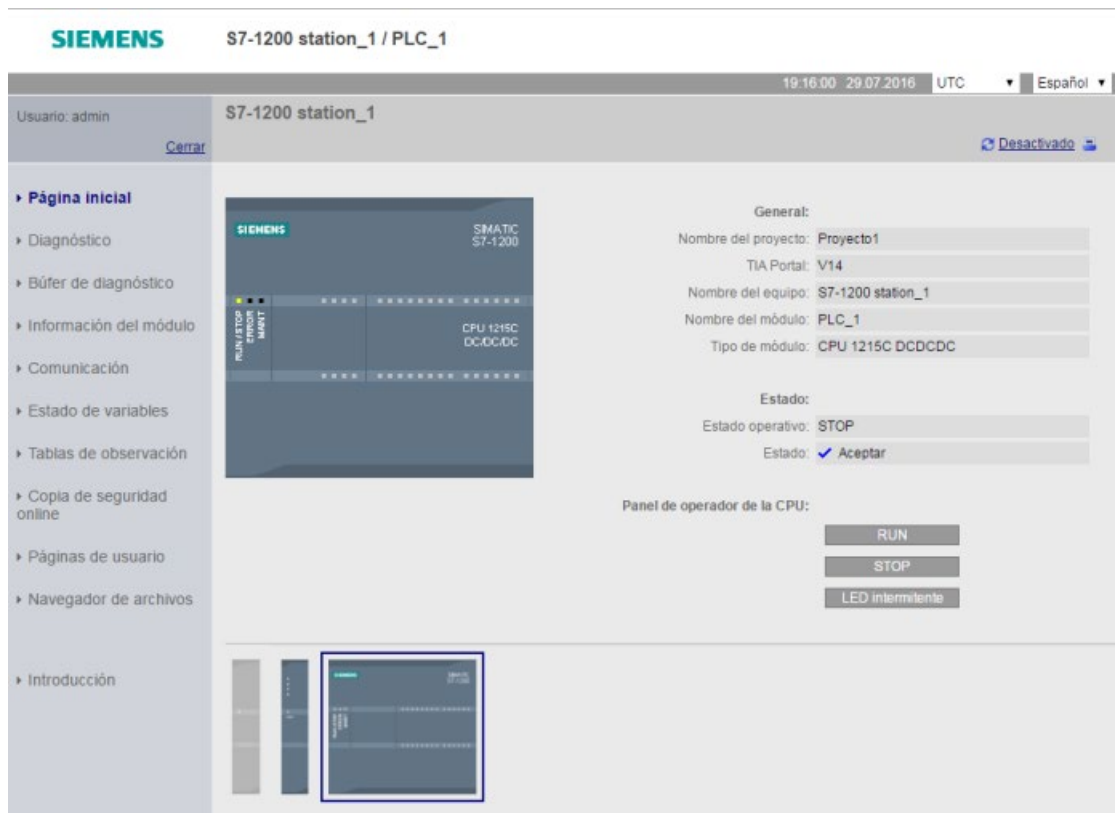

Tenga en cuenta que las CPUs S7-1200 de seguridad positiva muestran en esta página datos adicionales relacionados con la seguridad funcional.

# <span id="page-1035-0"></span>12.6.6 Diagnóstico

La página de diagnóstico muestra características que identifican la CPU, ajustes de configuración para la protección de know-how y el uso de la memoria de carga, trabajo y remanente:

La página consta de tres fichas:

- Identificación: características para identificar el módulo e información sobre la planta y la ubicación de STEP 7
- Protección del programa: estado de la protección de know-how y vinculación a CPU, que puede ser útil para planificar los repuestos, así como ajustes de configuración de STEP 7 para permitir o impedir la copia de la memoria de carga interna en la memoria de carga externa (SIMATIC Memory Card).
- Memoria: uso de la memoria de carga, trabajo y remanente

Para CPU F hay una ficha Failsafe adicional.

Para ver la página Identificación se necesita el [derecho](#page-1022-0) (Página [1023\)](#page-1022-0) de "Consultar diagnóstico".

# Ficha Identificación

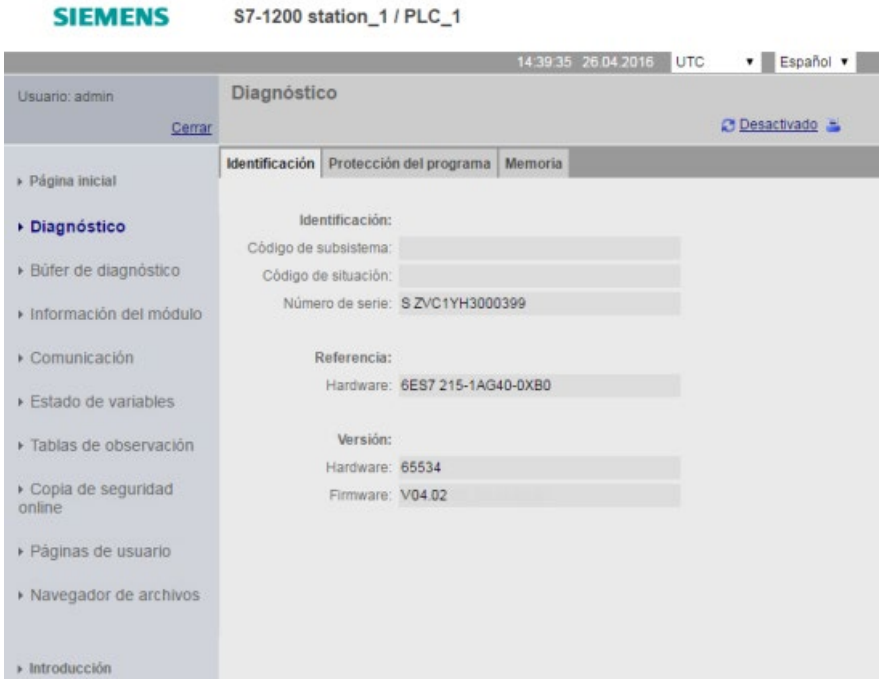

Servidor web

12.6 Páginas web estándar

### Ficha Protección del programa

La ficha de protección del programa incluye la información siguiente:

- [Protección de know-how](#page-217-0) (Página [218\)](#page-217-0): Indica si se ha configurado la protección de knowhow para alguno de los bloques de programa en STEP 7
- [Vinculación](#page-218-0) (Página [219\)](#page-218-0): Indica si el programa se ha vinculado a la CPU o a la SIMATIC Memory Card
- [Copia del programa en la Memory Card](#page-216-0) (Página [217\)](#page-216-0): Indica si se ha activado la posibilidad de copiar el programa de la memoria de carga interna a la memoria de carga externa (SIMATIC Memory Card)

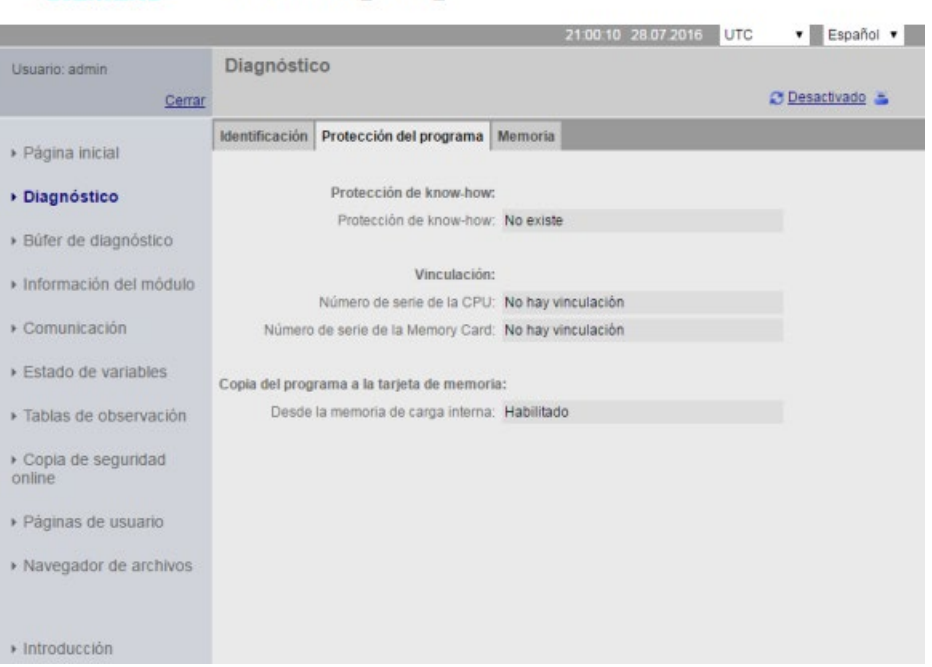

**SIEMENS** S7-1200 station\_1 / PLC\_1

### Ficha Memoria

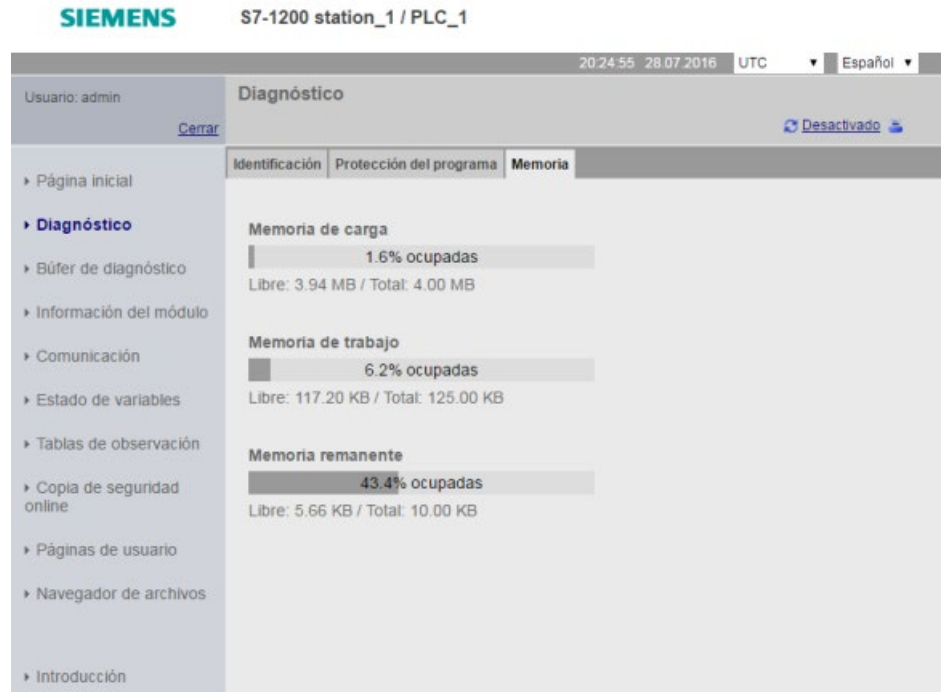

#### Ficha Failsafe

Encontrará información sobre la ficha Failsafe de la página de diagnóstico en Manual S7- 1200 Functional Safety [\(https://support.industry.siemens.com/cs/ww/es/view/104547552/en\)](https://support.industry.siemens.com/cs/ww/es/view/104547552/en).

#### <span id="page-1038-0"></span>12.6.7 Búfer de diagnóstico

La página Diagnostic buffer muestra los eventos de diagnóstico. El evento más nuevo es el Número 1 en la parte superior, y el más antiguo es el Número 50. En el selector de la izquierda es posible seleccionar el rango de entradas del búfer de diagnóstico que debe mostrarse, 1-25 o 26-50. En el selector de la derecha es posible seleccionar si desea ver las horas en formato UTC o local del PLC. En la parte superior de la página se muestran las entradas de diagnóstico con la hora y fecha de cuándo se ha producido el evento.

En la parte superior de la página se puede seleccionar cualquier entrada individual y visualizar información detallada de la misma en la parte inferior de la página. Tenga en cuenta que el idioma de visualización de las entradas del búfer de diagnóstico depende de los ajustes de la configuración del dispositivo para el [soporte multilingüe](#page-179-0) (Página [180\)](#page-179-0).

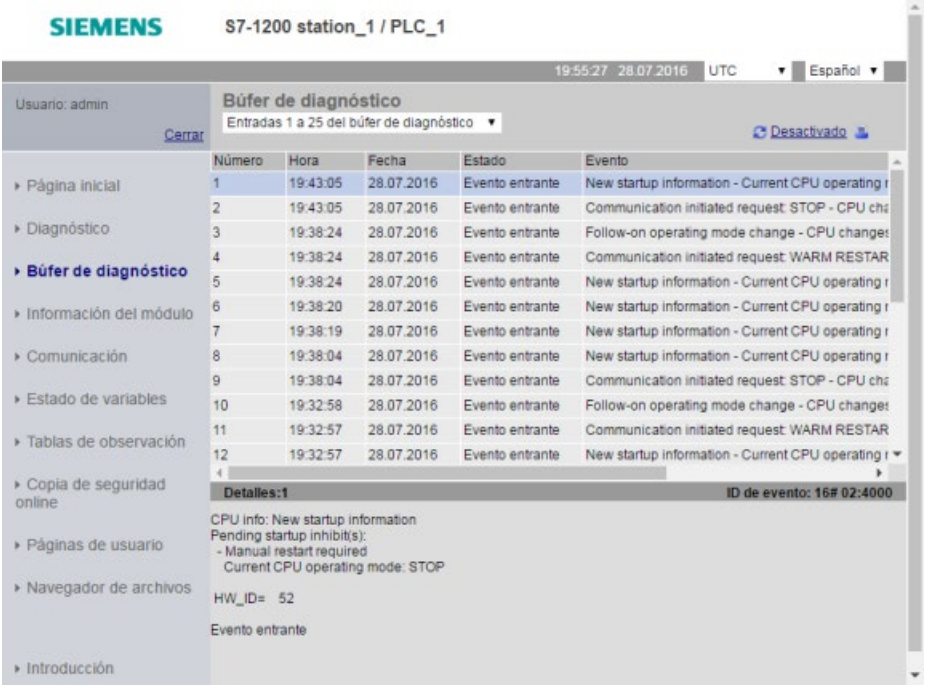

Para ver la página del búfer de diagnóstico se necesita el [privilegio](#page-1022-0) (Página [1023\)](#page-1022-0) de "diagnóstico de consulta".

# <span id="page-1039-0"></span>12.6.8 Información del módulo

La página de información del módulo ofrece información sobre todos los módulos en el rack local En la sección superior de la pantalla se muestra un resumen de los módulos en base a la configuración de dispositivos de STEP 7 y en la sección inferior se muestra la información de estado, identificación y firmware del módulo seleccionado en base al correspondiente módulo conectado. La página de información del módulo también ofrece la posibilidad de realizar una actualización de firmware.

Para ver la página Información del módulo se necesita el [privilegio](#page-1022-0) (Página [1023\)](#page-1022-0) de "Consultar diagnóstico".

### Información del módulo: Ficha Estado

La ficha Estado ubicada en la sección inferior de la página de información del módulo muestra una descripción del estado actual del módulo seleccionado en la sección superior. Si la sección está vacía, el módulo no tiene ningún estado de diagnóstico pendiente.

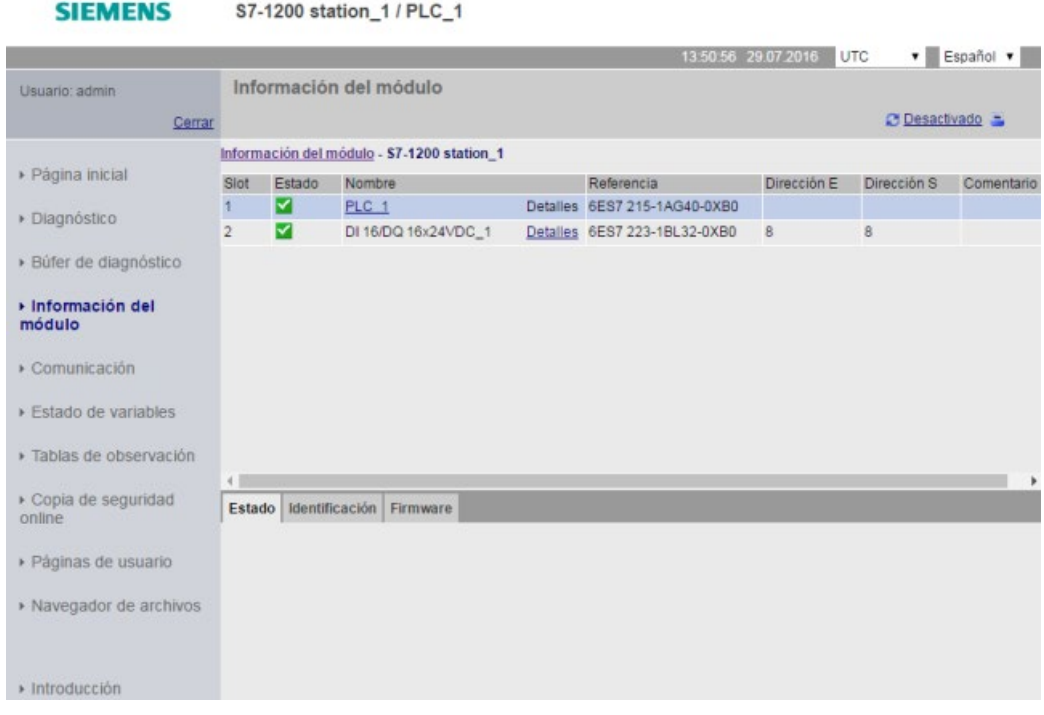

## Iconos de estado de los módulos

Para cada módulo, la columna de estado de la sección superior muestra un icono que indica el estado de dicho módulo:

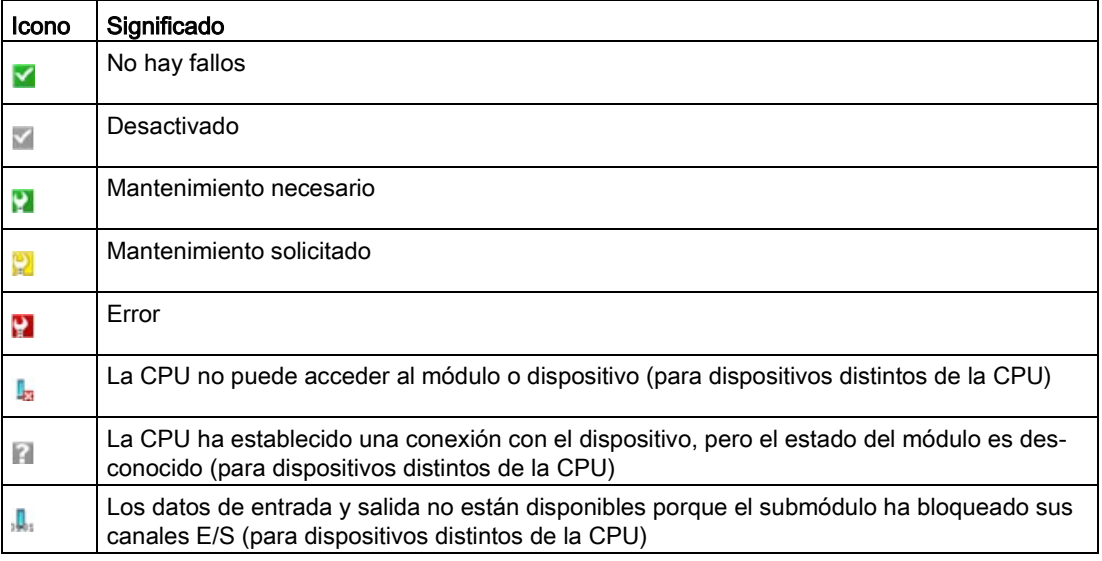

# Navegación jerárquica

Se puede seleccionar un enlace en la sección superior para navegar hasta la información de ese módulo en particular. Los módulos con submódulos tienen enlaces para cada submódulo. El tipo de información que se visualiza varía en función del módulo seleccionado. Así, por ejemplo, el cuadro de diálogo de información del módulo muestra inicialmente el nombre de la estación S7-1200, un indicador de estado y un comentario. Si se despliega hasta la CPU, la información del módulo muestra el nombre de las entradas y salidas digitales y analógicas que tiene este modelo de CPU, información de direccionamiento para las E/S, indicadores de estado, números de slot y comentarios.

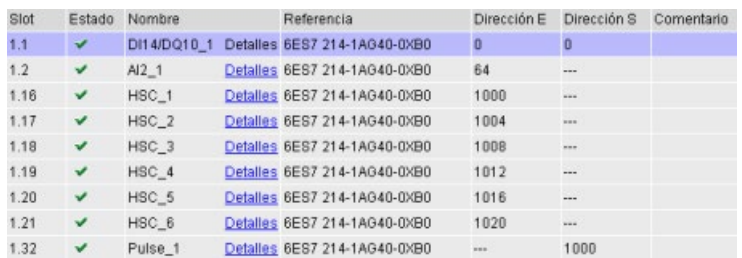

Al navegar, la página de información del módulo muestra la ruta que se ha seguido. Se puede hacer clic en cualquier enlace de esta ruta para regresar a un nivel superior.

Información del módulo Información del módulo - S7-1200 station 1 - PLC\_1

### Información del módulo: Ficha Identificación

La ficha Identificación muestra los datos de identificación y mantenimiento (I&M) del módulo seleccionado.

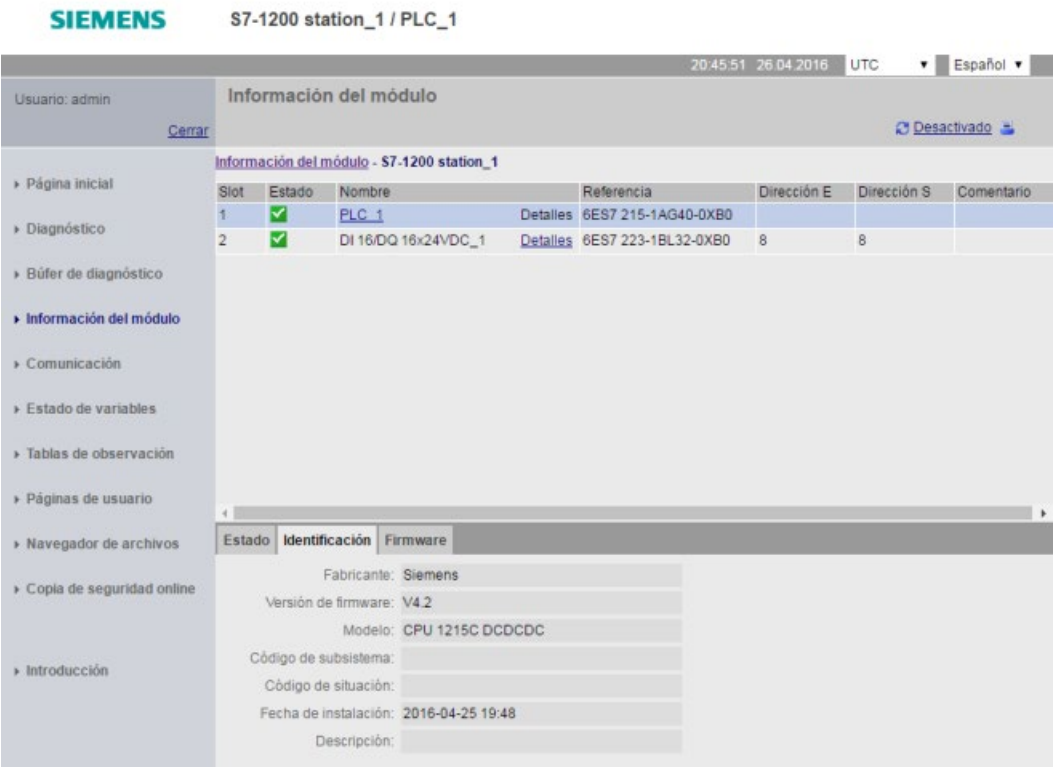

Tenga en cuenta que si se hace clic en la parte superior de un módulo F de E/S, la parte inferior tendrá una pestaña denominada Seguridad. En esta pestaña es posible especificar datos relacionados con el módulo seleccionado, tal como se describe en Manual de seguridad funcional S7-1200

[\(https://support.industry.siemens.com/cs/ww/es/view/104547552/en\)](https://support.industry.siemens.com/cs/ww/es/view/104547552/en).

### Información del módulo: Ficha Firmware

En la ficha Firmware de la página de información del módulo se muestra información sobre el firmware del módulo seleccionado. Si tiene el [privilegio](#page-1022-0) (Página [1023\)](#page-1022-0) "Realizar una actualización de firmware", también puede realizar una actualización de firmware de la CPU u otros módulos del rack local que admitan la actualización de firmware. Para módulos remotos se ve la información del firmware, pero no es posible actualizarlo.

#### Nota

Para actualizar el firmware de la CPU solo se pueden actualizar CPU S7-1200 de la versión 3.0 o posteriores.

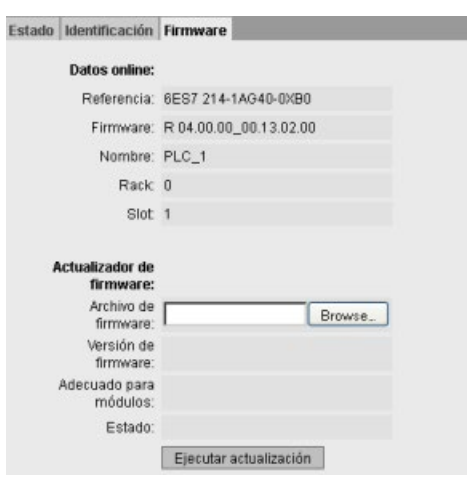

#### Actualización del firmware

Para actualizar el firmware, la CPU debe estar en modo STOP. Cuando la CPU está en estado operativo STOP, haga clic en el botón Examinar para ir hasta un archivo de firmware y seleccionarlo. Las actualizaciones de firmware están disponibles en la página web de Siemens Industry Online Support [\(https://support.industry.siemens.com/cs/ww/es/\)](https://support.industry.siemens.com/cs/ww/es/).

Durante la actualización, la página muestra un mensaje que indica que la actualización está en curso. Una vez que ha finalizado la actualización, la página mostrará la referencia y el número de versión del firmware actualizado. Si ha actualizado el firmware para la CPU o una Signal Board, el servidor web reiniciará la CPU.

También es posible actualizar el firmware utilizando uno de los métodos siguientes:

- Las [herramientas online y de diagnóstico de STEP 7](#page-1350-0) (Página [1351\)](#page-1350-0)
- Una [SIMATIC Memory Card](#page-151-0) (Página [152\)](#page-151-0)
- La SIMATIC Automation Tool [\(https://support.industry.siemens.com/cs/ww/es/view/98161300\)](https://support.industry.siemens.com/cs/ww/es/view/98161300)
#### Nota

#### Posibles problemas al ejecutar una actualización del firmware desde el servidor web.

En caso de interrumpirse la comunicación durante la actualización del firmware desde el servidor web, el navegador web utilizado puede visualizar un mensaje, en el que se le pregunta si desea abandonar la página actual o bien permanecer en ella. Para evitar posibles problemas, seleccione la opción de permanecer en la página actual.

Si se cierra el navegador web mientras se está actualizando el firmware desde el servidor web, no se podrá cambiar el modo de operación de la CPU al modo RUN. Si esto ocurre, es preciso apagar y encender nuevamente la CPU para poder pasar la CPU al modo RUN.

# 12.6.9 Comunicación

**SIEMENS** 

La página de comunicación muestra los parámetros de la CPU conectada, estadísticas de comunicación, recursos e información sobre conexiones.

Para ver la página Comunicación se necesita el derecho de "Consultar diagnóstico".

#### Ficha Parámetro

La ficha Parámetro muestra la dirección MAC de la CPU, la dirección IP y los ajustes IP de la CPU, además de las propiedades físicas:

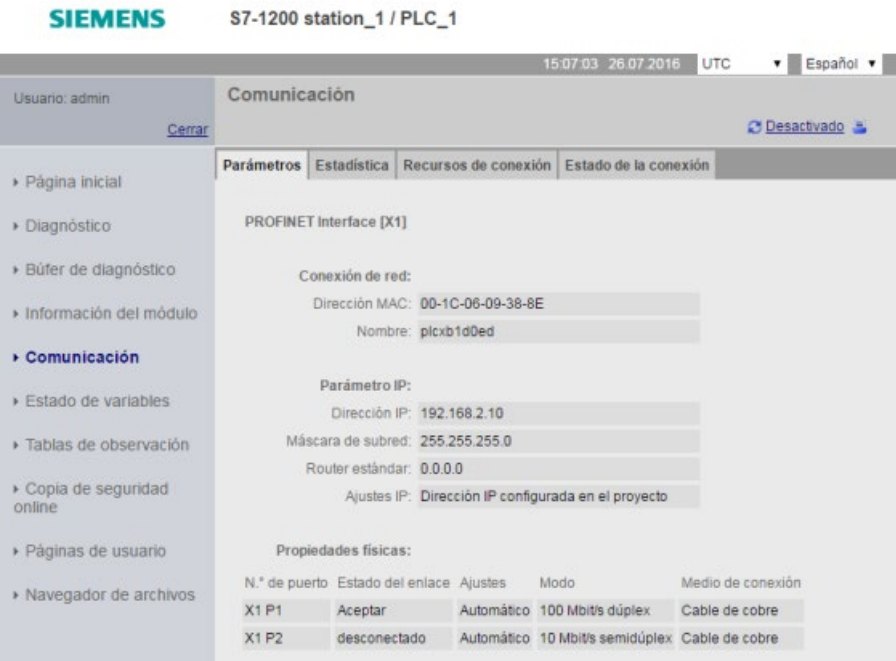

# Ficha Estadísticas

La ficha Estadísticas muestra las estadísticas de comunicación entrante y saliente:

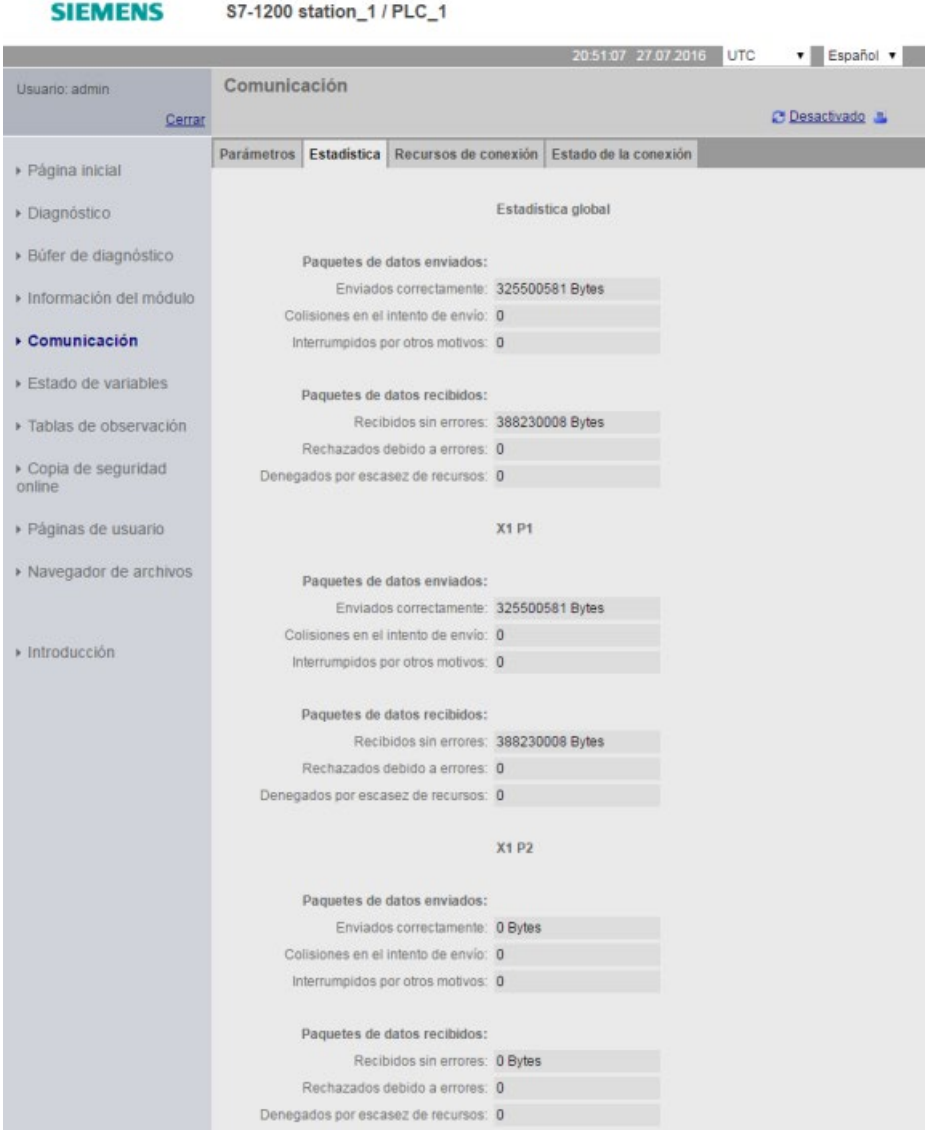

### Ficha Recursos de conexión

La ficha Recursos de conexión muestra información sobre el número total de recursos de conexión y cómo están asignados a los diferentes tipos de comunicación:

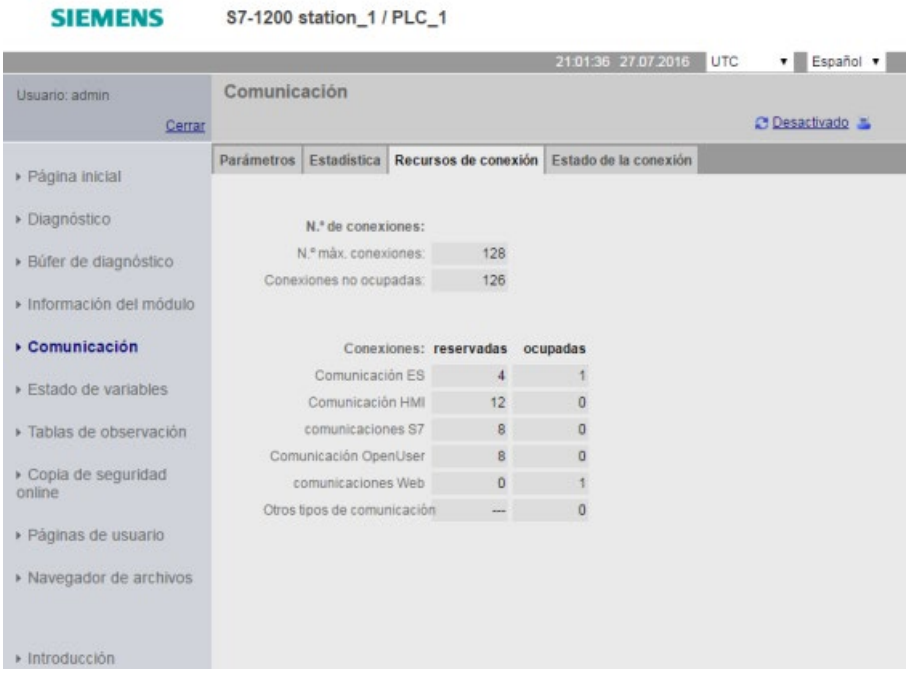

# Ficha Estado de conexión

La ficha Conexiones muestra las conexiones de la CPU y los detalles de la conexión seleccionada.

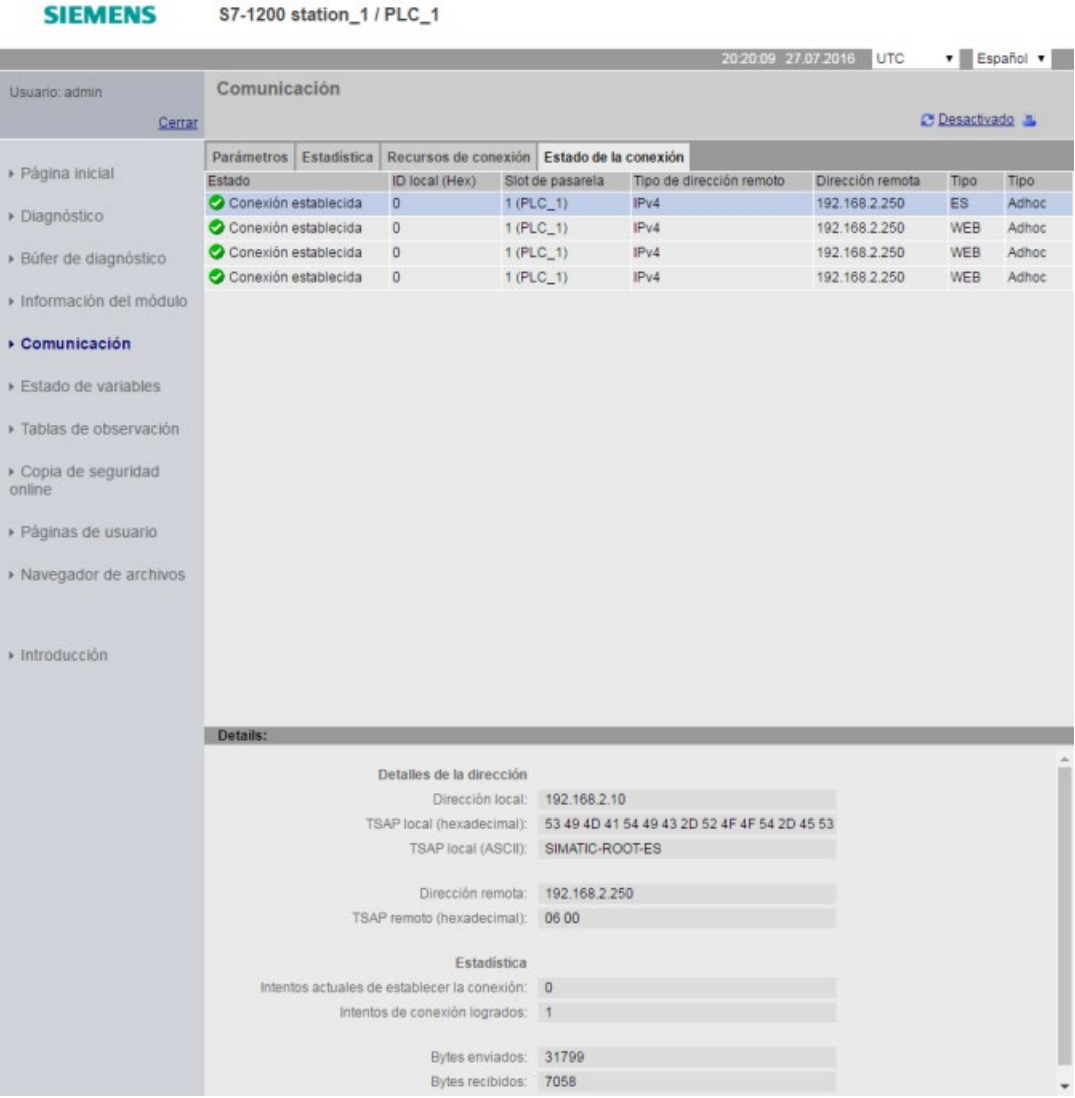

# <span id="page-1048-0"></span>12.6.10 Estado de variable

La página Estado de variable permite ver cualquier dato de memoria o E/S en la CPU. Se puede introducir una dirección directa (como %I0.0), un nombre de variable PLC o una variable de un bloque de datos determinado. Para variables de bloque de datos se pone el nombre del bloque entre comillas dobles. Para cada valor de observación se puede seleccionar un formato de visualización de datos. Se puede seguir introduciendo y especificando tantos valores como se desee dentro de los límites de la página. Los valores de observación se visualizan automáticamente. Puede hacer clic en el botón "Actualizar" en cualquier momento para actualizar todos los valores de observación. Si ha [activado la](#page-1020-0)  [actualización automática en STEP 7](#page-1020-0) (Página [1021\)](#page-1020-0), puede hacer clic en el icono "Off" en el área superior derecha de la página para desactivarla. Cuando la actualización automática está desactivada se puede hacer clic en "On" para activarla nuevamente.

Para ver la página Estado de variable se necesita el derecho "Leer el estado de variables".

Si inicia sesión como usuario con el [derecho](#page-1030-0) (Página [1031\)](#page-1030-0) "Escribir el estado de variables", también puede modificar los valores de datos. Introduzca los valores que desee ajustar en el campo "Forzar valor" apropiado. Haga clic en el botón "Ir a" junto a un valor para escribirlo en la CPU. También es posible introducir varios valores y escribirlos conjuntamente en la CPU, para ello haga clic en "Aplicar". Los botones y las etiquetas de columna para hacer modificaciones solo aparecen si tiene el derecho "Escribir el estado de variables".

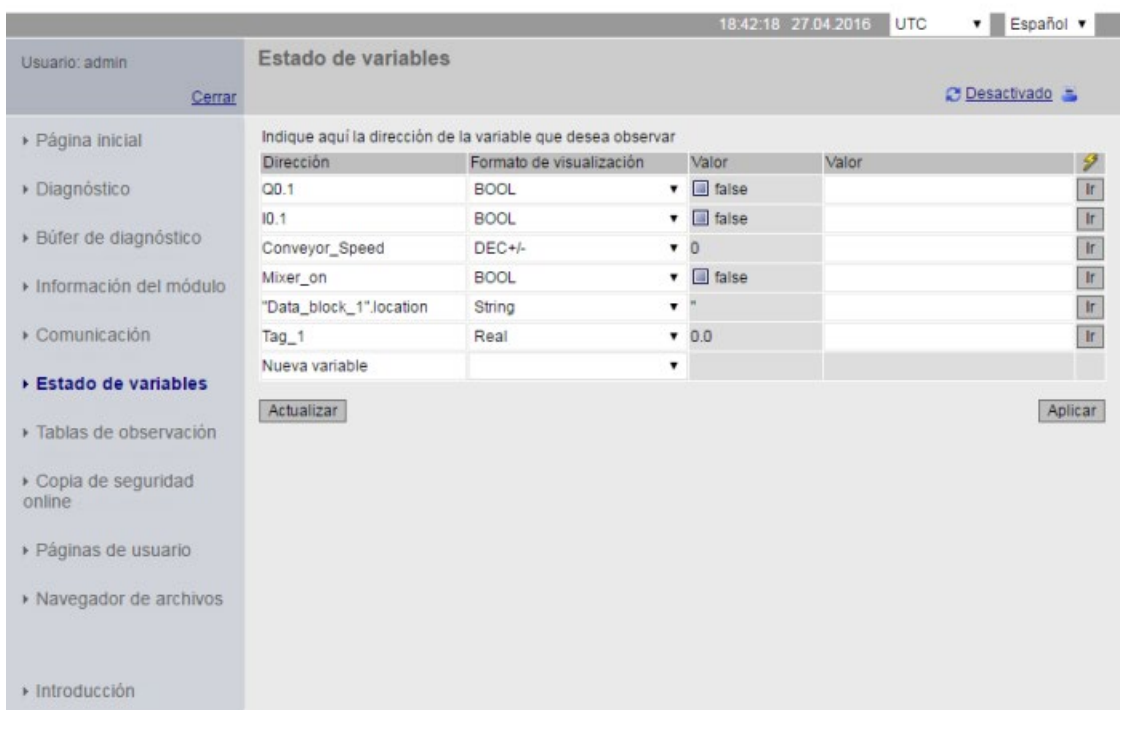

#### **SIEMENS** S7-1200 station\_1 / PLC\_1

Si sale de la página Estado de variable y regresa, la página Estado de variable no conserva las entradas. Es posible marcar la página y regresar a la marca para ver las mismas entradas. Si no se marca la página, deberá introducir nuevamente las variables.

Para valores que se observan o fuerzan con frecuencia, es aconsejable utilizar una [tabla de](#page-1049-0)  [observación](#page-1049-0) (Página [1050\)](#page-1049-0) en su lugar.

### Nota

Al utilizar la página Estado de variable, tenga en cuenta lo siguiente:

- Delimite todas las modificaciones de la cadena con comillas simples.
- La página Estado de variable puede observar y forzar variables que contengan alguno de los caracteres siguientes: &, <, (, +, ,(coma), ., [, ], \$, o %, siempre que el nombre de la variable se ponga entre comillas dobles, por ejemplo "Reloj\_2.5Hz".
- Para observar o modificar un solo campo de una variable DTL, incluya el campo en la dirección, por ejemplo "Data\_block\_1".DTL\_tag.Año. Introduzca un valor entero para el valor de forzado de acuerdo con el tipo de datos del campo específico de la DTL. Así, por ejemplo, el campo Año es un UInt.
- En cada página se pueden introducir como máximo 50 variables.
- Si el nombre de una variable presenta caracteres especiales que no se admiten como entrada en la página Estado de variable, existe la posibilidad de poner el nombre de la variable entre comillas dobles. En la mayoría de los casos, la página reconocerá entonces el nombre de la variable.

### Consulte también

[Reglas para introducir nombres de variables y valores](#page-1105-0) (Página [1106\)](#page-1105-0)

# <span id="page-1049-0"></span>12.6.11 Tablas de observación

El servidor web permite acceder a tablas de observación que se han configurado en STEP 7 y se han descargado en la CPU. Las tablas de observación con 50 entradas o menos ofrecen el mejor rendimiento en el servidor web.

### Configuración de STEP 7 para seleccionar tablas de observación para el servidor web

Desde la configuración de dispositivos de la CPU en STEP 7 es posible agregar las tablas de observación que el servidor web debe poder visualizar. Para cada tabla de observación que se seleccione en la lista de tablas existentes deben seleccionarse también los derechos de lectura o lectura/escritura. Una vez descargadas en la CPU, las tablas de observación que tienen el derecho de lectura solo pueden visualizarse, pero si se ha seleccionado el derecho de lectura/escritura es posible observar y forzar las variables de las tablas de observación.

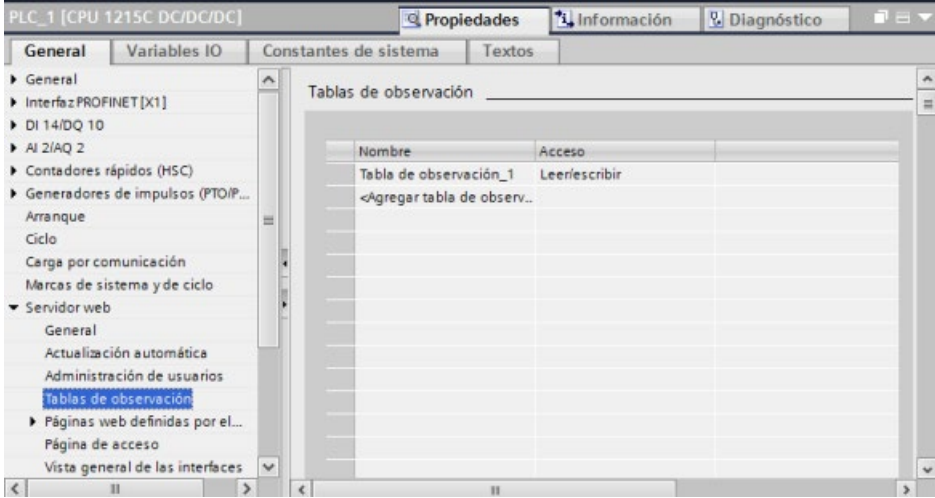

Una vez finalizada la configuración de tablas de observación en la sección de configuración de dispositivos del servidor web, descargue la configuración hardware en la CPU.

### Visualizar tablas de observación desde el servidor web

Desde el servidor web, si se dispone del [derecho](#page-1022-0) (Página [1023\)](#page-1022-0) "Leer variables" se pueden seleccionar las "tablas de observación" en el menú de navegación para acceder a las tablas de observación que se han configurado y descargado en la CPU. Si se ha descargado más de una tabla de observación, en la lista desplegable puede seleccionarse la que debe visualizarse. El servidor web muestra la tabla de observación que se ha creado en STEP 7 y los valores actuales de acuerdo con el formato de visualización. Es posible modificar el formato de visualización, pero cuando se regresa a la página de tablas de observación, el servidor web recupera los formatos de visualización predeterminados de la tabla de observación de STEP 7.

### 12.6 Páginas web estándar

### Forzar variables de tablas de observación desde el servidor web

Si se ha descargado una tabla de observación con el nivel de acceso "lectura/escritura" y se ha iniciado sesión en el servidor web con el [derecho](#page-1022-0) (Página [1023\)](#page-1022-0) "Escribir variables", también es posible forzar valores de variables del mismo modo que se hace en una tabla de observación de STEP 7. Existe la posibilidad de forzar valores de variables individuales y hacer clic en "Ir a" para forzar únicamente ese valor o bien pueden introducirse varios valores y hacer clic en "Aplicar" para forzarlos todos a la vez.

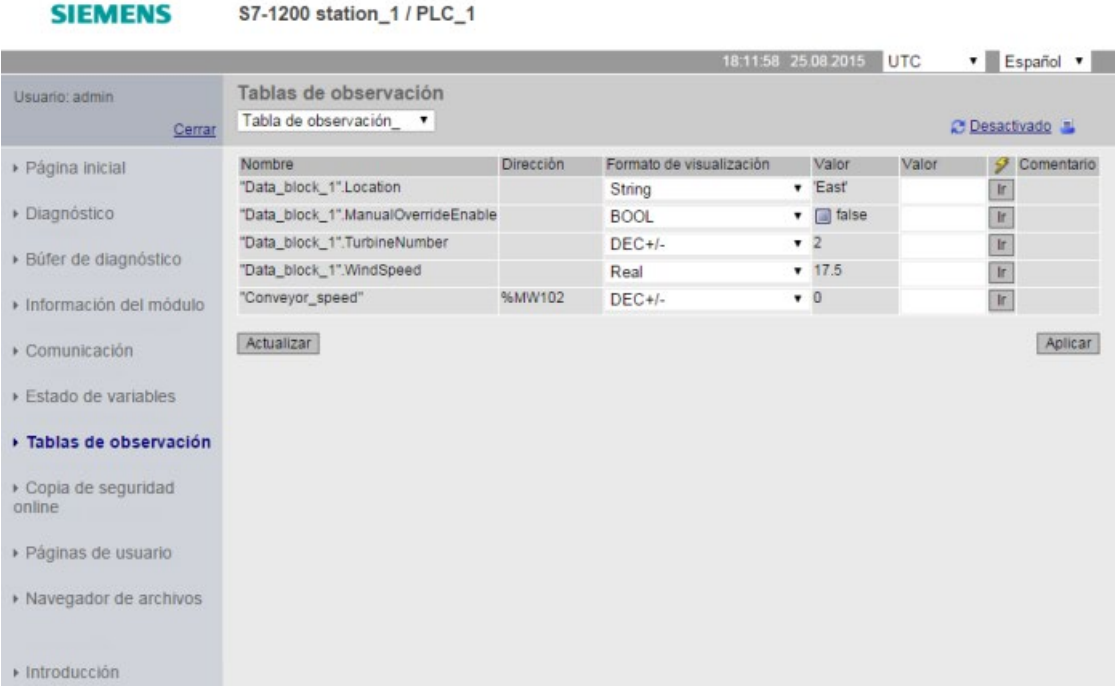

#### **SIEMENS**

#### Nota

#### Ventajas de las tablas de observación para forzar variables

Para que un usuario pueda forzar variables y variables de bloques de datos en la CPU desde una tabla de observación, hay que configurar la tabla de observación en las propiedades del servidor web dentro de la configuración de dispositivos de STEP 7 y hay que tener acceso de lectura/escritura. De este modo, es posible restringir las variables que puede forzar un usuario con el derecho "Escribir variables" únicamente a aquellas variables que hay en las tablas de observación configuradas en el servidor web.

La página [Estado de variable](#page-1048-0) (Página [1049\)](#page-1048-0), en cambio, permite a todos los usuarios con el derecho "Escribir estado de variable" escribir en cualquier variable o variable de bloque de datos de la CPU.

Una configuración cuidadosa de los [derechos de administración de usuarios](#page-1022-0) (Página [1023\)](#page-1022-0) del servidor web permite proteger el acceso a los datos del PLC.

#### Consulte también

[Reglas para introducir nombres de variables y valores](#page-1105-0) (Página [1106\)](#page-1105-0)

# 12.6.12 Copia de seguridad online

La página web estándar Copia de seguridad online permite realizar una copia de seguridad del proyecto de STEP 7 para el PLC online y también restaurar una copa de seguridad del PLC realizada previamente. Antes de crear o restaurar una copia de seguridad, ponga el PLC en estado operativo STOP y cancele todas las comunicaciones con el PLC, como el acceso HMI y el acceso al servidor web. Si la CPU no está en estado STOP, las funciones de copia de seguridad y restauración piden confirmación para poner la CPU a STOP antes de continuar.

Si se ha accedido a la página de copia de seguridad online desde uno de los módulos CP activados para web, es posible realizar una copia de seguridad pero no restaurarla.

#### Nota

**SIEMENS** 

También pueden llevarse a cabo operaciones [de copia de seguridad y restauración desde](#page-1383-0)  [STEP 7](#page-1383-0) (Página [1384\)](#page-1383-0). Consulte estos temas para obtener una descripción completa de los datos que pueden asegurarse y restaurarse. La SIMATIC Automation Tool (SAT) también ofrece la función de copia de seguridad y restauración.

Cuando se hacen copias de seguridad de archivos desde el servidor web, el PC o dispositivo guarda los archivos de copia de seguridad en la carpeta predeterminada para descargas. Cuando se hacen copias de seguridad desde STEP 7, STEP 7 guarda los archivos dentro del proyecto de STEP 7. No es posible restaurar archivos de copia de seguridad de STEP 7 desde el servidor web ni tampoco a la inversa. Sin embargo, sí es posible guardar archivos de copia de seguridad de STEP 7 directamente en la carpeta de descargas del PC o dispositivo. De hacerse así, después podrán restaurarse estos archivos desde el servidor web.

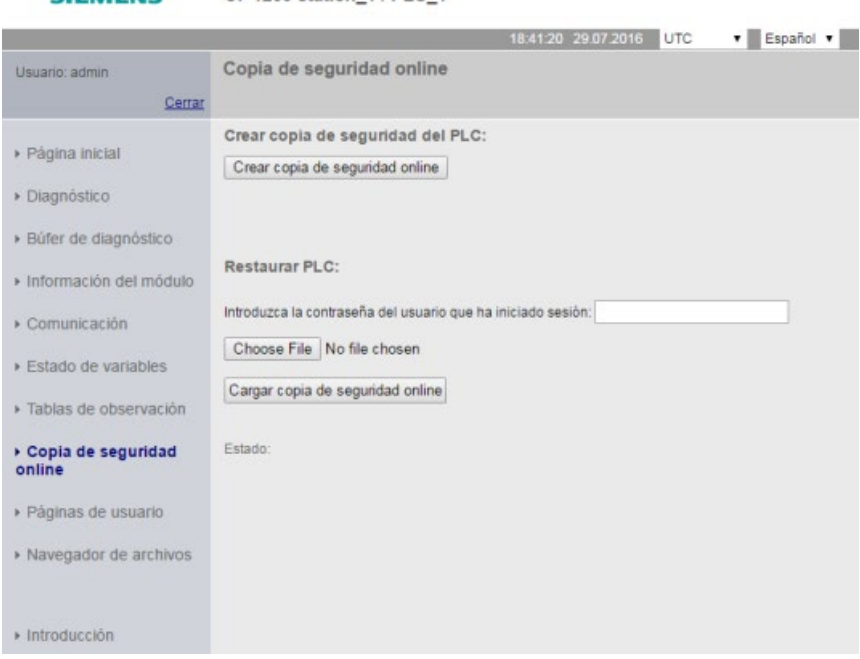

S7-1200 station 1/PLC 1

### Crear copia de seguridad del PLC

Desde la sección Crear copia de seguridad del PLC de la página, haga clic en el botón "Crear copia de seguridad online" para hacer una copia de seguridad del proyecto almacenado actualmente en el PLC. Esta función requiere el [derecho](#page-1022-0) (Página [1023\)](#page-1022-0) de usuario "Copia de seguridad CPU". Si la CPU está en RUN y debe pasar al estado operativo STOP, también se necesita el derecho "Cambiar estado operativo". El PC o dispositivo guardará el archivo de copia de seguridad en la ubicación predeterminada para descargas. En función de los ajustes del navegador y el dispositivo, es posible que se le pida que guarde el archivo.

### Restaurar PLC

Desde la sección Restaurar PLC de la página, introduzca la contraseña de usuario del servidor web y haga clic en el botón "Examinar" o "Seleccionar archivo" (en función del navegador) para seleccionar un archivo de copia de seguridad creado previamente. Haga clic en el botón "Cargar copia de seguridad online" y confirme la pregunta de si el archivo debe cargarse en el PLC conectado. Esta página requiere el [derecho](#page-1022-0) (Página [1023\)](#page-1022-0) de usuario "Restaurar CPU". Si la CPU está en RUN y debe pasar al estado operativo STOP, también se necesita el derecho "Cambiar estado operativo".

Cuando la operación de restauración está en marcha se muestran una serie de avisos de progreso y debe volver a introducir sus datos de usuario y contraseña. Después de que todos los pasos del proceso hayan finalizado correctamente, se muestran los siguientes indicadores de finalización y un enlace para volver a cargar la página:

Estado:

- Se ha iniciado la carga de la copia de seguridad online.
- Comprobando el archivo de copia de seguridad.
- Formateando Memory Card y reseteando CPU.
- Cargando configuración.
- Reseteando CPU.

La carga en el dispositivo ha finalizado correctamente. Volver a cargar página...

# **ADVERTENCIA**

#### Restaurar copias de seguridad con contenido desconocido

Si se restauran copias de seguridad con contenido desconocido pueden producirse daños y lesiones graves en caso de funcionamientos incorrectos o errores de programa.

Además, si se restaura una copia de seguridad que no tiene activado el servidor web en la configuración de dispositivos de la CPU, no será posible acceder a la CPU desde el servidor web.

Asegúrese de que la copia de seguridad contiene una configuración con contenido conocido.

#### Nota

#### Restaurar una copia de seguridad con una dirección IP diferente para la CPU

Si se intenta restaurar una copia de seguridad en la que la dirección IP de la CPU es distinta de la dirección IP de la CPU actual, el servidor web no podrá mostrar el aviso de que la restauración ha finalizado. Si pasan más de cinco minutos y se sigue visualizando el aviso "Reseteando la CPU", introduzca la nueva dirección IP que corresponda a la dirección del archivo de copia de seguridad. Ahora la CPU tiene esta dirección y se puede recuperar el acceso al servidor web.

### 12.6.13 File Browser

La página File Browser permite acceder a archivos en la memoria de carga interna de la CPU o en la Memory Card (memoria de carga externa). La página del File Browser muestra la carpeta raíz de la memoria de carga, que contiene las carpetas "Registros" y "Recetas", pero también muestra cualquier otra carpeta que haya podido crear, si utiliza una Memory Card.

El tipo de acceso a archivos que tiene para archivos y carpetas depende de sus [privilegios](#page-1022-0) (Página [1023\)](#page-1022-0) de usuario. Cualquier usuario que tenga privilegios para "leer archivos" puede ver los archivos y carpetas con File Browser. No puede borrar la carpeta Registros o Recetas, sean cuales sean sus privilegios de inicio de sesión, pero si ha creado carpetas personalizadas en la Memory Card, podrá borrar dichas carpetas si ha iniciado sesión como usuario con privilegios para "escribir/borrar archivos".

Haga clic en una carpeta para acceder a los archivos específicos de la carpeta.

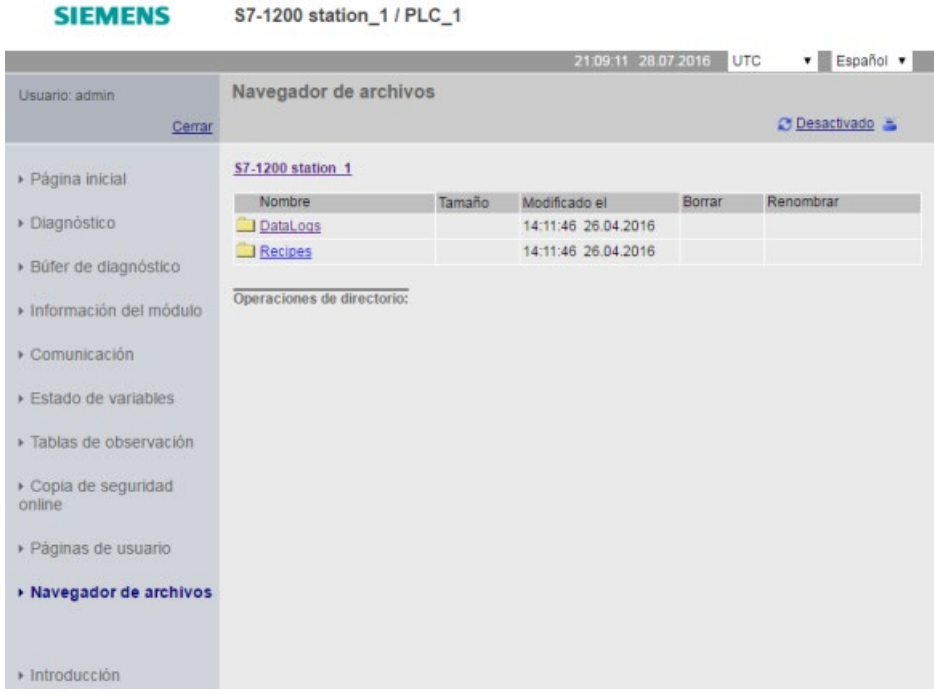

**SIEMENS** 

# Registros (Data logs)

Desde la carpeta "DataLogs", puede abrir cualquiera de los archivos de registro. Si ha iniciado sesión con el [privilegio](#page-1022-0) (Página [1023\)](#page-1022-0) para "escribir/borrar archivos", podrá borrar, renombrar y cargar archivos. Los archivos de registro tienen formato delimitado por comas (CSV). Se pueden guardar en el equipo o se pueden abrir en Microsoft Excel (predeterminado) o en otros programas.

### Nota

المالية والمتواطنة

### Sellos de tiempo para registros de datos

**MADISSAMS** 

0200303945 0

El servidor muestra los sellos de tiempo de los registros de datos con la hora UTC o la hora local del PLC en función de su selección en la parte superior de la página.

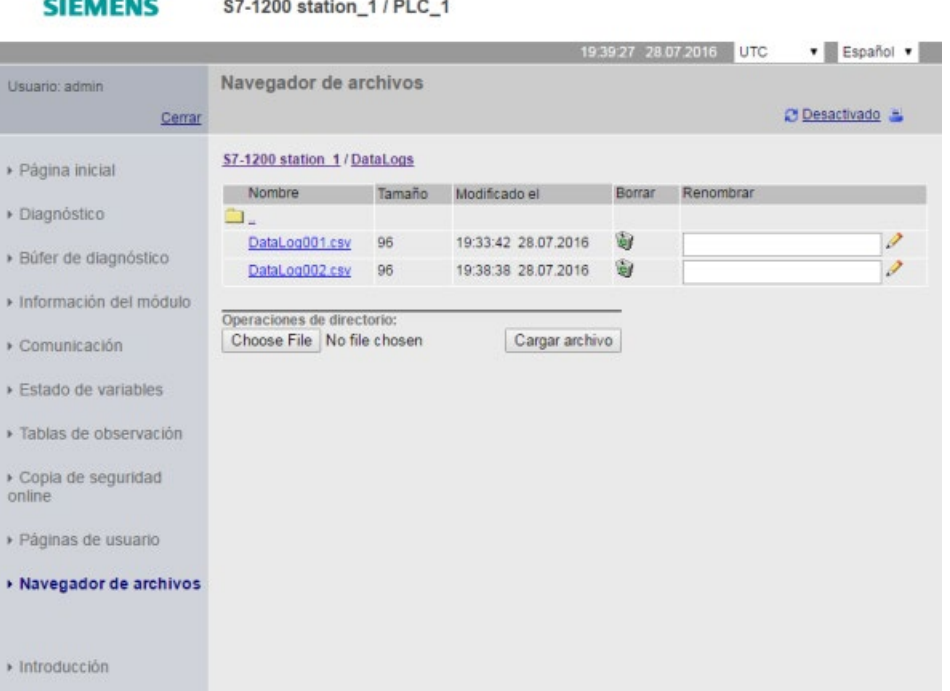

Nota: las opciones "Borrar" y "Cambiar nombre" no están disponibles si no ha iniciado sesión con el privilegio para "escribir/borrar archivos".

#### Nota

#### Administración de registros de datos

No guarde más de 1000 registros en un sistema de archivos. Si se excede este número, existe la posibilidad de que el servidor web no tenga recursos suficientes en la CPU para mostrar los registros.

Si resulta que la página web del explorador de archivos no puede visualizar los registros, deberá poner la CPU en estado STOP para ver y borrar registros.

Administre los registros para garantizar que solo se guarden aquellos que deben mantenerse y no exceda el número de 1000 registros.

#### Trabajar con un registro de datos en Excel

El archivo de registro es de formato separado por comas (CSV) para sistemas británicos y estadounidenses. Para abrir el archivo con Excel en sistemas que no son ni estadounidenses ni británicos, debe [importar el archivo a Excel aplicando una configuración](#page-1107-0)  [específica](#page-1107-0) (Página [1108\)](#page-1107-0).

### Archivos de recetas

Como en el caso de la carpeta de registros, la carpeta de recetas muestra todos los archivos de recetas que existen en la memoria de carga. Los archivos de recetas también están en formato CSV y puede abrirlos en Microsoft Excel o cualquier otro programa. Como en los registros de datos, es preciso modificar los privilegios para borrar, modificar y guardar, renombrar o cargar los archivos de recetas.

#### Actualización de archivos y actualización automática de página

Si comienza a cargar un archivo, el proceso de carga continuará mientras se mantenga en la página del explorador de archivos. Si habilita la actualización automática para actualizar las páginas del servidor web cada diez segundos, cada vez que se actualiza la página se visualiza el progreso incremental del proceso de carga del archivo. Por ejemplo, si está cargando un archivo de 2 MB, se pueden ver actualizaciones que muestren el tamaño del archivo en bytes a 2500, 5000, 10000, 15000 y 20000 según va progresando el proceso.

Si abandona la página del navegador de archivos antes de finalizar el proceso de carga, el servidor web borrará el archivo incompleto.

# Información adicional

### **Nota**

### Convenciones para nombres de archivo

Para que el servidor web funcione con archivos de registro y de receta, los caracteres de los nombres de archivo deben pertenecer al juego de caracteres ASCII, exceptuando los caracteres \ / : \* ? " < > | y el espacio.

Si los nombres no cumplen las convenciones de nombre, el servidor web puede mostrar errores en operaciones como la carga o eliminación de archivos, así como al cambiar el nombre de archivos. En ese caso puede ser necesario utilizar un lector de tarjetas y el Explorador de Windows para cambiar el nombre de los archivos que se encontraban en la memoria de carga externa.

Para obtener información sobre la programación con instrucciones de registros e [importación](#page-512-0) (Página [513\)](#page-512-0) y [exportación](#page-510-0) (Página [511\)](#page-510-0) de recetas, consulte el capítulo [Recetas y registros de datos](#page-505-0) (Página [506\)](#page-505-0).

El servidor web de S7-1200 también ofrece medios para crear páginas HTML específicas para la aplicación que incorporan datos del PLC.

# ADVERTENCIA

### Acceso no autorizado a la CPU a través de páginas web definidas por el usuario

El acceso no autorizado a la CPU a través de páginas web definidas por el usuario puede afectar al funcionamiento del proceso y puede producir la muerte, lesiones corporales graves o daños materiales.

La codificación no segura de las páginas web definidas por el usuario incorpora vulnerabilidades de seguridad, como "cross-site scripting" (XSS), inyección de código y otras.

Proteja la CPU S7-1200 de los accesos no autorizados instalándola de forma segura, tal y como se indica en las Guías operacionales que encontrará en la página web sobre seguridad industrial [\(http://www.siemens.com/industrialsecurity\)](http://www.siemens.com/industrialsecurity).

Las páginas web definidas por el usuario se crean utilizando el editor de HTML deseado y descargándolas en la CPU en la que serán accesibles desde el menú de la página web estándar. Este proceso incluye varias tareas:

- [Crear páginas HTML con un editor de HTML como Microsoft Frontpage.](#page-1059-0) (Página [1060\)](#page-1059-0)
- [Incluir comandos AWP en comentarios HTML con el código HTML](#page-1060-0) (Página [1061\)](#page-1060-0): los comandos AWP son un conjunto fijo de comandos que suministra Siemens para acceder a la información de la CPU.
- [Configurar STEP 7 para leer y procesar las páginas HTML.](#page-1076-0) (Página [1077\)](#page-1076-0)
- [Generar bloques desde las páginas HTML](#page-1076-0) (Página [1077\)](#page-1076-0)
- [Programar STEP 7 para controlar el uso de las páginas HTML](#page-1078-0) (Página [1079\)](#page-1078-0)
- [Compilar y cargar los bloques en la CPU](#page-1080-0) (Página [1081\)](#page-1080-0)
- [Acceder a las páginas web definidas por el usuario desde el PC](#page-1080-1) (Página [1081\)](#page-1080-1)

Este proceso se describe a continuación:

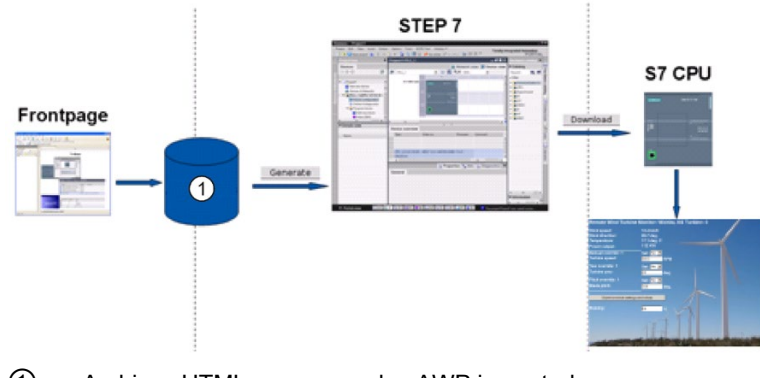

① Archivos HTML con comandos AWP incrustados

# <span id="page-1059-0"></span>12.7.1 Creación de páginas HTML

Puede usar el paquete de software que desee para crear sus propias páginas HTML y utilizarlas con el servidor web. Asegúrese de que el código HTML que utilice cumple los estándares de HTML de W3C (World Wide Web Consortium). STEP 7 no realiza verificación alguna de la sintaxis HTML.

Se puede usar un paquete de software que permita diseñar en WYSIWYG o en modo de esquema de trazado, pero tiene que ser posible editar el código HTML en HTML puro. La mayor parte de las herramientas de diseño web ofrece este tipo de edición; si no es así, siempre se puede usar un simple editor de textos para editar el código HTML. Incluya la línea siguiente en su página HTML para configurar la fuente para la página a UTF-8: **<meta http-equiv="content-type" content="text/html; charset=utf-8">**

Asegúrese también de guardar el archivo desde el editor con codificación de caracteres UTF-8.

Utilice STEP 7 para compilar todo en las páginas HTML en bloques de datos de STEP 7. Estos bloques de datos constan de un bloque de datos de control que controla la visualización de las páginas web, así como de uno o varios bloques de datos de fragmentos que contienen las páginas web compiladas. Hay que tener en cuenta que los conjuntos extendidos de páginas HTML, en especial los que contienen una gran cantidad de imágenes, requieren mucho [espacio de memoria de carga](#page-1081-0) (Página [1082\)](#page-1081-0) para los DB de fragmentos. Si la memoria de carga interna de la CPU no es suficiente para las páginas web definidas por el usuario, se puede utilizar una [Memory Card](#page-141-0) (Página [142\)](#page-141-0) para ofrecer memoria de carga externa.

Para programar el código HTML con el objetivo de usar datos del S7-1200, hay que incluir [comandos AWP](#page-1060-0) (Página [1061\)](#page-1060-0) como comentarios HTML. Al acabar, guarde las páginas HTML en el PC y anote la ruta de carpetas en la que se han guardado.

### Nota

El tamaño máximo para archivos HTML que contengan comandos AWP es de 64 KB. Para que STEP 7 pueda compilar sus páginas correctamente debe mantener el tamaño de los archivos por debajo de dicho límite.

### Actualizar páginas web definidas por el usuario

Las páginas web definidas por el usuario no se actualizan automáticamente. Es decisión del usuario si desea programar o no el HTML para actualizar la página. En páginas que muestran datos del PLC resulta muy útil actualizar los datos periódicamente. En páginas HTML que sirven para introducir datos, la actualización puede interferir con los datos que introduce el usuario. Si desea que la página entera se actualice automáticamente, es posible agregar esta línea al encabezado HTML, siendo "10" el número de segundos entre actualizaciones:

**<meta http-equiv="Refresh" content="10">**

También se puede utilizar JavaScript u otras técnicas HTML para controlar la actualización de la página o de los datos. Para tal fin, consulte la documentación acerca de HTML y JavaScript.

## <span id="page-1060-0"></span>12.7.2 Comandos AWP soportados por el servidor web del S7-1200

El servidor web del S7-1200 ofrece comandos AWP que se incrustan en las páginas web definidas por el usuario como comentarios HTML para los fines siguientes:

- [Leer variables](#page-1061-0) (Página [1062\)](#page-1061-0)
- [Escribir variables](#page-1063-0) (Página [1064\)](#page-1063-0)
- [Leer variables especiales](#page-1065-0) (Página [1066\)](#page-1065-0)
- [Escribir variables especiales](#page-1067-0) (Página [1068\)](#page-1067-0)
- [Definir tipos de enumeración](#page-1069-0) (Página [1070\)](#page-1069-0)
- [Asignar variables a tipos de enumeración](#page-1070-0) (Página [1071\)](#page-1070-0)
- [Crear bloques de datos de fragmentos](#page-1071-0) (Página [1072\)](#page-1071-0)

### Sintaxis general

A excepción del comando para leer una variable, los comandos AWP tienen la sintaxis siguiente:

**<!-- AWP\_ <command name and parameters> -->**

Utilice los comandos AWP en combinación con comandos típicos de formas HTML para escribir en variables de la CPU.

Las descripciones de los comandos AWP en las páginas siguientes utilizan las convenciones siguientes:

- Los elementos encerrados en corchetes [ ] son opcionales.
- Los elementos entre corchetes angulares < > son valores de parámetros que deben especificarse.
- Las comillas son parte literal del comando. Deben estar presentes tal y como se indica.
- Los caracteres especiales en nombres de variables o de bloques de datos, dependiendo de su uso, [deben escaparse o encerrarse entre comillas](#page-1073-0) (Página [1074\)](#page-1073-0).

Utilice un editor de textos o un modo de edición HTML para insertar los comandos AWP en las páginas.

#### Nota

#### Sintaxis esperada de los comandos AWP

El espacio después de "<!--" y el espacio antes de "-->" en la formulación de un comando AWP son esenciales para compilar correctamente el comando. La omisión de los caracteres de espacio puede provocar que el compilador no pueda generar el código adecuado. El compilador no muestra un error en este caso.

### Resumen de comandos AWP

Los detalles para utilizar cada comando AWP están reunidos en los apartados siguientes, no obstante aquí se muestra un resumen corto de los comandos:

#### Leer variables

**:=<Varname>:**

#### Escribir variables

```
<!-- AWP_In_Variable Name='<Varname1>' [Use='<Varname2>'] ... -->
```
Este comando AWP sólo declara que la variable en la cláusula de nombre es escribible. El código HTML permite operaciones de escritura en la variable a partir del nombre mediante <input>, <select> u otras instrucciones HTML dentro de una forma HTML.

#### Leer variables especiales

```
<!-- AWP_Out_Variable Name='<Type>:<Name>' [Use='<Varname>'] -->
```
#### Escribir variables especiales

**<!-- AWP\_In\_Variable Name='<Type>:<Name>' [Use='<Varname>']-->**

#### Definir tipos de enumeración

**<!--**

**AWP\_Enum\_Def Name='<Enum type name>' Values='<Value>, <Value>,... ' -->**

#### Referenciar tipos de enumeración

```
<!-- AWP_In_Variable Name='<Varname>' Enum="<Enum type name>" -->
<!-- AWP_Out_Variable Name='<Varname>' Enum="<Enum type name>" -->
```
#### Crear fragmentos

```
<!-- AWP_Start_Fragment Name='<Name>' [Type=<Type>][ID=<id>] -->
```
#### Importar fragmentos

**<!-- AWP\_Import\_Fragment Name='<Name>' -->**

#### <span id="page-1061-0"></span>12.7.2.1 Leer variables

Las páginas web definidas por el usuario pueden leer variables (variables PLC) y variables de bloques de datos de la CPU, siempre que se haya configurado un acceso desde HMI para las variables.

#### **Sintaxis**

```
:=<Varname>:
```
### Parámetros

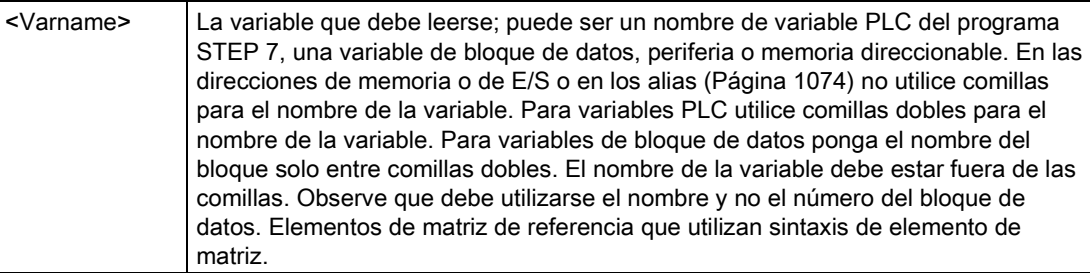

## Ejemplos

```
:="Velocidad_cinta":
:="Mi_bloque_de_datos".flag1:
:=I0.0:
:=MW100:
:="Mi_bloque_de_datos".Array_Dim1[0]:
:="Mi_bloque_de_datos".Matriz_Dim2[0,0]:
```
### Ejemplo de lectura de una variable con alias

```
<!-- AWP_Out_Variable Name='flag1' Use='"My_Data_Block".flag1' --> 
:=flag1:
```
#### Nota

Encontrará información sobre cómo definir alias para variables PLC y variables de bloque de datos en el apartado [Utilizar un alias para una referencia de variable](#page-1068-0) (Página [1069\)](#page-1068-0).

Si el nombre de la variable o del bloque de datos incluye caracteres especiales hay que utilizar comillas adicionales o caracteres de escape, tal como se describe en el apartado [Procesamiento de nombres de variable que contienen caracteres especiales](#page-1073-0) (Página [1074\)](#page-1073-0).

### <span id="page-1063-0"></span>12.7.2.2 Escribir variables

Las páginas definidas por el usuario pueden escribir datos en la CPU. Esto se realiza utilizando un comando AWP para identificar una variable en la CPU que sea escribible desde la página HTML. La variable debe especificarse por el nombre de variable PLC o el nombre de variable de bloque de datos. Es posible declarar múltiples nombres de variable en una instrucción. Para escribir los datos en la CPU, utilice el comando estándar HTTP POST.

Una aplicación típica es diseñar una forma en la página HTML con campos de entrada de texto u opciones en una lista de selección que se correspondan con variables de CPU escribibles. Como ocurre con todas las páginas definidas por el usuario, a continuación deben generarse los bloques desde STEP 7, como los que están incluidos en el programa de STEP 7. Cuando un usuario con privilegios para modificar variables accede a esta página e introduce datos en los campos de entrada o selecciona una opción de una lista de selección, el servidor web convierte la entrada al tipo de datos correcto para la variable y escribe el valor en la variable de la CPU. Tenga en cuenta que la cláusula de nombre para campos de entrada HTML y listas de selección HTML utiliza una sintaxis típica para la cláusula de nombre del comando AWP\_In\_Variable . Por lo general debe ponerse el nombre entre comillas simples y, si se referencia un bloque de datos, el nombre del mismo entre comillas dobles.

Para más detalles sobre la gestión de formas, consulte la documentación de HTML.

### **Sintaxis**

```
<!-- AWP_In_Variable Name='<Varname1>' [Use='<Varname2>'] ... -->
```
### Parámetros

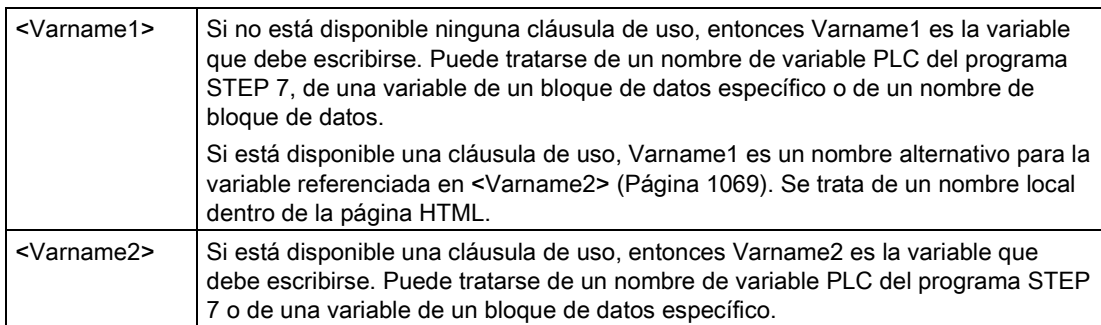

Tanto para las cláusulas de nombre como para las cláusulas de uso, el nombre entero debe ponerse entre comillas simples. Dentro de las comillas simples, utilice comillas dobles para una variable PLC y para un nombre de bloque de datos. El nombre del bloque de datos está dentro de las comillas dobles pero no el nombre de la variable de bloque de datos. Observe que en el caso de variables de bloque de datos debe utilizarse el nombre y no el número del bloque de datos. Elementos de matriz de referencia que utilizan sintaxis de elemento de matriz.

Si se utiliza un comando AWP\_In\_Variable para que se pueda escribir en un bloque de datos, será posible escribir en todas las variables del bloque de datos.

#### Ejemplos utilizando un campo de entrada HTML

```
<!-- AWP_In_Variable Name='"Nivel_destino"' --> 
<form method="post">
<p>Nivel de destino de entrada: <input name='"Nivel_destino"' 
type="text" /> 
</p>
</form>
<!-- AWP_In_Variable Name='"Bloque_de_datos_1".Frenado' -->
<form method="post">
<p>Frenado: <input name='"Bloque_de_datos_1".Frenado' type="text" /> 
%</p>
</form>
<!-- AWP_In_Variable Name='"Bloque_de_datos_1".Matriz_Dim2' -->
<form method="post">
<p>Valor de matriz bidimensional [2,1]: <input 
name='"Bloque_de_datos_1".Matriz_Dim2[2,1]' type="text" /> %</p>
</form>
```
#### Ejemplo de uso de una cláusula de uso

```
<!-- AWP_In_Variable Name='"Frenado"' 
Use='"Bloque_de_datos_1".Frenado' -->
<form method="post">
<p>Frenado: <input name='"Frenado"' type="text" /> %</p>
</form>
```
#### Ejemplo de uso de un bloque de datos escribible

```
<!-- AWP_In_Variable Name='"Bloque_de_datos_1"' -->
<form method="post">
<p>Frenado: <input name='"Bloque_de_datos_1".Frenado' type="text" /> 
%
</p>
<p>Velocidad de la turbina: <input 
name='"Bloque_de_datos_1".VelocidadTurbina' size="10" 
value='"Bloque_de_datos_1".VelocidadTurbina' type="text" />
</p>
</form>
```
#### Ejemplo utilizando una lista de selección HTML

```
<!-- AWP_In_Variable 
Name='"Bloque_de_datos_1".HabilitarCorrecciónManual'-->
<form method="post">
<select name='"Bloque_de_datos_1".HabilitarCorrecciónManual'>
<option value=:"Bloque_de_datos_1".HabilitarCorrecciónManual:> 
</option> 
<option value=1>Sí</option>
<option value=0>No</option>
</select><input type="submit" value="Enviar ajuste" /></form>
```
#### Nota

Solo un usuario con el [privilegio](#page-1022-0) (Página [1023\)](#page-1022-0) "Escribir en páginas definidas por el usuario" pueden escribir datos en la CPU. El servidor web ignora los comandos si el usuario no tiene privilegios de modificación.

Si el nombre de la variable o del bloque de datos incluye caracteres especiales hay que utilizar comillas adicionales o caracteres de escape, tal como se describe en el apartado ["Procesamiento de nombres de variable que contienen caracteres especiales](#page-1073-0) (Página [1074\)](#page-1073-0)".

### <span id="page-1065-0"></span>12.7.2.3 Leer variables especiales

El servidor web ofrece la posibilidad de leer valores desde el PC para almacenarlos en variables especiales en el encabezado de respuesta HTTP. Es posible, por ejemplo, que se quiera leer un nombre de ruta desde una variable PLC para redireccionar la URL a otra ubicación utilizando la variable especial HEADER:Location.

### **Sintaxis**

**<!-- AWP\_Out\_Variable Name='<Type>:<Name>' [Use='<Varname>'] -->**

### Parámetros

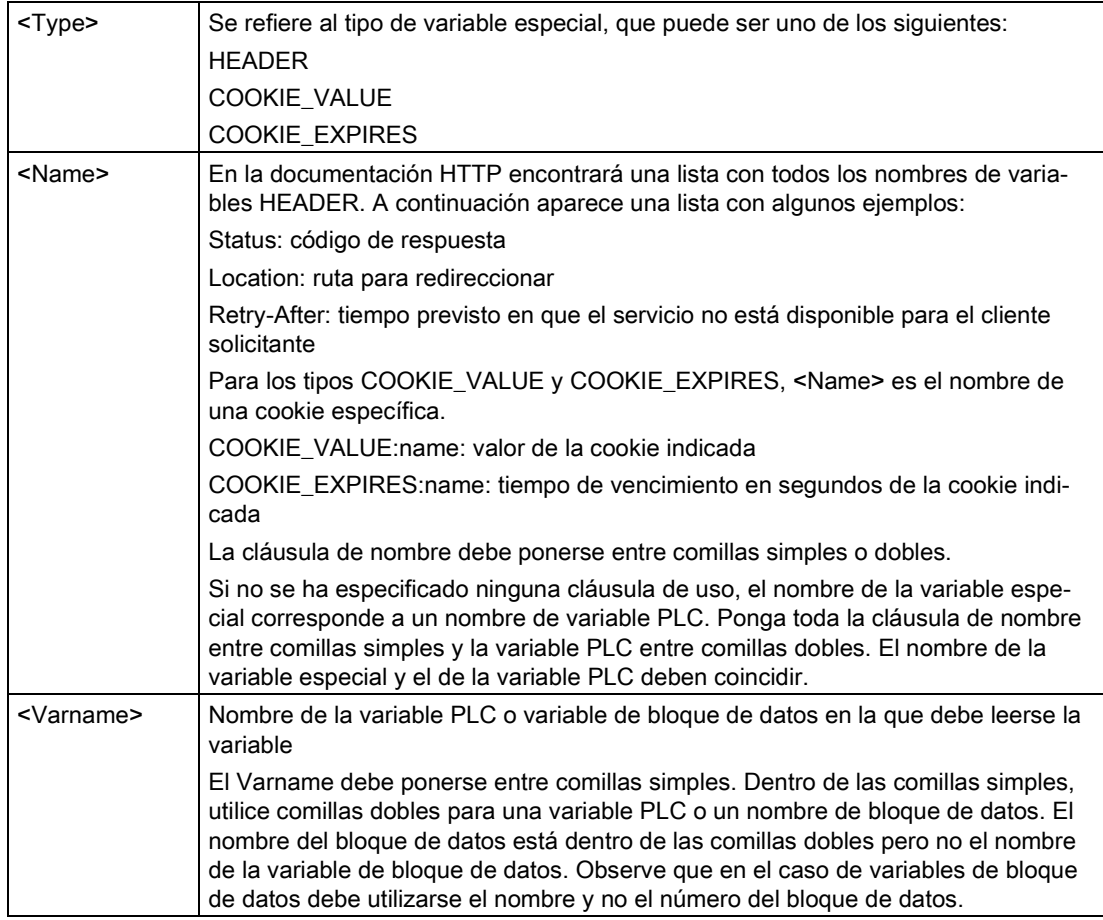

Si el nombre de la variable o del bloque de datos incluye caracteres especiales hay que utilizar comillas adicionales o caracteres de escape, tal como se describe en el apartado [Procesamiento de nombres de variable que contienen caracteres especiales](#page-1073-0) (Página [1074\)](#page-1073-0).

#### Ejemplo: lectura de una variable especial sin cláusula de uso

**<!-- AWP\_Out\_Variable Name='"HEADER:Status"' -->**

En este ejemplo, la variable especial HTTP "HEADER:Status" recibe el valor de la variable PLC "HEADER:Status". El nombre en la tabla de variables PLC debe coincidir exactamente con el nombre de la variable especial si no está especificada ninguna cláusula de uso.

### Ejemplo: lectura de una variable especial con una cláusula de uso

**<!-- AWP\_Out\_Variable Name='HEADER:Status' Use='"Estado"' -->**

En este ejemplo, la variable especial "HEADER:Status" recibe el valor de de la variable PLC "Status".

### <span id="page-1067-0"></span>12.7.2.4 Escribir variables especiales

El servidor web ofrece la posibilidad de escribir valores en la CPU de variables especiales en el encabezado de peticiones HTTP. Así, por ejemplo, se puede almacenar en STEP 7 información acerca de la cookie asociada a una página web definida por el usuario, acerca del usuario que acceda a la página o a la información del encabezado. El servidor web ofrece acceso a variables especiales específicas que se pueden escribir en la CPU, siempre y cuando se haya iniciado sesión como usuario con privilegios para modificar variables.

### **Sintaxis**

```
<!-- AWP_In_Variable Name='<Type>:<Name>' [Use='<Varname>']-->
```
### Parámetros

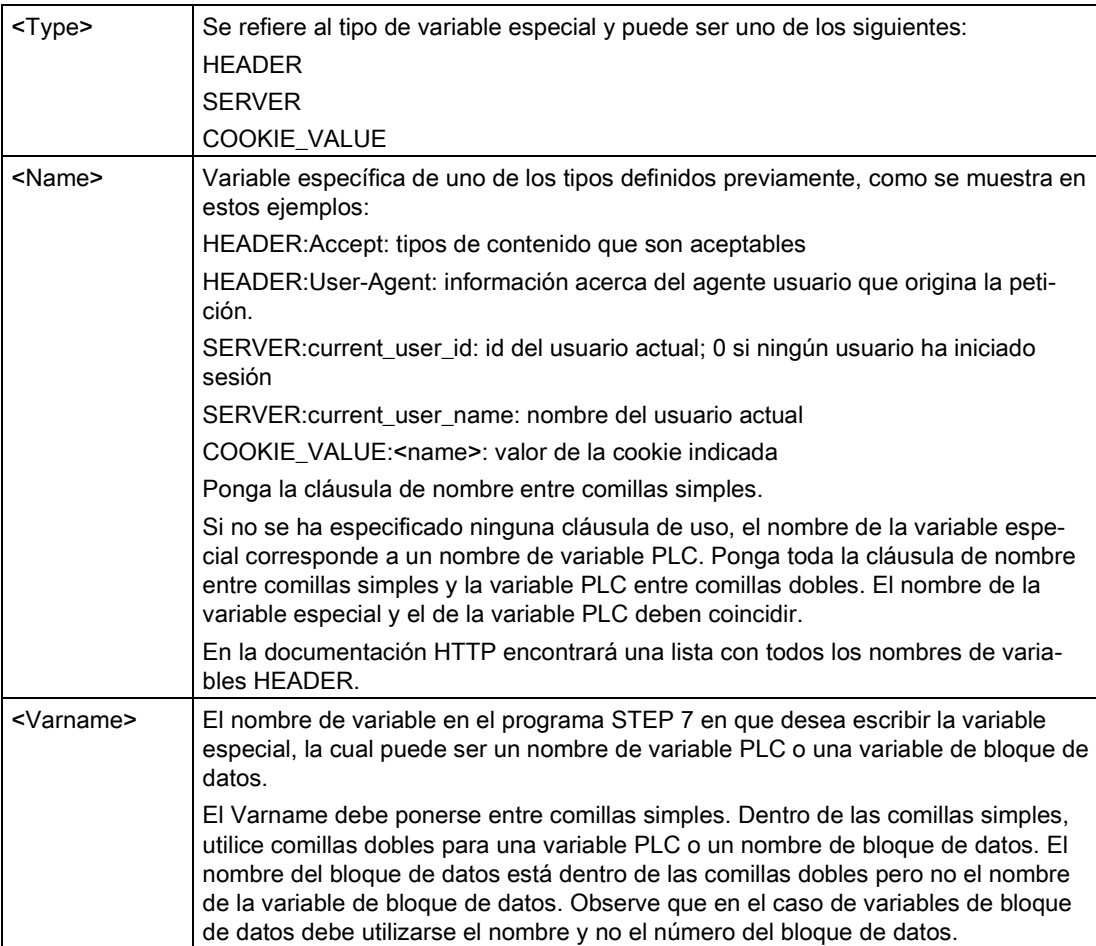

### Ejemplos

#### **<!-- AWP\_In\_Variable Name='"SERVER:current\_user\_id"' -->**

En este ejemplo, la página web escribe el valor de la variable especial HTTP "SERVER:current\_user\_id" en la variable PLC con el nombre "SERVER:current\_user\_id". **<!-- AWP\_In\_Variable Name=SERVER:current\_user\_id' Use='"my\_userid"' -->**

En este ejemplo, la página web escribe el valor de la variable especial HTTP "SERVER:current\_user\_id" en la variable PLC con el nombre "my\_userid".

#### Nota

Solo un usuario con privilegios para modificar variables puede escribir datos en la CPU. El servidor web ignora los comandos si el usuario no tiene privilegios de modificación.

Si el nombre de la variable o del bloque de datos incluye caracteres especiales hay que utilizar comillas adicionales o caracteres de escape, tal como se describe en el apartado ["Procesamiento de nombres de variable que contienen caracteres especiales](#page-1073-0) (Página [1074\)](#page-1073-0)".

### <span id="page-1068-0"></span>12.7.2.5 Utilizar un alias para una referencia de variable

Se puede utilizar un alias en la página web definida por el usuario para una In\_Variable o una Out\_Variable. Así, por ejemplo, es posible utilizar un nombre simbólico diferente en su página HTML del utilizado en la CPU o bien equiparar una variable en la CPU con una variable especial. La cláusula de uso AWP ofrece esta posibilidad.

### **Sintaxis**

**<-- AWP\_In\_Variable Name='<Varname1>' Use='<Varname2>' --> <-- AWP\_Out\_Variable Name='<Varname1>' Use='<Varname2>' -->**

### Parámetros

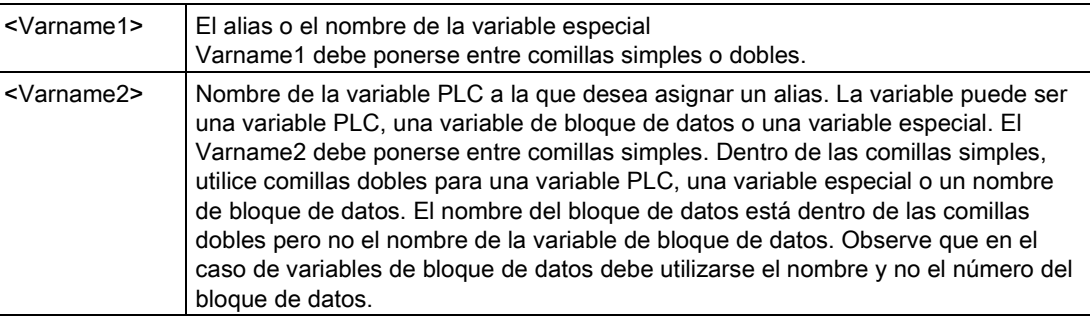

#### Servidor web

12.7 Páginas web definidas por el usuario

### **Ejemplos**

```
<-- AWP_In_Variable Name='SERVER:current_user_id' 
Use='"Data Block 10".server user' -->
```
En este ejemplo, la variable especial SERVER:current\_user\_id se escribe en la variable "server\_user" del bloque de datos "Data\_Block\_10". **<-- AWP\_Out\_Variable Name='Weight' Use='"Data\_Block\_10".Tank\_data.Weight' -->**

En este ejemplo, el valor del elemento de estructura del bloque de datos Data\_Block\_10.Tank\_data.Weight puede referenciarse simplemente con "Weight" en el resto de la página web definida por el usuario.

```
<-- AWP_Out_Variable Name='Weight' Use='"Raw_Milk_Tank_Weight"' -->
```
En este ejemplo, el valor de la variable PLC "Raw\_Milk\_Tank\_Weight" puede referenciarse simplemente con "Weight" en el resto de la página web definida por el usuario.

Si el nombre de la variable o del bloque de datos incluye caracteres especiales hay que utilizar comillas adicionales o caracteres de escape, tal como se describe en el apartado [Procesamiento de nombres de variable que contienen caracteres especiales](#page-1073-0) (Página [1074\)](#page-1073-0).

### <span id="page-1069-0"></span>12.7.2.6 Definir tipos de enumeración

Es posible definir tipos de enumeración en las páginas web definidas por el usuario y asignar los elementos en un comando AWP.

### **Sintaxis**

```
<!-- AWP_Enum_Def Name='<Enum type name>' Values='<Value>, 
<Value>,... ' -->
```
### Parámetros

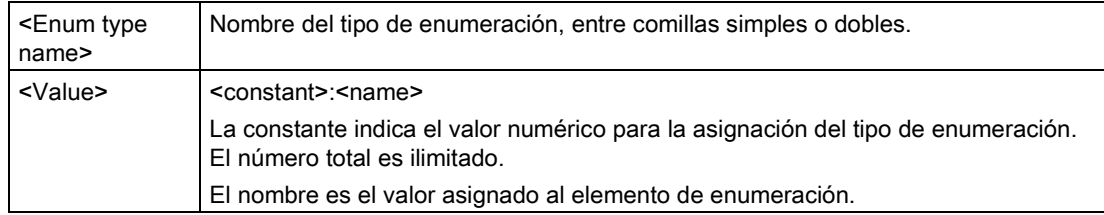

Tenga en cuenta que la cadena completa de valores de enumeración asignados está encerrada entre comillas sencillas y cada elemento individual del tipo de enumeración asignado está encerrado entre comillas dobles. El alcance de una definición de tipo de enumeración es global en las páginas web definidas por el usuario. Si ha configurado las páginas web definidas por el usuario en [carpetas de lenguaje](#page-1094-0) (Página [1095\)](#page-1094-0), la definición del tipo de enumeración es global para todas las páginas de la carpeta de lenguaje.

### Ejemplo

**<!-- AWP\_Enum\_Def Name='AlarmEnum' Values='0:"No alarms", 1:"Tank is full", 2:"Tank is empty"' -->**

## <span id="page-1070-0"></span>12.7.2.7 Referenciar variables de CPU con un tipo de enumeración

Es posible asignar una variable en la CPU a un tipo de enumeración. Esta variable se puede utilizar en otro lugar de la página web definida por el usuario en una [operación de lectura](#page-1061-0) (Página [1062\)](#page-1061-0) o una [operación de escritura](#page-1063-0) (Página [1064\)](#page-1063-0). En una operación de lectura, el servidor web reemplaza el valor numérico leído desde la CPU por el valor de texto de enumeración correspondiente. En una operación de escritura, el servidor web reemplaza el valor de texto por el valor entero de la enumeración correspondiente al texto antes de escribir el valor en la CPU.

### **Sintaxis**

```
<!-- AWP_In_Variable Name='<Varname>' Enum="<EnumType>" --> 
<!-- AWP_Out_Variable Name='<Varname>' Enum="<EnumType>" -->
```
### Parámetros

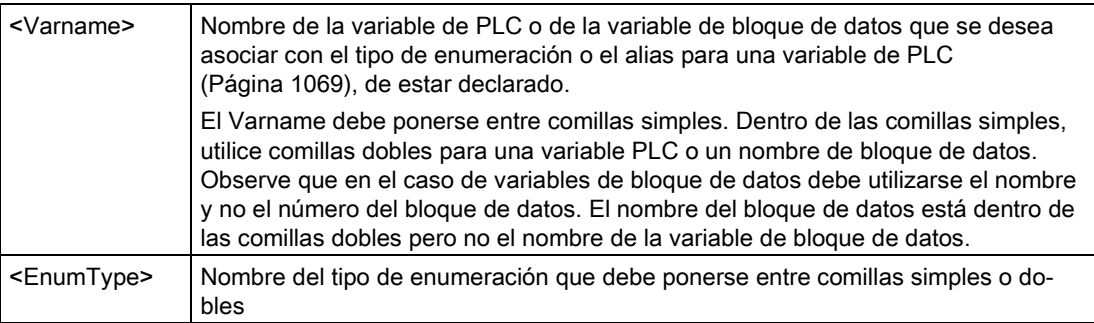

El alcance de una referencia de tipo de enumeración es el fragmento actual.

### Ejemplo de utilización en una lectura de variable

**<!-- AWP\_Out\_Variable Name='"Alarm"' Enum="AlarmEnum" -->... <p>The current value of "Alarm" is :="Alarm":</p>**

Si el valor de "Alarm" en la CPU es 2, la página HTML visualiza 'The current value of "Alarm" is Tank is empty' debido a que la [definición del tipo de enumeración](#page-1069-0) (Página [1070\)](#page-1069-0) asigna la cadena de texto "Tank is empty" al valor numérico 2.

#### Ejemplo de utilización en una escritura de variable

```
<!-- AWP_Enum_Def Name='AlarmEnum' Values='0:"No alarms", 1:"Tank is 
full", 2:"Tank is empty"' --> 
<!-- AWP_In_Variable Name='"Alarm"' Enum='AlarmEnum' -->...
<form method="POST">
<p><input type="hidden" name='"Alarm"' value="Tank is full" /></p>
<p><input type="submit" value='Set Tank is full' /><p>
</form>
```
Dado que la [definición del tipo de enumeración](#page-1069-0) (Página [1070\)](#page-1069-0) asigna "Tank is full" al valor numérico 1, el valor 1 se escribe en la variable de PLC denominada "Alarm" en la CPU.

Tenga en cuenta que la cláusula de enumeración en la declaración AWP\_In\_Variable debe corresponderse exactamente con la cláusula de nombre en la declaración AWP\_Enum\_Def .

### Ejemplo de utilización en una escritura de variable aplicando un alias

```
<!-- AWP_Enum_Def Name='AlarmEnum' Values='0:"No alarms", 1:"Tank is 
full", 2:"Tank is empty"' --> 
<!-- AWP_In_Variable Name='"Alarm"' Enum='AlarmEnum' 
Use='"Data_block_4".Motor1.Alarm'-->...
<form method="POST">
<p><input type="hidden" name='"Alarm"' value="Tank is full" /></p>
<p><input type="submit" value='Set Tank is full' /><p>
</form>
```
Dado que la [definición del tipo de enumeración](#page-1069-0) (Página [1070\)](#page-1069-0) asigna "Tank is full" al valor numérico 1, el valor 1 se escribe en el alias "Alarm" que se corresponde con la variable PLC denominada "Motor1.Alarm" en el bloque de datos "Data\_Block\_4" de la CPU.

Si el nombre de la variable o del bloque de datos incluye caracteres especiales hay que utilizar comillas adicionales o caracteres de escape, tal como se describe en el apartado [Procesamiento de nombres de variable que contienen caracteres especiales](#page-1073-0) (Página [1074\)](#page-1073-0).

#### **Nota**

En versiones anteriores se necesitaba una declaración AWP\_Enum\_Ref aparte para asociar una variable con un tipo de enumeración definido. STEP 7 y S7-1200 admiten el código existente con declaraciones with AWP\_Enum\_Ref; no obstante, este comando ya no es necesario.

### <span id="page-1071-0"></span>12.7.2.8 Crear fragmentos

STEP 7 convierte y almacena páginas web definidas por el usuario como un DB de control y DBs de fragmentos al hacer clic en "Generar bloques" en las Propiedades de la CPU para el servidor web. Se pueden configurar fragmentos específicos para páginas específicas o para secciones de páginas específicas. Estos fragmentos se pueden identificar a través de un nombre y un número con el comando AWP "Start\_Fragment". Todos los elementos de la página que siguen al comando AWP\_Start\_Fragment pertenecen a ese fragmento hasta que se lance otro AWP\_Start\_Command o hasta que se alcance el final del archivo.

#### **Sintaxis**

**<!-- AWP\_Start\_Fragment Name='<Name>' [Type=<Type>][ID=<id>][Mode=<Mode>] -->**

### Parámetros

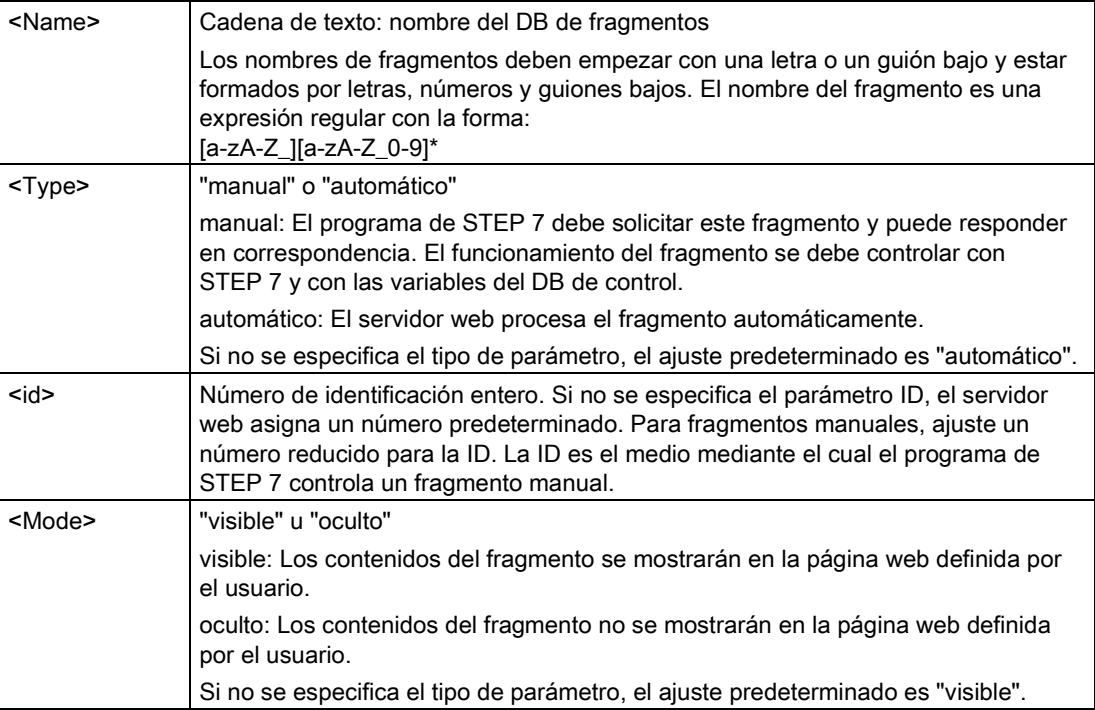

### Fragmentos manuales

Si se crea un fragmento manual para una página web definida por el usuario o para una parte de una página, el programa de STEP 7 debe controlar el momento en que se envía el fragmento. El programa de STEP 7 debe configurar los parámetros adecuados en el DB de control para una página definida por el usuario mediante control manual y luego debe llamar la instrucción WWW con el DB de control según se modifique. Consulte el apartado [Control](#page-1098-0)  [avanzado de páginas web definidas por el usuario](#page-1098-0) (Página [1099\)](#page-1098-0) para comprender la estructura del DB de control y aprender a manejar las páginas individuales y los fragmentos.

### 12.7.2.9 Importar fragmentos

Es posible crear un fragmento determinado a partir de una parte del código HTML y luego importar este fragmento a otro lugar del grupo de páginas web definidas por el usuario. Por ejemplo, tome un grupo de páginas web definidas por el usuario que tenga una página de inicio y luego varias páginas HTML accesibles a través de los enlaces de la página de inicio. Supongamos que cada página individual debe visualizar el logotipo de la empresa en la página. Esto se puede realizar creando [un fragmento](#page-1071-0) (Página [1072\)](#page-1071-0) que cargue la imagen del logotipo de la empresa. A continuación, cada página HTML puede importar este fragmento para visualizar el logotipo de la empresa. Para este fin, utilice el comando AWP Import\_Fragment. El código HTML del fragmento solo existe en un fragmento, no obstante este DB de fragmentos se puede importar tantas veces como se requiera en cualquier número de páginas web de su elección.

### **Sintaxis**

**<!-- AWP\_Import\_Fragment Name='<Name**>' -->

### Parámetros

<Name> Cadena de texto: nombre del DB de fragmentos que se debe importar

### Ejemplo

Extracto del código HTML que crea un fragmento para visualizar una imagen: **<!-- AWP\_Start\_Fragment Name='My\_company\_logo' --><p><img src="company\_logo.jpg"></p>**

Extracto del código HTML en otro archivo .html que importa el fragmento que visualiza la imagen del logotipo:

**<!-- AWP\_Import\_Fragment Name='My\_company\_logo' -->**

Ambos archivos .html (el que crea el fragmento y el que lo importa) se encuentran en la estructura de carpetas que se define al [configurar las páginas definidas por el usuario en](#page-1076-0)  [STEP 7](#page-1076-0) (Página [1077\)](#page-1076-0).

### 12.7.2.10 Combinar definiciones

Al declarar variables para usarlas en las páginas web definidas por el usuario se puede combinar una declaración de variable y un [alias para la variable](#page-1068-0) (Página [1069\)](#page-1068-0). Asimismo, se pueden declarar varias In Variables en una instrucción y varias Out Variables en una instrucción.

### Ejemplos

**<!-- AWP\_In\_Variable Name='"Level'", Name='"Weight"', Name='"Temp"' --> <--! AWP\_Out\_Variable Name='HEADER:Status', Use='"Status"', Name='HEADER:Location', Use="Location", Name='COOKIE\_VALUE:name', Use="my\_cookie" --> <!-- AWP\_In\_Variable Name='Alarm' Use='"Data\_block\_10".Alarm' -->**

### <span id="page-1073-0"></span>12.7.2.11 Procesamiento de nombres de variable que contienen caracteres especiales

Al especificar nombres de variables en páginas web definidas por el usuario, hay que observar cuidadosamente si los nombres de variable contienen caracteres con significados especiales.

### Leer variables

Para [leer una variable](#page-1061-0) (Página [1062\)](#page-1061-0) se utiliza la sintaxis siguiente: **:=<Varname>:**

Las reglas siguientes rigen para leer variables:

- Para nombres de variables de la tabla de variables PLC, ponga el nombre de la variable entre comillas dobles.
- Para nombres de variables de bloque de datos,ponga el nombre del bloque de datos entre comillas dobles. La variable debe quedar por fuera de las comillas.
- Para nombres de variables que son direcciones E/S directas, direcciones de memoria o alias no utilice comillas para la variable de lectura.
- Para nombres de variables o variables de bloque de datos que contienen una barra inversa, ponga otra barra inversa delante de la primera.
- Si un nombre de variable o variable de bloque de datos contiene dos puntos, el signo menos, el signo más o un signo &, defina un alias que no contenga caracteres especiales para la variable de lectura y lea la variable utilizando el alias. Ponga una barra inversa delante de dos puntos en nombres de variables dentro de una cláusula de uso.

| Nombre del bloque<br>de datos | Nombre de la<br>variable | Comando de lectura                                                                                                    |
|-------------------------------|--------------------------|----------------------------------------------------------------------------------------------------|
| n/a                           | ABC:DEF                  | AWP Out Variable Name='special tag'</td></tr><tr><td></td><td></td><td>Use = <math>"ABC:DEF" '                                                                                                    |
|                               |                          | :=special tag:                                                                                                    |
| n/a                           | T١                       | $:= "T \setminus \setminus " :$                                                                                                    |
| n/a                           | $A \setminus B'$ C: D    | AWP Out Variable</td></tr><tr><td></td><td></td><td>Name='another special tag' Use='"A \\B \'C</td></tr><tr><td></td><td></td><td>--- יים:</td></tr><tr><td></td><td></td><td>:=another special tag:</td></tr><tr><td>n/a</td><td>a<b</td><td><!--AWP Out Variable Name='a less than b'</td></tr><tr><td></td><td></td><td><math>Use='"aY" - -&gt;</math></td></tr><tr><td></td><td></td><td>:=a less than b:</td></tr><tr><td>Data block 1</td><td>Tag_1</td><td>:="Data block 1".Tag 1:</td></tr><tr><td>Data block 1</td><td>ABC:DEF</td><td><!-- AWP Out Variable Name='special tag'</td></tr><tr><td></td><td></td><td>Use='"Data block 1".ABC\:DEF' |
|                               |                          | :=special tag:                                                                                                    |
| DB A' B C D\$ E               | Tag                      | :="DB A' B C D\$ E".Tag:                                                                                                    |
| DB:DB                         | Tag:Tag                  | AWP Out Variable Name='my_tag' Use</td></tr><tr><td></td><td></td><td><math>=</math> "DB:DB". Tag\: Tag'                                                                                                    |
|                               |                          | :=my tag:                                                                                                    |

Tabla 12- 1 Ejemplos de lectura de variables

### Cláusulas de nombre y uso

Los comandos AWP\_In\_Variable, AWP\_Out\_Variable, AWP\_Enum\_Def, AWP\_Enum\_Ref, AWP\_Start\_Fragment y AWP\_Import\_Fragment tienen cláusulas de nombre. Los comandos de formas HTML como <input> y <select> también tienen cláusulas de nombre. AWP\_In\_Variable y AWP\_Out\_Variable pueden tener adicionalmente cláusulas de uso. Indistintamente del comando, la sintaxis para las cláusulas de nombre y uso es igual en lo referente al procesamiento de caracteres especiales.

- El texto que se suministra para una cláusula de nombre o uso debe ponerse entre comillas simples. Si el nombre entre comillas es un nombre de variable PLC o de bloque de datos, utilice comillas simples para toda la cláusula.
- Dentro de una cláusula de nombre o uso, los nombres de bloque de datos y de variables PLC deben ponerse entre comillas dobles.
- Si un nombre de variable o de bloque de datos incluye un carácter de comilla simple o una barra inversa, omita dicho carácter con una barra inversa. La barra inversa es el carácter "Escape" en el compilador de comandos AWP.

| Nombre del bloque<br>de datos | Nombre de la varia-<br>ble | Opciones de la cláusula de nombre                     |
|-------------------------------|----------------------------|-------------------------------------------------------|
| n/a                           | ABC'DEF                    | Name='"ABC\'DEF"'                                     |
| n/a                           | $A \setminus B'C : D$      | Name= $''A \ \Bra{B} \ C :D'''$                       |
| Data block 1                  | Tag_1                      | Name='"Data block 1". Tag 1'                          |
| Data block 1                  | ABC'DEF                    | Name='"Data block 1".ABC\'DEF'                        |
| Data block 1                  | $A \setminus B'C : D$      | Name='"Data block $1".A \setminus B \setminus C : D'$ |
| DB A' B C D\$ E               | Tag                        | Name='"DB $A$ ' B C D\$ E".Taq'                       |

Tabla 12- 2 Ejemplos de cláusulas de nombre

Las cláusulas de uso se rigen por las mismas convenciones que las cláusulas de nombre.

#### Nota

Indistintamente de qué caracteres se utilicen en la página HTML, configure la fuente de la página HTML a UTF-8 y guárdela desde el editor con codificación de caracteres UTF-8.

# <span id="page-1076-0"></span>12.7.3 Configurar el uso de las páginas web definidas por el usuario

Para configurar las páginas web definidas por el usuario desde STEP 7, proceda del siguiente modo:

- 1. Seleccione la CPU en la vista de la configuración de dispositivos.
- 2. Visualice las propiedades del "Web server" en la ventana de inspección de la CPU.
- 3. Seleccione la casilla de verificación para "Activar servidor web en el módulo" si no está seleccionada.
- 4. Seleccione "Permitir acceso solo vía HTTPS" para asegurarse de que el servidor web utiliza comunicación cifrada y para aumentar la seguridad de la CPU accesible mediante web.
- 5. Introduzca o navegue hasta el nombre de la carpeta en el PC donde guardó la página HTML predeterminada (página de arranque).
- 6. Introduzca el nombre de la página predeterminada.
- 7. Asigne un nombre a la aplicación (opcional). El servidor web utiliza el nombre de la aplicación para subcategorizar o agrupar con más detalle las páginas web. Cuando se proporciona un nombre de aplicación, el servidor web crea una URL para la página definida por el usuario con el formato siguiente: http[s]://ww.xx.yy.zz/awp/<nombre aplicación>/<nombre página>.html. Si no introduce un nombre de aplicación, la URL es http[s]://ww.xx.yy.zz/awp/<nombre de la página>.html.

Evite los caracteres especiales en el nombre de la aplicación. Algunos caracteres pueden hacer que el servidor web no pueda mostrar las páginas definidas por el usuario.

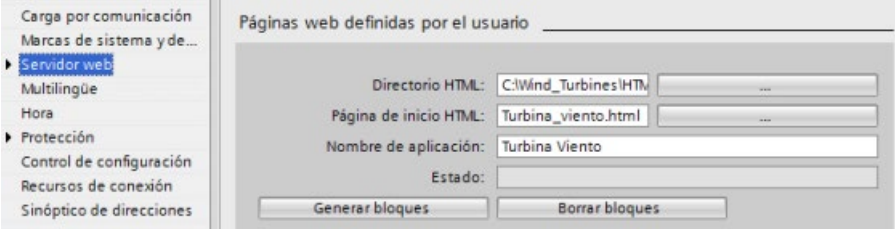

- 8. En el área Avanzado, introduzca extensiones del nombre para archivos que incluyan comandos AWP. De forma predeterminada, STEP 7 analiza archivos con extensiones .htm, .html o .js. Si dispone de otras extensiones de archivos, añádalas. Para ahorrar recursos de procesamiento, no introduzca extensiones si ningún archivo de ese tipo incluye comandos AWP.
- 9. Conserve el número de DB predeterminado de la web o introduzca un número de su elección. Este es el número del DB de control que controla la visualización de las páginas web.
- 10.Conserve el número inicial predeterminado del DB de fragmentos o introduzca un número de su elección. Este es el primer DB de fragmentos que contiene las páginas web.

### Generar bloques de programa

Cuando se hace clic en el botón "Generar bloques", STEP 7 genera bloques de datos a partir de las páginas HTML del directorio fuente HTML especificado y un bloque de datos de control para operar las páginas web. Es posible [configurar estos atributos para su aplicación](#page-1078-0)  [según los requerimientos específicos](#page-1078-0) (Página [1079\)](#page-1078-0). STEP 7 genera también un conjunto de bloques de datos de fragmentos para garantizar la representación de todas las páginas HTML. Al generar los bloques de datos, STEP 7 actualiza las propiedades para visualizar el número del bloque de datos de control y el número del primer bloque de datos de fragmentos. Tras generar los bloques de datos, las páginas web definidas por el usuario forman parte del programa de STEP 7. Los bloques que pertenecen a estas páginas aparecen en una carpeta del servidor web, que se encuentra en los bloques de programa del árbol de navegación del proyecto, en la carpeta de bloques de programa.

### Borrar bloques de programa

Para borrar bloques de datos generados previamente, haga clic en el botón "Borrar bloques de datos". STEP 7 borra el bloque de datos de control y todos los bloques de datos de fragmentos del proyecto asociados a páginas web definidas por el usuario.

# 12.7.4 Configurar la página de entrada

En la configuración de dispositivos de la CPU existe la posibilidad de establecer una página web definida por el usuario como página de entrada para acceder al servidor web desde un PC o un dispositivo móvil. En caso de no hacerse, la página de entrada es la página web estándar [Introducción](#page-1034-0) (Página [1035\)](#page-1034-0).

Para establecer que una de las páginas web definidas por el usuario sea la página de entrada, proceda del siguiente modo:

- 1. Seleccione la CPU en la vista de configuración de dispositivos.
- 2. En la ventana de inspección, seleccione "Servidor web" desde las propiedades de la CPU y [habilite](#page-1020-0) (Página [1021\)](#page-1020-0) el servidor web.
- 3. Seleccione "Página de entrada" en las propiedades del servidor web.
- 4. Seleccione "UP1" en la lista desplegable para configurar el servidor web de modo que muestre una página definida por el usuario al acceder. (La otra selección, "Página de introducción", ajusta el servidor web para que muestre la página web estándar de introducción al acceder.)

También hay que configurar el usuario Todos para que tenga el [derecho](#page-1022-0) (Página [1023\)](#page-1022-0) "Abrir páginas web definidas por el usuario" e incluir una llamada de la instrucción [WWW](#page-1078-0) (Página [1079\)](#page-1078-0) en el programa.

Una vez haya finalizado la configuración y se haya descargado el proyecto en la CPU, el servidor web puede utilizar como página de entrada la "página HTML predeterminada" que se seleccionó al [configurar las páginas web definidas por el usuario](#page-1076-0) (Página [1077\)](#page-1076-0).

#### Nota

La CPU debe estar en RUN para visualizar una página de entrada definida por el usuario.

# <span id="page-1078-0"></span>12.7.5 Programar la instrucción WWW para páginas web definidas por el usuario

El programa de usuario de STEP 7 debe incluir y ejecutar instrucciones WWW para que las páginas web definidas por el usuario sean accesibles desde las páginas web estándar. El bloque de datos de control es el parámetro de entrada de la instrucción WWW y especifica el contenido de las páginas, según se representan en los bloques de datos de fragmentos, así como la información de estado y control. STEP 7 crea el bloque de datos de control al hacer clic en el botón "Crear bloques" en la [configuración de las páginas web definidas por](#page-1076-0)  [el usuario](#page-1076-0) (Página [1077\)](#page-1076-0).

### Programar la instrucción WWW

El programa STEP 7 debe ejecutar la instrucción WWW para que las páginas web definidas por el usuario sean accesibles desde las páginas web estándar. También puede resultar conveniente que las páginas web definidas por el usuario solo estén disponibles en determinadas circunstancias que están sujetas a las preferencias y a los requerimientos de la aplicación. En este caso, la lógica del programa puede controlar cuándo se invocará la instrucción WWW.

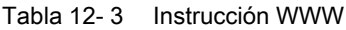

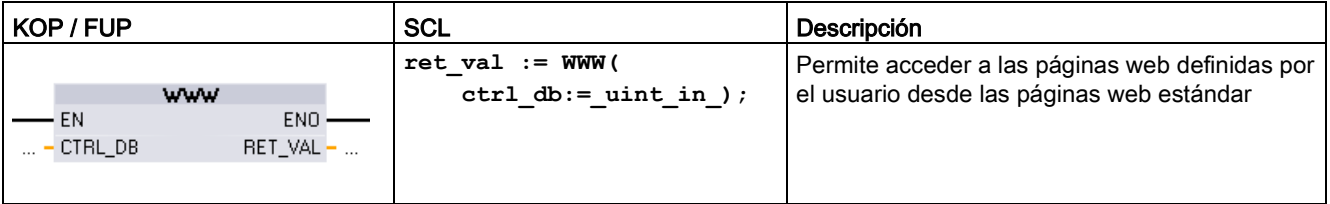

Hay que especificar el parámetro de entrada del bloque de datos de control (CTRL\_DB) que se corresponda con el número de DB entero del DB de control. Este número de DB de control (denominado número de DB de la web) aparece en las propiedades del servidor web de la CPU tras crear los bloques para las páginas web definidas por el usuario. Introduzca el número entero de DB como parámetro CTRL\_DB para la instrucción WWW. El valor de retorno (RET\_VAL) contiene el resultado de la función. Observe que la instrucción WWW se ejecuta de modo asíncrono y que la salida RET\_VAL puede tener un valor inicial de 0 a pesar de que un error puede ocurrir más tarde. El programa puede comprobar el estado del DB de control para garantizar que la aplicación se ha iniciado correctamente o bien puede comprobar RET\_VAL llamando posteriormente la instrucción WWW.

#### Tabla 12- 4 Valor de retorno

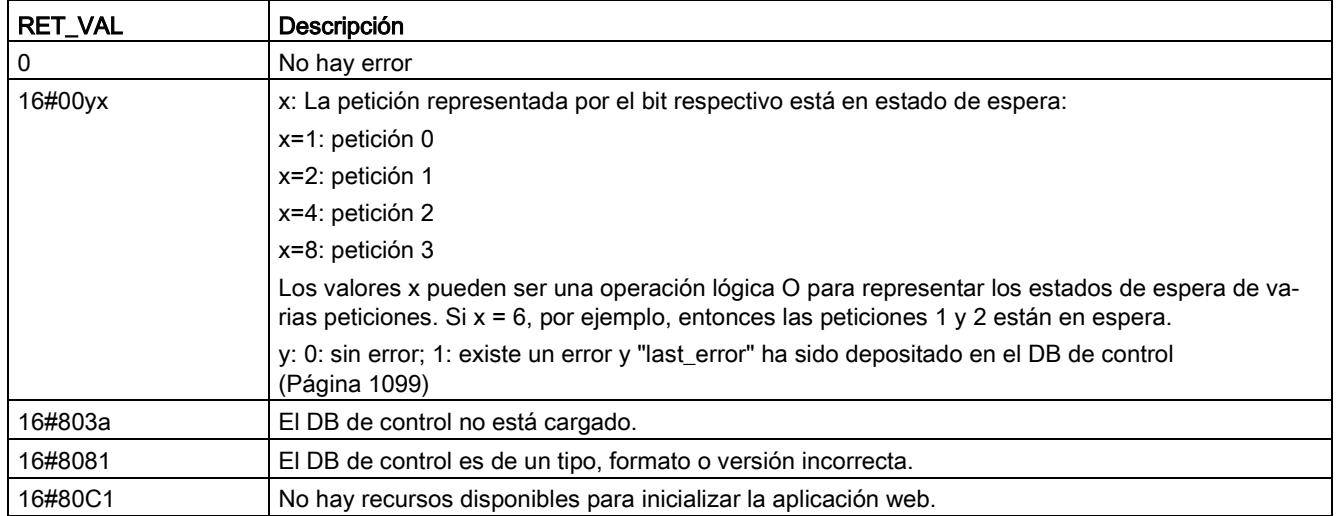

### Utilización del DB de control

STEP 7 crea el bloque de datos de control al hacer clic en "Generar bloques" y visualiza el número del DB de control en las propiedades de las páginas web definidas por el usuario. El DB de control también aparece en la carpeta de bloques de programa del árbol de navegación del proyecto.

Generalmente, el programa de STEP 7 emplea el DB de control directamente tal y como se creó en el proceso de generación de bloques, sin ninguna manipulación adicional. No obstante, el programa de usuario de STEP 7 puede establecer comandos globales en el DB de control para desactivar el servidor web o para volver a activarlo posteriormente. Asimismo, para las páginas definidas por el usuario [creadas como DB de fragmentos](#page-1076-0)  [manuales](#page-1076-0) (Página [1077\)](#page-1076-0), el programa de usuario de STEP 7 debe controlar el comportamiento de dichas páginas mediante una tabla de petición en el DB de control. Encontrará más información acerca de estas tareas avanzadas en el apartado [Control](#page-1098-0)  [avanzado de páginas web definidas por el usuario](#page-1098-0) (Página [1099\)](#page-1098-0).
## 12.7.6 Cargar los bloques de programa en la CPU

Tras generar los bloques para páginas web definidas por el usuario, éstos pasan a ser parte del programa de STEP 7 como es el caso de otros bloques de programa. Siga el proceso normal para cargar los bloques de programa en la CPU. Tenga en cuenta que solo es posible descargar bloques de programa para páginas web personalizadas cuando la CPU está en STOP.

## 12.7.7 Acceso a las páginas web definidas por el usuario

A las páginas web definidas por el usuario se accede desde las [páginas web estándar](#page-1024-0) (Página [1025\)](#page-1024-0). Las páginas web estándar disponen de un enlace a las "Páginas definidas por el usuario" en el menú de navegación de la izquierda. La navegación de las páginas básicas también incluye un enlace a las "Páginas definidas por el usuario". Al hacer clic en el enlace "Páginas definidas por el usuario", el navegador web pasa a la página que dispone de un enlace a la página predeterminada. En las páginas definidas por el usuario, la navegación depende de cómo han sido diseñadas las páginas específicas.

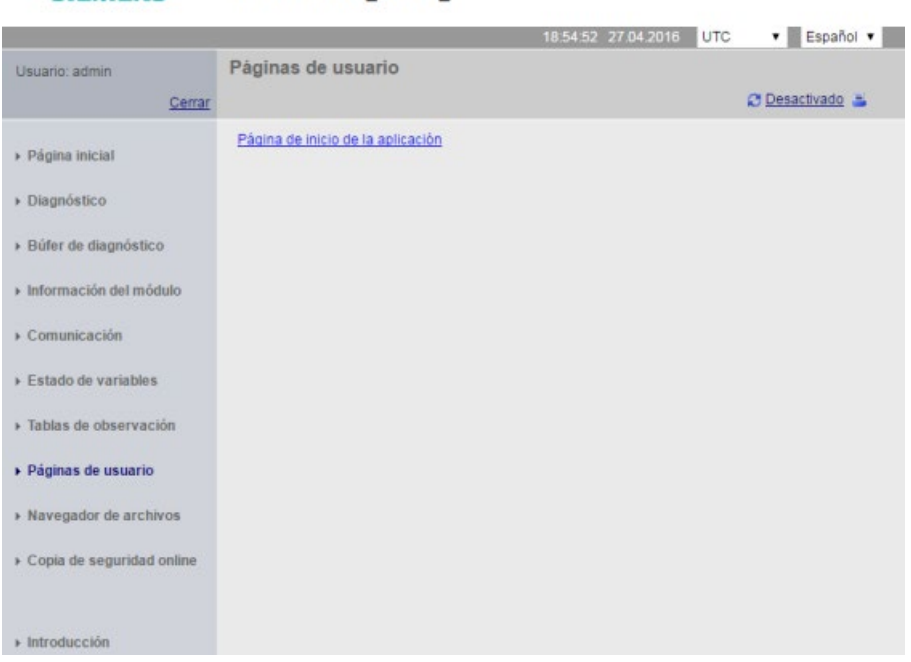

#### S7-1200 station\_1 / PLC\_1 **SIEMENS**

#### Nota

También es posible definir una [página web definida por el usuario como página de entrada](#page-1077-0) (Página [1078\)](#page-1077-0) al servidor web.

## 12.7.8 Limitaciones específicas de las páginas web definidas por el usuario

Las [limitaciones para páginas web estándar](#page-1103-0) (Página [1104\)](#page-1103-0) también se aplican a las páginas web definidas por el usuario. Además, las páginas web definidas por el usuario presentan algunas características específicas.

#### Espacio de memoria de carga

Las páginas web definidas por el usuario se convierten en bloques de datos al hacer clic en "Generar bloques". Esta acción requiere mucho espacio en la memoria de carga. Si se ha instalado una Memory Card, se puede contar con la capacidad de dicha Memory Card como espacio de memoria de carga externa para las páginas web definidas por el usuario.

Si no se ha instalado ninguna Memory Card, estos bloques emplean el espacio de la memoria de carga interna, que está limitado según el modelo de CPU.

Es posible comprobar la cantidad de memoria de carga empleada y la cantidad disponible en las herramientas online y de diagnóstico de STEP 7. También se pueden consultar las propiedades de los bloques individuales que genera STEP 7 desde las páginas web definidas por el usuario y comprobar el consumo de memoria de carga.

#### **Nota**

Si hay que reducir el espacio necesario para las páginas web definidas por el usuario, se deberá reducir el uso de imágenes, si procede.

#### Comillas en cadenas de texto

Evite el empleo de cadenas de texto que contengan comillas simples o dobles en las variables de los bloques de datos que se utilizan para cualquier fin en páginas web definidas por el usuario. Puesto que la sintaxis de HTML suele usar comillas simples o dobles como delimitadores, las comillas en las cadenas de texto pueden crear saltos de línea en las páginas web definidas por el usuario.

Para las variables del bloque de datos del tipo String que se usan en páginas web definidas por el usuario, observe las normas siguientes:

- No introduzca comillas simples o dobles en el valor de cadena de la variable del bloque de datos en STEP 7.
- No deje que el programa de usuario haga asignaciones de cadenas que contienen comillas a estas variables de bloque de datos.

# 12.7.9 Ejemplo de una página web definida por el usuario

#### 12.7.9.1 Página web para vigilar y controlar una turbina de viento

Una página web definida por el usuario podría ser, por ejemplo, una página web utilizada para vigilar y controlar a distancia una turbina de viento:

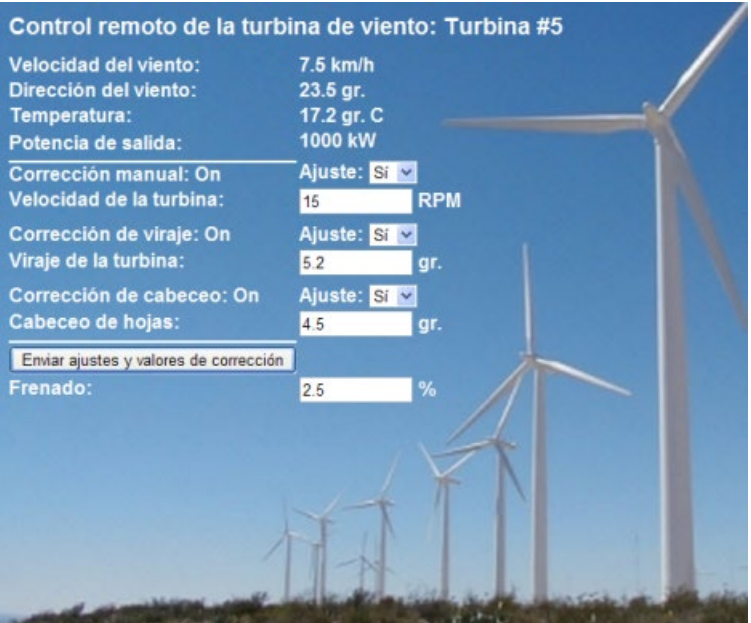

## Descripción

En esta aplicación, cada turbina de un parque de turbinas de viento está equipada con un S7-1200 para ejecutar las funciones de control. En el programa de STEP 7, cada turbina de viento tiene un bloque de datos con información específica de la turbina de viento.

La página web definida por el usuario permite un acceso remoto a la turbina desde un PC. Un usuario puede conectarse con páginas web estándar de la CPU de una turbina de viento en particular y acceder a la página web definida por el usuario "Control remoto de la turbina de viento". Un usuario con privilegios para modificar variables también puede conmutar la turbina a modo manual y controlar las variables para la velocidad, el viraje y el cabeceo de la turbina desde la página web. Un usuario con privilegios para modificar variables también puede ajustar un valor de frenado indistintamente de si la turbina está bajo control manual o automático.

El programa de STEP 7 comprobaría los valores booleanos para corregir el control automático y, de estar ajustada la función correspondiente, aplicaría los valores especificados por el usuario para la velocidad, el viraje y el cabeceo de la turbina. De lo contrario, el programa ignoraría estos valores.

#### Archivos utilizados

Este ejemplo de página web definida por el usuario consta de tres archivos:

- Wind\_turbine.html: Esta es la página HTML que implementa la visualización que aparece arriba, utilizando comandos AWP para acceder a los datos del controlador.
- Wind turbine.css: Esta es la hoja de estilo en cascada que contiene los estilos de formato de la página HTML. El uso de una hoja de estilo en cascada es opcional pero puede simplificar el diseño de la página HTML.
- Wind\_turbine.jpg: Esta es la imagen de fondo utilizada por la página HTML. El uso de imágenes en páginas web definidas por el usuario es, por supuesto, opcional y requiere espacio adicional en la memoria de la CPU.

Estos archivos no se suministran con la instalación, pero se describen a modo de ejemplo.

#### Implementación

La página HTML utiliza comandos AWP [para leer valores del PLC](#page-1061-0) (Página [1062\)](#page-1061-0) para los campos de visualización y [escribir valores en el PLC](#page-1063-0) (Página [1064\)](#page-1063-0) para datos provenientes de las entradas del usuario. Esta página también utiliza comandos AWP para [definir tipos de](#page-1069-0)  [enumeración](#page-1069-0) (Página [1070\)](#page-1069-0) y [referenciar](#page-1070-0) (Página [1071\)](#page-1070-0) el manejo de ajustes ON/OFF.

Esta primera parte de la página visualiza una línea de encabezado que incluye el número de la turbina de viento.

Monitorización remota de la turbina de viento: Turbina #5

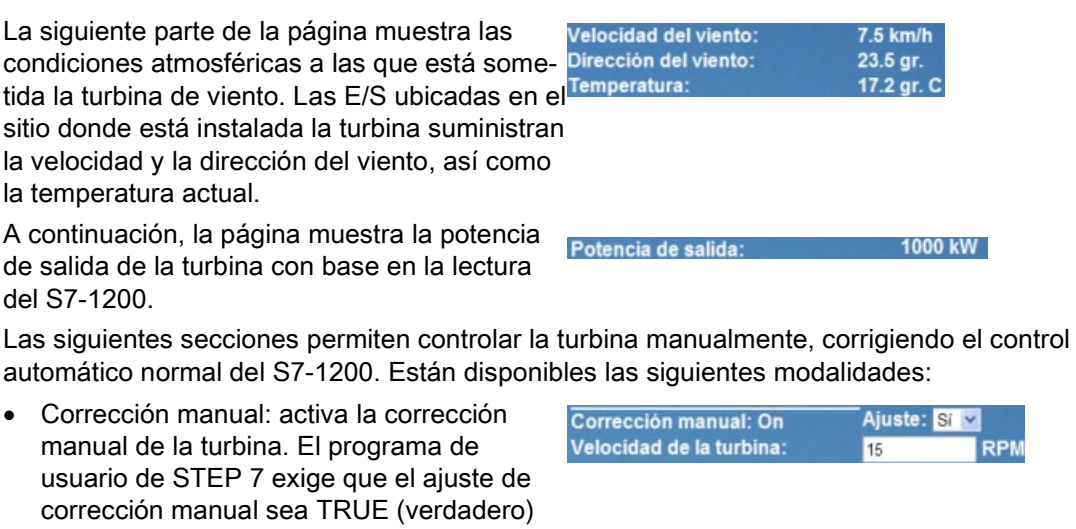

- Corrección de viraje: activa la corrección manual del viraje ajustado y un ajuste manual del mismo. El programa de usuario de STEP 7 exige que tanto la corrección manual como de viraje sean TRUE (verdadero) para aplicar el ajuste de viraje.
- Corrección de cabeceo: activa la corrección manual del cabeceo de las hojas. El programa de usuario de STEP 7 exige que tanto la corrección manual como de cabeceo sean TRUE (verdadero) para aplicar el ajuste de cabeceo de las hojas.

La página HTML dispone de un botón para enviar los ajustes de corrección al controlador.

El campo de entrada de usuario para frenado permite ajustar manualmente un porcentaje de frenado. El programa de usuario de STEP 7 no requiere una corrección manual para aceptar el valor de frenado.

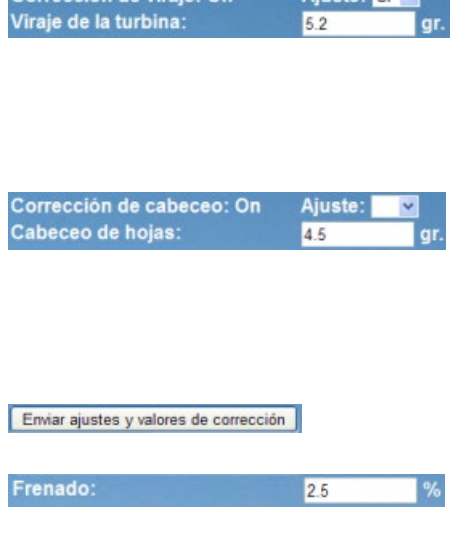

Aineter St of

Corrección de viraje: On

Además, la página HTML utiliza un comando AWP para [escribir la variable especial](#page-1067-0) (Página [1068\)](#page-1067-0) que contiene la ID del usuario que está accediendo a una variable de la lista de variables PLC a través de la página.

antes de habilitar el uso de cualquier ajuste manual para la velocidad, el viraje o el

cabeceo de la turbina.

#### 12.7.9.2 Leer y visualizar datos del controlador

La página HTML para la vigilancia remota de la turbina de viento utiliza numerosos [comandos AWP para leer datos del controlador](#page-1061-0) (Página [1062\)](#page-1061-0) y visualizarlos en la página. Por ejemplo, tenga en cuenta el código HTML para visualizar la potencia de salida como se indica en esta parte de la página web a modo de ejemplo:

Potencia de salida: 1000 kW

#### Ejemplo de código HTML

El siguiente fragmento de la página HTML "Control remoto de la turbina de viento" muestra el texto "Potencia de salida:" en la celda izquierda de una fila de la tabla, lee la variable de la potencia de salida y la visualiza en la celda derecha de la fila junto con la abreviatura de kilovatios, kW.

El comando AWP :="Data\_block\_1".PowerOutput: ejecuta la operación de lectura. Observe que los bloques de datos están referenciados por el nombre y no por el número del bloque de datos (es decir, "Bloque\_de\_datos\_1" y no "DB1").

```
<tr style="height:2%;">
<td>
<p>Potencia de salida:</p>
</td>
<td>
<p style="margin-bottom:5px;"> :="Data_block_1".PotenciaSalida: 
kW</p>
</td>
</tr>
```
#### 12.7.9.3 Utilizar un tipo de enumeración

La página HTML "Control remoto de la turbina de viento" utiliza tipos de enumeración para las tres instancias donde la página HTML visualiza "ON" u "OFF" para un valor booleano y donde el usuario especifica un valor booleano. El tipo de enumeración para "ON" resulta en un valor de 1 y el tipo de enumeración para "OFF" resulta en un valor de 0. Por ejemplo, tenga en cuenta el código HTML para leer y escribir el ajuste de habilitación de corrección manual en el valor "Bloque\_de\_datos\_1".HabilitarCorrecciónManual utilizando un tipo de enumeración:

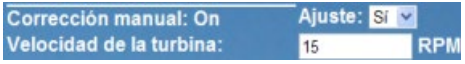

## Ejemplo de código HTML

Los fragmentos siguientes de la página HTML "Control remoto de la turbina de viento" muestran cómo declarar un tipo de enumeración denominado "EstadoCorrección" con valores de "Off" y "On" para 0 y 1 respectivamente y, a continuación, el ajuste de una referencia de tipo de enumeración a EstadoCorrección para la variable booleana HabilitarCorrecciónManual en el bloque de datos denominado "Data\_block\_1". **<!-- AWP\_In\_Variable Name='"Bloque\_de\_datos\_1".HabilitarCorrecciónManual' Enum="EstadoCorrección" -->** 

```
<!-- AWP_Enum_Def Name="OverrideStatus" Values='0:"Off",1:"On"' -->
```
Donde la página HTML incluye un campo de visualización en una celda de la tabla para el estado actual de HabilitarCorrecciónManual, se utiliza solamente un comando normal de lectura de variables, pero utilizando el tipo de enumeración referenciado y declarado anteriormente, la página muestra "Off" o "On" en lugar de 0 o 1.

```
<td style="width:24%; border-top-style: Solid; border-top-width: 
2px; border-top-color: #ffffff;">
<p>Manual override: 
:="Bloque_de_datos_1".HabilitarCorrecciónManual:</p>
</td>
```
La página HTML incluye una lista de selección desplegable para que el usuario modifique el valor de HabilitarCorrecciónManual. La lista de selección utiliza el texto "Sí" y "No" para visualizarlo en las listas de selección. Al utilizar el tipo de enumeración, "Sí" se correlaciona con el valor "On" del tipo de enumeración y "No" se correlaciona con el valor "Off". Una selección vacía deja el valor de HabilitarCorrecciónManual inalterado.

```
<select name='"Bloque_de_datos_1".HabilitarCorrecciónManual'>
<option value=':"Bloque_de_datos_1".HabilitarCorrecciónManual:'> 
</option>
<option value="On">Sí</option>
<option selected value="Off">No</option>
```
**</select>**

La lista de selección está incluida dentro de un diálogo en la página HTML. Si el usuario hace clic en el botón de envío, la página envía el diálogo que escribe un valor de "1" en el booleano de HabilitarCorrecciónManual en Bloque\_de\_datos\_1 en caso de que el usuario haya seleccionado "Si", o bien "0" si el usuario ha seleccionado "No".

#### 12.7.9.4 Escribir una entrada del usuario en el controlador

La página HTML de vigilancia remota de la turbina de viento dispone de varios [comandos](#page-1063-0)  [AWP para escribir datos en el controlador](#page-1063-0) (Página [1064\)](#page-1063-0). La página HTML declara AWP In Variables para variables booleanas, de modo que un usuario con privilegios para modificar variables pueda conmutar la turbina de viento a control manual y activar la corrección manual para la velocidad de la turbina, la corrección de viraje o la corrección de cabeceo de hojas. Esta página también utiliza AWP\_In\_Variables para permitir a un usuario con privilegios para modificar variables especificar posteriormente valores en coma flotante para la velocidad, el viraje y el cabeceo de la turbina, así como para el porcentaje de frenado. La página utiliza un comando de envío de diálogos HTTP para escribir las AWP\_In\_Variables en el controlador.

Por ejemplo, tenga en cuenta el código HTML para ajustar manualmente el valor de frenado:

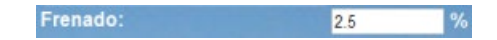

#### Ejemplo de código HTML

El extracto siguiente de la página HTML para la vigilancia remota de la turbina de viento declara primero una AWP\_In\_Variable para "Bloque\_de\_datos\_1" que permite a la página HTML escribir en cualquier variable del bloque de datos "Bloque\_de\_datos\_1". La página visualiza el texto "Frenado:" en la celda izquierda de una fila de la tabla. En la celda derecha de la fila de la tabla se encuentra el campo que acepta entradas del usuario para la variable "Frenado" de "Bloque\_de\_datos\_1". Este valor de entrada de usuario está dentro de una forma HTML que utiliza el método HTTP "POST" para enviar los datos de texto introducidos a la CPU. A continuación, la página lee el valor de frenado actual del controlador y lo visualiza en el campo de entrada de datos.

Un usuario con privilegios para modificar variables puede utilizar posteriormente esta página para escribir un valor de frenado en el bloque de datos de la CPU que controla el frenado. **<!-- AWP\_In\_Variable Name='"Bloque\_de\_datos\_1"' -->**

```
...
<tr style="vertical-align: top; height: 2%;">
<td style="width: 22%;"><p>Frenado:</p></td>
<td>
<form method="POST">
<p><input name='"Bloque_de_datos_1".Frenado' size="10" type="text"> 
%</p>
</form>
</td>
</tr>
```
#### Nota

Tenga en cuenta que si una página definida por el usuario tiene un campo de entrada de datos para una variable de escritura del bloque de datos del tipo String, el usuario debe poner el string entre comillas simples cuando introduzca el valor del string en el campo.

#### Nota

Observe que si se declara un bloque de datos entero en una declaración de AWP\_In\_Variable, por ejemplo <!-- AWP\_In\_Variable Name='"Data\_block\_1"' -->, entonces toda variable dentro de ese bloque de datos se puede escribir desde la página web definida por el usuario. Utilice esta opción si pretende que todas las variables de un bloque de datos sean de escritura. De lo contrario, si desea que solo las variables de bloque de datos específicas se puedan escribir desde la página web definida por el usuario, declárelas específicamente con una declaración, por ejemplo <!-- AWP\_In\_Variable Name='"Data\_block\_1".Braking' -->

#### 12.7.9.5 Escribir una variable especial

La página web "Control remoto de la turbina de viento" escribe la variable especial SERVER: current user id en una variable PLC de la CPU, siempre y cuando ese usuario tenga derechos para modificar variables. En este caso, el valor de la variable PLC contiene la ID del usuario que esté accediendo a la página web para la vigilancia remota de la turbina de viento.

La página web escribe la variable especial en el PLC y no necesita interfaz de usuario.

#### Ejemplo de código HTML

**<!-- AWP\_In\_Variable Name="SERVER:current\_user\_id" Use="ID\_Usuario"- ->**

#### 12.7.9.6 Referencia: Lista HTML de la página web para la vigilancia remota de la turbina de viento

#### Turbina\_Viento.html

**<!DOCTYPE HTML PUBLIC "-//W3C//DTD HTML 4.01 Transitional//EN" "http://www.w3.org/TR/html4/loose.dtd"> <!-- Este programa de prueba simula una página web para monitorizar y controlar a distancia una turbina de viento. Variables PLC y variables de bloque de datos requeridas en STEP 7:**

**Variable PLC: ID\_usuario: Int**

**Bloques de datos: Bloque\_de\_datos\_1**

**Variables en Bloque\_de\_datos\_1:**

**NúmeroTurbina: Int VelocidadViento: Real DirecciónViento: Real Temperatura: Real PotenciaSalida: Real**

```
HabilitarCorrecciónManual: Bool
VelocidadTurbina: Real
CorrecciónViraje: Bool
Viraje: Real
CorrecciónCabeceo: Bool
Cabeceo: Real
Frenado: Real
La página web definida por el usuario muestra los valores actuales 
de los datos PLC y proporciona una lista de selección para 
establecer los tres valores booleanos utilizando una asignación de 
tipo de enumeración. El botón "Enviar" envía los valores booleanos 
seleccionados y los campos de entrada de datos para la velocidad de 
la turbina, el viraje y el cabeceo. El valor de frenado se puede 
establecer sin utilizar el botón "Enviar".
Para utilizar esta página, no se requiere un programa STEP 7. 
Teóricamente, el programa STEP 7 solo actuaría sobre los valores de 
velocidad de la turbina, viraje y cabeceo si se hubiesen establecido 
los valores booleanos asociados. El único requisito de STEP 7 
consiste en llamar a la instrucción WWW con el número de DB de los 
bloques de datos generados para esta página.
-->
<!-- AWP_In_Variable Name='"Bloque_de_datos_1"' -->
<!-- AWP_In_Variable 
Name='"Bloque_de_datos_1".HabilitarCorrecciónManual' 
Enum="EstadoCorrección" -->
<!-- AWP_In_Variable Name='"Bloque_de_datos_1".CorrecciónCabeceo' 
Enum="EstadoCorrección" -->
<!-- AWP_In_Variable Name='"Bloque_de_datos_1".CorrecciónViraje' 
Enum="EstadoCorrección" -->
<!-- AWP_In_Variable Name="SERVER:current_user_id" Use="ID_Usuario"-
->
<!-- AWP_Enum_Def Name="EstadoCorrección" Values='0:"Off",1:"On"' --
>
<html>
<head>
<meta http-equiv="content-type" content="text/html; charset=utf-
8"><link rel="stylesheet" href="Turbina_Viento.css">
<title>Control remoto de la turbina de viento</title>
</head>
<body>
<table cellpadding="0" cellspacing="2">
<tr style="height: 2%;">
<td colspan="2">
<h2>Control remoto de la turbina de viento: Turbina 
#:="Bloque_de_datos_1".NúmeroTurbina:</h2>
</td>
<tr style="height: 2%;"><td style="width: 25%;"><p>Velocidad del 
viento:</p></td>
<td><p> :="Bloque_de_datos_1".VelocidadViento: km/h</p></td>
</tr>
<tr style="height: 2%;">
```

```
<td style="width: 25%;"><p>Dirección del viento:</p></td>
<td><p> :="Bloque_de_datos_1".DirecciónViento: gr.</p></td>
</tr>
<tr style="height: 2%;"><td style="width: 
25%;"><p>Temperatura:</p></td>
<td><p> :="Bloque_de_datos_1".Temperatura: gr. C</p></td>
</tr>
<tr style="height: 2%;">
<td style="width: 25%;"><p>Potencia de salida:</p></td>
<td><p style="margin-bottom:5px;"> 
:="Bloque_de_datos_1".PotenciaSalida: kW</p>
</td>
</tr>
<form method="POST" action="">
<tr style="height: 2%;" >
<td style="width=25%; border-top-style: Solid; border-top-width: 
2px; border-top-color: #ffffff;">
<p>Corrección manual: 
:="Bloque_de_datos_1".HabilitarCorrecciónManual:</p>
</td>
<td class="Text">Ajuste: 
<select name='"Bloque_de_datos_1".HabilitarCorrecciónManual'>
<option value=':="Bloque_de_datos_1".HabilitarCorrecciónManual:'> 
</option>
<option value="On">Sí</option>
<option value="Off">No</option>
</select>
</td>
</tr>
<tr style="vertical-align: top; height: 2%;"><td style="width: 
25%;"><p>Velocidad de la turbina:</p></td>
<td>
<p style="margin-bottom:5px;"><input 
name='"Bloque_de_datos_1".TurbineSpeed' size="10" 
value=':="Bloque_de_datos_1".VelocidadTurbina:' type="text"> RPM</p>
</td>
</tr>
<tr style="vertical-align: top; height: 2%;">
<td style="width: 25%;">
<p>Corrección de viraje: :="Bloque_de_datos_1".CorrecciónViraje: 
</p>
</td>
<td class="Text">Ajuste: 
<select name='"Bloque_de_datos_1".CorrecciónViraje'>
<option value=':="Bloque_de_datos_1".CorrecciónViraje:'> </option>
<option value="On">Sí</option>
<option value="Off">No</option>
```

```
</select>
</td>
</tr>
<tr style="vertical-align: top; height: 2%;">
<td style="width: 25%;">
<p>Viraje de la turbina:</p>
</td>
<td>
<p style="margin-bottom:5px;"><input 
name='"Bloque_de_datos_1".Viraje' size="10" 
value=':="Bloque_de_datos_1".Viraje:' type="text"> gr.</p>
</td>
</tr>
<tr style="vertical-align: top; height: 2%;">
<td style="width: 25%;">
<p>Corrección de cabeceo: :="Bloque_de_datos_1".CorrecciónCabeceo: 
</p>
</td>
<td class="Text">Ajuste: 
<select name='"Bloque_de_datos_1".CorrecciónCabeceo'>
<option value=':="Bloque_de_datos_1".CorrecciónCabeceo:'> </option>
<option value="On">Sí</option>
<option value="Off">No</option>
</select>
</td>
</tr>
<tr style="vertical-align: top; height: 2%;">
<td style="width=25%; border-bottom-style: Solid; border-bottom-
width: 2px; border-bottom-color: #ffffff;">
<p>Cabeceo de hojas:</p>
</td>
<td>
<p style="margin-bottom:5px;"><input 
name='"Bloque_de_datos_1".Cabeceo' size="10" 
value=':="Bloque_de_datos_1".Cabeceo:' type="text"> gr.</p>
</td>
</tr>
<tr style="height: 2%;">
<td colspan="2">
<input type="submit" value="Enviar ajustes y valores de corrección">
</td>
</tr>
</form>
<tr style="vertical-align: top; height: 2%;">
<td style="width: 25%;"><p>Frenado:</p></td>
<td>
<form method="POST" action="">
```

```
<p> <input name='"Bloque_de_datos_1".Frenado' size="10" 
value=':="Bloque_de_datos_1".Frenado:' type="text"> %</p>
</form>
</td>
</tr>
<tr>><td></td></tr>
</table>
</body>
</html>
```
#### Turbina\_Viento.css

```
BODY {
background-image: url('./Wind_turbine.jpg');
background-position: 0% 0%;
background-repeat: no-repeat;
background-size: cover;
}
H2 {
 font-family: Arial;
 font-weight: bold;
 font-size: 14.0pt;
color: #FFFFFF; 
margin-top:0px; 
margin-bottom:10px;
}
P {
 font-family: Arial;
 font-weight: bold;
color: #FFFFFF; 
 font-size: 12.0pt;
margin-top:0px; 
margin-bottom:0px;
}
TD.Text {
 font-family: Arial;
font-weight: bold;
color: #FFFFFF; 
font-size: 12.0pt;
margin-top:0px; 
margin-bottom:0px;
}
```
## 12.7.9.7 Configuración en STEP 7 de la página web de ejemplo

Para incluir la página HTML "Control remoto de la turbina de viento" como página web definida por el usuario para el S7-1200, hay que configurar los datos acerca de la página HTML en STEP 7 y crear bloques de datos desde la página HTML.

Entre en las propiedades de CPU del S7-1200 que controla la turbina de viento e introduzca la información de configuración en las propiedades de las páginas definidas por el usuario para el servidor web:

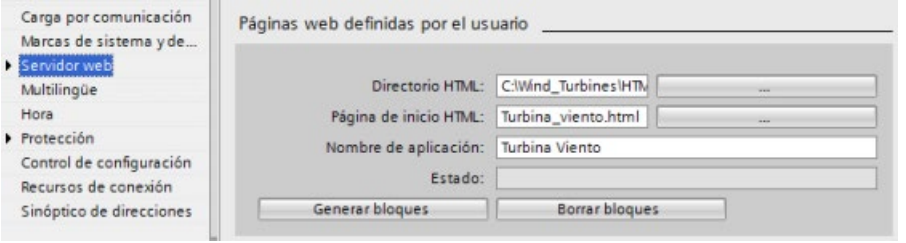

#### Campos de configuración

- Directorio HTML: Este campo especifica el nombre de ruta plenamente habilitado para la carpeta donde está ubicada dentro del PC la página predeterminada (página principal o página de inicio). El botón "..." permite navegar hasta la carpeta requerida.
- Página HTML predeterminada: este campo especifica el nombre de archivo, la página predeterminada o la página de inicio de la aplicación HTML. El botón "..." permite seleccionar el archivo requerido. Para este ejemplo, WindTurbine.html es la página HTML predeterminada. El ejemplo de la vigilancia remota de la turbina de viento consiste solo de una página, pero en otras aplicaciones definidas por el usuario la página predeterminada puede llamar otras páginas a través de enlaces. En el código HTML, la página predeterminada debe referenciar otras páginas en relación con la carpeta de origen HTML.
- Nombre de la aplicación: Este campo opcional contiene el nombre que el navegador web incluye en el campo de dirección cuando visualiza la página. Para este ejemplo, el nombre es "Control remoto de la turbina de viento", pero puede ser cualquier otro.

Ningún otro campo requiere configuración.

#### Pasos finales

Para utilizar la vigilancia remota de la turbina de viento según se ha configurado, genere los bloques, [programe la instrucción WWW](#page-1078-0) (Página [1079\)](#page-1078-0) con el número del DB generado como parámetro de entrada, cargue los bloques de programa y conmute la CPU a RUN.

Posteriormente, cuando un operador entra en las páginas web estándar del S7-1200 que controla la turbina de viento, puede acceder a la página web "Control remoto de la turbina de viento" desde el enlace "Páginas definidas por el usuario" en la barra de navegación. Esta página ofrece ahora los medios para monitorizar y controlar la turbina de viento.

# 12.7.10 Configurar páginas web definidas por el usuario en varios idiomas

El servidor web ofrece los medios para diseñar páginas web definidas por el usuario en los idiomas siguientes:

- Alemán (de)
- Inglés (en)
- Español (es)
- Francés (fr)
- Italiano (it)
- Chino simplificado (zh)

Esto se realiza configurando las páginas HTML en una [estructura de carpetas](#page-1094-0) (Página [1095\)](#page-1094-0) que se corresponda con los idiomas y [configurando una cookie específica denominada](#page-1094-1)  ["siemens\\_automation\\_language" de las páginas](#page-1094-1) (Página [1095\)](#page-1094-1). El servidor web responde a esta cookie y cambia a la página predeterminada en la carpeta de idiomas correspondiente.

# <span id="page-1094-0"></span>12.7.10.1 Crear la estructura de carpetas

Para ofrecer páginas web definidas por el usuario en varios idiomas, debe crearse una estructura de carpetas en el directorio HTML. Los nombres de carpeta de dos letras son específicos y deben nombrarse como se indica a continuación:

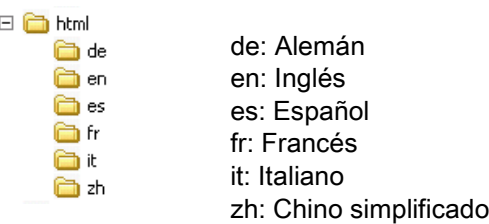

En el mismo nivel, también se pueden incluir otras carpetas que necesite la página, por ejemplo, carpetas para imágenes o scripts.

Es posible incluir cualquier subconjunto de carpetas de idiomas. No es necesario incluir los seis idiomas. Dentro de las carpetas de idiomas, cree y programe las páginas HTML en el idioma correspondiente.

# <span id="page-1094-1"></span>12.7.10.2 Programar el cambio de idioma

El servidor web permite un cambio de idioma mediante el uso de una cookie denominada "siemens\_automation\_language". Esta es una cookie que está definida e integrada en las páginas HTML y que es interpretada por el servidor web para visualizar el idioma correspondiente a partir de la carpeta de idioma del mismo nombre. La página HTML debe incluir una JavaScript para configurar esta cookie a uno de los identificadores de idioma predefinidos: "de", "en", "es", "fr", "it' o "zh".

Si, por ejemplo, la página HTML configura la cookie en "de", el servidor web cambia a la carpeta "de" y visualiza la página con el nombre predeterminado de la página HTML según se haya definido en la [configuración de STEP 7](#page-1098-0) (Página [1099\)](#page-1098-0).

## Ejemplo

El ejemplo siguiente utiliza una página HTML predeterminada con el nombre "langswitch.html" en cada una de las carpetas de idiomas. En el directorio HTML también hay una carpeta con el nombre "script". La carpeta script incluye un archivo de JavaScript llamado "lang.js". Cada página langswitch.html utiliza esta JavaScript para configurar la cookie de idioma, "siemens\_automation\_language".

#### HTML para "langswitch.html" en la carpeta "en"

El encabezado de la página HTML ajusta el idioma a inglés, configura el juego de caracteres a UTF-8 y define la ruta al archivo de JavaScript lang.js. **<!DOCTYPE HTML PUBLIC "-//W3C//DTD HTML 4.01 Transitional//EN"> <html> <head> <meta http-equiv="Content-Language" content="en"> <meta http-equiv="Content-Type" content="text/html; charset=utf-8"> <title>Language switching english page</title> <script type="text/javascript" src="script/lang.js" ></script>**

El cuerpo del archivo utiliza una lista de selección para que el usuario elija entre alemán e inglés. Inglés ("en") está preseleccionado como idioma Cuando el usuario cambia el idioma, la página llama la función de JavaScript DoLocalLanguageChange() con el valor o la opción seleccionada.

```
<!-- Language Selection --> 
<table>
    <tr>
       <td align="right" valign="top" nowrap>
        <!-- change language immediately on selection change --> 
           <select name="Language"
                      onchange="DoLocalLanguageChange(this)"
                     size="1">
             <option value="de" >German</option>
             <option value="en" selected >English</option>
            </select>
       </td>
    </tr>
</table><!-- Language Selection End-->
```
#### HTML para "langswitch.html" en la carpeta "de"

```
El ancabezado de la página langswitch.html en alemán es el mismo que en inglés, excepto 
que el idioma ajustado es alemán.
<!DOCTYPE HTML PUBLIC "-//W3C//DTD HTML 4.01 Transitional//EN">
<html>
<head>
<meta http-equiv="Content-Language" content="de"><meta http-
equiv="Content-Type" content="text/html; charset=utf-8">
<title>Sprachumschaltung Deutsche Seite</title>
<script type="text/javascript" src="script/lang.js" ></script>
</head>
El HTML de la página en alemán es idéntico al de la página en inglés, excepto que el valor 
predeterminado del idioma seleccionado es alemán ("de").
<!-- Language Selection --> 
<table>
    <tr>
      <td align="right" valign="top" nowrap>
        <!-- change language immediately on change of the selection -
-> 
        <select name="Language"
                 onchange="DoLocalLanguageChange(this)"
                 <size="1">
              <option value="de" selected >Deutsch</option>
              <option value="en" >Englisch</option>
        </select>
       </td>
    </tr>
</table><!-- Language Selection End-->
```
#### JavaScript "lang.js" en la carpeta "script"

La función "DoLocalLanguageChange()" se encuentra en el archivo lang.js. Esta función llama la función "SetLangCookie()" y luego vuelve a cargar la ventana que está visualizando la página HTML.

La función "SetLangCookie()" define una asignación que asigna el valor de la lista de selección a la cookie "siemens\_automation\_language" del documento. Además, se define la ruta para la aplicación, de modo que la página conmutada y no la solicitada recibe el valor de la cookie.

De manera opcional, la página puede ajustar un valor de vencimiento para la cookie en la sección de comentarios.

```
function DoLocalLanguageChange(oSelect) {
         SetLangCookie(oSelect.value);
         top.window.location.reload();
 } 
function SetLangCookie(value) {
         var strval = "siemens_automation_language=";
         // Esta es la cookie con la que el servidor web 
         // detecta la lengua deseada
         // Este nombre es requerido por el servidor web.
         strval = strval + value;
         strval = strval + "; path=/ ;";
         // Ajustar la ruta de la aplicación, pues en otro caso
         // la ruta se ajustará a la página solicitante
         // y esta página no obtendrá la cookie.
         /* OPTIONAL
            Utilice vencimiento si esta cookie debe existir más 
tiempo
            que la sesión actual del navegador:
            var now = new Date();
            var endttime = new Date(now.getTime() + expiration);
            strval = strval + "; expires=" + 
                     endttime.toGMTString() + ";";
         */
         document.cookie = strval;
     }
```
#### Nota

Si la implementación de la página web definida por el usuario incluye archivos HTML que están dentro de carpetas específicas de idioma (en, de, por ejemplo) y también archivos HTML que no están en las carpetas específicas de idioma, tenga en cuenta que no será posible definir tipos de enumeración con el comando AWP\_Enum\_Def en archivos de ambas ubicaciones. Si se utilizan enumeraciones será necesario definirlas dentro de archivos que están en carpetas específicas de idioma o bien dentro de archivos que están fuera de carpetas específicas de idioma. No es posible hacer declaraciones de enumeraciones en archivos de ambas ubicaciones.

## <span id="page-1098-0"></span>12.7.10.3 Configurar STEP 7 para utilizar una estructura de página multilingüe

El procedimiento para configurar páginas web definidas por el usuario en varios idiomas es similar al proceso general para [configurar páginas web definidas por el usuario](#page-1076-0) (Página [1077\)](#page-1076-0). Si las carpetas se han configurado para idiomas, no obstante se debe configurar el directorio HTML para la carpeta que contiene las carpetas de idiomas individuales. El directorio HTML no se debe configurar de modo que sea una de las carpetas de idiomas.

Al seleccionar la página HTML predeterminada, se navega hasta la carpeta de idiomas y se selecciona la página HTML que va a ser la página de arranque. Si posteriormente se generan bloques y éstos se cargan en la CPU, el servidor web visualiza la página de arranque en la carpeta de idiomas que ha sido configurada.

Por ejemplo, si la estructura de carpetas indicada aquí estuviese en  $\Box$ C:\, la configuración del directorio HTML sería C:\html, y si inglés estuviese definido para visualizar la página de arranque, sería necesario navegar hasta en\langswitch.html para acceder a la configuración de la página HTML predeterminada.

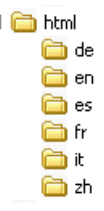

# 12.7.11 Control avanzado de páginas web definidas por el usuario

Al generar bloques de datos para las páginas web definidas por el usuario, STEP 7 crea un DB de control que se utiliza para controlar la visualización de las páginas definidas por el usuario, así como la interacción con estas. STEP 7 crea también un juego de DBs de fragmentos que representa las páginas individuales. En condiciones normales, no es indispensable conocer la estructura del DB de control ni saber cómo manejarlo.

Si desea activar y desactivar una aplicación web o bien manipular fragmentos manuales individuales, utilice para tal fin las variables de DB de control y la instrucción WWW.

## Estructura del DB de control

El DB de control es una estructura da datos extensiva que es accesible al programar el programa de usuario de STEP 7. Aquí se describen solo algunas de las variables de DB de control.

## Estructura Commandstate

"Commandstate" es una estructura que contiene comandos y estados globales del servidor web.

Comandos globales en la estructura "Commandstate"

Los comandos globales rigen en general para el servidor web. El servidor web se puede activar o bien reiniciar desde los parámetros del DB de control.

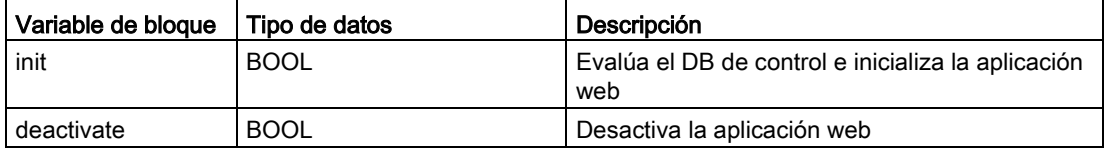

#### Estados globales en la estructura Commandstate

Los estados globales rigen en general para el servidor web y contienen información de estado acerca de la aplicación web.

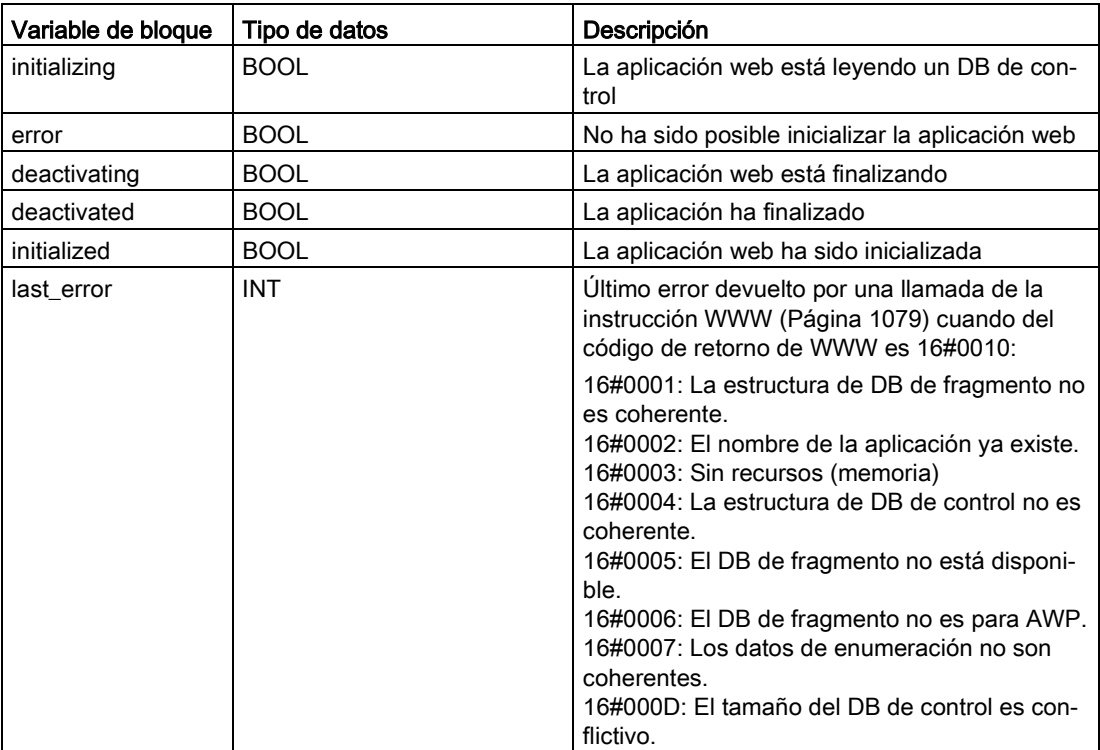

#### Tabla de órdenes

La tabla de órdenes es una matriz de estructuras que contiene comandos y estados que se aplican a determinados DB de fragmentos. Si ha creado fragmentos con el comando [AWP\\_Start\\_Fragment](#page-1071-0) (Página [1072\)](#page-1071-0) de tipo "manual", el programa de usuario de STEP 7 debe controlar estas páginas con el DB de control. Los estados de órdenes solo se pueden leer y ofrecen información sobre el fragmento actual. Es posible utilizar los comandos de órdenes para controlar el fragmento actual.

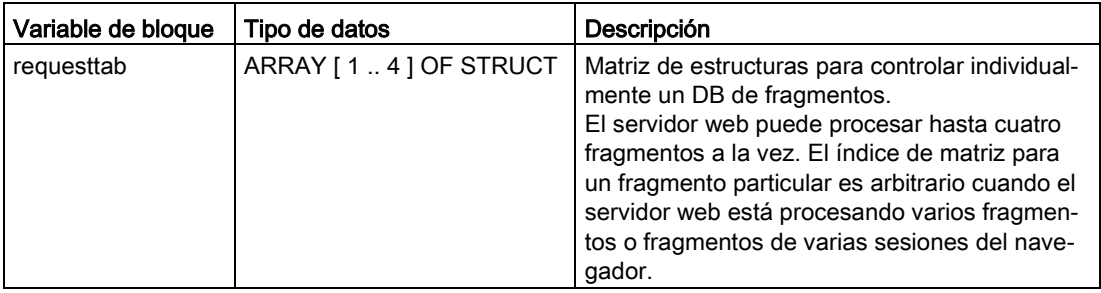

## Elementos de la variable STRUCT requesttab

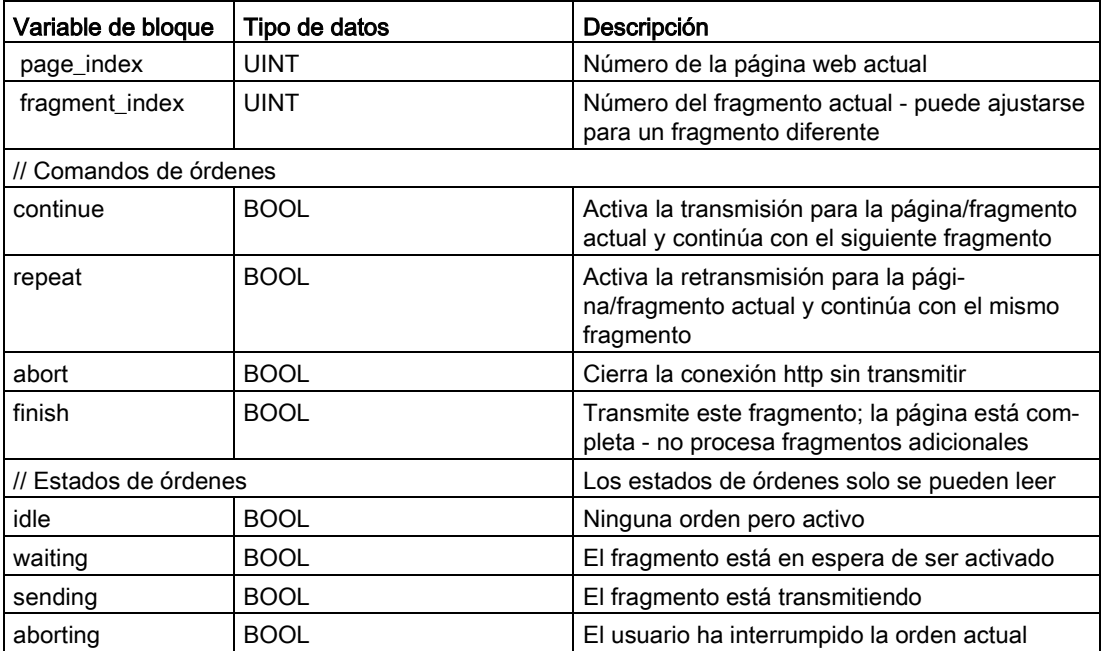

#### Funcionamiento

Cada vez que el programa modifica el DB de control debe llamar la instrucción WWW aplicando el número del DB de control modificado como parámetro. Los comandos globales y de solicitud tienen efecto cuando el programa de usuario de STEP 7 ejecuta la [instrucción](#page-1078-0) [WWW](#page-1078-0) (Página [1079\)](#page-1078-0).

El programa de usuario de STEP 7 puede definir el fragment\_index explícitamente, lo cual hace que el servidor web procese el fragmento especificado con un comando de solicitud. De lo contrario, el servidor web procesa el fragmento actual para la página actual cuando se ejecuta la instrucción WWW.

Los métodos disponibles para utilizar el fragment\_index incluyen:

- Procesar el fragmento actual: no modifique el fragment index y active el comando "continue".
- Omitir el fragmento actual: ajuste el fragment\_index a 0 y active el comando "continue".
- Reemplazar el fragmento actual por otro fragmento: ajuste en el fragment\_index el nuevo ID de fragmento y active el comando "continue".

Para comprobar los estados globales o de solicitud que estén sujetos a cambio, el programa de usuario de STEP 7 debe llamar la instrucción WWW para evaluar los valores actuales de estos estados. Un caso típico puede ser llamar la instrucción WWW periódicamente hasta que ocurra un estado específico.

#### Nota

Si el programa de usuario de STEP 7 activa más de un comando de orden, la instrucción WWW procesa solo uno de acuerdo con el siguiente orden de prioridad: interrumpir, finalizar, repetir, continuar. La instrucción WWW borra todos los comandos de órdenes después del procesamiento.

## Ejemplos

El ejemplo siguiente muestra un programa de usuario de STEP 7 comprobando que un fragmento con un ID de 1 esté en estado de espera, después de una llamada previa de la instrucción WWW. También puede esperar a que ocurran otras condiciones específicas de la aplicación. A continuación ejecuta el procesamiento que se requiera para el fragmento, por ejemplo configurar variables de bloque de datos, realizar cálculos u otras órdenes específicas de la aplicación. Después, activa la marca "continue" para que el servidor web ejecute este fragmento.

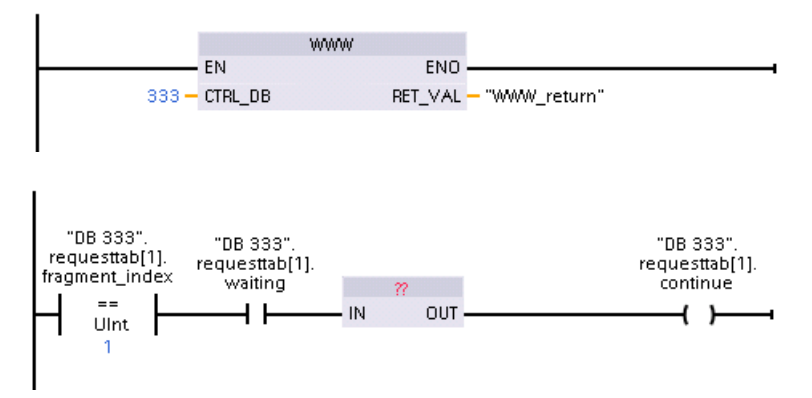

Cuando el programa llama la instrucción WWW con este DB de control modificado, la página web definida por el usuario a la que pertenece este fragmento puede visualizarse desde el navegador web.

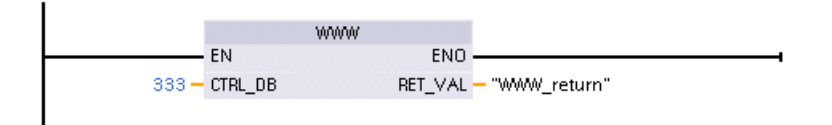

Tenga en cuenta que se trata de un ejemplo simplificado. Realmente, el fragmento podría estar en cualquiera de los cuatro STRUCTS requesttab de la matriz. El programa debe procesar las cuatro estructuras requesttab.

# <span id="page-1103-0"></span>12.8 Limitaciones

Los factores de TI siguientes pueden afectar al uso del servidor web:

- Generalmente, debe usar la dirección IP de la CPU para acceder a las páginas web estándar o las páginas web definidas por el usuario, o la dirección IP de un router inalámbrico con un número de puerto. Si el navegador web no permite la conexión directa a una dirección IP, consulte al administrador de TI. Si las políticas locales soportan DNS, el usuario se puede conectar a la dirección IP a través de una entrada DNS de dicha dirección.
- Los cortafuegos, la configuración del proxy y otras restricciones específicas del sitio también pueden restringir el acceso a la CPU. Consulte al administrador de TI para resolver estos problemas.
- Las páginas web estándar emplean JavaScript y cookies. Si la configuración del navegador web deshabilita el JavaScript o las cookies, habilítelos. Si no se pueden habilitar, algunas de las [funciones están restringidas](#page-1104-0) (Página [1105\)](#page-1104-0). El uso de JavaScript y cookies en las páginas web definidas por el usuario es opcional. En caso de usarlos, es necesario habilitarlos en el navegador.
- El servidor web admite la capa de sockets seguros (SSL). Se puede acceder a las páginas web estándar y a las páginas web definidas por el usuario con una URL http://ww.xx.yy.zz o https://ww.xx.yy.zz, donde "ww.xx.yy.zz" representa la dirección IP de la CPU.
- Siemens ofrece un certificado de seguridad para el acceso seguro al servidor web. En la [página web estándar de introducción](#page-1034-0) (Página [1035\)](#page-1034-0), se puede cargar e [importar el](#page-1105-0)  [certificado en las opciones de Internet del navegador web](#page-1105-0) (Página [1106\)](#page-1105-0). Si se elige no importar el certificado, aparece una solicitud de verificación de seguridad cada vez que se accede al servidor web https://.

## Número de conexiones

El servidor web soporta un máximo de 30 conexiones activas. Varias acciones consumen las 30 conexiones, según el navegador web utilizado y el número de objetos diferentes por página (archivos .css, imágenes, archivos .html adicionales). Algunas conexiones se mantienen mientras el servidor web está mostrando una página; otras conexiones no se mantienen después de la conexión inicial.

Si, por ejemplo, se utilizan determinadas versiones de Mozilla Firefox que soportan como máximo seis conexiones permanentes, se podrían emplear cinco instancias de navegador o de ficha de navegador antes de que el servidor web empiece a cerrar conexiones. Si una página no usa las seis conexiones, se pueden tener más instancias de pestañas de navegador o navegadores.

Tenga en cuenta que el número de conexiones activas puede afectar al rendimiento de presentación de páginas.

#### Nota

#### Cierre de sesión antes de cerrar el servidor web

Si ha iniciado sesión en el servidor web, asegúrese de cerrarla antes de cerrar el navegador web. El servidor web soporta un máximo de siete sesiones activas al mismo tiempo.

## <span id="page-1104-0"></span>12.8.1 Uso de JavaScript

Las páginas web estándar emplean HTML, JavaScript y cookies. Si el sitio restringe el uso de JavaScript y cookies, hay que habilitarlos para que las páginas funcionen de manera adecuada. Si no se puede habilitar JavaScript para el navegador web no será posible ejecutar las páginas web estándar. Considere la posibilidad de utilizar páginas básicas, que no utilizan JavaScript.

## Consulte también

[Representación de las páginas web estándar](#page-1028-0) (Página [1029\)](#page-1028-0)

## 12.8.2 Restricciones de funciones cuando las opciones de Internet no permiten cookies

Si deshabilita las cookies en el navegador web, se aplican las restricciones siguientes:

- No puede iniciar sesión.
- No puede cambiar el ajuste de idioma.
- No puede cambiar de hora UTC a hora del PLC. Sin cookies, todas las horas están en hora UTC.

# 12.8.3 Reglas para introducir nombres de variables y valores

Al utilizar las páginas estándar [Estado de variable](#page-1048-0) (Página [1049\)](#page-1048-0) y [Tablas de observación](#page-1049-0) (Página [1050\)](#page-1049-0), tenga en cuenta las siguientes convenciones:

- Si se fuerza todo el valor de una variable DTL, por ejemplo "Data block 1".DTL tag, utilice la siguiente sintaxis DTL para el valor de forzado: DTL#YYYY-MM-DD-HH-MM-SS[.sssssssss]
- En caso de utilizar notación exponencial para introducir un valor del tipo de datos Real o LReal:
	- Para introducir un valor de número real (Real o LReal) con un exponente positivo (como +3,402823e+25), introduzca el valor en uno de estos formatos:
		- +3,402823e25

+3,402823e+25

– Para introducir un valor de número real (Real o LReal) con un exponente negativo (como +3,402823e-25), introduzca el valor como se indica a continuación:

+3,402823e-25

- Asegúrese de que la mantisa del valor real en notación exponencial incluye un punto decimal. Si no se incluye un punto decimal, el valor se convertirá en un entero inesperado. Así, por ejemplo, introduzca -1.0e8 en lugar de -1e8.
- Los valores LReal pueden tener únicamente 15 dígitos (independientemente de la posición de la coma). Si se introducen más de 15 dígitos, se genera un error de redondeo.

Limitaciones de las páginas Estado de variable y Tabla de observación:

- El número máximo de caracteres de la URL es de 2083. La URL que representa la página actual se puede ver en la barra de direcciones del navegador.
- Para el formato de visualización de caracteres, si los valores reales de la CPU son caracteres ASCII no válidos según la interpretación del navegador, la página muestra el carácter precedido por el signo del dólar: \$.

## <span id="page-1105-0"></span>12.8.4 Importar el certificado de seguridad Siemens

El certificado de seguridad de Siemens se puede descargar en las opciones de Internet. Con el certificado se puede omitir la verificación de seguridad introduciendo https://ww.xx.yy.zz en el navegador web, siendo "ww.xx.yy.zz" la dirección IP del dispositivo. Si utiliza una URL http:// en vez de una URL https://, entonces no es necesario cargar e instalar el certificado.

#### Descargar el certificado

Utilice el enlace "Descargar certificado" de la [página de introducción](#page-1034-0) (Página [1035\)](#page-1034-0) para descargar el certificado de seguridad Siemens en su PC. Este procedimiento varía en función del navegador web utilizado:

#### Importar el certificado en Internet Explorer

- 1. Haga clic en el enlace "Descargar certificado" de la página de introducción.
- 2. En el siguiente cuadro de diálogo, haga clic en "Abrir" para abrir el archivo.
- 3. En el cuadro de diálogo "Certificado", haga clic en el botón "Instalar certificado" para iniciar el asistente de importación de certificados.
- 4. Haga clic en "Siguiente" en el cuadro de diálogo "Asistente para importar certificados" para ajustar la ruta de almacenamiento de los certificados.
- 5. Elija "Colocar todos los certificados en el siguiente almacén" y haga clic en el botón "Examinar".
- 6. Desde el cuadro de diálogo "Seleccionar almacén de certificados", elija "Entidades de certificación raíz de terceros" y haga clic en Aceptar.
- 7. Haga clic en "Siguiente" y después en "Finalizar" para completar el Asistente para importar certificados.

#### Importar el certificado en Mozilla Firefox

- 1. Haga clic en el link "download certificate" en la página de introducción.
- 2. Cuando aparezca la pregunta correspondiente, haga clic en Aceptar para confiar en la S7-1200 Controller Family.

En versiones anteriores de Mozilla Firefox, tras hacer clic en "download certificate" hay que guardar el archivo y ejecutar el asistente:

- 1. Haga clic en "Save file" en el diálogo "Opening MiniWebCA\_Cer.crt". Entonces aparece el diálogo "Downloads".
- 2. En el diálogo "Downloads", haga doble clic en "MiniWebCA\_Cer.crt". Si ha intentado realizar la carga más de una vez, aparecerán varias copias. Simplemente haga doble clic en una de las entradas "MiniWebCA\_Cer.crt".
- 3. Haga clic en "OK" si se solicita abrir un archivo ejecutable.
- 4. Haga clic en "Open" en el diálogo "Open File Security Warning", en caso de que aparezca. Entonces aparece el diálogo "Certificate".
- 5. En el diálogo "Certificate", haga clic en el botón "Install Certificate".
- 6. Siga las instrucciones de los diálogos del asistente de importación de certificados dejando que el sistema operativo seleccione automáticamente el almacenamiento del certificado.
- 7. Si aparece el diálogo "Security Warning", haga clic en "Yes" para confirmar la instalación del certificado.

12.8 Limitaciones

## Otros navegadores

Siga las convenciones de su navegador web para importar e instalar el certificado Siemens.

Una vez que se haya instalado el certificado de seguridad "S7-1200 Controller Family" de Siemens en las opciones de Internet para el contenido del navegador web, ya no será necesario confirmar un aviso de seguridad al acceder al servidor web con https:// ww.xx.yy.zz.

#### Nota

El certificado de seguridad se mantiene constante durante los rearranques de la CPU. Sin embargo, si cambia la dirección de la CPU, debe descargar un nuevo certificado para utilizar un navegador que no sea Internet Explorer o Mozilla Firefox.

## 12.8.5 Importar registros de datos en formato CSV a versiones de Microsoft Excel que no son estadounidenses ni británicas

Los archivos de registro tienen el formato separado por comas (CSV). Estos archivos se pueden abrir directamente con Excel desde la página de Data Logs si su sistema utiliza una versión de Excel estadounidense o británica. Sin embargo, en otros países este formato no está muy difundido porque las comas están presentes frecuentemente en la notación numérica.

Para abrir un archivo de registro guardado previamente, proceda del siguiente modo en caso de utilizar otras versiones de Excel que no sean estadounidenses o británicas.

- 1. Abra Excel y cree un libro vacío.
- 2. Seleccione el comando "Importar datos" del menú "Datos > Obtener datos externos".
- 3. Navegue hasta el archivo de registros que desea abrir y selecciónelo. Se inicia el asistente de importación de texto.
- 4. En el asistente de importación de texto, cambie la opción predeterminada "Tipo de datos original" de "Longitud fija" a "Delimitado".
- 5. Haga clic en el botón "Siguiente".
- 6. En el diálogo del paso 2, seleccione la casilla de verificación "Coma" para cambiar el tipo de delimitador de "Tabulador" a "Coma".
- 7. Haga clic en el botón "Siguiente".
- 8. En el diálogo del paso 3 se puede cambiar el formato de fecha de MDY (month/day/year) a otro formato.
- 9. Lleve a cabo los pasos restantes del asistente de importación de texto para importar el archivo.

# Procesador de comunicaciones y Modbus TCP 13

# 13.1 Utilizar las interfaces de comunicación serie

Dos módulos de comunicaciones (CM) y una Communication Board (CB) ofrecen la interfaz para la comunicación PtP:

- [CM 1241 RS232](#page-1585-0) (Página [1586\)](#page-1585-0)
- [CM 1241 RS422/485](#page-1587-0) (Página [1588\)](#page-1587-0)
- [CB 1241 RS485](#page-1583-0) (Página [1584\)](#page-1583-0)

Se pueden conectar hasta tres CMs (de cualquier tipo) y una CB para un total de cuatro interfaces de comunicación. Instale el CM a la izquierda de la CPU o de otro CM. Instale la CB en la parte frontal de la CPU. Consulte las [instrucciones de montaje](#page-67-0) (Página [68\)](#page-67-0) para más información sobre el montaje y la retirada del módulo.

Las interfaces de comunicación serie tienen las siguientes características:

- Cuentan con un puerto aislado
- Soportan protocolos punto a punto
- Se configuran y programan mediante las instrucciones de procesador de comunicaciones punto a punto
- Muestran la actividad de transmisión y recepción mediante LED
- Muestran un LED de diagnóstico (sólo CM)
- Reciben alimentación de la CPU: No necesita conexión a una fuente de alimentación externa.

Consulte los datos técnicos de las [interfaces de comunicación](#page-1573-0) (Página [1574\)](#page-1573-0).

#### Indicadores LED

Los módulos de comunicación tienen tres indicadores LED:

- LED de diagnóstico (DIAG): este LED parpadea en color rojo hasta ser direccionado por la CPU. Tras el arranque de la CPU, ésta detecta si hay CMs y los direcciona. El LED de diagnóstico comienza a parpadear en color verde. Esto indica que la CPU ha direccionado el CM, pero aún no ha suministrado la configuración correspondiente. La CPU carga la configuración en los CMs configurados cuando el programa se carga en la CPU. Una vez cargado el programa en la CPU, el LED de diagnóstico del módulo de comunicación debería encenderse en color verde.
- LED de transmisión (Tx): el LED de transmisión se enciende cuando el puerto de comunicación envía datos.
- LED de recepción (Rx): este LED se enciende cuando el puerto de comunicación recibe datos.

La Communication Board cuenta con un LED de transmisión (TxD) y uno de recepción (RxD). No tiene ningún LED de diagnóstico.

# 13.2 Polarizar y terminar un conector de red RS485

Siemens ofrece un [conector de red RS485](#page-1603-0) (Página [1604\)](#page-1603-0) que permite conectar fácilmente varios aparatos a una red RS485. El conector posee dos juegos de terminales para fijar los cables de entrada y salida. También incluye interruptores para polarizar y terminar selectivamente la red.

#### Nota

Solo se terminan y polarizan los dos extremos de la red RS485. Los dispositivos que están entre los dos dispositivos terminadores no se terminan ni polarizan. Pantalla de protección pelada: aprox. 12 mm (1/2 pulg.) deben hacer contacto con la guía de metal en todos los puntos.

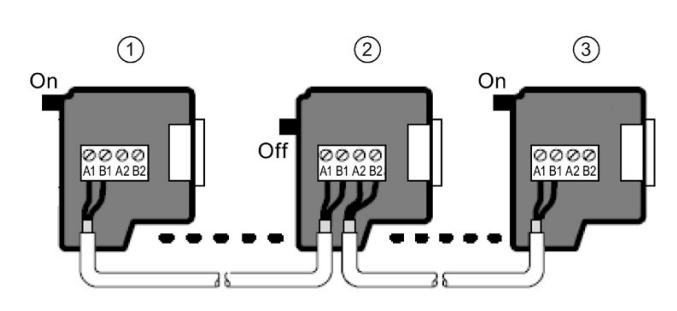

- ① Selector en posición ON: terminado y polarizado
- ② Selector en posición OFF: no terminado ni polarizado
- ③ Selector en posición ON: terminado y polarizado

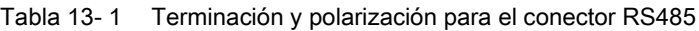

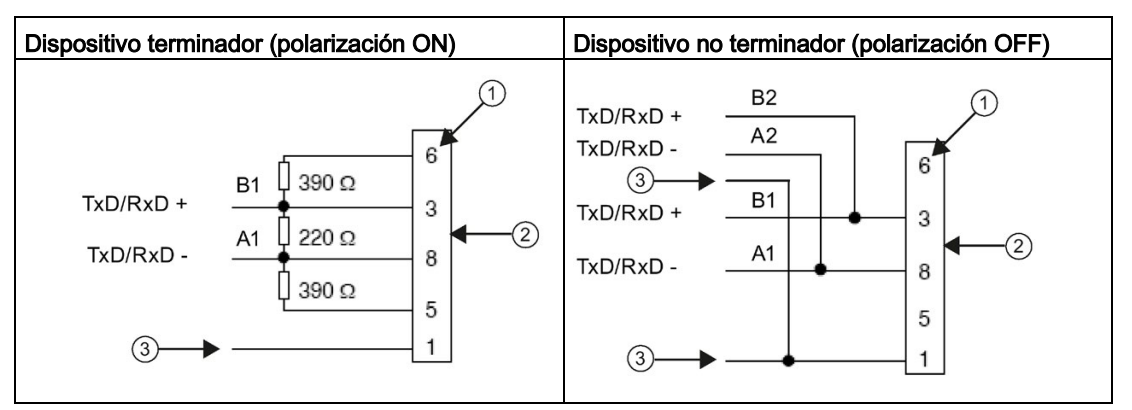

- ① Número de pin
- ② Conector de bus
- ③ Pantalla de cable

El CB 1241 ofrece resistores internos para terminar y polarizar la red. Para terminar y polarizar la conexión, conecte TRA con TA y TRB con TB con el fin de incluir los resistores internos en el circuito. El CB 1241 no tiene ningún conector de 9 pines. La tabla siguiente muestra las conexiones con un conector de 9 pines del interlocutor.

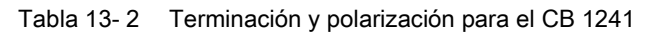

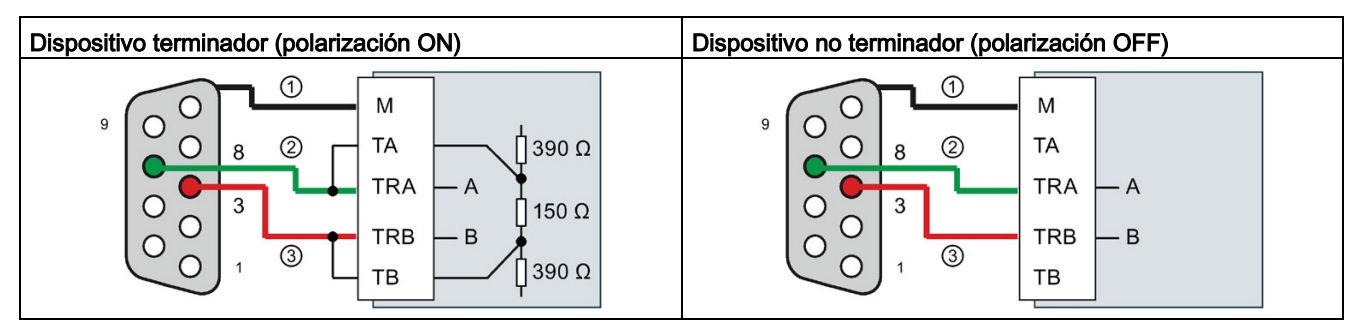

① Conecte M a la pantalla de protección

② A = TxD/RxD - (cable verde / pin 8)

 $\textcircled{3}$  B = TxD/RxD + (cable rojo / pin 3)

13.3 Comunicación punto a punto (PtP)

# 13.3 Comunicación punto a punto (PtP)

La CPU admite la siguiente comunicación punto a punto (PtP) para protocolos serie basados en caracteres:

- [PtP, Freeport](#page-1111-0) (Página [1112\)](#page-1111-0)
- [PtP, 3964\(R\)](#page-1113-0) (Página [1114\)](#page-1113-0)
- [USS](#page-1168-0) (Página [1169\)](#page-1168-0)
- [Modbus](#page-1190-0) (Página [1191\)](#page-1190-0)

# <span id="page-1111-0"></span>13.3.1 Comunicación PtP, Freeport

PtP con Freeport, o protocolo de construcción libre, ofrece una libertad y flexibilidad máximas, pero requiere una implementación exhaustiva en el programa de usuario.

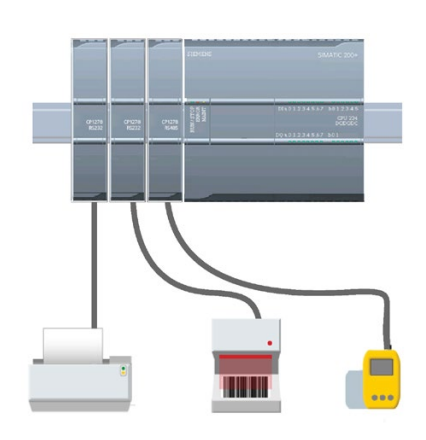

PtP ofrece numerosas posibilidades, a saber:

- Posibilidad de enviar directamente información a un dispositivo externo, p. ej. una impresora
- Posibilidad de recibir información de otros dispositivos, p. ej. lectores de código de barras, lectores RFID, cámaras o sistemas de visión de terceros y muchos dispositivos más
- Posibilidad de intercambiar información (enviar y recibir datos) con otros dispositivos tales como equipos GPS, cámaras o sistemas de visión de terceros, módems radio y muchos más

Este tipo de comunicación PtP es una comunicación serie que utiliza UART estándar para admitir distintas velocidades de transferencia y opciones de paridad. Los módulos de comunicaciones RS232 y RS422/485 (CM 1241) y las Communication Board RS485 (CB 1241) ofrecen las interfaces eléctricas para realizar la comunicación PtP.

## PtP Freeport vía PROFIBUS o PROFINET

PtP permite usar un rack de periferia descentralizada PROFINET o PROFIBUS para comunicarse con varios dispositivos (lectores RFID, dispositivos GPS y otros):

- [PROFINET](#page-821-0) (Página [822\)](#page-821-0): la interfaz Ethernet de la CPU S7-1200 se conecta a un módulo de interfaz PROFINET. Los módulos de comunicación PtP en el rack con el módulo de interfaz pueden ofrecer comunicaciones serie a los dispositivos PtP.
- [PROFIBUS](#page-983-0) (Página [984\)](#page-983-0): un módulo de comunicación PROFIBUS se inserta en el lado izquierdo del rack con la CPU S7-1200. El módulo de comunicación PROFIBUS se conecta al rack que contiene un módulo de interfaz PROFIBUS. Los módulos de comunicación PtP en el rack con el módulo de interfaz pueden ofrecer comunicaciones serie a los dispositivos PtP.

Por este motivo, S7-1200 soporta dos juegos de instrucciones PtP:

- [Instrucciones Legacy punto a punto](#page-1247-0) (Página [1248\)](#page-1247-0): estas instrucciones son anteriores a la versión V4.0 de S7-1200 y solo funcionan con la comunicaciones serie si se utiliza un módulo de comunicaciones CM 1241 o una Communication Board CB 1241.
- [Instrucciones punto a punto](#page-1130-0) (Página [1131\)](#page-1130-0): Estas instrucciones ofrecen toda la funcionalidad de las instrucciones antiguas más la capacidad de soportar módulos de comunicación PtP mediante la periferia descentralizada de PROFINET y PROFIBUS. Las instrucciones punto a punto permiten acceder a los módulos de comunicación a través del rack de periferia descentralizada.

Los módulos CM 1241 del S7-1200 deben tener como mínimo la versión de firmware V2.1 para poder utilizar las instrucciones punto a punto. Estos módulos están limitados al rack local situado a la izquierda de la CPU S7-1200. También se puede utilizar la instrucción punto a punto con un CB 1241.

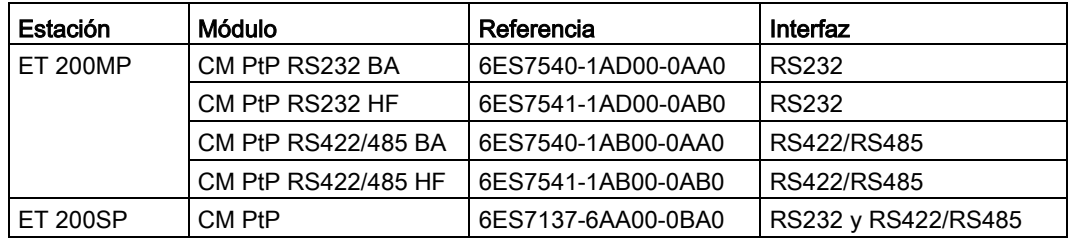

La comunicación a través de la periferia descentralizada utiliza los módulos siguientes:

#### Nota

Las instrucciones punto a punto pueden utilizarse para acceder a una tarjeta de comunicación, módulos serie locales (o del lado izquierdo), módulos serie vía PROFINET y módulos serie vía PROFIBUS. STEP 7 ofrece las instrucciones antiguas punto a punto solo por su compatibilidad con programas existentes. Las instrucciones antiguas siguen funcionando con las CPU S7-1200 actuales. No es necesario convertir programas anteriores de un juego de instrucciones a otro.

#### Nota

#### Versión de firmware requerida del módulo CM para la sincronización horaria y la comunicación PtP

Si se ha activado "La CPU sincroniza los módulos del dispositivo" en las propiedades [Sincronización horaria](#page-185-0) (Página [186\)](#page-185-0) de la configuración de dispositivos de la interfaz PROFINET, actualice las versiones de firmware de los módulos de comunicación conectados a las últimas versiones disponibles. Si se activa la sincronización horaria de módulos de comunicación con versiones de firmware antiguas pueden producirse problemas y errores de comunicación.

13.3 Comunicación punto a punto (PtP)

# <span id="page-1113-0"></span>13.3.2 Comunicación 3964(R)

La CPU S7-1200 soporta el protocolo 3964(R) para habilitar la comunicación entre un módulo CM 1241 RS232 o un módulo CM 1241 (RS422/485) y un interlocutor de comunicación que utilice el protocolo 3964(R). A diferencia de la comunicación PtP descrita anteriormente, en la que deben definirse características específicas de transmisión y recepción para los mensajes, el protocolo 3964(R) prescribe un protocolo estricto con los siguientes caracteres de control:

- STX Start of text Inicio de la cadena de caracteres que debe transmitirse
- DLE Data Link Escape Conmutación de la transmisión de datos
- ETX End of Text Fin de la cadena de caracteres que debe transmitirse
- BCC Block check character (carácter de comprobación de bloque)
- NAK Negative Acknowledge (acuse negativo)

Consulte el capítulo que describe los principios de la transmisión de datos en el manual Manual S7-300 Acoplamiento punto a punto CP 341, configuración y parametrización. [\(https://support.industry.siemens.com/cs/es/es/view/1117397\)](https://support.industry.siemens.com/cs/es/es/view/1117397) para obtener una descripción completa del protocolo.

#### Configurar el módulo de comunicación

Para comunicarse con un interlocutor mediante el protocolo 3964(R) hay que incluir uno de los siguientes módulos de comunicación en la configuración de dispositivos de STEP 7:

- CM 1241 (RS232)
- CM 1241 (RS422/485)

La versión de firmware del módulo CM debe ser V2.2.0 o superior.

Seguidamente, para el módulo de comunicación se [configuran los puertos de comunicación](#page-1114-0) (Página [1115\)](#page-1114-0), la [prioridad y los parámetros del protocolo](#page-1128-0) (Página [1129\)](#page-1128-0).

## Comunicación con un interlocutor con el protocolo 3964(R)

Cuando se configura un CM para el protocolo 3964(R) se utilizan las instrucciones estándar de transmisión y recepción punto a punto para transferir datos entre la CPU y sus interlocutores.

El CM integra los datos del parámetro BUFFER de la instrucción de transmisión en el protocolo 3964(R) y envía los datos al interlocutor de la comunicación.

El CM recibe los datos del interlocutor de la comunicación a través del protocolo 3964(R), elimina la información del protocolo y devuelve los datos al parámetro BUFFER de la instrucción de recepción.

Consulte las siguientes instrucciones punto a punto:

- Send P2P (transmitir datos del búfer de transmisión) (Página [1147\)](#page-1146-0)
- [Receive\\_P2P \(habilitar recepción de mensajes\)](#page-1150-0) (Página [1151\)](#page-1150-0)

También es posible utilizar las instrucciones antiguas de transmisión y recepción punto a punto:

- [SEND\\_PTP \(transmitir datos del búfer de transmisión\)](#page-1255-0) (Página [1256\)](#page-1255-0)
- [RCV\\_PTP \(habilitar recepción de mensajes\)](#page-1258-0) (Página [1259\)](#page-1258-0)

## <span id="page-1114-0"></span>13.3.3 Configurar la comunicación PtP Freeport

Puede usar uno de los métodos siguientes para configurar las interfaces de comunicación para la comunicación PtP Freeport:

- Utilizando la configuración de dispositivos en STEP 7 para configurar los parámetros de puerto (velocidad de transferencia y paridad), así como los de transmisión y recepción. La CPU almacena los ajustes de configuración de dispositivos y aplica los ajustes tras desconectar y conectar la alimentación y una transición de RUN a STOP.
- Use las instrucciones Port Config (Página [1134\)](#page-1133-0), Send Config (Página [1137\)](#page-1136-0) y [Receive\\_Config](#page-1138-0) (Página [1139\)](#page-1138-0) para ajustar los parámetros. La configuración del puerto ajustada mediante las instrucciones es válida mientras la CPU esté en modo RUN. La configuración del puerto se inicializa con los valores predeterminados de la configuración del dispositivo tras cambiar a STOP o desconectar y volver a conectar la alimentación.

Tras [configurar los dispositivos de hardware](#page-156-0) (Página [157\)](#page-156-0) es preciso ajustar los parámetros de las interfaces de comunicación seleccionando uno de los CMs del rack o bien la CB, de estar configurada.

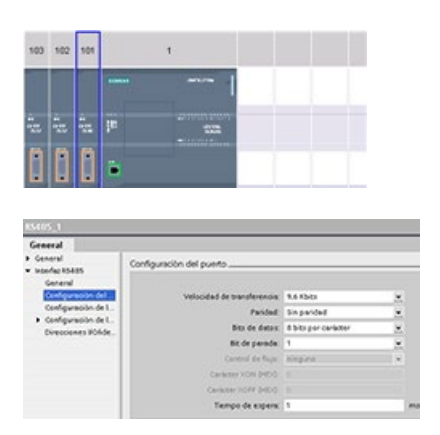

La ficha "Propiedades" de la ventana de inspección muestra los parámetros del CM o de la CB seleccionada. Seleccione "Configuración del puerto" para editar los parámetros siguientes:

- Velocidad de transferencia
- Paridad
- Bits de datos por carácter
- Número de bits de parada
- Control de flujo (solo RS232)
- Tiempo de espera

Para el CM 1241 RS232 y la CB RS485 (excepto el [control de flujo](#page-1116-0) (Página [1117\)](#page-1116-0), que solo admite el CM 1241 RS232), los parámetros de configuración del puerto son iguales, indistintamente de si se desea configurar un módulo de comunicación RS232 o RS485 o bien la placa de comunicación RS485. Los valores de los parámetros pueden diferir.

13.3 Comunicación punto a punto (PtP)

En el caso del CM 1241 RS422/485, dispone de opciones adicionales para la configuración del puerto como se muestra a continuación. El modo 422 del módulo CM 1241 RS422/485 también admite el control de flujo por software.

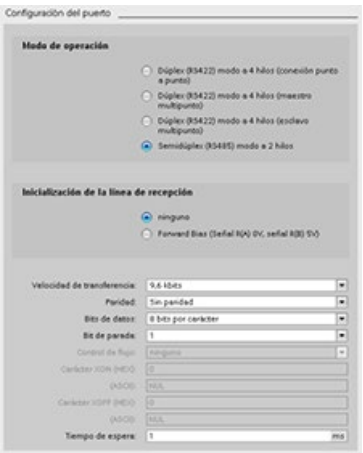

Seleccione "Configuración del puerto" para editar los parámetros de RS422/485 siguientes:

- "Estado operativo":
	- Modo dúplex (RS422) de cuatro hilos (conexión punto a punto)
	- Modo dúplex (RS422) de cuatro hilos (maestro multipunto)
	- Modo dúplex (RS422) de cuatro hilos (esclavo multipunto)
	- Modo semidúplex (RS485) de dos hilos
- "Inicialización de la línea de recepción":
	- Ninguno
	- Polarización directa (señal R(A) 0V, señal R(B) 5V)

El programa de usuario de STEP 7 también puede configurar el puerto o modificar la configuración existente con la [instrucción Port\\_Config](#page-1133-0) (Página [1134\)](#page-1133-0). El apartado correspondiente a la instrucción ofrece más detalles sobre el modo de operación y el estado inicial de la línea así como otros parámetros.

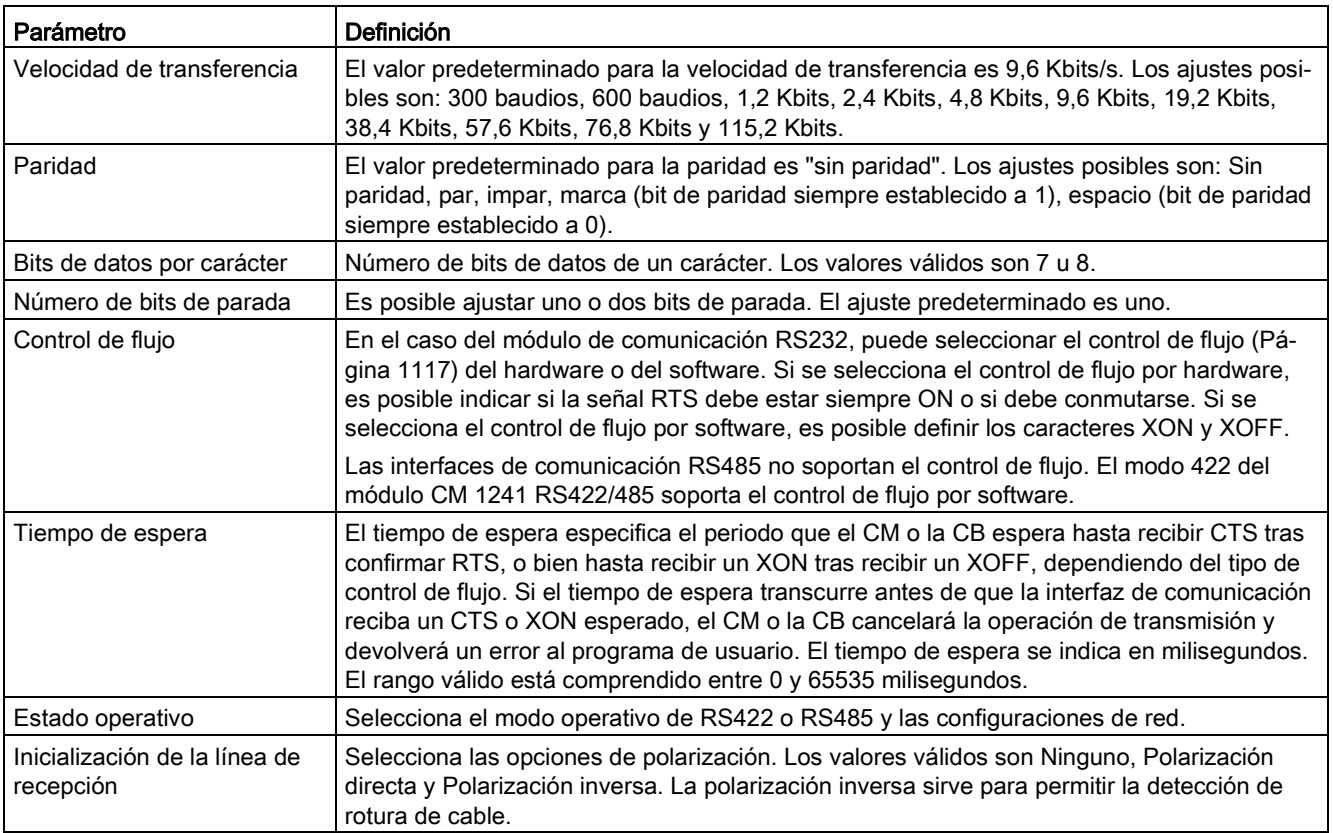
# <span id="page-1116-0"></span>13.3.3.1 Gestionar el control de flujo

El control de flujo es un mecanismo que permite regular el intercambio de datos entre un emisor y un receptor para evitar pérdidas de datos. El control de flujo garantiza que un emisor no envíe más información de la que el receptor es capaz de procesar. El control de flujo puede realizarse por hardware o software. El CM RS232 soporta el control de flujo tanto por hardware como por software. El CM y la CB RS485 no soportan el control de flujo. El modo 422 del módulo CM 1241 RS422/485 soporta el control de flujo por software. El tipo de control de flujo se especifica al [configurar el puerto](#page-1114-0) (Página [1115\)](#page-1114-0) o con la instrucción [PORT\\_CFG](#page-1247-0) (Página [1248\)](#page-1247-0).

El control de flujo por hardware funciona a través de las señales de comunicación RTS (Request To Send o petición de transmitir) y CTS (Clear To Send o listo para transmitir). En el caso del CM RS232, la señal RTS se emite desde el pin 7 y la señal CTS se recibe por el pin 8. El CM RS232 es un DTE (Data Terminal Equipment o equipo terminal de datos) que confirma RTS como salida y monitoriza CTS como entrada.

## Control de flujo por hardware: RTS conmutado

Si se habilita el control de flujo por hardware con RTS conmutado en un CM RS232, el módulo activa la señal RTS para enviar datos. El módulo vigila la señal CTS para determinar si el receptor puede aceptar datos. Estando activa la señal CTS, el módulo puede transmitir datos mientras que la señal CTS permanezca activa. Si se desactiva la señal CTS, la transmisión debe detenerse.

La transmisión se reanuda cuando se reactiva la señal CTS. Si la señal CTS no se vuelve a activar dentro del tiempo de espera configurado, el módulo cancelará la transmisión y devolverá un error al programa de usuario. El tiempo de espera se especifica en la [configuración del puerto](#page-1114-0) (Página [1115\)](#page-1114-0).

El control de flujo con RTS conmutado es útil para los dispositivos que requieren una señal de que la transmisión está activa. Un ejemplo sería un módem radio que utiliza RTS como señal "Key" para energizar el transmisor de radio. El control de flujo con RTS conmutado no funciona con módems telefónicos estándar. Seleccione la opción "RTS siempre on" para los módems telefónicos.

# Control de flujo por hardware: RTS siempre ON

Si se utiliza la opción "RTS siempre on", el CM 1241 activará RTS de forma predeterminada. Un dispositivo (p. ej. un módem telefónico) vigila la señal RTS del CM y la utiliza como CTS (Clear To Send o listo para transmitir). El módem transmitirá al CM sólo si RTS está activo, es decir, cuando el módem telefónico detecte un CTS activo. Si RTS no está activo, el módem telefónico no transmitirá al CM.

Para permitir que el módem envíe datos al CM en cualquier momento, configure el control de flujo por hardware con "RTS siempre ON". De esta manera, el CM activa la señal RTS permanentemente. El CM no desactivará RTS incluso si el módulo no puede aceptar caracteres. El emisor debe garantizar que no se desborde el búfer de recepción del CM.

# Uso de las señales DTR (Data Terminal Ready) y DSR (Data Set Ready)

El CM activa DTR para cualquier tipo de control de flujo por hardware. El módulo transmite datos sólo cuando se activa la señal DSR. El estado de DSR se evalúa únicamente al comienzo de la transmisión. Si DSR se desactiva tras haberse iniciado la transmisión, ésta no se detendrá.

### Control de flujo por software

El control de flujo por software utiliza caracteres especiales en los mensajes para proporcionar el control de flujo. Se configuran caracteres hexadecimales que representan XON y XOFF.

XOFF indica que una transmisión debe detenerse. XON indica que una transmisión puede reanudarse. XOFF y XON no deben ser el mismo carácter.

Cuando el emisor recibe un carácter XOFF del receptor, deja de transmitir datos. La transmisión se reanuda cuando el emisor recibe un carácter XON. Si no recibe un carácter XON dentro del tiempo de espera indicado en la [configuración del puerto](#page-1114-0) (Página [1115\)](#page-1114-0), el CM cancelará la transmisión y devolverá un error al programa de usuario.

Para el control de flujo por software se requiere la comunicación dúplex, puesto que el receptor debe poder enviar XOFF al emisor durante una transmisión. El control de flujo por software sólo es posible en los mensajes que contengan únicamente caracteres ASCII. Los protocolos binarios no pueden utilizar el control de flujo por software.

Antes de que la CPU pueda iniciar una comunicación PtP Freeport hay que configurar parámetros para transmitir y recibir mensajes. Estos parámetros determinan cómo deben funcionar las comunicaciones al transmitir o recibir mensajes a/de un dispositivo de destino.

### <span id="page-1117-0"></span>13.3.3.2 Configurar los parámetros de transmisión

Desde la configuración de dispositivos de la CPU se ajusta cómo una interfaz de comunicación debe transmitir datos configurando las propiedades "Configuración de la transferencia de mensajes" para la interfaz seleccionada.

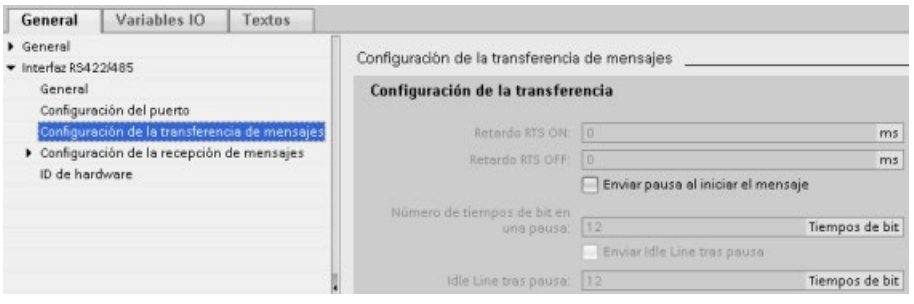

Los parámetros de transmisión de mensajes también se pueden configurar o modificar dinámicamente desde el programa de usuario utilizando la instrucción [Send\\_Config](#page-1136-0) (Página [1137\)](#page-1136-0).

### Nota

Los valores de parámetros ajustados mediante la instrucción Send\_Config en el programa de usuario prevalecen sobre las propiedades de "Configuración de la transferencia de mensajes". La CPU no conserva los parámetros ajustados mediante la instrucción Send\_Config si se desconecta la alimentación.

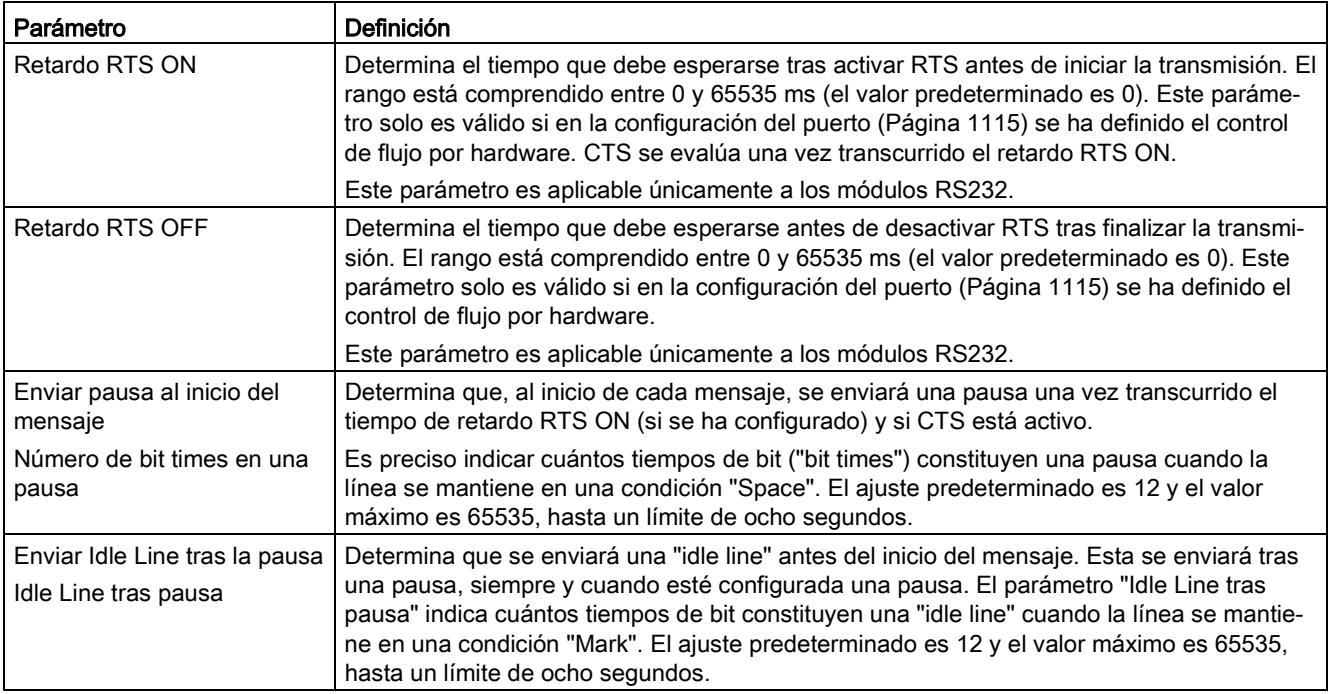

# <span id="page-1119-0"></span>13.3.3.3 Configurar los parámetros de recepción

En la configuración de dispositivos de la CPU se determina cómo debe recibir datos una interfaz de comunicación, así como detectar el comienzo y fin de un mensaje. Estos parámetros se configuran en las propiedades de "Configuración de la recepción de mensajes" para la interfaz seleccionada.

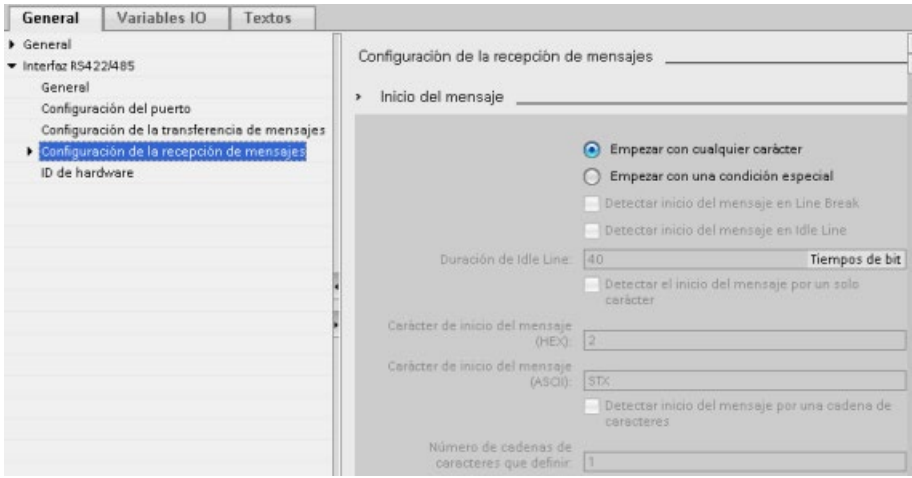

Los parámetros de recepción de mensajes también se pueden configurar o modificar dinámicamente desde el programa de usuario utilizando la instrucción [Receive\\_Config](#page-1138-0) (Página [1139\)](#page-1138-0).

### Nota

Los valores de parámetros ajustados mediante la instrucción Receive\_Config en el programa de usuario prevalecen sobre las propiedades de "Configuración de la recepción de mensajes". La CPU no conserva los parámetros ajustados mediante la instrucción RCV\_CFG si se desconecta la alimentación o hay una transición a STOP.

# Condiciones de inicio del mensaje

Es posible determinar cómo la interfaz de comunicación debe detectar el inicio de un mensaje. Los caracteres iniciales y los caracteres que contiene el mensaje se depositan en el búfer de recepción hasta que se cumpla una condición de fin configurada.

Es posible definir varias condiciones de inicio. Si se especifica más de una condición de inicio, todas las condiciones de inicio deberán cumplirse antes de que el mensaje se considere como iniciado. Por ejemplo, si se configura un tiempo de "idle line" y un carácter de inicio específico, el CM o la CB determinará primero si se cumple el requisito de tiempo de "idle line" y buscará luego el carácter de inicio indicado. Si se recibe algún otro carácter (que no sea el carácter de inicio indicado), el CM o la CB reiniciará la búsqueda del inicio del mensaje buscando nuevamente el tiempo de "idle line".

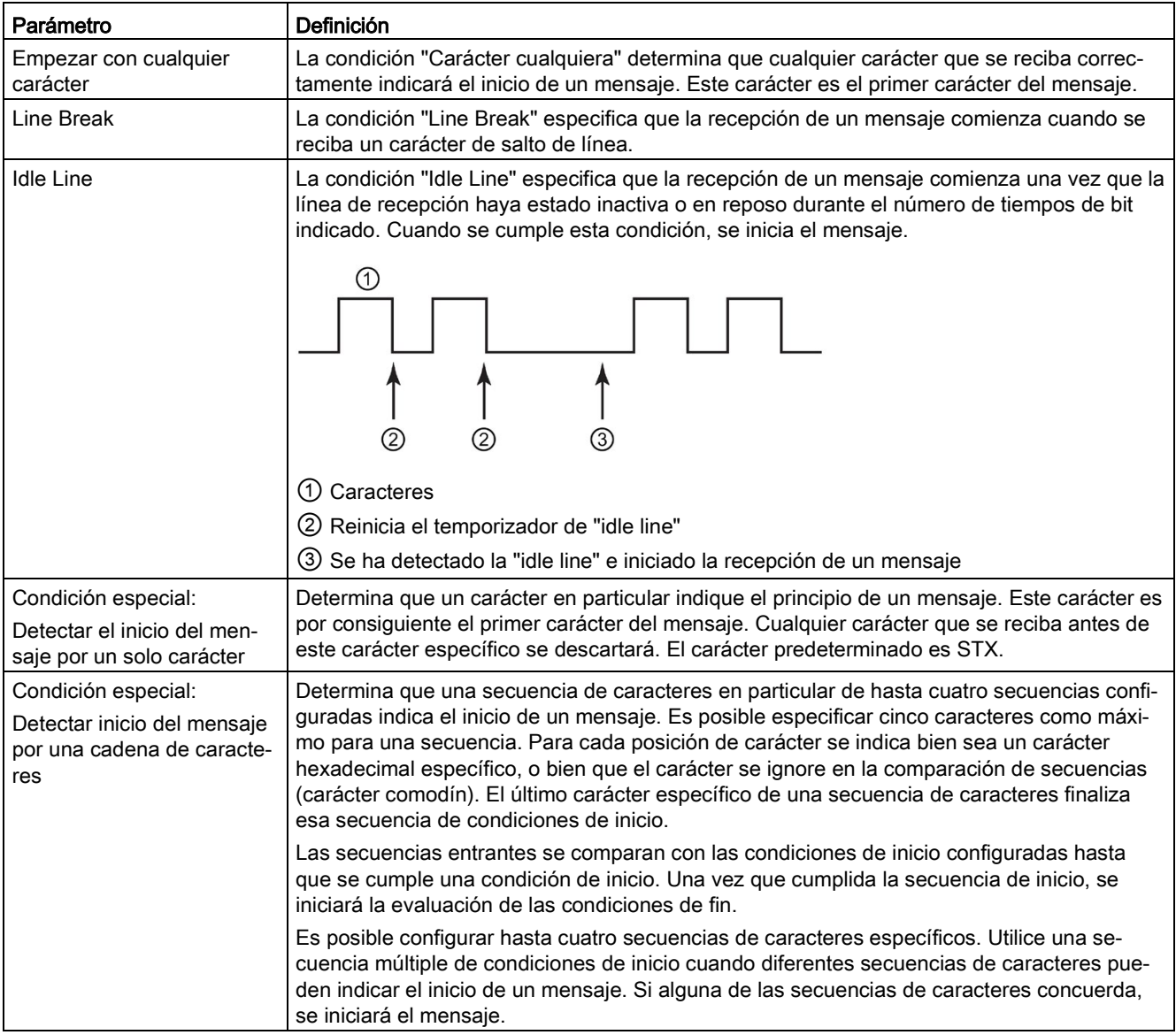

El orden de comprobación de las condiciones de inicio es el siguiente:

- Idle Line
- Line Break
- Caracteres o secuencias de caracteres

Si al comprobar varias condiciones de inicio no se cumple una de ellas, el CM o la CB reiniciará la comprobación con la primera condición requerida. Una vez el CM o la CB determina que se han cumplido las condiciones de inicio, procede a comparar las condiciones de fin.

### Configuración de ejemplo: iniciar mensaje en una o dos secuencias de caracteres

Tenga en cuenta la siguiente configuración de las condiciones de inicio del mensaje:

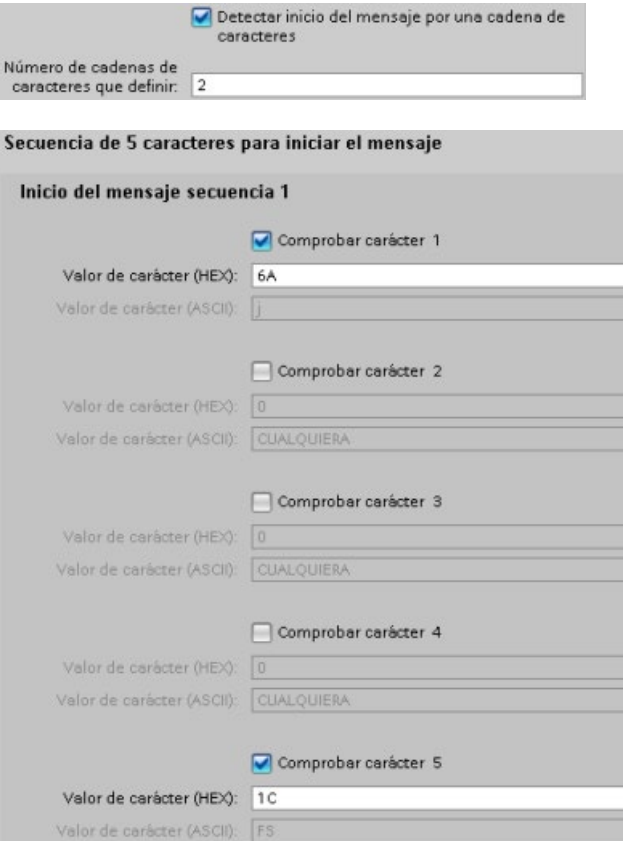

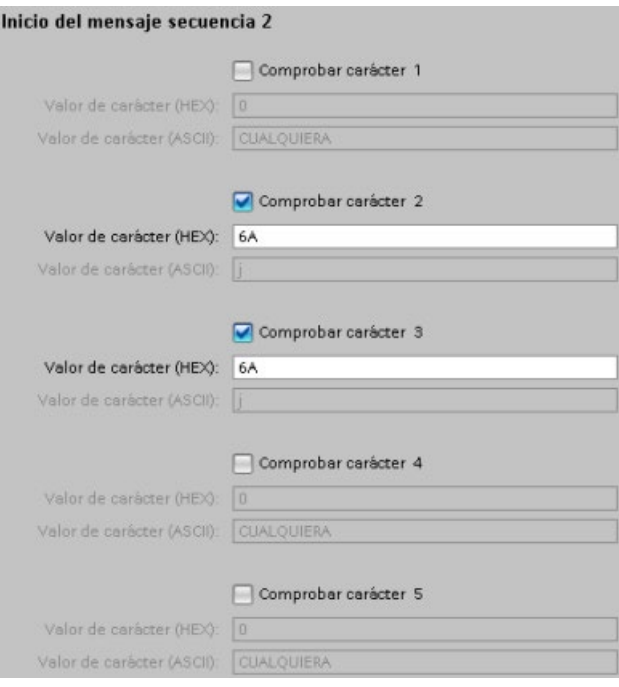

En esta configuración, la condición de inicio se cumple cuando se presenta uno de los patrones siguientes:

- Cuando se recibe una secuencia de cinco caracteres en la que el primer carácter es 0x6A y, el quinto, 0x1C. Los caracteres de las posiciones 2, 3 y 4 pueden ser un carácter cualquiera en esta configuración. Tras recibirse el quinto carácter comienza la evaluación de las condiciones de fin.
- Cuando se reciben dos caracteres 0x6A consecutivos precedidos de un carácter cualquiera. En este caso, la evaluación de las condiciones de fin comienza tras recibirse el segundo 0x6A (3 caracteres). El carácter que precede el primer 0x6A se incluye en la condición de inicio.

Secuencias de ejemplo que cumplirían esta condición de inicio:

- <carácter cualquiera> 6A 6A
- 6A 12 14 18 1C
- 6A 44 A5 D2 1C

# Condiciones de fin del mensaje

También es posible definir cómo la interfaz de comunicación debe detectar el fin de un mensaje. Es posible configurar varias condiciones de fin del mensaje. Si se cumple alguna de las condiciones configuradas, finalizará el mensaje.

Por ejemplo, es posible especificar una condición de fin con un timeout de fin de mensaje de 300 milisegundos, un timeout entre caracteres de 40 tiempos de bit y una longitud máxima de 50 bytes. El mensaje terminará si la recepción tarda más de 300 milisegundos o si la distancia temporal entre dos caracteres es superior a 40 tiempos de bit o si se reciben 50 bytes.

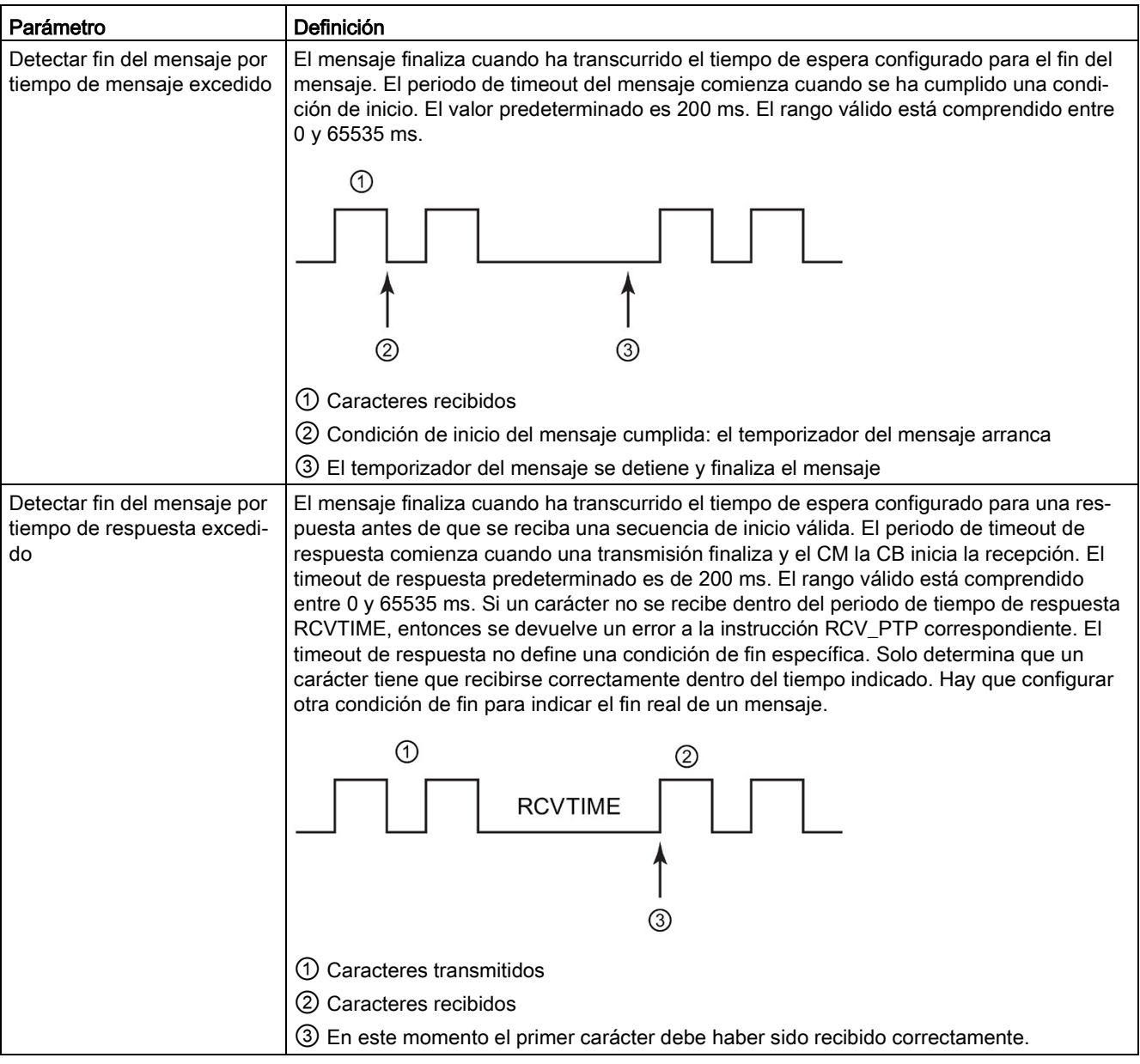

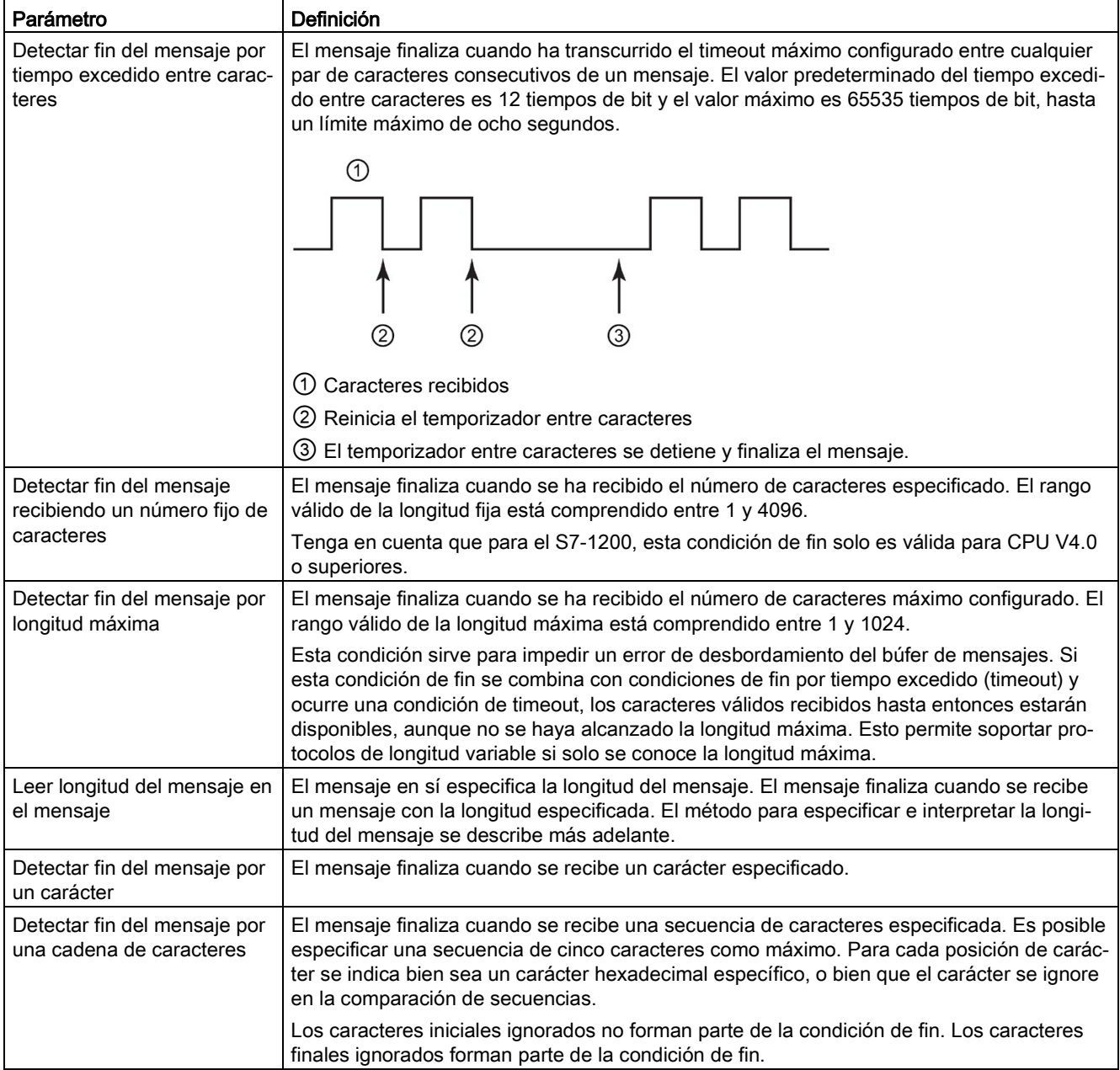

## Configuración de ejemplo: fin del mensaje con una cadena de caracteres

Tenga en cuenta la siguiente configuración de las condiciones de fin del mensaje:

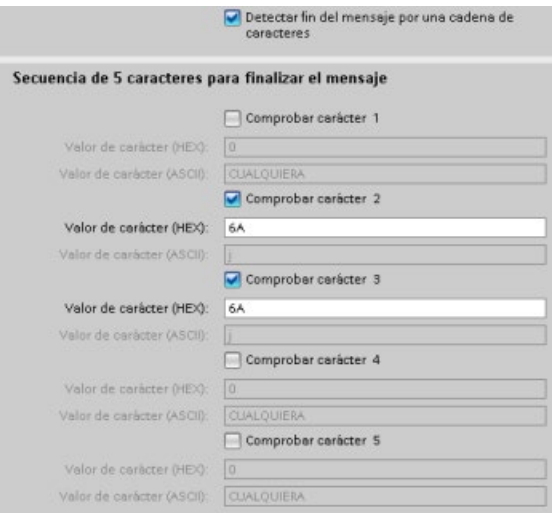

En este caso, la condición de fin se cumple cuando se reciben dos caracteres 0x6A consecutivos, seguidos de dos caracteres cualesquiera. El carácter que precede el patrón 0x6A 0x6A no forma parte de la secuencia de caracteres de fin. Los dos caracteres que le siguen al patrón 0x6A 0x6A se requieren para terminar la secuencia de caracteres de fin. Aunque los valores recibidos de las posiciones de carácter 4 y 5 son irrelevantes, deben recibirse para que se cumpla la condición de fin.

#### Nota

Si desea que su secuencia de caracteres indique el final del mensaje, coloque la secuencia en las últimas posiciones de los caracteres. En el ejemplo anterior, si quiso que 0x6A 0x6A finalizara el mensaje sin caracteres finales, debió configurar 0x6A en las posiciones de los caracteres 4 y 5.

### Indicación de la longitud del mensaje dentro del mensaje

Si se selecciona la condición especial en la que la longitud del mensaje se incluye en el mensaje, es preciso indicar tres parámetros que definen la información acerca de la longitud del mensaje.

La estructura real del mensaje varía según el protocolo utilizado. Los tres parámetros son los siguientes:

- n: Posición de carácter (en base 1) dentro del mensaje que inicia el indicador de longitud
- Tamaño de longitud: Número de bytes (uno, dos o cuatro) del indicador de longitud
- Longitud m: Número de caracteres posteriores al indicador de longitud que no se incluyen en el contaje de longitud

Los caracteres de fin no tienen que ser contiguos. El valor "Longitud M" puede utilizarse para indicar la longitud de un campo de suma de verificación cuyo tamaño no se incluye en el campo de longitud.

Estos campos aparecen en la configuración de la recepción de mensajes de las propiedades del dispositivo:

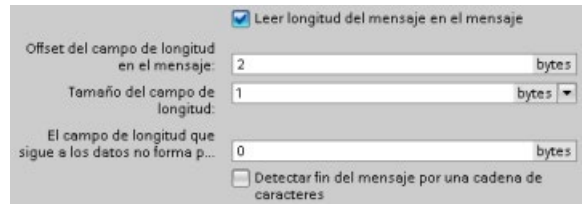

Ejemplo 1: Considerar un mensaje estructurado según el protocolo siguiente:

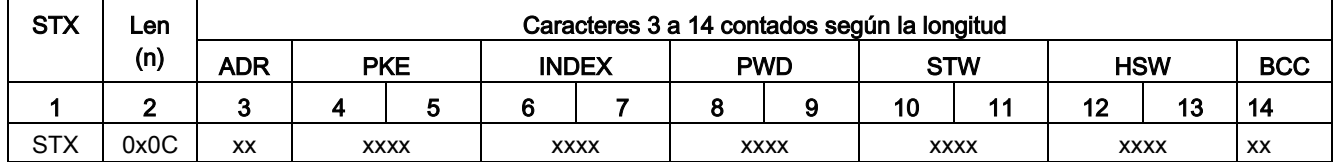

Configure los parámetros de longitud de recepción de este mensaje como se indica a continuación:

- n = 2 (la longitud del mensaje comienza con el byte 2.)
- Tamaño de longitud = 1 (la longitud del mensaje se define en un byte.)
- $\bullet$  Longitud m = 0 (no hay caracteres adicionales posteriores al indicador de longitud no incluidos en el contaje de longitud. Doce caracteres le siguen al indicador de longitud.)

En este ejemplo, los caracteres 3 a 14 (inclusive) son los caracteres que cuenta Len (n).

Ejemplo 2: Considerar otro mensaje estructurado según el protocolo siguiente:

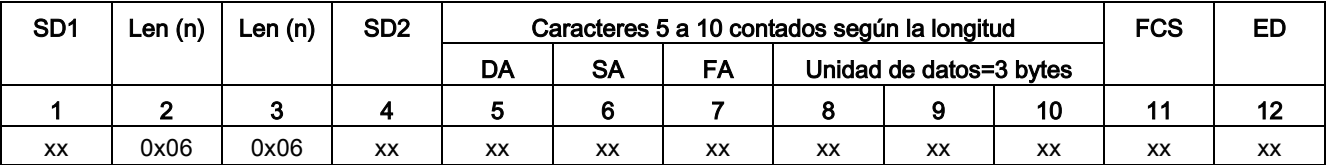

Configure los parámetros de longitud de recepción de este mensaje como se indica a continuación:

- $\bullet$  n = 3 (la longitud del mensaje comienza con el byte 3.)
- Tamaño de longitud = 1 (la longitud del mensaje se define en un byte.)
- Longitud m = 3 (tres caracteres posteriores al indicador de longitud no se cuentan en la longitud. En el protocolo de este ejemplo, los caracteres SD2, FCS y ED no se incluyen en el contaje de longitud. Los seis caracteres restantes se incluyen en el contaje de longitud. Por tanto, el número total de caracteres posteriores al indicador de longitud es nueve.)

En este ejemplo, los caracteres 5 a 10 (inclusive) son los caracteres que cuenta Len (n).

# 13.3.4 Configurar la comunicación 3964(R)

# 13.3.4.1 Configurar los puertos de comunicación 3964(R)

Puede usar uno de los métodos siguientes para configurar las interfaces de comunicación para la comunicación 3964(R):

- Utilice la configuración de dispositivos en STEP 7 para configurar los parámetros de puerto. La CPU almacena los ajustes de configuración de dispositivos y los aplica tras desconectar y conectar la alimentación.
- Use la instrucción [Port\\_Config](#page-1133-0) (Página [1134\)](#page-1133-0) para ajustar los parámetros de puerto. La configuración del puerto ajustada mediante las instrucciones es válida mientras la CPU esté en estado RUN. La configuración del puerto se inicializa con los valores predeterminados de la configuración del dispositivo tras desconectar y volver a conectar la alimentación.

Tras [agregar las interfaces de comunicación a la configuración de dispositivos](#page-161-0) (Página [162\)](#page-161-0) es preciso ajustar los parámetros de las interfaces de comunicación seleccionando uno de los CM del rack.

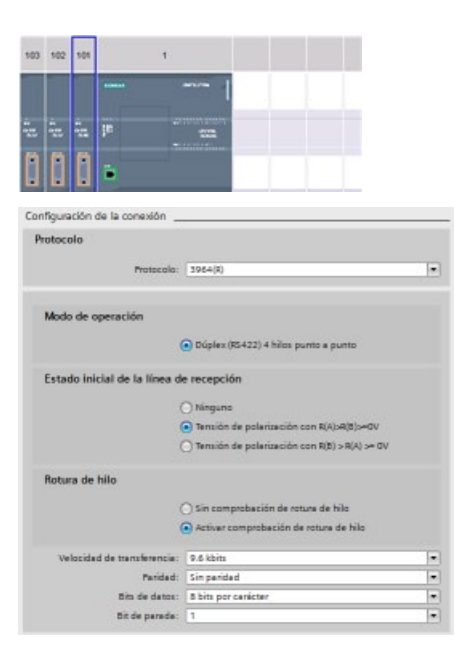

La ficha "Propiedades" de la ventana de inspección muestra los parámetros del CM seleccionado. Seleccione "Configuración del puerto" para editar los parámetros siguientes:

- Protocolo: 3964(R)
- Estado operativo (solo módulo CM 1241 (RS422/485))
- Estado inicial de la línea de recepción (solo módulo CM 1241 (RS422/485))
- Rotura de hilo (solo módulo CM 1241 (RS422/485))
- Velocidad de transferencia
- Paridad
- Bits de datos
- Bits de parada

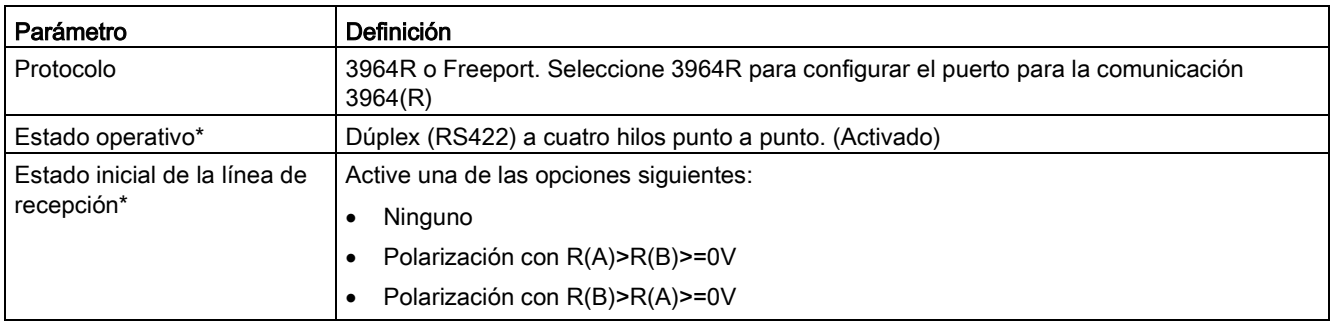

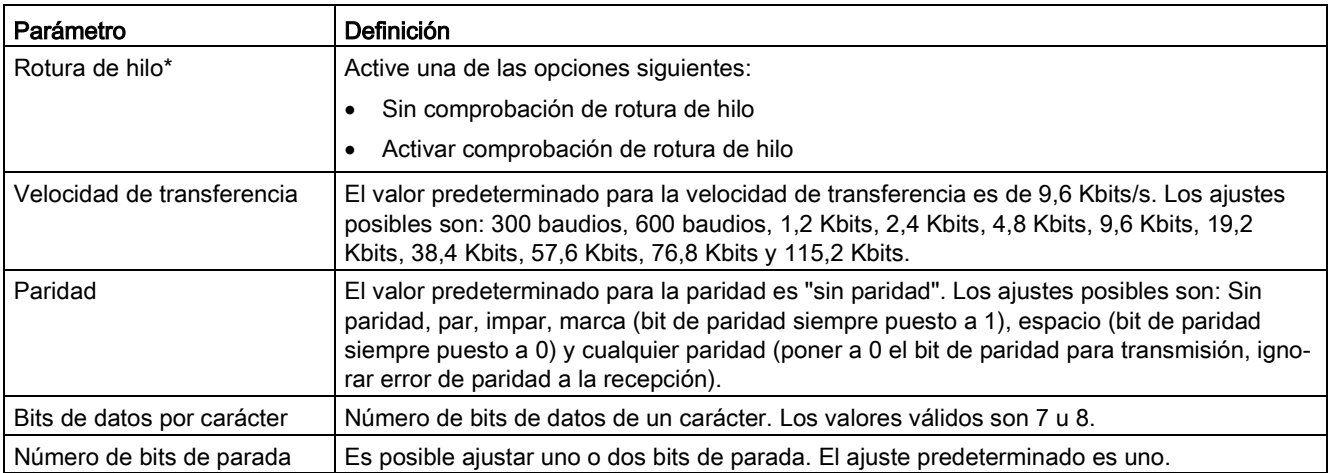

<span id="page-1128-0"></span>\* Solo módulo CM 1241 (RS422/485)

## 13.3.4.2 Configurar la prioridad y los parámetros de protocolo para 3964(R)

Puede usar uno de los métodos siguientes para configurar las interfaces de comunicación para la comunicación 3964(R):

- En la configuración de dispositivos de la interfaz de comunicación, haga clic en "Configuración 3964(R)" para ajustar la prioridad y configurar los parámetros de protocolo. La CPU almacena los ajustes de configuración de dispositivos y los aplica tras desconectar y conectar la alimentación.
- Utilice la instrucción [P3964\\_Config](#page-1144-0) (Página [1145\)](#page-1144-0) para ajustar la prioridad y los parámetros de configuración del protocolo. Los valores ajustados mediante las instrucciones son válidos mientras la CPU esté en estado RUN. Los valores se inicializan con los valores predeterminados de la configuración del dispositivo tras desconectar y volver a conectar la alimentación.

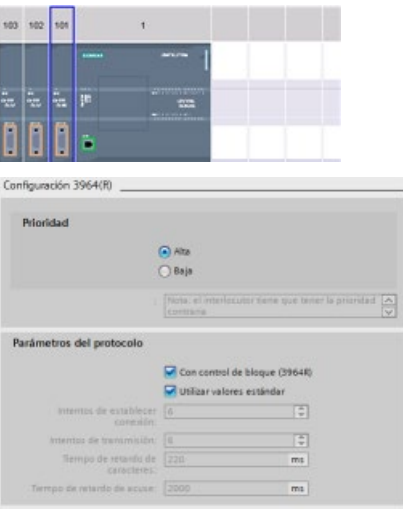

La ficha "Propiedades" de la ventana de inspección muestra los parámetros del CM seleccionado. Seleccione "Configuración 3964(R)" para editar los parámetros siguientes:

- Prioridad (alta o baja)
- Parámetros de protocolo
	- Con comprobación de bloque (3964R)
	- Utilizar valores predeterminados

Intentos de conexión Intentos de transmisión Tiempo de retardo de carácter Retardo de acuse

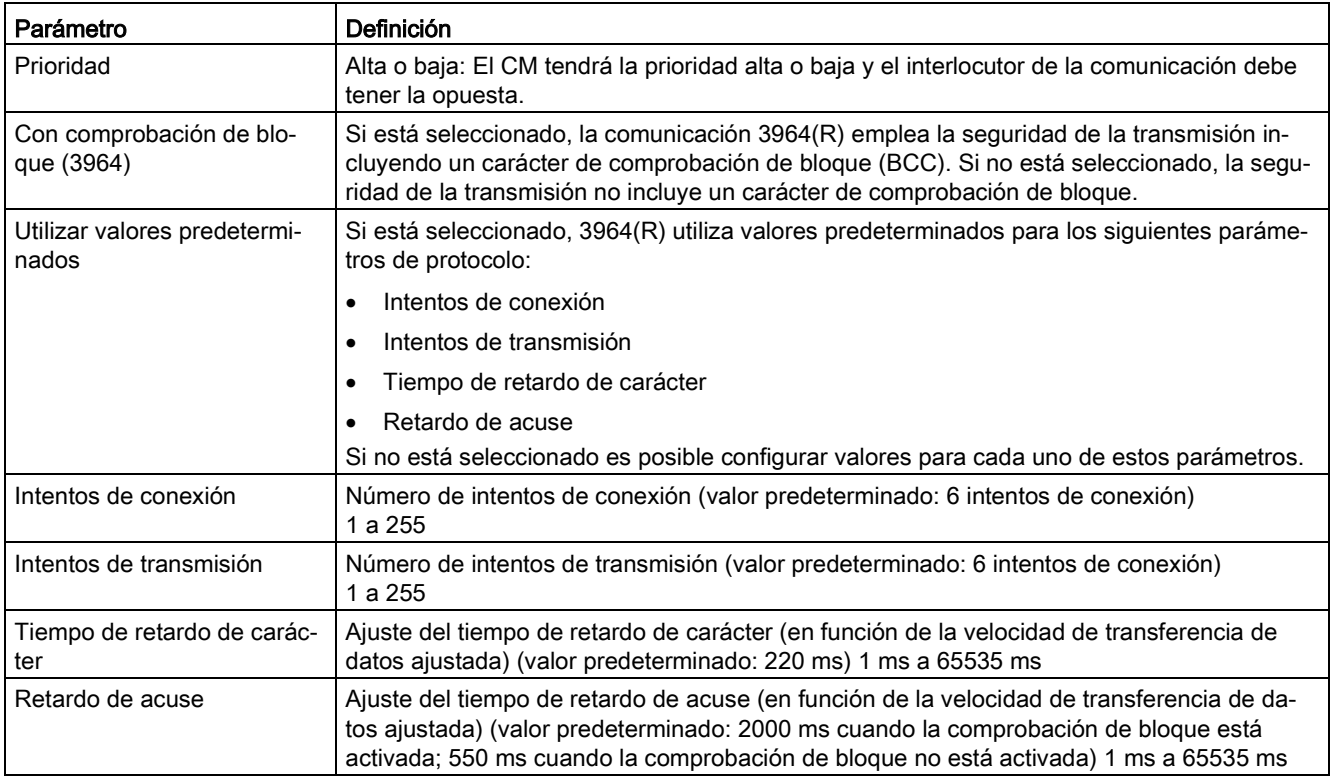

### Nota

A excepción de la prioridad, los ajustes del protocolo deben ser los mismos para el módulo CM y para el interlocutor de la comunicación.

# 13.3.5 Instrucciones de comunicación punto a punto

# 13.3.5.1 Parámetros comunes de las instrucciones de comunicación punto a punto

Tabla 13- 3 Parámetros de entrada comunes para las instrucciones PTP

| Parámetro                       | Descripción                                                                                                    |
|---------------------------------|----------------------------------------------------------------------------------------------------|
| REQ.                            | Muchas de las instrucciones PtP utilizan la entrada REQ para iniciar la operación en una transi-<br>ción de "low" a "high". El estado lógico de la entrada REQ debe ser "high" (TRUE) durante una<br>ejecución de la instrucción. No obstante, la entrada REQ puede permanecer TRUE durante un<br>tiempo cualquiera. La instrucción no inicia ninguna operación diferente hasta que no sea llamada<br>con la entrada REQ puesta a FALSE, de manera que pueda inicializar el histórico de la entrada<br>REQ. Esto es necesario para que la instrucción pueda detectar la transición de "low" a "high"<br>para iniciar la siguiente operación. |
|                                 | Al insertar una instrucción PtP en su programa, STEP 7 le solicitará identificar el DB de instan-<br>cia. Utilice un DB unívoco para cada llamada de la instrucción PtP. Esto garantiza que cada<br>instrucción procese correctamente la entradas, p. ej. REQ.                                                                                                    |
| <b>PORT</b>                     | Se asigna una dirección de puerto durante la configuración del dispositivo de comunicación.<br>Después de la configuración, es posible seleccionar un nombre simbólico predeterminado para<br>el puerto en la lista desplegable auxiliar de parámetros. El valor de puerto CM o CB asignado es<br>la propiedad de configuración del dispositivo "identificador de hardware". El nombre simbólico<br>del puerto se asigna en la ficha "Constantes" de la tabla de variables PLC.                                                                                                    |
| Resolución de tiempos<br>de bit | Numerosos parámetros se definen en un número de tiempos de bit a la velocidad de transferen-<br>cia configurada. Si el parámetro se define en tiempos de bit, puede ser independiente de la velo-<br>cidad de transferencia. Todos los parámetros definidos en unidades de tiempos de bit pueden<br>especificarse hasta un número máximo de 65535. No obstante, el tiempo máximo que puede<br>medir el CM o la CB es ocho segundos.                                                                                                    |

Los parámetros de salida DONE, NDR, ERROR y STATUS de las instrucciones PtP ponen a disposición de las operaciones PtP el estado de ejecución finalizada.

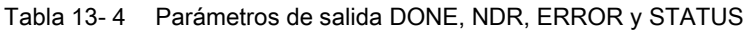

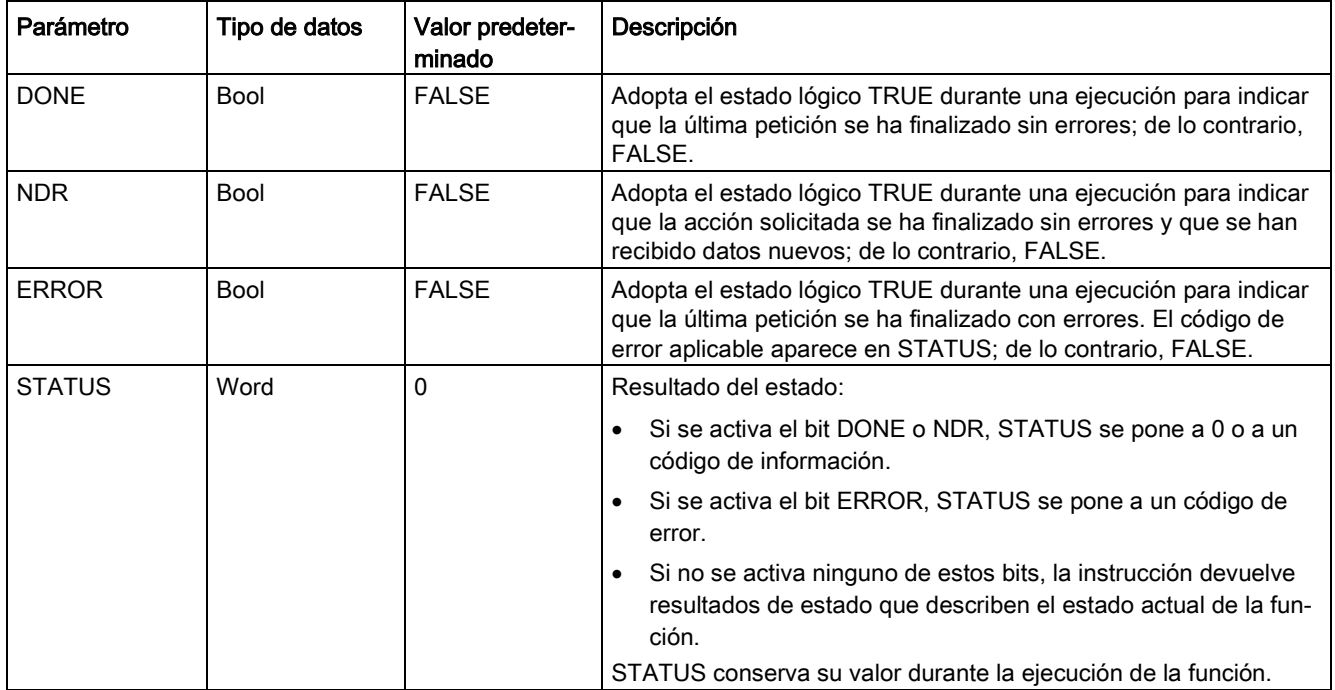

### Nota

Los parámetros DONE, NDR y ERROR solo están activados durante una ejecución. La lógica del programa debe guardar temporalmente los valores de estado de la salida en flipflops de datos, de modo que sea posible detectar cambios de estado en posteriores ciclos del programa.

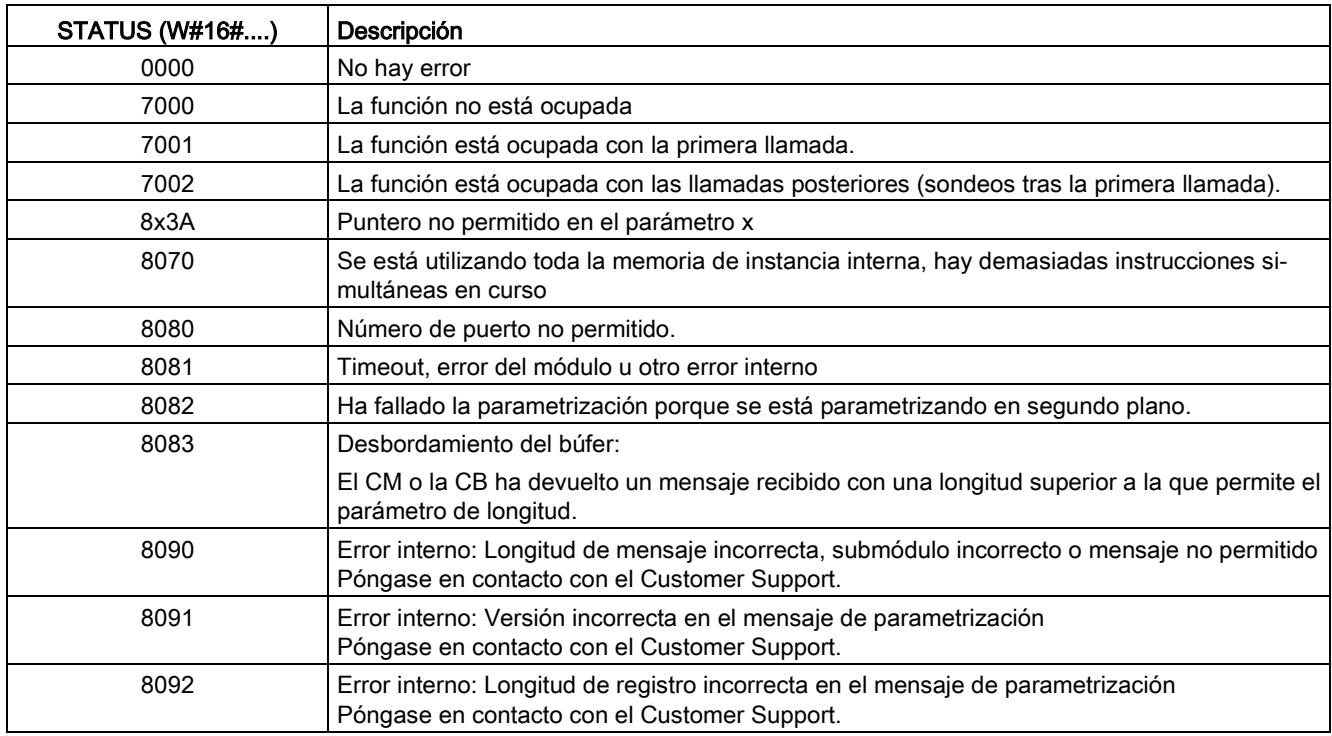

### Tabla 13- 5 Códigos de condición comunes

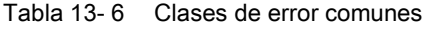

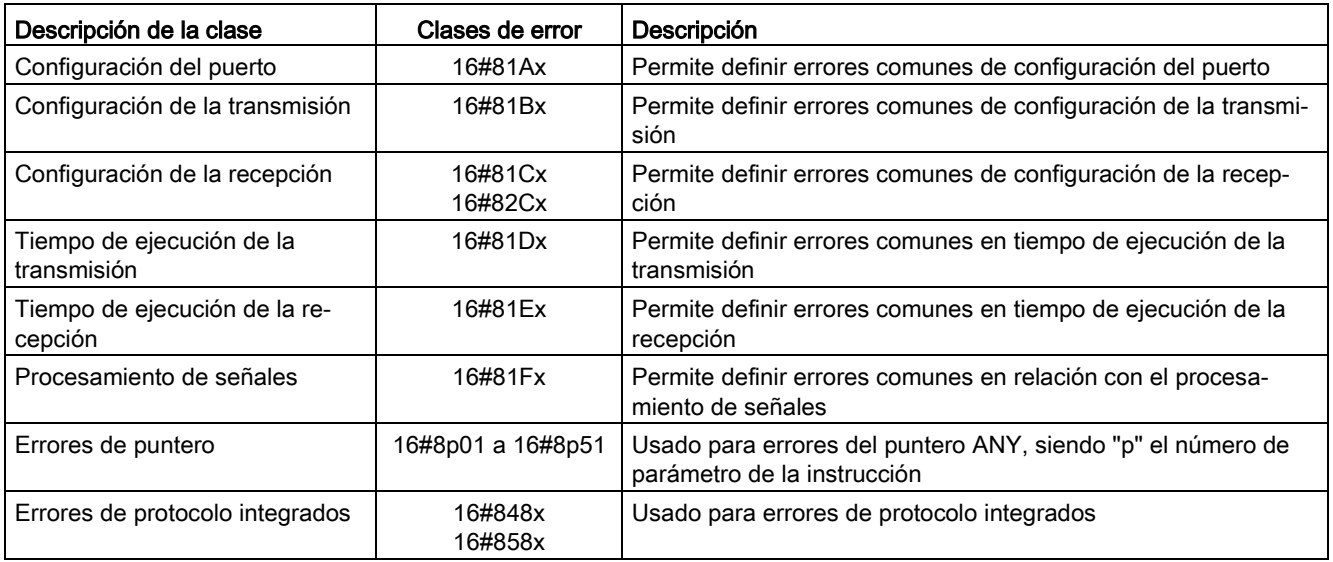

# <span id="page-1133-0"></span>13.3.5.2 Port\_Config (configurar los parámetros de comunicación dinámicamente)

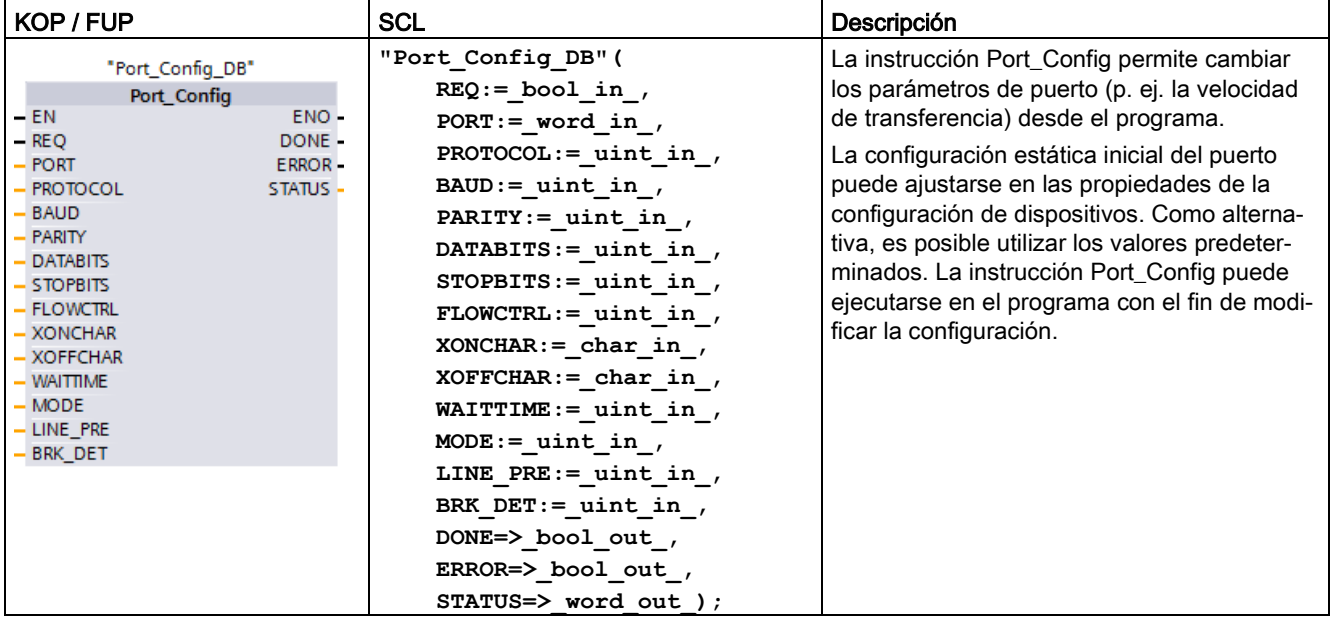

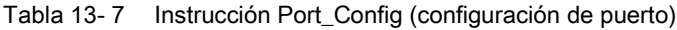

<sup>1</sup> STEP 7 crea el DB automáticamente al insertar la instrucción.

La CPU no guarda de forma permanente los valores ajustados con la instrucción Port\_Config. La CPU restablece los parámetros ajustados en la configuración de dispositivos cuando cambia de RUN a STOP y tras desconectar y volver a conectar la alimentación. Encontrará más información en [Configurar los puertos de comunicación](#page-1114-0) (Página [1115\)](#page-1114-0) y [Gestionar el control de flujo](#page-1116-0) (Página [1117\)](#page-1116-0).

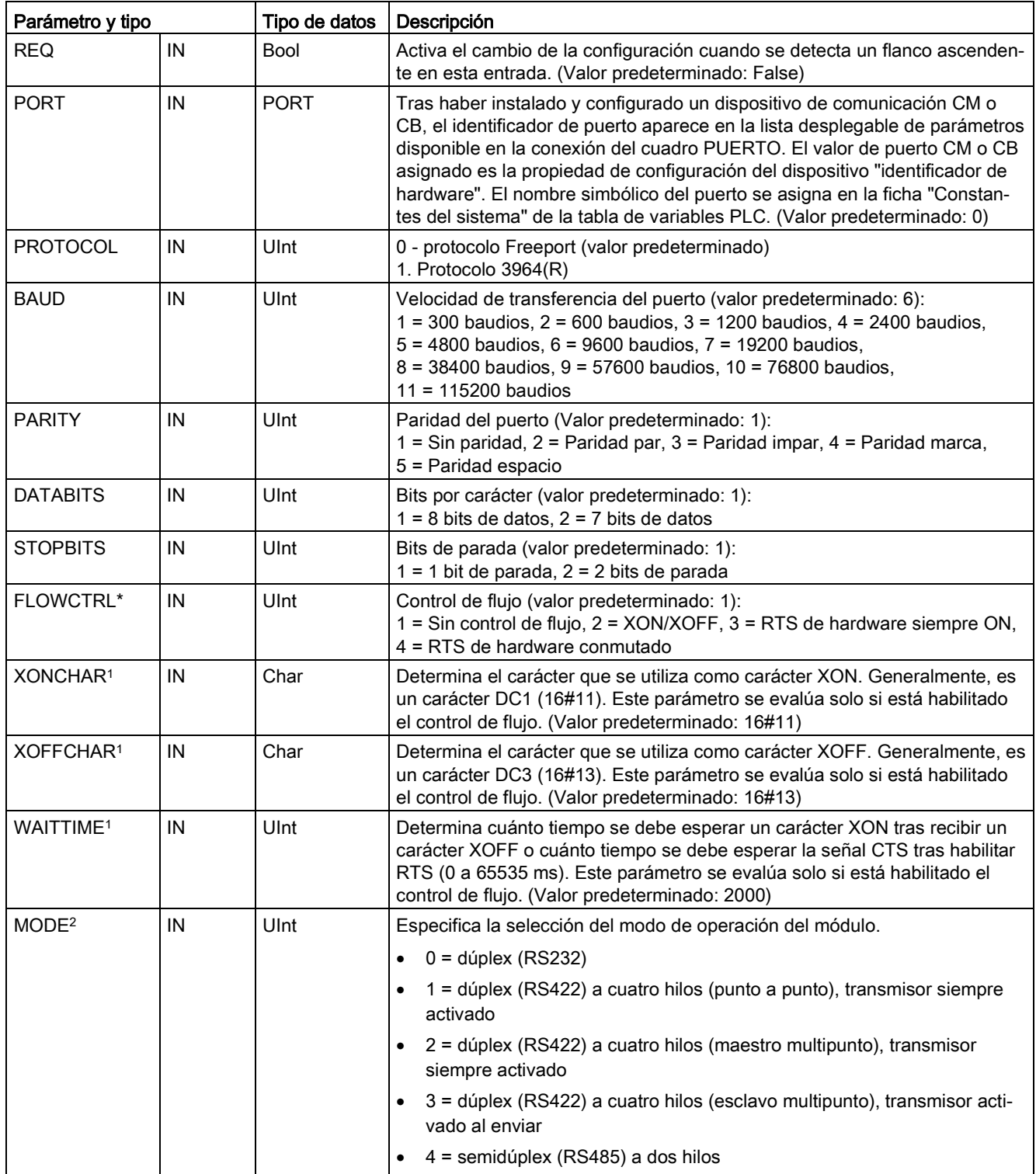

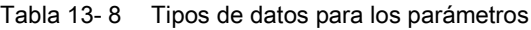

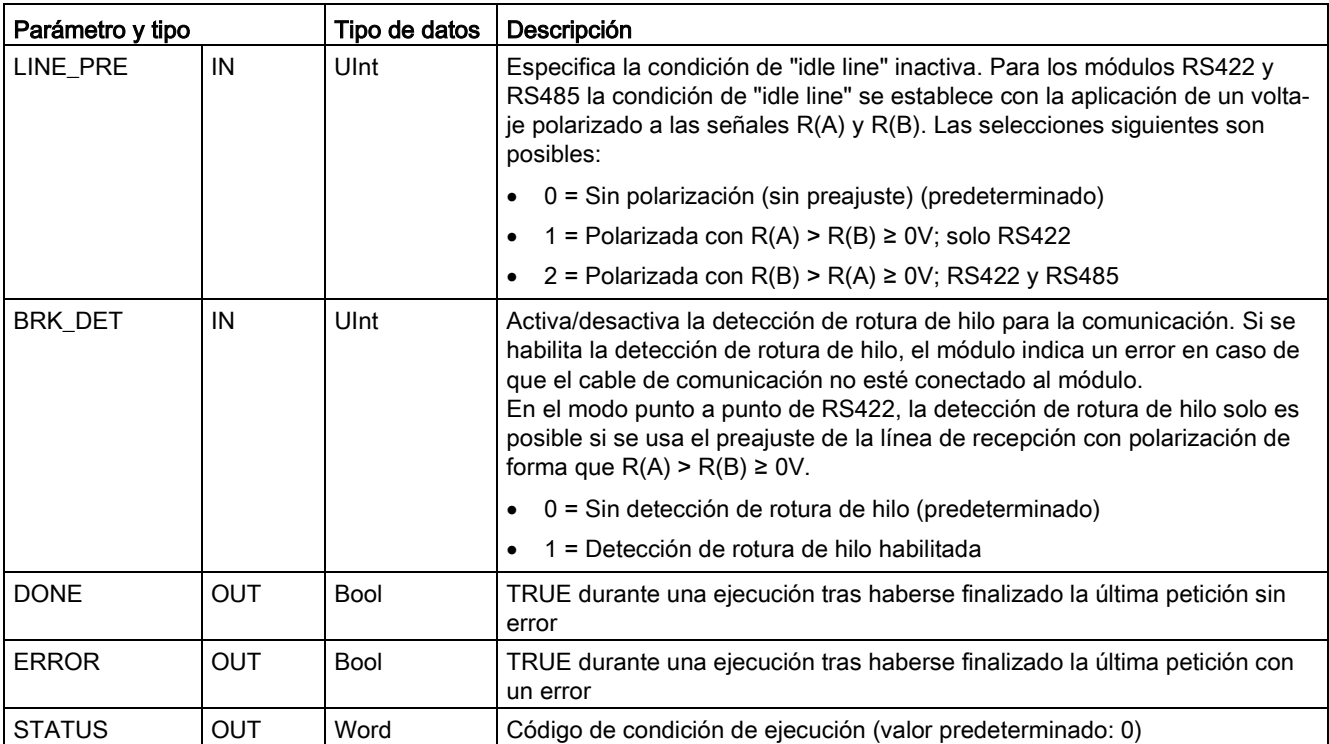

<sup>1</sup> No aplicable si el protocolo = 1 (protocolo 3964(R))

<sup>2</sup> Solo son válidos los modos 0 y 1 cuando el protocolo = 1 (protocolo 3964(R)) en función de si el módulo CM es un RS232 o un RS422.

| <b>STATUS (W#16#)</b> | Descripción                                                                                                |
|-----------------------|----------------------------------------------------------------------------------------------------|
| 81A0                  | El protocolo indicado no existe.                                                                           |
| 81A1                  | La velocidad de transferencia indicada no existe.                                                          |
| 81A2                  | La opción de paridad indicada no existe.                                                                   |
| 81A3                  | El número de bits de datos indicado no existe.                                                             |
| 81A4                  | El número de bits de parada indicado no existe.                                                            |
| 80A5                  | El tipo de control de flujo indicado no existe.                                                            |
| 81A6                  | El tiempo de espera es 0 y el control de flujo está habilitado                                             |
| 81A7                  | XON y XOFF son valores no permitidos (p. ej. el mismo valor)                                               |
| 81A8                  | Error en el encabezado del bloque (por ejemplo, tipo de bloque erróneo o longitud erró-<br>nea del bloque) |
| 81A9                  | Reconfiguración denegada porque hay una configuración en curso                                             |
| 81AA                  | Modo de operación RS422/RS485 no válido                                                                    |
| 81AB                  | Preajuste no válido de la línea de recepción para la detección de la rotura                                |
| 81AC                  | Manejo de rotura RS232 no válido                                                                           |
| 8280                  | Acuse negativo al leer del módulo                                                                          |
| 8281                  | Acuse negativo al escribir en el módulo                                                                    |
| 8282                  | Esclavo DP o módulo no disponible                                                                          |

Tabla 13- 9 Códigos de condición

# <span id="page-1136-0"></span>13.3.5.3 Send\_Config (configurar los parámetros de transmisión en serie dinámicamente)

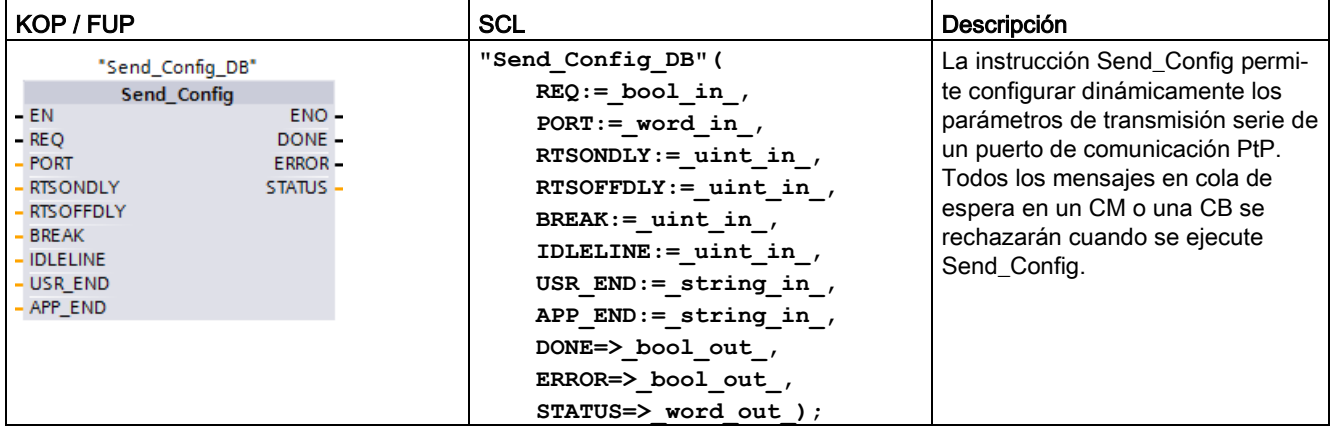

Tabla 13- 10 Instrucción Send\_Config (configuración de transmisión)

<sup>1</sup> STEP 7 crea el DB automáticamente al insertar la instrucción.

La configuración estática inicial del puerto puede ajustarse en las propiedades de la configuración de dispositivos. Como alternativa, es posible utilizar los valores predeterminados. La instrucción Send\_Config puede ejecutarse en el programa con el fin de modificar la configuración.

La CPU no guarda de forma permanente los valores ajustados con la instrucción Send\_Config. La CPU restablece los parámetros ajustados en la configuración de dispositivos cuando cambia de RUN a STOP y tras desconectar y volver a conectar la alimentación. Véase [Configurar los parámetros de transmisión](#page-1117-0) (Página [1118\)](#page-1117-0).

| Parámetro y tipo |    | Tipo de datos | Descripción                                                                                                    |
|------------------|----|---------------|----------------------------------------------------------------------------------------------------|
| <b>REQ</b>       | IN | Bool          | Activa el cambio de configuración cuando se produce un flanco ascendente<br>en esta entrada. (Valor predeterminado: False)                                                                                                    |
| <b>PORT</b>      | IN | <b>PORT</b>   | Tras haber instalado y configurado un dispositivo de comunicación CM o<br>CB, el identificador de puerto aparece en la lista desplegable de parámetros<br>disponible en la conexión del cuadro PUERTO. El valor de puerto CM o CB<br>asignado es la propiedad de configuración del dispositivo "identificador de<br>hardware". El nombre simbólico del puerto se asigna en la ficha "Constan-<br>tes del sistema" de la tabla de variables PLC. (Valor predeterminado: 0) |
| <b>RTSONDLY</b>  | IN | Ulnt          | Número de milisegundos que debe esperarse tras la habilitación de RTS<br>antes de cualquier transmisión de datos Tx. Este parámetro solo es válido si<br>está habilitado el control de flujo por hardware. El rango válido es de 0 a<br>65535 ms. Un valor 0 desactiva la función. (Valor predeterminado: 0)                                                                                                    |
| <b>RTSOFFDLY</b> | IN | Ulnt          | Número de milisegundos que se debe esperar después de la transmisión de<br>datos Tx antes de que se inhiba RTS: Este parámetro solo es válido si está<br>habilitado el control de flujo por hardware. El rango válido es de 0 a 65535<br>ms. Un valor 0 desactiva la función. (Valor predeterminado: 0)                                                                                                    |
| <b>BREAK</b>     | IN | Ulnt          | Este parámetro indica que se enviará una pausa tras el inicio de cada men-<br>saje durante el número de tiempos de bit indicado. El máximo es 65535<br>tiempos de bit hasta ocho segundos como máximo. Un valor 0 desactiva la<br>función. (Valor predeterminado: 12)                                                                                                    |

Tabla 13- 11 Tipos de datos para los parámetros

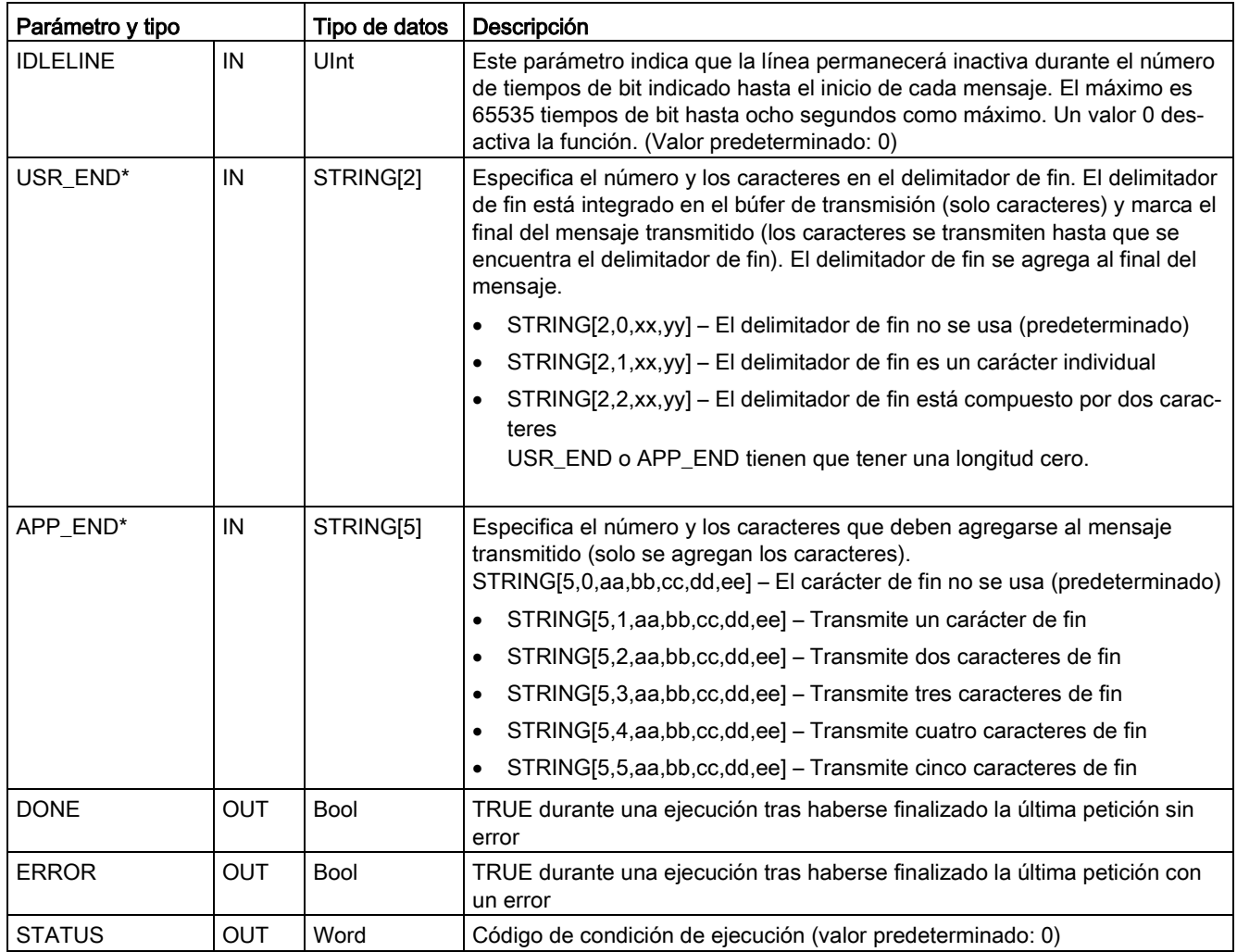

\* No apto para CM y CB 1241s; debe usarse una cadena vacía ("") para el parámetro.

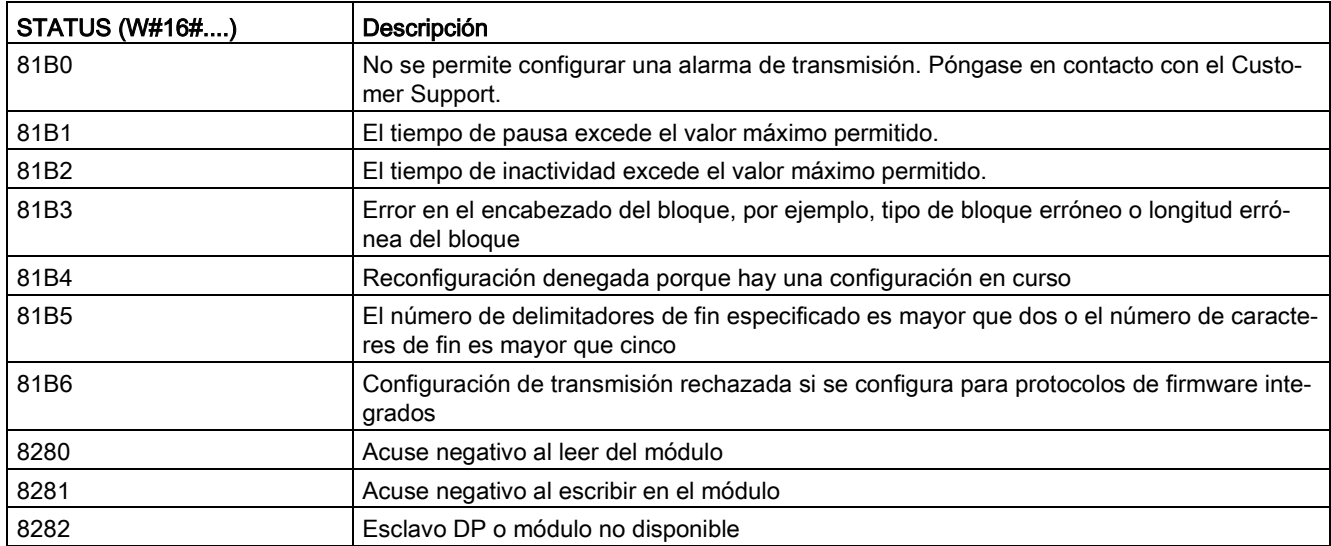

Tabla 13- 12 Códigos de condición

# <span id="page-1138-0"></span>13.3.5.4 Receive\_Config (configurar los parámetros de recepción en serie dinámicamente)

Tabla 13- 13 Instrucción Receive\_Config (configuración de recepción)

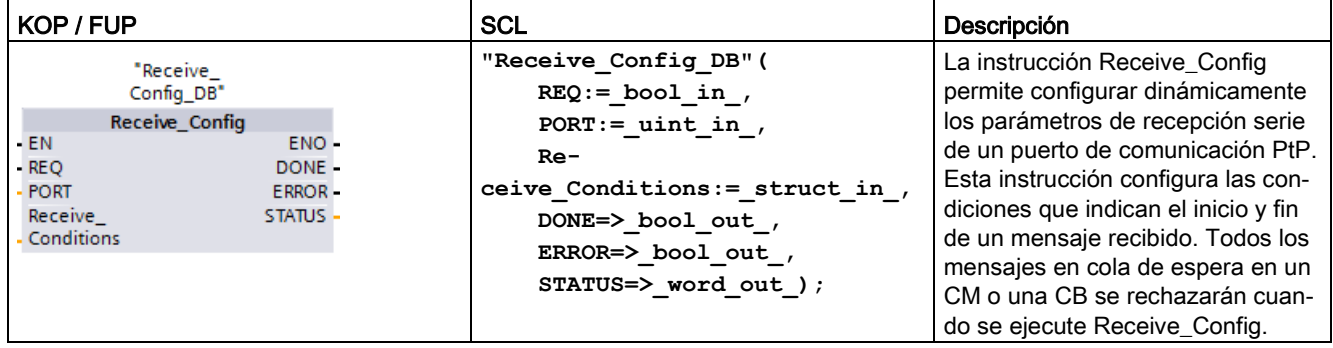

<sup>1</sup> STEP 7 crea el DB automáticamente al insertar la instrucción.

La configuración estática inicial del puerto de comunicación puede ajustarse en las propiedades de la configuración de dispositivos. Como alternativa, es posible utilizar los valores predeterminados. La instrucción Receive\_Config puede ejecutarse en el programa con el fin de modificar la configuración.

La CPU no guarda de forma permanente los valores ajustados con la instrucción Receive, Config. La CPU restablece los parámetros ajustados en la configuración de dispositivos cuando cambia de RUN a STOP y tras desconectar y volver a conectar la alimentación. Encontrará más información en el apartado ["Configurar los parámetros de](#page-1119-0)  [recepción](#page-1119-0) (Página [1120\)](#page-1119-0)".

Tabla 13- 14 Tipos de datos para los parámetros

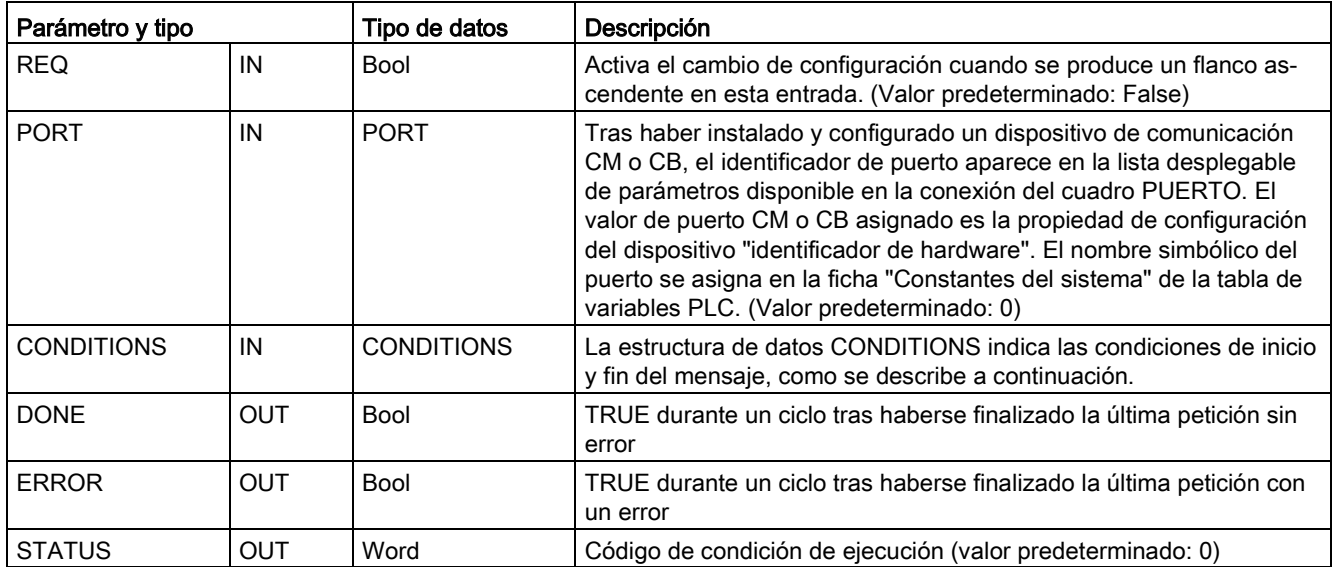

# Condiciones de inicio de la instrucción Receive\_P2P

La instrucción Receive\_P2P utiliza la configuración indicada por la instrucción Receive\_Config para determinar el inicio y fin de los mensajes de comunicación punto a punto. Las condiciones de inicio determinan el inicio de un mensaje. Una o más condiciones de inicio pueden determinar el inicio de un mensaje. Si se especifica más de una condición de inicio, todas las condiciones deberán cumplirse antes de iniciar el mensaje.

En el apartado ["Configurar los parámetros de recepción](#page-1119-0) (Página [1120\)](#page-1119-0)" encontrará una descripción de las condiciones de inicio del mensaje.

# Estructura de los tipos de datos del parámetro CONDITIONS, 1ª parte (condiciones de inicio)

| Parámetro y tipo |            | Tipo de datos       | Descripción                                                                                                    |
|------------------|------------|---------------------|----------------------------------------------------------------------------------------------------|
| <b>STARTCOND</b> | IN         | Ulnt                | Indica la condición de inicio (valor predeterminado: 1)                                                                                                    |
|                  |            |                     | 01H - Carácter inicial<br>$\bullet$                                                                                                    |
|                  |            |                     | 02H - Cualquier carácter                                                                                                    |
|                  |            |                     | 04H - Line Break<br>$\bullet$                                                                                                    |
|                  |            |                     | 08H - Idle Line<br>$\bullet$                                                                                                    |
|                  |            |                     | 10H - Secuencia 1<br>$\bullet$                                                                                                    |
|                  |            |                     | 20H - Secuencia 2<br>$\bullet$                                                                                                    |
|                  |            |                     | 40H - Secuencia 3                                                                                                    |
|                  |            |                     | 80H - Secuencia 4                                                                                                    |
| <b>IDLETIME</b>  | IN         | Ulnt                | Número de tiempos de bit necesario para el timeout por "idle line".<br>(Valor predeterminado: 40). Se utiliza únicamente para una condi-<br>ción de "idle line". 0 a 65535 |
| <b>STARTCHAR</b> | IN         | <b>Byte</b>         | Carácter de inicio utilizado con la condición de carácter de inicio.<br>(Valor predeterminado: B#16#2)                                                                     |
| STRSEQ1CTL       | IN         | <b>Byte</b>         | Ignorar/comparar el control de cada carácter de la secuencia 1: (Va-<br>lor predeterminado: B#16#0)                                                                        |
|                  |            |                     | Estos son los bits de habilitación de cada carácter de la secuencia<br>de inicio.                                                                                          |
|                  |            |                     | 01H - Carácter 1                                                                                                    |
|                  |            |                     | 02H - Carácter 2<br>$\bullet$                                                                                                    |
|                  |            |                     | 04H - Carácter 3                                                                                                    |
|                  |            |                     | 08H - Carácter 4<br>$\bullet$                                                                                                    |
|                  |            |                     | 10H - Carácter 5                                                                                                    |
|                  |            |                     | Si se inhibe el bit asociado a un carácter, cualquier carácter será<br>válido en esta posición de la secuencia.                                                            |
| STRSEQ1          | IN         | Char <sup>[5]</sup> | Caracteres de inicio de la secuencia 1 (5 caracteres). Valor prede-<br>terminado: 0                                                                                        |
| STRSEQ2CTL       | IN         | <b>Byte</b>         | Ignorar/comparar el control de cada carácter de la secuencia 2. Valor<br>predeterminado: B#16#0)                                                                           |
| STRSEQ2          | IN         | Char[5]             | Caracteres de inicio de la secuencia 2 (5 caracteres). Valor prede-<br>terminado: 0                                                                                        |
| STRSEQ3CTL       | IN         | Byte                | Ignorar/comparar el control de cada carácter de la secuencia 3. Valor<br>predeterminado: B#16#0                                                                            |
| STRSEQ3          | IN         | Char[5]             | Caracteres de inicio de la secuencia 3 (5 caracteres). Valor prede-<br>terminado: 0                                                                                        |
| STRSEQ4CTL       | ${\sf IN}$ | <b>Byte</b>         | Ignorar/comparar el control de cada carácter de la secuencia 4. Valor<br>predeterminado: B#16#0                                                                            |
| STRSEQ4          | ${\sf IN}$ | Char[5]             | Caracteres de inicio de la secuencia 4 (5 caracteres), valor prede-<br>terminado: 0                                                                                        |

Tabla 13- 15 Estructura de CONDITIONS para condiciones de inicio

# Ejemplo

Considere el siguiente mensaje recibido en código hexadecimal: "68 10 aa 68 bb 10 aa 16" y las secuencias de inicio configuradas que muestra la tabla siguiente. Las secuencias de inicio se comienzan a evaluar al recibirse correctamente el primer carácter 68H. Tras recibirse correctamente el cuarto carácter (el segundo 68H), se cumple la condición de inicio 1. Una vez cumplidas las condiciones de inicio, se iniciará la evaluación de las condiciones de fin.

El procesamiento de la secuencia de inicio puede cancelarse debido a distintos errores de paridad, trama o tiempo excedido entre caracteres. Debido a estos errores, no se recibe el mensaje puesto que no se ha cumplido la condición de inicio.

| Condición de inicio   Primer carácter |     |     | Primer carácter +1   Primer carácter +2   Primer carácter +3   Primer carácter +4 |     |    |
|---------------------------------------|-----|-----|-----------------------------------------------------------------------------------|-----|----|
|                                       | 68H | XX  | XX                                                                                | 68H | XX |
|                                       | 10H | aaH | XX                                                                                | XX  | XX |
|                                       | dcH | aaH | XX                                                                                | XX  | XX |
|                                       | e5H | XX  | XX                                                                                | XX  | XX |

Tabla 13- 16 Condiciones de inicio

# Condiciones de fin de la instrucción Receive\_P2P

Las condiciones de fin configuradas determinan el fin de un mensaje. La primera aparición de una o más condiciones de fin configuradas determina el fin de un mensaje. La sección "Condiciones de fin del mensaje" del apartado ["Configurar los parámetros de recepción](#page-1119-0) (Página [1120\)](#page-1119-0)" describe las condiciones de fin que se pueden configurar en la instrucción Receive\_Config.

Las condiciones de fin se pueden configurar tanto en las propiedades de la interfaz de comunicación en la configuración de dispositivos como desde la instrucción Receive\_Config. Cada vez que la CPU realiza una transición de STOP a RUN, los parámetros de recepción (condiciones de inicio y fin) vuelven a los ajustes de la configuración de dispositivos. Si el programa de usuario de STEP 7 ejecuta la instrucción Receive\_Config, los ajustes cambiarán a las condiciones de Receive\_Config.

# Estructura de los tipos de datos del parámetro CONDITIONS, 2ª parte (condiciones de fin)

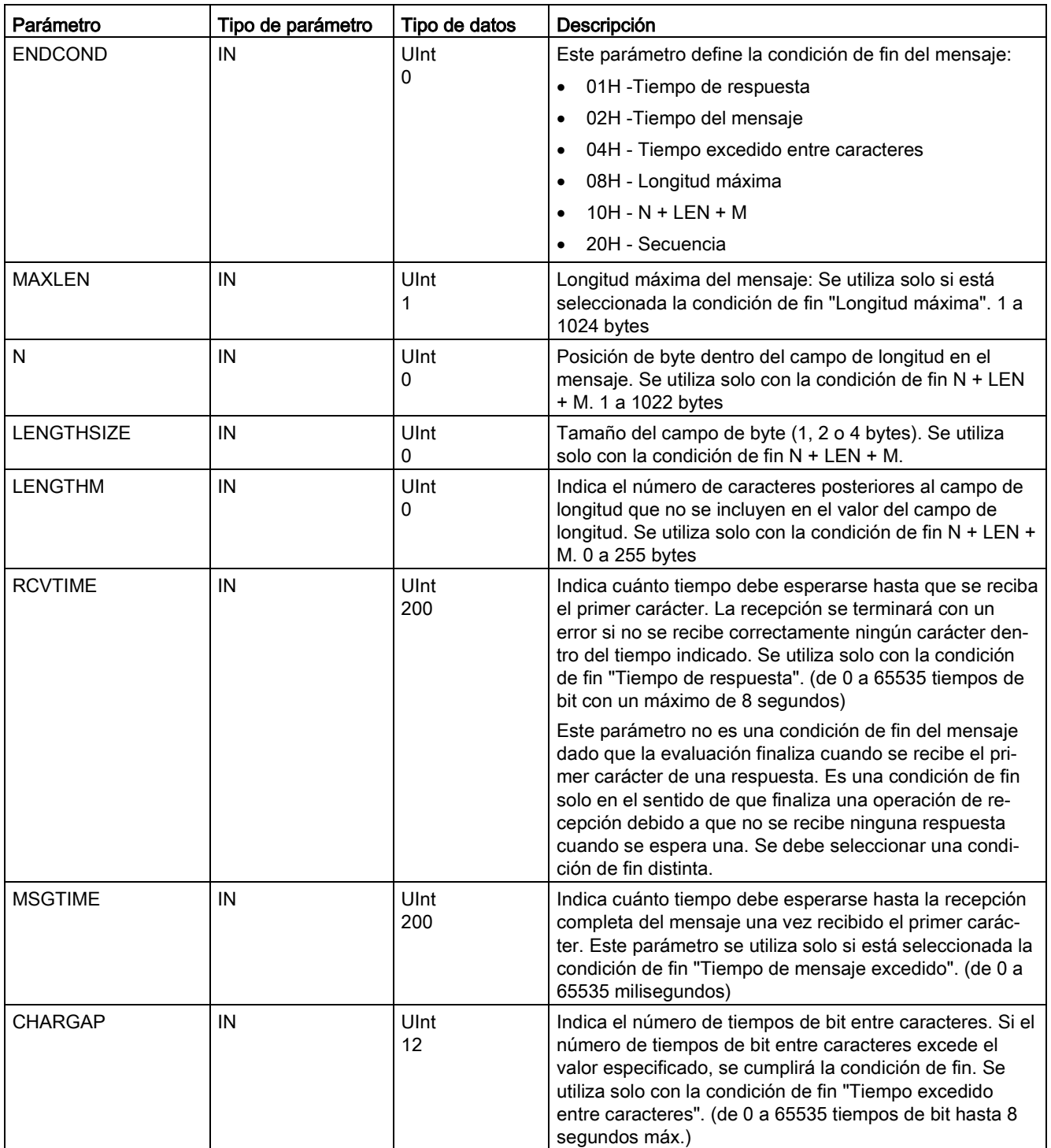

Tabla 13- 17 Estructura de CONDITIONS para condiciones de fin

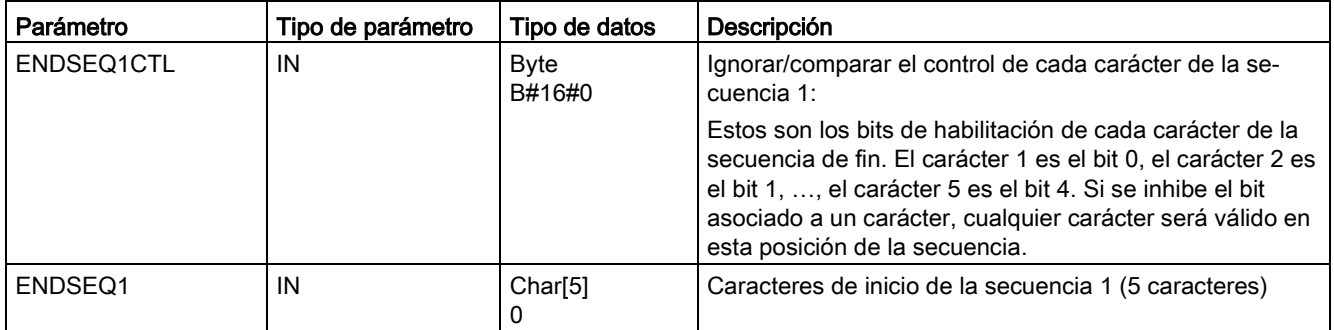

## Tabla 13- 18 Códigos de condición

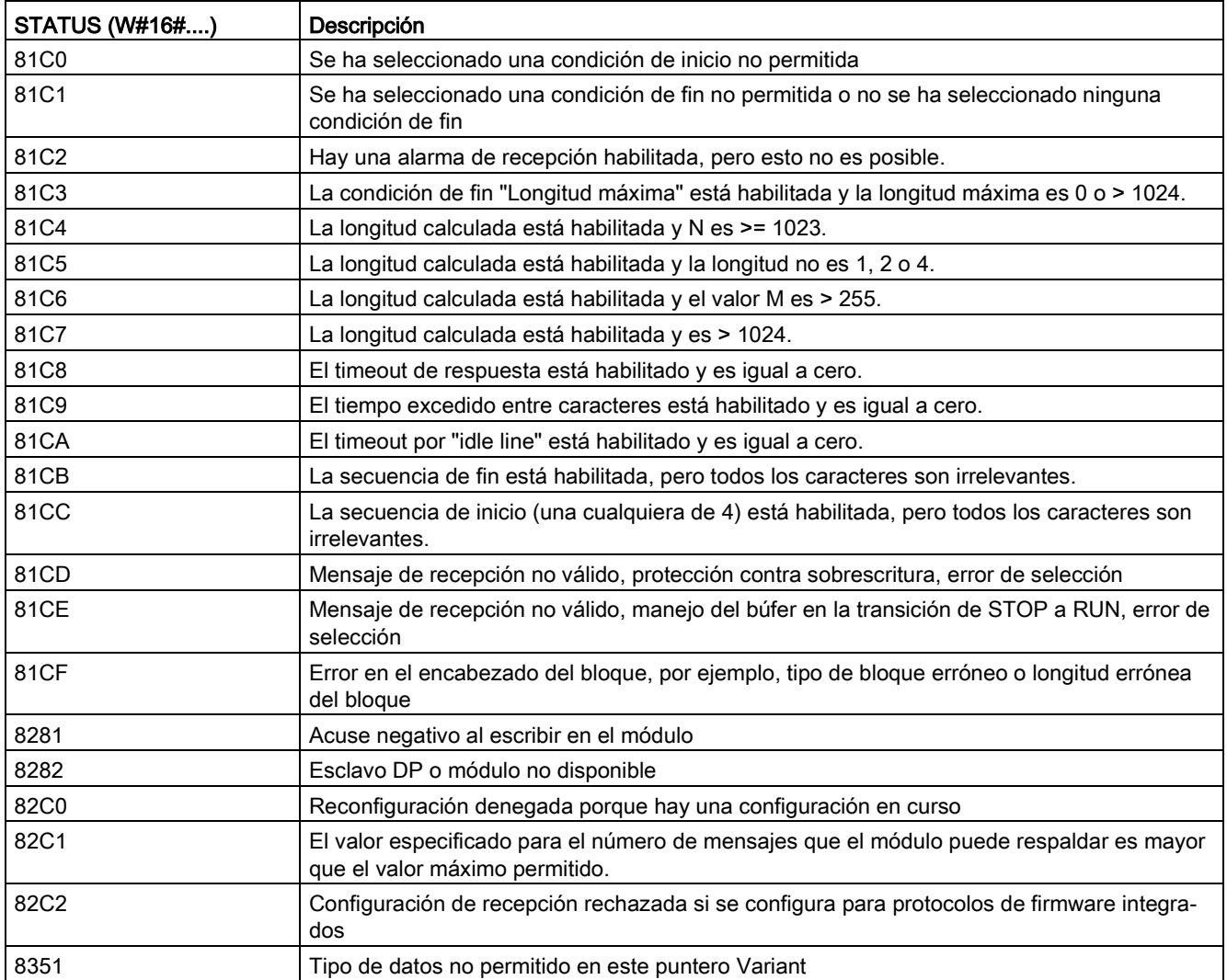

# <span id="page-1144-0"></span>13.3.5.5 P3964\_Config (configurar el protocolo 3964(R))

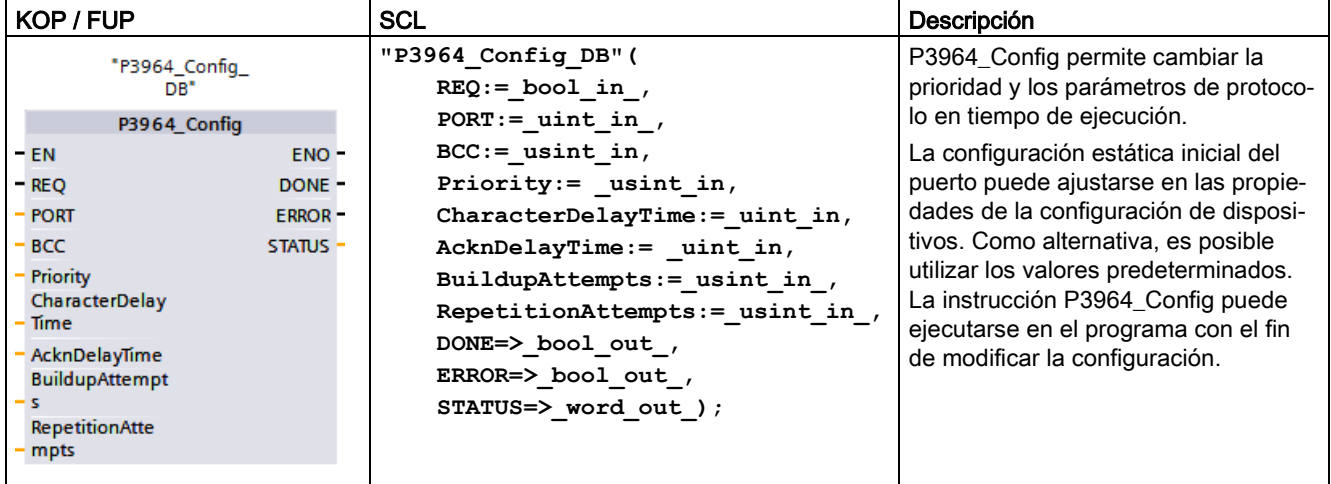

Tabla 13- 19 Instrucción P3964\_Config (configurar el protocolo 3964(R))

<sup>1</sup> STEP 7 crea el DB automáticamente al insertar la instrucción.

La CPU no guarda de forma permanente los valores ajustados con la instrucción P3964\_Config. La CPU restablece los parámetros ajustados en la configuración de dispositivos tras desconectar y volver a conectar la alimentación. Encontrará más información en [Configurar la prioridad de la comunicación y los parámetros de protocolo](#page-1128-0)  [para 3964\(R\)](#page-1128-0) (Página [1129\)](#page-1128-0).

Tabla 13- 20 Tipos de datos para los parámetros

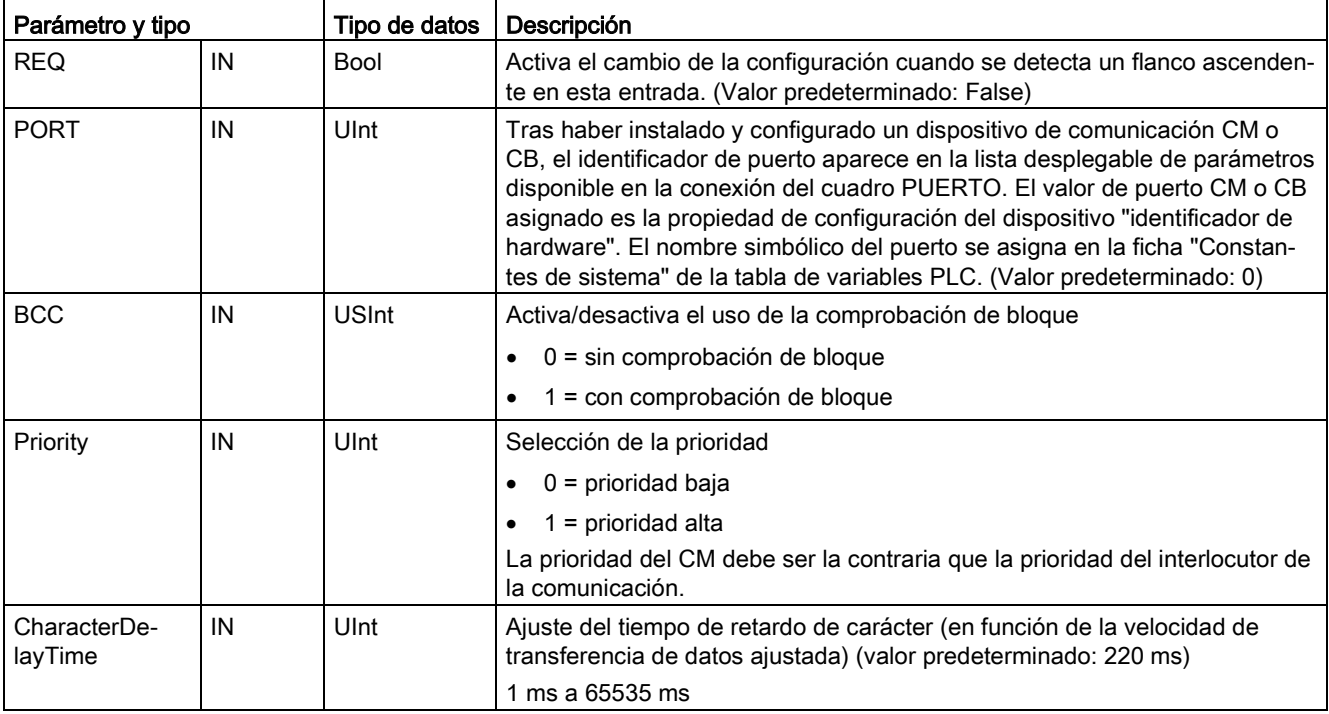

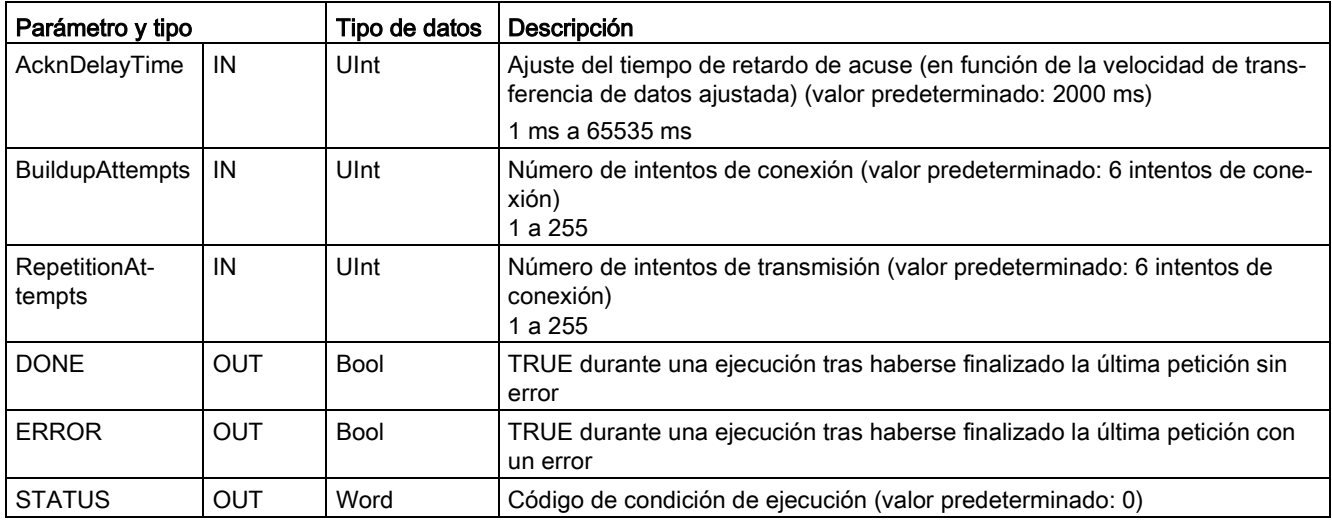

### Tabla 13- 21 Códigos de condición

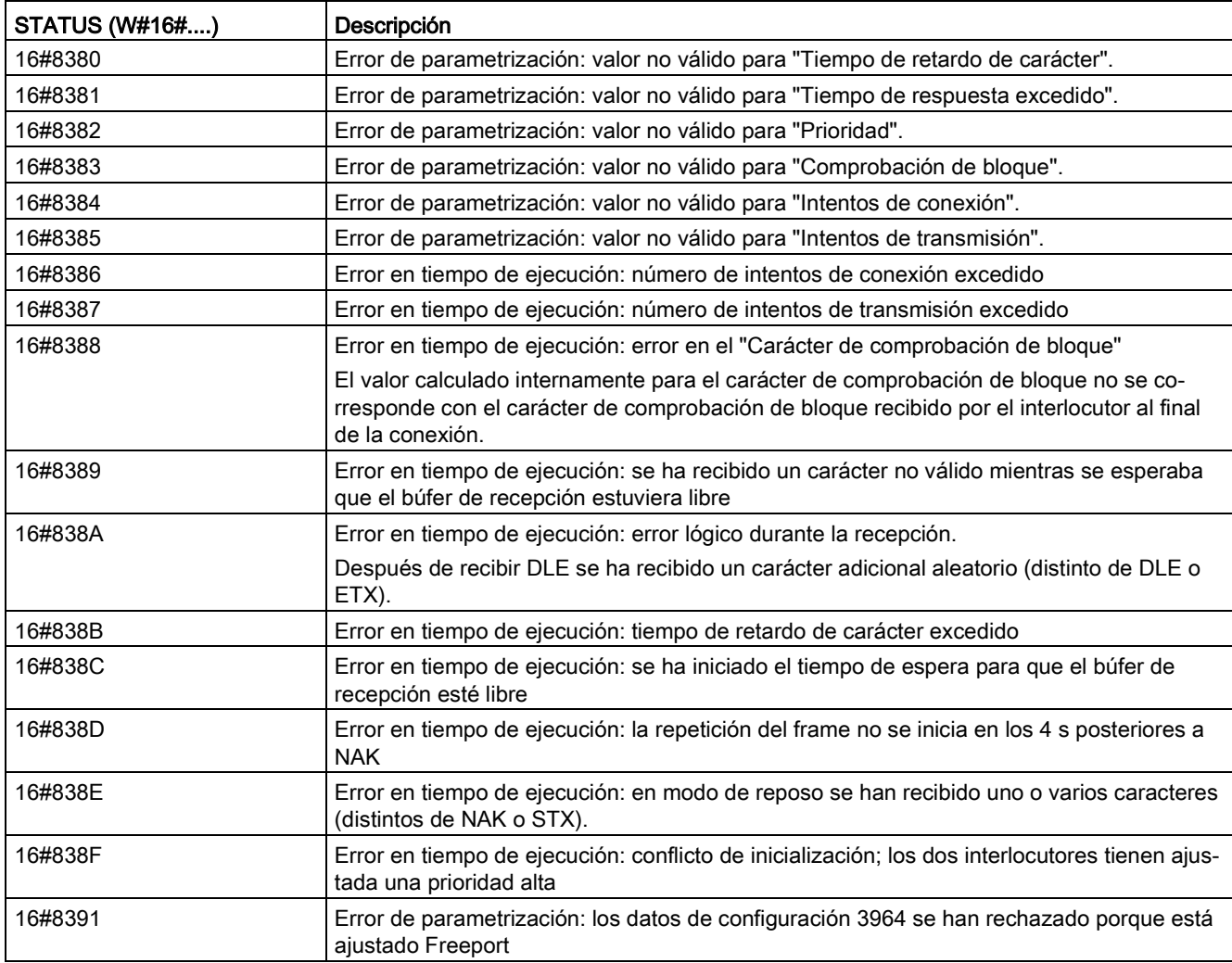

# 13.3.5.6 Send\_P2P (transmitir datos del búfer de transmisión)

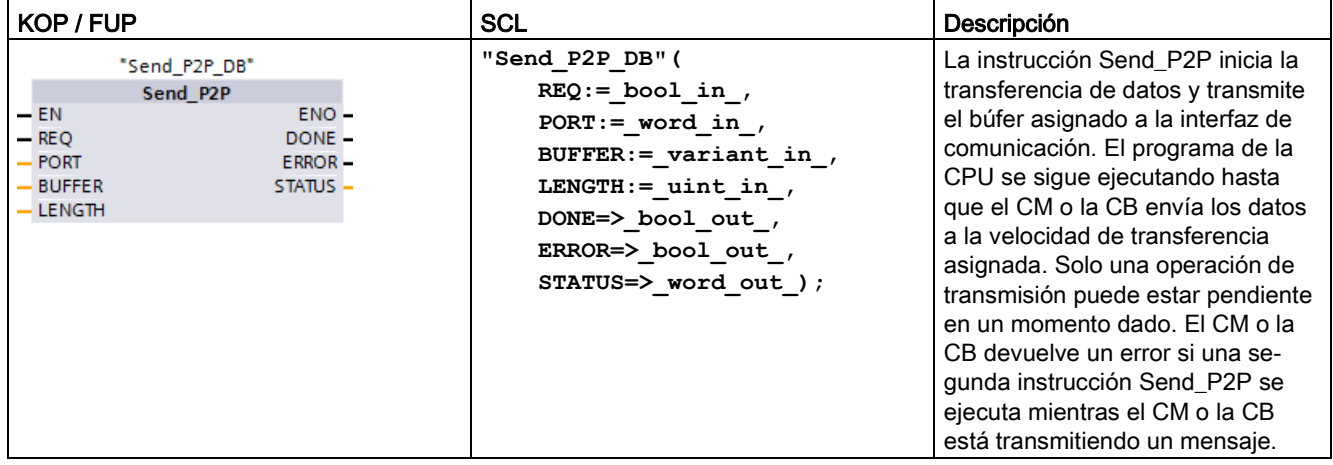

Tabla 13- 22 Instrucción Send\_P2P (enviar datos punto a punto)

<sup>1</sup> STEP 7 crea el DB automáticamente al insertar la instrucción.

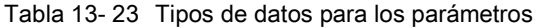

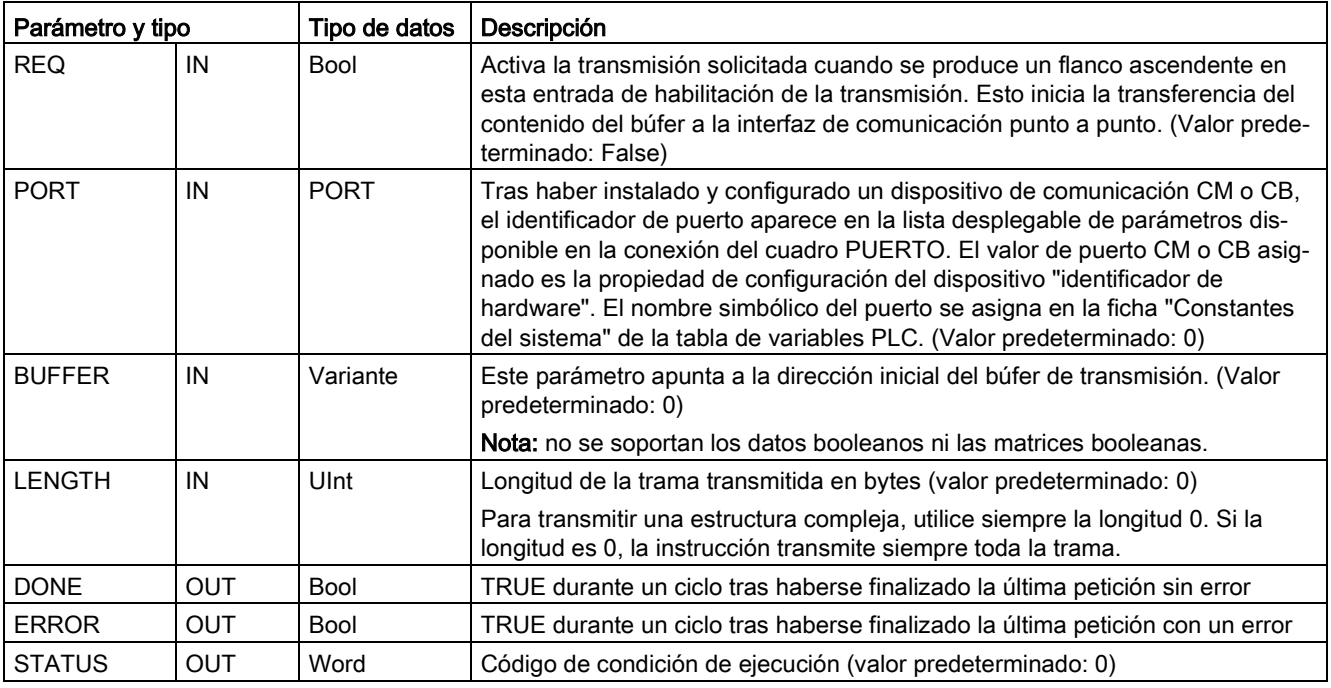

El estado lógico de las salidas DONE y ERROR es FALSE durante la operación de transmisión. Una vez finalizada la operación de transmisión, la salida DONE o ERROR se pone a TRUE para mostrar el estado de la transmisión. Mientras que DONE o ERROR sea TRUE, la salida STATUS será válida.

La instrucción devuelve el estado 16#7001 si la interfaz de comunicación acepta los datos transmitidos. Las ejecuciones posteriores de Send\_P2P devuelven 16#7002 si el CM o la CB aún están ocupados transmitiendo datos. Una vez finalizada la operación de transmisión, el CM o la CB devuelve el estado de transmisión como 16#0000 (si no han ocurrido errores). Las ejecuciones posteriores de Send\_P2P con REQ puesto a "low" devuelven el estado 16#7000 (no ocupado).

Los diagramas siguientes muestran la relación entre los valores de salida y REQ. Para esto se supone que la instrucción se llama periódicamente para comprobar el estado del proceso de transmisión. En el diagrama siguiente se supone que la instrucción se llama en cada ciclo (representado por los valores de STATUS).

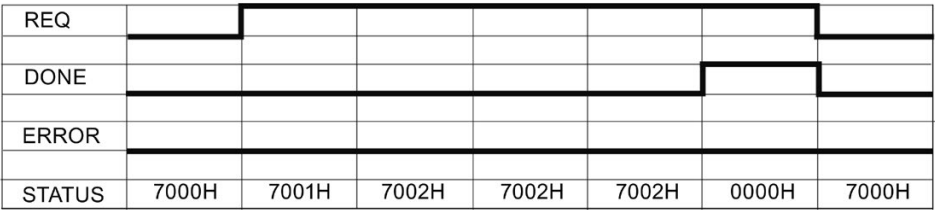

El diagrama siguiente muestra cómo los parámetros DONE y STATUS son válidos solo durante un ciclo si la línea REQ se impulsa (durante un ciclo) para iniciar la operación de transmisión.

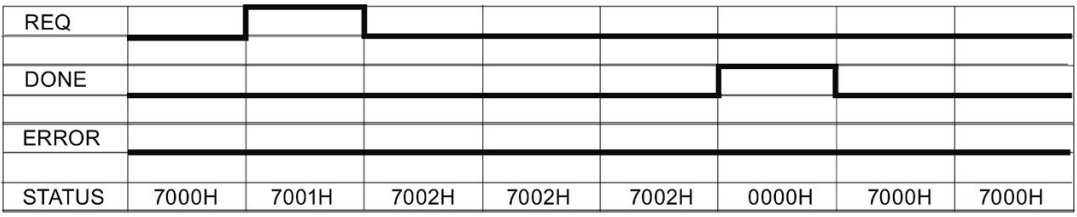

El diagrama siguiente muestra la relación de los parámetros DONE, ERROR y STATUS cuando se presenta un error.

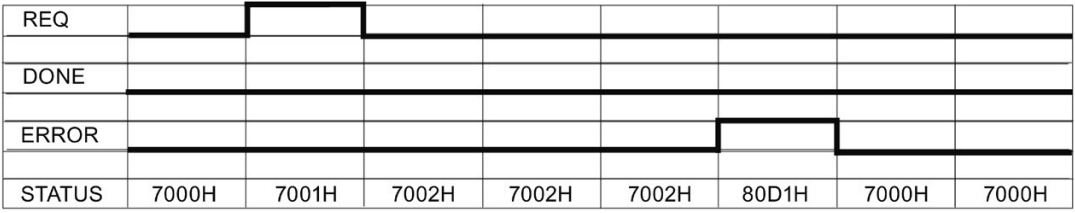

Los valores DONE, ERROR y STATUS solo son válidos hasta que se ejecute nuevamente Send\_P2P con el mismo DB de instancia.

Tabla 13- 24 Códigos de condición

| STATUS (W#16#) | Descripción                                                                                                    |  |
|----------------|----------------------------------------------------------------------------------------------------|--|
| 81D0           | Nueva petición estando activo el transmisor                                                                                                    |  |
| 81D1           | Transmisión cancelada debido a que no se ha detectado ningún CTS durante el tiempo de<br>espera                                                                   |  |
| 81D2           | Transmisión cancelada debido a que no se ha recibido DSR del dispositivo DCE                                                                                      |  |
| 81D3           | Transmisión cancelada debido a desbordamiento de la cola de espera (transmisión de más<br>de 1024 bytes)                                                          |  |
| 81D5           | Señal de polarización inversa (condición de rotura de hilo)                                                                                                    |  |
| 81D6           | Solicitud de transmisión rechazada porque no se ha encontrado el delimitador de fin en el<br>búfer de transmisión                                                 |  |
| 81D7           | Error interno / error de sincronización entre FB y CM                                                                                                    |  |
| 81D8           | Intento de transmisión rechazado porque el puerto no ha sido configurado                                                                                          |  |
| 81DF           | El CM ha reseteado la interfaz hacia el FB por una de las razones siguientes                                                                                      |  |
|                | El módulo se ha reiniciado (conexión y desconexión)                                                                                                    |  |
|                | La CPU ha alcanzado un punto de parada                                                                                                    |  |
|                | El módulo ha sido reparametrizado                                                                                                    |  |
|                | En cada caso, el módulo indica este código en el parámetro de estado. El módulo pone<br>estado y error a cero después del primer registro recibido para SEND_P2P. |  |
| 8281           | Acuse negativo al escribir en el módulo                                                                                                    |  |
| 8282           | Esclavo DP o módulo no disponible                                                                                                    |  |
| 8301           | ID de sintaxis ilegal en el puntero ANY                                                                                                    |  |
| 8322           | Error de longitud de rango cuando se lee un parámetro                                                                                                    |  |
| 8324           | Error de rango cuando se lee un parámetro                                                                                                    |  |
| 8328           | Error de alineación cuando se lee un parámetro                                                                                                    |  |
| 8332           | El parámetro contiene un número de DB que es mayor que el número más alto permitido<br>(error de número de DB).                                                   |  |
| 833A           | El DB para el parámetro BUFFER no existe.                                                                                                    |  |

#### Nota

### Ajuste de la longitud máxima del registro para la comunicación Profibus

Al utilizar un módulo maestro Profibus CM1243-5 para controlar un dispositivo Profibus ET 200SP o ET 200MP que utilice un módulo punto a punto RS232, RS422 o RS485, es necesario ajustar explícitamente la variable del bloque de datos "max\_record\_len" a 240, como se describe a continuación:

Ajustar "max\_record\_len" en el DB de instancia (por ejemplo, "Send\_P2P\_DB".max\_record\_len) a 240 tras ejecutar cualquier instrucción de configuración como, por ejemplo, Port\_Config, Send\_Config o Receive\_Config.

Solo es necesario asignar max\_record\_len si se utiliza la comunicación Profibus; la comunicación Profinet ya utiliza un valor max\_record\_len válido.

## Interacción de los parámetros LENGTH y BUFFER

El tamaño mínimo de los datos que pueden transmitirse con la instrucción SEND\_P2P es un byte. El parámetro BUFFER determina el tamaño de los datos por transmitir. No puede utilizarse el tipo de datos Bool ni matrices de Bool para el parámetro BUFFER.

El parámetro LENGTH se puede poner siempre a 0 para garantizar que SEND\_P2P envíe la estructura completa de datos representada por el parámetro BUFFER. Si solo desea enviar una parte de una estructura de datos del parámetro BUFFER , LENGTH se puede ajustar como se indica a continuación:

Tabla 13- 25 Parámetros LENGTH y BUFFER

| <b>LENGTH</b> | <b>BUFFER</b>        | Descripción                                                                                                    |
|---------------|----------------------|----------------------------------------------------------------------------------------------------|
| $= 0$         | No utilizado         | Los datos completos se envían según se define en el parámetro BUFFER.<br>No es necesario especificar el número de bytes transmitidos si LENGTH =<br>0.                                                                                                    |
| > 0           | Tipo de datos simple | El valor de LENGTH debe contener el contaje de bytes de este tipo de<br>datos. Por ejemplo, para un valor Word, el valor LENGTH debe ser dos.<br>Para Dword o Real, el valor LENGTH debe ser cuatro. De lo contrario, no<br>se transferirá nada y se devolverá el error 8088H.                                                                                                    |
|               | Estructura           | El valor LENGTH puede contener un contaje de bytes menor que la longitud<br>total de bytes de la estructura, en cuyo caso la instrucción solo envía los<br>primeros n bytes de la estructura desde BUFFER,, siendo n = LENGTH.<br>Dado que la organización interna de bytes de una estructura no siempre se<br>puede determinar, es posible que se obtengan resultados inesperados. En<br>este caso, utilice un LENGTH de 0 para enviar la estructura completa.                                                                                                    |
|               | Matriz               | El valor LENGTH debe contener un contaje de bytes que sea menor o igual<br>a la longitud total de bytes de la matriz y que sea múltiplo del contaje de<br>bytes del elemento de datos. Por ejemplo, el parámetro LENGTH para una<br>matriz de Words debe ser un múltiplo de dos y para una matriz de Reals, un<br>múltiplo de cuatro. Cuando se especifica LENGTH, la instrucción transfiere<br>el número de elementos de matriz que corresponden al valor de LENGTH<br>en bytes. Si su BUFFER, por ejemplo, contiene una matriz de 15 Dwords<br>(60 bytes totales) y se especifica un valor de 20 para LENGTH, entonces<br>las primeras cinco Dwords de la matriz se transfieren. |
|               |                      | El valor de LENGTH debe ser un múltiplo del contaje de bytes del elemento<br>de datos. De lo contrario, STATUS = 8088H, ERROR = 1 y la transmisión<br>no se efectuará.                                                                                                    |
|               | String               | El parámetro LENGTH contiene el número de caracteres que debe transmi-<br>tirse. Solo se transmiten los caracteres del String. Los bytes de longitud<br>máxima y real del String no se transmiten.                                                                                                    |

# 13.3.5.7 Receive\_P2P (habilitar recepción de mensajes)

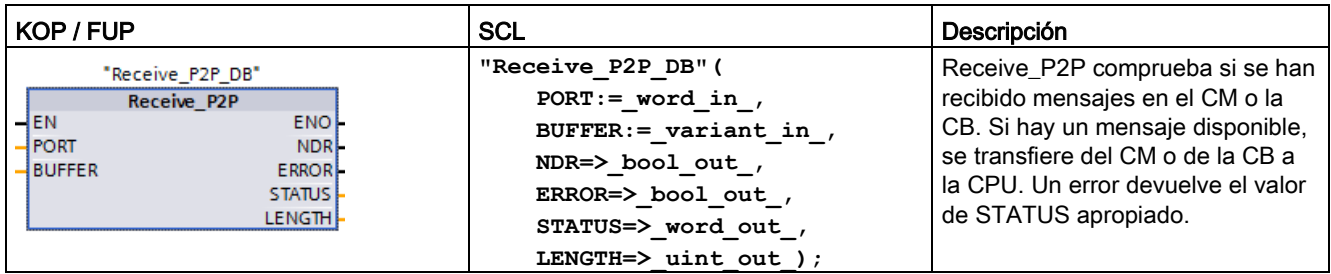

Tabla 13- 26 Instrucción Receive\_P2P (recepción punto a punto)

<sup>1</sup> STEP 7 crea el DB automáticamente al insertar la instrucción.

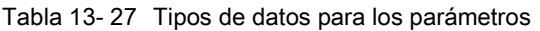

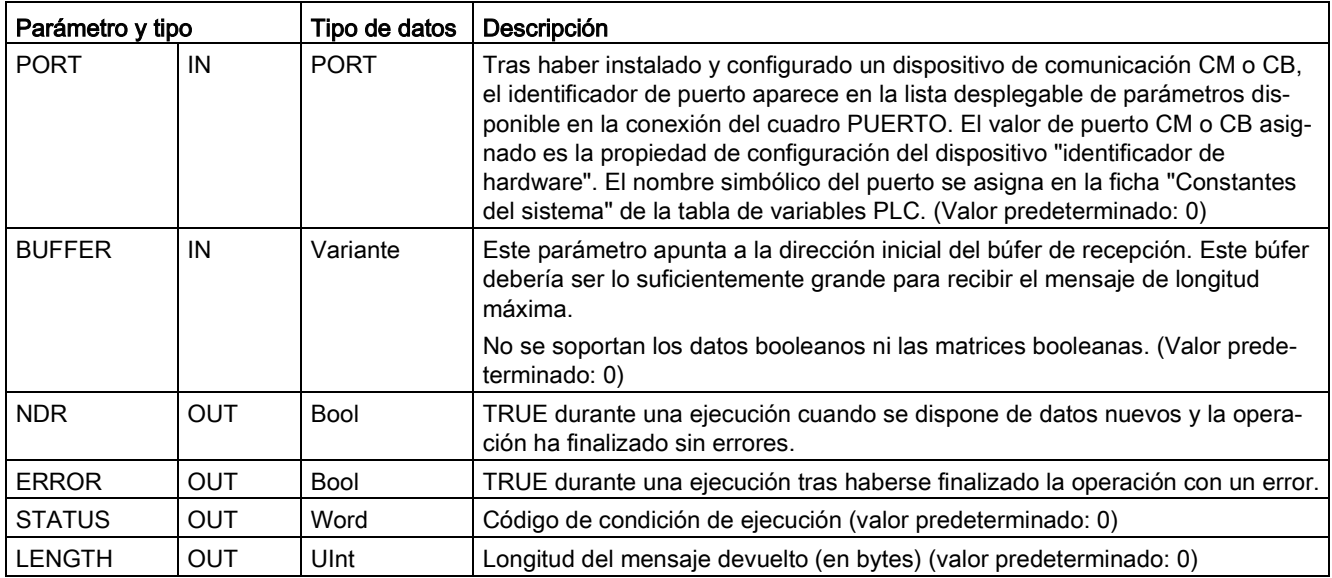

El valor de STATUS es válido si NDR o ERROR es TRUE. El valor STATUS proporciona el motivo para finalizar la recepción en el CM o la CB. Por lo general, este valor es positivo, lo cual indica que la recepción se realizó correctamente y que el proceso de recepción finalizó normalmente. Si el valor de STATUS es negativo (es decir, si está activado el bit más significativo del valor hexadecimal), esto indica que la recepción se ha finalizado debido a un error p. ej. de paridad, trama o desbordamiento.

Cada interfaz de comunicación PtP puede almacenar como máximo 1024 bytes en un búfer. Esto podría ser un mensaje grande o varios mensajes pequeños. Si más de un mensaje está disponible en el CM o en la CB, la instrucción Receive\_P2P devolverá el mensaje más antiguo disponible. La siguiente ejecución de la instrucción Receive\_P2P devolverá el siguiente mensaje más antiguo disponible.

| <b>STATUS (W#16#)</b> | Descripción                                                                                                    |
|-----------------------|----------------------------------------------------------------------------------------------------|
| 0000                  | No hay ningún búfer disponible                                                                                                    |
| 0094                  | Mensaje terminado porque se ha recibido la longitud máxima de caracteres                                                                                                    |
| 0095                  | Mensaje terminado debido a timeout del mensaje                                                                                                    |
| 0096                  | Mensaje terminado porque se ha excedido el tiempo entre caracteres                                                                                                    |
| 0097                  | Mensaje terminado debido a timeout de respuesta                                                                                                    |
| 0098                  | Mensaje terminado porque se ha cumplido la condición de longitud "N+LEN+M"                                                                                                    |
| 0099                  | Mensaje terminado porque se ha cumplido la condición de secuencia de fin                                                                                                    |
| 8085                  | El parámetro LONGITUD tiene un valor de 0 o es superior a 1KB.                                                                                                    |
| 8088                  | El parámetro LENGTH o la longitud recibida es más larga que el área especificada en BUFFER o<br>la longitud recibida es más larga que el área especificada en BUFFER.                                                      |
| 8090                  | Mensaje de configuración incorrecto, longitud de mensaje errónea, submódulo erróneo, mensaje<br>no permitido                                                                                                    |
| 81E0                  | Mensaje terminado debido a que el búfer de recepción está lleno                                                                                                    |
| 81E1                  | Mensaje terminado debido a un error de paridad                                                                                                    |
| 81E2                  | Mensaje terminado debido a un error de trama                                                                                                    |
| 81E3                  | Mensaje terminado debido a un error de desbordamiento                                                                                                    |
| 81E4                  | Mensaje terminado porque la longitud calculada excede el tamaño del búfer                                                                                                    |
| 81E5                  | Señal de polarización inversa (condición de rotura de hilo)                                                                                                    |
| 81E6                  | La cola del mensaje está llena. Este error se notifica sin datos. Si esto ocurre, el módulo conmuta<br>entre una transferencia de datos sin errores y este error.                                                          |
| 81E7                  | Error interno, error de sincronización entre la instrucción y el CM: se activa cuando se detecta un<br>error de secuencia                                                                                                  |
| 81E8                  | Mensaje terminado, el tiempo de espera entre caracteres ha excedido antes de que se hayan<br>cumplido los criterios de final de mensaje.                                                                                   |
| 81E9                  | Se ha detectado un error Modbus CRC (solo usado por módulos que soportan la genera-<br>ción/comprobación CRC para el protocolo Modbus)                                                                                     |
| 81EA                  | El telegrama Modbus es demasiado corto (solo usado por módulos que soportan la genera-<br>ción/comprobación CRC para el protocolo Modbus)                                                                                  |
| 81EB                  | Mensaje terminado porque se ha excedido el tamaño máximo del mensaje                                                                                                    |
| 8201                  | ID de sintaxis ilegal en el puntero ANY                                                                                                    |
| 8223                  | Error de longitud de rango cuando se escribe un parámetro. El parámetro está completa o parcial-<br>mente fuera del rango de una dirección o la longitud de un rango de bits no es un múltiplo de 8 con<br>un puntero ANY. |
| 8225                  | Error de rango cuando se escribe un parámetro. El parámetro está en un rango no permitido para<br>la función de sistema.                                                                                                   |
| 8229                  | Error de alineación cuando se escribe un parámetro. El parámetro referenciado está en una direc-<br>ción de bit que no es igual a 0.                                                                                       |
| 8230                  | El parámetro está en un DB global de solo lectura.                                                                                                    |

Tabla 13- 28 Códigos de condición
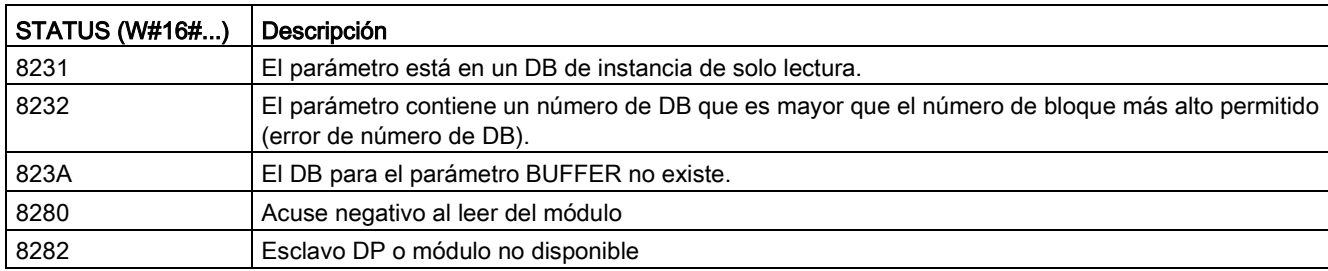

## <span id="page-1152-0"></span>13.3.5.8 Receive\_Reset (borrar el búfer de recepción)

Tabla 13- 29 Instrucción Receive\_Reset (inicializar receptor)

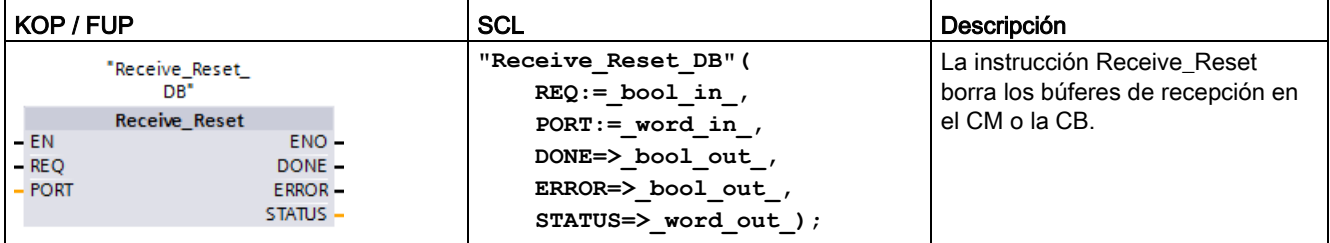

<sup>1</sup> STEP 7 crea el DB automáticamente al insertar la instrucción.

Tabla 13- 30 Tipos de datos para los parámetros

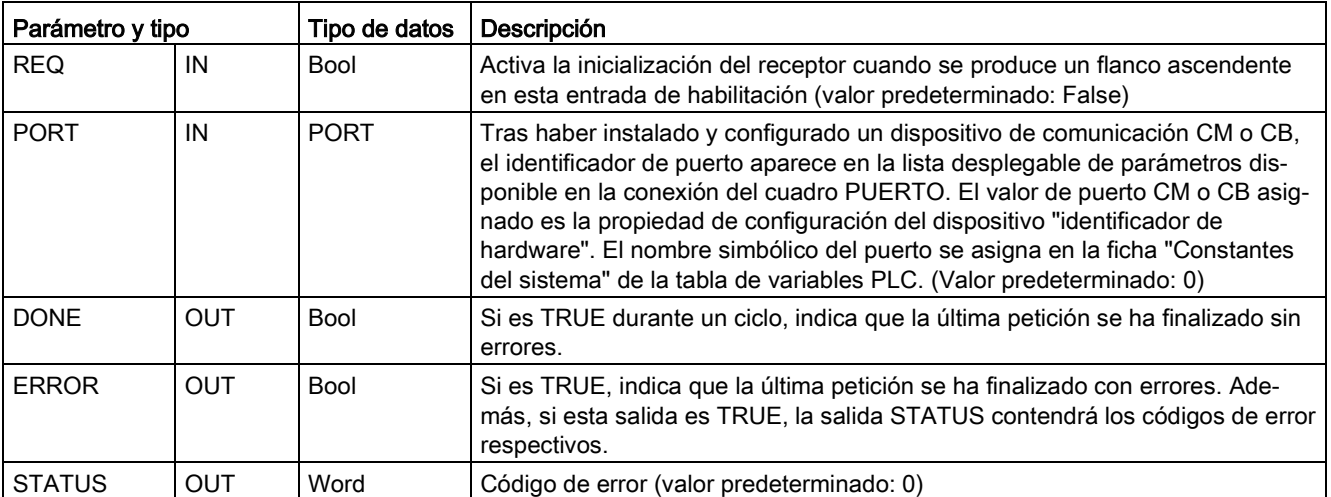

## <span id="page-1153-0"></span>13.3.5.9 Signal\_Get (consultar señales RS-232)

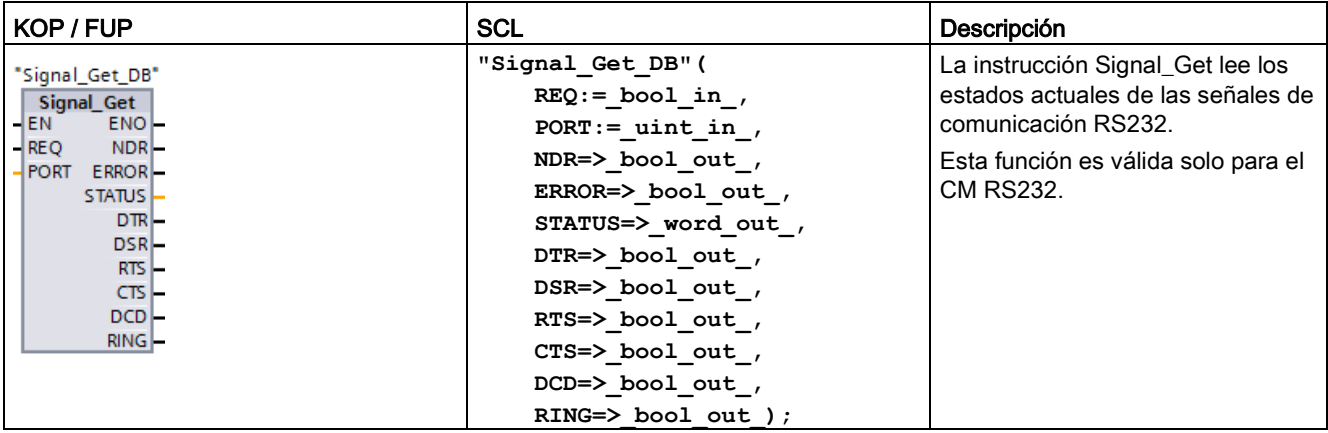

Tabla 13- 31 Instrucción Signal\_Get (consultar señales RS-232)

<sup>1</sup> STEP 7 crea el DB automáticamente al insertar la instrucción.

Tabla 13- 32 Tipos de datos para los parámetros

| Parámetro y tipo |            | Tipo de datos | Descripción                                                                                                    |  |
|------------------|------------|---------------|----------------------------------------------------------------------------------------------------|--|
| <b>REQ</b>       | IN         | <b>Bool</b>   | Los valores de las señales RS232 se consultan cuando se produce un flanco<br>ascendente en esta entrada (valor predeterminado: False)                                                                                                    |  |
| <b>PORT</b>      | IN         | <b>PORT</b>   | Tras haber instalado y configurado un dispositivo de comunicación CM o CB,<br>el identificador de puerto aparece en la lista desplegable de parámetros dis-<br>ponible en la conexión del cuadro PUERTO. El valor de puerto CM o CB asig-<br>nado es la propiedad de configuración del dispositivo "identificador de<br>hardware". El nombre simbólico del puerto se asigna en la ficha "Constantes"<br>del sistema" de la tabla de variables PLC. |  |
| <b>NDR</b>       | <b>OUT</b> | <b>Bool</b>   | TRUE durante un ciclo cuando se dispone de datos nuevos y la operación ha<br>finalizado sin errores                                                                                                    |  |
| <b>ERROR</b>     | <b>OUT</b> | <b>Bool</b>   | TRUE durante un ciclo tras haberse finalizado la operación con un error                                                                                                    |  |
| <b>STATUS</b>    | <b>OUT</b> | Word          | Código de condición de ejecución (valor predeterminado: 0)                                                                                                    |  |
| <b>DTR</b>       | <b>OUT</b> | <b>Bool</b>   | Terminal de datos disponible, módulo listo (salida). Valor predeterminado:<br>False                                                                                                    |  |
| <b>DSR</b>       | <b>OUT</b> | <b>Bool</b>   | Equipo de datos listo, interlocutor listo (entrada). Valor predeterminado: False                                                                                                    |  |
| <b>RTS</b>       | <b>OUT</b> | <b>Bool</b>   | Petición de transmitir, módulo listo para transmitir (salida). Valor predetermi-<br>nado: False                                                                                                    |  |
| <b>CTS</b>       | <b>OUT</b> | Bool          | Listo para transmitir; el interlocutor puede recibir datos (entrada). Valor prede-<br>terminado: False                                                                                                    |  |
| <b>DCD</b>       | <b>OUT</b> | <b>Bool</b>   | Detección de portadora de datos, nivel de señal de recepción (siempre False,<br>no se soporta)                                                                                                    |  |
| <b>RING</b>      | <b>OUT</b> | Bool          | Indicación de timbre, señalización de una llamada entrante (siempre False, no<br>se soporta)                                                                                                    |  |

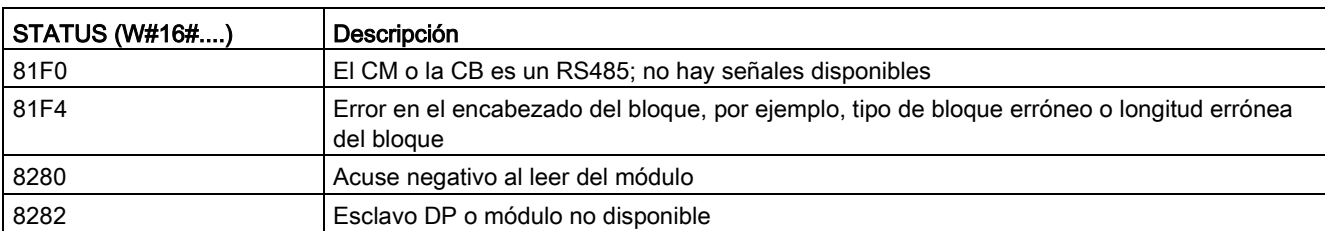

Tabla 13- 33 Códigos de condición

## <span id="page-1154-0"></span>13.3.5.10 Signal\_Set (activar señales RS-232)

Tabla 13- 34 Instrucción Signal\_Set (activar señales RS-232)

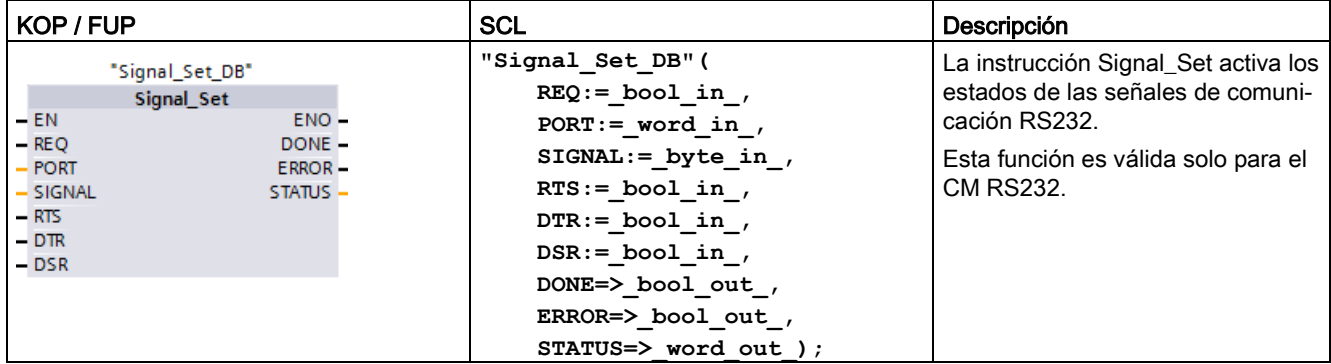

<sup>1</sup> STEP 7 crea el DB automáticamente al insertar la instrucción.

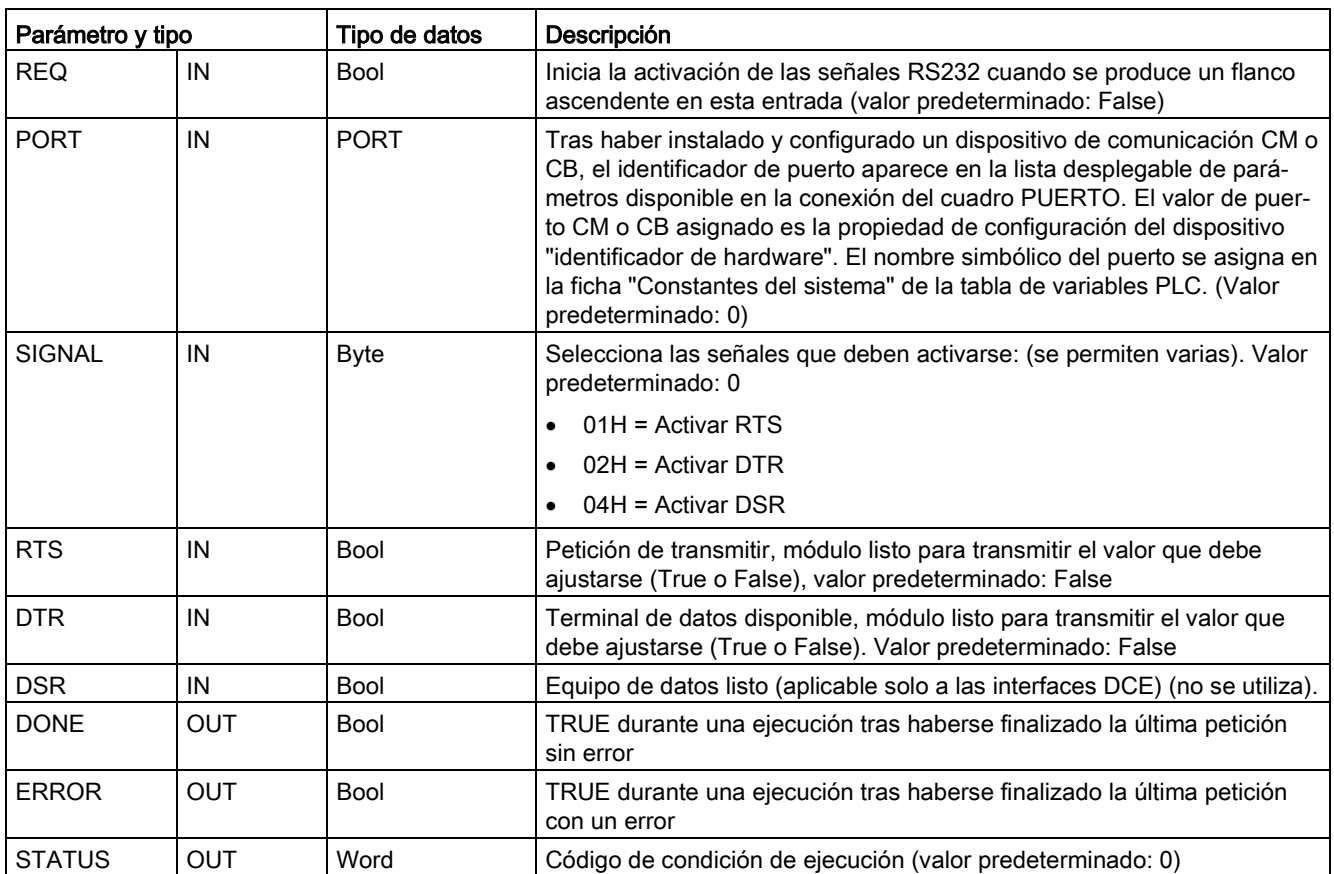

Tabla 13- 35 Tipos de datos para los parámetros

#### Tabla 13- 36 Códigos de condición

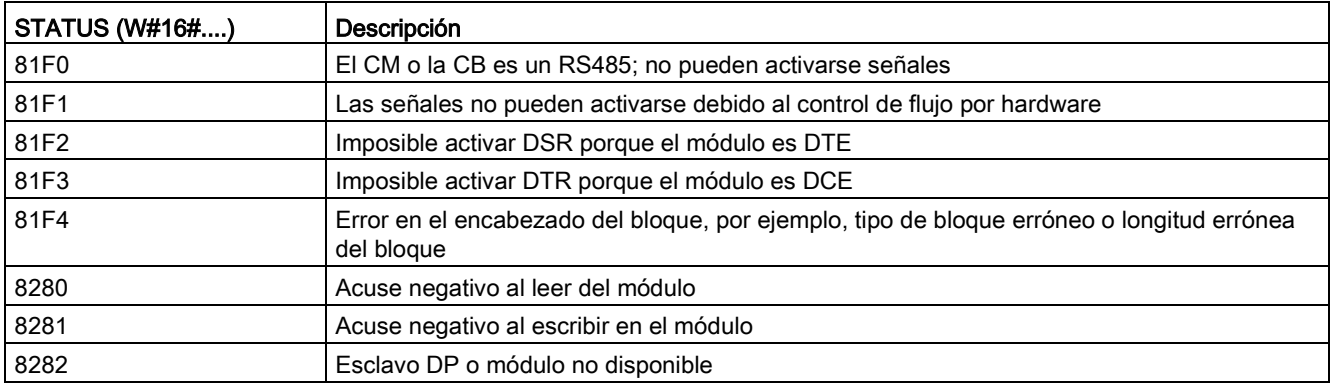

## 13.3.5.11 Get\_Features

Tabla 13- 37 Instrucción Get\_Features (consultar funciones avanzadas)

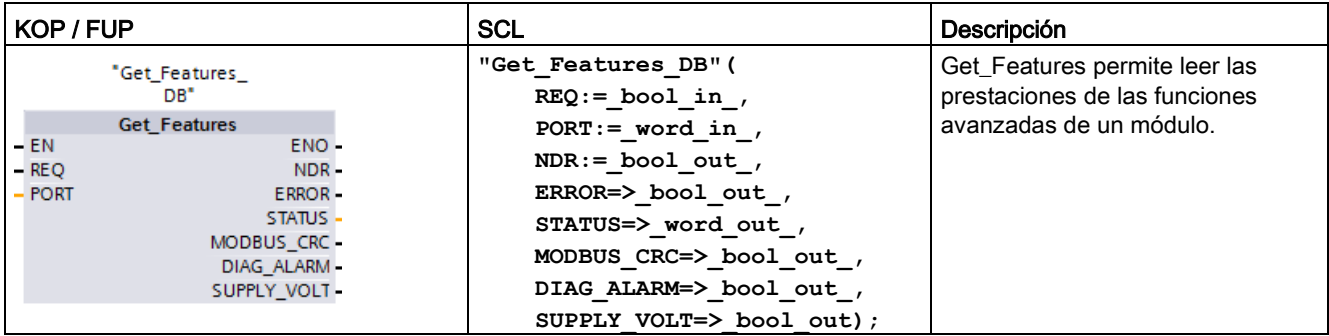

<sup>1</sup> STEP 7 crea el DB automáticamente al insertar la instrucción.

Use la instrucción Get\_Features para leer las prestaciones de las funciones avanzadas de un módulo.

Tabla 13- 38 Tipos de datos para los parámetros

| Parámetro y tipo |            | Tipo de datos | Descripción                                                                                                    |
|------------------|------------|---------------|----------------------------------------------------------------------------------------------------|
| <b>REQ</b>       | IN         | Bool          | Activa el cambio de configuración cuando se produce un flanco as-<br>cendente en esta entrada. (Valor predeterminado: False)                                                                                                    |
| <b>PORT</b>      | IN         | <b>PORT</b>   | Tras haber instalado y configurado un dispositivo de comunicación<br>CM o CB, el identificador de puerto aparece en la lista desplegable<br>de parámetros disponible en la conexión del cuadro PUERTO. El<br>valor de puerto CM o CB asignado es la propiedad de configuración<br>del dispositivo "identificador de hardware". El nombre simbólico del<br>puerto se asigna en la ficha "Constantes del sistema" de la tabla de<br>variables PLC. (Valor predeterminado: 0) |
| NDR.             | <b>OUT</b> | Bool          | Indica que los datos nuevos están preparados.                                                                                                    |
| <b>ERROR</b>     | <b>OUT</b> | <b>Bool</b>   | TRUE durante un ciclo tras haberse finalizado la última petición con<br>un error                                                                                                    |
| <b>STATUS</b>    | OUT        | Word          | Código de condición de ejecución (valor predeterminado: 0)                                                                                                    |
| MODBUS CRC*      | <b>OUT</b> | <b>Bool</b>   | Generación y comprobación MODBUS CRC                                                                                                    |
| DIAG_ALARM*      | <b>OUT</b> | <b>Bool</b>   | Generación de alarma de diagnóstico                                                                                                    |
| SUPPLY VOLT*     | <b>OUT</b> | Bool          | El diagnóstico de falta de tensión de alimentación L+ está disponible                                                                                                    |

\*Get\_Features devuelve TRUE (1) si la función está disponible, FALSE (0) si la función no está disponible

## 13.3.5.12 Set\_Features

Tabla 13- 39 Instrucción Set\_Features (consultar funciones avanzadas)

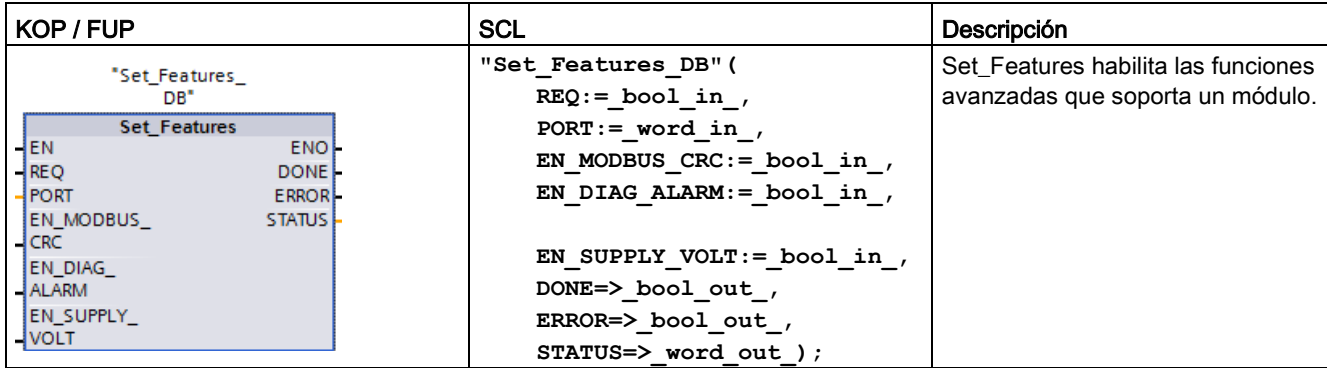

<sup>1</sup> STEP 7 crea el DB automáticamente al insertar la instrucción.

Use la instrucción Get\_Features para leer las prestaciones de las funciones avanzadas de un módulo.

Tabla 13- 40 Tipos de datos para los parámetros

| Parámetro y tipo |            | Tipo de datos | Descripción                                                                                                    |
|------------------|------------|---------------|----------------------------------------------------------------------------------------------------|
| <b>REQ</b>       | IN         | <b>Bool</b>   | Activa el cambio de configuración cuando se produce un flanco as-<br>cendente en esta entrada. (Valor predeterminado: False)                                                                                                    |
| <b>PORT</b>      | IN         | <b>PORT</b>   | Tras haber instalado y configurado un dispositivo de comunicación<br>CM o CB, el identificador de puerto aparece en la lista desplegable<br>de parámetros disponible en la conexión del cuadro PUERTO. El<br>valor de puerto CM o CB asignado es la propiedad de configuración<br>del dispositivo "identificador de hardware". El nombre simbólico del<br>puerto se asigna en la ficha "Constantes del sistema" de la tabla de<br>variables PLC. (Valor predeterminado: 0) |
| EN_MODBUS_CRC    | IN         | <b>Bool</b>   | Activar la generación y comprobación de MODBUS CRC:                                                                                                    |
|                  |            |               | 0: cálculo CRC desconectado (predeterminado)                                                                                                    |
|                  |            |               | 1: cálculo CRC conectado<br>$\bullet$                                                                                                    |
|                  |            |               | Nota: solo soportan este parámetros los CMs V2.1, las CPUs V4.1<br>con CBs y los módulos CM PtP para periferia descentralizada.                                                                                                    |
| EN_DIAG_ALARM    | IN         | <b>Bool</b>   | Activar la generación de alarma de diagnóstico:                                                                                                    |
|                  |            |               | 0: alarma de diagnóstico desconectada<br>$\bullet$                                                                                                    |
|                  |            |               | 1: alarma de diagnóstico conectada (predeterminado)                                                                                                    |
| EN_SUPPLY_VOLT   | IN         | <b>Bool</b>   | Activar el diagnóstico de falta de tensión de alimentación L+:                                                                                                    |
|                  |            |               | 0: diagnóstico de tensión de alimentación desactivado (prede-<br>terminado)                                                                                                    |
|                  |            |               | 1: diagnóstico de tensión de alimentación activado                                                                                                    |
| <b>DONE</b>      | <b>OUT</b> | <b>Bool</b>   | Indica que se ha realizado el ajuste de funciones                                                                                                    |

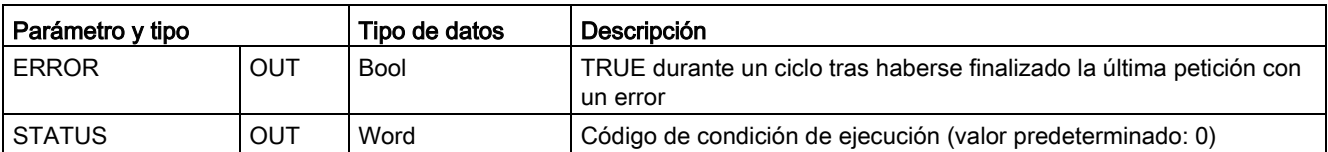

## 13.3.6 Programar la comunicación PtP

STEP 7 ofrece instrucciones avanzadas que permiten al programa de usuario establecer comunicaciones punto a punto utilizando un protocolo diseñado e implementado en el programa de usuario. Estas instrucciones corresponden a dos categorías:

- Instrucciones de configuración
- Instrucciones de comunicación

#### Instrucciones de configuración

Para que el programa de usuario pueda intervenir en la comunicación PtP, es preciso configurar el puerto de comunicación y los parámetros para enviar y recibir datos.

El puerto y los mensajes pueden configurarse para todo CM o toda CB en la configuración de dispositivos o mediante estas instrucciones en el programa de usuario:

- Port Config (Página [1134\)](#page-1133-0)
- [Send\\_Config](#page-1136-0) (Página [1137\)](#page-1136-0)
- [Receive\\_Config](#page-1138-0) (Página [1139\)](#page-1138-0)

#### Instrucciones de comunicación

Las instrucciones de comunicación PtP permiten al programa de usuario enviar y recibir mensajes a/de las interfaces de comunicación. Encontrará más información sobre cómo transferir datos con estas instrucciones en el apartado [Coherencia de datos](#page-201-0) (Página [202\)](#page-201-0).

Todas las funciones PtP funcionan de forma asíncrona. El programa de usuario puede utilizar una arquitectura de sondeo para determinar el estado de las transmisiones y recepciones. Send\_P2P y Receive\_P2P pueden ejecutarse simultáneamente. Según sea necesario, los módulos de comunicación y la placa de comunicación depositan los mensajes de transmisión y recepción en un búfer cuyo tamaño máximo es 1024 bytes.

Los CMs y la CB envían y reciben mensajes a/de los dispositivos punto a punto reales. El protocolo de mensajes se encuentra en un búfer que se recibe de o se envía a un puerto de comunicación específico. El búfer y el puerto son parámetros de las instrucciones de envío y recepción.

- Send P2P (Página [1147\)](#page-1146-0)
- [Receive\\_P2P](#page-1150-0) (Página [1151\)](#page-1150-0)

Se dispone de instrucciones adicionales que permiten inicializar el búfer de recepción, así como consultar y activar determinadas señales RS232:

- [Receive\\_Reset](#page-1152-0) (Página [1153\)](#page-1152-0)
- [Signal\\_Get](#page-1153-0) (Página [1154\)](#page-1153-0)
- Signal Set (Página [1155\)](#page-1154-0)

#### 13.3.6.1 Arquitectura de sondeo

El programa de usuario de STEP 7 debe llamar las instrucciones de comunicación punto a punto de S7-1200 de forma cíclica/periódica para comprobar los mensajes recibidos. Un sondeo de la transmisión notifica al programa de usuario el fin de la transmisión.

#### Arquitectura de sondeo: maestro

La secuencia típica de un maestro es la siguiente:

- 1. Una instrucción [Send\\_P2P](#page-1146-0) (Página [1147\)](#page-1146-0) inicia una transmisión al CM o la CB.
- 2. La instrucción Send\_P2P se ejecuta en los ciclos posteriores para determinar el progreso de la transmisión.
- 3. Cuando la instrucción Send\_P2P indica que ha finalizado la transmisión, el programa de usuario se prepara para recibir la respuesta.
- 4. La instrucción [Receive\\_P2P](#page-1150-0) (Página [1151\)](#page-1150-0) se ejecuta repetidamente para comprobar si hay una respuesta. Una vez que el CM o la CB haya recibido un mensaje de respuesta, la instrucción Receive P2P copia la respuesta en la CPU e indicará que se han recibido datos nuevos.
- 5. El programa de usuario puede procesar la respuesta.
- 6. Vaya al paso 1 y repita el ciclo.

#### Arquitectura de sondeo: esclavo

La secuencia típica de un esclavo es la siguiente:

- 1. El programa de usuario ejecuta la instrucción Receive\_P2P en cada ciclo.
- 2. Una vez que el CM o la CB ha recibido una petición, la instrucción Receive\_P2P indica que los nuevos datos están listos y la petición se copia en la CPU.
- 3. El programa de usuario procesa la petición y genera una respuesta.
- 4. Utilice una instrucción Send\_P2P para enviar la respuesta al maestro.
- 5. Ejecute repetidamente Send\_P2P para asegurarse de que se realiza la transmisión.
- 6. Vaya al paso 1 y repita el ciclo.

El esclavo debe llamar Receive\_P2P con la suficiente frecuencia para recibir una transmisión del maestro antes de que se produzca un timeout del maestro a la espera de una respuesta. Para realizar esta tarea, el programa de usuario puede llamar RCV\_PTP desde un OB de ciclo, previendo un tiempo de ciclo suficiente para recibir una transmisión del maestro antes de que transcurra el periodo de timeout. Si el tiempo de ciclo del OB se ajusta para que pueda ejecutarse dos veces dentro del periodo de timeout del maestro, el programa de usuario puede recibir todas las transmisiones sin pérdidas.

## 13.3.7 Ejemplo: Comunicación punto a punto

En este ejemplo, una CPU S7-1200 se comunica con un PC con emulador de terminal a través de un módulo CM 1241 RS232. La configuración punto a punto y el programa de STEP 7 muestran en este ejemplo cómo la CPU puede recibir un mensaje del PC y enviar el mensaje de vuelta al PC.

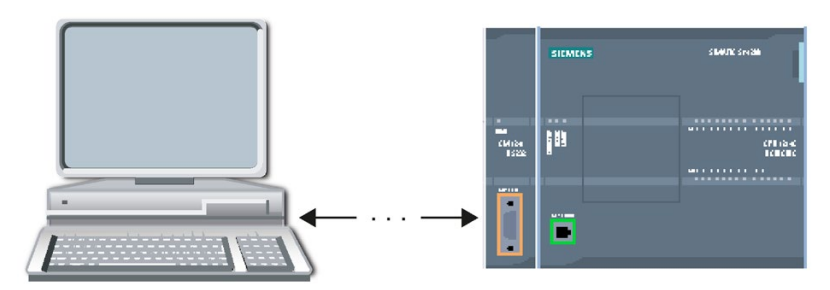

Hay que conectar la interfaz de comunicación del módulo CM 1241 RS232 a la interfaz RS232 del PC, que por lo general es COM1. Debido a que estos dos puertos son equipos terminales de datos (Data Terminal Equipment DTE), hay que intercambiar los pines de recepción y transmisión (2 y 3) al conectar ambos puertos. Esto se puede realizar aplicando uno de los métodos siguientes:

- Utilice un adaptador de módem NULO para intercambiar conjuntamente los pines 2 y 3 con un cable RS232 estándar.
- Utilice un cable de módem NULO que ya tenga intercambiados los pines 2 y 3. Generalmente, un cable de módem NULO se puede reconocer porque tiene en sus dos extremos un conector hembra sub-D de 9 pines.

#### 13.3.7.1 Configurar los módulos de comunicación

El CM 1241 se puede configurar desde la configuración de dispositivos de STEP 7 o con las instrucciones del programa de usuario. Este ejemplo utiliza la variante de la configuración de dispositivos.

● Configuración del puerto: Haga clic en el puerto de comunicación del módulo CM desde la configuración de dispositivos y configure el puerto como se indica a continuación:

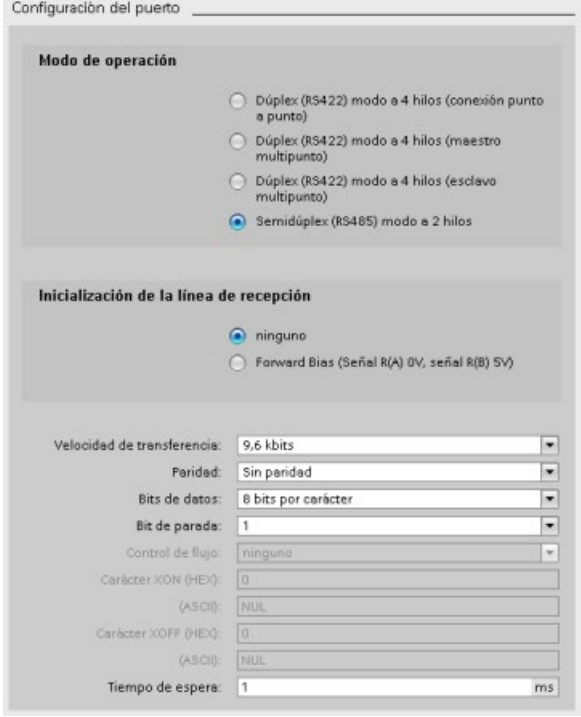

#### Nota

Los ajustes para la configuración del "Modo de operación" y "Inicialización de la línea de recepción" solo son aplicables al módulo CM 1241 (RS422/RS485). Los demás módulos CM 1241 no tienen estos ajustes para la configuración del puerto. Consulte [Configurar](#page-1163-0)  [RS422 y RS485](#page-1163-0) (Página [1164\)](#page-1163-0).

● Configuración de la transferencia de mensajes: Acepte la configuración de la transferencia de mensajes predeterminada. No debe enviarse una pausa al inicio del programa.

● Configuración de inicio de recepción de mensajes: Configure el CM 1241 para que inicie la recepción de un mensaje cuando la línea de comunicación esté inactiva durante al menos 50 tiempos de bit (aprox. 5 milisegundos a 9600 baudios = 50 \* 1/9600):

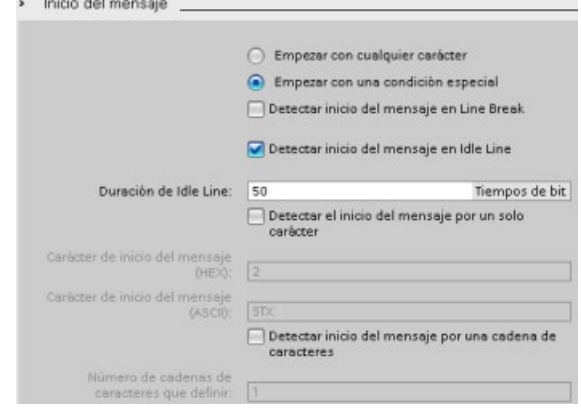

● Configuración de fin de recepción de mensajes: configure el CM 1241 para que finalice un mensaje cuando haya recibido como máximo 100 bytes o un carácter de salto de línea (10 decimales o un hexadecimal). La secuencia de fin permite hasta cinco caracteres de fin en secuencia. El quinto carácter en la secuencia es el carácter de salto de línea. Los cuatro caracteres de fin precedentes son caracteres "irrelevantes" o no seleccionados. El CM 1241 no compara los caracteres "irrelevantes" pero busca un carácter de salto de línea precedido de cero o más caracteres "irrelevantes" para indicar el fin del mensaje.

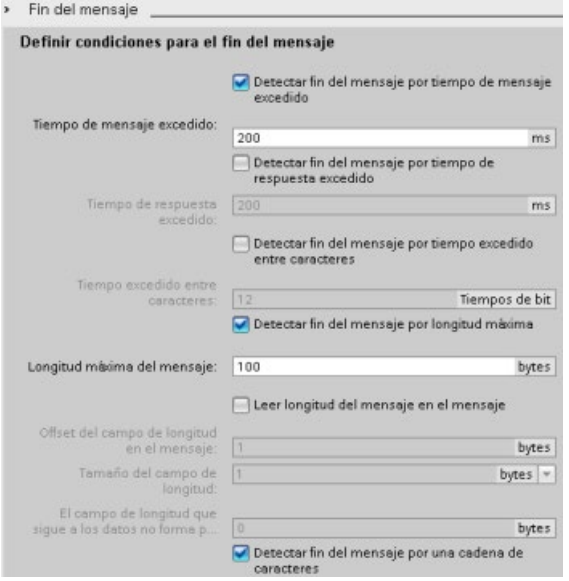

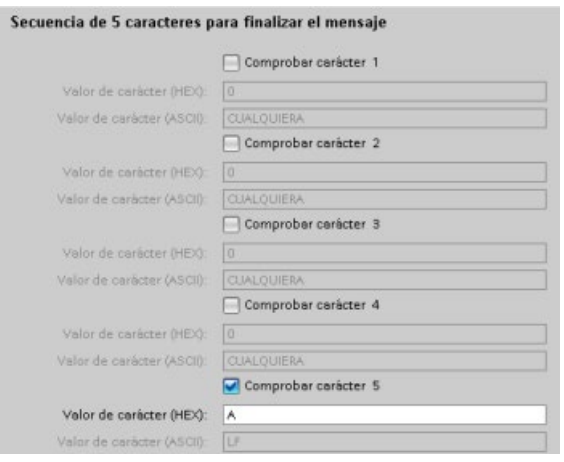

### <span id="page-1163-0"></span>13.3.7.2 Estados operativos de RS422 y RS485

#### Configurar RS422

Para el modo RS422, hay tres modos de operación según la configuración de la red. Seleccione uno de estos modos en función de los dispositivos de la red. Según la selección que se realice en Inicialización de la línea de recepción, se podrían dar los casos que se indican a continuación.

- Modo dúplex (RS422) de cuatro hilos (conexión punto a punto): seleccione esta opción si hay dos dispositivos en la red. Inicialización de la línea de recepción:
	- Seleccione Ninguno si suministra la polarización y la terminación (caso 3).
	- Seleccione Polarización directa para utilizar la polarización y terminación internas (caso 2).
	- Seleccione Polarización inversa para utilizar la polarización y la terminación internas y habilitar la detección de rotura de cable para ambos dispositivos (caso 1).
- Modo dúplex (RS422) de cuatro hilos (maestro multipunto): Seleccione esta opción para el dispositivo maestro cuando tenga una red con un maestro y varios esclavos. Inicialización de la línea de recepción:
	- Seleccione Ninguno si suministra la polarización y la terminación (caso 3).
	- Seleccione Polarización directa para utilizar la polarización y terminación internas (caso 2).
	- La detección de rotura de cable no se puede realizar en este modo.
- Modo dúplex (RS422) de cuatro hilos (esclavo multipunto): Seleccione esta opción para todos los dispositivos esclavos cuando tenga una red con un maestro y varios esclavos. Inicialización de la línea de recepción:
	- Seleccione Ninguno si suministra la polarización y la terminación (caso 3).
	- Seleccione Polarización directa para utilizar la polarización y terminación internas (caso 2).
	- Seleccione Polarización inversa para utilizar la polarización y la terminación internas y habilitar la detección de rotura de cable para los esclavos (caso 1).

### Caso 1: RS422 con detección de rotura de cable

- Modo de operación: RS422
- Inicialización de la línea de recepción: Polarización inversa (polarizada con R(A) > R(B) > 0V)
- Rotura de cable: Detección de rotura de cable habilitada (transmisor siempre activo)

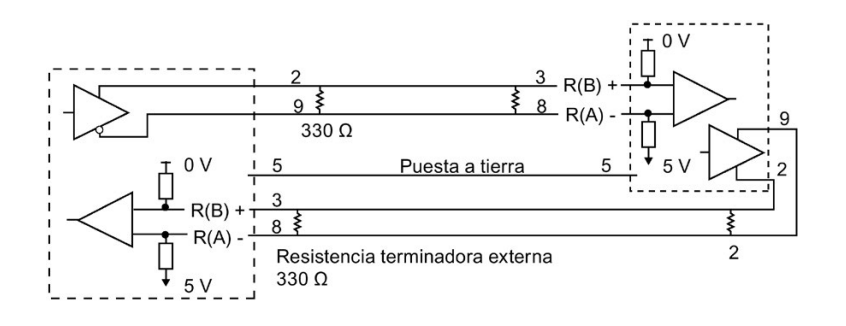

#### Caso 2: RS422 sin detección de rotura de cable, polarización directa

- Modo de operación: RS422
- Inicialización de la línea de recepción: Polarización directa (polarizada con R(B) > R(A) > 0 V)
- Rotura de cable: Sin detección de rotura de cable (transmisor habilitado solo durante la transmisión)

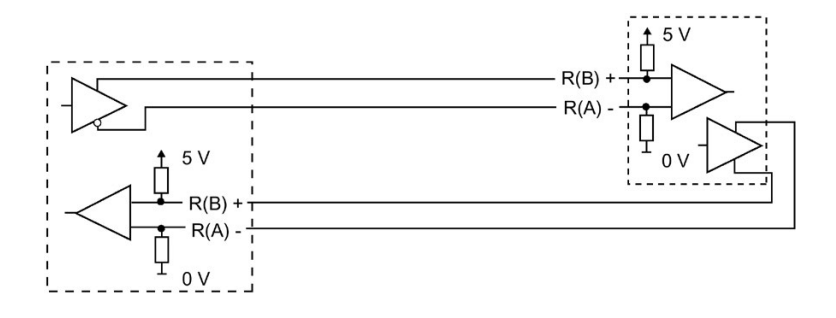

#### Caso 3: RS422: Sin detección de rotura de cable, sin polarización

- Modo de operación: RS422
- Inicialización de la línea de recepción: Sin polarización
- Rotura de cable: Sin detección de rotura de cable (transmisor habilitado solo durante la transmisión)

La polarización y la terminación las añade el usuario en los nodos finales de la red.

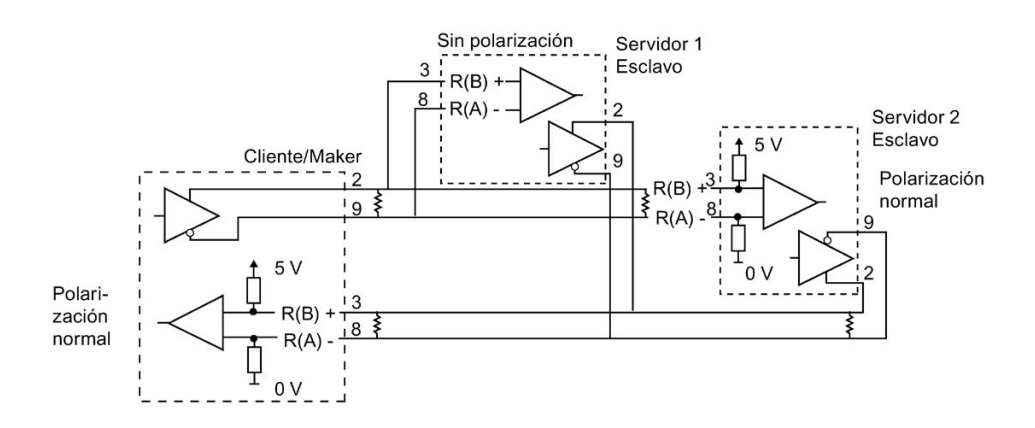

#### Configurar RS485

Para el modo RS485, solo hay un estado operativo. Según la selección que se realice en Inicialización de la línea de recepción, se podrían dar los casos que se indican a continuación.

- Modo semidúplex (RS485) de dos hilos. Inicialización de la línea de recepción:
	- Seleccione Ninguno si suministra la polarización y la terminación (caso 5).
	- Seleccione Polarización directa para utilizar la polarización y terminación internas (caso 4).

#### Caso 4: RS485: Polarización directa

- Modo de operación: RS485
- Inicialización de la línea de recepción: Polarización directa (polarizada con R(B) > R(A) > 0 V)

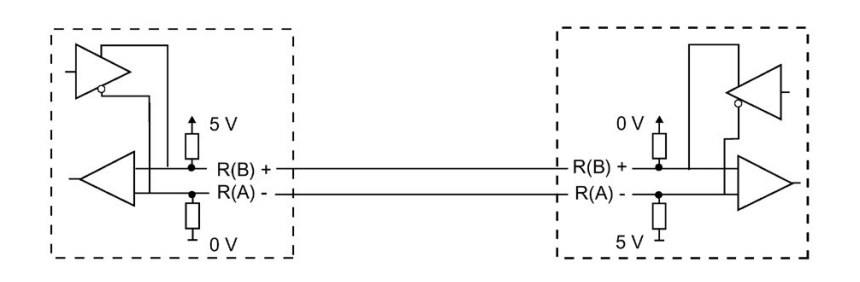

## Caso 5: RS485: Sin polarización (polarización externa)

- Modo de operación: RS485
- Inicialización de la línea de recepción: Sin polarización (polarización externa necesaria)

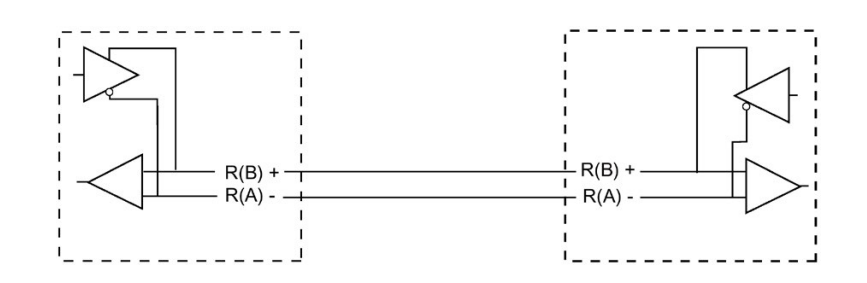

### 13.3.7.3 Programar el programa de STEP 7

El programa de ejemplo utiliza un bloque de datos globales para el búfer de comunicación, una instrucción [RCV\\_PTP](#page-1258-0) (Página [1259\)](#page-1258-0) para recibir datos del emulador de terminal y una instrucción [SEND\\_PTP](#page-1255-0) (Página [1256\)](#page-1255-0) para enviar de regreso el búfer al emulador de terminal. Para programar el ejemplo, agregue la configuración del bloque de datos y el bloque de programa principal OB1 como se indica a continuación.

Bloque de datos global "Comm\_Buffer": cree un bloque de datos global (DB) y asígnele el nombre "Comm\_Buffer". Cree un valor en el bloque de datos llamado "buffer" con un tipo de datos de "matriz [0 .. 99] de byte".

Segmento 1: habilite la instrucción RCV PTP siempre que SEND PTP no esté activo. Tag\_8 en MW20.0 indica cuando el envío ha finalizado en la red 4 y cuando el módulo de comunicación está por lo tanto listo para recibir un mensaje.

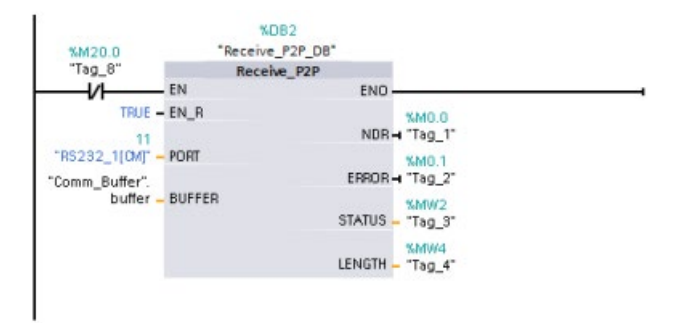

Segmento 2: utilice el valor NDR (Tag\_1 en M0.0) activado por la instrucción RCV\_PTP para hacer una copia del número de bytes recibidos y para activar una marca (Tag\_8 en M20.0) con el fin de lanzar la instrucción SEND\_PTP.

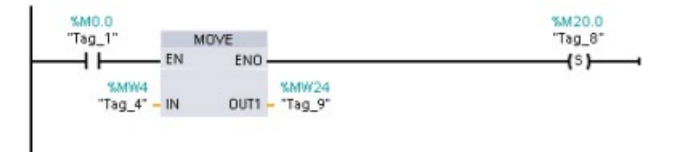

Segmento 3: habilite la instrucción SEND PTP cuando la marca M20.0 esté activada. Utilice también esta marca para poner la entrada REQ en TRUE durante un ciclo. La entrada REQ le notifica a la instrucción SEND\_PTP que debe transmitirse una nueva petición. La entrada REQ únicamente debe ponerse a TRUE durante una ejecución de SEND\_PTP. La instrucción SEND PTP se ejecuta en cada ciclo hasta que finalice la transmisión. La transmisión finaliza cuando el último byte del mensaje ha sido transmitido desde el CM 1241. Cuando la transmisión ha finalizado, la salida DONE (Tag\_5 en M10.0) se pone a TRUE durante una ejecución de SEND\_PTP.

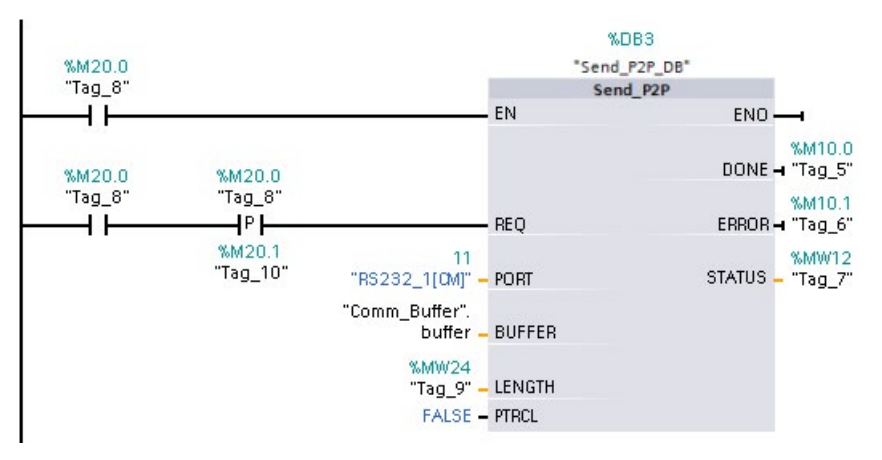

Segmento 4: vigile la salida DONE de SEND\_PTP y desactive la marca de transmisión (Tag\_8 en M20.0) cuando la transmisión haya finalizado. Cuando se desactiva la marca de transmisión, la instrucción RCV\_PTP en el segmento 1 es habilitada para recibir el siguiente mensaje.

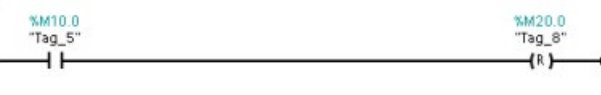

#### 13.3.7.4 Configurar el emulador de terminal

Hay que configurar el emulador de terminal para soportar el programa de ejemplo. Se puede utilizar prácticamente cualquier tipo de emulador de terminal en su PC, p. ej. el HyperTerminal. Asegúrese de que el emulador de terminal esté en modo desconectado antes de editar los ajustes como se indica a continuación:

- 1. Ajuste el emulador de terminal para que utilice el puerto RS232 del PC (normalmente COM1).
- 2. Configure el puerto para 9600 baudios, 8 bits de datos, sin paridad (ninguna), 1 bit de parada y sin control de flujo.
- 3. Cambie los ajustes del emulador de terminal para emular un terminal ANSI.
- 4. Configure el emulador de terminal ASCII para enviar un salto de línea después de cada línea (después de que el usuario pulse la tecla Intro).
- 5. Active el eco de los caracteres escritos localmente para que el emulador de terminal visualice lo que se ha escrito.

## 13.3.7.5 Ejecutar el programa de ejemplo

Para poner en práctica el programa de ejemplo, proceda del siguiente modo:

- 1. Cargue el programa STEP 7 en la CPU y asegúrese de que la misma esté en modo RUN.
- 2. Haga clic en el botón "conectar" en el emulador de terminal para transferir los cambios en la configuración y abrir una sesión de terminal en el CM 1241.
- 3. Escriba caracteres en el PC y pulse Intro.

El emulador de terminal envía los caracteres al CM 1241 y a la CPU. Luego, el programa de la CPU envía los caracteres de regreso al emulador de terminal.

## 13.4 Comunicación de interfaz serie universal (USS)

Las instrucciones USS controlan el funcionamiento de accionamientos motorizados que soportan el protocolo interfaz serie universal (USS). Las instrucciones USS se pueden utilizar para comunicarse con varios accionamientos a través de conexiones RS485 con módulos de comunicación CM 1241 RS485 o una placa de comunicación CB 1241 RS485. Pueden instalarse hasta tres módulos CM 1241 RS422/RS485 y una placa CB 1241 RS485 en una CPU S7-1200. Cada puerto RS485 puede operar hasta 16 accionamientos.

El protocolo USS utiliza una red maestro-esclavo para una comunicación vía bus serie. El maestro utiliza un parámetro de dirección para enviar un mensaje a un esclavo seleccionado. Un esclavo jamás puede transmitir sin primero haber recibido una petición correspondiente. No es posible una transferencia directa de mensajes entre los distintos esclavos. La comunicación USS funciona en modo semidúplex. La siguiente figura de USS muestra un diagrama de red para una aplicación con accionamientos a modo de ejemplo.

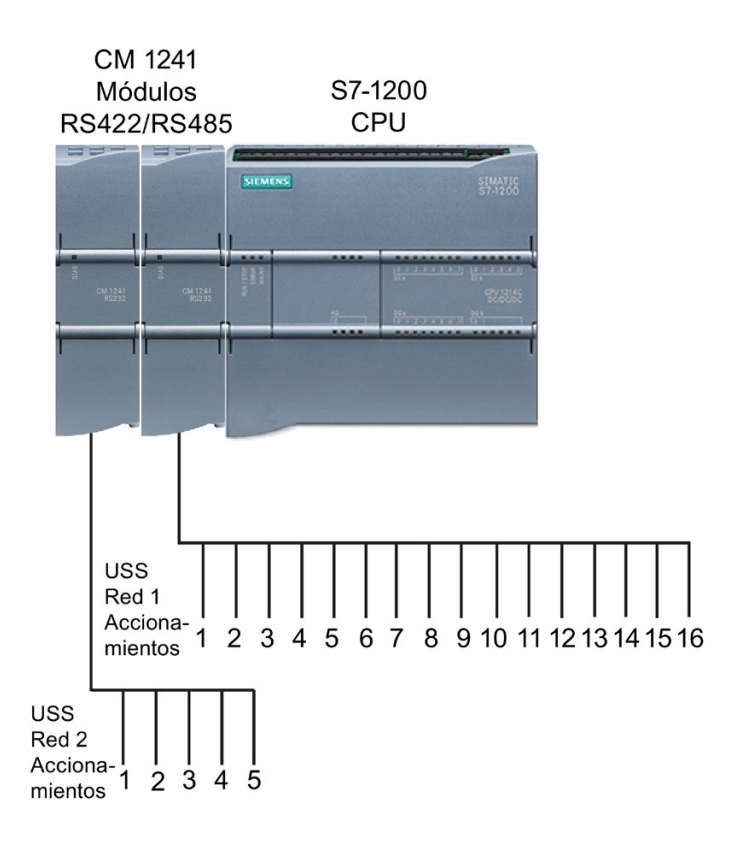

#### Comunicaciones USS mediante PROFIBUS o PROFINET

A partir de la versión V4.1 de la CPU S7-1200 junto con STEP 7 V13 SP1, la CPU amplía la capacidad de USS para usar un rack de periferia descentralizada PROFINET o PROFIBUS para comunicarse con varios dispositivos (lectores RFID, dispositivos GPS y otros):

- [PROFINET](#page-821-0) (Página [822\)](#page-821-0): la interfaz Ethernet de la CPU S7-1200 se conecta a un módulo de interfaz PROFINET. Los módulos de comunicación PtP en el rack con el módulo de interfaz pueden ofrecer comunicaciones serie a los dispositivos PtP.
- [PROFIBUS](#page-983-0) (Página [984\)](#page-983-0): un módulo de comunicación PROFIBUS se inserta en el lado izquierdo del rack con la CPU S7-1200. El módulo de comunicación PROFIBUS se conecta al rack que contiene un módulo de interfaz PROFIBUS. Los módulos de comunicación PtP en el rack con el módulo de interfaz pueden ofrecer comunicaciones serie a los dispositivos PtP.

Por este motivo, S7-1200 soporta dos juegos de instrucciones PtP:

- [Instrucciones Legacy USS](#page-1268-0) (Página [1269\)](#page-1268-0): estas instrucciones USS son anteriores a la versión V4.0 de S7-1200 y solo funcionan con la comunicación serie si se utiliza un módulo de comunicación CM 1241 o una Communication Board CB 1241.
- [Instrucciones USS](#page-1175-0) (Página [1176\)](#page-1175-0): Estas instrucciones ofrecen toda la funcionalidad de las instrucciones Legacy más la capacidad de conectarse a la periferia descentralizada de PROFINET y PROFIBUS. Las instrucciones USS permiten configurar la comunicación entre los módulos de comunicación PtP en el rack de periferia descentralizada y los dispositivos PtP. Los módulos CM 1241 del S7-1200 deben tener como mínimo la versión de firmware V2.1 para poder utilizar estas instrucciones USS.

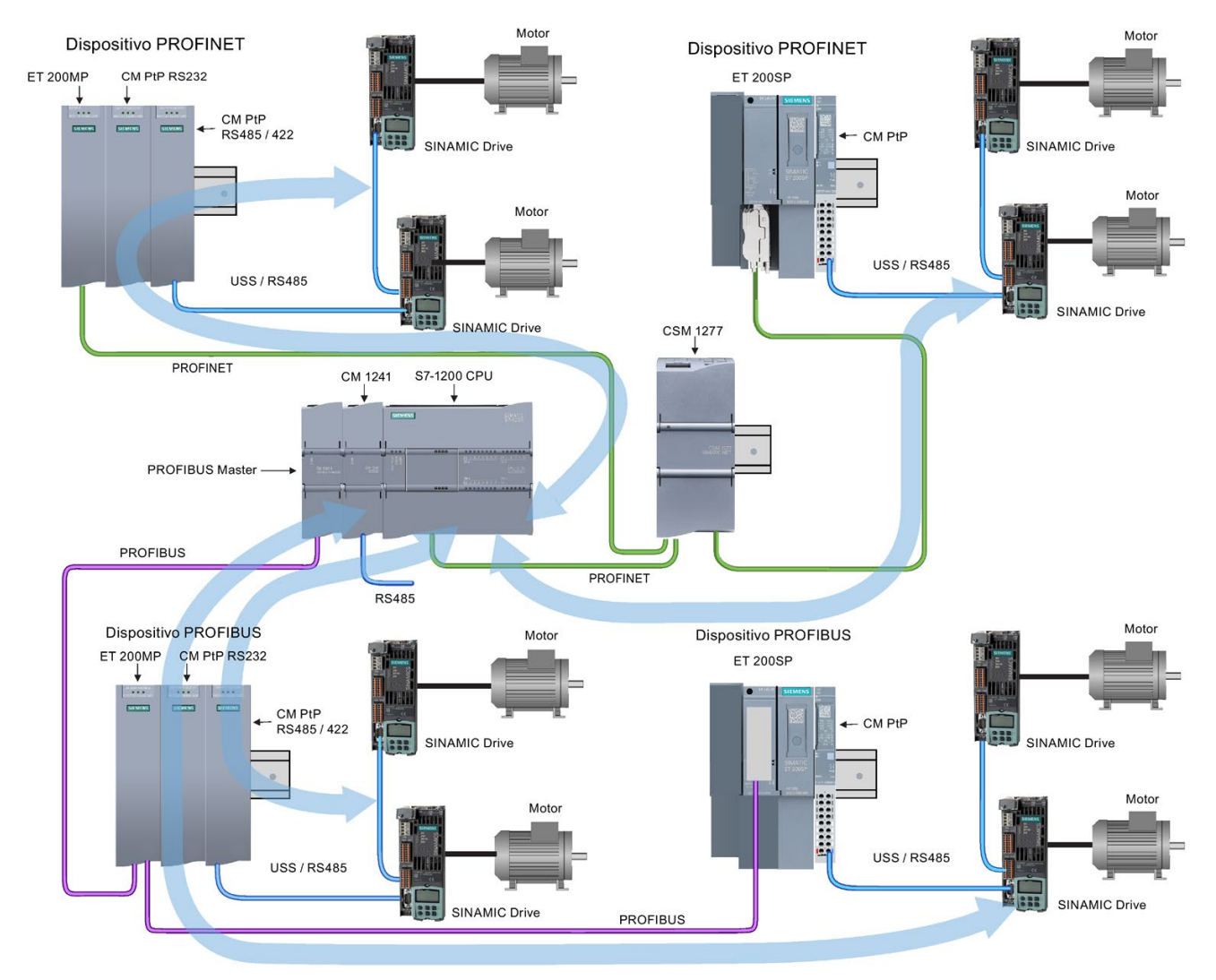

La flecha azul indica el flujo de comunicación bidireccional entre dispositivos.

#### Nota

Con la versión V4.1 de S7-1200 se pueden emplear las instrucciones punto a punto para todos los tipos de comunicación punto a punto: serie, serie mediante PROFINET y serie mediante PROFIBUS. STEP 7 ofrece las instrucciones Legacy punto a punto solo por su compatibilidad con programas existentes. Las instrucciones Legacy siguen funcionando con todas las CPUs S7-1200. No es necesario convertir programas anteriores de un juego de instrucciones a otro.

## 13.4.1 Seleccionar la versión de las instrucciones USS

En STEP 7 están disponibles dos versiones de las instrucciones USS:

- La versión 2.0 (instrucciones Legacy) estaba disponible inicialmente en STEP 7 Basic/Professional V13.
- La versión 2.1 está disponible en STEP 7 Basic/Professional V13 SP1 y versiones posteriores.

Para garantizar la compatibilidad y facilitar la migración, se puede elegir qué versión de la instrucción se debe insertar en el programa de usuario.

No es posible utilizar las dos versiones de las instrucciones con el mismo módulo; en cambio, dos módulos distintos sí pueden utilizar diferentes versiones de las instrucciones.

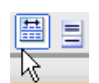

Haga clic en el icono de la Task Card del árbol de instrucciones para activar los encabezados y columnas del árbol de instrucciones.

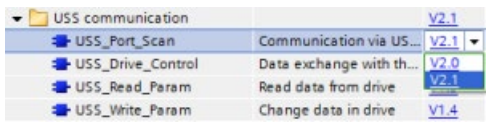

Para cambiar la versión de las instrucciones USS, seleccione la versión en la lista desplegable. Es posible seleccionar el grupo o bien instrucciones individuales.

Cuando se utiliza el árbol de instrucciones para insertar una instrucción USS en el programa, se crea en el árbol del proyecto una nueva instancia del FB o la FC dependiendo de la instrucción USS seleccionada. La nueva instancia del FB o la FC se puede ver en el árbol del proyecto en PLC\_x > Bloques de programa > Bloques de sistema > Recursos de programa.

Para comprobar la versión de la instrucción USS en un programa, es necesario examinar las propiedades del árbol del proyecto y no las propiedades de un cuadro que se visualiza en el editor de programas. Seleccione una instancia del FB o la FC USS del árbol del proyecto, haga clic con el botón derecho del ratón y seleccione "Propiedades", luego seleccione la página de "información" para ver el número de versión de la instrucción USS.

## 13.4.2 Requisitos para utilizar el protocolo USS

Las cuatro instrucciones USS utilizan dos bloques de función (FB) y dos funciones (FC) que soportan el protocolo USS. Un bloque de datos de instancia (DB) USS\_Port\_Scan se utiliza para cada red USS. El bloque de datos de instancia USS\_Port\_Scan contiene un almacenamiento temporal y búferes para todos los accionamientos en la red USS. Las instrucciones USS comparten la información en este bloque de datos.

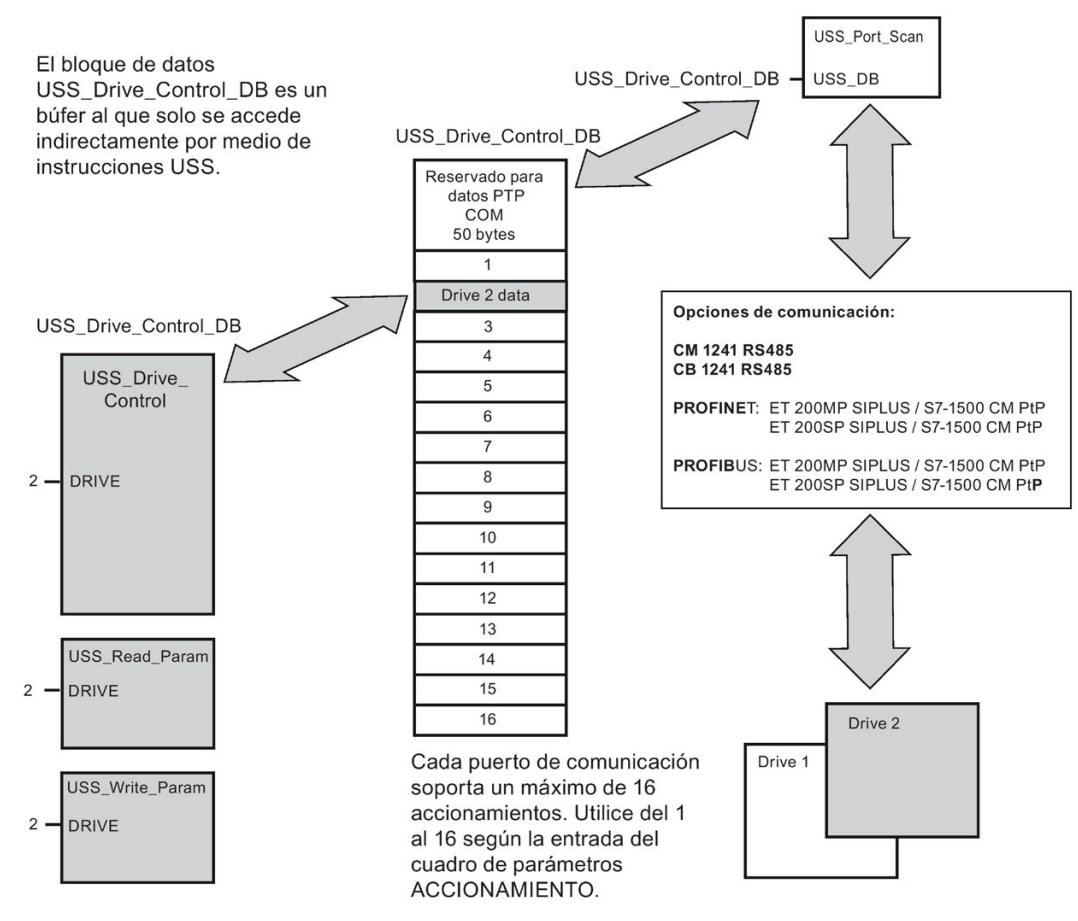

Todos los accionamientos (máx. 16) conectados a un solo puerto RS485 pertenecen a una misma red USS. Todos los accionamientos conectados a otro puerto RS485 pertenecen a diferentes redes USS. Cada red USS se gestiona utilizando un bloque de datos unívoco. Todas las instrucciones asociadas a una red USS deben compartir dicho bloque de datos. Esto incluye todas las instrucciones USS\_Drive\_Control, USS\_Port\_Scan, USS\_Read\_Param, y USS\_Write\_Param utilizadas para controlar todos los accionamientos de una red USS.

La instrucción USS\_Drive\_Control es un bloque de función (FB). Cuando la instrucción USS\_Drive\_Control se coloca en el editor de programas, es preciso indicar qué DB debe asignarse a ese FB en el cuadro de diálogo "Opciones de llamada". Si se trata de la primera instrucción USS Drive Control de este programa para esta red USS, es posible aceptar la asignación de DB predeterminada (o cambiar el nombre a discreción). Entonces se crea el nuevo DB. No obstante, si no es la primera instrucción USS\_Drive\_Control de este canal, es preciso utilizar la lista desplegable del cuadro de diálogo "Opciones de llamada" para seleccionar el nombre de DB que fue asignado previamente a esta red USS.

La instrucción USS\_Port\_Scan es un bloque de función (FB) que gestiona la comunicación real entre la CPU y los accionamientos vía el puerto de comunicación punto a punto (PtP) RS485. Cada llamada a este FB gestiona una comunicación con un accionamiento. El programa debe llamar este FB lo suficientemente rápido para impedir que se exceda el tiempo de comunicación por parte de los accionamientos. Este FB puede llamarse desde un OB de ciclo de programa principal o desde cualquier OB de alarma.

Las instrucciones USS\_Read\_Param y USS\_Write\_Param son funciones (FC). A estas FCs no se les asigna ningún DB cuando se colocan en el editor. En cambio, hay que asignar la referencia de DB apropiada a la entrada "USS\_DB" de estas instrucciones. Haga doble clic en el campo de parámetro. A continuación, haga clic en el símbolo de ayuda de parámetros para ver los nombres de DB disponibles.

Por lo general, el FB USS Port Scan debe llamarse desde un OB de alarma cíclica. El tiempo de ciclo del OB de alarma cíclica debe ajustarse a aprox. la mitad del intervalo mínimo de llamada (p. ej., una comunicación de 1200 baudios debe utilizar un tiempo de ciclo de 350 ms o menos).

El FB USS\_Drive\_Control permite al programa acceder a un accionamiento determinado en la red USS. Sus entradas y salidas representan el estado y los controles del accionamiento. Si la red comprende 16 accionamientos, el programa debe tener como mínimo 16 llamadas de USS\_Drive\_Control, es decir, una para cada accionamiento. Estos bloques deben llamarse a la velocidad necesaria para controlar el funcionamiento del accionamiento.

El FB USS\_Drive\_Control solo se puede llamar desde un OB de ciclo de programa principal.

## PRECAUCIÓN

#### Factores que se deben tener en cuenta al llamar las instrucciones USS de OB

USS\_Drive\_Control, USS\_Read\_Param y USS\_Write\_Param deben llamarse únicamente desde un OB de ciclo de programa principal. USS\_Port\_Scan FB puede llamarse desde un OB cualquiera (generalmente desde un OB de alarma cíclica).

No utilice las instrucciones USS\_Drive\_Control, USS\_Read\_Param y USS\_Write\_Param en un OB de prioridad más alta que la instrucción USS\_Port\_Scan correspondiente. Por ejemplo, no inserte USS\_Port\_Scan en el OB principal ni USS\_Read\_Param en un OB de alarma cíclica. Si no se impide la interrupción de la ejecución de USS\_Port\_Scan podrían producirse errores inesperados, que podrían provocar lesiones corporales.

Las FCs USS\_Read\_Param y USS\_Write\_Param leen y escriben los parámetros operativos del accionamiento remoto. Estos parámetros controlan el funcionamiento interno del accionamiento. Estos parámetros se definen en el manual del accionamiento. El programa puede contener un número cualquiera de estas funciones. No obstante, solo una petición de lectura o escritura puede estar activa en un accionamiento en un momento determinado. Las FCs USS\_Read\_Param y USS\_Write\_Param solo pueden llamarse desde un OB de ciclo de programa principal.

### Calcular el tiempo necesario para la comunicación con el accionamiento

La comunicación con el accionamiento es asíncrona al ciclo del S7-1200. Por lo general, pueden transcurrir varios ciclos del S7-1200 antes de que finalice una transacción de comunicación con un accionamiento.

El intervalo de USS\_Port\_Scan es el tiempo necesario para una transacción con un accionamiento. La tabla siguiente muestra el intervalo de USS\_Port\_Scan mínimo para cada velocidad de transferencia de comunicación. Si el FB USS\_Port\_Scan se llama más frecuentemente que el intervalo de USS\_Port\_Scan, no se incrementará el número de transacciones. El intervalo de timeout del accionamiento es el tiempo disponible para una transacción si, debido a errores de comunicación, se requieren 3 intentos para finalizar la transacción. De forma predeterminada, la librería del protocolo USS realiza automáticamente 2 reintentos por transacción.

| Velocidad de<br>transferencia | Intervalo mínimo calculado para la<br>llamada de USS_Port_Scan (milisegundos) | Intervalo de timeout por acciona-<br>miento (milisegundos) |
|-------------------------------|-------------------------------------------------------------------------------|------------------------------------------------------------|
| 1200                          | 790                                                                           | 2370                                                       |
| 2400                          | 405                                                                           | 1215                                                       |
| 4800                          | 212,5                                                                         | 638                                                        |
| 9600                          | 116,3                                                                         | 349                                                        |
| 19200                         | 68,2                                                                          | 205                                                        |
| 38400                         | 44,1                                                                          | 133                                                        |
| 57600                         | 36,1                                                                          | 109                                                        |
| 115200                        | 28,1                                                                          | 85                                                         |

Tabla 13- 41 Calcular los requisitos de tiempo

## <span id="page-1175-0"></span>13.4.3 Instrucciones USS

## 13.4.3.1 USS\_Port\_Scan (procesar comunicación vía red USS)

Tabla 13- 42 Instrucción USS\_Port\_Scan

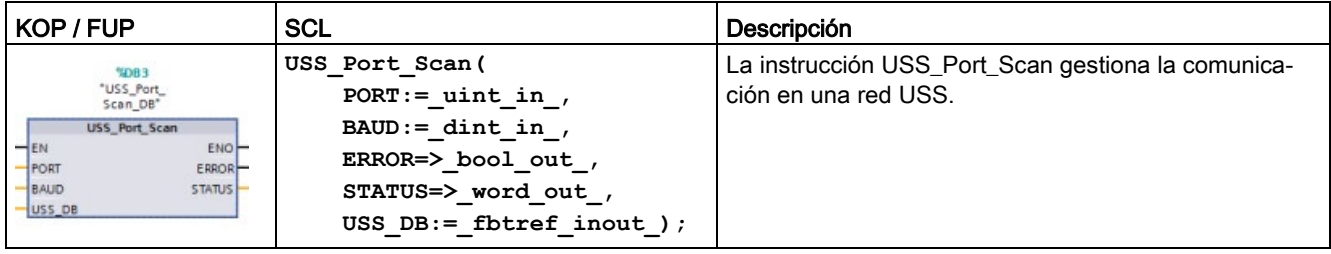

Tabla 13- 43 Tipos de datos para los parámetros

| Parámetro y tipo |              | Tipo de datos   | Descripción                                                                                                    |  |
|------------------|--------------|-----------------|----------------------------------------------------------------------------------------------------|--|
| <b>PORT</b>      | IN           | Port            | Tras haber instalado y configurado un dispositivo de comunicación CM o<br>CB, el identificador de puerto aparece en la lista desplegable de paráme-<br>tros disponible en la conexión del cuadro PUERTO. El valor de puerto<br>CM o CB asignado es la propiedad de configuración del dispositivo "iden-<br>tificador de hardware". El nombre simbólico del puerto se asigna en la<br>ficha "Constantes del sistema" de la tabla de variables PLC. |  |
| <b>BAUD</b>      | IN           | <b>D</b> Int    | Velocidad de transferencia utilizada para la comunicación USS.                                                                                                    |  |
| USS_DB           | <b>INOUT</b> | <b>USS BASE</b> | El nombre del DB de instancia que se crea e inicializa cuando se inserta<br>una instrucción USS Drive Control en el programa.                                                                                                    |  |
| <b>ERROR</b>     | <b>OUT</b>   | Bool            | Si es TRUE (verdadero), esta salida indica que ha ocurrido un error y la<br>salida STATUS es válida.                                                                                                    |  |
| <b>STATUS</b>    | <b>OUT</b>   | Word            | El valor de estado de la petición indica el resultado del ciclo o de la inicia-<br>lización. Encontrará más información acerca de algunos códigos de esta-<br>do en la variable "USS_Extended_Error".                                                                                                    |  |

Generalmente, el programa contiene solo una instrucción USS\_Port\_Scan por cada puerto de comunicación PtP. Cada llamada de este bloque de función (FB) gestiona una transferencia hacia o desde un accionamiento. Todas las funciones USS asociadas a una red USS y a un puerto de comunicación PtP deben utilizar el mismo DB de instancia.

El programa debe ejecutar la instrucción USS\_Port\_Scan con suficiente frecuencia para impedir timeouts del accionamiento. USS\_Port\_Scan se llama generalmente desde un OB de alarma cíclica para impedir timeouts del accionamiento y para que las actualizaciones de datos USS más recientes estén disponibles para las llamadas de USS\_Drive\_Control.

#### Nota

Cuando se utiliza la librería del protocolo USS y la instrucción USS\_Port\_Scan con una CB 1241, hay que poner la variable del bloque de datos LINE\_PRE a 0 (sin estado inicial). El valor predeterminado 2 para la variable del bloque de datos LINE\_PRE hace que la instrucción USS\_Port\_Scan devuelva un valor erróneo de 16#81AB. La variable del bloque de datos LINE\_PRE se encuentra en el bloque de datos asociado a la instrucción USS\_Port\_Scan (normalmente se denomina USS\_Port\_Scan\_DB).

Asegúrese de que el valor de arranque de LINE\_PRE se cambia a 0 (cero).

## 13.4.3.2 USS\_Drive\_Control (intercambio de datos con el accionamiento)

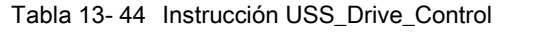

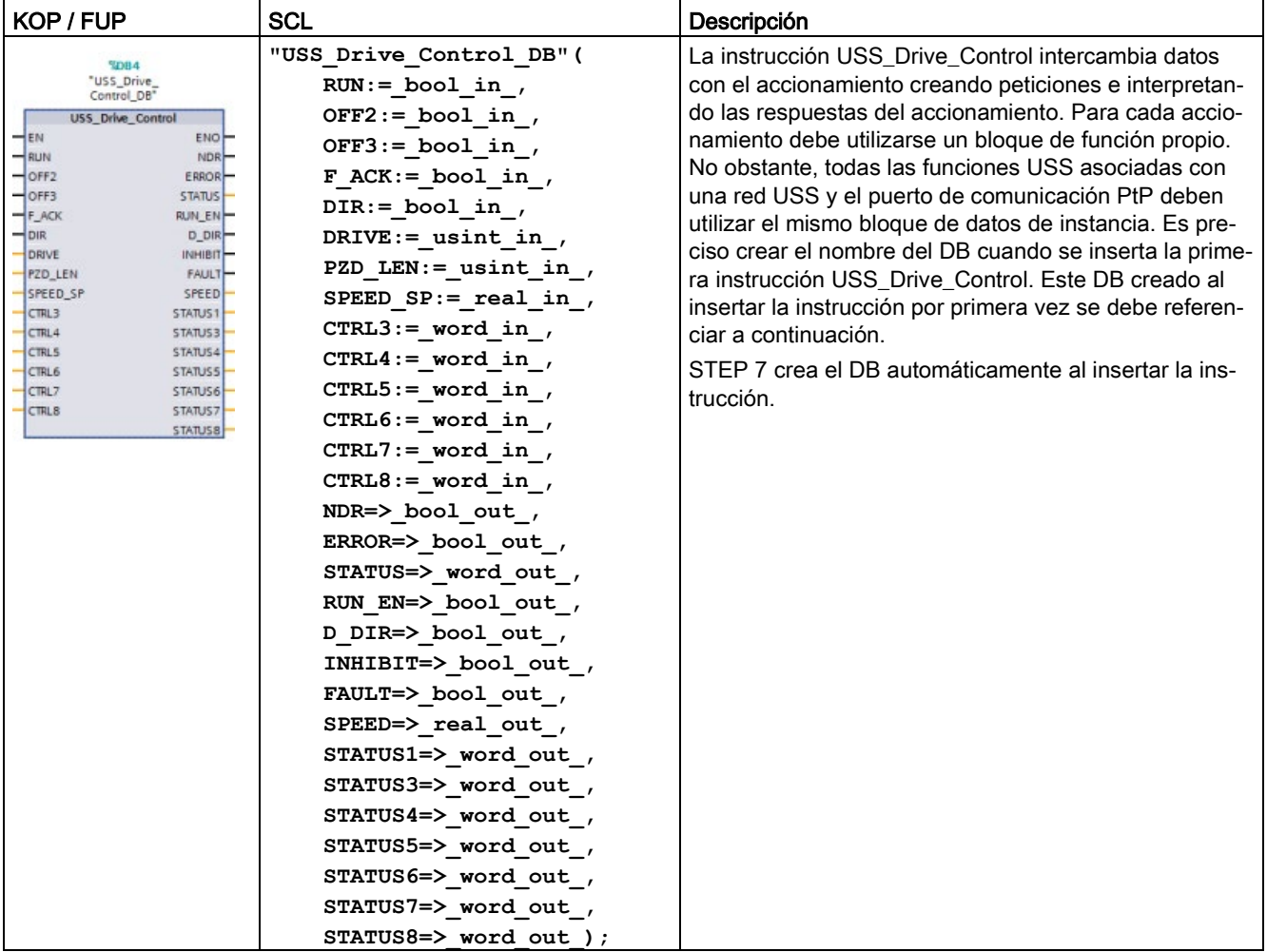

<sup>1</sup> KOP y FUP: Haga clic en el lado inferior del cuadro para ampliarlo y ver todos los parámetros. Los parámetros que aparecen atenuados son opcionales y no se requiere una asignación de parámetros.

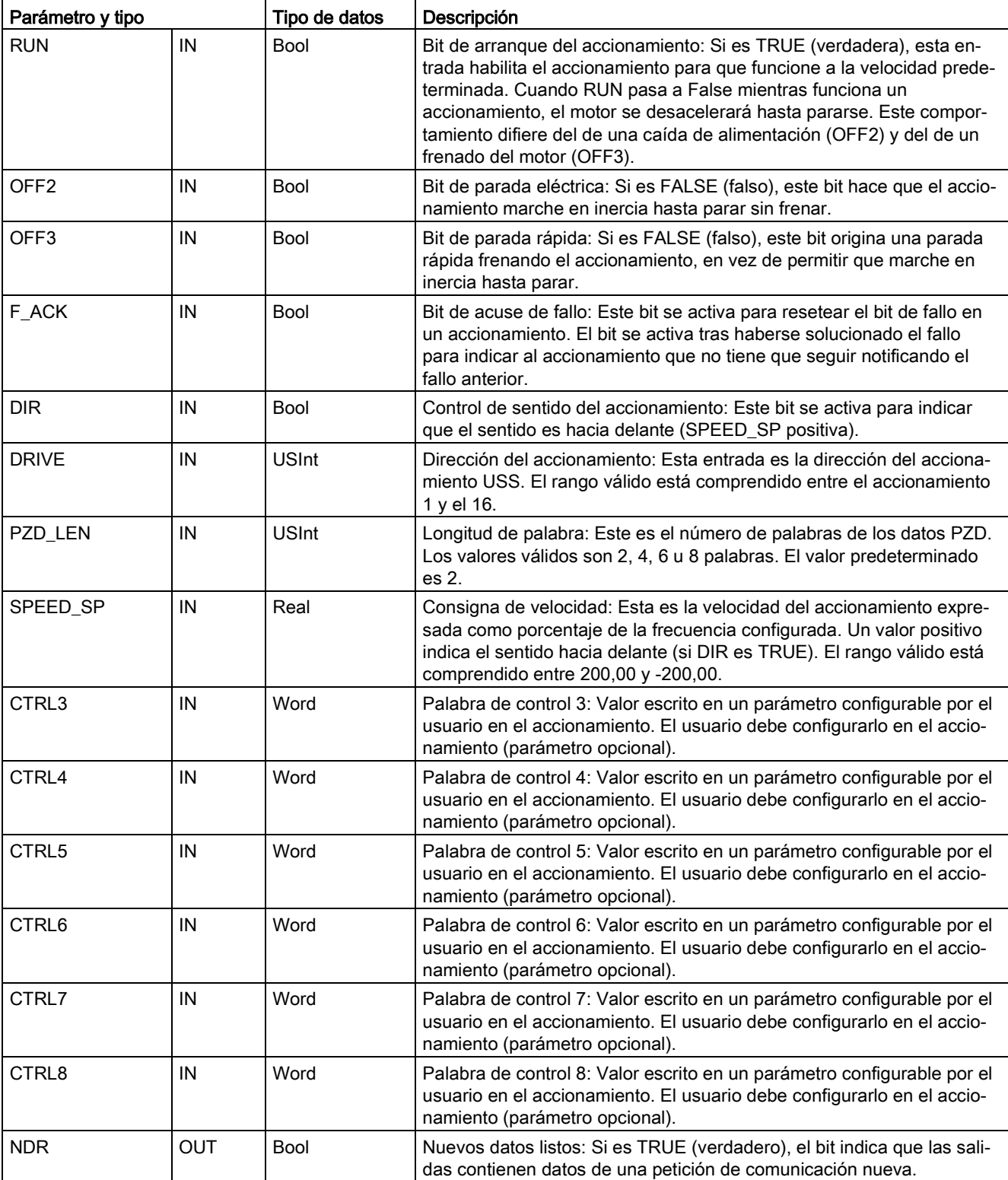

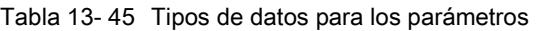

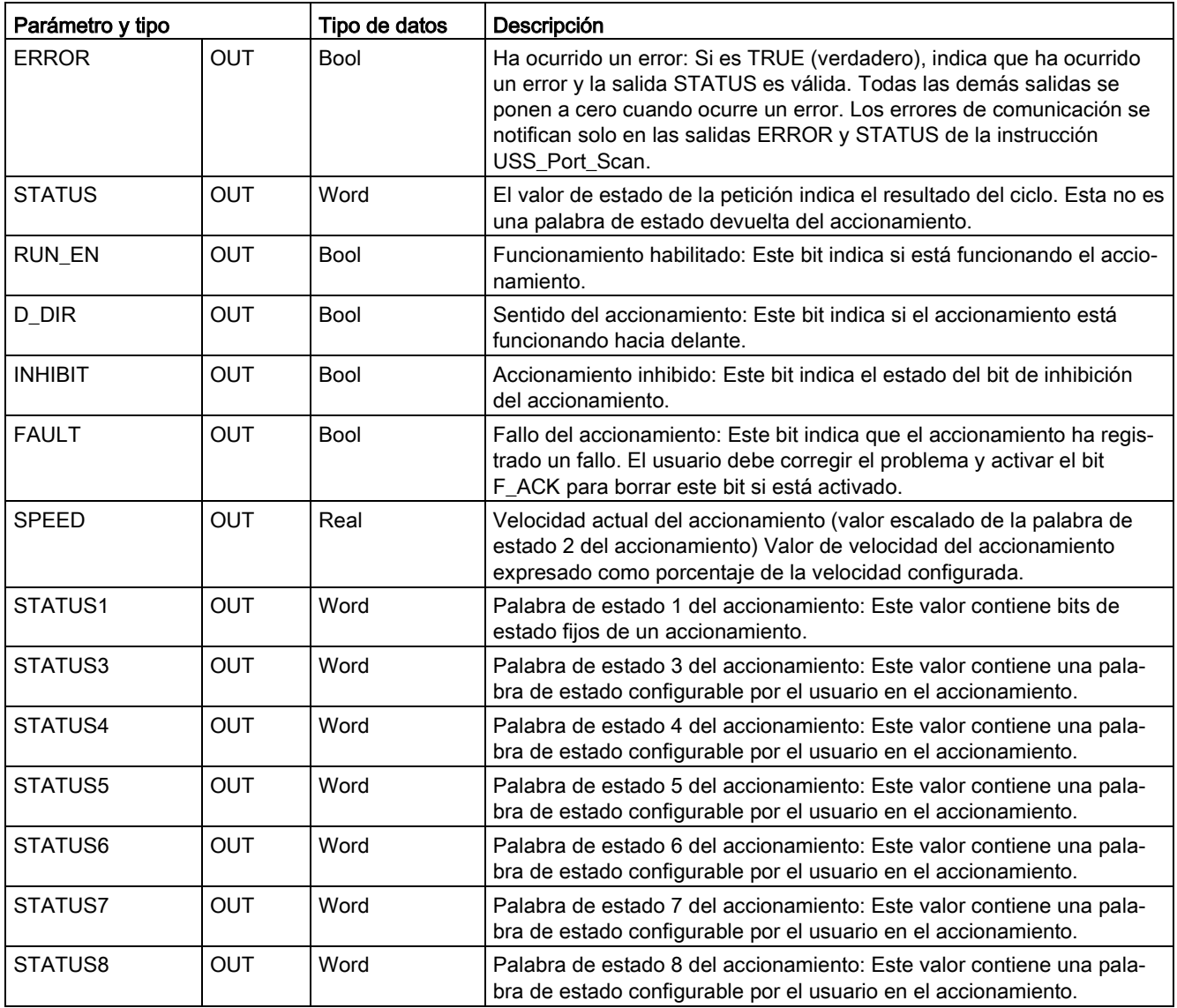

Cuando la instrucción USS\_Drive\_Control se ejecuta por primera vez, el accionamiento que indica la dirección USS (parámetro DRIVE) se inicializa en el DB de instancia. Después de esta inicialización, las ejecuciones siguientes de USS\_Port\_Scan pueden iniciar la comunicación con el accionamiento en este número de accionamiento.

Si se modifica el número del accionamiento, la CPU debe cambiar de STOP a RUN con objeto de inicializar el DB de instancia. Los parámetros de entrada se configuran en el búfer de mensajes USS TX y las salidas se leen de un búfer de respuesta válido "anterior" (si existe). Durante la ejecución de USS\_Drive\_Control no se transmiten datos. Los accionamientos se comunican cuando USS\_Port\_Scan se ha ejecutado. USS\_Drive\_Control configura únicamente los mensajes que deben enviarse e interpreta los datos que puedan haberse recibido de una petición anterior.

El sentido de rotación del accionamiento se puede controlar utilizando la entrada DIR (Bool) o el signo (positivo o negativo) con la entrada SPEED\_SP (Real). La tabla siguiente indica cómo interactúan estas entradas para determinar el sentido del accionamiento, suponiendo que el motor está cableado para la rotación adelante.

| <b>SPEED SP</b> | DIR | Sentido de rotación del accionamiento |
|-----------------|-----|---------------------------------------|
| Valor $> 0$     |     | Atrás                                 |
| Valor $> 0$     |     | Adelante                              |
| Valor $\leq 0$  |     | Adelante                              |
| Valor $\leq 0$  |     | Atrás                                 |

Tabla 13- 46 Interacción de los parámetros SPEED\_SP y DIR

#### 13.4.3.3 USS\_Read\_Param (leer datos del accionamiento)

Tabla 13- 47 Instrucción USS\_Read\_Param

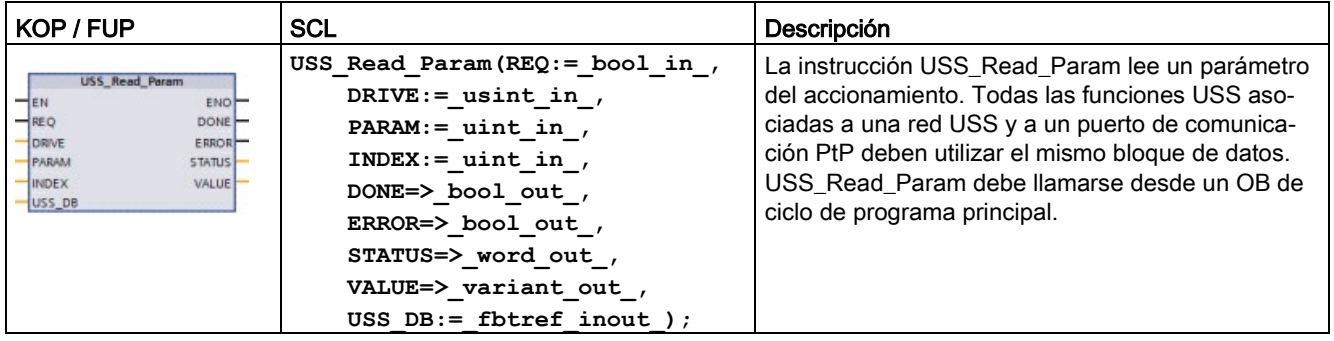

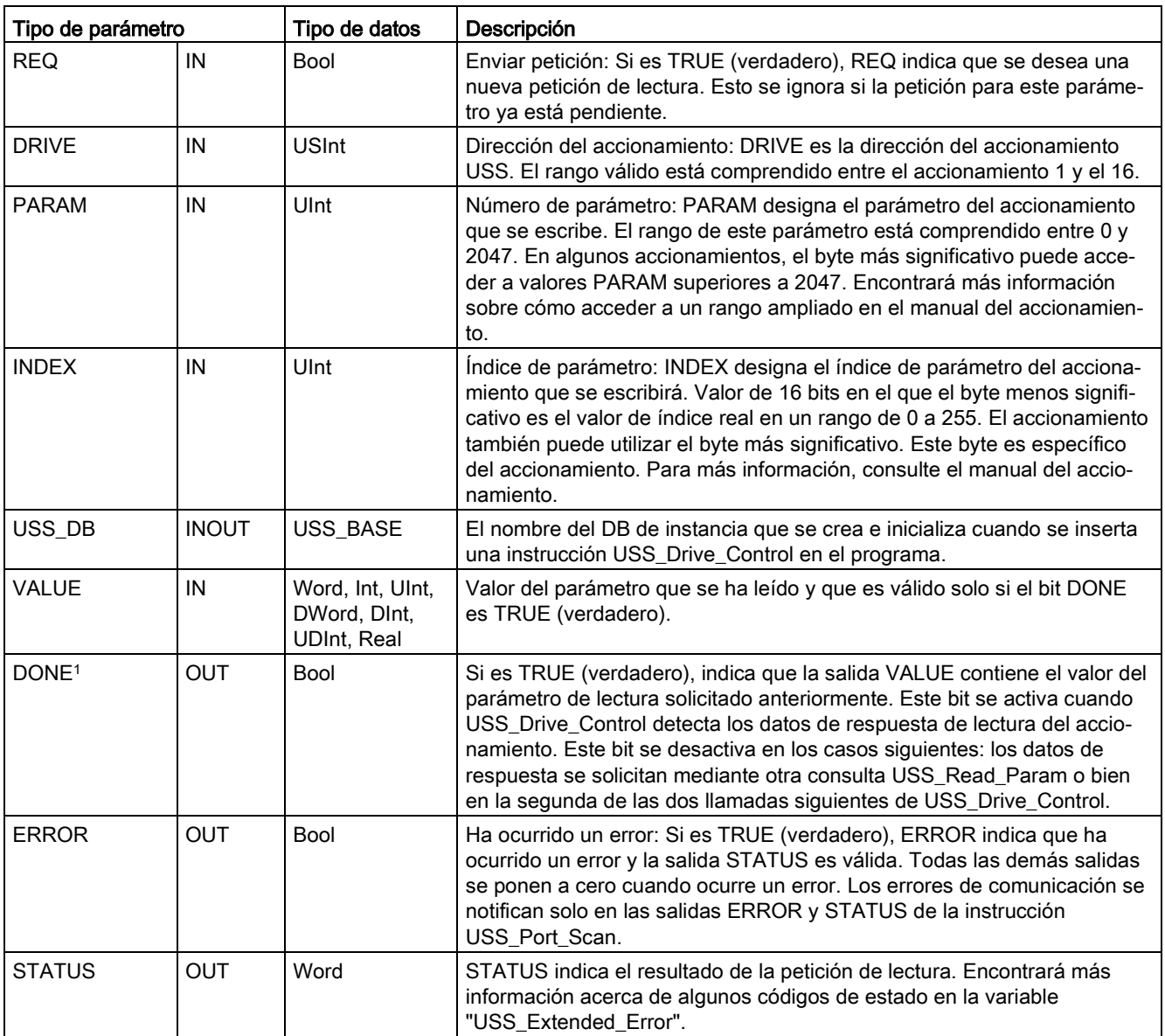

Tabla 13- 48 Tipos de datos para los parámetros

<sup>1</sup> El bit DONE indica que se han leído datos válidos del accionamiento de motor referenciado y que se han transmitido a la CPU. No indica que la librería USS sea capaz de leer inmediatamente otros parámetros. Hay que enviar una petición PKW vacía al accionamiento del motor, la cual debe ser acusada por la instrucción antes de que el canal de parámetros para el accionamiento en cuestión vuelva a estar disponible. Si se llama inmediatamente una FC USS\_Read\_Param o USS\_Write\_Param para el accionamiento de motor especificado se producirá un error "0x818A".

## 13.4.3.4 USS\_Write\_Param (modificar datos del accionamiento)

#### Nota

#### Operaciones de escritura EEPROM (para la EEPROM dentro de un accionamiento USS)

No utilice excesivamente la operación de escritura permanente en EEPROM. Minimice el número de operaciones de escritura en EEPROM para prolongar la vida útil de la EEPROM.

Tabla 13- 49 Instrucción USS\_Write\_Param

| KOP / FUP                                                                                                    | <b>SCL</b>                                                                                                    | Descripción                                                                                                    |  |
|----------------------------------------------------------------------------------------------------|----------------------------------------------------------------------------------------------------|----------------------------------------------------------------------------------------------------|--|
| <b>USS Write Param</b><br>$-EN$<br>ENO-<br>$-$ REQ<br>DONE-<br>DRIVE<br>ERROR <sup>-</sup><br>PARAM<br><b>STATUS</b><br>$H$ INDEX<br><b>EEPROM</b><br>VALUE<br>$\frac{1}{\sqrt{2}}$ USS DB | USS Write Param (REQ:= bool in<br>DRIVE:= usint in $,$<br>PARAM:= $uint in,$<br>INDEX:= uint in,<br>EEPROM:= $bool$ in,<br>VALUE:= $variant$ in,<br>$DONE = > bool out$ ,<br>ERROR=> bool out,<br>STATUS=> word out,<br>USS $DB :=$ fbtref inout ) ; | La instrucción USS_Write_Param modifica un paráme-<br>tro en el accionamiento. Todas las funciones USS aso-<br>ciadas a una red USS y a un puerto de comunicación<br>PtP deben utilizar el mismo bloque de datos.<br>USS Write Param debe llamarse desde un OB de ciclo<br>de programa principal. |  |

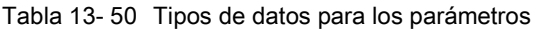

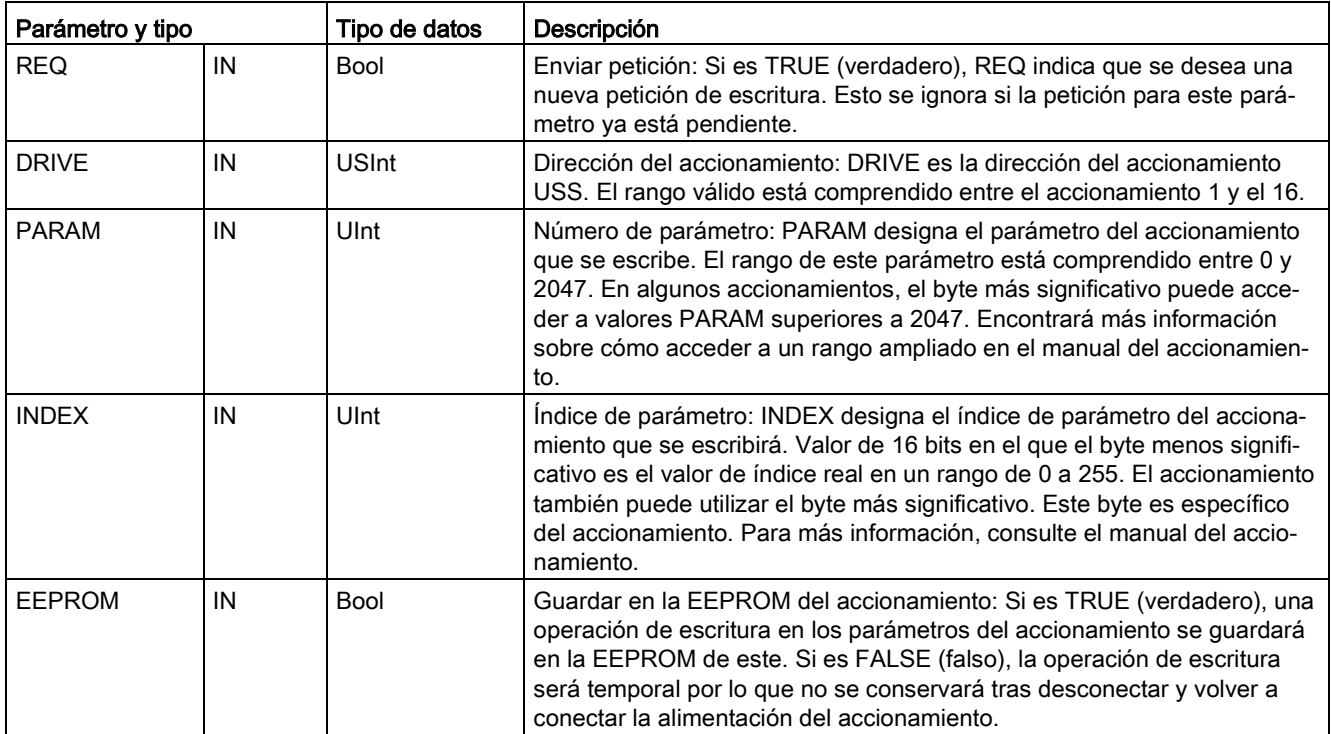

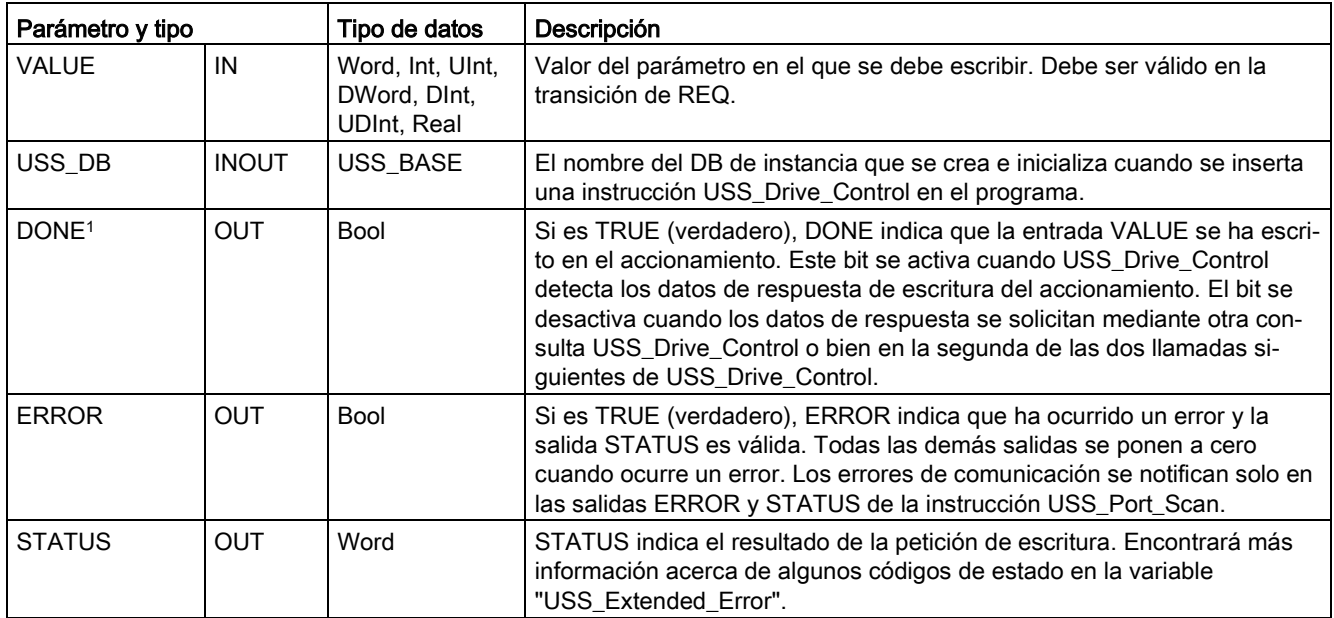

<sup>1</sup> El bit DONE indica que se han leído datos válidos del accionamiento de motor referenciado y que se han transmitido a la CPU. No indica que la librería USS sea capaz de leer inmediatamente otros parámetros. Hay que enviar una petición PKW vacía al accionamiento del motor, la cual debe ser acusada por la instrucción antes de que el canal de parámetros para el accionamiento en cuestión vuelva a estar disponible. Si se llama inmediatamente una FC USS\_Read\_Param o USS\_Write\_Param para el accionamiento de motor especificado se producirá un error "0x818A".

## 13.4.4 Códigos de estado USS

La salida STATUS de las funciones USS devuelve los códigos de estado de estas funciones.

Tabla 13-51 Códigos STATUS<sup>1</sup>

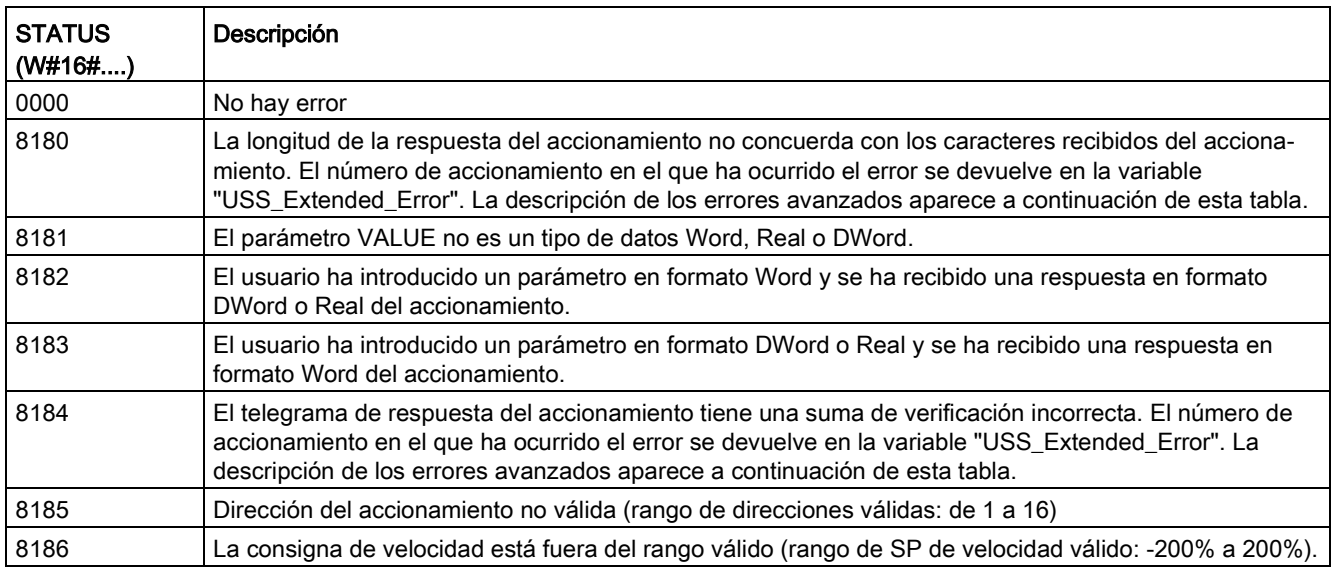

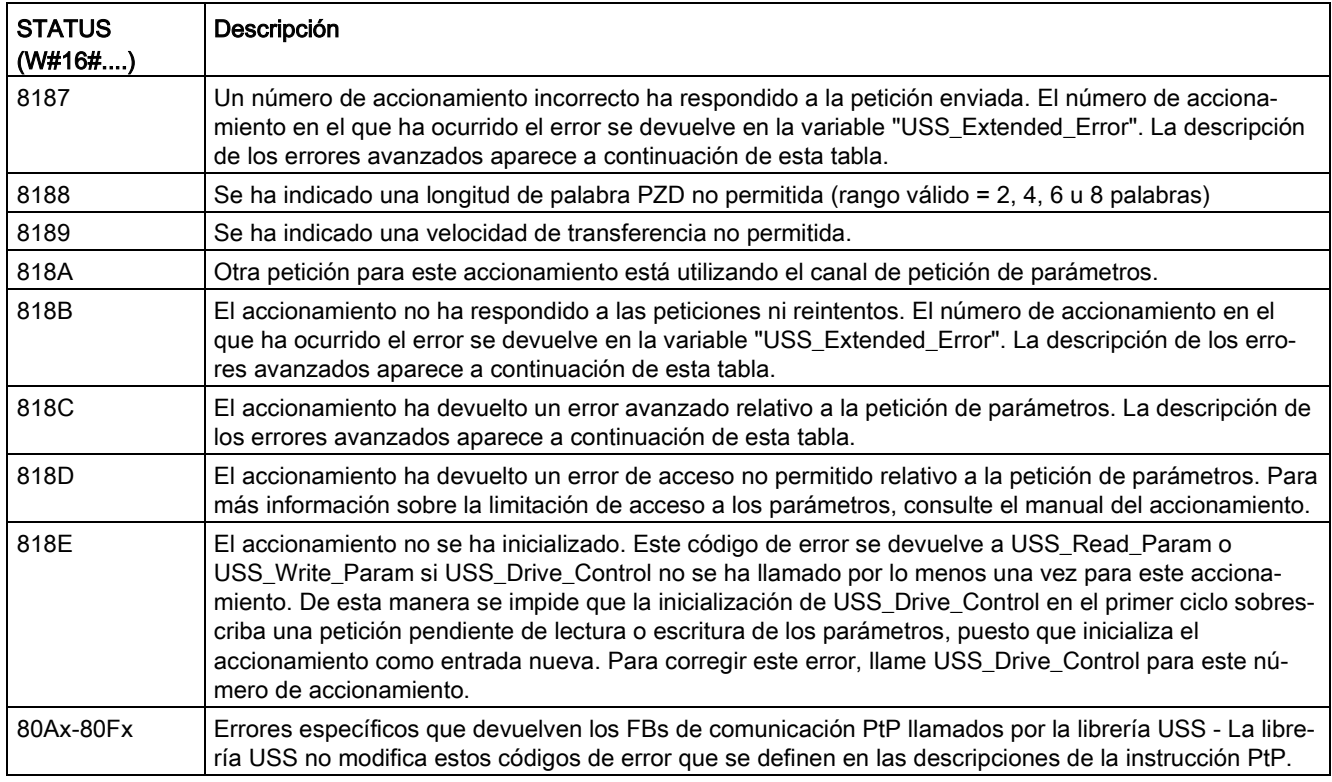

<sup>1</sup> Además de los errores de la instrucción USS indicados arriba, las [instrucciones de](#page-1130-0)  [comunicaciones PtP](#page-1130-0) (Página [1131\)](#page-1130-0) subyacentes pueden devolver errores.

Para muchos códigos STATUS se suministra información adicional en la variable "USS\_Extended\_Error" del DB de instancia USS\_Drive\_Control. Para los códigos STATUS hexadecimales 8180, 8184, 8187 y 818B, USS\_Extended\_Error contiene el número del accionamiento en que se ha presentado el error de comunicación. Para el código STATUS hexadecimal 818C, USS\_Extended\_Error contiene un código de error que devuelve el accionamiento cuando se utiliza una instrucción USS\_Read\_Param o USS\_Write\_Param.

#### Ejemplo: notificación de errores de comunicación

Los errores de comunicación (STATUS = 16#818B) se notifican solo en la instrucción USS Port Scan y no en la instrucción USS Drive Control. Si, por ejemplo, la red no ha sido finalizada correctamente, un accionamiento puede pasar a RUN, no obstante la instrucción USS\_Drive\_Control mostrará el valor 0 para todos los parámetros de salida. En este caso, el error de comunicación solo se puede detectar en la instrucción USS\_Port\_Scan. Debido a que este error solo es visible durante un ciclo, hay que agregar algunos elementos lógicos de detección, como se indica en el ejemplo a continuación. En este ejemplo, si el bit de error de la instrucción USS\_Port\_Scan es TRUE, entonces los valores STATUS y USS\_Extended\_Error se guardan en el área de marcas. El número de accionamiento se deposita en la variable USS\_Extended\_Error si el código STATUS tiene el valor hexadecimal 8180, 8184, 8187 u 818B.

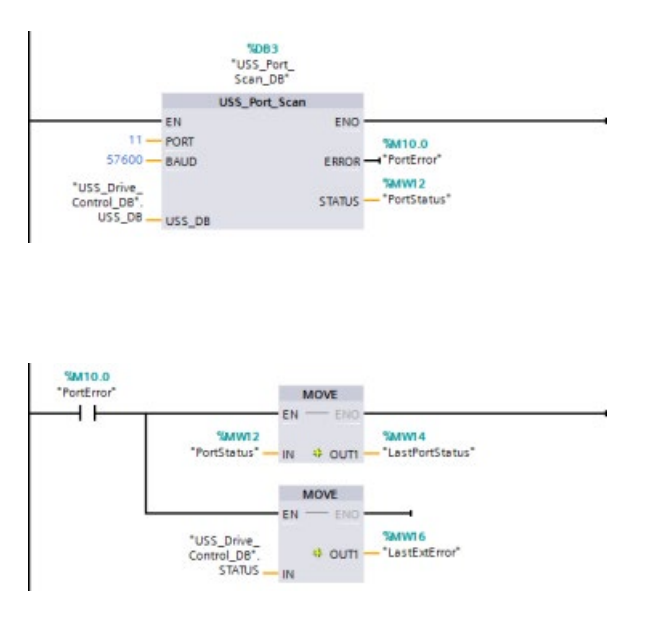

Segmento 1 El estado del puerto "PortStatus"y los valores de los códigos de error avanzados de"USS\_Drive\_Control\_DB".USS\_Ext ended\_Error solo son válidos durante un ciclo del programa. Los valores deben capturarse para un procesamiento posterior. Segmento 2 El contacto "PortError" inicia el almacenamiento del valor "PortStatus" en "LastPortStatus" y del valor"USS\_Drive\_Control\_DB".USS\_Ext ended\_Error

en "LastExtError".

## Acceso de lectura y escritura a los parámetros internos de un accionamiento

Los accionamientos USS soportan accesos de lectura y escritura a los parámetros internos de los accionamientos. Esta función permite controlar y configurar el accionamiento de forma remota. Las operaciones de acceso a los parámetros del accionamiento pueden fallar debido a errores tales como valores fuera de rango o peticiones no permitidas del modo actual del accionamiento. El accionamiento genera un código de error cuyo valor se devuelve en la variable "USS\_Extended\_Error". Este valor del código de error es válido únicamente para la última ejecución de una instrucción USS\_Read\_Param o USS\_Write\_Param. El código de error del accionamiento se deposita en la variable USS\_Extended\_Error si el STATUS code tiene el valor hexadecimal 818C. El valor del código de error de USS\_Extended\_Error depende del modelo de accionamiento. Los códigos de error avanzados para las operaciones de lectura y escritura de parámetros se describen en el manual del accionamiento.

## 13.4.5 Requisitos generales para la configuración del accionamiento USS

Los requisitos generales para la configuración del accionamiento USS constan de los puntos siguientes:

- Los accionamientos deben configurarse para utilizar 4 palabras PKW.
- Los accionamientos pueden configurarse para 2, 4, 6 u 8 palabras PZD.
- El número de palabras PZD en el accionamiento debe concordar con la entrada PZD\_LEN de la instrucción USS\_Drive\_Control para ese accionamiento.
- La velocidad de transferencia en todos los accionamientos debe concordar con la entrada BAUD de la instrucción USS\_Port\_Scan.
- El accionamiento debe configurarse para control remoto.
- Para el accionamiento debe configurarse una consigna de frecuencia a USS en el puerto COM.
- La dirección del accionamiento debe configurarse en un rango de 1 a 16 y debe concordar con la entrada DRIVE del bloque USS\_Drive\_Control para ese accionamiento.
- El control de sentido del accionamiento debe configurarse para que utilice la polaridad de la consigna del accionamiento.
- La red RS485 se debe finalizar correctamente.

## 13.4.6 Ejemplo: conexión e instalación general del accionamiento USS

## Conectar un accionamiento MicroMaster

Esta información sobre accionamientos SIEMENS MicroMaster se suministra a modo de ejemplo. Para otros accionamientos, consulte el manual respectivo para obtener instrucciones de configuración.

Para conectar un accionamiento MicroMaster 4 (MM4), inserte los extremos del cable RS485 en los dos terminales fijadores sin tornillos previstos para el protocolo USS. El cable PROFIBUS y los conectores estándar sirven para conectar el S7-1200.

# PRECAUCIÓN

Si se interconectan equipos con potenciales de referencia diferentes, podrían circular corrientes indeseadas por el cable de conexión.

Estas corrientes pueden causar errores de comunicación o deteriorar los equipos. Para evitar corrientes indeseadas, vigile que todos los equipos conectados con un cable de comunicación compartan un circuito de referencia, o bien que estén aislados entre sí. El blindaje debe conectarse a tierra, o bien al pin 1 del conector de 9 pines. Es recomendable conectar a tierra el terminal 20 V del accionamiento MicroMaster.

Los dos hilos del extremo opuesto del cable RS485 se deben insertar en los bloques de terminales del accionamiento MM4. Para conectar el cable a un accionamiento MM4, desmonte la(s) tapa(s) del accionamiento para acceder al bloque de terminales. Para más información sobre cómo desmontar la(s) tapa(s), consulte el manual del accionamiento MM<sub>4</sub>

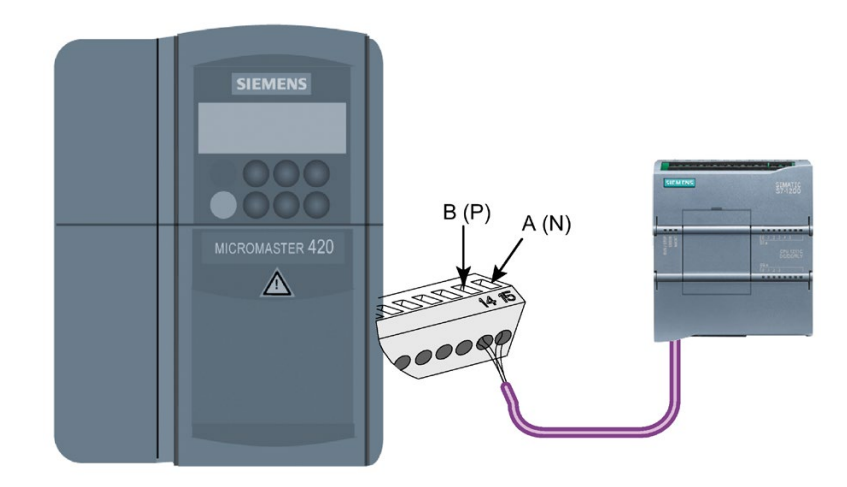

Las conexiones del bloque de terminales están etiquetadas de forma numérica. Utilizando un conector PROFIBUS en el lado del S7-1200, conecte el terminal A del cable al terminal 15 del accionamiento (si es un MM420), o bien al terminal 30 (si es un MM440). Conecte el terminal B del cable B (P) A (N) al terminal 14 (si es un MM420), o bien al terminal 29 (si es un MM440).

Si el S7-1200 está situado en un extremo de la red o si se trata de una conexión punto a punto, será preciso utilizar los terminales A1 y B1 (en vez de A2 y B2) del conector, puesto que estos permiten ajustar el cierre (p. ej. utilizando el conector DP con la referencia 6ES7972-0BA40-0X40).

## PRECAUCIÓN

Monte las tapas del accionamiento correctamente antes de conectar la alimentación.

Monte correctamente de nuevo las tapas del accionamiento antes de conectar la alimentación.
Si el accionamiento está situado en un extremo de la red, los resistores de cierre y polarización se deberán conectar también a los terminales correctos. El diagrama muestra ejemplos de conexión del accionamiento MM4 necesarios para cierre y polarización.

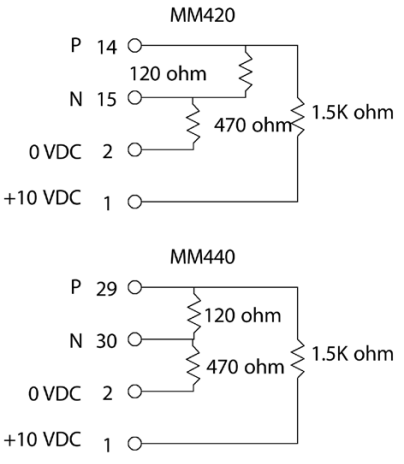

### Configurar accionamientos MicroMaster 4

Antes de conectar un accionamiento al S7-1200, vigile que tenga los siguientes parámetros de sistema. Utilice el teclado del accionamiento para ajustar los parámetros:

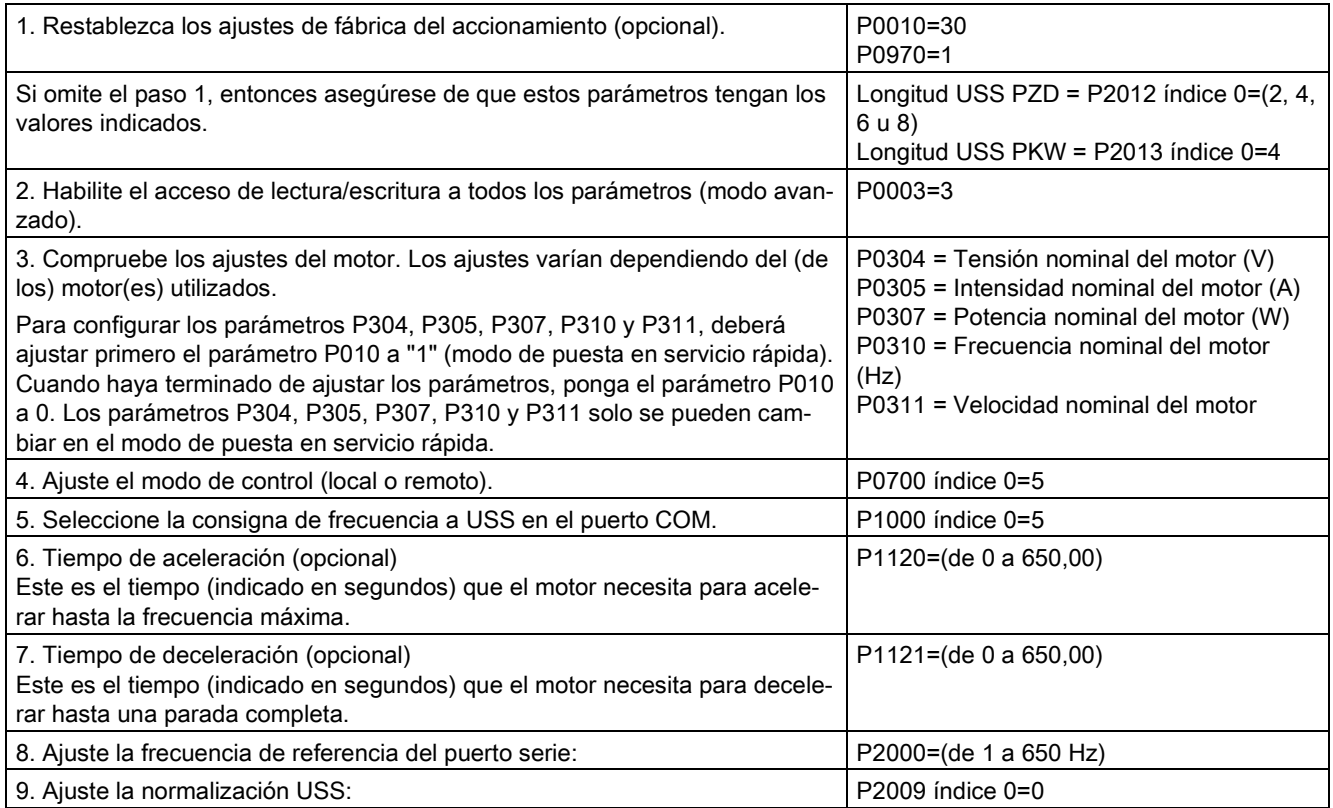

13.4 Comunicación de interfaz serie universal (USS)

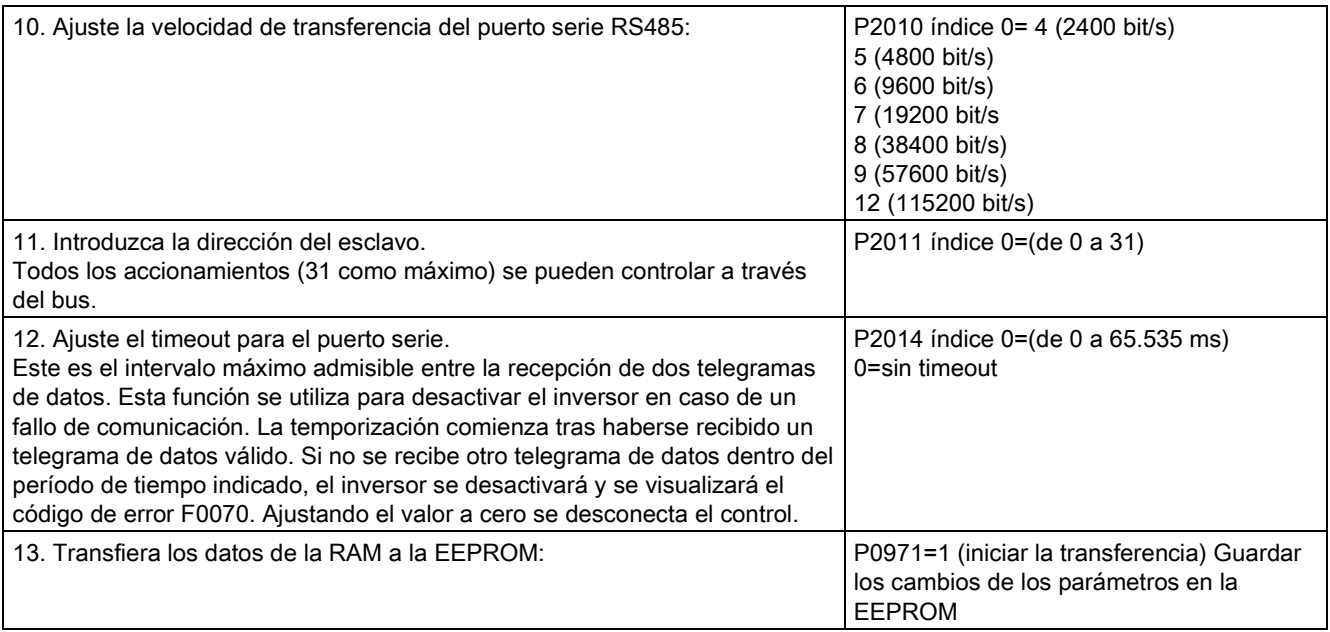

## 13.5.1 Sinopsis de la comunicación Modbus RTU y Modbus TCP

## Códigos de función Modbus

- Una CPU que actúe como maestro Modbus RTU (o cliente Modbus TCP) puede leer v escribir tanto datos como estados de E/S en un esclavo Modbus RTU (o servidor Modbus TCP) remoto. Los datos remotos se pueden leer y procesar en la lógica del programa.
- Una CPU que actúe como esclavo Modbus RTU (o servidor Modbus TCP) permite que un dispositivo de supervisión lea y escriba tanto datos como estados de E/S en la memoria de la CPU. Un maestro RTU (o cliente Modbus TCP) puede escribir nuevos valores en la memoria de la CPU esclavo/servidor que está disponible para la lógica del programa.

# ADVERTENCIA

#### Si un atacante puede acceder físicamente a las redes, posiblemente podrá leer y escribir datos.

El TIA Portal, la CPU y los HMIs (excepto los que utilizan GET/PUT) utilizan comunicación segura con protección contra reproducción y ataques "man-in-the-middle". Una vez que la comunicación está habilitada, el intercambio de los mensajes firmados se desarrolla en texto claro, lo que permite a cualquier atacante leer los datos, pero protege contra la escritura no autorizada de datos. El TIA Portal, no el proceso de comunicación, encripta los datos de los bloques con protección de know-how.

Todas las formas de comunicación restantes (intercambio E/S a través de PROFIBUS, PROFINET, AS-i u otro bus E/S, GET/PUT, bloque T y módulos de comunicación (CM)) carecen de funciones de seguridad. Este tipo de comunicaciones deben protegerse limitando el acceso físico. Si un atacante puede acceder físicamente a las redes con estos tipos de comunicación, posiblemente pueda leer y escribir datos.

Para más información sobre seguridad y recomendaciones, consulte las "Guías operacionales sobre seguridad industrial" [\(http://www.industry.siemens.com/topics/global/en/industrial](http://www.industry.siemens.com/topics/global/en/industrial-security/Documents/operational_guidelines_industrial_security_en.pdf)[security/Documents/operational\\_guidelines\\_industrial\\_security\\_en.pdf\)](http://www.industry.siemens.com/topics/global/en/industrial-security/Documents/operational_guidelines_industrial_security_en.pdf).

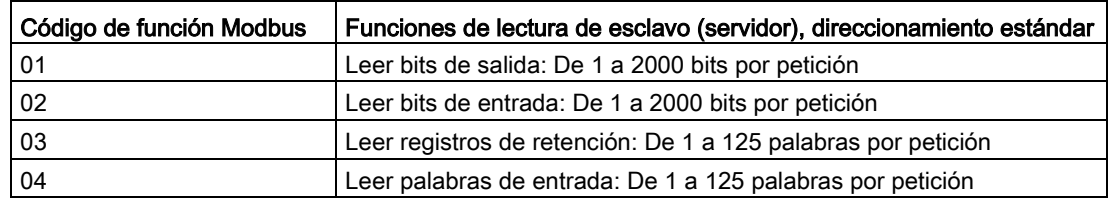

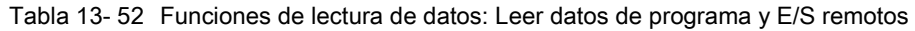

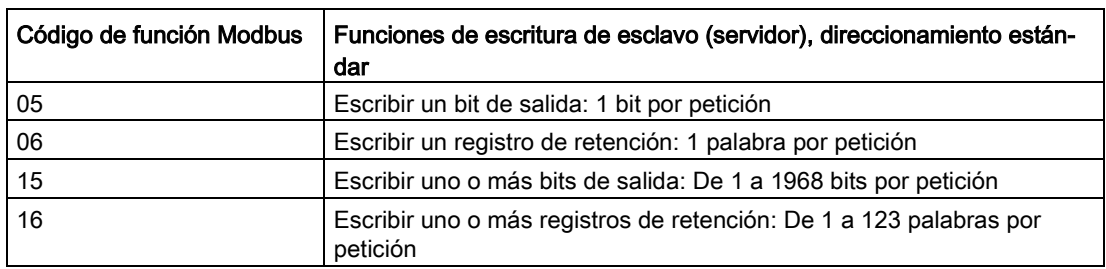

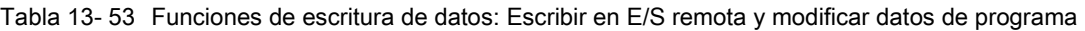

- Los códigos de función Modbus 08 y 11 proporcionan información de diagnóstico de comunicaciones con dispositivos esclavos.
- El código de función Modbus 0 envía un mensaje Broadcast a todos los esclavos (sin respuesta de los esclavos). La función Broadcast no está disponible para Modbus TCP porque las comunicaciones se basan en conexión.

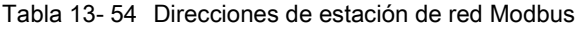

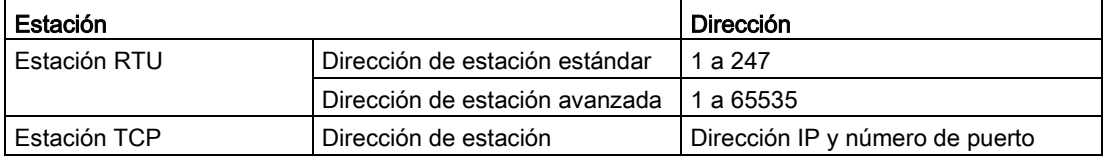

#### Direcciones de memoria Modbus

El número de direcciones de memoria Modbus disponible depende del modelo de CPU, la cantidad de memoria de trabajo y la cantidad de memoria de CPU usada por otros datos de programa. En esta tabla, se indican valores nominales de rangos de direcciones.

Tabla 13- 55 Direcciones de memoria Modbus

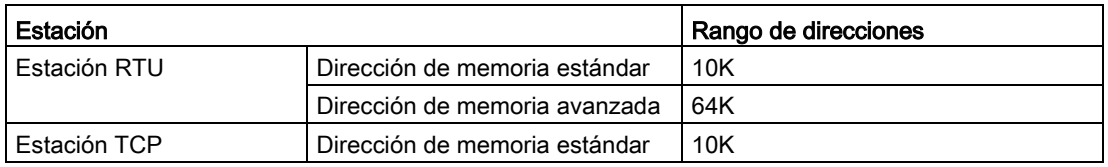

## Comunicación Modbus RTU

Modbus RTU (Remote Terminal Unit) es un protocolo de comunicaciones en red estándar que utiliza conexiones eléctricas RS232 o RS485 para transferencia serie de datos entre dispositivos de red Modbus. Se pueden añadir puertos de red PtP (punto a punto) a una CPU con RS232, CM RS485 o CB RS485.

Modbus RTU utiliza una red maestro/esclavo en la que un solo dispositivo maestro inicia todas las comunicaciones y los esclavos solo pueden responder a una petición del maestro. El maestro envía una petición a una dirección de esclavo y solo esa dirección de esclavo responde a la orden.

## Comunicación Modbus TCP

Modbus TCP (Transmission Control Protocol) es un protocolo de comunicaciones en red estándar que usa el conector PROFINET de la CPU para comunicaciones TCP/IP. No se necesitan módulos hardware de comunicación adicionales.

Modbus TCP utiliza conexiones para Open User Communications (OUC) como vía de comunicaciones Modbus. Puede haber varias conexiones cliente-servidor, además de la conexión entre STEP 7 y la CPU. Se admiten conexiones de cliente y de servidor mezcladas hasta el [número máximo de conexiones que admita el modelo de CPU](#page-818-0) (Página [819\)](#page-818-0).

Cada conexión MB\_SERVER debe usar un DB de instancia y número de puerto IP únicos. Solo se admite 1 conexión por puerto IP. Cada MB\_SERVER (con su DB de instancia y puerto IP únicos) se debe ejecutar individualmente para cada conexión.

Un cliente Modbus TCP (maestro) debe controlar la conexión cliente-servidor con el parámetro DISCONNECT. Las acciones de cliente Modbus básicas se indican a continuación.

- 1. Iniciar una conexión a una dirección IP y número de puerto IP particulares de un servidor (esclavo)
- 2. Iniciar transmisión de cliente de un mensaje Modbus y recibir las respuestas del servidor
- 3. Cuando se desee, iniciar la desconexión de cliente y servidor para permitir la conexión con otro servidor.

#### Instrucciones Modbus RTU en el programa

- Modbus\_Comm\_Load: Una ejecución de Modbus\_Comm\_Load se utiliza para configurar parámetros de puerto PtP como velocidad de transferencia, paridad y control de flujo. Tras configurar un puerto de la CPU para el protocolo Modbus RTU, este solo puede ser utilizado por la instrucción Modbus\_Master o Modbus\_Slave.
- Modbus\_Master: la instrucción Modbus\_Master permite que la CPU actúe como maestro Modbus RTU y se comunique con uno o varios esclavos Modbus.
- Modbus\_Slave: la instrucción Modbus\_Slave permite que la CPU actúe como esclavo Modbus RTU y se comunique con un dispositivo maestro Modbus.

#### Instrucciones Modbus TCP en el programa

- MB\_CLIENT: establece la conexión TCP cliente-servidor, envía mensaje de orden, recibe respuesta y controla la desconexión desde el servidor.
- MB\_SERVER: conecta a un cliente Modbus TCP bajo petición, recibe mensaje Modbus y envía respuesta.

## 13.5.2 Modbus TCP

#### 13.5.2.1 Vista general

A partir de la versión V4.1 de la CPU S7-1200 junto con STEP 7 V13 SP1, la CPU amplía la capacidad de Modbus TCP para utilizar instrucciones T-block mejoradas.

Por este motivo, S7-1200 soporta dos juegos de instrucciones PtP:

- [Instrucciones Legacy Modbus TCP](#page-1280-0) (Página [1281\)](#page-1280-0): Estas instrucciones Modbus TCP ya existían antes que la versión V4.0 de S7-1200.
- [Instrucciones Modbus TCP \(](#page-1194-0)Página [1195\)](#page-1194-0): Estas instrucciones Modbus TCP ofrecen toda la funcionalidad de las instrucciones Legacy.

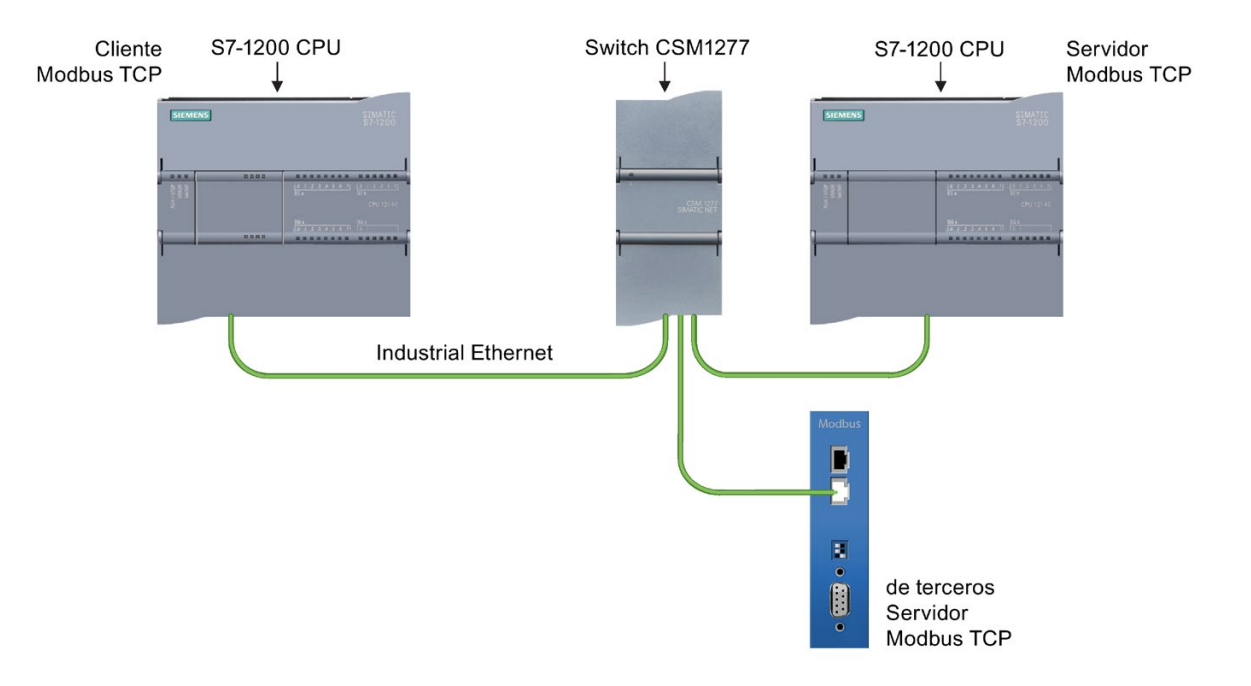

#### 13.5.2.2 Seleccionar la versión de las instrucciones Modbus TCP

En STEP 7 hay disponibles tres versiones de las instrucciones Modbus TCP:

- Versión antigua 3.0: compatible con todas las versiones de CPU y CP
- Versión antigua 3.1: compatible con todas las versiones de CPU y CP
- Versión 4.1: compatible con CPU V4.0 y superiores y con CM V2.1 y superiores

Para garantizar la compatibilidad y facilitar la migración, se puede elegir qué versión de la instrucción se debe insertar en el programa de usuario.

No utilice ambas versiones de la instrucción (3.0 y 3.1) en el mismo programa de la CPU. Las instrucciones Modbus TCP de su programa deben tener el mismo número de versión principal (1.x, 2.y o V.z). Las distintas instrucciones dentro de un grupo de versión principal pueden tener versiones secundarias diferentes (1.x).

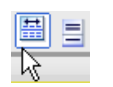

Haga clic en el icono de la Task Card del árbol de instrucciones para activar los encabezados y columnas del árbol de instrucciones.

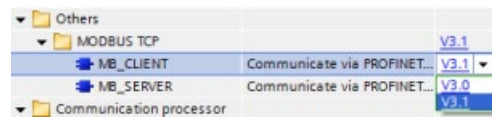

Para cambiar la versión de las instrucciones Modbus TCP, seleccione la versión en la lista desplegable. Es posible seleccionar el grupo o bien instrucciones individuales.

Cuando se utiliza el árbol de instrucciones para insertar una instrucción Modbus TCP en el programa, se crea una nueva instancia del FB en el árbol del proyecto. El nuevo FB instancia se puede ver en el árbol de proyecto en PLC\_x > Bloques de programa > Bloques de sistema > Recursos de programa.

Para comprobar la versión de la instrucción Modbus TCP en un programa, es necesario examinar las propiedades del árbol del proyecto y no las propiedades de un cuadro que se visualiza en el editor de programas. Seleccione una instancia del FB Modbus TCP del árbol del proyecto, haga clic con el botón derecho del ratón y seleccione "Propiedades", luego seleccione la página de "información" para ver el número de versión de la instrucción Modbus TCP.

## <span id="page-1194-0"></span>13.5.2.3 Instrucciones Modbus TCP

## Instrucción MB\_CLIENT (Comunicar como cliente TCP Modbus vía PROFINET)

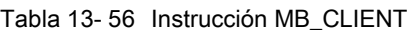

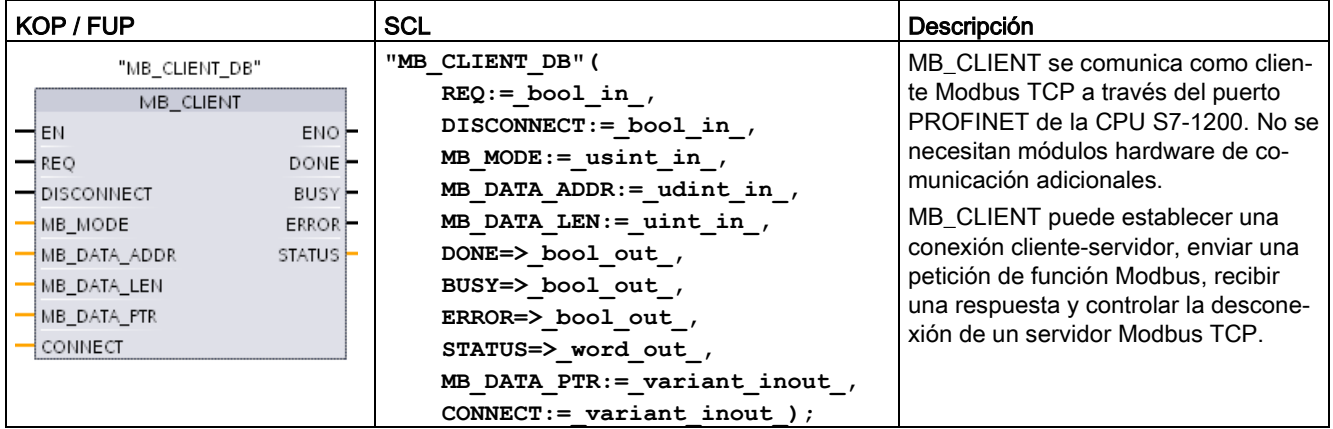

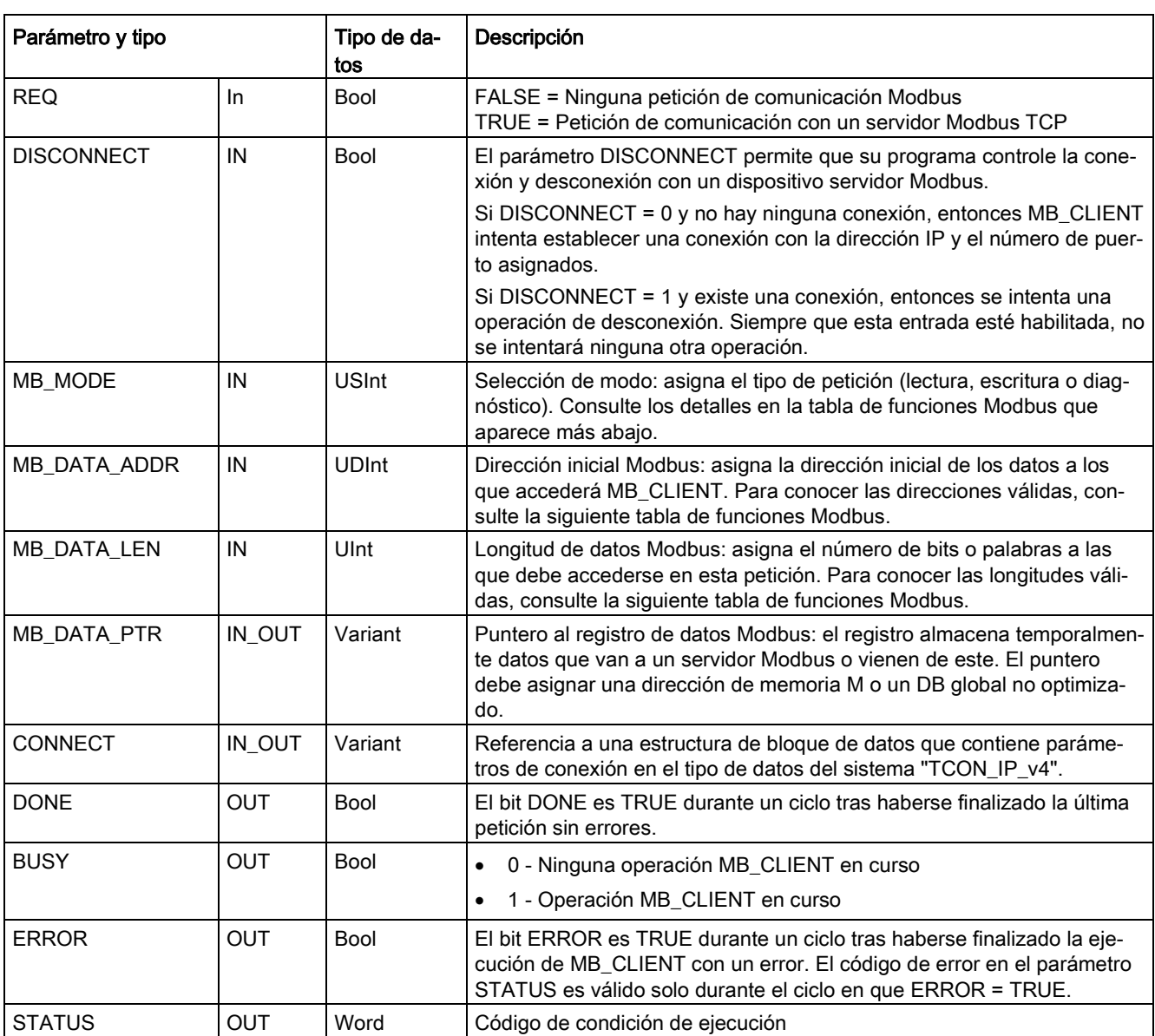

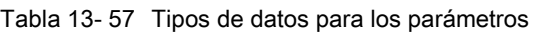

## Nota

#### Requisito de versión del firmware de la CPU

Las instrucciones Modbus TCP descritas en este apartado del manual requieren una versión de firmware V4.1 o superior.

## Parámetro REQ

FALSE = Ninguna petición de comunicación Modbus TRUE = Petición de comunicación con un servidor Modbus TCP

Si ninguna instancia de MB\_CLIENT está activa y el parámetro DISCONNECT=0, se inicia una nueva petición Modbus cuando REQ=1. Si la conexión no está todavía establecida, se establecerá una nueva.

Si la misma instancia de MB CLIENT se ejecuta nuevamente con DISCONNECT=0 y REQ=1, antes de que finalice la petición actual no se realizarán más transmisiones Modbus. No obstante, en cuanto finalice la petición actual, se podrá procesar otra petición si MB CLIENT se ejecuta con REQ=1.

Cuando finalice la petición de comunicación MB\_CLIENT actual, el bit DONE será TRUE durante un ciclo. El bit DONE se puede usar como puerta temporal para secuenciar varias peticiones MB\_CLIENT.

#### Nota

#### Coherencia de los datos de entrada durante el procesamiento de MB\_CLIENT

Una vez que un cliente Modbus inicia una operación Modbus, todos los estados de entrada se guardan internamente y se comparan en cada llamada sucesiva. La comparación se utiliza para determinar si una llamada en particular originó la petición de cliente activa. Se puede realizar más de una llamada de MB\_CLIENT con un DB de instancia común.

Es importante que las entradas no se cambien durante el tiempo en el que se procesa activamente una operación MB\_CLIENT . Si no se observa esta regla, un MB\_CLIENT no puede determinar la instancia activa.

### Los parámetros MB\_MODE y MB\_DATA\_ADDR seleccionan la función de comunicación Modbus

La instrucción MB CLIENT utiliza una entrada MB MODE, en lugar de un código de función. MB\_DATA\_ADDR asigna la dirección Modbus inicial de los datos remotos.

La combinación de MB\_MODE y MB\_DATA\_ADDR determina el código de función utilizado en el mensaje Modbus real. La tabla siguiente muestra la correspondencia entre el parámetro MB\_MODE, MB\_DATA\_ADDR y la función Modbus.

#### Tabla 13- 58 Funciones Modbus

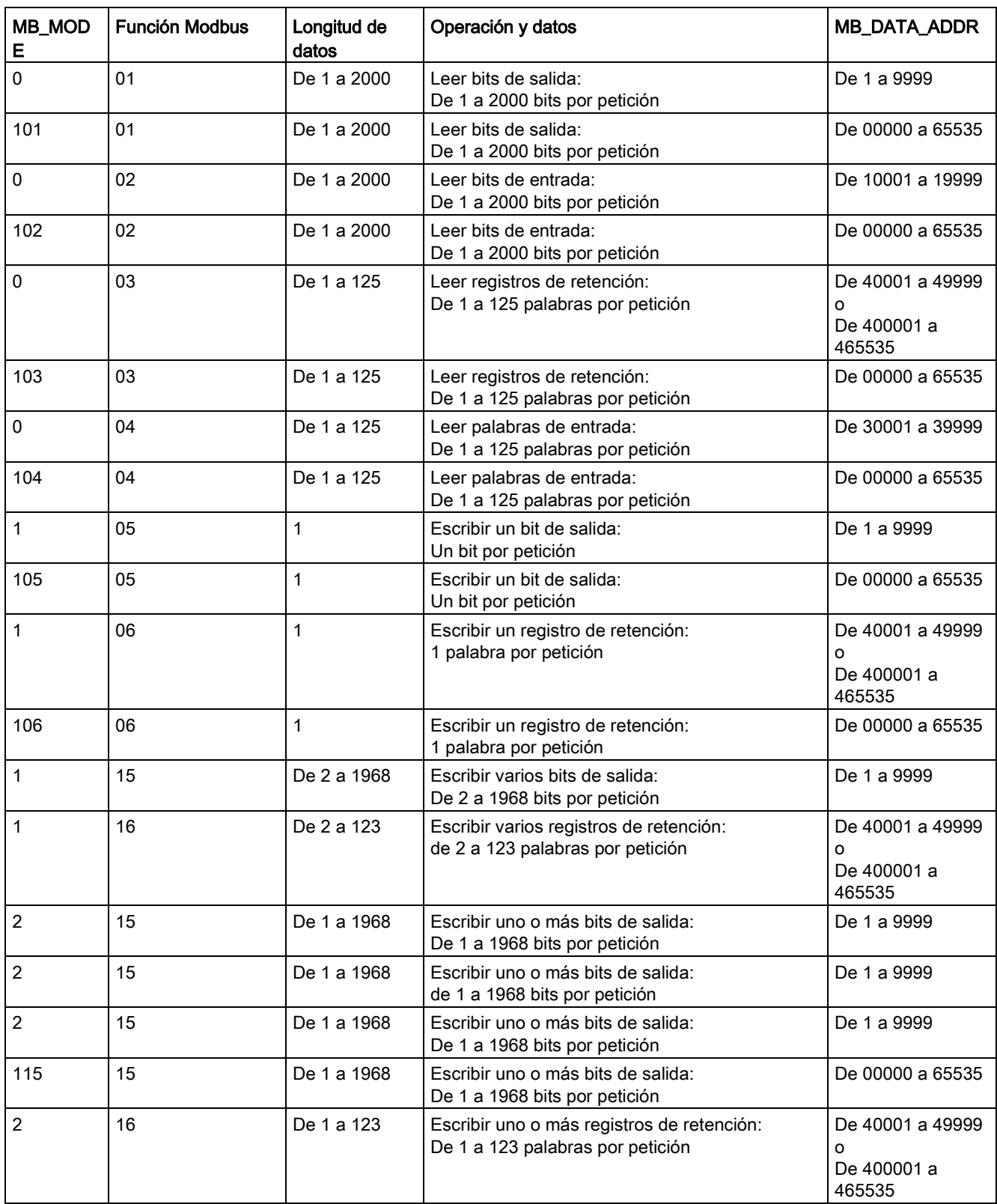

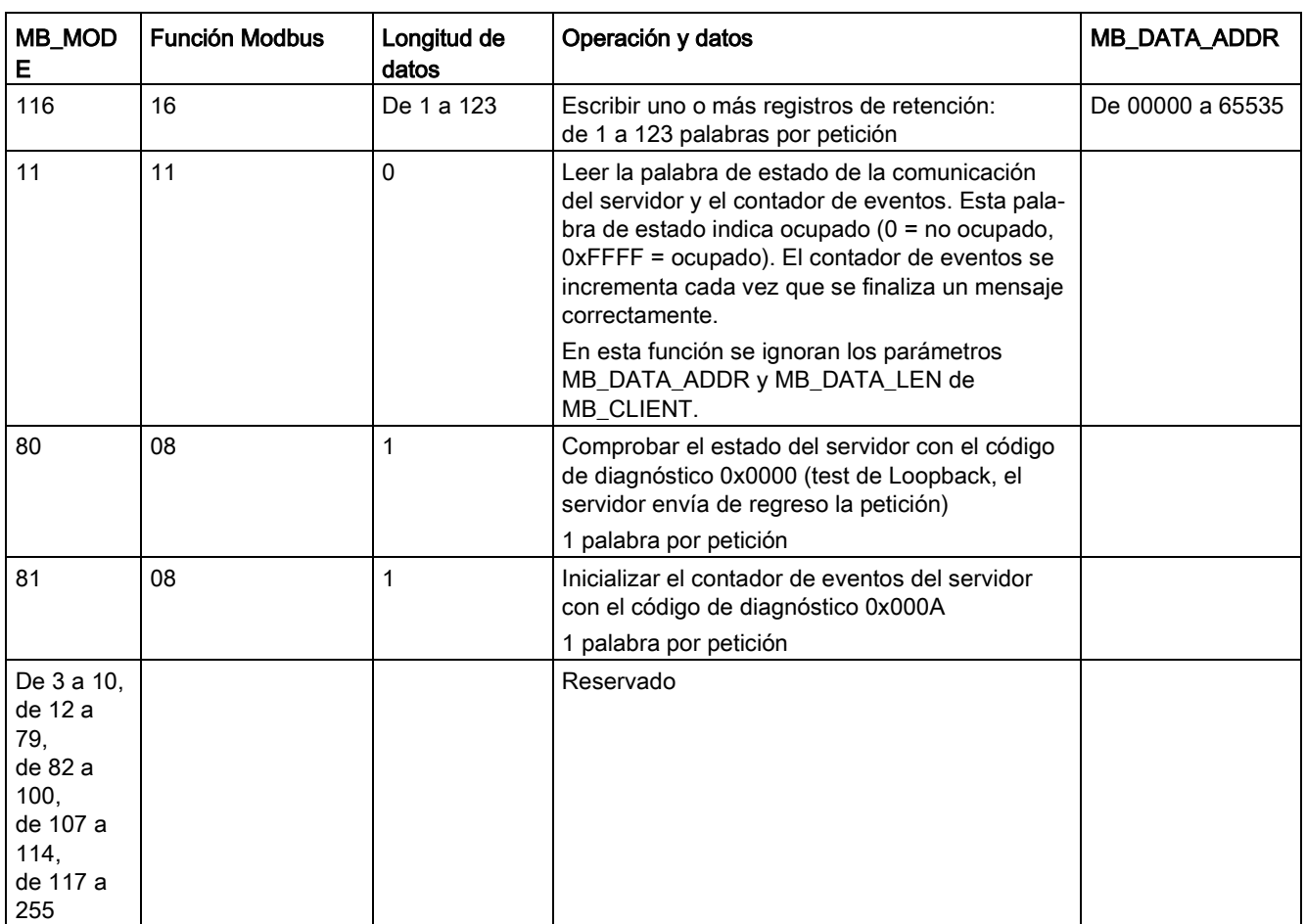

#### Nota

#### MB\_DATA\_PTR asigna un búfer para guardar datos leídos/escritos hasta/desde un servidor Modbus TCP

El búfer de datos puede ubicarse en una dirección de memoria M o un DB global no optimizado.

Para un búfer en memoria M, utilice el formato de puntero Any. Este está en el formato P#"dirección de bit" "tipo de datos" "longitud"; por ejemplo: P#M1000.0 WORD 500.

#### El parámetro MB\_DATA\_PTR asigna un búfer de comunicación

- Funciones de comunicación de MB\_CLIENT:
	- Leer y escribir datos de 1 bit de las direcciones del servidor Modbus (00001 a 09999)
	- Leer datos de 1 bit de las direcciones del servidor Modbus (de 10001 a 19999)
	- Leer datos de palabras de 16 bits de las direcciones del servidor Modbus (de 30001 a 39999) y (de 40001 a 49999)
	- Escribir datos de palabras de 16 bit de las direcciones del servidor Modbus (40001 a 49999)
- Los datos de tamaño de palabra o de bit se transfieren a/desde el búfer de memoria M o el DB asignado por MB\_DATA\_PTR.
- Si MB DATA PTR asigna un DB como búfer, el usuario debe asignar tipos de datos a todos los elementos de datos del DB.
	- El tipo de datos de 1 bit Bool representa una dirección de bit Modbus
	- Los tipos de datos de una palabra de 16 bits como WORD, UInt e Int representan una dirección de palabra Modbus
	- Los tipos de datos de palabra doble de 32 bits como DWORD, DInt y Real representan dos direcciones de palabra Modbus
- MB\_DATA\_PTR puede asignar elementos de DB complejos como:
	- Matrices
	- Estructuras con nombre en las que cada elemento es único
	- Estructuras complejas con nombre, en las que cada elemento tiene un nombre unívoco y un tipo de datos de 16 o 32 bits
- No es necesario que las áreas de datos de MB\_DATA\_PTR se encuentren en el mismo bloque de datos global (o área de memoria M). Se puede asignar un bloque de datos para lecturas Modbus, otro para escrituras Modbus o un bloque de datos para cada MB\_CLIENT.

#### El parámetro CONNECT asigna datos utilizados para establecer una conexión PROFINET

Debe utilizar un bloque de datos global y almacenar la conexión necesaria antes de hacer referencia a este DB en el parámetro CONNECT.

- 1. Cree un nuevo DB global o utilice un DB global existente para almacenar los datos de CONNECT. Puede usar un DB para almacenar varias estructuras de datos TCON\_IP\_v4. Cada conexión de cliente o servidor Modbus TCP usa una estructura de datos TCON\_IP\_v4. Se hace referencia a los datos de conexión en el parámetro CONNECT.
- 2. Denomine el DB y una variable estática con un nombre significativo. Por ejemplo, denomine el bloque de datos "Conexiones Modbus" y una variable estática "TCPactiva\_1" (para la conexión Modbus TCP cliente 1).
- 3. En el editor de DB, asigne el tipo de datos del sistema "TCON\_IP\_v4" en la columna Tipo de datos, para la variable estática de ejemplo "TCPactiva\_1".
- 4. Expanda la estructura TCON IP v4 para poder modificar los parámetros de conexión, como se muestra en la imagen siguiente.
- 5. Modifique los datos en la estructura TCON\_IP\_v4 para una conexión MB\_CLIENT.
- 6. Introduzca la referencia de estructura de DB para el parámetro CONNECT de MB\_CLIENT. En el ejemplo, esto sería "Conexiones Modbus".TCPactiva\_1.

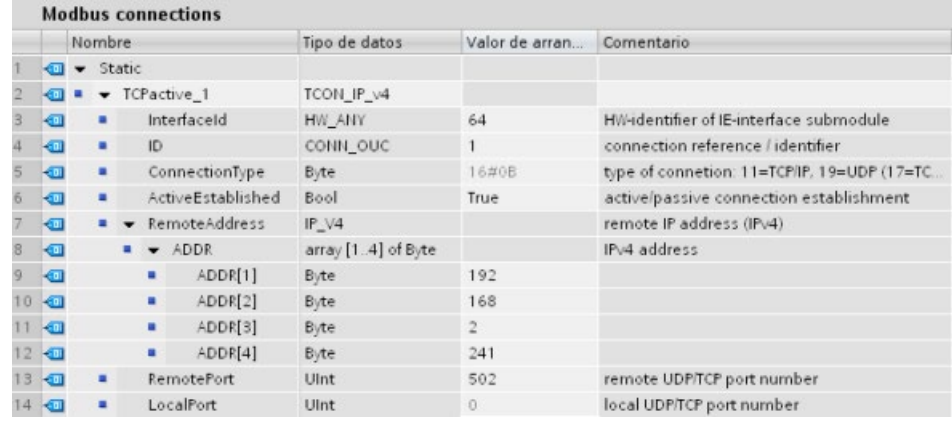

#### Modifique los datos de DB de TCP\_IP\_v4 para cada conexión MB\_CLIENT

- InterfaceID: Por medio de la ventana de configuración de dispositivo, haga clic en la imagen del puerto PROFINET de la CPU. A continuación, haga clic en la pestaña de propiedades generales y utilice el identificador de hardware que verá allí.
- ID: Introduzca un número de identificación de la conexión entre 1 y 4095. La comunicación Modbus TCP se realiza utilizando las instrucciones TCON, TDISCON, TSEND y TRCV subyacentes para OUC (Open User Communication).
- ConnectionType: Para TCP/IP, use el valor predeterminado 16#0B (número decimal = 11).
- ActiveEstablished: Este valor debe ser 1 o TRUE. La conexión está activa en el MB CLIENT que inicia la comunicación Modbus.
- RemoteAddress: Introduzca la dirección IP del servidor Modbus TCP de destino en los cuatro elementos de matriz ADDR. Por ejemplo, escriba 192.168.2.241, como en la imagen anterior.
- RemotePort: El valor predeterminado es 502. Este número es el número de puerto IP del servidor Modbus con el que MB CLIENT intenta conectarse y comunicarse. Algunos servidores Modbus de terceros requieren que use otro número de puerto.
- LocalPort: Este valor debe ser 0 para una conexión MB\_CLIENT.

#### Varias conexiones de cliente

Un cliente Modbus TCP puede admitir conexiones concurrentes hasta el número máximo de conexiones para Open User Communications permitidas por el PLC. El número total de conexiones en un PLC dado, clientes y servidores Modbus TCP incluidos, no debe sobrepasar el [número máximo de conexiones para Open User Communications admitidas](#page-818-0) (Página [819\)](#page-818-0).

Cada conexión de cliente concurrente debe cumplir estas reglas:

- Cada conexión MB\_CLIENT debe usar un DB de instancia exclusivo
- Cada conexión MB CLIENT debe asignar una dirección IP de servidor exclusiva
- Cada conexión MB CLIENT debe asignar una ID de conexión exclusiva
- Según la configuración del servidor pueden ser necesarios, o no, números únicos de puerto IP

Debe usarse una ID de conexión diferente con cada DB de instancia. Resumiendo, el DB de instancia y la ID de conexión están emparejadas y deben ser únicas para cada conexión.

Tabla 13- 59 Bloque de datos de instancia MB\_CLIENT: variables estáticas accesibles para el usuario

| Variable                  | Tipo de<br>datos | Valor<br>predeter-<br>minado | Descripción                                                                                                    |  |
|---------------------------|------------------|------------------------------|----------------------------------------------------------------------------------------------------|--|
| Blo-<br>cked Proc Timeout | Real             | 3,0                          | Tiempo (en segundos) que hay que esperar a una instancia cliente Mo-<br>dbus bloqueada antes de eliminar esta instancia como ACTIVA. Esto<br>puede ocurrir, por ejemplo, si se ha lanzado una petición de cliente y la<br>aplicación deja de ejecutar la función de cliente antes de haber finalizado<br>por completo la petición. El límite máximo de S7-1200 es 55 segundos.    |  |
| MB Unit ID                | Word             | 255                          | Identificador de unidad Modbus:<br>Un servidor Modbus TCP se direcciona a través de su dirección IP. Por<br>lo tanto, el parámetro MB_UNIT_ID no se usa para el direccionamiento<br>Modbus TCP.                                                                                                    |  |
|                           |                  |                              | El parámetro MB_UNIT_ID corresponde a la dirección de esclavo en el<br>protocolo Modbus RTU. Si un servidor Modbus TCP se usa como pasa-<br>rela a un protocolo Modbus RTU, MB_UNIT_ID puede usarse para identi-<br>ficar el dispositivo esclavo conectado en la red serie. MB_UNIT_ID se<br>usaría para reenviar la solicitud a la dirección del esclavo Modbus RTU<br>correcta. |  |
|                           |                  |                              | Algunos dispositivos Modbus TCP pueden necesitar que el parámetro<br>MB_UNIT_ID esté dentro de un rango restringido.                                                                                                    |  |
| <b>RCV_TIMEOUT</b>        | Real             | 2,0                          | Tiempo en segundos que el MB_CLIENT espera a que el servidor res-<br>ponda a una petición.                                                                                                    |  |
| Conectado                 | Bool             | $\mathbf{0}$                 | Indica si la conexión al servidor asignado está conectada o desconecta-<br>da: 1=conectada, 0=desconectada                                                                                                    |  |

Tabla 13- 60 Errores de protocolo MB\_CLIENT

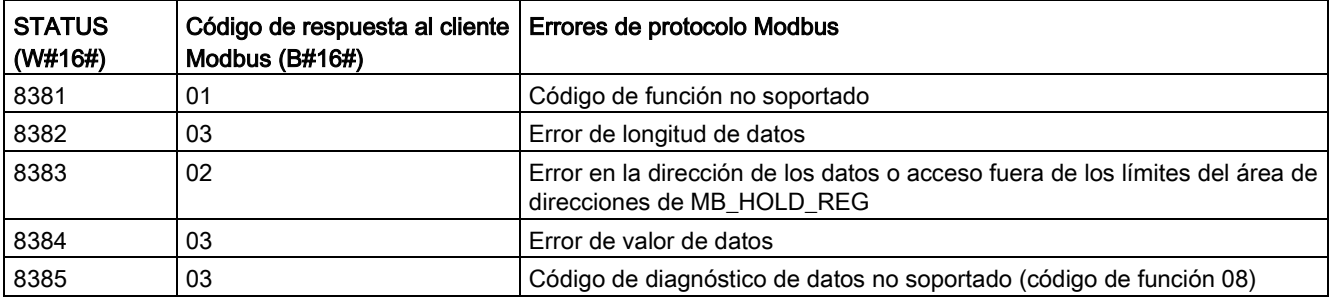

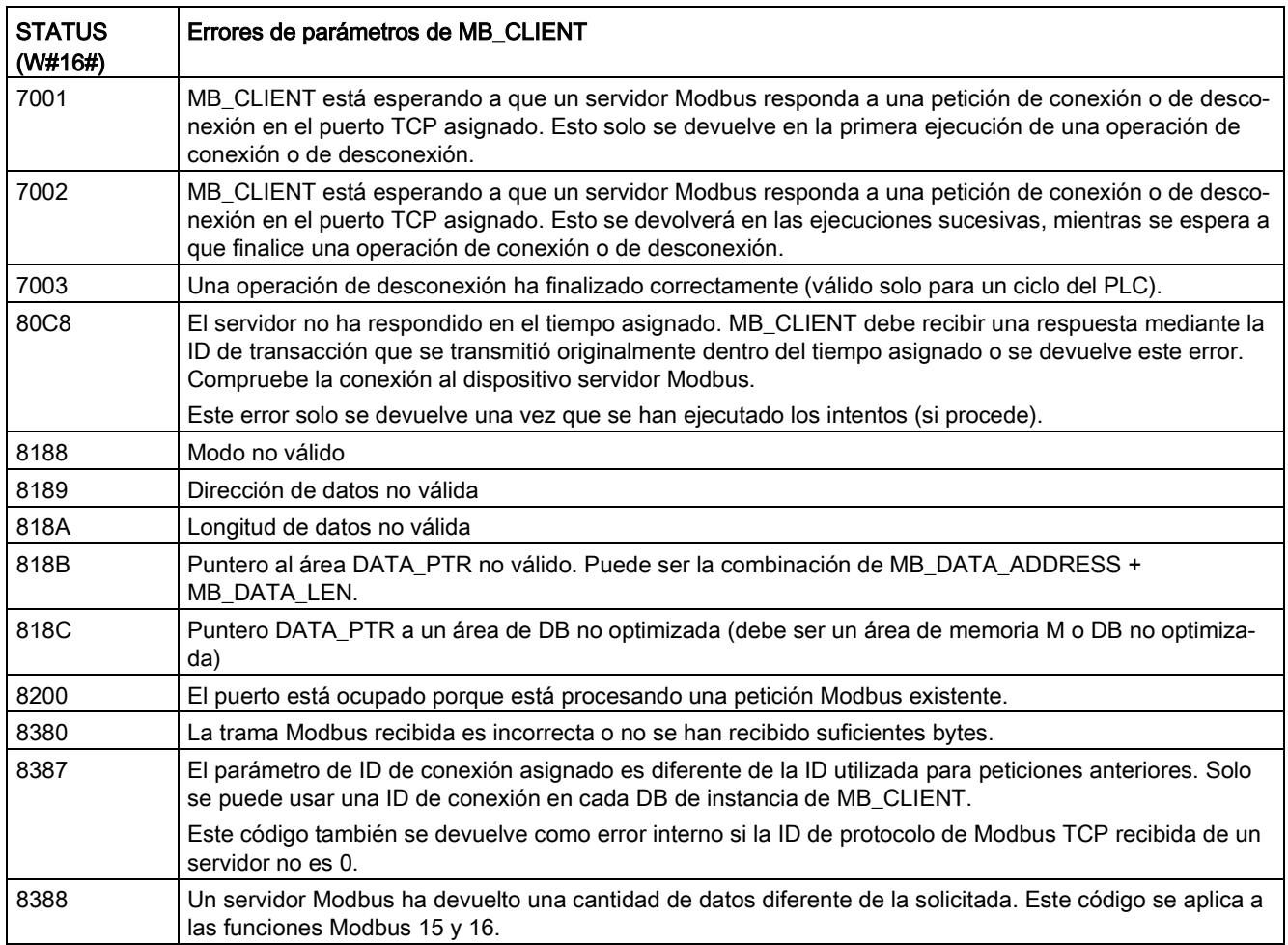

Tabla 13- 61 Códigos de condición de ejecución de MB\_CLIENT 1

1 Además de los errores de MB\_CLIENT indicados, las instrucciones de comunicación del bloque T subyacente (TCON, TDISCON, TSEND y TRCV) pueden devolver errores.

## Instrucción MB\_SERVER (Comunicar como servidor TCP Modbus vía PROFINET)

Tabla 13- 62 Instrucción MB\_SERVER

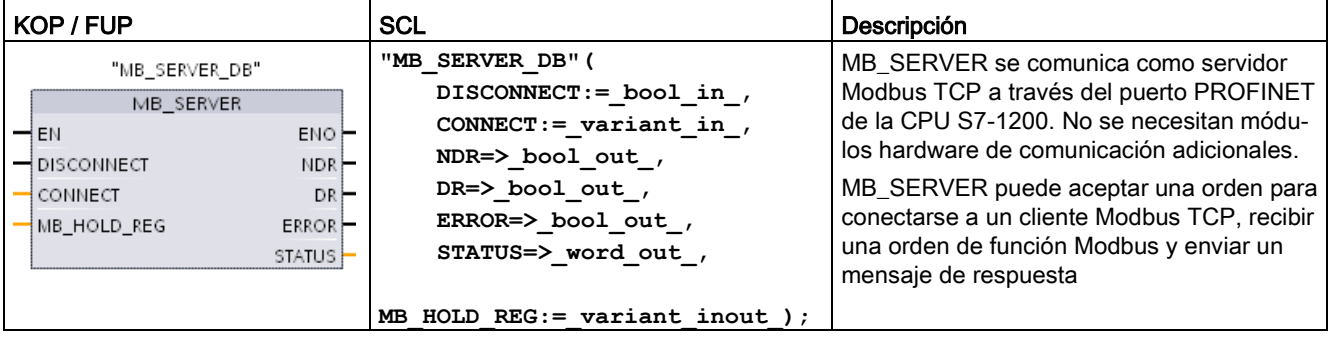

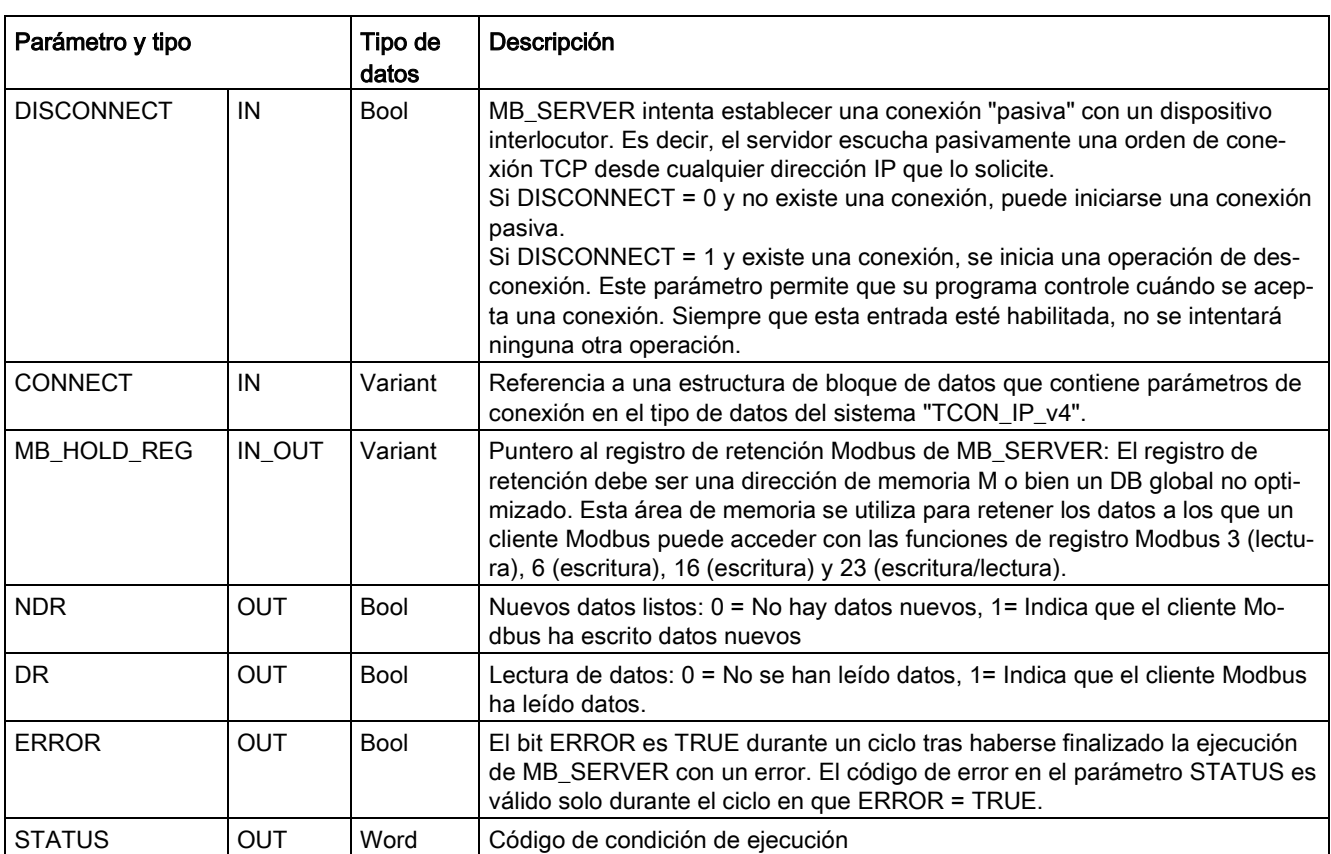

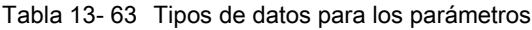

#### Nota

#### Requisito de versión del firmware de la CPU

Las instrucciones Modbus TCP descritas en este apartado del manual requieren una versión de firmware V4.1 o superior.

#### Nota

#### Uso de la función 23 con la instrucción MB\_SERVER

La instrucción MB\_SERVER soporta el uso del código de función 23 para escribir y leer un registro de retención en una sola orden; sin embargo, la instrucción MB\_CLIENT NO soporta esta función y devuelve un código de error. Hay que tener en cuenta también que, aunque la orden contiene tanto la lectura como la escritura, la instrucción procesa la escritura antes que la lectura.

## El parámetro CONNECT asigna datos utilizados para establecer una conexión PROFINET

Debe utilizar un bloque de datos global y almacenar la conexión necesaria antes de hacer referencia a este DB en el parámetro CONNECT.

- 1. Cree un nuevo DB global o utilice un DB global existente para almacenar los datos de CONNECT. Se puede utilizar un DB para almacenar varias estructuras de datos TCON\_IP\_v4. Cada conexión de cliente o servidor Modbus TCP usa una estructura de datos TCON\_IP\_v4. Se hace referencia a los datos de conexión en el parámetro CONNECT.
- 2. Denomine el DB y una variable estática con un nombre significativo. Por ejemplo, denomine el bloque de datos "Conexiones Modbus" y una variable estática "TCPpasiva\_1" (para la conexión Modbus TCP de servidor 1).
- 3. En el editor de DB, asigne el tipo de datos del sistema "TCON\_IP\_v4" en la columna Tipo de datos, para la variable estática de ejemplo "TCPactiva\_1".
- 4. Expanda la estructura TCON\_IP\_v4 para poder modificar los parámetros de conexión, como se muestra en la imagen siguiente.
- 5. Modifique los datos en la estructura TCON\_IP\_v4 para una conexión MB\_SERVER.
- 6. Introduzca la referencia de estructura de DB para el parámetro CONNECT de MB\_SERVER. En el ejemplo, esto sería "Conexiones Modbus".TCPpasiva\_1.

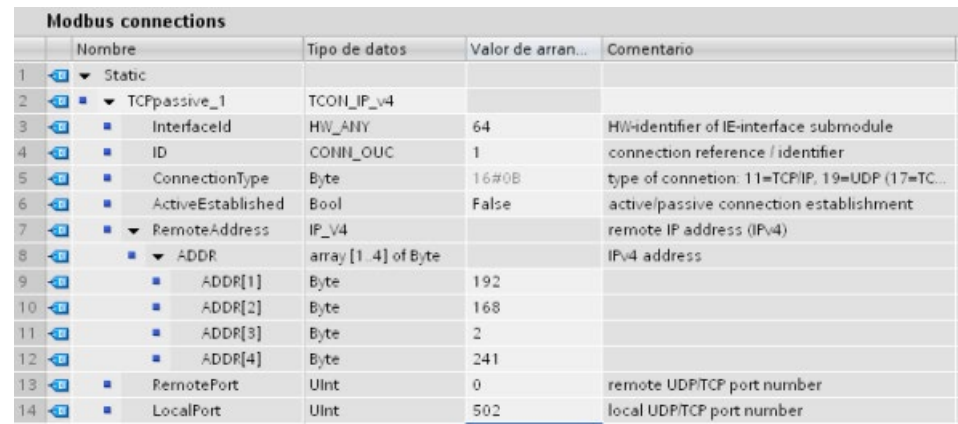

#### Modifique los datos de DB de TCP\_IP\_v4 para cada conexión MB\_SERVER

- InterfaceID: Por medio de la ventana de configuración de dispositivo, haga clic en la imagen del puerto PROFINET de la CPU. A continuación, haga clic en la pestaña de propiedades generales y utilice el identificador de hardware que verá allí.
- ID: Introduzca un número entre 1 y 4095 que sea exclusivo para esta conexión. La comunicación Modbus TCP se realiza utilizando las instrucciones TCON, TDISCON, TSEND y TRCV subyacentes para OUC (Open User Communication). Se permiten hasta ocho conexiones OUC simultáneas.
- ConnectionType: Para TCP/IP, use el valor predeterminado 16#0B (valor decimal = 11).
- ActiveEstablished: Este valor debe ser 0 o FALSE. La conexión es pasiva porque MB\_SERVER espera una solicitud de comunicación de un cliente Modbus.
- RemoteAddress: Hay dos opciones.
	- Use 0.0.0.0 y MB\_CLIENT responderá a una solicitud Modbus de cualquier cliente TCP.
	- Introduzca la dirección IP de un cliente Modbus TCP de destino y MB\_CLIENT solo responderá a una solicitud que provenga de la dirección IP de ese cliente. Por ejemplo, escriba 192.168.2.241, como en la imagen anterior.
- RemotePort: Este valor debe ser 0 para una conexión MB SERVER.
- LocalPort: El valor predeterminado es 502. Este es el número de puerto IP del cliente Modbus con el que MB\_SERVER intenta conectarse y comunicarse. Algunos clientes Modbus de terceros requieren otro número de puerto.

#### Direcciones de imagen de proceso y Modbus

MB SERVER permite los códigos de función Modbus de entrada (1, 2, 4, 5 y 15) para leer/escribir bits/palabras directamente en la imagen de proceso de entrada/salida. Para los códigos de función de transferencia de datos (3, 6 y 16), el parámetro MB\_HOLD\_REG debe definirse como un tipo de datos superior a un byte. La tabla siguiente muestra el mapeo de las direcciones Modbus en la memoria imagen de proceso de la CPU.

Tabla 13- 64 Mapeo de las direcciones Modbus en la memoria imagen de proceso

| <b>Funciones Modbus</b> |                    |                  |                      |   |       | S7-1200                                        |                     |
|-------------------------|--------------------|------------------|----------------------|---|-------|------------------------------------------------|---------------------|
| Códigos                 | Función            | Area de<br>datos | Rango de direcciones |   |       | Área de datos                                  | Dirección de la CPU |
| 01                      | Leer bits          | Salida           | 1                    | a | 8192  | Memoria imagen de proce-<br>so de las salidas  | Q0.0 a Q1023.7      |
| 02                      | Leer bits          | Entrada          | 10001                | a | 18192 | Memoria imagen de proce-<br>so de las entradas | 10.0 a 11023.7      |
| 04                      | Leer pala-<br>bras | Entrada          | 30001                | a | 30512 | Memoria imagen de proce-<br>so de las entradas | IW0 a IW1022        |
| 05                      | Escribir bit       | Salida           | 1                    | a | 8192  | Memoria imagen de proce-<br>so de las salidas  | Q0.0 a Q1023.7      |
| 15                      | Escribir bits      | Salida           | 1                    | a | 8192  | Memoria imagen de proce-<br>so de las salidas  | Q0.0 a Q1023.7      |

Los códigos de funciones de mensajes Modbus (3, 6 y 16) entrantes leen o escriben palabras en un registro de retención Modbus, que puede estar en la memoria M o en un bloque de datos. El tipo de registro de retención se especifica con el parámetro MB\_HOLD\_REG.

#### Nota

#### Asignación del parámetro MB\_HOLD\_REG

Los registros de retención Modbus definidos como array of word, entero, carácter ancho, entero sin signo, byte, entero corto, entero corto sin signo, carácter, palabra doble, entero doble, entero doble sin signo o real pueden colocarse en cualquier área de memoria.

Los registros de retención Modbus que se definan como estructuras deberán colocarse en DB no optimizados.

Para un registro de retención Modbus en memoria M, utilice el formato de puntero ANY. Es decir, en el formato P#"Bit Address" "Data Type" "Length". Un ejemplo sería P#M1000.0 WORD 500.

La tabla siguiente muestra ejemplos del mapeo de las direcciones Modbus en el registro de retención usado para los códigos de función 03 (leer palabras), 06 (escribir palabras) y 16 (escribir palabras). El límite superior real de las direcciones de DB está determinado por los límites máximos de memoria de trabajo y de memoria M del respectivo modelo de CPU.

Tabla 13- 65 Ejemplos de mapeo de direcciones Modbus en direcciones de memoria de CPU

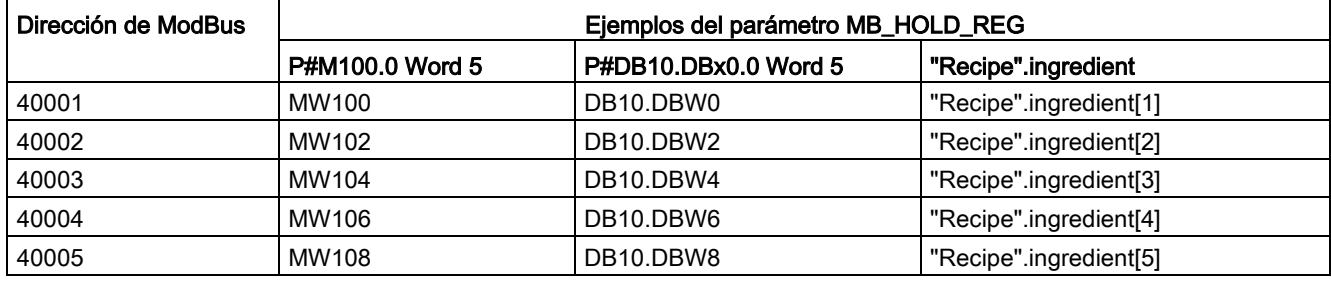

#### Varias conexiones de servidor

Se pueden crear varias conexiones de servidor. Un solo PLC puede establecer conexiones concurrentes con varios clientes Modbus TCP.

Un servidor Modbus TCP puede admitir conexiones concurrentes hasta el número máximo de conexiones para Open User Communications permitidas por el PLC. El número total de conexiones en un PLC dado, clientes y servidores Modbus TCP incluidos, no debe sobrepasar el [número máximo de conexiones para Open User Communications admitidas](#page-818-0) (Página [819\)](#page-818-0). Las conexiones Modbus TCP pueden compartirse entre conexiones de cliente o de servidor.

Cada conexión de servidor concurrente debe cumplir estas reglas:

- Cada conexión MB\_SERVER debe usar un DB de instancia exclusivo.
- Cada conexión MB SERVER debe asignar un número de puerto IP exclusivo. Solo se admite 1 conexión por puerto.
- Cada conexión MB\_SERVER debe asignar un ID de conexión unívoco.
- El MB\_SERVER debe ser llamado individualmente para cada conexión (con su DB de instancia respectivo).

El ID de conexión debe ser unívoco para cada conexión individual. Debe usarse un ID de conexión unívoco con cada DB de instancia. El DB de instancia y el ID de conexión están emparejados y deben ser unívocos para cada conexión.

Tabla 13- 66 Códigos de función de diagnóstico Modbus

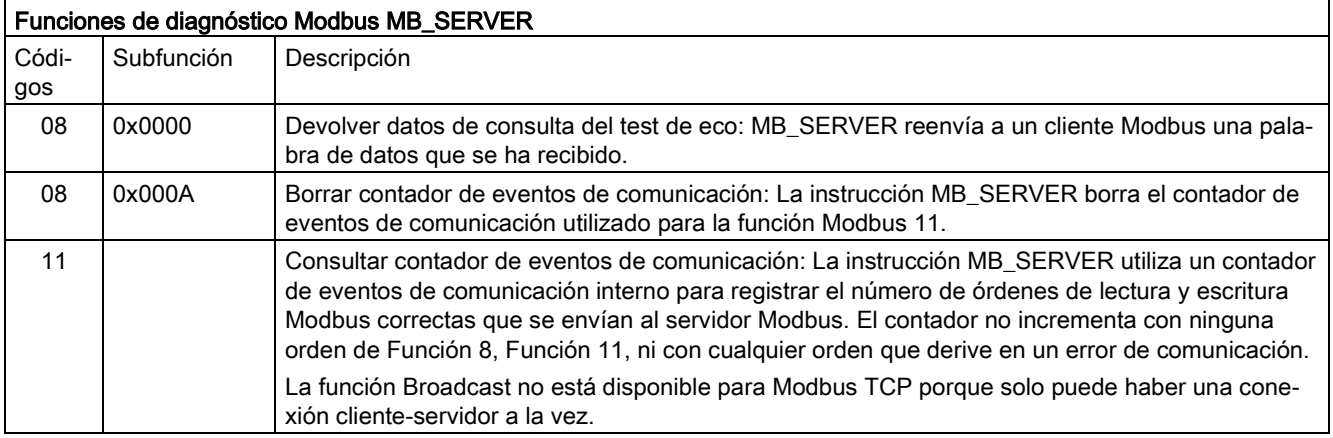

## Variables del bloque de datos (DB) de la instrucción MB\_SERVER

Esta tabla muestra las variables estáticas públicas almacenadas en el bloque de datos de instancia MB\_SERVER que se pueden utilizar en el programa.

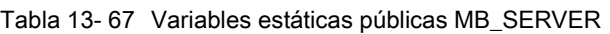

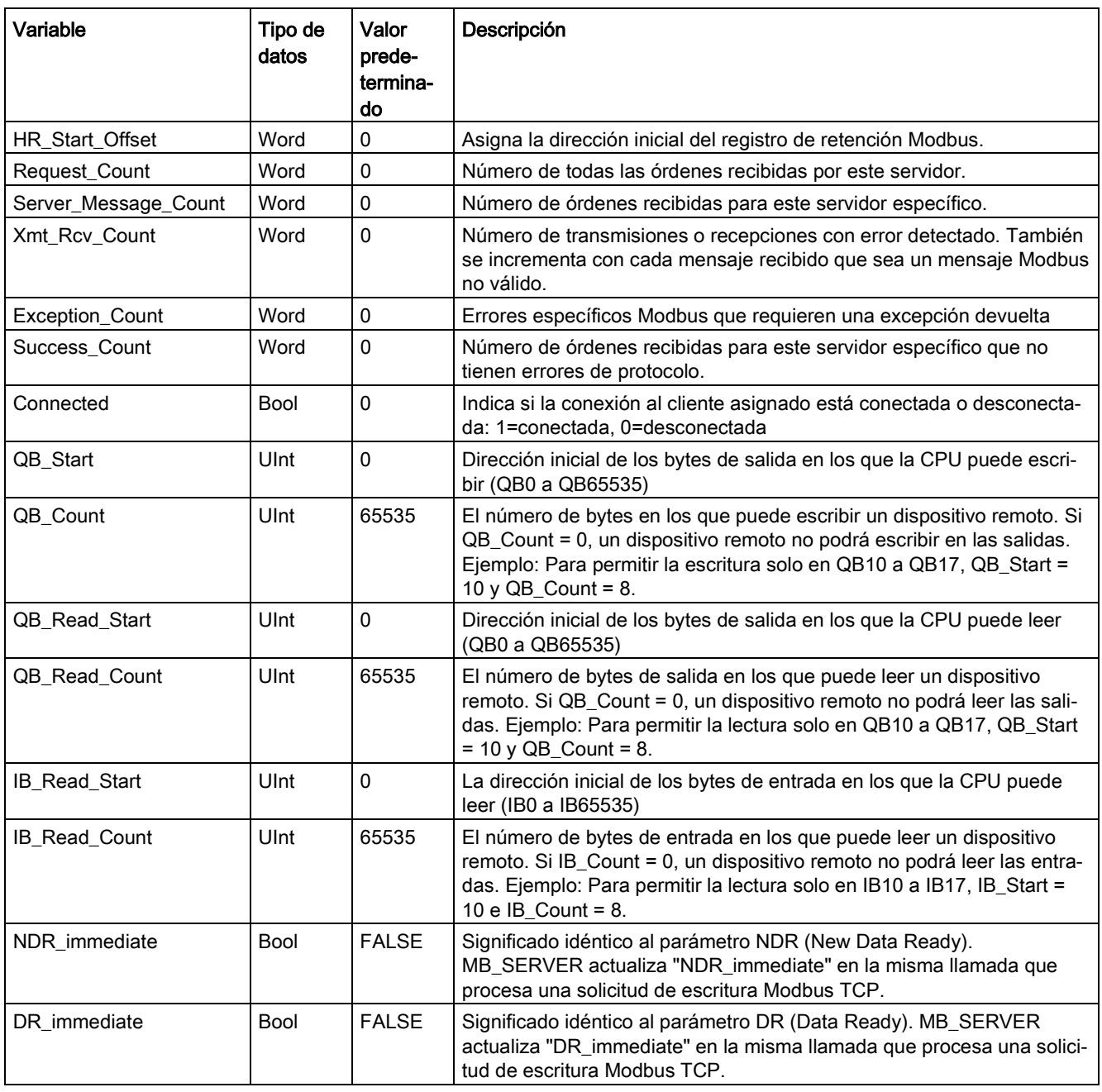

El programa puede escribir datos en las variables HR\_Start\_Offset y controlar operaciones del servidor Modbus. Las demás variables se pueden leer para vigilar el estado Modbus.

Los requisitos en cuanto a la versión para la disponibilidad de las variables de bloques de datos (DB) de la instrucción MB\_SERVER son los siguientes:

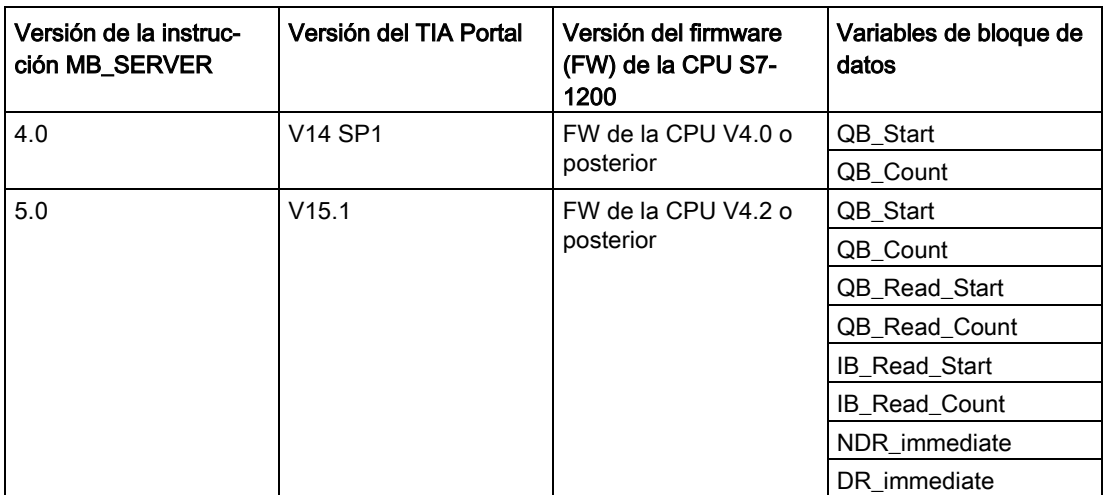

Tabla 13- 68 Requisitos para la disponibilidad de variables del bloque de datos (DB) de la instrucción MB\_SERVER: instrucción, TIA Portal y CPU S7-1200

#### HR\_Start\_Offset

Las direcciones del registro de retención Modbus empiezan en 40001. Estas direcciones corresponden a la dirección de memoria del PLC inicial del registro de retención. No obstante, se puede usar la variable "HR\_Start\_Offset" para que defina la dirección inicial del registro de retención Modbus en un número diferente de 40001.

Por ejemplo, si el registro de retención empieza en MW100 y su longitud es de 100 palabras. Un offset de 20 determina que la dirección inicial del registro de retención sea 40021 en vez de 40001. Cualquier dirección inferior a 40021 o superior a 40119 tendrá como resultado un error de direccionamiento.

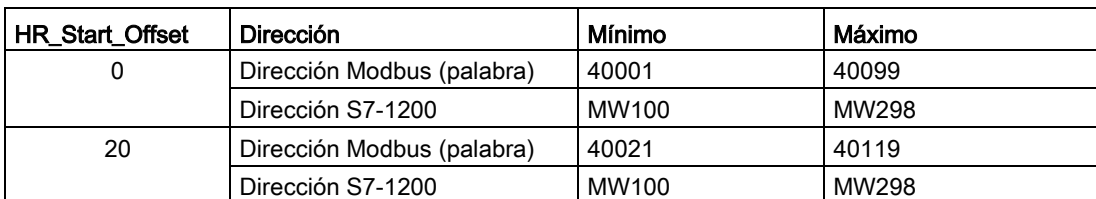

Tabla 13- 69 Ejemplo de direccionamiento del registro de retención Modbus

HR\_Start\_Offset son datos de palabra en el bloque de datos de instancia de MB\_SERVER que asigna la dirección inicial del registro de retención Modbus. Puede ajustar esta variable estática pública utilizando la lista desplegable de asistencia de parámetros, una vez que haya insertado MB\_SERVER en el programa.

Por ejemplo, una vez que haya insertado MB\_SERVER en un segmento KOP, puede ir a un segmento anterior y asignar HR\_Start\_Offset. La dirección inicial debe asignarse antes de ejecutar MB\_SERVER.

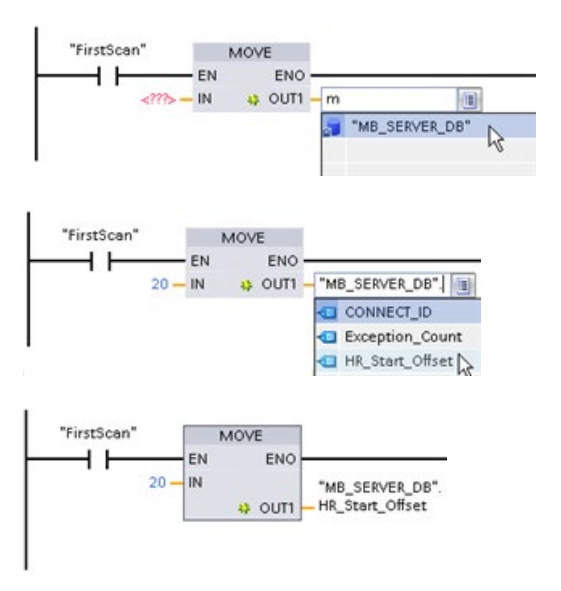

Introducir una variable de servidor Modbus utilizando el nombre de DB predeterminado:

- 1. Posicione el cursor en el campo del parámetro y escriba un carácter m.
- 2. Seleccione "MB\_SERVER\_DB" en la lista desplegable de nombres de DB.
- 3. Seleccione "MB\_SERVER\_DB.HR\_Start\_Offset" en la lista desplegable de variables de DB.

## Acceso a áreas de datos de bloques de datos (DB) en lugar de acceso directo a direcciones Modbus

A partir de la versión V5.0 de la instrucción MB\_SERVER o la versión de firmware (FW) V4.2 de la CPU S7-1200 se puede acceder a áreas de datos de DB en lugar de acceder directamente a las memorias imagen de proceso y los registros de retención. Para hacerlo hay que deseleccionar las casillas de verificación "Depositar solo en la memoria de carga" y "Acceso optimizado al bloque" en la página de propiedades "Atributos" del DB global.

Si llega una orden Modbus y no ha definido un área de datos para el tipo de datos Modbus del código de función correspondiente, la CPU tratará la solicitud como en las versiones anteriores de la instrucción: se accede directamente a memorias imagen de proceso y registros de retención.

Si ha definido un área de datos para el tipo de datos Modbus del código de función, la instrucción MB\_SERVER leerá o escribirá en esa área de datos. Si lee o escribe dependerá del tipo de orden.

Para una orden Modbus individual, solo se puede leer de o escribir en un área de datos. Si se desea, por ejemplo, leer registros de retención que se extienden a lo largo de varias áreas de datos, se requieren varias órdenes Modbus.

Estas son las normas para definir áreas de datos:

● Se pueden definir hasta ocho áreas de datos en distintos DB; cada DB solo puede contener un área de datos. Una solicitud MODBUS única solo puede leer en exactamente una única área de datos o escribir en exactamente un área de datos. Cada área de datos corresponde a un área de direcciones MODBUS. Las áreas de datos se definen en la variable estática "Data\_Area\_Array" del DB de instancia.

- Si desea utilizar menos de ocho áreas de datos, posicione las áreas de datos necesarias una detrás de otra sin dejar huecos. La primera entrada vacía de las áreas de datos finaliza la búsqueda del área de datos durante el procesamiento. Si define, por ejemplo, los elementos 1, 2, 4 y 5, "Data\_Area\_Array" solo reconocerá los elementos 1 y 2, mientras que el elemento 3 está vacío.
- El campo Data Area Array consta de ocho elementos: Data Area Array[1] a Data Area Array<sup>[8]</sup>
- Cada elemento de campo Data Area Array[x],  $1 \le x \le 8$ , es un UDT del tipo MB DataArea y está estructurado del siguiente modo:

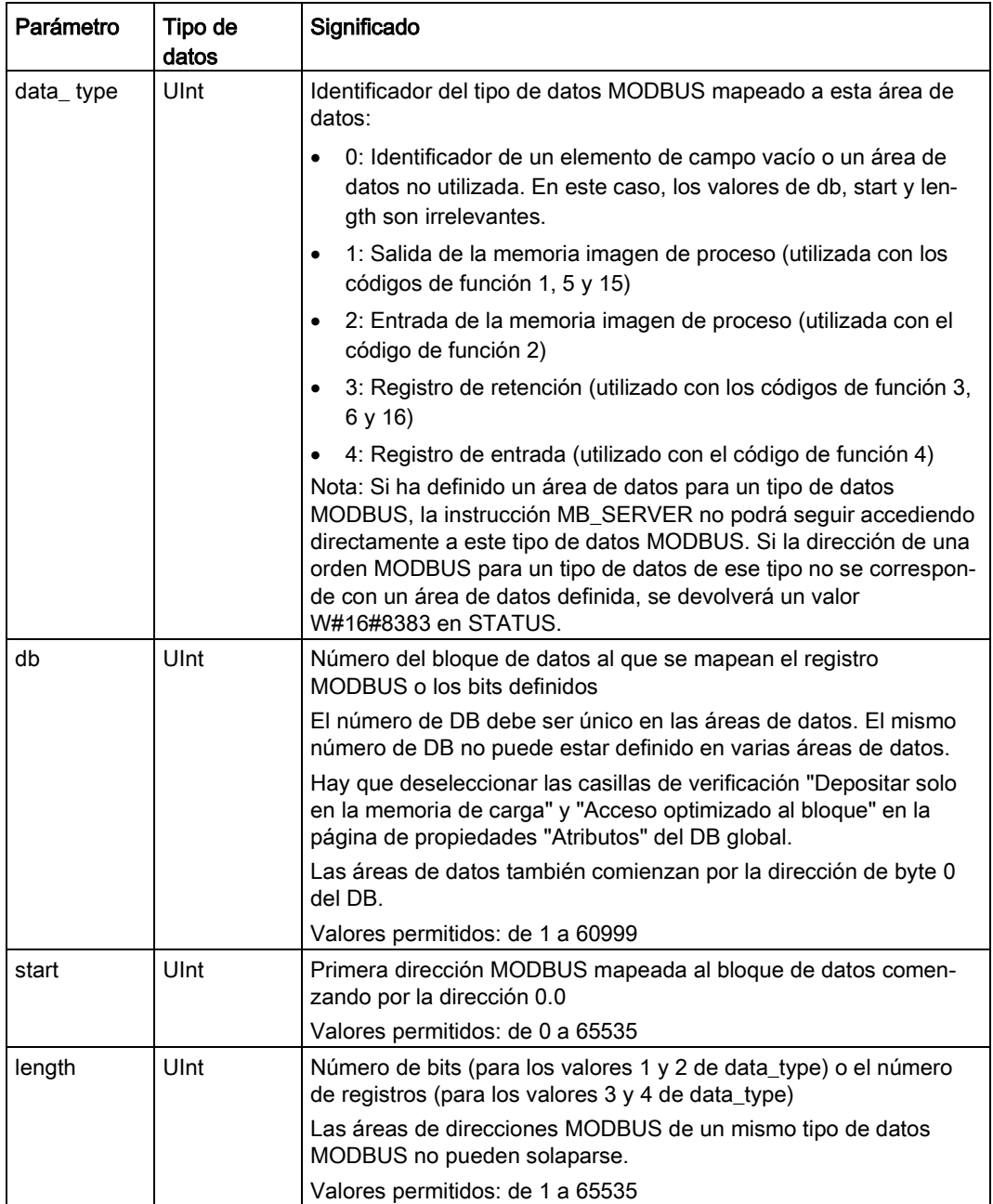

Ejemplos de definición de áreas de datos:

• Primer ejemplo: data type = 3, db = 1, start = 10, length =  $6$ 

La CPU mapea los registros de retención (data type = 3) en el bloque de datos 1 (db = 1) y coloca la dirección Modbus 10 (start = 10) en la palabra de datos 0 y la última dirección Modbus válida 15 (length = 6) en la palabra de datos 5.

• Segundo ejemplo: data type = 2, db = 15, start = 1700, length = 112

La CPU mapea las entradas (data type = 2) en el bloque de datos 15 (db = 15) y coloca la dirección Modbus 1700 (start = 1700) en la palabra de datos 0 y la última dirección Modbus válida 1811 (length = 112) en la palabra de datos 111.

## Códigos de condición

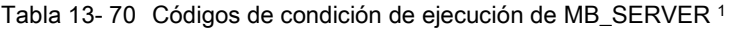

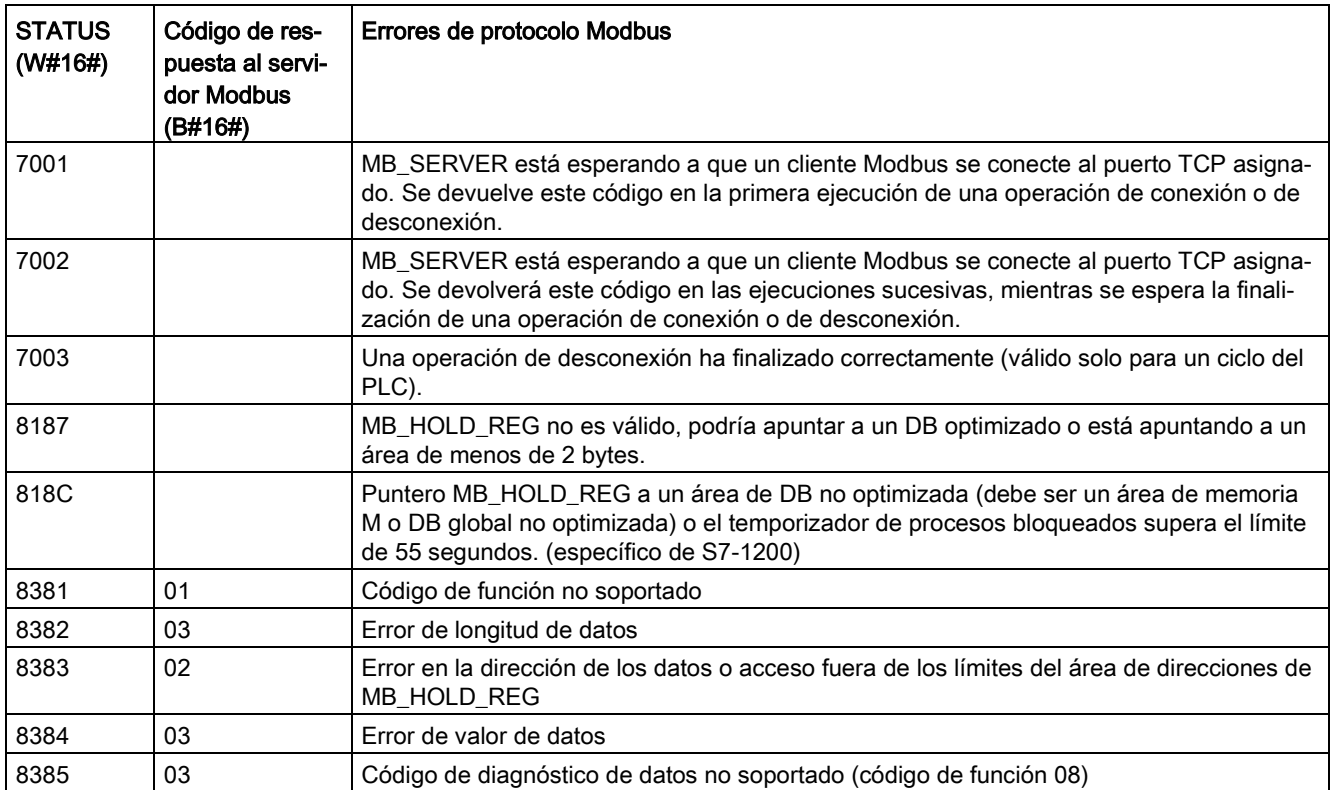

1 Además de los errores de MB\_SERVER indicados, las instrucciones de comunicaciones del bloque T subyacente (TCON, TDISCON, TSEND y TRCV) pueden devolver errores.

## 13.5.2.4 Ejemplos de Modbus TCP

#### Ejemplo: MB\_SERVER conexiones TCP múltiples

Puede haber múltiples conexiones de servidor Modbus TCP. Para conseguirlo, se debe ejecutar MB\_SERVER independientemente para cada conexión. Cada conexión debe usar un DB de instancia, una ID de conexión y un puerto IP independientes. El S7-1200 solo permite una conexión por puerto IP.

Para un rendimiento óptimo, se debe ejecutar MB\_SERVER cada ciclo de programa para cada conexión.

El parámetro CONNECT utiliza el tipo de datos del sistema TCP\_IP\_v4. Para el ejemplo, estas estructuras de datos se encuentran en un DB denominado "Conexiones Modbus". El DB "Conexiones Modbus" contiene dos estructuras TCP\_IP\_v4, "TCPpasiva\_1" (para la conexión 1) y "TCP\_pasiva\_2" (para la conexión 2). La ID de propiedades de conexión y el puerto local descritos en los comentarios de la red son elementos de datos almacenados en la estructura de datos CONNECT.

Los datos CONNECT de TCP IP v4 también contienen una dirección IP en la matriz ADDR de RemoteAddress. Las asignaciones de direcciones IP en TCPpasiva\_1 y TCP\_pasiva\_2 no afectan al establecimiento de conexiones de servidor TCP, pero determinan a qué clientes Modbus TCP se les permite comunicarse mediante las conexiones a cada MB\_SERVER. MB\_SERVER queda pasivamente a la espera de un mensaje del cliente Modbus y compara la dirección IP del mensaje entrante con la dirección IP almacenada en la matriz ADDR de RemoteAddress correspondiente.

Hay tres variaciones de dirección IP de MB\_SERVER posibles para las dos instrucciones MB\_SERVER:

 $\bullet$  Dirección IP = 0.0.0.0

Cada MB\_SERVER responderá a todos los clientes Modbus TCP que usen cualquier dirección IP.

- Dirección IP = la misma dirección IP en TCPpasiva\_1 y TCPpasiva\_2 Ambas conexiones de MB\_SERVER solo responden a clientes Modbus que tengan origen en esta dirección IP.
- Dirección IP = número de IP diferente en TCP\_pasiva\_1 y TCP\_pasiva\_2 Cada MB\_SERVER solo responde a clientes Modbus con origen en la dirección IP almacenada en sus datos de TCP\_IP\_v4.

Segmento 1: Conexión n.º 1, DB de instancia= "MB\_SERVER\_DB", en "Conexiones Modbus.TCPpasiva\_1" (ID = 1 y LocalPort = 502)

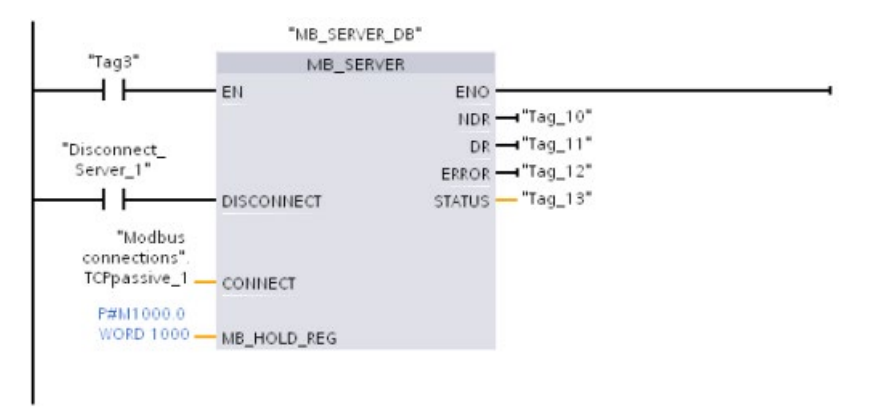

Segmento 2: Conexión n.º 2, DB de instancia= "MB\_SERVER\_DB\_1", en "Conexiones Modbus.TCPpasiva\_2" (ID = 2 y LocalPort = 503)

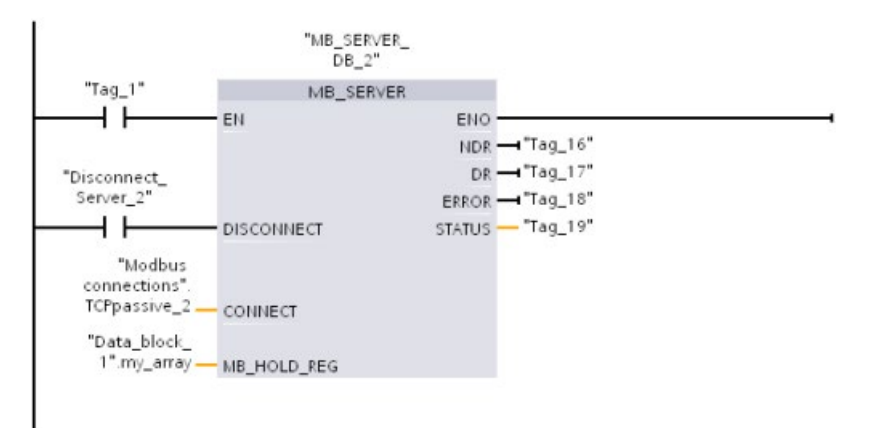

### Ejemplo: MB\_CLIENT 1: Peticiones múltiples con conexión TCP común

Se pueden enviar varias peticiones de cliente Modbus por la misma conexión. Para ello, se deben utilizar los mismos DB de instancia, ID de conexión y número de puerto.

Puesto que ambos cuadros MB\_CLIENT utilizan la misma estructura de datos TCON\_IP\_v4 del parámetro CONNECT ("Conexiones Modbus".TCPactiva\_1), la ID de conexión, el número de puerto y la dirección IP son idénticos. Los datos de dirección IP de CONNECT asignan la dirección IP del servidor Modbus TCP de destino.

Solo puede estar activo un MB\_CLIENT a la vez. Una vez que se termina la ejecución de un cliente, puede empezar la ejecución del siguiente. La lógica del programa es la responsable de la lógica de la secuencia de ejecución. En el ejemplo se muestra que ambos clientes leen los datos remotos de un único cliente Modbus y transfieren los datos a la CPU del cliente Modbus (la memoria M empieza en M1000.0). De forma opcional, se captura un error devuelto.

Segmento 1: Función Modbus 1: leer 16 bits de salida de un servidor Modbus TCP con la dirección IP asignada en "Conexiones Modbus".TCPactiva\_1.

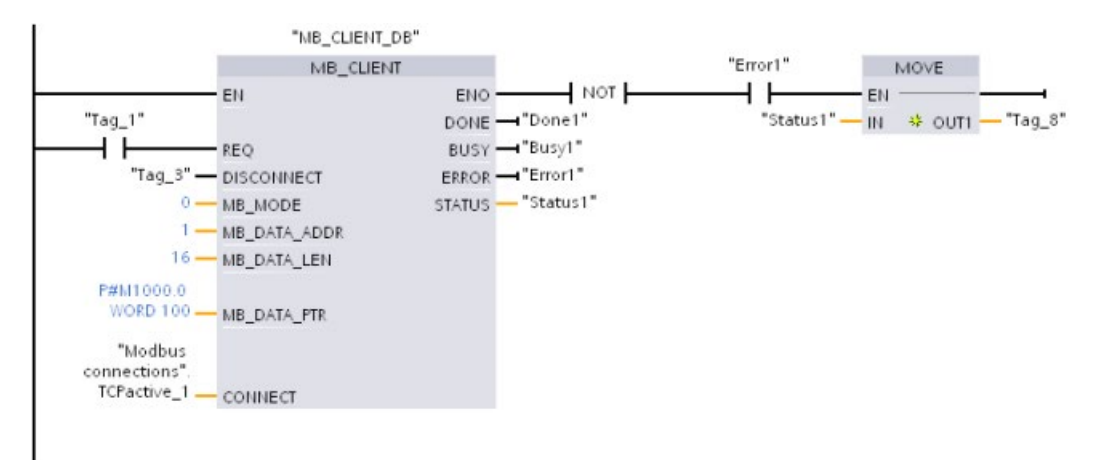

Segmento 2: Función Modbus 2: leer 32 bits de entrada de un servidor Modbus TCP con la dirección IP asignada en "Conexiones Modbus".TCPactiva\_1.

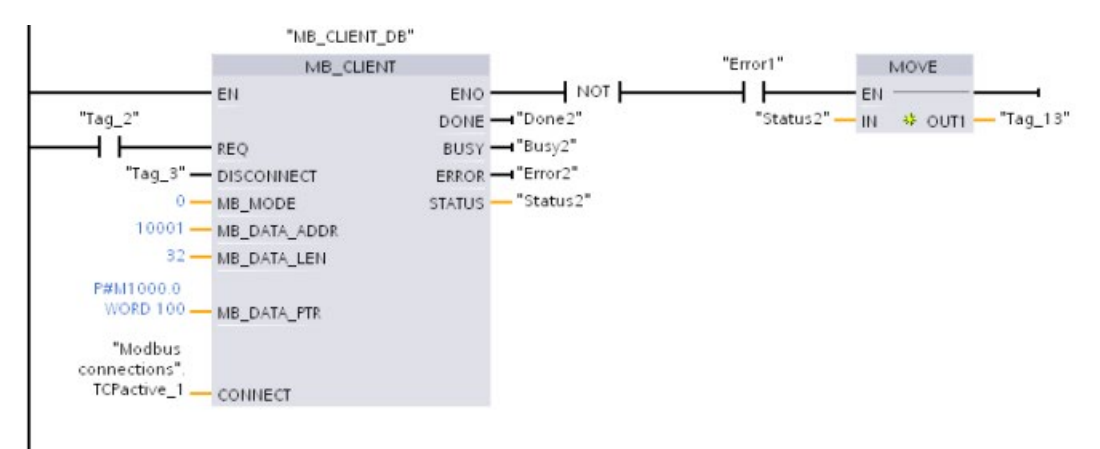

### Ejemplo: MB\_CLIENT 2: Peticiones múltiples con varias conexiones TCP

Las peticiones de cliente Modbus TCP se pueden enviar por varias conexiones. Para ello, se deben utilizar diferentes DBs de instancia e IDs de conexión.

El número de RemotePort (puerto IP) debe ser diferente si las conexiones se establecen con el mismo servidor Modbus. Si las conexiones se realizan con servidores diferentes, no hay restricciones en número de puertos IP.

En el ejemplo se muestra cómo dos clientes Modbus TCP transfieren los datos remotos de dos servidores Modbus TCP diferentes a la misma área de memoria de CPU local, empezando en la dirección M1000.0. Además, de forma opcional, se captura un error devuelto.

Segmento 1: Función Modbus 4: leer palabras de la memoria imagen de proceso de las entradas de un servidor Modbus TCP

Parámetro CONNECT = "Conexiones Modbus".TCPactiva\_1: ID de conexión = 1, RemoteAddress = 192.168.2.241, RemotePort = 502

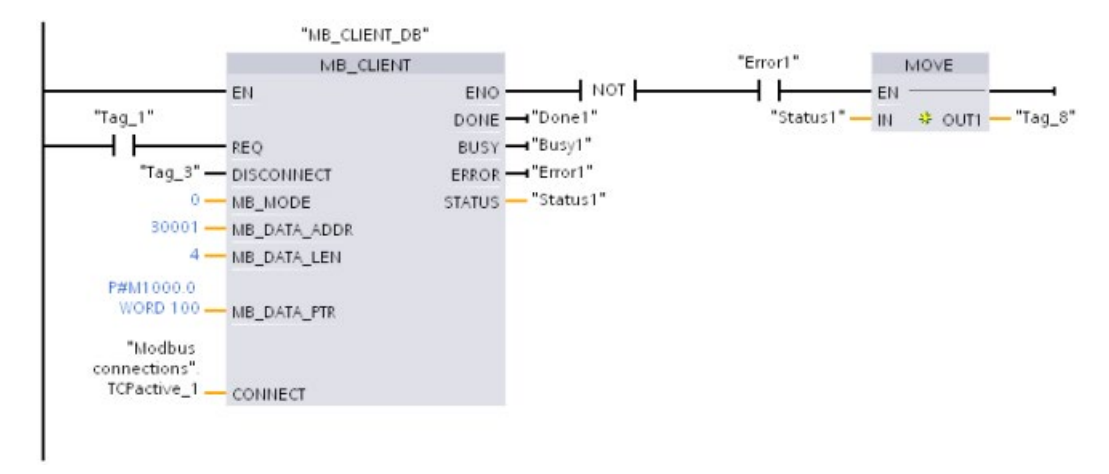

Segmento 2: Función Modbus 3: leer palabras de registro de retención de un servidor Modbus TCP

Parámetro CONNECT = "Conexiones Modbus".TCPactiva\_2: ID de conexión = 2, RemoteAddress = 192.168.2.242, RemotePort = 502

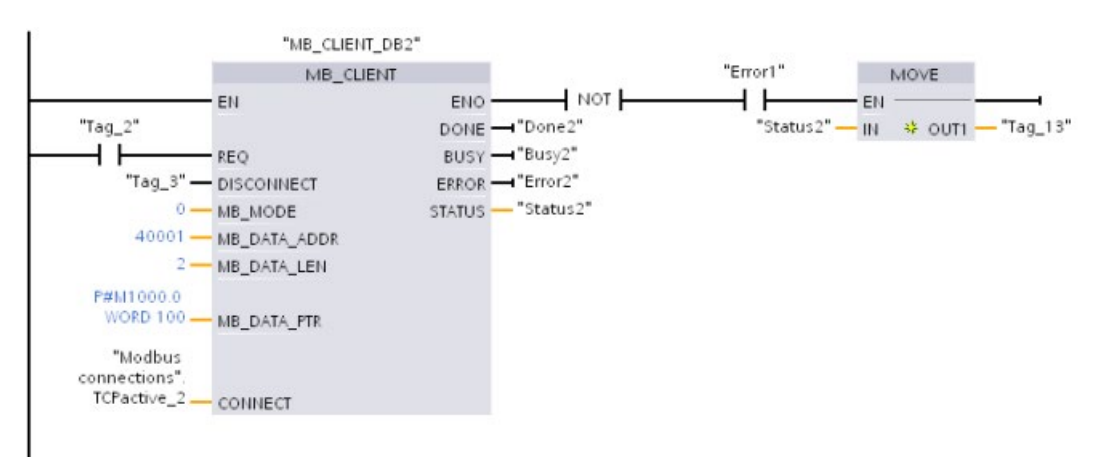

#### Ejemplo: MB\_CLIENT 3: Petición de escritura de imagen de salida

En este ejemplo se muestra una petición de cliente Modbus que transfiere datos de bits de la memoria de CPU local (empezando en M1000.0) a un servidor Modbus TCP remoto.

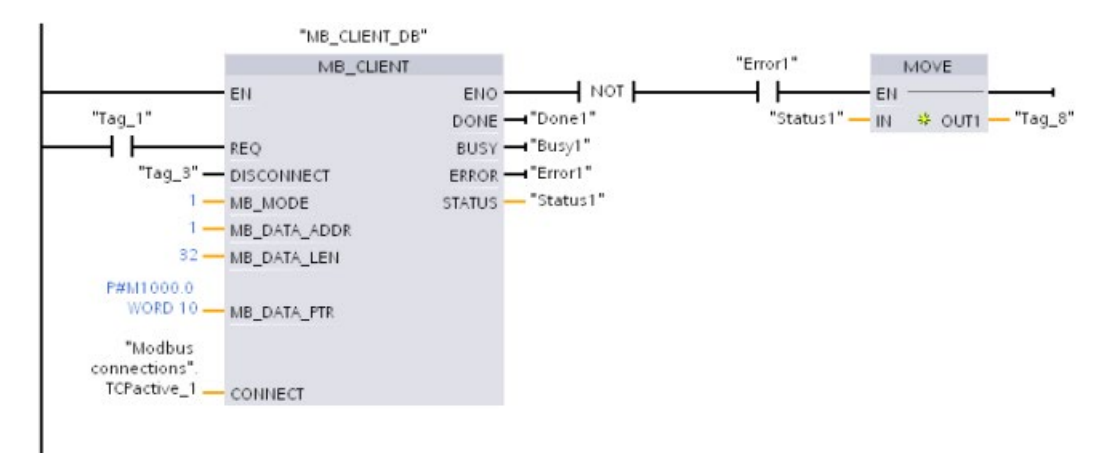

Segmento 1: Función Modbus 15: escribir bits de salida en un servidor Modbus

#### Ejemplo: MB\_CLIENT 4: Coordinación de varias peticiones

Se debe asegurar de que cada petición Modbus TCP acaba su ejecución. La secuencia de ejecución debe controlarla su lógica de programa. En el ejemplo siguiente se muestra cómo las salidas de las peticiones de cliente primera y segunda pueden controlar la secuencia de ejecución.

En el ejemplo se muestra cómo ambos clientes utilizan los mismos datos de conexión CONNECT (usado en diferentes momentos). Los clientes transfieren los datos de registro de retención del mismo servidor Modbus TCP remoto a la misma dirección de memoria M de la CPU local. Además, de forma opcional, se captura un error devuelto.

Segmento 1: Función Modbus 3: leer palabras de registro de retención del servidor Modbus **TCP** 

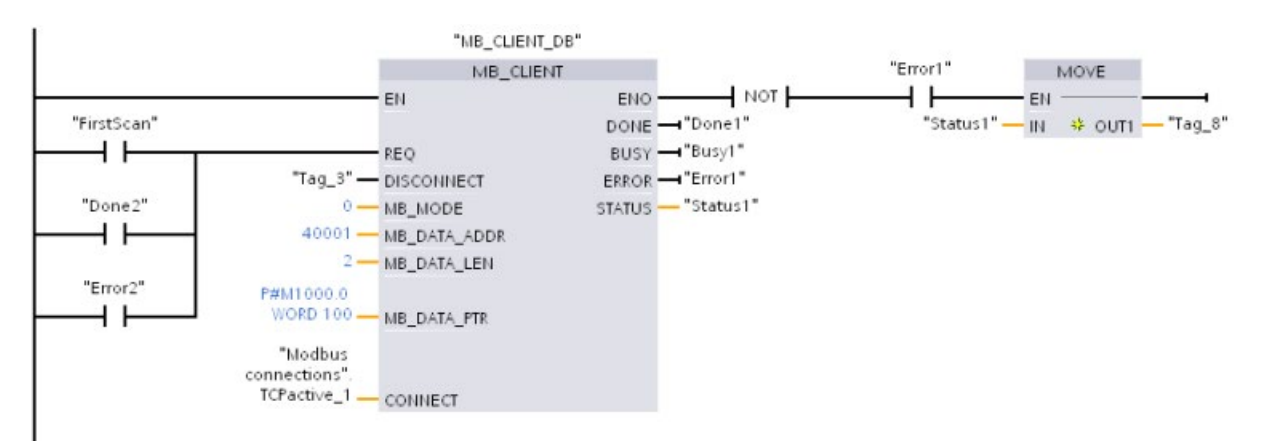

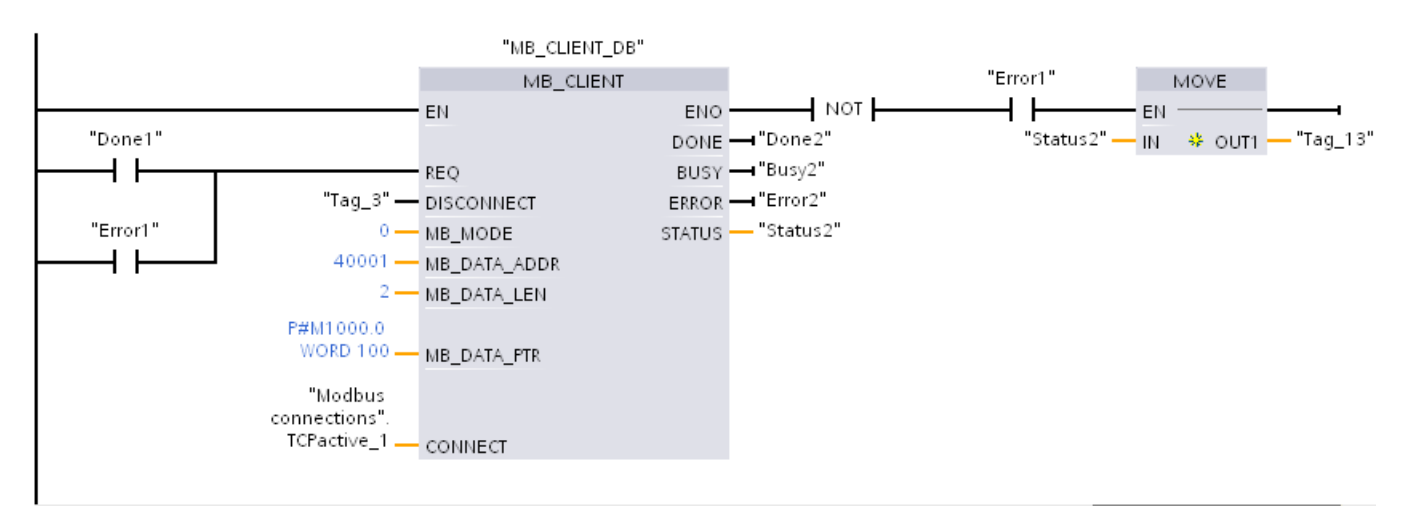

Segmento 2: Función Modbus 3: leer palabras de registro de retención del servidor Modbus **TCP** 

## 13.5.3 Modbus RTU

#### 13.5.3.1 Vista general

A partir de la versión V4.1 de la CPU S7-1200 junto con STEP 7 V13 SP1, la CPU amplía la capacidad de Modbus RTU para usar un rack de periferia descentralizada PROFINET o PROFIBUS para comunicarse con varios dispositivos (lectores RFID, dispositivos GPS y otros):

- [PROFINET](#page-821-0) (Página [822\)](#page-821-0): la interfaz Ethernet de la CPU S7-1200 se conecta a un módulo de interfaz PROFINET. Los módulos de comunicación PtP en el rack con el módulo de interfaz pueden ofrecer comunicaciones serie a los dispositivos PtP.
- [PROFIBUS](#page-983-0) (Página [984\)](#page-983-0): un módulo de comunicación PROFIBUS se inserta en el lado izquierdo del rack con la CPU S7-1200. El módulo de comunicación PROFIBUS se conecta al rack que contiene un módulo de interfaz PROFIBUS. Los módulos de comunicación PtP en el rack con el módulo de interfaz pueden ofrecer comunicaciones serie a los dispositivos PtP.

Por este motivo, S7-1200 soporta dos juegos de instrucciones PtP:

- [Instrucciones Legacy Modbus RTU](#page-1298-0) (Página [1299\)](#page-1298-0): estas instrucciones Modbus RTU son anteriores a la versión V4.0 de S7-1200 y solo funcionan con la comunicación serie si se utiliza un módulo de comunicación CM 1241 o una Communication Board CB 1241.
- [Instrucciones Modbus RTU](#page-1221-0) (Página [1222\)](#page-1221-0): Estas instrucciones Modbus RTU ofrecen toda la funcionalidad de las instrucciones Legacy más la capacidad de conectarse a la periferia descentralizada de PROFINET y PROFIBUS. Las instrucciones Modbus RTU permiten configurar la comunicación entre los módulos de comunicación PtP en el rack de periferia descentralizada y los dispositivos PtP. Los módulos CM 1241 del S7-1200 deben tener como mínimo la versión de firmware V2.1 para poder utilizar estas instrucciones Modbus RTU.

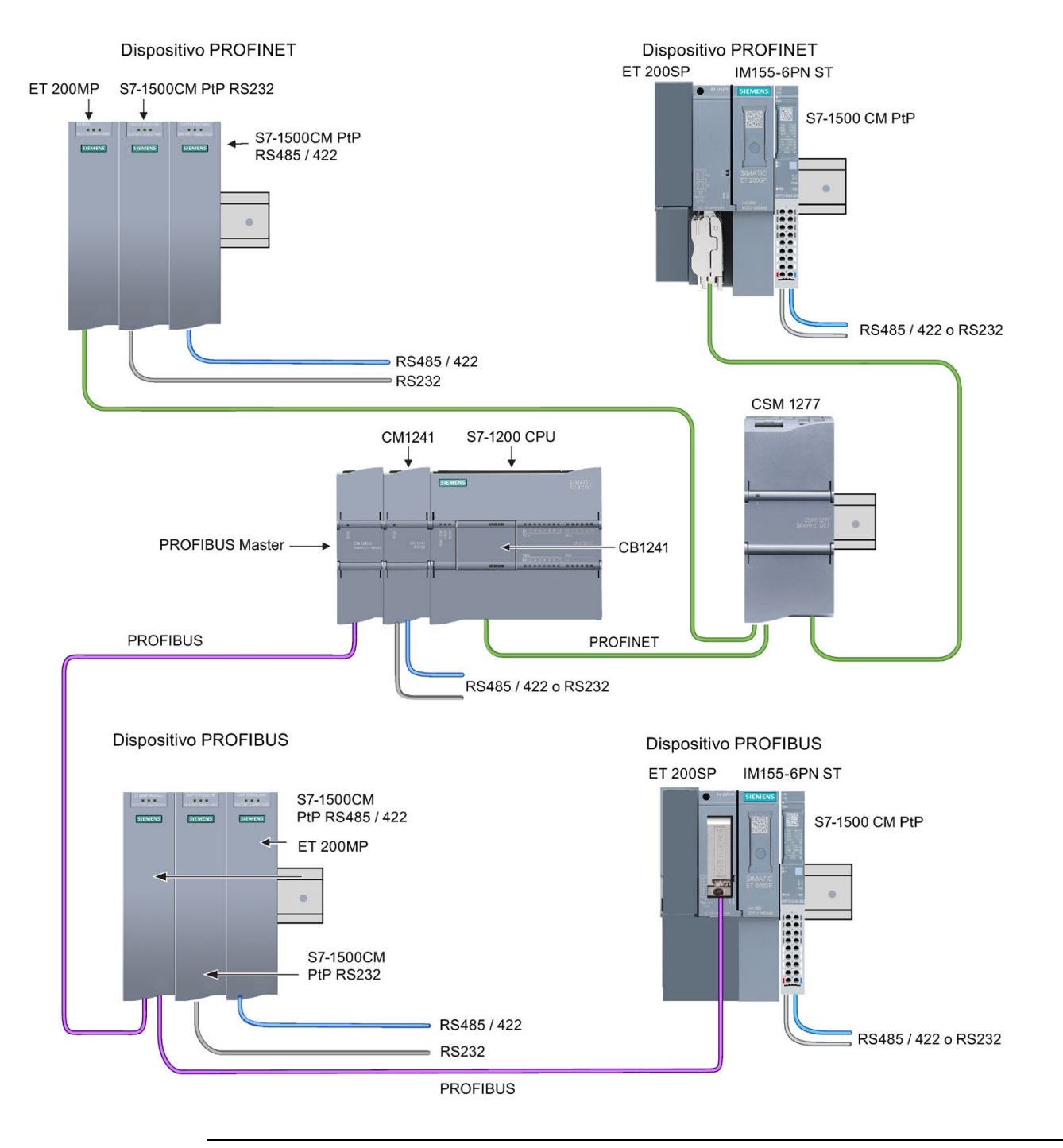

#### Nota

Con la versión V4.1 de S7-1200 se pueden emplear las instrucciones punto a punto para todos los tipos de comunicación punto a punto: serie, serie mediante PROFINET y serie mediante PROFIBUS. STEP 7 ofrece las instrucciones Legacy punto a punto solo por su compatibilidad con programas existentes. Sin embargo, las instrucciones Legacy siguen funcionando con CPUs V4.1 así como con CPUs V4.0 o anteriores. No es necesario convertir programas anteriores de un juego de instrucciones a otro.

## 13.5.3.2 Seleccionar la versión de las instrucciones Modbus RTU

En STEP 7, hay disponibles tres versiones de las instrucciones Modbus RTU:

- Versión 1.1: compatible con CPU V4.0 y superiores y con CM V2.1 y superiores
- Versión 2.1: compatible con CPU V4.0 y superiores y con CM V2.1 y superiores
- Versión 3.0: compatible con CPU V4.0 y superiores y con CM V2.1 y superiores

Para garantizar la compatibilidad y facilitar la migración, se puede elegir qué versión de la instrucción se debe insertar en el programa de usuario.

No es posible utilizar las dos versiones de las instrucciones con el mismo módulo; en cambio, dos módulos distintos sí pueden utilizar diferentes versiones de las instrucciones. No utilice ambas versiones de la instrucción (1.x y 2.y) en el mismo programa de la CPU. Las instrucciones Modbus RTU de su programa deben tener el mismo número de versión principal (1.x, 2.y o V.z). Las distintas instrucciones dentro de un grupo de versión principal pueden tener versiones secundarias diferentes (1.x).

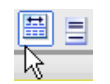

Haga clic en el icono de la Task Card del árbol de instrucciones para activar los encabezados y columnas del árbol de instrucciones.

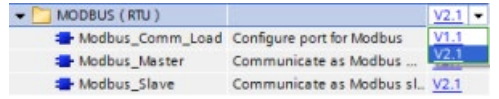

Para cambiar la versión de las instrucciones Modbus RTU, seleccione la versión en la lista desplegable. Es posible seleccionar el grupo o bien instrucciones individuales.

Cuando se utiliza el árbol de instrucciones para insertar una instrucción Modbus RTU en el programa, se crea una nueva instancia del FB en el árbol del proyecto. El nuevo FB instancia se puede ver en el árbol de proyecto en PLC\_x > Bloques de programa > Bloques de sistema > Recursos de programa.

Para comprobar la versión de la instrucción Modbus RTU en un programa, es necesario examinar las propiedades del árbol del proyecto y no las propiedades de un cuadro que se visualiza en el editor de programas. Seleccione una instancia del FB Modbus RTU del árbol del proyecto, haga clic con el botón derecho del ratón y seleccione "Propiedades", luego seleccione la página de "información" para ver el número de versión de la instrucción Modbus RTU.

### 13.5.3.3 Número máximo de esclavos Modbus soportados

El direccionamiento Modbus soporta un máximo de 247 esclavos (números de esclavo 1 a 247). Cada segmento de red Modbus puede tener un máximo de 32 dispositivos, en función de las capacidades de carga y accionamiento de la interfaz RS485. Cuando se llega al límite de 32 dispositivos hay que utilizar un repetidor para expandirse al próximo segmento. Se requieren siete repetidores para soportar los 247 esclavos conectados a un maestro de RS485.

Los repetidores de Siemens solo funcionan con PROFIBUS; su función consiste en supervisar el pase del testigo en PROFIBUS. No es posible utilizar repetidores de Siemens con otros protocolos. Así pues, para Modbus se necesitan repetidores de terceros.

Los tiempos de vigilancia o timeouts predeterminados de Modbus son largos; el uso de varios repetidores no genera problemas de retardo. El maestro Modbus no vigila si un esclavo es lento a la hora de responder o si varios repetidores retardan la respuesta.

## <span id="page-1221-0"></span>13.5.3.4 Instrucciones Modbus RTU

## Instrucción Modbus\_Comm\_Load (Configurar SIPLUS I/O o un puerto en el módulo PtP para Modbus RTU)

| KOP / FUP                                                                                                    | <b>SCL</b>                                                                                                    | Descripción                                                                                                    |  |  |
|----------------------------------------------------------------------------------------------------|----------------------------------------------------------------------------------------------------|----------------------------------------------------------------------------------------------------|--|--|
| <b>NDB6</b><br>"Modbus"<br>Comm Load                                                                                                    | "Modbus Comm Load DB" (<br>$REQ := bool in,$<br>$PORT := unit in$ ,                                                                                                    | La instrucción Modbus_Comm_Load configura<br>SIPLUS I/O o un puerto PtP para la comunica-<br>ción con el protocolo Modbus RTU.                                                                                                    |  |  |
| Modbus Comm Load<br>ENO-<br>$-\varepsilon$ N<br>$-$ <b>REQ</b><br>DONE-<br>PORT<br>ERROR-<br>BAUD<br>STATUS-<br>PARITY<br><b>FLOW CTRL</b><br>RTS_ON_DLY<br>RTS_OFF_DLY<br>RESP_TO<br>MB DB | BAUD:= udint in,<br>PARITY:= uint in $,$<br>FLOW CTRL:= $uint in$ ,<br>RTS ON $DLY :=$ uint in,<br>RTS OFF $DLY :=$ uint in,<br>RESP TO:= $uint in$ ,<br>DONE=> bool out, | Opciones de hardware del puerto Modbus RTU:<br>Instale un máximo de tres CMs (RS485 o<br>RS232) más una CB (R4845).<br>Opciones SIPLUS I/O para Modbus RTU: instale<br>ET 200MP S7-1500CM PtP (RS485 / 422 o<br>RS232) o ET 200SP S7-1500 CM PtP (RS485 /<br>422 o RS232) |  |  |
|                                                                                                    | ERROR=> bool out,<br>STATUS=> word out,<br>$MB$ DB:= fbtref inout );                                                                                                    | Un bloque de datos de instancia se asigna au-<br>tomáticamente cuando la instrucción Mo-<br>dbus_Comm_Load se inserta en el programa.                                                                                                    |  |  |

Tabla 13- 71 Instrucción Modbus\_Comm\_Load

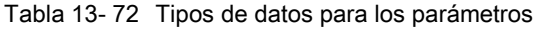

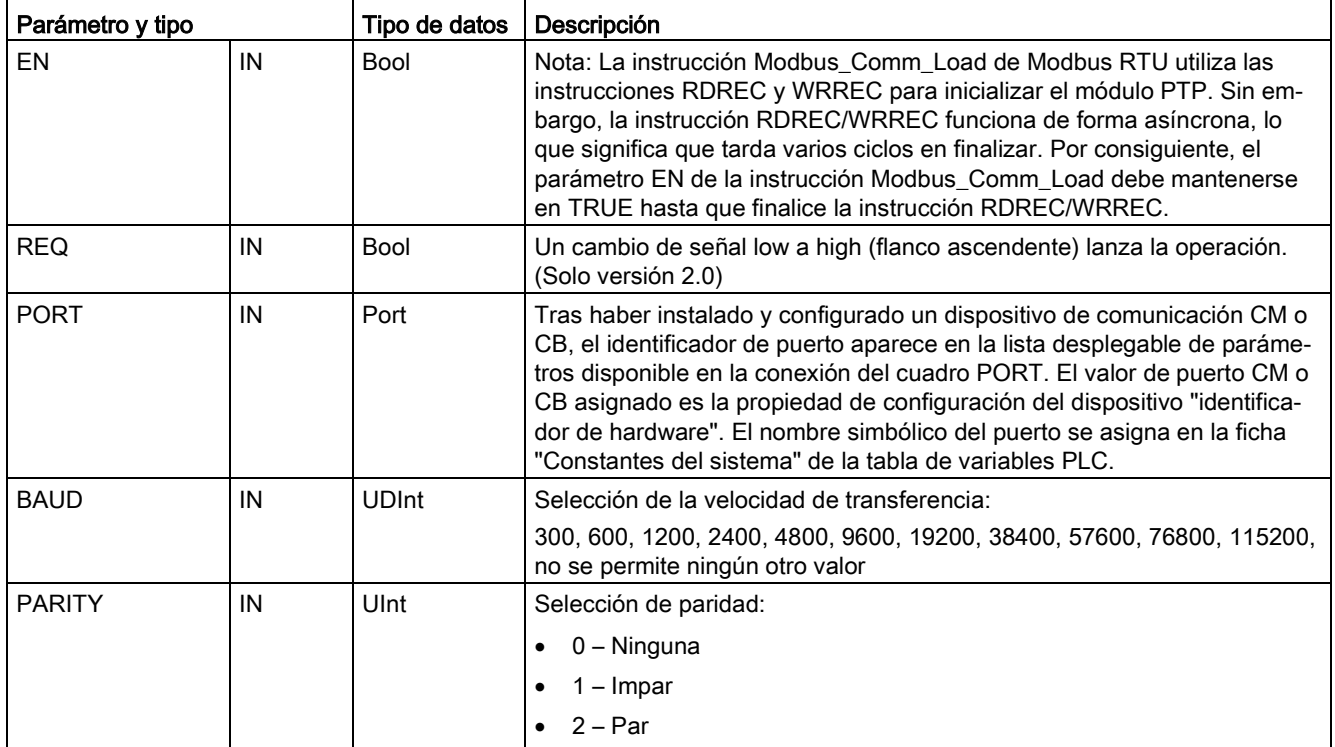

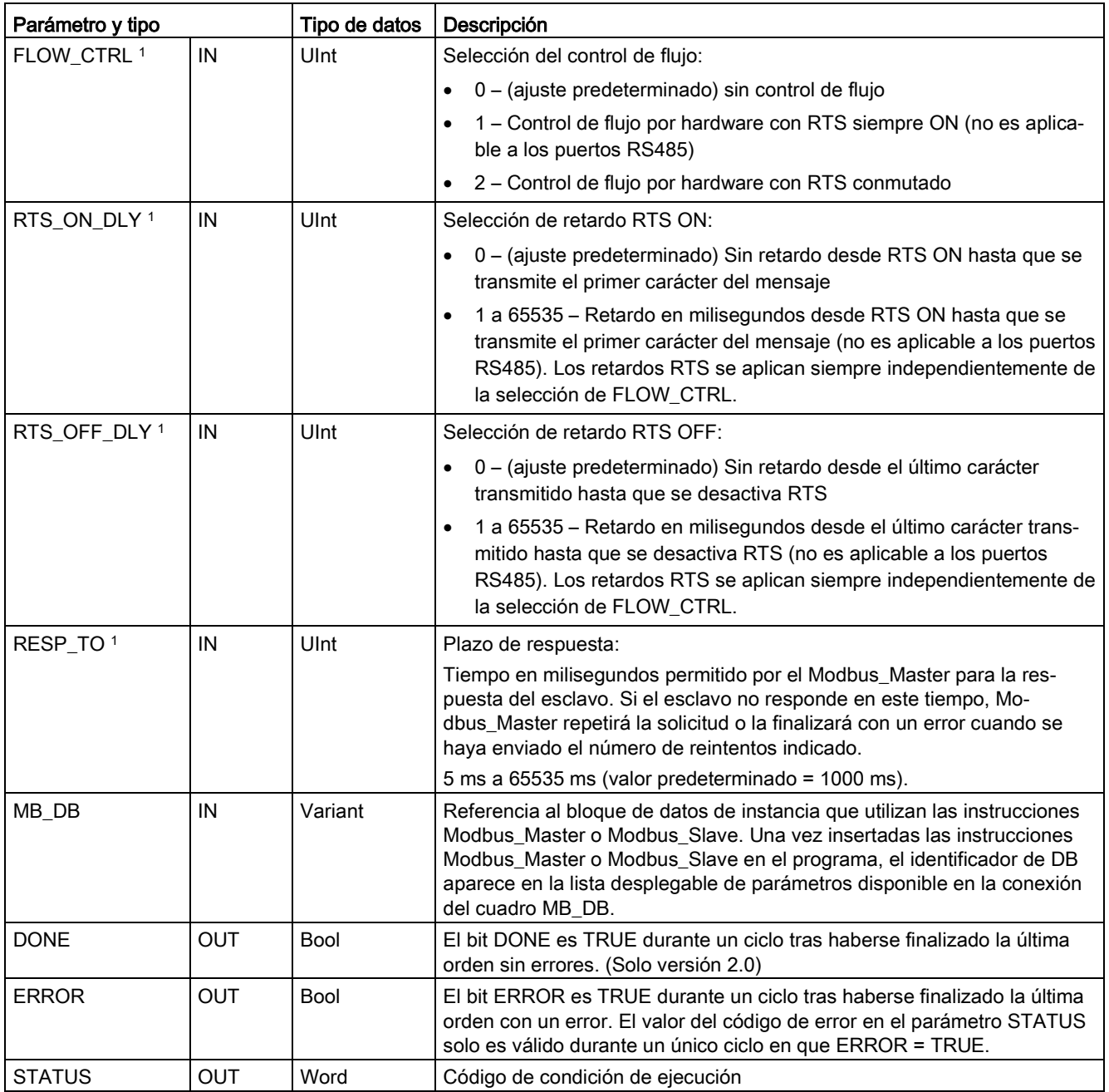

1 Parámetros opcionales para Modbus\_Comm\_Load (V 2.x o superior). Haga clic en la flecha situada en la parte inferior de una casilla KOP/FUP para expandir la casilla e incluir estos parámetros.

Modbus\_Comm\_Load se ejecuta para configurar un puerto para el protocolo Modbus RTU. Al configurar un puerto para el protocolo Modbus RTU, el mismo solo puede ser utilizado por la instrucción Modbus Master o Modbus Slave.

Es preciso utilizar una ejecución de Modbus\_Comm\_Load para configurar cada uno de los puertos de comunicación utilizado para la comunicación Modbus. Asígnele a cada puerto utilizado un DB de instancia Modbus\_Comm\_Load unívoco. En la CPU se pueden instalar hasta tres módulos de comunicación (RS232 o RS485) y una placa de comunicación (RS485). Llame Modbus\_Comm\_Load desde un OB de arranque y ejecute esta instrucción una vez, o bien utilice la [marca de sistema del primer ciclo](#page-112-0) (Página [113\)](#page-112-0) para iniciar la llamada y ejecutarla una vez. Ejecute nuevamente Modbus\_Comm\_Load solo si es necesario modificar los parámetros de comunicación, p. ej. la velocidad de transferencia o la paridad.

Si se utiliza la librería Modbus con un módulo en un rack descentralizado, la instrucción Modbus Comm Load debe ejecutarse en una rutina de alarma cíclica (por ejemplo, una vez por segundo o una vez cada 10 segundos). Si falla la alimentación eléctrica del rack descentralizado o el módulo se extrae, hasta que se restablece el funcionamiento del módulo solo se envía el juego de parámetros HWConfig al módulo PtP. Todas las órdenes iniciadas por el Modbus\_Master exceden el tiempo y Modbus\_Slave pasa a silencio (no responde a ningún mensaje). La ejecución cíclica de la instrucción Modbus\_Comm\_Load soluciona estos problemas.

Un bloque de datos de instancia se asigna para Modbus\_Master o Modbus\_Slave cuando estas instrucciones se insertan en el programa. Este bloque de datos de instancia se referencia cuando se especifica el parámetro MB\_DB para la instrucción Modbus\_Comm\_Load.
### Variables del bloque de datos (DB) de instancia Modbus\_Comm\_Load

La tabla siguiente muestra las variables estáticas públicas almacenadas en el DB de instancia Modbus\_Comm\_Load que se pueden usar en el programa:

| Variable       | Tipo de<br>datos | Valor pre-<br>determi-<br>nado | Descripción                                                                                                    |  |
|----------------|------------------|--------------------------------|----------------------------------------------------------------------------------------------------|--|
| ICHAR_GAP      | Word             | 0                              | Tiempo de retardo de caracteres máximo entre caracteres. Este pará-<br>metro está especificado en milisegundos y aumenta el período antici-<br>pado entre los caracteres recibidos. El número correspondiente de<br>tiempos de bit para el parámetro se añade al valor predeterminado<br>Modbus de 35 tiempos de bit (3,5 tiempos de carácter). |  |
| <b>RETRIES</b> | Word             | $\overline{2}$                 | Número de reintentos del maestro antes de devolver el código de error<br>"0x80C8" para "sin respuesta".                                                                                                    |  |
| EN_SUPPLY_VOLT | <b>Bool</b>      | $\pmb{0}$                      | Habilitar el diagnóstico de falta de tensión de alimentación L+.                                                                                                    |  |
| <b>MODE</b>    | <b>USInt</b>     | 0                              | Estado operativo<br>Los estados operativos válidos son los siguientes:                                                                                                    |  |
|                |                  |                                | $0 =$ dúplex (RS232)<br>$\bullet$                                                                                                    |  |
|                |                  |                                | 1 = dúplex (RS422) a cuatro hilos (punto a punto)<br>$\bullet$                                                                                                    |  |
|                |                  |                                | 2 = dúplex (RS422) a cuatro hilos (maestro multipunto, CM PtP (ET<br>200SP))                                                                                                    |  |
|                |                  |                                | 3 = dúplex (RS422) a cuatro hilos (esclavo multipunto, CM PtP (ET<br>200SP))                                                                                                    |  |
|                |                  |                                | 4 = semidúplex (RS485) a dos hilos (consulte la nota inferior).                                                                                                    |  |
| LINE_PRE       | <b>USInt</b>     | $\mathbf{0}$                   | Estado inicial de la línea de recepción                                                                                                    |  |
|                |                  |                                | Los estados iniciales válidos son los siguientes:                                                                                                    |  |
|                |                  |                                | 0 = "ningún" estado inicial (consulte la nota inferior)<br>$\bullet$                                                                                                    |  |
|                |                  |                                | 1 = señal R(A) = 5 V DC, señal R(B) = 0 V DC (detección de rotura<br>de hilo):<br>es posible detectar roturas de hilo con este estado inicial.<br>Solo puede seleccionarse con: "dúplex (RS422) a cuatro hilos (co-<br>nexión punto a punto)" y "dúplex (RS422) a cuatro hilos (esclavo<br>multipunto)".                                        |  |
|                |                  |                                | 2 = señal R(A) = $0$ V DC, señal R(B) = $5$ V DC:<br>este ajuste predeterminado equivale al estado de reposo (no hay<br>operaciones de transmisión activas). No es posible detectar roturas<br>de hilo con este estado inicial.                                                                                                    |  |
| <b>BRK_DET</b> | <b>USInt</b>     | 0                              | Detección de rotura de hilo                                                                                                    |  |
|                |                  |                                | Las selecciones siguientes son válidas:                                                                                                    |  |
|                |                  |                                | $0 =$ detección desactivada                                                                                                    |  |
|                |                  |                                | 1 = detección activada                                                                                                    |  |

Tabla 13- 73 Variables estáticas en el DB de instancia Modbus\_Comm\_Load

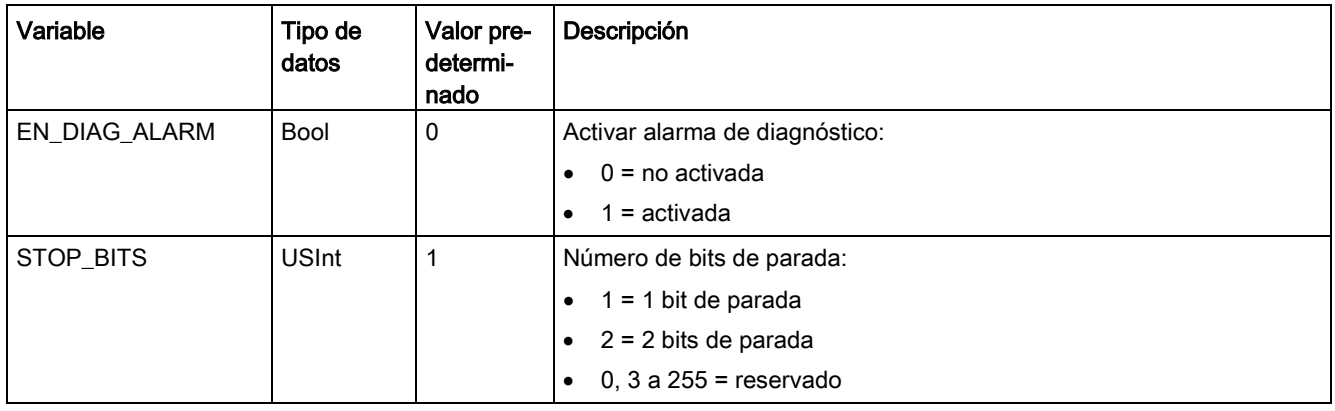

#### Nota

Ajuste necesario para utilizar cables PROFIBUS con CM 1241 para RS485

Tabla 13- 74 Códigos de condición de ejecución de Modbus\_Comm\_Load 1

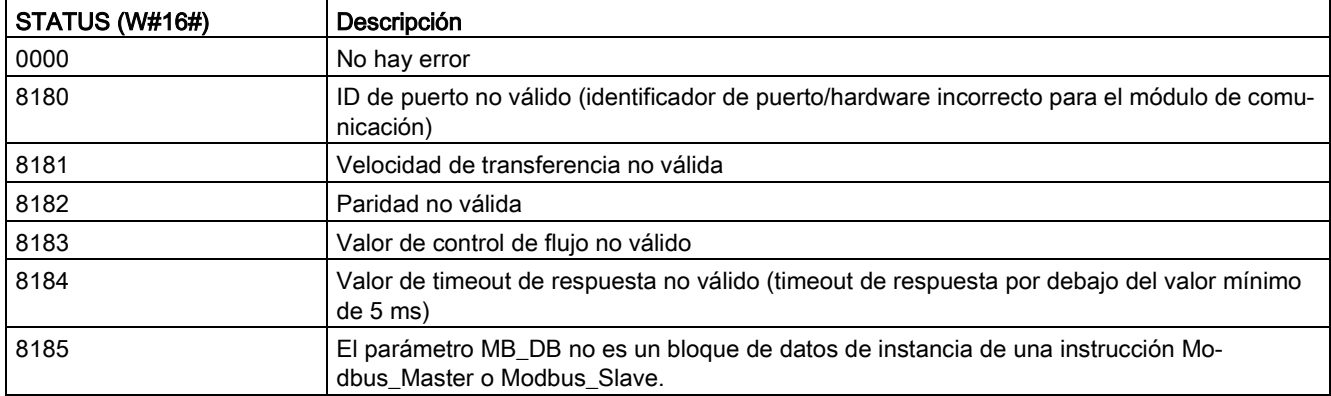

<sup>1</sup> Además de los errores Modbus\_Comm\_Load indicados arriba, las instrucciones de comunicación PtP subyacentes pueden devolver errores.

# Instrucción Modbus\_Master (Comunicar vía SIPLUS I/O o el puerto PtP como maestro Modbus RTU)

| KOP / FUP                                                                                                    | <b>SCL</b>                                                                                                    | Descripción                                                                                                    |
|----------------------------------------------------------------------------------------------------|----------------------------------------------------------------------------------------------------|----------------------------------------------------------------------------------------------------|
| <b>NDB6</b><br>"Modbus"<br>Master_DB*<br>Modbus Master<br>ENO-<br>$-\varepsilon$ N<br>$-$ REQ<br>DONE-<br>MB_ADDR<br>BUSY-<br><b>IMODE</b><br>ERROR-<br>DATA_ADDR<br>STATUS<br>OATA_LEN<br>DATA_PTR | "Modbus Master DB" (<br>$REQ := bool in$ ,<br>$MB$ ADDR:= uint in,<br>$MODE := usint in$ ,<br>DATA ADDR:= $udint in$ ,<br>DATA LEN: = $uint in$ ,<br>$DONE = > bool out$ ,<br>BUSY=>_bool_out_,<br>ERROR=> bool out,<br>STATUS=> word out,<br>DATA PTR:= $variant$ inout ); | La instrucción Modbus_Master se comunica como<br>un maestro Modbus utilizando un puerto configu-<br>rado por una ejecución anterior de la instrucción<br>Modbus_Comm_Load. Un bloque de datos de<br>instancia se asigna automáticamente cuando la<br>instrucción Modbus_Master se inserta en el pro-<br>grama. El bloque de datos de instancia Mo-<br>dbus_Master se utiliza cuando se especifica el<br>parámetro MB_DB para la instrucción Mo-<br>dbus Comm Load. |

Tabla 13- 75 Instrucción Modbus\_Master

Tabla 13- 76 Tipos de datos para los parámetros

| Parámetro y tipo |            | Tipo de datos | Descripción                                                                                                    |
|------------------|------------|---------------|----------------------------------------------------------------------------------------------------|
| <b>REQ</b>       | IN         | <b>Bool</b>   | $0 = No$ hay ninguna orden<br>1 = Solicitud para transmitir datos al esclavo Modbus                                                                                                    |
| <b>MB ADDR</b>   | IN         | V1.0: USInt   | Dirección de estación Modbus RTU:                                                                                                    |
|                  |            | $V2.0:$ Ulnt  | Rango de direccionamiento estándar (de 1 a 247)<br>Rango de direccionamiento avanzado (de 1 a 65535)                                                                                                    |
|                  |            |               | El valor 0 está reservado para enviar un mensaje Broadcast a todos los<br>esclavos Modbus. Los códigos de función Modbus 05, 06, 15 y 16 son los<br>únicos que se soportan para el Broadcast.                               |
| <b>MODE</b>      | IN         | <b>USInt</b>  | Selección de modo: Especifica el tipo de solicitud (lectura, escritura o<br>diagnóstico). Consulte los detalles en la tabla de funciones Modbus que<br>aparece más abajo.                                                   |
| DATA ADDR        | IN         | <b>UDInt</b>  | Dirección inicial en el esclavo: Determina la dirección inicial de los datos<br>a los que debe accederse en el esclavo Modbus. Las direcciones válidas<br>se indican en la tabla de funciones Modbus que aparece más abajo. |
| DATA LEN         | IN         | Ulnt          | Longitud de datos: Determina el número de bits o palabras a las que<br>debe accederse en esta solicitud. Las longitudes válidas se indican en la<br>tabla de funciones Modbus que aparece más abajo.                        |
| DATA PTR         | IN OUT     | Variant       | Puntero a los datos: Apunta a la dirección del M o del DB (tipo de DB no<br>optimizado) de los datos que se están escribiendo o leyendo.                                                                                    |
| <b>DONE</b>      | <b>OUT</b> | Bool          | El bit DONE es TRUE durante un ciclo tras haberse finalizado la última<br>orden sin errores.                                                                                                    |
| <b>BUSY</b>      | <b>OUT</b> | <b>Bool</b>   | 0 - Ninguna operación Modbus_Master en curso<br>$\bullet$                                                                                                    |
|                  |            |               | 1- Operación Modbus_Master en curso<br>$\bullet$                                                                                                    |
| <b>ERROR</b>     | <b>OUT</b> | <b>Bool</b>   | El bit ERROR es TRUE durante un ciclo tras haberse finalizado la última<br>orden con un error. El valor del código de error en el parámetro STATUS<br>solo es válido durante un único ciclo en que ERROR = TRUE.            |
| <b>STATUS</b>    | <b>OUT</b> | Word          | Código de condición de ejecución                                                                                                    |

#### Reglas de comunicación Modbus\_Master

- Modbus Comm\_Load debe ejecutarse para configurar un puerto antes de que la instrucción Modbus\_Master pueda comunicarse con ese puerto.
- Si un puerto debe utilizarse para iniciar órdenes del maestro Modbus, Modbus Slave no debe utilizar este puerto. Una o más instancias de la ejecución de Modbus\_Master pueden utilizarse en ese puerto, no obstante todas las ejecuciones de Modbus\_Master deben utilizar el mismo DB de instancia Modbus\_Master para ese puerto.
- Las instrucciones Modbus no utilizan eventos de alarma de comunicación para controlar el proceso de comunicación. El programa debe consultar la instrucción Modbus\_Master para transmitir y recibir condiciones completas.
- Se recomienda llamar todas las ejecuciones de Modbus\_Master para un puerto determinado desde un OB de ciclo de programa. Las instrucciones Modbus\_Master solo se pueden ejecutar en un nivel de ejecución, ya sea en el de retardo/cíclico o bien en el de ciclo del programa. Estas no se deben ejecutar en ambos niveles de prioridad. Si una instrucción de Modbus\_Master de un nivel de prioridad de ejecución más alto inhibe la ejecución de otra instrucción de Modbus\_Master, se puede obtener un funcionamiento incorrecto. Las instrucciones de Modbus\_Master no deben ejecutarse en los niveles de prioridad para arranque, diagnóstico o error de tiempo.
- Cuando una instrucción Modbus Master inicia una transmisión, esta instancia debe ejecutarse continuamente con la entrada EN habilitada hasta que se devuelva un estado DONE=1 o un estado ERROR=1. Una instancia Modbus\_Master en particular se considera activa hasta que ocurra uno de estos dos eventos. Mientras la instancia original esté activa, cualquier llamada a otra instancia con la salida REQ habilitada resultará en un error. Si la ejecución continua de la instancia original se detiene, el estado de la solicitud se mantiene activo por un periodo de tiempo especificado por la variable estática "Blocked\_Proc\_Timeout". Una vez transcurre este periodo de tiempo, la siguiente instrucción Modbus\_Master llamada con una entrada REQ habilitada se convertirá en la instancia activa. Esto impide que una sola instancia de Modbus\_Master monopolice o cierre el acceso a un puerto. Si la instancia original que está activa no se habilita dentro del periodo de tiempo especificado por la variable estática "Blocked\_Proc\_Timeout", entonces la siguiente ejecución realizada por esta instancia (con REQ sin activar) borrará el estado activo. Si REQ está activada, entonces esta ejecución inicia una nueva solicitud Modbus\_Master como si ninguna otra instancia estuviese activa.

#### Parámetro REQ

0 = No hay ninguna solicitud; 1 = Solicitud de transferir datos al esclavo Modbus

Esta entrada se puede controlar con un contacto activado por nivel o por flanco. Siempre que esta entrada esté habilitada, se inicia un autómata finito para garantizar que ningún otro Modbus\_Master que use el mismo DB de instancia pueda lanzar una solicitud mientras no se complete la orden actual. Todos los demás estados de entrada se capturan y se retienen internamente para la orden actual hasta que se recibe la respuesta o se detecta un error.

Si la misma instancia de Modbus\_Master se ejecuta nuevamente con la entrada REQ= 1 antes de que se finalice la solicitud actual, no se realizarán más transmisiones. No obstante, al finalizar la solicitud se lanza otra solicitud siempre que se vuelva a ejecutar Modbus Master con entrada REQ = 1.

### Los parámetros DATA\_ADDR y MODE seleccionan el tipo de función Modbus

DATA\_ADDR (dirección Modbus inicial en el esclavo): Determina la dirección inicial de los datos a los que debe accederse en el esclavo Modbus.

La instrucción Modbus Master utiliza una entrada MODE en vez de una entrada de código de función. La combinación de MODE y la dirección Modbus determinan el código de función utilizado en el mensaje Modbus real. La tabla siguiente muestra la correlación entre el parámetro MODE, el código de función Modbus y el rango de direcciones Modbus.

| <b>MODE</b>    | <b>Función</b><br><b>Modbus</b> | Longitud de<br>datos                    | Operación y datos                                                                                                    | <b>Dirección</b><br><b>Modbus</b>        |
|----------------|---------------------------------|-----------------------------------------|----------------------------------------------------------------------------------------------------|------------------------------------------|
| 0              | 01                              | De 1 a 2000<br>De 1 a 1992 <sup>1</sup> | Leer bits de salida:<br>De 1 a (1992 o 2000) bits por orden                                                                                                    | De 1 a 9999                              |
| 0              | 02                              | De 1 a 2000<br>De 1 a 1992 <sup>1</sup> | Leer bits de entrada:<br>De 1 a (1992 o 2000) bits por solicitud                                                                                                    | De 10001 a 19999                         |
| 0              | 03                              | De 1 a 125<br>De 1 a 124 <sup>1</sup>   | Leer registros de retención:<br>1 a (124 o 125) palabras por solicitud                                                                                                    | De 40001 a 49999 o<br>De 400001 a 465535 |
| 0              | 04                              | De 1 a 125<br>De 1 a 124 <sup>1</sup>   | Leer palabras de entrada:<br>De 1 a (124 o 125) palabras por solicitud                                                                                                    | De 30001 a 39999                         |
| 104            | 04                              | De 1 a 125<br>De 1 a 124 1              | Leer palabras de entrada:<br>De 1 a (124 o 125) palabras por solicitud                                                                                                    | De 00000 a 65535                         |
| $\mathbf{1}$   | 05                              | 1                                       | Escribir un bit de salida:<br>Un bit por orden                                                                                                    | De 1 a 9999                              |
| 1              | 06                              | 1                                       | Escribir un registro de retención:<br>1 palabra por solicitud                                                                                                    | De 40001 a 49999 o<br>De 400001 a 465535 |
| 1              | 15                              | De 2 a 1968<br>De 2 a 1960 <sup>1</sup> | Escribir varios bits de salida:<br>2 a (1960 o 1968) bits por orden                                                                                                    | De 1 a 9999                              |
| $\mathbf{1}$   | 16                              | De 2 a 123<br>De 2 a 122 <sup>1</sup>   | Escribir varios registros de retención:<br>De 2 a (122 o 123) palabras por solicitud                                                                                                    | De 40001 a 49999 o<br>De 400001 a 465535 |
| $\overline{2}$ | 15                              | De 1 a 1968<br>De 2 a 1960 <sup>1</sup> | Escribir uno o más bits de salida:<br>De 1 a (1960 o 1968) bits por orden                                                                                                    | De 1 a 9999                              |
| $\overline{c}$ | 16                              | De 1 a 123<br>De 1 a 122 <sup>1</sup>   | Escribir uno o más registros de retención:<br>De 1 a (122 o 123) palabras por solicitud                                                                                                    | De 40001 a 49999 o<br>De 400001 a 465535 |
| 11             | 11                              | $\Omega$                                | Leer la palabra de estado de la comunicación del esclavo<br>y el contador de eventos. Esta palabra de estado indica<br>ocupado (0 - no ocupado, 0xFFFF - ocupado). El contador<br>de eventos se incrementa cada vez que se finaliza un<br>mensaje correctamente. |                                          |
|                |                                 |                                         | En esta función se ignoran los dos operandos<br>DATA_ADDR y DATA_LEN de la instrucción Mo-<br>dbus_Master.                                                                                                    |                                          |
| 80             | 08                              | $\mathbf{1}$                            | Compruebe el estado del esclavo utilizando el código de<br>diagnóstico de datos 0x0000 (prueba de loopback: el<br>esclavo repite la solicitud)<br>1 palabra por solicitud                                                                                        |                                          |

Tabla 13- 77 Funciones Modbus

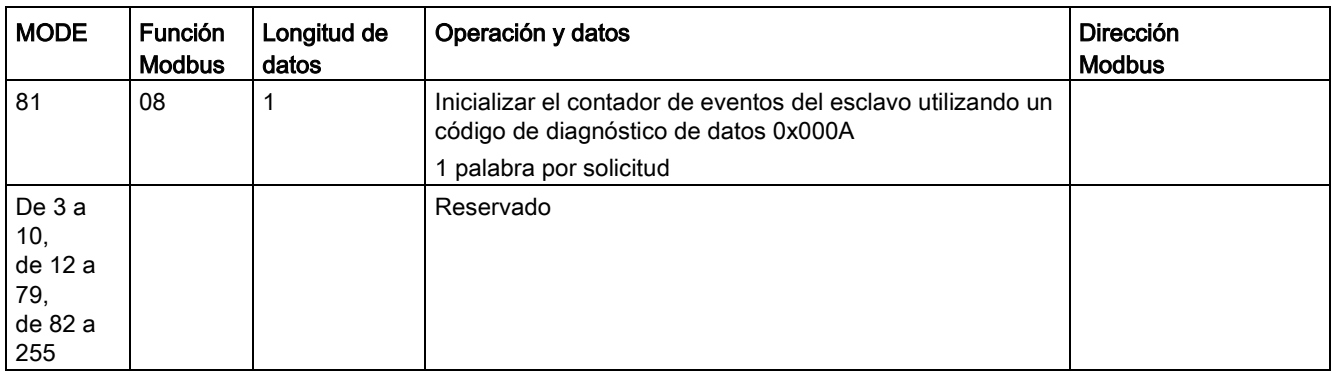

<sup>1</sup> Para el modo "Direccionamiento avanzado", las longitudes máximas de los datos se reduce en 1 byte o 1 palabra dependiendo del tipo de datos utilizados por la función.

### Parámetro DATA\_PTR

El parámetro DATA\_PTR apunta a la dirección del M o del DB en que se escribe o bien del que se lee. Si se utiliza un bloque de datos, hay que crear un bloque de datos global que ofrezca un almacenamiento de datos para operaciones de lectura y escritura en esclavos Modbus.

#### Nota

#### El tipo de bloque de datos debe permitir un direccionamiento directo.

El bloque de datos debe permitir tanto el direccionamiento directo (absoluto) como el simbólico. Al crear el bloque de datos debe seleccionarse el atributo de acceso "estándar".

A partir de la versión V4.0 de la instrucción Modbus\_Master se puede habilitar el atributo del bloque de datos "Acceso optimizado al bloque". Solo se puede utilizar un único elemento o una matriz de elementos en memoria optimizada con los siguientes tipos de datos: Bool, Byte, Char, Word, Int, DWord, Dint, Real, USInt, UInt, UDInt, SInt o WChar.

#### Estructuras del bloque de datos para el parámetro DATA\_PTR

- Estos tipos de datos son válidos para la lectura de palabras de las direcciones Modbus de 30001 a 39999, de 40001 a 49999 y de 400001 a 465536, así como para la escritura de palabras en las direcciones Modbus 40001 a 49999 y 400001 a 465536.
	- Matriz estándar de tipos de datos WORD, UINT o INT
	- Estructura WORD, UINT o INT con nombres, en la que todo elemento tiene un nombre unívoco y un tipo de datos de 16 bits.
	- Estructura compleja con nombres, en la que todo elemento tiene un nombre unívoco y un tipo de datos de 16 o 32 bits.
- Para la lecturay escritura de bits de las direcciones Modbus 00001 a 09999 y lecturas de bits de 10001 a 19999.
	- Matriz estándar de tipos de datos booleanos.
	- Estructura booleana con nombres que incluye variables booleanas con nombres unívocos.
- Aunque no es imprescindible, se recomienda que cada instrucción Modbus Master tenga su propia área de memoria. El motivo de esta recomendación es que la posibilidad de que se corrompan los datos aumenta si varias instrucciones Modbus\_Master están leyendo y escribiendo en la misma área de memoria.
- No es necesario que las áreas de datos de DATA\_PTR se encuentren en el mismo bloque de datos global. Es posible crear un bloque de datos con varias áreas para lecturas Modbus, uno para escrituras Modbus, o bien uno para cada estación esclava.

### Variables del bloque de datos (DB) de la instrucción Modbus\_Master

La tabla siguiente muestra las variables estáticas públicas almacenadas en el DB de instancia Modbus Master que se pueden utilizar en el programa:

| Variable                    | Tipo de<br>datos | Valor<br>predeter-<br>minado | Descripción                                                                                                    |  |
|-----------------------------|------------------|------------------------------|----------------------------------------------------------------------------------------------------|--|
| <b>Blocked Proc Timeout</b> | Real             | 3.0                          | Tiempo (en segundos) que hay que esperar a una instancia Mo-<br>dbus_Master boqueada antes de eliminar esta instancia como<br>ACTIVA. Esto puede ocurrir, por ejemplo, si se ha lanzado una solici-<br>tud Modbus_Master y luego el programa deja de llamar la función<br>Modbus_Master antes de que haya finalizado por completo la solici-<br>tud. El valor de tiempo debe ser mayor que 0 y menor que 55 segun-<br>dos; de lo contrario se producirá un error. |  |
| Extended Addressing         | Bool             | <b>FALSE</b>                 | Configura el direccionamiento de estaciones esclavas de uno o dos<br>bytes:                                                                                                    |  |
|                             |                  |                              | FALSE = dirección de un byte; de 0 a 247                                                                                                    |  |
|                             |                  |                              | TRUE = dirección de dos bytes (equivale al direccionamiento am-<br>pliado); de 0 a 65535                                                                                                    |  |
| MB DB                       | MB BASE          |                              | El parámetro MB DB de la instrucción Modbus Comm Load debe<br>estar conectado al parámetro MB_DB de la instrucción Mo-<br>dbus Master.                                                                                                    |  |

Tabla 13- 78 Variables estáticas del DB de instancia Modbus\_Master

El programa puede escribir valores en las variables Blocked\_Proc\_Timeout y Extended\_Addressing para controlar operaciones del Modbus\_Master. Consulte la descripción del apartado Modbus\_Slave sobre [HR\\_Start\\_Offset](#page-1233-0) (Página [1234\)](#page-1233-0) y [Extended\\_Addressing](#page-1233-0) (Página [1234\)](#page-1233-0) para ver un ejemplo de cómo utilizar estas variables en el editor de programas, así como detalles relacionados con el direccionamiento avanzado Modbus.

### Códigos de condición

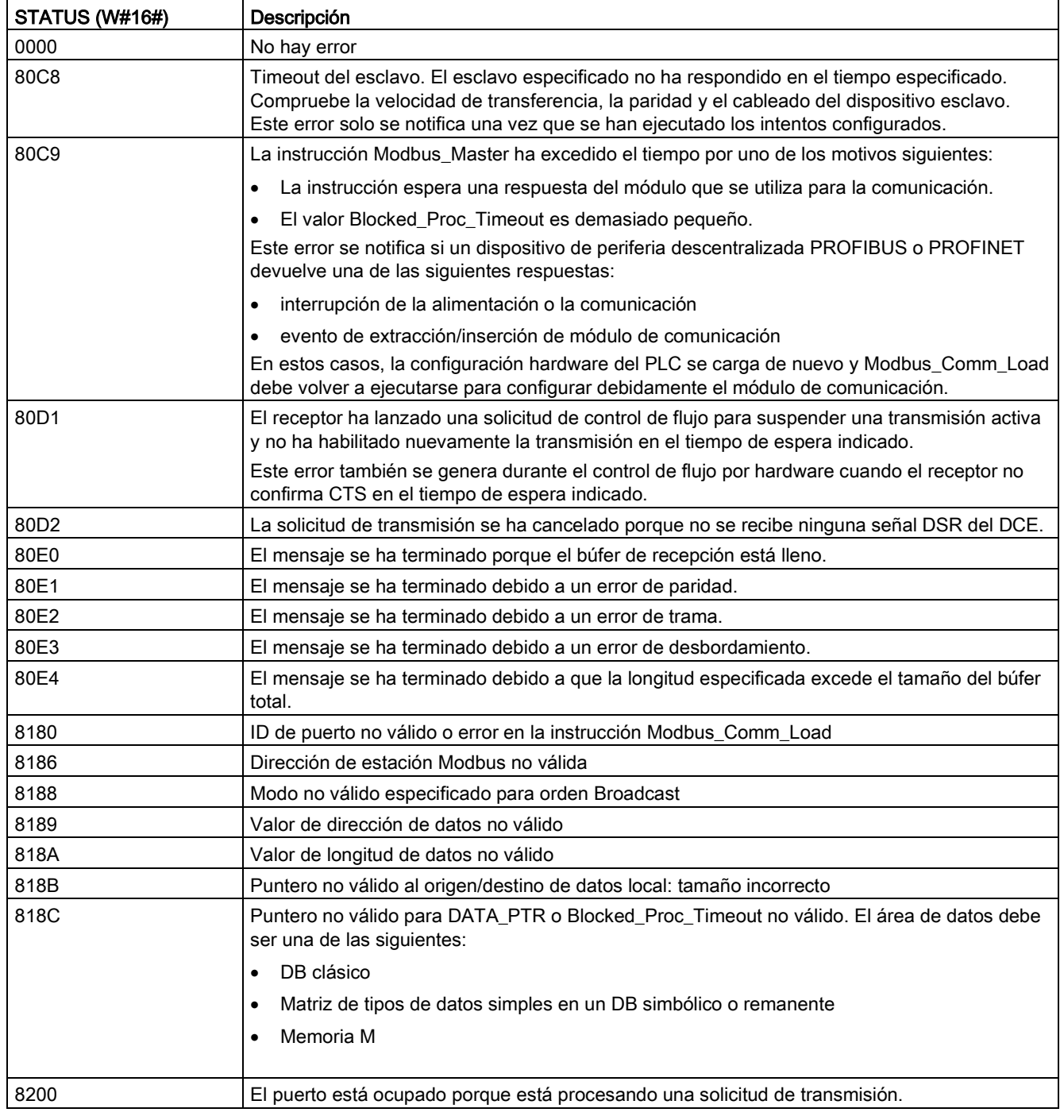

Tabla 13- 79 Códigos de condición de ejecución Modbus\_Master (errores de comunicación y configuración) 1

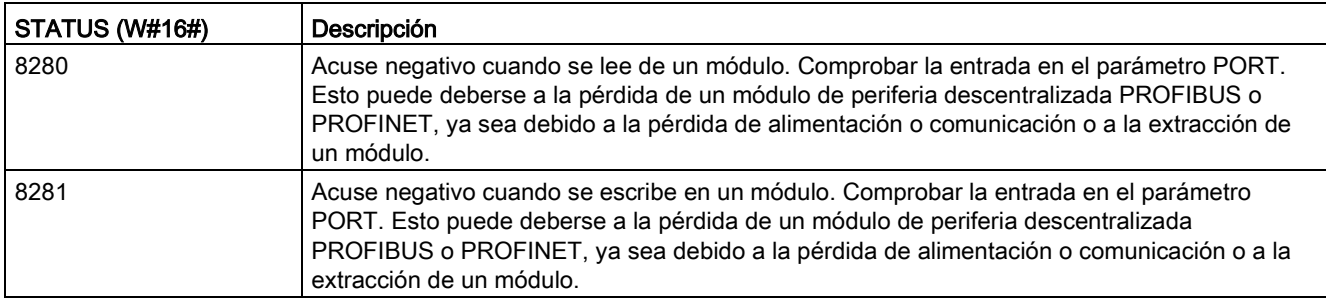

Tabla 13- 80 Códigos de condición de ejecución Modbus\_Master (errores de protocolo Modbus) 1

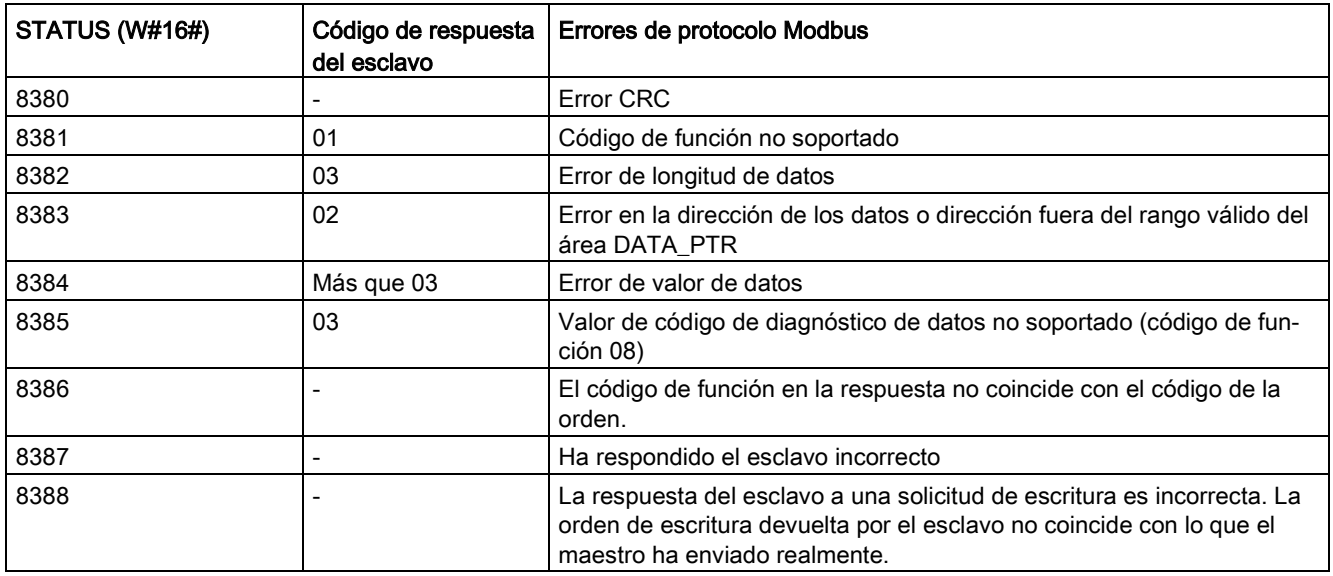

<sup>1</sup> Además de los errores Modbus\_Master indicados arriba, las instrucciones de comunicación PtP subyacentes pueden devolver errores.

#### Nota

#### Ajuste de la longitud máxima del registro para la comunicación Profibus

Al utilizar un módulo maestro Profibus CM1243-5 para controlar un dispositivo Profibus ET 200SP o ET 200MP que utilice un módulo punto a punto RS232, RS422 o RS485, es necesario ajustar explícitamente la variable del bloque de datos "max\_record\_len" a 240, como se describe a continuación:

Ajustar "max\_record\_len" en la sección Send\_P2P del DB de instancia (por ejemplo, "Modbus\_Master\_DB".Send\_P2P.max\_record\_len) a 240 tras ejecutar Modbus\_Comm\_Load.

Solo es necesario asignar max\_record\_len si se utiliza la comunicación Profibus; la comunicación Profinet ya utiliza un valor max\_record\_len válido.

# <span id="page-1233-0"></span>Instrucción Modbus\_Slave (Comunicar vía SIPLUS I/O o el puerto PtP como esclavo Modbus RTU)

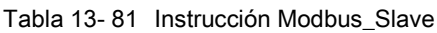

| KOP / FUP                                                                                                    | <b>SCL</b>                                                                                                    | Descripción                                                                                                    |
|----------------------------------------------------------------------------------------------------|----------------------------------------------------------------------------------------------------|----------------------------------------------------------------------------------------------------|
| <b>NDR6</b><br>"Modbus_Slave_<br>Modbus Slave<br>ENO-<br>$-\mathsf{EN}$<br>MB ADDR<br>NDR-<br>MB HOLD REG<br>DR-<br>ERROR-<br><b>STATUS</b> | "Modbus Slave DB" (<br>$MB$ ADDR:= uint in,<br>$NDR = >$ bool out,<br>DR= $>$ bool out,<br>ERROR= $>$ bool out,<br>STATUS=> word out,<br>MB HOLD REG:= variant inout $);$ | La instrucción Modbus Slave permite al pro-<br>grama comunicarse de dos maneras:<br>como un esclavo Modbus RTU a través de<br>un puerto PtP en el CM (RS485 o RS232)<br>y la CB (RS485)<br>como un esclavo Modbus RTU mediante<br>$\bullet$<br>las opciones Modbus RTU SIPLUS I/O:<br>Instalar ET 200MP S7-1500CM PtP<br>(RS485 / 422 o RS232).                                                             |
|                                                                                                    |                                                                                                    | Instalar ET 200SP S7-1500 CM PtP<br>(RS485 / 422 o RS232).<br>Cuando un maestro Modbus RTU remoto<br>lanza una solicitud, el programa de usuario<br>responde con la ejecución de Modbus_Slave.<br>STEP 7 crea automáticamente un DB de<br>instancia al introducir la instrucción. Utilice<br>este nombre de Modbus Slave DB al especi-<br>ficar el parámetro MB_DB para la instrucción<br>Modbus Comm Load. |

Tabla 13- 82 Tipos de datos para los parámetros

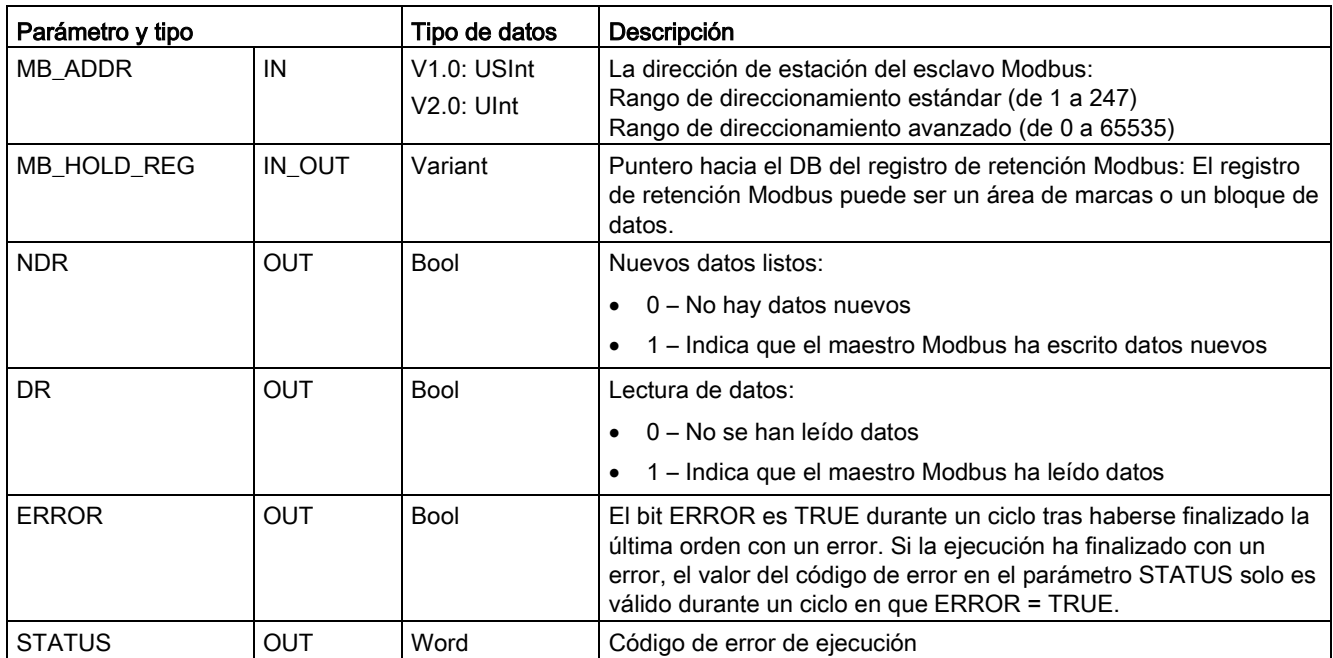

Los códigos de las funciones de comunicación Modbus (1, 2, 4, 5 y 15) pueden leer y escribir bits y palabras directamente en la memoria imagen de proceso de las entradas y salidas de la CPU. Para estos códigos de función, el parámetro MB\_HOLD\_REG debe definirse como un tipo de datos superior a un byte. La tabla siguiente muestra un ejemplo del mapeo de las direcciones Modbus en la memoria imagen de proceso de la CPU.

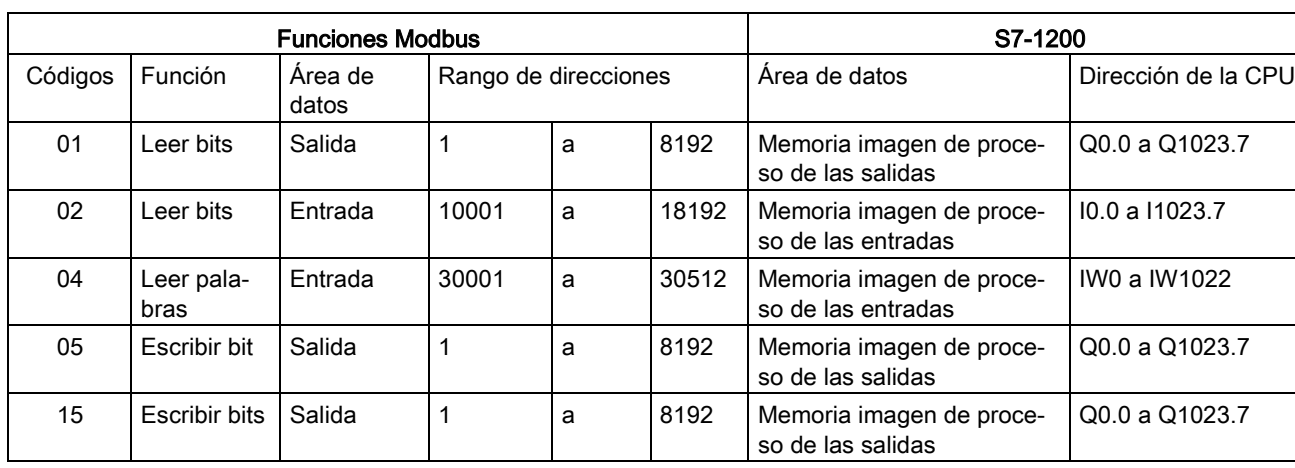

Tabla 13- 83 Mapeo de las direcciones Modbus en la memoria imagen de proceso

Los códigos de las funciones de comunicación Modbus (3, 6, 16) utilizan un registro de retención Modbus que puede ser un rango de dirección de memoria M o un bloque de datos. El tipo de registro de retención se especifica con el parámetro MB\_HOLD\_REG de la instrucción Modbus\_Slave.

#### Nota

#### Tipo de bloque datos MB\_HOLD\_REG

Un bloque de datos del registro de retención Modbus debe permitir tanto el direccionamiento directo (absoluto) como el simbólico. Al crear el bloque de datos debe seleccionarse el atributo de acceso "estándar".

A partir de la versión V4.0 de la instrucción Modbus\_Slave se puede habilitar el atributo del bloque de datos "Acceso optimizado al bloque". Solo se puede utilizar un único elemento o una matriz de elementos en memoria optimizada con los siguientes tipos de datos: Bool, Byte, Char, Word, Int, DWord, Dint, Real, USInt, UInt, UDInt, SInt o WChar.

La tabla siguiente muestra ejemplos del mapeo de las direcciones Modbus en el registro de retención para los códigos de función 03 (leer palabras), 06 (escribir palabras) y 16 (escribir palabras). El límite superior real de las direcciones de DB está determinado por los límites máximos de memoria de trabajo y de memoria M del respectivo modelo de CPU.

| Dirección del  | Ejemplos de parámetros MB_HOLD_REG |           |              |                                     |                        |  |  |  |
|----------------|------------------------------------|-----------|--------------|-------------------------------------|------------------------|--|--|--|
| maestro Modbus | <b>MW100</b>                       | DB10.DBw0 | <b>MW120</b> | <b>DB10.DBW50</b>                   | "Recipe".ingredient    |  |  |  |
| 40001          | MW100                              | DB10.DBW0 | MW120        | DB10.DBW50                          | "Recipe".ingredient[1] |  |  |  |
| 40002          | MW102                              | DB10.DBW2 | MW122        | DB <sub>10</sub> .DBW <sub>52</sub> | "Recipe".ingredient[2] |  |  |  |
| 40003          | MW104                              | DB10.DBW4 | MW124        | DB10.DBW54                          | "Recipe".ingredient[3] |  |  |  |
| 40004          | MW106                              | DB10.DBW6 | MW126        | DB10.DBW56                          | "Recipe".ingredient[4] |  |  |  |
| 40005          | MW108                              | DB10.DBW8 | MW128        | DB10.DBW58                          | "Recipe".ingredient[5] |  |  |  |

Tabla 13- 84 Mapeo de las direcciones Modbus en la memoria de la CPU

Tabla 13- 85 Funciones de diagnóstico

|         | Funciones de diagnóstico Modbus_Slave en el S7-1200 |                                                                                                    |  |  |  |  |
|---------|-----------------------------------------------------|----------------------------------------------------------------------------------------------------|--|--|--|--|
| Códigos | Subfunción                                          | Descripción                                                                                                    |  |  |  |  |
| 08      | 0000H                                               | Devolver datos de consulta del test de eco:                                                                                                    |  |  |  |  |
|         |                                                     | • En las versiones de STEP 7 anteriores a V15.1 Modbus_Slave devuelve una pala-<br>bra de datos recibida a un maestro Modbus.                                                                                                    |  |  |  |  |
|         |                                                     | A partir de STEP 7 V15.1, la instrucción Modbus_Slave V4.1 o posterior reenvía<br>una o más palabras de datos recibidas.                                                                                                    |  |  |  |  |
| 08      | 000AH                                               | Borrar contador de eventos de comunicación: La instrucción Modbus Slave borra el<br>contador de eventos de comunicación utilizado para la función Modbus 11.                                                                                                    |  |  |  |  |
| 11      |                                                     | Consultar contador de eventos de comunicación: La instrucción Modbus Slave utiliza<br>un contador de eventos de comunicación interno para registrar el número de órdenes<br>de lectura y escritura Modbus correctas que se envían a Modbus_Slave. El contador no<br>se incrementa con las funciones 8 ni 11, ni tampoco con órdenes Broadcast. Tampoco<br>se incrementa con órdenes que resulten en un error de comunicación (p. ej. errores de<br>paridad o CRC). |  |  |  |  |

La instrucción Modbus\_Slave soporta órdenes de escritura Broadcast de cualquier maestro Modbus, mientras la orden sea para acceder a direcciones válidas. Modbus\_Slave generará el código de error "0x8188" para códigos de función no soportados en Broadcast.

#### Reglas de comunicación Modbus\_Slave

- Modbus Comm\_Load debe ejecutarse para configurar un puerto antes de que la instrucción Modbus\_Slave pueda comunicarse a través de ese puerto.
- Si un puerto debe responder como esclavo a un Modbus\_Master, no programe este puerto con la instrucción Modbus\_Master.
- Solo se puede utilizar una instancia Modbus Slave en un determinado puerto, de lo contrario puede presentarse un comportamiento erróneo.
- Las instrucciones Modbus no utilizan eventos de alarma de comunicación para controlar el proceso de comunicación. El programa debe controlar el proceso de comunicación consultando la instrucción Modbus\_Slave para comprobar si se han finalizado las operaciones de transmisión y recepción.
- La instrucción Modbus Slavedebe ejecutarse periódicamente a una frecuencia que permita responder sin demora a las órdenes entrantes de un Modbus\_Master. Se recomienda ejecutar Modbus\_Slave en cada ciclo desde un OB de ciclo de programa. Es posible ejecutar Modbus\_Slave desde un OB de alarma cíclica, pero no es recomendable porque el potencial de retardos excesivos en el subprograma bloquea temporalmente la ejecución de otros subprogramas.

### Temporización de señales Modbus

Modbus\_Slave debe ejecutarse periódicamente para recibir todas las órdenes del Modbus\_Master y responder según sea necesario. La frecuencia de ejecución de Modbus\_Slave depende del periodo de timeout de respuesta del Modbus\_Master. Esto se ilustra en el diagrama siguiente.

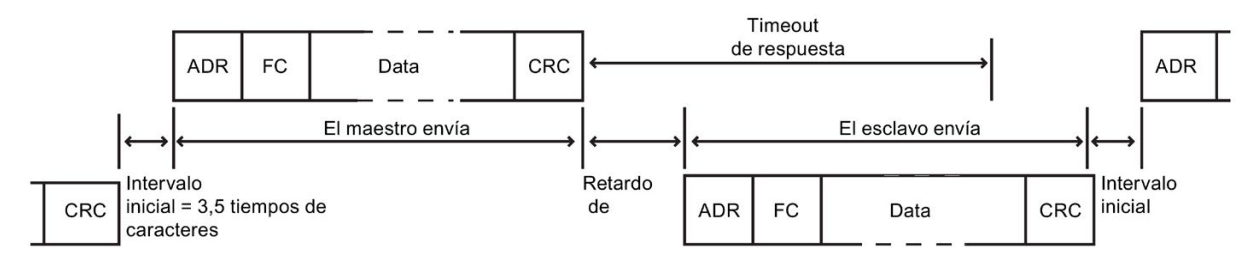

El periodo de timeout de respuesta RESP\_TO es el tiempo que un Modbus\_Master espera hasta el inicio de la respuesta de un Modbus\_Slave. Este periodo no está definido en el protocolo Modbus, sino que es un parámetro de todo Modbus\_Master. La frecuencia de ejecución (es decir, el tiempo que transcurre entre dos ejecuciones) de Modbus\_Slave debe basarse en los parámetros particulares del Modbus\_Master. Como mínimo, Modbus\_Slave debería ejecutarse dos veces en el periodo de timeout de respuesta del Modbus\_Master.

### Variables del bloque de datos (DB) de la instrucción Modbus\_Slave

La tabla siguiente muestra las variables estáticas públicas almacenadas en el DB de instancia Modbus\_Slave que se pueden utilizar en el programa:

| Variable               | Tipo de<br>datos | Valor<br>predeter-<br>minado | Descripción                                                                                                    |  |
|------------------------|------------------|------------------------------|----------------------------------------------------------------------------------------------------|--|
| HR_Start_Offset        | Word             | 0                            | Asigna la dirección de inicio del registro de retención Modbus (valor<br>$predeterminado = 0$                                                                                                    |  |
| Extended_Addressing    | Bool             | <b>FALSE</b>                 | Configura el direccionamiento de esclavo de uno o dos bytes:<br>FALSE = dirección de un byte<br>$\bullet$<br>TRUE = dirección de dos bytes                                                                                                    |  |
| Request_Count          | Word             | 0                            | Número total de órdenes recibidas por este esclavo                                                                                                    |  |
| Slave_Message_Count    | Word             | 0                            | Número de órdenes recibidas para este esclavo específico                                                                                                    |  |
| Bad CRC Count          | Word             | $\mathbf 0$                  | Número de órdenes recibidas que tienen un error CRC                                                                                                    |  |
| <b>Broadcast Count</b> | Word             | 0                            | Número de órdenes Broadcast recibidas                                                                                                    |  |
| Exception_Count        | Word             | $\mathbf 0$                  | Errores específicos de Modbus que requieren reconocimiento con una<br>excepción devuelta al maestro                                                                                                    |  |
| Success_Count          | Word             | $\mathbf 0$                  | Número de órdenes recibidas para este esclavo específico que no<br>tienen errores de protocolo                                                                                                    |  |
| MB_DB                  | MB_BASE          |                              | El parámetro MB_DB de la instrucción Modbus_Comm_Load debe<br>estar conectado al parámetro MB_DB de la instrucción Modbus_Slave.                                                                                                    |  |
| QB_Start               | Ulnt             | $\mathbf 0$                  | Dirección inicial de los bytes de salida en los que la CPU puede escri-<br>bir (QB0 a QB65535)                                                                                                    |  |
| QB_Count               | Ulnt             | 65535                        | El número de bytes en los que puede escribir un dispositivo remoto. Si<br>QB_Count = 0, un dispositivo remoto no podrá escribir en las salidas.<br>Ejemplo: Para permitir la escritura solo en QB10 a QB17, QB_Start =<br>10 y QB_Count = 8.    |  |
| QB_Read_Start          | Ulnt             | 0                            | Dirección inicial de los bytes de salida en los que la CPU puede leer<br>(QB0 a QB65535)                                                                                                    |  |
| QB_Read_Count          | UInt             | 65535                        | El número de bytes de salida en los que puede leer un dispositivo<br>remoto. Si QB_Count = 0, un dispositivo remoto no podrá leer las<br>salidas. Ejemplo: Para permitir la lectura solo en QB10 a QB17,<br>$QB$ _Start = 10 y QB_Count = 8.    |  |
| IB_Read_Start          | Ulnt             | 0                            | La dirección inicial de los bytes de entrada en los que la CPU puede<br>leer (IB0 a IB65535)                                                                                                    |  |
| IB_Read_Count          | Ulnt             | 65535                        | El número de bytes de entrada en los que puede leer un dispositivo<br>remoto. Si IB_Count = 0, un dispositivo remoto no podrá leer las en-<br>tradas. Ejemplo: Para permitir la lectura solo en IB10 a IB17, IB_Start<br>$= 10 e$ IB_Count = 8. |  |

Tabla 13- 86 Variables estáticas del DB de instancia Modbus\_Slave

El programa puede escribir valores en las variables HR\_Start\_Offset y Extended\_Addressing y controlar operaciones del esclavo Modbus. Las demás variables se pueden leer para vigilar el estado Modbus.

Los requisitos de la versión para la disponibilidad de variables de bloque de datos (DB) de la instrucción Modbus Slave son los siguientes:

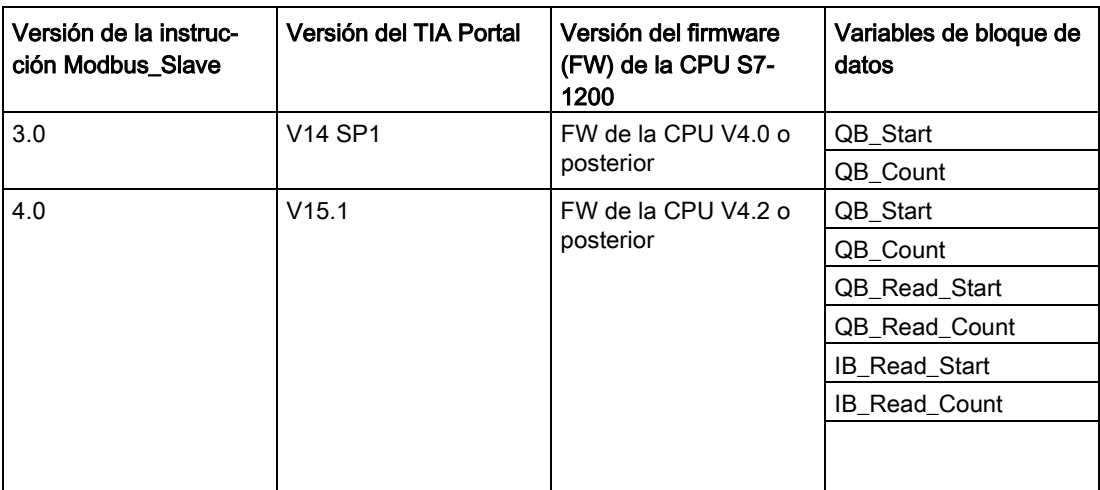

Tabla 13- 87 Requisitos para la disponibilidad de variables del bloque de datos (DB) de la instrucción Modbus\_Slave: instrucción, TIA Portal y CPU S7-1200

### HR\_Start\_Offset

Las direcciones del registro de retención Modbus empiezan en 40001 o 400001. Estas direcciones corresponden a la dirección de memoria del PLC inicial del registro de retención. No obstante, es posible configurar la variable "HR\_Start\_Offset" para que defina la dirección inicial del registro de retención Modbus en otro valor diferente a 40001 o 400001.

Por ejemplo, si ha configurado el registro de retención para que empiece en MW100 y su longitud es de 100 palabras. Un offset de 20 determina que la dirección inicial del registro de retención sea 40021 en vez de 40001. Cualquier dirección por debajo de 40021 y por encima de 400119 tendrá como resultado un error de direccionamiento.

Tabla 13- 88 Ejemplo de direccionamiento del registro de retención Modbus

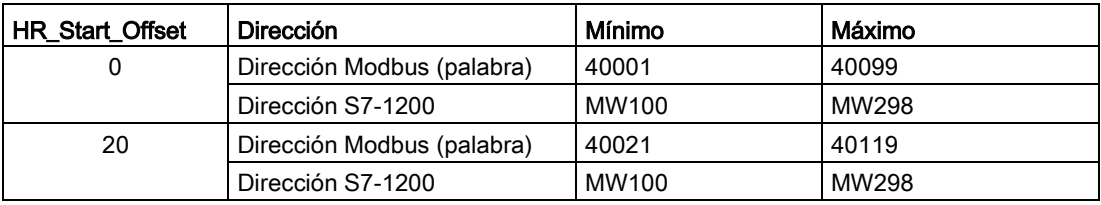

HR\_Start\_Offset es un valor de palabra que especifica la dirección inicial del registro de retención Modbus y que se almacena en el bloque de datos de instancia Modbus\_Slave. Puede ajustar el valor de esta variable estática pública utilizando la lista desplegable de asistencia de parámetros, una vez que haya insertado Modbus\_Slave en el programa.

Por ejemplo, una vez que haya insertado Modbus\_Slave en un segmento KOP, puede ir a un segmento anterior y asignar el valor HR\_Start\_Offset. El valor debe asignarse antes de ejecutar Modbus Slave.

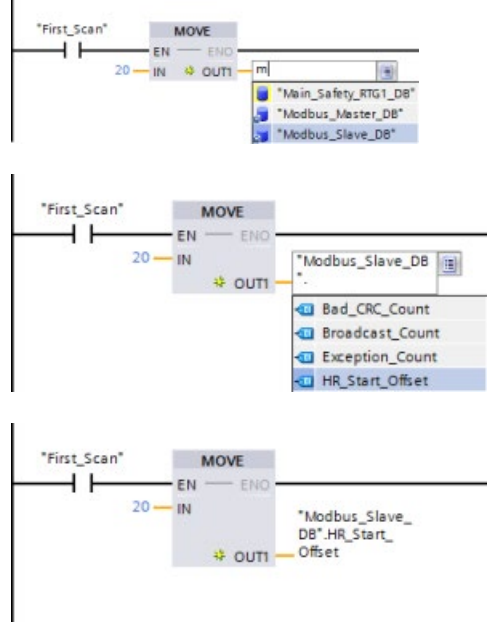

Introducir una variable de esclavo Modbus utilizando el nombre de DB predeterminado:

- 1. Posicione el cursor en el campo del parámetro y escriba un carácter m.
- 2. Seleccione "Modbus\_Slave\_DB" en la lista desplegable.
- 3. Posicione el cursor en el lado derecho del nombre del DB (detrás de las comillas) e introduzca un punto.
- 4. Seleccione "Modbus\_Slave\_DB.HR\_Start\_Offset" en la lista desplegable.

### Extended\_Addressing

A la variable Extended\_Addressing se accede de una manera similar que a la variable HR\_Start\_Offset mencionada más arriba, excepto que la variable Extended\_Addressing es un valor booleano. El valor booleano se debe escribir a través de una bobina de salida y no de un cuadro de desplazamiento.

El direccionamiento del esclavo Modbus se puede configurar de modo que tenga un solo byte (ajuste predeterminado) o bien dos bytes. El direccionamiento avanzado se utiliza para direccionar más de 247 dispositivos dentro de una sola red. El direccionamiento avanzado permite direccionar como máximo 64000 direcciones. A continuación aparece una trama de la función 1 Modbus a modo de ejemplo.

| Función 1              | Byte 0              | Byte 1   | Byte 2   | Byte 3            | Byte 4       | Byte 5           |  |
|------------------------|---------------------|----------|----------|-------------------|--------------|------------------|--|
| Solicitud              | Direc. es-<br>clava | Código F |          | Dirección inicial |              | Long. de bobinas |  |
| Respuesta váli-<br>da  | Direc. es-<br>clava | Código F | Longitud |                   | Datos bobina |                  |  |
| Respuesta erró-<br>nea | Direc. es-<br>clava | 0x81     | Código E |                   |              |                  |  |

Tabla 13- 89 Dirección de esclavo de un byte (byte 0)

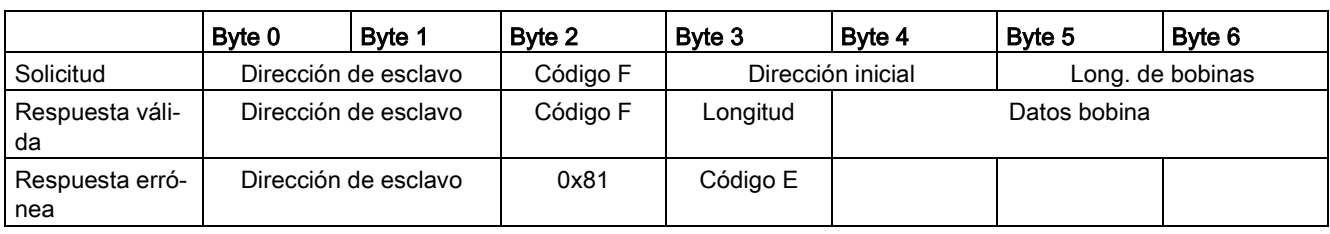

Tabla 13- 90 Dirección de esclavo de dos bytes (byte 0 y byte 1)

#### Acceso a áreas de datos de bloques de datos (DB) en lugar de acceso directo a direcciones Modbus

A partir de la versión V4.0 de la instrucción Modbus\_Slave y la versión de firmware (FW) V4.2 de la CPU S7-1200 se puede acceder a áreas de datos de DB en lugar de acceder directamente a memorias imagen de proceso y registros de retención. Para hacerlo hay que deseleccionar las casillas de verificación "Depositar solo en la memoria de carga" y "Acceso optimizado al bloque" en la página de propiedades "Atributos" del DB global.

Si llega una orden Modbus y no ha definido un área de datos para el tipo de datos Modbus del código de función correspondiente, la CPU tratará la solicitud como en las versiones anteriores de la instrucción: se accede directamente a memorias imagen de proceso y registros de retención.

Si ha definido un área de datos para el tipo de datos Modbus del código de función, la instrucción Modbus Slave leerá o escribirá en esa área de datos. Si lee o escribe dependerá del tipo de orden.

Para una orden Modbus individual, solo se puede leer de o escribir en un área de datos. Si se desea, por ejemplo, leer registros de retención que se extienden a lo largo de varias áreas de datos, se requieren varias órdenes Modbus.

Estas son las normas para definir áreas de datos:

- Se pueden definir hasta ocho áreas de datos en distintos DB; cada DB solo puede contener un área de datos. Una solicitud MODBUS única solo puede leer en exactamente una única área de datos o escribir en exactamente un área de datos. Cada área de datos corresponde a un área de direcciones MODBUS. Las áreas de datos se definen en la variable estática "Data\_Area\_Array" del DB de instancia.
- Si desea utilizar menos de ocho áreas de datos, posicione las áreas de datos necesarias una detrás de otra sin dejar huecos. La primera entrada vacía de las áreas de datos finaliza la búsqueda del área de datos durante el procesamiento. Si define, por ejemplo, los elementos 1, 2, 4 y 5, "Data Area Array" solo reconocerá los elementos 1 y 2, mientras que el elemento 3 está vacío.
- El campo Data\_Area\_Array consta de ocho elementos: Data\_Area\_Array[1] a Data Area Array<sup>[8]</sup>
- Cada elemento de campo Data Area Array[x],  $1 \le x \le 8$ , es un UDT del tipo MB\_DataArea y está estructurado del siguiente modo:

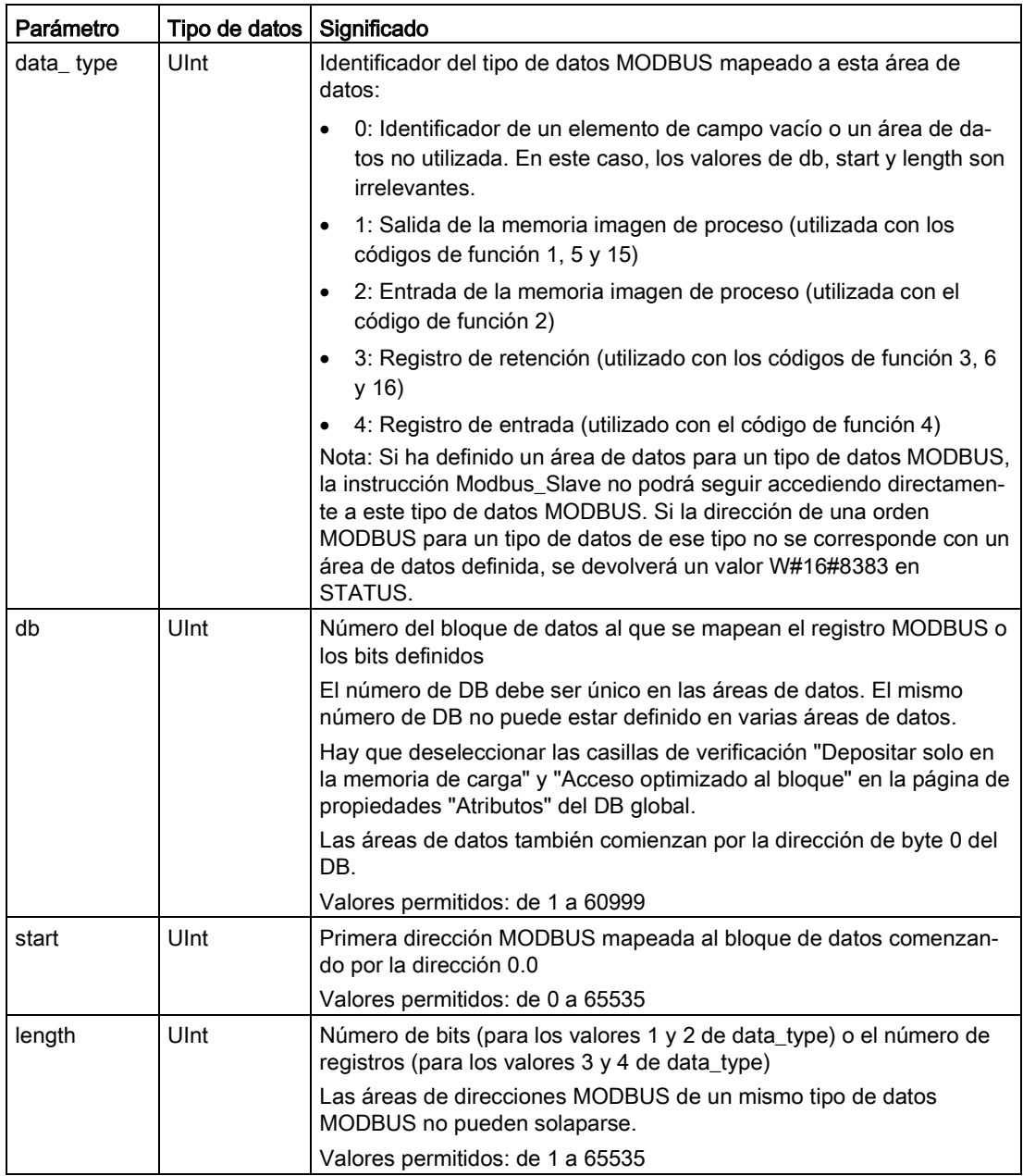

• Primer ejemplo: data\_type = 3, db = 1, start = 10, length =  $6$ 

La CPU mapea los registros de retención (data\_type = 3) en el bloque de datos 1 (db = 1) y coloca la dirección Modbus 10 (start = 10) en la palabra de datos 0 y la última dirección Modbus válida 15 (length = 6) en la palabra de datos 5.

• Segundo ejemplo: data\_type = 2, db = 15, start = 1700, length = 112

La CPU mapea las entradas (data\_type = 2) en el bloque de datos 15 (db = 15) y coloca la dirección Modbus 1700 (start = 1700) en la palabra de datos 0 y la última dirección Modbus válida 1811 (length = 112) en la palabra de datos 111.

# Códigos de condición

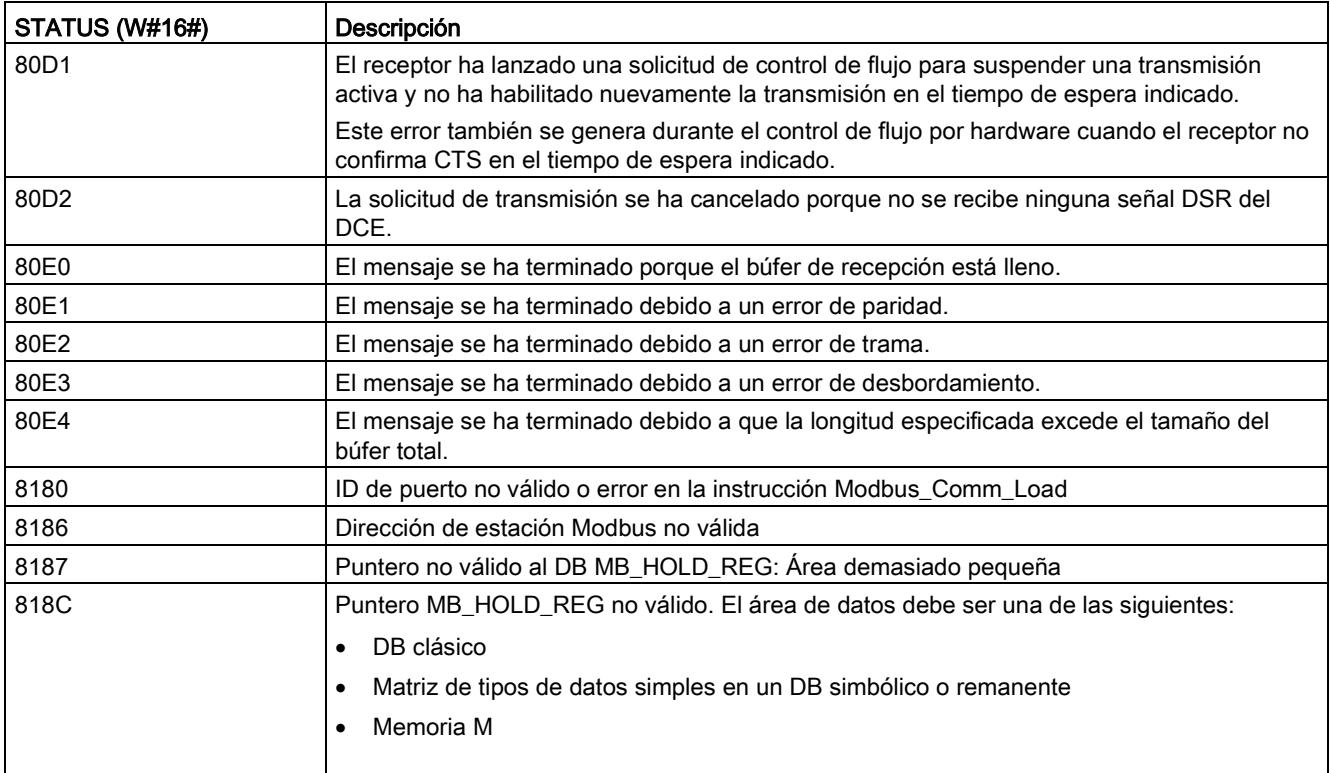

Tabla 13- 91 Códigos de condición de ejecución Modbus\_Slave (errores de comunicación y configuración) 1

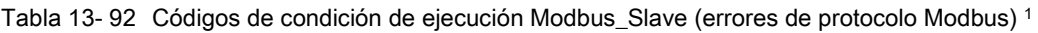

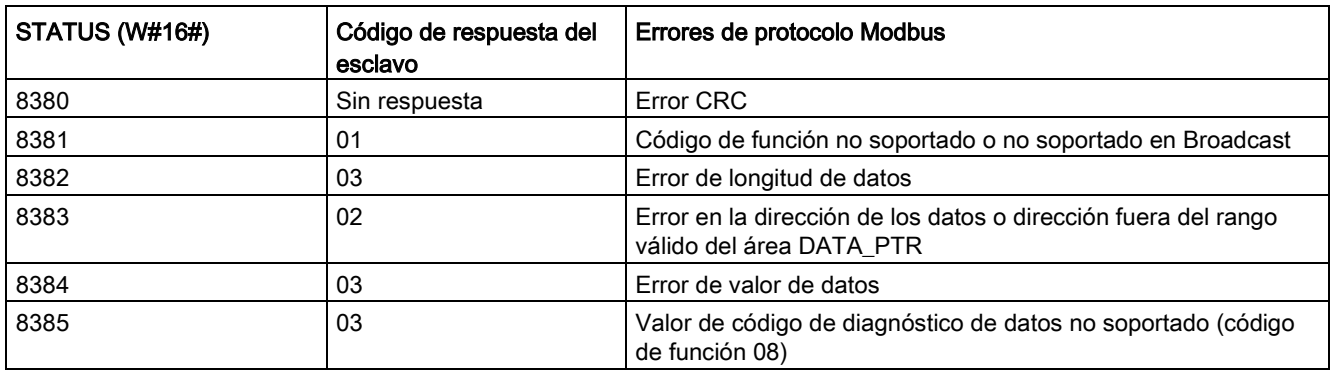

<sup>1</sup> Además de los errores Modbus\_Slave indicados arriba, las instrucciones de comunicación PtP subyacentes pueden devolver errores.

#### Nota

#### Ajuste de la longitud máxima del registro para la comunicación PROFIBUS

Al utilizar un módulo maestro PROFIBUS CM1243-5 para controlar un dispositivo PROFIBUS ET 200SP o ET 200MP que utilice un módulo punto a punto RS232, RS422 o RS485, es necesario ajustar explícitamente la variable del bloque de datos "max\_record\_len" a 240, como se describe a continuación:

Ajustar "max\_record\_len" en la sección Send\_P2P del DB de instancia (por ejemplo, "Modbus\_Slave\_DB".Send\_P2P.max\_record\_len) a 240 tras ejecutar Modbus\_Comm\_Load.

Solo es necesario asignar max record len si se utiliza la comunicación PROFIBUS; la comunicación PROFINET ya utiliza un valor max\_record\_len válido.

#### 13.5.3.5 Ejemplos de Modbus RTU

#### Ejemplo: programa de maestro Modbus RTU

Modbus\_Comm\_Load se inicializa durante el arranque mediante la primera marca de exploración. La ejecución de Modbus\_Comm\_Load de esa forma solo debe hacerse cuando la configuración de puerto serie no vaya a cambiar en tiempo de ejecución.

Segmento 1: Configurar/inicializar el puerto de comunicación del módulo RS485 una sola vez durante el primer ciclo.

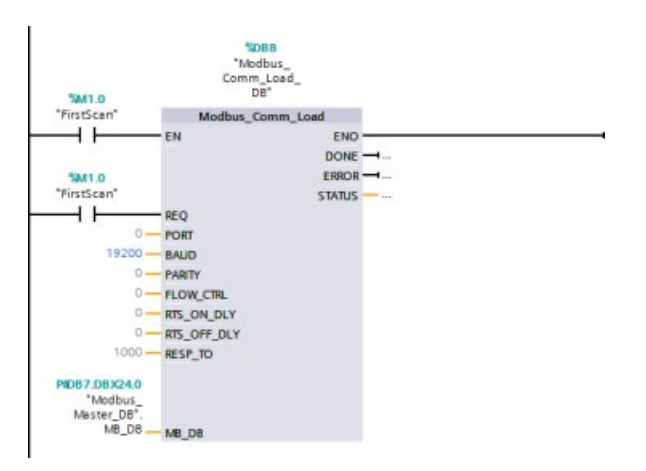

Una instrucción Modbus\_Master se usa en el OB del ciclo de programa para comunicar con un solo esclavo. Se pueden usar más instrucciones Modbus\_Master en el OB del ciclo de programa para comunicar con otros esclavos o se puede reutilizar un FB Modbus\_Master para comunicar con más esclavos.

Segmento 2: Leer 100 palabras de los datos del registro de retención desde la ubicación 400001 en el esclavo #2 hasta la ubicación de memoria MW500-MW698.

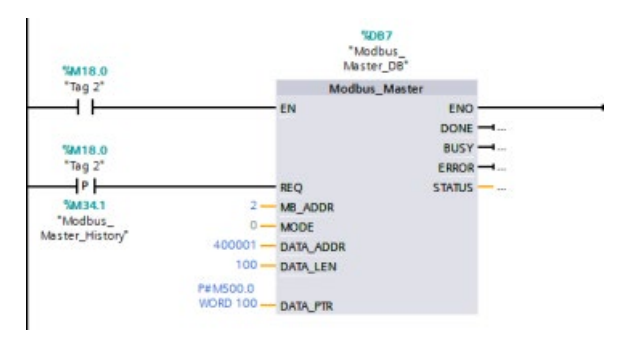

Segmento 3: Mover las 3 primeras palabras de los datos del registro de retención que se han leído a otra ubicación y activar un bit de historial DONE. Este segmento también activa un bit de historial ERROR y guarda la palabra STATUS en otra ubicación en caso de error.

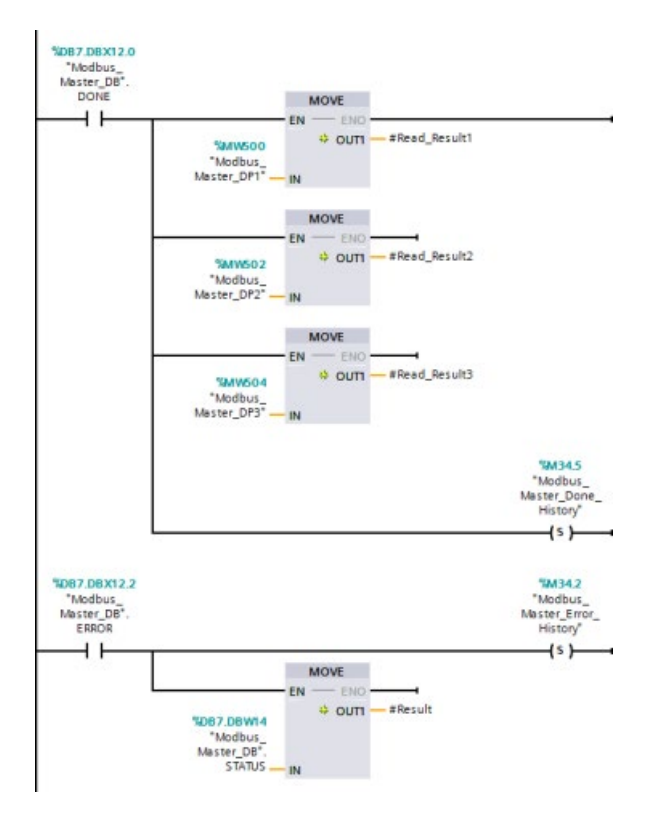

Segmento 4: Escribir 64 bits de datos desde MW600-MW607 a las ubicaciones del bit de salida 00017 a 00081 en el esclavo #2.

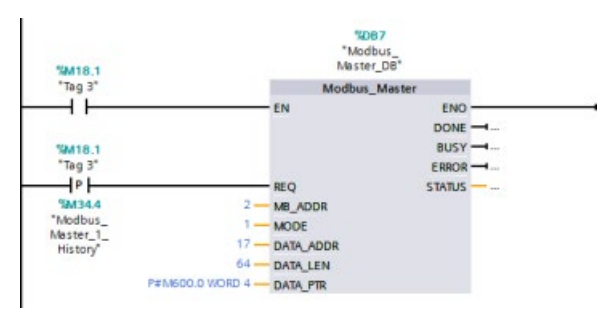

Segmento 5: Activar un bit de historial DONE cuando haya finalizado la escritura. Si se produce un error, el programa activa un bit de historial ERROR y guarda el código STATUS.

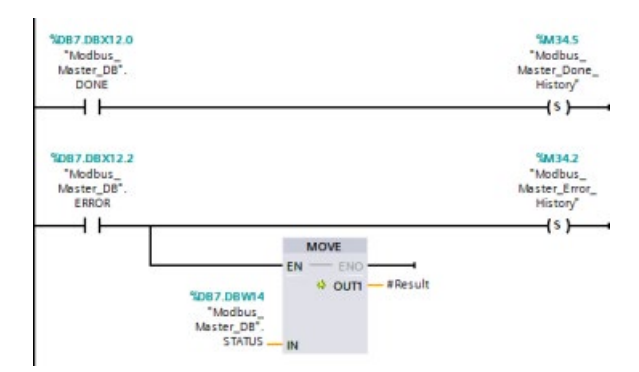

### Ejemplo: programa de esclavo Modbus RTU

El MB\_COMM\_LOAD mostrado a continuación se inicializa cada vez que se habilita "Tag\_1".

La ejecución de MB\_COMM\_LOAD de esa forma solo debe hacerse cuando la configuración de puerto serie cambie en tiempo de ejecución, a consecuencia de la configuración de HMI.

Segmento 1: inicializar los parámetros del módulo RS485 cada vez que un dispositivo HMI los cambia.

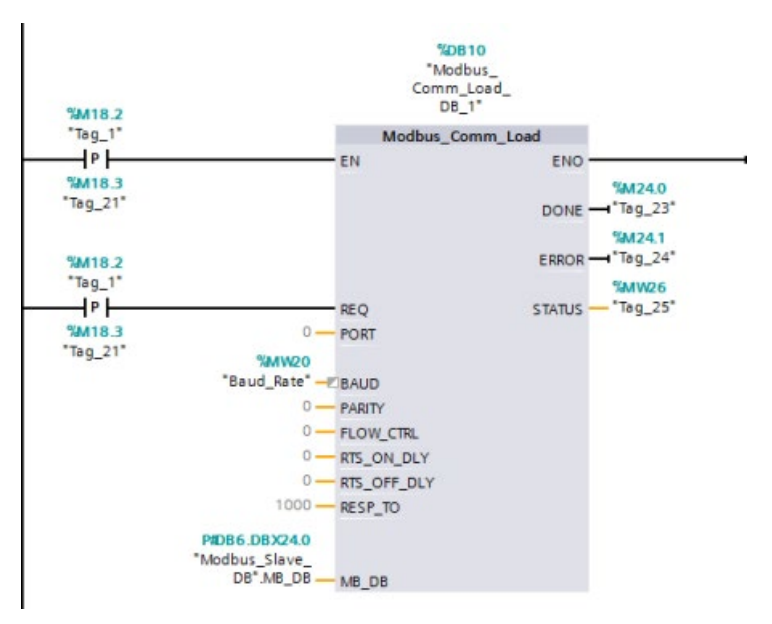

El MB\_SLAVE mostrado a continuación se coloca en un OB cíclico que se ejecuta cada 10 ms. Con esto no se consigue que el esclavo proporcione la respuesta más rápida posible, pero proporciona buen rendimiento a 9600 baudios para mensajes cortos (20 bytes o menos en la petición).

Segmento 2: comprobar las peticiones del maestro Modbus en cada ciclo. El registro de retención Modbus está configurado para 100 palabras comenzando en MW1000.

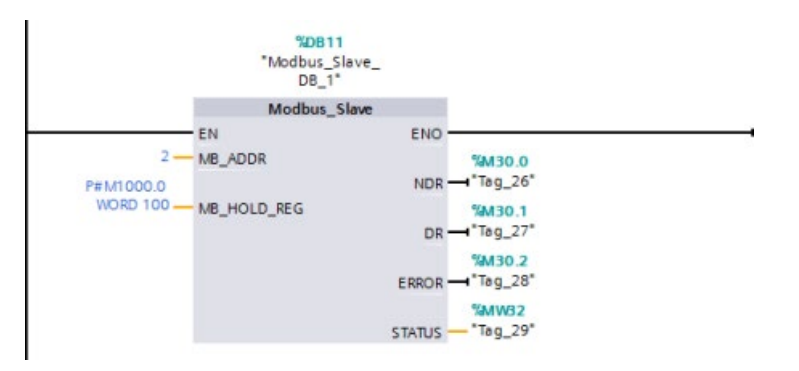

# 13.6 Comunicación Legacy PtP (solo CM/CB 1241)

Antes de la versión de STEP 7 V13 SP1 y las CPUs S7-1200 V4.1, las instrucciones de comunicación punto a punto existían con nombres diferentes y, en algunos casos, con interfaces ligeramente diferentes. Los conceptos generales sobre la [comunicación punto a](#page-1111-0)  [punto](#page-1111-0) (Página [1112\)](#page-1111-0), así como el [puerto](#page-1114-0) (Página [1115\)](#page-1114-0) y la [configuración de parámetros](#page-1130-0)  (Página [1131\)](#page-1130-0) se aplican para ambos juegos de instrucciones. Consulte las instrucciones Legacy individuales punto a punto para obtener información sobre la programación.

Tabla 13- 93 Clases de error comunes

| Descripción de la clase                  | Clases de error | Descripción                                                                      |
|------------------------------------------|-----------------|----------------------------------------------------------------------------------|
| Configuración del puerto                 | 80Ax            | Permite definir errores comunes de configuración del puerto                      |
| Configuración de la transmisión          | 80Bx            | Permite definir errores comunes de configuración de la transmi-<br>sión          |
| Configuración de la recepción            | 80Cx            | Permite definir errores comunes de configuración de la recep-<br>ción            |
| Tiempo de ejecución de la<br>transmisión | 80Dx            | Permite definir errores comunes en tiempo de ejecución de la<br>transmisión      |
| Tiempo de ejecución de la re-<br>cepción | 80Fx            | Permite definir errores comunes en tiempo de ejecución de la<br>recepción        |
| Procesamiento de señales                 | 80Fx            | Permite definir errores comunes en relación con el procesa-<br>miento de señales |

# 13.6.1 Instrucciones Legacy punto a punto

# 13.6.1.1 PORT\_CFG (configurar los parámetros de comunicación dinámicamente)

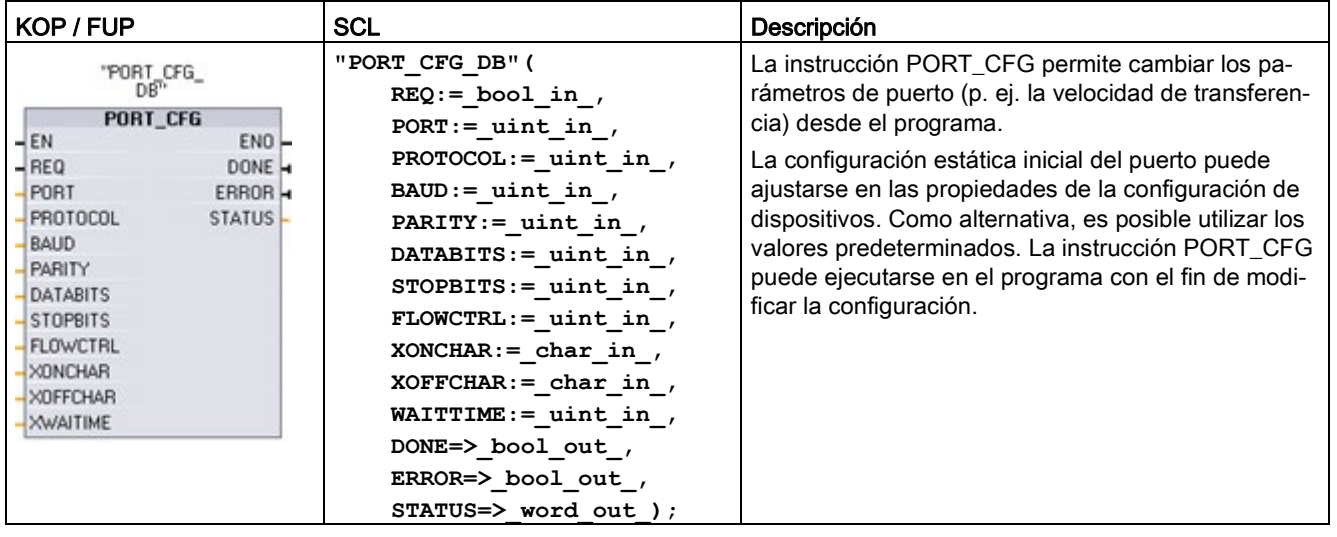

Tabla 13- 94 Instrucción PORT\_CFG (configuración de puerto)

<sup>1</sup> STEP 7 crea el DB automáticamente al insertar la instrucción.

Los cambios de la configuración de PORT\_CFG no se almacenan de forma permanente en la CPU. Los parámetros ajustados en la configuración de dispositivos se restablecen cuando la CPU cambia de RUN a STOP y tras desconectar y volver a conectar la alimentación. Encontrará más información en [Configurar los puertos de comunicación](#page-1114-0) (Página [1115\)](#page-1114-0) y [Gestionar el control de flujo](#page-1116-0) (Página [1117\)](#page-1116-0).

Tabla 13- 95 Tipos de datos para los parámetros

| Parámetro y tipo |            | Tipo de datos | Descripción                                                                                                    |
|------------------|------------|---------------|----------------------------------------------------------------------------------------------------|
| <b>REQ</b>       | IN         | Bool          | Activa el cambio de la configuración cuando se detecta un flanco ascenden-<br>te en esta entrada. (Valor predeterminado: False)                                                                                                    |
| <b>PORT</b>      | IN         | <b>PORT</b>   | Tras haber instalado y configurado un dispositivo de comunicación CM o<br>CB, el identificador de puerto aparece en la lista desplegable de parámetros<br>disponible en la conexión del cuadro PUERTO. El valor de puerto CM o CB<br>asignado es la propiedad de configuración del dispositivo "identificador de<br>hardware". El nombre simbólico del puerto se asigna en la ficha "Constan-<br>tes del sistema" de la tabla de variables PLC. (Valor predeterminado: 0) |
| <b>PROTOCOL</b>  | IN         | Ulnt          | 0 - Protocolo de comunicación punto a punto (valor predeterminado)<br>1n - Definición futura para protocolos específicos                                                                                                    |
| <b>BAUD</b>      | IN         | Ulnt          | Velocidad de transferencia del puerto (valor predeterminado: 6):<br>$1 = 300$ baudios, $2 = 600$ baudios, $3 = 1200$ baudios, $4 = 2400$ baudios,<br>$5 = 4800$ baudios, $6 = 9600$ baudios, $7 = 19200$ baudios,<br>8 = 38400 baudios, 9 = 57600 baudios, 10 = 76800 baudios,<br>$11 = 115200$ baudios                                                                                                    |
| <b>PARITY</b>    | IN         | Ulnt          | Paridad del puerto (Valor predeterminado: 1):<br>$1 =$ Sin paridad, $2 =$ Paridad par, $3 =$ Paridad impar, $4 =$ Paridad marca,<br>5 = Paridad espacio                                                                                                    |
| <b>DATABITS</b>  | IN         | Ulnt          | Bits por carácter (valor predeterminado:1):<br>$1 = 8$ bits de datos, $2 = 7$ bits de datos                                                                                                    |
| <b>STOPBITS</b>  | IN         | Ulnt          | Bits de parada (valor predeterminado: 1):<br>$1 = 1$ bit de parada, $2 = 2$ bits de parada                                                                                                    |
| <b>FLOWCTRL</b>  | IN         | Ulnt          | Control de flujo (valor predeterminado: 1):<br>1 = Sin control de flujo, 2 = XON/XOFF, 3 = RTS de hardware siempre ON,<br>4 = RTS de hardware conmutado                                                                                                    |
| <b>XONCHAR</b>   | IN         | Char          | Determina el carácter que se utiliza como carácter XON. Generalmente, es<br>un carácter DC1 (16#11). Este parámetro se evalúa solo si está habilitado<br>el control de flujo. (Valor predeterminado: 16#11)                                                                                                    |
| <b>XOFFCHAR</b>  | IN         | Char          | Determina el carácter que se utiliza como carácter XOFF. Generalmente, es<br>un carácter DC3 (116#3). Este parámetro se evalúa solo si está habilitado<br>el control de flujo. (Valor predeterminado: 16#13)                                                                                                    |
| <b>XWAITIME</b>  | IN         | Ulnt          | Determina cuánto tiempo se debe esperar un carácter XON tras recibir un<br>carácter XOFF o cuánto tiempo se debe esperar la señal CTS tras habilitar<br>RTS (0 a 65535 ms). Este parámetro se evalúa solo si está habilitado el<br>control de flujo. (Valor predeterminado: 2000)                                                                                                    |
| <b>DONE</b>      | <b>OUT</b> | <b>Bool</b>   | TRUE durante una ejecución tras haberse finalizado la última petición sin<br>error                                                                                                    |
| <b>ERROR</b>     | OUT        | Bool          | TRUE durante una ejecución tras haberse finalizado la última petición con<br>un error                                                                                                    |
| <b>STATUS</b>    | OUT        | Word          | Código de condición de ejecución (valor predeterminado: 0)                                                                                                    |

Tabla 13- 96 Códigos de condición

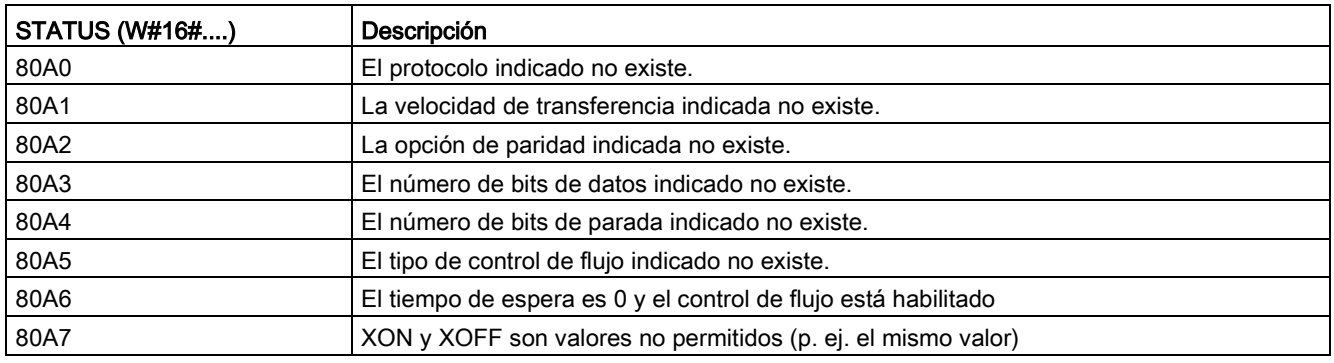

### 13.6.1.2 SEND\_CFG (configurar los parámetros de transmisión en serie dinámicamente)

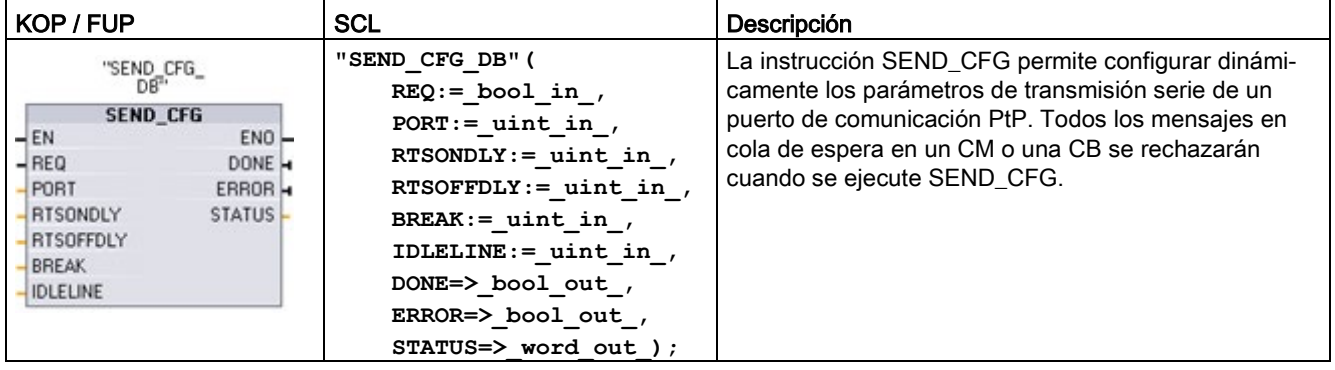

Tabla 13- 97 Instrucción SEND\_CFG (configuración de transmisión)

<sup>1</sup> STEP 7 crea el DB automáticamente al insertar la instrucción.

La configuración estática inicial del puerto puede ajustarse en las propiedades de la configuración de dispositivos. Como alternativa, es posible utilizar los valores predeterminados. La instrucción SEND\_CFG puede ejecutarse en el programa con el fin de modificar la configuración.

Los cambios de la configuración de SEND\_CFG no se almacenan de forma permanente en la CPU. Los parámetros ajustados en la configuración de dispositivos se restablecen cuando la CPU cambia de RUN a STOP y tras desconectar y volver a conectar la alimentación. Véase Configurar los parámetros de transmisión.

Tabla 13- 98 Tipos de datos para los parámetros

| Parámetro y tipo |            | Tipo de datos | Descripción                                                                                                    |
|------------------|------------|---------------|----------------------------------------------------------------------------------------------------|
| <b>REQ</b>       | IN         | <b>Bool</b>   | Activa el cambio de configuración cuando se produce un flanco ascendente<br>en esta entrada. (Valor predeterminado: False)                                                                                                    |
| <b>PORT</b>      | IN         | <b>PORT</b>   | Tras haber instalado y configurado un dispositivo de comunicación CM o<br>CB, el identificador de puerto aparece en la lista desplegable de parámetros<br>disponible en la conexión del cuadro PUERTO. El valor de puerto CM o CB<br>asignado es la propiedad de configuración del dispositivo "identificador de<br>hardware". El nombre simbólico del puerto se asigna en la ficha "Constan-<br>tes del sistema" de la tabla de variables PLC. (Valor predeterminado: 0) |
| <b>RTSONDLY</b>  | IN         | Ulnt          | Número de milisegundos que debe esperarse tras la habilitación de RTS<br>antes de cualquier transmisión de datos Tx. Este parámetro solo es válido si<br>está habilitado el control de flujo por hardware. El rango válido es de 0 a<br>65535 ms. Un valor 0 desactiva la función. (Valor predeterminado: 0)                                                                                                    |
| <b>RTSOFFDLY</b> | IN         | Ulnt          | Número de milisegundos que se debe esperar después de la transmisión de<br>datos Tx antes de que se inhiba RTS: Este parámetro solo es válido si está<br>habilitado el control de flujo por hardware. El rango válido es de 0 a 65535<br>ms. Un valor 0 desactiva la función. (Valor predeterminado: 0)                                                                                                    |
| <b>BREAK</b>     | IN         | Ulnt          | Este parámetro indica que se enviará una pausa tras el inicio de cada men-<br>saje durante el número de tiempos de bit indicado. El máximo es 65535<br>tiempos de bit hasta ocho segundos como máximo. Un valor 0 desactiva la<br>función. (Valor predeterminado: 12)                                                                                                    |
| <b>IDLELINE</b>  | IN         | Ulnt          | Este parámetro indica que la línea permanecerá inactiva durante el número<br>de tiempos de bit indicado hasta el inicio de cada mensaje. El máximo es<br>65535 tiempos de bit hasta ocho segundos como máximo. Un valor 0 des-<br>activa la función. (Valor predeterminado: 12)                                                                                                    |
| <b>DONE</b>      | <b>OUT</b> | Bool          | TRUE durante una ejecución tras haberse finalizado la última petición sin<br>error                                                                                                    |
| <b>ERROR</b>     | <b>OUT</b> | Bool          | TRUE durante una ejecución tras haberse finalizado la última petición con<br>un error                                                                                                    |
| <b>STATUS</b>    | <b>OUT</b> | Word          | Código de condición de ejecución (valor predeterminado: 0)                                                                                                    |

Tabla 13- 99 Códigos de condición

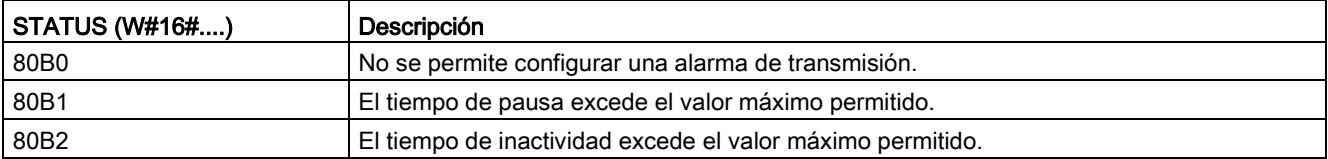

### 13.6.1.3 RCV\_CFG (configurar parámetros de recepción serie dinámicamente)

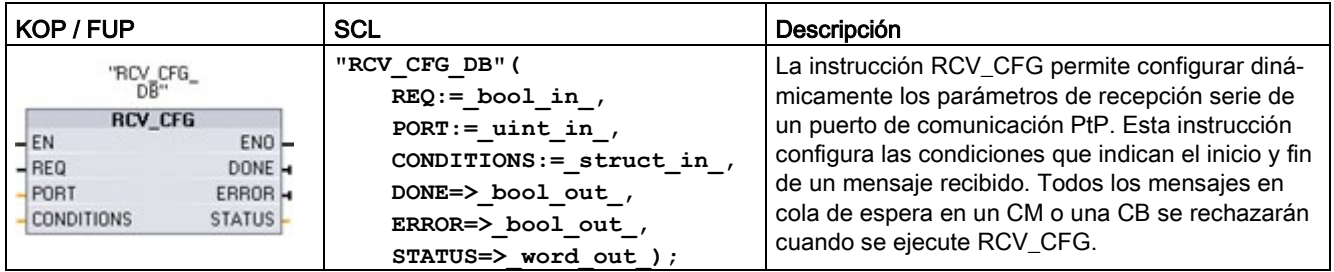

Tabla 13-100 Instrucción RCV\_CFG (configuración de recepción)

<sup>1</sup> STEP 7 crea el DB automáticamente al insertar la instrucción.

La configuración estática inicial del puerto de comunicación puede ajustarse en las propiedades de la configuración de dispositivos. Como alternativa, es posible utilizar los valores predeterminados. La instrucción RCV\_CFG puede ejecutarse en el programa con el fin de modificar la configuración.

Los cambios de la configuración de RCV\_CFG no se almacenan de forma permanente en la CPU. Los parámetros ajustados en la configuración de dispositivos se restablecen cuando la CPU cambia de RUN a STOP y tras desconectar y volver a conectar la alimentación. Encontrará más información en [Configurar los parámetros de recepción](#page-1119-0) (Página [1120\)](#page-1119-0).

Tabla 13- 101Tipos de datos para los parámetros

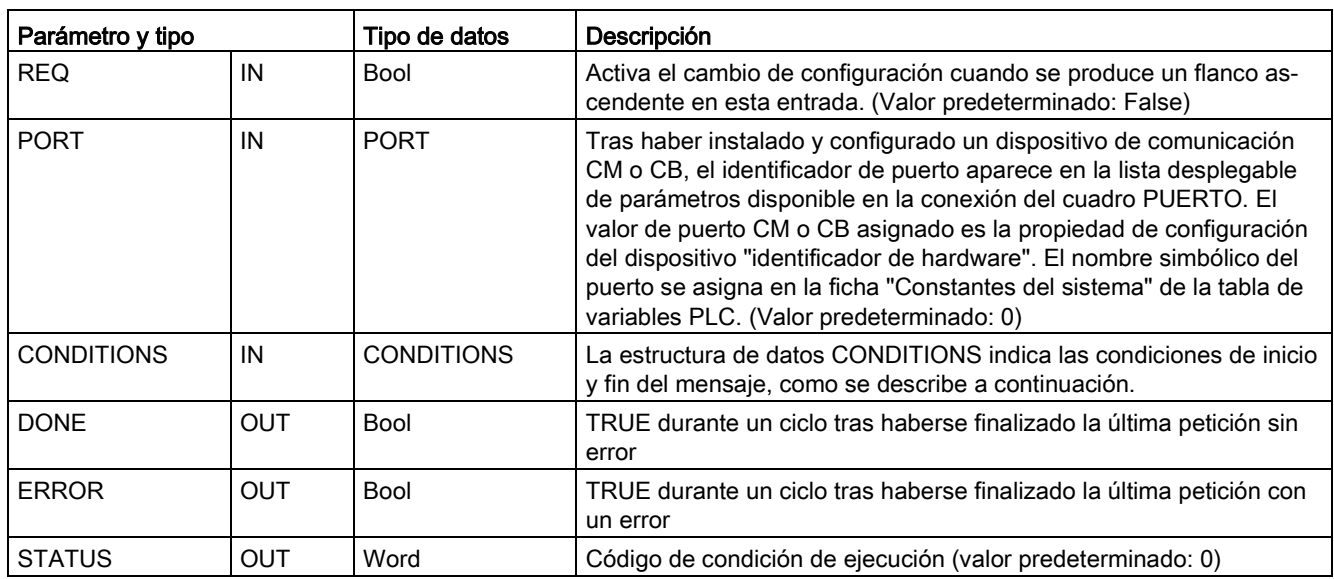

### Condiciones de inicio de la instrucción RCV\_PTP

La instrucción RCV\_PTP utiliza la configuración indicada por la instrucción RCV\_CFG para determinar el inicio y fin de los mensajes de comunicación punto a punto. Las condiciones de inicio determinan el inicio de un mensaje. Una o más condiciones de inicio pueden determinar el inicio de un mensaje. Si se especifica más de una condición de inicio, todas las condiciones deberán cumplirse antes de iniciar el mensaje.

En el apartado ["Configurar los parámetros de recepción](#page-1119-0) (Página [1120\)](#page-1119-0)" encontrará una descripción de las condiciones de inicio del mensaje.

### Estructura de los tipos de datos del parámetro CONDITIONS, 1ª parte (condiciones de inicio)

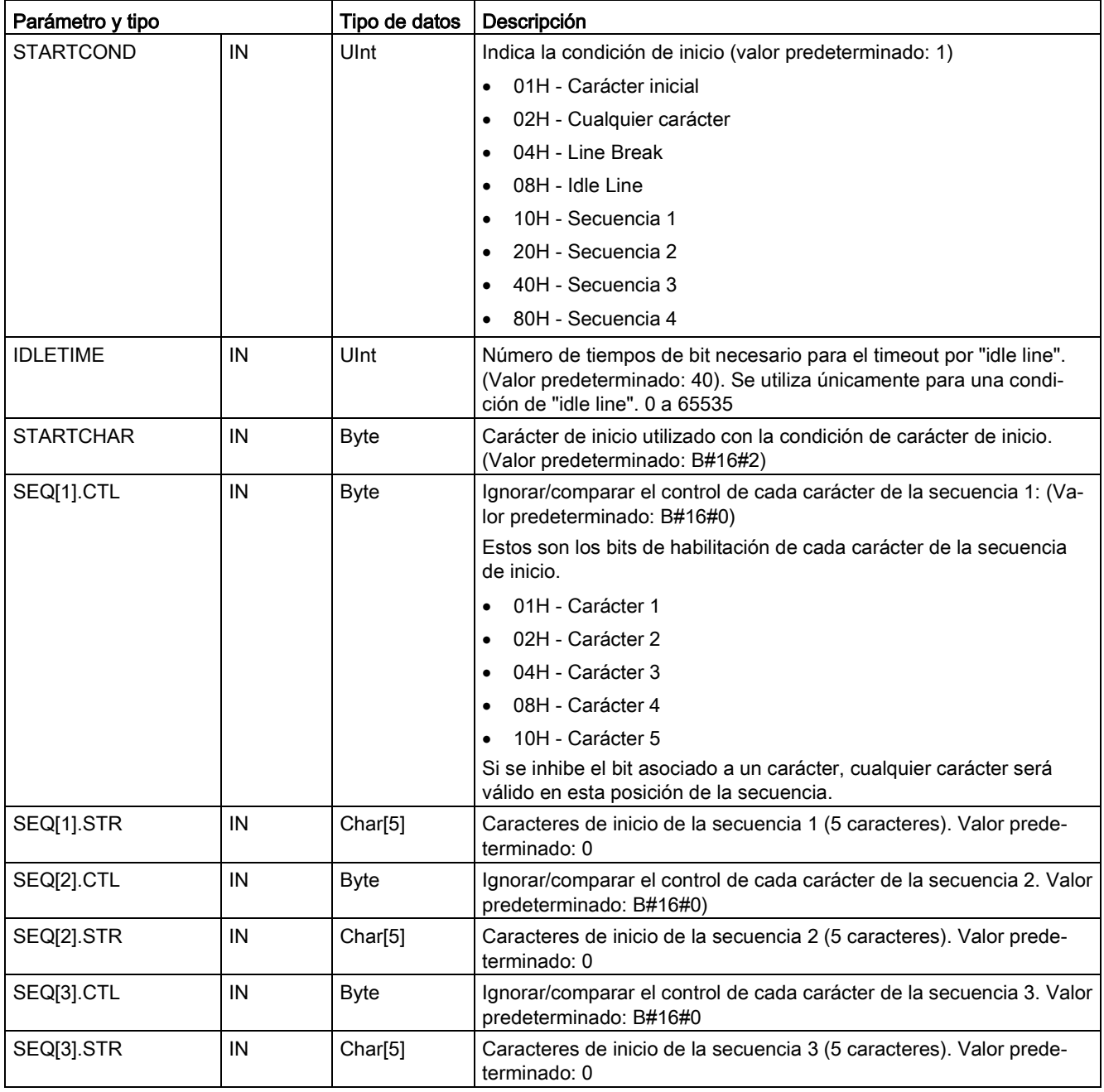

Tabla 13- 102Estructura de CONDITIONS para condiciones de START

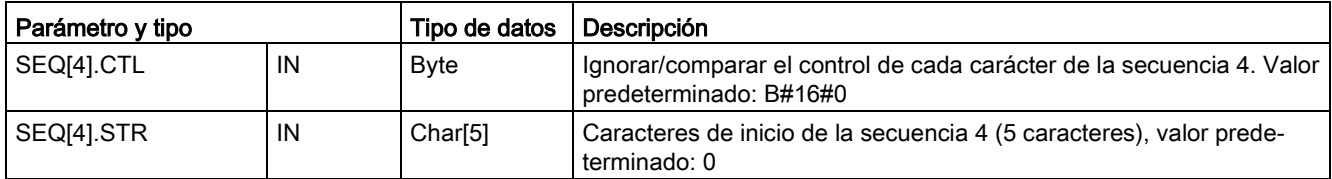

#### Ejemplo

Considere el siguiente mensaje recibido en código hexadecimal: "68 10 aa 68 bb 10 aa 16" y las secuencias de inicio configuradas que muestra la tabla siguiente. Las secuencias de inicio se comienzan a evaluar al recibirse correctamente el primer carácter 68H. Tras recibirse correctamente el cuarto carácter (el segundo 68H), se cumple la condición de inicio 1. Una vez cumplidas las condiciones de inicio, se iniciará la evaluación de las condiciones de fin.

El procesamiento de la secuencia de inicio puede cancelarse debido a distintos errores de paridad, trama o tiempo excedido entre caracteres. Debido a estos errores, no se recibe el mensaje puesto que no se ha cumplido la condición de inicio.

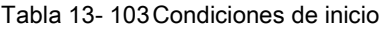

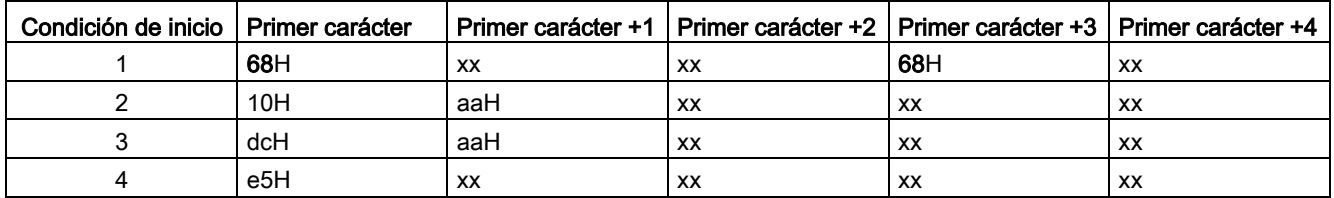

### Condiciones de fin de la instrucción RCV\_PTP

Las condiciones de fin configuradas determinan el fin de un mensaje. La primera aparición de una o más condiciones de fin configuradas determina el fin de un mensaje. La sección "Condiciones de fin del mensaje" del apartado ["Configurar los parámetros de recepción](#page-1119-0) (Página [1120\)](#page-1119-0)" describe las condiciones de fin que se pueden configurar en la instrucción RCV\_CFG.

Las condiciones de fin se pueden configurar tanto en las propiedades de la interfaz de comunicación en la configuración de dispositivos como desde la instrucción RCV\_CFG. Cada vez que la CPU realiza una transición de STOP a RUN, los parámetros de recepción (condiciones de inicio y fin) vuelven a los ajustes de la configuración de dispositivos. Si el programa de usuario de STEP 7 ejecuta la instrucción RCV\_CFG, los ajustes cambiarán a las condiciones de RCV\_CFG.

### Estructura de los tipos de datos del parámetro CONDITIONS, 2ª parte (condiciones de fin)

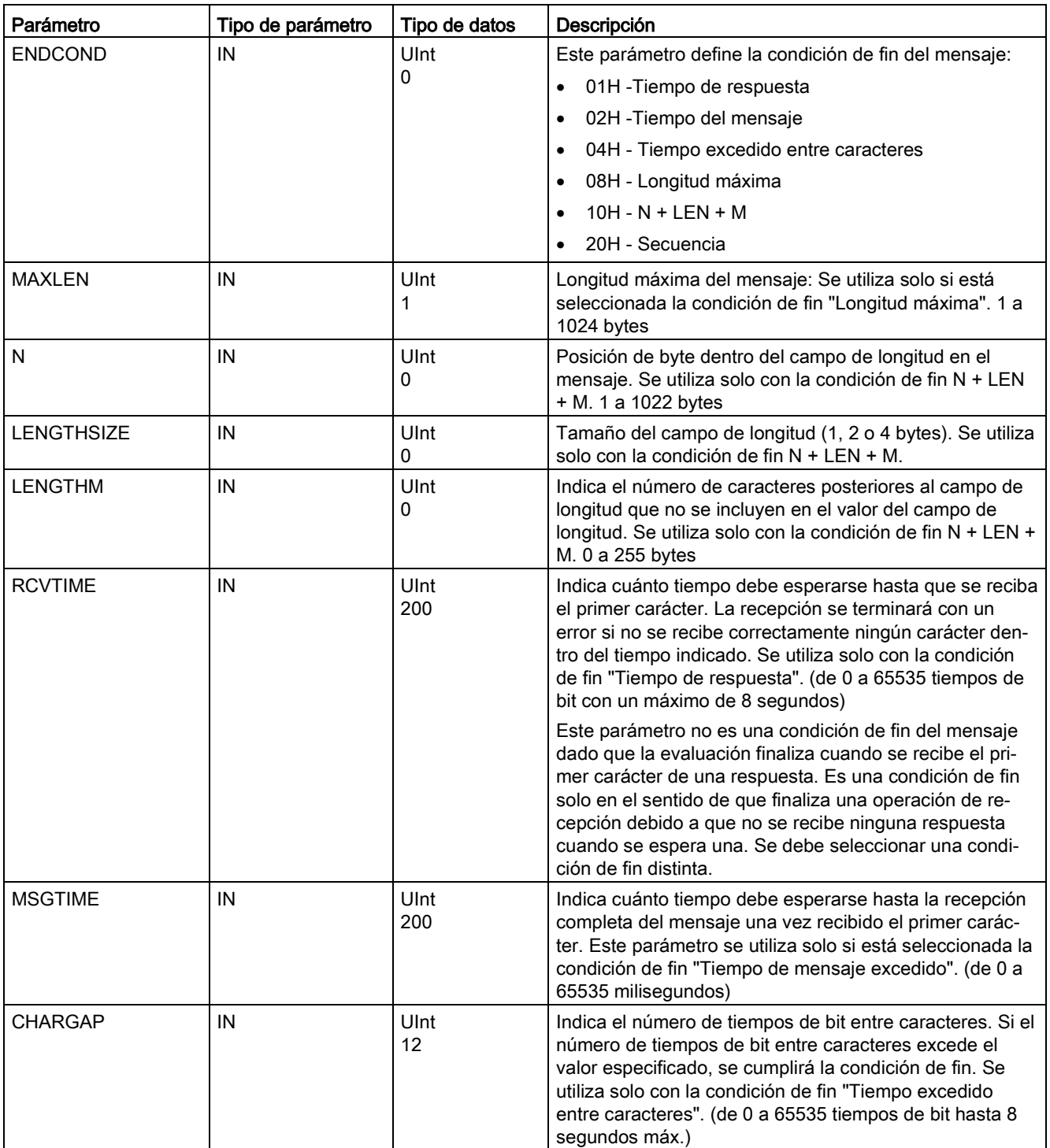

Tabla 13- 104Estructura de CONDITIONS para condiciones de END

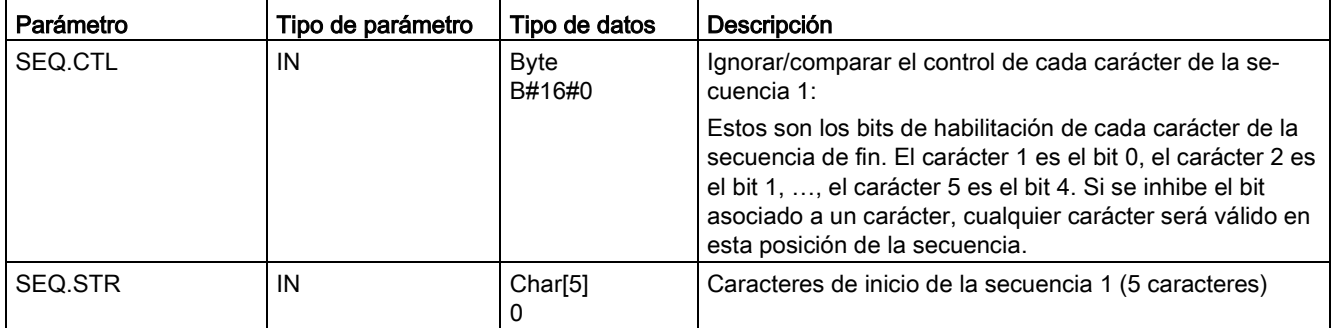

#### Tabla 13- 105Códigos de condición

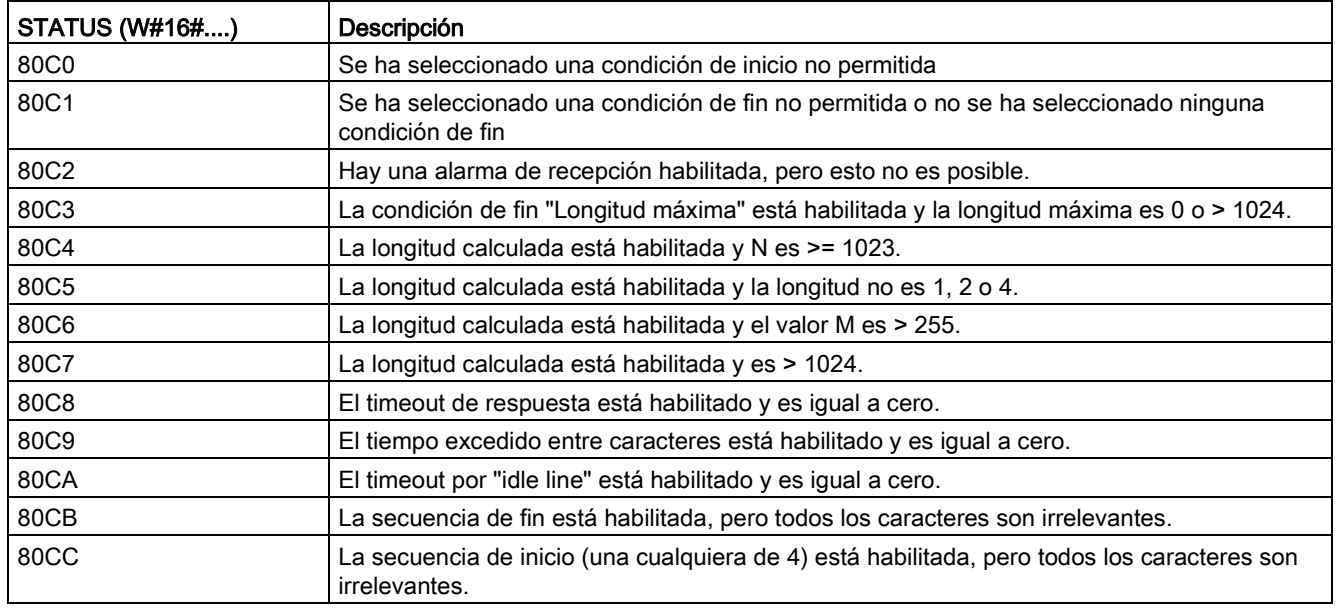

# 13.6.1.4 SEND\_PTP (transmitir datos del búfer de transmisión)

Tabla 13- 106 Instrucción SEND\_PTP (enviar datos punto a punto)

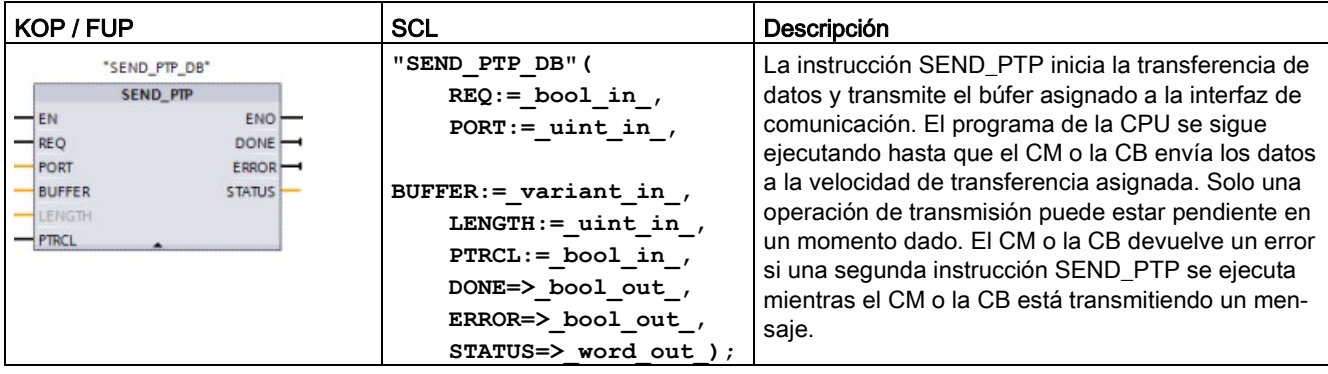

<sup>1</sup> STEP 7 crea el DB automáticamente al insertar la instrucción.

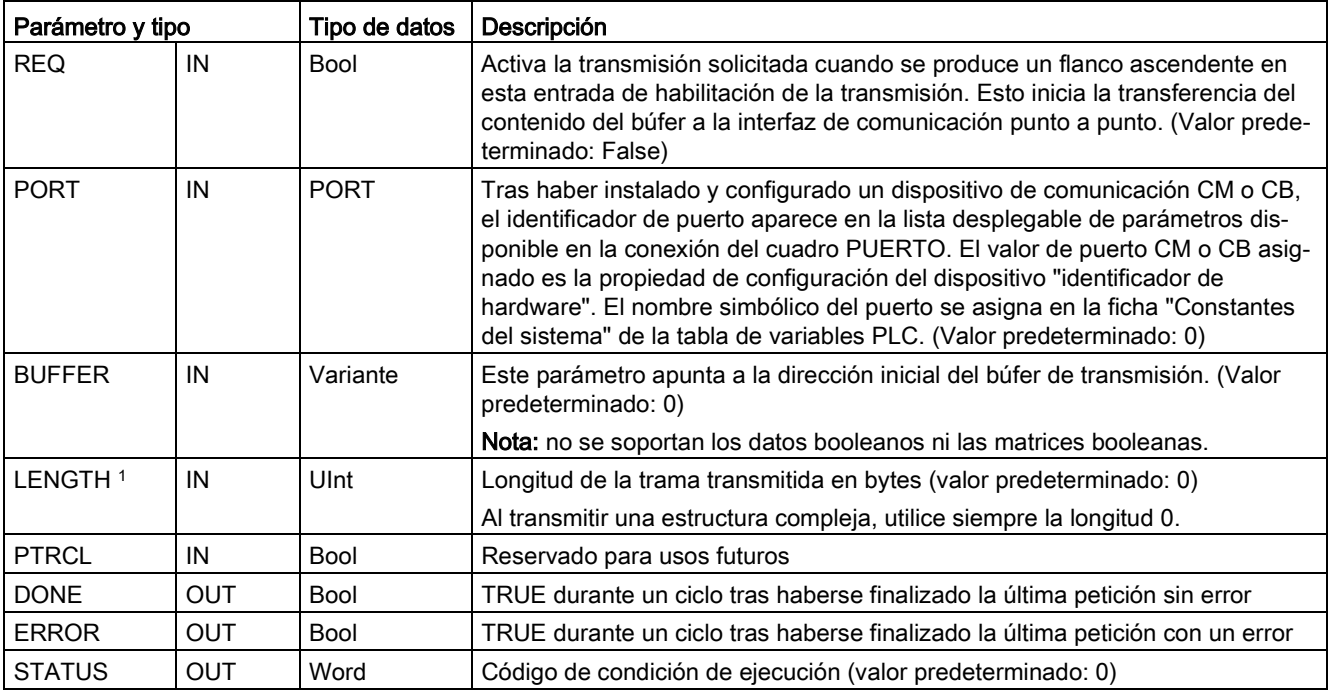

Tabla 13- 107 Tipos de datos para los parámetros

1 Parámetro opcional: haga clic en la flecha situada en la parte inferior de una casilla KOP/FUP para expandir la casilla e incluir este parámetro.

> El estado lógico de las salidas DONE y ERROR es FALSE durante la operación de transmisión. Una vez finalizada la operación de transmisión, la salida DONE o ERROR se pone a TRUE para mostrar el estado de la transmisión. Mientras que DONE o ERROR sea TRUE, la salida STATUS será válida.

La instrucción devuelve el estado 16#7001 si la interfaz de comunicación acepta los datos transmitidos. Las ejecuciones posteriores de SEND\_PTP devuelven 16#7002 si el CM o la CB aún está ocupada transmitiendo datos. Una vez finalizada la operación de transmisión, el CM o la CB devuelve el estado de transmisión como 16#0000 (si no han ocurrido errores). Las ejecuciones posteriores de SEND\_PTP con REQ puesto a "low" devuelven el estado 16#7000 (no ocupado).

Los diagramas siguientes muestran la relación entre los valores de salida y REQ. Para esto se supone que la instrucción se llama periódicamente para comprobar el estado del proceso de transmisión. En el diagrama siguiente se supone que la instrucción se llama en cada ciclo (representado por los valores de STATUS).

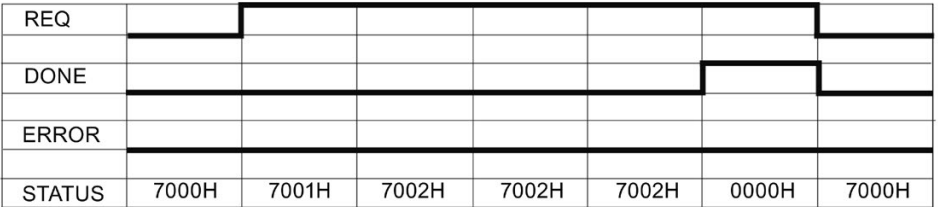

El diagrama siguiente muestra cómo los parámetros DONE y STATUS son válidos solo durante un ciclo si la línea REQ se impulsa (durante un ciclo) para iniciar la operación de transmisión.

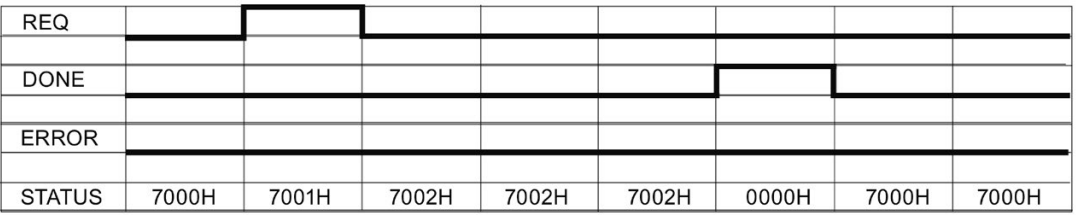

El diagrama siguiente muestra la relación de los parámetros DONE, ERROR y STATUS cuando se presenta un error.

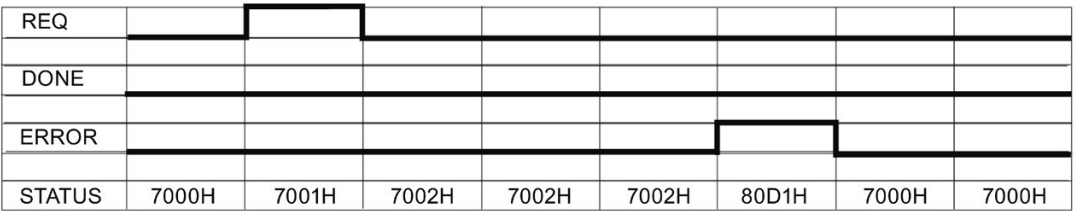

Los valores DONE, ERROR y STATUS solo son válidos hasta que se ejecute nuevamente SEND\_PTP con el mismo DB de instancia.

#### Tabla 13- 108Códigos de condición

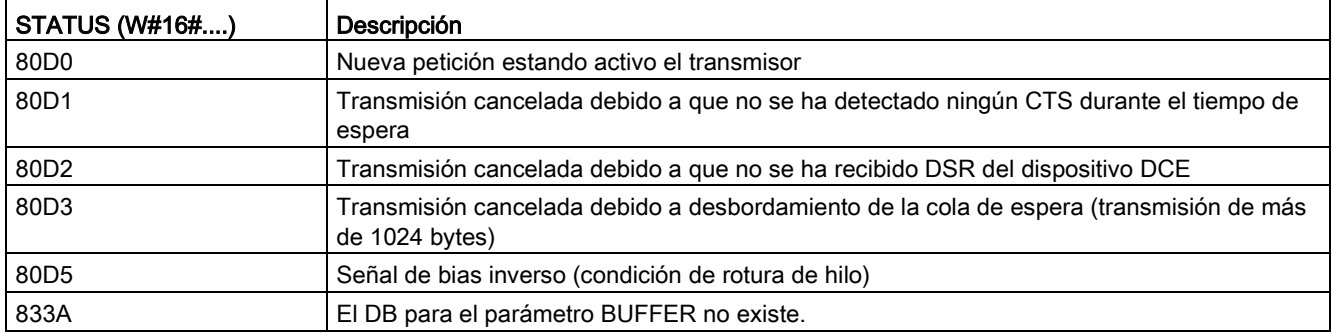

# 13.6.1.5 RCV\_PTP (habilitar recepción de mensajes)

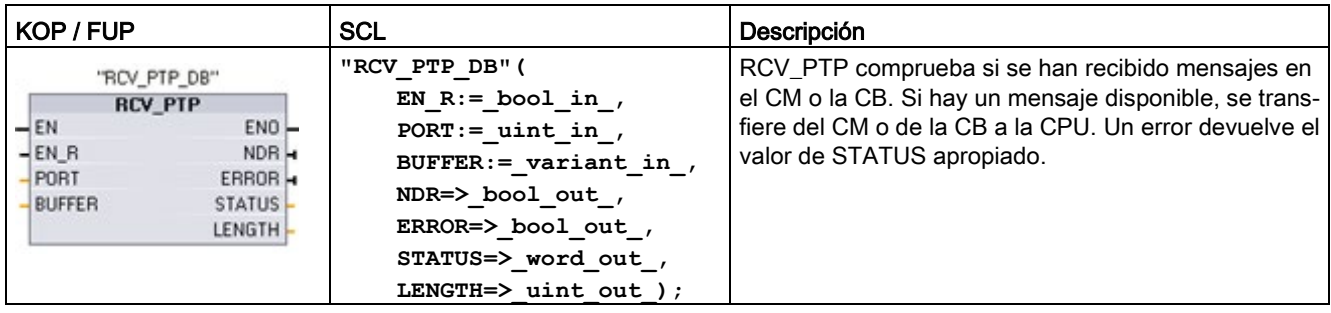

Tabla 13- 109Instrucción RCV\_PTP (recepción punto a punto)

<sup>1</sup> STEP 7 crea el DB automáticamente al insertar la instrucción.

Tabla 13- 110Tipos de datos para los parámetros

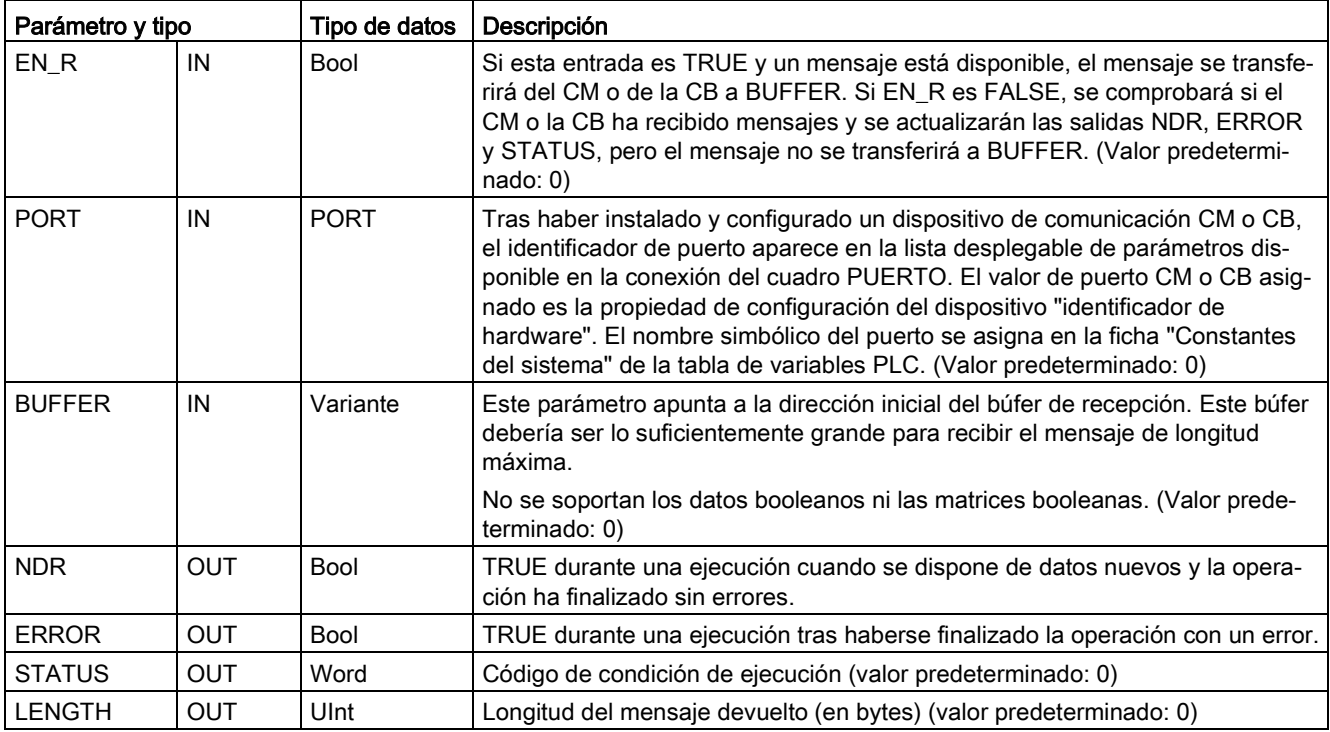

Observe la siguiente correlación entre la entrada EN\_R y el búfer de avisos de la instrucción RCV\_PTP:

La entrada EN\_R controla la copia de un aviso recibido en el BUFFER.

Si la entrada EN\_R es TRUE y el aviso está disponible, la CPU transfiere el aviso desde el CM o la CB al BUFFER y actualiza las salidas NDR, ERROR, STATUS, y LENGTH.

Si EN\_R es FALSE, la CPU comprueba si hay avisos en el CM o la CB y actualiza las salidas NDR, ERROR, y STATUS, pero no transfiere el aviso al BUFFER. (Recuerde que el valor predeterminado de EN\_R es FALSE.)

La práctica recomendada consiste en poner EN\_R a TRUE y controlar la ejecución de la instrucción RCV\_PTP con la entrada EN.

El valor de STATUS es válido si NDR o ERROR es TRUE. El valor STATUS proporciona el motivo para finalizar la recepción en el CM o la CB. Por lo general, este valor es positivo, lo cual indica que la recepción se realizó correctamente y que el proceso de recepción finalizó normalmente. Si el valor de STATUS es negativo (es decir, si está activado el bit más significativo del valor hexadecimal), esto indica que la recepción se ha finalizado debido a un error p. ej. de paridad, trama o desbordamiento.

Cada interfaz de comunicación PtP puede almacenar como máximo 1024 bytes en un búfer. Esto podría ser un mensaje grande o varios mensajes pequeños. Si más de un mensaje está disponible en el CM o en la CB, la instrucción RCV\_PTP devolverá el mensaje más antiguo disponible. La siguiente ejecución de la instrucción RCV\_PTP devolverá el siguiente mensaje más antiguo disponible.

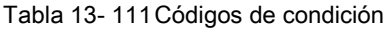

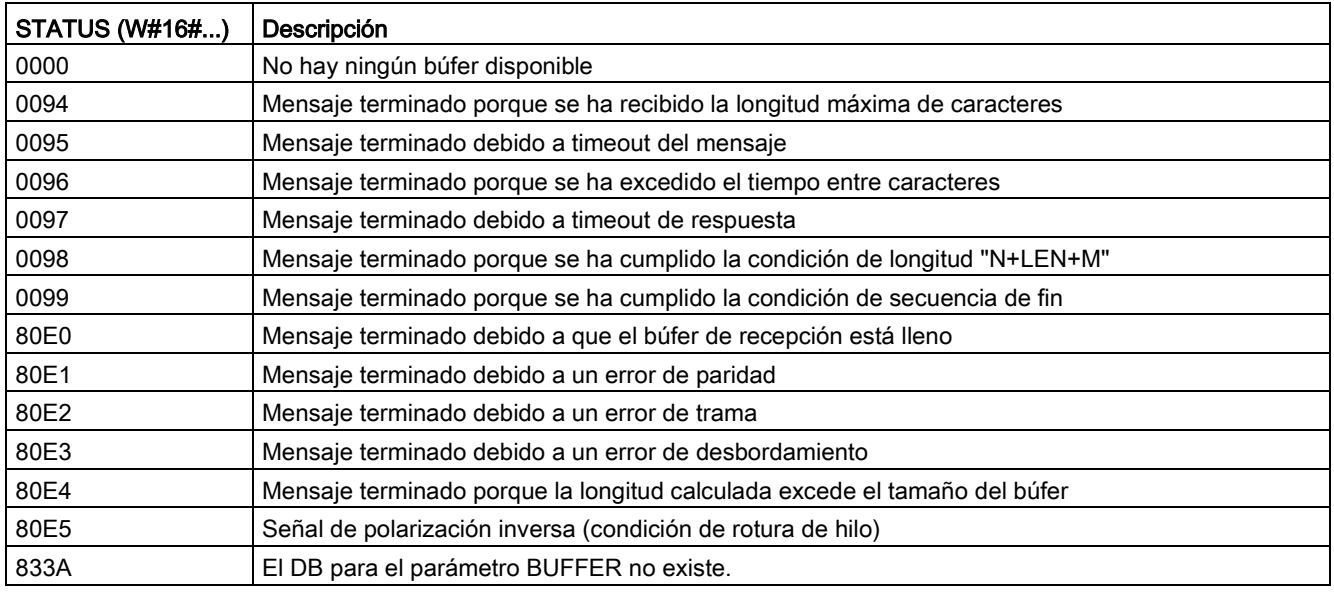

# 13.6.1.6 RCV\_RST (borrar búfer de recepción)

Tabla 13- 112Instrucción RCV\_RST (inicializar receptor)

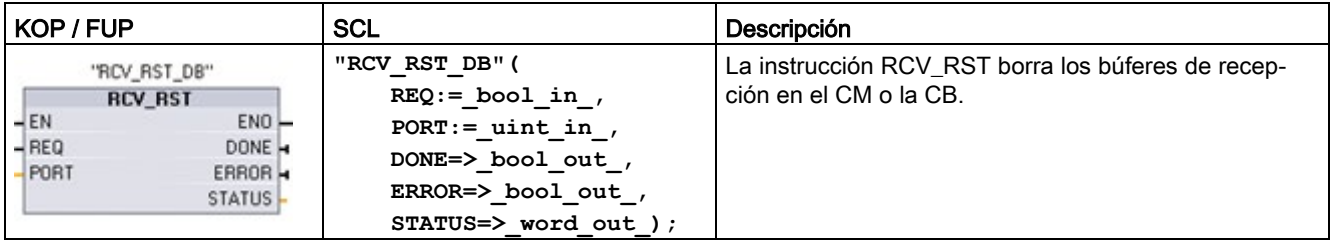

<sup>1</sup> STEP 7 crea el DB automáticamente al insertar la instrucción.
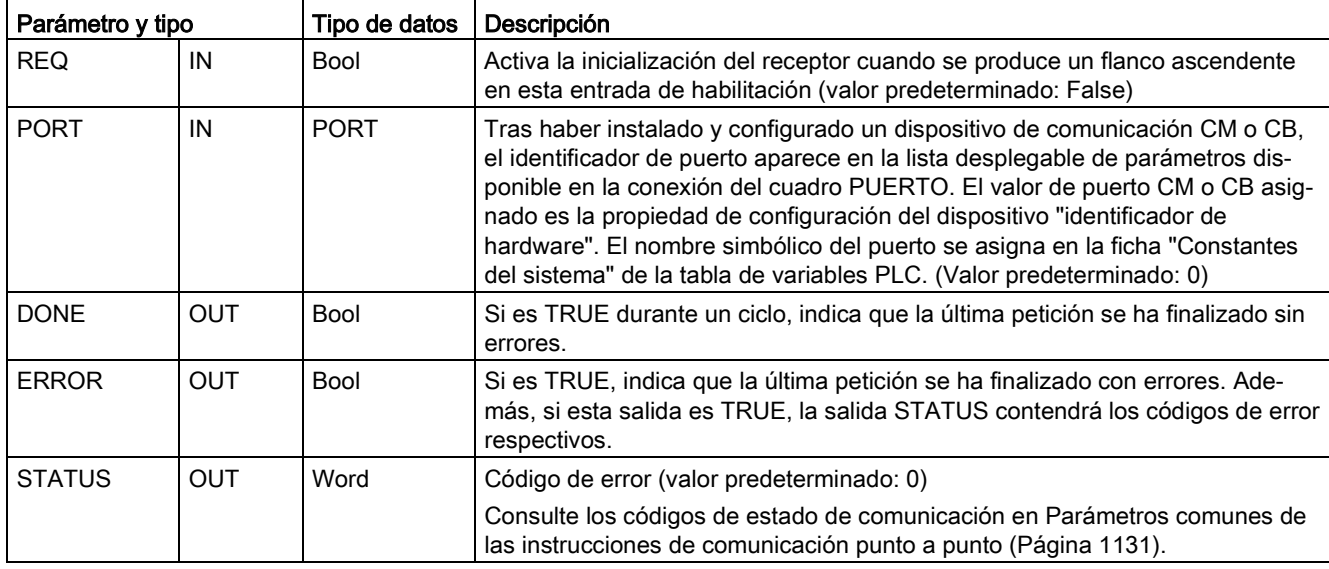

Tabla 13- 113Tipos de datos para parámetros

### Nota

Puede que desee utilizar la instrucción RCV\_RST para asegurarse de que se hayan borrado los búferes de mensajes después de un error de comunicación o después de cambiar un parámetro de comunicación, como por ejemplo la velocidad de transferencia. Al ejecutar RCV\_RST el módulo borra todos los búferes de mensajes internos. Después de borrar todos los búferes, puede estar seguro de que cuando un programa ejecute una instrucción de recepción posterior, los mensajes devueltos serán nuevos, en lugar de mensajes antiguos correspondientes a algún momento anterior a la llamada de RCV\_RST.

# 13.6.1.7 SGN\_GET (consultar señales RS-232)

Tabla 13- 114Instrucción SGN\_GET (consultar señales RS232)

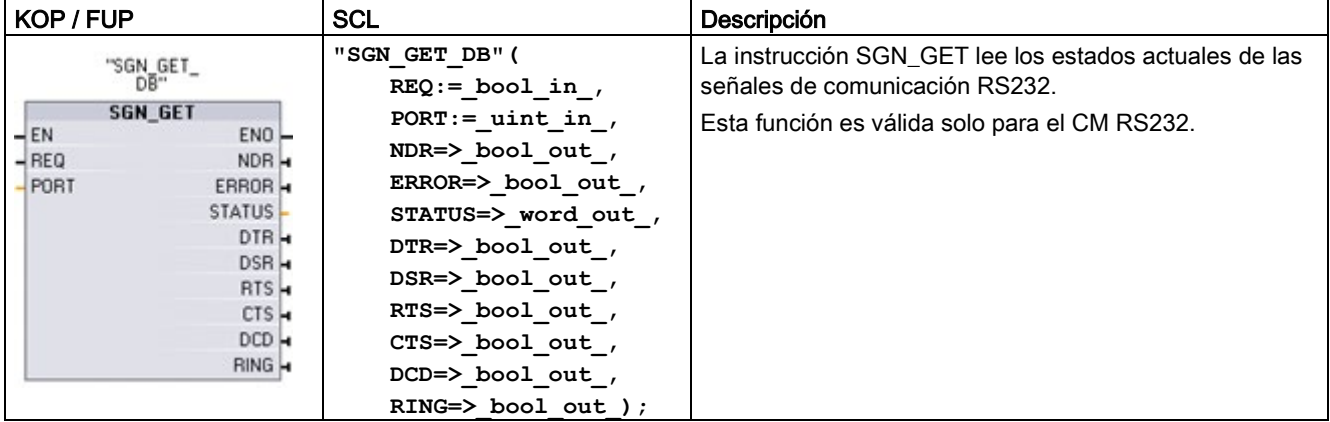

<sup>1</sup> STEP 7 crea automáticamente el DB al introducir la instrucción.

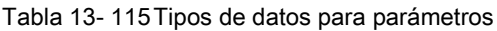

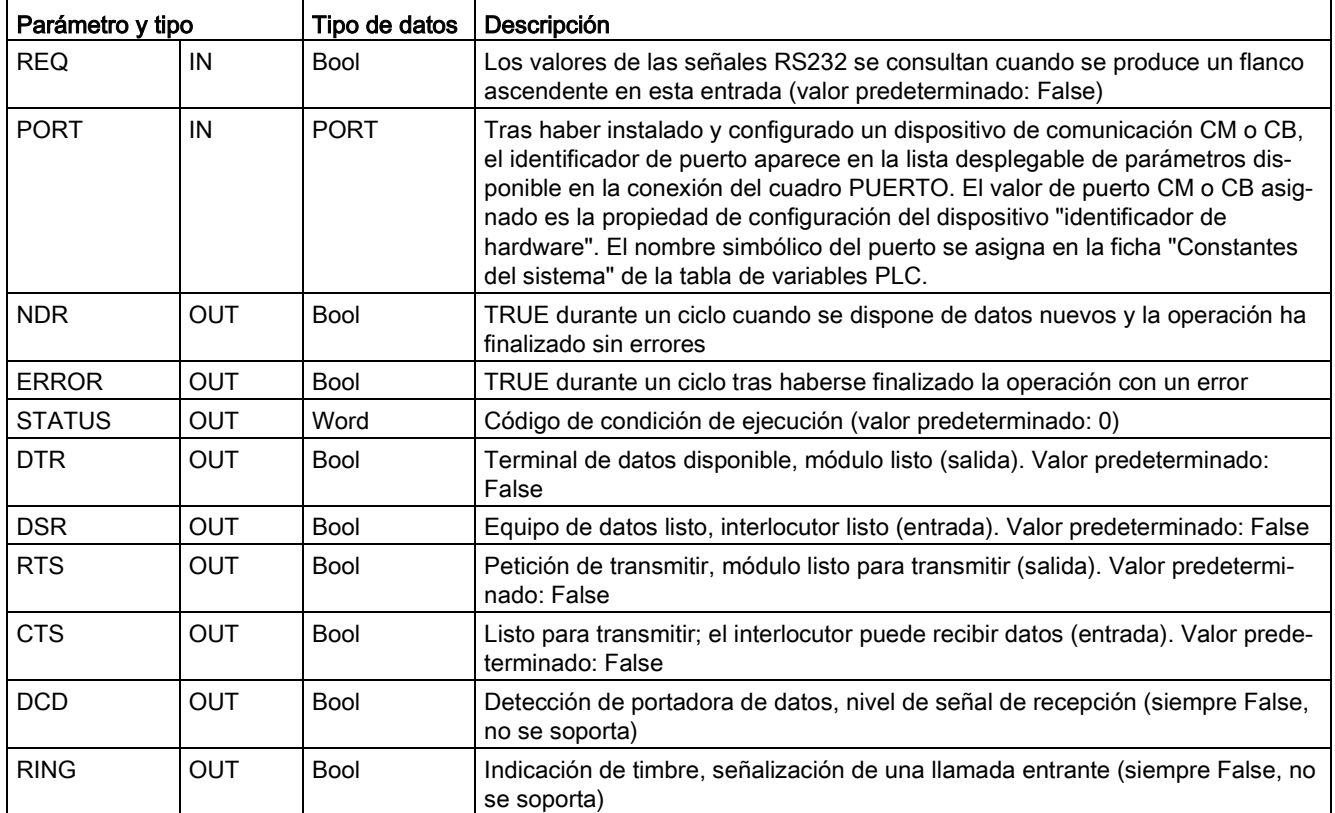

Tabla 13- 116Códigos de condición

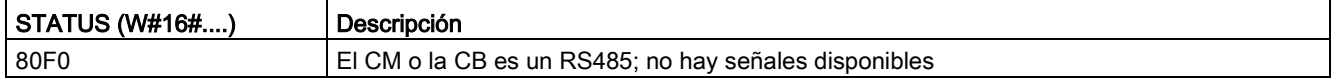

# 13.6.1.8 SGN\_SET (activar señales RS-232)

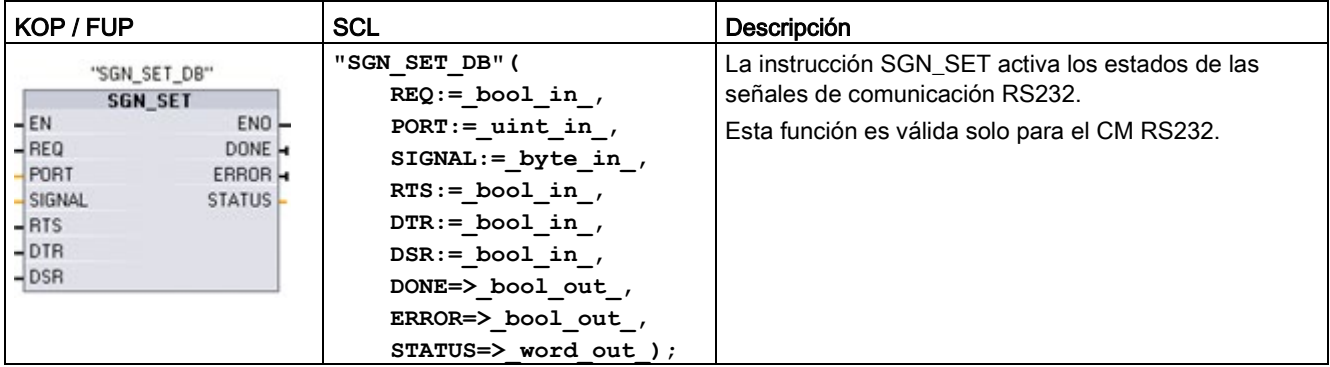

Tabla 13- 117Instrucción SGN\_SET (activar señales RS232)

<sup>1</sup> STEP 7 crea el DB automáticamente al insertar la instrucción.

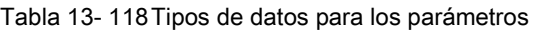

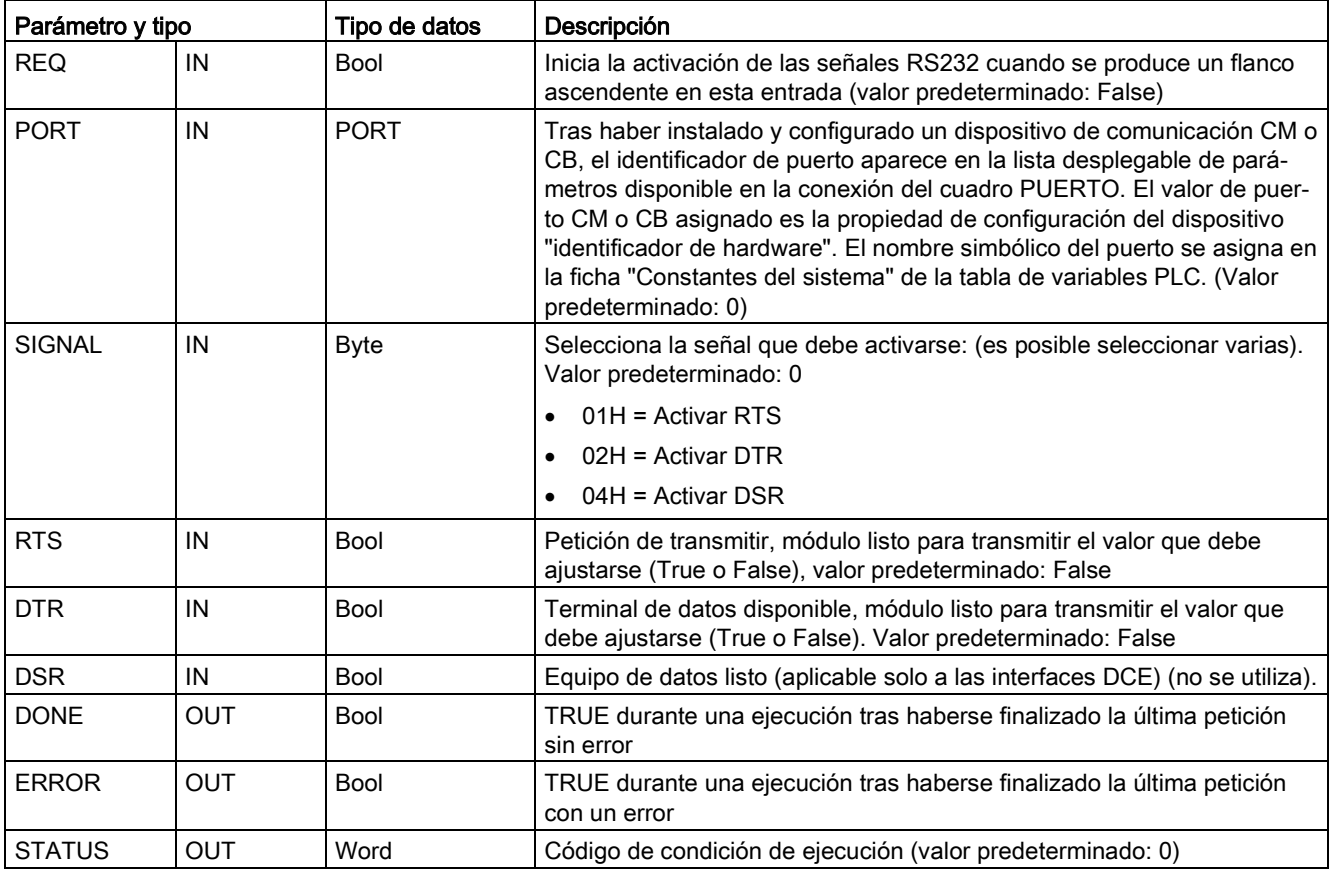

Tabla 13- 119Códigos de condición

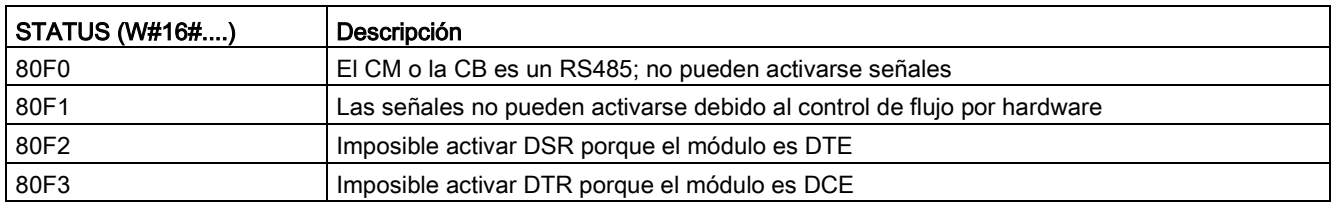

# 13.7 Comunicación Legacy USS (solo CM/CB 1241)

Las instrucciones USS controlan el funcionamiento de accionamientos motorizados que soportan el protocolo interfaz serie universal (USS). Las instrucciones USS se pueden utilizar para comunicarse con varios accionamientos a través de conexiones RS485 con módulos de comunicación CM 1241 RS485 o una placa de comunicación CB 1241 RS485. Pueden instalarse hasta tres módulos CM 1241 RS422/RS485 y una placa CB 1241 RS485 en una CPU S7-1200. Cada puerto RS485 puede operar hasta 16 accionamientos.

El protocolo USS utiliza una red maestro-esclavo para una comunicación vía bus serie. El maestro utiliza un parámetro de dirección para enviar un mensaje a un esclavo seleccionado. Un esclavo jamás puede transmitir sin primero haber recibido una petición correspondiente. No es posible una transferencia directa de mensajes entre los distintos esclavos. La comunicación USS funciona en modo semidúplex. La siguiente figura de USS muestra un diagrama de red para una aplicación con accionamientos a modo de ejemplo.

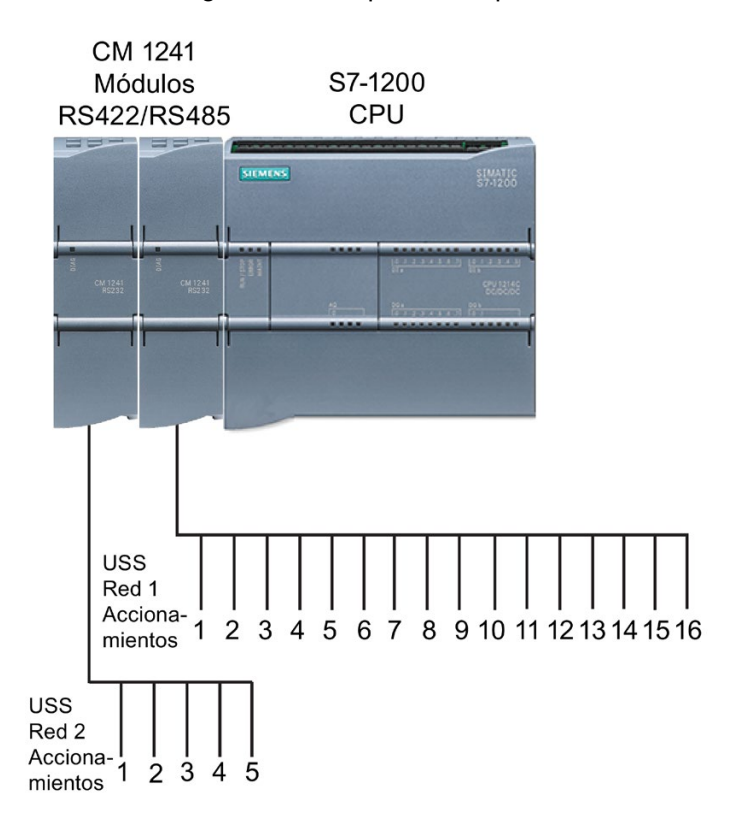

Antes de la versión de STEP 7 V13 SP1 y las CPUs S7-1200 V4.1, las instrucciones de comunicación USS existían con nombres diferentes y, en algunos casos, con interfaces ligeramente diferentes. Los conceptos generales son válidos para ambos juegos de instrucciones. Consulte las instrucciones Legacy USS individuales para obtener información sobre la programación.

# 13.7.1 Seleccionar la versión de las instrucciones USS

En STEP 7 están disponibles dos versiones de las instrucciones USS:

- La versión 2.0 estaba disponible inicialmente en STEP 7 Basic/Professional V13.
- La versión 2.1 está disponible en STEP 7 Basic/Professional V13 SP1 y versiones posteriores.

Para garantizar la compatibilidad y facilitar la migración, se puede elegir qué versión de la instrucción se debe insertar en el programa de usuario.

No es posible utilizar las dos versiones de las instrucciones con el mismo módulo; en cambio, dos módulos distintos sí pueden utilizar diferentes versiones de las instrucciones.

Haga clic en el icono de la Task Card del árbol de instrucciones para activar los encabezados y columnas del árbol de instrucciones.

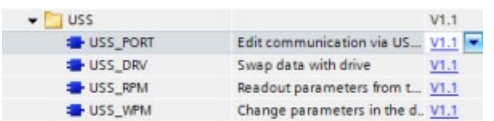

Para cambiar la versión de las instrucciones USS, seleccione la versión en la lista desplegable. Es posible seleccionar el grupo o bien instrucciones individuales.

Cuando se utiliza el árbol de instrucciones para insertar una instrucción USS en el programa, se crea en el árbol del proyecto una nueva instancia del FB o la FC dependiendo de la instrucción USS seleccionada. La nueva instancia del FB o la FC se puede ver en el árbol del proyecto en PLC\_x > Bloques de programa > Bloques de sistema > Recursos de programa.

Para comprobar la versión de la instrucción USS en un programa, es necesario examinar las propiedades del árbol del proyecto y no las propiedades de un cuadro que se visualiza en el editor de programas. Seleccione una instancia del FB o la FC USS del árbol del proyecto, haga clic con el botón derecho del ratón y seleccione "Propiedades", luego seleccione la página de "información" para ver el número de versión de la instrucción USS.

# 13.7.2 Requisitos para utilizar el protocolo USS

Las cuatro instrucciones USS utilizan 1 FB y 3 FCs que soportan el protocolo USS. Un bloque de datos instancia (DB) USS\_PORT se utiliza para cada red USS. El bloque de datos instancia USS\_PORT contiene un almacenamiento temporal y búfers para todos los accionamientos en la red USS. Las instrucciones USS comparten la información en este bloque de datos.

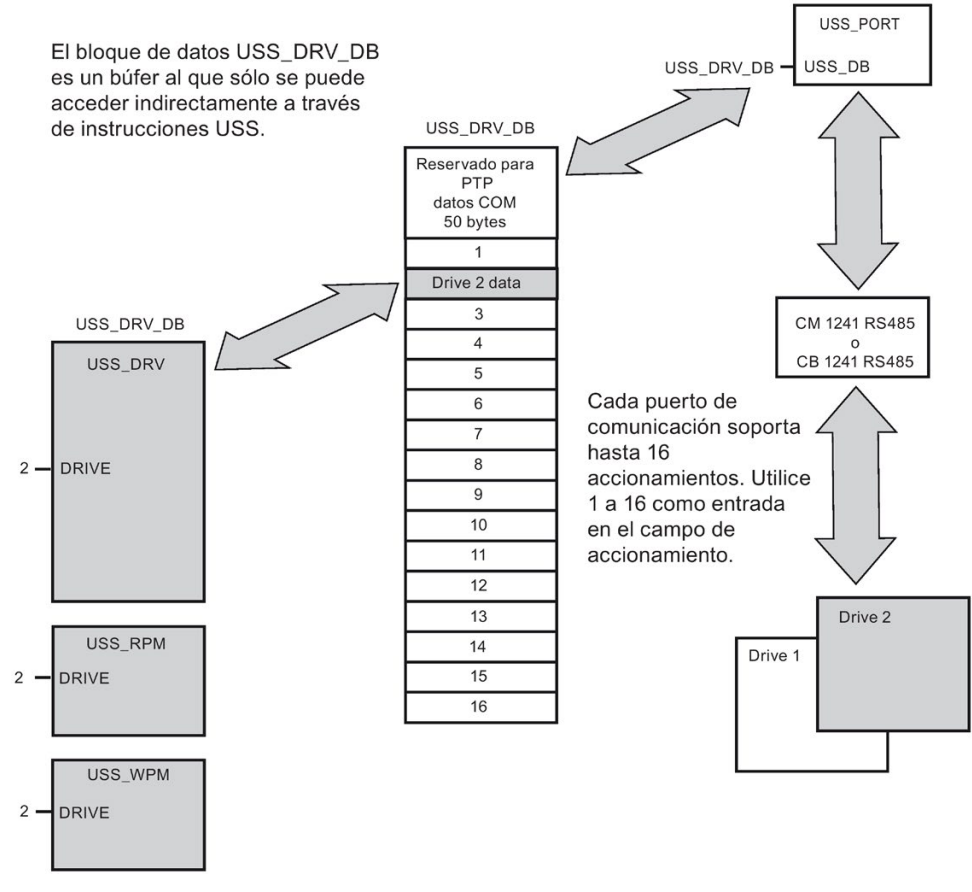

Todos los accionamientos (máx. 16) conectados a un solo puerto RS485 pertenecen a una misma red USS. Todos los accionamientos conectados a otro puerto RS485 pertenecen a diferentes redes USS. Cada red USS se gestiona utilizando un bloque de datos unívoco. Todas las instrucciones asociadas a una red USS deben compartir dicho bloque de datos. Esto incluye todas las instrucciones USS\_DRV, USS\_PORT, USS\_RPM y USS\_WPM utilizadas para controlar todos los accionamientos de una red USS.

La instrucción USS\_DRV es un bloque de función (FB). Cuando la instrucción USS\_DRV se coloca en el editor de programas, es preciso indicar qué DB debe asignarse a ese FB en el diálogo "Opciones de llamada". Si se trata de la primera instrucción USS\_DRV de este programa para esta red USS, es posible aceptar la asignación de DB predeterminada (o cambiar el nombre a discreción). Entonces se crea el nuevo DB. No obstante, si no es la primera instrucción USS\_DRV de este canal, es preciso utilizar la lista desplegable del diálogo "Opciones de llamada" para seleccionar el nombre de DB que fue asignado previamente a esta red USS.

Las instrucciones USS\_PORT, USS\_RPM y USS\_WPM son funciones (FCs). A estas FCs no se les asigna ningún DB cuando se colocan en el editor. En cambio, hay que asignar la referencia de DB apropiada a la entrada "USS\_DB" de estas instrucciones. Haga doble clic en el campo de parámetro. A continuación, haga clic en el símbolo de ayuda de parámetros para ver los nombres de DB disponibles.

La función USS, PORT gestiona la comunicación real entre la CPU y los accionamientos vía el puerto de comunicación punto a punto (PtP) RS485. Cada llamada a esta función gestiona una comunicación con un accionamiento. El programa debe llamar esta función lo suficientemente rápido para impedir un timeout de comunicación por parte de los módulos. Esta función puede llamarse desde un OB de ciclo de programa principal o desde cualquier OB de alarma.

Por lo general, la función USS\_PORT debe llamarse desde un OB de alarma cíclica. El tiempo de ciclo del OB de alarma cíclica debe ajustarse a aprox. la mitad del intervalo mínimo de llamada (p. ej., una comunicación de 1200 baudios debe utilizar un tiempo de ciclo de 350 ms o menos).

El bloque de función USS\_DRV permite al programa acceder a un accionamiento determinado en la red USS. Sus entradas y salidas representan el estado y los controles del accionamiento. Si la red comprende 16 accionamientos, el programa debe tener como mínimo 16 llamadas de USS\_DRV, es decir, una para cada accionamiento. Estos bloques deben llamarse a la velocidad necesaria para controlar el funcionamiento del accionamiento.

El bloque de función USS\_DRV sólo se puede llamar desde un OB de ciclo de programa principal.

# PRECAUCIÓN

#### Factores que se deben tener en cuenta al llamar las instrucciones USS de OB

USS\_DRV, USS\_RPM y USS\_WPM deben llamarse únicamente desde un OB de ciclo de programa principal. USS\_PORT puede llamarse desde un OB cualquiera (generalmente desde un OB de alarma cíclica).

No utilice las instrucciones USS\_DRV, USS\_RPM o USS\_WPM en un OB de prioridad más alta que la instrucción USS\_PORT correspondiente. Por ejemplo, no inserte USS\_PORT en el OB principal ni USS\_RPM en un OB de alarma cíclica. Si no se impide la interrupción de la ejecución de USS\_PORT podrían producirse errores inesperados, que podrían provocar lesiones corporales.

Las funciones USS\_RPM y USS\_WPM leen y escriben los parámetros operativos del accionamiento remoto. Estos parámetros controlan el funcionamiento interno del accionamiento. Estos parámetros se definen en el manual del accionamiento. El programa puede contener un número cualquiera de estas funciones. No obstante, sólo una petición de lectura o escritura puede estar activa en un accionamiento en un momento determinado. Las funciones USS\_RPM y USS\_WPM sólo pueden llamarse desde un OB de ciclo de programa principal.

### Calcular el tiempo necesario para la comunicación con el accionamiento

La comunicación con el accionamiento es asíncrona al ciclo del S7-1200. Por lo general, pueden transcurrir varios ciclos del S7-1200 antes de que finalice una transacción de comunicación con un accionamiento.

El intervalo de USS\_PORT es el tiempo necesario para una transacción con un accionamiento. La tabla siguiente muestra el intervalo de USS\_PORT mínimo para cada velocidad de transferencia de comunicación. Si la función USS\_PORT se llama más frecuentemente que el intervalo de USS\_PORT, no se incrementará el número de transacciones. El intervalo de timeout del accionamiento es el tiempo disponible para una transacción si, debido a errores de comunicación, se requieren 3 intentos para finalizar la transacción. De forma predeterminada, la librería del protocolo USS realiza automáticamente 2 reintentos por transacción.

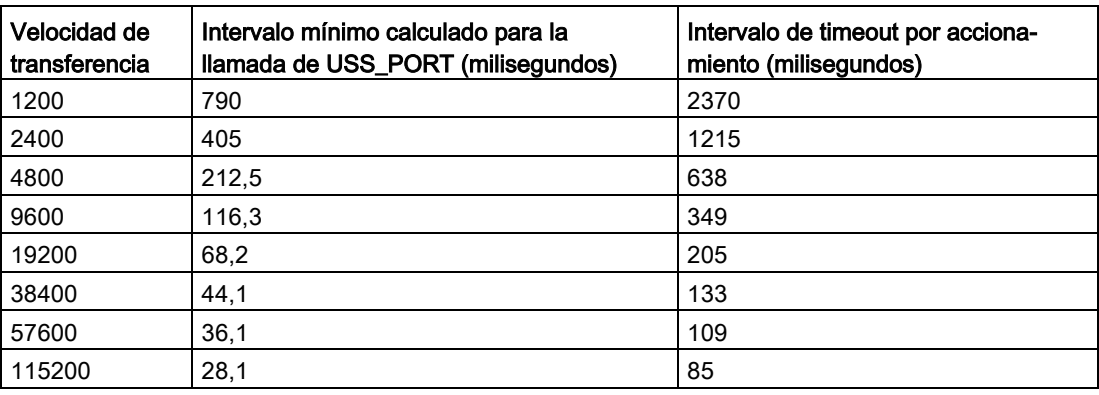

Tabla 13- 120Calcular los requisitos de tiempo

# 13.7.3 Instrucciones Legacy USS

## 13.7.3.1 Instrucción USS\_PORT (Procesar comunicación vía red USS)

Tabla 13-121 Instrucción USS\_PORT

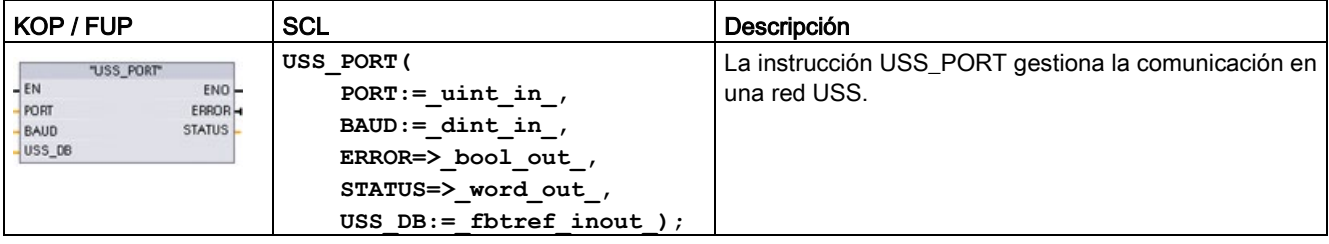

Tabla 13- 122Tipos de datos para los parámetros

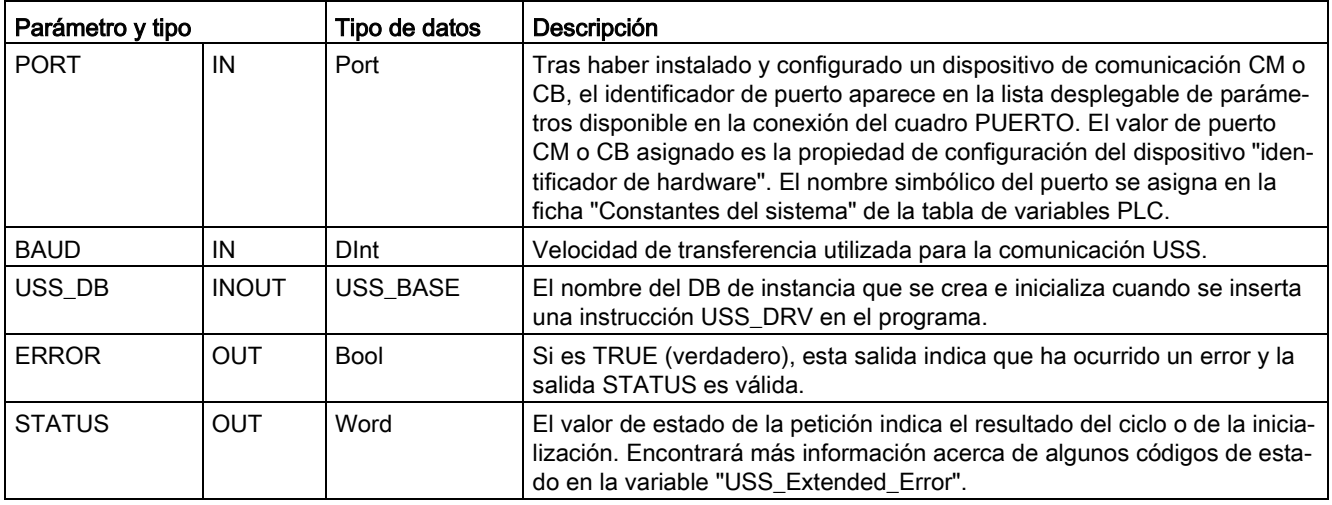

Generalmente, el programa contiene solo una instrucción USS\_PORT por cada puerto de comunicación PtP. Cada llamada de esta función gestiona una transferencia hacia o desde un accionamiento. Todas las funciones USS asociadas a una red USS y a un puerto de comunicación PtP deben utilizar el mismo DB de instancia.

El programa debe ejecutar la instrucción USS\_PORT con suficiente frecuencia para impedir timeouts del accionamiento. USS\_PORT se llama generalmente desde un OB de alarma cíclica para impedir timeouts del accionamiento y para que las actualizaciones de datos USS más recientes estén disponibles para las llamadas de USS\_DRV.

# 13.7.3.2 Instrucción USS\_DRV (Intercambiar datos con el accionamiento)

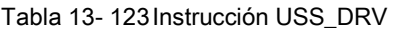

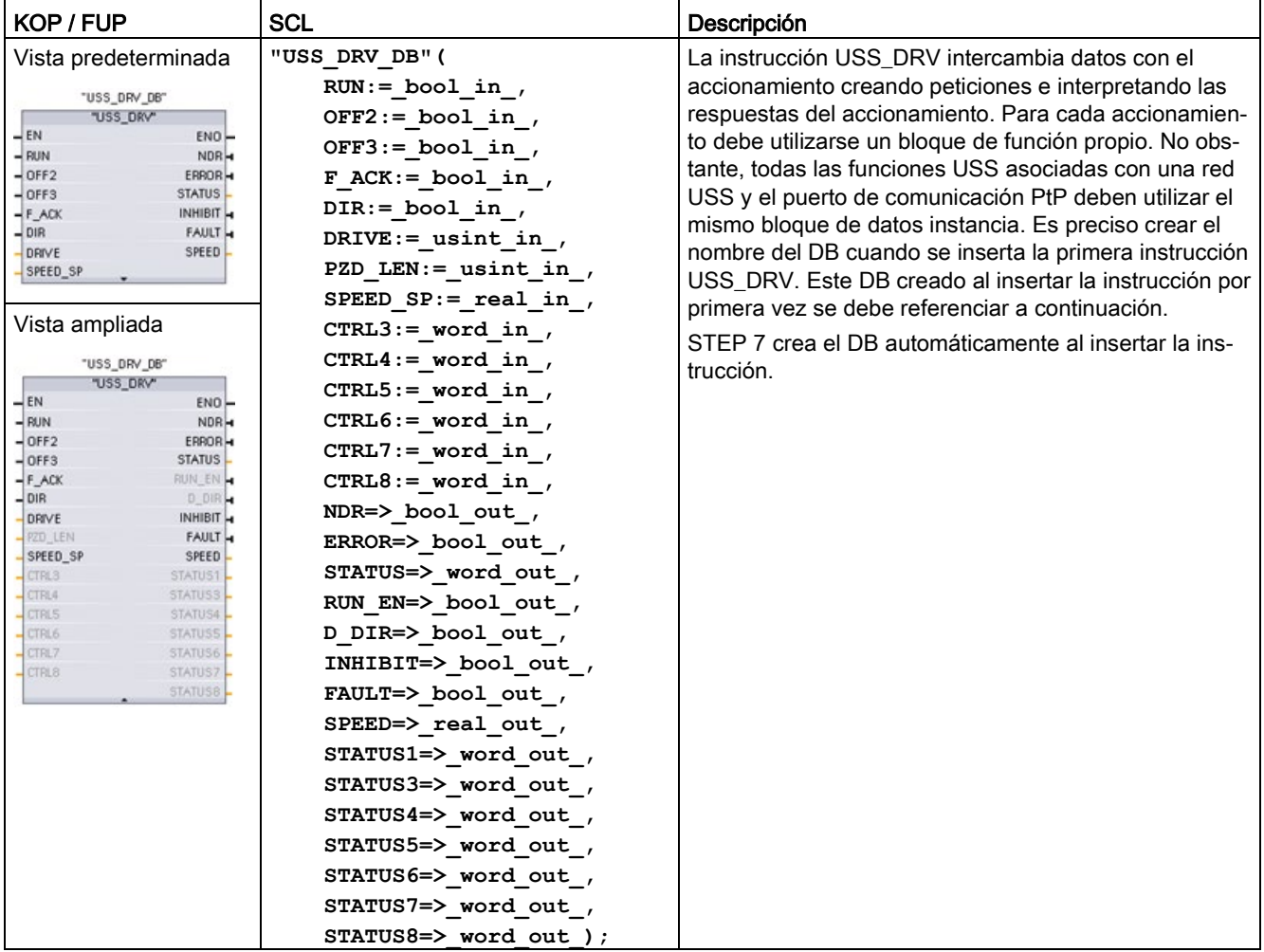

<sup>1</sup> KOP y FUP: Haga clic en el lado inferior del cuadro para ampliarlo y ver todos los parámetros. Los parámetros que aparecen atenuados son opcionales y no se requiere una asignación de parámetros.

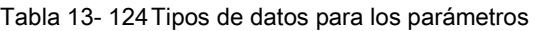

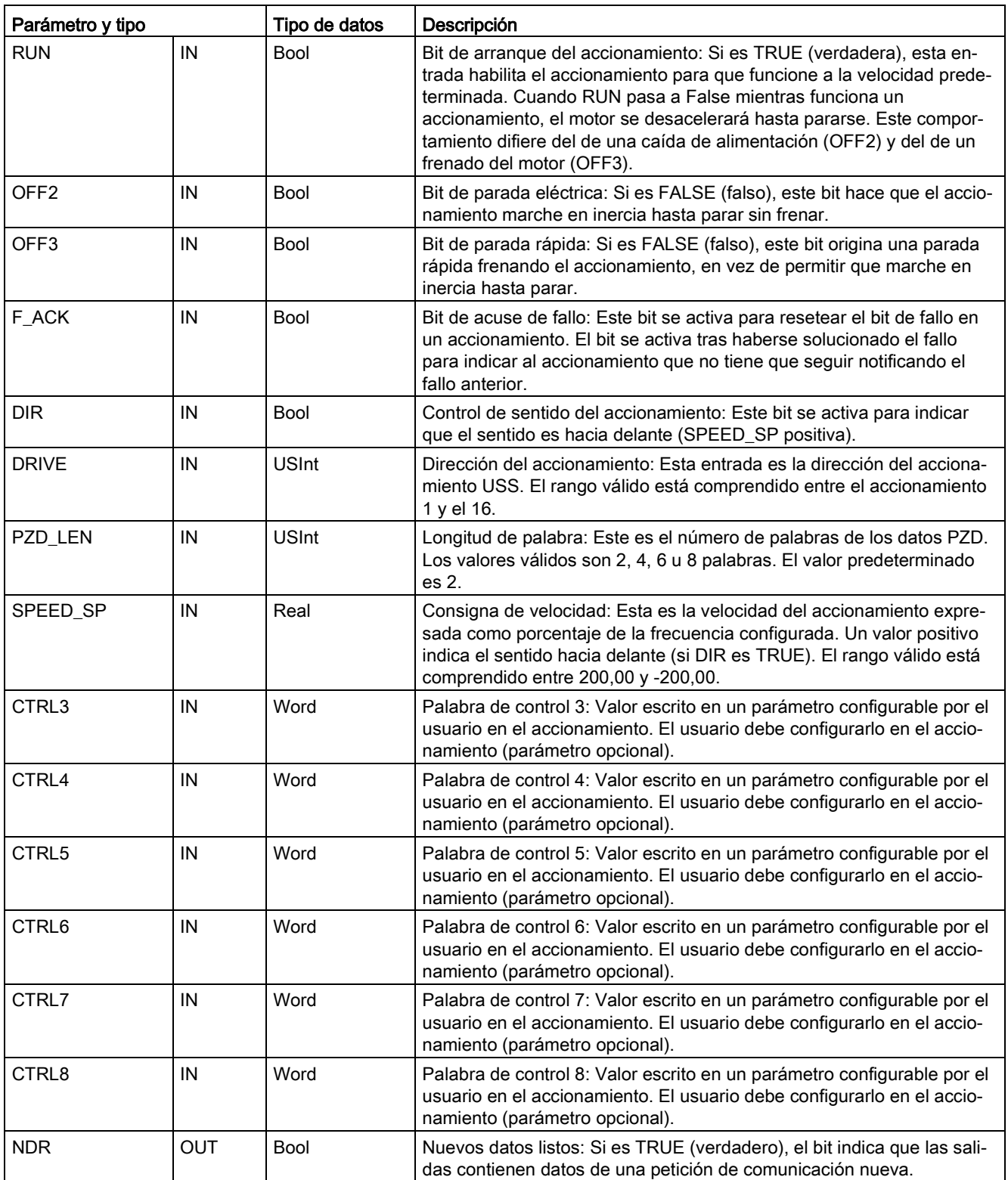

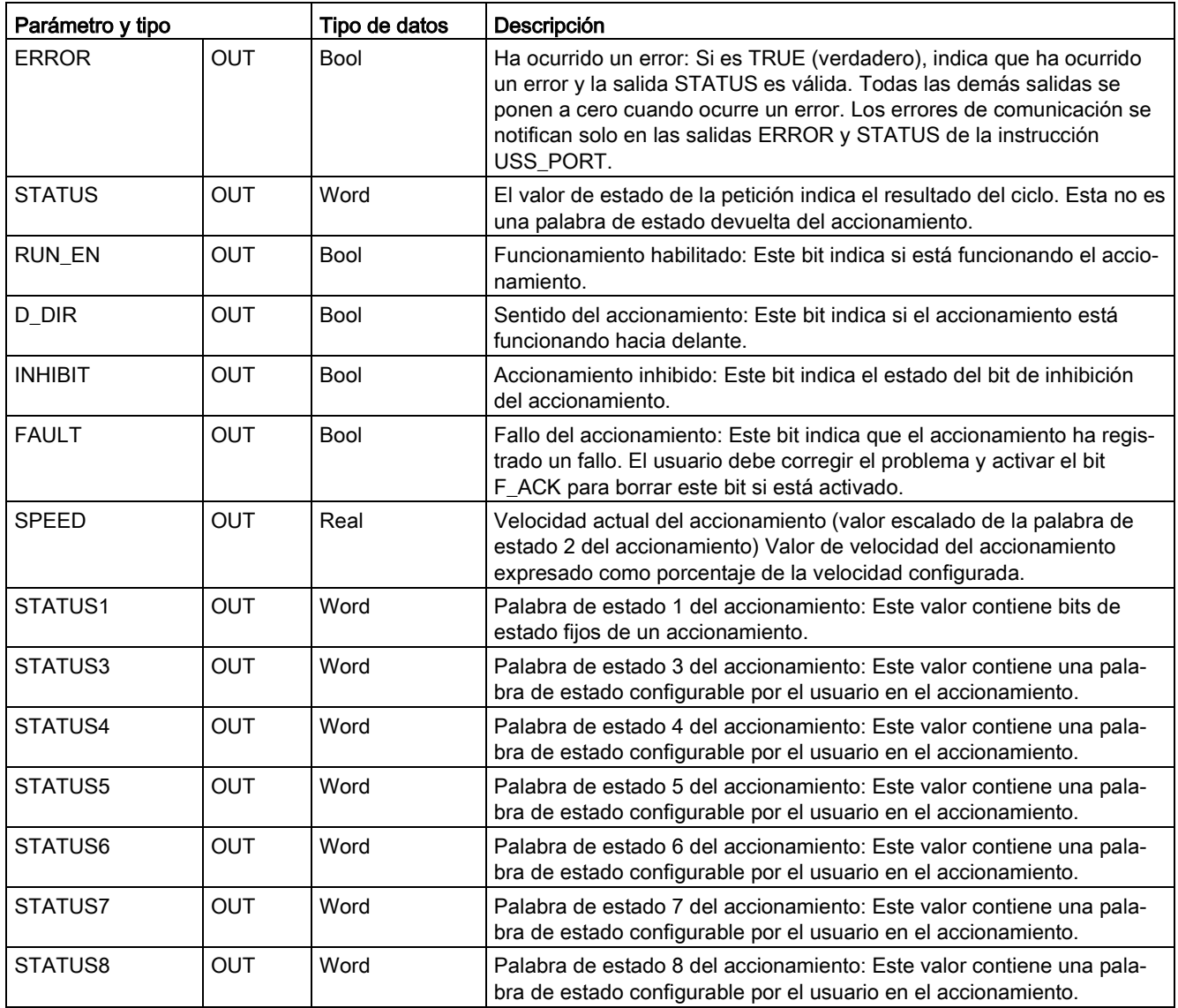

Cuando la instrucción USS\_DRV se ejecuta por primera vez, el accionamiento que indica la dirección USS (parámetro DRIVE) se inicializa en el DB de instancia. Después de esta inicialización, las ejecuciones siguientes de USS\_PORT pueden iniciar la comunicación con el accionamiento en este número de accionamiento.

Si se modifica el número del accionamiento, la CPU debe cambiar de STOP a RUN con objeto de inicializar el DB de instancia. Los parámetros de entrada se configuran en el búfer de mensajes USS TX y las salidas se leen de un búfer de respuesta válido "anterior" (si existe). Durante la ejecución de USS\_DRV no se transmiten datos. Los accionamientos se comunican cuando USS\_PORT se ha ejecutado. USS\_DRV configura únicamente los mensajes que deben enviarse e interpreta los datos que puedan haberse recibido de una petición anterior.

El sentido de rotación del accionamiento se puede controlar utilizando la entrada DIR (Bool) o el signo (positivo o negativo) con la entrada SPEED\_SP (Real). La tabla siguiente indica cómo interactúan estas entradas para determinar el sentido del accionamiento, suponiendo que el motor está cableado para la rotación adelante.

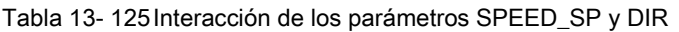

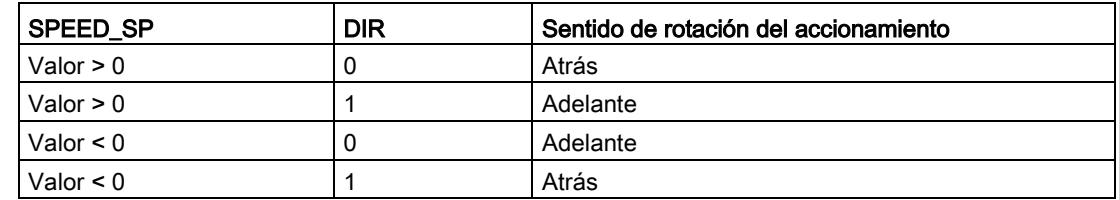

### 13.7.3.3 Instrucción USS\_RPM (Leer parámetros del accionamiento)

Tabla 13- 126Instrucción USS\_RPM

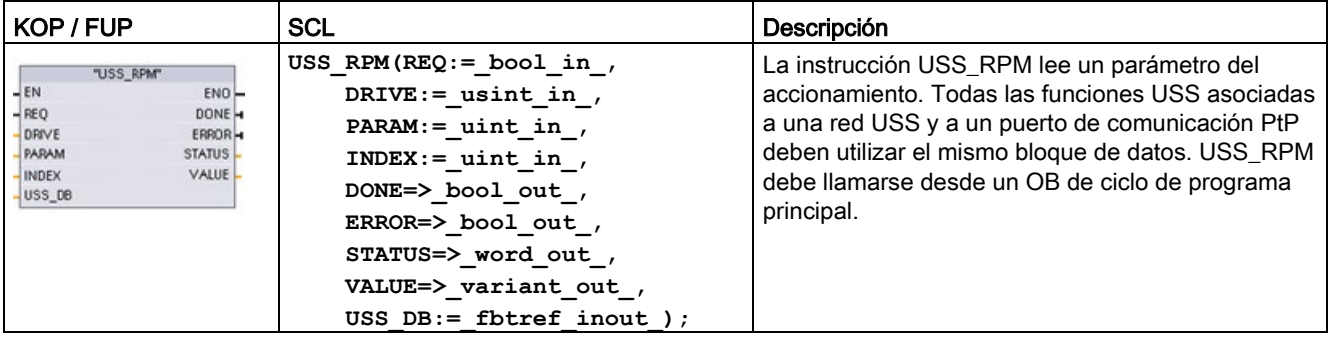

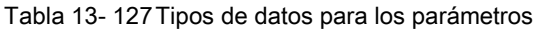

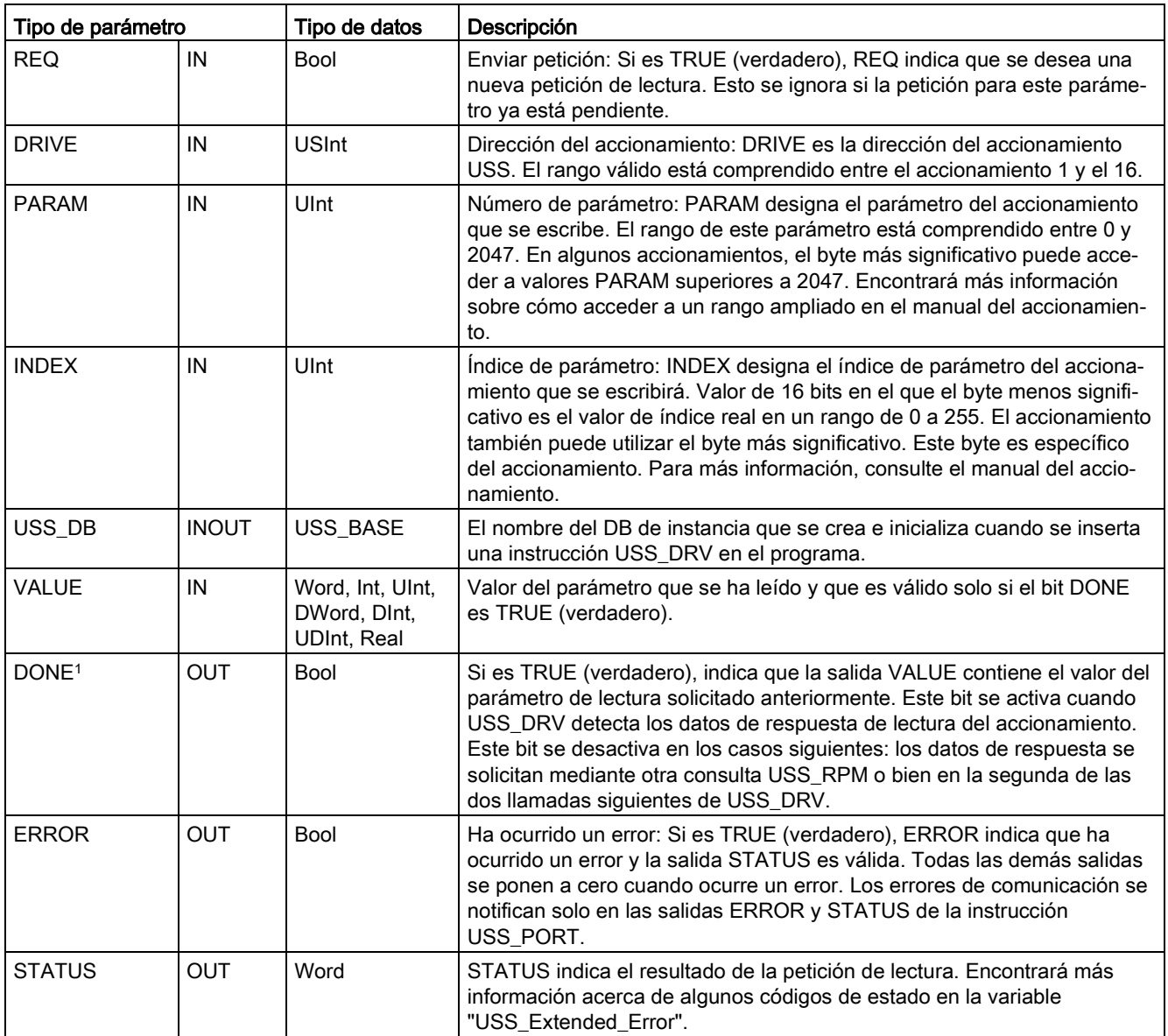

<sup>1</sup> El bit DONE indica que se han leído datos válidos del accionamiento de motor referenciado y que se han transmitido a la CPU. No indica que la librería USS sea capaz de leer inmediatamente otros parámetros. Hay que enviar una petición PKW vacía al accionamiento del motor, la cual debe ser acusada por la instrucción antes de que el canal de parámetros para el accionamiento en cuestión vuelva a estar disponible. Si se llama inmediatamente una FC USS\_RPM o USS\_WPM para el accionamiento de motor especificado se producirá un error 0x818A.

# 13.7.3.4 Instrucción USS\_WPM (Modificar parámetros en el accionamiento)

#### Nota

#### Operaciones de escritura EEPROM (para la EEPROM dentro de un accionamiento USS)

No utilice excesivamente la operación de escritura permanente en EEPROM. Minimice el número de operaciones de escritura en EEPROM para prolongar la vida útil de la EEPROM.

Tabla 13- 128Instrucción USS\_WPM

| KOP / FUP                                                                                                    | <b>SCL</b>                                                                                                    | Descripción                                                                                                    |
|----------------------------------------------------------------------------------------------------|----------------------------------------------------------------------------------------------------|----------------------------------------------------------------------------------------------------|
| "USS WPM"<br>$-\text{EN}$<br>$ENO$ -<br>$-$ REQ<br>DONE -<br>$-DRIVE$<br>ERROR-<br>PARAM<br>STATUS <sub>L</sub><br>INDEX<br>$-$ EEPROM<br>-VALUE<br>$USS$ <sub>DB</sub> | USS WPM $(REQ := bool in,$<br>DRIVE:= usint in $,$<br>PARAM:= $uint in$ ,<br>$INDEX := unit in$ ,<br>EEPROM:= $bool$ in,<br>VALUE:= $variant$ in,<br>$DONE = > bool out$ ,<br>ERROR=> bool out ,<br>STATUS=> word out,<br>USS $DB :=$ fbtref inout ); | La instrucción USS WPM modifica un parámetro en el<br>accionamiento. Todas las funciones USS asociadas a<br>una red USS y a un puerto de comunicación PtP deben<br>utilizar el mismo bloque de datos.<br>USS WPM debe llamarse desde un OB de ciclo de<br>programa principal. |

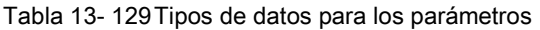

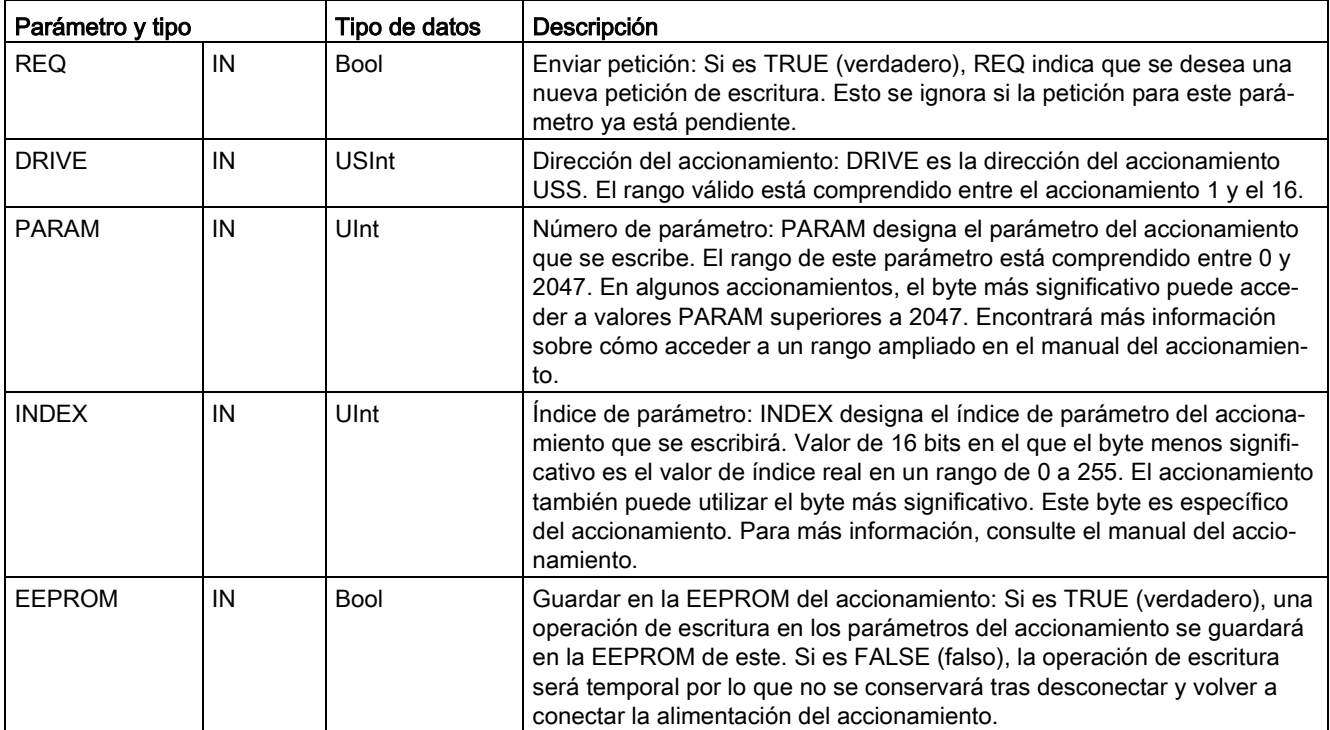

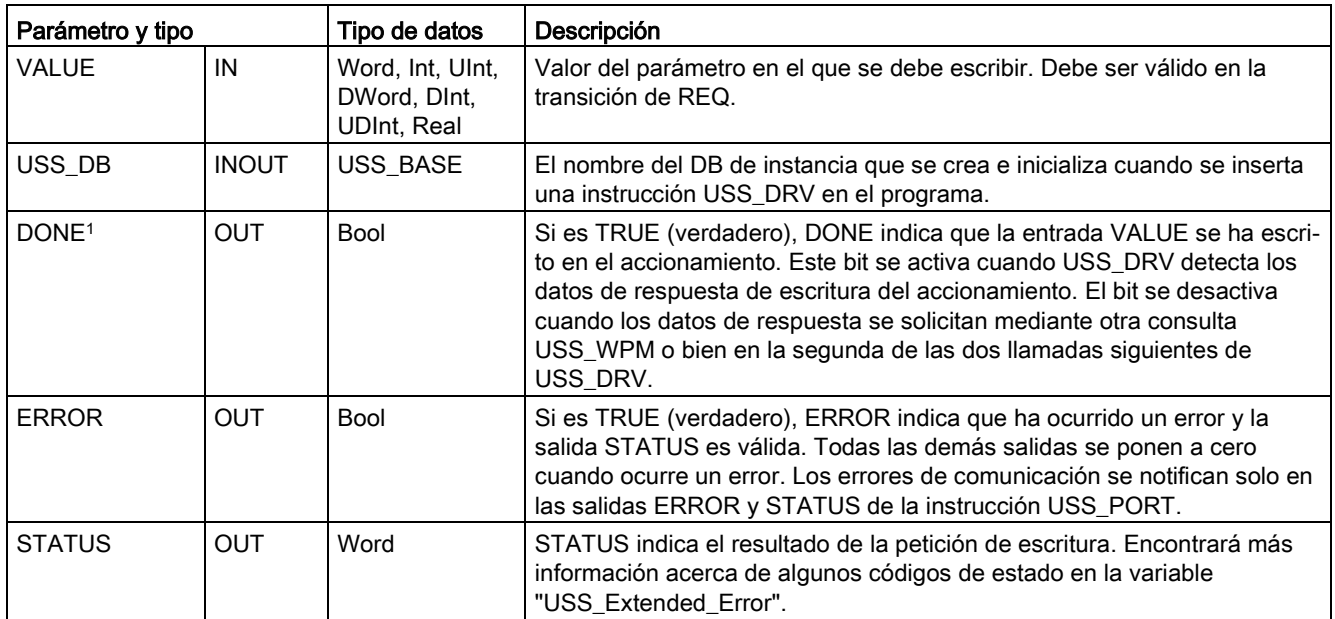

<sup>1</sup> El bit DONE indica que se han leído datos válidos del accionamiento de motor referenciado y que se han transmitido a la CPU. No indica que la librería USS sea capaz de leer inmediatamente otros parámetros. Hay que enviar una petición PKW vacía al accionamiento del motor, la cual debe ser acusada por la instrucción antes de que el canal de parámetros para el accionamiento en cuestión vuelva a estar disponible. Si se llama inmediatamente una FC USS\_RPM o USS\_WPM para el accionamiento de motor especificado se producirá un error 0x818A.

# 13.7.4 Códigos de estado Legacy USS

La salida STATUS de las funciones USS devuelve los códigos de estado de estas funciones.

Tabla 13- 130Códigos STATUS 1

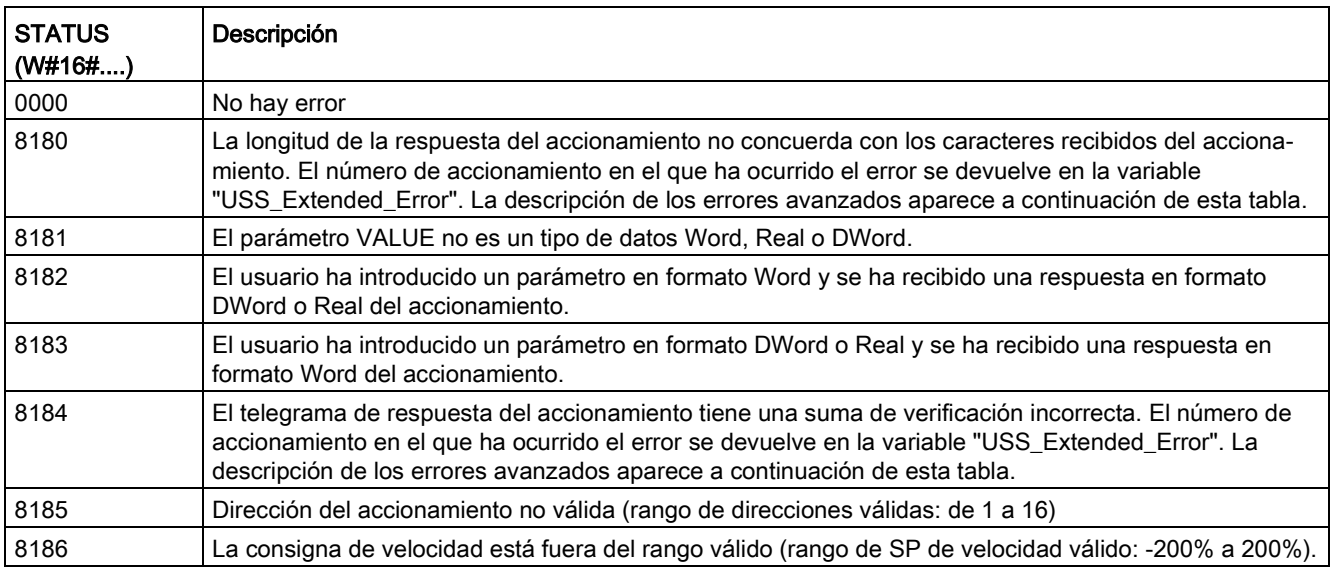

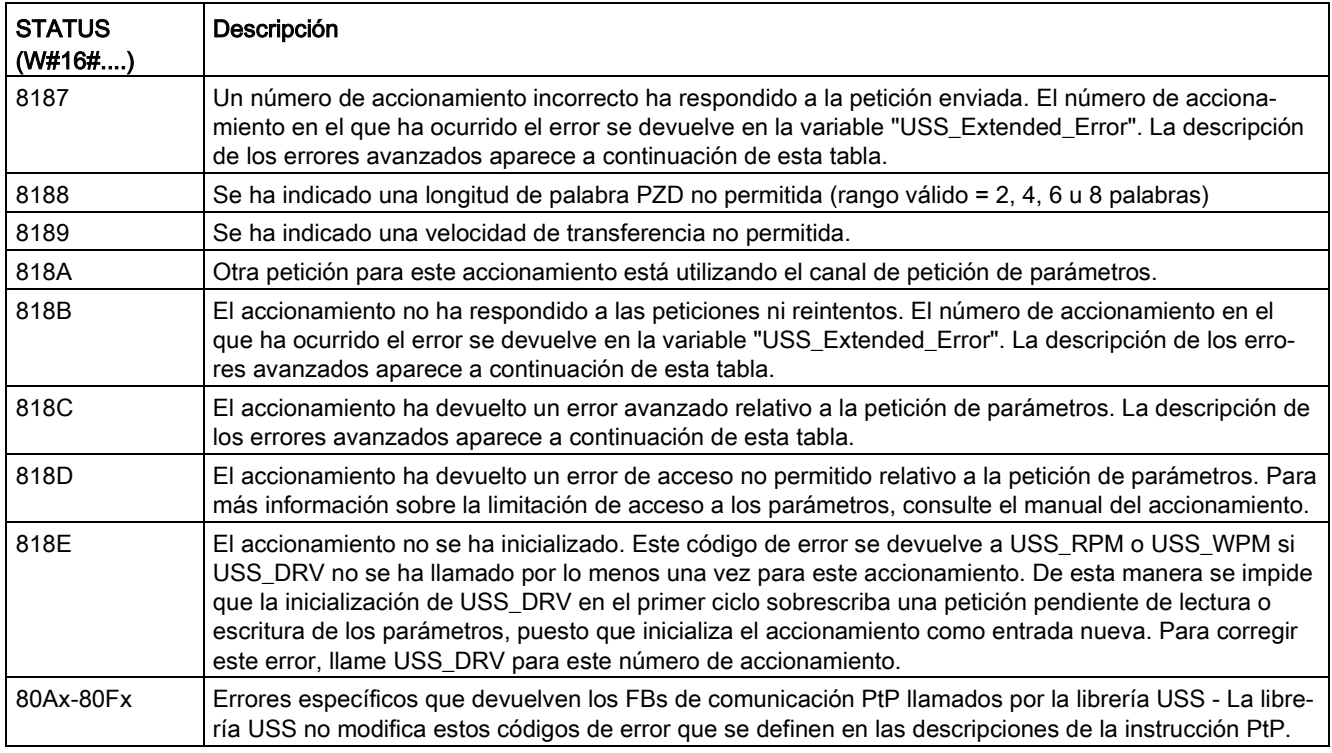

<sup>1</sup> Además de los errores de la instrucción USS indicados arriba, las instrucciones de comunicaciones PtP subyacentes pueden devolver errores.

Para muchos códigos STATUS se suministra información adicional en la variable "USS\_Extended\_Error" del DB de instancia USS\_DRV. Para los códigos STATUS hexadecimales 8180, 8184, 8187 y 818B, USS\_Extended\_Error contiene el número del accionamiento en que se ha presentado el error de comunicación. Para el código STATUS hexadecimal 818C, USS\_Extended\_Error contiene un código de error que devuelve el accionamiento cuando se utiliza una instrucción USS\_RPM o USS\_WPM.

### Ejemplo: notificación de errores de comunicación

Los errores de comunicación (STATUS = 16#818B) se notifican solo en la instrucción USS\_PORT y no en la instrucción USS\_DRV. Si, por ejemplo, la red no ha sido finalizada correctamente, un accionamiento puede pasar a RUN, no obstante la instrucción USS\_DRV mostrará el valor 0 para todos los parámetros de salida. En este caso, el error de comunicación solo se puede detectar en la instrucción USS\_PORT. Debido a que este error solo es visible durante un ciclo, hay que agregar algunos elementos lógicos de detección, como se indica en el ejemplo a continuación. En este ejemplo, si el bit de error de la instrucción USS\_PORT es TRUE, entonces los valores STATUS y USS\_Extended\_Error se guardan en el área de marcas. El número de accionamiento se deposita en la variable USS\_Extended\_Error si el código STATUS tiene el valor hexadecimal 8180, 8184, 8187 u 818B.

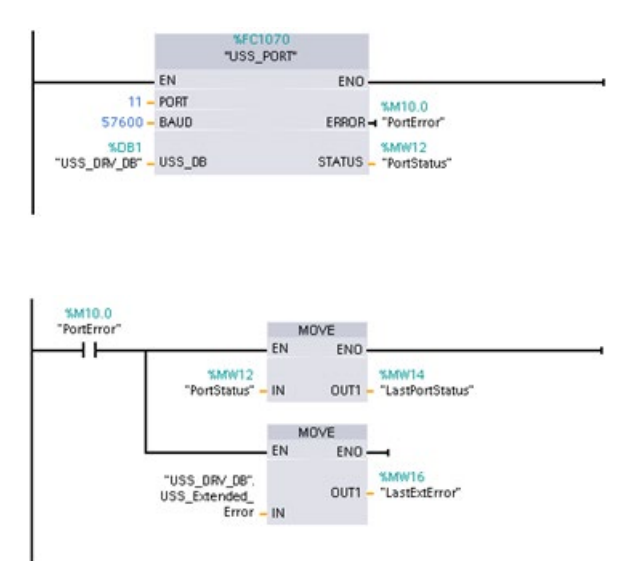

Segmento 1 El estado del puerto "PortStatus" y los valores de los códigos de error avanzados de "USS\_DRV\_DB".USS\_Extended\_Error solo son válidos durante un ciclo del programa. Los valores deben capturarse para un procesamiento posterior.

Segmento 2 El contacto "PortError" inicia el almacenamiento del valor "PortStatus" en "LastPortStatus" y del va-

lor"USS\_DRV\_DB".USS\_Extended\_Er ror en "LastExtError".

### Acceso de lectura y escritura a los parámetros internos de un accionamiento

Los accionamientos USS soportan accesos de lectura y escritura a los parámetros internos de los accionamientos. Esta función permite controlar y configurar el accionamiento de forma remota. Las operaciones de acceso a los parámetros del accionamiento pueden fallar debido a errores tales como valores fuera de rango o peticiones no permitidas del modo actual del accionamiento. El accionamiento genera un código de error cuyo valor se devuelve en la variable "USS\_Extended\_Error". Este valor del código de error es válido únicamente para la última ejecución de una instrucción USS\_RPM o USS\_WPM. El código de error del accionamiento se deposita en la variable USS\_Extended\_Error si el STATUS code tiene el valor hexadecimal 818C. El valor del código de error de "USS\_Extended\_Error" depende del modelo de accionamiento. Los códigos de error avanzados para las operaciones de lectura y escritura de parámetros se describen en el manual del accionamiento.

# 13.7.5 Requisitos generales para la configuración del accionamiento Legacy USS

Los requisitos generales para la configuración del accionamiento Legacy USS constan de los puntos siguientes:

- Los accionamientos deben configurarse para utilizar 4 palabras PKW.
- Los accionamientos pueden configurarse para 2, 4, 6 u 8 palabras PZD.
- El número de palabras PZD en el accionamiento debe concordar con la entrada PZD\_LEN de la instrucción USS\_DRV para ese accionamiento.
- La velocidad de transferencia en todos los accionamientos debe concordar con la entrada BAUD de la instrucción USS\_PORT .
- El accionamiento debe configurarse para control remoto.
- Para el accionamiento debe configurarse una consigna de frecuencia a USS en el puerto COM.
- La dirección del accionamiento debe configurarse en un rango de 1 a 16 y debe concordar con la entrada DRIVE del bloque USS\_DRV para ese accionamiento.
- El control de sentido del accionamiento debe configurarse para que utilice la polaridad de la consigna del accionamiento.
- La red RS485 se debe terminar correctamente.

La conexión e instalación general del accionamiento USS es la misma para instrucción USS (V4.1) e instrucciones Legacy USS (V4.0 y anteriores). Consulte el [Ejemplo: conexión e](#page-1186-0)  [instalación general del accionamiento USS](#page-1186-0) (Página [1187\)](#page-1186-0) para más información.

# 13.8 Comunicación Legacy Modbus TCP

## 13.8.1 Vista general

Antes de la versión de STEP 7 V13 SP1 y las CPUs S7-1200 V4.1, las instrucciones de comunicación Modbus TCP existían con nombres diferentes y, en algunos casos, con interfaces ligeramente diferentes. Los conceptos generales son válidos para ambos juegos de instrucciones. Consulte las instrucciones Legacy Modbus TCP individuales para obtener información sobre la programación.

# 13.8.2 Seleccionar la versión de las instrucciones Modbus TCP

En STEP 7 hay disponibles tres versiones de las instrucciones Modbus TCP:

- Versión antigua 3.0: compatible con todas las versiones de CPU y CP
- Versión antigua 3.1: compatible con todas las versiones de CPU y CP
- Versión 4.1: compatible con CPU V4.0 y superiores y con CM V2.1 y superiores

Para garantizar la compatibilidad y facilitar la migración, se puede elegir qué versión de la instrucción se debe insertar en el programa de usuario.

No utilice ambas versiones de la instrucción (3.0 y 3.1) en el mismo programa de la CPU. Las instrucciones Modbus TCP de su programa deben tener el mismo número de versión principal (1.x, 2.y o V.z). Las distintas instrucciones dentro de un grupo de versión principal pueden tener versiones secundarias diferentes (1.x).

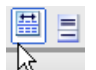

Haga clic en el icono de la Task Card del árbol de instrucciones para activar los encabezados y columnas del árbol de instrucciones.

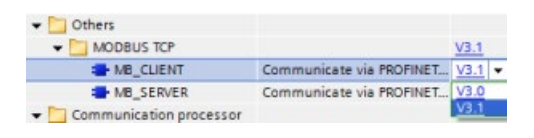

Para cambiar la versión de las instrucciones Modbus TCP, seleccione la versión en la lista desplegable. Es posible seleccionar el grupo o bien instrucciones individuales.

Cuando se utiliza el árbol de instrucciones para insertar una instrucción Modbus TCP en el programa, se crea una nueva instancia del FB en el árbol del proyecto. El nuevo FB instancia se puede ver en el árbol de proyecto en PLC\_x > Bloques de programa > Bloques de sistema > Recursos de programa.

Para comprobar la versión de la instrucción Modbus TCP en un programa, es necesario examinar las propiedades del árbol del proyecto y no las propiedades de un cuadro que se visualiza en el editor de programas. Seleccione una instancia del FB Modbus TCP del árbol del proyecto, haga clic con el botón derecho del ratón y seleccione "Propiedades", luego seleccione la página de "información" para ver el número de versión de la instrucción Modbus TCP.

# 13.8.3 Instrucciones Legacy Modbus TCP

# 13.8.3.1 MB\_CLIENT (comunicar como cliente TCP Modbus vía PROFINET)

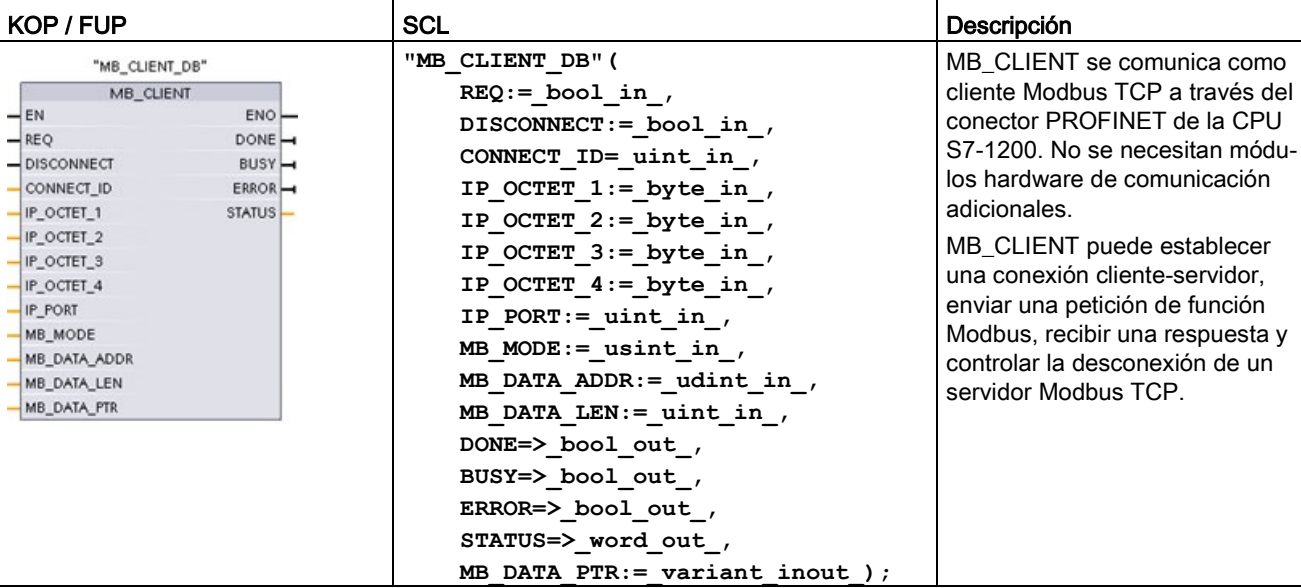

Tabla 13-131 Instrucción MB\_CLIENT

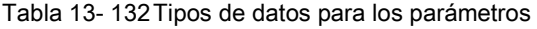

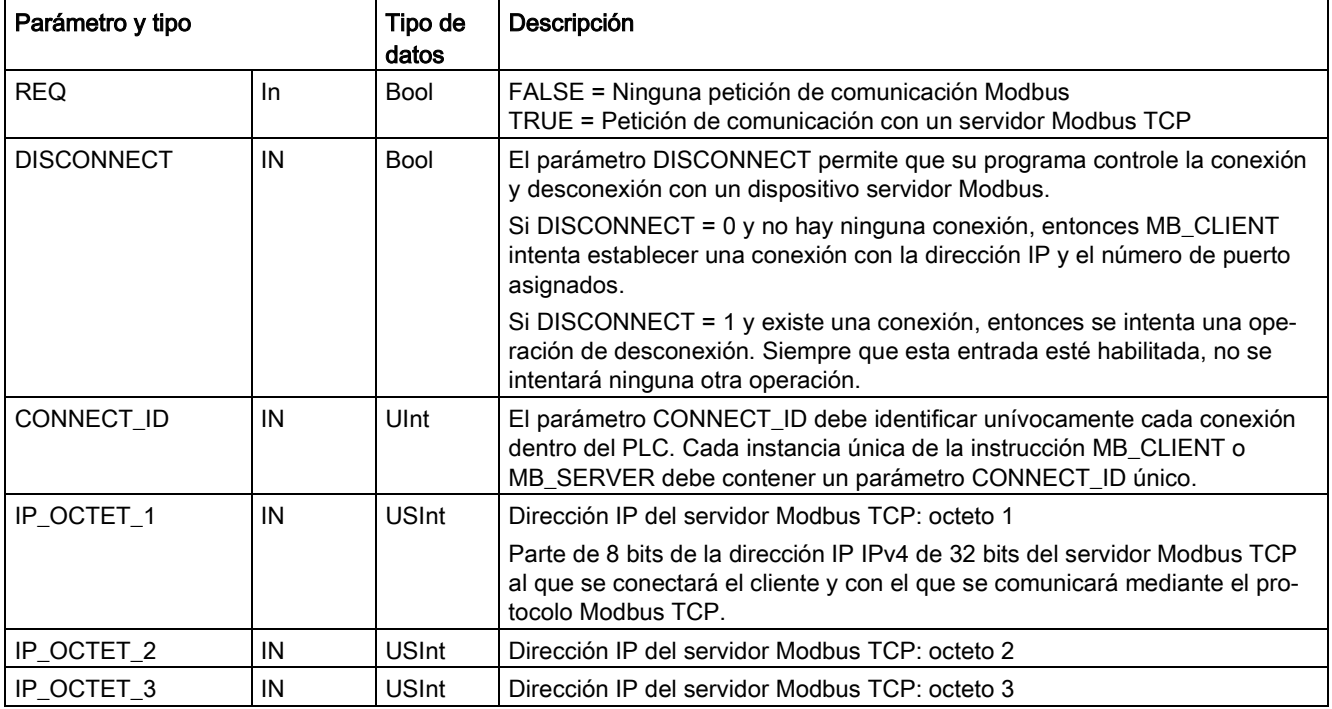

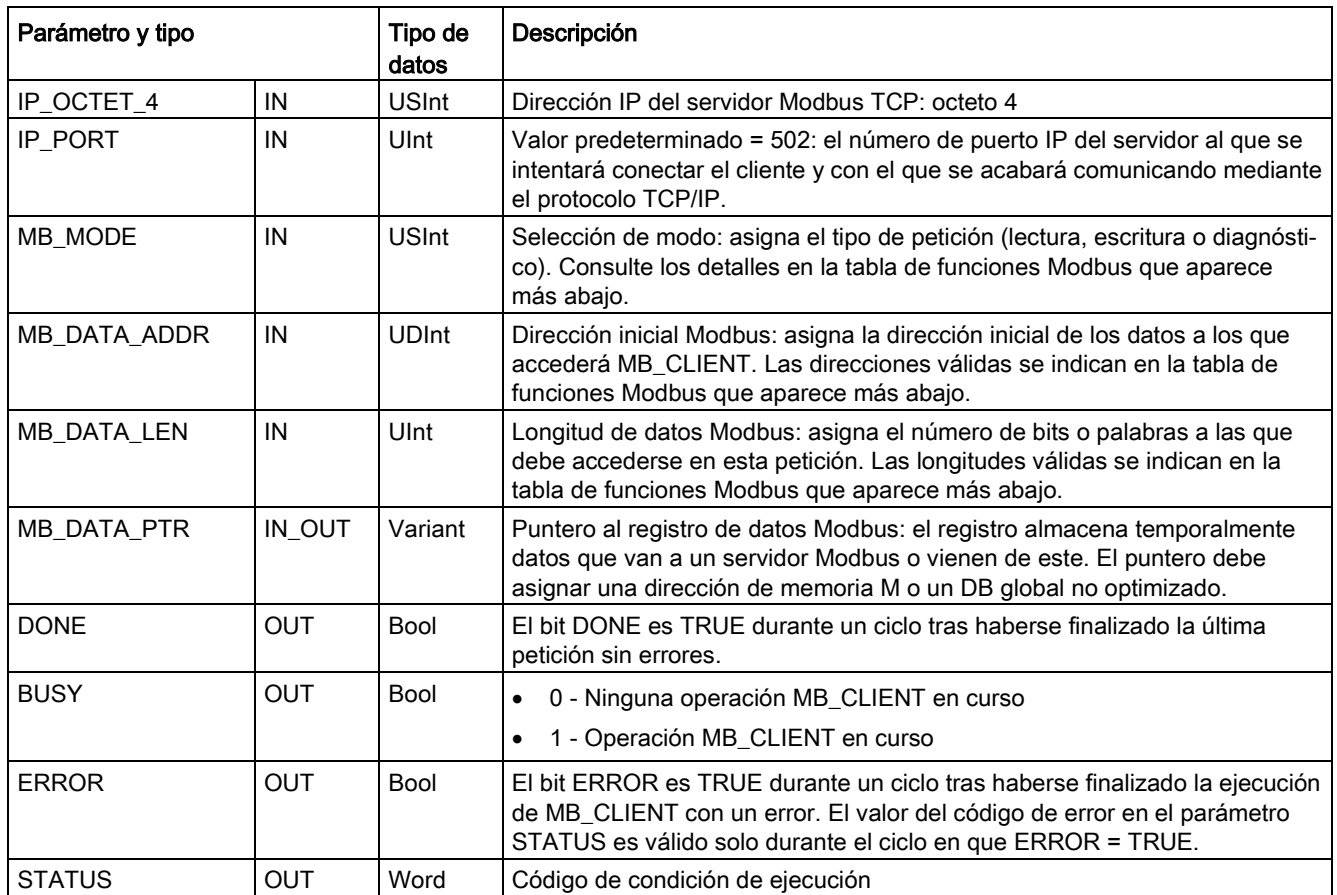

## Parámetro REQ

FALSE = Ninguna petición de comunicación Modbus TRUE = Petición de comunicación con un servidor Modbus TCP

Si ninguna instancia de MB\_CLIENT está activa y el parámetro DISCONNECT=0, se iniciará una nueva petición Modbus cuando REQ=1. Si la conexión no está todavía establecida, se establecerá una nueva.

Si la misma instancia de MB\_CLIENT se ejecuta nuevamente con DISCONNECT=0 y REQ=1, antes de que finalice la petición actual no se realizarán más transmisiones Modbus. No obstante, en cuanto finalice la petición actual, se podrá procesar otra petición si MB\_CLIENT se ejecuta con REQ=1.

Cuando finalice la petición de comunicación MB\_CLIENT actual, el bit DONE será TRUE durante un ciclo. El bit DONE se puede usar como puerta temporal para secuenciar varias peticiones MB\_CLIENT.

#### Nota

#### Coherencia de los datos de entrada durante el procesamiento de MB\_CLIENT

Una vez que un cliente Modbus inicia una operación Modbus, todos los estados de entrada se guardan internamente y se comparan en cada llamada sucesiva. La comparación se utiliza para determinar si una llamada en particular originó la petición de cliente activa. Se puede realizar más de una llamada de MB\_CLIENT con un DB de instancia común.

Por lo tanto, es importante que las entradas no se cambien durante el tiempo en el que se procesa activamente una operación MB\_CLIENT . Si no se observa esta regla, un MB CLIENT no puede determinar que es la instancia activa.

### Los parámetros MB\_MODE y MB\_DATA\_ADDR seleccionan la función de comunicación Modbus

MB\_DATA\_ADDR asigna la dirección Modbus inicial de los datos a los que se accederá. La instrucción MB\_CLIENT utiliza una entrada MB\_MODE en vez de una entrada de código de función.

La combinación de los valores MB\_MODE y MB\_DATA\_ADDR determina el código de función utilizado en el mensaje Modbus real. La tabla siguiente muestra la correspondencia entre el parámetro MB\_MODE, la función Modbus y el rango de direcciones Modbus.

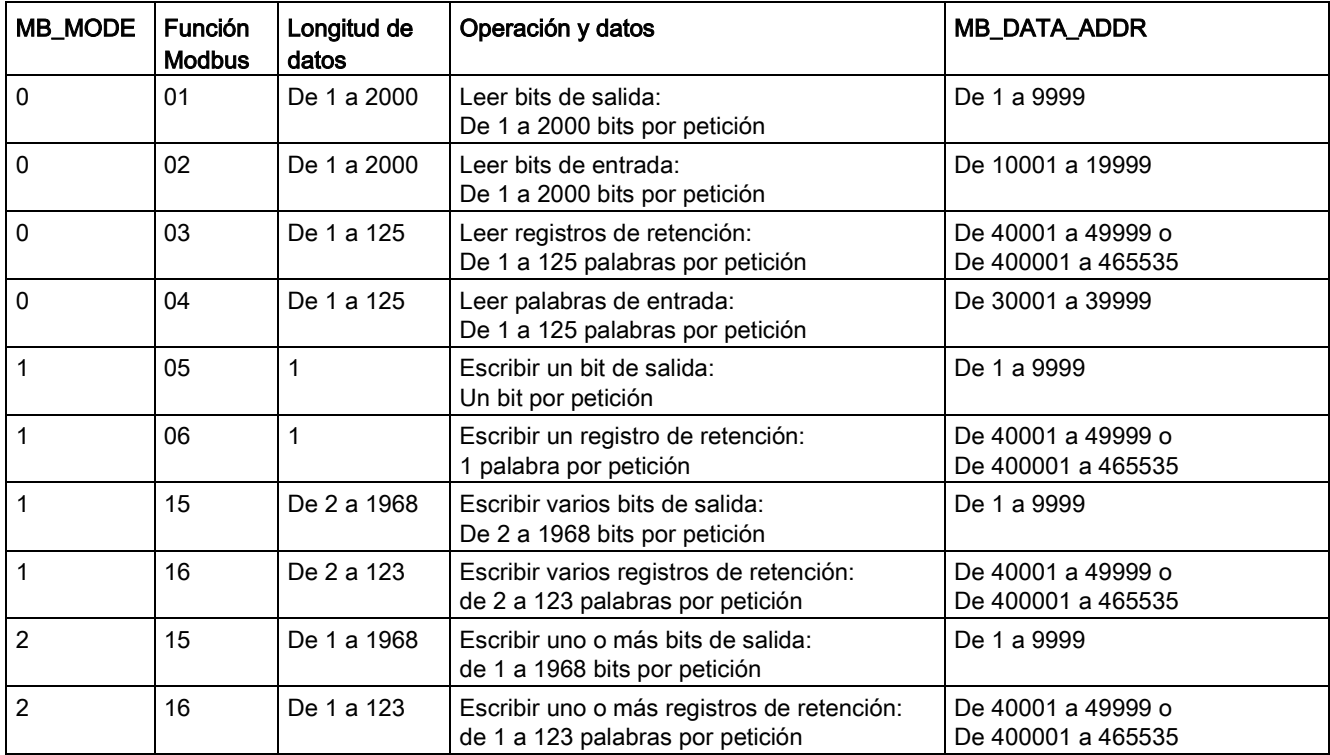

Tabla 13- 133Funciones Modbus

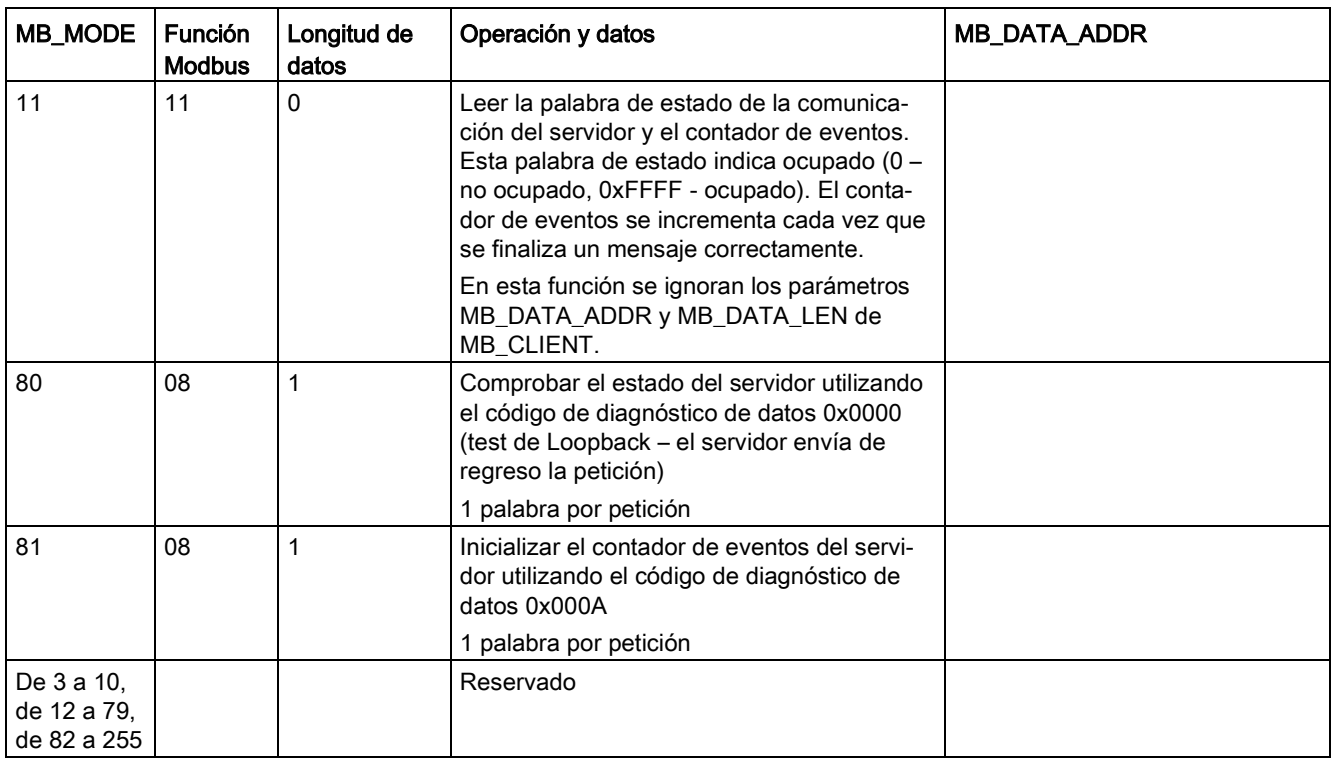

#### Nota

#### MB\_DATA\_PTR asigna un búfer para guardar datos leídos/escritos hasta/desde un servidor Modbus TCP

El búfer de datos puede ubicarse en una dirección de memoria M o un DB global no optimizado.

Para un búfer en memoria M, utilice el formato de puntero ANY estándar. Este está en el formato P#"dirección de bit" "tipo de datos" "longitud"; por ejemplo: P#M1000.0 WORD 500.

### MB\_DATA\_PTR asigna un búfer de comunicación

- Funciones de comunicación de MB\_CLIENT:
	- Leer y escribir datos de 1 bit de las direcciones del servidor Modbus (00001 a 09999)
	- Leer datos de 1 bit de las direcciones del servidor Modbus (de 10001 a 19999)
	- Leer datos de palabras de 16 bits de las direcciones del servidor Modbus (de 30001 a 39999) y (de 40001 a 49999)
	- Escribir datos de palabras de 16 bit de las direcciones del servidor Modbus (40001 a 49999)
- Los datos de tamaño de palabra o de bit se transfieren a/desde el búfer de memoria M o el DB asignado por MB\_DATA\_PTR.
- Si MB\_DATA\_PTR asigna un DB como búfer, el usuario debe asignar tipos de datos a todos los elementos de datos del DB.
	- El tipo de datos de 1 bit Bool representa una dirección de bit Modbus
	- Los tipos de datos de una palabra de 16 bits como WORD, UInt e Int representan una dirección de palabra Modbus
	- Los tipos de datos de palabra doble de 32 bits como DWORD, DInt y Real representan dos direcciones de palabra Modbus
- MB\_DATA\_PTR puede asignar elementos de DB complejos como:
	- Matrices estándar
	- Estructuras con nombre en las que cada elemento es único
	- Estructuras complejas con nombre, en las que cada elemento tiene un nombre unívoco y un tipo de datos de 16 o 32 bits
- No es necesario que las áreas de datos de MB\_DATA\_PTR se encuentren en el mismo bloque de datos global (o área de memoria M). Se puede asignar un bloque de datos para lecturas Modbus, otro para escrituras Modbus o un bloque de datos para cada estación MB\_CLIENT.

### Varias conexiones de cliente

Un cliente Modbus TCP puede admitir conexiones concurrentes hasta el número máximo de conexiones para Open User Communications permitidas por el PLC. El número total de conexiones en un PLC dado, clientes y servidores Modbus TCP incluidos, no debe sobrepasar el [número máximo de conexiones para Open User Communications admitidas](#page-818-0) (Página [819\)](#page-818-0). Las conexiones Modbus TCP pueden compartirse entre conexiones de cliente o de servidor.

Cada conexión de cliente debe cumplir estas reglas:

- Cada conexión MB\_CLIENT debe usar un DB de instancia distinto
- Cada conexión MB\_CLIENT debe especificar una dirección IP de servidor única
- Cada conexión MB CLIENT debe especificar una ID de conexión única
- Según la configuración del servidor pueden ser necesarios, o no, números únicos de puerto IP

La ID de conexión debe ser unívoca para cada conexión individual. Es decir, solo debe usarse una ID de conexión única con cada DB de instancia individual. Resumiendo, el DB de instancia y la ID de conexión están emparejadas y deben ser únicas para cada conexión.

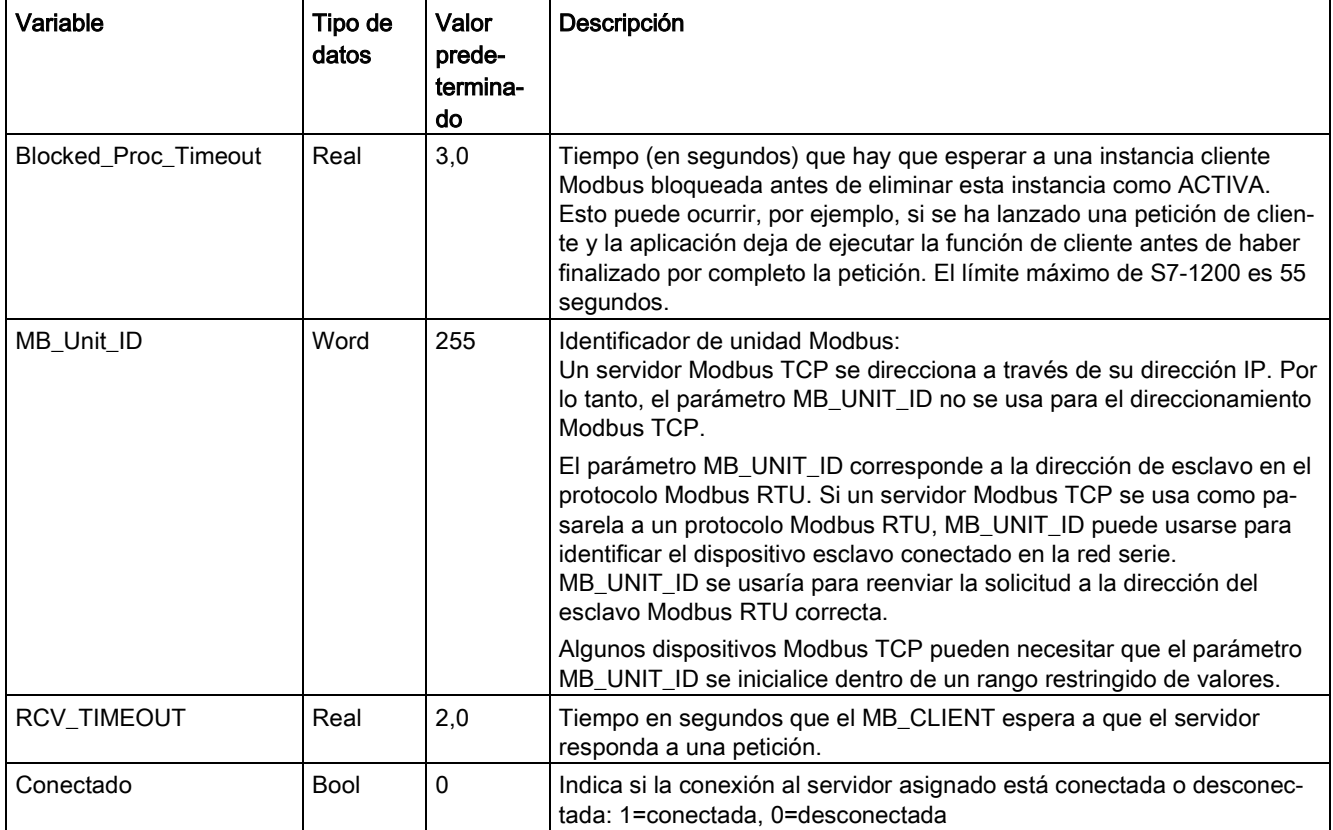

Tabla 13- 134Variables estáticas del bloque de datos de instancia MB\_CLIENT accesibles por el usuario

Tabla 13- 135Errores de protocolo MB\_CLIENT

| <b>STATUS</b><br>(W#16#) | Código de res-<br>puesta al cliente<br><b>Modbus</b><br>(B#16#) | Errores de protocolo Modbus                                                                                |
|--------------------------|-----------------------------------------------------------------|----------------------------------------------------------------------------------------------------|
| 8381                     | 01                                                              | Código de función no soportado                                                                             |
| 8382                     | 03                                                              | Error de longitud de datos                                                                                 |
| 8383                     | 02                                                              | Error en la dirección de los datos o acceso fuera de los límites del área de direcciones<br>de MB HOLD REG |
| 8384                     | 03                                                              | Error de valor de datos                                                                                    |
| 8385                     | 03                                                              | Valor de código de diagnóstico de datos no soportado (código de función 08)                                |

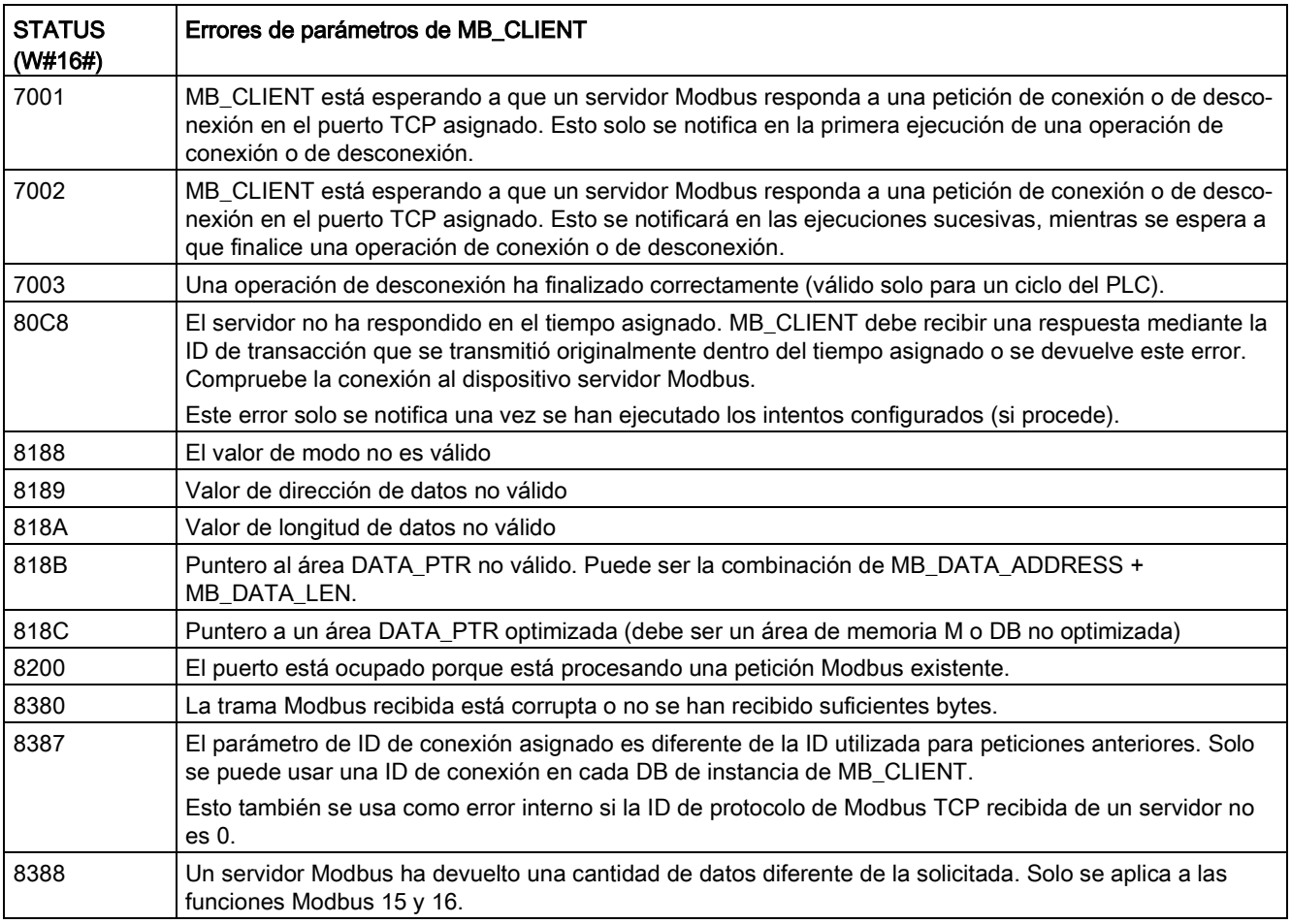

Tabla 13- 136Códigos de condición de ejecución de MB\_CLIENT 1

1 Además de los errores de MB\_CLIENT indicados, las instrucciones de comunicación del [bloque T subyacente \(TCON, TDISCON, TSEND y TRCV](#page-872-0) (Página [873\)](#page-872-0)) pueden devolver errores.

# 13.8.3.2 MB\_SERVER (comunicar como servidor TCP Modbus vía PROFINET)

La instrucción "MB\_SERVER" se comunica como servidor Modbus TCP a través del conector PROFINET de la CPU S7-1200. La instrucción "MB\_SERVER" procesa peticiones de conexión de un cliente Modbus TCP, recibe y procesa peticiones Modbus y envía respuestas.

Para usar la instrucción no se requiere un módulo de hardware adicional.

### ATENCIÓN

#### Indicaciones de seguridad

Tenga en cuenta que cada cliente de la red recibe acceso de lectura y escritura a las entradas y salidas de la memoria imagen de proceso y al bloque de datos o área de memoria de bits definidos en el registro de retención Modbus.

La opción está disponible para restringir el acceso a una dirección IP y para prevenir operaciones de lectura y escritura no autorizadas. No obstante, tenga en cuenta que la dirección compartida también puede emplearse para un acceso no autorizado.

Tabla 13- 137Instrucción MB\_SERVER

| KOP / FUP                                                                      |                                 | <b>SCL</b>                                                                                                    | Descripción                                                                                                    |
|--------------------------------------------------------------------------------|---------------------------------|----------------------------------------------------------------------------------------------------|----------------------------------------------------------------------------------------------------|
| "MB_SERVER_DB"<br>MB SERVER<br>$-\text{EN}$<br>$-$ DISCONNECT<br>$-CONNECT$ ID | ENO<br>$NDR \rightarrow$<br>DR- | "MB SERVER DB" (<br>DISCONNECT:= bool in ,<br>CONNECT $ID := unit in$ ,<br>IP PORT:= $uint in$ ,                   | MB_SERVER se comunica como servi-<br>dor Modbus TCP a través del conector<br>PROFINET de la CPU S7-1200. No se<br>necesitan módulos hardware de comuni-<br>cación adicionales. |
| $-$ IP PORT<br>-MB_HOLD_REG                                                    | $ERROR -$<br>STATUS-            | NDR=> bool out,<br>DR= $>$ bool out,<br>ERROR=> bool out,<br>STATUS=> word out,<br>MB HOLD REG:= variant inout ) ; | MB_SERVER puede aceptar una peti-<br>ción para conectarse a un cliente Mo-<br>dbus TCP, recibir una petición de función<br>Modbus y enviar un mensaje de res-<br>puesta        |

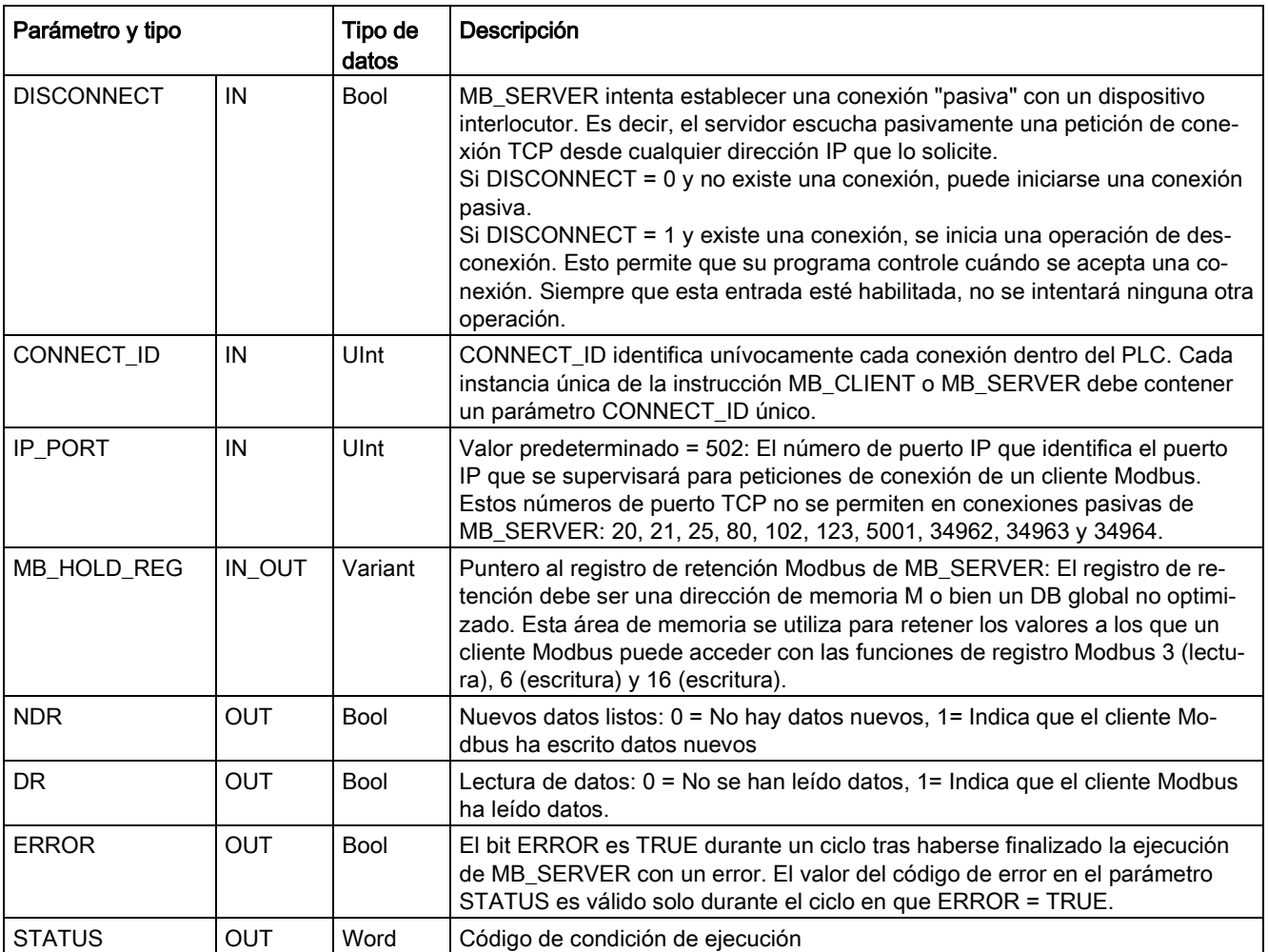

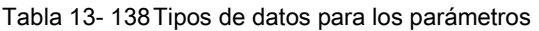

MB\_SERVER permite que los códigos de funciones Modbus entrantes (1, 2, 4, 5 y 15) puedan leer y escribir bits y palabras directamente en la memoria imagen de proceso de las entradas y salidas de la CPU S7-1200. Para los códigos de función de transferencia de datos (3, 6 y 16), el parámetro MB\_HOLD\_REG debe definirse como un tipo de datos superior a un byte. La tabla siguiente muestra el mapeo de las direcciones Modbus en la memoria imagen de proceso de la CPU.

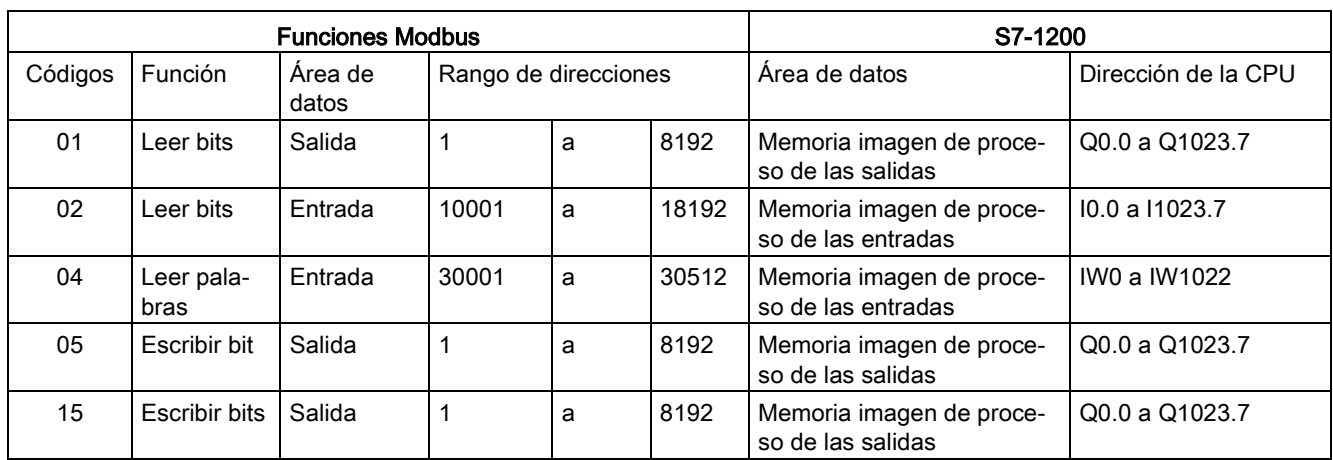

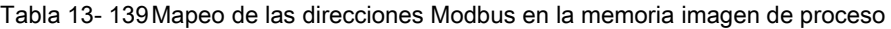

Los códigos de funciones de mensajes Modbus (3, 6 y 16) entrantes leen o escriben palabras en un registro de retención Modbus que puede ser un rango de direcciones de memoria M o un bloque de datos. El tipo de registro de retención se especifica con el parámetro MB\_HOLD\_REG.

#### **Nota**

#### Asignación del parámetro MB\_HOLD\_REG

El registro de retención Modbus puede estar en una dirección de memoria M o en un DB global no optimizado.

Para un registro de retención Modbus en memoria M, utilice el formato de puntero ANY estándar. Esto está en el formato P#"dirección de bit" "tipo de datos" "longitud". Por ejemplo: P#M1000.0 WORD 500.

La tabla siguiente muestra ejemplos del mapeo de las direcciones Modbus en el registro de retención usado para los códigos de función 03 (leer palabras), 06 (escribir palabras) y 16 (escribir palabras). El límite superior real de las direcciones de DB está determinado por los límites máximos de memoria de trabajo y de memoria M del respectivo modelo de CPU.

Tabla 13- 140Ejemplos de mapeo de direcciones Modbus en direcciones de memoria de CPU

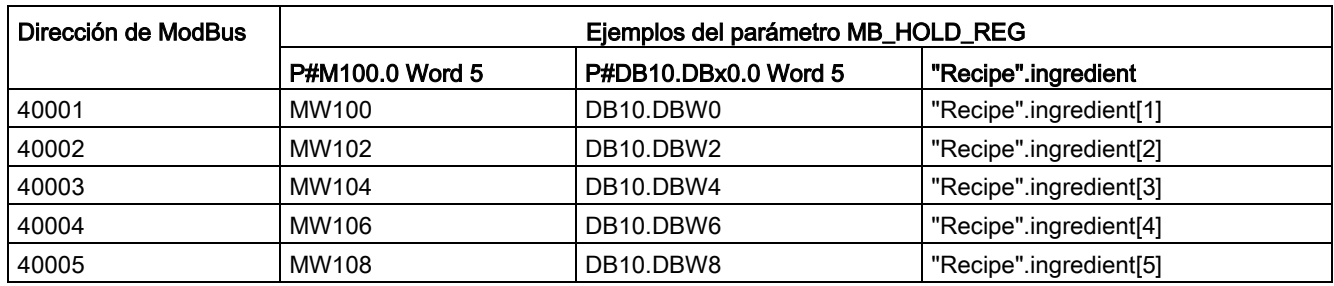

### Varias conexiones de servidor

Se pueden crear varias conexiones de servidor. Con eso, un solo PLC puede establecer conexiones concurrentes con varios clientes Modbus TCP.

Un servidor Modbus TCP puede admitir conexiones concurrentes hasta el número máximo de conexiones para Open User Communications permitidas por el PLC. El número total de conexiones en un PLC dado, clientes y servidores Modbus TCP incluidos, no debe sobrepasar el [número máximo de conexiones para Open User Communications admitidas](#page-818-0) (Página [819\)](#page-818-0). Las conexiones Modbus TCP pueden compartirse entre conexiones de cliente o de servidor.

Cada conexión de servidor debe cumplir estas reglas:

- Cada conexión MB SERVER debe usar un DB de instancia distinto
- Cada conexión MB\_SERVER debe establecerse con un número de puerto IP único. Solo se admite 1 conexión por puerto.
- Cada conexión MB\_SERVER debe usar una ID de conexión única.
- El MB\_SERVER debe ser llamado individualmente para cada conexión (con su DB de instancia respectivo).

La ID de conexión debe ser unívoca para cada conexión individual. Es decir, solo debe usarse una ID de conexión única con cada DB de instancia individual. Resumiendo, el DB de instancia y la ID de conexión están emparejadas y deben ser únicas para cada conexión.

Tabla 13- 141Códigos de función de diagnóstico Modbus

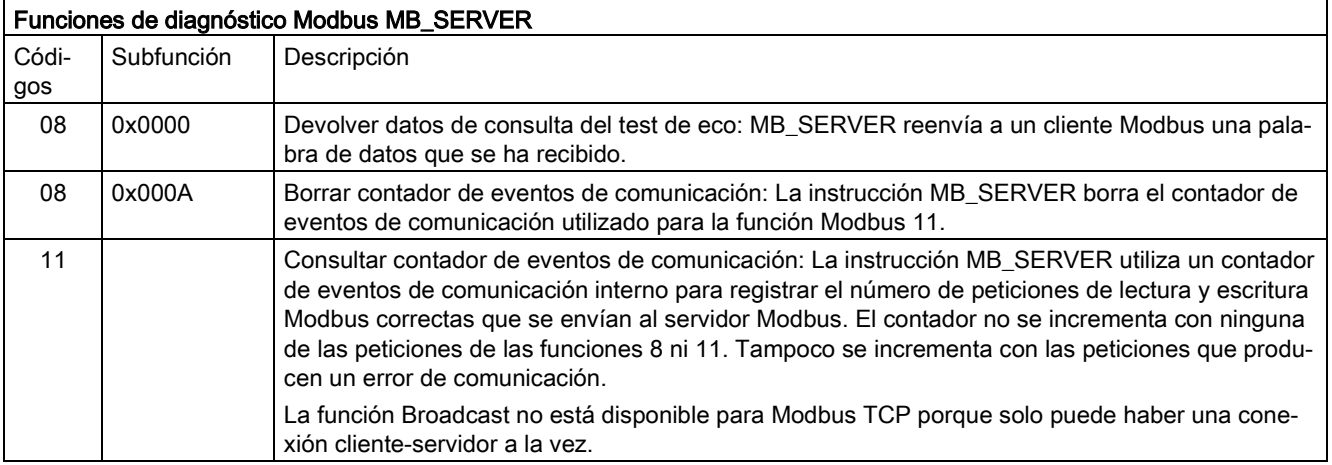

# Variables de MB\_SERVER

Esta tabla muestra las variables estáticas públicas almacenadas en el bloque de datos de instancia MB\_SERVER que se pueden utilizar en el programa.

| Variable               | Tipo de<br>datos | Valor<br>prede-<br>termina-<br>do | Descripción                                                                                                    |
|------------------------|------------------|-----------------------------------|----------------------------------------------------------------------------------------------------|
| HR_Start_Offset        | Word             | 0                                 | Asigna la dirección inicial del registro de retención Modbus.                                                                                         |
| <b>Request Count</b>   | Word             | 0                                 | Número de todas las peticiones recibidas por este servidor.                                                                                           |
| Server_Message_Count   | Word             | 0                                 | Número de peticiones recibidas para este servidor específico.                                                                                         |
| Xmt Rcv Count          | Word             | 0                                 | Número de transmisiones o recepciones con error detectado. También<br>se incrementa con cada mensaje recibido que sea un mensaje Modbus<br>no válido. |
| <b>Exception Count</b> | Word             | 0                                 | Errores específicos Modbus que requieren una excepción devuelta                                                                                       |
| Success_Count          | Word             | $\mathbf{0}$                      | Número de peticiones recibidas para este servidor específico que no<br>tienen errores de protocolo.                                                   |
| Conectado              | <b>Bool</b>      | 0                                 | Indica si la conexión al cliente asignado está conectada o desconecta-<br>da: 1=conectada, 0=desconectada                                             |

Tabla 13- 142Variables estáticas públicas de MB\_SERVER

El programa puede escribir valores en las variables HR\_Start\_Offset y controlar operaciones del servidor Modbus. Las demás variables se pueden leer para vigilar el estado Modbus.

### HR\_Start\_Offset

Las direcciones del registro de retención Modbus empiezan en 40001. Estas direcciones corresponden a la dirección de memoria del PLC inicial del registro de retención. No obstante, se puede configurar la variable "HR\_Start\_Offset" para que defina la dirección inicial del registro de retención Modbus en un valor diferente de 40001.

Por ejemplo, si ha configurado el registro de retención para que empiece en MW100 y su longitud es de 100 palabras. Un offset de 20 determina que la dirección inicial del registro de retención sea 40021 en vez de 40001. Cualquier dirección por debajo de 40021 y por encima de 40119 tendrá como resultado un error de direccionamiento.

Tabla 13- 143Ejemplo de direccionamiento del registro de retención Modbus

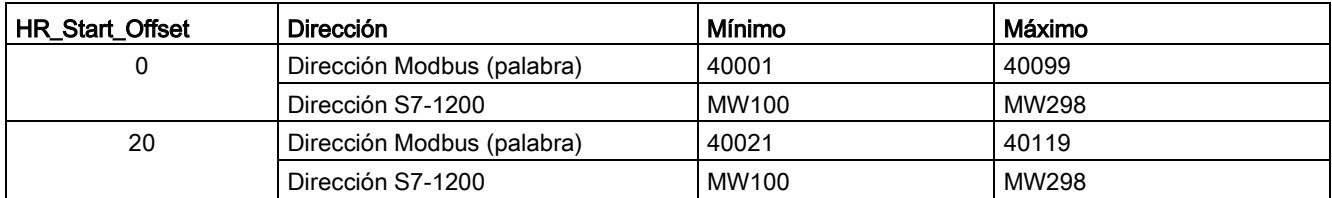

HR\_Start\_Offset es un valor de palabra que especifica la dirección inicial del registro de retención Modbus y que se almacena en el bloque de datos de instancia MB\_SERVER. Puede ajustar el valor de esta variable estática pública utilizando la lista desplegable de asistencia de parámetros, una vez que haya insertado MB\_SERVER en el programa.

Por ejemplo, una vez que hava insertado MB\_SERVER en un segmento KOP, puede ir a un segmento anterior y asignar el valor HR\_Start\_Offset. El valor debe asignarse antes de ejecutar MB\_SERVER.

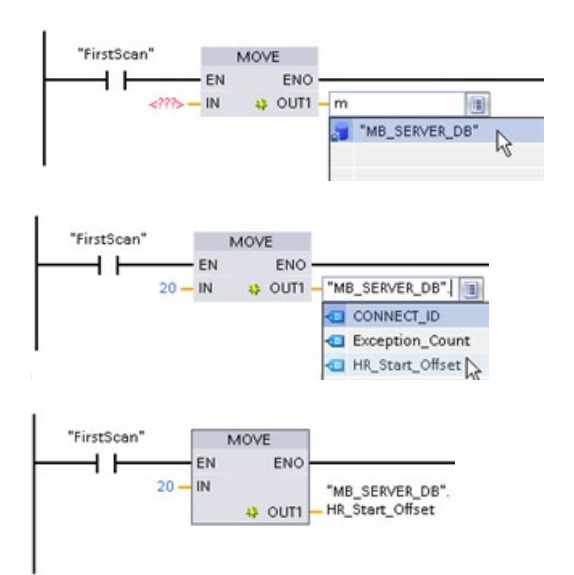

Introducir una variable de servidor Modbus utilizando el nombre de DB predeterminado:

- 1. Posicione el cursor en el campo del parámetro y escriba un carácter m.
- 2. Seleccione "MB\_SERVER\_DB" en la lista desplegable de nombres de DB.
- 3. Seleccione "MB\_SERVER\_DB.HR\_Start\_Offset" en la lista desplegable de variables de DB.

Tabla 13- 144Códigos de condición de ejecución de MB\_SERVER 1

| <b>STATUS</b><br>(W#16#) | Código de res-<br>puesta al servidor<br><b>Modbus</b><br>(B#16#) | Errores de protocolo Modbus                                                                                                    |
|--------------------------|------------------------------------------------------------------|----------------------------------------------------------------------------------------------------|
| 7001                     |                                                                  | MB SERVER está esperando a que un cliente Modbus se conecte al puerto TCP asig-<br>nado. Se informa de este código en la primera ejecución de una operación de conexión<br>o de desconexión.                                            |
| 7002                     |                                                                  | MB_SERVER está esperando a que un cliente Modbus se conecte al puerto TCP asig-<br>nado. Se informará de este código en las ejecuciones sucesivas, mientras se espera la<br>finalización de una operación de conexión o de desconexión. |
| 7003                     |                                                                  | Una operación de desconexión ha finalizado correctamente (válido solo para un ciclo<br>del PLC).                                                                                                    |
| 8187                     |                                                                  | Puntero no válido a MB_HOLD_REG: Área demasiado pequeña                                                                                                    |
| 818C                     |                                                                  | Puntero a un área MB_HOLD_REG optimizada (debe ser un área de memoria M o DB<br>no optimizada) o el temporizador de procesos bloqueados supera el límite de 55 se-<br>gundos. (específico de S7-1200)                                   |
| 8381                     | 01                                                               | Código de función no soportado                                                                                                    |
| 8382                     | 03                                                               | Error de longitud de datos                                                                                                    |
| 8383                     | 02                                                               | Error en la dirección de los datos o acceso fuera de los límites del área de direcciones<br>de MB HOLD REG                                                                                                    |

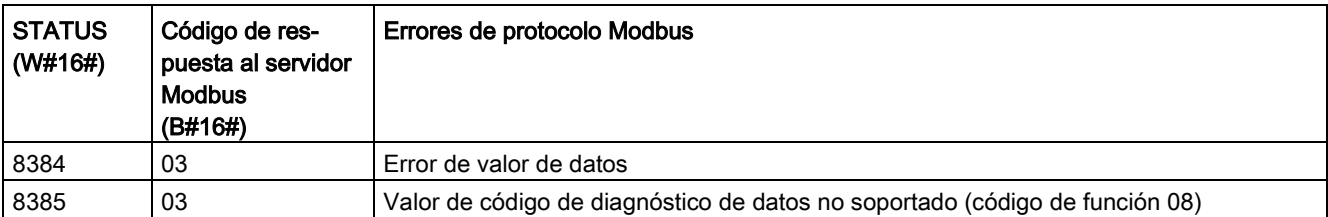

1 Además de los errores de MB\_SERVER indicados, las instrucciones de comunicación del [bloque T subyacente \(TCON, TDISCON, TSEND y TRCV](#page-872-0) (Página [873\)](#page-872-0)) pueden devolver errores.

### 13.8.4 Ejemplos de Legacy Modbus TCP

### 13.8.4.1 Ejemplo: Legacy MB\_SERVER conexiones TCP múltiples

Puede haber múltiples conexiones de servidor Modbus TCP. Para conseguirlo, se debe ejecutar MB\_SERVER independientemente para cada conexión. Cada conexión debe usar un DB de instancia, una ID de conexión y un puerto IP independientes. El S7-1200 solo permite una conexión por puerto IP.

Para un rendimiento óptimo, se debe ejecutar MB\_SERVER cada ciclo de programa para cada conexión.

Segmento 1: Conexión n.º 1 con IP\_PORT, ID de conexión y DB de instancia independientes

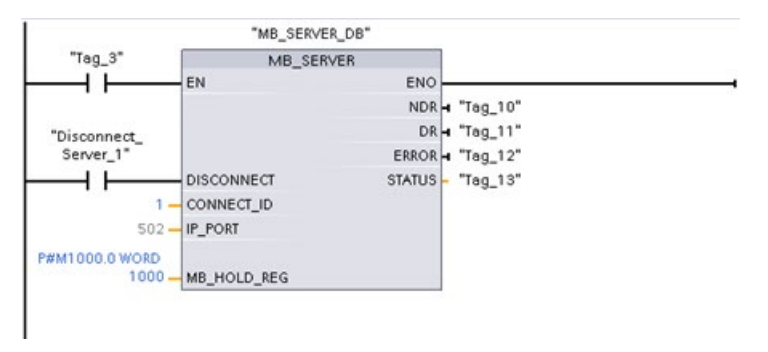

Segmento 2: Conexión n.º 2 con IP\_PORT, ID de conexión y DB de instancia independientes

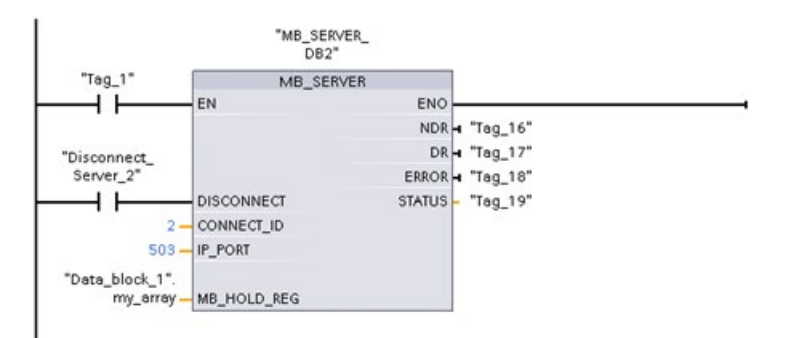

# 13.8.4.2 Ejemplo: Legacy MB\_CLIENT 1: Peticiones múltiples con conexión TCP común

Se pueden enviar varias peticiones de cliente Modbus por la misma conexión. Para ello, se deben utilizar los mismos DB de instancia, ID de conexión y número de puerto.

Solo puede estar activo 1 cliente a la vez. Una vez que se termina la ejecución de un cliente, empieza la ejecución del siguiente. Su programa es responsable del orden de ejecución.

El ejemplo muestra ambos clientes escribiendo en la misma área de memoria. Además, de forma opcional, se captura un error devuelto.

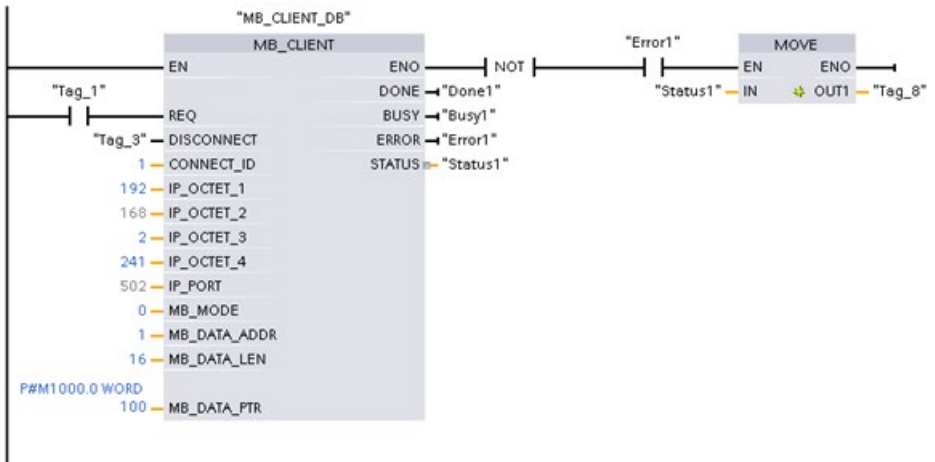

Segmento 1: Función Modbus 1: leer 16 bits de imagen de salida

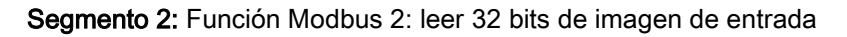

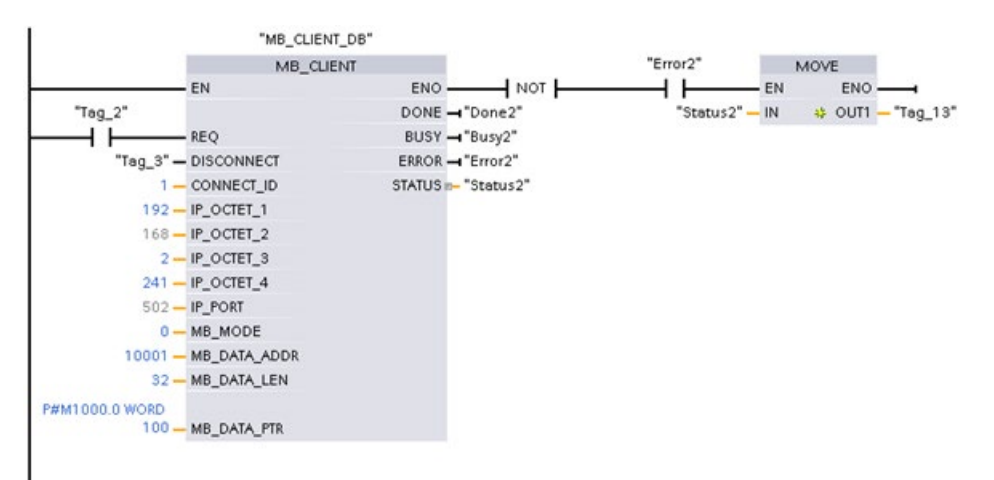

## 13.8.4.3 Ejemplo: Legacy MB\_CLIENT 2: Peticiones múltiples con varias conexiones TCP

Las peticiones de cliente Modbus se pueden enviar por varias conexiones. Para ello, se deben utilizar diferentes DB de instancia, direcciones IP e ID de conexión.

El número de puerto debe ser diferente si las conexiones se establecen con el mismo servidor Modbus. Si las conexiones se realizan con servidores diferentes, no hay restricciones en número de puertos.

El ejemplo muestra ambos clientes escribiendo en la misma área de memoria. Además, de forma opcional, se captura un error devuelto.

#### Segmento 1:

Función Modbus 4: leer palabras de entrada (en memoria de S7-1200)

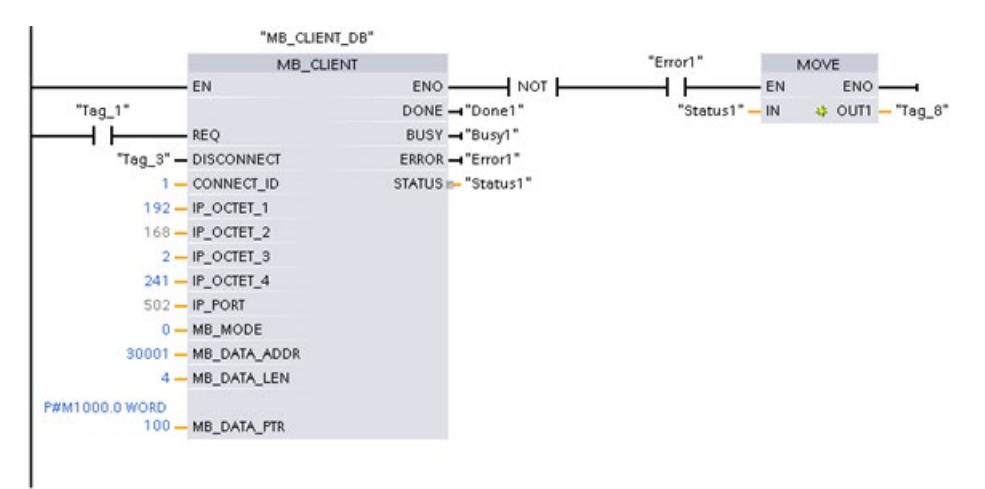

Segmento 2: Función Modbus 3: leer palabras de registro de retención de un servidor Modbus TCP

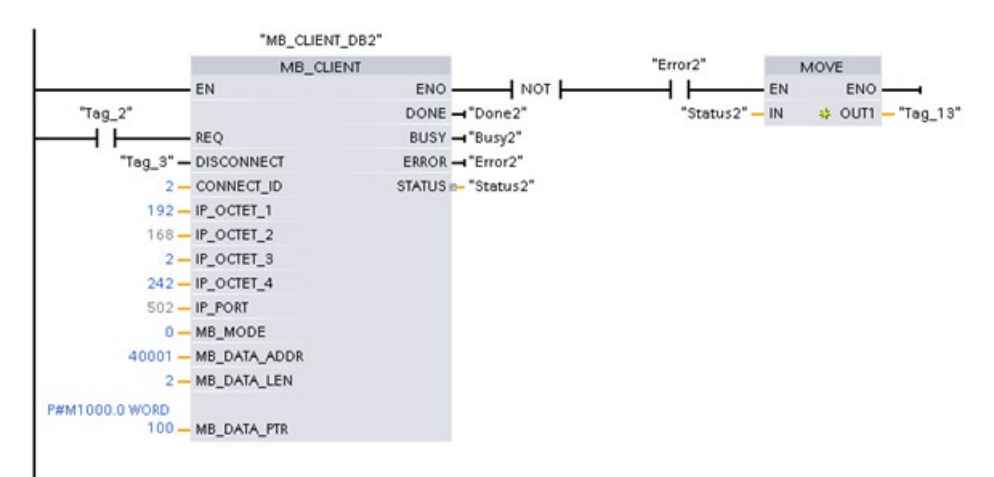
## 13.8.4.4 Ejemplo: Legacy MB\_CLIENT 3: Petición de escritura de imagen de salida

Este ejemplo muestra la petición de un cliente Modbus para escribir en la memoria imagen de las salidas del S7-1200.

Segmento 1: Función Modbus 15: escribir bits en la memoria imagen de las salidas del S7- 1200

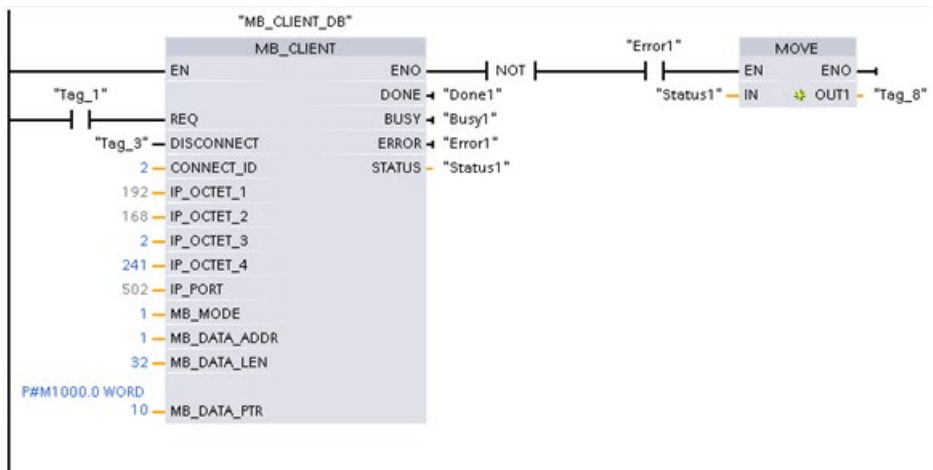

# 13.8.4.5 Ejemplo: Legacy MB\_CLIENT 4: Coordinación de varias peticiones

Se debe asegurar de que cada petición Modbus TCP acaba su ejecución. Su programa debe proporcionar esta coordinación. El ejemplo muestra cómo las salidas de las peticiones de cliente primera y segunda pueden usarse para coordinar la ejecución.

El ejemplo muestra ambos clientes escribiendo en la misma área de memoria. Además, de forma opcional, se captura un error devuelto.

"MB\_CLIENT\_DB" "Error1"  $\overline{\phantom{a}}$ MB\_CLIENT MOVE EN ENO  $+$  NOT $+$  $+ +$ EN ENO "Status1" — IN DONE - "Done1" → OUT1 - "Tag\_13" "FirstScan REQ BUSY - "Busy1" ⊣ ⊦ "Tag\_3" - DISCONNECT ERROR - "Error1" "Done2"  $1 - CONNECT$ <sup>ID</sup> STATUS - "Status1" ⊣∣ 192-IP OCTET 1  $168 - IP\_OCTET_2$ "Error2"  $2 - IP$  OCTET\_3 ⊣⊦ 241 - IP\_OCTET\_4  $502 - IP\_PORT$  $0 - MB$  MODE 40001 - MB\_DATA\_ADDR 2-MB\_DATA\_LEN P#M1000.0 WORD 100 - MB DATA PTR

Segmento 1: Función Modbus 3: leer palabras de registro de retención

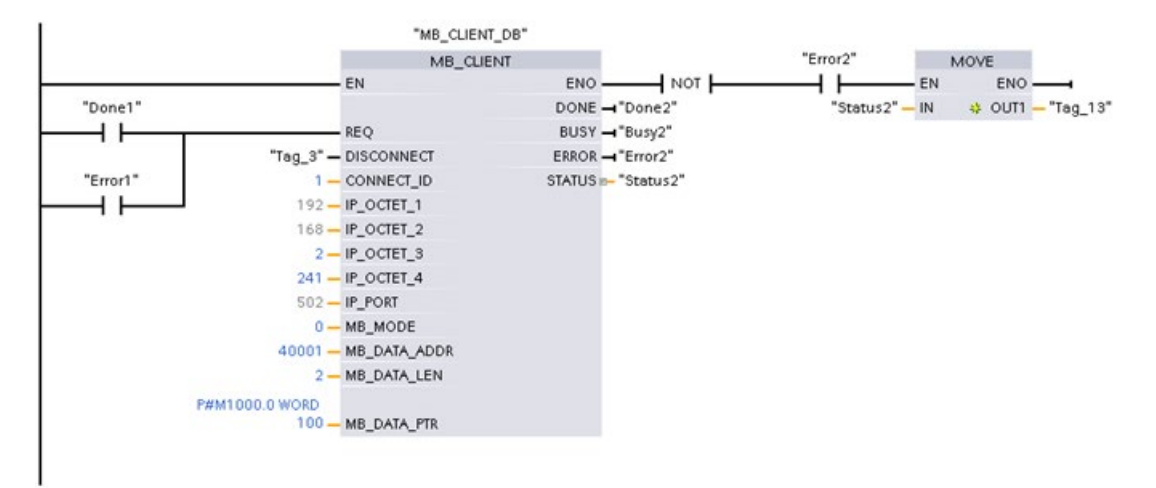

#### Segmento 2: Función Modbus 3: leer palabras de registro de retención

# 13.9 Comunicación Legacy Modbus RTU (solo CM/CB 1241)

#### 13.9.1 Vista general

Antes de la versión de STEP 7 V13 SP1 y las CPUs S7-1200 V4.1, las instrucciones de comunicación Modbus RTU existían con nombres diferentes y, en algunos casos, con interfaces ligeramente diferentes. Los conceptos generales son válidos para ambos juegos de instrucciones. Consulte las instrucciones Legacy Modbus RTU individuales para obtener información sobre la programación.

## 13.9.2 Seleccionar la versión de las instrucciones Modbus RTU

En STEP 7, hay disponibles dos versiones de las instrucciones Modbus RTU antiguas:

- Versión antigua 1.3: compatible con todas las versiones de CPU y CP
- Versión antigua 2.2: compatible con todas las versiones de CPU y CP

(Nota: la configuración de la versión 2.2 agrega los parámetros REQ y DONE a MB\_COMM\_LOAD. Además, el parámetro MB\_ADDR para MB\_MASTER y MB\_SLAVE admite ahora un valor UInt para el direccionamiento avanzado.)

Para garantizar la compatibilidad y facilitar la migración, se puede elegir qué versión de la instrucción se debe insertar en el programa de usuario.

No es posible utilizar las dos versiones de las instrucciones con el mismo módulo; en cambio, dos módulos distintos sí pueden utilizar diferentes versiones de las instrucciones. Las instrucciones Modbus RTU del programa deben tener el mismo número de versión principal (1.x, 2.y o V.z). Las distintas instrucciones dentro de un grupo de versión principal pueden tener versiones secundarias diferentes (1.x).

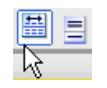

Haga clic en el icono de la Task Card del árbol de instrucciones para activar los encabezados y columnas del árbol de instrucciones.

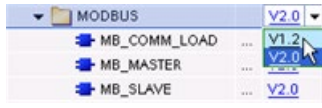

Para cambiar la versión de las instrucciones Modbus, seleccione la versión en la lista desplegable. Es posible seleccionar el grupo o bien instrucciones individuales.

Cuando se utiliza el árbol de instrucciones para insertar una instrucción Modbus en el programa, se crea una nueva instancia FB en el árbol de proyectos. El nuevo FB instancia se puede ver en el árbol de proyecto en PLC\_x > Bloques de programa > Bloques de sistema > Recursos de programa.

Para comprobar la versión de la instrucción Modbus en un programa, es necesario examinar las propiedades del árbol de proyectos y no las propiedades de un cuadro que se visualiza en el editor de programas. Seleccione un FB instancia Modbus del árbol del proyecto, haga clic con el botón derecho del ratón y seleccione "Propiedades", luego seleccione la página de "información" para ver el número de versión de la instrucción Modbus.

# 13.9.3 Instrucciones Legacy Modbus RTU

## 13.9.3.1 MB\_COMM\_LOAD (configurar puerto en módulo PtP para Modbus RTU)

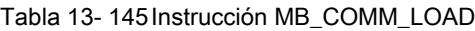

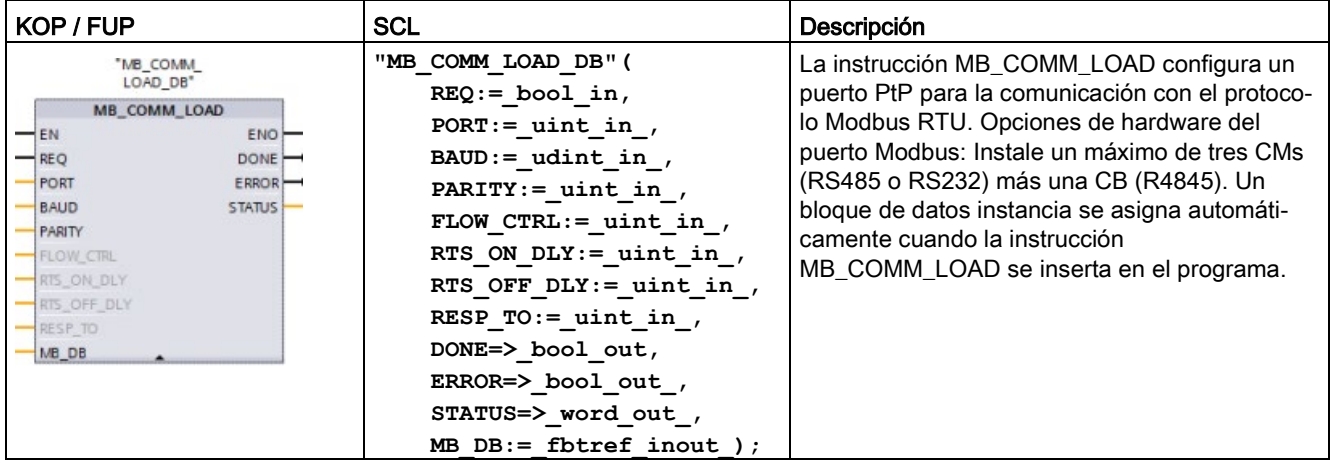

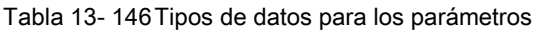

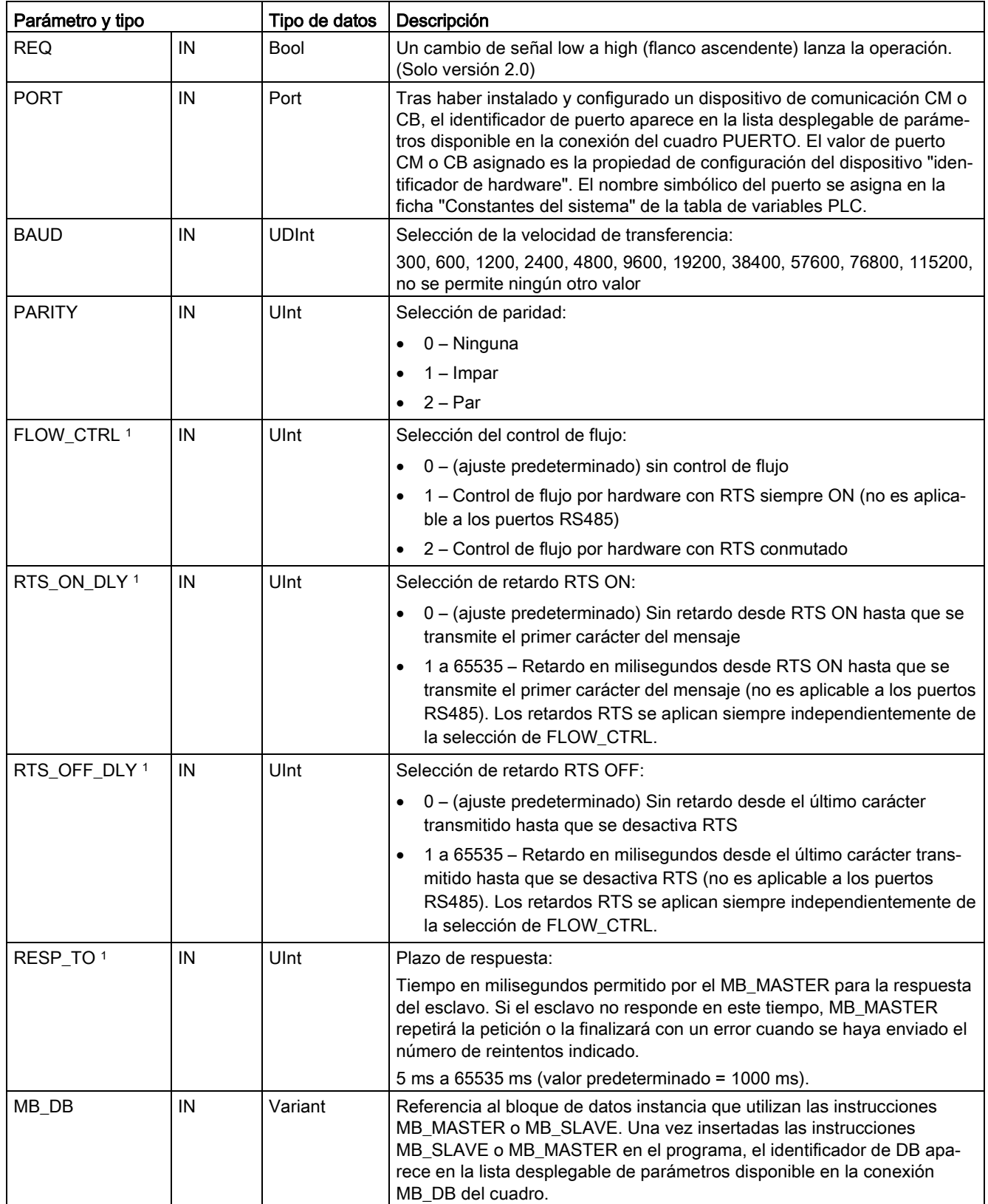

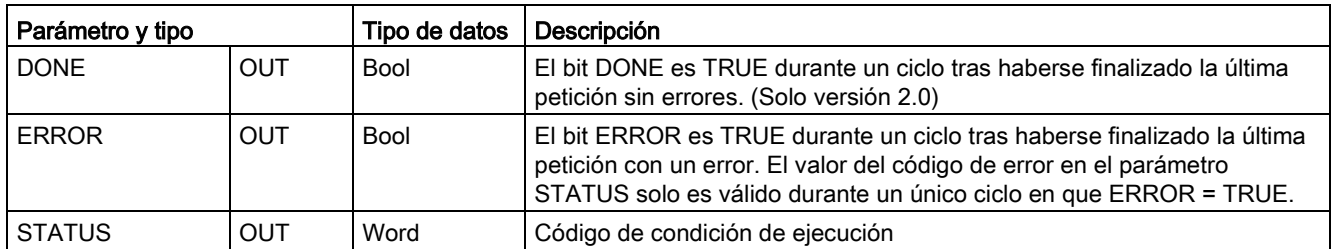

1 Parámetros opcionales para MB\_COMM\_LOAD (V 2.x o superior). Haga clic en la flecha situada en la parte inferior de una casilla KOP/FUP para expandir la casilla e incluir estos parámetros.

> MB\_COMM\_LOAD se ejecuta para configurar un puerto para el protocolo Modbus RTU. Al configurar un puerto para el protocolo Modbus RTU, el mismo solo puede ser utilizado por la instrucción MB\_MASTER o MB\_SLAVE.

> Es preciso utilizar una ejecución de MB\_COMM\_LOAD para configurar cada uno de los puertos de comunicación utilizado para la comunicación Modbus. Asígnele a cada puerto utilizado un DB de instancia MB\_COMM\_LOAD unívoco. En la CPU se pueden instalar hasta tres módulos de comunicación (RS232 o RS485) y una placa de comunicación (RS485). Llame MB\_COMM\_LOAD desde un OB de arranque y ejecute esta instrucción una vez, o bien utilice la [marca de sistema del primer ciclo](#page-112-0) (Página [113\)](#page-112-0) para iniciar la llamada y ejecutarla una vez. Ejecute nuevamente MB\_COMM\_LOAD solo si es necesario modificar los parámetros de comunicación, p. ej. la velocidad de transferencia o la paridad.

Un bloque de datos instancia se asigna para MB\_MASTER o MB\_SLAVE cuando estas instrucciones se insertan en el programa. Este bloque de datos instancia se referencia cuando se especifica el parámetro MB\_DB para la instrucción MB\_COMM\_LOAD.

#### Variables del bloque de datos MB\_COMM\_LOAD

La tabla siguiente muestra las variables estáticas públicas almacenadas en el DB de instancia MB\_COMM\_LOAD que se pueden utilizar en el programa.

| Variable         | Tipo de datos | Descripción                                                                                                    |
|------------------|---------------|----------------------------------------------------------------------------------------------------|
| <b>ICHAR GAP</b> | Ulnt          | Retardo del tiempo excedido entre caracteres. Este parámetro está especifi-<br>cado en milisegundos y se utiliza para aumentar el tiempo previsto entre ca-<br>racteres recibidos. El número correspondiente de tiempos de bit para el<br>parámetro se agrega al valor predeterminado Modbus de 35 tiempos de bit<br>(3,5 tiempos de carácter). |
| <b>RETRIES</b>   | Ulnt          | Número de reintentos del maestro antes de devolver el código de error "sin"<br>respuesta" 0x80C8.                                                                                                    |
| STOP BITS        | USInt         | Número de bits de parada utilizados para ajustar cada carácter. Los valores<br>válidos son 1 y 2.                                                                                                    |

Tabla 13- 147Variables estáticas en el DB de instancia

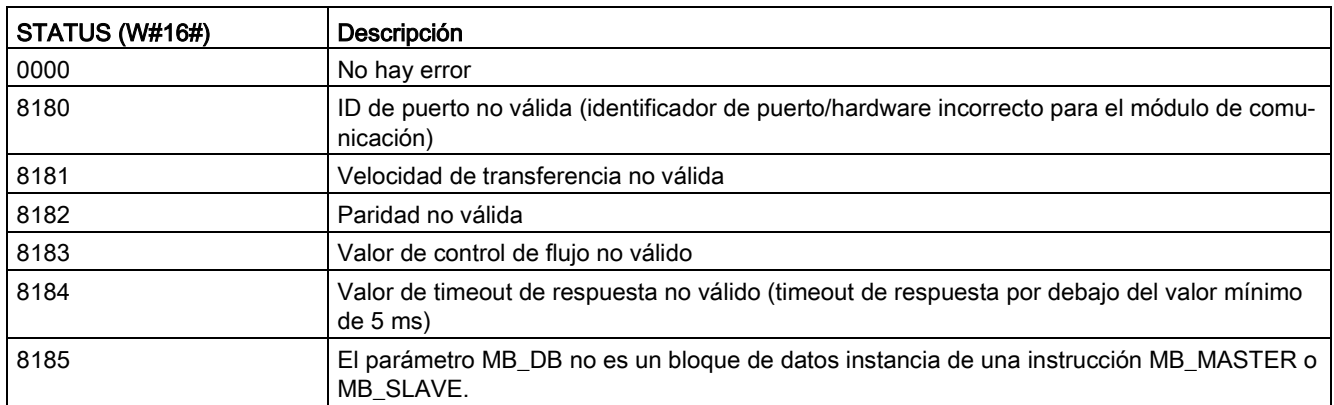

Tabla 13- 148Códigos de condición de ejecución de MB\_COMM\_LOAD 1

<sup>1</sup> Además de los errores MB\_COMM\_LOAD indicados arriba, las instrucciones de comunicaciones PtP subyacentes pueden devolver errores.

## 13.9.3.2 MB\_MASTER (comunicar como maestro Modbus vía puerto PtP)

Tabla 13- 149Instrucción MB\_MASTER

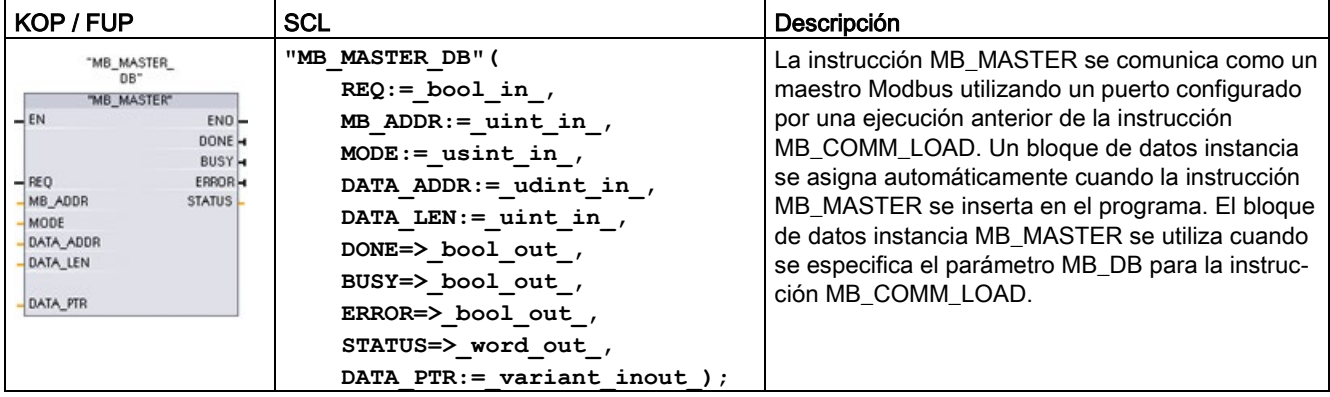

#### Parámetro y tipo **Tipo de datos Descripción** REQ IN Bool 0 = No hay ninguna petición 1 = Petición de transmitir datos a esclavo Modbus  $MB$  ADDR  $\parallel$  IN  $\parallel$  V1.0: USInt V2.0: UInt Dirección de estación Modbus RTU: Rango de direccionamiento estándar (de 1 a 247) Rango de direccionamiento avanzado (de 1 a 65535) El valor 0 está reservado para enviar un mensaje Broadcast a todos los esclavos Modbus. Los códigos de función Modbus 05, 06, 15 y 16 son los únicos que se soportan para el Broadcast. MODE | IN | USInt | Selección de modo: Especifica el tipo de petición (lectura, escritura o diagnóstico). Consulte los detalles en la tabla de funciones Modbus que aparece más abajo. DATA\_ADDR | IN | UDInt | Dirección inicial en el esclavo: Determina la dirección inicial de los datos a los que debe accederse en el esclavo Modbus. Las direcciones válidas se indican en la tabla de funciones Modbus que aparece más abajo. DATA\_LEN | IN | UInt | Longitud de datos: Determina el número de bits o palabras a las que debe accederse en esta petición. Las longitudes válidas se indican en la tabla de funciones Modbus que aparece más abajo. DATA\_PTR | IN | Variant | Puntero a los datos: Apunta a la dirección del M o del DB (tipo de DB no optimizado) de los datos que se están escribiendo o leyendo. DONE | OUT | Bool | El bit DONE es TRUE durante un ciclo tras haberse finalizado la última petición sin errores. BUSY | OUT | Bool | 0 – No hay ninguna operación MB\_MASTER en curso • 1 – Operación MB\_MASTER en curso ERROR | OUT | Bool | El bit ERROR es TRUE durante un ciclo tras haberse finalizado la última petición con un error. El valor del código de error en el parámetro STATUS solo es válido durante un único ciclo en que ERROR = TRUE. STATUS | OUT | Word | Código de condición de ejecución

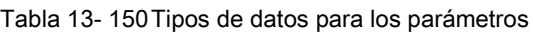

## Reglas de comunicación del maestro Modbus

- MB\_COMM\_LOAD debe ejecutarse para configurar un puerto antes de que la instrucción MB\_MASTER pueda comunicarse con ese puerto.
- Si un puerto debe utilizarse para iniciar peticiones de maestro Modbus, MB\_SLAVE no debe utilizar este puerto. Una o más instancias de la ejecución de MB\_MASTER pueden utilizarse en ese puerto, no obstante todas las ejecuciones de MB\_MASTER deben utilizar el mismo DB de instancia MB\_MASTER para ese puerto.
- Las instrucciones Modbus no utilizan eventos de alarma de comunicación para controlar el proceso de comunicación. El programa debe consultar la instrucción MB\_MASTER para transmitir y recibir condiciones completas.

- Se recomienda llamar todas las ejecuciones de MB\_MASTER para un puerto determinado desde un OB de ciclo de programa. Las instrucciones para maestro Modbus solo se pueden ejecutar en un nivel de ejecución, ya sea en el de retardo/cíclico o bien en el de ciclo del programa. Estas no se deben ejecutar en ambos niveles de prioridad. Si una instrucción de maestro Modbus de un nivel de prioridad de ejecución más alto inhibe la ejecución de otra instrucción de maestro Modbus, se puede obtener un funcionamiento incorrecto. Las instrucciones de maestro Modbus no deben ejecutarse en los niveles de prioridad para arranque, diagnóstico o error de tiempo.
- Cuando una instrucción de maestro inicia una transmisión, esta instancia debe ejecutarse continuamente con la entrada EN habilitada hasta que se devuelva un estado DONE=1 o un estado ERROR=1. Una instancia MB\_MASTER en particular se considera activa hasta que ocurra uno de estos dos eventos. Mientras la instancia original esté activa, cualquier llamada a otra instancia con la salida REQ habilitada resultará en un error. Si la ejecución continua de la instancia original se detiene, el estado de la petición se mantiene activo por un periodo de tiempo especificado por la variable estática Blocked\_Proc\_Timeout. Una vez transcurre este periodo de tiempo, la siguiente instrucción de maestro llamada con una entrada REQ habilitada se convertirá en la instancia activa. Esto impide que una sola instancia de maestro Modbus monopolice o cierre el acceso a un puerto. Si la instancia original que está activa no se habilita dentro del periodo de tiempo especificado por la variable estática "Blocked\_Proc\_Timeout", entonces la siguiente ejecución realizada por esta instancia (con REQ sin activar) borrará el estado activo. Si REQ está activada, entonces esta ejecución inicia una nueva petición del maestro como si ninguna otra instancia estuviese activa.

## Parámetro REQ

0 = No hay ninguna petición; 1 = Petición de transmitir datos a esclavo Modbus

Esta entrada se puede controlar con un contacto activado por nivel o por flanco. Siempre que esta entrada esté habilitada, se inicia un autómata finito para garantizar que ningún otro MB\_MASTER que use el mismo DB de instancia pueda emitir una petición mientras no se complete la petición actual. Todos los demás estados de entrada se capturan y se retienen internamente para la petición actual hasta que se recibe la respuesta o se detecta un error.

Si la misma instancia de MB\_MASTER se ejecuta nuevamente con la entrada REQ = 1 antes de que se finalice la petición actual, no se realizarán más transmisiones. No obstante, al finalizar la petición se emite una nueva petición siempre que se vuelva a ejecutar MB\_MASTER con entrada REQ = 1.

## Los parámetros DATA\_ADDR y MODE seleccionan el tipo de función Modbus

DATA\_ADDR (dirección Modbus inicial en el esclavo): Determina la dirección inicial de los datos a los que debe accederse en el esclavo Modbus.

La instrucción MB\_MASTER utiliza la entrada MODE en vez de una entrada de código de función. La combinación de MODE y la dirección Modbus determinan el código de función utilizado en el mensaje Modbus real. La tabla siguiente muestra la correlación entre el parámetro MODE, el código de función Modbus y el rango de direcciones Modbus.

| <b>MODE</b>    | <b>Función</b><br><b>Modbus</b> | Longitud de<br>datos                    | Operación y datos                                                                                                    | <b>Dirección</b><br>de Modbus            |  |
|----------------|---------------------------------|-----------------------------------------|----------------------------------------------------------------------------------------------------|------------------------------------------|--|
| $\mathbf 0$    | 01                              | De 1 a 2000<br>De 1 a 1992 <sup>1</sup> | Leer bits de salida:<br>De 1 a (1992 o 2000) bits por petición                                                                                                    | De 1 a 9999                              |  |
| $\mathbf 0$    | 02                              | De 1 a 2000<br>De 1 a 1992 <sup>1</sup> | Leer bits de entrada:<br>De 1 a (1992 o 2000) bits por petición                                                                                                    | De 10001 a 19999                         |  |
| $\mathbf 0$    | 03                              | De 1 a 125<br>De 1 a 124 <sup>1</sup>   | Leer registros de retención:<br>1 a (124 o 125) palabras por petición                                                                                                    | De 40001 a 49999 o<br>De 400001 a 465535 |  |
| $\mathbf 0$    | 04                              | De 1 a 125<br>De 1 a 124 <sup>1</sup>   | Leer palabras de entrada:<br>De 1 a (124 o 125) palabras por petición                                                                                                    | De 30001 a 39999                         |  |
| $\mathbf{1}$   | 05                              | $\mathbf{1}$                            | Escribir un bit de salida:<br>Un bit por petición                                                                                                    | De 1 a 9999                              |  |
| $\mathbf{1}$   | 06                              | 1                                       | Escribir un registro de retención:<br>1 palabra por petición                                                                                                    | De 40001 a 49999 o<br>De 400001 a 465535 |  |
| $\mathbf{1}$   | 15                              | De 2 a 1968<br>De 2 a 1960 1            | Escribir varios bits de salida:<br>2 a (1960 o 1968) bits por petición                                                                                                    | De 1 a 9999                              |  |
| $\mathbf{1}$   | 16                              | De 2 a 123<br>De 2 a 122 <sup>1</sup>   | Escribir varios registros de retención:<br>De 2 a (122 o 123) palabras por petición                                                                                                    | De 40001 a 49999 o<br>De 400001 a 465535 |  |
| $\overline{2}$ | 15                              | De 1 a 1968<br>De 2 a 1960 <sup>1</sup> | Escribir uno o más bits de salida:<br>De 1 a (1960 o 1968) bits por petición                                                                                                    | De 1 a 9999                              |  |
| $\overline{c}$ | 16                              | De 1 a 123<br>De 1 a 122 <sup>1</sup>   | Escribir uno o más registros de retención:<br>De 1 a (122 o 123) palabras por petición                                                                                                    | De 40001 a 49999 o<br>De 400001 a 465535 |  |
| 11             | 11                              | 0                                       | Leer la palabra de estado de la comunicación del esclavo<br>y el contador de eventos. Esta palabra de estado indica<br>ocupado (0 - no ocupado, 0xFFFF - ocupado). El contador<br>de eventos se incrementa cada vez que se finaliza un<br>mensaje correctamente.<br>En esta función se ignoran ambos operandos de |                                          |  |
|                |                                 |                                         | MB_MASTER: DATA_ADDR y DATA_LEN.                                                                                                    |                                          |  |
| 80             | 08                              | 1                                       | Compruebe el estado del esclavo utilizando el código de<br>diagnóstico de datos 0x0000 (test de Loopback - el escla-<br>vo envía de regreso la petición)                                                                                                    |                                          |  |
|                |                                 |                                         | 1 palabra por petición                                                                                                    |                                          |  |

Tabla 13- 151Funciones Modbus

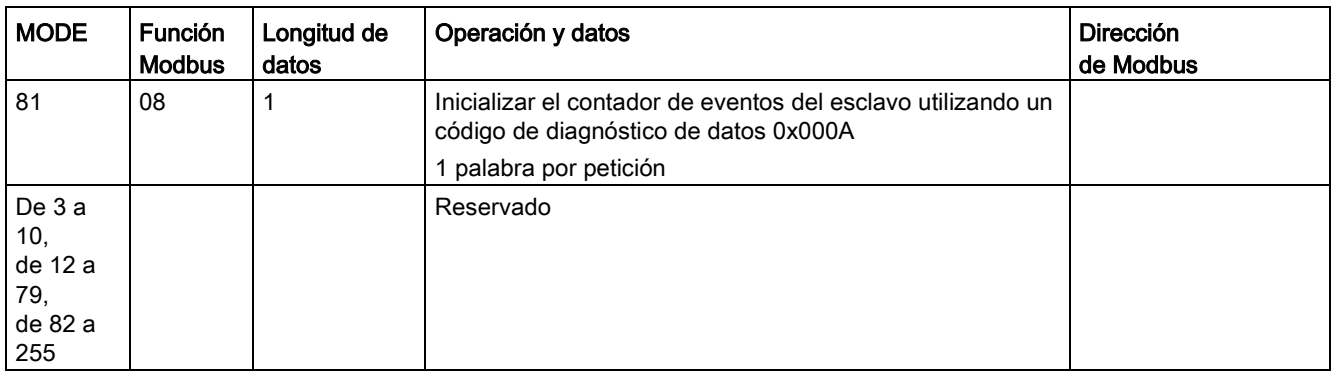

1 Para el modo "Direccionamiento avanzado", las longitudes máximas de los datos se reduce en 1 byte o 1 palabra dependiendo del tipo de datos utilizados por la función.

## Parámetro DATA\_PTR

El parámetro DATA\_PTR apunta a la dirección del M o del DB en que se escribe o bien del que se lee. Si se utiliza un bloque de datos, hay que crear un bloque de datos global que ofrezca un almacenamiento de datos para operaciones de lectura y escritura en esclavos Modbus.

#### Nota

#### El tipo de bloque de datos debe permitir un direccionamiento directo.

El bloque de datos debe permitir tanto el direccionamiento directo (absoluto) como el simbólico. Al crear el bloque de datos debe seleccionarse el atributo de acceso "estándar".

#### Estructuras del bloque de datos para el parámetro DATA\_PTR

- Estos tipos de datos son válidos para la lectura de palabras de las direcciones Modbus de 30001 a 39999, de 40001 a 49999 y de 400001 a 465536, así como para la escritura de palabras en las direcciones Modbus 40001 a 49999 y 400001 a 465536.
	- Matriz estándar de tipos de datos WORD, UINT o INT
	- Estructura WORD, UINT o INT con nombres, en la que todo elemento tiene un nombre unívoco y un tipo de datos de 16 bits.
	- Estructura compleja con nombres, en la que todo elemento tiene un nombre unívoco y un tipo de datos de 16 o 32 bits.
- Para la lectura y escritura de bits de las direcciones Modbus 00001 a 09999 y lecturas de bits de 10001 a 19999.
	- Matriz estándar de tipos de datos booleanos.
	- Estructura booleana con nombres que incluye variables booleanas con nombres unívocos.
- Aunque no es imprescindible, se recomienda que cada instrucción MB\_MASTER tenga su propia área de memoria. El motivo de esta recomendación es que la posibilidad de que se corrompan los datos aumenta si varias instrucciones MB\_MASTER están leyendo y escribiendo en la misma área de memoria.
- No es necesario que las áreas de datos de DATA\_PTR se encuentren en el mismo bloque de datos global. Es posible crear un bloque de datos con varias áreas para lecturas Modbus, uno para escrituras Modbus, o bien uno para cada estación esclava.

## Variables del bloque de datos del maestro Modbus

La tabla siguiente muestra las variables estáticas públicas almacenadas en el DB de instancia MB\_MASTER que se pueden utilizar en el programa.

Tabla 13- 152Variables estáticas en el DB de instancia

| Variable                      | Tipo de<br>datos | Valor inicial | Descripción                                                                                                    |
|-------------------------------|------------------|---------------|----------------------------------------------------------------------------------------------------|
| Blo-<br>cked Proc Tim<br>eout | Real             | 3,0           | Tiempo (en segundos) que hay que esperar a una instancia maestro Modbus<br>boqueada antes de eliminar esta instancia por estar ACTIVA. Esto puede<br>ocurrir, por ejemplo, si se ha lanzado una petición del maestro y luego el<br>programa deja de llamar la función del maestro antes de que haya finalizado<br>por completo la petición. El valor de tiempo debe ser mayor que 0 y menor<br>que 55 segundos; de lo contrario se producirá un error. El valor predetermi-<br>nado es 0,5 segundos. |
| Exten-<br>ded Addressing      | <b>Bool</b>      | False         | Configura el direccionamiento de esclavos de uno o dos bytes. El valor pre-<br>determinado es 0.                                                                                                    |
|                               |                  |               | (0=dirección de un byte, 1=dirección de dos bytes)                                                                                                    |

El programa puede escribir valores en las variables Blocked\_Proc\_Timeout y Extended\_Addressing para controlar operaciones del maestro Modbus. [Consulte en el](#page-1308-0)  [apartado MB\\_SLAVE la descripción de HR\\_Start\\_Offset y Extended\\_Addressing para](#page-1308-0)  [obtener un ejemplo de cómo utilizar estas variables en el editor de programas así como](#page-1308-0)  [detalles relacionados con el direccionamiento avanzado Modbus.](#page-1308-0) (Página [1309\)](#page-1308-0)

# Códigos de condición

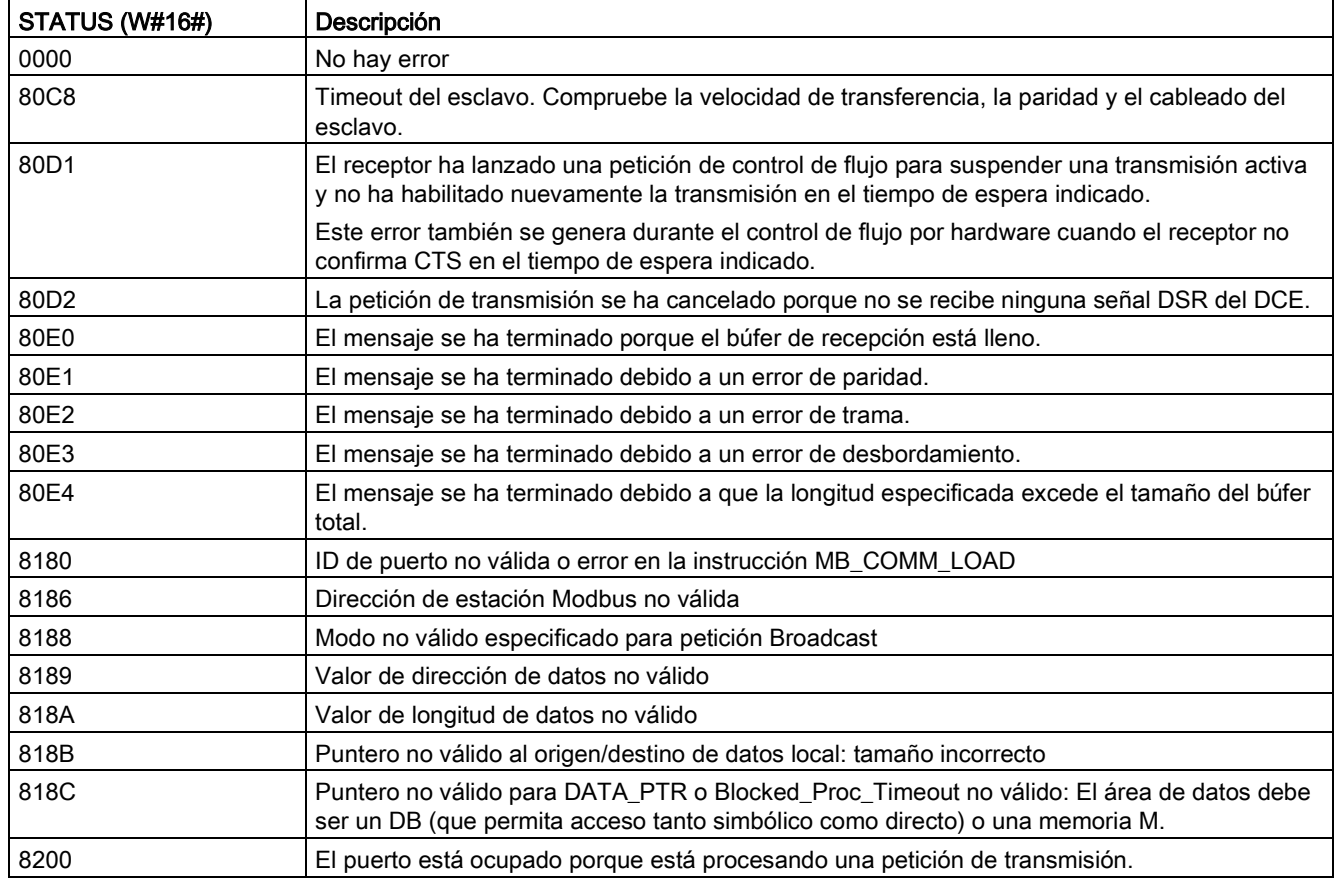

Tabla 13- 153Códigos de condición de ejecución MB\_MASTER (errores de comunicación y configuración) 1

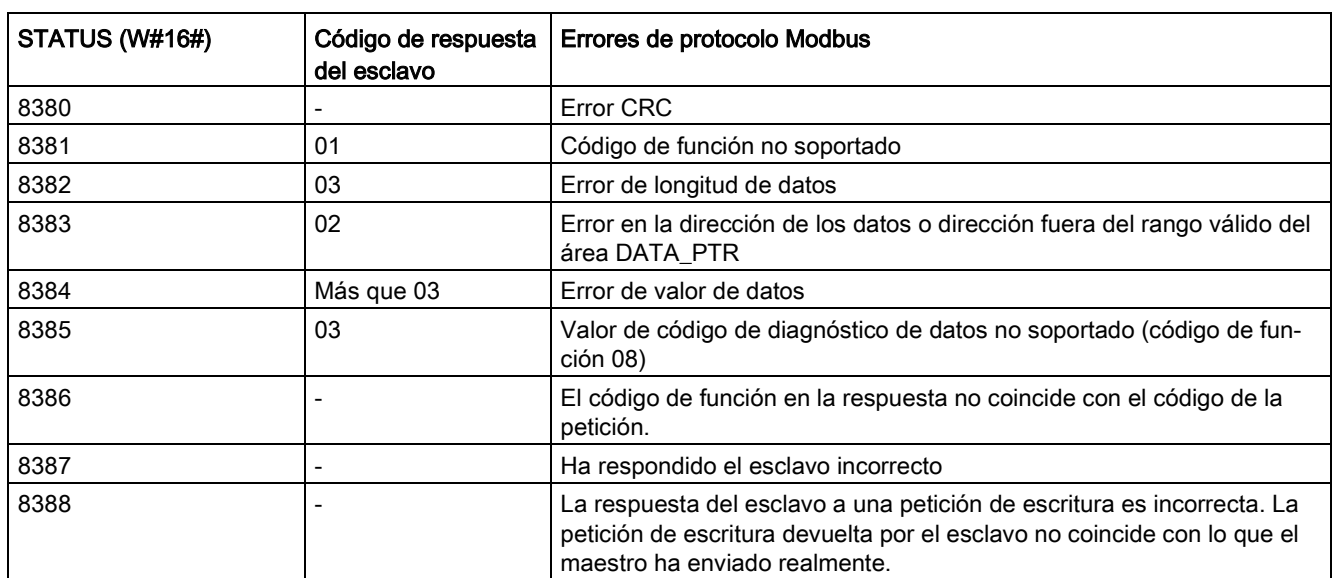

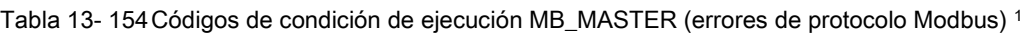

<span id="page-1308-0"></span><sup>1</sup> Además de los errores MB\_MASTER indicados arriba, las instrucciones de comunicaciones PtP subyacentes pueden devolver errores.

# 13.9.3.3 MB\_SLAVE (comunicar como esclavo Modbus vía puerto PtP)

#### Tabla 13- 155Instrucción MB\_SLAVE

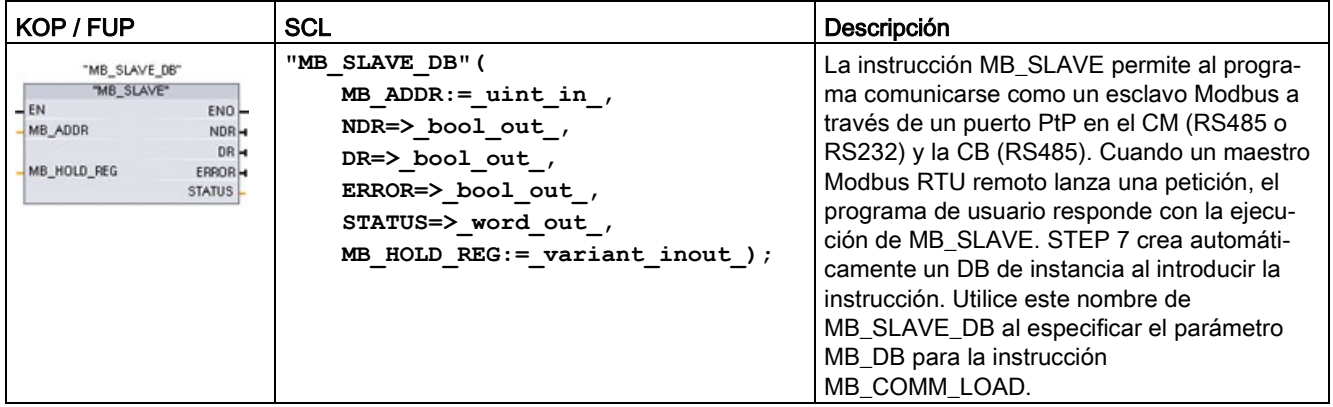

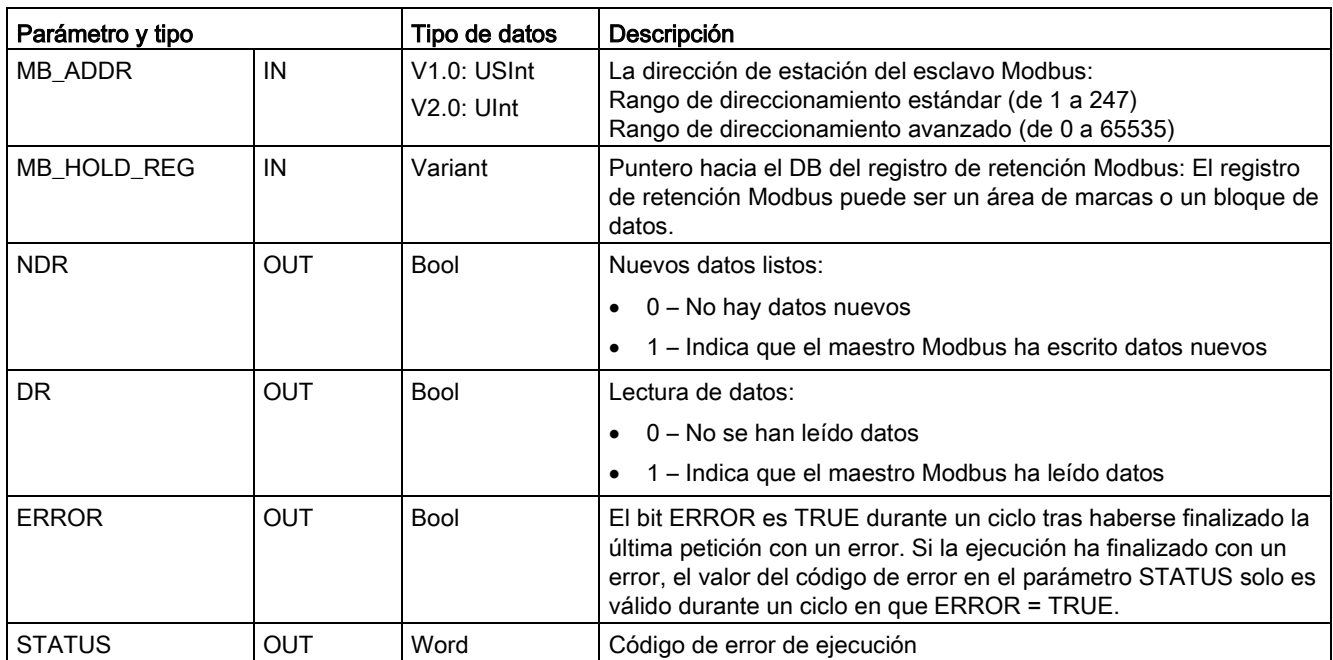

Tabla 13- 156Tipos de datos para los parámetros

Los códigos de las funciones de comunicación Modbus (1, 2, 4, 5 y 15) pueden leer y escribir bits y palabras directamente en la memoria imagen de proceso de las entradas y salidas de la CPU. Para estos códigos de función, el parámetro MB\_HOLD\_REG debe definirse como un tipo de datos superior a un byte. La tabla siguiente muestra un ejemplo del mapeo de las direcciones Modbus en la memoria imagen de proceso de la CPU.

Tabla 13- 157Mapeo de las direcciones Modbus en la memoria imagen de proceso

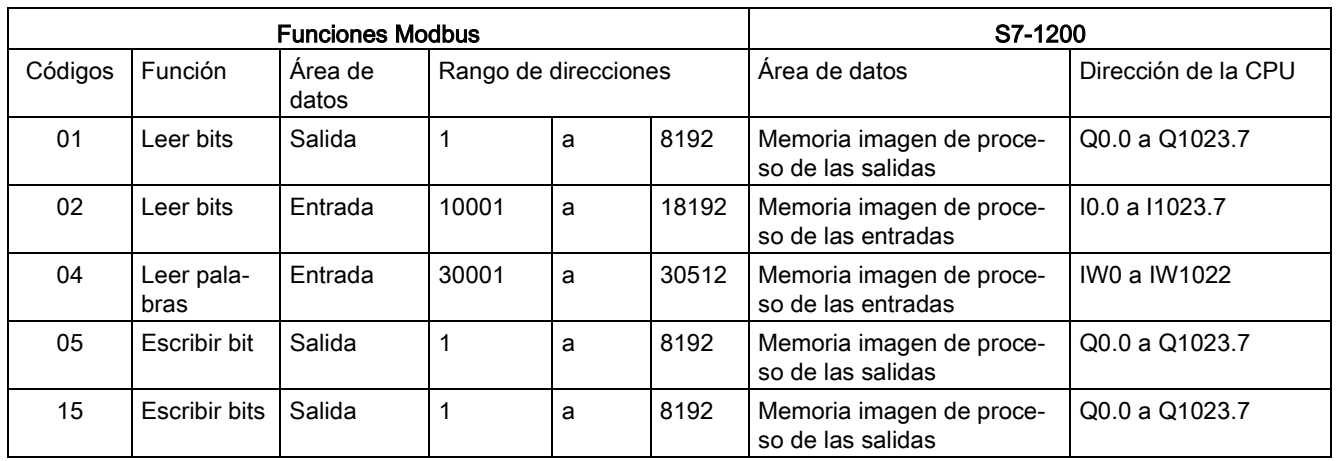

Los códigos de las funciones de comunicación Modbus (3, 6, 16) utilizan un registro de retención Modbus que puede ser un rango de dirección de memoria M o un bloque de datos. El tipo de registro de retención se especifica con el parámetro MB\_HOLD\_REG de la instrucción MB\_SLAVE.

#### Nota

#### Tipo de bloque de datos MB\_HOLD\_REG

Un bloque de datos del registro de retención Modbus debe permitir tanto el direccionamiento directo (absoluto) como el simbólico. Al crear el bloque de datos debe seleccionarse el atributo de acceso "estándar".

La tabla siguiente muestra ejemplos del mapeo de las direcciones Modbus en el registro de retención para los códigos de función 03 (leer palabras), 06 (escribir palabras) y 16 (escribir palabras). El límite superior real de las direcciones de DB está determinado por los límites máximos de memoria de trabajo y de memoria M del respectivo modelo de CPU.

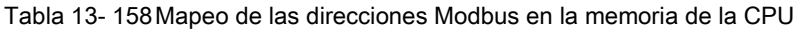

| Dirección del<br>maestro Modbus | Ejemplos del parámetro MB_HOLD_REG |           |              |                   |                        |  |  |
|---------------------------------|------------------------------------|-----------|--------------|-------------------|------------------------|--|--|
|                                 | <b>MW100</b>                       | DB10.DBw0 | <b>MW120</b> | <b>DB10.DBW50</b> | "Recipe".ingredient    |  |  |
| 40001                           | MW100                              | DB10.DBW0 | MW120        | DB10.DBW50        | "Recipe".ingredient[1] |  |  |
| 40002                           | MW102                              | DB10.DBW2 | MW122        | <b>DB10.DBW52</b> | "Recipe".ingredient[2] |  |  |
| 40003                           | MW104                              | DB10.DBW4 | MW124        | <b>DB10.DBW54</b> | "Recipe".ingredient[3] |  |  |
| 40004                           | MW106                              | DB10.DBW6 | MW126        | DB10.DBW56        | "Recipe".ingredient[4] |  |  |
| 40005                           | MW108                              | DB10.DBW8 | MW128        | DB10.DBW58        | "Recipe".ingredient[5] |  |  |

Tabla 13- 159Funciones de diagnóstico

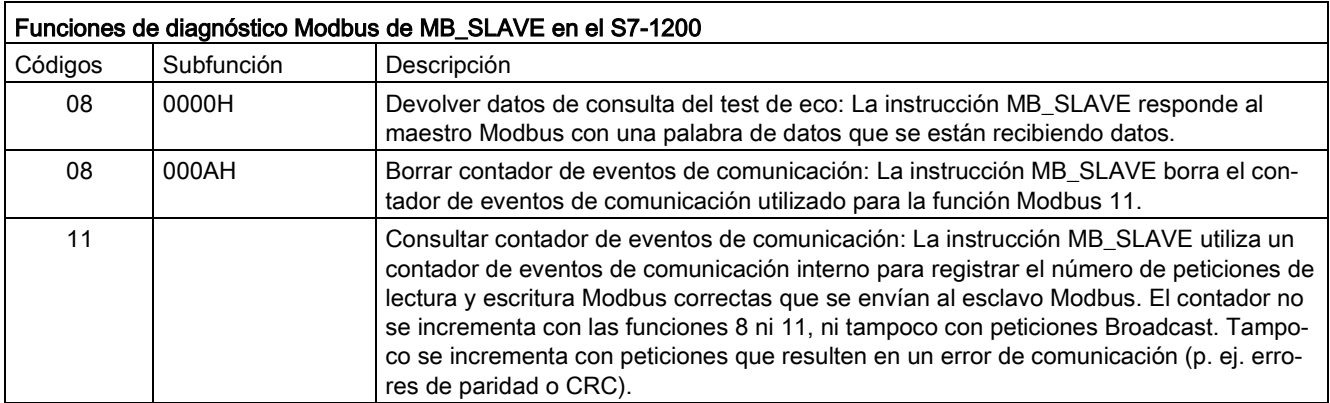

La instrucción MB\_SLAVE soporta peticiones de escritura Broadcast de cualquier maestro Modbus, mientras que la petición sea para acceder a direcciones válidas. MB\_SLAVE generará el código de error 0x8188 para códigos de función no soportados en Broadcast.

#### Reglas de comunicación del esclavo Modbus

- MB\_COMM\_LOAD debe ejecutarse para configurar un puerto antes de que la instrucción MB\_SLAVE pueda comunicarse a través de ese puerto.
- Si un puerto debe responder como esclavo a un maestro Modbus, no programe este puerto con la instrucción MB\_MASTER.
- Solo se puede utilizar una instancia MB\_SLAVE en un determinado puerto, de lo contrario puede presentarse un comportamiento erróneo.
- Las instrucciones Modbus no utilizan eventos de alarma de comunicación para controlar el proceso de comunicación. El programa debe controlar el proceso de comunicación consultando la instrucción MB\_SLAVE para comprobar si se han finalizado las operaciones de transmisión y recepción.
- La instrucción MB SLAVE debe ejecutarse periódicamente a una frecuencia que permita responder sin demora a las peticiones entrantes de un maestro Modbus. Se recomienda ejecutar MB\_SLAVE en cada ciclo desde un OB de ciclo de programa. Es posible ejecutar MB\_SLAVE desde un OB de alarma cíclica, pero no es recomendable porque el potencial de retardos excesivos en el subprograma bloquea temporalmente la ejecución de otros subprogramas.

#### Temporización de señales Modbus

MB\_SLAVE debe ejecutarse periódicamente para recibir todas las peticiones del maestro Modbus y responder según sea necesario. La frecuencia de ejecución de MB\_SLAVE depende del periodo de timeout de respuesta del maestro Modbus. Esto se ilustra en el diagrama siguiente.

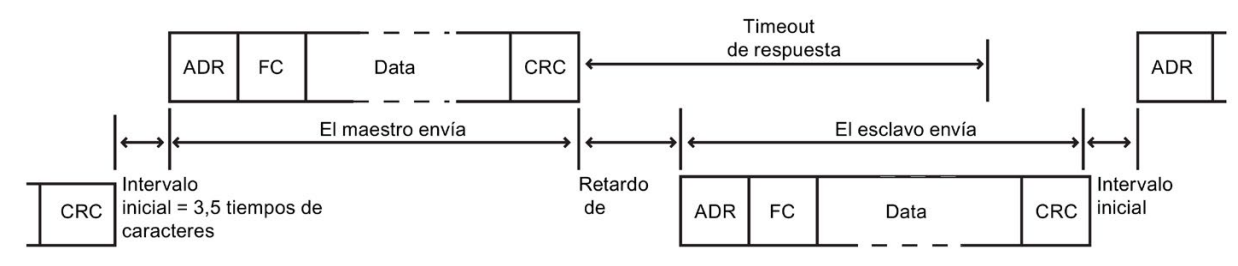

El periodo de timeout de respuesta RESP\_TO es el tiempo que un maestro Modbus espera hasta el inicio de la respuesta de un esclavo Modbus. Este periodo no está definido en el protocolo Modbus, sino que es un parámetro de todo maestro Modbus. La frecuencia de ejecución (es decir, el tiempo que transcurre entre dos ejecuciones) de MB\_SLAVE debe basarse en los parámetros particulares del maestro Modbus. Como mínimo, MB\_SLAVE debería ejecutarse dos veces en el periodo de timeout de respuesta del maestro Modbus.

## Variables del esclavo Modbus

Esta tabla muestra las variables estáticas públicas almacenadas en el bloque de datos de instancia MB\_SLAVE que se pueden utilizar en el programa.

Tabla 13- 160Variables del esclavo Modbus

| Variable               | Tipo de datos | Descripción                                                                                       |  |  |  |
|------------------------|---------------|---------------------------------------------------------------------------------------------------|--|--|--|
| Request_Count          | Word          | Número de todas las peticiones recibidas por este esclavo                                         |  |  |  |
| Slave_Message_Count    | Word          | Número de peticiones recibidas para este esclavo específico                                       |  |  |  |
| Bad CRC Count          | Word          | Número de peticiones recibidas que tienen un error CRC                                            |  |  |  |
| <b>Broadcast Count</b> | Word          | Número de peticiones Broadcast recibidas                                                          |  |  |  |
| <b>Exception Count</b> | Word          | Errores específicos Modbus que requieren una excepción devuelta                                   |  |  |  |
| Success Count          | Word          | Número de peticiones recibidas para este esclavo específico que no tienen<br>errores de protocolo |  |  |  |
| HR Start Offset        | Word          | Especifica la dirección inicial del registro de retención Modbus (valor prede-<br>$terminado = 0$ |  |  |  |
| Extended Addressing    | <b>Bool</b>   | Configura el direccionamiento de esclavos de uno o dos bytes                                      |  |  |  |
|                        |               | $(0 =$ dirección de un byte, 1=dirección de dos bytes, valor predeterminado = 0)                  |  |  |  |

El programa puede escribir valores en las variables HR\_Start\_Offset y Extended\_Addressing y controlar operaciones del esclavo Modbus. Las demás variables se pueden leer para vigilar el estado Modbus.

## HR\_Start\_Offset

Las direcciones del registro de retención Modbus empiezan en 40001 o 400001. Estas direcciones corresponden a la dirección de memoria del PLC inicial del registro de retención. No obstante, es posible configurar la variable "HR\_Start\_Offset" para que defina la dirección inicial del registro de retención Modbus en otro valor diferente a 40001 o 400001.

Por ejemplo, si ha configurado el registro de retención para que empiece en MW100 y su longitud es de 100 palabras. Un offset de 20 determina que la dirección inicial del registro de retención sea 40021 en vez de 40001. Cualquier dirección por debajo de 40021 y por encima de 400119 tendrá como resultado un error de direccionamiento.

Tabla 13- 161Ejemplo de direccionamiento del registro de retención Modbus

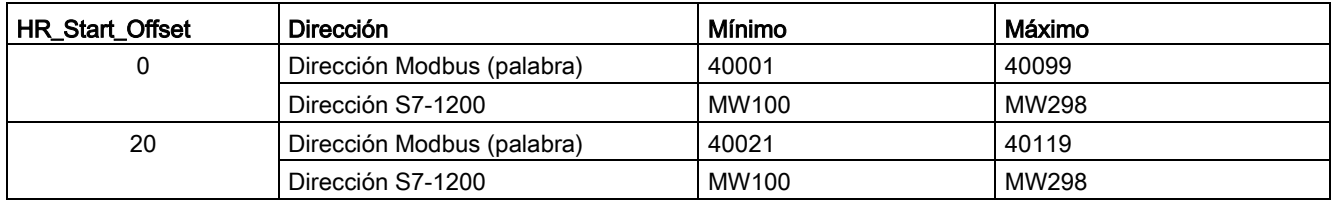

HR\_Start\_Offset es un valor de palabra que especifica la dirección inicial del registro de retención Modbus y que se almacena en el bloque de datos de instancia MB\_SLAVE. Es posible ajustar el valor de esta variable estática pública utilizando la lista desplegable de parámetros, una vez haya insertado MB\_SLAVE en el programa.

Por ejemplo, una vez haya insertado MB\_SLAVE en un segmento KOP, es posible ir a un segmento anterior y asignar el valor HR\_Start\_Offset. El valor debe asignarse antes de ejecutar MB\_SLAVE.

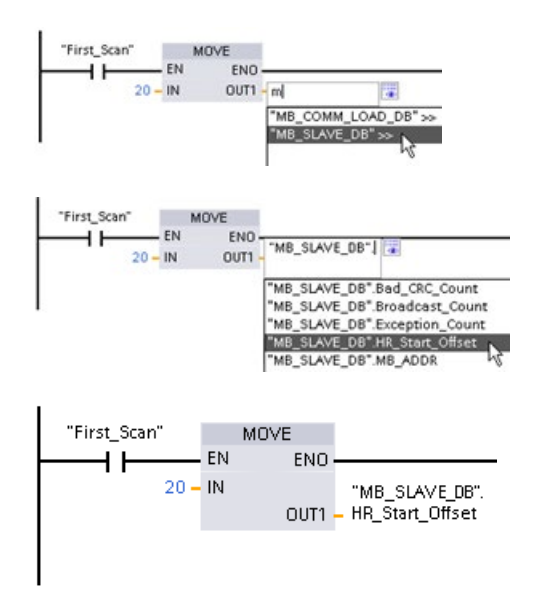

Introducir una variable de esclavo Modbus utilizando el nombre de DB predeterminado:

- 1. Posicione el cursor en el campo del parámetro y escriba un carácter m.
- 2. Seleccione "MB\_SLAVE\_DB" en la lista desplegable.
- 3. Posicione el cursor en el lado derecho del nombre del DB (detrás de las comillas) e introduzca un punto.
- 4. Seleccione "MB\_SLAVE\_DB.HR\_Start\_Offset" en la lista desplegable.

## Extended\_Addressing

A la variable Extended\_Addressing se accede de una manera similar que a la variable HR\_Start\_Offset mencionada más arriba, excepto que la variable Extended\_Addressing es un valor booleano. El valor booleano se debe escribir a través de una bobina de salida y no de un cuadro de desplazamiento.

El direccionamiento del esclavo Modbus se puede configurar de modo que tenga un solo byte (ajuste predeterminado) o bien dos bytes. El direccionamiento avanzado se utiliza para direccionar más de 247 dispositivos dentro de una sola red. El direccionamiento avanzado permite direccionar como máximo 64000 direcciones. A continuación aparece una trama de la función 1 Modbus a modo de ejemplo.

Tabla 13- 162Dirección de esclavo de un byte (byte 0)

| Función 1              | Byte 0              | Byte 1   | Byte 2   | Byte 3            | Byte 4 | Byte 5           |  |
|------------------------|---------------------|----------|----------|-------------------|--------|------------------|--|
| Petición               | Direc. es-<br>clava | Código F |          | Dirección inicial |        | Long. de bobinas |  |
| Respuesta váli-<br>da  | Direc. es-<br>clava | Código F | Longitud | Datos bobina      |        |                  |  |
| Respuesta erró-<br>nea | Direc. es-<br>clava | 0x81     | Código E |                   |        |                  |  |

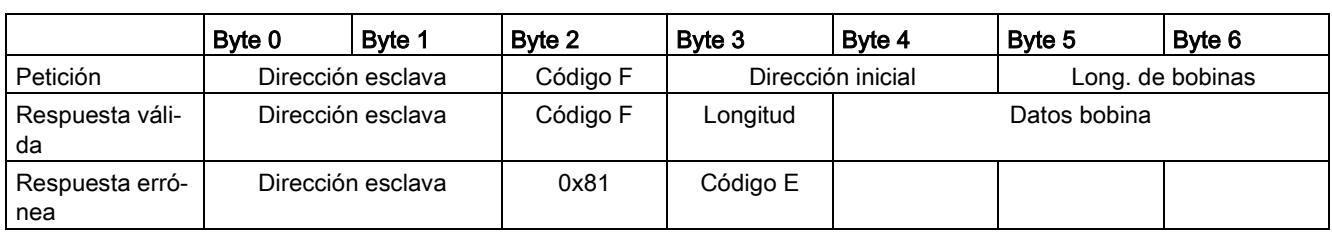

Tabla 13- 163Dirección de esclavo de dos bytes (byte 0 y byte 1)

# Códigos de condición

Tabla 13- 164Códigos de condición de ejecución MB\_SLAVE (errores de comunicación y configuración) 1

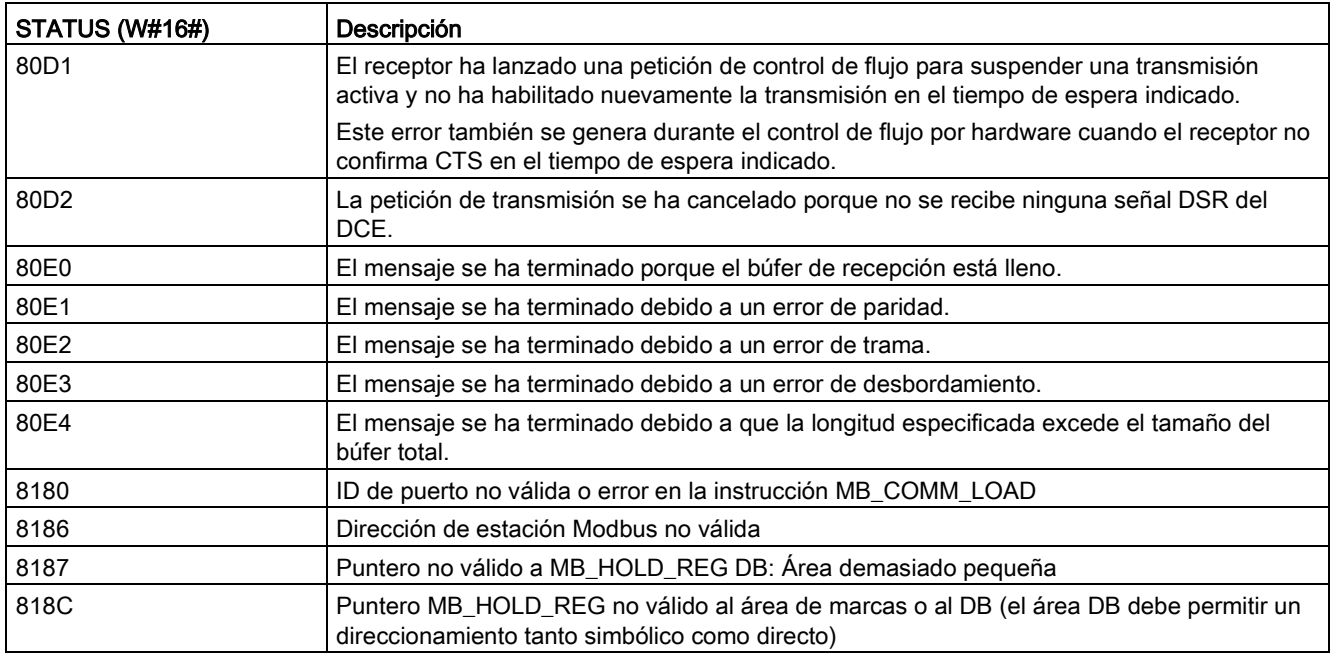

Tabla 13- 165Códigos de condición de ejecución MB\_SLAVE (errores de protocolo Modbus) 1

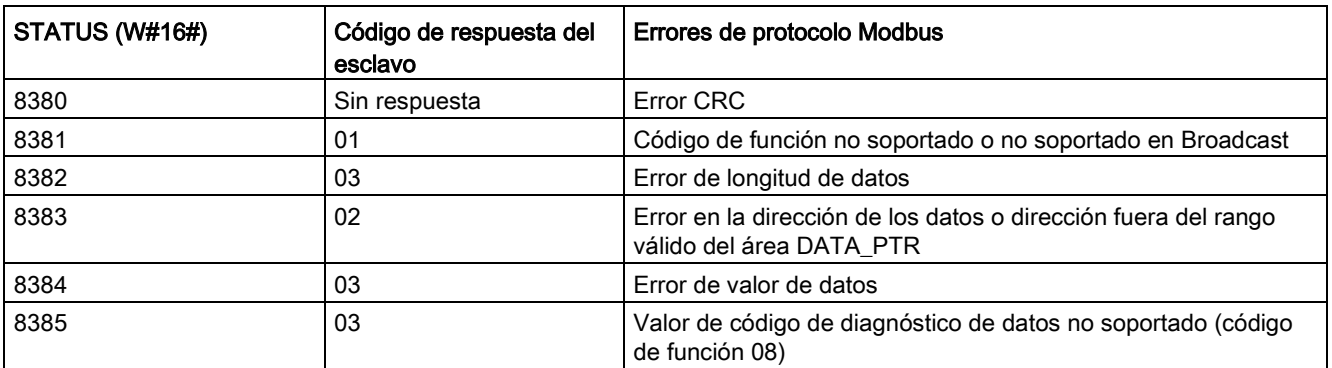

<sup>1</sup> Además de los errores MB\_SLAVE indicados arriba, las instrucciones de comunicaciones PtP subyacentes pueden devolver errores.

# 13.9.4 Ejemplos de Modbus RTU antiguo

## 13.9.4.1 Ejemplo: programa de maestro Legacy Modbus RTU

MB\_COMM\_LOAD se inicializa durante el arranque mediante la primera marca de exploración. La ejecución de MB\_COMM\_LOAD de esa forma solo debe hacerse cuando la configuración de puerto serie no vaya a cambiar en tiempo de ejecución.

Segmento 1: Configurar/inicializar el puerto de comunicación del módulo RS485 una sola vez durante el primer ciclo.

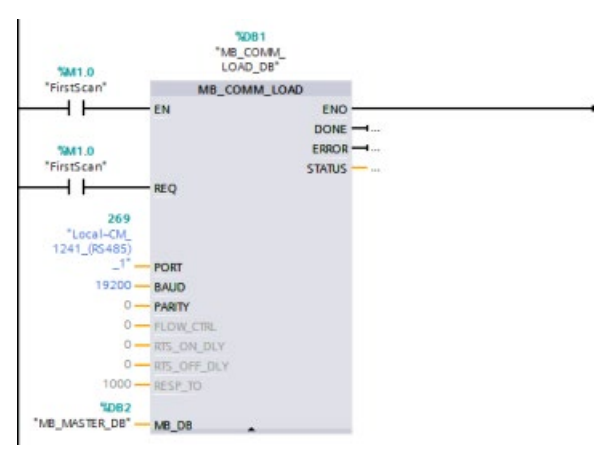

Una instrucción MB\_MASTER se usa en el OB del ciclo de programa para comunicar con un solo esclavo. Se pueden usar más instrucciones MB\_MASTER en el OB del ciclo de programa para comunicar con otros esclavos o se puede reutilizar un FB MB\_MASTER para comunicar con más esclavos.

Segmento 2: Leer 100 palabras de los datos del registro de retención desde la ubicación 400001 en el esclavo #2 hasta la ubicación de memoria MW500-MW698.

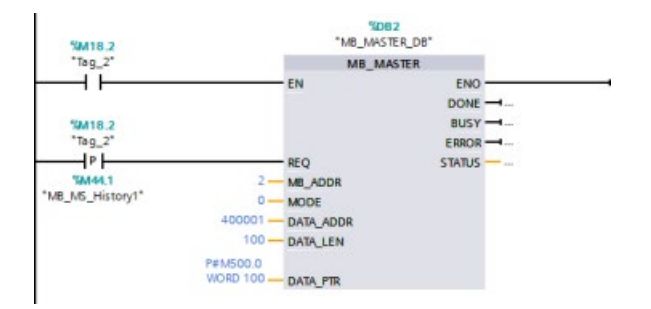

Segmento 3: Mover las 3 primeras palabras de los datos del registro de retención que se han leído a otra ubicación y activar un bit de historial DONE. Este segmento también activa un bit de historial ERROR y guarda la palabra STATUS en otra ubicación en caso de error.

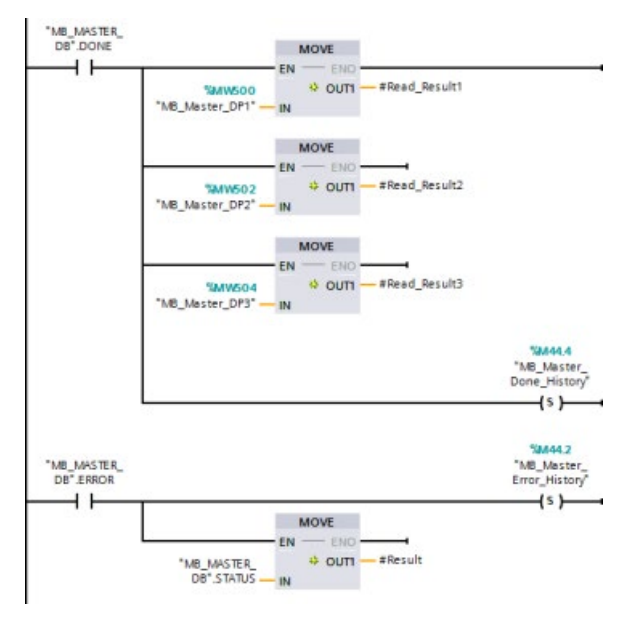

Segmento 4: Escribir 64 bits de datos desde MW600-MW607 a las ubicaciones del bit de salida 00017 a 00081 en el esclavo #2.

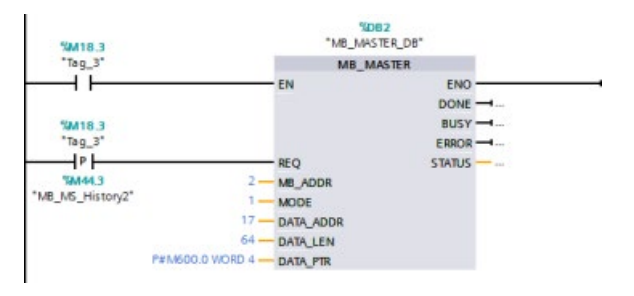

Segmento 5: Activar un bit de historial DONE cuando haya finalizado la escritura. Si se produce un error, el programa activa un bit de historial ERROR y guarda el código STATUS.

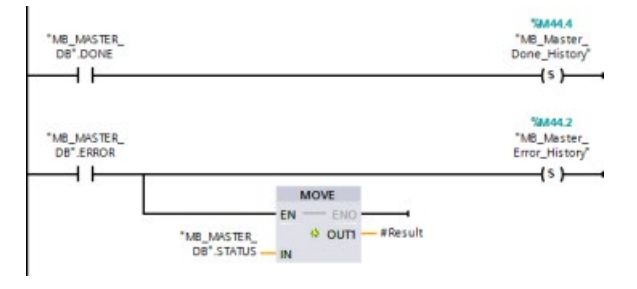

## 13.9.4.2 Ejemplo: programa de esclavo Legacy Modbus RTU

El MB\_COMM\_LOAD mostrado a continuación se inicializa cada vez que se habilita "Tag\_1".

La ejecución de MB\_COMM\_LOAD de esa forma solo debe hacerse cuando la configuración de puerto serie cambie en tiempo de ejecución, a consecuencia de la configuración de HMI.

Segmento 1: inicializar los parámetros del módulo RS485 cada vez que un dispositivo HMI los cambia.

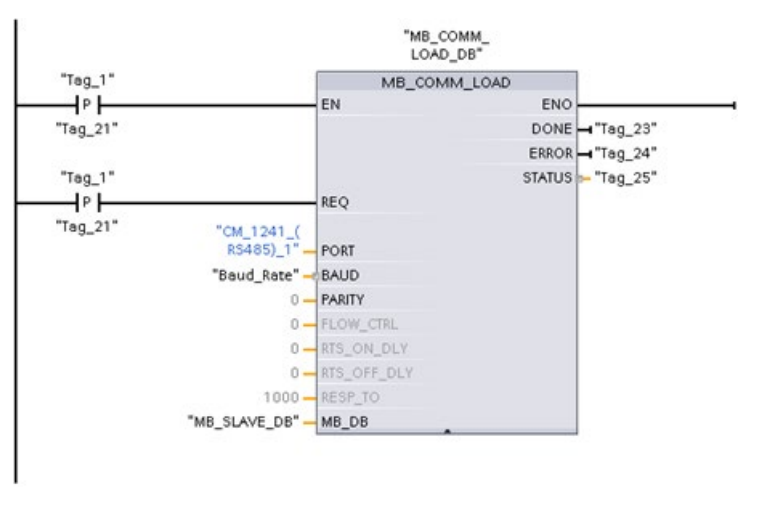

El MB\_SLAVE mostrado a continuación se coloca en un OB cíclico que se ejecuta cada 10 ms. Con esto no se consigue que el esclavo proporcione la respuesta más rápida posible, pero proporciona buen rendimiento a 9600 baudios para mensajes cortos (20 bytes o menos en la petición).

Segmento 2: comprobar las peticiones del maestro Modbus en cada ciclo. El registro de retención Modbus está configurado para 100 palabras comenzando en MW1000.

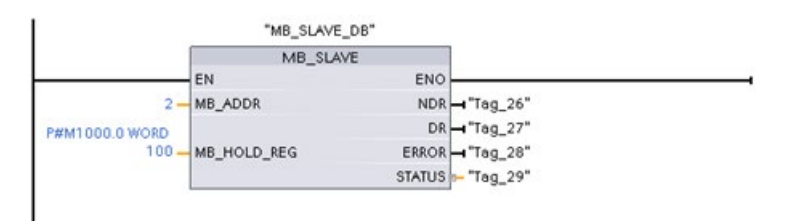

# 13.10.1 Sinopsis de los CP de Telecontrol

Industrial Remote Communication ofrece un acceso seguro y económico a máquinas ampliamente distribuidas y a aplicaciones de diferentes tamaños. Industrial Remote Communication incluye las siguientes formas de comunicación utilizando módulos CP:

- TeleControl: TeleControl es la conexión de estaciones de proceso (Remote Terminal Units/RTU) que están repartidas por una amplia área geográfica a uno o varios sistemas centralizados de control de procesos para fines de vigilancia y control. Varios componentes de transmisión distintos en la gama de productos de redes remotas soportan la comunicación remota en diferentes redes públicas y privadas. Los protocolos especiales de TeleControl efectúan intercambios de datos de proceso cíclicos o accionados por eventos, lo que permite controlar con eficiencia todo el proceso.
- TeleService: TeleService es el intercambio de datos con sistemas técnicos distantes (máquinas, plantas, equipos, etc.) para fines de detección de errores, diagnóstico, mantenimiento, reparación u optimización.
- También tiene aplicaciones adicionales para la comunicación remota, por ejemplo vigilancia, aplicaciones de retícula inteligentes y supervisión de las condiciones.

#### CP de TeleControl para S7-1200

Para aplicaciones de TeleControl están disponibles los siguientes procesadores de comunicaciones, muchos de los cuales también ofrecen acceso al [servidor web](#page-1027-0) (Página [1028\)](#page-1027-0) del S7-1200:

- CP 1243-1:
	- Referencia: 6GK7 243-1BX30-0XE0
	- Procesador de comunicaciones para conectar SIMATIC S7-1200 a través de la infraestructura pública (p. ej. DSL) a un centro de control con TeleControl Server Basic (TCSB versión V3)
	- Con la ayuda de la tecnología VPN y el cortafuegos, el CP permite un acceso protegido al S7-1200.
	- El CP puede utilizarse como una interfaz Ethernet adicional de la CPU para la comunicación S7.
	- La comunicación entre el CP y la CPU pasa por puntos de datos configurables que acceden a variables PLC.
- CP 1243-1 DNP3:
	- Referencia: 6GK7 243-1JX30-0XE0
	- Procesador de comunicaciones para conectar SIMATIC S7-1200 a centros de control mediante el protocolo DNP3.
	- La comunicación entre el CP y la CPU pasa por puntos de datos configurables que acceden a variables PLC.

#### ● CP 1243-1 IEC:

- Referencia: 6GK7 243-1PX30-0XE0
- Procesador de comunicaciones para conectar SIMATIC S7-1200 a centros de control mediante el protocolo IEC 60870-5.
- La comunicación entre el CP y la CPU pasa por puntos de datos configurables que acceden a variables PLC.

#### ● CP 1243-1 PCC:

- Referencia: 6GK7 243-1HX30-0XE0
- Procesador de comunicaciones para conectar SIMATIC S7-1200 a centros de control mediante Plant Cloud Communication (PCC)
- La comunicación entre el CP y la CPU pasa por puntos de datos configurables que acceden a variables PLC.
- CP 1242-7:
	- Referencia: 6GK7 242-7KX31-0XE0
	- Procesador de comunicaciones para conectar SIMATIC S7-1200 a un centro de control con TeleControl Server Basic utilizando una conexión móvil inalámbrica (GPRS) y la infraestructura pública (DSL).

#### ● CP 1242-7 GPRS V2:

- Referencia: 6GK7 242-7KX31-0XE0
- Procesador de comunicaciones para conectar SIMATIC S7-1200 a un centro de control con TeleControl Server Basic (TCSB versión V3) utilizando una conexión móvil inalámbrica (GPRS) y la infraestructura pública (DSL).
- Con la ayuda de la tecnología VPN y el cortafuegos, el CP permite un acceso protegido al S7-1200.
- El CP puede utilizarse como una interfaz Ethernet adicional de la CPU para la comunicación S7.
- La comunicación entre el CP y la CPU pasa por puntos de datos configurables que acceden a variables PLC.

#### ● CP 1243-7 LTE-xx:

- Procesador de comunicaciones para conectar SIMATIC S7-1200 a un centro de control con TeleControl Server Basic (TCSB versión V3) utilizando una conexión móvil inalámbrica (GPRS) y la infraestructura pública (DSL).
- Compatibilidad con las siguientes especificaciones móviles inalámbricas: GSM/GPRS, UMTS (G3), LTE
- Para cubrir países con diferentes especificaciones para conexiones móviles inalámbricas, el CP está disponible en dos variantes:
	- CP 1243-7 LTE-US:
	- Estándar norteamericano
	- Referencia: 6GK7 243-7SX30-0XE0
	- CP 1243-7 LTE-EU:
	- Estándar europeo occidental
	- Referencia: 6GK7 243-7KX30-0XE0
- Con la ayuda de la tecnología VPN y el cortafuegos, el CP permite un acceso protegido al S7-1200.
- El CP puede utilizarse como una interfaz Ethernet adicional de la CPU para la comunicación S7.
- La comunicación entre el CP y la CPU pasa por puntos de datos configurables que acceden a variables PLC.
- CP 1243-8 IRC:
	- Referencia: 6GK7 242-8RX30-0XE0
	- Procesador de comunicaciones para conectar SIMATIC S7-1200 a una red ST7, configuración de puntos de datos y VPN.

#### Nota

Se requiere el software TeleControl Server Basic para aplicaciones de TeleControl en CP distintos del CP 1243-1.

#### Comunicación segura

El acreditado protocolo SINAUT ST7 o el protocolo DNP3 estandarizado o el protocolo IEC 60870-5 incorpora seguridad a la Industrial Remote Communication [\(http://w3app.siemens.com/mcms/infocenter/dokumentencenter/sc/ic/InfocenterLanguagePa](http://w3app.siemens.com/mcms/infocenter/dokumentencenter/sc/ic/InfocenterLanguagePacks/Netzwerksicherheit/6ZB5530-1AP02-0BA4_BR_Network_Security_en_112015.pdf) [cks/Netzwerksicherheit/6ZB5530-1AP02-0BA4\\_BR\\_Network\\_Security\\_en\\_112015.pdf\)](http://w3app.siemens.com/mcms/infocenter/dokumentencenter/sc/ic/InfocenterLanguagePacks/Netzwerksicherheit/6ZB5530-1AP02-0BA4_BR_Network_Security_en_112015.pdf). La solución de TeleControl ofrece amplias medidas para impedir la falsificación y la pérdida de datos. Cada módulo de transmisión tiene una memoria grande para varios miles de frames de datos, lo que permite puentear tiempos de parada en el enlace de transmisión. Las soluciones VPN dedicadas protegen las redes especiales basadas en IP.

El procesador de comunicaciones CP 1243-1 conecta con seguridad el controlador SIMATIC S7-1200 a redes Ethernet. Con su cortafuegos integrado (Stateful Inspection) y las funciones de seguridad del protocolo VPN (IPsec), el procesador de comunicaciones ayuda a proteger las estaciones S7-1200 y las redes de nivel inferior de accesos no autorizados y también la transmisión de datos de manipulaciones y espionaje por medio del cifrado. Asimismo, el CP puede utilizarse para integrar la estación S7-1200 en el software de centro de control TeleControl Server Basic a través de redes remotas basadas en IP.

# 13.10.2 Conexión a una red GSM

#### Comunicación WAN basada en IP mediante GPRS

Empleando el procesador de comunicaciones CP 1242-7, el S7-1200 puede conectarse a las redes GSM. El CP 1242-7 permite la comunicación WAN de estaciones remotas con un centro de control y una comunicación entre estaciones.

La comunicación entre estaciones solo es posible mediante una red GSM. Para la comunicación entre una estación remota y una sala de control, el centro de control debe tener un PC con acceso a Internet.

El CP 1242-7 soporta los servicios siguientes para la comunicación mediante la red GSM:

● GPRS (General Packet Radio Service o servicio general de radio por paquetes)

El servicio por paquetes para la transmisión de datos "GPRS" se maneja mediante la red GSM.

● SMS (Short Message Service o servicio de mensajería corta)

El CP 1242-7 puede recibir y enviar mensajes SMS. El interlocutor de la comunicación puede ser un teléfono móvil o un S7-1200.

El CP 1242-7 es adecuado para un uso industrial en todo el mundo y soporta las bandas de frecuencia siguientes:

- 850 MHz
- 900 MHz
- 1800 MHz
- 1900 MHz

#### Requisitos

El equipo usado en las estaciones o el centro de control depende de la aplicación en concreto.

- Para la comunicación con o por medio de una sala de control central, el centro de control requiere un PC con acceso a Internet.
- Aparte del equipo de la estación, una estación S7-1200 remota con un CP 1242-7 debe cumplir los requisitos siguientes para ser capaz de comunicarse mediante la red GSM:
	- Un contrato con un proveedor de red GSM adecuado

Si se usa GPRS, el contrato debe permitir el uso del servicio GPRS.

Si solo se dispone de una comunicación directa entre las estaciones mediante una red GSM, el proveedor de la red GSM debe asignar una dirección IP fija a los CPs. En este caso, la comunicación entre estaciones no es mediante el centro de control.

– La tarjeta SIM perteneciente al contrato

La tarjeta SIM se inserta en el CP 1242-7.

– Disponibilidad local de una red GSM en el rango de la estación

# 13.10.3 Aplicaciones del CP 1242-7

El CP 1242-7 puede usarse para las aplicaciones siguientes:

#### Aplicaciones de telecontrol

● Enviar mensaies por SMS

Mediante el CP 1242-7, la CPU de una estación S7-1200 remota puede recibir mensajes SMS de la red GSM o enviar mensajes por SMS a un teléfono móvil configurado o un S7-1200.

● Comunicación con un centro de control

Las estaciones S7-1200 remotas se comunican mediante la red GSM e Internet con un servidor de telecontrol en la estación maestra. Para la transferencia de datos mediante GPRS, la aplicación "TELECONTROL SERVER BASIC" se instala en el servidor de telecontrol en la estación maestra. El servidor de telecontrol se comunica con un sistema de control central de nivel superior mediante la función integrada de servidor OPC.

● Comunicación entre las estaciones S7-1200 mediante una red GSM

La comunicación entre estaciones remotas con un CP 1242-7 puede manejarse de dos formas diferentes:

– Comunicación entre estaciones mediante una estación maestra

En esta configuración, una conexión segura permanente entre estaciones S7-1200 que se comunican entre sí y el servidor de telecontrol se establece en la estación maestra. La comunicación entre estaciones se realiza mediante el servidor de telecontrol. El CP 1242-7 funciona en modo "Telecontrol".

– Comunicación directa entre estaciones

Para una comunicación directa entre estaciones sin el desvío por medio de la estación maestra se usan tarjetas SIM con una dirección IP fija que permiten a las estaciones comunicarse entre sí directamente. Los servicios de comunicación y funciones de seguridad posibles (por ejemplo VPN) dependen de lo que ofrece el proveedor de red. El CP 1242-7 funciona en modo "GPRS directo".

## TeleService vía GPRS

Una conexión TeleService puede establecerse entre una estación de ingeniería con STEP 7 y una estación S7-1200 remota con un CP 1242-7 a través de la red GSM e Internet. La conexión parte de la estación de ingeniería y pasa por un servidor de telecontrol o una pasarela de TeleService que actúa de intermediario redireccionando tramas y estableciendo la autorización. Estos PCs usan las funciones de la aplicación "TELECONTROL SERVER BASIC".

Es posible utilizar la conexión de TeleService para los fines siguientes:

- Descargar la configuración o los datos de programa del proyecto de STEP 7 a la estación
- Consultar datos de diagnóstico en la estación

# 13.10.4 Otras propiedades del CP 1242-7

## Otros servicios y funciones del CP 1242-7

● Sincronización en tiempo real del CP mediante Internet

Es posible ajustar el tiempo en el CP del siguiente modo:

- En el modo "Telecontrol" la hora se transfiere por el servidor de telecontrol. El CP la usa para ajustar su hora.
- En el modo "GPRS directo" el CP puede solicitar la hora usando SNTP.

Para sincronizar la hora de la CPU es posible leer la hora actual del CP empleando un bloque.

- Respaldo intermedio de mensajes que deben enviarse si hay problemas de conexión
- Disponibilidad aumentada gracias a la opción de conectar a un servidor de telecontrol sustituto
- Registro del volumen de datos

El volumen de datos transferidos se registra y puede evaluarse para fines específicos.

## 13.10.5 Más información

Los manuales del CP, la documentación relacionada y los documentos de información del producto ofrecen información detallada:

- CP 1242-7 [\(http://support.automation.siemens.com/WW/view/es/45605894\)](http://support.automation.siemens.com/WW/view/es/45605894)
- CP 1243-7 LTE [\(https://support.industry.siemens.com/cs/ww/es/ps/15924\)](https://support.industry.siemens.com/cs/ww/es/ps/15924)
- CP 1243-1 DNP3 [\(https://support.industry.siemens.com/cs/ww/es/ps/15938\)](https://support.industry.siemens.com/cs/ww/es/ps/15938)
- CP 1243-8 IRC [\(https://support.industry.siemens.com/cs/ww/es/ps/21162\)](https://support.industry.siemens.com/cs/ww/es/ps/21162)
- CP 1243-1 IEC [\(https://support.industry.siemens.com/cs/ww/es/ps/15942\)](https://support.industry.siemens.com/cs/ww/es/ps/15942)
- Actualizaciones de firmware disponibles [\(https://support.industry.siemens.com/cs/ww/es/view/109482530/en\)](https://support.industry.siemens.com/cs/ww/es/view/109482530/en)

# 13.10.6 Accesorios

## Antena ANT794-4MR GSM/GPRS

Las antenas siguientes están disponibles para ser usadas en redes GSM/GPRS y pueden instalarse tanto en el interior como en el exterior:

● Antena cuatribanda ANT794-4MR [\(http://support.automation.siemens.com/WW/view/es/23119005\)](http://support.automation.siemens.com/WW/view/es/23119005)

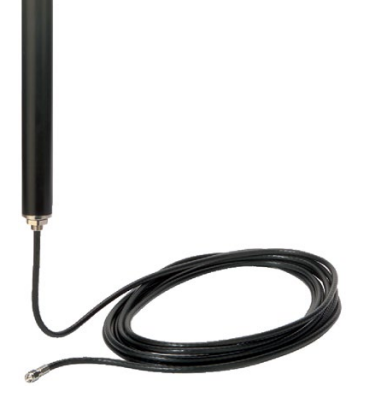

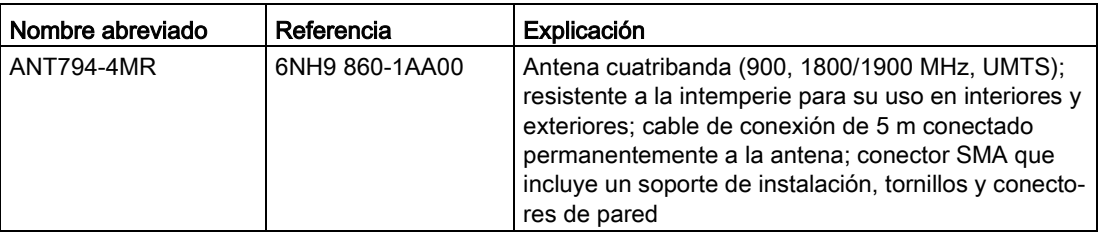

● Antena plana ANT794-3M

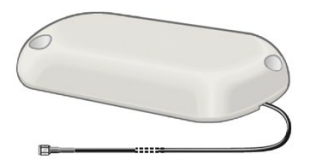

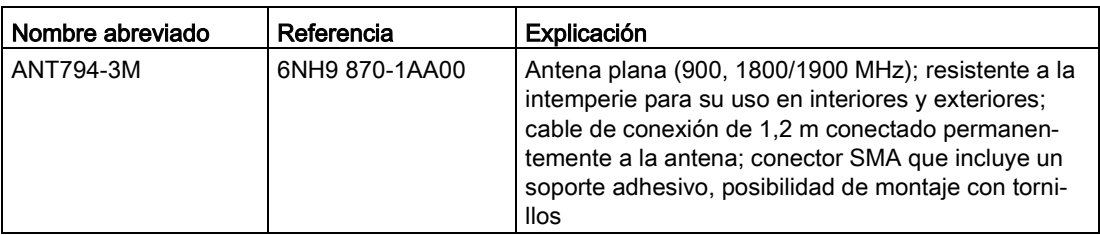

Las antenas deben pedirse por separado.

# 13.10.7 Ejemplos de configuración de telecontrol

En la parte inferior encontrará varios ejemplos de configuración de estaciones con un CP 1242-7.

## Enviar mensajes por SMS

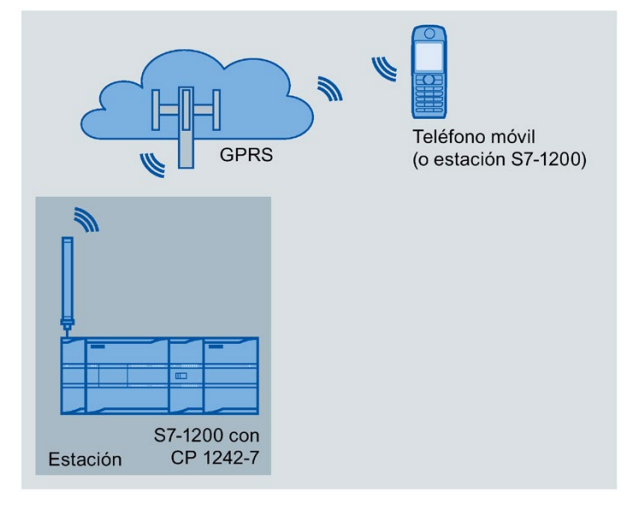

Un SIMATIC S7-1200 con un CP 1242-7 puede enviar mensajes por SMS a un teléfono móvil o a una estación S7-1200 configurada.

## Telecontrol mediante un centro de control

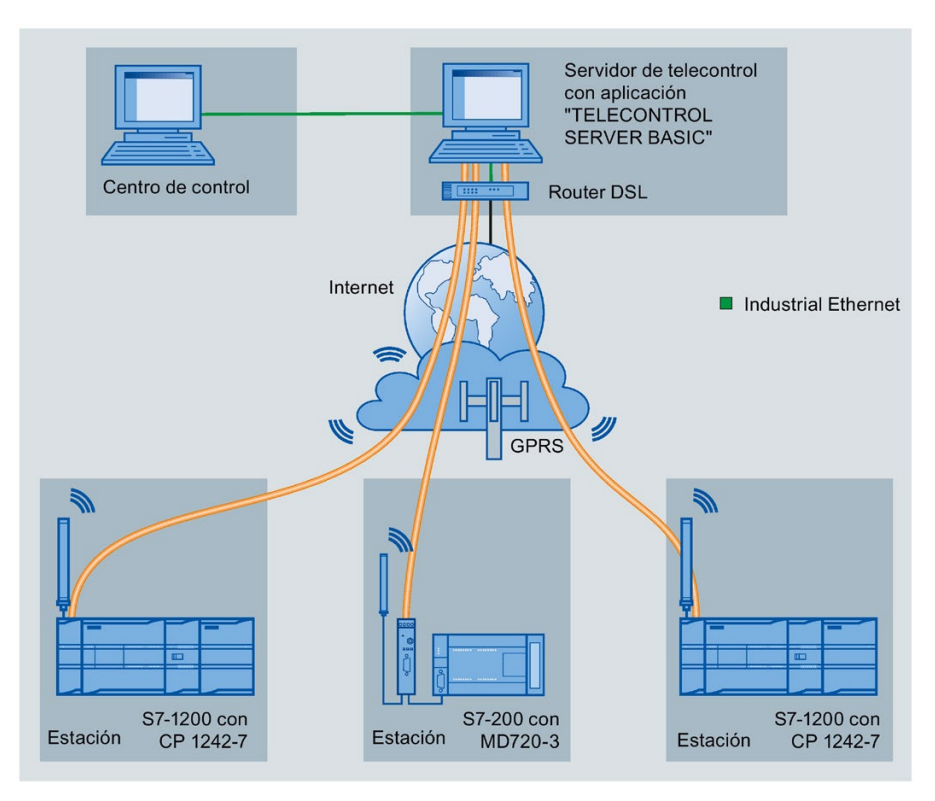

Figura 13-1 Comunicación entre las estaciones S7-1200 y un centro de control

En aplicaciones de telecontrol, las estaciones SIMATIC S7-1200 con un CP 1242-7 se comunican con un centro de control a través de la red GSM e Internet. La aplicación "TELECONTROL SERVER BASIC" (TCSB) se instala en el servidor de telecontrol en la estación maestra. Como resultado se producen las aplicaciones siguientes:

● Comunicación de telecontrol entre la estación y el centro de control

En este caso, los datos del campo son enviados por las estaciones al servidor de telecontrol en la estación maestra a través de la red GSM e Internet. El servidor de telecontrol se usa para supervisar estaciones remotas.

● Comunicación entre una estación y una sala de control con un cliente OPC

Igual que en el primer caso, la estación se comunica con el servidor de telecontrol. Mediante su servidor OPC integrado, el servidor de telecontrol intercambia datos con el cliente OPC de la sala de control.

El cliente OPC y el servidor de telecontrol pueden encontrase en un mismo equipo, por ejemplo cuando TCSB se instala en un PC del centro de control con WinCC.

● Comunicación entre estaciones mediante un centro de control

La comunicación entre estaciones es posible con estaciones S7 equipadas con un CP 1242-7.

Para permitir la comunicación entre estaciones, el servidor de telecontrol transmite los mensajes de la estación emisora a la estación receptora.

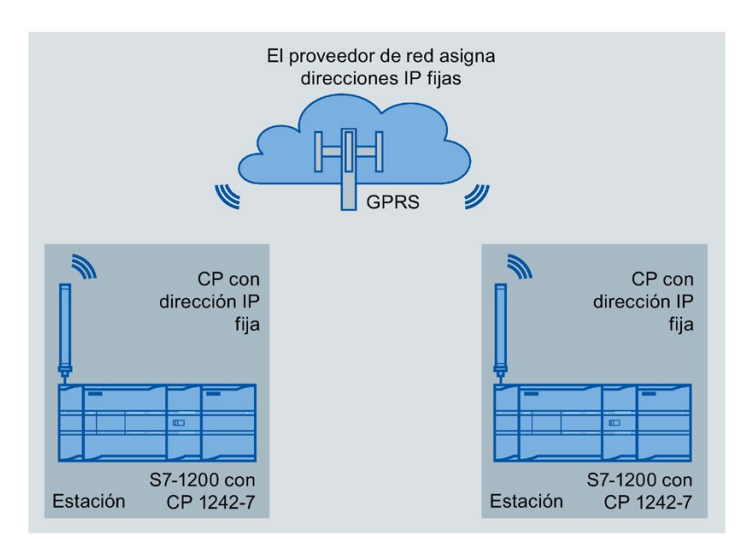

## Comunicación directa entre estaciones

Figura 13-2 Comunicación directa entre dos estaciones S7-1200

En esta configuración, dos estaciones SIMATIC S7-1200 se comunican directamente entre sí usando el CP 1242-7 a través de la red GSM. Cada CP 1242-7 tiene asignada una dirección IP fija. El servicio relevante del proveedor de red GSM debe permitirlo.

#### TeleService vía GPRS

En TeleService vía GPRS, una estación de ingeniería en la que se ha instalado STEP 7 se comunica a través de la red GSM e Internet con el CP 1242-7 en el S7-1200.

Puesto que un cortafuegos suele estar cerrado para peticiones de conexión desde el exterior, se requiere una estación de conmutación entre la estación remota y la estación de ingeniería. Esta estación de conmutación puede ser un servidor de telecontrol o, si no se dispone de un servidor de telecontrol en la configuración, una pasarela de TeleService.

#### TeleService con servidor de telecontrol

La conexión se lleva a cabo mediante el servidor de telecontrol.

- La estación de ingeniería y el servidor de telecontrol están conectados vía Intranet (LAN) o Internet.
- El servidor de telecontrol y la estación remota están conectados vía Internet y vía red GSM.

La estación de ingeniería y el servidor de telecontrol también pueden ser el mismo equipo; en otras palabras, STEP 7 y TCSB están instalados en el mismo PC.

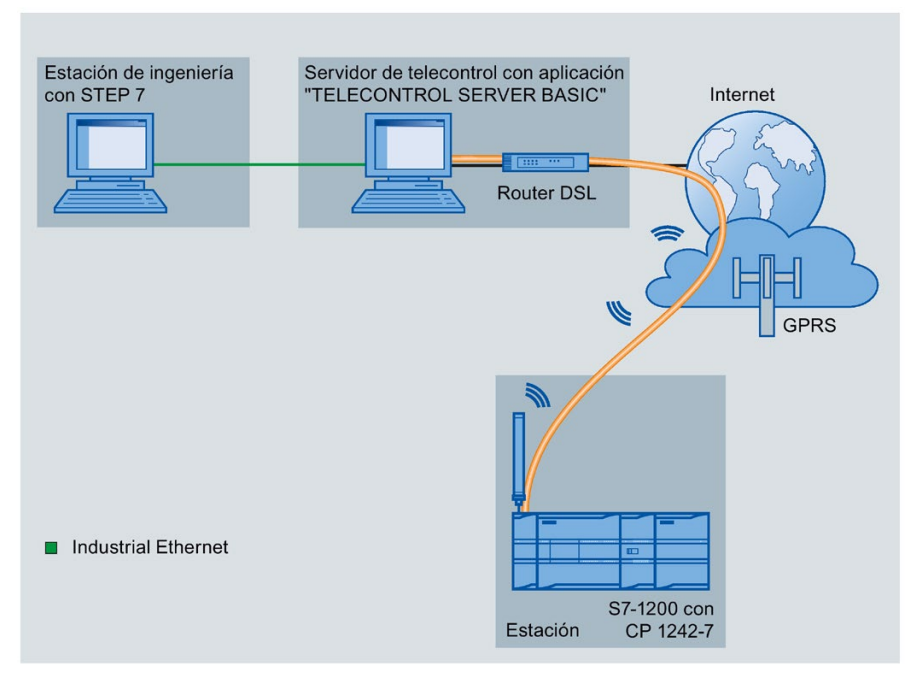

Figura 13-3 TeleService vía GPRS en una configuración con servidor de telecontrol

## TeleService sin servidor de telecontrol

La conexión se lleva a cabo mediante la pasarela de TeleService.

La conexión entre la estación de ingeniería y la pasarela de TeleService puede ser local vía LAN o vía Internet.

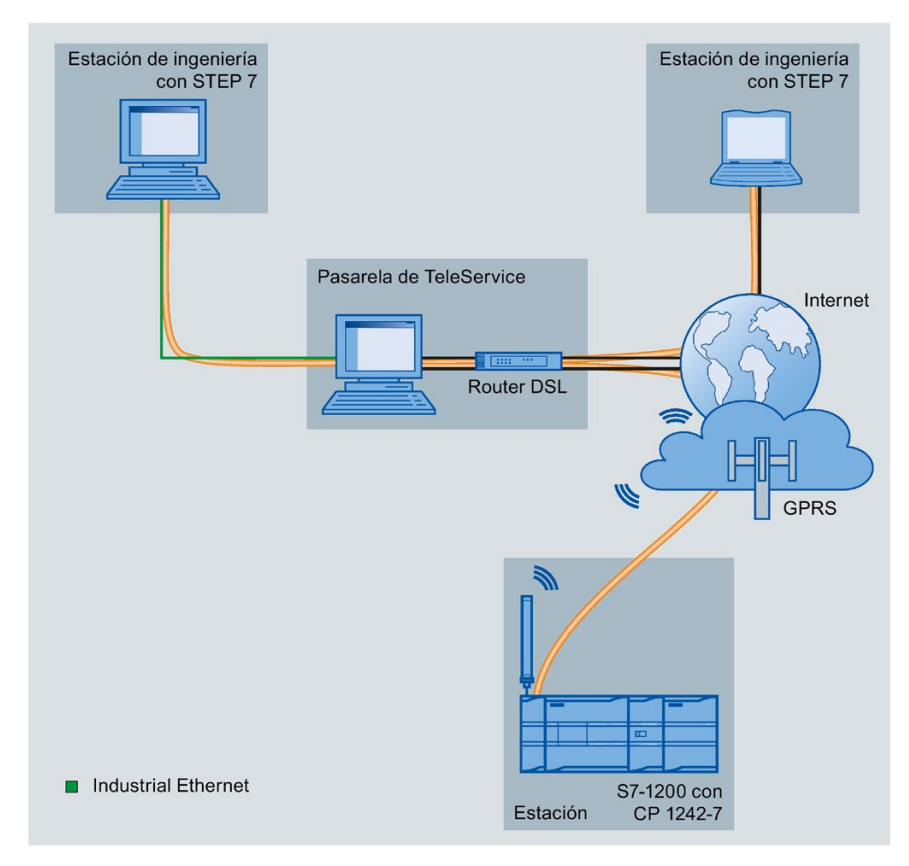

Figura 13-4 TeleService vía GPRS en una configuración con pasarela de TeleService
# Comunicación TeleService (correo electrónico **14**

### 14.1 Instrucción TM\_Mail (Transmitir e-mail)

### Tabla 14- 1 Instrucción TM\_MAIL

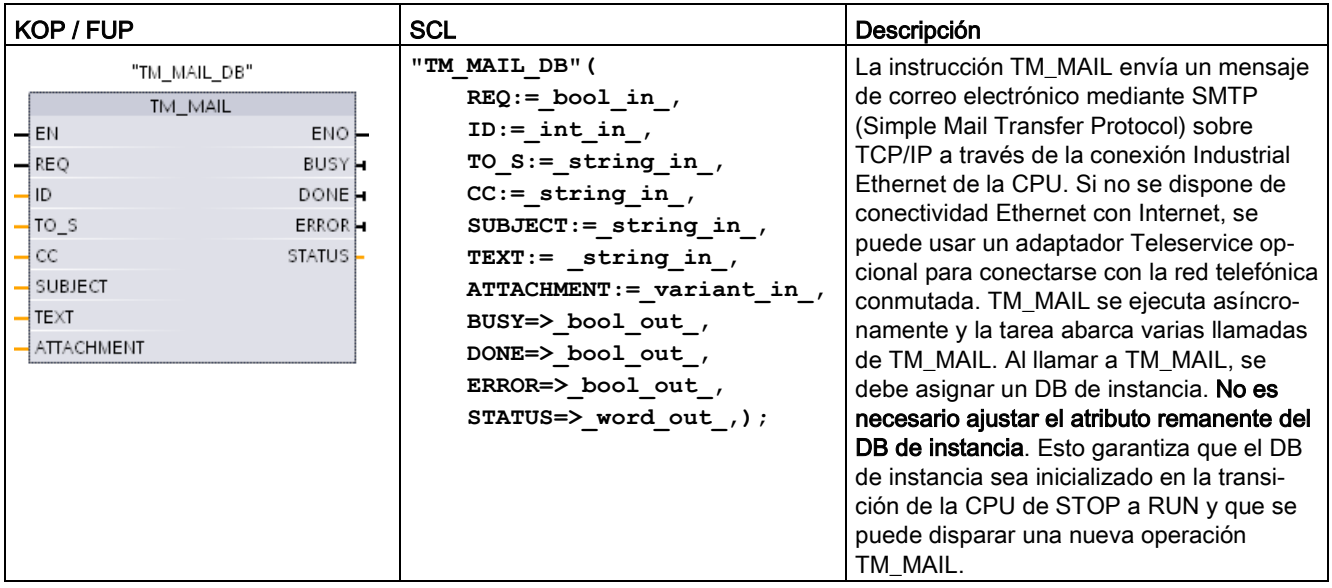

<sup>1</sup> STEP 7 crea el DB de instancia automáticamente al insertar la instrucción.

El envío de un correo electrónico se inicia con un flanco ascendente, de 0 a 1, en el parámetro de entrada REQ. La tabla siguiente muestra la relación entre los parámetros BUSY, DONE y ERROR. Es posible vigilar el progreso de ejecución de TM\_MAIL y detectar que la misma haya finalizado evaluando estos parámetros en llamadas consecutivas.

Los parámetros de salida DONE, ERROR, STATUS, y SFC\_STATUS solo son válidos durante un ciclo, cuando el estado del parámetro de salida BUSY cambia de 1 a 0. La lógica del programa debe guardar temporalmente los valores de estado de la salida, de modo que sea posible detectar cambios de estado en posteriores ciclos de ejecución.

### Nota

TM\_MAIL envía un mensaje de correo electrónico vía TCP/IP a través de la interfaz Ethernet de la CPU. Para enviar un mensaje de correo electrónico a través de la interfaz del CP (con o sin SSL), utilice la instrucción [Instrucción TMAIL\\_C \(Envía un correo electrónico utilizando](#page-897-0)  [la interfaz Ethernet de la CPU\)](#page-897-0) (Página [898\)](#page-897-0).

14.1 Instrucción TM\_Mail (Transmitir e-mail)

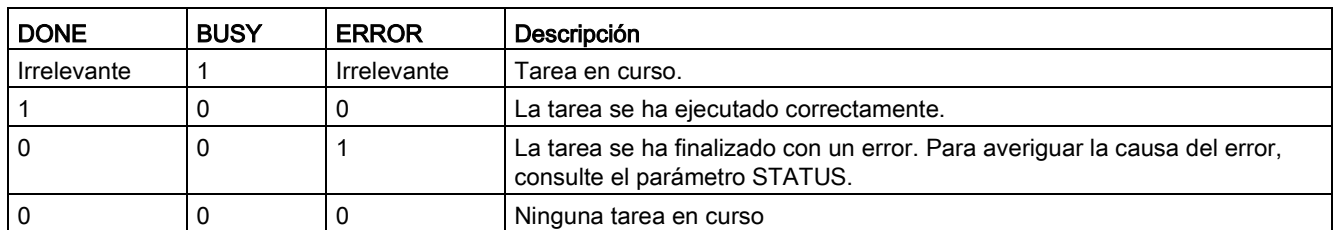

Tabla 14- 2 Interacción de los parámetros Done, Busy y Error

Si la CPU pasa a STOP mientras está activa la instrucción TM\_MAIL, se cierra la comunicación con el servidor de correo electrónico. La comunicación con el servidor de correo electrónico también se pierde si se producen problemas de comunicación con la CPU en el bus Industrial Ethernet. En estos casos, se suspende el proceso de transmisión y el correo electrónico no llega al destinatario.

### ATENCIÓN

### Modificación de programas de usuario

El borrado y la sustitución de bloques de programas, las llamadas a TM\_MAIL o las llamadas a los DB de instancia de TM\_MAIL pueden romper las conexiones de los bloques de programas. Si no logra mantener conectados los bloques de programa, las funciones de comunicación TPC/IP pueden entrar en un estado indefinido, y posiblemente acaben provocando daños materiales. Después de transferir un bloque de programa modificado, debería reiniciar la CPU (caliente) o ejecutar un arranque en frío.

Para evitar romper las conexiones de los bloques de programas, solo debe cambiar las partes del programa de usuario que afectan directamente a las llamadas de TM\_MAIL en los casos siguientes:

- La CPU está en STOP
- No se envió ningún correo electrónico (REQ y BUSY = 0)

### Coherencia de datos

El parámetro de entrada ADDR\_MAIL\_SERVER se lee una vez iniciada la operación. Un valor nuevo no se hará efectivo hasta que la operación actual haya finalizado y se haya iniciado una nueva operación TM\_MAIL.

Por el contrario, los parámetros WATCH\_DOG\_TIME, TO\_S, CC, FROM, SUBJECT, TEXT, ATTACHMENT, USERNAME y PASSWORD se leen durante la ejecución de TM\_MAIL y solo se pueden modificar cuando la tarea ha finalizado (BUSY = 0).

### Conexión telefónica: Configurar los parámetros de IE del adaptador de TS

Es necesario configurar los parámetros de IE del adaptador de TS para llamadas salientes con el fin de conectarse con el servidor de acceso telefónico de su proveedor de servicios de Internet. Si activa el atributo "sobre petición" para la llamada, la conexión solo se establecerá cuando se vaya a transmitir un correo electrónico. Para una conexión analógica vía módem se requiere más tiempo para el proceso de conexión (aprox. un minuto más). Hay que incluir el tiempo extra en el valor de WATCH\_DOG\_TIME.

Tabla 14- 3 Tipos de datos para los parámetros

| Parámetro y tipo  |            | <b>Tipos de</b><br>datos | Descripción                                                                                                    |  |
|-------------------|------------|--------------------------|----------------------------------------------------------------------------------------------------|--|
| <b>REQ</b>        | IN         | Bool                     | Un cambio de señal low a high (flanco ascendente) lanza la<br>operación.                                                                                                    |  |
| ID                | IN         | Int                      | Identificador de conexión: Véase el parámetro ID de las<br>instrucciones TCON, TDISCON, TSEND y TRCV.                                                                                                    |  |
|                   |            |                          | Se debe usar un número que no se utiliza para instancias<br>adicionales de esta instrucción en el programa de usuario.                                                                                      |  |
| TO_S              | IN         | String                   | Direcciones de destinatarios: datos STRING con una longi-<br>tud máxima de 240 caracteres.                                                                                                    |  |
| CC                | IN         | String                   | Copia CC para direcciones de destinatarios (opcional):<br>datos STRING con una longitud máxima de 240 caracteres.                                                                                           |  |
| <b>SUBJECT</b>    | IN         | String                   | Asunto del correo electrónico: datos STRING con una longi-<br>tud máxima de 240 caracteres.                                                                                                    |  |
| <b>TEXT</b>       | IN         | String                   | Mensaje de texto del correo electrónico (opcional): datos<br>STRING con una longitud máxima de 240 caracteres.                                                                                              |  |
|                   |            |                          | Si este parámetro es una cadena vacía, el correo electróni-<br>co se enviará sin texto de mensaje.                                                                                                    |  |
| <b>ATTACHMENT</b> | IN         | Variant                  | Puntero hacia los datos adjuntos del correo electrónico:<br>datos byte, palabra o palabra doble con una longitud máxi-<br>ma de 65534 bytes.                                                                |  |
|                   |            |                          | Si no se asigna ningún valor, el correo electrónico se envia-<br>rá sin datos adjuntos.                                                                                                    |  |
| <b>DONE</b>       | <b>OUT</b> | <b>Bool</b>              | 0 - Tarea no iniciada aún o en ejecución.<br>$\bullet$                                                                                                    |  |
|                   |            |                          | 1 - La tarea se ha ejecutado sin errores.                                                                                                    |  |
| <b>BUSY</b>       | <b>OUT</b> | <b>Bool</b>              | 0 - Ninguna operación en curso<br>$\bullet$                                                                                                    |  |
|                   |            |                          | 1- Operación en curso                                                                                                    |  |
| <b>ERROR</b>      | <b>OUT</b> | Bool                     | El bit ERROR es = 1 durante un ciclo tras haberse finalizado<br>la última petición con un error. El valor del código de error<br>en la salida STATUS solo es válido durante un ciclo en que<br>$ERROR = 1.$ |  |
| <b>STATUS</b>     | <b>OUT</b> | Word                     | Valor de retorno o información de error de la instrucción<br>TM MAIL.                                                                                                    |  |

14.1 Instrucción TM Mail (Transmitir e-mail)

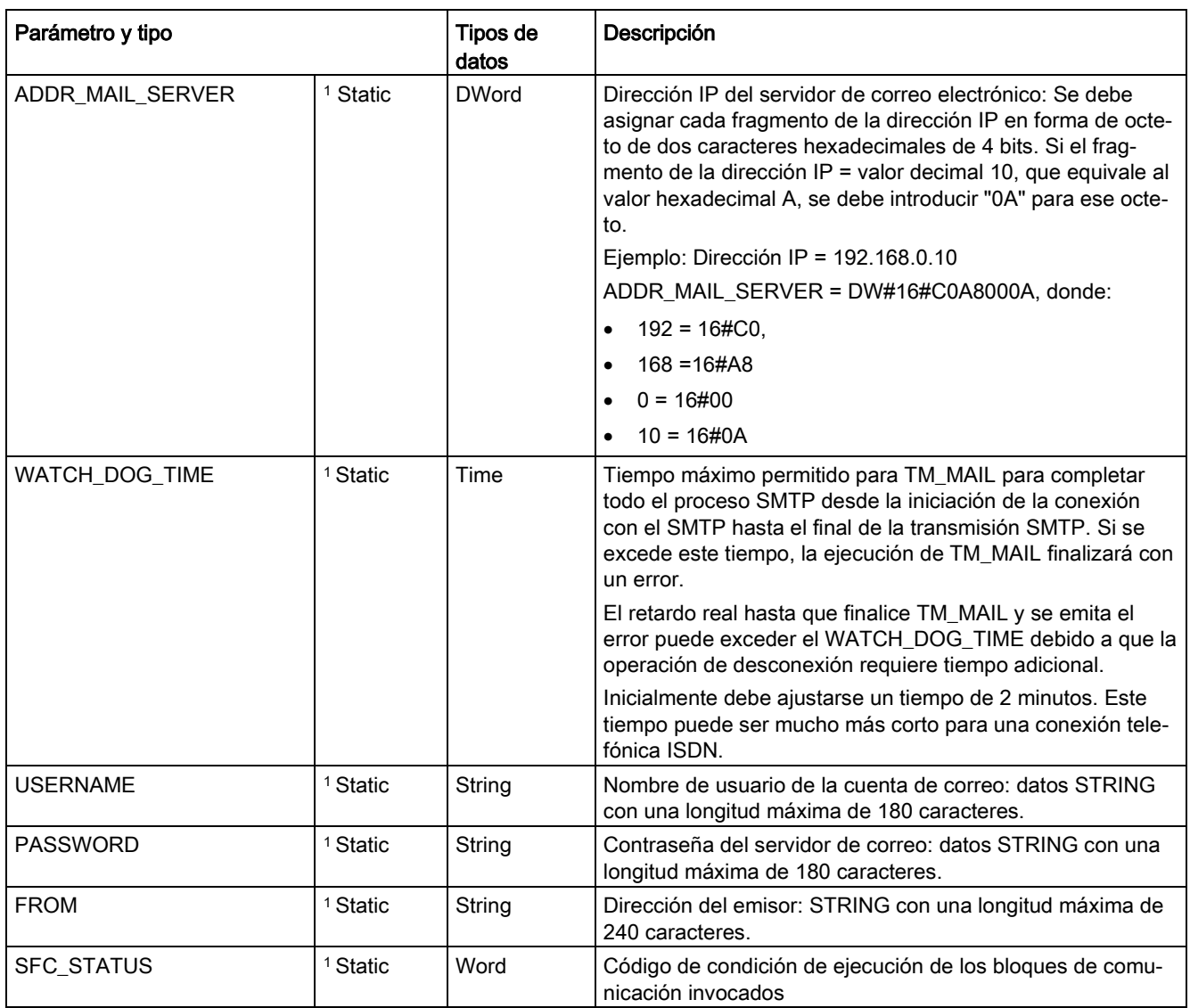

<sup>1</sup> Los valores de esos parámetros no se modifican en cada llamada de TM\_MAIL. Los valores se asignan en el bloque de datos de instancia de TM\_MAIL y solo se referencian una vez, en la primera llamada a TM\_MAIL.

### Autenticación SMTP

TM\_MAIL soporta el método de autenticación SMTP AUTH LOGIN. Para más información sobre ese método de autenticación, consulte el manual del servidor de correo o la página web de su proveedor de servicios de Internet.

El método de autenticación AUTH LOGIN utiliza los parámetros de TM\_MAIL USERNAME y PASSWORD para conectarse con el servidor de correo. El nombre de usuario y la contraseña deben estar previamente configurados en una cuenta de correo electrónico de un servidor de correo electrónico.

Si no se asigna ningún valor al parámetro USERNAME, el método de autenticación AUTH LOGIN no se usa y el correo electrónico se envía sin autenticación.

14.1 Instrucción TM Mail (Transmitir e-mail)

### Parámetros TO\_S:, CC: y FROM :

Los parámetros TO\_S:, CC: y FROM: son cadenas, como se indica en los ejemplos siguientes:

TO: <wenna@mydomain.com>, <ruby@mydomain.com>,

CC: <admin@mydomain.com>, <judy@mydomain.com>,

FROM: <admin@mydomain.com>

Las siguientes reglas deben usarse al introducir esas cadenas de caracteres:

● Deben introducirse los caracteres "TO:", "CC:" y "FROM:", incluido el carácter de dos puntos.

● Antes de cada dirección debe introducirse un espacio y un corchete angular de apertura "<". Por ejemplo, debe haber un carácter de espacio entre "TO:" y <dirección de correo electrónico>.

● Después de cada dirección debe introducirse un corchete angular de cierre ">".

● Para las direcciones de TO\_S: y CC: debe introducirse una coma "," después de cada dirección. Por ejemplo, "TO: <email address>," necesita una coma tras la única dirección de correo electrónico.

● Solo se puede utilizar una dirección de correo electrónico para la entrada FROM:, sin coma al final.

Debido al modo run-time y al uso de memoria, no se ejecuta una prueba de sintaxis para los parámetros de TM\_MAIL TO\_S:, CC: y FROM:. Si no se observan estrictamente las reglas de formato anteriores, la transacción del servidor de correo electrónico SMTP fallará.

### Parámetros STATUS y SFC\_STATUS

Los códigos de condición de ejecución que devuelve TM\_MAIL se pueden clasificar del siguiente modo:

- W#16#0000: operación de TM\_MAIL finalizada correctamente
- W#16#7xxx: estado de la operación de TM\_MAIL
- W#16#8xxx: error en una llamada interna de un dispositivo de comunicación o del servidor de correo electrónico

La tabla siguiente muestra los códigos de condición de ejecución de TM\_MAIL con excepción de los códigos de error de módulos de comunicación llamados internamente.

#### **Nota**

#### Requisitos del servidor de correo electrónico

TM\_MAIL solo puede comunicarse con un servidor de correo electrónico utilizando SMTP mediante el puerto 25. El número de puerto asignado no se puede cambiar.

La mayoría de departamentos de IT y servidores de correo electrónico externos bloquean el puerto 25 para evitar que un PC infectado con un virus se convierta en un generador de correos electrónicos no autorizado.

Se puede conectar con un servidor de correo interno mediante SMTP y hacer que el servidor interno gestione las mejoras de seguridad actuales necesarias para reenviar correos electrónicos a través de Internet a un servidor de correo externo.

### Ejemplo: configuración de servidor de correo electrónico interno

Si se usa Microsoft Exchange como servidor de correo interno, se puede configurar el servidor para que permita acceso SMTP desde la dirección IP asignada al PLC S7-1200. Configure la consola de administración de Exchange: Configuración del servidor > Transporte de concentradores. > Conectores de recepción > Relé. En la pestaña Red, hay un cuadro denominado "Recibir correo desde servidores remotos que tengan estas direcciones IP". Aquí se debe poner la dirección IP del PLC que esté ejecutando la instrucción TM\_MAIL. No se requiere autenticación para este tipo de conexión con un servidor de Microsoft Exchange interno.

### Configuración del servidor de correo electrónico

TM\_MAIL solo puede usar un servidor de correo electrónico que permita la comunicación por el puerto 25, SMTP y autenticación AUTH LOGIN (opcional).

Configure una cuenta de servidor de correo electrónico compatible para que acepte el inicio de sesión SMTP remoto. Edite el DB de instancia para TM\_MAIL para poner las cadenas de caracteres de TM\_MAIL USERNAME y PASSWORD que se usan para autenticar la conexión con su cuenta de correo electrónico.

| <b>STATUS</b> | <b>SFC_STATUS</b> | Descripción                                                                                                    |  |
|---------------|-------------------|----------------------------------------------------------------------------------------------------|--|
| (W#16#):      | (W#16#):          |                                                                                                    |  |
| 0000          |                   | La operación de TM_MAIL ha finalizado sin errores. Este código cero de<br>STATUS no garantiza que un correo electrónico realmente haya sido enviado<br>(consulte el primer punto de la nota que sigue a esta tabla).                                                                                    |  |
| 7001          |                   | TM_MAIL está activa (BUSY = 1).                                                                                                    |  |
| 7002          | 7002              | TM MAIL está activa (BUSY = 1).                                                                                                    |  |
| 8xxx          | <b>XXXX</b>       | La operación de TM_MAIL ha finalizado con un error en las llamadas internas de<br>la instrucción de comunicación. Para más información sobre el parámetro<br>SFC_STATUS, consulte la descripción del parámetro STATUS de las instruccio-<br>nes de comunicación de usuario abierta PROFINET subyacente. |  |

Tabla 14- 4 Códigos de condición

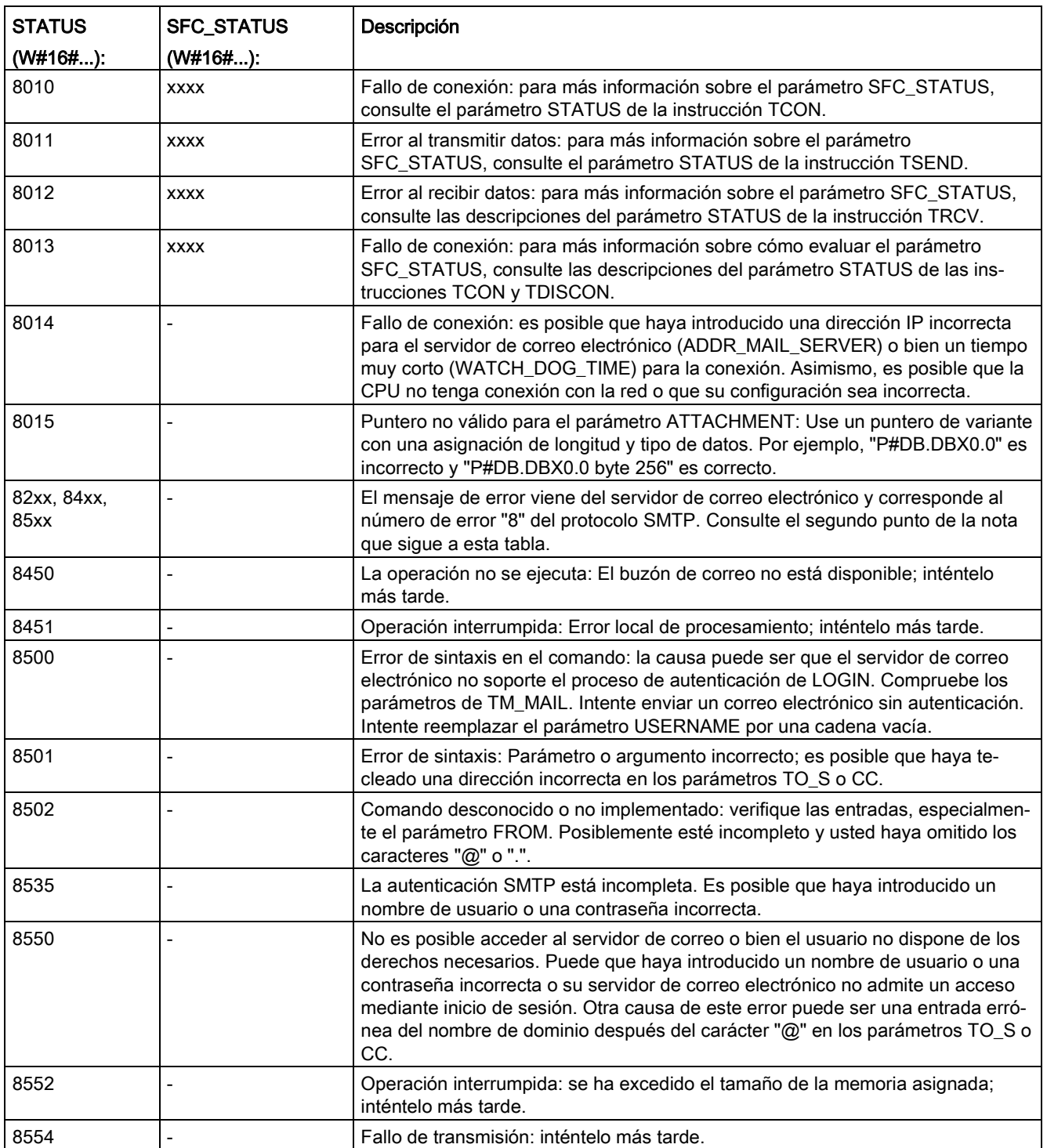

#### **Nota**

### Posibles errores de transmisión de correo electrónico no reportados

- Una entrada incorrecta de una dirección de destinatario no genera un error STATUS para TM\_MAIL. En este caso, no hay garantía de que destinatarios adicionales (con direcciones de correo electrónico correctas) recibirán el correo electrónico.
- Encontrará más información sobre los códigos de error SMTP en Internet o en la documentación de errores del servidor de correo electrónico. También es posible leer el último mensaje de error del servidor de correo electrónico. El mensaje de error se almacena en el búfer1 del parámetro del DB de instancia para TM\_MAIL.

## Herramientas online y diagnóstico **15**

### 15.1 LEDs de estado

La CPU y los módulos de E/S utilizan LED para indicar el estado operativo del módulo o de las E/S.

### LEDs de estado en la CPU

La CPU incorpora los siguientes indicadores de estado:

- STOP/RUN
	- Luz amarilla permanente indica el estado operativo STOP
	- Luz verde permanente indica el estado operativo RUN
	- Si parpadea (alternando entre verde y amarillo), significa que la CPU está en estado operativo ARRANQUE
- ERROR
	- Luz roja intermitente señala un error, como un error interno de la CPU, un error de la Memory Card o un error de configuración (los módulos no coinciden)
	- Si parpadea en rojo durante tres segundos significa que hay un error no recurrente. Un ejemplo es que el reloj de tiempo real (RTC) se ajuste a la hora predeterminada debido a una pérdida de alimentación.
	- Estado defectuoso:
		- Luz roja permanente indica que hay un fallo de hardware
		- Todos los LED parpadean si el firmware detecta un defecto
- El LED MAINT (mantenimiento) parpadea cuando se inserta una Memory Card. La CPU pasa entonces a estado operativo STOP. Tras cambiar la CPU a estado operativo STOP, realice una de las funciones siguientes para iniciar la evaluación de la Memory Card:
	- Cambiar la CPU a estado operativo RUN
	- Realizar un borrado total (MRES)
	- Desconectar y volver a conectar la alimentación de la CPU

También se puede utilizar la [instrucción LED](#page-454-0) (Página [455\)](#page-454-0) para determinar el estado de los LEDs.

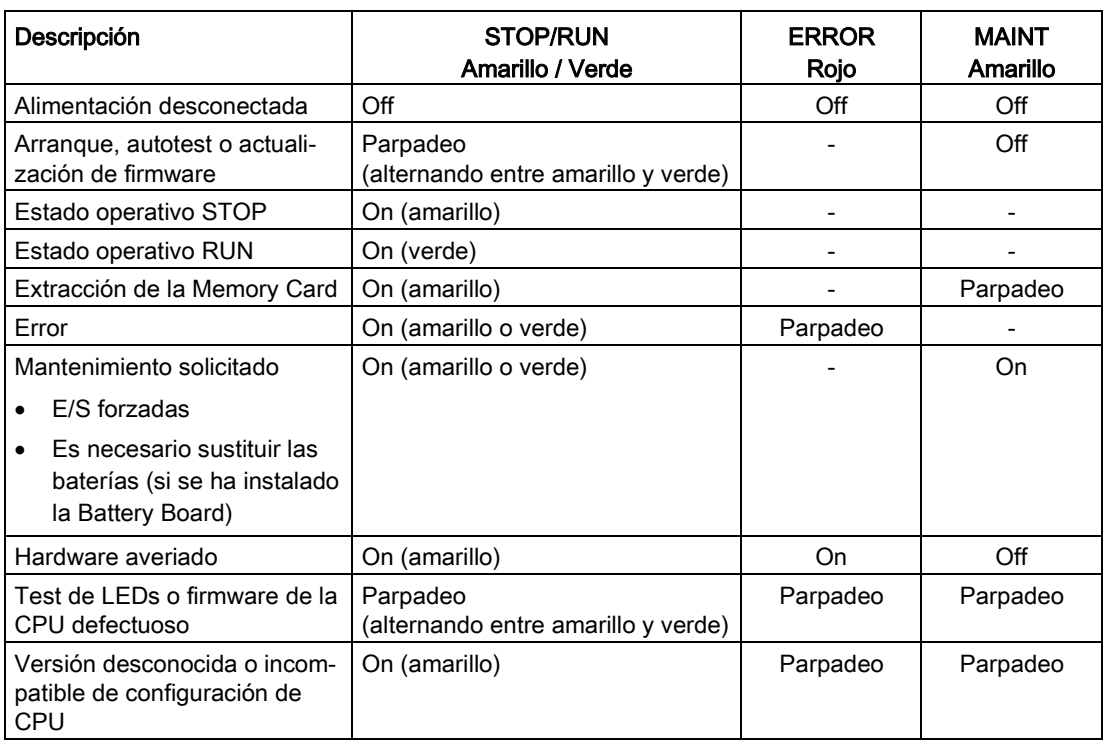

#### Tabla 15- 1 LEDs de estado de la CPU

#### **Nota**

### Error de versión desconocida o incompatible de configuración de CPU

Al intentar descargar un programa S7-1200 V3.0 en una CPU S7-1200 V4.0 se produce un error de CPU, y la CPU muestra el mensaje de error correspondiente en el búfer de diagnóstico. Si ha obtenido este estado usando una [tarjeta de transferencia de programa](#page-145-0) (Página [146\)](#page-145-0) de una versión no válida, extraiga la tarjeta, realice una transición de STOP a RUN, un reset de memoria (MRES) o un ciclo de encendido. Si ha obtenido este estado mediante una descarga de programa no válida, [restablezca la configuración de fábrica de la](#page-1348-0)  [CPU](#page-1348-0) (Página [1349\)](#page-1348-0). Después de recuperar la CPU de la condición de error, puede descargar un programa de CPU V4.0 válido.

La CPU incorpora asimismo dos LEDs que indican el estado de la comunicación PROFINET. Abra la tapa del bloque de terminales inferior para ver los LEDs PROFINET.

- Link (verde) se enciende para indicar una conexión correcta
- Rx/Tx (amarillo) se enciende para indicar la actividad de transmisión

La CPU y todos los módulos de señales (SM) digitales incorporan un LED I/O Channel para cada una de las entradas y salidas digitales. El LED I/O Channel (verde) se enciende o apaga para indicar el estado de la entrada o salida en cuestión.

### Comportamiento de S7-1200 tras un error crítico

Si el firmware de la CPU detecta un error grave, intentará ejecutar un reinicio en modo de defecto y, si se realiza correctamente, indicará el modo defectuoso con los LED STOP/RUN, ERROR y MAINT parpadeando constantemente. El programa de usuario y la configuración del hardware no se cargan tras un rearranque en estado Defecto.

Si la CPU completa correctamente el rearranque en el estado Defecto, la CPU realizará estas acciones:

- Pone a cero las salidas de CPU y de Signal Board
- Pone las salidas de los módulos de señales del rack central y las E/S de la periferia al ajuste definido en "Reacción a STOP de la CPU" en la configuración de dispositivo de las salidas digitales del módulo

Si el reinicio en el modo defectuoso falla (por ejemplo debido a un error de hardware), los LED STOP y ERROR estarán encendidos y el LED MAINT estará apagado.

### ADVERTENCIA

### No se puede garantizar el funcionamiento en un estado defectuoso.

Los dispositivos de control pueden fallar y provocar condiciones no seguras, causando a su vez reacciones inesperadas de los equipos controlados. Las reacciones inesperadas podrían producir la muerte, lesiones corporales graves y/o daños materiales.

Utilice una función de parada de emergencia, dispositivos de protección electromecánicos y otras medidas redundantes de seguridad que sean independientes del PLC.

### LEDs de estado en el SM

Además, todo SM digital incorpora un LED DIAG que indica el estado del módulo:

- Verde indica que el módulo está operativo
- Rojo indica que el módulo está averiado o no operativo

Todo SM analógico incorpora un LED I/O Channel para cada una de las entradas y salidas analógicas.

- Verde indica que el canal se ha configurado y está activo
- Rojo indica una condición de error de la entrada o salida analógica en cuestión

Además, todo SM analógico incorpora un LED DIAG que indica el estado del módulo:

- Verde indica que el módulo está operativo
- Rojo indica que el módulo está averiado o no operativo

15.2 Establecer una conexión online con una CPU

El SM detecta la presencia o ausencia de alimentación del módulo (alimentación de campo en caso necesario).

| Descripción                                 | <b>DIAG</b>        | I/O Channel       |
|---------------------------------------------|--------------------|-------------------|
|                                             | (Rojo/verde)       | (Rojo/verde)      |
| Alimentación de campo desconectada *        | Rojo intermitente  | Rojo intermitente |
| No se ha configurado o se está actualizando | Verde intermitente | Off               |
| Módulo configurado sin errores              | On (verde)         | On (verde)        |
| Condición de error                          | Rojo intermitente  |                   |
| Error de E/S (con diagnóstico habilitado)   |                    | Rojo intermitente |
| Error de E/S (con diagnóstico inhibido)     |                    | On (verde)        |

Tabla 15- 2 LED de estado de un módulo de señales (SM)

\* El estado solo está soportado en módulos de señales analógicas.

### 15.2 Establecer una conexión online con una CPU

Debe establecerse una conexión online entre la programadora y la CPU para cargar programas y datos de ingeniería del proyecto, así como para las actividades siguientes:

- Comprobar programas de usuario
- Visualizar y cambiar el [modo de operación de la CPU](#page-1353-0) (Página [1354\)](#page-1353-0)
- Visualizar y [ajustar la fecha y hora de la CPU](#page-1347-0) (Página [1348\)](#page-1347-0)
- Visualizar la información del módulo
- [Comparar y sincronizar](#page-1355-0) (Página [1356\)](#page-1355-0) bloques de programa de offline a online
- Cargar y descargar bloques de programa
- Mostrar diagnóstico y el búfer de [diagnóstico](#page-1354-0) (Página [1355\)](#page-1354-0)
- Usar una [tabla de observación](#page-1361-0) (Página [1362\)](#page-1361-0) para probar el programa de usuario vigilando y modificando valores
- Utilizar una tabla de forzado permanente para [forzar valores en la CPU](#page-1364-0) (Página [1365\)](#page-1364-0)

**Para establecer una conexión online en una CPU configurada, Vestablecer conexión online** haga clic en la CPU en el árbol de navegación del proyecto y haga clic en el botón "Establecer conexión online" en la vista de proyectos:

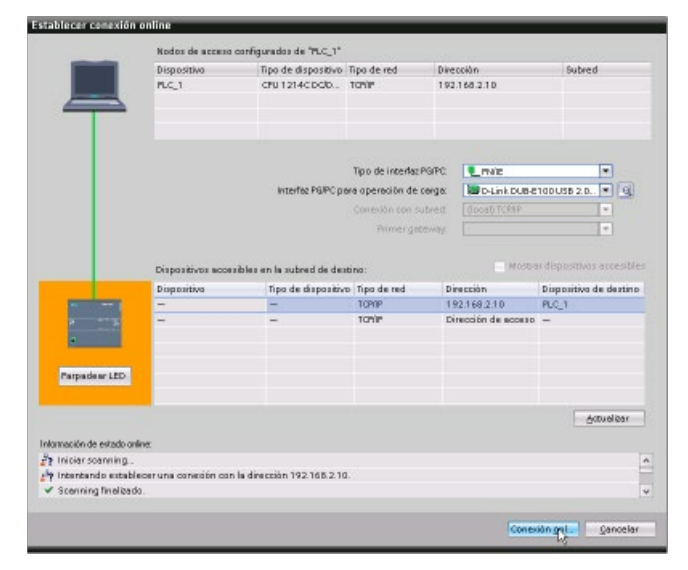

Si es la primera vez que se realiza una conexión online con esta CPU, hay que seleccionar el tipo de interfaz PG/PC y la interfaz específica PG/PC en el cuadro de diálogo Establecer conexión online antes de establecer una conexión online a una CPU detectada en dicha interfaz.

Se ha conectado la programadora a la CPU. Los marcos de color naranja indican una conexión online. Ahora, se pueden usar las herramientas online y de diagnóstico del árbol de proyectos, así como la Task Card de las herramientas online.

15.3 Asignar un nombre a un dispositivo PROFINET IO online

### 15.3 Asignar un nombre a un dispositivo PROFINET IO online

Los dispositivos de la red PROFINET deben tener asignados nombres antes de poder ser conectados a la CPU. Utilice el editor "Dispositivos y redes" para asignar nombres a los dispositivos PROFINET, en caso de que estos no hayan sido asignados o bien si el nombre del dispositivo debe ser modificado.

A cada dispositivo PROFINET IO se le debe asignar el mismo nombre en el proyecto de STEP 7 y, utilizando la herramienta "Online y diagnóstico", en la memoria de configuración del dispositivo PROFINET IO (p. ej. en la memoria de configuración de un módulo de interfaz ET200 S). Si hace falta un nombre o este no coincide en ninguna ubicación, el modo de intercambio de datos PROFINET IO no se ejecutará.

1. En el editor "Dispositivos y redes", haga clic con la tecla derecha del ratón en el dispositivo PROFINET IO deseado y seleccione "Online y diagnóstico".

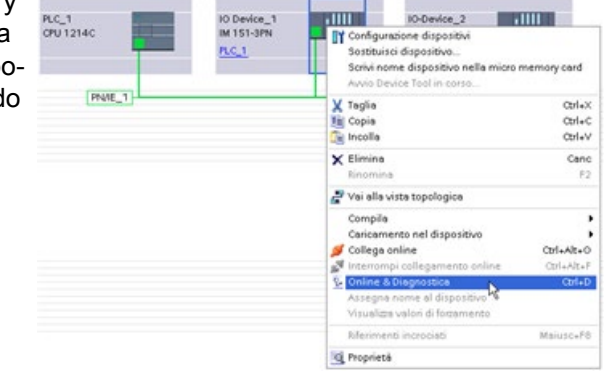

2. Seleccione los siguientes comandos de menú en el diálogo "Online y diagnóstico":

- "Funciones"
- "Asignar nombre de dispositivo PROFINET"

Haga clic en el botón "Actualizar lista" para visualizar todos los dispositivos PROFINET de la red.

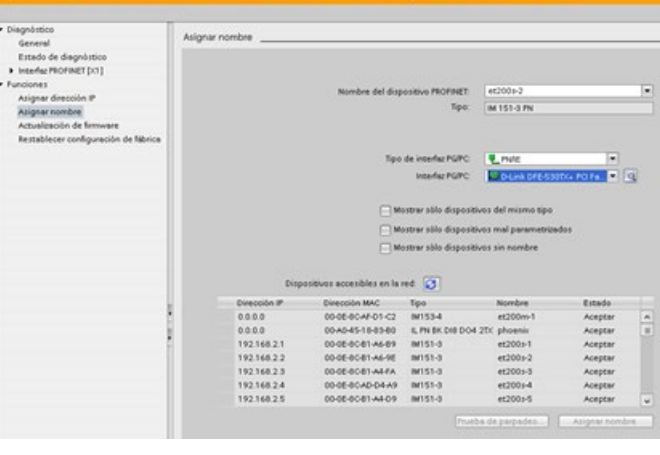

3. En la lista visualizada, haga clic en el dispositivo PROFINET IO deseado y haga clic el botón "Asignar nombre" para escribir el nombre e la memoria de configuración del dispositivo PROFINET IO.

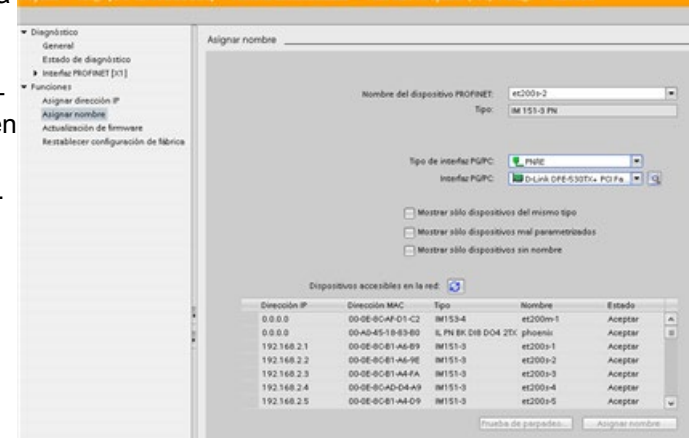

15.4 Ajustar la dirección IP y la hora

### <span id="page-1347-0"></span>15.4 Ajustar la dirección IP y la hora

Es posible ajustar la [dirección IP](#page-828-0) (Página [829\)](#page-828-0) y la hora en la CPU online. Tras acceder a "Online y diagnóstico" desde el árbol de proyectos para una CPU en línea, es posible visualizar o cambiar la dirección IP. También es posible visualizar o ajustar los parámetros de fecha y hora en la CPU online.

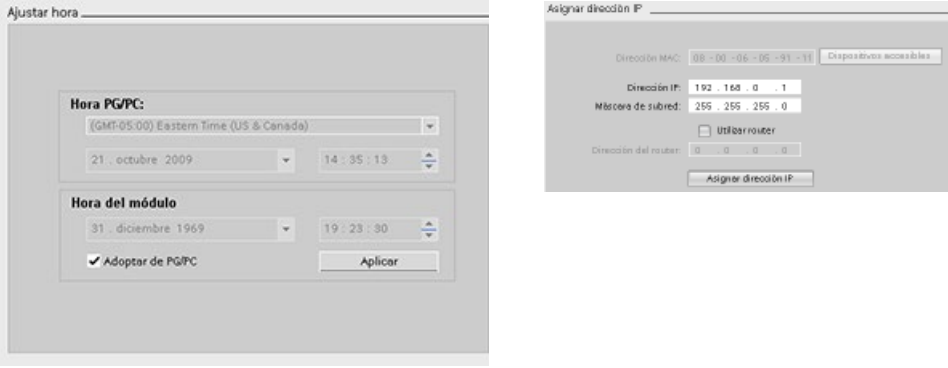

#### Nota

Esta función sólo está disponible para una CPU que sólo tenga una dirección MAC (que aún no se le haya asignado una dirección IP) o en la que se hayan restablecido los valores de fábrica.

### <span id="page-1348-0"></span>15.5 Restablecimiento de los ajustes de fábrica

Se puede restablecer un S7-1200 a sus ajustes originales de fábrica bajo las siguientes condiciones:

- La CPU tiene una conexión online.
- La CPU está en modo STOP.

### Nota

Si la CPU está en modo RUN y se inicia la operación de restablecimiento, se puede poner en modo STOP después del acuse de recibo de una solicitud de confirmación.

### Procedimiento

Para restablecer una CPU a sus ajustes de fábrica, proceda del siguiente modo:

- 1. Abra la vista Online y diagnóstico de la CPU.
- 2. Seleccione "Restablecer a ajustes de fábrica" en la carpeta "Funciones".
- 3. Seleccione la casilla de verificación "Conservar dirección IP" si desea conservar la dirección IP, o la casilla de verificación "Borrar dirección IP" si desea eliminar la dirección IP.
- 4. Haga clic en el botón "Reset".
- 5. Confirme la solicitud de confirmación con "Aceptar".

15.5 Restablecimiento de los ajustes de fábrica

### Resultado

El módulo cambia a modo STOP si es necesario y restablece los ajustes de fábrica. La CPU realiza las siguientes acciones:

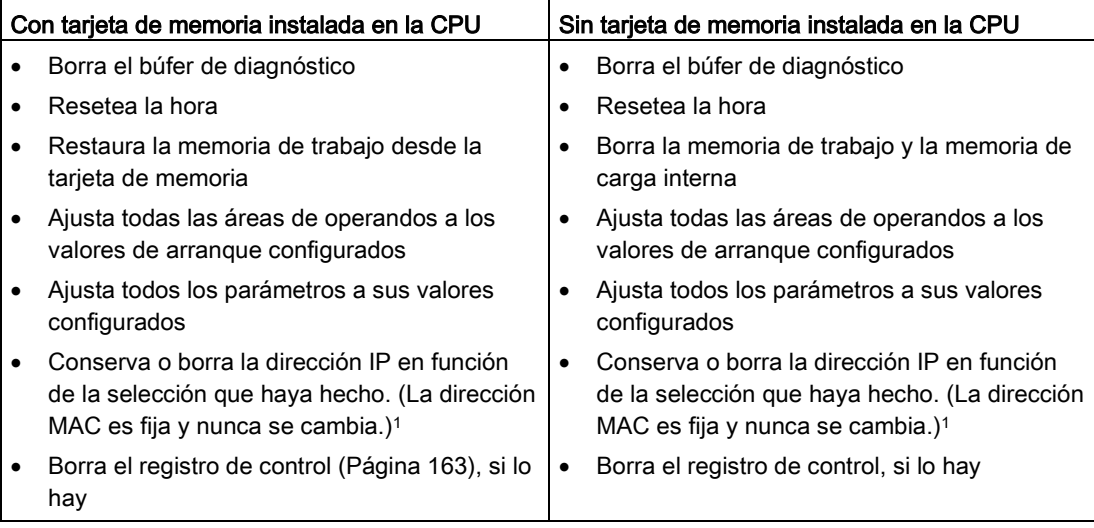

<sup>1</sup> Si ha seleccionado "Conservar dirección IP", la CPU ajusta la dirección IP, máscara de subred y la dirección de router (si se utiliza) a los ajustes de la configuración de hardware, a no ser que haya modificado esos valores en el programa de usuario o con otra herramienta, en cuyo caso la CPU restaura los valores modificados.

### 15.6 Actualización del firmware

Puede actualizar el firmware de una CPU conectada desde las herramientas online y de diagnóstico de STEP 7, siguiendo uno de los métodos siguientes:

- Actualización desde la CPU del provecto
- Actualización desde los dispositivos accesibles en el árbol del provecto

### Actualización del firmware de una CPU del proyecto

Para realizar una actualización de firmware, proceda del siguiente modo:

- 1. Abra en el árbol del proyecto la CPU que corresponda a la CPU conectada.
- 2. Abra la vista Online y diagnóstico de la CPU conectada.
- 3. Seleccione "Actualización de firmware" en la carpeta "Funciones".
- 4. Desde la sección "Actualizador de firmware", haga clic en el botón Examinar y vaya hasta la ubicación que contiene el archivo de actualización del firmware. Podría ser una ubicación en el disco duro en la que se haya descargado un archivo de actualización de firmware para el S7-1200 [\(http://support.automation.siemens.com/WW/view/es/34612486/133100\)](http://support.automation.siemens.com/WW/view/es/34612486/133100) desde la página web de Siemens Industry Online Support [\(https://support.industry.siemens.com/cs/ww/es/\)](https://support.industry.siemens.com/cs/ww/es/).
- 5. Seleccione un archivo que sea compatible con el módulo. En el caso de un archivo seleccionado, la tabla muestra los módulos compatibles.
- 6. Haga clic en el botón "Iniciar actualización". Siga los diálogos, si es necesario, para cambiar el estado operativo de la CPU.

STEP 7 muestra los diálogos de progreso mientras carga la actualización del firmware. Cuando haya finalizado, le indicará que arranque el módulo con el nuevo firmware.

### Nota

Si no elige arrancar el módulo con el nuevo firmware, el firmware anterior permanecerá activo hasta que inicialice el módulo, por ejemplo desconectando y conectando la alimentación. El nuevo firmware solo pasará a estar activo después de inicializar el módulo. 15.6 Actualización del firmware

### Actualizar el firmware de los dispositivos accesibles

Para actualizar el firmware de uno o varios dispositivos accesibles, proceda del siguiente modo:

- 1. Abra el "Acceso online" en el árbol del proyecto.
- 2. Abra la interfaz de comunicación a la que está conectada la CPU.
- 3. Haga doble clic en "Actualizar dispositivos accesibles" y espere hasta que STEP 7 muestre los dispositivos online.
- 4. Expanda la CPU que desee actualizar y haga doble clic en "Online y diagnóstico".
- 5. Expanda "Actualización de firmware" en la carpeta "Funciones". Verá el PLC y sus módulos locales. Desde la selección de "PLC" o "Módulos locales" es posible iniciar la actualización del firmware partiendo de la sección "Actualizador de firmware", tal como se describe anteriormente.

También es posible actualizar el firmware utilizando uno de los métodos siguientes:

- [Una SIMATIC Memory Card](#page-151-0) (Página [152\)](#page-151-0)
- [La página web estándar "Información del módulo" del servidor web](#page-1039-0) (Página [1040\)](#page-1039-0)
- La SIMATIC Automation Tool [\(https://support.industry.siemens.com/cs/ww/es/view/98161300\)](https://support.industry.siemens.com/cs/ww/es/view/98161300)

### 15.7 Formatear una SIMATIC Memory Card desde STEP 7

Puede formatear la Memory Card de la CPU conectada desde las herramientas online y de diagnóstico de STEP 7. Para ello, proceda del siguiente modo:

- 1. Asegúrese de que la CPU está en estado STOP. Recuerde que si la CPU está en estado operativo RUN y se inicia una operación de formateo, STEP 7 pide permiso para poner la CPU en STOP.
- 2. Inserte una Memory Card en la CPU conectada.
- 3. Abra Online y diagnóstico para la CPU conectada desde la CPU del proyecto o desde los dispositivos accesibles en el árbol del proyecto del Acceso online.
- 4. Si la CPU no está online, seleccione "Pasar a online" para la CPU conectada.
- 5. Seleccione "Formatear Memory Card" en el menú "Funciones".
- 6. Haga clic en "Formatear".
- 7. Confirme la pregunta de seguridad con "Sí".

STEP 7 formatea la Memory Card y muestra un aviso en la ventana de información una vez ha terminado. La CPU está en STOP cuando finaliza la operación de formateo y los LED STOP y MAINT parpadean. No es posible pasar al estado operativo RUN en este momento; hay que llevar a cabo una de las acciones siguientes:

- Retirar la Memory Card y reiniciar la CPU: Si la memoria de carga interna de la CPU contiene un programa, la CPU arranca con dicho programa.
- Reiniciar la CPU sin retirar la Memory Card: Si la memoria de carga interna de la CPU contiene un programa, la CPU lo copia en la Memory Card y arranca con dicho programa. Si la memoria de carga interna de la CPU no contiene ningún programa, la CPU convierte la Memory Card en una [tarjeta de programa](#page-148-0) (Página [149\)](#page-148-0) y espera una descarga.

#### Nota

El formateo de una Memory Card no afecta al contenido de la memoria de carga interna.

Si la CPU utilizaba la memoria de carga interna cuando se insertó la Memory Card y no se ha reiniciado la CPU entre la inserción de la tarjeta y la ejecución de la operación de formateo, la CPU conserva el contenido de la memoria de carga interna.

15.8 Panel de control de la CPU online

### <span id="page-1353-0"></span>15.8 Panel de control de la CPU online

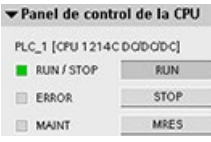

El "Panel de control de la CPU" muestra el estado operativo (STOP o RUN) de la CPU online. También indica si la CPU tiene un error o si se están forzando valores.

Utilice el panel de control de la CPU en la Task Card de las herramientas online para cambiar el estado operativo de una CPU online. La Task Card de las herramientas online es accesible siempre que la CPU esté online.

### 15.9 Vigilar el tiempo de ciclo y la carga de la memoria

Es posible vigilar el tiempo de ciclo y la carga de la memoria de una CPU online.

Tras establecer una conexión con la CPU online, abra la Task Card de las herramientas online para visualizar los siguientes valores medidos:

- Tiempo de ciclo
- Carga de la memoria

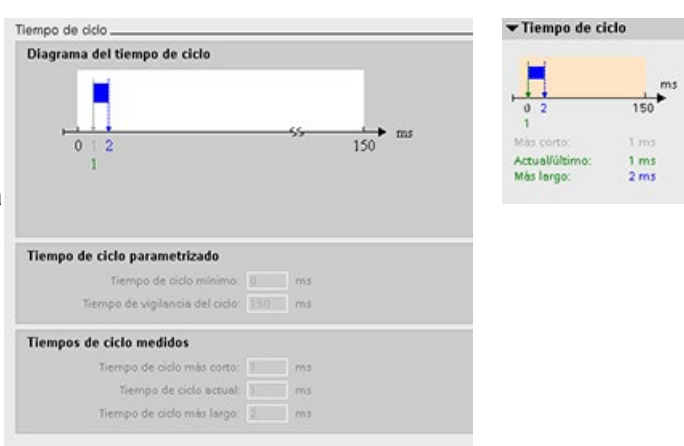

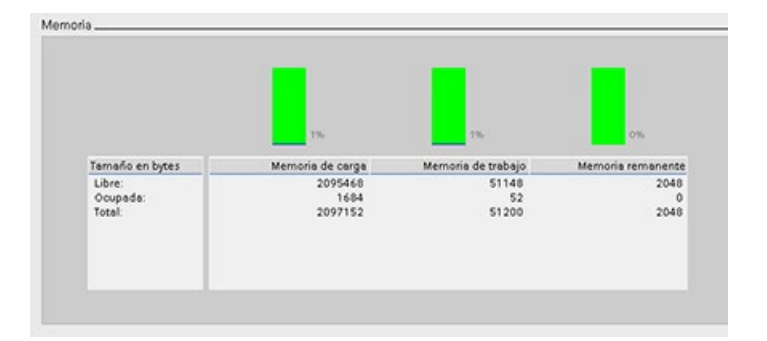

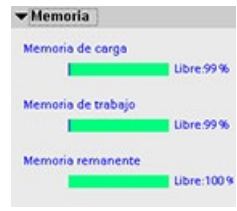

### <span id="page-1354-0"></span>15.10 Visualizar los eventos de diagnóstico de la CPU

El búfer de diagnóstico permite consultar las actividades recientes de la CPU. El búfer de diagnóstico es accesible desde "Online y diagnóstico" para una CPU online en el árbol del proyecto. Contiene las entradas siguientes:

- Eventos de diagnóstico
- Cambios del estado operativo de la CPU (transiciones a STOP o RUN)

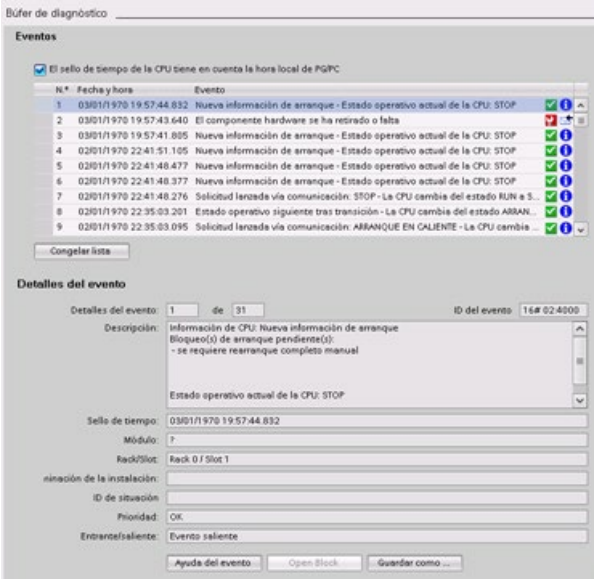

La primera entrada contiene el evento más reciente. Toda entrada del búfer de diagnóstico incluye la fecha y hora de registro del evento, así como una descripción.

El número máximo de entradas depende de la CPU. Se soportan 50 entradas como máximo.

Solo los 10 eventos más recientes del búfer de diagnóstico se almacenan de forma permanente. Si se restablece la configuración de fábrica de la CPU, se reinicializa el búfer de diagnóstico y se borran sus entradas.

También se puede utilizar la [instrucción GET\\_DIAG](#page-484-0) (Página [485\)](#page-484-0) para recopilar la información de diagnóstico.

15.11 Comparar CPUs online y offline

### <span id="page-1355-0"></span>15.11 Comparar CPUs online y offline

Los bloques lógicos de una CPU online y los del proyecto se pueden comparar. Si los bloques lógicos del proyecto no coinciden con los de la CPU online, el editor de comparación permite sincronizar el proyecto con la CPU online descargando los bloques lógicos del proyecto en la CPU, o eliminando del proyecto los que no existan en la CPU online.

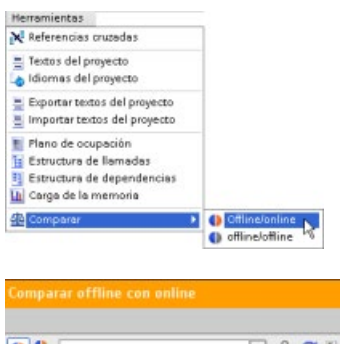

Seleccione la CPU del proyecto.

Use el comando "Comparar offline/online" para abrir el editor de comparación. (Acceda al comando desde el menú "Herramientas" o haciendo clic con el botón derecho del ratón en la CPU del proyecto.)

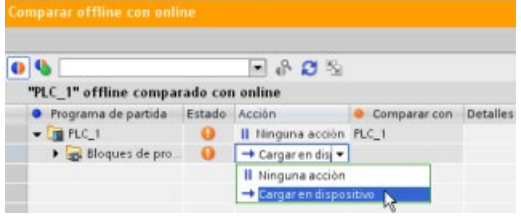

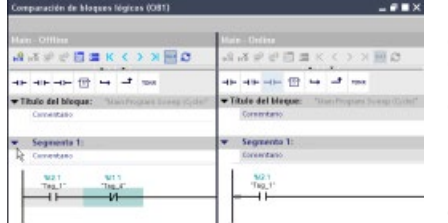

Haga clic en la columna "Acción" de un objeto para seleccionar si elimina el objeto, no realiza ninguna acción, o carga el objeto en el dispositivo.

Haga clic en el botón "Sincronizar" para cargar los bloques lógicos.

Haga clic con el botón derecho del ratón en un objeto en la columna "Comparar con" y seleccione el botón "Iniciar comparación detallada" para mostrar los bloques lógicos uno junto a otro.

La comparación detallada destaca las diferencias entre los bloques lógicos de la CPU online y los de la CPU del proyecto.

#### **Nota**

### Acceso de lectura necesario en la CPU protegida para las operaciones de comparación offline/online

Para STEP 7 V14 o posterior, el nivel de seguridad "Acceso HMI" no es suficiente para llevar a cabo las operaciones de comparación offline/online. Hay que tener "Acceso de lectura" o "Acceso completo" para realizar las operaciones de comparación offline/online.

Consulte también [Protección de acceso para la CPU](#page-214-0) (Página [215\)](#page-214-0)

15.12 Realizar una comparación online/offline de la topología

### 15.12 Realizar una comparación online/offline de la topología

Desde el sinóptico de topología de STEP 7 es posible comparar la topología offline configurada con la topología online real.

### Procedimiento

Para encontrar las diferencias entre la topología configurada y la real, proceda del siguiente modo:

- 1. Abra la tabla topológica general de la vista topológica.
- 2. Haga clic en el botón "Comparación offline/online" de la barra de herramientas de la vista topológica general:  $\blacksquare$

### Resultado

STEP 7 elimina las columnas "Estación interlocutora", "Interfaz del interlocutor" y "Datos del cable" de la tabla topológica general e inserta columnas de comparación para "Estado" y "Acción". Para cada dispositivo o puerto de la vista topológica general, la columna de estado muestra el estado de comparación del siguiente modo:

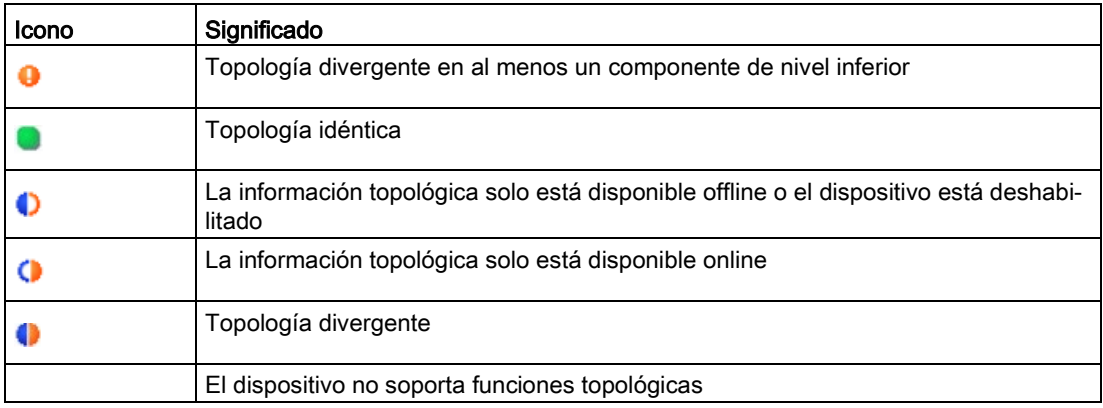

Para cada puerto o dispositivo comparado, la columna de acción ofrece las siguientes posibilidades:

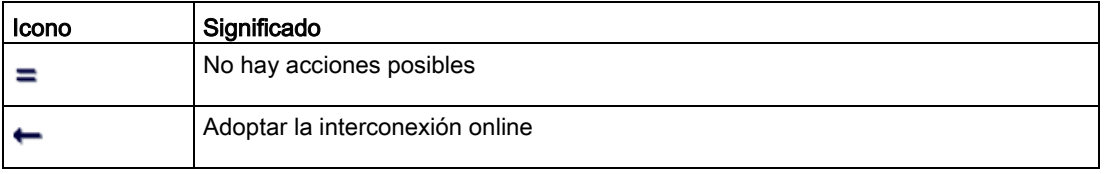

Para repetir la comparación, haga clic en el botón  $\mathbf{C}$  de la barra de herramientas dentro de la vista general de topología.

Encontrará más información sobre la vista topológica, el sinóptico de topología y las comparaciones online/offline de topología en el Sistema de información de STEP 7. También encontrará información adicional en el manual PROFINET con STEP 7 V13 [\(https://support.industry.siemens.com/cs/ww/es/view/49948856\)](https://support.industry.siemens.com/cs/ww/es/view/49948856).

15.13 Vigilar y modificar valores en la CPU

### 15.13 Vigilar y modificar valores en la CPU

STEP 7 ofrece herramientas online para vigilar la CPU:

- Es posible visualizar o vigilar los valores actuales de las variables. La función de vigilancia no modifica la secuencia del programa. Facilita información sobre la secuencia y los datos del programa en la CPU.
- También se pueden utilizar otras funciones para controlar la secuencia y los datos del programa de usuario:
	- Es posible modificar el valor de las variables en la CPU online para observar cómo reacciona el programa de usuario.
	- Se puede forzar de forma permanente una salida periférica (como Q0.1:P o "Start":P) a un valor específico.
	- Es posible desbloquear las salidas en modo STOP.

#### Nota

Hay que prestar siempre atención al utilizar las funciones de forzado. Estas funciones pueden influir seriamente en la ejecución del programa de usuario/de sistema.

| <b>Editor</b>                    | Vigilar | Modificar | Forzado permanente |
|----------------------------------|---------|-----------|--------------------|
| Tabla de observación             | Sí      | Sí        | No                 |
| Tabla de forzado per-<br>manente | Sí      | No        | Sí                 |
| Editor de programas              | Sí      | Sí        | No                 |
| Tabla de variables               | Sí      | No        | No                 |
| Editor de DB                     | Sí      | No        | No                 |

Tabla 15- 3 Capacidades online de los editores de STEP 7

### 15.13.1 Conexión online para observar los valores en la CPU

Para observar las variables debe existir una conexión online con la CPU. Haga clic en el botón "Establecer conexión online" de la barra de herramientas.

Establecer conexión online

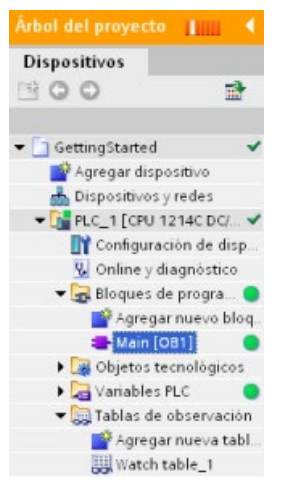

Una vez establecida la conexión con la CPU, los encabezados de las áreas de trabajo de STEP 7 aparecen en color naranja.

El árbol de proyectos muestra una comparación entre el proyecto offline y la CPU online. Un círculo verde significa que la CPU y el proyecto están sincronizados, es decir, que ambos tienen la misma configuración y programa de usuario.

Las tablas de variables muestran las variables. Las tablas de observación también pueden mostrar las variables, así como direcciones directas.

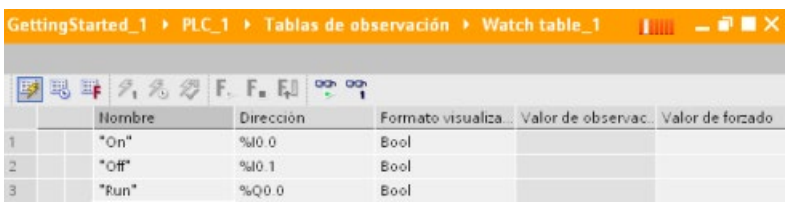

Para observar la ejecución del programa de usuario y visualizar los valores de las va-PP riables, haga clic en el botón "Observar todos" de la barra de herramientas.

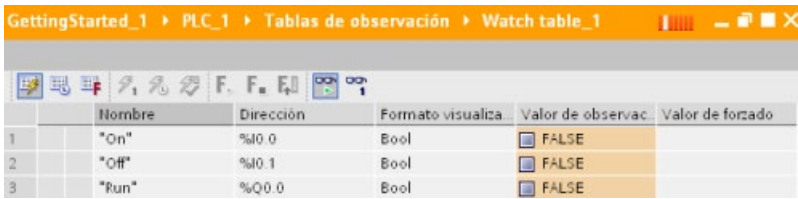

El campo "Valor de observación" muestra el valor de cada variable.

15.13 Vigilar y modificar valores en la CPU

### 15.13.2 Visualización del estado en el editor de programas

También es posible observar el estado de un máximo de 50 variables en los editores de programas KOP y FUP. Utilice la barra de editores para visualizar el editor KOP. La barra de editores permite conmutar la vista entre los editores abiertos sin tener que abrirlos o cerrarlos.

En la barra de herramientas del editor de programas, haga clic en el botón "Activar/desactivar observación" para ver el estado del programa de usuario.

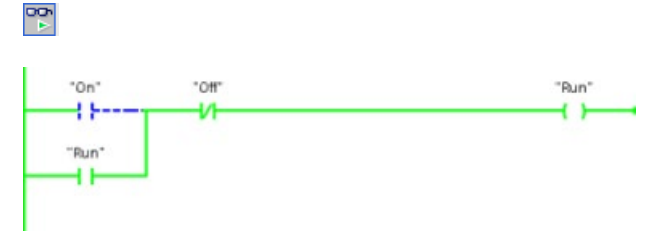

La red del editor de programas indica el flujo de corriente en color verde.

También se puede hacer clic con el botón derecho del ratón en la instrucción o parámetro para modificar el valor de la instrucción.

### 15.13.3 Obtener una instantánea de los valores online de un DB para restaurar valores

Existe la posibilidad de obtener una instantánea de los valores reales de variables de bloques de datos desde una CPU online para utilizarlos posteriormente.

Tenga en cuenta los siguientes requisitos:

- Es necesario disponer de una conexión online con la CPU.
- El DB debe estar abierto en STEP 7.

### Obtener una instantánea

Para obtener una instantánea, proceda del siguiente modo:

- 1. En el editor de DB, haga clic en el botón "Observar todos": **[99]** La columna "Valor de observación" muestra los valores de datos reales.
- 2. Haga clic en el botón para obtener una instantánea de los valores reales y visualizarlos en la columna "Instantánea".

Esta instantánea puede utilizarse más adelante para actualizar los valores reales de la CPU o sustituir los valores de arranque.

### Copiar los valores de la instantánea en la CPU

Para copiar los valores de una instantánea en los valores reales de las variables de bloques de datos de la CPU, haga clic en el botón siguiente:

La CPU online carga los valores de la instantánea en los valores reales. La columna "Valor de observación" muestra los valores reales de la CPU. Es posible que el ciclo cambie posteriormente los valores de la CPU respecto de los valores de la instantánea, pero en el momento de realizar la copia la CPU carga los valores de la instantánea en una descarga coherente.

#### Nota

Tenga en cuenta que, si la instantánea contiene información de estado, valores del temporizador o información calculada, la CPU restablece estos valores a partir del momento en que se realizó la instantánea.

### Copiar los valores de la instantánea en los valores de arranque

Para copiar los valores de una instantánea en los valores de arranque de las variables de bloques de datos, haga clic en el botón siguiente:

Después de compilar el DB y descargarlo en la CPU, el DB utiliza los nuevos valores de arranque cuando la CPU pasa a RUN.

### Copiar valores individuales de instantánea u observación en los valores de arranque

El editor de bloques de datos también permite copiar valores individuales y pegarlos en los valores de arranque. Solo hay que hacer clic en un valor dentro de cualquier columna de valores y seleccionar Copiar para incorporarlo al portapapeles de Windows. Seguidamente, haga clic con el botón derecho del ratón en cualquier valor de arranque y seleccione Pegar para reemplazar dicho valor con el valor del portapapeles.

Después de compilar el DB y descargarlo en la CPU, el DB utiliza los nuevos valores de arranque cuando la CPU pasa a RUN.

15.13 Vigilar y modificar valores en la CPU

### <span id="page-1361-0"></span>15.13.4 Utilizar una tabla de observación para observar y modificar valores en la CPU

Una tabla de observación permite observar y forzar datos a medida que la CPU ejecuta el programa. Estos datos pueden ser de la memoria imagen de proceso (I o Q), M, DB o entradas físicas (I\_:P), dependiendo de la función de observación o forzado. No es posible observar con precisión las salidas físicas (Q\_:P) debido a que la función de vigilancia sólo puede visualizar el último valor escrito desde la memoria Q y no lee los valores reales de las salidas físicas.

La función de vigilancia no modifica la secuencia del programa. Facilita información sobre la secuencia y los datos del programa en la CPU.

Las funciones de control permiten al usuario controlar la secuencia y los datos del programa. Debe prestar atención al utilizar las funciones de forzado. Estas funciones pueden influir seriamente en la ejecución del programa de usuario/de sistema. Las tres funciones de control son: forzar, forzar permanentemente y desbloquear salidas en STOP.

La tabla de observación permite realizar las siguientes funciones online:

- Observar el estado de las variables
- Forzar los valores de las distintas variables

Es posible seleccionar cuándo se debe observar o forzar la variable:

- Inicio del ciclo: Lee o escribe el valor al inicio del ciclo
- Fin del ciclo: Lee o escribe el valor al final del ciclo
- Cambiar a STOP

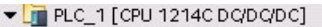

- Configuración de dispositivos
- **V** Online y diagnóstico
- Bloques de programa
- Objetos tecnológicos
- I Fuentes externas
- Variables PLC
- I de Tipos de datos PLC
- ▼ ablas de observación Agregar nueva tabla de observación Fill Force table

Para crear una tabla de observación, proceda del siguiente modo:

- 1. Haga doble clic en "Agregar nueva tabla de observación" para abrir una tabla de observación nueva.
- 2. Introduzca el nombre de la variable o agregue una variable a la tabla de observación.

Las siguientes opciones están disponibles para observar variables:

- Observar todos: Este comando inicia la observación de las variables visibles en la tabla de observación activa.
- Observar inmediatamente: Este comando inicia la observación de las variables visibles en la tabla de observación activa. La tabla de observación observa las variables inmediatamente y una sola vez.

Las siguientes opciones están disponibles para forzar variables:

- "Forzar a 0" pone a "0" el valor de una dirección seleccionada.
- "Forzar a 1" pone a "1" el valor de una dirección seleccionada.
- "Forzar inmediatamente" cambia inmediatamente los valores de las direcciones seleccionadas durante un ciclo.
- "Forzar con disparador" cambia los valores de las direcciones seleccionadas.

Esta función no confirma si las direcciones seleccionadas se han forzado realmente. Si se requiere una confirmación del cambio, utilice la función "Forzar inmediatamente".

● "Habilitar salidas de periferia" desactiva el comando para inhibir las salidas y está disponible sólo cuando la CPU se encuentra en estado operativo STOP.

Para observar las variables debe existir una conexión online con la CPU.

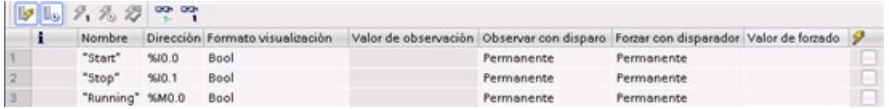

Utilice los botones de la parte superior de la tabla de observación para seleccionar las diversas funciones.

Introduzca el nombre de la variable que desea observar y seleccione un formato de visualización en la lista desplegable. Si existe una conexión online con la CPU, haga clic en el botón "Observar" para visualizar el valor real del punto de datos en el campo "Valor de observación".

### 15.13.4.1 Utilizar un disparador para observar o forzar variables PLC

Si se utiliza un disparador es posible determinar en qué punto del ciclo debe observarse o forzarse la dirección seleccionada.

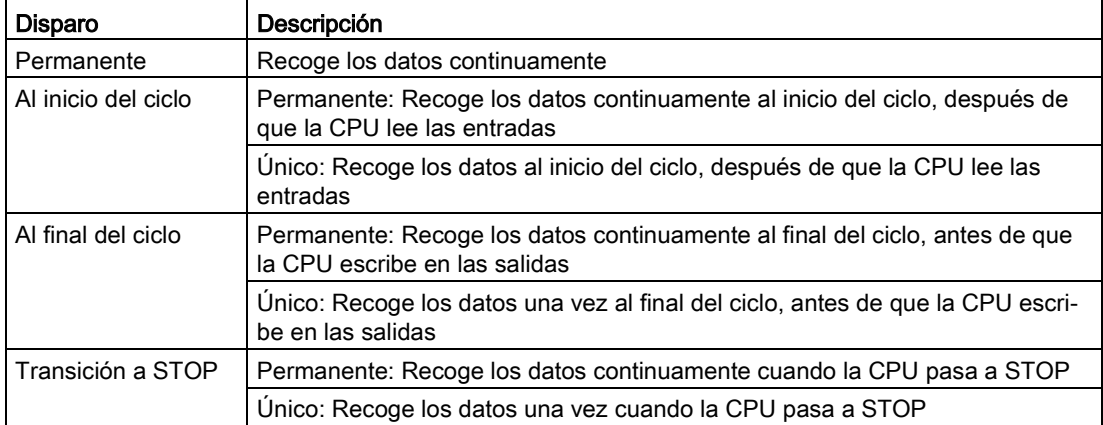

Tabla 15- 4 Tipos de disparos

15.13 Vigilar y modificar valores en la CPU

Para modificar una variable PLC en un disparador determinado, seleccione el inicio o final del ciclo.

● Forzar una salida: El mejor evento de disparo para forzar una salida es al final del ciclo, inmediatamente antes de que la CPU escribe en las salidas.

Observe el valor de las salidas al inicio del ciclo para determinar qué valor se escribe en las salidas físicas. Asimismo, observe las salidas antes de que la CPU escriba los valores en las salidas físicas para comprobar la lógica del programa y compararla con la reacción real de las E/S.

● Forzar una entrada: El mejor evento de disparo para forzar una entrada es al inicio del ciclo, inmediatamente después de que la CPU lee las entradas y antes de que el programa utiliza los valores de entrada.

Si sospecha que los valores cambian durante el ciclo, puede que desee observar el valor de las entradas al final del ciclo para garantizar que el valor de la entrada al final del ciclo no haya cambiado desde inicio del ciclo. Si los valores son diferentes, puede que el programa de usuario esté escribiendo en las entradas por error.

Para diagnosticar la causa de una transición a STOP de la CPU, utilice el disparador "Transición a STOP" para capturar los últimos valores de proceso.

### 15.13.4.2 Desbloquear las salidas en modo STOP

La tabla de observación permite escribir en las salidas cuando la CPU está en modo STOP. Esta función sirve para comprobar el cableado de las salidas y verificar que el cable conectado a un borne de salida lanza una señal "high" o "low" al terminal del dispositivo de proceso al que está conectado.

### ADVERTENCIA

#### Riesgos asociados con la escritura de salidas físicas en estado operativo STOP

Aunque la CPU está en estado operativo STOP, la habilitación de una salida física puede activar el punto del proceso a la que está conectada, por lo que es posible que provoque un funcionamiento inesperado del equipo. Un funcionamiento inesperado del equipo puede provocar la muerte o lesiones corporales graves.

Antes de escribir en una salida de la tabla de observación, asegúrese de que al cambiar la salida física no provoque un funcionamiento inesperado del equipo. Siempre respete las precauciones de seguridad para su equipo de proceso.

El estado de las salidas se puede cambiar en estado operativo STOP si están habilitadas las salidas. Si las salidas están inhibidas, no es posible modificarlas en estado operativo STOP. Para habilitar la modificación en estado operativo STOP de las salidas de la tabla de observación, proceda del siguiente modo:

- 1. Seleccione el comando del menú "Modo avanzado" en el menú "Online".
- 2. Seleccione la opción "Desbloquear salidas de periferia" del comando "Modificar" del menú "Online" o desde el menú contextual después de hacer clic con el botón derecho del ratón en la fila de la tabla de observación.

No puede habilitar las salidas en el estado operativo STOP si ha configurado E/S descentralizadas. Si lo intenta, se devuelve un error.

Cuando la CPU pasa a estado operativo RUN se inhibe la opción "Habilitar salidas de periferia".

Si alguna entrada o salida se fuerza permanentemente, la CPU no podrá desbloquear las salidas en estado operativo STOP. Primero es preciso cancelar la función de forzado permanentemente.

### <span id="page-1364-0"></span>15.13.5 Forzar valores permanentemente en la CPU

#### 15.13.5.1 Utilizar la tabla de forzado permanente

Una tabla de forzado permanente incluye una función de "forzado permanente" que sobrescribe el valor de una entrada o salida con un valor específico para la dirección de entrada o salida de periferia. La CPU aplica el valor forzado permanentemente en la memoria imagen de proceso de las entradas antes de ejecutar el programa de usuario y en la memoria imagen de proceso de las salidas antes de escribir las salidas en los módulos.

#### Nota

Los valores de forzado permanente se guardan en la CPU y no en la tabla de forzado permanente.

No se puede forzar permanentemente una entrada (o dirección "I") ni una salida (o dirección "Q"). No obstante, sí que es posible forzar permanentemente una entrada o salida de periferia. La tabla de forzado permanente agrega automáticamente ":P" a la dirección (por ejemplo: "On":P o "Run":P).

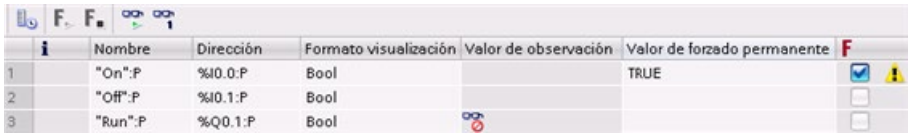

En la celda "Valor de forzado permanente", introduzca el valor de la entrada o salida que debe forzarse. Puede emplearse la casilla de verificación de la columna "Forzado permanente" para permitir el forzado permanente de la entrada o salida.

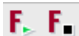

Utilice el botón "Iniciar o reemplazar forzado permanente" para forzar permanentemente el valor de las variables en la tabla de forzado permanente. Haga clic en el botón "Finalizar forzado permanente" para inicializar el valor de las variables.

En la tabla de forzado permanente, es posible vigilar el estado del valor forzado para una entrada. Sin embargo, no es posible vigilar el valor forzado de una salida.

15.13 Vigilar y modificar valores en la CPU

También es posible observar el estado del valor forzado permanentemente en el editor de programas.

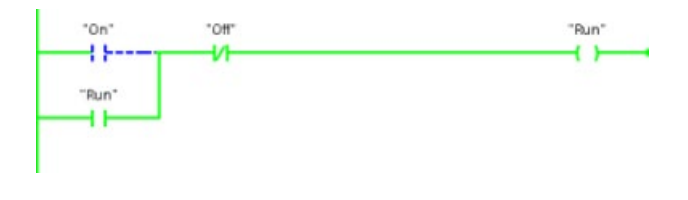

#### Nota

Cuando una entrada o salida se fuerza permanentemente en la tabla de forzado permanente, las acciones de forzado permanente se convierten en parte de la configuración del proyecto. Si se cierra STEP 7, los elementos forzados permanentemente permanecen activados en el programa de la CPU hasta que se borran. Para borrar estos elementos forzados permanentemente es necesario utilizar STEP 7 para establecer una conexión con la CPU online y utilizar la tabla de forzado permanente para desactivar o detener la función de forzado permanente de estos elementos.

### 15.13.5.2 Funcionamiento de la función de forzado permanente

La CPU permite forzar permanentemente las entradas y salidas. Para ello, es preciso indicar la dirección de la entrada o salida física (I :P o Q :P) en la tabla de forzado permanente e iniciar la función de forzado permanente.

El valor forzado permanentemente sobrescribe las lecturas de las entradas físicas en el programa. El programa utiliza el valor forzado permanentemente para el procesamiento. Cuando el programa escribe en una salida física, el valor de forzado permanente sobrescribe el de la salida. El valor forzado permanentemente aparece en la salida física y es utilizado por el proceso.

Cuando una entrada o salida se fuerza permanentemente en la tabla de forzado permanente, las acciones de forzado permanente se convierten en parte del programa de usuario. Aunque se haya cerrado el software de programación, las selecciones de forzado permanente permanecen activadas en el programa de la CPU hasta que son borradas al establecer una conexión online desde el software de programación y se para la función de forzado permanente. Los programas con entradas y/o salidas forzadas de forma permanente que se hayan cargado en una CPU diferente desde una Memory Card seguirán forzando permanentemente las E/S seleccionadas en el programa.

Si la CPU ejecuta el programa de usuario desde una Memory Card protegida contra escritura, el forzado permanente de una E/S no se puede iniciar ni cambiar desde una tabla de observación, ya que no es posible sobrescribir los valores en el programa de usuario protegido contra escritura. Todo intento de forzar permanentemente los valores protegidos contra escritura generará un error. Si se utiliza una Memory Card para transferir un programa de usuario, los elementos forzados permanentemente en esa Memory Card se transferirán a la CPU.

### Nota

### Las E/S digitales asignadas al HSC, PWM y PTO no se pueden forzar permanentemente

Las E/S digitales utilizadas por el contador rápido (HSC) y los dispositivos con modulación del ancho de pulso (PWM) y tren de impulsos (PTO) se asignan durante la configuración de dispositivos. Si se asignan direcciones de E/S digitales a dichos dispositivos, los valores de las direcciones de E/S asignadas no podrán modificarse utilizando la función de forzado permanente de la tabla de forzado.

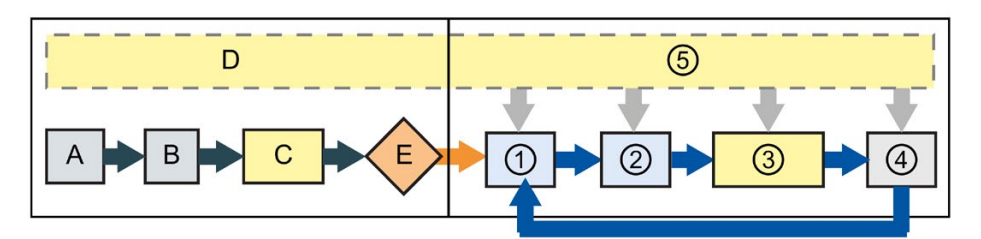

#### Arranque RUN

- A La función de forzado permanente no afecta el borrado del área de memoria de las entradas (I).
- B La función de forzado permanente no afecta la inicialización de los valores de salida.
- C Durante la ejecución de los OBs de arranque, la CPU aplica el valor de forzado permanente cuando el programa de usuario accede a la entrada física.
- D El almacenamiento de los eventos de alarma en la cola de espera no se ve afectado.
- E La habilitación de escritura en las salidas no se ve afectada.

- ① Mientras escribe la memoria de las salidas (Q) en las salidas físicas, la CPU aplica el valor de forzado permanente a medida que se van actualizando las salidas.
- ② Al leer las entradas físicas, la CPU aplica los valores de forzado permanente inmediatamente antes de copiar las entradas en la memoria I.
- ③ Durante la ejecución del programa de usuario (OBs de ciclo), la CPU aplica el valor de forzado permanente cuando el programa de usuario accede a la entrada física o escribe en la salida física.
- ④ La función de forzado permanente no afecta el procesamiento de peticiones de comunicación ni los diagnósticos de autotest.
- ⑤ El procesamiento de las alarmas en cualquier parte del ciclo no se ve afectado.

15.14 Carga en estado operativo RUN

### 15.14 Carga en estado operativo RUN

La CPU soporta la "carga en estado operativo RUN". Esta función permite efectuar cambios pequeños en el programa de usuario sin afectar demasiado a los equipos controlados. No obstante, también es posible realizar modificaciones considerables que podrían ser perjudiciales o incluso peligrosas.

### ADVERTENCIA

### Riesgos asociados con la carga en estado operativo RUN

Si los cambios se cargan en la CPU durante el estado operativo RUN, afectarán directamente al proceso. Si el programa se modifica estando la CPU en estado operativo RUN, es posible que se produzcan reacciones inesperadas en los equipos, lo que podría ocasionar la muerte o lesiones graves personales y/o daños materiales.

Solo el personal cualificado que tenga pleno conocimiento de los efectos que esta función puede tener en el sistema debería efectuar la carga en el estado operativo RUN.

La función "Carga en estado operativo RUN" permite realizar cambios en un programa y luego cargarlos en la CPU sin necesidad de pasar al estado operativo STOP:

- Es posible realizar cambios menores en el proceso en curso sin tener que desconectar el equipo (p. ej. modificar el valor de un parámetro).
- Esta función permite comprobar un programa más rápidamente (p. ej. invertir la lógica de un contacto normalmente abierto o cerrado).

Se pueden realizar los siguientes cambios en bloques de programa y variables y cargarlos en RUN:

- Crear, sobrescribir y eliminar funciones (FC), bloques de función (FB) y tablas de variables.
- Crear, borrar y sobrescribir bloques de datos (DB) y bloques de datos de instancia para bloques de función (FB). Puede añadirlos a las estructuras de los DB y cargarlos en estado operativo RUN. La CPU puede conservar los valores de las variables de bloques existentes e inicializar las nuevas variables de bloques de datos a sus valores iniciales o la CPU puede establecer las variables de bloques de datos en los valores iniciales en función de los [ajustes de configuración](#page-1373-0) (Página [1374\)](#page-1373-0). No es posible descargar un DB de servidor web (control o fragmento) en RUN.
- Sobrescribir bloques de organización (OB); sin embargo, no se pueden crear ni eliminar OB.

Puede cargar como máximo veinte bloques a la vez en estado operativo RUN. Si debe cargar más de veinte bloques, debe pasar la CPU al estado operativo STOP.
Si desea cargar cambios en un proceso real (a diferencia de un proceso simulado, lo cual podría ocurrir durante la comprobación de un programa), es de vital importancia analizar a fondo los posibles efectos en materia de seguridad para máquinas y operadores antes de realizar la carga.

#### Nota

Si la CPU está en estado operativo RUN y se realizan cambios en el programa, STEP 7 intentará siempre cargar primero en RUN. Si no desea que esto suceda, deberá poner la CPU en estado operativo STOP.

Si los cambios realizados no se soportan en "Cargar en RUN", STEP 7 pedirá al usuario que ponga la CPU a STOP.

# <span id="page-1368-0"></span>15.14.1 Requisitos para la "Carga en estado operativo RUN"

Para poder cargar los cambios del programa en una CPU en estado operativo RUN, debe cumplir estos requisitos previos:

● Su versión de CPU es V3.0 o posterior.

#### Nota

Su versión de CPU debe ser V4.0 o superior para [modificar la interfaz de bloque](#page-1373-0)  [avanzada en estado RUN.](#page-1373-0) (Página [1374\)](#page-1373-0)

- El programa debe compilarse correctamente.
- Se debe haber establecido correctamente la comunicación entre la programadora en la que se ejecuta STEP 7 y la CPU.

15.14 Carga en estado operativo RUN

# 15.14.2 Modificar el programa en el estado operativo RUN

Para poner el programa en estado operativo RUN, primero hay que asegurarse de que tanto la CPU como el programa cumplen los [requisitos](#page-1368-0) (Página [1369\)](#page-1368-0) y, a continuación, llevar a cabo los pasos siguientes:

- 1. Para descargar el programa en RUN, seleccione uno de los métodos siguientes:
	- Seleccione el comando "Cargar en dispositivo" en el menú "Online".
	- Haga clic en el botón "Cargar en dispositivo" de la barra de herramientas.
	- En el "Árbol del proyecto" haga clic con el botón derecho del ratón en "Bloques de programa" y seleccione el comando "Cargar en dispositivo > Software".

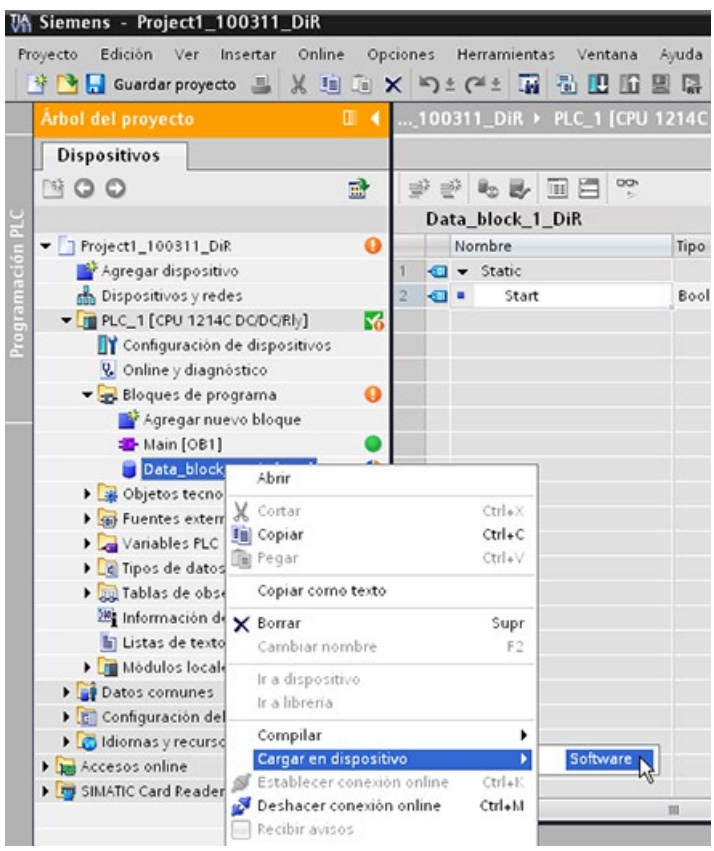

Si el programa se compila correctamente, STEP 7 empieza a cargar el programa en la CPU.

2. Cuando STEP 7 le solicite que cargue el programa o cancele el funcionamiento, haga clic en "Cargar" para cargar el programa en la CPU.

# 15.14.3 Descargar bloques seleccionados

Desde la carpeta Bloques de programa se puede seleccionar un único bloque o una selección de bloques para cargarlos.

Si selecciona un único bloque para cargarlo, entonces la única opción de la columna "Acción" es "Carga coherei te".

Puede ampliar la línea de categoría para asegurarse que los bloques que deben cargarse. En este ejemplo ha realizado una pequeña modificación del bloque offl y no es necesario cargar of bloques.

En este ejemplo se necesita más de un bloque para la descarga.

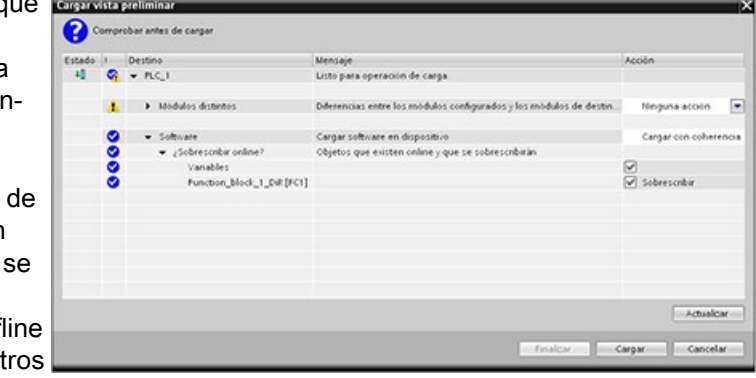

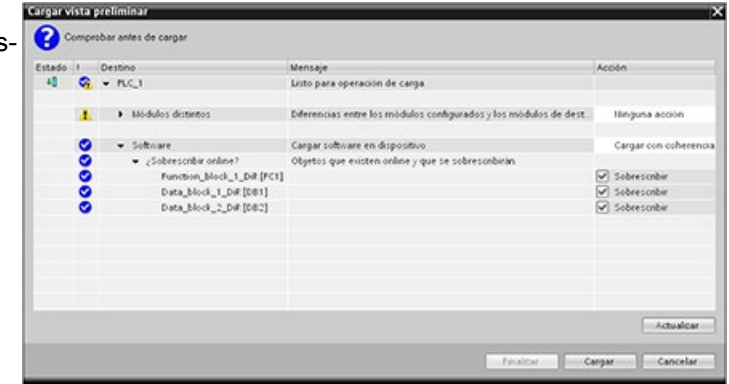

#### Nota

Puede cargar como máximo veinte bloques en el estado operativo RUN a la vez. Si debe cargar más de veinte bloques, debe poner la CPU en el estado operativo STOP.

### 15.14 Carga en estado operativo RUN

Si intenta cargar en RUN, pero componenta el sistema detecta que esto no **O** Computer the corre es posible antes de la carga Estado | Destino<br>| 4<mark>0 | Ci</mark> + FLC\_1 Mensaje Listo para coeración de caroa real, entonces en el cuadro de **1** > Modulos distintos **Diferencias entre los módulos configurados** y los módulos de des Ninguna acción diálogo aparece la línea de  $\bullet$   $\bullet$  Faramodulos Todos los módulos se paran para la carga<br>Ho es posíble cargar en dispositivo mientras el modulo "PLC,, l" se<br>encuentre en FUIL Parartodos categoría de módulos de pa- $\bullet$ rada. ● → Software<br>● → Cobresonbe online?<br>● → Cobresonbe online?<br>● → Data\_block\_1\_Cut [081] .<br>Cargar software en dispositivo<br>Objetos que existen online y que se sobrescribirán Cargar con cohe  $\overline{\vee}$  Sobrescribir<br> $\overline{\vee}$  Sobrescribir

Haga clic en el botón "Cargar" **Cargaretados** y aparecerá el cuadro de diálogo "Cargar resultados". Haga clic en el botón "Finalizar" para finalizar la carga.

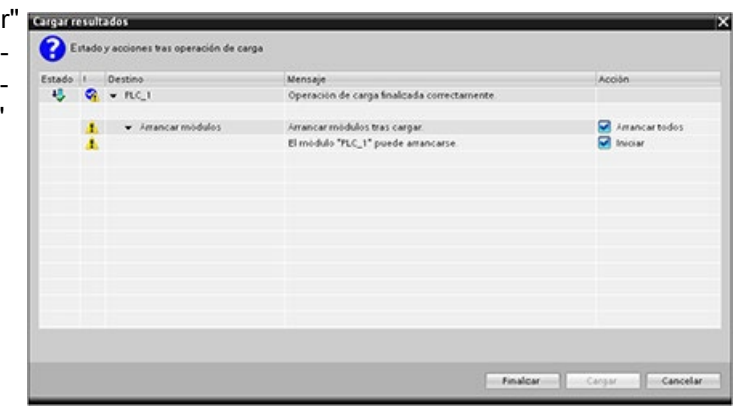

# 15.14.4 Descargar un único bloque seleccionado con un error de compilación en otro bloque

Si intenta realizar una carga coherente con un error de compilación en otro bloque, el cuadro de diálogo indicará un error y el botón de carga estará deshabilitado.

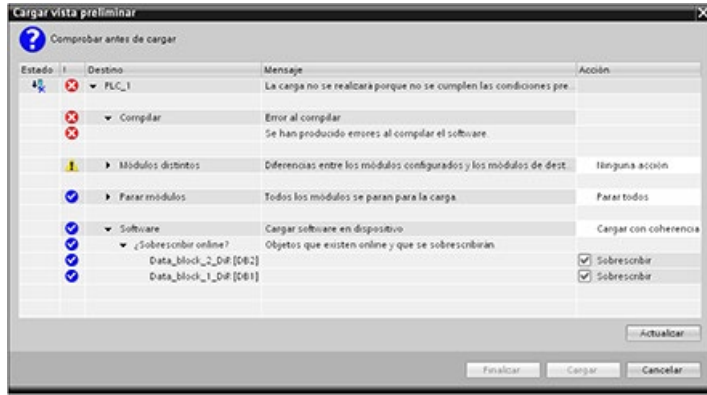

Debe corregir el error de compilación en el otro bloque. En ese caso, el botón "Cargar" pasa a estar activo.

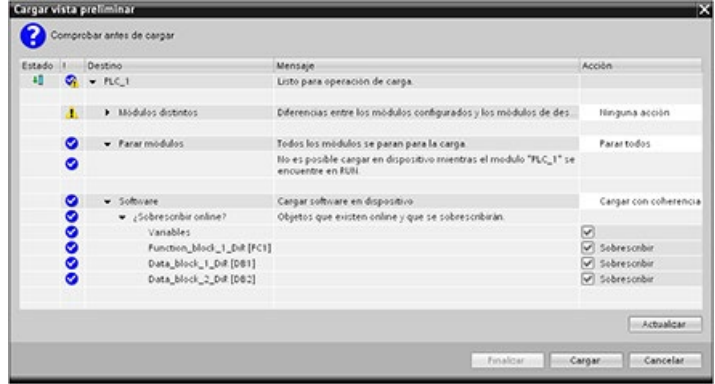

15.14 Carga en estado operativo RUN

# <span id="page-1373-0"></span>15.14.5 Modificación y carga de los bloques existentes en estado operativo RUN

La función "Carga en estado operativo RUN" le permite añadir y modificar variables en los bloques de datos y bloques de función y, a continuación, cargar el bloque cambiado en la CPU en estado operativo RUN.

### Cargar sin reinicialización

Cada DB y FB tienen una cantidad de memoria reservada, que puede utilizar para añadir variables al bloque que posteriormente puede cargar en estado operativo RUN. De forma predeterminada, el tamaño inicial de la reserva de memoria es 100 bytes. Puede añadir variables adicionales a los datos hasta el tamaño de la reserva de memoria y cargar el bloque extendido en la CPU en estado operativo RUN. También puede aumentar la reserva de memoria si necesita más memoria para las variables adicionales en el bloque. Si la cantidad de variables es superior a la cantidad de memoria que ha asignado, no podrá cargar el bloque extendido en la CPU en estado operativo RUN.

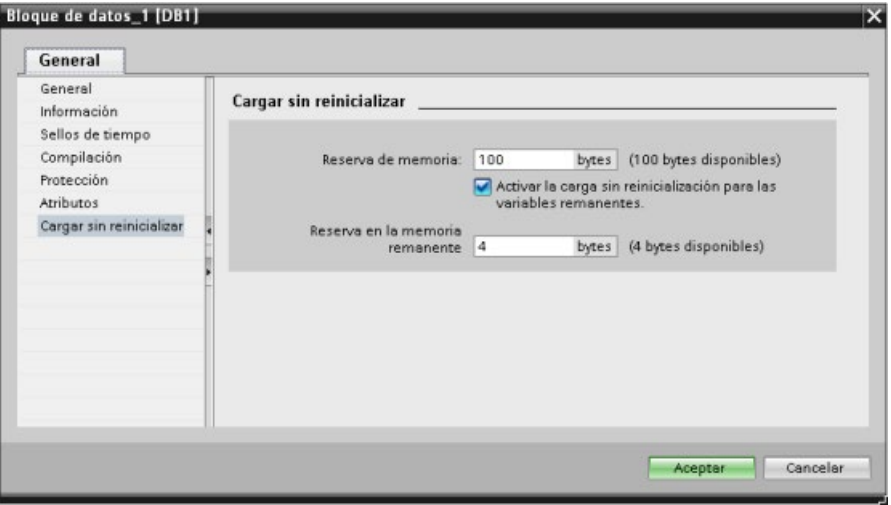

La función "Carga sin reinicialización" permite extender un bloque de datos añadiendo más variables de bloques de datos y cargar el bloque de datos extendido en estado operativo RUN. De este modo, puede añadir variables al bloque de datos y cargarlo sin reinicializar el programa. La CPU retiene los valores de las variables de bloques de datos existentes e inicializa las variables añadidas recientemente a sus valores de arranque.

Para habilitar esta función para un proyecto online con una CPU en estado operativo RUN, proceda del siguiente modo:

- 1. Desde la carpeta Bloques de programa del árbol del proyecto de STEP 7, abra el bloque.
- 2. Haga clic en el conmutador "Carga sin reinicialización" del editor de bloques para habilitar la función. (El icono tiene un cuadro todo alrededor cuando está activado: **U)**
- 3. Haga clic en Aceptar cuando se le solicite que confirme su elección.
- 4. Añada variables a la interfaz del bloque y cargue el bloque en estado operativo RUN. Puede añadir y cargar tantas variables nuevas como lo permita su reserva de memoria.

Si ha añadido más bytes en el bloque de las que ha configurado para la reserva de memoria, STEP 7 mostrará un error cuando intente cargar el bloque en estado operativo RUN. Debe editar las propiedades del bloque para aumentar la cantidad. No puede borrar las entradas existentes ni modificar la "Reserva de memoria" del bloque mientras esté habilitada la función "Carga sin reinicialización". Para deshabilitar la función "Carga sin reinicialización", proceda del siguiente modo:

- 1. Haga clic en el conmutador "Carga sin reinicialización" del editor de bloques para deshabilitar la función. (El icono no tiene un cuadro todo alrededor cuando está desactivado: **IL**)
- 2. Haga clic en Aceptar cuando se le solicite que confirme su elección.
- 3. Cargue el bloque. En el cuadro de diálogo de carga, debe seleccionar "reinicializar" para cargar el bloque extendido.

A continuación, la carga reinicializa todas las variables de bloques nuevas y existentes a sus valores de arranque.

#### Carga de variables de bloques remanentes

Para cargar variables de bloques remanentes en estado operativo RUN, se necesita asignar una reserva de memoria remanente. Para configurar esta reserva de memoria, proceda del siguiente modo:

- 1. Desde la carpeta Bloques de programa del árbol del proyecto de STEP 7, haga clic con el botón derecho del ratón en el bloque y seleccione "Propiedades" en el menú contextual.
- 2. Seleccione la propiedad "Carga sin reinicialización".
- 3. Seleccione la casilla de verificación para "Activar la carga sin reinicialización para las variables remanentes".
- 4. Configure el número de bytes disponibles para la reserva de memoria remanente.
- 5. Haga clic en Aceptar para guardar los cambios.
- 6. Añada las etiquetas de bloque de datos remanentes al bloque de datos y cargue el bloque de datos en estado operativo RUN. Puede añadir y cargar tantas variables de bloque de datos remanentes nuevas como lo permita su reserva de memoria remanente.

Si ha añadido más bytes remanentes en el bloque de datos de las que ha configurado para la reserva de memoria remanente, STEP 7 mostrará un error cuando intente cargar el bloque en estado operativo RUN. Solo puede añadir etiquetas de bloque de datos remanentes hasta completar la reserva de memoria remanente para poder cargarlas en estado operativo RUN.

Al descargar las variables de bloque remanentes ampliadas, estas contienen sus valores actuales.

15.14 Carga en estado operativo RUN

#### Configuración de cantidad de memoria reservada para bloques nuevos

El tamaño de reserva de memoria predeterminado para nuevos bloques de datos es de 100 bytes. Cuando cree un nuevo bloque, tendrá 100 bytes disponibles de reserva. Si desea que el tamaño de la reserva de memoria sea distinta para los bloques nuevos, puede cambiar el ajuste en la configuración de programación del PLC:

- 1. Desde STEP 7, seleccione el comando de menú Opciones > Configuración.
- 2. En el cuadro de diálogo Configuración, amplíe "Programación PLC" y seleccione "General".
- 3. En la sección "Carga sin reinicialización", introduzca el número de bytes para la reserva de memoria.

Cuando crea bloques nuevos, STEP 7 utiliza la configuración de reserva de memoria que ha introducido para los bloques nuevos.

#### Restricciones

Las restricciones siguientes se aplican a los bloques que están editando y cargando en estado operativo RUN:

- La ampliación de la interfaz de bloque mediante la adición de variables nuevas y la carga en estado operativo RUN solo está disponible para [bloques optimizados](#page-196-0) (Página [197\)](#page-196-0).
- No puede cambiar la estructura de un bloque y cargar el bloque cambiado en estado operativo RUN sin reinicializarlo. Al añadir nuevos miembros a la variable [Struct](#page-136-0) (Página [137\)](#page-136-0), para cambiar los nombres de variables, tamaños de matriz o estados remanentes es necesario reinicializar el bloque si lo carga en el estado operativo RUN. Las únicas modificaciones en las variables de bloque de datos existentes que puede realizar pudiendo todavía cargar el bloque en el estado operativo RUN sin efectuar la reinicialización, son los cambios en los valores de arranque (bloques de datos), valores predeterminados (bloques de función) o comentarios.
- No puede cargar más variables de bloque nuevas en estado operativo RUN de las que puede alojar la reserva de memoria.
- No puede cargar más variables de bloque remanentes nuevas en estado operativo RUN de las que puede alojar la reserva de memoria remanente.

# 15.14.6 Reacción del sistema si falla la descarga

Si durante el proceso inicial de carga en RUN falla una conexión de red, STEP 7 mostrará el cuadro de diálogo "Cargar vista preliminar" siguiente:

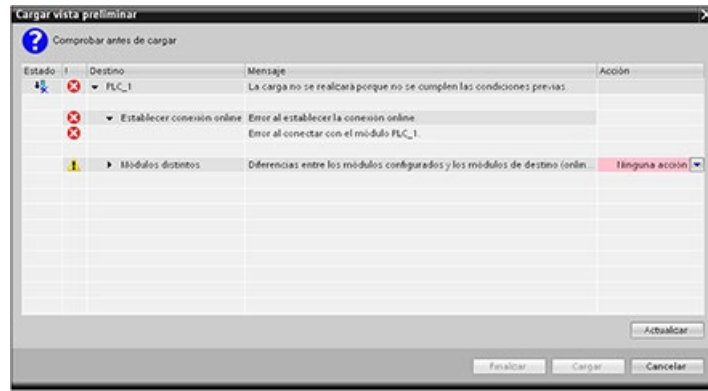

# 15.14.7 Factores que se deben tener en cuenta al cargar en estado operativo RUN

Antes de descargar el programa en modo RUN, considere los efectos que puede tener una modificación en modo RUN en el funcionamiento de la CPU en las situaciones siguientes:

- Si ha borrado la lógica de control de una salida, la CPU conservará el último estado de la salida hasta la próxima desconexión y conexión, o bien, hasta la próxima transición al estado operativo STOP.
- Si ha borrado un contador rápido o funciones de salida de impulsos que se estaban ejecutando, el contador o la salida de impulsos se seguirá ejecutando hasta la próxima desconexión y posterior conexión, o bien, hasta que se cambie a modo STOP.
- Cualquier lógica que dependa del estado del bit de primera consulta no se ejecutará hasta la próxima desconexión y posterior conexión, o bien hasta que se cambie de STOP a RUN. El bit de primera consulta solo se activa al cambiar a modo RUN y no se ve afectado por una descarga en modo RUN.
- Los valores actuales de los bloques de datos (DB) o variables se pueden sobrescribir.

15.14 Carga en estado operativo RUN

#### Nota

Para poder descargar el programa en modo RUN, la CPU tiene que admitir la modificación en modo RUN, el programa debe compilarse correctamente y la comunicación entre STEP 7 y la CPU debe funcionar sin errores.

Se pueden realizar los cambios siguientes en variables y bloques de programa y descargarlos en modo RUN:

- Crear, sobrescribir y eliminar funciones (FC), bloques de función (FB) y tablas de variables.
- Crear y eliminar bloques de datos (DB). No obstante, los cambios de estructura de los DB no se pueden sobrescribir. Los valores iniciales de los DBs se pueden sobrescribir. No es posible descargar un DB de servidor web (control o fragmento) en RUN.
- Sobrescribir bloques de organización (OB); sin embargo, no se pueden crear ni eliminar OB.

Puede cargar como máximo veinte bloques en el estado operativo RUN a la vez. Si debe cargar más de veinte bloques, debe poner la CPU en el estado operativo STOP.

Una vez que inicie una carga, no puede realizar otras tareas en STEP 7 hasta que no se haya terminado la carga.

### Instrucciones que pueden fallar debido a una "Carga en estado operativo RUN"

Las instrucciones siguientes pueden sufrir un error temporal cuando se activan en la CPU cambios en la carga en RUN. El error se produce al iniciar la instrucción mientras la CPU se está preparando para activar los cambios descargados. Durante este tiempo, la CPU suspende la iniciación del acceso del programa de usuario a la memoria de carga mientras completa el acceso del programa de usuario en curso a la memoria de carga. Esto sucede para que los cambios descargados puedan activarse de forma coherente.

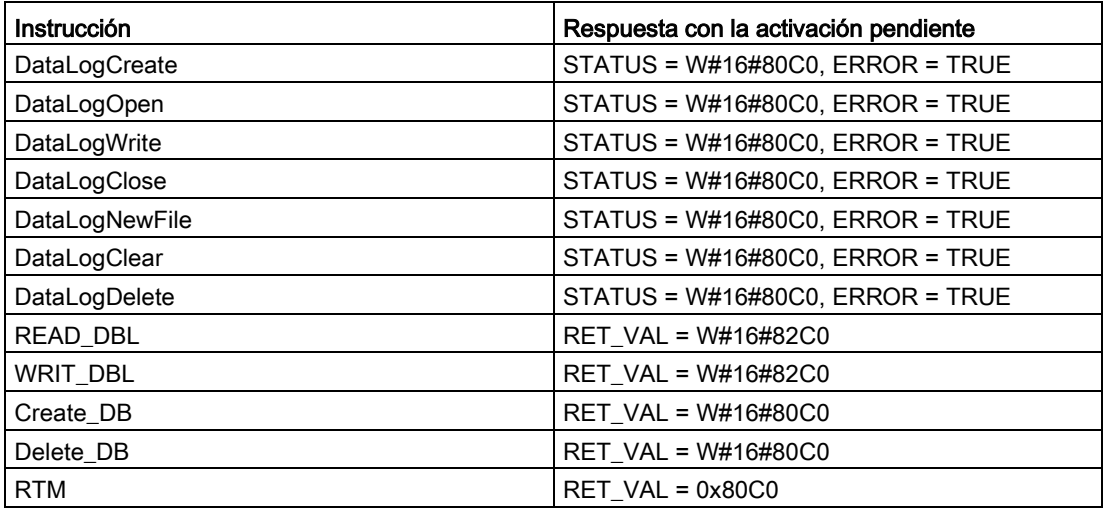

15.15 Trazas y registros de datos de la CPU en condiciones de disparo

En todos los casos, la salida RLO de la instrucción será "false" cuando se produzca el error. El error es temporal. Si esto ocurre, la instrucción debería repetirse más adelante.

#### Nota

No debe repetirse la operación durante la ejecución actual del OB.

# 15.15 Trazas y registros de datos de la CPU en condiciones de disparo

STEP 7 proporciona funciones de analizador lógico y de trazas que le permitirán configurar variables para que el PLC pueda trazarlas o registrarlas. A continuación, puede cargar los datos de medición de seguimiento registrados en el dispositivo de programación y usar las herramientas de STEP 7 para analizar y administrar los datos y representarlos gráficamente. La carpeta Trazas del árbol del proyecto STEP 7 se usa para crear y administrar trazas.

#### Nota

Los datos de medición de seguimiento solo están disponibles dentro del proyecto STEP 7 y no pueden procesarse con otras herramientas.

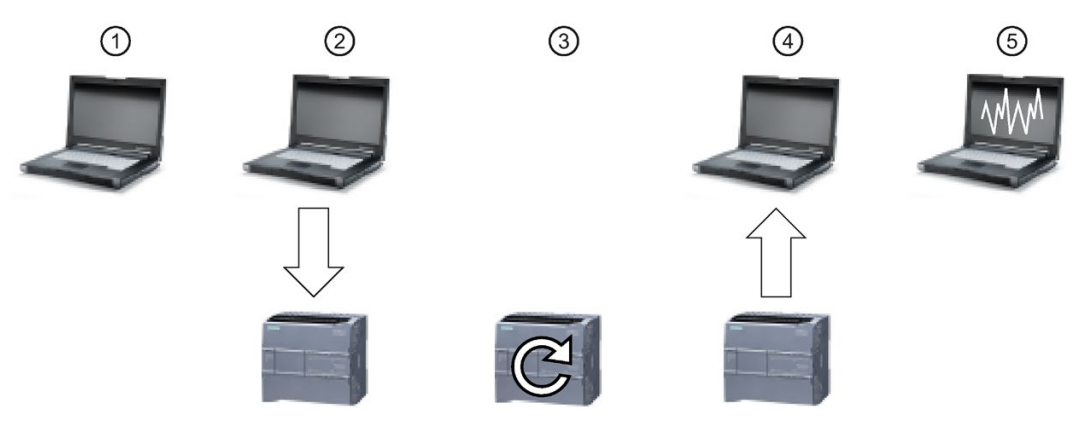

En la figura siguiente se muestran los diferentes pasos de la función de trazas:

- ① Configure el seguimiento en el editor de trazas de STEP 7. Se pueden configurar las siguientes opciones:
	- Valores de datos que deben grabarse
	- Duración de la grabación
	- Frecuencia de grabación
	- Condición de disparo
- ② Transfiera la configuración de trazas de STEP 7 al PLC.
- ③ El PLC ejecuta el programa y, cuando se produce la condición de disparo, empieza a registrar los datos de trazas.
- ④ Transfiera los valores registrados del PLC a STEP 7.
- ⑤ Use las herramientas de STEP 7 para analizar los datos, visualizarlos gráficamente y guardarlos.

15.15 Trazas y registros de datos de la CPU en condiciones de disparo

El S7-1200 soporta dos tareas de seguimiento con un máximo de 16 variables capturadas por evento de disparo. Cada orden de seguimiento proporciona 524288 bytes de memoria RAM para el registro de valores de trace y datos generales asociados, por ejemplo direcciones de variables y sellos de tiempo.

### Guardar mediciones de seguimiento en la Memory Card

La CPU S7-1200 solo puede guardar mediciones de seguimiento en la SIMATIC Memory Card. Si la CPU no dispone de Memory Card, registrará una entrada en el búfer de diagnóstico cuando el programa intente guardar mediciones de seguimiento (trace). La CPU limita el espacio asignado a las mediciones de seguimiento de tal modo que siempre debe quedar disponible 1 MB de memoria de carga externa. Si una medición de seguimiento ocupara más memoria de la máxima permitida, la CPU no guardará la medición y registrará una entrada en el búfer de diagnóstico.

Además, si se selecciona "Sobrescribir el registro más antiguo" en STEP 7, la escritura continua puede reducir la vida útil de la memoria de carga. Cuando se selecciona "Sobrescribir el registro más antiguo", la CPU reemplaza la medición más antigua por la más reciente una vez que haya guardado el número configurado de mediciones de seguimiento, y continúa siguiendo y guardando las mediciones. El hecho de sobrescribir las mediciones más antiguas ayuda a detectar problemas intermitentes.

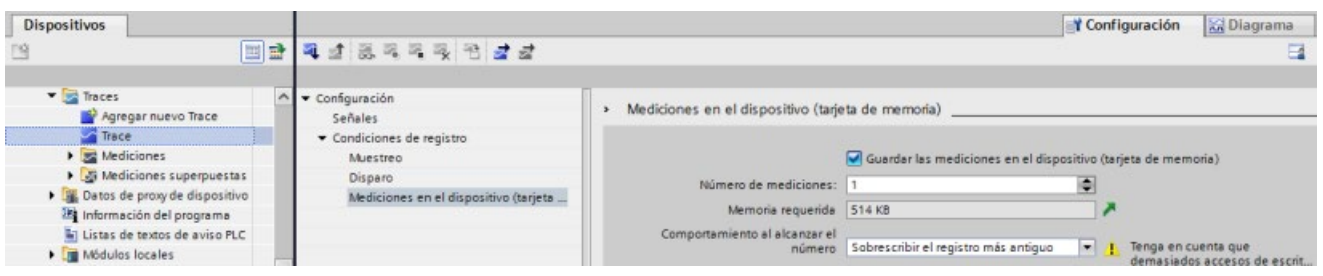

La CPU soporta un máximo de 999 resultados de mediciones de seguimiento. Mientras la CPU guarda las mediciones de seguimiento en la memoria de carga externa, no comprueba la condición de disparo para la orden de seguimiento. Una vez la CPU termina de guardar las mediciones de seguimiento, vuelve a comprobar las condiciones de disparo.

#### Acceso a ejemplos

Consulte el sistema de información de STEP 7 para obtener información detallada sobre cómo programar trazas, cargar la configuración, cargar los datos de traza y visualizarlos en el analizador lógico. Es posible consultar ejemplos detallados en el capítulo "Uso de funciones online y diagnóstico > Uso de funciones de traza y analizador lógico".

Asimismo, el manual online "Industry Automation SIMATIC/SINAMICS Uso de la función Trace y de analizador lógico"

[\(https://support.industry.siemens.com/cs/ww/es/view/64897128\)](https://support.industry.siemens.com/cs/ww/es/view/64897128) también es una referencia excelente.

# 15.16 Determinar el tipo de condición de rotura de hilo en un módulo SM 1231

Tal y como se explica en el apartado [Rangos de medida de entradas analógicas de tensión](#page-1510-0)  [e intensidad \(SB y SM\)](#page-1510-0) (Página [1511\)](#page-1510-0), el módulo SM 1231 devuelve un valor de entrada analógica de 32767 (16#7FFF) tanto para una condición de rotura de hilo como para una condición de desbordamiento. Si desea determinar cuál de las dos condiciones se ha producido, puede incluir una lógica en el programa STEP 7 para llevar a cabo esta determinación. El método para determinar el tipo de condición consta de las tareas siguientes:

- Cree un OB de alarma de error de diagnóstico que se llame siempre que se produzca un evento de diagnóstico entrante o saliente.
- Incluya una llamada de la instrucción RALRM.
- Configure un Array of Byte para el parámetro AINFO que incluya la información sobre el tipo de condición.
- Evalúe los bytes 32 y 33 de la estructura AINFO del RALRM\_DB cuando la CPU dispare el OB de alarma de diagnóstico.

### Crear un OB de alarma de error de diagnóstico

Para poder determinar cuándo se produce una condición de rotura de hilo, cree un OB de alarma de error de diagnóstico. La CPU llamará este OB siempre que se produzca un evento de diagnóstico entrante o saliente.

Cuando la CPU llame el OB de alarma de error de diagnóstico, el parámetro de entrada LADDR incluirá el identificador de hardware del módulo con el error. Encontrará el identificador de hardware del módulo SM 1231 en la configuración de dispositivos de STEP 7 para el módulo SM 1231.

#### Llamar la instrucción RALRM

Para programar la llamada de la instrucción RALRM, proceda del siguiente modo:

- 1. Agregue una llamada de RALRM en el programa STEP 7.
- 2. Ajuste el parámetro F\_ID para el identificador de hardware en el parámetro LADDR del OB de alarma de error de diagnóstico.
- 3. Utilice un Array of Byte para los parámetros de entrada TINFO y AINFO. Utilice un tamaño de array de 34 bytes o más.

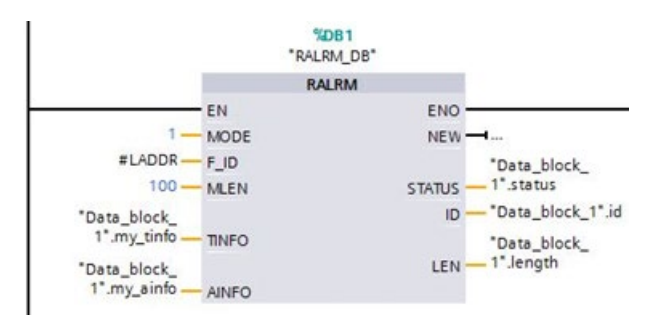

15.16 Determinar el tipo de condición de rotura de hilo en un módulo SM 1231

## Interpretar AINFO después de una alarma de diagnóstico

El Array of Byte AINFO incluirá la información sobre el diagnóstico del módulo una vez se haya ejecutado el OB de alarma de error de diagnóstico.

Los bytes 0 - 25 son información de encabezado. Los bytes que pertenecen al diagnóstico del módulo son los siguientes:

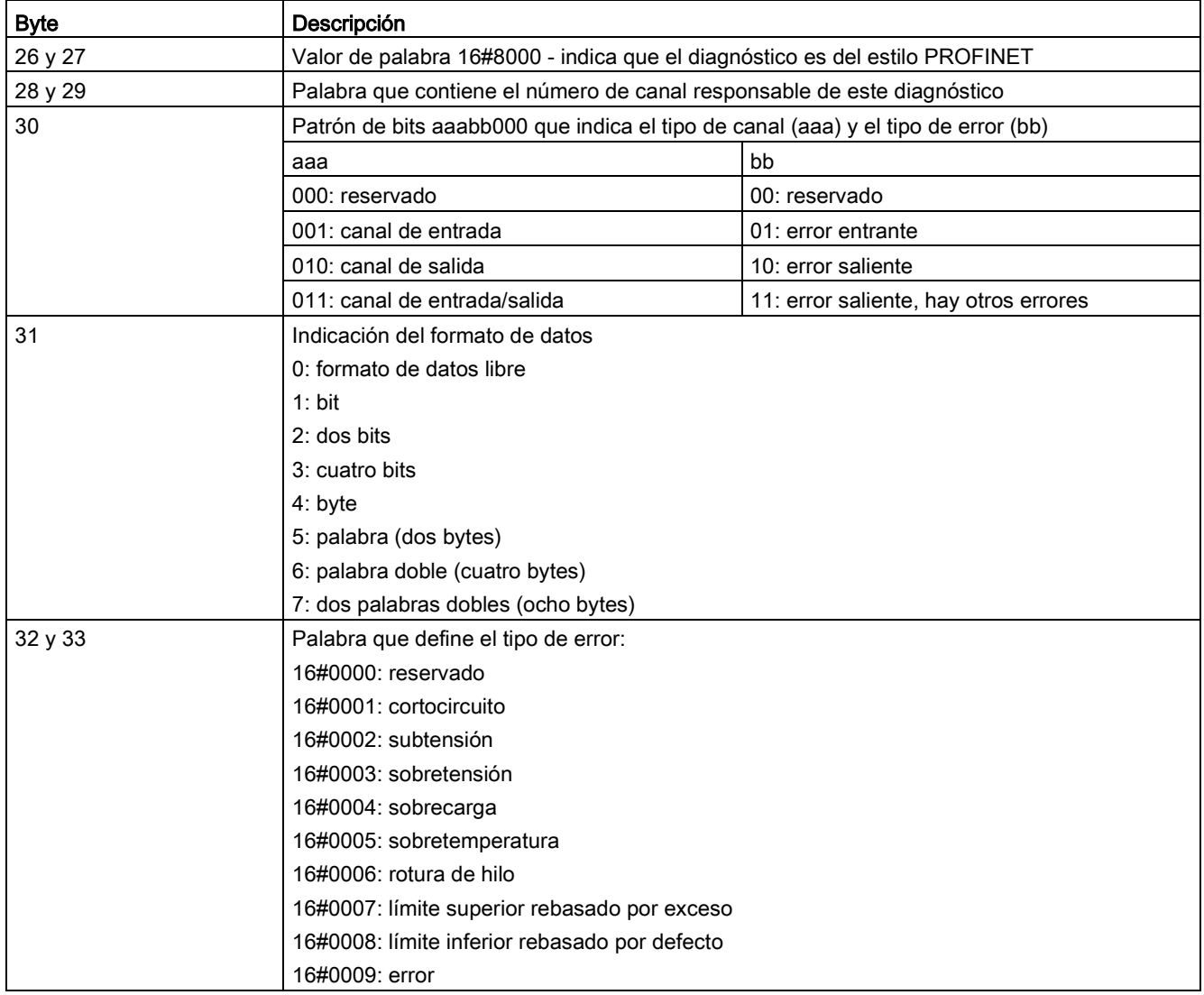

15.16 Determinar el tipo de condición de rotura de hilo en un módulo SM 1231

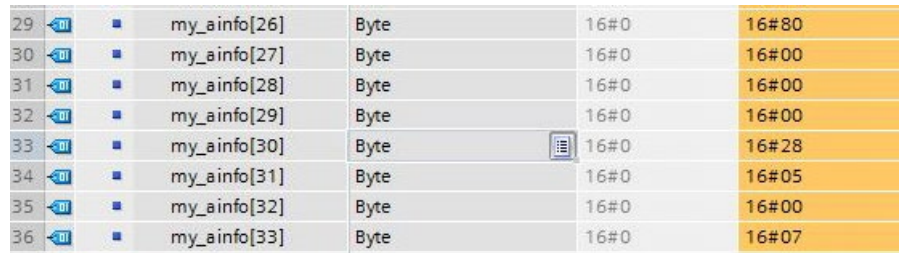

Considere, por ejemplo, los bytes 26 - 33 de esta estructura AINFO:

- La palabra de los bytes 26 y 27 es 16#8000, lo que significa que es un diagnóstico de estilo PROFINET.
- La palabra de los bytes 28 y 29 indica que es un diagnóstico para canal 0 o el módulo.
- El byte 30 es 16#28 que, cuando se interpreta como patrón de bits aaa bb 00, es 001 01 000. El valor indica que este diagnóstico es para un canal de entrada y es un error entrante.
- El byte 31 es 5 e indica un valor de palabra.
- El valor de palabra de los bytes 32 y 33 es 16#0007, lo que significa que se ha rebasado por exceso el límite superior.

Así pues, cuando se obtiene la información de AINFO desde un evento de alarma de error de diagnóstico es posible determinar el origen del evento de diagnóstico.

# 15.17 Realizar una copia de seguridad de la CPU y restaurarla

# 15.17.1 Opciones de copia de seguridad y restauración

Con el tiempo se llevarán a cabo numerosos cambios en el sistema de automatización, por ejemplo agregar dispositivos nuevos, reemplazar dispositivos existentes o adaptar el programa de usuario. Si estos cambios provocaran comportamientos no deseados, existe la posibilidad de restaurar la planta de automatización a una versión anterior, siempre que se haya realizado una copia de seguridad. STEP 7 y la CPU S7-1200 ofrecen diferentes opciones para realizar una copia de seguridad de la configuración hardware y del software y para restaurarlos.

## Opciones de copia de seguridad

La tabla inferior ofrece un resumen de las opciones de copia de seguridad y restauración de las CPU S7:

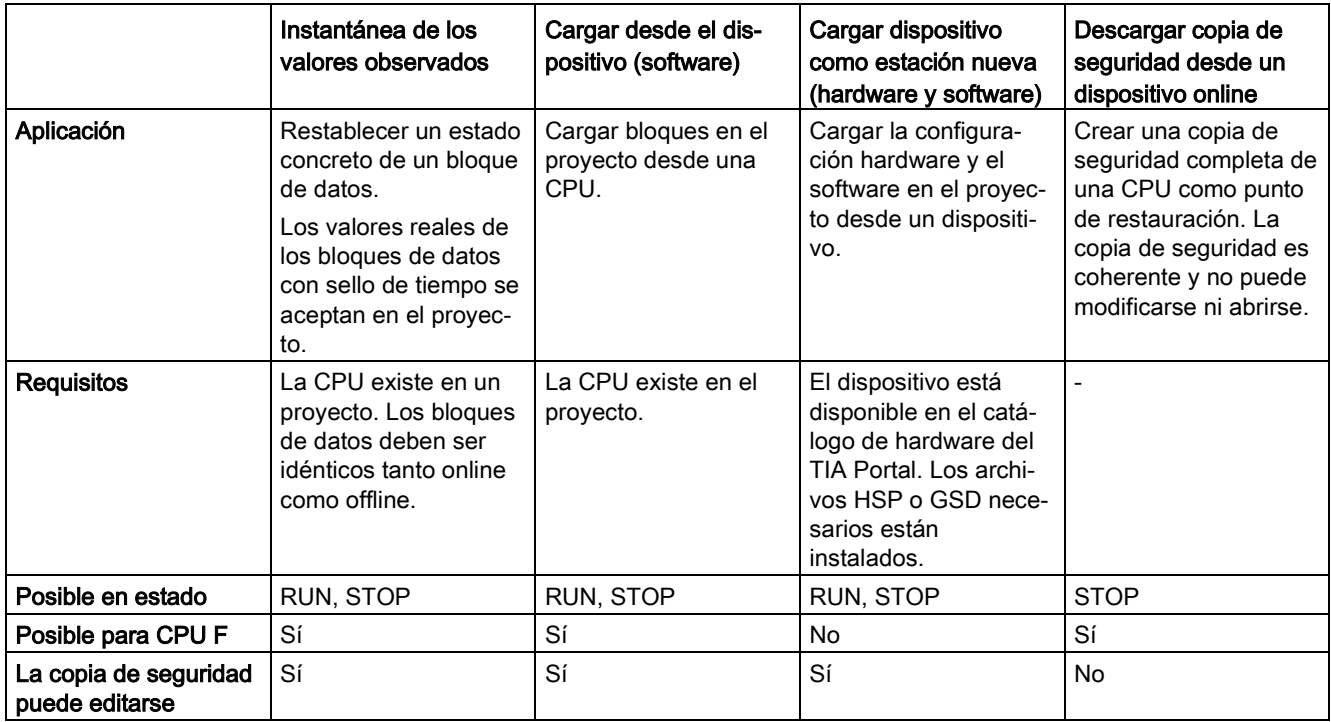

## Contenido de la copia de seguridad

La tabla siguiente muestra los datos que pueden descargarse y de los que pueden crearse copias de seguridad, así como las opciones respectivas:

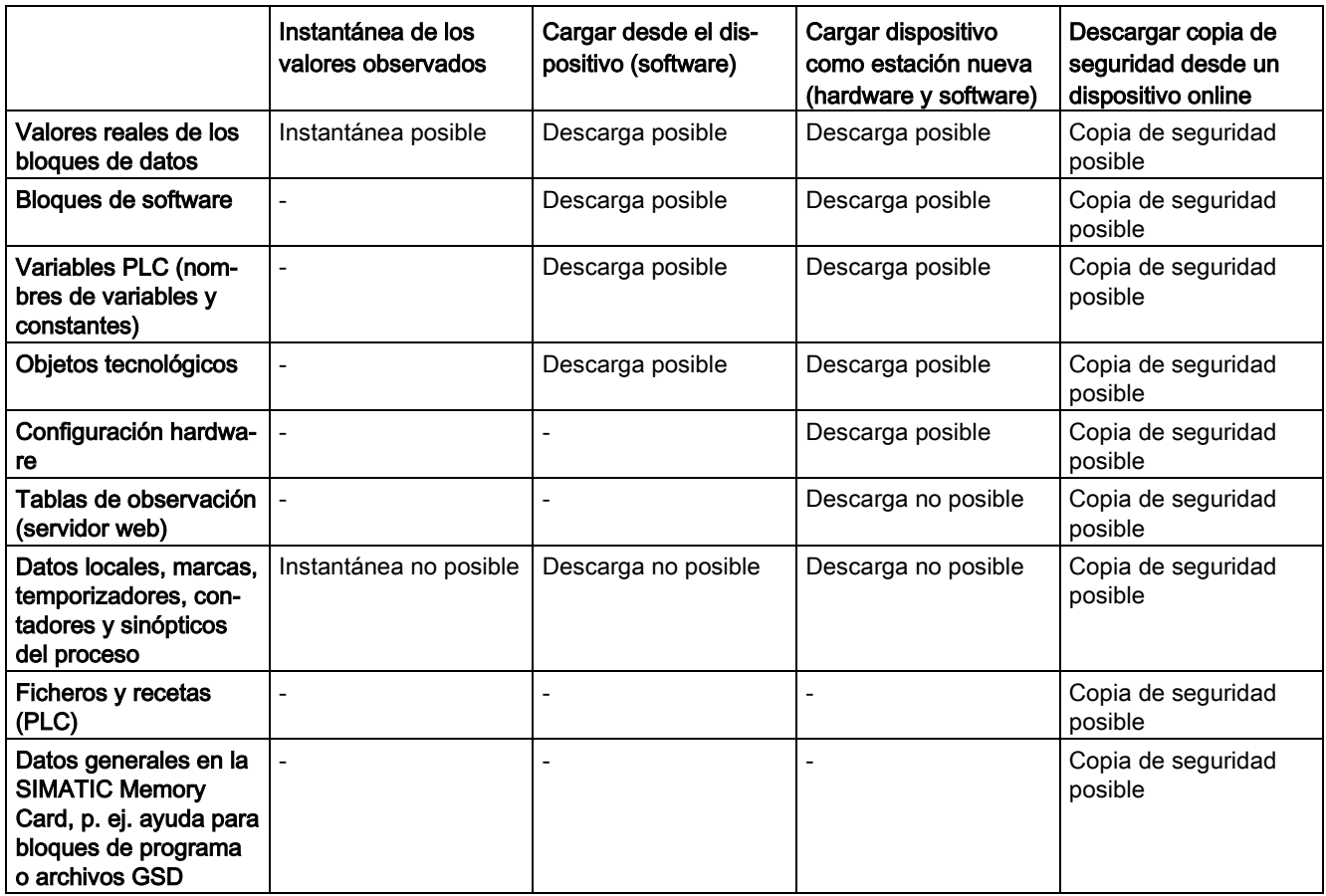

## Consideraciones especiales al realizar una copia de seguridad de los valores reales

El tipo de copia de seguridad "Cargar backup del dispositivo online" realiza una copia de seguridad de los valores reales de las variables que están ajustadas como remanentes. Para garantizar la coherencia de los datos remanentes, desactive todos los accesos de escritura a datos remanentes mientras se realiza la copia de seguridad.

Una transición de STOP a RUN pone los valores reales de los datos no remanentes a sus valores de arranque. La copia de seguridad de una CPU contiene únicamente los valores de arranque de los datos no remanentes.

## 15.17.2 Realizar una copia de seguridad de una CPU online

Realizar una copia de seguridad de la configuración puede ser útil si se desea regresar a una configuración concreta. Es posible restablecer la configuración actual más adelante.

#### **Requisitos**

Es posible crear todas las copias de seguridad que se desee y guardar varias configuraciones de una CPU. Para realizar una copia de seguridad deben cumplirse los requisitos siguientes:

- La CPU va está creada en el provecto de STEP 7.
- La CPU está conectada directamente a la programadora/el PC a través de la interfaz PROFINET de la CPU. Las operaciones de copia de seguridad y restauración no soportan las interfaces PROFIBUS de los CM.
- La CPU está online. (Si no hay conexión online, el proceso de copia de seguridad establece una conexión online.)
- La CPU está en estado STOP. (Si la CPU no está en estado operativo STOP, el proceso de copia de seguridad pide permiso para poner la CPU a STOP.)

#### Procedimiento

Para crear una copia de seguridad de la configuración actual de una CPU, proceda del siguiente modo:

- 1. Seleccione la CPU en el árbol del proyecto.
- 2. Seleccione el comando "Cargar backup del dispositivo online" del menú "Online".

En caso necesario habrá que introducir la contraseña de acceso de lectura a la CPU y confirmar que la CPU debe pasar a STOP.

#### Resultado

Las copias de seguridad se guardan con el nombre de la CPU y la fecha y hora de la copia de seguridad. La copia de seguridad incluye todos los datos necesarios para restaurar una configuración concreta de una CPU. La CPU guarda los datos siguientes en la copia de seguridad:

- Contenido de la Memory Card, si la hubiera
- Áreas de memoria remanente de los bloques de datos, contadores y marcas
- El resto del contenido de la memoria remanente, como parámetros de dirección IP

La copia de seguridad contiene los valores actuales de la CPU, pero no incluye el búfer de diagnóstico.

La copia de seguridad se encuentra en la carpeta "Backups online" del árbol del proyecto de la CPU. La figura siguiente muestra una CPU S7-1200 para la que se han creado dos copias de seguridad:

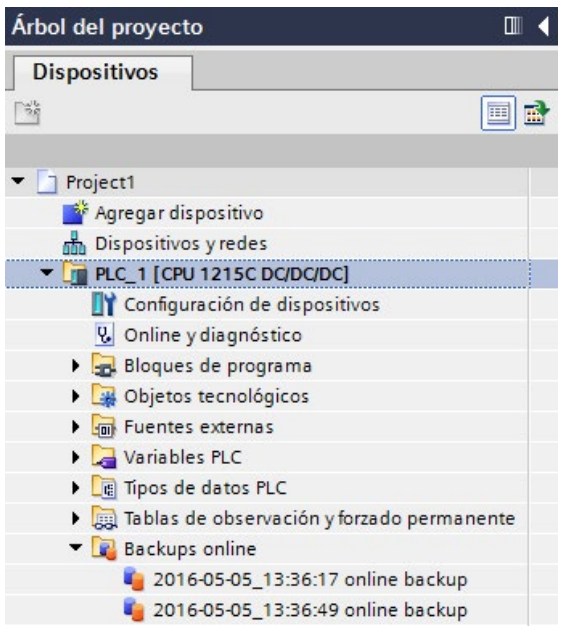

#### Nota

Tenga en cuenta que también es posible crear una copia de seguridad de la CPU online desde la SIMATIC Automation Tool (SAT) o la [página web estándar de copia de seguridad](#page-1052-0)  [online del servidor web](#page-1052-0) (Página [1053\)](#page-1052-0).

Cuando se hacen copias de seguridad desde STEP 7, STEP 7 guarda los archivos dentro del proyecto de STEP 7. Cuando se hacen copias de seguridad de archivos desde el servidor web, el PC o dispositivo guarda los archivos de copia de seguridad en la carpeta predeterminada para descargas. No es posible restaurar archivos de copia de seguridad de STEP 7 desde el servidor web ni tampoco a la inversa. Sin embargo, sí es posible guardar archivos de copia de seguridad de STEP 7 directamente en la carpeta de descargas del PC o dispositivo. De hacerse así, después podrán restaurarse estos archivos desde el servidor web.

## Guardar archivos de copia de seguridad en el PC o dispositivo

Para guardar un archivo de copia de seguridad en el PC o dispositivo, proceda del siguiente modo:

- 1. Haga clic con el botón derecho del ratón en un archivo de la carpeta "Backups online" del árbol del proyecto.
- 2. Seleccione "Guardar como" en el menú contextual.
- 3. Navegue hasta la carpeta en la que desee guardar el archivo, p. ej. la carpeta predeterminada para descargas del PC o dispositivo.
- 4. Haga clic en Guardar.

# 15.17.3 Restaurar una CPU

Si se ha realizado previamente una copia de seguridad de la configuración de la CPU, es posible transferir dicha copia a la CPU. La CPU pasa a estado operativo STOP mientras se restaura la copia de seguridad. Si se ha configurado un nivel de acceso para la CPU, habrá que introducir la contraseña de acceso de lectura a la CPU.

# ADVERTENCIA

#### Restaurar copias de seguridad con contenido desconocido

Si se restauran copias de seguridad con contenido desconocido pueden producirse daños y lesiones graves en caso de funcionamientos incorrectos o errores de programa.

Asegúrese de que la copia de seguridad contiene una configuración con contenido conocido.

## Requisitos

Para restaurar una copia de seguridad deben cumplirse los requisitos siguientes:

- El proyecto de STEP 7 incluye una configuración para la CPU y una copia de seguridad creada con anterioridad.
- La CPU está conectada directamente a la programadora/el PC a través de la interfaz PROFINET de la CPU.
- La CPU está en estado STOP.
- Se conoce la contraseña de acceso completo a la CPU si se ha configurado un nivel de acceso.

### Procedimiento

Para restaurar una copia de seguridad, proceda del siguiente modo:

- 1. Abra la CPU en el árbol del proyecto para visualizar los objetos de nivel inferior.
- 2. Seleccione la copia de seguridad que desee restaurar en la carpeta "Backups online".
- 3. En el menú "Online" seleccione el comando "Cargar en dispositivo".
	- Si previamente se ha [establecido una conexión online](#page-1343-0) (Página [1344\)](#page-1343-0), se abre el cuadro de diálogo "Vista preliminar". Este cuadro de diálogo muestra alarmas y recomienda acciones necesarias para la operación de carga.
	- Si previamente no se ha establecido ninguna conexión online, se abre el cuadro de diálogo "Carga avanzada" y antes que nada debe seleccionarse la interfaz desde la que debe establecerse la conexión online con la CPU.
- 4. Compruebe las alarmas en el cuadro de diálogo "Vista preliminar" y seleccione las acciones en la columna "Acción", si fuera necesario.
- 5. Haga clic en el botón "Cargar" (el botón "Cargar" está activo en el momento en que la descarga es posible).
- 6. STEP 7 restaura la copia de seguridad en la CPU. Desde el cuadro de diálogo "Resultados de la operación de carga" puede comprobarse si la operación de carga ha sido correcta y realizar las acciones posteriores que sean necesarias.
- 7. Después de revisar el cuadro de diálogo "Resultados de la operación de carga", haga clic en el botón "Finalizar".

Si se solicita, introduzca la contraseña de acceso completo a la CPU y confirme que la CPU puede pasar a STOP.

STEP 7 restaura el contenido de la copia de seguridad en la CPU y la reinicia.

#### Nota

Tenga en cuenta que también es posible restaurar una copia de seguridad de la CPU desde la [página web estándar de copia de seguridad online del servidor web](#page-1052-0) (Página [1053\)](#page-1052-0).

# A.1 Página web de Siemens Online Support

En la página web de Siemens Industry Online Support [\(https://support.industry.siemens.com/cs/ww/es/\)](https://support.industry.siemens.com/cs/ww/es/) encontrará información técnica relacionada con estos productos.

# <span id="page-1390-0"></span>A.2 Datos técnicos generales

### Homologaciones

El diseño del sistema de automatización S7-1200 cumple las siguientes normas y especificaciones de ensayo. Los criterios de test del sistema de automatización S7-1200 se basan en estas normas y especificaciones de ensayo.

Nótese que no todos los modelos S7-1200 pueden certificarse según esas normas y el estado de certificación puede cambiar sin notificación. Es responsabilidad del usuario determinar las certificaciones aplicables consultando las inscripciones marcadas en el producto. Contacte con el representante de Siemens más próximo para obtener una lista de las homologaciones actuales con las referencias respectivas.

# Homologación CE

 $\epsilon$ 

El sistema de automatización S7-1200 satisface los requisitos y objetivos relacionados con la seguridad según las directivas CE indicadas a continuación y cumple las normas europeas (EN) armonizadas para controladores programables publicadas en los Diarios Oficiales de la Unión Europea.

- Directiva CE 2006/95/CE (Directiva de baja tensión) "Material eléctrico destinado a utilizarse con determinados límites de tensión"
	- EN 61131-2 Autómatas programables Requisitos y ensayos de los equipos
- Directiva CE 2004/108/CE (Directiva CEM) "Compatibilidad electromagnética"
	- Norma de emisión EN 61000-6:+A1: Entornos industriales
	- Norma de inmunidad EN 61000-6-2: Entornos industriales
- Directiva CE 94/9/CE (ATEX) "Equipos y sistemas de protección para uso en atmósferas potencialmente explosivas"
	- EN 60079-0:+A11
	- EN 60079-15: Tipo de protección 'n'

La Declaración de conformidad CE se encuentra a disposición de las autoridades competentes en:

Siemens AG Sector Industry DF FA AS DH AMB Postfach 1963 D-92209 Amberg Alemania

## Homologación cULus

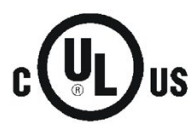

Underwriters Laboratories Inc. cumple:

- Underwriters Laboratories, Inc.: UL 508 Listed (Industrial Control Equipment)
- Canadian Standards Association: CSA C22.2 Number 142 (Process Control Equipment)

#### Nota

La gama SIMATIC S7-1200 cumple la norma CSA.

El logotipo cULus indica que Underwriters Laboratories (UL) ha examinado y certificado el S7-1200 según las normas UL 508 y CSA 22.2 No. 142.

## Homologación FM

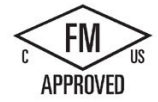

Factory Mutual Research (FM) Números de clase 3600 y 3611 de la norma de aprobación Aprobado para ser utilizado en: Clase I, División 2, Grupo de gas A, B, C, D, Clase de temperatura T3C Ta = 60 °C Clase I, Zona 2, IIC, Clase de temperatura T3 Ta = 60 °C Clase Canadiense I, Instalación en zona 2 según CEC 18-150

EXCEPCIÓN IMPORTANTE: Consulte en las especificaciones técnicas el número de entradas y salidas que pueden estar activadas simultáneamente. Algunos modelos tienen características reducidas para Ta = 60 °C.

# ADVERTENCIA

Si se sustituyen componentes, podría perderse la idoneidad para Class I, Division 2 y Zone 2.

Solo un centro de asistencia Siemens autorizado puede reparar estas unidades.

## Homologación IECEx

EN 60079-0: Atmósferas explosivas - Requisitos generales

EN60079-15: Material eléctrico para atmósferas potencialmente explosivas Tipo de protección 'nA' US/FMG/ExTR14.0013 Ex nA IIC Gc T3

En el producto puede indicarse información de clasificación IECEx con la información sobre ubicación peligrosa FM.

Solo están homologados los productos con clasificación IECEx. Contacte con el representante de Siemens más próximo para obtener una lista de las homologaciones actuales con las referencias respectivas.

Los modelos de tipo relé no están incluidos en la homologación IECEx.

Consulte la temperatura en el marcado específico del producto.

Monte los módulos en una envolvente adecuada que proporcione un grado de protección mínimo IP54 conforme a IEC 60079-15.

# Homologación ATEX

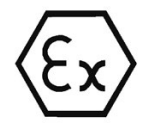

La homologación ATEX solo es válida para los modelos DC. La homologación ATEX no es válida para los modelos AC y de relé.

EN 60079-0: Atmósferas explosivas - Requisitos generales

EN 60079-15: Material eléctrico para atmósferas de gas explosivas; Tipo de protección 'nA' II 3 G Ex nA IIC T4 o T3 Gc

Condiciones especiales para un uso seguro:

Instale los módulos en una caja adecuada con un grado de protección mínimo de IP54 conforme a EN 60529, o en una ubicación que aporte un grado de protección equivalente.

Los cables y conductores conectados deben ser aptos para la temperatura real medida en condiciones nominales.

Deben tomarse precauciones para que no se exceda la tensión nominal en los terminales de alimentación cuando se produzcan perturbaciones transitorias de más de 119 V.

## Australia y Nueva Zelanda - Marcado RCM (Regulatory Compliance Mark)

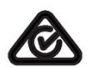

El sistema de automatización S7-1200 cumple los requisitos de los estándares según AS/NZS 61000.6.4 e IEC 610000-6-4 (clase A).

### Homologación coreana

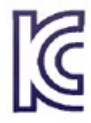

El sistema de automatización S7-1200 cumple los requisitos de la homologación coreana (KC Mark). Este sistema ha sido definido como equipo clase A para aplicaciones industriales y no está previsto para uso doméstico.

## Homologación para la Unión Aduanera Euroasiática (Bielorrusia, Kazajstán, Federación Rusa)

EAC (Eurasion Conformity): Declaración de conformidad según el Reglamento Técnico de la Comunidad Económica (TR CU)

#### Aprobación marina

Los productos S7-1200 se someten con regularidad a pruebas para obtener homologaciones especiales para aplicaciones y mercados específicos. Contacte con el representante de Siemens más próximo para obtener una lista de las homologaciones actuales con las referencias respectivas.

Sociedades de clasificación:

- ABS (American Bureau of Shipping): EE.UU.
- BV (Bureau Veritas): Francia
- DNV (Det Norske Veritas): Noruega
- GL (Germanischer Lloyd): Alemania
- LRS (Lloyds Register of Shipping): Inglaterra
- Class NK (Nippon Kaiji Kyokai): Japón
- Korean Register of Shipping: Corea
- CSS (China Classification Society): China

#### Entornos industriales

El sistema de automatización S7-1200 está diseñado para ser utilizado en entornos industriales.

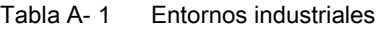

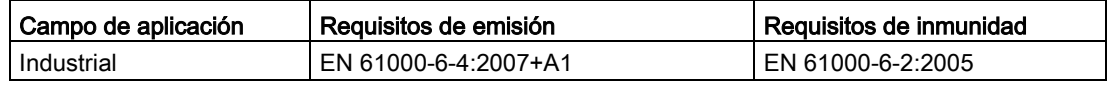

#### Nota

El sistema de automatización S7-1200 está diseñado para ser usado en áreas industriales; el uso en zonas residenciales puede causar interferencias en la recepción de TV y radio. Si se usa el S7-1200 en zonas residenciales debe asegurarse de que la emisión de interferencias de radio cumple con el valor límite de clase B conforme a EN 55011.

Los ejemplos de medidas adecuadas para alcanzar un nivel de interferencia en frecuencias de radio de clase B incluyen:

- Instalación del S7-1200 en un armario de distribución puesto a tierra
- Uso de filtros de ruido en la líneas de suministro

Asegúrese de que las emisiones de interferencias de radio cumplen con la clase B conforme a EN 55011.

Se requiere recepción individual (el montaje final debe cumplir todos los requisitos de seguridad y CEM de una instalación en entorno residencial).

## A.2 Datos técnicos generales

### Compatibilidad electromagnética

La compatibilidad electromagnética (también conocida por sus siglas CEM o EMC) es la capacidad de un dispositivo eléctrico para funcionar de forma satisfactoria en un entorno electromagnético sin causar interferencias electromagnéticas (EMI) sobre otros dispositivos eléctricos de ese entorno.

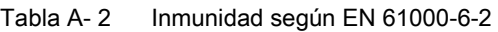

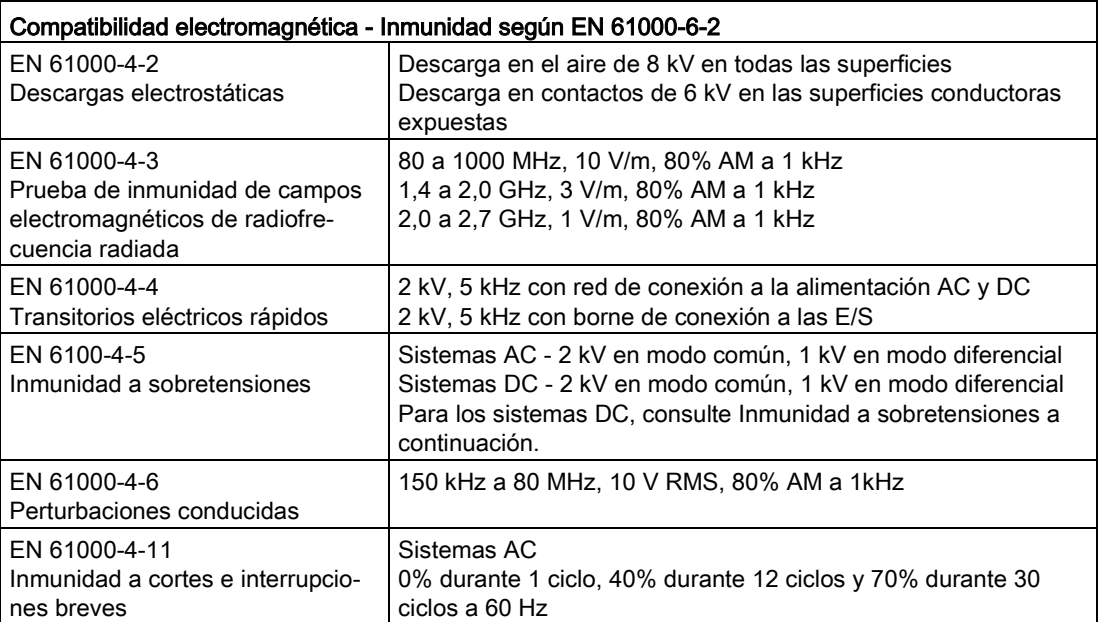

Tabla A- 3 Emisiones conducidas y radiadas según EN 61000-6-4

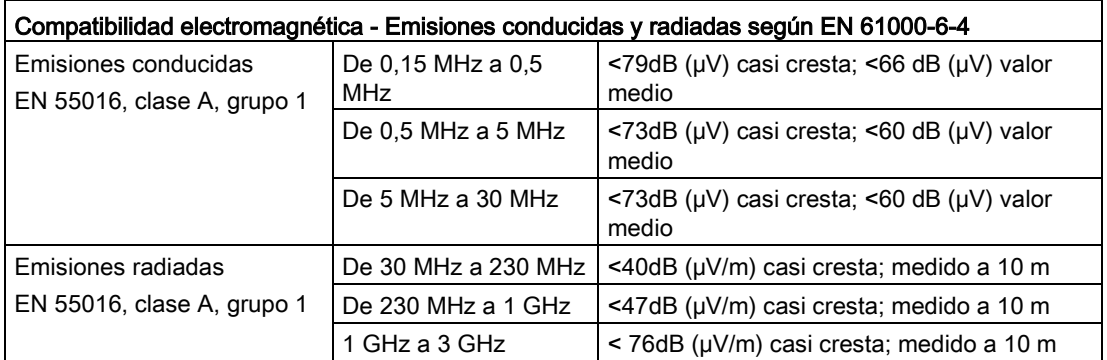

### Inmunidad a sobretensiones

Los sistemas de cableado sujetos a sobretensiones por acoplamiento de rayos deben estar equipados con protección externa. Una especificación para la evaluación de la protección frente a sobrecargas de rayo se recoge en EN 61000-4-5, con límites operacionales establecidos en EN 61000-6-2. Las CPU S7-1200 DC y los módulos de señales requieren protección externa para garantizar el funcionamiento seguro en caso de sobretensiones definidas en este estándar.

A continuación aparece una lista de algunos dispositivos que soportan la protección necesaria de inmunidad a ondas de choque. Estos dispositivos solo proporcionan protección si están correctamente instalados conforme a las recomendaciones del fabricante. También pueden utilizarse dispositivos de otros fabricantes con especificaciones iguales o mejores:

| Subsistema                                                       | Dispositivo de protección                                   |  |  |
|------------------------------------------------------------------|-------------------------------------------------------------|--|--|
| Alimentación de +24 V DC                                         | BLITZDUCTOR VT, BVT AVD 24, referencia 918 422              |  |  |
| Industrial Ethernet                                              | DEHNpatch DPA M CLE RJ45B 48, referencia 929 121            |  |  |
| RS-485                                                           | BLITZDUCTOR XT, Basic Unit BXT BAS, referencia 920 300      |  |  |
|                                                                  | BLITZDUCTOR XT, módulo BXT ML2 BD HFS 5, referencia 920 271 |  |  |
| RS-232                                                           | BLITZDUCTOR XT, Basic Unit BXT BAS, referencia 920 300      |  |  |
|                                                                  | BLITZDUCTOR XT, módulo BXT ML2 BE S 12, referencia 920 222  |  |  |
| Entradas digitales de +24<br>V DC                                | DEHN, Inc., tipo DCO SD2 E 24, referencia 917 988           |  |  |
| Salidas digitales de +24 V<br>DC y alimentación de sen-<br>sores | DEHN, Inc., tipo DCO SD2 E 24, referencia 917 988           |  |  |
| IO analógicas                                                    | DEHN, Inc., tipo DCO SD2 E 12, referencia 917 987           |  |  |
| Salidas de relé                                                  | ninguna reguerida                                           |  |  |

Tabla A- 4 Dispositivos que soportan la protección de inmunidad a sobretensiones

## Condiciones ambientales

Tabla A- 5 Transporte y almacenamiento

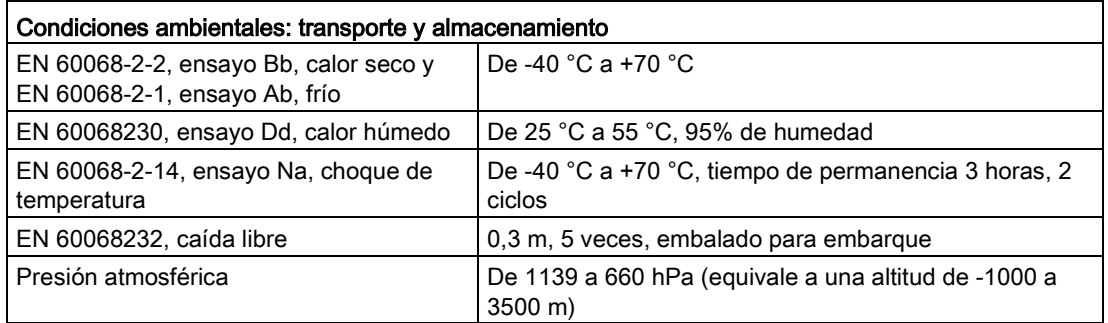

A.2 Datos técnicos generales

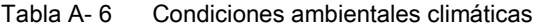

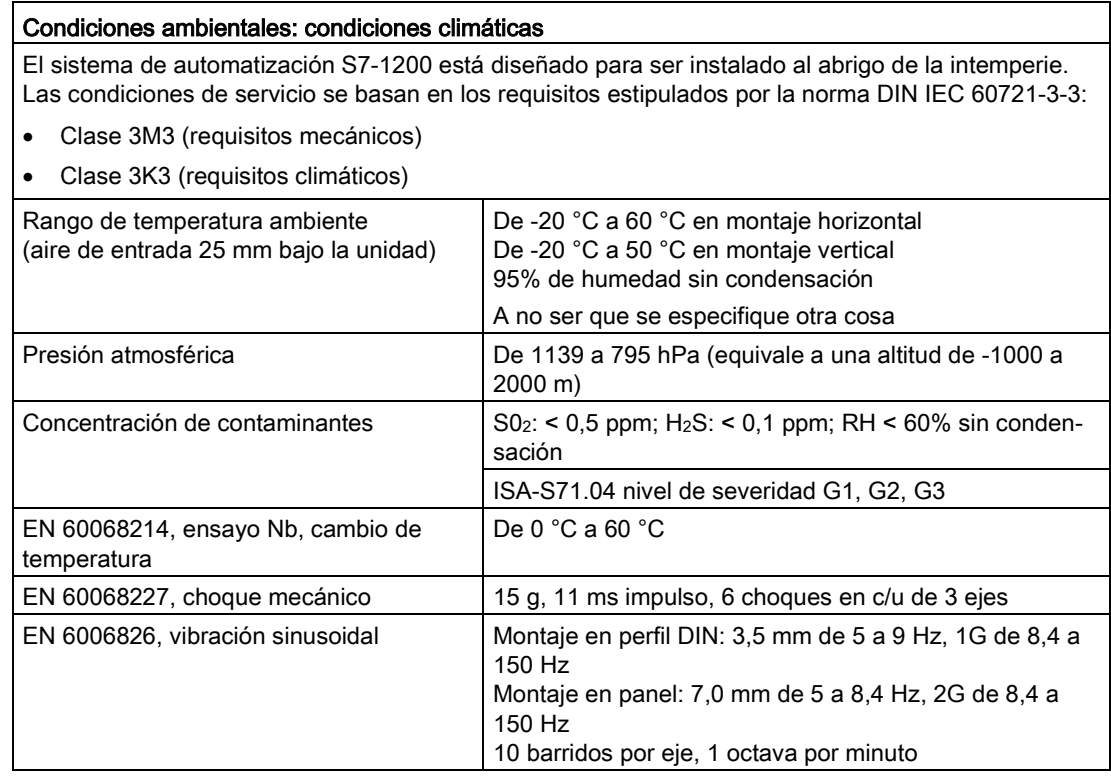

#### Grado de contaminación/categoría de sobretensión conforme a IEC 61131-2

- Grado de contaminación 2
- Categoría de sobretensión: II

#### Clase de protección

● Clase de protección II según EN 61131-2 (el conductor protector no se requiere)

#### Grado de protección

- Protección mecánica IP20, EN 60529
- Protege los dedos contra el contacto con alta tensión, según ensayos realizados con sondas estándar. Se requiere protección externa contra polvo, impurezas, agua y objetos extraños de < 12,5mm de diámetro.

## Tensiones nominales

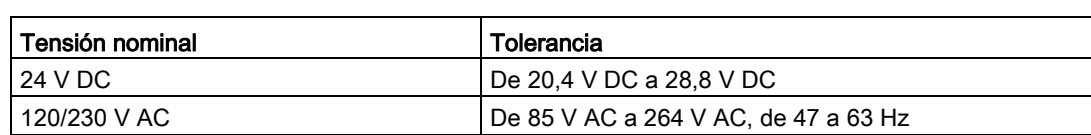

#### Tabla A- 7 Tensiones nominales

#### Nota

Cuando un contacto mecánico activa la potencia de salida en la CPU S7-1200 o en cualquier módulo de ampliación digital, envía una señal "1" a las salidas digitales durante unos 50 microsegundos. Esto podría originar un funcionamiento inesperado de los equipos o del proceso, lo que podría causar la muerte o lesiones graves al personal o daños a los equipos. Esto debe preverse, especialmente si se utilizan dispositivos que reaccionan a impulsos de corta duración.

### Protección contra inversión de polaridad

Se suministra circuitería de protección contra inversión de polaridad en cada par de bornes de alimentación de +24 V DC o de alimentación de entrada de usuario para CPU, módulos de señales (SM) y Signal Boards (SB). No obstante, el sistema puede sufrir daños si se cablean pares de bornes distintos en polaridades opuestas.

Algunos puertos de entrada de la alimentación de 24 V DC del sistema S7-1200 están interconectados, teniendo un circuito lógico común que conecta varios bornes M. Por ejemplo, los circuitos siguientes están interconectados si no tienen aislamiento galvánico según las hojas de datos técnicos: la fuente de alimentación de 24 V DC de la CPU, la alimentación de sensores de la CPU, la entrada de alimentación de la bobina de relé de un SM o la fuente de alimentación de una entrada analógica no aislada. Todos los bornes M sin aislamiento galvánico deben conectarse al mismo potencial de referencia externo.

# ADVERTENCIA

Si los bornes M sin aislamiento galvánico se conectan a diferentes potenciales de referencia, circularán corrientes indeseadas que podrían averiar o causar reacciones inesperadas en el PLC y los equipos conectados.

Si no se cumplen estas directrices, es posible que se produzcan averías o reacciones inesperadas que podrían causar la muerte, lesiones corporales graves y/o daños materiales.

Asegúrese que todos los bornes M sin aislamiento galvánico de un sistema S7-1200 están conectados al mismo potencial de referencia.

#### Salidas DC

No se suministra circuitería de protección contra cortocircuitos en las salidas DC de las CPU, módulos de señales (SM) y Signal Boards (SB).

A.2 Datos técnicos generales

### Vida útil de los relés

La figura siguiente muestra los datos típicos de rendimiento estimados a partir de ensayos. El rendimiento real puede variar dependiendo de la aplicación. Un circuito de protección externo adaptado a la carga mejorará la vida útil de los contactos. Los contactos normalmente cerrados tienen una vida útil típica de aproximadamente un tercio de los contactos normalmente abiertos en condiciones inductivas y de carga de lámpara.

Un circuito de protección externo aumentará la vida útil de los contactos.

| Datos para la selección de un actuador                |             |                 |                                         |  |
|-------------------------------------------------------|-------------|-----------------|-----------------------------------------|--|
| Corriente térmica continua                            | 2 A máx.    |                 |                                         |  |
| Capacidad de conmutación y vida útil de los contactos |             |                 |                                         |  |
| Para carga óhmica                                     | Tensión     | Intensi-<br>dad | Número de ciclos operativos<br>(típico) |  |
|                                                       | 24 V DC     | 2,0A            | 0,1 millón                              |  |
|                                                       | 24 V DC     | 1,0A            | 0,2 millones                            |  |
|                                                       | 24 V DC     | 0,5A            | 1,0 millón                              |  |
|                                                       | 48 V AC     | 1,5A            | 1,5 millones                            |  |
|                                                       | 60 V AC     | 1,5A            | 1,5 millones                            |  |
|                                                       | 120 V<br>AC | 2,0A            | 1,0 millón                              |  |
|                                                       | 120 V<br>AC | 1,0A            | 1,5 millones                            |  |
|                                                       | 120 V<br>AC | 0,5A            | 2,0 millones                            |  |
|                                                       | 230 V<br>AC | 2,0A            | 1,0 millón                              |  |
|                                                       | 230 V<br>AC | 1,0A            | 1,5 millones                            |  |
|                                                       | 230 V<br>AC | 0,5A            | 2,0 millones                            |  |

Tabla A- 8 Datos de rendimiento típicos

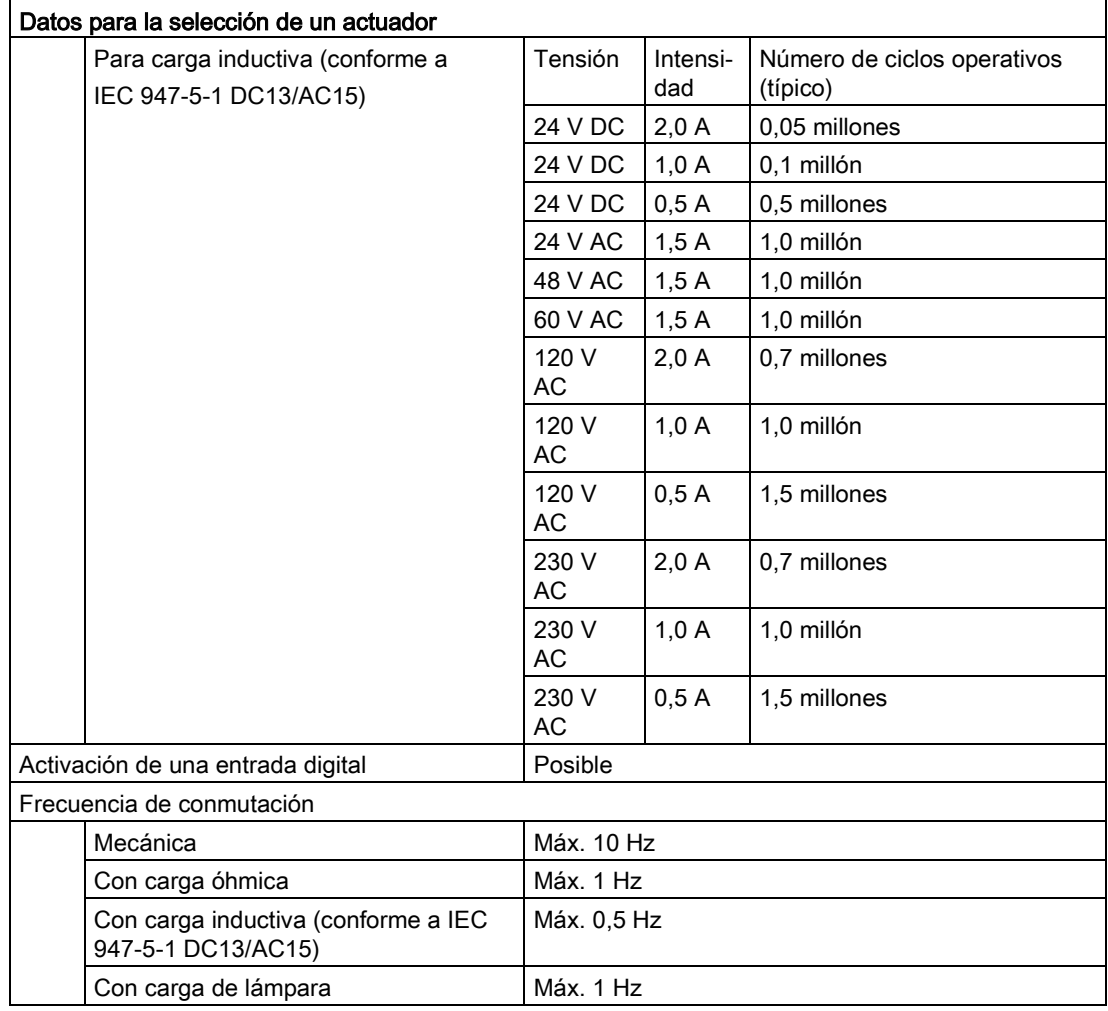

## Retención de la memoria interna de la CPU

- Vida útil de los datos remanentes y de registro: 10 años
- Datos remanentes tras POWER OFF, resistencia (ciclos de escritura): 2 millones de ciclos
- Datos del registro: resistencia (ciclos de escritura): 500 millones de entradas

#### Nota

#### Efecto de los registros en la memoria interna de la CPU

Cada escritura en el registro consume como mínimo 2 KB de memoria. Si el programa escribe pequeñas cantidades de datos con frecuencia, estará consumiendo como mínimo 2 KB de memoria en cada escritura. Sería mejor acumular los pequeños elementos de datos en un bloque de datos (DB), y escribir el bloque de datos en el registro en intervalos menos frecuentes.

Si el programa escribe muchas entradas en el registro con mucha frecuencia, es aconsejable utilizar una tarjeta de memoria SD extraíble.

# A.3 Asignación de pines del puerto X1 de la interfaz PROFINET

La CPU S7-1200 se conecta a la red PROFINET por medio de un conector hembra RJ45 estándar. La asignación de pines del conector depende del tipo de CPU.

#### CPU de un puerto

Las CPU de un puerto (CPU 1211C, CPU 1212C y CPU 1214C) tienen una configuración de pines Ethernet MDI estándar, del siguiente modo:

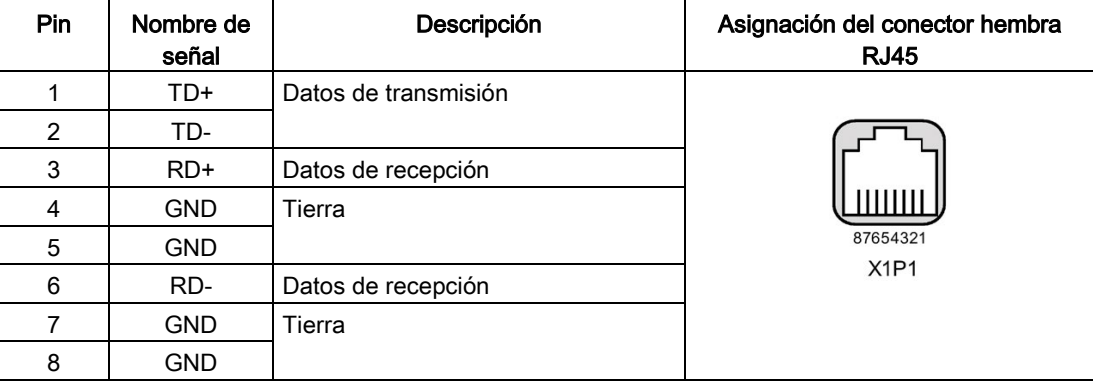

### CPU de dos puertos

Las CPU de dos puertos (CPU 1215C y CPU 1217C) tienen una configuración de pines Ethernet MDI-X estándar, del siguiente modo:

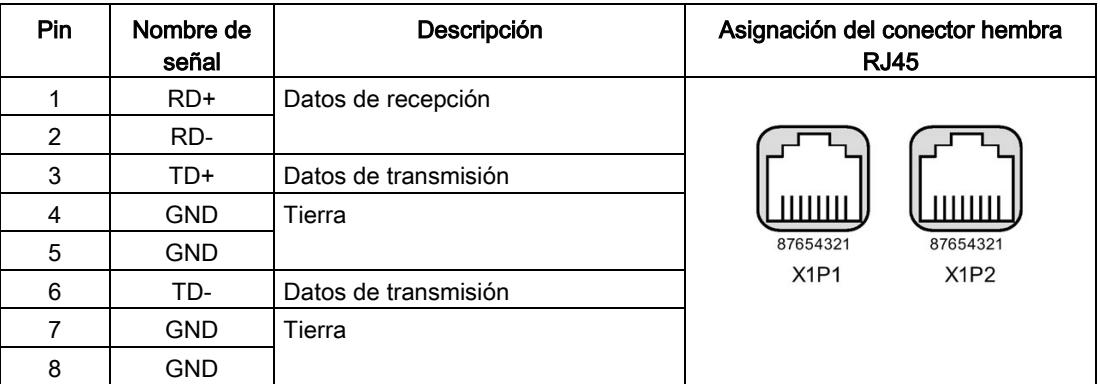

### Autonegotiation

Si la configuración del puerto permite la autonegotiation, la CPU S7-1200 detecta automáticamente el tipo de cable e intercambia las líneas de transmisión y recepción, si fuera necesario. Si la configuración del puerto desactiva la autonegotiation, la CPU también desactiva este intercambio automático. Los ajustes de autonegotiation del puerto se configuran en el cuadro de diálogo de opciones del puerto del TIA Portal. Es una opción avanzada específica del puerto para la interfaz PROFINET (X1) de las propiedades de la CPU. Encontrará más información en "Configurar el puerto PROFINET" en el apartado 11.2.3.4: [Configurar una dirección IP para una CPU del proyecto"](#page-830-0) (Página [831\)](#page-830-0).

# A.4 CPU 1211C

# A.4.1 Especificaciones generales y propiedades

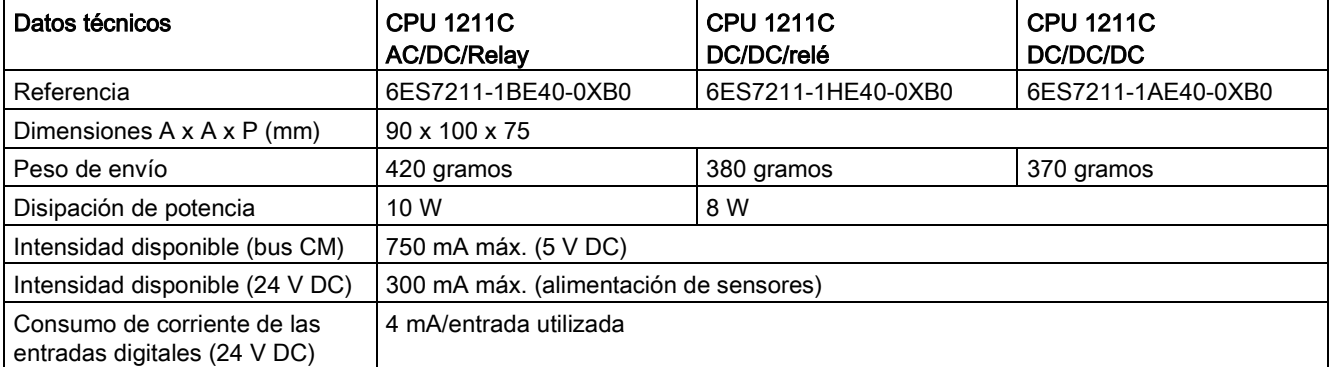

Tabla A- 9 Especificaciones generales

#### Tabla A- 10 Propiedades de la CPU

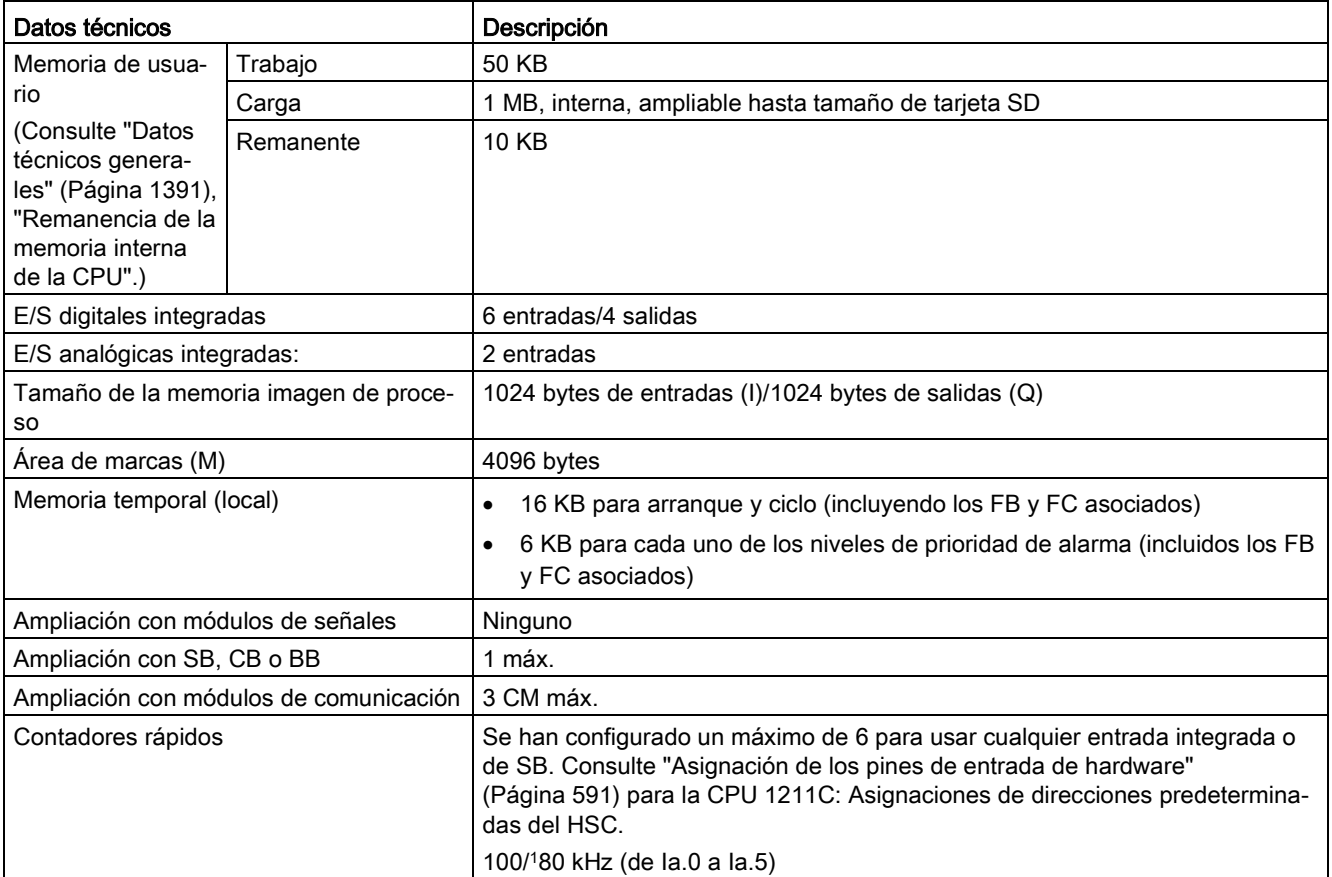
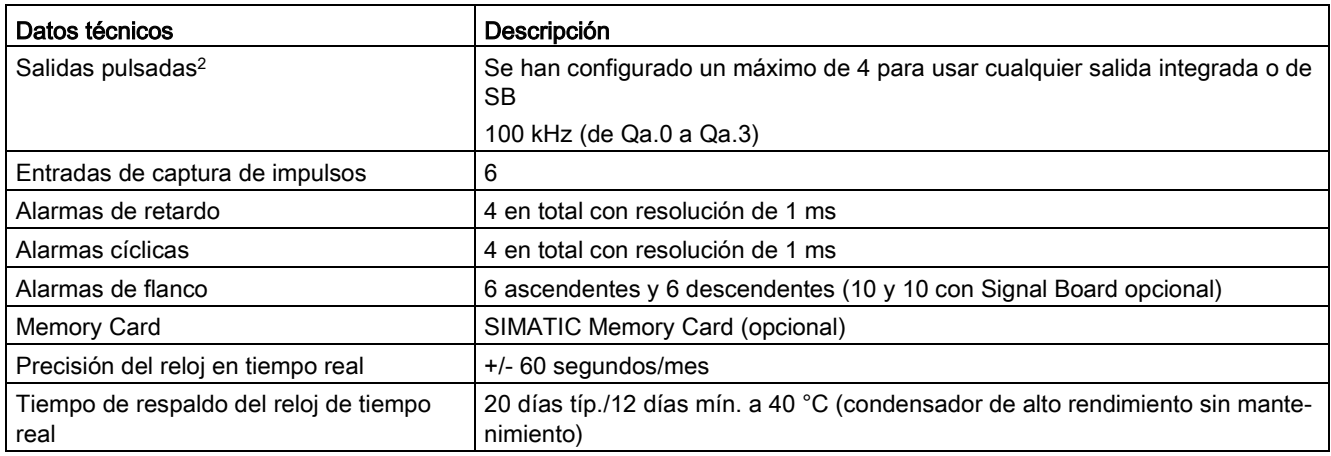

<sup>1</sup> La velocidad más lenta se aplica cuando el HSC está configurado para el modo de operación en cuadratura.

<sup>2</sup> Para modelos de CPU con salidas de relé, se debe instalar una Signal Board (SB) digital para emplear las salidas de impulsos.

Tabla A- 11 Rendimiento

| Tipo de instrucción             |                         | Velocidad de ejecución              |                     |  |
|---------------------------------|-------------------------|-------------------------------------|---------------------|--|
|                                 |                         | Direccionamiento directo (I, Q y M) | Accesos a DB        |  |
| <b>Boole</b>                    |                         | 0.08 us/instrucción                 |                     |  |
| Desplaza-<br>miento             | Move Bool               | 0.3 us/instrucción                  | 1,17 µs/instrucción |  |
|                                 | Move Word               | 0,137 µs/instrucción                | 1,0 µs/instrucción  |  |
|                                 | Move Real               | 0,72 µs/instrucción                 | 1,0 µs/instrucción  |  |
| <b>Funciones</b><br>matemáticas | Sumar números<br>reales | 1,48 µs/instrucción                 | 1,78 µs/instrucción |  |

#### Nota

Muchas variables afectan a los tiempos medidos. Los tiempos de ejecución son válidos para las instrucciones más rápidas de esta categoría y para programas que no contienen errores.

# A.4.2 Temporizadores, contadores y bloques lógicos soportados por la CPU 1211C

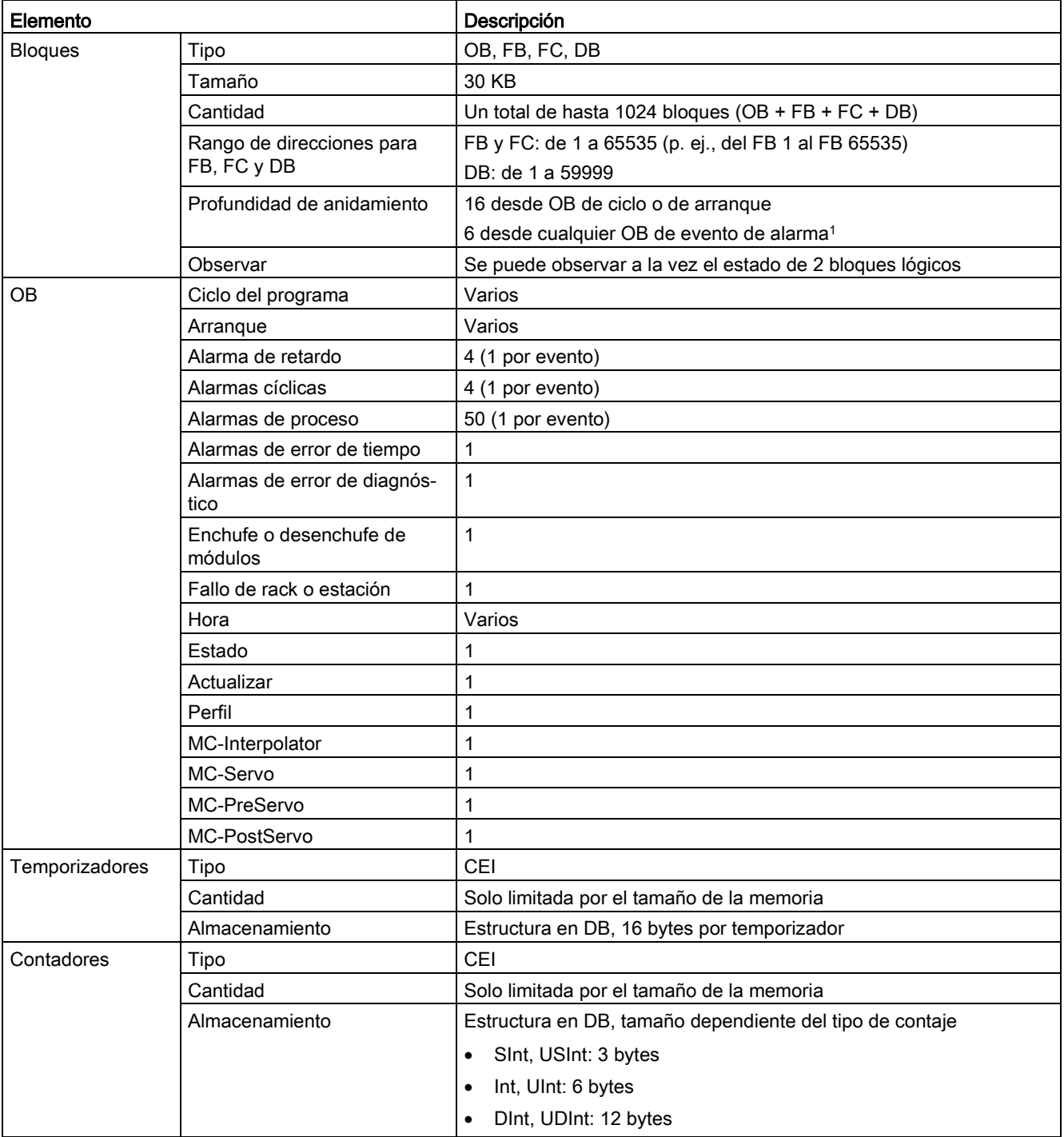

Tabla A- 12 Bloques, temporizadores y contadores soportados por la CPU 1211C

<sup>1</sup> Los programas de seguridad utilizan dos niveles de anidamiento. Por ello, el programa de usuario tiene una profundidad de anidamiento de cuatro en programas de seguridad.

#### Tabla A- 13 Comunicación

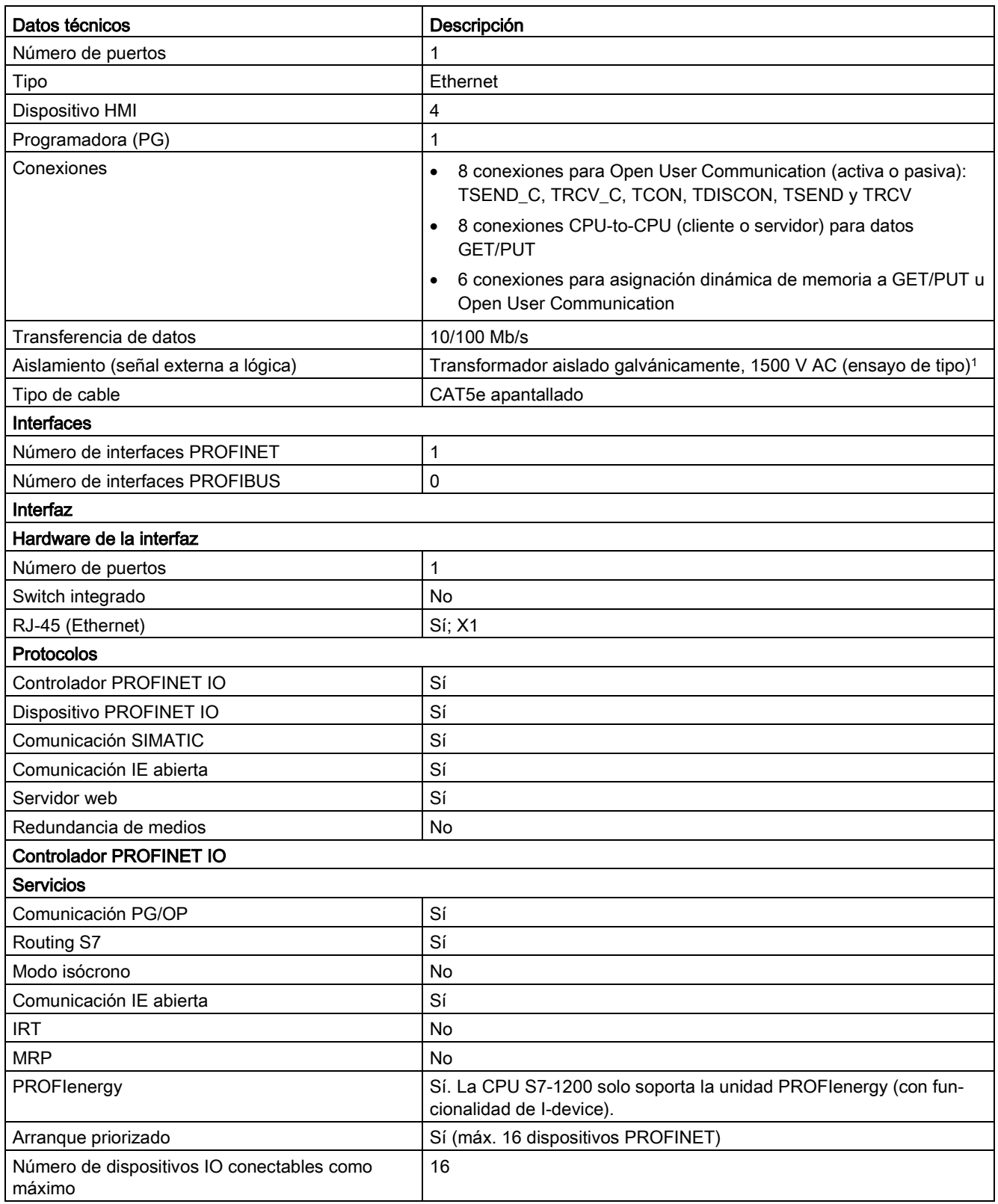

#### Datos técnicos

A.4 CPU 1211C

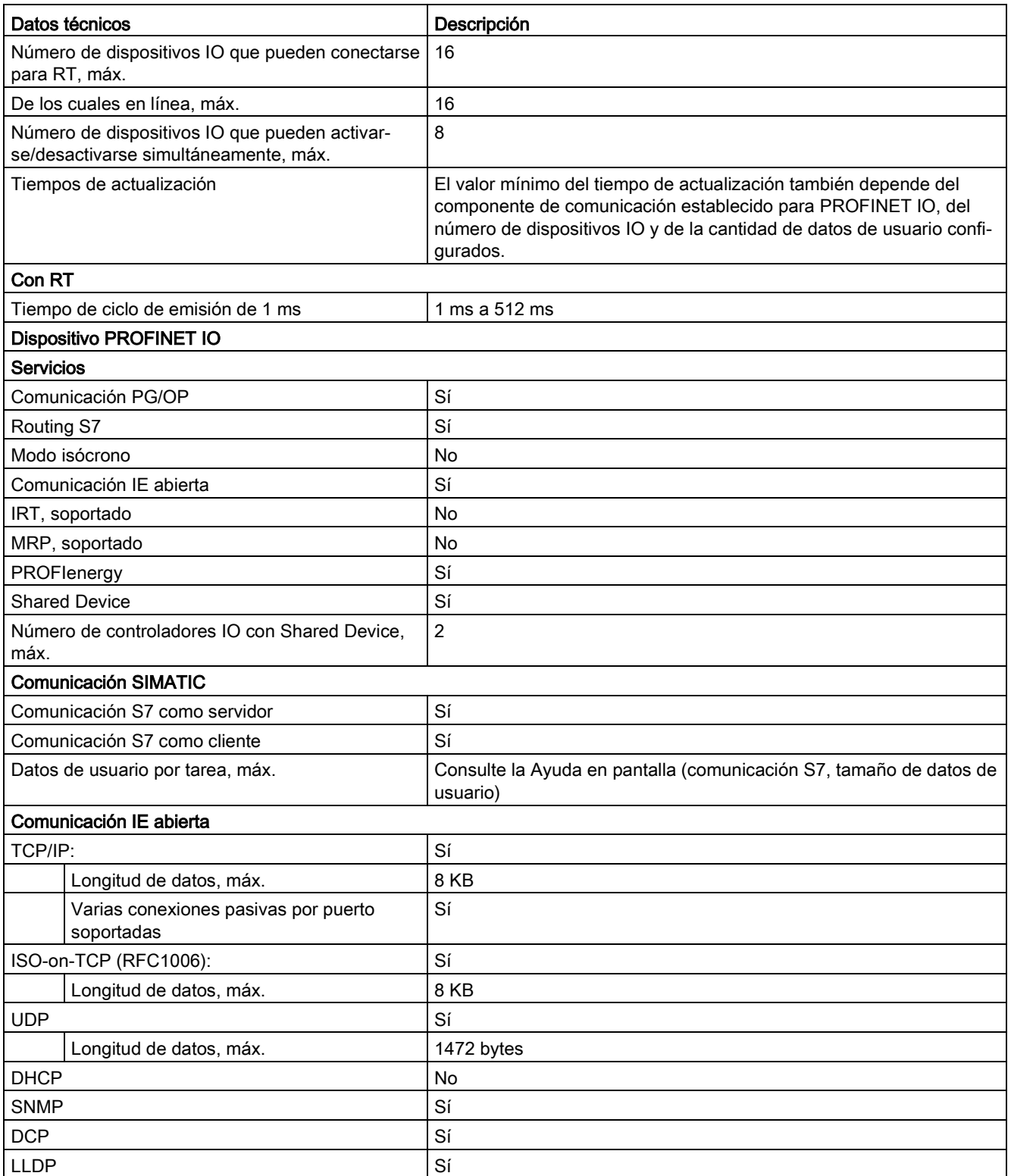

<sup>1</sup> El aislamiento del puerto Ethernet está diseñado para limitar el riesgo por tensiones peligrosas durante defectos de red de corta duración. No es conforme con los requisitos de seguridad usuales para el aislamiento a tensión de línea a frecuencia industrial.

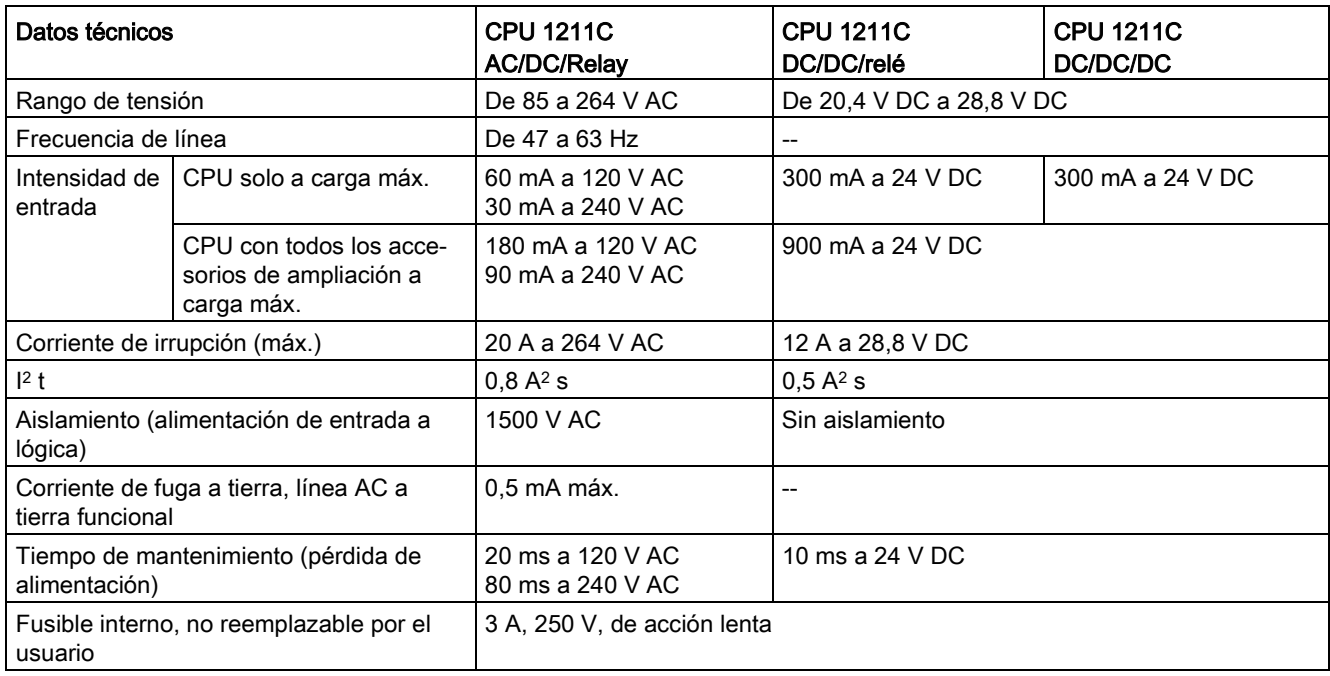

#### Tabla A- 14 Alimentación eléctrica

#### Tabla A- 15 Alimentación de sensores

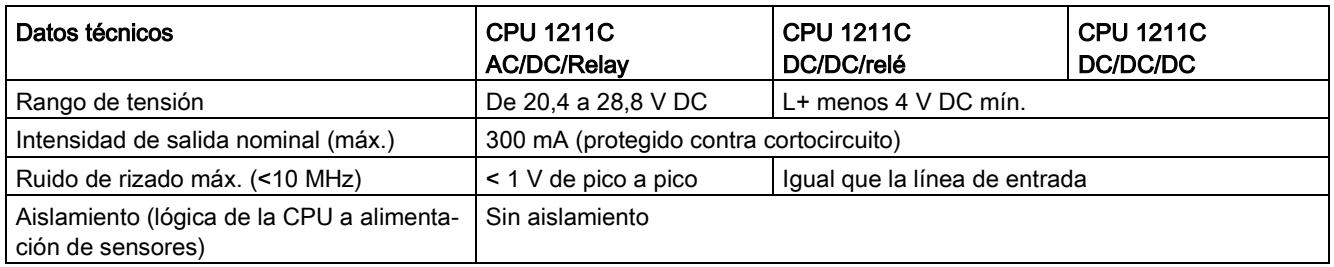

# A.4.3 Entradas y salidas digitales

Tabla A- 16 Entradas digitales

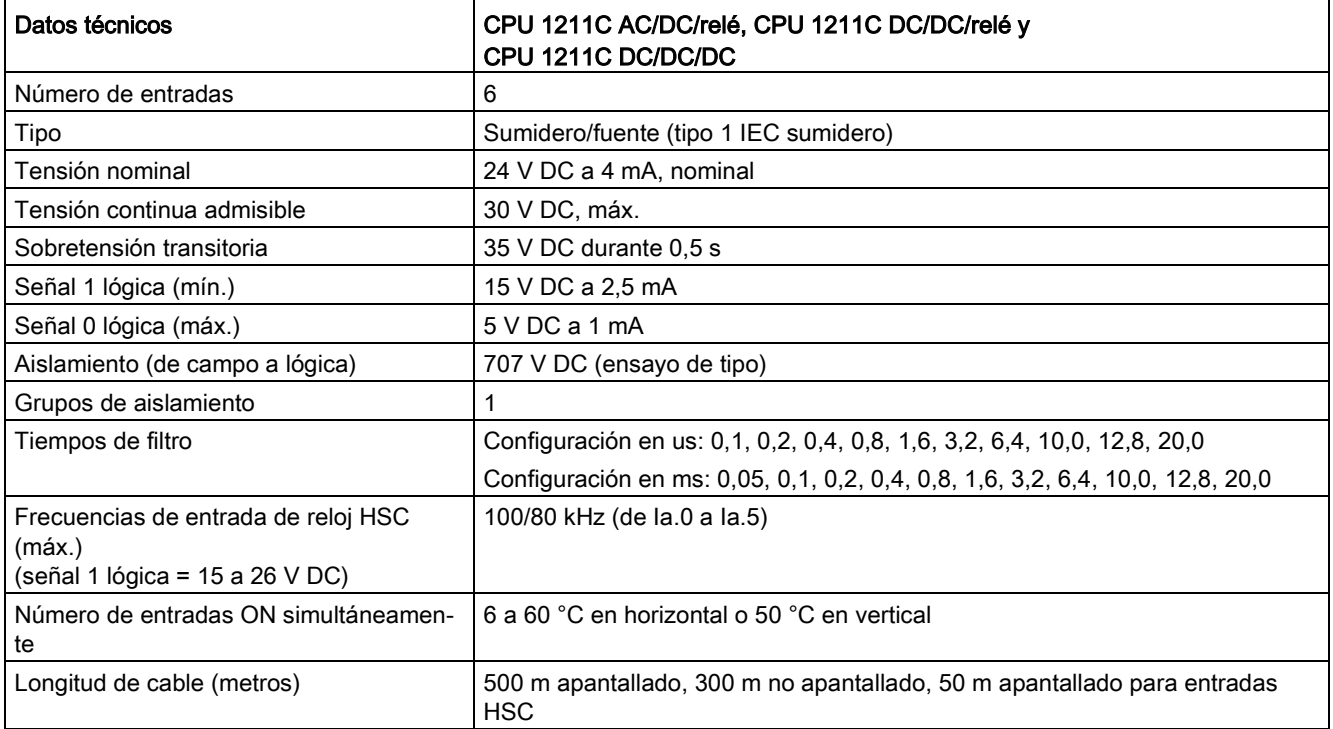

Tabla A- 17 Salidas digitales

| Datos técnicos                                     | CPU 1211C AC/DC/relé y<br>CPU 1211C DC/DC/relé                                          | CPU 1211C DC/DC/DC                                |
|----------------------------------------------------|-----------------------------------------------------------------------------------------|---------------------------------------------------|
| Número de salidas                                  | 4                                                                                       |                                                   |
| Tipo                                               | Relé mecánico                                                                           | Estado sólido MOSFET (fuente)                     |
| Rango de tensión                                   | De 5 a 30 V DC o de 5 a 250 V AC                                                        | De 20,4 a 28,8 V DC                               |
| Señal 1 lógica a intensidad máx.                   |                                                                                         | 20 V DC mín.                                      |
| Señal 0 lógica con carga de 10 KΩ                  | $\overline{a}$                                                                          | 0,1 V DC máx.                                     |
| Intensidad (máx.)                                  | 2,0A                                                                                    | 0,5A                                              |
| Carga de lámparas                                  | 30 W DC / 200 W AC                                                                      | 5 W                                               |
| Resistencia en estado ON                           | Máx. 0,2 $\Omega$ (si son nuevas)                                                       | 0,6 Ω máx.                                        |
| Corriente de fuga por salida                       |                                                                                         | 10 µA máx.                                        |
| Sobrecorriente momentánea                          | 7 A si están cerrados los contactos                                                     | 8 A durante máx. 100 ms                           |
| Protección contra sobrecargas                      | <b>No</b>                                                                               |                                                   |
| Aislamiento (de campo a lógica)                    | 1500 V AC<br>(entre bobina y contacto)<br>Ninguno (entre bobina y circuito lógi-<br>co) | 707 V DC (ensayo de tipo)                         |
| Grupos de aislamiento                              | 1                                                                                       |                                                   |
| Tensión de bloqueo inductiva                       |                                                                                         | L+ menos 48 V DC, disipación de 1 W               |
| Frecuencia máxima de conmutación de<br>relé        | 1 Hz                                                                                    | --                                                |
| Retardo de conmutación (Qa.0 a Qa.3)               | 10 ms máx.                                                                              | 1,0 µs máx., OFF a ON<br>3,0 µs máx., ON a OFF    |
| Frecuencia de tren de impulsos                     | No recomendada <sup>1</sup>                                                             | 100 kHz (de Qa.0 a Qa.3) <sup>2</sup> , 2 Hz mín. |
| Vida útil mecánica (sin carga)                     | 10 000 000 ciclos apertura/cierre                                                       | $\overline{a}$                                    |
| Vida útil de los contactos bajo carga no-<br>minal | 100 000 ciclos apertura/cierre                                                          | --                                                |
| Reacción al cambiar de RUN a STOP                  | Último valor o valor sustitutivo<br>(valor predeterminado: 0)                           |                                                   |
| Número de salidas ON simultáneamente               | 4 a 60 °C en horizontal o 50 °C en vertical                                             |                                                   |
| Longitud de cable (metros)                         | 500 m apantallado,<br>150 m no apantallado                                              |                                                   |

<sup>1</sup> Para modelos de CPU con salidas de relé, se debe instalar una Signal Board (SB) digital para emplear las salidas de impulsos.

<sup>2</sup> En función del receptor de impulsos y del cable, una resistencia de carga adicional (al menos 10% de la intensidad nominal) puede mejorar la calidad de la señal de los impulsos y la inmunidad a perturbaciones.

# A.4.4 Entradas analógicas

Tabla A- 18 Entradas analógicas

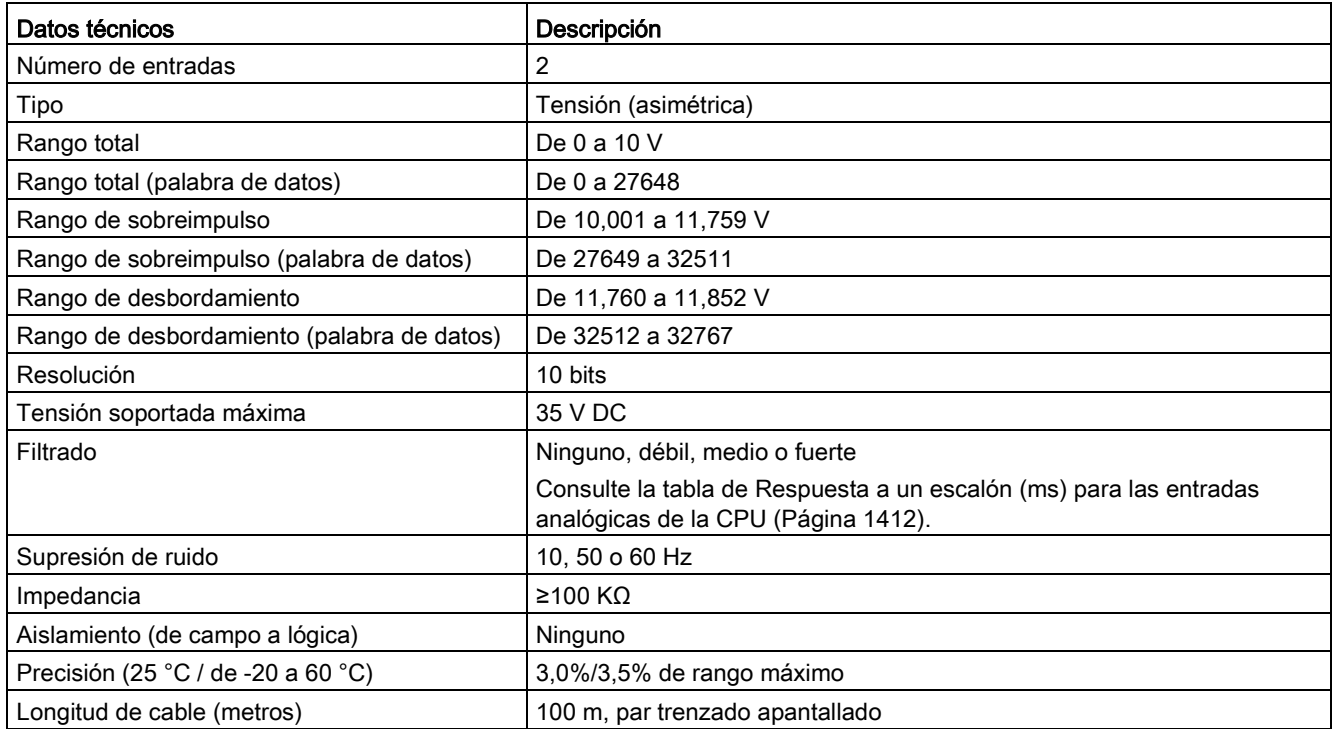

## <span id="page-1411-0"></span>A.4.4.1 Respuesta a un escalón de las entradas analógicas integradas en la CPU

Tabla A- 19 Respuesta a un escalón (ms), 0 V a 10 V medido a 95%

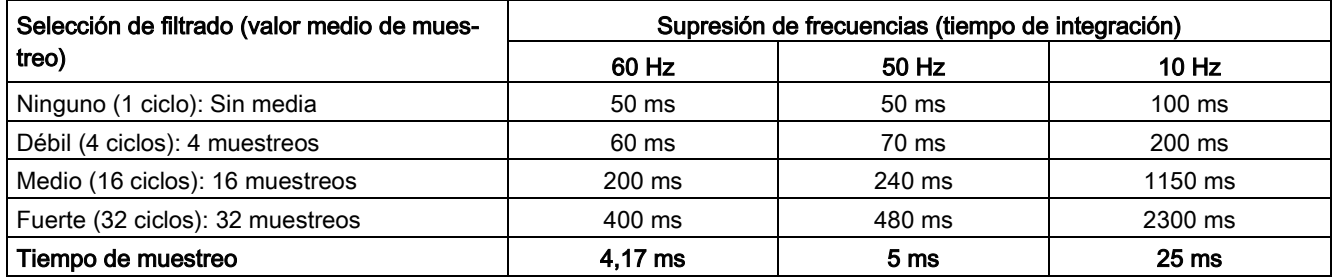

## A.4.4.2 Tiempo de muestreo para los puertos analógicos integrados en la CPU

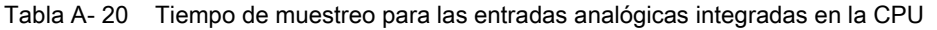

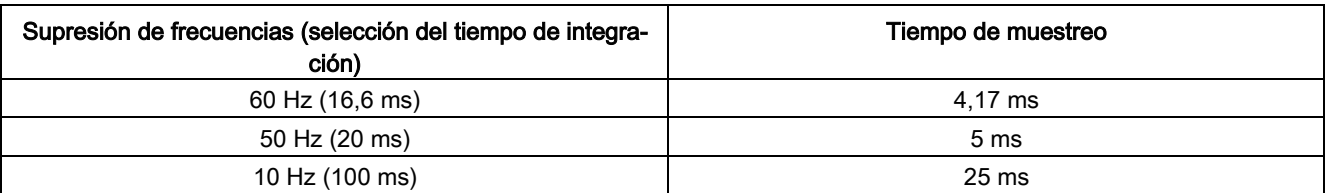

## A.4.4.3 Rangos de medida de entradas analógicas de tensión (CPU)

| Sistema                       |             | Rango de medida de tensión              |                       |
|-------------------------------|-------------|-----------------------------------------|-----------------------|
| Decimal                       | Hexadecimal | De 0 a 10 V                             |                       |
| 32767                         | 7FFF        | 11,852 V                                | Rebase por exceso     |
| 32512                         | 7F00        |                                         |                       |
| 32511                         | 7EFF        | 11,759 V                                | Rango de sobreimpulso |
| 27649                         | 6C01        |                                         |                       |
| 27648                         | 6C00        | 10V                                     | Rango nominal         |
| 20736                         | 5100        | 7,5 V                                   |                       |
| 34                            | 22          | $12 \text{ mV}$                         |                       |
| 0                             | 0           | 0 <sub>V</sub>                          |                       |
| Valores negati-<br><b>VOS</b> |             | Los valores negativos no se<br>soportan |                       |

Tabla A- 21 Representación de entradas analógicas para tensión (CPU)

## A.4.5 Diagramas de cableado de la CPU 1211C

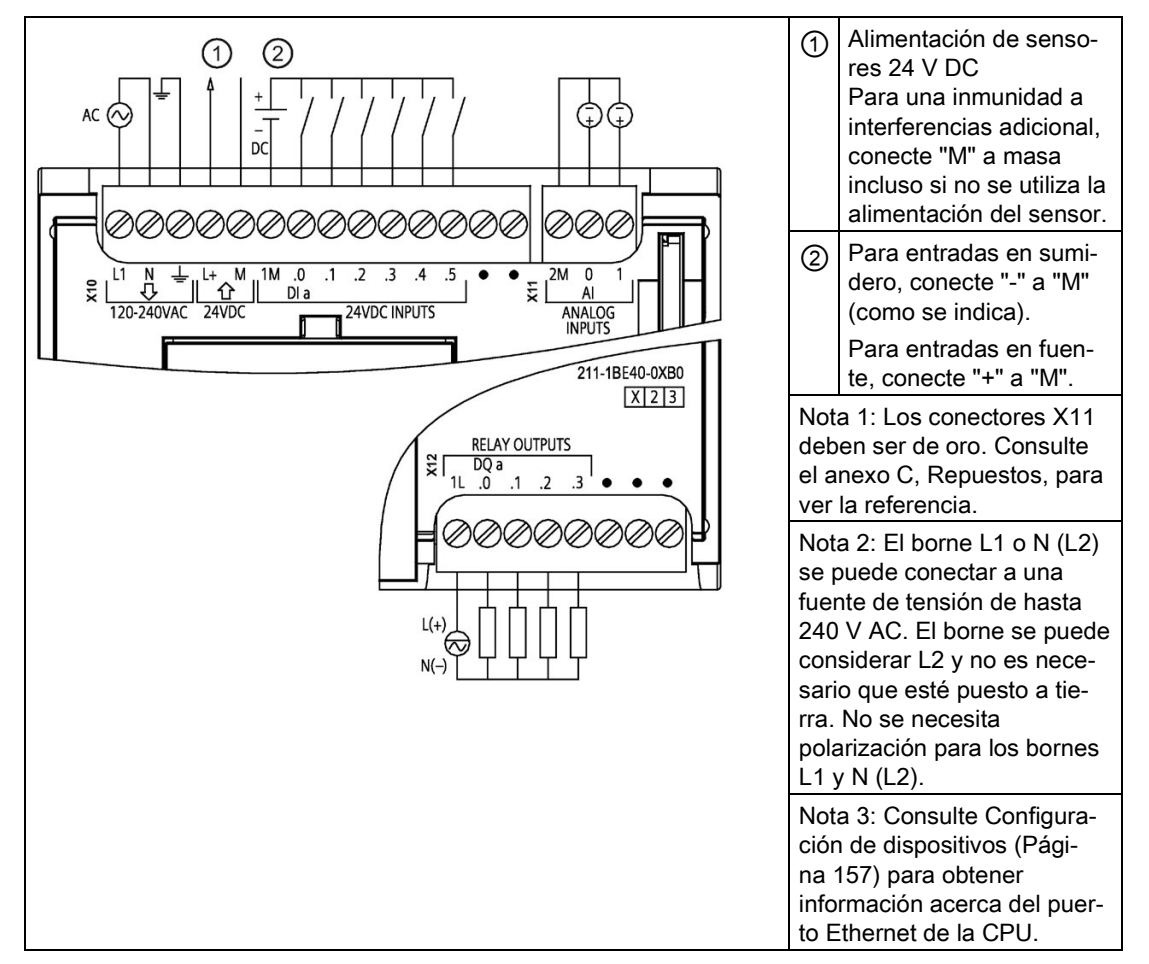

Tabla A- 22 CPU 1211C AC/DC/relé (6ES7211-1BE40-0XB0)

| Pin | <b>X10</b>                         | $X11$ (oro)     | <b>X12</b>   |
|-----|------------------------------------|-----------------|--------------|
| 1   | L1 / 120-240 V AC                  | 2 M             | 1L           |
| 2   | N / 120-240 V AC                   | AI <sub>0</sub> | $DQ$ a.0     |
| 3   | Tierra funcional                   | AI <sub>1</sub> | DQ a.1       |
| 4   | $L+$ / salida de sensor<br>24 V DC | $-$             | DQ a.2       |
| 5   | M / salida de sensor<br>24 V DC    | $- -$           | DQ a.3       |
| 6   | 1M                                 | --              | Sin conexión |
| 7   | $DI$ a.0                           | --              | Sin conexión |
| 8   | DIa.1                              | $- -$           | Sin conexión |
| 9   | DI a.2                             | $-$             | $-$          |
| 10  | DIa.3                              | --              | --           |
| 11  | $DI$ a.4                           | --              | --           |
| 12  | DIa.5                              | $- -$           | $- -$        |
| 13  | Sin conexión                       | $- -$           | $-$          |
| 14  | Sin conexión                       | --              |              |

Tabla A- 23 Asignación de pines de conectores para CPU 1211C AC/DC/relé (6ES7211-1BE40- 0XB0)

Tabla A- 24 CPU 1211C DC/DC/relé (6ES7211-1HE40-0XB0)

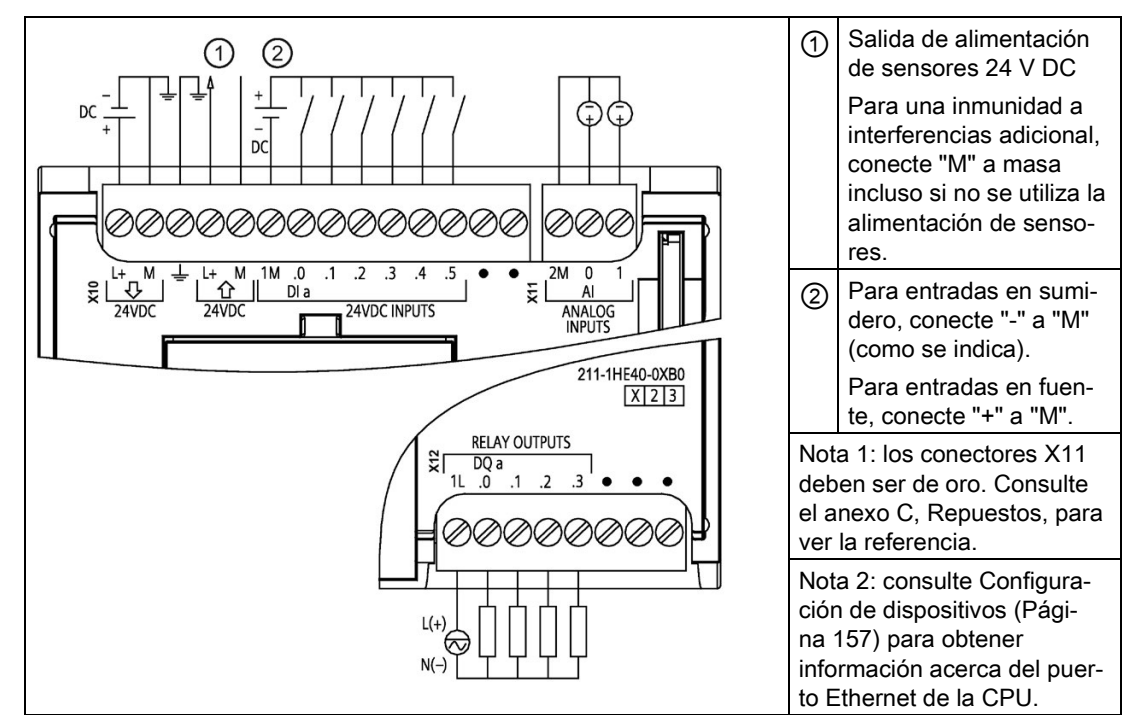

| Pin | <b>X10</b>                       | $X11$ (oro)              | <b>X12</b>   |
|-----|----------------------------------|--------------------------|--------------|
| 1   | $L+$ / 24 V DC                   | 2 M                      | 1L           |
| 2   | M / 24 V DC                      | AI <sub>0</sub>          | DQ a.0       |
| 3   | Tierra funcional                 | AI <sub>1</sub>          | DQ a.1       |
| 4   | L+ / salida de sensor<br>24 V DC | --                       | DQ a.2       |
| 5   | M / salida de sensor<br>24 V DC  | --                       | DQ a.3       |
| 6   | 1M                               | --                       | Sin conexión |
| 7   | $DI$ a.0                         | --                       | Sin conexión |
| 8   | $DI$ a.1                         | --                       | Sin conexión |
| 9   | DIa.2                            | $\overline{\phantom{a}}$ | --           |
| 10  | DIa.3                            | --                       |              |
| 11  | DI a.4                           | --                       | --           |
| 12  | DIa.5                            | --                       | --           |
| 13  | Sin conexión                     | --                       | --           |
| 14  | Sin conexión                     | $-$                      | --           |

Tabla A- 25 Asignación de pines de conectores para CPU 1211C DC/DC/relé (6ES7211-1HE40- 0XB0)

Tabla A- 26 CPU 1211C DC/DC/DC (6ES7211-1AE40-0XB0)

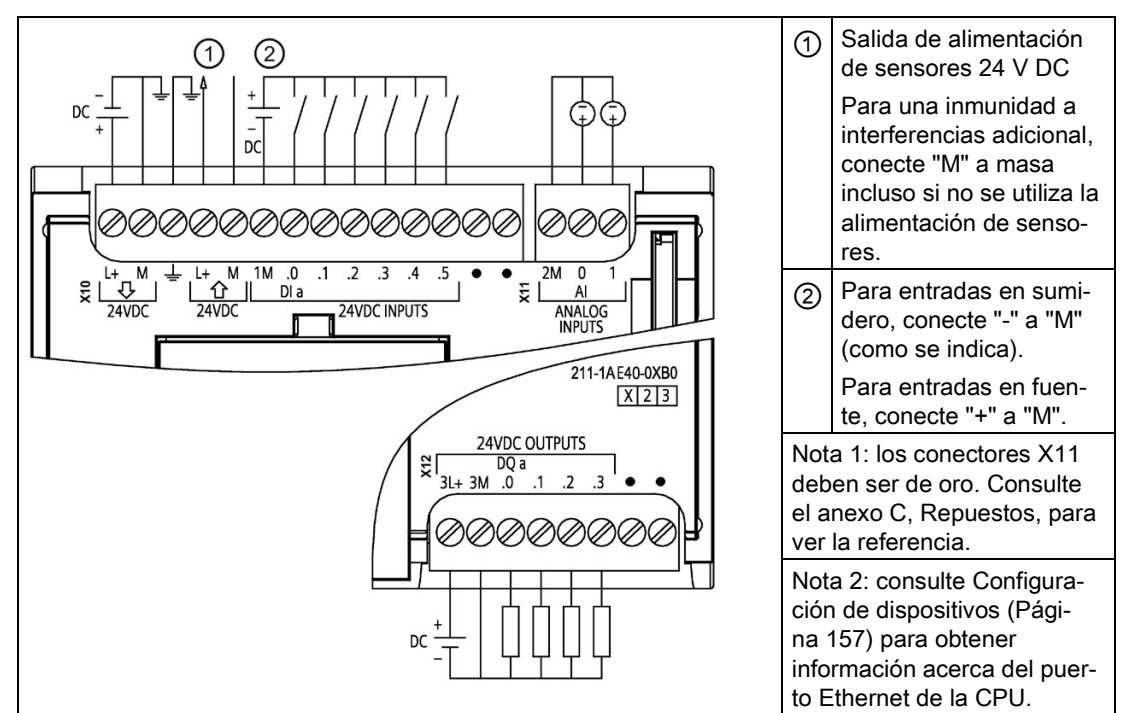

| Pin            | <b>X10</b>                         | $X11$ (oro)     | <b>X12</b>   |
|----------------|------------------------------------|-----------------|--------------|
| 1              | $L+$ / 24 V DC                     | 2 M             | $3L+$        |
| 2              | M / 24 V DC                        | AI <sub>0</sub> | 3M           |
| 3              | Tierra funcional                   | AI <sub>1</sub> | DQ a.0       |
| $\overline{4}$ | $L+$ / salida de sensor<br>24 V DC | --              | $DQ$ a.1     |
| 5              | M / salida de sensor<br>24 V DC    | --              | DQ a.2       |
| 6              | 1M                                 | --              | DQ a.3       |
| 7              | $DI$ a.0                           | --              | Sin conexión |
| 8              | DIa.1                              | --              | Sin conexión |
| 9              | DI a.2                             | --              | $-$          |
| 10             | DIa.3                              | --              | --           |
| 11             | $DI$ a.4                           | --              | --           |
| 12             | DIa.5                              | --              | --           |
| 13             | Sin conexión                       | --              | $-$          |
| 14             | Sin conexión                       | --              | $-$          |

Tabla A- 27 Asignación de pines de conectores para CPU 1211C DC/DC/DC (6ES7211-1AE40- 0XB0)

### Nota

Las entradas analógicas que no se utilicen deben cortocircuitarse.

# A.5 CPU 1212C

# A.5.1 Especificaciones generales y propiedades

Tabla A- 28 General

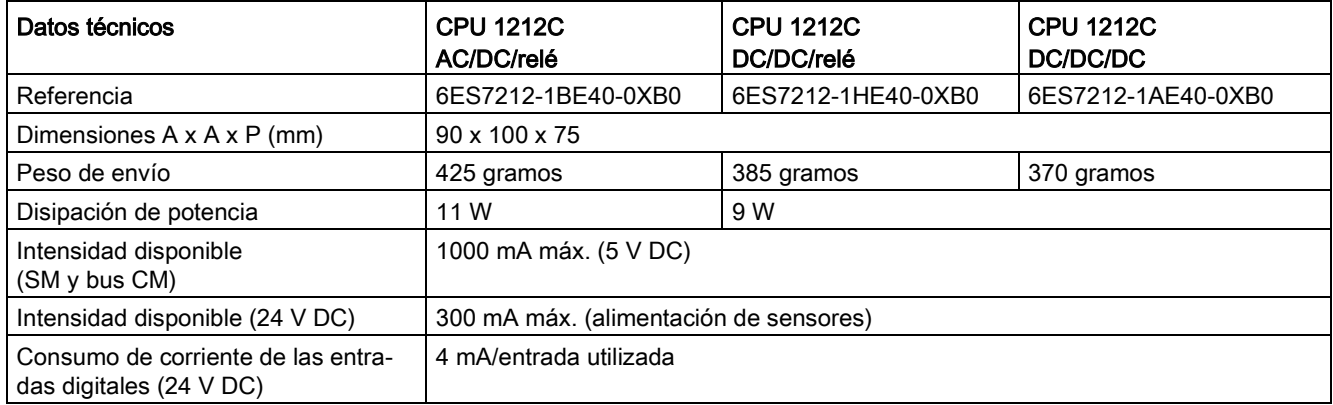

#### Tabla A- 29 Propiedades de la CPU

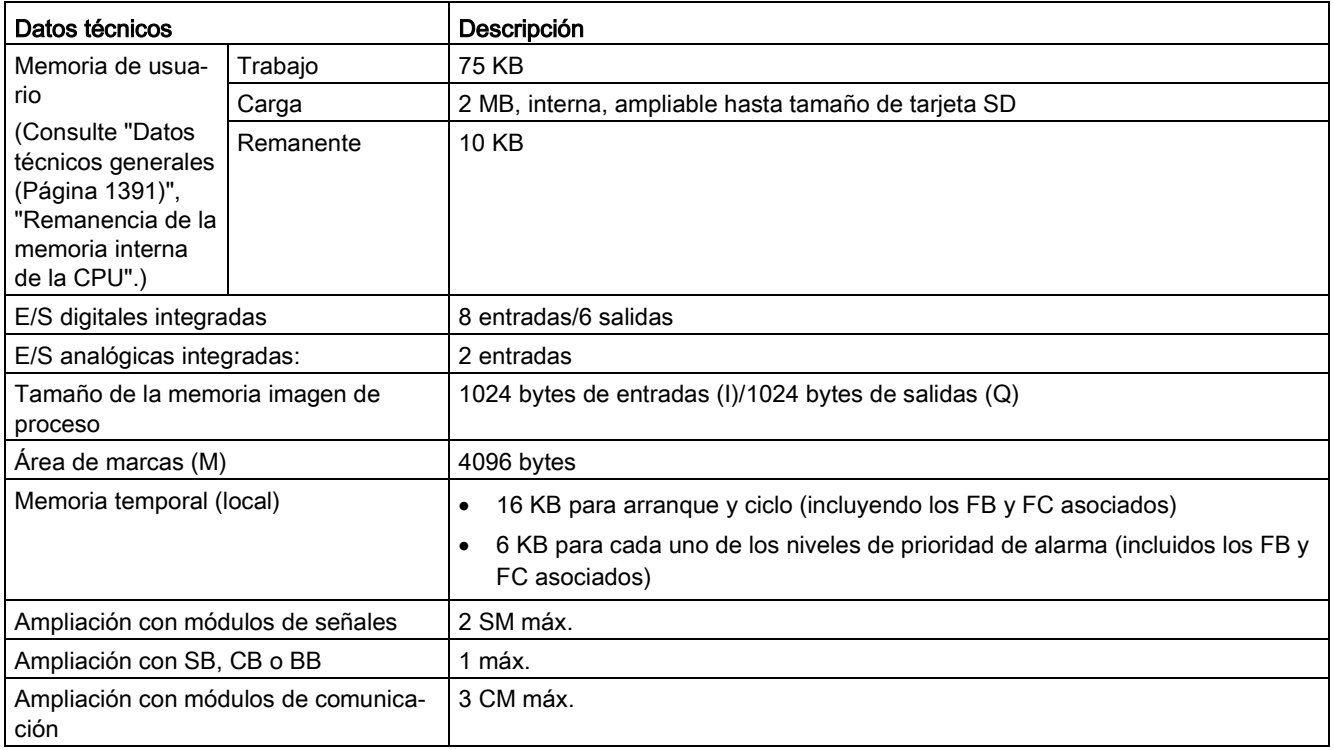

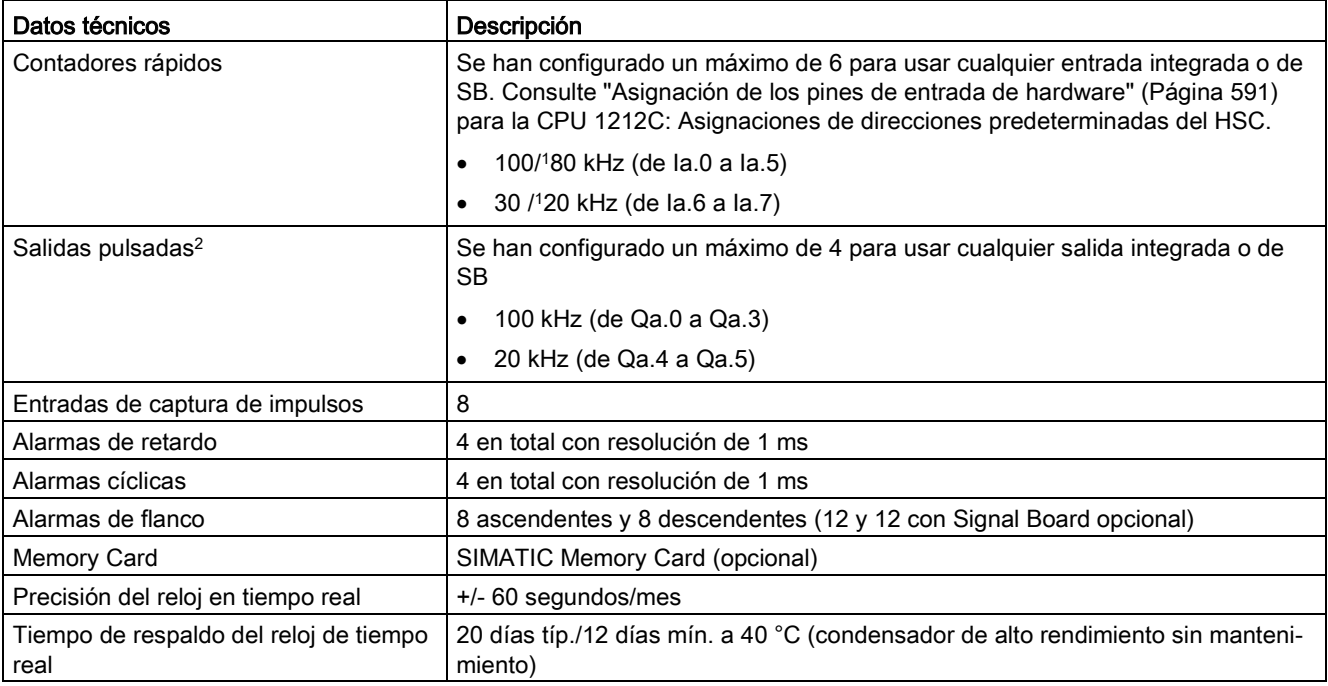

<sup>1</sup> La velocidad más lenta se aplica cuando el HSC está configurado para el modo de operación en cuadratura.

<sup>2</sup> Para modelos de CPU con salidas de relé, se debe instalar una Signal Board (SB) digital para emplear las salidas de impulsos.

#### Tabla A- 30 Rendimiento

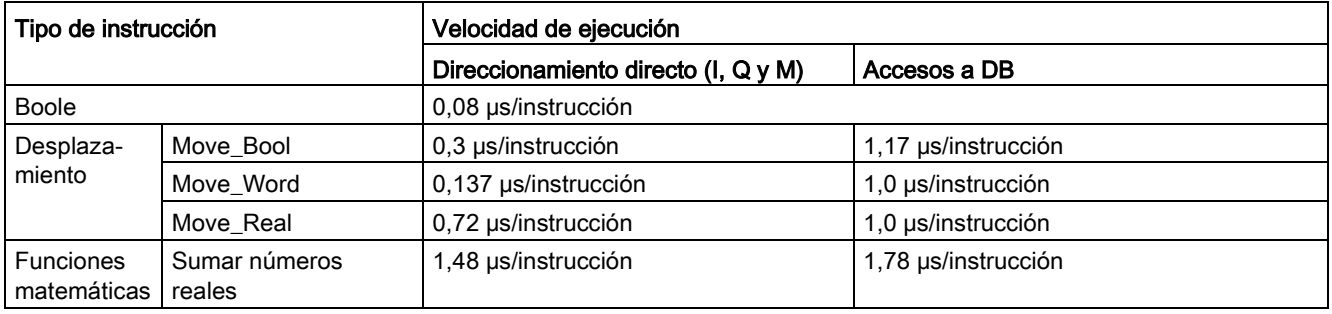

#### Nota

Muchas variables afectan a los tiempos medidos. Los tiempos de ejecución son válidos para las instrucciones más rápidas de esta categoría y para programas que no contienen errores.

# A.5.2 Temporizadores, contadores y bloques lógicos soportados por la CPU 1212C

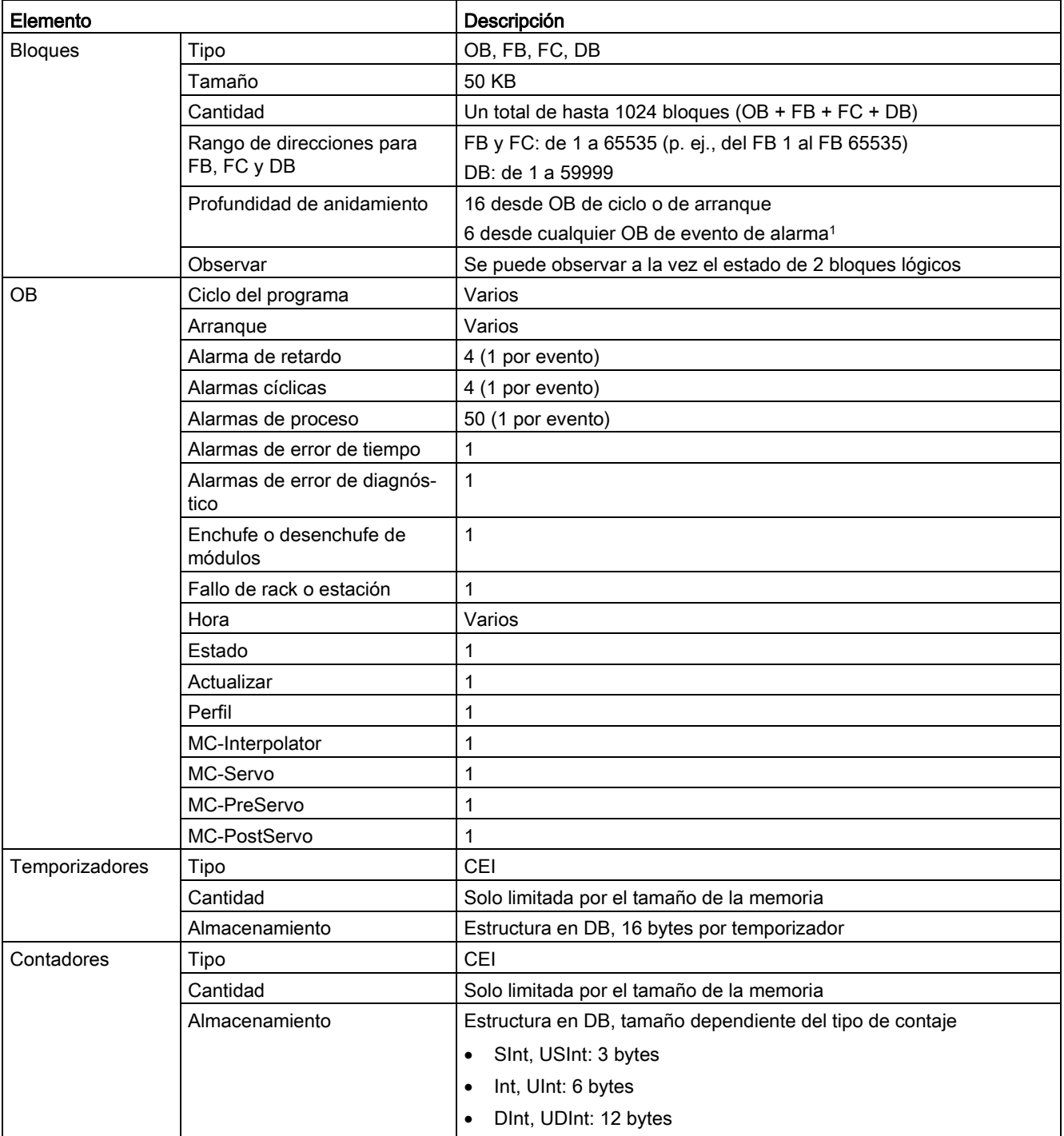

Tabla A- 31 Bloques, temporizadores y contadores soportados por la CPU 1212C

<sup>1</sup> Los programas de seguridad utilizan dos niveles de anidamiento. Por ello, el programa de usuario tiene una profundidad de anidamiento de cuatro en programas de seguridad.

#### Tabla A- 32 Comunicación

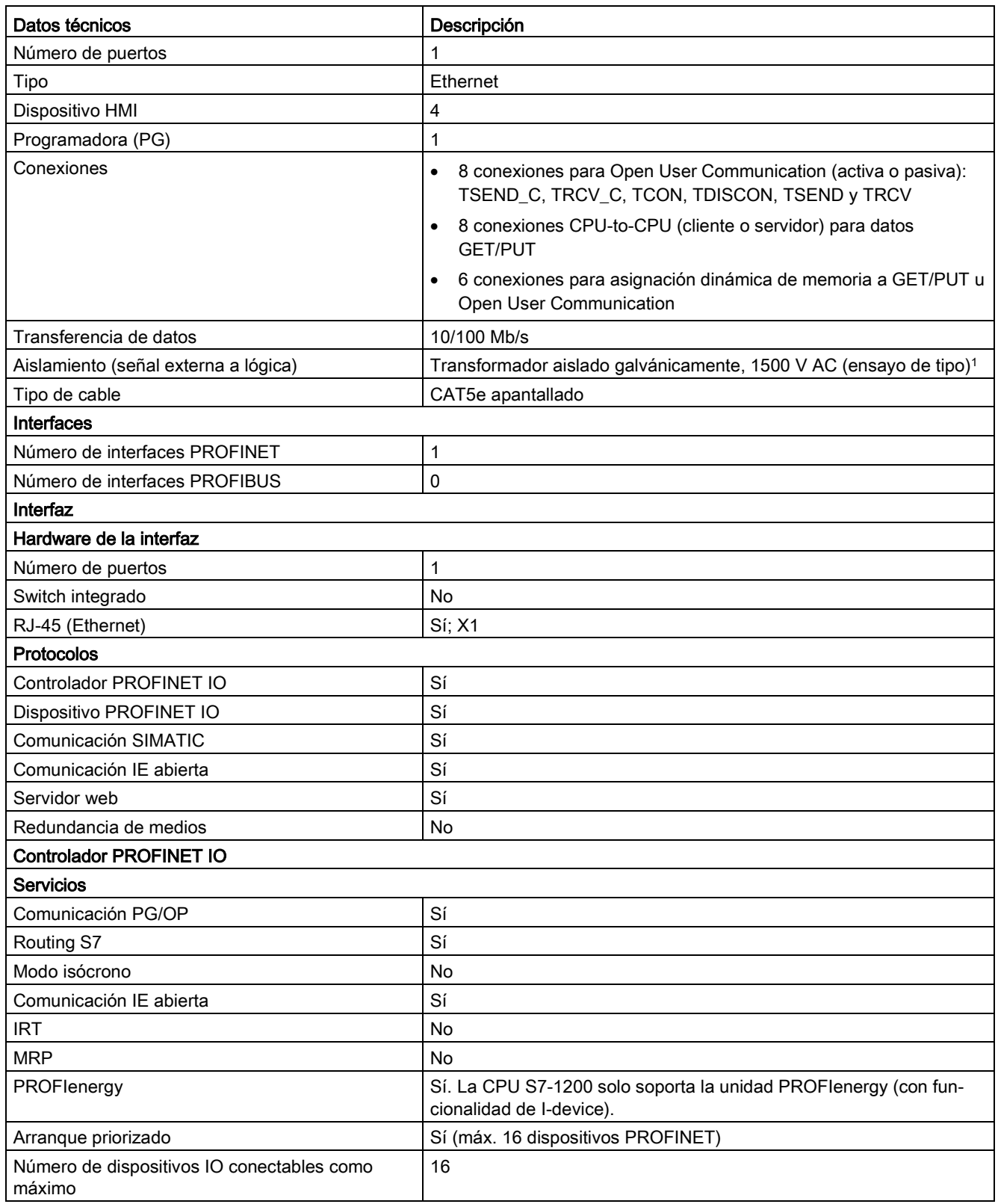

#### Datos técnicos

A.5 CPU 1212C

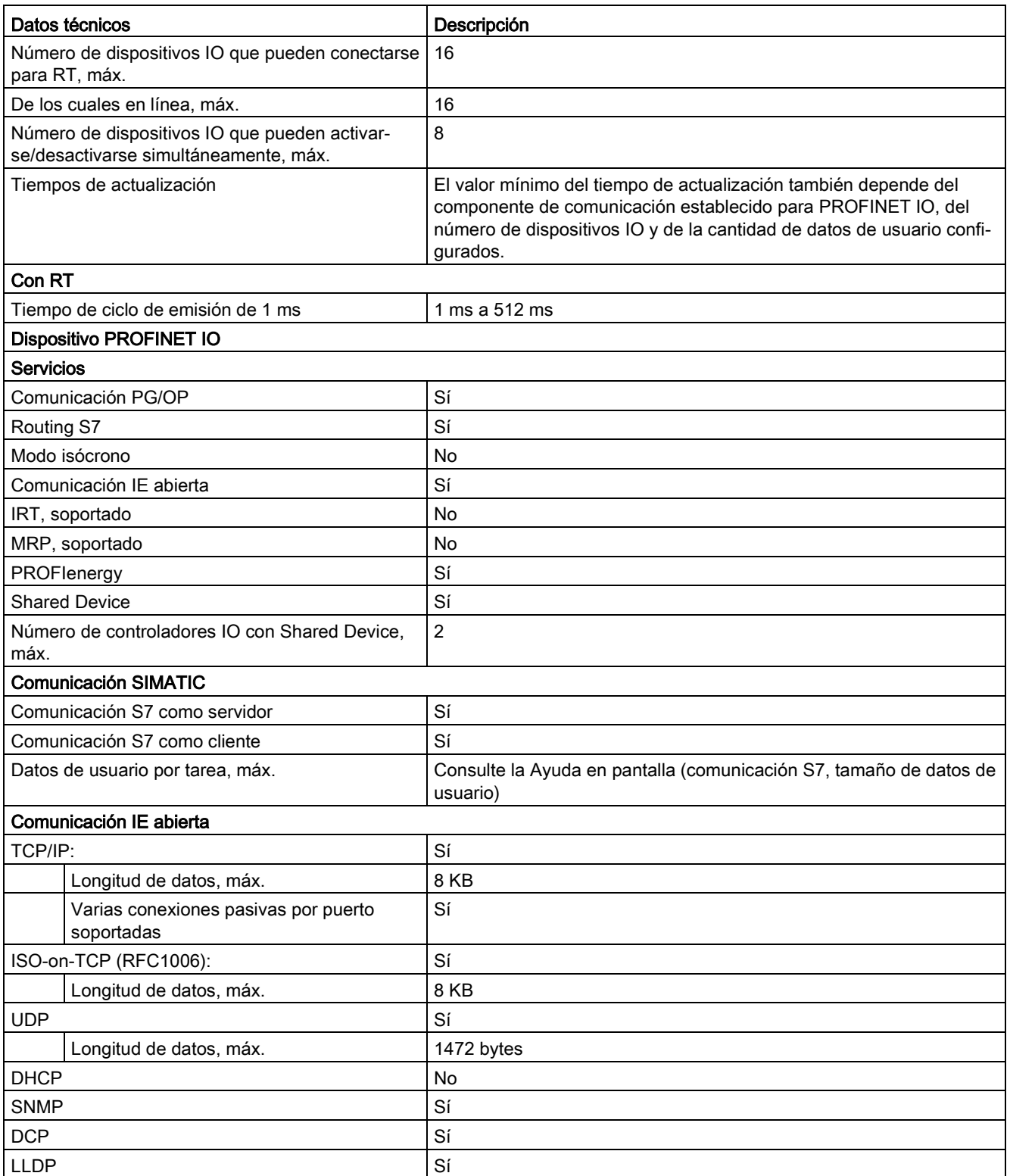

<sup>1</sup> El aislamiento del puerto Ethernet está diseñado para limitar el riesgo por tensiones peligrosas durante defectos de red de corta duración. No es conforme con los requisitos de seguridad usuales para el aislamiento a tensión de línea a frecuencia industrial.

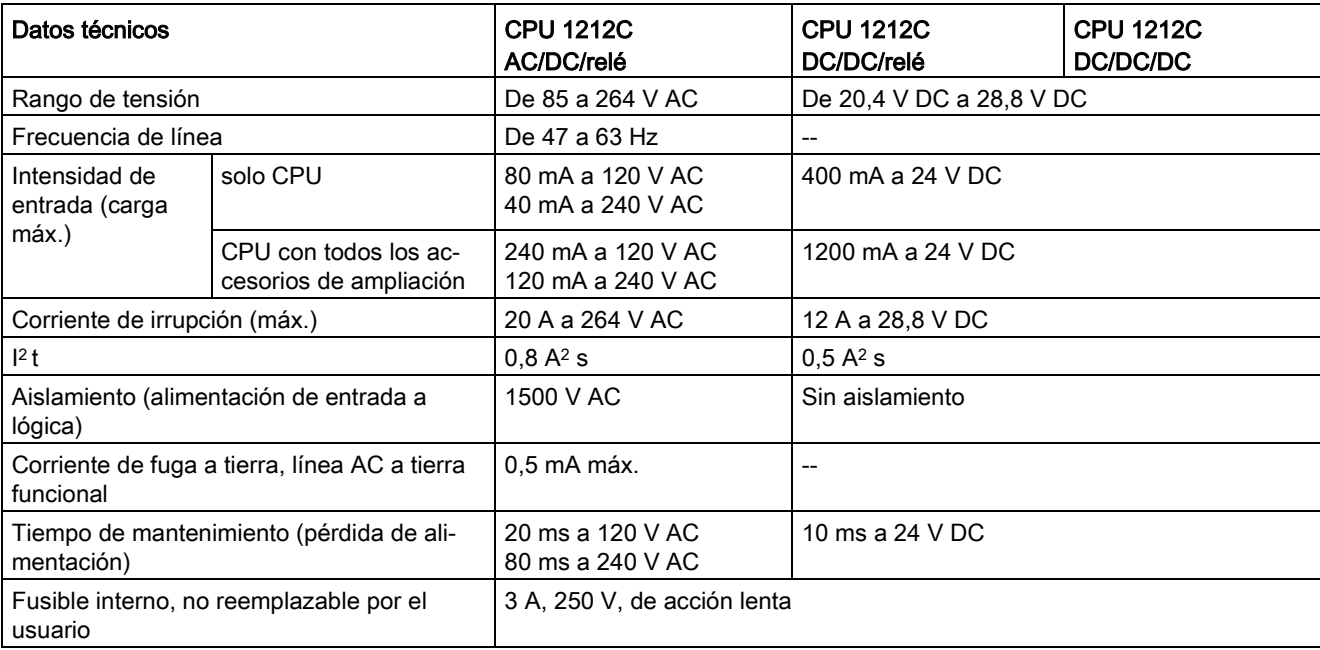

#### Tabla A- 33 Alimentación eléctrica

Tabla A- 34 Alimentación de sensores

| Datos técnicos                                                 | <b>CPU 1212C</b><br>AC/DC/relé          | <b>CPU 1212C</b><br>DC/DC/relé | <b>CPU 1212C</b><br>DC/DC/DC |
|----------------------------------------------------------------|-----------------------------------------|--------------------------------|------------------------------|
| Rango de tensión                                               | De 20,4 a 28,8 V DC                     | $L+$ menos 4 $V$               |                              |
|                                                                |                                         | DC mín.                        |                              |
| Intensidad de salida nominal (máx.)                            | 300 mA (protegido contra cortocircuito) |                                |                              |
| Ruido de rizado máx. (<10 MHz)                                 | $< 1$ V de pico a pico                  | Igual que la línea de entrada  |                              |
| Aislamiento (lógica de la CPU a alimenta-<br>ción de sensores) | Sin aislamiento                         |                                |                              |

# A.5.3 Entradas y salidas digitales

Tabla A- 35 Entradas digitales

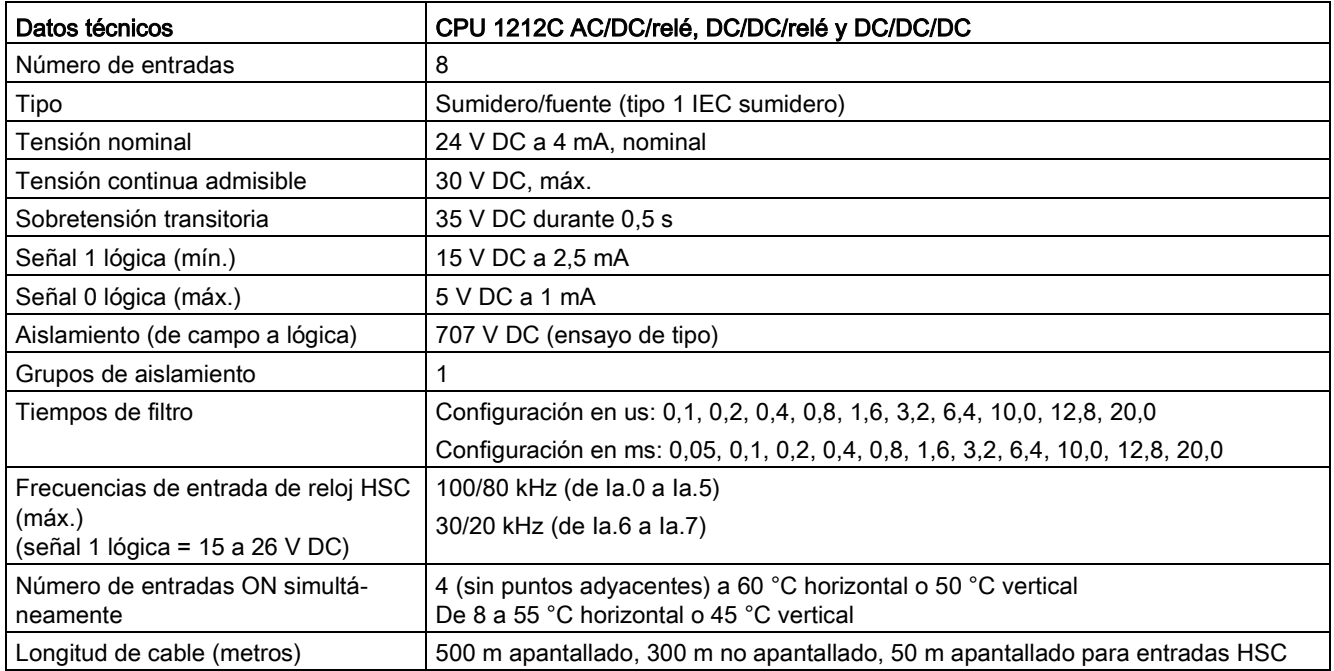

#### Tabla A- 36 Salidas digitales

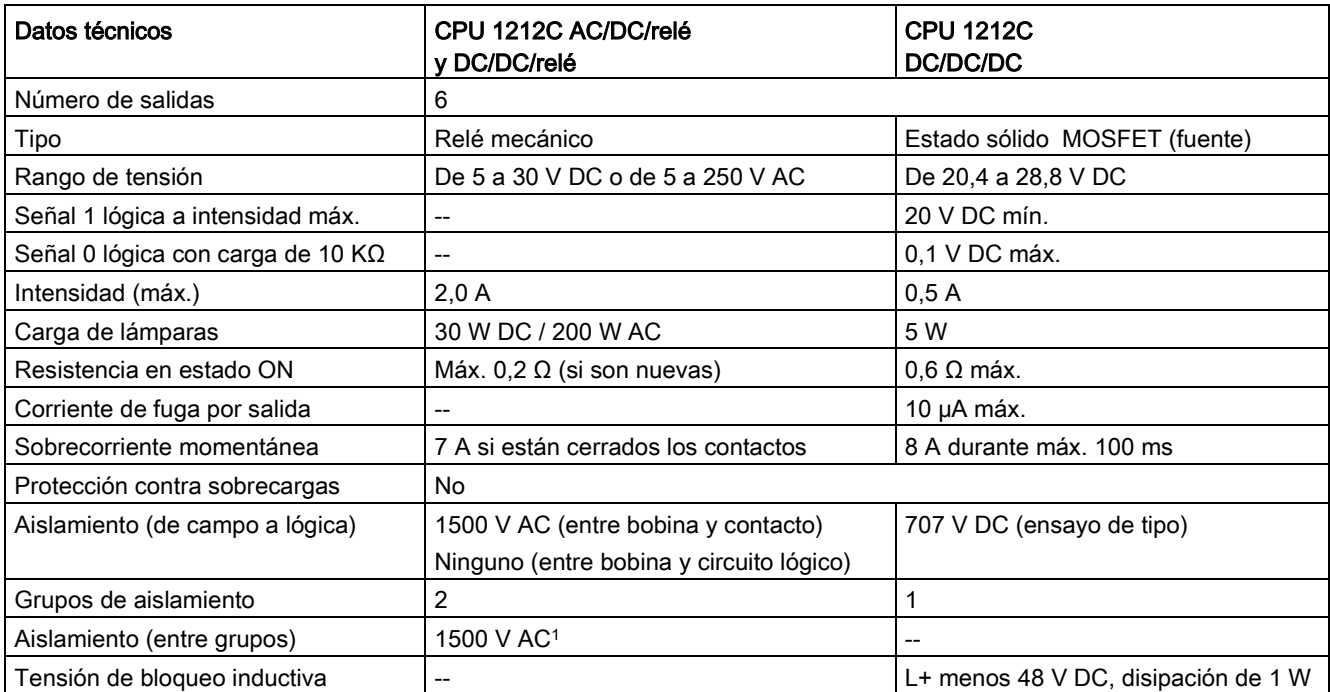

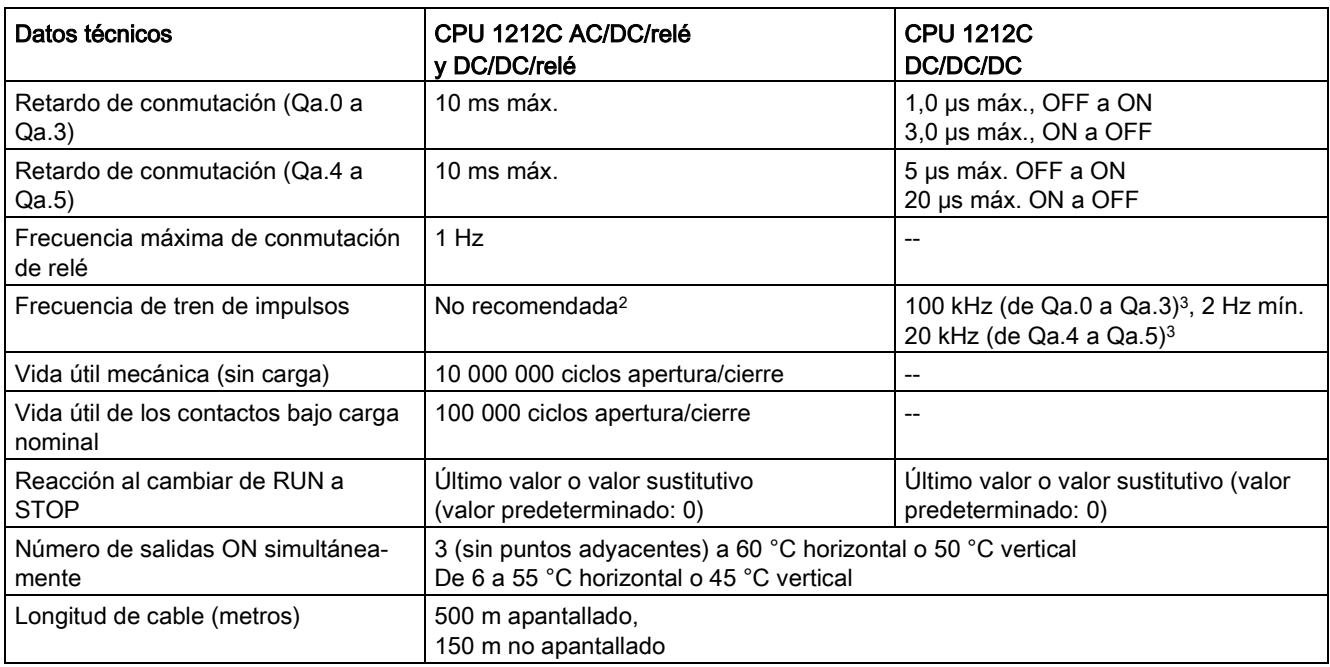

<sup>1</sup> El aislamiento de relé entre grupos separa la tensión de línea de SELV/PELV y separa diferentes fases de hasta 250 V AC de línea a tierra.

<sup>2</sup> Para modelos de CPU con salidas de relé, se debe instalar una Signal Board (SB) digital para emplear las salidas de impulsos.

<sup>3</sup> En función del receptor de impulsos y del cable, una resistencia de carga adicional (al menos 10% de la intensidad nominal) puede mejorar la calidad de la señal de los impulsos y la inmunidad a perturbaciones.

# A.5.4 Entradas analógicas

Tabla A- 37 Entradas analógicas

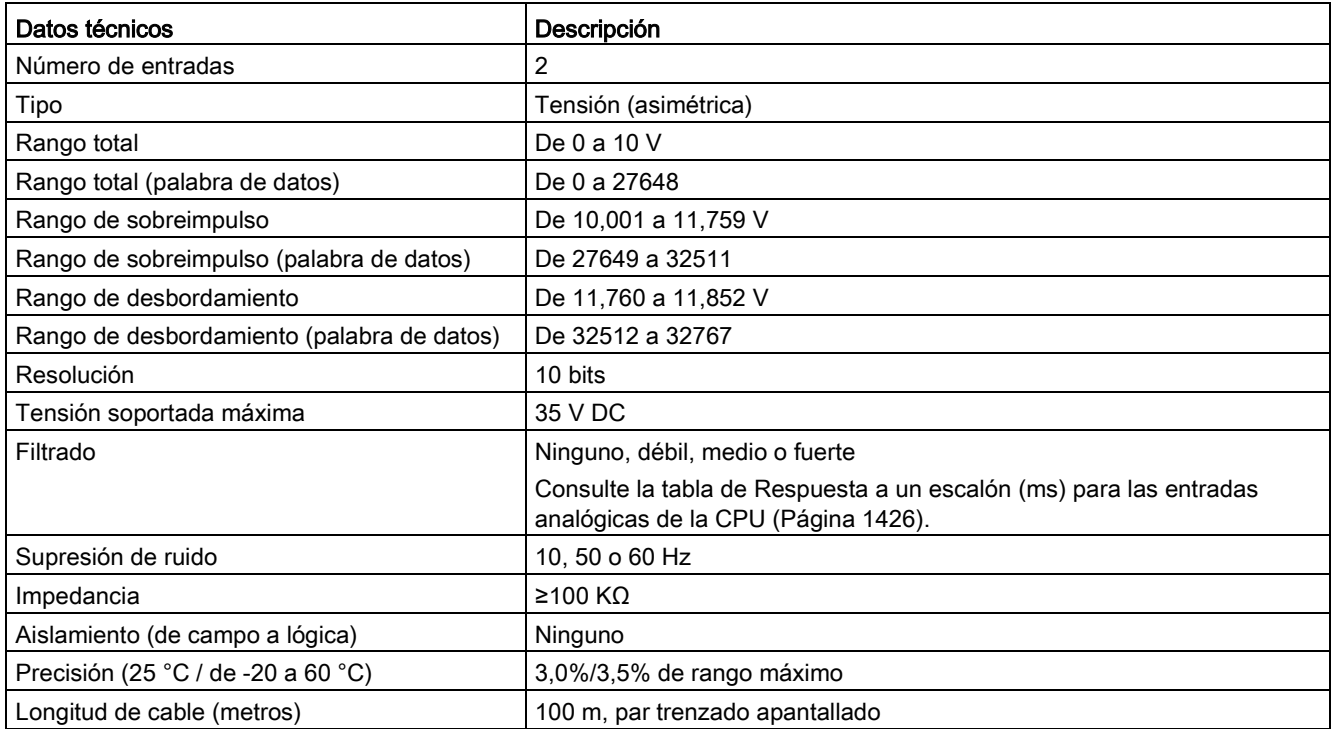

## <span id="page-1425-0"></span>A.5.4.1 Respuesta a un escalón de las entradas analógicas integradas en la CPU

Tabla A- 38 Respuesta a un escalón (ms), 0 V a 10 V medido a 95%

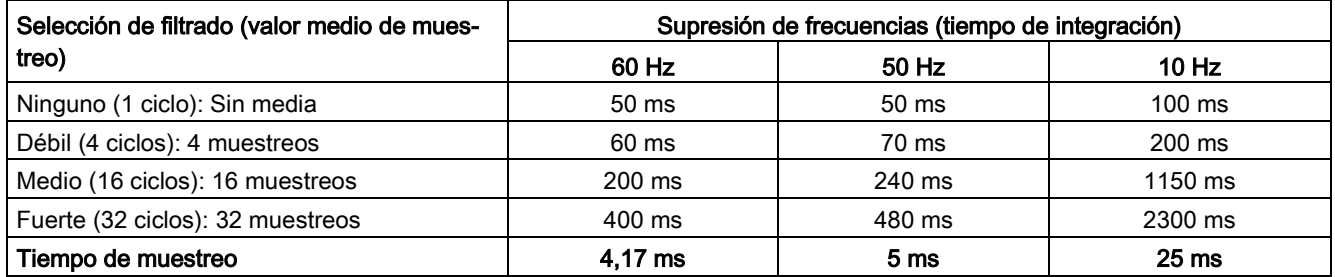

## A.5.4.2 Tiempo de muestreo para los puertos analógicos integrados en la CPU

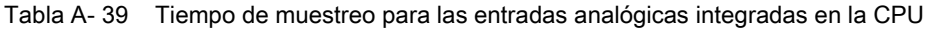

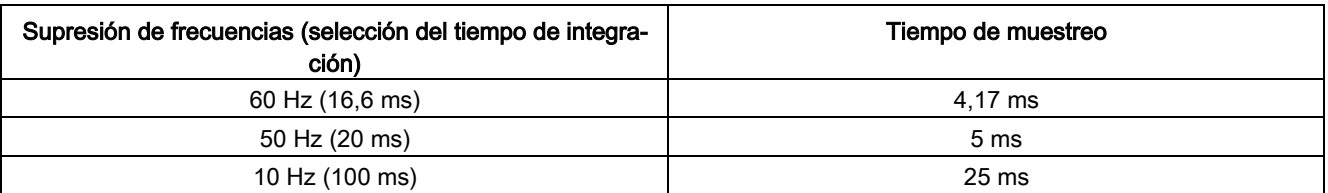

## A.5.4.3 Rangos de medida de entradas analógicas de tensión (CPU)

| <b>Sistema</b>                |             | Rango de medida de tensión              |                       |
|-------------------------------|-------------|-----------------------------------------|-----------------------|
| <b>Decimal</b>                | Hexadecimal | De 0 a 10 V                             |                       |
| 32767                         | 7FFF        | 11,852 V                                | Rebase por exceso     |
| 32512                         | 7F00        |                                         |                       |
| 32511                         | 7EFF        | 11,759 V                                | Rango de sobreimpulso |
| 27649                         | 6C01        |                                         |                       |
| 27648                         | 6C00        | 10V                                     | Rango nominal         |
| 20736                         | 5100        | 7,5 V                                   |                       |
| 34                            | 22          | $12 \text{ mV}$                         |                       |
| 0                             | 0           | 0 <sub>V</sub>                          |                       |
| Valores negati-<br><b>VOS</b> |             | Los valores negativos no se<br>soportan |                       |

Tabla A- 40 Representación de entradas analógicas para tensión (CPU)

## A.5.5 Diagramas de cableado de la CPU 1212C

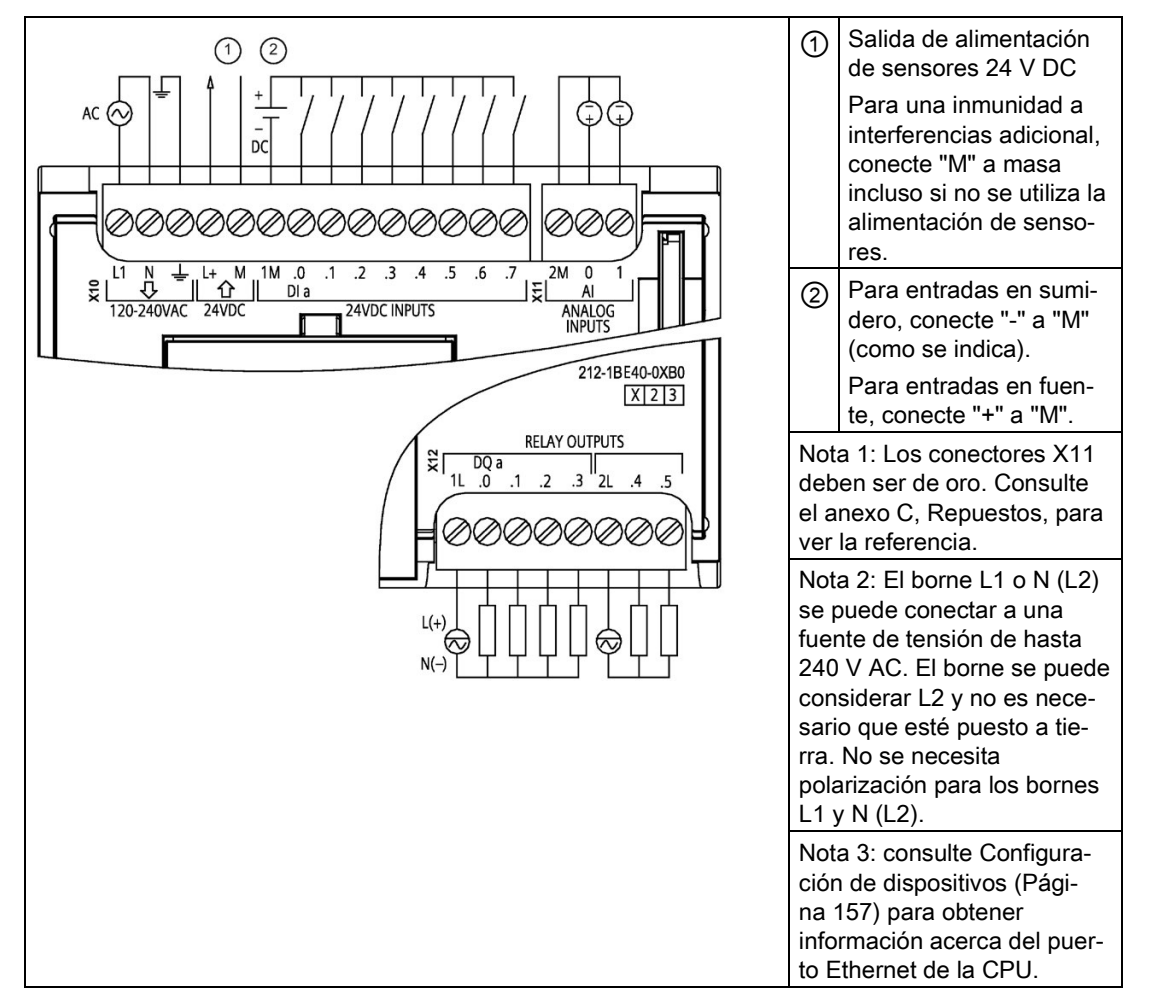

Tabla A- 41 CPU 1212C AC/DC/relé (6ES7212-1BE40-0XB0)

| Pin            | <b>X10</b>                         | $X11$ (oro)              | <b>X12</b>                            |
|----------------|------------------------------------|--------------------------|---------------------------------------|
| 1              | L1 / 120-240 V AC                  | 2 M                      | 1L                                    |
| $\overline{2}$ | N / 120-240 V AC                   | AI <sub>0</sub>          | $DQ$ a.0                              |
| 3              | Tierra funcional                   | AI 1                     | DQ a.1                                |
| 4              | $L+$ / salida de sensor<br>24 V DC | $- -$                    | DQ a.2                                |
| 5              | M / salida de sensor<br>24 V DC    | --                       | DQ a.3                                |
| 6              | 1M                                 | $- -$                    | 2L                                    |
| 7              | $DI$ a.0                           | --                       | DQ a.4                                |
| 8              | DIa.1                              | $\overline{\phantom{a}}$ | DQ a.5                                |
| 9              | DI a.2                             | $- -$                    | $-$                                   |
| 10             | DIa.3                              | --                       | $-$                                   |
| 11             | $DI$ a.4                           | --                       | --                                    |
| 12             | DIa.5                              | $\overline{\phantom{a}}$ | --                                    |
| 13             | DIa.6                              | $\overline{\phantom{a}}$ | $\hspace{0.05cm}$ – $\hspace{0.05cm}$ |
| 14             | DI a.7                             | $- -$                    | $\hspace{0.05cm}$                     |

Tabla A- 42 Asignación de pines de conectores para CPU 1212C AC/DC/relé (6ES7212-1BE40- 0XB0)

Tabla A- 43 CPU 1212C DC/DC/relé (6ES7212-1HE40-0XB0)

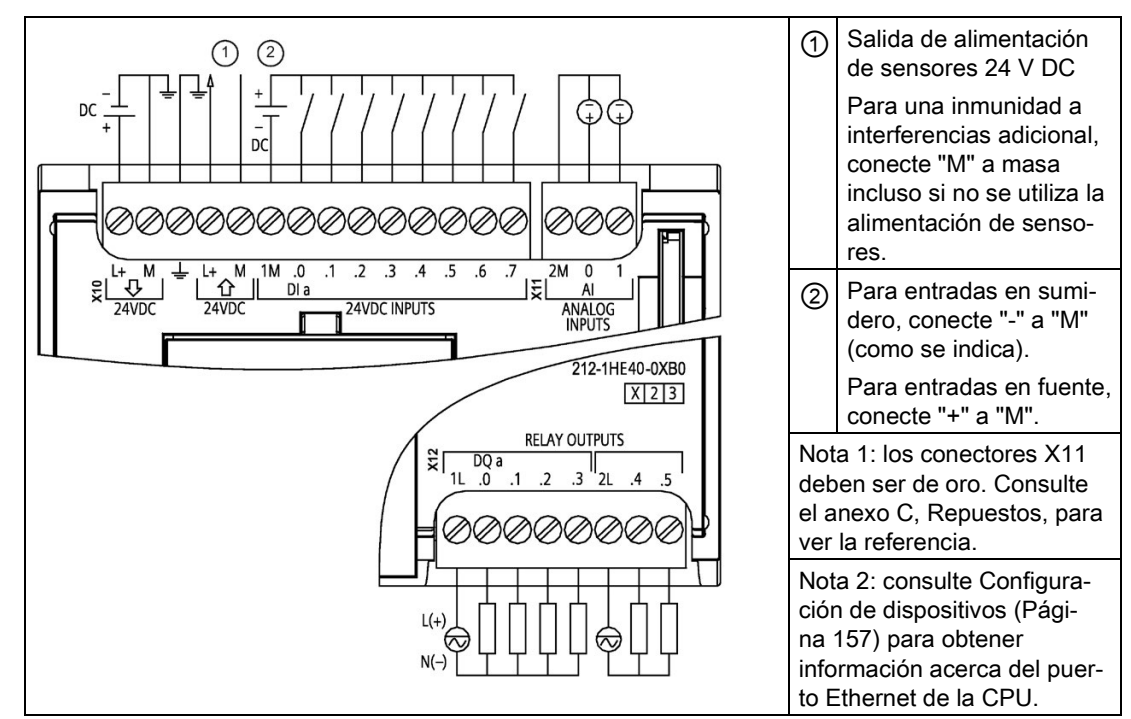

| Pin | <b>X10</b>                         | $X11$ (oro)              | <b>X12</b> |
|-----|------------------------------------|--------------------------|------------|
| 1   | $L+$ / 24 V DC                     | 2 M                      | 1L         |
| 2   | M / 24 V DC                        | AI <sub>0</sub>          | DQ a.0     |
| 3   | Tierra funcional                   | AI <sub>1</sub>          | DQ a.1     |
| 4   | $L+$ / salida de sensor<br>24 V DC | $\overline{\phantom{a}}$ | DQ a.2     |
| 5   | M / salida de sensor<br>24 V DC    | --                       | DQ a.3     |
| 6   | 1M                                 | --                       | 2L         |
| 7   | $DI$ a.0                           | --                       | DQ a.4     |
| 8   | $DI$ a.1                           | --                       | DQ a.5     |
| 9   | DI a.2                             | $-$                      | --         |
| 10  | DIa.3                              | $-$                      | --         |
| 11  | DI a.4                             | --                       |            |
| 12  | DI a.5                             | --                       |            |
| 13  | DIa.6                              | --                       | --         |
| 14  | DI a.7                             | --                       | --         |

Tabla A- 44 Asignación de pines de conectores para CPU 1212C DC/DC/relé (6ES7212-1HE40- 0XB0)

Tabla A- 45 CPU 1212C DC/DC/DC (6ES7212-1AE40-0XB0)

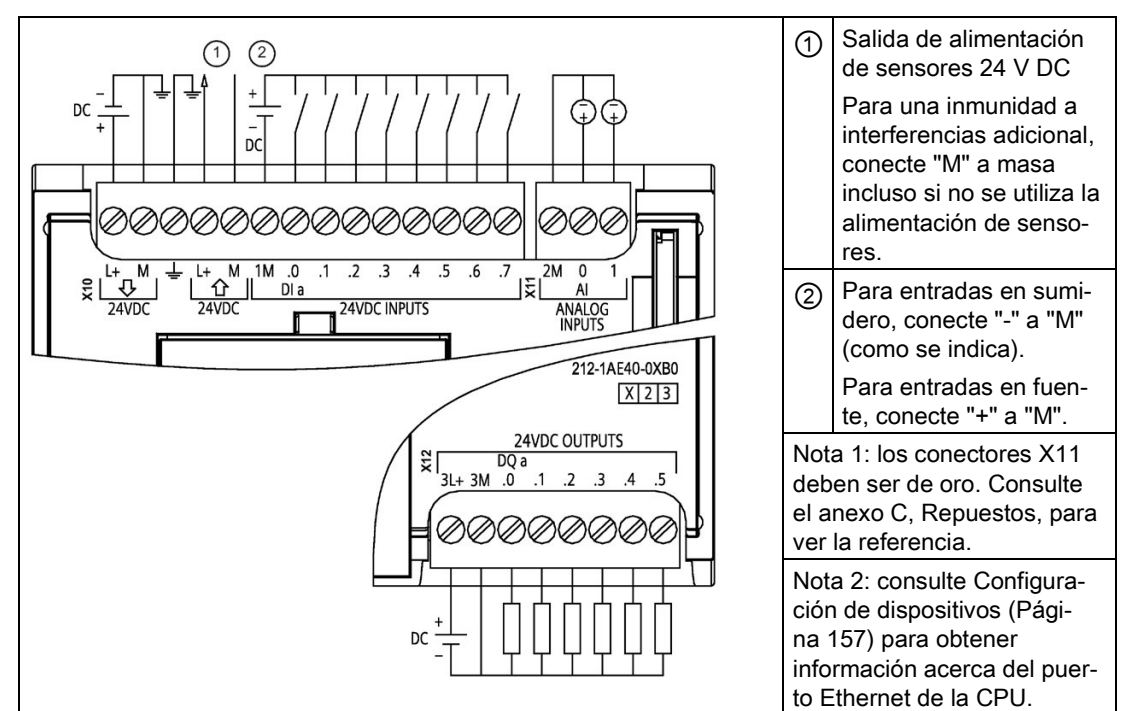

| Pin            | <b>X10</b>                         | $X11$ (oro)              | <b>X12</b> |
|----------------|------------------------------------|--------------------------|------------|
| 1              | $L+$ / 24 V DC                     | 2 M                      | $3L +$     |
| $\overline{2}$ | M / 24 V DC                        | AI <sub>0</sub>          | 3M         |
| 3              | Tierra funcional                   | AI 1                     | DQ a.0     |
| $\overline{4}$ | $L+$ / salida de sensor<br>24 V DC | $- -$                    | DQ a.1     |
| 5              | M / salida de sensor<br>24 V DC    | $-$                      | DQ a.2     |
| 6              | 1M                                 | $\overline{\phantom{a}}$ | DQ a.3     |
| $\overline{7}$ | $DI$ a.0                           | --                       | DQ a.4     |
| 8              | DIa.1                              | $- -$                    | DQ a.5     |
| 9              | DIa.2                              | $- -$                    | --         |
| 10             | DIa.3                              | $\overline{\phantom{a}}$ | --         |
| 11             | DI a.4                             | --                       | --         |
| 12             | DI a.5                             | $-$                      | --         |
| 13             | DIa.6                              | $\overline{\phantom{a}}$ | --         |
| 14             | DI a.7                             | $- -$                    | --         |

Tabla A- 46 Asignación de pines de conectores para CPU 1212C DC/DC/DC (6ES7212-1AE40- 0XB0)

### Nota

Las entradas analógicas que no se utilicen deben cortocircuitarse.

# A.6 CPU 1214C

# A.6.1 Especificaciones generales y propiedades

Tabla A- 47 General

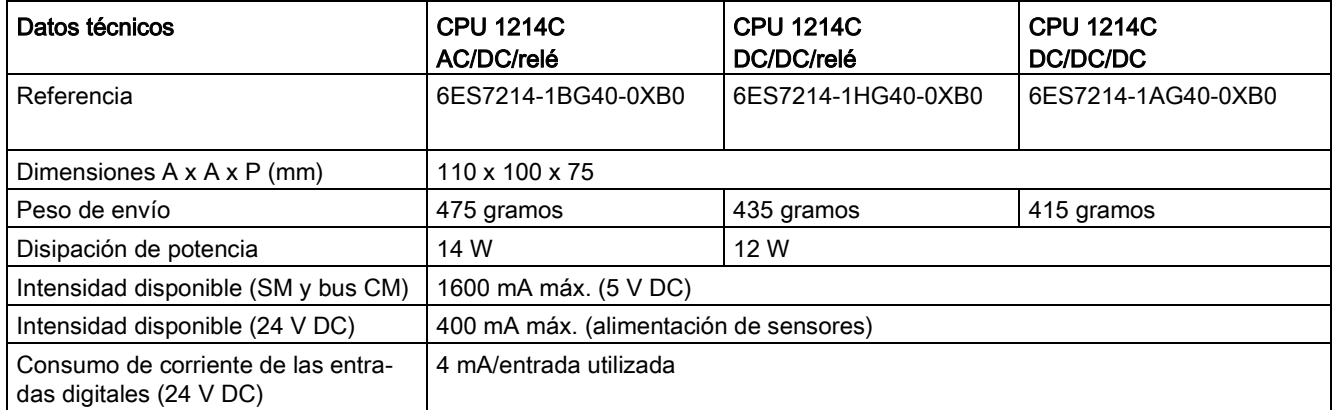

#### Tabla A- 48 Propiedades de la CPU

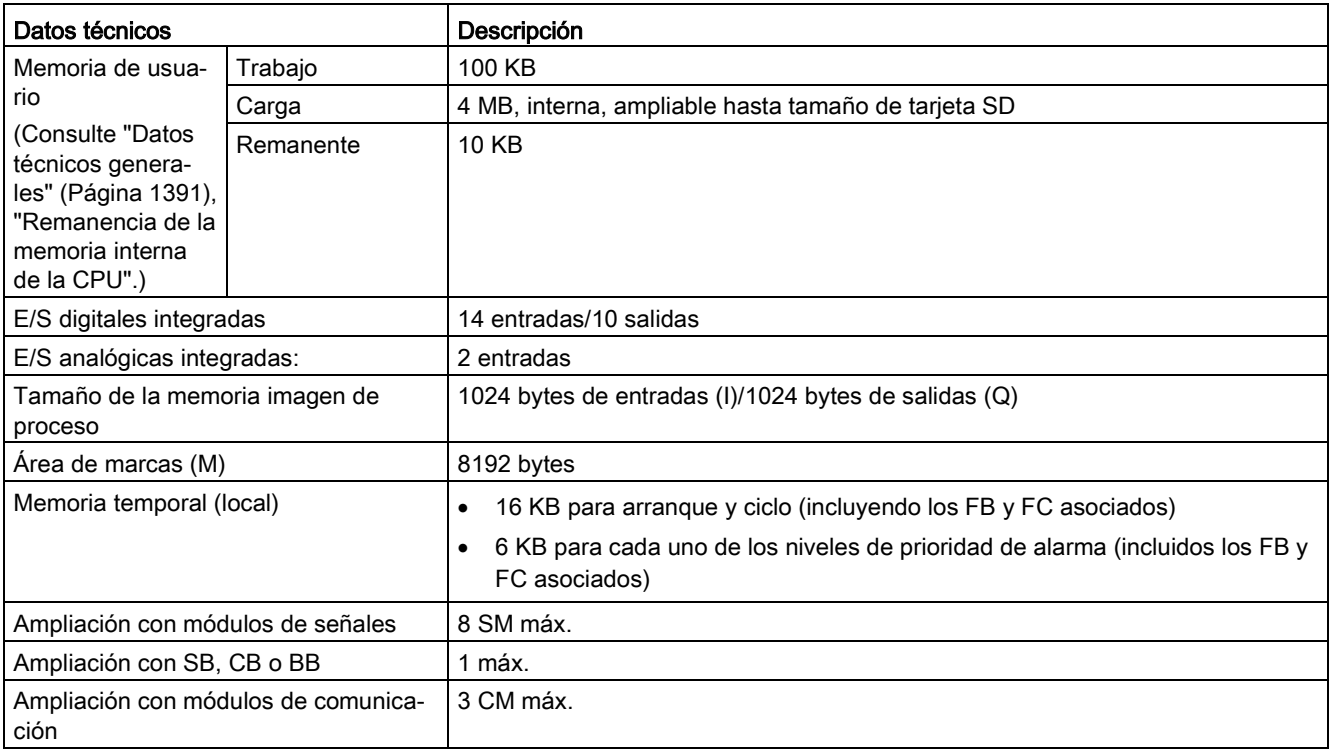

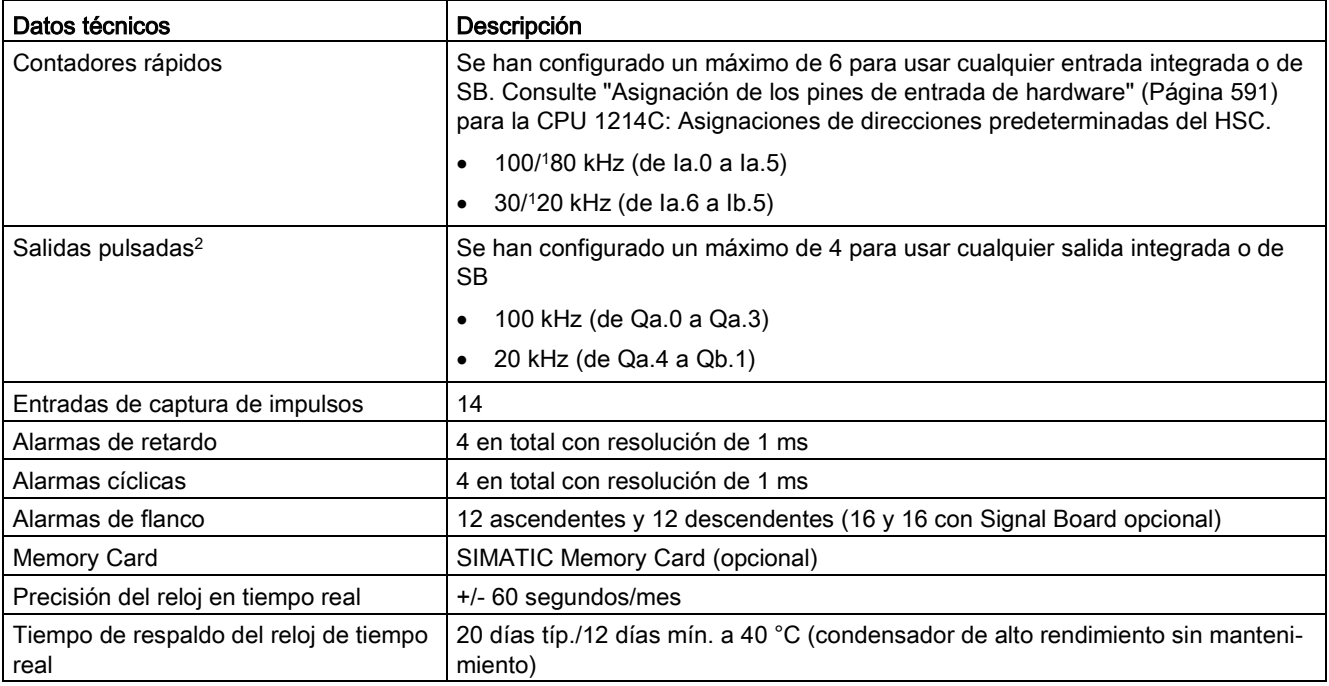

<sup>1</sup> La velocidad más lenta se aplica cuando el HSC está configurado para el modo de operación en cuadratura.

<sup>2</sup> Para modelos de CPU con salidas de relé, se debe instalar una Signal Board (SB) digital para emplear las salidas de impulsos.

#### Tabla A- 49 Rendimiento

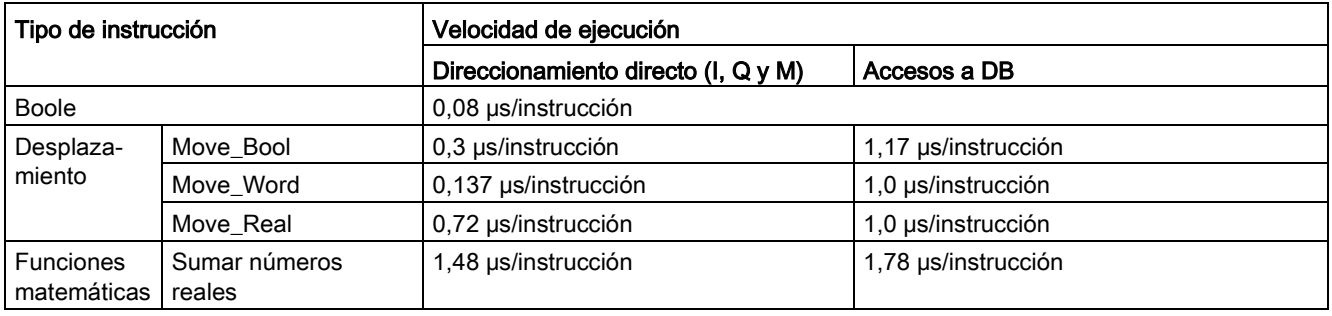

#### Nota

Muchas variables afectan a los tiempos medidos. Los tiempos de ejecución son válidos para las instrucciones más rápidas de esta categoría y para programas que no contienen errores.

# A.6.2 Temporizadores, contadores y bloques lógicos soportados por la CPU 1214C

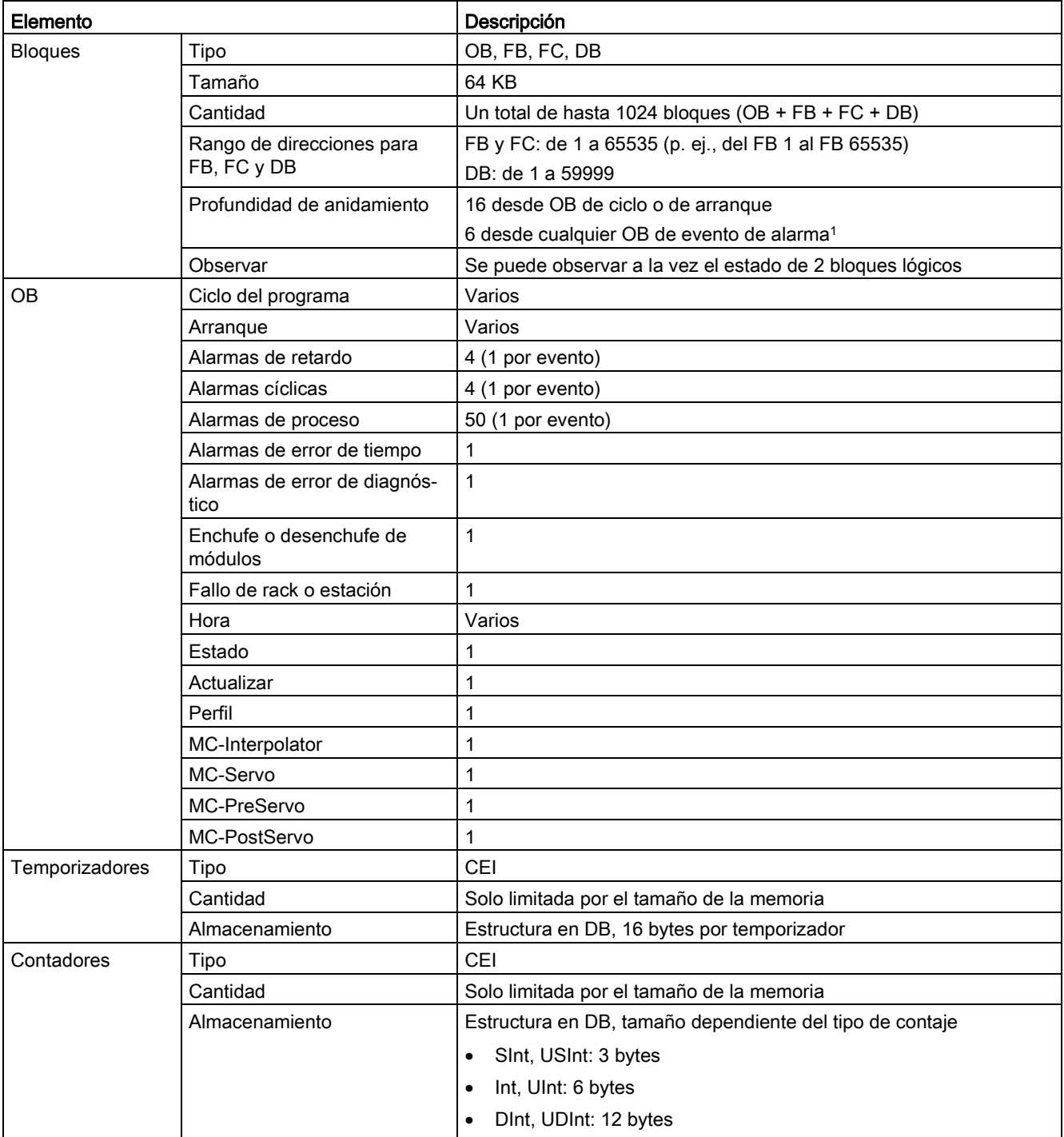

Tabla A- 50 Bloques, temporizadores y contadores soportados por la CPU 1214C

<sup>1</sup> Los programas de seguridad utilizan dos niveles de anidamiento. Por ello, el programa de usuario tiene una profundidad de anidamiento de cuatro en programas de seguridad.

#### Tabla A- 51 Comunicación

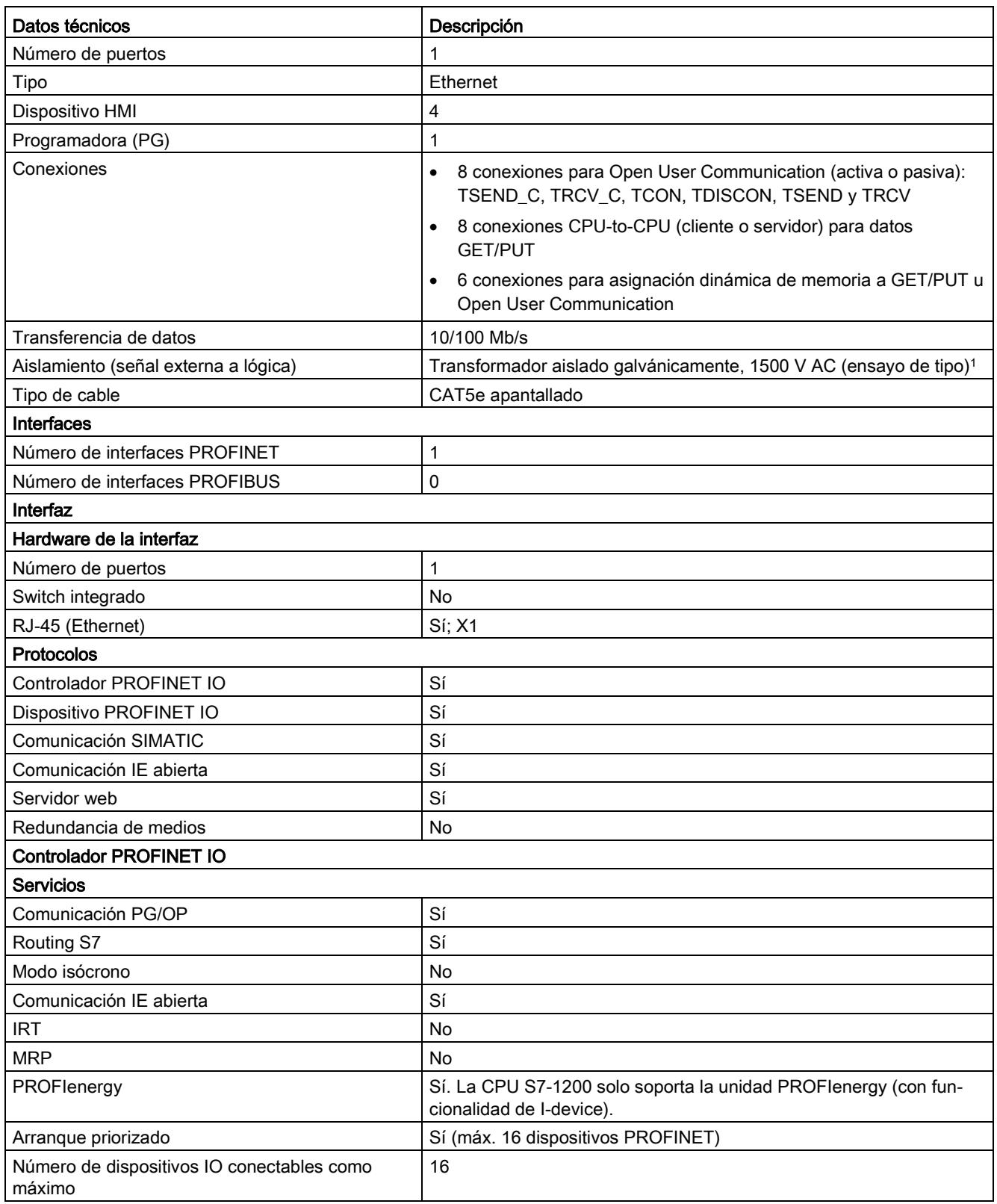

#### Datos técnicos

A.6 CPU 1214C

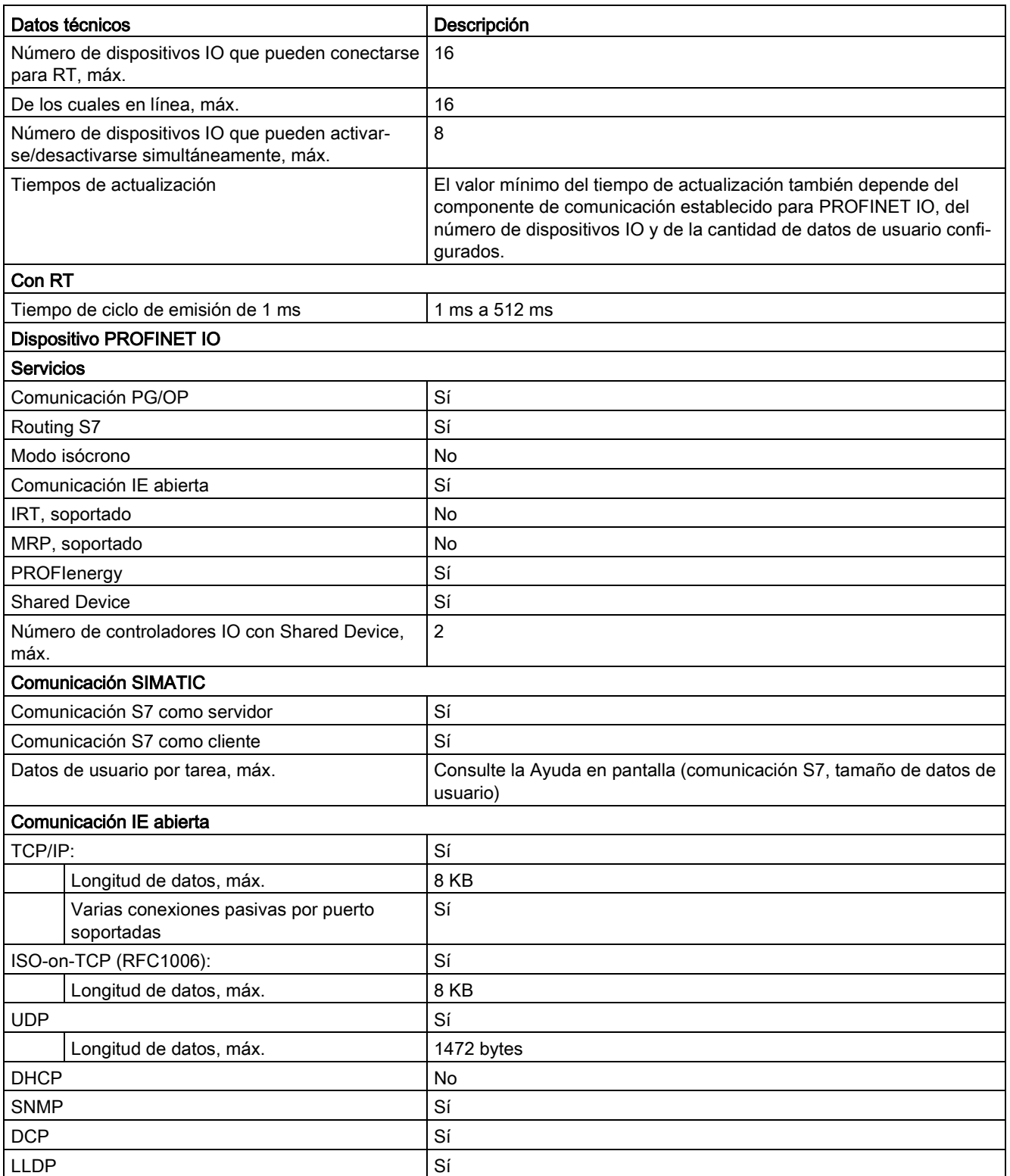

<sup>1</sup> El aislamiento del puerto Ethernet está diseñado para limitar el riesgo por tensiones peligrosas durante defectos de red de corta duración. No es conforme con los requisitos de seguridad usuales para el aislamiento a tensión de línea a frecuencia industrial.

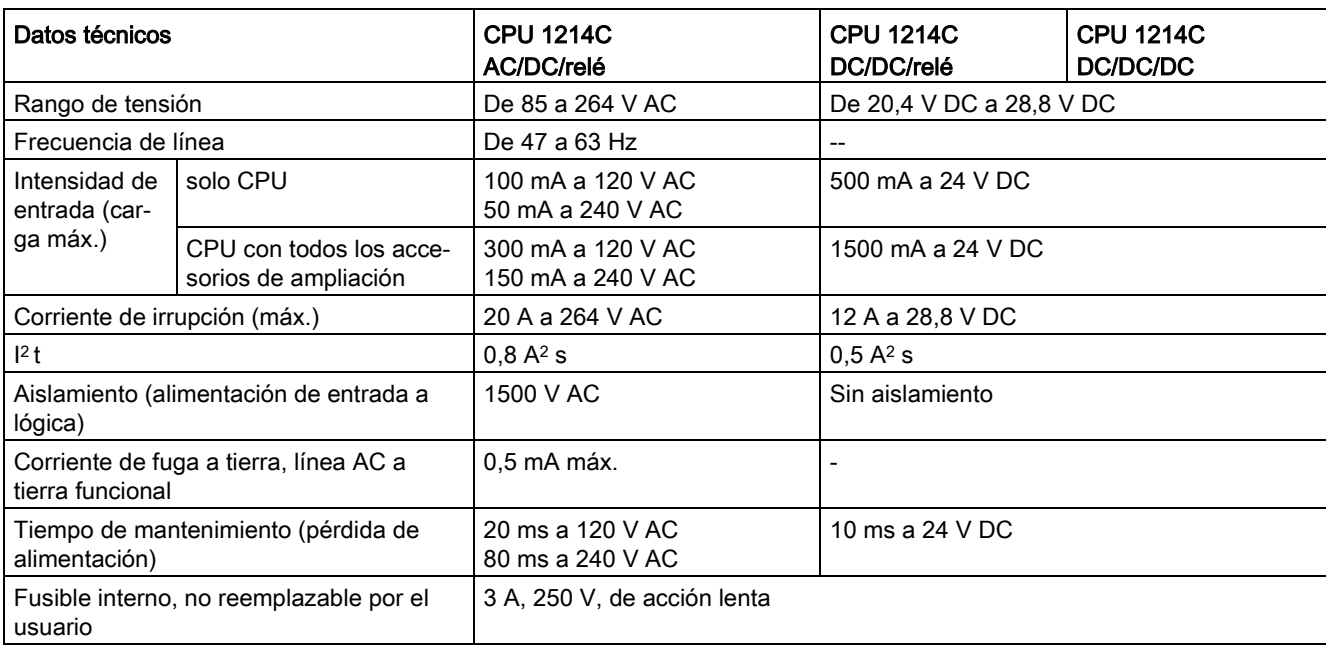

#### Tabla A- 52 Alimentación eléctrica

#### Tabla A- 53 Alimentación de sensores

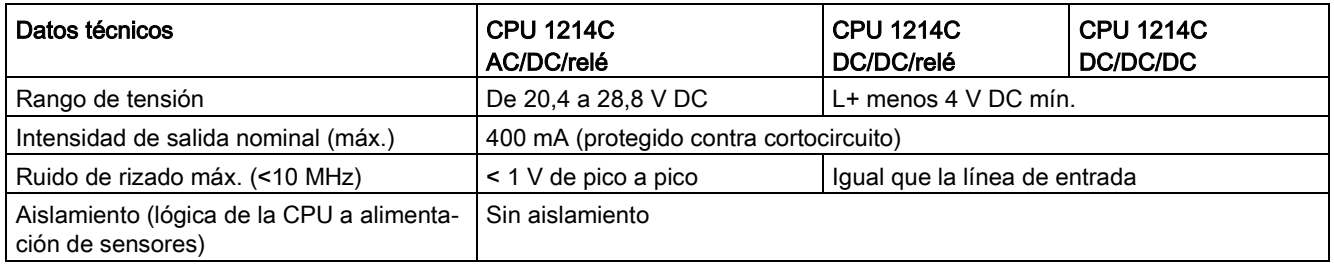

# A.6.3 Entradas y salidas digitales

Tabla A- 54 Entradas digitales

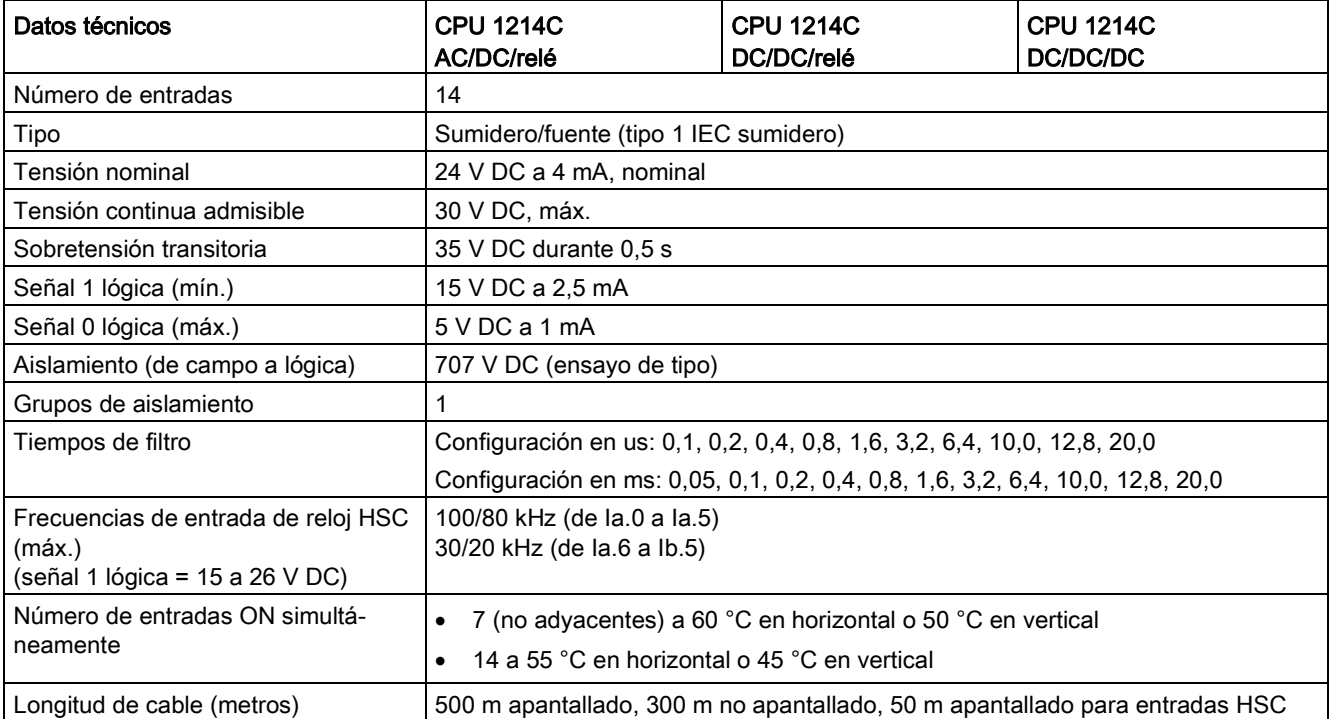

Tabla A- 55 Salidas digitales

| Datos técnicos                                   | CPU 1214C AC/DC/relé<br>y DC/DC/relé                                                                                     | <b>CPU 1214C</b><br><b>DC/DC/DC</b>                                                          |
|--------------------------------------------------|----------------------------------------------------------------------------------------------------|----------------------------------------------------------------------------------------------|
| Número de salidas                                | 10                                                                                                    |                                                                                              |
| Tipo                                             | Relé mecánico                                                                                                    | Estado sólido MOSFET (fuente)                                                                |
| Rango de tensión                                 | De 5 a 30 V DC o de 5 a 250 V AC                                                                                         | De 20,4 a 28,8 V DC                                                                          |
| Señal 1 lógica a intensidad máx.                 | $\overline{a}$                                                                                                    | 20 V DC mín.                                                                                 |
| Señal 0 lógica con carga de 10 KΩ                | $\overline{a}$                                                                                                    | 0,1 V DC máx.                                                                                |
| Intensidad (máx.)                                | 2.0A                                                                                                    | 0,5A                                                                                         |
| Carga de lámparas                                | 30 W DC / 200 W AC                                                                                                    | 5 W                                                                                          |
| Resistencia en estado ON                         | Máx. $0,2 \Omega$ (si son nuevas)                                                                                        | $0,6 \Omega$ máx.                                                                            |
| Corriente de fuga por salida                     |                                                                                                    | 10 µA máx.                                                                                   |
| Sobrecorriente momentánea                        | 7 A si están cerrados los contactos                                                                                      | 8 A durante máx. 100 ms                                                                      |
| Protección contra sobrecargas                    | No                                                                                                    |                                                                                              |
| Aislamiento (de campo a lógica)                  | 1500 V AC (entre bobina y contacto)                                                                                      | 707 V DC (ensayo de tipo)                                                                    |
|                                                  | Ninguno (entre bobina y circuito lógico)                                                                                 |                                                                                              |
| Grupos de aislamiento                            | $\overline{2}$                                                                                                    | $\mathbf{1}$                                                                                 |
| Aislamiento (entre grupos)                       | 1500 V AC <sup>1</sup>                                                                                                   |                                                                                              |
| Tensión de bloqueo inductiva                     |                                                                                                    | L+ menos 48 V DC,<br>disipación de 1 W                                                       |
| Retardo de conmutación (Qa.0 a<br>Qa.3)          | 10 ms máx.                                                                                                    | 1,0 µs máx., OFF a ON<br>3,0 µs máx., ON a OFF                                               |
| Retardo de conmutación (Qa.4 a<br>Qb.1)          | 10 ms máx.                                                                                                    | 5 µs máx. OFF a ON<br>20 µs máx. ON a OFF                                                    |
| Frecuencia máxima de conmutación<br>de relé      | 1 Hz                                                                                                    |                                                                                              |
| Frecuencia de tren de impulsos                   | No recomendada <sup>2</sup>                                                                                              | 100 kHz (de Qa.0 a Qa.3) <sup>3</sup> , 2 Hz<br>mín.<br>20 kHz (de Qa.4 a Qb.1) <sup>3</sup> |
| Vida útil mecánica (sin carga)                   | 10 000 000 ciclos apertura/cierre                                                                                        | --                                                                                           |
| Vida útil de los contactos bajo carga<br>nominal | 100 000 ciclos apertura/cierre                                                                                           |                                                                                              |
| Reacción al cambiar de RUN a STOP                | Último valor o valor sustitutivo (valor predeterminado: 0)                                                               |                                                                                              |
| Número de salidas ON simultánea-<br>mente        | 5 (no adyacentes) a 60 °C en horizontal o 50 °C en vertical<br>$\bullet$<br>10 a 55 °C en horizontal o 45 °C en vertical |                                                                                              |
| Longitud de cable (metros)                       | 500 m apantallado, 150 m no apantallado                                                                                  |                                                                                              |

<sup>1</sup> El aislamiento de relé entre grupos separa la tensión de línea de SELV/PELV y separa diferentes fases de hasta 250 V AC de línea a tierra.

<sup>2</sup> Para modelos de CPU con salidas de relé, se debe instalar una Signal Board (SB) digital para emplear las salidas de impulsos.

3 En función del receptor de impulsos y del cable, una resistencia de carga adicional (al menos 10% de la intensidad nominal) puede mejorar la calidad de la señal de los impulsos y la inmunidad a perturbaciones.

# A.6.4 Entradas analógicas

Tabla A- 56 Entradas analógicas

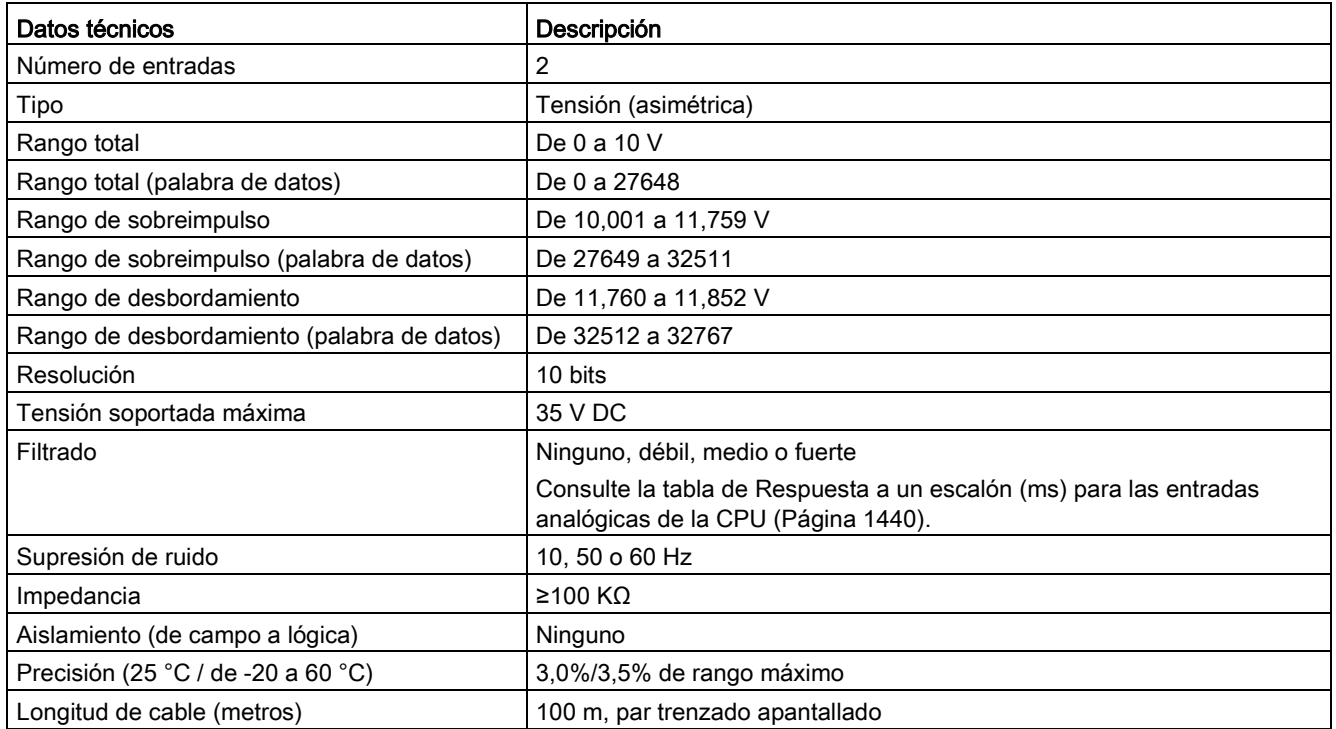

## <span id="page-1439-0"></span>A.6.4.1 Respuesta a un escalón de las entradas analógicas integradas en la CPU

Tabla A- 57 Respuesta a un escalón (ms), 0 V a 10 V medido a 95%

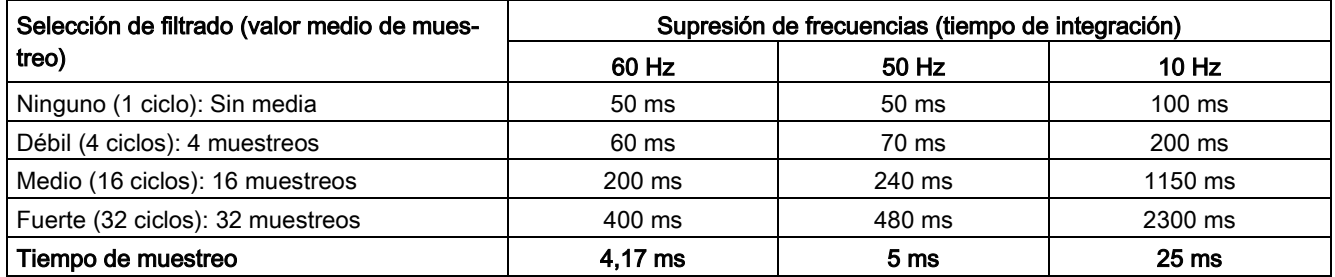
## A.6.4.2 Tiempo de muestreo para los puertos analógicos integrados en la CPU

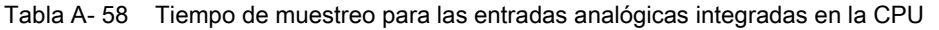

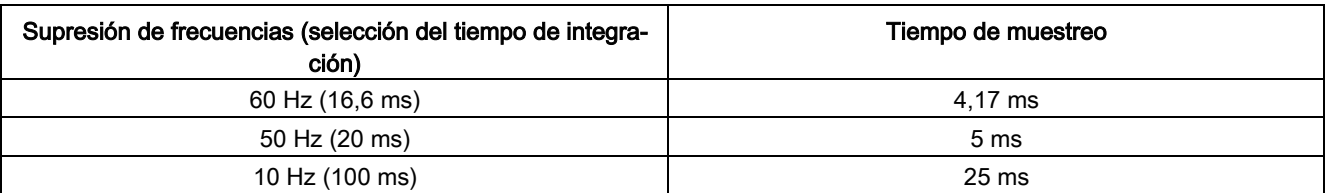

## A.6.4.3 Rangos de medida de entradas analógicas de tensión (CPU)

| Sistema                       |             | Rango de medida de tensión              |                       |
|-------------------------------|-------------|-----------------------------------------|-----------------------|
| <b>Decimal</b>                | Hexadecimal | De 0 a 10 $V$                           |                       |
| 32767                         | 7FFF        | 11,852 V                                | Rebase por exceso     |
| 32512                         | 7F00        |                                         |                       |
| 32511                         | 7EFF        | 11,759 V                                | Rango de sobreimpulso |
| 27649                         | 6C01        |                                         |                       |
| 27648                         | 6C00        | 10V                                     | Rango nominal         |
| 20736                         | 5100        | 7,5 V                                   |                       |
| 34                            | 22          | $12 \text{ mV}$                         |                       |
| 0                             | 0           | 0 <sub>V</sub>                          |                       |
| Valores negati-<br><b>VOS</b> |             | Los valores negativos no se<br>soportan |                       |

Tabla A- 59 Representación de entradas analógicas para tensión (CPU)

# A.6.5 Diagramas de cableado de la CPU 1214C

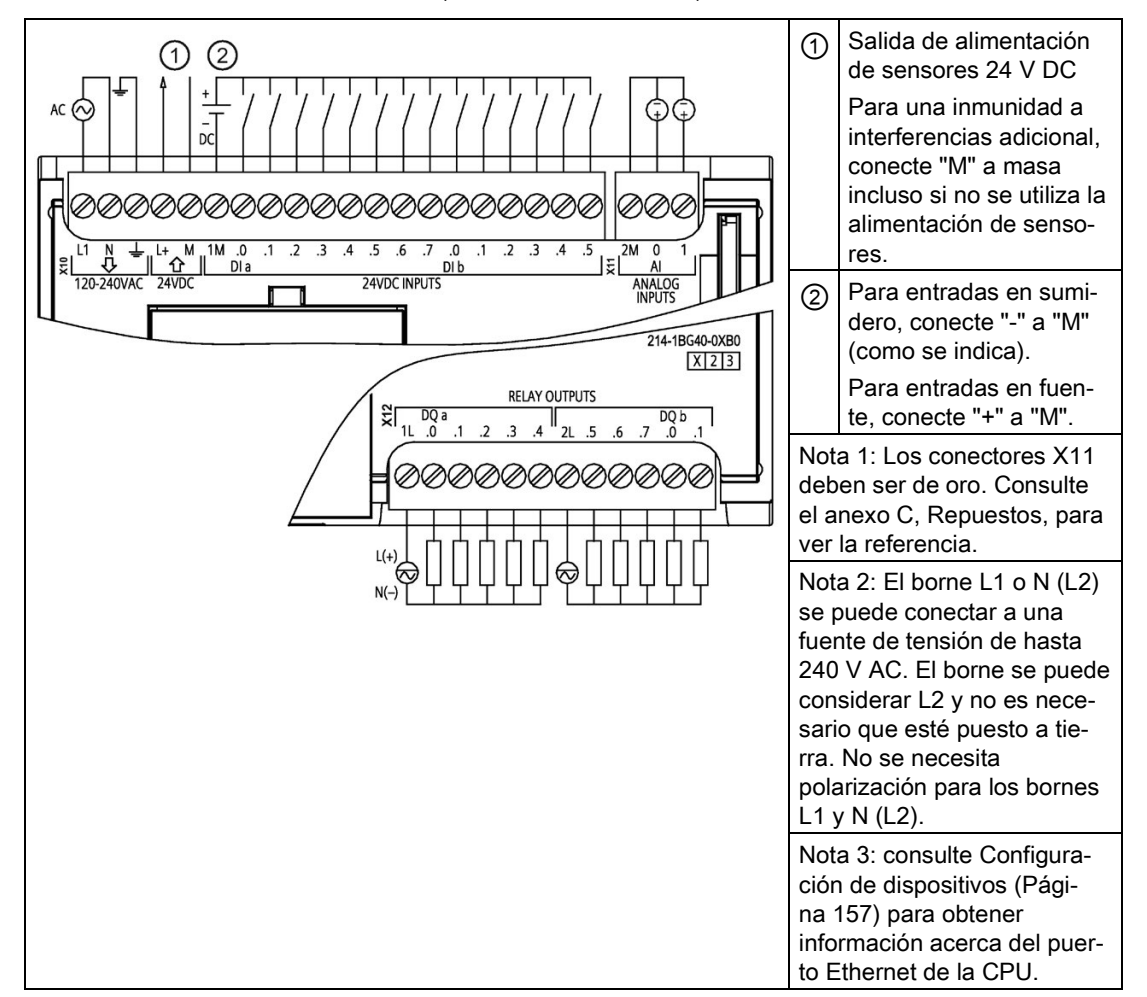

Tabla A- 60 CPU 1214C AC/DC/relé (6ES7214-1BG40-0XB0)

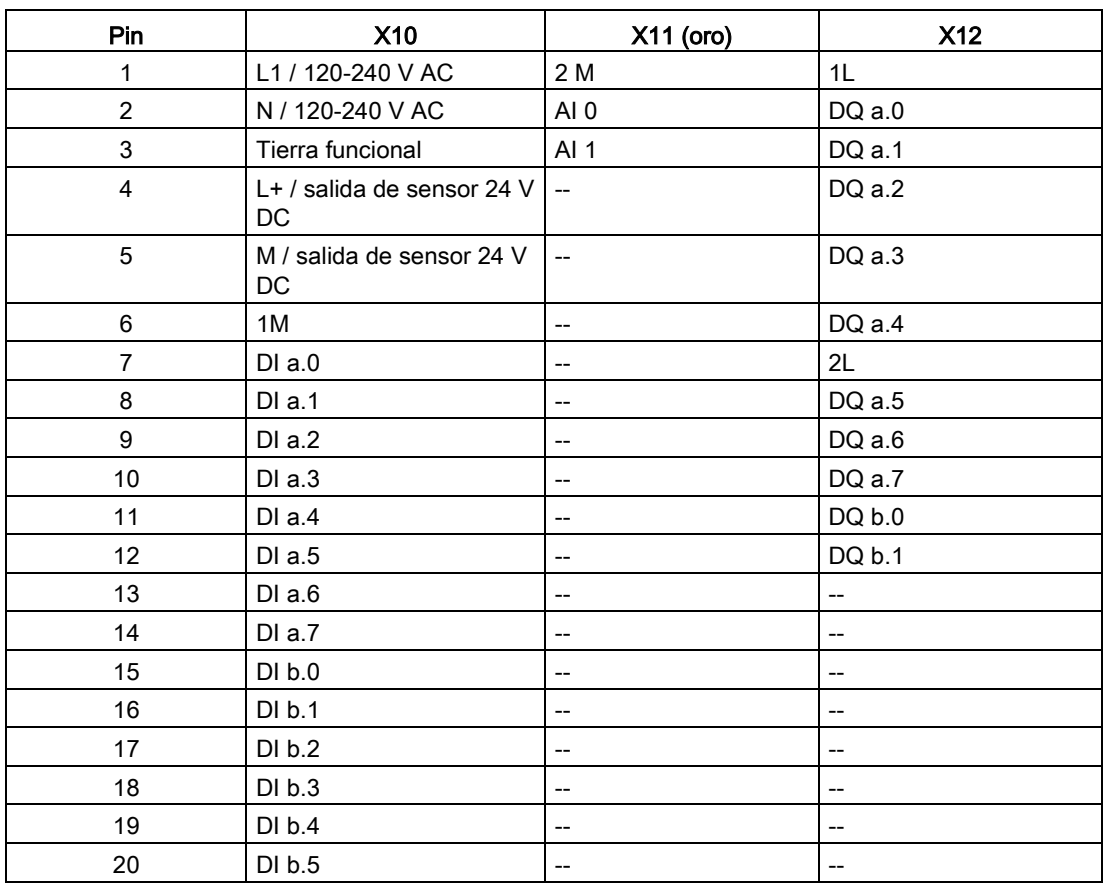

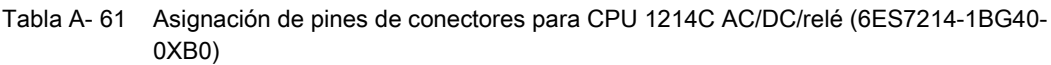

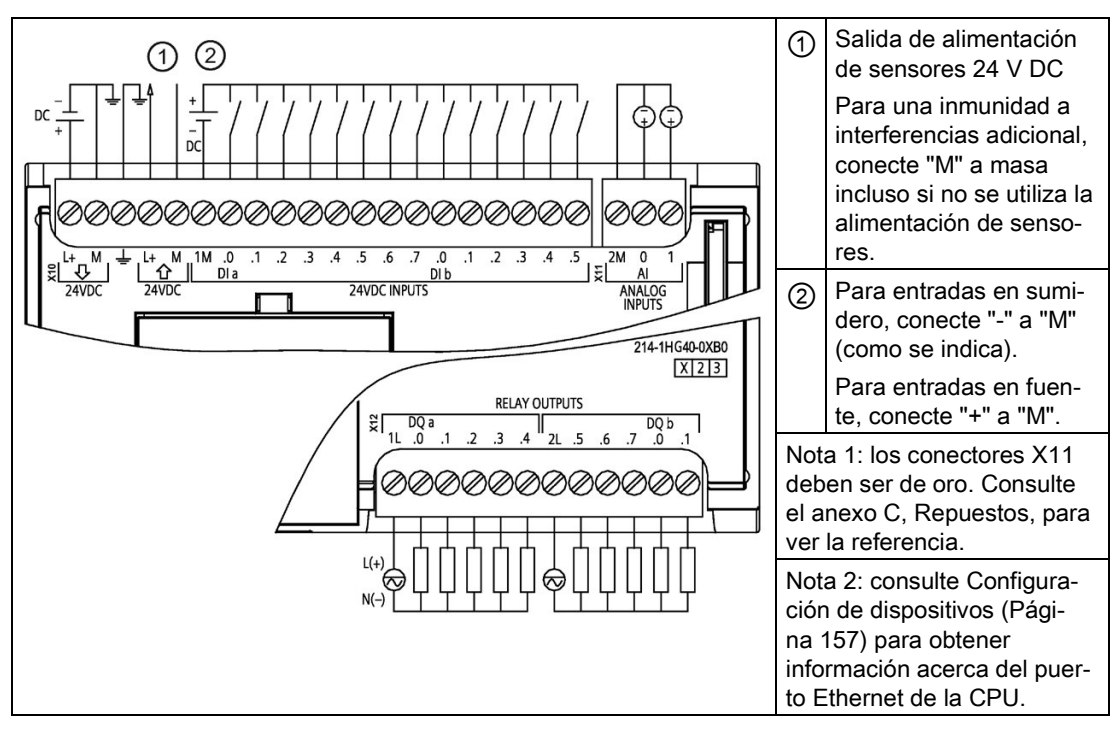

#### Tabla A- 62 CPU 1214C DC/DC/relé (6ES7214-1HG40-0XB0)

| Pin            | <b>X10</b>                       | X11 (oro)       | <b>X12</b> |
|----------------|----------------------------------|-----------------|------------|
| $\mathbf{1}$   | $L+$ / 24 V DC                   | 2 M             | 1L         |
| $\overline{c}$ | M / 24 V DC                      | AI <sub>0</sub> | DQ a.0     |
| 3              | Tierra funcional                 | AI <sub>1</sub> | DQ a.1     |
| $\overline{4}$ | L+ / salida de sensor 24 V<br>DC | --              | DQ a.2     |
| $\overline{5}$ | M / salida de sensor 24 V<br>DC  | $\overline{a}$  | DQ a.3     |
| 6              | 1M                               | $-$             | DQ a.4     |
| $\overline{7}$ | $DI$ a.0                         | --              | 2L         |
| 8              | $DI$ a.1                         | --              | DQ a.5     |
| 9              | $DI$ a.2                         | --              | DQ a.6     |
| 10             | DIa.3                            | --              | DQ a.7     |
| 11             | DI a.4                           | --              | DQ b.0     |
| 12             | DI a.5                           | --              | DQ b.1     |
| 13             | $DI$ a.6                         | --              | --         |
| 14             | DI a.7                           | --              | --         |
| 15             | DI b.0                           | --              | --         |
| 16             | DI b.1                           | --              | --         |
| 17             | DI b.2                           | --              | --         |
| 18             | DI b.3                           | --              | --         |
| 19             | DI b.4                           | --              | --         |
| 20             | DI b.5                           |                 | --         |

Tabla A- 63 Asignación de pines de conectores para CPU 1214C DC/DC/relé (6ES7214-1HG40- 0XB0)

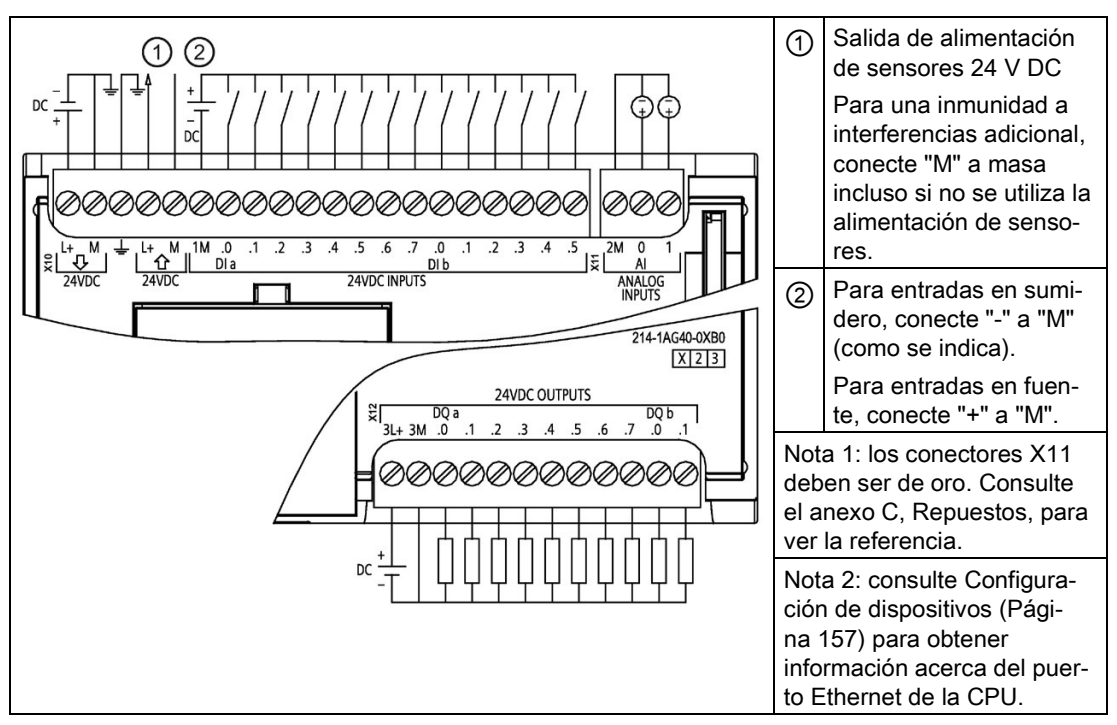

#### Tabla A- 64 CPU 1214C DC/DC/DC (6ES7214-1AG40-0XB0)

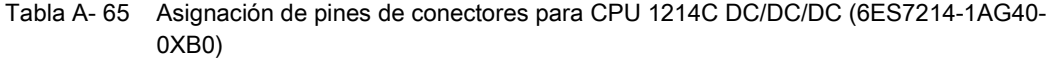

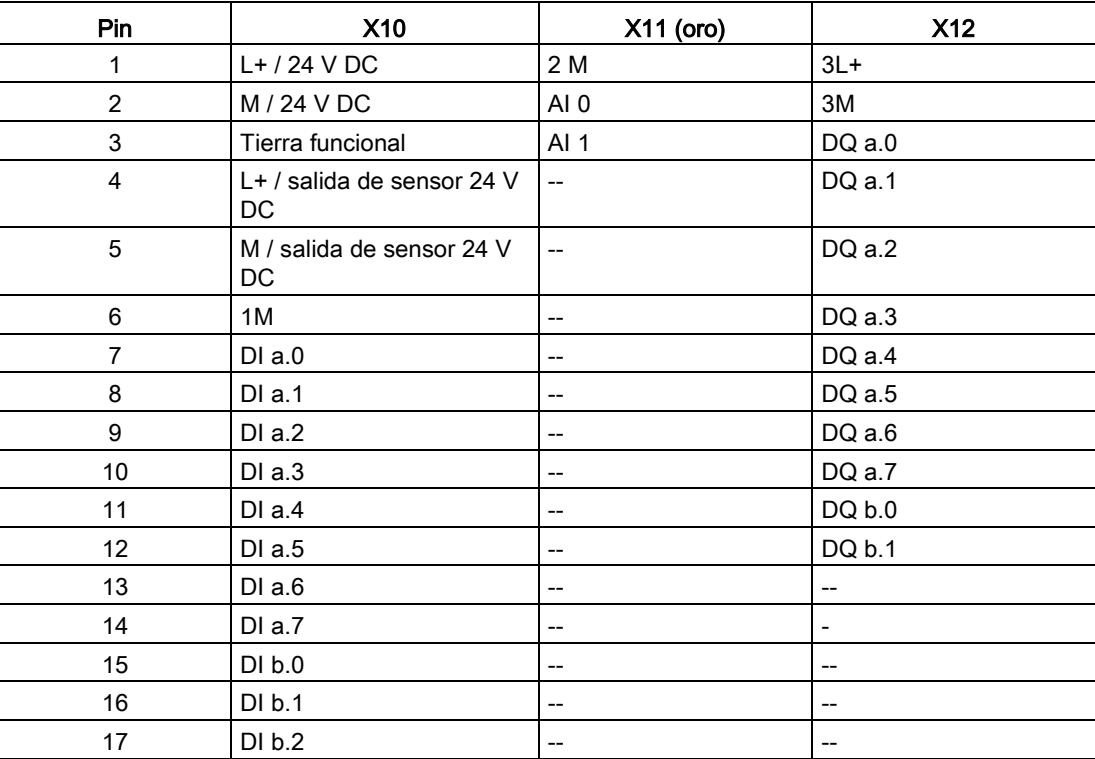

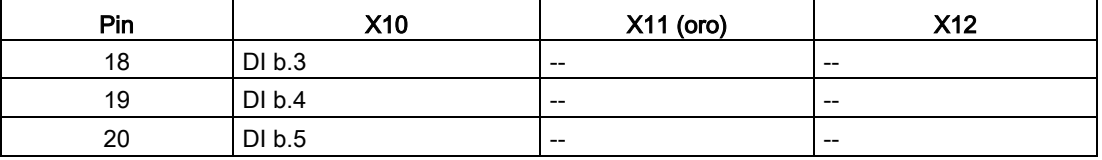

#### Nota

Las entradas analógicas que no se utilicen deben cortocircuitarse.

# A.7 CPU 1215C

## A.7.1 Especificaciones generales y propiedades

Tabla A- 66 General

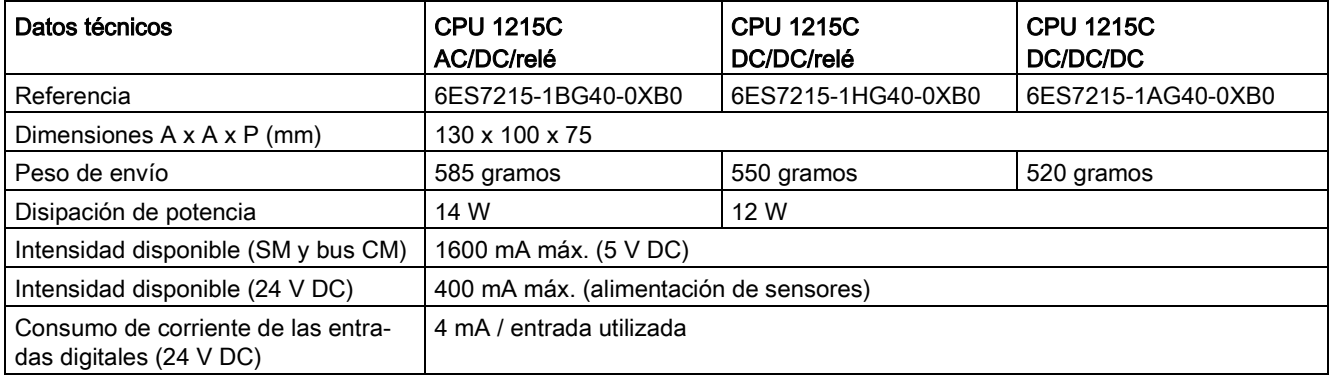

A.7 CPU 1215C

#### Tabla A- 67 Propiedades de la CPU

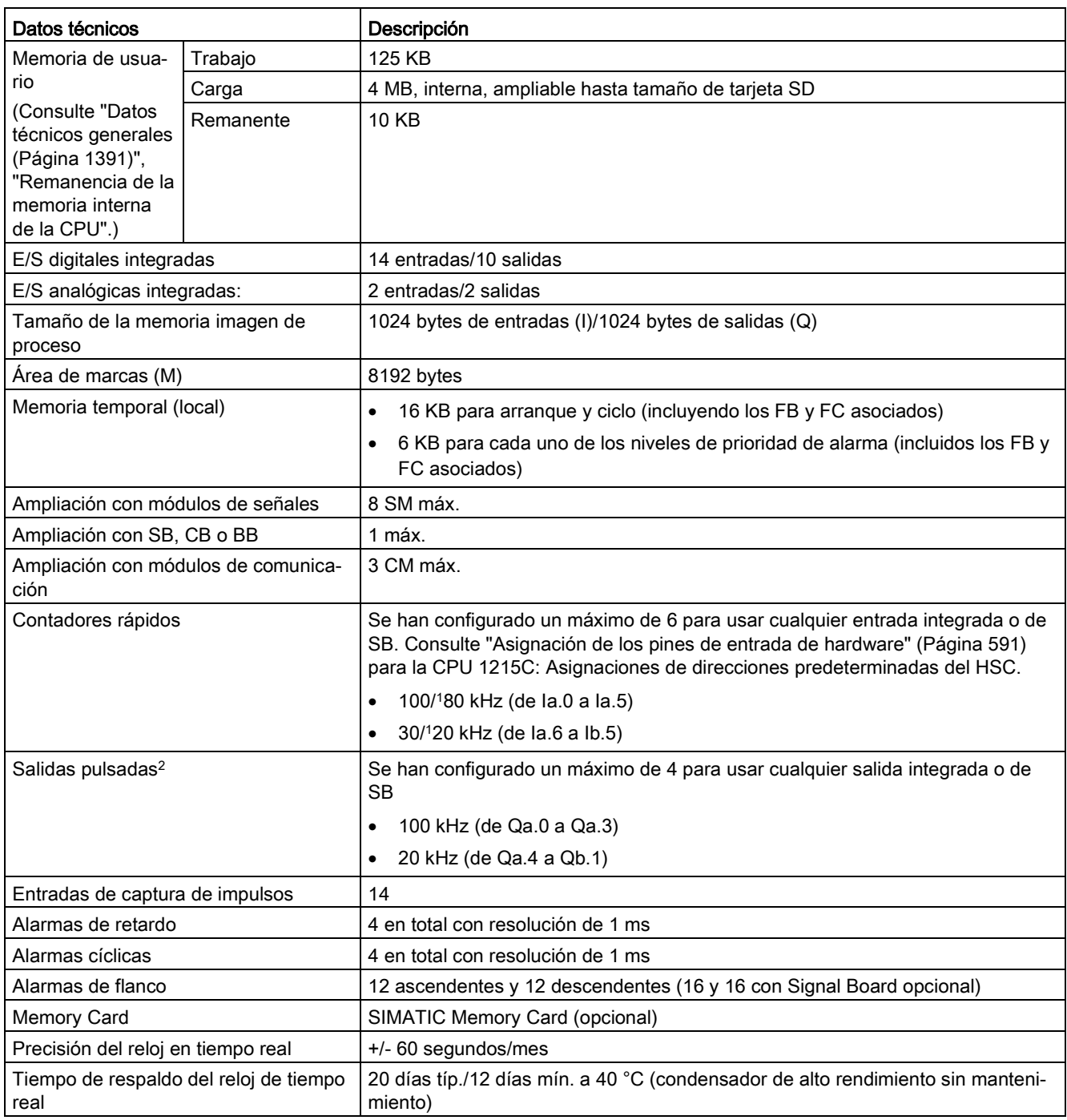

<sup>1</sup> La velocidad más lenta se aplica cuando el HSC está configurado para el modo de operación en cuadratura.

<sup>2</sup> Para modelos de CPU con salidas de relé, se debe instalar una Signal Board (SB) digital para emplear las salidas de impulsos.

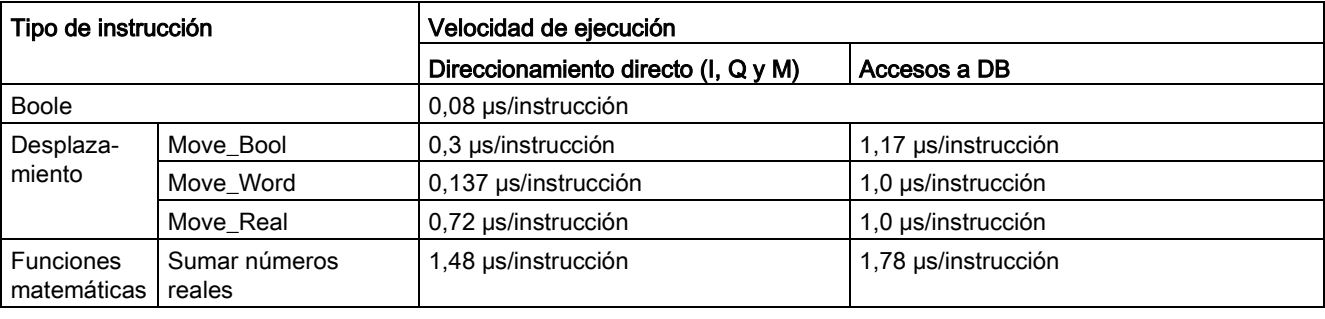

#### Tabla A- 68 Rendimiento

#### Nota

Muchas variables afectan a los tiempos medidos. Los tiempos de ejecución son válidos para las instrucciones más rápidas de esta categoría y para programas que no contienen errores.

## A.7.2 Temporizadores, contadores y bloques lógicos soportados por la CPU 1215C

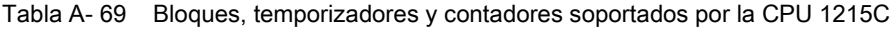

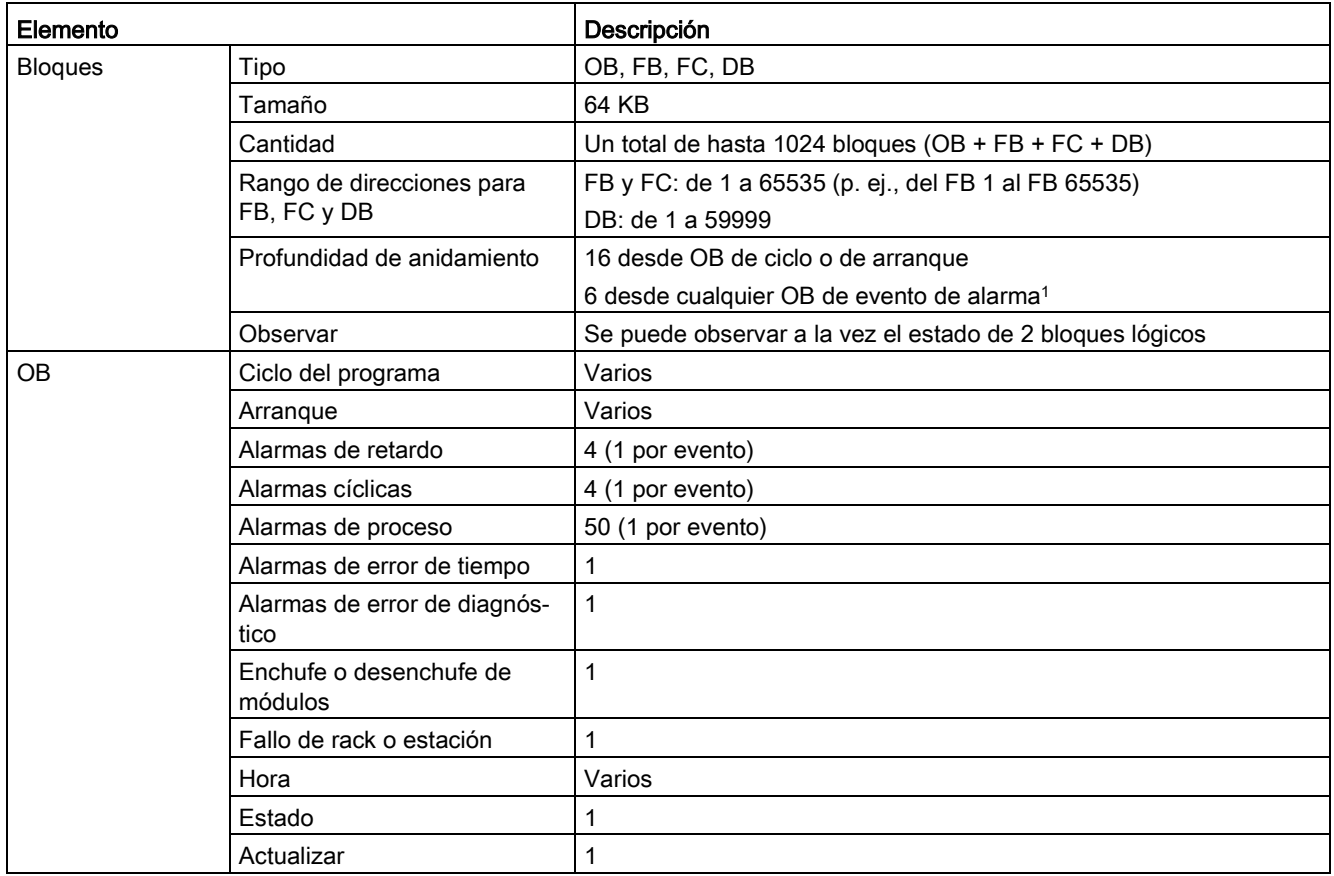

### Datos técnicos

A.7 CPU 1215C

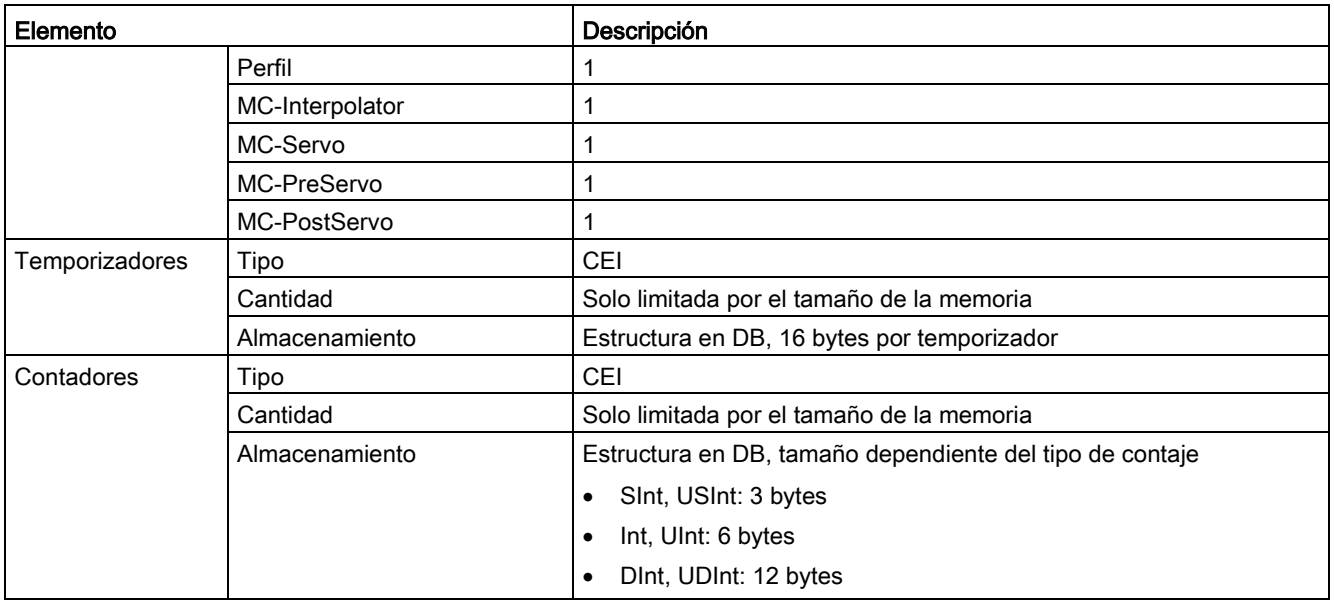

<sup>1</sup> Los programas de seguridad utilizan dos niveles de anidamiento. Por ello, el programa de usuario tiene una profundidad de anidamiento de cuatro en programas de seguridad.

#### Tabla A- 70 Comunicación

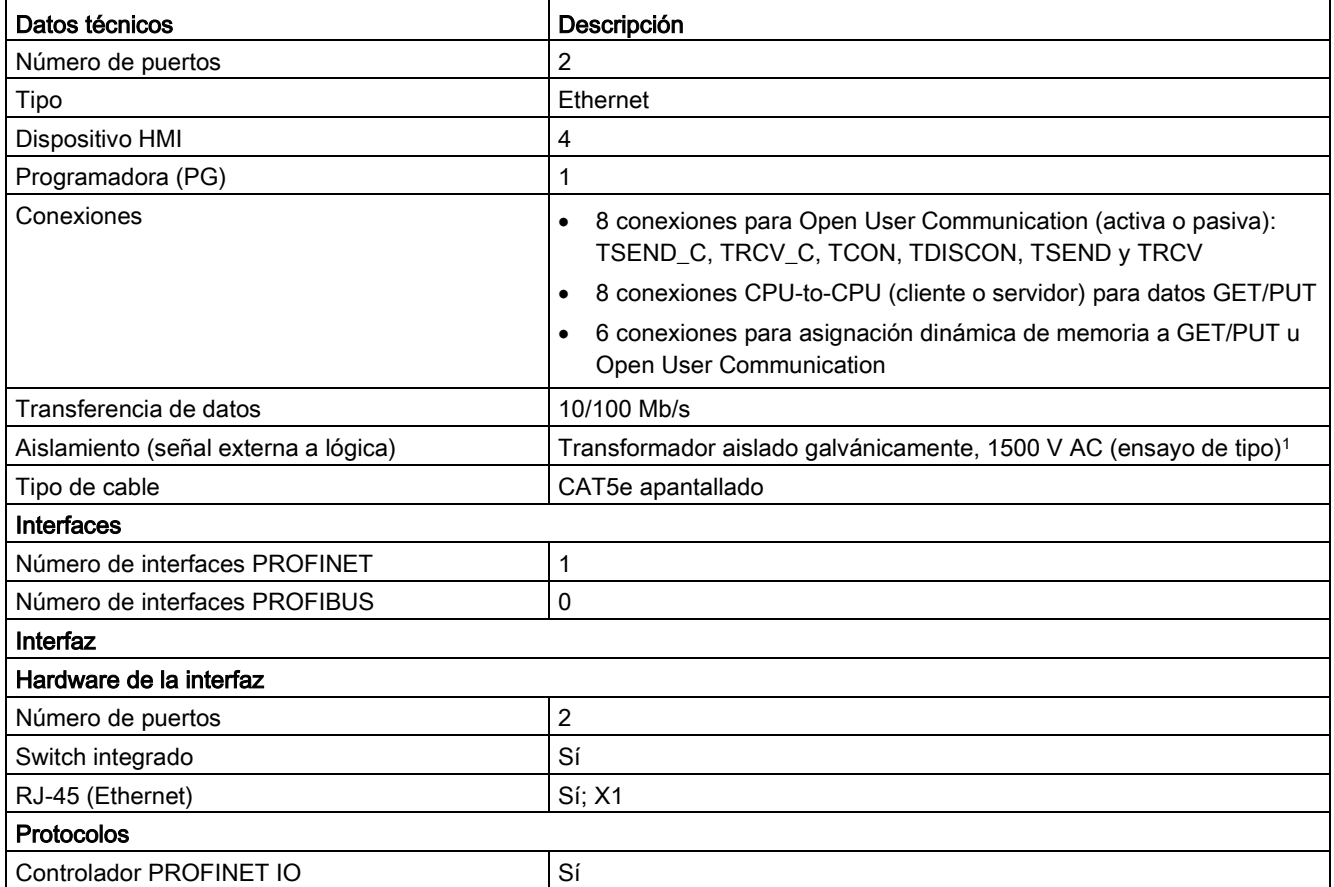

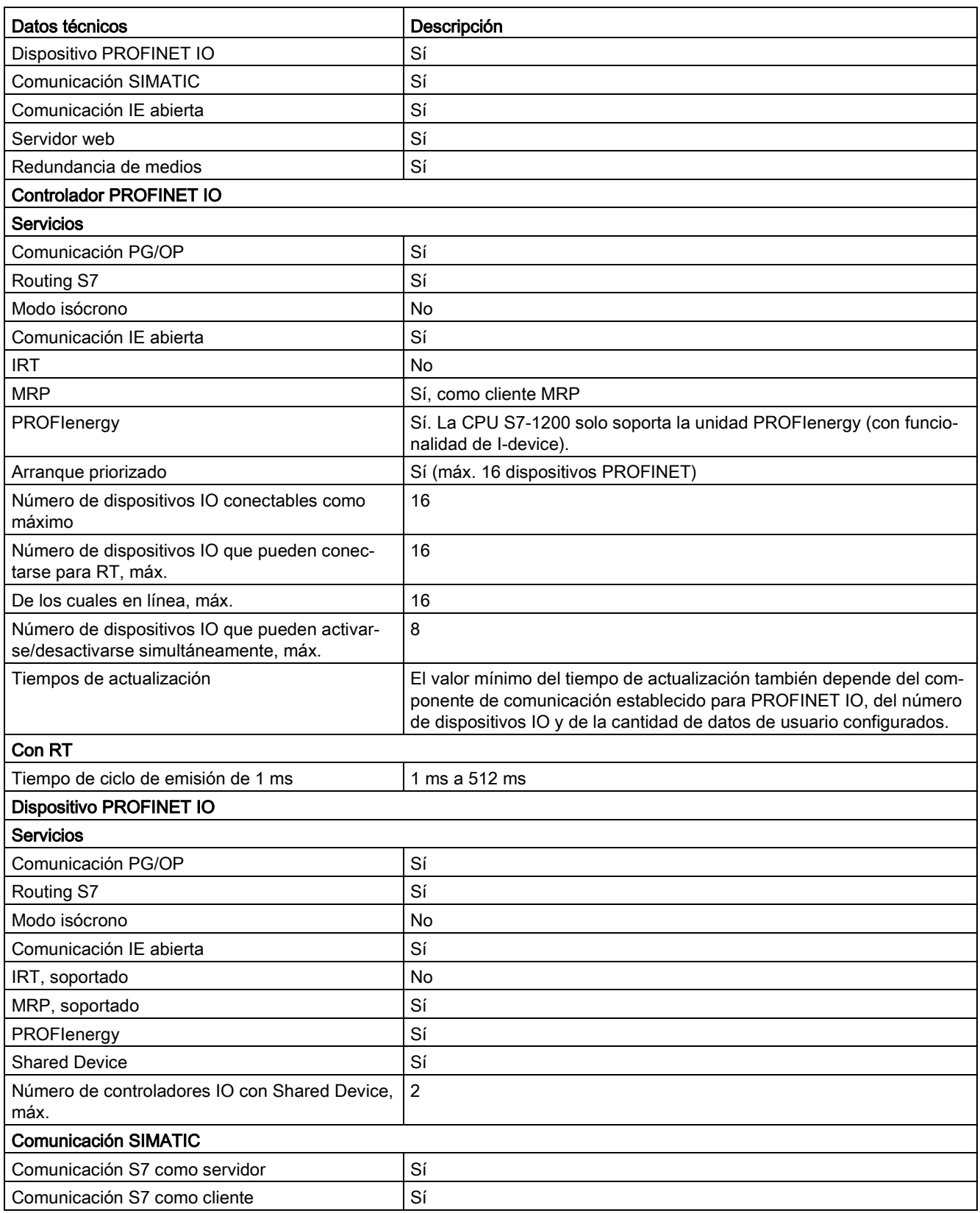

A.7 CPU 1215C

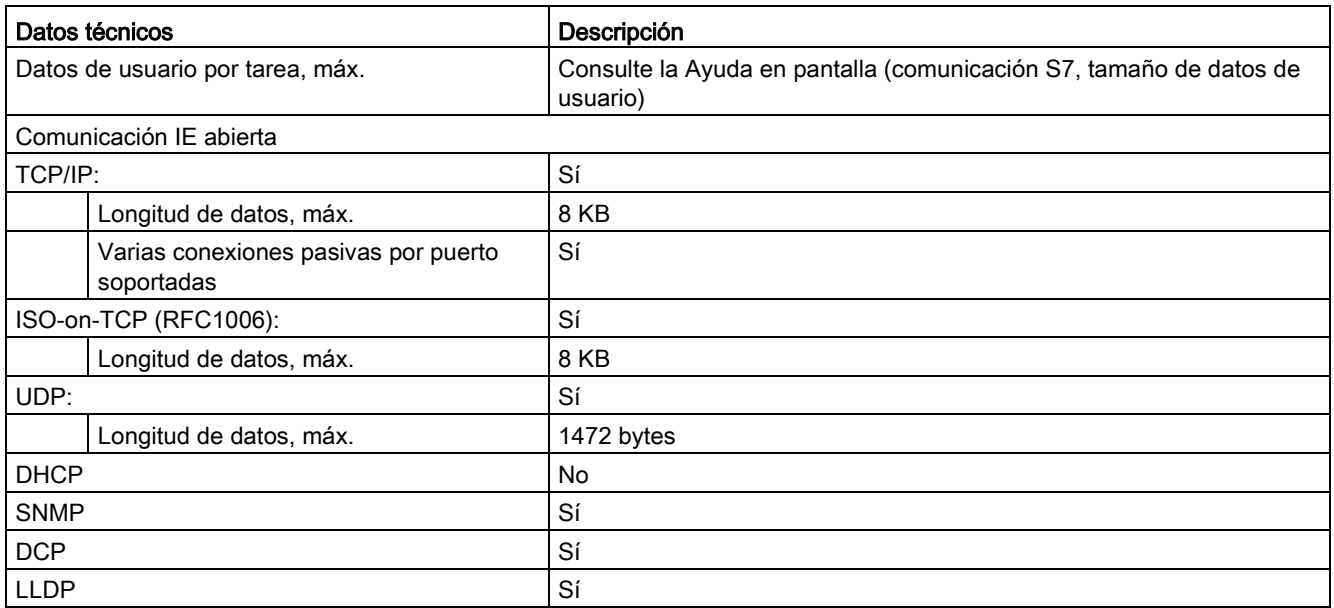

<sup>1</sup> El aislamiento del puerto Ethernet está diseñado para limitar el riesgo por tensiones peligrosas durante defectos de red de corta duración. No es conforme con los requisitos de seguridad usuales para el aislamiento a tensión de línea a frecuencia industrial.

Tabla A- 71 Alimentación eléctrica

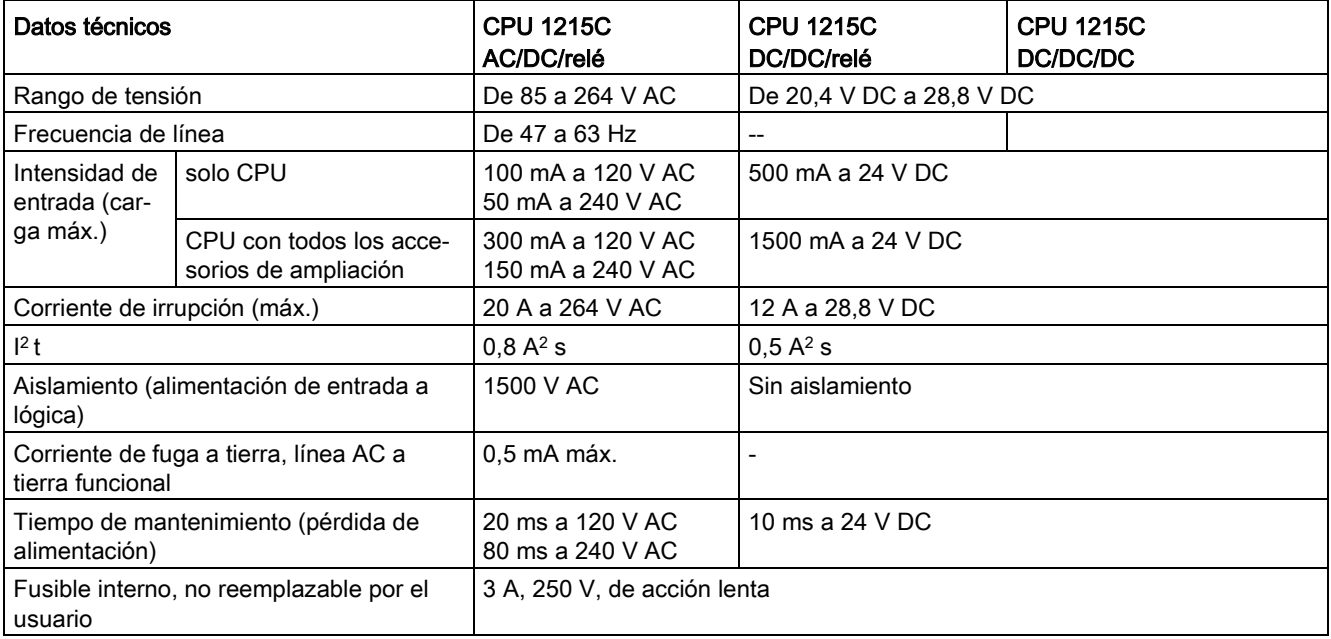

Tabla A- 72 Alimentación de sensores

| Datos técnicos                                                 | <b>CPU 1215C</b><br>AC/DC/relé          | <b>CPU 1215C</b><br>DC/DC/relé | <b>CPU 1215C</b><br>DC/DC/DC |
|----------------------------------------------------------------|-----------------------------------------|--------------------------------|------------------------------|
| Rango de tensión                                               | De 20,4 a 28,8 V DC                     | $L+$ menos $4 \vee DC$ min.    |                              |
| Intensidad de salida nominal (máx.)                            | 400 mA (protegido contra cortocircuito) |                                |                              |
| Ruido de rizado máx. (<10 MHz)                                 | $< 1$ V de pico a pico                  | Igual que la línea de entrada  |                              |
| Aislamiento (lógica de la CPU a alimenta-<br>ción de sensores) | Sin aislamiento                         |                                |                              |

# A.7.3 Entradas y salidas digitales

Tabla A- 73 Entradas digitales

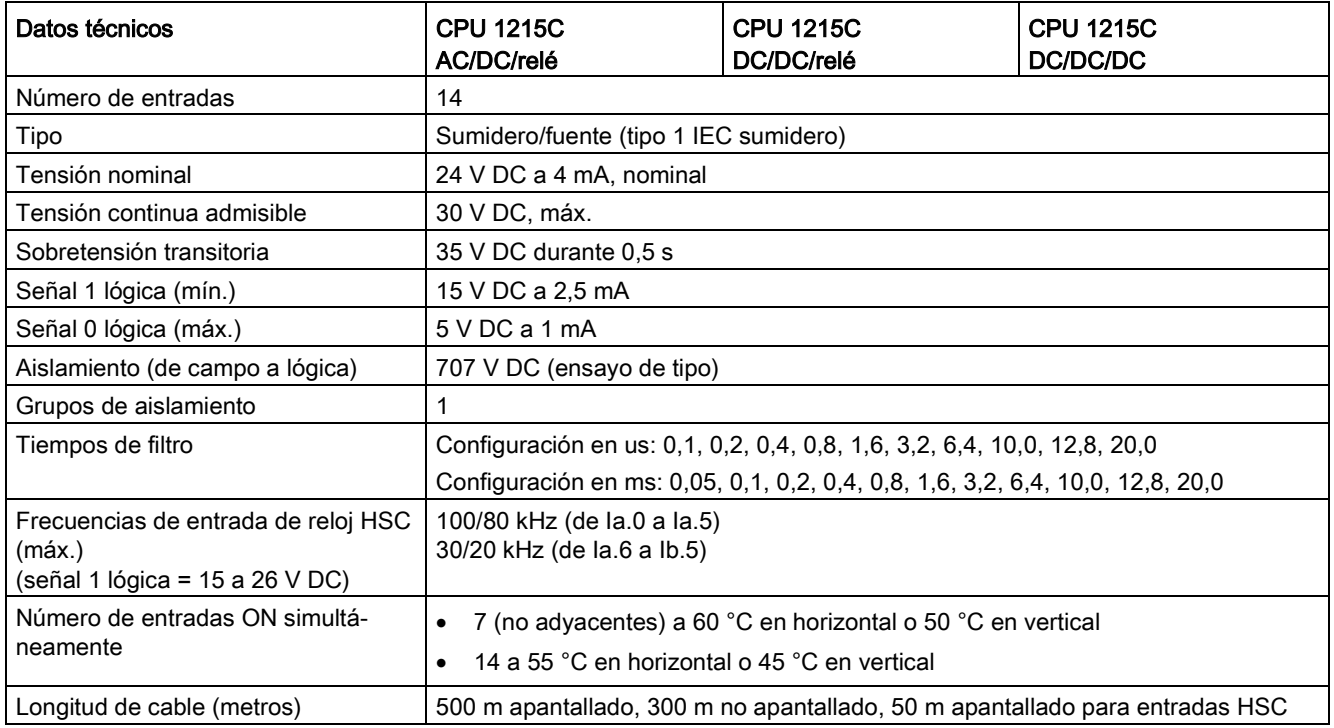

A.7 CPU 1215C

#### Tabla A- 74 Salidas digitales

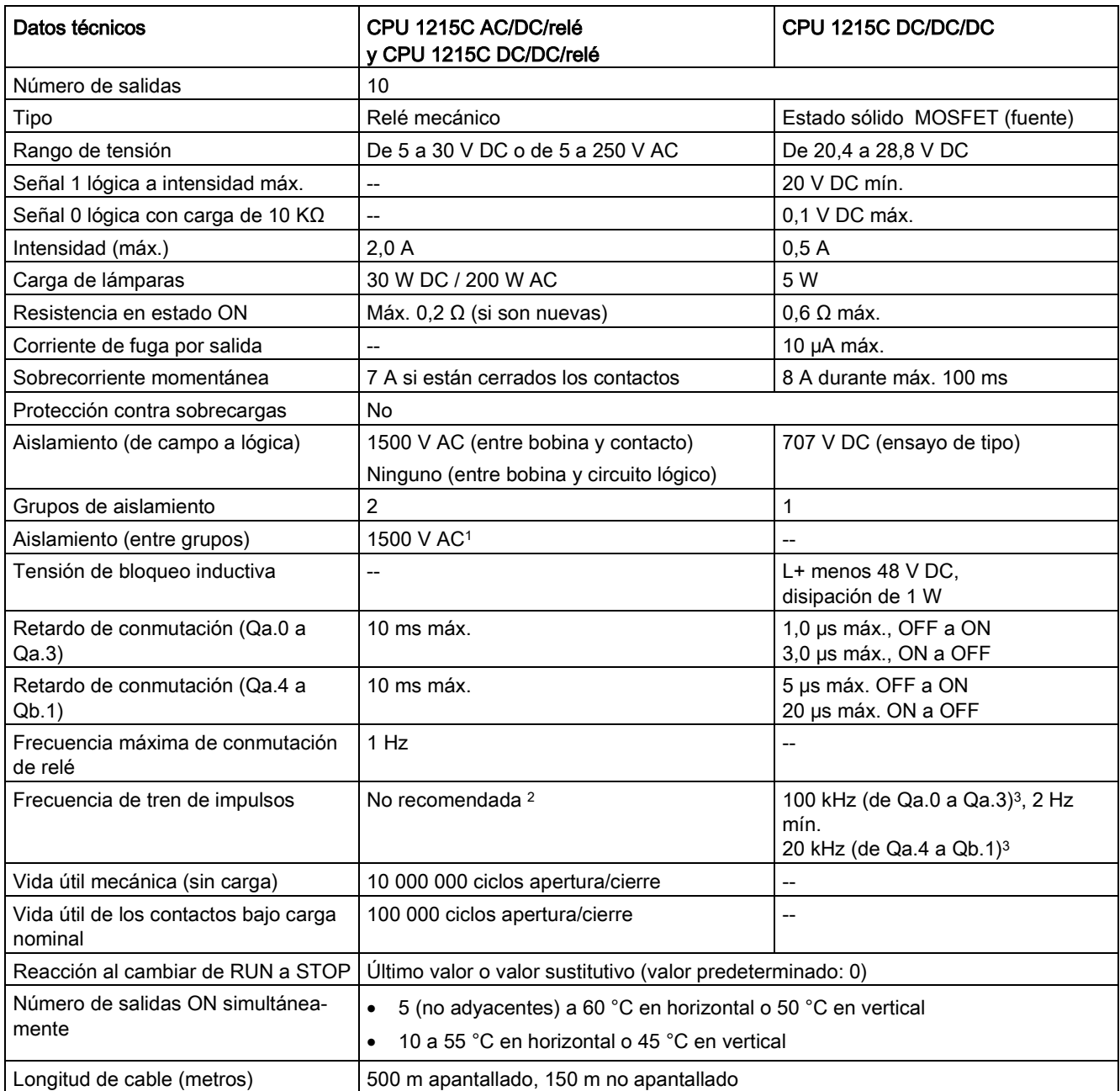

<sup>1</sup> El aislamiento de relé entre grupos separa la tensión de línea de SELV/PELV y separa diferentes fases de hasta 250 V AC de línea a tierra.

<sup>2</sup> Para modelos de CPU con salidas de relé, se debe instalar una Signal Board (SB) digital para emplear las salidas de impulsos.

<sup>3</sup> En función del receptor de impulsos y del cable, una resistencia de carga adicional (al menos 10% de la intensidad nominal) puede mejorar la calidad de la señal de los impulsos y la inmunidad a perturbaciones.

# A.7.4 Entradas y salidas analógicas

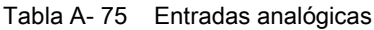

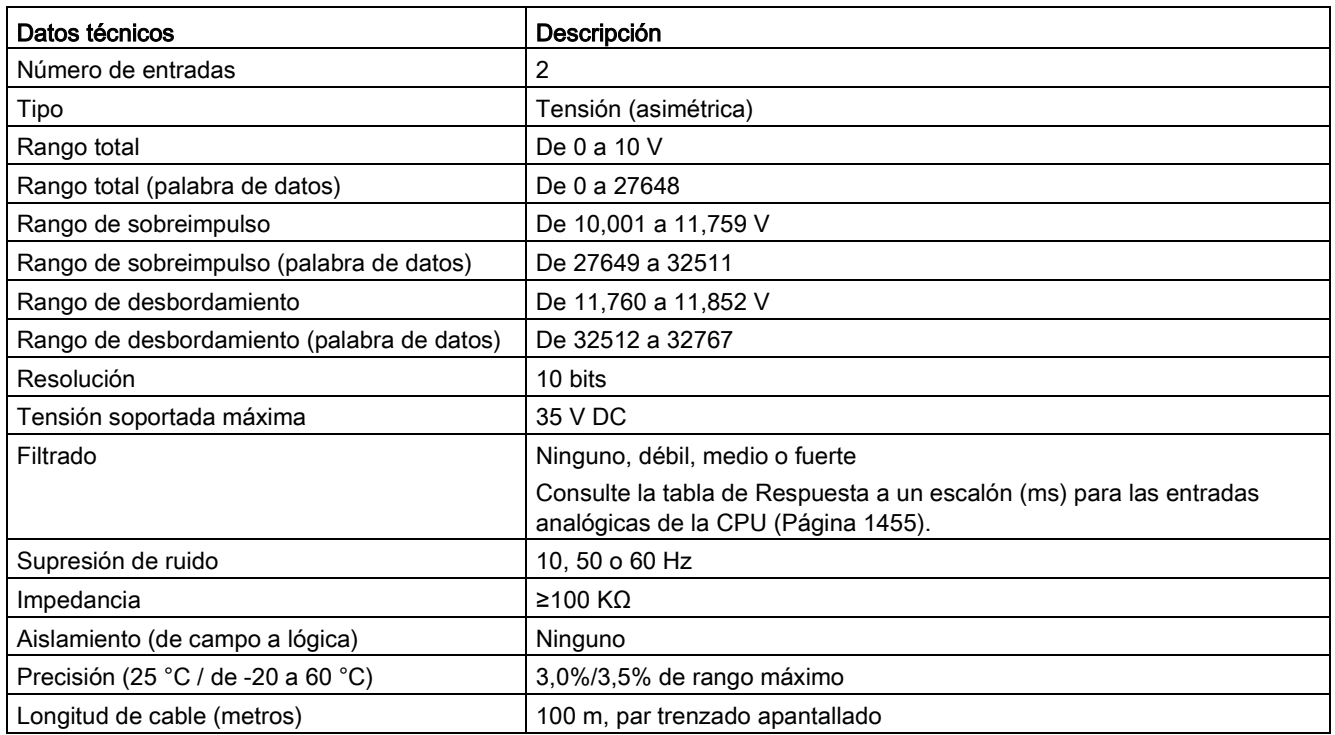

## <span id="page-1454-0"></span>A.7.4.1 Respuesta a escalón de las entradas analógicas integradas en la CPU

Tabla A- 76 Respuesta a un escalón (ms), 0 V a 10 V medido a 95%

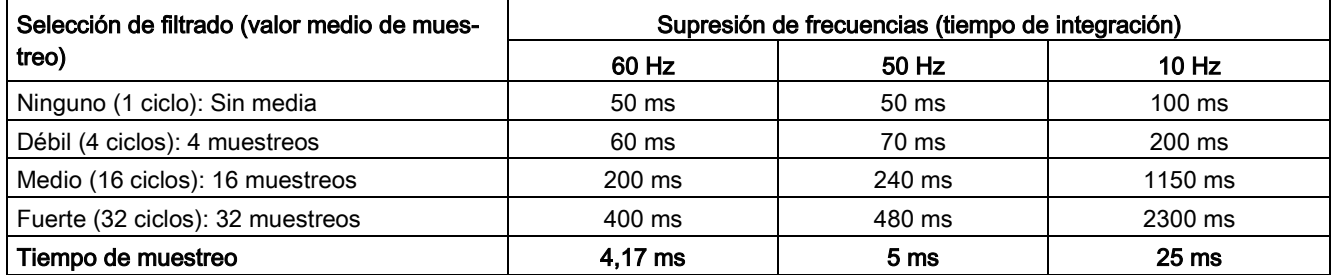

# A.7.4.2 Tiempo de muestreo para los puertos analógicos integrados en la CPU

Tabla A- 77 Tiempo de muestreo para las entradas analógicas integradas en la CPU

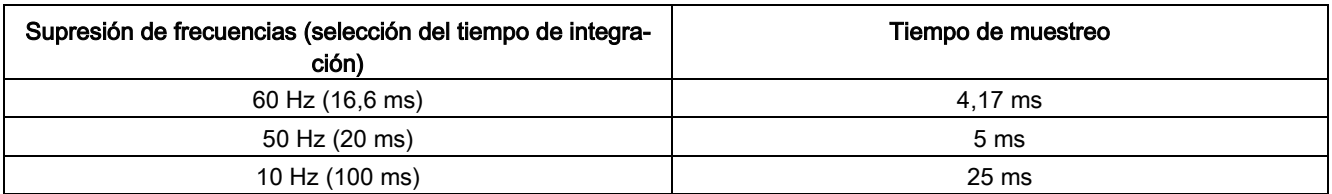

## A.7.4.3 Rangos de medida de entradas analógicas de tensión (CPU)

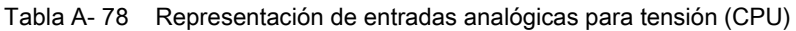

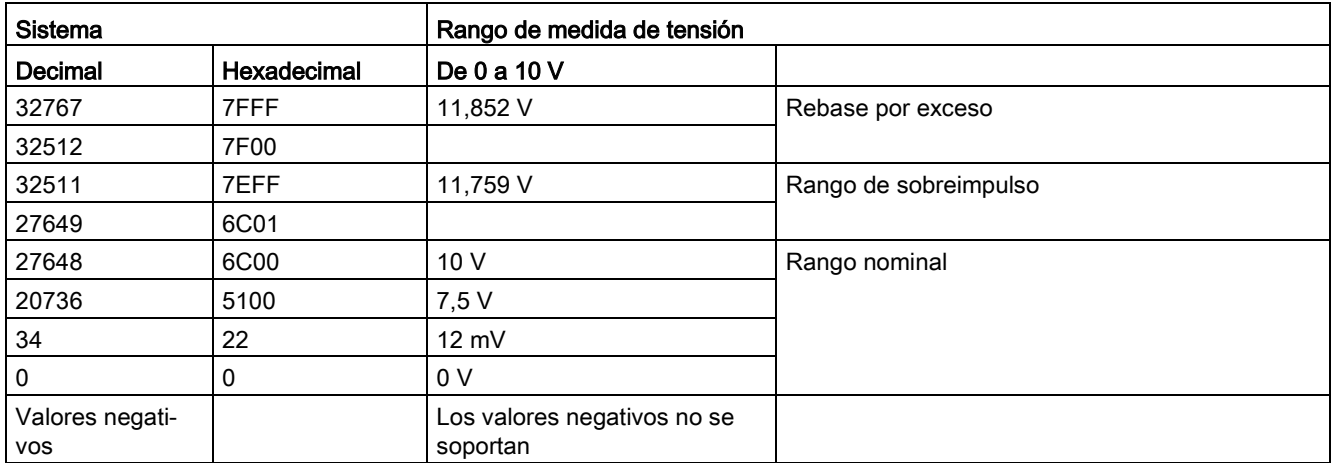

## A.7.4.4 Especificaciones de salidas analógicas

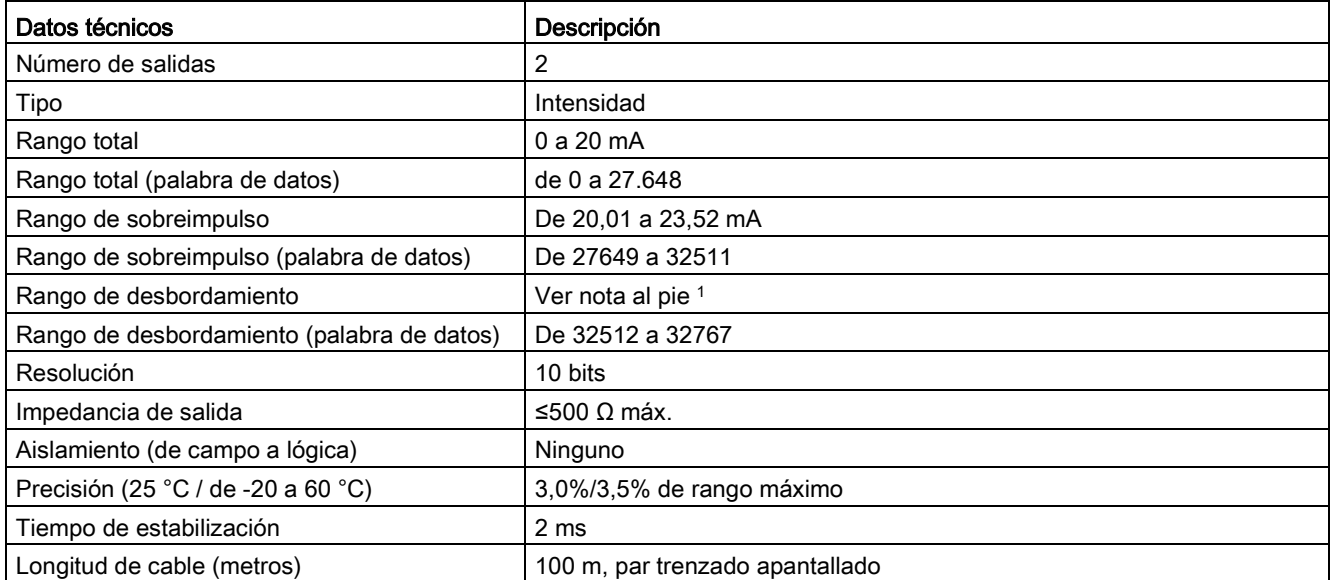

Tabla A- 79 Salidas analógicas

<sup>1</sup> En una situación de desbordamiento, las salidas analógicas se comportarán según los valores de las propiedades de configuración del dispositivo. En el parámetro "Reacción a STOP de la CPU", seleccione: "Aplicar valor sustitutivo" o "Mantener último valor".

Tabla A- 80 Representación de salidas analógicas para intensidad (CPU 1215C y CPU 1217C)

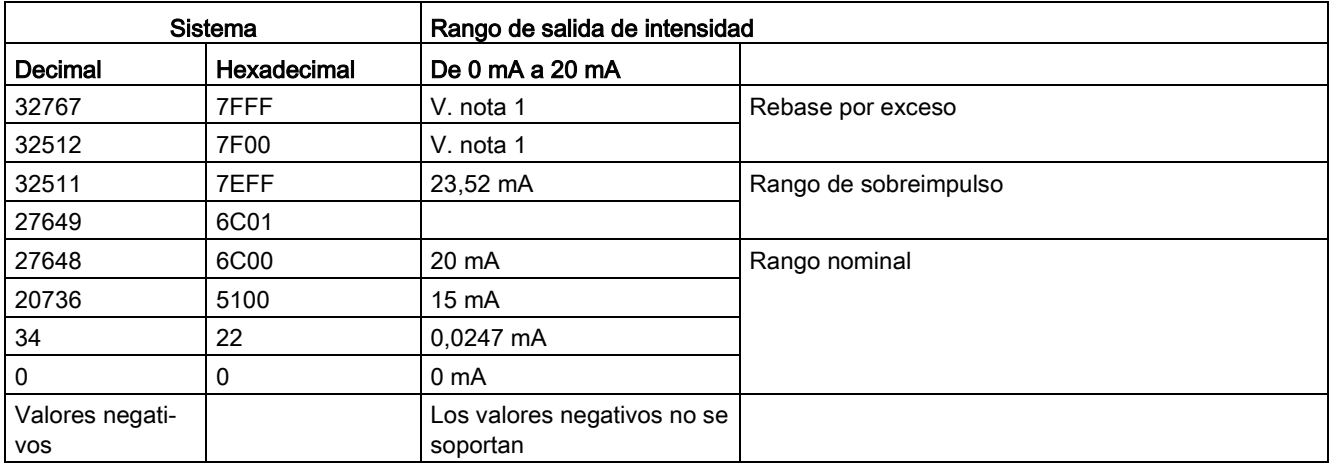

1 En una situación de rebase por exceso, las salidas analógicas se comportarán según los valores de las propiedades de configuración del dispositivo. En el parámetro "Reacción a STOP de la CPU", seleccione: "Aplicar valor sustitutivo" o "Mantener último valor".

# A.7.5 Diagramas de cableado de la CPU 1215C

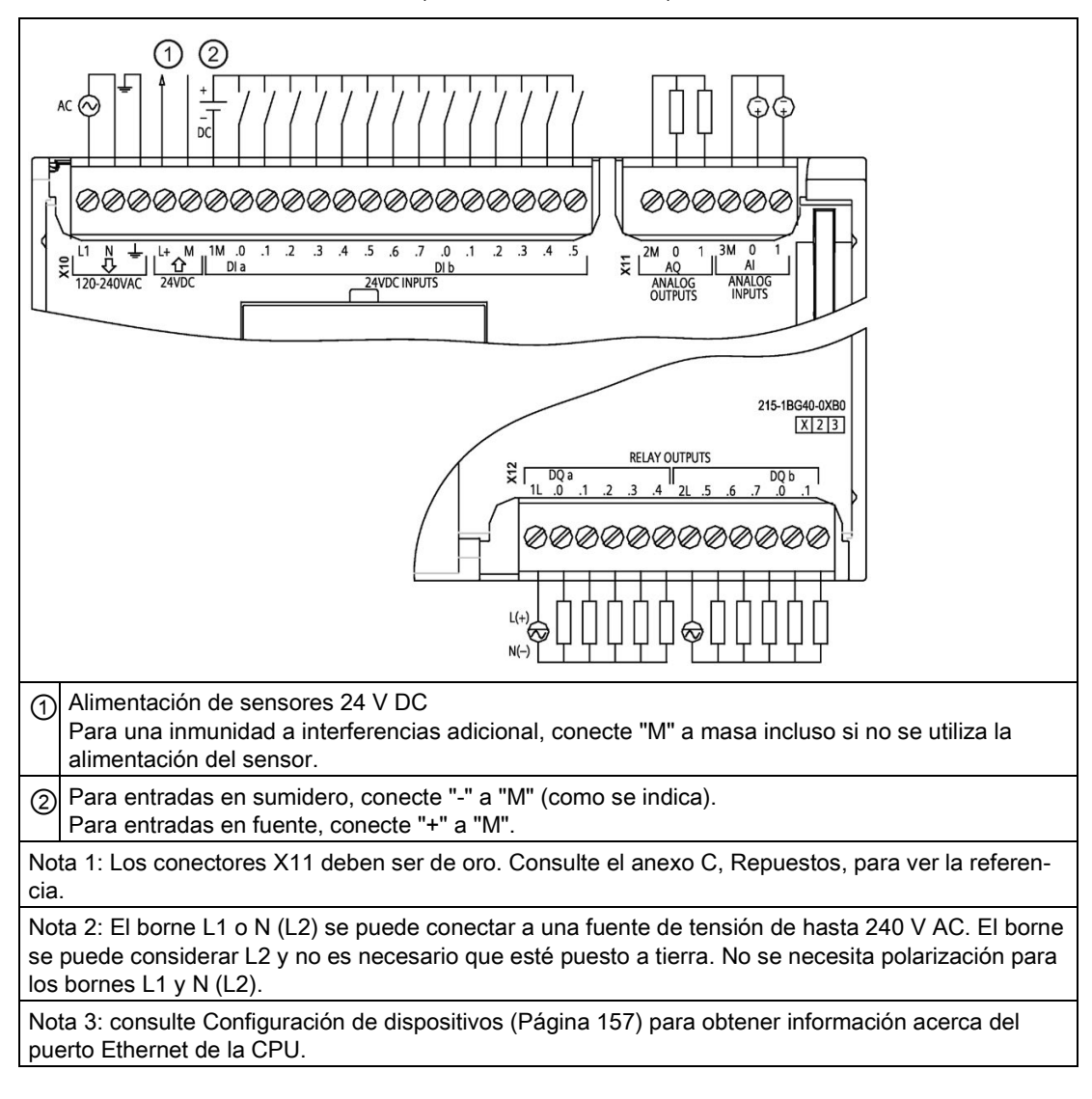

Tabla A- 81 CPU 1215C AC/DC/relé (6ES7215-1BG40-0XB0)

| Pin            | X10                           | $X11$ (oro)                           | <b>X12</b>        |
|----------------|-------------------------------|---------------------------------------|-------------------|
| 1              | L1 /120-240 V AC              | 2 M                                   | 1L                |
| $\overline{2}$ | N / 120 - 240 V AC            | AQ0                                   | DQ a.0            |
| 3              | Tierra funcional              | AQ <sub>1</sub>                       | DQ a.1            |
| 4              | L+ / salida de sensor 24 V DC | 3M                                    | DQ a.2            |
| 5              | M / salida de sensor 24 V DC  | AI <sub>0</sub>                       | DQ a.3            |
| 6              | 1M                            | AI 1                                  | DQ a.4            |
| 7              | $DI$ a.0                      | $-$                                   | 2L                |
| 8              | DIa.1                         | $\overline{\phantom{a}}$              | DQ a.5            |
| 9              | DI a.2                        | $\hspace{0.05cm}$ $\hspace{0.05cm}$   | DQ a.6            |
| 10             | DIa.3                         | $\hspace{0.05cm}$ $\hspace{0.05cm}$   | DQ a.7            |
| 11             | DI a.4                        | $\hspace{0.05cm}$ $\hspace{0.05cm}$   | DQ b.0            |
| 12             | DI a.5                        | $\overline{\phantom{a}}$              | DQ b.1            |
| 13             | DIa.6                         | $\overline{\phantom{a}}$              | --                |
| 14             | DI a.7                        | $\hspace{0.05cm}$ $\hspace{0.05cm}$   | --                |
| 15             | DI b.0                        | $\hspace{0.05cm}$ $\hspace{0.05cm}$   | --                |
| 16             | DI b.1                        | $\overline{\phantom{a}}$              | --                |
| 17             | DI b.2                        | $\overline{\phantom{a}}$              | --                |
| 18             | DI b.3                        | $\hspace{0.05cm}$ $\hspace{0.05cm}$   | $\qquad \qquad -$ |
| 19             | DI b.4                        | $\hspace{0.05cm}$ – $\hspace{0.05cm}$ |                   |
| 20             | DI b.5                        | $\overline{\phantom{a}}$              | --                |

Tabla A- 82 Asignación de pines de conectores para CPU 1215C AC/DC/relé (6ES7215-1BG40- 0XB0)

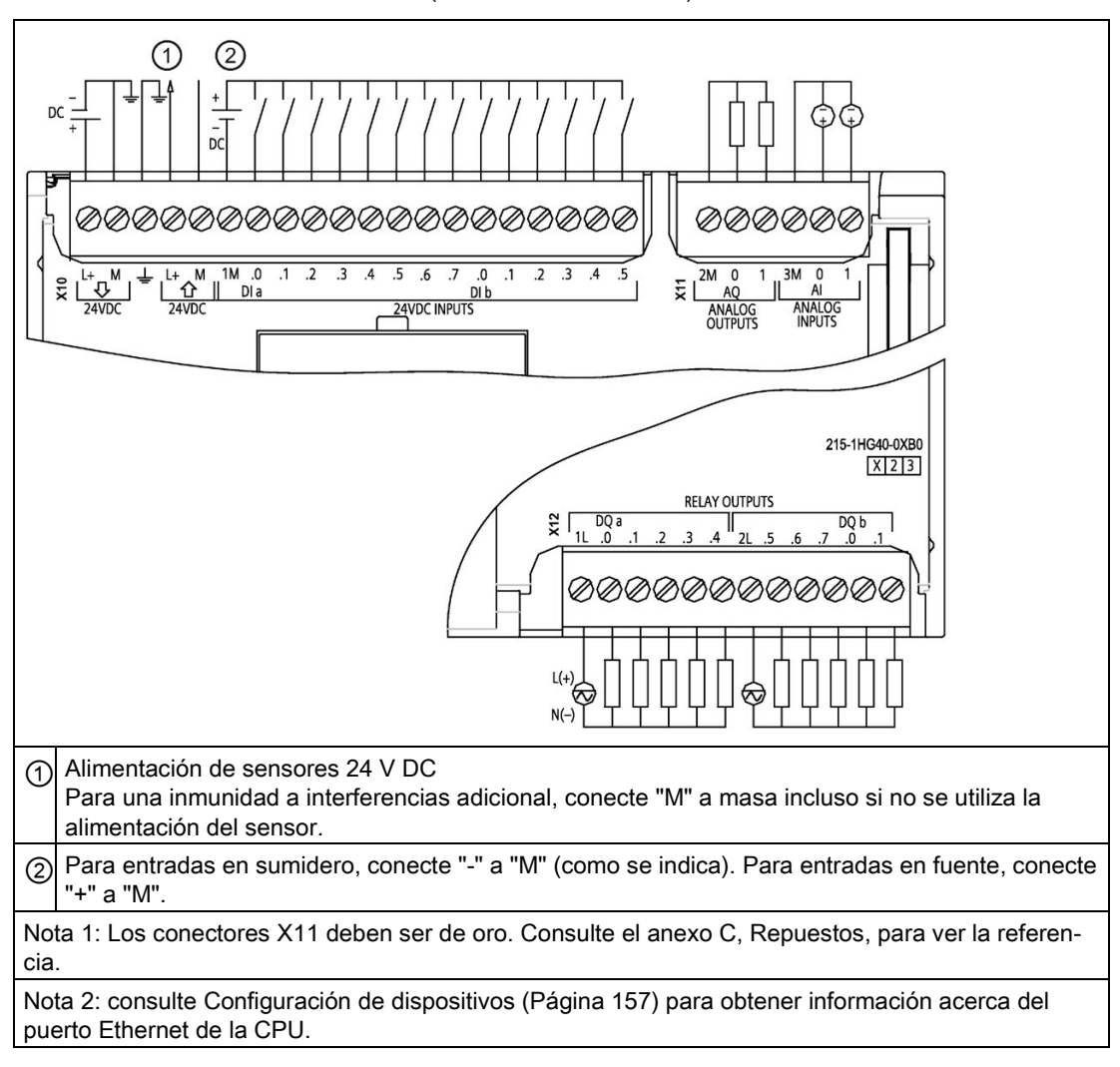

#### Tabla A- 83 CPU 1215C DC/DC/relé (6ES7215-1HG40-0XB0)

| Pin            | <b>X10</b>                    | $X11$ (oro)                         | <b>X12</b>               |
|----------------|-------------------------------|-------------------------------------|--------------------------|
| 1              | $L+$ / 24 V DC                | 2 M                                 | 1L                       |
| $\overline{2}$ | M / 24 V DC                   | AQ0                                 | DQ a.0                   |
| 3              | Tierra funcional              | AQ1                                 | DQ a.1                   |
| 4              | L+ / salida de sensor 24 V DC | 3M                                  | DQ a.2                   |
| 5              | M / salida de sensor 24 V DC  | AI <sub>0</sub>                     | DQ a.3                   |
| 6              | 1M                            | AI 1                                | DQ a.4                   |
| $\overline{7}$ | $DI$ a.0                      | --                                  | 2L                       |
| 8              | DIa.1                         | --                                  | DQ a.5                   |
| 9              | DI a.2                        | --                                  | DQ a.6                   |
| 10             | DIa.3                         | $\qquad \qquad -$                   | DQ a.7                   |
| 11             | DI a.4                        | $\qquad \qquad -$                   | DQ b.0                   |
| 12             | DIa.5                         | --                                  | DQ b.1                   |
| 13             | DIa.6                         | --                                  | $-$                      |
| 14             | DI a.7                        | $\qquad \qquad -$                   | $\overline{\phantom{a}}$ |
| 15             | DI b.0                        | $\qquad \qquad -$                   | $-$                      |
| 16             | DI b.1                        | --                                  | $-$                      |
| 17             | DI b.2                        | $-$                                 | $\overline{a}$           |
| 18             | DI b.3                        | $\hspace{0.05cm}$ $\hspace{0.05cm}$ | $\overline{\phantom{m}}$ |
| 19             | DI b.4                        |                                     | $\qquad \qquad -$        |
| 20             | DI b.5                        | --                                  | --                       |

Tabla A- 84 Asignación de pines de conectores para CPU 1215C DC/DC/relé (6ES7215-1HG40- 0XB0)

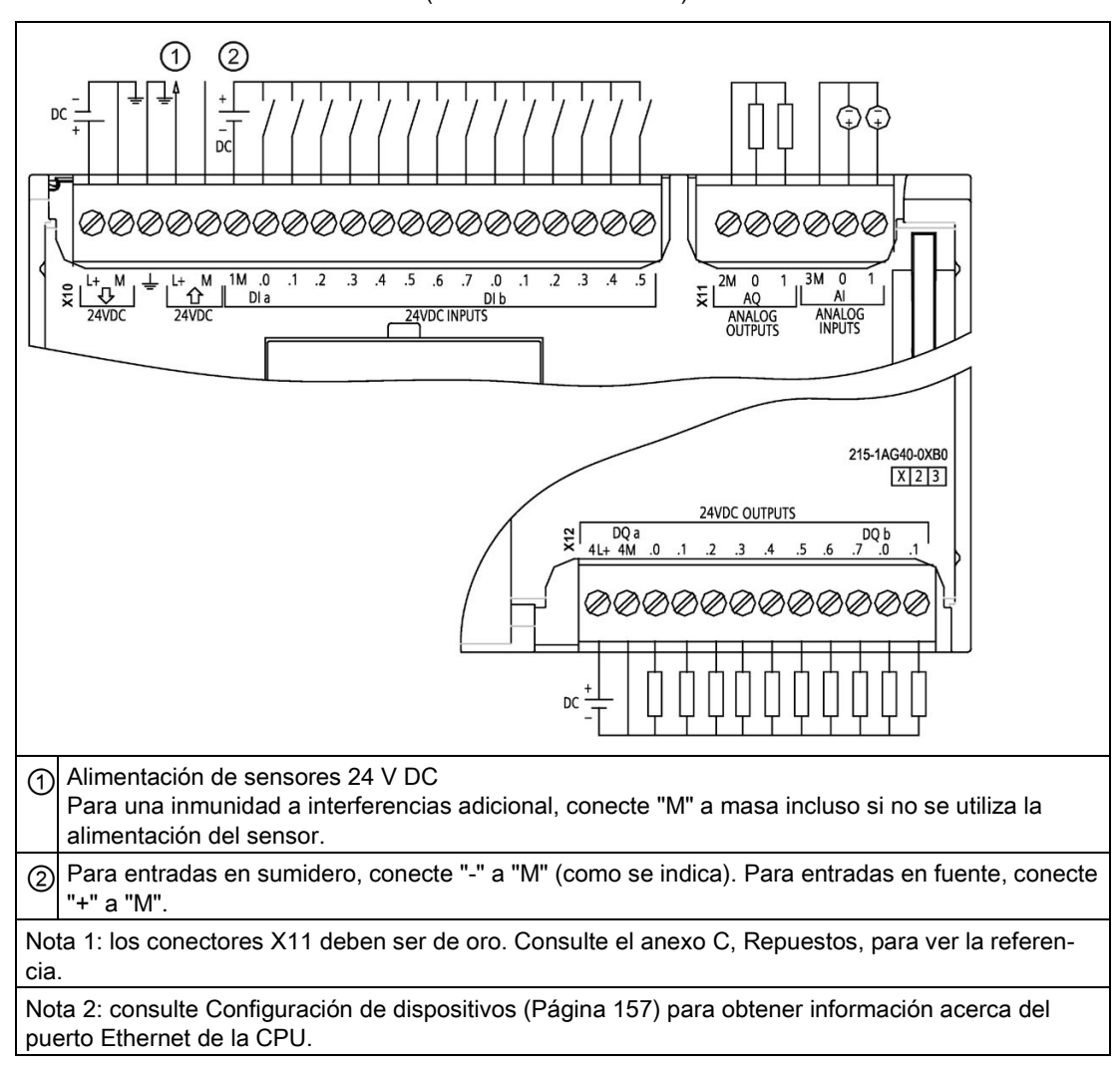

#### Tabla A- 85 CPU 1215C DC/DC/DC (6ES7215-1AG40-0XB0)

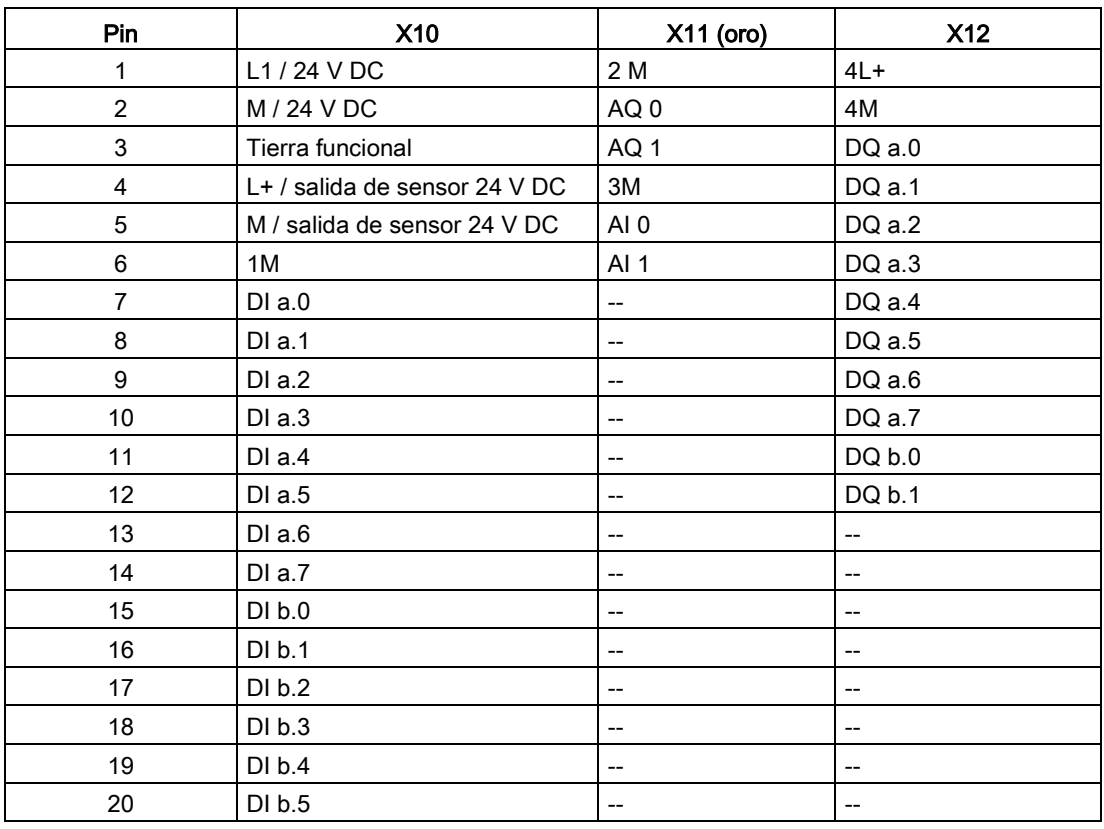

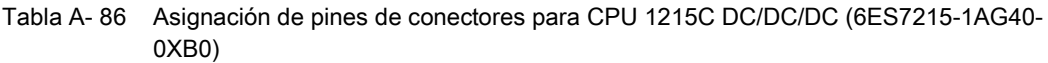

#### Nota

Las entradas analógicas que no se utilicen deben cortocircuitarse.

# A.8 CPU 1217C

# A.8.1 Especificaciones generales y propiedades

Tabla A- 87 General

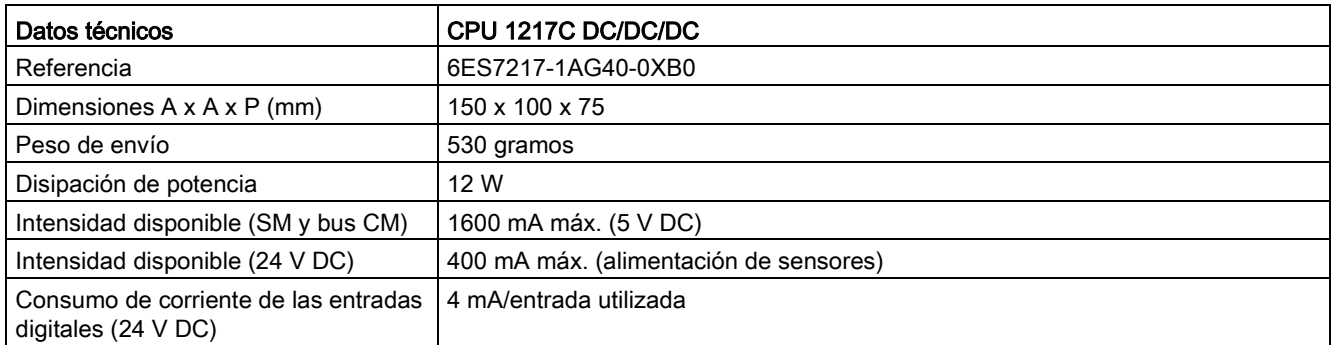

Tabla A- 88 Propiedades de la CPU

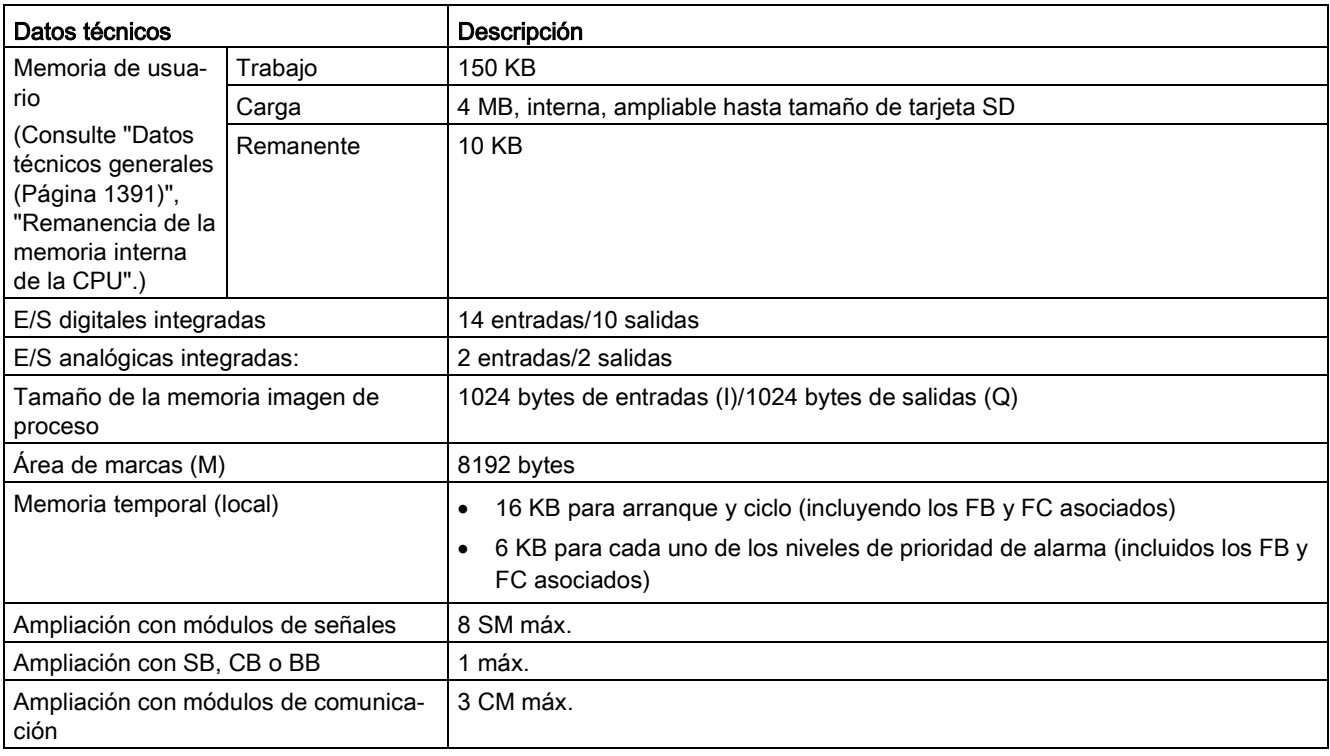

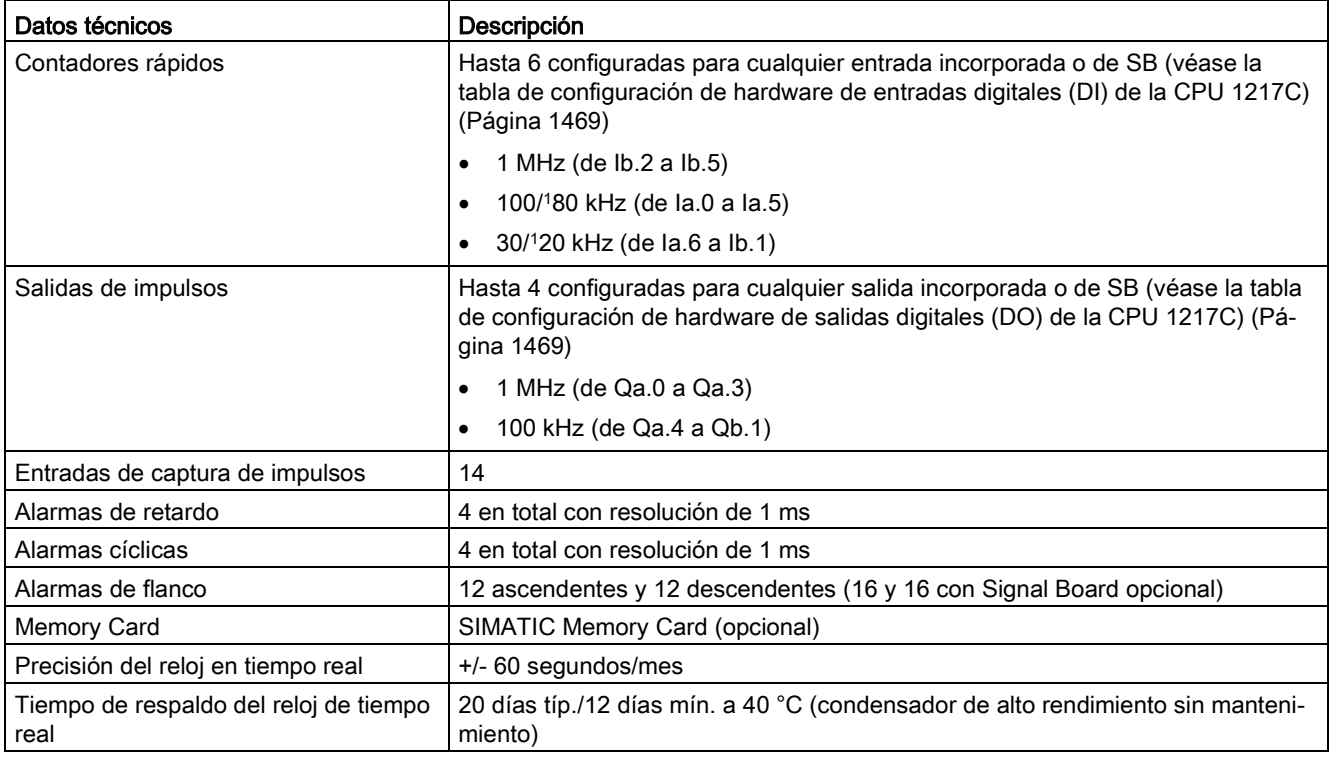

<sup>1</sup> La velocidad más lenta se aplica cuando el HSC está configurado para el modo de operación en cuadratura.

#### Tabla A- 89 Rendimiento

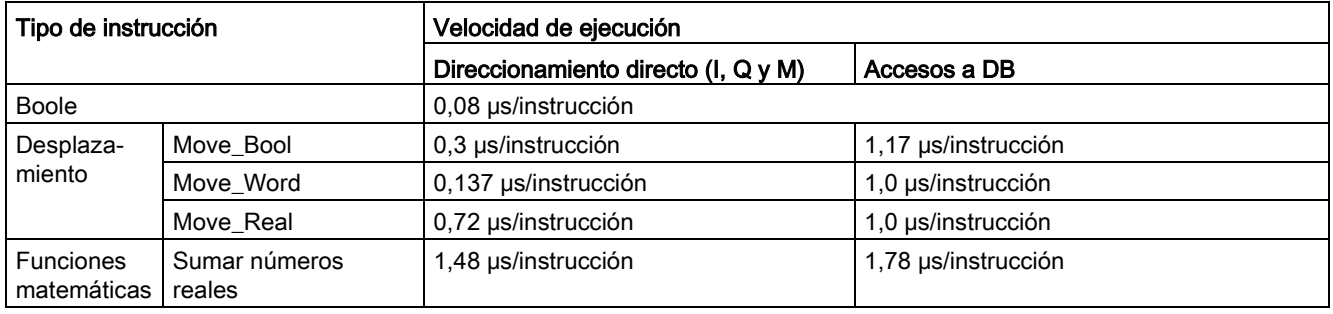

#### Nota

Muchas variables afectan a los tiempos medidos. Los tiempos de ejecución son válidos para las instrucciones más rápidas de esta categoría y para programas que no contienen errores.

# A.8.2 Temporizadores, contadores y bloques lógicos admitidos por la CPU 1217C

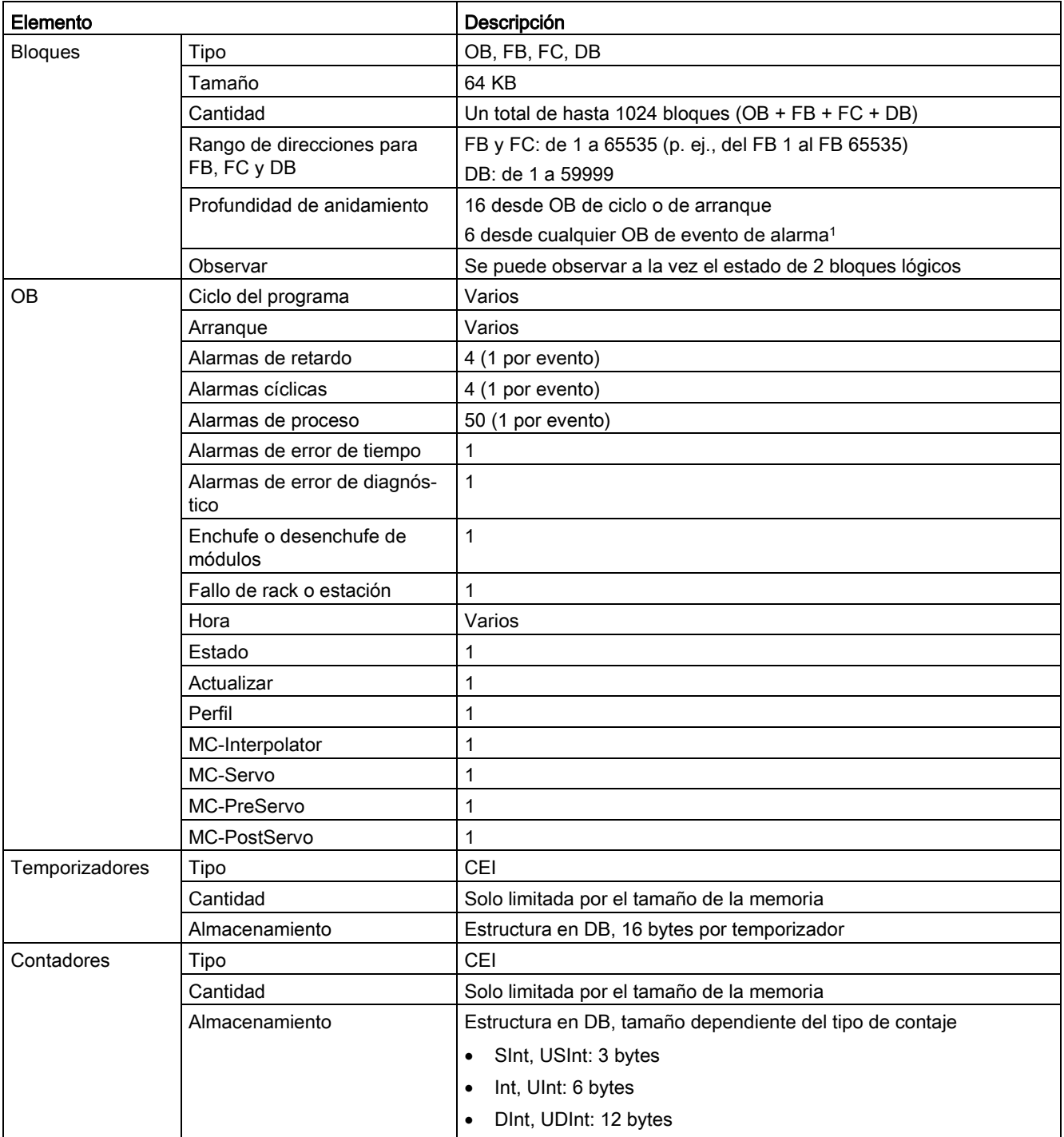

Tabla A- 90 Bloques, temporizadores y contadores admitidos por la CPU 1217C

<sup>1</sup> Los programas de seguridad utilizan dos niveles de anidamiento. Por ello, el programa de usuario tiene una profundidad de anidamiento de cuatro en programas de seguridad.

#### Tabla A- 91 Comunicación

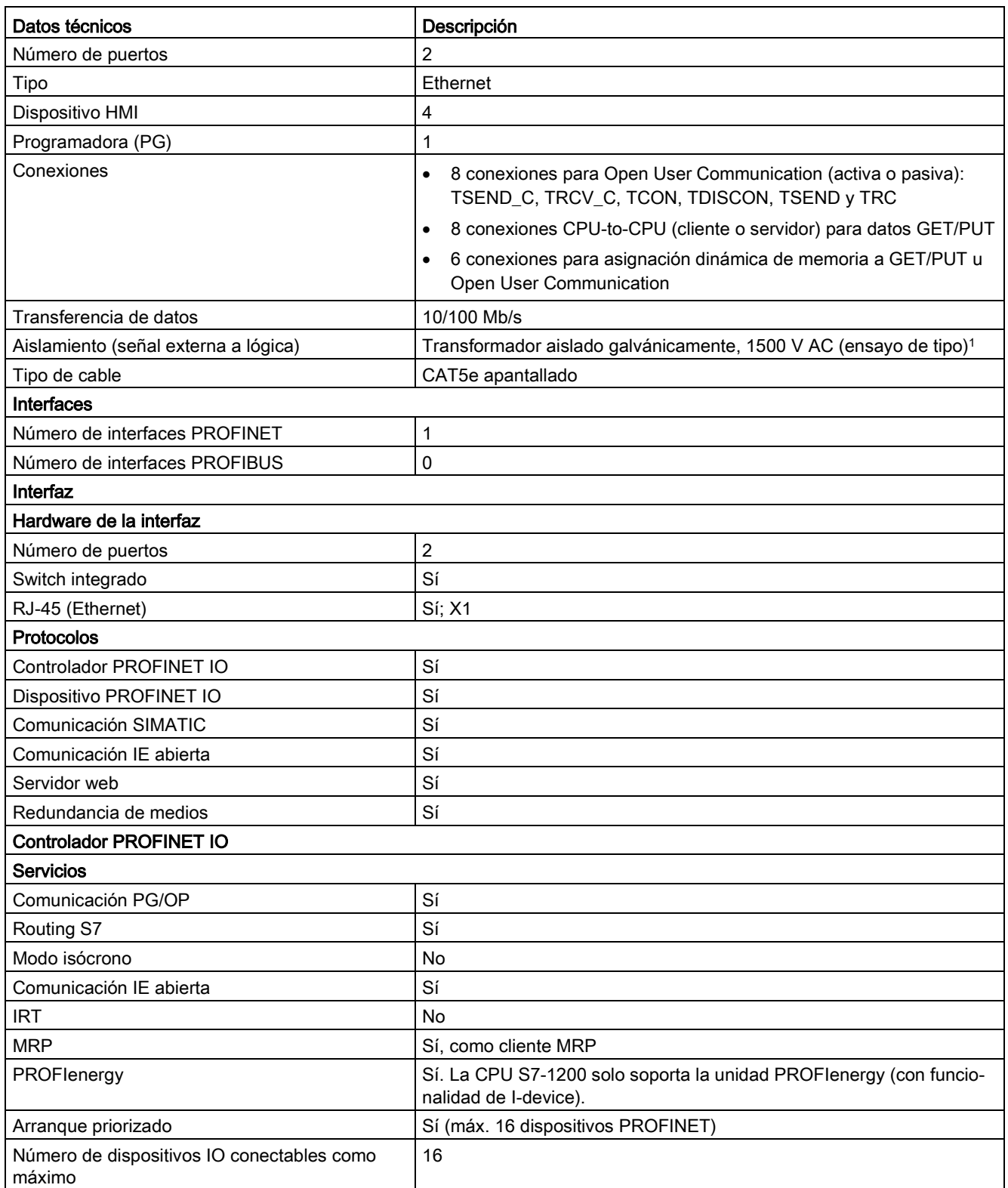

### Datos técnicos

A.8 CPU 1217C

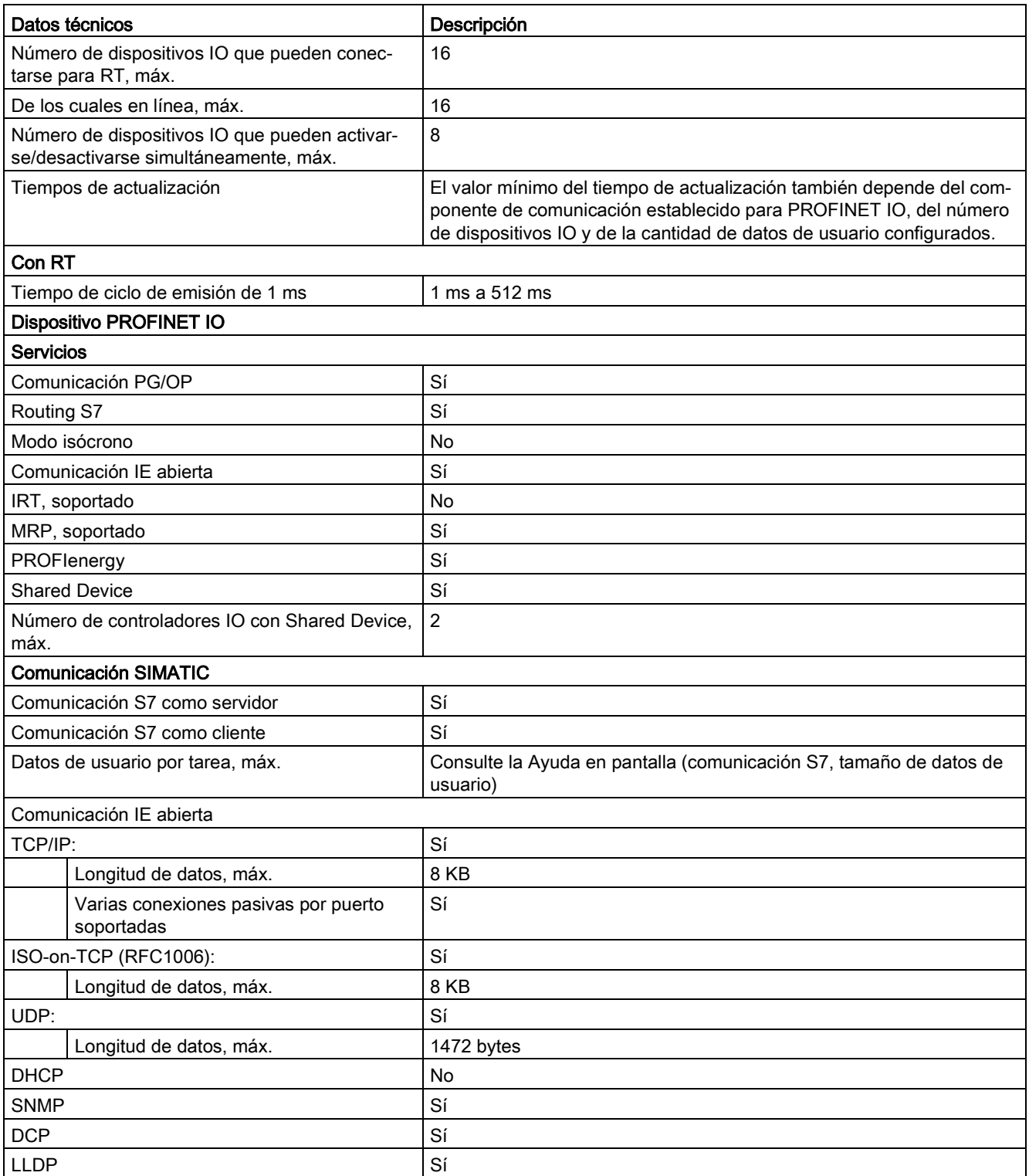

1 El aislamiento del puerto Ethernet está diseñado para limitar el riesgo por tensiones peligrosas durante defectos de red de corta duración. No es conforme con los requisitos de seguridad usuales para el aislamiento a tensión de línea a frecuencia industrial.

#### Tabla A- 92 Alimentación eléctrica

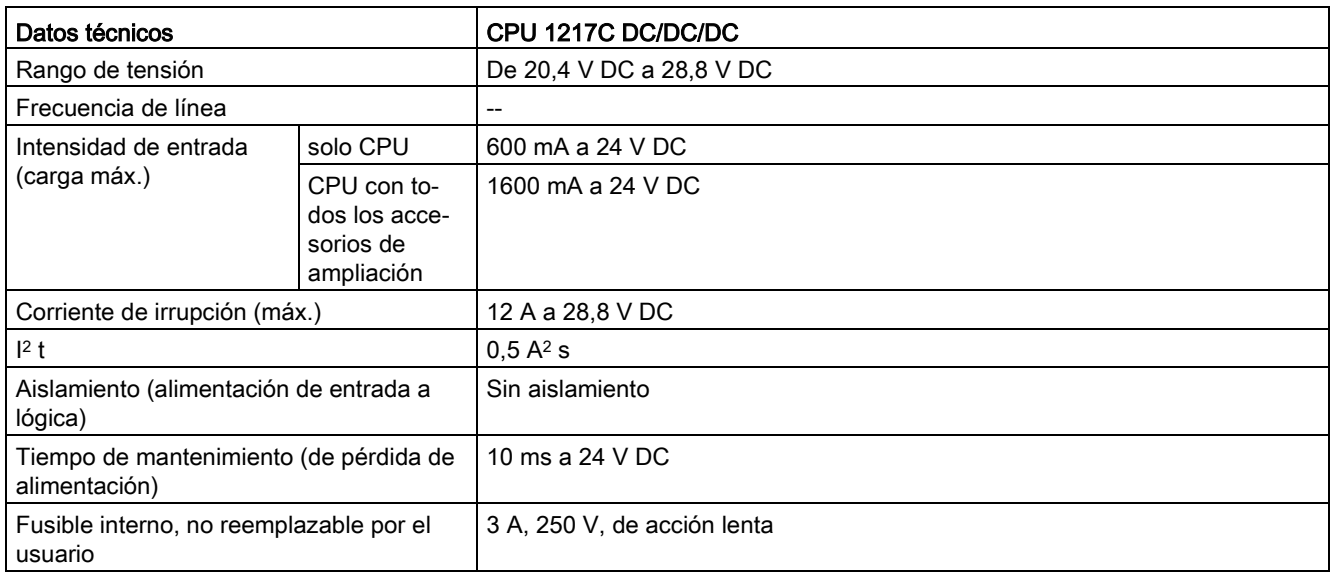

#### Tabla A- 93 Alimentación de sensores

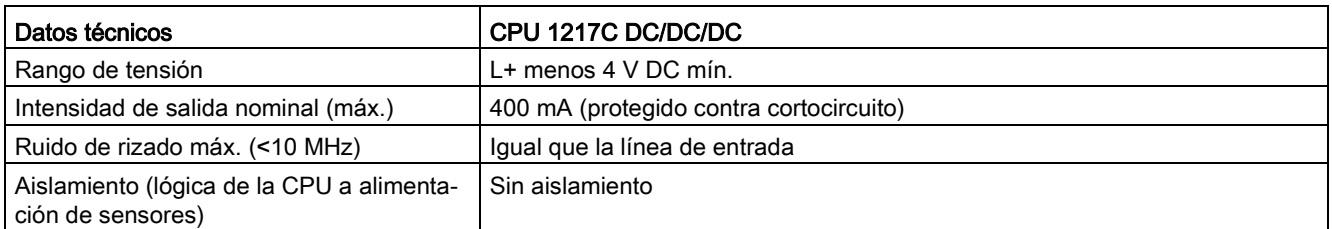

## <span id="page-1468-0"></span>A.8.3 Entradas y salidas digitales

Tabla A- 94 Entradas digitales

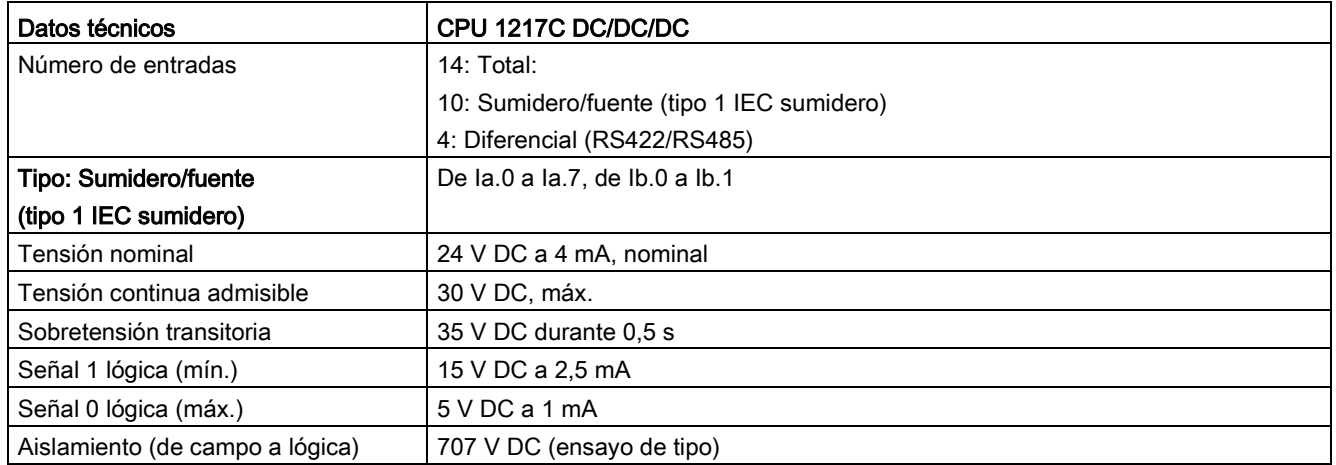

A.8 CPU 1217C

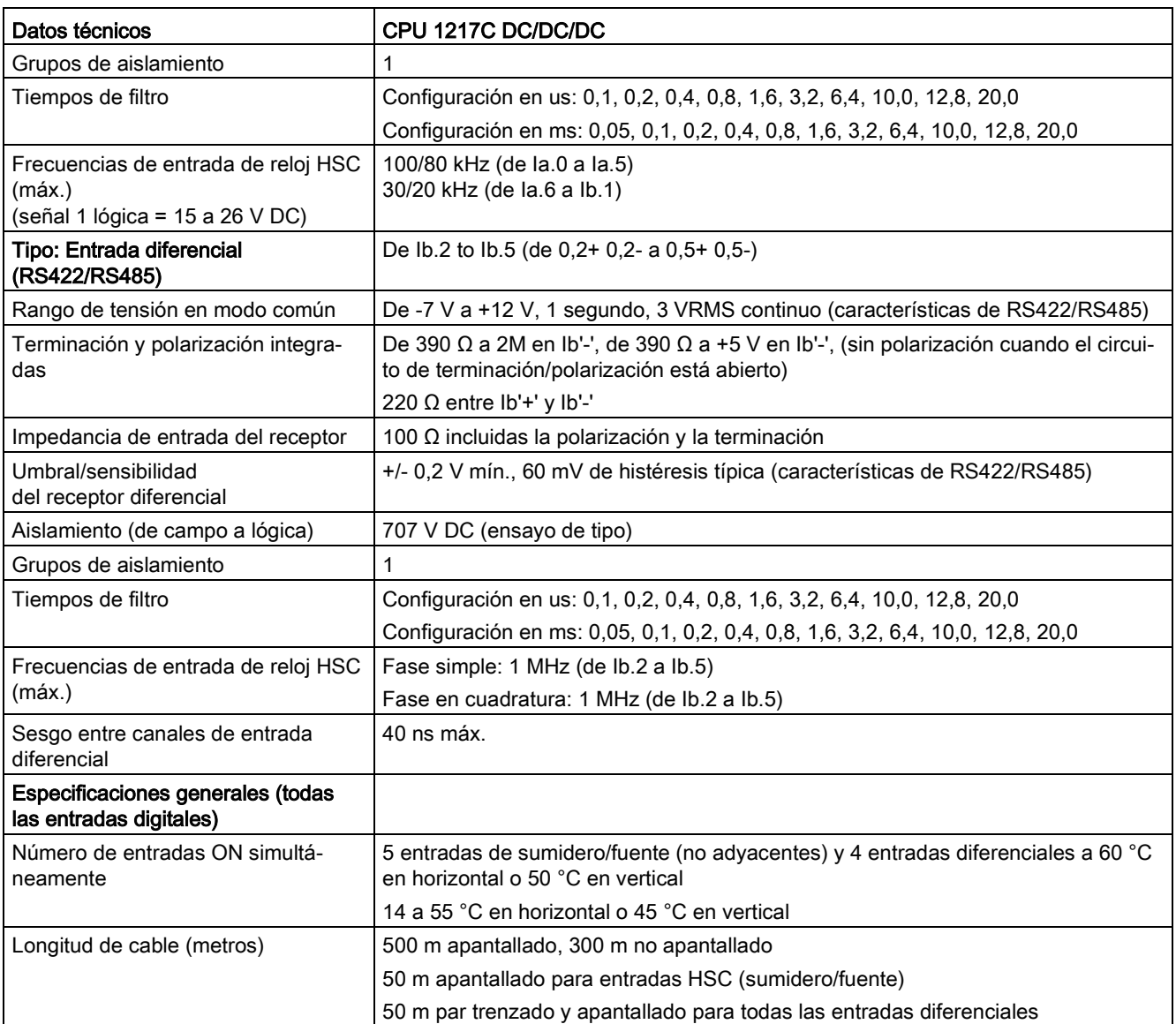

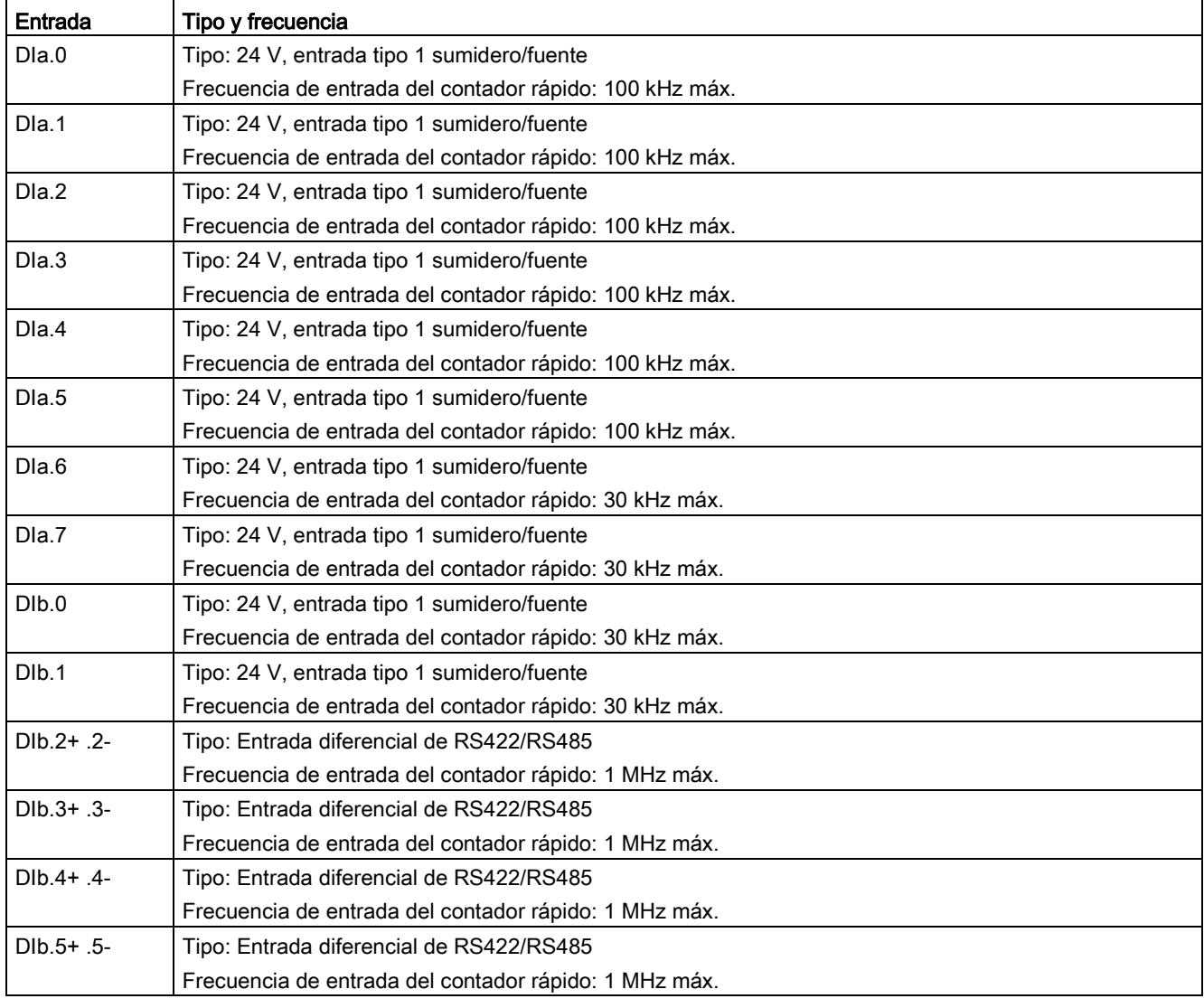

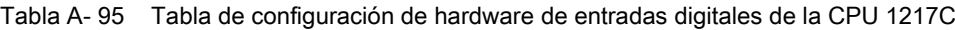

#### Tabla A- 96 Salidas digitales

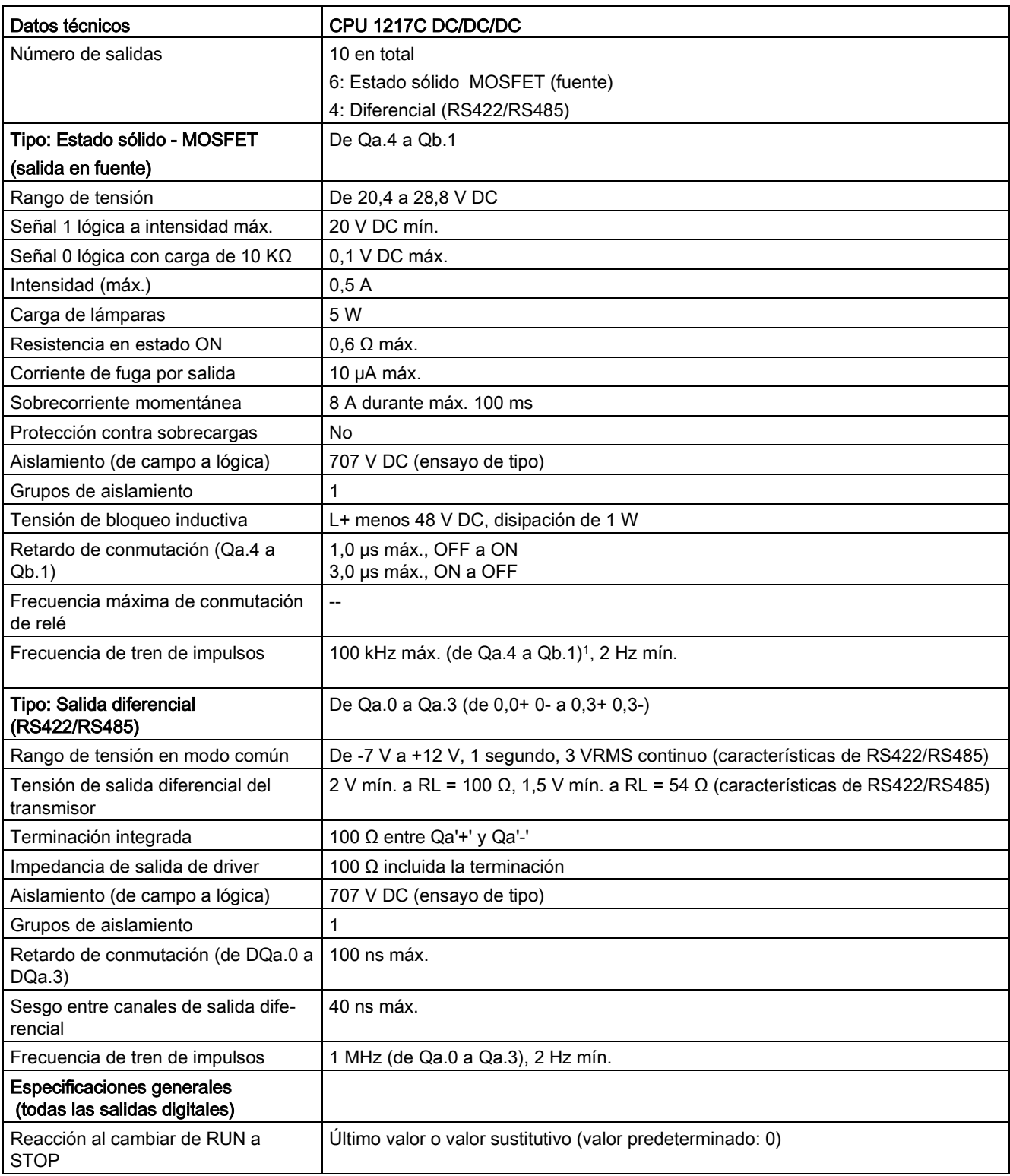

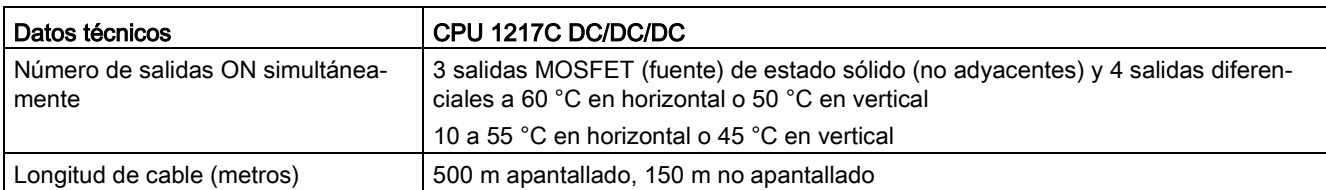

<sup>1</sup> En función del receptor de impulsos y del cable, un resistor de carga adicional (al menos 10% de la intensidad nominal) puede mejorar la calidad de la señal de los impulsos y la inmunidad a interferencias.

Tabla A- 97 Tabla de configuración de hardware de salidas digitales (DQ) de la CPU 1217C

| Salida             | Tipo y frecuencia                                                                                |
|--------------------|--------------------------------------------------------------------------------------------------|
| $DQa.0+0.0$        | Tipo: Salida diferencial de RS422/RS485<br>Frecuencia de tren de impulsos: 1 MHz máx., 2 Hz mín. |
| $DQa.1 + .1 -$     | Tipo: Salida diferencial de RS422/RS485<br>Frecuencia de tren de impulsos: 1 MHz máx., 2 Hz mín. |
| DQa.2+ .2-         | Tipo: Salida diferencial de RS422/RS485<br>Frecuencia de tren de impulsos: 1 MHz máx., 2 Hz mín. |
| $DQa.3+ .3-$       | Tipo: Salida diferencial de RS422/RS485<br>Frecuencia de tren de impulsos: 1 MHz máx., 2 Hz mín. |
| DQa.4              | Tipo: Salida en fuente de 24 V<br>Frecuencia de tren de impulsos: 100 kHz máx., 2 Hz mín.        |
| DQa.5              | Tipo: Salida en fuente de 24 V<br>Frecuencia de tren de impulsos: 100 kHz máx., 2 Hz mín.        |
| DQa.6              | Tipo: Salida en fuente de 24 V<br>Frecuencia de tren de impulsos: 100 kHz máx., 2 Hz mín.        |
| DQa.7              | Tipo: Salida en fuente de 24 V<br>Frecuencia de tren de impulsos: 100 kHz máx., 2 Hz mín.        |
| DQb.0              | Tipo: Salida en fuente de 24 V<br>Frecuencia de tren de impulsos: 100 kHz máx., 2 Hz mín.        |
| DQ <sub>b</sub> .1 | Tipo: Salida en fuente de 24 V<br>Frecuencia de tren de impulsos: 100 kHz máx., 2 Hz mín.        |

# A.8.4 Entradas y salidas analógicas

## A.8.4.1 Datos técnicos de la entrada analógica

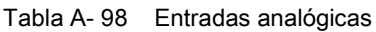

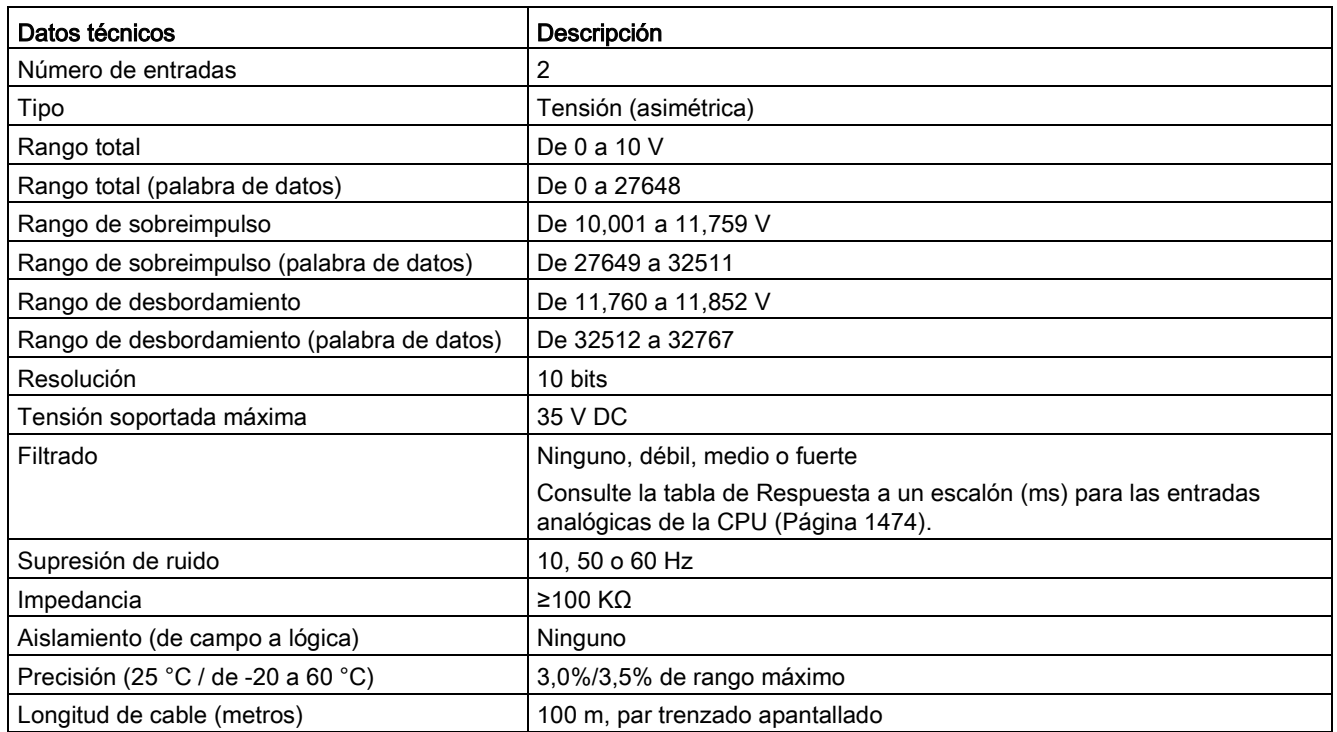

## <span id="page-1473-0"></span>A.8.4.2 Respuesta a escalón de las entradas analógicas integradas en la CPU

Tabla A- 99 Respuesta a un escalón (ms), 0 V a 10 V medido a 95%

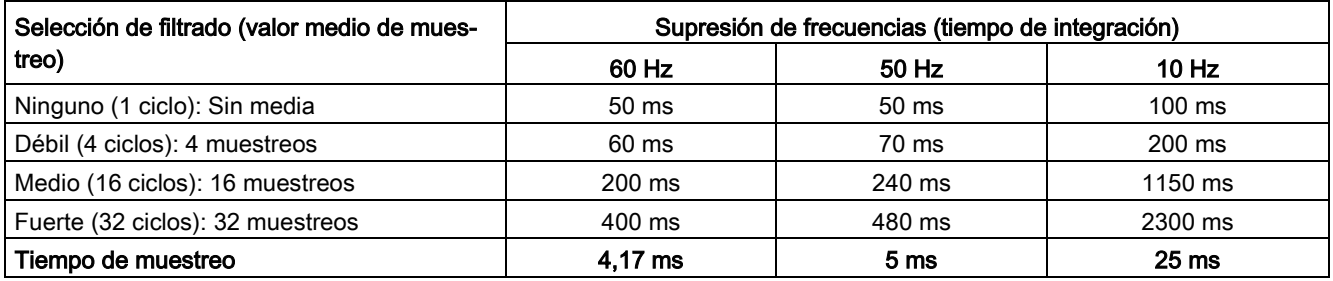

## A.8.4.3 Tiempo de muestreo para los puertos analógicos integrados en la CPU

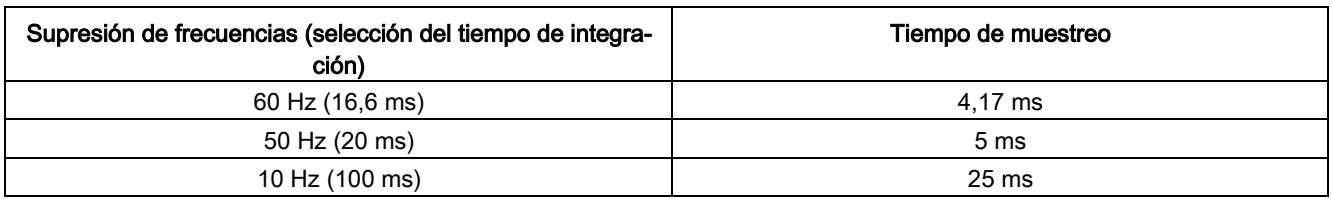

Tabla A- 100 Tiempo de muestreo para las entradas analógicas integradas en la CPU

## A.8.4.4 Rangos de medida de entradas analógicas de tensión (CPU)

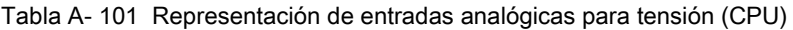

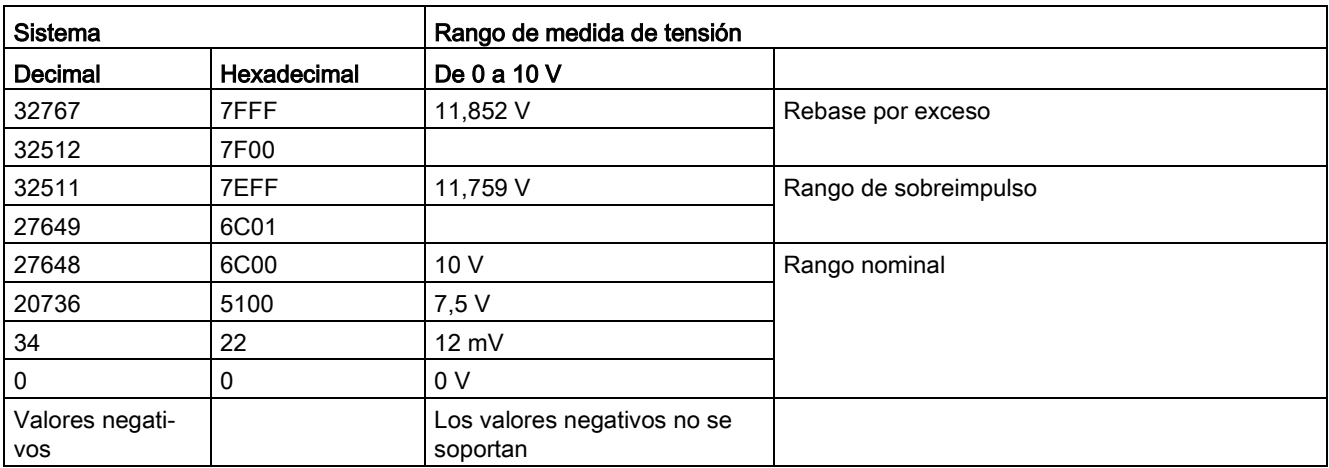

## A.8.4.5 Especificaciones de salidas analógicas

Tabla A- 102 Salidas analógicas

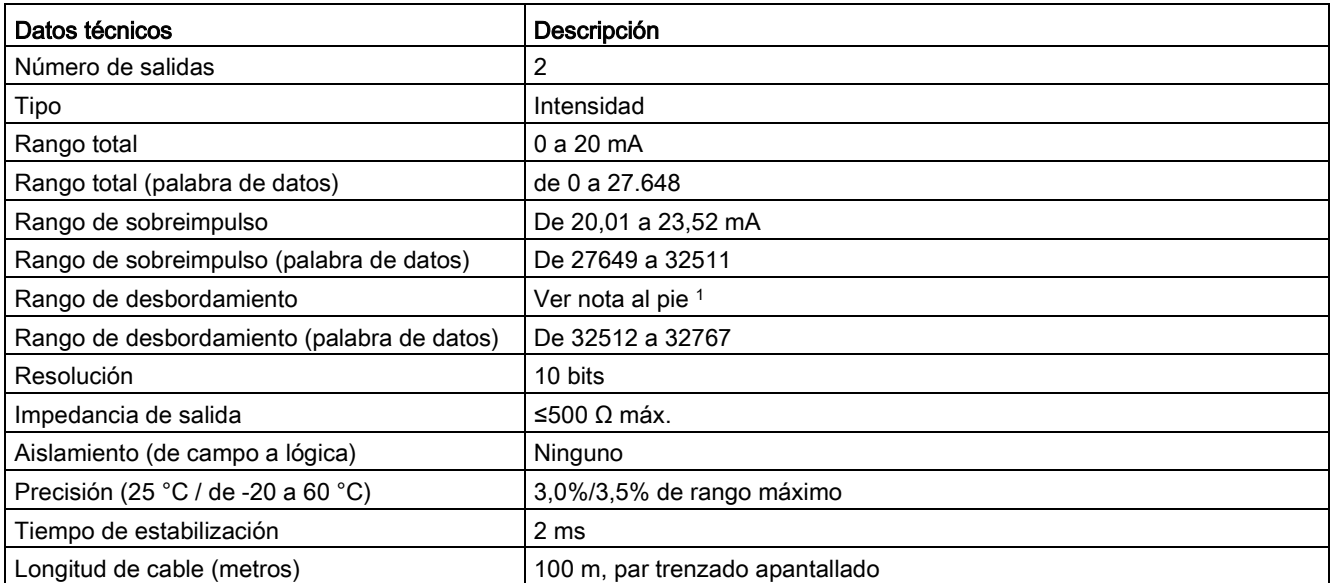

<sup>1</sup> En una situación de desbordamiento, las salidas analógicas se comportarán según los valores de las propiedades de configuración del dispositivo. En el parámetro "Reacción a STOP de la CPU", seleccione: "Aplicar valor sustitutivo" o "Mantener último valor".

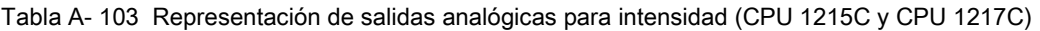

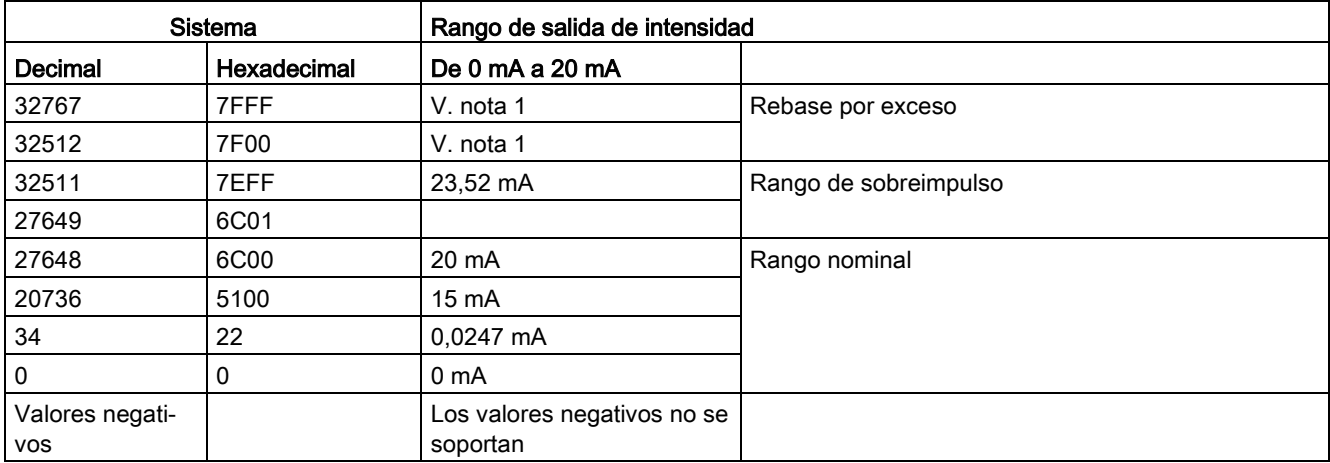

1 En una situación de rebase por exceso, las salidas analógicas se comportarán según los valores de las propiedades de configuración del dispositivo. En el parámetro "Reacción a STOP de la CPU", seleccione: "Aplicar valor sustitutivo" o "Mantener último valor".
### A.8.5 Diagramas de cableado de la CPU 1217C

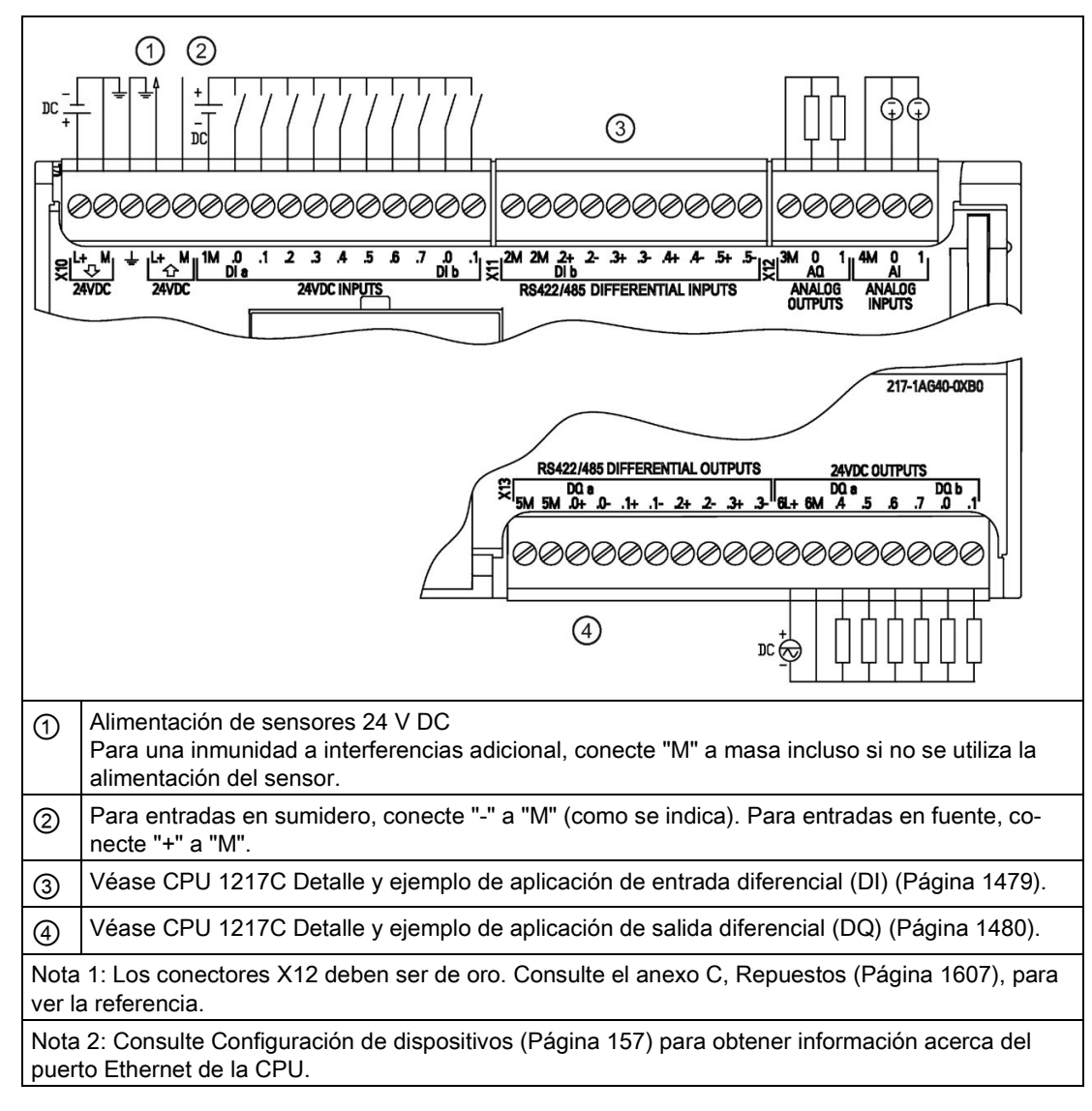

Tabla A- 104 CPU 1217C DC/DC/DC (6ES7217-1AG40-0XB0)

A.8 CPU 1217C

| Pin            | <b>X10</b>                    | <b>X11</b> | $X12$ (oro)     | X13       |
|----------------|-------------------------------|------------|-----------------|-----------|
| $\mathbf{1}$   | $L+$ / 24 V DC                | 2M         | 3M              | 5M        |
| $\overline{2}$ | M / 24 V DC                   | 2M         | AQ0             | 5M        |
| 3              | Tierra funcional              | $DI b.2+$  | AQ <sub>1</sub> | $DQ$ a.0+ |
| $\overline{4}$ | L+ / salida de sensor 24 V DC | DI b.2-    | 4M              | DQ a.0-   |
| 5              | M / salida de sensor 24 V DC  | DI b.3+    | AI <sub>0</sub> | DQ a.1+   |
| 6              | 1M                            | DI b.3-    | AI <sub>1</sub> | DQ a.1-   |
| $\overline{7}$ | $DI$ a.0                      | $DI b.4+$  | $-$             | $DQ$ a.2+ |
| 8              | DI a.1                        | DI b.4-    | --              | DQ a.2-   |
| 9              | DI a.2                        | $DI b.5+$  | --              | $DQ$ a.3+ |
| 10             | DIa.3                         | DI b.5-    | --              | DQ a.3-   |
| 11             | DI a.4                        | --         | --              | $6L+$     |
| 12             | DI a.5                        | $- -$      | --              | 6M        |
| 13             | DI a.6                        | --         | --              | DQ a.4    |
| 14             | DI a.7                        | --         |                 | DQ a.5    |
| 15             | DI b.0                        |            |                 | DQ a.6    |
| 16             | DI b.1                        | --         |                 | DQ a.7    |
| 17             | --                            | --         | --              | DQ b.0    |
| 18             | $-$                           | --         | --              | DQ b.1    |

Tabla A- 105 Asignación de pines de conectores para CPU 1217C DC/DC/DC (6ES7217-1AG40- 0XB0)

#### Nota

Las entradas analógicas que no se utilicen deben cortocircuitarse.

#### Consulte también

[Entradas y salidas analógicas](#page-1454-0) (Página [1455\)](#page-1454-0)

#### Unidad diferencial<br>RS422/485 del encóder Unidad externa de campo Encóder<br>Alimentación de +5 V (Ejemplo: encóder) Unidad diferencial del<br>encóder IC GND TX-Cable de campo (par trenzado apantallado) GND de la caja (tierra)  $nc$  $\overline{DC}$ *©©©©©©©©©©* ゆのの ØQ,  $\overline{\Xi^{3M}}$  $2M$  2M  $2+$  2- 3+ 3- 4+ 4- 5+ 5-<br>Dib  $\mathbf{g}^{\mathsf{L}\mathsf{t}}$  $\frac{M}{M}$ <sup>1M</sup> 0  $\cdot$ 1  $\overline{\mathbf{z}}$  $\mathbf{3}$  $\overline{A}$ .5  $\mathbf{a}$  $\overline{J}$  $\frac{0}{\pi}$   $\frac{1}{\pi}$  $\alpha$  $\overline{1}$  $\lambda$ 'N ٠L+ **AM** ັດ DÏ 24VDC **24VDC INPUTS**  $24VDC$ RS422/485 DIFFERENTIAL INPUTS ANALOG<br>INPLITS ANALOG<br>QUITPUTS  $2N$ DI iso GND Dlb.x- (ejemplo mostrado)  $Dlb.x+$ 390 $\Omega$ 220 $\Omega$ 390 $\Omega$ **CPU 1217** RS422/485 RX- $RX+$ Receptor **CPU 1217** diferencial Circuito interno DI iso +5V Alimentación de 5 V interna de DI para la CPU 1217 (Aislamiento funcional de la lógica interna de la CPU) DI iso GND DI iso GND Opto Aislamiento de señal

### <span id="page-1478-0"></span>A.8.6 CPU 1217C Detalle y ejemplo de aplicación de entrada diferencial (DI)

Notas

- Cada DI diferencial está sin polarización cuando los tornillos del bloque de bornes tienen el circuito abierto.
- Terminación y polarización de la DI integrada = 100 Ω de impedancia equivalente.
- Los resistores de cierre y polarización de la DI integrada limitan el rango de tensión continua en modo común. Consulte los datos eléctricos para más detalles.

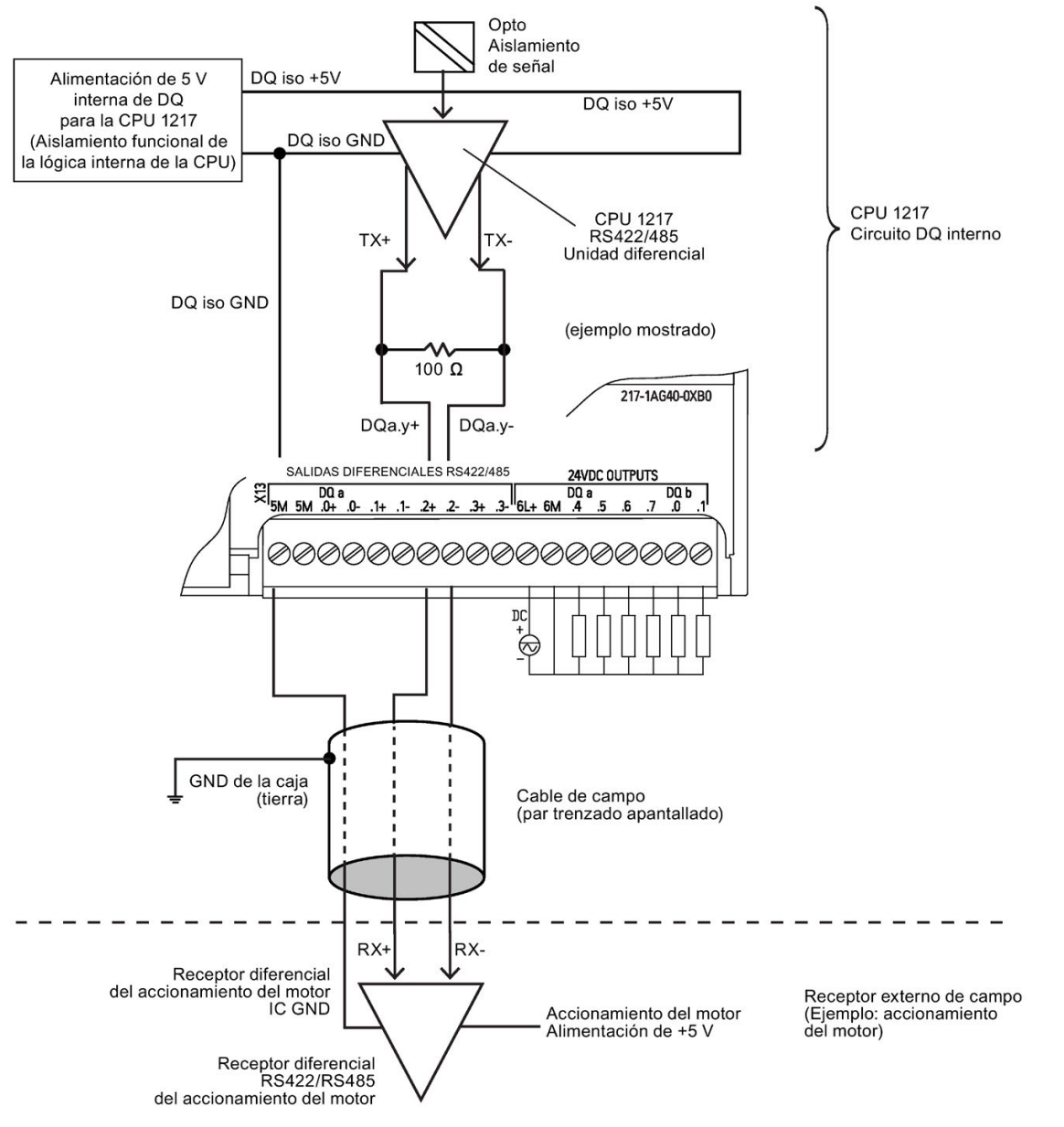

### <span id="page-1479-0"></span>A.8.7 CPU 1217C Detalle y ejemplo de aplicación de salida diferencial (DQ)

Nota

• El resistor de cierre de la DQ integrada limita el rango de tensión continua en modo común. Consulte los datos eléctricos para más detalles.

### A.9.1 Datos técnicos del módulo de entradas digitales SM 1221

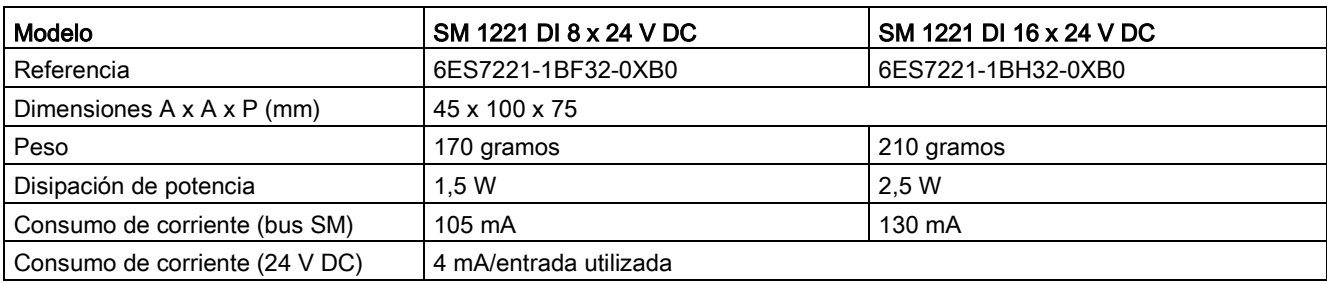

Tabla A- 106 Especificaciones generales

#### Tabla A- 107 Entradas digitales

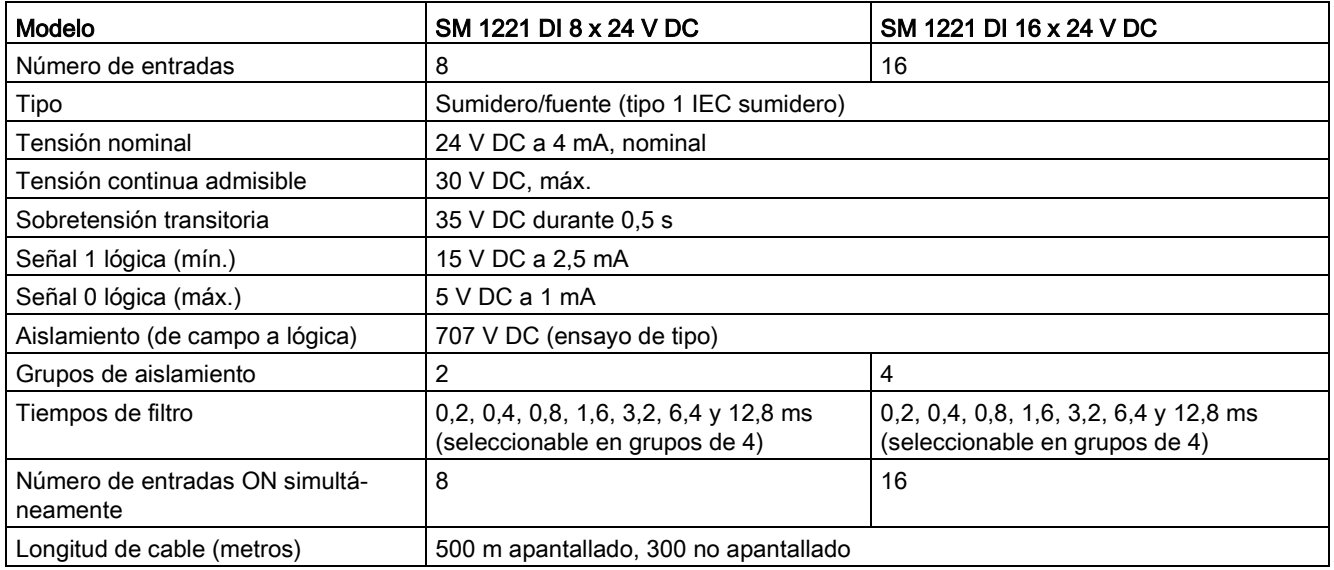

A.9 Módulos de señales digitales (SMs)

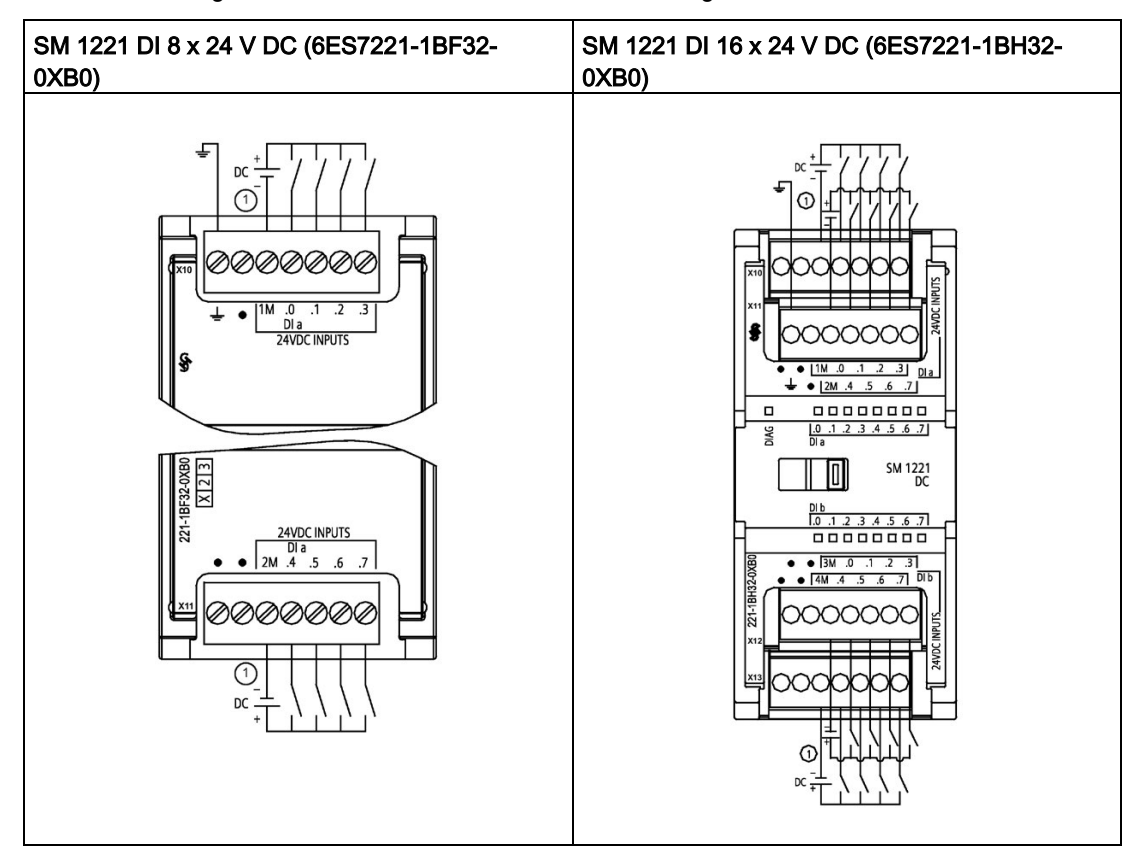

Tabla A- 108 Diagramas de cableado de los SM de entradas digitales

① Para entradas en sumidero, conecte "-" a "M" (como se indica). Para entradas en fuente, conecte "+" a "M".

| Pin | <b>X10</b>       | X <sub>11</sub> |
|-----|------------------|-----------------|
|     | Tierra funcional | Sin conexión    |
| 2   | Sin conexión     | Sin conexión    |
| 3   | 1M               | 2M              |
| 4   | $DI$ a.0         | DIa.4           |
| 5   | $DI$ a.1         | DI a.5          |
| 6   | DI a.2           | DIa.6           |
|     | DIa.3            | DI a.7          |

Tabla A- 109 Asignación de pines de conectores para SM 1221 DI 8 x 24 V DC (6ES7221-1BF32- 0XB0)

Tabla A- 110 Asignación de pines de conectores para SM 1221 DI 16 x 24 V DC (6ES7221-1BH32- 0XB0)

| Pin            | X10          | <b>X11</b>       | X <sub>12</sub> | X <sub>13</sub> |
|----------------|--------------|------------------|-----------------|-----------------|
|                | Sin conexión | Tierra funcional | Sin conexión    | Sin conexión    |
| $\overline{2}$ | Sin conexión | Sin conexión     | Sin conexión    | Sin conexión    |
| 3              | 1M           | 2M               | 3 M             | 4 M             |
| 4              | DIa.0        | DIa.4            | DI b.0          | DI b.4          |
| 5              | DIa.1        | DIa.5            | DI b.1          | DI b.5          |
| 6              | DIa.2        | DIa.6            | DI b.2          | DI b.6          |
|                | DIa.3        | DI a.7           | DI b.3          | DI b.7          |

### A.9.2 Datos técnicos del módulo de salidas digitales SM 1222 de 8 salidas

Tabla A- 111 Especificaciones generales

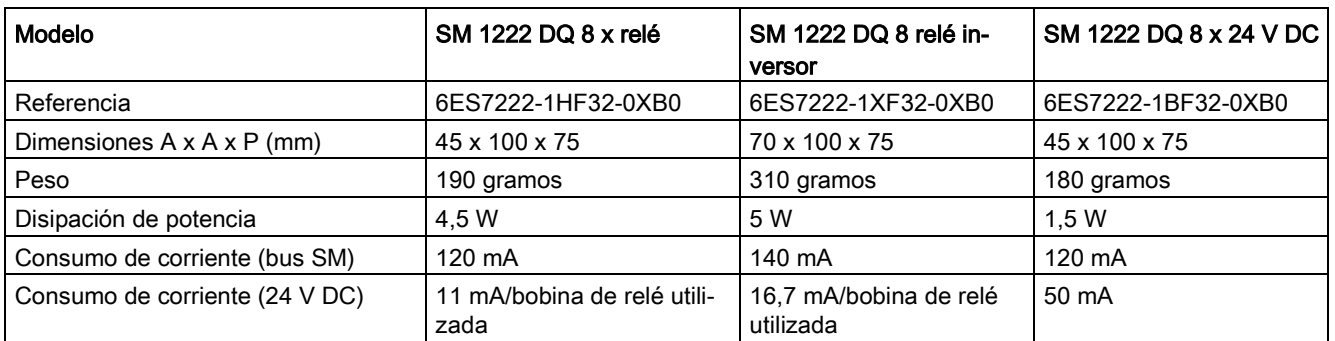

A.9 Módulos de señales digitales (SMs)

#### Tabla A- 112 Salidas digitales

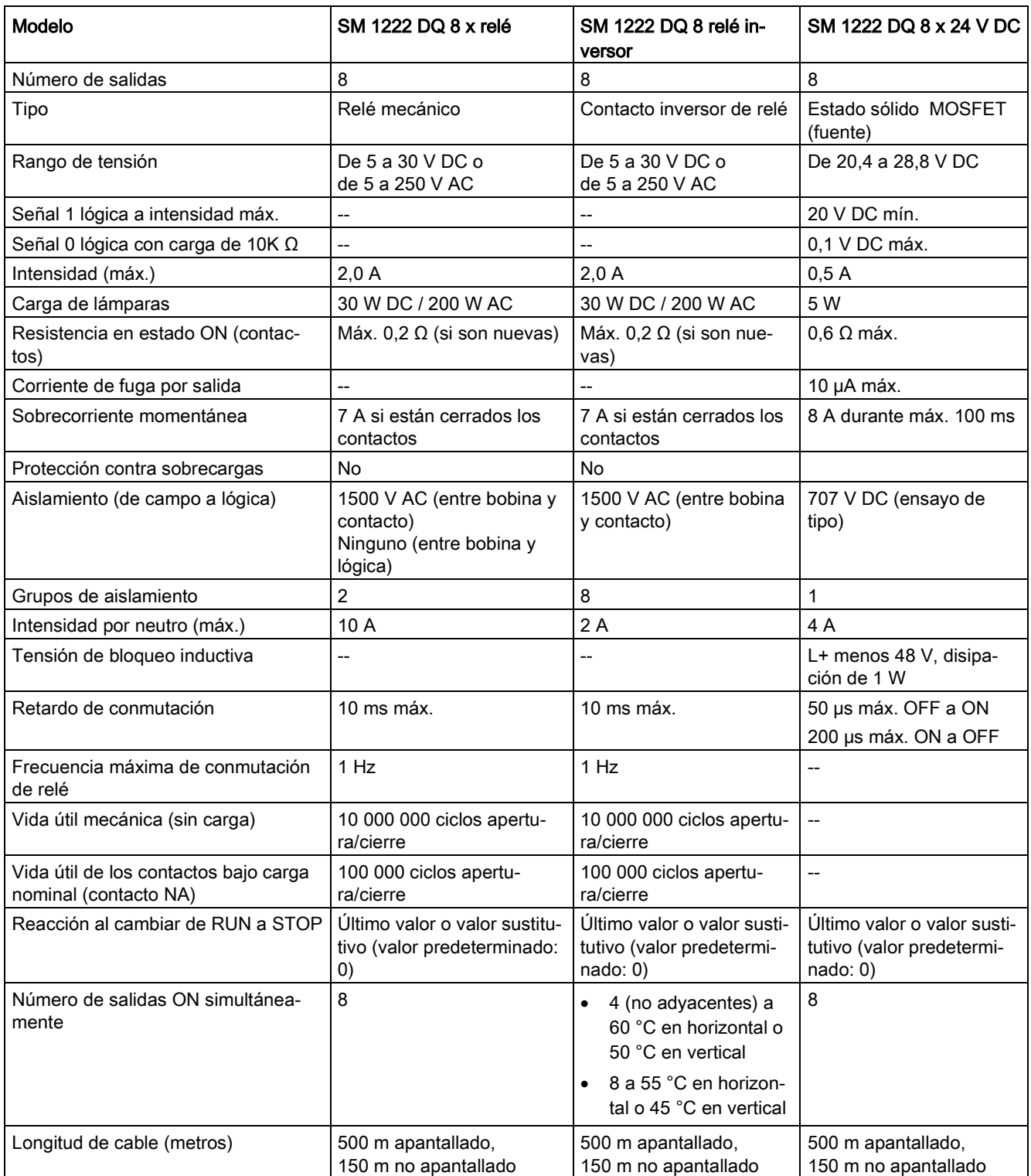

### A.9.3 Datos técnicos del módulo de salidas digitales SM 1222 de 16 salidas

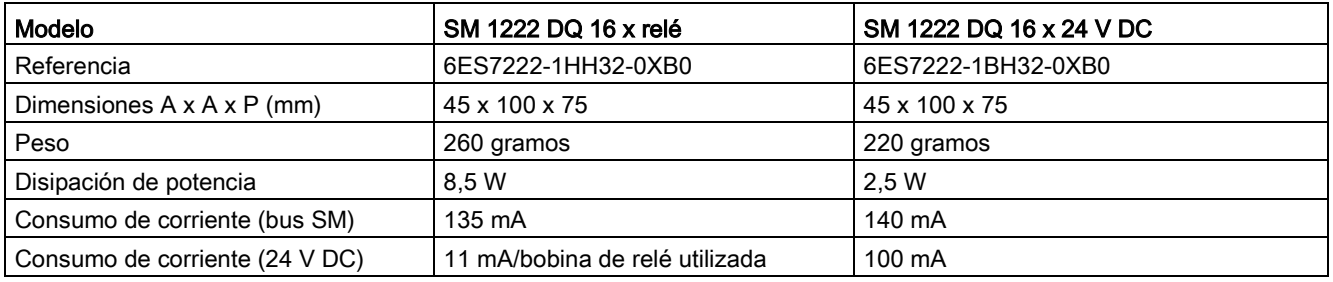

#### Tabla A- 113 Especificaciones generales

#### Tabla A- 114 Salidas digitales

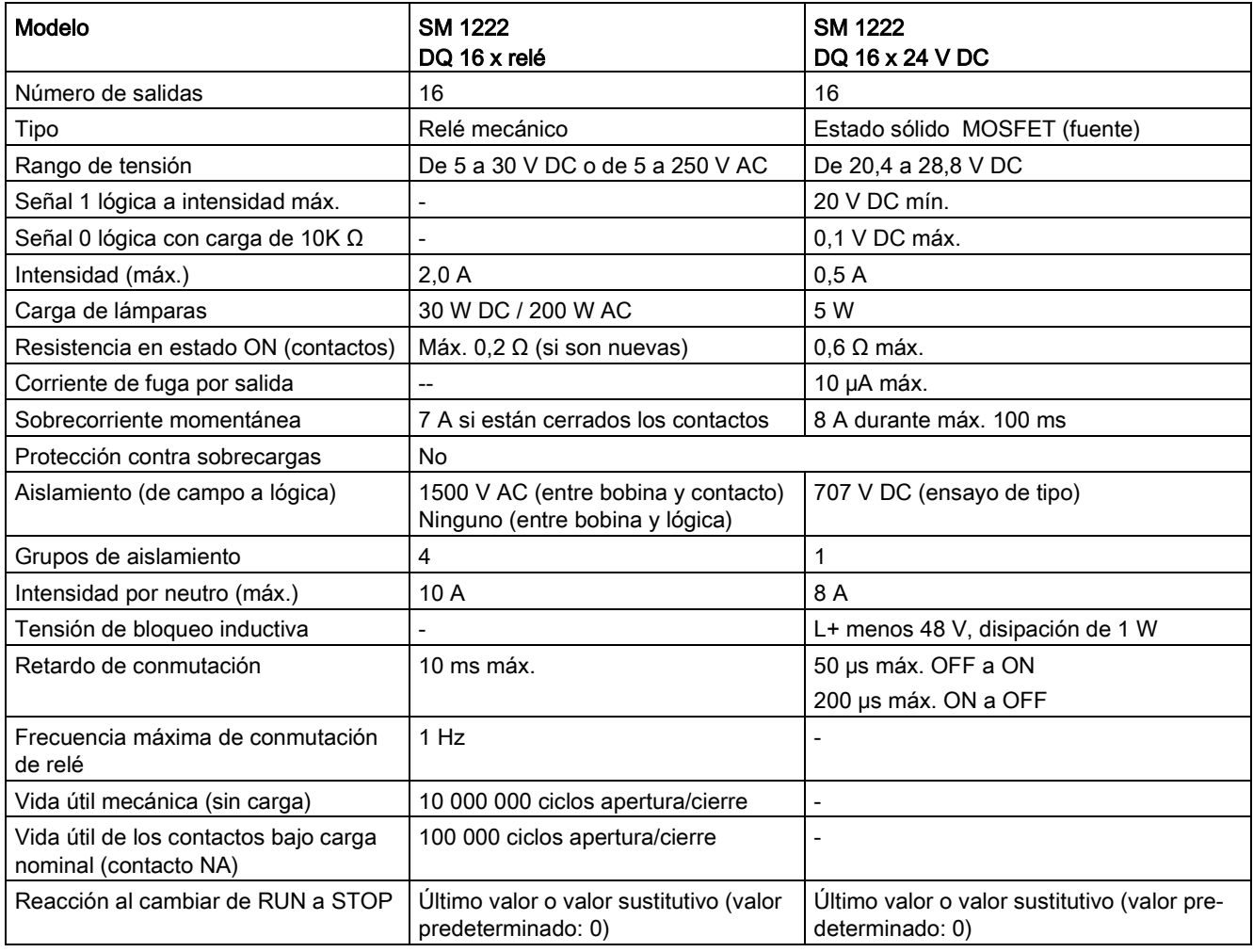

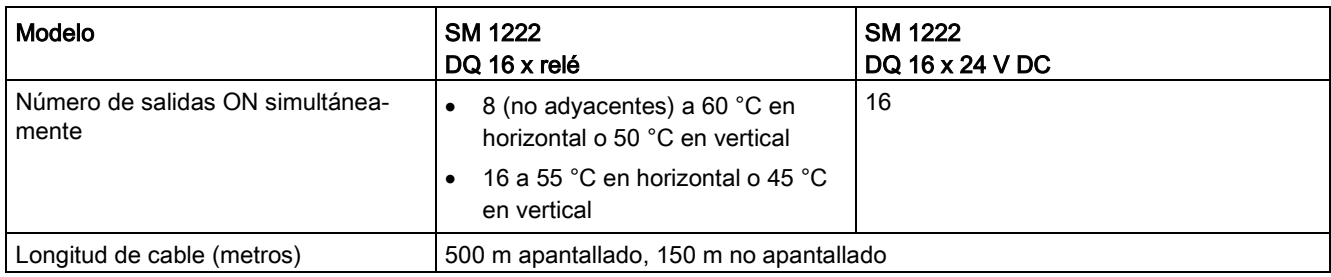

Tabla A- 115 Diagramas de cableado de los SM de 8 salidas digitales

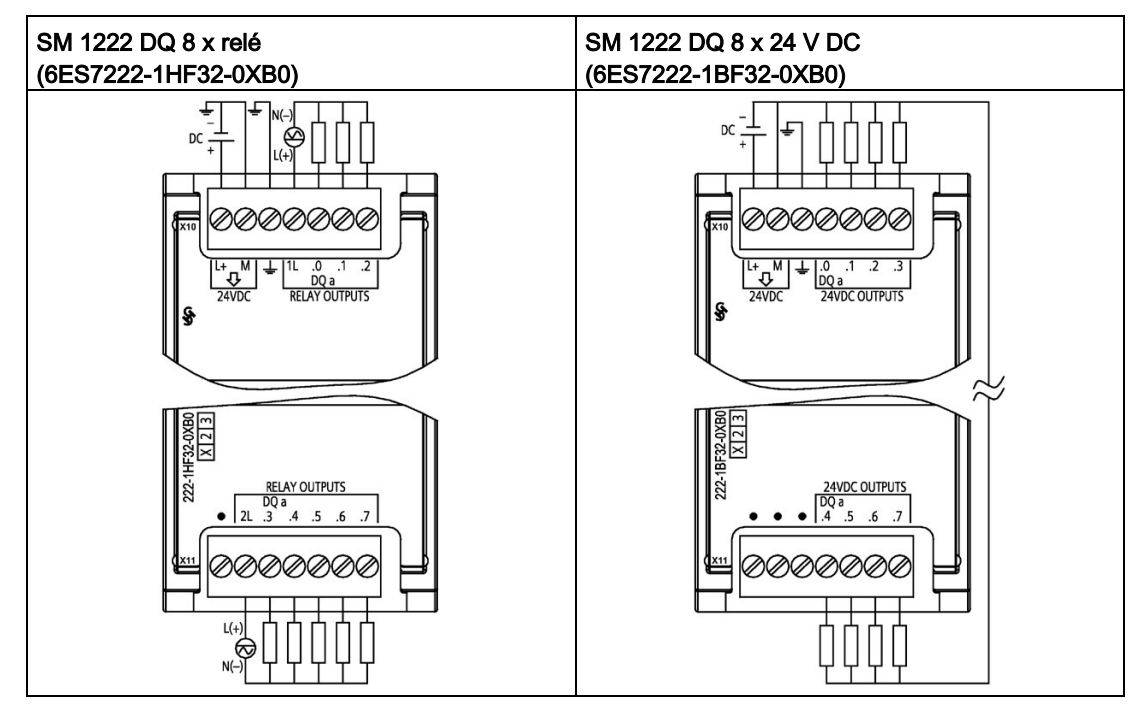

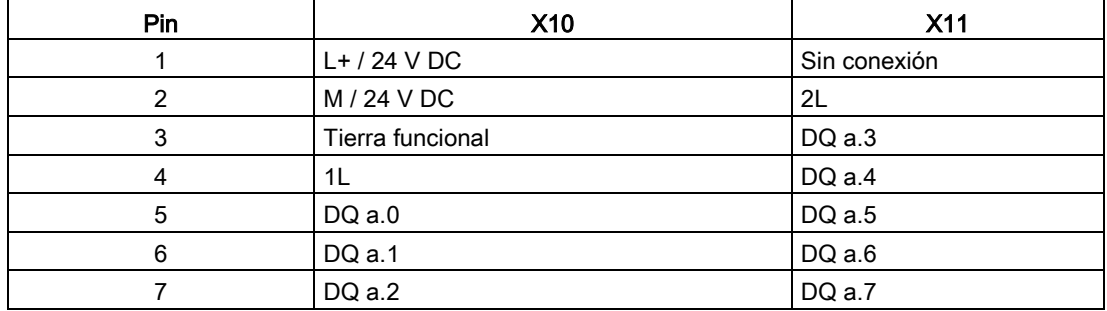

Tabla A- 116 Asignación de pines de conectores para SM 1222 DQ 8 x relé (6ES7222-1HF32-0XB0)

Tabla A- 117 Asignación de pines de conectores para SM 1222 DQ 8 x 24 V DC (6ES7222-1BF32- 0XB0)

| Pin            | X10              | <b>X11</b>   |
|----------------|------------------|--------------|
|                | $L+$ / 24 V DC   | Sin conexión |
| $\overline{2}$ | M / 24 V DC      | Sin conexión |
| 3              | Tierra funcional | Sin conexión |
| 4              | DQ a.0           | DQ a.4       |
| 5              | DQ a.1           | DQ a.5       |
| 6              | DQ a.2           | DQ a.6       |
|                | DQ a.2           | DQ a.7       |

A.9 Módulos de señales digitales (SMs)

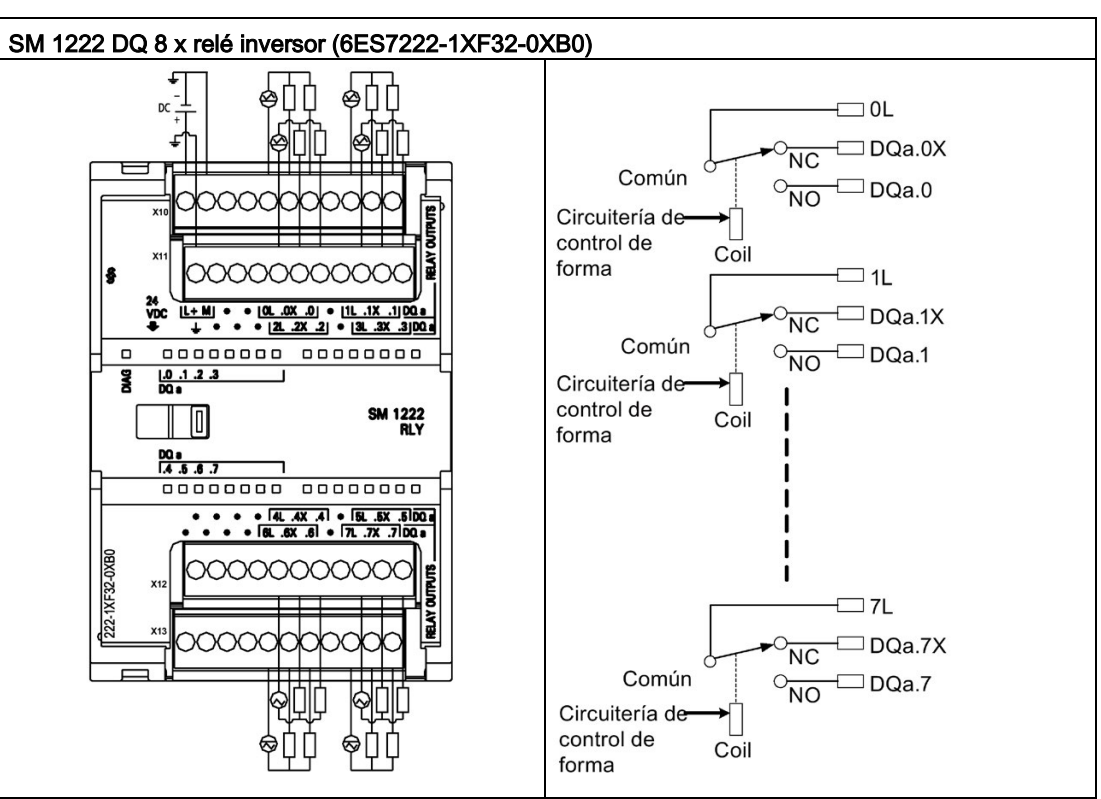

Tabla A- 118 Diagrama de cableado del SM inversor de relé de 8 salidas digitales

Una salida de relé inversor controla dos circuitos mediante un borne común: un contacto normalmente cerrado y un contacto normalmente abierto. Si usamos "0" a modo de ejemplo, cuando la salida está desactivada, el (0L) común está conectado a un contacto normalmente cerrado (.0X) y está desconectado del contacto normalmente abierto (.0). Cuando la salida está activada, el (0L) común está desconectado del contacto normalmente cerrado (.0X) y está conectado al contacto normalmente abierto (.0).

| <b>Pin</b> | X10            | X <sub>11</sub>  | <b>X12</b>   | X <sub>13</sub> |
|------------|----------------|------------------|--------------|-----------------|
| 1          | $L+$ / 24 V DC | Tierra funcional | Sin conexión | Sin conexión    |
| 2          | M / 24 V DC    | Sin conexión     | Sin conexión | Sin conexión    |
| 3          | Sin conexión   | Sin conexión     | Sin conexión | Sin conexión    |
| 4          | Sin conexión   | Sin conexión     | Sin conexión | Sin conexión    |
| 5          | 0L             | 2L               | 4L           | 6L              |
| 6          | $DQ$ a.0 $X$   | DQ $a.2X$        | DQ $a.4X$    | $DQ$ a.6 $X$    |
| 7          | $DQ$ a.0       | DQ a.2           | DQ a.4       | $DQ$ a.6        |
| 8          | Sin conexión   | Sin conexión     | Sin conexión | Sin conexión    |
| 9          | 1L             | 3L               | 5L           | 7L              |
| 10         | $DQ$ a.1 $X$   | DQ a.3X          | DQ $a.5X$    | DQ a.7X         |
| 11         | $DQ$ a.1       | $DQ$ a.3         | $DQ$ a.5     | $DQ$ a.7        |

Tabla A- 119 Asignación de pines de conectores para SM 1222 DQ 8 x relé inversor (6ES7222- 1XF32-0XB0)

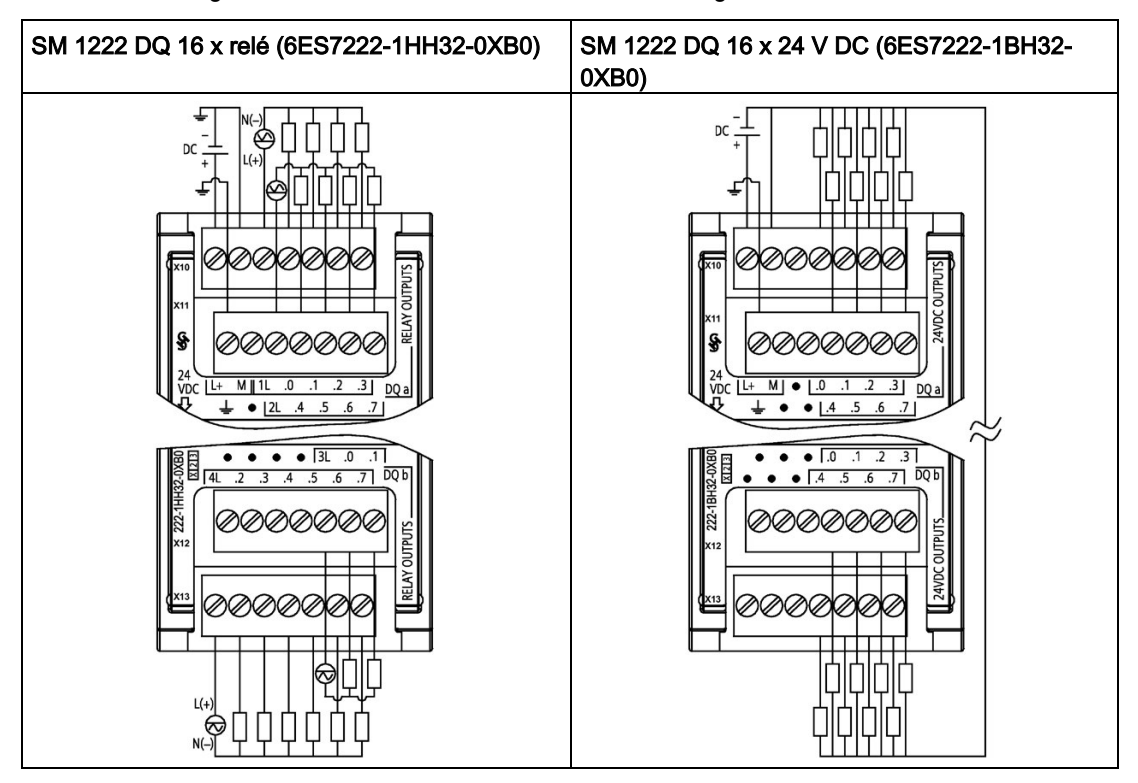

Tabla A- 120 Diagramas de cableado de los SM de 16 salidas digitales

Tabla A- 121 Asignación de pines de conectores para SM 1222 DQ 16 x relé (6ES7222-1HH32-0XB0)

| Pin            | X10            | X <sub>11</sub>  | X <sub>12</sub> | X <sub>13</sub> |
|----------------|----------------|------------------|-----------------|-----------------|
|                | $L+$ / 24 V DC | Tierra funcional | Sin conexión    | 4L              |
| $\overline{2}$ | $M/24$ V DC    | Sin conexión     | Sin conexión    | DQ b.2          |
| 3              | 1L             | 2L               | Sin conexión    | DQ b.3          |
| 4              | $DQ$ a.0       | $DQ$ a.4         | Sin conexión    | DQ b.4          |
| 5              | $DQ$ a.1       | $DQ$ a.5         | 3L              | DQ b.5          |
| 6              | DQ a.2         | DQ a.6           | DQ b.0          | DQ b.6          |
|                | $DQ$ a.3       | DQ a.7           | DQ b.1          | DQ b.7          |

| Pin            | X10            | <b>X11</b>       | X <sub>12</sub> | X <sub>13</sub> |
|----------------|----------------|------------------|-----------------|-----------------|
| 1              | $L+$ / 24 V DC | Tierra funcional | Sin conexión    | Sin conexión    |
| 2              | $M/24$ V DC    | Sin conexión     | Sin conexión    | Sin conexión    |
| 3              | Sin conexión   | Sin conexión     | Sin conexión    | Sin conexión    |
| $\overline{4}$ | $DQ$ a.0       | $DQ$ a.4         | DQ b.0          | DQ b.4          |
| 5              | $DQ$ a.1       | $DQ$ a.5         | DQ b.1          | DQ b.5          |
| 6              | DQ a.2         | $DQ$ a.6         | DQ b.2          | DQ b.6          |
| 7              | $DQ$ a.3       | DQ a.7           | DQ b.3          | DQ b.7          |

Tabla A- 122 Asignación de pines de conectores para SM 1222 DQ 16 x 24 V DC (6ES7222-1BH32- 0XB0)

### A.9.4 Especificaciones de la SM 1223 entrada/salida digital V DC

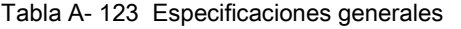

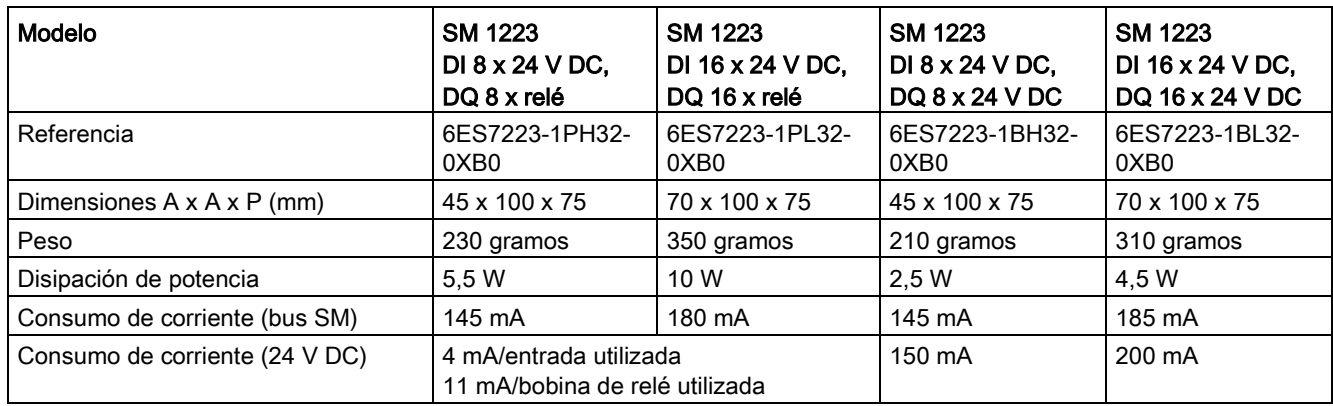

| <b>Modelo</b>                              | <b>SM 1223</b><br>DI 8 x 24 V DC,                                                 | <b>SM 1223</b><br>DI 16 x 24 V DC,                                                                                                    | <b>SM 1223</b><br>DI 8 x 24 V DC, DQ |                                                                                      | <b>SM 1223</b><br>DI 16 x 24 V DC,                                                |
|--------------------------------------------|-----------------------------------------------------------------------------------|----------------------------------------------------------------------------------------------------|--------------------------------------|--------------------------------------------------------------------------------------|-----------------------------------------------------------------------------------|
|                                            | DQ 8 x relé                                                                       | DQ 16 x relé                                                                                                    |                                      | 8 x 24 V DC                                                                          | DQ 16 x 24 V DC                                                                   |
| Número de entradas                         | 8                                                                                 | 16                                                                                                    | 8                                    |                                                                                      | 16                                                                                |
| Tipo                                       | Sumidero/fuente<br>(tipo 1 IEC sumide-<br>ro)                                     | Sumidero/fuente<br>(tipo 1 IEC sumi-<br>dero)                                                                                                    |                                      | Sumide-<br>ro/fuente (tipo 1<br>IEC sumidero)                                        | Sumidero/fuente<br>(tipo 1 IEC sumide-<br>ro)                                     |
| Tensión nominal                            | 24 V DC a 4 mA,<br>nominal                                                        | 24 V DC a 4 mA,<br>nominal                                                                                                    |                                      | 24 V DC a 4<br>mA, nominal                                                           | 24 V DC a 4 mA,<br>nominal                                                        |
| Tensión continua admisible                 | 30 V DC máx.                                                                      | 30 V DC máx.                                                                                                    |                                      | 30 V DC máx.                                                                         | 30 V DC máx.                                                                      |
| Sobretensión transitoria                   | 35 V DC durante<br>0,5s                                                           | 35 V DC durante<br>0,5s                                                                                                    |                                      | 35 V DC duran-<br>te $0,5s$                                                          | 35 V DC durante<br>0,5s                                                           |
| Señal 1 lógica (mín.)                      | 15 V DC a 2,5 mA                                                                  | 15 V DC a 2,5 mA                                                                                                    |                                      | 15 V DC a 2,5<br>mA                                                                  | 15 V DC a 2,5 mA                                                                  |
| Señal 0 lógica (máx.)                      | 5 V DC a 1 mA                                                                     | 5 V DC a 1 mA                                                                                                    |                                      | 5 V DC a 1 mA                                                                        | 5 V DC a 1 mA                                                                     |
| Aislamiento (de campo a lógica)            | 707 V DC (ensayo<br>de tipo)                                                      | 707 V DC (ensayo<br>de tipo)                                                                                                    |                                      | 707 V DC (en-<br>sayo de tipo)                                                       | 707 V DC (ensayo<br>de tipo)                                                      |
| Grupos de aislamiento                      | $\overline{2}$                                                                    | $\overline{2}$                                                                                                    |                                      | $\overline{2}$                                                                       | $\overline{2}$                                                                    |
| Tiempos de filtro                          | 0, 2, 0, 4, 0, 8, 1, 6,<br>3,2, 6,4 y 12,8 ms,<br>seleccionable en<br>grupos de 4 | 0, 2, 0, 4, 0, 8, 1, 6,<br>3,2, 6,4 y 12,8 ms,<br>seleccionable en<br>grupos de 4                                                                      |                                      | 0, 2, 0, 4, 0, 8,<br>1,6, 3,2, 6,4y<br>12,8 ms, selec-<br>cionable en<br>grupos de 4 | 0, 2, 0, 4, 0, 8, 1, 6,<br>3,2, 6,4 y 12,8 ms,<br>seleccionable en<br>grupos de 4 |
| Número de entradas ON simultánea-<br>mente | 8                                                                                 | 8 (no adyacen-<br>$\bullet$<br>tes) a 60 °C en<br>horizontal o 50<br>°C en vertical<br>16 a 55 °C en<br>$\bullet$<br>horizontal o 45<br>°C en vertical | 8                                    |                                                                                      | 16                                                                                |
| Longitud de cable (metros)                 | 500 m apantallado,<br>300 m no apanta-<br>llado                                   | 500 m apantallado,<br>300 m no apanta-<br>llado                                                                                                    |                                      | 500 m apanta-<br>llado, 300 m no<br>apantallado                                      | 500 m apantallado,<br>300 m no apanta-<br><b>Ilado</b>                            |

Tabla A- 124 Entradas digitales

#### Tabla A- 125 Salidas digitales

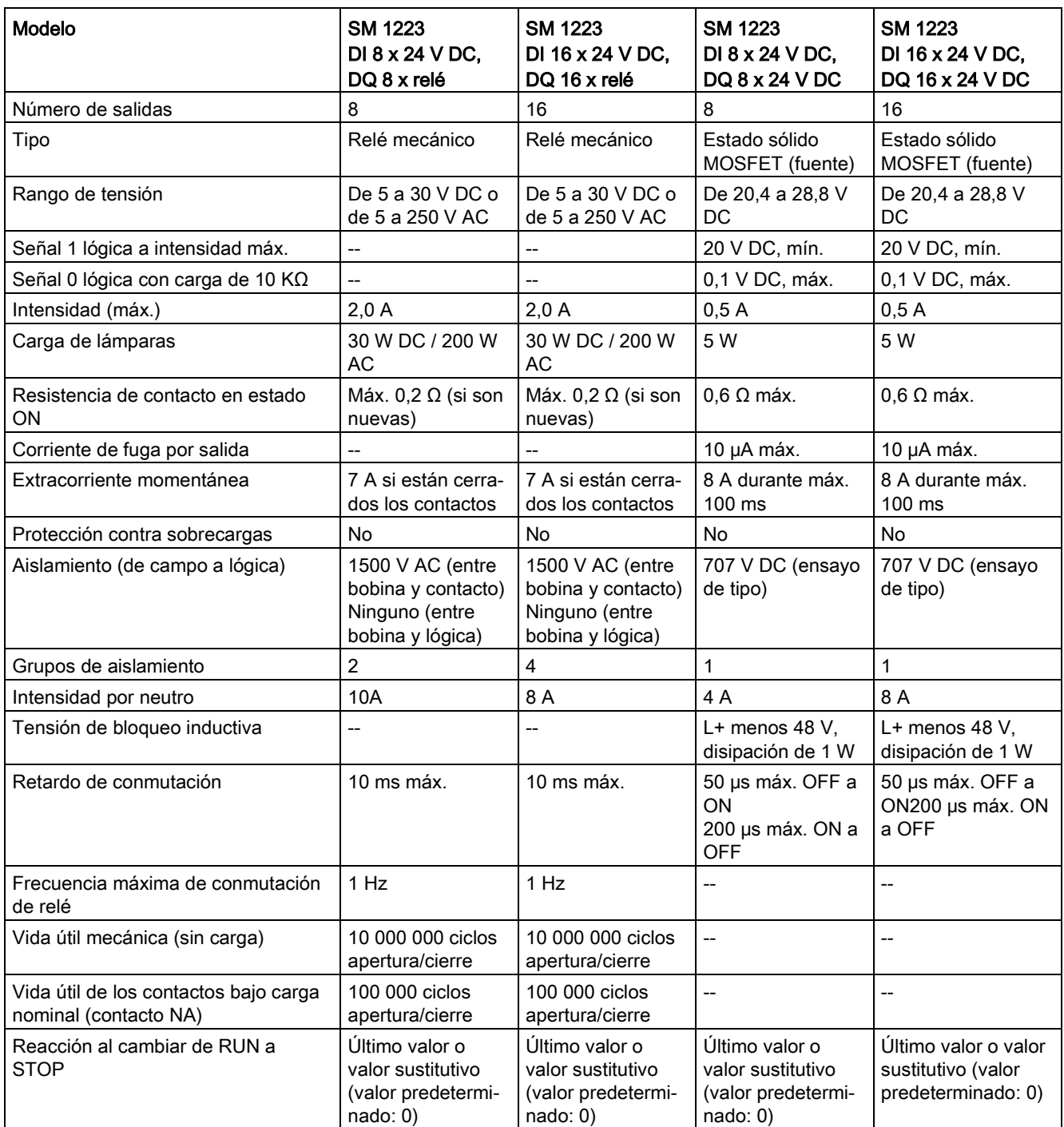

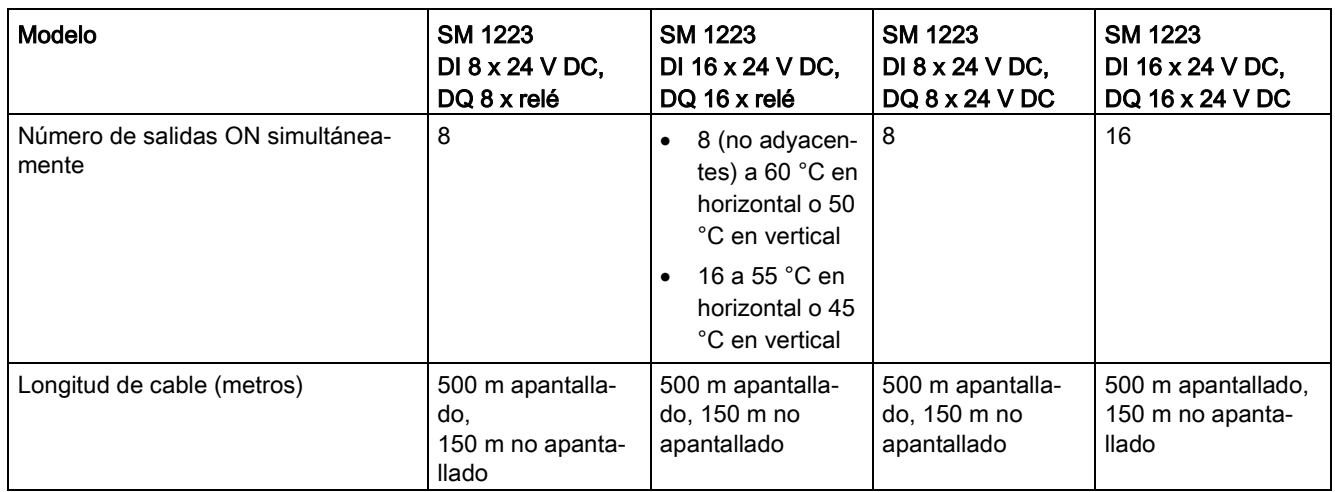

Tabla A- 126 Diagramas de cableado de SM entrada digital V DC/relé de salida

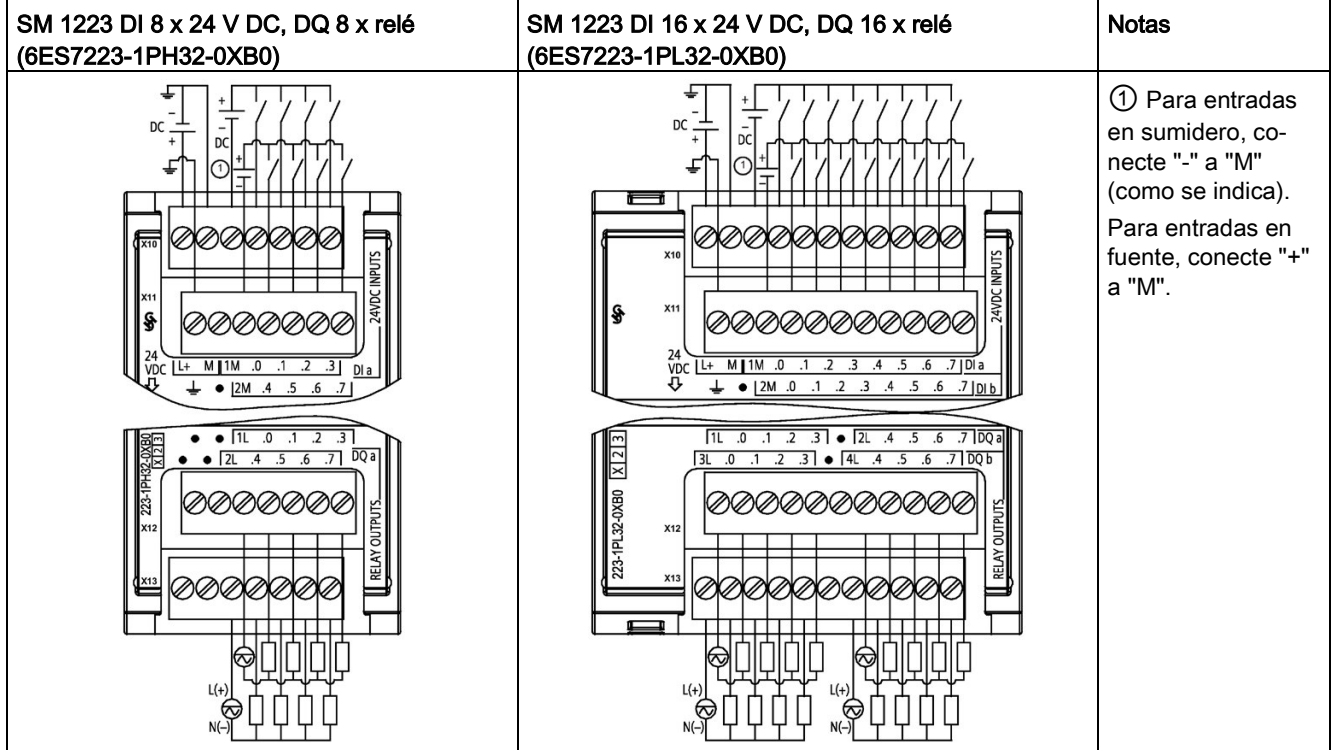

A.9 Módulos de señales digitales (SMs)

| Pin | X10            | X <sub>11</sub>  | X <sub>12</sub> | X <sub>13</sub> |
|-----|----------------|------------------|-----------------|-----------------|
|     | $L+$ / 24 V DC | Tierra funcional | Sin conexión    | Sin conexión    |
| 2   | $M/24$ V DC    | Sin conexión     | Sin conexión    | Sin conexión    |
| 3   | 1M             | 2M               | 1L              | 2L              |
| 4   | DIa.0          | DIa.4            | DQ a.0          | DQ a.4          |
| 5   | DIa.1          | DIa.5            | $DQ$ a.1        | $DQ$ a.5        |
| 6   | DIa.2          | DIa.6            | DQ a.2          | DQ a.6          |
|     | DIa.3          | DIa.7            | $DQ$ a.3        | DQ a.7          |

Tabla A- 127 Asignación de pines de conectores para SM 1223 DI 8 x 24 V DC, DQ 8 x relé (6ES7223-1PH32-0XB0)

Tabla A- 128 Asignación de pines de conectores para SM 1223 DI 16 x 24 V DC, DQ 16 x relé (6ES7223-1PL32-0XB0)

| Pin            | X10            | X <sub>11</sub>  | X12          | X <sub>13</sub> |
|----------------|----------------|------------------|--------------|-----------------|
| 1.             | $L+$ / 24 V DC | Tierra funcional | 1L           | 3L              |
| $\overline{2}$ | M / 24 V DC    | Sin conexión     | $DQ$ a.0     | DQ b.0          |
| 3              | 1M             | 2M               | $DQ$ a.1     | DQ b.1          |
| 4              | DIa.0          | DI b.0           | DQ a.2       | DQ b.2          |
| 5              | DIa.1          | DI b.1           | $DQ$ a.3     | DQ b.3          |
| 6              | DIa.2          | DI b.2           | Sin conexión | Sin conexión    |
| 7              | DIa.3          | DI b.3           | 2L           | 4L              |
| 8              | DIa.4          | DI b.4           | $DQ$ a.4     | DQ b.4          |
| 9              | DIa.5          | DI b.5           | DQ a.5       | DQ b.5          |
| 10             | DIa.6          | DI b.6           | DQ a.6       | DQ b.6          |
| 11             | DIa.7          | DI b.7           | $DQ$ a.7     | DQ b.7          |

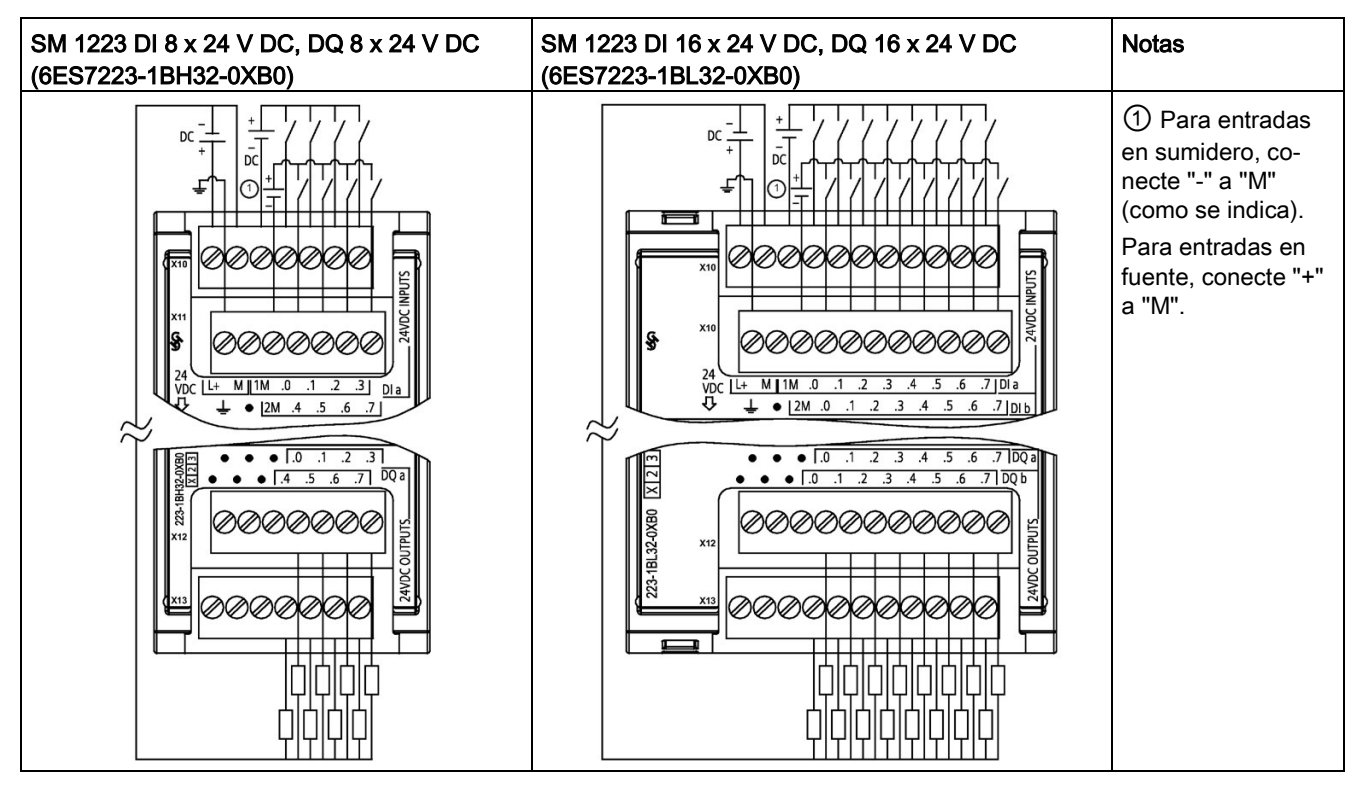

Tabla A- 129 Diagramas de cableado de SM entrada digital V DC/salida

Tabla A- 130 Asignación de pines de conectores para SM 1223 DI 8 x 24 V DC, DQ 8 x 24 V DC (6ES7223-1BH32-0XB0)

| Pin | X10            | <b>X11</b>       | <b>X12</b>   | X <sub>13</sub> |
|-----|----------------|------------------|--------------|-----------------|
|     | $L+$ / 24 V DC | Tierra funcional | Sin conexión | Sin conexión    |
| 2   | $M/24$ V DC    | Sin conexión     | Sin conexión | Sin conexión    |
| 3   | 1M             | 2M               | Sin conexión | Sin conexión    |
| 4   | DIa.0          | DIa.4            | $DQ$ a.0     | DQ a.4          |
| 5   | DIa.1          | DIa.5            | $DQ$ a.1     | DQ a.5          |
| 6   | DIa.2          | DIa.6            | $DQ$ a.2     | $DQ$ a.6        |
|     | DIa.3          | DIa.7            | DQ a.3       | DQ a.7          |

A.9 Módulos de señales digitales (SMs)

| Pin            | X10          | X <sub>11</sub>  | X12          | X <sub>13</sub> |
|----------------|--------------|------------------|--------------|-----------------|
| 1              | L+ / 24 V DC | Tierra funcional | Sin conexión | Sin conexión    |
| $\overline{2}$ | M / 24 V DC  | Sin conexión     | Sin conexión | Sin conexión    |
| 3              | 1M           | 2M               | Sin conexión | Sin conexión    |
| 4              | $DI$ a.0     | DI b.0           | $DQ$ a.0     | DQ b.0          |
| 5              | DIa.1        | DI b.1           | $DQ$ a.1     | DQ b.1          |
| 6              | DIa.2        | DI b.2           | $DQ$ a.2     | DQ b.2          |
| 7              | DIa.3        | DI b.3           | $DQ$ a.3     | DQ b.3          |
| 8              | DIa.4        | DI b.4           | $DQ$ a.4     | DQ b.4          |
| 9              | DIa.5        | DI b.5           | $DQ$ a.5     | DQ b.5          |
| 10             | DIa.6        | DI b.6           | $DQ$ a.6     | DQ b.6          |
| 11             | DI a.7       | DI b.7           | $DQ$ a.7     | DQ b.7          |

Tabla A- 131 Asignación de pines de conectores para SM 1223 DI 16 x 24 V DC, DQ 16 x 24 V DC (6ES7223-1BL32-0XB0)

### A.9.5 Especificaciones de la SM 1223 entrada/salida digital V AC

Tabla A- 132 Especificaciones generales

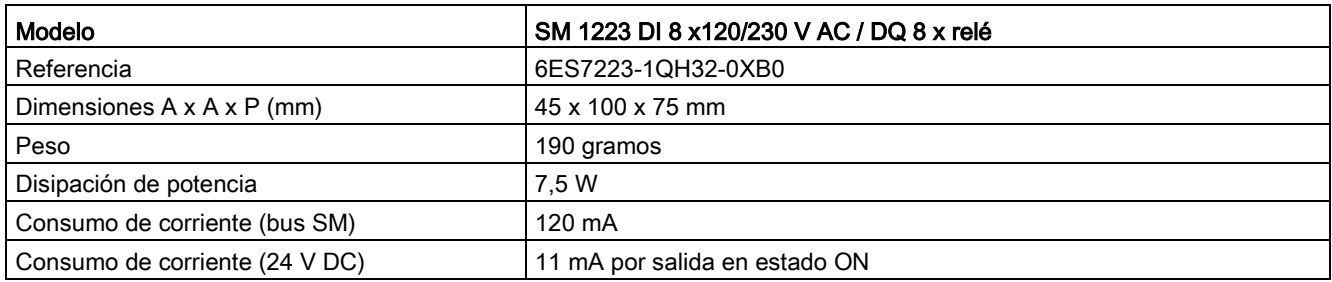

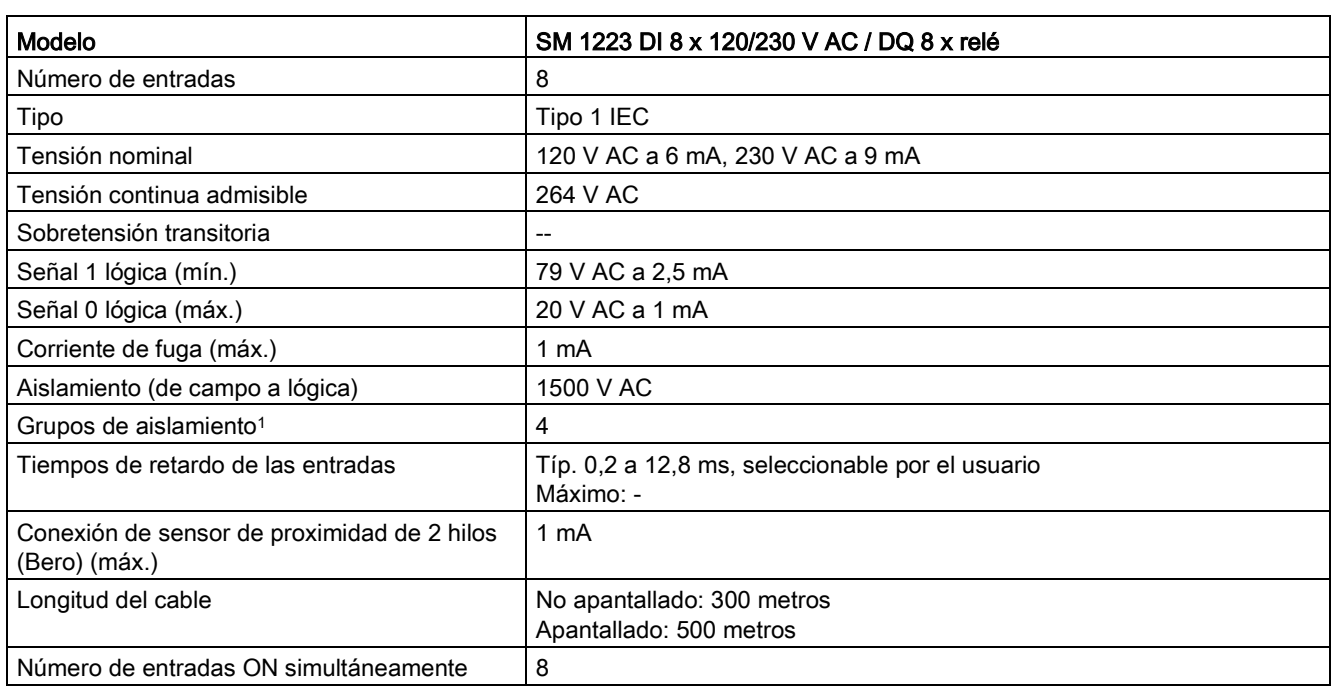

#### Tabla A- 133 Entradas digitales

<sup>1</sup> Los canales dentro de un grupo deben ser de la misma fase.

#### Tabla A- 134 Salidas digitales

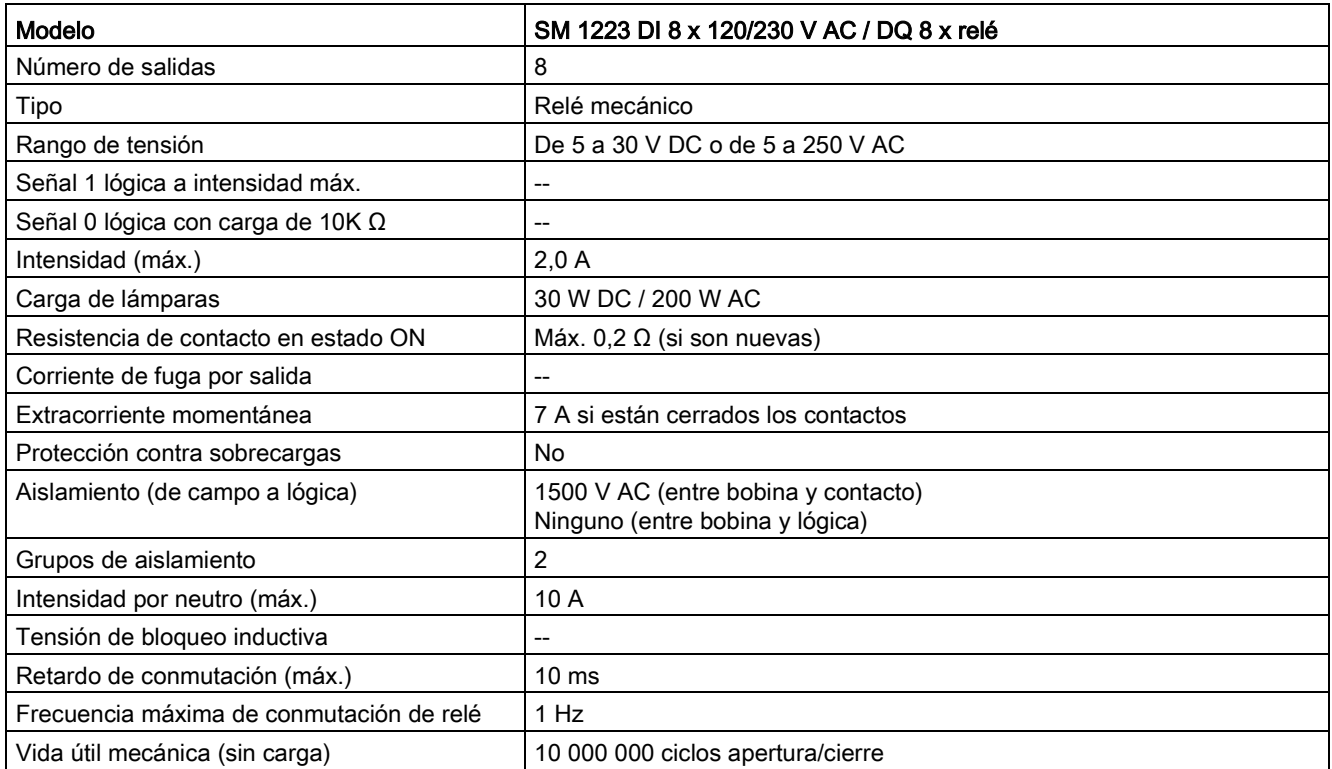

### A.9 Módulos de señales digitales (SMs)

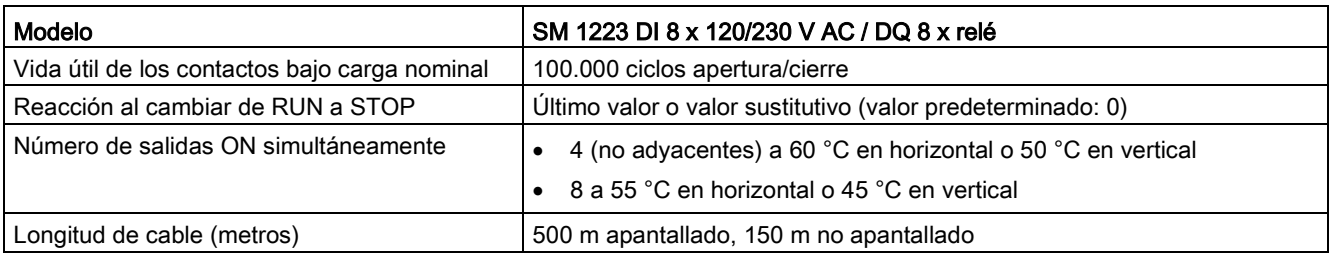

#### Tabla A- 135 SM 1223 DI 8 x 120/230 V AC, DQ 8 x relé (6ES7223-1QH32-0XB0)

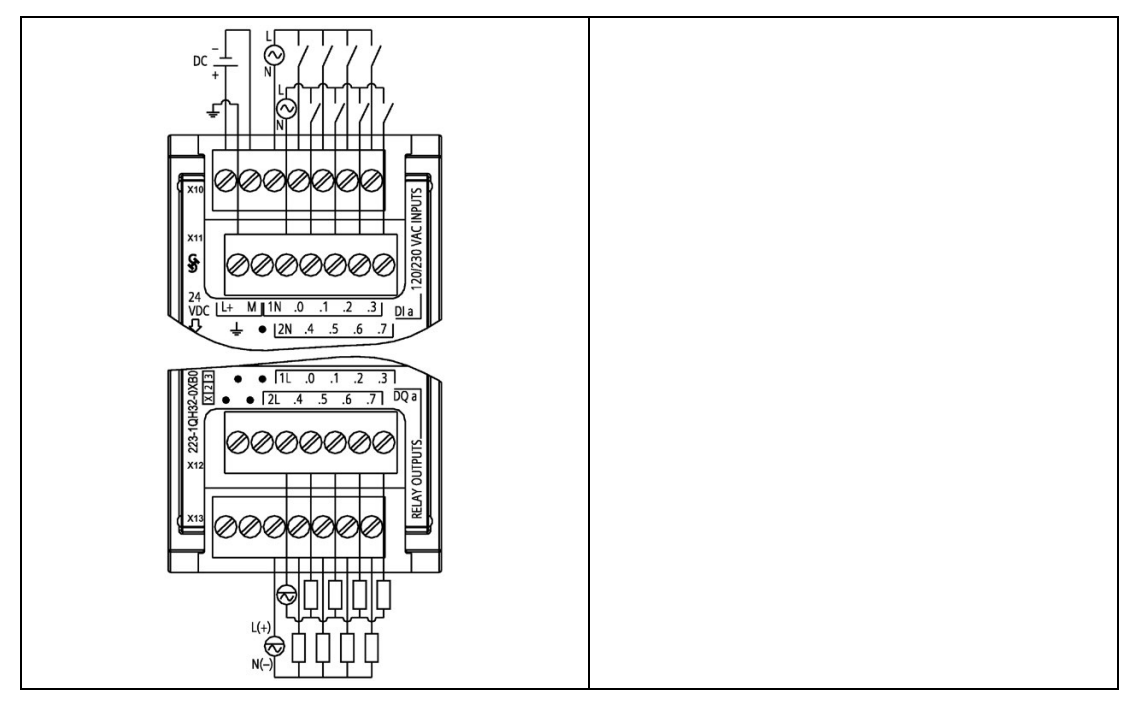

#### Tabla A- 136 Asignación de pines de conectores para SM 1223 DI 8 x 120/240 V AC, DQ 8 x relé (6ES7223-1QH32-0XB0)

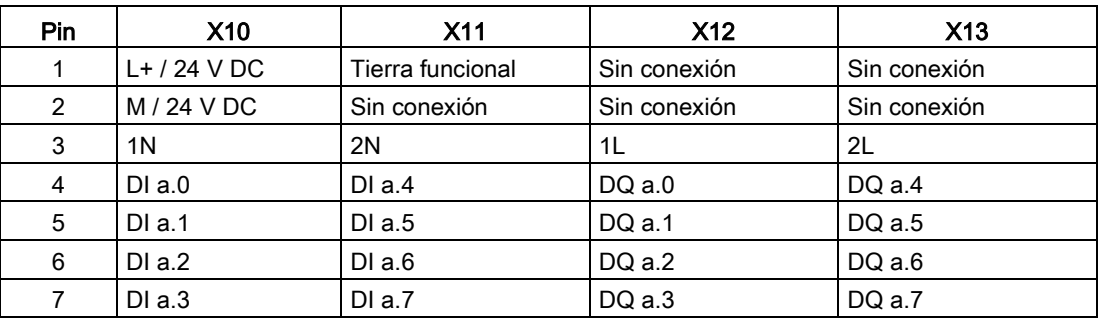

# A.10 Módulos de señales analógicos (SMs)

### A.10.1 Datos técnicos del módulo de entradas analógicas SM 1231

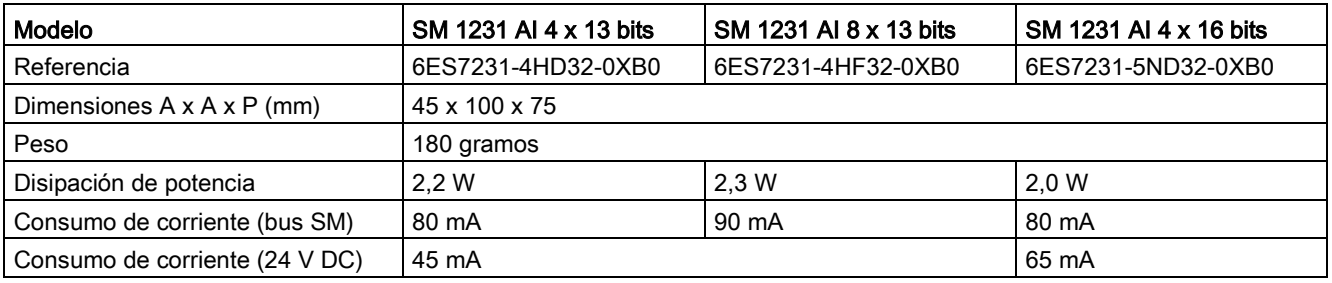

Tabla A- 137 Especificaciones generales

Tabla A- 138 Entradas analógicas

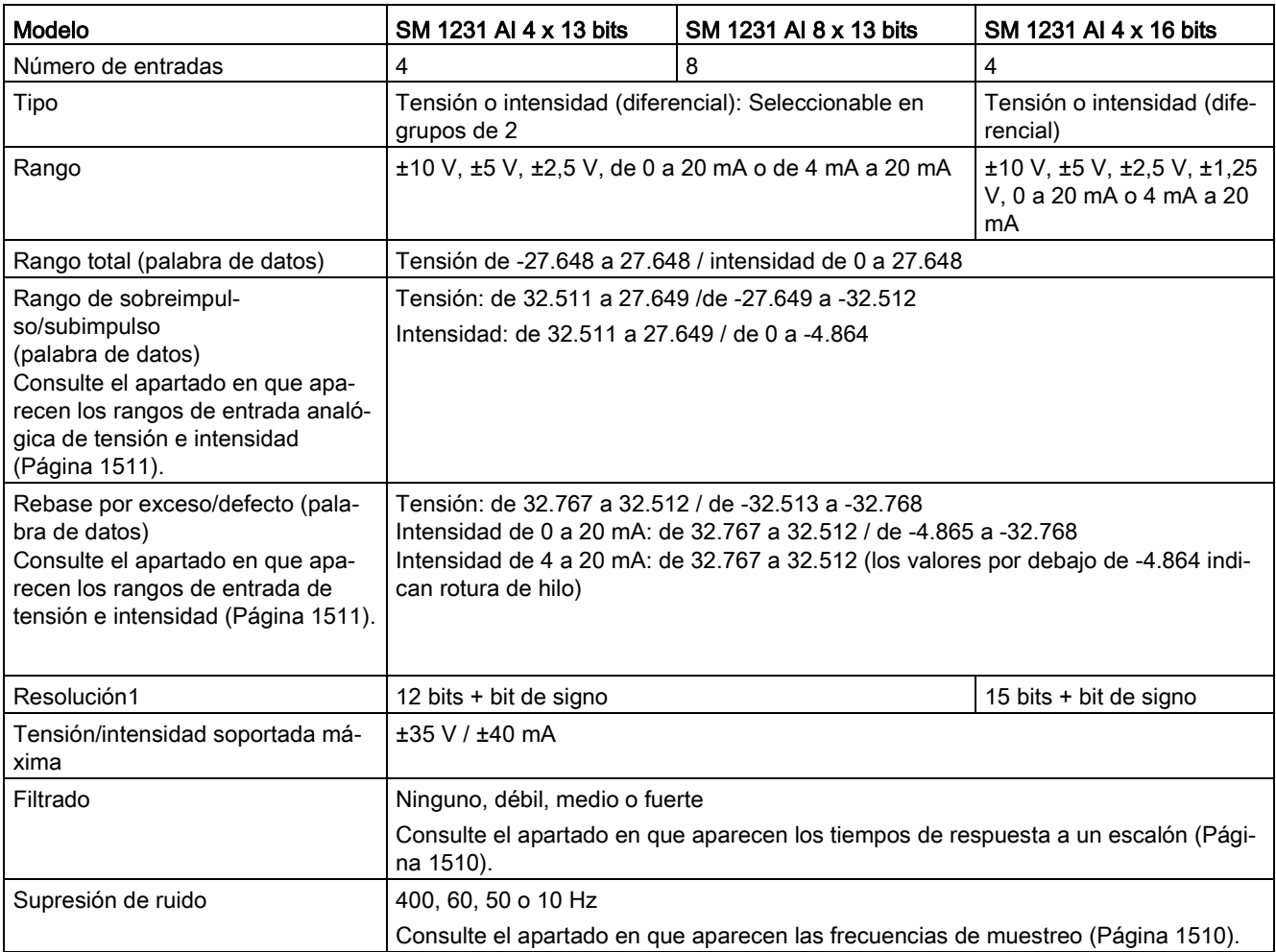

A.10 Módulos de señales analógicos (SMs)

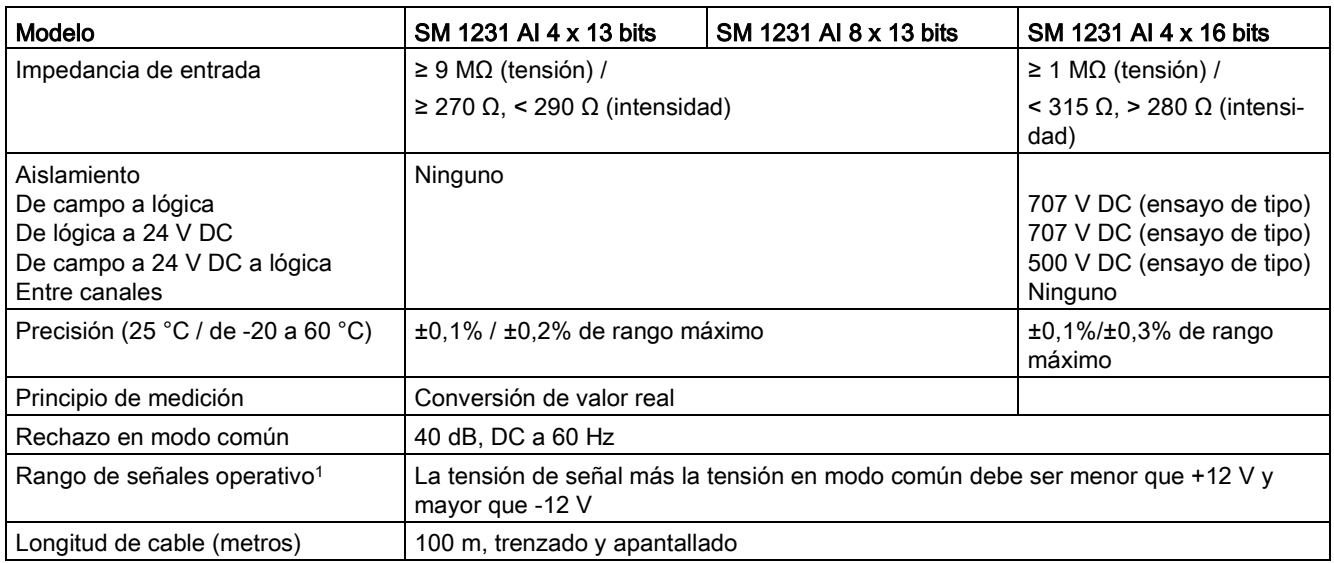

<sup>1</sup> La aplicación de tensiones que estén fuera del rango operativo a un canal puede causar interferencias en los demás canales.

Tabla A- 139 Diagnóstico

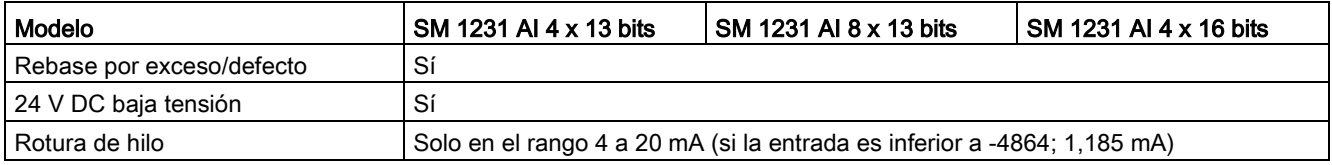

### Medición de intensidad SM 1231

Se puede implementar la medición de intensidad con un transductor de 2 hilos o uno de 4 hilos de la forma representada en la siguiente figura:

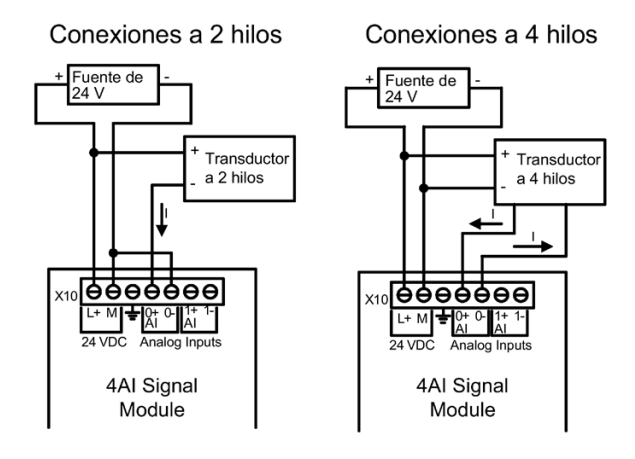

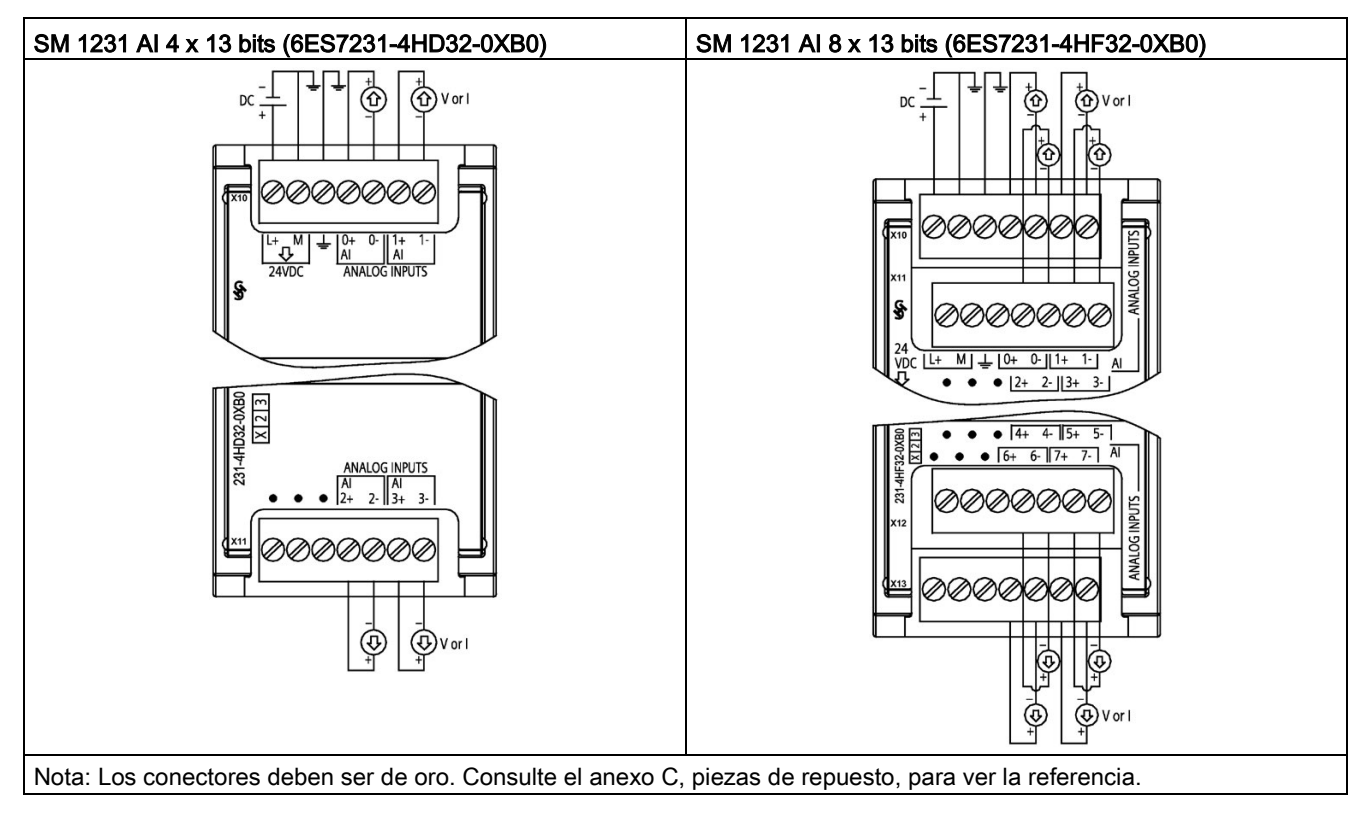

Tabla A- 140 Diagramas de cableado de los SM de entradas analógicas

Tabla A- 141 Asignación de pines de conectores para SM 1231 AI 4 x 13 bits (6ES7231-4HD32- 0XB0)

| Pin | $X10$ (oro)      | $X11$ (oro)  |
|-----|------------------|--------------|
|     | $L+$ / 24 V DC   | Sin conexión |
| 2   | M / 24 V DC      | Sin conexión |
| 3   | Tierra funcional | Sin conexión |
| 4   | AI $0+$          | Al $2+$      |
| 5   | $AI$ 0-          | AI $2-$      |
| 6   | Al $1+$          | Al $3+$      |
|     | AI 1-            | $AI$ 3-      |

A.10 Módulos de señales analógicos (SMs)

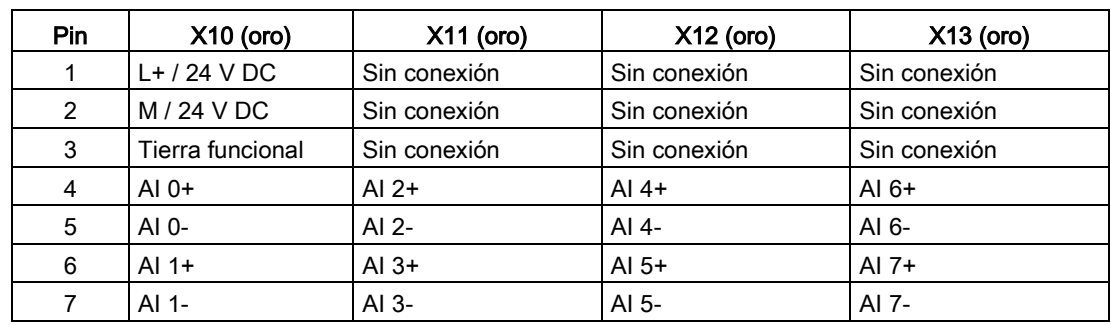

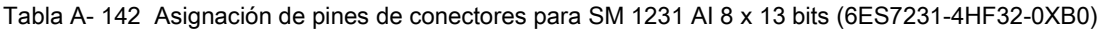

Tabla A- 143 Diagrama de cableado del SM de entrada analógica

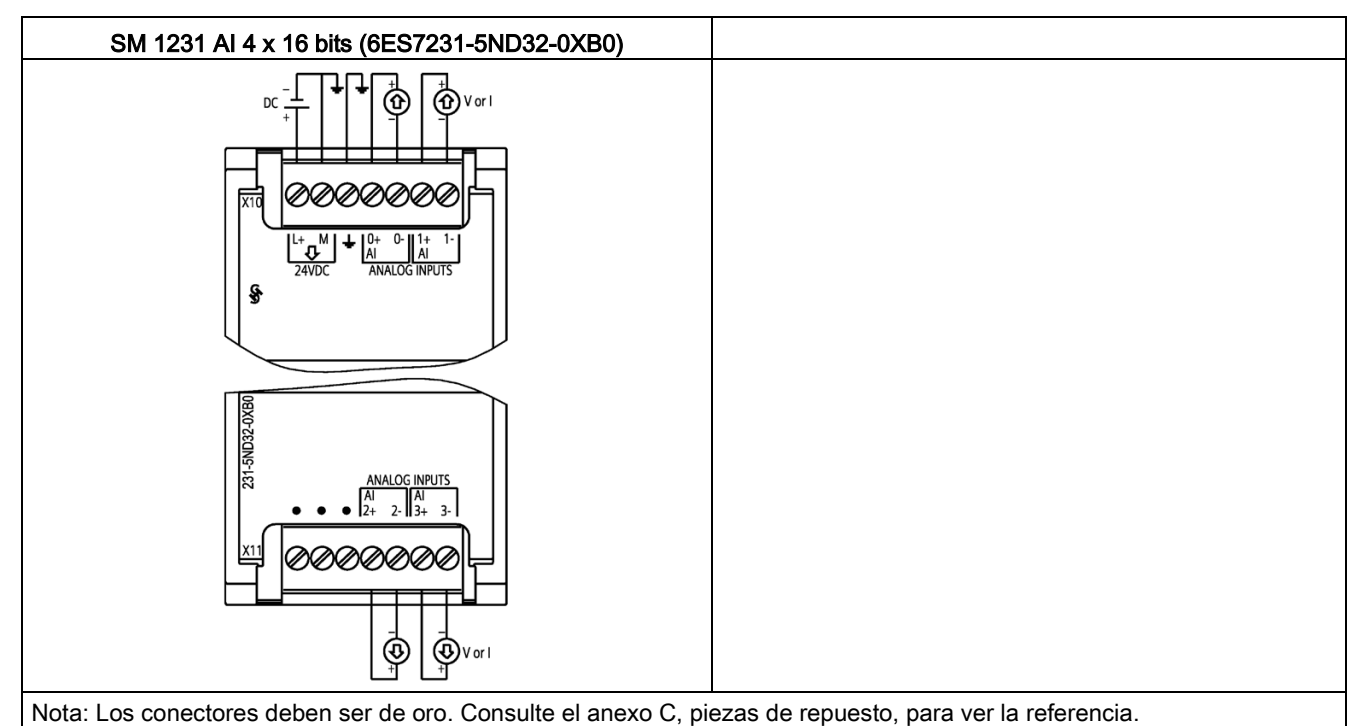

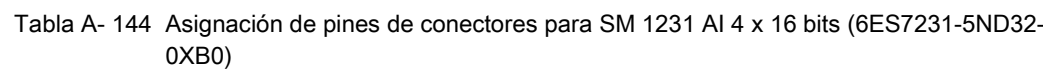

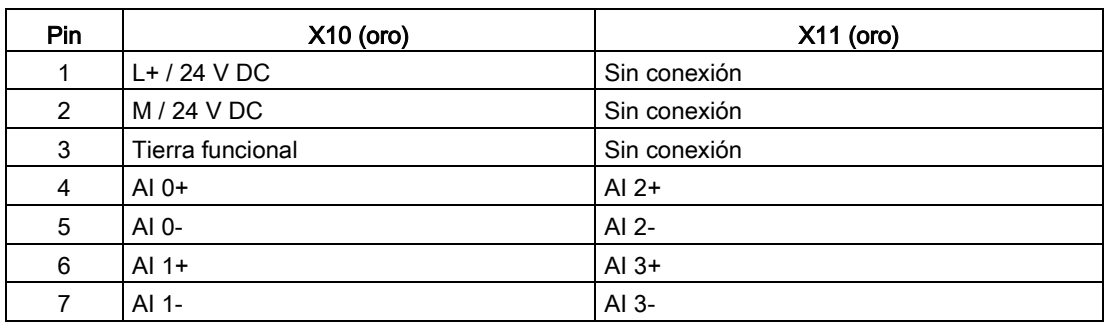

#### Nota

Los canales de entrada de tensión que no se utilicen deben cortocircuitarse.

Los canales de entrada de intensidad que no se utilicen deben ponerse a entre 0 y 20 mA y/o debe deshabilitarse la notificación de error por rotura de hilo.

Las entradas configuradas para el modo de intensidad no conducirán corriente en bucle a no ser que el módulo esté configurado y reciba alimentación.

Los canales de entrada de intensidad no funcionarán a no ser que el transmisor reciba alimentación externa.

### A.10.2 Datos técnicos del módulo de salidas analógicas SM 1232

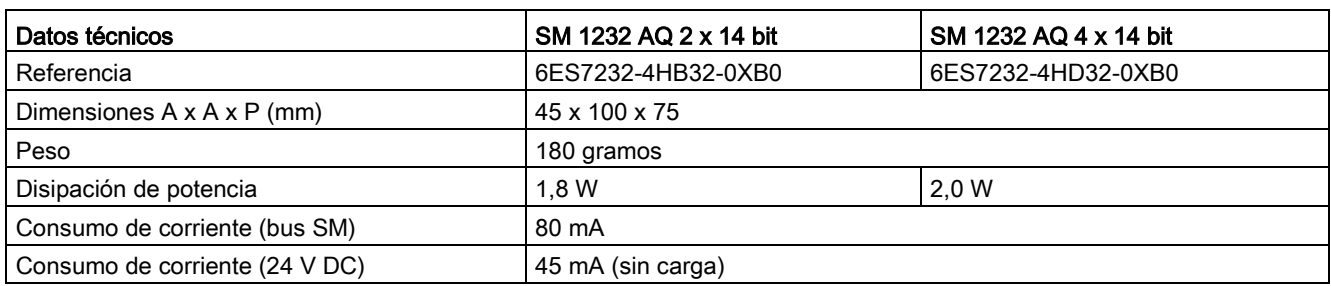

Tabla A- 145 Especificaciones generales

A.10 Módulos de señales analógicos (SMs)

#### Tabla A- 146 Salidas analógicas

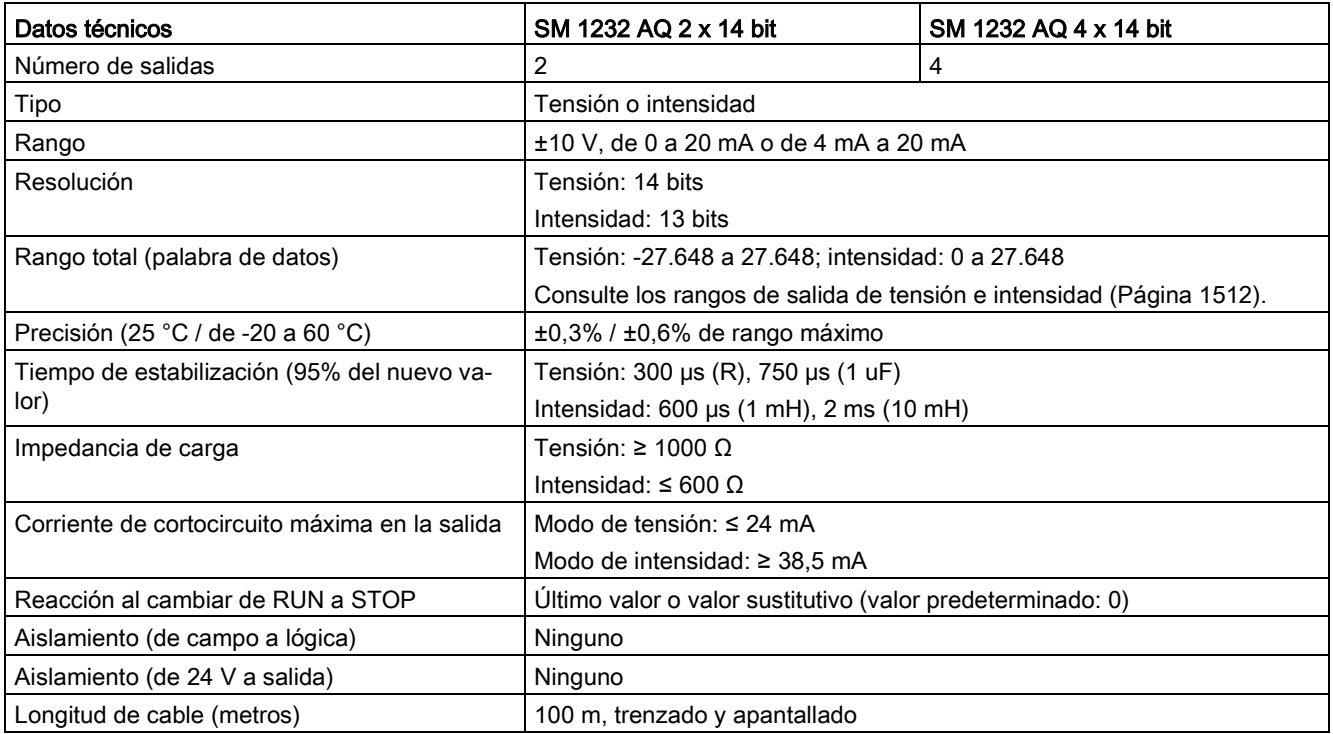

#### Tabla A- 147 Diagnóstico

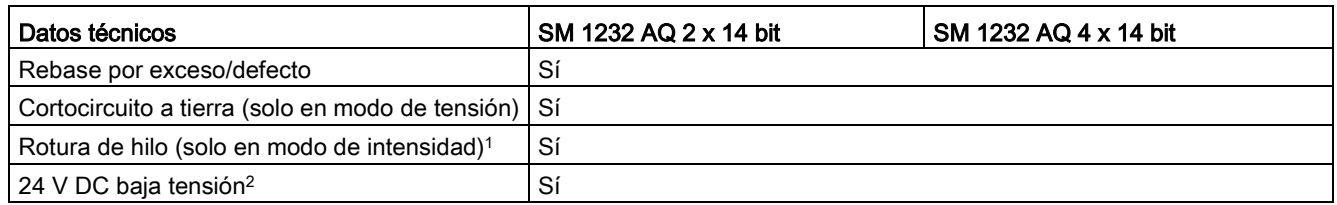

<sup>1</sup> La detección de cortocircuito solo es posible si la tensión de salida es inferior a -0,5 V o superior a +0,5 V.

<sup>2</sup> La detección de rotura de hilo solo es posible si la intensidad de salida es superior a 1 mA.

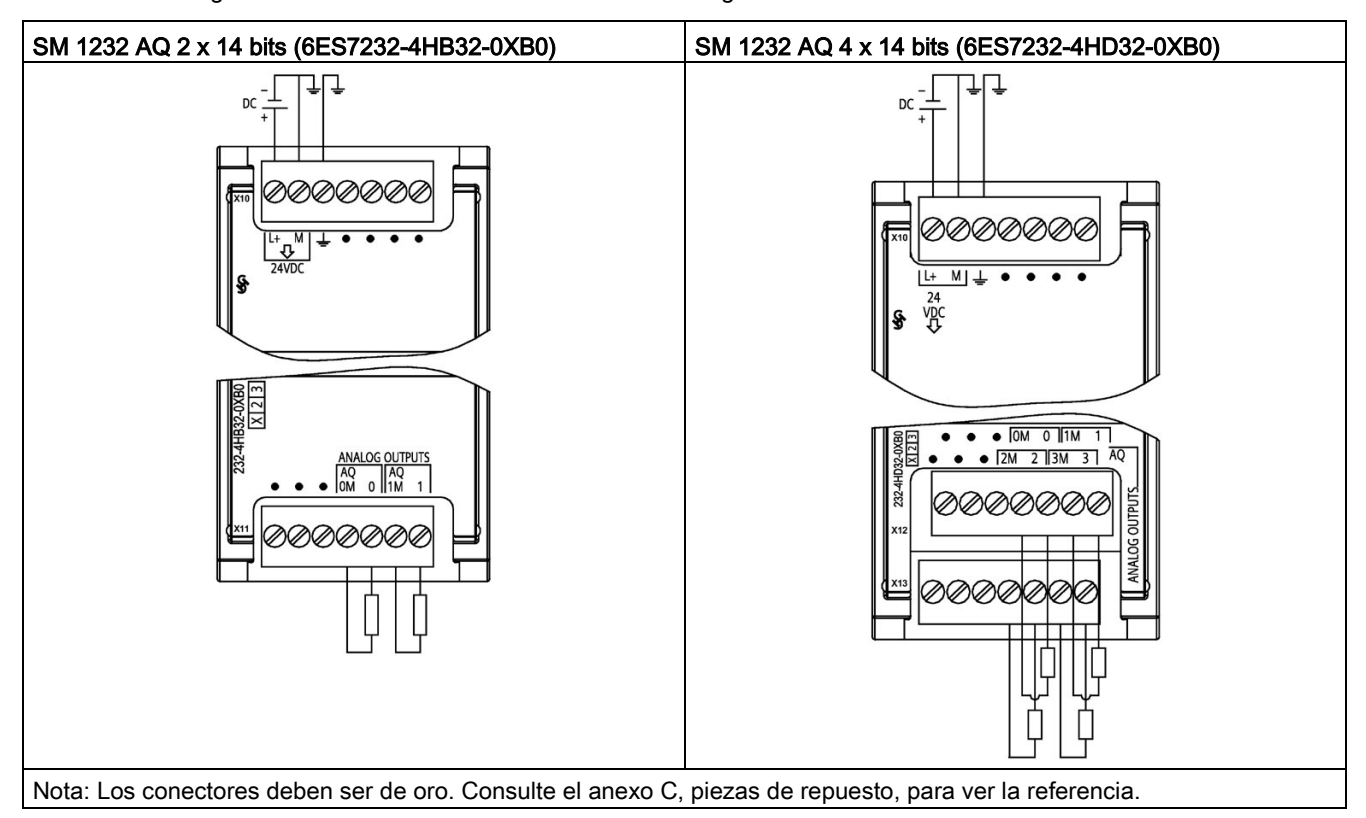

Tabla A- 148 Diagramas de cableado de los SM de salidas analógicas

Tabla A- 149 Asignación de pines de conectores para SM 1232 AQ 2 x 14 bits (6ES7232-4HB32- 0XB0)

| Pin | $X10$ (oro)      | $X11$ (oro)     |
|-----|------------------|-----------------|
|     | $L+$ / 24 V DC   | Sin conexión    |
| 2   | $M/24$ V DC      | Sin conexión    |
| 3   | Tierra funcional | Sin conexión    |
| 4   | Sin conexión     | AQ 0M           |
| 5   | Sin conexión     | AQ 0            |
| 6   | Sin conexión     | AQ 1M           |
|     | Sin conexión     | AQ <sub>1</sub> |

A.10 Módulos de señales analógicos (SMs)

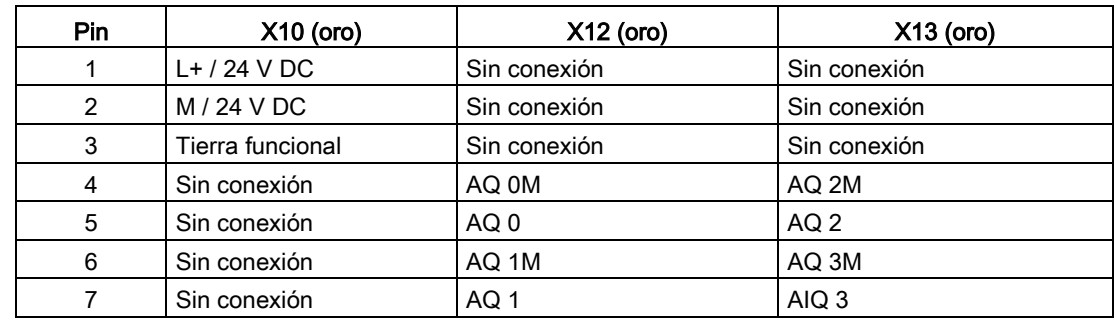

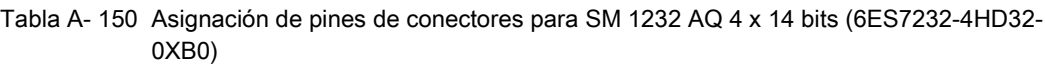

## A.10.3 Datos técnicos del módulo de entradas/salidas analógicas SM 1234

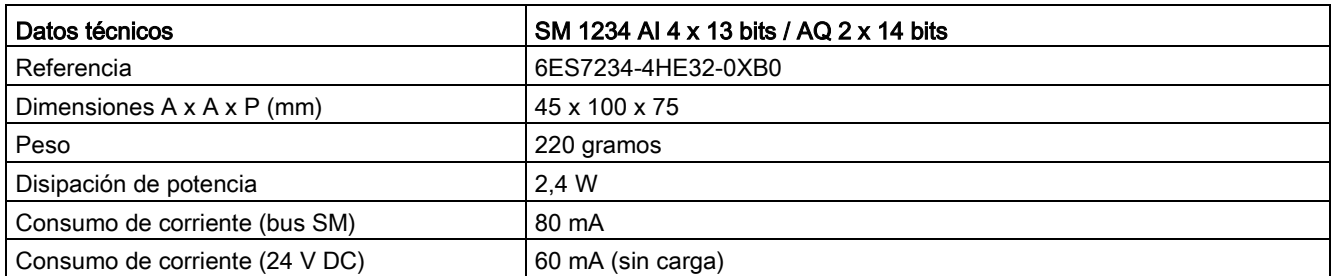

Tabla A- 151 Especificaciones generales

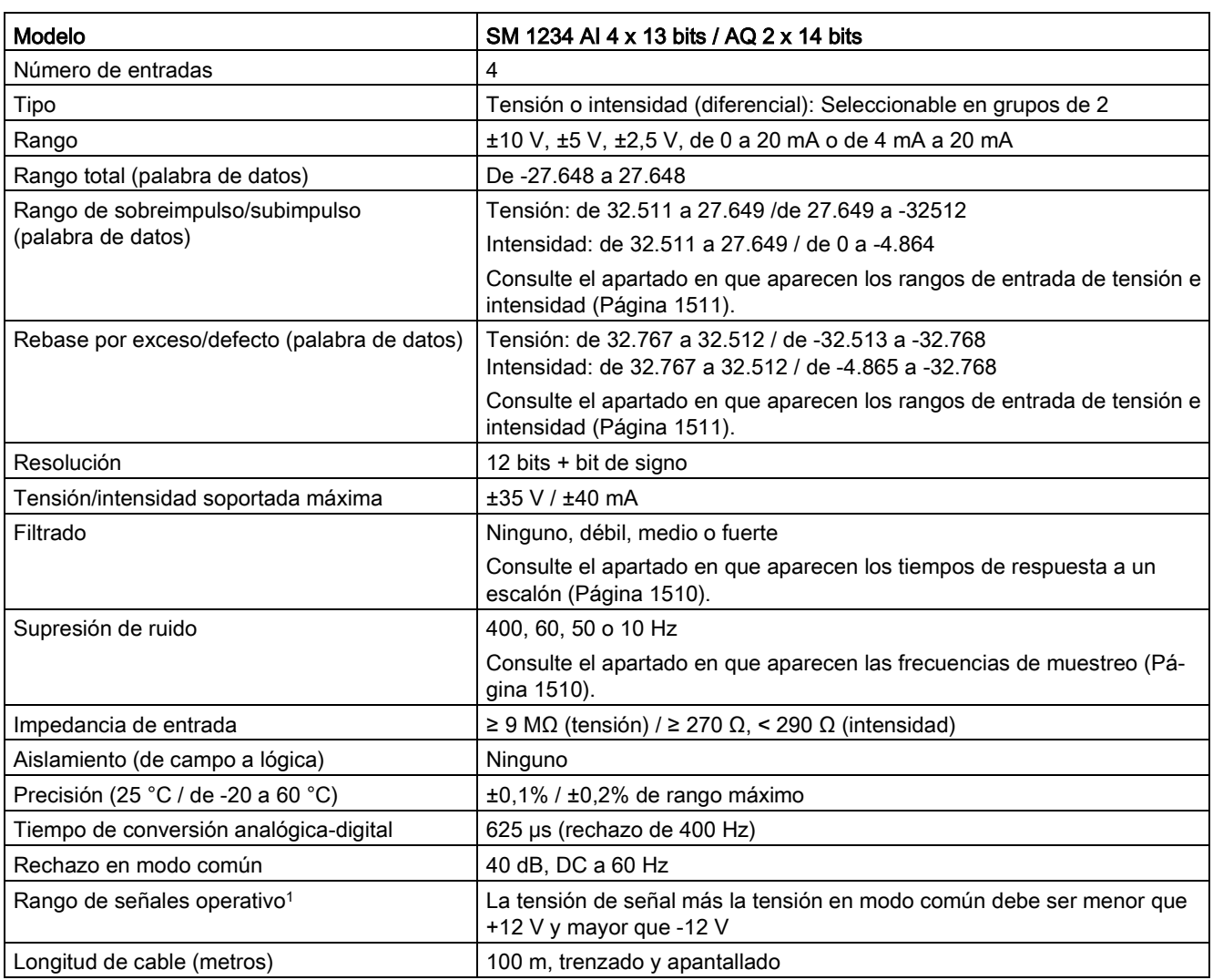

#### Tabla A- 152 Entradas analógicas

<sup>1</sup> La aplicación de tensiones que estén fuera del rango operativo a un canal puede causar interferencias en los demás canales.

A.10 Módulos de señales analógicos (SMs)

Tabla A- 153 Salidas analógicas

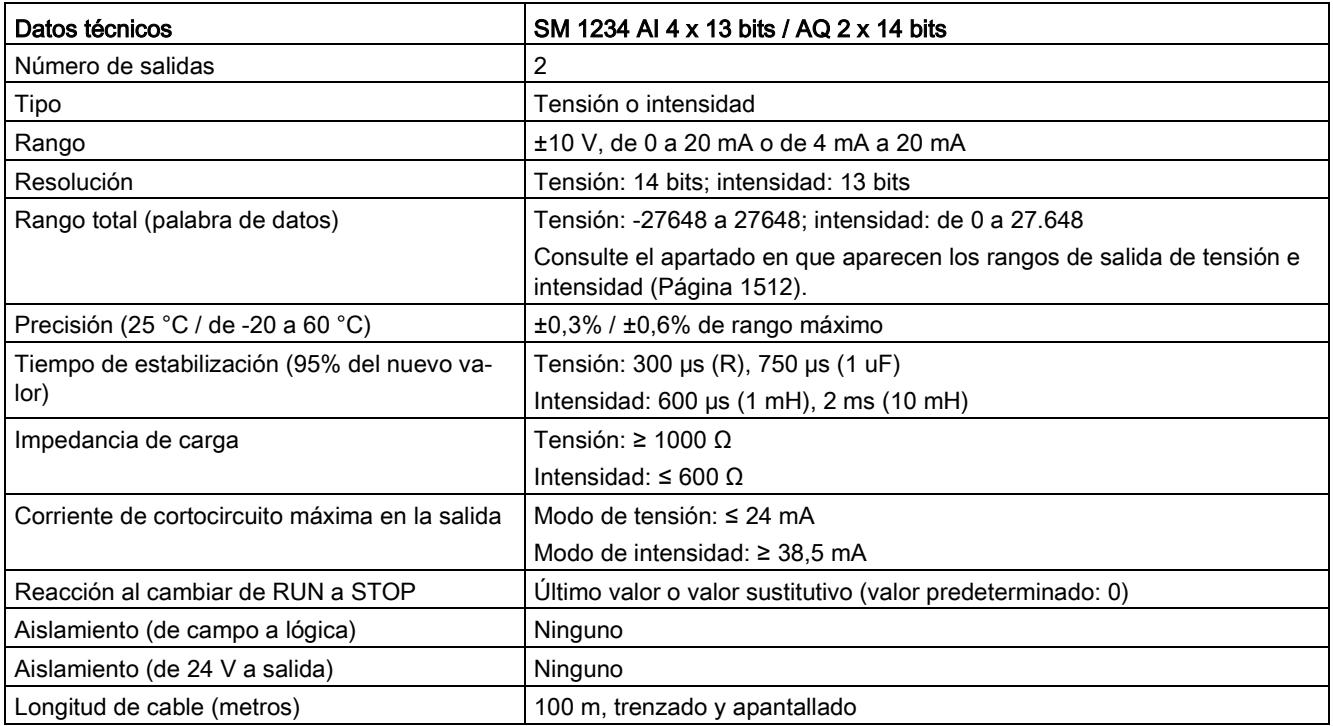

#### Tabla A- 154 Diagnóstico

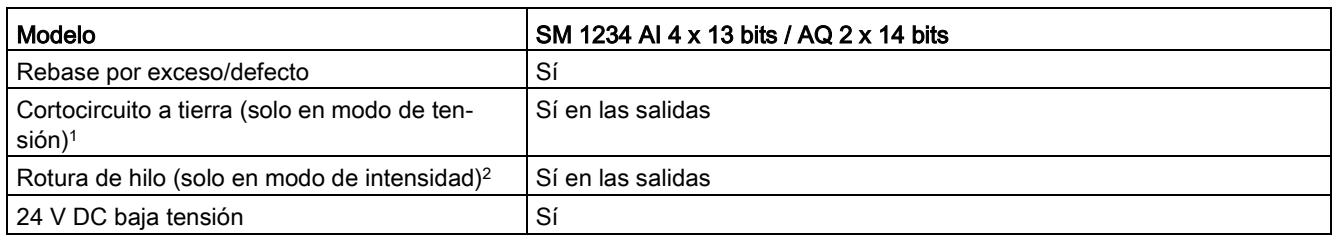

<sup>1</sup> La detección de cortocircuito solo es posible si la tensión de salida es inferior a -0,5 V o superior a +0,5 V.

<sup>2</sup> La detección de rotura de hilo solo es posible si la intensidad de salida es superior a 1 mA.

### Medición de intensidad SM 1234

Se puede implementar la medición de intensidad con un transductor de 2 hilos o uno de 4 hilos de la forma representada en la siguiente figura:

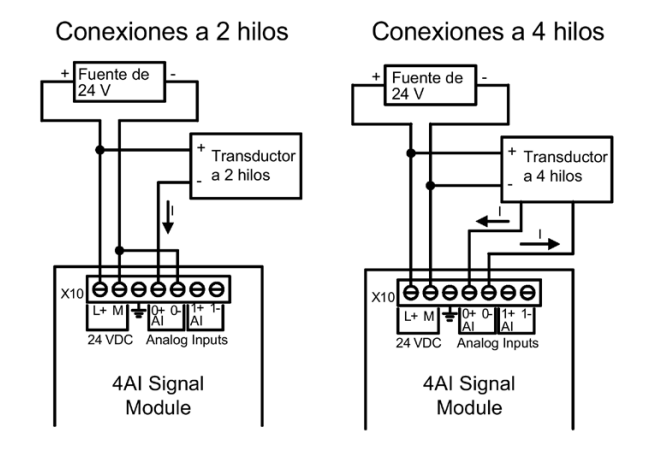

Tabla A- 155 Diagramas de cableado de los SM de entradas/salidas analógicas

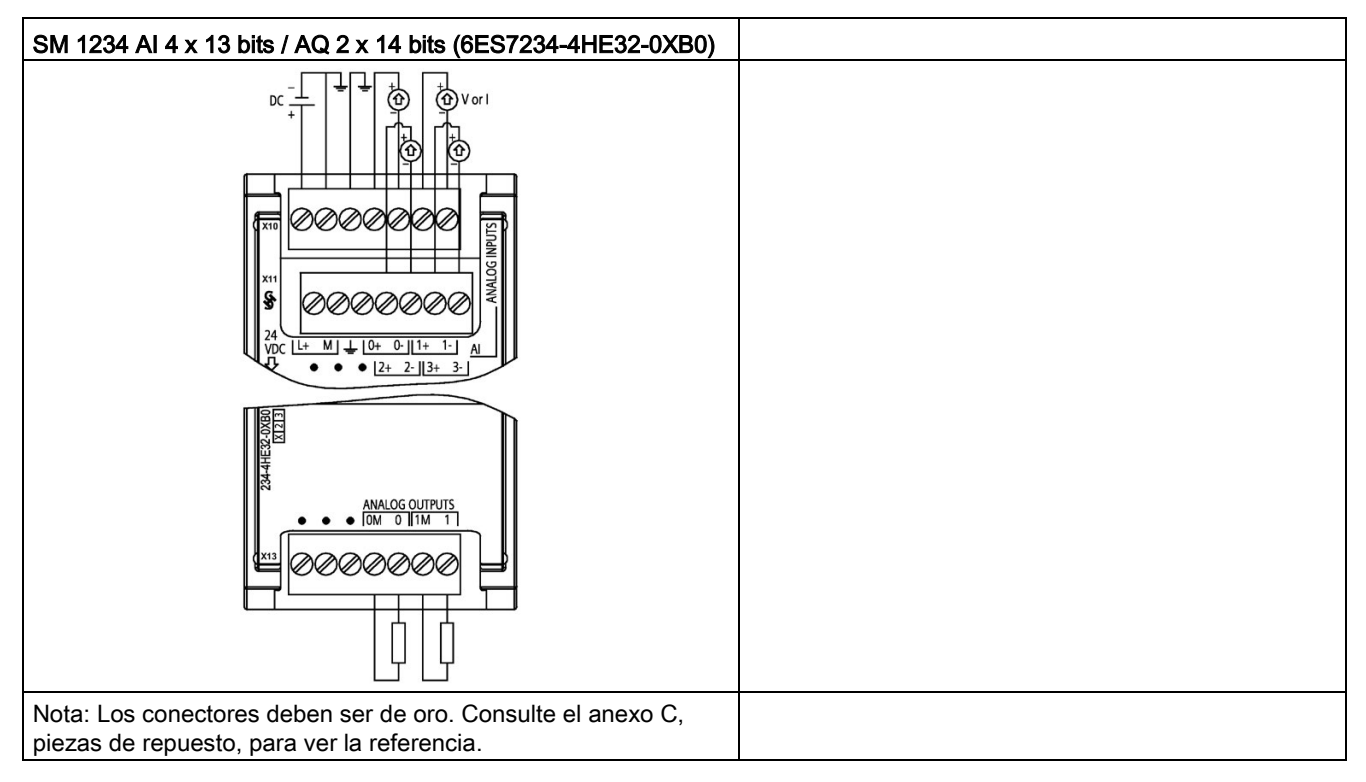

A.10 Módulos de señales analógicos (SMs)

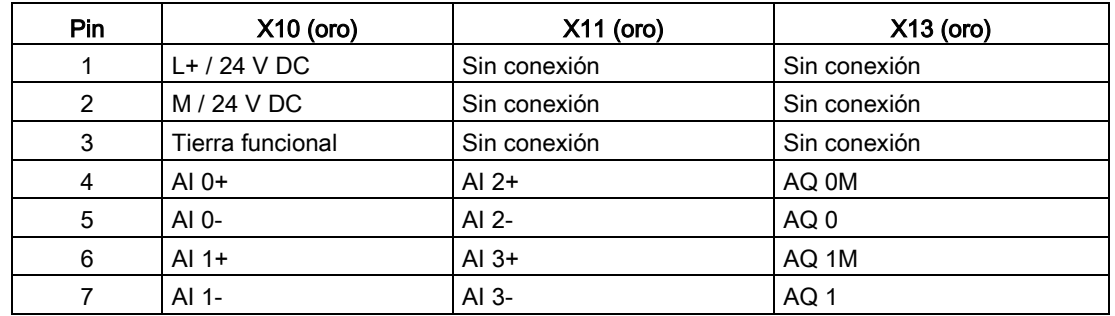

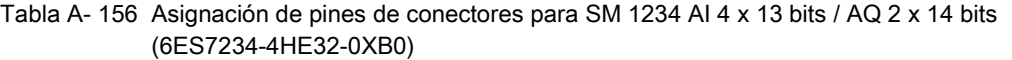

#### Nota

Los canales de entrada de tensión que no se utilicen deben cortocircuitarse.

Los canales de entrada de intensidad que no se utilicen deben ponerse a entre 0 y 20 mA y/o debe deshabilitarse la notificación de error por rotura de hilo.

Las entradas configuradas para el modo de intensidad no conducirán corriente en bucle a no ser que el módulo esté configurado y reciba alimentación.

Los canales de entrada de intensidad no funcionarán a no ser que el transmisor reciba alimentación externa.

### <span id="page-1509-0"></span>A.10.4 Respuesta a un escalón de las entradas analógicas

Tabla A- 157 Respuesta a un escalón (ms), de 0 a rango máximo, medido al 95%

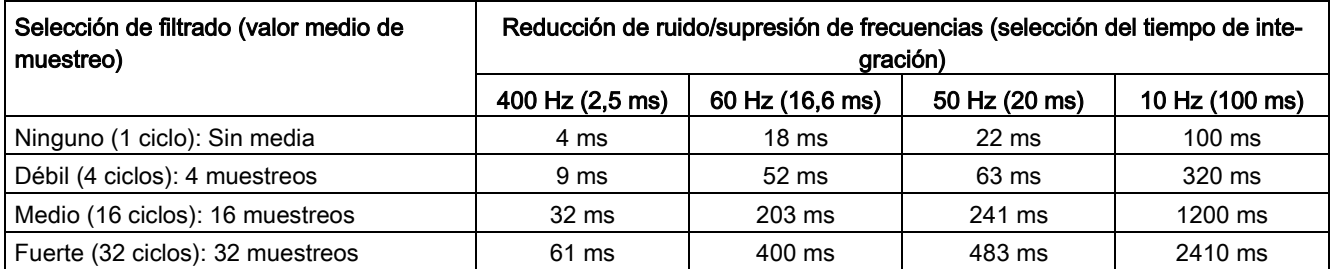

### A.10.5 Tiempo de muestreo y tiempos de actualización para entradas analógicas

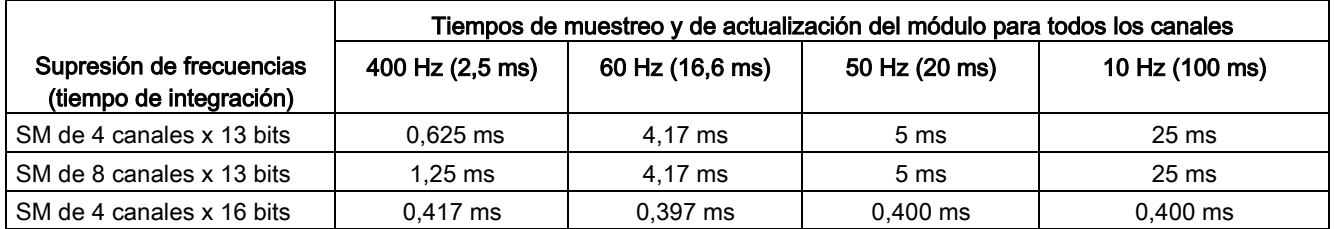

Tabla A- 158 Tiempos de muestreo y de actualización del módulo para todos los canales

### <span id="page-1510-0"></span>A.10.6 Rangos de medida de entradas analógicas de tensión e intensidad (SB y SM)

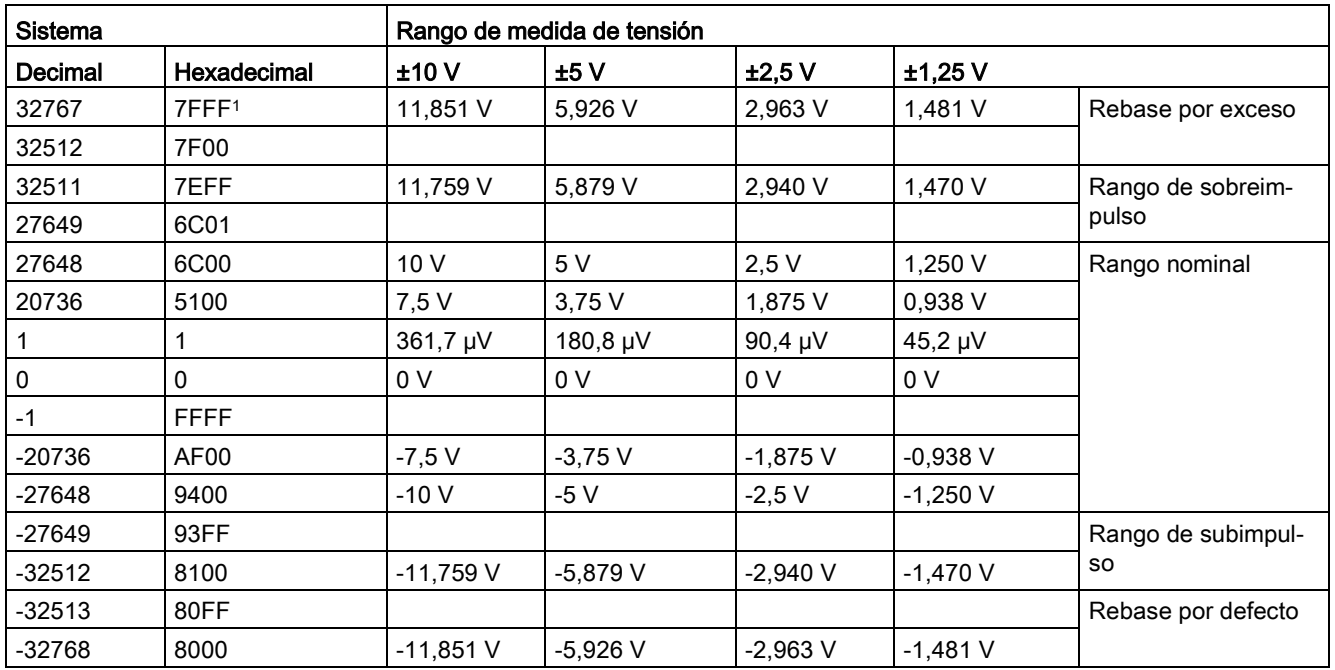

Tabla A- 159 Representación de entradas analógicas de tensión (SB y SM)

<sup>1</sup> 7FFF puede ser devuelto por una de las siguiente razones: desbordamiento (tal como se indica en la tabla), antes de que los valores válidos estén disponibles (p. ej. justo después de un arranque) o si se detecta una rotura de hilo.

A.10 Módulos de señales analógicos (SMs)

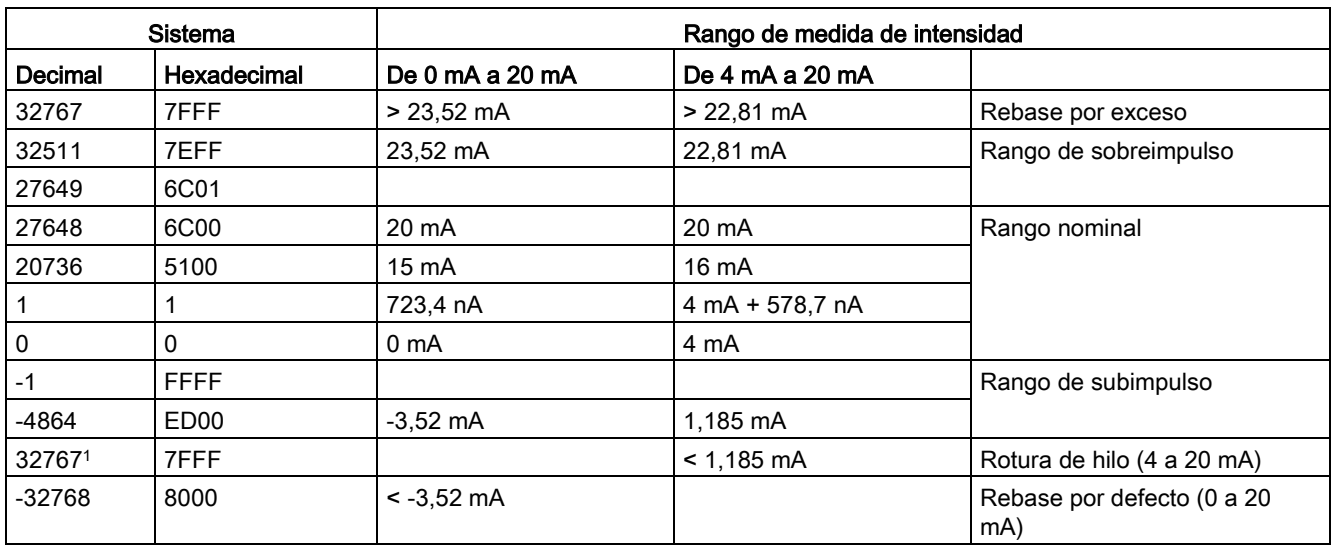

Tabla A- 160 Representación de entradas analógicas de intensidad (SB y SM)

<sup>1</sup> El valor de rotura de hilo de 32767 (16#7FFF) se devuelve siempre, independientemente del estado de la alarma de rotura de hilo.

#### <span id="page-1511-0"></span>Consulte también

[Determinar el tipo de condición de rotura de hilo en un módulo SM 1231](#page-1380-0) (Página [1381\)](#page-1380-0)

### A.10.7 Rangos de medida de salidas analógicas de tensión e intensidad (SB y SM)

Tabla A- 161 Representación de salidas analógicas para tensión (SB y SM)

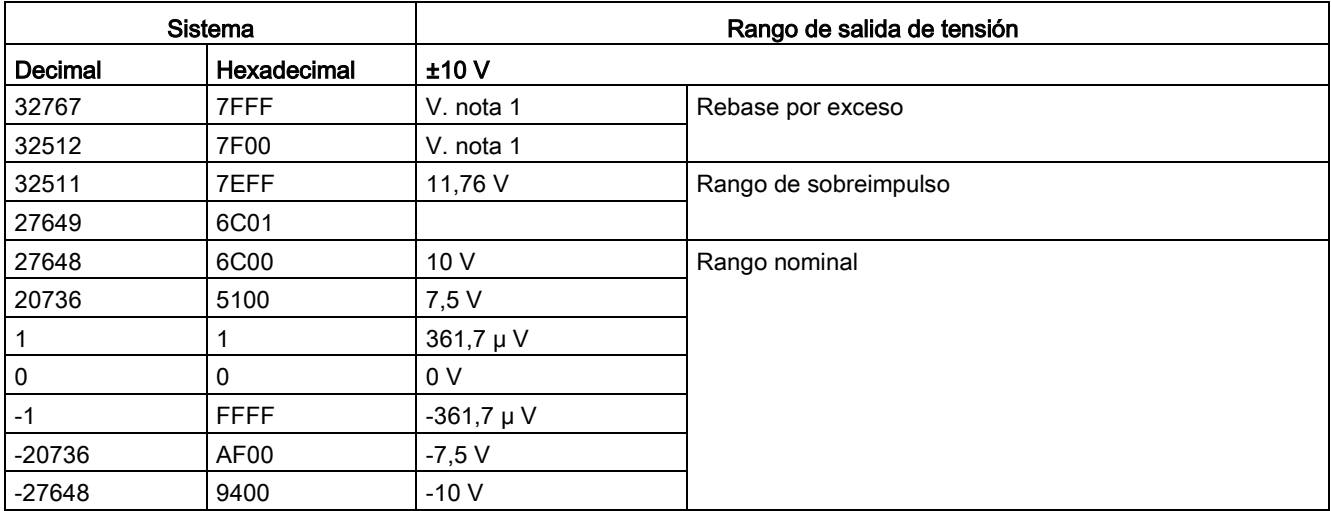
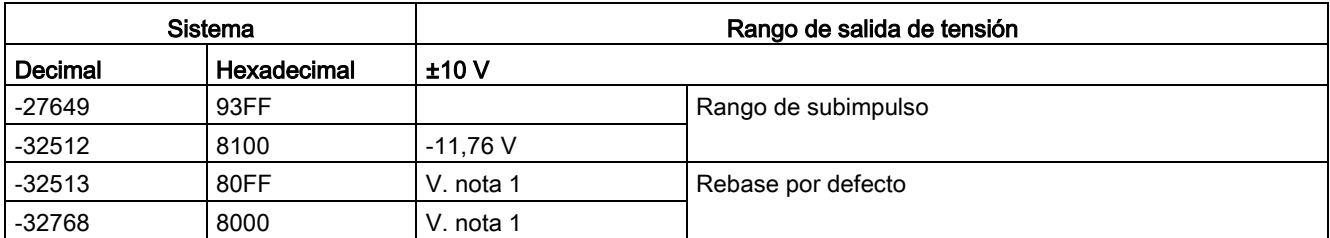

1 En condición de rebase por exceso o defecto, las salidas analógicas adoptarán el valor sustitutivo del estado STOP.

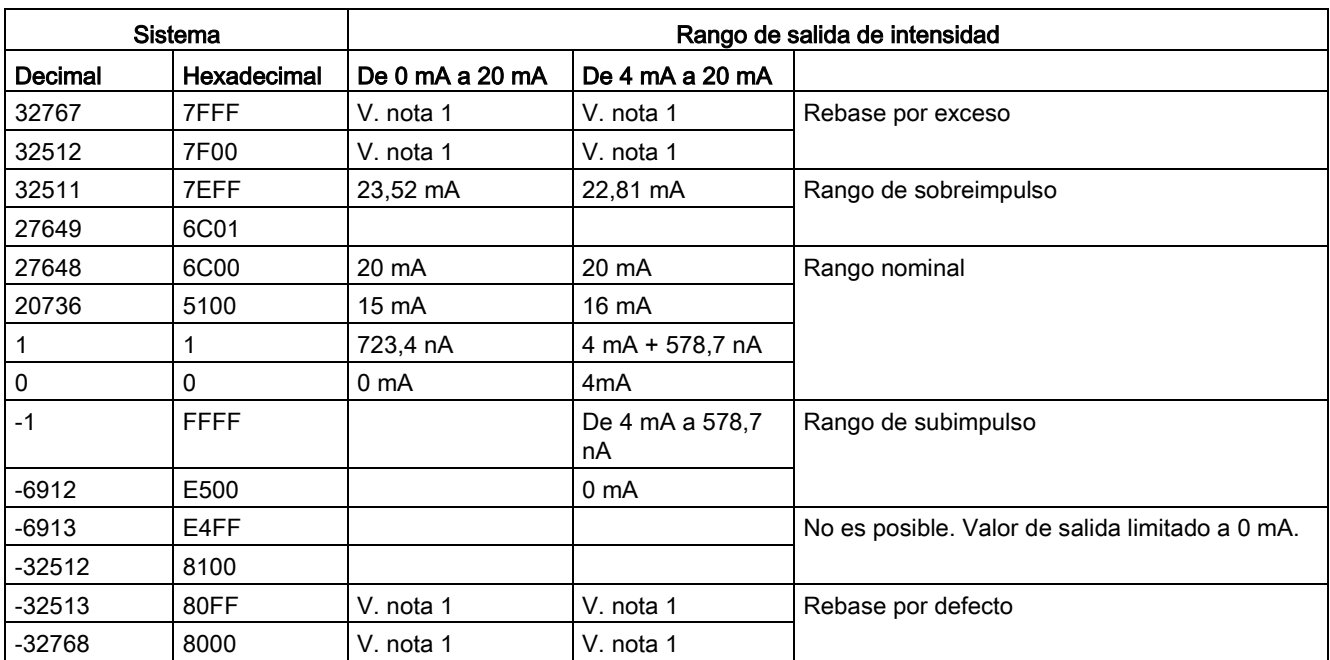

Tabla A- 162 Representación de salidas analógicas para intensidad (SB y SM)

1 En condición de rebase por exceso o defecto, las salidas analógicas adoptarán el valor sustitutivo del estado STOP.

# A.11 Módulos de señales RTD y de termopar (SMs)

# A.11.1 SM 1231 de termopar

Tabla A- 163 Especificaciones generales

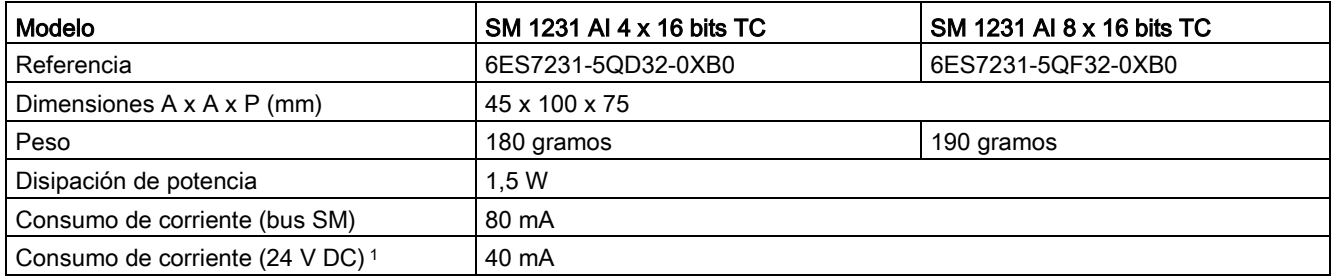

<sup>1</sup> De 20,4 a 28,8 V DC (clase 2, potencia limitada o alimentación de sensor por PLC)

#### Tabla A- 164 Entradas analógicas

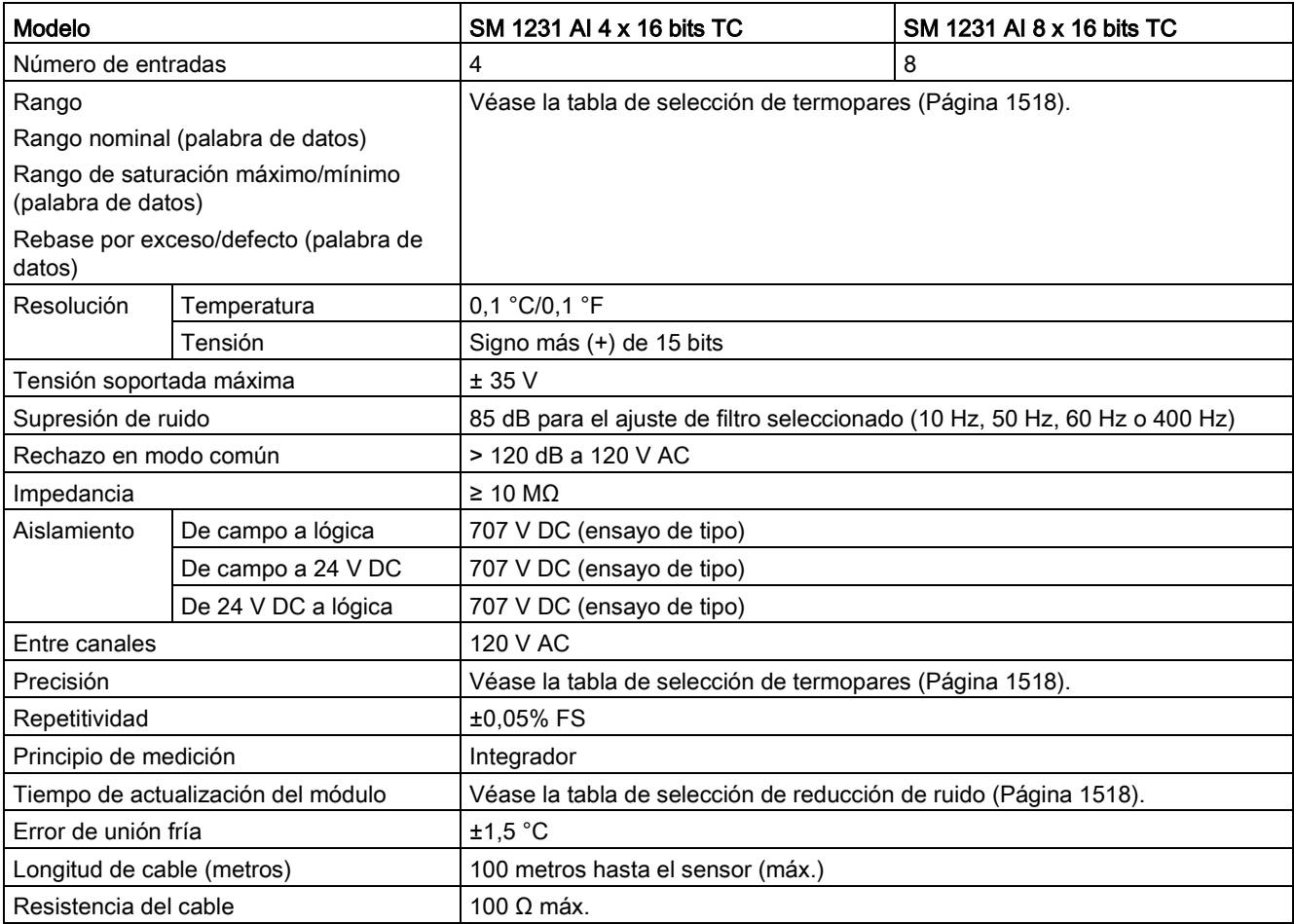

#### Tabla A- 165 Diagnóstico

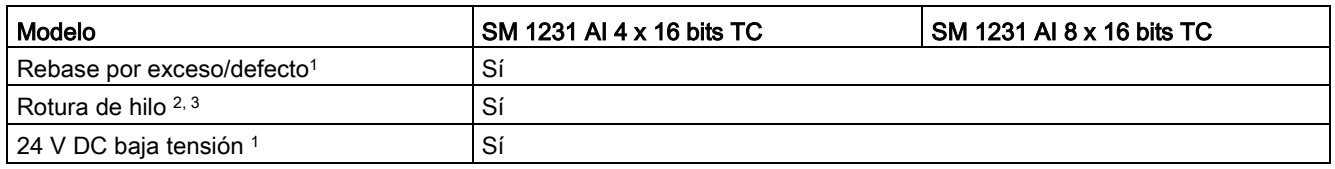

<sup>1</sup> La información de las alarmas de diagnóstico de baja tensión y de rebase por exceso/defecto se indicará en los valores de datos analógicos aunque las alarmas estén deshabilitadas en la configuración del módulo.

- <sup>2</sup> Si la alarma de rotura de hilo está deshabilitada y se presenta una condición de rotura de hilo en la línea del sensor, el módulo puede señalizar valores aleatorios.
- <sup>3</sup> El módulo comprueba cada 6 segundos si hay una rotura de hilo, con lo que el tiempo de actualización se prolonga en 9 ms para cada canal habilitado una vez cada 6 segundos.

El módulo de señales analógicas de termopar SM 1231 (TC) mide el valor de la tensión conectada a las entradas del módulo. El tipo de medición de temperatura puede ser "termopar" o "tensión".

- "Termopar": el valor se expresará en grados multiplicados por diez (p. ej. 25,3 grados se expresarán como 253 decimales).
- "Tensión": el valor máximo del rango nominal serán 27648 decimales.

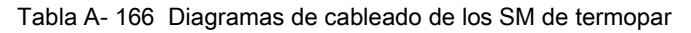

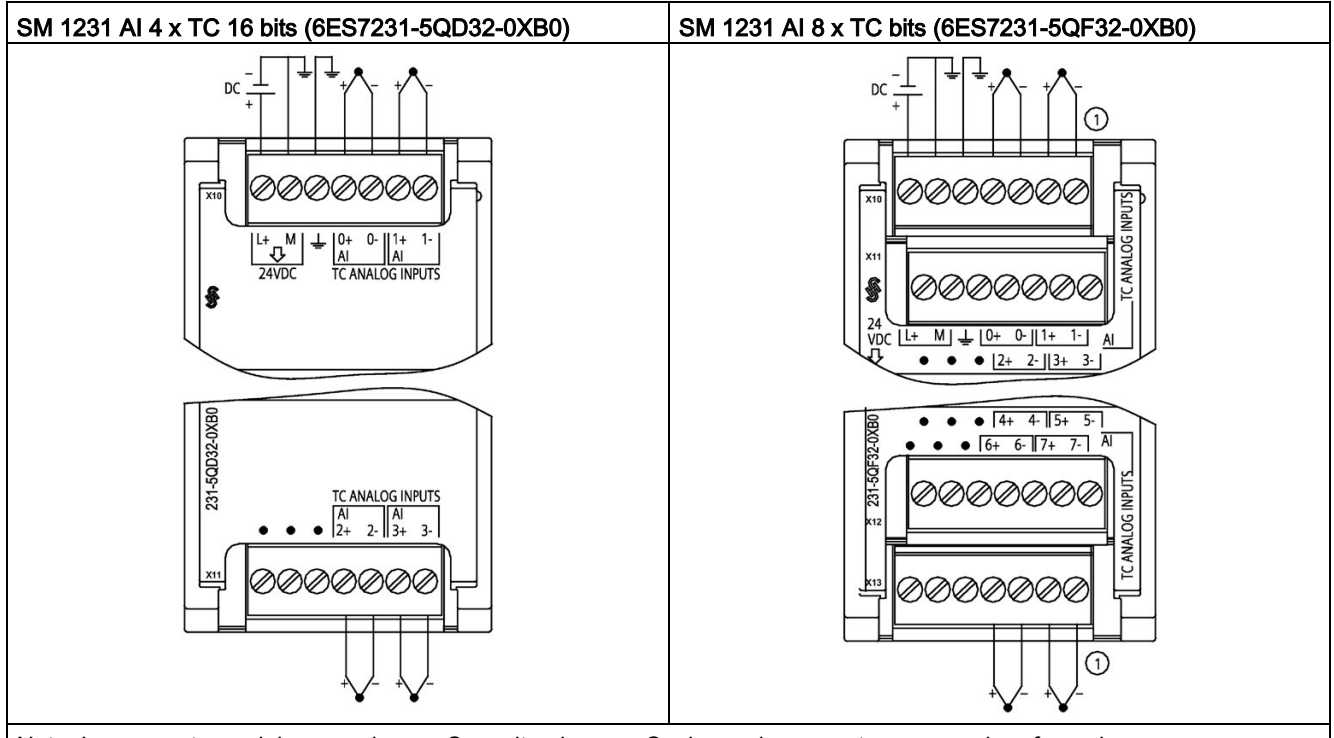

Nota: Los conectores deben ser de oro. Consulte el anexo C, piezas de repuesto, para ver la referencia.

① Para mejorar la claridad, TC 2, 3, 4 y 5 no se muestran conectados.

| Pin | $X10$ (oro)      | $X11$ (oro)      |
|-----|------------------|------------------|
|     | $L+$ / 24 V DC   | Sin conexión     |
| 2   | M / 24 V DC      | Sin conexión     |
| 3   | Tierra funcional | Sin conexión     |
| 4   | AI $0+$ /TC      | AI $2+/TC$       |
| 5   | AI 0-/TC         | AI $2-\text{T}C$ |
| 6   | AI $1+$ /TC      | AI $3+$ /TC      |
| 7   | AI 1-/TC         | AI 3-/TC         |

Tabla A- 167 Asignación de pines de conectores para SM 1231 AI 4 x TC 16 bits (6ES7231-5QD32- 0XB0)

Tabla A- 168 Asignación de pines de conectores para SM 1231 AI 8 x TC bits (6ES7231-5QF32- 0XB0)

| Pin | $X10$ (oro)      | $X11$ (oro)      | $X12$ (oro)  | $X13$ (oro)  |
|-----|------------------|------------------|--------------|--------------|
|     | $L+$ / 24 V DC   | Sin conexión     | Sin conexión | Sin conexión |
| 2   | $M/24$ V DC      | Sin conexión     | Sin conexión | Sin conexión |
| 3   | Tierra funcional | Sin conexión     | Sin conexión | Sin conexión |
| 4   | AI $0+$ /TC      | AI $2+$ /TC      | AI $4+$ /TC  | AI $6+$ /TC  |
| 5   | AI $0$ - $/TC$   | AI $2-\text{T}C$ | AI 4-7TC     | AI 6-7TC     |
| 6   | AI $1+$ /TC      | AI $3+$ /TC      | AI $5+$ /TC  | AI $7+$ /TC  |
|     | $AI 1-/TC$       | AI $3$ - $/TC$   | AI 5- /TC    | AI 7- /TC    |

#### Nota

Las entradas analógicas que no se utilicen deben cortocircuitarse.

Los canales de termopar que no se utilizan pueden desactivarse. No se producirá ningún error si se desactiva un canal no utilizado.

## A.11.1.1 Funcionamiento básico de un termopar

Los termopares se forman por la unión de dos metales diferentes que se conectan eléctricamente produciendo una tensión. La tensión generada es proporcional a la temperatura de la unión. Se trata de una tensión pequeña; un microvoltio puede representar varios grados. La medición de temperatura con termopares consiste en medir la tensión de un termopar, compensar las uniones adicionales y linealizar posteriormente el resultado.

Cuando se conecta un termopar al módulo de termopar SM 1231, los dos hilos de metales distintos se unen al conector de señales del módulo. El punto en el que los dos hilos diferentes se unen el uno con el otro constituye el termopar del sensor.

Dos termopares adicionales se forman donde los dos hilos diferentes se unen al conector de señales. La temperatura del conector genera una tensión que se suma a la del termopar del sensor. Si no se corrige esta tensión, la temperatura indicada será diferente de la temperatura del sensor.

La compensación de unión fría se utiliza para compensar el termopar del conector. Las tablas de termopares se basan en una temperatura de referencia que, por lo general, es de cero grados centígrados. La compensación de unión fría compensa el conector a cero grados centígrados. La compensación restablece la tensión sumada por los termopares del conector. La temperatura del módulo se mide internamente y se convierte luego a un valor que se suma a la conversión del sensor. La conversión del sensor corregida se linealiza entonces utilizando las tablas de termopares.

Para optimizar el funcionamiento de la compensación de unión fría es necesario colocar el módulo de termopar en un entorno térmicamente estable. Una variación lenta (inferior a 0,1 °C/minuto) del módulo a temperatura ambiente se compensa correctamente dentro de las especificaciones del módulo. Si hay corriente de aire a través del módulo también se producirán errores de compensación de unión fría.

Si se requiere una mejor compensación del error de unión fría, se puede utilizar un bloque de terminales isotérmico. El módulo de termopar permite utilizar un bloque de terminales con una referencia de 0 °C o 50 °C.

Datos técnicos

A.11 Módulos de señales RTD y de termopar (SMs)

## <span id="page-1517-0"></span>A.11.1.2 Tablas de selección de termopares para el SM 1231

Los rangos y la exactitud de los diferentes tipos de termopares soportados por el módulo de señales de termopar SM 1231 se indican en la tabla siguiente.

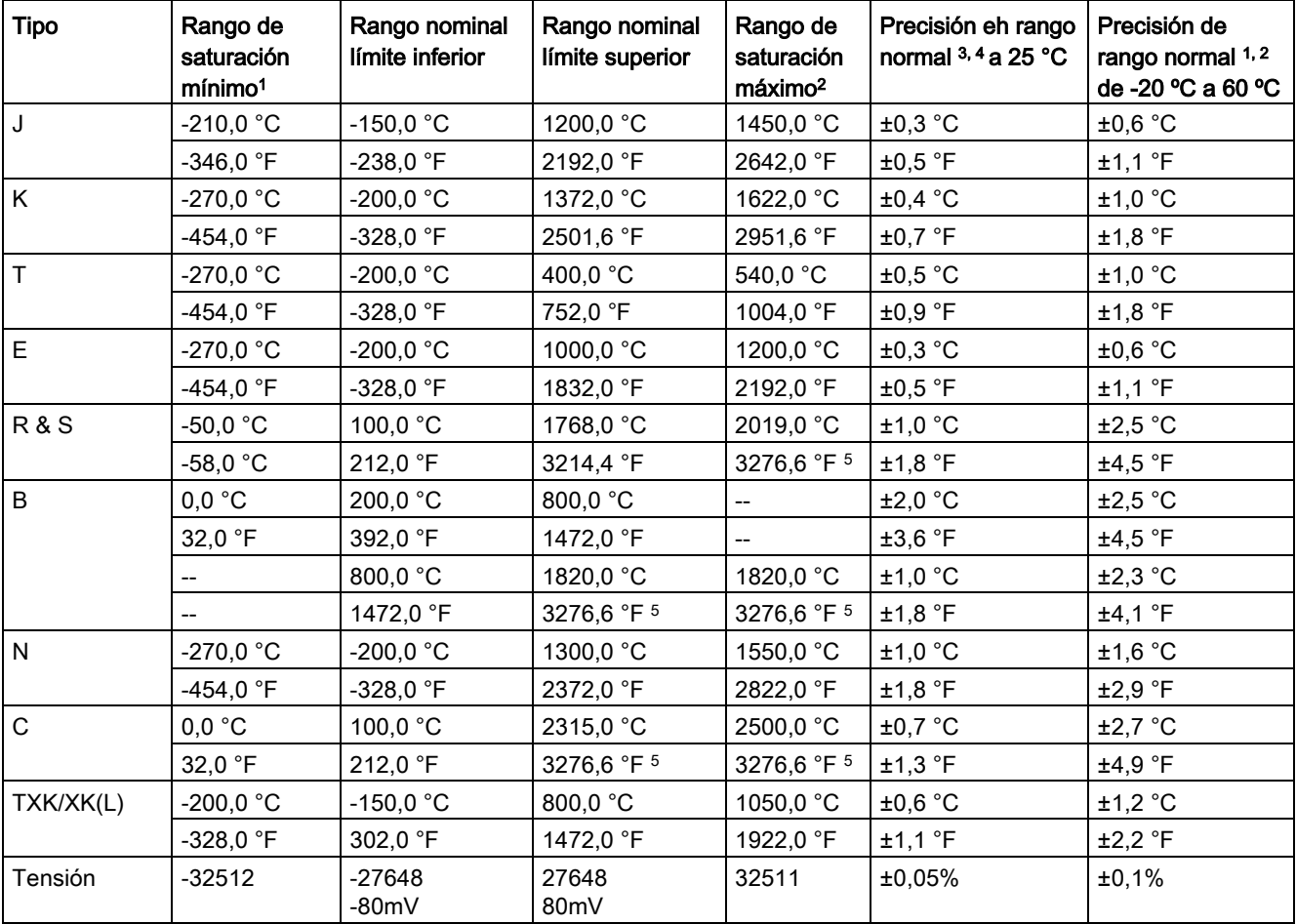

Tabla A- 169 Tabla de selección de termopares

<sup>1</sup> Los valores de termopar inferiores al valor del rango de saturación mínimo se notifican como -32768.

<sup>2</sup> Los valores de termopar por encima del valor máximo del rango superior se notifican como 32767.

<sup>3</sup> El error de la unión fría interna es de ±1,5 °C en todos los rangos. Esto debe añadirse al error en esta tabla. El módulo requiere un tiempo mínimo de calentamiento de 30 minutos para cumplir esta especificación.

4 En presencia de radiofrecuencia radiada de 970 MHz a 990 MHz, la precisión del SM 1231 AI 4 x 16 bits TC puede verse reducida.

<sup>5</sup> Límite inferior de 3276,6 con indicación °F

## Nota Canal de termopar

Cada canal del módulo de señales del termopar puede configurarse con un tipo de termopar diferente (seleccionable en el software durante la configuración del módulo).

Tabla A- 170 Reducción de ruido y tiempos de actualización para el SM 1231 termopar

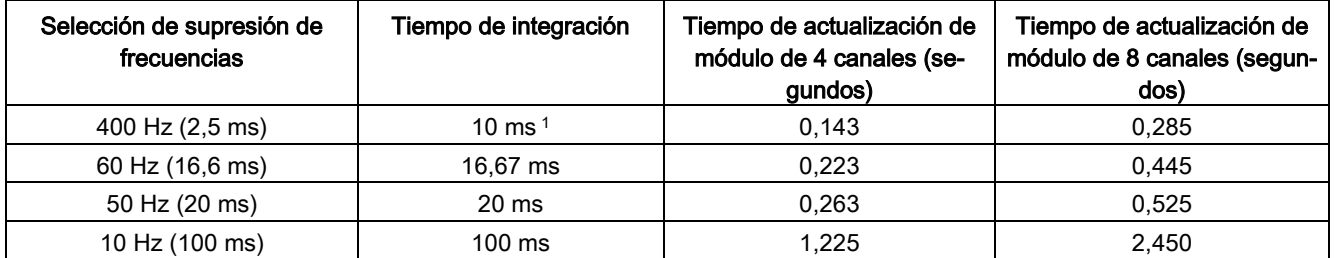

<sup>1</sup> Para mantener la resolución y precisión del módulo con supresión de 400 Hz seleccionada, el tiempo de integración es de 10 ms. Esta selección también suprime el ruido de 100 Hz y 200 Hz.

> Para medir termopares se recomienda utilizar un tiempo de integración de 100 ms. El uso de tiempos de integración inferiores aumentará el error de repetibilidad de las lecturas de temperatura.

#### **Nota**

Después de aplicar tensión al módulo, este lleva a cabo una calibración interna del conversor de analógico a digital. Durante este tiempo, el módulo indica un valor de 32767 en cada canal hasta que haya información válida disponible en el canal respectivo. Es posible que el programa de usuario deba autorizar este tiempo de inicialización. Como la configuración del módulo puede modificar la longitud del tiempo de inicialización, es conveniente verificar el comportamiento del módulo en la configuración. Si es necesario, se puede incluir lógica en el programa de usuario para adaptarse al tiempo de inicialización del módulo.

#### Datos técnicos

A.11 Módulos de señales RTD y de termopar (SMs)

## Representación de los valores analógicos de termopar tipo J

En la tabla siguiente se muestra una representación de los valores analógicos de termopares tipo J.

| Tipo J en °C | <b>Unidades</b> |             | Tipo J en °F | <b>Unidades</b> |             |                                    |
|--------------|-----------------|-------------|--------------|-----------------|-------------|------------------------------------|
|              | Decimal         | Hexadecimal |              | Decimal         | Hexadecimal | Rango                              |
| >1450.0      | 32767           | 7FFF        | > 2642.0     | 32767           | 7FFF        | Desborda-<br>miento                |
| 1450.0       | 14500           | 38A4        | 2642.0       | 26420           | 6734        | Sobre rango                        |
|              |                 |             |              |                 |             |                                    |
| 1200.1       | 12001           | 2EE1        | 2192.2       | 21922           | 55A2        |                                    |
| 1200.0       | 12000           | 2EE0        | 2192.0       | 21920           | 55A0        | Rango no-                          |
|              |                 |             |              |                 |             | minal                              |
| $-150.0$     | $-1500$         | <b>FA24</b> | $-238.0$     | $-2380$         | F6B4        |                                    |
| $< -150.0$   | $-32768$        | 8000        | $< -238.0$   | $-32768$        | 8000        | Rebase por<br>defecto <sup>1</sup> |

Tabla A- 171 Representación de los valores analógicos de termopares tipo J

<sup>1</sup> Un cableado defectuoso (por ejemplo, inversión de polaridad o entradas abiertas) o error del sensor en el rango negativo (por ejemplo, tipo erróneo de termopar) pueden provocar que el módulo de termopar señale un rebase por defecto.

## A.11.2 SM 1231 RTD

## Datos técnicos del SM 1231 RTD

Tabla A- 172 Especificaciones generales

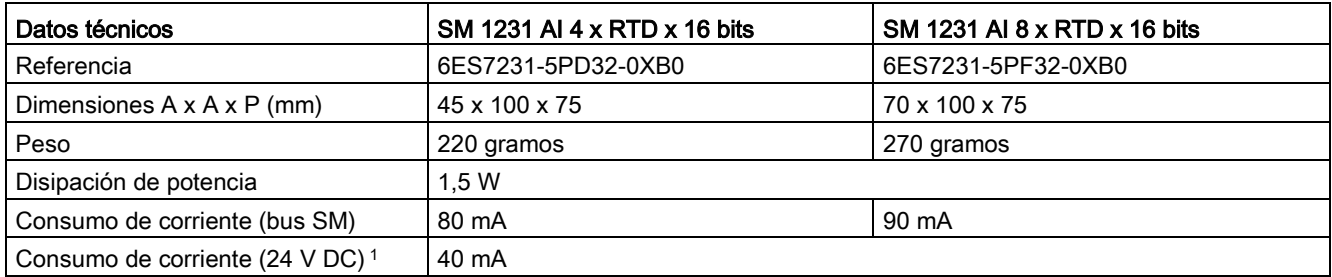

<sup>1</sup> De 20,4 a 28,8 V DC (clase 2, potencia limitada o alimentación de sensor por CPU)

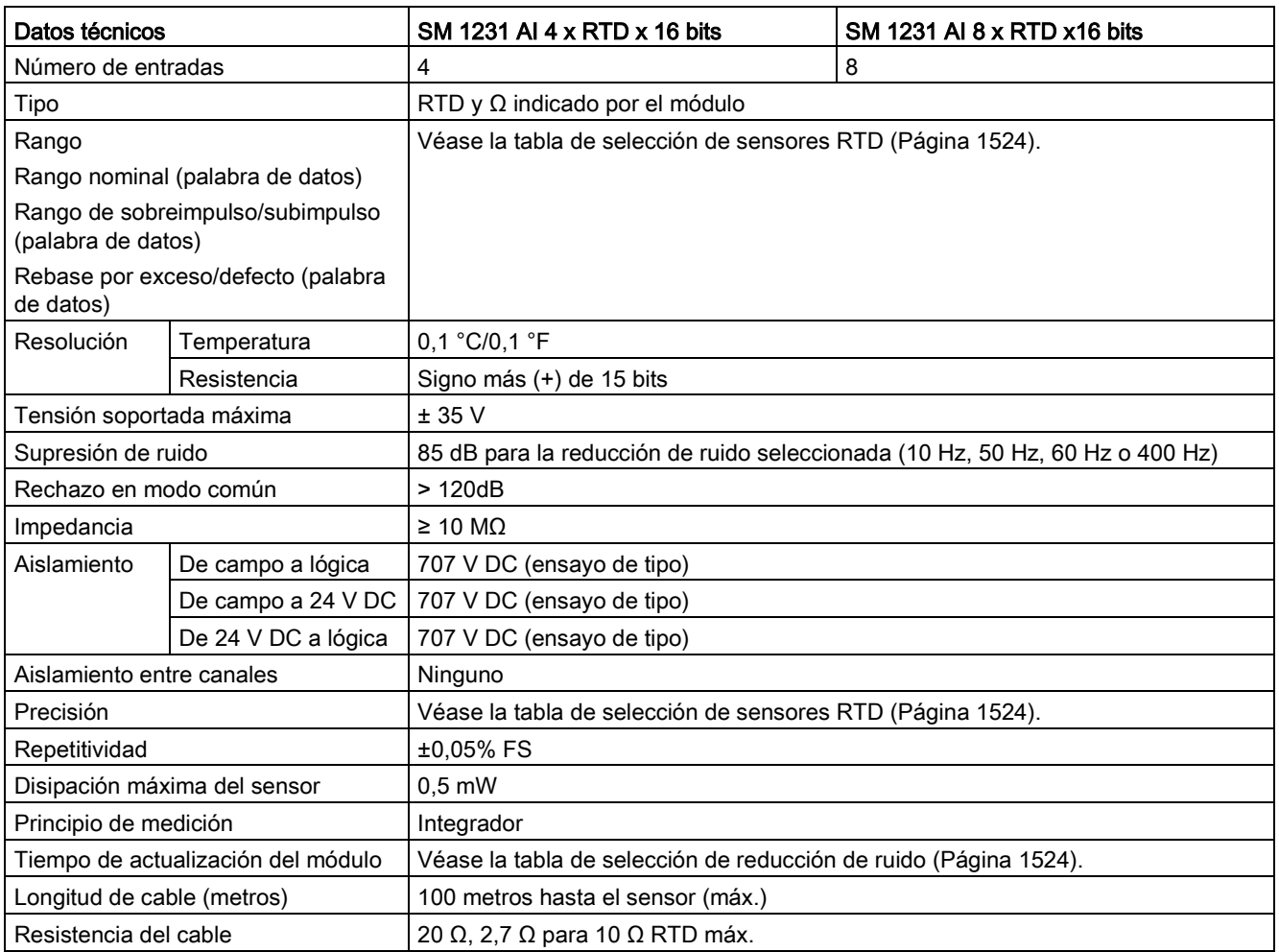

#### Tabla A- 173 Entradas analógicas

#### Tabla A- 174 Diagnóstico

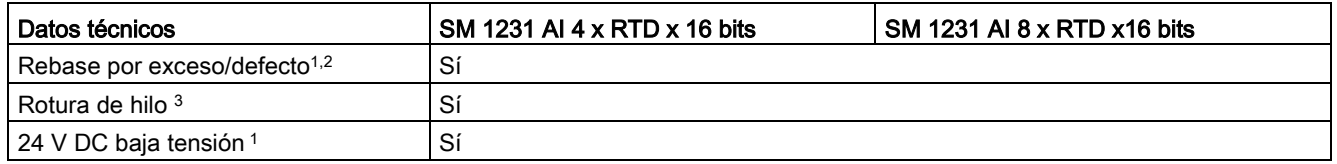

<sup>1</sup> La información de las alarmas de diagnóstico de baja tensión y de rebase por exceso/defecto se indicará en los valores de datos analógicos aunque las alarmas estén deshabilitadas en la configuración del módulo.

- <sup>2</sup> La detección de rebase por defecto nunca está habilitada para los rangos de resistencia.
- <sup>3</sup> Si la alarma de rotura de hilo está deshabilitada y se presenta una condición de rotura de hilo en la línea del sensor, el módulo puede señalizar valores aleatorios.

A.11 Módulos de señales RTD y de termopar (SMs)

El módulo de señales analógico SM 1231 RTD mide el valor de la resistencia conectada a las entradas del módulo. El tipo de medición puede elegirse entre "resistor" y "resistor térmico".

- "Resistor": el valor máximo del rango nominal serán 27648 decimales.
- "Resistor térmico": el valor se expresará en grados multiplicados por diez (p. ej. 25,3 grados se expresarán como 253 decimales). Los valores del rango climático se expresarán en grados multiplicados por cien (p. ej. 25,34 grados se expresarán como 2534 decimales).

El módulo SM 1231 RTD soporta mediciones con base en conexiones a 2, 3 y 4 hilos que van al sensor de resistencia.

Tabla A- 175 Diagramas de cableado de SM RTD

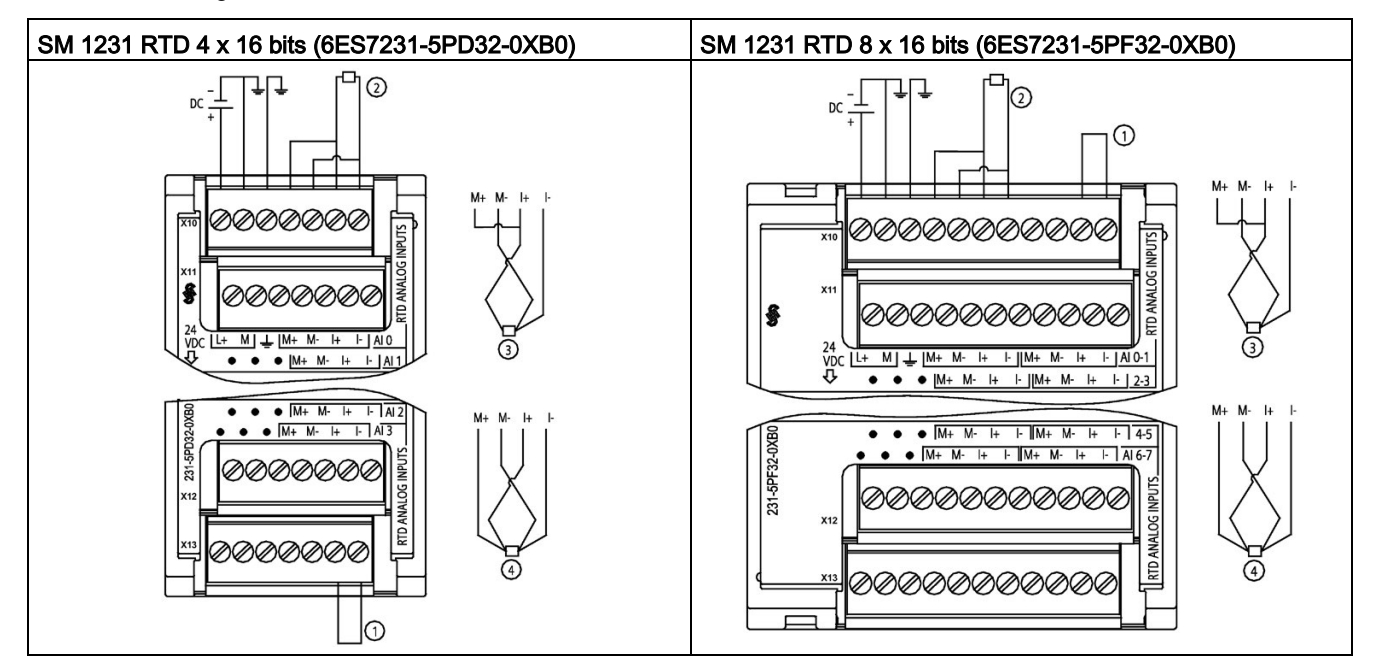

① Entradas de bucle RTD no utilizadas

② RTD a 2 hilos ③ RTD a 3 hilos ④ RTD a 4 hilos

NOTA: Los conectores deben ser de oro. Consulte el anexo C, piezas de repuesto, para ver la referencia.

| <b>Pin</b> | $X10$ (oro)      | $X11$ (oro)  | $X12$ (oro)  | $X13$ (oro)  |
|------------|------------------|--------------|--------------|--------------|
|            | $L+$ / 24 V DC   | Sin conexión | Sin conexión | Sin conexión |
| 2          | $M/24$ V DC      | Sin conexión | Sin conexión | Sin conexión |
| 3          | Tierra funcional | Sin conexión | Sin conexión | Sin conexión |
| 4          | AI 0 M+/RTD      | AI 1 M+/RTD  | AI 2 M+/RTD  | AI 3 M+/RTD  |
| 5          | AI 0 M-/RTD      | AI 1 M-/RTD  | AI 2 M-/RTD  | AI 3 M-/RTD  |
| 6          | AI 0 I+/RTD      | AI 1 I+/RTD  | AI 2 $H/RTD$ | AI 3 $H/RTD$ |
| 7          | AI 0 I-/RTD      | AI 1 I-/RTD  | AI 2 I-/RTD  | AI 3 I-/RTD  |

Tabla A- 176 Asignación de pines de conectores para SM 1231 RTD 4 x 16 bits (6ES7231-5PD32- 0XB0)

Tabla A- 177 Asignación de pines de conectores para SM 1231 RTD 8 x 16 bits (6ES7231-5PF32- 0XB0)

| Pin            | $X10$ (oro)      | $X11$ (oro)   | $X12$ (oro)  | $X13$ (oro)  |
|----------------|------------------|---------------|--------------|--------------|
| 1              | $L+$ / 24 V DC   | Sin conexión  | Sin conexión | Sin conexión |
| $\mathcal{P}$  | M / 24 V DC      | Sin conexión  | Sin conexión | Sin conexión |
| 3              | Tierra funcional | Sin conexión  | Sin conexión | Sin conexión |
| 4              | AI 0 M+/RTD      | AI 2 M+/RTD   | AI 4 M+/RTD  | AI 6 M+/RTD  |
| 5              | AI 0 M-/RTD      | AI 2 M-/RTD   | AI 4 M-/RTD  | AI 6 M-/RTD  |
| 6              | AI 0 I+/RTD      | AI 2 I+/RTD   | AI 4 I+/RTD  | AI 6 I+/RTD  |
| $\overline{7}$ | AI 0 I-/RTD      | AI 2 I-/RTD   | AI 4 I-/RTD  | AI 6 I-/RTD  |
| 8              | AI 1 M+/RTD      | AI $3 M+/RTD$ | AI 5 M+/RTD  | A7 M+/RTD    |
| 9              | AI 1 M-/RTD      | AI 3 M-/RTD   | AI 5 M-/RTD  | AI 7 M-/RTD  |
| 10             | AI 1 I+/RTD      | AI 3 I+/RTD   | AI 5 I+/RTD  | AI 7 I+/RTD  |
| 11             | AI 1 I-/RTD      | AI 3 I-/RTD   | AI 5 I-/RTD  | AI 7 I-/RTD  |

#### Nota

Los canales RTD que no se utilizan pueden desactivarse. No se producirá ningún error si se desactiva un canal no utilizado.

El módulo RTD necesita un bucle de corriente continuo para eliminar el tiempo de estabilización suplementario que se agrega automáticamente a un canal no utilizado que no se ha desactivado. El módulo RTD debe tener conectado un resistor para fines de coherencia (como la conexión RTD a 2 hilos).

A.11 Módulos de señales RTD y de termopar (SMs)

## <span id="page-1523-0"></span>A.11.2.1 Tablas de selección para el SM 1231 RTD

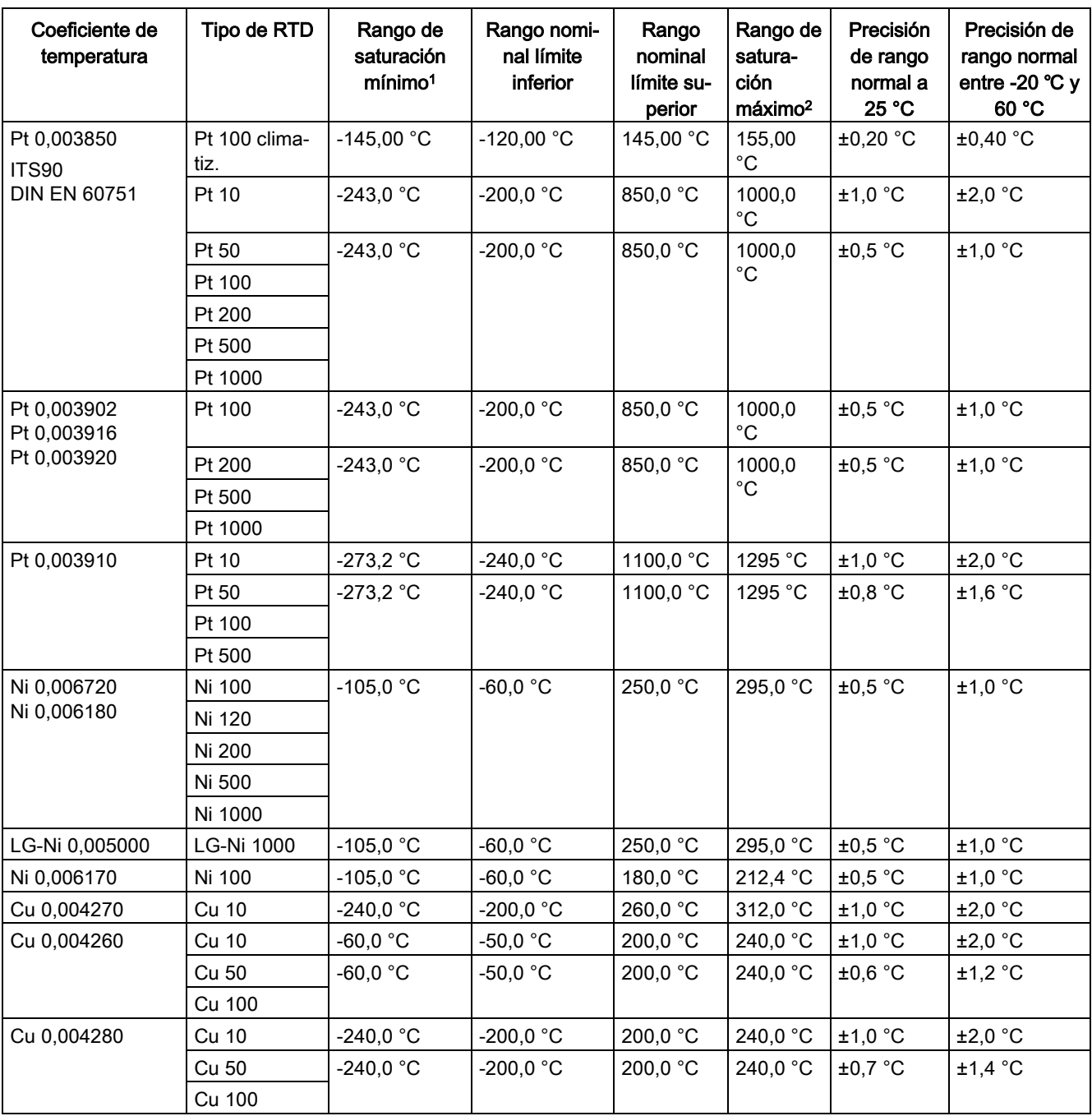

Tabla A- 178 Rangos y precisión de los diferentes sensores soportados por los módulos RTD

<sup>1</sup> Los valores de RTD inferiores al valor del rango de saturación mínimo se notifican como -32768.

<sup>2</sup> Los valores de RTD superiores al valor del rango de saturación máximo se notifican como +32767.

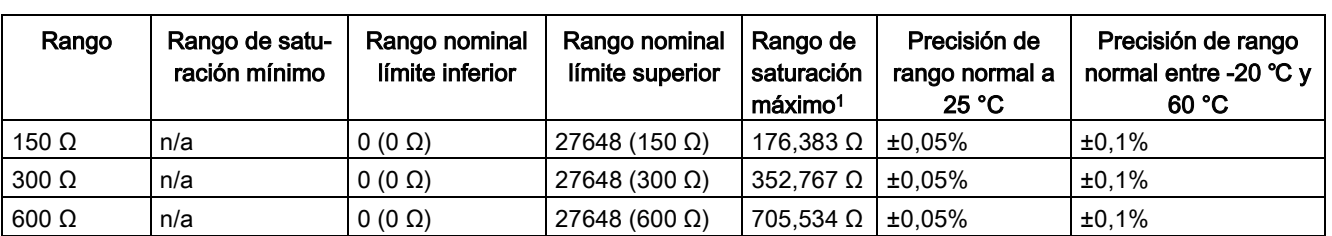

#### Tabla A- 179 Resistencia

<sup>1</sup> Los valores de resistencia superiores al valor del rango de saturación máximo se notifican como +32767.

#### Nota

El módulo reporta 32767 en todo canal que esté activado y que no tenga conectado ningún sensor. Si la detección de rotura de hilo también está habilitada, en el módulo se encenderán de forma intermitente los LEDs rojos correspondientes.

En caso de utilizar rangos de 500 Ω y 1000 Ω del RTD con otros resistores de menor valor, el error puede aumentar al doble del error especificado.

La exactitud más elevada se alcanza para los rangos de 10  $\Omega$  del RTD con conexiones a 4 hilos.

La resistencia de los hilos en el modo a 2 hilos dará lugar a un error de lectura en el sensor y por ello no se garantiza la exactitud.

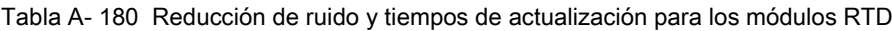

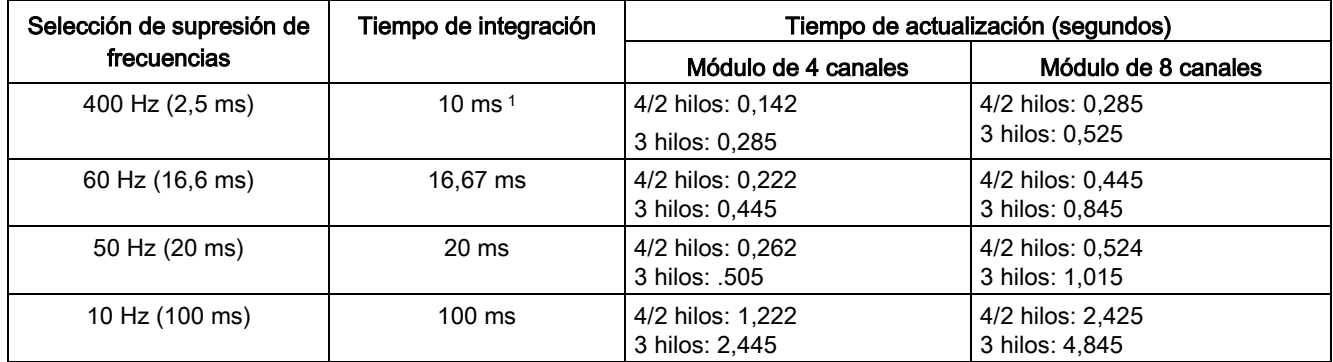

<sup>1</sup> Para mantener la resolución y la exactitud del módulo seleccionando el filtro de 400 Hz, el tiempo de integración es de 10 ms. Esta selección también rechaza perturbaciones de 100 Hz y 200 Hz.

#### Nota

Después de aplicar tensión al módulo, este lleva a cabo una calibración interna del conversor de analógico a digital. Durante este tiempo, el módulo indica un valor de 32767 en cada canal hasta que haya información válida disponible en el canal respectivo. Es posible que el programa de usuario deba autorizar este tiempo de inicialización. Como la configuración del módulo puede modificar la longitud del tiempo de inicialización, es conveniente verificar el comportamiento o el módulo en la configuración. Si es necesario, se puede incluir lógica en el programa de usuario para adaptarse al tiempo de inicialización del módulo.

### Representación de valores analógicos para RTD

En las tablas siguientes se muestra una representación del valor medido digitalizado para los sensores de rango de temperatura estándar RTD.

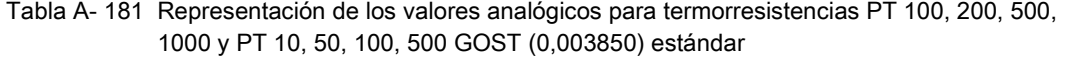

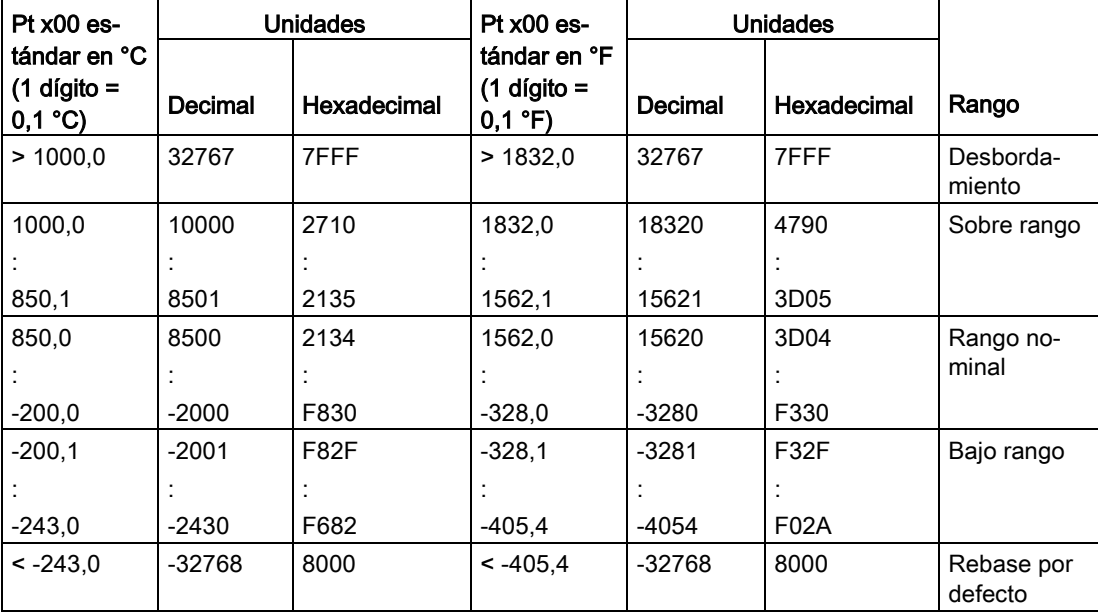

# <span id="page-1526-0"></span>A.12 Módulos tecnológicos

# A.12.1 Maestro SM 1278 4xIO-Link

Tabla A- 182 Especificaciones generales

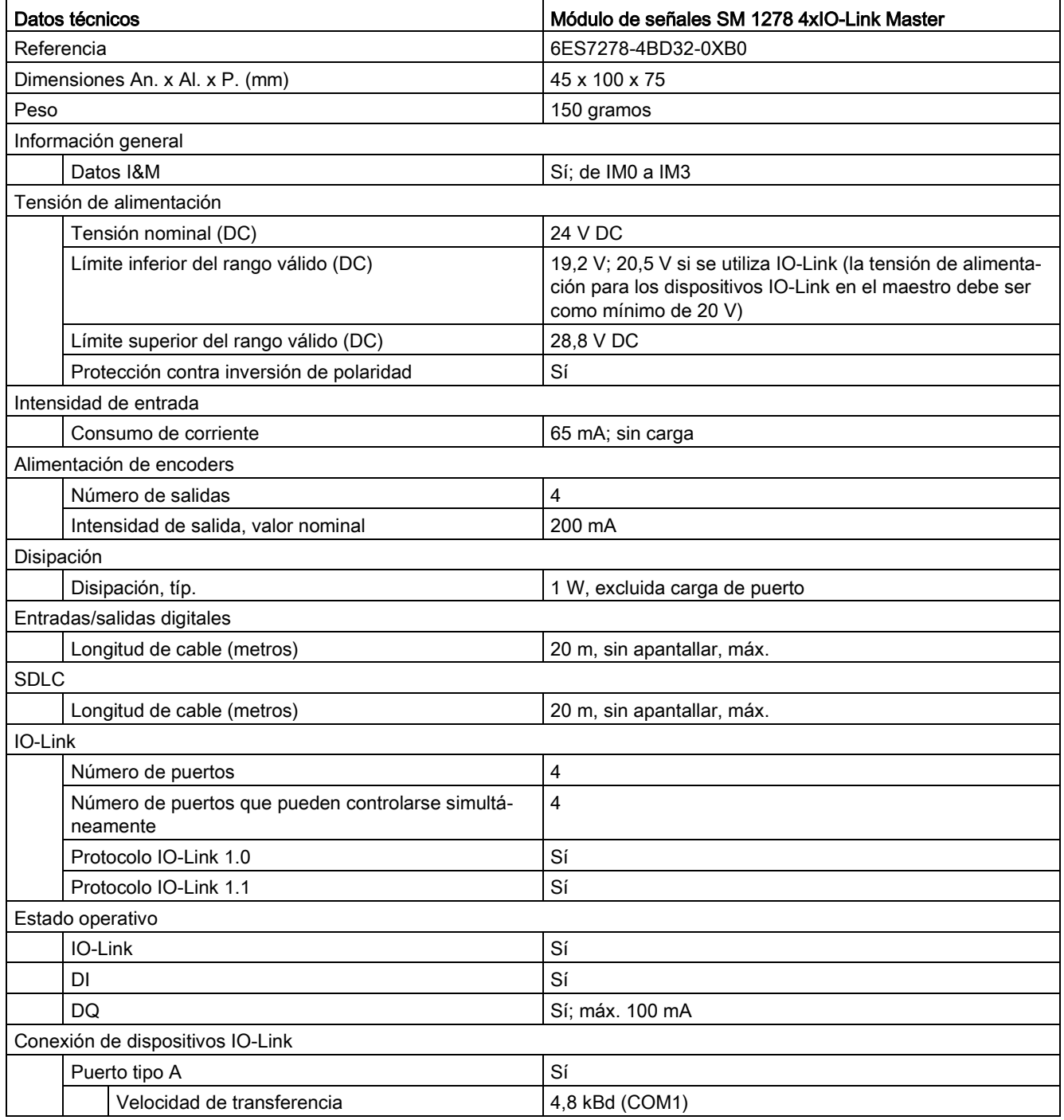

Controlador programable S7-1200

Manual de sistema, V4.2.3, 08/2018, A5E02486683-AL 1527

A.12 Módulos tecnológicos

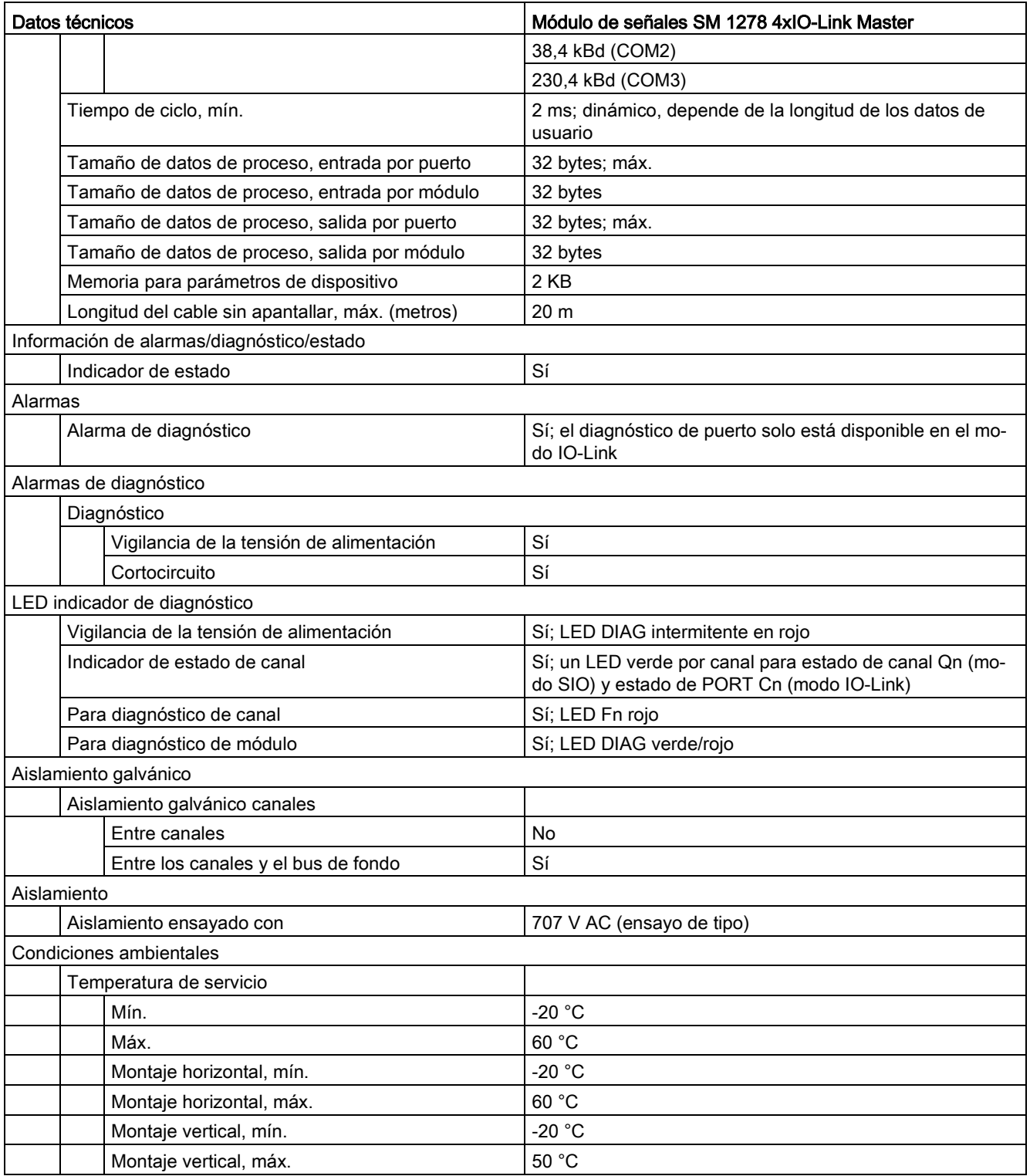

## Sinopsis del tiempo de respuesta

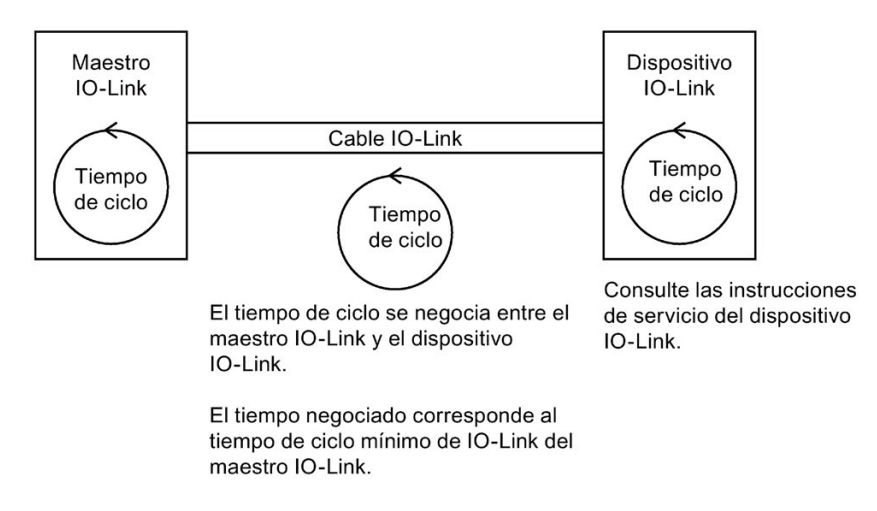

Tabla A- 183 Diagrama de cableado del maestro SM 1278 IO-Link

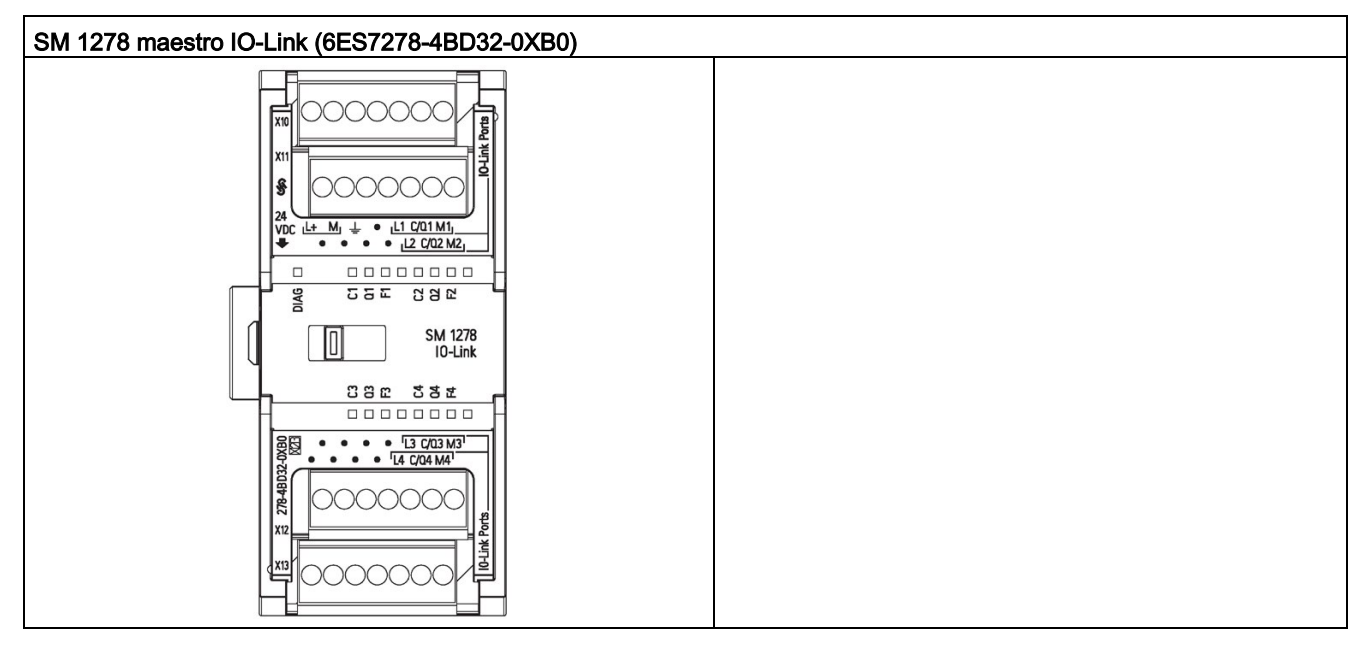

A.12 Módulos tecnológicos

| Pin           | X10              | <b>X11</b>       | X <sub>12</sub>  | X <sub>13</sub>  |
|---------------|------------------|------------------|------------------|------------------|
|               | $L+$ / 24 V DC   | Sin conexión     | Sin conexión     | Sin conexión     |
| $\mathcal{P}$ | $M/24$ V DC      | Sin conexión     | Sin conexión     | Sin conexión     |
| 3             | Tierra funcional | Sin conexión     | Sin conexión     | Sin conexión     |
| 4             | Sin conexión     | Sin conexión     | Sin conexión     | Sin conexión     |
| 5             | L1               | L <sub>2</sub>   | $L_3$            | $L_4$            |
| 6             | $C/Q_1$          | C/Q <sub>2</sub> | C/Q <sub>3</sub> | C/Q <sub>4</sub> |
|               | $M_1$            | M <sub>2</sub>   | $M_3$            | $M_4$            |

Tabla A- 184 Asignación de pines de conectores para SM 1278 maestro IO-Link (6ES7278-4BD32- 0XB0)

## A.12.1.1 Vista general del maestro SM 1278 4xIO-Link

El maestro SM 1278 4xIO-Link es un módulo de 4 puertos que funciona como módulo de señales y módulo de comunicación. Cada puerto puede funcionar en el modo IO-Link, entrada digital de 24 V DC o salida digital de 24 V DC únicas.

El maestro IO-Link programa la comunicación acíclica con un dispositivo IO-Link mediante el bloque de función IO\_LINK\_DEVICE (FB) en el programa STEP 7 del controlador S7-1200. El FB IO\_LINK\_DEVICE indica qué maestro IO-Link utiliza el programa y qué puertos utiliza el maestro para el intercambio de datos.

Visite el sitio web Siemens Industry Online Support

[\(https://support.industry.siemens.com/cs/ww/es/\)](https://support.industry.siemens.com/cs/ww/es/) para conocer más detalles sobre cómo trabajar con la librería IO-Link . Introduzca "IO-Link" en el campo de búsqueda de la web para acceder a información sobre los productos IO-Link y su uso.

Vista del módulo

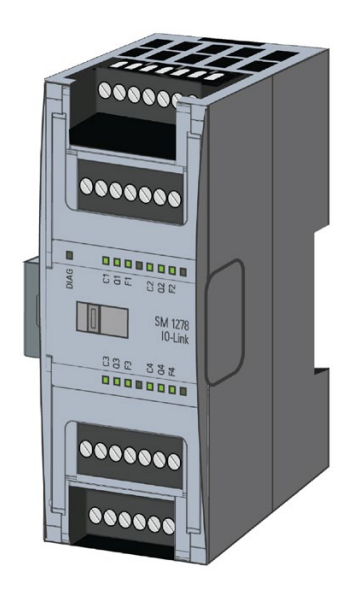

## Propiedades

#### Propiedades técnicas

- El maestro IO-Link según la especificación de IO-Link V1.1 (consulte el sitio web de IO-Link Consortium [\(http://io-link.com/en/index.php\)](http://io-link.com/en/index.php) para obtener más información).
- Módulo de comunicación serie con cuatro puertos (canales)
- Velocidad de transferencia de datos COM1 (4.8 kbaud), COM2 (38.4 kbaud), COM3 (230.4 kbaud)
- Modo SIO (modo IO estándar)
- Conexión de hasta cuatro dispositivos IO-Link (conexión a 3 hilos) o cuatro actuadores estándar o encóders estándar
- Función de diagnóstico programable por puerto

#### Funciones admitidas

- Datos de identificación de instalación y mantenimiento
- Actualización de firmware
- Asignación del parámetro IO-Link mediante la herramienta de configuración de puertos S7-PCT, STEP 7 Professional y una CPU. S7-1200 V4.0 o posterior. En STEP 7 Professional, V15 (utilizando V2.1 HSP), la asignación del parámetro IO-Link puede realizarse utilizando el TIA Portal con funcionalidad limitada.
- Bits Port Qualifier Information (PQI)
- Copia de seguridad y restauración con FB de librería IO-Link

IO-Link es una conexión punto a punto entre un maestro y un dispositivo. Los actuadores/sensores convencionales e inteligentes se pueden usar como dispositivos en el IO-Link con cables estándar no apantallados mediante tecnología de 3 hilos contrastada. IO-Link es compatible de forma retroactiva con actuadores y sensores digitales convencionales anteriores. El estado del circuito y el canal de datos están diseñados en la acreditada tecnología de 24 V DC.

Encontrará información adicional sobre la tecnología SIMATIC-IO-Link en el "manual de funciones del sistema IO-Link", en la página web de Siemens Industry Online Support [\(http://support.automation.siemens.com\)](http://support.automation.siemens.com/).

#### Nota

#### Datos de parámetros de IO-Link

Cuando sustituya el maestro SM 4xIO-Link, los datos de parámetros no se le asignarán automáticamente.

# PRECAUCIÓN

#### Extracción e inserción

Si inserta el maestro SM 4xIO-Link con la carga conectada, se pueden generar situaciones peligrosas en la instalación.

A consecuencia de ello, se pueden producir daños físicos en el sistema de automatización de S7-1200.

Extraiga o inserte el maestro SM 4xIO-Link solo cuando la carga esté apagada.

### Efectos del restablecimiento a la configuración de fábrica

Use la función "Restablecer configuración de fábrica" para restaurar las asignaciones de parámetros que ha realizado con S7-PCT al estado de suministro.

Después de aplicar "Restablecer configuración de fábrica", los parámetros del módulo SM 1278 4xIO-Link se asignan del siguiente modo:

- Los puertos están en modo DI.
- Los puertos se mapean en las direcciones relativas de 0.0 a 0.3.
- El PortQualifier está deshabilitado.
- Los datos de mantenimiento de 1 a 3 se borran.

#### Nota

Cuando restablezca la configuración de fábrica, se borrarán los parámetros de dispositivo y se restaurará el estado de suministro.

Si extrae un módulo de señales SM 1278 4xIO-Link, restablézcalo a la configuración de fábrica antes de almacenarlo.

#### Procedimiento

Para aplicar "Restablecer configuración de fábrica", proceda como se describe en la ayuda online de S7-PCT en "Master Configuration > 'Commands" (Configuración maestra > ficha Comandos).

## A.12.1.2 Conexión

Para consultar más detalles sobre la asignación de pines véase la tabla Asignación de pines de conectores para [SM 1278 I/O-Link Master \(6ES 278-4BD32-0XB0\).](#page-1526-0) (Página [1527\)](#page-1526-0)

En la siguiente tabla se muestran las asignaciones de los bornes para el maestro SM 1278 4xIO-Link:

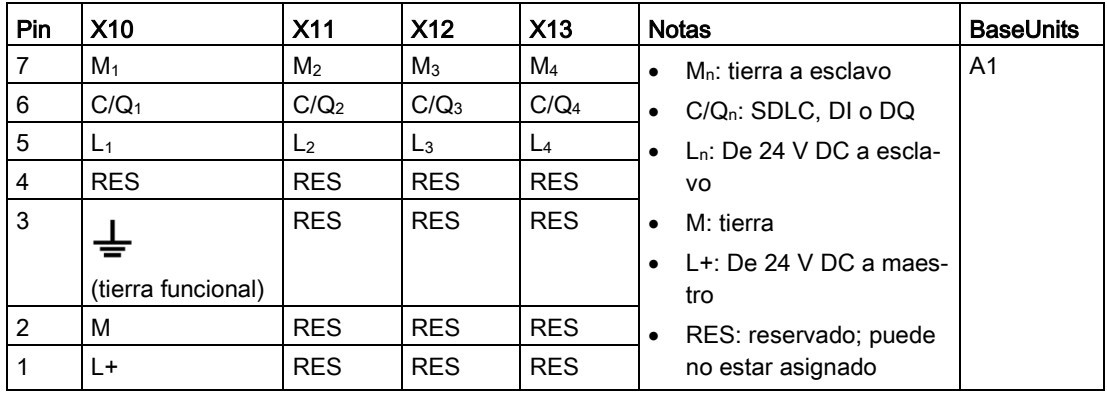

En la tabla siguiente se incluyen ilustraciones de ejemplos de conexión, en los que n = número de puerto:

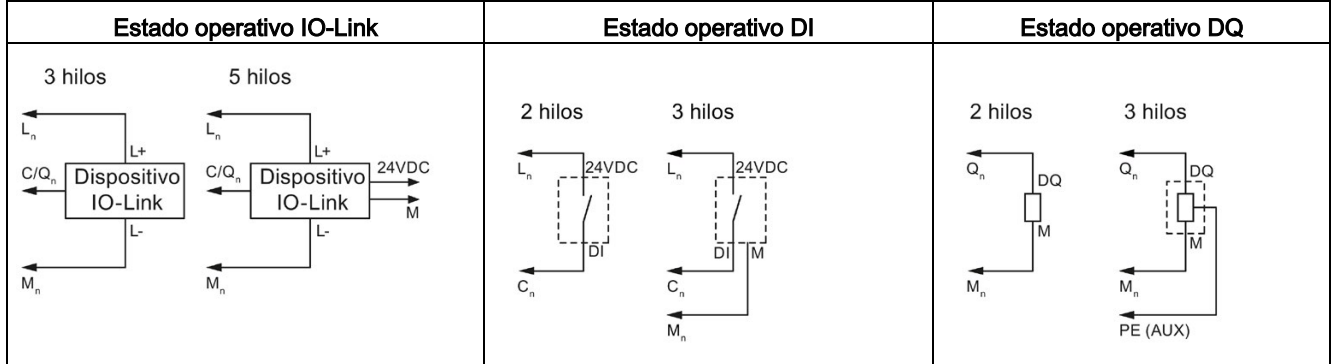

#### Nota

Los sensores conectados deben usar la alimentación de dispositivo proporcionada por la conexión Ln del módulo maestro

A.12 Módulos tecnológicos

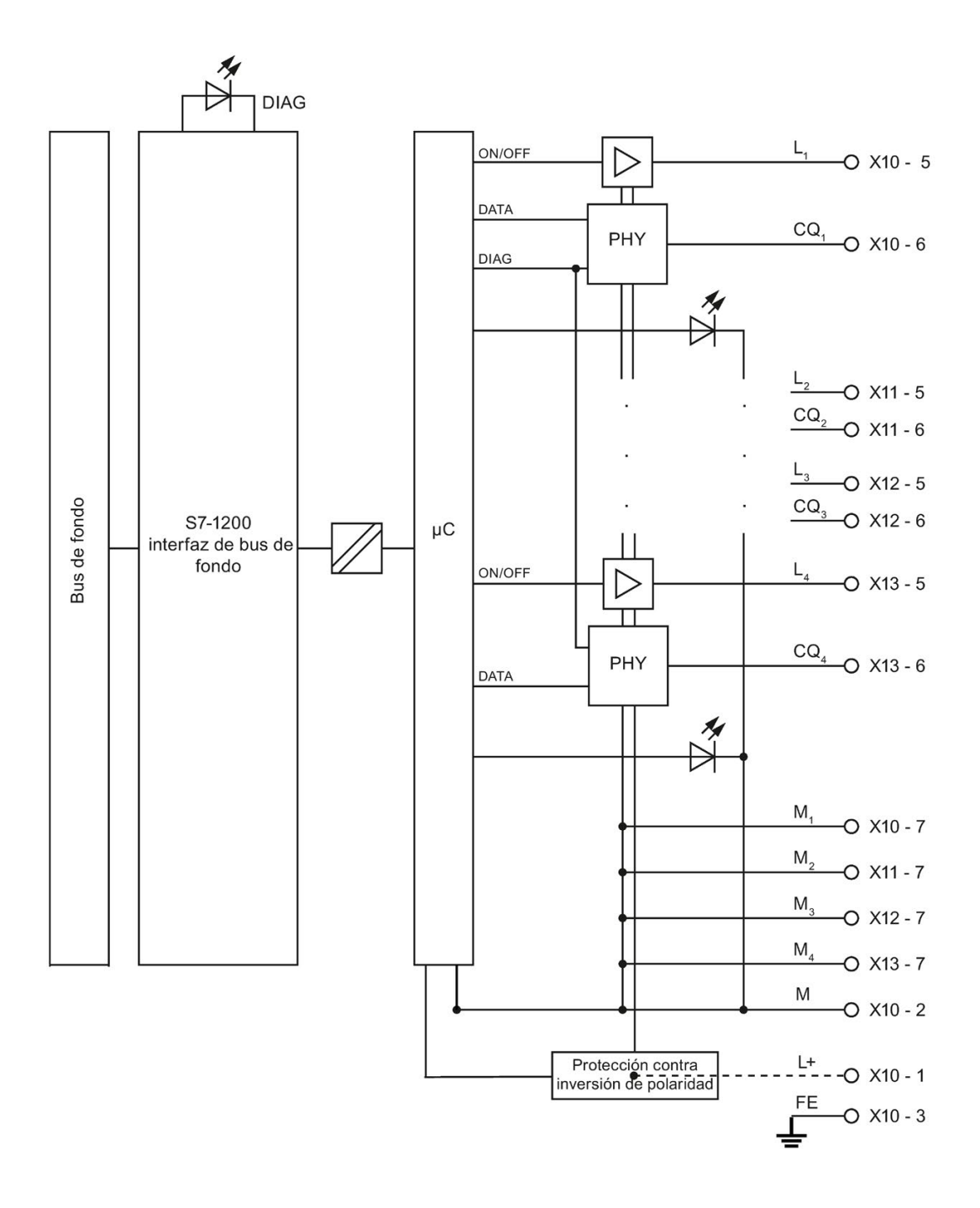

## A.12.1.3 Parámetros/espacio de direcciones

## Configuración del maestro SM 1278 4xIO-Link

Para la integración de módulos, la asignación de parámetros y la puesta en marcha se requiere STEP 7 V13 o posterior. Para algunas funciones también se requiere S7-PCT (Port Configuration Tool).

La tabla siguiente muestra las condiciones en las que se necesita S7-PCT:

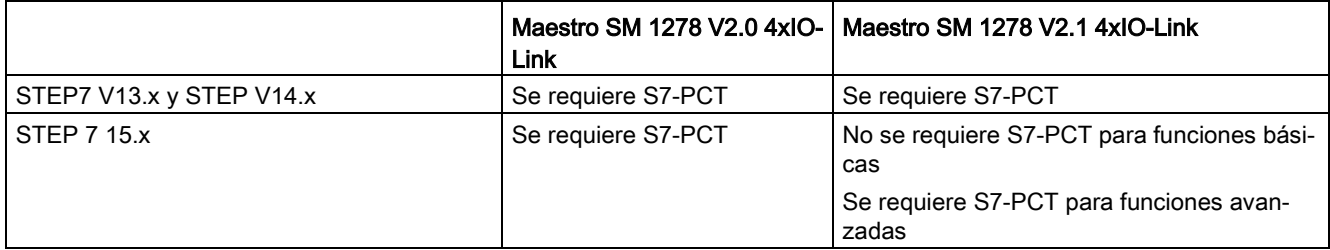

Para más información, consulte el Manual de sistema SIMATIC IO-Link [\(https://support.industry.siemens.com/cs/ww/es/view/65949252\)](https://support.industry.siemens.com/cs/ww/es/view/65949252).

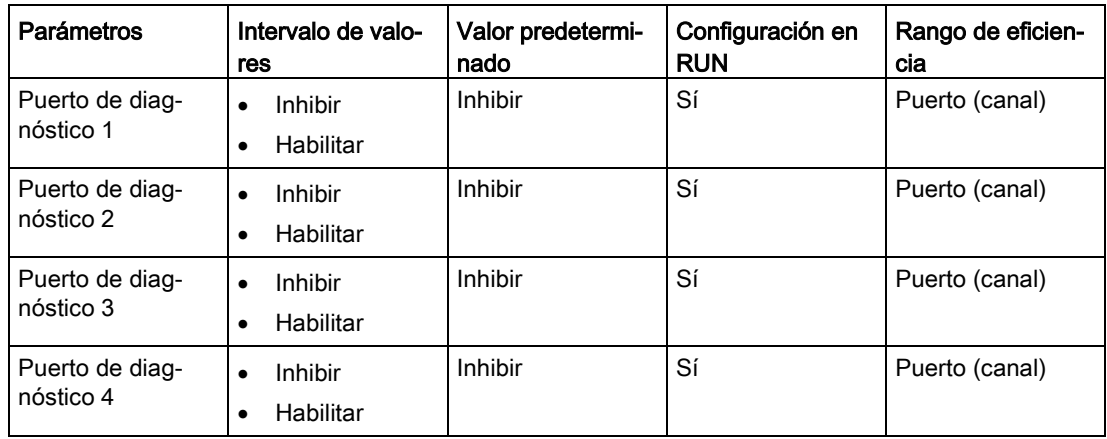

En la siguiente tabla se muestran los parámetros para el maestro SM 1278 4xIO-Link:

## Habilitación de diagnósticos para el parámetro del puerto 1 al puerto 4

Este parámetro permite habilitar los diagnósticos para los puertos específicos de los cuatro puertos IO-Link.

Las asignaciones de puertos son los siguientes:

Puerto 1 → canal 1

Puerto 2 → canal 2

Puerto 3 → canal 3

Puerto 4 → canal 4

El tamaño máximo de las direcciones de entrada y salida de SM 4xIO-Link Master es de 32 bytes en cada caso. Los espacios de direcciones se asignan utilizando la herramienta de configuración de puertos S7-PCT, o, a partir de V15 V2.1 HSP, con la configuración hardware del TIA Portal.

### Registro de parámetros

#### Asignación de parámetros en el programa de usuario

Puede configurar el dispositivo en tiempo de ejecución.

#### Cambio de parámetros en tiempo de ejecución

Los parámetros de módulo se incluyen en el registro 128. Puede transmitir los parámetros modificables en el módulo con la instrucción WRREC.

Cuando inicializa (conecta y desconecta) la CPU, la CPU sobrescribe los parámetros que se han enviado al módulo con la instrucción WRREC durante el proceso de parametrización.

#### Instrucción para la asignación de parámetros

La siguiente instrucción se proporciona para asignar parámetros al módulo IO del programa de usuario:

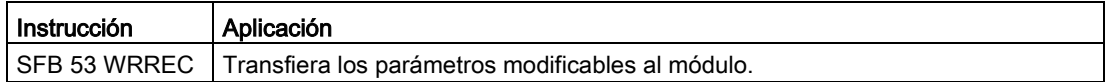

#### Mensaje de error

El siguiente valor de retorno se notifica en caso de error:

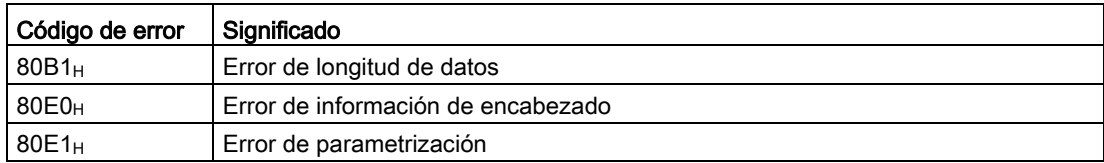

## Estructura del registro

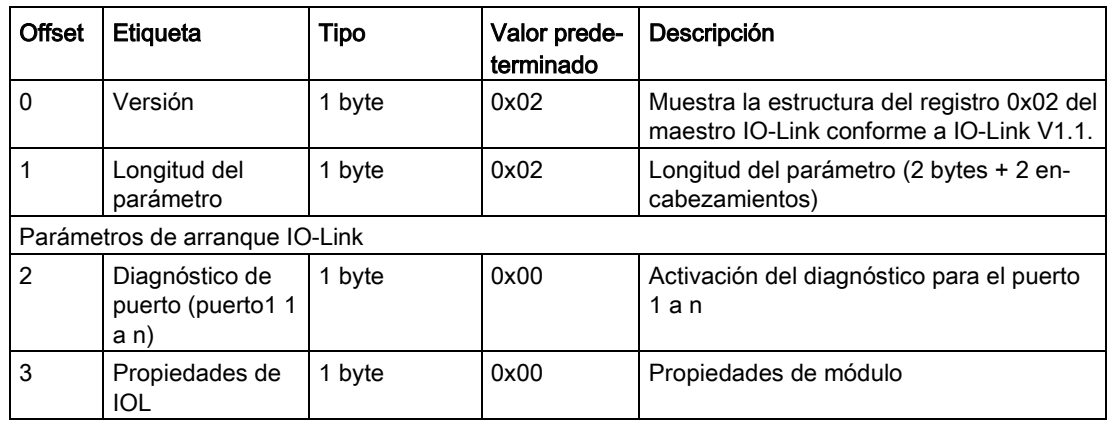

En la siguiente tabla se muestran los parámetros de IO-Link:

En la siguiente tabla se muestra la versión del registro:

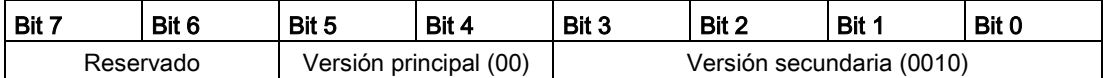

En la siguiente tabla se muestra el diagnóstico de puerto del registro:

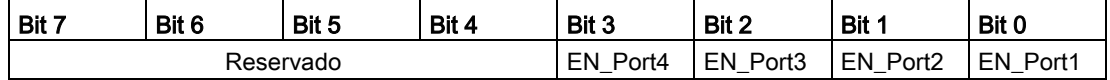

EN\_Portx:

0 = Diagnóstico desactivado

1 = Diagnóstico activado

En la siguiente tabla se muestran las propiedades IOL del registro:

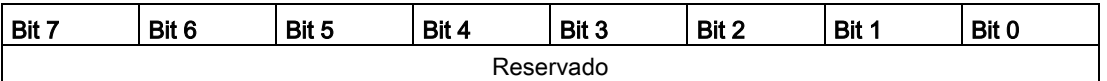

# A.12.1.4 Alarmas, alarmas de error y de sistema

## Indicador LED

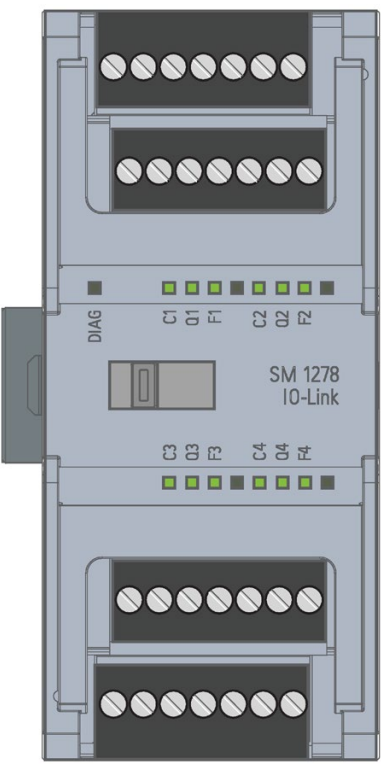

## Significado de los indicadores LED

En la siguiente tabla se explica el significado de los indicadores de estado y error. En el apartado "Alarmas de diagnóstico" encontrará medidas correctoras para las alarmas de diagnóstico.

## LED DIAG

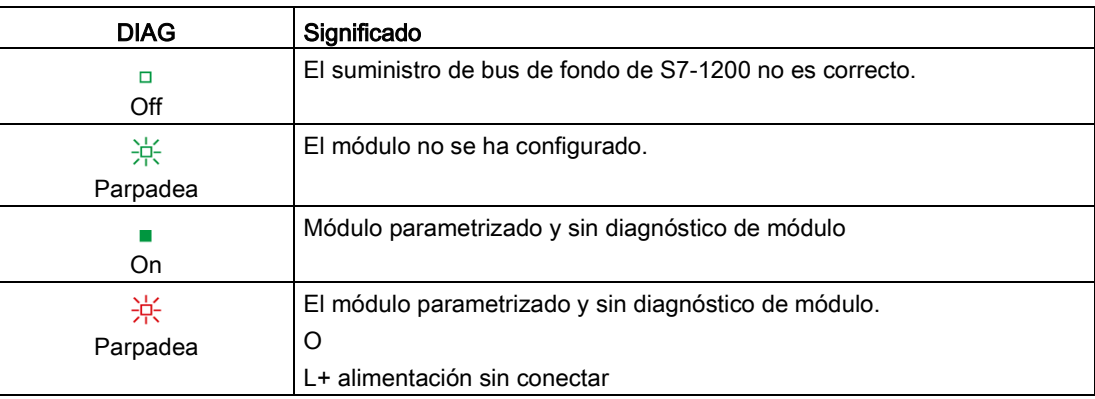

## Estado de puerto de LED

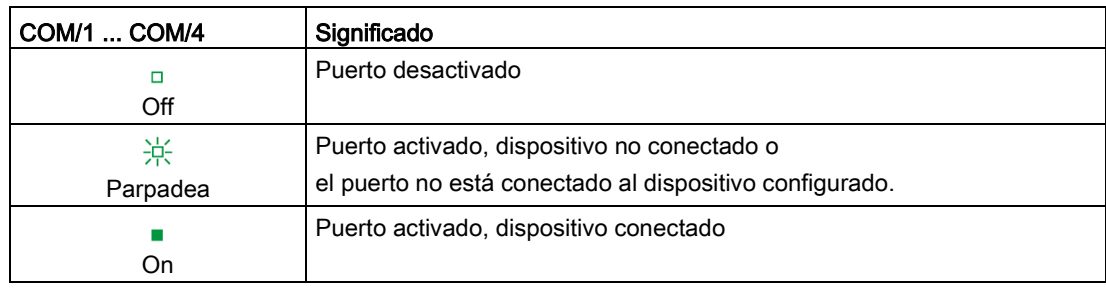

Válido para el puerto IO-Link que se encuentra en el modo de puerto IO-Link.

## Estado de canal de LED

Válido para el puerto IO-Link que se encuentra en modo DI/Q.

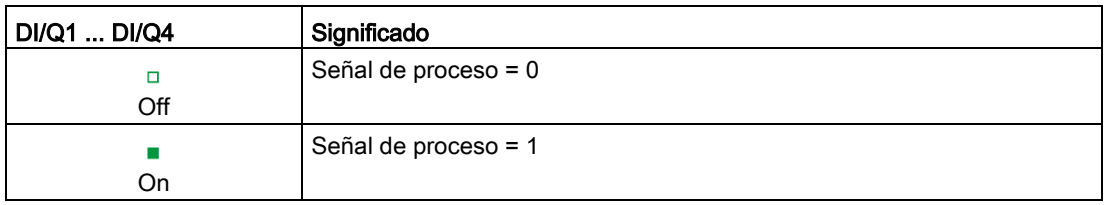

## LED de error de puerto

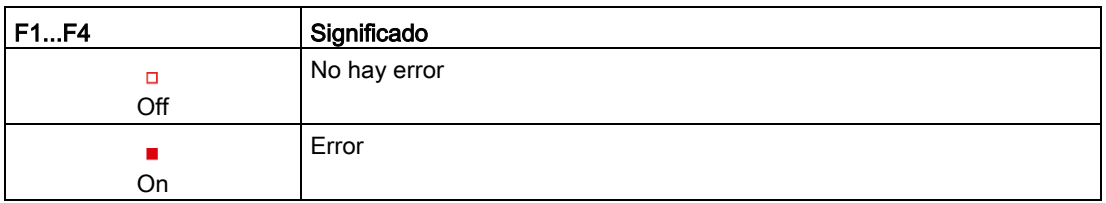

Los errores de módulo se indican como diagnósticos (estados de módulo) solo en modo IO-Link.

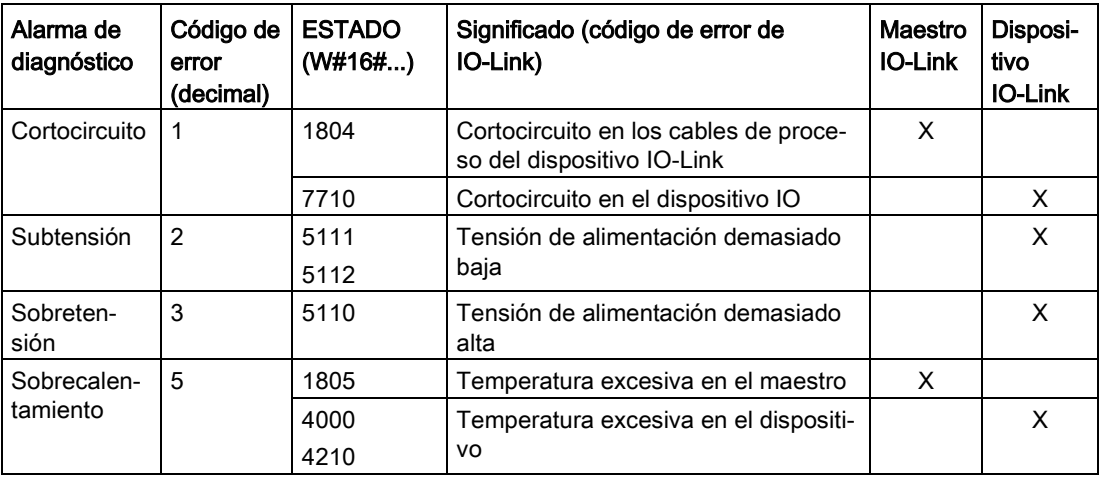

#### Datos técnicos

A.12 Módulos tecnológicos

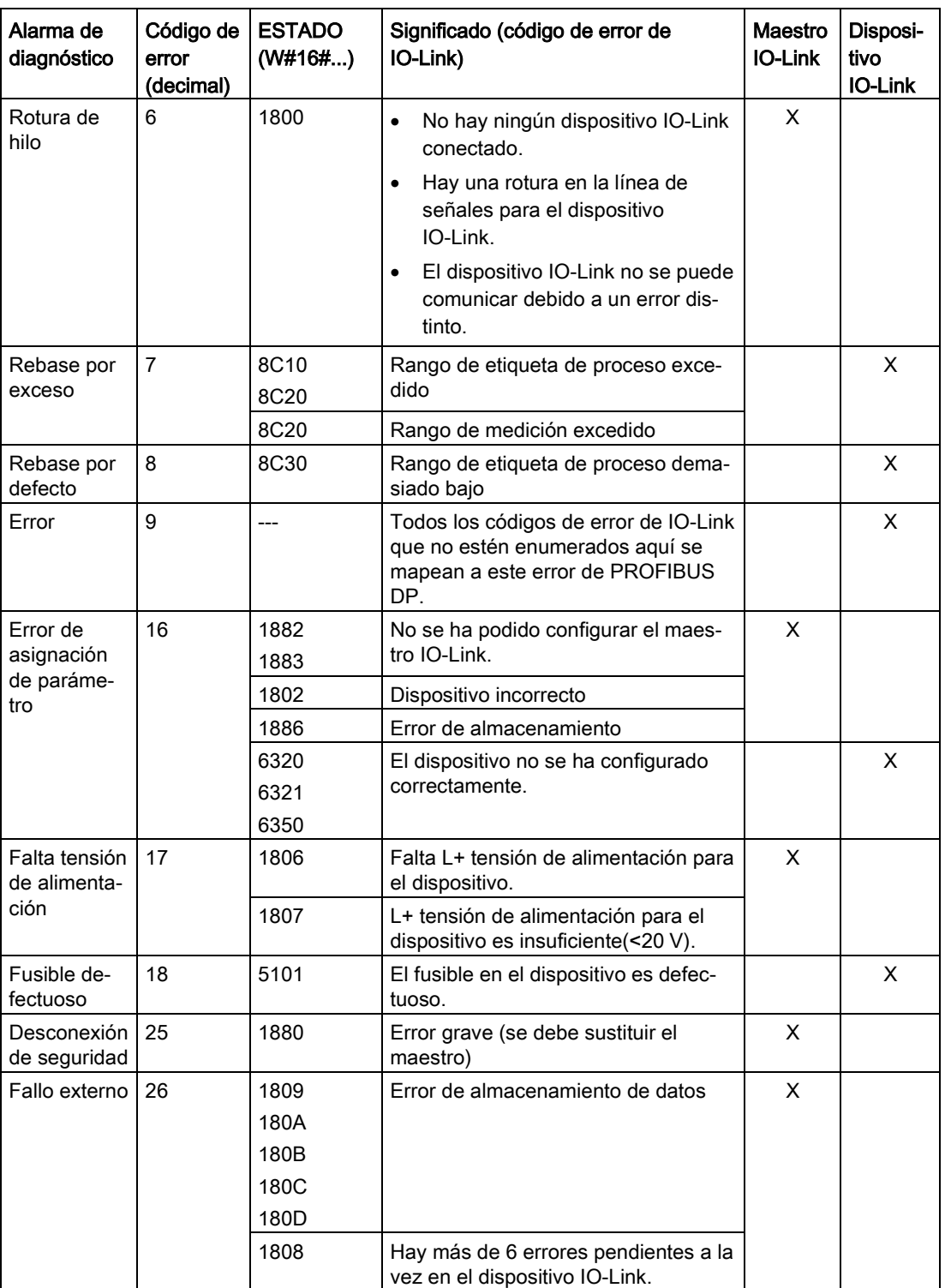

# A.13 Signal Boards digitales (SBs)

# A.13.1 Datos técnicos de la SB 1221 de entradas digitales 200 kHz

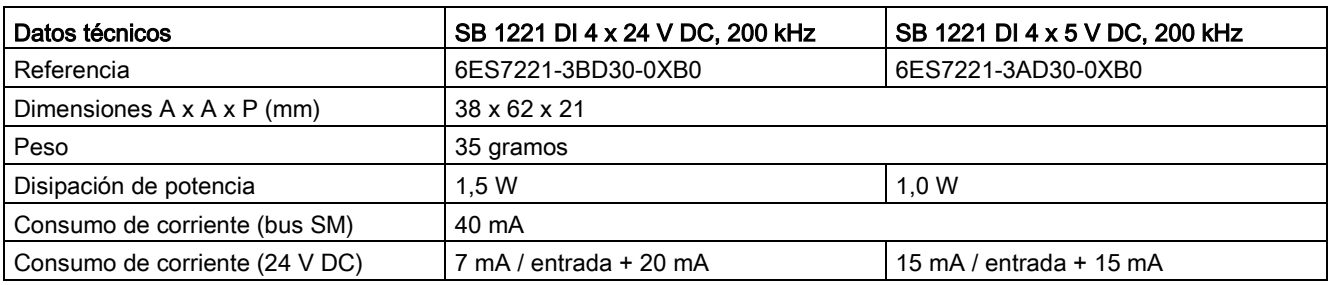

Tabla A- 185 Especificaciones generales

Tabla A- 186 Entradas digitales

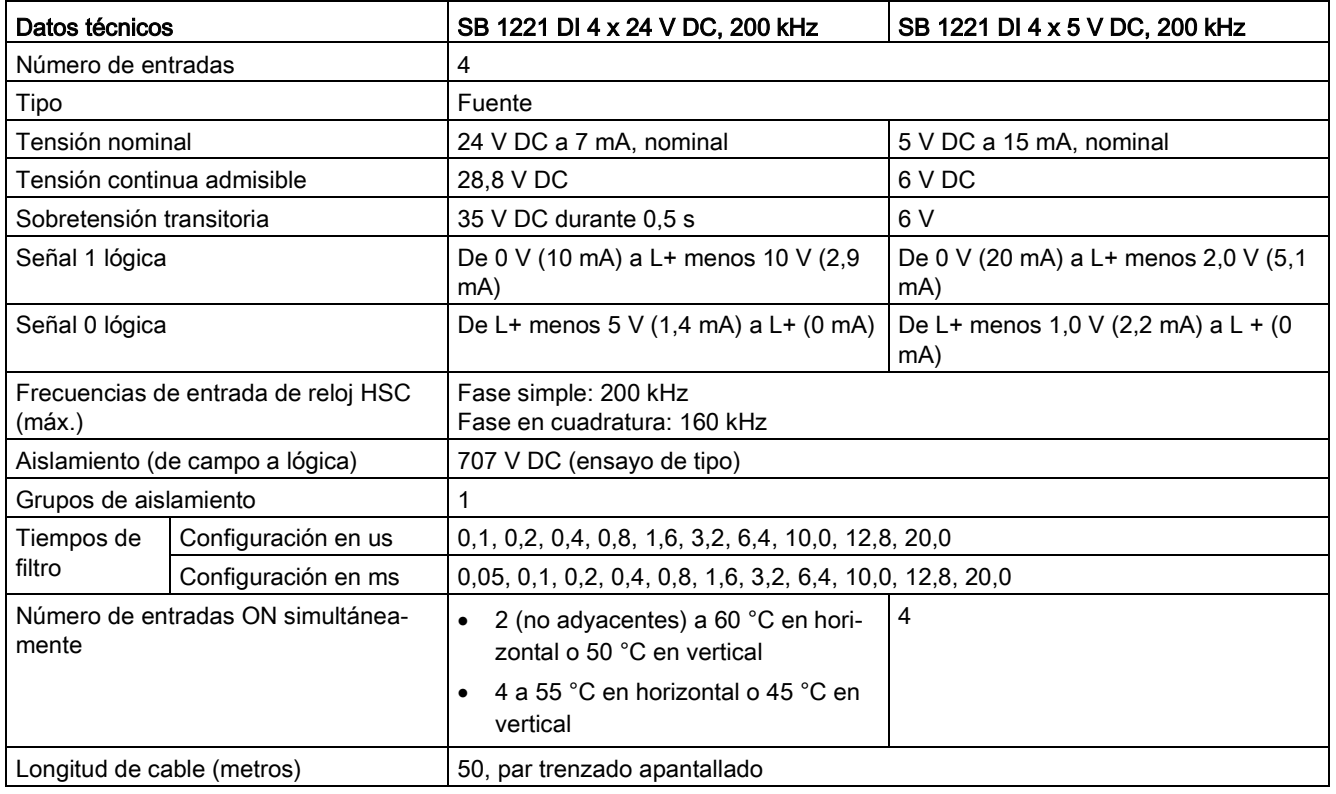

#### A.13 Signal Boards digitales (SBs)

#### Nota

En caso de conmutar frecuencias superiores a 20 kHz, es importante que las entradas digitales reciban una forma de onda cuadrada. Tenga en cuenta las siguientes posibilidades para mejorar la calidad de señal hacia las entradas:

- Minimizar la longitud del cable
- Cambiar el driver tipo sumidero NPN por uno tipo sumidero NPN y fuente PNP
- Cambiar el cable por uno de mayor calidad
- Reducir el circuito/los componentes de 24 V a 5 V
- Agregar una carga externa a la entrada

Tabla A- 187 Diagramas de cableado de las SB de entradas digitales 200 kHz

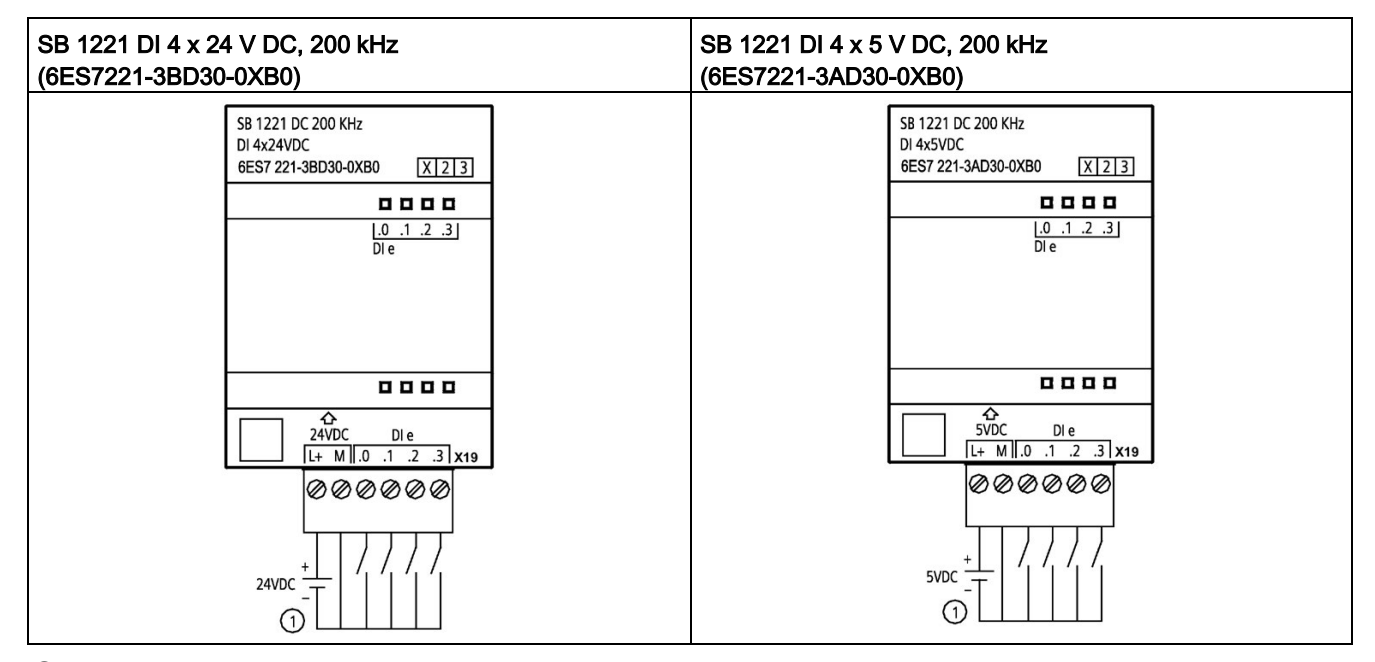

① Admite únicamente entradas en fuente

Tabla A- 188 Asignación de pines de conectores para SB 1221 DI 4 x 24 V DC, 200 kHz (6ES7221- 3BD30-0XB0)

| Pin | <b>X19</b>     |
|-----|----------------|
|     | $L+$ / 24 V DC |
| 2   | M / 24 V DC    |
| 3   | DIe.0          |
| 4   | DI e.1         |
| 5   | DI e.2         |
| 6   | DIe.3          |

Tabla A- 189 Asignación de pines de conectores para SB 1221 DI 4 x 5 V DC, 200 kHz (6ES7221- 3AD30-0XB0)

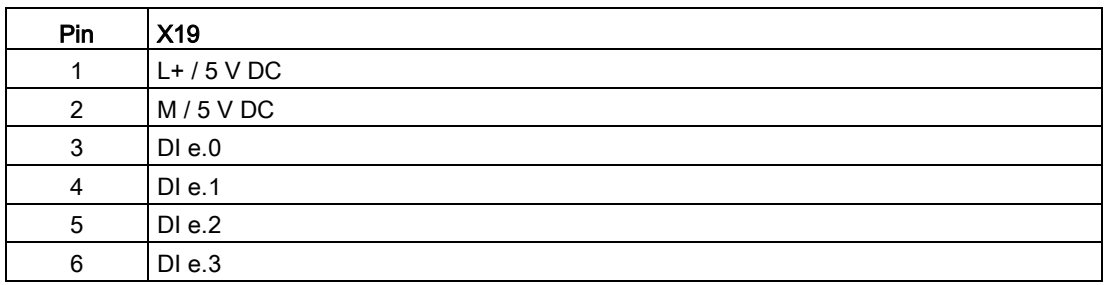

# A.13.2 Datos técnicos de la SB 1222 de salidas digitales 200 kHz

| Datos técnicos                 | SB 1222 DQ 4 x 24 V DC, 200 kHz | SB 1222 DQ 4 x 5 V DC, 200 kHz |  |
|--------------------------------|---------------------------------|--------------------------------|--|
| Referencia                     | 6ES7222-1BD30-0XB0              | 6ES7222-1AD30-0XB0             |  |
| Dimensiones A x A x P (mm)     | $38 \times 62 \times 21$        |                                |  |
| Peso                           | 35 gramos                       |                                |  |
| Disipación de potencia         | 0.5W                            |                                |  |
| Consumo de corriente (bus SM)  | 35 mA                           |                                |  |
| Consumo de corriente (24 V DC) | $15 \text{ mA}$                 |                                |  |

Tabla A- 190 Especificaciones generales

A.13 Signal Boards digitales (SBs)

#### Tabla A- 191 Salidas digitales

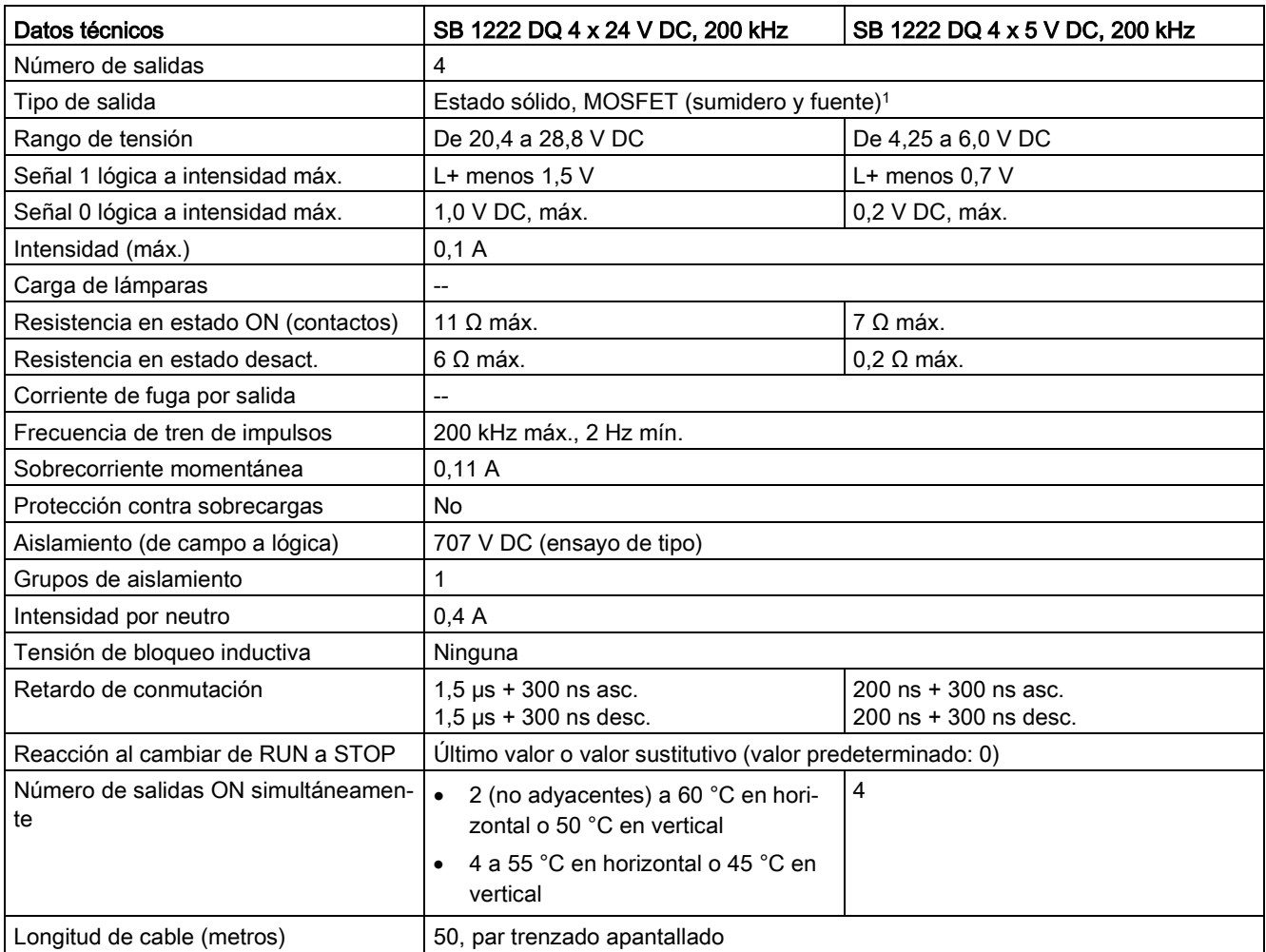

<sup>1</sup> Dado que la misma circuitería admite configuraciones en sumidero y en fuente, el estado activo de una carga en fuente es opuesto al de una carga en sumidero. Una salida de fuente es de lógica positiva (el bit Q y los LED están en ON cuando por la carga pasa corriente); una salida de sumidero es de lógica negativa (el bit Q y los LED están en OFF cuando por la carga pasa corriente). Si el módulo está conectado sin programa de usuario, de forma predeterminada estará a 0 V para este módulo, lo que significa que una carga en sumidero estará ON.

#### Nota

En caso de conmutar frecuencias superiores a 20 kHz, es importante que las entradas digitales reciban una forma de onda cuadrada. Tenga en cuenta las siguientes posibilidades para mejorar la calidad de señal hacia las entradas:

- Minimizar la longitud del cable
- Cambiar el driver tipo sumidero NPN por uno tipo sumidero NPN y fuente PNP
- Cambiar el cable por uno de mayor calidad
- Reducir el circuito/los componentes de 24 V a 5 V
- Agregar una carga externa a la entrada

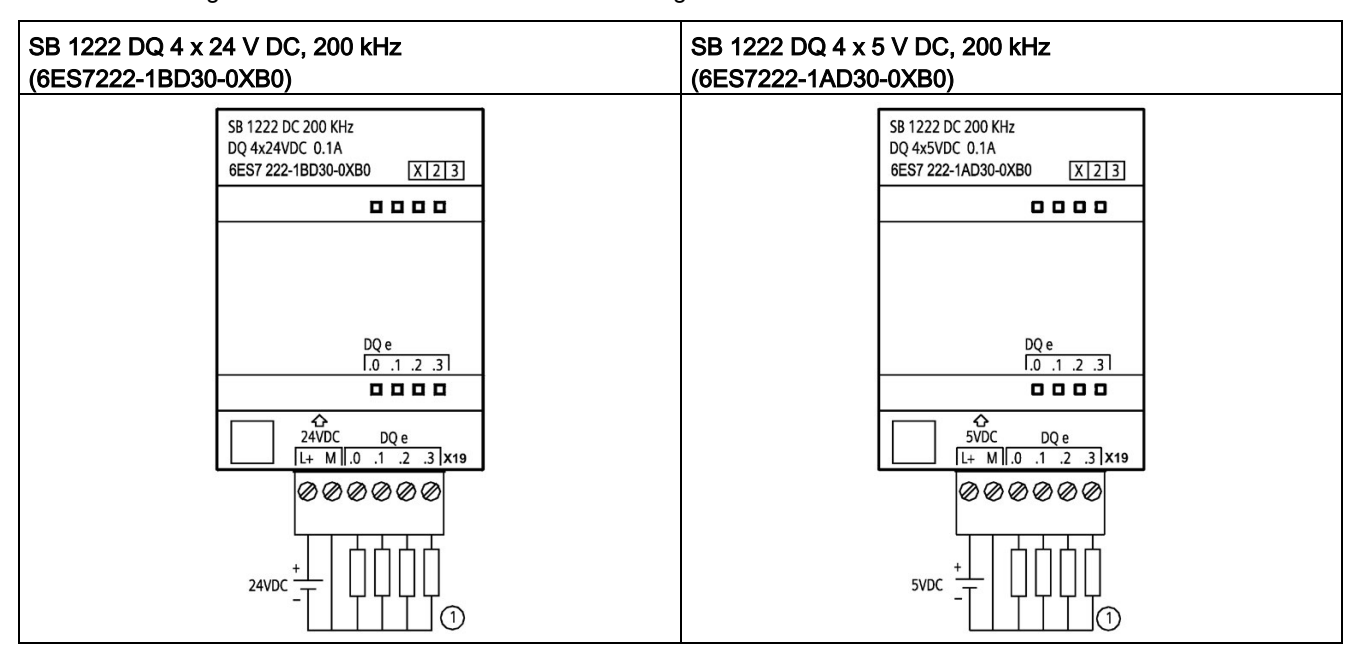

Tabla A- 192 Diagramas de cableado de las SB de salidas digitales 200 kHz

① Para salidas en fuente, conectar "Carga" a "-" (como se indica). Para salidas en sumidero, conecte "Carga" a "+". Dado que la misma circuitería admite configuraciones en sumidero y en fuente, el estado activo de una carga en fuente es opuesto al de una carga en sumidero. Una salida de fuente es de lógica positiva (el bit Q y los LED están en ON cuando por la carga pasa corriente); una salida de sumidero es de lógica negativa (el bit Q y los LED están en OFF cuando por la carga pasa corriente). Si el módulo está conectado sin programa de usuario, de forma predeterminada estará a 0 V para este módulo, lo que significa que una carga en sumidero estará ON.

#### Nota

Asegúrese de que el cable de conexión M está firmemente puesto a tierra. La pérdida de la conexión del cable de tierra a una SB DQ rápida puede hacer que haya suficiente corriente de fuga para activar una carga DC. Si las salidas se utilizan para aplicaciones de carga DC críticas, deben tomarse medidas de precaución adicionales cuando se usa un cable de tierra redundante hacia la SB.

Datos técnicos

A.13 Signal Boards digitales (SBs)

- Pin  $\vert$  X19 1  $L+ / 24$  V DC 2 M / 24 V DC 3 DQ e.0 4 DQ e.1 5 DQ e.2  $6$  DQ e.3
- Tabla A- 193 Asignación de pines de conectores para SB 1222 DQ 4 x 24 V DC, 200 kHz (6ES7222- 1BD30-0XB0)

Tabla A- 194 Asignación de pines de conectores para SB 1222 DQ 4 x 5 V DC, 200 kHz (6ES7222- 1AD30-0XB0)

| Pin | <b>X19</b>    |
|-----|---------------|
|     | $L+ / 5$ V DC |
| 2   | $M/5$ V DC    |
| 3   | $DQ$ e.0      |
| 4   | $DQ$ e.1      |
| 5   | DQ e.2        |
| 6   | DQ e.3        |

# A.13.3 Datos técnicos de la SB 1223 de entradas/salidas digitales 200 kHz

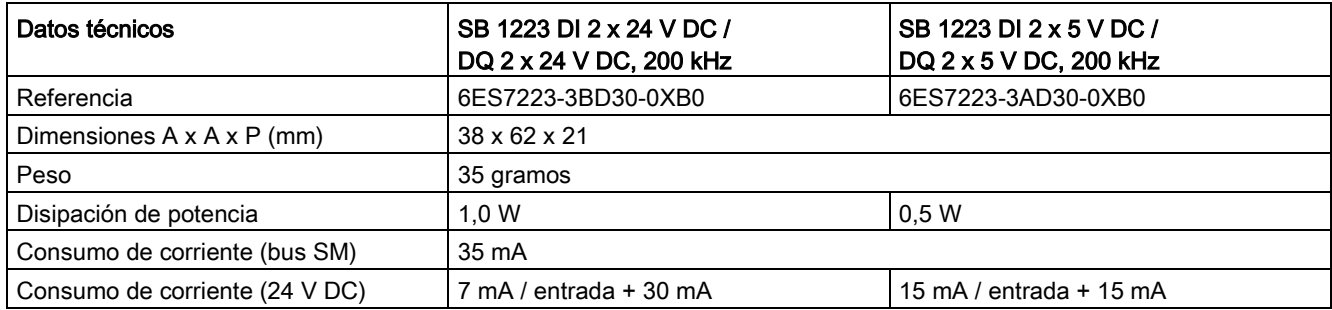

Tabla A- 195 Especificaciones generales

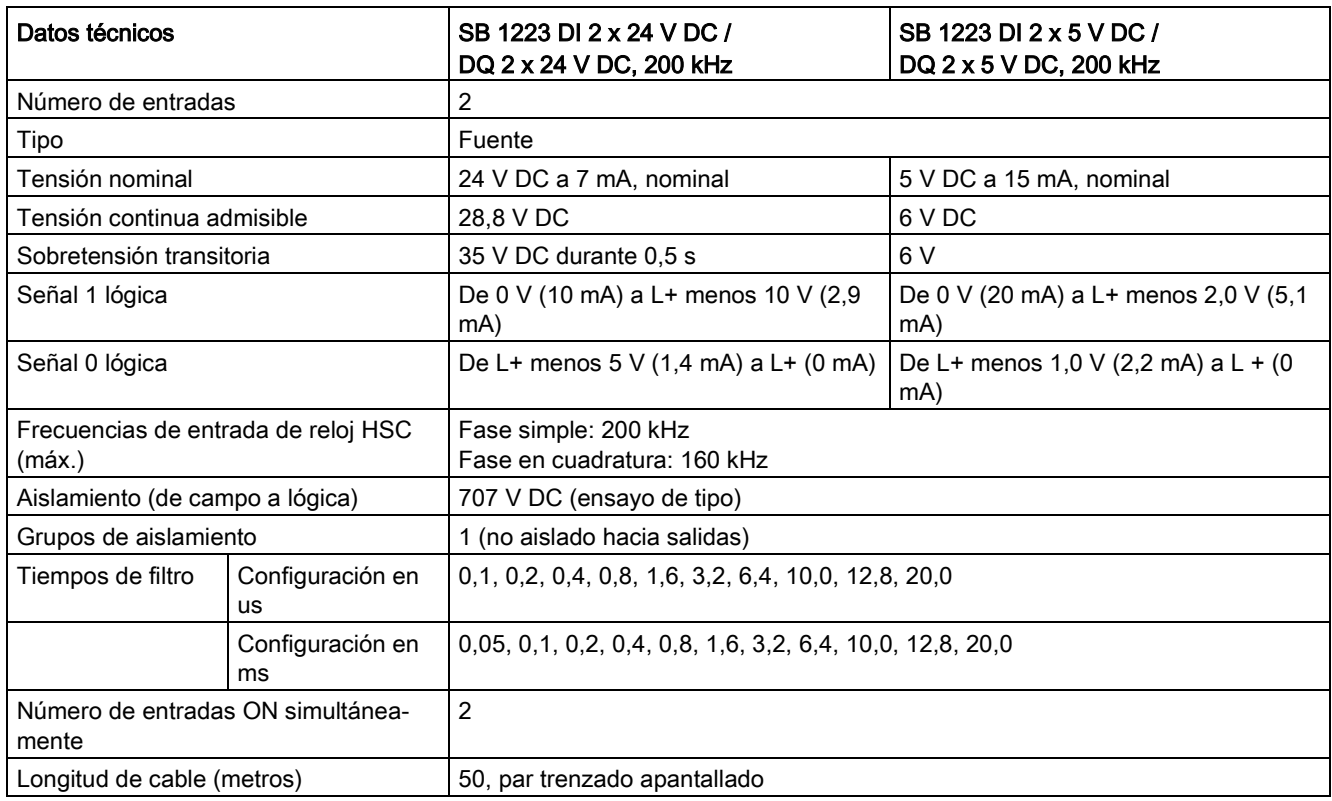

Tabla A- 196 Entradas digitales

#### Tabla A- 197 Salidas digitales

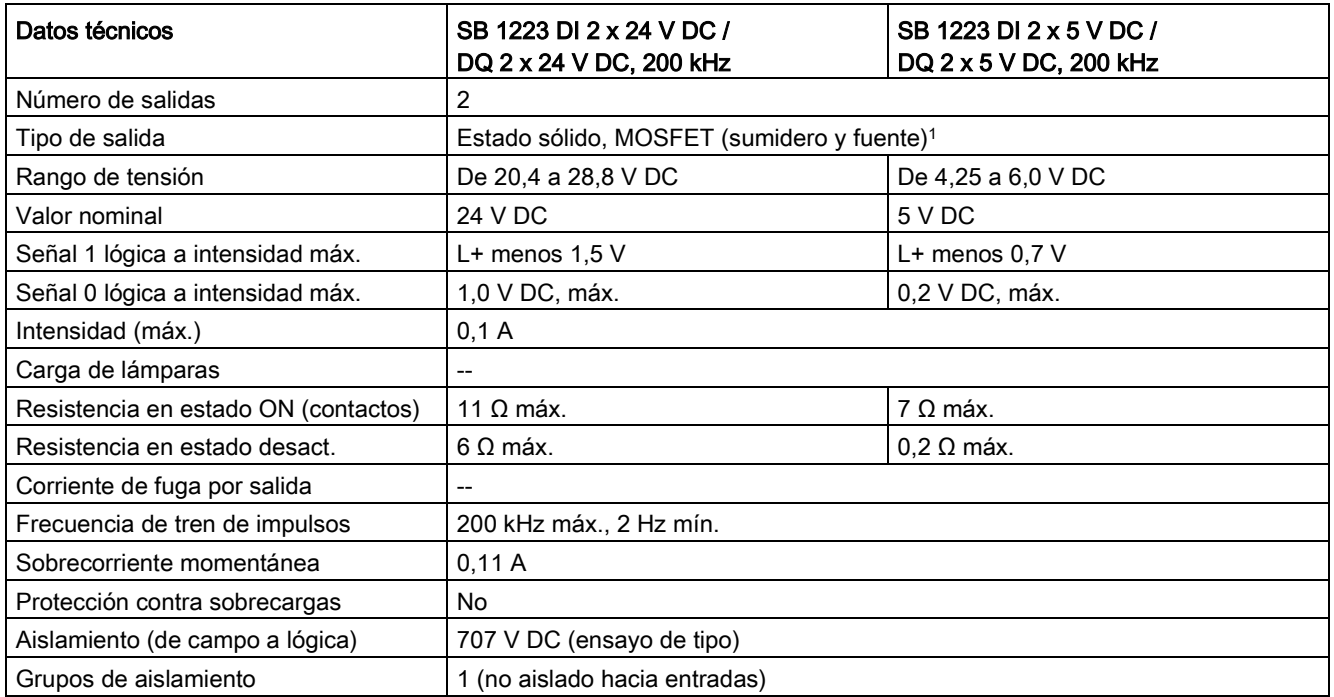

## A.13 Signal Boards digitales (SBs)

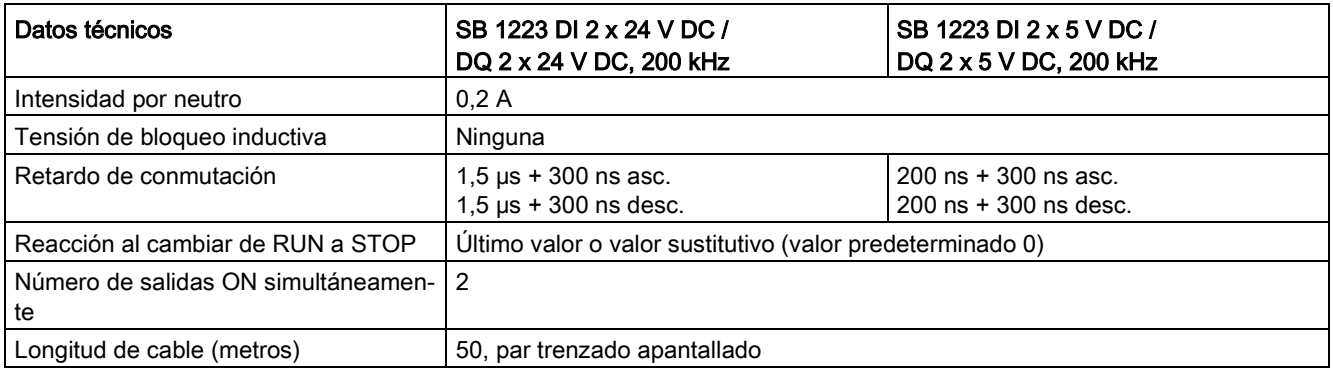

<sup>1</sup> Dado que la misma circuitería admite configuraciones en sumidero y en fuente, el estado activo de una carga en fuente es opuesto al de una carga en sumidero. Una salida de fuente es de lógica positiva (el bit Q y los LED están en ON cuando por la carga pasa corriente); una salida de sumidero es de lógica negativa (el bit Q y los LED están en OFF cuando por la carga pasa corriente). Si el módulo está conectado sin programa de usuario, de forma predeterminada estará a 0 V para este módulo, lo que significa que una carga en sumidero estará ON.

#### Nota

En caso de conmutar frecuencias superiores a 20 kHz, es importante que las entradas digitales reciban una forma de onda cuadrada. Tenga en cuenta las siguientes posibilidades para mejorar la calidad de señal hacia las entradas:

- Minimizar la longitud del cable
- Cambiar el driver tipo sumidero NPN por uno tipo sumidero NPN y fuente PNP
- Cambiar el cable por uno de mayor calidad
- Reducir el circuito/los componentes de 24 V a 5 V
- Agregar una carga externa a la entrada
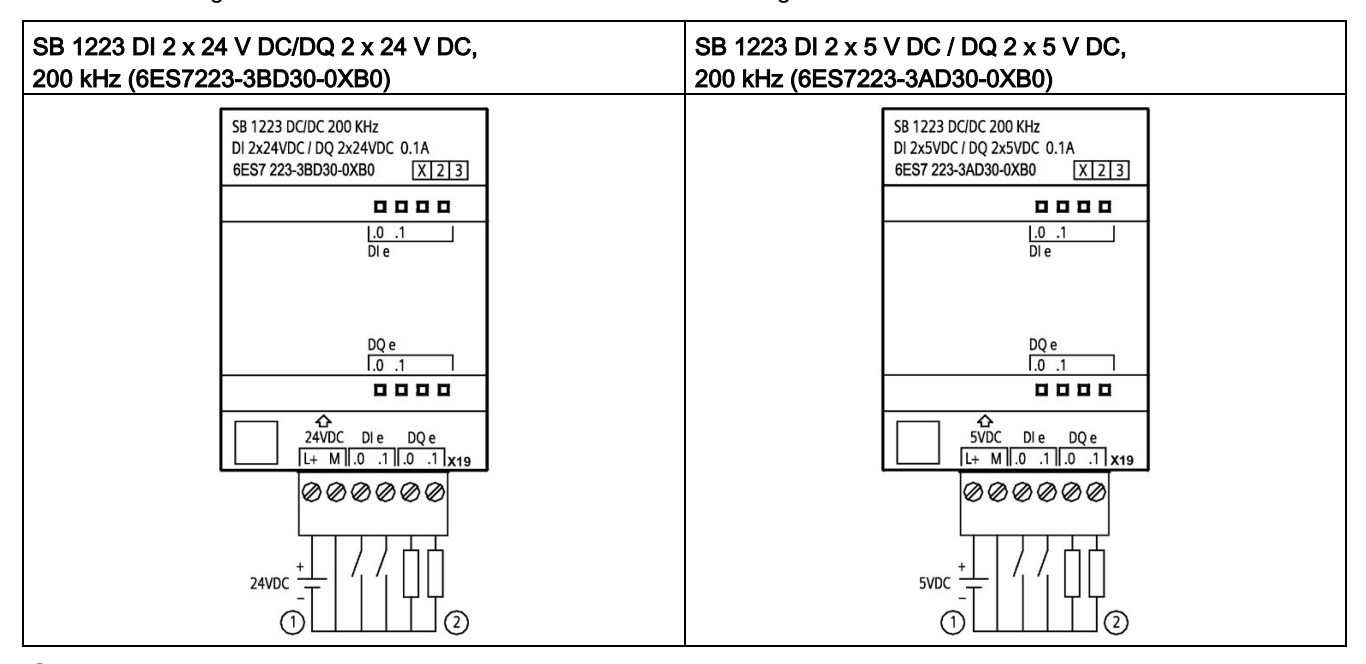

Tabla A- 198 Diagramas de cableado de las SB de entradas/salidas digitales 200 kHz

① Admite únicamente entradas en fuente

② Para salidas en fuente, conectar "Carga" a "-" (como se indica). Para salidas en sumidero, conecte "Carga" a "+". 1 Dado que la misma circuitería admite configuraciones en sumidero y en fuente, el estado activo de una carga en fuente es opuesto al de una carga en sumidero. Una salida de fuente es de lógica positiva (el bit Q y los LED están en ON cuando por la carga pasa corriente); una salida de sumidero es de lógica negativa (el bit Q y los LED están en OFF cuando por la carga pasa corriente). Si el módulo está conectado sin programa de usuario, de forma predeterminada estará a 0 V para este módulo, lo que significa que una carga en sumidero estará ON.

#### Nota

Asegúrese de que el cable de conexión M está firmemente puesto a tierra. La pérdida de la conexión del cable de tierra a una SB DQ rápida puede hacer que haya suficiente corriente de fuga para activar una carga DC. Si las salidas se utilizan para aplicaciones de carga DC críticas, deben tomarse medidas de precaución adicionales cuando se usa un cable de tierra redundante hacia la SB.

A.13 Signal Boards digitales (SBs)

Tabla A- 199 Asignación de pines de conectores para SB 1223 DI 2 x 24 V DC/DQ 2 x 24 V DC, 200 kHz (6ES7223-3BD30-0XB0)

| Pin            | <b>X19</b>     |
|----------------|----------------|
|                | $L+$ / 24 V DC |
| 2              | M / 24 V DC    |
| 3              | DIe.0          |
| $\overline{4}$ | DIe.1          |
| 5              | $DQ$ e.0       |
| 6              | $DQ$ e.1       |

Tabla A- 200 Asignación de pines de conectores para SB 1223 DI 2 x 5 V DC / DQ 2 x 5 V DC, 200 kHz (6ES7223-3AD30-0XB0)

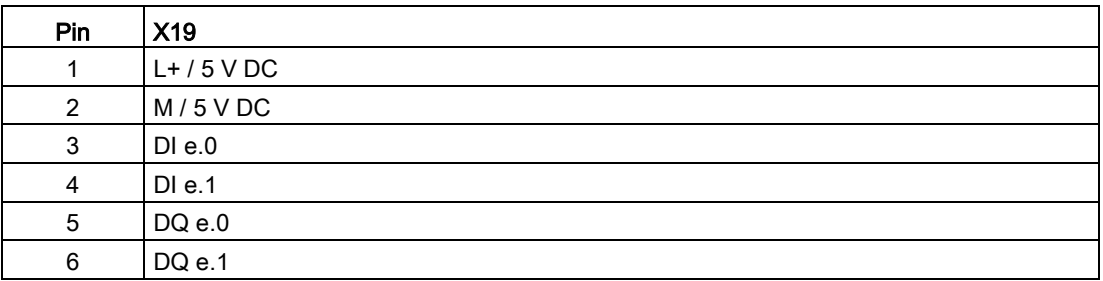

# A.13.4 Especificaciones de la SB 1223 2 entradas de 24 V DC / 2 salidas de 24 V DC

| Datos técnicos                 | SB 1223 DI 2 x 24 V DC, DQ 2 x 24 V DC |
|--------------------------------|----------------------------------------|
| Referencia                     | 6ES7223-0BD30-0XB0                     |
| Dimensiones A x A x P (mm)     | $38 \times 62 \times 21$               |
| Peso                           | 40 gramos                              |
| Disipación de potencia         | 1.0 W                                  |
| Consumo de corriente (bus SM)  | 50 mA                                  |
| Consumo de corriente (24 V DC) | 4 mA/entrada utilizada                 |

Tabla A- 201 Especificaciones generales

### Tabla A- 202 Entradas digitales

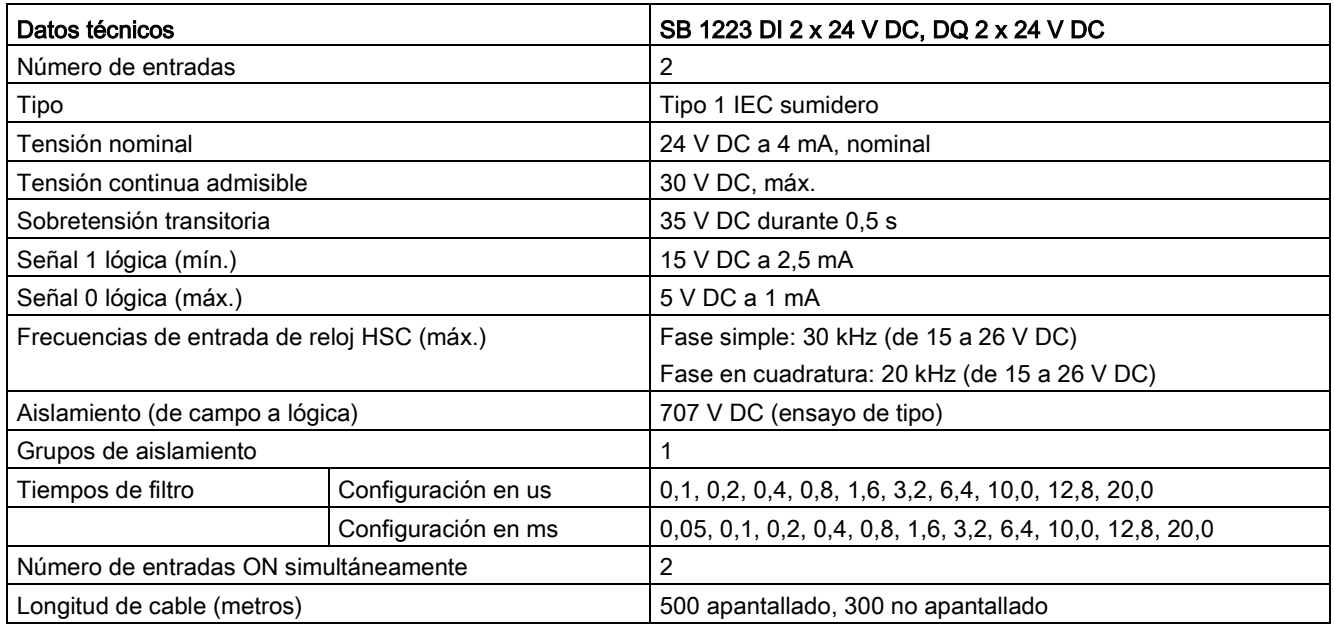

### Tabla A- 203 Salidas digitales

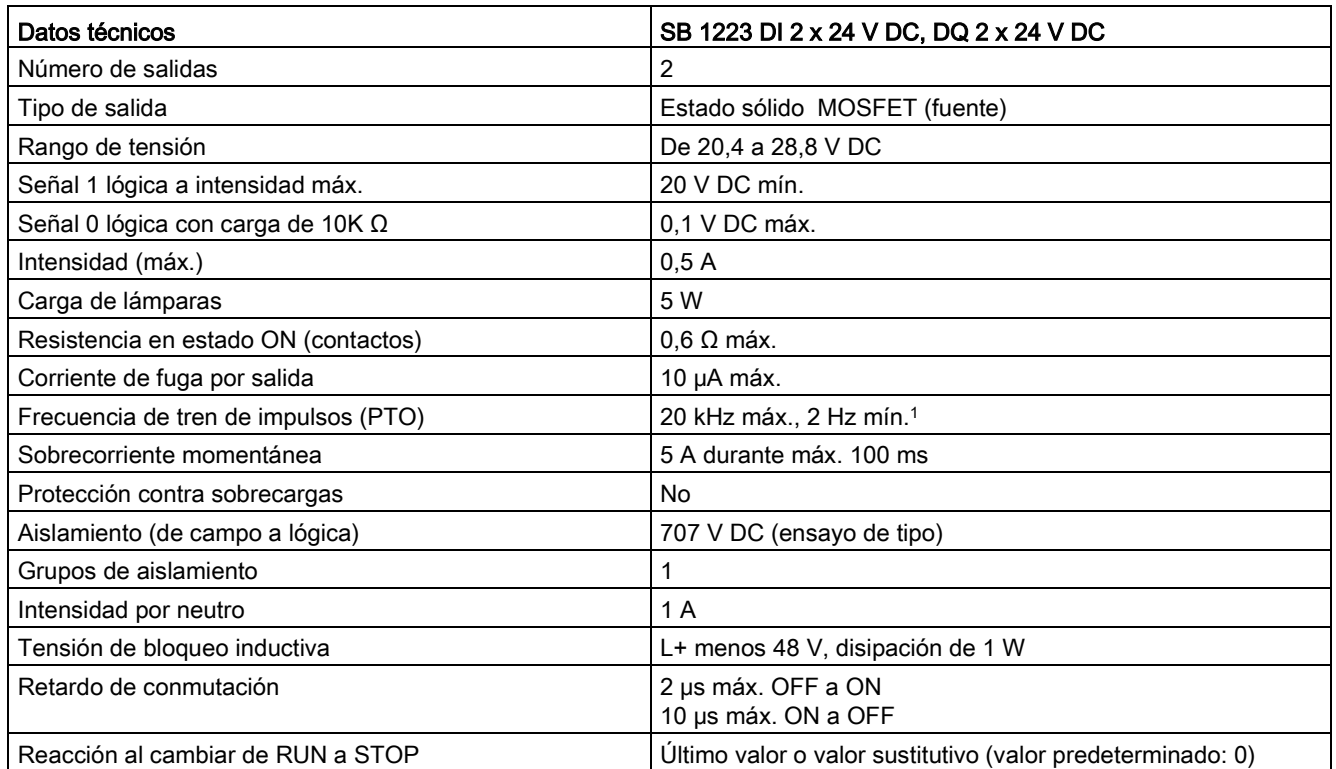

A.13 Signal Boards digitales (SBs)

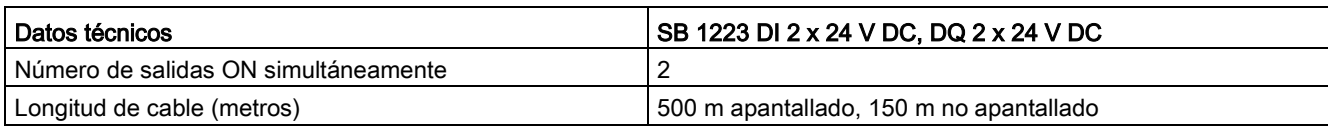

<sup>1</sup> En función del receptor de impulsos y del cable, un resistor de carga adicional (al menos 10% de la intensidad nominal) puede mejorar la calidad de la señal de los impulsos y la inmunidad a interferencias.

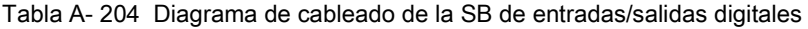

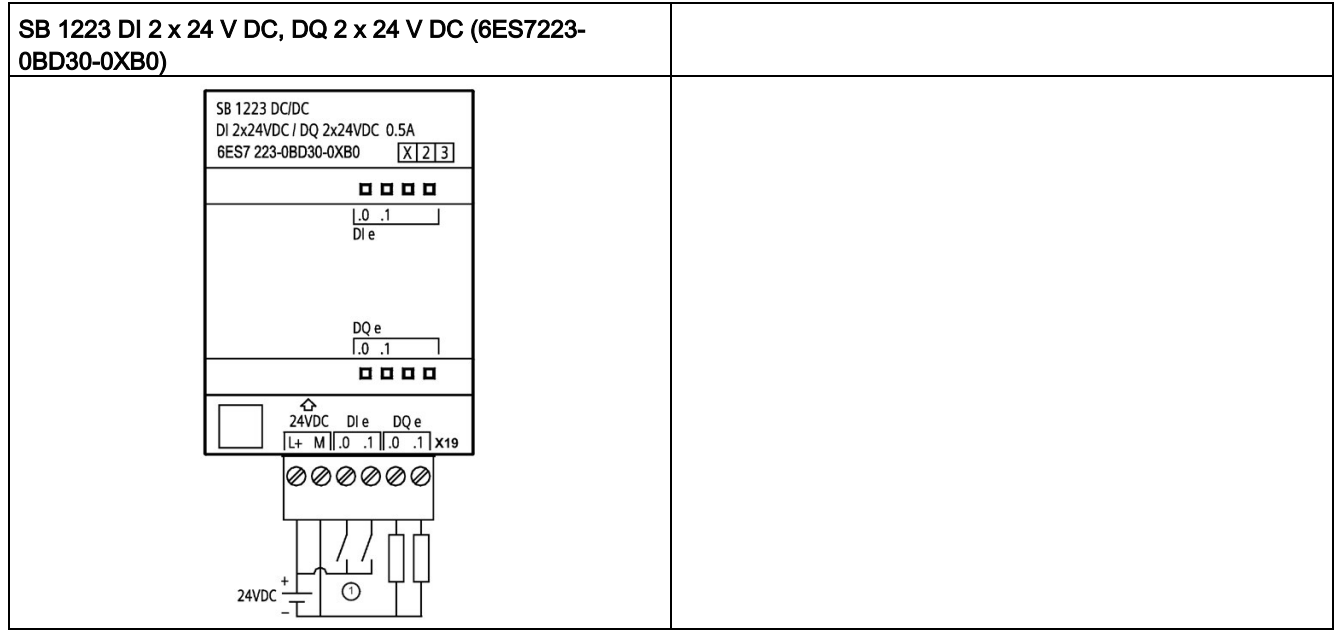

① Soporta únicamente entradas NPN

Tabla A- 205 Asignación de pines de conectores para SB 1223 DI 2 x 24 V DC, DQ 2 x 24 V DC (6ES7223-0BD30-0XB0)

| Pin            | <b>X19</b>     |
|----------------|----------------|
|                | $L+$ / 24 V DC |
| $\overline{2}$ | M / 24 V DC    |
| 3              | DIe.0          |
| 4              | DIe.1          |
| 5              | DQe.0          |
| 6              | DQ e.1         |

# A.14 Signal Boards analógicas (SBs)

# A.14.1 Datos técnicos de la SB 1231 de 1 entrada analógica

### Nota

Para utilizar esta SB el firmware de la CPU debe tener la versión 2.0 o superior.

#### Tabla A- 206 Especificaciones generales

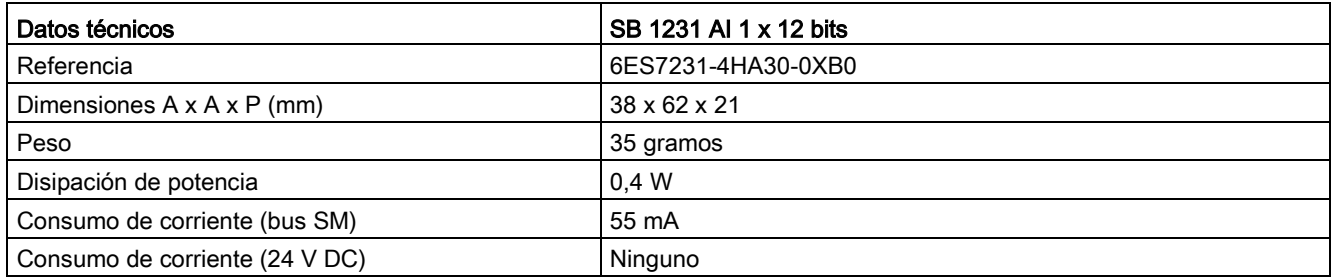

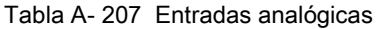

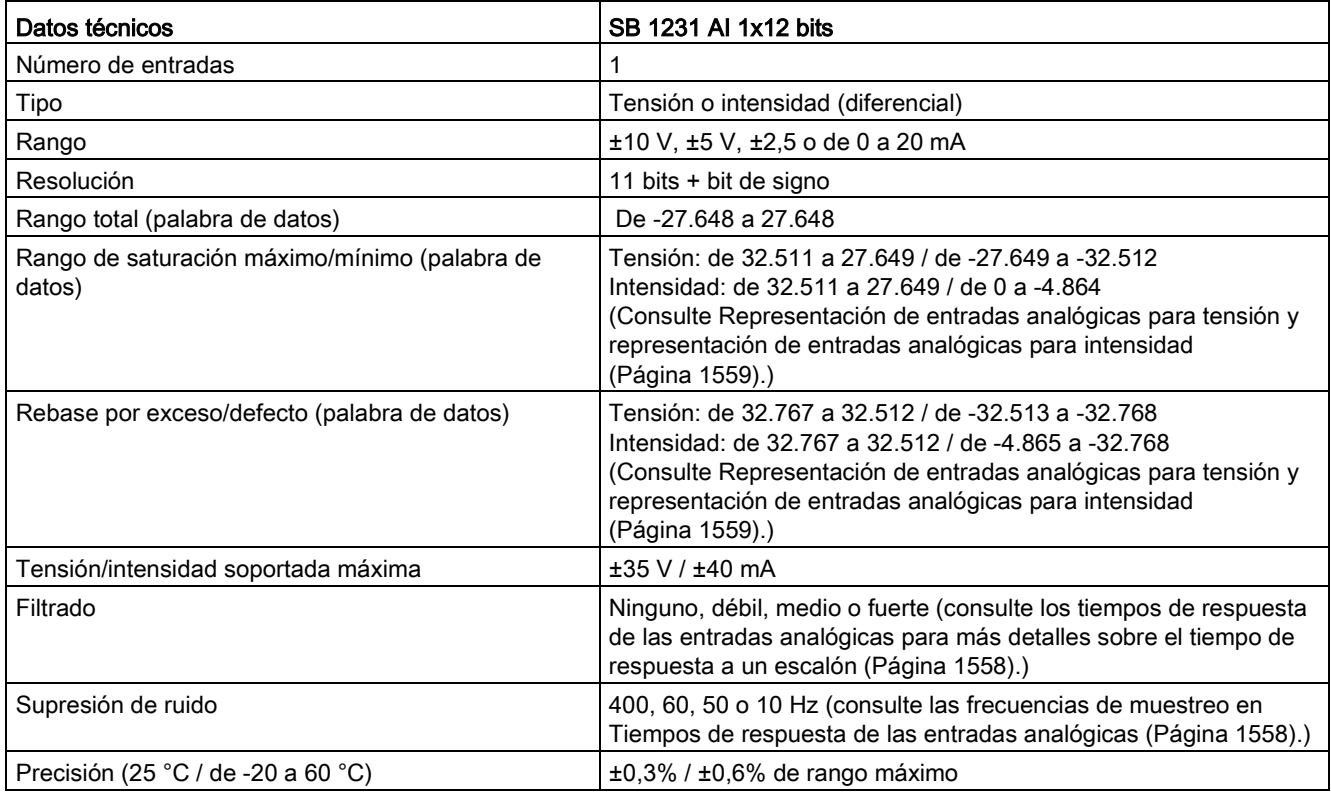

A.14 Signal Boards analógicas (SBs)

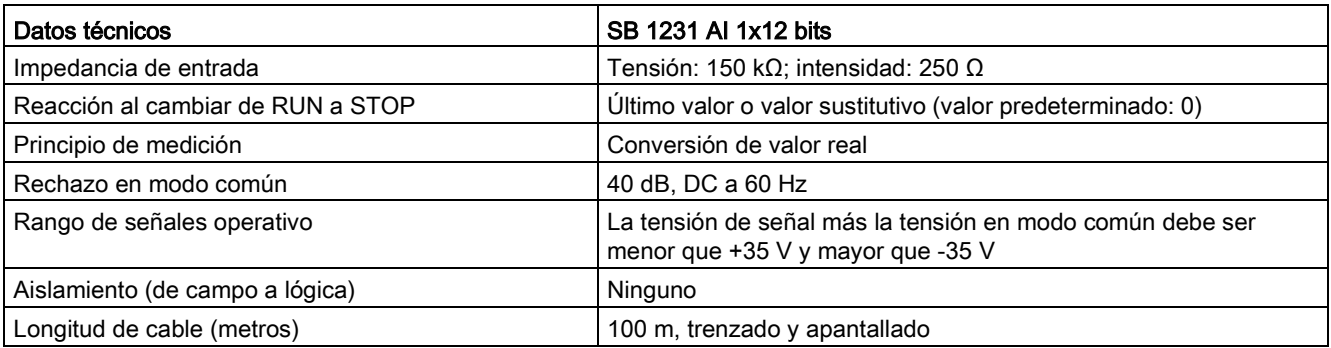

Tabla A- 208 Diagnóstico

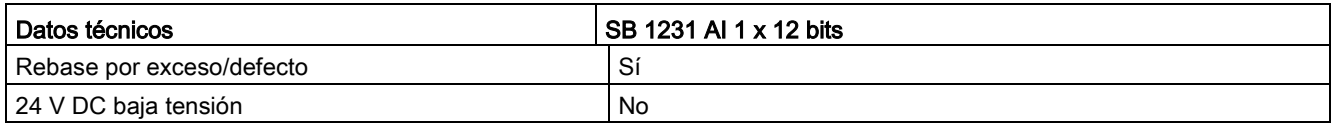

### Transductores de corriente SB 1231

Los transductores de corriente están disponibles como transductores a 2 y a 4 hilos, tal como se muestra abajo.

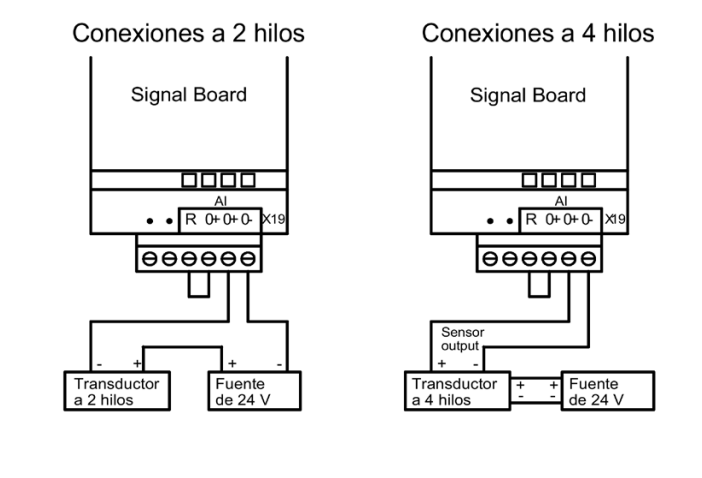

Tabla A- 209 Diagrama de cableado de la SB de entrada analógica

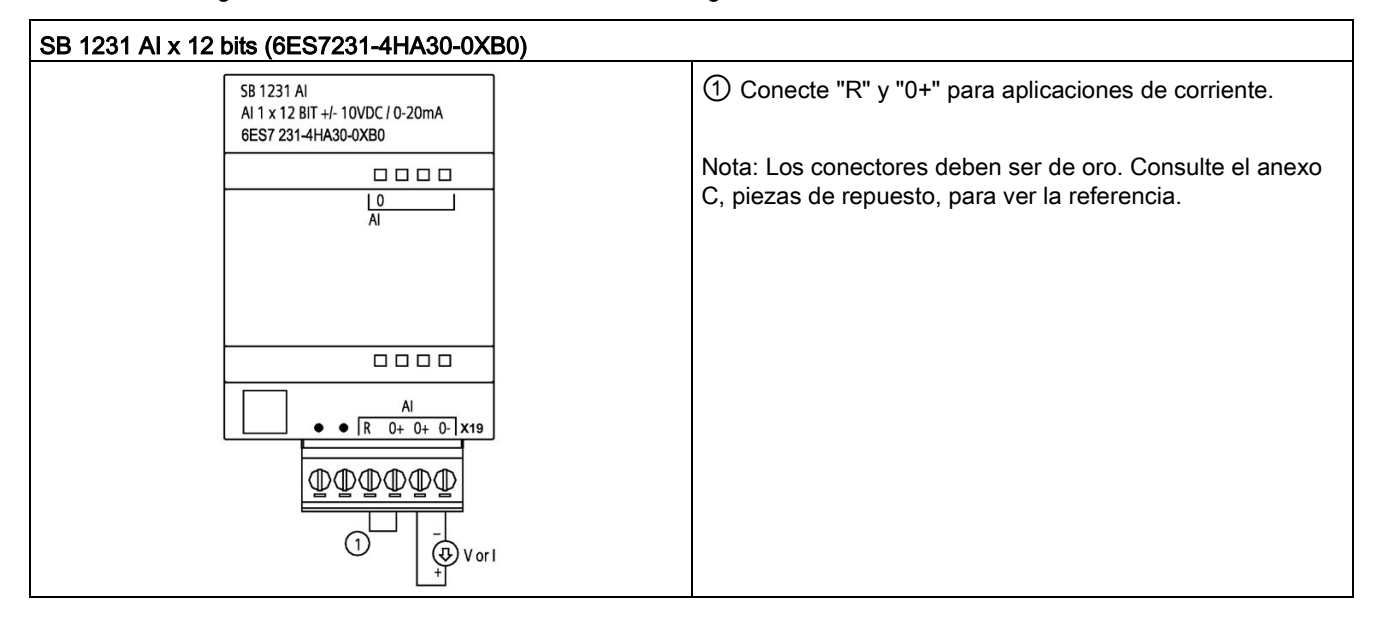

Tabla A- 210 Asignación de pines de conectores para SB 1231 AI x 12 bits (6ES7231-4HA30-0XB0)

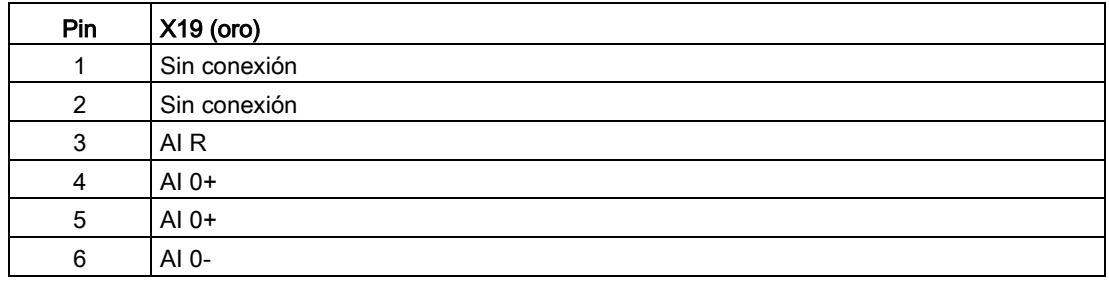

# A.14.2 Datos técnicos de la SB 1232 de 1 salida analógica

Tabla A- 211 Especificaciones generales

| Datos técnicos                 | SB 1232 AQ 1 x 12 bits   |
|--------------------------------|--------------------------|
| Referencia                     | 6ES7232-4HA30-0XB0       |
| Dimensiones A x A x P (mm)     | $38 \times 62 \times 21$ |
| Peso                           | 40 gramos                |
| Disipación de potencia         | 1.5W                     |
| Consumo de corriente (bus SM)  | $15 \text{ mA}$          |
| Consumo de corriente (24 V DC) | 40 mA (sin carga)        |

A.14 Signal Boards analógicas (SBs)

Tabla A- 212 Salidas analógicas

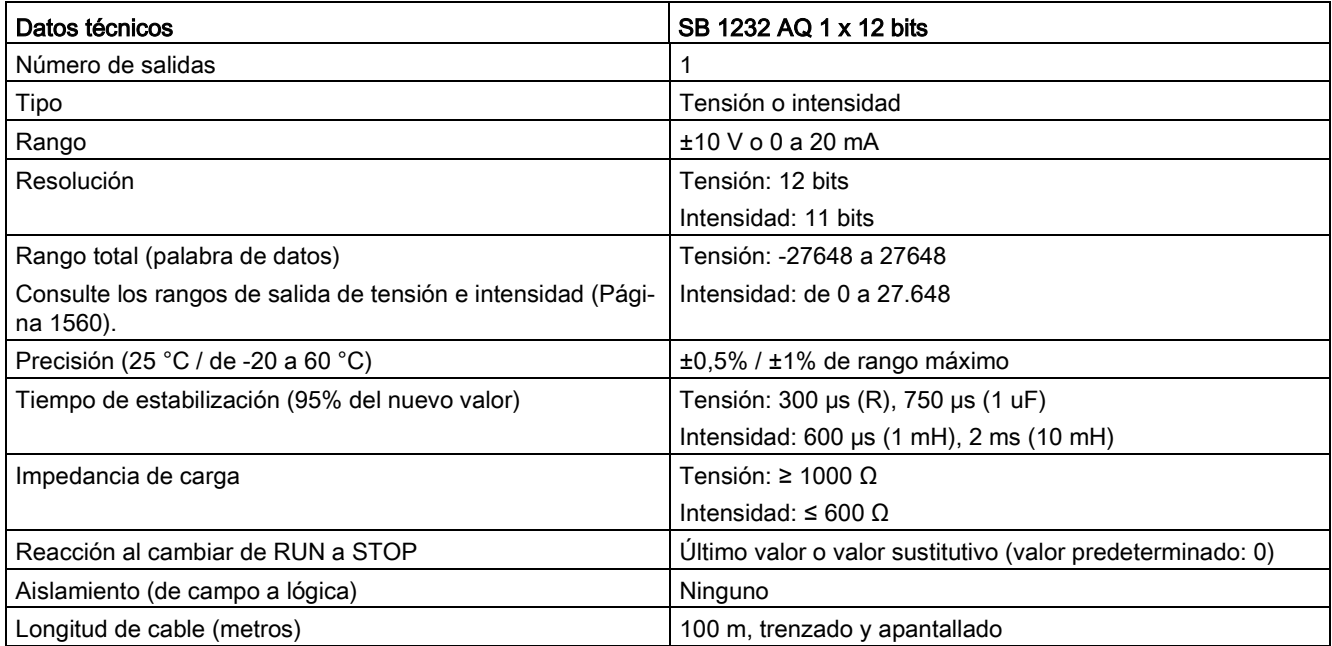

### Tabla A- 213 Diagnóstico

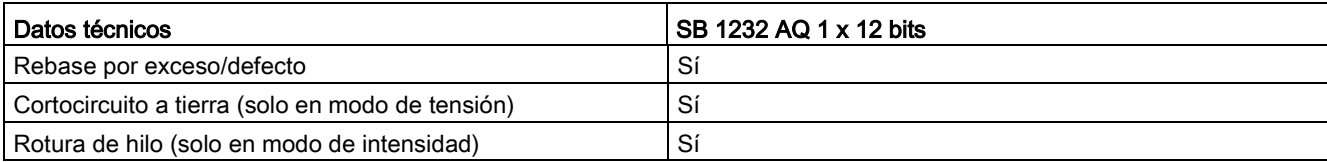

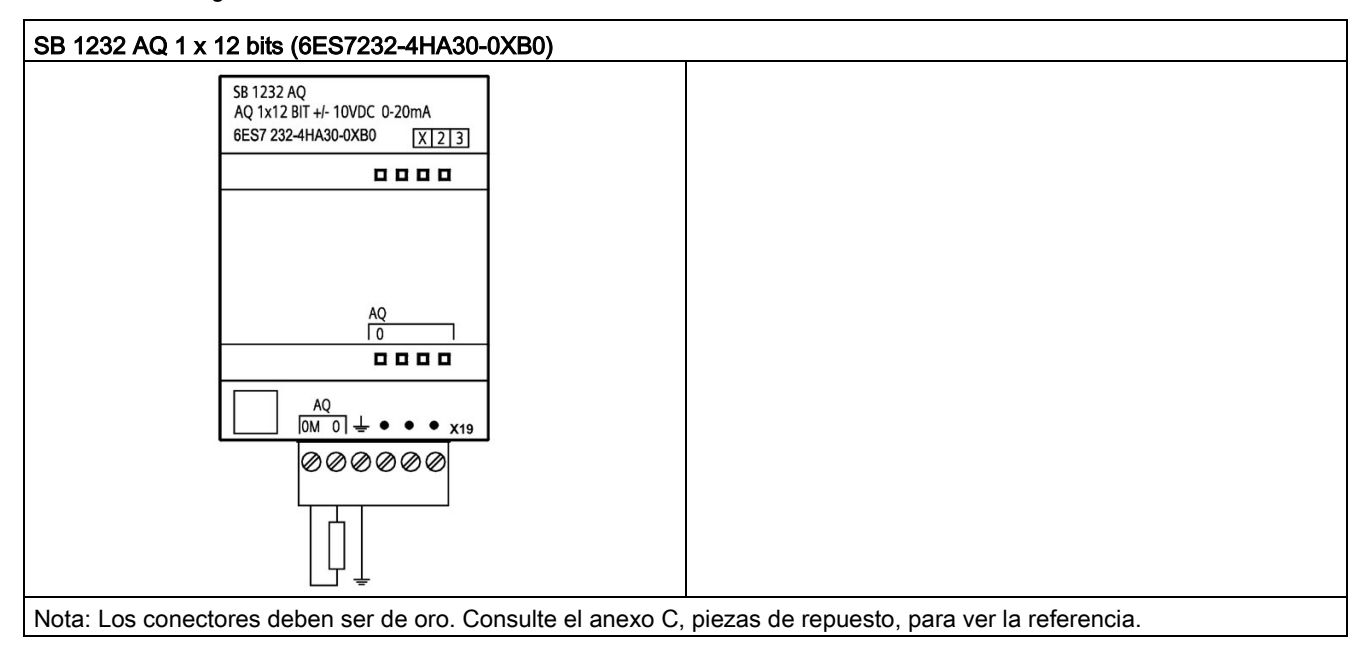

Tabla A- 214 Diagrama de cableado de la SB 1232 AQ 1 x 12 bits

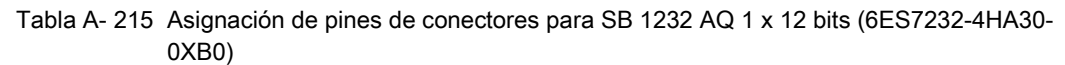

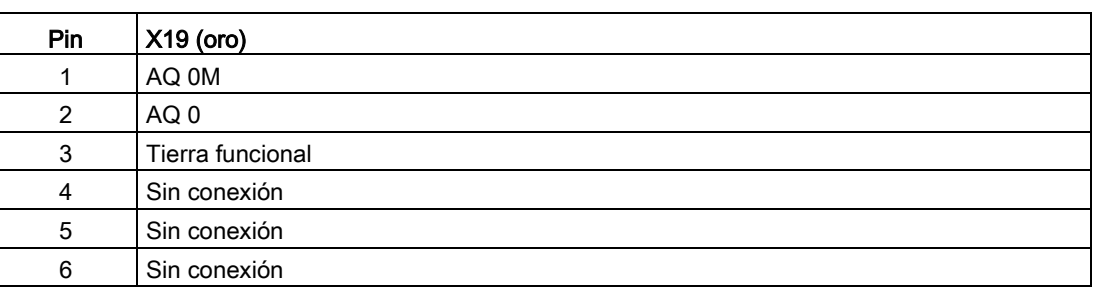

A.14 Signal Boards analógicas (SBs)

# A.14.3 Rangos de medida para entradas y salidas analógicas

## <span id="page-1557-0"></span>A.14.3.1 Respuesta a un escalón de las entradas analógicas

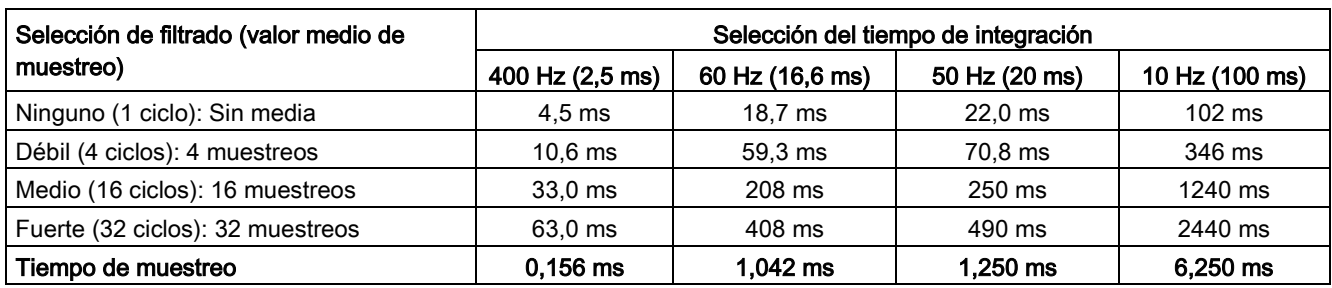

Tabla A- 216 Respuesta a un escalón (ms), de 0 V a 10 V medidos al 95%

### <span id="page-1557-1"></span>A.14.3.2 Tiempo de muestreo y tiempos de actualización para entradas analógicas

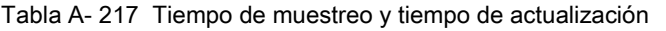

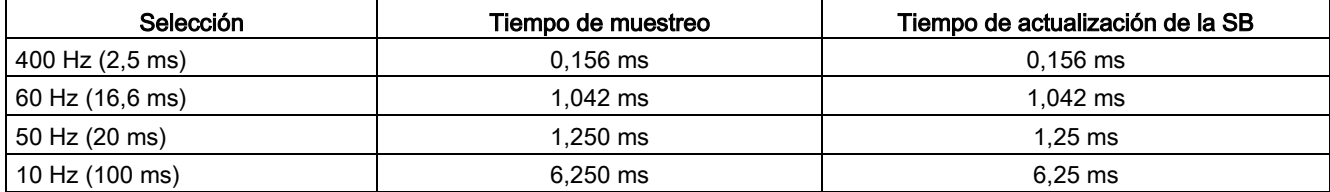

# <span id="page-1558-0"></span>A.14.3.3 Rangos de medida de entradas analógicas de tensión e intensidad (SB y SM)

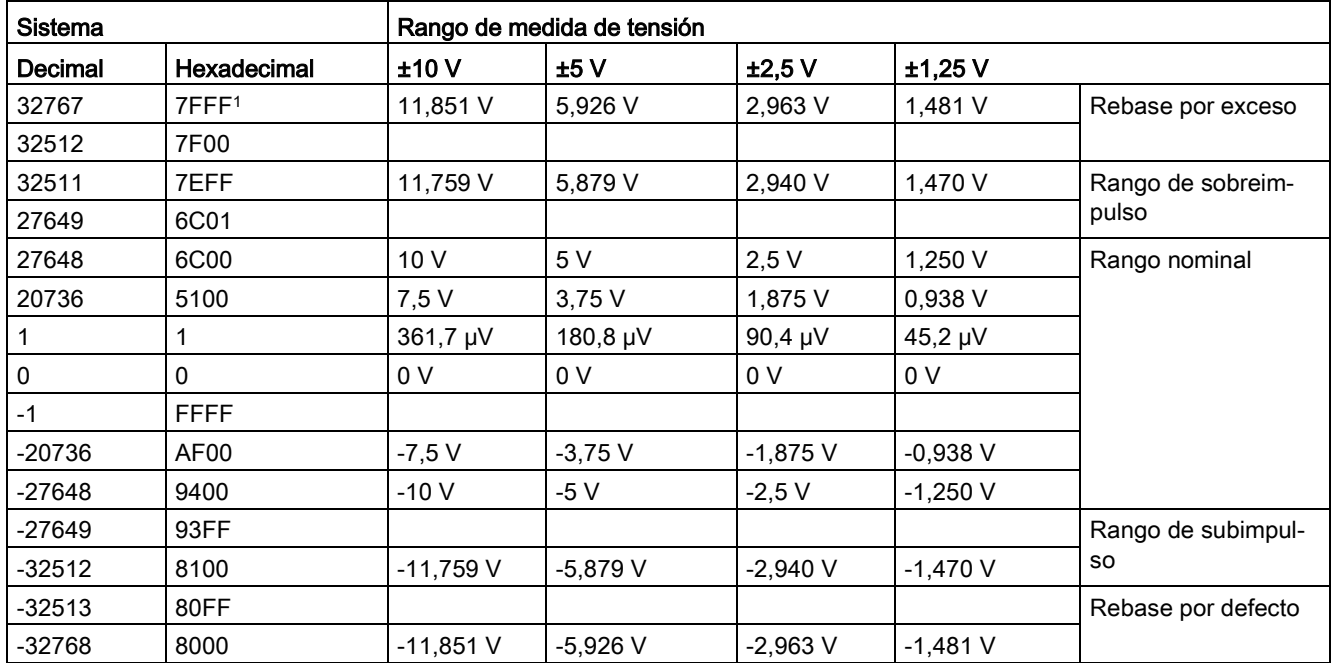

Tabla A- 218 Representación de entradas analógicas de tensión (SB y SM)

<sup>1</sup> 7FFF puede ser devuelto por una de las siguiente razones: desbordamiento (tal como se indica en la tabla), antes de que los valores válidos estén disponibles (p. ej. justo después de un arranque) o si se detecta una rotura de hilo.

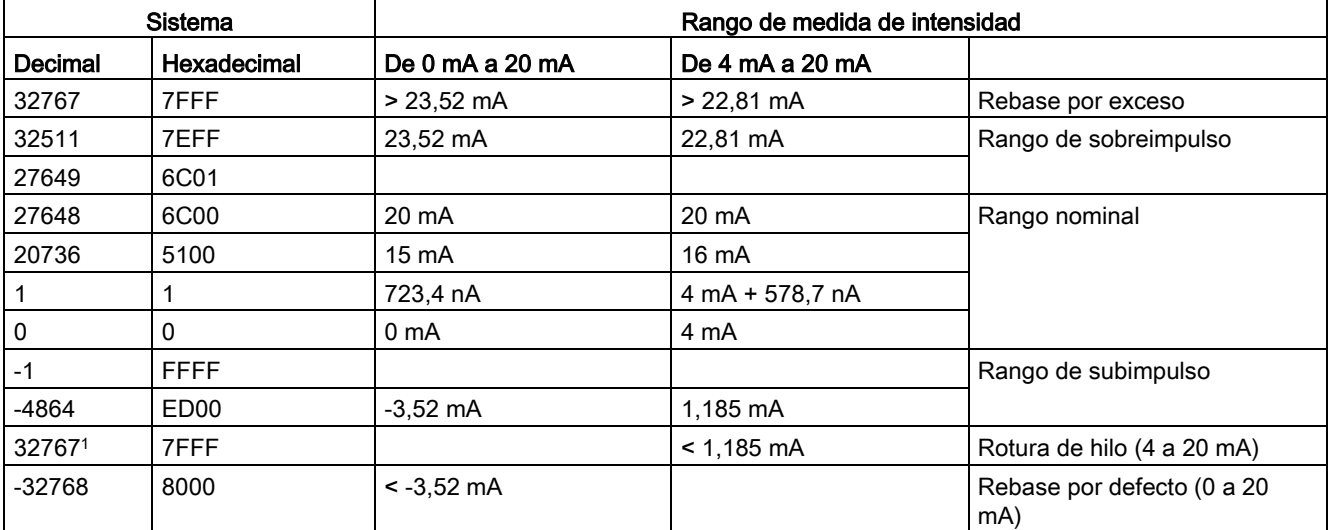

Tabla A- 219 Representación de entradas analógicas de intensidad (SB y SM)

<sup>1</sup> El valor de rotura de hilo de 32767 (16#7FFF) se devuelve siempre, independientemente del estado de la alarma de rotura de hilo.

A.14 Signal Boards analógicas (SBs)

# <span id="page-1559-0"></span>A.14.3.4 Rangos de medida de salidas analógicas de tensión e intensidad (SB y SM)

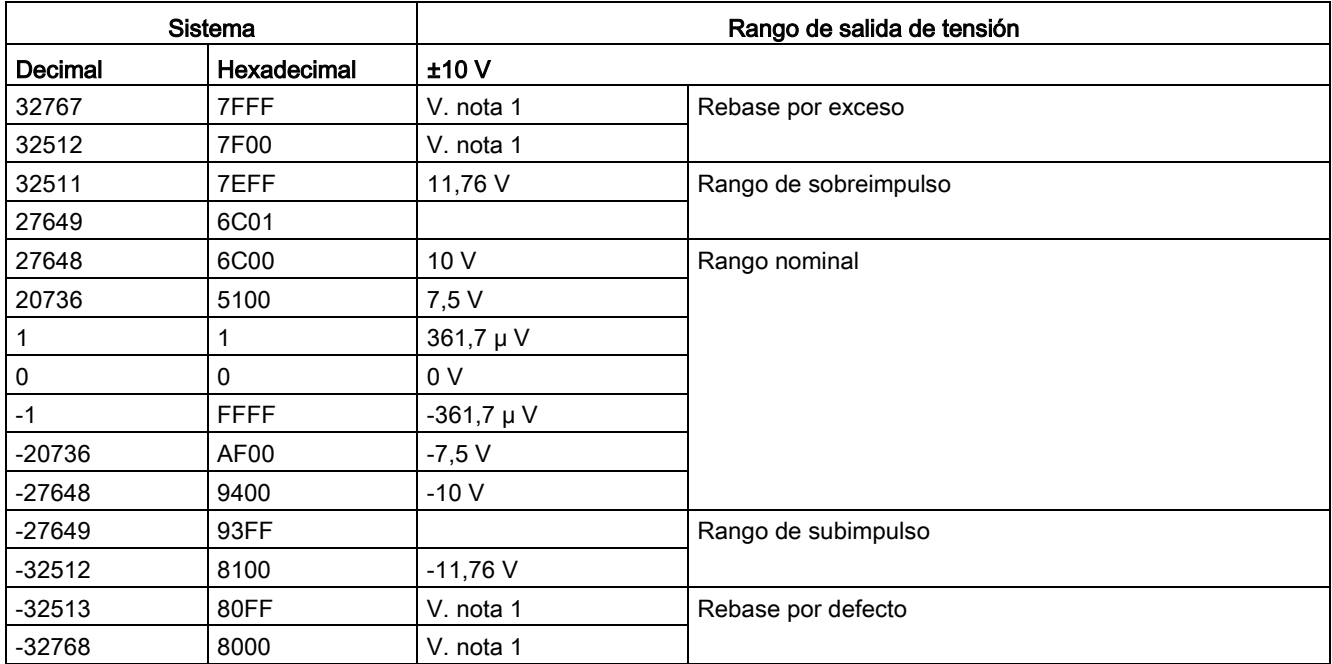

Tabla A- 220 Representación de salidas analógicas para tensión (SB y SM)

1 En condición de rebase por exceso o defecto, las salidas analógicas adoptarán el valor sustitutivo del estado STOP.

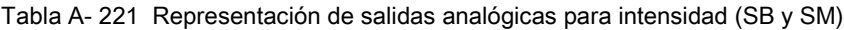

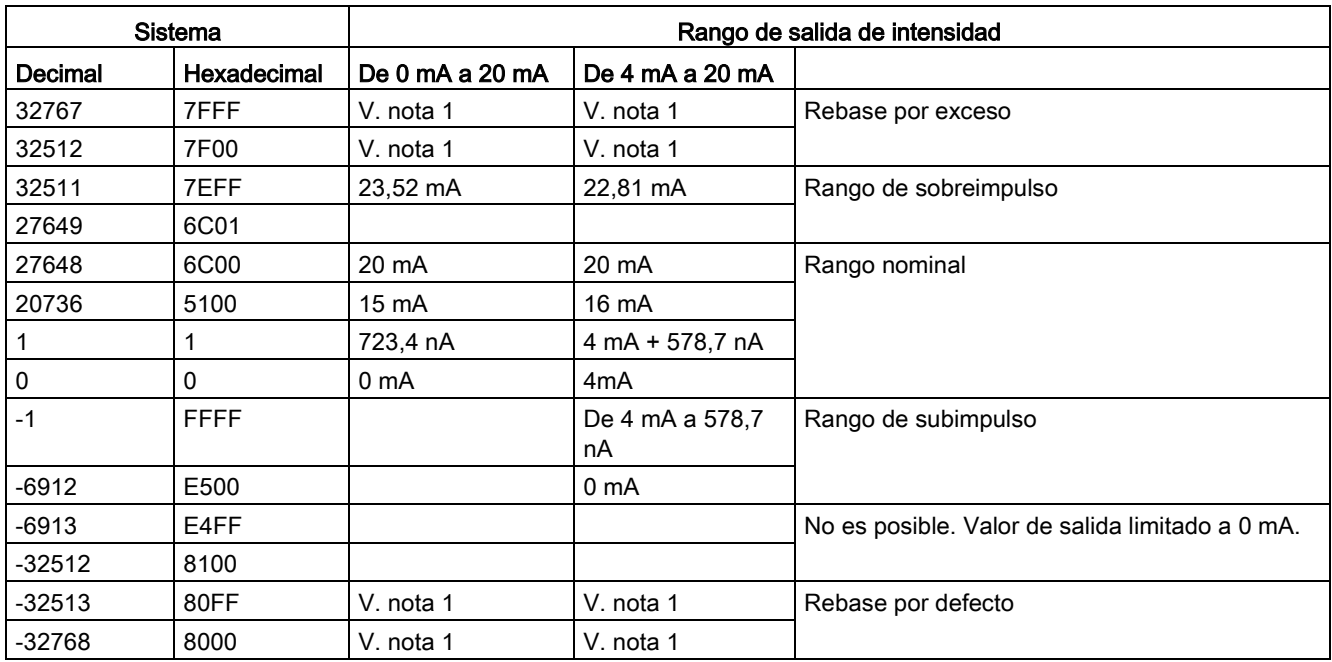

1 En condición de rebase por exceso o defecto, las salidas analógicas adoptarán el valor sustitutivo del estado STOP.

# A.14.4 Signal Boards de termopar (SB)

# A.14.4.1 Datos técnicos de la SB 1231 de termopar de 1 entrada analógica

### Nota

Para utilizar esta SB el firmware de la CPU debe tener la versión 2.0 o superior.

Tabla A- 222 Especificaciones generales

| Datos técnicos                 | SB 1231 Al 1 x 16 bits de termopar |
|--------------------------------|------------------------------------|
| Referencia                     | 6ES7231-5QA30-0XB0                 |
| Dimensiones A x A x P (mm)     | $38 \times 62 \times 21$           |
| Peso                           | 35 gramos                          |
| Disipación de potencia         | 0.5W                               |
| Consumo de corriente (bus SM)  | 5 <sub>m</sub> A                   |
| Consumo de corriente (24 V DC) | 20 mA                              |

Tabla A- 223 Entradas analógicas

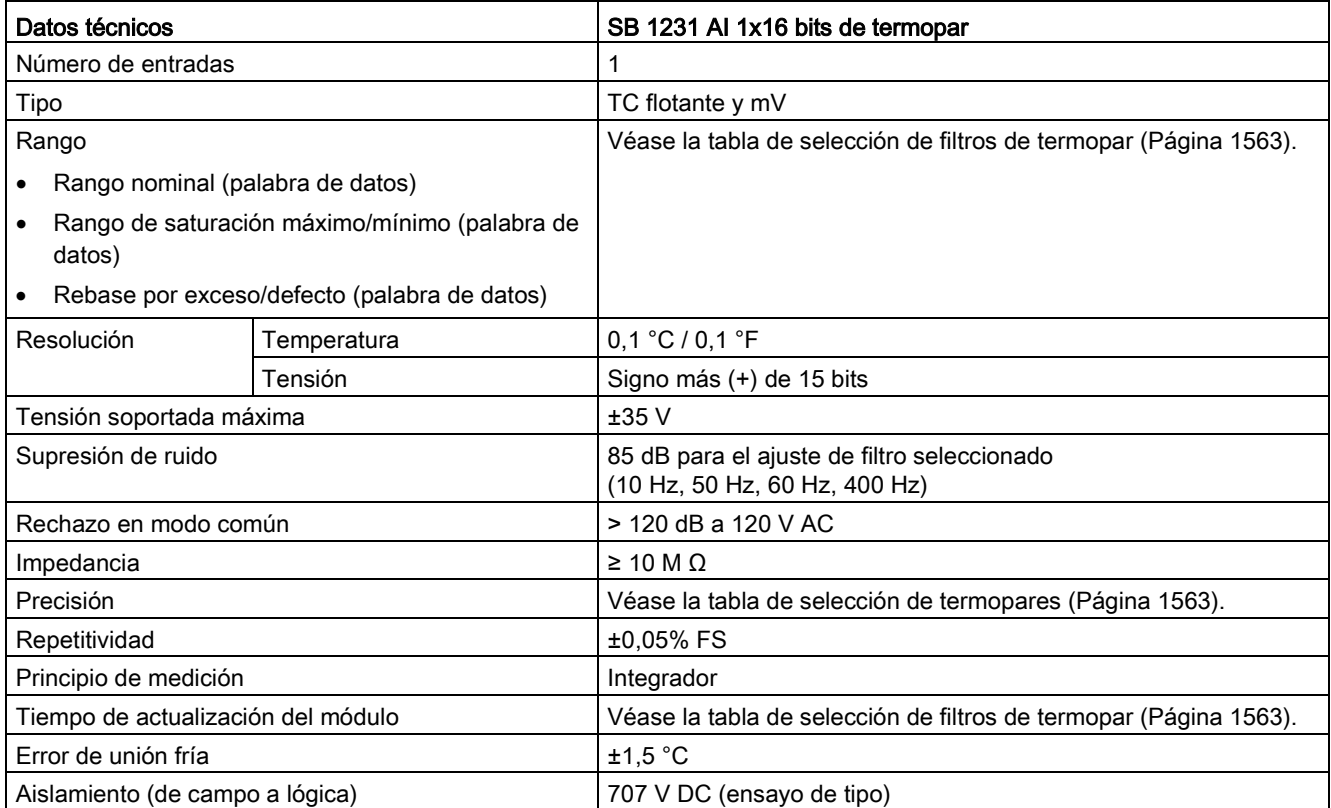

A.14 Signal Boards analógicas (SBs)

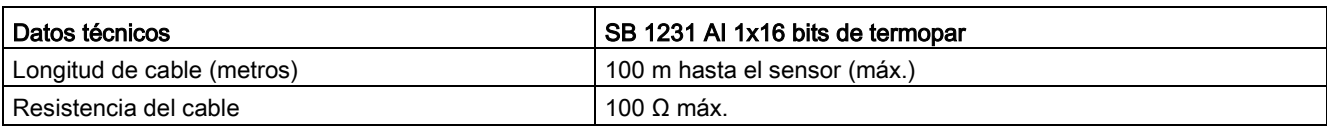

#### Tabla A- 224 Diagnóstico

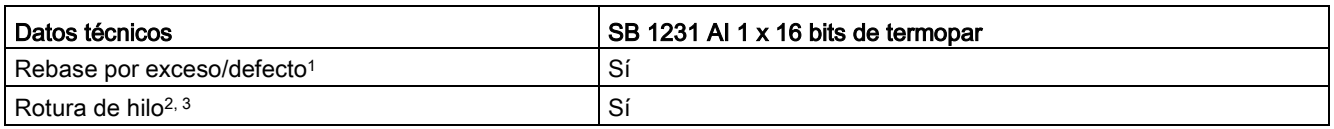

<sup>1</sup> La información de las alarmas de rebase por exceso/defecto se indicará en los valores de datos analógicos aunque las alarmas estén deshabilitadas en la configuración del módulo.

<sup>2</sup> Si la alarma de rotura de hilo está deshabilitada y se presenta una condición de rotura de hilo en la línea del sensor, el módulo puede señalizar valores aleatorios.

<sup>3</sup> El módulo comprueba cada 6 segundos si hay una rotura de hilo, con lo que el tiempo de actualización se prolonga en 9 ms para cada canal habilitado una vez cada 6 segundos.

> El módulo de señales analógicas de termopar SM 1231 (TC) mide el valor de la tensión conectada a las entradas del módulo.

La Signal Board analógica de termopar SB 1231 mide el valor de la tensión conectada a las entradas de la Signal Board. El tipo de medición de temperatura puede ser "termopar" o "tensión".

- "Termopar": el valor se expresará en grados multiplicados por diez (p. ej. 25,3 grados se expresarán como 253 decimales).
- "Tensión": el valor máximo del rango nominal serán 27648 decimales.

### <span id="page-1562-0"></span>A.14.4.2 Funcionamiento básico de un termopar

Los termopares se forman por la unión de dos metales diferentes que se conectan eléctricamente produciendo una tensión. La tensión generada es proporcional a la temperatura de la unión. Se trata de una tensión pequeña; un microvoltio puede representar varios grados. La medición de temperatura con termopares consiste en medir la tensión de un termopar, compensar las uniones adicionales y linealizar posteriormente el resultado.

Cuando se conecta un termopar al módulo de termopar SM 1231, los dos hilos de metales distintos se unen al conector de señales del módulo. El punto en el que los dos hilos diferentes se unen el uno con el otro constituye el termopar del sensor.

Dos termopares adicionales se forman donde los dos hilos diferentes se unen al conector de señales. La temperatura del conector genera una tensión que se suma a la del termopar del sensor. Si no se corrige esta tensión, la temperatura indicada será diferente de la temperatura del sensor.

La compensación de unión fría se utiliza para compensar el termopar del conector. Las tablas de termopares se basan en una temperatura de referencia que, por lo general, es de cero grados centígrados. La compensación de unión fría compensa el conector a cero grados centígrados. La compensación restablece la tensión sumada por los termopares del conector. La temperatura del módulo se mide internamente y se convierte luego a un valor que se suma a la conversión del sensor. La conversión del sensor corregida se linealiza entonces utilizando las tablas de termopares.

Para optimizar el funcionamiento de la compensación de unión fría es necesario colocar el módulo de termopar en un entorno térmicamente estable. Una variación lenta (inferior a 0,1 °C/minuto) del módulo a temperatura ambiente se compensa correctamente dentro de las especificaciones del módulo. Si hay corriente de aire a través del módulo también se producirán errores de compensación de unión fría.

Si se requiere una mejor compensación del error de unión fría, se puede utilizar un bloque de terminales isotérmico. El módulo de termopar permite utilizar un bloque de terminales con una referencia de 0 °C o 50 °C.

A.14 Signal Boards analógicas (SBs)

### Tabla de selección de termopares para la SB 1231

Los rangos y la exactitud de los diferentes tipos de termopares soportados por la Signal Board de termopar SB 1231 se indican en la tabla siguiente.

| <b>Tipo</b>    | Rango de<br>saturación<br>mínimo <sup>1</sup> | Rango nomi-<br>nal límite<br>inferior | Rango nomi-<br>nal límite<br>superior | Rango<br>de satu-<br>ración<br>máximo <sup>2</sup> | Precisión en<br>rango normal 3,<br>$4$ @ 25 °C | Precisión de<br>rango normal<br>$1, 2$ de -20 °C a<br>60 °C |
|----------------|-----------------------------------------------|---------------------------------------|---------------------------------------|----------------------------------------------------|------------------------------------------------|-------------------------------------------------------------|
| $\sf J$        | $-210,0 °C$                                   | $-150,0 °C$                           | 1200,0 °C                             | 1450,0<br>$^{\circ}C$                              | $±0,3$ °C                                      | $±0,6$ °C                                                   |
|                | $-346,0 °F$                                   | $-238,0 °F$                           | 2192,0 °F                             | 2642,0<br>$\mathsf{P}$                             | $±0,5$ °F                                      | ±1,1 °F                                                     |
| K              | $-270,0 °C$                                   | -200,0 °C                             | 1372,0 °C                             | 1622,0<br>$^{\circ}C$                              | $±0,4$ °C                                      | $±1,0$ °C                                                   |
|                | $-454.0$ °F                                   | -328,0 °F                             | 2501,6 °F                             | 2951,6<br>°F                                       | $±0,7$ °F                                      | ±1,8 °F                                                     |
| $\mathsf{T}$   | -270,0 °C                                     | $-200,0 °C$                           | 400,0 °C                              | 540,0 °C                                           | $±0,5$ °C                                      | $±1,0$ °C                                                   |
|                | $-454,0 °F$                                   | $-328,0$ °F                           | 752,0 °F                              | 1004,0<br>$\mathsf{P}$                             | $\pm 0.9$ $\degree$ F                          | ±1,8 °F                                                     |
| E              | $-270,0 °C$                                   | $-200,0 °C$                           | 1000,0 °C                             | 1200,0<br>$^{\circ}C$                              | ±0,3 °C                                        | $±0,6$ °C                                                   |
|                | $-454,0 °F$                                   | $-328,0$ °F                           | 1832,0 °F                             | 2192,0<br>°F                                       | $±0,5$ °F                                      | ±1,1 °F                                                     |
| <b>R&amp;S</b> | -50,0 $°C$                                    | 100,0 °C                              | 1768,0 °C                             | 2019,0<br>°C                                       | $±1,0$ °C                                      | $\pm 2.5$ °C                                                |
|                | -58,0 $°C$                                    | 212,0 °F                              | 3214,4 °F                             | 3276,6<br>$\degree$ F 5                            | ±1,8 °F                                        | ±4,5 °F                                                     |
| B              | $0,0$ °C                                      | 200,0 °C                              | 800,0 °C                              | --                                                 | ±2,0 °C                                        | $±2,5$ °C                                                   |
|                | 32,0 °F                                       | 392,0 °F                              | 1472,0 °F                             | --                                                 | ±3,6 °F                                        | ±4,5 °F                                                     |
|                |                                               | 800,0 °C                              | 1820,0 °C                             | 1820,0<br>$^{\circ}$ C                             | $±1,0$ °C                                      | $\pm 2.3$ °C                                                |
|                | $\qquad \qquad -$                             | 1472,0 °F                             | 3276,6 °F 5                           | 3276,6<br>$\degree$ F 5                            | ±1,8 °F                                        | ±4,1 °F                                                     |
| ${\sf N}$      | $-270,0 °C$                                   | $-200,0 °C$                           | 1300,0 °C                             | 1550,0<br>$^{\circ}C$                              | $±1,0$ °C                                      | ±1,6 °C                                                     |
|                | $-454,0 °F$                                   | $-328,0 °F$                           | 2372,0 °F                             | 2822,0<br>$\circ$ F                                | ±1,8 °F                                        | $\pm 2.9$ °F                                                |
| C              | $0,0$ °C                                      | 100,0 $^{\circ}$ C                    | 2315,0 °C                             | 2500,0<br>$^{\circ}$ C                             | $±0,7$ °C                                      | $\pm 2.7$ °C                                                |
|                | 32,0 °F                                       | 212,0 °F                              | 3276,6 °F 5                           | 3276,6<br>$\degree$ F 5                            | $±1,3$ °F                                      | ±4,9 °F                                                     |
| TXK/XK(L)      | $-200,0 °C$                                   | $-150,0 °C$                           | 800,0 °C                              | 1050,0<br>°C                                       | $\pm 0,6$ °C                                   | $±1,2$ °C                                                   |
|                | $-328,0$ °F                                   | 302,0 °F                              | 1472,0 °F                             | 1922,0<br>°F                                       | ±1,1 °F                                        | $\pm 2,2$ °F                                                |

Tabla A- 225 Tabla de selección de termopares

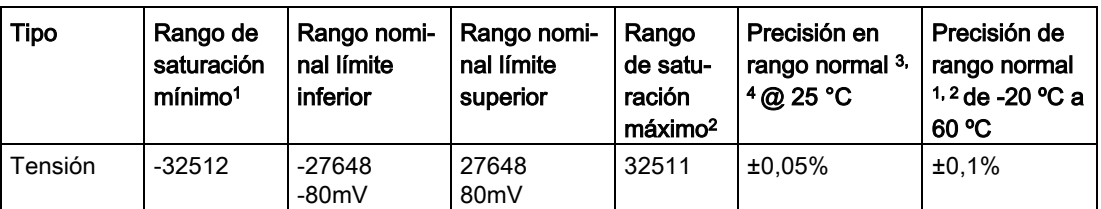

- <sup>1</sup> Los valores de termopar inferiores al valor del rango de saturación mínimo se notifican como 32768.
- <sup>2</sup> Los valores de termopar por encima del valor máximo del rango superior se notifican como 32767.
- <sup>3</sup> El error de la unión fría interna es de  $\pm 1,5$  °C en todos los rangos. Esto debe añadirse al error en esta tabla. El módulo requiere un tiempo mínimo de calentamiento de 30 minutos para cumplir esta especificación.
- 4 En presencia de radiofrecuencia radiada de 970 MHz a 990 MHz, la precisión del SM 1231 AI 4 x 16 bits TC puede verse reducida.
- <sup>5</sup> Límite inferior de 3276,6 °F con indicación °F

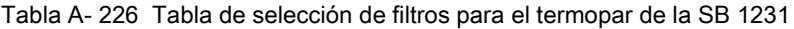

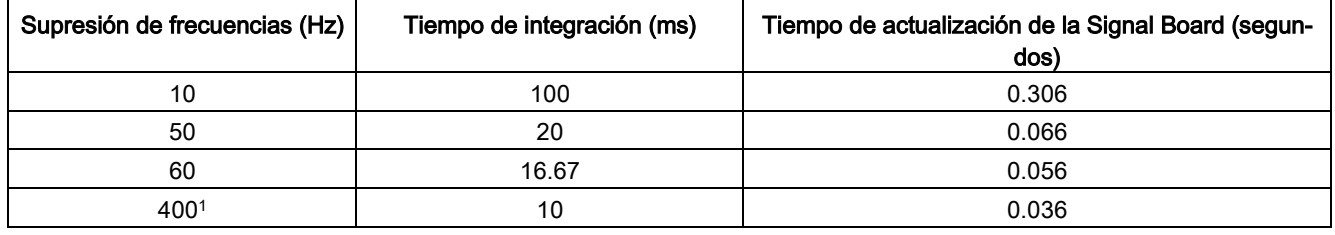

<sup>1</sup> Para mantener la resolución y exactitud del módulo con la supresión de 400 Hz, el tiempo de integración es de 10 ms. Esta selección también suprime perturbaciones de 100 Hz y 200 Hz.

> Para medir termopares se recomienda utilizar un tiempo de integración de 100 ms. El uso de tiempos de integración inferiores aumentará el error de repetibilidad de las lecturas de temperatura.

#### **Nota**

Después de aplicar tensión al módulo, este lleva a cabo una calibración interna del convertidor analógico a digital. Durante este tiempo el módulo reporta un valor de 32767 en cada canal hasta que haya información válida disponible en el canal respectivo. Es posible que el programa de usuario deba autorizar este tiempo de inicialización.

A.14 Signal Boards analógicas (SBs)

Tabla A- 227 Diagrama de cableado de la SB 1231 AI 1 x 16 termopar

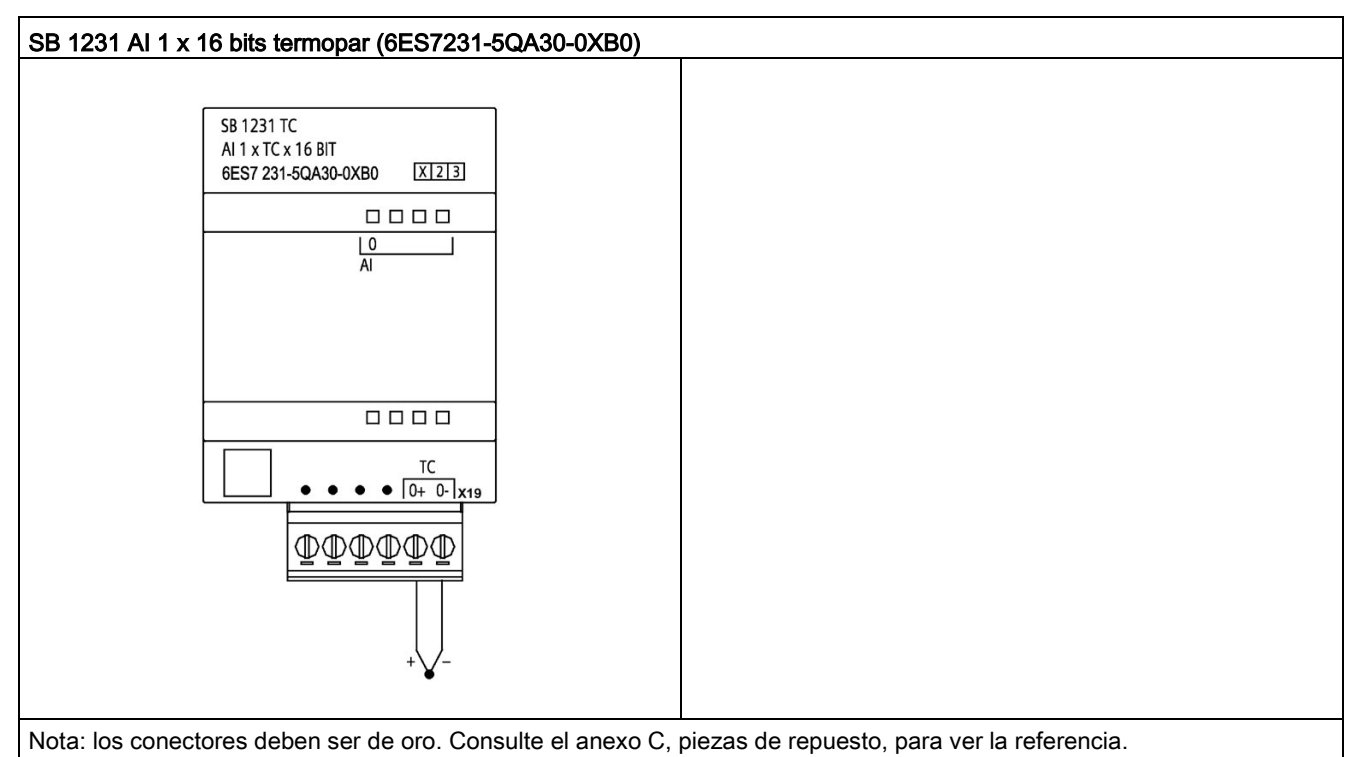

Tabla A- 228 Asignación de pines de conectores para SB 1231 AI 1 x 16 bits termopar (6ES7231- 5QA30-0XB0)

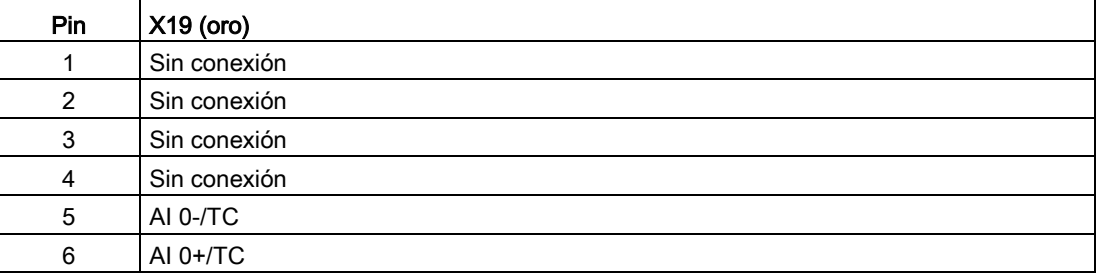

# A.14.5 Signal Boards RTD (SB)

## A.14.5.1 Datos técnicos de la SB 1231 de 1 entrada analógica RTD

### Nota

Para utilizar esta SB el firmware de la CPU debe tener la versión 2.0 o superior.

Tabla A- 229 Especificaciones generales

| Datos técnicos                         | SB 1231 AI 1 x 16 bits RTD |
|----------------------------------------|----------------------------|
| Referencia                             | 6ES7231-5PA30-0XB0         |
| Dimensiones $A \times A \times P$ (mm) | $38 \times 62 \times 2$    |
| Peso                                   | 35 gramos                  |
| Disipación de potencia                 | 0.7W                       |
| Consumo de corriente (bus SM)          | 5 mA                       |
| Consumo de corriente (24 V DC)         | 25 mA                      |

Tabla A- 230 Entradas analógicas

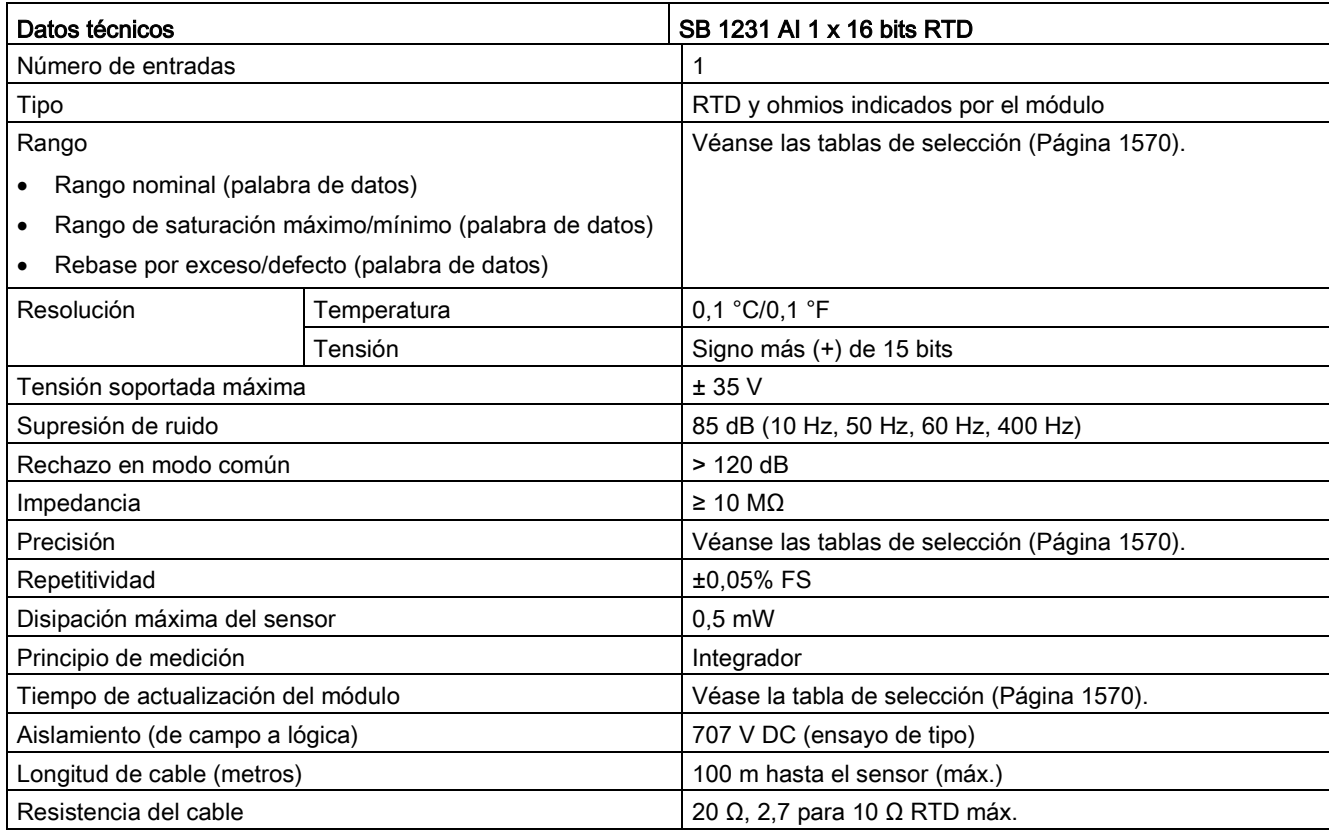

#### Tabla A- 231 Diagnóstico

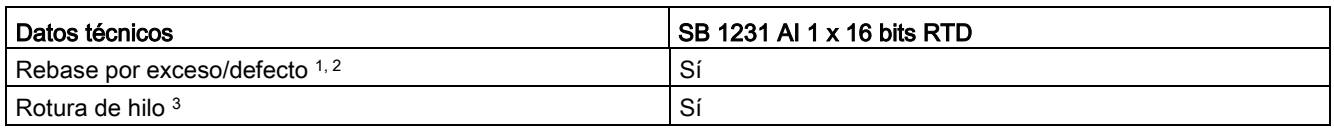

<sup>1</sup> La información de las alarmas de rebase por exceso/defecto se indicará en los valores de datos analógicos aunque las alarmas estén deshabilitadas en la configuración del módulo.

- 2 La detección de rebase por defecto nunca está habilitada para los rangos de resistencia.
- <sup>3</sup> Si la alarma de rotura de hilo está deshabilitada y se presenta una condición de rotura de hilo en la línea del sensor, el módulo puede señalizar valores aleatorios.

La Signal Board analógica SB 1231 RTD mide el valor de la resistencia conectada a las entradas de la Signal Board. El tipo de medición puede elegirse entre "resistor" y "resistor térmico".

- "Resistor": el valor máximo del rango nominal serán 27648 decimales.
- "Resistor térmico": el valor se expresará en grados multiplicados por diez (p. ej. 25,3 grados se expresarán como 253 decimales). Los valores del rango climático se expresarán en grados multiplicados por cien (p. ej. 25,34 grados se expresarán como 2534 decimales).

La Signal Board SB 1231 RTD soporta mediciones con base en conexiones de 2, 3 y 4 hilos que van al sensor de resistencia.

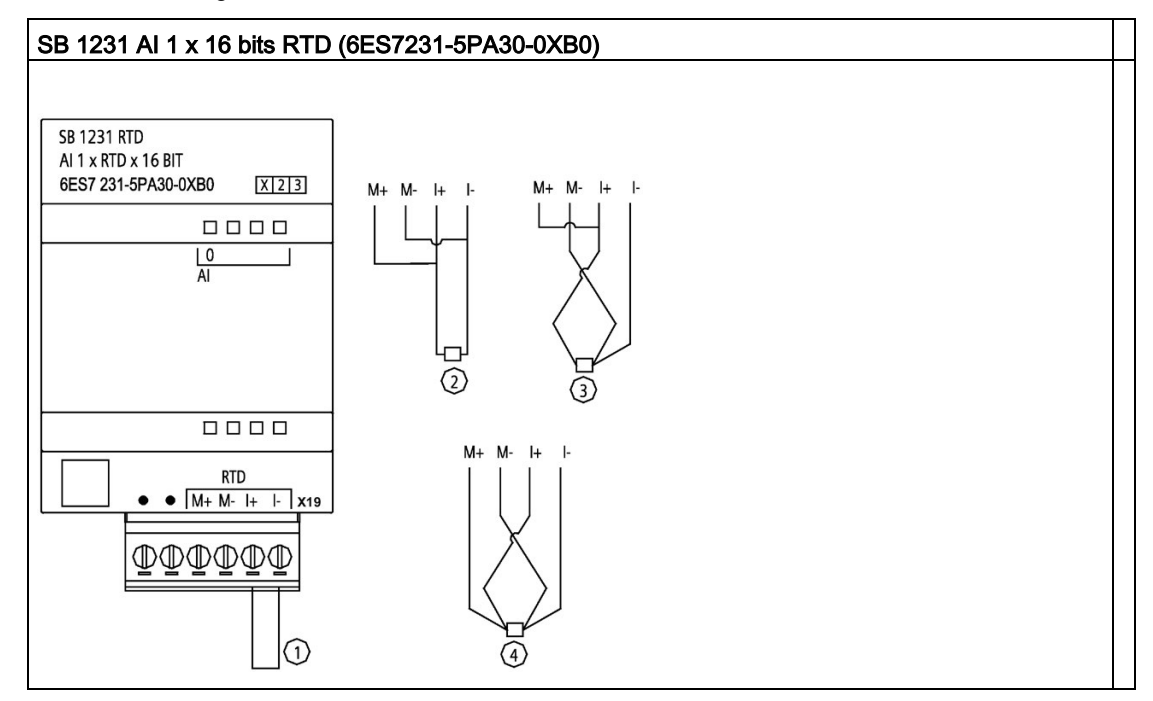

Tabla A- 232 Diagrama de cableado de la SB 1231 AI 1 x 16 bits RTD

- ① Entrada de bucle RTD no utilizada
- ② RTD de dos hilos
- ③ RTD de tres hilos
- ④ RTD de cuatro hilos
- Nota: Los conectores deben ser de oro. Consulte el anexo C, piezas de repuesto, para ver la referencia.

Tabla A- 233 Asignación de pines de conectores para SB 1231 AI 1 x 16 bits RTD (6ES7231-5PA30- 0XB0)

| Pin            | $X19$ (oro)  |
|----------------|--------------|
| 1              | Sin conexión |
| $\overline{2}$ | Sin conexión |
| 3              | AI 0 M+/RTD  |
| 4              | AI 0 M-/RTD  |
| 5              | AI 0 I+/RTD  |
| 6              | AI 0 I-/RTD  |

A.14 Signal Boards analógicas (SBs)

# <span id="page-1569-0"></span>A.14.5.2 Tablas de selección para la SB 1231 RTD

Tabla A- 234 Rangos y precisión de los diferentes sensores soportados por los módulos RTD

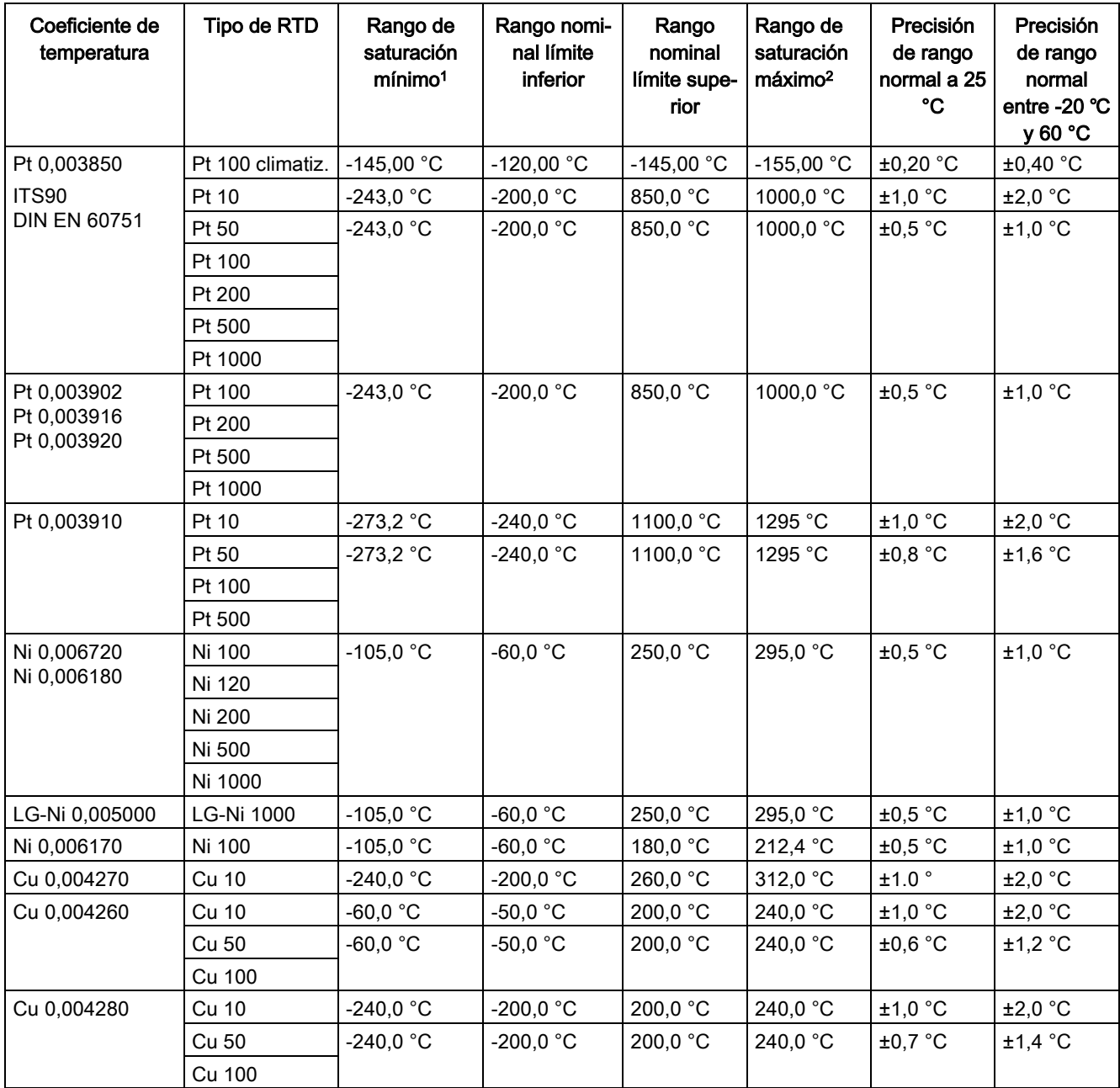

<sup>1</sup> Los valores de RTD inferiores al valor del rango de saturación mínimo se notifican como -32768.

<sup>2</sup> Los valores de RTD superiores al valor del rango de saturación máximo se notifican como +32768.

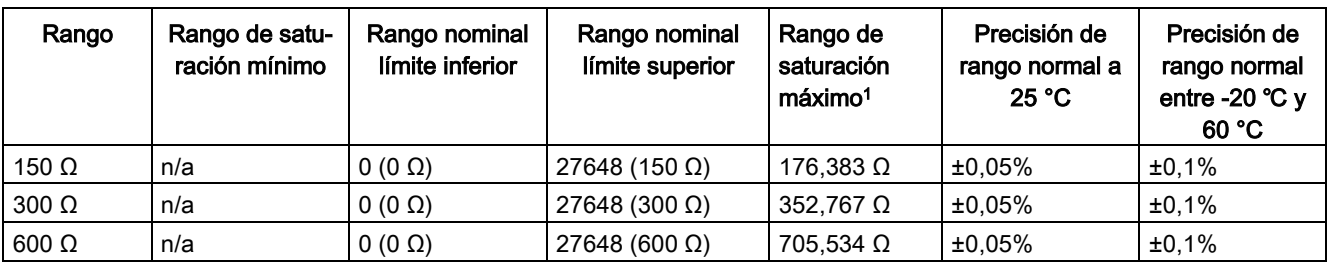

Tabla A- 235 Resistencia

<sup>1</sup> Los valores de resistencia superiores al valor del rango de saturación máximo se notifican como 32767.

#### Nota

El módulo reporta 32767 en todo canal que esté activado y que no tenga conectado ningún sensor. Si la detección de rotura de hilo también está habilitada, en el módulo se encenderán de forma intermitente los LEDs rojos correspondientes.

La exactitud más elevada se alcanza para los rangos de 10  $\Omega$  del RTD con conexiones a 4 hilos.

La resistencia de los hilos en el modo a 2 hilos dará lugar a un error de lectura en el sensor y por ello no se garantiza la exactitud.

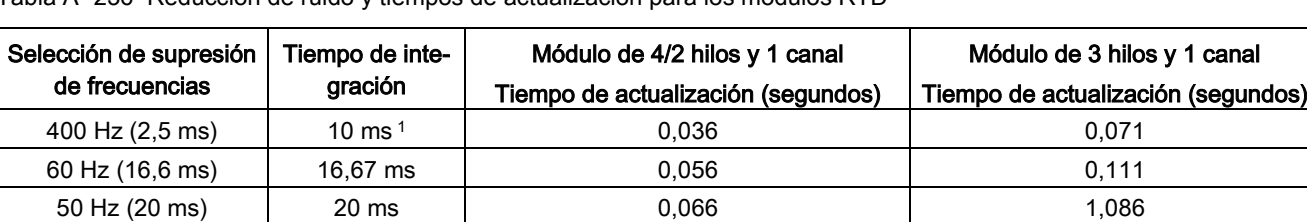

10 Hz (100 ms) | 100 ms | 0,306 | 0,611

Tabla A- 236 Reducción de ruido y tiempos de actualización para los módulos RTD

<sup>1</sup> Para mantener la resolución y la exactitud del módulo seleccionando el filtro de 400 Hz, el tiempo de integración es de 10 ms. Esta selección también rechaza perturbaciones de 100 Hz y 200 Hz.

#### Nota

Después de aplicar tensión al módulo, este lleva a cabo una calibración interna del conversor de analógico a digital. Durante este tiempo, el módulo indica un valor de 32767 en cada canal hasta que haya información válida disponible en el canal respectivo. Es posible que el programa de usuario deba autorizar este tiempo de inicialización. Como la configuración del módulo puede modificar la longitud del tiempo de inicialización, es conveniente verificar el comportamiento o el módulo en la configuración. Si es necesario, se puede incluir lógica en el programa de usuario para adaptarse al tiempo de inicialización del módulo.

canal

# A.15 BB 1297 Battery Board

### BB 1297 Battery Board

La Battery Board (placa de batería) BB 1297 de S7-1200 está pensada para proporcionar respaldo a largo plazo del reloj de tiempo real. Se puede conectar en la ranura para Signal Board de la CPU S7-1200 (firmware 3.0 y posteriores). Debe agregar la BB 1297 a la configuración de dispositivo y descargar la configuración de hardware en la CPU para que la BB esté operativa.

La batería (tipo CR1025) no se suministra con la BB 1297 y debe adquirirla el usuario.

#### **Nota**

La BB 1297 tiene un diseño mecánico que permite que las CPU cuenten con el firmware 3.0 y versiones posteriores.

No utilice la BB 1297 con CPU de versiones anteriores, ya que el conector de la BB 1297 no se podrá enchufar a la CPU.

# **ADVERTENCIA**

La instalación de una batería sin especificar en la BB 1297 o la conexión de cualquier otro modo de una batería sin especificar en el circuito puede provocar un incendio o causar daños materiales y un comportamiento imprevisto de la maquinaria.

Un incendio o el comportamiento imprevisto de la maquinaria podrían producir la muerte, lesiones corporales graves y/o daños materiales.

Utilice solo la batería CR1025 especificada para el respaldo del reloj en tiempo real.

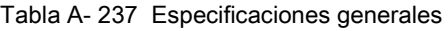

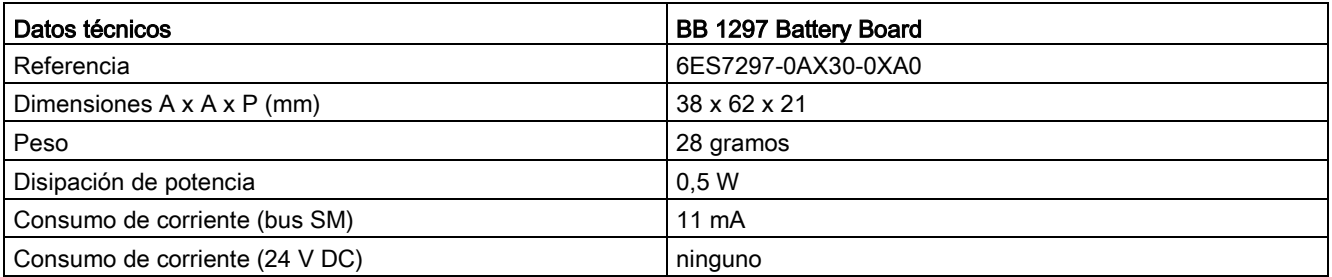

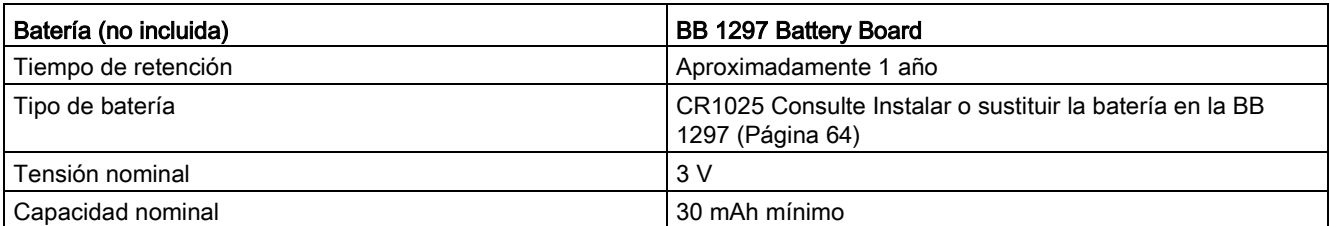

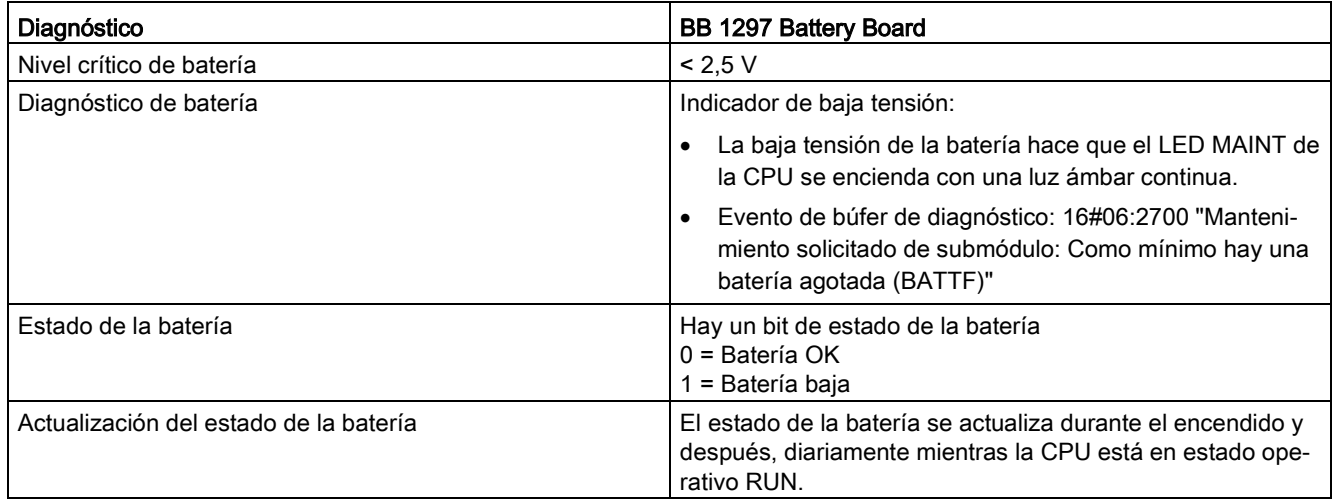

Tabla A- 238 Diagrama de inserción para la BB 1297

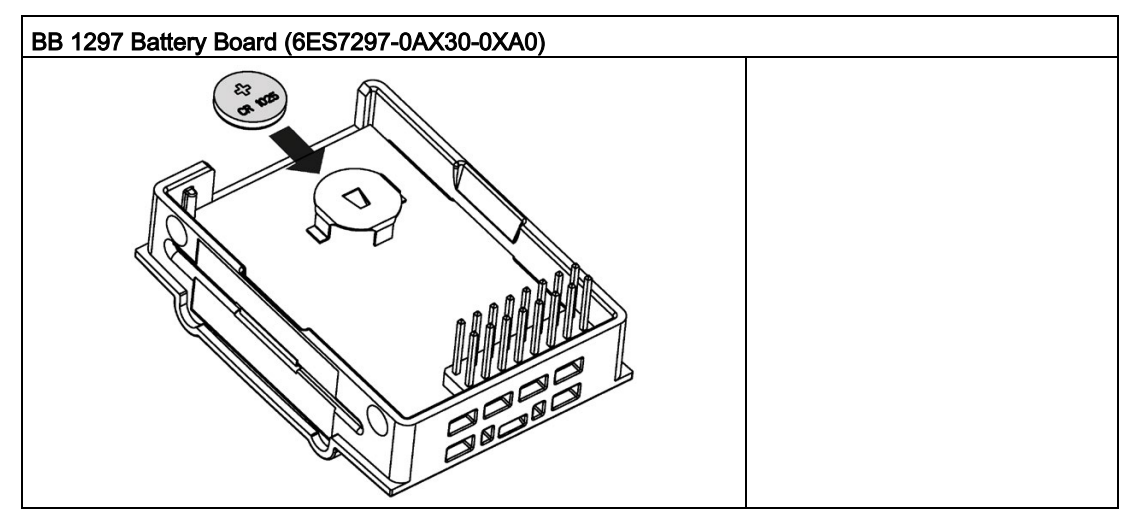

# A.16.1 PROFIBUS

# A.16.1.1 CM 1242-5 ESCLAVO PROFIBUS DP

Tabla A- 239 Datos técnicos del CM 1242-5

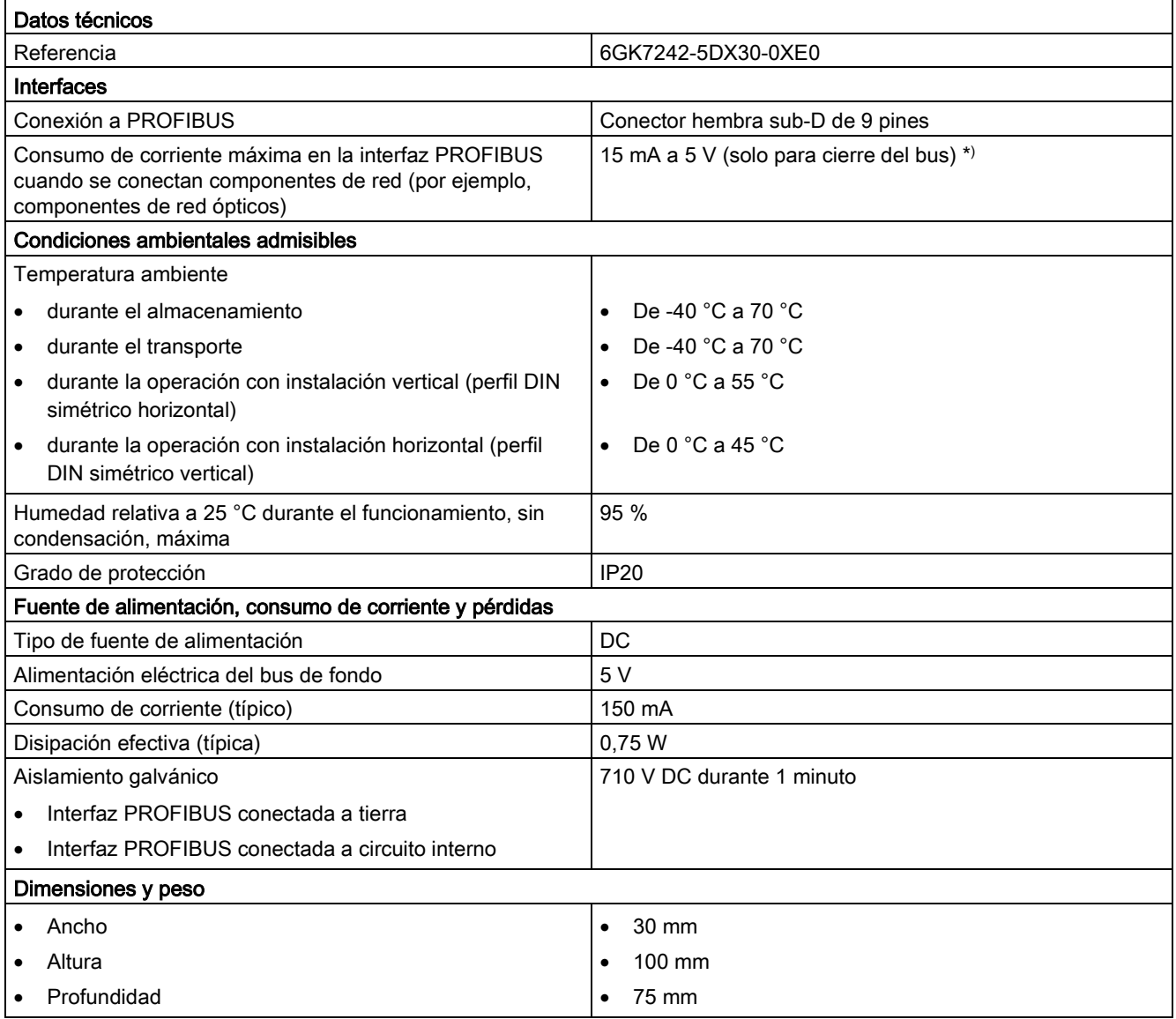

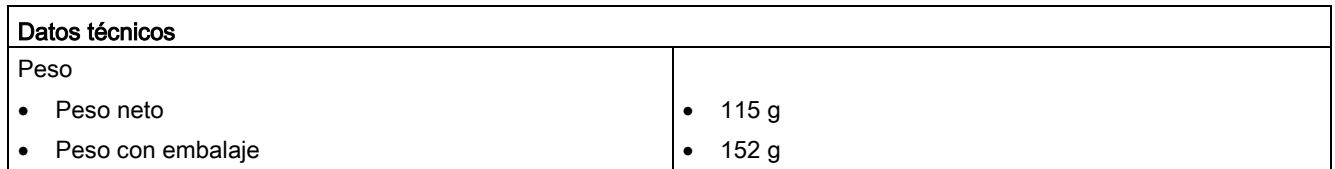

\*) La carga de corriente de un consumidor externo conectado entre VP (pin 6) y DGND (pin 5) no debe exceder un máximo de 15 mA (a prueba de cortocircuito) para el cierre del bus.

# A.16.1.2 Asignación de pines del conector hembra Sub D del CM 1242-5

### Interfaz PROFIBUS

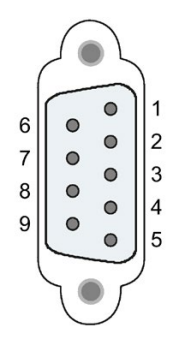

Tabla A- 240 Asignación de pines del conector sub-D

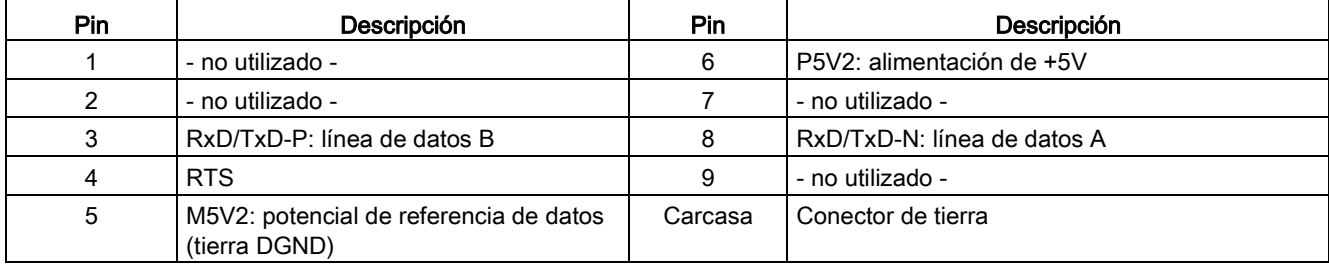

# A.16.1.3 CM 1243-5 maestro PROFIBUS DP

Tabla A- 241 Datos técnicos del CM 1243-5

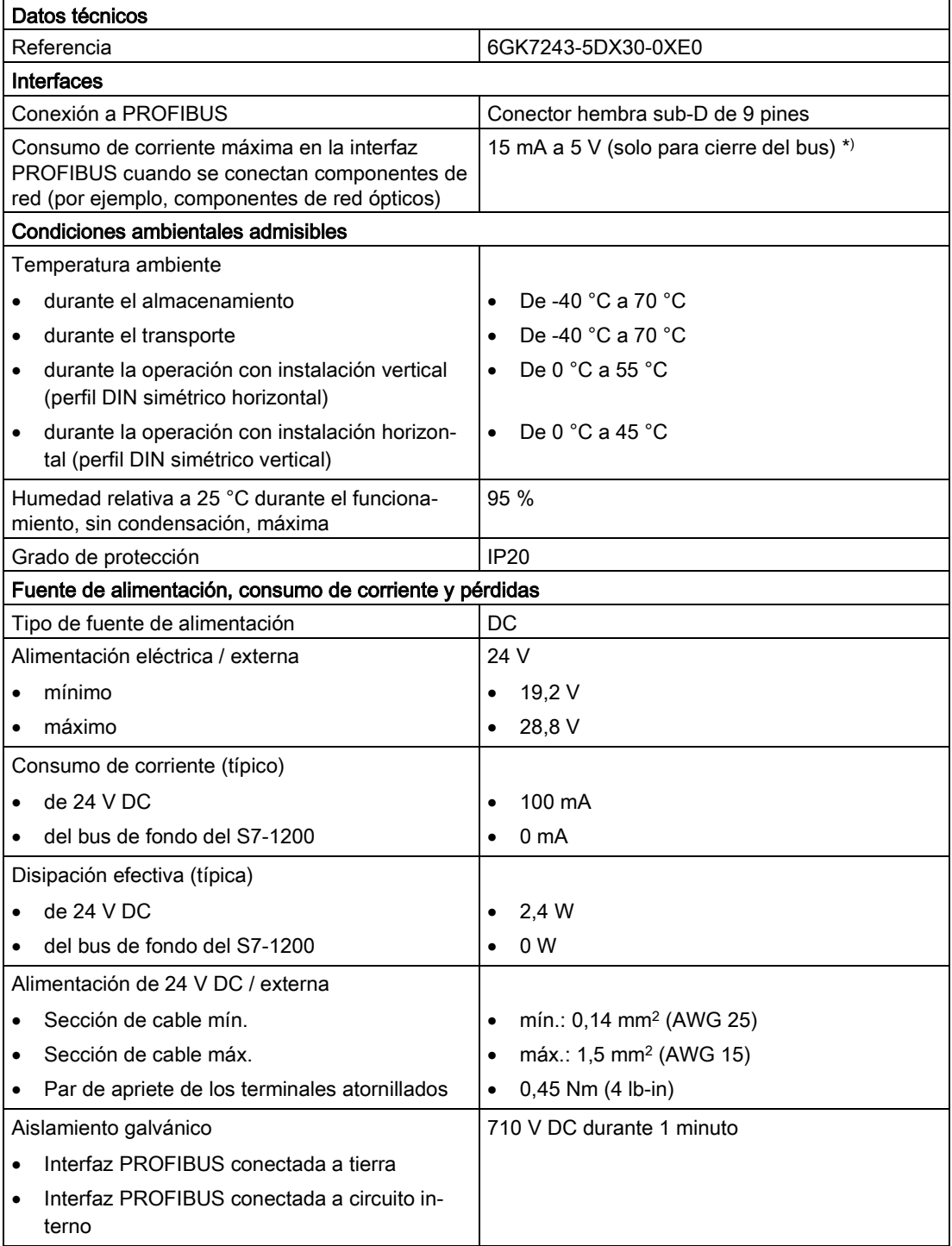

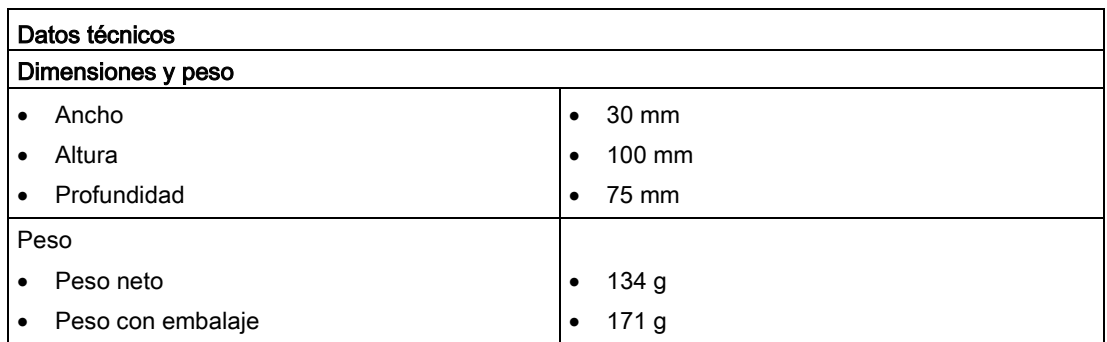

\*) La carga de corriente de un consumidor externo conectado entre VP (pin 6) y DGND (pin 5) no debe exceder un máximo de 15 mA (a prueba de cortocircuito) para el cierre del bus.

### Nota

El CM 1243-5 (módulo maestro PROFIBUS) necesita la alimentación de sensores de 24 V DC de la CPU.

# A.16.1.4 Asignación de pines del conector sub-D del CM 1243-5

### Interfaz PROFIBUS

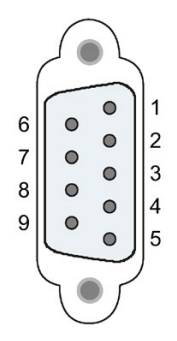

Tabla A- 242 Asignación de pines del conector sub-D

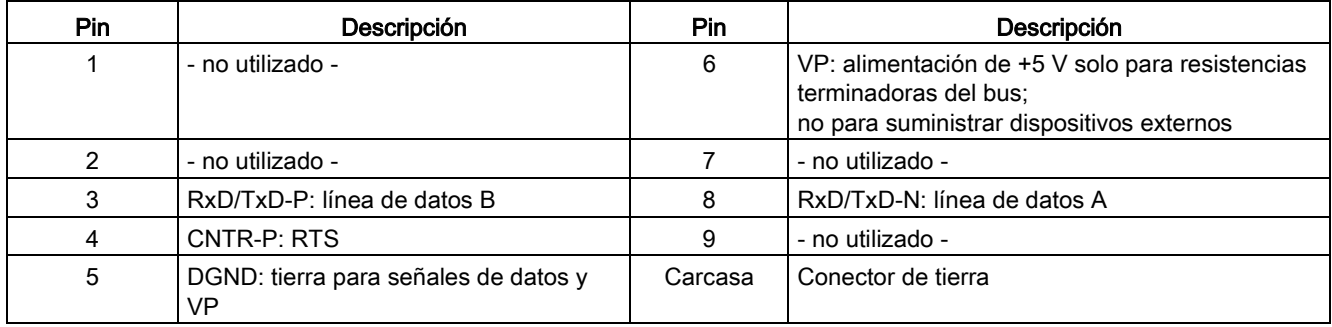

### Cable PROFIBUS

#### Nota

### Conectar la pantalla del cable PROFIBUS

La pantalla del cable PROFIBUS debe conectarse.

Para ello, pele el aislamiento del extremo del cable PROFIBUS y conecte la pantalla a la tierra funcional.

## A.16.2 CP 1242-7

### Nota

#### El CP 1242-7 no está aprobado para aplicaciones marítimas

El CP 1242-7 no dispone de homologación marítima

#### Nota

Para utilizar estos módulos el firmware de la CPU debe tener la versión 2.0 o superior.

## A.16.2.1 CP 1242-7 GPRS

Tabla A- 243 Datos técnicos del CP 1242-7 GPRS V2

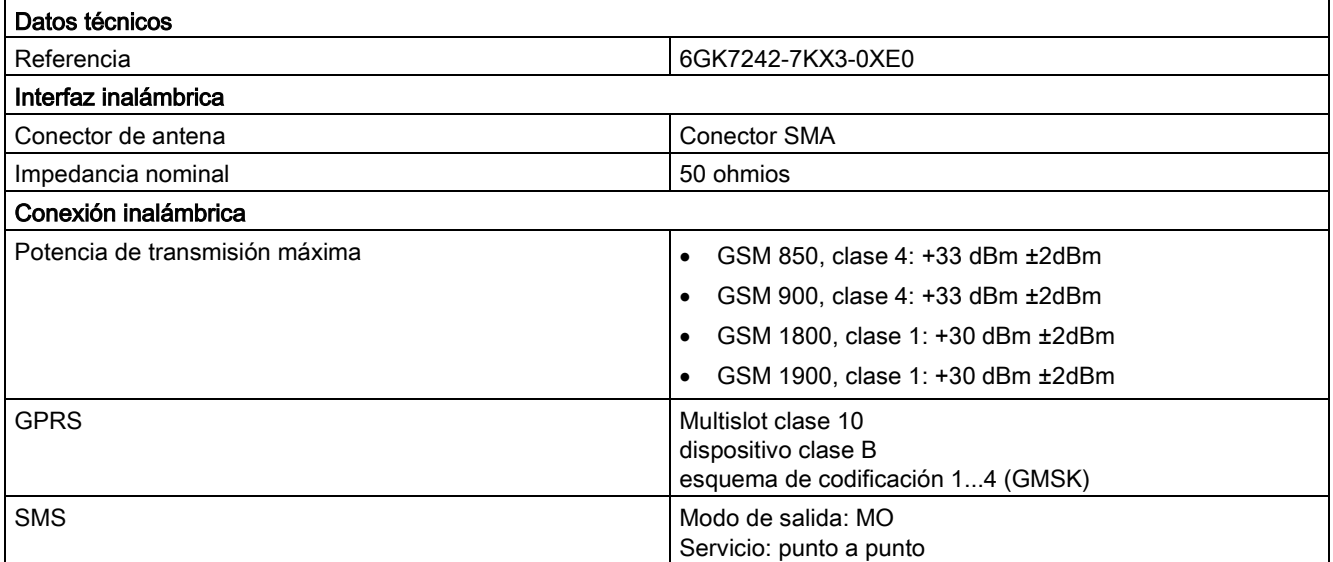

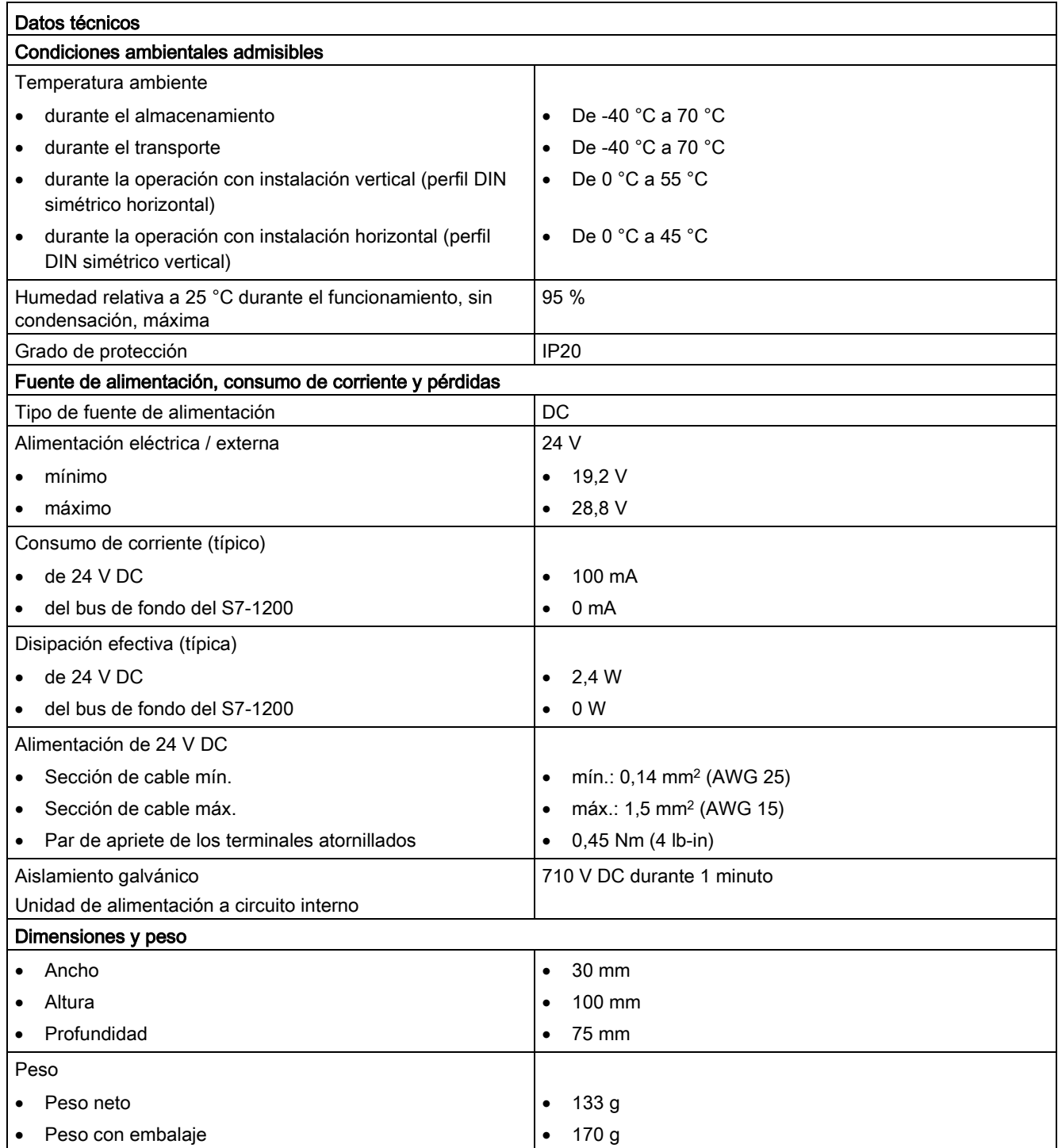

#### **Nota**

#### Evitar interferencias en la CPU provenientes de las antenas

Es posible que se produzcan interferencias en la CPU si hay una antena demasiado cerca o si no se utilizan las antenas recomendadas. Encontrará las antenas recomendadas en Antenna ANT794-4MR for LTE/UMTS/GSM Compact Operating Instructions [\(https://support.industry.siemens.com/cs/ww/es/view/23119005/en\)](https://support.industry.siemens.com/cs/ww/es/view/23119005/en) (solo disponibles en inglés y alemán)

## A.16.2.2 Antena GSM/GPRS ANT794-4MR

### Datos técnicos de la antena ANT794-4MR GSM/GPRS

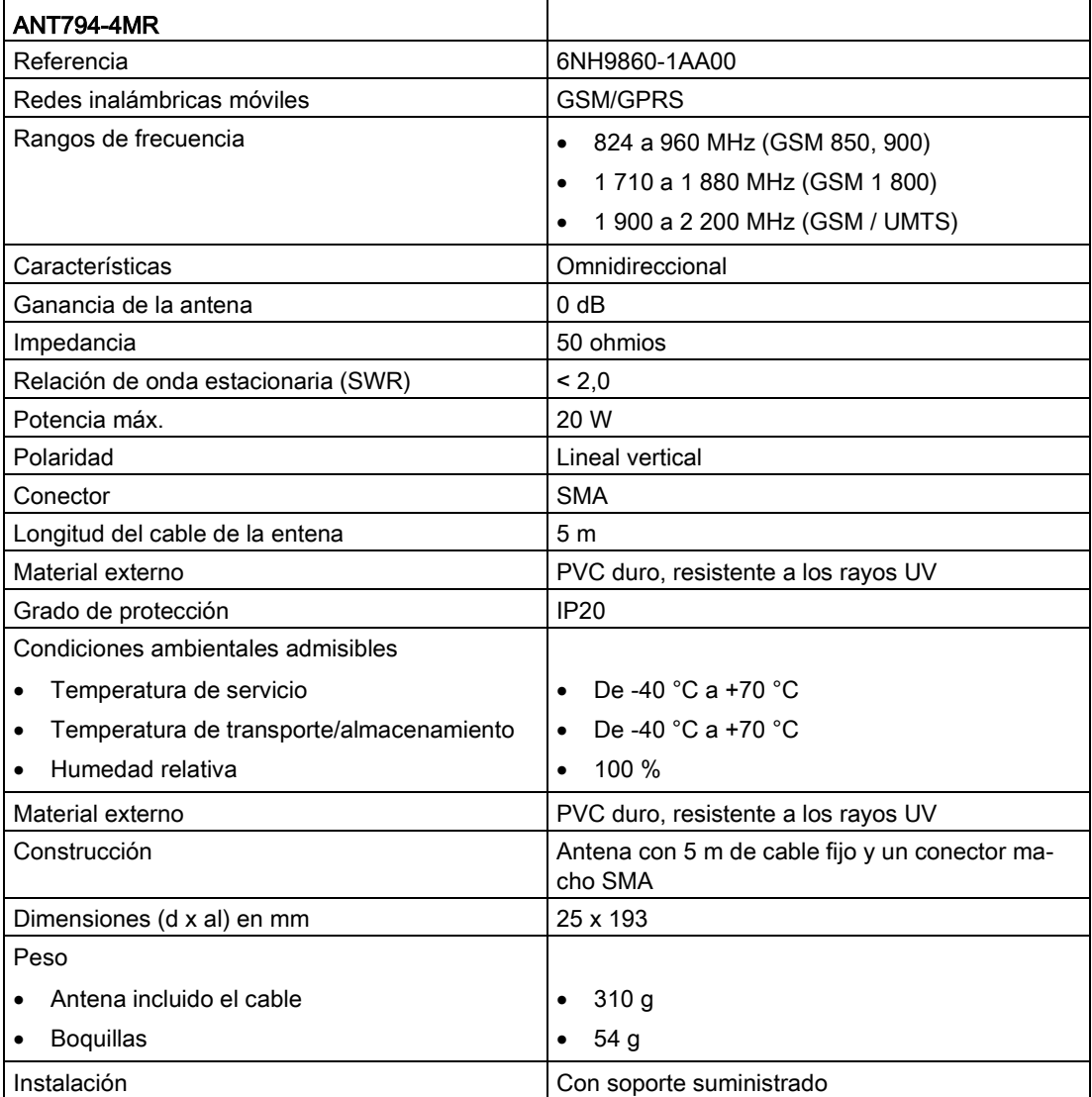

# A.16.2.3 Antena plana ANT794-3M

### Datos técnicos de la antena plana ANT794-3M

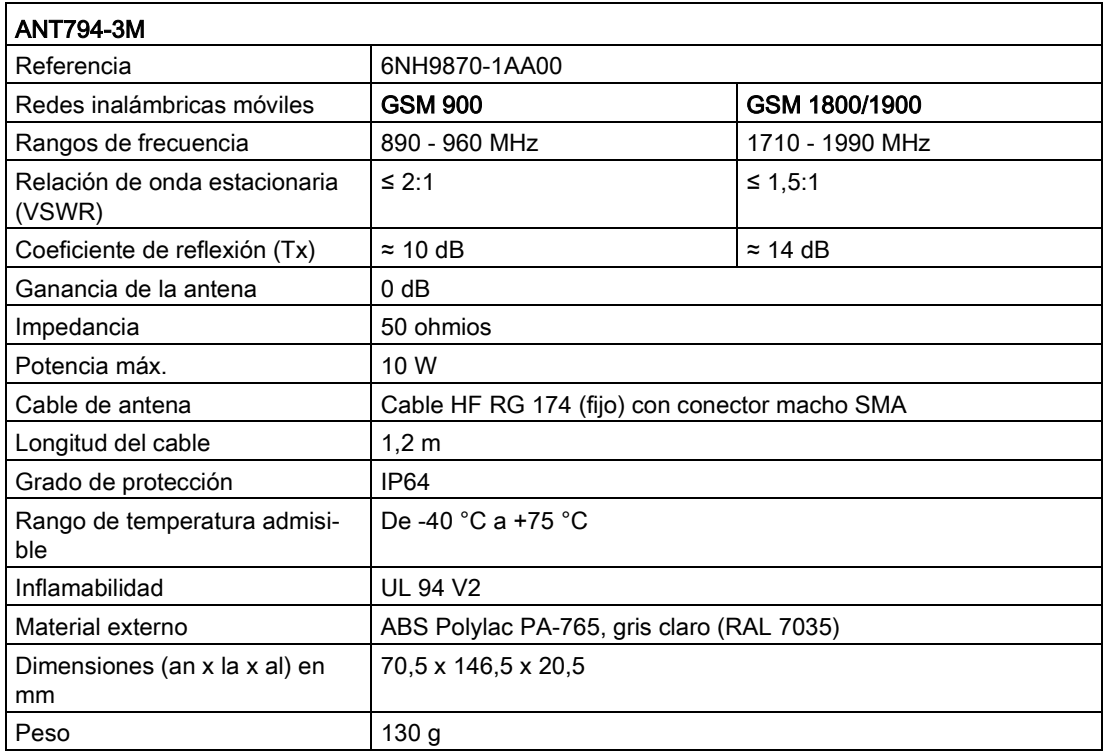

# A.16.3 CM 1243-2 AS-i Master

### A.16.3.1 Datos técnicos del maestro AS-i CM 1243-2

Tabla A- 244 Datos técnicos del maestro AS-i CM 12432-2

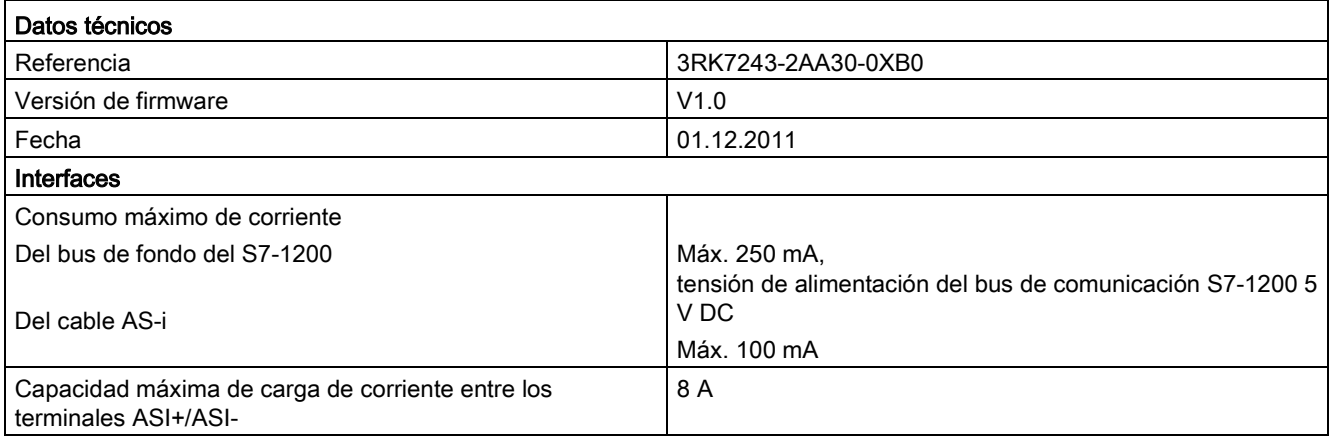

A.16 Interfaces de comunicación

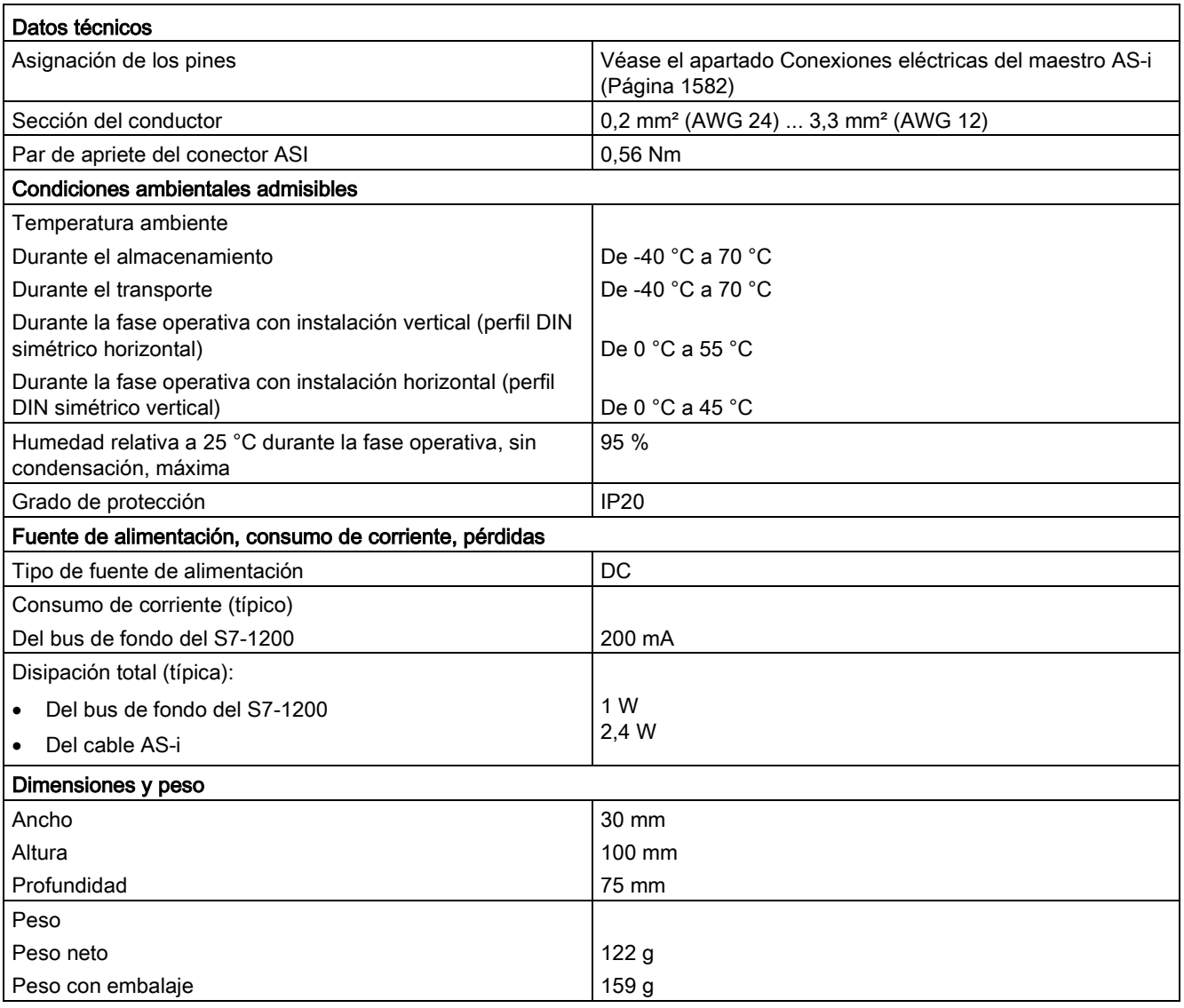

## <span id="page-1581-0"></span>A.16.3.2 Conexiones eléctricas del maestro AS-i

### Fuente de alimentación del maestro AS-i CM 1243-2

El maestro AS-i CM 1243-2 se alimenta a través del bus de comunicaciones del S7-1200. Esto significa que es posible enviar un aviso de diagnóstico al S7-1200 tras un fallo de la alimentación AS-i. La conexión del bus de comunicación se encuentra en el lado derecho del maestro AS-i CM 1243-2.

### Terminales de la AS-Interface

El terminal desenchufable para conectar el cable AS-i se encuentra bajo la tapa inferior en el frente del maestro AS-i CM 1243-2.

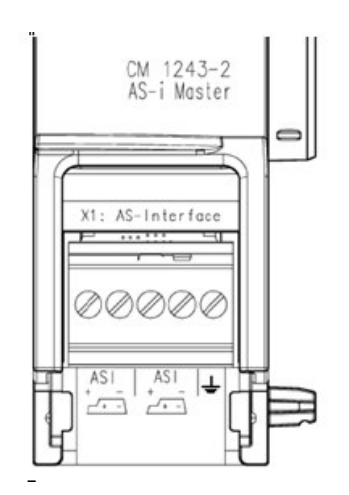

En caso de utilizar el cable AS-i, la polaridad correcta se reconoce por el símbolo

### $\sqrt{1 + \frac{1}{2}}$

Encontrará información acerca de cómo eliminar y volver a instalar el bloque de terminales en el [capítulo Instalación](#page-68-0) (Página [69\)](#page-68-0).

### Nota

### Capacidad máxima de carga de corriente de los contactos de terminales

La capacidad máxima de carga de corriente de los contactos de conexión es de 8 A. Si se excede este valor en el cable AS-i, el maestro AS-i CM 1243-2 no debe "enlazarse" al cable AS-i sino que debe conectarse mediante un cable de derivación (solo un par de conexión asignado al maestro AS-i CM 1243-2).

Asegúrese también de que los cables usados son adecuados para temperaturas de funcionamiento de mín. 75 °C si la corriente se conduce mediante el maestro AS-i y se dan corrientes superiores a 4 amperios.

Encontrará más información sobre la conexión de cables AS-i en el apartado "Montaje, conexión y puesta en marcha de los módulos" del manual de producto "Maestro AS-i CM 1243-2 y módulo de desacoplamiento de datos AS-i DCM 1271 para SIMATIC S7-1200".

A.16 Interfaces de comunicación

### Asignaciones de terminales

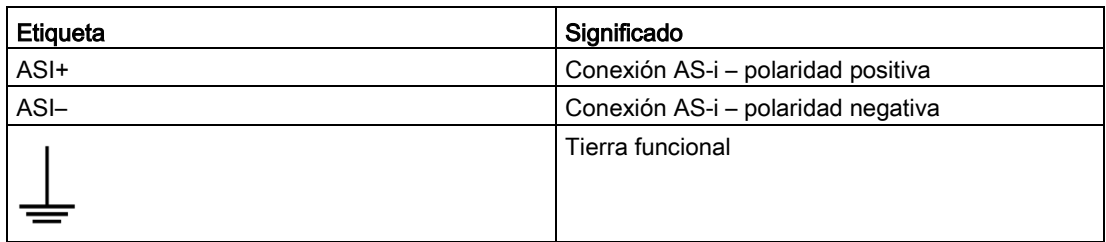

# A.16.4 RS232, RS422 y RS485

## A.16.4.1 Datos técnicos de CB 1241 RS485

### Nota

Para utilizar esta CB el firmware de la CPU debe tener la versión 2.0 o superior.

#### Tabla A- 245 Especificaciones generales

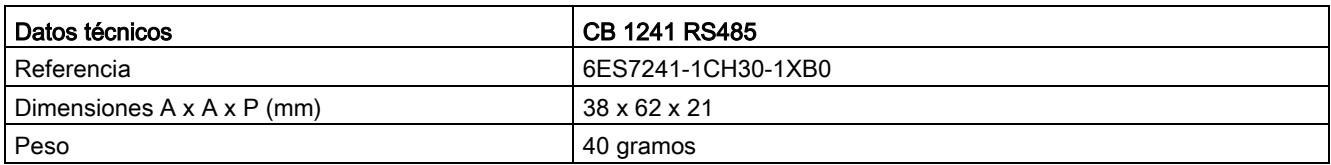

#### Tabla A- 246 Transmisor y receptor

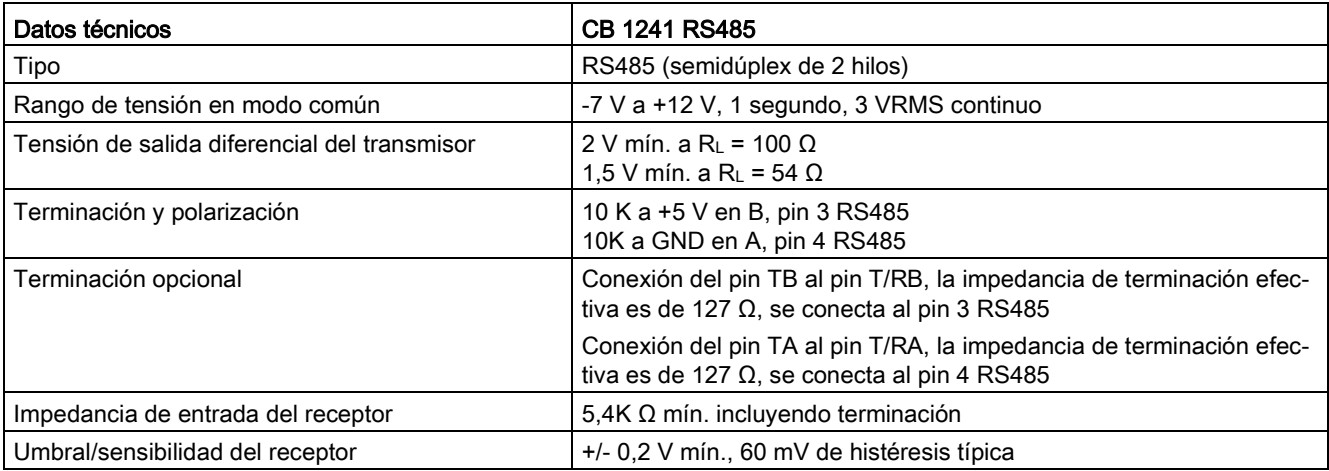
A.16 Interfaces de comunicación

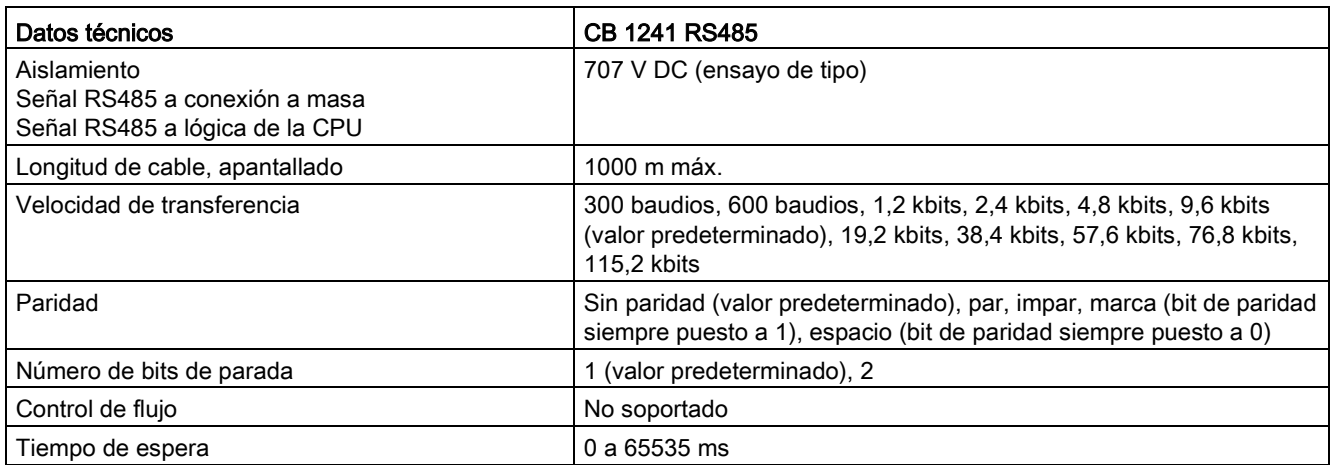

Tabla A- 247 Alimentación eléctrica

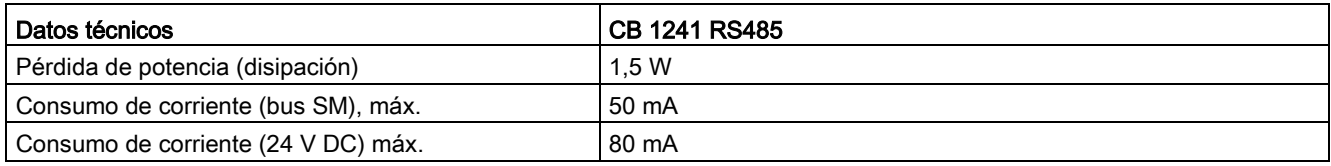

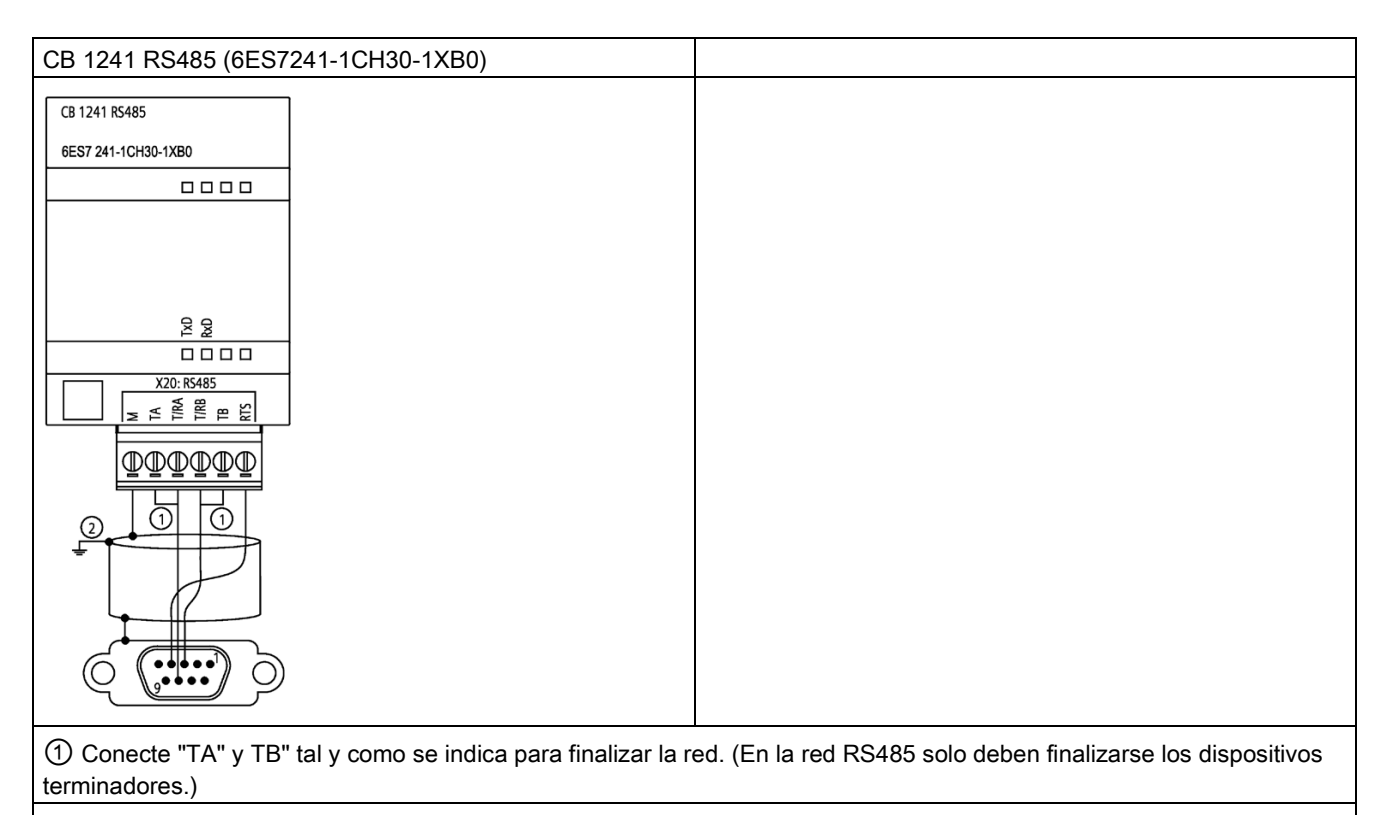

② Utilice un cable de par trenzado apantallado y conéctelo a tierra.

A.16 Interfaces de comunicación

Solo se terminan los dos extremos de la red RS485. Los dispositivos que están entre los dos dispositivos terminadores no se terminan ni polarizan. Consulte el artículo ["Polarizar y](#page-1109-0)  [terminar un conector de red RS485"](#page-1109-0) (Página [1110\)](#page-1109-0)

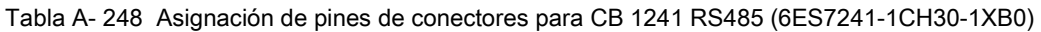

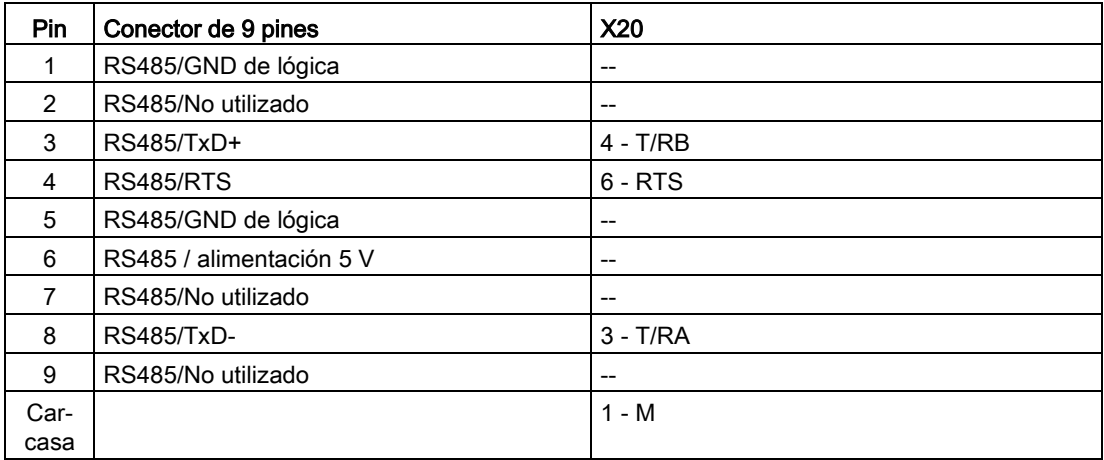

#### A.16.4.2 Datos técnicos del CM 1241 RS232

Tabla A- 249 Especificaciones generales

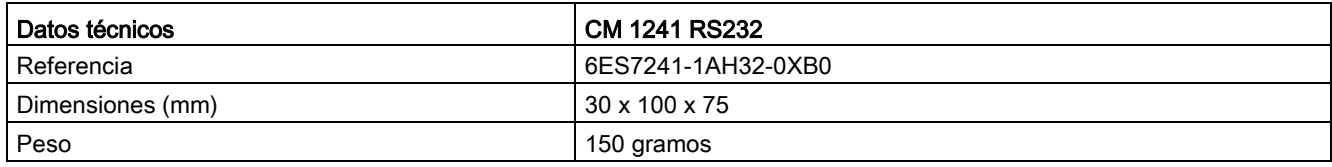

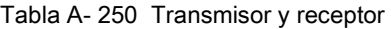

| Datos técnicos                                                                   | <b>CM 1241 RS232</b>                                                                                                    |
|----------------------------------------------------------------------------------|----------------------------------------------------------------------------------------------------|
| Tipo                                                                             | RS232 (dúplex completo)                                                                                                    |
| Tensión de salida del transmisor                                                 | $+/- 5$ V mín. a R <sub>L</sub> = 3K $\Omega$                                                                                                    |
| Tensión de salida del transmisor                                                 | +/- 15 V DC máx.                                                                                                    |
| Impedancia de entrada del receptor                                               | $3 K \Omega$ min.                                                                                                    |
| Umbral/sensibilidad del receptor                                                 | 0,8 V mín. bajo, 2,4 máx. alto<br>histéresis típica: 0,5 V                                                                                                    |
| Tensión de entrada del receptor                                                  | $+/-$ 30 V DC máx.                                                                                                    |
| Aislamiento<br>Señal RS 232 a conexión a masa<br>Señal RS 232 a lógica de la CPU | 707 V DC (ensayo de tipo)                                                                                                    |
| Longitud de cable, apantallado                                                   | 10 m máx.                                                                                                    |
| Velocidad de transferencia                                                       | 300 baudios, 600 baudios, 1,2 kbits, 2,4 kbits, 4,8 kbits, 9,6 kbits<br>(valor predeterminado), 19,2 kbits, 38,4 kbits, 57,6 kbits, 76,8 kbits,<br>115,2 kbits |
| Paridad                                                                          | Sin paridad (valor predeterminado), par, impar, marca (bit de paridad<br>siempre puesto a 1), espacio (bit de paridad siempre puesto a 0)                      |
| Número de bits de parada                                                         | 1 (valor predeterminado), 2                                                                                                    |
| Control de flujo                                                                 | Hardware, software                                                                                                    |
| Tiempo de espera                                                                 | 0 a 65535 ms                                                                                                    |

Tabla A- 251 Alimentación eléctrica

| Datos técnicos                   | <b>CM 1241 RS232</b> |
|----------------------------------|----------------------|
| Pérdida de potencia (disipación) | W                    |
| A partir de +5 V DC              | 200 mA               |

Tabla A- 252 Conector RS232 (macho)

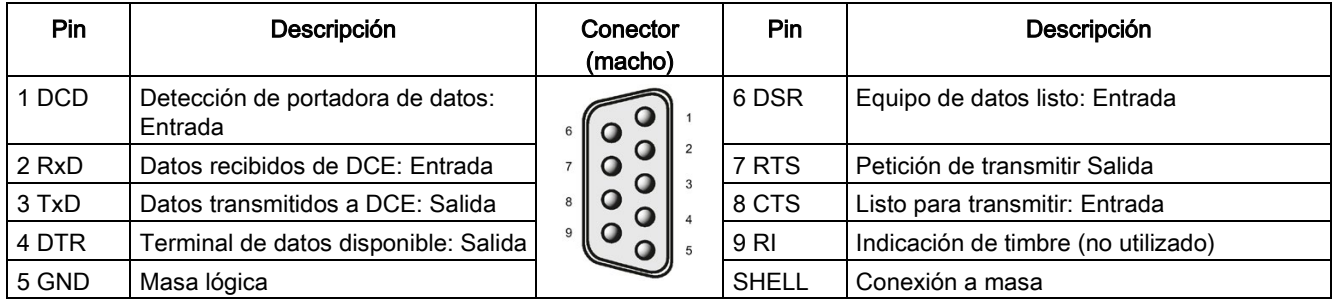

## A.16.4.3 Datos técnicos del CM 1241 RS422/485

### Datos técnicos del CM 1241 RS422/485

Tabla A- 253 Especificaciones generales

| Datos técnicos                         | CM 1241 RS422/485         |
|----------------------------------------|---------------------------|
| Referencia                             | 6ES7241-1CH32-0XB0        |
| Dimensiones $A \times A \times P$ (mm) | $30 \times 100 \times 75$ |
| Peso                                   | 155 gramos                |

Tabla A- 254 Transmisor y receptor

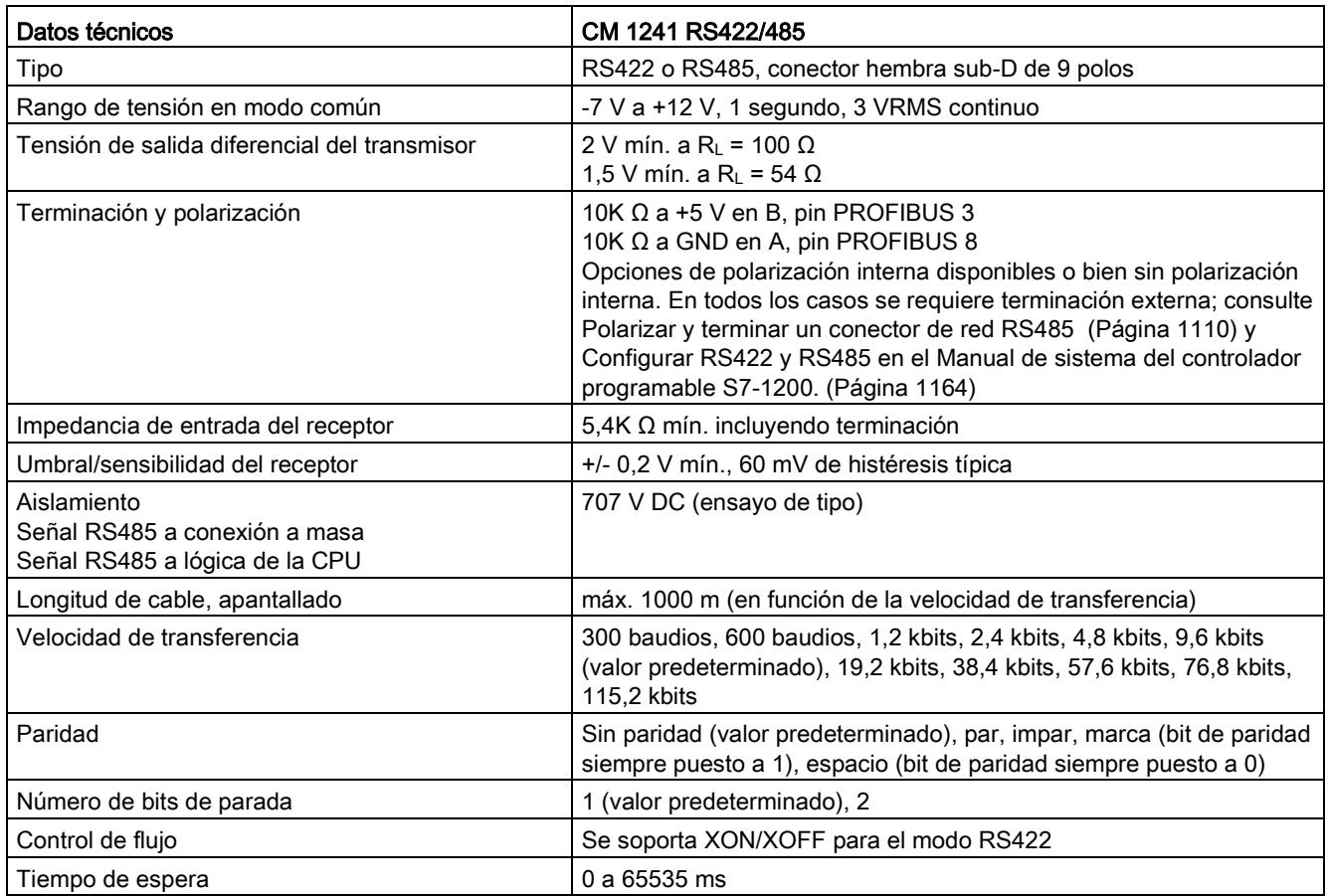

#### Tabla A- 255 Alimentación eléctrica

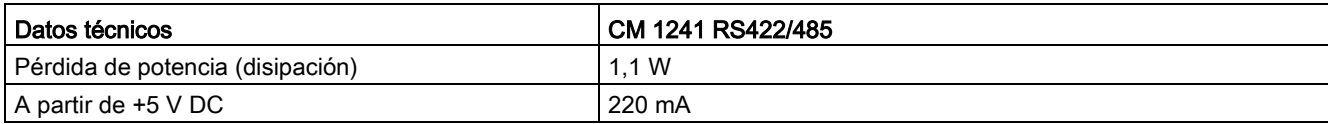

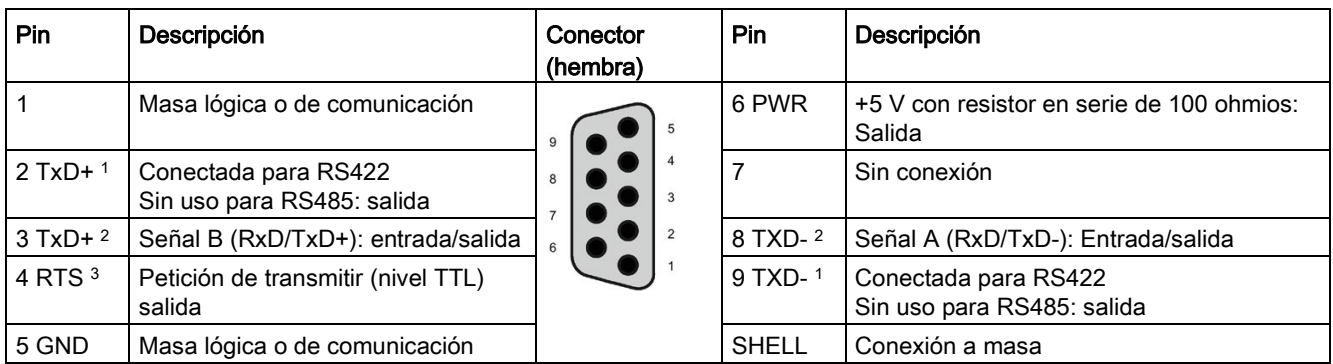

Tabla A- 256 Conector RS485 o RS422 (hembra)

1 Los pines 2 (TxD+) y 9 (TxD-) transmiten las señales para RS422.

2 Los pines 3 (RxD/Tx+) y 8 (RxD/TxD-) transmiten y reciben las señales para RS485. Para RS422, el pin 3 es RxD+ y el pin 8 es RxD-.

<sup>3</sup> RTS es una señal de nivel TTL y se puede emplear para controlar otro dispositivo semidúplex basado en esta señal. Se activa al transmitir datos y se desactiva el resto del tiempo.

## A.17 TeleService (TS Adapter y TS Adapter modular)

Los manuales siguientes contienen los datos técnicos del TS Adapter IE Basic y el TS Adapter modular:

- Herramientas de ingeniería para software industrial TS Adapter modular
- Herramientas de ingeniería para software industrial TS Adapter IE Basic

Para obtener más información sobre este producto y consultar la documentación del producto, visite la página web del catálogo de producto del TS Adapter [\(https://eb.automation.siemens.com/mall/en/de/Catalog/Search?searchTerm=TS%20Adapte](https://eb.automation.siemens.com/mall/en/de/Catalog/Search?searchTerm=TS%20Adapter%20IE%20basic&tab=) [r%20IE%20basic&tab=\)](https://eb.automation.siemens.com/mall/en/de/Catalog/Search?searchTerm=TS%20Adapter%20IE%20basic&tab=).

## A.18 SIMATIC Memory Cards

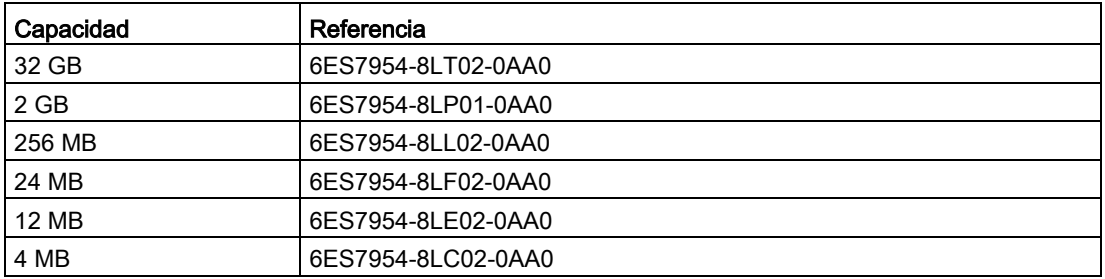

# A.19 Simuladores de entradas

Tabla A- 257 Especificaciones generales

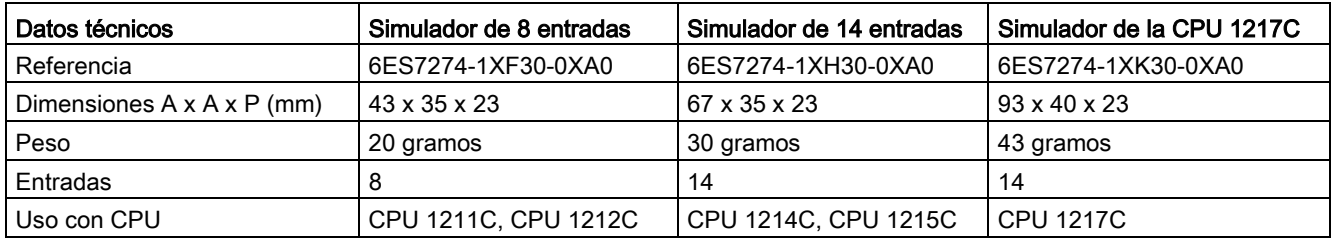

## ADVERTENCIA

#### Uso seguro de los simuladores de entradas

Estos simuladores de entradas no están aprobados para ser utilizados en ubicaciones peligrosas ("hazardous locations") Class I DIV 2 o Class I Zone 2. Los interruptores pueden producir chispas o explotar si se utilizan en ubicaciones Class I DIV 2 o Class I Zone 2. El uso no autorizado puede ocasionar la muerte o lesiones graves al personal o daños al equipo.

Use estos simuladores de entradas solo en emplazamientos no peligrosos. No los utilice en emplazamientos peligrosos ("hazardous locations") conforme a la clase I, categoría 2 o según la clase I, sección 2.

Simulador de 8 posiciones (6ES7274-1XF30-0XA0)

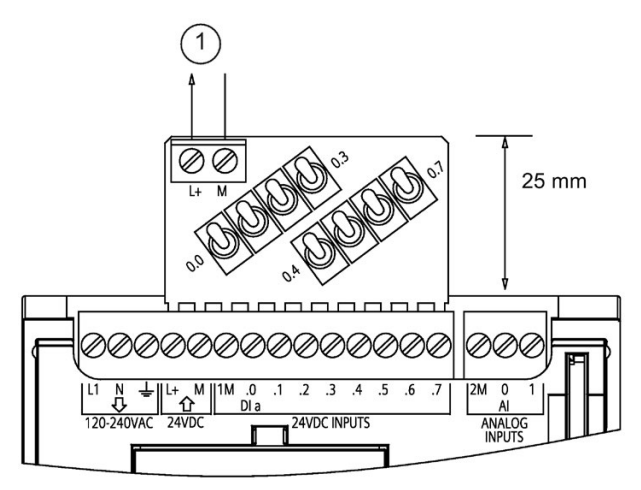

① Salida de alimentación de sensores 24 V DC

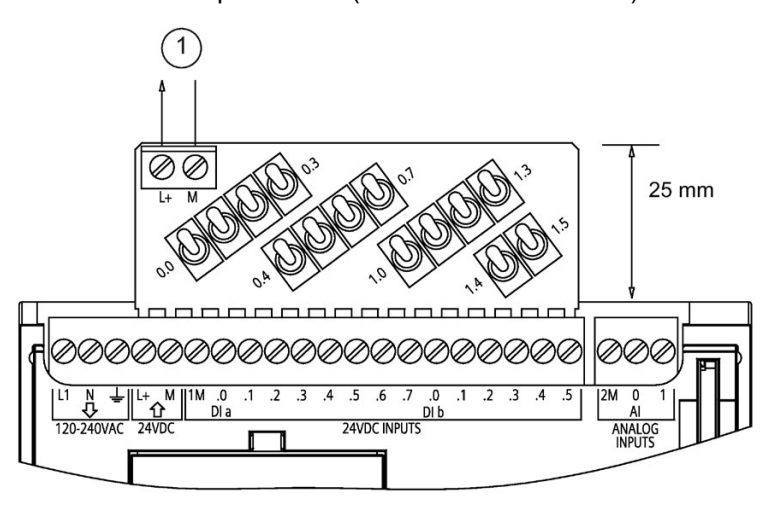

Simulador de 14 posiciones (6ES7274-1XF30-0XA0)

① Salida de alimentación de sensores 24 V D<sub>C</sub>

Simulador de CPU 1217C (6ES7274-1XK30-0XA0)

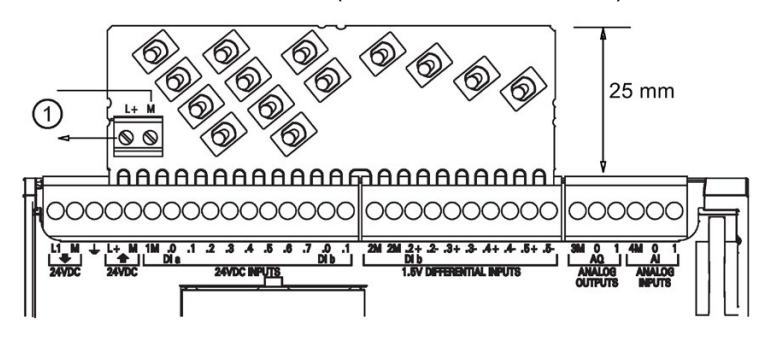

① Salida de alimentación de sensores 24 V DC

# A.20 Módulo del potenciómetro de S7-1200

El módulo del potenciómetro de S7-1200 es un accesorio de la CPU S7-1200. Cada potenciómetro crea una tensión de salida proporcional a la posición del potenciómetro para accionar cada una de las dos entradas analógicas de la CPU de 0 V DC a 10 V DC. Para instalar el potenciómetro:

- 1. Inserte los 'dedos' de la placa de circuito en cualquier bloque de terminales de entrada analógica de la CPU S7-1200 y conecte una fuente de alimentación DC externa al conector de 2 posiciones en el módulo del potenciómetro.
- 2. Utilice un destornillador pequeño para ajustar los potenciómetros. Gire el potenciómetro hacia la derecha para incrementar la salida de tensión, o bien hacia la izquierda para reducirla.

#### Nota

Siga las directrices sobre descarga electrostática (ESD) cuando maneje el módulo del potenciómetro de S7-1200.

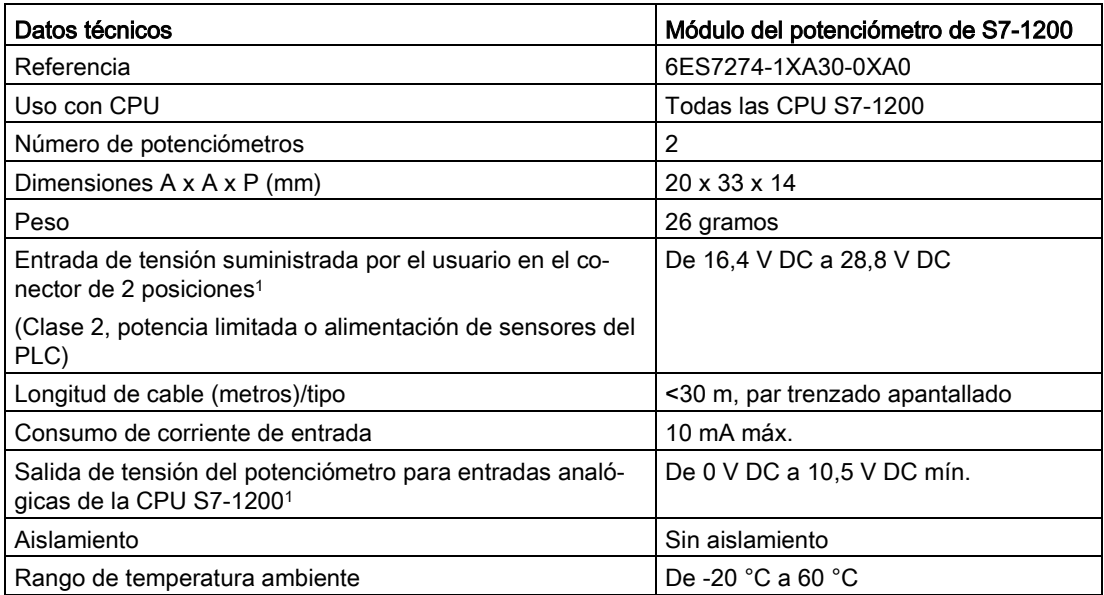

<sup>1</sup> La estabilidad de la tensión de salida del módulo del potenciómetro depende de la calidad de la entrada de tensión suministrada por el usuario en el conector de 2 posiciones: considérela una tensión de entrada analógica.

A.21 Cable para módulos de ampliación

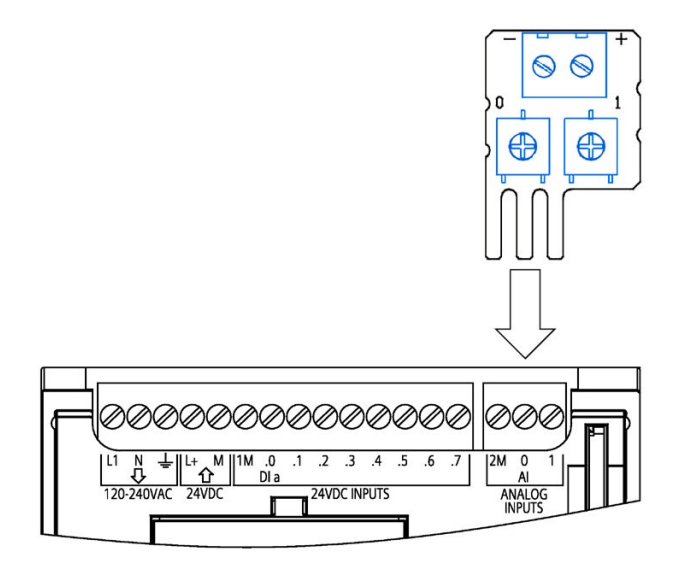

## A.21 Cable para módulos de ampliación

Tabla A- 258 Cables de ampliación

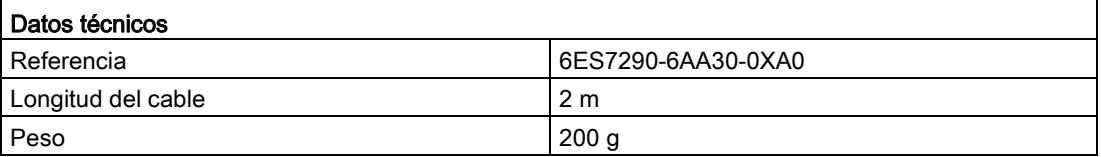

Consulte el [apartado de montaje](#page-69-0) (Página [70\)](#page-69-0) para más información acerca del montaje y desmontaje del cable de ampliación del S7-1200.

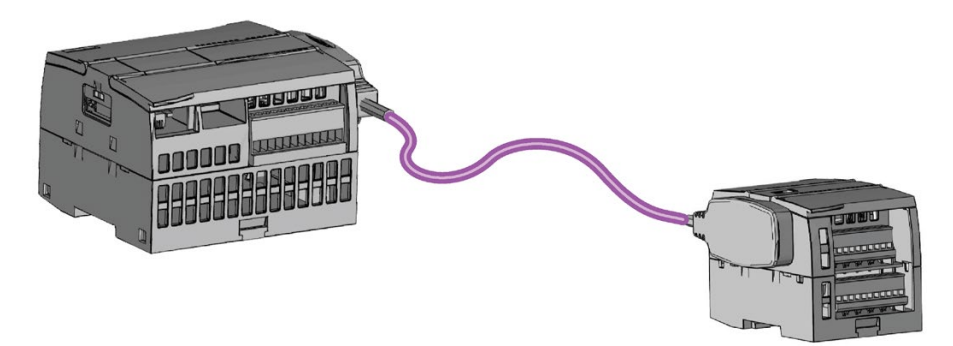

## A.22 Productos adicionales

## A.22.1 Módulo de alimentación PM 1207

El PM 1207 es un módulo de alimentación para el SIMATIC S7-1200. Ofrece las funciones siguientes:

● Entrada 120/230 V AC, salida 24 V DC/2,5A

Para obtener más información sobre este producto y consultar la documentación del producto, visite la página web del catálogo de productos del PM 1207 [\(https://mall.industry.siemens.com/mall/en/de/Catalog/Product/6EP1332-1SH71\)](https://mall.industry.siemens.com/mall/en/de/Catalog/Product/6EP1332-1SH71).

## A.22.2 Módulo de conmutación compacto CSM 1277

El CSM1277 es un Compact switch module Industrial Ethernet. Se puede emplear para multiplicar la interfaz Ethernet del S7-1200 y permitir así una comunicación simultánea con paneles de operador, programadoras u otros controladores. Ofrece las funciones siguientes:

- 4 sockets RJ45 para la conexión a Industrial Ethernet
- 3 bujías polares en la placa de bornes para la conexión de la alimentación externa de 24 V DC encima
- LEDs para mostrar el estado y el diagnóstico de puertos Industrial Ethernet
- Referencia 6GK7277-1AA00-0AA0

Para obtener más información sobre este producto y consultar la documentación del producto, visite la página web del catálogo de productos del CSM 1277 [\(https://eb.automation.siemens.com/mall/en/de/Catalog/Search?searchTerm=csm%201277&](https://eb.automation.siemens.com/mall/en/de/Catalog/Search?searchTerm=csm%201277&tab=)  $tab=$ ).

## A.22.3 Módulo CM CANopen

El módulo CM CANopen es un módulo que se enchufa entre el PLC SIMATIC S7-1200 y cualquier dispositivo que esté ejecutando CANopen. El CM CANopen puede configurarse como maestro o como esclavo. Hay dos CM CANopen modules: el módulo CANopen (referencia 021620-B) y el módulo CANopen (Ruggedized) (referencia 021730-B).

El módulo CANopen ofrece las funciones siguientes:

- posibilidad de conectar 3 módulos por CPU
- conexión de hasta 16 nodos esclavos CANopen
- 256 bytes de entrada y 256 bytes de salida por módulo
- 3 LED que dan información de diagnóstico sobre el módulo, la red y el estado E/S
- almacenamiento de la configuración de red CANopen en el PLC
- capacidad de integración en el catálogo de hardware del paquete de configuración del TIA Portal
- configuración de CANopen mediante CANopen Configuration Studio (incluido) u otra herramienta de configuración externa para CANopen
- cumplimiento de los perfiles de comunicación de CANopen CiA 301 rev. 4.2 y CiA 302 rev. 4.1
- soporte de CAN 2.0A transparente para una gestión de protocolos personalizada
- bloques de función preelaborados disponibles para cualquier programación de PLC en el TIA Portal
- Los módulos CM CANopen incluyen: DSUB con terminales de tornillo para subred, CD con CM CANopen Configuration y cable de configuración USB

Para obtener más información sobre este producto y consultar la documentación correspondiente, visite la página web del catálogo de productos CM CANopen.

## A.22.4 Módulo de comunicación RF120C

El RF10C permite conectar directa y fácilmente los sistemas de lectura de códigos y RFID de Siemens a un S7-1200. El lector se conecta al RF120C por medio de una conexión punto a punto. A la izquierda de la CPU es posible conectar un máximo de tres módulos de comunicación a un S7-1200. El módulo de comunicación RF120C se configura a través del TIA Portal. La referencia del módulo de comunicación RF120C es 6GT2002-0LA00.

Para obtener más información sobre este producto y consultar la documentación correspondiente, visite la página web del catálogo de productos del RF120C.

## A.22.5 Módulo SM 1238 Energy Meter

El SM 1238 Energy Meter 480 V AC está diseñado para un despliegue a nivel de máquina en un sistema S7-1200. Registra más de 200 mediciones eléctricas y valores energéticos diferentes. Permite gestionar con mayor transparencia las necesidades energéticas de los componentes individuales, desde una planta de producción hasta el nivel de máquina. Empleando los valores medidos proporcionados por el módulo SM 1238 Energy Meter es posible determinar el consumo de energía y la demanda de potencia.

Para obtener más información sobre este producto y consultar la documentación y las especificaciones del producto, visite la página web del catálogo de productos del módulo SM 1238 Energy Meter [\(https://support.industry.siemens.com/cs/ww/en/view/109483435\)](https://support.industry.siemens.com/cs/ww/en/view/109483435).

## A.22.6 Sistemas de pesaje electrónico SIWAREX

#### SIWAREX WP231, WP241 y WP251

Los sistemas de pesaje electrónico SIWAREX WP231, WP241 y WP251 pueden utilizarse en el S7-1200. Estos módulos utilizan todas las características de un sistema de automatización moderno, como la comunicación integrada, el funcionamiento y la vigilancia, el sistema de diagnóstico y las herramientas de configuración del TIA Portal.

- SIWAREX WP231 [\(https://support.industry.siemens.com/cs/ww/es/view/90229056\)](https://support.industry.siemens.com/cs/ww/es/view/90229056), electrónica de pesaje para calibrador (1 canal) para células de carga de galga extensométrica / puentes integrales (1-4 MV/V) para SIMATIC S7-1200, interfaz RS485 y Ethernet, E/S integradas: 4 DI / 4 DO, 1 AO (0/4...20 MA)
- SIWAREX WP241 [\(https://support.industry.siemens.com/cs/ww/es/view/90229063\)](https://support.industry.siemens.com/cs/ww/es/view/90229063), electrónica de pesaje para cinta (1 canal) para células de carga de galga extensométrica / puentes integrales (1-4 M/V) para SIMATIC S7-1200, interfaz RS485 y Ethernet, E/S integradas: 4 DI / 4 DO, 1 AO (0/4...20 MA)
- SIWAREX WP251, electrónica de pesaje para procesos por lotes y de llenado (1 canal) para células de carga de galga extensométrica / puentes integrales (1-4 MV/V) para SIMATIC S7-1200, interfaz RS485 y Ethernet, E/S integradas: 4 DI / 4 DO, 1 AO (0/4...20 MA),

#### Consulte también

SIWAREX WP251 [\(https://support.industry.siemens.com/cs/ww/es/view/109481751/en\)](https://support.industry.siemens.com/cs/ww/es/view/109481751/en)

# Calcular la corriente necesaria

La CPU incorpora una fuente de alimentación interna capaz de abastecer la CPU, los módulos de ampliación y otros consumidores de 24 V DC.

Hay cuatro tipos de módulos de ampliación, a saber:

- Los módulos de señales (SM) se montan a la derecha de la CPU. Toda CPU permite conectar un número máximo posible de módulos de señales, sin considerar la corriente disponible.
	- La CPU 1214C, la CPU 1215C y la CPU 1217C permiten conectar 8 módulos de señales.
	- La CPU 1212C permite conectar 2 módulos de señales.
	- La CPU 1211C no permite conectar módulos de señales.
- Los módulos de comunicación (CM) se montan a la izquierda de la CPU. Se permiten como máximo 3 módulos de comunicación para cualquier CPU, sin considerar la corriente disponible.
- Las Signal Boards (SB), placas de comunicación (CB) y Battery Boards (BB) se montan en el lado superior de la CPU. Se permite como máximo 1 Signal Board, Communication Board o Battery Board para cualquier CPU.

Utilice la información siguiente como guía para determinar cuánta energía (o corriente) puede suministrar la CPU a la configuración.

Toda CPU suministra alimentación tanto de 5 V DC como de 24 V DC:

- La CPU suministra 5 V DC a los módulos de ampliación cuando son conectados. Si el consumo de 5 V DC de los módulos de ampliación excede la corriente que ofrece la CPU, habrá que desconectar tantos módulos de ampliación como sea necesario para no excederla.
- Toda CPU incorpora una fuente de alimentación de sensores de 24 V DC que puede suministrar 24 V DC a las entradas locales, o bien a las bobinas de relé de los módulos de ampliación. Si el consumo de 24 V DC excede la corriente disponible de la CPU, es posible agregar una fuente de alimentación externa de 24 V DC para suministrar 24 V DC a los módulos de ampliación. La alimentación de 24 V DC debe conectarse manualmente a las entradas o bobinas de relé.

# **ADVERTENCIA**

Si se conecta una fuente de alimentación externa de 24 V DC en paralelo con la alimentación DC de sensores, podría surgir un conflicto entre ambas fuentes, ya que cada una intenta establecer su propio nivel de tensión de salida.

Este conflicto puede reducir la vida útil u ocasionar la avería inmediata de una o ambas fuentes de alimentación y, en consecuencia, el funcionamiento imprevisible del sistema PLC. El funcionamiento imprevisible puede producir la muerte, lesiones corporales graves y/o daños materiales.

La fuente de alimentación DC de sensores de la CPU y cualquier fuente de alimentación externa deben alimentar diferentes puntos. Se permite una conexión común de los cables neutros.

Algunos puertos de entrada de alimentación de 24 V DC del sistema PLC están interconectados y tienen un circuito lógico común que conecta varios bornes M. La fuente de alimentación de 24 V DC de la CPU, la entrada de alimentación de las bobinas de relé de un SM, o bien una fuente de alimentación analógica sin aislamiento galvánico son ejemplos de circuitos interconectados si no tienen aislamiento galvánico según las hojas de datos técnicos. Todos los bornes M sin aislamiento galvánico deben conectarse al mismo potencial de referencia externo.

## ADVERTENCIA

Si los bornes M sin aislamiento galvánico se conectan a diferentes potenciales de referencia, circularán corrientes indeseadas que podrían averiar o causar reacciones inesperadas en el PLC y los equipos conectados.

Las averías o reacciones inesperadas podrían producir la muerte, lesiones corporales graves y/o daños materiales.

Asegúrese que todos los bornes M sin aislamiento galvánico de un sistema PLC están conectados al mismo potencial de referencia.

Para más información sobre la corriente disponible de las distintas CPUs y el consumo de corriente de los módulos de señales, consulte los [datos técnicos](#page-1390-0) (Página [1391\)](#page-1390-0).

#### Nota

Si se excede la corriente disponible de la CPU, es posible que no se pueda conectar el número máximo de módulos soportado.

#### Ejemplo de corriente disponible

El ejemplo siguiente muestra el cálculo del consumo de corriente de una configuración que incluye una CPU 1214C AC/DC/relé, una SB 1223 de 2 entradas de 24 V DC / 2 salidas de 24 V DC, un CM 1241, tres SM 1223 de 8 entradas DC y 8 salidas de relé, así como un SM 1221 de 8 entradas DC. Este ejemplo incluye 48 entradas y 36 salidas en total.

#### Nota

La CPU ya ha asignado la corriente necesaria para accionar las bobinas de relé internas. Por tanto, no es necesario incluir el consumo de corriente de las bobinas de relé internas en el cálculo.

La CPU de este ejemplo suministra suficiente corriente de 5 V DC a los SM, pero la alimentación de sensores no suministra suficiente corriente de 24 V DC a todas las entradas y bobinas de relé de ampliación. Las E/S requieren 456 mA, pero la CPU solo puede suministrar 400 mA. Para esta configuración se necesita una fuente de alimentación adicional de 56 mA como mínimo a 24 V DC para operar todas las entradas y salidas de 24 V DC.

| Corriente disponible de la CPU                            | 5 V DC                   | <b>24 V DC</b>           |  |  |
|-----------------------------------------------------------|--------------------------|--------------------------|--|--|
| CPU 1214C AC/DC/relé                                      | 1600 mA                  | 400 mA                   |  |  |
| Menos                                                     |                          |                          |  |  |
| Requisitos del sistema                                    | 5 V DC                   | <b>24 V DC</b>           |  |  |
| CPU 1214C, 14 entradas                                    | -                        | $14 * 4 mA = 56 mA$      |  |  |
| 1 SB 1223 2 entradas de 24 V DC / 2<br>salidas de 24 V DC | 50 mA                    | $2 * 4 mA = 8 mA$        |  |  |
| 1 CM 1241 RS422/485, 5 V de corrien-<br>te                | 220 mA                   |                          |  |  |
| 3 SM 1223, 5 V de corriente                               | $3 * 145$ mA = 435 mA    | $\overline{\phantom{a}}$ |  |  |
| 1 SM 1221, 5 V de corriente                               | 1 $*$ 105 mA = 105 mA    |                          |  |  |
| 3 SM 1223, 8 entradas c/u                                 |                          | $3 * 8 * 4$ mA = 96 mA   |  |  |
| 3 SM 1223, 8 salidas de relé c/u                          | $\overline{\phantom{a}}$ | $3 * 8 * 11$ mA = 264 mA |  |  |
| 1 SM 1221, 8 entradas c/u                                 |                          | $8 * 4$ mA = 32 mA       |  |  |

Tabla B- 1 Ejemplo de corriente disponible

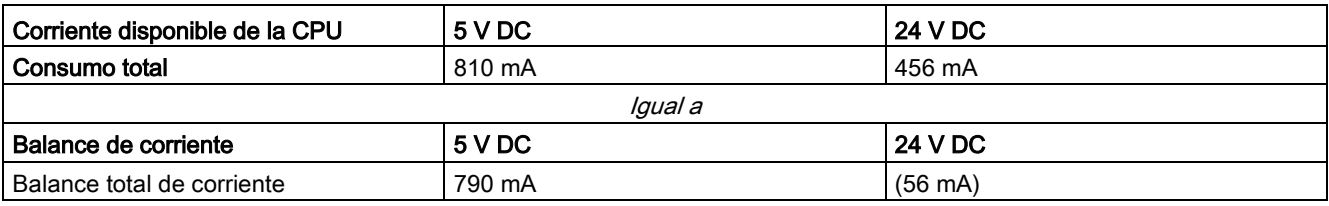

#### Forma de calcular la corriente necesaria

Utilice la tabla siguiente para determinar cuánta energía (o corriente) puede suministrar la CPU S7-1200 a la configuración en cuestión. En los [datos técnicos](#page-1390-0) (Página [1391\)](#page-1390-0) encontrará información sobre la corriente disponible de la CPU y el consumo de los módulos de señales.

Tabla B- 2 Cálculo de la corriente necesaria

| Corriente disponible de la CPU | 5 V DC | <b>24 V DC</b> |  |  |
|--------------------------------|--------|----------------|--|--|
|                                |        |                |  |  |
| Menos                          |        |                |  |  |
| Requisitos del sistema         | 5 V DC | <b>24 V DC</b> |  |  |
|                                |        |                |  |  |
|                                |        |                |  |  |
|                                |        |                |  |  |
|                                |        |                |  |  |
|                                |        |                |  |  |
|                                |        |                |  |  |
| Consumo total                  |        |                |  |  |
| Igual a                        |        |                |  |  |
| Balance de corriente           | 5 V DC | <b>24 V DC</b> |  |  |
| Balance total de corriente     |        |                |  |  |

# Información de pedido

## C.1 Módulos CPU

Tabla C- 1 CPUs S7-1200

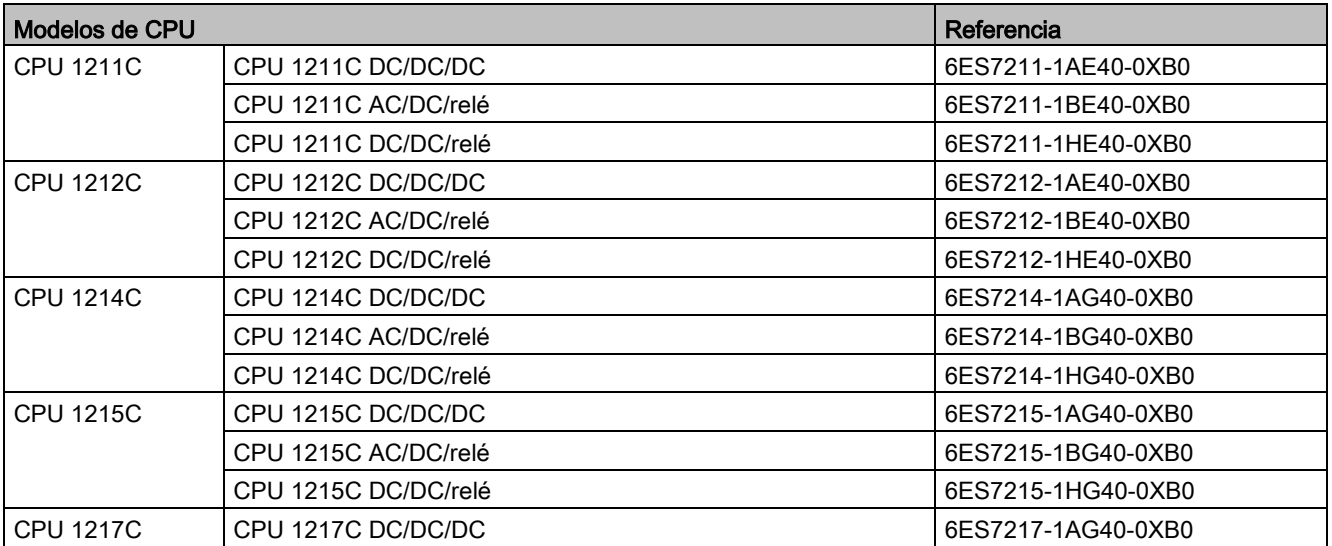

# C.2 Módulos de señales (SM), Signal Boards (SB) y Battery Boards (BB)

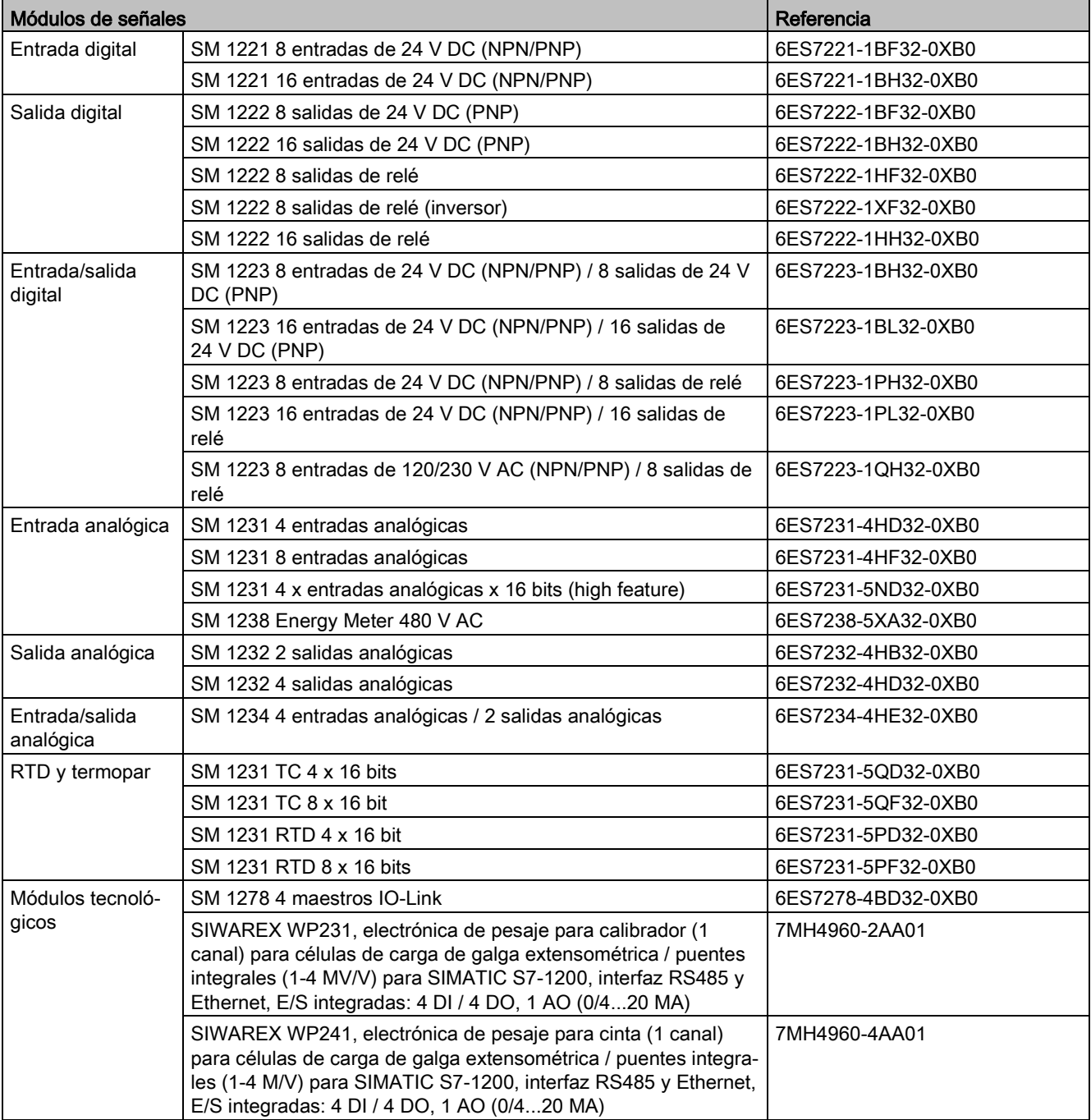

Tabla C- 2 Módulos de señales (SM)

## C.2 Módulos de señales (SM), Signal Boards (SB) y Battery Boards (BB)

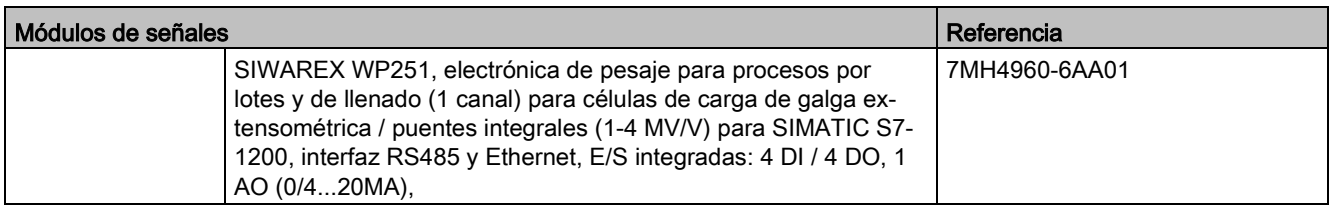

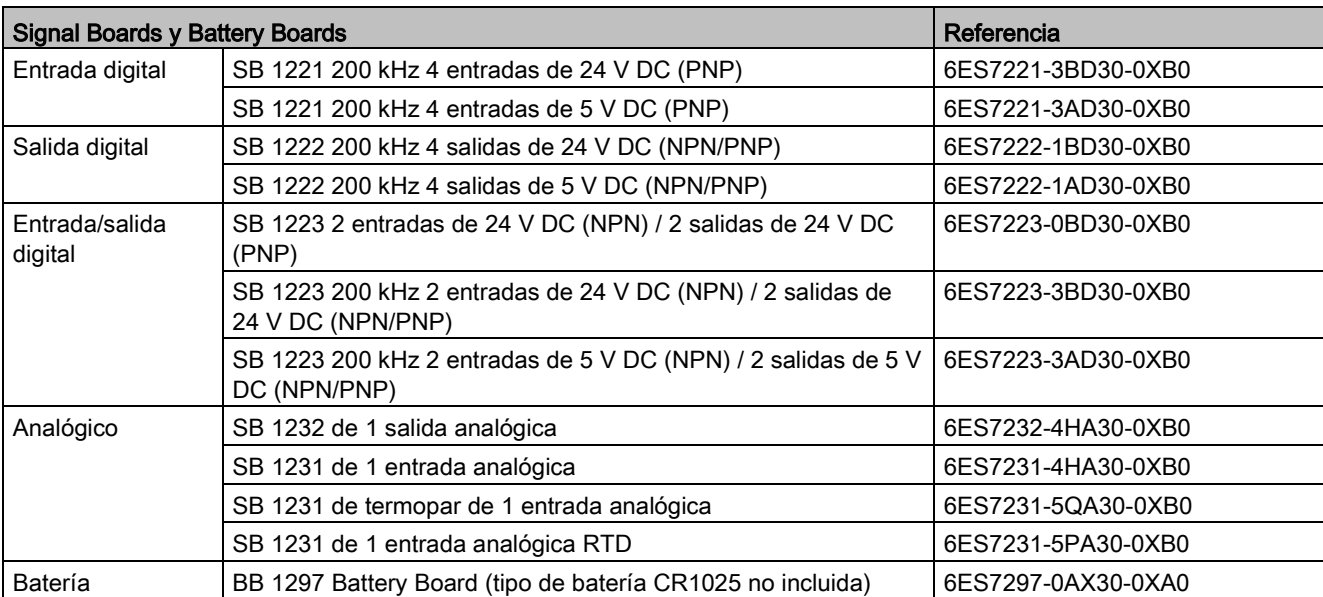

#### Tabla C- 3 Signal Boards (SB) y Battery Boards (BB)

# C.3 Comunicación

Tabla C- 4 Módulo de comunicación (CM)

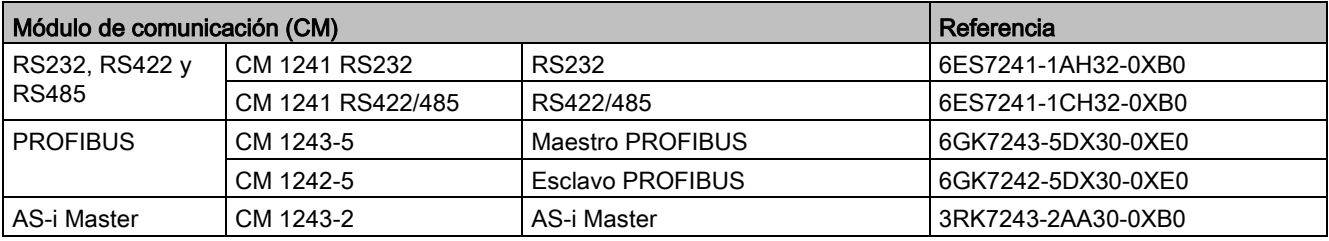

#### Tabla C- 5 Communication Board (CB)

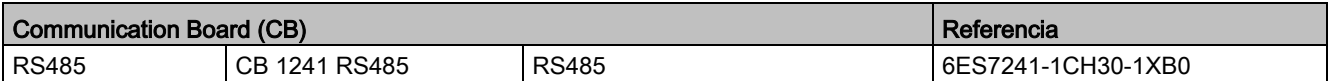

#### Tabla C- 6 Procesador de comunicaciones (CP)

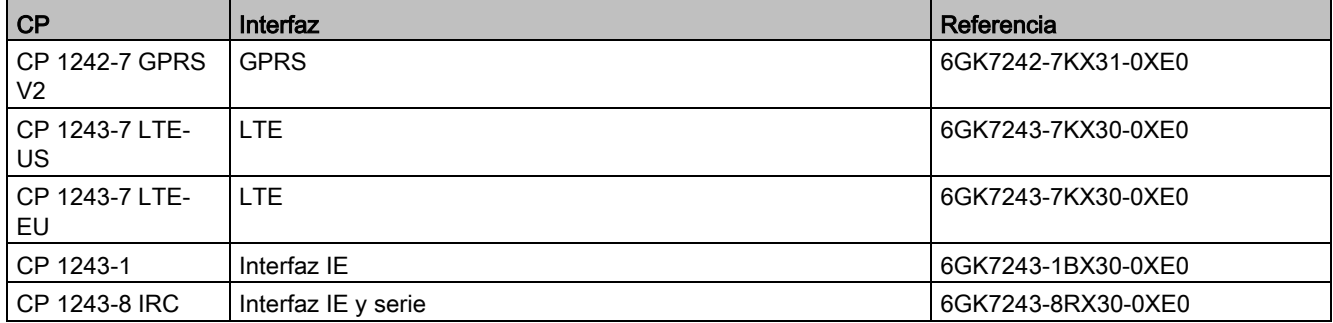

#### Tabla C- 7 TeleService

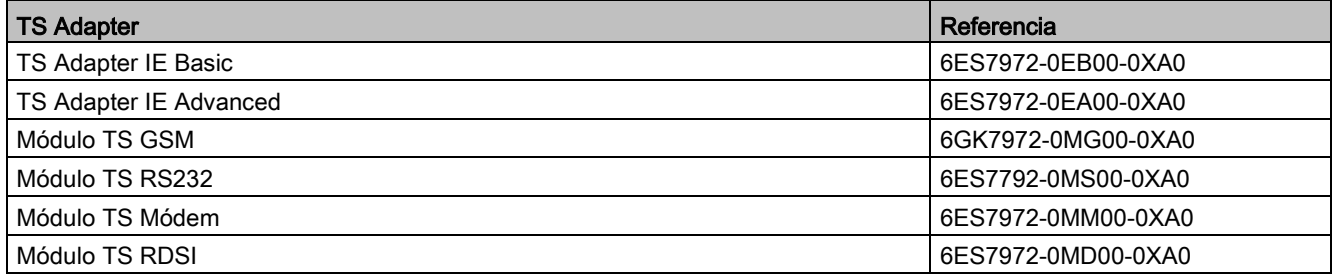

C.4 CPUs y módulos de señales de seguridad positiva

Tabla C- 8 Accesorios

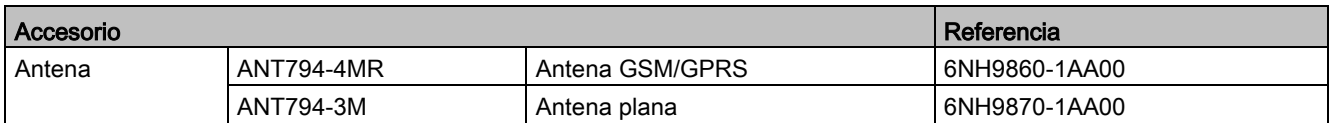

#### Tabla C- 9 Conectores

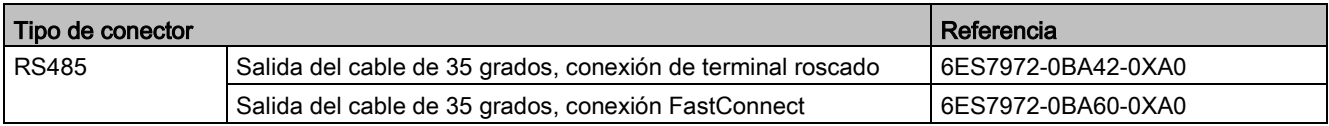

## C.4 CPUs y módulos de señales de seguridad positiva

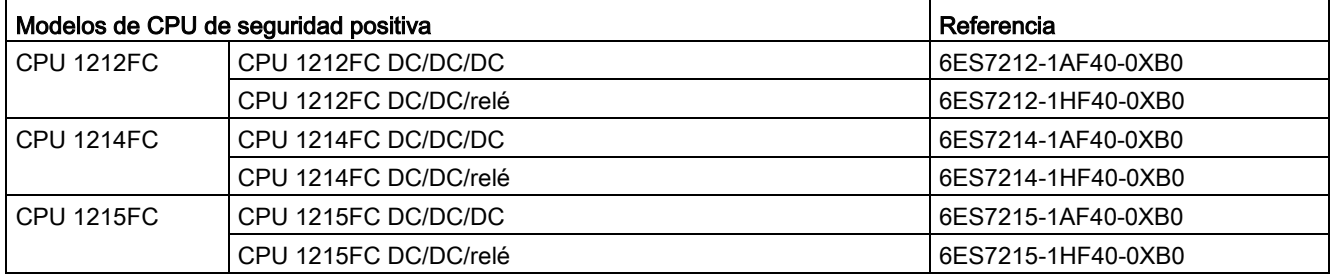

Tabla C- 10 CPUs de seguridad positiva

Tabla C- 11 Módulos de señales de seguridad positiva

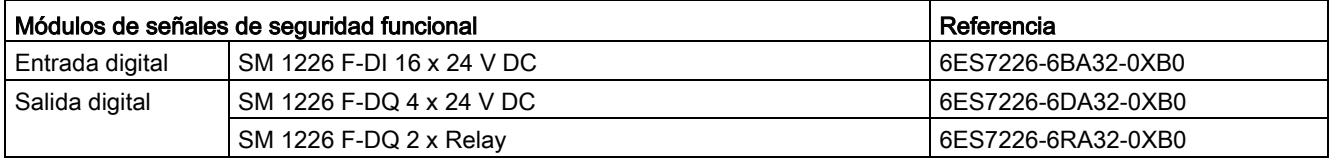

# C.5 Otros módulos

Tabla C- 12 Productos adicionales

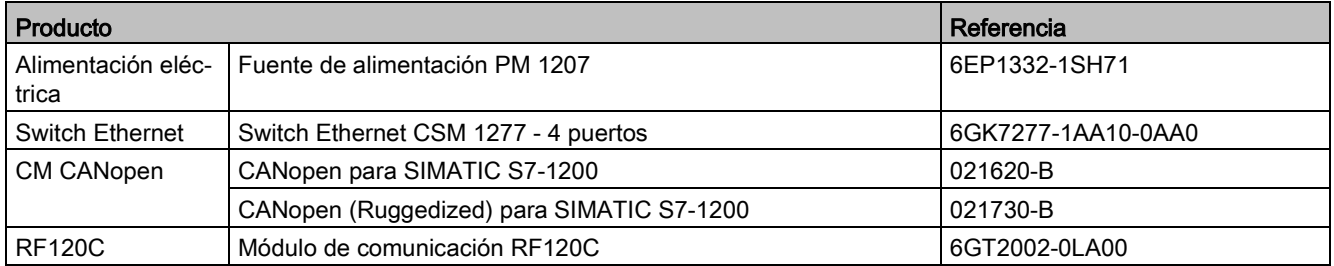

# C.6 Memory Cards

Tabla C- 13 Memory Cards

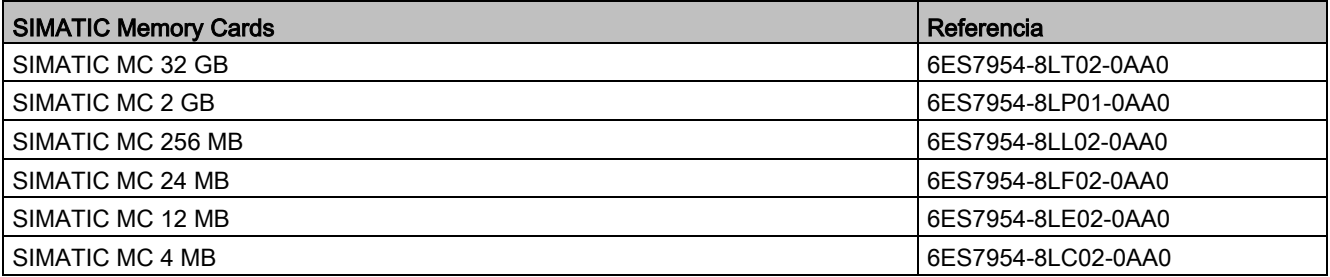

# C.7 Dispositivos HMI Basic

Tabla C- 14 Dispositivos HMI

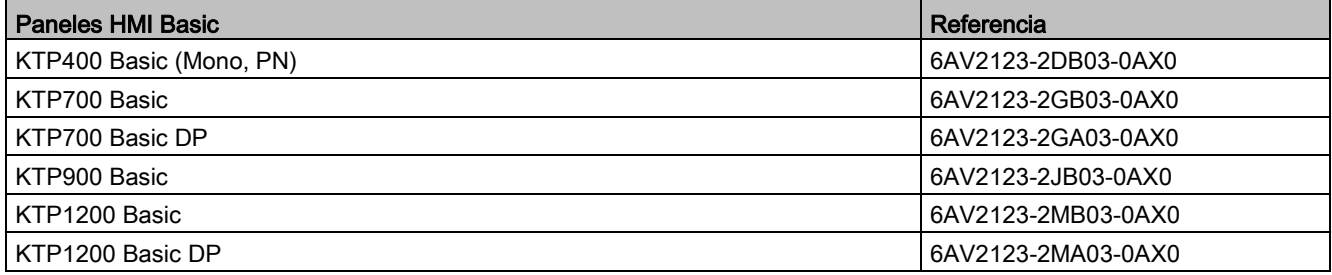

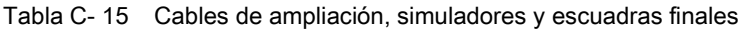

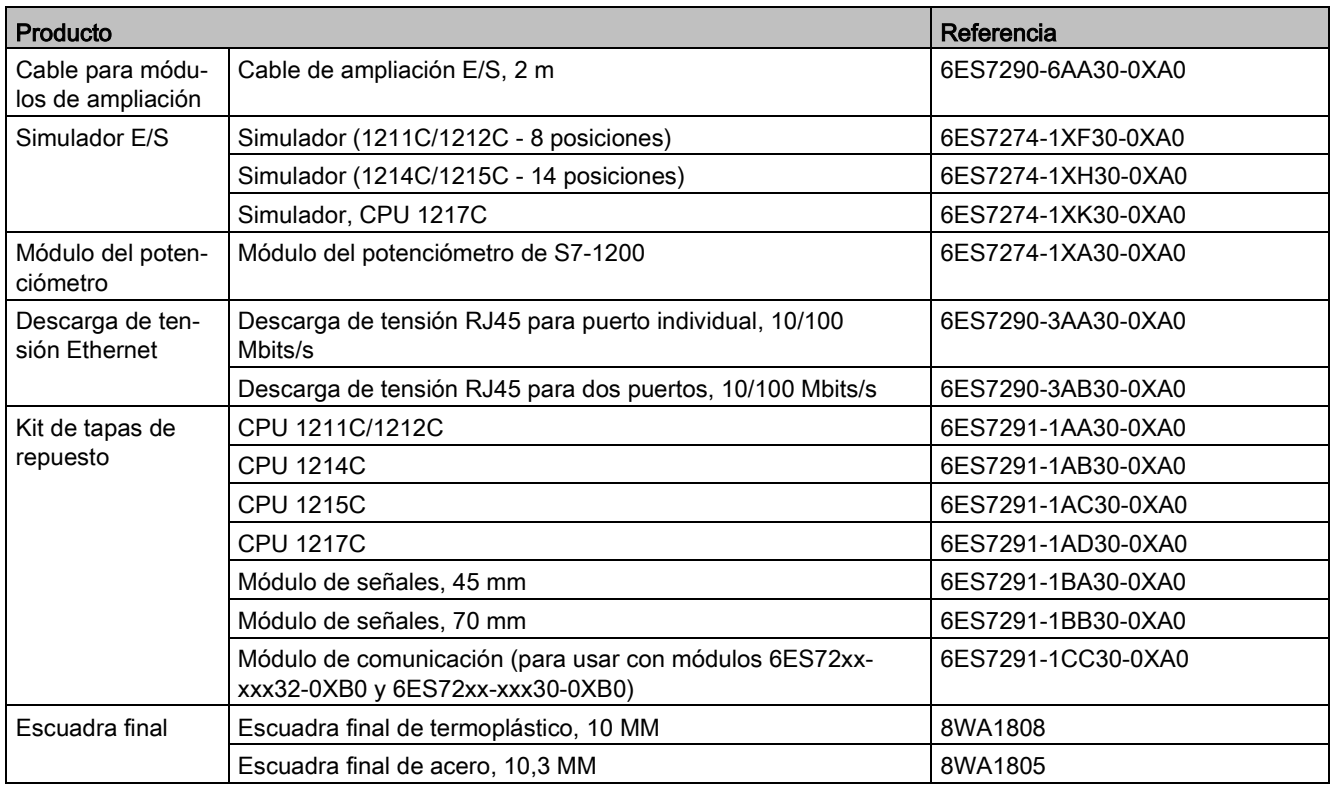

#### Reemplazar el conector de bloque de terminales

Es importante utilizar el bloque de terminales correcto para cada módulo. Consulte las tablas inferiores y las especificaciones del módulo para determinar el repuesto adecuado para el bloque de terminales.

#### Nota

#### Bloques de terminales desenchufables con unión positiva

Es imprescindible cablear siempre correctamente los PLC para garantizar la seguridad y el funcionamiento adecuado.

A la hora de reemplazar el bloque de terminales de la CPU o el SM, es importante utilizar el bloque de terminales correcto y la fuente de cableado adecuada para el módulo.

La característica de unión positiva ayuda a evitar que se enchufe un bloque de terminales de alta tensión en un módulo de baja tensión, o que se enchufe un bloque de terminales de tensión especial en un módulo de tensión normal. Algunos bloques de terminales tienen la unión positiva orientada a la izquierda, otros a la derecha y otros en el centro.

| <b>COOCOOCOOCOOCOO</b>                                                   |                          | <b>COOCOOCOOCOO</b>                                                                                 |
|--------------------------------------------------------------------------|--------------------------|----------------------------------------------------------------------------------------------------|
| Bloque de terminales desenchufable<br>(se muestra un ejemplo con muesca) | Muesca en el dispositivo | La muesca en el dispositivo solo enca-<br>ja en el bloque de terminales desen-<br>chufable adecuado |

Tabla C- 16 Kits de repuesto de bloques de terminales para CPU S7-1200 V4.0 y superiores

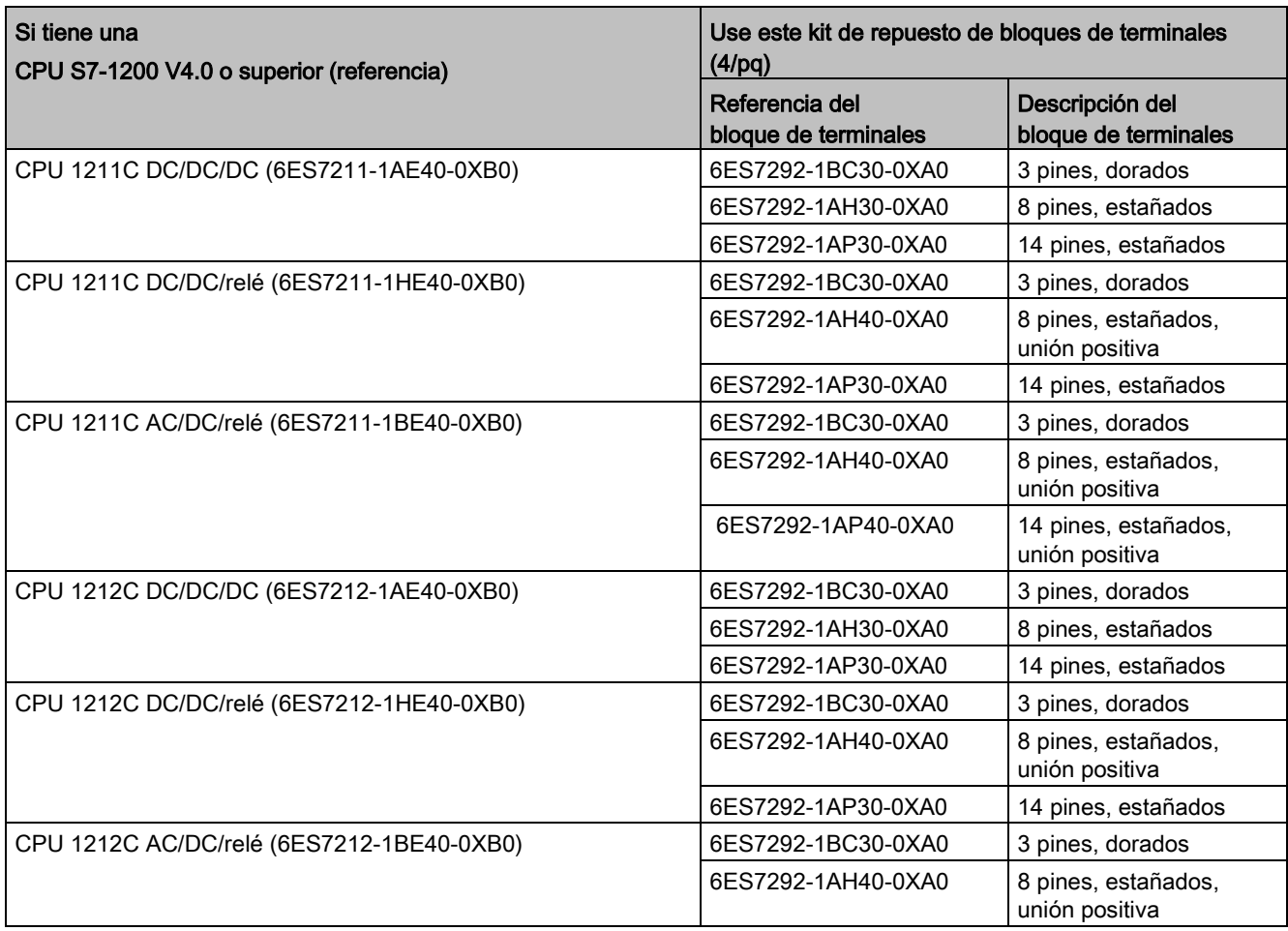

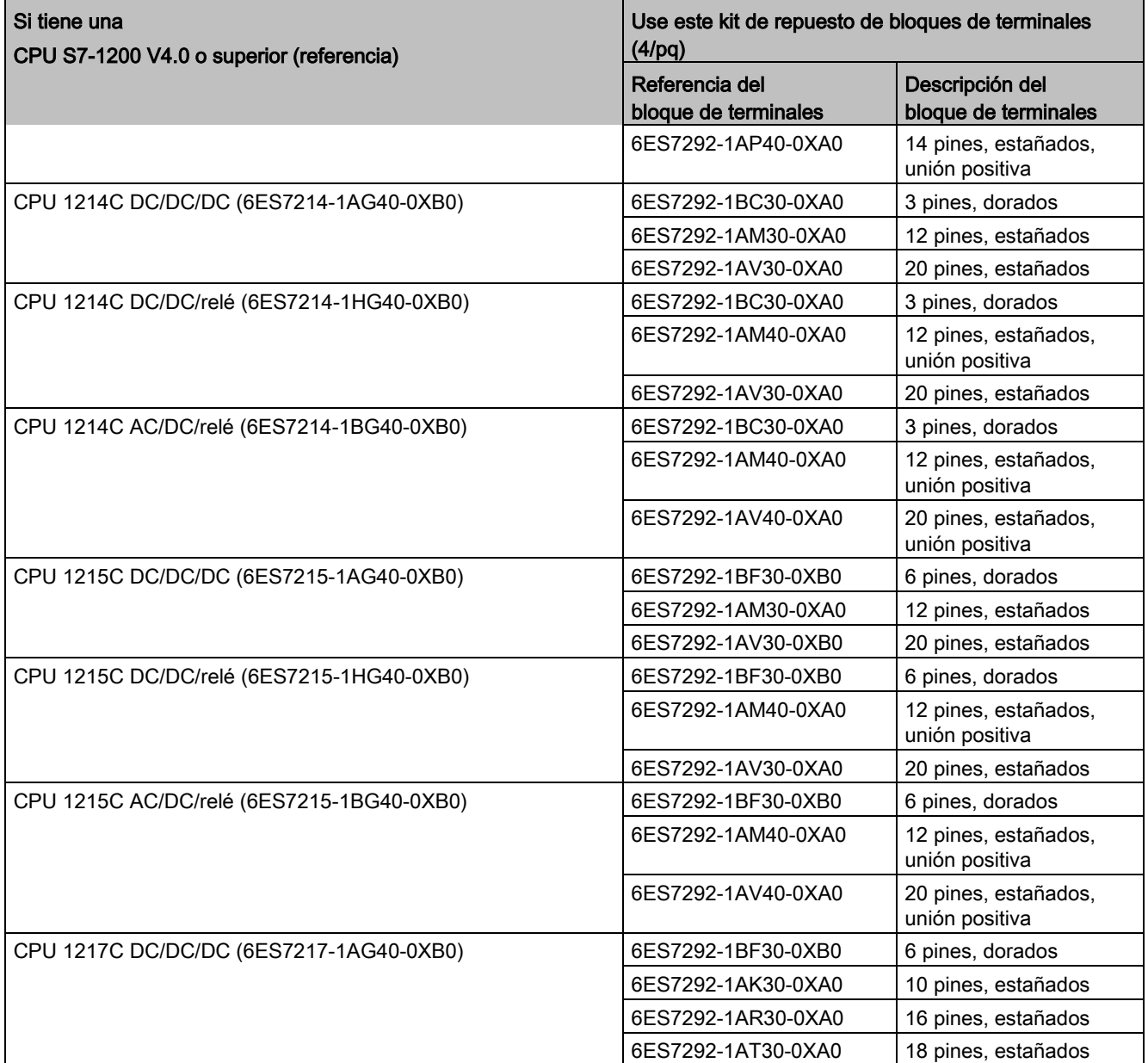

Tabla C- 17 Kits de repuesto de bloques de terminales para SM S7-1200 V3.2 y superiores

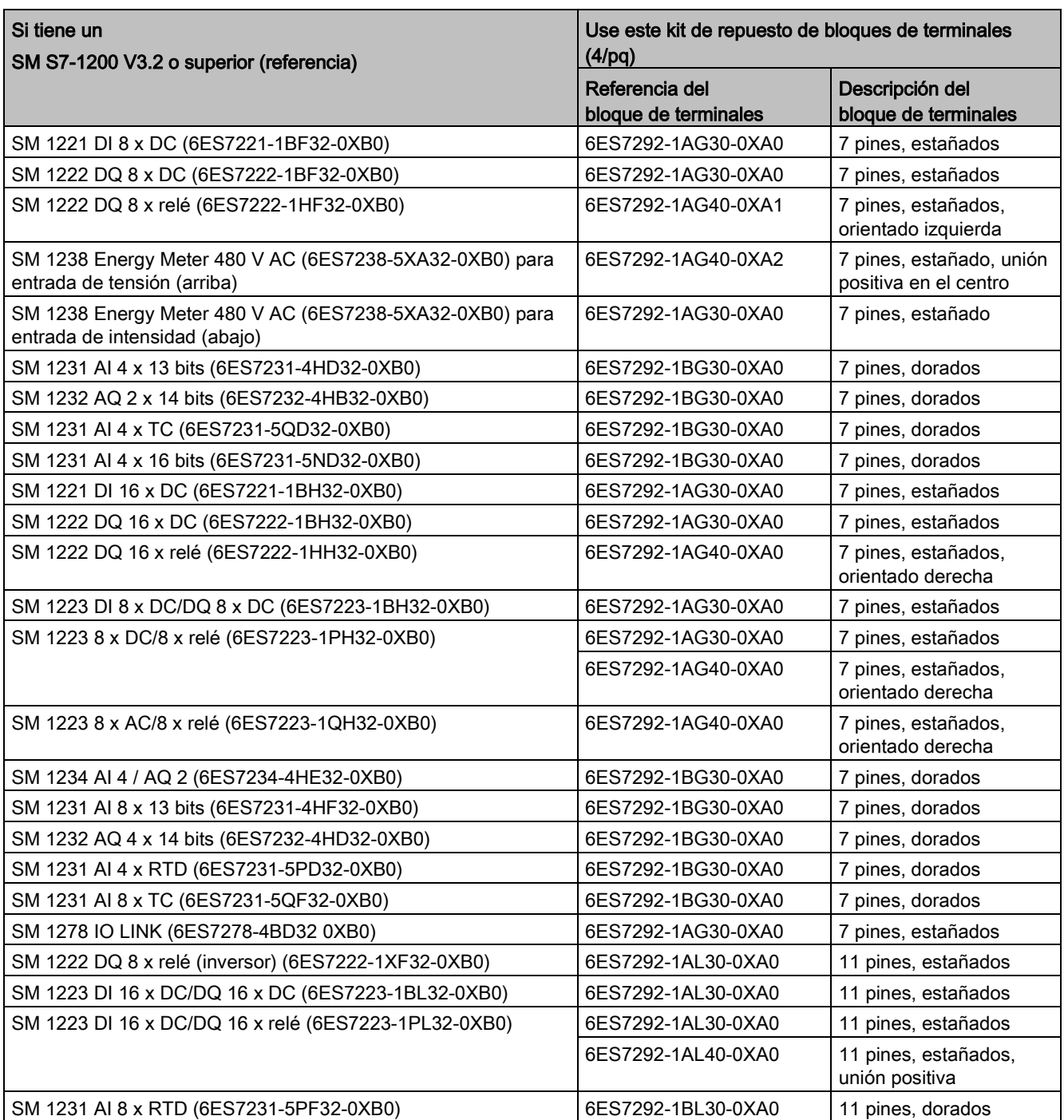

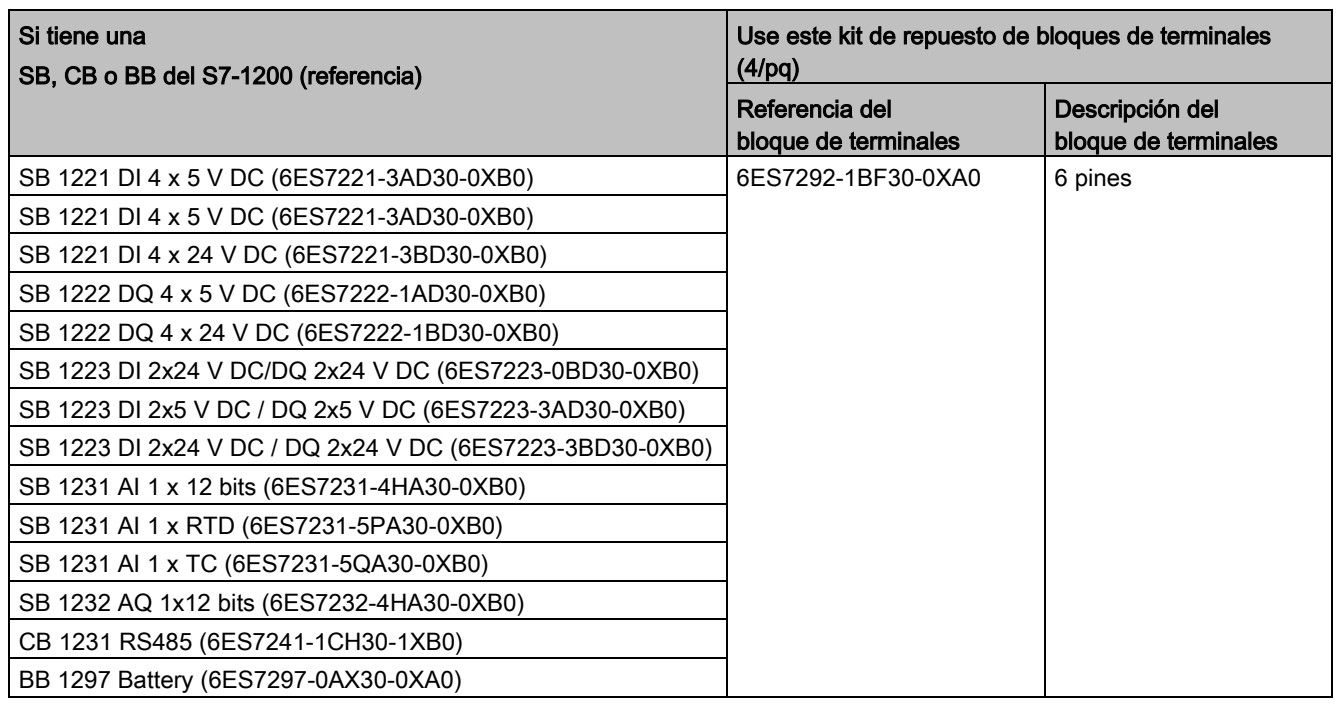

Tabla C- 18 Kits de repuesto de bloques de terminales para SB, CB y BB del S7-1200

Tabla C- 19 Kit de repuesto de bloques de terminales para CPUs de seguridad positiva

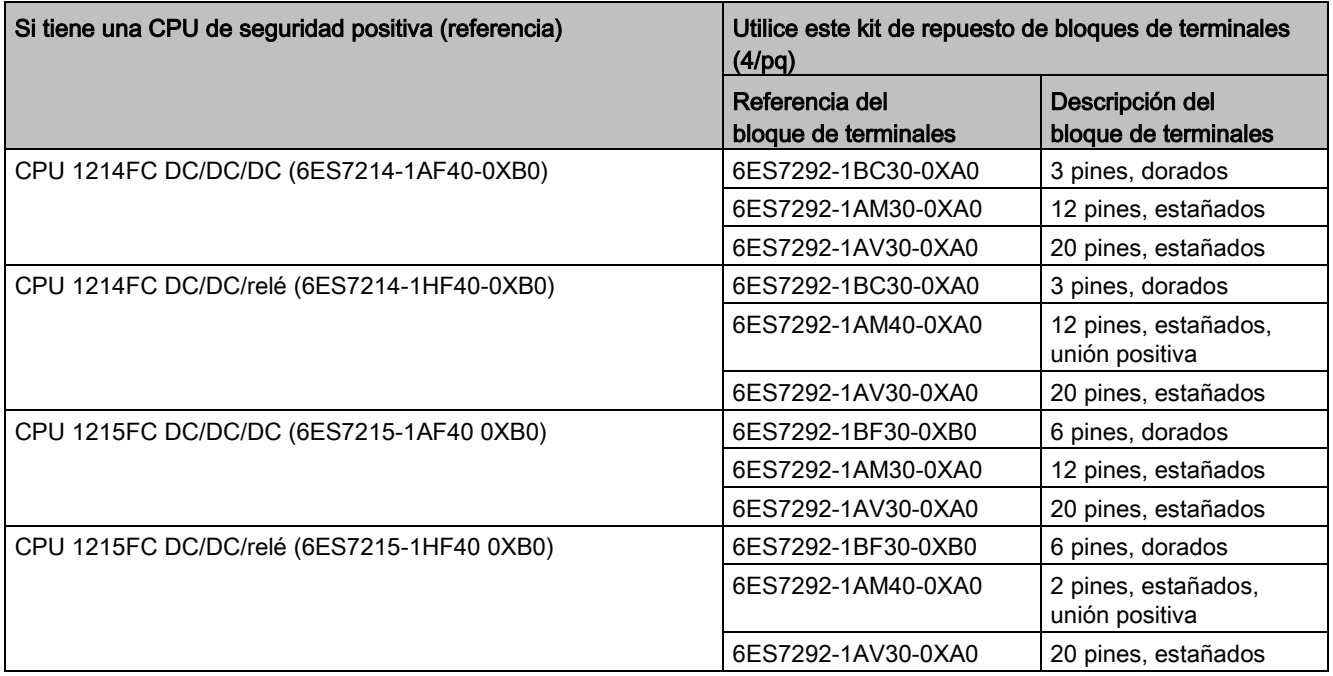

Tabla C- 20 Kit de repuesto de bloques de terminales para módulos de señales de seguridad positiva

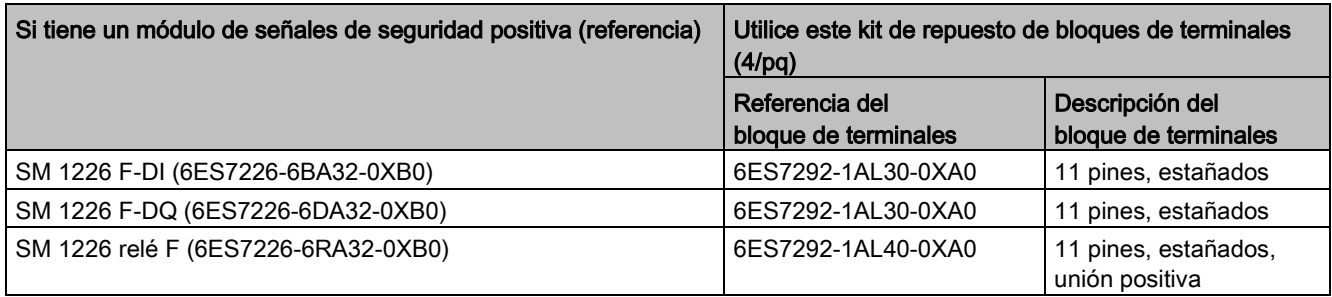

# C.9 Software de programación

Tabla C- 21 Software de programación

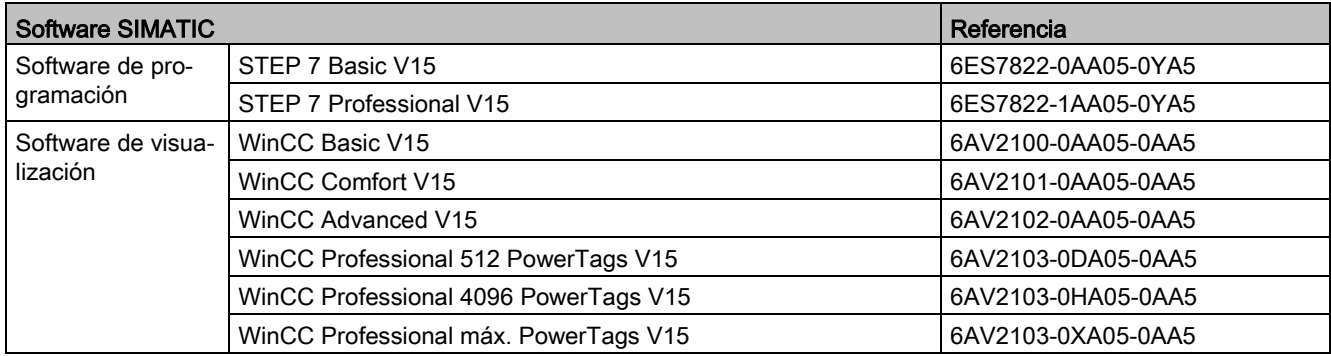

## D.1 Sustitución de una CPU V3.0 por una CPU V4.2.x

Para actualizar una CPU V3.0 a una CPU V4.2.x es preciso sustituir el hardware de la CPU. No es posible actualizar una CPU V3.0 a una CPU V4.2.x actualizando el firmware.

Seguidamente, en el proyecto de STEP 7 es posible [sustituir la CPU V3.0 por una CPU](#page-174-0)  [V4.2.x](#page-174-0) (Página [175\)](#page-174-0) y usar el proyecto de STEP 7 que se ha diseñado para la CPU V3.0.

Al reemplazar una CPU V3.0 por una CPU V4.2.x también es posible comprobar si hay [actualizaciones de firmware](#page-151-0) (Página [152\)](#page-151-0) para los módulos de comunicación y señales conectados y aplicarlas.

#### Nota

#### No es posible sustituir dispositivos de la versión V4.2.x por dispositivos de la versión V3.0 en STEP 7

Es posible sustituir una CPU V3.0 por una CPU V4.2.x, pero no sustituir una CPU V4.2.x por una CPU V3.0 una vez se ha descargado la configuración. Si desea ver o utilizar de cualquier otra forma el proyecto existente de STEP 7 V3.0, haga una copia de seguridad del mismo antes de cambiar el dispositivo.

Si todavía no ha descargado la configuración del dispositivo reemplazado puede deshacerla. Sin embargo, una vez descargada no podrá deshacer el cambio de V3.0 a V4.2.x.

Deben tenerse en cuenta algunos cambios en la configuración y el funcionamiento entre las dos versiones de CPU:

#### Actualizar proyectos de STEP 7

No es posible actualizar proyectos de STEP 7 V11 o V12 directamente a STEP 7 V15. Primero hay que actualizar dichos proyectos a STEP 7 V13 SP1 o STEP 7 V13 SP2. A continuación, utilice ese proyecto como base para actualizar a STEP 7 V15.

## ADVERTENCIA

#### Riesgos al copiar y pegar la lógica del programa de versiones anteriores de STEP 7

El hecho de copiar la lógica del programa de una versión anterior de STEP 7, como STEP 7 V12, a STEP 7 V15 puede causar un comportamiento impredecible en la ejecución del programa o errores de compilación. Las diferentes versiones de STEP 7 implementan los elementos del programa de forma distinta. El compilador no siempre detecta las diferencias si los cambios se realizan mediante copiar y pegar desde una versión anterior a STEP 7 V15. La ejecución de una lógica del programa impredecible puede causar la muerte o lesiones graves si no se corrige el programa.

Si emplea una lógica de programa de una versión de STEP 7 anterior a STEP 7 V15, actualice siempre todo el proyecto a STEP 7 V15. Después podrá copiar, cortar y pegar la lógica del programa según sea necesario. En STEP 7 V15 es posible abrir un proyecto de STEP 7 V 13 SP1 o posterior. Seguidamente, STEP 7 ejecuta las conversiones de compatibilidad necesarias y actualiza el programa de forma correcta. Estas actualizaciones y correcciones son necesarias para una ejecución y compilación debidas del programa. Si el proyecto es anterior a STEP 7 V13 SP1, deberá actualizarse el proyecto a STEP 7 V15.

#### Bloques de organización

Con la versión V4.2.x es posible configurar que la ejecución de los OB sea [con o sin](#page-105-0)  [interrupciones](#page-105-0) (Página [106\)](#page-105-0). Para proyectos de CPU V3.0 anteriores, STEP 7 determina por defecto que todos los OB sean sin interrupciones.

STEP 7 pone todas las [prioridades de los OB](#page-105-0) (Página [106\)](#page-105-0) a los valores que tenían en el proyecto de STEP 7 de la CPU V3.0.

Es posible cambiar la configuración de las interrupciones o la prioridad más adelante.

La información de arranque del [OB de alarma de diagnóstico](#page-98-0) (Página [99\)](#page-98-0) se refiere al submódulo como un todo si no hay eventos de diagnóstico pendientes.

#### Protección por contraseña de la CPU

STEP 7 ajusta el [nivel de protección por contraseña](#page-214-0) (Página [215\)](#page-214-0) para la CPU V4.2.x al nivel equivalente al de la CPU V3.0 y asigna la contraseña de V3.0 a la contraseña "Acceso completo (sin protección)" de la CPU V4.2.x:

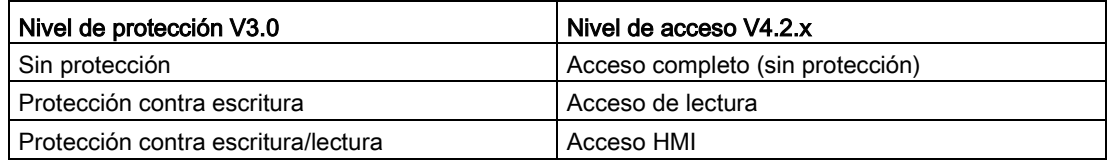

Tenga en cuenta que el nivel de acceso V4.2.x "Sin acceso (protección completa)" no existía en la versión V3.0.

#### Servidor web

Si usa páginas web definidas por el usuario en su proyecto V3.0, guárdelas en la carpeta de instalación del proyecto, dentro de la subcarpeta "UserFiles\Webserver" antes de actualizar el proyecto. Si guarda las páginas definidas por el usuario en este emplazamiento, cuando guarde el proyecto de STEP 7 también se guardarán las páginas web definidas por el usuario.

Si sustituye una CPU V3.0 por una CPU V4.2.x, la [configuración de proyecto del servidor](#page-1020-0)  [web](#page-1020-0) (Página [1021\)](#page-1020-0) para la activación del servidor web y la configuración HTTPS serán las mismas que en V3.0. A continuación puede configurar [usuarios, privilegios, contraseñas](#page-1022-0) (Página [1023\)](#page-1022-0) e [idiomas](#page-1020-0) (Página [1021\)](#page-1020-0) de la forma necesaria para utilizar el servidor web. Si no configura usuarios con privilegios adicionales estará limitado a lo que se ve en las [páginas web estándar](#page-1028-0) (Página [1029\)](#page-1028-0). La CPU S7-1200 V4.2.x no soporta el usuario y la contraseña "admin" preconfigurados en versiones anteriores.

La página DataLogs del servidor web de S7-1200 V3.0 ofrecía una operación de "Download and Clear". La [página Navegador de archivos](#page-1054-0) (Página [1055\)](#page-1054-0) del servidor web V4.2.x, desde la que se accede a los registros de datos o DataLogs, ya no soporta esta función. En su lugar, el servidor web ofrece la posibilidad de descargar, cambiar el nombre y borrar archivos de registros de datos.

#### Incompatibilidad de la tarjeta de transferencia

No se puede utilizar una [tarjeta de transferencia](#page-141-0) (Página [142\)](#page-141-0) V3.0 para transferir un programa V3.0 a una CPU V4.2.x. Hay que abrir el proyecto V3.0 en STEP 7, [sustituir el](#page-174-0)  [dispositivo por una CPU V4.2.x](#page-174-0) (Página [175\)](#page-174-0) y cargar el proyecto de STEP 7 en la CPU V4.2.x. Después de haber migrado el proyecto a V4.2.x, se puede realizar una tarjeta de transferencia V4.2.x para posteriores transferencias del programa.

#### Comunicación GET/PUT

En su ajuste predeterminado, las CPU S7-1200 V3.0 tenían activada la comunicación GET/PUT. Al [sustituir una CPU V3.0 por una CPU V4.2.x](#page-174-0) (Página [175\)](#page-174-0) aparece un mensaje en la sección de información de compatibilidad indicando que GET/PUT está activado.

#### Soporte de Motion control

Las CPU S7-1200 V4.2.x no soportan las librerías de Motion Control de V1.0 y V2.0. Si se cambia un dispositivo para un proyecto de STEP 7 con librerías de Motion Control de V1.0 o V2.0, durante la compilación se reemplazarán las instrucciones de la librería de Motion Control de V1.0 o V2.0 por [instrucciones de Motion Control](#page-744-0) (Página [745\)](#page-744-0) compatibles de la versión V3.0.

Si se sustituye una CPU V3.0 por una CPU V4.2.x para un proyecto de STEP 7 que contenga dos versiones diferentes de instrucciones de Motion Control (V3.0 y V5.0), durante la compilación se reemplazarán las [instrucciones de Motion Control](#page-744-0) (Página [745\)](#page-744-0) compatibles con V5.0.

Al sustituir una CPU V3.0 por una CPU V4.2.x, la versión del objeto tecnológico (TO) de Motion Control no cambia automáticamente de la versión V3.0 a la V5.0. Si desea actualizar a versiones más actuales, vaya al árbol de instrucciones y seleccione la versión necesaria de S7-1200 Motion Control para el proyecto tal y como se muestra en la tabla siguiente:

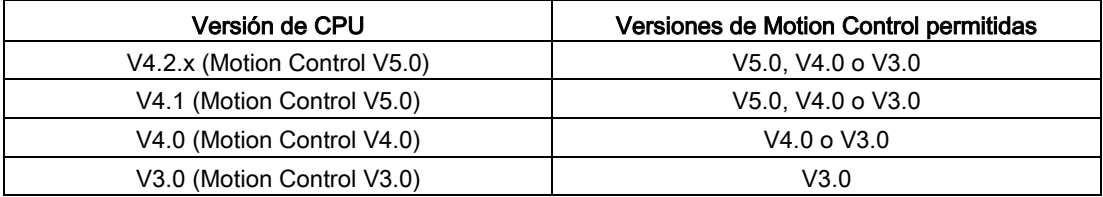

La estructura TO de las versiones de Motion Control V3.0 y V5.0 difiere. Todos los bloques asociados también cambian. Las interfaces de bloques, las tablas de observación y los traces se actualizan a la nueva estructura de Motion Control V5.0. Encontrará las diferencias entre los parámetros de Motion Control de la CPU V3.0 y la CPU V4.2.x para ejes en las dos tablas siguientes:

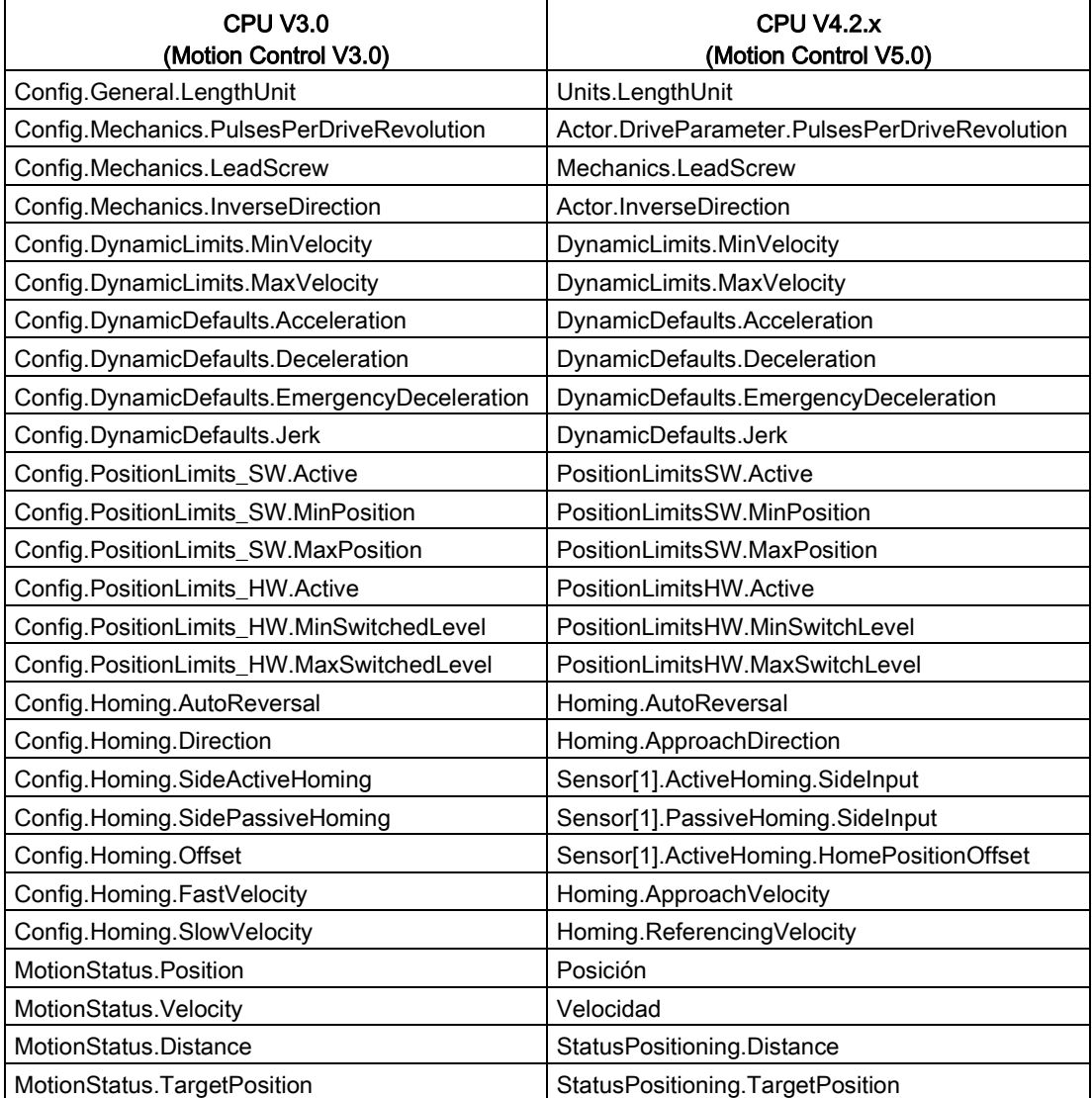

D.1 Sustitución de una CPU V3.0 por una CPU V4.2.x

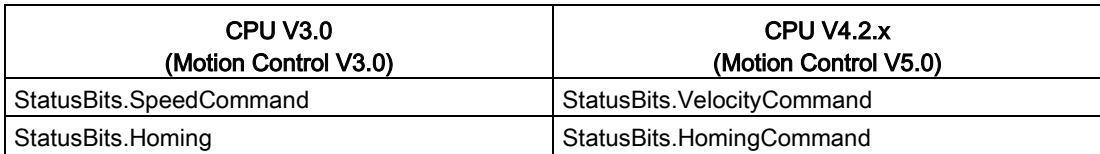

El único parámetro de la tabla de comandos cuyo nombre cambia es la matriz con los comandos:

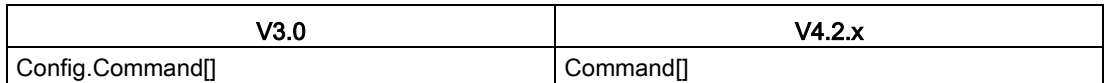

Nota: La matriz "Command[]" es un UDT del tipo "TO\_CmdTab\_Config\_Command" en V3.0 y "TO\_Struct\_Command" en V4.2.x.

#### Cambios en las instrucciones

Las instrucciones siguientes presentan cambios en los parámetros o en su comportamiento:

- [RDREC y WRREC](#page-389-0) (Página [390\)](#page-389-0)
- [CONV](#page-295-0) (Página [296\)](#page-295-0)

#### Comunicación con HMI Panels

Si tenía uno o varios [HMI Panels](#page-32-0) (Página [33\)](#page-32-0) conectados a la CPU S7-1200 V3.0, la comunicación con la CPU S7-1200 V4.2.x dependerá del tipo de comunicación que utilice y de la versión de firmware del panel HMI. Vuelva a compilar el proyecto y descárguelo en la CPU y el HMI y/o actualice el firmware HMI.

#### Requisitos para volver a compilar bloques de programa

Después de sustituir una CPU V3.0 por una CPU V4.2.x es necesario volver a compilar todos los bloques de programa antes de poder cargarlos en la CPU V4.2.x. Además, si alguno de los bloques tiene [protección de know-how](#page-217-0) (Página [218\)](#page-217-0) o [protección de copia](#page-218-0)  [ligada al número de serie del PLC](#page-218-0) (Página [219\)](#page-218-0), deberá eliminar la protección antes de compilar y cargar los bloques. (Sin embargo, no es necesario desactivar la protección de copia ligada a una Memory Card.) Una vez que la compilación ha finalizado correctamente, puede volver a configurar la protección de know-how y/o la protección de copia vinculada al número de serie del PLC. Tenga en cuenta que si el proyecto incluye bloques con protección de know-how suministrados por un OEM (Original Equipment Manufacturer) deberá ponerse en contacto con el OEM para que le suministre versiones V4.2.x de dichos bloques.

Por norma general, Siemens recomienda volver a compilar la configuración hardware y el software en STEP 7 y cargarlos en todos los dispositivos del proyecto después de cambiar un dispositivo. Corrija todos los errores que se encuentren al compilar el proyecto y vuelva a compilarlo hasta que no haya errores. Seguidamente, puede descargar el proyecto a la CPU V4.2.x.

D.1 Sustitución de una CPU V3.0 por una CPU V4.2.x

#### Los proyectos S7-1200 V3.0 pueden no ser aptos para CPU S7-1200 V4.2.x.

En S7-1200 V4.0 y superior se ha agregado un área reservada de 100 bytes para cada DB para permitir la descarga sin reinicializar.

Se puede eliminar el área de reserva de 100 bytes de los DB antes de intentar descargar un proyecto V3.0 en una CPU V4.2.x.

Para eliminar el área de reserva de 100 bytes siga los pasos siguientes antes de cambiar el dispositivo:

- 1. Desde el menú principal del TIA Portal, elija el comando Opciones > Configuración.
- 2. Desde el árbol de navegación, abra Programación PLC > Nodo general.
- 3. En el área "Cargar sin reinicializar", ajuste la reserva de memoria a 0 bytes.

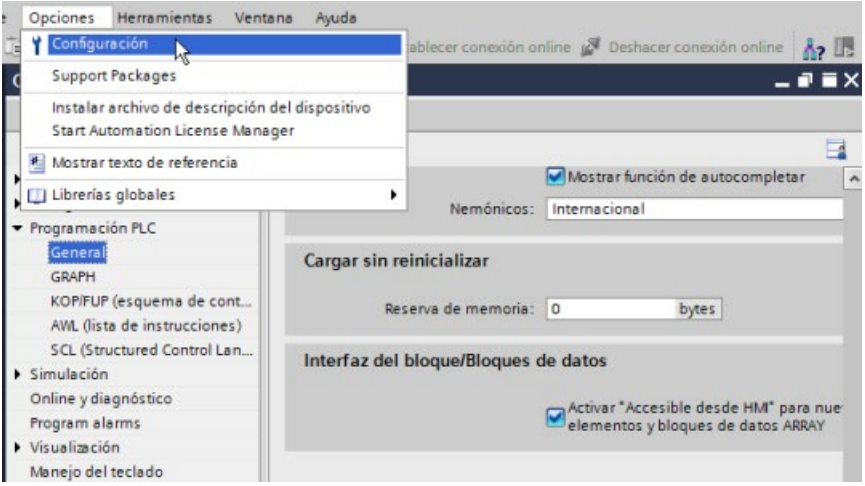

Si ya ha sustituido el dispositivo, tiene que eliminar la reserva de 100 bytes individualmente de cada bloque:

- 1. Desde el árbol del proyecto, haga clic con el botón derecho del ratón en un bloque de datos de la carpeta Bloques de programa y elija Propiedades en el menú contextual.
- 2. En el cuadro de diálogo de las propiedades del bloque de datos, elija el nodo "Cargar sin reinicializar".
- 3. Ajuste la reserva de memoria a 0 bytes.
- 4. Repita el procedimiento para cada bloque de datos del proyecto.

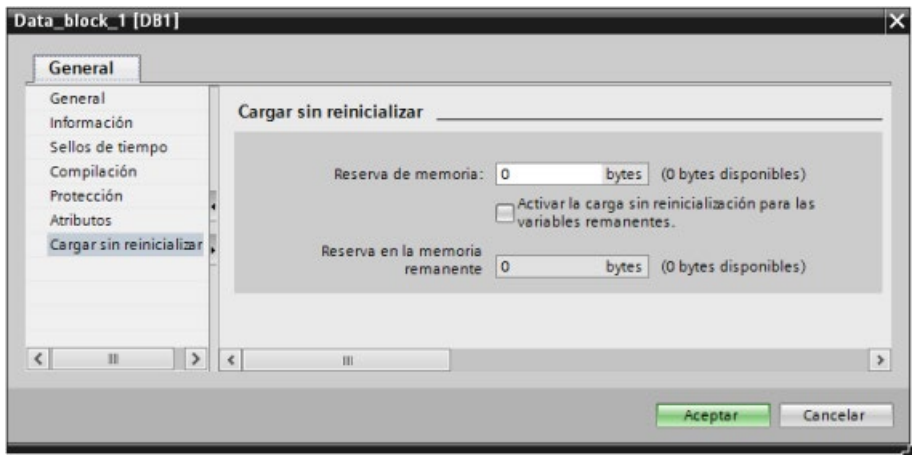

#### Nota

Los proyectos para CPU V4.0 y V4.1 pueden ejecutarse sin cambios en CPU V4.2.x.

## D.2 Kits de repuesto de bloques de terminales para S7-1200 V3.0 e inferiores

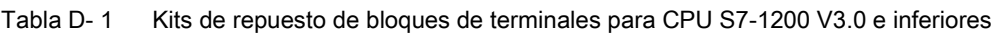

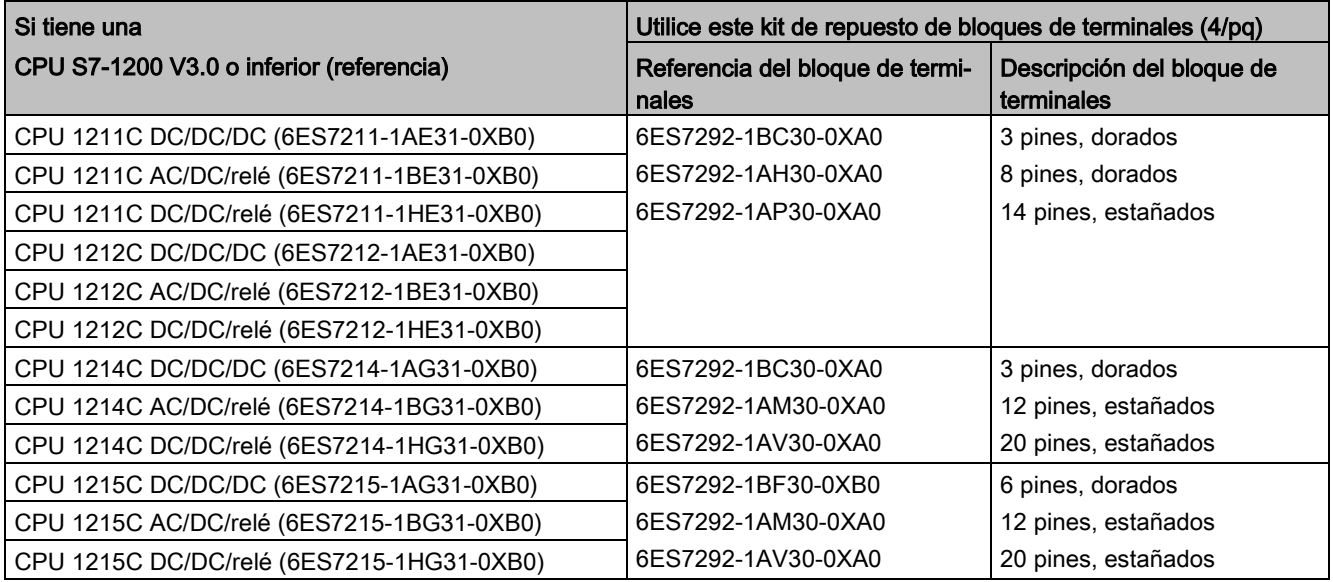
D.2 Kits de repuesto de bloques de terminales para S7-1200 V3.0 e inferiores

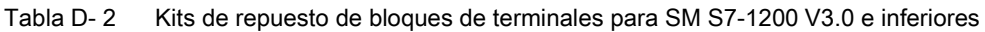

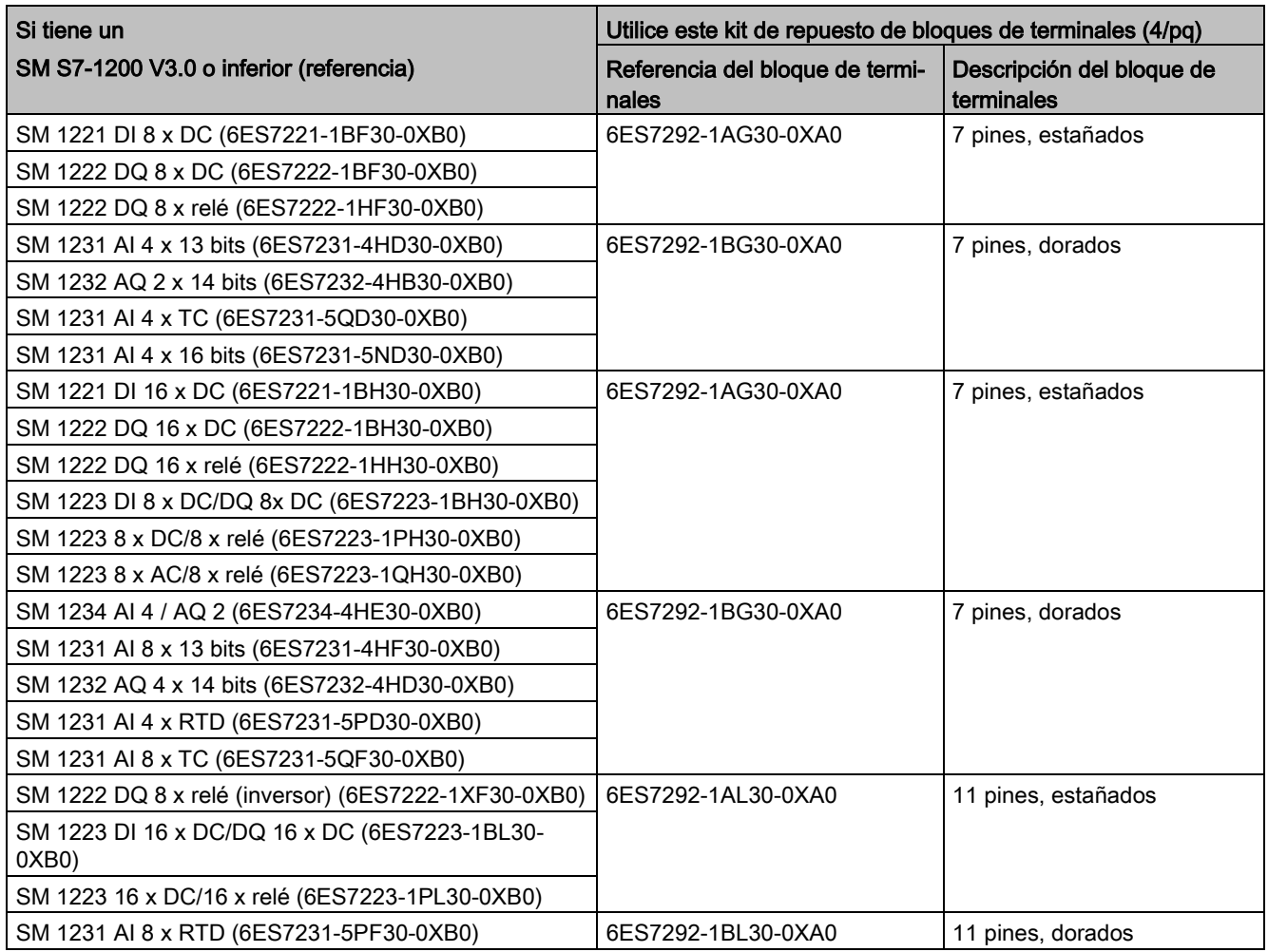

D.2 Kits de repuesto de bloques de terminales para S7-1200 V3.0 e inferiores

# Índice alfabético

# A

ABS (calcular valor absoluto), [265](#page-264-0)  $AC$ Directrices de aislamiento, [78](#page-77-0) Directrices de cableado, [77,](#page-76-0) [79](#page-78-0) Puesta a tierra, [78](#page-77-1) Acceder páginas web definidas por el usuario, [1081](#page-1080-0) registros de datos del PC, [1056](#page-1055-0) Accionamiento analógico, [685](#page-684-0) Accionamiento MicroMaster, conexión, [1187](#page-1186-0) Accionamientos, configurar accionamientos MM4, [1189](#page-1188-0) ACOS (calcular arcocoseno), [268](#page-267-0) ACT\_TINT (activar alarma horaria), [434](#page-433-0) Actualización de firmware Con una Memory Card, [152](#page-151-0) Desde el servidor web, [1044](#page-1043-0) Desde STEP 7, [1351](#page-1350-0) Actualización del firmware Con una Memory Card, [152](#page-151-0) Desde el servidor web, [1044](#page-1043-0) Desde STEP 7, [1351](#page-1350-0) Actualizar páginas web definidas por el usuario, [1061, 1061](#page-1060-0) Actualizar una CPU V3.0 a V4.2.x, [1613](#page-1612-0) Acumulador de tiempo (TONR), [240](#page-239-0) Adaptador y módulo de TeleService, [72](#page-71-0) ADD (sumar), [262](#page-261-0) Agregar dispositivo CPU, [158](#page-157-0) CPU sin especificar, [160](#page-159-0) Detectar hardware existente, [160](#page-159-0) Agregar entradas o salidas a instrucciones KOP o FUP, [44](#page-43-0) Ajuste de válvulas PID, [611](#page-610-0) Alarmas ATTACH (asignar OB a evento de alarma), [424](#page-423-0) CAN\_DINT (anular alarma de retardo), [436](#page-435-0) DETACH (deshacer asignación entre OB y evento de alarma), [424](#page-423-0) Latencia de alarmas, [106](#page-105-0) QRY\_DINT (consultar estado de una alarma de retardo), [436](#page-435-0) SRT\_DINT (iniciar alarma de retardo), [436](#page-435-0) Vista general, [94](#page-93-0)

Alarmas de retardo, [436](#page-435-0) Alias en páginas web definidas por el usuario, [1069](#page-1068-0) Ambiental condiciones de manejo, [1397](#page-1396-0) Condiciones de transporte y almacenamiento, [1397](#page-1396-0) Ampliar las prestaciones del S7-1200, [31](#page-30-0) Analizador lógico, [1379](#page-1378-0) AND (operación lógica Y), [332](#page-331-0) Aprobación marina, [1395](#page-1394-0) Archivo GSD, [950](#page-949-0) Áreas de memoria Acceso inmediato, [121](#page-120-0) Direccionamiento de valores booleanos o de bit, [122](#page-121-0) Imagen de proceso, [121](#page-120-0) Áreas de memoria, visualización con servidor web, [1036](#page-1035-0) Arquitectura de sondeo, [1160](#page-1159-0) Arquitectura de sondeo del esclavo, [1160](#page-1159-1) Arquitectura de sondeo del maestro, [1160](#page-1159-2) Arranque en caliente, [89](#page-88-0) Arranque tras POWER ON, [89](#page-88-0) Procesamiento del arranque, [92](#page-91-0) AS-i Agregar esclavo AS-i, [992](#page-991-0) Agregar módulo maestro AS-i CM1243-2, [992](#page-991-1) Asignación de sistema, [997](#page-996-0) Asignación del sistema de direcciones de esclavos, [997](#page-996-0) Conexión de red, [993](#page-992-0) Configuración de esclavos con STEP 7, [998](#page-997-0) Configuración de esclavos sin STEP 7, [997](#page-996-0) Dirección, [994](#page-993-0) Instrucciones E/S descentralizadas, [389](#page-388-0) Maestro AS-i CM 1243-2, [991](#page-990-0) RDREC (leer registro), [390](#page-389-0) Transferir valores analógicos, [998](#page-997-0) Transferir valores digitales, [998](#page-997-0) WRREC (escribir registro), [390](#page-389-0) Asignación a la memoria local en la estructura de llamada, [125](#page-124-0) Asignar tipos de enumeración, páginas web definidas por el usuario, [1071](#page-1070-0) ASIN (calcular arcoseno), [268](#page-267-0) Asistente de importación de certificados, [1106](#page-1105-0) ATH (convertir cadena de caracteres ASCII en número hexadecimal), [363](#page-362-0) ATTACH (asignar OB a evento de alarma), [424](#page-423-0)

ATTR\_DB (leer atributos de un bloque de datos), [553](#page-552-0) Australia y Nueva Zelanda - Homologación del marcado RCM, [1394](#page-1393-0) Autonegotiation, [834](#page-833-0) AWP\_Enum\_Def, [1070](#page-1069-0) AWP\_Import\_Fragment, [1073](#page-1072-0) AWP\_In\_Variable, [1064,](#page-1063-0) [1068](#page-1067-0) AWP\_Out\_Variable, [1066](#page-1065-0) AWP\_Start\_Fragment, [1072](#page-1071-0)

# B

Barra de herramientas Favoritos, [41](#page-40-0) Battery Board (BB) BB 1297, [1572](#page-1571-0) Insertar la batería, [1573](#page-1572-0) BB 1297, [1572](#page-1571-0) Bits de parada, [1116](#page-1115-0) Bits de toma de impulsos, configuración de entradas digitales, [179](#page-178-0) Bloque de administración de datos (DHB), [197](#page-196-0) Bloque de datos Acceso estándar, [197](#page-196-1) Acceso optimizado, [197](#page-196-1) Bloque de datos de instancia, [120](#page-119-0) Bloque de datos global, [120,](#page-119-0) [197](#page-196-0) Bloques de organización (OB), [193](#page-192-0) Borrar con DELETE\_DB, [555](#page-554-0) CONF\_DATA, [920](#page-919-0) Crear con CREATE\_DB, [546](#page-545-0) Estructura, [85](#page-84-0) FB único con varios DBs de instancia, [196](#page-195-0) Importar fragmentos a páginas web definidas por el usuario, [1073](#page-1072-0) Leer atributos con ATTR\_DB, [553](#page-552-0) Obtener y restablecer valores, [1360](#page-1359-0) READ\_DBL (leer de un bloque de datos de la memoria de carga), [550](#page-549-0) Vista general, [85,](#page-84-0) [197](#page-196-0) WRIT\_DBL (escribir en un bloque de datos de la memoria de carga), [550](#page-549-1) Bloque de datos Sincronización de los valores iniciales online y offline, [224](#page-223-0) Bloque de datos de instancia, [120](#page-119-0) Bloque de datos global, [120,](#page-119-0) [197](#page-196-0) Bloque de función (FB) Bloque de datos de instancia, [195](#page-194-0) FB único con varios DBs de instancia, [196](#page-195-0) Llamar bloques lógicos en el programa de usuario, [192](#page-191-0) Números válidos de FB, [85](#page-84-0)

Parámetros de salida, [195](#page-194-1) Programas lineales y estructurados, [190](#page-189-0) Protección de know-how, [218](#page-217-0) Valor inicial, [195](#page-194-0) Vista general, [85,](#page-84-0) [195](#page-194-0) Bloque de organización Alarma cíclica, [96](#page-95-0) Asignación a la memoria temporal, [124](#page-123-0) Clases de prioridad, [94](#page-93-0) Configurar el funcionamiento, [194](#page-193-0) Crear, [194](#page-193-1) De ciclo, varios, [194](#page-193-2) Función, [94](#page-93-0) Llamada, [94](#page-93-0) Llamar bloques lógicos en el programa de usuario, [192](#page-191-0) Procesamiento del arranque, [92](#page-91-0) Procesar, [193, 193](#page-192-0) Programación lineal y estructurada, [190](#page-189-0) Protección de know-how, [218](#page-217-0) Vista general, [85](#page-84-0) Bloque de organización (OB) Leer la información de arranque con RD\_SINFO, [444](#page-443-0) Bloque de transferencia (bloque T), [935](#page-934-0) Bloque lógico Alarmas, [30,](#page-29-0) [1406,](#page-1405-0) [1420,](#page-1419-0) [1434,](#page-1433-0) [1449,](#page-1448-0) [1466](#page-1465-0) Bloque de datos (DB) de instancia, [195](#page-194-0) Bloques de organización (OB), [30,](#page-29-0) [193,](#page-192-0) [1406,](#page-1405-0) [1420,](#page-1419-0) [1434,](#page-1433-0) [1449,](#page-1448-0) [1466](#page-1465-0) Contadores (requisitos de memoria y cantidad), 31, 1406, 1420, 1434, 1450, 1466 DB (bloque de datos), [85,](#page-84-0) [197](#page-196-0) Enlazar a una CPU, Memory Card o contraseña, [219](#page-218-0) FB (bloque de función), [85,](#page-84-0) [195](#page-194-0) FC (función), [85,](#page-84-0) [195](#page-194-2) Llamadas de bloque, [85](#page-84-0) Llamar bloques lógicos en el programa de usuario, [192](#page-191-0) Número de bloques lógicos, 30, 1406, 1420, 1434, 1449, 1466 Número de OB, [30,](#page-29-0) [1406,](#page-1405-0) [1420,](#page-1419-0) [1434,](#page-1433-0) [1449,](#page-1448-0) [1466](#page-1465-0) Números válidos de FC, FB y DB, [85](#page-84-0) Observar, 30, 1406, 1420, 1434, 1449, 1466 Profundidad de anidamiento, 30, 1406, 1420, 1434, 1449, 1466 Programas lineales y estructurados, [190](#page-189-0) Protección anticopia, [219](#page-218-0) Protección de know-how, [218](#page-217-0) Tamaño del programa de usuario, 30, 1406, 1420, 1434, 1449, 1466

Temporizadores (requisitos de memoria y cantidad), 30, 1406, 1420, 1434, 1450, 1466 Tipos de bloques lógicos, [85](#page-84-0) Valor inicial de un FB, [195](#page-194-0) **Bloques** Alarmas, [30,](#page-29-0) [106,](#page-105-0) [1406,](#page-1405-0) [1420,](#page-1419-0) [1434,](#page-1433-0) [1449,](#page-1448-0) [1466](#page-1465-0) Bloque de datos (DB), [85](#page-84-0) Bloque de datos (DB) de instancia, [195](#page-194-0) Bloque de función (FB), [85,](#page-84-0) [195](#page-194-0) Bloques de organización (OB), [30,](#page-29-0) [85,](#page-84-0) [94,](#page-93-0) [106,](#page-105-0) [1406,](#page-1405-0) [1420,](#page-1419-0) [1434,](#page-1433-0) [1449,](#page-1448-0) [146](#page-1465-0) [6](#page-1465-0)  Cargar, [221](#page-220-0) comprobación de coherencia, [229](#page-228-0) Contadores (requisitos de memoria y cantidad), 31, 1406, 1420, 1434, 1450, 1466 Copiar bloques desde una CPU online, [226](#page-225-0) DB de instancia única o multiinstancia, [195](#page-194-1) Eventos, [106](#page-105-0) Función (FC), [85,](#page-84-0) [195](#page-194-2) Llamadas de bloque, [85](#page-84-0) Llamar un FB o una FC con SCL, [207](#page-206-0) Número de bloques lógicos, 30, 1406, 1420, 1434, 1449, 1466 Número de OB, [30,](#page-29-0) [106,](#page-105-0) [1406,](#page-1405-0) [1420,](#page-1419-0) [1434,](#page-1433-0) [1449,](#page-1448-0) [1466](#page-1465-0) Números válidos de FC, FB y DB, [85](#page-84-0) OB de arranque, [106](#page-105-0) Observar, 30, 1406, 1420, 1434, 1449, 1466 Profundidad de anidamiento, 30, [85,](#page-84-1) 1406, 1420, 1434, 1449, 1466 Programas lineales y estructurados, [190](#page-189-0) Protección por contraseña, [218](#page-217-0) Tamaño del programa de usuario, 30, [85,](#page-84-1) 1406, 1420, 1434, 1449, 1466 Temporizadores (requisitos de memoria y cantidad), 30, 1406, 1420, 1434, 1450, 1466 Tipos de, [85](#page-84-1) Tipos de bloques lógicos, [85](#page-84-0) Valor inicial de un FB, [195](#page-194-0) Bloques de datos estándar, [197](#page-196-1) Bloques de datos optimizados, [197](#page-196-1) Bobina normalmente abierta/cerrada, [233](#page-232-0) Bobinas, (Consulte lógica con bits) Botones RUN/STOP, [47](#page-46-0) Byte de marcas de ciclo, [117](#page-116-0) Byte de marcas de sistema, [116](#page-115-0) 

# $\mathsf{C}$

Cable Ampliación, [1593](#page-1592-0) Comunicación de red, [1110](#page-1109-0) Cable de ampliación, [1593](#page-1592-0) Desmontaje, [70](#page-69-0) Instalación, [70](#page-69-0) CALCULATE (calcular), [261](#page-260-0) Escalar valores analógicos, [43](#page-42-0) Uso en ecuaciones complejas, [42](#page-41-0) Calendario, [341](#page-340-0) Cambiar dispositivo, [175](#page-174-0) Cambiar idiomas, páginas web definidas por el usuario, [1095](#page-1094-0) Cambiar los ajustes de STEP 7, [45](#page-44-0) Cambio de dispositivo CPU V3.0 por una CPU V4.2.x, [1613](#page-1612-0) Procedimiento, [175](#page-174-0) CAN\_DINT (anular alarma de retardo), [436](#page-435-0) CAN\_TINT (anular alarma horaria), [433](#page-432-0) Captura de impulsos, [179](#page-178-0) Capturar impulsos, [182](#page-181-0) Carácter de fin del mensaje, [1125](#page-1124-0) Carácter de inicio del mensaje, [1121](#page-1120-0) Caracteres especiales Páginas web definidas por el usuario, [1074](#page-1073-0) Cargar Actualización de firmware, [152](#page-151-0) Certificado de seguridad Siemens a PC, [1035,](#page-1034-0) [1106](#page-1105-0) Copiar bloques desde una CPU online, [226](#page-225-0) DBs de páginas web definidas por el usuario, [1081](#page-1080-1) Programa de usuario, [221,](#page-220-0) [226](#page-225-0) Proyecto, [221](#page-220-0) Visualizar las direcciones MAC e IP, [837](#page-836-0) Cargar en estado operativo RUN Cargar bloques seleccionados, [1371](#page-1370-0) Cargar sin reinicialización, [1374](#page-1373-0) Configuración de reserva de memoria global, [1376](#page-1375-0) Error en la descarga, [1377](#page-1376-0) Errores de compilación, [1373](#page-1372-0) Factores, [1377](#page-1376-1) Iniciar desde STEP 7, [1370](#page-1369-0) Interfaz de bloque extendida, [1374](#page-1373-1) Requisitos previos, [1369](#page-1368-0) Reserva de memoria y reserva de memoria remanente, [1374](#page-1373-0) Restricciones, [1376](#page-1375-1) Vista general, [1368](#page-1367-0) Cargas de lámpara, [80](#page-79-0) Cargas inductivas, [81](#page-80-0) Carpetas, idiomas para páginas web definidas por el usuario, [1095](#page-1094-1)

Categoría de sobretensión, [1398](#page-1397-0) CB 1241 Terminación y polarización, [1111](#page-1110-0) CB 1241 RS485, [1585](#page-1584-0) CEIL (redondear un número en coma flotante al siguiente entero superior), [301](#page-300-0) Certificado de seguridad Siemens, páginas web, [1035,](#page-1034-0) [1106](#page-1105-0)

# Ch

Char (tipo de datos Character), [134](#page-133-0) Chars TO Strg (convertir Array of CHAR en cadena de caracteres), [361](#page-360-0)

# C

Ciclo Operación de forzado permanente, [1366, 1366](#page-1365-0) Vista general, [111](#page-110-0) Circuitos de protección contra sobretensión para cargas inductivas, [81](#page-80-0) Circuitos supresores para cargas inductivas, [81](#page-80-0) Clase de protección, [1398](#page-1397-1) Clases de error PtP, [1133,](#page-1132-0) [1248](#page-1247-0) Cola de espera, [106](#page-105-0) Columnas y encabezados en Task Cards, [45](#page-44-1) Comandos AWP, [1061](#page-1060-1) combinar definiciones, [1074](#page-1073-1) definir un tipo de enumeración, [1070](#page-1069-0) Escribir variables, [1064](#page-1063-0) escribir variables especiales, [1068](#page-1067-0) Generar fragmentos, [1072](#page-1071-0) importar fragmentos, [1073](#page-1072-0) Leer variables especiales, [1066](#page-1065-0) referenciar un tipo de enumeración, [1071](#page-1070-0) utilizar un alias, [1069](#page-1068-0) Communication Board (CB) Agregar módulos, [162](#page-161-0)  CB 1241 RS485, [1585](#page-1584-0) Configuración de dispositivos, [157](#page-156-0) Configuración de parámetros, [182](#page-181-1) Desmontaje, [64](#page-63-0) Indicadores LED, [1109,](#page-1108-0) [1341](#page-1340-0) Instalación, [64](#page-63-0) Programación, [1159](#page-1158-0) RS485, [1109](#page-1108-1) Tabla de comparación, [31](#page-30-0) Vista general, [32](#page-31-0) Compact switch module CSM 1277, [1594](#page-1593-0) Compact switch module, CSM 1277, [1594](#page-1593-0)

Comparar valores, [256](#page-255-0) Comparar y sincronizar CPU online/offline, [1356](#page-1355-0) Compatibilidad, [51](#page-50-0) Compatibilidad electromagnética, [1396](#page-1395-0) Compatibilidad electromagnética (CEM), [1396](#page-1395-1) Compensación de unión fría, termopar, [1517,](#page-1516-0) [1563](#page-1562-0) Comprobación de coherencia, [229](#page-228-0) Comprobar el programa, [227](#page-226-0) Comprobar la conexión, [894](#page-893-0) Comunicación Activa/pasiva, [824,](#page-823-0) [848,](#page-847-0) [1010](#page-1009-0) Arquitectura de sondeo, [1160](#page-1159-0) Carga de comunicación, [112](#page-111-0) Conexión de hardware, [929](#page-928-0) Conexión de red, [823](#page-822-0) Configuración, [824,](#page-823-0) [848,](#page-847-0) [1010](#page-1009-0) Control de flujo, [1117](#page-1116-0) Dirección AS-i, [994](#page-993-0) Dirección IP, [831](#page-830-0) Dirección MAC, [831](#page-830-0) Dirección PROFIBUS, [989](#page-988-0) ID de conexión, [845](#page-844-0) Número de conexiones (PROFINET/PROFIBUS), [820](#page-819-0) Parámetros de transmisión y recepción, [1118](#page-1117-0) Pérdida, extracción o inserción de módulos, [101](#page-100-0) PROFINET y PROFIBUS, [817](#page-816-0) Propiedad de sincronización horaria (PROFINET), [840](#page-839-0) Protocolos, [844](#page-843-0) Red, [929](#page-928-1) TCON\_Param, [848](#page-847-0) Tiempo de ciclo, [112](#page-111-0) Comunicación activa/pasiva Configurar los interlocutores, [824,](#page-823-0) [1010](#page-1009-0) ID de conexión, [845](#page-844-0) Parámetros, [848](#page-847-0) Comunicación de red, [929](#page-928-1) Cable de polarización y terminación, [1110](#page-1109-0) Comunicación pasiva/activa Configurar los interlocutores, [824,](#page-823-0) [1010](#page-1009-0) ID de conexión, [845](#page-844-0) Parámetros, [848](#page-847-0) Comunicación PtP, [1112](#page-1111-0) Configuración del programa de ejemplo, [1162](#page-1161-0) configurar parámetros, [1118](#page-1117-0) Configurar puertos, [1115](#page-1114-0) emulador de terminal para el programa de ejemplo, [1168](#page-1167-0) programa de ejemplo, [1161](#page-1160-0) programa de ejemplo, en proceso, [1169](#page-1168-0)

programa de ejemplo, programación de STEP 7, [1167](#page-1166-0) Programación, [1159](#page-1158-0) Comunicación PtP, 3964(R) Configurar la prioridad y los parámetros de protocolo, [1129](#page-1128-0) Configurar puertos, [1128](#page-1127-0) Comunicación punto a punto, [1112](#page-1111-0) Comunicación S7 Configurar la conexión, [825](#page-824-0) Comunicación serie, [1112](#page-1111-0) Comunicación TCP/IP, [842](#page-841-0) Comunicación Teleservice TM\_MAIL (transmitir e-mail), [1333](#page-1332-0) CONCAT (agrupar cadenas de caracteres), [366](#page-365-0) Condiciones de fin, [1124](#page-1123-0) Condiciones de inicio, [1121](#page-1120-1) Conector de bloque de terminales, [69](#page-68-0) Conector de bus, [32](#page-31-1) Conector RS485 Terminación y polarización, [1110](#page-1109-1) Conector, instalación y desmontaje, [69](#page-68-0) Conexión activa/pasiva, [824](#page-823-1) Conexión de red Conexión de dispositivos, [823](#page-822-0) múltiples CPU, [938](#page-937-0) Varias CPUs, [932,](#page-931-0) [934,](#page-933-0) [988,](#page-987-0) [993](#page-992-0) Conexión inalámbrica al servidor web, [1027](#page-1026-0) Conexión local/interlocutor, [824](#page-823-1) Conexiones Conexión S7, [1008](#page-1007-0) Configuración, [848](#page-847-0) ID de conexión, [845](#page-844-0) Interlocutores, [824,](#page-823-0) [1010](#page-1009-0) Número de conexiones (PROFINET/PROFIBUS), [820](#page-819-0) Protocolos Ethernet, [1008](#page-1007-0) Servidor web, [1104](#page-1103-0) Tipos de comunicación, [817](#page-816-0) Tipos, conexiones multinodo, [1008](#page-1007-0) Conexiones HTTP, servidor web, [1104](#page-1103-0) Conexiones multinodo Protocolos Ethernet, [1008](#page-1007-0) Tipos de conexión, [1008](#page-1007-0) Conexiones servidor web máximas, [1104](#page-1103-0) Configuración, [45](#page-44-0) Agregar módulos, [162](#page-161-0) AS-i, [994](#page-993-1) Carga de comunicación, [112](#page-111-0) Cargar, [221](#page-220-0) Comunicación entre PLCs, [933](#page-932-0) Conexión de red, [823](#page-822-0)

Determinar, [160](#page-159-0) Dirección IP, [831](#page-830-0) Dirección MAC, [831](#page-830-0) Dirección PROFIBUS, [989](#page-988-0) HSC (contador rápido), [582](#page-581-0) Instrucciones PID\_Compact y PID\_3Step, [634](#page-633-0) Instrucciones PID\_Temp, [637](#page-636-0) Interfaces de comunicación, [1115](#page-1114-1) Módulos, [182](#page-181-1) Parámetros de arranque, [146](#page-145-0) Parámetros de la CPU, [175](#page-174-1) PROFIBUS, [988](#page-987-1) Propiedad de sincronización horaria (PROFINET), [840](#page-839-0) Puerto AS-i, [993](#page-992-1) Puerto Ethernet, [831](#page-830-0) Puerto PROFINET, [831](#page-830-0) Puertos, [1115](#page-1114-1) Recepción de mensajes, [1120](#page-1119-0) RS422, estados operativos, [1164](#page-1163-0) RS485, estados operativos, [1166](#page-1165-0) Tiempo de ciclo, [111](#page-110-0) Configuración de CPU Canales de impulsos, [501](#page-500-0) Comunicación con la HMI, [931](#page-930-0) Parámetros operativos, [175](#page-174-1) Propiedades de módulo, [182](#page-181-1) Varias CPU, [933](#page-932-0) Vigilancia del tiempo de ciclo, [111](#page-110-0) Configuración de dispositivos, [157,](#page-156-0) [930](#page-929-0) Agregar dispositivo, [158](#page-157-0) Agregar módulos, [162](#page-161-0) AS-i, [994](#page-993-1) Cambiar un tipo de dispositivo, [175](#page-174-0) Cargar, [221](#page-220-0) Conexión de red, [823](#page-822-0) Configurar la CPU, [175](#page-174-1) Configurar los módulos, [182](#page-181-1) Determinar, [160](#page-159-0) Módulos no enchufados, [50](#page-49-0) PROFIBUS, [988](#page-987-1) Propiedad de sincronización horaria (PROFINET), [840](#page-839-0) Puerto AS-i, [994](#page-993-1) Puerto Ethernet, [831](#page-830-0) Puerto PROFINET, [831](#page-830-0) Configuración de la recepción de mensajes Configuración de dispositivos PtP, [1120](#page-1119-0) Programa de ejemplo PtP, [1163](#page-1162-0) Configuración de la transferencia de mensajes Configuración de dispositivos PtP, [1118](#page-1117-1) Programa de ejemplo PtP, [1162](#page-1161-1)

Configuración de los parámetros de recepción, [937](#page-936-0) Configuración de mensajes Instrucciones, [1159](#page-1158-1) Recibir, [1120](#page-1119-0) Transmitir, [1118](#page-1117-1) Configuración de parámetros LENGTH y BUFFER para SEND\_P2P, [1150](#page-1149-0) Recibir, [937](#page-936-0) Transmitir, [936](#page-935-0) Configuración de parámetros de transmisión, [824,](#page-823-0) [936,](#page-935-0) [1010](#page-1009-0) Configuración de puerto, 3964(R), [1128](#page-1127-1) Configuración de usuario, servidor web, [1023](#page-1022-0) Configuración del envío de mensajes, [1118](#page-1117-1) Configuración del mensaje transmitido, [1118](#page-1117-1) Configuración del puerto, [1115](#page-1114-1) Errores, [1136,](#page-1135-0) [1250](#page-1249-0) Instrucciones, [1159](#page-1158-1) Programa de ejemplo PtP, [1162](#page-1161-2) Configuración futura (control de configuración), [163](#page-162-0) Configuración hardware, [157](#page-156-0) Agregar dispositivo, [158](#page-157-0) Agregar módulos, [162](#page-161-0) AS-i, [994](#page-993-1) Cargar, [221](#page-220-0) Conexión de red, [823](#page-822-0) Configurar la CPU, [175](#page-174-1) Configurar los módulos, [182](#page-181-1) Determinar, [160](#page-159-0) PROFIBUS, [988](#page-987-1) Puerto AS-i, [994](#page-993-1) Puerto Ethernet, [831](#page-830-0) Puerto PROFINET, [831](#page-830-0) Configuración, 3964(R) Interfaces de comunicación, [1128](#page-1127-1) Prioridad y parámetros de protocolo, [1129](#page-1128-0) Puertos, [1128](#page-1127-1) Configuración, páginas web definidas por el usuario Configuración de idiomas múltiples, [1099](#page-1098-0) Configuración de STEP 7, [1077](#page-1076-0) Consumo de corriente, [56,](#page-55-0) [1597](#page-1596-0) Contacto normalmente abierto/cerrado, [231](#page-230-0) Contactos, (Consulte lógica con bits) Contactos de conexión Capacidad máxima de carga de corriente, [1583](#page-1582-0) Contador de horas de funcionamiento (RTM), [349](#page-348-0) Contador rápido, [566,](#page-565-0) [595](#page-594-0) Configuración, [582](#page-581-0) Fase de operación, [584](#page-583-0) Modos de contaje, [583](#page-582-0) No se puede forzar permanentemente, [1367](#page-1366-0)

Contadores Cantidad, 31, 1406, 1420, 1434, 1450, 1466 Configuración del HSC, [582](#page-581-0) CTD (decrementar contador), [249](#page-248-0) CTRL\_HSC (controlar contadores rápidos), [595](#page-594-0) CTRL\_HSC\_EXT (controlar contadores rápidos (avanzado)), [566](#page-565-0) CTU (incrementar contador), [249](#page-248-0) CTUD (incrementar y decrementar contador), [249](#page-248-0) Operación (contadores estándar), [251](#page-250-0) Tamaño, [31,](#page-30-1) [1406,](#page-1405-1) [1420,](#page-1419-1) [1434,](#page-1433-1) [1450,](#page-1449-0) [1466](#page-1465-1) CONTINUE, SCL, [329](#page-328-0) Contraseña olvidada, [156](#page-155-0) Control de configuración (configuración futura), [163](#page-162-0) Ejemplo, [171](#page-170-0)  Registro de control, [168](#page-167-0) Control de flujo, [1116](#page-1115-1) Configuración, [1116](#page-1115-1) Gestionar, [1117](#page-1116-0) Control de flujo por hardware, [1117](#page-1116-1) Control de flujo por software, [1118](#page-1117-2) Control de movimiento en lazo abierto Configurar el eje, [675](#page-674-0) PTO, [675](#page-674-0) Control de movimiento en lazo cerrado Accionamiento analógico, [685](#page-684-0) Configurar el eje, [685](#page-684-0) PROFIdrive, [685](#page-684-0) Control del programa (SCL)[, 323](#page-322-0) CASE, [325](#page-324-0) CONTINUE, [329](#page-328-1) EXIT, [330](#page-329-0) FOR, [326](#page-325-0) GO TO, [331](#page-330-0) IF-THEN, [324](#page-323-0) REPEAT, [328](#page-327-0) RETURN, [331](#page-330-1) WHILE, [327](#page-326-0) Control manual de DB de fragmentos, [1099](#page-1098-1) CONV (convertir valor), [296](#page-295-0) Convenciones para comillas, servidor web, [1074](#page-1073-0) Conversión (instrucciones SCL), [297](#page-296-0) Cookie, siemens\_automation\_language, [1095](#page-1094-2) Copiar bloques desde una CPU online, [226](#page-225-0) Copiar, cortar y pegar en STEP 7, [51](#page-50-0) Correo electrónico, enviar con TMAIL\_C, [898](#page-897-0) Corriente disponible, [56](#page-55-0) Ejemplo, [1599](#page-1598-0) forma de cálculo, [1600](#page-1599-0) Vista general, [1597](#page-1596-0) COS (calcular coseno), [268](#page-267-0)

CountOfElements (Consultar número de elementos de ARRAY), [292](#page-291-0) CPU Agregar dispositivo, [158, 158](#page-157-0) Agregar módulos, [162](#page-161-0) AS-i, [993](#page-992-1) Asignar una dirección IP a una CPU online, [829](#page-828-0) Botones RUN/STOP, [47](#page-46-1) Cable de ampliación, [70](#page-69-0) Carga de comunicación, [112](#page-111-0) Cargar, [221](#page-220-0) Cargar en dispositivo, [837](#page-836-0) Cargas de lámparas, [80](#page-79-0) Cargas inductivas, [81](#page-80-0) Communication Boards (CB), [32](#page-31-0) comparar y sincronizar bloques, [1356](#page-1355-0) Compatibilidad de versiones, [51](#page-50-0) Comportamiento en caso de sobrecarga, [108](#page-107-0) Comunicación, [822](#page-821-0) Conectar online, [1344](#page-1343-0) Conector de bloque de terminales, [69](#page-68-0) Conexión de red, [823](#page-822-0) Configuración de dispositivos, [157, 157](#page-156-0) Configuración del HSC, [582](#page-581-0) Configuración del tiempo de ciclo, [112](#page-111-0) Consumo de corriente, [1597](#page-1596-0) Contraseña olvidada, [156](#page-155-0) Copiar bloques desde una CPU online, [226](#page-225-0) Corriente disponible, [56](#page-55-0) CPU 1211C AC/DC/Relay, [1404](#page-1403-0) CPU 1211C DC/DC/DC, [1404](#page-1403-0) CPU 1211C DC/DC/relé, [1404](#page-1403-0) CPU 1212C AC/DC/relé, [1418](#page-1417-0) CPU 1212C DC/DC/DC, [1418](#page-1417-0) CPU 1212C DC/DC/relé, [1418](#page-1417-0) CPU 1214C AC/DC/relé, [1432](#page-1431-0) CPU 1214C DC/DC/DC, [1432](#page-1431-1) CPU 1214C DC/DC/relé, [1432](#page-1431-0) CPU 1215C AC/DC/relé, [1447](#page-1446-0) CPU 1215C DC/DC/DC, [1447](#page-1446-0) CPU 1215C DC/DC/relé, [1447](#page-1446-0) CPU 1217C DC/DC/DC, [1464](#page-1463-0) CPU sin especificar, [160](#page-159-0) Desbloquear las salidas en modo STOP, [1364](#page-1363-0) Dirección AS-i, [994](#page-993-0) Dirección IP, [831](#page-830-0) Dirección MAC, [831, 831,](#page-830-0) [837](#page-836-1) Dirección PROFIBUS, [989](#page-988-0) Directrices de aislamiento, [78](#page-77-0) Directrices de cableado, [77,](#page-76-0) [79](#page-78-0) Ejecución del programa, [85](#page-84-1) Estados operativos, [89](#page-88-0)

Estados operativos RUN/STOP, [1354](#page-1353-0) Forzado permanente, [1366](#page-1365-0) Forzar permanentemente, [1365](#page-1364-0) Indicadores LED, [1341](#page-1340-0) Instalación, [60,](#page-59-0) [62](#page-61-0) niveles de seguridad, [215](#page-214-0) Número de conexiones de comunicación, [820](#page-819-0) Obtener y restablecer valores del DB, [1360](#page-1359-0) Online, [1348](#page-1347-0) Panel de control (CPU online), [1354](#page-1353-0) Panel de operador, [47](#page-46-1) Parámetros de arranque, [146](#page-145-0) Procesamiento del arranque, [92](#page-91-0) Procesar los OB, [193](#page-192-0) PROFINET IO, [938](#page-937-0) Propiedad de sincronización horaria, [840](#page-839-0) Protección de acceso con contraseñas, [215](#page-214-0) Protección de know-how, [218](#page-217-0) Puerto AS-i, [993](#page-992-1) Puerto Ethernet, [831](#page-830-0) Puerto PROFINET, [831](#page-830-0) Puesta a tierra, [78](#page-77-1) Realizar una copia de seguridad, [1386](#page-1385-0) Recuperación de una contraseña perdida, [156](#page-155-0) Restablecer los ajustes de fábrica, [1349](#page-1348-0) Restaurar una copia de seguridad, [1389](#page-1388-0) RTM (contador de horas de funcionamiento), [349](#page-348-0) Salidas de impulsos, [498](#page-497-0) Signal Boards (SB), [32](#page-31-2) Tabla de comparación, [29](#page-28-0) Tabla de observación, [1362](#page-1361-0) Tarjeta de transferencia vacía, [156](#page-155-0) Tiempos de respuesta a un escalón, [1412,](#page-1411-0) [1426,](#page-1425-0) [1440,](#page-1439-0) [1455,](#page-1454-0) [1474](#page-1473-0) Tipos de comunicación, [817](#page-816-0) Vigilancia online, [1359](#page-1358-0) Vista general, [27](#page-26-0) Visualizar las direcciones MAC e IP, [837](#page-836-0) Zona de disipación, [55,](#page-54-0) [59](#page-58-0) CPU sin especificar, [160](#page-159-0) Creación de páginas web definidas por el usuario, [1060](#page-1059-0) Crear DB de páginas web definidas por el usuario, [1078](#page-1077-0) Crear una conexión de red Entre PLCs, [823](#page-822-0) CREATE\_DB (crear bloque de datos), [546](#page-545-0) CTD (decrementar contador), [249](#page-248-0) CTRL\_HSC (controlar contadores rápidos), [595](#page-594-0) CTRL\_HSC\_EXT (controlar contadores rápidos (avanzado)), [566](#page-565-0) CTS (control de flujo por hardware, PtP), [1117](#page-1116-1)

CTU (incrementar contador), [249](#page-248-0) CTUD (incrementar y decrementar contador), [249](#page-248-0) cuadro & (operación lógica Y FUP), [232](#page-231-0) cuadro /= (asignación negativa FUP), [233](#page-232-1) cuadro = (asignación FUP), [233](#page-232-0) cuadro >=1 (operación lógica O FUP), [232](#page-231-1) Cuadro N= y bobina N (activar operando con flanco de señal descendente), [237](#page-236-0) Cuadro P= y bobina P (activar operando con flanco de señal ascendente), [237](#page-236-1) cuadro x (operación lógica O-exclusiva FUP), [232](#page-231-2) Customer support, [3](#page-2-0) 

# D

D\_ACT\_DP, [402](#page-401-0) DataLogClear, [529](#page-528-0) DataLogDelete, [531](#page-530-0) Date DTL (tipo de datos Data and Time Long), [133](#page-132-0) Tipo de datos Date, [132](#page-131-0) Datos técnicos, [1391](#page-1390-0) BB 1297, [1572](#page-1571-0) CB 1241 RS485, [1585](#page-1584-0) CM 1241 RS232, [1586](#page-1585-0) CM 1241 RS422/485, [1588](#page-1587-0)  Compatibilidad electromagnética (CEM), [1396](#page-1395-1) Condiciones ambientales, [1397](#page-1396-0) CPU 1211C AC/DC/Relay, [1404](#page-1403-0) CPU 1211C DC/DC/DC, [1404](#page-1403-0) CPU 1211C DC/DC/relé, [1404](#page-1403-0) CPU 1212C AC/DC/relé, [1418](#page-1417-0) CPU 1212C DC/DC/DC, [1418](#page-1417-0) CPU 1212C DC/DC/relé, [1418](#page-1417-0) CPU 1214C AC/DC/relé, [1432](#page-1431-0) CPU 1214C DC/DC/DC, [1432](#page-1431-1) CPU 1214C DC/DC/relé, [1432](#page-1431-0) CPU 1215C AC/DC/relé, [1447](#page-1446-0) CPU 1215C DC/DC/DC, [1447](#page-1446-0) CPU 1215C DC/DC/relé, [1447](#page-1446-0) CPU 1217C DC/DC/DC, [1464](#page-1463-0) datos técnicos generales, [1391](#page-1390-0) entornos industriales, [1395](#page-1394-1) Homologaciones, [1392](#page-1391-0) Memory Cards, [1589](#page-1588-0) Módulo del potenciómetro, [1592](#page-1591-0) Representación de entradas analógicas (intensidad), [1512,](#page-1511-0) [1559](#page-1558-0) Representación de entradas analógicas (tensión), [1511,](#page-1510-0) [1559](#page-1558-1) Representación de salidas analógicas (intensidad), [1513,](#page-1512-0) [1560](#page-1559-0)

Representación de salidas analógicas (tensión), [1512,](#page-1511-1) [1560](#page-1559-1) SB 1221 DI 4 x 24 V DC, 200 kHz, [1541](#page-1540-0) SB 1221 DI 4 x 5 V DC, 200 kHz, [1541](#page-1540-0) SB 1222 DQ 4 x 24 V DC, 200 kHz, [1543](#page-1542-0) SB 1222 DQ 4 x 5 V DC, 200 kHz, [1543](#page-1542-0) SB 1223 DI 2 x 24 V DC, DQ 2 x 24 V DC, [1550](#page-1549-0) SB 1223 DI 2 x 24 V DC/DQ 2 x 24 V DC, 200 kHz, [1546](#page-1545-0) SB 1223 DI 2 x 5 V DC/DQ 2 x 5 V DC, 200 kHz, [1546](#page-1545-0) SB 1231 AI 1 x 12 bits, [1553](#page-1552-0) SB 1231 AI 1 x 16 bits de termopar, [1561](#page-1560-0) SB 1231 AI 1 x 16 bits RTD, [1567](#page-1566-0) SB 1232 AQ 1 x 12 bits, [1555](#page-1554-0) Simuladores de entradas, [1590](#page-1589-0) SM 1221 DI 16 x 24 V DC, [1481](#page-1480-0) SM 1221 DI 8 x 24 V DC, [1481](#page-1480-0) SM 1222 DQ 16 x 24 V DC, [1485](#page-1484-0) SM 1222 DQ 16 x relé, [1485](#page-1484-0) SM 1222 DQ 8 Relay Changeover, [1483](#page-1482-0) SM 1222 DQ 8 x 24 V DC, [1483](#page-1482-0) SM 1222 DQ 8 x relé, [1483](#page-1482-0) SM 1223 DI 16 x 24 V DC, DQ 16 x 24 V DC, [1490](#page-1489-0) SM 1223 DI 16 x 24 V DC, DQ 16 x relé, [1490](#page-1489-0) SM 1223 DI 8 x 120/230 V AC/DQ 8 x relé, [1496](#page-1495-0) SM 1223 DI 8 x 24 V DC, DQ 8 x 24 V DC, [1490](#page-1489-0) SM 1223 DI 8 x 24 V DC, DQ 8 x relé, [1490](#page-1489-0) SM 1231 AI 4 x 13 bits, [1499](#page-1498-0) SM 1231 AI 4 x 16 bits, [1499](#page-1498-0) SM 1231 AI 4 x 16 bits TC, [1514](#page-1513-0) SM 1231 AI 4 x RTD x 16 bits módulo de señales, [1520](#page-1519-0) SM 1231 AI 8 x 13 bits, [1499](#page-1498-0) SM 1231 AI 8 x 16 bits TC, [1514](#page-1513-0) SM 1231 AI 8 x RTD x 16 bits módulo de señales, [1520](#page-1519-0) SM 1232 AQ 2 x 14 bit, [1503](#page-1502-0) SM 1232 AQ 4 x 14 bit, [1503](#page-1502-0) SM 1234 AI 4 x 13 bits / AQ 2 x 14 bits, [1506](#page-1505-0) SM 1278 4xIO-Link Master, [1527](#page-1526-0) Tensiones nominales, [1399](#page-1398-0)  Tiempos de respuesta a un escalón (CPU), [1412,](#page-1411-0) [1426,](#page-1425-0) [1440,](#page-1439-0) [1455,](#page-1454-0) [1474](#page-1473-0) Tiempos de respuesta a un escalón (SB), [1558](#page-1557-0) Tiempos de respuesta a un escalón (SM), [1510](#page-1509-0) DB (bloque de datos), (Bloque de datos) DB de control para páginas web definidas por el usuario Comandos globales, [1099](#page-1098-1) Comandos y estados de órdenes, [1099](#page-1098-1) Parámetro para instrucción WWW, [1079](#page-1078-0)

DB\_ANY\_TO\_VARIANT (convertir DB\_ANY en VARIANT), [306](#page-305-0) DBs de fragmentos (páginas web definidas por el usuario) Crear a partir de comando AWP, [1072](#page-1071-0) generar, [1078](#page-1077-0) importar con comando AWP, [1073](#page-1072-0)  $DC$ Cargas inductivas, [81](#page-80-0) Directrices de aislamiento, [78](#page-77-0) Directrices de cableado, [77,](#page-76-0) [79](#page-78-0) Puesta a tierra, [78](#page-77-1) Salidas, [1399](#page-1398-1) DEC (Decrementar), [265](#page-264-1) DECO (descodificar), [333](#page-332-0) Definiciones múltiples de variables AWP, [1074](#page-1073-1) Definir tipos de enumeración, páginas web definidas por el usuario, [1070](#page-1069-0) DELETE (borrar caracteres de una cadena), [369](#page-368-0) DELETE DB (borrar bloque de datos), [555](#page-554-0) DEMUX (desmultiplexar), [336](#page-335-0) Depuración en modo RUN, [1368](#page-1367-0) Depurar en estado operativo RUN, [1377](#page-1376-1) Deserializar, [274](#page-273-0) Desfase, OBs de alarma cíclica, [96](#page-95-0) DETACH (deshacer asignación entre OB y evento de alarma), [424](#page-423-0) Determinar para cargar una CPU online, [160](#page-159-0) DeviceStates (leer la información de estado del módulo Dirección IP, [831,](#page-830-1) [832](#page-831-0) de un sistema E/S), [473](#page-472-0) DeviceStates, ejemplo, [475](#page-474-0) Diagnóstico Búfer, [117](#page-116-1) búfer de diagnóstico, [1355](#page-1354-0) carga de la memoria, [1354](#page-1353-1) DeviceStates (leer la información de estado del módulo de un sistema E/S), [473](#page-472-0) GET\_DIAG (leer información de diagnóstico), [485](#page-484-0) Get IM Data (leer datos de identificación y mantenimiento), [456](#page-455-0) Indicador de estado, [116](#page-115-0) Indicadores LED, [1341](#page-1340-0) LED (leer estado del LED), [455](#page-454-0) ModuleStates (leer información de estado del submódulo de un módulo), [479](#page-478-0) Tabla de observación, [1362](#page-1361-0) Tiempo de ciclo, [1354](#page-1353-1) Diagnóstico, reducir los eventos de seguridad, [117](#page-116-2) Diagramas de cableado CB 1241 RS 485, [1585](#page-1584-1) CPU 1211C, [1414](#page-1413-0) CPU 1212C, [1428](#page-1427-0)

CPU 1214C, [1442](#page-1441-0) CPU 1215C, [1458](#page-1457-0) CPU 1217C, [1477](#page-1476-0) SB 1221, [1542](#page-1541-0) SB 1222, [1545](#page-1544-0) SB 1223, [1549,](#page-1548-0) [1552](#page-1551-0) SB 1231, [1555](#page-1554-1) SB 1231 de termopar, [1566](#page-1565-0) SB 1231 RTD, [1569](#page-1568-0) SB 1232, [1557](#page-1556-0) SM 1221, [1482](#page-1481-0) SM 1222, [1486](#page-1485-0) SM 1223, [1493,](#page-1492-0) [1498](#page-1497-0) SM 1231, [1501](#page-1500-0) SM 1231 de termopar, [1515](#page-1514-0) SM 1231 RTD, [1522](#page-1521-0) SM 1232, [1505](#page-1504-0) SM 1234, [1509](#page-1508-0) SM 1278 maestro IO-Link, [1529](#page-1528-0) **Diferencias** En instrucciones Modbus RTU, [1219](#page-1218-0) En instrucciones Modbus TCP, [1194](#page-1193-0) En instrucciones TCON, TDISCON, TSEND y TRCV, [872](#page-871-0) En instrucciones TSEND\_C y TRCV\_C, [853](#page-852-0) En instrucciones USS, [1170](#page-1169-0) en las instrucciones de comunicación punto a punto, [1112](#page-1111-1) Asignar, [827,](#page-826-0) [836](#page-835-0) Asignar online, [829](#page-828-0) Configuración de dispositivos, [175](#page-174-1) Configurar, [831](#page-830-0) configurar CPU online, [1348](#page-1347-0) Dirección MAC, [831](#page-830-0) Dirección IP del router, [832](#page-831-0) Dirección IP, emergencia (temporalmente), [1018](#page-1017-0) Dirección MAC, [831,](#page-830-0) [837](#page-836-1) Direccionamiento Áreas de memoria, [121](#page-120-0) Entradas (I) o salidas (Q) individuales, [122](#page-121-0) Imagen de proceso, [121](#page-120-0) Valores booleanos o de bit, [122](#page-121-0) **Direcciones** Leer dirección de estación con GetStationInfo, [465](#page-464-0) Leer la dirección de MAC con GetStationInfo, [465](#page-464-0) Directorios, idiomas para páginas web definidas por el usuario, [1095](#page-1094-1) **Directrices** Aislamiento, [78](#page-77-0) Cargas de lámparas, [80](#page-79-0) Cargas inductivas, [81](#page-80-0)

Directrices de cableado, [77,](#page-76-0) [79](#page-78-0) Instalación, [53](#page-52-0) Instalación de la CPU, [62](#page-61-0) Procedimientos de instalación, [60](#page-59-0) Puesta a tierra, [78](#page-77-1) Directrices de aislamiento, [78](#page-77-0) Directrices de cableado, [79](#page-78-0) Espacio libre para ventilación y refrigeración, [55](#page-54-0) Puesta a tierra, [78](#page-77-1) Requisitos, [77](#page-76-0) DIS\_AIRT (retardar tratamiento de eventos de alarma y errores asíncronos de mayor prioridad), [439](#page-438-0) Diseñar un sistema PLC, [189,](#page-188-0) [190](#page-189-0) Disparar Valores en la tabla de observación, [1363](#page-1362-0) Dispositivo Compartido, [954](#page-953-0) Nombres de dispositivo PROFINET IO, [939](#page-938-0) PROFINET IO, [938](#page-937-0) Dispositivo móvil, acceso al servidor web, [1027](#page-1026-0) Dispositivos accesibles Formatear una Memory Card, [1353](#page-1352-0) Dispositivos accesibles, actualización del firmware, [1352](#page-1351-0) Dispositivos HMI Conexión de red, [823](#page-822-0) Configurar la comunicación PROFINET, [931](#page-930-0) Vista general, [33](#page-32-0) Dispositivos móviles Estructura de página web, [1030](#page-1029-0) Dispositivos PROFINET IO Escribir todas las salidas con SETIO, [394](#page-393-0) Escribir una parte de las salidas con SETIO\_PART, [397](#page-396-0) Leer una parte de las entradas con GETIO\_PART, [395](#page-394-0) DIV (dividir), [262](#page-261-0) Documentación, [4](#page-3-0)  DPNRM\_DG, [420](#page-419-0) DPRD\_DAT (leer datos coherentes de un esclavo DP normalizado), [412](#page-411-0) DPWR\_DAT (escribir datos coherentes de un esclavo DP normalizado), [412](#page-411-0) Drag & Drop entre editores, [46](#page-45-0)

# E

E/S Cargas inductivas, [81](#page-80-0) Direccionamiento, [126](#page-125-0) Indicadores de estado analógicos, [1343](#page-1342-0) Indicadores de estado digitales, [1342](#page-1341-0)

observar estado en KOP, [1360](#page-1359-1) Operación de forzado permanente, [1366](#page-1365-0) Representación de entradas analógicas (intensidad), [1512,](#page-1511-0) [1559](#page-1558-0) Representación de entradas analógicas (tensión), [1511,](#page-1510-0) [1559](#page-1558-1) Representación de salidas analógicas (intensidad), [1513,](#page-1512-0) [1560](#page-1559-0) Representación de salidas analógicas (tensión), [1512,](#page-1511-1) [1560](#page-1559-1) Tiempos de respuesta a un escalón (CPU), [1412,](#page-1411-0) [1426,](#page-1425-0) [1440,](#page-1439-0) [1455,](#page-1454-0) [1474](#page-1473-0) Tiempos de respuesta a un escalón (SB), [1558](#page-1557-0) Tiempos de respuesta a un escalón (SM), [1510](#page-1509-0) Vigilar con una tabla de observación, [1362](#page-1361-0) E/S analógicas Configuración, [182](#page-181-2) Conversión a unidades de ingeniería, [43,](#page-42-0) [127,](#page-126-0) [304](#page-303-0) Indicadores de estado, [1343](#page-1342-0) Representación de entradas (intensidad), [1512,](#page-1511-0) [1559](#page-1558-0) Representación de entradas (tensión), [1511,](#page-1510-0) [1559](#page-1558-1) Representación de salidas (intensidad), [1513,](#page-1512-0) [1560](#page-1559-0) Representación de salidas (tensión), [1512,](#page-1511-1) [1560](#page-1559-1) Tiempos de respuesta a un escalón (CPU), [1412,](#page-1411-0) [1426,](#page-1425-0) [1440,](#page-1439-0) [1455,](#page-1454-0) [1474](#page-1473-0) Tiempos de respuesta a un escalón (SB), [1558](#page-1557-0) Tiempos de respuesta a un escalón (SM), [1510](#page-1509-0) E/S digitales Capturar impulsos, [182](#page-181-0) Configuración, [182](#page-181-0) Indicadores de estado, [1342](#page-1341-0) Editar en estado operativo RUN, (Cargar en estado operativo RUN) Editor de programas estado, [1360](#page-1359-1) observar, [1360](#page-1359-1) Ejecución de eventos y cola de espera, [106](#page-105-0) Ejecución del programa, [85](#page-84-1) Ejecutar comandos de eje como secuencia de movimientos (MC\_CommandTable), [768](#page-767-0) Ejemplo agregar un accionamiento SINAMICS S120, [698](#page-697-0) Configurar la detección de flancos en un final de carrera o interruptor de referenciado de entrada, [731](#page-730-0) Seleccionar un nivel de conmutación de punto de referencia de movimiento activo, [742](#page-741-0) Seleccionar un nivel de conmutación de punto de referenciado de movimiento pasivo, [741](#page-740-0) Ejemplo de ModuleStates, [481](#page-480-0) Ejemplo de programa de receta, [515](#page-514-0)

Ejemplos varios Acceder a elementos Array, [295](#page-294-0) Cálculo de la corriente disponible, [1599](#page-1598-0) Conexión de maestro S7-1200 IO-Link, [1533](#page-1532-0) Control de configuración (configuración futura), [171](#page-170-0) CPU 1217C Entrada diferencial y aplicación, [1479](#page-1478-0) CPU 1217C Salida diferencial y aplicación, [1480](#page-1479-0) Descargar bloques seleccionados en estado operativo RUN, [1371](#page-1370-1) Evaluación de ENO en SCL, [214](#page-213-0) Instrucciones CASE anidadas, SCL, [326](#page-325-1) Procesamiento de valores analógicos, [304](#page-303-0) Programa de registro, [541](#page-540-0) Receta, [515](#page-514-0) Ejemplos, comunicación Comunicación de CPU con conexiones de transmisión y recepción separadas, [846](#page-845-0) Comunicación de CPU con una conexión de transmisión y recepción común, [847](#page-846-0) Comunicación de CPU mediante conexiones TSEND\_C o TRCV\_C, [848](#page-847-1) Configurar una conexión S7 PROFIBUS, [1015](#page-1014-0) Configurar una conexión S7 PROFINET, [1013](#page-1012-0) Direccionamiento de esclavo AS-i, [995](#page-994-0) I-device como dispositivo IO y controlador IO, [945](#page-944-0) Protocolos de comunicación PROFINET, [842](#page-841-1) Shared Device, [954](#page-953-0) Shared I-device, [960](#page-959-0) T\_CONFIG, cambiar parámetros IP, [923](#page-922-0) T\_CONFIG, cambiar parámetros IP de los servidores NTP, [926](#page-925-0) T\_CONFIG, cambiar parámetros IP y nombres de dispositivo PROFINET IO, [925](#page-924-0) Telecontrol, [1327](#page-1326-0) Ejemplos, comunicación PtP Comunicación Legacy PtP, RCV\_CFG, [1254](#page-1253-0) Condición de fin de mensaje, [1126](#page-1125-0) Condición de inicio de mensaje, [1122](#page-1121-0) Configuración, [1162](#page-1161-0) Ejecutar el ejemplo de emulador de terminal, [1169](#page-1168-0) Emulador de terminal, [1161,](#page-1160-0) [1168](#page-1167-0) Longitud del mensaje dentro del mensaje, [1126](#page-1125-1) Programación de STEP 7, [1167](#page-1166-0) Receive\_Config, [1142](#page-1141-0) Ejemplos, comunicación USS Notificación de error de comunicación USS, [1186](#page-1185-0) Notificación de errores de comunicación Legacy USS, [1278](#page-1277-0) Ejemplos, control de movimiento Configurar una tabla de comandos de movimientos de objetos tecnológicos, [721](#page-720-0)

Ejemplos, CP Modbus antiguo Parámetro MB\_HOLD\_REG, [1290](#page-1289-0) Ejemplos, instrucciones ATH (ASCII a hexadecimal), [364](#page-363-0) Bobinas de temporizador, [242](#page-241-0) CALCULAR, [42](#page-41-0) CONTINUE, SCL, [329](#page-328-2) CTRL\_PWM, [503](#page-502-0) DECO (Descodificar), [334](#page-333-0) Deserializar, [276](#page-275-0) DeviceStates, PROFIBUS y PROFINET, [475](#page-474-0) Ejecución de alarma cíclica y parámetro de tiempo con SET\_CINT, [428](#page-427-0) EXIT, SCL, [330](#page-329-1) GET\_DIAG y modos, [490](#page-489-0) GOTO (SCL), [331](#page-330-2) HTA (hexadecimal a ASCII), [364](#page-363-1) LIMIT (ajustar valor límite), [268](#page-267-1) ModuleStates, PROFIBUS y PROFINET, [481](#page-480-0) RETURN, SCL, [331](#page-330-3) ROR (Rotar a la derecha), SCL, [339](#page-338-0) RUNTIME (Medir tiempo de ejecución), [322](#page-321-0) S\_CONV (convertir cadena de caracteres), [359](#page-358-0) Serializar, [279](#page-278-0) SHL (Desplazar a la izquierda), SCL, [338](#page-337-0) STRG\_VAL (convertir cadena en valor numérico), [360](#page-359-0) SWAP (cambiar disposición), [282](#page-281-0) TM\_MAIL, [1338](#page-1337-0) VAL\_STRG (convertir valor numérico en cadena de caracteres), [361](#page-360-1) Variantes de PEEK y POKE, [211,](#page-210-0) [287](#page-286-0) Ejemplos, instrucciones de cadenas en tiempo de ejecución GetBlockName, [388](#page-387-0) GetInstanceName, [382](#page-381-0) GetInstancePath, [384](#page-383-0) GetSymbolName, [376](#page-375-0) GetSymbolPath, [379](#page-378-0) Ejemplos, Legacy Modbus Legacy Modbus RTU, direccionamiento de registro de retención, [1313](#page-1312-0) Legacy Modbus RTU, ejemplos de parámetros MB\_HOLD\_REG, [1311](#page-1310-0) Ejemplos, Modbus Coordinación de varias peticiones Modbus TCP MB\_CLIENT, [1218](#page-1217-0) MB\_CLIENT Peticiones múltiples con conexión Modbus TCP común, [1215](#page-1214-0) MB\_SERVER conexiones Modbus TCP múltiples, [1214](#page-1213-0)

Modbus TCP, direccionamiento del registro de retención, [1210](#page-1209-0) Modbus TCP, ejemplos de parámetros, MB\_HOLD\_REG, [1207](#page-1206-0) Modbus TCP, parámetros de conexión MB\_CLIENT, [1200](#page-1199-0) Modbus TCP, parámetros de conexión MB\_SERVER, [1205](#page-1204-0) Petición de escritura de memoria imagen de salida Modbus TCP MB\_CLIENT, [1218](#page-1217-1) Peticiones múltiples MB\_CLIENT con varias conexiones Modbus TCP, [1216](#page-1215-0) Programa de esclavo Modbus RTU, [1247](#page-1246-0) Programa de maestro Modbus RTU, [1244](#page-1243-0) Ejemplos, Modbus RTU antiguo Programa esclavo, [1318](#page-1317-0) Programa maestro, [1316](#page-1315-0) Ejemplos, Modbus TCP antiguo Conexiones Modbus TCP múltiples con MB\_SERVER, [1294](#page-1293-0) Coordinación de varias peticiones Modbus TCP MB\_CLIENT, [1297](#page-1296-0) Direccionamiento del registro de retención, [1292](#page-1291-0) MB\_CLIENT: peticiones múltiples con conexión Modbus TCP común, Petición de escritura de memoria imagen de salida MB\_CLIENT, [1297](#page-1296-1) Peticiones múltiples MB\_CLIENT con varias conexiones Modbus TCP, [1296](#page-1295-0) Ejemplos, Motion Control Características de velocidad del referenciado MC, [743](#page-742-0) Comportamiento del eje, [777](#page-776-0) Comportamiento Jog, [785](#page-784-0) Configuración de velocidad de salida de impulsos de la CPU 1217C, [668](#page-667-0) Configuraciones de velocidad de salida pulsada de la CPU 1211C, CPU 1212C, CPU 1214C y CPU 1215C, [669](#page-668-0) Control de ejes mediante el módulo TM Pulse, [715](#page-714-0) Limitación de tirones, [744](#page-743-0) Velocidad, [781](#page-780-0) Ejemplos, PID PID\_3Step, ajustes de configuración, [636](#page-635-0) PID\_Compact, ajustes de configuración, [635](#page-634-0) PID\_Temp, ajustes de configuración, [638](#page-637-0) Ejemplos, servidor web Acceso desde dispositivo móvil, [1027](#page-1026-1) Alias, [1063,](#page-1062-0) [1070](#page-1069-1) Caracteres especiales en comandos AWP, [1075](#page-1074-0) Combinar declaraciones AWP, [1074](#page-1073-2) DBs de fragmentos, [1074](#page-1073-3)

Escribir variables, [1065,](#page-1064-0) [1088](#page-1087-0) Escribir variables especiales, [1069,](#page-1068-1) [1089](#page-1088-0) Leer variables, [1063,](#page-1062-0) [1086](#page-1085-0) Leer variables especiales, [1067](#page-1066-0) Página web definida por el usuario, [1083,](#page-1082-0) [1089](#page-1088-1) Página web definida por el usuario para cambiar idiomas, [1096](#page-1095-0) Programa STEP 7 para comprobar fragmentos, [1103](#page-1102-0) Tipos de enumeración, [1070,](#page-1069-2) [1071,](#page-1070-1) [1087](#page-1086-0) Ejemplos, varios Arrastrar y soltar entre editores, [46](#page-45-0) Función de traza y analizador lógico, [1380](#page-1379-0) Procesamiento de valores analógicos, [127](#page-126-1) Receta, [507](#page-506-0) Segmento de un tipo de datos marcado, [139](#page-138-0) Superposición de variable AT, [140](#page-139-0) Emulador de terminal para el programa de ejemplo PtP, [1168](#page-1167-0) EN y ENO (flujo de corriente), [213](#page-212-0) EN\_AIRT (habilitar tratamiento de eventos de alarma y errores asíncronos de mayor prioridad), [439](#page-438-0) ENCO (codificar), [333](#page-332-1) ENDIS\_PW (limitar y habilitar legitimación de la contraseña), [313](#page-312-0) Enlace dinámico, [219](#page-218-0) Enlazar a una CPU, Memory Card o contraseña, [219](#page-218-0) Entornos industriales Homologaciones, [1395](#page-1394-1) Entradas Bits de captura de impulsos, [179](#page-178-0) Entradas y salidas observar, [1359](#page-1358-0) EQ\_ElemType (Comparar el tipo de datos de un elemento ARRAY para UNEQUAL con el tipo de datos de una variable), [259](#page-258-0) EQ\_Type (Comparar el tipo de datos para EQUAL con el tipo de datos de una variable), [259](#page-258-1) Error de versión de CPU desconocida, [1342](#page-1341-1) Error de versión de CPU incompatible, [1342](#page-1341-1) Errores Errores comunes de las instrucciones avanzadas, [564](#page-563-0) Errores de diagnóstico, [100](#page-99-0) Errores de tiempo, [98](#page-97-0) Errores de configuración de la recepción, [1144,](#page-1143-0) [1256](#page-1255-0) Errores de configuración de la transmisión, [1139,](#page-1138-0) [1251](#page-1250-0) Errores de procesamiento de señales, [1155,](#page-1154-0) [1156,](#page-1155-0) [1262,](#page-1261-0) [1264](#page-1263-0) Errores diversos de parámetros PtP, [1133](#page-1132-1) Errores en tiempo de ejecución de la transmisión, [1149,](#page-1148-0) [1258](#page-1257-0)

Escalar valores analógicos, [43,](#page-42-0) [304](#page-303-0) Esclavo PN Activar y desactivar con D\_ACT\_DP, [402](#page-401-0) Esclavos DP normalizados Escribir todas las salidas con SETIO, [394](#page-393-0) Escribir una parte de las salidas con SETIO\_PART, [397](#page-396-0) Leer todas las entradas con GETIO, [393](#page-392-0) Leer una parte de las entradas con GETIO\_PART, [395](#page-394-0) Escritura en DB, E/S o memoria, [211,](#page-210-0) [287](#page-286-0) Espacio libre, ventilación y refrigeración, [55](#page-54-0) Estación Leer información con GetStationInfo, [465](#page-464-0) Estado Indicadores LED, [1341](#page-1340-0) Indicadores LED (interfaz de comunicación), [1109](#page-1108-0) Estado operativo, [47,](#page-46-0) [47](#page-46-1) cambiar STOP/RUN, [1354](#page-1353-0) Estados operativos de la CPU, [89](#page-88-0) Estado operativo RUN, [89,](#page-88-0) [93,](#page-92-0) [1354](#page-1353-0) Botones de la barra de herramientas, [47](#page-46-0) Panel de operador, [47](#page-46-1) Estado operativo STOP, [89,](#page-88-0) [1354](#page-1353-0) Botones de la barra de herramientas, [47](#page-46-0) Desbloquear las salidas en modo STOP, [1364](#page-1363-0) Panel de operador, [47](#page-46-1) Estructura de llamadas, [229](#page-228-0) Estructura del programa, [192](#page-191-1) Ethernet Compact switch module CSM 1277, [1594](#page-1593-0) Conexión de red, [823](#page-822-0) Dirección IP, [831](#page-830-0) Dirección MAC, [831](#page-830-0) DPNRM\_DG (leer datos de diagnóstico de un esclavo DP), [420](#page-419-0) DPRD DAT (leer datos coherentes de un esclavo DP normalizado), [412](#page-411-0) DPWR\_DAT (escribir datos coherentes de un esclavo DP normalizado), [412](#page-411-0) GET (leer datos de una CPU remota), [1003](#page-1002-0) ID de conexión, [845](#page-844-0) Instrucciones Legacy TCON, TDISCON, TSEND y TRCV, [883](#page-882-0) Modo ad hoc, [845](#page-844-1) Número de conexiones de comunicación, [820](#page-819-0) PRVREC (proveer registro), [417](#page-416-0) PUT (escribir datos en una CPU remota), [1003](#page-1002-0) RALRM (recibir alarma), [398](#page-397-0) RCVREC (recibir registro), [415](#page-414-0) RDREC (leer registro), [390](#page-389-0) T\_CONFIG (configurar interfaz), [916](#page-915-0)

TCON, [873](#page-872-0) TDISCON, [873](#page-872-0) Tipos de comunicación, [817](#page-816-0) TRCV, [873](#page-872-0) TRCV\_C, [854](#page-853-0) TRCV\_C Legacy (recibir datos vía Ethernet (TCP)), [865](#page-864-0) TSEND, [873](#page-872-0) TSEND\_C, [854](#page-853-0) TSEND\_C Legacy (enviar datos vía Ethernet (TCP)), [865](#page-864-0) TURCV (recibir datos vía Ethernet (UDP)), [910](#page-909-0) TUSEND (enviar datos vía Ethernet (UDP)), [910](#page-909-0) Vista general, [842](#page-841-0) WRREC (escribir registro), [390](#page-389-0) Etiquetas de bloques remanentes Cargar en estado operativo RUN, [1375](#page-1374-0) Eventos de seguridad en el búfer de diagnóstico, [117](#page-116-2) EXIT, SCL, [330](#page-329-0) EXP (calcular valor exponencial), [268](#page-267-0) EXPT (elevar a potencia), [268](#page-267-0)

# F

F\_TRIG (activar variable con flanco de señal descendente), [238](#page-237-0) FAQs, [4](#page-3-0)  Fase de operación HSC (contador rápido), [584](#page-583-0) FB (bloque de función) Vista general, [85](#page-84-0) FC (función), [85,](#page-84-0) [195](#page-194-2) Fecha SET\_TIMEZONE (ajustar zona horaria), [348](#page-347-0) T\_ADD (sumar tiempos), [342](#page-341-0) T\_COMBINE (combinar tiempos), [343](#page-342-0) T\_CONV (convertir y extraer tiempos), [341](#page-340-1) T\_DIFF (diferencia de tiempo), [343](#page-342-1) T\_SUB (restar tiempos), [342](#page-341-1) FieldRead (leer campo), [294](#page-293-0) FieldWrite (escribir campo), [294](#page-293-1) FILL\_BLK (rellenar área), [280](#page-279-0) FIND (buscar caracteres en una cadena), [372](#page-371-0) FLOOR (redondear un número en coma flotante al siguiente entero inferior), [301](#page-300-1) FOR, SCL, [326](#page-325-0) Formatear una Memory Card, [1353](#page-1352-0) Forzado permanente Ciclo, [1366](#page-1365-0) Entradas de periferia, [1365,](#page-1364-0) [1366](#page-1365-0) Entradas y salidas, [1366](#page-1365-0)

Memoria I, [1365,](#page-1364-0) [1366](#page-1365-0) Tabla de observación, [1362](#page-1361-0) Forzar permanentemente, [1365](#page-1364-0) FRAC (determinar decimales), [268](#page-267-0) Frecuencia, bits de reloj, [117](#page-116-0) Función (FC) Llamar bloques lógicos en el programa de usuario, [192](#page-191-0) Números válidos de FC, [85](#page-84-0) Programas lineales y estructurados, [190](#page-189-0) Protección de know-how, [218](#page-217-0) Vista general, [85,](#page-84-0) [195](#page-194-2) Función de trazas, [1379](#page-1378-0) Funcionalidad, I-device, [941](#page-940-0) Funciones nuevas, [35](#page-34-0) FUP (Diagrama de funciones), [204](#page-203-0)

# G

Gen\_UsrMsg (crear avisos de diagnóstico de usuario), [440](#page-439-0) Generar DB de páginas web definidas por el usuario, [1078](#page-1077-0) GEO2LOG (Determinar la ID de hardware a partir del slot), [557](#page-556-0) GEOADDR, [563](#page-562-0) GET (leer datos de una CPU remota), [1003](#page-1002-0) Configurar la conexión, [825](#page-824-0) GET\_DIAG (leer información de diagnóstico), [485](#page-484-0) GET\_ERROR (consultar error localmente), [317](#page-316-0) GET\_ERROR\_ID (consultar ID de error localmente), [318](#page-317-0) Get Features (consultar funciones avanzadas), [1157](#page-1156-0) Get\_IM\_Data (leer datos de identificación y mantenimiento), [456](#page-455-0) GetBlockName (leer el nombre del bloque), [386](#page-385-0) GetInstanceName (leer el nombre de la instancia de bloque), [380](#page-379-0) GetInstancePath (consultar el nombre global compuesto de la instancia de bloque), [383](#page-382-0) GETIO, [393](#page-392-0) GETIO\_PART, [395](#page-394-0) GetStationInfo, [465](#page-464-0) GetSymbolName (leer nombre de una variable en el parámetro de entrada), [373](#page-372-0) GetSymbolPath (consultar el nombre global compuesto de la alimentación del parámetro de entrada), [377](#page-376-0) GOTO, SCL, [331](#page-330-0) Grado de contaminación, [1398](#page-1397-2) Grado de contaminación/categoría de sobretensión, [1398](#page-1397-0) Grado de protección, [1398](#page-1397-3)

Guardar archivos de copia de seguridad, [1387](#page-1386-0)

### H

Herramientas online y diagnóstico Cargar en estado operativo RUN, [1368](#page-1367-0) Homologación ATEX, [1394](#page-1393-1) Homologación CE, [1392](#page-1391-0) Homologación coreana, [1394](#page-1393-2) Homologación cULus, [1392](#page-1391-1) Homologación FM, [1393](#page-1392-0) Homologaciones ATEX, [1394](#page-1393-1) Australia y Nueva Zelanda - Marcado RCM, [1394](#page-1393-0) CE, [1392](#page-1391-0) cULus, [1392](#page-1391-1) FM, [1393](#page-1392-0) Homologación coreana, [1394](#page-1393-2) Marítima, [1395](#page-1394-0) Hora configurar CPU online, [1348](#page-1347-0) RD\_LOC\_T (leer hora local), [345](#page-344-0) RD\_SYS\_T (leer la hora), [345](#page-344-0) SET\_TIMEZONE (ajustar zona horaria), [348](#page-347-0) T\_COMBINE (combinar tiempos), [343](#page-342-0) T\_CONV (convertir y extraer tiempos), [341](#page-340-1) T\_DIFF (diferencia de tiempo), [343](#page-342-1) WR\_LOC\_T (escribir hora local), [345](#page-344-0) WR SYS T (ajustar la hora), [345](#page-344-0) Hora local RD\_LOC\_T (leer hora local), [345](#page-344-0) WR\_LOC\_T (escribir hora local), [345](#page-344-0) Hotline, [3](#page-2-0)  HSC (contador rápido) Configuración, [582](#page-581-0) Fase de operación, [584](#page-583-0) Modos de contaje, [583](#page-582-0) HTA (convertir número hexadecimal en cadena de caracteres ASCII), [363](#page-362-0)

#### I

Identificación de la CPU, visualización con servidor web, [1036](#page-1035-0) I-device (dispositivo IO inteligente) Compartido, [960](#page-959-0) Configurar, [948](#page-947-0) Configurar con un archivo GSD, [950](#page-949-0) Funcionalidad, [941](#page-940-0) Propiedades, [942](#page-941-0) Sistema PN IO subordinado, [943](#page-942-0)

Idiomas, páginas web definidas por el usuario, [1095](#page-1094-0) Idle Line, [1119,](#page-1118-0) [1121](#page-1120-2) IF-THEN, SCL, [324](#page-323-0) Imagen de proceso estado, [1360,](#page-1359-1) [1365](#page-1364-0) Forzar permanentemente, [1365](#page-1364-0) observar, [1360](#page-1359-1) Operación de forzado permanente, [1366](#page-1365-0) Vigilancia de estado o valor, [1359](#page-1358-0) Importar certificado de seguridad Siemens, [1106](#page-1105-0) Impulso (TP), [240](#page-239-0) IN\_Range (valor dentro del rango), [257](#page-256-0) INC (Incrementar), [265](#page-264-2) Indexación de matrices con variables, [295](#page-294-0) Indicador de primer ciclo, [116](#page-115-0) Indicadores LED Estado de la CPU, [1341](#page-1340-0) interfaz de comunicación, [1341](#page-1340-0) Interfaz de comunicación, [1109](#page-1108-0) Índice de variable para una matriz, [295](#page-294-0) Información de contacto, [3,](#page-2-0) [175](#page-174-0) Información del programa En la estructura de llamadas, [229](#page-228-0) Inicializar temporizador (RT), [240](#page-239-0) Iniciar Trazas, [1379](#page-1378-0) Inicio/cierre de sesión, páginas web estándar, [1032](#page-1031-0) Inmunidad a sobretensiones, [1397](#page-1396-1) INSERT (insertar caracteres en una cadena), [370](#page-369-0) Insertar instrucciones Drag & Drop, [40](#page-39-0) Drag & Drop entre editores, [46](#page-45-0) Favoritos, [41](#page-40-0) Insertar la Memory Card en la CPU, [142](#page-141-0) Insertar un dispositivo CPU sin especificar, [160](#page-159-0) Instalación Cable de ampliación, [70](#page-69-0) Cargas de lámparas, [80](#page-79-0) Cargas inductivas, [81](#page-80-0) Conector de bloque de terminales, [69](#page-68-0) Corriente disponible, [56](#page-55-0) CPU, [62](#page-61-0) Dimensiones de montaje, [59](#page-58-0) Directrices, [53](#page-52-0) Directrices de aislamiento, [78](#page-77-0) Directrices de cableado, [77,](#page-76-0) [79](#page-78-0) Espacio, [55](#page-54-0) Módulo de comunicación (CM), [68](#page-67-0) Módulo de señales (SM), [66](#page-65-0) Módulos de señales (SM), [32](#page-31-1) Placa de comunicación (CB), [64](#page-63-0)

Puesta a tierra, [78](#page-77-1) Refrigeración, [55](#page-54-0) Requisitos, [38](#page-37-0) Signal Board (SB), [64](#page-63-0) Tarjeta SIM del TS Adapter, [73](#page-72-0) TS Adapter en un perfil DIN, [75](#page-74-0) TS Adapter en una pared, [76](#page-75-0) TS Adapter y módulo TS, [72](#page-71-0) Ventilación, [55](#page-54-0) Vista general, [53,](#page-52-0) [60](#page-59-0) Zona de disipación, [55,](#page-54-0) [59](#page-58-0) Instantánea de valores del DB, [1360](#page-1359-0) Instrucción Modbus\_Comm\_Load (Configurar SIPLUS I/O o un puerto en el módulo PtP para Modbus RTU), [1222](#page-1221-0) **Instrucciones** -(/)- (bobina normalmente cerrada), [233](#page-232-1) -(·)- (bobina normalmente abierta), [233](#page-232-0) -(N)- (activar operando con flanco de señal descendente), [237](#page-236-0) -(P)- (activar operando con flanco de señal ascendente), [237](#page-236-1) -(RESET\_BF) (desactivar mapa de bits), [235](#page-234-0) -(SET\_BF) (activar mapa de bits), [235](#page-234-1) -|/|- (contacto normalmente cerrado), [231](#page-230-1) -||- (contacto normalmente abierto), [231](#page-230-0) -|N|- (consultar flanco de señal descendente de un operando), [237](#page-236-2) -|P|- (consultar flanco de señal ascendente de un operando), [237](#page-236-3) ABS (calcular valor absoluto), [265](#page-264-0) ACOS (calcular arcocoseno), [268](#page-267-0) ACT\_TINT (activar alarma horaria), [434](#page-433-0) Activar salida, [234](#page-233-0) ADD (sumar), [262](#page-261-0) Agregar entradas o salidas a instrucciones KOP o FUP, [44](#page-43-0) AND (operación lógica Y), [332](#page-331-0) ASIN (calcular arcoseno), [268](#page-267-0) ATAN (calcular arcotangente), [268](#page-267-0) ATH (convertir cadena de caracteres ASCII en número hexadecimal), [363](#page-362-0) ATTACH (asignar OB a evento de alarma), [424](#page-423-0) ATTR\_DB (leer atributos de un bloque de datos), [553](#page-552-0) CALCULAR, [42](#page-41-0) CALCULATE (calcular), [261](#page-260-0) Calendario, [341](#page-340-0) CAN\_DINT (anular alarma de retardo), [436](#page-435-0) CAN\_TINT (anular alarma horaria), [433](#page-432-0) CASE (SCL), [325](#page-324-0)

CEIL (redondear un número en coma flotante al siguiente entero superior), [301](#page-300-0) Chars\_TO\_Strg (convertir Array of CHAR en cadena de caracteres), [361](#page-360-0) Códigos de estado Legacy USS, [1276](#page-1275-0) Códigos de estado USS, [1184](#page-1183-0) Columnas y encabezados, [45,](#page-44-1) [853,](#page-852-1) [864,](#page-863-0) [872,](#page-871-1) [882,](#page-881-0) [1172,](#page-1171-0) [1194,](#page-1193-1) [1221,](#page-1220-0) [1265,](#page-1264-0) [1280,](#page-1279-0) [1298](#page-1297-0) Comparar valores, [256](#page-255-0) CONCAT (agrupar cadenas de caracteres), [366](#page-365-0) CONTINUE (SCL), [329](#page-328-1) Control del programa (SCL), [323](#page-322-0) CONV (convertir valor), [296](#page-295-0) COS (calcular coseno), [268](#page-267-0) CountOfElements (Consultar número de elementos de ARRAY), [292](#page-291-0) CREATE\_DB (crear bloque de datos), [546](#page-545-0) CTD (decrementar contador), [249](#page-248-0) CTRL\_HSC (controlar contadores rápidos), [595](#page-594-0) CTRL\_HSC\_EXT (controlar contadores rápidos (avanzado)), [566](#page-565-0) CTRL\_PTO (tren de impulsos), [494](#page-493-0) CTRL\_PWM (modulación del ancho de impulso), [492](#page-491-0) CTU (incrementar contador), [249](#page-248-0) CTUD (incrementar y decrementar contador), [249](#page-248-0) cuadro & (operación lógica Y FUP), [232](#page-231-0) cuadro /= (asignación negativa FUP), [233](#page-232-1) cuadro = (asignación FUP), [233](#page-232-0) cuadro >=1 (operación lógica O FUP), [232](#page-231-1) Cuadro N= y bobina N (activar operando con flanco de señal descendente), [237](#page-236-0) Cuadro P= y bobina P (activar operando con flanco de señal ascendente), [237](#page-236-1) cuadro x (operación lógica O-exclusiva FUP), [232](#page-231-2) DataLogClose (cerrar Data Log), [530](#page-529-0) DataLogCreate (crear registro), [519](#page-518-0) DataLogNewFile (Data Log en archivo nuevo), [533](#page-532-0) DataLogOpen (abrir Data Log), [525](#page-524-0) DataLogWrite (escribir Data Log), [527](#page-526-0) DB\_ANY\_TO\_VARIANT (convertir DB\_ANY en VARIANT), [306](#page-305-0) DEC (Decrementar), [265](#page-264-1) DECO (descodificar), [333](#page-332-0) DELETE (borrar caracteres de una cadena), [369](#page-368-0) DELETE\_DB (borrar bloque de datos), [555](#page-554-0) DEMUX (desmultiplexar), [336](#page-335-0) Desactivar salida, [234](#page-233-1) Deserializar, [274](#page-273-0) DETACH (deshacer asignación entre OB y evento de alarma), [424](#page-423-0)

DeviceStates (leer la información de estado del módulo de un sistema E/S), [473](#page-472-0) DIS\_AIRT (retardar tratamiento de eventos de alarma y errores asíncronos de mayor prioridad), [439](#page-438-0) DIV (dividir), [262](#page-261-0) DPNRM\_DG (leer datos de diagnóstico de un esclavo DP), [420](#page-419-0) DPRD\_DAT (leer datos coherentes de un esclavo DP normalizado), [412](#page-411-0) DPWR\_DAT (escribir datos coherentes de un esclavo DP normalizado), [412](#page-411-0) Drag & Drop, [40](#page-39-0) Drag & Drop entre editores, [46](#page-45-0) E/S descentralizadas AS-i, [389](#page-388-0) E/S descentralizadas PROFIBUS, [389](#page-388-0) E/S descentralizadas PROFINET, [389](#page-388-0) EN\_AIRT (habilitar tratamiento de eventos de alarma y errores asíncronos de mayor prioridad), [439](#page-438-0) ENCO (codificar), [333](#page-332-1) ENDIS\_PW (limitar y habilitar legitimación de la contraseña), [313](#page-312-0) EQ\_ElemType (Comparar el tipo de datos de un elemento ARRAY para EQUAL con el tipo de datos de una variable), [259](#page-258-0) EQ\_Type (Comparar el tipo de datos para EQUAL con el tipo de datos de una variable), [259](#page-258-1) Escalar valores analógicos, [43](#page-42-0) estado, [1360](#page-1359-1) EXIT (SCL), [330](#page-329-0) EXP (calcular valor exponencial), [268](#page-267-0) EXPT (elevar a potencia), [268](#page-267-0) F\_TRIG (activar variable con flanco de señal descendente), [238](#page-237-0) Favoritos, [41](#page-40-0) Fecha, [341](#page-340-0) FieldRead (leer campo), [294](#page-293-0) FieldWrite (escribir campo), [294](#page-293-1) FILL\_BLK (rellenar área), [280](#page-279-0) FIND (buscar caracteres en una cadena), [372](#page-371-0) FLOOR (redondear un número en coma flotante al siguiente entero inferior), [301](#page-300-1) FOR (SCL), [326](#page-325-0) FRAC (determinar decimales), [268](#page-267-0) Gen\_UsrMsg (crear avisos de diagnóstico de usuario), [440](#page-439-0) GEO2LOG (Determinar la ID de hardware a partir del slot), [557](#page-556-0) GET (leer datos de una CPU remota), [1003](#page-1002-0) GET\_DIAG (leer información de diagnóstico), [485](#page-484-0) GET\_ERROR (consultar error localmente), [317](#page-316-0)

GET\_ERROR\_ID (consultar ID de error localmente), [318](#page-317-0) Get Features (consultar funciones avanzadas), [1157](#page-1156-0) Get IM Data (leer datos de identificación y mantenimiento), [456](#page-455-0) GetBlockName (leer el nombre del bloque), [386](#page-385-0) GetInstanceName (leer el nombre de la instancia de bloque), [380](#page-379-0) GetInstancePath (consultar el nombre global compuesto de la instancia de bloque), [383](#page-382-0) GetSymbolName (leer nombre de una variable en el parámetro de entrada), [373](#page-372-0) GetSymbolPath (consultar el nombre global compuesto de la alimentación del parámetro de entrada), [377](#page-376-0) GOTO (SCL), [331](#page-330-0) HTA (convertir número hexadecimal en cadena de caracteres ASCII), [363](#page-362-0) IF-THEN (SCL), [324](#page-323-0) IN\_Range (valor dentro del rango), [257](#page-256-0) INC (Incrementar), [265](#page-264-2) INSERT (insertar caracteres en una cadena), [370](#page-369-0) Insertar, [40](#page-39-0) Instrucciones ampliables, [44](#page-43-1) Instrucciones de conversión de SCL, [297](#page-296-0) Instrucciones Legacy TCON, TDISCON, TSEND y TRCV, [883](#page-882-0) INV (complemento a 1), [332](#page-331-1) IO2MOD (determinar la ID de hardware a partir de una dirección ES), [560](#page-559-0) IS\_ARRAY (Consultar si es un ARRAY), [260](#page-259-0) IS\_NULL (Consultar si es un puntero IGUAL A CERO), [260](#page-259-1) JMP (saltar si RLO = 1), [308](#page-307-0) JMP\_LIST (definir lista de saltos), [309](#page-308-0) JMPN (saltar si RLO = 0), [308](#page-307-1) LABEL (etiqueta), [308](#page-307-2) LED (leer estado del LED), [455](#page-454-0) LEFT (leer los caracteres izquierdos de una cadena), [368](#page-367-0) LEN (determinar la longitud de una cadena de caracteres), [366](#page-365-1) LIMIT (ajustar valor límite), [267](#page-266-0) LN (calcular logaritmo natural), [268](#page-267-0) LOG2GEO (determinar el slot a partir de la ID de hardware), [559](#page-558-0) LOWER\_BOUND (leer límite inferior del ARRAY), [283](#page-282-0) MAX (determinar máximo), [266](#page-265-0) MAX\_LEN (longitud máxima de una cadena de caracteres), [365](#page-364-0)

MB\_CLIENT, [1195](#page-1194-0) MC\_ChangeDynamic (cambiar la configuración de la dinámica del eje), [770](#page-769-0) MC\_CommandTable, [768](#page-767-0) MC Halt (detener eje), [754](#page-753-0) MC Home (referenciar eje), [751](#page-750-0) MC\_MoveAbsolute (posicionamiento absoluto del eje), [756](#page-755-0) MC\_MoveJog (desplazamiento del eje en modo Jog), [765](#page-764-0) MC\_MoveRelative (posicionamiento relativo del eje), [759](#page-758-0) MC MoveVelocity (mover el eje a la velocidad predefinida), [762](#page-761-0) MC Power (habilitar/bloquear eje), [747](#page-746-0) MC\_ReadParam (leer parámetros de un objeto tecnológico), [774](#page-773-0) MC\_Reset (confirmar error), [750](#page-749-0) MC\_WriteParam (escribir parámetros de un objeto tecnológico), [772](#page-771-0) MID (leer los caracteres centrales de una cadena), [368](#page-367-1) MIN (determinar mínimo), [266](#page-265-1) MOD (obtener resto de división), [263](#page-262-0) Modbus\_Comm\_Load (Configurar SIPLUS I/O o un puerto en el módulo PtP para Modbus RTU), [1222](#page-1221-0) Modbus\_Master (Comunicar vía SIPLUS I/O o el puerto PtP como maestro Modbus RTU), [1227](#page-1226-0) Modbus\_Slave (Comunicar vía SIPLUS I/O o el puerto PtP como esclavo Modbus RTU), [1234](#page-1233-0) ModuleStates (leer información de estado del submódulo de un módulo), [479](#page-478-0) Motion Control, [745](#page-744-0) MOVE (copiar valor), [271](#page-270-0) MOVE\_BLK (copiar área), [271](#page-270-0) MUL (multiplicar), [262](#page-261-0) MUX (multiplexar), [335](#page-334-0) N (consultar flanco de señal descendente de un operando), [237](#page-236-2) N\_TRIG (consultar flanco de señal descendente del RLO), [238](#page-237-1) NE\_ElemType (Comparar el tipo de datos para UNEQUAL con el tipo de datos de una variable), [259](#page-258-2) NE Type (Comparar el tipo de datos para UNEQUAL con el tipo de datos de una variable), [259](#page-258-3) NEG (generar complemento a dos), [264](#page-263-0) NORM\_X (normalizar), [302](#page-301-0) NOT (invertir RLO), [233](#page-232-2) NOT\_NULL (Consultar si es un puntero DIFERENTE DE CERO), [260](#page-259-2)

NOT OK (comprobar invalidez), [258](#page-257-0) observar, [1360](#page-1359-1) OK (comprobar validez), [258](#page-257-0) Operación de forzado permanente, [1366](#page-1365-0) OR (operación lógica O), [332](#page-331-0) OUT\_Range (valor fuera del rango), [257](#page-256-0) P (consultar flanco de señal ascendente de un operando), [237](#page-236-3) P\_TRIG (consultar flanco de señal ascendente del RLO), [238](#page-237-2) P3964\_Config (configurar el protocolo 3964(R)), [1145](#page-1144-0) Parámetros comunes, [927](#page-926-0) PID Compact (controlador PID universal con ajuste integrado), [603](#page-602-0) PID\_Temp (regulador PID universal que permite manejar el control de temperatura), [621](#page-620-0) Port\_Config (configuración de puerto), [1134](#page-1133-0) PRVREC (proveer registro), [417](#page-416-0) PUT (escribir datos en una CPU remota), [1003](#page-1002-0) QRY\_CINT (consultar parámetros de alarma cíclica), [430](#page-429-0) QRY\_DINT (consultar estado de una alarma de retardo), [436](#page-435-0) QRY\_TINT (consultar estado de alarma horaria), [434](#page-433-1) R (desactivar salida), [234](#page-233-1) R\_TRIG (activar variable con flanco de señal ascendente), [238](#page-237-3) RALRM (recibir alarma), [398](#page-397-0) RCVREC (recibir registro), [415](#page-414-0) RD\_ADDR (determinar las direcciones ES a partir de la ID de hardware), [561](#page-560-0) RD\_LOC\_T (leer hora local), [345](#page-344-0) RD\_SYS\_T (leer la hora), [345](#page-344-0) RDREC (leer registro), [390](#page-389-0) RE\_TRIGR, [111](#page-110-0) RE\_TRIGR (reiniciar tiempo de vigilancia del ciclo), [315](#page-314-0) READ\_BIG (Leer datos en formato Big-Endian), [289](#page-288-0) READ\_DBL (leer de un bloque de datos de la memoria de carga), [550](#page-549-0) READ\_LITTLE (Leer datos en formato Little-Endian), [289](#page-288-0) Receive\_Config (configuración de recepción), [1139](#page-1138-1) Receive\_P2P (recepción punto a punto), [1151](#page-1150-0) Receive\_Reset (inicializar receptor), [1153](#page-1152-0) RecipeExport (exportar receta), [511](#page-510-0) RecipeImport (importar receta), [513](#page-512-0) Reloj, [345](#page-344-0) REPEAT (SCL), [328](#page-327-0)

REPLACE (reemplazar caracteres de una cadena), [371](#page-370-0) RESET\_BF (desactivar mapa de bits), [235](#page-234-0) RET (retroceder), [312](#page-311-0) RETURN (SCL), [331](#page-330-1) RIGHT (leer los caracteres derechos de una cadena), [368](#page-367-2) ROL (rotar a la izquierda) y ROR (rotar a la derecha), [339](#page-338-1) ROUND (redondear número), [300](#page-299-0) RS (flipflop de desactivación/activación), [235](#page-234-2) RT (inicializar temporizador), [240](#page-239-0) RTM (contador de horas de funcionamiento), [349](#page-348-0) RUNTIME (Medir tiempo de ejecución), [320](#page-319-0) S (activar salida), [234](#page-233-0) S CONV (convertir cadena de caracteres), [352](#page-351-0) S\_MOVE (desplazar cadena de caracteres), [351](#page-350-0) SCALE\_X (escalar), [302](#page-301-1) SEL (seleccionar), [335](#page-334-1) Send Config (configuración de transmisión), [1137](#page-1136-0) Send P2P (enviar datos punto a punto), [1147](#page-1146-0) Serializar, [277](#page-276-0) SET\_BF (activar mapa de bits), [235](#page-234-1) SET CINT (ajustar parámetros de alarma cíclica), [428](#page-427-1) Set Features (activar funciones avanzadas), [1158](#page-1157-0) SET\_TIMEZONE (ajustar zona horaria), [348](#page-347-0) SET\_TINTL (ajustar alarma horaria), [432](#page-431-0) SGN\_GET (consultar señales RS232), [1154](#page-1153-0) SHL (desplazar a la izquierda) y SHR (desplazar a la derecha), [338](#page-337-1) Signal\_Set (activar señales RS-232), [1155](#page-1154-1) SIN (calcular seno), [268](#page-267-0) SQR (calcular cuadrado), [268](#page-267-0) SQRT (calcular raíz cuadrada), [268](#page-267-0) SR (flipflop de activación/desactivación), [235](#page-234-3) SRT DINT (iniciar alarma de retardo), [436](#page-435-0) STP (finalizar programa), [316](#page-315-0) Strg\_TO\_Chars (convertir cadena de caracteres en Array of CHAR), [361](#page-360-0) STRG\_VAL (convertir cadena de caracteres en valor numérico), [352](#page-351-0) SUB (restar), [262](#page-261-0) SWAP (cambiar disposición), [282](#page-281-1) SWITCH (distribuidor de saltos), [310](#page-309-0) T\_ADD (sumar tiempos), [342](#page-341-0) T\_COMBINE (combinar tiempos), [343](#page-342-0) T\_CONFIG (configurar interfaz), [916](#page-915-0) T\_CONV (convertir y extraer tiempos), [341](#page-340-1) T\_DIAG, [894](#page-893-0) T\_DIFF (diferencia de tiempo), [343](#page-342-1) T\_RESET, [892](#page-891-0)

T\_SUB (restar tiempos), [342](#page-341-1) TAN (calcular tangente), [268](#page-267-0) TCON, [873](#page-872-0) TDISCON, [873](#page-872-0) Temporizador, [240](#page-239-0) Time, [341](#page-340-0) TM\_MAIL (transmitir e-mail), [1333](#page-1332-0) TOF (retardo al desconectar), [240](#page-239-0) TON (retardo al conectar), [240](#page-239-0) TONR (acumulador de tiempo), [240](#page-239-0) TP (impulso), [240](#page-239-0) TRCV, [873](#page-872-0) TRCV\_C, [854,](#page-853-0) [936](#page-935-1) TRCV\_C Legacy (recibir datos vía Ethernet (TCP)), [865](#page-864-0) TRUNC (truncar a entero), [300](#page-299-1) TSEND, [873](#page-872-0) TSEND\_C, [854,](#page-853-0) [935](#page-934-1) TSEND\_C Legacy (enviar datos vía Ethernet (TCP)), [865](#page-864-0) TURCV (recibir datos vía Ethernet (UDP)), [910](#page-909-0) TUSEND (enviar datos vía Ethernet (UDP)), [910](#page-909-0) UFILL\_BLK (rellenar área sin interrupciones), [280](#page-279-1) UMOVE\_BLK (copiar área sin interrupciones), [271](#page-270-0) UPPER\_BOUND (leer límite superior de ARRAY), [285](#page-284-0) USS\_Drive\_Control (intercambiar datos con el accionamiento), [1178](#page-1177-0) USS\_Port\_Scan (procesar comunicación vía red USS), [1176](#page-1175-0) USS\_Read\_Param (leer parámetros del accionamiento), [1181](#page-1180-0) USS\_Write\_Param (modificar parámetros en el accionamiento), [1183](#page-1182-0) VAL\_STRG (convertir valor numérico en cadena de caracteres), [352](#page-351-0) VARIANT\_TO\_DB\_ANY (convertir VARIANT en DB\_ANY), [305](#page-304-0) Variantes de PEEK y POKE, [211,](#page-210-0) [287](#page-286-0) VariantGet (Leer valor de una variable VARIANT), [290](#page-289-0) VariantPut (Escribir valor en una variable VARIANT), [291](#page-290-0) Versiones de instrucciones, [45,](#page-44-1) [853,](#page-852-1) [864,](#page-863-0) [872,](#page-871-1) [882,](#page-881-0) [1172,](#page-1171-0) [1194,](#page-1193-1) [1](#page-1220-0) TRCV, [883](#page-882-0) [221,](#page-1220-0) [1265,](#page-1264-0) [1280,](#page-1279-0) [1298](#page-1297-0) Vigilancia de estado o valor, [1359](#page-1358-0) WHILE (SCL), [327](#page-326-0) WR\_LOC\_T (escribir hora local), [345](#page-344-0) WR\_SYS\_T (ajustar la hora), [345](#page-344-0) WRIT\_DBL (escribir en un bloque de datos de la memoria de carga), [550](#page-549-1)

WRITE\_BIG (Escribir datos en formato Big-Endian), [289](#page-288-0) WRITE\_LITTLE (Escribir datos en formato Little-Endian), [289](#page-288-0) WRREC (escribir registro), [390](#page-389-0) WWW (sincronización de páginas web definidas por el usuario), [1079](#page-1078-0) XOR (operación lógica O-exclusiva), [332](#page-331-0) Instrucciones ampliables, [44](#page-43-1) Instrucciones antiguas MB\_CLIENT (comunicar como cliente TCP Modbus vía PROFINET), [1281](#page-1280-0) MB\_COMM\_LOAD (configurar puerto en módulo PtP para Modbus-RTU), [1299](#page-1298-0) MB\_MASTER (comunicar como maestro Modbus vía puerto PtP), [1302](#page-1301-0) MB\_SERVER (comunicar como servidor TCP Modbus vía PROFINET), [1288](#page-1287-0) MB\_SLAVE (comunicar como esclavo Modbus vía puerto PtP), [1309](#page-1308-0) PORT CFG (configurar parámetros de comunicación dinámicamente), [1248](#page-1247-1) RCV\_CFG (configurar parámetros de recepción serie dinámicamente), [1252](#page-1251-0) RCV\_PTP (habilitar recepción de mensajes), [1259](#page-1258-0) RCV\_RST (borrar búfer de recepción), [1260](#page-1259-0) SEND\_CFG (configurar parámetros de transmisión serie dinámicamente), [1250](#page-1249-1) SEND\_PTP (transmitir datos del búfer de transmisión), [1256](#page-1255-1) SGN\_GET (consultar señales RS232), [1261](#page-1260-0) SGN\_SET (activar señales RS232), [1263](#page-1262-0) USS\_DRV (intercambiar datos con el accionamiento), [1270](#page-1269-0) USS\_PORT (procesar comunicación vía red USS), [1269](#page-1268-0) USS\_RPM (leer parámetros del accionamiento), [1273](#page-1272-0) USS\_WPM (modificar parámetros en el accionamiento), [1275](#page-1274-0) Instrucciones de flanco ascendente y descendente, [237](#page-236-4) Instrucciones de Motion control, [745](#page-744-0) Instrucciones Legacy TCON, TDISCON, TSEND y Instrucciones PROFINET Instrucciones Legacy TCON, TDISCON, TSEND y TRCV, [883](#page-882-0) T\_CONFIG (configurar interfaz), [916](#page-915-0) T\_DIAG, [894](#page-893-0) T\_RESET, [892](#page-891-0) TCON, [873](#page-872-0)

TDISCON, [873](#page-872-0) TRCV, [873](#page-872-0) TRCV\_C, [854,](#page-853-0) [936](#page-935-1) TRCV\_C Legacy (recibir datos vía Ethernet (TCP)), [865](#page-864-0) TSEND, [873](#page-872-0) TSEND\_C, [854](#page-853-0) TSEND\_C Legacy (enviar datos vía Ethernet (TCP)), [865](#page-864-0) TURCV (recibir datos vía Ethernet (UDP)), [910](#page-909-0) TUSEND (enviar datos vía Ethernet (UDP)), [910](#page-909-0) Instrucciones tecnológicas, [566,](#page-565-0) [595](#page-594-0) Instrucciones trigonométricas, [268](#page-267-0) Intercambio de datos entre sistemas IO, [945](#page-944-1) Interfaces de comunicación Agregar módulos, [162](#page-161-0) CB 1241 RS485, [1585](#page-1584-0) CM 1241 RS232, [1586](#page-1585-0) Configuración, [1115](#page-1114-1) Configuración de dispositivos, [157](#page-156-0) Indicadores LED, [1341](#page-1340-0) Programación, [1159](#page-1158-0) RS232 y RS485, [1109](#page-1108-1) Tabla de comparación de módulos, [31](#page-30-0) Interfaces de comunicación, 3964(R), [1128](#page-1127-1) Interfaz de bloque extendida Cargar en estado operativo RUN, [1374](#page-1373-1) Interfaz de usuario Vistas del proyecto y del portal de STEP 7, [39](#page-38-0) INV (complemento a 1), [332](#page-331-1) IO2MOD (determinar la ID de hardware a partir de una dirección ES), [560](#page-559-0) IO-Link Almacenamiento de dispositivos, [1532](#page-1531-0) Asignación de los pines, [1533](#page-1532-1) Cambiar parámetros en tiempo de ejecución, [1536](#page-1535-0) Configurar, [1535](#page-1534-0) Diagnóstico, [1539](#page-1538-0) Espacio de direcciones, [1536](#page-1535-1) Esquema, [1534](#page-1533-0) Funciones, [1531](#page-1530-0) Indicador LED, [1538](#page-1537-0) Mensajes de error, [1536,](#page-1535-2) [1538,](#page-1537-0) [1539](#page-1538-0) Parámetros, [1535](#page-1534-1) Perfil de dispositivo, [1530](#page-1529-0) Registro, [1537](#page-1536-0) Restablecer los ajustes de fábrica, [1532](#page-1531-1) Sustituir, [1531](#page-1530-1) IS\_ARRAY (Consultar si es un ARRAY), [260](#page-259-0) IS\_NULL (Consultar si es un puntero IGUAL A CERO), [260](#page-259-1)

ISO on TCP Configuración de la conexión, [824](#page-823-0) ID de conexión, [845](#page-844-0) Modo ad hoc, [845](#page-844-1) Parámetros, [848](#page-847-0)

#### J

JavaScript, páginas web estándar, [1105](#page-1104-0) JMP (saltar si RLO = 1), [308](#page-307-0) JMP\_LIST (definir lista de saltos), [309](#page-308-0) JMPN (saltar si RLO = 0), [308](#page-307-1)

# K

KOP (esquema de contactos) editor de programas, [1360](#page-1359-1) estado, [1360](#page-1359-1) observar, [1360](#page-1359-1) KOP (Esquema de contactos) estado, [1365](#page-1364-0) Vigilancia de estado o valor, [1359](#page-1358-0) Vista general, [203](#page-202-0)

#### L

LABEL (etiqueta), [308](#page-307-2) Latencia, [106](#page-105-0) Lectura de DBs, E/S o memoria, [211,](#page-210-0) [287](#page-286-0) LED (leer estado del LED), [455](#page-454-0) Leer variables HTTP, [1066](#page-1065-0) LEFT (leer los caracteres izquierdos de una cadena), [368](#page-367-0) LEN (determinar la longitud de una cadena de caracteres), [366](#page-365-1) Librería del protocolo Legacy USS Códigos de estado, [1276](#page-1275-0) Requisitos de uso, [1266](#page-1265-0) USS\_DRV (intercambiar datos con el accionamiento), [1270](#page-1269-0) USS\_PORT (procesar comunicación vía red USS), [1269](#page-1268-0) USS\_RPM (leer parámetros del accionamiento), [1273](#page-1272-0) USS\_WPM (modificar parámetros en el accionamiento), [1275](#page-1274-0) Vista general, [1264](#page-1263-1) Librería del protocolo USS Códigos de estado, [1184](#page-1183-0) Requisitos de uso, [1173](#page-1172-0)

USS\_Drive\_Control (intercambiar datos con el accionamiento), [1178](#page-1177-0) USS\_Port\_Scan (procesar comunicación vía red USS), [1176](#page-1175-0) USS\_Read\_Param (leer parámetros del accionamiento), [1181](#page-1180-0) USS\_Write\_Param (modificar parámetros en el accionamiento), [1183](#page-1182-0) Vista general, [1169](#page-1168-1) Librería global Vista general del protocolo Legacy USS, [1264](#page-1263-1) Vista general del protocolo USS, [1169](#page-1168-1) LIMIT (ajustar valor límite), [267](#page-266-0) Limitación de tirones, [744](#page-743-1) Limitaciones Páginas web definidas por el usuario, [1082](#page-1081-0) Servidor web, [1104](#page-1103-1)

# Ll

Llamar bloques lógicos en el programa de usuario, [192](#page-191-0)

# L

LN (calcular logaritmo natural), [268](#page-267-0) LOG2GEO (determinar el slot a partir de la ID de hardware), [559](#page-558-0) Lógica con bits Bobinas normalmente abiertas y cerradas, [233](#page-232-3) Contactos normalmente abiertos y cerrados, [231](#page-230-0) Instrucción NOT (invertir RLO), [233](#page-232-4) Instrucciones de activación y desactivación, [234](#page-233-2) Instrucciones de flanco ascendente y descendente, [237](#page-236-1) Instrucciones Y, O y O-exclusiva, [232](#page-231-3) Longitud fija, [1125](#page-1124-1) Longitud máxima del mensaje, [1125](#page-1124-2) Longitud, mensaje PtP, [1126](#page-1125-1) LOWER\_BOUND (leer límite inferior del ARRAY), [283](#page-282-0)

### M

Manuales, [4](#page-3-0)  Máquinas flexibles (control de configuración), [163](#page-162-1) Máscara de subred, [831](#page-830-2) Matemáticas, [42,](#page-41-0) [261,](#page-260-0) [262](#page-261-0) Matrices, acceso a los miembros, [295](#page-294-0) MAX (determinar máximo), [266](#page-265-0) MAX\_LEN (longitud máxima de una cadena de caracteres), [365](#page-364-0) MB\_CLIENT, [1195](#page-1194-0)

MB\_CLIENT (comunicar como cliente TCP Modbus vía PROFINET), antigua, [1281](#page-1280-0) MB\_COMM\_LOAD (configurar puerto en módulo PtP para Modbus RTU), antigua, [1299](#page-1298-0) MB\_MASTER (comunicar como maestro Modbus vía puerto PtP), antigua, [1302](#page-1301-0) MB\_SERVER, [1203](#page-1202-0) MB\_SERVER (comunicar como servidor TCP Modbus vía PROFINET), antigua, [1288](#page-1287-0) MB\_SLAVE (comunicar como esclavo Modbus vía puerto PtP), antigua, [1309](#page-1308-0) MC\_ChangeDynamic (cambiar la configuración de la dinámica del eje), [770](#page-769-0) MC\_CommandTable, [768](#page-767-0) MC Halt (detener eje), [754](#page-753-0) MC Home (referenciar eje), [751](#page-750-0) MC\_MoveAbsolute (posicionamiento absoluto del eje), [756](#page-755-0) MC\_MoveJog (desplazamiento del eje en modo Jog), [765](#page-764-0) MC\_MoveRelative (posicionamiento relativo del eje), [759](#page-758-0) MC\_MoveVelocity (mover el eje a la velocidad predefinida), [762](#page-761-0) MC\_Power (habilitar/bloquear eje), [747](#page-746-0) MC\_ReadParam (leer parámetros de un objeto tecnológico), [774](#page-773-0) MC Reset (confirmar error), [750](#page-749-0) MC\_WriteParam (escribir parámetros de un objeto tecnológico), [772](#page-771-0) Mediciones, órdenes de seguimiento (trace), [1380](#page-1379-1) Memoria Direcciones de entradas de periferia (tabla de forzado permanente), [1365](#page-1364-0) I (memoria imagen de proceso de las entradas), [122](#page-121-1) L (memoria local), [120](#page-119-1) M (área de marcas), [124](#page-123-1) Marcas de ciclo, [115](#page-114-0) Marcas de sistema, [115](#page-114-0) Memoria de carga, [113](#page-112-0) Memoria de trabajo, [113](#page-112-1) Memoria remanente, [113](#page-112-2) Memoria temporal, [124](#page-123-0) Q (memoria imagen de proceso de las salidas), [123](#page-122-0) vigilar la carga de la memoria, [1354](#page-1353-1) Memoria de carga, [29](#page-28-1) CPU 1211C, [1404](#page-1403-0) CPU 1212C, [1418](#page-1417-0) CPU 1214C, [1432](#page-1431-0) CPU 1215C, [1447](#page-1446-0)

CPU 1217C, [1464](#page-1463-0) Páginas web definidas por el usuario, [1082](#page-1081-0) Memoria de trabajo, [29](#page-28-1) CPU 1211C, [1404](#page-1403-0) CPU 1212C, [1418](#page-1417-0) CPU 1214C, [1432](#page-1431-0) CPU 1215C, [1447](#page-1446-0) CPU 1217C, [1464](#page-1463-0) Memoria I Direcciones de entradas de periferia (tabla de forzado permanente), [1365](#page-1364-0) Forzar permanentemente, [1365](#page-1364-0) observar, [1359](#page-1358-0) observar KOP, [1360](#page-1359-1) Operación de forzado permanente, [1366, 1366](#page-1365-0) Tabla de forzado permanente, [1365](#page-1364-0) tabla de observación, [1359](#page-1358-0) Memoria imagen de proceso Escribir salidas con SETIO, [394](#page-393-0) Leer el área de la memoria imagen de proceso con GETIO\_PART, [395](#page-394-0) Leer entradas con GETIO, [393](#page-392-0) Transferir el área de la memoria imagen de proceso con SETIO\_PART, [397](#page-396-0) Memoria local Máxima por nivel de prioridad del OB, [124](#page-123-0) Uso por parte de bloques, [125](#page-124-0) Memoria Q Configurar canales de impulsos, [501](#page-500-0) Salidas de impulsos, [498](#page-497-0) Memoria remanente, [29,](#page-28-1) [113](#page-112-2) CPU 1211C, [1404](#page-1403-0) CPU 1212C, [1418](#page-1417-0) CPU 1214C, [1432](#page-1431-0) CPU 1215C, [1447](#page-1446-0) CPU 1217C, [1464](#page-1463-0) Memoria temporal Máxima por nivel de prioridad del OB, [124](#page-123-0) Uso por parte de bloques, [125](#page-124-0) Memory Card, [1589](#page-1588-0) Actualización de firmware, [152](#page-151-0) Configurar los parámetros de arranque, [146](#page-145-0) Contraseña olvidada, [156](#page-155-0) Error de incompatibilidad, [1342](#page-1341-1) Insertar en la CPU, [142](#page-141-0) Tarjeta de programa, [150](#page-149-0) Tarjeta de transferencia, [147](#page-146-0) Tarjeta de transferencia vacía para una contraseña olvidada, [156](#page-155-0) Vista general, [142](#page-141-1) Memory Card de CPU Insertar, [142](#page-141-0)

Tarjeta de programa, [150](#page-149-0) Tarjeta de transferencia, [147](#page-146-0) Mensaje Finalizar, [1124](#page-1123-0) Iniciar, [1121](#page-1120-1) Longitud, [1125](#page-1124-2) MID (leer los caracteres centrales de una cadena), [368](#page-367-1) MIN (determinar mínimo), [266](#page-265-1) MOD (obtener resto de división), [263](#page-262-0) Modbus Códigos de función, [1191](#page-1190-0) Comunicación RTU, [1192](#page-1191-0) Direcciones de estación de red, [1192](#page-1191-1) Direcciones de memoria, [1192](#page-1191-2) MB\_CLIENT (comunicar como cliente TCP Modbus vía PROFINET), antigua, [1281](#page-1280-0) MB\_COMM\_LOAD (configurar puerto en módulo PtP para Modbus RTU), antigua, [1299](#page-1298-0) MB\_MASTER (comunicar como maestro Modbus vía puerto PtP), antigua, [1302](#page-1301-0) MB\_SERVER (comunicar como servidor TCP Modbus vía PROFINET), antigua, [1288](#page-1287-0) MB\_SLAVE (comunicar como esclavo Modbus vía puerto PtP), antigua, [1309](#page-1308-0) Modbus\_Comm\_Load (Configurar SIPLUS I/O o un puerto en el módulo PtP para Modbus RTU), [1222](#page-1221-0) Modbus\_Master (Comunicar vía SIPLUS I/O o el puerto PtP como maestro Modbus RTU), [1227](#page-1226-0) Modbus\_Slave (Comunicar vía SIPLUS I/O o el puerto PtP como esclavo Modbus RTU), [1234](#page-1233-0) Versiones, [45,](#page-44-1) [1172,](#page-1171-0) [1221,](#page-1220-0) [1265,](#page-1264-0) [1298](#page-1297-0) MODBUS MB\_CLIENT, [1195](#page-1194-0) MB\_SERVER, [1203](#page-1202-0) Modbus RTU Ejemplo de esclavo, [1247](#page-1246-1) Programa maestro, [1244](#page-1243-0) Modbus TCP Versiones, [1194,](#page-1193-1) [1280](#page-1279-0) Modbus\_Master (Comunicar vía SIPLUS I/O o el puerto PtP como maestro Modbus RTU), [1227](#page-1226-0) Modbus\_Slave (Comunicar vía SIPLUS I/O o el puerto PtP como esclavo Modbus RTU), [1234](#page-1233-0) **Modificar** estado del editor de programas, [1360](#page-1359-1) Tabla de observación, [1362](#page-1361-0) Variables desde el servidor web, [1049](#page-1048-0) Modo ad hoc, TCP e ISO on TCP, [845](#page-844-1) Modo ARRANQUE Operación de forzado permanente, [1366](#page-1365-0) Modo RUN Operación de forzado permanente, [1366](#page-1365-0)

Modo STOP Operación de forzado permanente, [1366](#page-1365-0) Modos de contaje Contador rápido, [583](#page-582-0) ModuleStates, [479](#page-478-0) Módulo CP Acceso al servidor web, [1028](#page-1027-0) Página de inicio del servidor Web, [1035](#page-1034-1) Módulo de alimentación PM1207, [1594](#page-1593-1) Módulo de alimentación PM 1207, [1594](#page-1593-1) Módulo de comunicación (CM) Agregar módulo CM 1243-5 (maestro DP), [987](#page-986-0) Agregar módulo maestro AS-i CM1243-2, [992](#page-991-1) Agregar módulos, [162](#page-161-0) CM 1241 RS232, [1586](#page-1585-0) CM 1241 RS422/RS485, [1588](#page-1587-0) Configuración de dispositivos, [157](#page-156-0) Configuración de parámetros, [182](#page-181-1) Configuración del programa de ejemplo PtP, [1162](#page-1161-0) Consumo de corriente, [1597](#page-1596-0) Desmontaje, [68](#page-67-0) Indicadores LED, [1109,](#page-1108-0) [1341](#page-1340-0) Instalación, [68](#page-67-0) Programación, [1159](#page-1158-0) Recepción de datos, [1151,](#page-1150-0) [1259](#page-1258-0) RS232 y RS485, [1109](#page-1108-1) Tabla de comparación, [31](#page-30-0) Vista general, [32](#page-31-3) Módulo de señales IO-Link Master, [1527](#page-1526-0) Módulo del potenciómetro Datos técnicos, [1592](#page-1591-0) Módulo tecnológico, SM 1278 4xIO-Link Master, [1527](#page-1526-0) Módulos Communication Boards (CB), [32](#page-31-0) Configurar parámetros, [182](#page-181-1) Módulo de comunicación (CM), [32](#page-31-3) Módulos de señales (SM), [32](#page-31-1) Procesador de comunicaciones (CP), [32](#page-31-3) Signal Board (SB), [32](#page-31-2) Tabla de comparación, [31](#page-30-0) Zona de disipación, [55,](#page-54-0) [59](#page-58-0) Módulos CANopen 021620-B, 021630-B, [1595](#page-1594-0) Módulos de comunicación RS232 y RS485, [1109](#page-1108-1) Módulos de señales (SM) Agregar módulos, [162](#page-161-0) Cable de ampliación, [70](#page-69-0) Configuración de parámetros, [182](#page-181-1) Consumo de corriente, [1597](#page-1596-0) Desmontaje, [67](#page-66-0) Instalación, [66](#page-65-0)

Representación de entradas analógicas (intensidad), [1512,](#page-1511-0) [1559](#page-1558-0) Representación de entradas analógicas (tensión), [1511,](#page-1510-0) [1559](#page-1558-1) Representación de salidas analógicas (intensidad), [1513,](#page-1512-0) [1560](#page-1559-0) Representación de salidas analógicas (tensión), [1512,](#page-1511-1) [1560](#page-1559-1) SM 1221 DI 16 x 24 V DC, [1481](#page-1480-0) SM 1221 DI 8 x 24 V DC, [1481](#page-1480-0) SM 1222 DQ 16 x 24 V DC, [1485](#page-1484-0) SM 1222 DQ 16 x relé, [1485](#page-1484-0) SM 1222 DQ 8 Relay Changeover, [1483](#page-1482-0) SM 1222 DQ 8 x 24 V DC, [1483](#page-1482-0) SM 1222 DQ 8 x relé, [1483](#page-1482-0) SM 1223 DI 16 x 24 V DC, DQ 16 x 24 V DC, [1490](#page-1489-0) SM 1223 DI 16 x 24 V DC, DQ 16 x relé, [1490](#page-1489-0) SM 1223 DI 8 x 120/230 V AC/DQ 8 x relé, [1496](#page-1495-0) SM 1223 DI 8 x 24 V DC, DQ 8 x 24 V DC, [1490](#page-1489-0) SM 1223 DI 8 x 24 V DC, DQ 8 x relé, [1490](#page-1489-0) SM 1231 AI 4 x 13 bits, [1499](#page-1498-0) SM 1231 AI 4 x 16 bits, [1499](#page-1498-0) SM 1231 AI 4 x 16 bits TC, [1514](#page-1513-0) SM 1231 AI 4 x RTD x 16 bits, [1520](#page-1519-0) SM 1231 AI 8 x 13 bits, [1499](#page-1498-0) SM 1231 AI 8 x 16 bits TC, [1514](#page-1513-0) SM 1231 AI 8 x RTD x 16 bits, [1520](#page-1519-0) SM 1232 AQ 2 x 14 bit, [1503](#page-1502-0) SM 1232 AQ 4 x 14 bit, [1503](#page-1502-0) SM 1234 AI 4 x 13 bits / AQ 2 x 14 bits, [1506](#page-1505-0) SM 1278 4xIO-Link Master, [1527](#page-1526-0) Tiempos de respuesta a un escalón, [1510](#page-1509-0) Vista general, [32](#page-31-1) Módulos de señales analógicos SM 1231, [1499](#page-1498-0) SM 1231 de termopar, [1514](#page-1513-0) SM 1231 RTD, [1520](#page-1519-0) SM 1232, [1503](#page-1502-0) SM 1234, [1506](#page-1505-0) Módulos de señales digitales SM 1221, [1481](#page-1480-0) SM 1222, [1483,](#page-1482-0) [1485](#page-1484-0) SM 1223, [1490,](#page-1489-0) [1496](#page-1495-0) Módulos no enchufados, [50](#page-49-0) Montaje Aislamiento, [78](#page-77-0)  Cable de ampliación, [70](#page-69-0) Cargas de lámparas, [80](#page-79-0) Cargas inductivas, [81](#page-80-0) Conector de bloque de terminales, [69](#page-68-0) CPU, [62](#page-61-0) Dimensiones, [59](#page-58-0)

Directrices, [53](#page-52-0) Directrices de cableado, [77,](#page-76-0) [79](#page-78-0) Espacio, [55](#page-54-0) Módulo de comunicación (CM), [68](#page-67-0) Módulo de señales (SM), [66](#page-65-0) Placa de comunicación (CB), [64](#page-63-0) Puesta a tierra, [78](#page-77-1) Refrigeración, [55](#page-54-0) Signal Board (SB), [64](#page-63-0) Ventilación, [55](#page-54-0) Vista general, [60](#page-59-0) Zona de disipación, [55,](#page-54-0) [59](#page-58-0) Motion Control Finales de carrera por software y hardware, [727](#page-726-0) Lista de ErrorID y ErrorInfos, [789](#page-788-0) MC\_ChangeDynamic (cambiar la configuración de la dinámica del eje), [770](#page-769-0) MC\_CommandTable, [768](#page-767-0) MC\_Halt (detener eje), [754](#page-753-0) MC Home (referenciar eje), [751](#page-750-0) MC\_MoveAbsolute (posicionamiento absoluto del eje), [756](#page-755-0) MC\_MoveJog (desplazamiento del eje en modo Jog), [765](#page-764-0) MC\_MoveRelative (posicionamiento relativo del eje), [759](#page-758-0) MC\_MoveVelocity (mover el eje a la velocidad predefinida), [762](#page-761-0) MC Power (habilitar/bloquear eje), [747](#page-746-0) MC ReadParam (leer parámetros de un objeto tecnológico), [774](#page-773-0) MC\_Reset (confirmar error), [750](#page-749-0) MC\_WriteParam (escribir parámetros de un objeto tecnológico), [772](#page-771-0) Módulo TM Pulse, [714](#page-713-0) Parámetros de configuración de referenciado, [738](#page-737-0) Referenciado (secuencia de referenciado activa), [743](#page-742-1) Referenciar el eje, [737](#page-736-0) sincronoización, [671](#page-670-0) Vista general, [665](#page-664-0) MOVE (copiar valor), [271](#page-270-0) MOVE\_BLK (copiar área), [271](#page-270-0) Movimiento Telegrama 4, [697](#page-696-0) MRES, panel de operador, [47](#page-46-1) MUL (multiplicar), [262](#page-261-0) MUX (multiplexar), [335](#page-334-0)

### N

N (consultar flanco de señal descendente de un operando), [237](#page-236-2) N\_TRIG (consultar flanco de señal descendente del RLO), [238](#page-237-1) Navegadores soportados para el servidor web, [1020](#page-1019-0) NE\_ElemType (Comparar el tipo de datos para UNEQUAL con el tipo de datos de una variable), [259](#page-258-2) NE\_Type (Comparar el tipo de datos para UNEQUAL con el tipo de datos de una variable), [259](#page-258-3) NEG (generar complemento a dos), [264](#page-263-0) Network Time Protocol (NTP), [839](#page-838-0) Nivel de protección Bloque lógico, [218](#page-217-0) Contraseña olvidada, [156](#page-155-0) CPU, [215](#page-214-0) Enlazar a una CPU, Memory Card o contraseña, [219](#page-218-0) Nombres de dispositivo online PROFINET IO, [1346](#page-1345-0) NORM\_X (normalizar), [302](#page-301-0) Normalizar valores analógicos, [304](#page-303-0) NOT (invertir RLO), [233](#page-232-2) NOT\_NULL (Consultar si es un puntero DIFERENTE DE CERO), [260](#page-259-2) NOT\_OK (comprobar invalidez), [258](#page-257-0) Nuevas funciones, [35](#page-34-0) Números Binario, [130](#page-129-0) Entero, [131](#page-130-0) Real, [131](#page-130-1) Números de puerto Asignación a interlocutores, [842](#page-841-0) Restringidos, [928](#page-927-0)

### O

OB, (Bloque de organización) OB de actualización, [104](#page-103-0) OB de alarma cíclica, [96](#page-95-0) OB de alarma de error de diagnóstico, [99](#page-98-0) OB de alarma de error de tiempo, [98](#page-97-1) OB de alarma de proceso, [97](#page-96-0) OB de arranque, [95](#page-94-0) OB de ciclo, [94](#page-93-1) OB de estado, [103](#page-102-0) OB de fallo del rack o estación, [102](#page-101-0) OB de hora, [103](#page-102-1) OB de perfil, [104](#page-103-1) OB de presencia de módulo, [101](#page-100-0) OB de retardo, [95](#page-94-1)

OB MC-PostServo, [106](#page-105-1) OB MC-PreServo, [105](#page-104-0) Objetos tecnológicos Motion Control, [674](#page-673-0) PID, [601](#page-600-0) **Observar** Estado KOP, [1360](#page-1359-1) Estado KOP y uso de la tabla de observación, [1359](#page-1358-0) Obtener y restablecer valores del DB, [1360](#page-1359-0) Operación de forzado permanente, [1366](#page-1365-0) Tabla de forzado permanente, [1365](#page-1364-0) Tabla de observación, [1362](#page-1361-0) Observar el programa, [227](#page-226-0) Observar variables desde el servidor web, [1049](#page-1048-0) Obtener valores de un DB online, [1360](#page-1359-0) OK (comprobar validez), [258](#page-257-0) Online Asignar una dirección IP, [829](#page-828-0) Botones RUN/STOP, [47](#page-46-0) búfer de diagnóstico, [1355](#page-1354-0) carga de la memoria, [1354](#page-1353-1) comparar y sincronizar, [1356](#page-1355-0) Conectar online, [1344](#page-1343-0) Dirección IP, [1348](#page-1347-0) estado, [1360](#page-1359-1) Forzar permanentemente, [1365](#page-1364-0) herramientas, [1358](#page-1357-0) hora, [1348](#page-1347-0) Obtener y restablecer valores del DB, [1360](#page-1359-0) Operación de forzado permanente, [1366](#page-1365-0) Panel de control, [1354](#page-1353-0) Panel de operador, [47](#page-46-1) tabla de observación, [1359,](#page-1358-0) [1360](#page-1359-1) Tabla de observación, [1362](#page-1361-0) Tiempo de ciclo, [1354](#page-1353-1) Vigilancia de estado o valor, [1359](#page-1358-0) OPC, configuración, [1328](#page-1327-0) Open User Communication Establecer una conexión y enviar datos con TSEND\_C Legacy, [865](#page-864-0) Establecer una conexión y leer datos con TRCV\_C, [854](#page-853-0) Establecer una conexión y leer datos con TRCV\_C Legacy, [865](#page-864-0) Establecer una conexión y transmitir datos con TSEND\_C, [854](#page-853-0) OR (operación lógica O), [332](#page-331-0) OUT\_Range (valor fuera del rango), [257](#page-256-0)

### P

P (consultar flanco de señal ascendente de un operando), [237](#page-236-3) P\_TRIG (consultar flanco de señal ascendente del RLO), [238](#page-237-2) P3964 Config (configurar el protocolo 3964(R)), [1145](#page-1144-0) Errores, [1146](#page-1145-0) Página web Estado de variable (ver Estado de variable), [1049](#page-1048-0) Página web estándar DataLogs, [1056](#page-1055-0) Página web estándar de arranque, [1035](#page-1034-1) Página web estándar de comunicación, [1045](#page-1044-0) Página web estándar de diagnóstico, [1036](#page-1035-0) Página web estándar de información del módulo, [1040](#page-1039-0) Página web estándar de introducción, [1035](#page-1034-2) Página web estándar Diagnostic, [1039](#page-1038-0) Página web estándar Estado de variable, [1049](#page-1048-0) Páginas HTML Definidas por el usuario, [1059](#page-1058-0) Listado, ejemplo de página web definida por el usuario, [1089](#page-1088-1) Páginas HTML, definidas por el usuario acceder a datos del S7-1200, [1061](#page-1060-1) Actualizar, [1061](#page-1060-0) Desarrollar, [1060](#page-1059-0) ubicaciones de idiomas, [1099](#page-1098-0) ubicaciones de páginas, [1077](#page-1076-0) Páginas web Servicio técnico, soporte y documentación de STEP 7, [4](#page-3-0)  Páginas web de STEP 7, [4](#page-3-0)  Páginas web definidas por el usuario, [1020,](#page-1019-1) [1059](#page-1058-0) acceder desde un PC, [1081](#page-1080-0) Activar con instrucción WWW, [1079](#page-1078-0) Activar y desactivar desde el DB de control, [1099](#page-1098-1) Actualizar, [1061](#page-1060-0) borrar bloques de programa, [1078](#page-1077-1) cargar DBs correspondientes, [1081](#page-1080-1) Comandos AWP para acceder a datos del S7- 1200, [1061](#page-1060-1) configuración de idiomas múltiples, [1099](#page-1098-0) Configurar, [1077](#page-1076-0) Control manual de DB de fragmentos, [1099](#page-1098-1) Crear con editor HTML, [1060](#page-1059-0) Crear fragmentos, [1072](#page-1071-0) Ejemplo, [1083](#page-1082-0) Escribir variables, [1064](#page-1063-0) escribir variables especiales, [1068](#page-1067-0) generar bloques de programa, [1078](#page-1077-0) Idiomas múltiples, [1095](#page-1094-0) importar fragmentos, [1073](#page-1072-0) Leer variables, [1062](#page-1061-0)

Leer variables especiales, [1066](#page-1065-0) limitaciones de memoria de carga, [1082](#page-1081-0) Listado HTML, [1089](#page-1088-1) Procesamiento de caracteres especiales, [1074](#page-1073-0) Programación en STEP 7, [1079](#page-1078-0) Páginas web estándar, [1019](#page-1018-0) Acceder desde un PC, [1025](#page-1024-0) Acceso seguro, [1026](#page-1025-0) Arranque, [1035](#page-1034-1) cambiar el modo de operación, [1035](#page-1034-1) Comunicación, [1045](#page-1044-0) Diagnóstico, [1036,](#page-1035-0) [1039](#page-1038-0) Estado de variable, [1049](#page-1048-0) Información del módulo, [1040](#page-1039-0) Inicio y cierre de sesión, [1032](#page-1031-0) Introducción, [1035](#page-1034-2) JavaScript, [1105](#page-1104-0) Registros (Data logs), [1056](#page-1055-0) Representación, [1029](#page-1028-0) Restricciones de cookies, [1105](#page-1104-1) Panel de operador, [47](#page-46-1) Paneles (HMI), [33](#page-32-0) Paneles Basic (HMI), [33](#page-32-0) Paneles de operador, [33](#page-32-0) Parametrización, [195](#page-194-1) Parámetro BUFFER, SEND\_P2P, [1150](#page-1149-0) Parámetro LENGTH, SEND\_P2P, [1150](#page-1149-0) Parámetros de arranque, [146](#page-145-0) Parámetros de salida, [195](#page-194-1) Configurar canales de impulsos, [501](#page-500-0) Salidas de impulsos, [498](#page-497-0) Paridad, [1116](#page-1115-2) Pausa, [1119,](#page-1118-1) [1121](#page-1120-3) PEEK, PEEK\_WORD, PEEK\_BOOL, PEEK\_DWORD, PEEK\_BLK, [211,](#page-210-0) [287](#page-286-0) Pérdida de la comunicación de la CPU con los módulos, [101](#page-100-0) Perfil DIN, [60](#page-59-0) PID Algoritmo PID\_3Step, [600](#page-599-0) Algoritmo PID\_Compact, [600](#page-599-1) Parámetros ErrorBit de PID\_3Step, [618](#page-617-0) Parámetros ErrorBit de PID\_Compact, [608](#page-607-0) Parámetros ErrorBit de PID\_Temp, [631](#page-630-0) PID\_3STEP (controlador PID con ajuste de válvulas), [611](#page-610-0) PID\_Compact (controlador PID universal con ajuste integrado), [603](#page-602-0) PID\_Compact Límites del valor de proceso, [607](#page-606-0) PID\_Temp (regulador PID universal que permite manejar el control de temperatura), [621](#page-620-0)

Reguladores en cascada, [628](#page-627-0) Vista general, [599](#page-598-0) PLC Agregar módulos, [162](#page-161-0) Asignar una dirección IP a una CPU online, [829](#page-828-0) Cable de ampliación, [70](#page-69-0) Carga de comunicación, [112](#page-111-0) Cargar, [221](#page-220-0) comparar y sincronizar, [1356](#page-1355-0) Conector de bloque de terminales, [69](#page-68-0) Configuración de dispositivos, [157](#page-156-0) Configuración del HSC, [582](#page-581-0) Copiar bloques desde una CPU online, [226](#page-225-0) Corriente disponible, [56](#page-55-0) Diseño del sistema, [189](#page-188-0) Estados operativos, [89](#page-88-0) Forzar permanentemente, [1365](#page-1364-0) Instalación, [60,](#page-59-0) [62](#page-61-0) observar, [1359](#page-1358-0) Operación de forzado permanente, [1366](#page-1365-0) Procesamiento del arranque, [92](#page-91-0) Propiedad de sincronización horaria, [840](#page-839-0) Protección de know-how, [218](#page-217-0) RTM (contador de horas de funcionamiento), [349](#page-348-0) Tabla de observación, [1362](#page-1361-0)  Tiempo de ciclo, [111,](#page-110-0) [112](#page-111-0) Tiempo de ciclo, [111,](#page-110-0) [112](#page-111-0) Usar bloques, [190](#page-189-0) Variables, [120](#page-119-2) Vista general de la CPU, [27](#page-26-0) POKE, POKE\_BOOL, POKE\_BLK, [211,](#page-210-0) [287](#page-286-0) PORT CFG (configurar los parámetros de comunicación dinámicamente), antigua, [1248](#page-1247-1) Port\_Config (configuración de puerto), [1134](#page-1133-0) Posición de los caracteres, longitud del mensaje, [1126](#page-1125-1) Posiciones de memoria, [120,](#page-119-3) [122](#page-121-2) Prioridad Clase de prioridad, [94](#page-93-0) Prioridad de procesamiento, [106](#page-105-0) Procesador de comunicaciones (CP) Agregar módulos, [162](#page-161-0) Configuración de dispositivos, [157](#page-156-0) Configuración de parámetros, [182](#page-181-1) Tabla de comparación, [31](#page-30-0) Vista general, [32](#page-31-3) **PROFIBUS** Agregar esclavo DP, [987](#page-986-1) Agregar módulo CM 1243-5 (maestro DP), [987](#page-986-0) Conexión de red, [823,](#page-822-0) [988](#page-987-0) Conexión S7, [1008](#page-1007-0) Dirección, [989](#page-988-0) Dirección, configurar, [989](#page-988-0)

DPNRM\_DG (leer datos de diagnóstico de un esclavo DP), [420](#page-419-0) DPRD\_DAT (leer datos coherentes de un esclavo DP normalizado), [412](#page-411-0) DPWR\_DAT (escribir datos coherentes de un esclavo DP normalizado), [412](#page-411-0) Esclavo, [984](#page-983-0) GET (leer datos de una CPU remota), [1003](#page-1002-0) Instrucciones E/S descentralizadas, [389](#page-388-0) Maestro, [984](#page-983-0) Módulo CM 1242-5 (esclavo DP), [984](#page-983-1) Módulo CM 1243-5 (maestro DP), [984](#page-983-2) Número de conexiones de comunicación, [820](#page-819-0) PUT (escribir datos en una CPU remota), [1003](#page-1002-0) RALRM (recibir alarma), [398](#page-397-0) RDREC (leer registro), [390](#page-389-0) WRREC (escribir registro), [390](#page-389-0) PROFIBUS y PROFINET Ejemplo de DeviceStates, [475](#page-474-0) Ejemplo de ModuleStates, [481](#page-480-0) PROFIdrive, [685](#page-684-0) PROFIenergy, [423](#page-422-0) PROFINET Asignación de dirección IP, [841](#page-840-0) Asignación de nombre y dirección de dispositivo, [841](#page-840-1) Comprobar una red, [836](#page-835-0) Comunicación de CPU a CPU, [933](#page-932-0) Comunicación entre PLCs, [933](#page-932-0) Conexión de red, [823,](#page-822-0) [932,](#page-931-0) [934,](#page-933-0) [938](#page-937-0) Conexión S7, [1008](#page-1007-0) configurar la comunicación entre la CPU y el dispositivo HMI, [931](#page-930-0) Configurar la dirección IP, [175](#page-174-1) Dirección IP, [831](#page-830-0) Dirección MAC, [831](#page-830-0) DPRD DAT (leer datos coherentes de un esclavo DP normalizado), [412](#page-411-0) DPWR\_DAT (escribir datos coherentes de un esclavo DP normalizado), [412](#page-411-0) GET (leer datos de una CPU remota), [1003](#page-1002-0) ID de conexión, [845](#page-844-0) Instrucciones E/S descentralizadas, [389](#page-388-0) Modo ad hoc, [845](#page-844-1) Número de conexiones de comunicación, [820](#page-819-0) Propiedad de sincronización horaria, [840](#page-839-0) Propiedades de direcciones Ethernet, [832](#page-831-0) PRVREC (proveer registro), [417](#page-416-0) PUT (escribir datos en una CPU remota), [1003](#page-1002-0) RALRM (recibir alarma), [398](#page-397-0) RCVREC (recibir registro), [415](#page-414-0) RDREC (leer registro), [390](#page-389-0)

Restablecer una conexión, [892](#page-891-0) Sincronización horaria, [175](#page-174-1) Tiempo de arranque del sistema, [841](#page-840-2) Tipos de comunicación, [817](#page-816-0) Vista general, [842](#page-841-0) WRREC (escribir registro), [390](#page-389-0) PROFINET IO Agregar un dispositivo, [938](#page-937-0) Asignar nombres de dispositivo, [939](#page-938-0) Asignar nombres de dispositivo online, [1346](#page-1345-0) Asignar una CPU, [939](#page-938-1) Dispositivos, [938](#page-937-0) Nombres de dispositivo, [939](#page-938-0) Nombres de dispositivo online, [1346](#page-1345-0) PROFINET RT, [842](#page-841-0) Profundidad de anidamiento, [85](#page-84-1) **Programa** Bloques de organización (OB), [193](#page-192-0) Cargar, [221](#page-220-0) Clase de prioridad, [94](#page-93-0) Copiar bloques desde una CPU online, [226](#page-225-0) Enlazar a una CPU, Memory Card o contraseña, [219](#page-218-0) Llamar bloques lógicos en el programa de usuario, [192](#page-191-0) Memory Card, [142](#page-141-1) Programas lineales y estructurados, [190](#page-189-0) Protección por contraseña, [218](#page-217-0) Programa de usuario Agregar entradas o salidas a instrucciones KOP o FUP, [44](#page-43-0) Bloques de organización (OB), [193](#page-192-0) Cargar, [221](#page-220-0) Copiar bloques desde una CPU online, [226](#page-225-0) Drag & Drop entre editores, [46](#page-45-0) Enlazar a una CPU, Memory Card o contraseña, [219](#page-218-0) Favoritos, [41](#page-40-0) Insertar instrucciones, [40](#page-39-0) Instrucciones ampliables, [44](#page-43-1) Llamar bloques lógicos en el programa de usuario, [192](#page-191-0) Memory Card, [142](#page-141-1) Programas lineales y estructurados, [190](#page-189-0) Protección por contraseña, [218](#page-217-0) Tarjeta de programa, [142](#page-141-1) Tarjeta de transferencia, [142](#page-141-1) Programación Agregar entradas o salidas a instrucciones KOP o FUP, [44](#page-43-0) Algoritmo PID\_3Step, [600](#page-599-0) Algoritmo PID\_Compact, [600](#page-599-1)

Bloque de datos (DB), [85](#page-84-0) Bloque de datos (DB) de instancia, [195](#page-194-0) Bloque de función (FB), [85,](#page-84-0) [195](#page-194-0) Clase de prioridad, [94](#page-93-0) comparar y sincronizar bloques lógicos, [1356](#page-1355-0) CPU sin especificar, [160](#page-159-0) Drag & Drop entre editores, [46](#page-45-0) Enlazar a una CPU, Memory Card o contraseña, [219](#page-218-0) Estados operativos de la CPU, [89](#page-88-0) Favoritos, [41](#page-40-0) Flujo de corriente (EN y ENO), [213](#page-212-0) Función (FC), [195](#page-194-2) FUP (Diagrama de funciones), [204](#page-203-0) Hora del sistema, [345](#page-344-0) Insertar instrucciones, [40](#page-39-0) Instrucciones ampliables, [44](#page-43-1) Instrucciones PtP, [1159](#page-1158-0) KOP (Esquema de contactos), [203](#page-202-0) Llamadas de bloque, [85](#page-84-0) Llamar bloques lógicos en el programa de usuario, [192](#page-191-0) Módulos no enchufados, [50](#page-49-0) Números válidos de FC, FB y DB, [85](#page-84-0) PID\_3STEP (controlador PID con ajuste de válvulas), [611](#page-610-0) PID\_Compact (controlador PID universal con ajuste integrado), [603](#page-602-0) PID Temp (regulador PID universal que permite manejar el control de temperatura), [621](#page-620-0) Programa estructurado, [190](#page-189-0) Programa lineal, [190](#page-189-0) RTM (contador de horas de funcionamiento), [349](#page-348-0) SCL (Structured Control Language), [205,](#page-204-0) [205,](#page-204-1) [207](#page-206-0) Tipos de bloques lógicos, [85](#page-84-0) Valor inicial de un FB, [195](#page-194-0) Vista general de PID, [599](#page-598-0) Programación de STEP 7 Páginas web definidas por el usuario, [1079](#page-1078-0) programa de ejemplo PtP, [1167](#page-1166-0) Programación estructurada, estructura de bloque, [190](#page-189-0) Programación lineal, [190](#page-189-0) Programación punto a punto, [1159](#page-1158-0) Programar un cambio de idioma para la página web definida por el usuario, [1095](#page-1094-2) Propiedad de sincronización horaria, [840](#page-839-0) Propiedades de la CPU, para páginas web definidas por el usuario Configuración de idiomas múltiples, [1099](#page-1098-0) Configuración de STEP 7, [1077](#page-1076-0)

Protección anticopia Enlazar a una CPU, Memory Card o contraseña, [219](#page-218-0) Protección contra inversión de polaridad, [1399](#page-1398-2) Protección de acceso, CPU, [215](#page-214-0) Protección de know-how Protección por contraseña, [218](#page-217-0) Protección de know-how, visualización con servidor web, [1036](#page-1035-0) Protección por contraseña Acceso a la CPU, [215](#page-214-0) Bloque lógico, [218](#page-217-0) Contraseña olvidada, [156](#page-155-0) ENDIS\_PW (limitar y habilitar legitimación de la contraseña), [313](#page-312-0) Enlazar a una CPU, Memory Card o contraseña, [219](#page-218-0) Protección anticopia, [219](#page-218-0) Tarjeta de transferencia vacía, [156](#page-155-0) Protocolo Comunicación, [1112](#page-1111-0) Freeport, [1112](#page-1111-0) ISO on TCP, [842](#page-841-0) Modbus, [1112](#page-1111-0) PROFINET RT, [842](#page-841-0) TCP, [842](#page-841-0) UDP, [842](#page-841-0) USS, [1112](#page-1111-0) Protocolo Freeport, [1112](#page-1111-0) Protocolo ISO on TCP, [842](#page-841-0) Protocolo UDP, [842](#page-841-0) Protocolos Ethernet, [842](#page-841-0) Conexiones multinodo, [1008](#page-1007-0) Protocolos, comunicación, [844](#page-843-0) Proyecto Cargar, [221](#page-220-0) comparar y sincronizar, [1356](#page-1355-0) Contraseña olvidada, [156](#page-155-0) Enlazar a una CPU, Memory Card o contraseña, [219](#page-218-0) Protección de acceso con contraseñas, [215](#page-214-0) Proteger un bloque lógico, [218](#page-217-0) Tarjeta de programa, [150](#page-149-0) Tarjeta de transferencia, [147](#page-146-0) Tarjeta de transferencia vacía, [156](#page-155-0) Proyectos de máquina estándar (control de configuración), [163](#page-162-1) PRVREC (proveer registro), [417](#page-416-0) PTO, [675](#page-674-0) PTO (tren de impulsos) Configurar canales de impulsos, [501](#page-500-0) CTRL\_PTO (tren de impulsos), [494](#page-493-0)

CTRL\_PWM (modulación del ancho de impulso), [492](#page-491-0) Funcionamiento, [498](#page-497-0) No se puede forzar permanentemente, [1367](#page-1366-0) Puerto en anillo, [977](#page-976-0) Puerto PROFINET Autonegotiation, [834](#page-833-0) Puesta en servicio Instrucción PID\_Temp, [654](#page-653-0) Instrucciones PID\_Compact y PID\_3Step, [652](#page-651-0) Punteros Tipo de datos Variant, [138](#page-137-0) PUT (escribir datos en una CPU remota), [1003](#page-1002-0) Configurar la conexión, [825](#page-824-0) PWM (modulación del ancho de impulso) Configurar canales de impulsos, [501](#page-500-0) Direcciones de periferia, [505](#page-504-0) Duración de impulso, [502](#page-501-0) Funcionamiento, [498](#page-497-0) Modificar el tiempo de ciclo, [505](#page-504-0) Modificar la duración de impulso, [505](#page-504-0) Tiempo de ciclo, [502](#page-501-0) PWM (Modulación del ancho de impulso) CTRL\_PTO (tren de impulsos), [494](#page-493-0) CTRL\_PWM (modulación del ancho de impulso), [492](#page-491-0) No se puede forzar permanentemente, [1367](#page-1366-0)

# Q

QRY\_CINT (consultar parámetros de alarma cíclica), [430](#page-429-0) QRY\_DINT (consultar estado de una alarma de retardo), [436](#page-435-0) QRY\_TINT (consultar estado de alarma horaria), [434](#page-433-1)

# R

R (desactivar salida), [234](#page-233-1) R\_TRIG (activar variable con flanco de señal ascendente), [238](#page-237-3) RALRM (recibir alarma), [398,](#page-397-0) [407](#page-406-0) RCV\_CFG (configurar parámetros de recepción serie dinámicamente), antigua, [1252](#page-1251-0) RCV\_PTP (habilitar recepción de mensajes), antigua, [1259](#page-1258-0) RCV\_RST (borrar búfer de recepción), antigua, [1260](#page-1259-0) RCVREC (recibir registro), [415](#page-414-0) RD\_ADDR (determinar las direcciones ES a partir de la ID de hardware), [561](#page-560-0) RD\_LOC\_T (leer hora local), [345](#page-344-0)

RD\_SINFO (leer información de arranque del OB actual), [444](#page-443-0) RD\_SYS\_T (leer la hora), [345](#page-344-0) RDREC (leer registro), [390,](#page-389-0) [407](#page-406-0) RE\_TRIGR (reiniciar tiempo de vigilancia del ciclo), [315](#page-314-0) READ\_BIG (Leer datos en formato Big-Endian), [289](#page-288-0) READ\_DBL (leer de un bloque de datos de la memoria de carga), [550](#page-549-0) READ\_LITTLE (Leer datos en formato Little-Endian), [289](#page-288-0) Realizar una copia de seguridad de una CPU, [1386](#page-1385-0) Receive\_Config (configuración de recepción), [1139](#page-1138-1) Receive\_P2P (recepción punto a punto), [1151](#page-1150-0) Receive\_Reset (inicializar receptor), [1153](#page-1152-0) Receta Estructura de DB, [507](#page-506-0) Programa de ejemplo, [515](#page-514-1) RecipeExport (exportar receta), [511](#page-510-0) RecipeImport (importar receta), [513](#page-512-0) Vista general, [506](#page-505-0) Recursos de información, [4](#page-3-0)  Redundancia Clientes de redundancia, [970](#page-969-0)  Dominios de redundancia, [972](#page-971-0) Redundancia de medios Configurar, [975](#page-974-0) Funciones en la topología en anillo, [971](#page-970-0) Referencia cruzada para mostrar la utilización, [228](#page-227-0) Referenciar tipos de enumeración, páginas web definidas por el usuario, [1071](#page-1070-0) Referencias Bloques de conectores, [1607](#page-1606-0) Cables de ampliación, [1607](#page-1606-0) Conectores y conexiones en borne, [1605](#page-1604-0) CPU, [1601](#page-1600-0) CPU 1214FC, CPU 1215FC, [1605](#page-1604-1) Escuadra final, [1607](#page-1606-0) Fuente de alimentación PM 1207, [1606](#page-1605-0) Interfaces de comunicación (CM, CB y CP), [1604,](#page-1603-0) [1604,](#page-1603-1) [1604,](#page-1603-2) [1604,](#page-1603-3) [1605](#page-1604-2) Memory Cards, [1606](#page-1605-1) Módulos de señales, [1602](#page-1601-0) Módulos de señales FS, [1605](#page-1604-3) Paneles HMI Basic, [1606](#page-1605-2) Signal Boards, Battery Boards, [1603](#page-1602-0) Simuladores, [1607](#page-1606-0) Software de programación, [1612](#page-1611-0) Software de visualización, [1612](#page-1611-1) STEP 7, [1612](#page-1611-0) Switch Ethernet CSM 1277, [1606](#page-1605-0) WinCC, [1612](#page-1611-1)

Refrigeración, [55](#page-54-0) **Registro** Borrar con DataLogDelete, [531](#page-530-0) DataLogClose (cerrar Data Log), [530](#page-529-0) DataLogNewFile (Data Log en archivo nuevo), [533](#page-532-0) DataLogOpen (abrir Data Log), [525](#page-524-0) DataLogWrite (escribir Data Log), [527](#page-526-0) Estructura del registro, [518](#page-517-0) Límite de tamaño y tamaño calculado, [537](#page-536-0) Programa de ejemplo, [541](#page-540-0) Sinopsis de los registros, [518](#page-517-1) Vaciar con DataLogClear, [529](#page-528-0) Ver registros de datos, [536](#page-535-0) Registro de datos (Data log) DataLogCreate (crear registro), [519](#page-518-0) Reguladores PID en cascada, [628](#page-627-0) Reloj RD\_LOC\_T (leer hora local), [345](#page-344-0) RD\_SYS\_T (leer la hora), [345](#page-344-0) Reloj en tiempo real, [118](#page-117-0) WR\_LOC\_T (escribir hora local), [345](#page-344-0) WR SYS T (ajustar la hora), [345](#page-344-0) Reloj del sistema RD\_SYS\_T (leer la hora), [345](#page-344-0) WR\_LOC\_T (escribir hora local), [345](#page-344-0) WR\_SYS\_T (ajustar la hora), [345](#page-344-0) REPEAT, SCL, [328](#page-327-0) REPLACE (reemplazar caracteres de una cadena), [371](#page-370-0) Requisitos del ordenador, [38](#page-37-0) Requisitos del sistema, [38](#page-37-0) Requisitos, instalación, [38](#page-37-0) RESET\_BF (desactivar mapa de bits), [235](#page-234-0) Restablecer los ajustes de fábrica, [1349](#page-1348-0) Restablecer los valores de un DB, [1360](#page-1359-0) Restablecimiento de los ajustes de fábrica, [1349](#page-1348-0) Restaurar una copia de seguridad, [1389](#page-1388-0) Restricciones de cookies en páginas web estándar, [1105](#page-1104-1) RET (retroceder), [312](#page-311-0) Retardo al conectar (TON), [240](#page-239-0) Retardo al desconectar (TOF), [240](#page-239-0) Retardo RTS ON, OFF, [1119](#page-1118-2) RETURN, SCL, [331](#page-330-1) RIGHT (leer los caracteres derechos de una cadena), [368](#page-367-2) ROL (rotar a la izquierda) y ROR (rotar a la derecha), [339](#page-338-1) ROUND (redondear número), [300](#page-299-0) Router IP, [831](#page-830-0) Routing S7, [978](#page-977-0) RS (flipflop de desactivación/activación), [235](#page-234-2)

RT (inicializar temporizador), [240](#page-239-0) RTS (control de flujo por hardware, PtP), [1117](#page-1116-1) RUNTIME (Medir tiempo de ejecución), [320](#page-319-0)

### S

S (activar salida), [234](#page-233-0) S\_CONV (convertir cadena de caracteres), [352](#page-351-0) S\_MOVE (desplazar cadena de caracteres), [351](#page-350-0) Salidas de impulsos, [498](#page-497-0) SCALE\_X (escalar), [302](#page-301-1) SCL (Structured Control Language) Comparar valores, [256](#page-255-0) Condiciones, [207](#page-206-0) Control del programa, [323](#page-322-0) Direccionamiento, [207](#page-206-0) Editor de programas, [205](#page-204-1) EN y ENO (flujo de corriente), [213](#page-212-0) Expresiones, [207](#page-206-0) Instrucciones de control, [207,](#page-206-0) [323](#page-322-0) Instrucciones de conversión, [297](#page-296-0) Llamar bloques, [192](#page-191-0) Llamar un FB o una FC, [207](#page-206-0) Lógica con bits, [231](#page-230-0) Operadores, [207](#page-206-0) Prioridad de operadores, [207](#page-206-0) Sección Var, [205](#page-204-1) Temporizadores, [240](#page-239-0) Vista general, [205](#page-204-0) Secuencia de caracteres Fin del mensaje, [1125](#page-1124-3) Inicio del mensaje, [1121](#page-1120-4) Secuencia de movimientos (MC\_CommandTable), [768](#page-767-0) Segmento (de un tipo de datos marcado), [138](#page-137-1) Seguridad Contraseña olvidada, [156](#page-155-0) Enlazar a una CPU, Memory Card o contraseña, [219](#page-218-0) Protección anticopia, [219](#page-218-0) Protección de acceso de la CPU, [215](#page-214-0) Protección de know-how de un bloque lógico, [218](#page-217-0) SEL (seleccionar), [335](#page-334-1) SEND CFG (configurar los parámetros de transmisión en serie dinámicamente), antigua, [1250](#page-1249-1) Send\_Config (configuración de transmisión), [1137](#page-1136-0) Send P2P (enviar datos punto a punto), [1147](#page-1146-0) SEND\_P2P (enviar datos punto a punto) Parámetros LENGH y BUFFER, [1150](#page-1149-0) SEND\_PTP (transmitir datos del búfer de transmisión), antigua, [1256](#page-1255-1) Serializar, [277](#page-276-0) Servicio y asistencia, [3](#page-2-0) 

Servidor web Acceso con dispositivos móviles, [1027](#page-1026-0) Acceso mediante el módulo CP, [1028](#page-1027-0) Aspecto en dispositivo móvil, [1030](#page-1029-0) Conexiones HTTP máximas, [1104](#page-1103-0) Configuración de usuario, [1023](#page-1022-0) Convenciones para comillas, [1074](#page-1073-0) Frecuencia de actualización, [1021](#page-1020-0) Habilitar, [1021](#page-1020-0) Limitaciones, [1104](#page-1103-1) Páginas web definidas por el usuario, [1059](#page-1058-0) Páginas web estándar, [1025](#page-1024-0) Soporte de navegador, [1020](#page-1019-0) SET BF (activar mapa de bits), [235](#page-234-1) SET\_CINT (ajustar parámetros de alarma cíclica), [428](#page-427-1) Set\_Features (activar funciones avanzadas), [1158](#page-1157-0) SET\_TIMEZONE (ajustar zona horaria), [348](#page-347-0) SET\_TINTL (ajustar alarma horaria), [432](#page-431-0) SETIO, [394](#page-393-0) SETIO\_PART, [397](#page-396-0) SGN\_GET (consultar señales RS232), [1154](#page-1153-0) SGN\_GET (consultar señales RS-232), antigua, [1261](#page-1260-0) SGN\_SET (activar señales RS-232), antigua, [1263](#page-1262-0) Shared Device Concepto, [951](#page-950-0) Configuración, [954](#page-953-0) Shared I-device, configuración, [960](#page-959-0) SHL (desplazar a la izquierda) y SHR (desplazar a la derecha), [338](#page-337-1) siemens automation language cookie, [1095](#page-1094-2) Signal Boards (SB) Agregar módulos, [162](#page-161-0) Configuración de parámetros, [182](#page-181-1) Consumo de corriente, [1597](#page-1596-0) Desmontaje, [64](#page-63-0) Instalación, [64](#page-63-0) Representación de entradas (intensidad), [1512,](#page-1511-0) [1559](#page-1558-0) Representación de entradas (tensión), [1511,](#page-1510-0) [1559](#page-1558-1) Representación de salidas analógicas (intensidad), [1513,](#page-1512-0) [1560](#page-1559-0) Representación de salidas analógicas (tensión), [1512,](#page-1511-1) [1560](#page-1559-1) SB 1221 DI 4 x 24 V DC, 200 kHz, [1541](#page-1540-0) SB 1221 DI 4 x 5 V DC, 200 kHz, [1541](#page-1540-0) SB 1222 DQ 4 x 24 V DC, 200 kHz, [1543](#page-1542-0) SB 1222 DQ 4 x 5 V DC, 200 kHz, [1543](#page-1542-0) SB 1223 DI 2 x 24 V DC, DQ 2 x 24 V DC, [1550](#page-1549-0) SB 1223 DI 2 x 24 V DC/DQ 2 x 24 V DC, 200 kHz, [1546](#page-1545-0) SB 1223 DI 2 x 5 V DC/DQ 2 x 5 V DC, 200 kHz, [1546](#page-1545-0)

SB 1231 AI 1 x 12 bits, [1553](#page-1552-0) SB 1231 AI 1 x 16 bits de termopar, [1561](#page-1560-0) SB 1231 AI 1 x 16 bits RTD, [1567](#page-1566-0) SB 1232 AQ 1 x 12 bits, [1555](#page-1554-0) Vista general, [32](#page-31-2) Signal Boards analógicas SB 1231, [1553](#page-1552-0) SB 1231 de termopar, [1561](#page-1560-0) SB 1231 RTD, [1567](#page-1566-0) SB 1232, [1555](#page-1554-0) Signal Boards digitales SB 1221, [1541](#page-1540-0) SB 1222, [1543](#page-1542-0) SB 1223, [1546,](#page-1545-0) [1550](#page-1549-0) Signal\_Set (activar señales RS-232), [1155](#page-1154-1) Simuladores, [1590](#page-1589-0) Simuladores de entradas, [1590](#page-1589-0) SIN (calcular seno), [268](#page-267-0) Sin rearranque, [89](#page-88-0) Sincronización, [671](#page-670-0) Propiedad de sincronización horaria (PROFINET), [840](#page-839-0) Sincronización de los valores iniciales del bloque de datos, [224](#page-223-0) Sincronización horaria, [186](#page-185-0) Sistema IO, intercambio de datos, [945](#page-944-1) SM 1231 RTD tablas de selección, [1570](#page-1569-0) Tablas de selección, [1524](#page-1523-0) SM y SB Configuración de dispositivos, [157, 157](#page-156-0) Tabla de comparación, [31](#page-30-0) SMS, [1327](#page-1326-1) Solución de problemas búfer de diagnóstico, [1355](#page-1354-0) Indicadores LED, [1341](#page-1340-0) Soporte técnico de Siemens, [3](#page-2-0)  SQR (calcular cuadrado), [268](#page-267-0) SQRT (calcular raíz cuadrada), [268](#page-267-0) SR (flipflop de activación/desactivación), [235](#page-234-3) SRT\_DINT (iniciar alarma de retardo), [436](#page-435-0) STEP 7 Agregar dispositivo, [158](#page-157-0) Agregar entradas o salidas a una instrucción KOP o FUP, [44](#page-43-0) Agregar módulos, [162](#page-161-0) Agregar un dispositivo PROFINET IO, [938](#page-937-0) AS-i, [994](#page-993-1) Asignar una dirección IP a una CPU online, [829](#page-828-0) Bloque de datos (DB), [85](#page-84-0) Bloque de datos (DB) de instancia, [195](#page-194-0) Bloque de función (FB), [85,](#page-84-0) [195](#page-194-0)

Botones RUN/STOP, [47](#page-46-0) Cambiar la configuración, [45](#page-44-0) Carga de comunicación, [112](#page-111-0) Cargar, [221](#page-220-0) Clase de prioridad (OB), [94](#page-93-0) comparar y sincronizar, [1356](#page-1355-0) Compatibilidad de versiones, [51](#page-50-0) Conexión de red, [823](#page-822-0) Configuración de dispositivos, [157](#page-156-0) Configuración del HSC, [582](#page-581-0) Configurar la CPU, [175](#page-174-1) Configurar los módulos, [182](#page-181-1) Copiar bloques desde una CPU online, [226](#page-225-0) Drag & Drop entre editores, [46](#page-45-0) Entradas o salidas ampliables, [44](#page-43-1) Estados operativos, [89](#page-88-0) Favoritos, [41](#page-40-0) Forzar permanentemente, [1365](#page-1364-0) Función (FC), [195](#page-194-2) Funcionamiento, [1362](#page-1361-0) Insertar instrucciones, [40](#page-39-0) Llamadas de bloque, [85](#page-84-0) Llamar bloques lógicos en el programa de usuario, [192](#page-191-0) Módulos no enchufados, [50](#page-49-0) Números válidos de FC, FB y DB, [85](#page-84-0) observar, [1359,](#page-1358-0) [1360](#page-1359-1) Operación de forzado permanente, [1366](#page-1365-0) Panel de operador, [47](#page-46-1) Procesamiento del arranque, [92](#page-91-0) PROFIBUS, [988](#page-987-1) Programas lineales y estructurados, [190](#page-189-0) Propiedad de sincronización horaria (PROFINET), [840](#page-839-0) Protección por contraseña, [218](#page-217-0) Puerto AS-i, [993](#page-992-1) Puerto Ethernet, [831](#page-830-0) Puerto PROFINET, [831](#page-830-0) RTM (contador de horas de funcionamiento), [349](#page-348-0) Tarjeta de programa, [142](#page-141-1) Tiempo de ciclo, [111,](#page-110-0) [112](#page-111-0) Tiempo de ciclo, [111,](#page-110-0) [112](#page-111-0) Tipos de bloques lógicos, [85](#page-84-0) Valor inicial de un FB, [195](#page-194-0) Vista del portal y Vista del proyecto, [39](#page-38-0) STP (finalizar programa), [316](#page-315-0) Strg\_TO\_Chars (convertir cadena de caracteres en Array of CHAR), [361](#page-360-0) STRG\_VAL (convertir cadena de caracteres en valor numérico), [352](#page-351-0) String S\_MOVE (desplazar cadena de caracteres), [351](#page-350-0)

Sinopsis del tipo de datos String, [351](#page-350-1) Tipo de datos STRING, [134](#page-133-1) Vista general de las operaciones con cadenas, [365](#page-364-1) SUB (restar), [262](#page-261-0) Superposición de variable AT, [140](#page-139-1) Support, [3](#page-2-0)  Sustitución de módulos, [50](#page-49-0) Sustitución de una CPU V3.0 por una CPU V4.2.x, [1613](#page-1612-0) SWAP (cambiar disposición), [282](#page-281-1) SWITCH (distribuidor de saltos), [310](#page-309-0)

### T

T\_ADD (sumar tiempos), [342](#page-341-0) T\_COMBINE (combinar tiempos), [343](#page-342-0) T\_CONFIG (configurar interfaz), [916](#page-915-0) T\_CONV (convertir y extraer tiempos), [341](#page-340-1) T\_DIAG, [894](#page-893-0) T\_DIFF (diferencia de tiempo), [343](#page-342-1) T\_RESET, [892](#page-891-0) T\_SUB (restar tiempos), [342](#page-341-1) Tabla de comparación Dispositivos HMI, [33](#page-32-0) Modelos de CPU, [29](#page-28-0) Módulos, [31](#page-30-0) Tabla de forzado permanente direccionar entradas de periferia, [1365](#page-1364-0) Forzar permanentemente, [1365](#page-1364-0) Operación de forzado permanente, [1366](#page-1365-0) Tabla de observación Desbloquear las salidas en modo STOP, [1364](#page-1363-0) Disparar valores, [1363](#page-1362-0) Forzado permanente, [227](#page-226-0) Funcionamiento, [1362](#page-1361-0) observar, [1359](#page-1358-0) Tableta, acceso al servidor web, [1027](#page-1026-0) TAN (calcular tangente), [268](#page-267-0) Tarjeta de programa Configurar los parámetros de arranque, [146](#page-145-0) Crear, [150](#page-149-0) Insertar en la CPU, [142](#page-141-0) Vista general, [142](#page-141-1) Tarjeta de transferencia, [147](#page-146-0) Configurar los parámetros de arranque, [146](#page-145-0) Contraseña olvidada, [156](#page-155-0) Insertar en la CPU, [142](#page-141-0) Tarjeta de transferencia vacía para una contraseña olvidada, [156](#page-155-0) Vista general, [142](#page-141-1) Tarjetas de transferencia (de programas), [1589](#page-1588-0)

Task Cards Columnas y encabezados, [45,](#page-44-1) [853,](#page-852-1) [864,](#page-863-0) [872,](#page-871-1) [882,](#page-881-0) [1172,](#page-1171-0) [1194,](#page-1193-1) [1221,](#page-1220-0) [1265,](#page-1264-0) [1280,](#page-1279-0) [1298](#page-1297-0) TCON, [873](#page-872-0) Configuración, [824](#page-823-0) ID de conexión, [845](#page-844-0) Parámetros de la conexión, [848](#page-847-0) TCON, TDISCON, TSEND y TRCV Versiones, [872,](#page-871-1) [882](#page-881-0) TCON\_Param, [848](#page-847-0) **TCP** Configuración de la conexión, [824, 824](#page-823-0) ID de conexión, [845](#page-844-0) Modo ad hoc, [845](#page-844-1) Parámetros, [848](#page-847-0) Protocolo, [842](#page-841-0) TDISCON, [873](#page-872-0) Technical support, [3](#page-2-0)  Telecontrol, [1324](#page-1323-0) **TeleControl** Procesadores de comunicaciones, [1319](#page-1318-0) Teléfono inteligente, acceso al servidor web, [1027](#page-1026-0) TeleService vía GPRS, [1324](#page-1323-1) **Temporizadores** Cantidad, 30, 1406, 1420, 1434, 1450, 1466 Funcionamiento, [243](#page-242-0) RT (inicializar temporizador), [240](#page-239-0) Tamaño, [30,](#page-29-1) [1406,](#page-1405-2) [1420,](#page-1419-2) [1434,](#page-1433-2) [1450,](#page-1449-1) [1466](#page-1465-2) TOF (retardo al desconectar), [240](#page-239-0) TON (retardo al conectar), [240](#page-239-0) TONR (acumulador de tiempo), [240](#page-239-0) TP (impulso), [240](#page-239-0) Tensiones nominales, [1399,](#page-1398-3) [1399](#page-1398-0) **Termopar** Compensación de unión fría, [1517,](#page-1516-0) [1563](#page-1562-0) funcionamiento básico, [1517,](#page-1516-0) [1563](#page-1562-0) SB 1231 AI 1 x 16 bits, [1561](#page-1560-0) Tabla de selección de filtros de la SB 1231, [1565](#page-1564-0) Tabla de selección de filtros de termopar para el SM 1231, [1518](#page-1517-0) Tabla de selección de filtros de termopar para la SB TRCV\_C 1231, [1564](#page-1563-0) Tabla de selección de termopares del SM 1231, [1518](#page-1517-0) TIA Portal, Vista del portal y Vista del proyecto, [39](#page-38-0) Tiempo T\_ADD (sumar tiempos), [342](#page-341-0) T\_SUB (restar tiempos), [342](#page-341-1) Tiempo de ciclo Configuración, [112](#page-111-0)

vigilar, [1354](#page-1353-1) Vista general, [111](#page-110-0) Tiempo de espera, [1116](#page-1115-3) Tiempo de filtro, [177](#page-176-0) Tiempo de filtro de entrada, [177](#page-176-0) Tiempo de filtro de entrada digital, [177](#page-176-0) Tiempo de supervisión de respuesta (instrucción RE\_TRIGR), [315](#page-314-0) Tiempo excedido entre caracteres, [1125](#page-1124-4) Tiempos de ejecución, [1405,](#page-1404-0) [1419,](#page-1418-0) [1433,](#page-1432-0) [1449,](#page-1448-1) [1465](#page-1464-0) Time DTL (tipo de datos Data and Time Long), [133](#page-132-0) Tipo de datos Time, [132](#page-131-1) TOD (tipo de datos Time of Day), [132](#page-131-2) TimeTransformationRule para horario de verano, [347, 347](#page-346-0) Tipos de datos, [128](#page-127-0) Bool, byte, palabra o palabra doble, [130](#page-129-0) Caracteres y cadenas, [134](#page-133-0) Editor de tipo de datos PLC, [137](#page-136-0) Matrices, [136](#page-135-0) Real, LReal (real en coma flotante), [131](#page-130-1) Struc, [137](#page-136-1) Time, Date, TOD (hora del día), DTL (fecha y hora largo), [132](#page-131-1) USInt, SInt, UInt, Int, UDInt, Dint (entero), [131](#page-130-0) Variant (puntero), [138](#page-137-0) Tipos de enumeración en páginas web definidas por el usuario, [1070,](#page-1069-0) [1071](#page-1070-0) TM\_MAIL (transmitir e-mail), [1333](#page-1332-0) TMAIL\_C, [898](#page-897-0) Topología Anillo, [970](#page-969-0) Topología en anillo, [970](#page-969-0) Transición de RUN a STOP, [119](#page-118-0) Transmisión de datos, iniciar, [1147,](#page-1146-0) [1256](#page-1255-1) TRCV, [873](#page-872-0) ID de conexión, [845](#page-844-0) TRCV (recibir datos vía Ethernet (TCP)) Configuración de parámetros, [937](#page-936-0) Modo ad hoc, [845](#page-844-1) Modo ad hoc, [845](#page-844-1) TRCV\_C (recibir datos vía Ethernet (TCP)), [854](#page-853-0) ID de conexión, [845](#page-844-0) Parámetros de la conexión, [848](#page-847-0) TRCV\_C (recibir datos vía Ethernet (TCP)) Configuración, [824](#page-823-0) TRCV\_C Legacy (recibir datos vía Ethernet (TCP)), [865](#page-864-0)

TRUNC (truncar a entero), [300](#page-299-1)

TS Adapter, [31](#page-30-0) Instalar en un perfil DIN, [75](#page-74-0) Instalar en una pared, [76](#page-75-0) Instalar un módulo TS, [72](#page-71-0) Tarjeta SIM, [73](#page-72-0) TSAP (Transport Service Access Points), [826](#page-825-0) Configurar los parámetros generales, [934,](#page-933-1) [1009](#page-1008-0) Definición, [843](#page-842-0) Instrucciones para la asignación a dispositivos, [842](#page-841-0) TSAPs y números de puerto restringidos, [928](#page-927-0) TSAPs y números de puerto restringidos, [928](#page-927-0) TSEND, [873](#page-872-0) ID de conexión, [845](#page-844-0) TSEND\_C (enviar datos vía Ethernet (TCP)), [854](#page-853-0) Configuración, [824](#page-823-0) Configuración de instrucciones, [936](#page-935-0) ID de conexión, [845](#page-844-0) Parámetros de la conexión, [848](#page-847-0) TSEND\_C Legacy (enviar datos vía Ethernet (TCP)), [865](#page-864-0) TSEND\_C y TRCV\_C Versiones, [853](#page-852-1) Versiones Legacy, [864](#page-863-0) TURCV (recibir datos vía Ethernet (UDP)), [910](#page-909-0) Configuración, [824](#page-823-0) Parámetros de la conexión, [848](#page-847-0) TUSEND (enviar datos vía Ethernet (UDP)), [910](#page-909-0) Configuración, [824](#page-823-0) Parámetros, [848](#page-847-0)

# U

UDP Configuración de la conexión, [824](#page-823-0) Parámetros, [848](#page-847-0) UFILL\_BLK (rellenar área sin interrupciones), [280](#page-279-1) UMOVE\_BLK (copiar área sin interrupciones), [271](#page-270-0) UPPER\_BOUND (leer límite superior de ARRAY), [285](#page-284-0)

# V

VAL\_STRG (convertir valor numérico en cadena de caracteres), [352](#page-351-0) Valores booleanos o de bit, [122](#page-121-0) Valores de retorno Instrucciones de la comunicación abierta, [928](#page-927-1) Instrucciones PtP, [1132](#page-1131-0) Valores de retorno de instrucciones PtP, [1132](#page-1131-0) Valores de retorno de las instrucciones de la comunicación abierta, [928](#page-927-1)

Valores de retorno en el tiempo de ejecución de la recepción, [1151,](#page-1150-0) [1259](#page-1258-0) Variable Operación de forzado permanente, [1366](#page-1365-0) Segmento, [138](#page-137-1) Superposición, [140](#page-139-1) Vigilancia de estado o valor, [1359](#page-1358-0) Variables, observar y forzar desde el servidor web, [1049](#page-1048-0) VARIANT\_TO\_DB\_ANY (convertir VARIANT en DB\_ANY), [305](#page-304-0) VariantGet (Leer valor de una variable VARIANT), [290](#page-289-0) VariantPut (Escribir valor en una variable VARIANT), [291](#page-290-0) Velocidad de ejecución de las instrucciones, [1405, 1405,](#page-1404-0) [1419, 1419,](#page-1418-0) [1433, 1433,](#page-1432-0) [14](#page-1448-1) [49, 1449,](#page-1448-1) [1465, 1465](#page-1464-0) Velocidad de transferencia, [1116](#page-1115-4) Ventilación, [55](#page-54-0)  Versiones de instrucciones, [45,](#page-44-1) [853,](#page-852-1) [864,](#page-863-0) [872,](#page-871-1) [882,](#page-881-0) [1172,](#page-1171-0) [1194,](#page-1193-1) [122](#page-1220-0) [1,](#page-1220-0) [1265,](#page-1264-0) [1280,](#page-1279-0) [1298](#page-1297-0) Vida útil de los relés, [1400](#page-1399-0) Vigilar carga de la memoria, [1354](#page-1353-1) Tiempo de ciclo, [1354](#page-1353-1) Vista del portal, [39](#page-38-0) Vista del proyecto, [39,](#page-38-0) [39](#page-38-1) Vista topológica, [39](#page-38-2) Visualización, dispositivos HMI, [33](#page-32-0) Visualizar las direcciones MAC e IP, [837](#page-836-0)

#### W

WChar (tipo de datos Word Character), [134](#page-133-0) WHILE, SCL, [327](#page-326-0) WR\_LOC\_T (escribir hora local), [345](#page-344-0) WR\_SYS\_T (ajustar la hora), [345](#page-344-0) WRIT\_DBL (escribir en un bloque de datos de la memoria de carga), [550](#page-549-1) WRITE\_BIG (Escribir datos en formato Big-Endian), [289](#page-288-0) WRITE\_LITTLE (Escribir datos en formato Little-Endian), [289](#page-288-0) WRREC (escribir registro), [390,](#page-389-0) [407](#page-406-0) WString (tipo de datos Word String), [134](#page-133-1) WWW (sincronización de páginas web definidas por el usuario), [1079](#page-1078-0)
## X

XON/XOFF, [1118](#page-1117-0) XOR (operación lógica O-exclusiva), [332](#page-331-0)

## Z

Zona de disipación, [55,](#page-54-0) [59](#page-58-0)